## aludu CISCO.

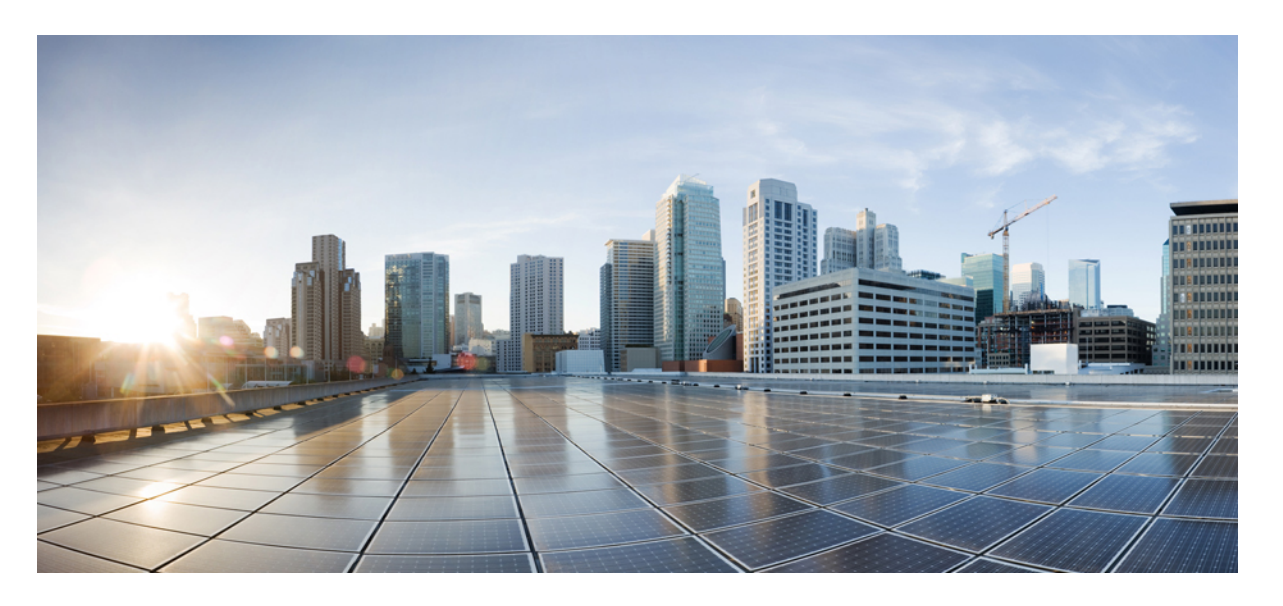

# **Cisco IOS XEGibraltar 16.12.x**(**Catalyst 9300**スイッチ)コマンド リファレンス

初版:2019 年 7 月 31 日

## シスコシステムズ合同会社

〒107-6227 東京都港区赤坂9-7-1 ミッドタウン・タワー http://www.cisco.com/jp お問い合わせ先:シスコ コンタクトセンター 0120-092-255 (フリーコール、携帯・PHS含む) 電話受付時間:平日 10:00~12:00、13:00~17:00 http://www.cisco.com/jp/go/contactcenter/

【注意】シスコ製品をご使用になる前に、安全上の注意( **www.cisco.com/jp/go/safety\_warning/** )をご確認ください。本書は、米国シスコ発行ド キュメントの参考和訳です。リンク情報につきましては、日本語版掲載時点で、英語版にアップデートがあり、リンク先のページが移動**/**変更され ている場合がありますことをご了承ください。あくまでも参考和訳となりますので、正式な内容については米国サイトのドキュメントを参照くだ さい。また、契約等の記述については、弊社販売パートナー、または、弊社担当者にご確認ください。

THE SPECIFICATIONS AND INFORMATION REGARDING THE PRODUCTS IN THIS MANUAL ARE SUBJECT TO CHANGE WITHOUT NOTICE. ALL STATEMENTS, INFORMATION, AND RECOMMENDATIONS IN THIS MANUAL ARE BELIEVED TO BE ACCURATE BUT ARE PRESENTED WITHOUT WARRANTY OF ANY KIND, EXPRESS OR IMPLIED. USERS MUST TAKE FULL RESPONSIBILITY FOR THEIR APPLICATION OF ANY PRODUCTS.

THE SOFTWARE LICENSE AND LIMITED WARRANTY FOR THE ACCOMPANYING PRODUCT ARE SET FORTH IN THE INFORMATION PACKET THAT SHIPPED WITH THE PRODUCT AND ARE INCORPORATED HEREIN BY THIS REFERENCE. IF YOU ARE UNABLE TO LOCATE THE SOFTWARE LICENSE OR LIMITED WARRANTY, CONTACT YOUR CISCO REPRESENTATIVE FOR A COPY.

The Cisco implementation of TCP header compression is an adaptation of a program developed by the University of California, Berkeley (UCB) as part of UCB's public domain version of the UNIX operating system. All rights reserved. Copyright © 1981, Regents of the University of California.

NOTWITHSTANDING ANY OTHER WARRANTY HEREIN, ALL DOCUMENT FILES AND SOFTWARE OF THESE SUPPLIERS ARE PROVIDED "AS IS" WITH ALL FAULTS. CISCO AND THE ABOVE-NAMED SUPPLIERS DISCLAIM ALL WARRANTIES, EXPRESSED OR IMPLIED, INCLUDING, WITHOUT LIMITATION, THOSE OF MERCHANTABILITY, FITNESS FOR A PARTICULAR PURPOSE AND NONINFRINGEMENT OR ARISING FROM A COURSE OF DEALING, USAGE, OR TRADE PRACTICE.

IN NO EVENT SHALL CISCO OR ITS SUPPLIERS BE LIABLE FOR ANY INDIRECT, SPECIAL, CONSEQUENTIAL, OR INCIDENTAL DAMAGES, INCLUDING, WITHOUT LIMITATION, LOST PROFITS OR LOSS OR DAMAGE TO DATA ARISING OUT OF THE USE OR INABILITY TO USE THIS MANUAL, EVEN IF CISCO OR ITS SUPPLIERS HAVE BEEN ADVISED OF THE POSSIBILITY OF SUCH DAMAGES.

Any Internet Protocol (IP) addresses and phone numbers used in this document are not intended to be actual addresses and phone numbers. Any examples, command display output, network topology diagrams, and other figures included in the document are shown for illustrative purposes only. Any use of actual IP addresses or phone numbers in illustrative content is unintentional and coincidental.

All printed copies and duplicate soft copies of this document are considered uncontrolled. See the current online version for the latest version.

Cisco has more than 200 offices worldwide. Addresses and phone numbers are listed on the Cisco website at www.cisco.com/go/offices.

Cisco and the Cisco logo are trademarks or registered trademarks of Cisco and/or its affiliatesin the U.S. and other countries. To view a list of Cisco trademarks, go to this URL: [www.cisco.com](www.cisco.com/go/trademarks) go [trademarks.](www.cisco.com/go/trademarks) Third-party trademarks mentioned are the property of their respective owners. The use of the word partner does not imply a partnership relationship between Cisco and any other company. (1721R)

© 2019 Cisco Systems, Inc. All rights reserved.

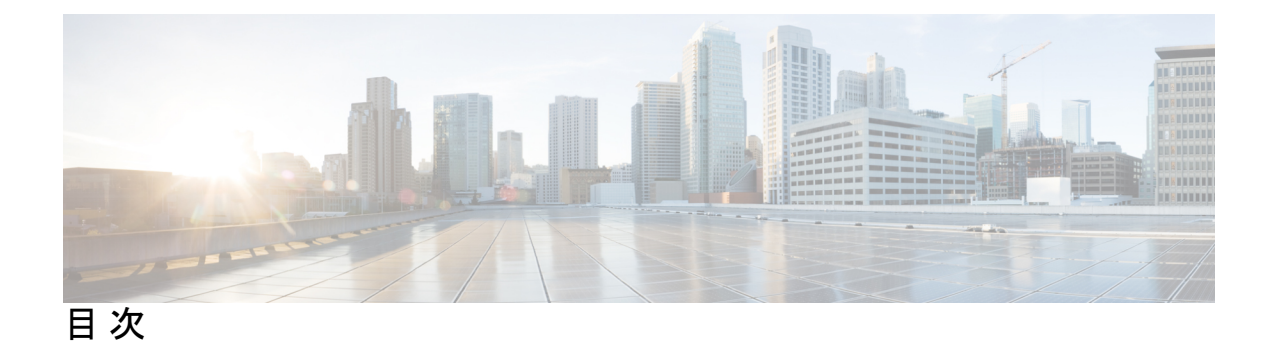

# 第 **1** 章 コマンドライン [インターフェイスの使用](#page-34-0) **1** コマンドライン [インターフェイスの使用](#page-35-0) **2** コマンド [モードについて](#page-35-1) **2** [ヘルプシステムについて](#page-37-0) **4** [コマンドの省略形](#page-38-0) **5** [コマンドの](#page-38-1) no 形式および default 形式の概要 **5** CLI [のエラーメッセージについて](#page-38-2) **5** [コンフィギュレーション](#page-39-0) ロギングの使用方法 **6** [コマンド履歴の使用](#page-39-1) **6** [コマンド履歴バッファ](#page-40-0) サイズの変更 **7** [コマンドの呼び出し](#page-40-1) **7** [コマンド履歴機能の無効化](#page-41-0) **8** [編集機能の使用方法](#page-41-1) **8** [編集機能の有効化および無効化](#page-41-2) **8** [キーストロークによるコマンドの編集](#page-41-3) **8** [画面幅よりも長いコマンドラインの編集](#page-44-0) **11** show および more [コマンド出力の検索およびフィルタリング](#page-45-0) **12** CLI [のアクセス](#page-45-1) **12** [コンソール接続または](#page-46-0) Telnet による CLI アクセス **13**

## 第 **I** 部 : **Cisco** [SD-Access](#page-48-0) 15

第 **2** 章 **Cisco [SD-Access](#page-50-0)** コマンド **17**

[broadcast-underlay](#page-52-0) **19**

[database-mapping](#page-53-0) **20** [dynamic-eid](#page-55-0) **22** [eid-record-provider](#page-56-0) **23** [eid-record-subscriber](#page-57-0) **24** [eid-table](#page-58-0) **25** [encapsulation](#page-60-0) **27** [etr](#page-61-0) **28** etr [map-server](#page-62-0) **29** [extranet](#page-64-0) **31** [instance-id](#page-65-0) **32** ip pim lisp [core-group-range](#page-66-0) **33** ip pim lisp transport [multicast](#page-67-0) **34** ip pim [rp-address](#page-68-0) **35** ip pim [sparse](#page-69-0) mode **36** ipv4 multicast [multitopology](#page-70-0) **37** ip pim [ssm](#page-71-0) **38** [itr](#page-72-0) **39** itr [map-resolver](#page-73-0) **40** locator [default-set](#page-74-0) **41** [locator-set](#page-75-0) **42** [map-cache](#page-76-0) **43** [map-cache](#page-78-0) extranet **45** [prefix-list](#page-79-0) **46** [route-import](#page-80-0) database **47** [service](#page-82-0) **49** show lisp [instance-id](#page-83-0) ipv4 database **50** show lisp [instance-id](#page-85-0) ipv6 database **52** show lisp [instance-id](#page-86-0) ipv4 map-cache **53** show lisp [instance-id](#page-92-0) ipv6 map-cache **59** show lisp [instance-id](#page-94-0) ipv4 server **61** show lisp [instance-id](#page-96-0) ipv6 server **63** show lisp [instance-id](#page-97-0) ipv4 statistics **64** show lisp [instance-id](#page-98-0) ipv6 statistics **65** show lisp [prefix-list](#page-99-0) **66**

## show lisp [session](#page-100-0) **67** [use-petr](#page-101-0) **68**

第 **I I** 部 : **Cisco [TrustSec](#page-104-0) 71**

第 **3** 章 **Cisco [TrustSec](#page-106-0)** コマンド **73** cts [authorization](#page-107-0) list **74** cts [change-password](#page-109-0) **76** cts [credentials](#page-110-0) **77** cts [refresh](#page-112-0) **79** cts [rekey](#page-114-0) **81** cts role-based [enforcement](#page-115-0) **82** cts [role-based](#page-117-0) l2-vrf **84** cts [role-based](#page-119-0) monitor **86** cts role-based [permissions](#page-121-0) **88** cts role-based [sgt-caching](#page-123-0) **90** cts [role-based](#page-124-0) sgt-map **91** cts sxp [connection](#page-127-0) peer **94** cts sxp default [password](#page-130-0) **97** cts sxp default [source-ip](#page-132-0) **99** cts sxp [filter-enable](#page-134-0) **101** cts sxp [filter-group](#page-135-0) **102** cts sxp [filter-list](#page-137-0) **104** cts sxp log [binding-changes](#page-139-0) **106** cts sxp [reconciliation](#page-140-0) period **107** cts sxp retry [period](#page-141-0) **108** [propagate](#page-142-0) sgt (cts manual) **109** sap [mode-list](#page-144-0) (cts manual) **111** show cts [credentials](#page-146-0) **113** show cts [interface](#page-147-0) **114** show cts [role-based](#page-150-0) counters **117** show cts role-based [permissions](#page-152-0) **119** show cts [server-list](#page-154-0) **121** [show](#page-157-0) cts sxp **124**

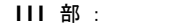

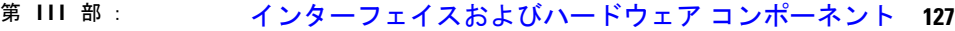

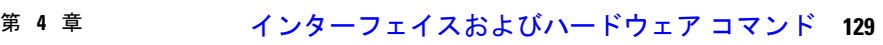

[bluetooth](#page-165-0) pin **132** clear macro auto [configuration](#page-166-0) **133** device [classifier](#page-167-0) **134** debug [ilpower](#page-168-0) **135** debug [interface](#page-170-0) **137** debug lldp [packets](#page-172-0) **139** debug [platform](#page-173-0) poe **140** debug platform software fed switch active punt [packet-capture](#page-174-0) start **141** [duplex](#page-176-0) **143** [errdisable](#page-178-0) detect cause **145** [errdisable](#page-181-0) recovery cause **148** [errdisable](#page-184-0) recovery cause **151** [hw-module](#page-187-0) switch upoe-plus **154** [interface](#page-188-0) **155** [interface](#page-191-0) range **158** ip [mtu](#page-194-0) **161** [ipv6](#page-196-0) mtu **163** lldp(インターフェイス [コンフィギュレーション\)](#page-198-0) **165** logging event [power-inline-status](#page-200-0) **167** [macro](#page-201-0) **168** [macro](#page-204-0) auto **171** macro auto apply(Cisco IOS [シェルのスクリプト機能\)](#page-207-0) **174** macro auto config(Cisco IOS [シェルのスクリプト機能\)](#page-209-0) **176** macro auto [control](#page-210-0) **177** macro auto [execute](#page-212-0) **179** macro auto global [control](#page-219-0) **186** macro auto global [processing](#page-221-0) **188** macro auto [mac-address-group](#page-222-0) **189** macro auto [processing](#page-224-0) **191**

[macro](#page-225-0) auto sticky **192** macro auto [trigger](#page-226-0) **193** macro [description](#page-228-0) **195** macro [global](#page-229-0) **196** macro global [description](#page-232-0) **199** [mdix](#page-233-0) auto **200** mode[\(電源スタックの設定\)](#page-234-0) **201** [network-policy](#page-236-0) **203** network-policy profile(グローバル [コンフィギュレーション\)](#page-237-0) **204** power [efficient-ethernet](#page-238-0) auto **205** [power-priority](#page-239-0) **206** [power](#page-241-0) inline **208** [power](#page-245-0) inline police **212** power [supply](#page-248-0) **215** shell [trigger](#page-250-0) **217** show [beacon](#page-252-0) all **219** show device [classifier](#page-253-0) attached **220** show device [classifier](#page-255-0) clients **222** show device [classifier](#page-256-0) profile type **223** [show](#page-259-0) eee **226** [show](#page-263-0) env **230** show [errdisable](#page-266-0) detect **233** show [errdisable](#page-268-0) recovery **235** show ip [interface](#page-269-0) **236** show [interfaces](#page-275-0) **242** show [interfaces](#page-282-0) counters **249** show interfaces [switchport](#page-285-0) **252** show interfaces [transceiver](#page-288-0) **255** show [inventory](#page-292-0) **259** show [macro](#page-295-0) auto **262** show memory [platform](#page-298-0) **265** show [module](#page-301-0) **268** show [mgmt-infra](#page-302-0) trace messages ilpower **269** show [mgmt-infra](#page-304-0) trace messages ilpower-ha **271**

show mgmt-infra trace messages [platform-mgr-poe](#page-305-0) **272** show [network-policy](#page-306-0) profile **273** show parser [macro](#page-307-0) **274** show platform hardware [bluetooth](#page-310-0) **277** show platform [hardware](#page-311-0) capacity **278** show platform [hardware](#page-323-0) fed switch forward **290** show platform [hardware](#page-326-0) fed switch forward interface **293** show platform hardware fed switch forward last [summary](#page-330-0) **297** show platform [resources](#page-333-0) **300** show [platform](#page-334-0) software audit **301** show [platform](#page-338-0) software fed switch punt cpuq rates **305** show platform software fed switch punt [packet-capture](#page-341-0) display **308** show platform software fed switch punt rates [interfaces](#page-343-0) **310** show [platform](#page-346-0) software ilpower **313** show [platform](#page-348-0) software memory **315** show [platform](#page-354-0) software process list **321** show [platform](#page-358-0) software process memory **325** show [platform](#page-361-0) software process slot switch **328** show platform software status [control-processor](#page-363-0) **330** show [platform](#page-366-0) software thread list **333** show [processes](#page-368-0) cpu platform **335** show [processes](#page-371-0) cpu platform history **338** show [processes](#page-374-0) cpu platform monitor **341** show [processes](#page-376-0) memory **343** show [processes](#page-380-0) memory platform **347** show [processes](#page-384-0) platform **351** show [power](#page-387-0) inline **354** show [stack-power](#page-394-0) **361** [show](#page-396-0) shell **363** show [system](#page-399-0) mtu **366** show [tech-support](#page-400-0) **367** show [tech-support](#page-402-0) bgp **369** show [tech-support](#page-406-0) diagnostic **373** show [tech-support](#page-412-0) poe **379**

[speed](#page-443-0) **410** [stack-power](#page-445-0) **412** [switchport](#page-447-0) block **414** [system](#page-449-0) mtu **416** voice-signaling vlan(ネットワークポリシー [コンフィギュレーション\)](#page-450-0) **417** voice vlan(ネットワークポリシー [コンフィギュレーション\)](#page-452-0) **419**

第 IV 部 : **IP [アドレッシングサービス](#page-454-0) 421** 

第 **5** 章 **IP** [アドレッシング](#page-456-0) サービス コマンド **423**

[clear](#page-461-0) ip nhrp **428** clear ipv6 [access-list](#page-463-0) **430** clear ipv6 [dhcp](#page-464-0) **431** clear ipv6 dhcp [binding](#page-465-0) **432** clear ipv6 dhcp [client](#page-467-0) **434** clear ipv6 dhcp [conflict](#page-468-0) **435** clear ipv6 dhcp relay [binding](#page-469-0) **436** clear ipv6 [eigrp](#page-470-0) **437** clear ipv6 mfib [counters](#page-471-0) **438** clear ipv6 mld [counters](#page-472-0) **439** clear ipv6 mld [traffic](#page-473-0) **440** [clear](#page-474-0) ipv6 mtu **441** clear ipv6 multicast aaa [authorization](#page-475-0) **442** clear ipv6 nd [destination](#page-476-0) **443** clear ipv6 nd [on-link](#page-477-0) prefix **444** clear ipv6 nd [router](#page-478-0) **445** clear ipv6 [neighbors](#page-479-0) **446** [clear](#page-481-0) ipv6 nhrp **448** [clear](#page-482-0) ipv6 ospf **449** clear ipv6 ospf [counters](#page-483-0) **450** clear ipv6 ospf [events](#page-485-0) **452** [clear](#page-486-0) ipv6 pim reset **453** clear ipv6 pim [topology](#page-487-0) **454** clear ipv6 pim [traffic](#page-488-0) **455**

clear ipv6 [prefix-list](#page-489-0) **456** [clear](#page-491-0) ipv6 rip **458** clear ipv6 [route](#page-493-0) **460** [clear](#page-495-0) ipv6 spd **462** [debug](#page-496-0) nhrp **463** fhrp [delay](#page-498-0) **465** fhrp [version](#page-499-0) vrrp v3 **466** ip [address](#page-500-0) dhcp **467** ip address pool [\(DHCP\)](#page-503-0) **470** ip [address](#page-504-0) **471** ip [nhrp](#page-507-0) map **474** ip nhrp map [multicast](#page-509-0) **476** ip nhrp [network-id](#page-511-0) **478** ip [nhrp](#page-512-0) nhs **479** ipv6 [access-list](#page-514-0) **481** ipv6 [address-validate](#page-518-0) **485** [ipv6](#page-519-0) cef **486** ipv6 cef [accounting](#page-521-0) **488** ipv6 cef [distributed](#page-524-0) **491** ipv6 cef [load-sharing](#page-526-0) algorithm **493** ipv6 cef optimize neighbor [resolution](#page-528-0) **495** ipv6 [destination-guard](#page-529-0) policy **496** ipv6 [dhcp-relay](#page-530-0) bulk-lease **497** ipv6 [dhcp-relay](#page-531-0) option vpn **498** ipv6 dhcp-relay [source-interface](#page-532-0) **499** ipv6 dhcp [binding](#page-533-0) track ppp **500** ipv6 dhcp [database](#page-535-0) **502** ipv6 dhcp [iana-route-add](#page-537-0) **504** ipv6 dhcp [iapd-route-add](#page-538-0) **505** ipv6 [dhcp-ldra](#page-539-0) **506** ipv6 dhcp ping [packets](#page-540-0) **507** ipv6 [dhcp](#page-541-0) pool **508** ipv6 dhcp server vrf [enable](#page-544-0) **511** ipv6 flow [monitor](#page-545-0) **512**

目次

ipv6 [general-prefix](#page-546-0) **513** ipv6 local policy [route-map](#page-548-0) **515** ipv6 [local](#page-550-0) pool **517** ipv6 mld [snooping](#page-552-0) **519** ipv6 mld [ssm-map](#page-553-0) enable **520** ipv6 mld [state-limit](#page-554-0) **521** ipv6 [multicast-routing](#page-556-0) **523** ipv6 multicast [group-range](#page-557-0) **524** ipv6 multicast [pim-passive-enable](#page-559-0) **526** ipv6 [multicast](#page-560-0) rpf **527** ipv6 nd cache [expire](#page-561-0) **528** ipv6 nd cache [interface-limit](#page-563-0) (global) **530** ipv6 nd host [mode](#page-564-0) strict **531** ipv6 nd na [glean](#page-565-0) **532** ipv6 nd [ns-interval](#page-566-0) **533** ipv6 nd nud [retry](#page-567-0) **534** ipv6 nd [reachable-time](#page-569-0) **536** ipv6 nd [resolution](#page-570-0) data limit **537** ipv6 nd [route-owner](#page-571-0) **538** ipv6 [neighbor](#page-572-0) **539** ipv6 ospf [name-lookup](#page-574-0) **541** [ipv6](#page-575-0) pim **542** ipv6 pim [accept-register](#page-576-0) **543** ipv6 pim [allow-rp](#page-577-0) **544** ipv6 pim [neighbor-filter](#page-578-0) list **545** ipv6 pim [rp-address](#page-579-0) **546** ipv6 pim rp [embedded](#page-582-0) **549** ipv6 pim [spt-threshold](#page-583-0) infinity **550** ipv6 [prefix-list](#page-584-0) **551** ipv6 [source-guard](#page-588-0) attach-policy **555** ipv6 [source-route](#page-589-0) **556** ipv6 spd [mode](#page-591-0) **558** ipv6 spd queue [max-threshold](#page-593-0) **560** ipv6 traffic [interface-statistics](#page-594-0) **561**

ipv6 [unicast-routing](#page-595-0) **562** key [chain](#page-596-0) **563** [key-string](#page-597-0)(認証) **564** [key](#page-598-0) **565** [show](#page-600-0) ip nhrp nhs **567** [show](#page-603-0) ip ports all **570** show ipv6 [access-list](#page-605-0) **572** show ipv6 [destination-guard](#page-608-0) policy **575** [show](#page-609-0) ipv6 dhcp **576** show ipv6 dhcp [binding](#page-610-0) **577** show ipv6 dhcp [conflict](#page-613-0) **580** show ipv6 dhcp [database](#page-614-0) **581** show ipv6 dhcp guard [policy](#page-616-0) **583** show ipv6 dhcp [interface](#page-618-0) **585** show ipv6 dhcp relay [binding](#page-621-0) **588** show ipv6 eigrp [events](#page-623-0) **590** show ipv6 eigrp [interfaces](#page-625-0) **592** show ipv6 eigrp [topology](#page-628-0) **595** show ipv6 eigrp [traffic](#page-630-0) **597** show ipv6 [general-prefix](#page-632-0) **599** show ipv6 [interface](#page-634-0) **601** [show](#page-643-0) ipv6 mfib **610** show ipv6 mld [groups](#page-649-0) **616** show ipv6 mld [interface](#page-652-0) **619** show ipv6 mld [snooping](#page-655-0) **622** show ipv6 mld [ssm-map](#page-657-0) **624** show ipv6 mld [traffic](#page-659-0) **626** show ipv6 mrib [client](#page-661-0) **628** [show](#page-663-0) ipv6 mrib route **630** show ipv6 [mroute](#page-666-0) **633** [show](#page-671-0) ipv6 mtu **638** show ipv6 nd [destination](#page-673-0) **640** show ipv6 nd [on-link](#page-675-0) prefix **642** show ipv6 [neighbors](#page-676-0) **643**

[show](#page-681-0) ipv6 nhrp **648** [show](#page-685-0) ipv6 ospf **652** show ipv6 ospf [border-routers](#page-689-0) **656** show ipv6 ospf [event](#page-691-0) **658** show ipv6 ospf [graceful-restart](#page-694-0) **661** show ipv6 ospf [interface](#page-696-0) **663** show ipv6 ospf [request-list](#page-701-0) **668** show ipv6 ospf [retransmission-list](#page-703-0) **670** show ipv6 ospf [statistics](#page-705-0) **672** show ipv6 ospf [summary-prefix](#page-707-0) **674** show ipv6 ospf timers [rate-limit](#page-708-0) **675** show ipv6 ospf [traffic](#page-709-0) **676** show ipv6 ospf [virtual-links](#page-713-0) **680** show ipv6 pim [anycast-RP](#page-715-0) **682** [show](#page-716-0) ipv6 pim bsr **683** [show](#page-719-0) ipv6 pim df **686** show ipv6 pim [group-map](#page-721-0) **688** show ipv6 pim [interface](#page-723-0) **690** show ipv6 pim [join-prune](#page-725-0) statistic **692** [show](#page-727-0) ipv6 pim limit **694** show ipv6 pim [neighbor](#page-728-0) **695** show ipv6 pim [range-list](#page-730-0) **697** show ipv6 pim [topology](#page-732-0) **699** show ipv6 pim [traffic](#page-735-0) **702** show ipv6 pim [tunnel](#page-737-0) **704** show ipv6 [policy](#page-739-0) **706** show ipv6 [prefix-list](#page-740-0) **707** show ipv6 [protocols](#page-743-0) **710** [show](#page-747-0) ipv6 rip **714** [show](#page-753-0) ipv6 route **720** show ipv6 [routers](#page-757-0) **724** [show](#page-761-0) ipv6 rpf **728** show ipv6 [source-guard](#page-763-0) policy **730**

[show](#page-764-0) ipv6 spd **731**

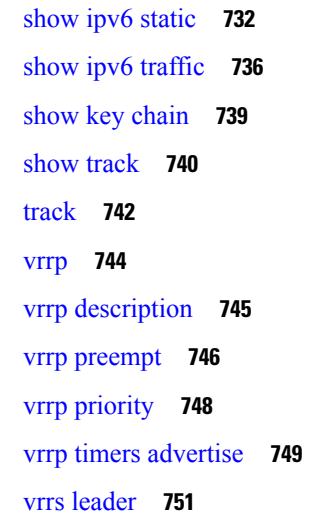

### 第 **V** 部 : **IP** [マルチキャスト](#page-786-0) ルーティング **753**

第 **6** 章 **IP** [マルチキャスト](#page-788-0) ルーティング コマンド **755**

clear ip igmp snooping [membership](#page-790-0) **757**

- clear ip mfib [counters](#page-791-0) **758**
- clear ip [mroute](#page-792-0) **759**
- ip [igmp](#page-794-0) filter **761**
- ip igmp [max-groups](#page-795-0) **762**
- ip igmp [profile](#page-797-0) **764**
- ip igmp [snooping](#page-799-0) **766**
- ip igmp snooping [last-member-query-count](#page-800-0) **767**
- ip igmp [snooping](#page-802-0) querier **769**
- ip igmp snooping [report-suppression](#page-805-0) **772**
- ip igmp snooping vlan [explicit-tracking](#page-807-0) **774**
- ip igmp [snooping](#page-809-0) vlan mrouter **776**
- ip igmp [snooping](#page-810-0) vlan static **777**
- ip multicast [auto-enable](#page-812-0) **779**
- ip [multicast-routing](#page-813-0) **780**
- ip pim [accept-register](#page-814-0) **781**
- ip pim [bidir-enable](#page-816-0) **783**
- ip pim [bsr-candidate](#page-817-0) **784**
- ip pim [rp-address](#page-819-0) **786**

ip pim [rp-candidate](#page-822-0) **789** ip pim [send-rp-announce](#page-824-0) **791** ip pim [spt-threshold](#page-826-0) **793** match [message-type](#page-827-0) **794** match [service-type](#page-828-0) **795** match [service-instance](#page-829-0) **796** [mrinfo](#page-830-0) **797** [service-policy-query](#page-832-0) **799** [service-policy](#page-833-0) **800** [show](#page-834-0) ip igmp filter **801** show ip igmp [profile](#page-835-0) **802** show ip igmp [snooping](#page-836-0) **803** show ip igmp [snooping](#page-838-0) groups **805** show ip igmp snooping [membership](#page-840-0) **807** show ip igmp [snooping](#page-843-0) mrouter **810** show ip igmp [snooping](#page-844-0) querier **811** show ip pim [autorp](#page-846-0) **813** show ip pim [bsr-router](#page-847-0) **814** [show](#page-848-0) ip pim bsr **815** show ip pim [interface](#page-849-0) df **816** [show](#page-851-0) ip pim rp **818** show ip pim [tunnel](#page-854-0) **821** show platform software fed switch ip [multicast](#page-856-0) groups **823** show platform software fed switch ip [multicast](#page-858-0) **825** show platform software fed switch ip [multicast](#page-861-0) df **828**

第 VI 部 : [レイヤ](#page-864-0) 2/3 831

第 **7** 章 レイヤ **2/3** [コマンド](#page-866-0) **833** [avb](#page-869-0) **836** [channel-group](#page-871-0) **838** [channel-protocol](#page-875-0) **842** clear [l2protocol-tunnel](#page-877-0) counters **844** [clear](#page-878-0) lacp **845**

clear [pagp](#page-879-0) **846** clear [spanning-tree](#page-880-0) counters **847** clear spanning-tree [detected-protocols](#page-881-0) **848** debug [etherchannel](#page-882-0) **849** [debug](#page-883-0) lacp **850** [debug](#page-884-0) pagp **851** debug [platform](#page-885-0) pm **852** debug [platform](#page-887-0) udld **854** debug [spanning-tree](#page-888-0) **855** instance [\(VLAN\)](#page-890-0) **857** interface [port-channel](#page-892-0) **859** [l2protocol-tunnel](#page-894-0) **861** [l2protocol-tunnel](#page-898-0) cos **865** lacp [max-bundle](#page-899-0) **866** lacp [port-priority](#page-900-0) **867** [lacp](#page-902-0) rate **869** lacp [system-priority](#page-903-0) **870** mvrp vlan [creation](#page-904-0) **871** mvrp [registration](#page-905-0) **872** mvrp [timer](#page-907-0) **874** name [\(MST\)](#page-909-0) **876** no ptp [enable](#page-910-0) **877** pagp [learn-method](#page-911-0) **878** pagp [port-priority](#page-913-0) **880** [policy-map](#page-915-0) **882** [port-channel](#page-917-0) **884** [port-channel](#page-918-0) auto **885** port-channel [load-balance](#page-919-0) **886** port-channel [load-balance](#page-921-0) extended **888** [port-channel](#page-923-0) min-links **890** ptp [priority1](#page-924-0) value **891** ptp [priority2](#page-925-0) value **892** ptp [profile](#page-926-0) dot1as **893** rep [admin](#page-927-0) vlan **894**

rep [block](#page-928-0) port **895** rep [lsl-age-timer](#page-930-0) **897** rep [lsl-retries](#page-931-0) **898** rep [preempt](#page-932-0) delay **899** rep preempt [segment](#page-934-0) **901** rep [segment](#page-936-0) **903** rep [stcn](#page-938-0) **905** [revision](#page-939-0) **906** show avb [domain](#page-941-0) **908** show avb [streams](#page-943-0) **910** show [dot1q-tunnel](#page-944-0) **911** show [etherchannel](#page-945-0) **912** show [interfaces](#page-948-0) rep detail **915** show [l2protocol-tunnel](#page-950-0) **917** [show](#page-952-0) lacp **919** show msrp port [bandwidth](#page-957-0) **924** show msrp [streams](#page-959-0) **926** [show](#page-961-0) pagp **928** show platform [etherchannel](#page-963-0) **930** show platform [hardware](#page-964-0) fed active vlan ingress **931** show [platform](#page-965-0) pm **932** show [platform](#page-966-0) software fed switch ptp **933** [show](#page-968-0) ptp brief **935** show ptp [clock](#page-969-0) **936** show ptp [parent](#page-970-0) **937** [show](#page-971-0) ptp port **938** show rep [topology](#page-972-0) **939** show [spanning-tree](#page-974-0) **941** show [spanning-tree](#page-981-0) mst **948** [show](#page-984-0) udld **951** show vlan dot1q tag [native](#page-988-0) **955** [spanning-tree](#page-989-0) backbonefast **956** [spanning-tree](#page-990-0) bpdufilter **957** [spanning-tree](#page-992-0) bpduguard **959**

[spanning-tree](#page-994-0) bridge assurance **961** [spanning-tree](#page-996-0) cost **963** [spanning-tree](#page-998-0) etherchannel guard misconfig **965** [spanning-tree](#page-1000-0) extend system-id **967** [spanning-tree](#page-1001-0) guard **968** [spanning-tree](#page-1002-0) link-type **969** [spanning-tree](#page-1004-0) loopguard default **971** [spanning-tree](#page-1005-0) mode **972** [spanning-tree](#page-1006-0) mst **973** [spanning-tree](#page-1007-0) mst configuration **974** [spanning-tree](#page-1009-0) mst forward-time **976** [spanning-tree](#page-1010-0) mst hello-time **977** [spanning-tree](#page-1011-0) mst max-age **978** [spanning-tree](#page-1012-0) mst max-hops **979** [spanning-tree](#page-1013-0) mst pre-standard **980** [spanning-tree](#page-1015-0) mst priority **982** [spanning-tree](#page-1016-0) mst root **983** [spanning-tree](#page-1018-0) mst simulate pvst global **985** [spanning-tree](#page-1019-0) pathcost method **986** [spanning-tree](#page-1020-0) port-priority **987** [spanning-tree](#page-1022-0) portfast edge bpdufilter default **989** [spanning-tree](#page-1024-0) portfast edge bpduguard default **991** [spanning-tree](#page-1025-0) portfast default **992** [spanning-tree](#page-1027-0) transmit hold-count **994** [spanning-tree](#page-1029-0) uplinkfast **996** [spanning-tree](#page-1030-0) vlan **997** [switchport](#page-1033-0) **1000** [switchport](#page-1035-0) access vlan **1002** [switchport](#page-1036-0) mode **1003** switchport [nonegotiate](#page-1039-0) **1006** [switchport](#page-1041-0) trunk **1008** [switchport](#page-1044-0) voice vlan **1011** [udld](#page-1047-0) **1014** [udld](#page-1049-0) port **1016**

目次

udld [reset](#page-1051-0) **1018** vlan dot1q tag [native](#page-1052-0) **1019** vtp [mode](#page-1053-0) **1020**

第 **VII** 部 : [マルチプロトコル](#page-1056-0) ラベル スイッチング **1023**

Ι

Π

第 **8** 章 **MPLS** [コマンド](#page-1058-0) **1025**

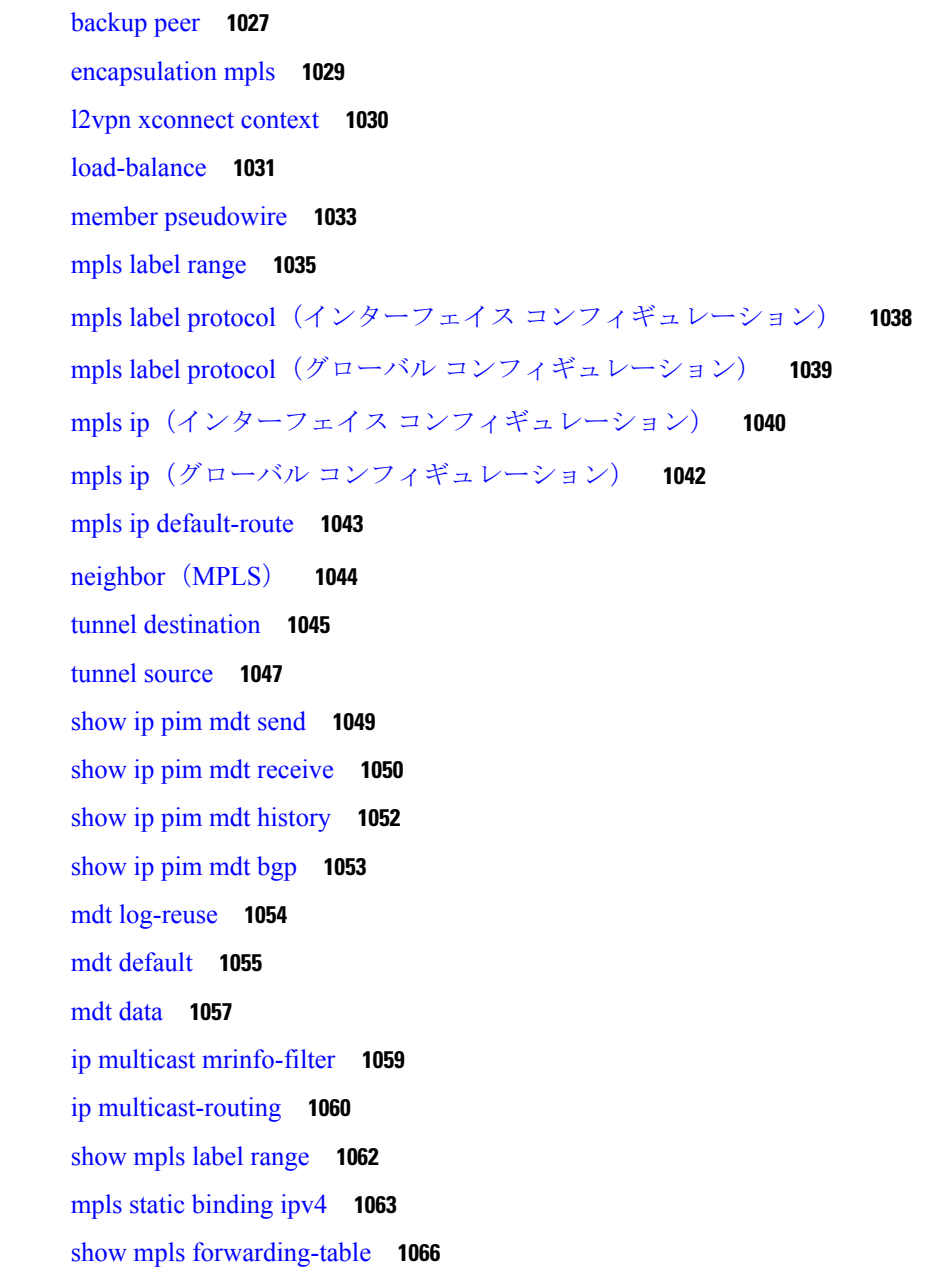

show mpls static [binding](#page-1107-0) **1074** show mpls static [crossconnect](#page-1110-0) **1077** show [platform](#page-1111-0) software fed switch l2vpn **1078** show [platform](#page-1113-0) software fed switch mpls **1080** show [platform](#page-1116-0) software l2vpn switch **1083** [xconnect](#page-1118-0) **1085**

第 VIII 部 : [ネットワーク管理](#page-1120-0) 1087

第 **9** 章 [ネットワーク管理コマンド](#page-1122-0) **1089** [description](#page-1125-0)(ERSPAN) **1092** [destination](#page-1126-0)(ERSPAN) **1093** [et-analytics](#page-1132-0) **1099** [et-analytics](#page-1133-0) enable **1100** [erspan-id](#page-1134-0) **1101** event [manager](#page-1135-0) applet **1102** filter([ERSPAN](#page-1139-0)) **1106** [header-type](#page-1141-0) **1108** [inactive](#page-1142-0) time **1109** ip [flow-export](#page-1143-0) destination **1110** ip dscp([ERSPAN](#page-1144-0)) **1111** ip ttl([ERSPAN](#page-1145-0)) **1112** ip [wccp](#page-1146-0) **1113** map [platform-type](#page-1148-0) **1115** match [platform-type](#page-1149-0) **1116** monitor capture [\(interface/control](#page-1150-0) plane) **1117** [monitor](#page-1152-0) capture buffer **1119** [monitor](#page-1153-0) capture clear **1120** [monitor](#page-1154-0) capture export **1121** [monitor](#page-1155-0) capture file **1122** [monitor](#page-1157-0) capture limit **1124** [monitor](#page-1158-0) capture match **1125** [monitor](#page-1159-0) capture start **1126**

[monitor](#page-1160-0) capture stop **1127** [monitor](#page-1161-0) session **1128** monitor session [destination](#page-1163-0) **1130** [monitor](#page-1168-0) session filter **1135** [monitor](#page-1170-0) session source **1137** [monitor](#page-1173-0) session type **1140** mtu([ERSPAN](#page-1175-0)) **1142** [origin](#page-1176-0) **1143** show [capability](#page-1178-0) feature monitor **1145** show class-map type control [subscriber](#page-1179-0) **1146** show flow monitor [etta-mon](#page-1180-0) cache **1147** show ip sla [statistics](#page-1181-0) **1148** show [monitor](#page-1183-0) **1150** show [monitor](#page-1186-0) capture **1153** show [monitor](#page-1188-0) session **1155** show parameter-map type subscriber [attribute-to-service](#page-1191-0) **1158** show platform software [et-analytics](#page-1192-0) **1159** show platform software fed switch active fnf [et-analytics-flow-dump](#page-1193-0) **1160** show [platform](#page-1194-0) software fed switch ip wccp **1161** show [platform](#page-1196-0) software swspan **1163** shutdown[\(モニタセッション\)](#page-1198-0) **1165** snmp ifmib [ifindex](#page-1199-0) persist **1166** [snmp-server](#page-1200-0) enable traps **1167** [snmp-server](#page-1204-0) enable traps bridge **1171** [snmp-server](#page-1205-0) enable traps bulkstat **1172** [snmp-server](#page-1206-0) enable traps call-home **1173** [snmp-server](#page-1207-0) enable traps cef **1174** [snmp-server](#page-1208-0) enable traps cpu **1175** [snmp-server](#page-1209-0) enable traps envmon **1176** [snmp-server](#page-1211-0) enable traps errdisable **1178** [snmp-server](#page-1212-0) enable traps flash **1179** [snmp-server](#page-1213-0) enable traps isis **1180** [snmp-server](#page-1214-0) enable traps license **1181** snmp-server enable traps [mac-notification](#page-1215-0) **1182**

[snmp-server](#page-1216-0) enable traps ospf **1183** [snmp-server](#page-1218-0) enable traps pim **1185** snmp-server enable traps [port-security](#page-1219-0) **1186** snmp-server enable traps [power-ethernet](#page-1220-0) **1187** [snmp-server](#page-1221-0) enable traps snmp **1188** [snmp-server](#page-1222-0) enable traps stackwise **1189** snmp-server enable traps [storm-control](#page-1225-0) **1192** [snmp-server](#page-1226-0) enable traps stpx **1193** [snmp-server](#page-1227-0) enable traps transceiver **1194** [snmp-server](#page-1228-0) enable traps vrfmib **1195** [snmp-server](#page-1229-0) enable traps vstack **1196** [snmp-server](#page-1230-0) engineID **1197** [snmp-server](#page-1231-0) group **1198** [snmp-server](#page-1235-0) host **1202** [snmp-server](#page-1240-0) user **1207** [snmp-server](#page-1245-0) view **1212** source([ERSPAN](#page-1247-0)) **1214** [switchport](#page-1248-0) mode access **1215** [switchport](#page-1249-0) voice vlan **1216**

### 第 1X 部 : **[QoS](#page-1250-0)** 1217

第 **1 0** 章 **QoS** [コマンド](#page-1252-0) **1219**

auto qos [classify](#page-1253-0) **1220** auto qos [trust](#page-1256-0) **1223** auto qos [video](#page-1264-0) **1231** auto qos [voip](#page-1275-0) **1242** [class](#page-1289-0) **1256** [class-map](#page-1292-0) **1259** [debug](#page-1294-0) auto qos **1261** match(クラスマップ [コンフィギュレーション\)](#page-1295-0) **1262** [policy-map](#page-1299-0) **1266** [priority](#page-1302-0) **1269** qos [stack-buffer](#page-1304-0) **1271**

[queue-buffers](#page-1305-0) ratio **1272** [queue-limit](#page-1306-0) **1273** [random-detect](#page-1308-0) cos **1275** [random-detect](#page-1310-0) cos-based **1277** [random-detect](#page-1311-0) dscp **1278** [random-detect](#page-1313-0) dscp-based **1280** [random-detect](#page-1314-0) precedence **1281** random-detect [precedence-based](#page-1316-0) **1283** [service-policy](#page-1317-0)(有線) **1284** set **[1286](#page-1319-0)** [show](#page-1325-0) auto qos **1292** show [class-map](#page-1327-0) **1294** show platform [hardware](#page-1328-0) fed switch **1295** show [platform](#page-1332-0) software fed switch qos **1299** show [platform](#page-1334-0) software fed switch qos qsb **1301** show [policy-map](#page-1337-0) **1304** show [tech-support](#page-1339-0) qos **1306** trust [device](#page-1342-0) **1309**

第 X 部 : ノ[ルーティング](#page-1344-0) 1311

第 **1 1** 章 **IP** [ルーティングコマンド](#page-1346-0) **1313** [accept-lifetime](#page-1349-0) **1316** [address-family](#page-1352-0) ipv6(OSPF) **1319** [aggregate-address](#page-1353-0) **1320** area [nssa](#page-1357-0) **1324** area [virtual-link](#page-1359-0) **1326** [auto-summary](#page-1363-0)(BGP) **1330** [authentication](#page-1366-0)(BFD) **1333** bfd **[1334](#page-1367-0)** bfd [all-interfaces](#page-1369-0) **1336** bfd [check-ctrl-plane-failure](#page-1370-0) **1337** bfd [echo](#page-1371-0) **1338**

#### **Cisco IOS XE Gibraltar 16.12.x**(**Catalyst 9300** スイッチ)コマンドリファレンス

bfd [slow-timers](#page-1373-0) **1340** bfd [template](#page-1375-0) **1342** [bfd-template](#page-1376-0) single-hop **1343** bgp [graceful-restart](#page-1377-0) **1344** clear [proximity](#page-1380-0) ip bgp **1347** [default-information](#page-1385-0) originate(OSPF) **1352** [default-metric](#page-1387-0)(BGP) **1354** [distance](#page-1390-0)(OSPF) **1357** eigrp [log-neighbor-changes](#page-1393-0) **1360** ip [authentication](#page-1395-0) key-chain eigrp **1362** ip [authentication](#page-1396-0) mode eigrp **1363** ip [bandwidth-percent](#page-1398-0) eigrp **1365** ip cef [load-sharing](#page-1399-0) algorithm **1366** ip [community-list](#page-1401-0) **1368** ip [prefix-list](#page-1407-0) **1374** ip [hello-interval](#page-1411-0) eigrp **1378** ip [hold-time](#page-1412-0) eigrp **1379** ip [load-sharing](#page-1414-0) **1381** ip ospf [database-filter](#page-1416-0) all out **1383** ip ospf [name-lookup](#page-1417-0) **1384** ip [split-horizon](#page-1418-0) eigrp **1385** ip [summary-address](#page-1419-0) eigrp **1386** ip route [static](#page-1422-0) bfd **1389** ipv6 route [static](#page-1424-0) bfd **1391** metric [weights](#page-1426-0)(EIGRP) **1393** neighbor [advertisement-interval](#page-1429-0) **1396** neighbor [default-originate](#page-1431-0) **1398** neighbor [description](#page-1433-0) **1400** neighbor [ebgp-multihop](#page-1435-0) **1402** neighbor [maximum-prefix](#page-1437-0)(BGP) **1404** neighbor peer-group[\(メンバの割り当て\)](#page-1440-0) **1407** neighbor [peer-group](#page-1442-0)(作成) **1409** neighbor [route-map](#page-1445-0) **1412**

neighbor [update-source](#page-1447-0) **1414** network(BGP [およびマルチプロトコル](#page-1449-0) BGP) **1416** [network](#page-1451-0)(EIGRP) **1418** nsf([EIGRP](#page-1453-0)) **1420** [offset-list](#page-1455-0)(EIGRP) **1422** [redistribute](#page-1457-0)(IP) **1424** [redistribute](#page-1466-0) (IPv6) **1433** redistribute [maximum-prefix](#page-1470-0)(OSPF) **1437** [rewrite-evpn-rt-asn](#page-1472-0) **1439** [route-map](#page-1474-0) **1441** [router-id](#page-1478-0) **1445** [router](#page-1479-0) bgp **1446** [router](#page-1483-0) eigrp **1450** [router](#page-1484-0) ospf **1451** router [ospfv3](#page-1486-0) **1453** [send-lifetime](#page-1487-0) **1454** set [community](#page-1490-0) **1457** set ip [next-hop](#page-1492-0) (BGP) **1459** [show](#page-1495-0) ip bgp **1462** show ip bgp [neighbors](#page-1509-0) **1476** show ip eigrp [interfaces](#page-1526-0) **1493** show ip eigrp [neighbors](#page-1529-0) **1496** show ip eigrp [topology](#page-1532-0) **1499** show ip eigrp [traffic](#page-1538-0) **1505** [show](#page-1540-0) ip ospf **1507** show ip ospf [border-routers](#page-1548-0) **1515** show ip ospf [database](#page-1549-0) **1516** show ip ospf [interface](#page-1559-0) **1526** show ip ospf [neighbor](#page-1563-0) **1530** show ip ospf [virtual-links](#page-1569-0) **1536** [summary-address](#page-1571-0)(OSPF) **1538** timers [throttle](#page-1573-0) spf **1540**

### 第 XI 部 : [セキュリティ](#page-1576-0) 1543

第 **1 2** 章 [セキュリティ](#page-1578-0) **1545**

aaa [accounting](#page-1582-0) **1549** aaa [accounting](#page-1586-0) dot1x **1553** aaa [accounting](#page-1588-0) identity **1555** aaa [authentication](#page-1590-0) dot1x **1557** aaa [authorization](#page-1591-0) **1558** aaa [new-model](#page-1596-0) **1563** [access-session](#page-1598-0) mac-move deny **1565** [action](#page-1600-0) **1567** [authentication](#page-1601-0) host-mode **1568** [authentication](#page-1603-0) logging verbose **1570** [authentication](#page-1604-0) mac-move permit **1571** [authentication](#page-1606-0) priority **1573** [authentication](#page-1609-0) violation **1576** cisp [enable](#page-1611-0) **1578** clear [errdisable](#page-1613-0) interface vlan **1580** clear mac [address-table](#page-1615-0) **1582** [confidentiality-offset](#page-1617-0) **1584** debug aaa [dead-criteria](#page-1618-0) transaction **1585** [delay-protection](#page-1620-0) **1587** deny(MAC アクセス リスト [コンフィギュレーション\)](#page-1621-0) **1588** device-role(IPv6 [スヌーピング\)](#page-1625-0) **1592** device-role(IPv6 ND [インスペクション\)](#page-1626-0) **1593** [device-tracking](#page-1627-0) policy **1594** dot1x critical(グローバル [コンフィギュレーション\)](#page-1629-0) **1596** dot1x logging [verbose](#page-1630-0) **1597** dot1x [max-start](#page-1631-0) **1598** [dot1x](#page-1632-0) pae **1599** dot1x [supplicant](#page-1633-0) controlled transient **1600** dot1x supplicant [force-multicast](#page-1634-0) **1601**

目次

dot1x test [eapol-capable](#page-1635-0) **1602** dot1x test [timeout](#page-1636-0) **1603** dot1x [timeout](#page-1637-0) **1604** dtls **[1607](#page-1640-0)** enable [password](#page-1642-0) **1609** [enable](#page-1645-0) secret **1612** epm [access-control](#page-1649-0) open **1616** [include-icv-indicator](#page-1650-0) **1617** ip [access-list](#page-1651-0) **1618** ip access-list [role-based](#page-1654-0) **1621** ip [admission](#page-1655-0) **1622** ip [admission](#page-1656-0) name **1623** ip dhcp [snooping](#page-1659-0) database **1626** ip dhcp snooping [information](#page-1661-0) option format remote-id **1628** ip dhcp snooping verify [no-relay-agent-address](#page-1662-0) **1629** ip http [access-class](#page-1663-0) **1630** ip radius [source-interface](#page-1665-0) **1632** ip source [binding](#page-1667-0) **1634** ip ssh [source-interface](#page-1669-0) **1636** ip verify [source](#page-1670-0) **1637** ipv6 [access-list](#page-1672-0) **1639** ipv6 [snooping](#page-1675-0) policy **1642** key chain [macsec](#page-1677-0) **1644** key config-key [password-encrypt](#page-1678-0) **1645** [key-server](#page-1681-0) **1648** limit [address-count](#page-1683-0) **1650** mab logging [verbose](#page-1684-0) **1651** mab request format [attribute](#page-1685-0) 32 **1652** [macsec-cipher-suite](#page-1687-0) **1654** macsec [network-link](#page-1689-0) **1656** match(アクセス マップ [コンフィギュレーション\)](#page-1690-0) **1657** mka [pre-shared-key](#page-1692-0) **1659** mka suppress syslogs [sak-rekey](#page-1693-0) **1660** password [encryption](#page-1694-0) aes **1661**

permit(MAC アクセス リスト [コンフィギュレーション\)](#page-1697-0) **1664** protocol(IPv6 [スヌーピング\)](#page-1702-0) **1669** radius [server](#page-1704-0) **1671** [radius-server](#page-1706-0) dead-criteria **1673** [radius-server](#page-1708-0) deadtime **1675** radius-server [directed-request](#page-1710-0) **1677** radius-server [domain-stripping](#page-1713-0) **1680** [sak-rekey](#page-1717-0) **1684** security level(IPv6 [スヌーピング\)](#page-1719-0) **1686** security [passthru](#page-1720-0) **1687** [send-secure-announcements](#page-1721-0) **1688** [server-private](#page-1723-0) (RADIUS) **1690** [server-private](#page-1726-0) (TACACS+) **1693** show aaa [clients](#page-1728-0) **1695** show aaa [command](#page-1729-0) handler **1696** show aaa [dead-criteria](#page-1730-0) **1697** [show](#page-1732-0) aaa local **1699** show aaa [servers](#page-1734-0) **1701** show aaa [sessions](#page-1735-0) **1702** show [authentication](#page-1736-0) brief **1703** show [authentication](#page-1739-0) history **1706** show [authentication](#page-1740-0) sessions **1707** [show](#page-1743-0) cisp **1710** show [dot1x](#page-1745-0) **1712** [show](#page-1747-0) eap pac peer **1714** show ip [access-lists](#page-1748-0) **1715** show ip dhcp [snooping](#page-1752-0) statistics **1719** show radius [server-group](#page-1755-0) **1722** show [storm-control](#page-1757-0) **1724** show [tech-support](#page-1759-0) acl **1726** show [tech-support](#page-1764-0) identity **1731** show vlan [access-map](#page-1773-0) **1740** [show](#page-1774-0) vlan filter **1741** show vlan [group](#page-1775-0) **1742**

[ssci-based-on-sci](#page-1776-0) **1743** [storm-control](#page-1778-0) **1745** switchport [port-security](#page-1782-0) aging **1749** switchport [port-security](#page-1784-0) mac-address **1751** switchport [port-security](#page-1787-0) maximum **1754** switchport [port-security](#page-1789-0) violation **1756** tacacs [server](#page-1791-0) **1758** tls **[1760](#page-1793-0)** tracking(IPv6 [スヌーピング\)](#page-1795-0) **1762** [trusted-port](#page-1797-0) **1764** [use-updated-eth-header](#page-1798-0) **1765** [username](#page-1800-0) **1767** vlan [access-map](#page-1806-0) **1773** vlan [dot1Q](#page-1808-0) tag native **1775** vlan [filter](#page-1809-0) **1776** vlan [group](#page-1810-0) **1777**

## 第 **XII** 部 : スタック [マネージャおよびハイ](#page-1812-0) アベイラビリティ **1779**

## 第 **1 3** 章 スタック [マネージャおよびハイ](#page-1814-0) アベイラビリティ コマンド **1781**

debug platform [stack-manager](#page-1816-0) **1783** [maintenance-template](#page-1817-0) **1784** [main-cpu](#page-1818-0) **1785** [mode](#page-1819-0) sso **1786** policy [config-sync](#page-1820-0) prc reload **1787** [redundancy](#page-1821-0) **1788** redundancy config-sync [mismatched-commands](#page-1822-0) **1789** redundancy [force-switchover](#page-1824-0) **1791** [redundancy](#page-1825-0) reload **1792** [reload](#page-1826-0) **1793** router routing protocol [shutdown](#page-1828-0) l2 **1795** [session](#page-1829-0) **1796** show [redundancy](#page-1830-0) **1797** show redundancy [config-sync](#page-1834-0) **1801**

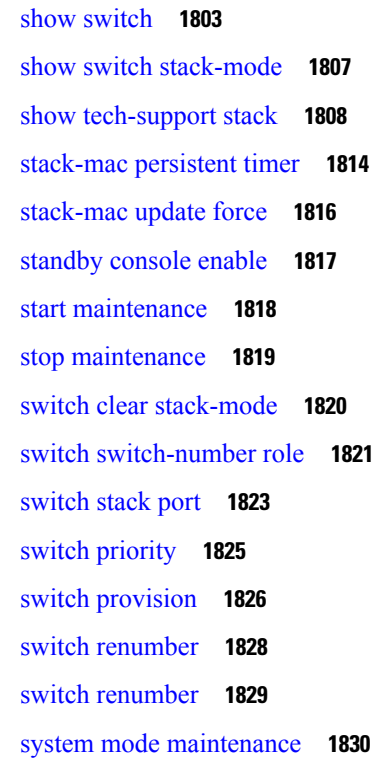

第 XIII 部 : [システム管理](#page-1864-0) 1831

## 第 **1 4** 章 [システム管理コマンド](#page-1866-0) **1833**

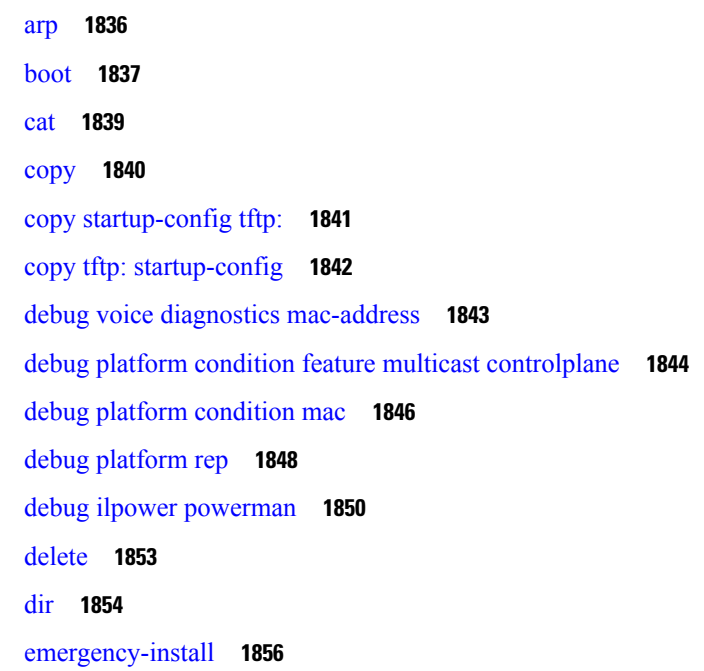

exit **[1858](#page-1891-0)** [factory-reset](#page-1892-0) **1859** [flash\\_init](#page-1894-0) **1861** [help](#page-1895-0) **1862** [install](#page-1896-0) **1863** l2 [traceroute](#page-1900-0) **1867** [license](#page-1901-0) boot level **1868** license smart [deregister](#page-1903-0) **1870** license smart register [idtoken](#page-1904-0) **1871** [license](#page-1905-0) smart renew **1872** [location](#page-1906-0) **1873** location plm [calibrating](#page-1910-0) **1877** mac [address-table](#page-1911-0) move update **1878** [mgmt\\_init](#page-1913-0) **1880** [mkdir](#page-1914-0) **1881** [more](#page-1915-0) **1882** no [debug](#page-1916-0) all **1883** [rename](#page-1917-0) **1884** request consent-token [accept-response](#page-1918-0) shell-access **1885** request consent-token [generate-challenge](#page-1919-0) shell-access **1886** request consent-token [terminate-auth](#page-1920-0) **1887** request [platform](#page-1921-0) software console attach switch **1888** [reset](#page-1923-0) **1890** [rmdir](#page-1924-0) **1891** sdm [prefer](#page-1925-0) **1892** service [private-config-encryption](#page-1926-0) **1893** set **[1894](#page-1927-0)** show avc [client](#page-1930-0) **1897** show [cable-diagnostics](#page-1931-0) tdr **1898** show [debug](#page-1933-0) **1900** [show](#page-1934-0) env **1901** [show](#page-1936-0) env xps **1903** show flow [monitor](#page-1940-0) **1907** show [install](#page-1945-0) **1912**

show [license](#page-1948-0) all **1915** show [license](#page-1950-0) status **1917** show license [summary](#page-1952-0) **1919** show [license](#page-1954-0) udi **1921** show [license](#page-1955-0) usage **1922** show [location](#page-1956-0) **1923** show logging [onboard](#page-1958-0) switch uptime **1925** show mac [address-table](#page-1961-0) **1928** show mac [address-table](#page-1966-0) move update **1933** show parser [encrypt](#page-1967-0) file status **1934** show platform [hardware](#page-1968-0) fpga **1935** show [platform](#page-1969-0) integrity **1936** show [platform](#page-1970-0) software audit **1937** show [platform](#page-1974-0) software fed switch punt cause **1941** show [platform](#page-1976-0) software fed switch punt cpuq **1943** show platform sudi [certificate](#page-1980-0) **1947** show [romvar](#page-1982-0) **1949** show [running-config](#page-1984-0) **1951** show sdm [prefer](#page-1990-0) **1957** show [tech-support](#page-1992-0) license **1959** show [tech-support](#page-1994-0) platform **1961** show [tech-support](#page-1998-0) platform evpn\_vxlan **1965** show [tech-support](#page-2001-0) platform fabric **1968** show tech-support platform [igmp\\_snooping](#page-2005-0) **1972** show [tech-support](#page-2008-0) platform layer3 **1975** show tech-support platform [mld\\_snooping](#page-2016-0) **1983** show [tech-support](#page-2023-0) port **1990** show [version](#page-2026-0) **1993** system env [temperature](#page-2034-0) threshold yellow **2001** test [cable-diagnostics](#page-2036-0) tdr **2003** [traceroute](#page-2037-0) mac **2004** [traceroute](#page-2040-0) mac ip **2007** [type](#page-2043-0) **2010** [unset](#page-2044-0) **2011**

# [version](#page-2046-0) **2013** 第 15 章 [トレース](#page-2048-0) 2015 [トレースについて](#page-2049-0) **2016** [トレースの概要](#page-2049-1) **2016** [トレースログの場所](#page-2049-2) **2016** [トレースログの命名規則](#page-2049-3) **2016** [ローテーションおよびスロットリングポリシー](#page-2050-0) **2017** [トレースレベル](#page-2050-1) **2017** set [platform](#page-2052-0) software trace **2019** show platform software trace [filter-binary](#page-2056-0) **2023** show [platform](#page-2057-0) software trace message **2024** show [platform](#page-2063-0) software trace level **2030** request [platform](#page-2067-0) software trace archive **2034** request [platform](#page-2068-0) software trace rotate all **2035** request platform software trace [filter-binary](#page-2069-0) **2036** 第 XIV 部 : **WLAN 2037**

### 第 **1 6** 章 **VLAN** [コマンド](#page-2072-0) **2039**

clear vtp [counters](#page-2073-0) **2040** debug [sw-vlan](#page-2074-0) **2041** debug [sw-vlan](#page-2076-0) ifs **2043** debug sw-vlan [notification](#page-2077-0) **2044** debug [sw-vlan](#page-2079-0) vtp **2046** dot1q vlan [native](#page-2081-0) **2048** [interface](#page-2083-0) (VLAN) **2050** [private-vlan](#page-2084-0) **2051** [private-vlan](#page-2087-0) mapping **2054** show interfaces [private-vlan](#page-2089-0) mapping **2056** [show](#page-2090-0) vlan **2057** [show](#page-2094-0) vtp **2061** switchport mode [private-vlan](#page-2101-0) **2068**

[switchport](#page-2103-0) priority extend **2070** [switchport](#page-2104-0) trunk **2071** [vlan](#page-2107-0) **2074** vlan dot1q tag [native](#page-2115-0) **2082** vtp(グローバル [コンフィギュレーション\)](#page-2116-0) **2083** vtp(インターフェイス [コンフィギュレーション\)](#page-2122-0) **2089** vtp [primary](#page-2123-0) **2090**

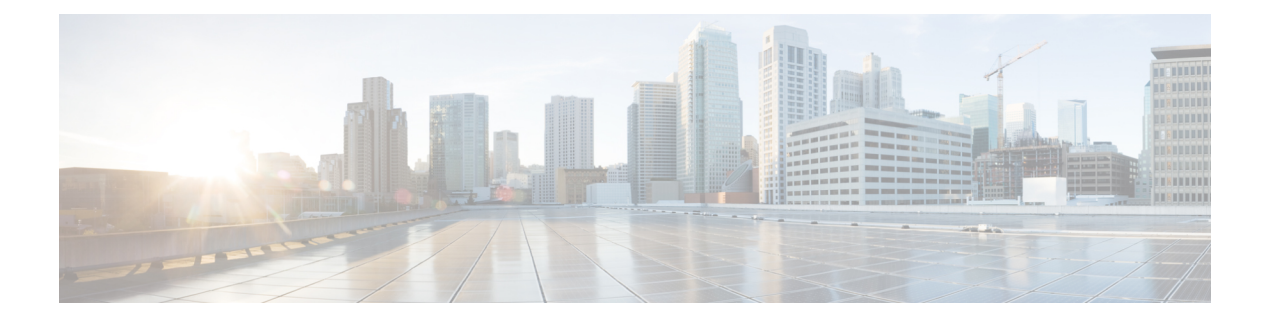

# <span id="page-34-0"></span>コマンドライン インターフェイスの使用

この章は、次の内容で構成されています。

• コマンドライン [インターフェイスの使用](#page-35-0) (2 ページ)

# <span id="page-35-0"></span>コマンドライン インターフェイスの使用

この章では、Cisco IOS コマンドラインインターフェイス (CLI)について説明し、CLIを使用 してスイッチを設定する方法について説明します。

# <span id="page-35-1"></span>コマンド モードについて

Cisco IOS ユーザインターフェイスは、いくつかのモードに分かれています。使用可能なコマ ンドは、現在のモードによって異なります。各コマンドモードで使用できるコマンドのリスト を取得するには、システムプロンプトで疑問符(?)を入力します。

スイッチとのセッションを開始するときは、ユーザモード(別名ユーザEXECモード)が有効 です。ユーザEXECモードでは、限られた一部のコマンドしか使用できません。たとえば、現 在の設定ステータスを示す **show** コマンドや、カウンタまたはインターフェイスを消去する **clear** コマンドなど、ほとんどのユーザ EXEC コマンドは 1 回限りのコマンドです。スイッチ の再起動時には、ユーザ EXEC コマンドは保存されません。

すべてのコマンドにアクセスするには、特権 EXEC モードを開始する必要があります。特権 EXEC モードを開始するには、通常、パスワードが必要です。このモードでは、任意の特権 EXEC コマンドを入力でき、また、グローバル コンフィギュレーション モードを開始するこ ともできます。

コンフィギュレーション モード(グローバル、インターフェイス、およびライン)を使用し て、実行コンフィギュレーションを変更できます。コンフィギュレーションを保存するとこれ らのコマンドは保存され、スイッチの再起動時に使用されます。各種のコンフィギュレーショ ン モードにアクセスするには、まずグローバル コンフィギュレーション モードを開始する必 要があります。グローバル コンフィギュレーション モードから、インターフェイス コンフィ ギュレーション モードおよびライン コンフィギュレーション モードを開始できます。

次の表に、主要なコマンドモード、各モードへのアクセス方法、各モードで表示されるプロン プト、およびモードの終了方法を示します。表の例では、ホスト名として*Switch*を使用してい ます。

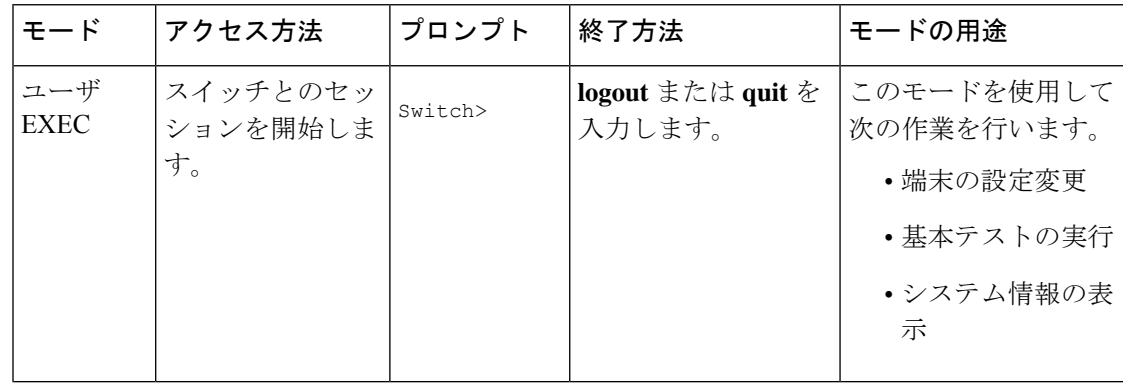

#### 表 **<sup>1</sup> :** コマンドモードの概要
I

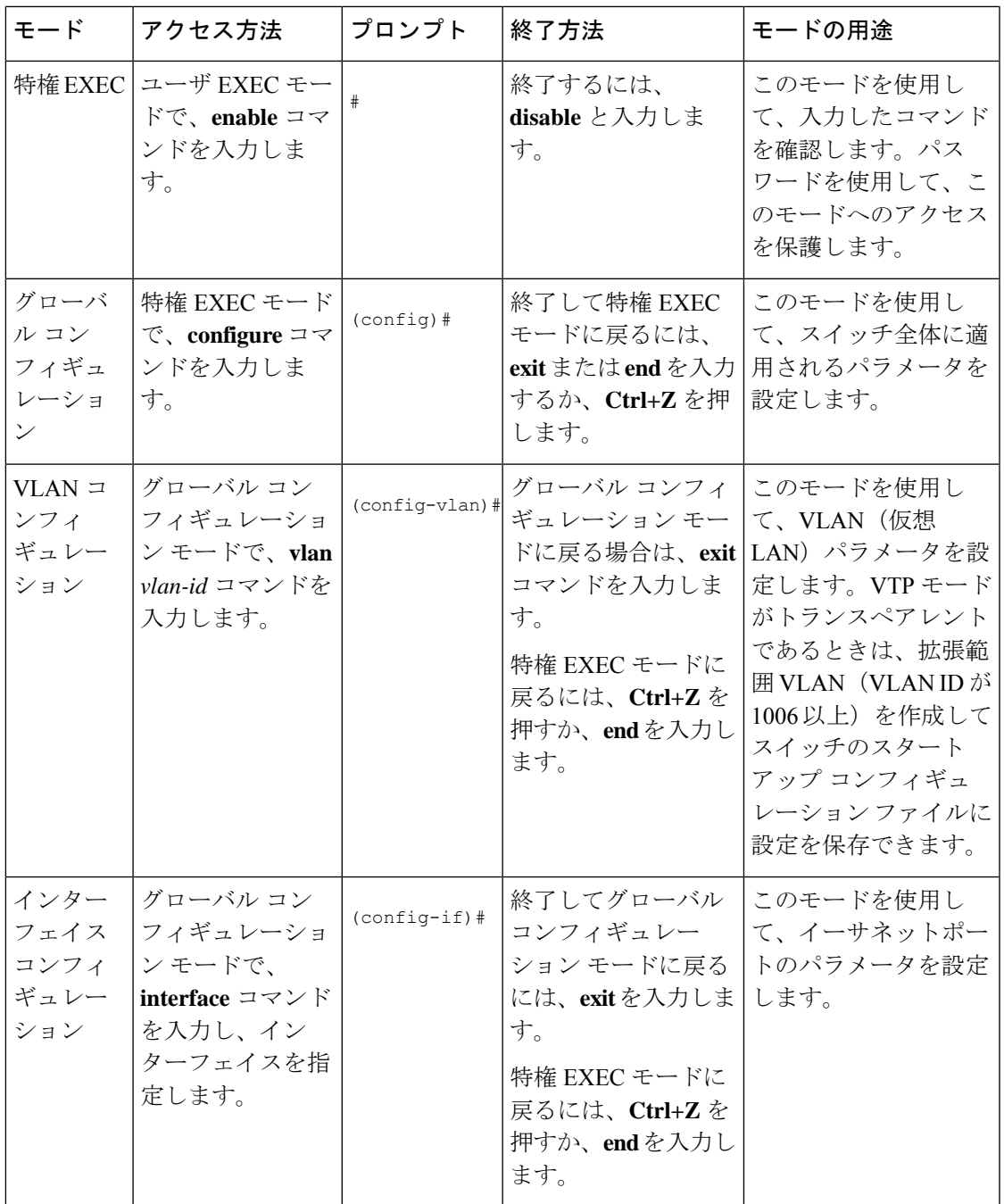

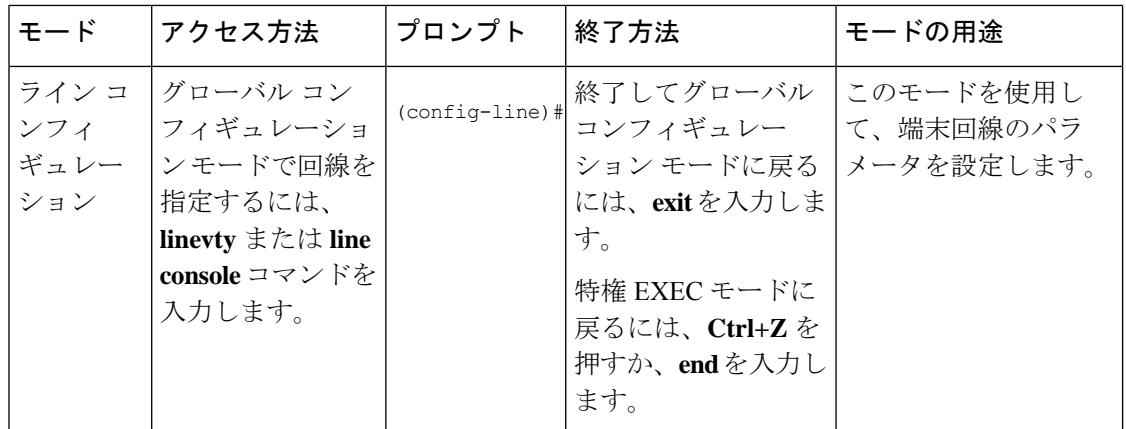

コマンド モードの詳細については、このリリースに対応するコマンド リファレンス ガイドを 参照してください。

### ヘルプシステムについて

システムプロンプトに疑問符(?)を入力すると、各コマンドモードで使用できるコマンドの 一覧が表示されます。また、任意のコマンドについて、関連するキーワードおよび引数の一覧 を表示することもできます。

#### 表 **2 :** ヘルプの概要

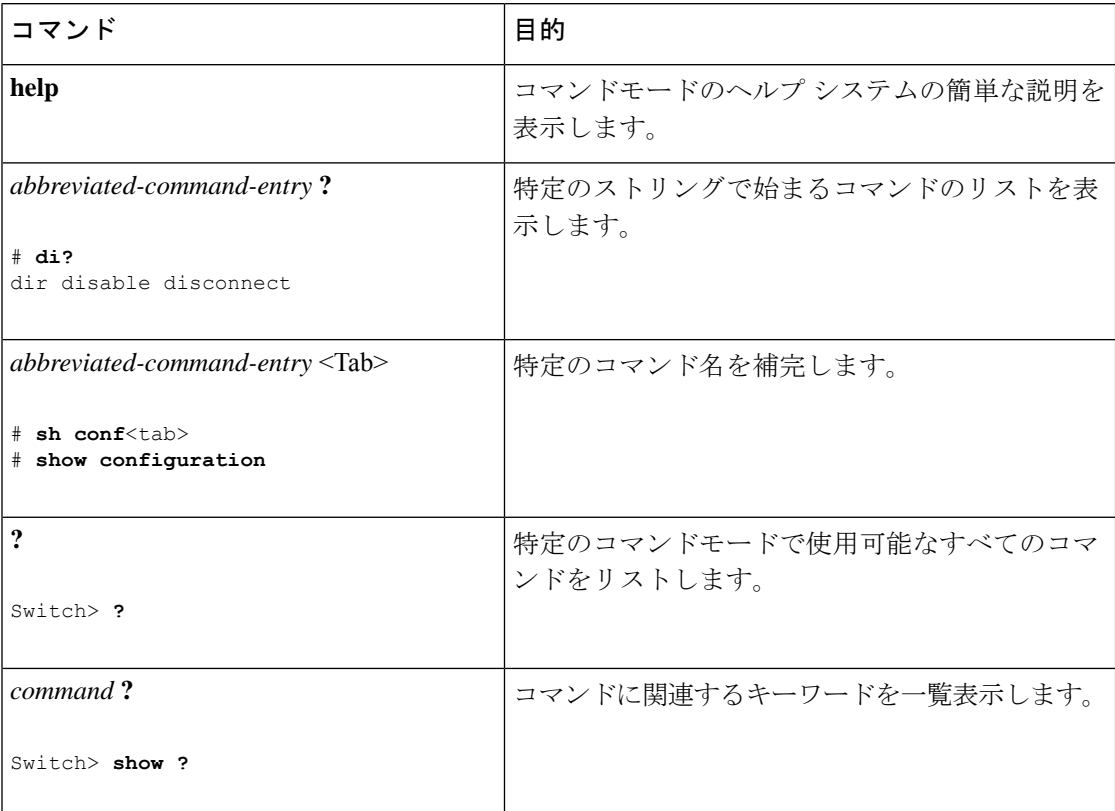

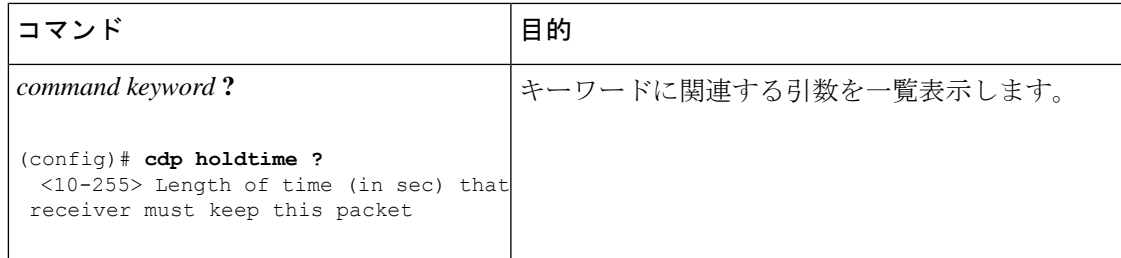

### コマンドの省略形

コマンドの先頭から、スイッチが特定のコマンドとして認識できる文字数だけを入力し、後は 省略できます。

**showconfiguration** 特権 EXEC コマンドを省略形で入力する方法を次に示します。

# **show conf**

### コマンドの **no** 形式および **default** 形式の概要

ほとんどのコンフィギュレーションコマンドには、**no**形式もあります。**no**形式は一般に、特 定の機能または動作を無効にする場合、あるいはコマンドの動作を取り消す場合に使用しま す。たとえば、インターフェイス コンフィギュレーション コマンド **no shutdown** を使用する と、インターフェイスのシャットダウンが取り消されます。キーワード **no** なしでコマンドを 使用すると、無効にされた機能を再度有効にしたり、デフォルトで無効になっている機能を有 効にしたりできます。

コンフィギュレーション コマンドには、**default** 形式もあります。コマンドの **default** 形式は、 コマンド設定をデフォルトに戻します。ほとんどのコマンドはデフォルトで無効に設定されて いるため、**default** 形式を使用しても **no** 形式と同じ結果になります。ただし、デフォルトで有 効に設定されていて、なおかつ変数が特定のデフォルト値に設定されているコマンドもありま す。このような場合、**default**コマンドはそのコマンドを有効にし、変数をそのデフォルト値に 設定します。

### **CLI** のエラーメッセージについて

次の表に、CLIを使用してスイッチを設定するときに表示される可能性のあるエラーメッセー ジの一部を紹介します。

#### 表 **3 : CLI** の代表的なエラーメッセージ

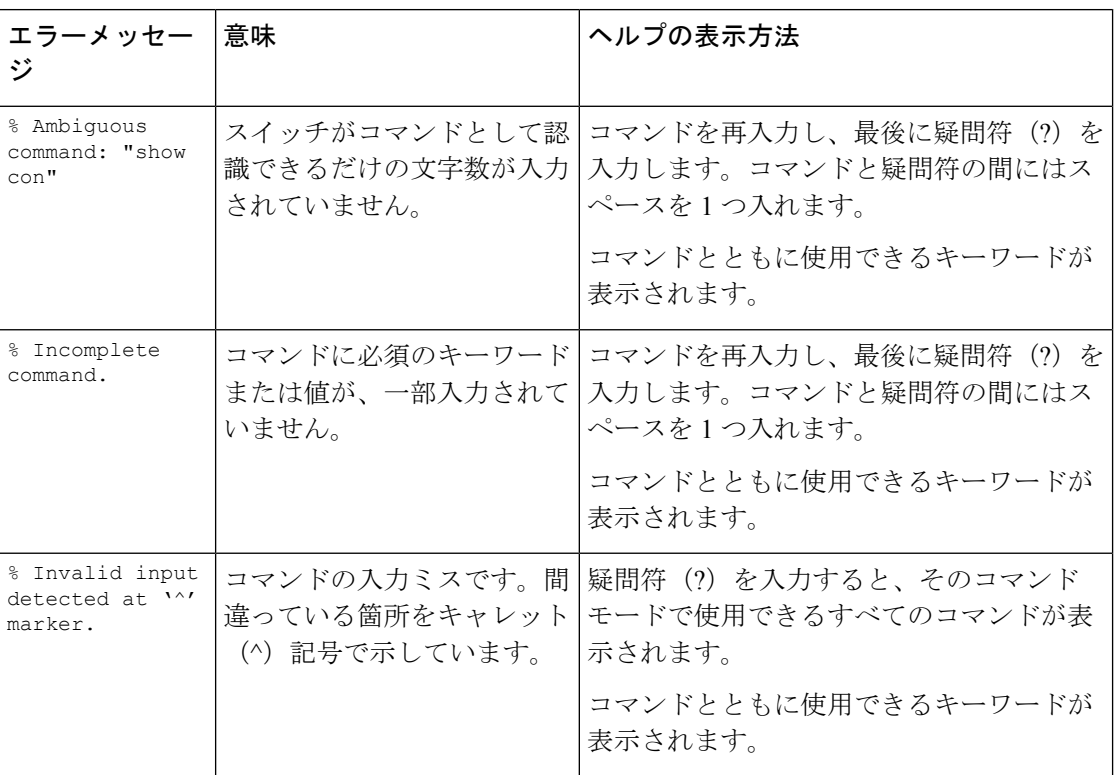

### コンフィギュレーション ロギングの使用方法

スイッチの設定変更を記録して表示させることができます。Configuration Change Logging and Notification機能を使用することで、セッションまたはユーザベースごとに変更内容をトラッキ ングできます。ログに記録されるのは、適用された各コンフィギュレーションコマンド、コマ ンドを入力したユーザ、コマンドの入力時間、コマンドに対するパーサからのリターンコード です。この機能には、登録しているアプリケーションの設定が変更されるときに通知される非 同期通知方式もあります。この通知を syslog に送信することも選択できます。

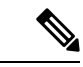

(注) CLI または HTTP の変更のみがログとして記録されます。

### コマンド履歴の使用

入力したコマンドは、ソフトウェア側にコマンド履歴として残されます。コマンド履歴機能 は、アクセスコントロールリストの設定時など、長い複雑なコマンドまたはエントリを何度も 入力しなければならない場合、特に便利です。必要に応じて、この機能をカスタマイズできま す。

### コマンド履歴バッファ サイズの変更

デフォルトでは、10のコマンドラインが履歴バッファに保存されます。現在の端末セッション または特定回線のすべてのセッションで、この数を変更できます。これらの手順は任意です。 現在の端末セッションで保存されるコマンドライン数を変更するには、特権EXECモードで次

のコマンドを入力します。

# **terminal history** [**size** *number-of-lines*]

指定できる範囲は 0 ~ 256 です。

特定の回線に関するすべてのセッションで保存されるコマンドライン数を設定するには、ライ ン コンフィギュレーション モードで次のコマンドを入力します。

(config-line)# **history** [**size** *number-of-lines*]

指定できる範囲は 0 ~ 256 です。

コマンドの呼び出し

履歴バッファにあるコマンドを呼び出すには、次の表に示すいずれかの操作を行います。これ らの操作は任意です。

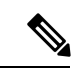

(注) 矢印キーが使用できるのは、VT100 などの ANSI 互換端末に限られます。

表 **<sup>4</sup> :** コマンドの呼び出し

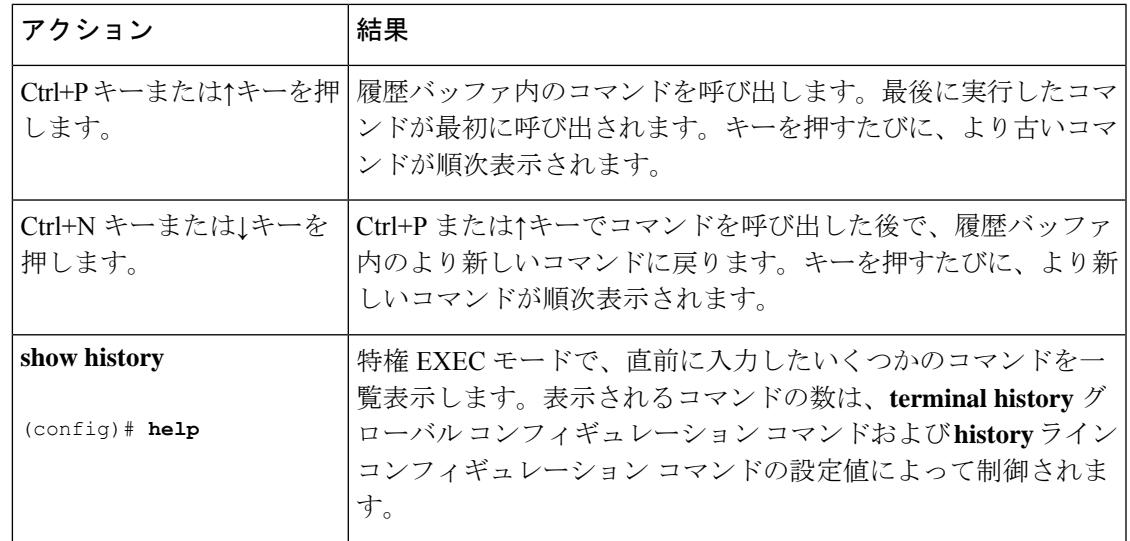

#### コマンド履歴機能の無効化

コマンド履歴機能は、自動的に有効になっています。現在の端末セッションまたはコマンドラ インで無効にできます。これらの手順は任意です。

現在の端末セッションでこの機能を無効にするには、**terminal no history** 特権 EXEC コマンド を使用します。

回線に関するセッションでコマンド履歴を無効にするには、**no history** ライン コンフィギュ レーション コマンドを使用します。

### 編集機能の使用方法

ここでは、コマンドラインの操作に役立つ編集機能について説明します。

#### 編集機能の有効化および無効化

拡張編集モードは自動的に有効になりますが、無効にする、再び有効にする、または特定の回 線で拡張編集機能を使用できるように設定できます。これらの手順は任意です。

拡張編集モードをグローバルに無効にするには、ライン コンフィギュレーション モードで次 のコマンドを入力します。

Switch (config-line)# **no editing**

現在の端末セッションで拡張編集モードを再び有効にするには、特権EXECモードで次のコマ ンドを入力します。

#### # **terminal editing**

特定の回線について拡張編集モードを再び設定するには、ラインコンフィギュレーションモー ドで次のコマンドを入力します。

(config-line)# **editing**

### キーストロークによるコマンドの編集

このテーブルに、コマンドラインの編集に必要なキーストロークを示します。これらのキース トロークは任意です。

(注) 矢印キーが使用できるのは、VT100 などの ANSI 互換端末に限られます。

I

#### 表 **5 :** キーストロークによるコマンドの編集

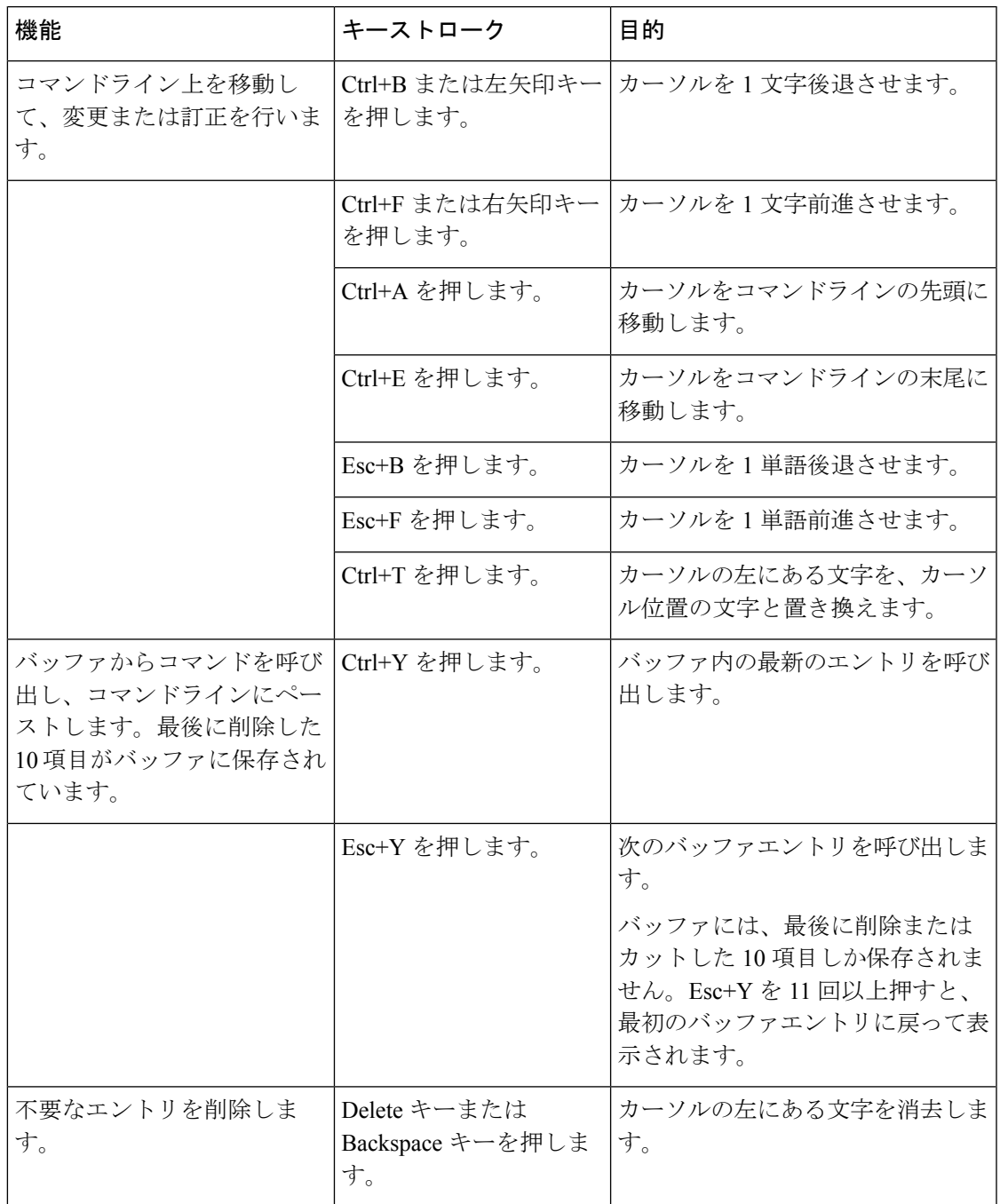

I

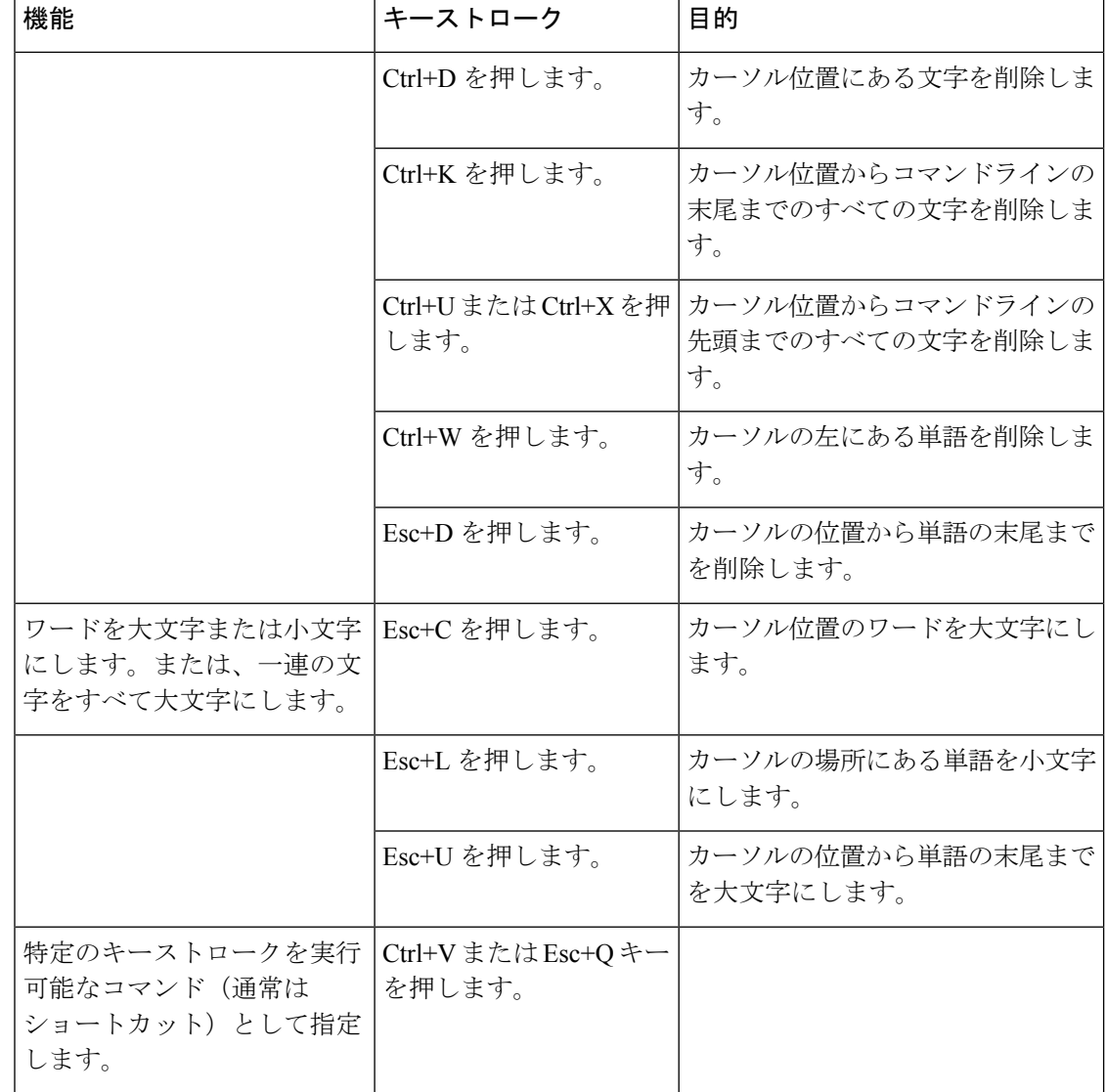

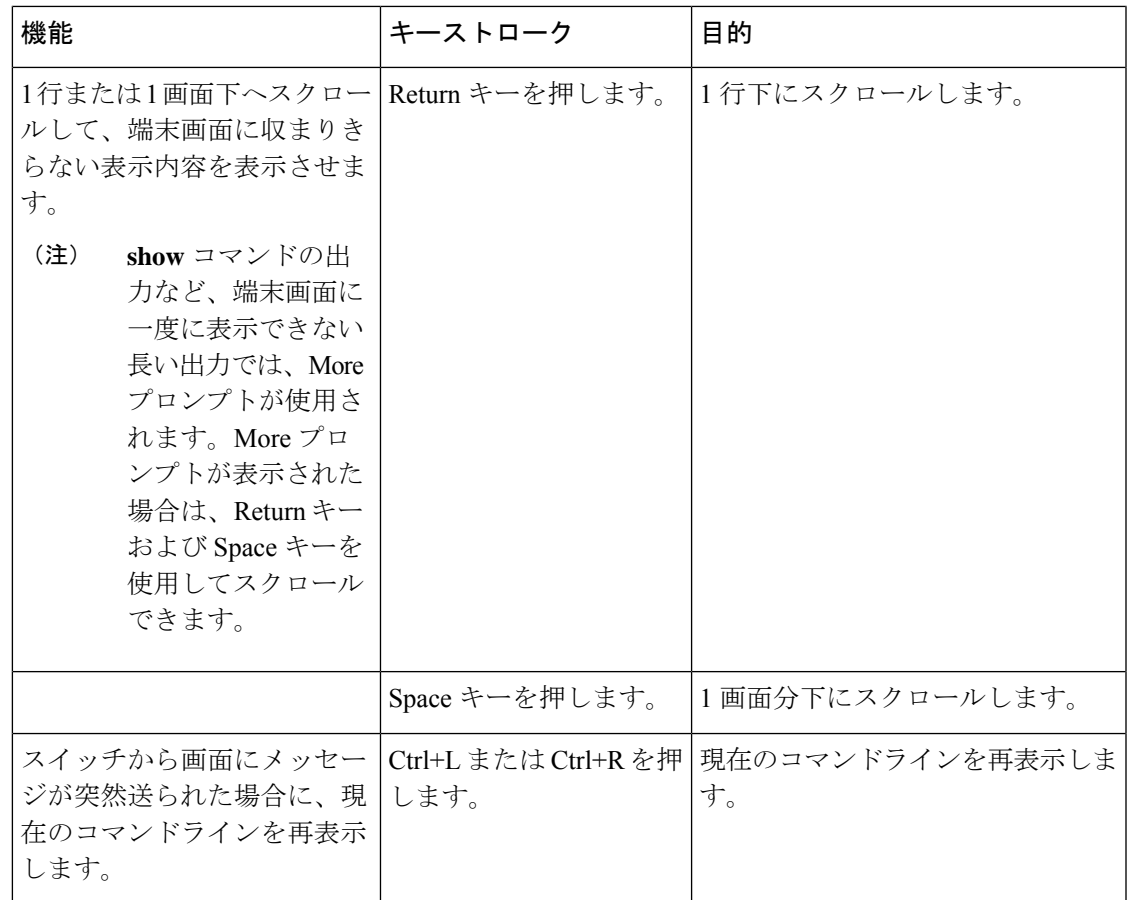

### 画面幅よりも長いコマンドラインの編集

画面上で1行分を超える長いコマンドラインについては、コマンドのラップアラウンド機能を 使用できます。カーソルが右マージンに達すると、そのコマンドラインは 10 文字分だけ左へ シフトされます。コマンドラインの先頭から10文字までは見えなくなりますが、左へスクロー ルして、コマンドの先頭部分の構文をチェックできます。これらのキー操作は任意です。

コマンドの先頭にスクロールして入力内容をチェックするには、Ctrl+Bキーまたは←キーを繰 り返し押します。コマンドラインの先頭に直接移動するには、Ctrl+A を押します。

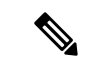

(注) 矢印キーが使用できるのは、VT100 などの ANSI 互換端末に限られます。

次の例では、**access-list** グローバル コンフィギュレーション コマンド エントリが 1 行分よりも 長くなっています。最初にカーソルが行末に達すると、その行は 10 文字分だけ左へシフトさ れ、再表示されます。ドル記号(\$)は、その行が左へスクロールされたことを表します。カー ソルが行末に達するたびに、その行は再び 10 文字分だけ左へシフトされます。

(config)# **access-list 101 permit tcp 131.108.2.5 255.255.255.0 131.108.1** (config)# \$ **101 permit tcp 131.108.2.5 255.255.255.0 131.108.1.20 255.25** (config)# \$**t tcp 131.108.2.5 255.255.255.0 131.108.1.20 255.255.255.0 eq** (config)# \$**108.2.5 255.255.255.0 131.108.1.20 255.255.255.0 eq 45**

コマンドの入力が終わった後、Ctrl+A を押して全体の構文をチェックし、その後 Return キー を押してコマンドを実行してください。行末に表示されるドル記号 (\$) は、その行が右へス クロールされたことを表します。

(config)# **access-list 101 permit tcp 131.108.2.5 255.255.255.0 131.108.1\$**

ソフトウェアでは、端末画面は 80 カラム幅であると想定されています。画面の幅が異なる場 合は、**terminal width** 特権 EXEC コマンドを使用して端末の幅を設定します。

ラップアラウンド機能とコマンド履歴機能を併用すると、前に入力した複雑なコマンドエント リを呼び出して変更できます。

### **show** および **more** コマンド出力の検索およびフィルタリング

**show**および**more**コマンドの出力を検索およびフィルタリングできます。この機能は、大量の 出力をソートする場合や、出力から不要な情報を除外する場合に役立ちます。これらのコマン ドの使用は任意です。

この機能を使用するには、**show**または**more**コマンドを入力した後、パイプ記号(|)、**begin**、 **include**、または **exclude** のいずれかのキーワード、および文字列(検索またはフィルタの条 件)を指定します。

*command* | {**begin** | **include** | **exclude**} *regular-expression*

文字列では、大文字と小文字が区別されます。たとえば、**|exclude output** と入力した場合、 *output* を含む行は表示されませんが、*Output* を含む行は表示されます。

次の例では、*protocol* が使用されている行だけを出力するように指定する方法を示します。

```
# show interfaces | include protocol
Vlan1 is up, line protocol is up
Vlan10 is up, line protocol is down
GigabitEthernet1/0/1 is up, line protocol is down
GigabitEthernet1/0/2 is up, line protocol is up
```
### **CLI** のアクセス

CLIにはコンソール接続、Telnet、またはブラウザを使用することによってアクセスできます。

スイッチスタックおよびスイッチ メンバ インターフェイスは、アクティブスイッチを経由し て管理します。スイッチごとにスイッチスタックメンバを管理することはできません。1 つま たは複数のスイッチメンバのコンソールポートまたはイーサネット管理ポートを経由してアク ティブスイッチへ接続できます。アクティブ スイッチへの複数の CLI セッションを使用する 場合は注意が必要です。1 つのセッションで入力したコマンドは、別のセッションには表示さ れません。したがって、コマンドを入力したセッションを追跡できない場合があります。

(注) スイッチスタックを管理する場合は、1 つの CLI セッションを使用することを推奨します。

特定のスイッチメンバポートを設定する場合は、CLIコマンドインターフェイス表記にスイッ チメンバ番号を含めてください。

特定のスイッチメンバをデバッグする場合は、**session** *stack-member-number* 特権 EXEC コマン ドでアクティブスイッチからアクセスできます。スイッチメンバ番号は、システムプロンプト に追加されます。たとえば、*Switch-2#* はスイッチメンバ 2 の特権 EXEC モードのプロンプト であり、アクティブスイッチのシステムプロンプトは Switch です。特定のスタックメンバへ の CLI セッションで使用できるのは、**show** コマンドと **debug** コマンドに限ります。

### コンソール接続または **Telnet** による **CLI** アクセス

CLI にアクセスするには、スイッチのハードウェア インストレーション ガイドに記載されて いる手順で、スイッチのコンソールポートに端末または PC を接続するか、または PC をイー サネット管理ポートに接続して、スイッチの電源をオンにする必要があります。

CLIアクセスはスイッチのセットアップの前に使用できます。スイッチが設定された後は、リ モート Telnet セッションまたは SSH クライアントで CLI にアクセスできます。

次のいずれかの方法で、スイッチとの接続を確立できます。

- スイッチのコンソール ポートに管理ステーションまたはダイヤルアップ モデムを接続す るか、イーサネット管理ポートに PC を接続します。コンソール ポートまたはイーサネッ ト管理ポートへの接続については、スイッチのハードウェア インストレーション ガイド を参照してください。
- •リモート管理ステーションから任意のTelnetTCP/IPまたは暗号化セキュアシェル (SSH) パッケージを使用します。スイッチは Telnet または SSH クライアントとのネットワーク 接続が可能でなければなりません。また、スイッチにイネーブル シークレット パスワー ドを設定しておくことも必要です。

スイッチは同時に最大 16 の Telnet セッションをサポートします。1 人の Telnet ユーザに よって行われた変更は、他のすべての Telnet セッションに反映されます。

スイッチは最大 5 つの安全な SSH セッションを同時にサポートします。

コンソールポート、イーサネット管理ポート、Telnetセッション、またはSSHセッション経由 で接続すると、管理ステーション上にユーザEXEC プロンプトが表示されます。

I

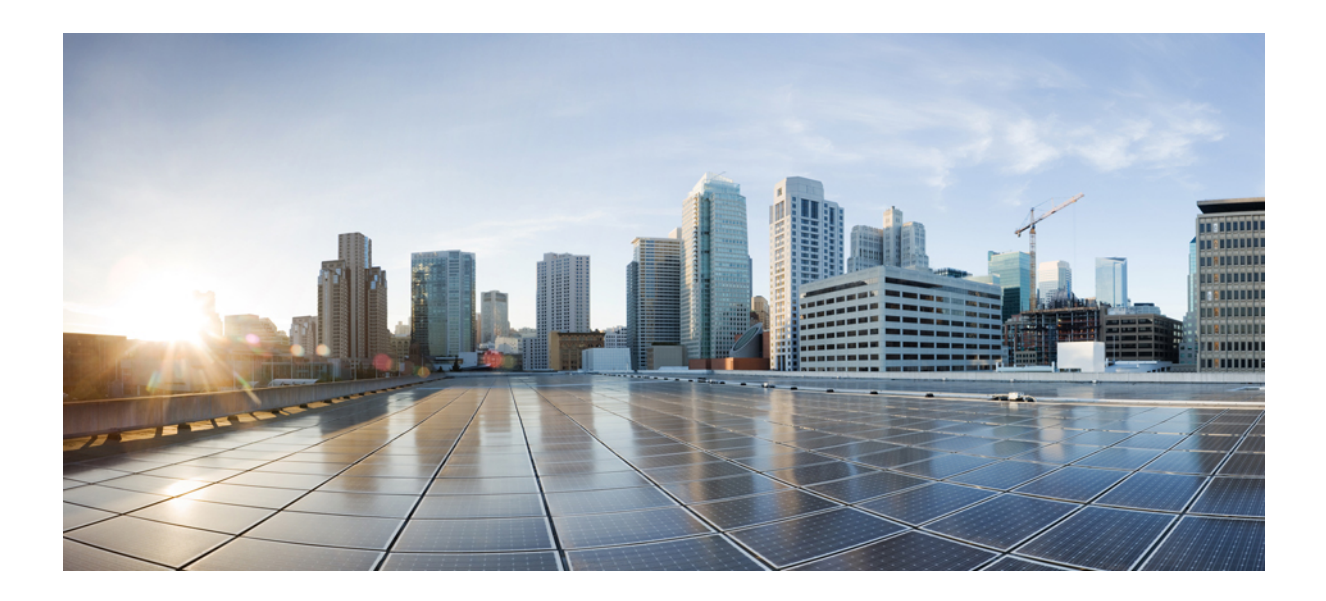

<sup>第</sup> **I** <sup>部</sup>

# **Cisco SD-Access**

• Cisco [SD-Access](#page-50-0) コマンド (17 ページ)

<span id="page-50-0"></span>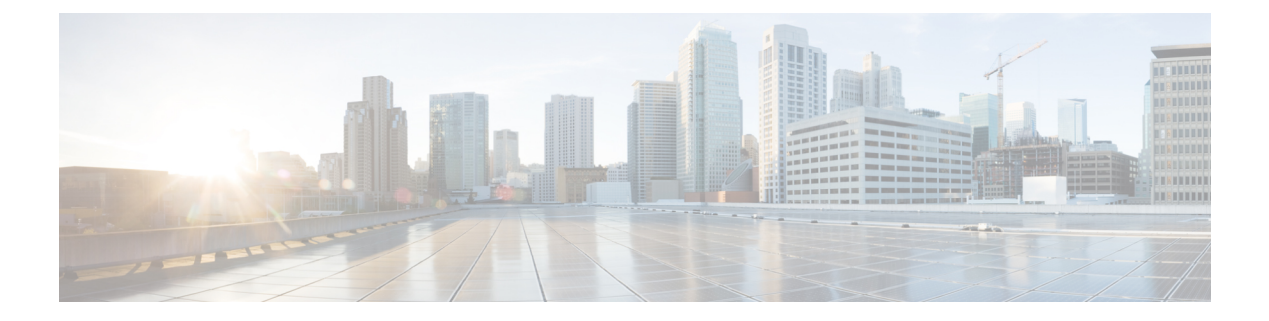

## **Cisco SD-Access** コマンド

- [broadcast-underlay](#page-52-0)  $(19 \sim -\gamma)$
- [database-mapping](#page-53-0)  $(20 \sim \rightarrow \sim)$
- [dynamic-eid](#page-55-0)  $(22 \sim \rightarrow \sim)$
- [eid-record-provider](#page-56-0) (23 ページ)
- [eid-record-subscriber](#page-57-0) (24 ページ)
- eid-table  $(25 \ltimes -\frac{1}{2})$
- [encapsulation](#page-60-0)  $(27 \sim -\gamma)$
- etr  $(28 \sim -\gamma)$
- etr [map-server](#page-62-0)  $(29 \sim \rightarrow \sim)$
- extranet (31 [ページ\)](#page-64-0)
- [instance-id](#page-65-0)  $(32 \sim -\nu)$
- ip pim lisp [core-group-range](#page-66-0)  $(33 \sim \rightarrow \sim)$
- ip pim lisp transport [multicast](#page-67-0)  $(34 \sim -\gamma)$
- ip pim [rp-address](#page-68-0)  $(35 \sim \sim \sim)$
- ip pim sparse mode  $(36 \sim \rightarrow \sim)$
- ipv4 multicast [multitopology](#page-70-0)  $(37 \sim -\gamma)$
- ip pim ssm  $(38 \sim -\gamma)$
- itr  $(39 \lt \div \t{y})$
- itr [map-resolver](#page-73-0)  $(40 \sim -\gamma)$
- locator [default-set](#page-74-0) (41 ページ)
- [locator-set](#page-75-0)  $(42 \lt \lt \lt \lt)$
- [map-cache](#page-76-0)  $(43 \sim -\gamma)$
- [map-cache](#page-78-0) extranet  $(45 \sim -\gamma)$
- [prefix-list](#page-79-0)  $(46 \sim -\gamma)$
- [route-import](#page-80-0) database (47 ページ)
- service  $(49 \sim -\gamma)$
- show lisp [instance-id](#page-83-0) ipv4 database  $(50 \sim \sim \sim)$
- show lisp [instance-id](#page-85-0) ipv6 database  $(52 \sim \sim \sim)$
- show lisp [instance-id](#page-86-0) ipv4 map-cache  $(53 \sim \rightarrow \sim)$
- show lisp [instance-id](#page-92-0) ipv6 map-cache  $(59 \sim 3)$
- show lisp [instance-id](#page-94-0) ipv4 server  $(61 \sim \rightarrow \sim)$
- show lisp [instance-id](#page-96-0) ipv6 server  $(63 \sim +\gamma)$
- show lisp [instance-id](#page-97-0) ipv4 statistics  $(64 \sim +\gamma)$
- show lisp [instance-id](#page-98-0) ipv6 statistics  $(65 \sim +\gamma)$
- show lisp [prefix-list](#page-99-0)  $(66 \sim +\frac{1}{2})$
- show lisp session  $(67 \sim 0)$
- use-petr  $(68 \sim -\gamma)$

## <span id="page-52-0"></span>**broadcast-underlay**

LISP ネットワーク内にアンダーレイを設定し、マルチキャストグループを使用してカプセル 化されたブロードキャストパケットとリンク ローカル マルチキャスト パケットを送信するに は、service サブモードで **broadcast-underlay** コマンドを使用します。

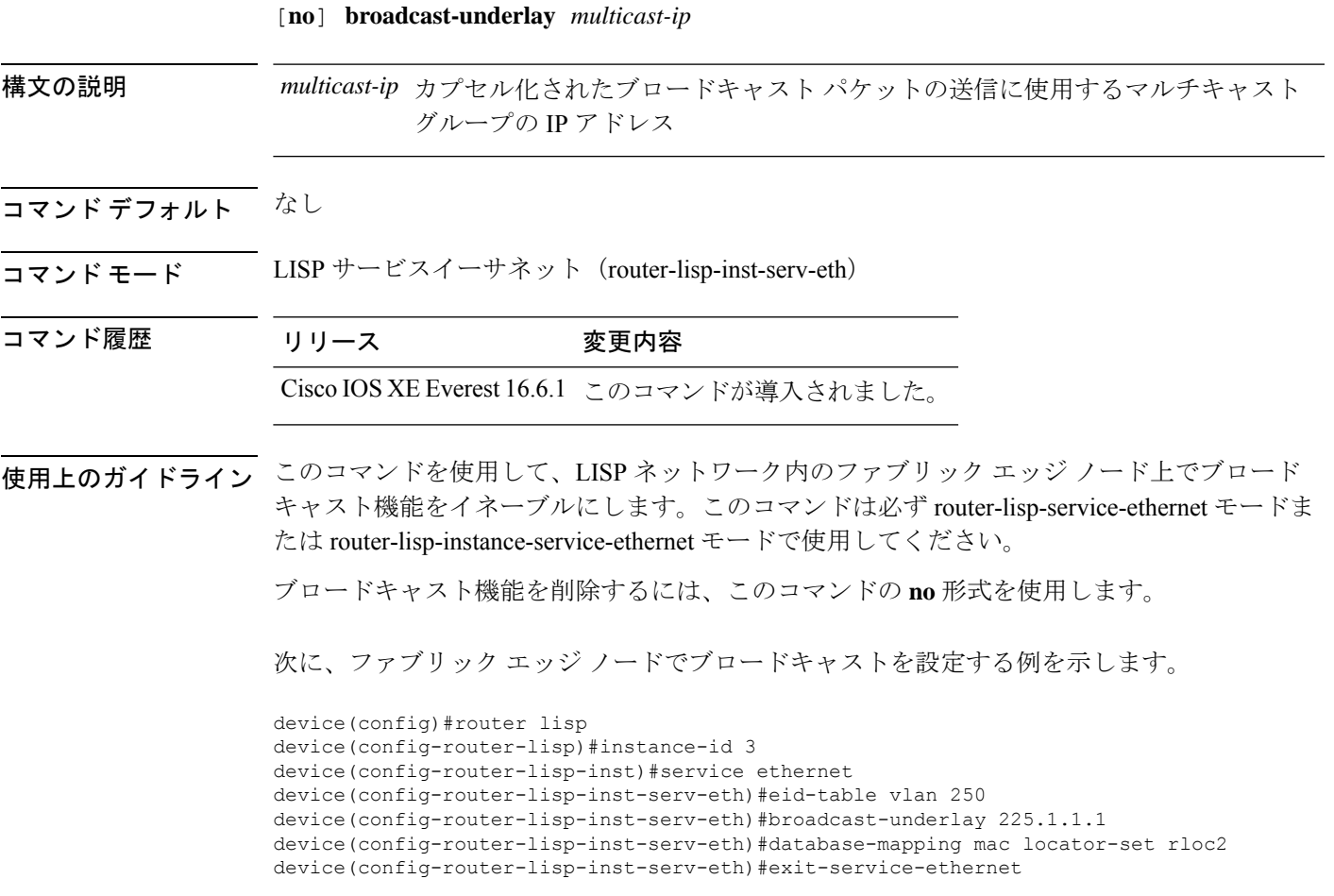

## <span id="page-53-0"></span>**database-mapping**

IPv4 または IPv6 のエンドポイント識別子からルーティングロケータ (EID-to-RLOC) のマッ ピング関係および Locator/ID Separation Protocol (LISP)の関連トラフィックポリシーを設定す るには、LISP EID テーブル コンフィギュレーション モードで **database-mapping** コマンドを 使用します。設定したデータベースのマッピングを削除するには、このコマンドの **no** 形式を 使用します。

[**no**] **database-mapping** {*eid-prefix / prefix-length* [**locator-set** *RLOC-name* **proxy**]| **ip-interface** *interface-name*| **ipv6-interface** *interface-name*| **ipv4-interface** *interface-name* | **auto-discover-rlocs**] | **limit**}

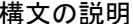

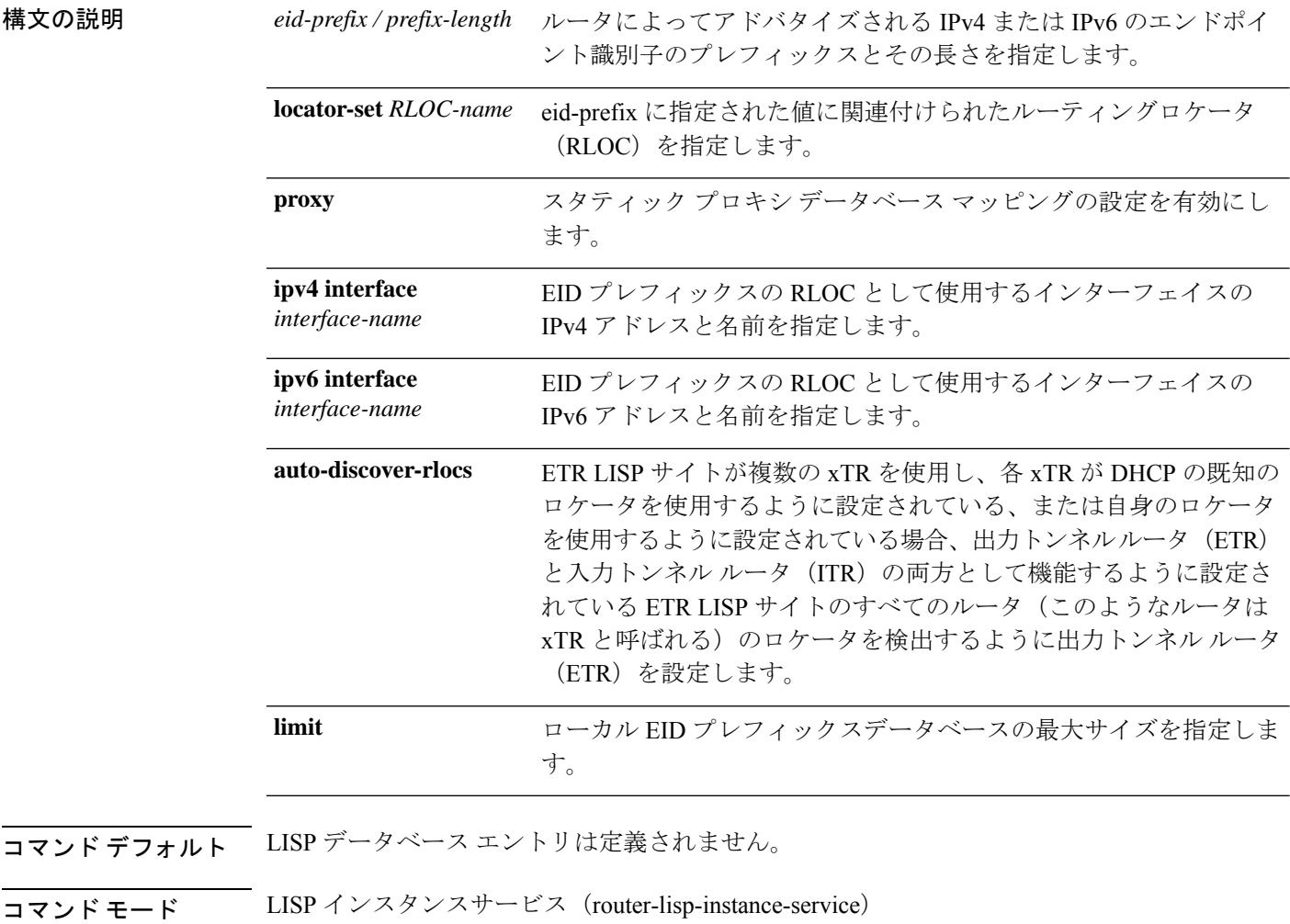

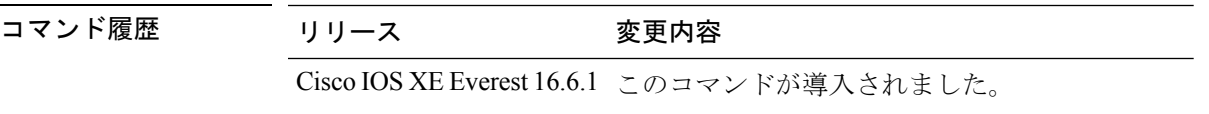

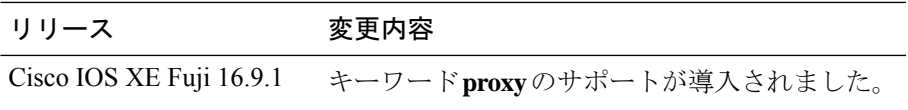

使用上のガイドライン LISPインスタンスサービスコンフィギュレーションモードでは、**database-mapping**コマンド は、指定の IPv4 または IPv6 の EID プレフィックスブロックの LISP データベースパラメータ を設定します。ロケータは、サイトに関連付けられた EID プレフィックスの RLOC アドレス として使用されているインターフェイスの IPv4 アドレスまたは IPv6 アドレスですが、イン ターフェイスのループバック アドレスとしても使用できます。

> LISP サイトに同じ EID プレフィックスブロックに関連付けられているロケータが複数ある場 合、複数の **database-mapping** コマンドを使用して、特定の EID プレフィックスブロックのす べてのロケータを設定できます。

> マルチサイトのシナリオでは、LISPボーダーノードが接続されているサイトのEIDを中継マッ プサーバーにアドバタイズしてサイトトラフィックを誘導します。これを行うには、内部ボー ダーからルートを取得し、中継サイトマップサーバーにプロキシを登録する必要があります。 **database-mapping**コマンドの**proxy**キーワードを使用して、スタティックプロキシデータベー ス マッピングの設定を有効にできます。

次に、外部ボーダーのEIDコンフィギュレーションモードで、locator-set、RLOCを使 用して eid-prefix をマッピングする例を示します。

(注) locator-set RLOC がすでに設定されていることが必要です。

```
device(config)# router lisp
device(config-router-lisp)# instance-id 3
device(config-router-lisp-inst)# service ipv4
device(config-router-lisp-inst-serv-ipv4)#eid-table vrf red
device(config-router-lisp-inst-serv-ipv4-eid-table)# database-mapping 172.168.0.0/16
locator-set RLOC proxy
device(config-router-lisp-inst-serv-ipv4-eid-table)# database-mapping 173.168.0.0/16
locator-set RLOC proxy
device(config-router-lisp-inst-serv-ipv4-eid-table)# map-cache 0.0.0.0/0 map-request
device(config-router-lisp-inst-serv-ipv4-eid-table)#exit
device(config-router-lisp-inst-serv-ipv4)#
```
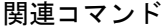

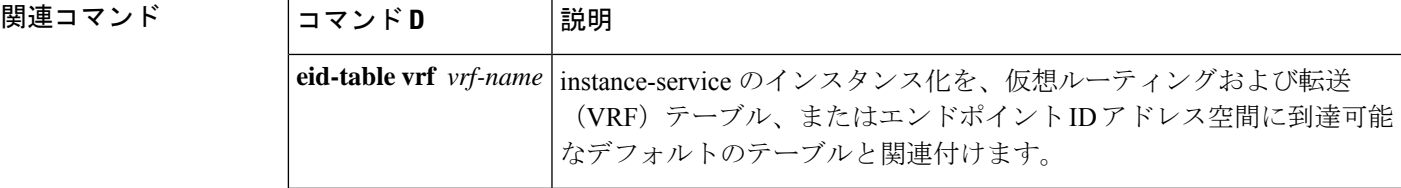

## <span id="page-55-0"></span>**dynamic-eid**

ダイナミックエンドポイント識別子(EID)のポリシーを作成し、xTRでdynamic-eidコンフィ ギュレーション モードを開始するには、**dynamic-eid** コマンドを使用します。

 $\textbf{lisp\text{ mobility}}\vert$ ITR のインターフェイスを LISP モビリティ(ダイナミック EID ローミング)に

#### **dynamic-eid** *eid-name*

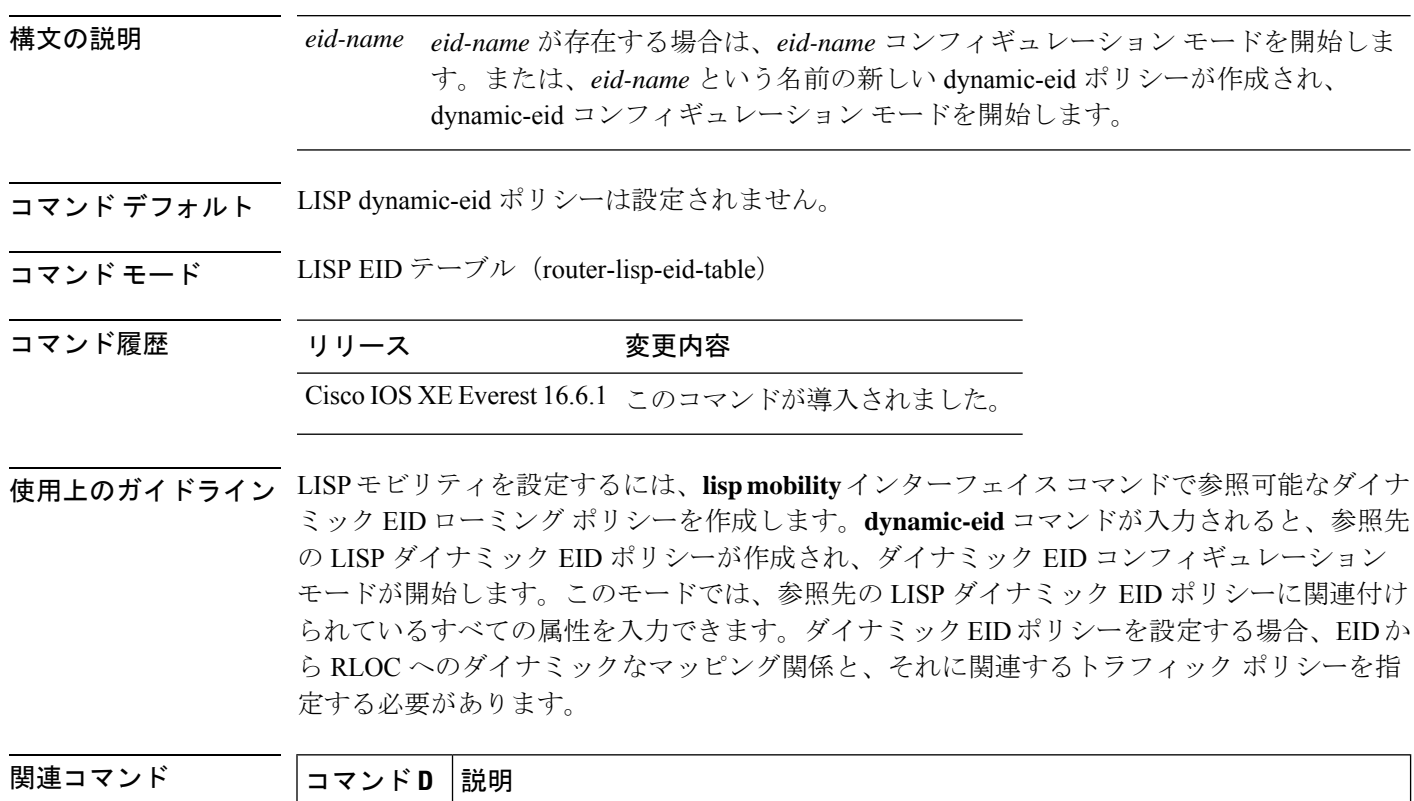

参加するように設定します。

## <span id="page-56-0"></span>**eid-record-provider**

プロバイダーインスタンスにエクストラネットポリシーテーブルを定義するには、lisp-extranet モードで **eid-record-provider** コマンドを使用します。

[**no**]**eid-record-provider instance-id** *instance id* {*ipv4 address prefix*|*ipv6 address prefix*} **bidirectional**

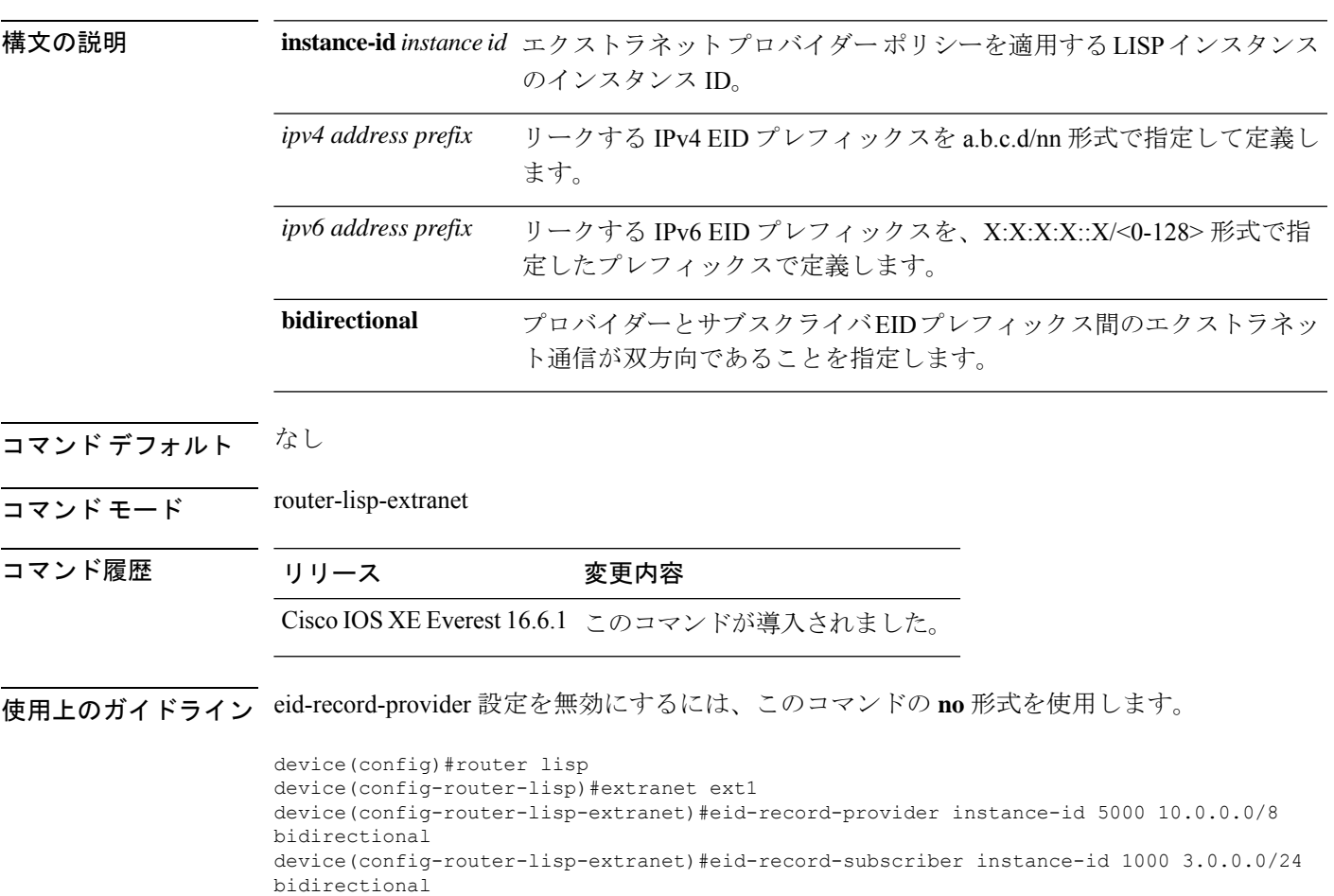

## <span id="page-57-0"></span>**eid-record-subscriber**

サブスクライバインスタンスにエクストラネットポリシーテーブルを定義するには、lisp-extranet モードで **eid-record-subscriber** コマンドを使用します。

[**no**]**eid-record-subscriber instance-id** *instance id* {*ipv4 address prefix*|*ipv6 address prefix*} **bidirectional**

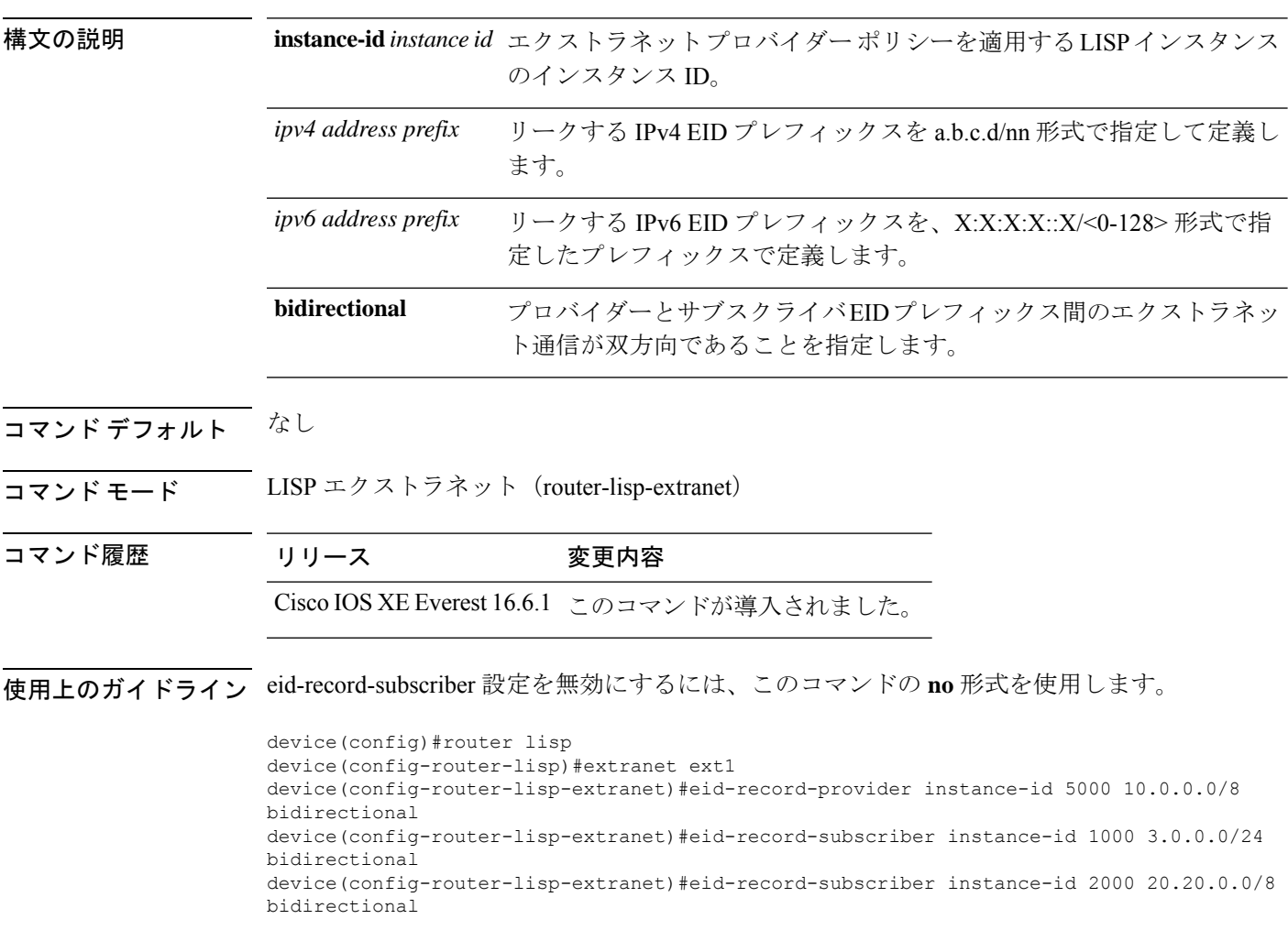

## <span id="page-58-0"></span>**eid-table**

eid-table コマンドは、instance-service のインスタンス化を、仮想ルーティングおよび転送 (VRF) テーブル、またはエンドポイント ID アドレス空間に到達可能なデフォルトのテーブルと関連 付けます。

[**no**]**eid-table** {*vrf-name* | **default** | **vrf** *vrf-name*}

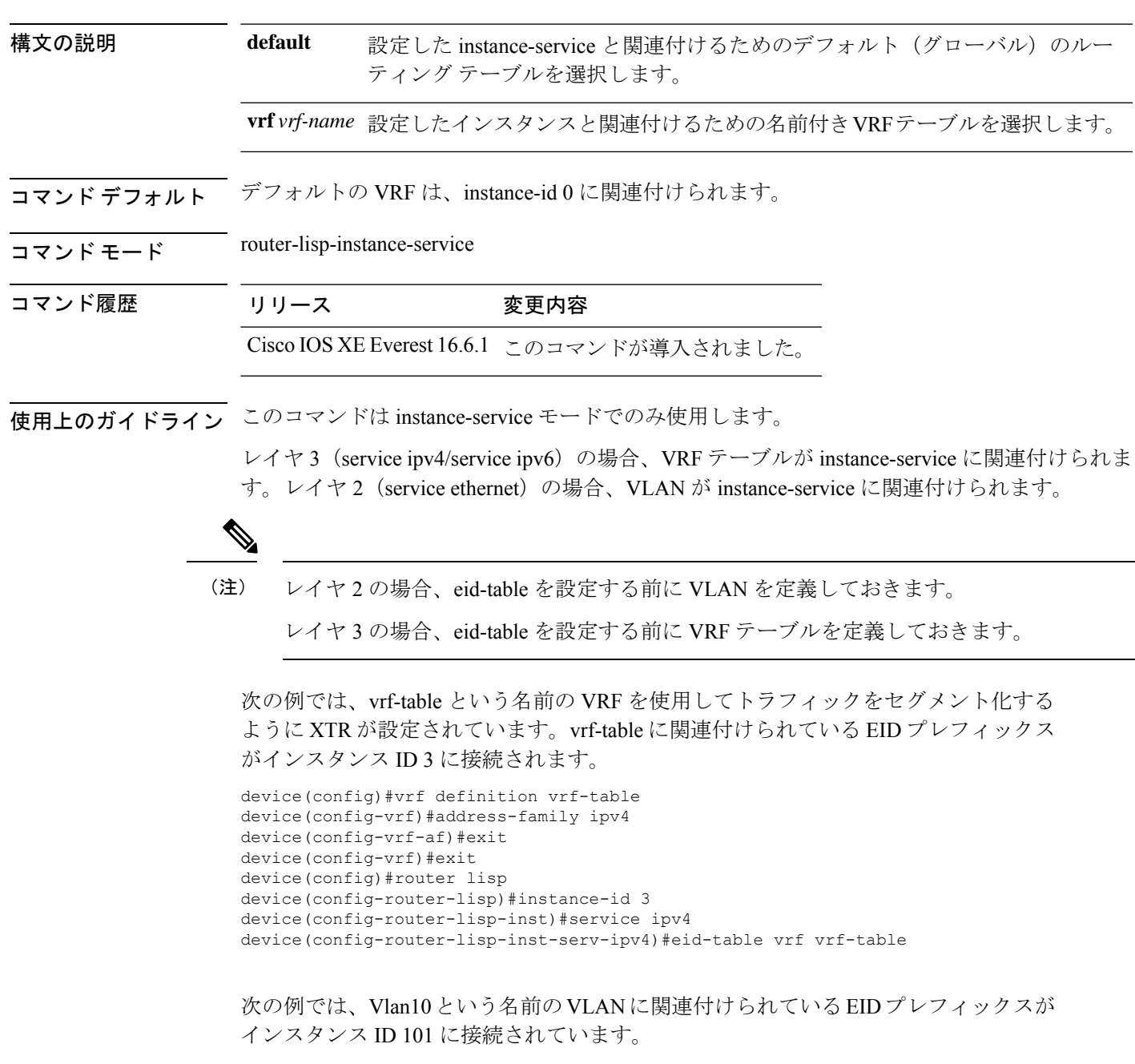

```
device(config)#interface Vlan10
device(config-if)#mac-address ba25.cdf4.ad38
device(config-if)#ip address 10.1.1.1 255.255.255.0
device(config-if)#end
device(config)#router lisp
device(config-router-lisp)#instance-id 101
device(config-router-lisp-inst)#service ethernet
device(config-router-lisp-inst-serv-ethernet)#eid-table Vlan10
device(config-router-lisp-inst-serv-ethernet)#database-mapping mac locator-set set
device(config-router-lisp-inst-serv-ethernet)#exit-service-etherne
device(config-router-lisp-inst)#exit-instance-id
```
## <span id="page-60-0"></span>**encapsulation**

LISP ネットワーク内でデータパケットのカプセル化のタイプを設定するには、service モード で **encapsulation** コマンドを使用します。

[**no**] **encapsulation** {**vxlan | lisp**}

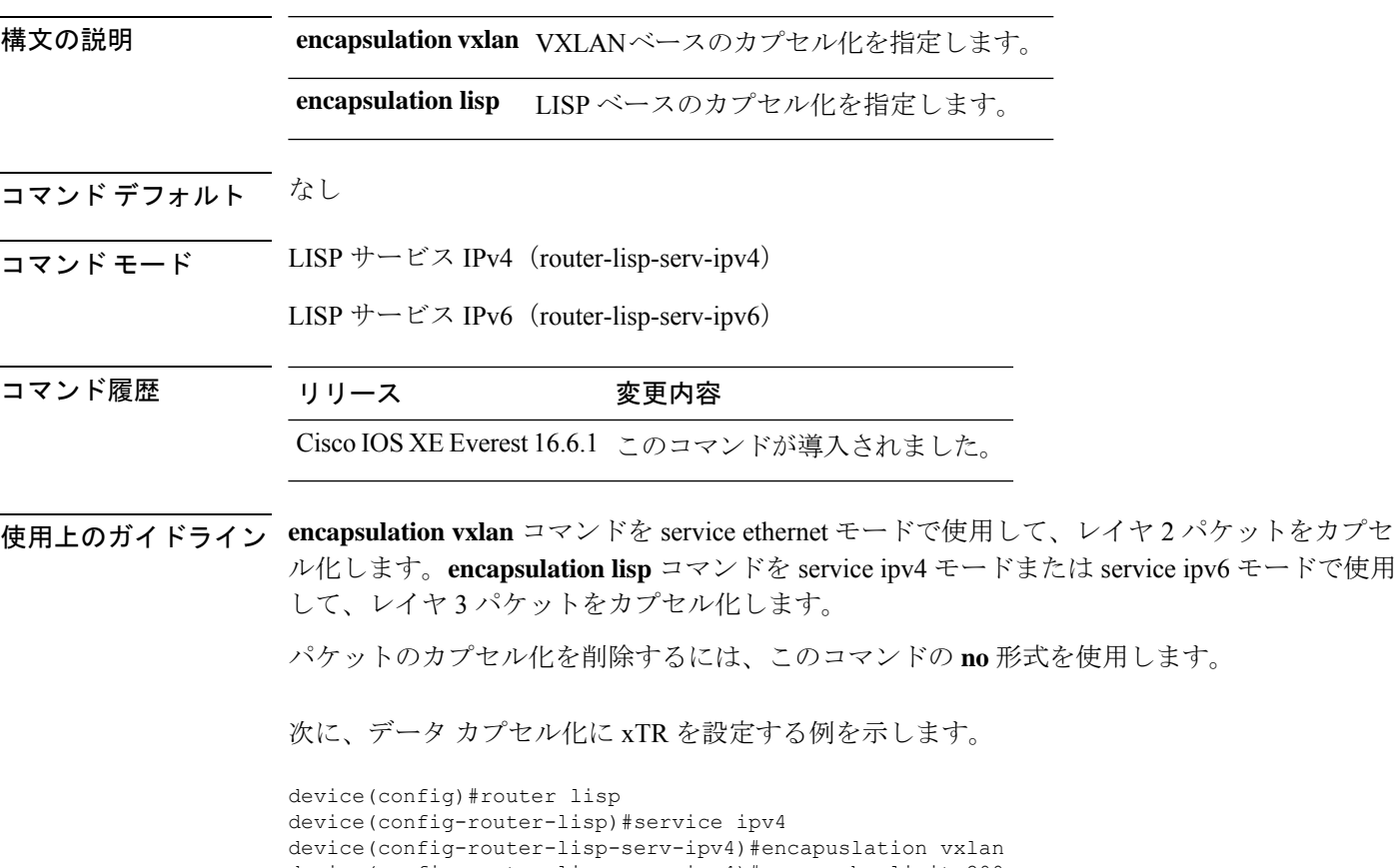

device(config-router-lisp-serv-ipv4)#map-cache-limit 200 device(config-router-lisp-serv-ipv4)#exit-service-ipv4

### <span id="page-61-0"></span>**etr**

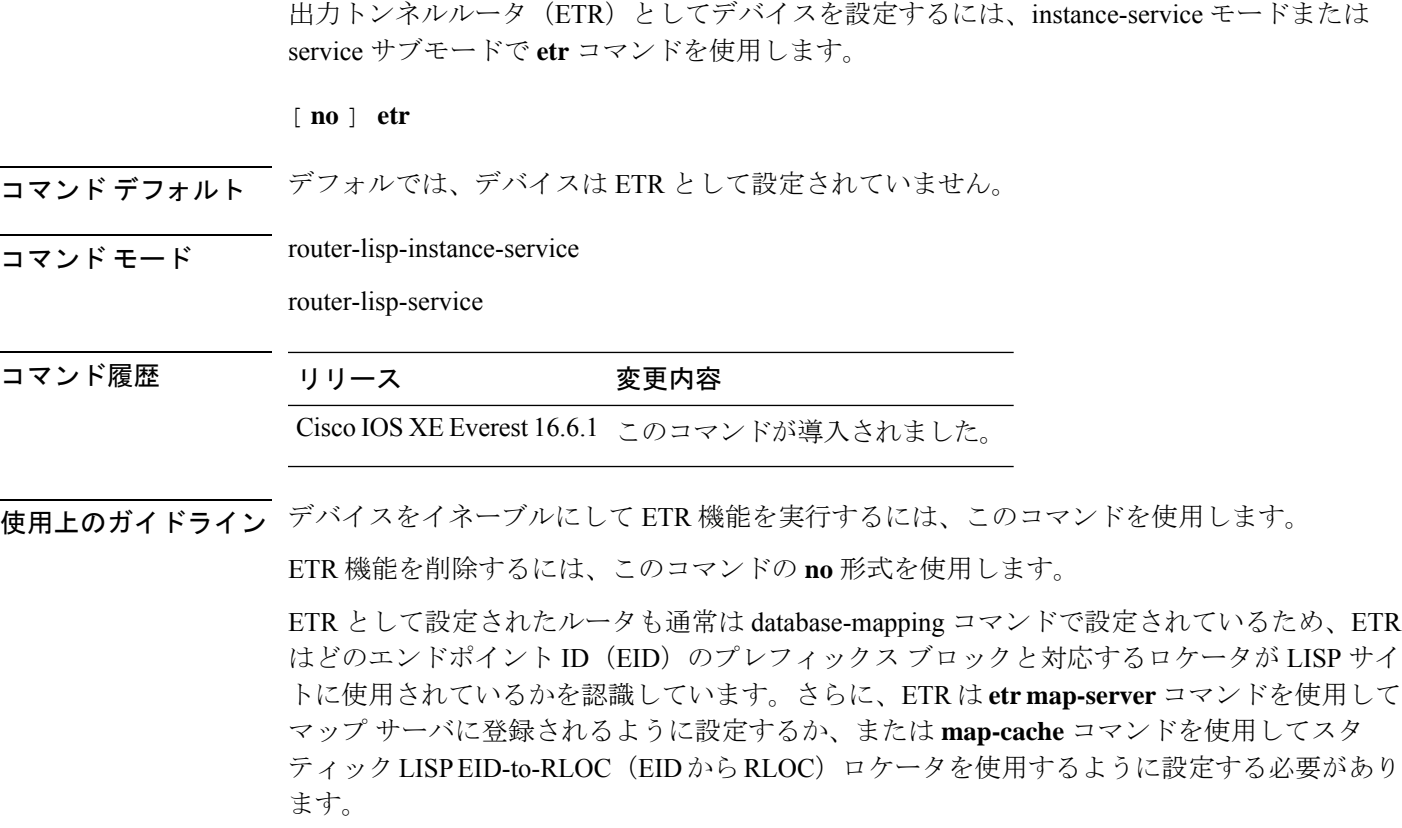

次に、ETR としてデバイスを設定する例を示します。

device(config)#router lisp device(config-router-lisp)#instance-id 3 device(config-router-lisp-inst)#service ipv4 device(config-router-lisp-inst-serv-ipv4)#etr

### <span id="page-62-0"></span>**etr map-server**

EID の設定時に出力トンネルルータ (ETR) を使用するようにマップサーバを設定するには、 instance モードまたは instance-service モードで **etr map-server** コマンドを使用します。マップ サーバの設定済みのロケータ アドレスを削除するには、このコマンドの **no** 形式を使用しま す。

**etr map-server** *map-server-address* {**key** [**0**|**6**|**7**] *authentication-key* | **proxy-reply** }

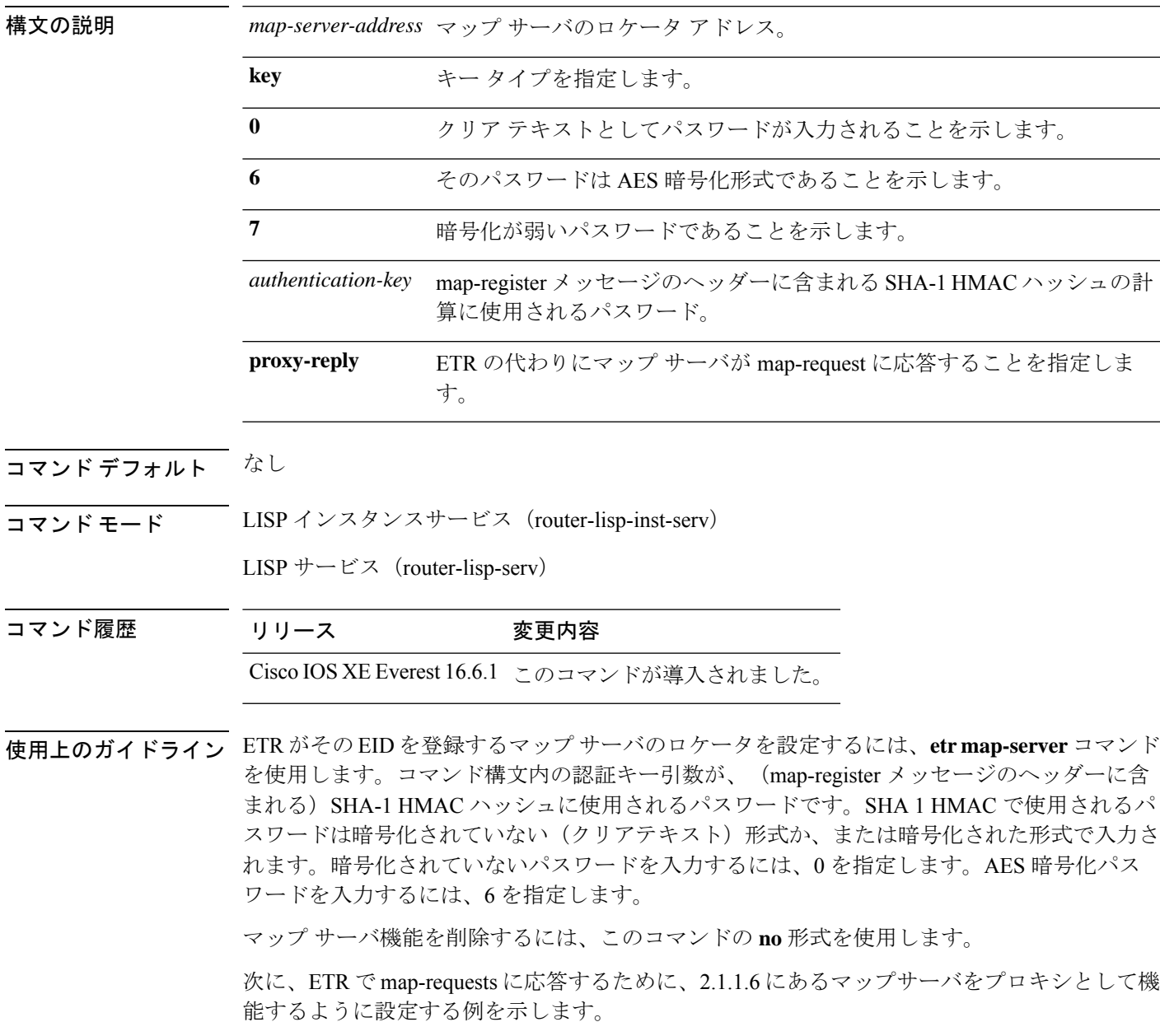

```
device(config)#router lisp
device(config-router-lisp)#instance-id 3
device(config-router-lisp-inst)#service ipv4
device(config-router-lisp-inst-serv-ipv4)#etr map-server 2.1.1.6 key foo
device(config-router-lisp-inst-serv-ipv4)#etr map-server 2.1.1.6 proxy-reply
```
### <span id="page-64-0"></span>**extranet**

LISP ネットワーク内で VRF 間通信をイネーブルにするには、MSMR で、**extranet** コマンドを LISP コンフィギュレーション モードで使用します。

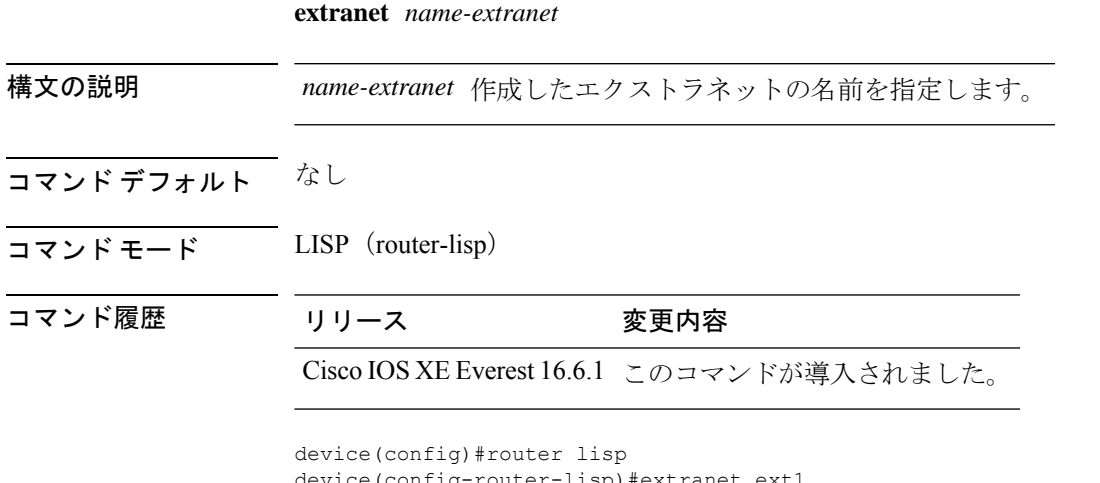

device(config-router-lisp)#extranet ext1 device(config-router-lisp-extranet)#

## <span id="page-65-0"></span>**instance-id**

router-lisp コンフィギュレーション モードで LISP EID インスタンスを作成して、instance-id サ ブモードを開始するには、**instance-id** コマンドを使用します。

**instance-id** *iid*

- コマンド デフォルト なし
- コマンド モード LISP(router-lisp)

コマンド履歴 リリース 変更内容

Cisco IOS XE Everest 16.6.1 このコマンドが導入されました。

使用上のガイドライン LISP EID インスタンスを使用して複数のサービスをグループ化するには、instance-id コマンド を使用します。

この instance-id での設定が、下位のすべてのサービスに適用されます。

```
device(config)#router lisp
device(config-router-lisp)#instance-id 3
device(config-router-lisp-inst)#
```
## <span id="page-66-0"></span>**ip pim lisp core-group-range**

LISP サブインターフェイスにおける Protocol Independent Multicast (PIM)送信元特定マルチ キャスト (SSM) のアドレスのコア範囲を設定するには、インターフェイスコンフィギュレー ション モードで **ip pim lisp core-group-range** コマンドを使用します。SSM アドレス範囲を削 除するには、このコマンドの **no** 形式を使用します。

[**no**]**ip pim lisp core-group-range** *start-SSM-address range-size*

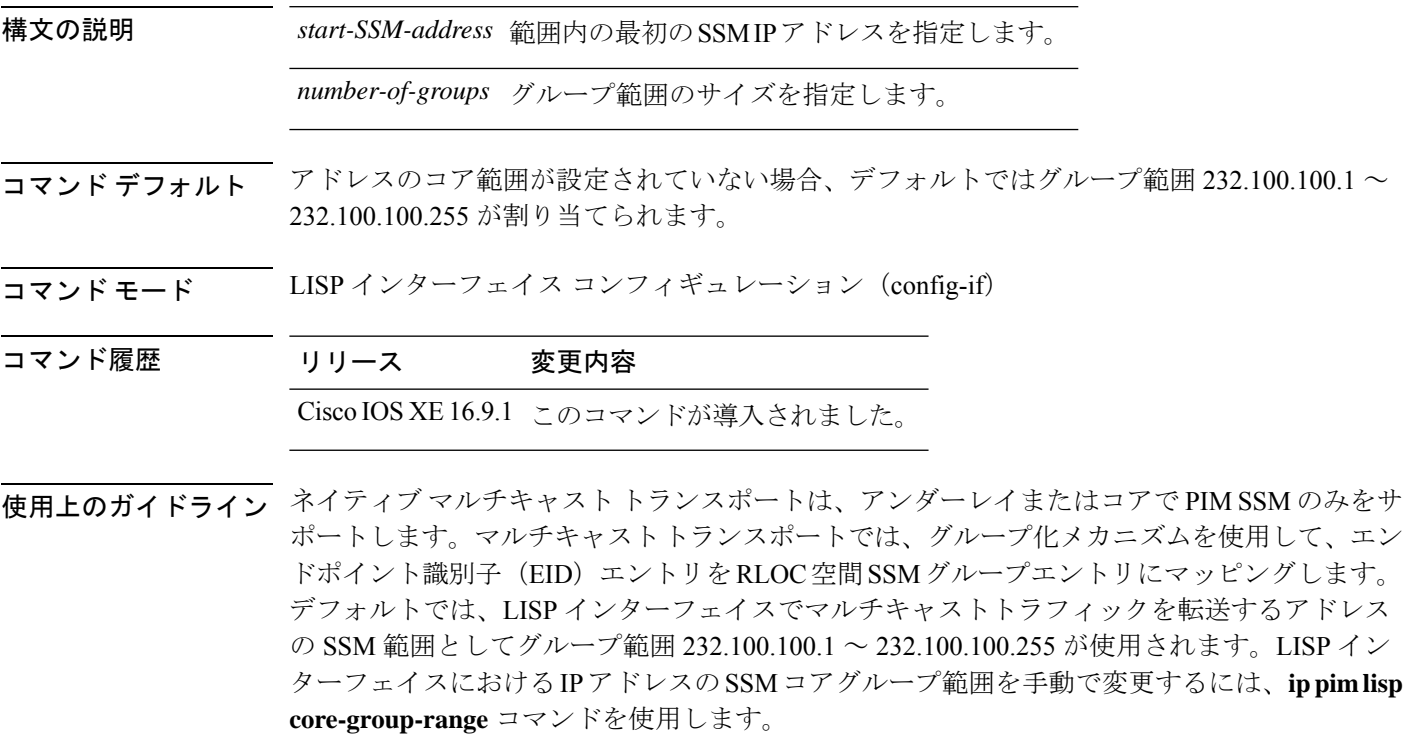

次の例では、マルチキャストトラフィックに使用するコアのアドレスのSSM範囲として232.0.0.1 から始まる 1000 個の IP アドレスのグループを定義しています。

Device(config)#interface LISP0.201 Device(config-if)#ip pim lisp core-group-range 232.0.0.1 1000

### <span id="page-67-0"></span>**ip pim lisp transport multicast**

LISP インターフェイスおよびサブインターフェイスのトランスポートメカニズムとしてマル チキャストをイネーブルにするには、LISP インターフェイス コンフィギュレーション モード で **ip pim lisp transport multicast** コマンドを使用します。LISP インターフェイスのトランス ポートメカニズムとしてマルチキャストをディセーブルにするには、このコマンドの **no** 形式 を使用します。

[**no**]**ip pim lisp transport multicast**

#### 構文の説明

このコマンドにはキーワードまたは引数はありません。

- コマンド デフォルト このコマンドが設定されていない場合は、ヘッドエンドレプリケーションがマルチキャストに 使用されます。
- コマンド モード LISP インターフェイス コンフィギュレーション(config-if)

コマンド履歴 リリース 変更内容 Cisco IOS XE 16.9.1 このコマンドが導入されました。

#### 例

次に、LISP インターフェイスのトランスポートメカニズムとしてマルチキャストを設定する 例を示します。

Device(config)#interface LISP0 Device(config-if)#ip pim lisp transport multicast

#### 関連コマンド

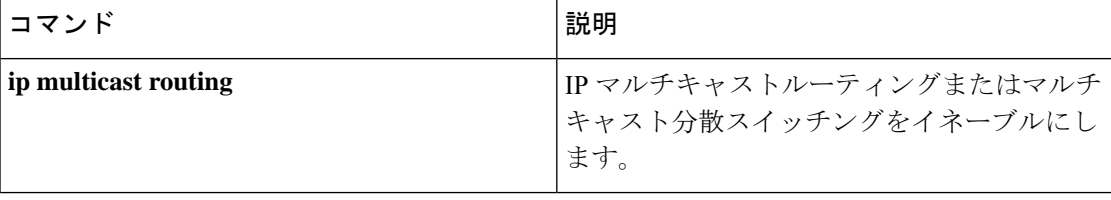

## <span id="page-68-0"></span>**ip pim rp-address**

特定グループのProtocol-Independent Multicast (PIM) ランデブーポイント (RP) のアドレスを 設定するには、グローバル コンフィギュレーション モードで **ip pim rp-address** コマンドを使 用します。RP アドレスを削除するには、このコマンドの **no** 形式を使用します。

[**no**]**ip pim** [**vrf***vrf-name*] **rp-address** *rp-address*[*access-list*]

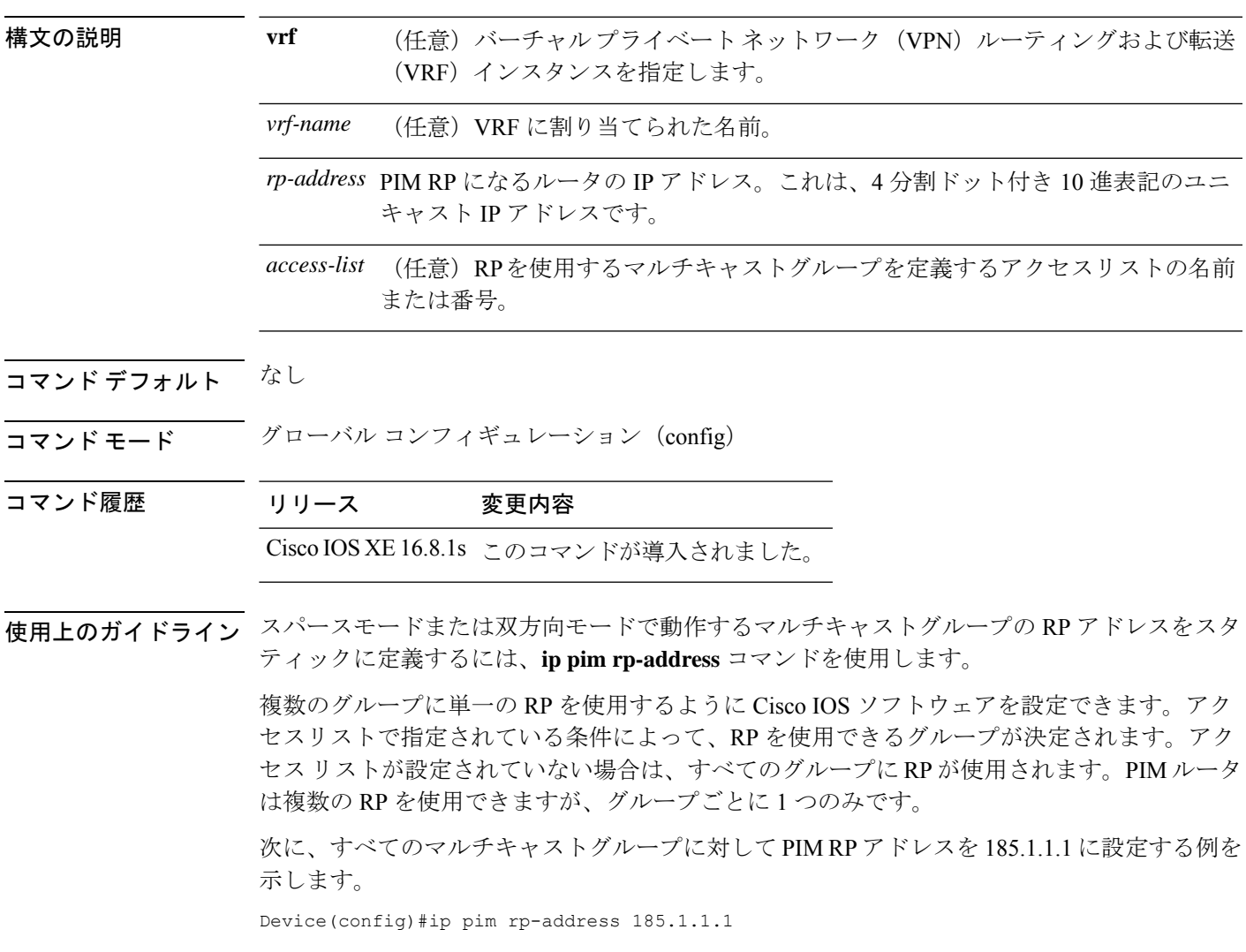

### <span id="page-69-0"></span>**ip pim sparse mode**

インターフェイスの Protocol Independent Multicast (PIM) のスパース動作モードをイネーブル にするには、インターフェイス コンフィギュレーション モードで **ip pim sparse-mode** コマン ドを使用します。スパース動作モードをディセーブルにするには、このコマンドの **no** 形式を 使用します。

[**no**]**ip pim sparse mode**{

#### 構文の説明

このコマンドにはキーワードまたは引数はありません。

- コマンド デフォルト なし
- コマンド モード インターフェイス コンフィギュレーション(config-if)
- コマンド履歴 リリース 変更内容 Cisco IOS XE 16.8.1s このコマンドが導入されました。
- 使用上のガイドライン NetFlow **collect** コマンドは、フローモニタレコードの非キーフィールドを設定し、そのレコー ドによって作成されたフローの各フィールドに値を取り込むために使用します。nonkeyフィー ルドの値は、フロー内のトラフィックに関する追加情報を提供するためにフローに追加されま す。nonkey フィールドの値の変更によって新しいフローが作成されることはありません。

#### 次に、**PIM** スパース動作モードを設定する例を示します。

Device(config)#interface Loopback0 Device(config-if)#ip address 170.1.1.1 255.255.255.0 Device(config-if)#ip pim sparse-mode

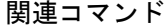

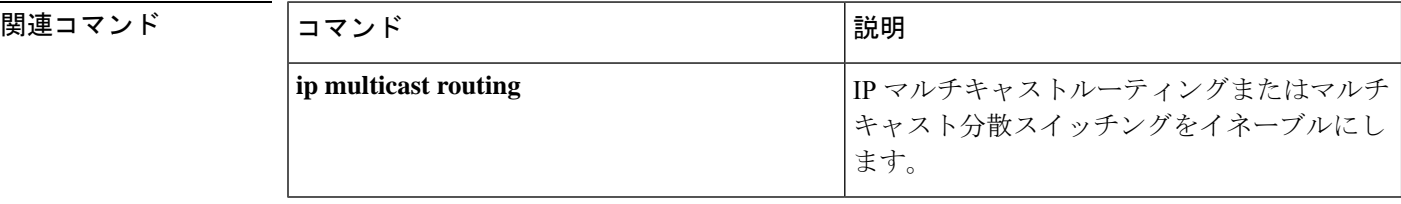

## <span id="page-70-0"></span>**ipv4 multicast multitopology**

IP マルチキャストルーティングのマルチキャスト固有 RPF トポロジのサポートをイネーブル にするには、VRF コンフィギュレーション モードで **ipv4 multicast multitopology** コマンドを 使用します。マルチキャスト固有 RPF トポロジのサポートをディセーブルにするには、この コマンドの **no** 形式を使用します。

[**no**]**ipv4 multicast multitopology**

#### 構文の説明

このコマンドには引数またはキーワードはありません。

コマンド デフォルト なし

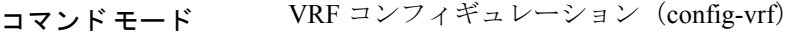

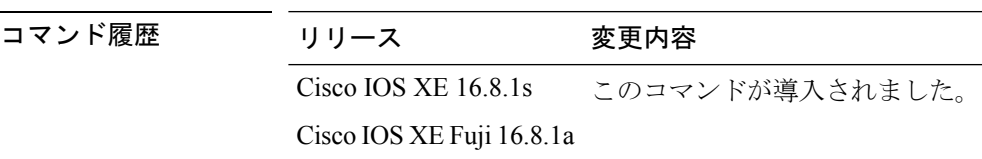

#### 次に、マルチキャスト固有 **RPF** トポロジを設定する例を示します。

Device(config)#vrf definition VRF1 Device(config-vrf)#ipv4 multicast multitopology

## <span id="page-71-0"></span>**ip pim ssm**

IPマルチキャストアドレスの送信元特定マルチキャスト(SSM)範囲を定義するには、グロー バル コンフィギュレーション モードで **ip pim ssm** コマンドを使用します。SSM 範囲をディ セーブルにするには、このコマンドの **no** 形式を使用します。

[**no**]**ip pim**[**vrf***vrf-name*]**ssm**{**default** | **range** *access-list*}

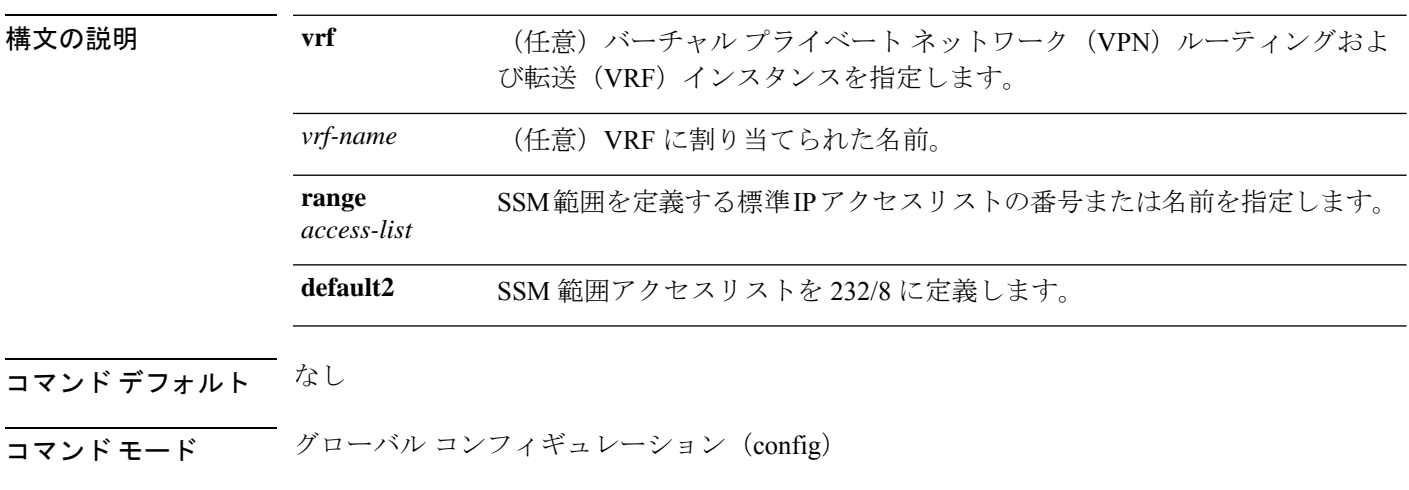

### コマンド履歴 リリース 変更内容

Cisco IOS XE 16.8.1s このコマンドが導入されました。

使用上のガイドライン IP マルチキャスト アドレスの SSM 範囲を **ippim ssm** コマンドで定義すると、SSM 範囲内で承 認および発信される Multicast Source Discovery Protocol(MSDP)の送信元アクティブ(SA) メッセージはなくなります。

#### 次に、**IP**マルチキャストアドレスの**SSM**範囲をデフォルトに設定する例を示します。

Device(config)#ip pim ssm default

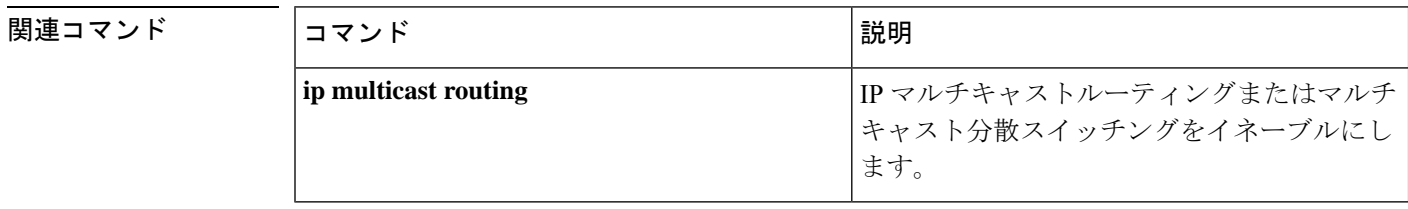
#### **itr**

## **itr**

 $\mathbf I$ 

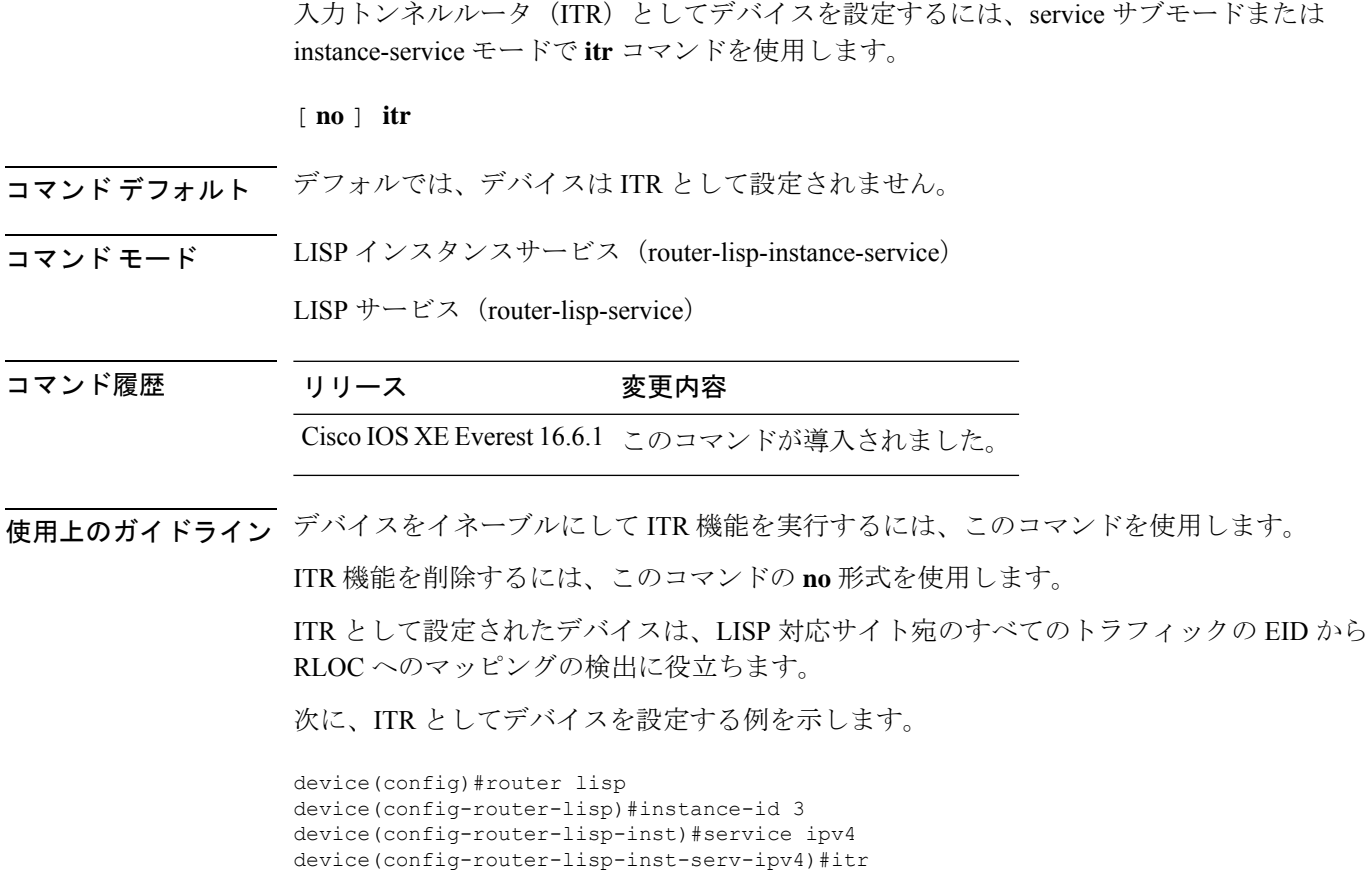

#### **itr map-resolver**

map-request の送信時に入力トンネルルータ (ITR) が使用するマップリゾルバとしてデバイス を設定するには、service サブモードまたは instance-service モードで **itr map-resolver** コマンド を使用します。

[**no**]**itr** [**map-resolver** *map-address*]**prefix-list** *prefix-list-name*

構文の説明 
IMap-resolver *map-address* ITR で、マップ要求の送信用にマップ リゾルバ アドレスを設定し ます。

**prefix-list** *prefix-list-name* 使用するプレフィックスリストを指定します。

- コマンド デフォルト なし
- コマンド モード router-lisp-instance-service

コマンド履歴 リリース 変更内容

Cisco IOS XE Everest 16.6.1 このコマンドが導入されました。

Cisco IOS XE Fuji 16.9.1 **prefix-list**がコマンドの一部として導入されました。

使用上のガイドライン ITRマップリゾルバ機能を実行するには、このコマンドを使用してデバイスをイネーブルにし ます。

マップリゾルバ機能を削除するには、このコマンドの **no** 形式を使用します。

マップリゾルバとして設定されたデバイスは、ITR からのカプセル化された Map-Request メッ セージを承認し、それらのメッセージのカプセル化を解除し、次に、要求されたEIDに対して 権限を持つ出力トンネルルータ (ETR) を担当するマップサーバにそのメッセージを転送しま す。マルチサイト環境では、サイトのボーダーでマップリゾルバのプレフィックスリストに基 づいて、中継サイトの MSMR またはサイトの MSMR を照会するかどうかが決定されます。

次に、map request メッセージの送信時に 2.1.1.6 のマップリゾルバを使用するように ITR を設 定する例を示します。

```
device(config)#router lisp
device(config-router-lisp)#prefix-list wired
device(config-router-lisp-prefix-list)#2001:193:168:1::/64
device(config-router-lisp-prefix-list)#192.168.0.0/16
device(config-router-lisp-prefix-list)#exit-prefix-list
```

```
device(config-router-lisp)#service ipv4
device(config-router-lisp-serv-ipv4)#encapsulation vxlan
device(config-router-lisp-serv-ipv4)#itr map-resolver 2.1.1.6 prefix-list wired
device(config-router-lisp-serv-ipv4)#
```
## **locator default-set**

locator-set をデフォルトとしてマークするには、**locatordefault-set** コマンドを router-lisp レベル で使用します。

[**no**] **locator default-set** *rloc-set-name* 構文の説明 *rloc-set-name* デフォルトとして設定するlocator-setの名前。 コマンド デフォルト なし コマンド モード LISP(router-lisp) コマンド履歴 リリース 変更内容 Cisco IOS XE Everest 16.6.1 このコマンドが導入されました。 使用上のガイドライン **locator default-set** コマンドを使用してデフォルトとして設定された locator-set は、すべての サービスとインスタンスに適用されます。

## **locator-set**

locator-set を指定して、locator-set コンフィギュレーション モードを開始するには、**locator-set** コマンドを router-lisp レベルで使用します。

[**no**] **locator-set** *loc-set-name*

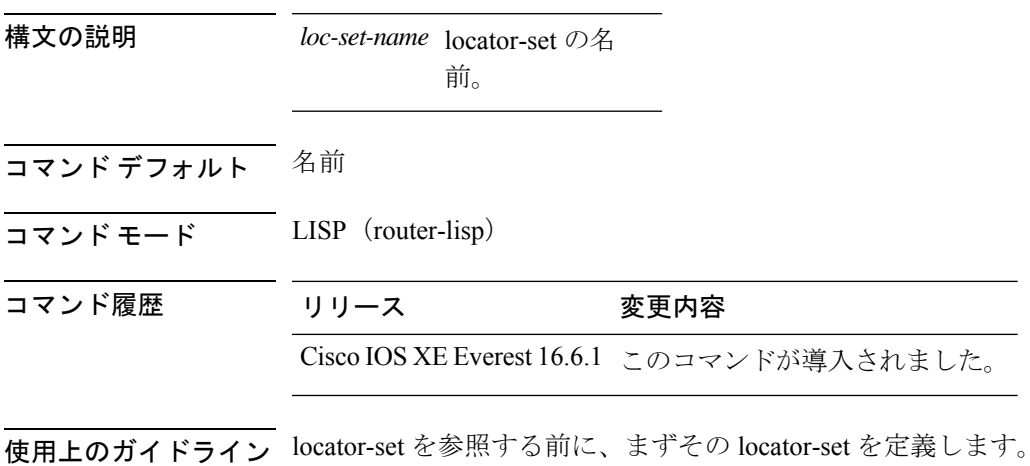

#### **map-cache**

スタティックエンドポイントID(EID)をルーティングロケータ(RLOC)の(EID-to-RLOC) マッピング関係に設定するには、instance-service ipv4 モードまたは instance-service ipv6 モード で **map-cache** コマンドを使用します。

[**no** ]**map-cache** *destination-eid-prefix/prefix-len* {*ipv4-address* { **priority** *priority* **weight** *weight* } | *ipv6-address* | **map-request** | **native-forward**}

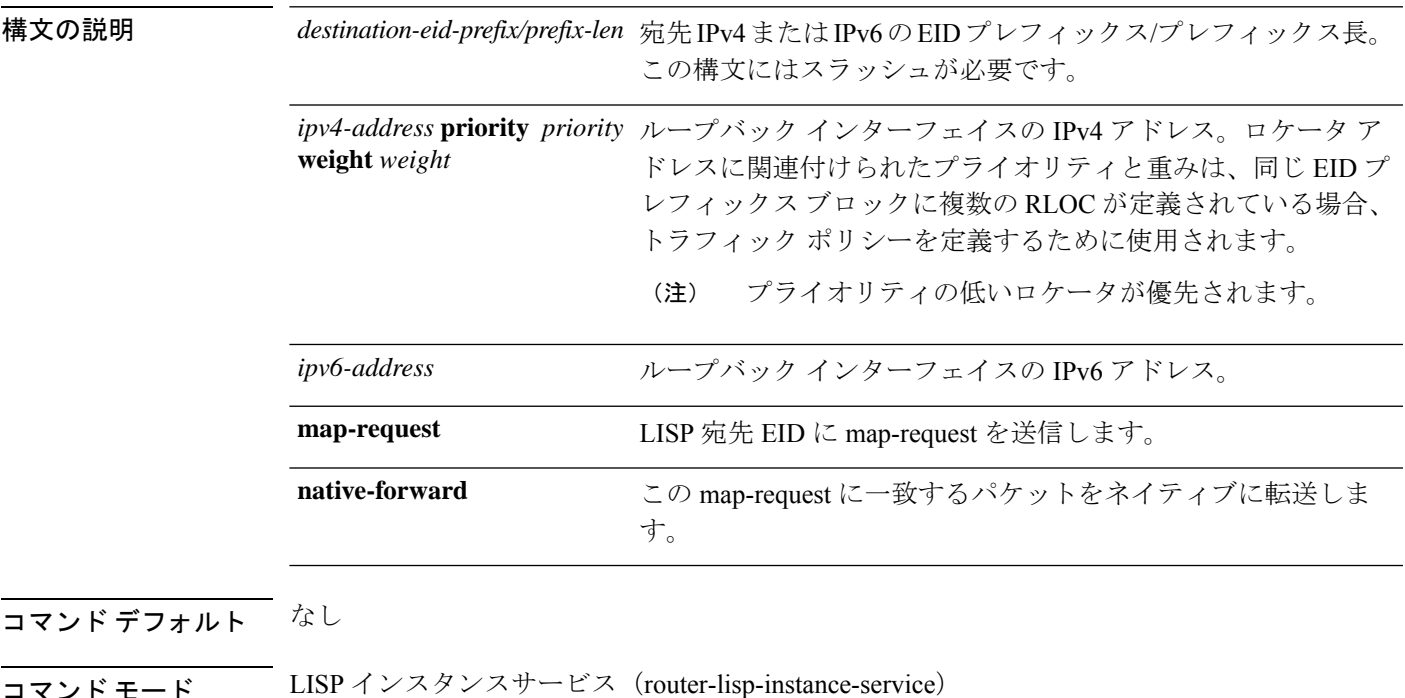

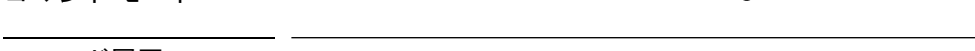

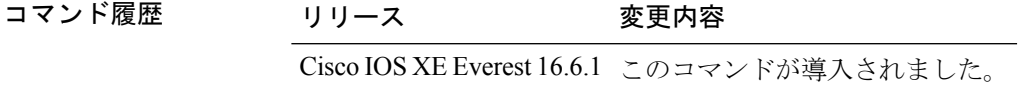

使用上のガイドライン このコマンドの初回使用時には、スタティック IPv4 または IPv6 EID-to-RLOC マッピング関係 および関連するトラフィックポリシーを指定して入力トンネルルータ(ITR)を設定します。 各エントリには、宛先の EID プレフィックス ブロックとそれに関連付けられたロケータ、プ ライオリティ、および重みが入力されます。EID-prefix/prefix-length引数の値は、宛先サイトの LISP EID プレフィックス ブロックです。ロケータは、IPv4 または IPv6 EID プレフィックスに 到達できるリモート サイトの IPv4 または IPv6 アドレスです。ロケータ アドレスに関連付け られたプライオリティと重みは、同じ EID プレフィックス ブロックに複数の RLOC が定義さ れている場合、トラフィック ポリシーを定義するために使用されます。

> device(config)#router lisp device(config-router-lisp)#instance-id 3

I

device(config-router-lisp-inst)#service ipv4 device(config-router-lisp-inst-serv-ipv4)#map-cache 1.1.1.1/24 map-request

## **map-cache extranet**

設定したすべてのエクストラネットプレフィックスをマップキャッシュにインストールするに は、instance-service ipv4 モードまたは instance-service ipv6 モードで **map-cache extranet** コマン ドを使用します。

**map-cache extranet-registration**

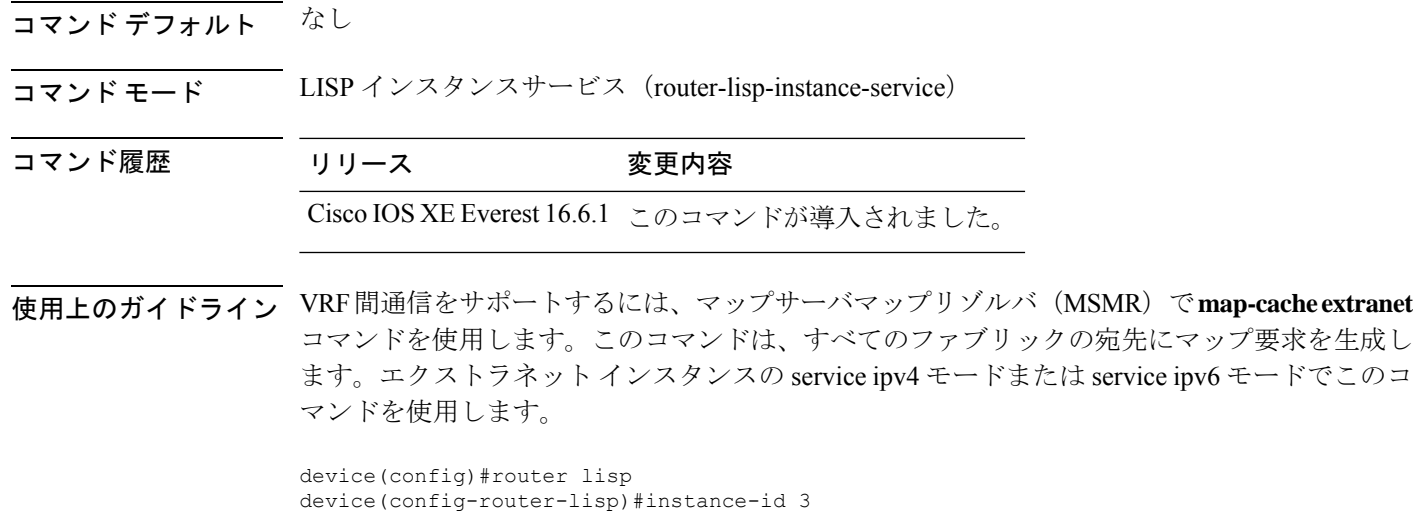

device(config-router-lisp-inst)#service ipv4

device(config-router-lisp-inst-serv-ipv4)#map-cache extranet-registration

**Cisco IOS XE Gibraltar 16.12.x**(**Catalyst 9300** スイッチ)コマンドリファレンス

## **prefix-list**

名前付きLISPプレフィックスセットを定義し、LISPプレフィックスリストコンフィギュレー ション モードを開始するには、ルータ LISP コンフィギュレーション モードで **prefix-list** コマ ンドを使用します。プレフィックスリストを削除するには、このコマンドの **no** 形式を使用し ます。

#### [**no**]**prefix-list** *prefix-list-name*

を使用します。

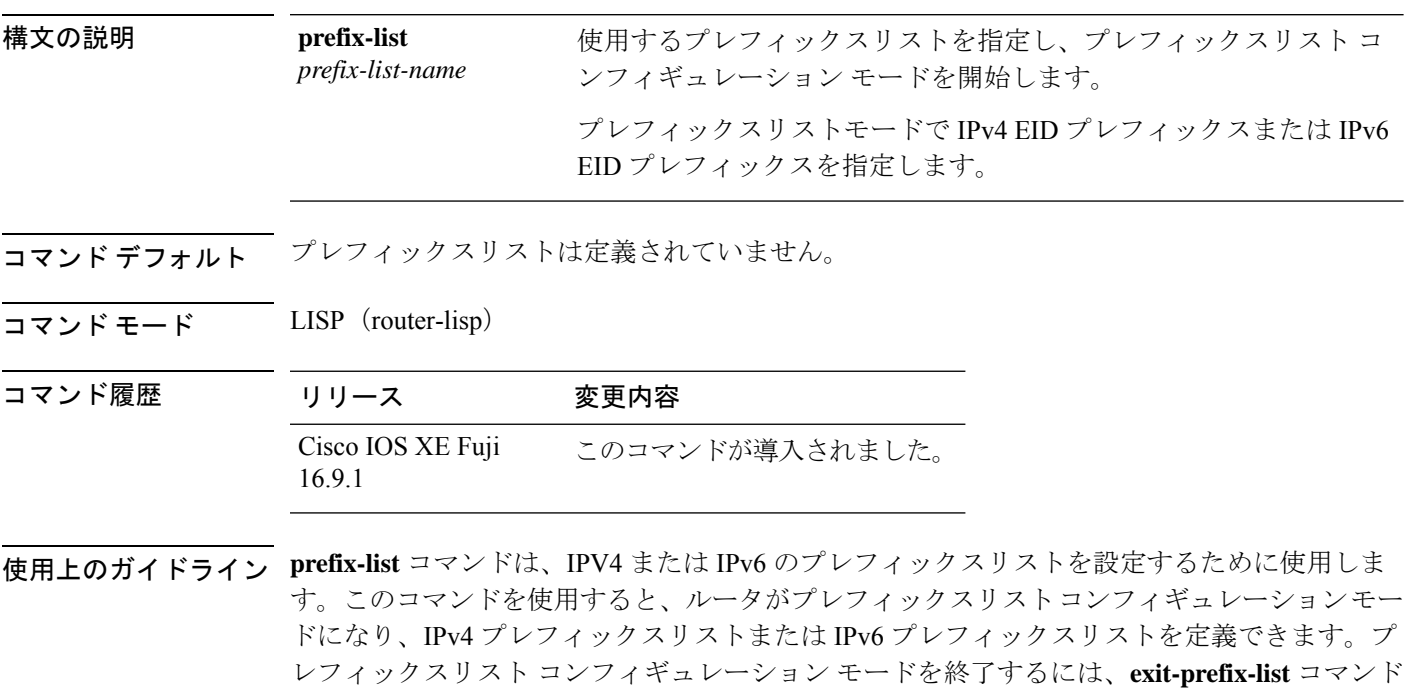

device(config)#router lisp device(config-router-lisp)#prefix-list wired device(config-router-prefix-list)#2001:193:168:1::/64 device(config-router-lisp-prefix-list)#192.168.0.0/16 device(config-router-lisp-prefix-list)#exit-prefix-list

## **route-import database**

ルーティング情報ベース (RIB) ルートのインポートを設定し、データベースエントリのロー カルエンドポイント識別子(EID)プレフィックスを定義してロケータセットに関連付けるに は、インスタンス サービス サブモードで **route-import database** コマンドを使用します。この コンフィギュレーションを削除するには、このコマンドの **no** 形式を使用します。

#### [**no**] **route-import database**

{**bgp**|**connected**|**eigrp**|**isis**|**maximum-prefix**|**ospf**|**ospfv3**|**rip**|**static**}{[**route-map**]**locator-set** *locator-set-name* **proxy**}

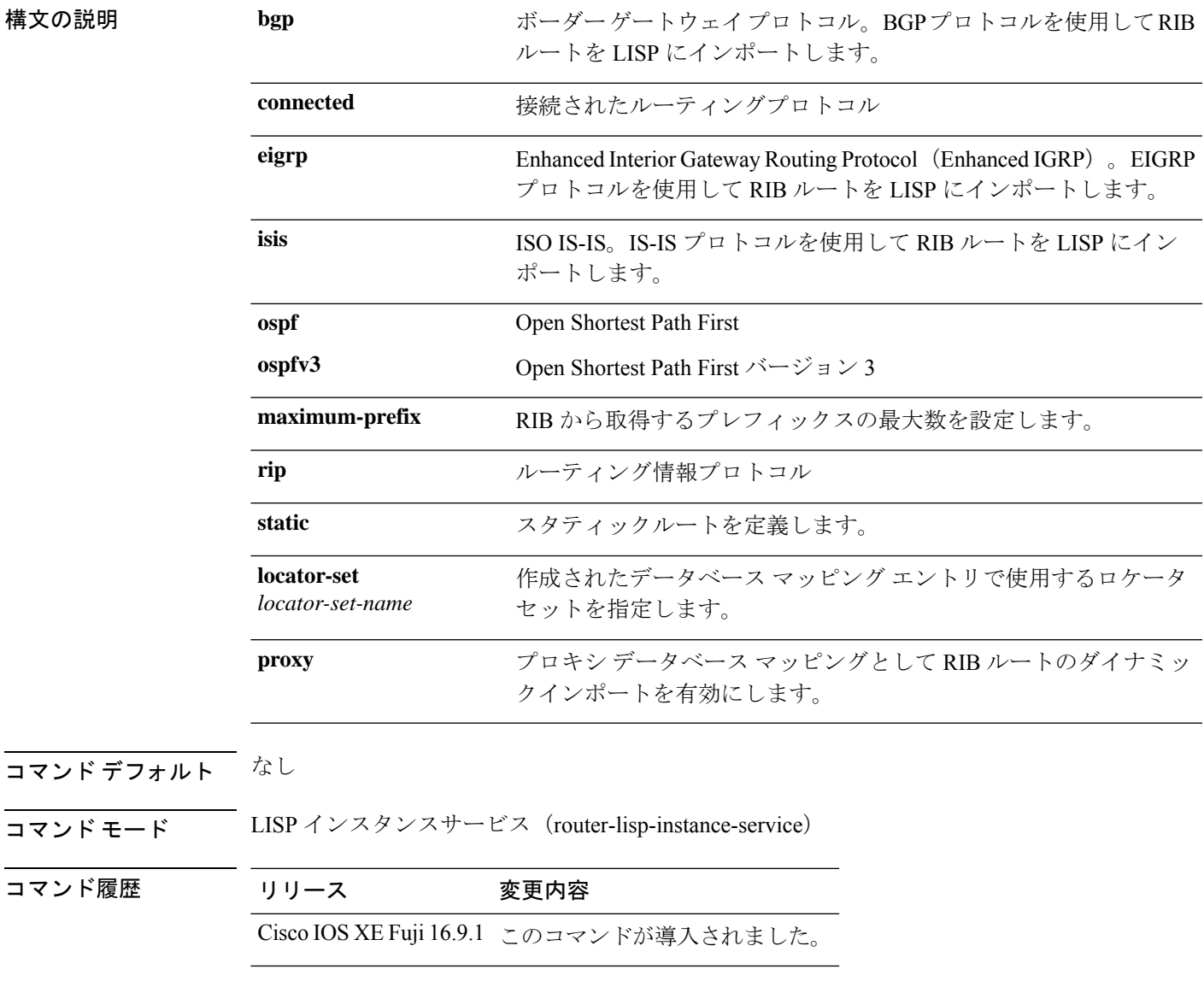

使用上のガイドライン プロキシ データベース マッピングとして RIB ルートのダイナミックインポートを有効にする には、**proxy**オプションを指定して**route-importdatabase**コマンドを使用します。RIBインポー トを使用するときは、**route-import map-cache** コマンドを使用して対応する RIB マップキャッ シュインポートも設定する必要があります。これが設定されていないと、RIBルートが存在す ることになり、着信サイトトラフィックが LISP の対象チェックにパスしません。

> 次に、プロキシデータベースとしてRIBルートのダイナミックインポートを設定する例を示し ます。

```
device(config)#router lisp
device(config-router-lisp)#instance-id 3
device(config-router-lisp-inst)#service ipv4
device(config-router-lisp-inst-serv-ipv4)#eid-table default
device(config-router-lisp-inst-serv-ipv4)#database-mapping 193.168.0.0/16 locator-set
RLOC proxy
device(config-router-lisp-inst-serv-ipv4)#route-import map-cache bgp 65002 route-map
map-cache-database
device(config-router-lisp-inst-serv-ipv4)#route-import database bgp 65002 locator-set
RLOC proxy
```
## **service**

 $\overline{\phantom{a}}$ 

**service**コマンドは、その特定のサービスのすべてのinstance-serviceのインスタンス化の設定テ ンプレートを作成します。

[**no**]**service**{**ipv4** | **ipv6** |**ethernet**}

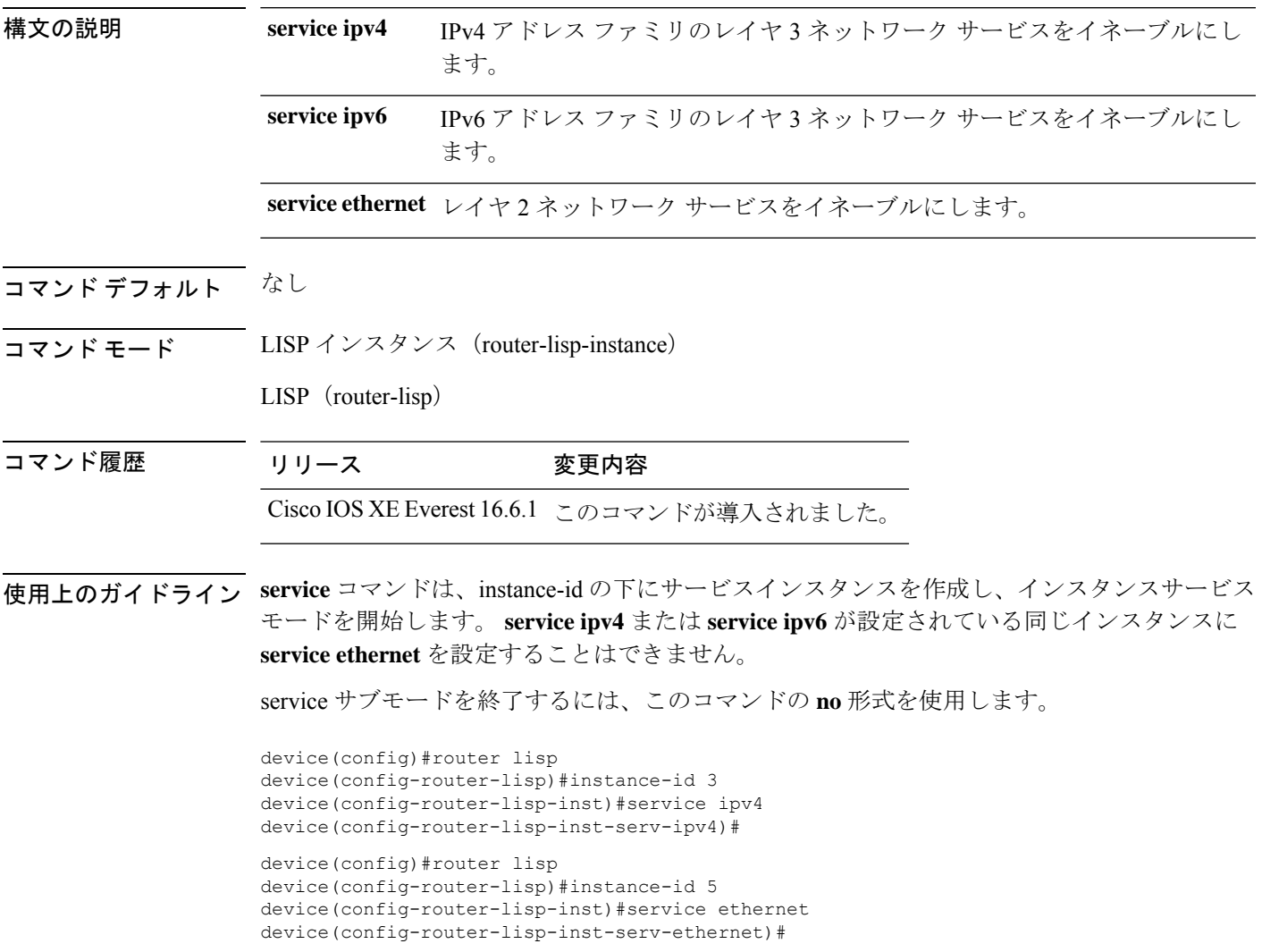

## **show lisp instance-id ipv4 database**

デバイスの IPv4 アドレスファミリとデータベースマッピングの動作ステータスを表示するに は、特権 EXEC モードで **show lisp instance-id ipv4 database** コマンドを使用します。

**show lisp instance-id** *instance-id* **ipv4 database**

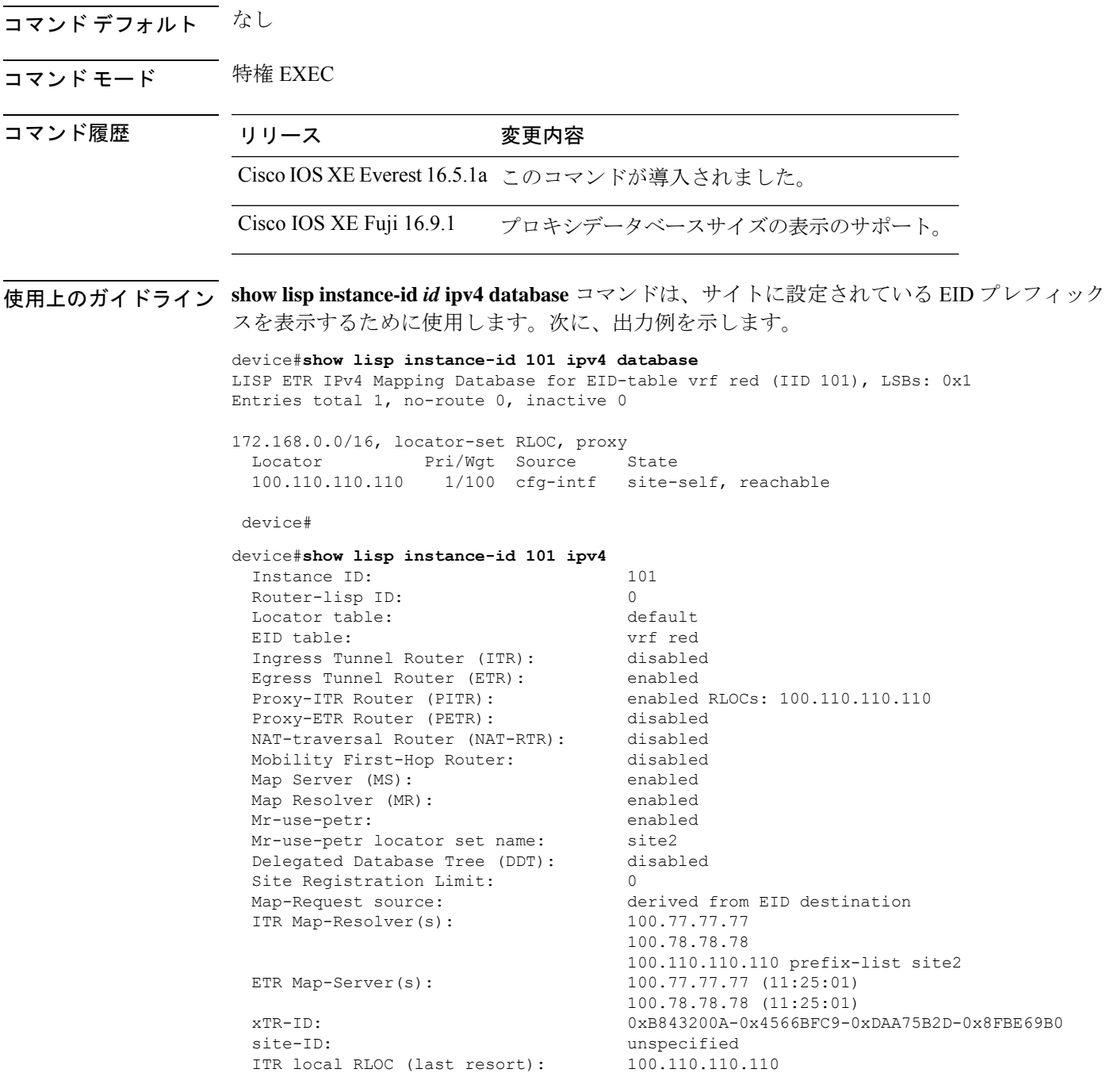

 $\mathbf{l}$ 

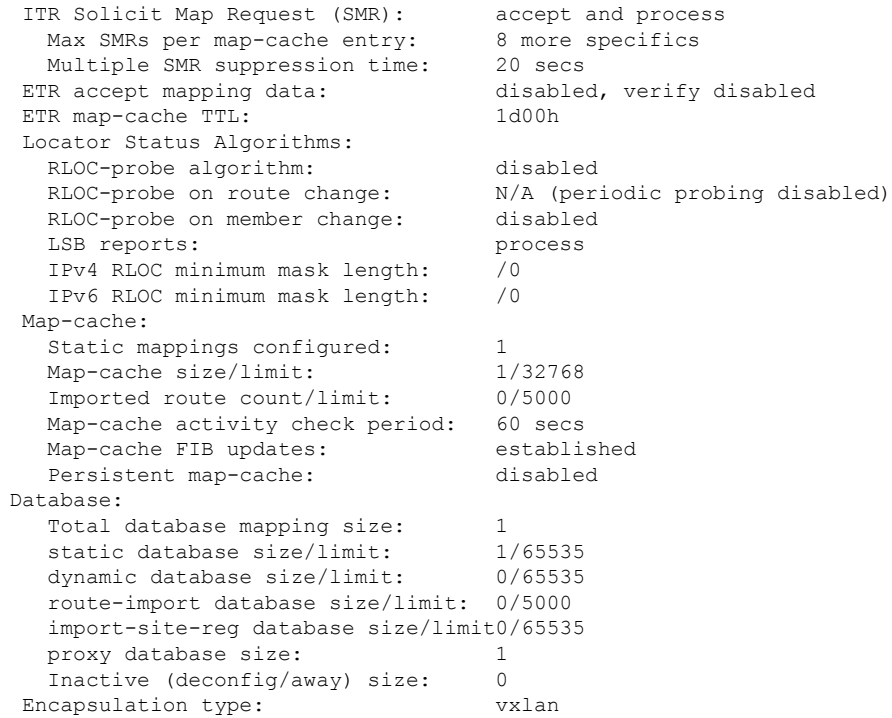

# **show lisp instance-id ipv6 database**

デバイスの IPv6 アドレスファミリとデータベースマッピングの動作ステータスを表示するに は、特権 EXEC モードで **show lisp instance-id ipv6 database** コマンドを使用します。

**show lisp instance-id** *instance-id* **ipv6 database**

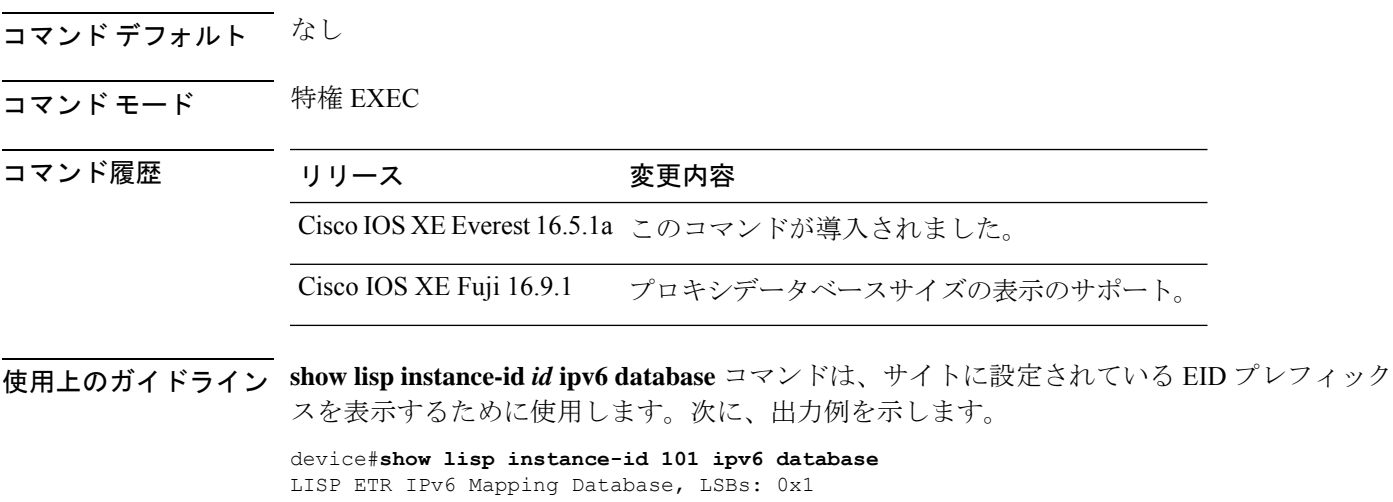

EID-prefix: 2610:D0:1209::/48 172.16.156.222, priority: 1, weight: 100, state: up, local

device#

# **show lisp instance-id ipv4 map-cache**

ITR の IPv4 エンドポイント識別子 (EID) とリソースロケータ (RLOC) のキャッシュマッピ ングを表示するには、特権 EXEC モードで **show lisp instance-id ipv4 map-cache** コマンドを使 用します。

**show lisp instance-id** *instance-id* **ipv4 map-cache**[*destination-EID*|*destination-EID-prefix* |**detail**]

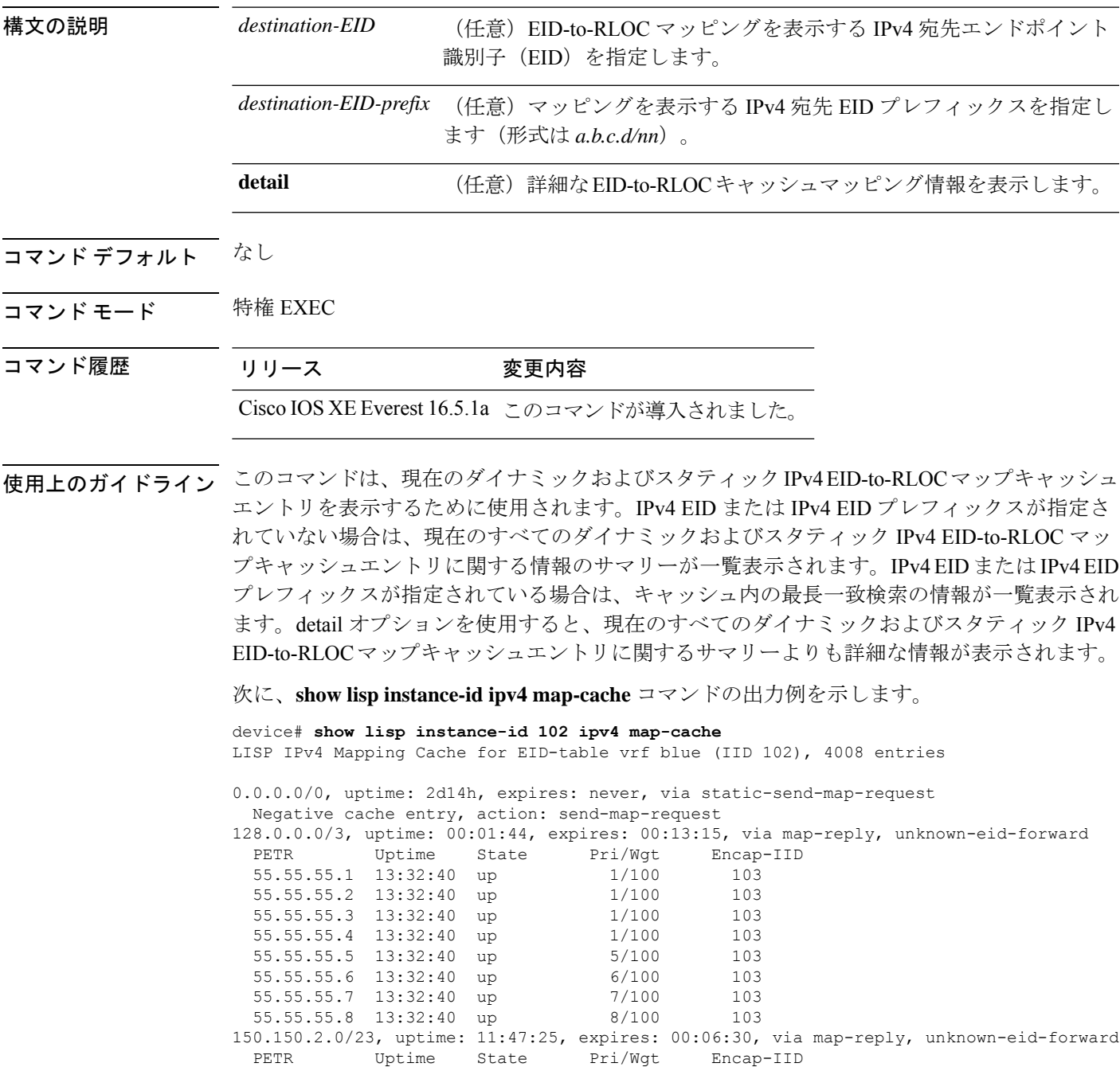

I

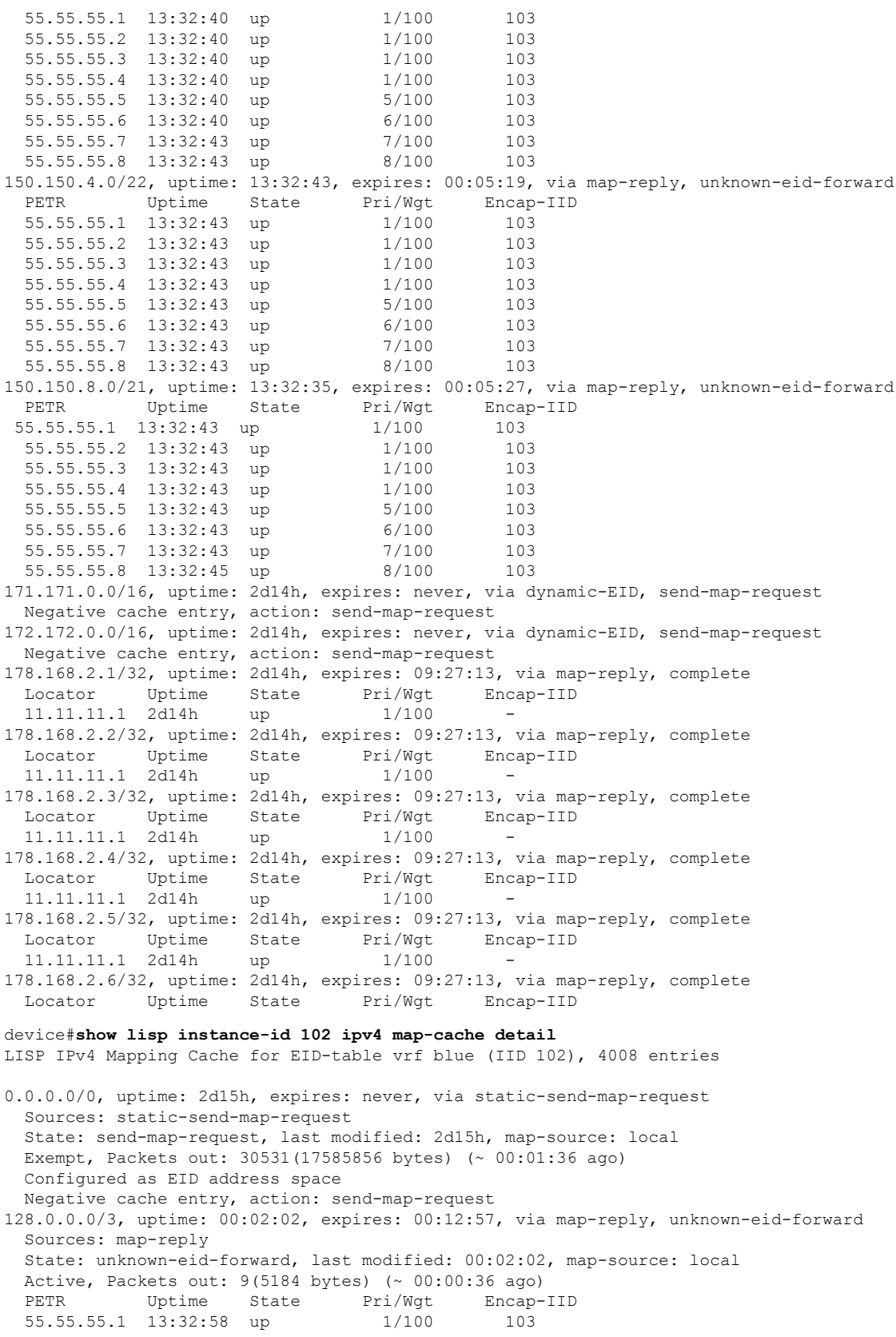

55.55.55.2 13:32:58 up 1/100 103 55.55.55.3 13:32:58 up 1/100 103 55.55.55.4 13:32:58 up 1/100 103 55.55.55.5 13:32:58 up 5/100 103 55.55.55.6 13:32:58 up 6/100 103 55.55.55.7 13:32:58 up 7/100 103 55.55.55.8 13:32:58 up 8/100 103 150.150.2.0/23, uptime: 11:47:43, expires: 00:06:12, via map-reply, unknown-eid-forward Sources: map-reply State: unknown-eid-forward, last modified: 11:47:44, map-source: local Active, Packets out: 4243(2443968 bytes) (~ 00:00:38 ago) PETR Uptime State Pri/Wgt Encap-IID 55.55.55.1 13:33:00 up 1/100 103 55.55.55.2 13:33:00 up 1/100 103 55.55.55.3 13:33:00 up 1/100 103 55.55.55.4 13:33:00 up 1/100 103 55.55.55.5 13:33:00 up 5/100 103 55.55.55.6 13:33:00 up 6/100 103 55.55.55.7 13:33:00 up 7/100 103 55.55.55.8 13:33:00 up 8/100 103 150.150.4.0/22, uptime: 13:33:00, expires: 00:05:02, via map-reply, unknown-eid-forward Sources: map-reply State: unknown-eid-forward, last modified: 13:33:00, map-source: local Active, Packets out: 4874(2807424 bytes) (~ 00:00:38 ago) PETR Uptime State Pri/Wgt Encap-IID 55.55.55.1 13:33:00 up 1/100 103 55.55.55.2 13:33:00 up 1/100 103 55.55.55.3 13:33:00 up 1/100 103 55.55.55.4 13:33:00 up 1/100 103 55.55.55.5 13:33:00 up 5/100 103 55.55.55.6 13:33:00 up 6/100 103 55.55.55.7 13:33:01 up 7/100 103 55.55.55.8 13:33:01 up 8/100 103 150.150.8.0/21, uptime: 13:32:53, expires: 00:05:09, via map-reply, unknown-eid-forward Sources: map-reply State: unknown-eid-forward, last modified: 13:32:53, map-source: local Active, Packets out: 4874(2807424 bytes) (~ 00:00:39 ago) PETR Uptime State Pri/Wgt Encap-IID 55.55.55.1 13:33:01 up 1/100 103 55.55.55.2 13:33:01 up 1/100 103 55.55.55.3 13:33:01 up 1/100 103 55.55.55.4 13:33:01 up 1/100 103 55.55.55.5 13:33:01 up 5/100 103 55.55.55.6 13:33:01 up 6/100 103 55.55.55.7 13:33:01 up 7/100 103 55.55.55.8 13:33:01 up 8/100 103 171.171.0.0/16, uptime: 2d15h, expires: never, via dynamic-EID, send-map-request Sources: NONE State: send-map-request, last modified: 2d15h, map-source: local Exempt, Packets out: 2(1152 bytes) (~ 2d14h ago) Configured as EID address space Configured as dynamic-EID address space Encapsulating dynamic-EID traffic Negative cache entry, action: send-map-request 172.172.0.0/16, uptime: 2d15h, expires: never, via dynamic-EID, send-map-request Sources: NONE State: send-map-request, last modified: 2d15h, map-source: local Exempt, Packets out: 2(1152 bytes) (~ 2d14h ago) Configured as EID address space Configured as dynamic-EID address space Encapsulating dynamic-EID traffic Negative cache entry, action: send-map-request 178.168.2.1/32, uptime: 2d14h, expires: 09:26:55, via map-reply, complete Sources: map-reply

State: complete, last modified: 2d14h, map-source: 48.1.1.4 Active, Packets out: 22513(12967488 bytes) (~ 00:00:41 ago) Locator Uptime State Pri/Wgt Encap-IID<br>11.11.11.1 2d14h up 1/100 -11.11.11.1 2d14h up 1/100 -Last up-down state change: 2d14h, state change count: 1 Last route reachability change: 2d14h, state change count: 1 Last priority / weight change: never/never RLOC-probing loc-status algorithm: Last RLOC-probe sent: 2d14h (rtt 92ms) 178.168.2.2/32, uptime: 2d14h, expires: 09:26:55, via map-reply, complete Sources: map-reply State: complete, last modified: 2d14h, map-source: 48.1.1.4 Active, Packets out: 22513(12967488 bytes) (~ 00:00:45 ago) Locator Uptime State Pri/Wgt Encap-IID<br>11.11.11.11 2d14h up 1/100 -11.11.11.1 2d14h up 1/100 - Last up-down state change: 2d14h, state change count: 1 Last route reachability change: 2d14h, state change count: 1 Last priority / weight change: never/never RLOC-probing loc-status algorithm: Last RLOC-probe sent: 2d14h (rtt 91ms) 178.168.2.3/32, uptime: 2d14h, expires: 09:26:51, via map-reply, complete Sources: map-reply State: complete, last modified: 2d14h, map-source: 48.1.1.4 Active, Packets out: 22513(12967488 bytes) (~ 00:00:45 ago) Locator Uptime State Pri/Wgt Encap-IID 11.11.11.1 2d14h up 1/100 -Last up-down state change: 2d14h, state change count: 1 Last route reachability change: 2d14h, state change count: 1<br>Last priority / weight change: never/never Last priority / weight change: RLOC-probing loc-status algorithm: Last RLOC-probe sent: 2d14h (rtt 91ms) 178.168.2.4/32, uptime: 2d14h, expires: 09:26:51, via map-reply, complete Sources: map-reply State: complete, last modified: 2d14h, map-source: 48.1.1.4 device#**show lisp instance-id 102 ipv4 map-cache 178.168.2.3/32** LISP IPv4 Mapping Cache for EID-table vrf blue (IID 102), 4008 entries 178.168.2.3/32, uptime: 2d14h, expires: 09:26:25, via map-reply, complete Sources: map-reply State: complete, last modified: 2d14h, map-source: 48.1.1.4 Active, Packets out: 22519(12970944 bytes) (~ 00:00:11 ago) Locator Uptime State Pri/Wgt Encap-IID 11.11.11.1 2d14h up 1/100 - Last up-down state change: 2d14h, state change count: 1 Last route reachability change: 2d14h, state change count: 1<br>Last priority / weight change: never/never Last priority / weight change: RLOC-probing loc-status algorithm: Last RLOC-probe sent: 2d14h (rtt 91ms) device#**show lisp instance-id 102 ipv4 map-cache 178.168.2.3** LISP IPv4 Mapping Cache for EID-table vrf blue (IID 102), 4008 entries 178.168.2.3/32, uptime: 2d14h, expires: 09:26:14, via map-reply, complete Sources: map-reply State: complete, last modified: 2d14h, map-source: 48.1.1.4 Active, Packets out: 22519(12970944 bytes) (~ 00:00:22 ago) Locator Uptime State Pri/Wgt Encap-IID<br>11.11.11.11 2d14h up 1/100 -11.11.11.1 2d14h up 1/100 - Last up-down state change: 2d14h, state change count: 1 Last route reachability change: 2d14h, state change count: 1 Last priority / weight change: never/never RLOC-probing loc-status algorithm: Last RLOC-probe sent: 2d14h (rtt 91ms) OTT-LISP-C3K-4-xTR2#show lisp instance-id 102 sta

 $\mathbf{l}$ 

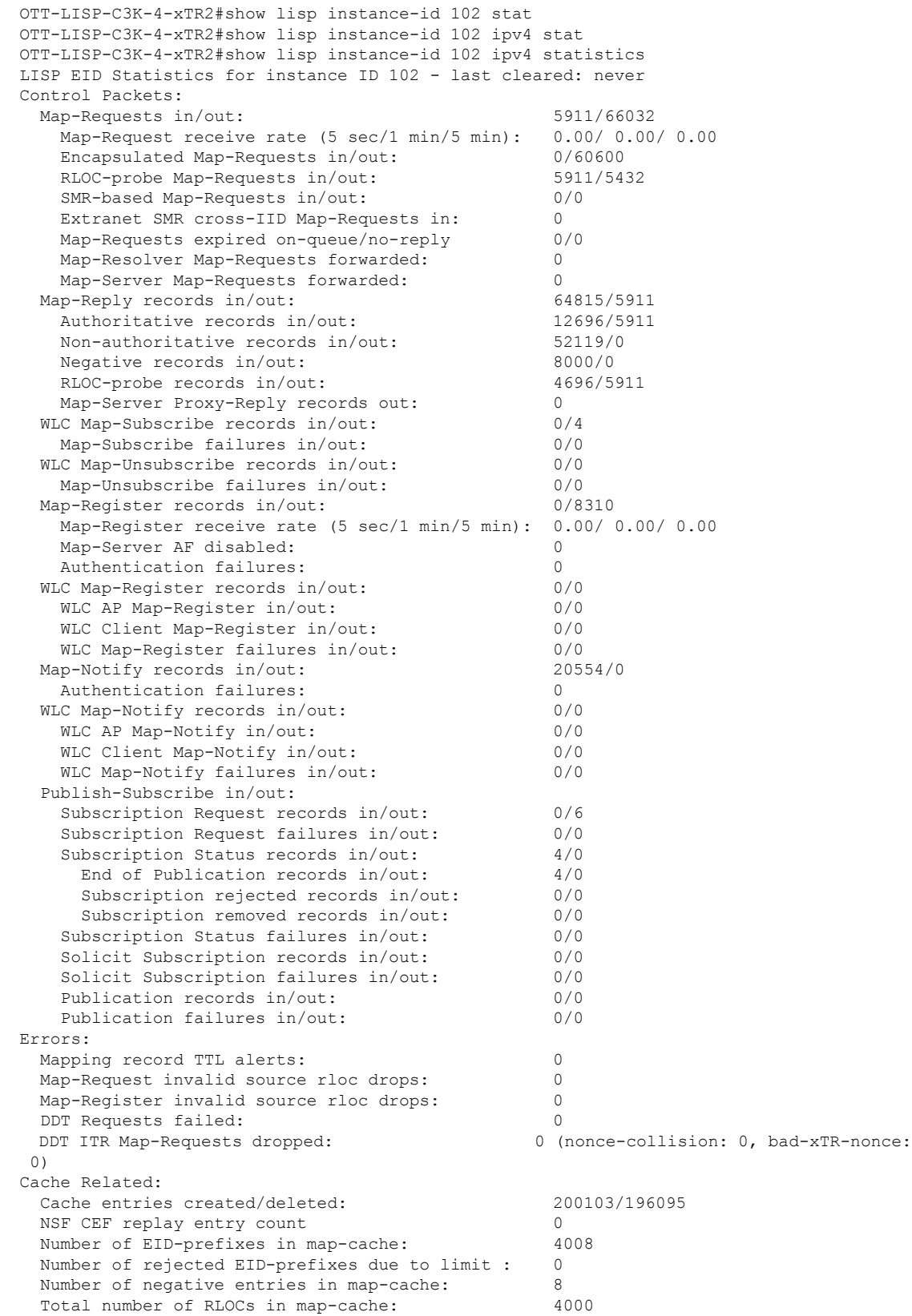

 $\mathbf I$ 

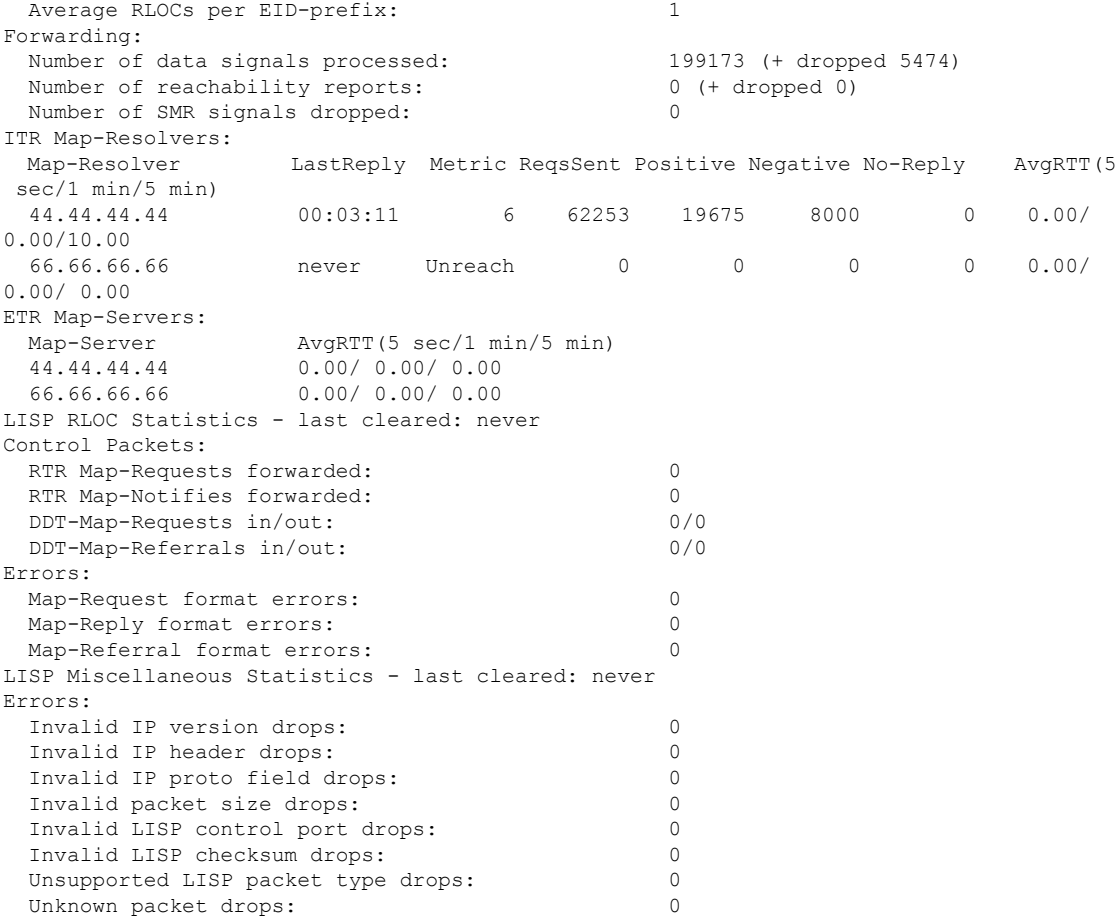

# **show lisp instance-id ipv6 map-cache**

ITR のリソースロケータ (RLOC) のキャッシュマッピングへの IPv6 エンドポイント識別子 (EID)を表示するには、特権 EXEC モードで **show lisp instance-id ipv6 map-cache** コマンドを 使用します。

**show lisp instance-id** *instance-id* **ipv6 map-cache**[*destination-EID*|*destination-EID-prefix* |**detail**]

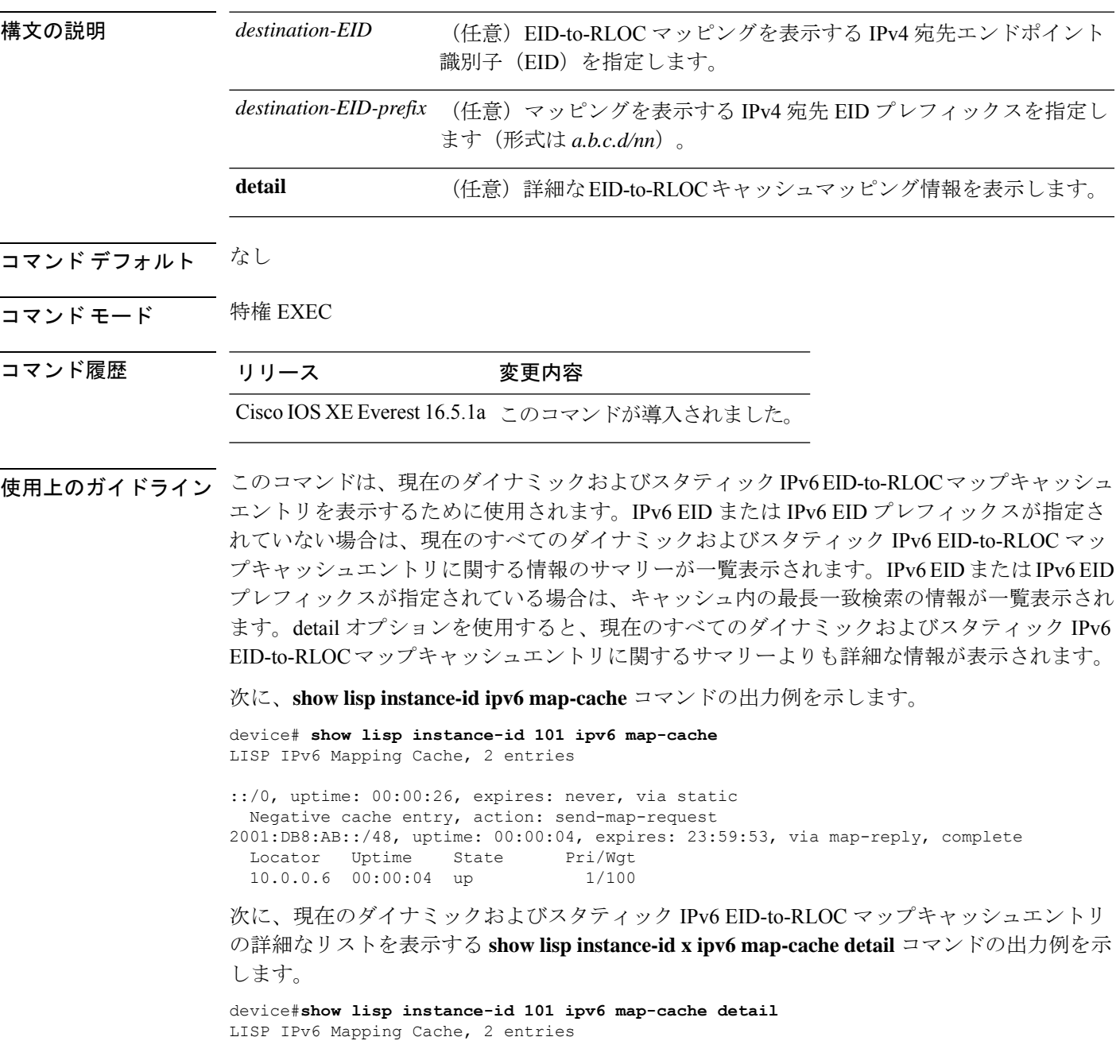

```
::/0, uptime: 00:00:52, expires: never, via static
 State: send-map-request, last modified: 00:00:52, map-source: local
 Idle, Packets out: 0
 Negative cache entry, action: send-map-request
2001:DB8:AB::/48, uptime: 00:00:30, expires: 23:59:27, via map-reply, complete
 State: complete, last modified: 00:00:30, map-source: 10.0.0.6
 Active, Packets out: 0
 Locator Uptime State Pri/Wgt
 10.0.0.6 00:00:30 up 1/100
   Last up-down state change: never, state change count: 0
   Last priority / weight change: never/never
   RLOC-probing loc-status algorithm:
     Last RLOC-probe sent: never
```
特定の IPv6 EID プレフィックスを使用した show ipv6 lisp map-cache コマンドの次の出力例は、 その IPv6 EID プレフィックスエントリに関連付けられた詳細情報を表示します。

```
device#show lisp instance-id 101 ipv6 map-cache 2001:DB8:AB::/48
LISP IPv6 Mapping Cache, 2 entries
```
2001:DB8:AB::/48, uptime: 00:01:02, expires: 23:58:54, via map-reply, complete State: complete, last modified: 00:01:02, map-source: 10.0.0.6 Active, Packets out: 0 Locator Uptime State Pri/Wgt 10.0.0.6 00:01:02 up 1/100 Last up-down state change: never, state change count: 0 Last priority / weight change: never/never RLOC-probing loc-status algorithm: Last RLOC-probe sent: never

## **show lisp instance-id ipv4 server**

LISP サイト登録情報を表示するには、特権 EXEC モードで **show lisp instance-id ipv4 server** コ マンドを使用します。

**show lispinstance-id***instance-id***ipv4 server**[*EID-address*|*EID-prefix*|**detail**|**name**|**rloc**|**summary**]

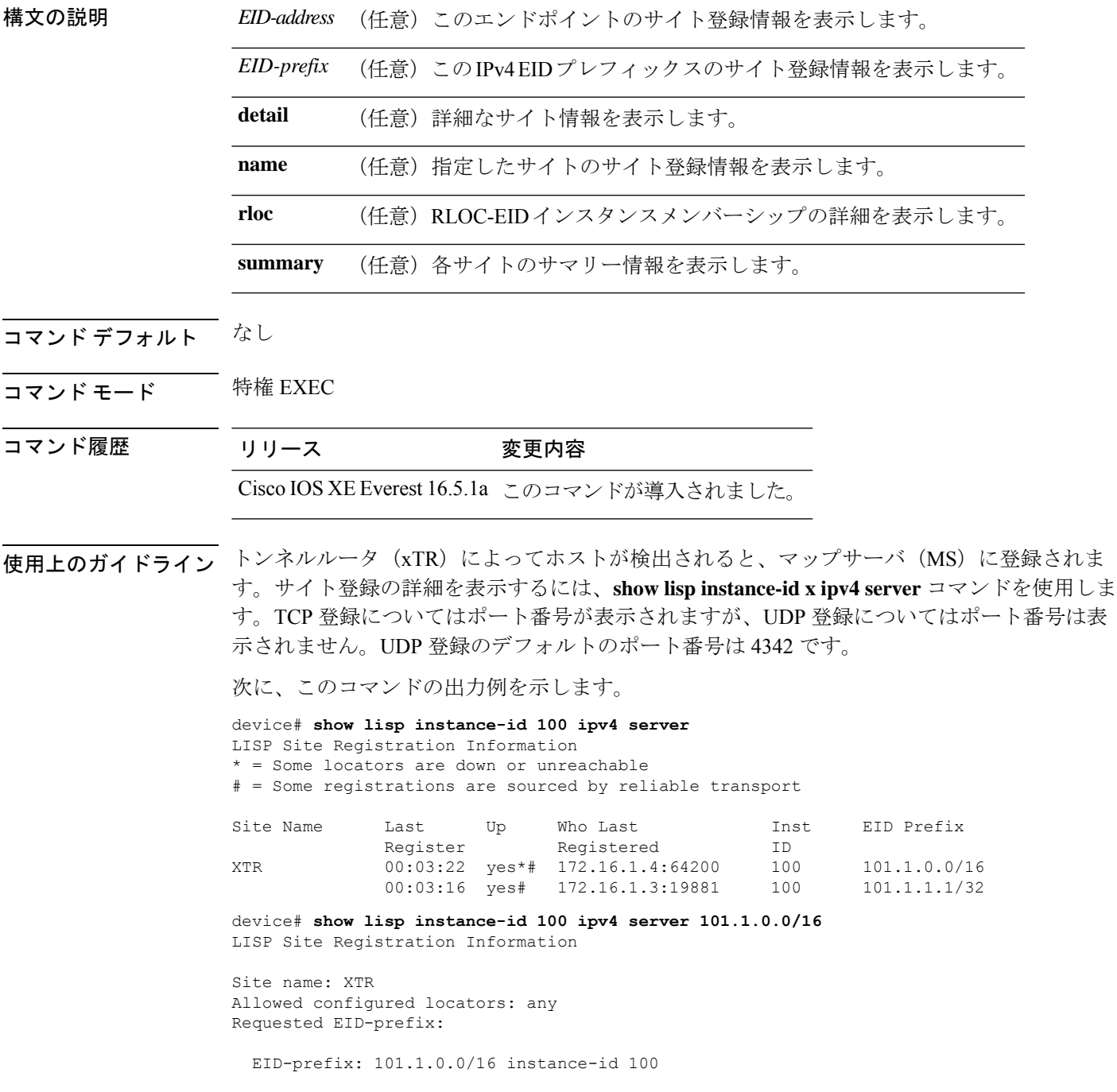

```
First registered: 00:04:24
   Last registered: 00:04:20
   Routing table tag: 0
   Origin: Configuration, accepting more specifics
   Merge active: No
   Proxy reply: No
   TTL: 1d00h
   State: complete
   Registration errors:
    Authentication failures: 0
     Allowed locators mismatch: 0
   ETR 172.16.1.4:64200, last registered 00:04:20, no proxy-reply, map-notify
                      TTL 1d00h, no merge, hash-function sha1, nonce
0xC1ED8EE1-0x553D05D4
                      state complete, no security-capability
                      xTR-ID 0x46B2F3A5-0x19B0A3C5-0x67055A44-0xF5BF3FBB
                      site-ID unspecified
                      sourced by reliable transport
     Locator Local State Pri/Wgt Scope
     172.16.1.4 yes admin-down 255/100 IPv4 none
```
次に、UDP 登録についての出力(ポート番号なし)を示します。

device# **show lisp instance-id 100 ipv4 server 101.1.1.1/32** LISP Site Registration Information

```
Site name: XTR
Allowed configured locators: any
Requested EID-prefix:
 EID-prefix: 101.1.1.1/32 instance-id 100
   First registered: 00:00:08<br>Last registered: 00:00:04Last registered:
   Routing table tag: 0
   Origin: Dynamic, more specific of 101.1.0.0/16
   Merge active: No
   Proxy reply: No
   TTL: 1d00h
   State: complete
   Registration errors:
     Authentication failures: 0
     Allowed locators mismatch: 0
   ETR 172.16.1.3:46245, last registered 00:00:04, no proxy-reply, map-notify
                       TTL 1d00h, no merge, hash-function sha1, nonce
0x1769BD91-0x06E10A06
                        state complete, no security-capability
                       xTR-ID 0x4F5F0056-0xAE270416-0x360B42D6-0x6FCD3F5B
                       site-ID unspecified
                       sourced by reliable transport
     Locator Local State Pri/Wgt Scope
     172.16.1.3 yes up 100/100 IPv4 none
   ETR 172.16.1.3, last registered 00:00:08, no proxy-reply, map-notify
                 TTL 1d00h, no merge, hash-function sha1, nonce 0x1769BD91-0x06E10A06
                  state complete, no security-capability
                  xTR-ID 0x4F5F0056-0xAE270416-0x360B42D6-0x6FCD3F5B
                  site-ID unspecified
     Locator Local State Pri/Wgt Scope
     172.16.1.3 yes up 100/100 IPv4 none
```
## **show lisp instance-id ipv6 server**

LISP サイト登録情報を表示するには、特権 EXEC モードで **show lisp instance-id ipv6 server** コ マンドを使用します。

**show lispinstance-id***instance-id***ipv6 server**[*EID-address*|*EID-prefix*|**detail**|**name**|**rloc**|**summary**]

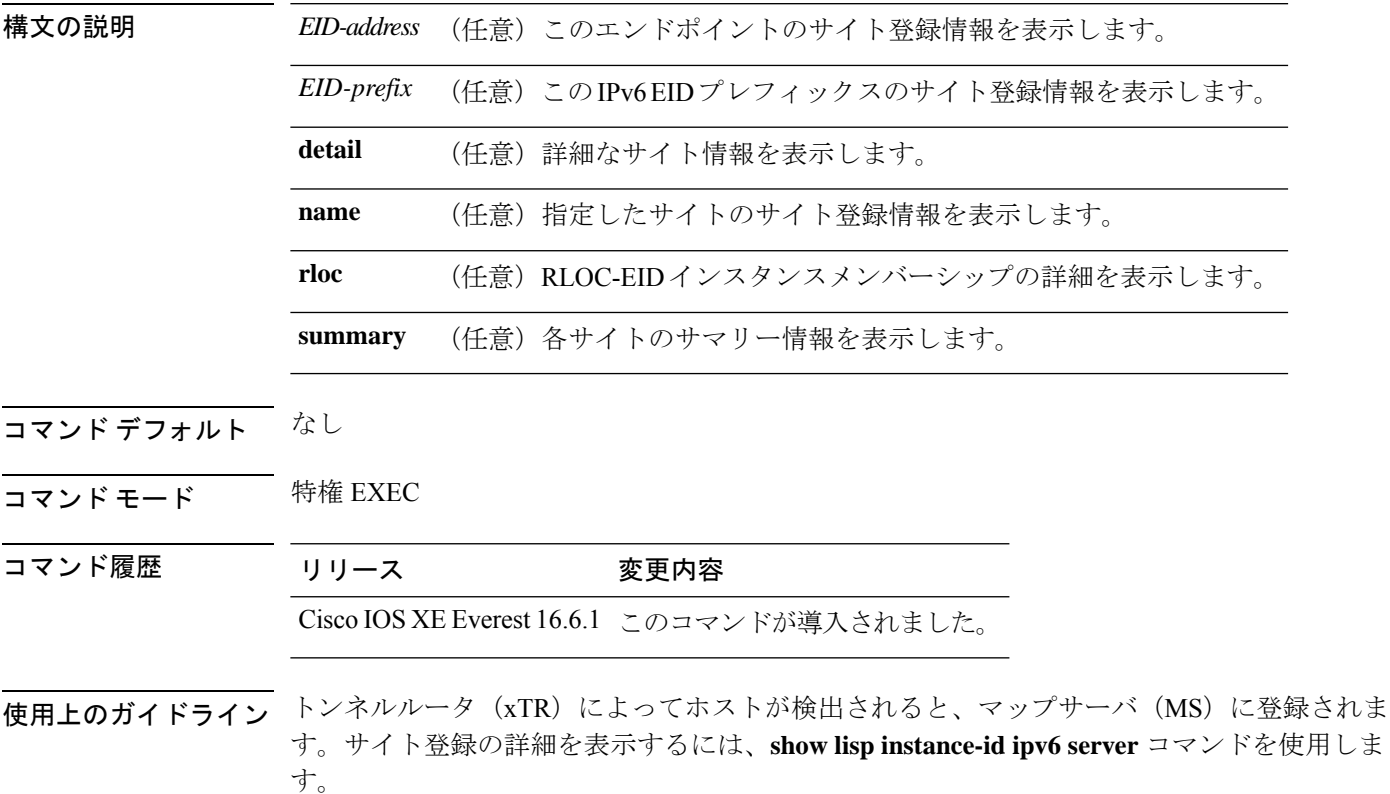

## **show lisp instance-id ipv4 statistics**

Locator/ID Separation Protocol (LISP) IPv4 アドレスファミリパケット数の統計情報を表示する には、特権 EXEC モードで **show lisp instance-id ipv4 statistics** コマンドを使用します。

**show lisp instance-id** *instance-id* **ipv4 statistics**

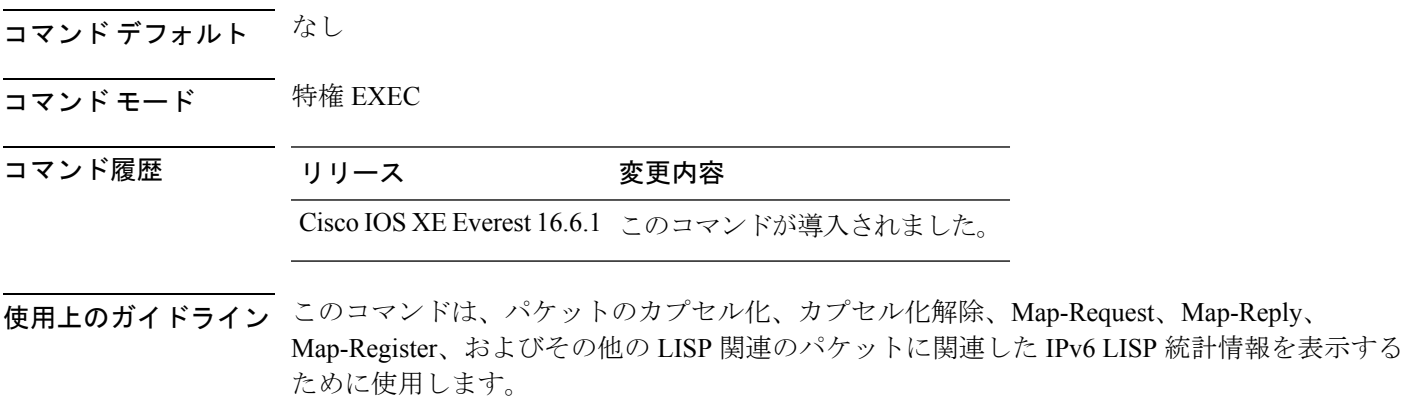

次に、このコマンドの出力例を示します。

device# **show lisp instance-id 100 ipv4 statistics**

## **show lisp instance-id ipv6 statistics**

Locator/ID Separation Protocol (LISP) IPv6 アドレスファミリパケット数の統計情報を表示する には、特権 EXEC モードで **show lisp instance-id ipv6 statistics** コマンドを使用します。

**show lisp instance-id** *instance-id* **ipv6 statistics**

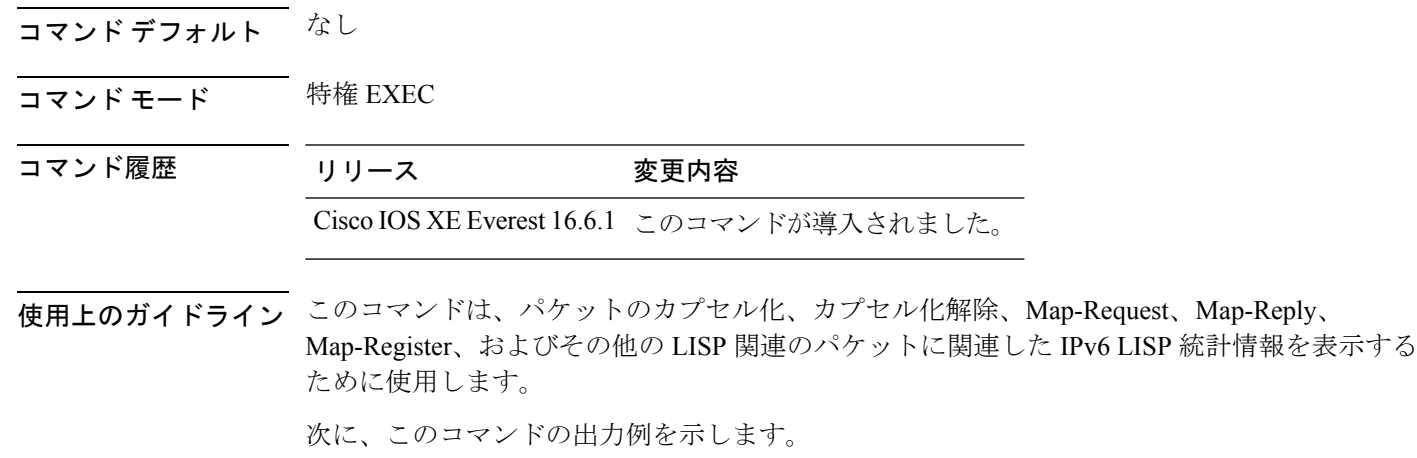

device# **show lisp instance-id 100 ipv6 statistics**

## **show lisp prefix-list**

LISP プレフィックスリスト情報を表示するには、特権 EXEC モードで **show lispprefix-list** コマ ンドを使用します。

**show lisp prefix-list** [*name-prefix-list*]

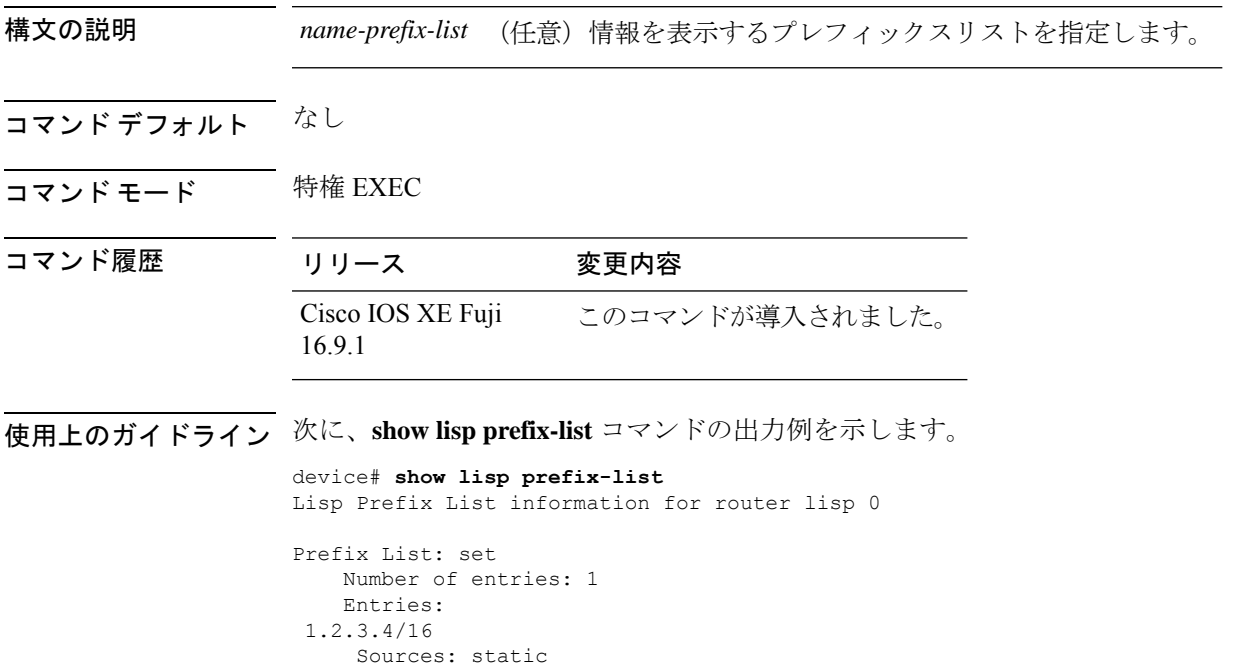

## **show lisp session**

ファブリック内の信頼性の高いトランスポートセッションの現在のリストを表示するには、特 権 EXEC モードで **show lisp session** コマンドを使用します。

**show lisp session** [**all**|**established**]

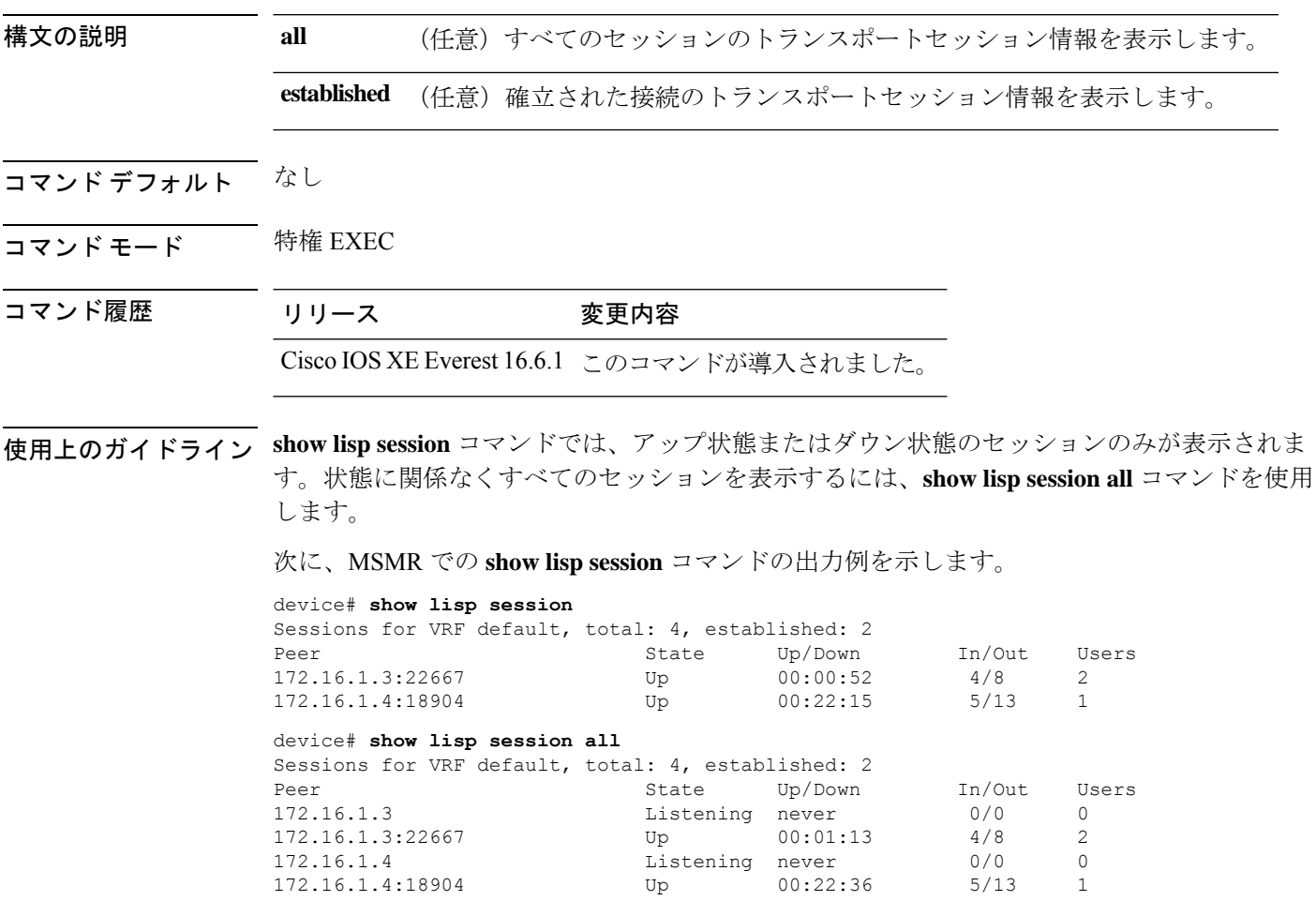

#### **use-petr**

ルータを設定して IPv4 または IPv6 Locator/ID Separation Protocol (LISP) プロキシ出力トンネ ルルータ(PETR)を使用するには、LISPインスタンスコンフィギュレーションモードまたは LISP インスタンス サービス コンフィギュレーション モードで **use-petr** コマンドを使用しま す。LISP PETR の使用を止めるには、このコマンドの **no** 形式を使用します。

[**no**]**use-petr** *locator-address*[**priority** *priority* **weight** *weight*]

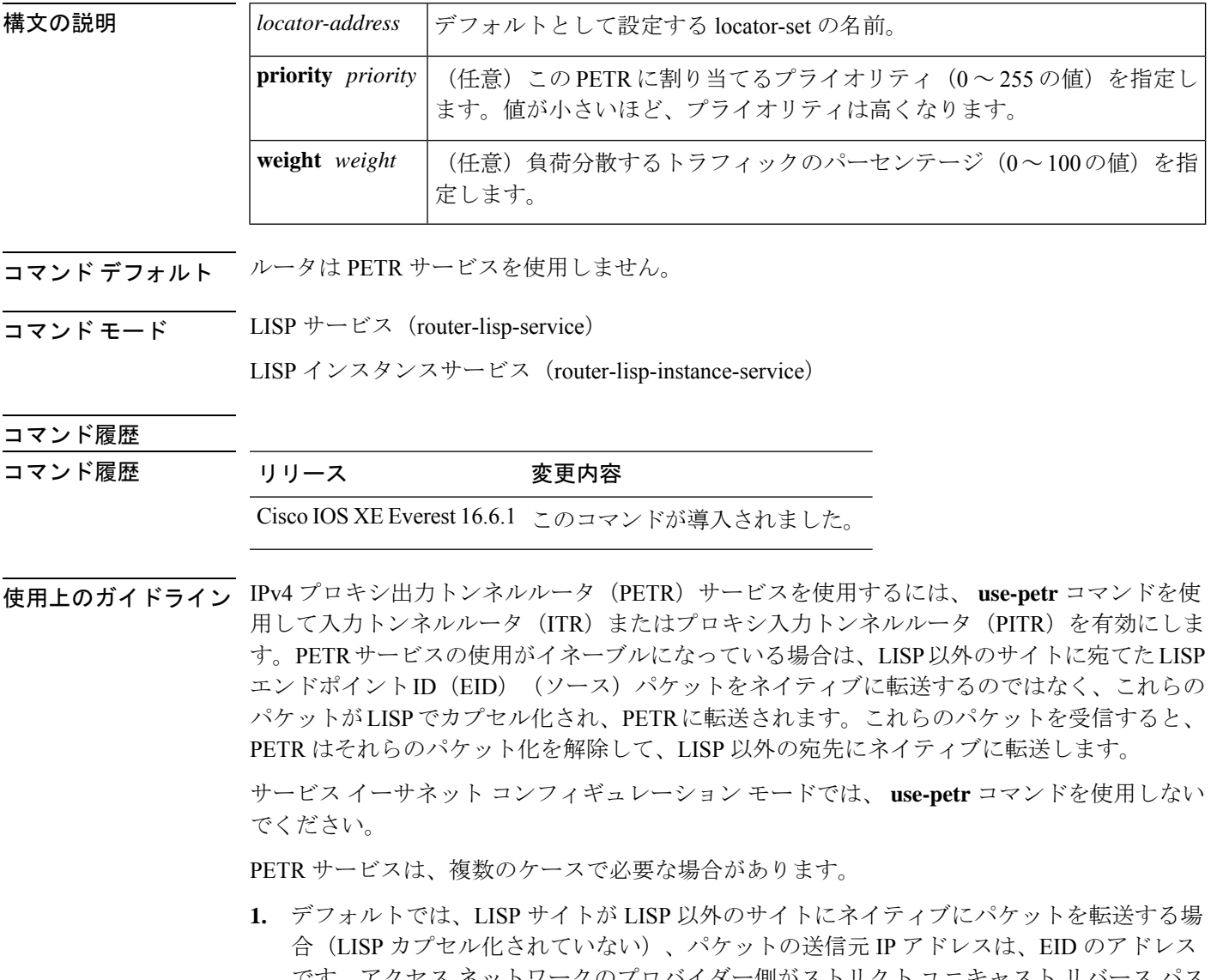

です。アクセス ネットワークのプロバイダー側がストリクト ユニキャスト リバース パス 転送(uRPF)またはアンチ スプーフィング アクセスリストで設定されている場合、これ らのパケットはスプーフィングしてドロップするものと見なされます。これは、EID がプ ロバイダーのコア ネットワークでアドバタイズされないためです。この場合、LISP 以外

のサイトにネイティブにパケットを転送する代わりに、ITR は、送信元アドレスとしてサ イト ロケータ、宛先アドレスとして PETR を使用して、これらのパケットをカプセル化し ます。

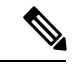

- **use-petr** コマンドを使用しても LISP から LISP へ、または LISP 以外から LISP 以外への転送動 作は変更されません。LISPサイト宛のLISP EIDパケットは通常のLISP転送プロセスに従い、 通常どおり宛先 ETR に直接送信されます。LISP 以外から LISP 以外へのパケットは、LISP カ プセル化の候補となることはなく、常に通常のプロセスに従ってネイティブに転送されます。 (注)
- **2.** LISP IPv6(EID)サイトが LISP 以外の IPv6 サイトに接続する必要があり、ITR ロケータ または中間ネットワークの一部が IPv6 をサポートしない (IPv4 専用) 場合は、PETR に IPv4 と IPv6 の両方の接続性があると想定し、PETR を使用してアドレス ファミリの非互 換性を通過(ホップオーバー)することができます。この場合、ITR は PETR 宛の IPv4 ロ ケータで IPv6 の EID を LISP によりカプセル化でき、PETR がそのパケットのカプセル化 を解除して、それらを IPv6 接続を経由して LISP 以外の IPv6 サイトにネイティブに転送し ます。この場合、PETRを効果的に使用することで、LISPサイトのパケットは、LISP混在 プロトコルのカプセル化サポートを使用してネットワークのIPv4部分を通過することがで きます。

<sup>例</sup> 次に、IPv4ロケータ10.1.1.1でPETRを使用するようにITRを設定する例を示します。 この場合、LISP 以外の IPv4 サイトに宛てた LISP サイトの IPv4 EID が 10.1.1.1 にある PETR 宛の IPv4 LISP ヘッダー内にカプセル化されます。

> device(config)# **router lisp** device(config-router-lisp)#**service ipv4** device(config-router-lisp-serv-ipv4)# **use-petr 10.1.1.1**

次に、2 つの PETR を使用するように ITR を設定する例を示します。これらの PETR のうちの1つは IPv4 ロケータが 10.1.1.1 でプライマリ PETR (プライオリティ 1、重み 100)として設定され、もう1つには IPv4 ロケータが 10.1.2.1 でセカンダリ PETR (プ ライオリティ 2、重み 100)として設定されています。この場合、LISP 以外の IPv4 サ イトに宛てた LISP サイトの IPv4 EID は、失敗しない限り、10.1.1.1 にあるプライマリ PETR への IPv4 LISP ヘッダー内にカプセル化されます。失敗した場合は、セカンダリ が使用されます。

Router(config-router-lisp-serv-ipv4)# **use-petr 10.1.1.1 priority 1 weight 100** Router(config-router-lisp-serv-ipv4)# **use-petr 10.1.2.1 priority 2 weight 100**

 $\mathbf I$ 

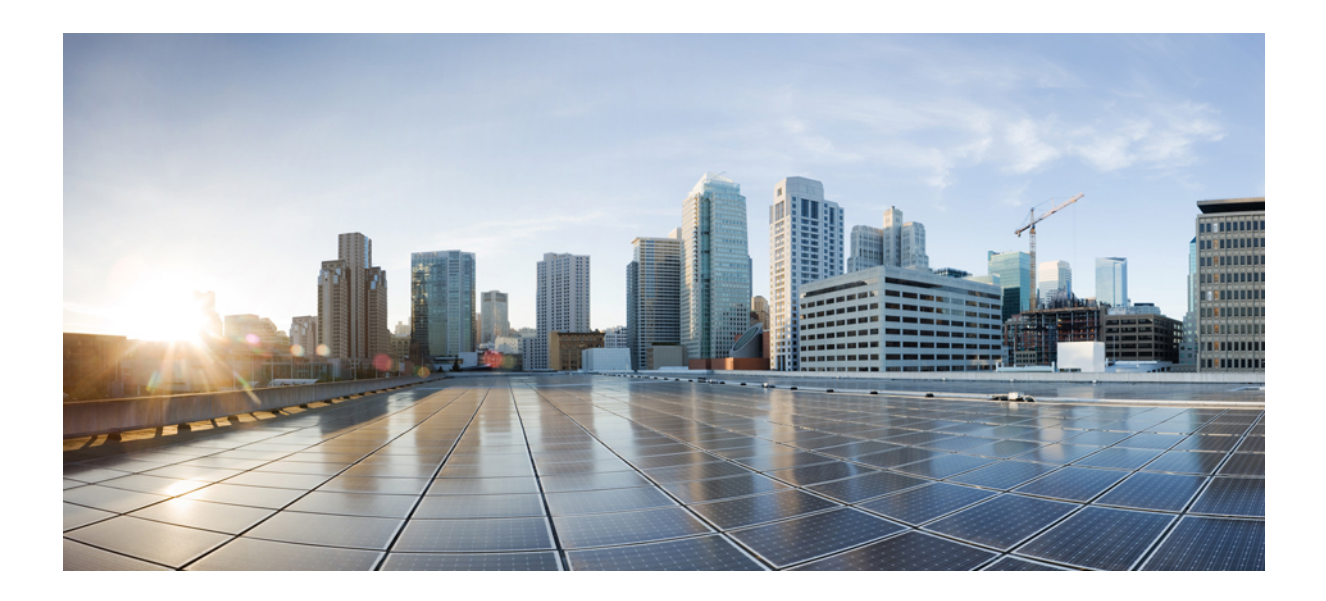

<sup>第</sup> **II** <sup>部</sup>

# **Cisco TrustSec**

• Cisco TrustSec [コマンド](#page-106-0) (73 ページ)

<span id="page-106-0"></span>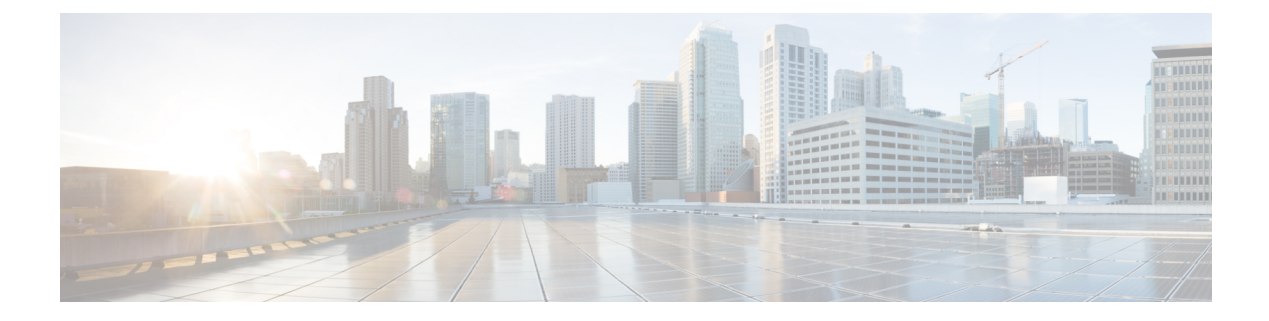

## **Cisco TrustSec** コマンド

- cts [authorization](#page-107-0) list  $(74 \sim -\gamma)$
- cts [change-password](#page-109-0)  $(76 \sim \rightarrow \sim)$
- cts [credentials](#page-110-0)  $(77 \sim 3)$
- cts refresh  $(79 \sim -\gamma)$
- cts rekey  $(81 \sim -\check{\vee})$
- cts role-based [enforcement](#page-115-0)  $(82 \sim -\gamma)$
- cts [role-based](#page-117-0) 12-vrf  $(84 \sim -\check{v})$
- cts [role-based](#page-119-0) monitor  $(86 \sim -\gamma)$
- cts role-based [permissions](#page-121-0)  $(88 \sim \rightarrow \sim)$
- cts role-based [sgt-caching](#page-123-0)  $(90 \sim \rightarrow \sim)$
- cts [role-based](#page-124-0) sgt-map  $(91 \sim -\gamma)$
- cts sxp [connection](#page-127-0) peer  $(94 \sim -\gamma)$
- cts sxp default [password](#page-130-0)  $(97 \sim 0)$
- cts sxp default [source-ip](#page-132-0)  $(99 \sim \rightarrow \sim)$
- cts sxp [filter-enable](#page-134-0)  $(101 \sim \rightarrow \sim)$
- cts sxp [filter-group](#page-135-0)  $(102 \sim \rightarrow \gg)$
- cts sxp filter-list  $(104 \sim -\gamma)$
- cts sxp log [binding-changes](#page-139-0)  $(106 \sim -\gamma)$
- cts sxp [reconciliation](#page-140-0) period  $(107 \sim \rightarrow \sim)$
- cts sxp retry period  $(108 \sim -\gamma)$
- [propagate](#page-142-0) sgt (cts manual)  $(109 \sim -\gamma)$
- sap [mode-list](#page-144-0) (cts manual)  $(111 \sim \rightarrow \sim)$
- show cts [credentials](#page-146-0)  $(113 \sim -\gamma)$
- show cts interface  $(114 \sim \rightarrow \sim)$
- show cts [role-based](#page-150-0) counters (117 ページ)
- show cts role-based [permissions](#page-152-0)  $(119 \sim \rightarrow \sim)$
- show cts [server-list](#page-154-0)  $(121 \sim \rightarrow \sim)$
- show cts sxp  $(124 \sim \rightarrow \sim)$

## <span id="page-107-0"></span>**cts authorization list**

TrustSec シードデバイスで使用する認証、許可、およびアカウンティング (AAA) サーバのリ ストを指定するには、Cisco TrustSec シードデバイスでグローバル コンフィギュレーション モードで**cts authorizationlist**コマンドを使用します。認証中にリストの使用を停止するには、 このコマンドの **no** 形式を使用します。

**cts authorization list** *server\_list*

**no cts authorization list** *server\_list*

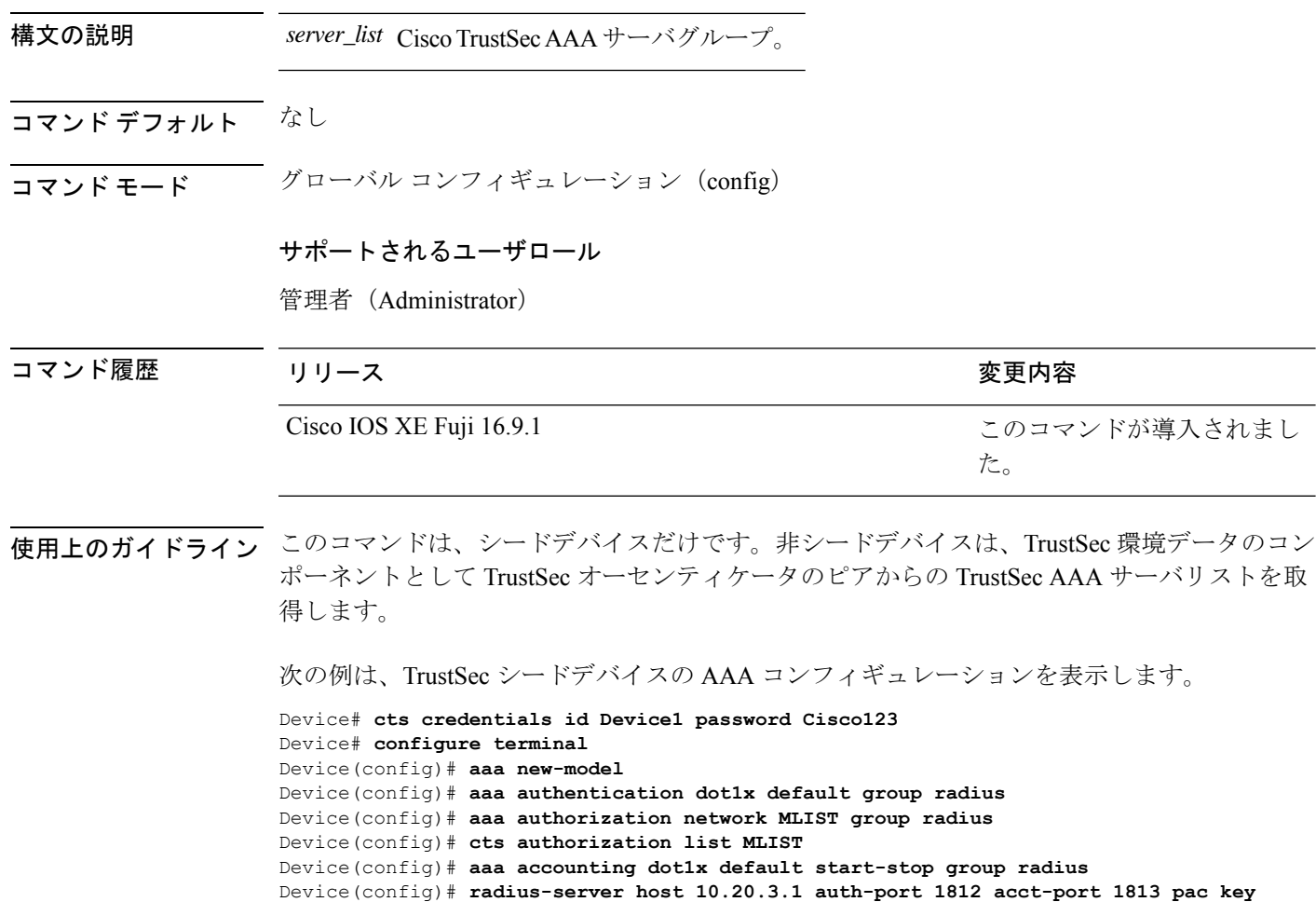

Device(config)# **radius-server vsa send authentication**

Device(config)# **dot1x system-auth-control**

**AbCe1234**

Device(config)# **exit**
#### ————————————————————<br>関連コマンド コ

I

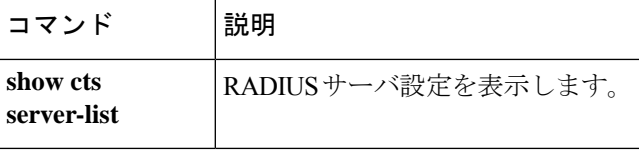

# **cts change-password**

ローカルデバイスと認証サーバの間でパスワードを変更するには、**cts change-password** 特権 EXEC コマンドを使用します。

**cts change-password server** *ipv4\_address udp\_port* {**a-id** *hex\_string* | **key** *radius\_key* }[{**source** *interface\_list*}]

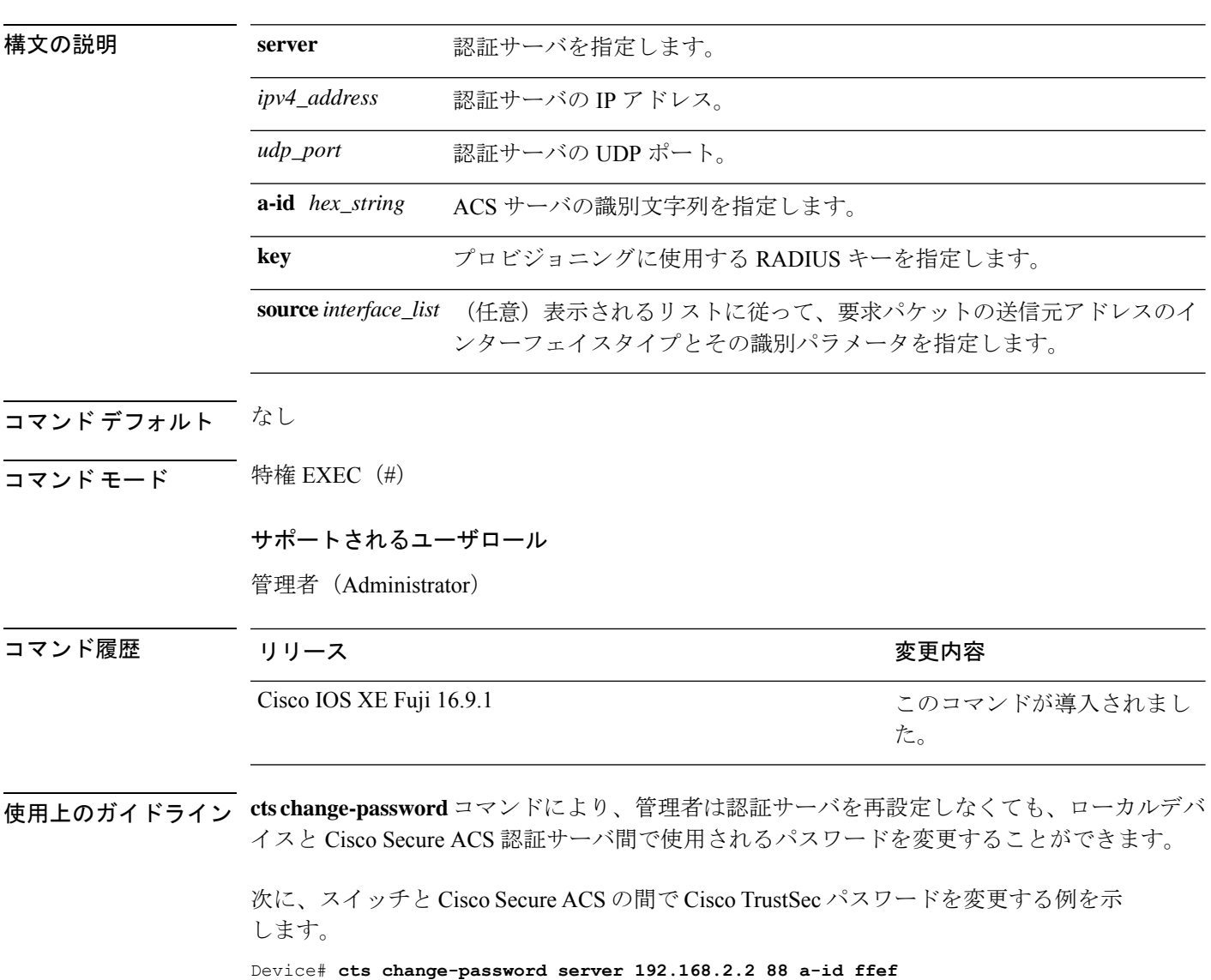

### **cts credentials**

ネットワークデバイスの TrustSec ID およびパスワードを指定するには、特権 EXEC モードで **cts credentials** コマンドを使用します。ログイン情報を削除するには、**clear cts credentials** コマ ンドを使用します。

**cts credentials id** *cts\_id* **password** *cts\_pwd*

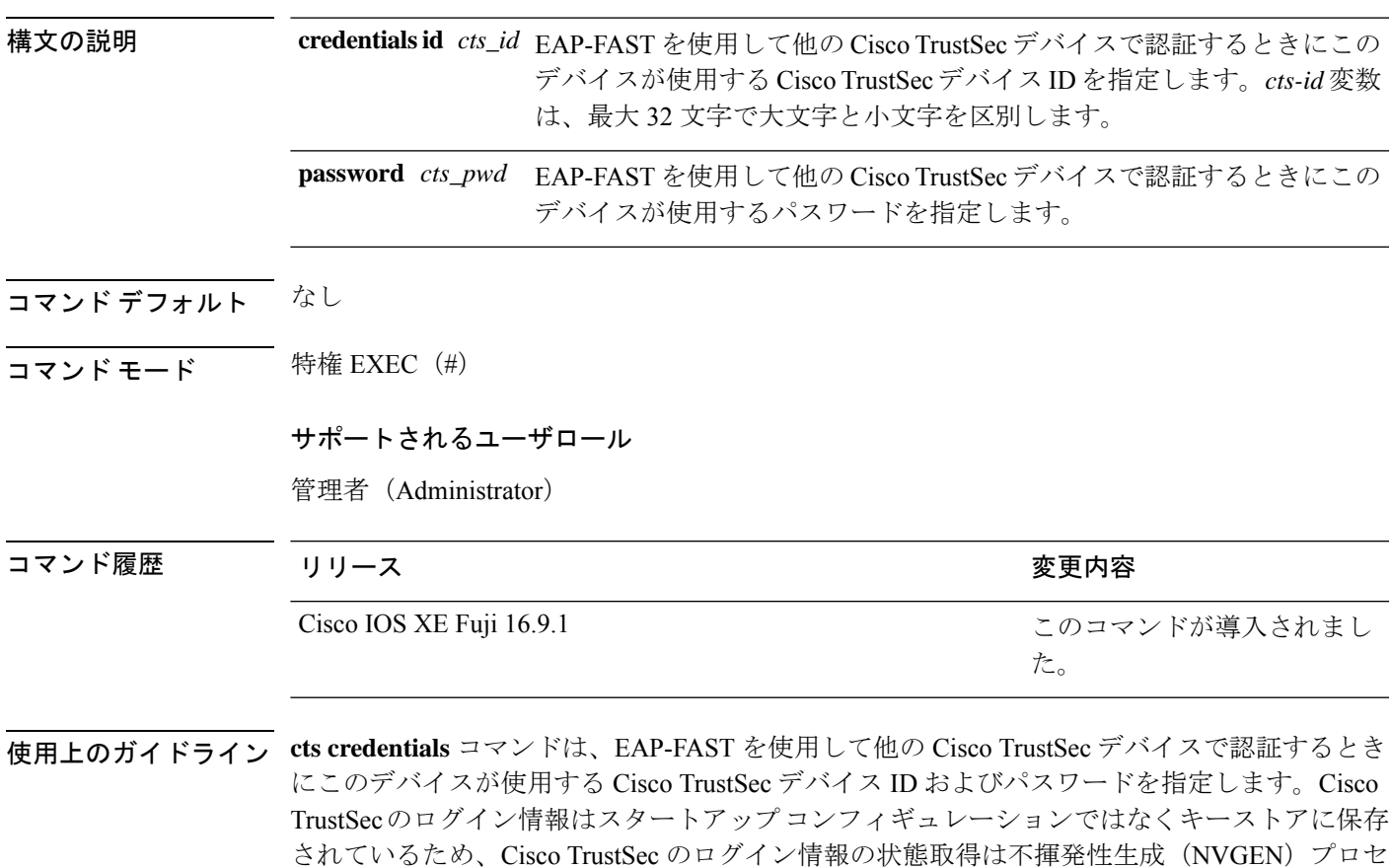

アするには、**clear cts credentials** コマンドを使用します。

スでは実行されません。デバイスは、Cisco Secure Access Control Server (ACS) から Cisco TrustSecアイデンティティを割り当てられるか、ACSから要求されたときに新しいパスワード を自動生成するようにできます。これらのログイン情報は、キーストアで保存され、実行コン フィギュレーションを保存する必要性がなくなります。Cisco TrustSec デバイス ID を表示する には、**show cts credentials** コマンドを使用します。保存されたパスワードは表示されません。 デバイス ID またはパスワードを変更するには、コマンドを再入力します。キーストアをクリ

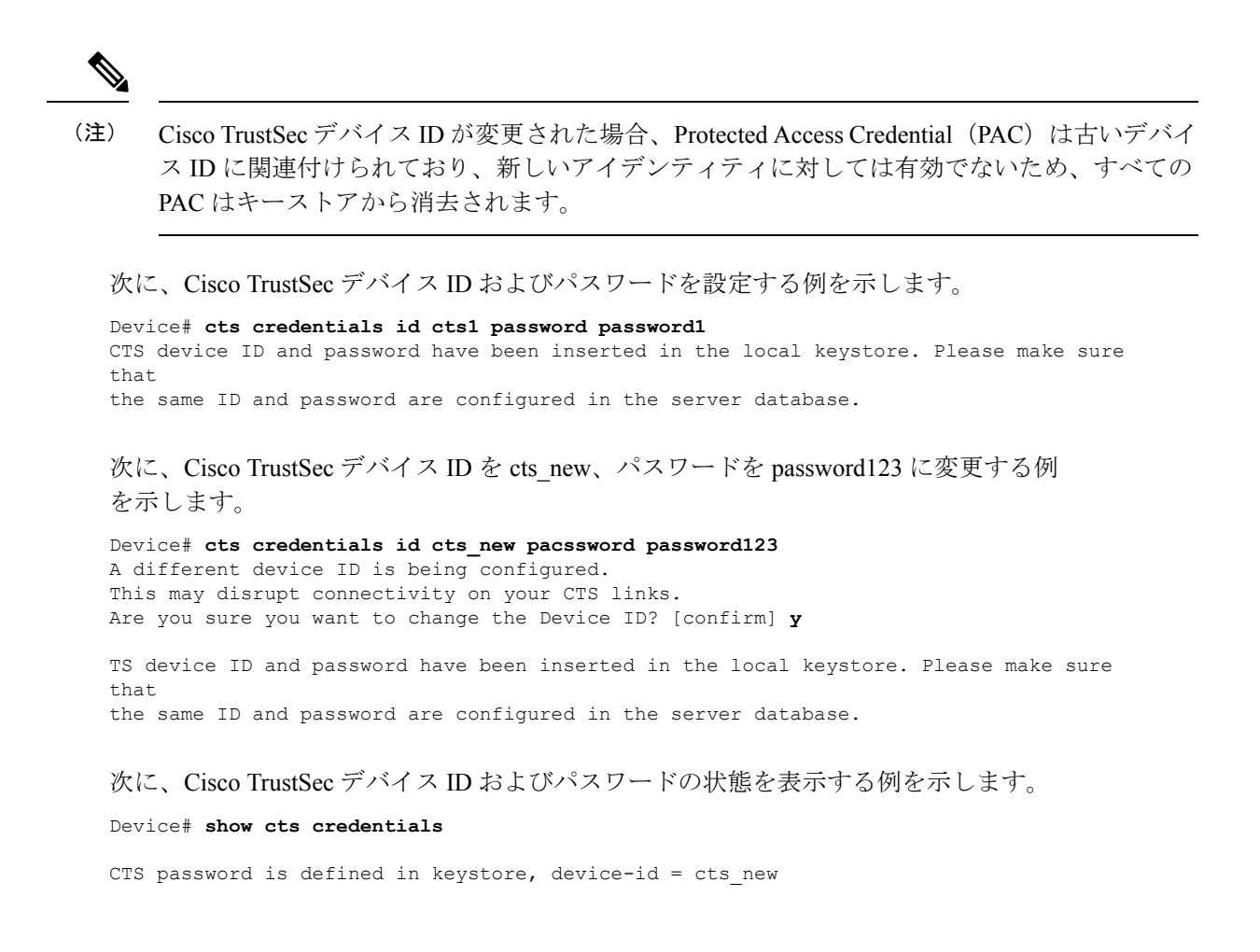

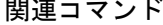

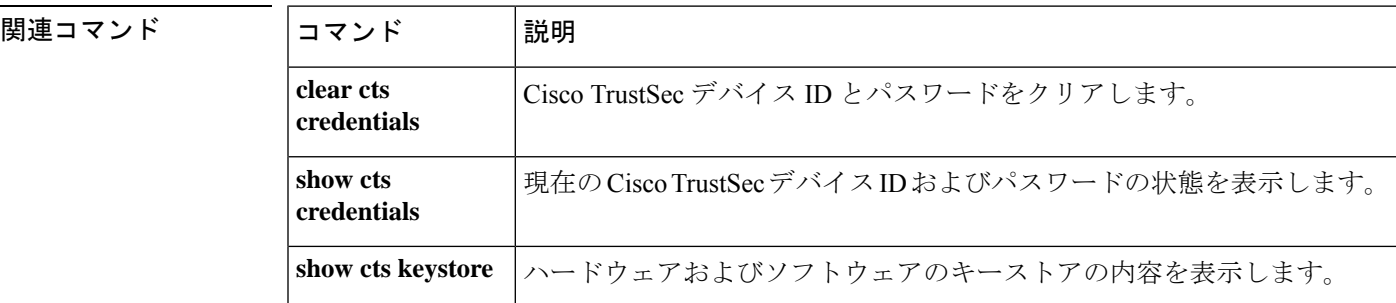

### **cts refresh**

すべてまたは特定の Cisco TrustSec ピアの TrustSec ピア認証ポリシーをリフレッシュするか、 認証サーバによりデバイスにダウンロードされた SGACL ポリシーをリフレッシュするには、 特権 EXEC モードで **cts refresh** コマンドを使用します。

**cts refresh** {**peer** [*peer\_id*] | **sgt** [{*sgt\_number* | **default** | **unknown**}]} 構文の説明 **environment-data** 環境データをリフレッシュします。 (任意)peer-idが指定される場合、指定されたピア接続に関連するポリシー だけがリフレッシュされます。 **peer** *Peer-ID* (任意)認証サーバからのSGACLポリシーの即時リフレッシュを実行しま す。 SGT 番号が指定されている場合、その SGT に関連するポリシーだけがリフ レッシュされます。 **sgt** *sgt\_number* **default** (任意)デフォルトの SGACL ポリシーをリフレッシュします。 **unknown** (任意)未知の SGACL ポリシーをリフレッシュします。 コマンド デフォルト なし コマンド モード 特権 EXEC (#) サポートされるユーザロール 管理者(Administrator) コマンド履歴 リリース 変更内容 Cisco IOS XE Fuji 16.9.1 このコマンドが導入されました。

使用上のガイドライン すべての TrustSec ピアのピア認証ポリシーをリフレッシュするには、ピア ID を指定しないで **cts policy refresh** を入力します。

> ピア認可ポリシーは EAP-FAST NDAC 認証の成功の最後に Cisco ACS から最初にダウンロード されます。Cisco ACS はピア認証ポリシーを更新するように設定されていますが、**cts policy refresh** コマンドにより、Cisco ACS タイマーが期限切れになる前にポリシーの即時更新を強制 できます。このコマンドは、セキュリティ グループ タグ(SGT)を適用でき、セキュリティ グループ アクセス コントロール リスト(SGACL)を強制できる TrustSec デバイスだけに関連 します。

次に、すべてのピアの TrustSec ピア認証ポリシーをリフレッシュする例を示します。

Device# **cts policy refresh** Policy refresh in progress

次に、すべてのピアの TrustSec ピア認証ポリシーを表示する出力例を示します。

VSS-1# **show cts policy peer**

```
CTS Peer Policy
===============
device-id of the peer that this local device is connected to
Peer name: VSS-2T-1
Peer SGT: 1-02
Trusted Peer: TRUE
Peer Policy Lifetime = 120 secs
Peer Last update time = 12:19:09 UTC Wed Nov 18 2009
Policy expires in 0:00:01:51 (dd:hr:mm:sec)
Policy refreshes in 0:00:01:51 (dd:hr:mm:sec)
Cache data applied = NONE
```
#### 関連コマンド

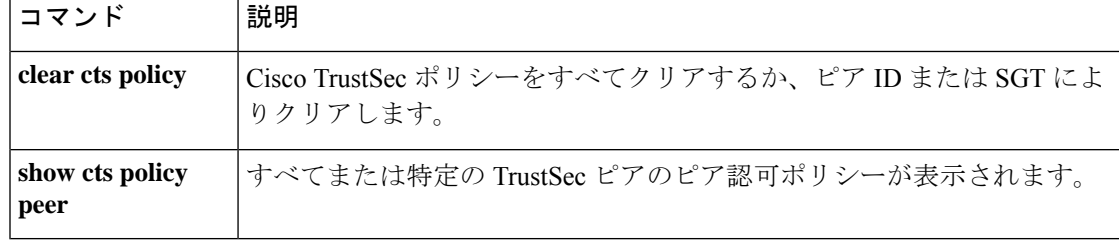

### **cts rekey**

セキュリティ アソシエーション プロトコル(SAP)で使用するペアワイズマスターキーを再 生成するには、**cts rekey** 特権 EXEC コマンドを使用します。

**cts rekey interface type** *slot/port*

構文の説明 **interface type** *slot/port* SAPキーを再生成するCiscoTrustSecインターフェイスを指定します。

- コマンド デフォルト なし
- コマンド モード 特権 EXEC (#)

サポートされるユーザロール

管理者(Administrator)

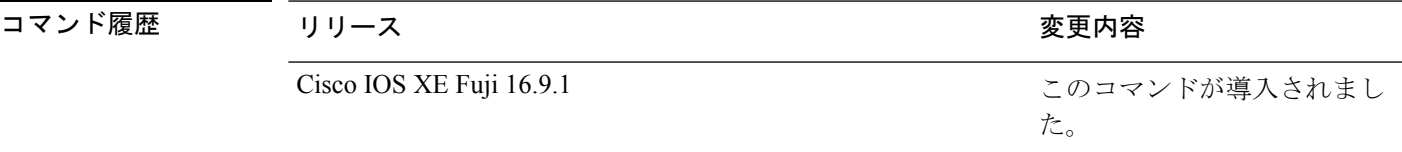

使用上のガイドライン SAPのペアワイズマスターキー(PMK)のリフレッシュは通常、ネットワークイベントおよび dot1X 認証に関連する設定不可能な内部タイマーの組み合わせによりトリガーされ、自動的に 行われます。暗号キーを手動で更新する機能は、多くの場合、ネットワークアドミニストレー ションのセキュリティ要件の一部です。手動でPMKのリフレッシュを強制するには、**cts rekey** コマンドを使用します。

> TrustSecは、dot1X認証でスイッチ間のリンク間暗号化を作成する必要のない手動コンフィギュ レーション モードをサポートします。この場合、PMK は、**sap pmk** Cisco TrustSec 手動イン ターフェイス コンフィギュレーション コマンドを使用してリンクの両端のデバイスで手動で 設定されます。

次に、指定したインターフェイス上で PMK を再生成する例を示します。

Device# **cts rekey interface gigabitEthernet 2/1**

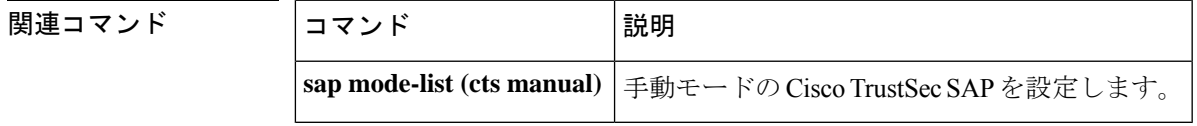

#### **cts role-based enforcement**

Cisco TrustSec を使用したロールベースのアクセス制御をグローバルおよび特定のレイヤ 3 イ ンターフェイスで有効にするには、グローバルコンフィギュレーションモードおよびインター フェイス コンフィギュレーション モードで **cts role-based enforcement** コマンドをそれぞれ使 用します。ロールベースのアクセス制御のインターフェイスレベルでの適用を無効にするに は、このコマンドの **no** 形式を使用します。

#### **cts role-based enforcement no cts role-based enforcement**

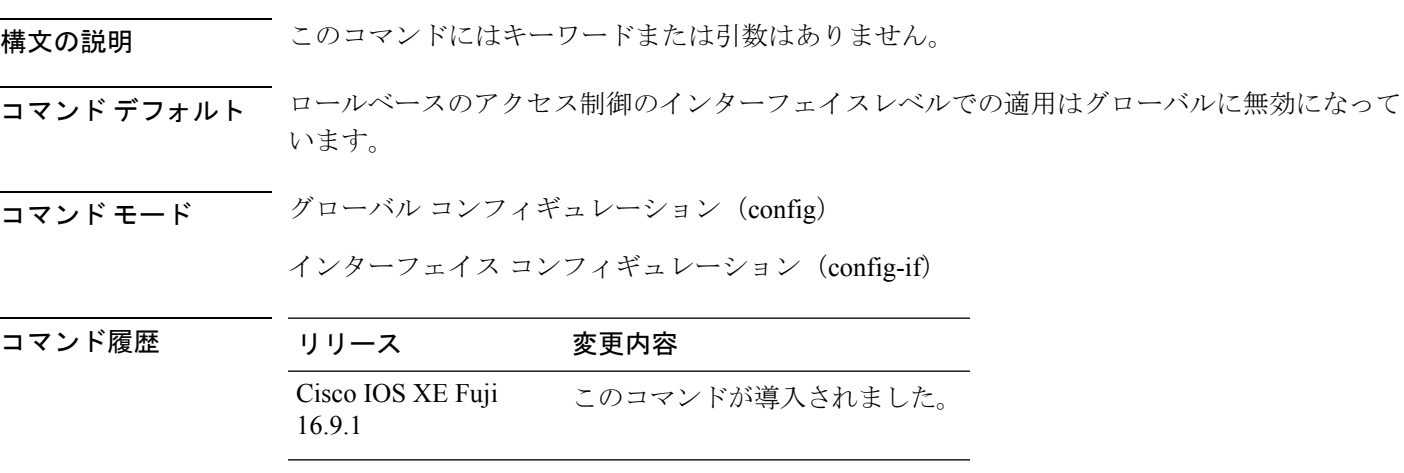

使用上のガイドライン グローバル コンフィギュレーション モードで **cts role-based enforcement** コマンドを使用する と、ロールベースのアクセス制御がグローバルに有効になります。ロールベースのアクセス制 御がグローバルに有効になると、デバイスのすべてのレイヤ3インターフェイスで自動的に有 効になります。特定のレイヤ3インターフェイスでロールベースのアクセス制御を無効にする には、インターフェイス コンフィギュレーション モードでこのコマンドの **no** 形式を使用しま す。インターフェイス コンフィギュレーション モードで **cts role-based enforcement** コマンド を使用すると、特定のレイヤ3インターフェイスでロールベースのアクセス制御の適用が可能 になります。

> 属性ベースのアクセス制御リストでは、ネットワークデバイスの Cisco TrustSec アクセス制御 を整理して管理します。セキュリティグループアクセスコントロールリスト(SGACL)は、 セキュリティグループタグ (SGT) の値に基づいてアクセスをフィルタ処理するためのレイヤ 3/4 アクセス制御リストです。通常、フィルタ処理は Cisco TrustSec ドメインの出力ポートで実 行されます。ロールベースのアクセス制御リスト(RBACL)とSGACLという用語は同じ意味 で使用され、どちらも属性ベースのアクセス制御(ABAC)ポリシーモデルで使用されるトポ ロジに依存しない ACL を示します。

次に、ギガビットイーサネットインターフェイスでロールベースのアクセス制御を有 効にする例を示します。

Device> **enable**

 $\overline{\phantom{a}}$ 

Device# **configure terminal** Device(config)# **interface gigabitethernet 1/1/3** Device(config-if)# **cts role-based enforcement** Device(config-if)# **end**

#### **cts role-based l2-vrf**

レイヤ 2 VLAN の Virtual Routing and Forwarding(VRF)インスタンスを選択するには、グロー バル コンフィギュレーション モードで **cts role-based l2-vrf** コマンドを使用します。設定を削 除するには、このコマンドの **no** 形式を使用します。

**cts role-based l2-vrf** *vrf-name* **vlan-list** {**all** *vlan-ID*} [{**,**}] [{**-**}] **no cts role-based l2-vrf** *vrf-name* **vlan-list** {**all** *vlan-ID*} [{**,**}] [{**-**}]

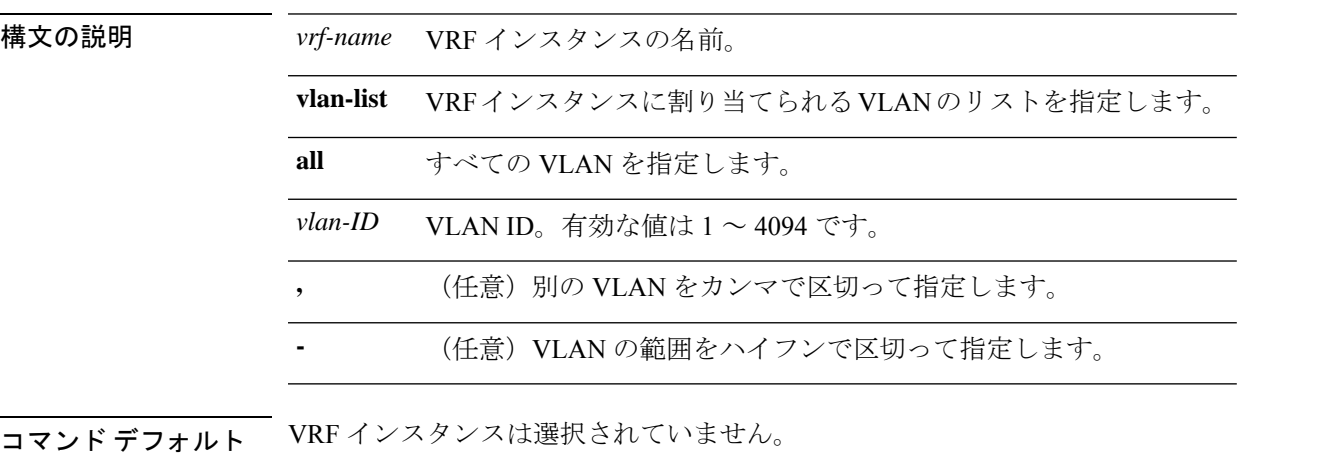

コマンド モード ダローバル コンフィギュレーション (config)

コマンド履歴 リリース 変更内容 Cisco IOS XE Fuji このコマンドが導入されました。 16.9.1

使用上のガイドライン *vlan-list* 引数には単一の VLAN ID、カンマで区切られた VLAN ID のリスト、またはハイフン で区切られた VLAN ID の範囲を指定できます。

> **all** キーワードは、ネットワークデバイスによってサポートされている VLAN の全範囲と同等 です。**all** キーワードは、不揮発性生成(NVGEN)プロセスで保持されません。

> **cts role-basedl2-vrf** コマンドが同じ VRF に複数回実行される場合、入力される連続した各コマ ンドは、指定された VRF に VLAN ID を追加します。

> **cts role-basedl2-vrf** コマンドで設定された VRF 割り当ては、VLAN がレイヤ 2 VLAN として維 持されている間はアクティブです。VRF の割り当てがアクティブな間に、学習した IP-SGT バ インディングもVRFとIPプロトコルバージョンに関連付けられた転送情報ベース(FIB)テー ブルに追加されます。VLANのスイッチ仮想インターフェイス(SVI)がアクティブになると、 VRFからVLANへの割り当てが非アクティブになり、VLANで学習されたすべてのバインディ ングが SVI の VRF に関連付けられた FIB テーブルに移動されます。

> SVI インターフェイスを設定するには **interface vlan** コマンドを使用し、VRF インスタンスを インターフェイスに関連付けるには **vrf forwarding** コマンドを使用します。

VRF から VLAN への割り当ては、割り当てが非アクティブになっても保持されます。SVI が 削除された、または SVI の IP アドレスの変更された場合に再アクティブ化されます。再アク ティブ化された場合、IP-SGT バインディングは、SVI の FIB に関連付けられた FIB テーブル から、**cts role-basedl2-vrf** コマンドによって割り当てられた VRF に関連付けられた FIB テーブ ルに戻されます。

次に、VRFインスタンスに割り当てられるVLANのリストを選択する例を示します。

Device(config)# **cts role-based l2-vrf vrf1 vlan-list 20**

次に、SVIインターフェイスを設定し、VRFインスタンスを関連付ける例を示します。

Device(config)# **interface vlan 101** Device(config-if)# **vrf forwarding vrf1**

関連コマンド

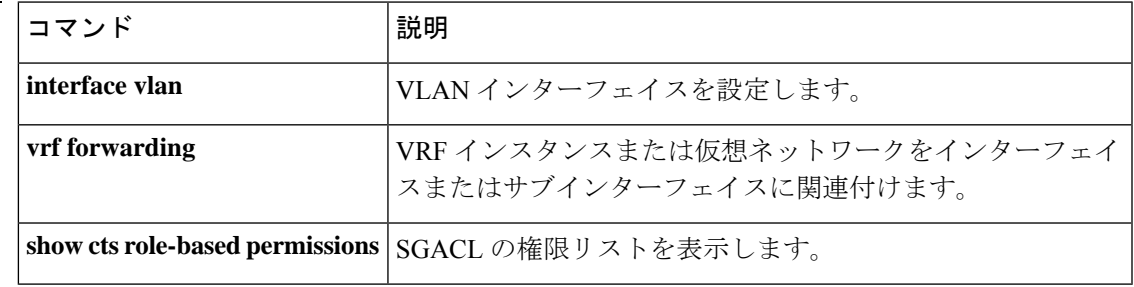

### **cts role-based monitor**

ロールベース(セキュリティグループ)アクセスリストモニタリングを有効にするには、グ ローバル コンフィギュレーション モードで **cts role-based monitor** コマンドを使用します。 ロールベース アクセス リスト モニタリングを削除するには、このコマンドの **no** 形式を使用 します。

**cts role-based monitor** {**all** | **permissions** {**default** [{**ipv4** | **ipv6**}] | **from** {*sgt* | **unknown**} **to** {*sgt* | **unknown**} [{**ipv4** | **ipv6**}]}} **no cts role-based monitor** {**all** | **permissions** {**default** [{**ipv4** | **ipv6**}] | **from** {*sgt* | **unknown**} **to** {*sgt* | **unknown**} [{**ipv4** | **ipv6**}]}}

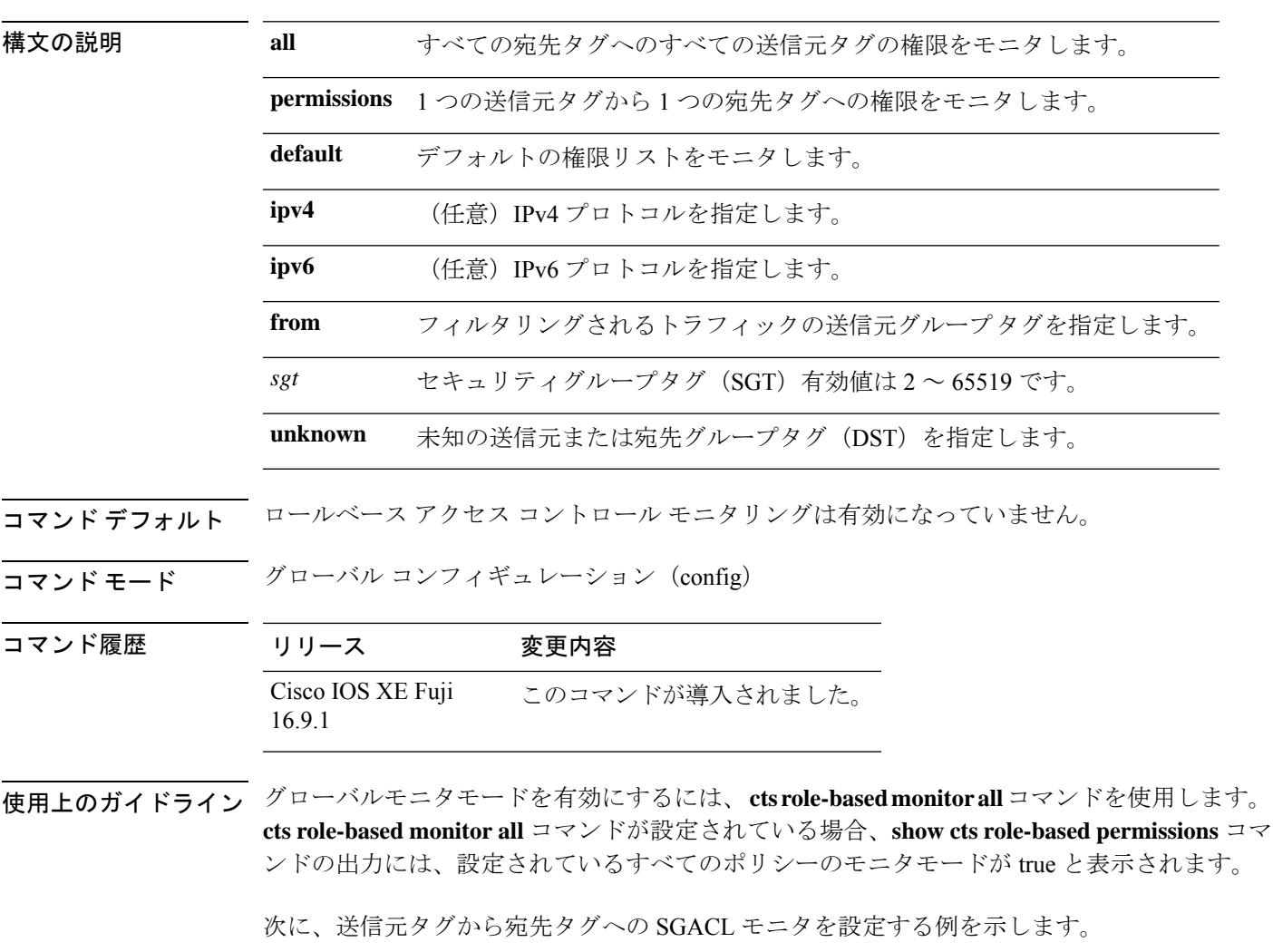

Device(config)# **cts role-based monitor permissions from 10 to 11**

#### 関連コマンド コマンド 説明

I

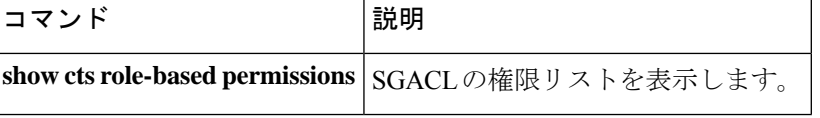

### **cts role-based permissions**

1 つの送信元グループから 1 つの宛先グループへの権限を有効にするには、グローバル コン フィギュレーション モードで **cts role-based permissions** コマンドを使用します。権限を削除す るには、このコマンドの **no** 形式を使用します。

**cts role-based permissions** {**default** | **from** {*sgt* | **unknown**}**to** {*sgt* | **unknown**}}{*rbacl-name* | **ipv4** | **ipv6**} **no cts role-based permissions** {**default** | **from** {*sgt* | **unknown**}**to** {*sgt* | **unknown**}}{*rbacl-name* | **ipv4** | **ipv6**}

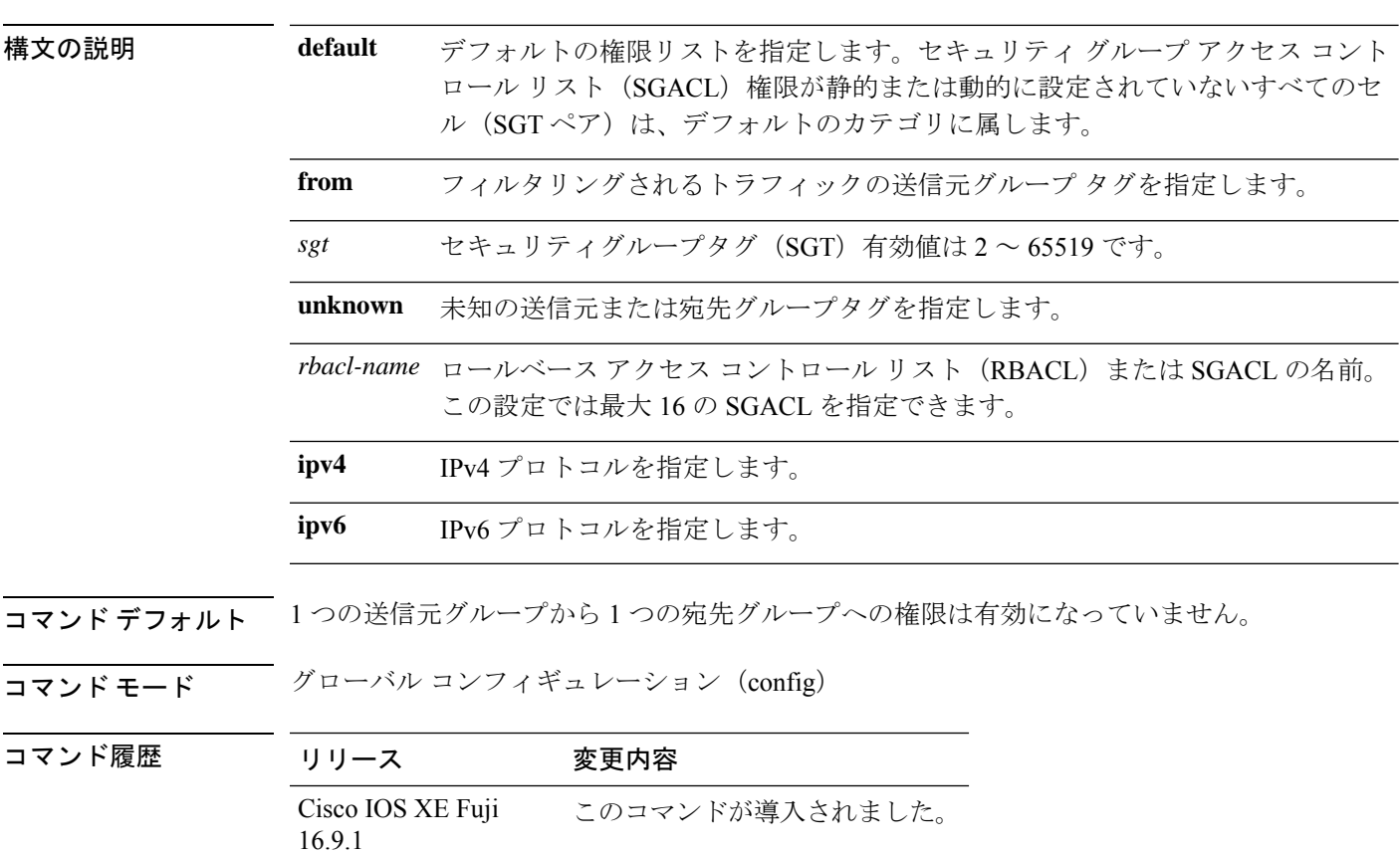

使用上のガイドライン 特定の送信元グループタグ(SGT)、宛先グループタグ(DGT)ペアの SGACL のリストを定 義したり、置き換えたり、削除したりするには、**cts role-based permissions** コマンドを使用し ます。このポリシーは、同じ DGT または SGT に対するダイナミックなポリシーがないかぎり 有効です。

> **cts role-based permissions default** コマンドでは、同じ DGT に対するダイナミックなポリシー がないかぎり、デフォルトポリシーの SGACL のリストを定義したり、置き換えたり、削除し たりすることができます。

次に、宛先グループの権限を有効にする例を示します。

#### Device(config)# **cts role-based permissions from 6 to 6 mon\_2**

#### 関連コマンド コマンド 説明

I

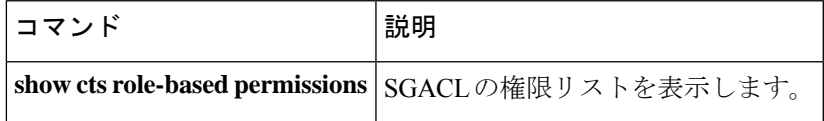

# **cts role-based sgt-caching**

セキュリティグループタグ(SGT)キャッシングをグローバルに有効にするには、グローバル コンフィギュレーションモードで**cts role-basedsgt-caching** コマンドを使用します。SGTキャッ シングを削除するには、このコマンドの **no** 形式を使用します。

**cts role-based sgt-caching** [**vlan-list** {*vlan-id* | **all**}] **no cts role-based sgt-caching** [**vlan-list** {*vlan-id* | **all**}]

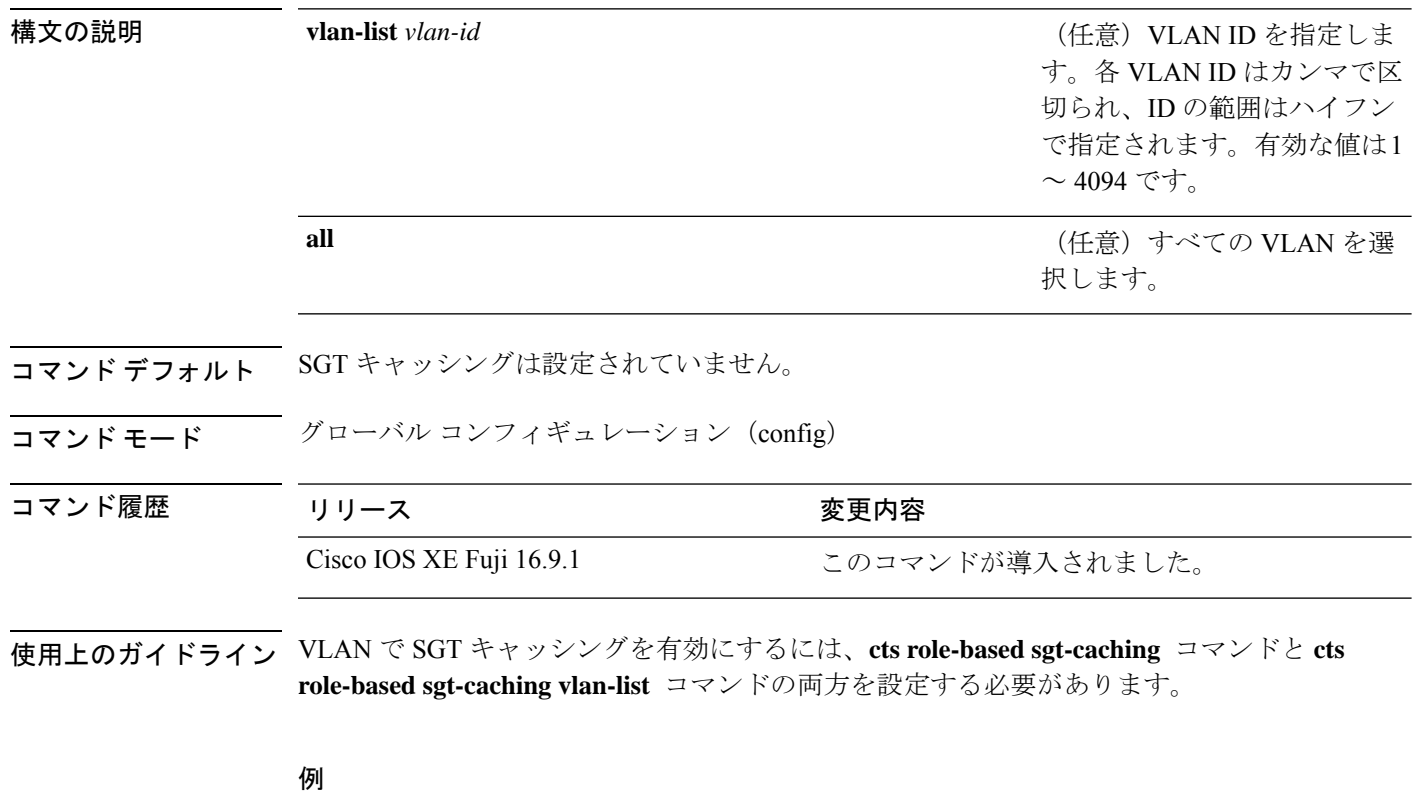

次に、VLAN で SGT キャッシングを有効にする例を示します。

Device# **configure terminal** Device(config)# **cts role-based sgt-caching** Device(config)# **cts role-based sgt-caching vlan-list 4**

# **cts role-based sgt-map**

ホストまたは VRF のいずれかで送信元 IP アドレスをセキュリティグループタグ (SGT)に手 動でマッピングするには、グローバルコンフィギュレーションモードで**cts role-basedsgt-map** コマンドを使用します。マッピングを削除するには、このコマンドの **no** 形式を使用します。

#### **cts role-based sgt-map**

{*ipv4\_netaddress*|*ipv6\_netaddress*|*ipv4\_netaddress/prefix*|*ipv6\_netaddress/prefix*} **sgt** *sgt-number* **cts role-based sgt-map host** {*ipv4\_hostaddress*|*ipv6\_hostaddress*} **sgt** *sgt-number* **cts role-based sgt-map vlan-list** [{*vlan\_ids*|**all**}] **sgt** *sgt-number* **cts role-based sgt-map vrf** *instance\_name* {*ipv4\_netaddress*|*ipv6\_netaddress*|*ipv4\_netaddress/prefix*|*ipv6\_netaddress/prefix*|**host** {*ipv4\_hostaddress*|*ipv6\_hostaddress*}} **sgt** *sgt-number* **no cts role-based sgt-map**

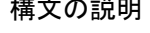

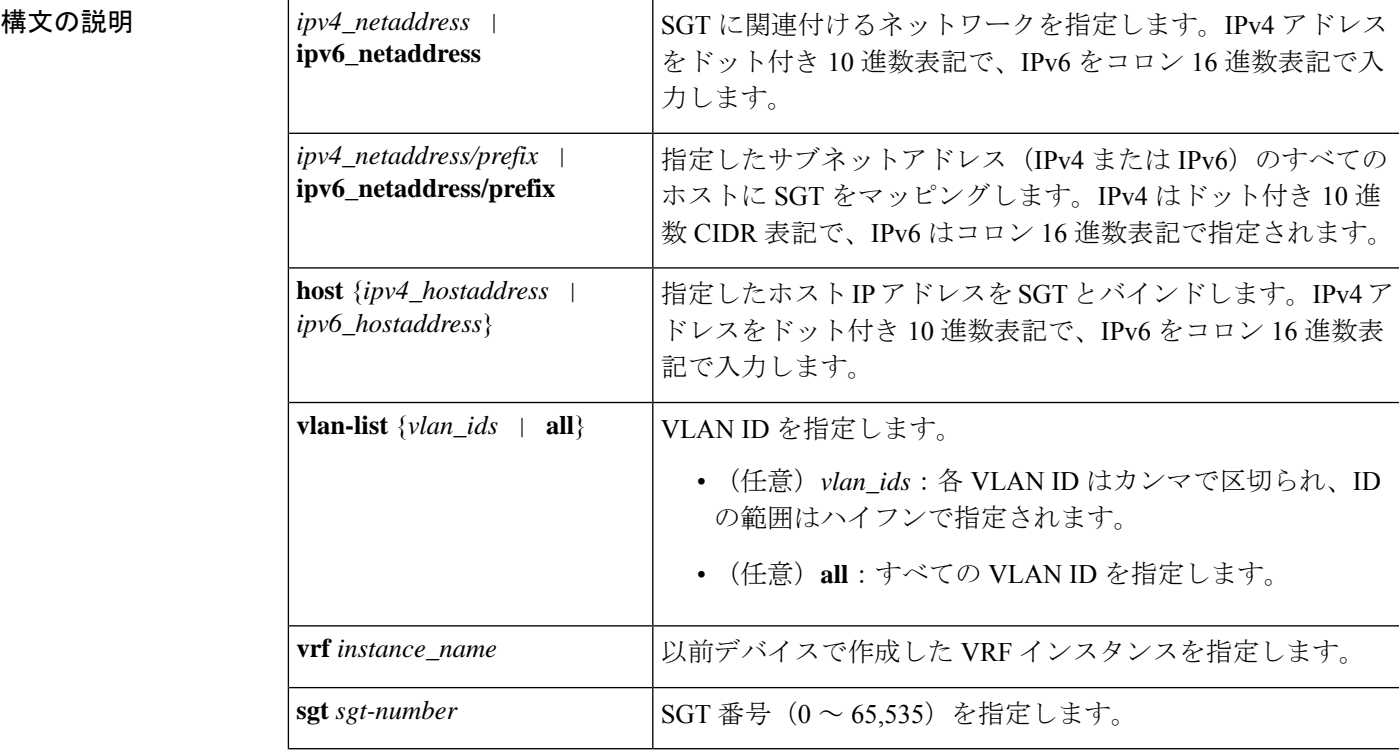

コマンドデフォルト なし

ー<br>コマンドモード グローバル コンフィギュレーション (config)

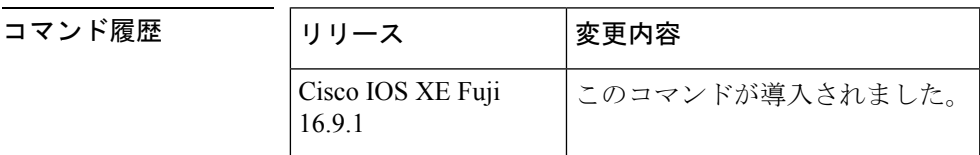

使用上のガイドライン 自動的に SGT を送信元 IP アドレスにマッピングするための、Cisco Identity Services Engine、 Cisco Secure ACS、ダイナミックアドレス解決プロトコル(ARP)インスペクション、動的ホ スト制御プロトコル(DHCP)スヌーピング、ホストトラッキングがで使用できない場合、**cts role-based sgt-map** コマンドを使用して SGT を次の内容にマッピングできます。

- 単一ホストの IPv4 または IPv6 アドレス
- IPv4 または IPv6 ネットワークまたはサブネットワーク上のすべてのホスト
- VRF
- 単一または複数の VLAN

**cts role-based sgt-map** コマンドは、指定されたネットワークアドレス範囲内のパケットに、指 定された SGT をバインドします。

SXP は指定されたネットワークまたはサブネットワーク内のすべての可能な個別 IP-SGT バイ ンディングの包括的な拡張をエクスポートします。IPv6 バインディングとサブネット バイン ディングは SXP バージョン 2 以降の SXP リスナー ピアだけにエクスポートされます。拡張に は、個別に認識されたホストバインディングや、ネストされたサブネットバインディングに対 して SXP から設定または学習されたホストバインディングは含まれません。

**cts role-based sgt-map host** コマンドは、IP 送信元アドレスが指定ホストアドレスで一致した場 合に、この着信パケットに指定 SGT をバインドします。この IP-SGT バインディングは優先順 位が最も低く、他の送信元から動的に検出されたその他のバインディング(SXPまたはローカ ルで認証済みホストなど)が存在する場合は無視されます。バインディングは、SGTインポジ ションおよび SGACL 強制用にデバイス上でローカルに使用されます。このバインディングが 指定したホスト IP アドレスに認識される唯一のバインディングである場合、これが SXP ピア にエクスポートされます。

**vrf** キーワードは、以前に vrf definition グローバル コンフィギュレーション コマンドで定義さ れた仮想ルーティングおよびフォワーディングテーブルを指定します。**cts role-based sgt-map vrf** グローバル コンフィギュレーション コマンドで指定された IP-SGT バインディングは、指 定された VRF と、入力された IP アドレスのタイプによって示される IP プロトコルのバージョ ンに関連付けられた IP-SGT のテーブルに入力されます。

cts role-based sgt-map vlan-list コマンドは、SGT を指定された VLAN または VLAN のセットに バインドします。キーワード **all** は、デバイスでサポートされている VLAN の全範囲と同じ で、不揮発性生成(NVGEN)プロセスで保持されません。指定SGTは指定したVLANのいず れかで受信した着信パケットにバインドされます。システムでは、DHCP/ARP スヌーピング (別名 IP デバイストラッキング) などの検出方式を使用して、このコマンドによってマッピ ングされた VLAN のいずれかでアクティブなホストを検出します。また、各 VLAN の SVI に 関連付けられたサブネットを指定された SGT にマッピングすることもできます。SXP は、バ インディングのタイプに応じて、結果のバインディングをエクスポートします。

<sup>例</sup> 次に、送信元 IP アドレスを SGT に手動でマッピングする例を示します。

Device(config)# **cts role-based sgt-map 10.10.1.1 sgt 77**

次の例では、デバイスでホスト IP アドレス 10.1.2.1 を SGT 3 にバインドし、10.1.2.2 を SGT 4 にバインドしています。これらのバインディングは、SXP によって SGACL 強制のデバイスに転送されます。

Device(config)# **cts role-based sgt-map host 10.1.2.1 sgt 3** Device(config)# **cts role-based sgt-map host 10.1.2.2 sgt 4**

#### 関連コマンド

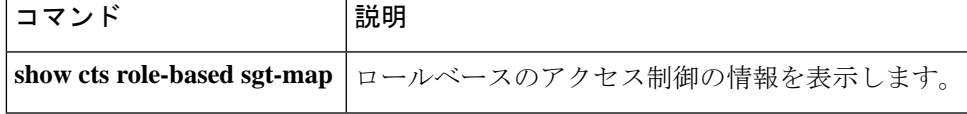

# **cts sxp connection peer**

Cisco TrustSec セキュリティグループタグ交換プロトコルのピアの IP アドレスを入力し、ピア 接続にパスワードを使用するかどうかを指定し、リスナーまたはスピーカーデバイスのグロー バルなホールド時間を指定し、接続が双方向であるかどうかを指定するには、グローバルコン フィギュレーション モードで **cts sxp connection peer** コマンドを使用します。これらのピア接 続の設定を削除するには、このコマンドの **no** 形式を使用します。

**cts sxp connection peer** *ipv4-address* {**source** | **password**} {**default** | **none**} **mode** {**local** | **peer**} [{[[{**listener** | **speaker**}] [{**hold-time** *minimum-time maximum-time* | **vrf** *vrf-name* }]] | **both** [**vrf** *vrf-name* ]}]

**cts sxp connection peer** *ipv4-address* {**source** | **password**} {**default** | **none**} **mode** {**local** | **peer**} [{[[{**listener** | **speaker**}] [{**hold-time** *minimum-time maximum-time* | **vrf** *vrf-name* }]] | **both** [**vrf** *vrf-name* ]}]

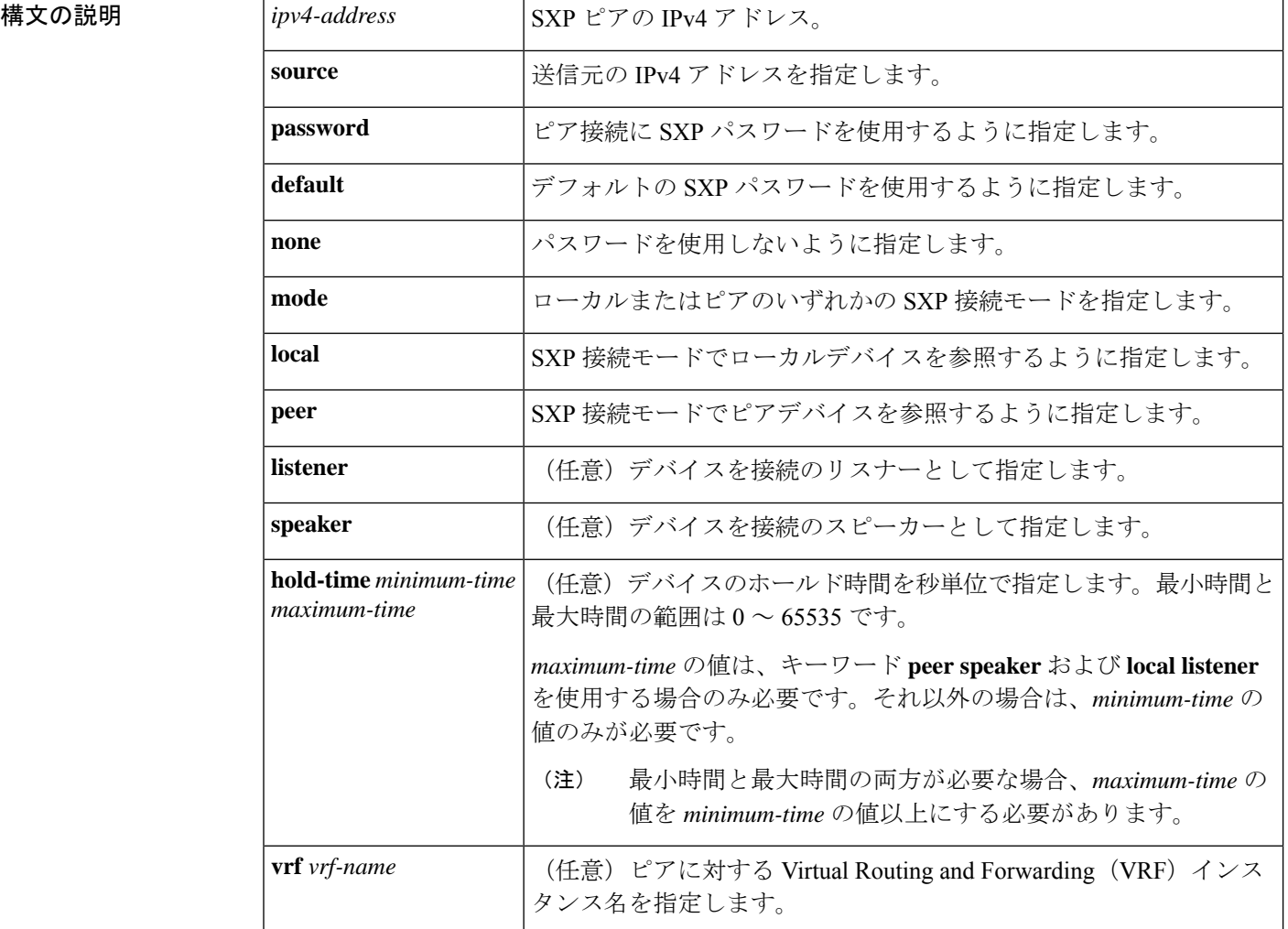

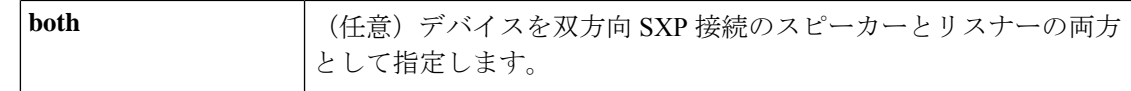

コマンドデフォルト CTS-SXP ピア IP アドレスは設定されておらず、ピア接続に CTS-SXP ピアパスワードは使用さ れません。

CTS-SXP 接続パスワードのデフォルトの設定は **none** です。

コマンド モード グローバル コンフィギュレーション (config)

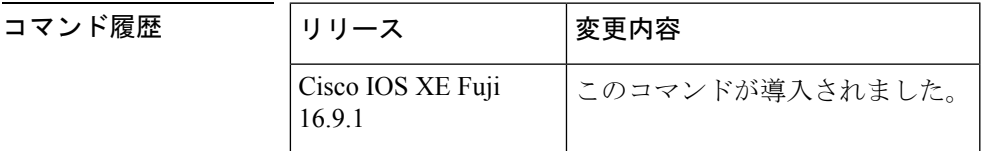

使用上のガイドライン ピアへの CTS-SXP 接続が **cts sxp connection peer** コマンドを使用して設定された場合、接続 モードだけを変更できます。**vrf** キーワードはオプションです。VRF 名が指定されていない、 または VRF 名が **default** キーワードで指定されている場合、接続はデフォルトルーティングま たはフォワーディングドメインで設定されます。

> **hold-time** *maximum-period* の値は、キーワード **peer speaker** および **local listener** を使用する場 合のみ必要です。それ以外の場合は、**hold-time** *minimum-period* の値のみが必要です。

(注) *maximum-period* 値は、*minimum-period* 値よりも大きいか等しくする必要があります。

双方向 SXP 接続を設定するには、**both** キーワードを使用します。双方向 SXP の設定をサポー トすることで、ピアはスピーカーとリスナーのどちらとしても動作し、単一の接続を使用する 双方向の SXP バインドを伝播できるようになります。

例 <br>次に、CTS-SXPをイネーブルにし、Device A (スピーカー) でDevice B (リスナー) への SXP ピア接続を設定する例を示します。

> Device\_A> **enable** Device\_A# **configure terminal** Device\_A#(config)# **cts sxp enable** Device\_A#(config)# **cts sxp default password Cisco123** Device\_A#(config)# **cts sxp default source-ip 10.10.1.1** Device\_A#(config)# **cts sxp connection peer 10.20.2.2 password default mode local speaker**

次に、Device B (リスナー) で Device A (スピーカー)への CTS-SXP ピア接続を設 定する例を示します。

Device\_B> **enable** Device\_B# **configure terminal** Device\_B(config)# **cts sxp enable** Device\_B(config)# **cts sxp default password Cisco123**

Device\_B(config)# **cts sxp default source-ip 10.20.2.2** Device\_B(config)# **cts sxp connection peer 10.10.1.1 password default mode local listener** SXP 接続のピアと送信元の両方の IP アドレスを設定することもできます。**cts sxp connection**コマンドで送信元IPアドレスを指定すると、デフォルト値が上書きされま す。 Device\_A(config)# **cts sxp connection peer 51.51.51.1 source 51.51.51.2 password none mode local speaker** Device\_B(config)# **cts sxp connection peer 51.51.51.2 source 51.51.51.1 password none mode local listener** 次の例は、双方向 CTS-SXP を有効化し、Device A 上の SXP ピア接続が Device B に接 続するよう設定する方法を示します。 Device\_A> **enable** Device\_A# **configure terminal** Device\_A#(config)# **cts sxp enable**

Device\_A#(config)# **cts sxp default password Cisco123** Device\_A#(config)# **cts sxp default source-ip 10.10.1.1** Device\_A#(config)# **cts sxp connection peer 10.20.2.2 password default mode local both**

#### 関連コマンド

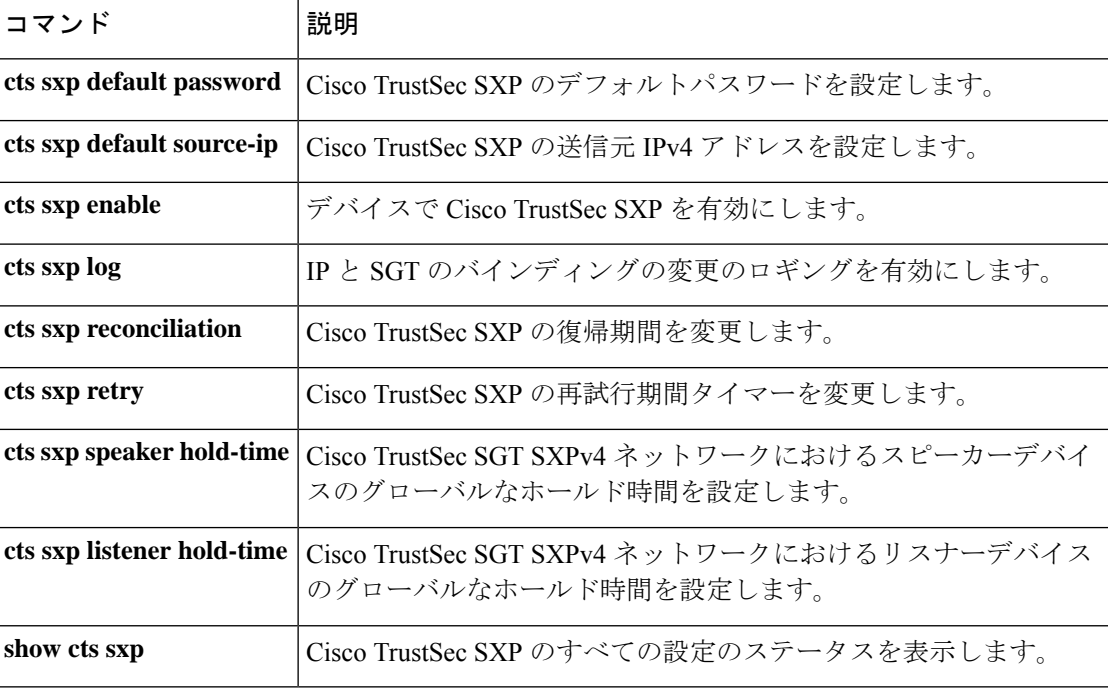

### **cts sxp default password**

CiscoTrustSecセキュリティグループタグ(SGT)交換プロトコル(CTS-SXP)のデフォルトパ スワードを指定するには、グローバルコンフィギュレーションモードで**ctssxpdefaultpassword** コマンドを使用します。CTS-SXP のデフォルトパスワードを削除するには、このコマンドの **no** 形式を使用します。

**cts sxp default password** {**0** *unencrypted-pwd* | **6** *encrypted-key* | **7** *encrypted-keycleartext-pwd*} **no cts sxp default password** {**0** *unencrypted-pwd* | **6** *encrypted-key* | **7** *encrypted-keycleartext-pwd*}

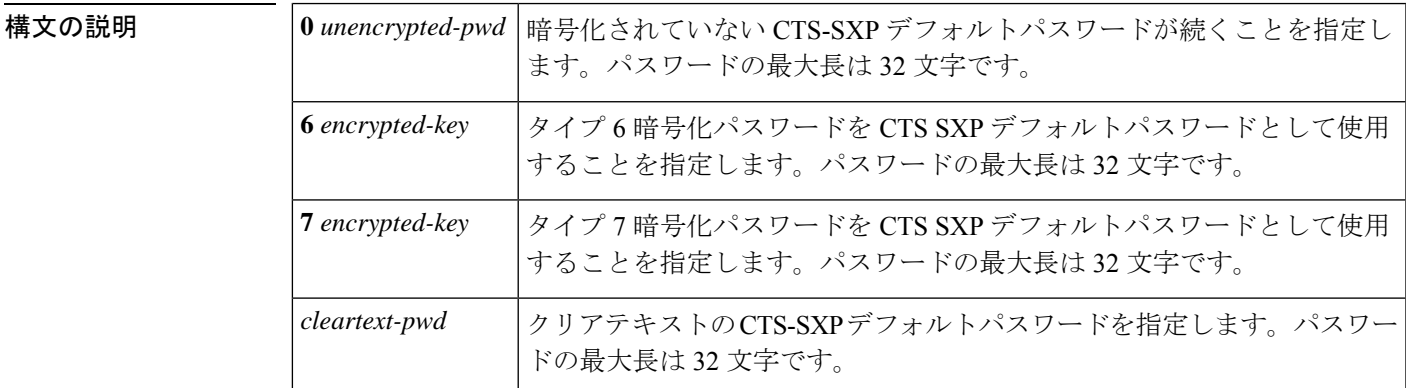

コマンド デフォルト タイプ **0**(クリアテキスト)

コマンド モード ダローバル コンフィギュレーション (config)

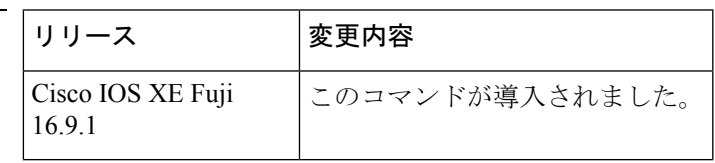

使用上のガイドライン **cts sxp default password** コマンドは、デバイスに設定されているすべての SXP 接続に任意で使 用する CTS-SXP デフォルトパスワードを設定します。CTS-SXP パスワードは、クリアテキス トまたは**0**、**7**、**6**暗号化タイプキーワードを使用して暗号化したものを使用します。暗号化タ イプが 0 の場合は、暗号化されていないクリアテキストパスワードが続きます。

コマンド履歴

例 <br>次に、CTS-SXPをイネーブルにし、Device A(スピーカー)でDevice B(リスナー) への SXP ピア接続を設定する例を示します。

> Device\_A# **configure terminal** Device\_A#(config)# **cts sxp enable** Device\_A#(config)# **cts sxp default password Cisco123** Device\_A#(config)# **cts sxp default source-ip 10.10.1.1** Device\_A#(config)# **cts sxp connection peer 10.20.2.2 password default mode local speaker**

次に、Device\_B (リスナー) で Device\_A (スピーカー)への CTS-SXP ピア接続を設 定する例を示します。

```
Device_B# configure terminal
```

```
Device_B(config)# cts sxp enable
Device_B(config)# cts sxp default password Cisco123
Device_B(config)# cts sxp default source-ip 10.20.2.2
Device_B(config)# cts sxp connection peer 10.10.1.1 password default mode local listener
```
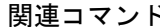

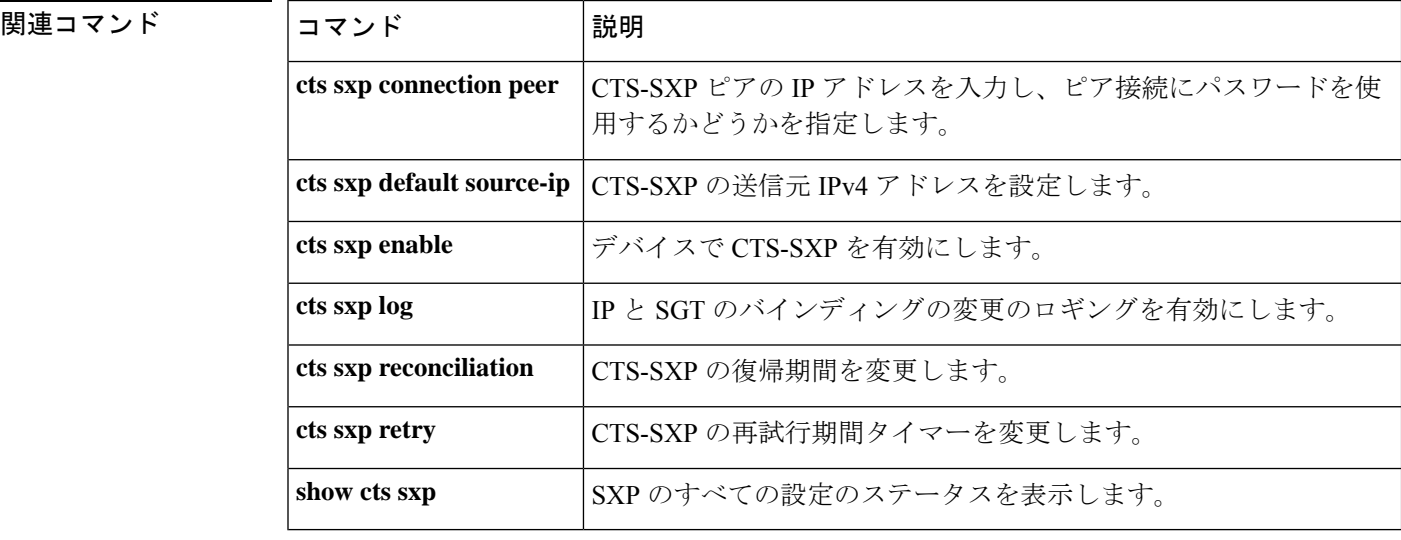

### **cts sxp default source-ip**

Cisco TrustSec セキュリティグループタグ(SGT)交換プロトコル(CTS-SXP)の送信元 IPv4 アドレスを設定するには、グローバルコンフィギュレーションモードで**ctssxpdefaultsource-ip** コマンドを使用します。CTS-SXP のデフォルトの送信元 IP アドレスを削除するには、このコ マンドの **no** 形式を使用します。

**cts sxp default source-ip** *ipv4-address* **no cts sxp default source-ip** *ipv4-address*

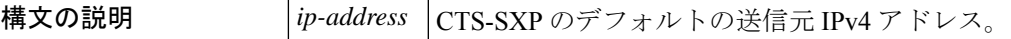

コマンド デフォルト CTS-SXP の送信元 IP アドレスは設定されていません。

コマンド モード グローバル コンフィギュレーション(config)

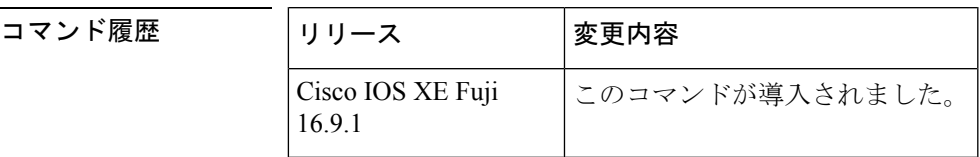

使用上のガイドライン **cts sxp default source-ip** コマンドは、送信元 IP アドレスが指定されていない場合に、CTS-SXP が新規の TCP 接続すべてに使用するデフォルトの送信元 IP アドレスを設定します。既存の TCP接続は、このコマンドが入力されても影響を受けません。CTS-SXP接続は3つのタイマー によって制御されます。

- 再試行タイマー
- 削除のホールドダウン タイマー
- 復帰タイマー

例 <br>次に、CTS-SXPをイネーブルにし、Device A(スピーカー)でDevice B(リスナー) への SXP ピア接続を設定する例を示します。

```
Device_A# configure terminal
Device_A#(config)# cts sxp enable
Device_A#(config)# cts sxp default password Cisco123
Device_A#(config)# cts sxp default source-ip 10.10.1.1
Device_A#(config)# cts sxp connection peer 10.20.2.2 password default mode local speaker
```

```
次に、Device B (リスナー)で Device A (スピーカー)への CTS-SXP ピア接続を設
定する例を示します。
```

```
Device_B# configure terminal
Device_B(config)# cts sxp enable
```
٦

Device\_B(config)# **cts sxp default password Cisco123** Device\_B(config)# **cts sxp default source-ip 10.20.2.2** Device\_B(config)# **cts sxp connection peer 10.10.1.1 password default mode local listener**

| 関連コマンド | コマンド                     | 説明                                                     |
|--------|--------------------------|--------------------------------------------------------|
|        | cts sxp connection peer  | CTS-SXP ピアの IP アドレスを入力し、ピア接続にパスワードを使<br>用するかどうかを指定します。 |
|        | cts sxp default password | CTS-SXP のデフォルト パスワードを設定します。                            |
|        | cts sxp enable           | デバイスで CTS-SXP を有効にします。                                 |
|        | cts sxp log              | IPと SGT のバインディングの変更のロギングを有効にします。                       |
|        | cts sxp reconciliation   | CTS-SXP の復帰期間を変更します。                                   |
|        | cts sxp retry            | CTS-SXP の再試行期間タイマーを変更します。                              |
|        | show cts sxp             | SXP のすべての設定のステータスを表示します。                               |

### **cts sxp filter-enable**

フィルタリストおよびフィルタグループの作成後にフィルタリングを有効にするには、グロー バル コンフィギュレーション モードで **cts sxp filter-enable** コマンドを使用します。フィルタ リングを無効にするには、このコマンドの **no** 形式を使用します。

**cts sxp filter-enable no cts sxp filter-enable**

構文の説明 このコマンドにはキーワードまたは引数はありません。

コマンド モード グローバル コンフィギュレーション (config)

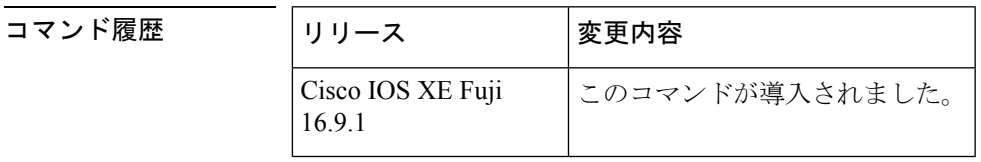

使用上のガイドライン このコマンドは、フィルタリングを有効または無効にするためにいつでも使用できます。設定 したフィルタリストとフィルタグループは、フィルタリングを有効にした後にのみフィルタリ ングの実装に使用できます。フィルタアクションでは、フィルタリングを有効にした後に交換 されたバインディングのみがフィルタリングされます。フィルタリングを有効にする前に交換 されたバインディングに対しては効果はありません。

例 Device(config)# **cts sxp filter-enable**

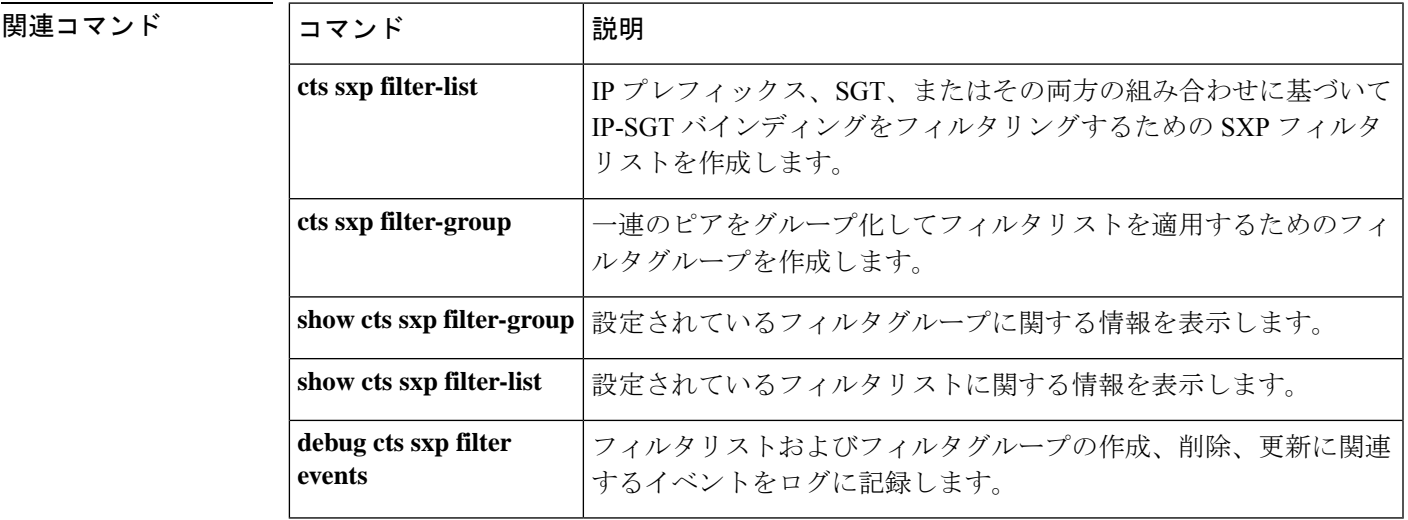

### **cts sxp filter-group**

一連のピアをグループ化してフィルタリストを適用するためのフィルタグループを作成するに は、グローバル コンフィギュレーション モードで **cts sxpfilter-group** コマンドを使用します。 フィルタグループを削除するには、このコマンドの **no** 形式を使用します。

**cts sxp filter-group** {**listener** | **speaker**}{*filter-group-name* | **global** *filter-list-name*} **no cts sxp filter-group** {**listener** | **speaker**}{*filter-group-name* | **global** *filter-list-name*}

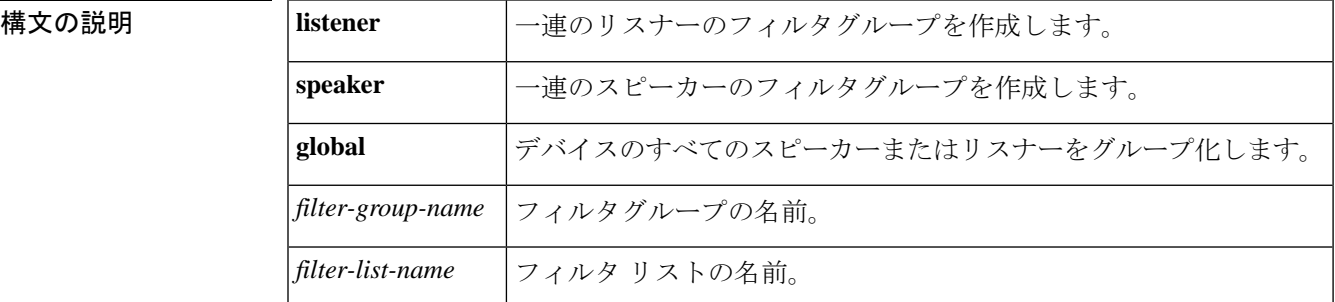

#### ー<br>コマンド モード ダローバル コンフィギュレーション (config)

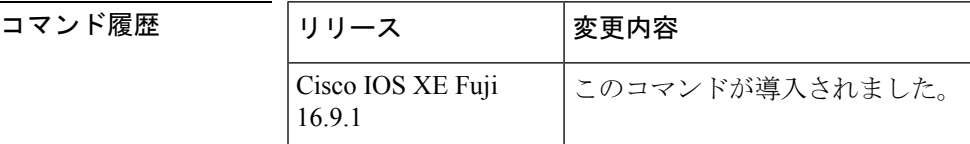

使用上のガイドライン このコマンドを発行すると、デバイスがフィルタ グループ コンフィギュレーション モードに なります。このモードで、グループ化するデバイスを指定し、フィルタグループにフィルタリ ストを適用できます。

デバイスまたはピアをグループに追加するためのコマンドの形式は次のとおりです。

#### **peer ipv4** *peer-IP*

1 つのコマンドで 1 つのピアを追加できます。ピアをさらに追加するには、必要な回数だけコ マンドを繰り返します。

フィルタリストをグループに適用するためのコマンドの形式は次のとおりです。

#### **filter** *filter-list-name*

グローバルリスナーおよびグローバルスピーカーのフィルタグループオプションではピアリス トは指定できません。この場合、フィルタはすべての SXP 接続に適用されます。

グローバルなフィルタグループとピアベースのフィルタグループの両方が適用されている場 合、グローバルフィルタが優先されます。グローバルリスナーまたはグローバルスピーカーの いずれかのフィルタグループのみが設定されている場合、その方向でのみグローバルフィルタ

リングが優先されます。もう一方の方向については、ピアベースのフィルタグループが実装さ れます。

**例 そんじゃん group 1**というリスナーグループを作成し、そのグループにピアとフィルタリ ストを割り当てる例を示します。

```
Device# configure terminal
Device(config)# cts sxp filter-group listener group_1
Device(config-filter-group)# filter filter_1
Device(config-filter-group)# peer ipv4 10.0.0.1
Device(config-filter-group)# peer ipv4 10.10.10.1
```
次に、**group\_2** というグローバルリスナーグループを作成する例を示します。

Device# **configure terminal** Device(config)# **cts sxp filter-group listener global group\_2**

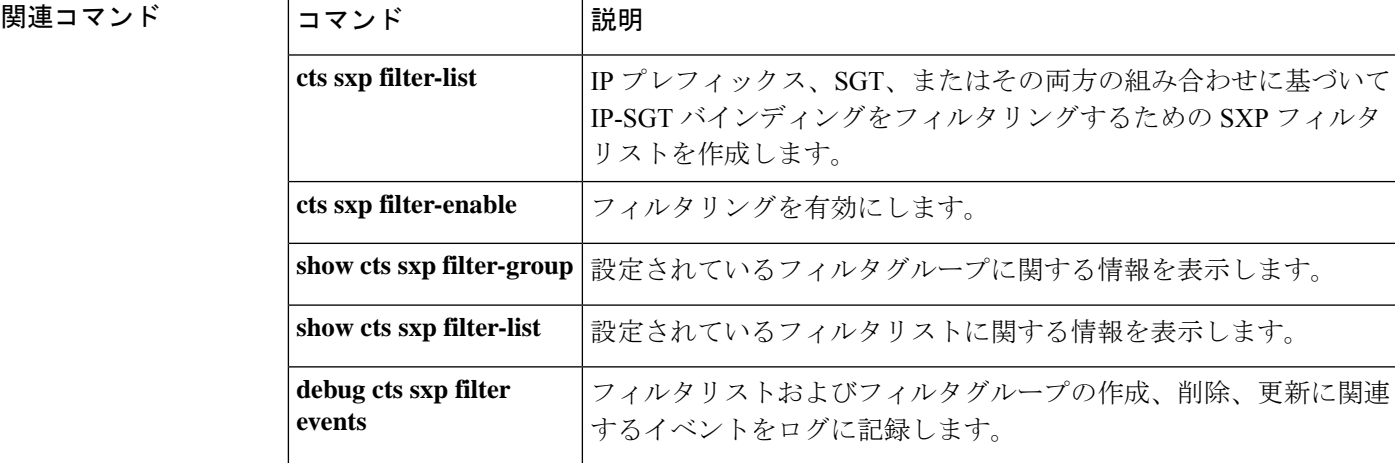

### **cts sxp filter-list**

IP-SGTバインディングをフィルタリングするための一連のフィルタルールを保持するSXPフィ ルタリストを作成するには、グローバル コンフィギュレーション モードで **cts sxp filter-list** コ マンドを使用します。フィルタリストを削除するには、このコマンドの**no**形式を使用します。

**cts sxp filter-list** *filter-list-name* **no cts sxp filter-list** *filter-list-name*

構文の説明 *filter-list-name* フィルタリストの名前。

コマンド モード ブローバル コンフィギュレーション(config)

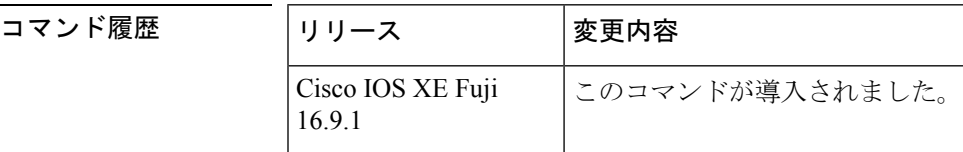

使用上のガイドライン このコマンドを発行すると、デバイスがフィルタ リスト コンフィギュレーション モードにな ります。このモードで、フィルタリストのルールを指定できます。

> フィルタルールは、SGT、IP プレフィックス、または SGT と IP プレフィックスの両方の組み 合わせに基づいて設定できます。

グループにルールを追加するためのコマンドの形式は次のとおりです。

#### *sequence-number* **action(permit/deny) filter-type(ipv4/ipv6/sgt)** *value/values*

たとえば、SGT 値が 20 である SGT-IP バインディングを許可するルールは次のようになりま す。

#### **30 permit sgt 20**

シーケンス番号はオプションです。シーケンス番号を指定しない場合は、システムによって生 成されます。シーケンス番号は、最後に使用/設定されたシーケンス番号から自動的に 10 ずつ 増分されます。2 つの既存のルールの間のシーケンス番号を指定することによって新しいルー ルを挿入できます。

有効なSGT値の範囲は2~65519です。1つのルールに複数のSGT値を指定するには、スペー スを使用して値を区切ります。1 つのルールに最大 8 つの SGT 値を指定できます。

SGT と IP プレフィックスを組み合わせたルールでは、ルールの両方の部分にバインディング の一致がある場合、ルールの 2 つ目の部分で指定されたアクションが優先されます。たとえ ば、次のルールでは、IP プレフィックス 10.0.0.1 の SGT 値が 20 の場合、ルールの最初の部分 でバインディングが許可されても、対応するバインディングが拒否されます。

Device(config-filter-list)# **10 permit sgt 30 20 deny 10.0.0.1/24**

同様に、次のルールでは、IP プレフィックス 10.0.0.1 の SGT が 20 で最初のアクションではバ インディングが許可されなくても、SGT 値 20 のバインディングが許可されます。

Device(config-filter-list)# **10 deny 10.0.0.1/24 permit sgt 30 20**

例 次に、フィルタリストを作成していくつかのルールを追加する例を示します。

#### Device# **configure terminal**

```
Device(config)# cts sxp filter-list filter_1
Device (config-filter-list)# 10 deny ipv4 10.0.0.1/24 permit sgt 100
Device(config-filter-list)# 20 permit sgt 60 61 62 63
```
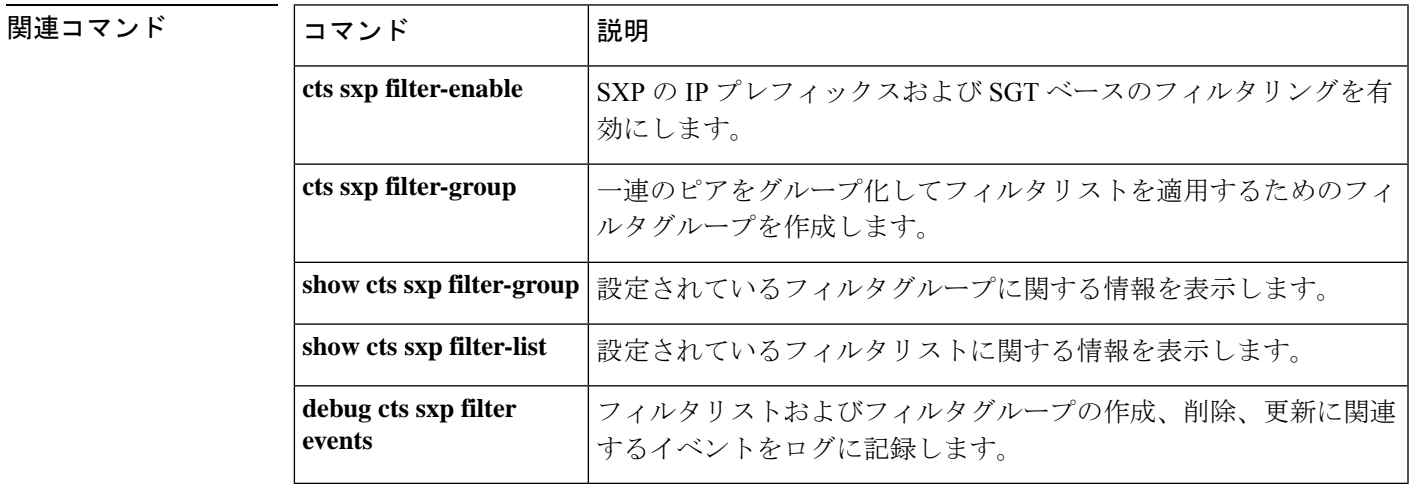

## **cts sxp log binding-changes**

IP と Cisco TrustSec セキュリティグループタグ(SGT)交換プロトコル(CTS-SXP)のバイン ディングの変更のロギングを有効にするには、グローバル コンフィギュレーション モードで **cts sxp log binding-changes** コマンドを使用します。ロギングを無効にするには、このコマンド の **no** 形式を使用します。

**cts sxp log binding-changes no cts sxp log binding-changes**

コマンドデフォルト<br>ロギングは無効になっています。

**コマンド モード** グローバル コンフィギュレーション (config)

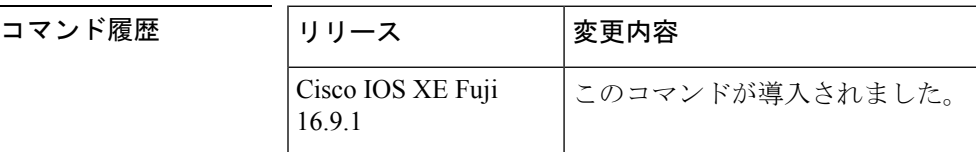

使用上のガイドライン **cts sxp log binding-changes** コマンドを使用すると、IP と SGT のバインディングの変更のロギ ングが有効になります。IP アドレスと SGT のバインディングに追加、削除、変更が発生する たびに SXP の syslog(sev 5 syslog)が生成されます。これらの変更は SXP 接続で学習されて 伝播されます。

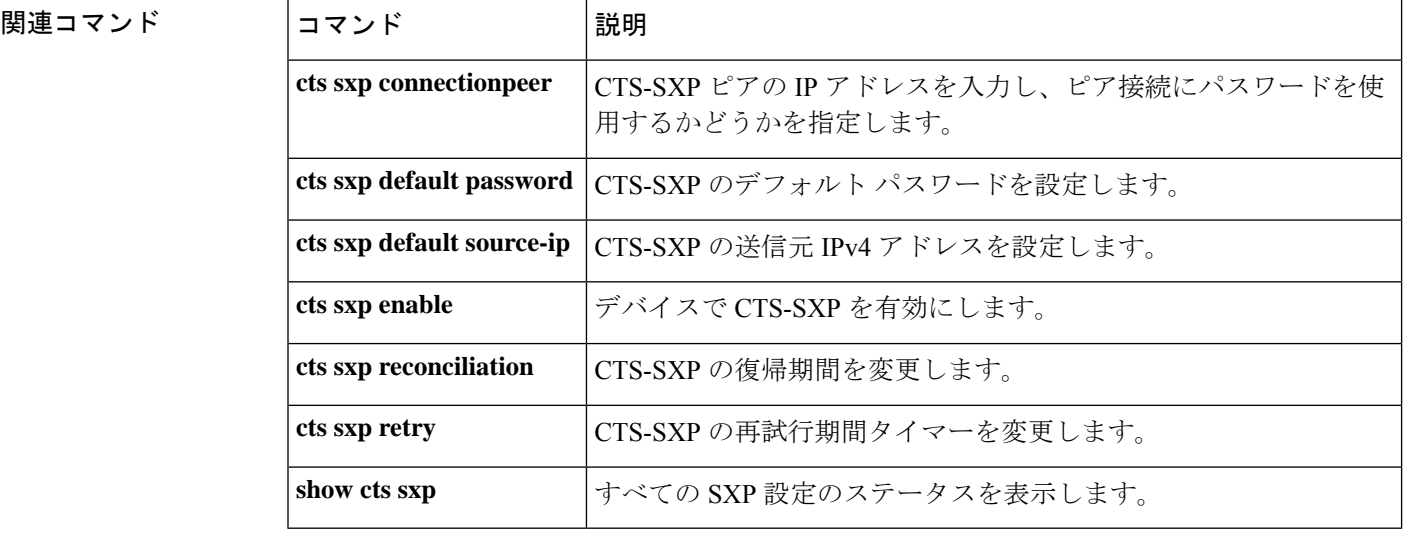

# **cts sxp reconciliation period**

CiscoTrustSecセキュリティグループタグ(SGT)交換プロトコル(CTS-SXP)の復帰期間を変 更するには、グローバル コンフィギュレーション モードで **cts sxp reconciliation period** コマ ンドを使用します。CTS-SXP の復帰期間をデフォルト値に戻すには、このコマンドの **no** 形式 を使用します。

**cts sxp reconciliation period** *seconds* **no cts sxp reconciliation period** *seconds*

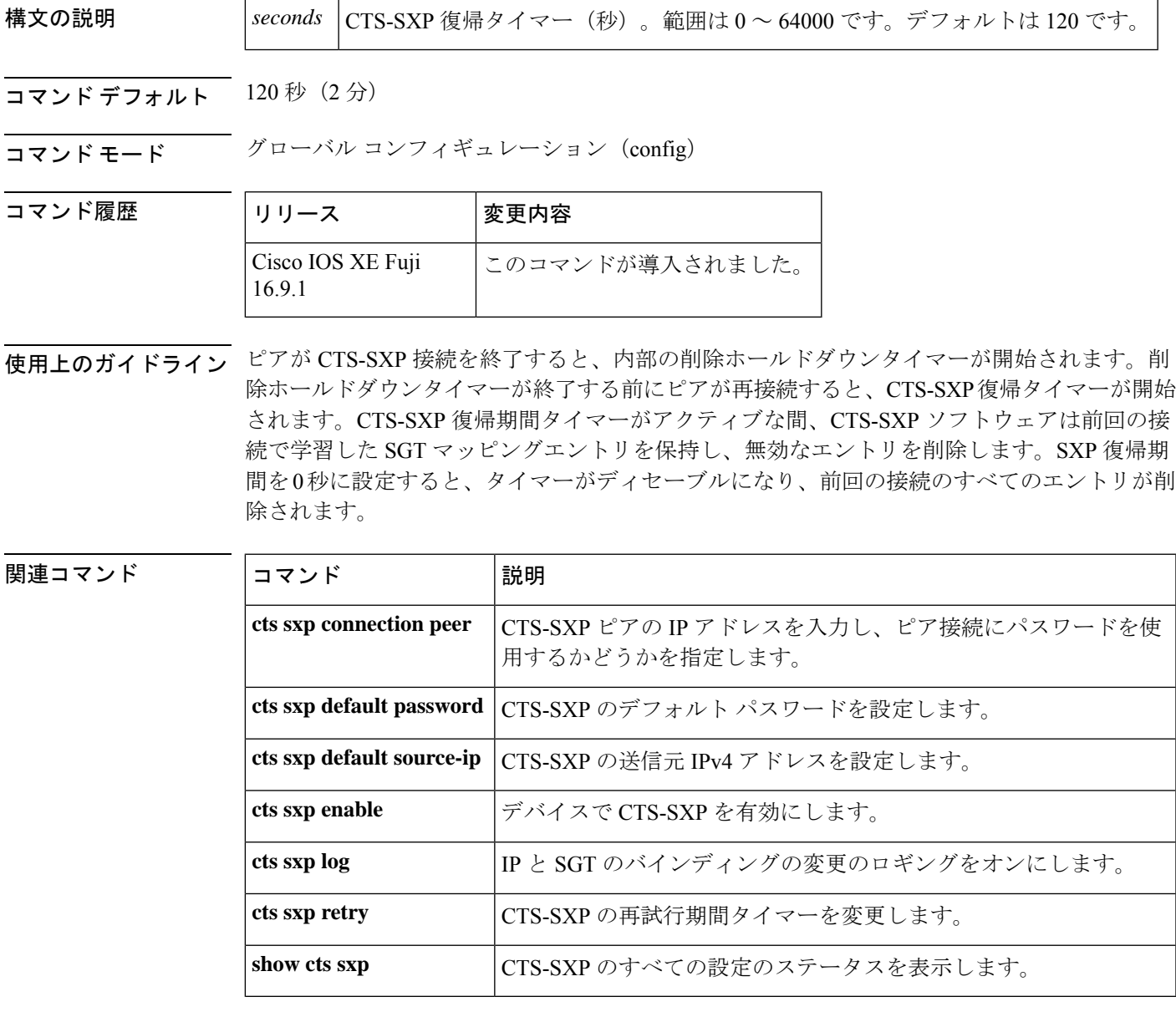

### **cts sxp retry period**

CiscoTrustSecセキュリティグループタグ(SGT)交換プロトコル(CTS-SXP)の再試行期間タ イマーを変更するには、グローバル コンフィギュレーション モードで **cts sxp retry period** コ マンドを使用します。CTS-SXPの再試行期間タイマーをデフォルト値に戻すには、このコマン ドの **no** 形式を使用します。

**cts sxpretry period** *seconds* **no cts sxpretry period** *seconds*

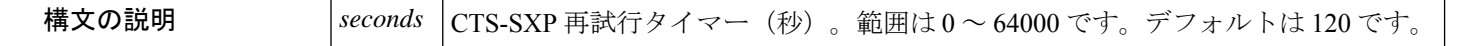

コマンド デフォルト 120 秒 $(2 \pi)$ 

コマンド モード ダローバル コンフィギュレーション (config)

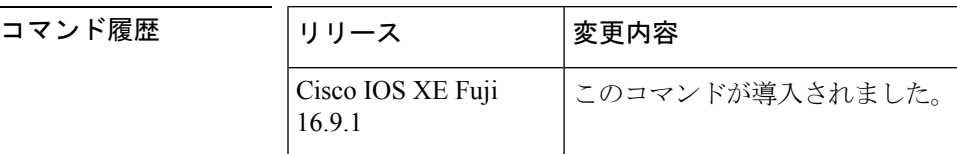

使用上のガイドライン 再試行タイマーは、少なくとも 1 つの CTS-SXP 接続が稼働していない場合にトリガーされま す。このタイマーの期限が切れると新しい CTS-SXP 接続が試行されます。ゼロの値は、再試 行が発生しなくなります。

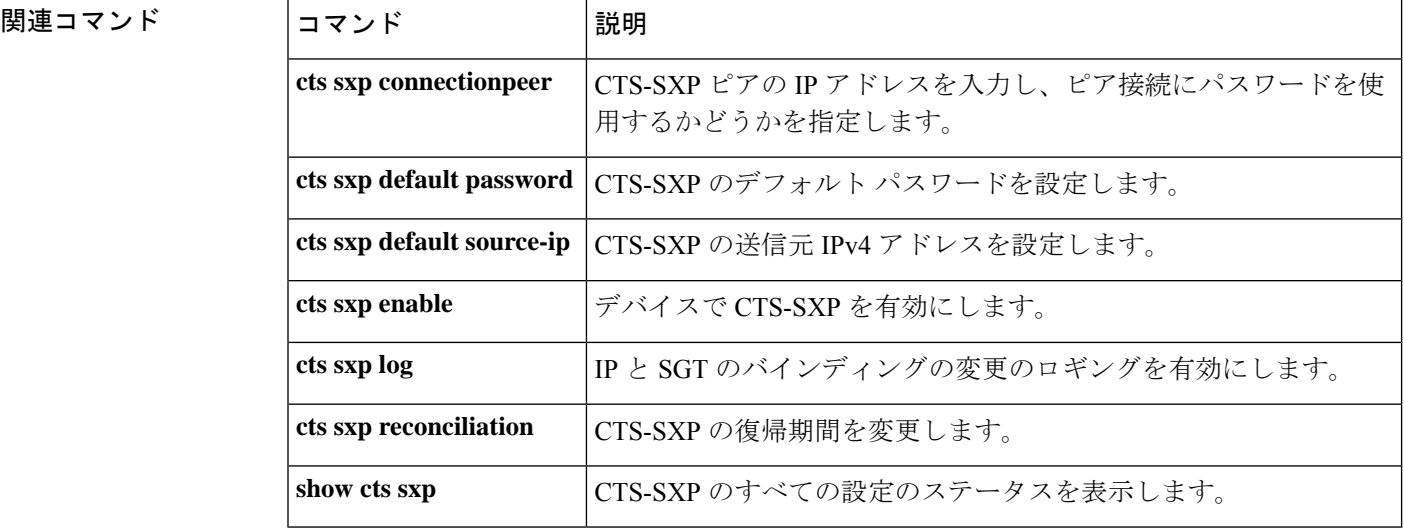

### **propagate sgt (cts manual)**

CiscoTrustSecSecurity(CTS)インターフェイスでレイヤ2のセキュリティグループタグ(SGT) 伝達を有効にするには、インターフェイス コンフィギュレーション モードで **propagate sgt** コ マンドを使用します。SGT 伝達を無効にするには、このコマンドの **no** 形式を使用します。

#### **propagate sgt**

構文の説明 このコマンドには引数またはキーワードはありません。

コマンド デフォルト SGT 処理の伝達が有効になっています。

コマンド モード CTS 手動インターフェイス コンフィギュレーション モード (config-if-cts-manual)

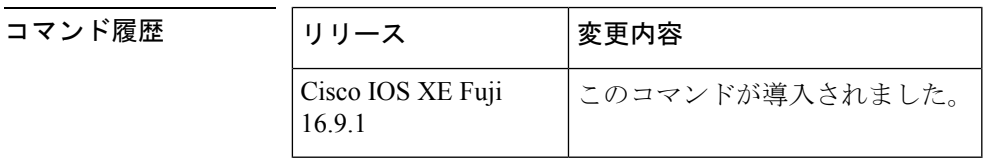

使用上のガイドライン SGT 処理の伝達によって、CTS 対応のインターフェイスは L2 SGT タグに基づいて CTS メタ データ(CMD)を受信および送信できます。ピアデバイスが SGT を受信できず、その結果、 SGT タグを L2 ヘッダーに配置できない状況で、インターフェイスの SGT 伝達を無効にするに は **no propagate sgt** コマンドを使用します。

<sup>例</sup> 次に、手動で設定された TrustSec 対応のインターフェイスで SGT 伝達を無効にする例 を示します。

> Device# **configure terminal** Device(config)# **interface gigabitethernet 0** Device(config-if)# **cts manual** Device(config-if-cts-manual)# **no propagate sgt**

次に、ギガビット イーサネット インターフェイス 0 で SGT 伝達が無効になっている 例を示します。

```
Device#show cts interface brief
Global Dot1x feature is Disabled
Interface GigabitEthernet0:
   CTS is enabled, mode: MANUAL
   IFC state: OPEN
   Authentication Status: NOT APPLICABLE
       Peer identity: "unknown"
       Peer's advertised capabilities: ""
   Authorization Status: NOT APPLICABLE
   SAP Status: NOT APPLICABLE
   Propagate SGT: Disabled
   Cache Info:
       Cache applied to link : NONE
```
I

#### 関連コマンド

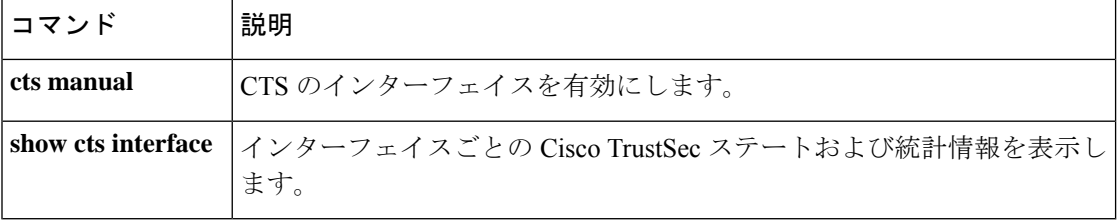
## **sap mode-list (cts manual)**

2 個のインターフェイスの間のリンク暗号化をネゴシエートするために使用される Security Association Protocol (SAP) の認証と暗号化モード(最高から最低に優先順位付けされた)を選 択するには、CTSdot1x インターフェイス コンフィギュレーション モードで **sap mode-list** コマ ンドを使用します。モードリストを削除してデフォルトに戻すには、このコマンドの **no** 形式 を使用します。

2 個のインターフェイス間で MACsec のリンク暗号化をネゴシエートするために、ペアワイズ マスターキー(PMK)とSecurity AssociationProtocol(SAP)の認証および暗号化モードを手動 で指定するには、**sap mode-list** コマンドを使用します。設定を無効にするには、このコマンド の **no** 形式を使用します。

**sap pmk mode-list** {**gcm-encrypt** | **gmac** | **no-encap** | **null**} [**gcm-encrypt** | **gmac** | **no-encap** | **null**]

**no sappmk mode-list** {**gcm-encrypt** | **gmac** | **no-encap** | **null**} [**gcm-encrypt** | **gmac** | **no-encap** | **null**]

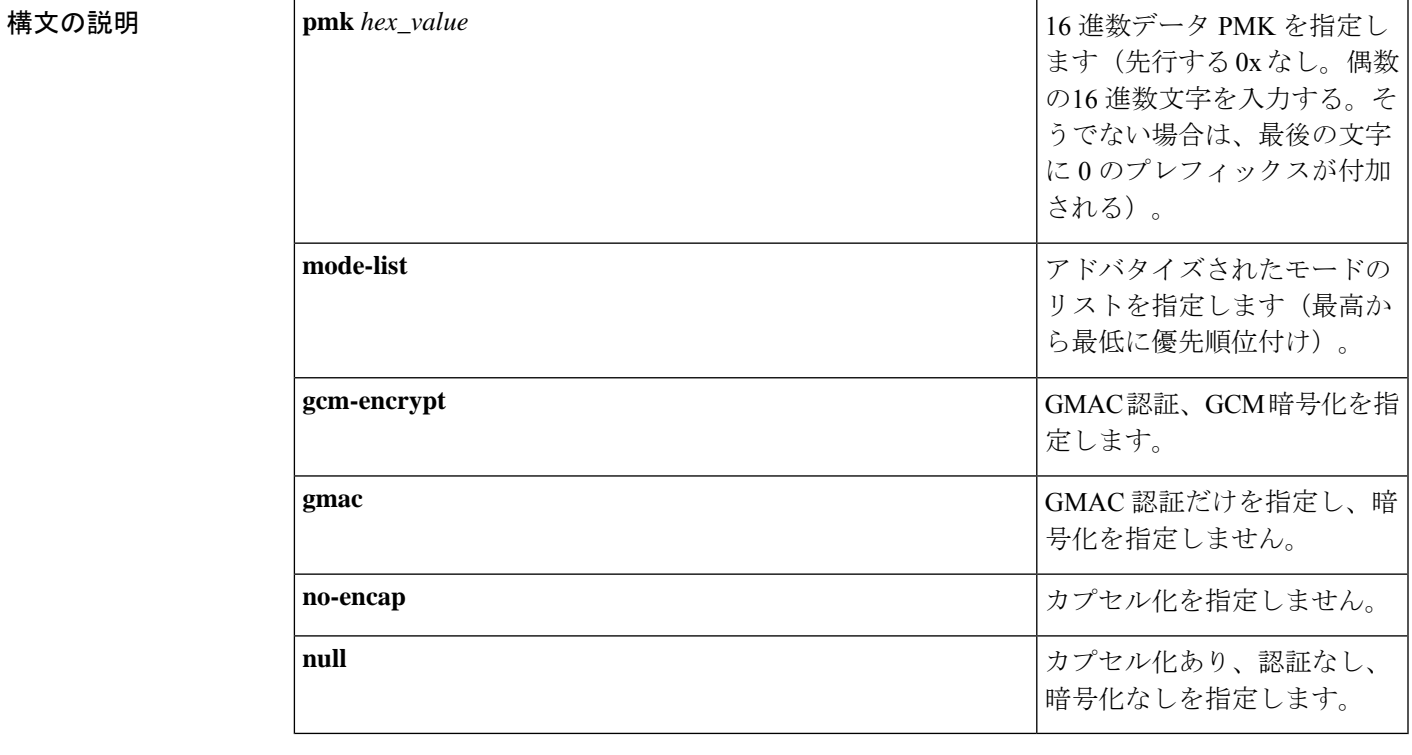

コマンド デフォルト デフォルトのカプセル化は **sappmk mode-list gcm-encryptnull** です。ピア インターフェイスが 802.1AE MACsec または 802.REV レイヤ 2 リンク暗号化をサポートしない場合、デフォルトの 暗号化は **null** です。

**コマンドモード CTS 手動インターフェイス コンフィギュレーション (config-if-cts-manual)** 

コマンド履歴

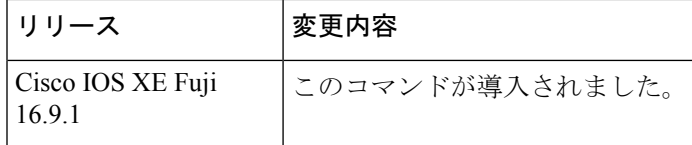

使用上のガイドライン 認証と暗号化方式を指定するには、**sap pmk mode-list** コマンドを使用します。

セキュリティアソシエーションプロトコル (SAP) は802.11iIEEEプロトコルのドラフトバー ジョンに基づいた暗号キーの取得および交換プロトコルです。SAPはMACsecをサポートする インターフェイス間の 802.1AE リンク間暗号化(MACsec)を確立および管理するために使用 します。

SAP およびペアワイズマスターキー(PMK)は、**sappmk mode-list** コマンドを使用して、2 個 のインターフェイス間に手動で設定することもできます。802.1X 認証を使用する場合、両方 (サプリカントおよびオーセンティケータ)が Cisco Secure Access Control Server からピアの ポートの PMK および MAC アドレスを受信します。

デバイスがCTS対応ソフトウェアを実行していて、ハードウェアがCTS非対応である場合は、 **sap mode-list no-encap** コマンドを使用してカプセル化を拒否します。

<sup>例</sup> 次に、ギガビット イーサネット インターフェイスで SAP を設定する例を示します。

```
Device# configure terminal
```

```
Device(config)# interface gigabitethernet 2/1
DeviceD(config-if)# cts manual
Device(config-if-cts-manual)# sap pmk FFFEE mode-list gcm-encrypt
```
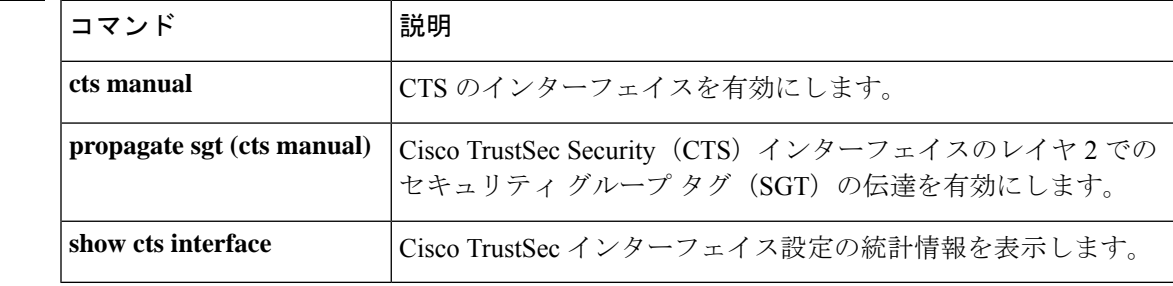

## **show cts credentials**

Cisco TrustSec(CTS)デバイス ID を表示するには、EXEC モードまたは特権 EXEC モードで **show cts credentials** コマンドを使用します。

### **show cts credentials**

**構文の説明 このコマンドには、コマンドまたはキーワードはありません。** 

**コマンドモード** 特権 EXEC (#) ユーザ EXEC (>)

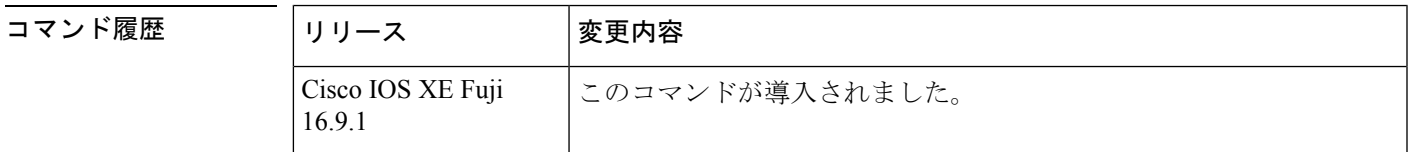

例 めんちょう しょうしょう 次に、出力例を示します。

Device# **show cts credentials**

CTS password is defined in keystore, device-id =  $r4$ 

```
関連コマンド
```
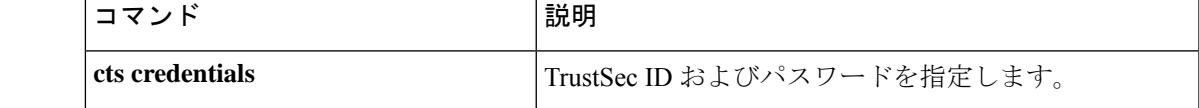

## **show cts interface**

インターフェイスの Cisco TrustSec (CTS)設定の統計を表示するには、EXEC モードまたは特 権 EXEC モードで **show cts interface** コマンドを使用します。

**show cts interface** [{**GigabitEthernet** *port* | **Vlan** *number* | **brief** | **summary**}]

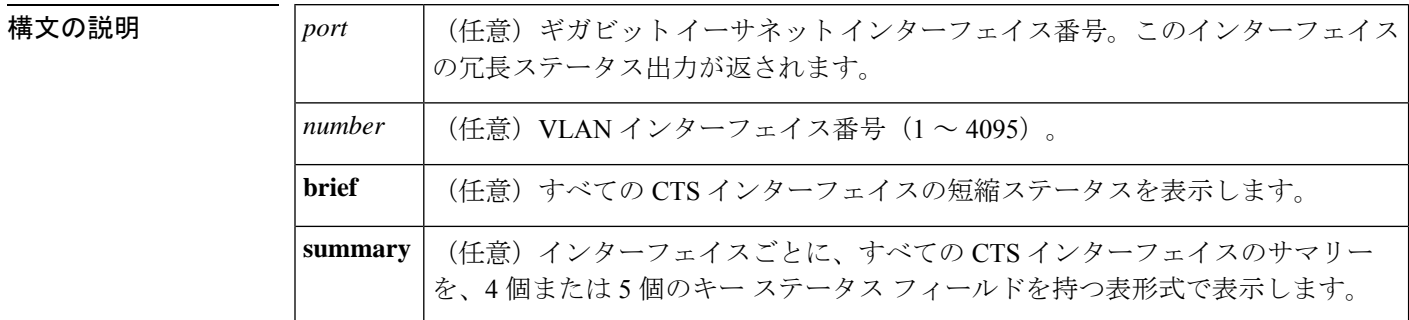

### コマンド デフォルト なし

コマンド モード EXEC (>) 特権 EXEC (#)

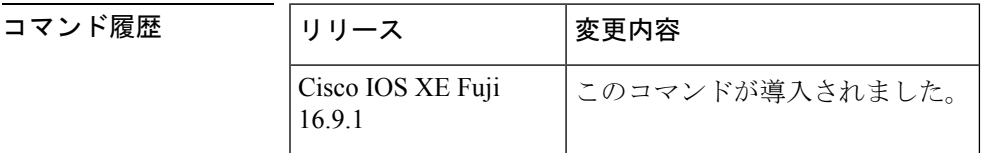

使用上のガイドライン すべての CTS インターフェイスの冗長ステータスを表示するには、キーワードを使用せずに **show cts interface** コマンドを使用します。

<sup>例</sup> 次に、キーワードを使用せずに出力を表示する例を示します(すべてのCTSインター フェイスの冗長ステータス)。

### Device# **show cts interface**

```
Global Dot1x feature is Disabled
 Interface GigabitEthernet0/1/0:
    CTS is enabled, mode: MANUAL
    IFC state: OPEN
    Interface Active for 00:00:18.232
    Authentication Status: NOT APPLICABLE
        Peer identity: "unknown"
        Peer's advertised capabilities: ""
    Authorization Status: NOT APPLICABLE
    SAP Status: NOT APPLICABLE
        Configured pairwise ciphers:
           gcm-encrypt
           null
        Replay protection: enabled
        Replay protection mode: STRICT
```

```
Selected cipher:
Propagate SGT: Enabled
Cache Info:
  Cache applied to link : NONE
Statistics:
  authc success: 0
   authc reject: 0
   authc failure: 0
   authc no response: 0
   authc logoff: 0
   sap success: 0
   sap fail: 0<br>authz success: 0
   authz success:
   authz fail: 0
   port auth fail: 0
   Ingress:
      control frame bypassed: 0
      sap frame bypassed: 0
      esp packets: 0
      unknown sa: 0
      invalid sa: 0
      inverse binding failed: 0
      auth failed: 0
      replay error: 0
   Egress:
      control frame bypassed: 0
      esp packets: 0
      sgt filtered: 0<br>sap frame bypassed: 0
      sap frame bypassed: 0<br>unknown sa dropped: 0
      unknown sa dropped: 0
      unknown sa bypassed: 0
```
次に、**brief** キーワードを使用した出力例を示します。

Device# **show cts interface brief**

```
Global Dot1x feature is Disabled
 Interface GigabitEthernet0/1/0:<br>CTS is enabled, mode: MANUAL
    CTS is enabled, mode:
    IFC state: OPEN
    Interface Active for 00:00:40.386
    Authentication Status: NOT APPLICABLE
        Peer identity: "unknown"
        Peer's advertised capabilities: ""
    Authorization Status: NOT APPLICABLE
    SAP Status: NOT APPLICABLE
    Propagate SGT: Enabled
    Cache Info:
        Cache applied to link : NONE
```
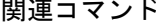

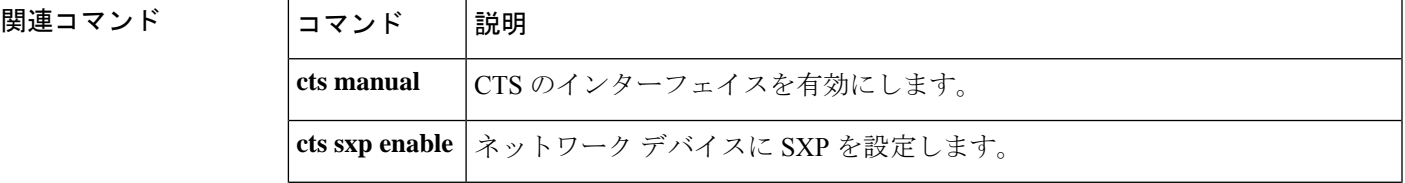

I

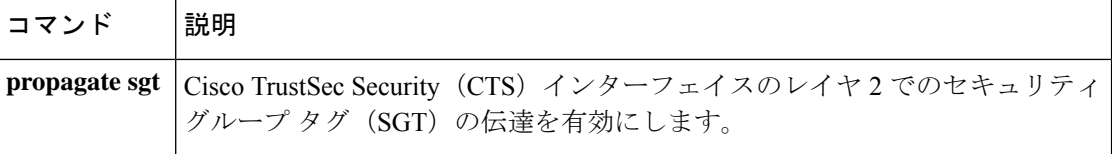

## **show cts role-based counters**

セキュリティ グループ アクセス コントロール リスト(ACL)の適用の統計情報を表示するに は、ユーザ EXEC モードまたは特権 EXEC モードで **show cts role-based counters** コマンドを使 用します。

**show cts role-based counters** [{**default** [{**ipv4** | **ipv6**}]}] [{**from** {*sgt-number* | **unknown**}[{**ipv4** | **ipv6** | **to** | {*sgt-number* | **unknown**} | [{**ipv4** | **ipv6**}]}]} ][{**to** {*sgt-number* | **unknown**} [{**ipv4** | **ipv6**}]}] [{**ipv4** | **ipv6**}]

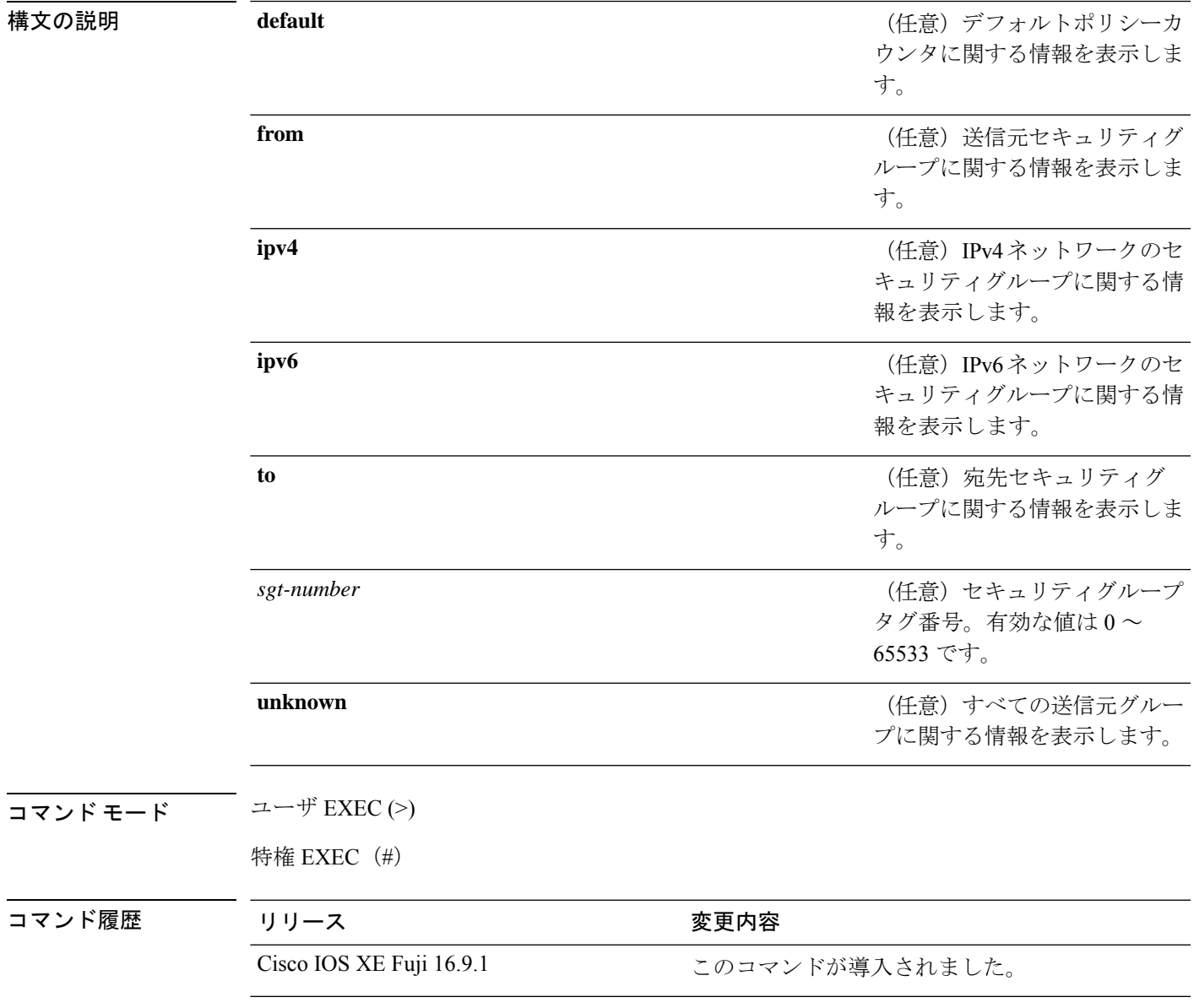

使用上のガイドライン すべてまたは任意の範囲の統計情報をリセットするには、**clear cts role-based counters** コマン ドを使用します。

> **from** キーワードで送信元 SGT を、**to** キーワードで宛先 SGT を指定します。**from** および **to** の 両方のキーワードを省略すると、すべての統計情報が表示されます。

> **default** キーワードは、デフォルトのユニキャストのポリシー統計情報を表示します。**ipv4** お よび **ipv6** のいずれのキーワードも指定しない場合、このコマンドは IPv4 カウンタだけを表示 します。

> Cisco TrustSec モニタモードでは、許可されたトラフィックのカウンタが SW-Permitt ラベルの 下に表示され、拒否されたトラフィックのカウンタがSW-Monitorラベルの下に表示されます。

### 例

### 次に、 **show cts role-based counters**

Device# **show cts role-based counters**

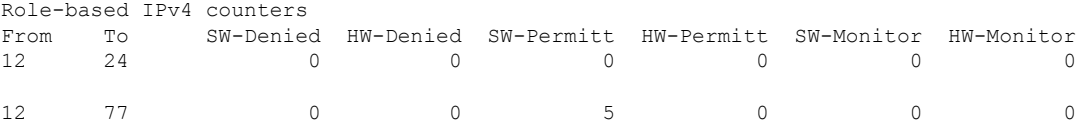

下の表に、ディスプレイ内に表示される重要なフィールドのリストを示します。

表 **6 : show cts role-based counters** のフィールドの説明

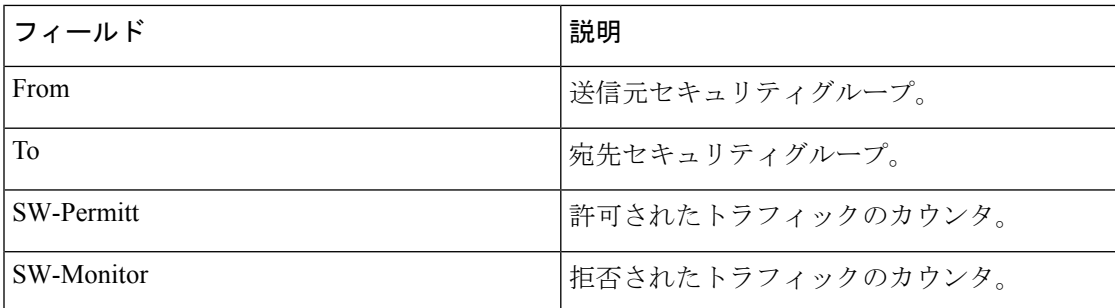

### 関連コマンド

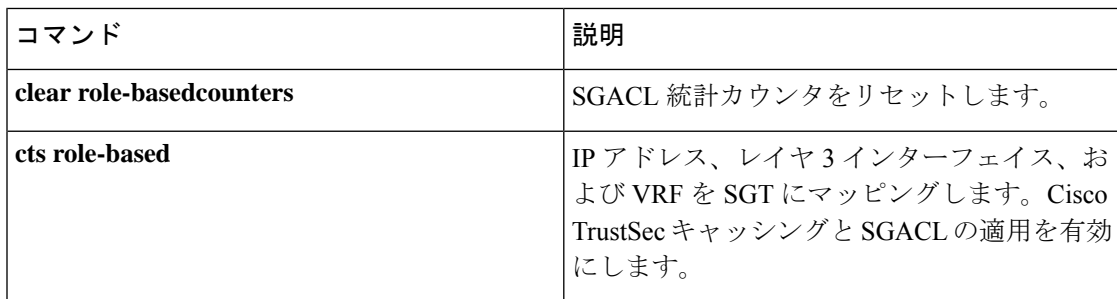

## **show cts role-based permissions**

ロールベース(セキュリティグループ)アクセスコントロール権限リストを表示するには、特 権 EXEC モードで **show cts role-based permissions** コマンドを使用します。

**show cts role-based permissions** [{**default** [{**details** | **ipv4 [details]** | **ipv6 [details]**}] | **from {**{*sgt* | **unknown** }[{**ipv4** | **ipv6** | **to {**{*sgt* | **unknown**}[{**details** | **ipv4 [details]** | **ipv6 [details]**}]**}}**}] | **ipv4** | **ipv6** | **platform** | **to** {*sgt* | **unknown**}[{**ipv4** | **ipv6**}]}]

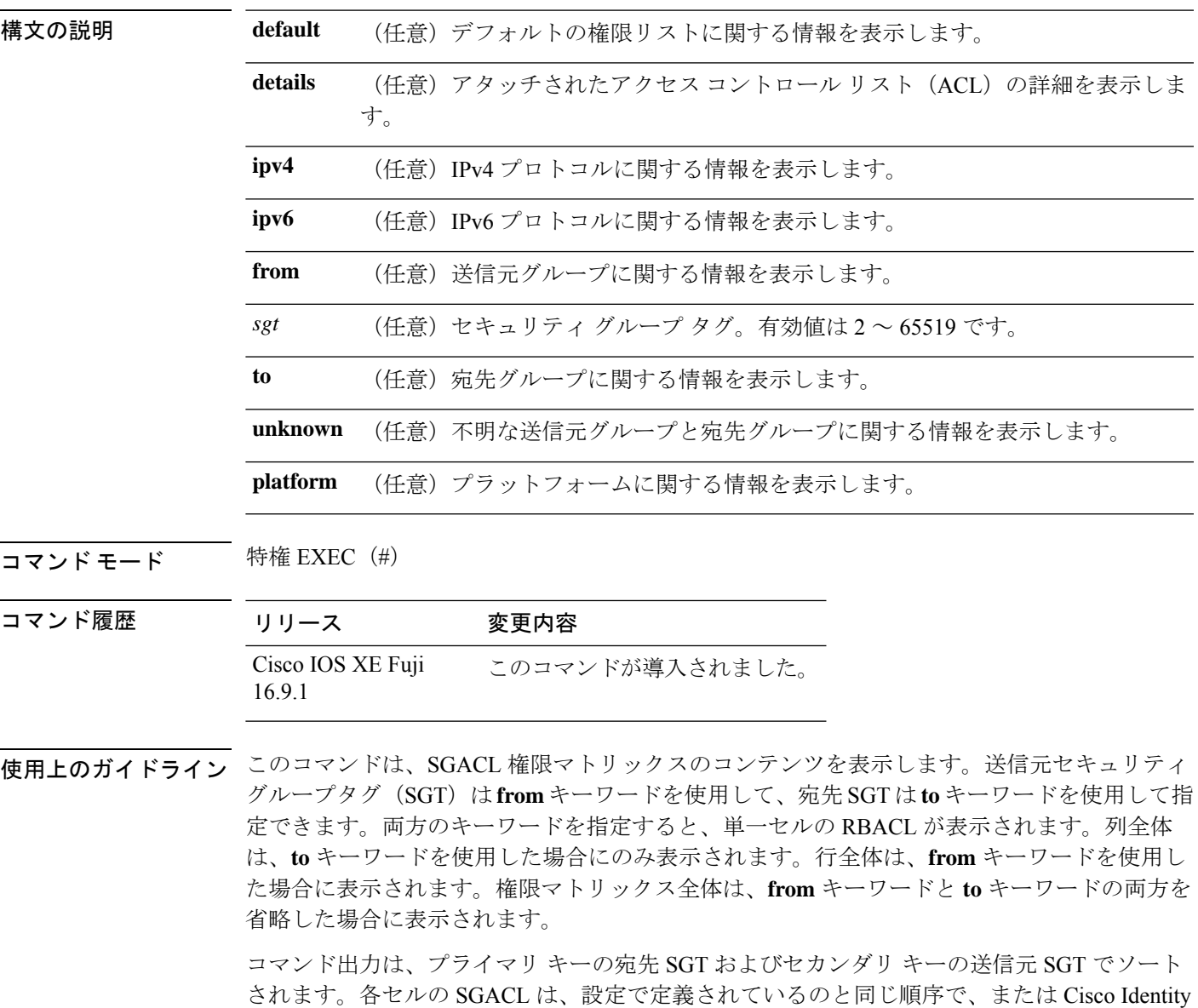

Services Engine (ISE) から取得した順序で表示されます。

**details** キーワードは、 **from** キーワードと **to** キーワードの両方を指定することで、単一のセル が選択された場合に表示されます。**details** キーワードが指定されている場合、単一セルの SGACL のアクセス制御エントリが表示されます。

次に、**show role-based permissions** コマンドの出力例を示します。

Device# **show cts role-based permissions**

```
IPv4 Role-based permissions default (monitored):
default_sgacl-02
Permit IP-00
IPv4 Role-based permissions from group 305:sgt to group 306:dgt (monitored):
test_reg_tcp_permit-02
RBACL Monitor All for Dynamic Policies : TRUE
RBACL Monitor All for Configured Policies : FALSE
IPv4 Role-based permissions from group 6:SGT_6 to group 6:SGT_6 (configured):
 mon_1
IPv4 Role-based permissions from group 10 to group 11 (configured):
 mon_2
RBACL Monitor All for Dynamic Policies : FALSE
RBACL Monitor All for Configured Policies : FALSE
```

```
関連コマンド
```
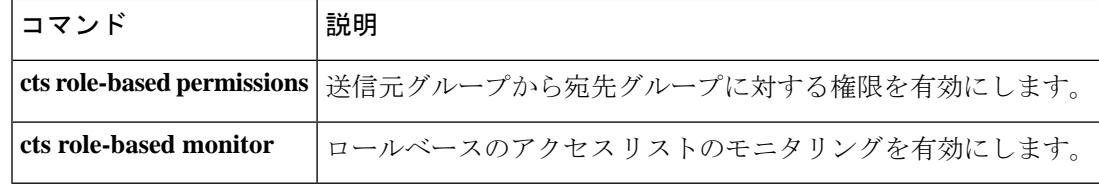

## **show cts server-list**

Cisco TrustSec シードおよび非シードデバイスで利用可能な HTTP サーバと RADIUS サーバの リストを表示するには、ユーザ EXEC モードまたは特権 EXEC モードで **show cts server-list** コ マンドを使用します。

### **show cts server-list**

構文の説明 このコマンドには引数またはキーワードはありません。

コマンド モード ユーザ EXEC (>)

特権 EXEC (#)

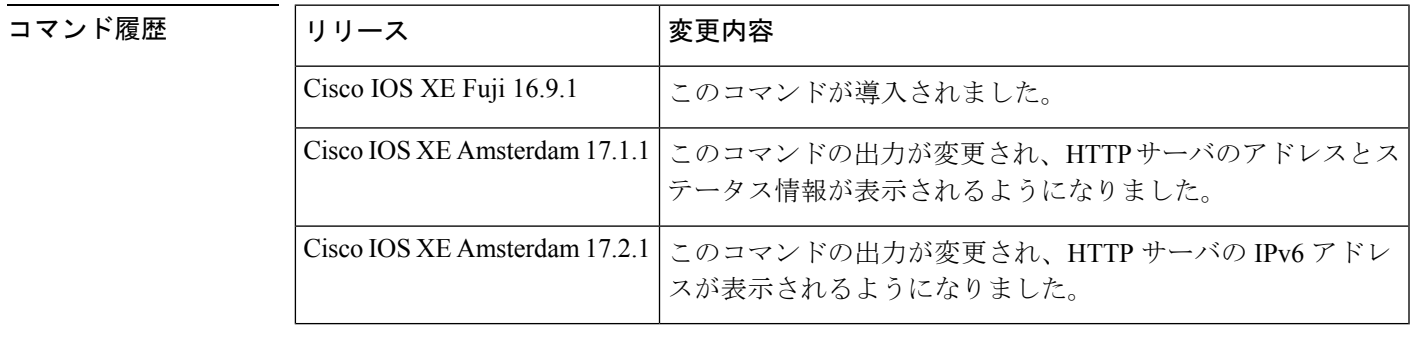

使用上のガイドライン このコマンドは、Cisco TrustSec RADIUS サーバのアドレスとステータス情報を収集するのに 使用できます。

> Cisco IOS XE Gibraltar 17.1.1 以降のリリースでは、このコマンドの出力に HTTP サーバのアド レスとステータス情報が表示されます。

> Cisco IOS XE Gibraltar 17.2.1 以降のリリースでは、このコマンドの出力に HTTP サーバの IPv4 アドレスと共に IPv6 アドレスが表示されます。

例 *Cisco IOS XE Amsterdam 17.2.1* 以降のリリース

次の **show cts server-list** コマンドの出力例では、HTTP サーバの IPv4 アドレスおよび IPv6 アドレスとそのステータス情報が表示されています。

Device> **show cts server-list**

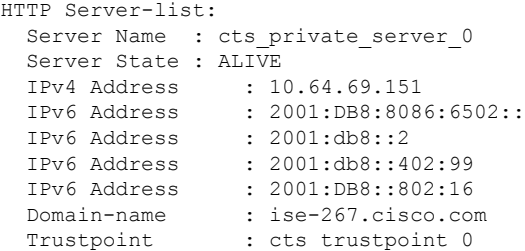

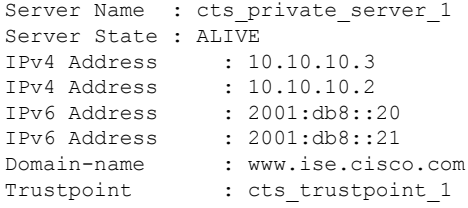

### *Cisco IOS XE Amsterdam 17.1.1*

次の **show ctsserver-list** コマンドの出力例では、HTTP サーバとそのステータス情報が 表示されています。

```
Device> show cts server-list
```

```
HTTP Server-list:
Server Name: Http_Server_1
Server Status: DEAD
    IPv4 Address: 10.78.105.148
   IPv6 Address: Not Supported
   Domain-name: http_server_1.ise.com
   Port: 9063
```

```
Server Name: Http_Server_2
Server Status: ALIVE
   IPv4 Address: 10.78.105.149
   IPv6 Address: Not Supported
   Domain-name: http_server_2.ise.com
   Status = ALIVE
```
*Cisco IOS XE Amsterdam 17.1.1* より前のリリース

次の例では、Cisco TrustSec RADIUS サーバのリストが表示されています。

#### Device> **show cts server-list**

```
CTS Server Radius Load Balance = DISABLED
Server Group Deadtime = 20 secs (default)
Global Server Liveness Automated Test Deadtime = 20 secs
Global Server Liveness Automated Test Idle Time = 60 mins
Global Server Liveness Automated Test = ENABLED (default)
Preferred list, 1 server(s):
 *Server: 10.0.1.6, port 1812, A-ID 1100E046659D4275B644BF946EFA49CD
          Status = ALIVE
          auto-test = TRUE, idle-time = 60 mins, deadtime = 20 secs
Installed list: ACSServerList1-0001, 1 server(s):
 *Server: 101.0.2.61, port 1812, A-ID 1100E046659D4275B644BF946EFA49CD
          Status = ALIVE
          auto-test = TRUE, idle-time = 60 mins, deadtime = 20 secs
```
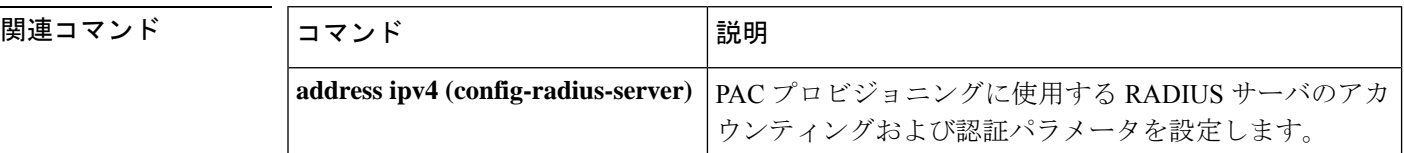

 $\mathbf{l}$ 

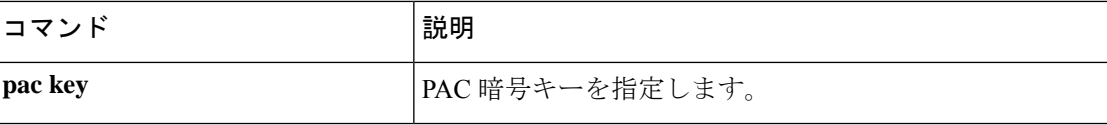

## **show cts sxp**

CiscoTrustSecセキュリティグループタグ(SGT)交換プロトコル(CTS-SXP)接続または送信 元 IP と SGT のマッピング情報を表示するには、ユーザ EXEC モードまたは特権 EXEC モード で **show cts sxp** コマンドを使用します。

**show cts sxp** {**connections** [{**brief** | **vrf** *instance-name*}] | **filter-group** [{**detailed** | **global** | **listener** | **speaker** }] | **filter-list** *filter-list-name* | **sgt-map** [{**brief** | **vrf** *instance-name*}]} [{**brief** | **vrf** *instance-name*}]

### **構文の説明 connections connections** connections conserved conserved conserved conserved conserved conserved conserved conserved conserved conserved conserved conserved conserved conserved conserved conserved conserved conser **brief hereogene direct (任意) SXP 情報の省略形を表示します。** (任意) 指定した Virtual Routing and Forwarding (VRF) イ ンスタンスの SXP 情報を表示します。 **vrf** *instance-name* **filter-group** {**detailed | global |** (任意)フィルタグループ情報を表示します。 **listener | speaker** } **filter-list** *filter-list-name* (任意)フィルタリスト情報を表示します。 (任意)SXP 経由で受信した IP と SGT のマッピングを表 示します。 **sgt-map**

### コマンド デフォルト なし

**コマンド モード** ユーザ EXEC (>) 特権 EXEC (#)

コマンド履歴

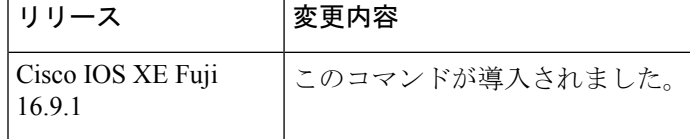

<sup>例</sup> 次に、**brief** キーワードを使用して SXP 接続を表示する例を示します。

```
Device# show cts sxp connection brief
```
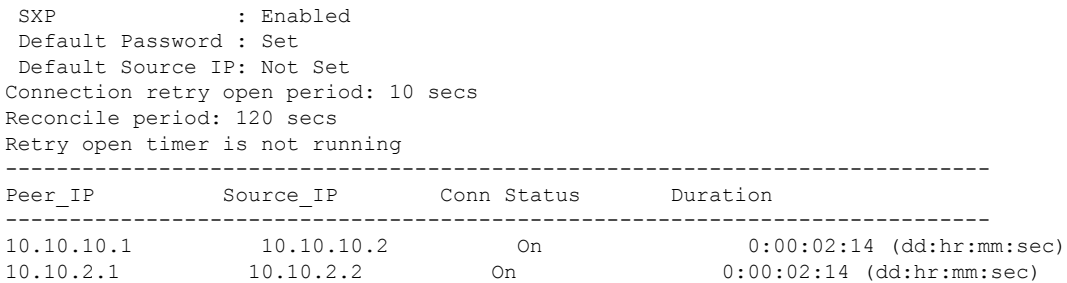

Total num of SXP Connections = 2 次に、CTS-SXP 接続を表示する例を示します。 Device# **show cts sxp connections** SXP : Enabled Default Password : Set Default Source IP: Not Set Connection retry open period: 10 secs Reconcile period: 120 secs Retry open timer is not running ---------------------------------------------- Peer IP : 10.10.10.1 Source IP : 10.10.10.2 Set up : Peer Conn status : On Connection mode : SXP Listener Connection inst# : 1 TCP conn fd : 1 TCP conn password: not set (using default SXP password) Duration since last state change: 0:00:01:25 (dd:hr:mm:sec) ---------------------------------------------- Peer IP : 10.10.2.1 Source IP : 10.10.2.2 Set up : Peer Conn status : On Connection mode : SXP Listener TCP conn fd : 2 TCP conn password: not set (using default SXP password) Duration since last state change: 0:00:01:25 (dd:hr:mm:sec) Total num of SXP Connections = 2

次に、デバイスがスピーカーとリスナーの両方である場合に双方向接続のCTS-SXP接 続を表示する例を示します。

Device# **show cts sxp connections**

SXP : Enabled Highest Version Supported: 4 Default Password : Set Default Source IP: Not Set Connection retry open period: 120 secs Reconcile period: 120 secs Retry open timer is running ---------------------------------------------- Peer IP : 2.0.0.2 Source IP : 1.0.0.2 Conn status : On (Speaker) :: On (Listener) Conn version : 4 Local mode : Both Connection inst# : 1 TCP conn fd : 1(Speaker) 3(Listener) TCP conn password: default SXP password Duration since last state change: 1:03:38:03 (dd:hr:mm:sec) :: 0:00:00:46 (dd:hr:mm:sec)

次に、SXPスピーカーへの接続が切断されたCTS-SXPリスナーからの出力例を示しま す。送信元IPとSGTのマッピングは120秒(削除のホールドダウンタイマーのデフォ ルト値)の間保持されます。 Device# **show cts sxp connections** SXP : Enabled Default Password : Set Default Source IP: Not Set Connection retry open period: 10 secs Reconcile period: 120 secs Retry open timer is not running ---------------------------------------------- Peer IP : 10.10.10.1 Source IP : 10.10.10.2 Set up : Peer Conn status : Delete\_Hold\_Down Connection mode : SXP Listener Connection inst# : 1 TCP conn fd : -1 TCP conn password: not set (using default SXP password) Delete hold down timer is running Duration since last state change: 0:00:00:16 (dd:hr:mm:sec) ---------------------------------------------- Peer IP : 10.10.2.1 Source IP : 10.10.2.2 Set up : Peer<br>Conn status : On Conn status Connection inst# : 1 TCP conn fd : 2 TCP conn password: not set (using default SXP password) Duration since last state change: 0:00:05:49 (dd:hr:mm:sec) Total num of SXP Connections = 2

### 関連コマンド

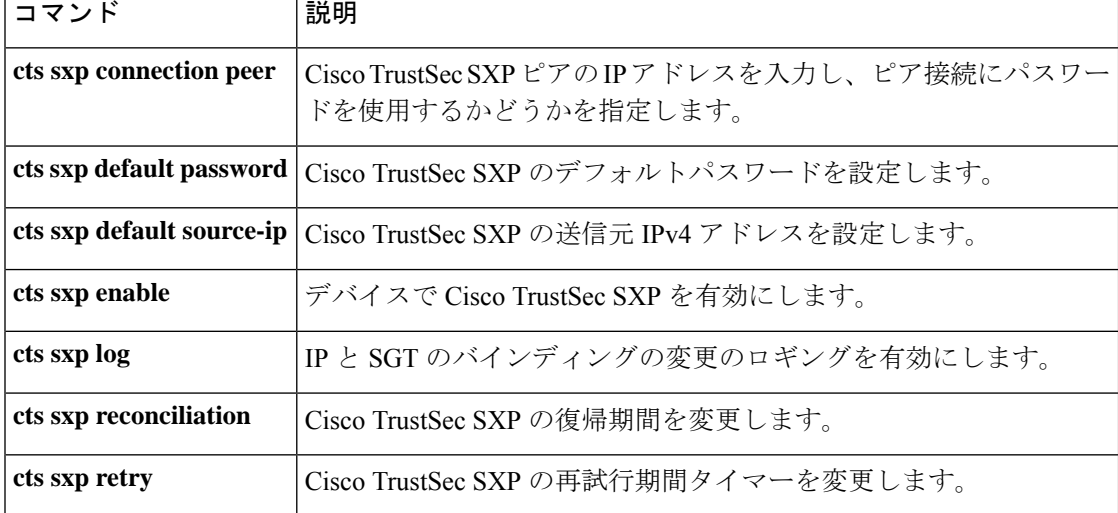

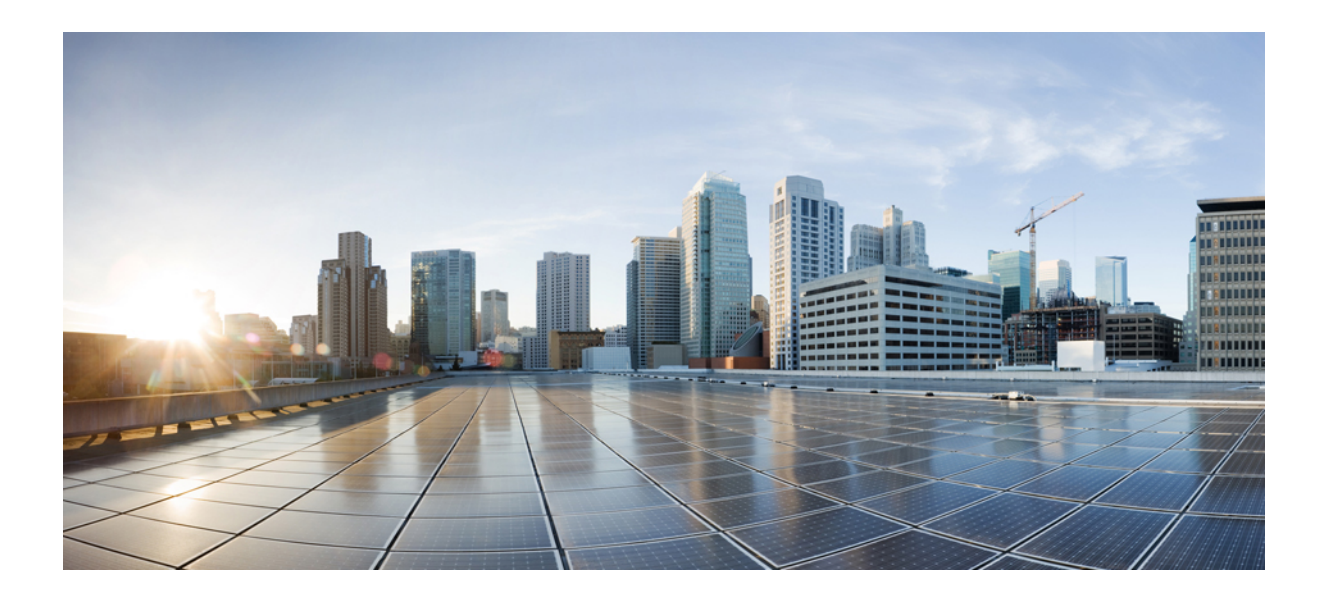

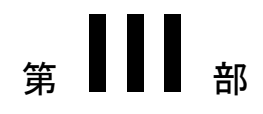

# インターフェイスおよびハードウェア コ ンポーネント

• [インターフェイスおよびハードウェア](#page-162-0) コマンド (129 ページ)

<span id="page-162-0"></span>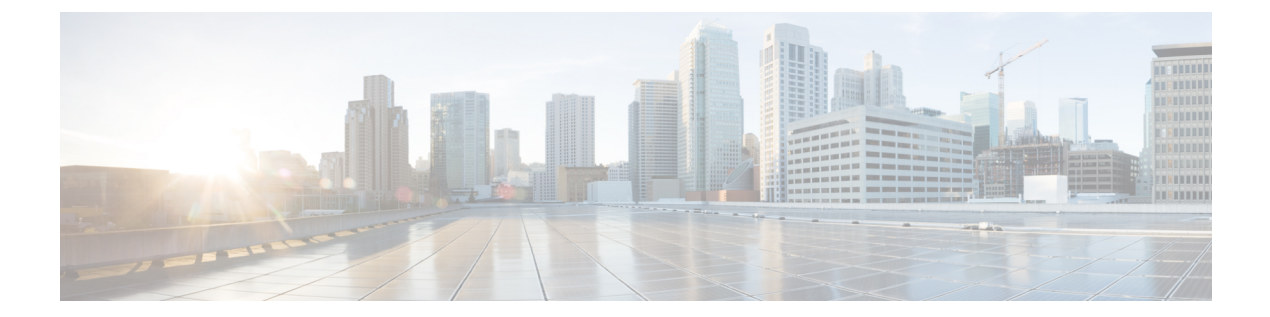

## インターフェイスおよびハードウェア コ マンド

- [bluetooth](#page-165-0) pin (132 ページ)
- clear macro auto [configuration](#page-166-0)  $(133 \sim \rightarrow \sim)$
- device classifier  $(134 \sim \sim \sim)$
- debug ilpower  $(135 \sim \sim)$
- debug interface  $(137 \sim -\gamma)$
- debug lldp packets  $(139 \sim \rightarrow \sim)$
- debug platform poe  $(140 \sim -\gamma)$
- debug platform software fed switch active punt [packet-capture](#page-174-0) start  $(141 \sim \rightarrow \gg)$
- duplex  $(143 \sim -\gamma)$
- [errdisable](#page-178-0) detect cause (145 ページ)
- [errdisable](#page-181-0) recovery cause  $(148 \sim \rightarrow \sim)$
- [errdisable](#page-184-0) recovery cause  $(151 \sim \sim \sim)$
- [hw-module](#page-187-0) switch upoe-plus  $(154 \sim \sqrt{})$
- interface  $(155 \sim \rightarrow \sim)$
- interface range  $(158 \sim -\frac{1}{2})$
- ip mtu  $(161 \sim -\check{\mathcal{V}})$
- ipv6 mtu  $(163 \sim -\gamma)$
- lldp (インターフェイス [コンフィギュレーション\)](#page-198-0) (165 ページ)
- logging event [power-inline-status](#page-200-0) (167 ページ)
- macro (168 [ページ\)](#page-201-0)
- macro auto  $(171 \sim -\gamma)$
- macro auto apply (Cisco IOS [シェルのスクリプト機能\)](#page-207-0) (174ページ)
- macro auto config (Cisco IOS [シェルのスクリプト機能\)](#page-209-0) (176ページ)
- macro auto control  $(177 \sim \rightarrow \sim)$
- macro auto execute  $(179 \sim +\frac{1}{\sqrt{2}})$
- macro auto global control (186 [ページ\)](#page-219-0)
- macro auto global [processing](#page-221-0)  $(188 \sim \rightarrow \sim)$

• macro auto [mac-address-group](#page-222-0)  $(189 \sim \rightarrow \sim)$ • macro auto [processing](#page-224-0)  $(191 \sim \rightarrow \sim)$ • macro auto sticky  $(192 \sim \rightarrow \sim)$ • macro auto trigger  $(193 \sim \rightarrow \sim)$ • macro [description](#page-228-0)  $(195 \sim \rightarrow \sim)$ • macro global  $(196 \sim \rightarrow \sim)$ • macro global [description](#page-232-0)  $(199 \sim \rightarrow \sim)$ • mdix auto  $(200 \sim -\check{\vee})$ • mode [\(電源スタックの設定\)](#page-234-0) (201ページ) • [network-policy](#page-236-0)  $(203 \sim \rightarrow \sim)$ • network-policy profile(グローバル [コンフィギュレーション\)](#page-237-0) (204 ページ) • power [efficient-ethernet](#page-238-0) auto (205 ページ) • [power-priority](#page-239-0)  $(206 \sim \rightarrow \gg)$ • power inline  $(208 \sim -\gamma)$ • power inline police  $(212 \sim \sim)$ • power supply  $(215 \sim -\gamma)$ • shell trigger  $(217 \sim -\gamma)$ • show beacon all  $(219 \sim -\check{\vee})$ • show device classifier attached  $(220 \sim \sim \sim)$ • show device classifier clients  $(222 \sim \sim)$ • show device classifier profile type  $(223 \sim \rightarrow \sim)$ • show eee  $(226 \sim \rightarrow \sim)$ • show env  $(230 \sim -\gamma)$ • show [errdisable](#page-266-0) detect  $(233 \sim +\gamma)$ • show [errdisable](#page-268-0) recovery  $(235 \sim \rightarrow \sim)$ • show ip interface  $(236 \sim \rightarrow \sim)$ • show [interfaces](#page-275-0)  $(242 \sim \sim \frac{1}{2})$ • show [interfaces](#page-282-0) counters  $(249 \sim +\gamma)$ • show interfaces [switchport](#page-285-0)  $(252 \sim +\sqrt{y})$ • show interfaces [transceiver](#page-288-0)  $(255 \sim \rightarrow \sim)$ • show [inventory](#page-292-0)  $(259 \sim \sim \sim)$ • show macro auto  $(262 \sim \sim \gamma)$ • show memory platform  $(265 \sim +\ \ \ \ \ \ \ \ \ \ \ \$ • show module  $(268 \sim \sim \mathcal{V})$ • show [mgmt-infra](#page-302-0) trace messages ilpower  $(269 \sim \rightarrow \sim)$ • show [mgmt-infra](#page-304-0) trace messages ilpower-ha  $(271 \sim \sim \sim)$ • show mgmt-infra trace messages [platform-mgr-poe](#page-305-0) (272 ページ) • show [network-policy](#page-306-0) profile  $(273 \sim +\sqrt{})$ • show parser macro  $(274 \sim -\gamma)$ • show platform hardware bluetooth  $(277 \sim -\gamma)$ • show platform [hardware](#page-311-0) capacity  $(278 \sim \sim \mathcal{V})$ 

- show platform hardware fed switch forward (290  $\sim \rightarrow \gg$ )
- show platform hardware fed switch forward interface  $(293 \sim \sim \gamma)$
- show platform hardware fed switch forward last [summary](#page-330-0)  $(297 \sim 3)$
- show platform [resources](#page-333-0)  $(300 \sim -\gamma)$
- show platform software audit  $(301 \sim \rightarrow \sim)$
- show platform software fed switch punt cpuq rates  $(305 \sim \sim \gamma)$
- show platform software fed switch punt [packet-capture](#page-341-0) display  $(308 \sim +\frac{1}{2})$
- show platform software fed switch punt rates [interfaces](#page-343-0) (310  $\langle -\tilde{\vee} \rangle$ )
- show platform software ilpower  $(313 \sim \rightarrow \sim)$
- show platform software memory  $(315 \sim \rightarrow \sim)$
- show platform software process list  $(321 \sim \sim \mathcal{V})$
- show platform software process memory  $(325 \sim \rightarrow \sim)$
- show platform software process slot switch  $(328 \sim \sim \mathcal{V})$
- show platform software status [control-processor](#page-363-0)  $(330 \sim \sim \sim \sim)$
- show platform software thread list (333  $\sim \rightarrow \sim$ )
- show [processes](#page-368-0) cpu platform  $(335 \sim \rightarrow \sim)$
- show [processes](#page-371-0) cpu platform history (338 ページ)
- show [processes](#page-374-0) cpu platform monitor  $(341 \sim \rightarrow \sim)$
- show [processes](#page-376-0) memory  $(343 \sim -\gamma)$
- show [processes](#page-380-0) memory platform  $(347 \sim -\check{\mathcal{V}})$
- show processes platform  $(351 \sim \rightarrow \sim)$
- show power inline  $(354 \sim \sim \gamma)$
- show [stack-power](#page-394-0)  $(361 \sim -\gamma)$
- show shell  $(363 \sim -\gamma)$
- show system mtu  $(366 \sim +\gamma)$
- show [tech-support](#page-400-0)  $(367 \sim \rightarrow \sim)$
- show [tech-support](#page-402-0) bgp  $(369 \sim \rightarrow \circ)$
- show [tech-support](#page-406-0) diagnostic  $(373 \sim -\gamma)$
- show [tech-support](#page-412-0) poe  $(379 \sim 3)$
- speed  $(410 \sim -\gamma)$
- [stack-power](#page-445-0)  $(412 \sim -\gamma)$
- [switchport](#page-447-0) block  $(414 \sim -\check{\vee})$
- system mtu  $(416 \sim +\gamma)$
- voice-signaling vlan (ネットワークポリシー [コンフィギュレーション\)](#page-450-0) (417 ページ)
- voice vlan (ネットワークポリシー [コンフィギュレーション\)](#page-452-0) (419 ページ)

## <span id="page-165-0"></span>**bluetooth pin**

新しい Bluetooth PIN を設定するには、インターフェイス コンフィギュレーション モードまた はグローバル コンフィギュレーション モードで **bluetooth pin** コマンドを使用します。

**bluetooth pin** *pin*

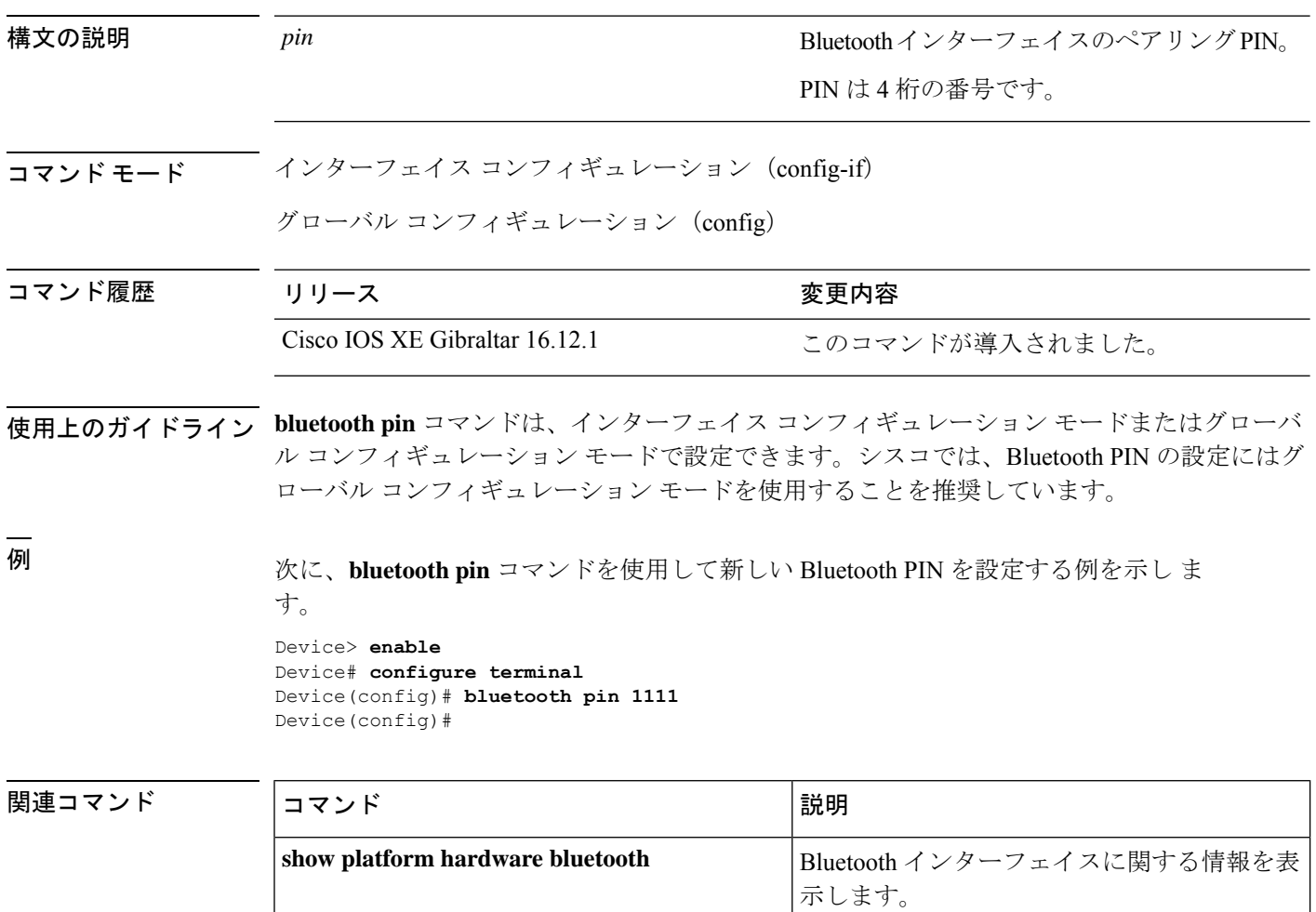

## <span id="page-166-0"></span>**clear macro auto configuration**

マクロによって適用された設定をインターフェイスから削除するには、**clear macro auto configuration** コマンドを使用します。

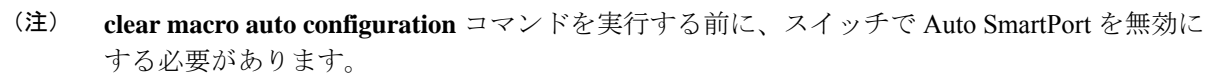

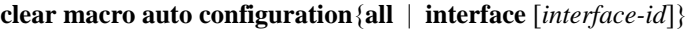

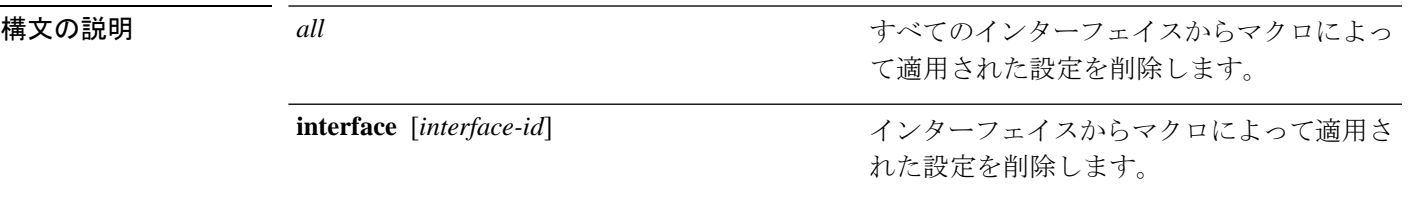

コマンド デフォルト このコマンドにはデフォルト設定はありません。

コマンド モード ユーザ EXEC (>)

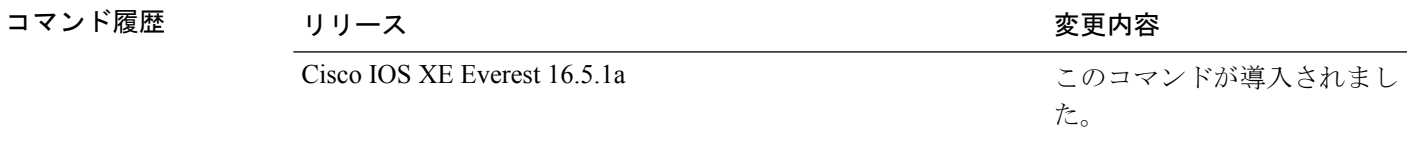

使用上のガイドライン このコマンドは、スイッチのすべてのインターフェイスまたは特定のインターフェイスからマ クロによって適用された設定を削除するために使用します。

設定を確認するには、特権 EXEC モードで **show macro auto interface** コマンドを入力します。

### 例

次に、スイッチインターフェイスから設定を削除する例を示します。

Device(config)# **clear macro auto configuration all**

## <span id="page-167-0"></span>**device classifier**

デバイス分類子をイネーブルにするには、グローバルコンフィギュレーションモードで**device classifier**コマンドを使用します。デバイス分類子をディセーブルにするには、このコマンドの **no** 形式を使用します。

### **device classifier**

**no device classifier**

- コマンドデフォルト このコマンドは、デフォルトでは無効になっています。
- コマンド モード ダローバル コンフィギュレーション (config)

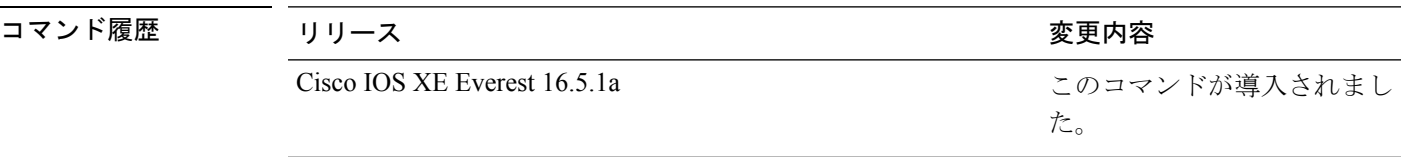

使用上のガイドライン デバイス分類子をディセーブルにするには、グローバル コンフィギュレーション モードで **no** device classifier コマンドを使用します。Auto SmartPort (ASP) などの機能が使用中のデバイス 分類子はディセーブルにできません。

### 例

次に、スイッチの ASP デバイス分類子をイネーブルにする例を示します。

Device(config)# **device classifier** Device(config)# **end**

## <span id="page-168-0"></span>**debug ilpower**

電源コントローラおよびPower over Ethernet (PoE) システムのデバッグをイネーブルにするに は、特権 EXEC モードで **debug ilpower** コマンドを使用します。デバッグをディセーブルにす るには、このコマンドの **no** 形式を使用します。

**debug ilpower** {**cdp** | **event** | **ha** | **ipc** | **police** | **port** | **powerman** | **registries** | **scp** | **sense** | **upoe**} **no debug ilpower** {**cdp** | **event** | **ha** | **ipc** | **police** | **port** | **powerman** | **registries** | **scp** | **sense** | **upoe**}

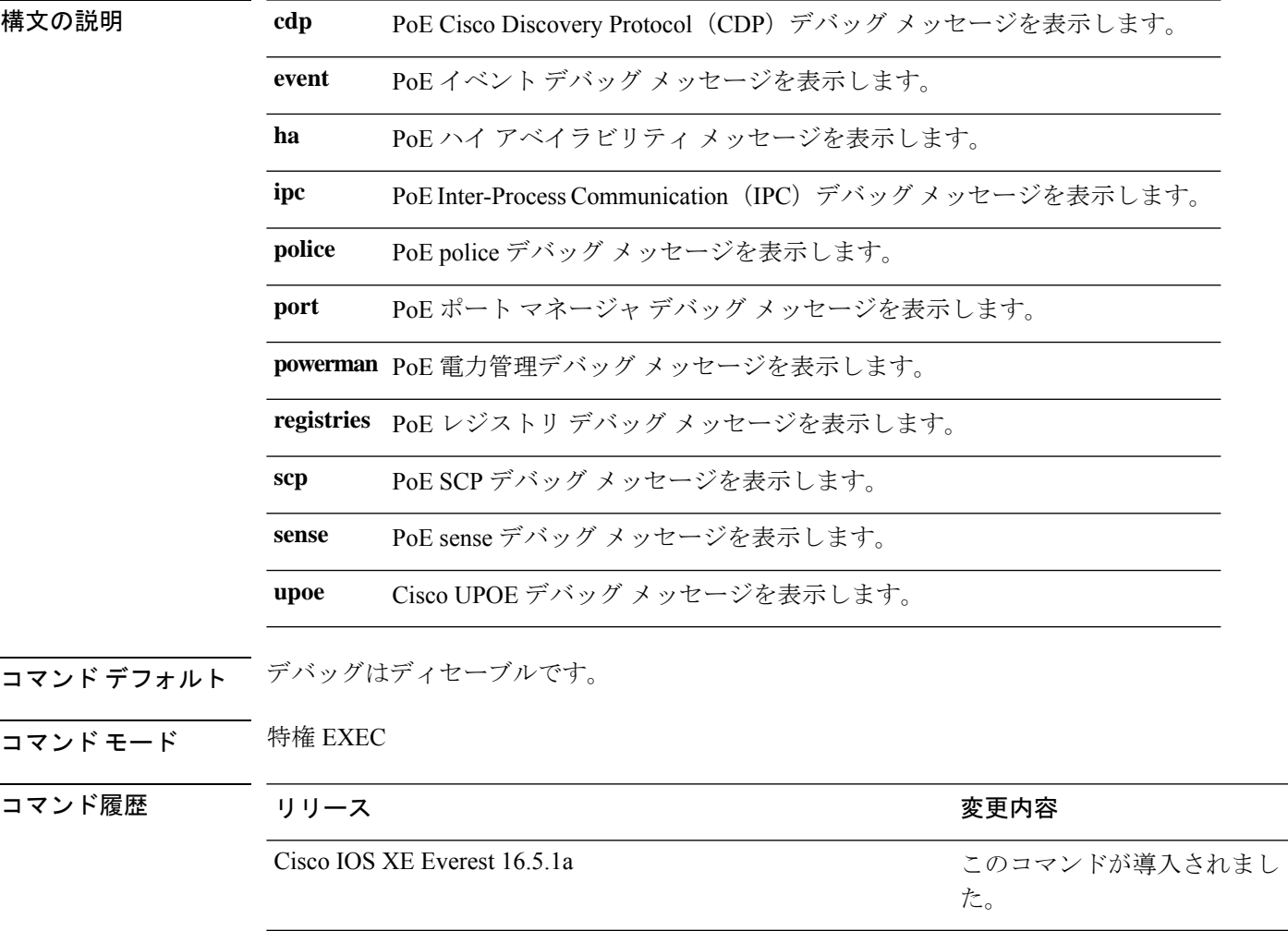

使用上のガイドライン このコマンドは、PoE 対応スイッチだけでサポートされています。

あるスイッチ スタック上でデバッグをイネーブルにした場合は、アクティブ スイッチでのみ イネーブルになります。スタックメンバのデバッグを有効にする場合は、**session***switch-number* EXECコマンドを使用して、アクティブスイッチからのセッションを開始できます。次に、ス タック メンバのコマンドライン プロンプトで **debug** コマンドを入力します。最初にセッショ

ンを開始せずにメンバスイッチのデバッグをイネーブルにするには、アクティブスイッチ上で **remote command** *stack-member-number LINE* EXEC コマンドを使用します。

コマンドデ

*interface-id*

コマンド モード 特権 EXEC(#)

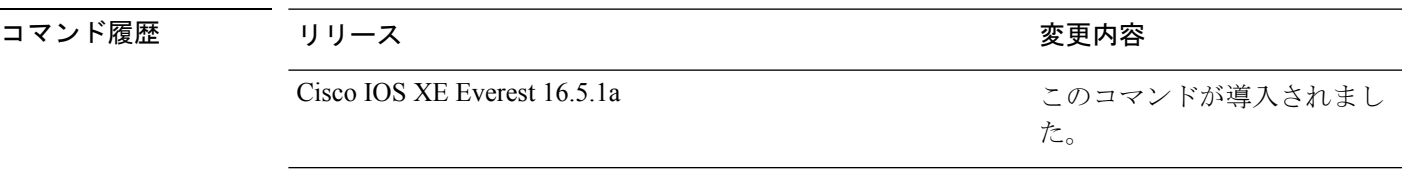

使用上のガイドライン キーワードを指定しない場合は、すべてのデバッグ メッセージが表示されます。

インターフェイス関連アクティビティのデバッグをイネーブルにするには、特権EXECモード で**debug interface**コマンドを使用します。デバッグをディセーブルにするには、このコマンド の **no** 形式を使用します。

**debug interface** {*interface-id* | **counters** {**exceptions** | **protocol memory**} | **null** *interface-number* | **port-channel** *port-channel-number* | **states**|**vlan** *vlan-id*}

**nodebug interface** {*interface-id* | **counters** {**exceptions**|**protocol memory**} | **null** *interface-number* | **port-channel** *port-channel-number* | **states**|**vlan** *vlan-id*}

番号/ポート(例:gigabitethernet 1/0/2)によって識別される指定さ

## <span id="page-170-0"></span>インターフェイスおよびハードウェア コンポーネント

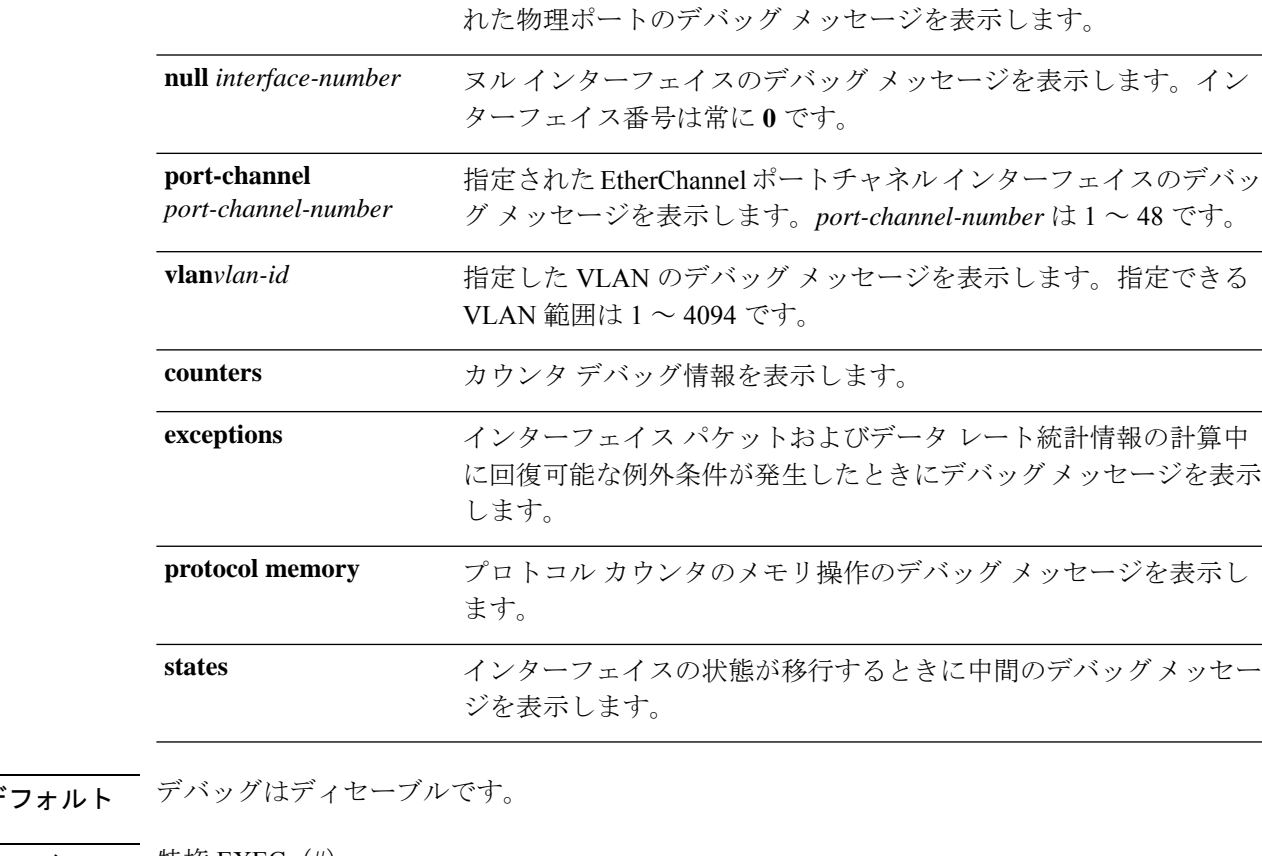

構文の説明 interface-id 物理インターフェイスの ID です。タイプ スイッチ番号/モジュール

**undebug interface** コマンドは **no debug interface** コマンドと同じです。

あるスイッチ スタック上でデバッグをイネーブルにした場合は、アクティブ スイッチでのみ イネーブルになります。スタックメンバのデバッグを有効にする場合は、**session***switch-number* EXECコマンドを使用して、アクティブスイッチからのセッションを開始できます。次に、ス タック メンバのコマンドライン プロンプトで **debug** コマンドを入力します。最初にセッショ ンを開始せずにメンバスイッチのデバッグをイネーブルにするには、アクティブスイッチ上で **remote command** *stack-member-number LINE* EXEC コマンドを使用します。

**139**

## <span id="page-172-0"></span>**debug lldp packets**

Link Layer Discovery Protocol (LLDP) パケットのデバッグをイネーブルにするには、特権 EXEC モードで **debug lldp packets** コマンドを使用します。デバッグをディセーブルにするには、こ のコマンドの **no** 形式を使用します。

### **debug lldp packets no debug lldp packets**

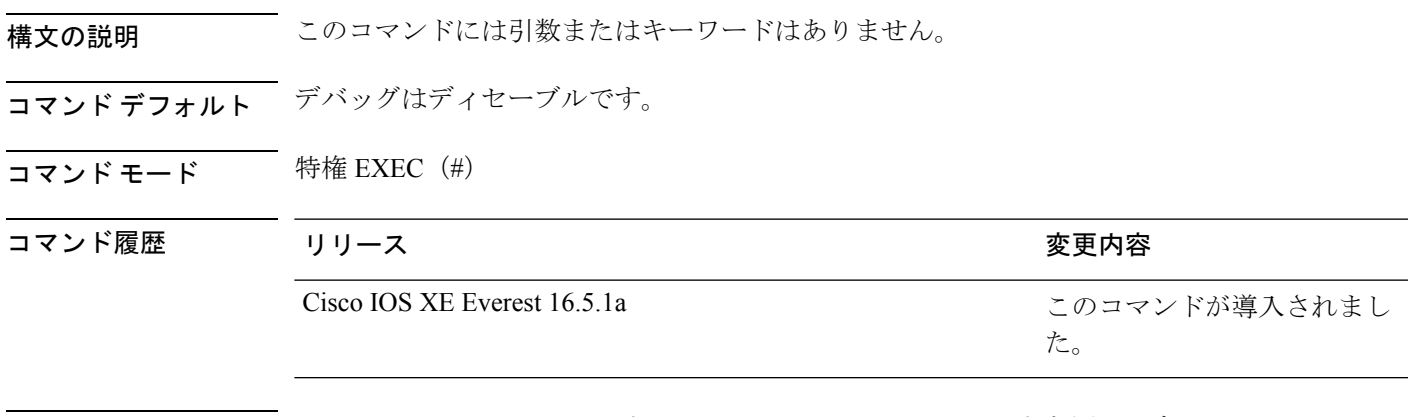

使用上のガイドライン **undebug lldp packets** コマンドは **no debug lldp packets** コマンドと同じです。 あるスイッチスタック上でデバッグをイネーブルにした場合は、アクティブスイッチでのみイ ネーブルになります。スタックメンバのデバッグを有効にする場合は、**session** *switch-number* EXEC コマンドを使用して、アクティブスイッチからのセッションを開始できます。

## <span id="page-173-0"></span>**debug platform poe**

Power over Ethernet (PoE) ポートのデバッグをイネーブルにするには、特権 EXEC モードで **debugplatform poe** コマンドを使用します。デバッグを無効にするには、このコマンドの **no** 形 式を使用します。

**debug platform poe** [{**error** | **info**}] [**switch** *switch-number*] **no debug platform poe** [{**error** | **info**}] [**switch** *switch-number*]

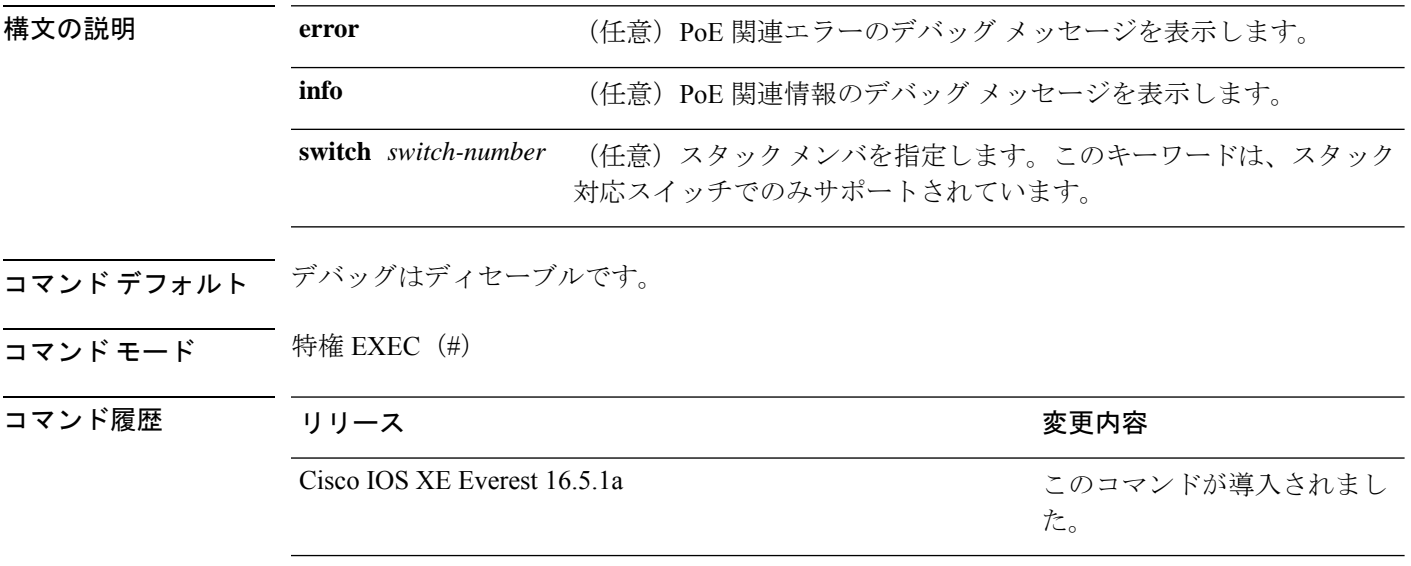

使用上のガイドライン **undebug platform poe** コマンドは **no debug platform poe** コマンドと同じです。

## <span id="page-174-0"></span>**debug platform software fed switch active punt packet-capture start**

アクティブスイッチの CPU 使用率が高いときのパケットのデバッグを有効にするには、特権 EXEC モードで **debug platform software fed switch active punt packet-capture start** コマンドを 使用します。アクティブスイッチの CPU 使用率が高いときのパケットのデバッグを無効にす るには、特権 EXEC モードで **debug platform software fed switch active punt packet-capture stop** コマンドを使用します。

**debug platform software fed switch active punt packet-capture start debug platform software fed switch active punt packet-capture stop**

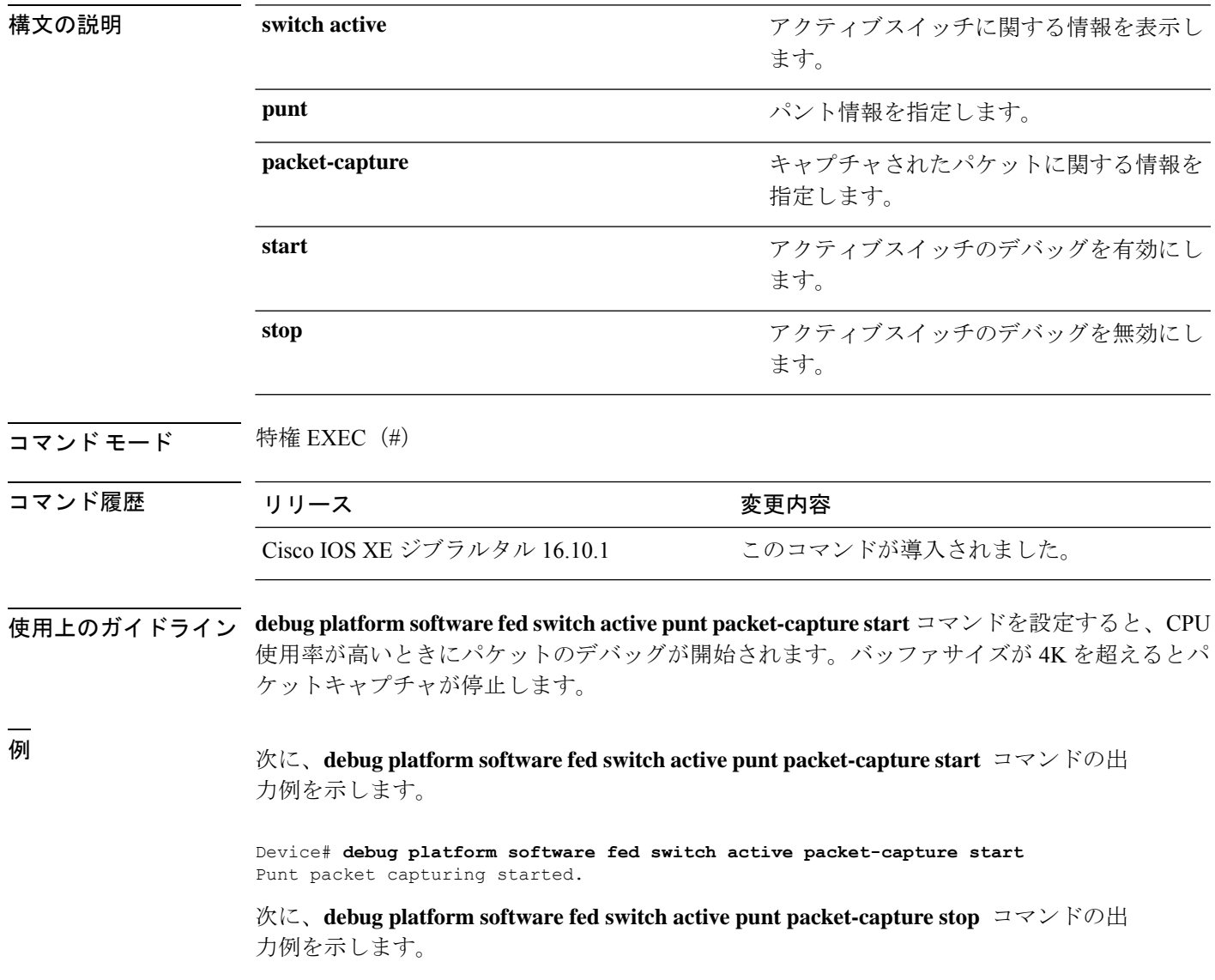

Device# **debug platform software fed switch active packet-capture stop** Punt packet capturing stopped. Captured 101 packet(s)

## <span id="page-176-0"></span>**duplex**

ポートのデュプレックスモードで動作するように指定するには、インターフェイス コンフィ ギュレーション モードで **duplex** コマンドを使用します。デフォルト値に戻すには、このコマ ンドの **no** 形式を使用します。

**duplex** {**auto** | **full** | **half**} **no duplex** {**auto** | **full** | **half**}

構文の説明 **auto**自動によるデュプレックス設定をイネーブルにします。接続されたデバイスモードによ り、ポートが自動的に全二重モードか半二重モードで動作すべきかを判断します。

**full** 全二重モードをイネーブルにします。

半二重モードをイネーブルにします(10 または 100 Mb/s で動作するインターフェイス **half** に限る)。1000 Mb/s、10,000Mb/s、2.5Gb/s、5Gb/s で動作するインターフェイスに対し ては半二重モードを設定できません。

コマンド デフォルト ギガビットイーサネット ポートのデフォルトは **auto** です。

二重オプションは、1000BASE*-x* または 10GBASE*-x*(*-x* は -BX、-CWDM、-LX、-SX、または -ZX) SFP モジュールではサポートされていません。

コマンド モード インターフェイス コンフィギュレーション

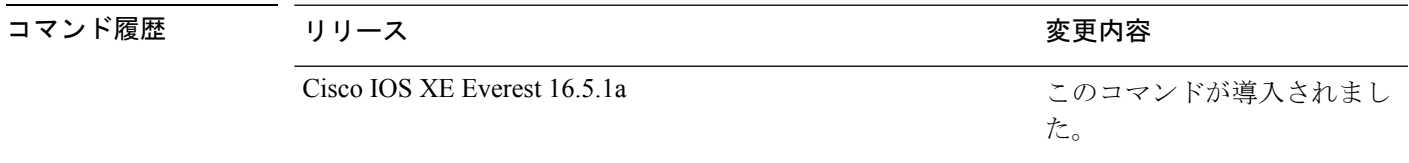

使用上のガイドライン ギガビットイーサネットポートでは、接続装置がデュプレックスパラメータの自動ネゴシエー ションを行わない場合にポートを **auto** に設定すると、**full** を指定するのと同じ効果がありま す。

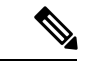

デュプレックスモードが**auto**で接続されている装置が半二重で動作している場合、半二重モー ドはギガビット イーサネット インターフェイスでサポートされます。ただし、これらのイン ターフェイスを半二重モードで動作するように設定することはできません。 (注)

特定のポートを全二重または半二重のいずれかに設定できます。このコマンドの適用可能性 は、スイッチが接続されているデバイスによって異なります。

両方のラインの終端が自動ネゴシエーションをサポートしている場合、デフォルトの自動ネゴ シエーションを使用することを強く推奨します。片方のインターフェイスが自動ネゴシエー

ションをサポートし、もう片方がサポートしていない場合、両方のインターフェイス上でデュ プレックスと速度を設定し、サポートされている側で **auto** の設定を使用してください。

速度が **auto** に設定されている場合、スイッチはもう一方のリンクの終端にあるデバイスと速 度設定についてネゴシエートし、速度をネゴシエートされた値に強制的に設定します。デュプ レックス設定はリンクの両端での設定が引き継がれますが、これにより、デュプレックス設定 に矛盾が生じることがあります。

デュプレックス設定を行うことができるのは、速度が **auto** に設定されている場合です。

 $\sqrt{N}$ 

インターフェイス速度とデュプレックスモードの設定を変更すると、再設定中にインターフェ イスがシャットダウンし、再びイネーブルになる場合があります。 注意

設定を確認するには、**show interfaces** 特権 EXEC コマンドを入力します。

例 次の例では、インターフェイスを全二重動作に設定する方法を示します。

Device(config)# **interface gigabitethernet1/0/1** Devic(config-if)# **duplex full**

**144**

## <span id="page-178-0"></span>**errdisable detect cause**

特定の原因またはすべての原因に対して errdisable 検出をイネーブルにするには、グローバル コンフィギュレーション モードで **errdisable detect cause** コマンドを使用します。errdisable 検 出機能をディセーブルにするには、このコマンドの **no** 形式を使用します。

**errdisable detect cause** {**all**| **arp-inspection**|**bpduguard shutdown vlan**|**dhcp-rate-limit** |**dtp-flap** | **gbic-invalid** | **inline-power** | **link-flap** | **loopback** | **pagp-flap** | **pppoe-ia-rate-limit** | **psp shutdown vlan** | **security-violation shutdown vlan** | **sfp-config-mismatch**}

**no errdisable detect cause** {**all** | **arp-inspection** | **bpduguard shutdown vlan** | **dhcp-rate-limit** | **dtp-flap** | **gbic-invalid** | **inline-power** | **link-flap** | **loopback** | **pagp-flap** | **pppoe-ia-rate-limit** | **psp shutdown vlan** | **security-violation shutdown vlan** | **sfp-config-mismatch**}

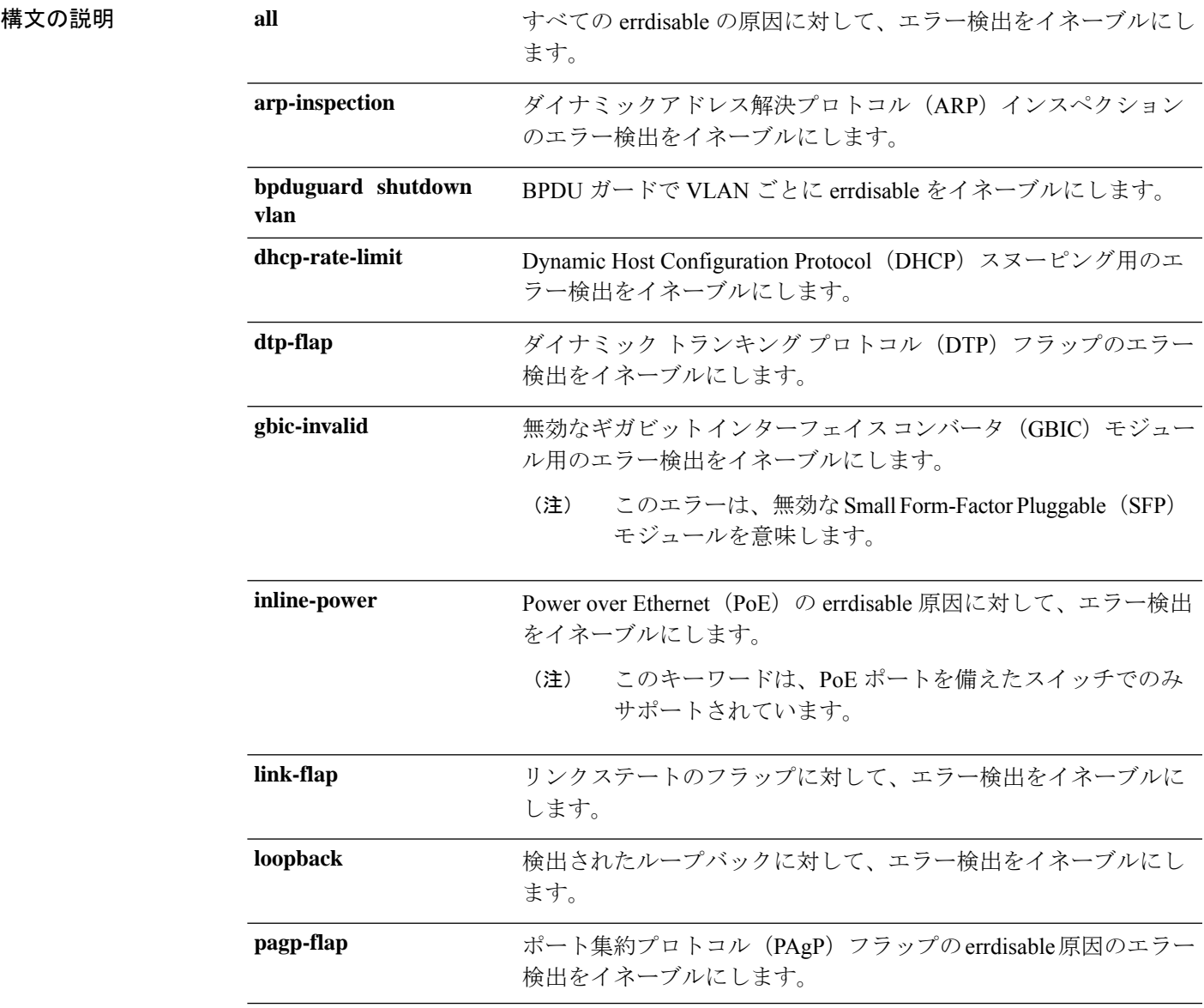

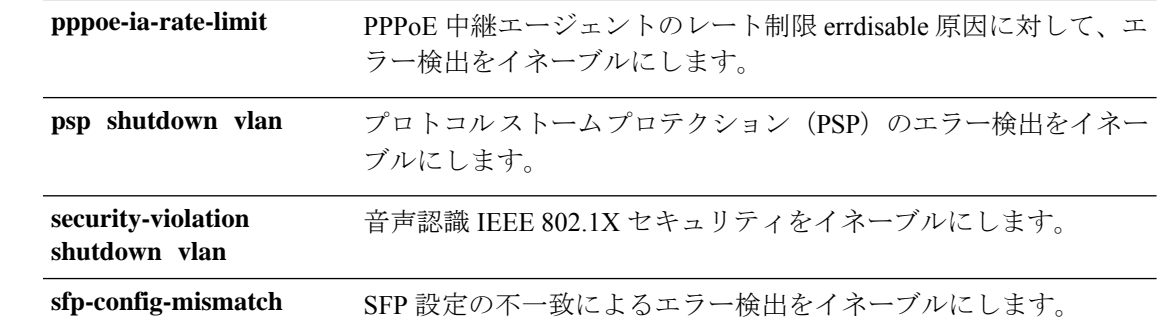

- コマンドデフォルト 検出はすべての原因に対してイネーブルです。VLAN ごとの errdisable を除くすべての原因に ついて、ポート全体をシャットダウンするように設定されます。
- コマンド モード グローバル コンフィギュレーション

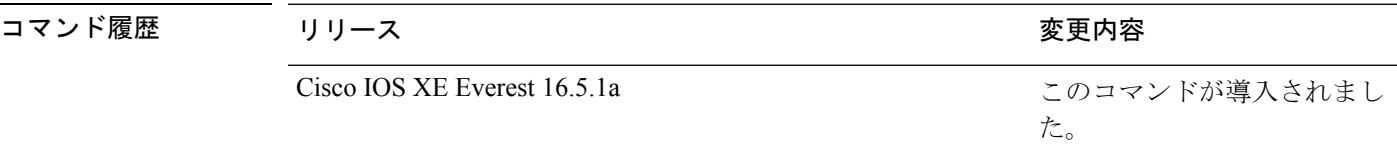

使用上のガイドライン 原因 (link-flap、dhcp-rate-limit など)は、errdisable ステートが発生した理由です。原因がイン ターフェイスで検出された場合、インターフェイスは errdisable ステートとなり、リンクダウ ンステートに類似した動作ステートとなります。

> ポートが errdisable になっているときは事実上シャットダウンし、トラフィックはポートで送 受信されません。ブリッジプロトコルデータ ユニット (BPDU) ガード、音声認識 802.1X セ キュリティ、およびポートセキュリティ機能の場合は、違反の発生時にポート全体をシャット ダウンする代わりに、ポートで問題となっている VLAN のみをシャットダウンするようにス イッチを設定できます。

> **errdisable recovery** グローバル コンフィギュレーション コマンドを入力して、原因の回復メカ ニズムを設定する場合は、すべての原因がタイムアウトになった時点で、インターフェイスは errdisableステートから抜け出して、処理を再試行できるようになります。回復メカニズムを設 定しない場合は、まず **shutdown** コマンドを入力し、次に **no shutdown** コマンドを入力して、 インターフェイスを手動で errdisable ステートから回復させる必要があります。

> プロトコル ストーム プロテクションでは、最大 2 個の仮想ポートについて過剰なパケットが ドロップされます。**psp** キーワードを使用した仮想ポートの errdisable は、EtherChannel および Flexlink インターフェイスではサポートされません。

設定を確認するには、**show errdisable detect** 特権 EXEC コマンドを入力します。

次の例では、リンクフラップ errdisable 原因に対して errdisable 検出をイネーブルにす る方法を示します。

Device(config)# **errdisable detect cause link-flap**
次のコマンドでは、VLANごとのerrdisableステートでBPDUガードをグローバルに設 定する方法を示します。

Device(config)# **errdisable detect cause bpduguard shutdown vlan**

次のコマンドでは、VLAN ごとの errdisable ステートで音声認識 802.1X セキュリティ をグローバルに設定する方法を示します。

Device(config)# **errdisable detect cause security-violation shutdown vlan**

設定を確認するには、**show errdisable detect** 特権 EXEC コマンドを入力します。

## **errdisable recovery cause**

特定の原因から回復するように errdisable メカニズムをイネーブルにするには、グローバル コ ンフィギュレーション モードで **errdisable recovery cause** コマンドを使用します。デフォルト 設定に戻すには、このコマンドの **no** 形式を使用します。

**errdisable recovery cause** {**all** | **arp-inspection** | **bpduguard** | **channel-misconfig** | **dhcp-rate-limit** |**dtp-flap**| **gbic-invalid**|**inline-power** |**link-flap**|**loopback**| **mac-limit** |**pagp-flap**|**port-mode-failure** |**pppoe-ia-rate-limit** |**psecure-violation**|**psp**|**security-violation**|**sfp-config-mismatch**|**storm-control** | **udld**}

**no errdisable recovery cause** {**all**| **arp-inspection**|**bpduguard**| **channel-misconfig** |**dhcp-rate-limit** |**dtp-flap**| **gbic-invalid**|**inline-power** |**link-flap**|**loopback**| **mac-limit** |**pagp-flap**|**port-mode-failure** |**pppoe-ia-rate-limit** |**psecure-violation**|**psp**|**security-violation**|**sfp-config-mismatch**|**storm-control** | **udld**}

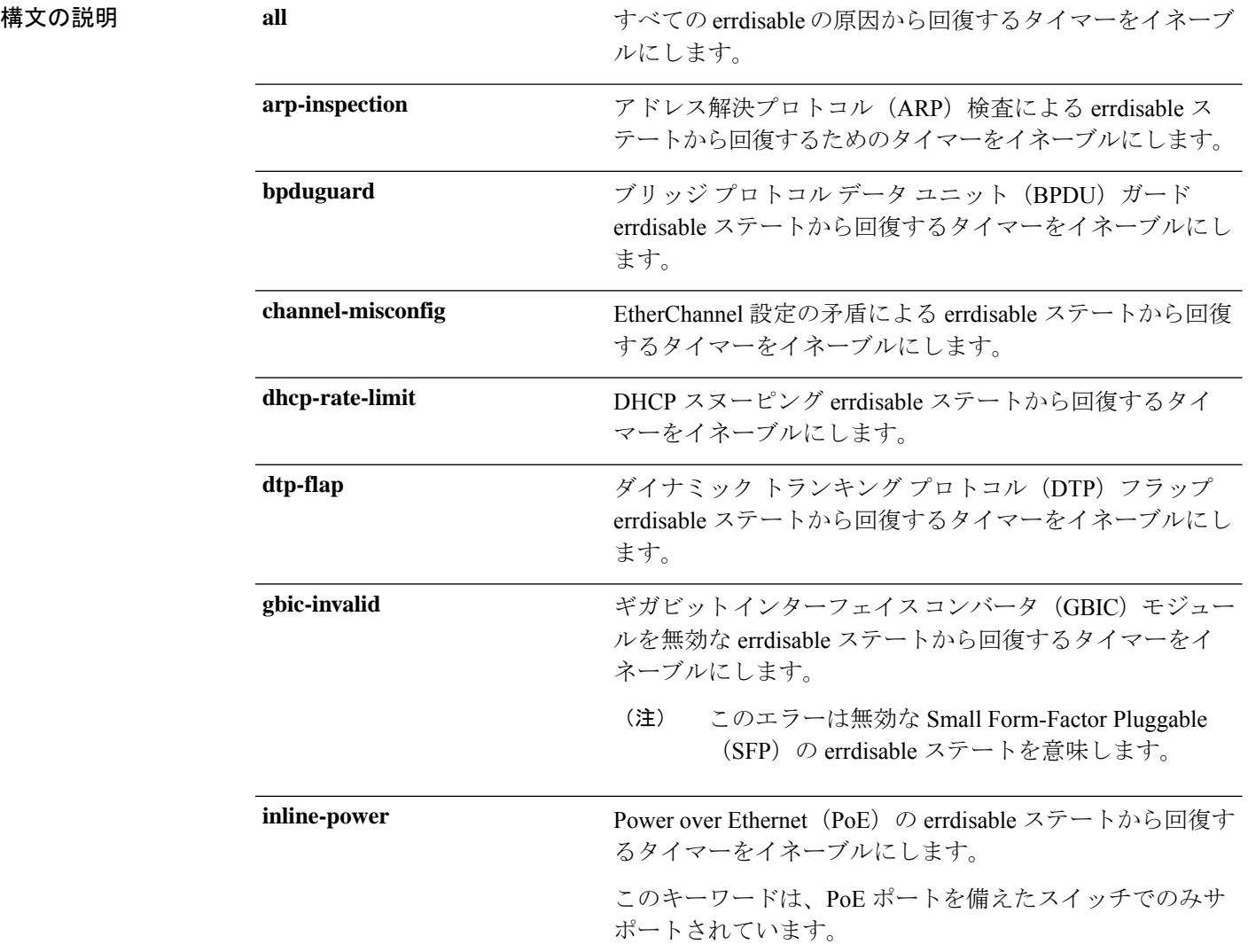

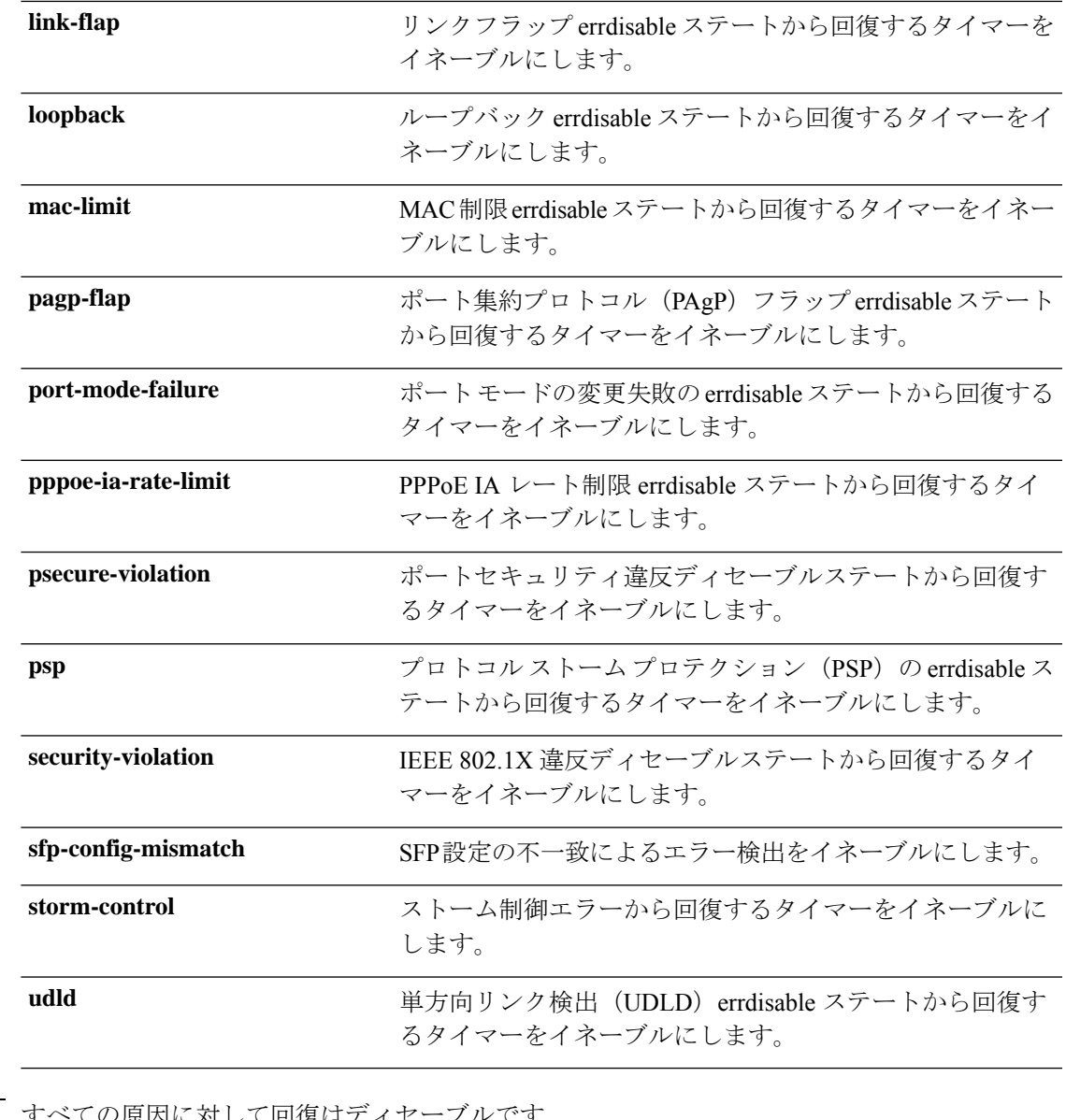

コマンド デフォルト すべての原因に対して回復はディセーブルです。

#### コマンド モード グローバル コンフィギュレーション(config)

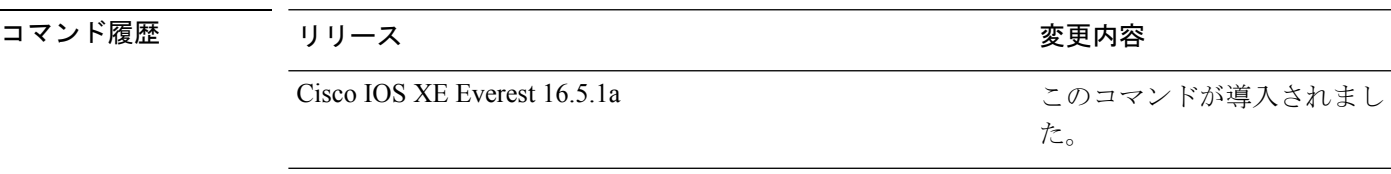

使用上のガイドライン 原因(all、BDPUガードなど)は、errdisableステートが発生した理由として定義されます。原 因がインターフェイスで検出された場合、インターフェイスは errdisable ステート(リンクダ ウンステートに類似した動作ステート)となります。

ポートが errdisable になっているときは事実上シャットダウンし、トラフィックはポートで送 受信されません。BPDUガード機能およびポートセキュリティ機能の場合は、違反の発生時に ポート全体をシャットダウンする代わりに、ポートで問題となっている VLAN だけをシャッ トダウンするようにスイッチを設定できます。

原因の回復をイネーブルにしない場合、インターフェイスは、**shutdown** および **no shutdown** インターフェイス コンフィギュレーション コマンドが入力されるまで errdisable ステートのま まです。原因の回復をイネーブルにした場合、インターフェイスは errdisable ステートから回 復し、すべての原因がタイムアウトになったときに処理を再開できるようになります。

原因の回復をイネーブルにしない場合、まず **shutdown** コマンドを入力し、次に **no shutdown** コマンドを入力して、手動でインターフェイスを errdisable ステートから回復させる必要があ ります。

設定を確認するには、**show errdisable recovery** 特権 EXEC コマンドを入力します。

<sup>例</sup> 次の例では、BPDU ガード errdisable 原因に対して回復タイマーをイネーブルにする方 法を示します。

> Device# Device#**configure terminal** Device(config)# **errdisable recovery cause bpduguard**

ポートされています。

# **errdisable recovery cause**

特定の原因から回復するように errdisable メカニズムをイネーブルにするには、グローバル コ ンフィギュレーション モードで **errdisable recovery cause** コマンドを使用します。デフォルト 設定に戻すには、このコマンドの **no** 形式を使用します。

**errdisable recovery cause** {**all** | **arp-inspection** | **bpduguard** | **channel-misconfig** | **dhcp-rate-limit** |**dtp-flap**| **gbic-invalid**|**inline-power** |**link-flap**|**loopback**| **mac-limit** |**pagp-flap**|**port-mode-failure** |**pppoe-ia-rate-limit** |**psecure-violation**|**psp**|**security-violation**|**sfp-config-mismatch**|**storm-control** | **udld**}

**no errdisable recovery cause** {**all**| **arp-inspection**|**bpduguard**| **channel-misconfig** |**dhcp-rate-limit** |**dtp-flap**| **gbic-invalid**|**inline-power** |**link-flap**|**loopback**| **mac-limit** |**pagp-flap**|**port-mode-failure** |**pppoe-ia-rate-limit** |**psecure-violation**|**psp**|**security-violation**|**sfp-config-mismatch**|**storm-control** | **udld**}

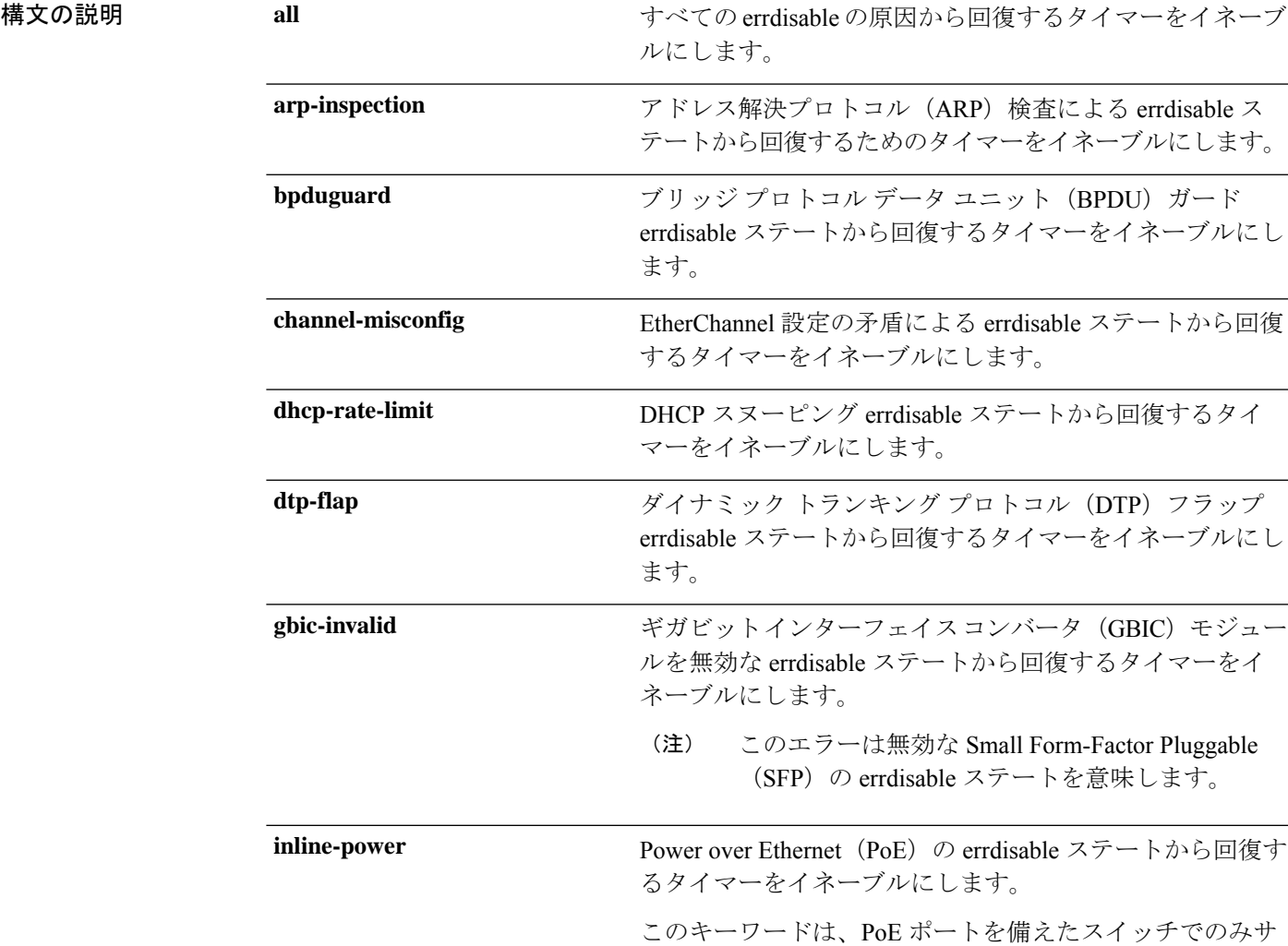

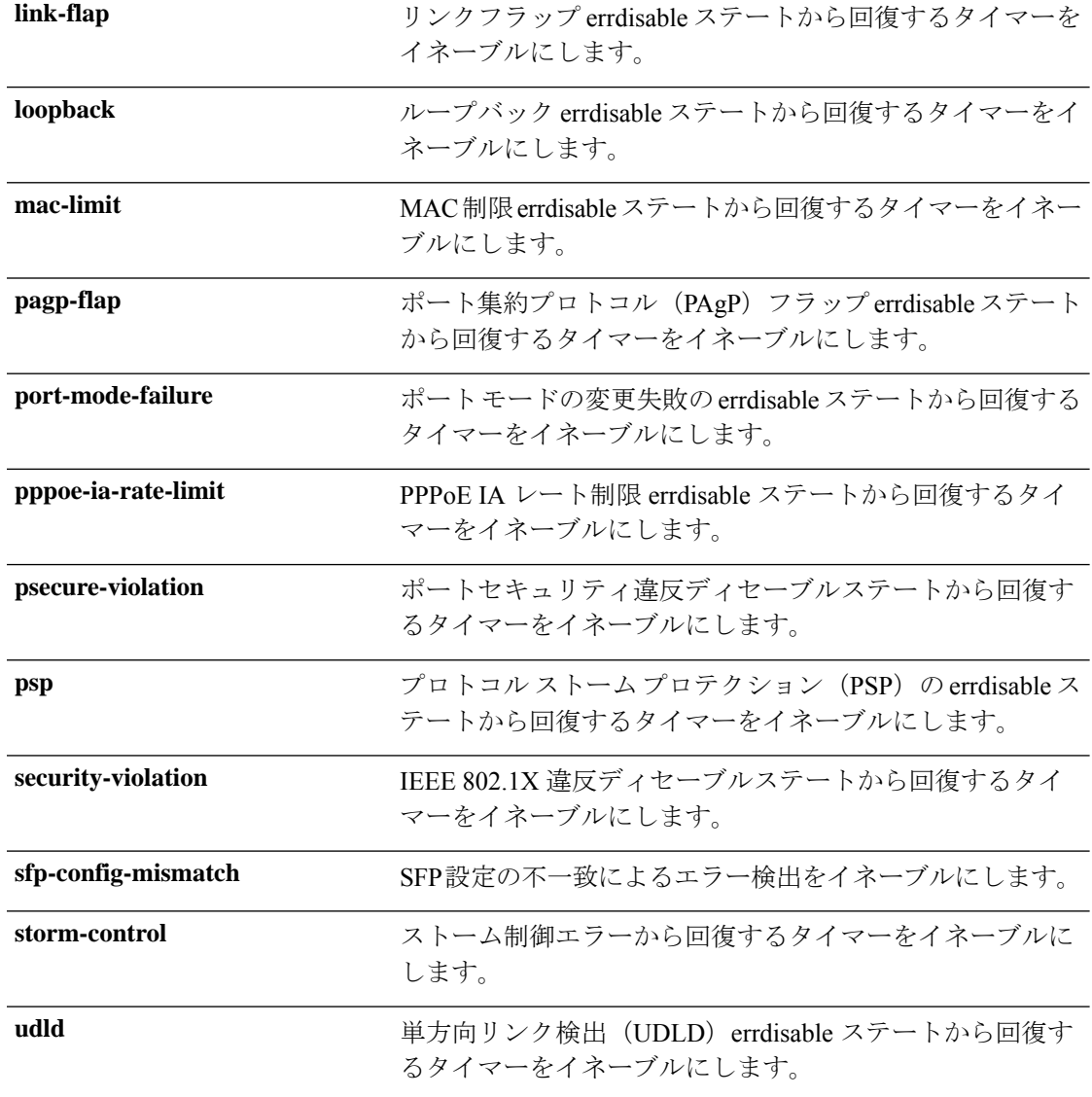

コマンドデフォルト すべての原因に対して回復はディセーブルです。

#### コマンド モード グローバル コンフィギュレーション(config)

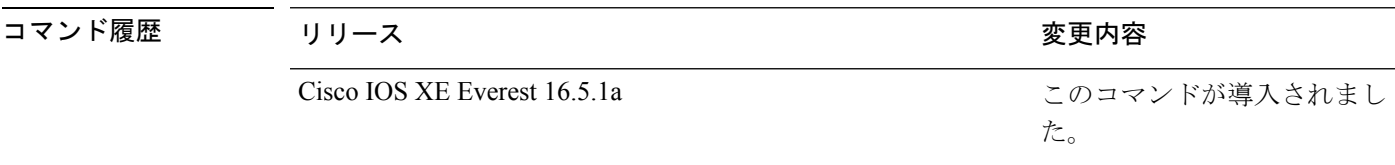

使用上のガイドライン 原因(all、BDPUガードなど)は、errdisableステートが発生した理由として定義されます。原 因がインターフェイスで検出された場合、インターフェイスは errdisable ステート(リンクダ ウンステートに類似した動作ステート)となります。

ポートが errdisable になっているときは事実上シャットダウンし、トラフィックはポートで送 受信されません。BPDUガード機能およびポートセキュリティ機能の場合は、違反の発生時に ポート全体をシャットダウンする代わりに、ポートで問題となっている VLAN だけをシャッ トダウンするようにスイッチを設定できます。

原因の回復をイネーブルにしない場合、インターフェイスは、**shutdown** および **no shutdown** インターフェイス コンフィギュレーション コマンドが入力されるまで errdisable ステートのま まです。原因の回復をイネーブルにした場合、インターフェイスは errdisable ステートから回 復し、すべての原因がタイムアウトになったときに処理を再開できるようになります。

原因の回復をイネーブルにしない場合、まず **shutdown** コマンドを入力し、次に **no shutdown** コマンドを入力して、手動でインターフェイスを errdisable ステートから回復させる必要があ ります。

設定を確認するには、**show errdisable recovery** 特権 EXEC コマンドを入力します。

<sup>例</sup> 次の例では、BPDU ガード errdisable 原因に対して回復タイマーをイネーブルにする方 法を示します。

> Device# Device#**configure terminal** Device(config)# **errdisable recovery cause bpduguard**

**153**

## **hw-module switch upoe-plus**

デバイスで 802.3bt モードを有効にするには、グローバル コンフィギュレーション モードで **hw-module switch upoe-plus** コマンドを使用します。802.3bt モードの構成を解除するには、こ のコマンドの **no** 形式を使用します。

**hw-module switch** *switch-number* **upoe-plus no hw-module switch** *switch-number* **upoe-plus**

- コマンド デフォルト デバイスは 802.3at モードになっています。
- コマンド モード グローバル コンフィギュレーション(config)

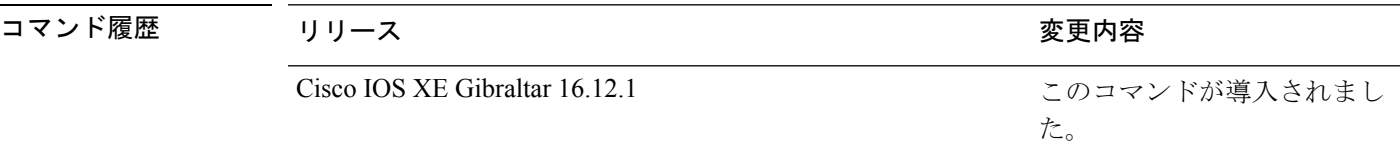

使用上のガイドライン デバイスが起動すると、デフォルトで 802.3at 準拠モードになります。デバイスで 802.3bt タイ プ 3 モードを有効にするには、**hw-module switch***switch-number* upoe-plus コマンドを使用しま す。このコマンドを実行すると、802.3bt 準拠を有効にするためにデバイスの電源が再投入さ れます。

> 次に、スタックの2番目のメンバであるスイッチで802.3btモードを有効にするコマン ドを示します。

Device> **enable** Device# **configure terminal** Device(config)# **hw-module switch 2 upoe-plus** !!!WARNING!!!This configuration will power cycle the switch to make it effective. Would you like to continue y/n?

# **interface**

インターフェイスを設定するには、**interface** コマンドを使用します。

**interface** {**Auto-Template** *interface-number* | **FiveGigabitEthernet**

*switch-number/slot-number/port-number* | **GigabitEthernet** *switch-number/slot-number/port-number* | **Loopback***interface-number* **Null***interface-number* **Port-channel***interface-number* **TenGigabitEthernet** *switch-number/slot-number/port-number* **TwentyFiveGigE** *switch-number/slot-number/port-number* **TwoGigabitEthernet** *switch-number/slot-number/port-number* **Tunnel** *interface-number* **Vlan** *interface-number* }

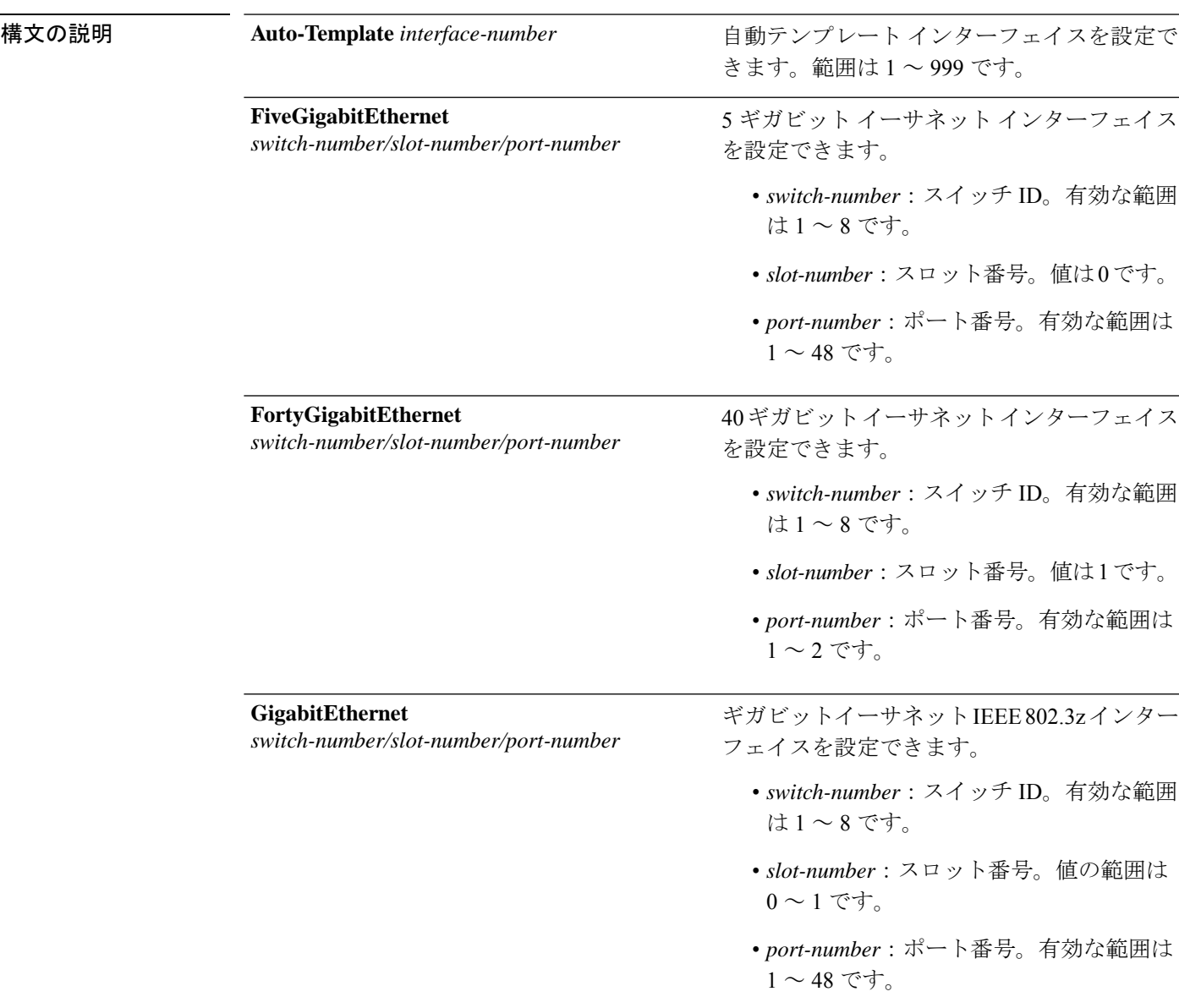

I

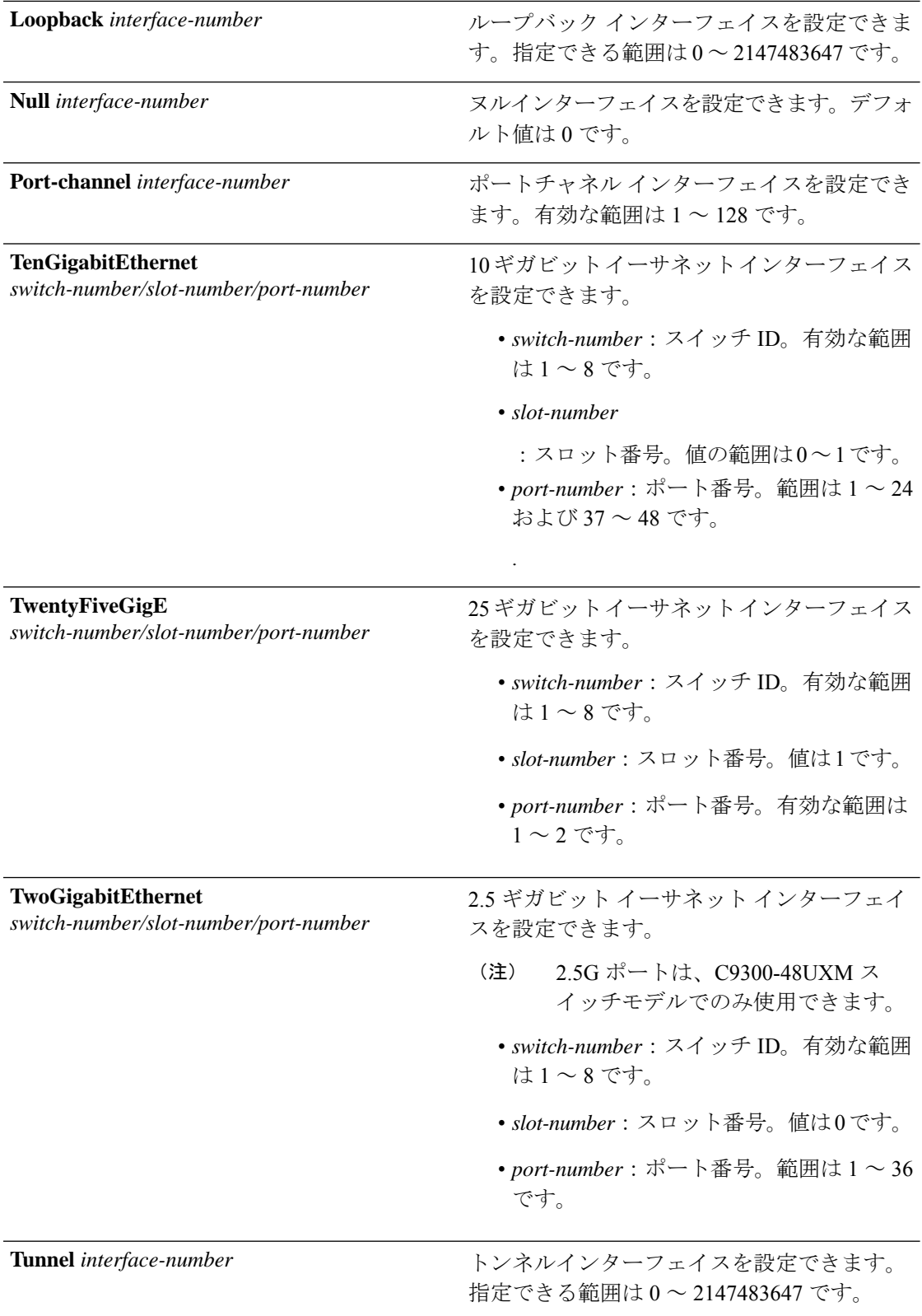

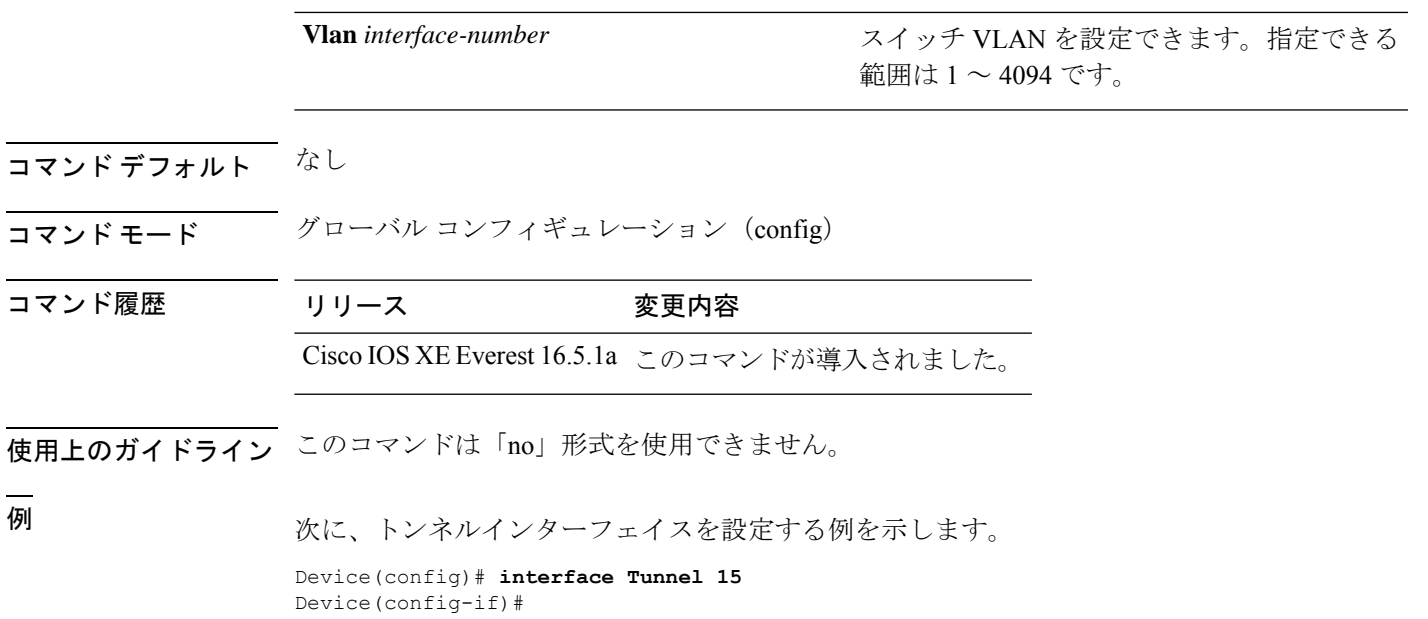

次に、25 ギガビット イーサネット インターフェイスを設定する例を示します。

Device(config)# **interface TwentyFiveGigE 1/1/1** Device(config-if)#

次に、40 ギガビット イーサネット インターフェイスを設定する例を示します。

Device(config)# **interface FortyGigabitEthernet 1/1/2** Device(config-if)#

# **interface range**

インターフェイス範囲を設定するには、**interface range** コマンドを使用します。

**interface range** {**Auto-Template** *interface-number* | **FiveGigabitEthernet** *switch-number/slot-number/port-number*| **FortyGigabitEthernet***switch-number/slot-number/port-number* | **GigabitEthernet** *switch-number/slot-number/port-number* | **Loopback** *interface-number* **Null** *interface-number* **Port-channel** *interface-number* **TenGigabitEthernet** *switch-number/slot-number/port-number* **TwentyFiveGigE** *switch-number/slot-number/port-number* **TwoGigabitEthernet** *switch-number/slot-number/port-number* **Tunnel** *interface-number* **Vlan** *interface-number* }

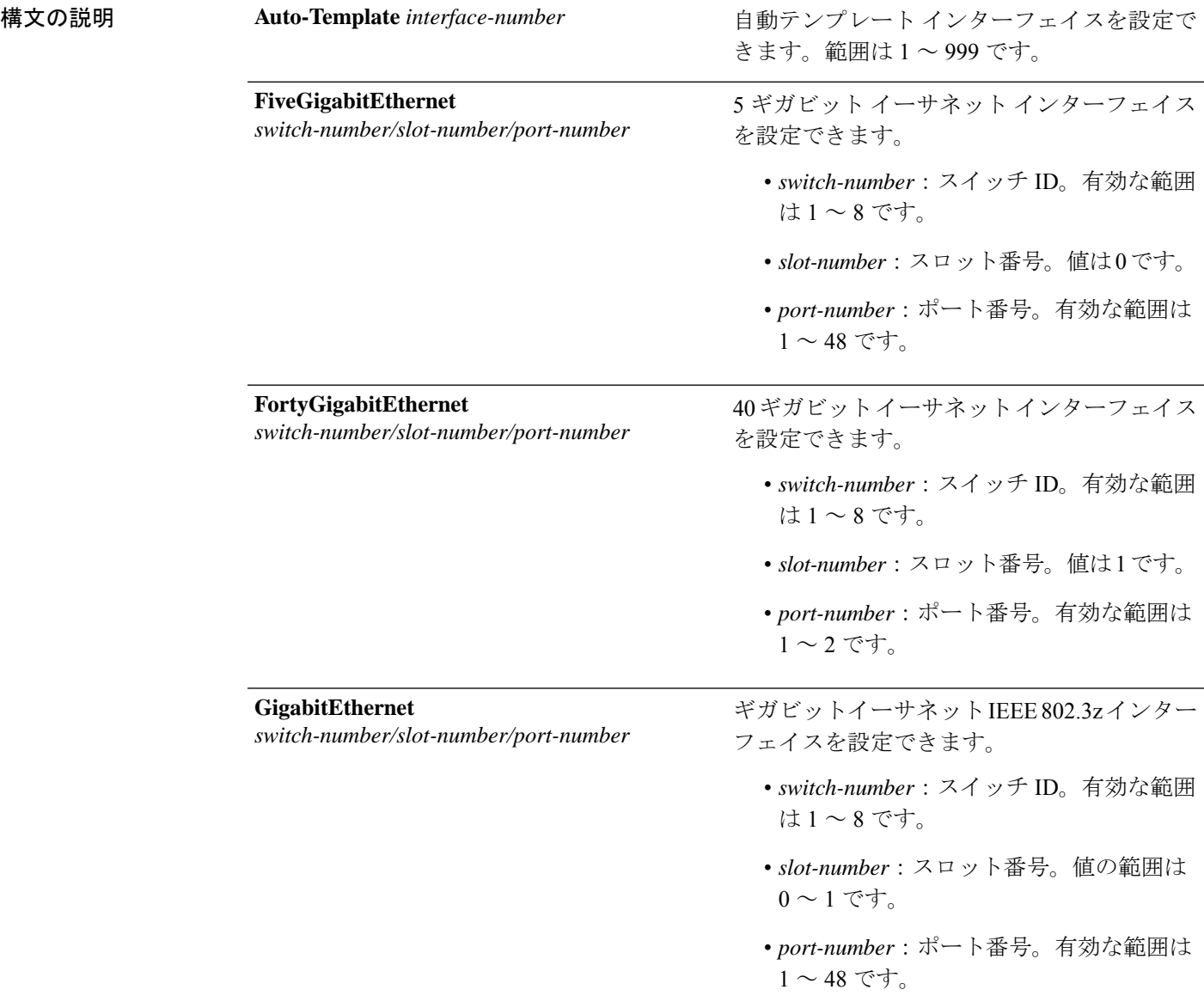

I

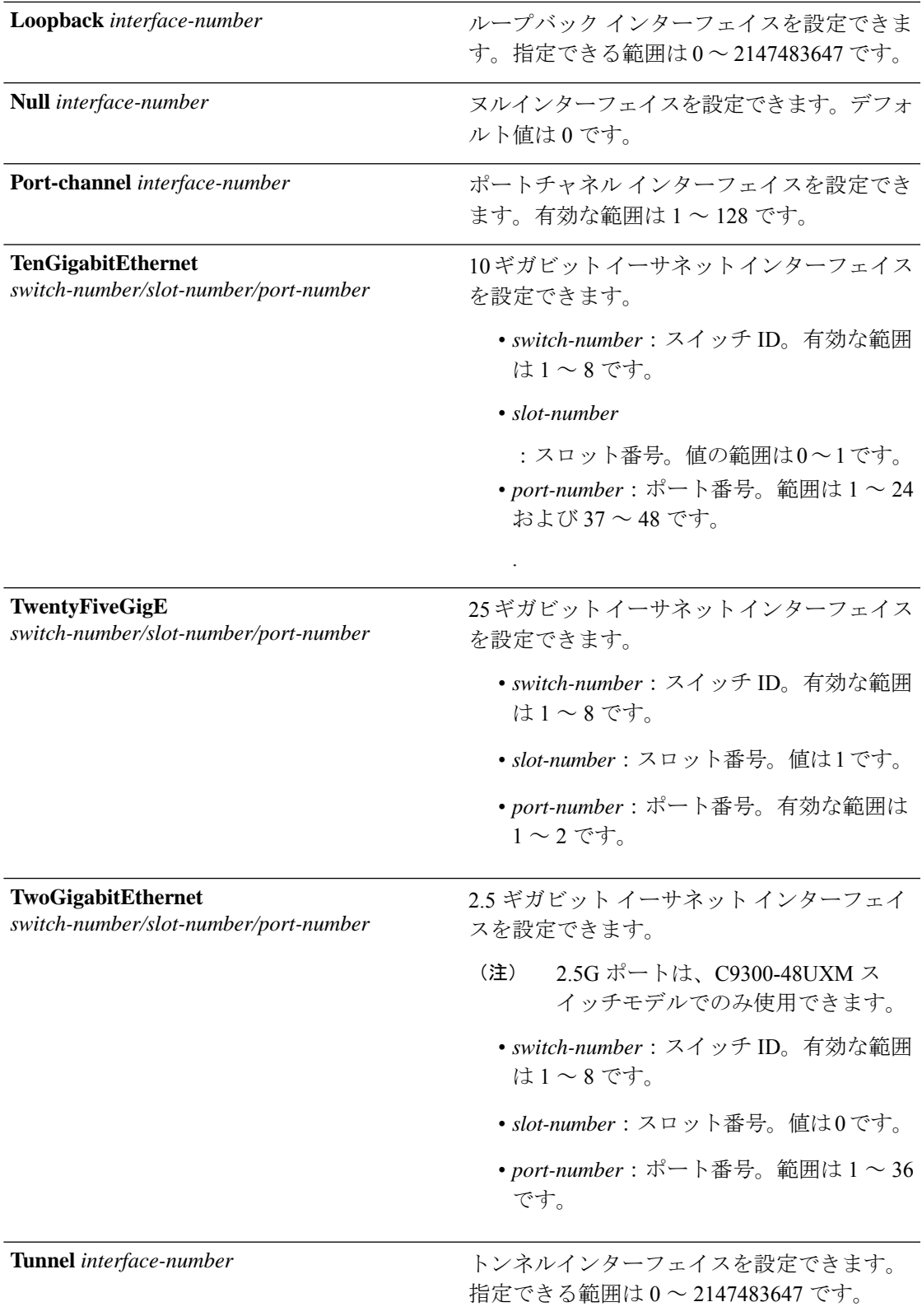

I

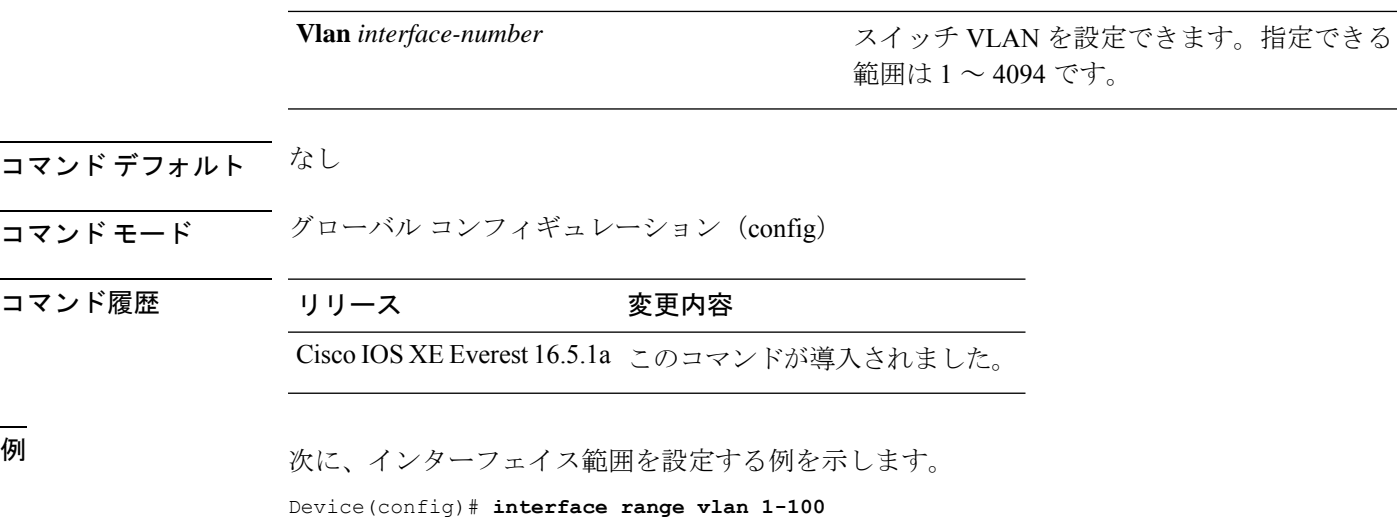

## **ip mtu**

スイッチまたはスイッチスタックのすべてのルーテッドポートのルーテッドパケットの IP 最 大伝送ユニット (MTU) サイズを設定するには、インターフェイス コンフィギュレーション モードで **ip mtu** コマンドを使用します。デフォルトの IP MTU サイズに戻すには、このコマン ドの **no** 形式を使用します。

**ip mtu** *bytes* **no ip mtu** *bytes*

構文の説明 MTU サイズ(バイト単位)。指定できる範囲は 68 からシステム MTU 値(バイト単 *bytes* 位)までです。

コマンドデフォルト すべてのスイッチインターフェイスで送受信されるフレームのデフォルトIP MTU サイズは、 1500 バイトです。

#### コマンド モード インターフェイス コンフィギュレーション(config-if)

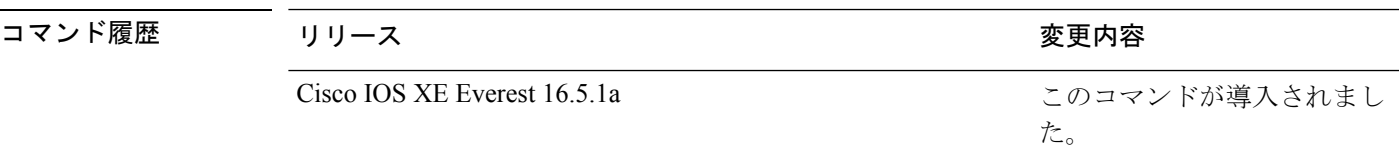

使用上のガイドライン IP値の上限は、スイッチまたはスイッチスタックの設定に基づき、現在適用されているシステ ム MTU 値を参照します。MTU サイズの設定に関する詳細については、**system mtu** グローバ ル コンフィギュレーション コマンドを参照してください。

> デフォルトの IP MTU 設定に戻すには、インターフェイスで **default ip mtu** コマンドまたは **no ip mtu** コマンドを適用します。

> 設定を確認するには、**show ipinterface** *interface-id* または **show interfaces** *interface-id* 特権 EXEC コマンドを入力します。

次に、VLAN 200 の最大 IP パケットサイズを 1000 バイト に設定する例を示します。

Device(config)# **interface vlan 200** Device(config-if)# **ip mtu 1000**

次に、VLAN 200 の最大 IP パケットサイズをデフォルト設定の 1500 バイト に設定す る例を示します。

Device(config)# **interface vlan 200** Device(config-if)# **default ip mtu**

次に、**show ip interface** *interface-id* コマンドの出力の一部を示します。インターフェ イスの現在の IP MTU 設定が表示されます。

Device# **show ip interface gigabitethernet4/0/1** GigabitEthernet4/0/1 is up, line protocol is up Internet address is 18.0.0.1/24 Broadcast address is 255.255.255.255 Address determined by setup command MTU is 1500 bytes Helper address is not set

<output truncated>

# **ipv6 mtu**

スイッチまたはスイッチスタックのすべてのルーテッドポートのルーテッドパケットの IPv6 最大伝送ユニット (MTU) サイズを設定するには、インターフェイス コンフィギュレーショ ン モードで **ipv6 mtu** コマンドを使用します。デフォルトの IPv6 MTU サイズに戻すには、こ のコマンドの **no** 形式を使用します。

**ipv6 mtu** *bytes* **no ipv6 mtu** *bytes*

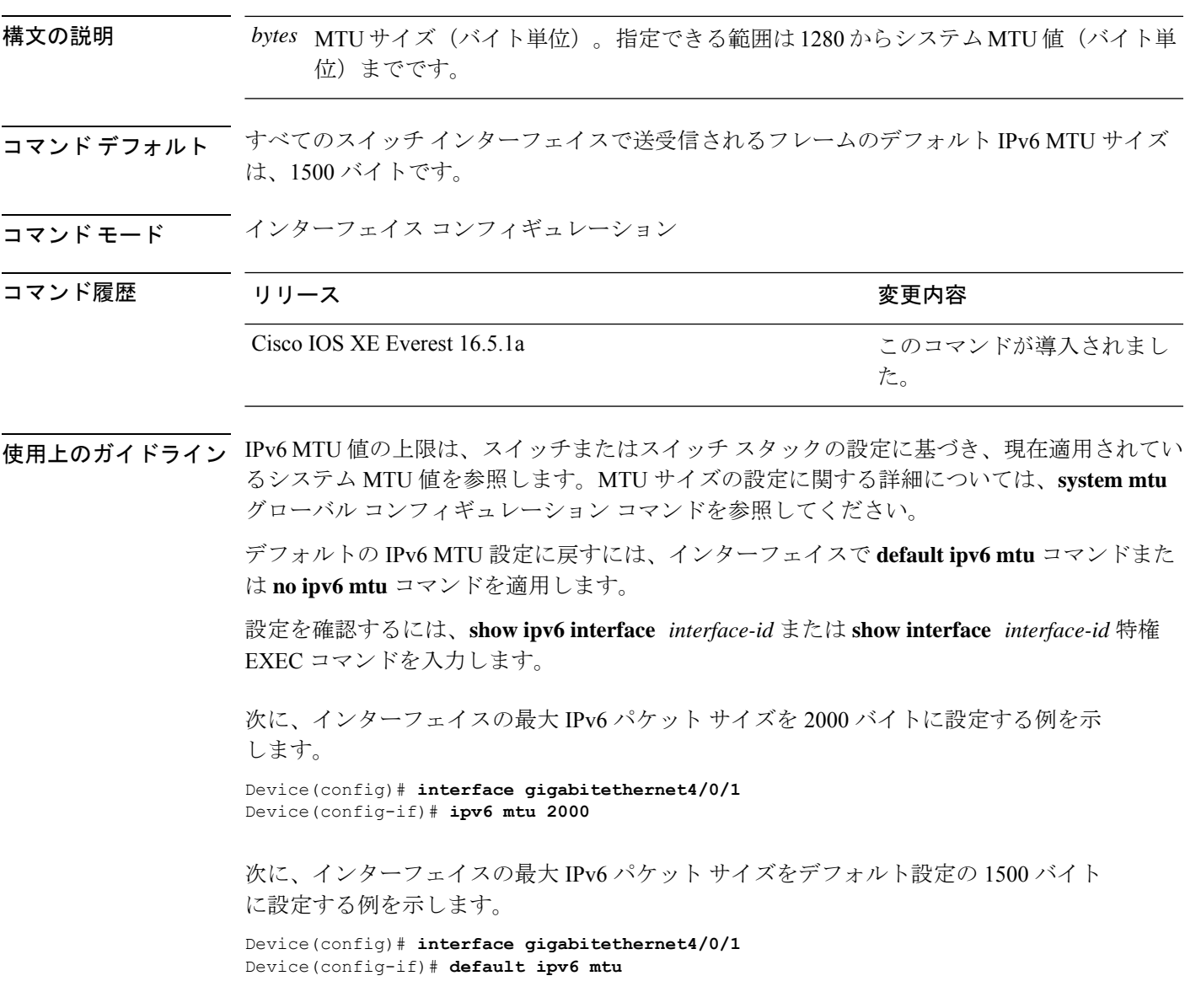

次に、**show ipv6 interface** *interface-id*コマンドの出力の一部を示します。インターフェ イスの現在の IPv6 MTU 設定が表示されます。

Device# **show ipv6 interface gigabitethernet4/0/1** GigabitEthernet4/0/1 is up, line protocol is up Internet address is 18.0.0.1/24 Broadcast address is 255.255.255.255 Address determined by setup command MTU is 1500 bytes Helper address is not set

<output truncated>

# **lldp**(インターフェイス コンフィギュレーション)

インターフェイスのLinkLayerDiscoveryProtocol(LLDP)をイネーブルにするには、インター フェイス コンフィギュレーション モードで **lldp** コマンドを使用します。インターフェイスで LLDP をディセーブルにするには、このコマンドの **no** 形式を使用します。

**lldp** {**med-tlv-select** *tlv* | **receive** | **tlv-select power-management** | **transmit**} **no lldp** {**med-tlv-select** *tlv* | **receive** | **tlv-select power-management** | **transmit**}

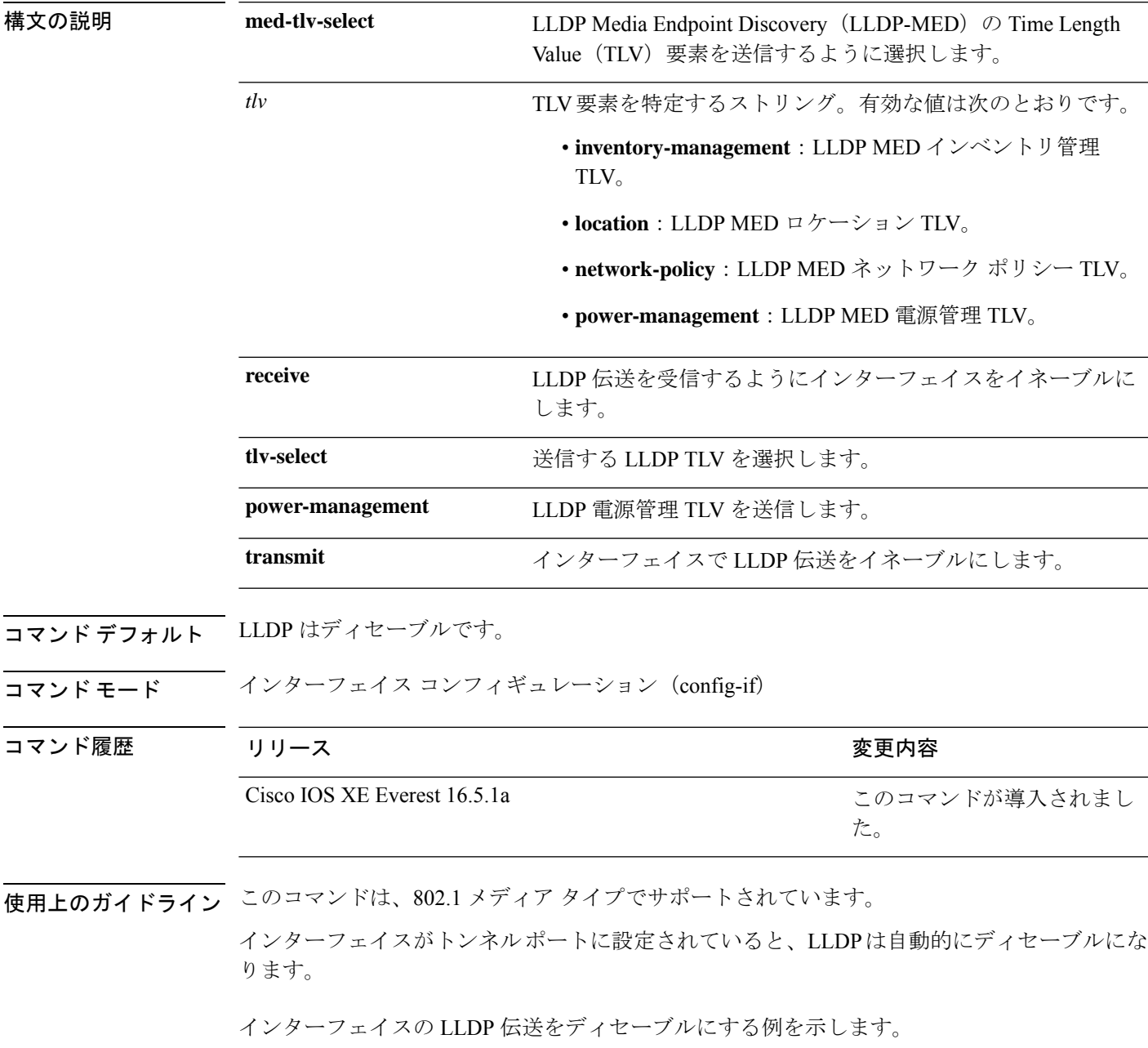

Device(config)# **interface gigabitethernet1/0/1** Device(config-if)# **no lldp transmit**

インターフェイスの LLDP 伝送をイネーブルにする例を示します。

Device(config)# **interface gigabitethernet1/0/1** Device(config-if)# **lldp transmit**

**167**

# **logging event power-inline-status**

Power over Ethernet (PoE) イベントのロギングをイネーブルにするには、インターフェイス コ ンフィギュレーション モードで **logging event power-inline-status** コマンドを使用します。PoE ステータス イベントのロギングをディセーブルにするには、このコマンドの **no** 形式を使用し ます。

**logging event power-inline-status no logging event power-inline-status**

構文の説明 このコマンドには引数またはキーワードはありません。 コマンド デフォルト PoE イベントのロギングはイネーブルです。 コマンド モード インターフェイス コンフィギュレーション(config-if) コマンド履歴 リリース りんしょう しんしょう かんしょう かいかく 変更内容 このコマンドが導入されまし た。 Cisco IOS XE Everest 16.5.1a

使用上のガイドライン このコマンドの **no** 形式を使用しても、PoE エラーイベントはディセーブルになりません。

<sup>例</sup> 次の例では、ポート上で PoE イベントのロギングをイネーブルにする方法を示しま す。

> Device(config-if)# **interface gigabitethernet1/0/1** Device(config-if)# **logging event power-inline-status** Device(config-if)#

インターフェイスおよびハードウェア コンポーネント

### **macro**

インターフェイスにマクロを適用するか、またはインターフェイス上のマクロを適用してデ バッグするには、インターフェイス コンフィギュレーション モードで **macro** コマンドを使用 します。

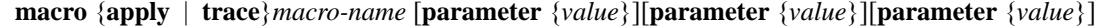

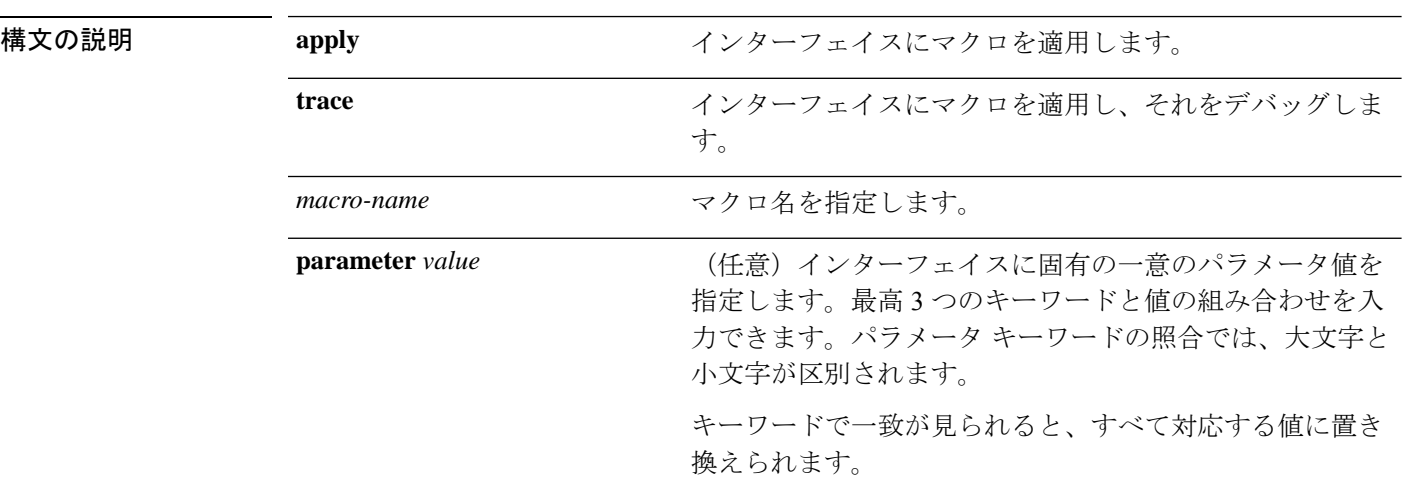

コマンドデフォルト このコマンドにはデフォルト設定はありません。

コマンド モード インターフェイス コンフィギュレーション(config-if)

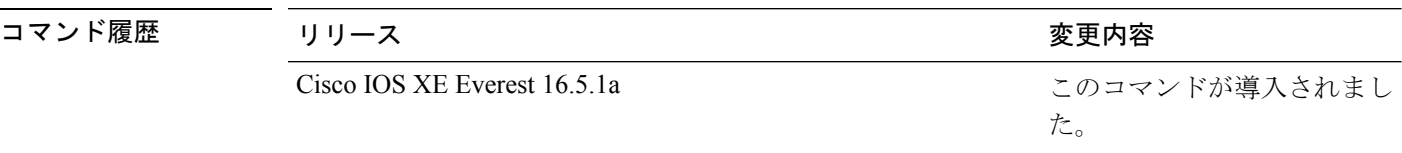

使用上のガイドライン **macro apply** *macro-name* コマンドを使用して、インターフェイス上で実行されているマクロを 適用および表示できます。

> **macro trace** *macro-name* コマンドを使用して、マクロを適用し、そのマクロをデバッグして構 文エラーまたは設定エラーを判別できます。

> マクロを適用したとき、構文エラーまたは設定エラーのためにコマンドが失敗した場合、マク ロは引き続き残りのコマンドをインターフェイスに適用します。

> 一意の値の割り当てを必要とするマクロを作成する場合、**parameter** *value*キーワードを使用し て、そのインターフェイスに固有の値を指定します。

> キーワードの照合では、大文字と小文字が区別されます。キーワードで一致が見られると、す べて対応する値に置き換えられます。キーワードが完全に一致すると、それが長い文字列の一 部であったとしても一致と見なされて、対応する値に置き換えられます。

一部のマクロには、パラメータ値が必要なキーワードが含まれます。**macro apply** *macro-name* ? コマンドを使用すると、マクロで必要な値を一覧表示できます。キーワード値を入力せずに マクロを適用した場合、コマンドは無効となり、マクロは適用されません。

スイッチソフトウェアには、シスコのSmartPortのマクロがデフォルトで組み込まれています。 これらのマクロやコマンドは、ユーザ EXEC モードで **show parser macro** コマンドを使用して 表示できます。

インターフェイスにシスコデフォルトSmartportマクロを適用する場合は、次の注意事項に従っ てください。

- スイッチ上のすべてのマクロを表示するには、ユーザ EXEC モードで **show parser macro** コマンドを使用します。特定のマクロの内容を表示するには、ユーザEXECモードで**show parser macro** *macro-name* コマンドを使用します。
- \$ で始まるキーワードには、一意のパラメータ値が必要です。**parameter** *value* キーワード を使用して、必要な値をシスコデフォルトマクロに追加します。

シスコ デフォルト マクロは \$ という文字を使用しているので、必須キーワードを識別できま す。\$ という文字を使用して、マクロを作成するときにキーワードを定義できます。

マクロをインターフェイスに適用する場合、マクロ名が自動的にインターフェイスに追加され ます。ユーザ EXEC モードで **show running-config interface** *interface-id* コマンドを使用すると、 適用されたコマンドおよびマクロ名を表示できます。

インターフェイスの範囲に適用されたマクロは、単一インターフェイスに適用されたマクロと 同じ動作をします。インターフェイスの範囲を使用する場合、マクロはその範囲内の各イン ターフェイスに順番に適用されます。1つのインターフェイスでマクロコマンドの実行に失敗 しても、マクロは残りのインターフェイス上に適用されます。

インターフェイス コンフィギュレーション モードで **default interface** *interface-id* コマンドを入 力すれば、インターフェイスで適用されたマクロの設定を削除できます。

#### 例

インターフェイス コンフィギュレーション モードで **macro name** コマンドを使用した 後、インターフェイスに適用できます。次の例では、duplex という名前のユーザ作成 マクロをインターフェイスに適用する方法を示します。

Device(config-if)# **macro apply duplex**

マクロをデバッグするには、インターフェイスコンフィギュレーションモードで**macro trace**コマンドを使用して、マクロがインターフェイスに適用されたときのマクロの構 文または設定エラーを判別できます。

Device(config-if)# **macro trace duplex** Applying command...'duplex auto' %Error Unknown error. Applying command...'speed nonegotiate' 次の例では、シスコ デフォルト cisco-desktop マクロを表示する方法、およびインター フェイス上でマクロを適用し、アクセス VLAN ID を 25 に設定する方法を示します。

```
Device# show parser macro cisco-desktop
--------------------------------------------------------------
Macro name : cisco-desktop
Macro type : default
# Basic interface - Enable data VLAN only
# Recommended value for access vlan (AVID) should not be 1
switchport access vlan $AVID
switchport mode access
# Enable port security limiting port to a single
# MAC address -- that of desktop
switchport port-security
switchport port-security maximum 1
# Ensure port-security age is greater than one minute
# and use inactivity timer
switchport port-security violation restrict
switchport port-security aging time 2
switchport port-security aging type inactivity
# Configure port as an edge network port
spanning-tree portfast
spanning-tree bpduguard enable
 --------------------------------------------------------------
Device#
Device# configure terminal
Enter configuration commands, one per line. End with CNTL/Z.
Device(config)# interface gigabitethernet1/0/4
Device(config-if)# macro apply cisco-desktop $AVID 25
```
## **macro auto**

CLI を使用してグローバルマクロを設定および適用するには、特権 EXEC モードで **macro auto** コマンドを使用します。

デフォルト設定に戻すには、このコマンドの **no** 形式を使用します。

**macro auto** {**apply** | **config**} *macro-name*

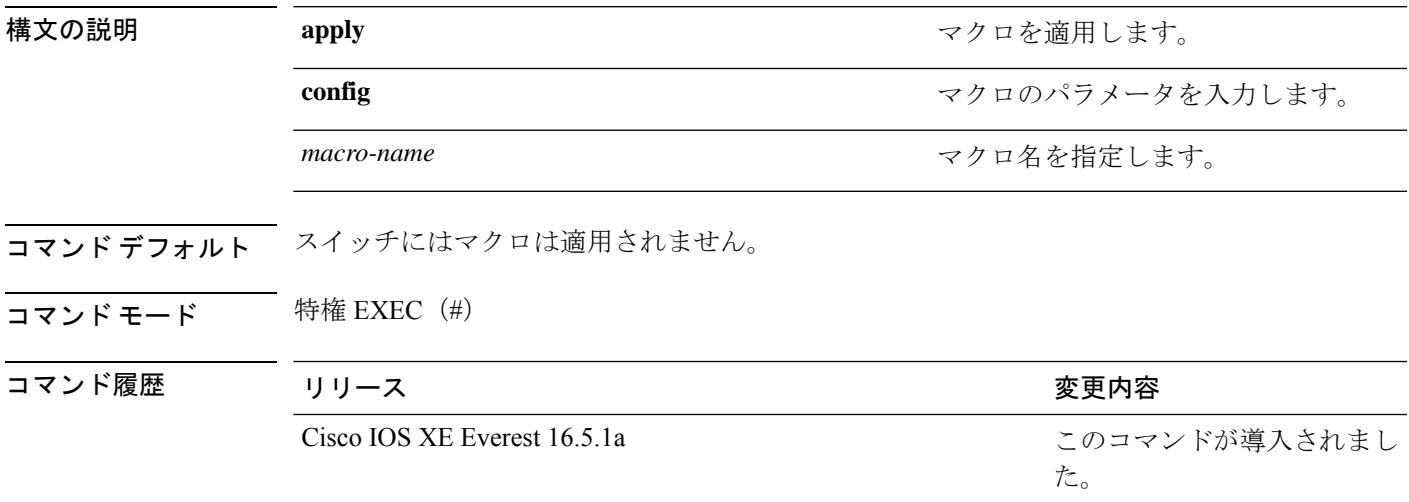

使用上のガイドライン スイッチからマクロを削除するには、マクロコマンドの **no** 形式を入力します。

**macro auto config** *macro-name* コマンドを入力すると、すべてのマクロパラメータの値を入力 するよう要求されます。

macro-nameを入力するときは文字列を正確に使用します。エントリは大文字と小文字が区別さ れます。

ユーザ定義の値は、**show macro auto** または **show running-config** コマンドの出力でのみ表示さ れます。

#### 例

次に、グローバルマクロを表示する例を示します。

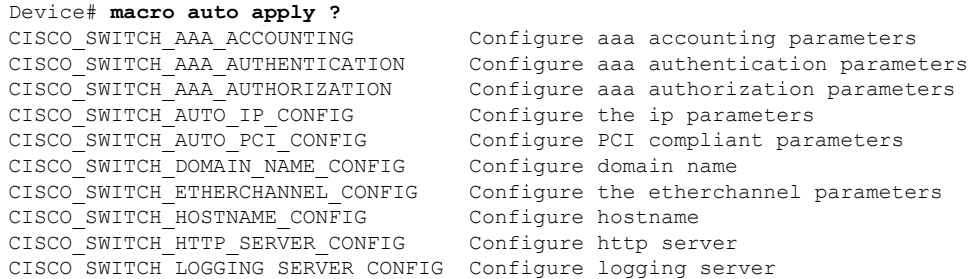

CISCO SWITCH MGMT VLAN CONFIG Configure management vlan parameters CISCO\_SWITCH\_NAME\_SERVER\_CONFIG Configure name server parameters<br>CISCO\_SWITCH\_NTP\_SERVER\_CONFIG Configure NTP\_server CISCO\_SWITCH\_NTP\_SERVER\_CONFIG CISCO\_SWITCH\_RADIUS\_SERVER\_CONFIG Configure radius server CISCO SWITCH SETUP SNMP TRAPS Configure SNMP trap parameters CISCO\_SWITCH\_SETUP\_USR\_CONFIG Configure the user parameters CISCO\_SWITCH\_SNMP\_SOURCE\_CONFIG Configure snmp source interface<br>CISCO SWITCH TACACS SERVER CONFIG Configure tacacs server CISCO\_SWITCH\_TACACS\_SERVER\_CONFIG CISCO\_SWITCH\_USER\_PASS\_CONFIG Configure username and password

Device# **macro auto config ?** CISCO\_SWITCH\_AUTO\_IP\_CONFIG Configure the ip parameters<br>CISCO\_SWITCH\_AUTO\_PCI\_CONFIG Configure PCI\_compliant\_para CISCO SWITCH DOMAIN NAME CONFIG Configure domain name CISCO SWITCH HOSTNAME CONFIG Configure hostname CISCO\_SWITCH\_HTTP\_SERVER\_CONFIG Configure http server CISCO\_SWITCH\_LOGGING\_SERVER\_CONFIG Configure logging server CISCO\_SWITCH\_NAME\_SERVER\_CONFIG Configure name server parameters CISCO\_SWITCH\_NTP\_SERVER\_CONFIG Configure NTP server CISCO\_SWITCH\_RADIUS\_SERVER\_CONFIG Configure radius server CISCO\_SWITCH\_SETUP\_SNMP\_TRAPS Configure SNMP trap parameters CISCO\_SWITCH\_SETUP\_USR\_CONFIG Configure the user parameters CISCO SWITCH SNMP SOURCE CONFIG Configure snmp source interface CISCO\_SWITCH\_TACACS\_SERVER\_CONFIG Configure tacacs server

```
CISCO SWITCH AAA ACCOUNTING Configure aaa accounting parameters
CISCO_SWITCH_AAA_AUTHENTICATION Configure aaa authentication parameters
CISCO_SWITCH_AAA_AUTHORIZATION Configure aaa authorization parameters
                                 Configure PCI compliant parameters
CISCO SWITCH ETHERCHANNEL_CONFIG Configure the etherchannel parameters
CISCO_SWITCH_MGMT_VLAN_CONFIG Configure management vlan parameters
CISCO SWITCH USER PASS CONFIG Configure username and password
```
次に、特定のマクロのパラメータを表示する例を示します。

Device# **macro auto config CISCO\_SWITCH\_AUTO\_IP\_CONFIG ?**

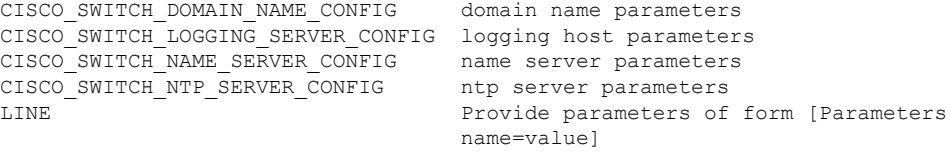

#### $\langle c \rangle$

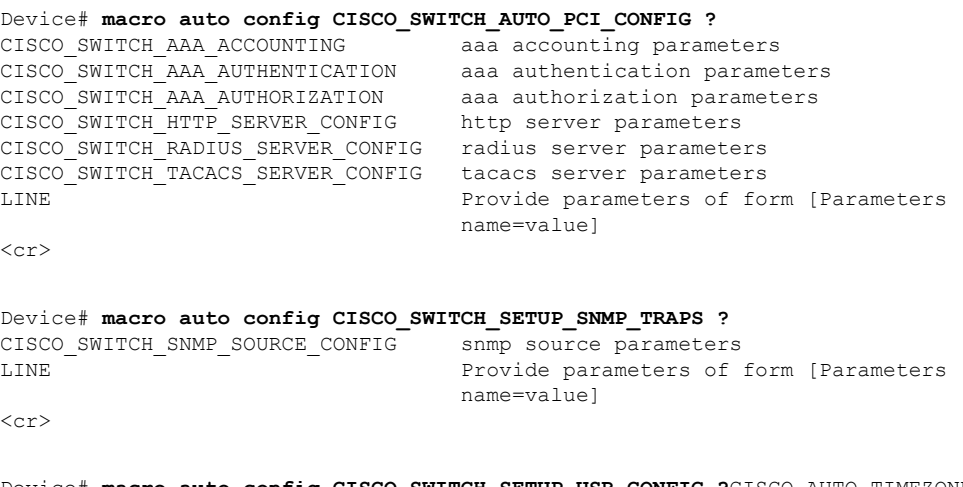

Device# **macro auto config CISCO\_SWITCH\_SETUP\_USR\_CONFIG ?**CISCO\_AUTO\_TIMEZONE\_CONFIG timezone parameters CISCO SWITCH HOSTNAME CONFIG hostname parameter

LINE Provide parameters of form [Parameters name=value]  $\langle c \rangle$ 次に、マクロパラメータを設定し、CLI を使用してマクロを適用する例を示します。 Device# **macro auto config CISCO\_SWITCH\_ETHERCHANNEL\_CONFIG** Enter the port channel id[1-48] for  $3K$  & 2350, [1-6] for 2K: 2 Enter the port channel type, Layer:[2-3(L3 not supported on 2K)]: 2 Enter etherchannel mode for the interface[auto/desirable/on/active/passive]: active Enter the channel protocol[lacp/none]: lacp Enter the number of interfaces to join the etherchannel[8-PAGP/MODE:ON,16-LACP]: 7 Enter interface name[GigabitEthernet3/0/3]: gigabitethernet1/0/1 Enter interface name[GigabitEthernet3/0/3]: gigabitethernet1/0/2 Enter interface name[GigabitEthernet3/0/3]: gigabitethernet1/0/3 Enter interface name[GigabitEthernet3/0/3]: gigabitethernet1/0/4 Enter interface name[GigabitEthernet3/0/3]: gigabitethernet1/0/5 Enter interface name[GigabitEthernet3/0/3]: gigabitethernet1/0/6 Enter interface name[GigabitEthernet3/0/3]: gigabitethernet1/0/7 Do you want to apply the parameters? [yes/no]: yes Enter configuration commands, one per line. End with CNTL/Z. Enter configuration commands, one per line. End with CNTL/Z. Enter configuration commands, one per line. End with CNTL/Z. Enter configuration commands, one per line. End with CNTL/Z. Enter configuration commands, one per line. End with CNTL/Z. Enter configuration commands, one per line. End with CNTL/Z. Enter configuration commands, one per line. End with CNTL/Z. Device# **macro auto apply CISCO\_SWITCH\_ETHERCHANNEL\_CONFIG** Enter configuration commands, one per line. End with CNTL/Z. Device#

# **macro auto apply**(**Cisco IOS** シェルのスクリプト機能)

Cisco IOS シェルのスクリプト機能を使用してグローバルマクロを設定および適用するには、 特権 EXEC モードで **macro auto apply** コマンドを使用します。デフォルト設定に戻すには、こ のコマンドの **no** 形式を使用します。

**macro auto apply** *macro-name*

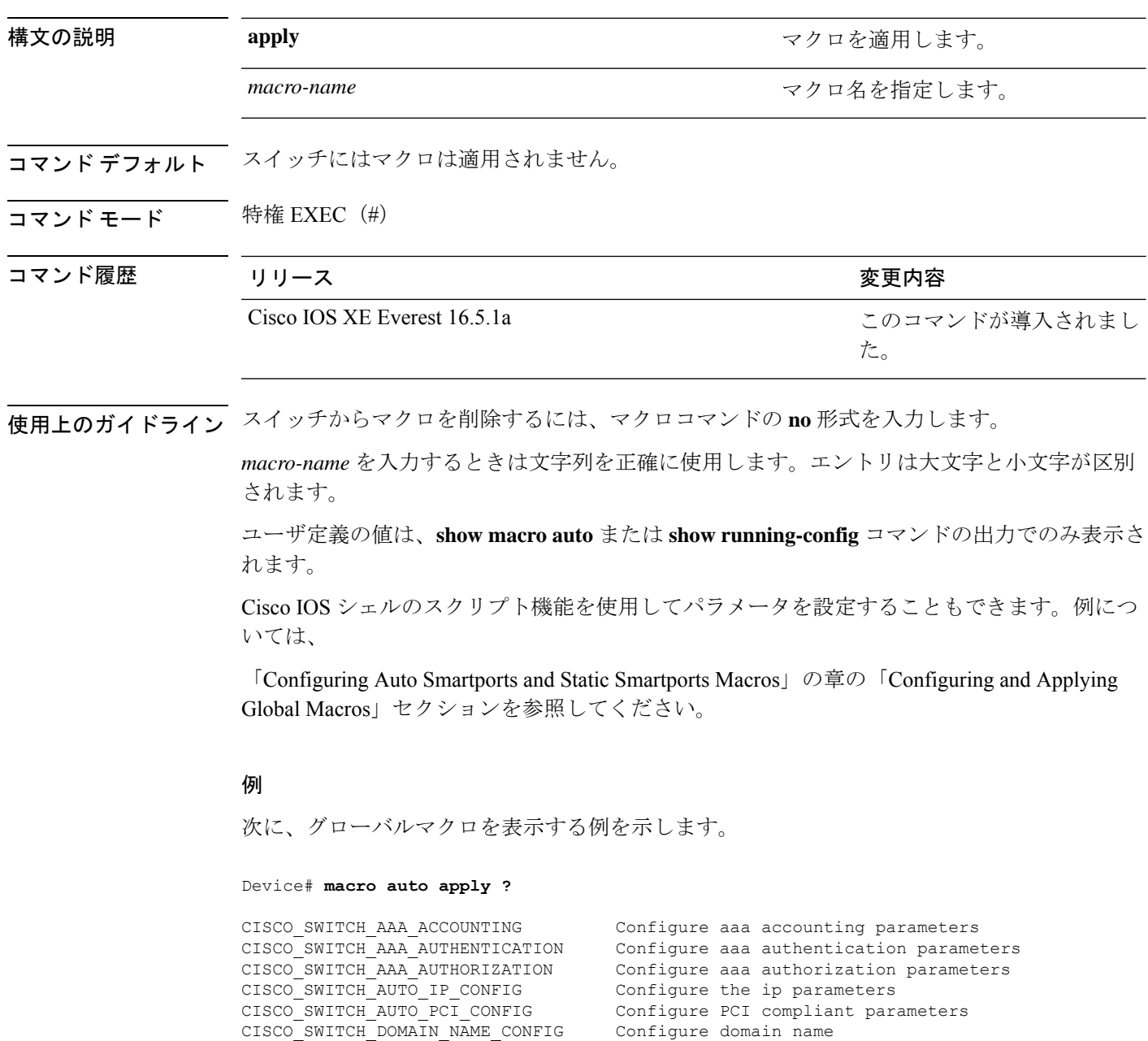

 $\mathbf I$ 

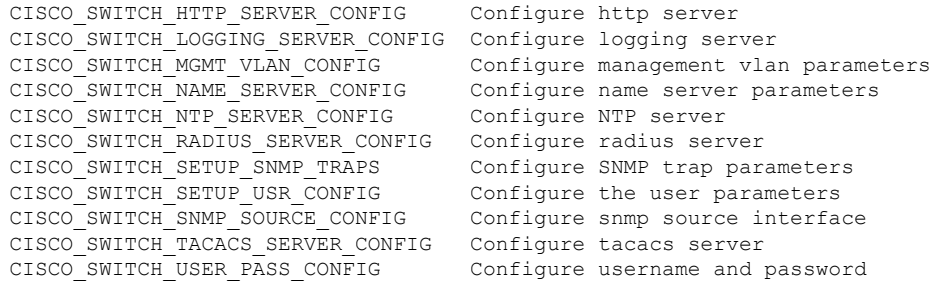

# **macro auto config**(**Cisco IOS** シェルのスクリプト機能)

グローバルマクロを設定および適用するには、特権 EXEC モードで **macro auto config** コマン ドを使用します。デフォルト設定に戻すには、このコマンドの **no** 形式を使用します。

**macro auto config** *macro-name* [*parameter=value* [*parameter=value*]**...**]

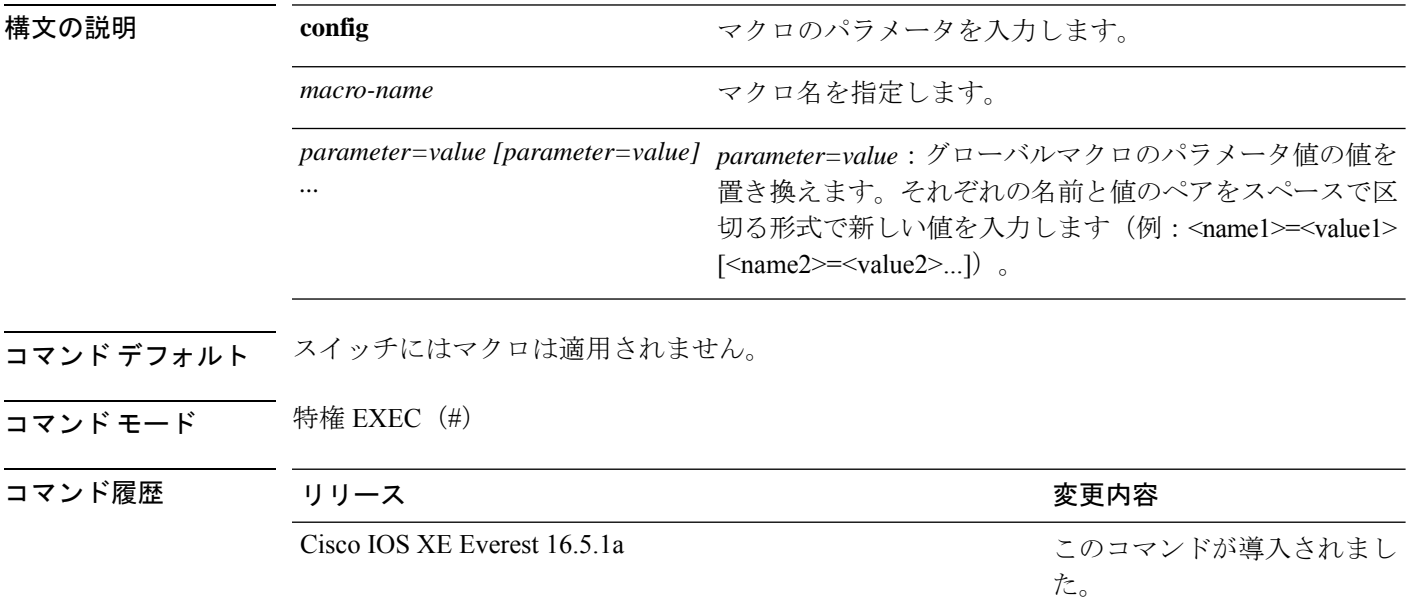

使用上のガイドライン スイッチからマクロを削除するには、マクロコマンドの **no** 形式を入力します。

**macro auto config** *macro-name* コマンドを入力すると、すべてのマクロパラメータの値を入力 するよう要求されます。

*macro-name* および *parameters* を入力する場合は、正確なテキスト文字列を使用します。エン トリは大文字と小文字が区別されます。

ユーザ定義の値は、**show macro auto** または **show running-config** コマンドの出力でのみ表示さ れます。

Cisco IOS シェルのスクリプト機能を使用してパラメータを設定することもできます。例につ いては、「Configuring Auto Smartports and Static Smartports Macros」の章の「Configuring and Applying Global Macros」セクションを参照してください。

## • (任意)**cdp**:CDPメッセージ • (任意)**lldp**:LLDP メッセー ジ • (任意)**mac-address**:ユーザ 定義のMACアドレスグループ device:次の 1 つ以上のデバイス を、イベント トリガーとして設定 します。 • (任意)**access-point**: Autonomous アクセスポイント • (任意)**ip-camera**:Cisco IP ビデオ監視カメラ • (任意)**lightweight-ap**:中央 管理型アクセスポイント • (任意)**media-player**:デジタ ルメディアプレーヤー • (任意)**phone**:Cisco IP 電話 • (任意)**router**:Cisco ルータ • (任意)**switch**:Cisco スイッ チ **device [access-point] [ip-camera] [lightweight-ap] [media-player] [phone] [router] [switch]**

## **macro auto control**

検出方法、デバイスタイプ、またはトリガー(イベントトリガーコントロールとも呼ばれる) に基づいてスイッチに Auto Smartport マクロを適用するタイミングを指定するには、インター フェイス コンフィギュレーション モードで **macro auto control** コマンドを使用します。トリ ガーとマクロのマッピングをディセーブルにするには、このコマンドの**no**形式を使用します。 これで、スイッチはイベント トリガーに基づいてマクロを適用しなくなります。

**macro auto control** {**detection** [**cdp**] [**lldp**] [**mac-address**] | **device** [**ip-camera**] [**media-player**] [**phone**] [**lightweight-ap**] [**access-point**] [**router**] [**switch**] | **trigger** [**last-resort**]} **no macro auto control** {**detection** [**cdp**] [**lldp**] [**mac-address**] | **device** [**ip-camera**] [**media-player**] [**phone**] [**lightweight-ap**] [**access-point**] [**router**] [**switch**] | **trigger** [**last-resort**]}

構文の説明 detection [cdp] [lldp] [mac-address] detection: 次の中の1つ以上を、イ

**detection [cdp] [lldp] [mac-address]**

**macro auto control**

ベント トリガーとして設定しま

す。

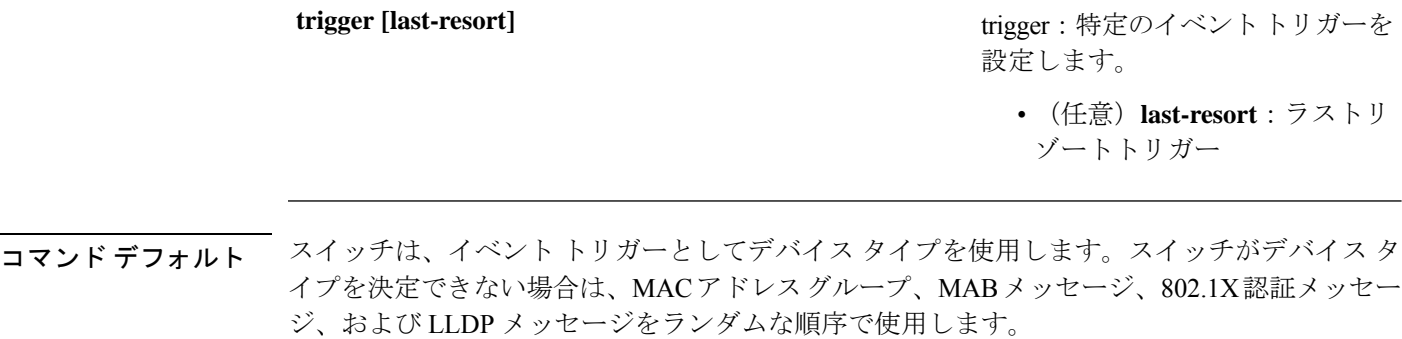

コマンド モード インターフェイス コンフィギュレーション (config-if)

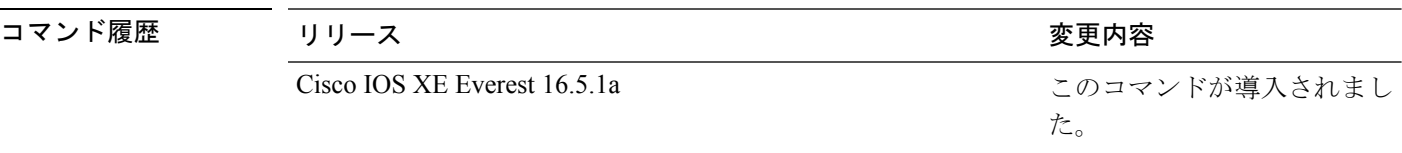

使用上のガイドライン イベント トリガーを設定しなかった場合、スイッチはイベント トリガーとしてデバイス タイ プを使用します。スイッチがデバイス タイプを決定できない場合は、MAC アドレス グルー プ、MAB メッセージ、802.1X 認証メッセージ、および LLDP メッセージをランダムな順序で 使用します。

> マクロがインターフェイスに適用されていることを確認するには、ユーザEXECモードで**show macro auto interface** コマンドを使用します。

#### 例

次に、イベントトリガーとして LLDP メッセージおよび MAC アドレスグループを設 定する例を示します。

```
Device(config)# interface gigabitethernet 5/0/2
Device(config-if)# macro auto control detection lldp mac-address
Device(config-if)# exit
Device(config)# end
```
次に、イベントトリガーとしてアクセスポイント、ビデオ監視カメラ、デジタルメディ アプレーヤーを設定する例を示します。

(注)

スイッチは、アクセス ポイント、ビデオ サーベイランス カメラ、またはデジタル メ ディア プレーヤーを検出した場合のみ組み込みマクロを適用します。

```
Device(config)# interface gigabitethernet 5/0/1
Device(config-if)# macro auto control device access-point ip-camera media-player
Device(config-if)# exit
Device(config)# end
```
## **macro auto execute**

組み込みマクロのデフォルト値を置き換えて、イベントトリガーから組み込みマクロ、または ユーザ定義マクロへのマッピングを設定するには、グローバル コンフィギュレーション モー ドで **macro auto execute** コマンドを使用します。

**macro auto execute** *event trigger* {**builtin** *built-in macro* | **remote** *url*}{*parameter*=*value*}{*function contents*}

**no macro auto execute** *event trigger* {**builtin** *built-in macro* | **remote** *url*}{*parameter*=*value*}{*function contents*}

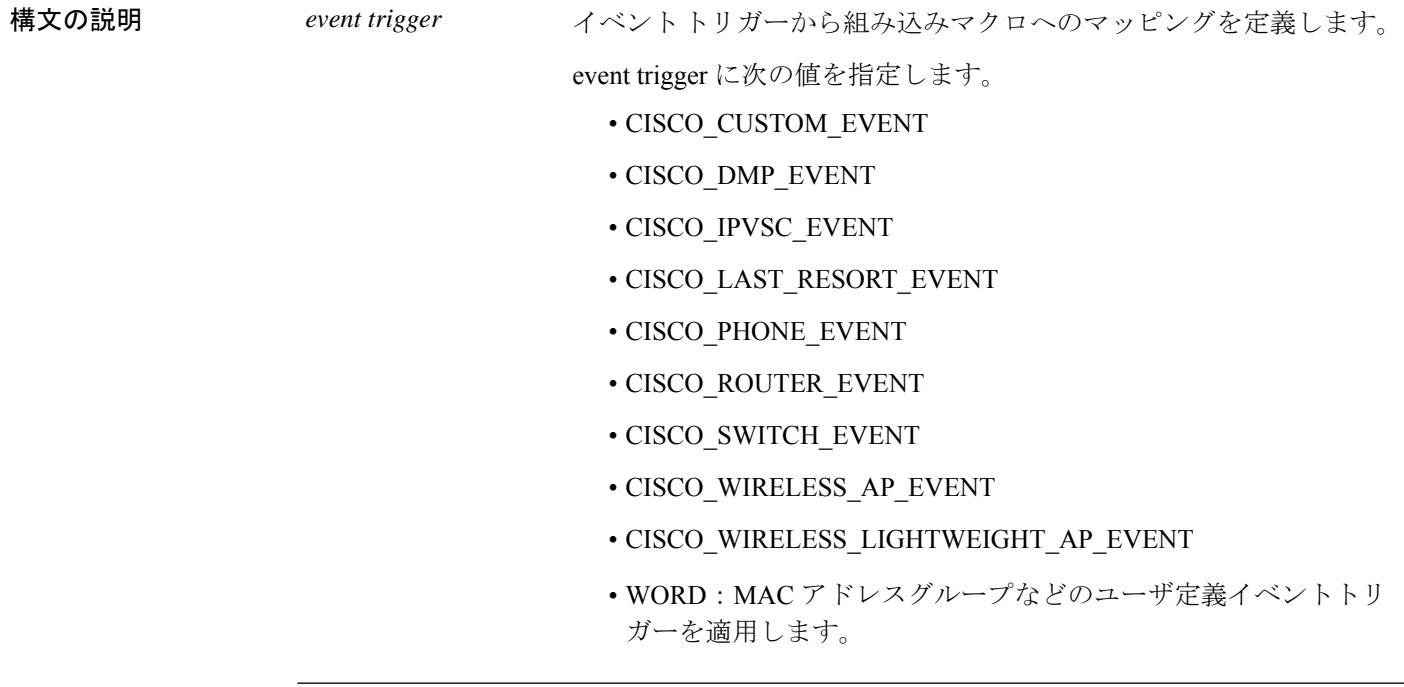

I

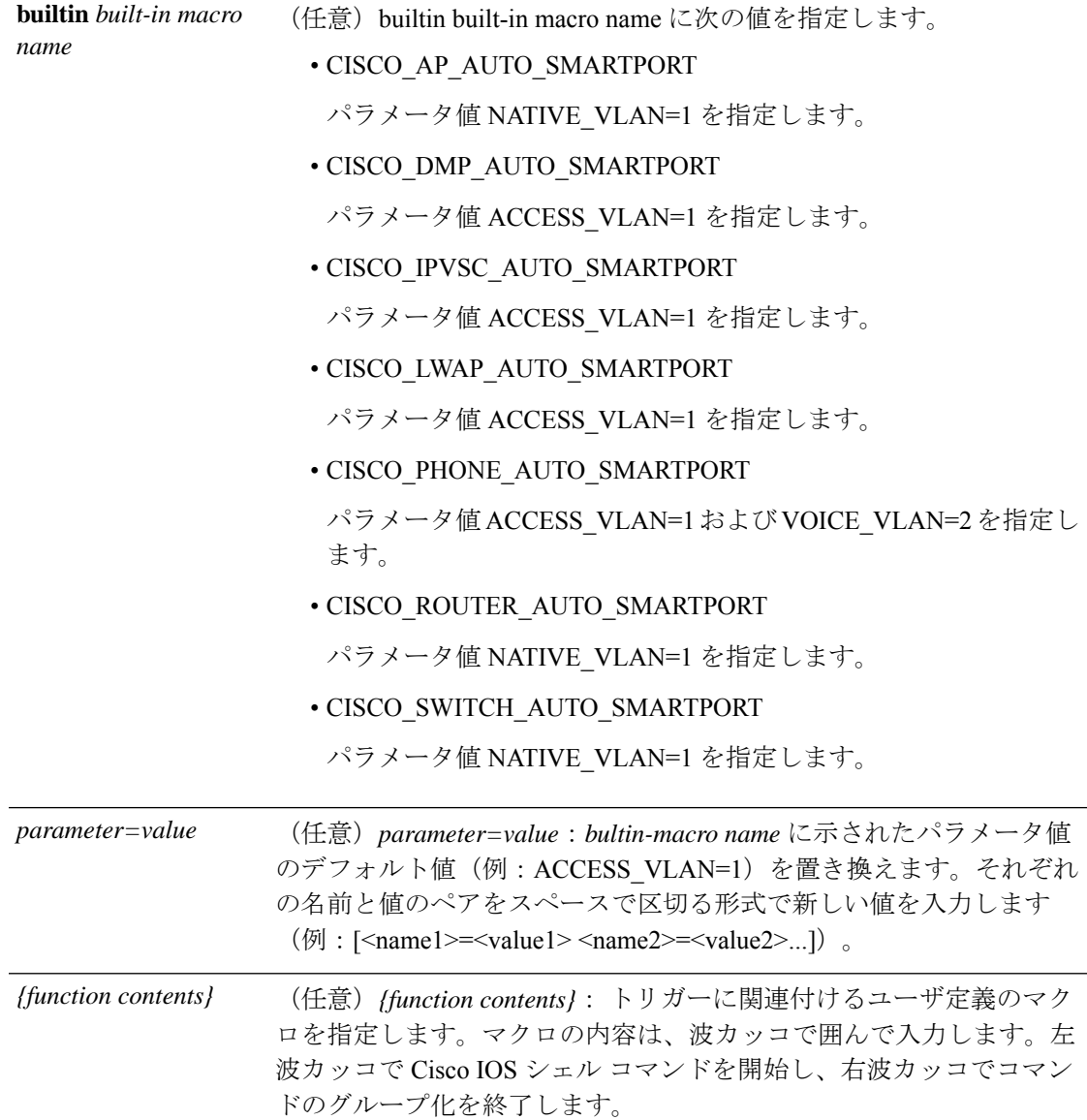

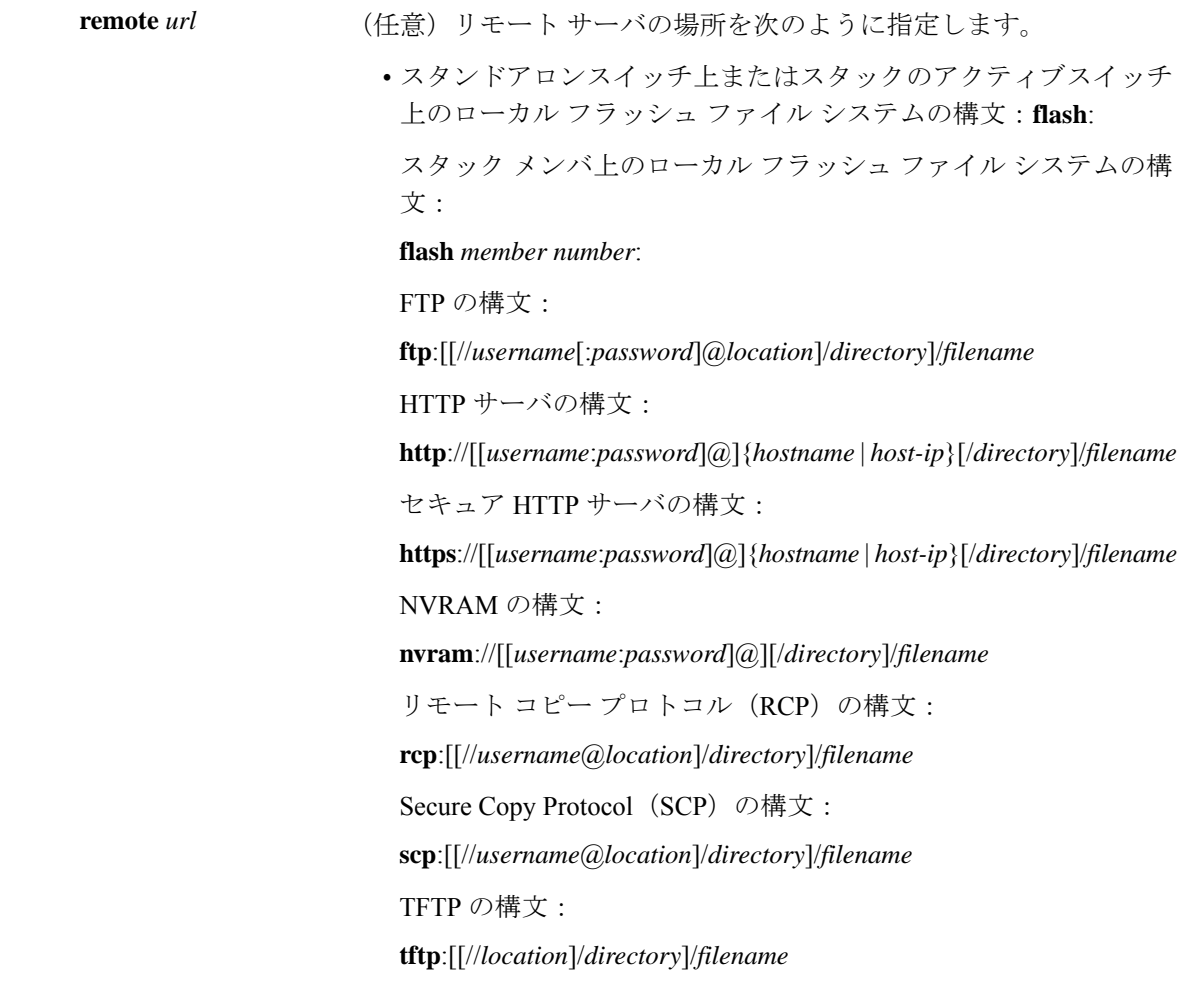

コマンドデフォルト なし

コマンド モード グローバル コンフィギュレーション(config)

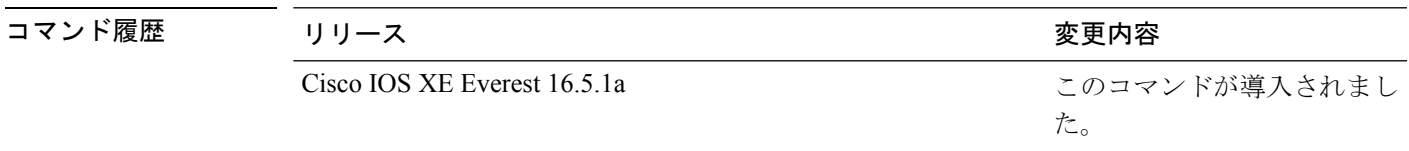

使用上のガイドライン 組み込みマクロのデフォルト値をスイッチに固有の値で置き換えるには、**macro auto execute** コマンドを使用します。

> イベントトリガーから組み込みマクロへのマッピングは、スイッチで自動的に実行されます。 組み込みマクロはシステム定義のマクロであり、ソフトウェア イメージに含まれています。 CiscoIOSシェルのスクリプト機能を使用してユーザ定義のマクロを作成することもできます。

グローバル コンフィギュレーション モードで **shell trigger** コマンドを使用すると、新しいイベ ントトリガーを作成できます。ユーザ定義のトリガーおよびマクロの内容を表示するには、特 権 EXEC で **show shell triggers** コマンドを使用します。

Cisco Discovery Protocol (CDP) も Link Layer Discovery Protocol (LLDP) もサポートしていな いデバイスのイベントトリガーを作成するには、グローバル コンフィギュレーション モード で **macro auto mac-address-group** コマンドを使用します。

リモート マクロ機能を使用して、指定ネットワーク スイッチにより使用される中央の場所に マクロを保存できます。これにより、複数のスイッチで使用するためにマクロファイルを保持 し、更新することが可能になります。リモートサーバの場所およびマクロのパス情報を設定す るには、**remote** *url* を使用します。保存するマクロ ファイルのファイル名拡張子に特別な要件 はありません。

AutoSmartportsマクロおよびアンチマクロ(アンチマクロは、リンクダウンが発生した場合に 適用済のマクロによって削除される部分です)には、次の注意事項と制限事項があります。

- 組み込みマクロは削除または変更できます。ただし、ユーザ定義のマクロを同じ名前で作 成すると、組み込みマクロを無効にすることができます。元の組み込みマクロを復元する には、ユーザ定義のマクロを削除します。
- **macro auto device** コマンドと **macro auto execute** コマンドの両方をイネーブルにした場合 は、最後に実行したコマンドで指定したパラメータがスイッチに適用されます。スイッチ 上でアクティブにできるコマンドは片方だけです。
- マクロを適用した場合のシステム競合を回避するには、802.1X認証以外のポート認証をす べて削除します。
- スイッチ上で Auto SmartPort をイネーブルにする場合は、ポートセキュリティは設定しな いでください。
- 元の設定とマクロが競合した場合は、マクロが元のいくつかのコンフィギュレーションコ マンドに適用されないか、またはアンチマクロでこれらのコマンドが削除されません(ア ンチマクロは適用済みのマクロの一部で、リンクダウンイベントのときにマクロを削除し ます)。
- たとえば、802.1X認証がイネーブルになっている場合は、switchport-mode access設定を削 除できません。この場合は、switchport-mode 設定を削除する前に 802.1X 認証を削除する 必要があります。
- AutoSmartPortマクロを適用する場合は、ポートをEtherChannelのメンバにはできません。
- 組み込みマクロのデフォルトのデータ VLAN は VLAN 1 です。デフォルトの音声 VLAN は VLAN 2 です。スイッチが異なるアクセス、ネイティブ、または音声 VLAN を使用す る場合は、**macro auto device** または **macro auto execute** コマンドを使用して値を設定しま す。
- 802.1X 認証または MAC 認証バイパス (MAB) では、他社製のデバイスを検出するため に、RADIUS サーバがシスコの属性と値のペア **auto-smart-port=***eventtrigger* をサポートす るように設定します。
- スイッチが Auto SmartPort マクロをサポートするのは、デバイスに直接接続されている場 合だけです。ハブなどの複数のデバイス接続はサポートされていません。
- ポート上で認証がイネーブルになっている場合は、スイッチは、認証が失敗した場合の MAC アドレス トリガーを無視します。
- マクロ内と対応するアンチマクロ内では、CLI コマンドの順序が異なる場合があります。

### 例

.

次の例では、Cisco スイッチと Cisco IP Phone をスイッチへ接続するために、2 つの組 み込みマクロを使用する方法を示します。次の例では、トランクインターフェイス用 にデフォルトの音声 VLAN、アクセス VLAN、およびネイティブ VLAN を変更しま す。

Device(config)# !!! the next command modifies the access and voice vlans Device(config)# !!! for the built in Cisco IP phone auto smartport macro Device(config)# **macro auto execute CISCO\_PHONE\_EVENT builtin CISCO\_PHONE\_AUTO\_SMARTPORT ACCESS\_VLAN=10 VOICE\_VLAN=20** Device( $\overline{\text{config}}$ )# !!! the next command modifies the Native vlan used for inter switch trunks Device(config)# **macro auto execute CISCO\_SWITCH\_EVENT builtin CISCO\_SWITCH\_AUTO\_SMARTPORT NATIVE\_VLAN=10** Device(config)# !!! the next command enables auto smart ports globally Device(config)# **macro auto global processing** Device(config)# **exit** Device# !!! here is the running configuration of the interface connected Device# !!! to another Cisco Switch after the Macro is applied Device# **show running-config interface gigabitethernet1/0/1** Building configuration... Current configuration : 284 bytes ! interface GigabitEthernet1/0/1 switchport trunk encapsulation dot1q switchport trunk native vlan 10 switchport mode trunk srr-queue bandwidth share 10 10 60 20 queue-set 2 priority-queue out mls qos trust cos auto qos voip trust macro description CISCO\_SWITCH\_EVENT end

次の例では、メディアプレーヤーと呼ばれるユーザ定義イベントトリガーをユーザ定 義マクロにマッピングする方法を示します。

- **1.** 802.1X または MAB に対応したスイッチ ポートにメディア プレーヤーを接続しま す。
- **2.** RADIUS サーバ上で、属性と値のペアを auto-smart-port=DMP\_EVENT に設定しま す。
- **3.** スイッチ上で、イベント トリガー DMP\_EVENT を作成し、ユーザ定義マクロ コ マンドを入力します。
- **4.** スイッチは、RADIUS サーバからの attribute-value pair=DMP\_EVENT 応答を受け入 れ、このイベント トリガーに関連付けられたマクロを適用します。

```
Device(config)# shell trigger DMP_EVENT mediaplayer
Device(config)# macro auto execute DMP_EVENT {
if [[ $LINKUP == YES ]]; then
conf t
interface $INTERFACE
  macro description $TRIGGER
   switchport access vlan 1
  switchport mode access
  switchport port-security
  switchport port-security maximum 1
   switchport port-security violation restrict
   switchport port-security aging time 2
   switchport port-security aging type inactivity
   spanning-tree portfast
   spanning-tree bpduguard enable
   exit
fi
if [ \exists LINKUP == NO ] ; then
conf t
interface $INTERFACE
    no macro description $TRIGGER
    no switchport access vlan 1
     if [ $AUTH_ENABLED == NO ]]; then
        no switchport mode access
    fi
    no switchport port-security
     no switchport port-security maximum 1
     no switchport port-security violation restrict
     no switchport port-security aging time 2
     no switchport port-security aging type inactivity
     no spanning-tree portfast
     no spanning-tree bpduguard enable
     exit
fi
```
表 **<sup>7</sup> :** サポートされている **Cisco IOS** シェルのキーワード

| コマンド | 説明                |
|------|-------------------|
|      | コマンドのグループ化を開始します。 |
|      | コマンドのグループ化を終了します。 |
|      | 条件構成体として使用します。    |
|      | 条件構成体として使用します。    |
| else | 条件構成体として使用します。    |
|      | 条件構成体として使用します。    |

Ι

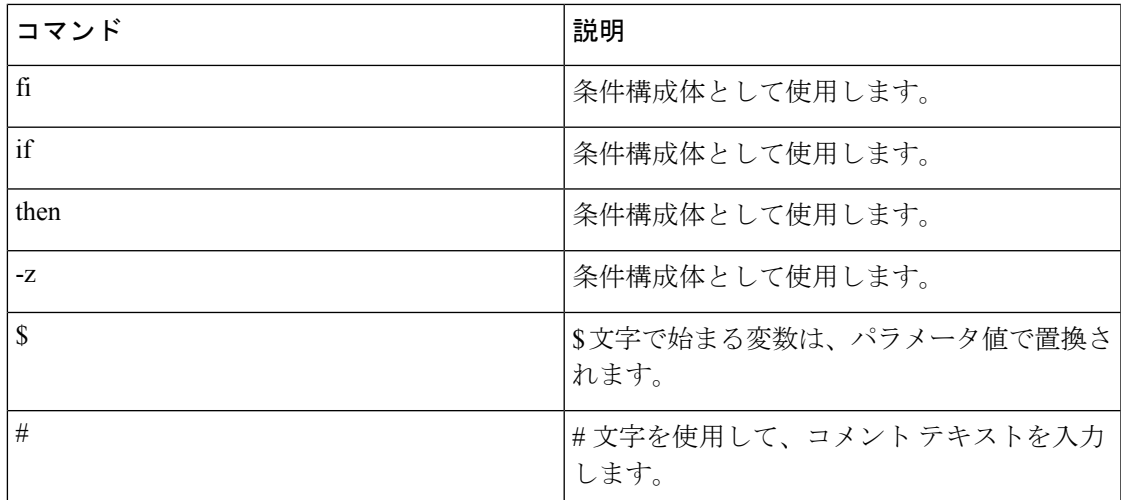

表 **8 :** サポートされていない **Cisco IOS** シェルの予約済キーワード

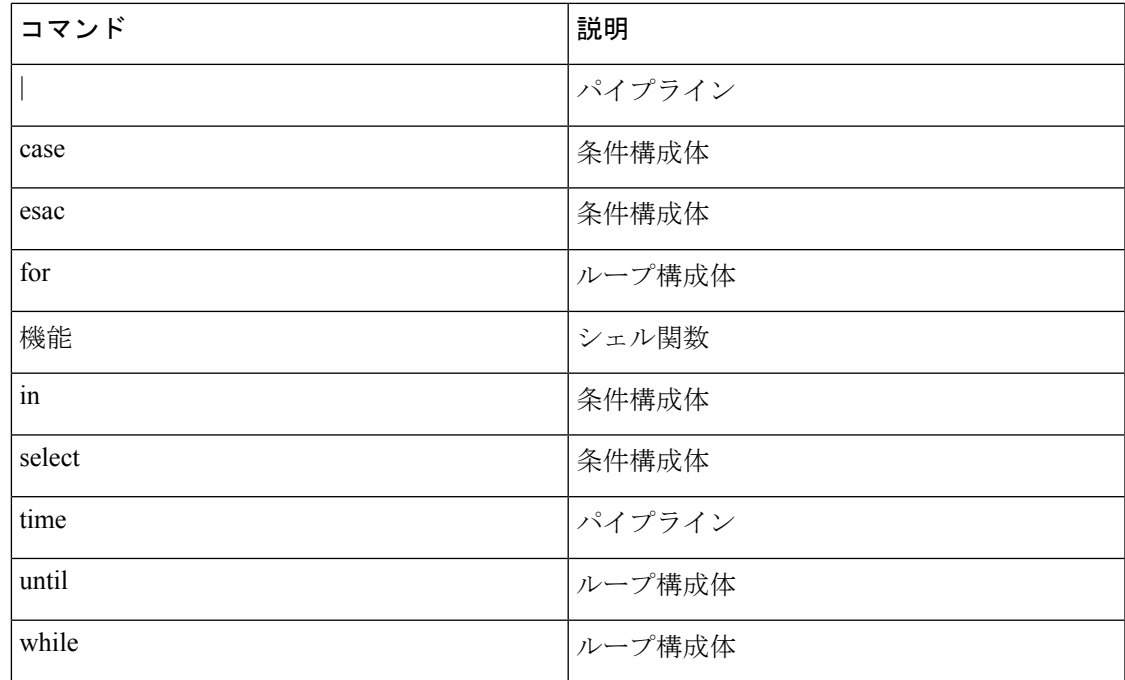

### **macro auto global control**

デバイスタイプまたはトリガー (イベント トリガー コントロールとも呼ばれる)に基づいて スイッチに AutoSmartport マクロを適用するタイミングを指定するには、グローバル コンフィ ギュレーション モードで **macro auto global control** コマンドを使用します。トリガーとマクロ のマッピングをディセーブルにするには、このコマンドの **no** 形式を使用します。

**macro auto global control** {**detection**[**cdp**] [**lldp**][**mac-address**] | **device** [**access-point**] [**ip-camera**] [**lightweight-ap**] [**media-player**] [**phone**] [**router**] [**switch**] | **trigger** [**last-resort**]} **no macro auto global control** {**detection** [**cdp**] [**lldp**] [**mac-address**] | **device** [**access-point**] [**ip-camera**] [**lightweight-ap**] [**media-player**] [**phone**] [**router**] [**switch**] | **trigger** [**last-resort**]}

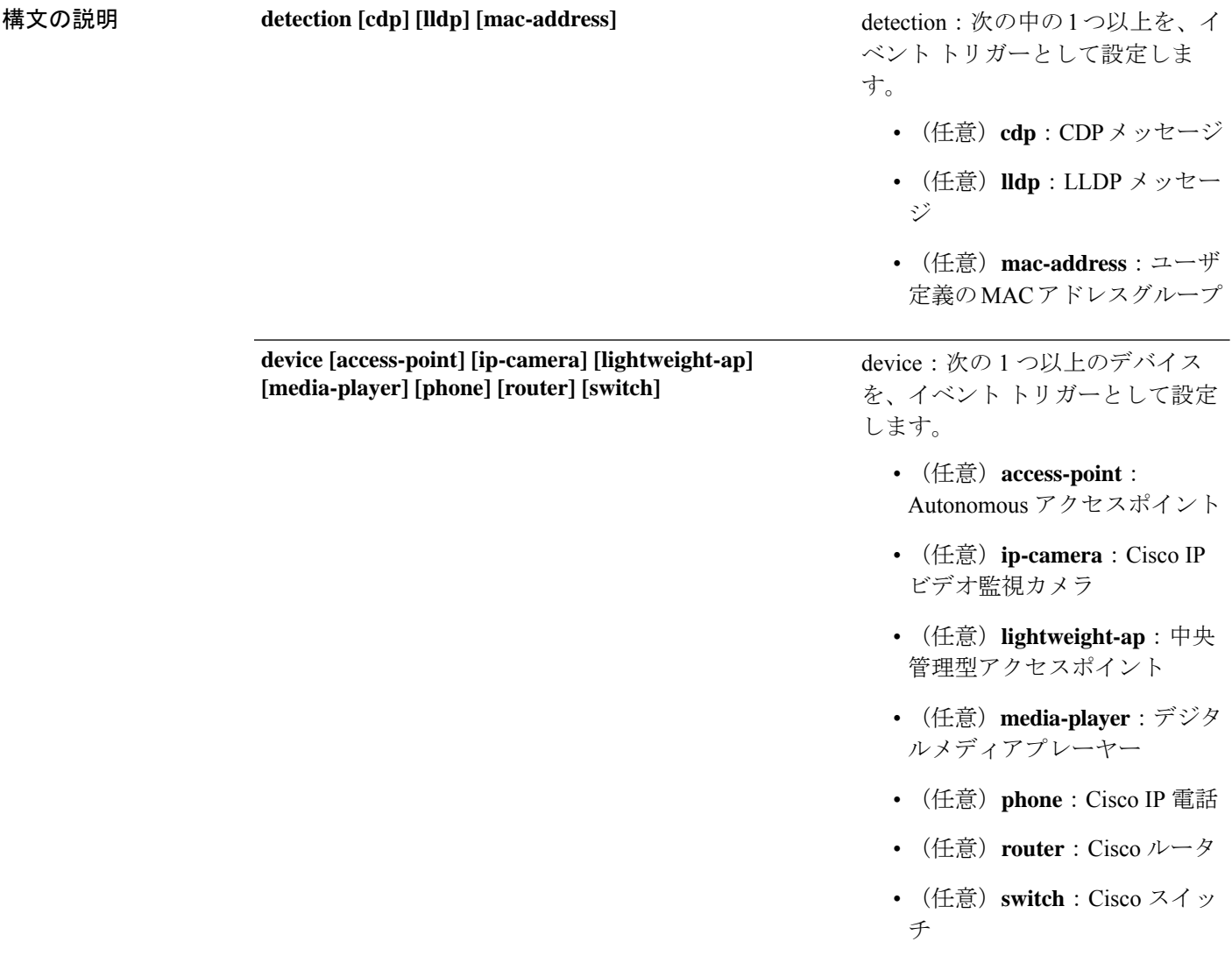

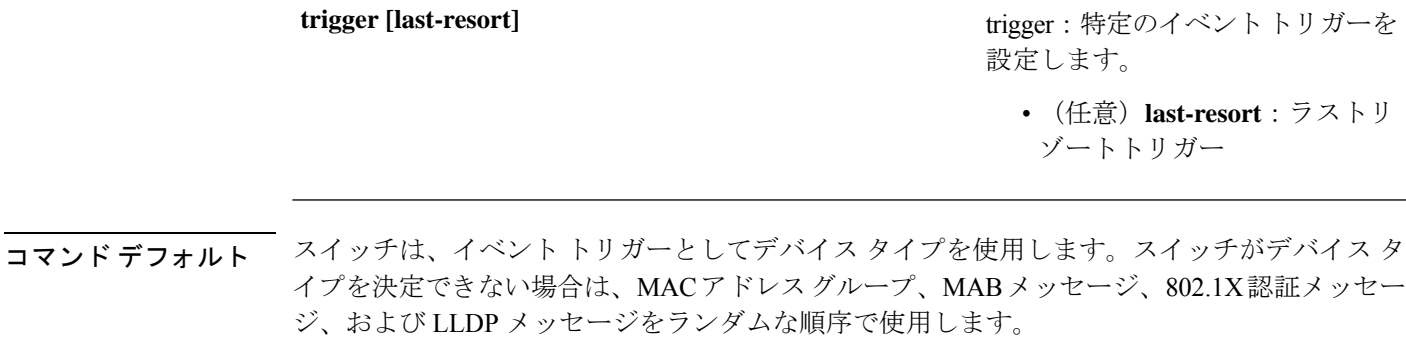

**コマンド モード** グローバル コンフィギュレーション (config)

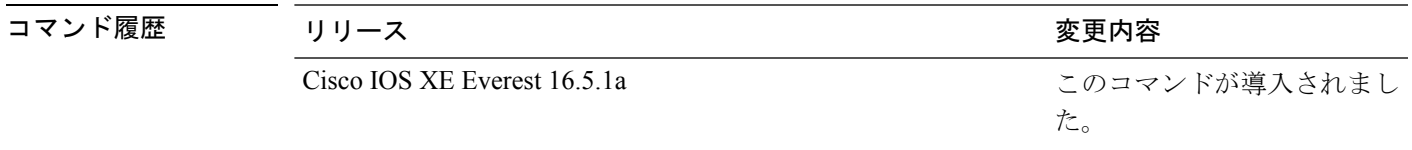

使用上のガイドライン イベント トリガーを設定しなかった場合、スイッチはイベント トリガーとしてデバイス タイ プを使用します。スイッチがデバイス タイプを決定できない場合は、MAC アドレス グルー プ、MAB メッセージ、802.1X 認証メッセージ、および LLDP メッセージをランダムな順序で 使用します。

> マクロがスイッチに適用されていることを確認するには、ユーザ EXEC モードで **show macro auto global** コマンドを使用します。

#### 例

次に、イベントトリガーとして CDP メッセージ、LLDP メッセージ、および MAC ア ドレスグループを設定する例を示します。

Device(config)# **macro auto global control detection cdp lldp mac-address** Device(config)# **end**

次に、Autonomous アクセスポイント、中央管理型アクセスポイント、および IP 電話 を設定する例を示します。

Device(config)# **macro auto global control device access-point lightweight-ap phone** Device(config)# **end**

### **macro auto global processing**

スイッチ上で Auto SmartPort マクロをイネーブルにするには、グローバル コンフィギュレー ション モードで **macro auto globalprocessing** コマンドを使用します。マクロをディセーブルに するには、このコマンドの **no** 形式を使用します。

#### **macro auto global processing**

**no macro auto global processing**

- コマンド デフォルト Auto Smartports がディセーブルになっています。
- コマンド モード ブローバル コンフィギュレーション(config)

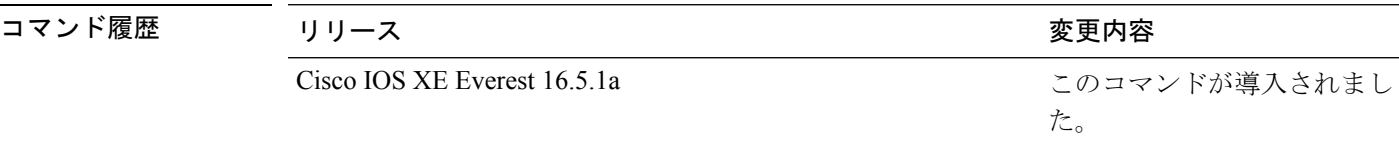

使用上のガイドライン スイッチ上でマクロをグローバルにイネーブルにするには、**macro auto global processing** コマ ンドを使用します。特定のポート上でマクロをディセーブルにするには、インターフェイス モードで **no macro auto processing** コマンドを使用します。

> 802.1XまたはMAB認証を使用している場合は、シスコの属性と値のペア**auto-smart-port**=*event trigger*をサポートするようにRADIUSサーバを設定する必要があります。認証が失敗した場合 は、マクロは適用されません。802.1X または MAB 認証がインターフェイスで失敗すると、ス イッチはフォールバック CDP イベント トリガーを使用しません。

> CDPで識別されるデバイスが複数の機能をアドバタイズする場合、スイッチは、最初にスイッ チ、次にルータという順序で機能を選択します。

> マクロがインターフェイスに適用されていることを確認するには、特権 EXEC モードで **show macro auto interface** コマンドを使用します。

#### 例

次の例では、スイッチで Auto SmartPort をイネーブルにする方法、および特定のイン ターフェイスでこの機能をディセーブルにする方法を示します。

```
Device(config)# macro auto global processing
Device(config)# interface gigabitethernet 0/1
Device(config-if)# no macro auto processing
Device(config-if)# exit
Device(config)#
```
### **macro auto mac-address-group**

Cisco Discovery Protocol(CDP)または Link Layer Discover Protocol(LLDP)をサポートしてい ないデバイスのイベントトリガーを作成するには、グローバル コンフィギュレーション モー ドで **macro auto mac-address-group** コマンドを使用します。グループを削除するには、このコ マンドの **no** 形式を使用します。

**macro auto mac-address-group** *name*{**mac-address list** *list* | **oui** {**list** *list* | **range** *start-value* **size** *number*}}

**no macro auto mac-address-group** *name*{**mac-address list** *list* | **oui** {**list** *list* | **range** *start-value* **size** *number*}}

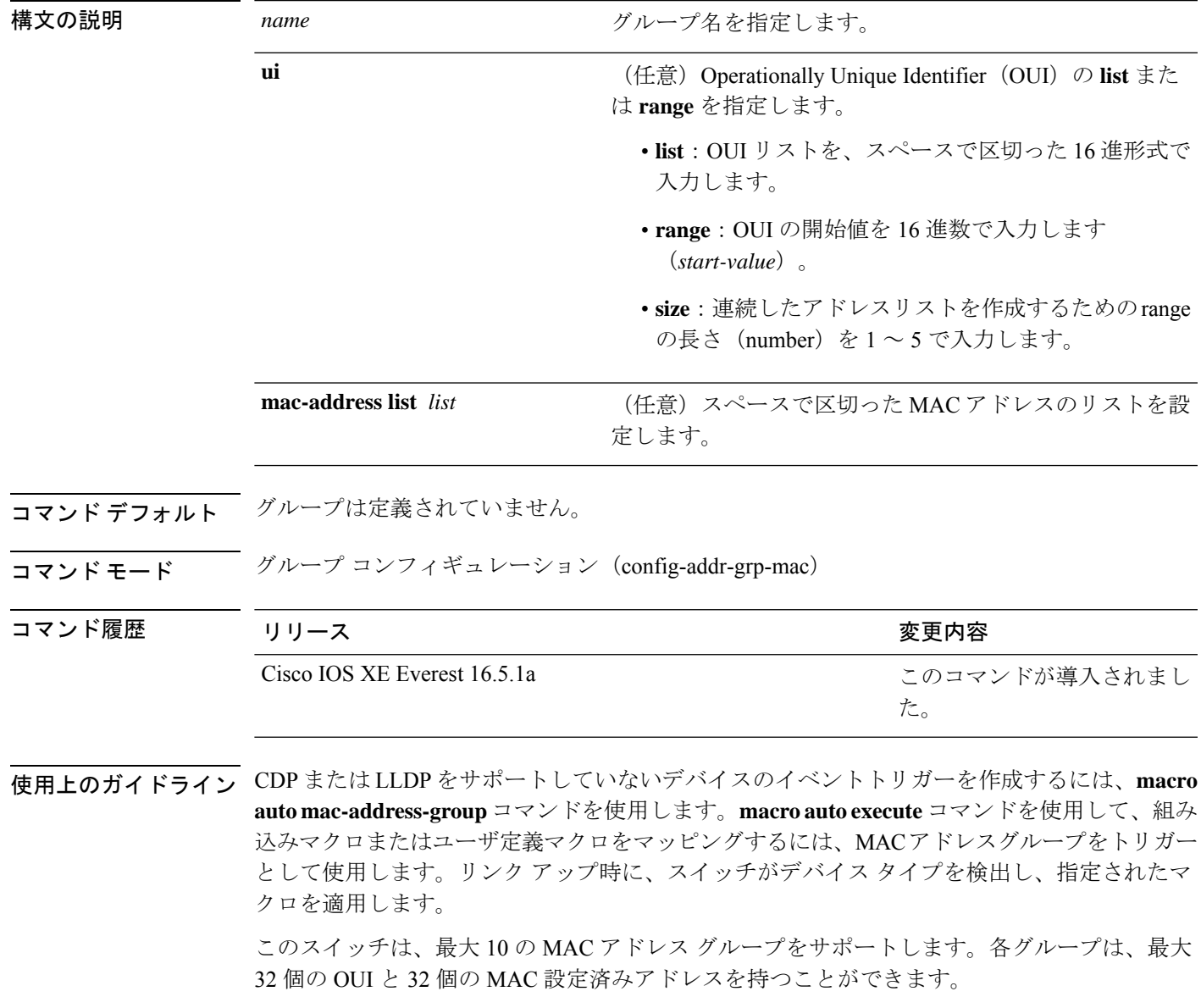

#### 例

次の例では、*address\_trigger* という MAC アドレスグループ イベント トリガーを作成 する方法、およびエントリを確認する方法を示します。

```
Device(config)# macro auto mac-address-group mac address_trigger
Device(config-addr-grp-mac)# mac-address list 2222.3333.3334 22.33.44 a.b.c
Device(config-addr-grp-mac)# oui list 455555 233244
Device(config-addr-grp-mac)# oui range 333333 size 2
Device(config-addr-grp-mac)# exit
Device(config)# end
Device# show running configuration
!
!macro auto mac-address-group address trigger
oui list 333334
oui list 333333
oui list 233244
oui list 455555
mac-address list 000A.000B.000C
mac-address list 0022.0033.0044
mac-address list 2222.3333.3334
!
```
<output truncated>

### **macro auto processing**

インターフェイスで Auto SmartPort マクロをイネーブルにするには、インターフェイス コン フィギュレーションモードで**macro autoprocessing**コマンドを使用します。マクロをディセー ブルにする場合は、このコマンドの no 形式を使用します。

#### **macro auto processing**

### **no macro auto processing**

- コマンド デフォルト Auto SmartPort はディセーブルになっています。
- コマンド モード インターフェイス コンフィギュレーション(config-if)

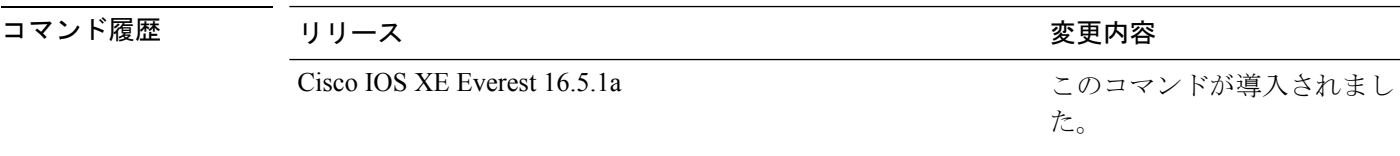

使用上のガイドライン 特定のインターフェイスでマクロをイネーブルにするには、インターフェイス コンフィギュ レーション モードで **macro auto processing** コマンドを使用します。特定のインターフェイス でマクロをディセーブルにするには、インターフェイス コンフィギュレーション モードで no macro auto processing コマンドを使用します。

> Auto SmartPort マクロを適用する場合は、ポートを EtherChannel のメンバにはできません。 EtherChannel を使用する際、**no macro auto processing** コマンドを使用して、EtherChannel イン ターフェイスの Auto SmartPort をディセーブルにします。EtherChannel インターフェイスが設 定をメンバ インターフェイスに適用します。

> マクロがインターフェイスに適用されていることを確認するには、特権 EXEC モードで **show macro auto interface** コマンドを使用します。

### 例

次の例では、スイッチで Auto SmartPort をイネーブルにする方法、および特定のイン ターフェイスでこの機能をディセーブルにする方法を示します。

Device(config)# **interface gigabitethernet 0/1** Device(config-if)# **no macro auto processing** Device(config-if)# **exit** Device(config)# **macro auto global processing**

### **macro auto sticky**

リンクダウンイベントの後でもマクロがアクティブになる(マクロの永続性と呼ばれる)よう に設定するには、グローバル コンフィギュレーション モードで **macro auto sticky** コマンドを 使用します。マクロの永続性をディセーブルにするには、このコマンドの **no** 形式を使用しま す。

**macro auto sticky no macro auto sticky**

- コマンド デフォルト マクロの永続性はディセーブルになっています。
- コマンド モード グローバル コンフィギュレーション(config)

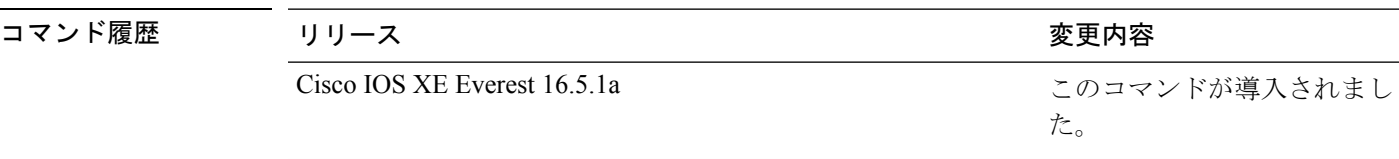

使用上のガイドライン リンクダウンイベント後もマクロがアクティブになるよう、**macro auto sticky** コマンドを使用 します。

### 例

次の例では、インターフェイス上でマクロの永続性をイネーブルにする方法を示しま す。

Device(config)# **interface gigabitethernet 5/0/2** Device(config-if)# **macro auto port sticky** Device(config-if)# **exit** Device(config)# **end**

## **macro auto trigger**

マクロ トリガー コンフィギュレーション モードを開始し、組み込みトリガーのないデバイス のトリガーを定義し、そのトリガーとデバイスまたはプロファイルを関連付けるには、グロー バル コンフィギュレーション モードで **macro auto trigger** コマンドを使用します。ユーザ定義 トリガーを削除するには、このコマンドの **no** 形式を使用します。

**macro auto trigger** *trigger\_name* {**device** | **exit** | **no** | **profile**} **no macro auto trigger** *trigger\_name* {**device** | **exit** | **no** | **profile**}

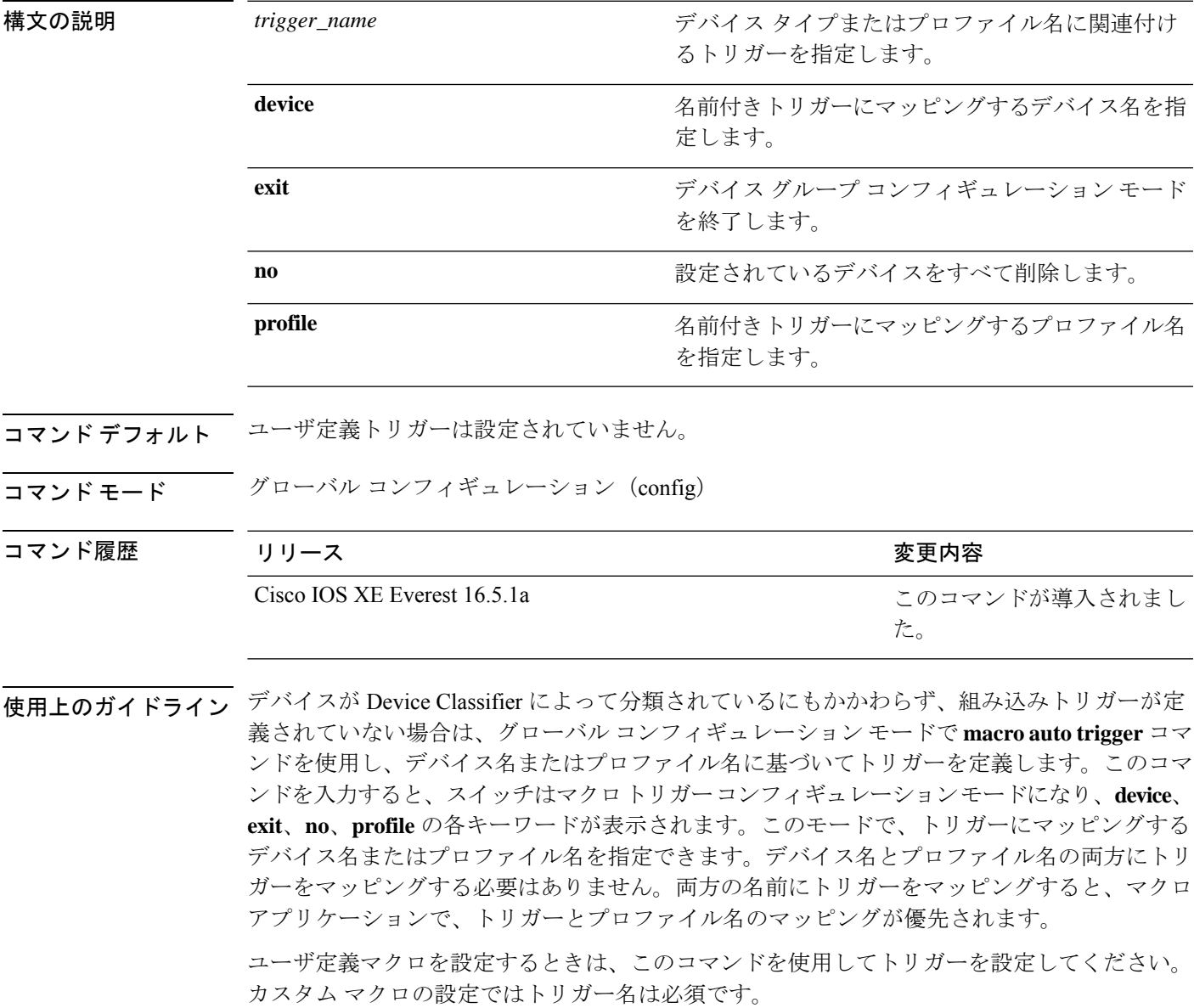

デバイスのプロファイルを作成したら、デバイスグループデータベースに、この文字列をその まま追加する必要があります。

### 例

次に、組み込みトリガーのないメディア プレーヤーとともに使用するために、 mediaplayer-DMP というプロファイルに対するユーザ定義トリガーを設定する方法を 示します。

Device(config)# **macro auto trigger DMP** Device(config-macro-trigger)# **profile mediaplayer-DMP** Device(config-macro-trigger)# **exit**

# **macro description**

 $\overline{a}$ 

インターフェイスにどのマクロが適用されるかについて説明を入力するには、インターフェイ ス コンフィギュレーション モードで **macro description** コマンドを使用します。説明を削除す るには、このコマンドの **no** 形式を使用します。このコマンドは Auto Smartport の稼働に必須 です。

**macro description** *text* **no macro description** *text*

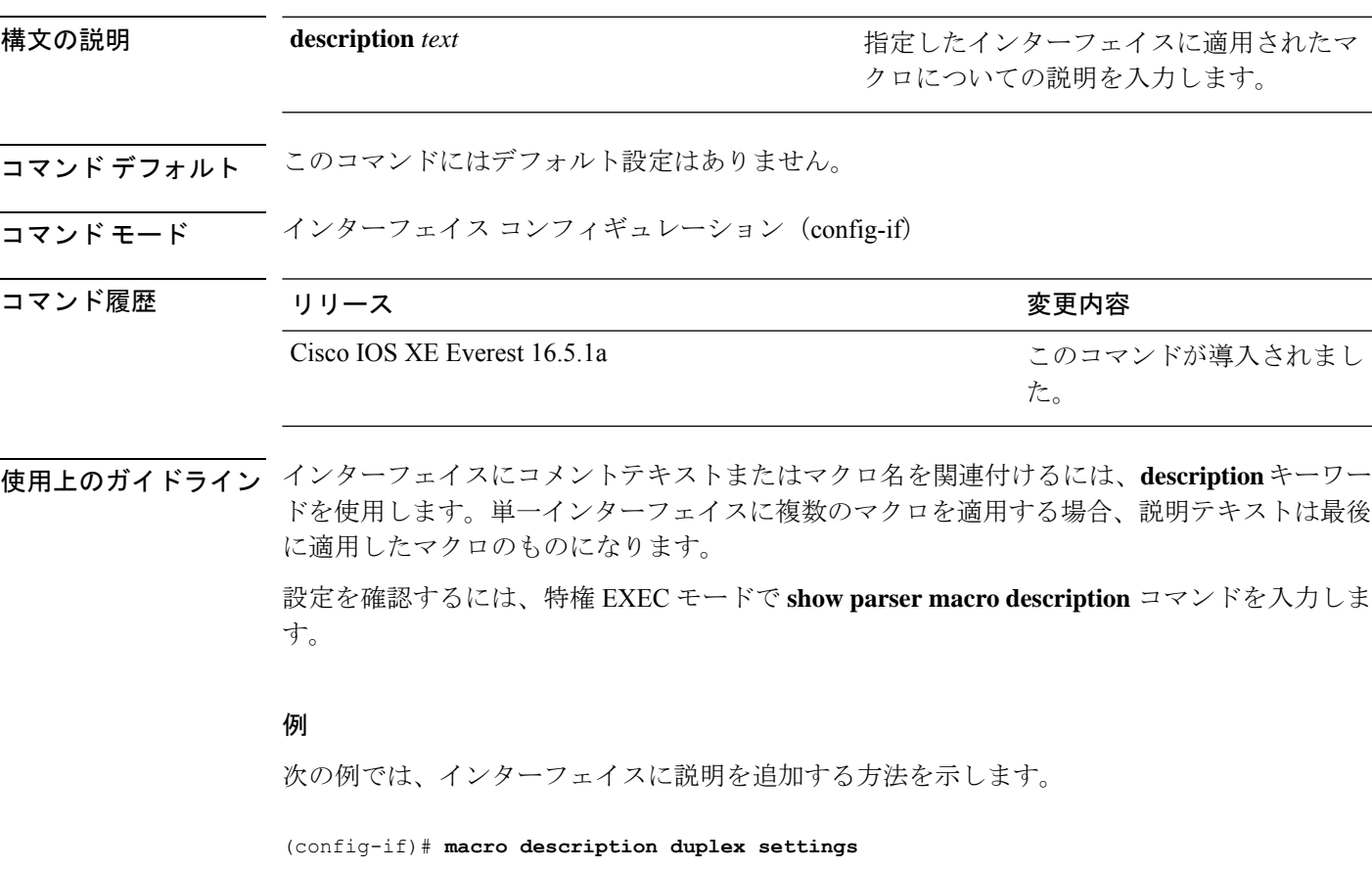

# **macro global**

スイッチにマクロを適用するか、またはスイッチ上でマクロを適用およびデバッグするには、 グローバル コンフィギュレーション モードで **macro global** コマンドを使用します。

**macro global** {**apply** | **trace**} *macro-name* [**parameter** {*value*}][**parameter** {*value*}][**parameter** {*value*}]

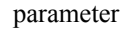

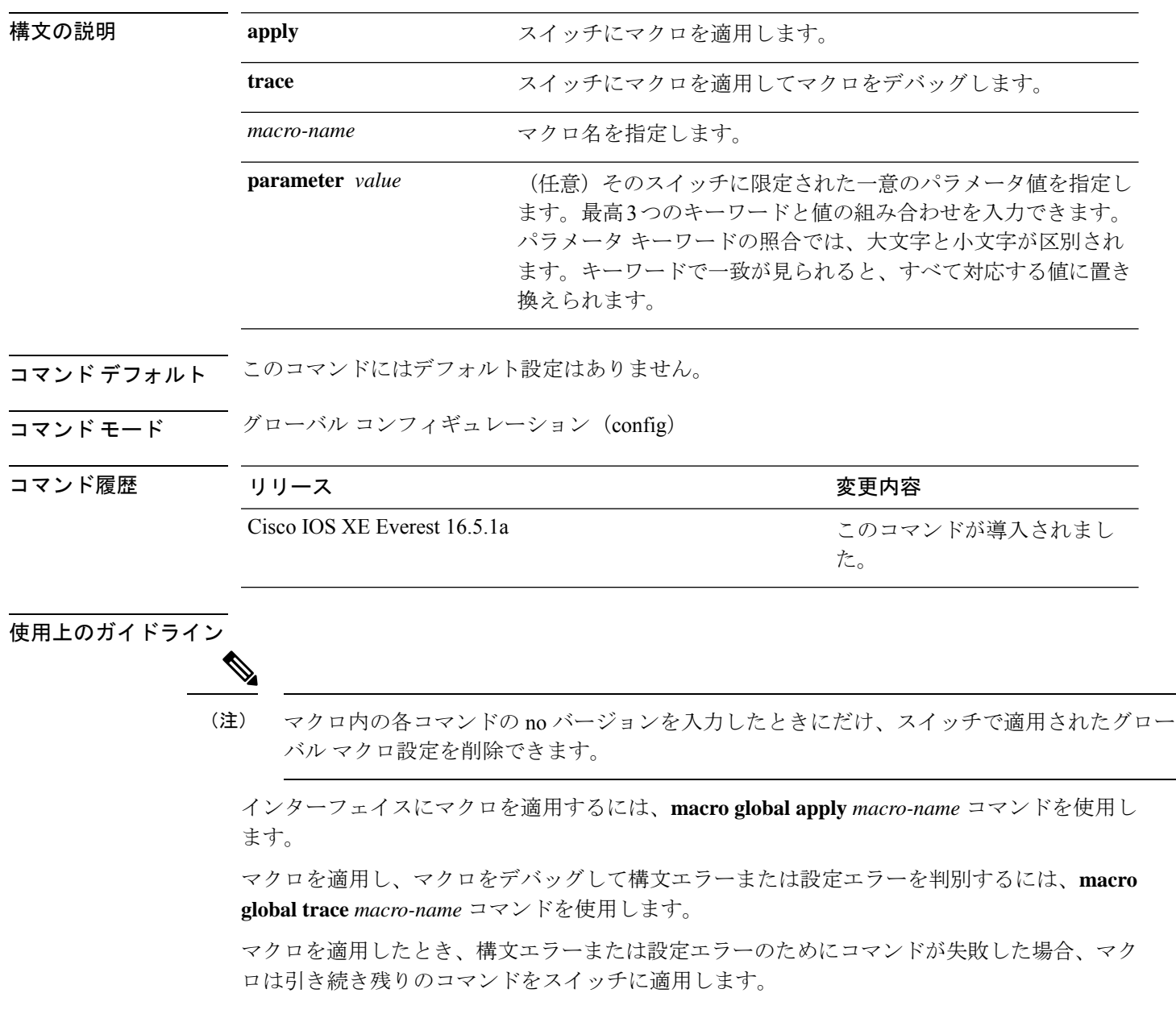

一意の値の割り当てを必要とするマクロを作成する場合、**parameter** *value*キーワードを使用し て、そのスイッチに固有の値を指定します。

キーワードの照合では、大文字と小文字が区別されます。キーワードで一致が見られると、す べて対応する値に置き換えられます。キーワードが完全に一致すると、それが長い文字列の一 部であったとしても一致と見なされて、対応する値に置き換えられます。

一部のマクロには、パラメータ値が必要なキーワードが含まれます。**macro global apply** *macro-name* ?コマンドを使用すると、マクロで必要な値を一覧表示できます。キーワード値を 入力せずにマクロを適用した場合、コマンドは無効となり、マクロは適用されません。

スイッチ ソフトウェアには、シスコ デフォルト Smartports マクロが埋め込まれています。こ れらのマクロやコマンドは、ユーザ EXEC モードで **show parser macro** コマンドを使用して表 示できます。

スイッチにシスコデフォルトSmartportsマクロを適用するときは、次の注意事項に従ってくだ さい。

- スイッチ上のすべてのマクロを表示するには、**showparsermacro**コマンドを使用します。 特定のマクロの内容を表示するには、**show parser macro name** *macro-name* コマンドを使 用します。
- \$ で始まるキーワードには、一意のパラメータ値が必要です。**parameter** *value* キーワード を使用して、必要な値をシスコデフォルトマクロに追加します。

シスコ デフォルト マクロは \$ という文字を使用しているので、必須キーワードを識別す るのに役立ちます。マクロを作成する場合、\$ という文字を使用したキーワードの定義に は制限がありません。

マクロをスイッチに適用する場合、マクロ名が自動的にスイッチに追加されます。**show running-config** コマンドを使用すると、適用されたコマンドおよびマクロ名を表示できます。

#### 例

**macro auto execute** コマンドを使用して新しいマクロを作成した後で、そのマクロを スイッチに適用できます。次の例では、**snmp**マクロを表示する方法、およびそのマク ロを適用してホスト名をテストサーバに設定し、IP precedence 値を 7 に設定する方法 を示します。

```
Device# show parser macro name snmp
Macro name : snmp
Macro type : customizable
#enable port security, linkup, and linkdown traps
snmp-server enable traps port-security
snmp-server enable traps linkup
snmp-server enable traps linkdown
#set snmp-server host
snmp-server host ADDRESS
#set SNMP trap notifications precedence
snmp-server ip precedence VALUE
```
--------------------------------------------------

Device(config)# macro global apply snmp ADDRESS test-server VALUE 7

マクロをデバッグするには、**macro global trace** コマンドを使用して、マクロをスイッ チに適用したときのマクロの構文または設定エラーを判別できます。この例では、 **ADDRESS**パラメータ値が入力されていません。**snmp-serverhost**コマンドが失敗して おり、マクロの残りの部分がスイッチに適用されています。

```
Device(config)# macro global trace snmp VALUE 7
Applying command...'snmp-server enable traps port-security'
Applying command...'snmp-server enable traps linkup'
Applying command...'snmp-server enable traps linkdown'
Applying command...'snmp-server host'
%Error Unknown error.
Applying command...'snmp-server ip precedence 7'
```
# **macro global description**

スイッチに適用されるマクロについての説明を入力するには、グローバル コンフィギュレー ション モードで **macro global description** コマンドを使用します。説明を削除するには、この コマンドの **no** 形式を使用します。

### **macro global description** *text*

**no macro global description** *text*

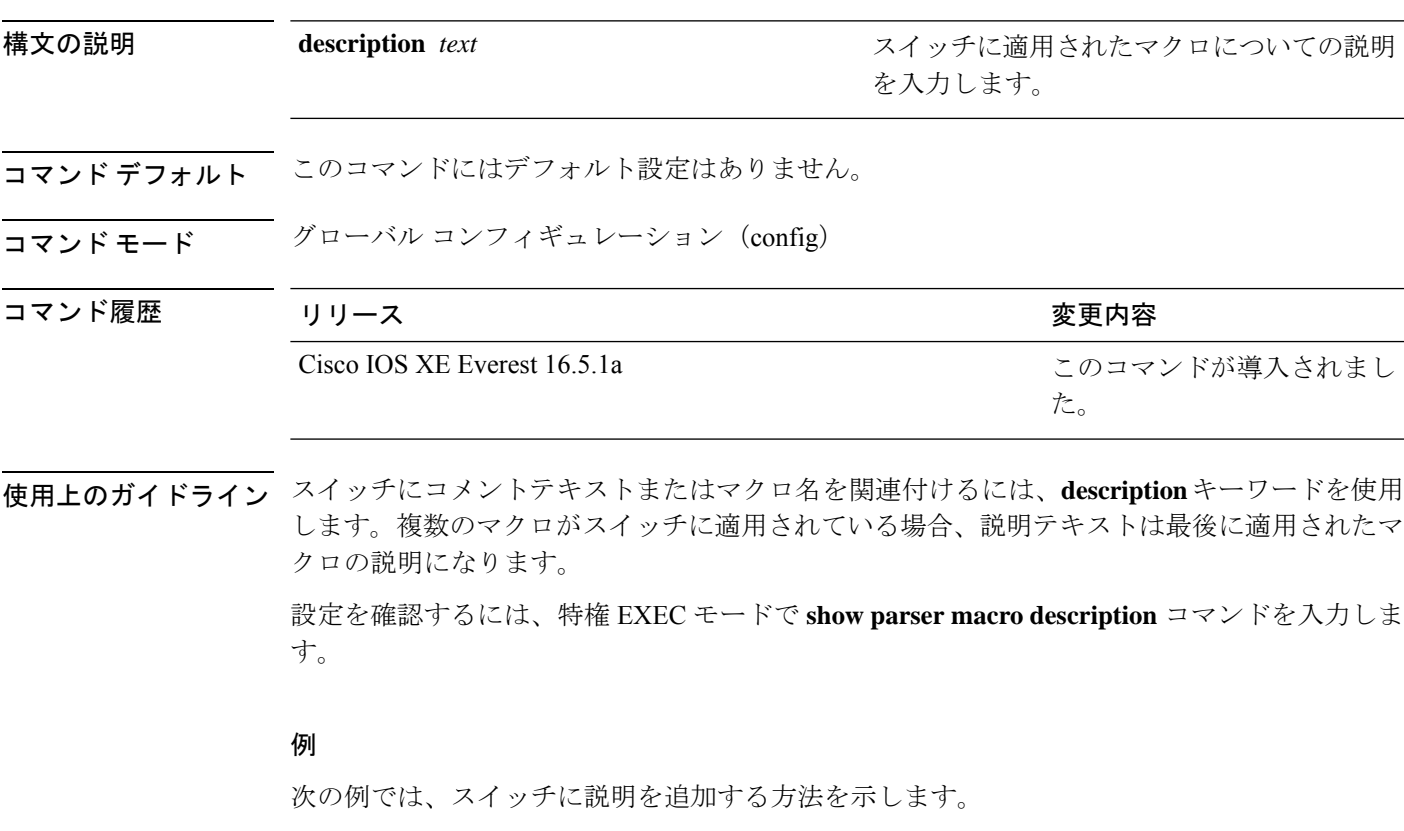

Device(config)# **macro global description udld aggressive mode enabled**

### **mdix auto**

インターフェイスで Automatic Medium-Dependent Interface Crossover(Auto MDIX)機能をイ ネーブルにするには、インターフェイス コンフィギュレーション モードで **mdix auto** コマン ドを使用します。Auto MDIX をディセーブルにするには、このコマンドの **no** 形式を使用しま す。

### **mdix auto no mdix auto**

- 構文の説明 このコマンドには引数またはキーワードはありません。
- コマンド デフォルト Auto MDIX は、イネーブルです。
- コマンド モード インターフェイス コンフィギュレーション(config-if)

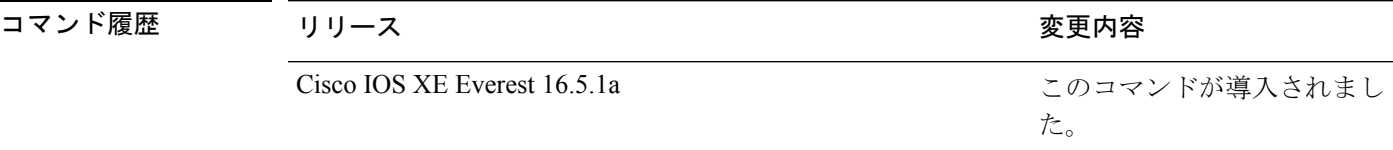

使用上のガイドライン AutoMDIXがイネーブルな場合、インターフェイスは自動的に必要なケーブル接続タイプ(ス トレートまたはクロス)を検出し、接続を適切に設定します。

> インターフェイスの Auto MDIX をイネーブルにする場合は、機能が正常に動作するように、 インターフェイス速度とデュプレックスも **auto** に設定する必要があります。

> Auto MDIX が(速度とデュプレックスの自動ネゴシエーションとともに)接続するインター フェイスの一方または両方でイネーブルの場合は、ケーブル タイプ(ストレートまたはクロ ス)が不正でもリンクがアップします。

Auto-MDIX は、すべての 10/100 および 10/100/1000 Mbps インターフェイス上および 10/100/1000BASE-T/TX SmallForm-FactorPluggable(SFP)モジュール インターフェイス上でサ ポートされます。1000BASE-SX または 1000BASE-LX SFP モジュール インターフェイスでは サポートされません。

インターフェイスの Auto-MDIX の動作ステートを確認するには、**show controllers ethernet-controller** *interface-id* **phy** 特権 EXEC コマンドを入力します。

次の例では、ポートの Auto MDIX を有効にする方法を示します。

Device# **configure terminal** Device(config)# **interface gigabitethernet1/0/1** Device(config-if)# **speed auto** Device(config-if)# **duplex auto** Device(config-if)# **mdix auto** Device(config-if)# **end**

# **mode**(電源スタックの設定)

設定内容 電源スタックの電源スタックモードを設定するには、電源スタックコンフィギュレー ション モードで **mode** コマンドを使用します。デフォルト設定に戻すには、このコマンドの **no** 形式を使用します。

**mode** {**power-shared** | **redundant**} [**strict**] **no mode**

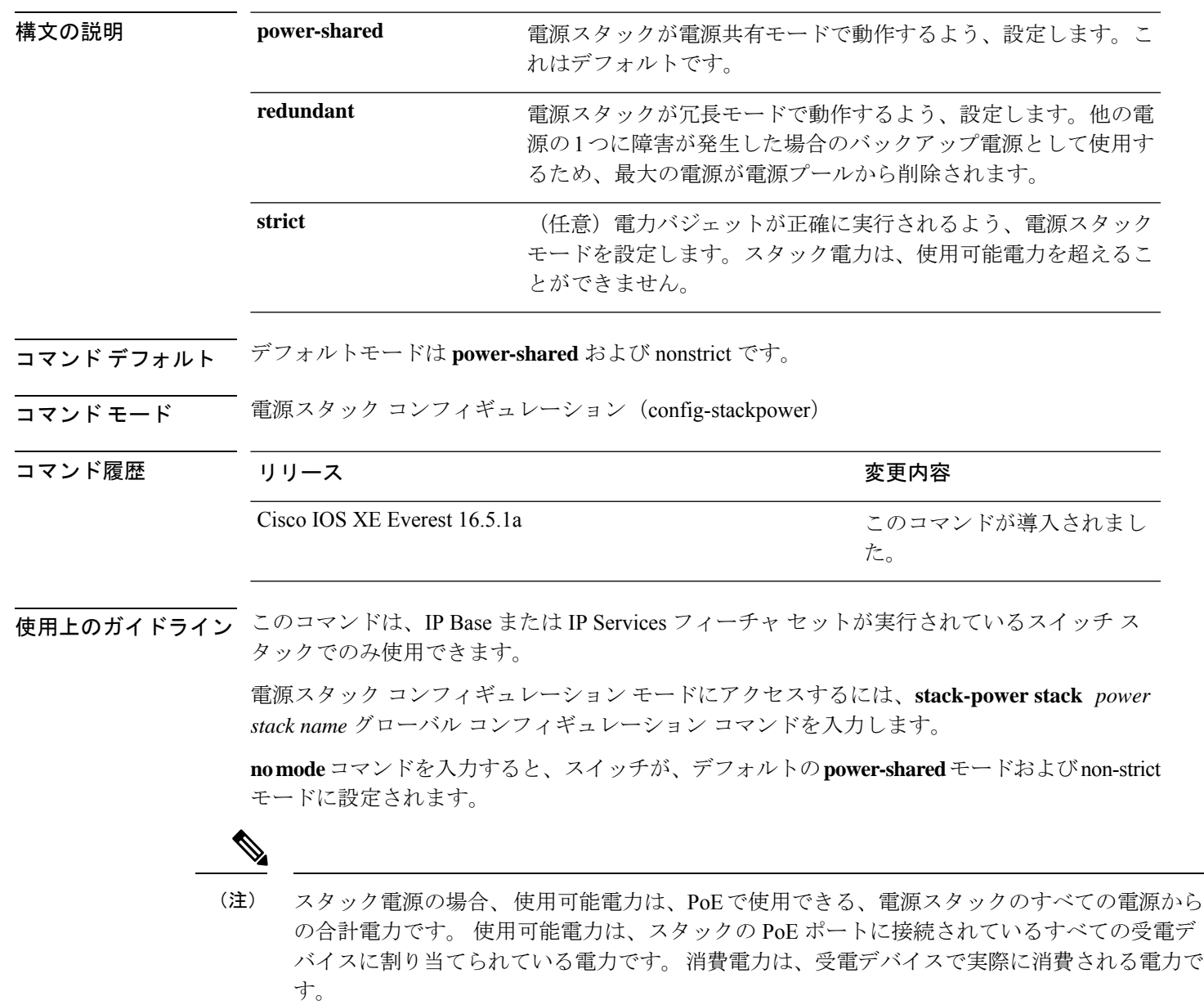

**power-shared**モードでは、すべての入力電力を負荷に使用でき、使用可能な合計電力は1つの 大きな電源として扱われます。電力バジェットには、すべての電源から供給されるすべての電 力が含まれます。電源障害の場合に除外される電力はありません。電源に障害が発生した場 合、負荷制限(受電デバイスまたはスイッチのシャットダウン)が発生する場合があります。

**redundant** モードでは、他の電源の 1 つに障害が発生した場合のバックアップ電源として使用 するため、最大の電源が電源プールから削除されます。使用可能な電力バジェットは、合計電 力から最大の電源を差し引いたものです。これによって、スイッチおよび受電デバイスのプー ルで使用できる電力が減少しますが、障害または過剰な電力負荷が発生した場合に、スイッチ または受電デバイスのシャットダウンの必要性が小さくなります。

**strict** モードでは、電源に障害が発生し、使用可能な電力が電力バジェットを下回った場合、 システムによって、実際の電力が使用可能な電力よりも少ないかのように、受電デバイスの負 荷制限を介してバジェットのバランスがとられます。nonstrict モードでは、電源スタックは割 り当て超過状態で実行でき、実際の電力が使用可能な電力を超過しない限り、安定していま す。このモードでは、受電デバイスが通常の電力を超えて電力を引き出すと、電源スタックが 負荷制限を開始することがあります。ほとんどの装置は全出力電力では実行されないため、こ れは、通常、問題ではありません。スタック内で同時に最大電力を必要とする複数の受電デバ イスが存在する可能性は、小さいからです。

strictモードと nonstrictモードの両方とも、電力バジェットに使用可能な電力がなくなった時点 で、電力は拒否されます。

次に、power1という名前のスタックの電源スタックモードを、電力バジェットをstrict にした power-shared に設定する例を示します。スタック内のすべての電力は共有され ますが、使用可能な電力全体が割り当てられた場合、電力を使用できる余分な装置は なくなります。

```
Device(config)# stack-power stack power1
Device(config-stackpower)# mode power-shared strict
Device(config-stackpower)# exit
```
次に、power2 という名前のスタックの電源スタックモードを redundant に設定する例 を示します。スタック内の最大の電源は電源プールから削除され、他の電源の 1 つが 発生した場合に冗長性が提供されます。

Device(config)# **stack-power stack power2** Device(config-stackpower)# **mode redundant** Device(config-stackpower)# **exit**

## **network-policy**

インターフェイスにネットワークポリシー プロファイルを適用するには、インターフェイス コンフィギュレーションモードで**network-policy**コマンドを使用します。ポリシーを削除する には、このコマンドの **no** 形式を使用します。

### **network-policy** *profile-number* **no network-policy**

構文の説明 *profile-number* インターフェイスに適用するネットワークポリシープロファイル番号 コマンド デフォルト ネットワークポリシー プロファイルは適用されません。 コマンド モード インターフェイス コンフィギュレーション(config-if) コマンド履歴 リリース りゅうしょう しょうしょう 変更内容 このコマンドが導入されまし た。 Cisco IOS XE Everest 16.5.1a 使用上のガイドライン インターフェイスにプロファイルを適用するには、**network-policy** *profile number*インターフェ

イス コンフィギュレーション コマンドを使用します。

最初にネットワークポリシー プロファイルを設定する場合、インターフェイスに **switchport voice vlan** コマンドを適用できません。ただし、**switchport voice vlan** *vlan-id* がすでにインター フェイス上に設定されている場合、ネットワークポリシープロファイルをインターフェイス上 に適用できます。その後、インターフェイスは、適用された音声または音声シグナリングVLAN ネットワークポリシー プロファイルを使用します。

次の例では、インターフェイスにネットワークポリシー プロファイル 60 を適用する 方法を示します。

Device(config)# **interface gigabitethernet1/0/1** Device(config-if)# **network-policy 60**

# **network-policy profile**(グローバルコンフィギュレーショ ン)

ネットワークポリシー プロファイルを作成し、ネットワークポリシー コンフィギュレーショ ンモードを開始するには、グローバルコンフィギュレーションモードで**network-policyprofile** コマンドを使用します。ポリシーを削除して、グローバル コンフィギュレーション モードに 戻るには、このコマンドの **no** 形式を使用します。

**network-policy profile** *profile-number* **no network-policy profile** *profile-number*

| 構文の説明      | profile-number ネットワークポリシープロファイル番号。指定できる範囲は1~4294967295<br>です。<br>ネットワークポリシープロファイルは定義されていません。                                                               |                     |  |
|------------|----------------------------------------------------------------------------------------------------|---------------------|--|
| コマンド デフォルト |                                                                                                    |                     |  |
| コマンドモード    | グローバル コンフィギュレーション (config)                                                                                                    |                     |  |
| コマンド履歴     | リリース                                                                                                    | 変更内容                |  |
|            | Cisco IOS XE Everest 16.5.1a                                                                                                    | このコマンドが導入されまし<br>た。 |  |
| 使用上のガイドライン | プロファイルを作成し、ネットワークポリシー プロファイル コンフィギュレーション モード<br>を開始するには、network-policy profile グローバル コンフィギュレーション コマンドを使用<br>します。                                           |                     |  |
|            | ネットワークポリシープロファイル コンフィギュレーション モードから特権 EXEC モードに<br>戻る場合は、exit コマンドを入力します。                                                                                   |                     |  |
|            | ネットワークポリシー プロファイル コンフィギュレーション モードの場合、VLAN、Class of<br>Service (CoS)、Diffserv コード ポイント (DSCP) の値、およびタギング モードを指定する<br>ことで、音声および音声シグナリング用のプロファイルを作成することができます。 |                     |  |
|            | これらのプロファイルの属性は、Link Layer Discovery Protocol for Media Endpoint Devices<br>(LLDP-MED) の network-policy Time Length Value (TLV) に含まれます。                     |                     |  |
|            | 次の例では、ネットワークポリシープロファイル60を作成する方法を示します。                                                                                                    |                     |  |
|            | Device (config) # network-policy profile 60<br>Device(config-network-policy)#                                                                              |                     |  |

# **power efficient-ethernet auto**

インターフェイスの Energy Efficient Ethernet(EEE)をイネーブルにするには、インターフェ イス コンフィギュレーション モードで **power efficient-ethernet auto** コマンドを使用します。 インターフェイスで EEE をディセーブルにするには、このコマンドの **no** 形式を使用します。

### **power efficient-ethernet auto no power efficient-ethernet auto**

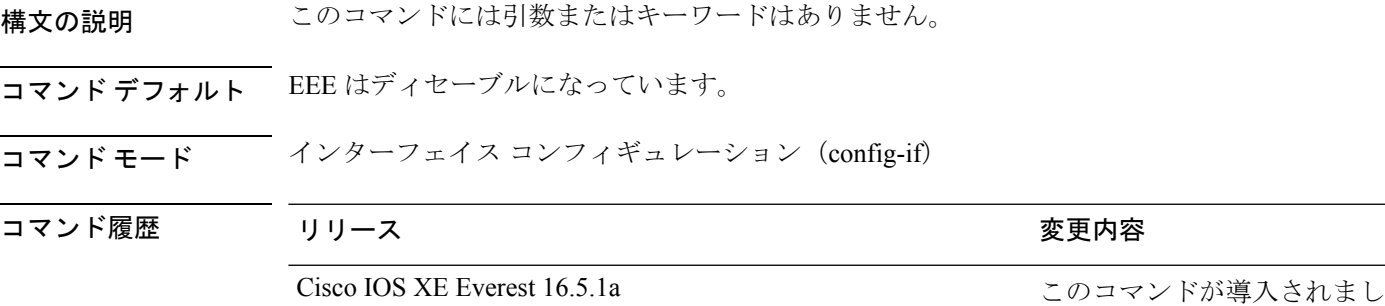

使用上のガイドライン 低電力アイドル (LPI) モードをサポートするデバイスで EEE をイネーブルにできます。この ようなデバイスは、低い使用率のときにLPIモードを開始して、電力を節約できます。LPIモー ドでは、リンクの両端にあるシステムは、特定のサービスをシャットダウンして、電力を節約 できます。EEE は上位層プロトコルおよびアプリケーションに対して透過的であるように、 LPI モードに移行したり、LPI モードから移行する必要があるプロトコルを提供します。

> インターフェイスが EEE に対応している場合にのみ、**power efficient-ethernet auto** コマンドを 使用できます。インターフェイスが EEE に対応しているかどうかを確認するには、**show eee capabilities** EXEC コマンドを使用します。

た。

EEE がイネーブルの場合、デバイスはリンク パートナーに EEE をアドバタイズし、自動ネゴ シエートします。インターフェイスの現在の EEE ステータスを表示するには、**show eee status** EXEC コマンドを使用します。

このコマンドにライセンスは必要ありません。

次に、インターフェイスで EEE を有効にする例を示します。

```
Device(config-if)# power efficient-ethernet auto
Device(config-if)#
```
次に、インターフェイスで EEE を無効にする例を示します。

Device(config-if)# **no power efficient-ethernet auto** Device(config-if)#

### **power-priority**

電源スタックのスイッチと高プライオリティおよび低プライオリティ PoE ポートに対して、 CiscoStackPowerの電源プライオリティ値を設定するには、スイッチスタック電源コンフィギュ レーションモードで**power-priority**コマンドを使用します。デフォルト設定に戻すには、この コマンドの **no** 形式を使用します。

**power-priority** {**high** *value* | **low** *value* | **switch** *value*} **no power-priority** {**high** | **low** | **switch**}

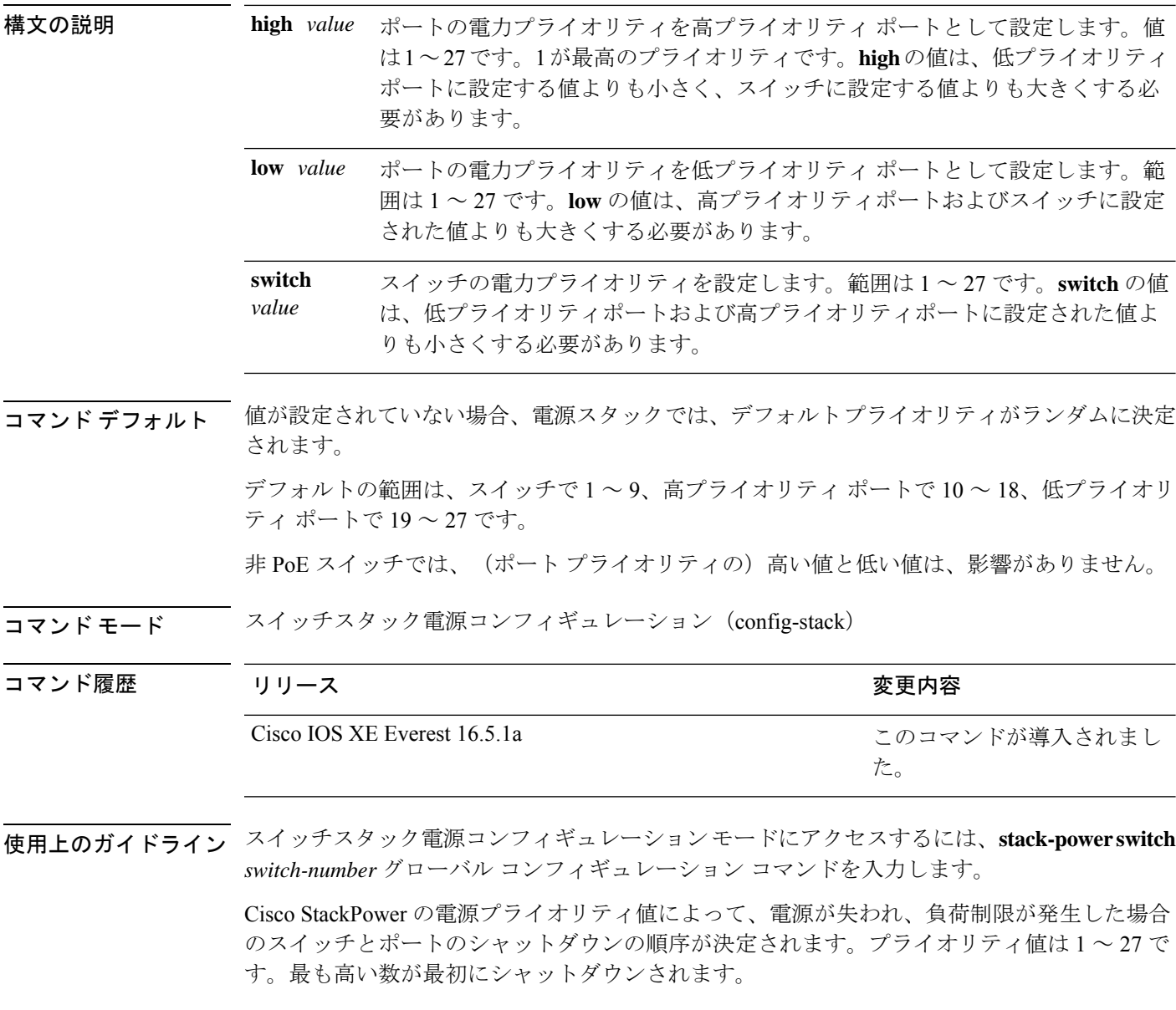

各スイッチ、その高プライオリティ ポート、および低プライオリティ ポートでは、異なるプ ライオリティ値を設定して、電源が失われている間に一度にシャットダウンされる装置数を制 限することを推奨します。同じ電源スタックの異なるスイッチに同じプライオリティ値を設定 しようとすると、設定は許可されますが、警告メッセージが表示されます。

 $\bigotimes$ 

(注)

このコマンドは、IP Base または IP Services フィーチャ セットが実行されているスイッチ ス タックでのみ使用できます。

<sup>例</sup> 次に、電源スタックの switch <sup>1</sup> の電源プライオリティを <sup>7</sup> に、高プライオリティ ポー トを 11 に、低プライオリティ ポートを 20 に設定する例を示します。

```
Device(config)# stack-power switch 1
Device(config-switch-stackpower)# stack-id power_stack_a
Device(config-switch-stackpower)# power-priority high 11
Device(config-switch-stackpower)# power-priority low 20
Device(config-switch-stackpower)# power-priority switch 7
Device(config-switch-stackpower)# exit
```
# **power inline**

Power over Ethernet (PoE) ポートで電源管理モードを設定するには、インターフェイス コン フィギュレーション モードで **power inline** コマンドを使用します。デフォルト設定に戻すに は、このコマンドの **no** 形式を使用します。

**power inline** {**auto** [**max** *max-wattage*] | **four-pair forced** | **never** | **port priority** {**high** | **low**} | **static** [**max** *max-wattage*]} **no power inline** {**auto** | **four-pair forced** | **never** | **port priority** {**high** | **low**} | **static** [**max** *max-wattage*]}

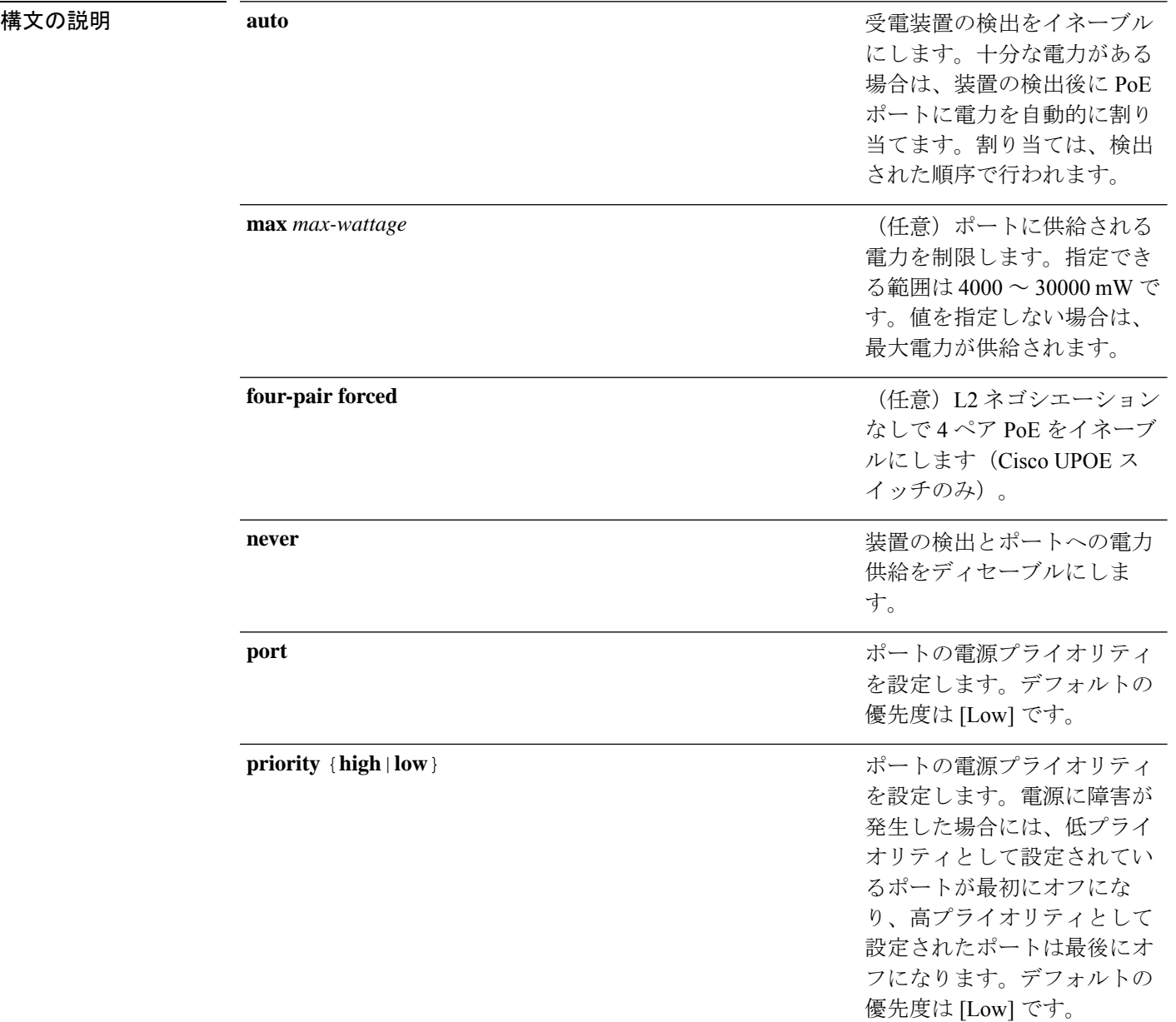

 $\mathbf I$ 

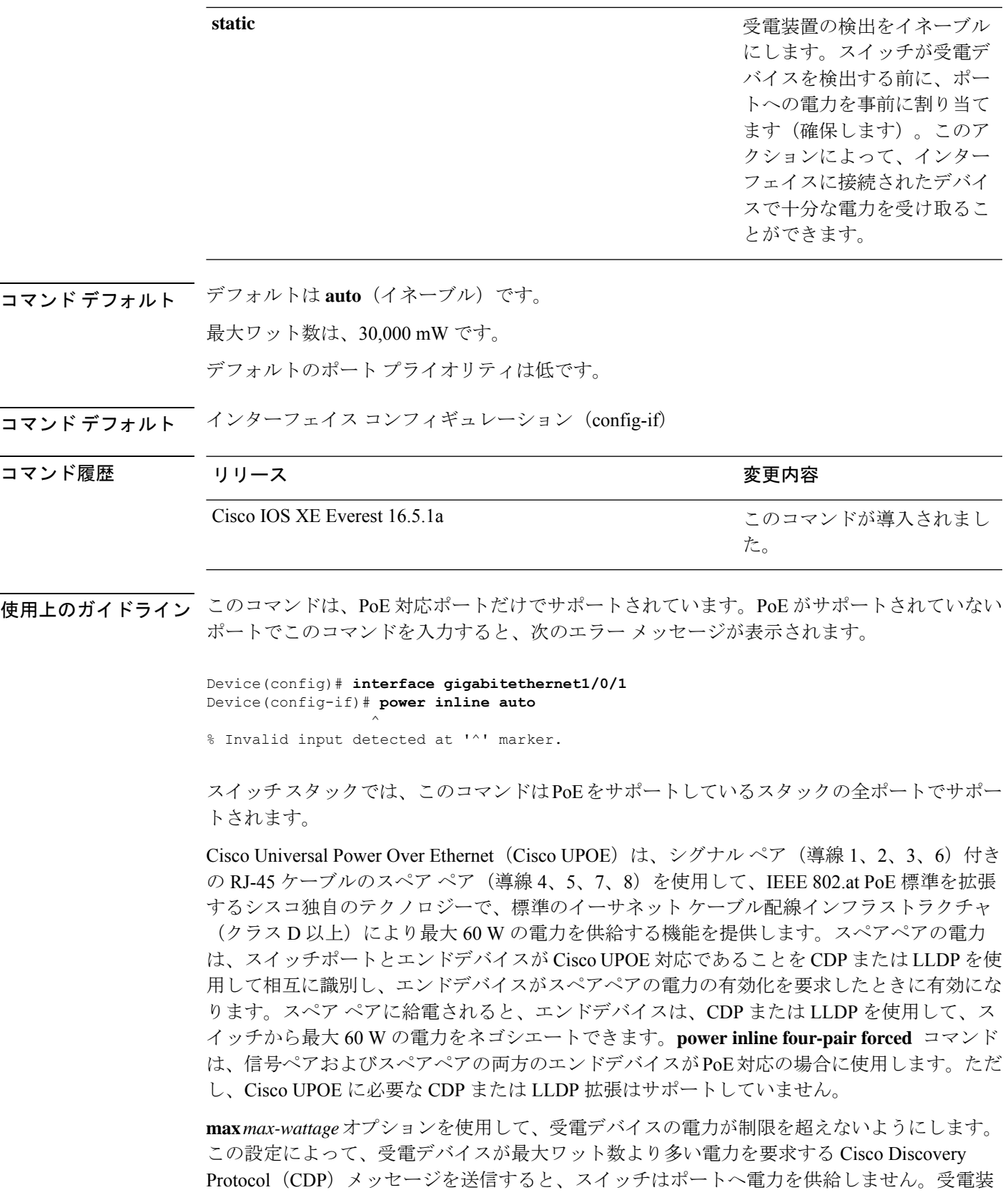

置のIEEEクラスの最大値が最大ワット数を超えると、スイッチは装置に電力を供給しません。 電力は、グローバル電力バジェットに送られます。

**power inline max max-wattage** コマンドが 30 W 未満に設定されている場合、スイッチは Class 0 または Class 3 装置に電力を供給しません。 (注)

スイッチが受電デバイスへの電力供給を拒否する場合(受電デバイスが CDP メッセージを通 じて制限を超えた電力を要求する場合、または IEEE クラスの最大値が最大ワット数を超えて いる場合)、PoEポートはpower-denyステートになります。スイッチはシステムメッセージを 生成し、**show power inline** 特権 EXEC コマンド出力の Oper カラムに *power-deny* が表示されま す。

ポートに高いプライオリティを与えるには、 **power inline static max***max-wattage* コマンドを使 用します。スイッチは、auto モードに設定されたポートに電力を割り当てる前に、static モー ドに設定されたポートにPoEを割り当てます。スイッチは、装置検出より優先的に設定されて いる場合に、スタティックポートの電力を確保します。接続された装置がない場合は、ポート がシャットダウン状態か否かに関係なく、スタティックポートの電力が確保されます。スイッ チは、設定された最大ワット数をポートに割り当てます。その値は、IEEE クラスまたは受電 デバイスからの CDP メッセージによって調節されることはありません。電力が事前割り当て されているので、最大ワット数以下の電力を使用する受電デバイスは、スタティックポートに 接続されていれば電力が保証されます。ただし、受電デバイスの IEEE クラスが最大ワット数 を超えると、スイッチは装置に電力を供給しません。CDPメッセージを通じて受電デバイスが 最大ワット数を超えた量を要求していることをスイッチが認識すると、受電デバイスがシャッ トダウンします。

ポートが static モードの場合にスイッチが電力を事前割り当てできない場合(たとえば、電力 バジェット全体がすでに別の自動ポートまたはスタティック ポートに割り当てられているな ど)、次のメッセージが表示されます。Command rejected: power inline static: pwr not available。 ポートの設定は、そのまま変更されません。

**power inline auto** または **power inline static** インターフェイス コンフィギュレーション コマン ドを使用してポートを設定すると、ポートは設定された速度とデュプレックス設定を使用して 自動ネゴシエーションします。これは、受電デバイスであるかどうかに関係なく、接続された 装置の電力要件を判別するのに必要です。電力要件が判別された後、スイッチはインターフェ イスをリセットすることなく、設定された速度とデュプレックス設定を使用してインターフェ イスをハードコードします。

**power inlinenever**コマンドを使用してポートを設定すると、ポートは設定された速度とデュプ レックス設定に戻ります。

ポートにシスコ製の受電デバイスが接続されている場合は、**power inlinenever**コマンドでポー トを設定しないでください。不正なリンクアップが生じ、ポートが errdisable ステートになる 可能性があります。

**power inline port priority {high | low}** コマンドを使用して、PoE ポートの電源プライオリティ を設定します。電力が不足した場合には、低いポートプライオリティでポートに接続されてい る受電デバイスが、まず、シャットダウンされます。

設定を確認するには、**show power inline** EXEC コマンドを入力します。

<sup>例</sup> 次の例では、スイッチ上で受電デバイスの検出をイネーブルにし、PoE ポートに自動 的に電力を供給する方法を示します。

> Device(config)# **interface gigabitethernet1/0/2** Device(config-if)# **power inline auto**

次に、スイッチ ポート ギガビット イーサネット 1/0/1 から自動的に信号ペアおよびス ペア ペアの両方の電力をイネーブルにする例を示します。

Device(config)# **interface gigabitethernet1/0/1** Device(config-if)# **power inline four-pair forced**

次に、Class 1 または Class2 の受電デバイスを受け入れるように、スイッチ上で PoE ポートを設定する例を示します。

Device(config)# **interface gigabitethernet1/0/2** Device(config-if)# **power inline auto max 7000**

次の例では、受電装置の検出をディセーブルにし、スイッチ上で PoE ポートへの電力 供給を停止する方法を示します。

Device(config)# **interface gigabitethernet1/0/2** Device(config-if)# **power inline never**

次の例では、電源に障害が発生した場合に最後のポートの 1 つがシャットダウンされ るよう、ポートのプライオリティを高に設定する方法を示します。

Device(config)# **interface gigabitethernet1/0/2** Device(config-if)# **power inline port priority high**

# **power inline police**

受電デバイスでリアルタイム電力消費のポリシングをイネーブルにするには、インターフェイ ス コンフィギュレーション モードで **power inline police** コマンドを使用します。この機能を ディセーブルにするには、このコマンドの **no** 形式を使用します。

**power inline police** [**action** {**errdisable** | **log**}] **no power inline police**

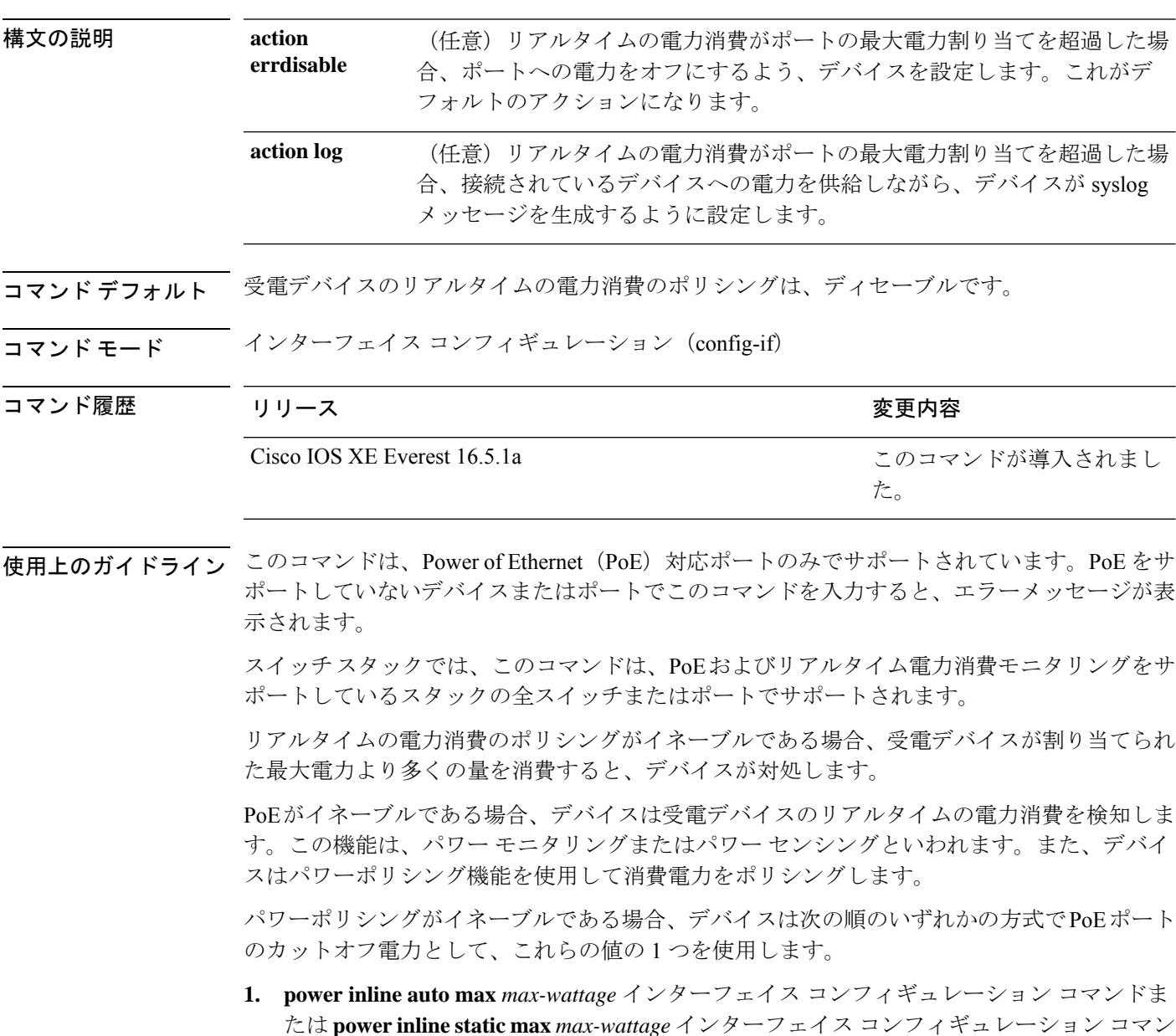

**2.** デバイスでは、CDPパワーネゴシエーションまたはIEEE分類およびLLPD電力ネゴシエー ションを使用して、装置の消費使用量が自動的に設定されます。

カットオフ電力量の値を手動で設定しない場合、デバイスは、CDP電力ネゴシエーションまた はデバイスの IEEE 分類と LLDP 電力ネゴシエーションを使用して自動的に値を決定します。 CDP または LLDP がイネーブルでない場合は、デフォルト値の 30 W が適用されます。ただ し、CDP または LLDP がない場合は、15400 ~ 30000 mW の値が CDP 要求または LLDP 要求 だけに基づいて割り当てられるため、デバイスで 15.4 W を超える電力の消費がデバイスから 許可されません。受電デバイスが CDP または LLDP のネゴシエーションなしに 15.4 W を超え る電力を消費する場合、装置は最大電流 *Imax* の制限に違反し、最大値を超える電流が供給さ れるという*Icut*障害が発生する可能性があります。再び電源を入れるまで、ポートは障害状態 のままになります。ポートが継続的に15.4Wを超えて給電されると、サイクルが繰り返されま す。

PoE+ ポートに接続されている受電デバイスが再起動し、電力 TLV で CDP パケットまたは LLDP パケットが送信される場合、デバイスは最初のパケットの電力ネゴシエーションプロト コルをロックし、その他のプロトコルからの電力要求に応答しません。たとえば、デバイスが CDPにロックされている場合、LLDP要求を送信するデバイスに電力を供給しません。デバイ スが CDP にロックされた後で CDP がディセーブルになった場合、デバイスは LLDP 電源要求 に応答せず、アクセサリの電源がオンにならなくなります。この場合、受電デバイスを再起動 する必要があります。

パワーポリシングがイネーブルである場合、デバイスはリアルタイムの電力消費をPoEポート に割り当てられた最大電力と比較して、消費電力をポリシングします。装置が最大電力割り当 て(またはカットオフ電力)を超える電力をポートで使用している場合、スイッチでは、ポー トへの電力供給がオフにされるか、または装置に電力を供給しながらsyslogメッセージが生成 されて LED(ポート LED はオレンジ色に点滅)が更新されます。

- ポートへの電力供給をオフにして、ポートをerror-disabledステートとするようデバイスを 設定するには、**power inline police** インターフェイス コンフィギュレーション コマンドを 使用します。
- 装置に電力を供給しながら、syslog メッセージを生成するようデバイスを設定するには、 **power inline police action log** コマンドを使用します。

**action log** キーワードを入力しない場合のデフォルトのアクションは、ポートのシャット ダウ ン、ポートへの電力供給のオフ、およびポートを PoE error-disabled ステートに移行になりま す。PoE ポートを error-disabled ステートから自動的に回復するよう設定するには、**errdisable detect cause inline-power** グローバル コンフィギュレーション コマンドを使用して、PoE 原因 に対する error-disabled 検出をイネーブルにして、**errdisable recovery cause inline-power interval** *interval* グローバル コンフィギュレーション コマンドを使用して、PoE error-disabled 原因の回 復タイマーをイネーブルにします。

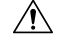

ポリシングがディセーブルである場合、受電デバイスがポートに割り当てられた最大電力より 多くの量を消費しても対処されないため、デバイスに悪影響を与える場合があります。 注意

設定を確認するには、**show power inline police** 特権 EXEC コマンドを入力します。

<sup>例</sup> 次の例では、電力消費のポリシングをイネーブルにして、デバイスの PoE ポートで syslog メッセージを生成するようデバイスを設定する方法を示します。

> Device(config)# **interface gigabitethernet1/0/2** Device(config-if)# **power inline police action log**

# **power supply**

スイッチの内部電源を設定および管理するには、特権 EXEC モードで **power supply** コマンド を使用します。

**power supply** *stack-member-number* **slot** {**A** | **B**} {**off** | **on**}

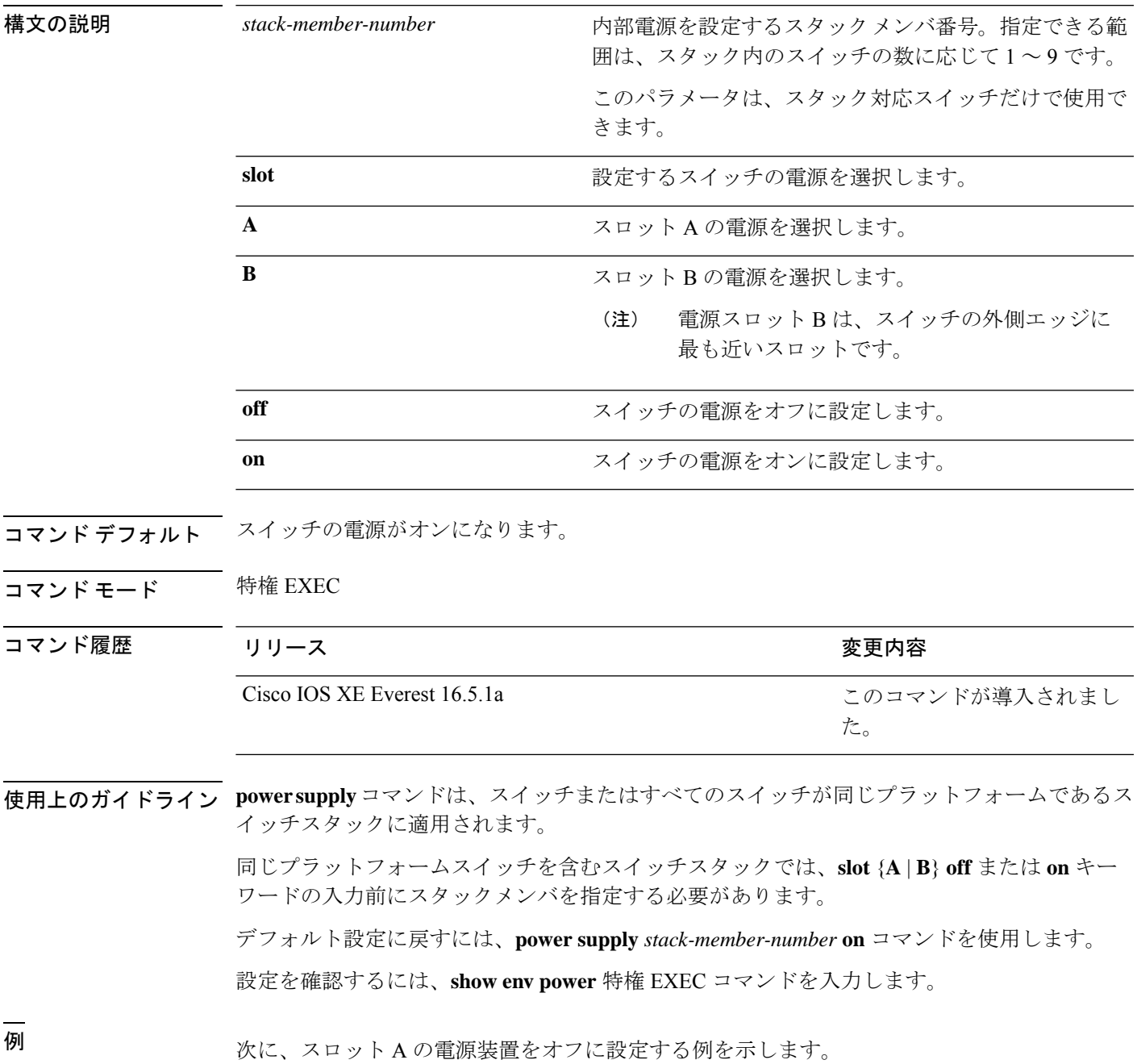

Device> **power supply 2 slot A off** Disabling Power supply A may result in a power loss to PoE devices and/or switches ... Continue? (yes/[no]): **yes** Device Jun 10 04:52:54.389: %PLATFORM\_ENV-6-FRU\_PS\_OIR: FRU Power Supply 1 powered off Jun 10 04:52:56.717: %PLATFORM\_ENV-1-FAN\_NOT\_PRESENT: Fan is not present

次に、スロット A の電源装置をオンに設定する例を示します。

Device> **power supply 1 slot B on** Jun 10 04:54:39.600: %PLATFORM\_ENV-6-FRU\_PS\_OIR: FRU Power Supply 1 powered on

次に、show env power コマンドの出力例を示します。

#### Device> **show env power**

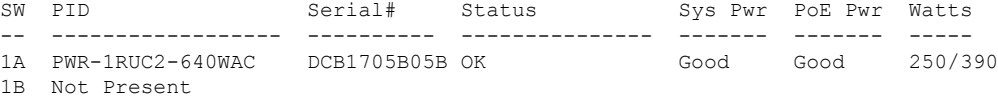

# **shell trigger**

イベントトリガーを作成するには、グローバル コンフィギュレーション モードで **shell trigger** コマンドを使用します。トリガーを削除するには、このコマンドの **no** 形式を使用します。

**shell trigger** *identifier description*

**no shell trigger** *identifier description*

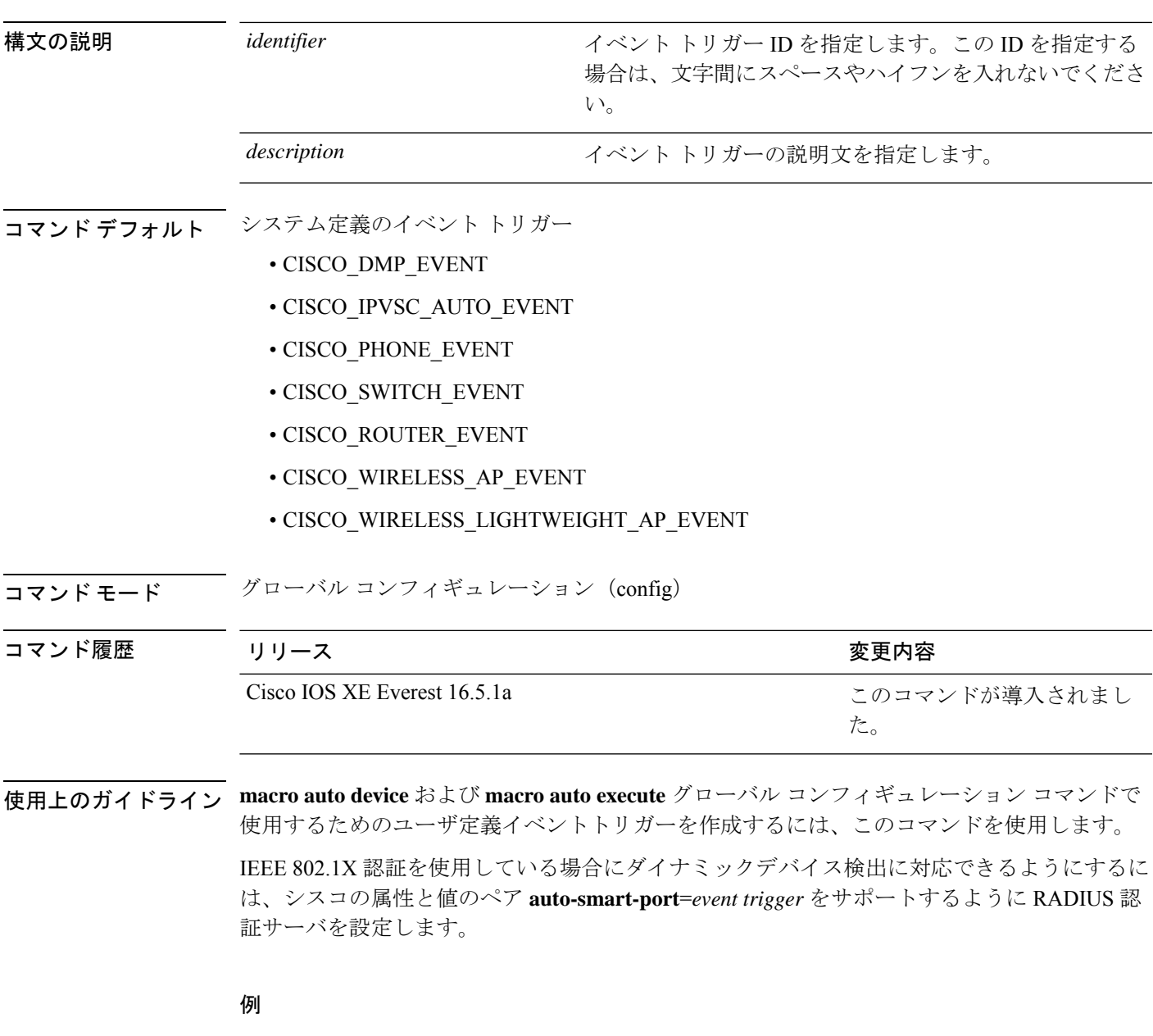

次の例では、RADIUS\_MAB\_EVENT というユーザ定義のイベント トリガーを作成す る方法を示します。

I

Device(config)# **shell trigger RADIUS\_MAB\_EVENT MAC\_AuthBypass Event** Device(config)# **end**
# **show beacon all**

デバイス上のビーコン LED のステータスを表示するには、特権 EXEC モードで **show beacon all** コマンドを使用します。

**show beacon** {**rp** {**active** |**standby**}|**slot** *slot-number* } |**all**}

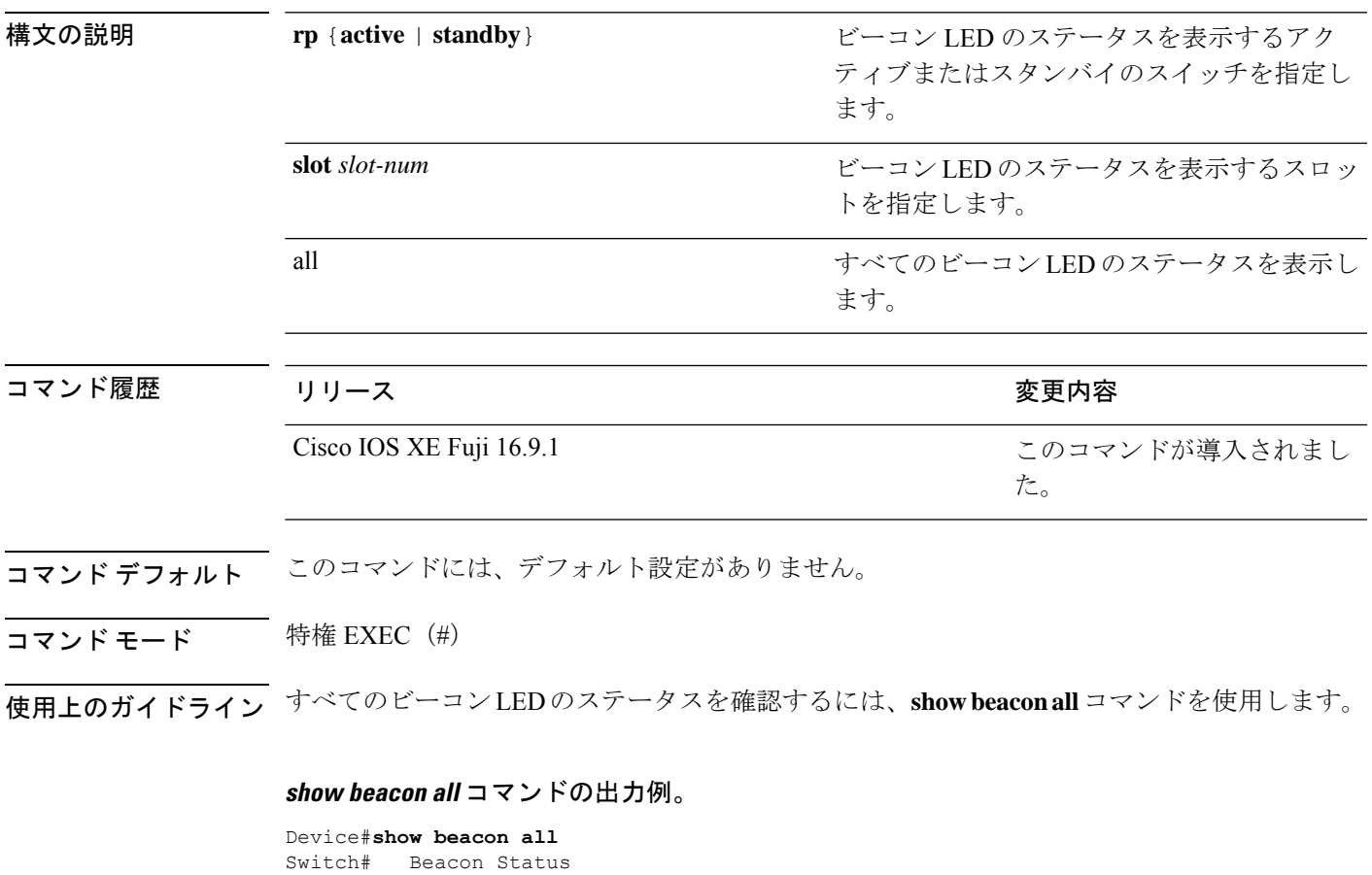

----------------------- \*1 OFF

## **show beacon rp** コマンドの出力例。

Device#**show beacon rp active** Switch# Beacon Status ----------------------- \*1 OFF

Device#**show beacon slot 1** Switch# Beacon Status ----------------------- \*1 OFF

# **show device classifier attached**

スイッチに接続されているデバイスとそのプロパティを表示するには、ユーザEXECモードで **show device classifier attached** コマンドを使用します。

**show device classifier attached** [{**detail** | **interface***interface\_id* | **mac-address** *mac\_address*}]

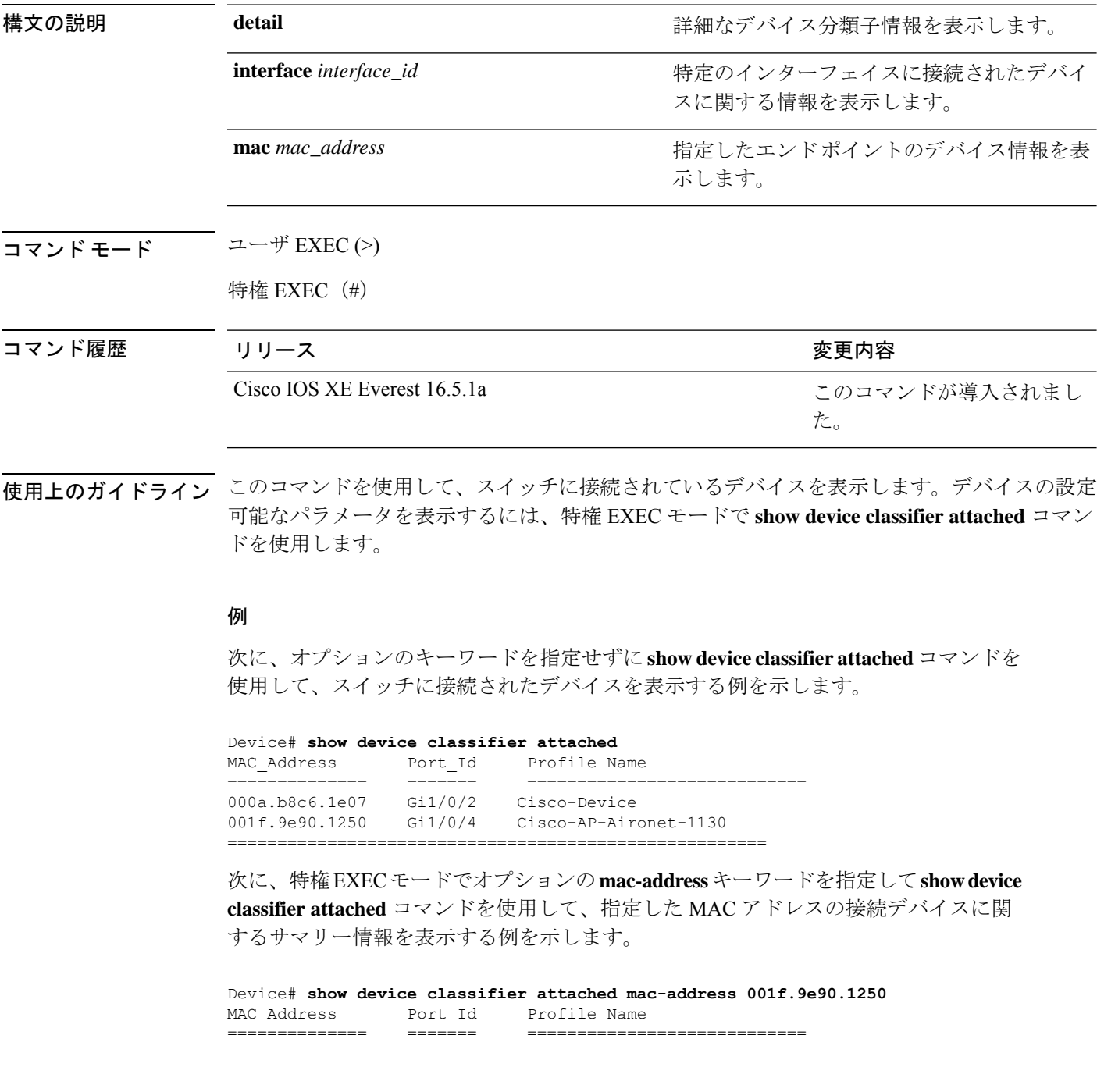

001f.9e90.1250 Gi1/0/4 Cisco-AP-Aironet-1130

==========================================================

次に、特権 EXEC モードでオプションの **mac-address** キーワードと **detail** キーワード を指定して **show device classifier attached** コマンドを使用して、指定した MAC アドレ スの接続デバイスに関する詳細情報を表示する例を示します。

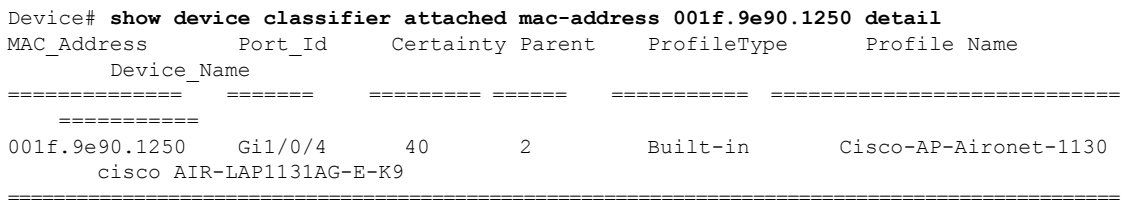

次に、特権 EXEC モードでオプションの **interface** キーワードを指定して **show device classifier attached** コマンドを使用して、指定したインターフェイスに接続されたデバ イスに関するサマリー情報を表示する例を示します。

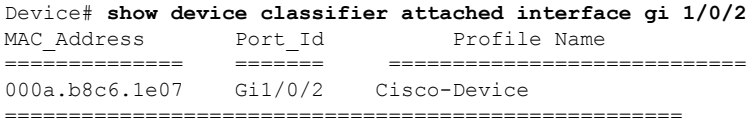

次に、特権 EXEC モードでオプションの **interface** キーワードと **detail** キーワードを指 定して **show device classifier attached** コマンドを使用して、指定したインターフェイス に接続されたデバイスに関する詳細情報を表示する例を示します。

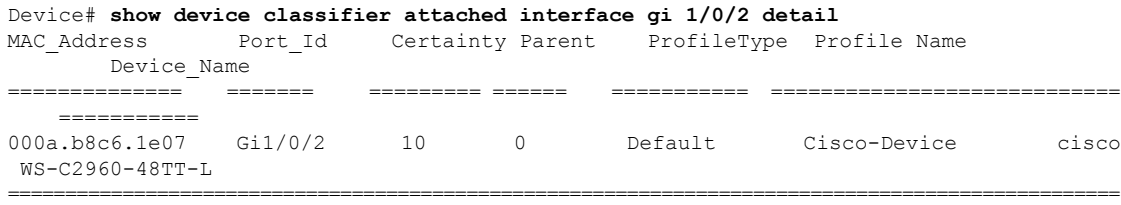

## **show device classifier clients**

スイッチのデバイス分類子機能を使用しているクライアントを表示するには、ユーザ EXEC モードで **show device classifier clients** コマンドを使用します。

### **show device classifier clients**

- コマンド デフォルト このコマンドには引数またはキーワードはありません。
- コマンド モード ユーザ EXEC (>)

特権 EXEC (#)

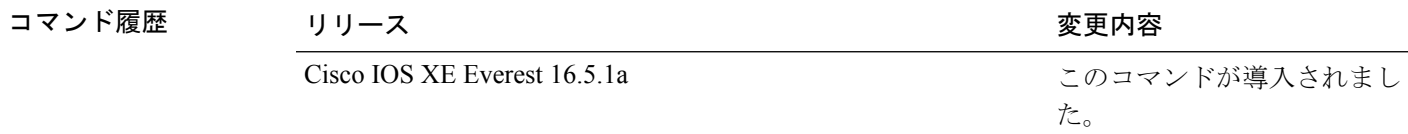

使用上のガイドライン デバイス分類子 (DC) は、この機能を使用するクライアントアプリケーション (Auto SmartPort など)をイネーブルにすると、デフォルトでイネーブルになります。スイッチの DC 機能を使 用しているクライアントを表示するには、**show device classifier clients**コマンドを使用します。

> いずれかのクライアントが DC を使用中の間は、**no device classifier** コマンドを使用して DC を ディセーブルにすることはできません。クライアントが使用中の DC をディセーブルにしよう とすると、エラー メッセージが表示されます。

### 例

次に、**show device classifier clients** コマンドを使用して、スイッチの DC を使用中のク ライアントを表示する例を示します。

Device# **show device classifier clients** Client Name ==================== Auto Smart Ports This example shows the error message that appears when you attempt to disable DC while a client is using it: Switch(config)# no device classifier These subsystems should be disabled before disabling Device classifier Auto Smart Ports

% Error - device classifier is not disabled

# **show device classifier profile type**

デバイス分類子によって認識されているデバイスタイプをすべて表示するには、ユーザEXEC モードで **show device classifier profile type** コマンドを使用します。

**show device classifier profile type** [{**table** [{*built-in default*}] | **string** *filter\_string*}]

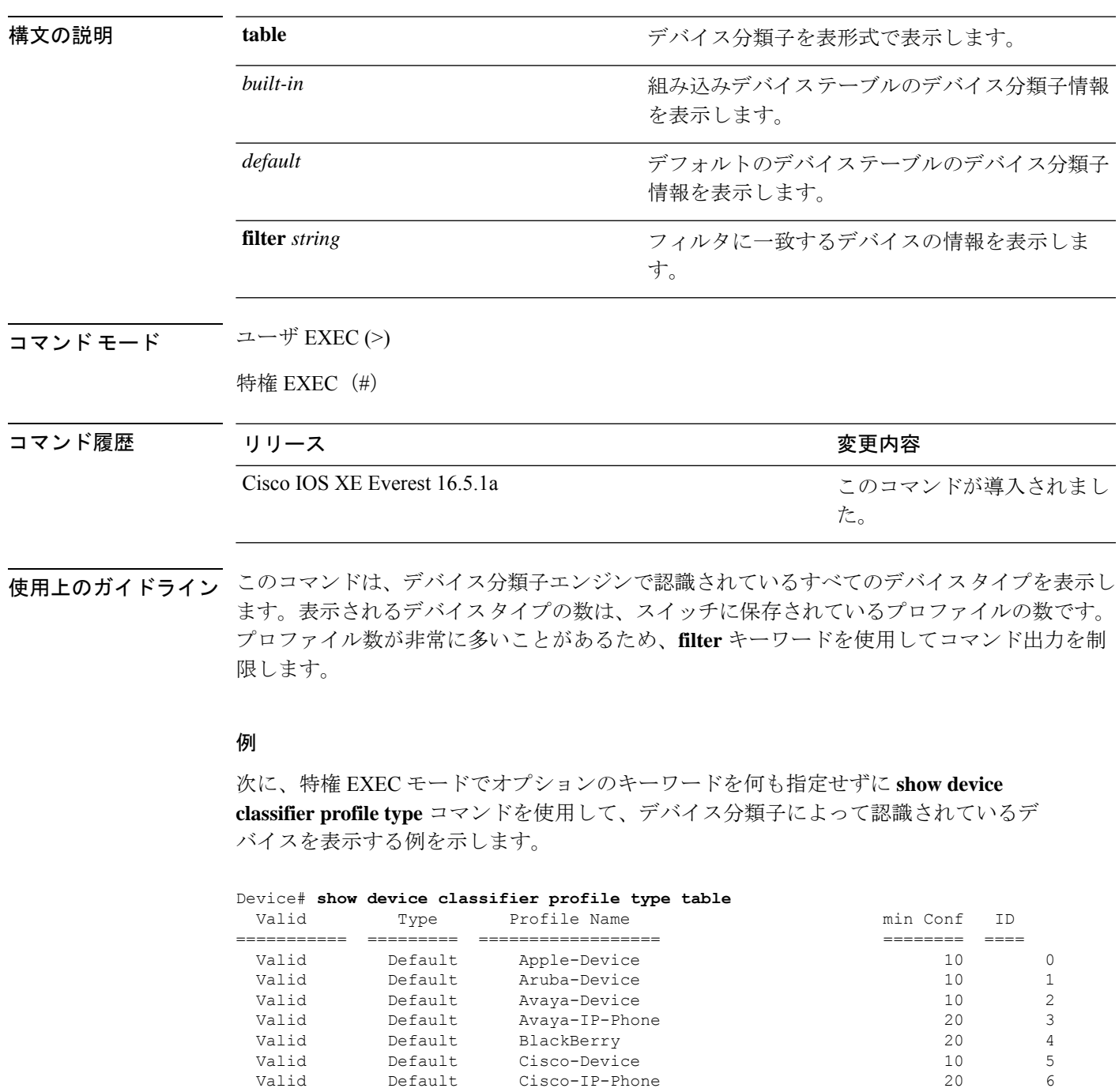

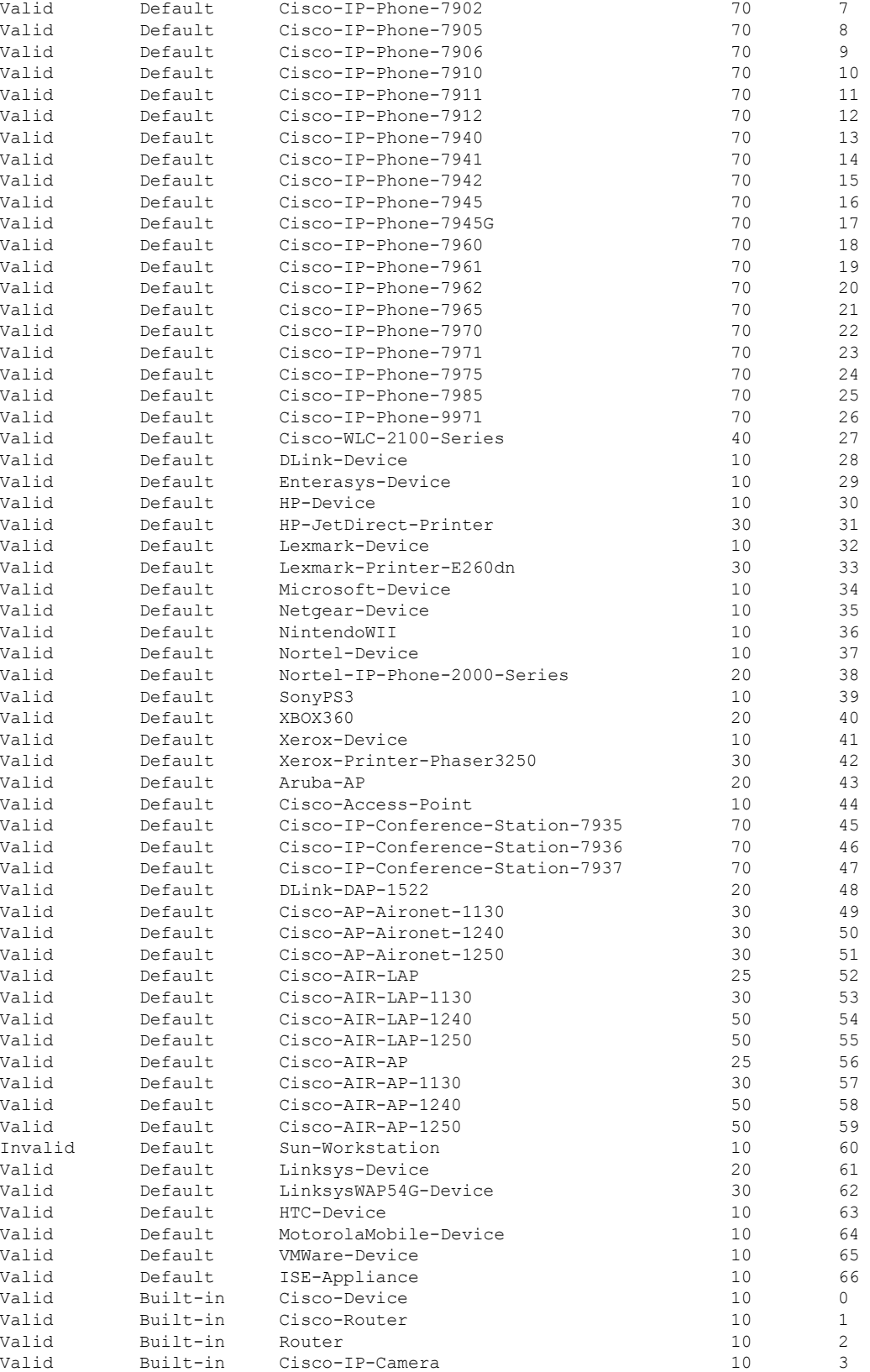

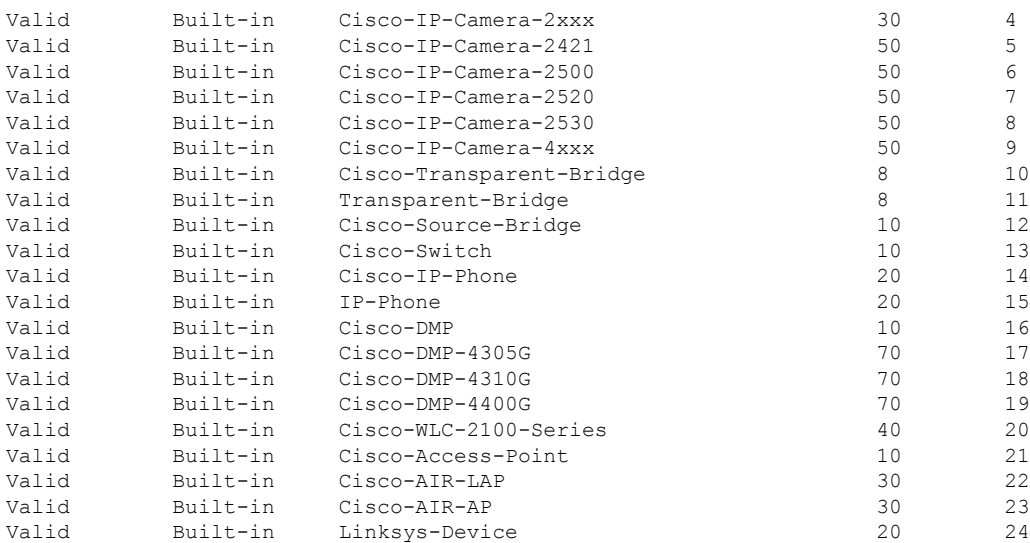

# **show eee**

インターフェイスのEnergy Efficient Ethernet(EEE)情報を表示するには、EXECモードで**show eee** コマンドを使用します。

**show eee**{**capabilities| counters| status**}**interface***interface-id*

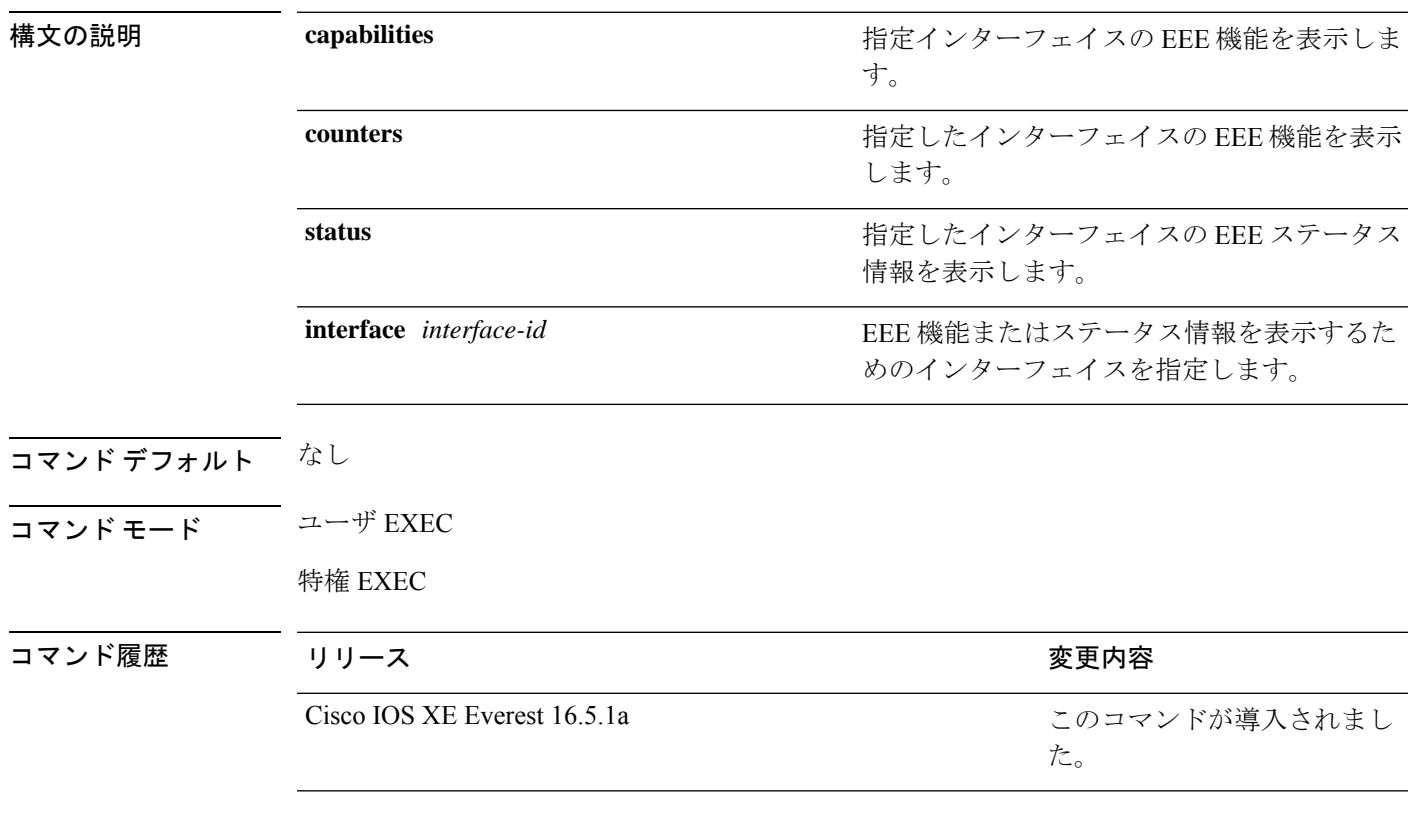

使用上のガイドライン 低電力アイドル (LPI) モードをサポートするデバイスで EEE をイネーブルにできます。この ようなデバイスは、低い電力使用率のときにLPIモードを開始して、電力を節約できます。LPI モードでは、リンクの両端にあるシステムは、特定のサービスをシャットダウンして、電力を 節約できます。EEE は上位層プロトコルおよびアプリケーションに対して透過的であるよう に、LPI モードに移行したり、LPI モードから移行する必要があるプロトコルを提供します。

> インターフェイスが EEE に対応しているかどうかを確認するには、**show eee capabilities** コマ ンドを使用します。**power efficient-ethernet auto** インターフェイス コンフィギュレーション コ マンドを使用して、EEE に対応しているインターフェイスで EEE をイネーブルにできます。

> インターフェイスの EEE ステータス、LPI ステータス、および wake エラーカウント情報を表 示するには、**show eee status** コマンドを使用します。

インターフェイスのEEEカウンタを表示するには、**show eee counters**コマンドを使用します。

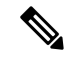

Cisco IOS XE Gibraltar 16.12.1 では、マルチギガビット イーサネット ポート(mGig)を搭載し たスイッチモジュールについては **show eee countersinterface** *interface-id* コマンドはサポートさ れません。 (注)

次の例では、EEE がイネーブルのインターフェイスの **show eee capabilities** コマンドの 出力を示します。

```
Device# show eee capabilities interface gigabitethernet1/0/1
Gi1/0/1
       EEE(efficient-ethernet): yes (100-Tx and 1000T auto)
       Link Partner : yes (100-Tx and 1000T auto)
```
次の例では、EEE がイネーブルでないインターフェイスの **show eee capabilities** コマン ドの出力を示します。

```
Device# show eee capabilities interface gigabitethernet2/0/1
Gi2/0/1
       EEE(efficient-ethernet): not enabled
       Link Partner : not enabled
```
次の例では、EEE がイネーブルで機能しているインターフェイスの **show eee status** コ マンドの出力を示します。次の表に、この出力で表示されるフィールドについて説明 します。

```
Device# show eee status interface gigabitethernet1/0/4
Gi1/0/4 is up
       EEE(efficient-ethernet): Operational
       Rx LPI Status : Received
       Tx LPI Status : Received
```
次の例では、EEE が機能していて、ポートが節電モードであるインターフェイスの **show eee status** コマンドの出力を示します。

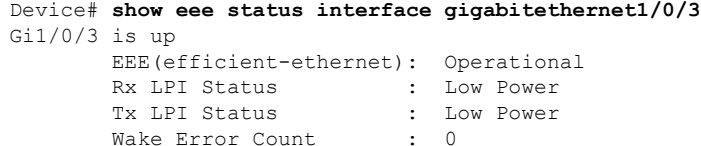

次の例では、リモートリンクパートナーが EEE と互換性がないために、EEE がイネー ブルでないインターフェイスの **show eee status** コマンドの出力を示します。

```
Device# show eee status interface gigabitethernet1/0/3
Gi1/0/3 is down
       EEE(efficient-ethernet): Disagreed
       Rx LPI Status : None
       Tx LPI Status : None
```
Wake Error Count : 0

次に、**show eee counters** コマンドの出力例を示します。

```
Device# show eee counters interface gigabitEthernet 2/0/1
LP Active Tx Time (10us) : 66649648
LP Transitioning Tx : 462
LP Active Rx Time (10us) : 64911682
LP Transitioning Rx : 153
```
### 表 **9 : show eee status** のフィールドの説明

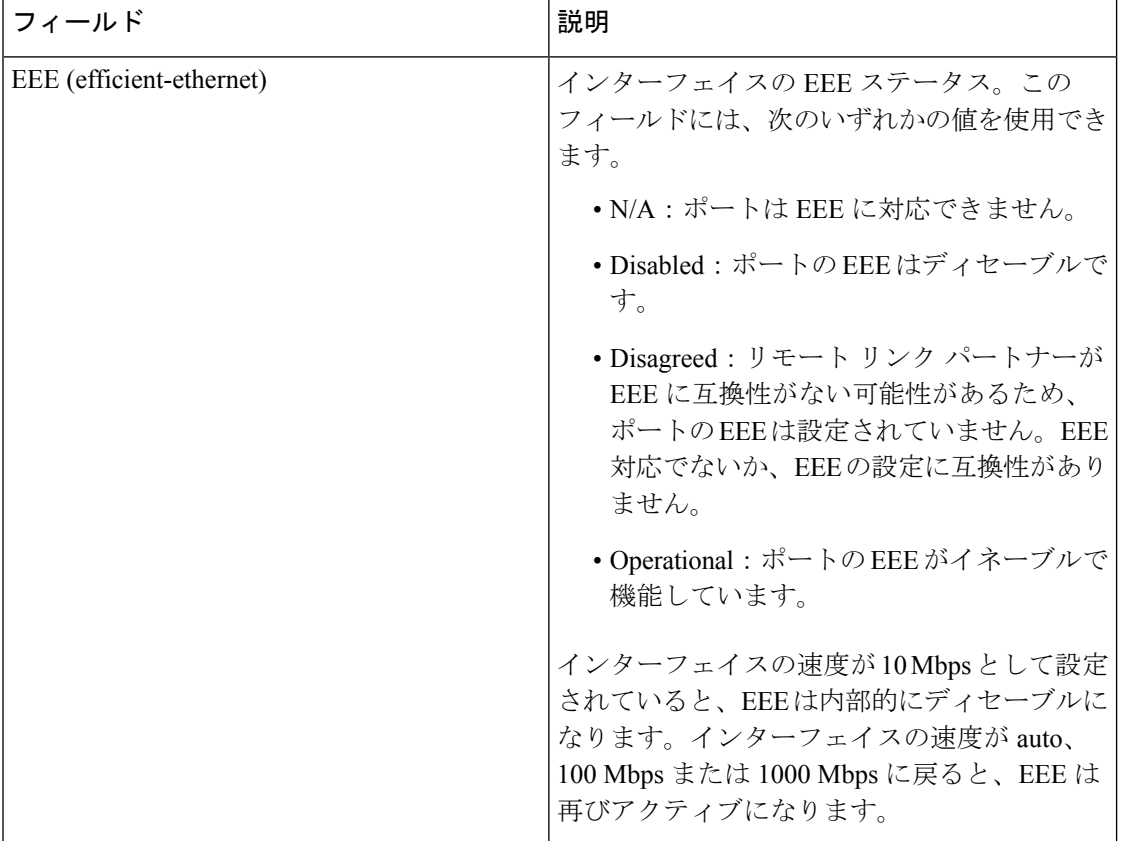

 $\mathbf I$ 

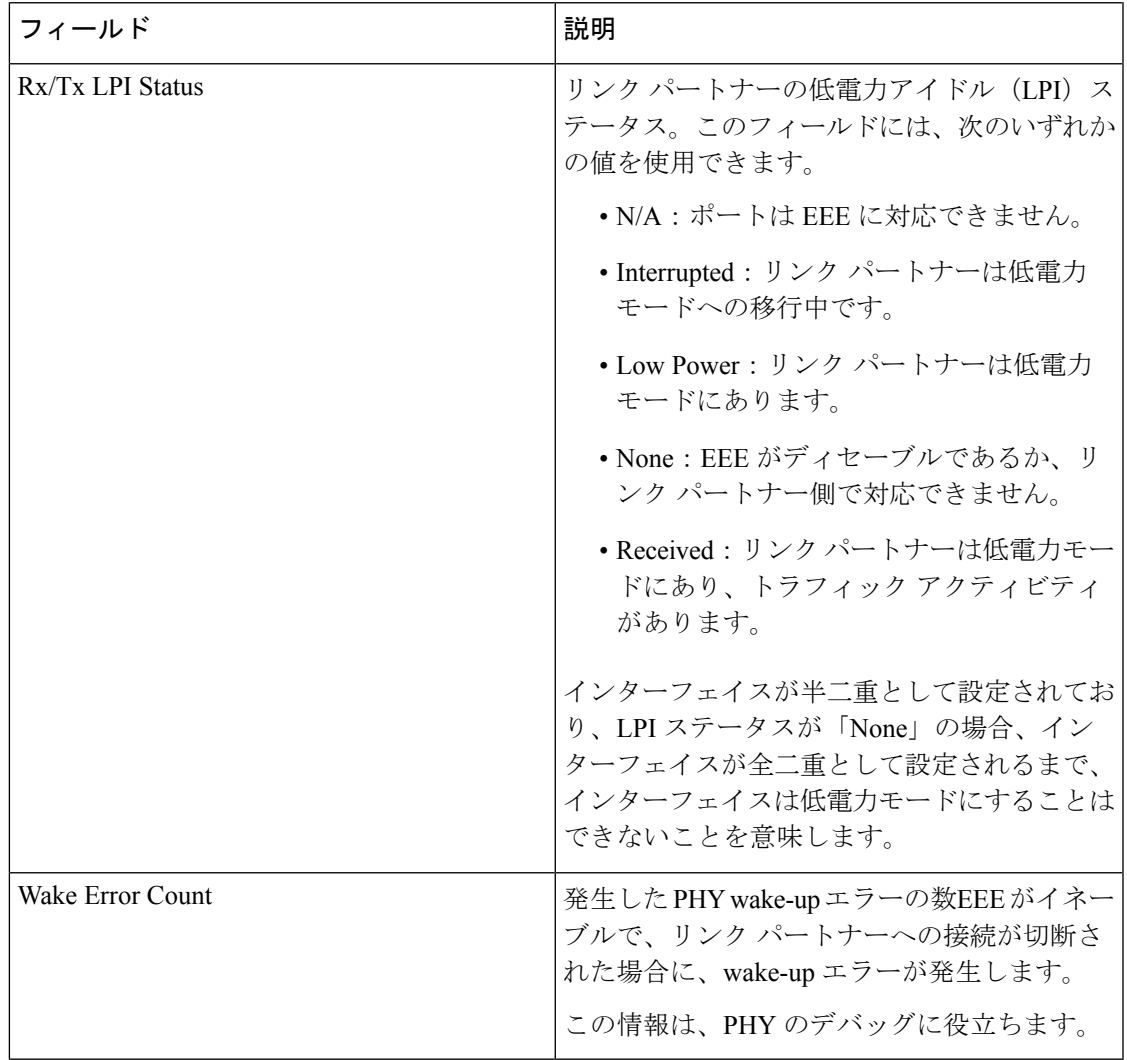

# **show env**

ファン、温度、および電源の情報を表示するには、EXEC モードで **show env** コマンドを使用 します。

**show env** {**all** | **fan** | **power** [{**all** | **switch** [*stack-member-number*]}] | **stack** [*stack-member-number*] | **temperature** [**status**]}

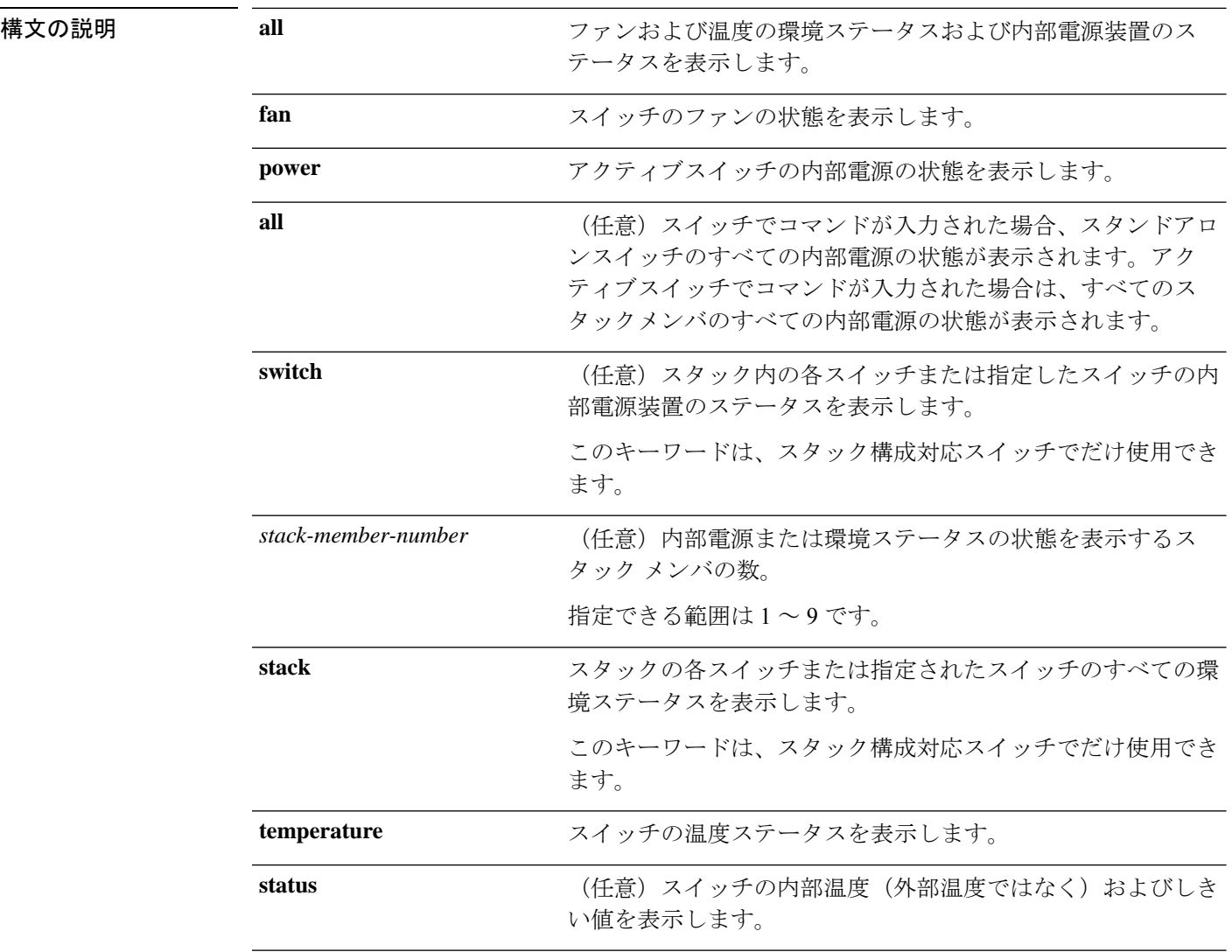

## コマンドデフォルト なし

 $\overline{\mathsf{J7V}}\mathsf{F}\mathsf{F}-\mathsf{F} \hspace{20pt}\overset{\simeq}{\mathsf{I}}\mathsf{F}\mathsf{F}\mathsf{XEC}\left(\mathsf{F}\right)$ 

特権 EXEC (#)

表示されます。

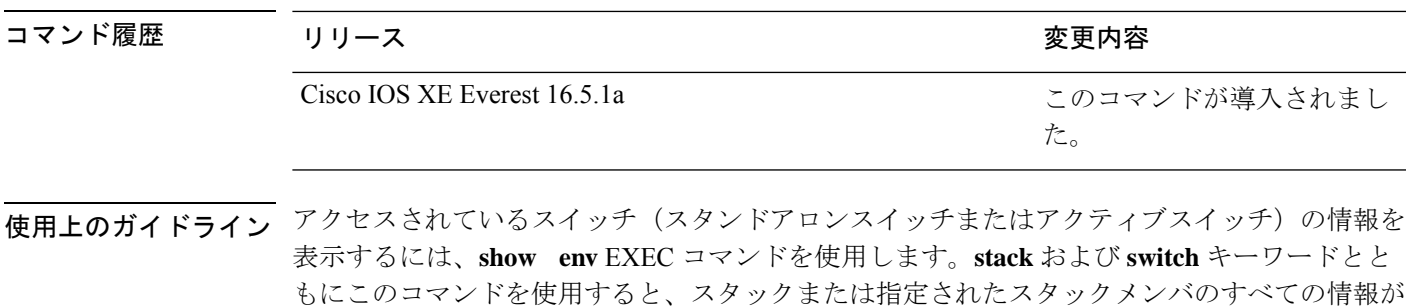

**show env temperature status** コマンドを入力すると、コマンド出力にスイッチの温度状態と しきい値レベルが表示されます。

**show env temperature**コマンドを使用して、スイッチの温度状態を表示することもできます。 コマンド出力では、GREENおよびYELLOWステートを*OK*と表示し、REDステートを*FAULTY* と表示します。**show env all**コマンドを入力した場合のコマンド出力は、**show env temperature status** コマンド出力と同じです。

<sup>例</sup> 次に、**show env all** コマンドの出力例を示します。

Device>**show env all** Switch 1 FAN 1 is OK Switch 1 FAN 2 is OK Switch 1 FAN 3 is OK FAN PS-1 is NOT PRESENT FAN PS-2 is OK Switch 1: SYSTEM TEMPERATURE is OK Inlet Temperature Value: 25 Degree Celsius Temperature State: GREEN Yellow Threshold : 46 Degree Celsius Red Threshold : 56 Degree Celsius

Hotspot Temperature Value: 35 Degree Celsius Temperature State: GREEN Yellow Threshold : 105 Degree Celsius Red Threshold : 125 Degree Celsius SW PID Serial# Status Sys Pwr PoE Pwr Watts -- ------------------ ---------- --------------- ------- ------- ----- 1A Unknown Unknown No Input Power Bad Bad 235 1B PWR-C1-350WAC DCB2137H04P OK Good Good 350

#### Device# **show env fan**

Switch 1 FAN 1 is OK Switch 1 FAN 2 is OK Switch 1 FAN 3 is OK FAN PS-1 is NOT PRESENT FAN PS-2 is OK

次に、**show env power** コマンドの出力例を示します。

## Device>**show env power**

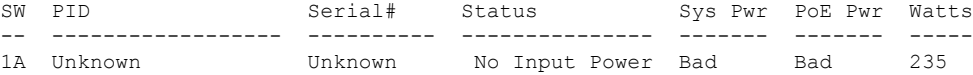

1B PWR-C1-350WAC DCB2137H04P OK Good Good 350

```
> show env stack
```
SWITCH: 1 Switch 1 FAN 1 is OK Switch 1 FAN 2 is OK Switch 1 FAN 3 is OK FAN PS-1 is NOT PRESENT FAN PS-2 is OK Switch 1: SYSTEM TEMPERATURE is OK Inlet Temperature Value: 25 Degree Celsius Temperature State: GREEN Yellow Threshold : 46 Degree Celsius<br>Red Threshold : 56 Degree Celsius : 56 Degree Celsius

Hotspot Temperature Value: 35 Degree Celsius Temperature State: GREEN Yellow Threshold : 105 Degree Celsius Red Threshold : 125 Degree Celsius

次に、スタックの温度値、状態、およびしきい値を表示する例を示します。

```
# show env stack
```
System Temperature Value: 41 Degree Celsius System Temperature State: GREEN Yellow Threshold : 66 Degree Celsius Red Threshold : 76 Degree Celsius

次に、**show env temperature** コマンドの出力例を示します。

```
Device> show env temperature
Switch 1: SYSTEM TEMPERATURE is OK
Inlet Temperature Value: 25 Degree Celsius
Temperature State: GREEN
Yellow Threshold : 46 Degree Celsius
Red Threshold : 56 Degree Celsius
```
Hotspot Temperature Value: 35 Degree Celsius Temperature State: GREEN Yellow Threshold : 105 Degree Celsius Red Threshold : 125 Degree Celsius

表 **<sup>10</sup> : show env temperature status** コマンド出力のステート

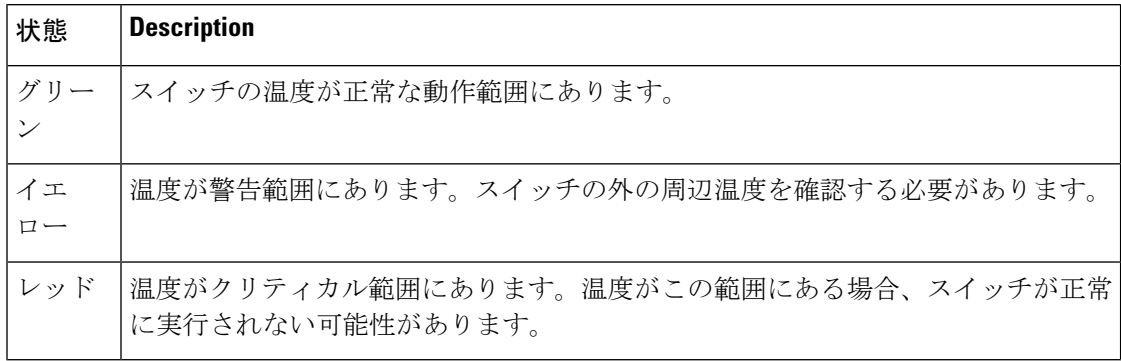

# **show errdisable detect**

errdisable 検出ステータスを表示するには、EXEC モードで **show errdisabledetect** コマンドを使 用します。

## **show errdisable detect**

構文の説明 このコマンドには引数またはキーワードはありません。

コマンド デフォルト なし

 $\overline{\mathsf{I}(\mathsf{I}(\mathsf{I})\mathsf{I}(\mathsf{I})\mathsf{I}(\mathsf{I})\mathsf{I}(\mathsf{I})\mathsf{I}(\mathsf{I})\mathsf{I}(\mathsf{I})\mathsf{I}}$ 

特権 EXEC (#)

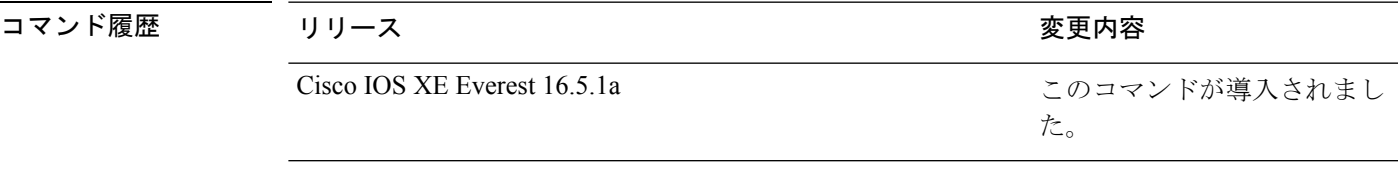

使用上のガイドライン gbic-invalid エラーの理由は、無効な Small Form-Factor Pluggable (SFP) モジュールを意味しま す。

> コマンド出力内の errdisable の理由がアルファベット順に表示されます。Mode 列は、errdisable が機能ごとにどのように設定されているかを示します。

errdisable 検出は次のモードで設定できます。

- ポート モード:違反が発生した場合、物理ポート全体が errdisable になります。
- VLAN モード:違反が発生した場合、VLAN が errdisable になります。
- ポート/VLANモード:一部のポートでは物理ポート全体がerrdisableになり、その他のポー トでは VLAN ごとに errdisable になります。

次に、**show errdisable detect** コマンドの出力例を示します。

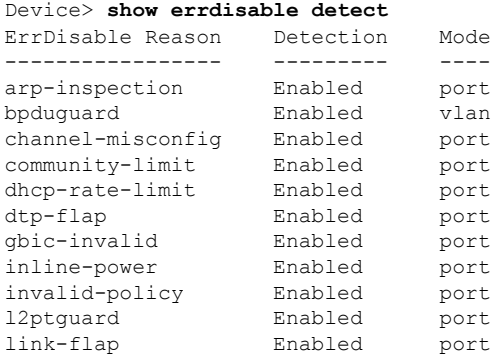

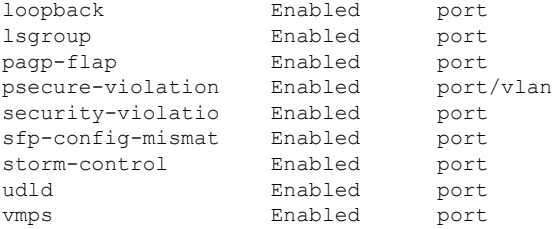

# **show errdisable recovery**

errdisable 回復タイマー情報を表示するには、EXEC モードで **show errdisable recovery** コマン ドを使用します。

## **show errdisable recovery**

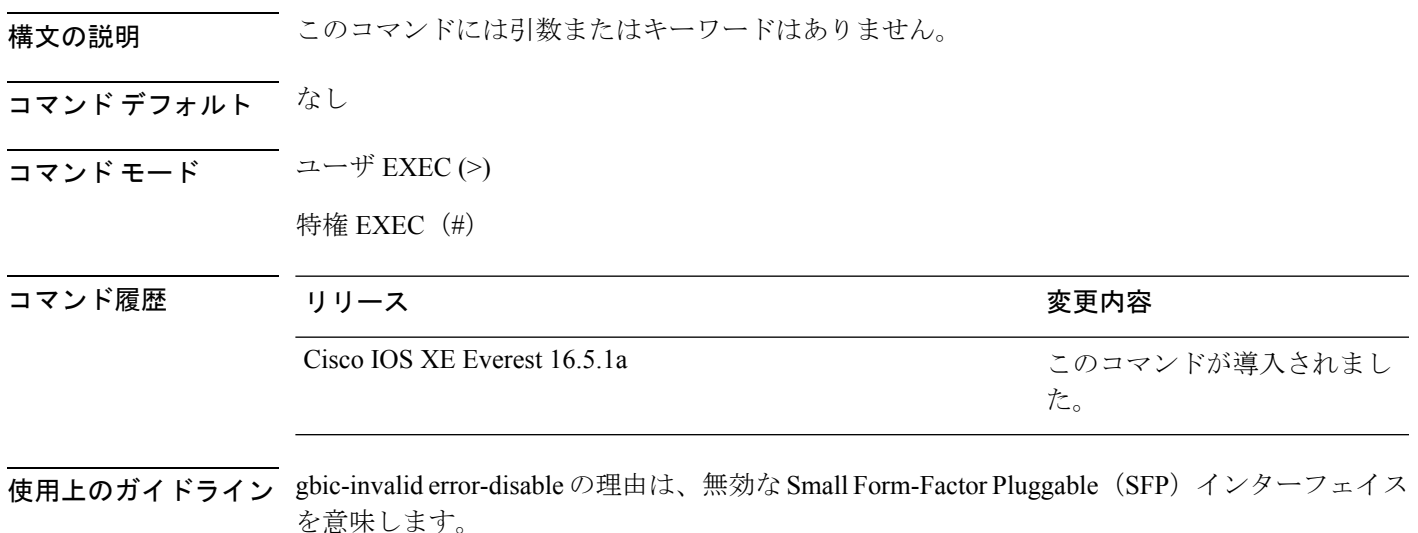

を意味します。

(注) unicast-flood フィールドは、出力に表示はされますが無効です。

# **show ip interface**

IPに設定されているインターフェイスのユーザビリティステータスを表示するには、特権EXEC モードで **show ip interface** コマンドを使用します。

**show ip interface** [*type number*] [**brief**]

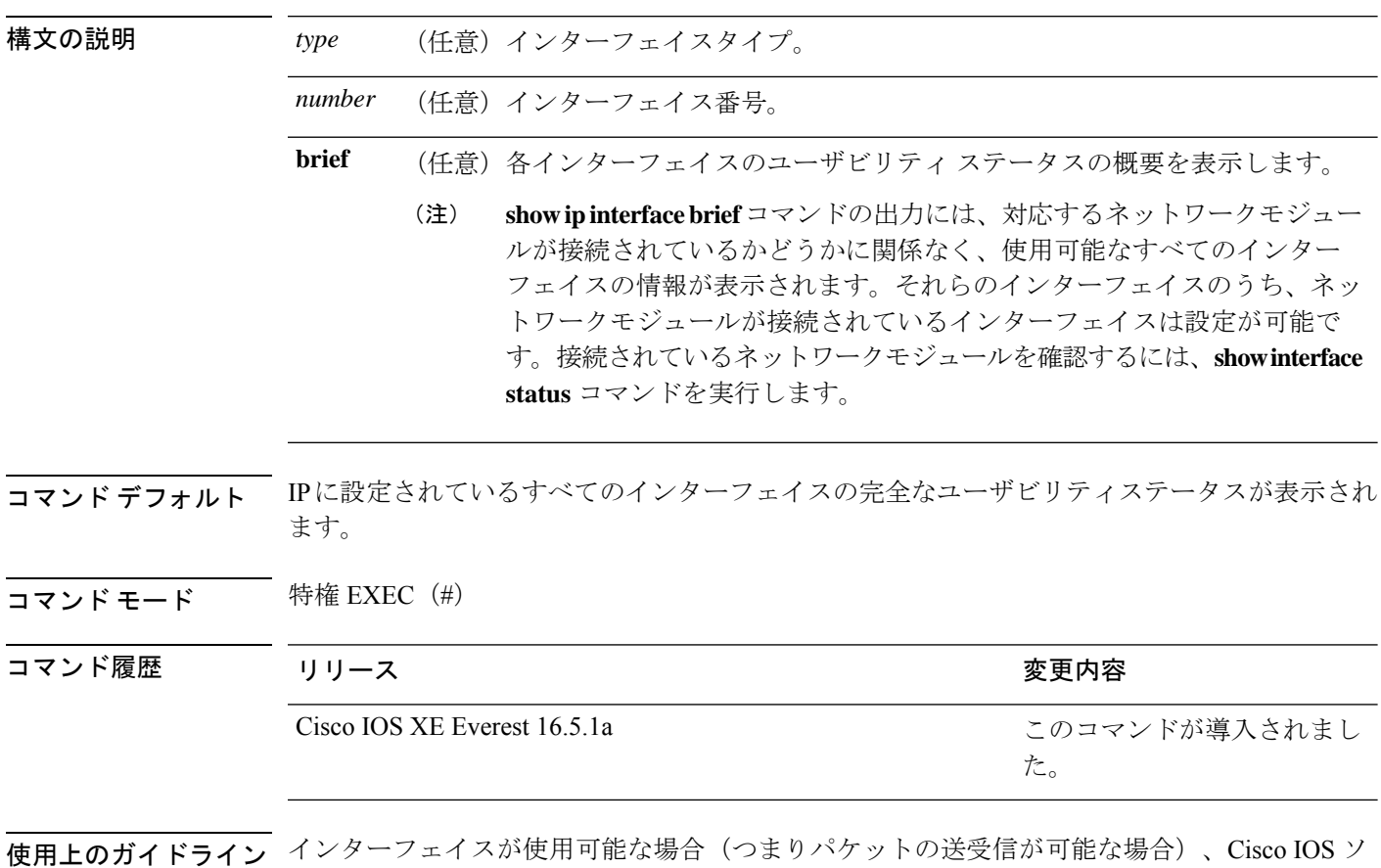

フトウェアは、直接接続されているルートをルーティングテーブルに自動的に入力します。イ ンターフェイスが使用可能でない場合は、直接接続されているルーティングエントリがルー ティングテーブルから削除されます。エントリを削除することにより、ソフトウェアはダイナ ミックルーティングプロトコルを使用してネットワークへのバックアップルートを決定でき ます(存在する場合)。

> インターフェイスが双方向通信を提供できる場合、回線プロトコルは「up」とマークされま す。インターフェイスのハードウェアが使用できる場合、インターフェイスは up とマークさ れます。

> オプションでインターフェイスタイプを指定すると、その特定のインターフェイスに関する情 報が表示されます。省略可能な引数を指定しない場合は、すべてのインターフェイスに関する 情報が表示されます。

PPP またはシリアル ライン インターネット プロトコル (SLIP) によって非同期インターフェ イスがカプセル化されると、IP 高速スイッチングがイネーブルになります。**show ip interface** コマンドを PPP または SLIP でカプセル化された非同期インターフェイスで実行すると、IP ファストスイッチングがイネーブルであることを示すメッセージが表示されます。

**show ip interface brief** コマンドを使用すると、デバイスインターフェイスのサマリーを表示で きます。このコマンドでは、IPアドレス、インターフェイスのステータス、およびその他の情 報が表示されます。

**show ip interface brief** コマンドでは、ユニキャスト RPF に関連する情報は表示されません。

<sup>例</sup> 次に、ギガビット イーサネット インターフェイス 1/0/1 のインターフェイス情報の例 を示します。

#### Device# **show ip interface gigabitethernet 1/0/1**

GigabitEthernet1/0/1 is up, line protocol is up Internet address is 10.1.1.1/16 Broadcast address is 255.255.255.255 Address determined by setup command MTU is 1500 bytes Helper address is not set Directed broadcast forwarding is disabled Outgoing access list is not set Inbound access list is not set Proxy ARP is enabled Local Proxy ARP is disabled Security level is default Split horizon is enabled ICMP redirects are always sent ICMP unreachables are always sent ICMP mask replies are never sent IP fast switching is enabled IP fast switching on the same interface is disabled IP Flow switching is disabled IP CEF switching is enabled IP Feature Fast switching turbo vector IP VPN Flow CEF switching turbo vector IP multicast fast switching is enabled IP multicast distributed fast switching is disabled IP route-cache flags are Fast, CEF Router Discovery is disabled IP output packet accounting is disabled IP access violation accounting is disabled TCP/IP header compression is disabled RTP/IP header compression is disabled Policy routing is enabled, using route map PBR Network address translation is disabled BGP Policy Mapping is disabled IP Multi-Processor Forwarding is enabled IP Input features, "PBR", are not supported by MPF and are IGNORED IP Output features, "NetFlow", are not supported by MPF and are IGNORED

次に、特定の VLAN のユーザビリティステータスを表示する例を示します。

**237**

Device# **show ip interface vlan 1** Vlan1 is up, line protocol is up Internet address is 10.0.0.4/24 Broadcast address is 255.255.255.255 Address determined by non-volatile memory MTU is 1500 bytes Helper address is not set Directed broadcast forwarding is disabled Outgoing access list is not set Inbound access list is not set Proxy ARP is enabled Local Proxy ARP is disabled Security level is default Split horizon is enabled ICMP redirects are always sent ICMP unreachables are always sent ICMP mask replies are never sent IP fast switching is enabled IP fast switching on the same interface is disabled IP Flow switching is disabled IP CEF switching is enabled IP Fast switching turbo vector IP Normal CEF switching turbo vector IP multicast fast switching is enabled IP multicast distributed fast switching is disabled IP route-cache flags are Fast, CEF Router Discovery is disabled IP output packet accounting is disabled IP access violation accounting is disabled TCP/IP header compression is disabled RTP/IP header compression is disabled Probe proxy name replies are disabled Policy routing is disabled Network address translation is disabled WCCP Redirect outbound is disabled WCCP Redirect inbound is disabled WCCP Redirect exclude is disabled BGP Policy Mapping is disabled Sampled Netflow is disabled IP multicast multilayer switching is disabled Netflow Data Export (hardware) is enabled

次の表で、この出力に表示される重要なフィールドを説明します。

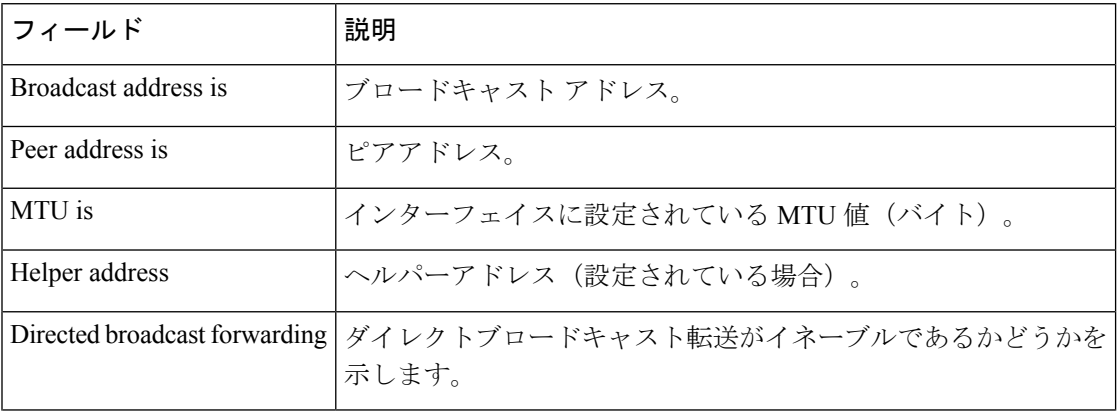

### 表 **<sup>11</sup> : show ip interface** のフィールドの説明

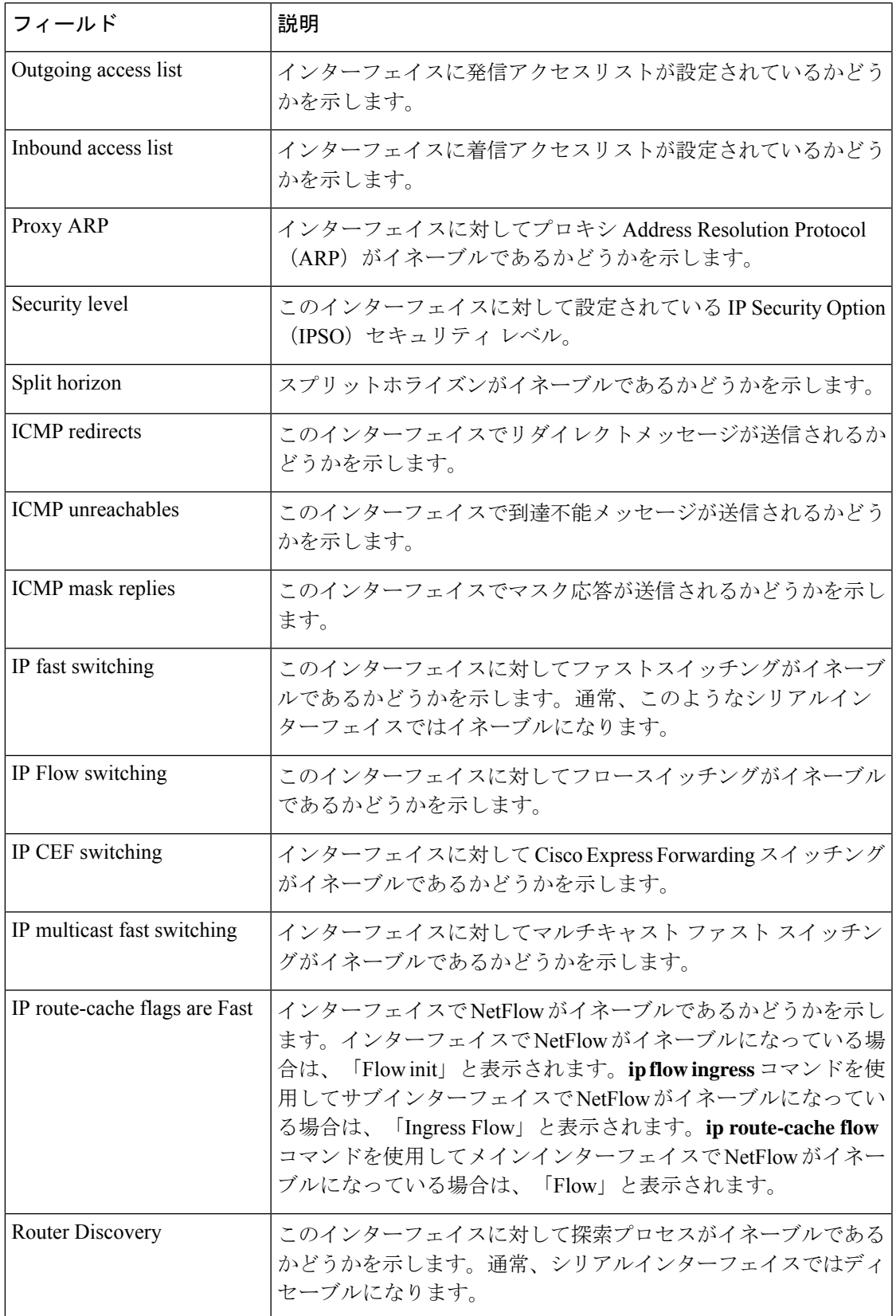

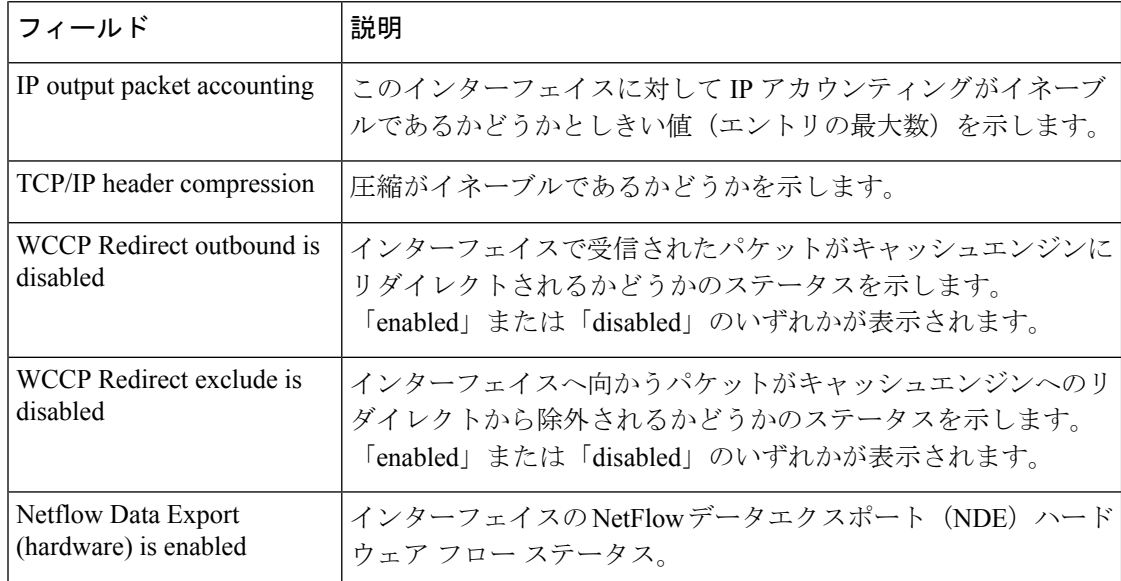

次に、各インターフェイスのユーザビリティステータス情報のサマリーを表示する例 を示します。

### Device# **show ip interface brief**

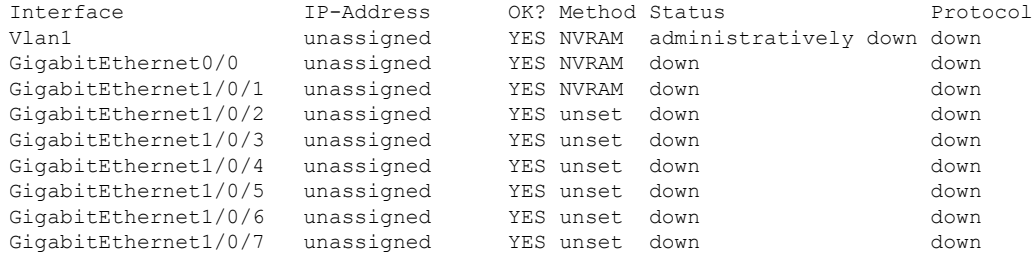

<output truncated>

表 **<sup>12</sup> : show ip interface brief** のフィールドの説明

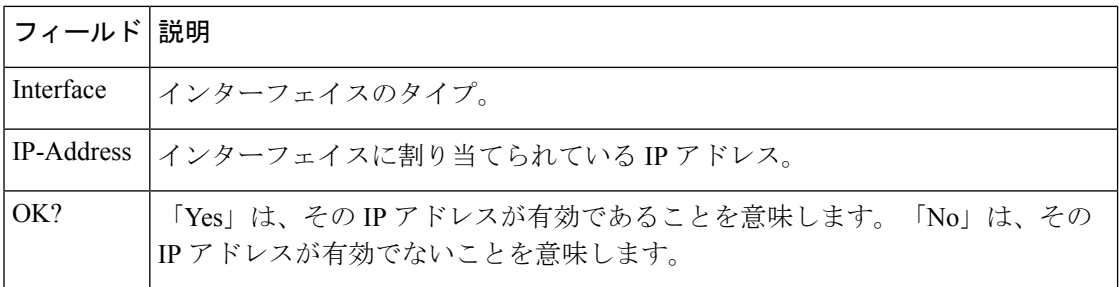

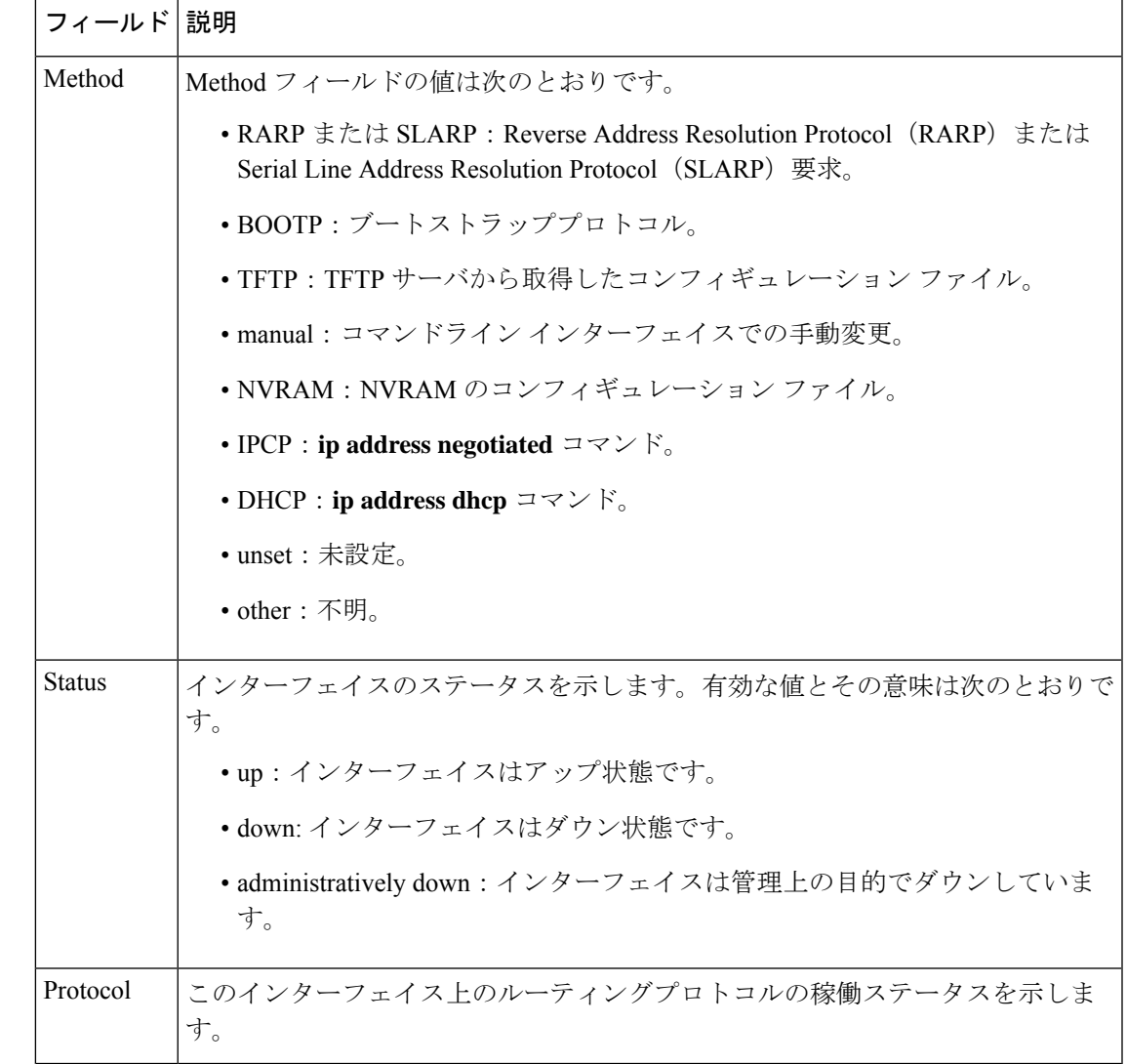

## **関連コマンド**

 $\mathbf I$ 

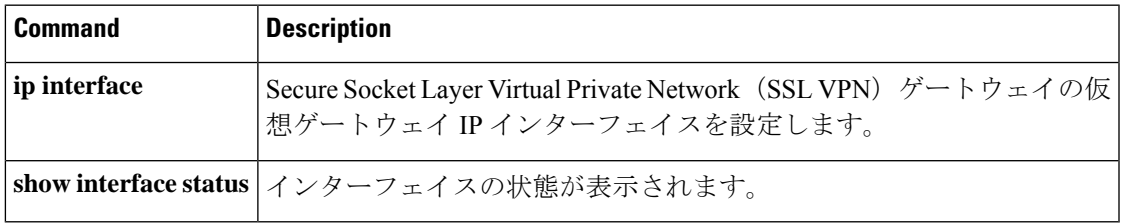

# **show interfaces**

すべてのインターフェイスまたは指定したインターフェイスの管理ステータスおよび動作ス テータスを表示するには、EXEC モードで **show interfaces** コマンドを使用します。

**show interfaces** [{ *interface-id* | **vlan** *vlan-id* }] [{ **accounting** | **capabilities** [ **module** *number* ] | **description** | **etherchannel** | **flowcontrol** | **link** [ **module** *number* ] | **private-vlan mapping** | **pruning** | **stats** | **status** [{ **err-disabled** | **inactive** }] | **trunk** }]

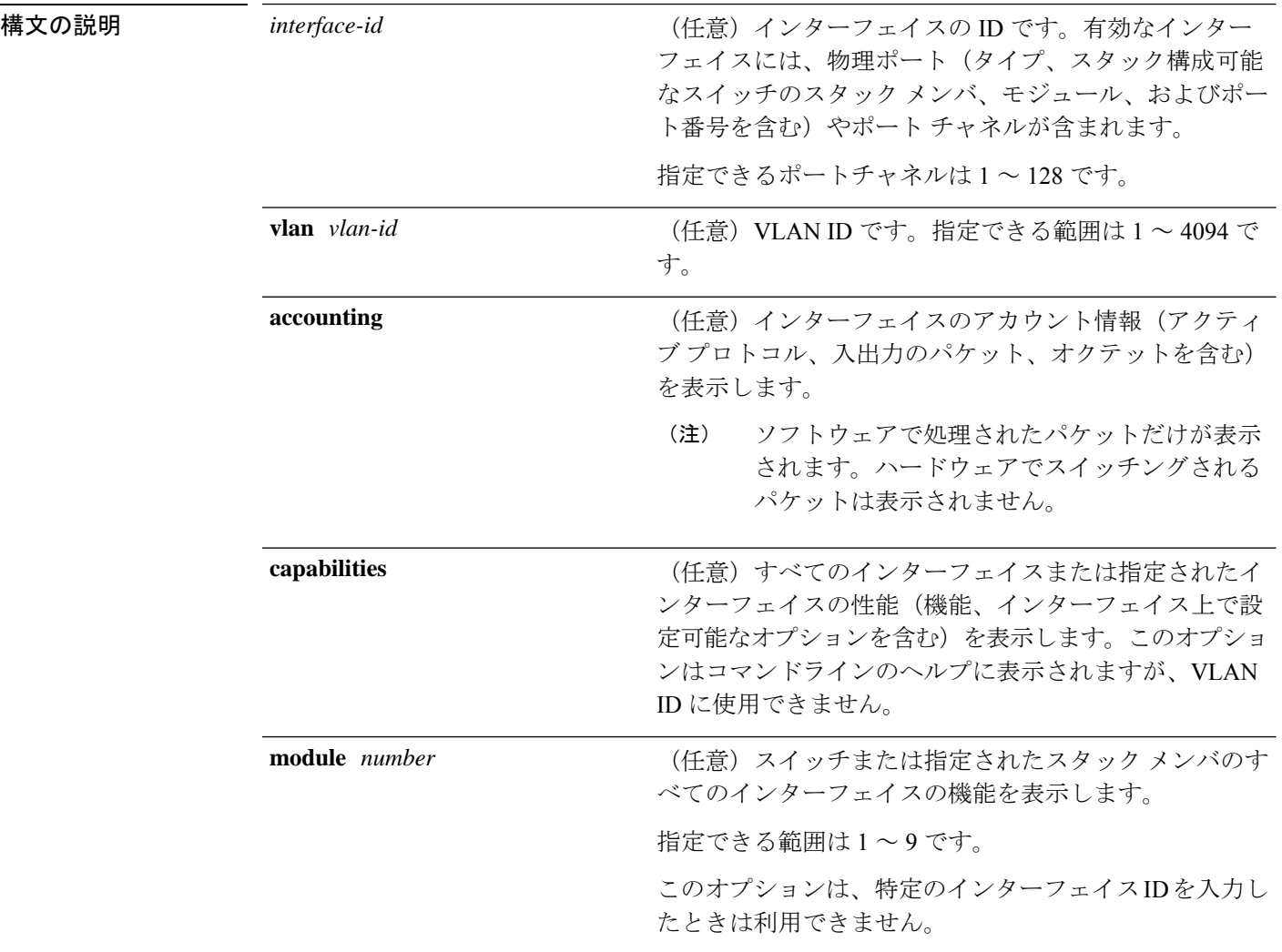

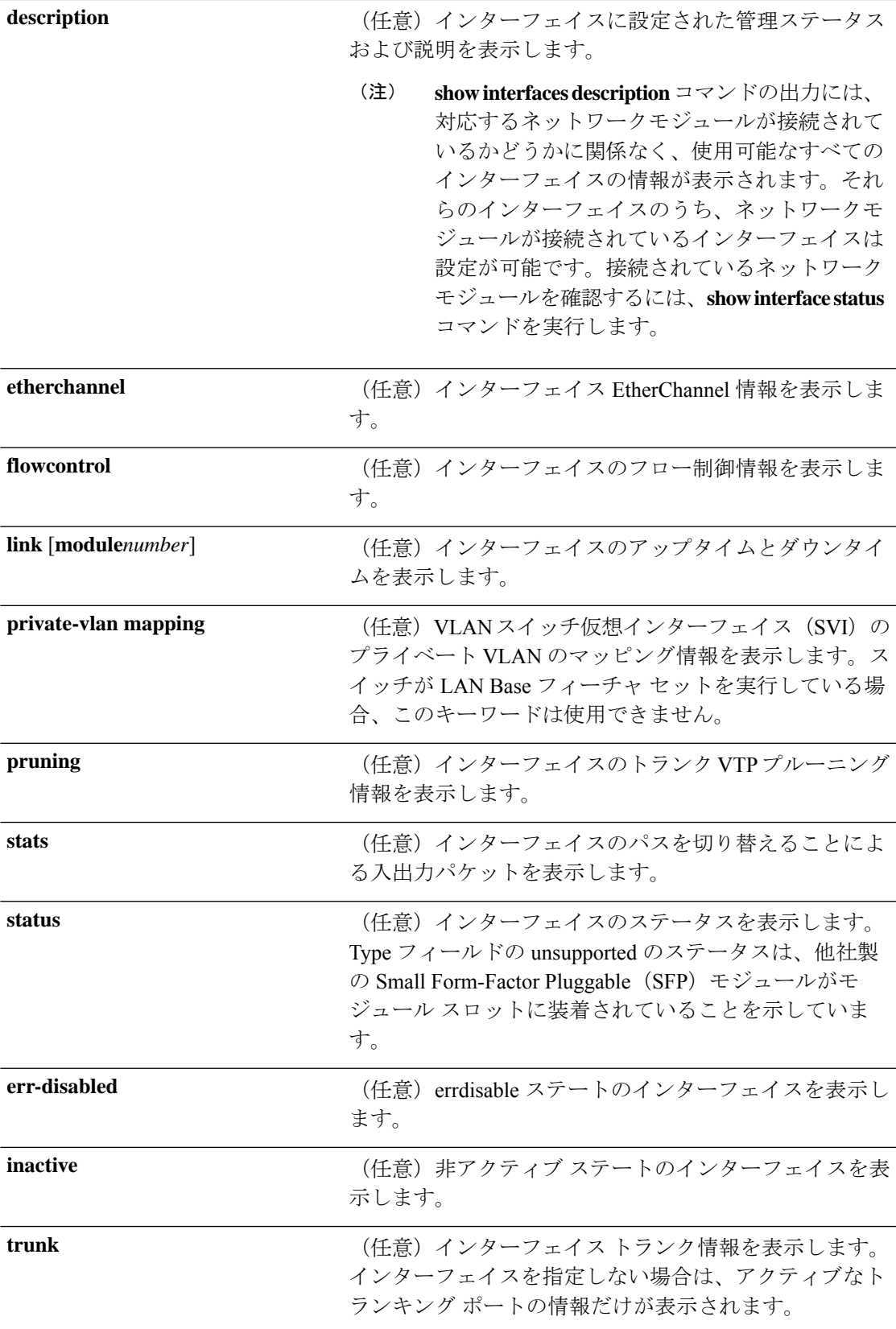

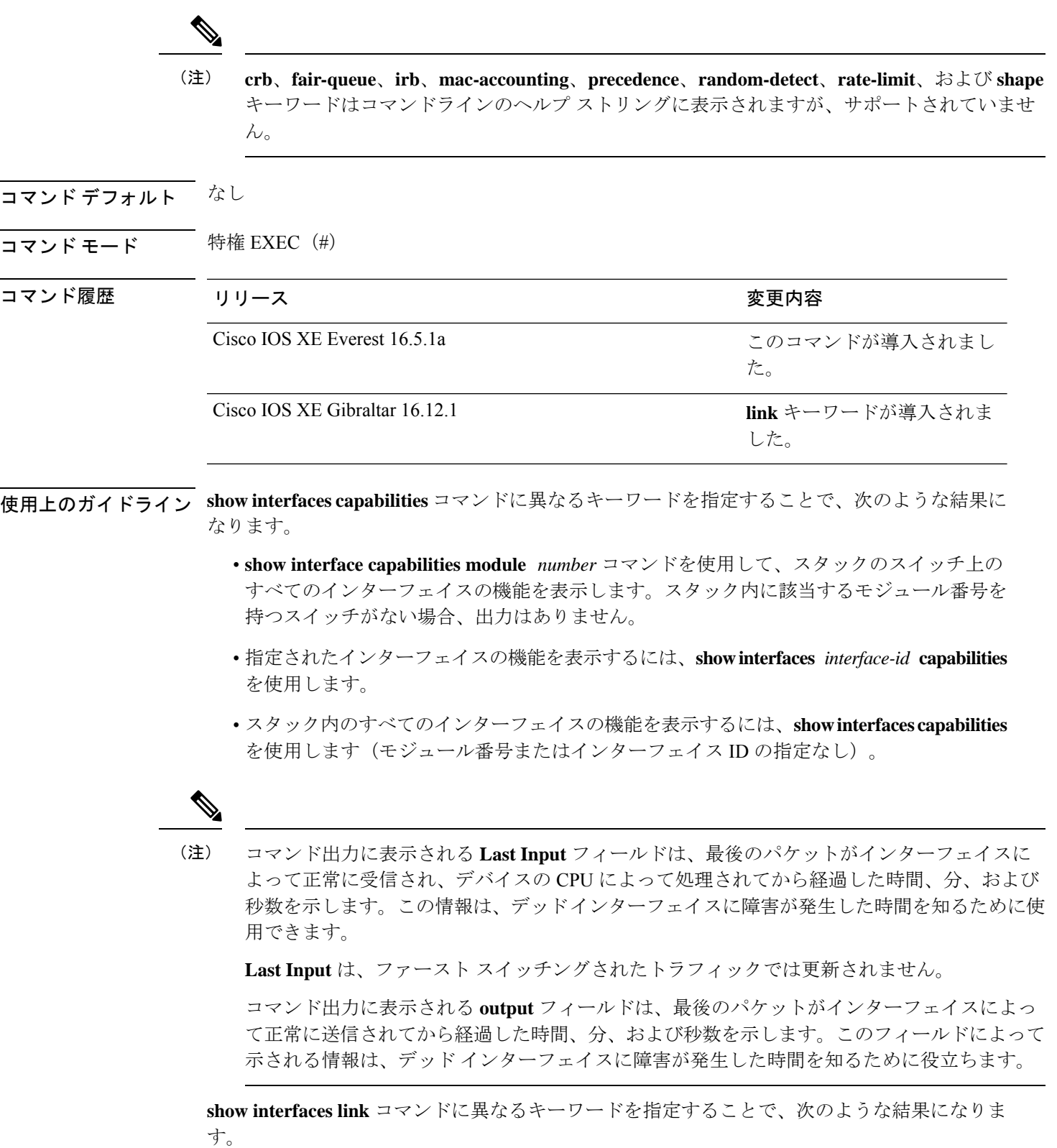

- **show interface link module** *number* コマンドを使用して、スタック内のスイッチ上のすべ てのインターフェイスのアップタイムとダウンタイムを表示します。スタック内に該当す るモジュール番号を持つスイッチがない場合、出力はありません。
- スタンドアロンスイッチでは、**module** *number* はスロット番号を 表します。 (注)
	- 指定したインターフェイスのアップタイムとダウンタイムを表示するには、**showinterfaces** *interface-id* **link** を使用します。
	- スタック内のすべてのインターフェイスのアップタイムとダウンタイムを表示するには、 **show interfaces link** を使用します(モジュール番号またはインターフェイス ID の指定な し)。
	- インターフェイスがアップ状態の場合、アップタイムには時間(時、分、秒)が表示さ れ、ダウンタイムには 00:00:00 が表示されます。
	- インターフェイスがダウン状熊の場合、ダウンタイムには時間(時、分、秒)が表示され ます。

<sup>例</sup> 次の例では、スタック メンバ <sup>3</sup> のインターフェイスに対する **show interfaces** コマンド の出力を示します。

#### Device# **show interfaces gigabitethernet3/0/2**

GigabitEthernet3/0/2 is down, line protocol is down (notconnect) Hardware is Gigabit Ethernet, address is 2037.064d.4381 (bia 2037.064d.4381) MTU 1500 bytes, BW 1000000 Kbit/sec, DLY 10 usec, reliability 255/255, txload 1/255, rxload 1/255 Encapsulation ARPA, loopback not set Keepalive set (10 sec) Auto-duplex, Auto-speed, media type is 10/100/1000BaseTX input flow-control is off, output flow-control is unsupported ARP type: ARPA, ARP Timeout 04:00:00 Last input never, output never, output hang never Last clearing of "show interface" counters never Input queue: 0/2000/0/0 (size/max/drops/flushes); Total output drops: 0 Queueing strategy: fifo Output queue: 0/40 (size/max) 5 minute input rate 0 bits/sec, 0 packets/sec 5 minute output rate 0 bits/sec, 0 packets/sec 0 packets input, 0 bytes, 0 no buffer Received 0 broadcasts (0 multicasts) 0 runts, 0 giants, 0 throttles 0 input errors, 0 CRC, 0 frame, 0 overrun, 0 ignored 0 watchdog, 0 multicast, 0 pause input 0 input packets with dribble condition detected 0 packets output, 0 bytes, 0 underruns 0 output errors, 0 collisions, 1 interface resets 0 unknown protocol drops 0 babbles, 0 late collision, 0 deferred 0 lost carrier, 0 no carrier, 0 pause output 0 output buffer failures, 0 output buffers swapped out

```
Vlan1
             Protocol Pkts In Chars In Pkts Out Chars Out
                  IP 0 0 6 378
Vlan200
             Protocol Pkts In Chars In Pkts Out Chars Out
No traffic sent or received on this interface.
GigabitEthernet0/0
             Protocol Pkts In Chars In Pkts Out Chars Out
              Other 165476 11417844 0 0 0<br>19 1 1240284 64494768 0 0
         Spanning Tree 1240284 64494768 0 0 0
                 ARP 7096 425760 0 0
                 CDP 41368 18781072 82908 35318808
GigabitEthernet1/0/1
            Protocol Pkts In Chars In Pkts Out Chars Out
No traffic sent or received on this interface.
GigabitEthernet1/0/2
             Protocol Pkts In Chars In Pkts Out Chars Out
No traffic sent or received on this interface.
```
<output truncated>

----

次の例では、**description**インターフェイスコンフィギュレーションコマンドを使用し て、インターフェイスを *Connects to Marketing* として指定した場合の **show interfaces** *interface* **description** コマンドの出力を示します。

Device# **show interfaces gigabitethernet1/0/2 description**

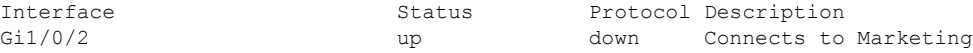

Device# **show interfaces etherchannel**

Device# **show interfaces accounting**

```
Port-channel34:
Age of the Port-channel = 28d:18h:51m:46sLogical slot/port = 12/34 Number of ports = 0
GC = 0x00000000 HotStandBy port = nullPassive port list =
Port state = Port-channel L3-Ag Ag-Not-Inuse
Protocol = -<br>Port security = Disabled
Port security
```
次の例では、VTP ドメイン内でプルーニングがイネーブルの場合の **show interfaces** *interface-id* **pruning** コマンドの出力を示します。

Device# **show interfaces gigabitethernet1/0/2 pruning**

Port Vlans pruned for lack of request by neighbor Gi1/0/2 3,4 Port Vlans traffic requested of neighbor Gi1/0/2 1-3

次の例では、指定した VLAN インターフェイスの **show interfacesstats** コマンドの出力 を示します。

Device# **show interfaces vlan 1 stats**

Switching path Pkts In Chars In Pkts Out Chars Out

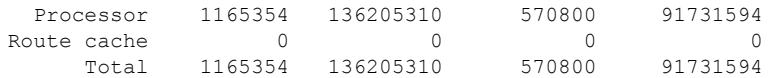

次に、**show interfaces status err-disabled** コマンドの出力例を示します。errdisable ス テートのインターフェイスのステータスを表示します。

### Device# **show interfaces status err-disabled**

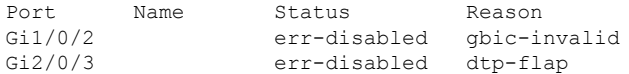

## 次の例では、**show interfaces** *interface-id* **pruning** コマンドの出力を示します。

### Device# **show interfaces gigabitethernet1/0/2 pruning**

Port Vlans pruned for lack of request by neighbor

### Device# **show interfaces gigabitethernet1/0/1 trunk**

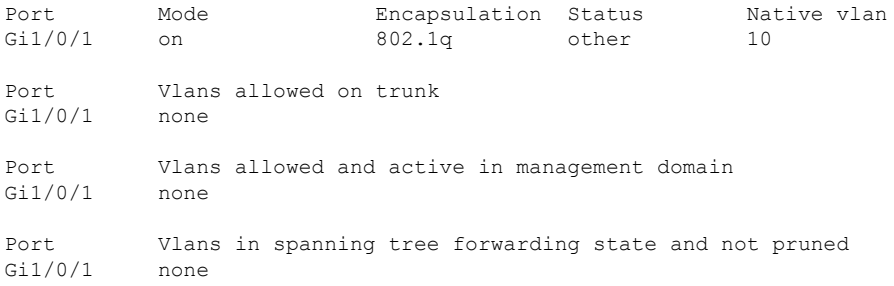

### 次に、**show interfaces description** コマンドの出力例を示します。

### Device# **show interfaces description**

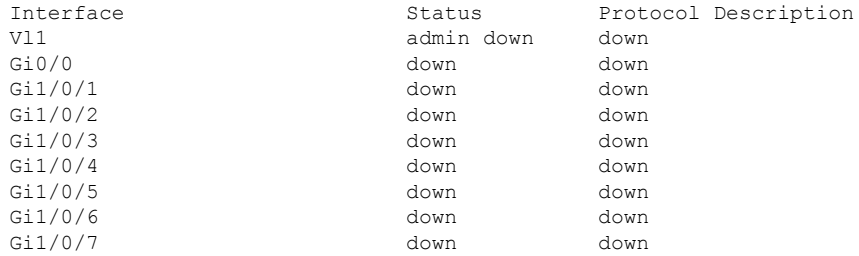

<output truncated>

## 次に、**show interfaces link** コマンドの出力例を示します。

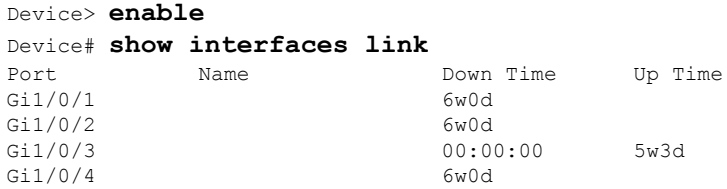

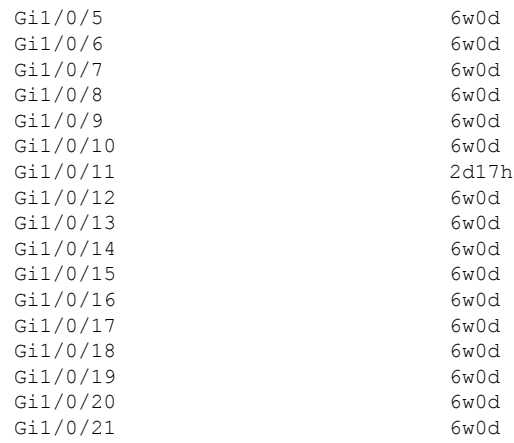

# **show interfaces counters**

スイッチまたは特定のインターフェイスのさまざまなカウンタを表示するには、特権 EXEC モードで **show interfaces counters** コマンドを使用します。

**show interfaces** [*interface-id*] **counters** [{**errors**| **etherchannel**| **module** *member-number*|**protocol status** | **trunk**}]

| 構文の説明      | interface-id                                                        | (任意) 物理インターフェイスの ID (タイプ、スタック メンバ (ス<br>タック構成可能なスイッチのみ)、モジュール、ポート番号を含む)。                  |                                                       |  |
|------------|---------------------------------------------------------------------|-------------------------------------------------------------------------------------------|-------------------------------------------------------|--|
|            | errors                                                              | (任意) エラー カウンタを表示します。                                                                      |                                                       |  |
|            | etherchannel                                                        | (任意) 送受信されたオクテット、ブロードキャストパケット、マル<br>チキャストパケット、およびユニキャストパケットなど、EtherChannel<br>カウンタを表示します。 |                                                       |  |
|            | module<br>member-number                                             | (任意) 指定されたメンバのカウンタを表示します。<br>指定できる範囲は1~9です。                                               |                                                       |  |
|            |                                                                     |                                                                                           |                                                       |  |
|            | protocol status                                                     | (任意) インターフェイスでイネーブルになっているプロトコルのス<br>テータスを表示します。                                           |                                                       |  |
|            | trunk                                                               | (任意) トランク カウンタを表示します。                                                                     |                                                       |  |
|            | (注)<br>vlan vlan-id キーワードは、コマンドラインのヘルプ文字列には表示されますが、サポートさ<br>れていません。 |                                                                                           |                                                       |  |
|            |                                                                     |                                                                                           |                                                       |  |
| コマンド デフォルト | なし                                                                  |                                                                                           |                                                       |  |
| コマンドモード    | 特権 EXEC (#)                                                         |                                                                                           |                                                       |  |
| コマンド履歴     | リリース                                                                |                                                                                           | 変更内容                                                  |  |
|            | Cisco IOS XE Everest 16.5.1a                                        |                                                                                           | このコマンドが導入されまし<br>た。                                   |  |
|            | す。                                                                  |                                                                                           | 使用上のガイドライン キーワードを入力しない場合は、すべてのインターフェイスのすべてのカウンタが表示されま |  |

次の例では、**show interfaces counters** コマンドの出力の一部を示します。スイッチの すべてのカウンタが表示されます。

Device# **show interfaces counters**

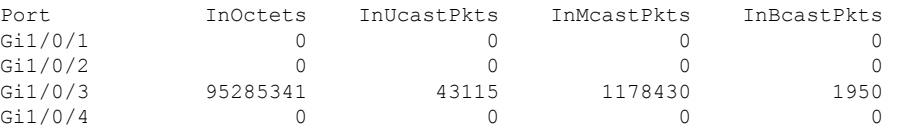

<output truncated>

次の例では、モジュール 2 に対する **show interfaces counters module** コマンドの出力の 一部を示します。モジュール内の指定したスイッチのすべてのカウンタが表示されま す。

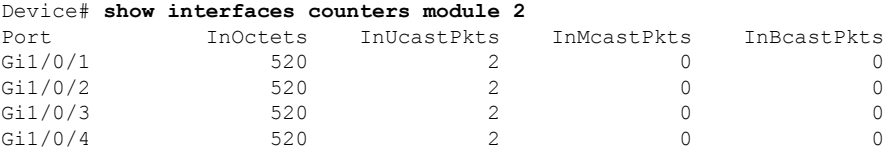

<output truncated>

次の例では、すべてのインターフェイスに対する**show interfaces countersprotocolstatus** コマンドの出力の一部を示します。

```
Device# show interfaces counters protocol status
Protocols allocated:
Vlan1: Other, IP
Vlan20: Other, IP, ARP
Vlan30: Other, IP, ARP
Vlan40: Other, IP, ARP
Vlan50: Other, IP, ARP
Vlan60: Other, IP, ARP
Vlan70: Other, IP, ARP
Vlan80: Other, IP, ARP
Vlan90: Other, IP, ARP
Vlan900: Other, IP, ARP
Vlan3000: Other, IP
Vlan3500: Other, IP
GigabitEthernet1/0/1: Other, IP, ARP, CDP
GigabitEthernet1/0/2: Other, IP
GigabitEthernet1/0/3: Other, IP
GigabitEthernet1/0/4: Other, IP
GigabitEthernet1/0/5: Other, IP
GigabitEthernet1/0/6: Other, IP
GigabitEthernet1/0/7: Other, IP
GigabitEthernet1/0/8: Other, IP
GigabitEthernet1/0/9: Other, IP
GigabitEthernet1/0/10: Other, IP, CDP
```
<output truncated>

次に、**show interfaces counterstrunk** コマンドの出力例を示します。すべてのインター フェイスのトランク カウンタが表示されます。

### Device# **show interfaces counters trunk**

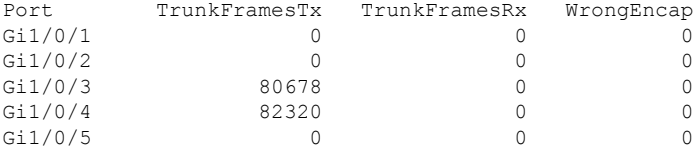

<output truncated>

# **show interfaces switchport**

ポートブロッキング、ポート保護設定など、スイッチング(非ルーティング)ポートの管理ス テータスおよび動作ステータスを表示するには、特権EXECモードで**show interfacesswitchport** コマンドを使用します。

**show interfaces** [*interface-id*] **switchport** [{**module** *number*}]

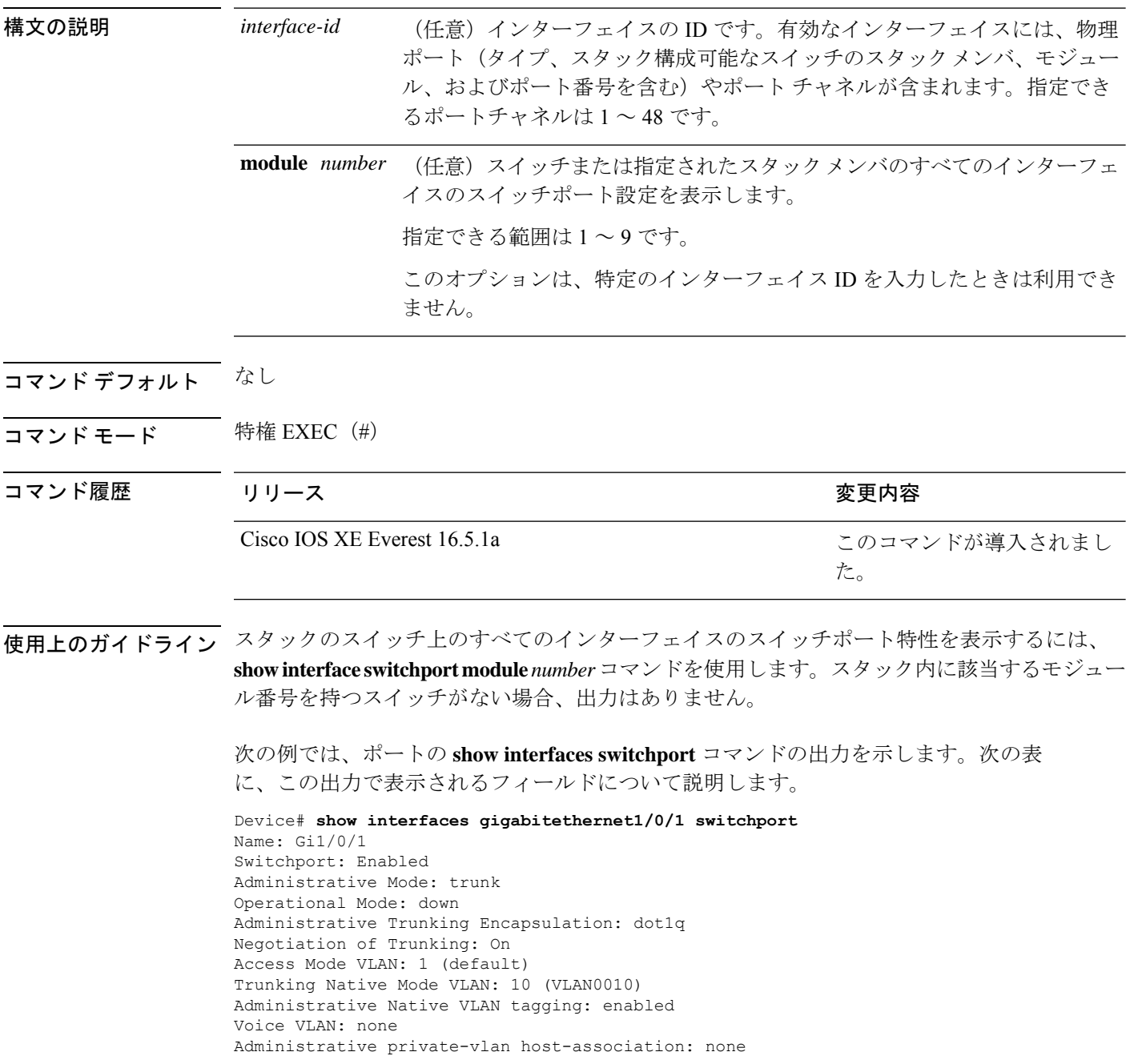

```
Administrative private-vlan mapping: none
Administrative private-vlan trunk native VLAN: none
Administrative private-vlan trunk Native VLAN tagging: enabled
Administrative private-vlan trunk encapsulation: dot1q
Administrative private-vlan trunk normal VLANs: none
Administrative private-vlan trunk associations: none
Administrative private-vlan trunk mappings: none
Operational private-vlan: none
Trunking VLANs Enabled: 11-20
Pruning VLANs Enabled: 2-1001
Capture Mode Disabled
Capture VLANs Allowed: ALL
```
Protected: false Unknown unicast blocked: disabled Unknown multicast blocked: disabled Appliance trust: none

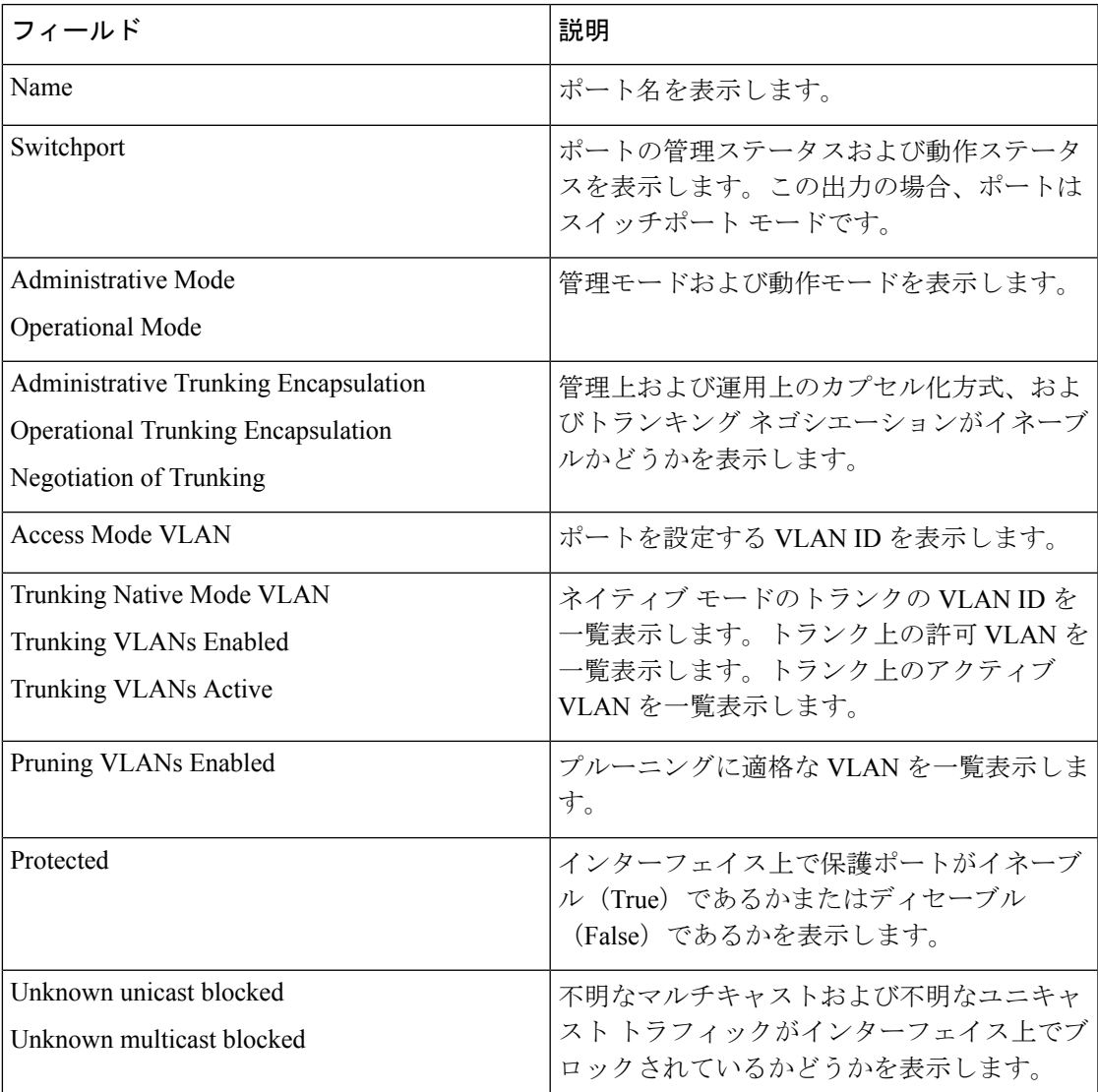

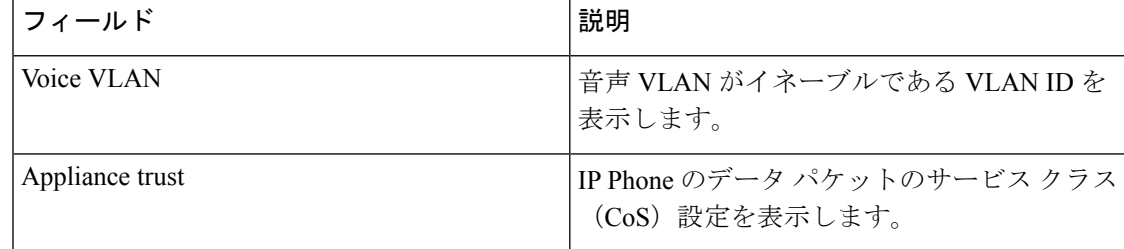
## **show interfaces transceiver**

Small Form-Factor Pluggable(SFP)モジュールインターフェイスの物理インターフェイスを表 示するには、EXEC モードで **show interfaces transceiver** コマンドを使用します。

**show interfaces** [*interface-id*] **transceiver** [{**detail** | **module** *number* | **properties** | **supported-list** | **threshold-table**}]

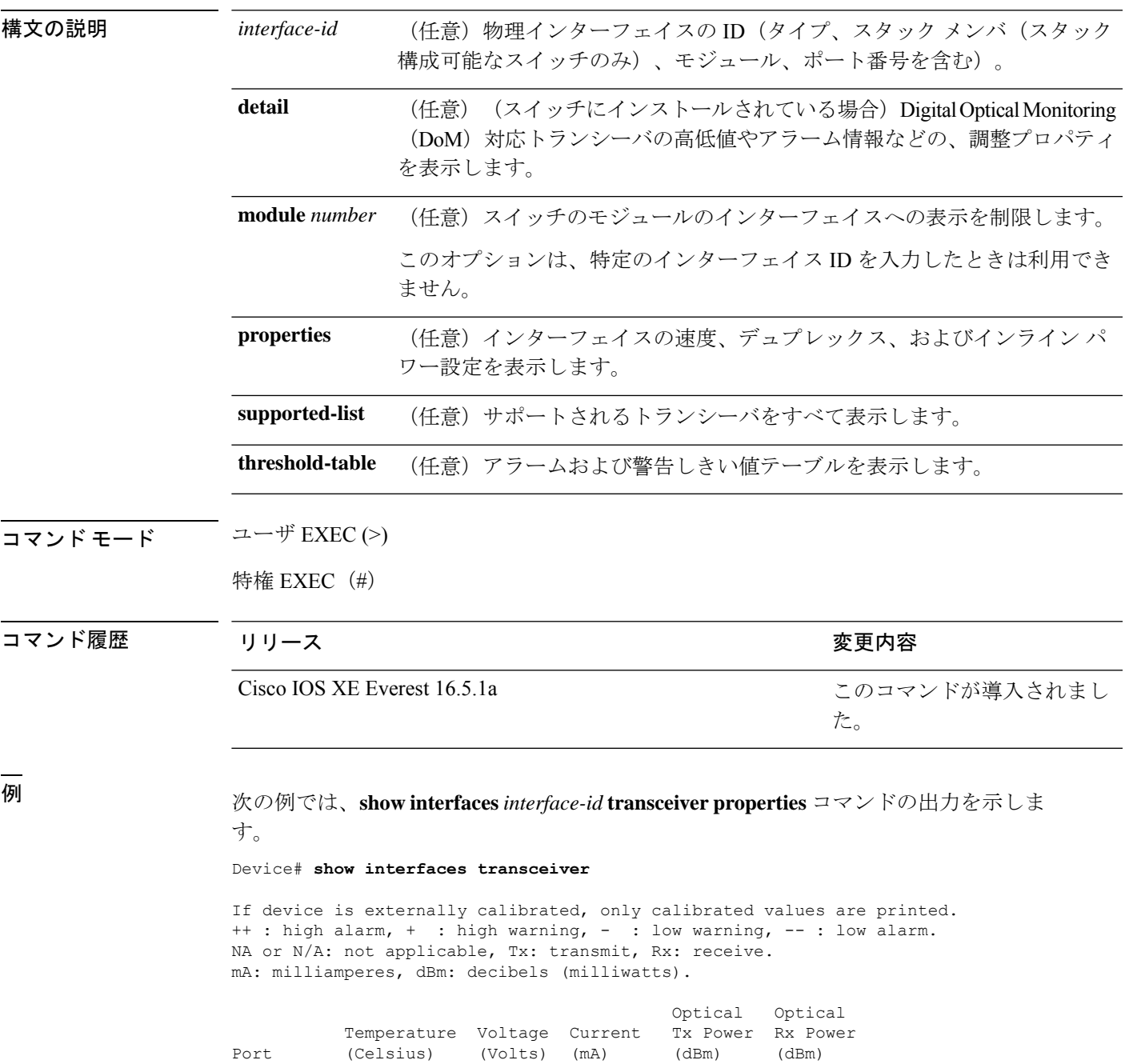

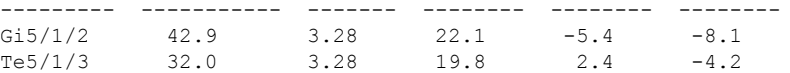

Device# **show interfaces gigabitethernet1/1/1 transceiver properties** Name : Gi1/1/1 Administrative Speed: auto Operational Speed: auto Administrative Duplex: auto Administrative Power Inline: enable Operational Duplex: auto Administrative Auto-MDIX: off Operational Auto-MDIX: off

次の例では、**show interfaces** *interface-id* **transceiverdetail** コマンドの出力を示します。

Device# **show interfaces gigabitethernet1/1/1 transceiver detail** ITU Channel not available (Wavelength not available), Transceiver is internally calibrated. mA:milliamperes, dBm:decibels (milliwatts), N/A:not applicable. ++:high alarm, +:high warning, -:low warning, -- :low alarm. A2D readouts (if they differ), are reported in parentheses. The threshold values are uncalibrated.

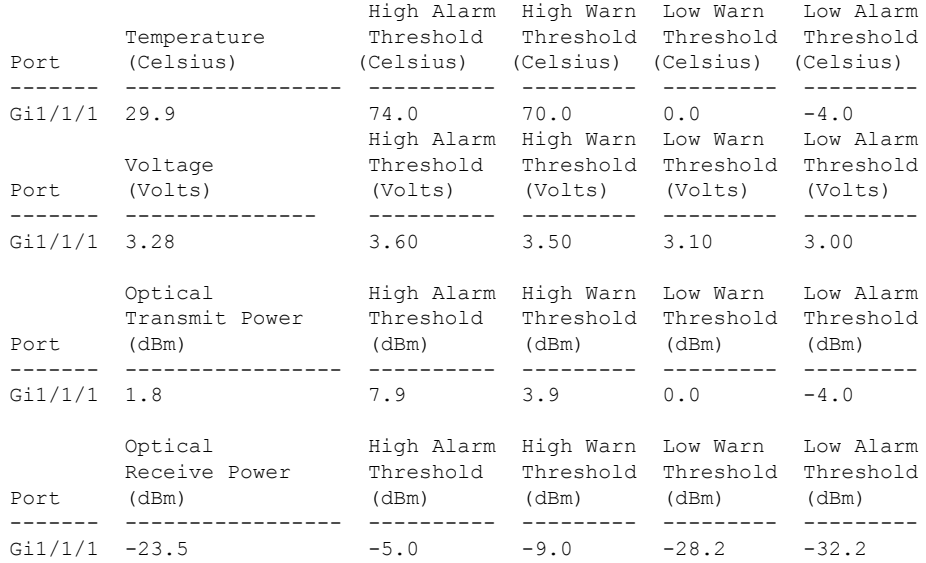

Device# **show interfaces transceiver supported-list**

Cisco p/n min version

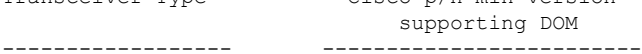

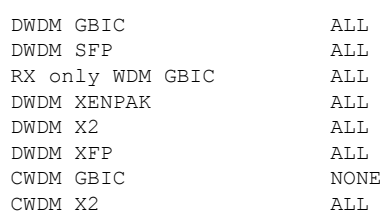

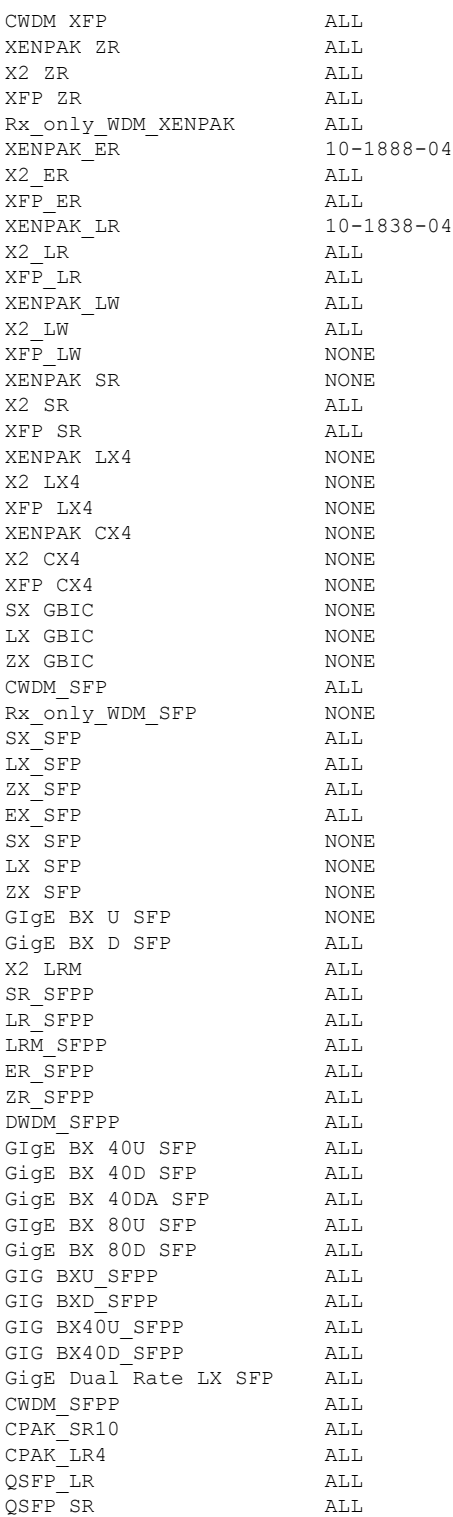

次に、**show interfaces transceiver threshold-table** コマンドの出力例を示します。

Device# **show interfaces transceiver threshold-table**

Ι

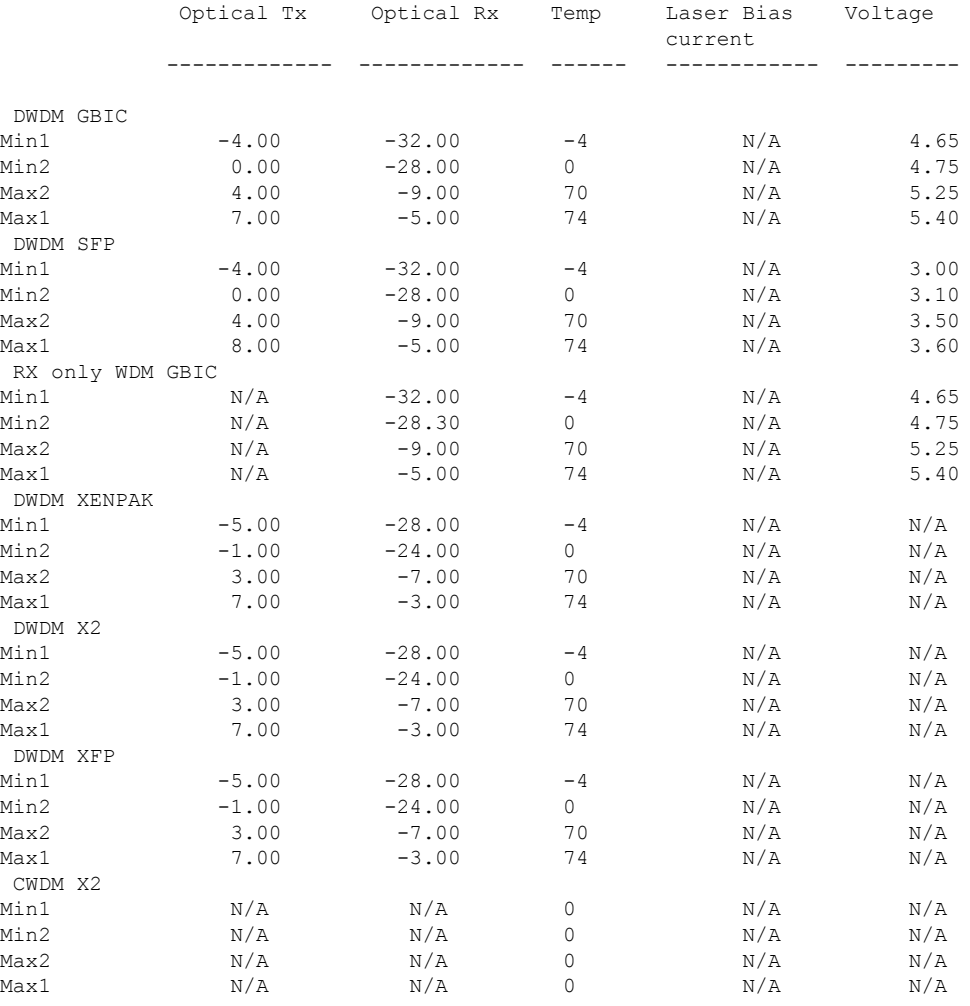

<output truncated>

#### 関連コマンド

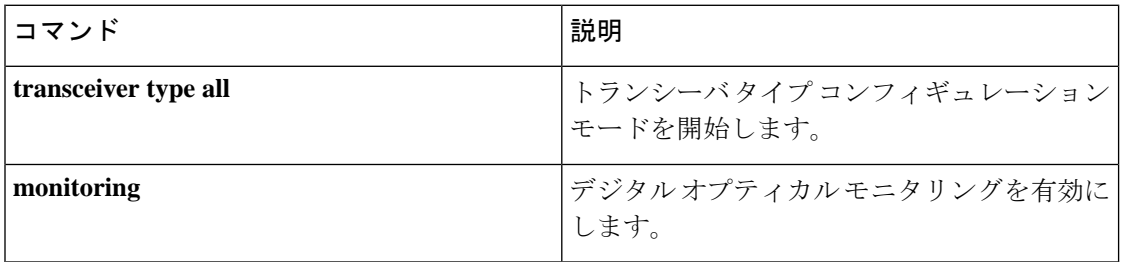

**259**

# **show inventory**

ネットワーキングデバイスに取り付けられているすべてのシスコ製品の製品インベントリリス トを表示するには、ユーザ EXEC モードまたは特権 EXEC モードで **show inventory** コマンド を使用します。

**show inventory** {**fru** | **oid** | **raw**} [**entity**]

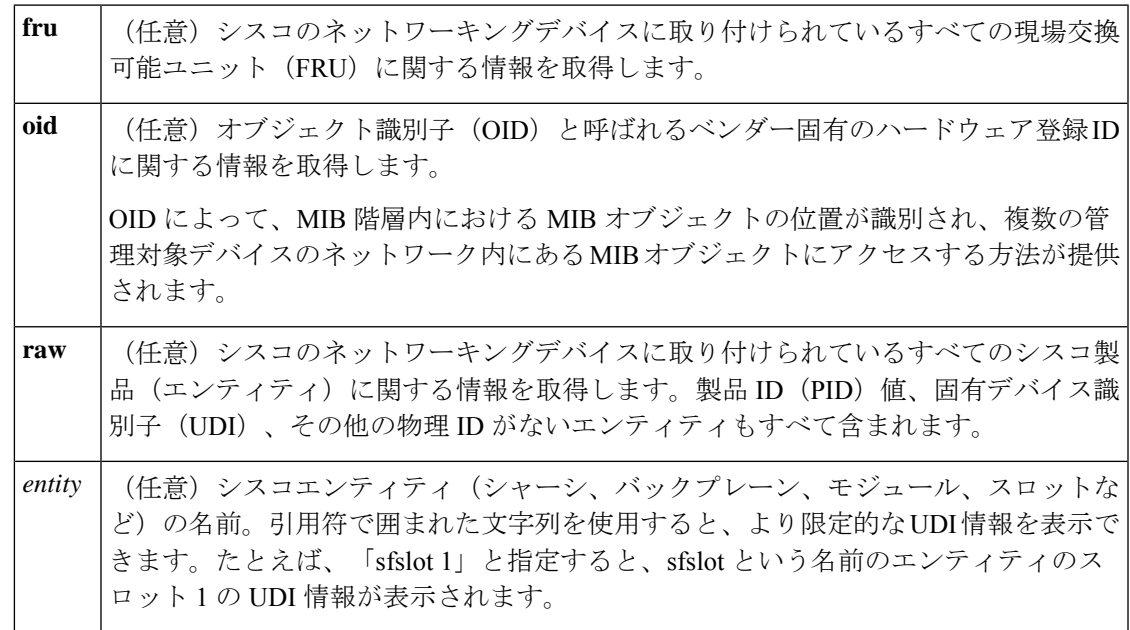

コマンド モード 特権 EXEC (#)

コマンド履歴

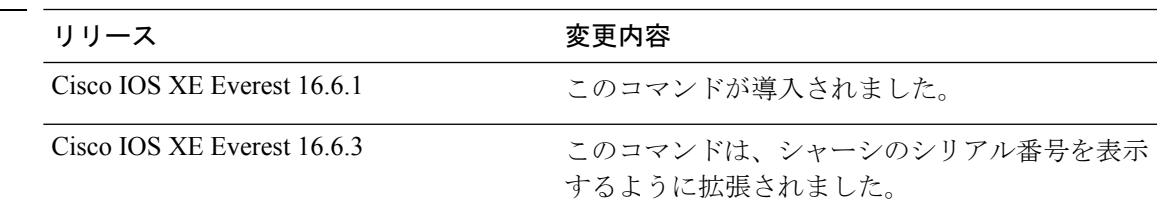

使用上のガイドライン **show inventory** コマンドを使用すると、各シスコ製品に関するインベントリ情報が取得され、 UDI 形式で表示されます。UDI は、製品 ID(PID)、バージョン ID(VID)、シリアル番号 (SN)という 3 つの別個のデータ要素を結合したものです。

> PIDは製品を発注するための名前で、従来は「製品名」または「部品番号」と呼ばれていまし た。これは、正しい交換部品を発注するために使用される ID です。

> VIDは製品のバージョンです。製品が改訂されるたびに、VIDは増加します。VIDは、製品変 更の通知を管理する業界のガイドラインである、Telcordia GR-209-CORE から取得された厳格 なプロセスに従って増加されます。

SN はベンダー固有の製品の通し番号です。それぞれの製造済み製品には、現場では変更でき ない固有のシリアル番号が工場で割り当てられます。この番号は、製品の特定のインスタンス を個々に識別するための手段です。

UDIでは各製品をエンティティと呼びます。シャーシなどの一部のエンティティには、スロッ トのようなサブエンティティがあります。各エンティティは、シスコエンティティごとに階層 的に配置された論理的な表示順で別々の行に表示されます。

オプションを指定せずに **show inventory** コマンドを使用すると、ネットワーキングデバイスに 取り付けられており、PID が割り当てられているシスコエンティティのリストが表示されま す。

次に、**show inventory** コマンドの出力例を示します。

Device#show inventory NAME: "c93xx Stack", DESCR: "c93xx Stack" PID: C9300-48UXM , VID: P2B , SN: FCW2117G00C

NAME: "Switch 2", DESCR: "C9300-48UXM" PID: C9300-48UXM , VID: P2B , SN: FCW2117G00C

NAME: "Switch 2 - Power Supply A", DESCR: "Switch 2 - Power Supply A" PID: PWR-C1-1100WAC , VID: V02 , SN: LIT211227NZ

NAME: "Switch 2 FRU Uplink Module 1", DESCR: "8x10G Uplink Module" PID: C3850-NM-8-10G , VID: V01 , SN: FOC20153M58

NAME: "Te2/1/1", DESCR: "SFP-10GBase-CX1"<br>PID: SFP-H10GB-CU2M, VID: V02, SN , VID: V02 , SN: TED2132H0SU

NAME: "Te2/1/3", DESCR: "SFP-10GBase-CX1" PID: SFP-H10GB-CU2M , VID: V02 , SN: TED2132H0A8

NAME: "Te2/1/5", DESCR: "SFP-10GBase-CX1" PID: SFP-H10GB-CU2M , VID: V02 , SN: TED2132H1G8

NAME: "usbflash1", DESCR: "usbflash1" PID: SSD-120G , VID: STP21460FNA, SN: V01

表 **<sup>13</sup> : show inventory** のフィールドの説明

| フィールド        | 説明                                                                                                    |
|--------------|----------------------------------------------------------------------------------------------------|
| <b>NAME</b>  | シスコ エンティティに割り当てられた物理名(テキスト ストリング)。たとえ<br>ば、コンソールまたは「1」などの簡易コンポーネント番号(ポートまたはモ<br>ジュールの番号)など、デバイスの物理コンポーネント命名構文に応じて異なり<br>ます。 |
| <b>DESCR</b> | オブジェクトを特徴付けるシスコ エンティティの物理的な説明。物理的な説明<br>には、ハードウェアのシリアル番号やハードウェアのリビジョンが含まれます。                                                |
| <b>PID</b>   | エンティティ製品 ID。RFC 2737 の entPhysicalModelName MIB 変数に相当しま<br>す。                                                               |

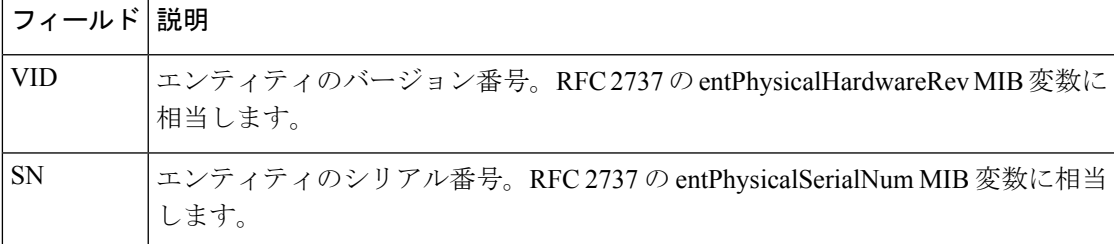

診断のために、 **show inventory** コマンドで **raw** キーワードを使用すると、PID、UDI、 その他の物理 ID がないエンティティを含む、すべての RFC 2737 エンティティが表示 されます。

**raw** キーワード オプションの主な目的は、**show inventory** コマンド自体の問題をトラ ブルシューティングすることです。 (注)

ネットワーキングデバイスに取り付けられている特定のタイプのシスコエンティティ の UDI 情報を表示するには、*entity* 引数値を指定して **show inventory**コマンドを入力し ます。この例では、sfslotという引数文字列に一致するシスコエンティティのリストが 表示されます。

Device#**show inventory "c93xx Stack"** NAME: "c93xx Stack", DESCR: "c93xx Stack" PID: C9300-48UXM , VID: P2B , SN: FCW2117G00C NAME: "Switch 2", DESCR: "C9300-48UXM" PID: C9300-48UXM , VID: P2B , SN: FCW2117G00C NAME: "Switch 2 - Power Supply A", DESCR: "Switch 2 - Power Supply A" PID: PWR-C1-1100WAC , VID: V02 , SN: LIT211227NZ NAME: "Switch 2 FRU Uplink Module 1", DESCR: "8x10G Uplink Module" PID: C3850-NM-8-10G , VID: V01 , SN: FOC20153M58 NAME: "Te2/1/1", DESCR: "SFP-10GBase-CX1"<br>PID: SFP-H10GB-CU2M, VID: V02, SN , VID: V02 , SN: TED2132H0SU NAME: "Te2/1/3", DESCR: "SFP-10GBase-CX1" PID: SFP-H10GB-CU2M , VID: V02 , SN: TED2132H0A8 NAME: "Te2/1/5", DESCR: "SFP-10GBase-CX1" PID: SFP-H10GB-CU2M , VID: V02 , SN: TED2132H1G8 NAME: "usbflash1", DESCR: "usbflash1" PID: SSD-120G , VID: STP21460FNA, SN: V01

引用符で囲まれた*entity*引数値を使用すると、より限定的なUDI情報を要求できます。

### **show macro auto**

Auto SmartPort マクロの情報を表示するには、ユーザ EXEC モードで **show macro auto** コマン ドを使用します。

**show macro auto** {**address-group** *address-group-name* | **device** [**access-point**] [**ip-camera**] [**lightweight-ap**] [**media-player**] [**phone**] [**router**] [**switch**] | **global** [*event\_trigger*] | **interface** [*interface\_id*]}

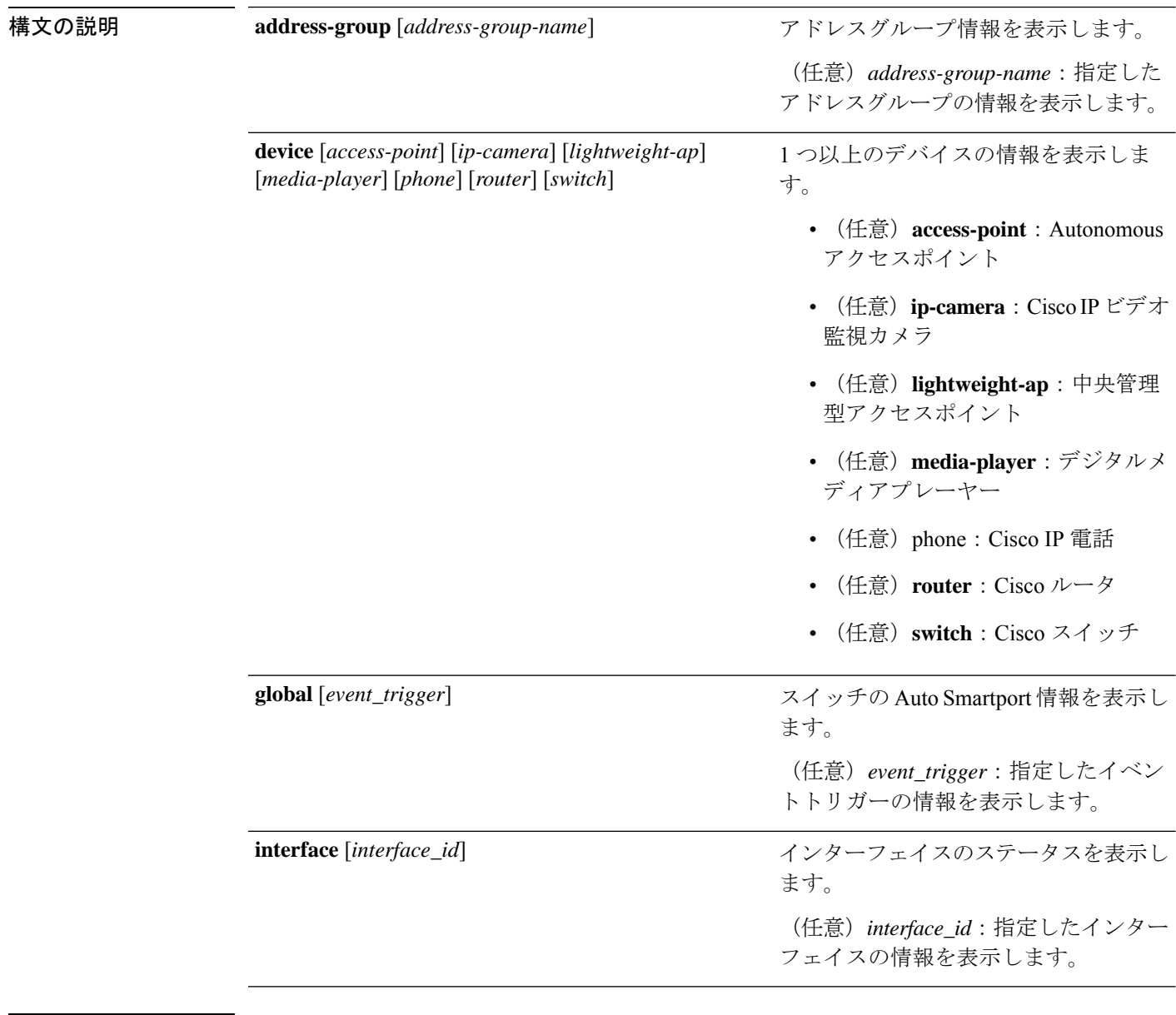

 $\overline{\mathsf{I} \mathsf{I} \mathsf{I} \mathsf{I} \mathsf{I} \mathsf{I} \mathsf{I} \mathsf{I} \mathsf{I} \mathsf{I} \mathsf{I}}$   $\mathsf{I} \mathsf{I} \mathsf{I} \mathsf{I} \mathsf{I} \mathsf{I} \mathsf{I} \mathsf{I} \mathsf{I} \mathsf{I} \mathsf{I} \mathsf{I} \mathsf{I} \mathsf{I} \mathsf{I} \mathsf{I} \mathsf{I} \mathsf{I} \mathsf{I} \mathsf{I} \mathsf{I} \mathsf{I} \mathsf{I} \mathsf{I} \mathsf{$ 

特権 EXEC (#)

 $\mathbf I$ 

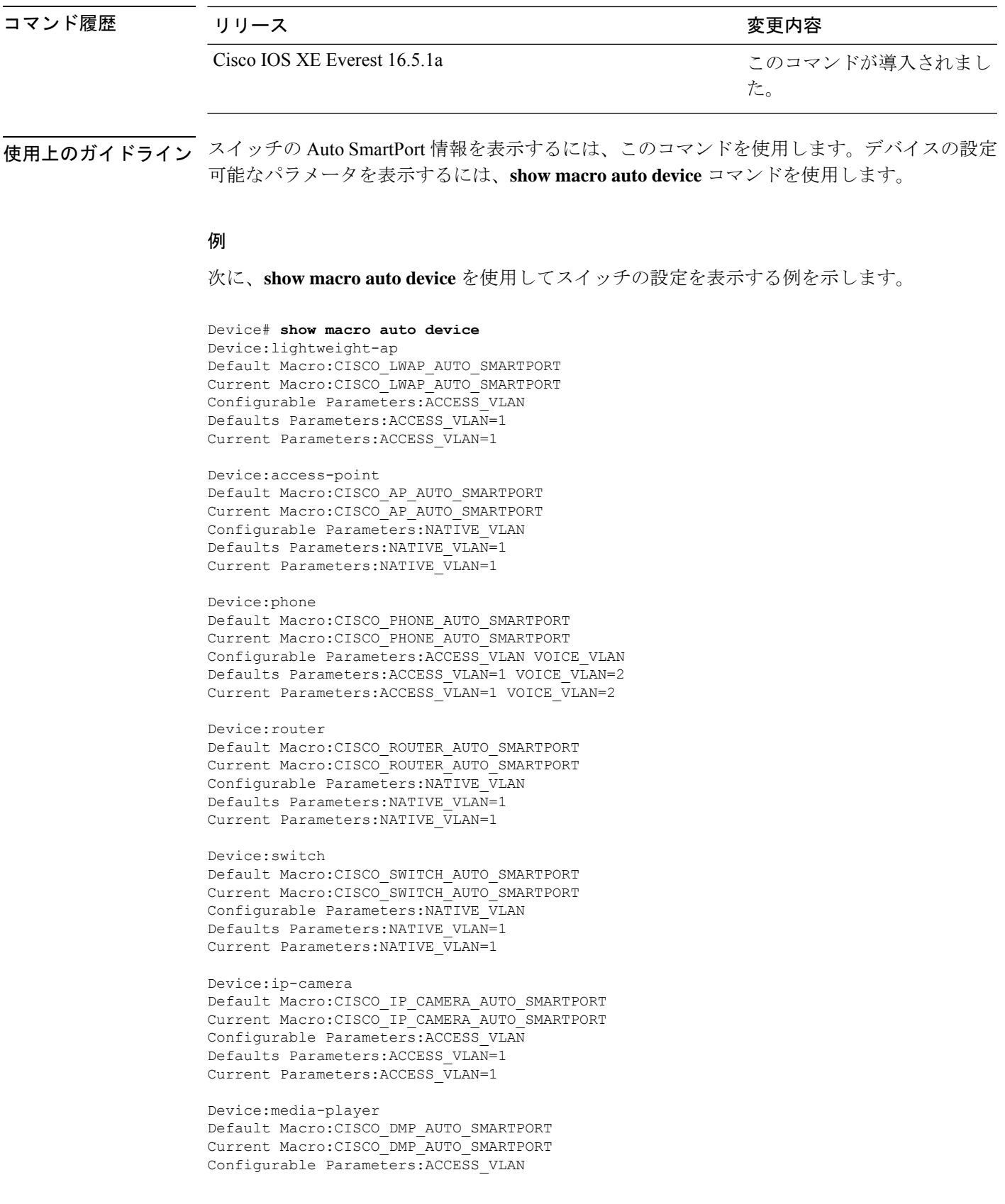

Defaults Parameters:ACCESS\_VLAN=1 Current Parameters:ACCESS\_VLAN=1

次に、**show macro auto address-group name** コマンドを使用してスイッチの TEST3 ア ドレスグループ設定を表示する例を示します。

Device# **show macro auto address-group TEST3**MAC Address Group Configuration:

Group Name OUI MAC ADDRESS -------------------------------------------------------------- TEST3 2233.33 0022.0022.0022 2233.34

# **show memory platform**

プラットフォームのメモリ統計情報を表示するには、特権EXECモードで**showmemoryplatform** コマンドを使用します。

**show memory platform** [{**compressed-swap** | **information** | **page-merging**}]

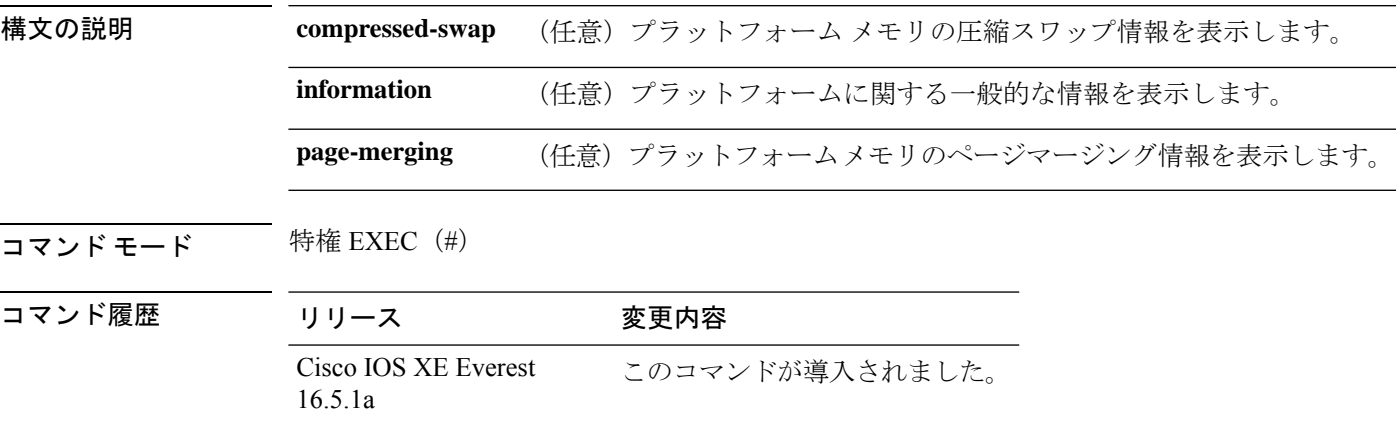

**||<br>|使用上のガイドライン** 空きメモリは正確に計算されて、コマンド出力の Free Memory フィールドに表示されます。

<sup>例</sup> 次に、**show memory platform** コマンドの出力例を示します。

Switch# **show memory platform**

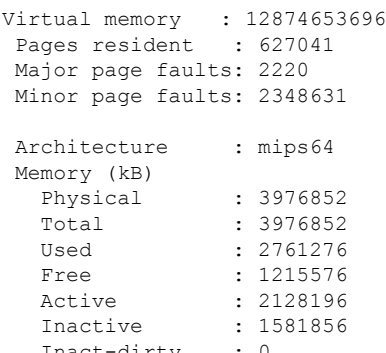

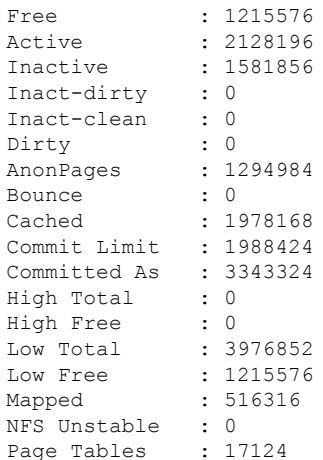

**265**

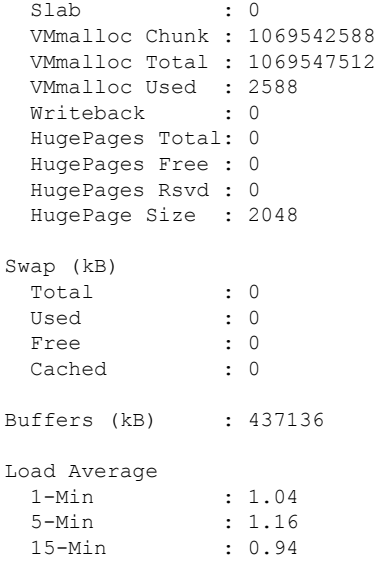

#### 次に、**show memory platform information** コマンドの出力例を示します。

Device# **show memory platform information**

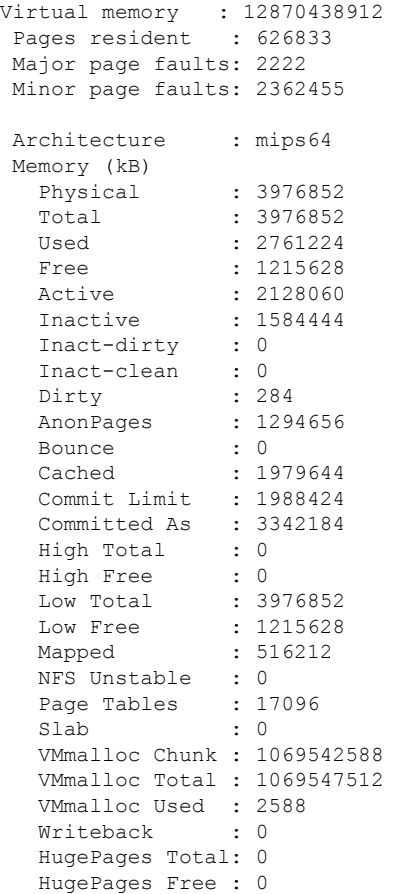

 $\mathbf I$ 

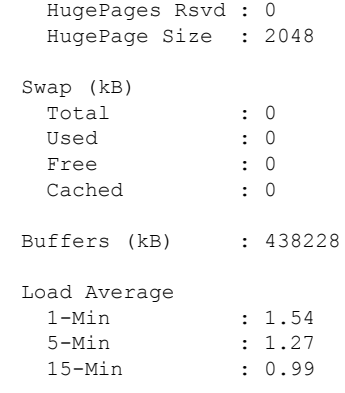

### **show module**

スイッチ番号、モデル番号、シリアル番号、ハードウェアリビジョン番号、ソフトウェアバー ジョン、MAC アドレスなどのモジュール情報を表示するには、ユーザ EXEC モードまたは特 権 EXEC モードで、このコマンドを使用します。

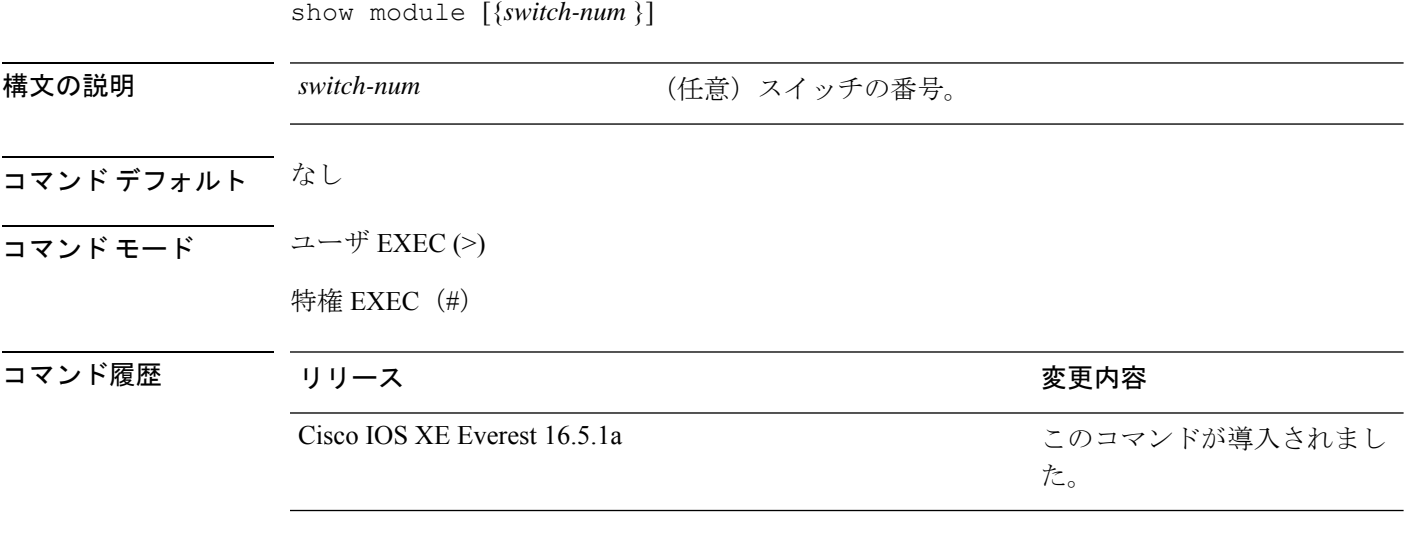

使用上のガイドライン *switch-num* 引数を指定せずに **show module** コマンドを入力した場合、show module all コマンド を入力した場合と同じ結果になります。

> 次に、CiscoCatalyst 9300シリーズスイッチ上のすべてのモジュールの情報を表示する 例を示します。

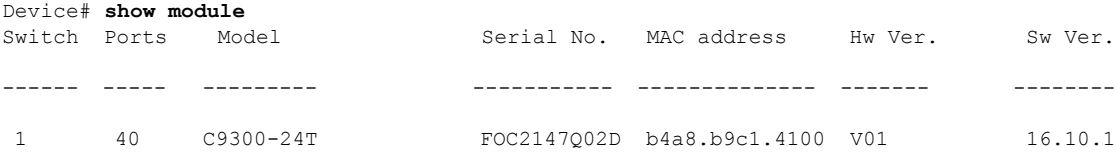

#### **show mgmt-infra trace messages ilpower**

トレースバッファ内のインラインパワーのメッセージを表示するには、特権 EXEC モードで **show mgmt-infra trace messages ilpower** コマンドを使用します。

**show mgmt-infra trace messages ilpower** [**switch** *stack-member-number*]

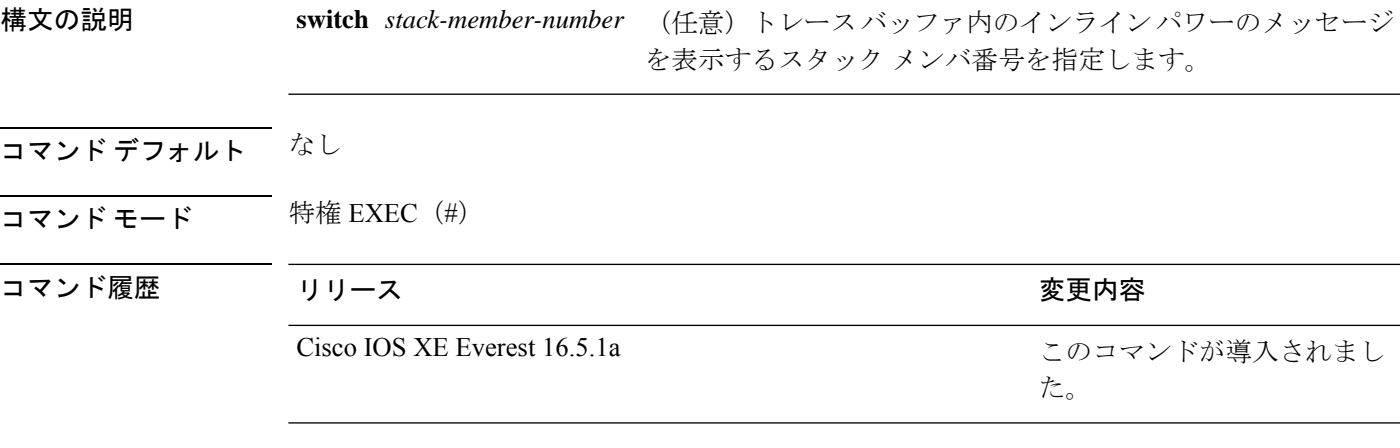

次に、**show mgmt-infra trace messages ilpower** コマンドの出力例を示します。

```
Device# show mgmt-infra trace messages ilpower
[10/23/12 14:05:10.984 UTC 1 3] Initialized inline power system configuration fo
r slot 1.
[10/23/12 14:05:10.984 UTC 2 3] Initialized inline power system configuration fo
r slot 2.
[10/23/12 14:05:10.984 UTC 3 3] Initialized inline power system configuration fo
r slot 3.
[10/23/12 14:05:10.984 UTC 4 3] Initialized inline power system configuration fo
r slot 4.
[10/23/12 14:05:10.984 UTC 5 3] Initialized inline power system configuration fo
r slot 5.
[10/23/12 14:05:10.984 UTC 6 3] Initialized inline power system configuration fo
r slot 6.
[10/23/12 14:05:10.984 UTC 7 3] Initialized inline power system configuration fo
r slot 7.
[10/23/12 14:05:10.984 UTC 8 3] Initialized inline power system configuration fo
r slot 8.
[10/23/12 14:05:10.984 UTC 9 3] Initialized inline power system configuration fo
r slot 9.
[10/23/12 14:05:10.984 UTC a 3] Inline power subsystem initialized.
[10/23/12 14:05:18.908 UTC b 264] Create new power pool for slot 1
[10/23/12 14:05:18.909 UTC c 264] Set total inline power to 450 for slot 1
[10/23/12 14:05:20.273 UTC d 3] PoE is not supported on .
[10/23/12 14:05:20.288 UTC e 3] PoE is not supported on .
[10/23/12 14:05:20.299 UTC f 3] PoE is not supported on .
[10/23/12 14:05:20.311 UTC 10 3] PoE is not supported on .
[10/23/12 14:05:20.373 UTC 11 98] Inline power process post for switch 1
[10/23/12 14:05:20.373 UTC 12 98] PoE post passed on switch 1
[10/23/12 14:05:20.379 UTC 13 3] Slot #1: PoE initialization for board id 16387
[10/23/12 14:05:20.379 UTC 14 3] Set total inline power to 450 for slot 1
[10/23/12 14:05:20.379 UTC 15 3] Gi1/0/1 port config Initialized
[10/23/12 14:05:20.379 UTC 16 3] Interface Gi1/0/1 initialization done.
[10/23/12 14:05:20.380 UTC 17 3] Gi1/0/24 port config Initialized
```
[10/23/12 14:05:20.380 UTC 18 3] Interface Gi1/0/24 initialization done. [10/23/12 14:05:20.380 UTC 19 3] Slot #1: initialization done. [10/23/12 14:05:50.440 UTC 1a 3] Slot #1: PoE initialization for board id 16387 [10/23/12 14:05:50.440 UTC 1b 3] Duplicate init event

# **show mgmt-infra trace messages ilpower-ha**

トレースバッファ内のインラインパワーのハイアベイラビリティのメッセージを表示するに は、特権 EXEC モードで **show mgmt-infra trace messages ilpower-ha** コマンドを使用します。

**show mgmt-infra trace messages ilpower-ha** [**switch** *stack-member-number*]

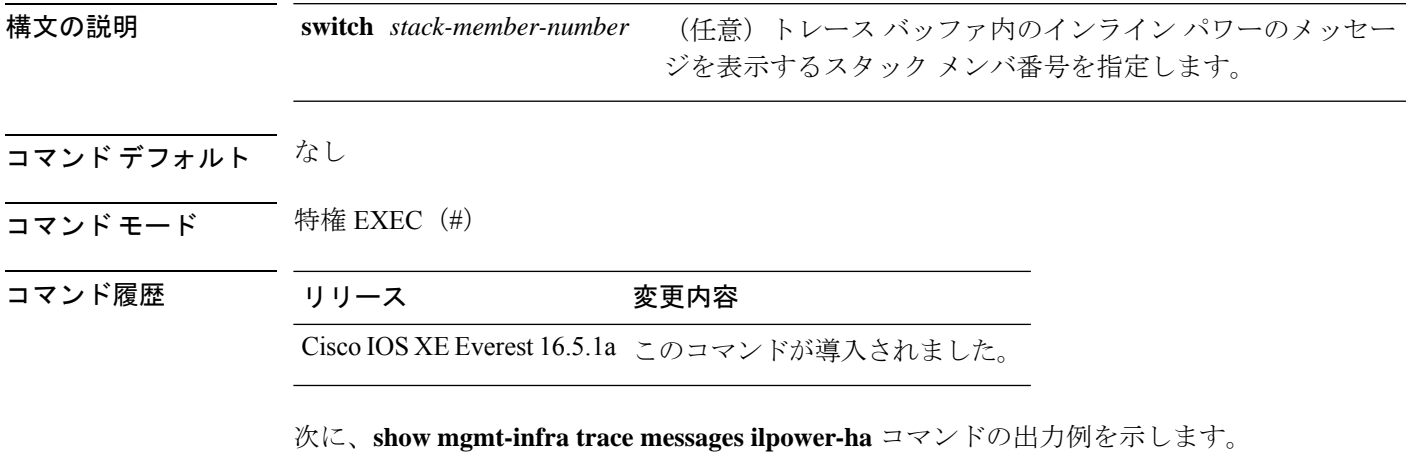

Device# **show mgmt-infra trace messages ilpower-ha** [10/23/12 14:04:48.087 UTC 1 3] NG3K\_ILPOWER\_HA: Created NGWC ILP CF client succ essfully.

## **show mgmt-infra trace messages platform-mgr-poe**

トレースバッファ内のプラットフォームマネージャのPower over Ethernet (PoE) メッセージを 表示するには、**show mgmt-infra trace messagesplatform-mgr-poe** 特権 EXEC コマンドを使用し ます。

**show mgmt-infra trace messages platform-mgr-poe** [**switch** *stack-member-number*]

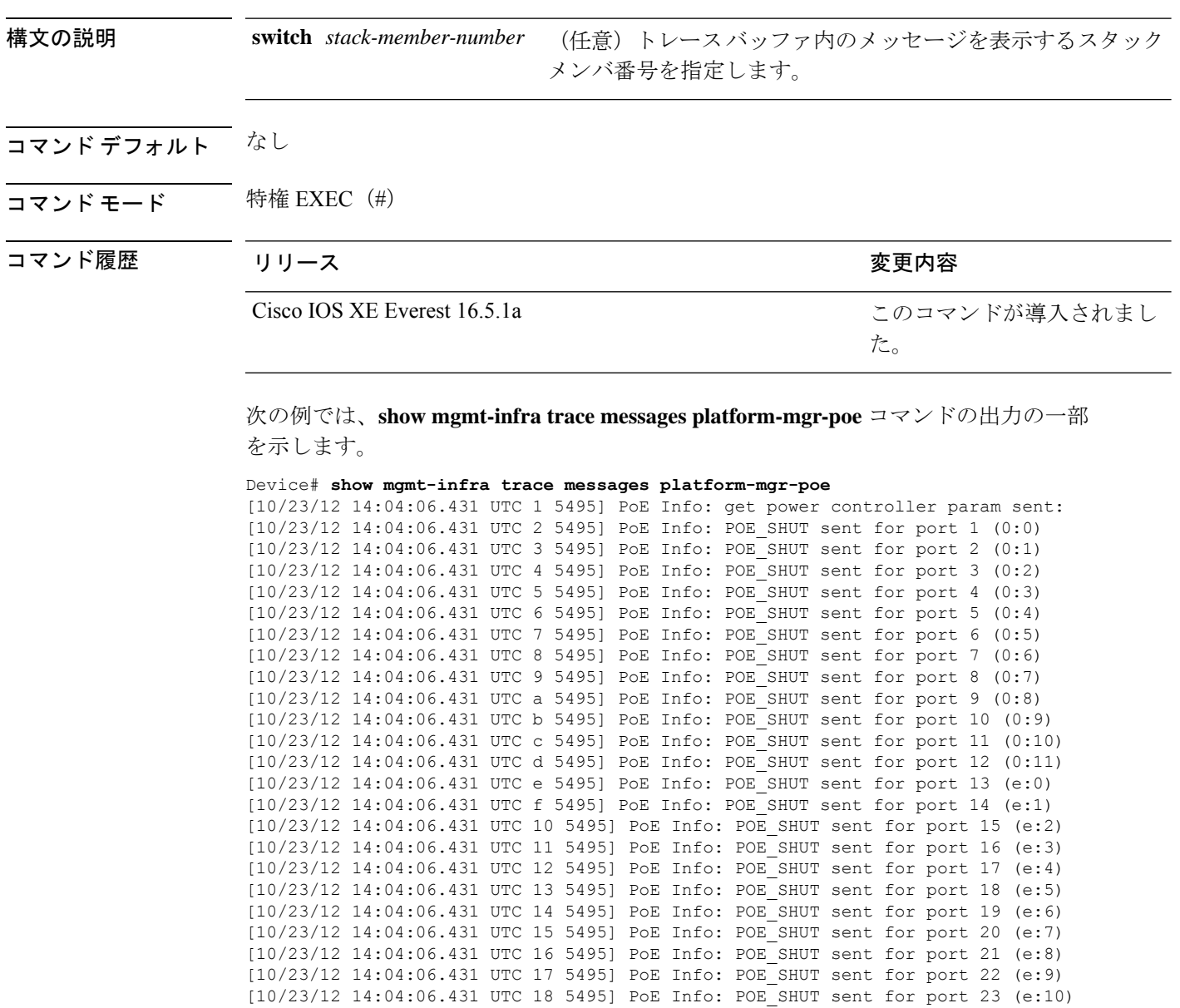

# **show network-policy profile**

ネットワークポリシープロファイルを表示するには、特権EXECモードで**show networkpolicy profile** コマンドを使用します。

**show network-policy profile** [*profile-number*] [**detail**]

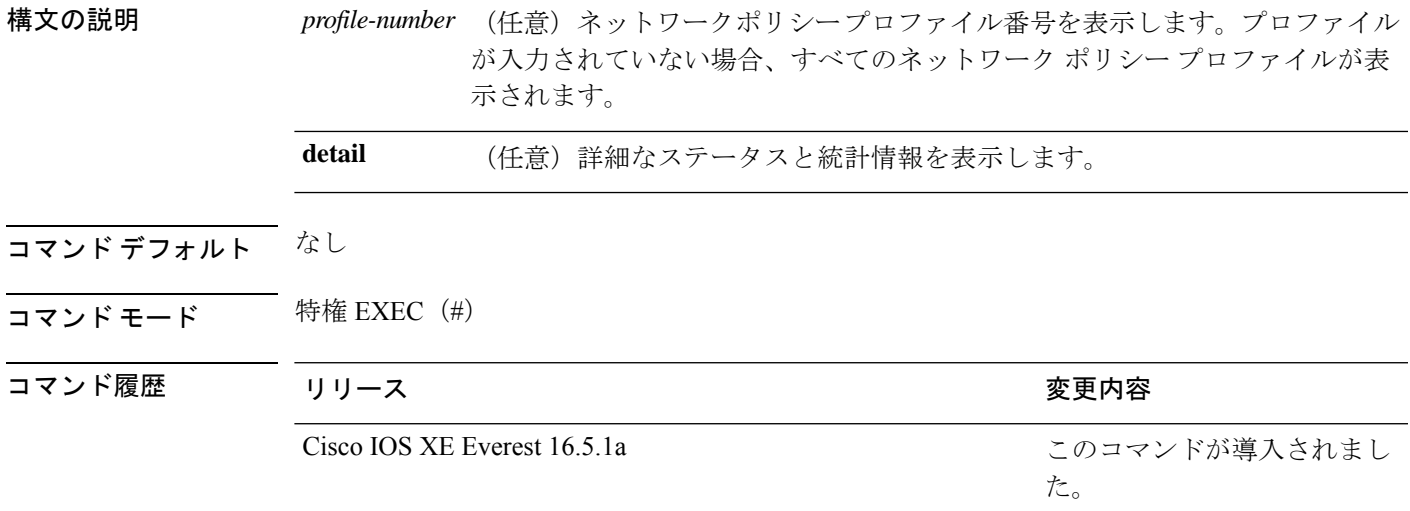

次に、**show network-policy profile** コマンドの出力例を示します。

```
Device# show network-policy profile
Network Policy Profile 10
  voice vlan 17 cos 4
 Interface:
  none
Network Policy Profile 30
  voice vlan 30 cos 5
 Interface:
  none
Network Policy Profile 36
  voice vlan 4 cos 3
  Interface:
  Interface_id
```
#### **show parser macro**

スイッチ上で設定されているすべてのマクロ、または1つのマクロのパラメータを表示するに は、ユーザ EXEC モードで **show parser macro** コマンドを使用します。

**show parser macro** {**brief** | **description** [**interface** *interface-id*] | **name** *macro-name*}

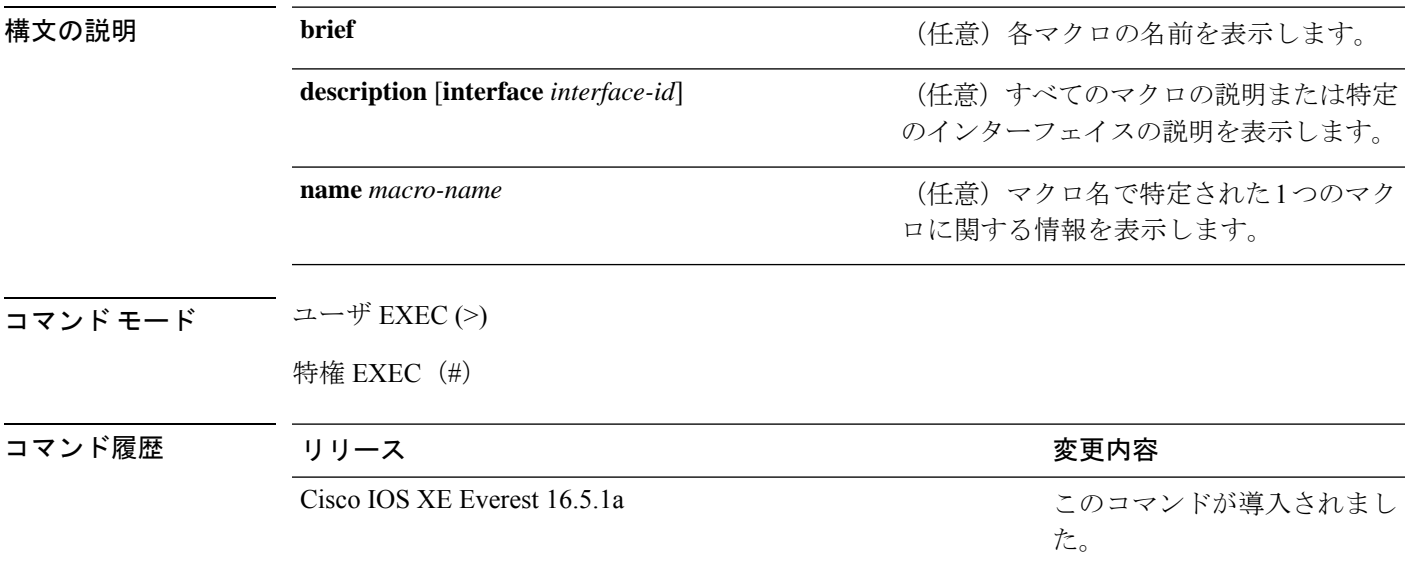

#### 例

次の例では、**show parser macro** コマンドの出力の一部を示します。シスコ デフォル トマクロの出力は、スイッチのプラットフォームとスイッチ上で実行しているソフト ウェア イメージによって異なります。

```
Device# show parser macro
Total number of macros = 6
--------------------------------------------------------------
Macro name : cisco-global
Macro type : default global
# Enable dynamic port error recovery for link state
# failures
errdisable recovery cause link-flap
errdisable recovery interval 60
<output truncated>
--------------------------------------------------------------
Macro name : cisco-desktop
Macro type : default interface
# macro keywords $AVID
# Basic interface - Enable data VLAN only
# Recommended value for access vlan (AVID) should not be 1
switchport access vlan $AVID
switchport mode access
```
<output truncated>

```
--------------------------------------------------------------
Macro name : cisco-phone
Macro type : default interface
# Cisco IP phone + desktop template
# macro keywords $AVID $VVID
# VoIP enabled interface - Enable data VLAN
# and voice VLAN (VVID)
# Recommended value for access vlan (AVID) should not be 1
switchport access vlan $AVID
switchport mode access
<output truncated>
--------------------------------------------------------------
Macro name : cisco-switch
Macro type : default interface
# macro keywords $NVID
# Access Uplink to Distribution
# Do not apply to EtherChannel/Port Group
# Define unique Native VLAN on trunk ports
# Recommended value for native vlan (NVID) should not be 1
switchport trunk native vlan $NVID
<output truncated>
--------------------------------------------------------------
Macro name : cisco-router
Macro type : default interface
# macro keywords $NVID
# Access Uplink to Distribution
# Define unique Native VLAN on trunk ports
# Recommended value for native vlan (NVID) should not be 1
switchport trunk native vlan $NVID
<output truncated>
 --------------------------------------------------------------
Macro name : snmp
Macro type : customizable
#enable port security, linkup, and linkdown traps
snmp-server enable traps port-security
snmp-server enable traps linkup
snmp-server enable traps linkdown
#set snmp-server host
snmp-server host ADDRESS
#set SNMP trap notifications precedence
snmp-server ip precedence VALUE
--------------------------------------------------------------
次に、show parser macro name コマンドの出力例を示します。
Device# show parser macro name standard-switch10
Macro name : standard-switch10
Macro type : customizable
macro description standard-switch10
# Trust QoS settings on VOIP packets
auto qos voip trust
```
# Allow port channels to be automatically formed

```
channel-protocol pagp
次に、show parser macro brief コマンドの出力例を示します。
Device# show parser macro brief
   default global : cisco-global
   default interface: cisco-desktop
   default interface: cisco-phone
   default interface: cisco-switch
   default interface: cisco-router
   customizable : snmp
次に、show parser macro description コマンドの出力例を示します。
Device# show parser macro description
Global Macro(s): cisco-global
Interface Macro Description(s)
   --------------------------------------------------------------
Gi1/0/1 standard-switch10
Gi1/0/2 this is test macro
--------------------------------------------------------------
次に、show parser macro description interface コマンドの出力例を示します。
```
Device# **show parser macro description interface gigabitethernet1/0/2** Interface Macro Description

--------------------------------------------------------------

------------------------------------------------------------- this is test macro

```
Cisco IOS XE Gibraltar 16.12.x(Catalyst 9300 スイッチ)コマンドリファレンス
```
**277**

# **show platform hardware bluetooth**

HCI Version:

Bluetooth インターフェイスに関する情報を表示するには、特権 EXEC モードで **show platform hardware bluetooth** コマンドを使用します。

**show platform hardware bluetooth**

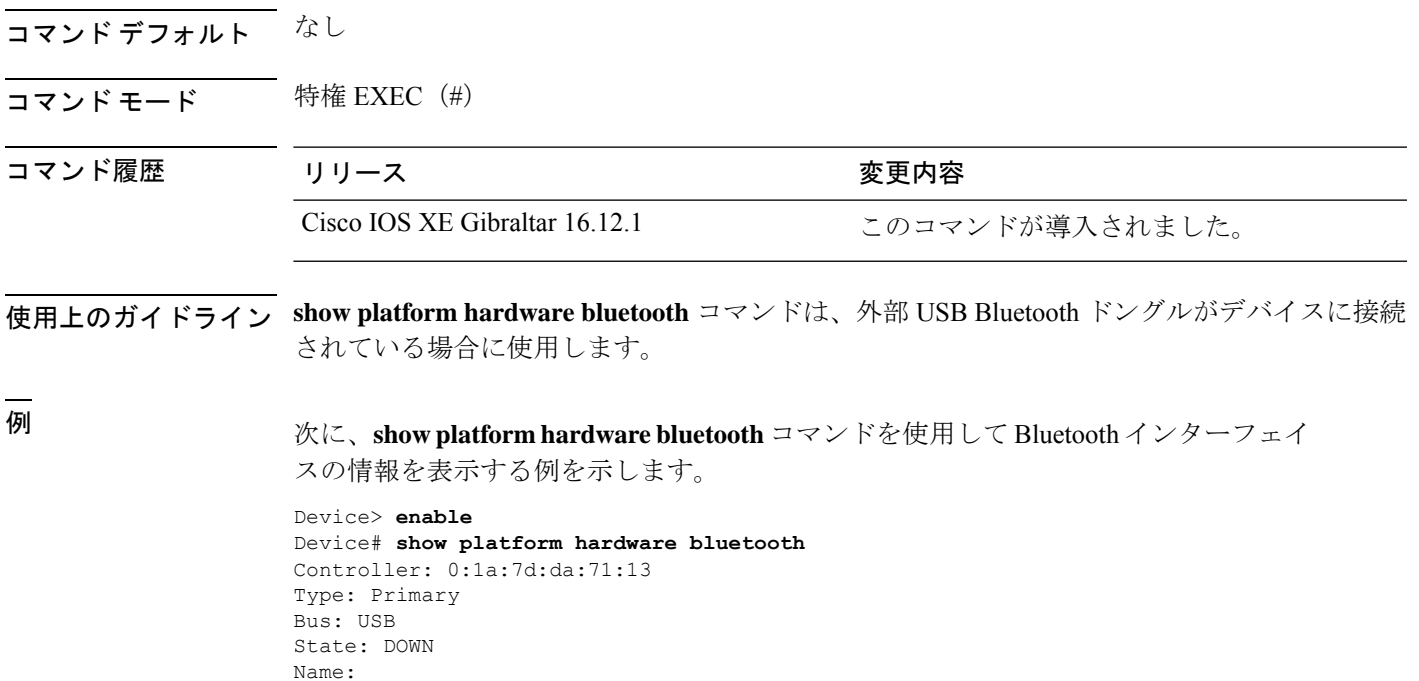

### **show platform hardware capacity**

# $\label{eq:1} \bigotimes_{\mathbb{Z}}\mathbb{Z}_{\mathbb{Z}}$

既存の **show platform hardware capacity** コマンドは、現在サポートされていますが、廃止され る予定です。代わりに、**show tech-support resource** コマンドを使用してください。 (注)

システムハードウェアの容量を確認するには、特権 EXEC モードで **show platform hardware capacity** コマンドを使用します。

**show platform hardware capacity**

構文の説明 このコマンドには引数またはキーワードはありません。

コマンド デフォルト このコマンドには、デフォルト設定がありません。

コマンド モード 特権 EXEC(#)

コマンド履歴 リリース 変更内容 Cisco IOS XE Fuji 16.8.1a このコマンドが導入されました。

#### 例

次に、システム ハードウェアの容量を決定する例を示します。

Device# **show platform hardware capacity**

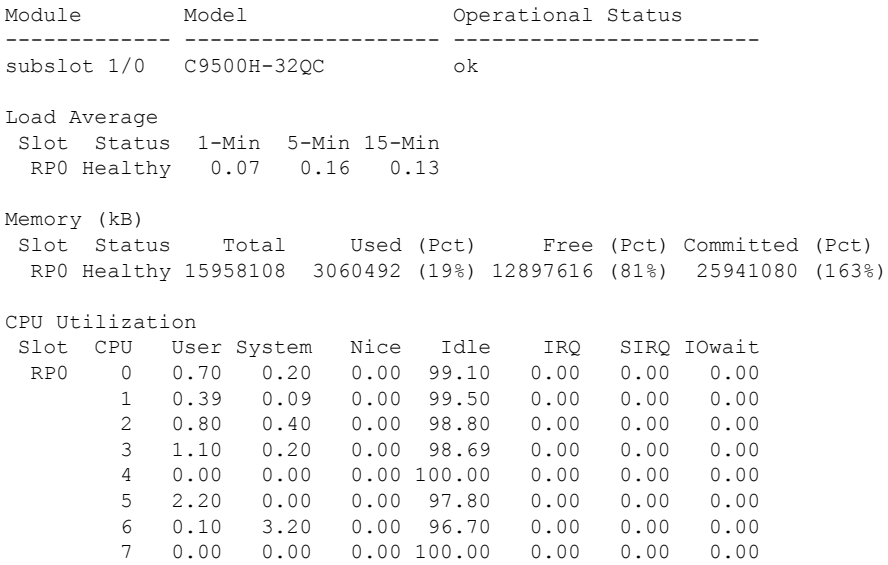

Ι

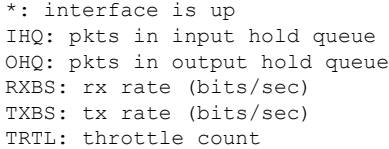

IQD: pkts dropped from input queue OQD: pkts dropped from output queue RXBS: rx rate (bits/sec) RXPS: rx rate (pkts/sec) TXPS: tx rate (pkts/sec)

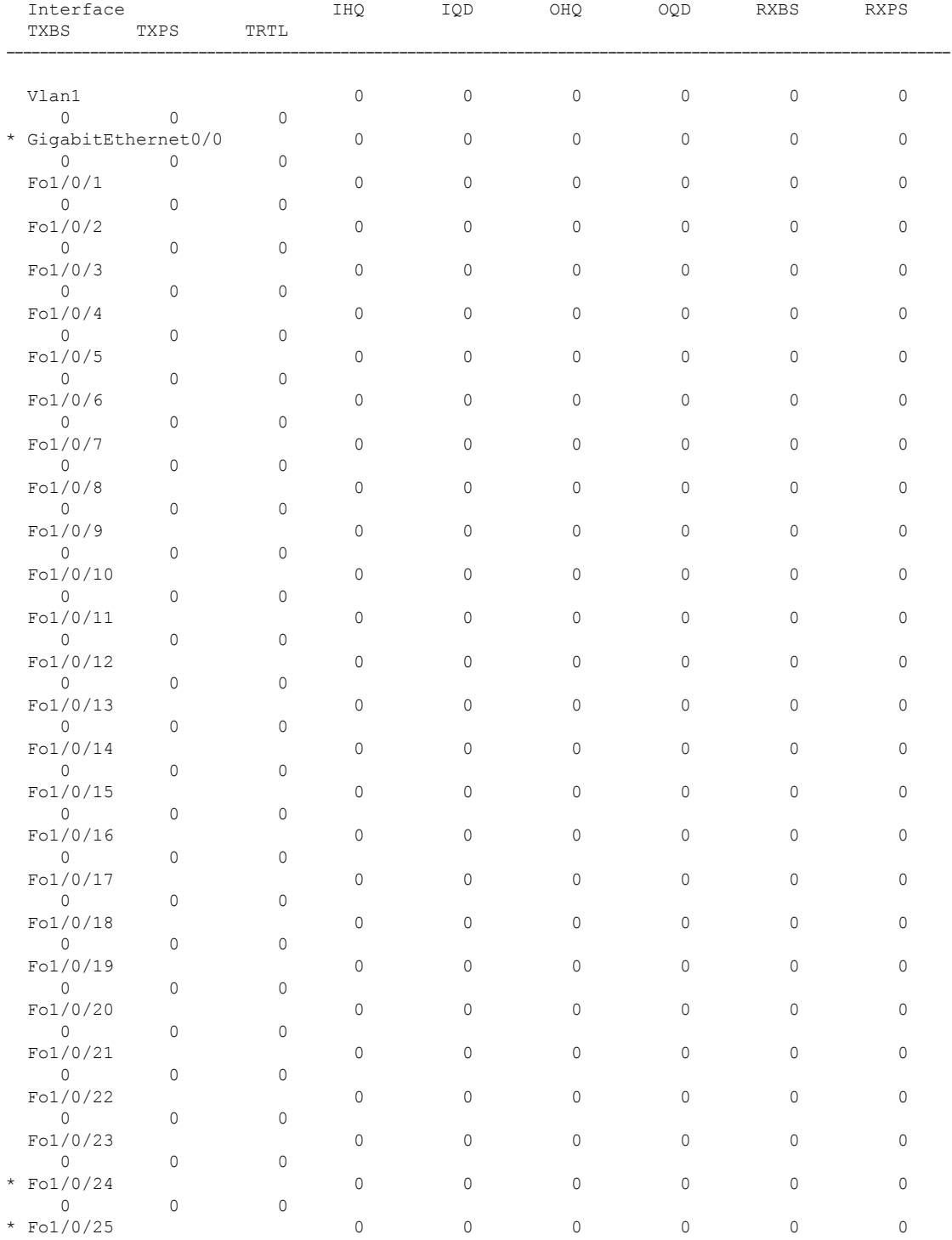

Ι

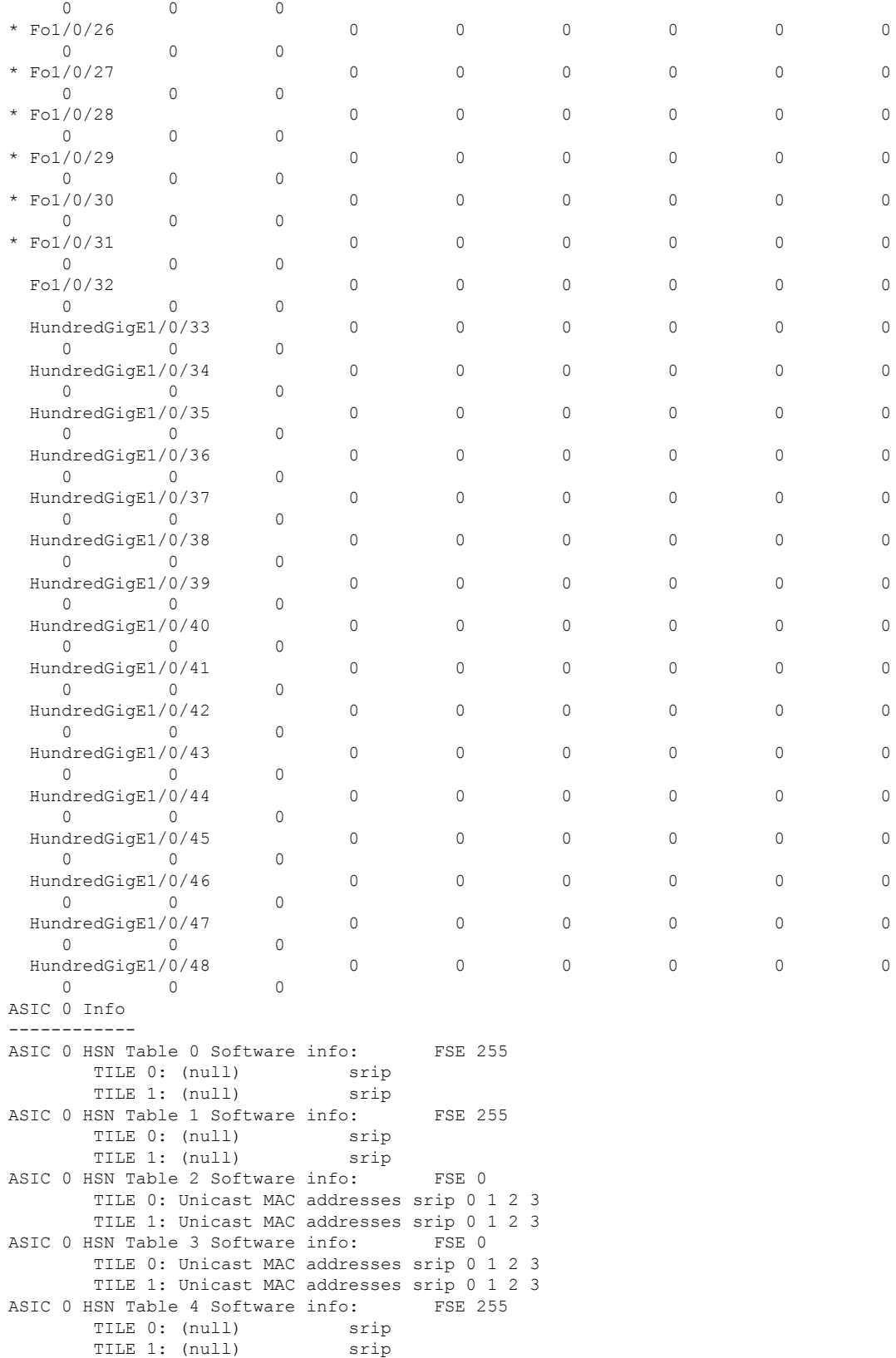

```
ASIC 0 HSN Table 5 Software info: FSE 255
       TILE 0: (null) srip
       TILE 1: (null) srip
ASIC 0 HSN Table 6 Software info: FSE 1
       TILE 0: Directly or indirectly connected routes srip 0 1 2 3
       TILE 1: Directly or indirectly connected routes srip 0 1 2 3
ASIC 0 HSN Table 7 Software info: FSE 2<br>TILE 0: SGT DGT saip 0 1 2 3
       TILE 0: SGT DGT
       TILE 1: SGT DGT srip 0 1 2 3
ASIC 0 HSF Table 0 Software info: FSE 1
       TILE 0: Directly or indirectly connected routes srip 0 1 2 3
        TILE 1: Directly or indirectly connected routes srip 0 1 2 3
       TILE 2: Directly or indirectly connected routes srip 0 1 2 3
       TILE 3: Directly or indirectly connected routes srip 0 1 2 3
       TILE 4: Directly or indirectly connected routes srip 0 1 2 3
        TILE 5: Directly or indirectly connected routes srip 0 1 2 3
        TILE 6: Directly or indirectly connected routes srip 0 1 2 3
       TILE 7: Directly or indirectly connected routes srip 0 1 2 3
ASIC 0 HSF Table 1 Software info: FSE 1
       TILE 0: Directly or indirectly connected routes srip 0 1 2 3
       TILE 1: Directly or indirectly connected routes srip 0 1 2 3
        TILE 2: Directly or indirectly connected routes srip 0 1 2 3
       TILE 3: Directly or indirectly connected routes srip 0 1 2 3
       TILE 4: Directly or indirectly connected routes srip 0 1 2 3
       TILE 5: Directly or indirectly connected routes srip 0 1 2 3
       TILE 6: Directly or indirectly connected routes srip 0 1 2 3
       TILE 7: Directly or indirectly connected routes srip 0 1 2 3
ASIC 0 HSF Table 2 Software info: FSE 1
       TILE 0: Directly or indirectly connected routes srip 0 1 2 3
        TILE 1: Directly or indirectly connected routes srip 0 1 2 3
       TILE 2: Directly or indirectly connected routes srip 0 1 2 3
       TILE 3: Directly or indirectly connected routes srip 0 1 2 3
       TILE 4: Directly or indirectly connected routes srip 0 1 2 3
        TILE 5: Directly or indirectly connected routes srip 0 1 2 3
       TILE 6: Directly or indirectly connected routes srip 0 1 2 3
       TILE 7: Directly or indirectly connected routes srip 0 1 2 3
ASIC 0 HSF Table 3 Software info: FSE 1
        TILE 0: Directly or indirectly connected routes srip 0 1 2 3
        TILE 1: Directly or indirectly connected routes srip 0 1 2 3
        TILE 2: Directly or indirectly connected routes srip 0 1 2 3
       TILE 3: Directly or indirectly connected routes srip 0 1 2 3
       TILE 4: Directly or indirectly connected routes srip 0 1 2 3
       TILE 5: Directly or indirectly connected routes srip 0 1 2 3
       TILE 6: Directly or indirectly connected routes srip 0 1 2 3
        TILE 7: Directly or indirectly connected routes srip 0 1 2 3
ASIC 0 HSF Table 4 Software info: FSE 1
       TILE 0: Directly or indirectly connected routes srip 0 1 2 3
        TILE 1: Directly or indirectly connected routes srip 0 1 2 3
        TILE 2: Directly or indirectly connected routes srip 0 1 2 3
        TILE 3: Directly or indirectly connected routes srip 0 1 2 3
        TILE 4: Directly or indirectly connected routes srip 0 1 2 3
       TILE 5: Directly or indirectly connected routes srip 0 1 2 3
       TILE 6: Directly or indirectly connected routes srip 0 1 2 3
       TILE 7: Directly or indirectly connected routes srip 0 1 2 3
OVF Info
--------
Table 0 info: FSE0: 0, FSE1: 255 #hwmabs: 24, #swmabs: 24<br>MAB 0: Unicast MAC addresses srip 0 1 2 3 MAB 1: Unicast MAC addresses
       MAB 0: Unicast MAC addresses srip 0 1 2 3
srip 0 1 2 3
       MAB 2: Unicast MAC addresses srip 0 1 2 3 MAB 3: Unicast MAC addresses
srip 0 1 2 3
       MAB 4: Unicast MAC addresses srip 0 1 2 3 MAB 5: Unicast MAC addresses
srip 0 1 2 3
       MAB 6: Unicast MAC addresses srip 0 1 2 3 MAB 7: Unicast MAC addresses
```
srip 0 1 2 3 MAB 8: Unicast MAC addresses srip 0 1 2 3 MAB 9: Unicast MAC addresses srip 0 1 2 3 MAB 10: Unicast MAC addresses srip 0 1 2 3 MAB 11: Unicast MAC addresses srip 0 1 2 3 MAB 12: Unicast MAC addresses srip 0 1 2 3 MAB 13: Unicast MAC addresses srip 0 1 2 3 MAB 14: Unicast MAC addresses srip 0 1 2 3 MAB 15: Unicast MAC addresses srip 0 1 2 3 MAB 16: Unicast MAC addresses srip 0 1 2 3 MAB 17: Unicast MAC addresses srip 0 1 2 3 MAB 18: Unicast MAC addresses srip 0 1 2 3 MAB 19: Unicast MAC addresses srip 0 1 2 3 MAB 20: Unicast MAC addresses srip 0 1 2 3 MAB 21: Unicast MAC addresses srip 0 1 2 3 MAB 22: Unicast MAC addresses srip 0 1 2 3 MAB 23: Unicast MAC addresses srip 0 1 2 3 Table 1 info: FSE0: 1, FSE1: 255 #hwmabs: 24, #swmabs: 24 MAB 0: Directly or indirectly connected routes srip 0 1 2 3 MAB 1: Directly or indirectly connected routes srip 0 1 2 3 MAB 2: Directly or indirectly connected routes srip 0 1 2 3 MAB 3: Directly or indirectly connected routes srip 0 1 2 3 MAB 4: Directly or indirectly connected routes srip 0 1 2 3 MAB 5: Directly or indirectly connected routes srip 0 1 2 3 MAB 6: Directly or indirectly connected routes srip 0 1 2 3 MAB 7: Directly or indirectly connected routes srip 0 1 2 3 MAB 8: Directly or indirectly connected routes srip 0 1 2 3 MAB 9: Directly or indirectly connected routes srip 0 1 2 3 MAB 10: Directly or indirectly connected routes srip 0 1 2 3 MAB 11: Directly or indirectly connected routes srip 0 1 2 3 MAB 12: Directly or indirectly connected routes srip 0 1 2 3 MAB 13: Directly or indirectly connected routes srip 0 1 2 3 MAB 14: Directly or indirectly connected routes srip 0 1 2 3 MAB 15: Directly or indirectly connected routes srip 0 1 2 3 MAB 16: Directly or indirectly connected routes srip 0 1 2 3 MAB 17: Directly or indirectly connected routes srip 0 1 2 3 MAB 18: Directly or indirectly connected routes srip 0 1 2 3 MAB 19: Directly or indirectly connected routes srip 0 1 2 3 MAB 20: Directly or indirectly connected routes srip 0 1 2 3 MAB 21: Directly or indirectly connected routes srip 0 1 2 3 MAB 22: Directly or indirectly connected routes srip 0 1 2 3 MAB 23: Directly or indirectly connected routes srip 0 1 2 3 Table 2 info: FSE0: 1, FSE1: 255 #hwmabs: 24, #swmabs: 24 MAB 0: Directly or indirectly connected routes srip 0 1 2 3 MAB 1: Directly or indirectly connected routes srip 0 1 2 3 MAB 2: Directly or indirectly connected routes srip 0 1 2 3 MAB 3: Directly or indirectly connected routes srip 0 1 2 3 MAB 4: Directly or indirectly connected routes srip 0 1 2 3 MAB 5: Directly or indirectly connected routes srip 0 1 2 3 MAB 6: Directly or indirectly connected routes srip 0 1 2 3 MAB 7: Directly or indirectly connected routes srip 0 1 2 3 MAB 8: Directly or indirectly connected routes srip 0 1 2 3 MAB 9: Directly or indirectly connected routes srip 0 1 2 3 MAB 10: Directly or indirectly connected routes srip 0 1 2 3 MAB 11: Directly or indirectly connected routes srip 0 1 2 3 MAB 12: Directly or indirectly connected routes srip 0 1 2 3 MAB 13: Directly or indirectly connected routes srip 0 1 2 3 MAB 14: Directly or indirectly connected routes srip 0 1 2 3 MAB 15: Directly or indirectly connected routes srip 0 1 2 3 MAB 16: Directly or indirectly connected routes srip 0 1 2 3 MAB 17: Directly or indirectly connected routes srip 0 1 2 3 MAB 18: Directly or indirectly connected routes srip 0 1 2 3 MAB 19: Directly or indirectly connected routes srip 0 1 2 3 MAB 20: Directly or indirectly connected routes srip 0 1 2 3 MAB 21: Directly

or indirectly connected routes srip 0 1 2 3 MAB 22: Directly or indirectly connected routes srip 0 1 2 3 MAB 23: Directly or indirectly connected routes srip 0 1 2 3 Table 3 info: FSE0: 2, FSE1: 255 #hwmabs: 24, #swmabs: 24 MAB 0: SGT\_DGT srip 0 1 2 3 MAB 1: SGT\_DGT srip 0 1 2 3<br>MAB 2: SGT\_DGT srip 0 1 2 3 MAB 3: SGT\_DGT srip 0 1 2 3 MAB 2:  $SGT\_DGT$  srip 0 1 2 3 MAB 3:  $SGT\_DGT$ <br>MAB 4:  $SCT\_DGT$  srip 0 1 2 3 MAB 5:  $SCT\_DGT$ MAB 4: SGT\_DGT srip 0 1 2 3 MAB 5: SGT\_DGT srip 0 1 2 3 MAB 6: SGT\_DGT srip 0 1 2 3 MAB 7: SGT\_DGT srip 0 1 2 3 MAB 8: SGT\_DGT srip 0 1 2 3 MAB 9: SGT\_DGT srip 0 1 2 3 MAB 10: SGT\_DGT srip 0 1 2 3 MAB 11: SGT\_DGT srip 0 1 2 3<br>MAB 12: SGT\_DGT srip 0 1 2 3 MAB 13: SGT\_DGT srip 0 1 2 3 MAB 12: SGT\_DGT srip 0 1 2 3 MAB 13: SGT\_DGT MAB 14: SGT\_DGT srip 0 1 2 3 MAB 15: SGT\_DGT srip 0 1 2 3 MAB 16: SGT\_DGT srip 0 1 2 3 MAB 17: SGT\_DGT srip 0 1 2 3 MAB 18: SGT\_DGT srip 0 1 2 3 MAB 19: SGT\_DGT srip 0 1 2 3 MAB 20: SGT\_DGT srip 0 1 2 3 MAB 21: SGT\_DGT srip 0 1 2 3<br>MAB 22: SGT\_DGT srip 0 1 2 3 MAB 23: SGT\_DGT srip 0 1 2 3 MAB 22: SGT\_DGT srip 0 1 2 3 MAB 23: SGT\_DGT TLQ Info -------- Table 0 info: FSE0: 255, FSE1: 255 #hwmabs: 4, #swmabs: 4 MAB 0: (null) srip MAB 1: (null) srip MAB 2: (null) srip MAB 3: (null) srip<br>info: FSE0: 255, FSE1: 255 #hwmabs: 4, #swmabs: 4 Table 1 info: FSE0: 255, FSE1: 255 MAB 0: (null) srip MAB 1: (null) srip MAB 2: (null) srip MAB 3: (null) srip TAQ Info -------- Table 0 (TAQ) info: ASE: 0 #hwmabs: 4 MAB 0: Input Ipv4 Security Access Control Entries srip 0 2 MAB 1: Input Ipv4 Security Access Control Entries srip 0 2 MAB 2: Input Ipv4 Security Access Control Entries srip 0 2 MAB 3: Input Ipv4 Security Access Control Entries srip 0 2 Table 1 (TAQ) info: ASE: 0 #hwmabs: 4 MAB 0: Input Ipv4 Security Access Control Entries srip 0 2 MAB 1: Input Ipv4 Security Access Control Entries srip 0 2 MAB 2: Input Ipv4 Security Access Control Entries srip 0 2 MAB 3: Input Ipv4 Security Access Control Entries srip 0 2 Table 2 (TAQ) info: ASE: 0 #hwmabs: 4 MAB 0: Output Ipv4 Security Access Control Entries srip 1 3 MAB 1: Output Ipv4 Security Access Control Entries srip 1 3 MAB 2: Output Ipv4 Security Access Control Entries srip 1 3 MAB 3: Output Ipv4 Security Access Control Entries srip 1 3 Table 3 (TAQ) info: ASE: 0 #hwmabs: 4 MAB 0: Output Ipv4 Security Access Control Entries srip 1 3 MAB 1: Output Ipv4 Security Access Control Entries srip 1 3 MAB 2: Output Ipv4 Security Access Control Entries srip 1 3 MAB 3: Output Ipv4 Security Access Control Entries srip 1 3 Table 4 (TAQ) info: ASE: 0 #hwmabs: 4 MAB 0: Output Ipv4 Security Access Control Entries srip 1 3 MAB 1: Output Ipv4 Security Access Control Entries srip 1 3 MAB 2: Output Ipv4 Security Access Control Entries srip 1 3 MAB 3: Output Ipv4 Security Access Control Entries srip 1 3 Table 5 (TAQ) info: ASE: 0 #hwmabs: 4 MAB 0: Output Non Ipv4 Security Access Control Entries srip 1 3 MAB 1: Output Non Ipv4 Security Access Control Entries srip 1 3 MAB 2: Output Non Ipv4 Security Access Control Entries srip 1 3 MAB 3: Output Non Ipv4 Security Access Control Entries srip 1 3 Table 6 (TAQ) info: ASE: 0 #hwmabs: 4 MAB 0: Output Non Ipv4 Security Access Control Entries srip 1 3 MAB 1: Output Non Ipv4 Security Access Control Entries srip 1 3 MAB 2: Output Non Ipv4 Security Access Control Entries srip 1 3 MAB 3: Output Non Ipv4 Security Access Control Entries srip 1 3 Table 7 (TAQ) info: ASE: 0 #hwmabs: 4 MAB 0: Output Non Ipv4 Security Access Control Entries srip 1 3 MAB 1: Output Non Ipv4 Security Access Control Entries srip 1 3

MAB 2: Output Non Ipv4 Security Access Control Entries srip 1 3 MAB 3: Output Non Ipv4 Security Access Control Entries srip 1 3 Table 8 (TAQ) info: ASE: 0 #hwmabs: 4 MAB 0: Output Non Ipv4 Security Access Control Entries srip 1 3 MAB 1: Output Non Ipv4 Security Access Control Entries srip 1 3 MAB 2: Output Non Ipv4 Security Access Control Entries srip 1 3 MAB 3: Output Non Ipv4 Security Access Control Entries srip 1 3 Table 9 (TAQ) info: ASE: 0 #hwmabs: 32 MAB 0: Input Ipv4 Security Access Control Entries srip 0 2 MAB 1: Input Ipv4 Security Access Control Entries srip 0 2 MAB 2: Input Ipv4 Security Access Control Entries srip 0 2 MAB 3: Input Ipv4 Security Access Control Entries srip 0 2 MAB 4: Input Ipv4 Security Access Control Entries srip 0 2 MAB 5: Input Ipv4 Security Access Control Entries srip 0 2 MAB 6: Input Ipv4 Security Access Control Entries srip 0 2 MAB 7: Input Ipv4 Security Access Control Entries srip 0 2 MAB 8: Input Ipv4 Security Access Control Entries srip 0 2 MAB 9: Input Ipv4 Security Access Control Entries srip 0 2 MAB 10: Input Ipv4 Security Access Control Entries srip 0 2 MAB 11: Input Ipv4 Security Access Control Entries srip 0 2 MAB 12: Input Ipv4 Security Access Control Entries srip 0 2 MAB 13: Input Ipv4 Security Access Control Entries srip 0 2 MAB 14: Input Ipv4 Security Access Control Entries srip 0 2 MAB 15: Input Ipv4 Security Access Control Entries srip 0 2 MAB 16: Input Ipv4 Security Access Control Entries srip 0 2 MAB 17: Input Ipv4 Security Access Control Entries srip 0 2 MAB 18: Input Non Ipv4 Security Access Control Entries srip 0 2 MAB 19: Input Non Ipv4 Security Access Control Entries srip 0 2 MAB 20: Input Non Ipv4 Security Access Control Entries srip 0 2 MAB 21: Input Non Ipv4 Security Access Control Entries srip 0 2 MAB 22: Input Non Ipv4 Security Access Control Entries srip 0 2 MAB 23: Input Non Ipv4 Security Access Control Entries srip 0 2 MAB 24: Input Non Ipv4 Security Access Control Entries srip 0 2 MAB 25: Input Non Ipv4 Security Access Control Entries srip 0 2 MAB 26: Input Non Ipv4 Security Access Control Entries srip 0 2 MAB 27: Input Non Ipv4 Security Access Control Entries srip 0 2 MAB 28: Input Non Ipv4 Security Access Control Entries srip 0 2 MAB 29: Input Non Ipv4 Security Access Control Entries srip 0 2 MAB 30: Input Non Ipv4 Security Access Control Entries srip 0 2 MAB 31: Input Non Ipv4 Security Access Control Entries srip 0 2 Table 10 (TAQ) info: ASE: 0 #hwmabs: 32 MAB 0: Output Ipv4 Security Access Control Entries srip 1 3 MAB 1: Output Ipv4 Security Access Control Entries srip 1 3 MAB 2: Output Ipv4 Security Access Control Entries srip 1 3 MAB 3: Output Ipv4 Security Access Control Entries srip 1 3 MAB 4: Output Ipv4 Security Access Control Entries srip 1 3 MAB 5: Output Ipv4 Security Access Control Entries srip 1 3 MAB 6: Output Ipv4 Security Access Control Entries srip 1 3 MAB 7: Output Ipv4 Security Access Control Entries srip 1 3 MAB 8: Output Ipv4 Security Access Control Entries srip 1 3 MAB 9: Output Ipv4 Security Access Control Entries srip 1 3 MAB 10: Output Ipv4 Security Access Control Entries srip 1 3 MAB 11: Output Ipv4 Security Access Control Entries srip 1 3 MAB 12: Output Ipv4 Security Access Control Entries srip 1 3 MAB 13: Output Ipv4 Security Access Control Entries srip 1 3 MAB 14: Output Non Ipv4 Security Access Control Entries srip 1 3 MAB 15: Output Non Ipv4 Security Access Control Entries srip 1 3 MAB 16: Output Non Ipv4 Security Access Control Entries srip 1 3 MAB 17: Output Non Ipv4 Security Access Control Entries srip 1 3 MAB 18: Output Non Ipv4 Security Access Control Entries srip 1 3 MAB 19: Output Non Ipv4 Security Access Control Entries srip 1 3 MAB 20: Output Non Ipv4 Security Access Control Entries srip 1 3 MAB 21: Output Non Ipv4 Security Access Control Entries srip 1 3 MAB 22: Output Non Ipv4 Security Access Control Entries srip 1 3 MAB 23:

Output Non Ipv4 Security Access Control Entries srip 1 3 MAB 24: Output Non Ipv4 Security Access Control Entries srip 1 3 MAB 25: Output Non Ipv4 Security Access Control Entries srip 1 3 MAB 26: Output Non Ipv4 Security Access Control Entries srip 1 3 MAB 27: Output Non Ipv4 Security Access Control Entries srip 1 3 MAB 28: Output Non Ipv4 Security Access Control Entries srip 1 3 MAB 29: Output Non Ipv4 Security Access Control Entries srip 1 3 MAB 30: Output Non Ipv4 Security Access Control Entries srip 1 3 MAB 31: Output Non Ipv4 Security Access Control Entries srip 1 3 Table 11 (TAQ) info: ASE: 0 #hwmabs: 4 MAB 0: Input Non Ipv4 Security Access Control Entries srip 0 2 MAB 1: Input Non Ipv4 Security Access Control Entries srip 0 2 MAB 2: Input Non Ipv4 Security Access Control Entries srip 0 2 MAB 3: Input Non Ipv4 Security Access Control Entries srip 0 2 Table 12 (TAQ) info: ASE: 0 #hwmabs: 4 MAB 0: Input Non Ipv4 Security Access Control Entries srip 0 2 MAB 1: Input Non Ipv4 Security Access Control Entries srip 0 2 MAB 2: Input Non Ipv4 Security Access Control Entries srip 0 2 MAB 3: Input Non Ipv4 Security Access Control Entries srip 0 2 ASIC 1 Info ------------ ASIC 1 HSN Table 0 Software info: FSE 255 TILE 0: (null) srip TILE 1: (null) srip ASIC 1 HSN Table 1 Software info: FSE 255 TILE 0: (null) srip TILE 1: (null) srip ASIC 1 HSN Table 2 Software info: FSE 2 TILE 0: L3 Multicast entries srip 0 1 2 3 TILE 1: L3 Multicast entries srip 0 1 2 3 ASIC 1 HSN Table 3 Software info: FSE 2 TILE 0: L3 Multicast entries srip 0 1 2 3 TILE 1: L3 Multicast entries srip 0 1 2 3 ASIC 1 HSN Table 4 Software info: FSE 255 TILE 0: (null) srip TILE 1: (null) srip ASIC 1 HSN Table 5 Software info: FSE 255 TILE 0: (null) srip TILE 1: (null) srip ASIC 1 HSN Table 6 Software info: FSE 1 TILE 0: Directly or indirectly connected routes srip 0 1 2 3 TILE 1: Directly or indirectly connected routes srip 0 1 2 3 ASIC 1 HSN Table 7 Software info: FSE 1 TILE 0: Directly or indirectly connected routes srip 0 1 2 3 TILE 1: Directly or indirectly connected routes srip 0 1 2 3 ASIC 1 HSF Table 0 Software info: FSE 1 TILE 0: Directly or indirectly connected routes srip 0 1 2 3 TILE 1: Directly or indirectly connected routes srip 0 1 2 3 TILE 2: Directly or indirectly connected routes srip 0 1 2 3 TILE 3: Directly or indirectly connected routes srip 0 1 2 3 TILE 4: Directly or indirectly connected routes srip 0 1 2 3 TILE 5: Directly or indirectly connected routes srip 0 1 2 3 TILE 6: Directly or indirectly connected routes srip 0 1 2 3 TILE 7: Directly or indirectly connected routes srip 0 1 2 3 ASIC 1 HSF Table 1 Software info: FSE 1 TILE 0: Directly or indirectly connected routes srip 0 1 2 3 TILE 1: Directly or indirectly connected routes srip 0 1 2 3 TILE 2: Directly or indirectly connected routes srip 0 1 2 3 TILE 3: Directly or indirectly connected routes srip 0 1 2 3 TILE 4: Directly or indirectly connected routes srip 0 1 2 3 TILE 5: Directly or indirectly connected routes srip 0 1 2 3 TILE 6: Directly or indirectly connected routes srip 0 1 2 3 TILE 7: Directly or indirectly connected routes srip 0 1 2 3 ASIC 1 HSF Table 2 Software info: FSE 1

TILE 0: Directly or indirectly connected routes srip 0 1 2 3 TILE 1: Directly or indirectly connected routes srip 0 1 2 3 TILE 2: Directly or indirectly connected routes srip 0 1 2 3 TILE 3: Directly or indirectly connected routes srip 0 1 2 3 TILE 4: Directly or indirectly connected routes srip 0 1 2 3 TILE 5: Directly or indirectly connected routes srip 0 1 2 3 TILE 6: Directly or indirectly connected routes srip 0 1 2 3 TILE 7: Directly or indirectly connected routes srip 0 1 2 3 ASIC 1 HSF Table 3 Software info: FSE 1 TILE 0: Directly or indirectly connected routes srip 0 1 2 3 TILE 1: Directly or indirectly connected routes srip 0 1 2 3 TILE 2: Directly or indirectly connected routes srip 0 1 2 3 TILE 3: Directly or indirectly connected routes srip 0 1 2 3 TILE 4: Directly or indirectly connected routes srip 0 1 2 3 TILE 5: Directly or indirectly connected routes srip 0 1 2 3 TILE 6: Directly or indirectly connected routes srip 0 1 2 3 TILE 7: Directly or indirectly connected routes srip 0 1 2 3 ASIC 1 HSF Table 4 Software info: FSE 1 TILE 0: Directly or indirectly connected routes srip 0 1 2 3 TILE 1: Directly or indirectly connected routes srip 0 1 2 3 TILE 2: Directly or indirectly connected routes srip 0 1 2 3 TILE 3: Directly or indirectly connected routes srip 0 1 2 3 TILE 4: Directly or indirectly connected routes srip 0 1 2 3 TILE 5: Directly or indirectly connected routes srip 0 1 2 3 TILE 6: Directly or indirectly connected routes srip 0 1 2 3 TILE 7: Directly or indirectly connected routes srip 0 1 2 3 OVF Info -------- Table 0 info: FSE0: 2, FSE1: 255 #hwmabs: 24, #swmabs: 24 MAB 0: L3 Multicast entries srip 0 1 2 3 srip 0 1 2 3 MAB 2: L3 Multicast entries srip 0 1 2 3 MAB 3: L3 Multicast entries srip 0 1 2 3 MAB 4: L3 Multicast entries srip 0 1 2 3 MAB 5: L3 Multicast entries srip 0 1 2 3 MAB 6: L3 Multicast entries srip 0 1 2 3 MAB 7: L3 Multicast entries srip 0 1 2 3 MAB 8: L3 Multicast entries srip 0 1 2 3 MAB 9: L3 Multicast entries srip 0 1 2 3 MAB 10: L3 Multicast entries srip 0 1 2 3 MAB 11: L3 Multicast entries srip 0 1 2 3 MAB 12: L3 Multicast entries srip 0 1 2 3 MAB 13: L3 Multicast entries srip 0 1 2 3 MAB 14: L3 Multicast entries srip 0 1 2 3 MAB 15: L3 Multicast entries srip 0 1 2 3 MAB 16: L3 Multicast entries srip 0 1 2 3 MAB 17: L3 Multicast entries srip 0 1 2 3 MAB 18: L3 Multicast entries srip 0 1 2 3 MAB 19: L3 Multicast entries srip 0 1 2 3 MAB 20: L3 Multicast entries srip 0 1 2 3 MAB 21: L3 Multicast entries srip 0 1 2 3 MAB 22: L3 Multicast entries srip 0 1 2 3 MAB 23: L3 Multicast entries srip 0 1 2 3 Table 1 info: FSE0: 1, FSE1: 255 #hwmabs: 24, #swmabs: 24 MAB 0: L2 Multicast entries srip 1 3 MAB 1: L2 Multicast entries srip 1 3 MAB 2: L2 Multicast entries srip 1 3 MAB 3: L2 Multicast entries srip 1 3 MAB 4: L2 Multicast entries srip 1 3 MAB 5: L2 Multicast entries srip 1 3 MAB 6: L2 Multicast entries srip 1 3 MAB 7: L2 Multicast entries srip 1 3 MAB 8: L2 Multicast entries srip 1 3 MAB 9: L2 Multicast entries srip 1 3 MAB 10: L2 Multicast entries srip 1 3 MAB 11: L2 Multicast entries srip 1 3 MAB 12: L2 Multicast entries srip 1 3 MAB 13: L2 Multicast entries srip 1 3 MAB 14: L2 Multicast entries srip 1 3 MAB 15: L2 Multicast entries srip 1 3 MAB 16: L2 Multicast entries srip 1 3 MAB 17: L2 Multicast entries srip 1 3 MAB 18: L2 Multicast entries srip 1 3 MAB 19: L2 Multicast entries srip 1 3

MAB 20: L2 Multicast entries srip 1 3 MAB 21: L2 Multicast entries srip 1 3 MAB 22: L2 Multicast entries srip 1 3 MAB 23: L2 Multicast entries srip 1 3 Table 2 info: FSE0: 1, FSE1: 255 #hwmabs: 24, #swmabs: 24 MAB 0: L2 Multicast entries srip 1 3 MAB 1: L2 Multicast entries srip 1 3 MAB 2: L2 Multicast entries srip 1 3 MAB 3: L2 Multicast entries srip 1 3 MAB 4: L2 Multicast entries srip 1 3 MAB 5: L2 Multicast entries srip 1 3 MAB 6: L2 Multicast entries srip 1 3 MAB 7: L2 Multicast entries srip 1 3<br>MAB 8: L2 Multicast entries srip 1 3 MAB 9: L2 Multicast entries srip 1 3 MAB 8: L2 Multicast entries srip 1 3 MAB 10: L2 Multicast entries srip 1 3 MAB 11: L2 Multicast entries srip 1 3 MAB 12: L2 Multicast entries srip 1 3 MAB 13: L2 Multicast entries srip 1 3 MAB 14: L2 Multicast entries srip 1 3 MAB 15: L2 Multicast entries srip 1 3 MAB 16: L2 Multicast entries srip 1 3 MAB 17: L2 Multicast entries srip 1 3 MAB 18: L2 Multicast entries srip 1 3 MAB 19: L2 Multicast entries srip 1 3 MAB 20: L2 Multicast entries srip 1 3 MAB 21: L2 Multicast entries srip 1 3 MAB 22: L2 Multicast entries srip 1 3 MAB 23: L2 Multicast entries srip 1 3 Table 3 info: FSE0: 1, FSE1: 255 #hwmabs: 24, #swmabs: 24 MAB 0: L2 Multicast entries srip 1 3 MAB 1: L2 Multicast entries srip 1 3 MAB 2: L2 Multicast entries srip 1 3 MAB 3: L2 Multicast entries srip 1 3 MAB 4: L2 Multicast entries srip 1 3 MAB 5: L2 Multicast entries srip 1 3 MAB 6: L2 Multicast entries srip 1 3 MAB 7: L2 Multicast entries srip 1 3 MAB 8: L2 Multicast entries srip 1 3 MAB 9: L2 Multicast entries srip 1 3 MAB 10: L2 Multicast entries srip 1 3 MAB 11: L2 Multicast entries srip 1 3 MAB 12: L2 Multicast entries srip 1 3 MAB 13: L2 Multicast entries srip 1 3 MAB 14: L2 Multicast entries srip 1 3 MAB 15: L2 Multicast entries srip 1 3 MAB 16: L2 Multicast entries srip 1 3 MAB 17: L2 Multicast entries srip 1 3 MAB 18: L2 Multicast entries srip 1 3 MAB 19: L2 Multicast entries srip 1 3 MAB 20: L2 Multicast entries srip 1 3 MAB 21: L2 Multicast entries srip 1 3 MAB 22: L2 Multicast entries srip 1 3 MAB 23: L2 Multicast entries srip 1 3 TLQ Info -------- Table 0 info: FSE0: 255, FSE1: 255 #hwmabs: 4, #swmabs: 4 MAB 0: (null) srip MAB 1: (null) srip<br>MAB 2: (null) srip MAB 3: (null) srip MAB 2: (null) srip MAB 3: (null) srip Table 1 info: FSE0: 255, FSE1: 255 #hwmabs: 4, #swmabs: 4 MAB 0: (null) srip MAB 1: (null) srip MAB 2: (null) srip MAB 3: (null) srip TAQ Info -------- Table 0 (TAQ) info: ASE: 1 #hwmabs: 4 MAB 0: Ingress Netflow ACEs srip 0 2 MAB 1: Ingress Netflow ACEs srip 0 2 MAB 2: Ingress Netflow ACEs srip 0 2 MAB 3: Ingress Netflow ACEs srip 0 2 Table 1 (TAQ) info: ASE: 0 #hwmabs: 4 MAB 0: Policy Based Routing ACEs srip 0 2 MAB 1: Policy Based Routing ACEs srip 0 2 MAB 2: Policy Based Routing ACEs srip 0 2 MAB 3: Policy Based Routing ACEs srip 0 2 Table 2 (TAQ) info: ASE: 0 #hwmabs: 4 MAB 0: Policy Based Routing ACEs srip 0 2 MAB 1: Policy Based Routing ACEs srip 0 2 MAB 2: Policy Based Routing ACEs srip 0 2 MAB 3: Policy Based Routing ACEs srip 0 2 Table 3 (TAQ) info: ASE: 0 #hwmabs: 4 MAB 0: Policy Based Routing ACEs srip 0 2 MAB 1: Policy Based Routing ACEs srip 0 2 MAB 2: Policy Based Routing ACEs srip 0 2 MAB 3: Policy Based Routing ACEs srip 0 2 Table 4 (TAQ) info: ASE: 1 #hwmabs: 4<br>MAB 0: Egress Netflow ACEs srip 1 3 MAB 1: Egress Netflow ACEs srip 1 3 MAB 2: Egress Netflow ACEs srip 1 3 MAB 3: Egress Netflow ACEs srip 1 3 Table 5 (TAQ) info: ASE: 2 #hwmabs: 4 MAB 0: Flow SPAN ACEs srip 0 2 MAB 1: Flow SPAN ACEs srip 0 2 MAB 2: Flow Egress SPAN ACEs srip 1 3 MAB 3: Flow Egress SPAN ACEs srip 1 3 Table 6 (TAQ) info: ASE: 7 #hwmabs: 4 MAB 0: Control Plane Entries srip 1 3 MAB 1: Control Plane Entries srip 1 3

Ι

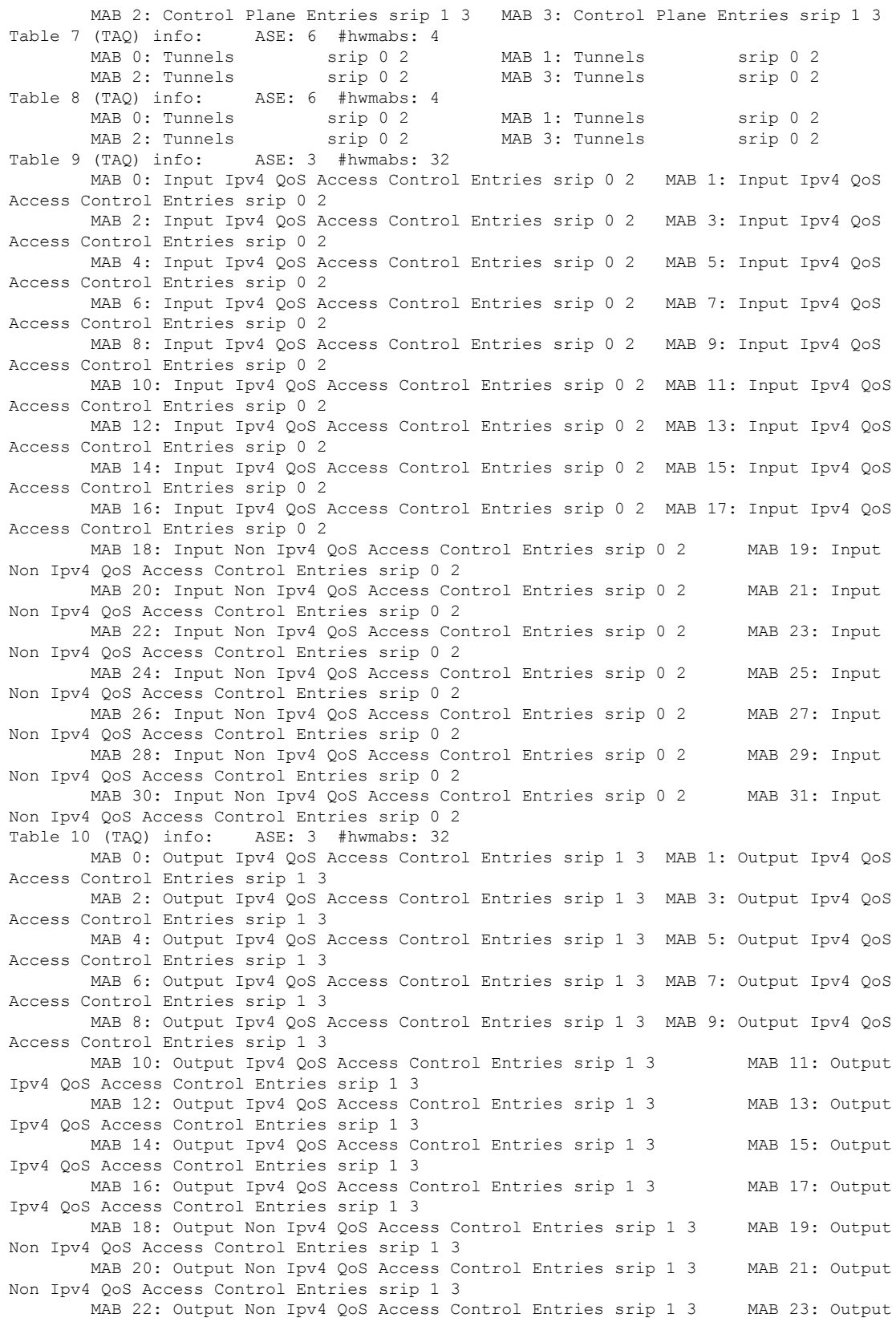

Non Ipv4 QoS Access Control Entries srip 1 3 MAB 24: Output Non Ipv4 QoS Access Control Entries srip 1 3 MAB 25: Output Non Ipv4 QoS Access Control Entries srip 1 3 MAB 26: Output Non Ipv4 QoS Access Control Entries srip 1 3 MAB 27: Output Non Ipv4 QoS Access Control Entries srip 1 3 MAB 28: Output Non Ipv4 QoS Access Control Entries srip 1 3 MAB 29: Output Non Ipv4 QoS Access Control Entries srip 1 3 MAB 30: Output Non Ipv4 QoS Access Control Entries srip 1 3 MAB 31: Output Non Ipv4 QoS Access Control Entries srip 1 3 Table 11 (TAQ) info: ASE: 6 #hwmabs: 4 MAB 0: Tunnels srip 0 2 MAB 1: Tunnels srip 0 2 MAB 2: Tunnels srip 0 2 MAB 3: Macsec SPD srip 1 3 Table 12 (TAQ) info: ASE: 5 #hwmabs: 4 MAB 0: Lisp Instance Mapping Entries srip 0 2 MAB 1: Lisp Instance Mapping Entries srip 0 2 MAB 2: Lisp Instance Mapping Entries srip 0 2 MAB 3: Lisp Instance Mapping Entries srip 0 2

#### **show platform hardware fed switch forward**

デバイス固有のハードウェア情報を表示するには、**show platform hardware fed switch** *switch\_number* コマンドを使用します。

このトピックでは、転送特有のオプション、つまり **show platform hardware fed switch** {*switch\_num* | **active** | **standby** } **forward summary** コマンドで使用可能なオプションのみ について詳しく説明します。

**show platform hardware fed switch** *switch\_number* **forward summary** の出力には、パケットに対 して下された転送決定に関するすべての詳細が表示されます。

**show platform hardware fed switch** {*switch\_num* | **active** | **standby**} **forward summary**

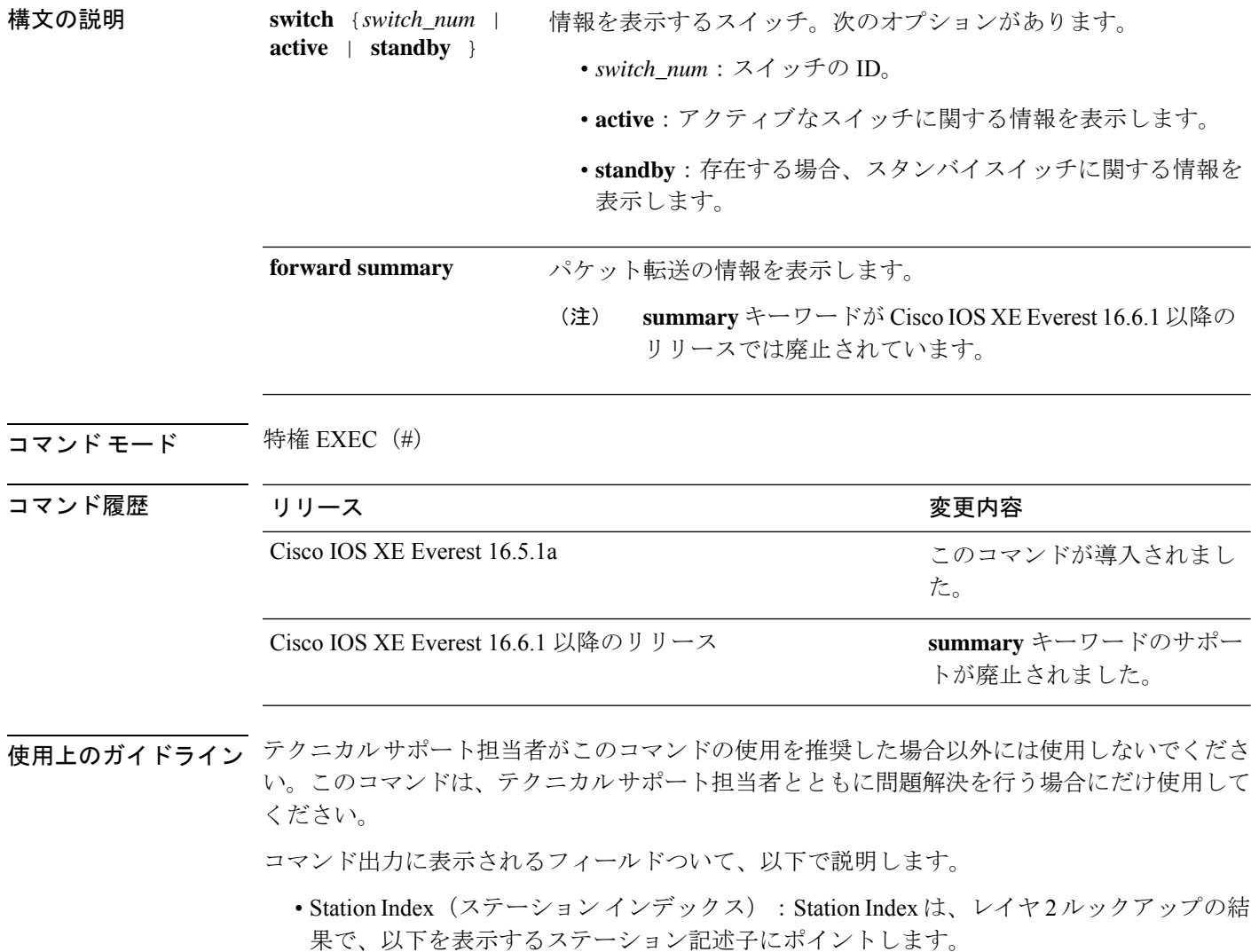
- Destination Index (接続先インデックス):パケットを送信する出力ポートを決定しま す。グローバルポート番号 (GPN) は、接続先インデックスとして使用できます。15 から 12 ビットの接続先インデックスのセットは、使用される GPN を示します。たと えば、接続先インデックス 0xF04E は GPN - 78 (0x4e)に対応します。
- Rewrite Index(書き換えインデックス):パケットで何が実行される必要があるかを 決定します。レイヤ 2 スイッチングの場合、通常はブリッジング アクションです。
- Flexible Lookup Pipeline Stages (FPS) (フレキシブル ルックアップ パイプラインス テージ):パケットのルーティングまたはブリッジングのために下された転送判断を 示します。
- Replication Bit Map (複製ビット マップ): パケットを CPU またはスタックに送信す る必要があるかどうかを決定します。
	- ローカル データ コピー = 1
	- リモート データ コピー = 0
	- ローカル CPU コピー=0
	- リモート CPU コピー=0

### 例

次に、**show platform hardware fed switch** {*switch\_num* | **active** | **standby** } **forward summary** コマンドの出力例を示します。

```
Device#show platform hardware fed switch 1 forward summary
Time: Fri Sep 16 08:25:00 PDT 2016
```
Incomming Packet Details:

```
###[ Ethernet ]###
 dst = 00:51:0f:f2:0e:11
 src = 00:1d:01:85:ba:22
 type = ARP###[ ARP ]###
    hwtype = 0x1ptype = IPv4<br>hwlen = 6hwlen = 6<br>plen = 4plen
    op = is-athwsrc = 00:1d:01:85:ba:22
    psrc = 10.10.1.33hwdst = 00:51:0f:f2:0e:11
    pdst = 10.10.1.1Ingress:
Switch : 1
Port : GigabitEthernet1/0/1
Global Port Number : 1
Local Port Number : 1
Asic Port Number : 21
ASIC Number : 0
STP state :
```
blkLrn31to0: 0xffdfffdf blkFwd31to0: 0xffdfffdf Vlan Station Descriptor : 170  $\begin{tabular}{lllllll} \texttt{DestIndex} & & \texttt{0xF009} \\ \texttt{DestModIndex} & & \texttt{: 2} \\ \texttt{RewriteIndex} & & \texttt{: 2} \end{tabular}$ DestModIndex RewriteIndex Forwarding Decision: FPS 2A L2 Destination Replication Bitmap:<br>Local CPU copy : 0 Local CPU copy : 0<br>
Local Data copy : 1<br>
Remote CPU copy : 0 Local Data copy Remote CPU copy Remote Data copy : 0 Egress: Switch<br>Outgoing Port : 1<br>: GigabitEthernet1/0/9 Global Port Number : 9 ASIC Number : 0 Vlan : 1

# **show platform hardware fed switch forward interface**

転送情報をデバッグし、ハードウェアのフォワーディングプレーンのパケットパスをトレース するには、**show platform hardware fed switch** *switch\_number* **forward interface** コマンドを使用 します。このコマンドは、ユーザ定義のパケットをシミュレートし、ハードウェアのフォワー ディングプレーンから転送情報を取得します。このコマンドで指定したパケットパラメータに 基づいて、入力ポートでパケットが生成されます。PCAPファイルに格納されているキャプチャ されたパケットから完全なパケットを提供することもできます。

このトピックでは、インターフェイス転送特有のオプション、つまり **show platform hardware fed switch** {*switch\_num* | **active** | **standby** } **forward interface** コマンドで使用可能なオプ ションのみについて詳しく説明します。

**show platform hardware fedswitch**{*switch\_num* | **active** |**standby**} **forward interface** *interface-type interface-number* **source-mac-address** *destination-mac-address*{*protocol-number* | **arp** | **cos** | **ipv4** | **ipv6** | **mpls**}

**show platform hardware fedswitch**{*switch\_num* | **active** |**standby**} **forward interface** *interface-type interface-number* **pcap** *pcap-file-name* **number** *packet-number* **data**

**show platform hardware fedswitch**{*switch\_num* | **active** |**standby**} **forward interface** *interface-type interface-number* **vlan** *vlan-id source-mac-address destination-mac-address*{*protocol-number* | **arp** | **cos** | **ipv4** | **ipv6** | **mpls**}

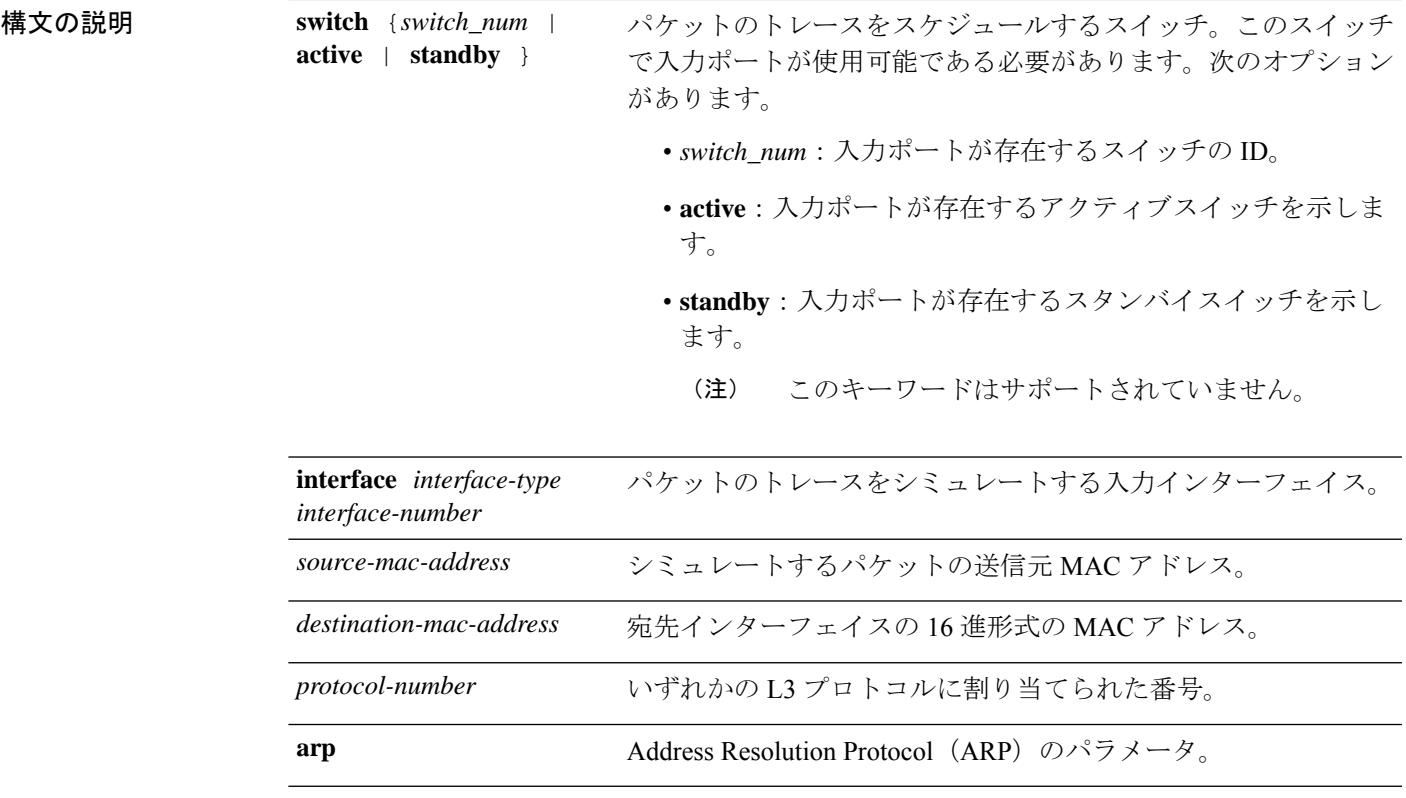

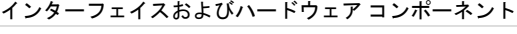

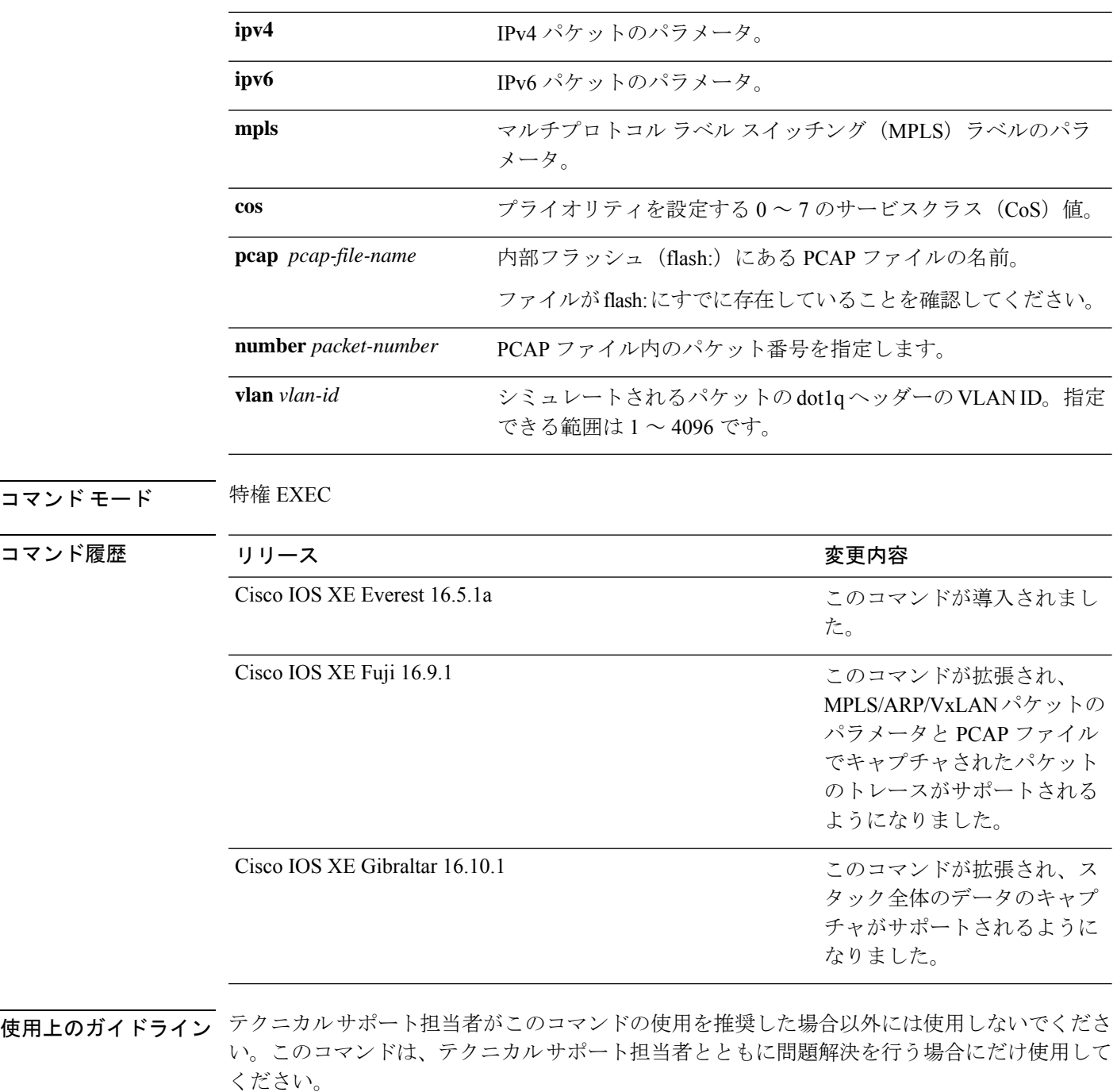

このコマンドでサポートされるパケットタイプは次のとおりです。

- いずれかの L3 プロトコルを使用する非 IP パケット
- ARP パケット
- いずれかの L4 プロトコルを使用する IPv4 パケット
- TCP/UDP/IGMP/ICMP/SCTP ペイロードで構成される IPv4 パケット
- VxLAN パケット
- 最大 3 つのラベルとメタデータで構成される MPLS パケット
- IPv4/IPv6 ペイロードで構成される MPLS パケット
- TCP/UDP/IGMP/ICMP/SCTP ペイロードで構成される IPv6 パケット

スタック環境では、スタックメンバの数やトポロジに関係なく、スタック全体のパケットをト レースできます。**show platform hardware fedswitch***switch-number***forwardinterface** *interface-type interface-number*コマンドは、入力スイッチのすべてのスタックメンバのパケット転送情報を統 合します。これを実現するために、*switch\_num*引数と*interface-number*引数で指定されたスイッ チ番号が入力スイッチの番号と一致していることを確認してください。

PCAP ファイルに格納されているキャプチャされたパケットから特定のパケットをトレースす るには、**show platform hardware fed switch forward interface** *interface-type interface-number* **pcap** *pcap-file-name number packet-number* **data** コマンドを使用します。

#### 例

次に、**show platform hardware fed switch** {*switch\_num* | **active** | **standby** } **forward interface** コマンドの出力例を示します。

Device#**show platform hardware fed switch active forward interface gigabitEthernet 1/0/35 0000.0022.0055 0000.0055.0066 ipv4 44.44.0.2 55.55.0.2 udp 1222 3333**

Show forward is running in the background. After completion, syslog will be generated.

\*Sep 24 05:57:36.614: %SHFWD-6-PACKET\_TRACE\_DONE: Switch 1 R0/0: fed: Packet Trace Complete: Execute (show platform hardware fed switch <> forward last summary|detail) \*Sep 24 05:57:36.614: %SHFWD-6-PACKET\_TRACE\_FLOW\_ID: Switch 1 R0/0: fed: Packet Trace Flow id is 150323855361

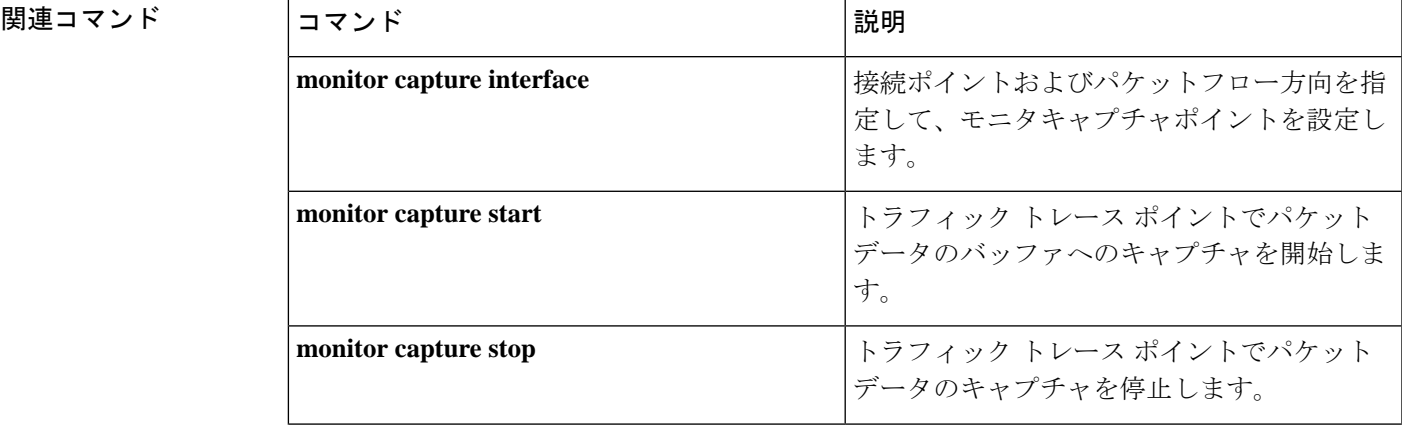

I

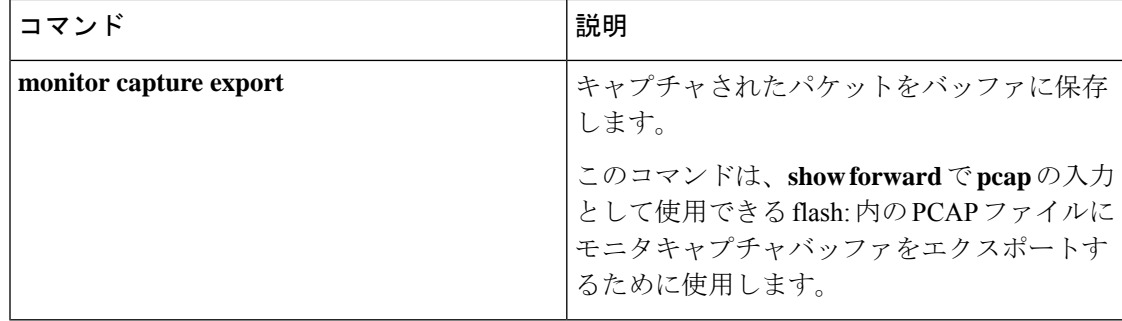

### **show platform hardware fed switch forward last summary**

スイッチまたはスタック内のスイッチからのパケットトレースデータの要約を表示するには、 **show platform hardware fedswitch***switch\_number***forwardlastsummary** コマンドを使用します。

**show platform hardware fed switch** *switch\_number* **forward last summary** コマンドの出力には、 **showforward**コマンドの前回の実行後にパケットに対して下された転送決定に関するすべての 詳細が表示されます。

**show platform hardware fed switch** {*switch\_number* | **active** | **standby**} **forward last summary**

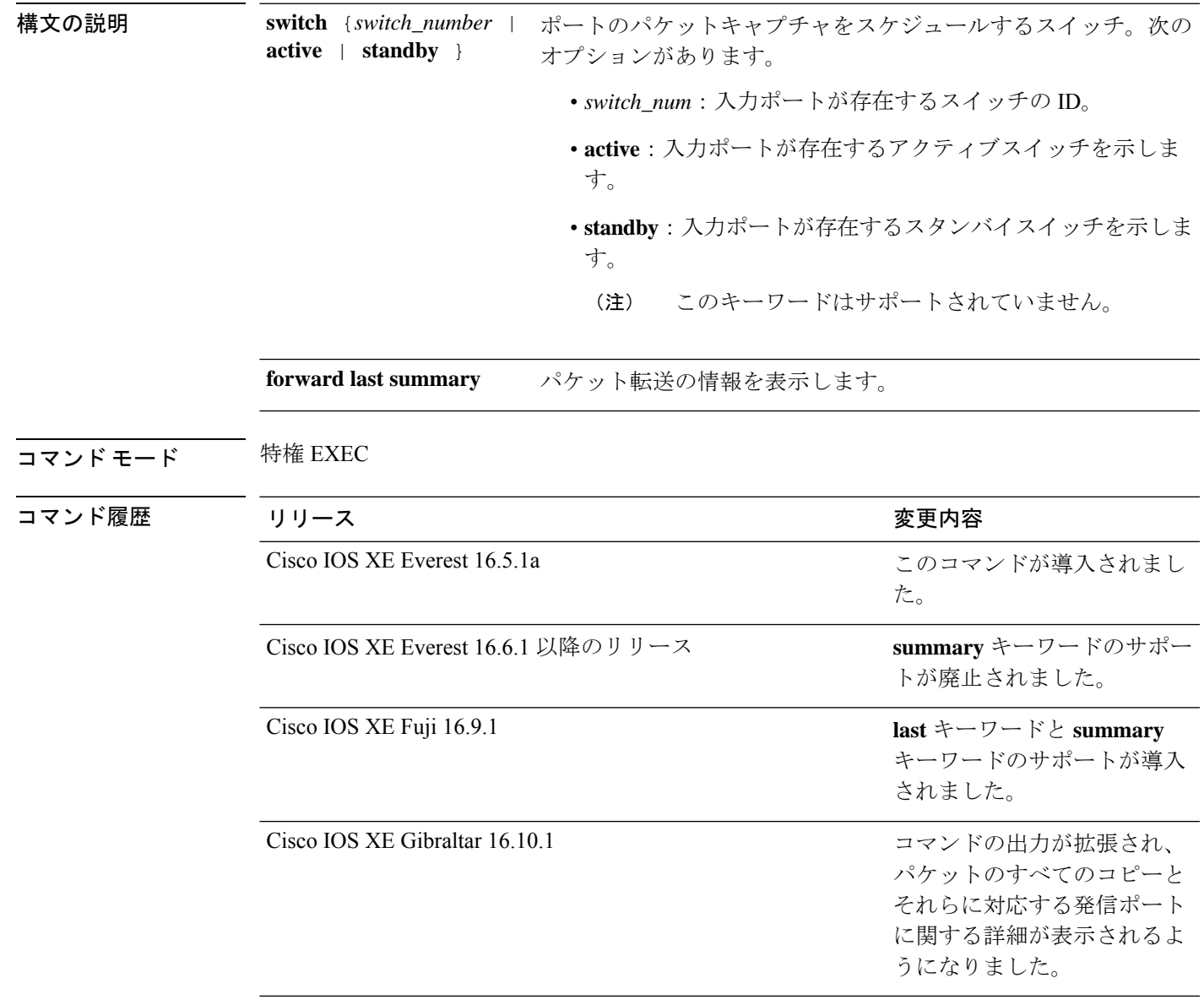

使用上のガイドライン テクニカルサポート担当者がこのコマンドの使用を推奨した場合以外には使用しないでくださ い。このコマンドは、テクニカルサポート担当者とともに問題解決を行う場合にだけ使用して ください。

> Cisco IOS XE Gibraltar 16.10.1 では、**show platform hardware fed switch forward last summary** コマンドの機能が次のように拡張されています。

- 着信ポートおよびパケットをシミュレートするために、CPUからデバッグパケットが挿入 されます。
- ルックアップ、隣接関係、リライト情報、ドロップの決定、発信ポートなどの転送の詳細 を提供するために、デバッグパケットを使用してハードウェアデータパスのパケットがト レースされます。
- 発信ポートにパケットを送信しないように、出力で元のパケットがドロップされます。
- すべてのパケットのコピーが CPU に送信され、パケットトレース出力に詳細が表示され ます。

#### 例

次に、**show platform hardware fed switch** {*switch\_number* | **active** | **standby** } **forward last summary** コマンドの出力例を示します。

```
Device#show platform hardware fed switch active forward last summary
Input Packet Details:
###[ Ethernet ]###
 dst = 01:00:5e:01:01:02src = 00:00:00:03:00:05type = 0x0###[ Raw ]###
   load = '00 00 00 00 00 00 00 00 00 00 00 00 00 00 00 00 00 00 00 00
    00 00 00 00 00 00 00 00 00 00 00 00 00 00 00 00 00 00 00 00 00 00 00 00
   00 00 00 00 00 00 00 00 00 00 00 00 00 00 00 00 00 00 00 00 00 00 00 00
   00 00 00 00 00 00 00 00 00 00 00 00 00 00 00 00 00 00'
Ingress:
  Port : GigabitEthernet1/0/11
  Global Port Number : 11
  Local Port Number : 11
  Asic Port Number : 10
  Asic Instance : 1
  Vlan : 20
  Mapped Vlan ID : 6
  STP Instance : 4
  BlockForward : 0
  BlockLearn : 0
  L3 Interface : 39
     IPv4 Routing : enabled
     IPv6 Routing : enabled
     Vrf Id : 0
  Adjacency:
     Station Index : 3 [SI DIET L2]
     Destination Index : 18
     Rewrite Index : 2
     Replication Bit Map : 0x15 ['localData', 'remoteData', 'coreData']
  Decision:
     Destination Index : 24 [DI DIET L2]
     Rewrite Index : 2 [RI L2]
```

```
Dest Mod Index : 9 [DMI_IGMP_CTRL_Q]<br>
CPU Map Index : 0 [CMI_NULL]<br>
Forwarding Mode : 0 [Bridging]
      CPU Map Index : 0
      Cro map index (1999)<br>Forwarding Mode (1999):
      Replication Bit Map : ['localData', 'remoteData', 'coreData']
      Winner : L2DESTMACVLAN LOOKUP<br>Qos Label : 65
      Qos Label
      SGT : 0<br>DGTTD : 0
      DGTID : 0
Egress:
  Possible Replication :
      Port : GigabitEthernet1/0/11
      Port : GigabitEthernet1/0/22
      Port : GigabitEthernet2/0/1
  Output Port Data :
    Port : GigabitEthernet1/0/22
     Global Port Number : 22
      Local Port Number : 22
      Asic Port Number : 21
      Asic Instance : 0
      Unique RI : 2
      Rewrite Type : 1 [L2 BRIDGE]
      Mapped Rewrite Type : 1 [L2_BRIDGE]
      Vlan : 20
     Mapped Vlan ID : 6
    Port : GigabitEthernet2/0/1
      Global Port Number : 97
      Local Port Number : 1
      Asic Port Number : 0
      Asic Instance : 1<br>Unique RI : 2
      Unique RI : 2
      Rewrite Type : 1 [L2 BRIDGE]
      Mapped Rewrite Type : 1 [L2_BRIDGE]<br>Vlan : 20
                         \cdot 20
      Mapped Vlan ID : 6
Output Packet Details:
  Port : GigabitEthernet1/0/22
###[ Ethernet ]###
 dst = 01:00:5e:01:01:02src = 00:00:00:03:00:05
 type = 0x0###[ Raw ]###
    load = '00 00 00 00 00 00 00 00 00 00 00 00 00 00 00 00 00 00 00 00
    00 00 00 00 00 00 00 00 00 00 00 00 00 00 00 00 00 00 00 00 00 00 00 00
    00 00 00 00 00 00 00 00 00 00 00 00 00 00 00 00 00 00 00 00 00 00 00 00
    00 00 00 00 00 00 00 00 00 00 00 00 00 00 00 00 00 00'
  Port : GigabitEthernet2/0/1
###[ Ethernet ]###
 dst = 01:00:5e:01:01:02src = 00:00:00:03:00:05
 type = 0x0###[ Raw ]###
    load = '00 00 00 00 00 00 00 00 00 00 00 00 00 00 00 00 00 00 00 00
    00 00 00 00 00 00 00 00 00 00 00 00 00 00 00 00 00 00 00 00 00 00 00 00 00
    00 00 00 00 00 00 00 00 00 00 00 00 00 00 00 00 00 00 00 00 00 00 00 00 00
    00 00 00 00 00 00 00 00 00 00 00 00 00 00 00 00'
********************************************************************************
```
### **show platform resources**

プラットフォームのリソース情報を表示するには、特権EXECモードで**show platform reources** コマンドを使用します。

#### **show platform resources**

このコマンドには引数またはキーワードはありません。

コマンド モード 特権 EXEC (#)

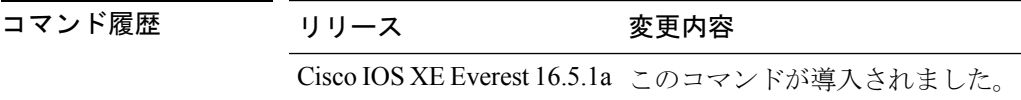

使用上のガイドライン このコマンドの出力には、総メモリから正確な空きメモリを引いた値である使用メモリが表示 されます。

### 例

次に、**show platform resources** コマンドの出力例を示します。

Switch# **show platform resources**

\*\*State Acronym: H - Healthy, W - Warning, C - Critical

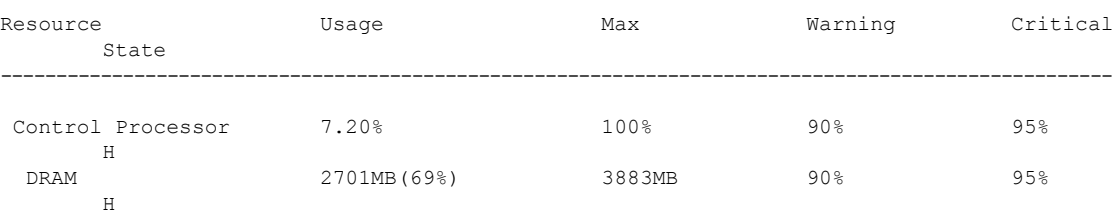

**301**

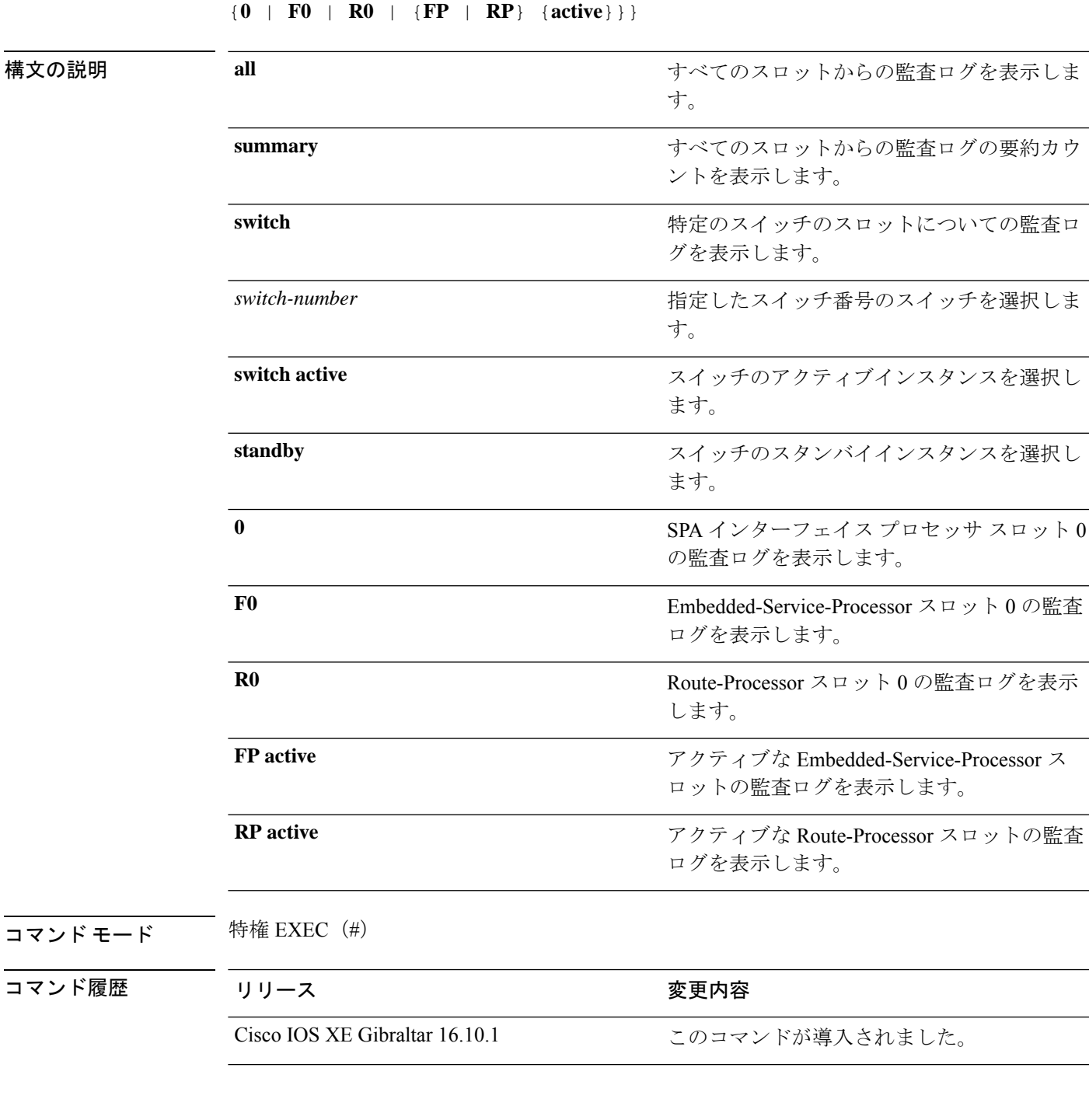

# **show platform software audit**

SE Linux 監査ログを表示するには、特権 EXEC モードで **show platform software audit** コマンド を使用します。

**show platform software audit** {**all** | **summary** | [**switch** {*switch-number* | **active** | **standby**}]

使用上のガイドライン このコマンドは、Cisco IOS XE Gibraltar 16.10.1 で SELinux 許可モード機能の一部として導入さ れました。**show platform software audit** コマンドは、アクセス違反イベントを含むシステム ロ グを表示します。

> Cisco IOS XE Gibraltar 16.10.1 では、許可モードでの操作は、IOS XE プラットフォームの特定 のコンポーネント(プロセスまたはアプリケーション)を制限する目的で利用できます。許可 モードでは、アクセス違反イベントが検出され、システムログが生成されますが、イベントま たは操作自体はブロックされません。このソリューションは、主にアクセス違反検出モードで 動作します。

次に、**show software platform software audit summary** コマンドの出力例を示します。

Device# **show platform software audit summary**

=================================== AUDIT LOG ON switch 1 ----------------------------------- AVC Denial count: 58 ===================================

### 次に、**show software platform software audit all** コマンドの出力例を示します。

Device# **show platform software audit all**

=================================== AUDIT LOG ON switch 1 ----------------------------------- ========== START ============ type=AVC msg=audit(1539222292.584:100): avc: denied { read } for pid=14017 comm="mcp\_trace\_filte" name="crashinfo" dev="rootfs" ino=13667 scontext=system\_u:system\_r:polaris\_trace\_filter\_t:s0 tcontext=system\_u:object\_r:polaris\_disk\_crashinfo\_t:s0 tclass=lnk\_file permissive=1 type=AVC msg=audit(1539222292.584:100): avc: denied { getattr } for pid=14017 comm="mcp\_trace\_filte" path="/mnt/sd1" dev="sda1" ino=2 scontext=system\_u:system\_r:polaris\_trace\_filter\_t:s0 tcontext=system\_u:object\_r:polaris\_disk\_crashinfo\_t:s0 tclass=dir permissive=1 type=AVC msg=audit(1539222292.586:101): avc: denied { getattr } for pid=14028 comm="ls" path="/tmp/ufs/crashinfo" dev="tmpfs" ino=58407 scontext=system u:system r:polaris trace filter t:s0 tcontext=system\_u:object\_r:polaris\_ncd\_tmp\_t:s0 tclass=dir permissive=1 type=AVC msg=audit(1539222292.586:102): avc: denied { read } for pid=14028 comm="ls" name="crashinfo" dev="tmpfs" ino=58407 scontext=system u:system r:polaris trace filter t:s0 tcontext=system\_u:object\_r:polaris\_ncd\_tmp\_t:s0 tclass=dir permissive=1 type=AVC msg=audit(1539438600.896:119): avc: denied { execute } for pid=8300 comm="sh" name="id" dev="loop0" ino=6982 scontext=system\_u:system\_r:polaris\_auto\_upgrade\_server\_rp\_t:s0 tcontext=system\_u:object\_r:bin\_t:s0 tclass=file permissive=1 type=AVC msg=audit(1539438600.897:120): avc: denied { execute\_no\_trans } for pid=8300 comm="sh" path="/tmp/sw/mount/cat9k-rpbase.2018-10-02\_00.13\_mhungund.SSA.pkg/nyquist/usr/bin/id" dev="loop0" ino=6982 scontext=system\_u:system\_r:polaris\_auto\_upgrade\_server\_rp\_t:s0 tcontext=system\_u:object\_r:bin\_t:s0 tclass=file permissive=1 type=AVC msg=audit(1539438615.535:121): avc: denied { name\_connect } for pid=26421 comm="nginx" dest=8098 scontext=system\_u:system\_r:polaris\_nginx\_t:s0 tcontext=system\_u:object\_r:polaris\_caf\_api\_port\_t:s0 tclass=tcp\_socket permissive=1 type=AVC msg=audit(1539438624.916:122): avc: denied { execute\_no\_trans } for pid=8600 comm="auto\_upgrade\_se" path="/bin/bash" dev="rootfs" ino=7276 scontext=system u:system r:polaris auto upgrade server rp t:s0 tcontext=system\_u:object\_r:shell\_exec\_t:s0 tclass=file permissive=1 type=AVC msg=audit(1539438648.936:123): avc: denied { execute\_no\_trans } for pid=9307

comm="auto\_upgrade\_se" path="/bin/bash" dev="rootfs" ino=7276 scontext=system u:system r:polaris auto upgrade server rp t:s0 tcontext=system\_u:object\_r:shell\_exec\_t:s0 tclass=file permissive=1 type=AVC msg=audit(1539438678.649:124): avc: denied { name\_connect } for pid=26421 comm="nginx" dest=8098 scontext=system\_u:system\_r:polaris\_nginx\_t:s0 tcontext=system\_u:object\_r:polaris\_caf\_api\_port\_t:s0 tclass=tcp\_socket permissive=1 type=AVC msg=audit(1539438696.969:125): avc: denied { execute\_no\_trans } for pid=10057 comm="auto upgrade se" path="/bin/bash" dev="rootfs" ino=7276 scontext=system u:system r:polaris auto upgrade server rp t:s0 tcontext=system\_u:object\_r:shell\_exec\_t:s0 tclass=file permissive=1 type=AVC msg=audit(1539438732.973:126): avc: denied { execute\_no\_trans } for pid=10858 comm="auto\_upgrade\_se" path="/bin/bash" dev="rootfs" ino=7276 scontext=system u:system r:polaris auto upgrade server rp t:s0 tcontext=system\_u:object\_r:shell\_exec\_t:s0 tclass=file permissive=1 type=AVC msg=audit(1539438778.008:127): avc: denied { execute\_no\_trans } for pid=11579 comm="auto\_upgrade\_se" path="/bin/bash" dev="rootfs" ino=7276 scontext=system u:system r:polaris auto upgrade server rp t:s0 tcontext=system u:object r:shell exec t:s0 tclass=file permissive=1 type=AVC msg=audit(1539438800.156:128): avc: denied { name\_connect } for pid=26421 comm="nginx" dest=8098 scontext=system\_u:system\_r:polaris\_nginx\_t:s0 tcontext=system\_u:object\_r:polaris\_caf\_api\_port\_t:s0 tclass=tcp\_socket permissive=1 type=AVC msg=audit(1539438834.099:129): avc: denied { execute\_no\_trans } for pid=12451 comm="auto\_upgrade\_se" path="/bin/bash" dev="rootfs" ino=7276 scontext=system u:system r:polaris auto upgrade server rp t:s0 tcontext=system\_u:object\_r:shell\_exec\_t:s0\_tclass=file permissive=1 type=AVC msg=audit(1539440246.697:149): avc: denied { name\_connect } for pid=26421 comm="nginx" dest=8098 scontext=system\_u:system\_r:polaris\_nginx\_t:s0 tcontext=system\_u:object\_r:polaris\_caf\_api\_port\_t:s0 tclass=tcp\_socket permissive=1 type=AVC msg=audit(1539440299.119:150): avc: denied { name\_connect } for pid=26421 comm="nginx" dest=8098 scontext=system\_u:system\_r:polaris\_nginx\_t:s0 tcontext=system\_u:object\_r:polaris\_caf\_api\_port\_t:s0 tclass=tcp\_socket permissive=1 ========== END ============

===================================

#### 次に、**show software platform software audit switch** コマンドの出力例を示します。

#### Device# **show platform software audit switch active R0**

========== START ============ type=AVC msg=audit(1539222292.584:100): avc: denied { read } for pid=14017 comm="mcp trace filte" name="crashinfo" dev="rootfs" ino=13667 scontext=system\_u:system\_r:polaris\_trace\_filter\_t:s0 tcontext=system\_u:object\_r:polaris\_disk\_crashinfo\_t:s0 tclass=lnk\_file permissive=1 type=AVC msg=audit(1539222292.584:100): avc: denied { getattr } for pid=14017 comm="mcp\_trace\_filte" path="/mnt/sd1" dev="sda1" ino=2 scontext=system\_u:system\_r:polaris\_trace\_filter\_t:s0 tcontext=system\_u:object\_r:polaris\_disk\_crashinfo\_t:s0 tclass=dir permissive=1 type=AVC msg=audit(1539222292.586:101): avc: denied { getattr } for pid=14028 comm="ls" path="/tmp/ufs/crashinfo" dev="tmpfs" ino=58407 scontext=system u:system r:polaris trace filter t:s0 tcontext=system\_u:object\_r:polaris\_ncd\_tmp\_t:s0 tclass=dir permissive=1 type=AVC msg=audit(1539222292.586:102): avc: denied { read } for pid=14028 comm="ls" name="crashinfo" dev="tmpfs" ino=58407 scontext=system\_u:system\_r:polaris\_trace\_filter\_t:s0 tcontext=system\_u:object\_r:polaris\_ncd\_tmp\_t:s0 tclass=dir permissive=1 type=AVC msg=audit(1539438624.916:122): avc: denied { execute\_no\_trans } for pid=8600 comm="auto\_upgrade\_se" path="/bin/bash" dev="rootfs" ino=7276 scontext=system u:system r:polaris auto upgrade server rp t:s0 tcontext=system u:object r:shell exec t:s0 tclass=file permissive=1 type=AVC msg=audit(1539438648.936:123): avc: denied { execute\_no\_trans } for pid=9307 comm="auto\_upgrade\_se" path="/bin/bash" dev="rootfs" ino=7276 scontext=system u:system r:polaris auto upgrade server rp t:s0 tcontext=system\_u:object\_r:shell\_exec\_t:s0 tclass=file permissive=1 type=AVC msg=audit(1539438678.649:124): avc: denied { name\_connect } for pid=26421

comm="nginx" dest=8098 scontext=system\_u:system\_r:polaris\_nginx\_t:s0 tcontext=system\_u:object\_r:polaris\_caf\_api\_port\_t:s0 tclass=tcp\_socket permissive=1 type=AVC msg=audit(1539438696.969:125): avc: denied { execute\_no\_trans } for pid=10057 comm="auto\_upgrade\_se" path="/bin/bash" dev="rootfs" ino=7276 scontext=system u:system r:polaris auto upgrade server rp t:s0 tcontext=system\_u:object\_r:shell\_exec\_t:s0 tclass=file permissive=1 type=AVC msg=audit(1539438732.973:126): avc: denied { execute\_no\_trans } for pid=10858 comm="auto\_upgrade\_se" path="/bin/bash" dev="rootfs" ino=7276 scontext=system u:system r:polaris auto upgrade server rp t:s0 tcontext=system\_u:object\_r:shell\_exec\_t:s0 tclass=file permissive=1 type=AVC msg=audit(1539438778.008:127): avc: denied { execute\_no\_trans } for pid=11579 comm="auto\_upgrade\_se" path="/bin/bash" dev="rootfs" ino=7276 scontext=system u:system r:polaris auto upgrade server rp t:s0 tcontext=system\_u:object\_r:shell\_exec\_t:s0 tclass=file permissive=1 type=AVC msg=audit(1539438800.156:128): avc: denied { name\_connect } for pid=26421 comm="nginx" dest=8098 scontext=system\_u:system\_r:polaris\_nginx\_t:s0 tcontext=system\_u:object\_r:polaris\_caf\_api\_port\_t:s0 tclass=tcp\_socket permissive=1 type=AVC msg=audit(1539438834.099:129): avc: denied { execute\_no\_trans } for pid=12451 comm="auto\_upgrade\_se" path="/bin/bash" dev="rootfs" ino=7276 scontext=system\_u:system\_r:polaris\_auto\_upgrade\_server\_rp\_t:s0 tcontext=system\_u:object\_r:shell\_exec\_t:s0 tclass=file permissive=1 type=AVC msg=audit(1539438860.907:130): avc: denied { name\_connect } for pid=26421 comm="nginx" dest=8098 scontext=system u:system r:polaris nginx t:s0 tcontext=system\_u:object\_r:polaris\_caf\_api\_port\_t:s0 tclass=tcp\_socket permissive=1 ========== END ============

===================================

**show platform software fed switch punt cpuq rates**

### **show platform software fed switch punt cpuq rates**

パントされたパスにおけるドロップを含むパケットのパントレートを表示するには、特権EXEC モードで **show platform software fed switch punt cpuq rates** コマンドを使用します。

**show platform software fed switch** {*switch-number* | **active** | **standby**} **punt cpuq rates**

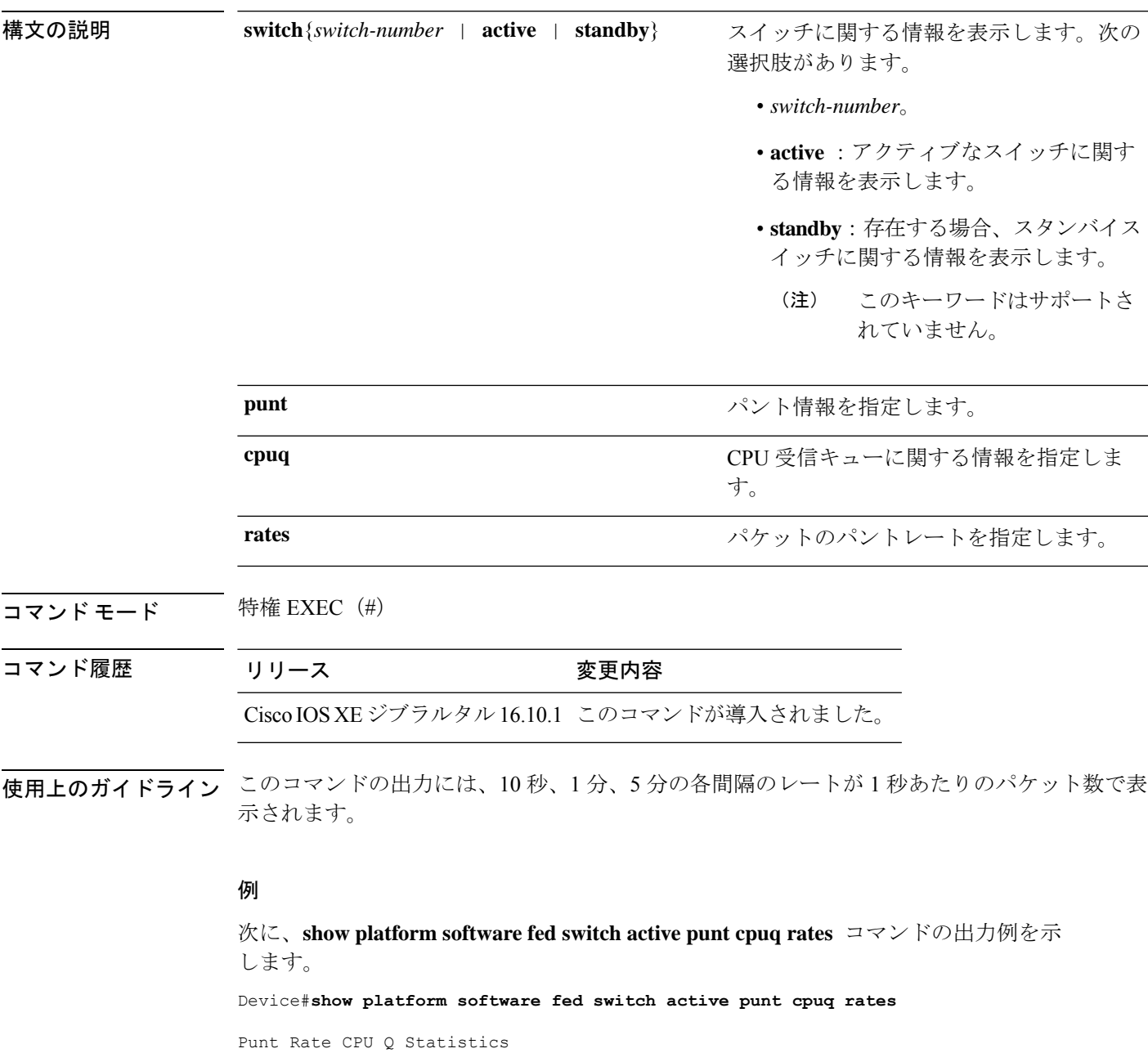

Packets per second averaged over 10 seconds, 1 min and 5 mins

I

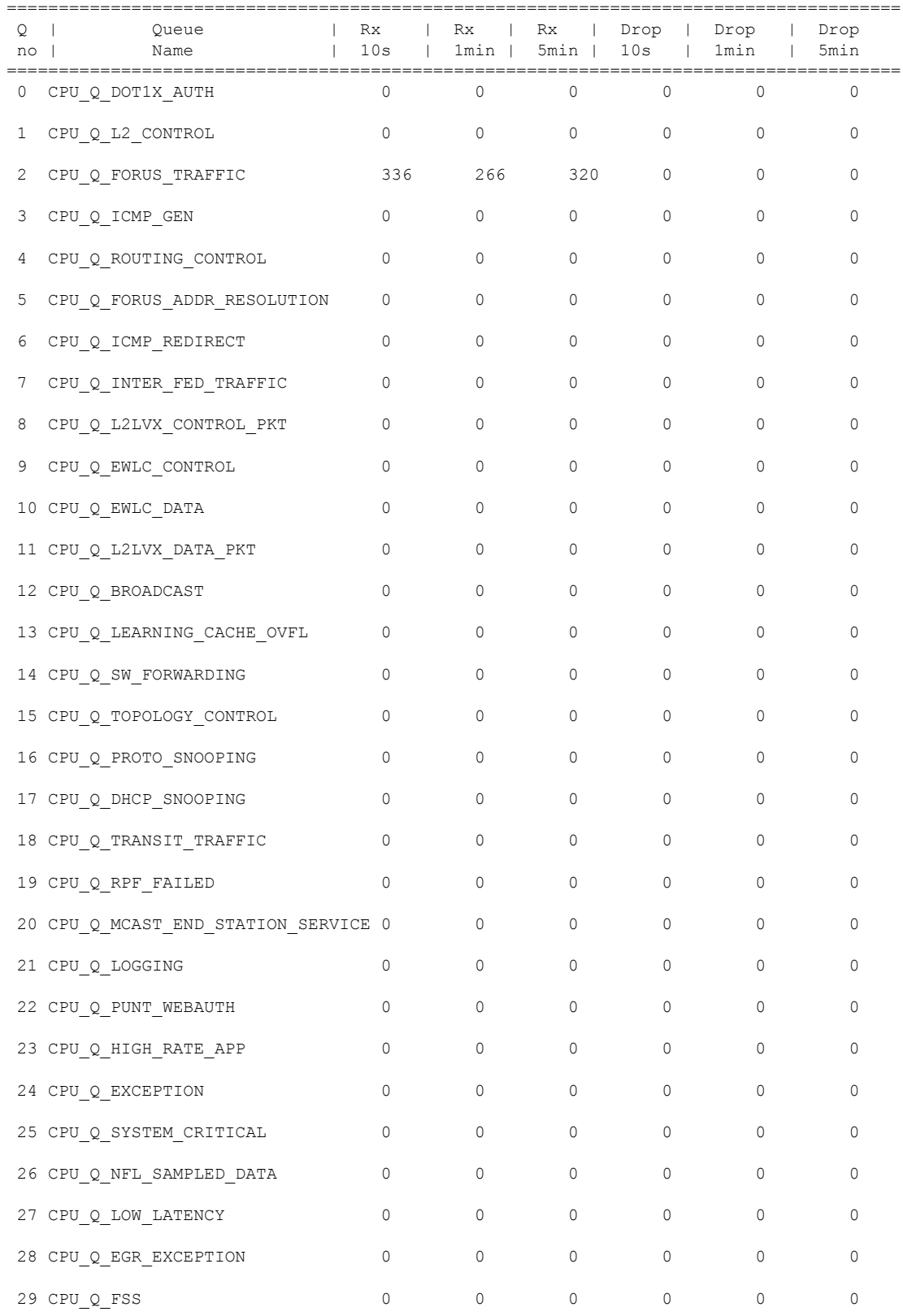

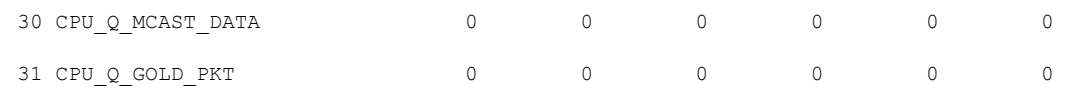

-------------------------------------------------------------------------------------

次の表で、この出力に表示される重要なフィールドを説明します。

表 **<sup>14</sup> : show platform software fed switch active punt cpuq rates** フィールドの説明

| フィールド 説明      |                                       |
|---------------|---------------------------------------|
| Queue<br>Name | キューの名前。                               |
| Rx            | 1秒あたりのパケットの受信レート(10秒、1分、5分)。          |
|               | ドロップ  1秒あたりのパケットのドロップレート (10秒、1分、5分)。 |

## **show platform software fed switch punt packet-capture display**

CPU 使用率が高いときのパケットキャプチャ情報を表示するには、特権 EXEC モードで **show platform software fed switch active punt packet-capture display** コマンドを使用します。

**show platform software fed switch active punt packet-capture display** { **detailed** | **hexdump**}

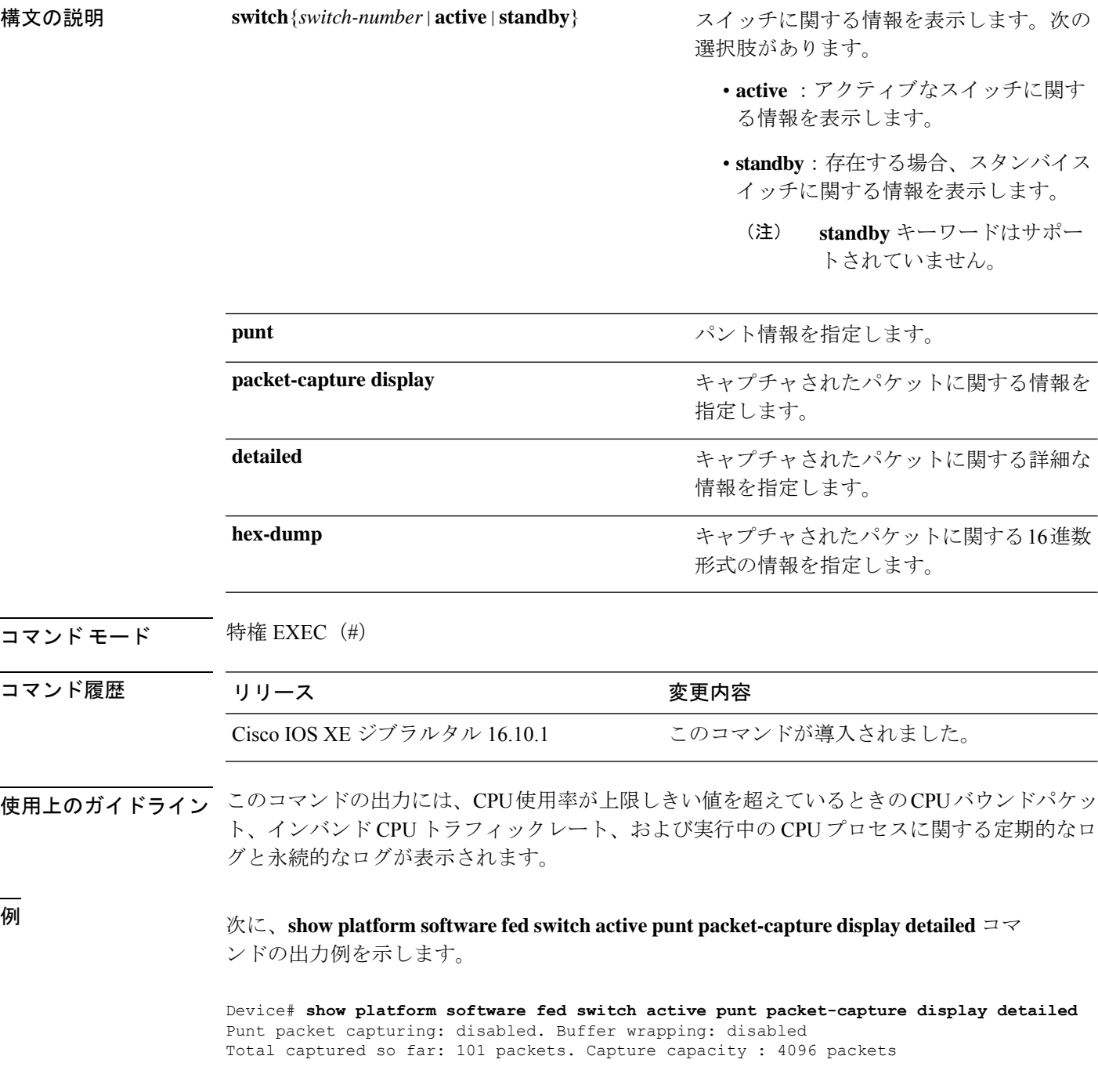

```
------ Packet Number: 1, Timestamp: 2018/09/04 23:22:10.179 ------
interface : GigabitEthernet2/0/2 [if-id: 0x00000032] (physical)
ether hdr : dest mac: 0100.0ccc.cccd, src mac: 2c36.f8fc.4884
ether hdr : ethertype: 0x0032
Doppler Frame Descriptor :
  0000000044004E04 C00F402D94510000 0000000000000100 0000400401000000
  0000000001000050 000000006D000100 0000000025836200 0000000000000000
Packet Data Dump (length: 68 bytes) :
   01000CCCCCCD2C36 F8FC48840032AAAA 0300000C010B0000 00000080012C36F8
   FC48800000000080 012C36F8FC488080 040000140002000F 0071000000020001
  244E733E
------ Packet Number: 2, Timestamp: 2018/09/04 23:22:10.179 ------
interface : GigabitEthernet2/0/2 [if-id: 0x00000032] (physical)
ether hdr : dest mac: 0180.c200.0000, src mac: 2c36.f8fc.4884
ether hdr : ethertype: 0x0026
!
!
!
```
### **show platform software fed switch punt rates interfaces**

すべてのインターフェイスのパントレートの全体的な統計を表示するには、特権EXECモード で **show platform software fed switch punt rates interfaces** コマンドを使用します。

**show platform software fed switch** {*switch-number* | **active** | **standby**} **punt rates interfaces**[**interface-id**]

構文の説明 switch{switch-number | active | standby} スイッチに関する情報を表示します。次の 選択肢があります。 • *switch-number*。 • **active** :アクティブなスイッチに関す る情報を表示します。 • **standby**:存在する場合、スタンバイス イッチに関する情報を表示します。 このキーワードはサポートさ れていません。 (注) **switch**{*switch-number*|**active**|**standby**} punt **punt** スペント情報を指定します。 **rates rates rates rates rates rates rates rates rates rates rates rates rates rates rates rates rates rates rates rates rates rates rates rates rates rates rates rat** (任意)インターフェイスの全体的な統計 に加え、インターフェイスの10秒間隔での キュー単位の設定を表示します。 **interfaces**[**interface-id**] コマンド モード 特権 EXEC (#) コマンド履歴 リリース さんじょう 変更内容 Cisco IOS XEジブラルタル16.10.1 このコマンドが導入されました。 使用上のガイドライン この出力には、10 秒、1 分、5 分の各間隔のパントレートが 1 秒あたりのパケット数で表示さ れます。 例 次に、すべてのインターフェイスについての **show platform software fed switch active punt rates interfaces** コマンドの出力例を示します。 Device#**show plataform software fed switch active punt rates interfaces**

Punt Rate on Interfaces Statistics

Packets per second averaged over 10 seconds, 1 min and 5 mins

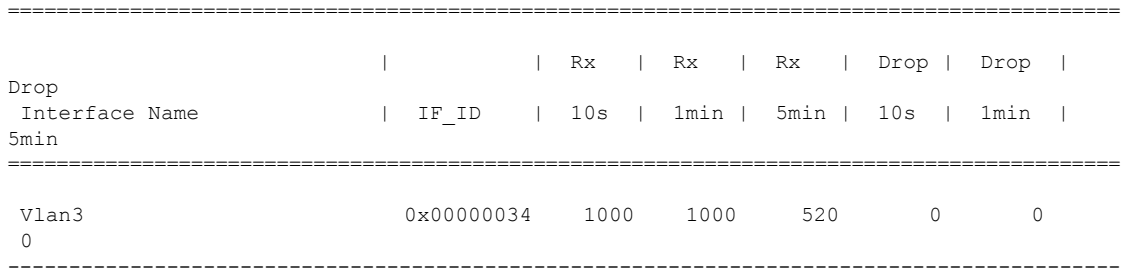

次の表で、この出力に表示される重要なフィールドを説明します。

| フィールド             | 説明                             |
|-------------------|--------------------------------|
| Interface<br>Name | 物理インターフェイスの名前。                 |
| IF ID             | 物理インターフェイスのID。                 |
| Rx                | 1秒あたりのパケットの受信レート (10秒、1分、5分)。  |
| ドロップ              | 1秒あたりのパケットのドロップレート(10秒、1分、5分)。 |

表 **<sup>15</sup> : show platform software fed switch active punt rates interfaces** のフィールドの説明

次に、特定のインターフェイスについての**show platform software fedswitchactivepunt rates interfaces** *interface-id* コマンドの出力例を示します。

Device#**show platform software fed switch active punt rates interfaces 0x31** Punt Rate on Single Interfaces Statistics

Interface : Port-channel1 [if\_id: 0x31]

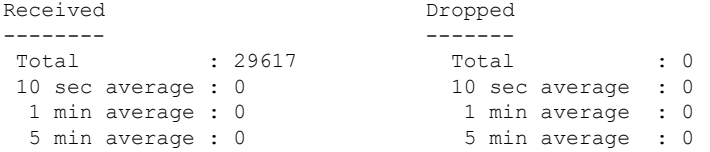

Per CPUQ punt stats on the interface (rate averaged over 10s interval)

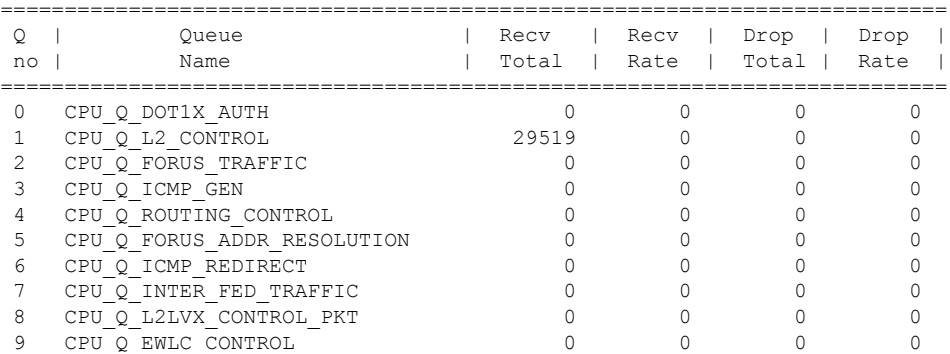

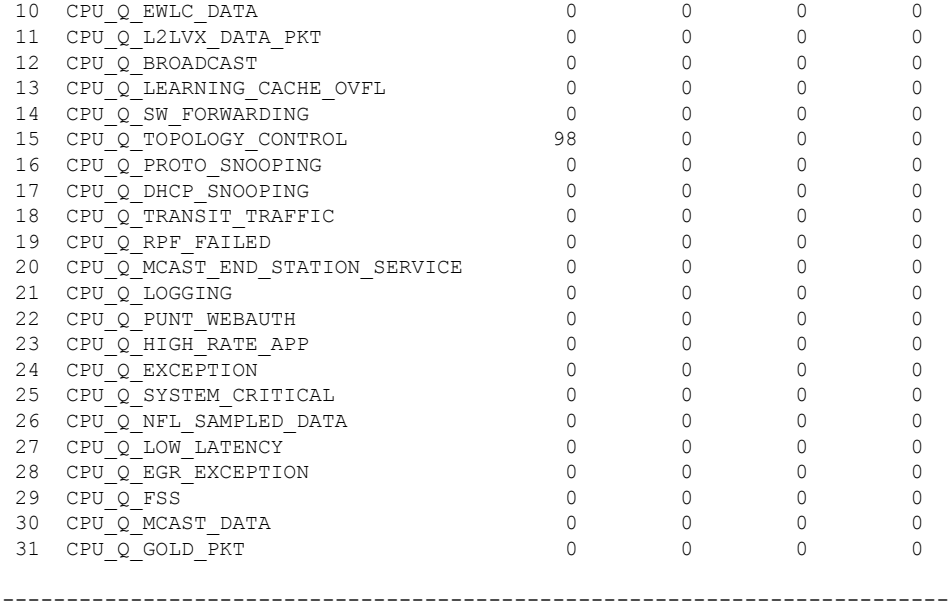

次の表で、この出力に表示される重要なフィールドを説明します。

表 **<sup>16</sup> : show platform software fed switch punt rates interfaces interface-id** のフィールドの説明

| フィールド 説明         |                     |
|------------------|---------------------|
| Queue<br>Name    | キューの名前。             |
| Recy Total       | 受信されたパケットの合計数。      |
| <b>Recy Rate</b> | 1秒あたりのパケットの受信レート。   |
| Drop Total       | 破棄されたパケットの総数。       |
| Drop Rate        | 1秒あたりのパケットのドロップレート。 |

**313**

このコマンドが追加されまし

た。

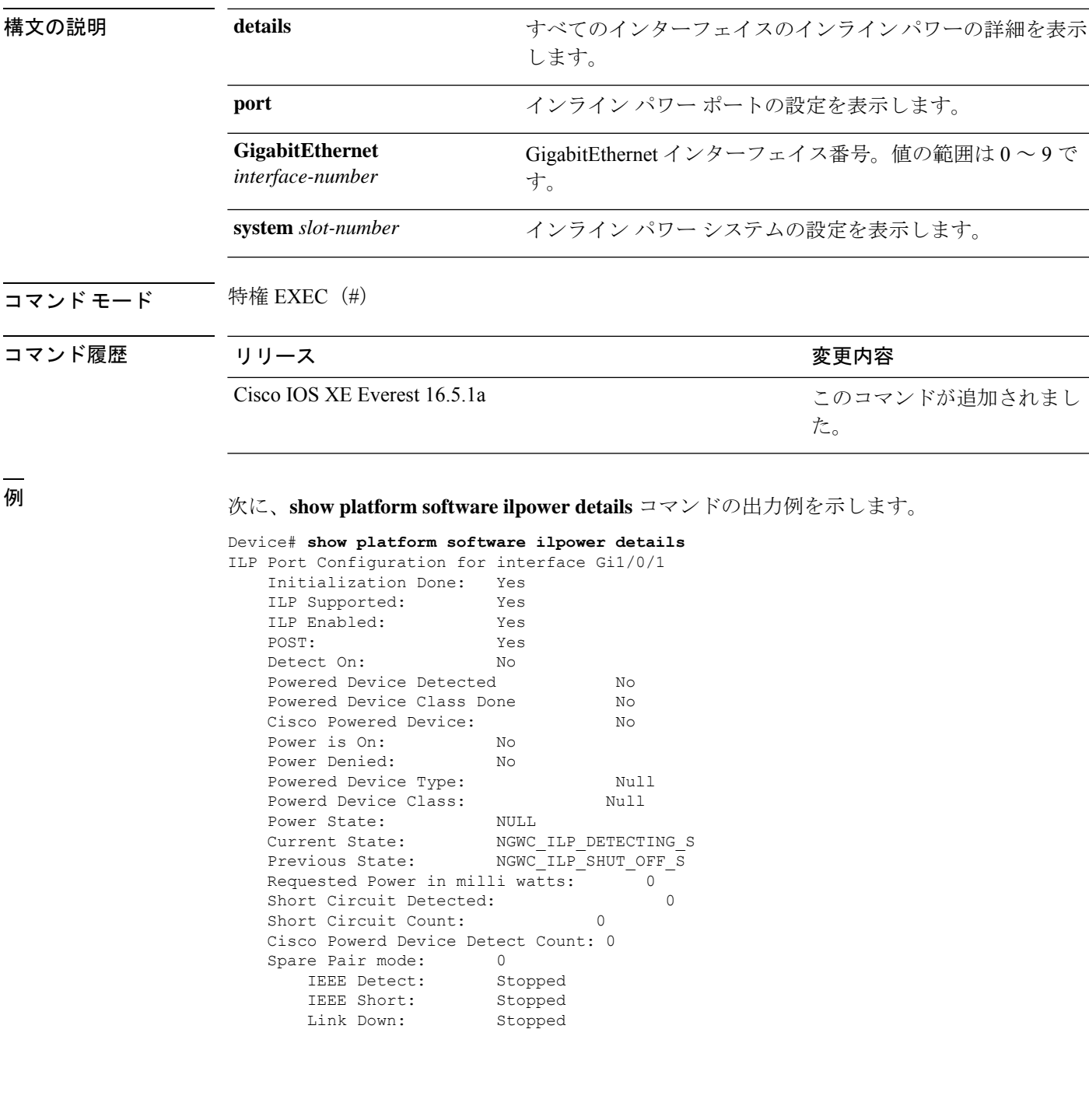

デバイス上のすべてのPoEポートのインラインパワーの詳細を表示するには、特権EXECモー ドで **show platform software ilpower** コマンドを使用します。

**show platform software ilpower** {**details** | **port** {**GigabitEthernet** *interface-number* } | **system** *slot-number* }

# **show platform software ilpower**

Voltage sense: Stopped Spare Pair Architecture: 1 Signal Pair Power allocation in milli watts: 0 Spare Pair Power On: 0 Powered Device power state: 0 Timer: Power Good: Stopped Power Denied: Stopped Cisco Powered Device Detect: Stopped

## **show platform software memory**

指定したスイッチのメモリ情報を表示するには、特権 EXEC モードで **show platform software memory** コマンドを使用します。

**show platform software memory** [{**chunk** | **database** | **messaging**}] *process slot*

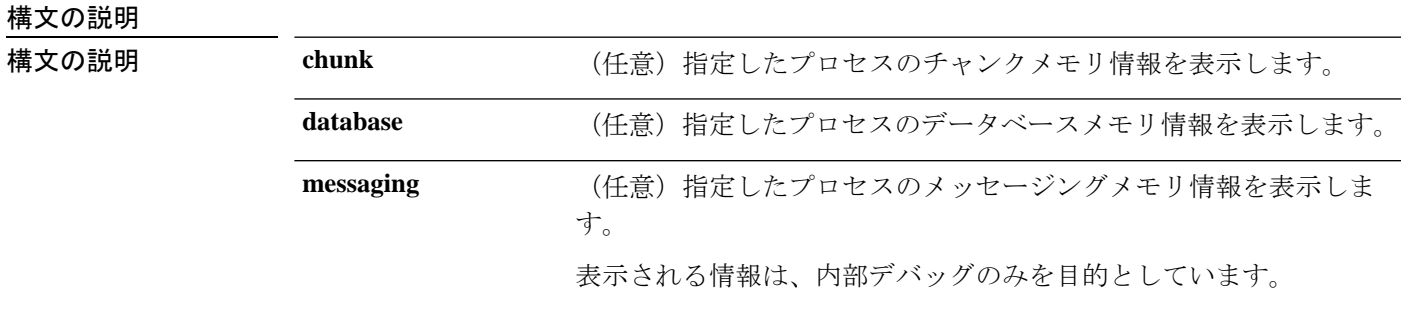

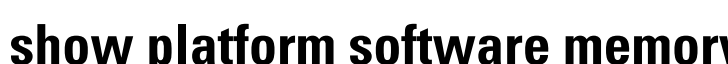

I

*process*

設定されているレベル。次のオプションがあります。

- **bt-logger**:Binary-Tracing Logger プロセス。
- **btrace-manager**:Btrace Manager プロセス。
- **chassis-manager**:Chassis Manager プロセス。
- **cli-agent**:CLI Agent プロセス。
- **cmm**:CMM プロセス。
- **dbm**:Database Manager プロセス。
- **dmiauthd**: DMI Authentication Daemon プロセス。
- **emd**:Environmental Monitoring プロセス。
- **fed**:Forwarding Engine Driver プロセス。
- **forwarding-manager**: Forwarding Manager プロセス。
- **geo**:Geo Manager プロセス。
- **gnmi**:GNMI プロセス。
- **host-manager**:Host Manager プロセス。
- **interface-manager**: Interface Manager プロセス。
- **iomd**: Input/Output Module daemon (IOMd) プロセス。
- **ios**:IOS プロセス。
- **iox-manager**:IOx Manager プロセス。
- **license-manager**:License Manager プロセス。
- **logger**:Logging Manager プロセス。
- **mdt-pubd**: Model Defined Telemetry Publisher プロセス。
- **ndbman**: Netconf DataBase Manager プロセス。
- **nesd**: Network Element Synchronizer Daemon プロセス。
- **nginx**: Nginx Webserver  $\mathcal{S} \square \mathcal{S} \mathcal{Z}$
- **nif\_mgr**:NIF Manager プロセス。
- **platform-mgr**:Platform Manager プロセス。
- **pluggable-services**:Pluggable Services プロセス。
- **replication-mgr**: Replication Manager プロセス。
- **shell-manager**:Shell Manager プロセス。

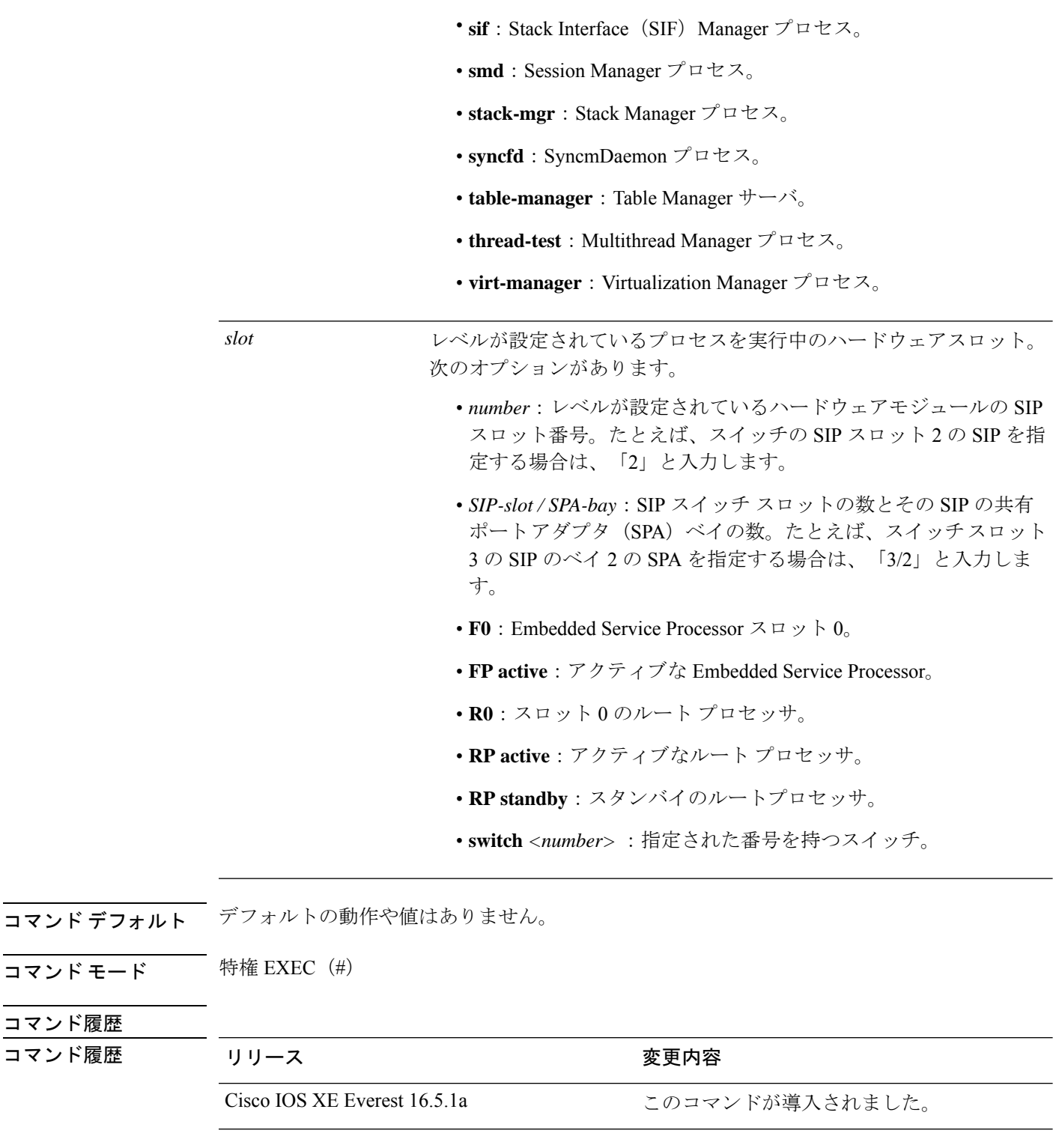

次に、Cisco Catalyst 9000 シリーズ ESP スロット 0 の Forwarding Manager プロセスにつ いての簡略化した形式(briefキーワード)のメモリ情報を表示する出力例を示します。

コマンド履歴

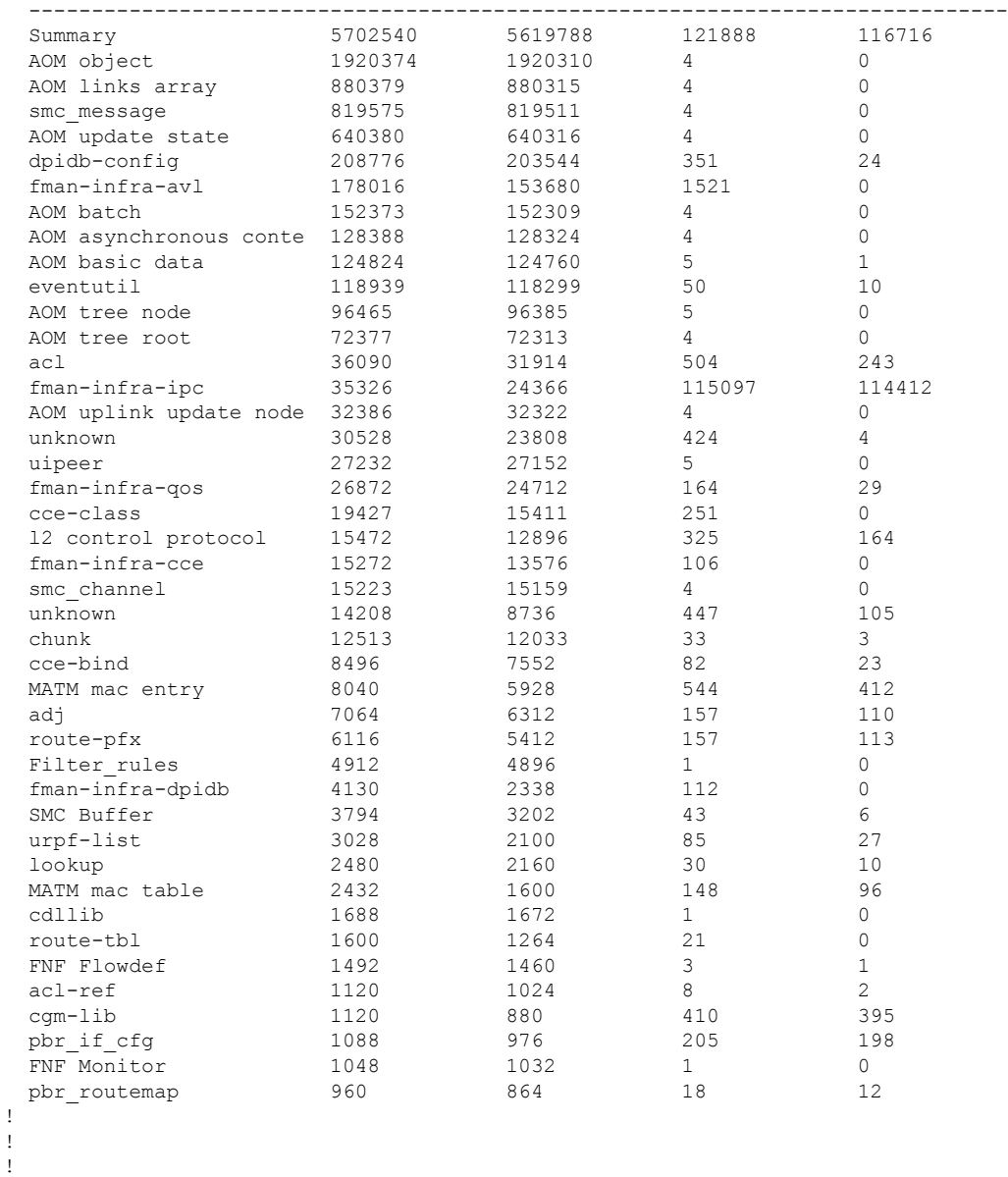

#### Device# **show platform software memory forwarding-manager switch 1 fp active brief**

module allocated requested allocs frees

次の表に、この出力で表示される重要なフィールドの説明を示します。

| 表 17 : show platform software memory brief のフィールドの説明 |  |
|------------------------------------------------------|--|
|------------------------------------------------------|--|

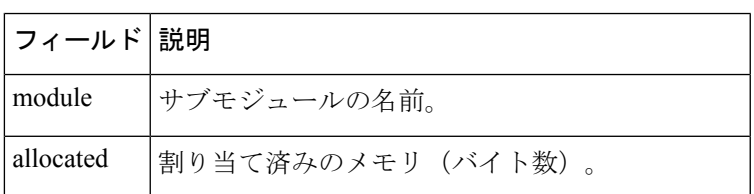

I

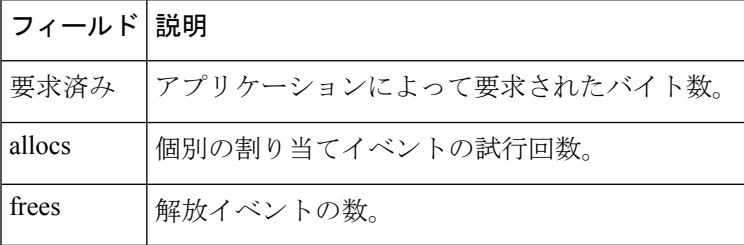

### **show platform software process list**

プラットフォームで実行中のプロセスのリストを表示するには、特権 EXEC モードで **show platform software process list** コマンドを使用します。

**show platform software process list switch** {*switch-number* | **active** | **standby**} {**0** | **F0** | **R0**} [{**name** *process-name* | **process-id** *process-ID* | **sort memory** | **summary**}]

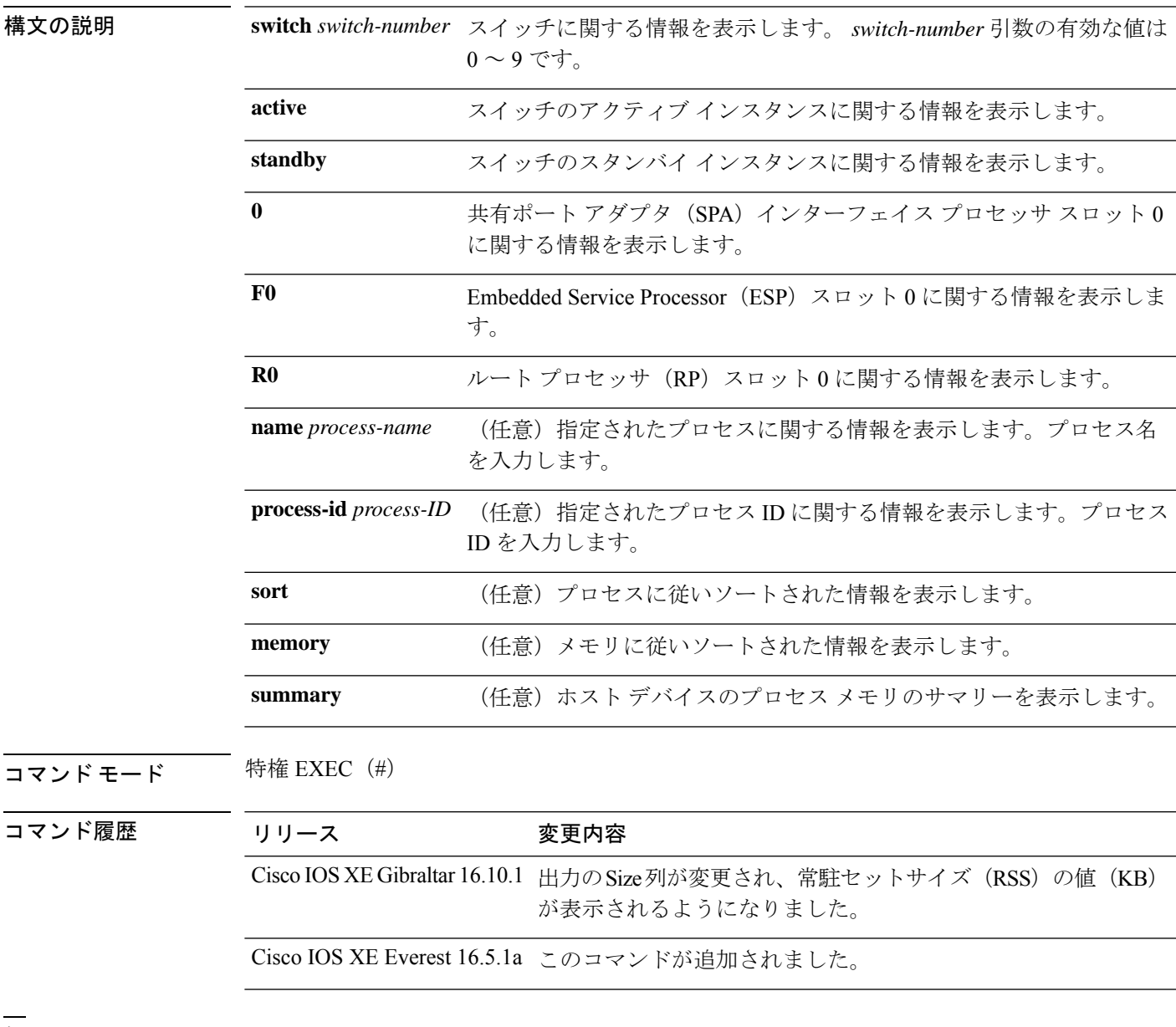

<sup>例</sup> 次に、**show platform software process list switch active R0** コマンドの出力例を示しま す。

I

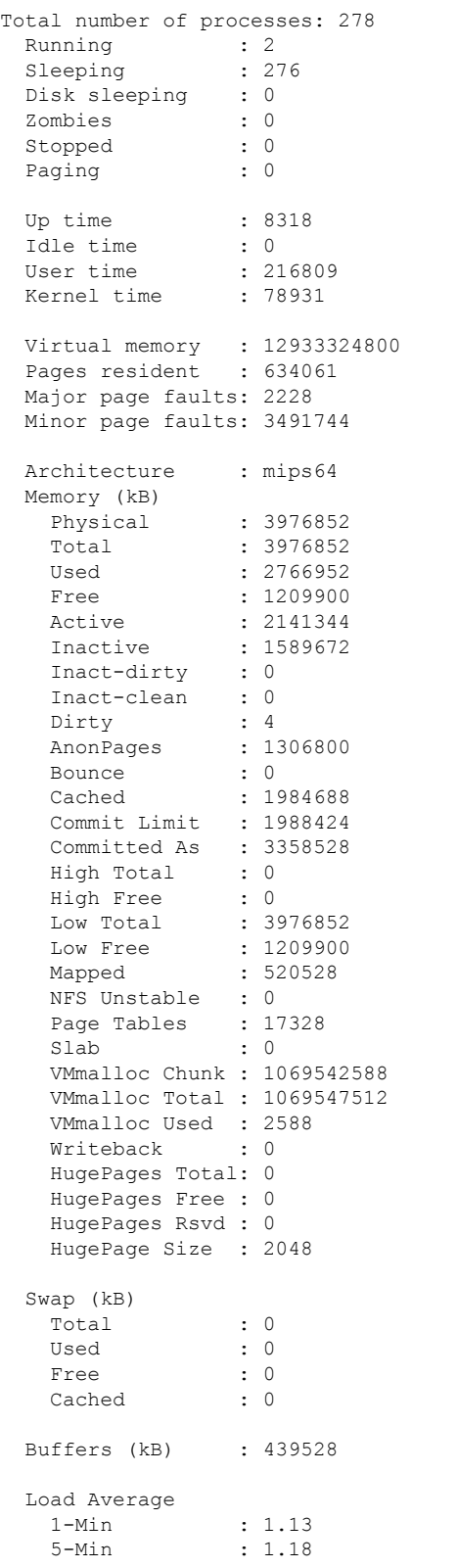

#### Switch# **show platform software process list switch active R0 summary**

15-Min : 0.92

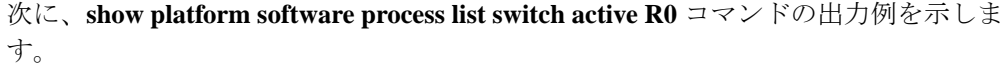

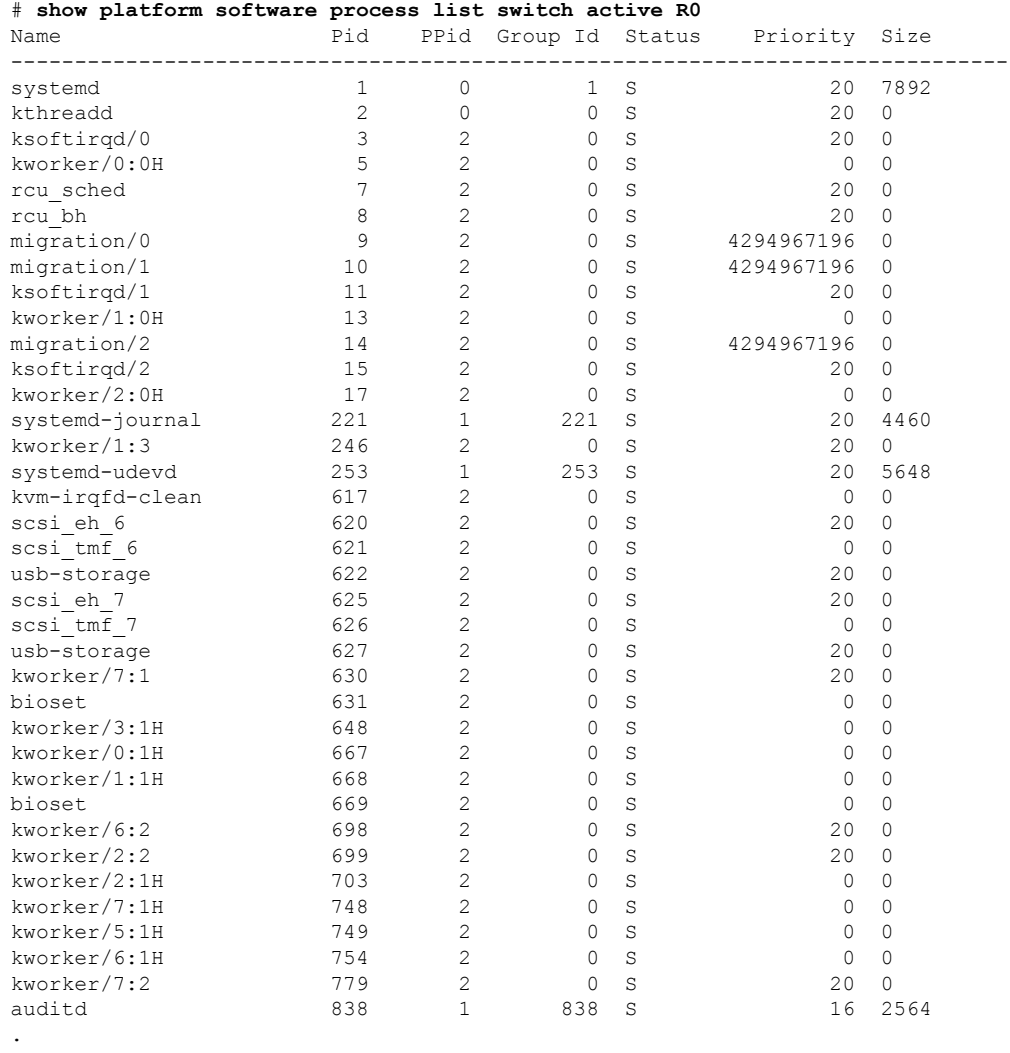

. .

I

次の表で、この出力で表示される重要なフィールドについて説明します。

| フィールド         | 説明                                                                             |
|---------------|--------------------------------------------------------------------------------|
| Name          | プロセスに関連付けられているコマンド名が<br>表示されます。同じプロセスのスレッドでも、<br>スレッドごとにコマンドの値が異なる場合が<br>あります。 |
| Pid           | プロセスを識別して追跡するためにオペレー<br>ティングシステムで使用されるプロセスIDが<br>表示されます。                       |
| <b>PPID</b>   | 親プロセスのプロセスIDが表示されます。                                                           |
| Group Id      | グループ ID が表示されます。                                                               |
| <b>Status</b> | 人間が判読可能な形式でプロセスのステータ<br>スが表示されます。                                              |
| Priority      | 無効にされたスケジューリングの優先順位が<br>表示されます。                                                |
| Size          | Cisco IOS XE Gibraltar 16.10.1 よりも前:                                           |
|               | 仮想メモリのサイズが表示されます。                                                              |
|               | Cisco IOS XE Gibraltar 16.10.1 以降:                                             |
|               | RAMでそのプロセスに割り当てられているメ<br>モリ量を示す常駐セットサイズ (RSS) が表示<br>されます。                     |

表 **<sup>18</sup> : show platform software process list** のフィールドの説明

## **show platform software process memory**

各システムプロセスで使用されているメモリの量を表示するには、特権 EXEC モードで **show platform software process memory** コマンドを使用します。

#### **show platform process memory**

**switch**{*switch-number*|**active**|**standby**}{**0**|**F0**|**FP**|**R0**}{**all**[**sorted**|**virtual**[**sorted**]]|**name** *process-name*{**maps**|**smaps**[**summary**]}|**process-id** *process-id*{**maps**|**smaps**[**summary**]}}

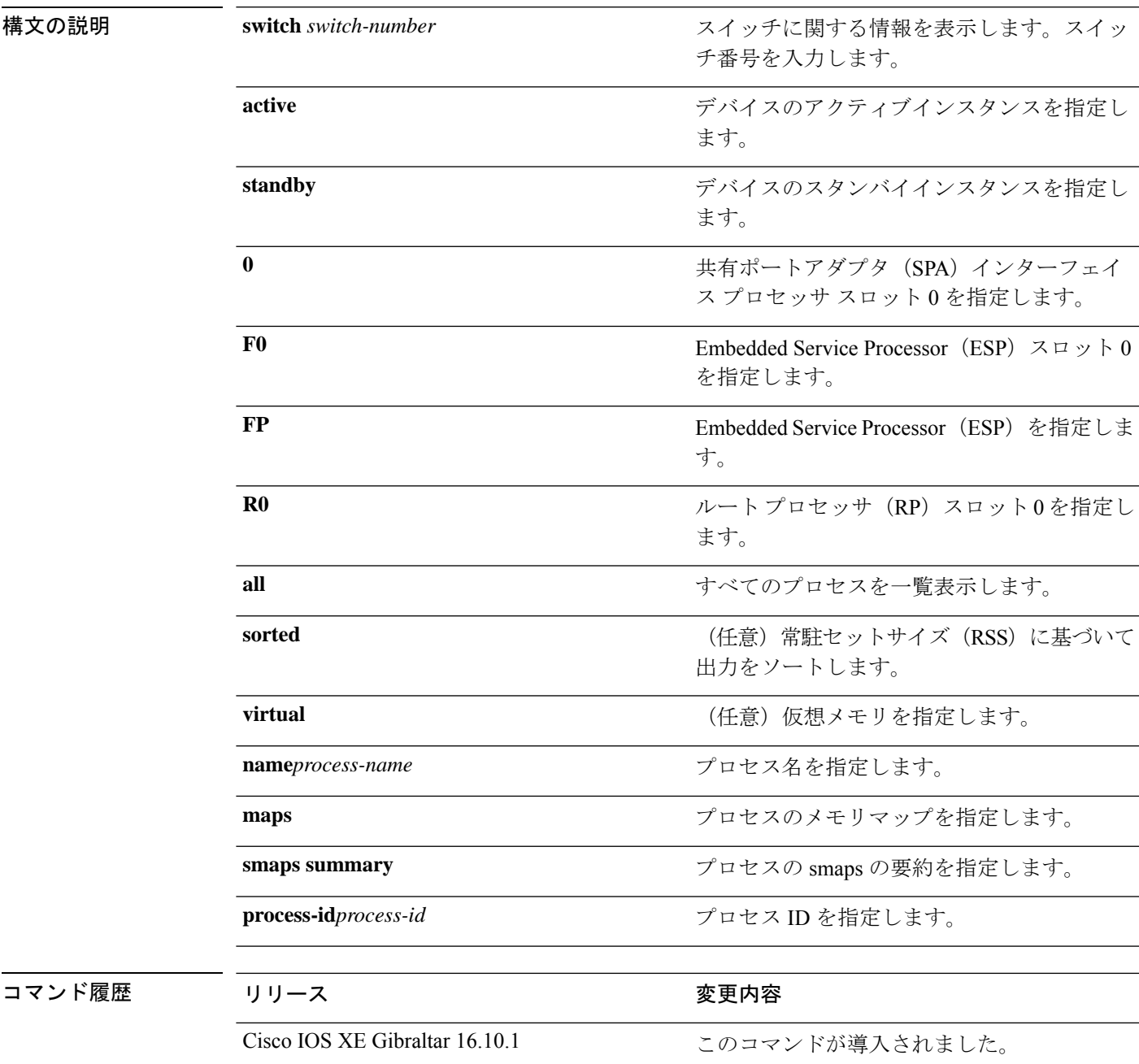

### $\overline{\mathbf{u}^2 - \mathbf{v}^2 - \mathbf{v}^2}$  特権 EXEC (#)

### 次に例を示します。

次に、**show platform software process memory active R0 all** コマンドの出力例を示します。

Device# **show platform software process memory switch active R0 all**

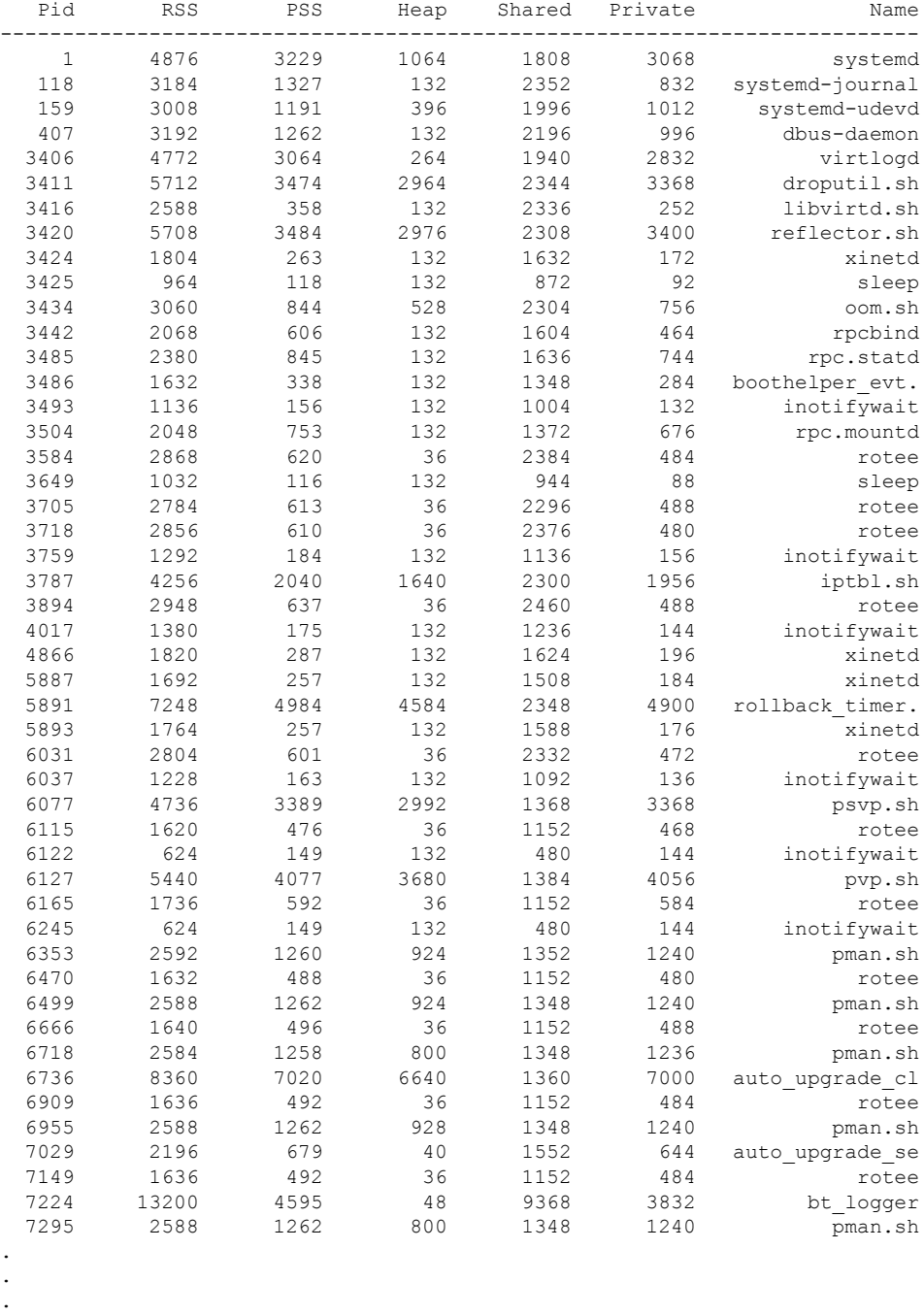

次の表で、この出力で表示される重要なフィールドについて説明します。
$\overline{\phantom{a}}$ 

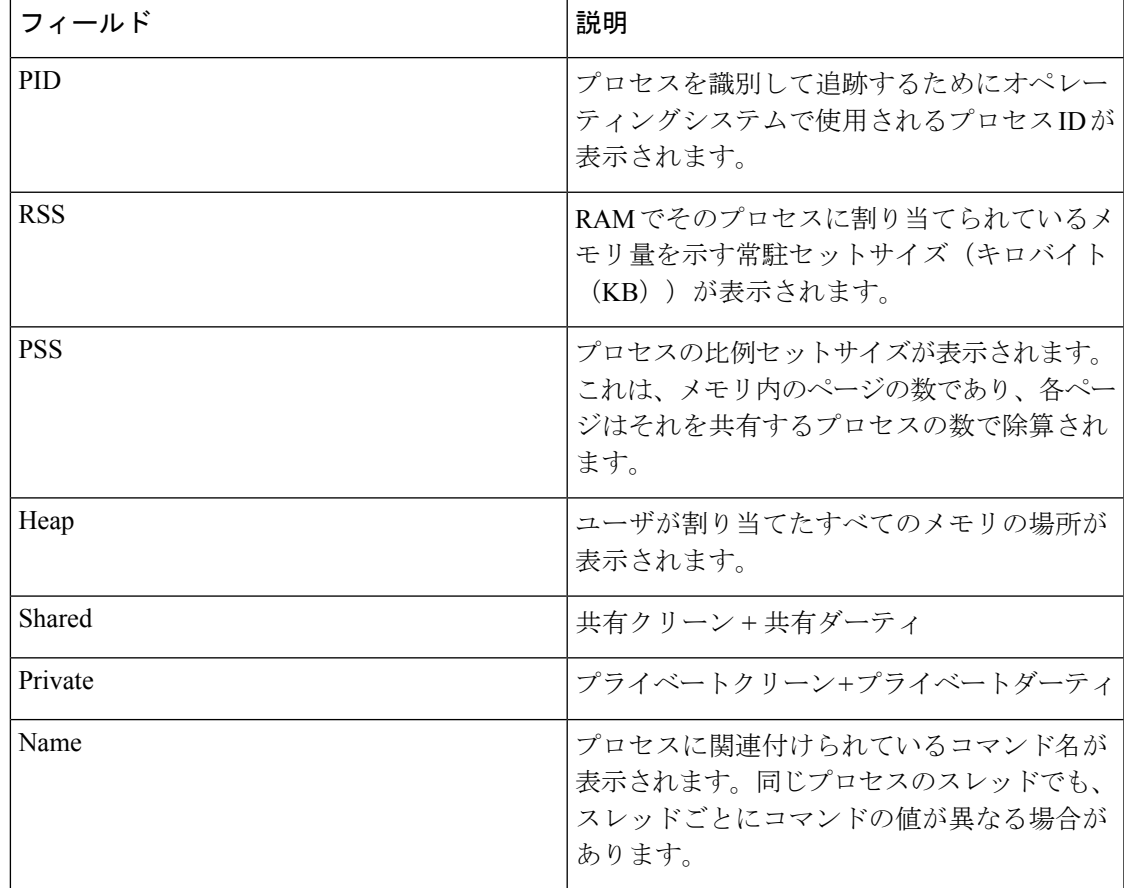

### 表 **<sup>19</sup> : show platform software process memory** のフィールドの説明

## **show platform software process slot switch**

プラットフォーム ソフトウェア プロセスのスイッチ情報を表示するには、特権 EXEC モード で **show platform software process slot switch** コマンドを使用します。

**show platform software process slot switch** {*switch-number* | **active** | **standby**} {**0** | **F0** | **R0**} **monitor** [{**cycles** *no-of-times* [{**interval** *delay*[{**lines** *number*}]}]}]

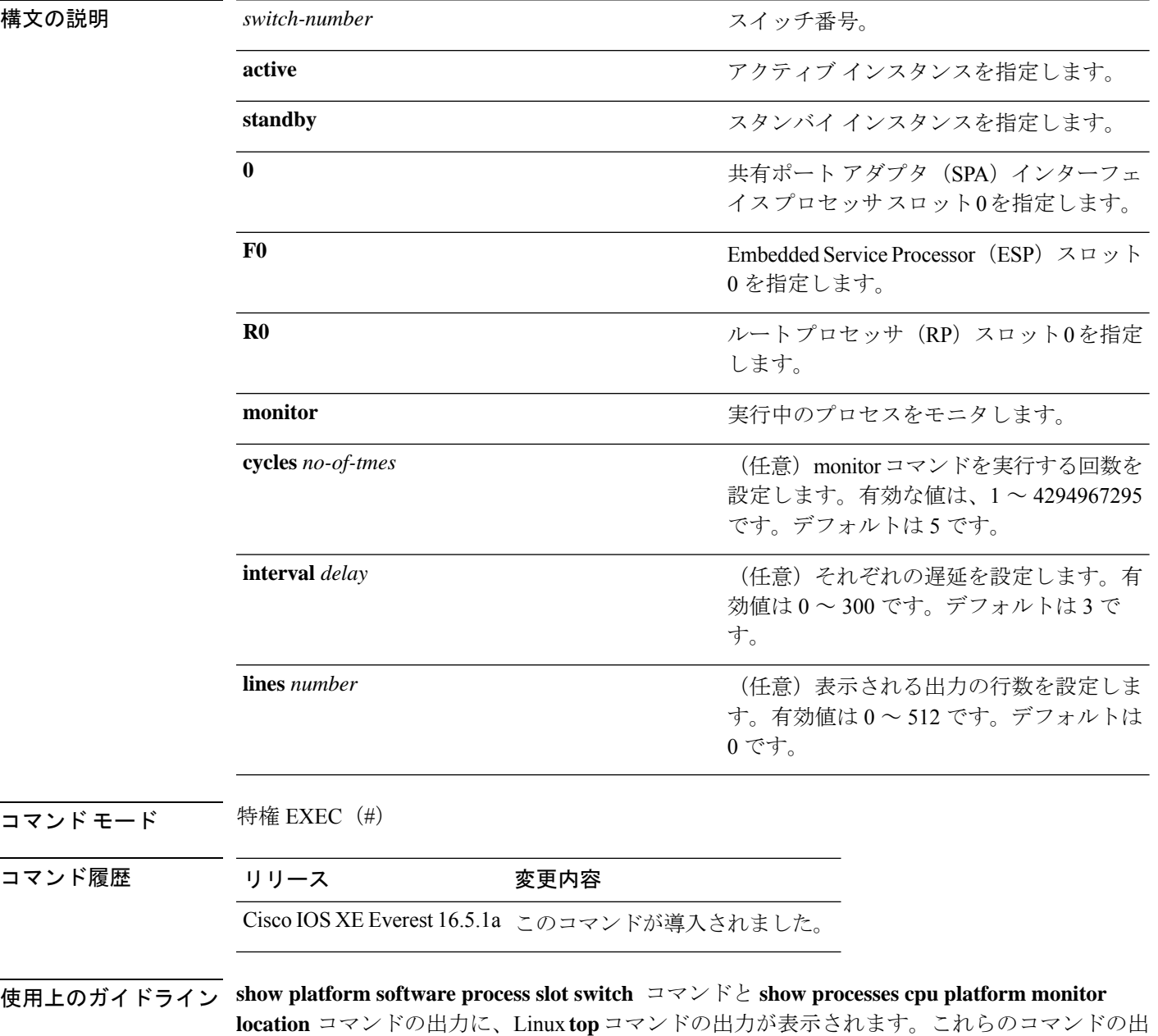

力には、**top** コマンドで表示される「空きメモリ」と「使用メモリ」が表示されます。これら

のコマンドによって「空きメモリ」と「使用メモリ」に表示される値は、その他のプラット フォーム メモリ関連 CLI の出力で表示される値とは一致しません。

<sup>例</sup> 次に、**show platform software process slot monitor** コマンドの出力例を示します。

### Switch# **show platform software process slot switch active R0 monitor**

top - 00:01:52 up 1 day, 11:20, 0 users, load average: 0.50, 0.68, 0.83 Tasks: 311 total, 2 running, 309 sleeping, 0 stopped, 0 zombie Cpu(s): 7.4%us, 3.3%sy, 0.0%ni, 89.2%id, 0.0%wa, 0.0%hi, 0.1%si, 0.0%st Mem: 3976844k total, 3955036k used, 21808k free, 419312k buffers<br>Swap: 0k total, 0k used, 0k free, 1946764k cached 0k free, 1946764k cached

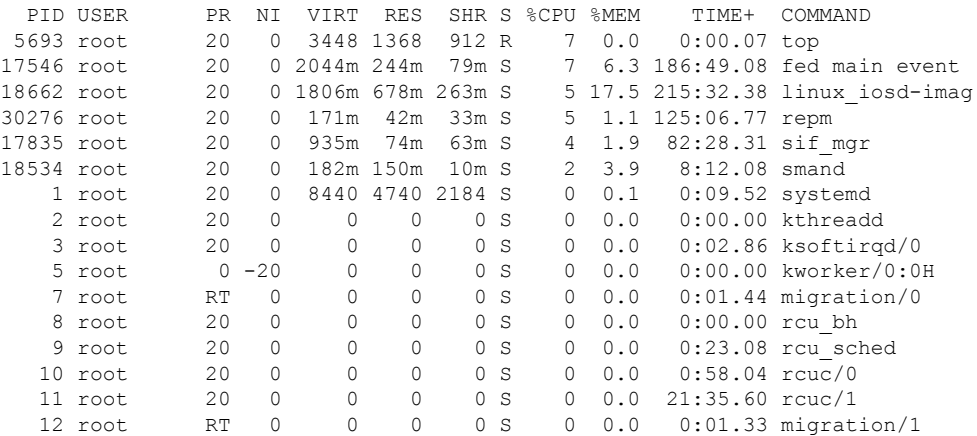

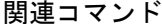

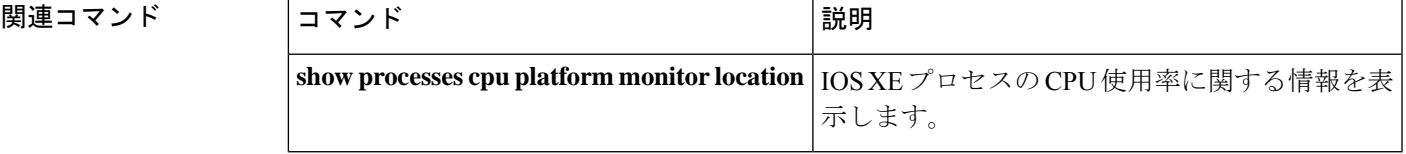

# **show platform software status control-processor**

プラットフォーム ソフトウェアの制御プロセッサのステータスを表示するには、特権 EXEC モードで **show platform software status control-processor** コマンドを使用します。

**show platform software status control-processor** [{**brief**}]

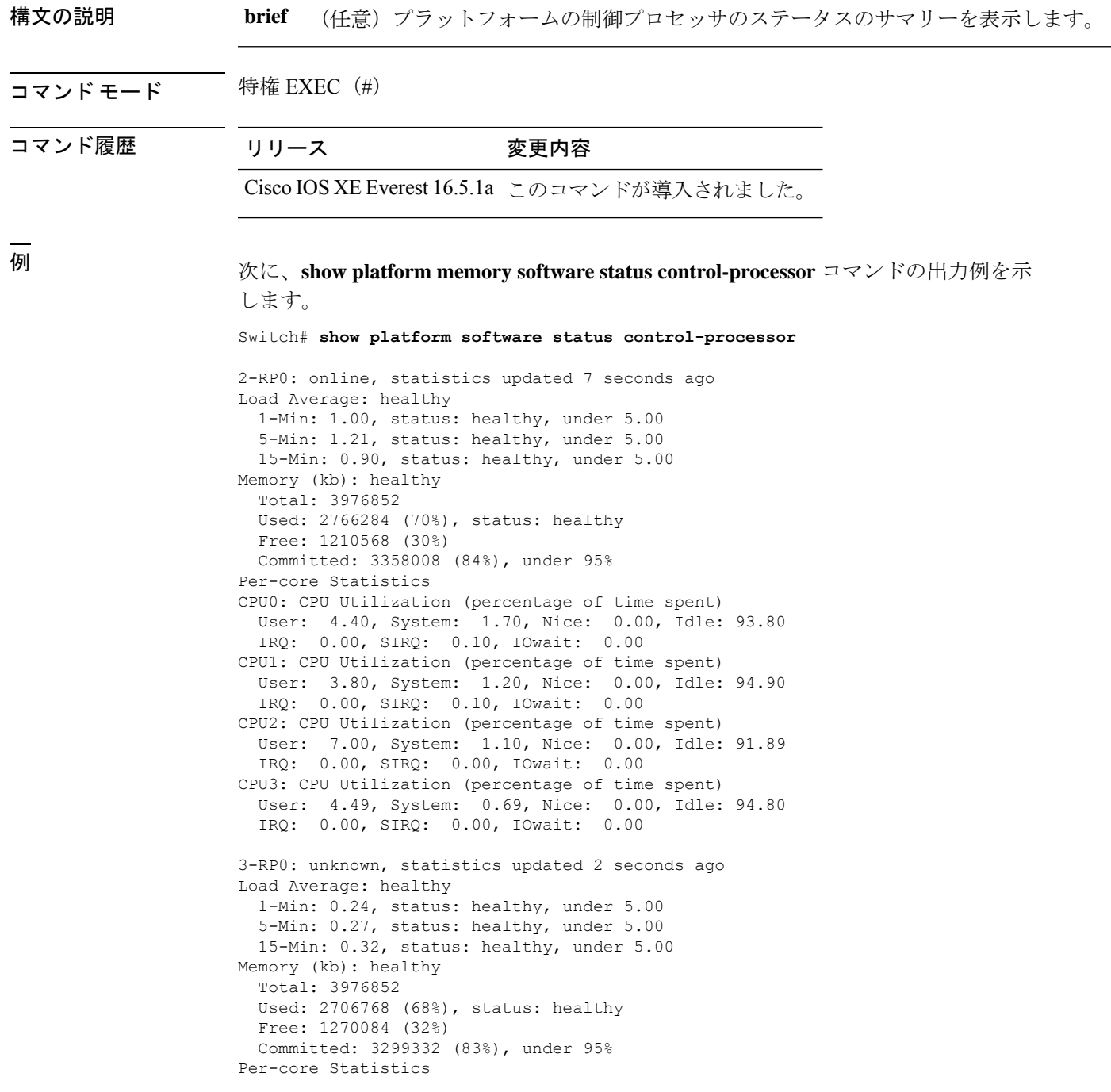

CPU0: CPU Utilization (percentage of time spent) User: 4.50, System: 1.20, Nice: 0.00, Idle: 94.20 IRQ: 0.00, SIRQ: 0.10, IOwait: 0.00 CPU1: CPU Utilization (percentage of time spent) User: 5.20, System: 0.50, Nice: 0.00, Idle: 94.29 IRQ: 0.00, SIRQ: 0.00, IOwait: 0.00 CPU2: CPU Utilization (percentage of time spent) User: 3.60, System: 0.70, Nice: 0.00, Idle: 95.69 IRQ: 0.00, SIRQ: 0.00, IOwait: 0.00 CPU3: CPU Utilization (percentage of time spent) User: 3.00, System: 0.60, Nice: 0.00, Idle: 96.39 IRQ: 0.00, SIRQ: 0.00, IOwait: 0.00 4-RP0: unknown, statistics updated 2 seconds ago Load Average: healthy 1-Min: 0.21, status: healthy, under 5.00 5-Min: 0.24, status: healthy, under 5.00 15-Min: 0.24, status: healthy, under 5.00 Memory (kb): healthy Total: 3976852 Used: 1452404 (37%), status: healthy Free: 2524448 (63%) Committed: 1675120 (42%), under 95% Per-core Statistics CPU0: CPU Utilization (percentage of time spent) User: 2.30, System: 0.40, Nice: 0.00, Idle: 97.30 IRQ: 0.00, SIRQ: 0.00, IOwait: 0.00 CPU1: CPU Utilization (percentage of time spent) User: 4.19, System: 0.69, Nice: 0.00, Idle: 95.10 IRQ: 0.00, SIRQ: 0.00, IOwait: 0.00 CPU2: CPU Utilization (percentage of time spent) User: 4.79, System: 0.79, Nice: 0.00, Idle: 94.40 IRQ: 0.00, SIRQ: 0.00, IOwait: 0.00 CPU3: CPU Utilization (percentage of time spent) User: 2.10, System: 0.40, Nice: 0.00, Idle: 97.50 IRQ: 0.00, SIRQ: 0.00, IOwait: 0.00 9-RP0: unknown, statistics updated 4 seconds ago Load Average: healthy 1-Min: 0.20, status: healthy, under 5.00 5-Min: 0.35, status: healthy, under 5.00 15-Min: 0.35, status: healthy, under 5.00 Memory (kb): healthy Total: 3976852 Used: 1451328 (36%), status: healthy Free: 2525524 (64%) Committed: 1675932 (42%), under 95% Per-core Statistics CPU0: CPU Utilization (percentage of time spent) User: 1.90, System: 0.50, Nice: 0.00, Idle: 97.60 IRQ: 0.00, SIRQ: 0.00, IOwait: 0.00 CPU1: CPU Utilization (percentage of time spent) User: 4.39, System: 0.19, Nice: 0.00, Idle: 95.40 IRQ: 0.00, SIRQ: 0.00, IOwait: 0.00 CPU2: CPU Utilization (percentage of time spent) User: 5.70, System: 1.00, Nice: 0.00, Idle: 93.30 IRQ: 0.00, SIRQ: 0.00, IOwait: 0.00 CPU3: CPU Utilization (percentage of time spent) User: 1.30, System: 0.60, Nice: 0.00, Idle: 98.00 IRQ: 0.00, SIRQ: 0.10, IOwait: 0.00

## 次に、**show platform memory software status control-processor brief** コマンドの出力例 を示します。

Switch# **show platform software status control-processor brief**

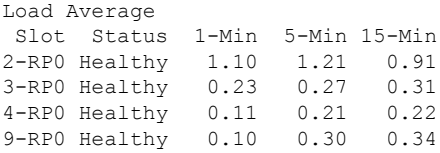

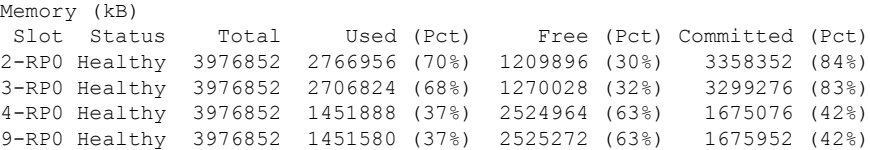

#### CPU Utilization

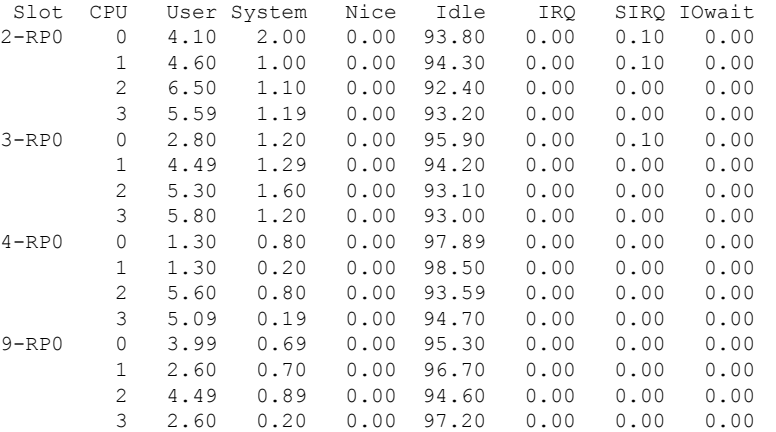

# **show platform software thread list**

プラットフォームのスレッドのリストを表示するには、特権 EXEC モードで **show platform software thread list** コマンドを使用します。

**show platform software thread list switch**{*switch-number*|**active**|**standby**}{**0**|**F0**|**FP active**|**R0**}**pname**{**cdman**|**vidman**|**all**}**tname**{**main**|**pktio**|**rt**|**all**}

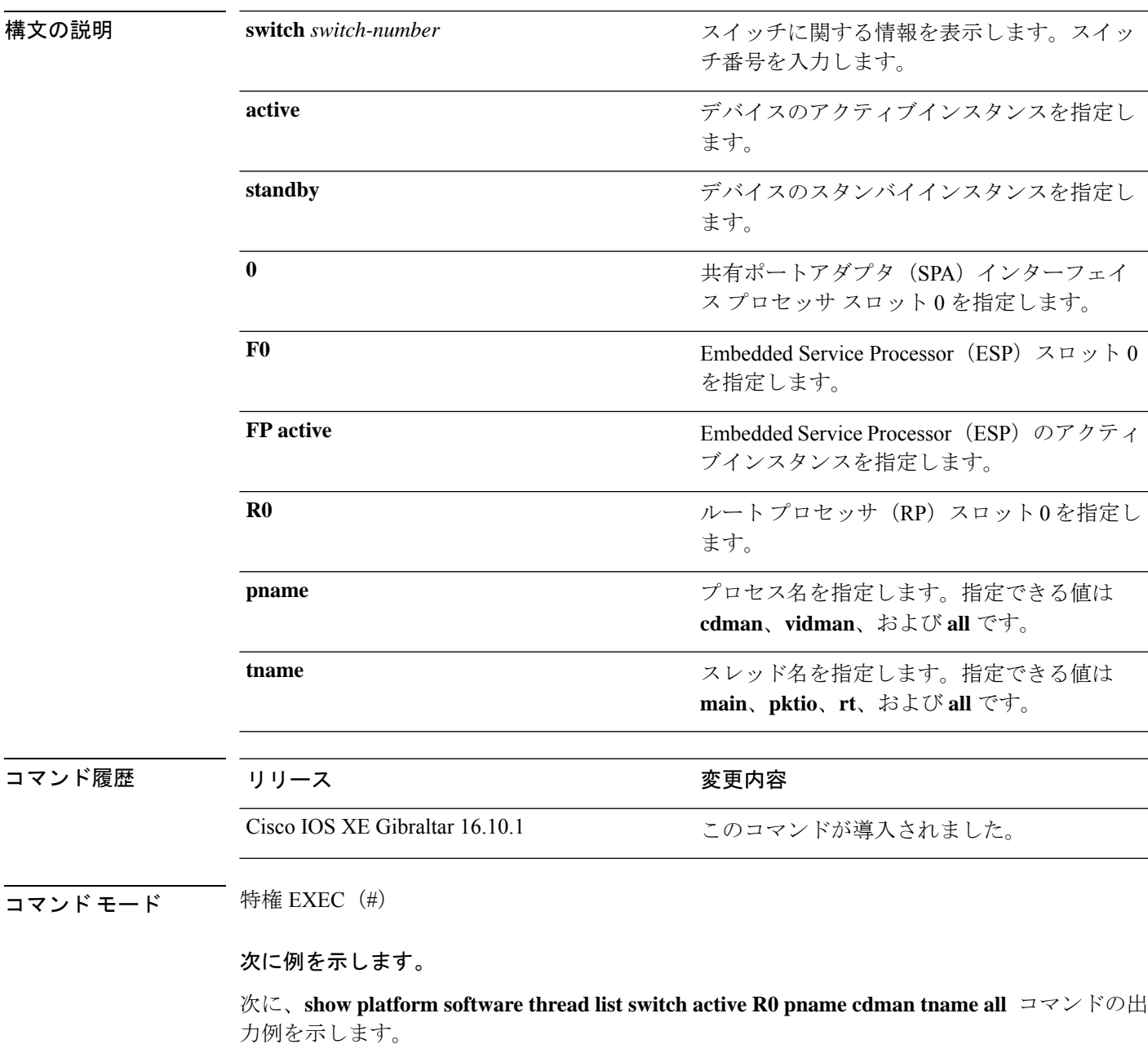

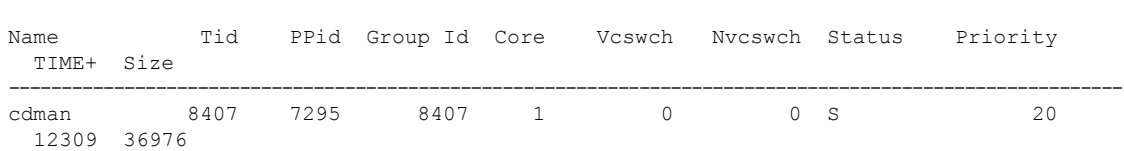

Device# **show platform software thread list switch active R0 pname cdman tname all**

次の表で、この出力で表示される重要なフィールドについて説明します。

### 表 **<sup>20</sup> : show platform software thread list** のフィールドの説明

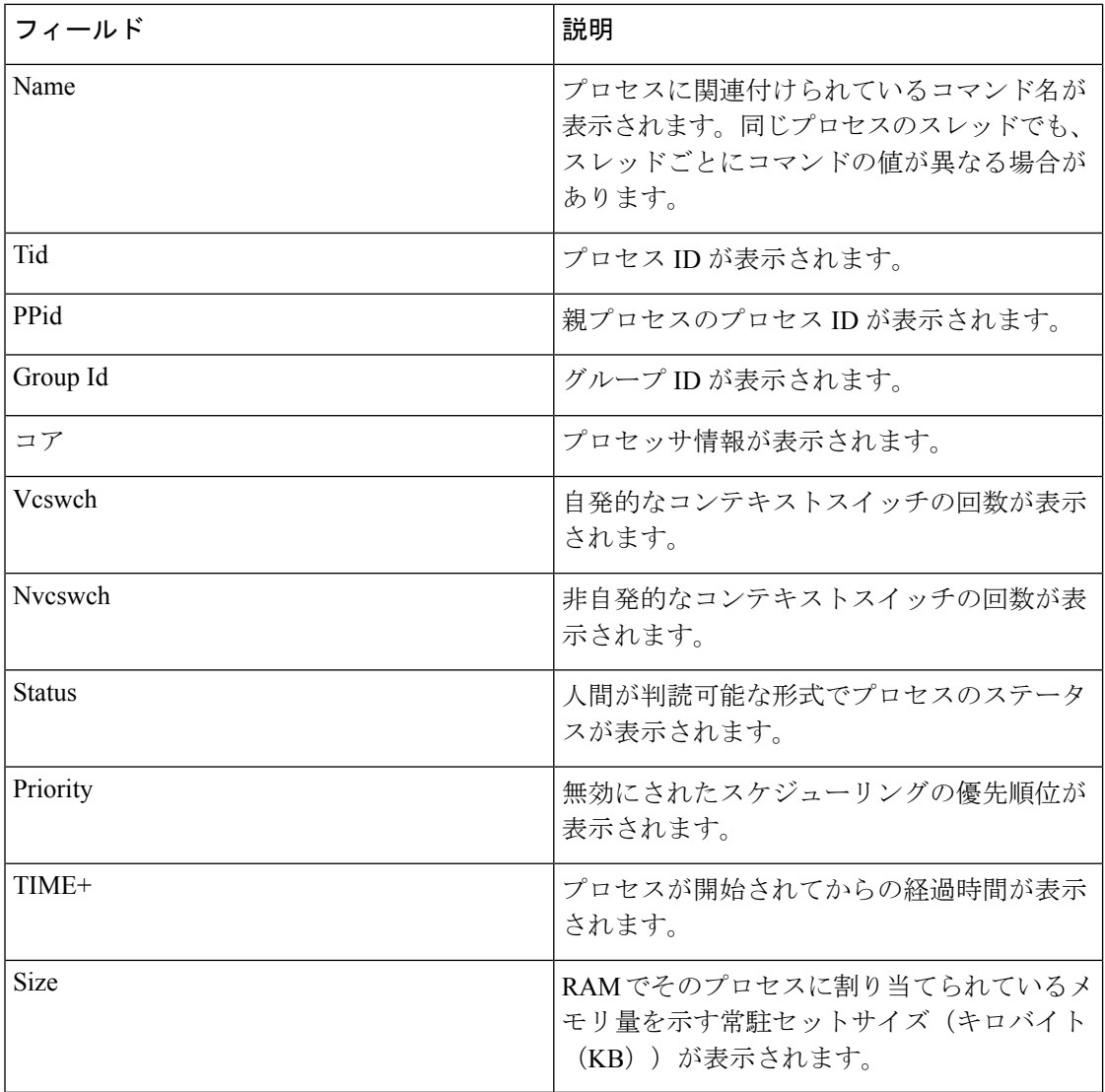

# **show processes cpu platform**

IOSXEプロセスのCPU使用率に関する情報を表示するには、特権EXECモードで**showprocesses cpu platform** コマンドを使用します。

**show processes cpu platform** [[ **sorted**[**1min**|**5min**|**5sec**]]**location switch**{*switch-number*|**active**|**standby**}{**F0**|**FP active**|**R0**|**RP active**}]

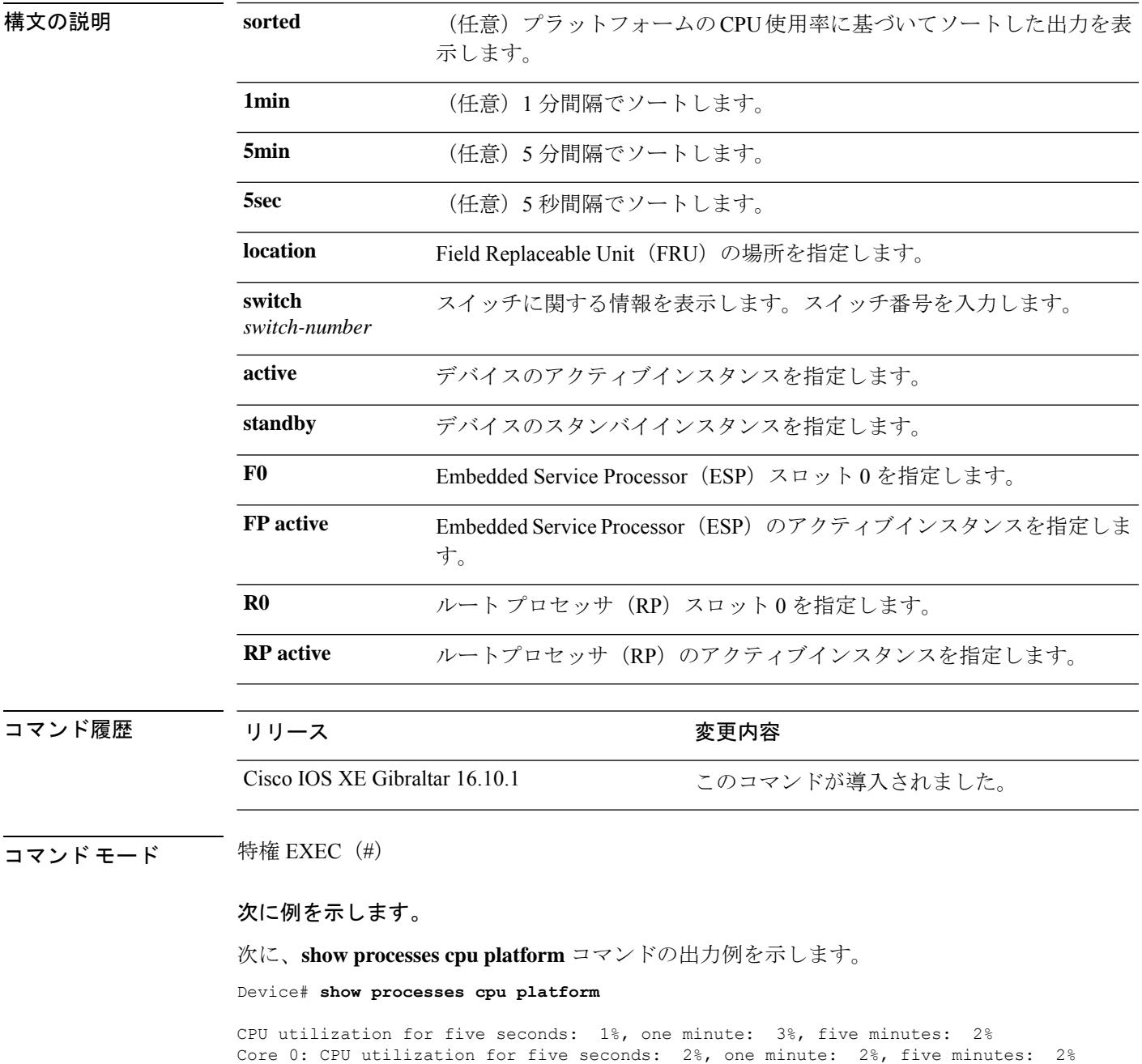

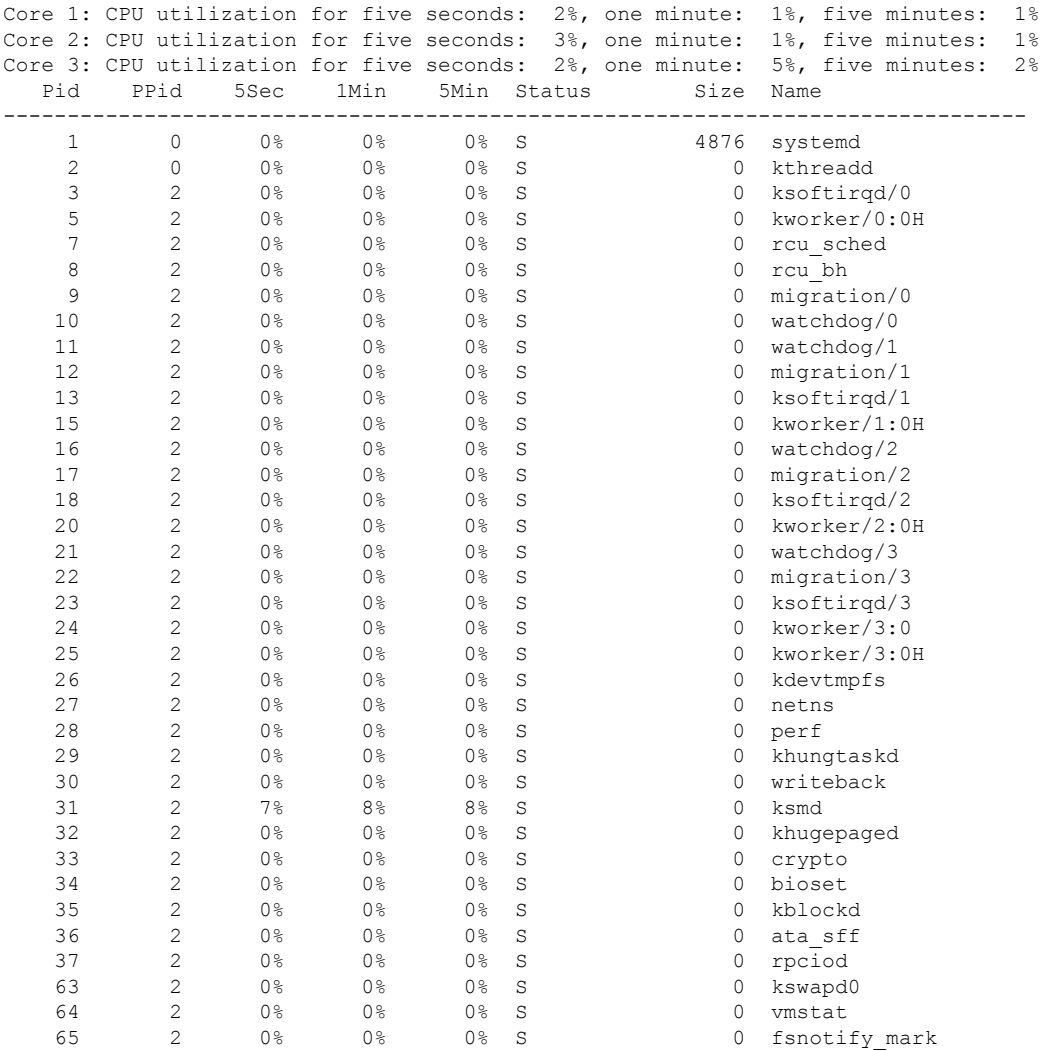

. . .

### 次に、 **show processes cpu platform sorted 5min location switch 5 R0**

Device# **show processes cpu platform sorted 5min location switch 5 R0**

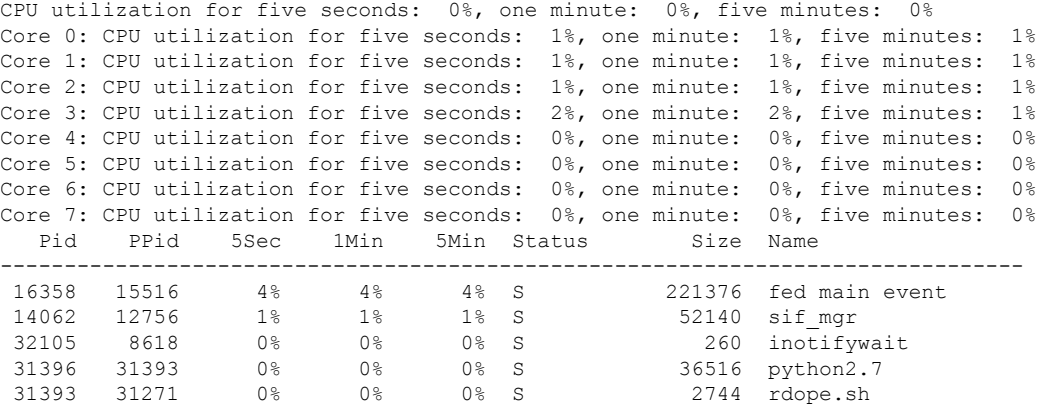

. . .

.

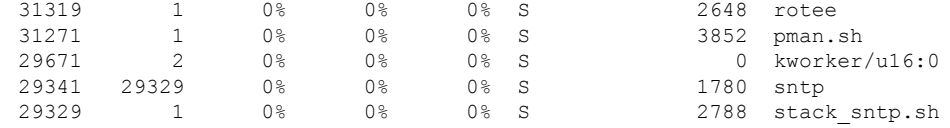

次に、**show processes cpu platform location switch 7 R0** コマンドの出力例を示します。

Device# **show processes cpu platform location switch 7 R0**

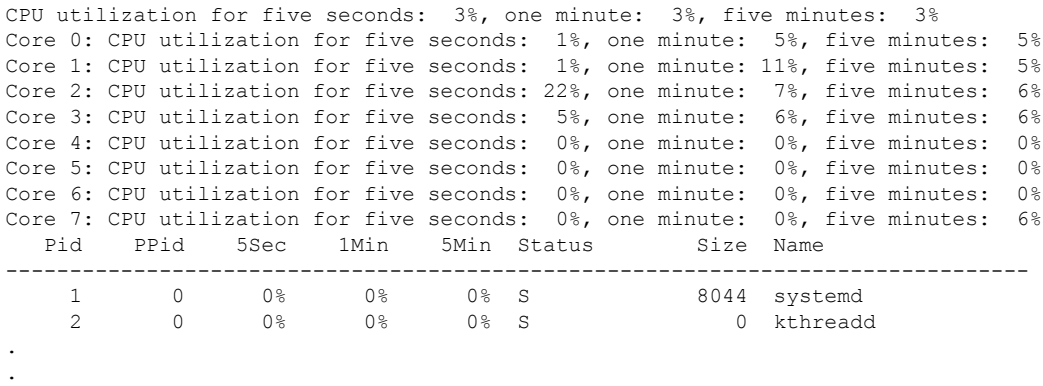

# **show processes cpu platform history**

システムのCPU使用率の履歴に関する情報を表示するには、**show processes cpuplatform history** コマンドを使用します。

**show processes cpu platform history**[**1min**|**5min**|**5sec**|**60min**]**location switch**{*switch-number*|**active**|**standby**}{**0**|**F0**|**FP active**|**R0**}

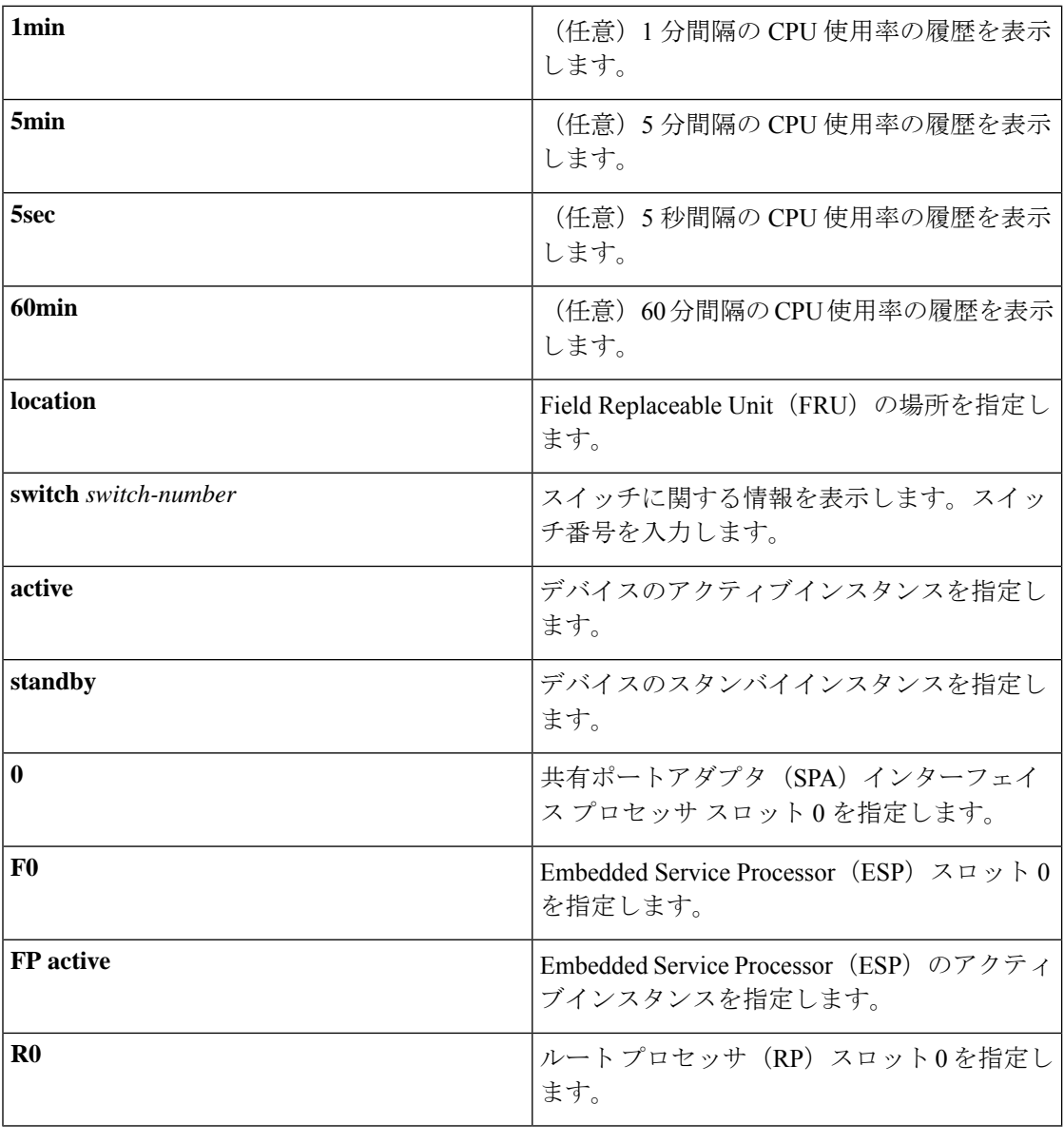

### コマンド履歴 リリース さんじょう 変更内容

Cisco IOS XE Gibraltar 16.10.1 このコマンドが導入されました。

## **コマンドモード** 特権 EXEC (#)

### 次に例を示します。

次に、**show processes cpu platform** コマンドの出力例を示します。

Device# **show processes cpu platform**

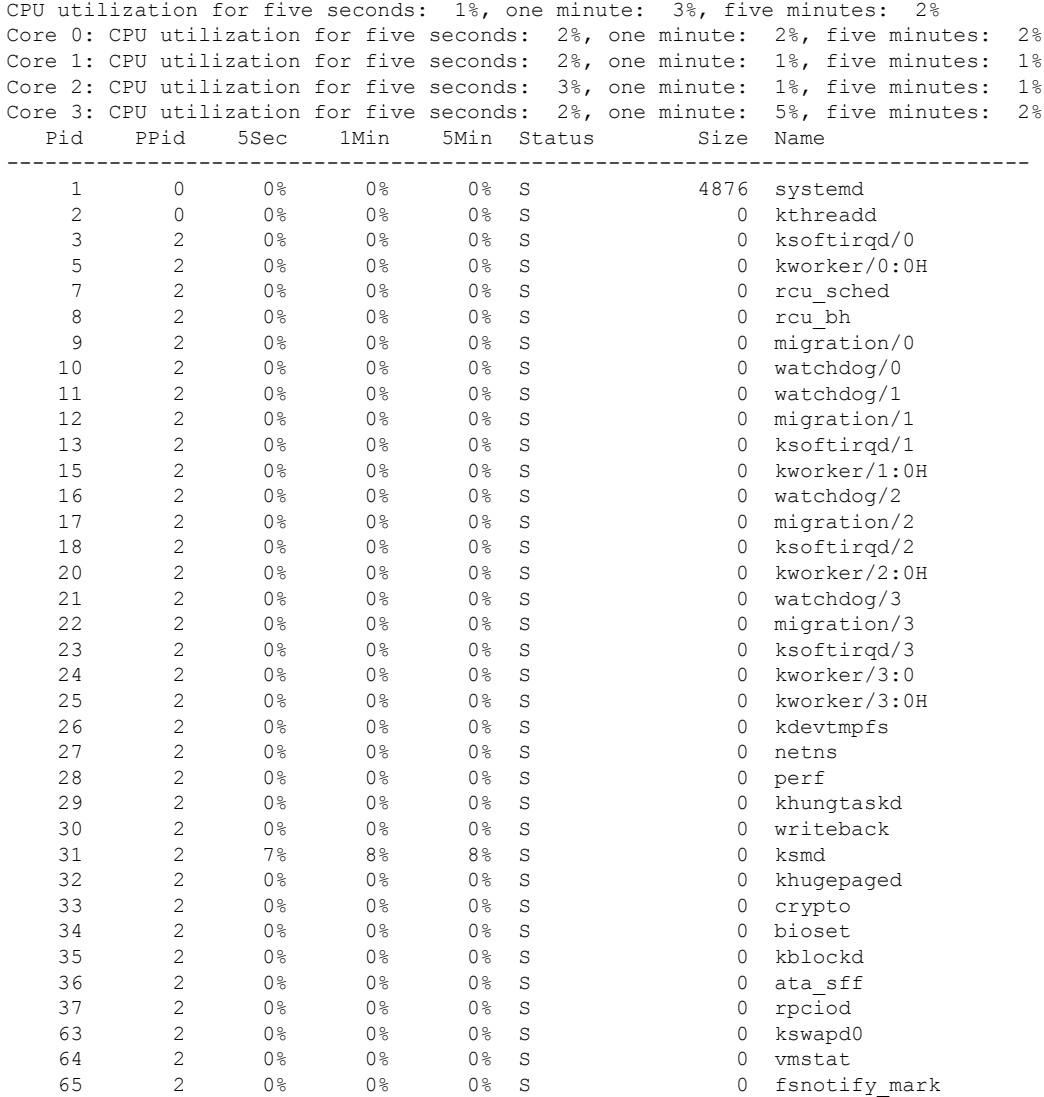

. . .

次に、**show processes cpu platform history 5sec** コマンドの出力例を示します。

Device# **show processes cpu platform history 5sec**

 seconds ago, CPU utilization: 0% seconds ago, CPU utilization: 0% seconds ago, CPU utilization: 0% seconds ago, CPU utilization: 0%

I

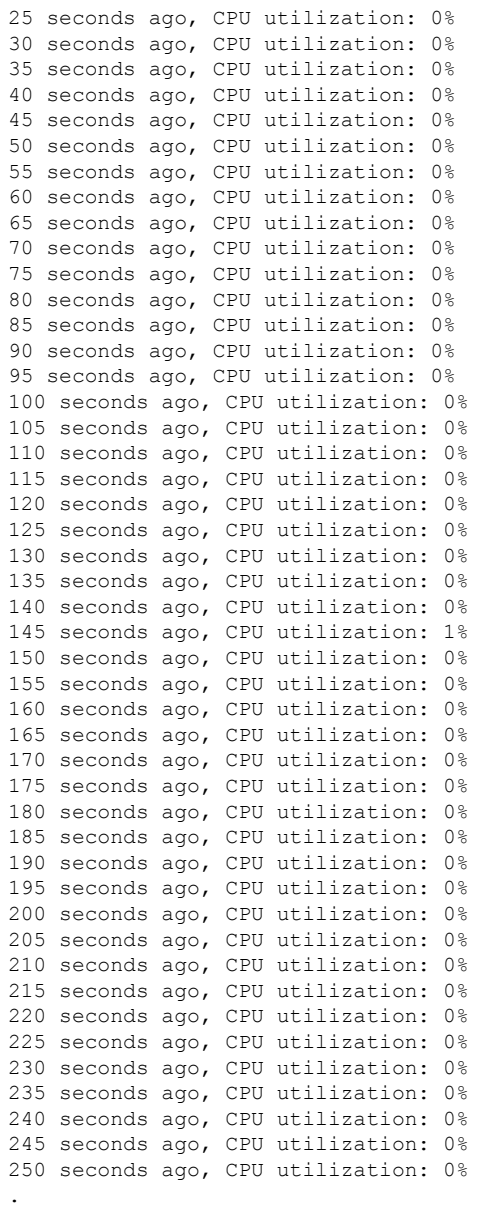

.

.

**341**

# **show processes cpu platform monitor**

IOSXEプロセスのCPU使用率に関する情報を表示するには、特権EXECモードで**showprocesses cpu platform monitor** コマンドを使用します。

**show processes cpu platform monitor location switch** {*switch-number* | **active** | **standby**} {**0** |

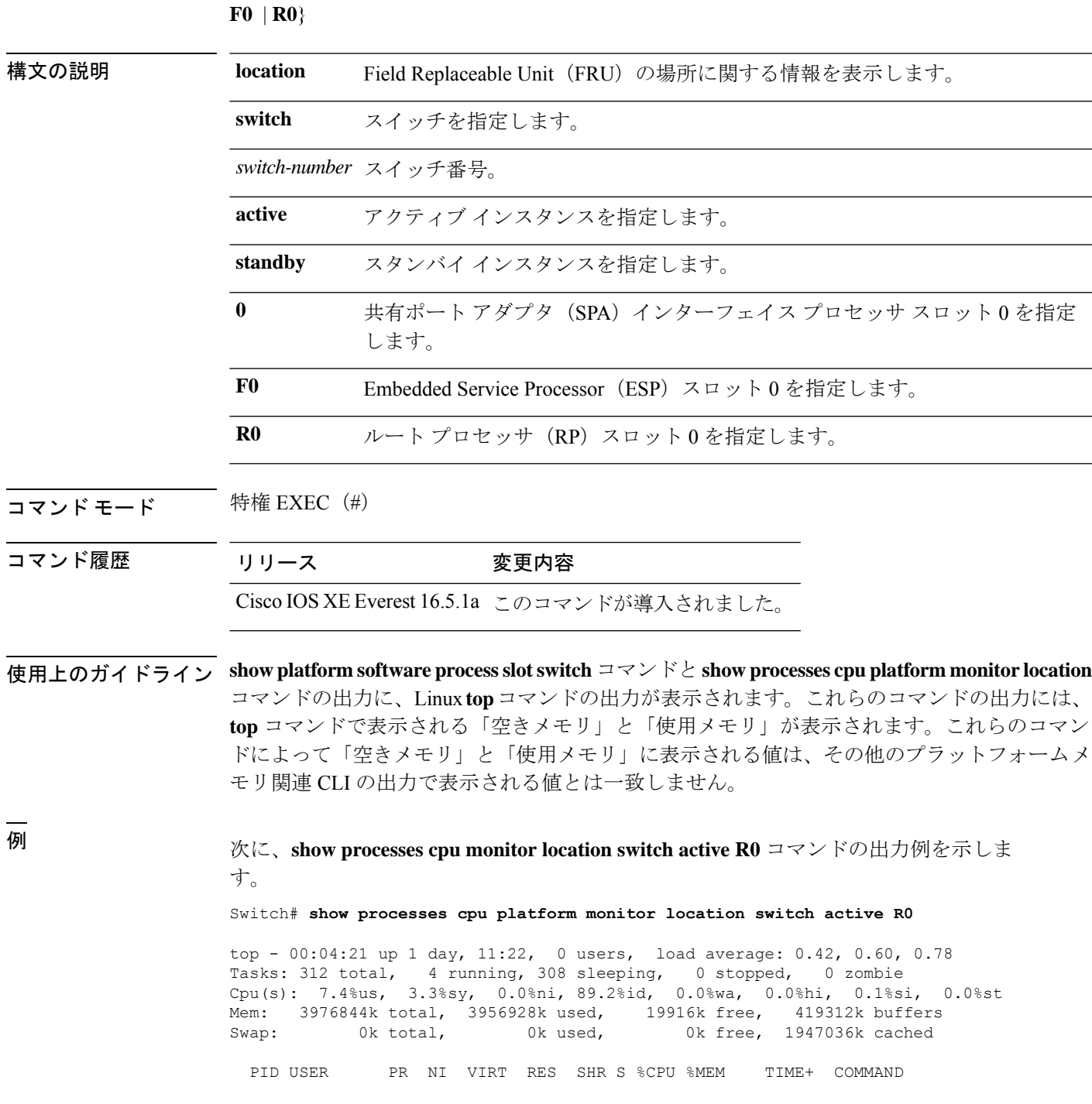

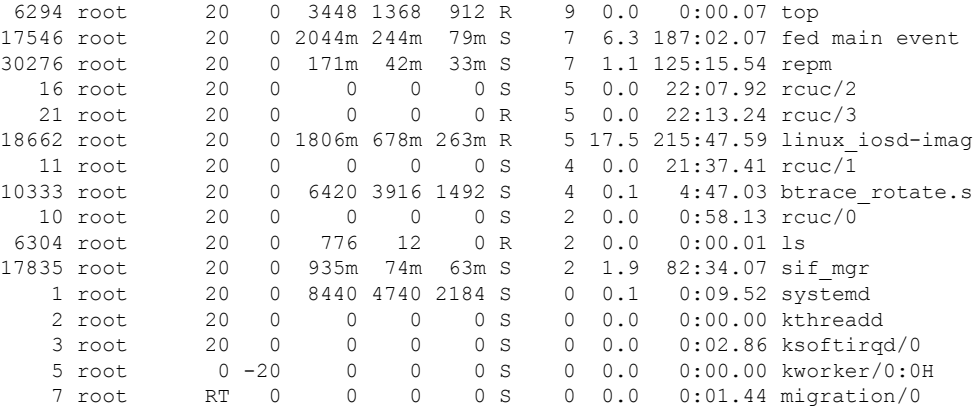

## 関連コマンド

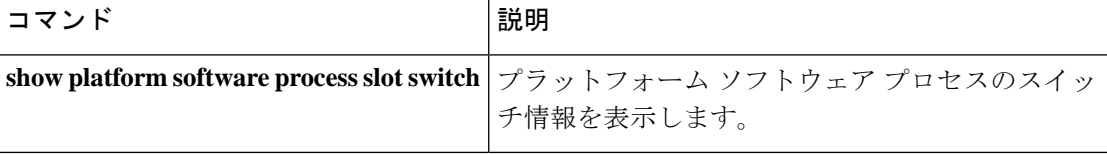

## **show processes memory**

各システムプロセスで使用されているメモリの量を表示するには、**show processes memory** コ マンドを特権 EXEC モードで使用します。

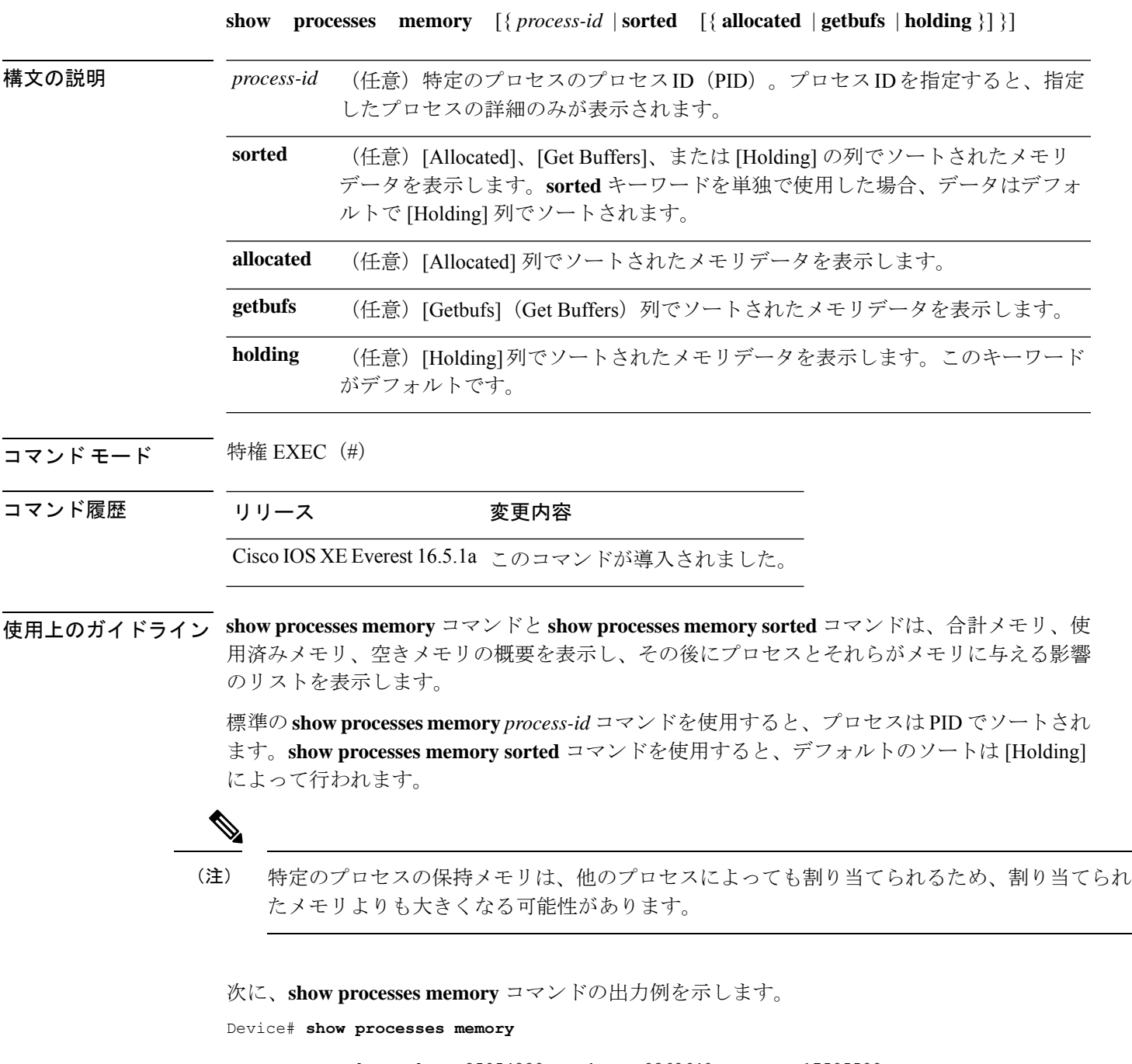

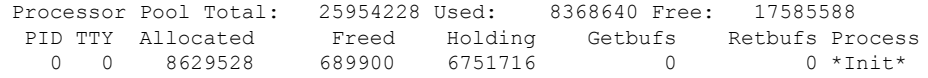

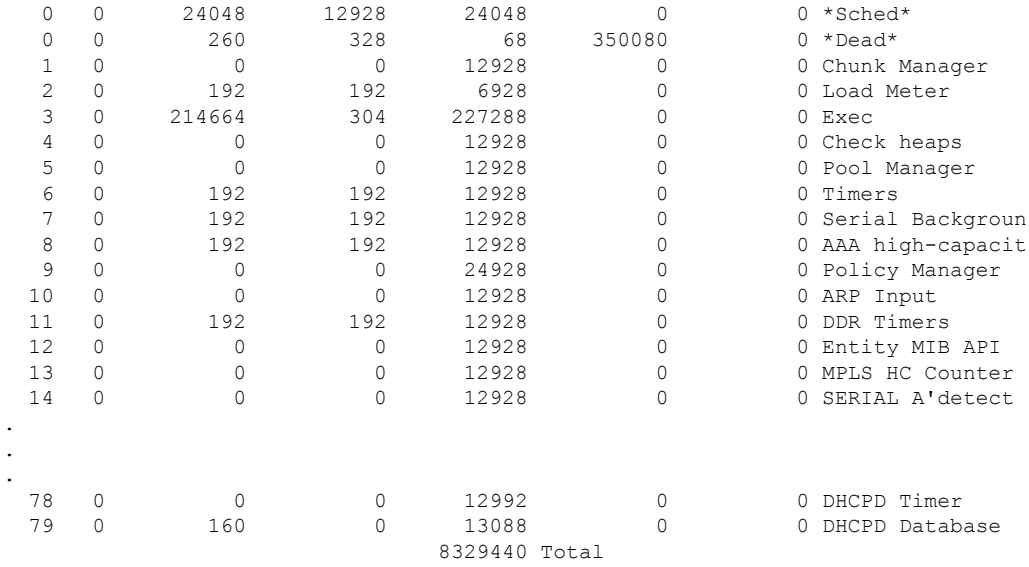

次の表で、この出力に表示される重要なフィールドを説明します。

表 **<sup>21</sup> : show processes memory** のフィールドの説明

| フィールド                | 説明                                                                                  |  |  |  |
|----------------------|-------------------------------------------------------------------------------------|--|--|--|
| Processor Pool Total | プロセッサメモリプール用に保持されているメモリの合計量(キロバイ<br>ト (KB) 単位) 。                                    |  |  |  |
| Used                 | プロセッサメモリプール内の使用済みメモリの合計量(KB 単位)。                                                    |  |  |  |
| Free                 | プロセッサメモリプール内の空きメモリの合計量 (KB 単位)。                                                     |  |  |  |
| <b>PID</b>           | プロセス ID。                                                                            |  |  |  |
| <b>TTY</b>           | プロセスを制御する端末。                                                                        |  |  |  |
| Allocated            | プロセスによって割り当てられたメモリのバイト数。                                                            |  |  |  |
| Freed                | 最初に誰が割り当てたのかに関係なく、プロセスによって開放されたメ<br>モリのバイト数。                                        |  |  |  |
| Holding              | プロセスに現在割り当てられているメモリの量(KB単位)。これには、<br>プロセスによって割り当てられたメモリと、プロセスに割り当てられた<br>メモリが含まれます。 |  |  |  |
| Getbufs              | プロセスがパケットバッファを要求した回数。                                                               |  |  |  |
| Rethufs              | プロセスがパケットバッファを放棄した回数。                                                               |  |  |  |
| Process              | プロセス名。                                                                              |  |  |  |
| $*Init*$             | システム初期化プロセス。                                                                        |  |  |  |

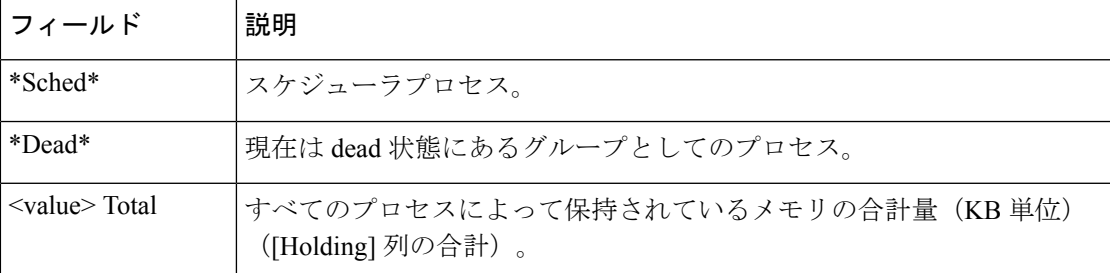

次に、**sorted**キーワードを使用した場合の**show processes memory**コマンドの出力例を 示します。この場合、出力は [Holding] 列で最大から最小へとソートされます。

Device# **show processes memory sorted**

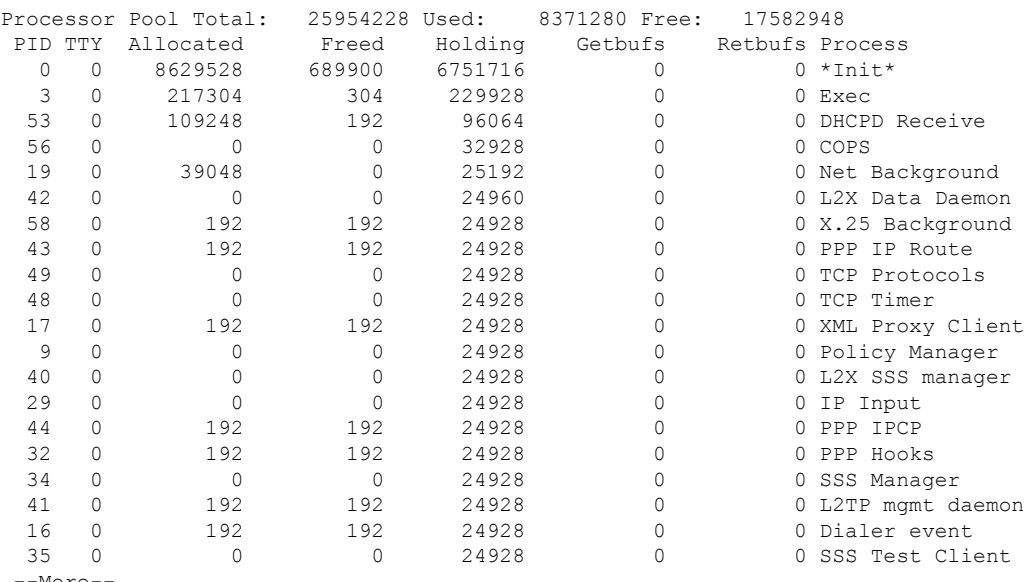

--More--

次に、プロセス ID(*process-id*)を指定したときの **show processes memory** コマンドの 出力例を示します。

#### Device# **show processes memory 1**

Process ID: 1 Process Name: Chunk Manager Total Memory Held: 8428 bytes Processor memory holding = 8428 bytes  $pc = 0x60790654$ , size = 6044, count = 1  $pc = 0x607A5084$ , size = 1544, count = 1  $pc = 0x6076DBC4$ , size = 652, count = 1  $pc = 0x6076FF18$ , size = 188, count = 1 I/O memory holding = 0 bytes

Device# **show processes memory 2**

Process ID: 2 Process Name: Load Meter Total Memory Held: 3884 bytes Processor memory holding = 3884 bytes  $pc = 0x60790654$ , size = 3044, count = 1  $pc = 0x6076DBC4$ , size = 652, count = 1

```
pc = 0x6076FF18, size = 188, count = 1
I/O memory holding = 0 bytes
```
関連コマンド **Command Description**

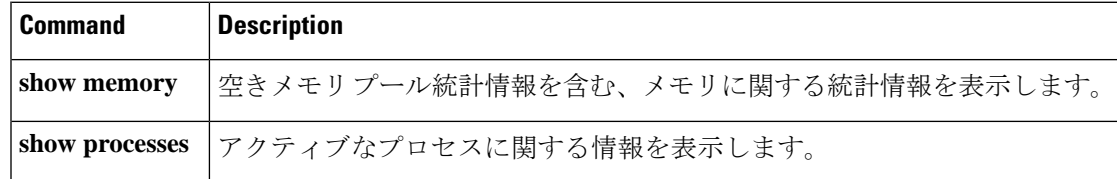

## **show processes memory platform**

各 Cisco IOS XE プロセスのメモリ使用率を表示するには、特権 EXEC モードで **show processes memory platform** コマンドを使用します。

**show processes memory platform** [ [ **detailed** { **name** *process-name* | **process-id** *process-ID* } [ **location** | **maps** [ **location** ] | **smaps** [ **location** ] ] | **location** | **sorted** [ **location** ] ] **switch** { *switch-number* | **active** | **standby** } { **0** | **F0** | **R0** } | **accounting** ]

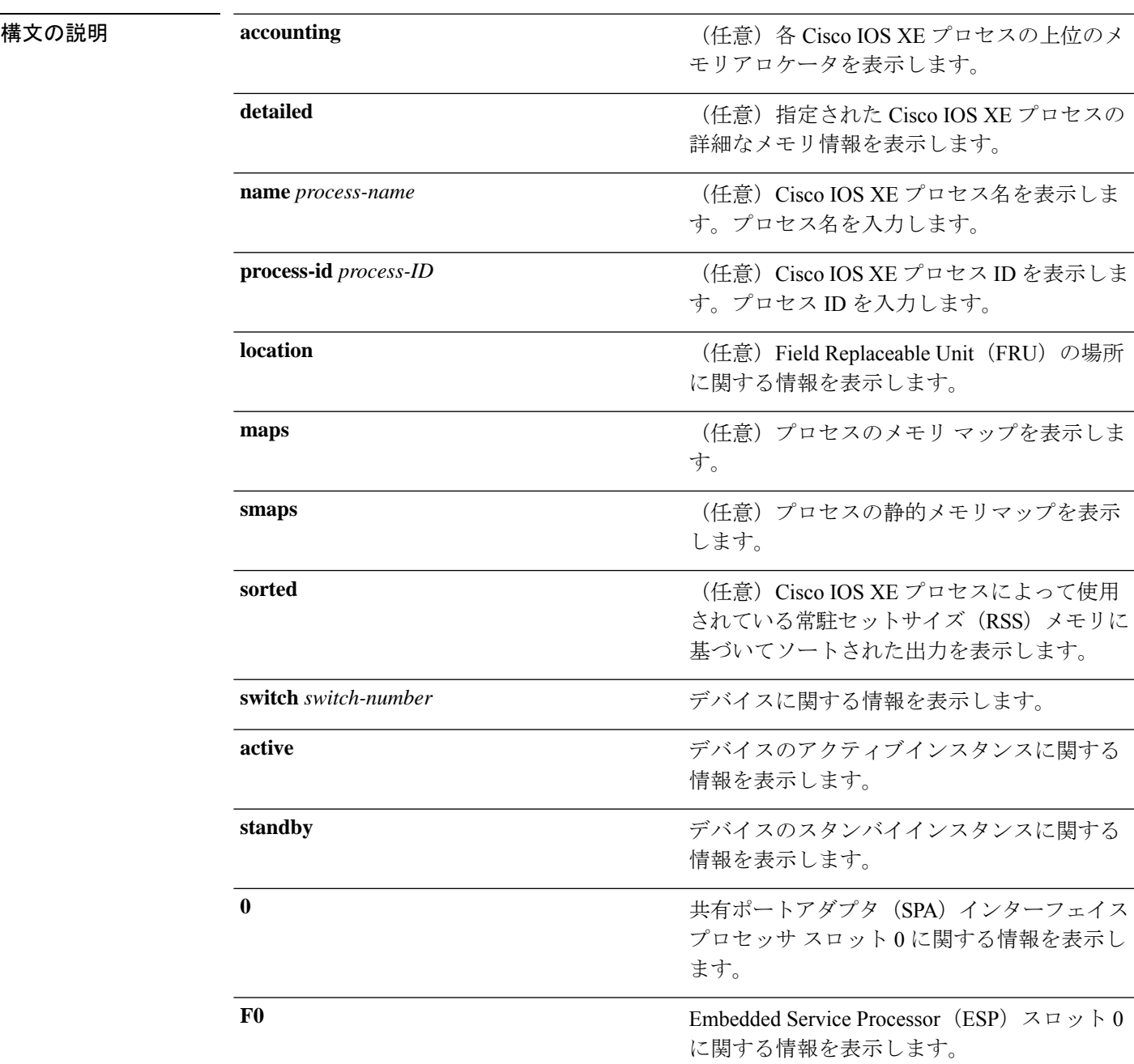

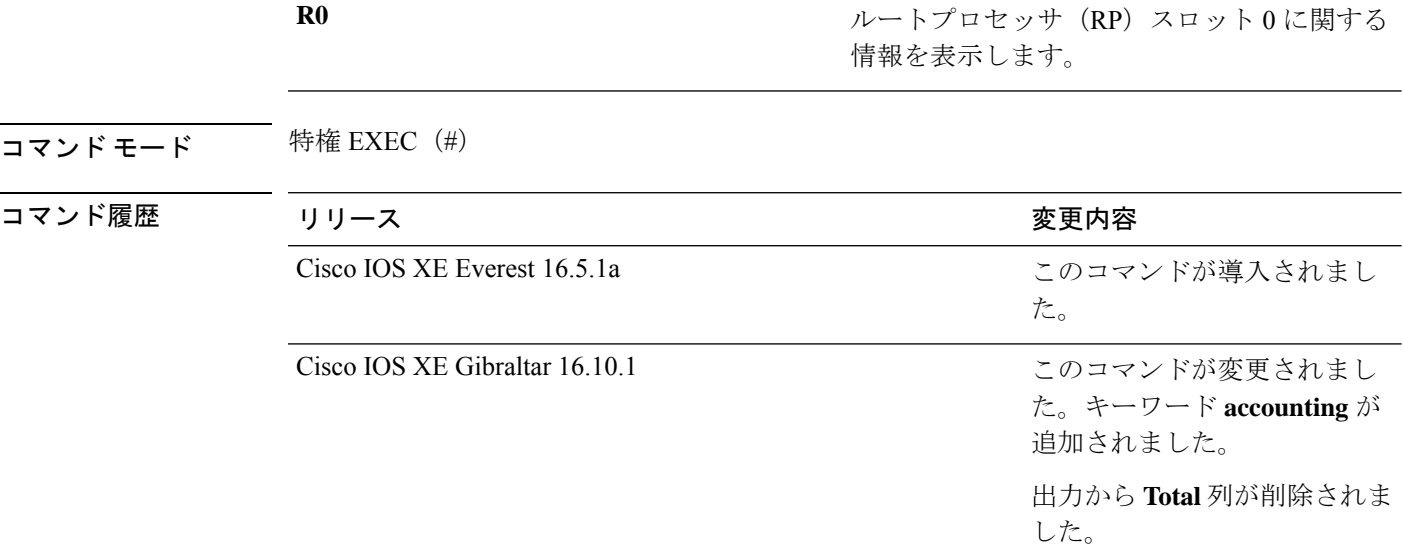

<sup>例</sup> 次に、**show processes memory platform** コマンドの出力例を示します。

System memory: 3976852K total, 2761580K used, 1215272K free,

device# **show processes memory platform**

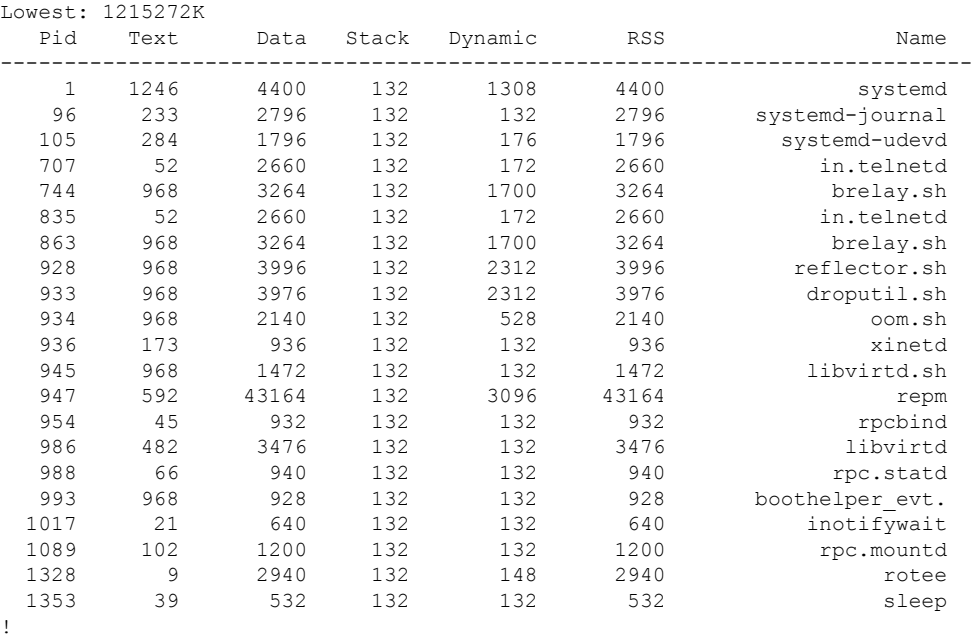

! !

次に、**show processes memory platform accounting** コマンドの出力例を示します。

device# **show processes memory platform accounting** Hourly Stats

! ! !

----------------------------------------------------------------------------------------------------------------------------------------------------------- smand\_rp\_0 3624155137 172389 3624155138 50<br>1#a3e0e4361082c702e5bf1afbd90e6313 2018-09-04 14:23 1#a3e0e4361082c702e5bf1afbd90e6313 2018-09-04 14:23 linux\_iosd-imag\_rp\_0 3626295305 49188 3624155138 12 1#545420bd869d25eb5ab826182ee5d9ce 2018-09-04 12:03 btman\_rp\_0 3624737792 17080 2953915394 64 1#d6888bd9564a3c4fcf049c31ba07a036 2018-09-04 22:29 fman\_fp\_image\_fp\_0 3624059905 16960 4027402242 298 1#921ba4d9df5b0a6e946a3b270bd6592d 2018-09-04 22:55 fed\_main\_event\_fp\_0 3626295305 16396 4027402242 32 1#27083f7bf3985d892505806cae2bfb0d 2018-09-04 12:03 dbm\_rp\_0 3626295305 16396 4027402242 3 1#2b878f802bd7703c5298d37e7a4e8ac3 2018-09-04 12:02 tamd\_proc\_rp\_0 3895208962 12632 3624667171 7 1#5b0ed8f88ef5f873abcaf8a744037a44 2018-09-04 18:47 btman\_fp\_0 3624233985 12288 3624737792 9 1#d6888bd9564a3c4fcf049c31ba07a036 2018-09-04 15:23 sif mgr rp 0 3624059907 8216 4027402242 4 1#de2a951a8a7bae83ca2c04c56810eb72 2018-09-04 14:21 python2.7\_fp\_0 2954560513 8000 2954560513 1 2018-09-04 12:16 nginx\_rp\_0 3357041665 4608 4027402242 4<br>1#32e56bb09e0509c5fa5ac32093631206 2018-09-04 16:18 1#32e56bb09e0509c5fa5ac32093631206 2018-09-04 16:18 rotee FRU SLOT NUM 3624667169 4097 3624667169 1 1#ff68e5150a698cd59fa259828614995b 2018-09-04 10:43 hman\_rp\_0 3893617664 1488 3893617664 1 1#1c4aadada30083c5d6f66dc8ca8cd4cb 2018-09-04 10:42 tams proc\_rp\_0 3895096320 1024 3895096320 1 1#a36a3afa9884c8dc4d40af1e80cacd26 2018-09-04 10:42 stack mgr rp 0  $4027402242$  904  $4027402242$  4 1#ca902eab11a18ab056b16554f49871e8 2018-09-04 14:21 sessmgrd\_rp\_0 3491618816 848 3624155138 3685mgrd\_rp\_0 3491618816 848 3624155138 3624155138 8  $1#720239fc8bddcabc059768c55a1640ed$ psd\_rp\_0 4027402242 696 4027402242 4 1#98cf04e0ddd78c2400b3ca3b5f298594 2018-09-04 14:21 lman\_rp\_0 4027402242 592 4027402242 4 1#dc8ed9e428d36477a617d56c51d5caf2 2018-09-04 14:21<br>102740224 592 402740224 bt logger\_rp\_0 4027402242 592 4027402242 4 1#ba882be1ed783e72575e97cc0908e0e8 2018-09-04 14:21 repm\_rp\_0 4027402242 592 4027402242 4 1#ae461a05430efa767427f2ab40aba372 2018-09-04 14:21 fman\_rp\_rp\_0 4027402242 592 4027402242 3 1#09def9cc1390911be9e3a7a9c89f4cf7 2018-09-04 12:16 epc\_ws\_liaison\_fp\_0 4027402242 592 4027402242 4 1#41451626dcce9d1478b22e2ebbbdcf54 2018-09-04 14:21 cli agent rp 0  $4027402242$  592  $4027402242$  4 1#92d3882919daf3a9e210807c61de0552 2018-09-04 14:21 cmm rp 0 4027402242 592 4027402242 4 1#15ed1d79e96874b1e0621c42c3de6166 2018-09-04 14:21 tms\_rp\_0 4027402242 352 4027402242 4 1#5c6efe2e21f15aa16318576d3ec9153c 2018-09-04 12:03

process callsite\_ID(bytes) max\_diff\_bytes callsite\_ID(calls) max diff calls tracekey the set of timestamp(UTC)

plogd\_rp\_0 4027402242 48 4027402242 1

cmand\_rp\_0 3624155137 1<br>17 3624155137 11 3624155137 17 3624155137 1<br>19 3624155137 1<br>19 3624155137 1<br>19 3624155137 11 3624155137 11 3624155137 11 3624155137 11 3624155137 11 36241 1#f1f41f61c44d73014023db5d8a46ecf5 2018-09-04 10:42

1#2d7f2ef57206f4fa763d7f2f5400bf1b 2018-09-04 10:43

次に、**show processes memory platform sorted** コマンドの出力例を示します。

```
device# show processes memory platform sorted
System memory: 3976852K total, 2762884K used, 1213968K free,
Lowest: 1213968K
  Pid Text Data Stack Dynamic RSS Name
--------------------------------------------------------------------------
          149848 684864 136 80 684864 linux_iosd-imag<br>3787 264964 136 18004 264964 wcm<br>324 248588 132 103908 248588 fed.main.event
  1985 149848 684864 136 80 684864 1inux_iosd-imag<br>19655 3787 264964 136 18004 264964 wcm<br>17261 324 248588 132 103908 248588 fed.main.event
  9655 3787 264964 136 18004 264964 – J<br>17261 324 248588 132 103908 248588 fed.main.event<br>1268 391 102084 136 5596 102084 cli.agent
 4268 391 102084 136 5596 102084 cli_agent
 4856 357 93388 132 3680 93388 dbm
17067 1087 77912 136 1796 77912 platform_mgr
!
!
!
```
次に、 **show processes memory platform sorted location switch active R0** コマンドの出 力例を示します。

device# **show processes memory platform sorted location switch active R0** System memory: 3976852K total, 2762884K used, 1213968K free, Lowest: 1213968K

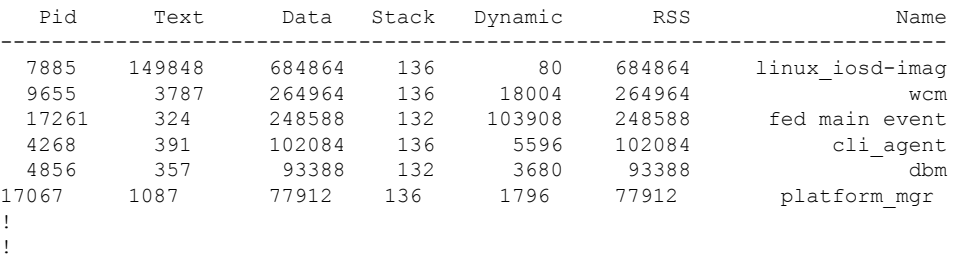

!

## **show processes platform**

プラットフォームで実行中の IOS-XE プロセスに関する情報を表示するには、特権 EXEC モー ドで **show processes platform** コマンドを使用します。

**show processes platform**[**detailed name** *process-name*][**location switch**{*switch-number*|**active**|**standby**}{**0**|**F0**|**FP active**|**R0**}]

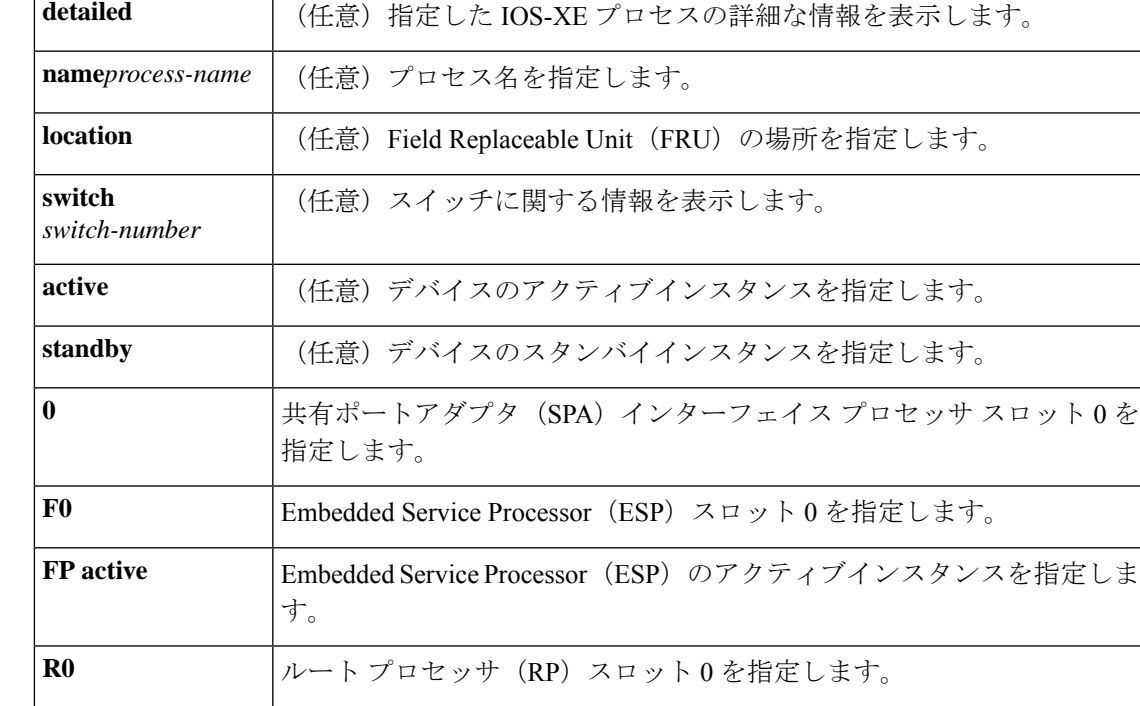

コマンド履歴 リリース さんじょう 変更内容

Cisco IOS XE Gibraltar 16.10.1 このコマンドが導入されました。

**コマンドモード** 特権 EXEC (#)

次に例を示します。

次に、**show processes platform** コマンドの出力例を示します。

Device# **show processes platform**

CPU utilization for five seconds: 1%, one minute: 2%, five minutes: 1% Pid PPid Status Size Name -------------------------------------------------------- 1 0 S 4876 systemd<br>2 0 S 0 kthreadc 0 kthreadd 3 2 S 0 ksoftirqd/0<br>5 2 S 0 kworker/0:0

<sup>7 2</sup> S 0 rcu sched

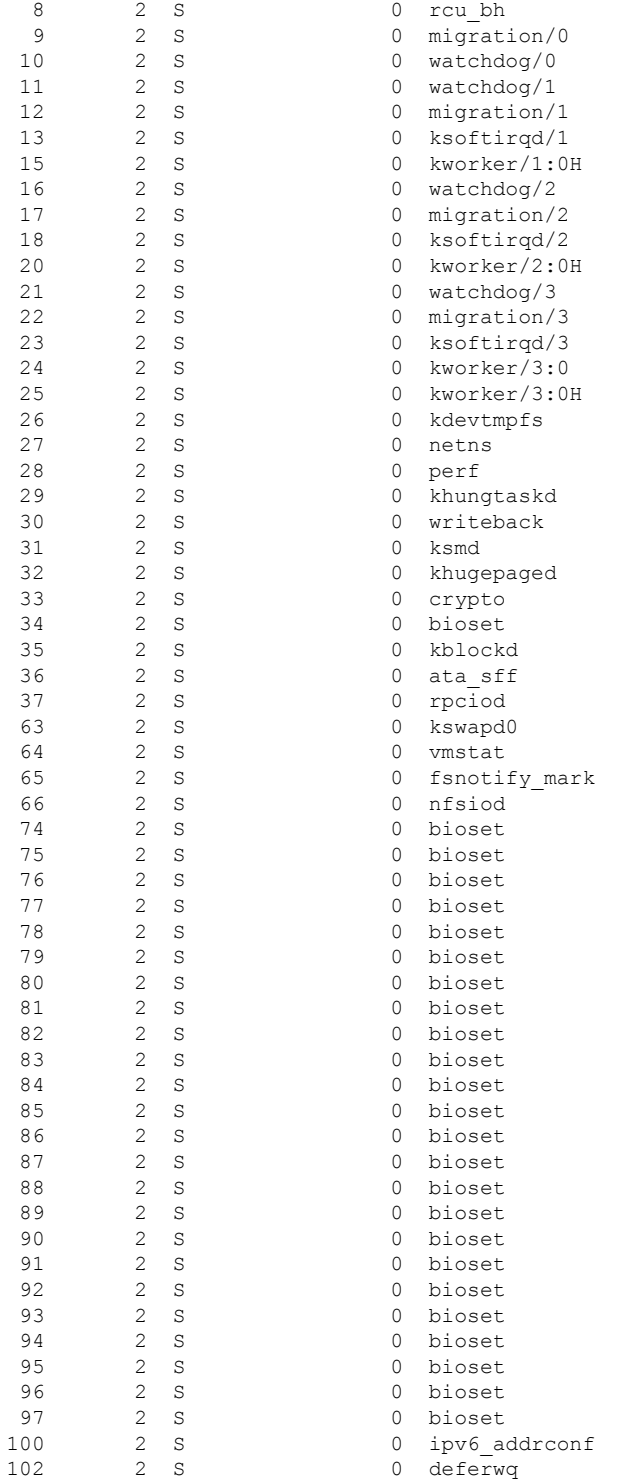

次の表で、この出力で表示される重要なフィールドについて説明します。

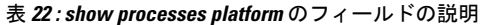

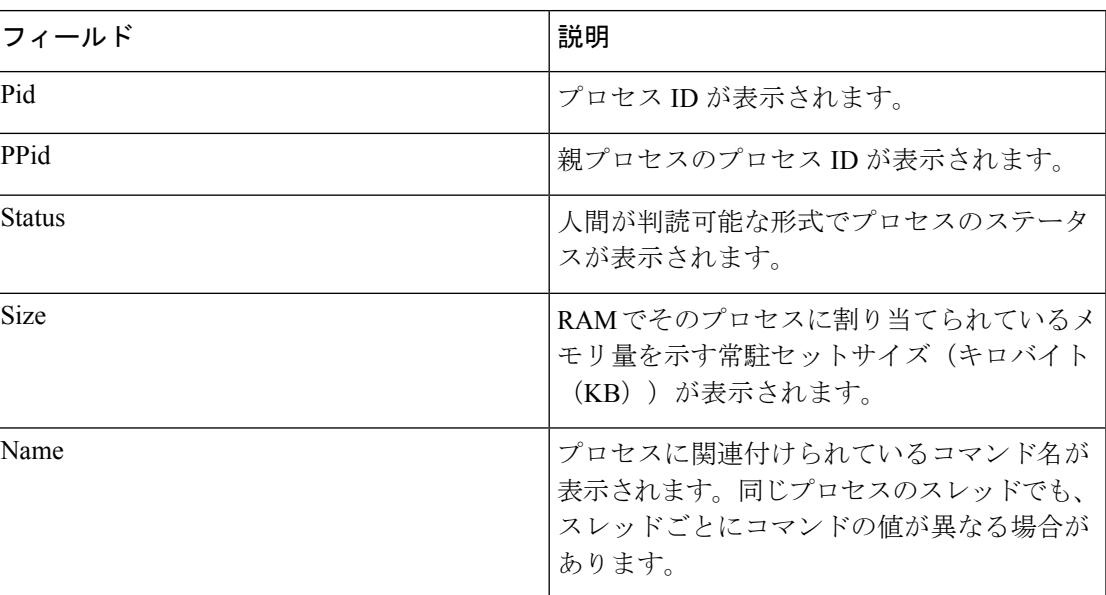

## **show power inline**

指定された Power over Ethernet (PoE) ポート、指定されたスタックメンバ、またはスイッチス タックのすべての PoE ポートの PoE ステータスを表示するには、EXEC モードで **show power inline** コマンドを使用します。

**show power inline** [{**police** | **priority**}] [{*interface-id* | **module** *stack-member-number*}] [**detail**]

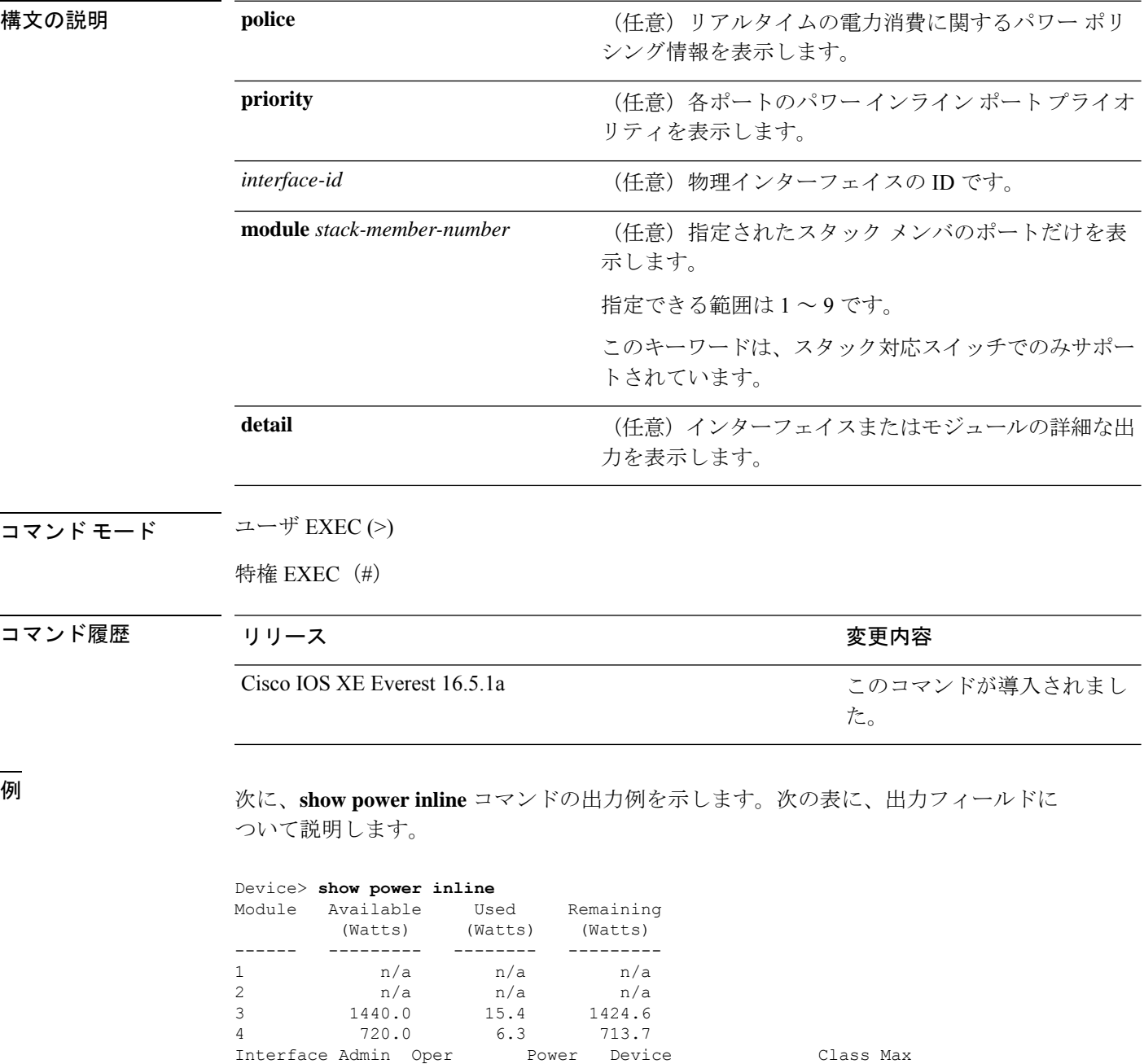

4 720.0 6.3 713.7

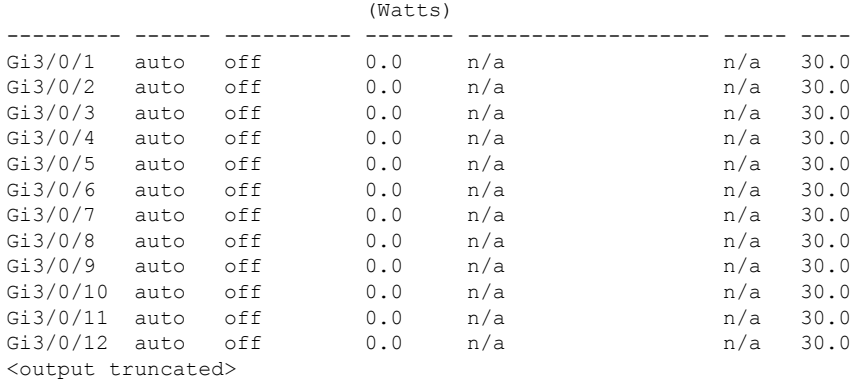

次の例では、スイッチポートに対する **show power inline** *interface-id* コマンドの出力を 示します。

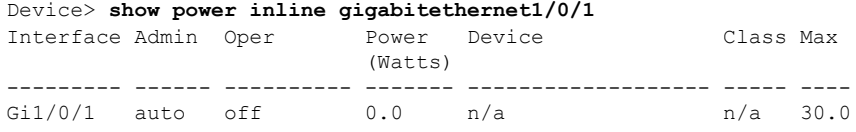

次の例では、スタックメンバ 3 での **show power inline module** *switch-number* コマンド の出力を示します。次の表に、出力フィールドについて説明します。

|                                |           | Device> show power inline module 3    |     |           |     |      |
|--------------------------------|-----------|---------------------------------------|-----|-----------|-----|------|
| Module                         | Available | Used                                  |     | Remaining |     |      |
|                                | (Watts)   | (Watts)                               |     | (Watts)   |     |      |
|                                |           |                                       |     |           |     |      |
| 3                              |           | 865.0 864.0                           |     | 1.0       |     |      |
|                                |           | InterfaceAdminOperPowerDeviceClassMax |     |           |     |      |
| (Watts)                        |           |                                       |     |           |     |      |
|                                |           |                                       |     |           |     |      |
| Gi3/0/1                        | auto      | power-deny 4.0                        |     | n/a       | n/a | 15.4 |
| Gi3/0/2                        | auto      | off                                   | 0.0 | n/a       | n/a | 15.4 |
| Gi3/0/3                        | auto      | off                                   | 0.0 | n/a       | n/a | 15.4 |
| Gi3/0/4                        | auto      | off                                   | 0.0 | n/a       | n/a | 15.4 |
| Gi3/0/5                        | auto      | off                                   | 0.0 | n/a       | n/a | 15.4 |
| Gi3/0/6                        | auto      | off                                   | 0.0 | n/a       | n/a | 15.4 |
| Gi3/0/7                        | auto      | off                                   | 0.0 | n/a       | n/a | 15.4 |
| Gi3/0/8                        | auto      | off                                   | 0.0 | n/a       | n/a | 15.4 |
| Gi3/0/9                        | auto      | off                                   | 0.0 | n/a       | n/a | 15.4 |
| Gi3/0/10                       | auto      | off                                   | 0.0 | n/a       | n/a | 15.4 |
| <output truncated=""></output> |           |                                       |     |           |     |      |

表 **<sup>23</sup> : show power inline** のフィールドの説明

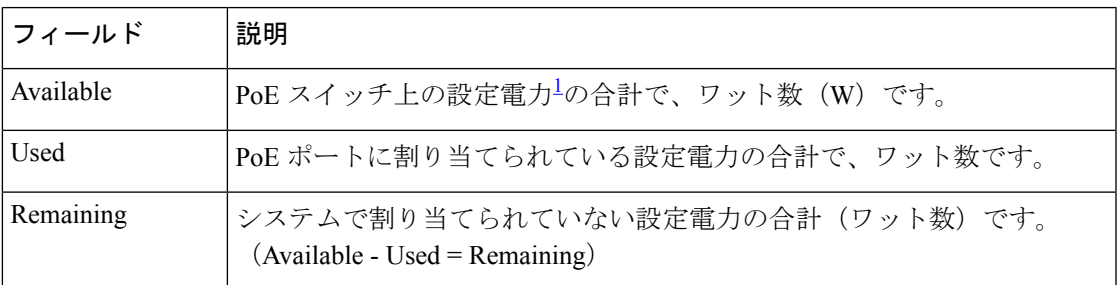

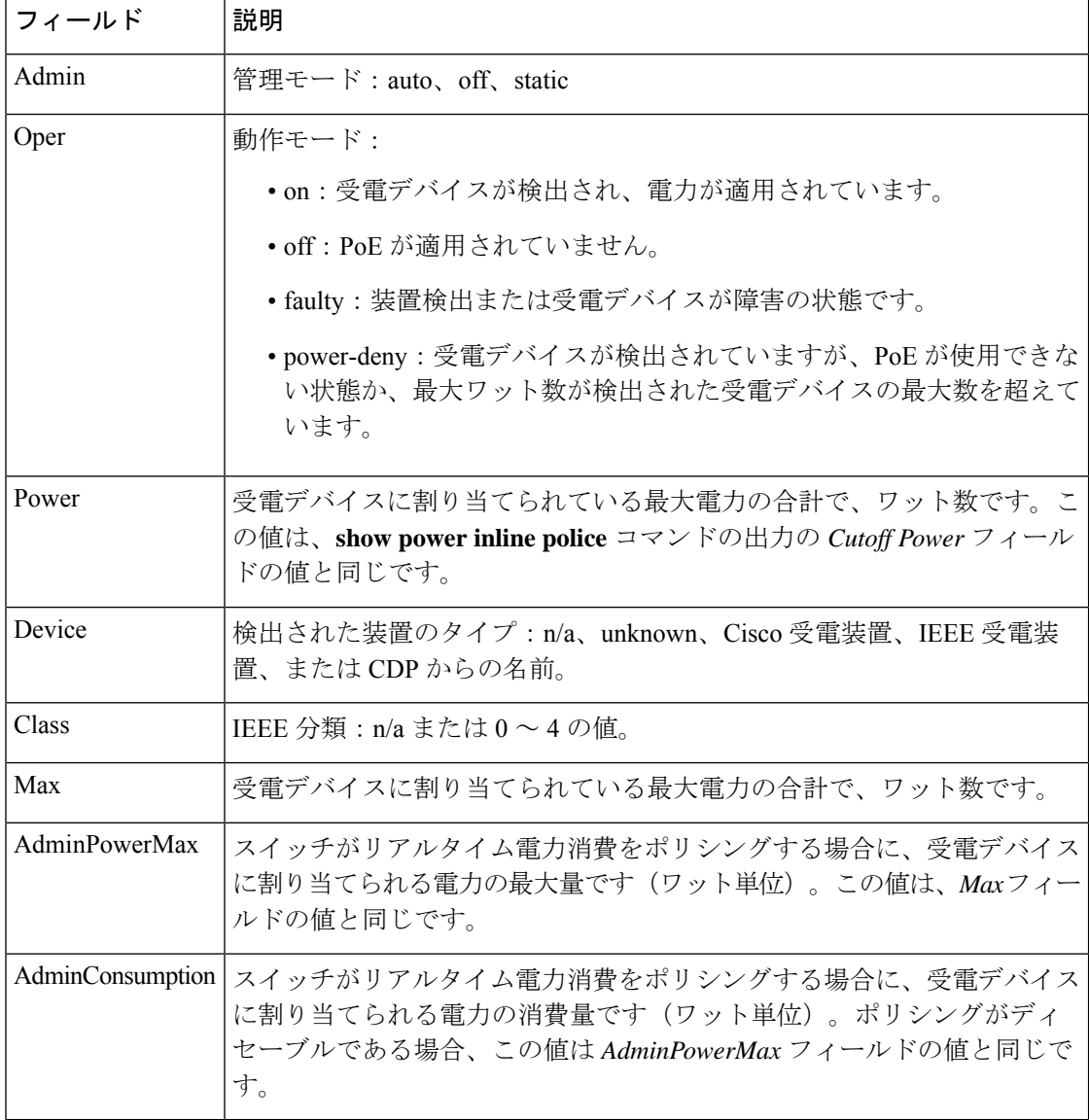

<span id="page-389-0"></span>1 設定電力とは、手動で指定する電力、または CDP 電力ネゴシエーションまたは IEEE 分類を使用してスイッチが指定する電力です(電力検知機能によってモニ タされるリアルタイムの電力とは異なります)。

次の例では、スタッキング対応スイッチに対する **show power inline police** コマンドの 出力を示します。

```
Device> show power inline police
ModuleAvailableUsedRemaining
(Watts)(Watts)(Watts)
------ --------- -------- ---------
1370.00.0370.0
3865.0864.01.0
AdminOperAdminOperCutoffOper
Interface StateStatePolicePolicePowerPower
--------- ------ ----------- ---------- ---------- ------ ------
Gi1/0/1autooffnonen/an/a0.0
```

```
Gi1/0/2autoofflog n/a5.40.0
Gi1/0/3autooff errdisable n/a 5.40.0
Gi1/0/4off off none n/an/a0.0
Gi1/0/5off off log n/a5.40.0
Gi1/0/6offoff errdisable n/a5.40.0
Gi1/0/7autooff none n/an/a0.0
Gi1/0/8autooff log n/a5.40.0
Gi1/0/9autoon none n/an/a5.1
Gi1/0/10autoon log ok5.44.2
Gi1/0/11autoon log log5.45.9
Gi1/0/12autoon errdisable ok5.44.2
Gi1/0/13autoerrdisableerrdisable n/a5.40.0
<output truncated>
```
上の例では、次のようになっています。

- Gi1/0/1 ポートはシャットダウンしていて、ポリシングは設定されていません。
- Gi1/0/2ポートはシャットダウンしていますが、ポリシングはイネーブルであり、 ポリシング アクションとして syslog メッセージを生成するよう設定されていま す。
- Gi1/0/3ポートはシャットダウンしていますが、ポリシングはイネーブルであり、 ポリシング アクションとしてポートをシャットダウンするよう設定されていま す。
- Gi1/0/4ポートでは、デバイス検出がディセーブルであり、ポートに電力が供給さ れておらず、ポリシングがディセーブルです。
- Gi1/0/5ポートでは、デバイス検出がディセーブルであり、ポートに電力が供給さ れていませんが、ポリシングはイネーブルであり、ポリシング アクションとして syslog メッセージを生成するよう設定されています。
- Gi1/0/6ポートでは、デバイス検出がディセーブルであり、ポートに電力が供給さ れていませんが、ポリシングはイネーブルであり、ポリシング アクションとして ポートをシャットダウンするよう設定されています。
- Gi1/0/7ポートはアップしていて、ポリシングはディセーブルですが、接続されて いる装置に対してスイッチから電力が供給されていません。
- Gi1/0/8ポートはアップしていて、ポリシングはイネーブルであり、ポリシングア クションとして syslog メッセージを生成するよう設定されていますが、受電デバ イスに対してスイッチから電力が供給されていません。
- Gi1/0/9ポートはアップしていて、受電デバイスが接続されており、ポリシングは ディセーブルです。
- Gi1/0/10 ポートはアップしていて、受電デバイスが接続されています。ポリシン グはイネーブルであり、ポリシング アクションとして syslog メッセージを生成す るよう設定されています。リアルタイム電力消費がカットオフ値より少ないため、 ポリシング アクションは作動しません。
- Gi1/0/11 ポートはアップしていて、受電デバイスが接続されています。ポリシン グはイネーブルであり、ポリシング アクションとして syslog メッセージを生成す るよう設定されています。
- Gi1/0/12 ポートはアップしていて、受電デバイスが接続されています。ポリシン グはイネーブルであり、ポリシング アクションとしてポートをシャットダウンす るよう設定されています。リアルタイム電力消費がカットオフ値より少ないため、 ポリシング アクションは作動しません。
- Gi1/0/13 ポートはアップしていて、受電デバイスが接続されています。ポリシン グはイネーブルであり、ポリシング アクションとしてポートをシャットダウンす るよう設定されています。

次の例では、スタンドアロンスイッチに対する **show power inline police** *interface-id* コ マンドの出力を示します。次の表に、出力フィールドについて説明します。

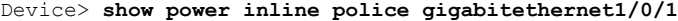

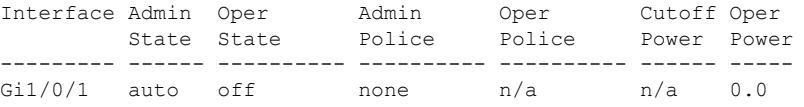

#### 表 **<sup>24</sup> : show power inline police** のフィールドの説明

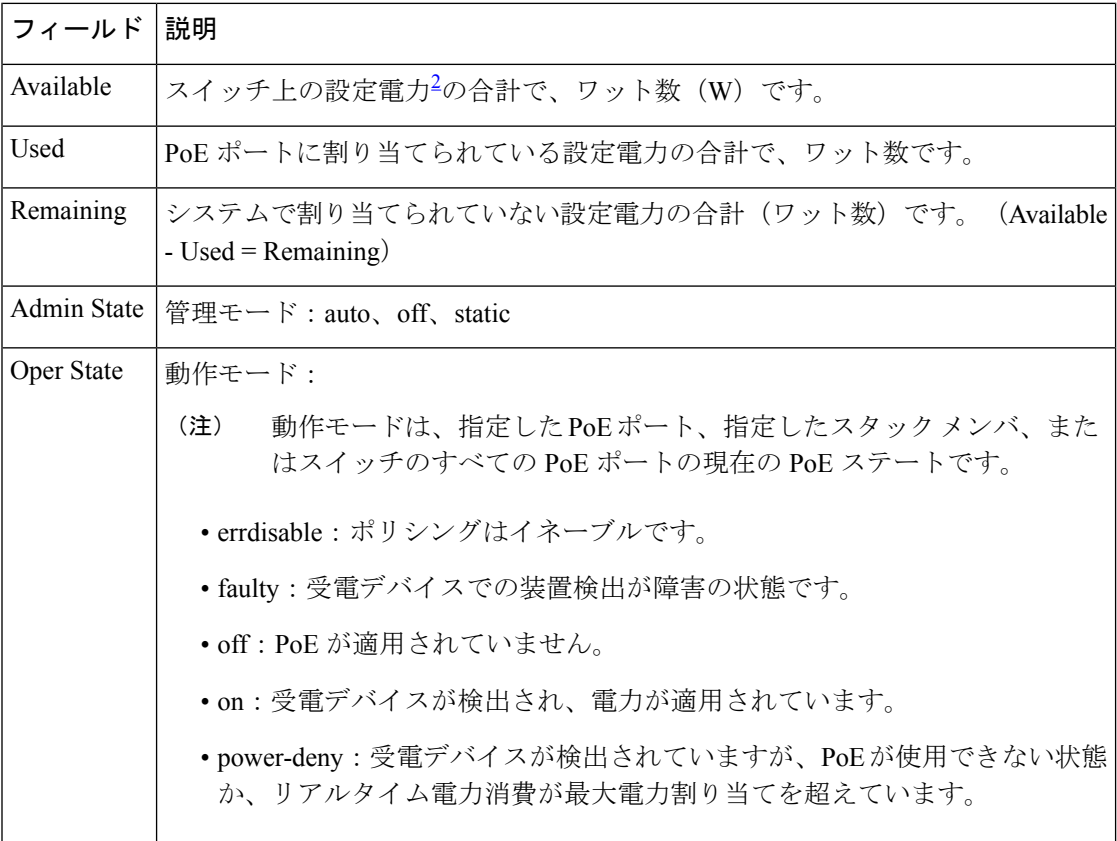

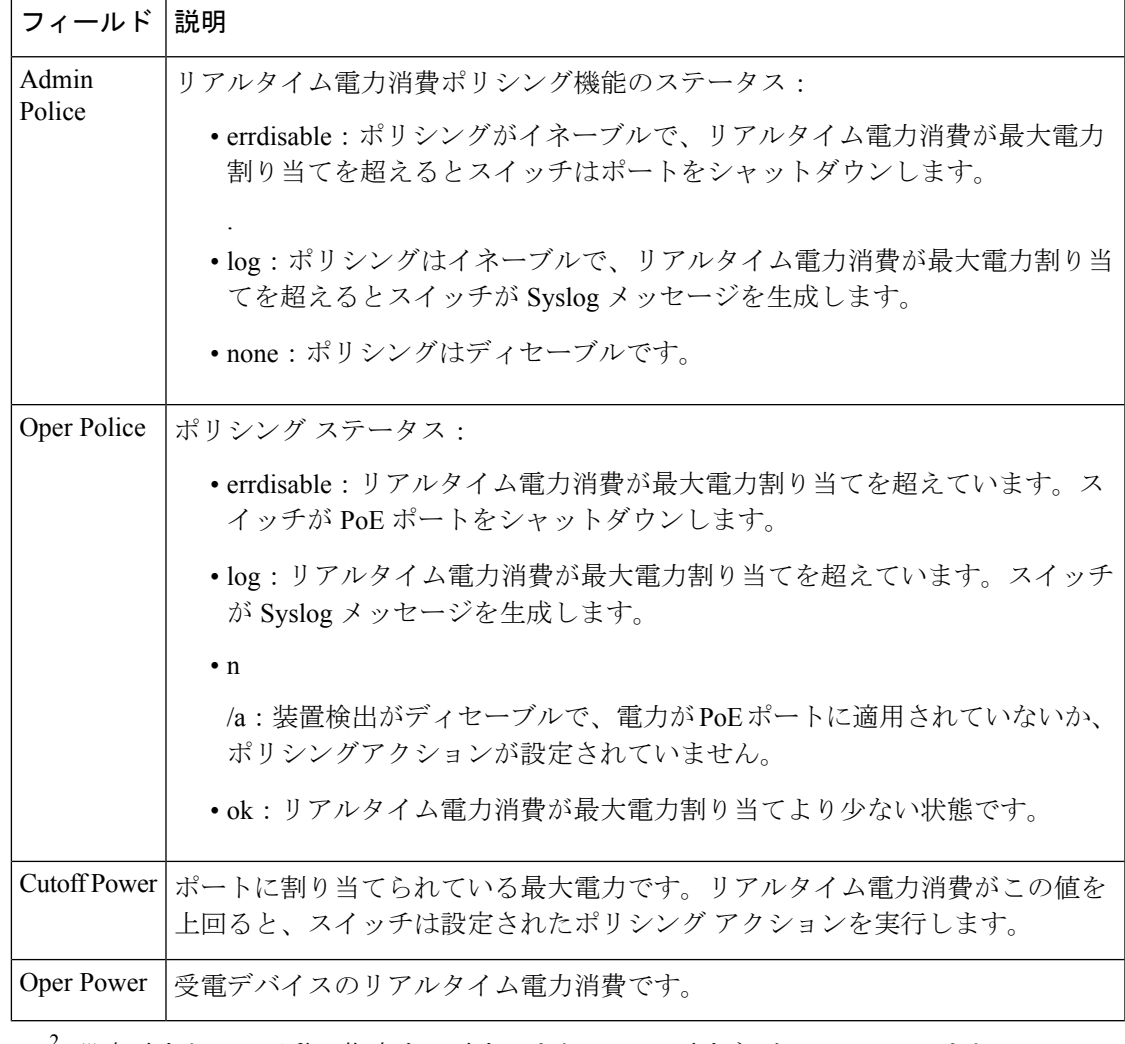

<span id="page-392-0"></span> $^2$  設定電力とは、手動で指定する電力、または CDP 電力ネゴシエーションまたは IEEE 分類を使用してスイッチが指定する電力です(電力検知機能によってモニ タされるリアルタイムの電力とは異なります)。

次の例では、スタンドアロンスイッチに対する **show power inline priority** コマンドの 出力を示します。

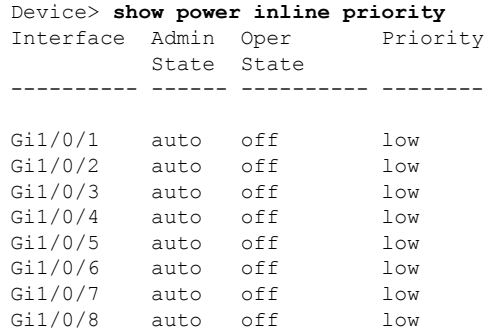

 $\mathbf I$ 

Gi1/0/9 auto off low

## **show stack-power**

電源スタックのStackPowerスタックまたはスイッチに関する情報を表示するには、EXECモー ドで **show stack-power** コマンドを使用します。

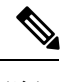

(注) このコマンドは、Cisco Catalyst 9300L シリーズ スイッチではサポートされていません。

{**show stack-power** [{**budgeting** | **detail** | **load-shedding** | **neighbors**}] [**order** *power-stack-name*] | [{**stack-name** [*stack-id*] | **switch** [*switch-id*]}]}

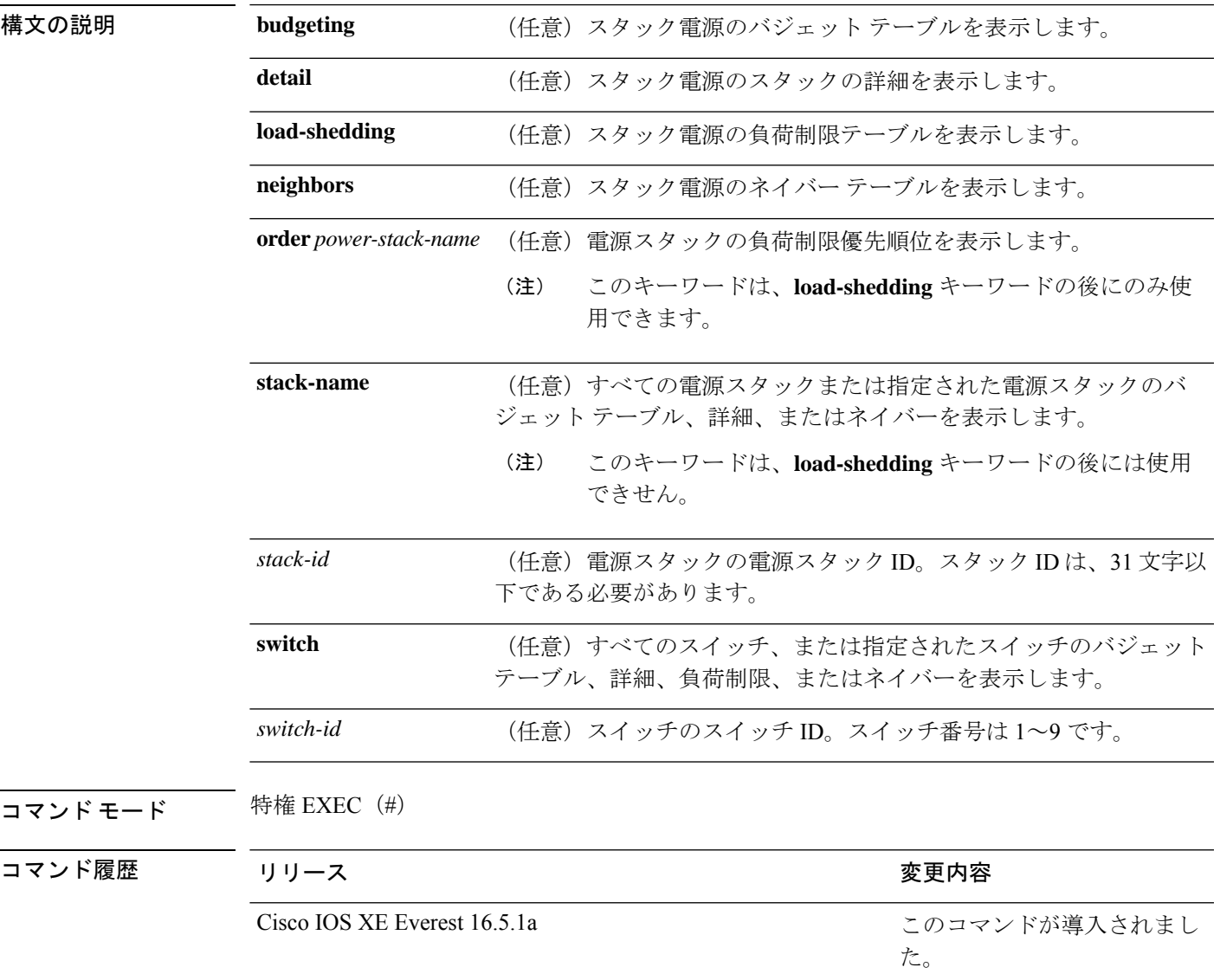

**使用上のガイドライン** このコマンドは、IP Base または IP Services イメージが実行されているスイッチ スタックでの み使用できます。

> 負荷制限のためにスイッチがシャットダウンされた場合、**show stack-power** コマンドの出力に は、シャットダウンされたネイバースイッチの MAC アドレスが含まれています。コマンド出 力は、スイッチに供給するために十分な電力がない場合でも、スタック電力トポロジを示しま す。

<sup>例</sup> 次に、**show stack-power** コマンドの出力例を示します。

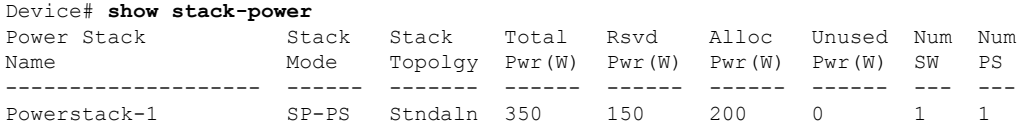

次に、**show stack-power budgeting** コマンドの出力例を示します。

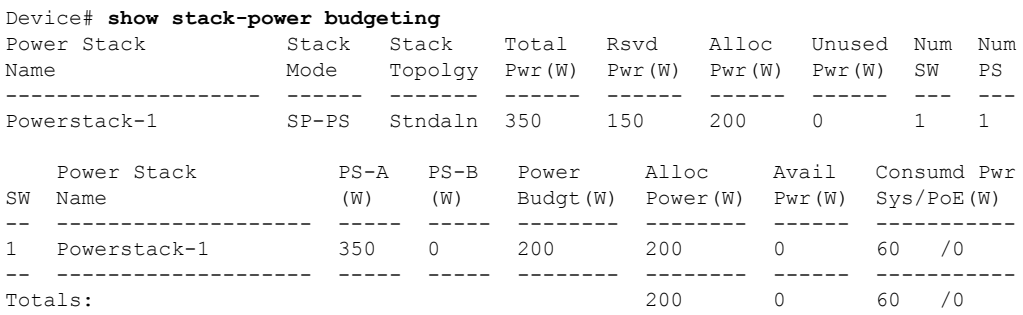
## **show shell**

シェルの情報を表示するには、ユーザ EXEC モードで **show shell** コマンドを使用します。

**show shell** [{**enviornment** | **functions** [{**brief** *shell\_function*}] | **triggers**}]

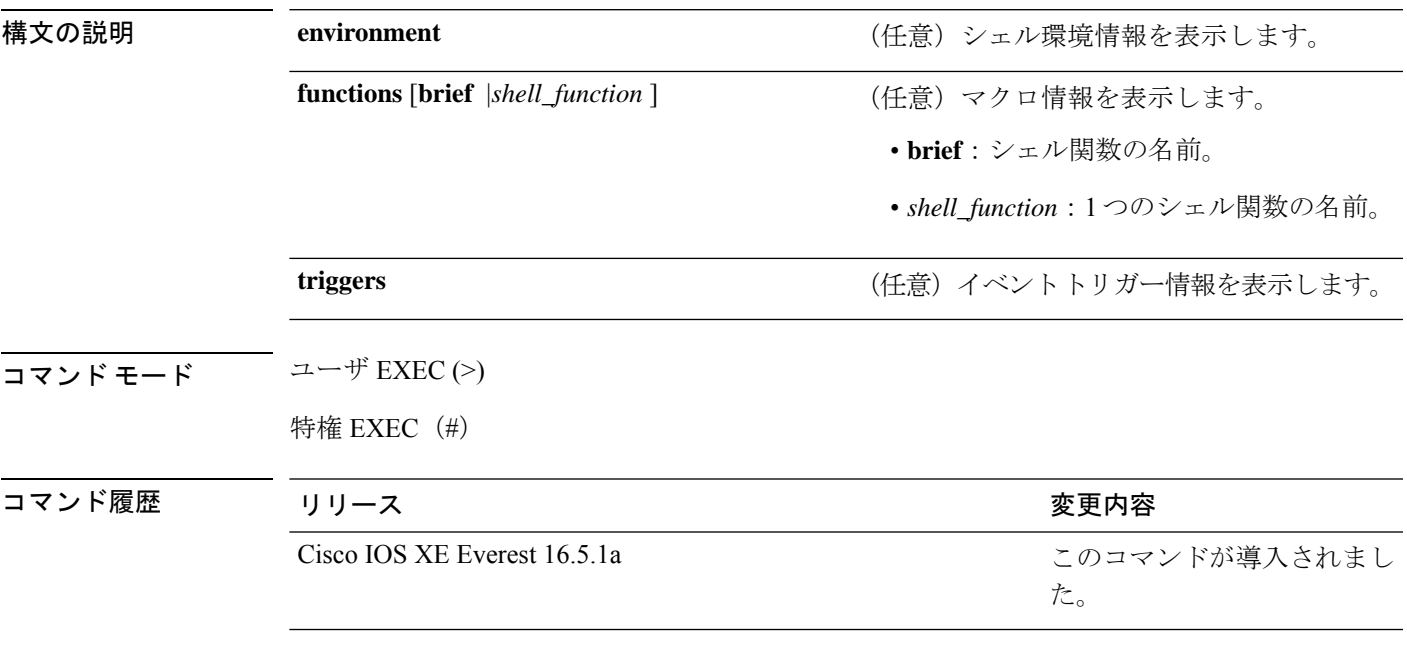

使用上のガイドライン このコマンドを使用して、スイッチのシェル情報を表示します。

## 例

次の例では、**show shell** *triggers* コマンドを使用して、スイッチソフトウェアに含まれ ているイベントトリガーを表示する方法を示します。

Device# **term shell** Device# **show shell triggers** User defined triggers --------------------- Built-in triggers ----------------- Trigger Id: CISCO\_CUSTOM\_EVENT Trigger description: Custom macroevent to apply user defined configuration Trigger environment: User can define the macro Trigger mapping function: CISCO\_CUSTOM\_AUTOSMARTPORT Trigger Id: CISCO\_DMP\_EVENT Trigger description: Digital media-player device event to apply port configuration Trigger environment: Parameters that can be set in the shell - \$ACCESS\_VLAN=(1) The value in the parenthesis is a default value Trigger mapping function: CISCO\_DMP\_AUTO\_SMARTPORT Trigger Id: CISCO\_IPVSC\_EVENT Trigger description: IP-camera device event to apply port configuration

Trigger environment: Parameters that can be set in the shell - \$ACCESS VLAN=(1) The value in parenthesis is a default value Trigger mapping function: CISCO\_IP\_CAMERA\_AUTO\_SMARTPORT Trigger Id: CISCO\_LAST\_RESORT\_EVENT Trigger description: Last resortevent to apply port configuration Trigger environment: Parameters that can be set in the shell - \$ACCESS\_VLAN=(1) The value in the parenthesis is a default value Trigger mapping function: CISCO\_LAST\_RESORT\_SMARTPORT Trigger Id: CISCO\_PHONE\_EVENT Trigger description: IP-phone device event to apply port configuration Trigger environment: Parameters that can be set in the shell - \$ACCESS\_VLAN=(1) and  $$VOTCE$  VLAN= $(2)$ , The value in the parenthesis is a default value Trigger mapping function: CISCO\_PHONE\_AUTO\_SMARTPORT Trigger Id: CISCO\_ROUTER\_EVENT Trigger description: Router device event to apply port configuration Trigger environment: Parameters that can be set in the shell - \$NATIVE VLAN=(1) The value in the parenthesis is a default value Trigger mapping function: CISCO\_ROUTER\_AUTO\_SMARTPORT Trigger Id: CISCO\_SWITCH\_ETHERCHANNEL\_CONFIG Trigger description: etherchannel parameter Trigger environment: \$INTERFACE LIST=(), \$PORT-CHANNEL ID=(), \$EC\_MODE=(), \$EC\_PROTOCOLTYPE=(), PORT-CHANNEL\_TYPE=() Trigger mapping function: CISCO\_ETHERCHANNEL\_AUTOSMARTPORT Trigger Id: CISCO\_SWITCH\_EVENT Trigger description: Switch device event to apply port configuration Trigger environment: Parameters that can be set in the shell - \$NATIVE VLAN=(1) The value in the parenthesis is a default value Trigger mapping function: CISCO\_SWITCH\_AUTO\_SMARTPORT Trigger Id: CISCO\_WIRELESS\_AP\_EVENT Trigger description: Autonomous ap device event to apply port configuration Trigger environment: Parameters that can be set in the shell - \$NATIVE\_VLAN=(1) The value in the parenthesis is a default value Trigger mapping function: CISCO\_AP\_AUTO\_SMARTPORT Trigger Id: CISCO WIRELESS LIGHTWEIGHT AP EVENT Trigger description: Lightweight-ap device event to apply port configuration Trigger environment: Parameters that can be set in the shell - \$ACCESS VLAN=(1) The value in the parenthesis is a default value Trigger mapping function: CISCO\_LWAP\_AUTO\_SMARTPORT Trigger Id: word Trigger description: word Trigger environment: Trigger mapping function: 次の例では、**show shell functions** コマンドを使用して、スイッチソフトウェアに含ま れている組み込みマクロを表示する方法を示します。 Device# **show shell functions** #User defined functions: #Built-in functions: function CISCO\_AP\_AUTO\_SMARTPORT () { if  $\overline{1}$  [  $\overline{5}$  LINKUP == YES  $\overline{1}$ ; then

```
Cisco IOS XE Gibraltar 16.12.x(Catalyst 9300 スイッチ)コマンドリファレンス
```
interface \$INTERFACE

conf t

```
macro description $TRIGGER
                switchport trunk encapsulation dot1q
               switchport trunk native vlan $NATIVE_VLAN
                switchport trunk allowed vlan ALL
               switchport mode trunk
                switchport nonegotiate
                auto qos voip trust
               mls qos trust cos
               if [ [ $LIMIT == 0 ] ; then
                  default srr-queue bandwidth limit
                else
                  srr-queue bandwidth limit $LIMIT
                fi
                if [ $SW POE == YES ]; then
                   if [[ $AP125X == AP125X ]]; then
                     macro description AP125X
                     macro auto port sticky
                      power inline port maximum 20000
                   fi
                fi
             exit
       end
    fi
    if [[ $LINKUP == NO ]]; then
       conf t
            interface $INTERFACE
               no macro description
               no switchport nonegotiate
               no switchport trunk native vlan $NATIVE_VLAN
               no switchport trunk allowed vlan ALL
               no auto qos voip trust
                no mls qos trust cos
                default srr-queue bandwidth limit
                if [ $AUTH_ENABLED == NO ]]; then
                 no switchport mode
                 no switchport trunk encapsulation
                fi
                if [[ $STICKY == YES ]]; then
                   if [ $SW POE == YES ] ; then
                      if [[ $AP125X == AP125X ]]; then
                        no macro auto port sticky
                         no power inline port maximum
                      fi
                   fi
                fi
           exit
       end
   fi
}
<output truncated>
```
## **show system mtu**

グローバル最大伝送ユニット(MTU)、またはスイッチに設定されている最大パケットサイズ を表示するには、特権 EXEC モードで **show system mtu** コマンドを使用します。

#### **show system mtu**

**構文の説明 このコマンドには引数またはキーワードはありません。** 

- コマンド デフォルト なし
- $\overline{\mathsf{u} \cdot \mathsf{v}}$  = 特権 EXEC (#)

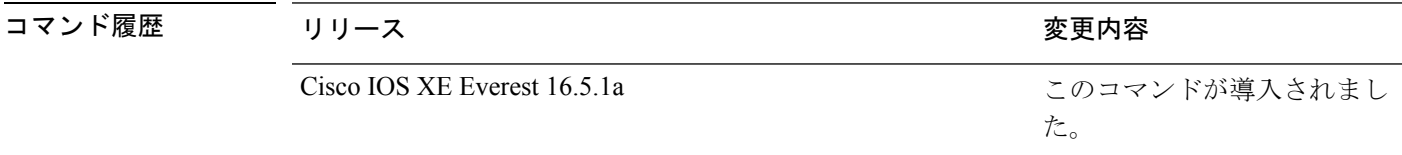

- 使用上のガイドライン MTU 値および MTU 値に影響を与えるスタック設定の詳細については、**system mtu** コマンド を参照してください。
- <sup>例</sup> 次に、**show system mtu** コマンドの出力例を示します。

Device# **show system mtu** Global Ethernet MTU is 1500 bytes.

# **show tech-support**

システム情報を表示する **show** コマンドを自動的に実行するには、特権 EXEC モードで **show tech-support** コマンドを使用します。

### **show tech-support**

[cef | cft | eigrp | evc | fnf | | ipc | ipmulticast | ipsec | mfib | nat | nbar | onep | ospf | page | password | rsvp | subscriber | vrrp | wccp

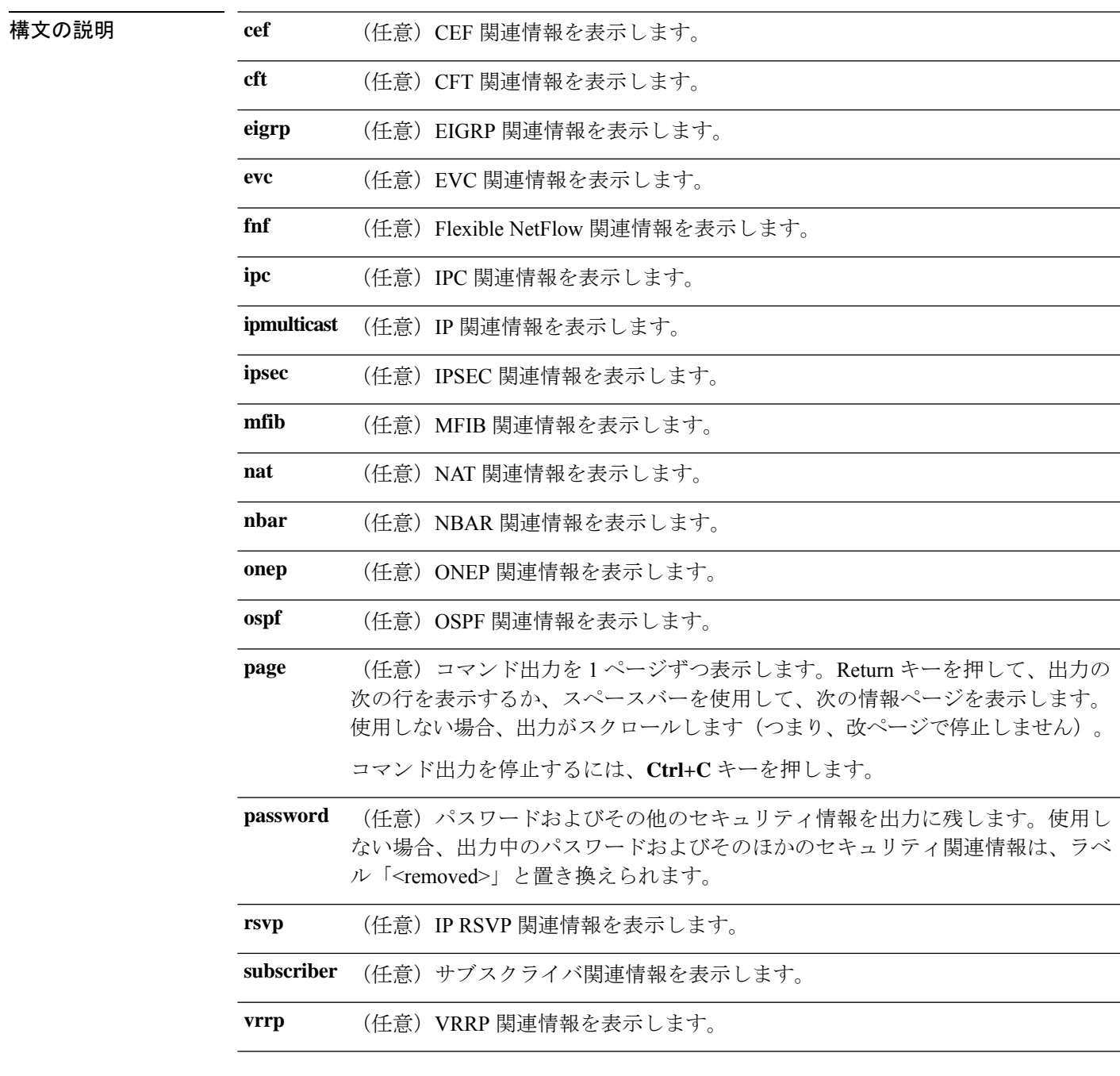

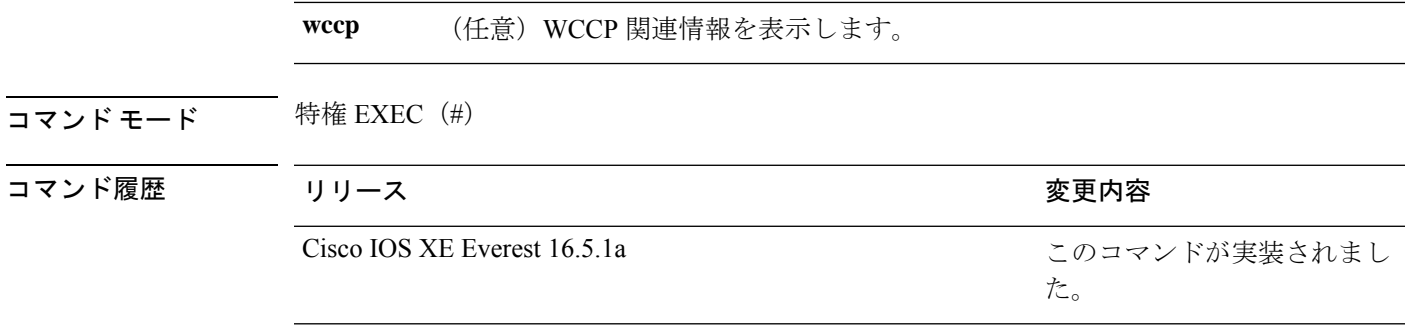

使用上のガイドライン **showtech-support**コマンドの出力は非常に長くなります。この出力を効率よく処理するには、 ローカルの書き込み可能なストレージ、またはリモートファイルシステムで、この出力をファ イルにリダイレクトします(たとえば、**show tech-support** > *filename*)。ファイルに出力をリ ダイレクトすると、出力を Cisco Technical Assistance Center (TAC) の担当者に送信することも 容易になります。

リダイレクトには、次のいずれかの方法を使用できます。

- > *filename*:出力をファイルにリダイレクトします。
- >> *filename*:出力をファイルにアペンドモードでリダイレクトします。

# **show tech-support bgp**

BGP 関連のシステム情報を表示する show コマンドを自動的に実行するには、特権 EXEC モー ドで **show tech-support bgp** コマンドを使用します。

**show tech-supportbgp** [**address-family** {**all** | **ipv4** [**flowspec** | **multicast** | **unicast** | [**mdt** | **mvpn**] {**all** | **vrf** *vrf-instance-name*} ] |**ipv6** [**flowspec** | **multicast** | **mvpn** {**all** | **vrf** *vrf-instance-name*} | **unicast**] | **l2vpn** [**evpn** | **vpls**] | **link-state** [**link-state**] | [**nsap** | **rtfilter**] [**unicast**] | [**vpnv4** | **vpnv6**] [**flowspec** | **multicast** | **unicast**] {**all** | **vrf** *vrf-instance-name*}}] [**detail**]

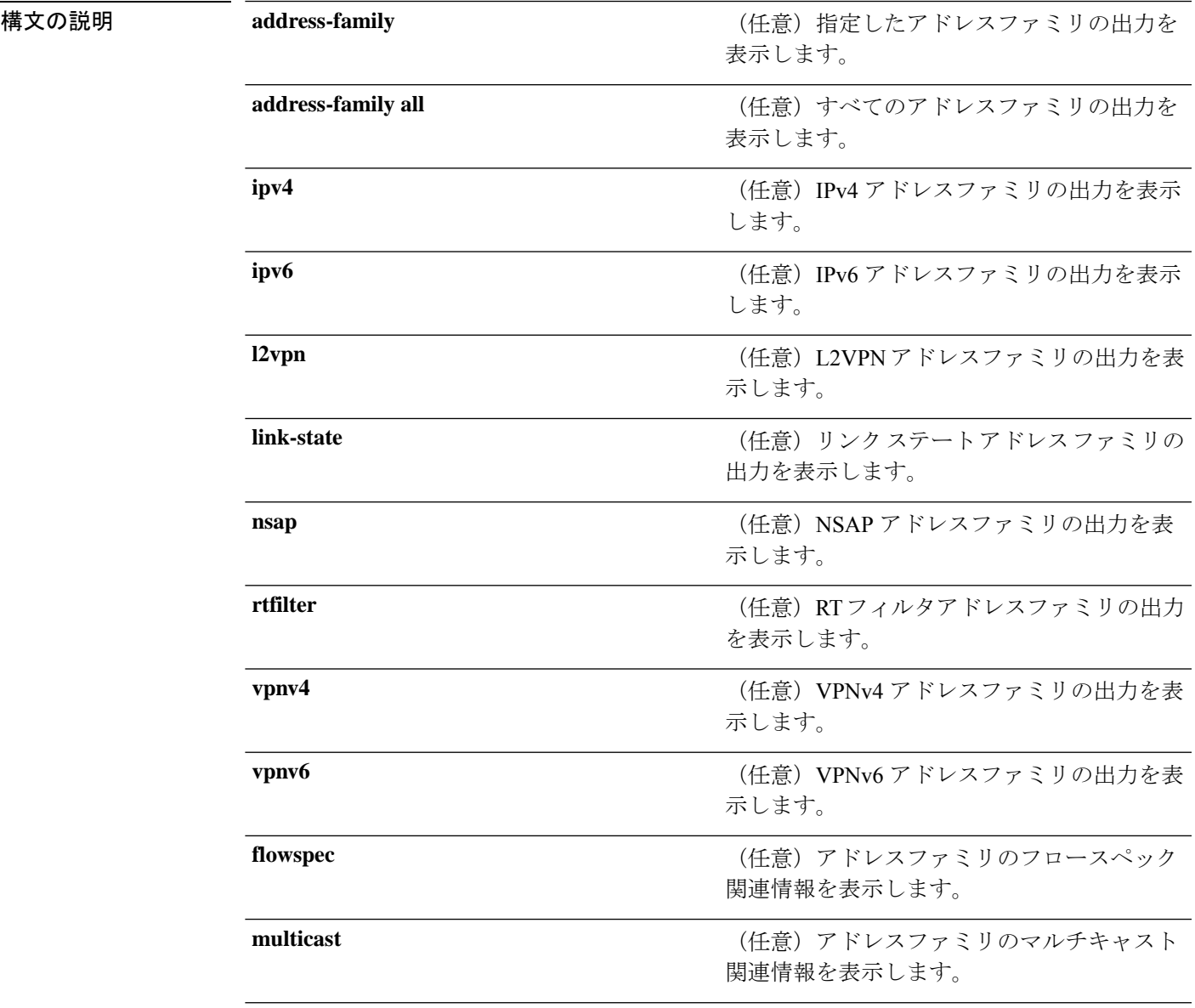

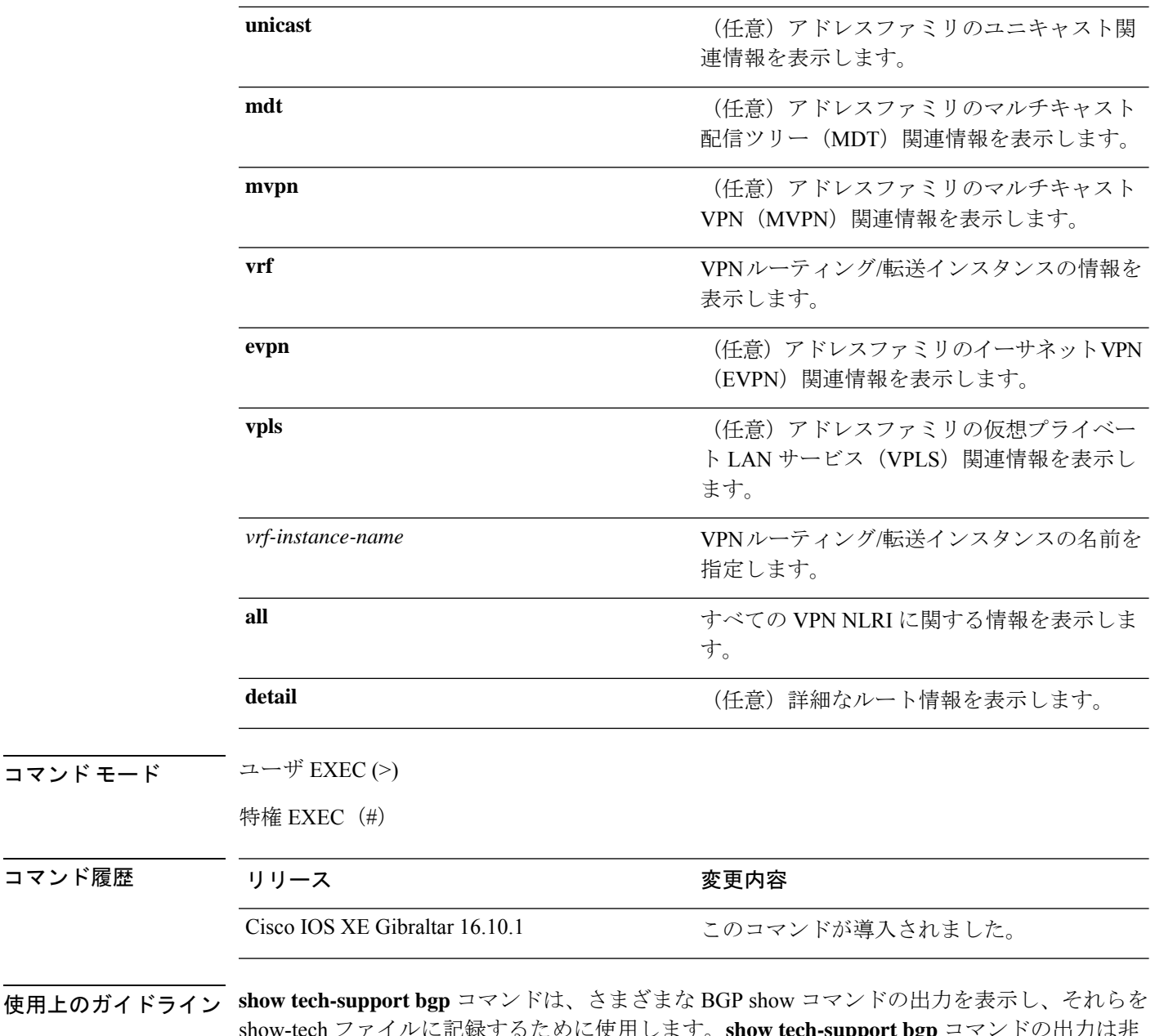

**使用上のガイド** show-tech ファイルに記録するために使用します。**show tech-support bgp** コマンドの出力は非 常に長くなります。この出力を効率よく処理するには、ローカルの書き込み可能なストレー ジ、またはリモートファイルシステムで、この出力をファイルにリダイレクトします(たとえ ば、**show tech-support** > **filename**)。ファイルに出力をリダイレクトすると、出力を Cisco Technical Assistance Center (TAC)の担当者に送信することも容易になります。

- リダイレクトには、次のいずれかの方法を使用できます。
	- > filename:出力をファイルにリダイレクトします。
	- >> filename:出力をファイルにアペンドモードでリダイレクトします。

**show tech-support bgp** コマンドを使用すると、次の **show** コマンドが自動的に実行されます。

コマンド履歴

- **show clock**
- **show version**
- **show running-config**
- **show process cpu sorted**
- **show process cpu history**
- **show process memory sorted**

**show tech-support bgp address-family***address-family-name address-family-modifier* コマンドを使用 すると、特定のアドレスファミリに対する次の **show** コマンドが自動的に実行されます。

- **show bgp** *address-family-name address-family-modifier* **summary**
- **show bgp** *address-family-name address-family-modifier* **detail**
- **show bgp** *address-family-name address-family-modifier* **internal**
- **show bgp** *address-family-name address-family-modifier* **neighbors**
- **show bgp** *address-family-name address-family-modifier* **update-group**
- **show bgp** *address-family-name address-family-modifier* **replication**
- **show bgp** *address-family-name address-family-modifier* **community**
- **show bgp** *address-family-name address-family-modifier* **dampening dampened-paths**
- **show bgp** *address-family-name address-family-modifier* **dampening flap-statistics**
- **show bgp** *address-family-name address-family-modifier* **dampening parameters**
- **show bgp** *address-family-name address-family-modifier* **injected-paths**
- **show bgp** *address-family-name address-family-modifier* **cluster-ids**
- **show bgp** *address-family-name address-family-modifier* **cluster-ids internal**
- **show bgp** *address-family-name address-family-modifier* **peer-group**
- **show bgp** *address-family-name address-family-modifier* **pending-prefixes**
- **show bgp** *address-family-name address-family-modifier* **rib-failure**

**show tech-supportbgp** コマンドを使用した場合は、上記のコマンドに加えて、セグメントルー ティング固有の次の **show** コマンドも実行されます。

- **show bgp all binding-sid**
- **show segment-routing client**
- **show segment-routing mpls state**
- **show segment-routing mpls gb**
- **show segment-routing mpls connected-prefix-sid-map protocol ipv4**
- **show segment-routing mpls connected-prefix-sid-map protocol backup ipv4**

• **show mpls traffic-eng tunnel auto-tunnel client bgp**

# **show tech-support diagnostic**

テクニカルサポートに使用する診断情報を表示するには、特権EXECモードで**showtech-support diagnostic** コマンドを使用します。

### **show tech-support diagnostic**

構文の説明 このコマンドには引数またはキーワードはありません。

コマンド モード 特権 EXEC(#)

コマンド履歴 リリース さんじょう 変更内容 Cisco IOS XE Gibraltar 16.10.1 このコマンドが導入されました。

使用上のガイドライン このコマンドの出力は非常に長くなります。この出力を効率よく処理するには、ローカルの書 き込み可能なストレージ、またはリモートファイルシステムで、この出力をファイルにリダイ レクトします(たとえば、**show tech-support diagnostic** > **flash:***filename*)。

スタック構成をサポートしているデバイスの場合、このコマンドはアップしているすべてのス イッチで実行されます。スタック構成をサポートしていないデバイスの場合、このコマンドは アクティブスイッチでのみ実行されます。 (注)

このコマンドの出力には次のコマンドの出力が表示されます。

- **show clock**
- **show version**
- **show running-config**
- **show inventory**
- **show diagnostic bootup level**
- **show diagnostic status**
- **show diagnostic content switch all**
- **show diagnostic result switch all detail**
- **show diagnostic schedule switch all**
- **show diagnostic post**
- **show diagnostic description switch [switch number] test all**
- **show logging onboard switch [switch number] clilog detail**
- **show logging onboard switch [switch number] counter detail**

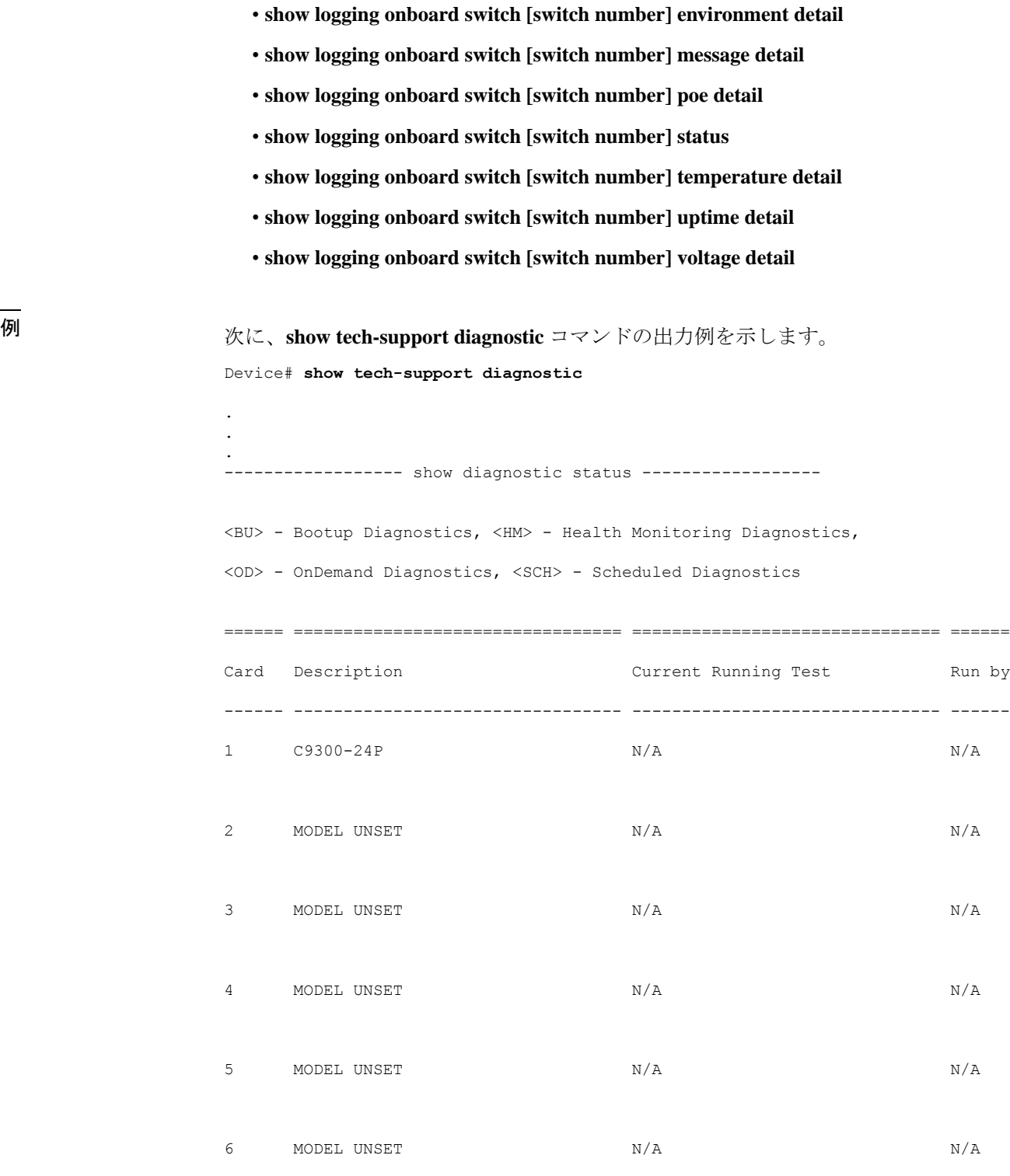

 $\mathbf I$ 

```
====== ================================= =============================== ======
----------------- show diagnostic content switch all ------------------
switch 1:
```
Diagnostics test suite attributes:

M/C/\* - Minimal bootup level test / Complete bootup level test / NA B/\* - Basic ondemand test / NA P/V/\* - Per port test / Per device test / NA D/N/\* - Disruptive test / Non-disruptive test / NA S/\* - Only applicable to standby unit / NA  $X/* - Not$  a health monitoring test / NA F/\* - Fixed monitoring interval test / NA  $E/* -$  Always enabled monitoring test / NA

A/I - Monitoring is active / Monitoring is inactive

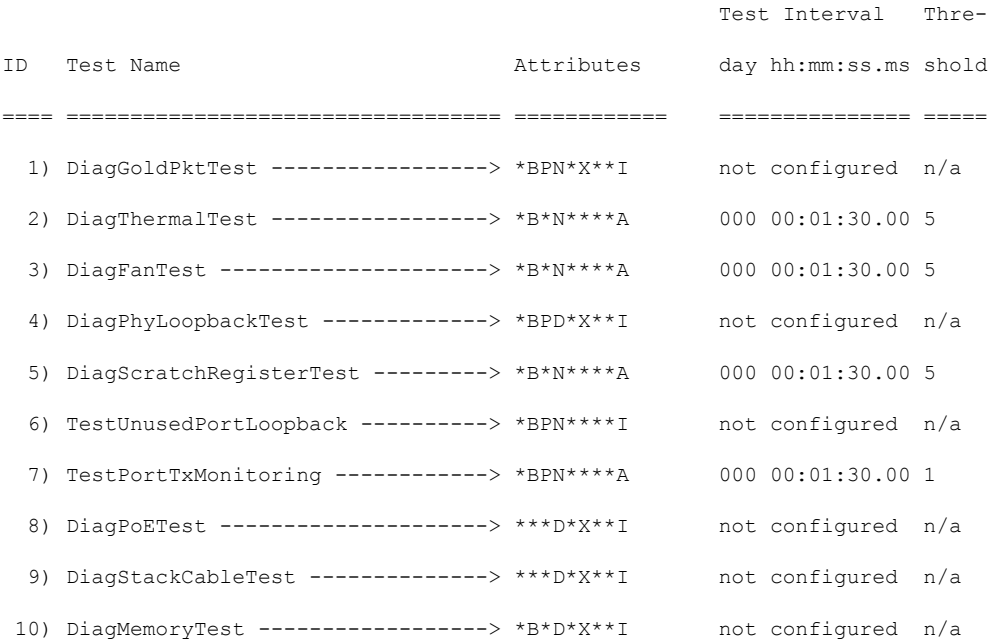

switch 2:

```
Diagnostics test suite attributes:
 M/C/* - Minimal bootup level test / Complete bootup level test / NA
   B/* - Basic ondemand test / NA
 P/V/* - Per port test / Per device test / NA
 D/N/* - Disruptive test / Non-disruptive test / NA
   S/* - Only applicable to standby unit / NA
   X/* - Not a health monitoring test / NA
   F/* - Fixed monitoring interval test / NA
   E/* - Always enabled monitoring test / NA
   A/I - Monitoring is active / Monitoring is inactive
```
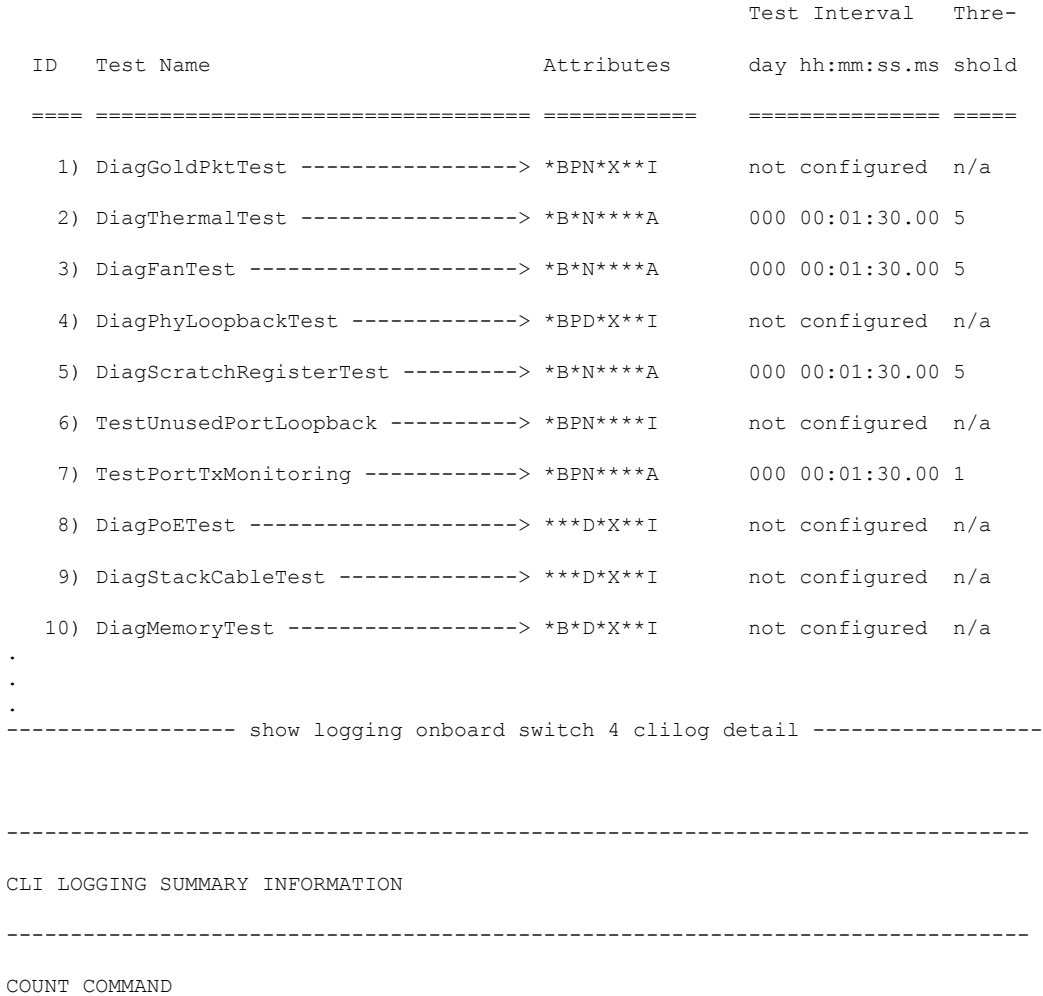

 $\ddot{\phantom{0}}$ 

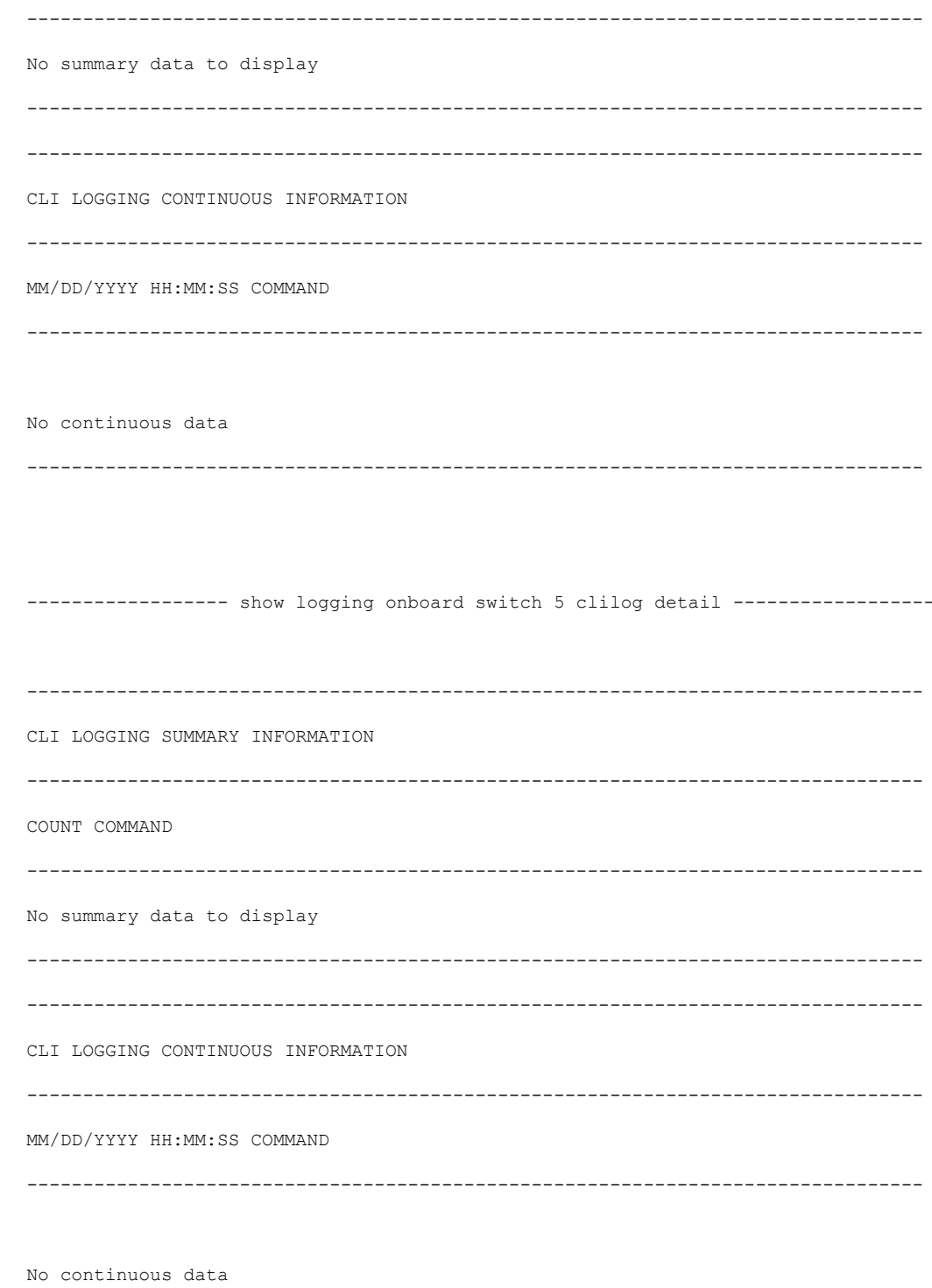

. .

## **show tech-support poe**

PoE関連のすべてのトラブルシューティングコマンドの出力を表示するには、特権EXECモー ドで**show tech-supportpoe**コマンドを使用します。このコマンドでは次のコマンドの出力が表 示されます。

- **show clock**
- **show version**
- **show running-config**
- **show log**
- **show interface**
- **show interface status**
- **show controllers ethernet-controller**
- **show controllers power inline**
- **show cdp neighbors detail**
- **show llpd neighbors detail**
- **show post**
- **show platform software ilpower details**
- **show platform software ilpower system** *switch-id*
- **show power inline**
- **show power inline** *interface-id* **detail**
- **show power inline police**
- **show power inline priority**
- **show platform software trace message platform-mgr switch** *switch-number R0*
- **show platform software trace message fed switch** *switch-number*
- **show platform hardware fed switch** *switch-number* **fwd-asic register read** *register-name pimdeviceid*
- **show platform frontend-controller manager 0** *switch-number*
- **show platform frontend-controller subordinate 0** *switch-number*
- **show platform frontend-controller version 0** *switch-number*
- **show stack-power budgeting**
- **show stack-power detail**

**コマンド デフォルト** このコマンドには引数またはキーワードはありません。

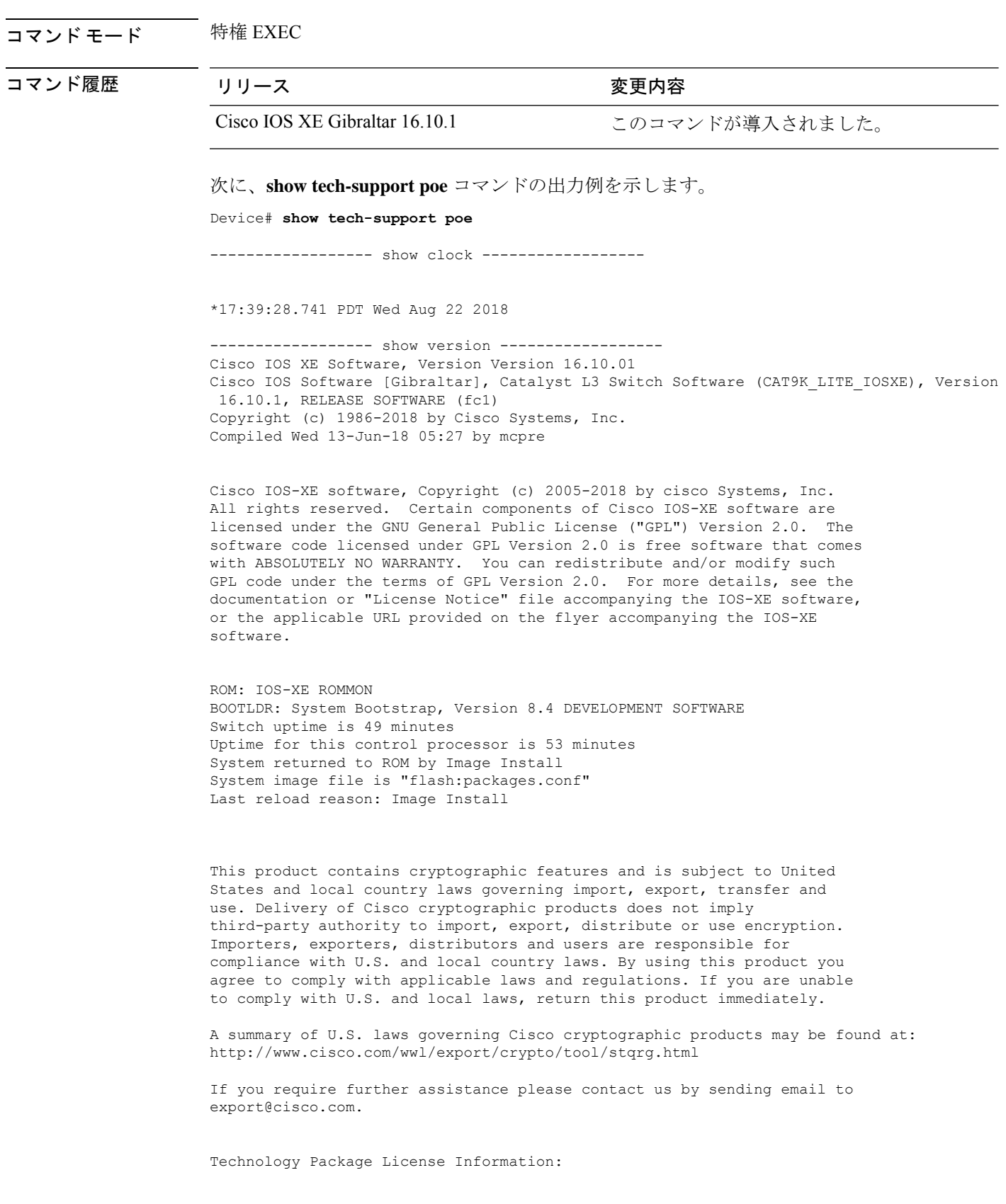

```
------------------------------------------------------------------------------
Technology-package Technology-package Technology-package Technology-package Technology-package
Current Current Type Type Next reboot
------------------------------------------------------------------------------
network-essentials Smart License network-essentials
None Subscription Smart License None
cisco C9300-24T (ARM64) processor with 519006K/3071K bytes of memory.
Processor board ID JPG220200A8
1 Virtual Ethernet interface
56 Gigabit Ethernet interfaces
2048K bytes of non-volatile configuration memory.
2000996K bytes of physical memory.
819200K bytes of Crash Files at crashinfo:.
819200K bytes of Crash Files at crashinfo-2:.
1941504K bytes of Flash at flash:.
1941504K bytes of Flash at flash-2:.
0K bytes of WebUI ODM Files at webui:.
Base Ethernet MAC Address : 00:bf:77:62:62:80
Motherboard Assembly Number : 73-18700-2<br>Motherboard Serial Number : JAE220202YB
Motherboard Serial Number
Model Revision Number : 15<br>Motherboard Revision Number : 07
Motherboard Revision Number
Model Number : C9300-24T
System Serial Number : JPG220200A8
Switch Ports Model SW Version SW Image Mode
------ ----- ----- ---------- ---------- ----
   1 24 C9300-24T 16.10.1 CAT9K LITE IOSXE INSTALL
------------------ show running-config ------------------
Building configuration...
Current configuration : 22900 bytes
!
! Last configuration change at 14:59:57 PDT Mon Sep 11 2017
!
version 16.3
no service pad
service timestamps debug datetime msec localtime show-timezone
service timestamps log datetime msec localtime show-timezone
service compress-config
no platform punt-keepalive disable-kernel-core
platform shell
!
hostname stack9-mixed2
!
!
vrf definition Mgmt-vrf
 !
 address-family ipv4
 exit-address-family
 !
 address-family ipv6
 exit-address-family
!
no logging monitor
!
no aaa new-model
boot system switch all flash:packages.conf
```

```
clock timezone PDT -7 0
stack-mac persistent timer 4
switch 1 provision ws-c3850-24xs
!
stack-power stack Powerstack-11
mode redundant strict
!
stack-power switch 1
stack Powerstack-11
!
ip routing
!
crypto pki trustpoint TP-self-signed-2636786964
enrollment selfsigned
 subject-name cn=IOS-Self-Signed-Certificate-2636786964
revocation-check none
 rsakeypair TP-self-signed-2636786964
!
crypto pki certificate chain TP-self-signed-2636786964
certificate self-signed 01
  30820330 30820218 A0030201 02020101 300D0609 2A864886 F70D0101 05050030
  31312F30 2D060355 04031326 494F532D 53656C66 2D536967 6E65642D 43657274
  69666963 6174652D 32363336 37383639 3634301E 170D3137 30333137 31383331
  31325A17 0D323030 31303130 30303030 305A3031 312F302D 06035504 03132649
  4F532D53 656C662D 5369676E 65642D43 65727469 66696361 74652D32 36333637
  38363936 34308201 22300D06 092A8648 86F70D01 01010500 0382010F 00308201
  0A028201 0100E7C5 F498308A 83FF02DB 48AC4428 2F738E43 8587DD2E D1D43918
  7921617F 563890D7 35707C69 413D9F6D A160A6E2 D741C0B3 8E2969EA 9E732EA8
  D3BD6B75 3465C0E6 0FAC1055 340903A5 0EF67AE4 271D73BF F6C91B39 A13C2423
  9250D266 86E07FBC B41851AC 2B03B570 73300C09 0D1B15D1 E56DDA9A 4D39CDF2
  0C7A0831 C634DFE8 3EA55909 D9EEFEA7 B0EB872E 0E91CA86 B90965CC 326780EA
  28274CB1 EB13CA17 08959E01 8F9D25EC 4F8CE767 394E345C E870D776 10758D21
  9D6BD6CD D7619DD0 28B1E6CB D1032A62 DC215510 BA58895E D3724D3C 2A8481D4
  5E5129F5 65CE9105 47DCFD46 1AA7E20E 1D20E4DD 7C786428 83ACCDCE C5900822
  F85AF081 FF130203 010001A3 53305130 0F060355 1D130101 FF040530 030101FF
  301F0603 551D2304 18301680 149EE39D 6B4CC129 72868658 69880994 7AC71912
  04301D06 03551D0E 04160414 9EE39D6B 4CC12972 86865869 8809947A C7191204
  300D0609 2A864886 F70D0101 05050003 82010100 C42EAF92 1D2324B9 2B0153DD
  A85E607E FA9FA0AD BB677982 B5DAC3F7 DE938EC9 6F948385 9916A359 AF2BBA86
  06F04B7E 5B736DD7 CDD89067 1887C177 9241CDF5 0943000D D940F982 55F3DD8A
  9E52167E 64074D23 A1E93445 1B60E4A0 D923F5FA 19064241 E575D6B9 7E1CCE9C
  3957A4C7 67F86FE4 3CC37107 B003873A 3D986787 7DF29056 29D42E30 4AE1D7AC
  3DABD1E8 940DDDF9 C14DCE35 71C79000 A7AF6B28 AD050608 4E7B16CB 7ED8D32E
  FB4B5FF8 CDA2FFCD 3FDAFEF6 AC279A80 03A7FC31 FEB27C2F D7AEFCAE 1B01850F
  AEEAC787 1F1B6BBB 380AA70F CACE89AF 3B0096B6 05906C96 8D004FDC D35AECFC
  A644C0AF 4F874C6D 67F5769E A6147323 D199FE63
        quit
!
errdisable recovery cause inline-power
errdisable recovery interval 30
license boot level ipservicesk9
diagnostic bootup level minimal
spanning-tree mode rapid-pvst
spanning-tree extend system-id
!
redundancy
mode sso
!
class-map match-any system-cpp-police-topology-control
  description Topology control
class-map match-any system-cpp-police-sw-forward
  description Sw forwarding, L2 LVX data, LOGGING
class-map match-any system-cpp-default
 description EWLC control, EWCL data
```
!

policy-map port\_child\_policy

```
class non-client-nrt-class
 bandwidth remaining ratio 10
policy-map system-cpp-policy
class system-cpp-police-data
 police rate 600 pps
class system-cpp-police-sys-data
 police rate 100 pps
!
interface Port-channel1
no switchport
no ip address
!
interface GigabitEthernet0/0
vrf forwarding Mgmt-vrf
ip address 10.5.49.131 255.255.255.0
negotiation auto
!
interface FortyGigabitEthernet1/1/1
!
interface TenGigabitEthernet1/0/1
!
interface FortyGigabitEthernet2/1/1
shutdown
!
interface TenGigabitEthernet2/1/1
shutdown
!
interface GigabitEthernet3/0/40
shutdown
!
interface GigabitEthernet9/0/1
power inline port poe-ha
!
interface GigabitEthernet9/0/11
power inline port priority high
!
interface Vlan1
no ip address
!
ip forward-protocol nd
ip http server
ip http authentication local
ip http secure-server
!
ip tftp source-interface GigabitEthernet0/0
ip route 20.20.20.0 255.255.255.0 2.2.2.3
ip ssh time-out 60
ip ssh authentication-retries 2
ip ssh version 2
ip ssh server algorithm encryption aes128-ctr aes192-ctr aes256-ctr
ip ssh client algorithm encryption aes128-ctr aes192-ctr aes256-ctr
!
ip access-list extended AutoQos-4.0-wlan-Acl-Bulk-Data
permit tcp any any eq 22
permit tcp any any eq 465
permit tcp any any eq 143
permit tcp any any eq 993
permit tcp any any eq 995
permit tcp any any eq 1914
permit tcp any any eq ftp
permit tcp any any eq ftp-data
permit tcp any any eq smtp
```

```
permit tcp any any eq pop3
ip access-list extended AutoQos-4.0-wlan-Acl-MultiEnhanced-Conf
permit udp any any range 16384 32767
permit tcp any any range 50000 59999
ip access-list extended AutoQos-4.0-wlan-Acl-Scavanger
permit tcp any any range 2300 2400
 permit udp any any range 2300 2400
 permit tcp any any range 6881 6999
permit tcp any any range 28800 29100
 permit tcp any any eq 1214
 permit udp any any eq 1214
 permit tcp any any eq 3689
 permit udp any any eq 3689
permit tcp any any eq 11999
ip access-list extended AutoQos-4.0-wlan-Acl-Signaling
permit tcp any any range 2000 2002
 permit tcp any any range 5060 5061
 permit udp any any range 5060 5061
ip access-list extended AutoQos-4.0-wlan-Acl-Transactional-Data
permit tcp any any eq 443
 permit tcp any any eq 1521
 permit udp any any eq 1521
 permit tcp any any eq 1526
 permit udp any any eq 1526
 permit tcp any any eq 1575
 permit udp any any eq 1575
 permit tcp any any eq 1630
 permit udp any any eq 1630
 permit tcp any any eq 1527
 permit tcp any any eq 6200
permit tcp any any eq 3389
 permit tcp any any eq 5985
permit tcp any any eq 8080
!
control-plane
service-policy input system-cpp-policy
!
!
no vstack
!
line con 0
exec-timeout 0 0
stopbits 1
speed 115200
line aux 0
 stopbits 1
line vty 0 4
 login
line vty 5 15
login
!
!
mac address-table notification mac-move
wsma agent exec
profile httplistener
profile httpslistener
!
wsma agent config
profile httplistener
profile httpslistener
!
wsma agent filesys
profile httplistener
 profile httpslistener
```

```
!
wsma agent notify
profile httplistener
profile httpslistener
!
!
wsma profile listener httplistener
transport http
!
wsma profile listener httpslistener
transport https
!
ap dot11 airtime-fairness policy-name Default 0
ap group default-group
ap hyperlocation ble-beacon 0
ap hyperlocation ble-beacon 1
ap hyperlocation ble-beacon 2
ap hyperlocation ble-beacon 3
ap hyperlocation ble-beacon 4
end
----------------- show log -----------------
```
Syslog logging: enabled (0 messages dropped, 16 messages rate-limited, 0 flushes, 0 overruns, xml disabled, filtering disabled)

No Active Message Discriminator.

No Inactive Message Discriminator.

```
Console logging: disabled
Monitor logging: level debugging, 0 messages logged, xml disabled,
                 filtering disabled
Buffer logging: level debugging, 782 messages logged, xml disabled,
                filtering disabled
Exception Logging: size (4096 bytes)
Count and timestamp logging messages: disabled
File logging: disabled
```
Persistent logging: disabled

```
No active filter modules.
   Trap logging: level informational, 310 message lines logged
       Logging Source-Interface: VRF Name:
Log Buffer (4096 bytes):
rev) PD Class : Class 3/
    (curr/prev) PD Priority : low/unknown
    (curr/prev) Power Type : Type 2 PSE/Type 2 PSE
    (curr/prev) mdi_pwr_support: 15/0
    (curr/prev Power Pair) : Signal/
    (curr/prev) PSE Pwr Source : Primary/Unknown
Aug 22 17:17:28.966 PDT: %LINK-3-UPDOWN: Interface FiveGigabitEthernet1/0/1, changed
state to down
Aug 22 17:17:29.196 PDT: %ILPOWER-5-POWER GRANTED: Interface Fi1/0/1: Power granted
Aug 22 17:17:47.209 PDT: %SYS-5-CONFIG_I: Configured from console by console
Aug 22 17:17:50.200 PDT: %ILPOWER-7-DETECT: Interface Fi1/0/1: Power Device detected:
IEEE PD
Aug 22 17:17:51.822 PDT: %ILPOWER-5-POWER GRANTED: Interface Fi1/0/1: Power granted
Aug 22 17:17:52.321 PDT: ilpower delete power from pd linkdown Fi1/0/1
Aug 22 17:17:52.321 PDT: Ilpower interface (Fi1/0/1), delete allocated power 15400
Aug 22 17:17:52.321 PDT: Ilpower interface (Fi1/0/1) setting ICUT OFF threshold to 0.
Aug 22 17:17:52.321 PDT: ilpower_notify_lldp_power_via_mdi_tlv Fi1/0/1 pwr alloc 0
Aug 22 17:17:52.321 PDT: Fi1/0/1 AUTO PORT PWR Alloc 130 Request 130
Aug 22 17:17:52.321 PDT: Fi1/0/1: LLDP NOTIFY TLV:
    (curr/prev) PSE Allocation(mW): 13000/0
    (curr/prev) PD Request(mW) : 13000/0
    (curr/prev) PD Class : Class 3/
    (curr/prev) PD Priority : low/unknown
    (curr/prev) Power Type : Type 2 PSE/Type 2 PSE
    (curr/prev) mdi_pwr_support: 15/0
    (curr/prev Power Pair) : Signal/
    (curr/prev) PSE Pwr Source : Primary/Unknown
```
Aug 22 17:17:52.321 PDT: ILP notify LLDB-TLV: lldp power class tlv: Aug 22 17:17:52.321 PDT: (curr/prev) pwr value 15400/0 Aug 22 17:17:52.322 PDT: %SYS-5-CONFIG\_I: Configured from console by console Aug 22 17:17:54.323 PDT: %LINK-5-CHANGED: Interface FiveGigabitEthernet1/0/1, changed state to administratively down Aug 22 17:18:11.981 PDT: ILP notify LLDB-TLV: lldp power class tlv: Aug 22 17:18:11.981 PDT: (curr/prev) pwr value 15400/0 Aug 22 17:18:11.982 PDT: %SYS-5-CONFIG\_I: Configured from console by console Aug 22 17:18:13.207 PDT: %ILPOWER-7-DETECT: Interface Fi1/0/1: Power Device detected: IEEE PD Aug 22 17:18:13.207 PDT: (Fi1/0/1) data power pool 1 Aug 22 17:18:13.207 PDT: Ilpower PD device 3 class 6 from interface (Fi1/0/1) Aug 22 17:18:13.207 PDT: (Fi1/0/1) state auto Aug 22 17:18:13.207 PDT: (Fi1/0/1) data power pool: 1, pool 1 Aug 22 17:18:13.207 PDT: (Fi1/0/1) curr pwr usage 15400 Aug 22 17:18:13.207 PDT: (Fi1/0/1) req pwr 15400 Aug 22 17:18:13.207 PDT: (Fi1/0/1) total pwr 610000 Aug 22 17:18:13.207 PDT: (Fi1/0/1) power\_status OK Aug 22 17:18:13.207 PDT: ilpower new power from pd discovery Fi1/0/1, power\_status ok Aug 22 17:18:13.207 PDT: Ilpower interface (Fi1/0/1) power status change, allocated power 15400 Aug 22 17:18:13.207 PDT: ILP notify LLDB-TLV: lldp power class tlv: Aug 22 17:18:13.207 PDT: (curr/prev) pwr value 15400/0 Aug 22 17:18:13.208 PDT: ilpower notify lldp power via mdi tlv Fi1/0/1 pwr alloc 15400 Aug 22 17:18:13.208 PDT: Fi1/0/1 AUTO PORT PWR Alloc 130 Request 130 Aug 22 17:18:13.208 PDT: Fi1/0/1: LLDP NOTIFY TLV: (curr/prev) PSE Allocation(mW): 13000/0 (curr/prev) PD Request(mW) : 13000/0 (curr/prev) PD Class : Class 3/ (curr/prev) PD Priority : low/unknown (curr/prev) Power Type : Type 2 PSE/Type 2 PSE (curr/prev) mdi\_pwr\_support: 15/0 (curr/prev Power Pair) : Signal/

(curr/prev) PSE Pwr Source : Primary/Unknown

Aug 22 17:18:13.981 PDT: %LINK-3-UPDOWN: Interface FiveGigabitEthernet1/0/1, changed state to down Aug 22 17:18:14.207 PDT: %ILPOWER-5-POWER GRANTED: Interface Fi1/0/1: Power granted Aug 22 17:18:32.180 PDT: %SYS-5-LOG\_CONFIG\_CHANGE: Console logging disabled Aug 22 17:18:32.242 PDT: %SYS-5-CONFIG\_I: Configured from console by console Aug 22 17:47:45.133 PDT: %SYS-5-CONFIG\_I: Configured from console by console Aug 22 17:47:45.717 PDT: %SYS-5-CONFIG\_I: Configured from console by console Aug 22 17:47:45.000 PDT: %SYS-6-CLOCKUPDATE: System clock has been updated from 17:47:45 PDT Wed Aug 22 2018 to 17:47:45 PDT Wed Aug 22 2018, configured from console by console.

----------------- show interface status ------------------

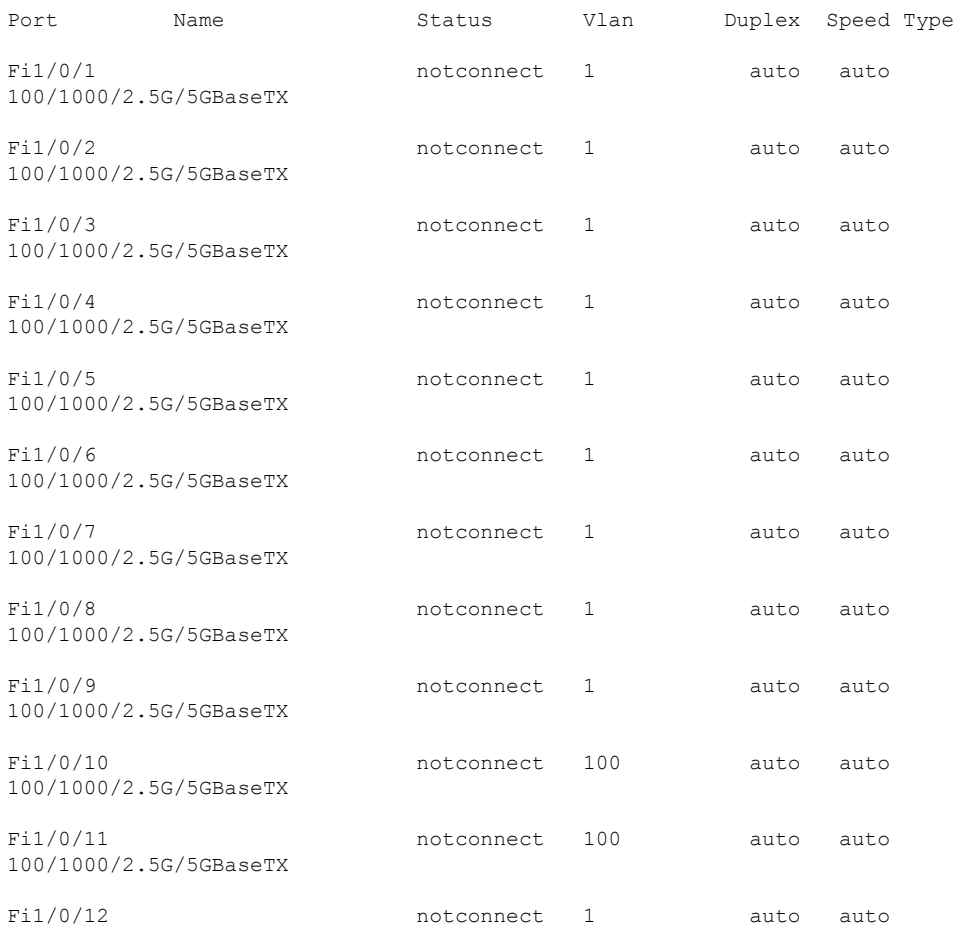

 $\mathbf I$ 

100/1000/2.5G/5GBaseTX

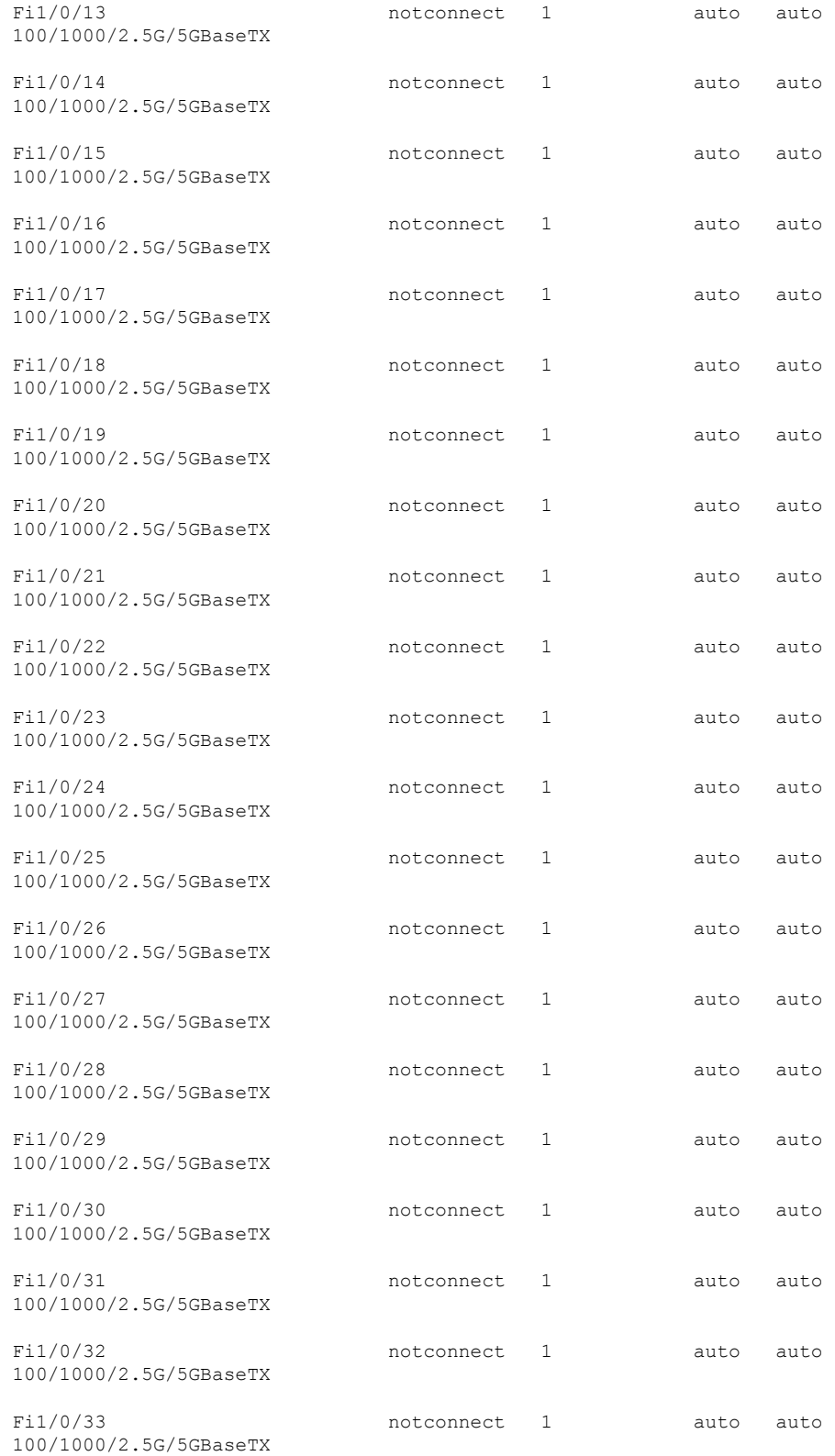

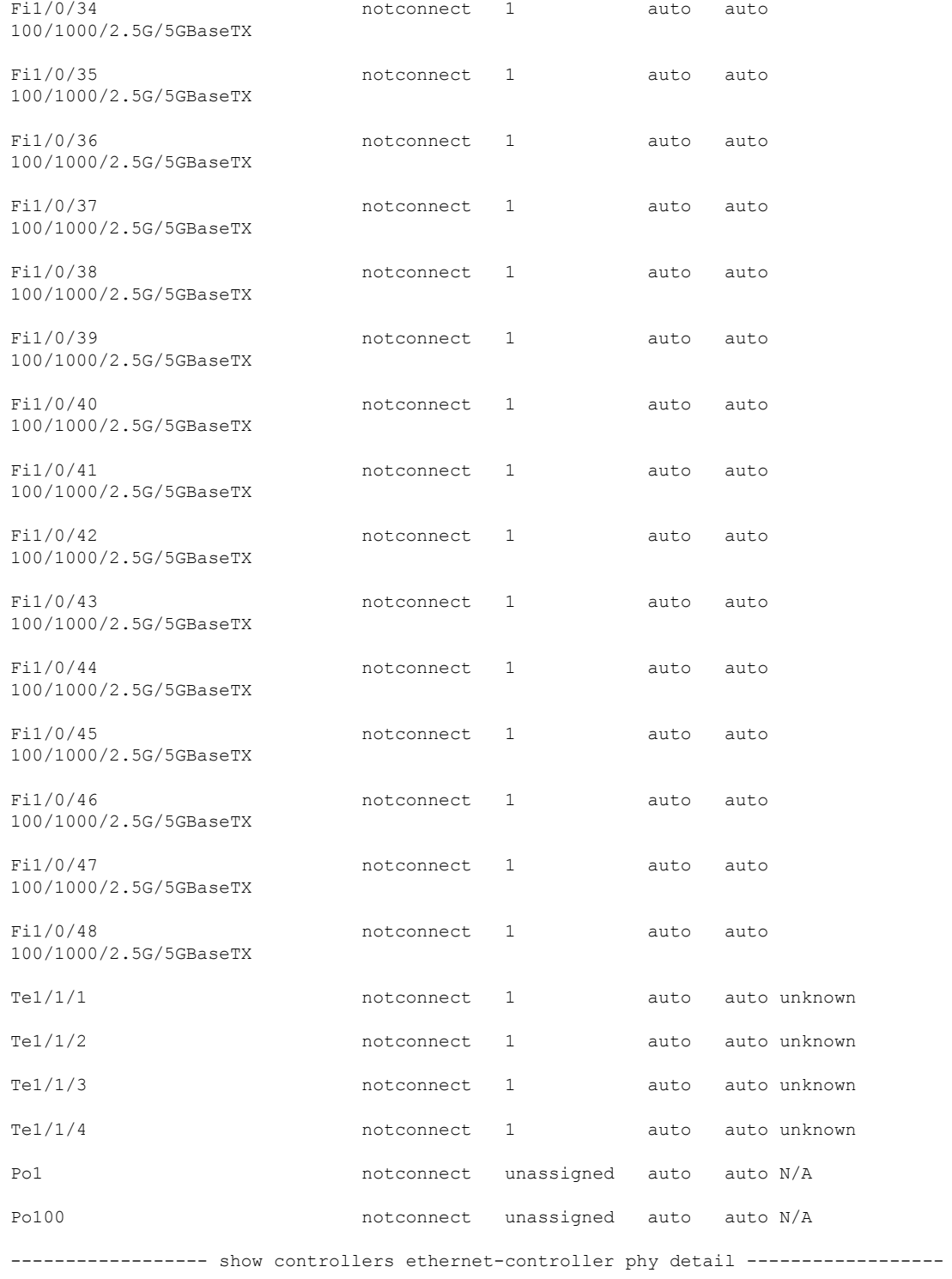

## Fi1/0/1 (if\_id: 7)

------------------------------------------------

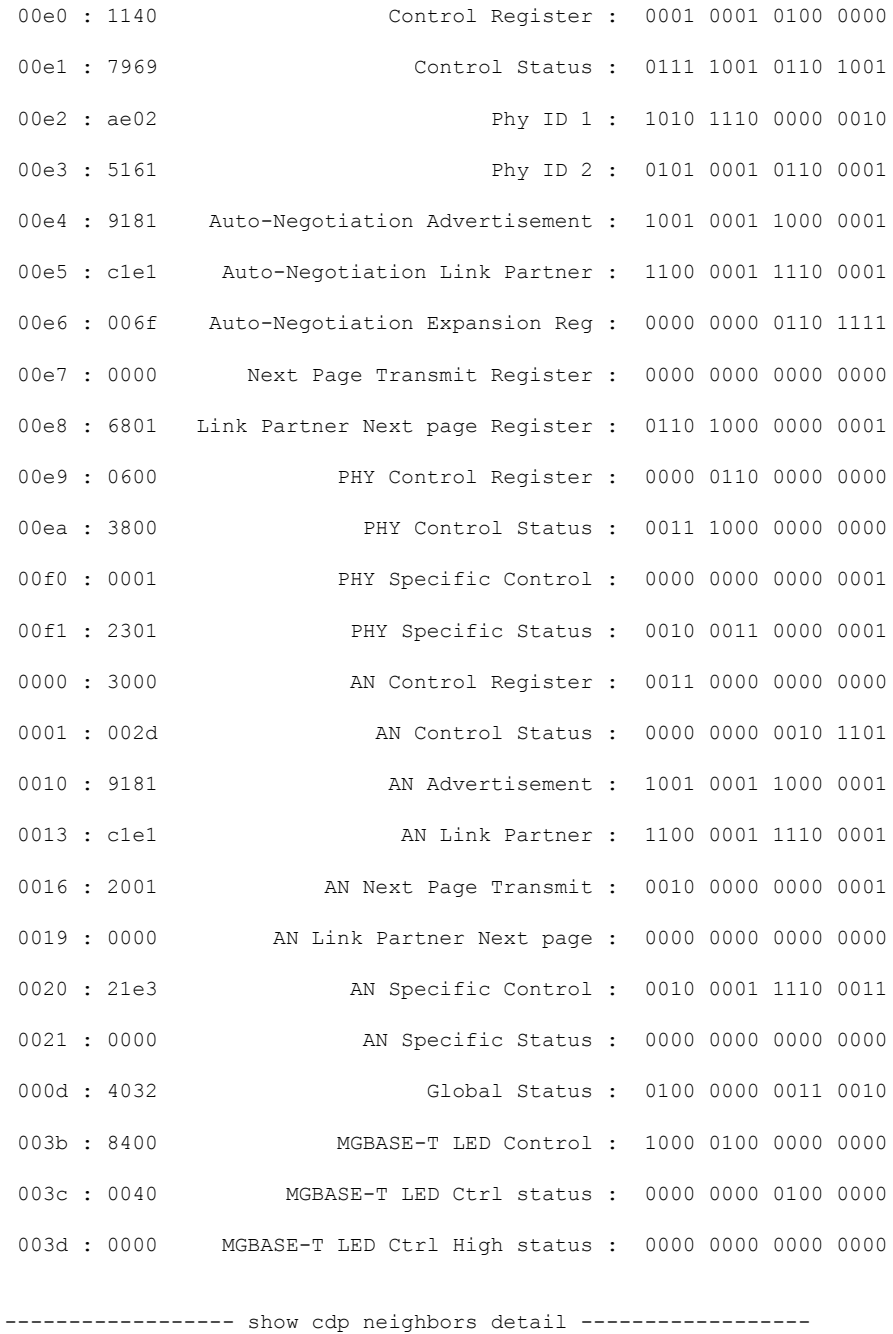

% CDP is not enabled

```
---------------- show lldp neighbors detail -----------------
% LLDP is not enabled
----------------- show post -----------------
Stored system POST messages:
Switch 1
---------
POST: MBIST Tests : Begin
POST: MBIST Tests : End, Status Passed
POST: CRYPTO Tests : Begin
POST: CRYPTO Tests : End, Status Passed
POST: PHY Loopback: loopback Test : Begin
POST: PHY Loopback: loopback Test : End, Status Passed
POST: Inline Power Controller Tests : Begin
POST: Inline Power Controller Tests : End, Status Passed
POST: Thermal, Temperature Tests : Begin
POST: Thermal, Temperature Tests : End, Status Passed
POST: Thermal, Fan Tests : Begin
POST: Thermal, Fan Tests : End, Status Passed
POST: SIF Tests : Begin
POST: SIF Tests : End, Status Passed
```
----------------- show power inline ------------------

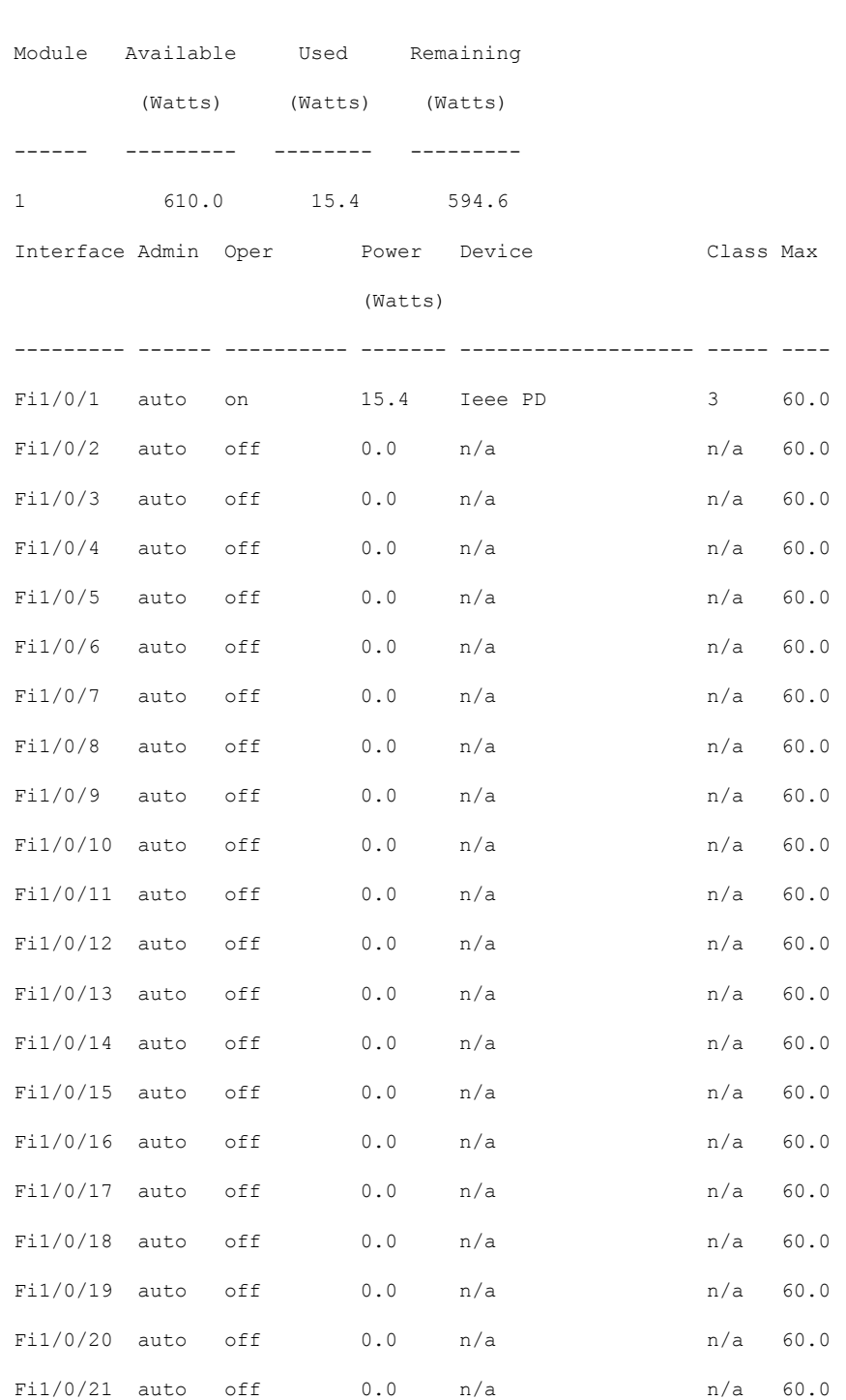

**Cisco IOS XE Gibraltar 16.12.x**(**Catalyst 9300** スイッチ)コマンドリファレンス

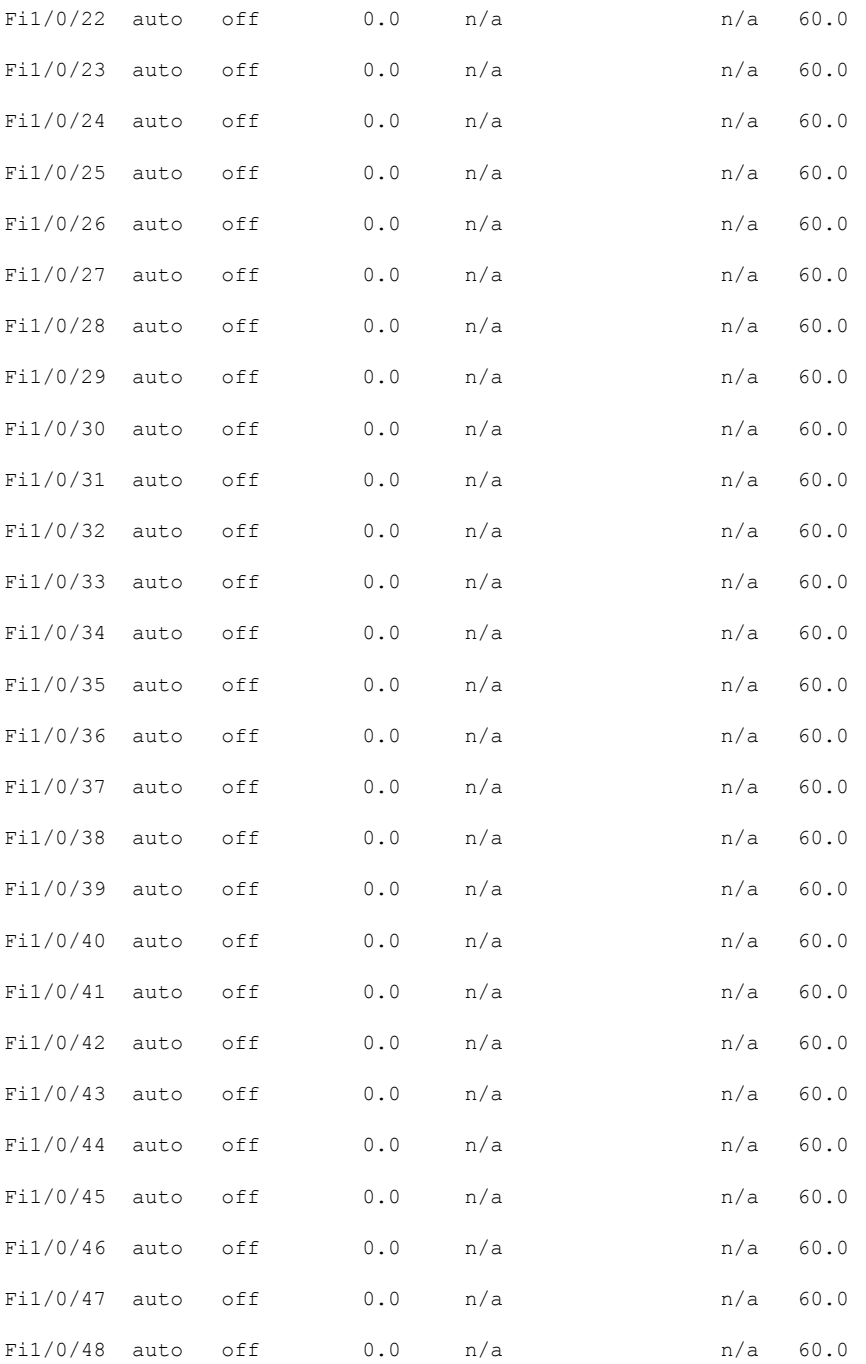

----------------- show power inline police ------------------

**Cisco IOS XE Gibraltar 16.12.x**(**Catalyst 9300** スイッチ)コマンドリファレンス

 $\mathbf I$ 

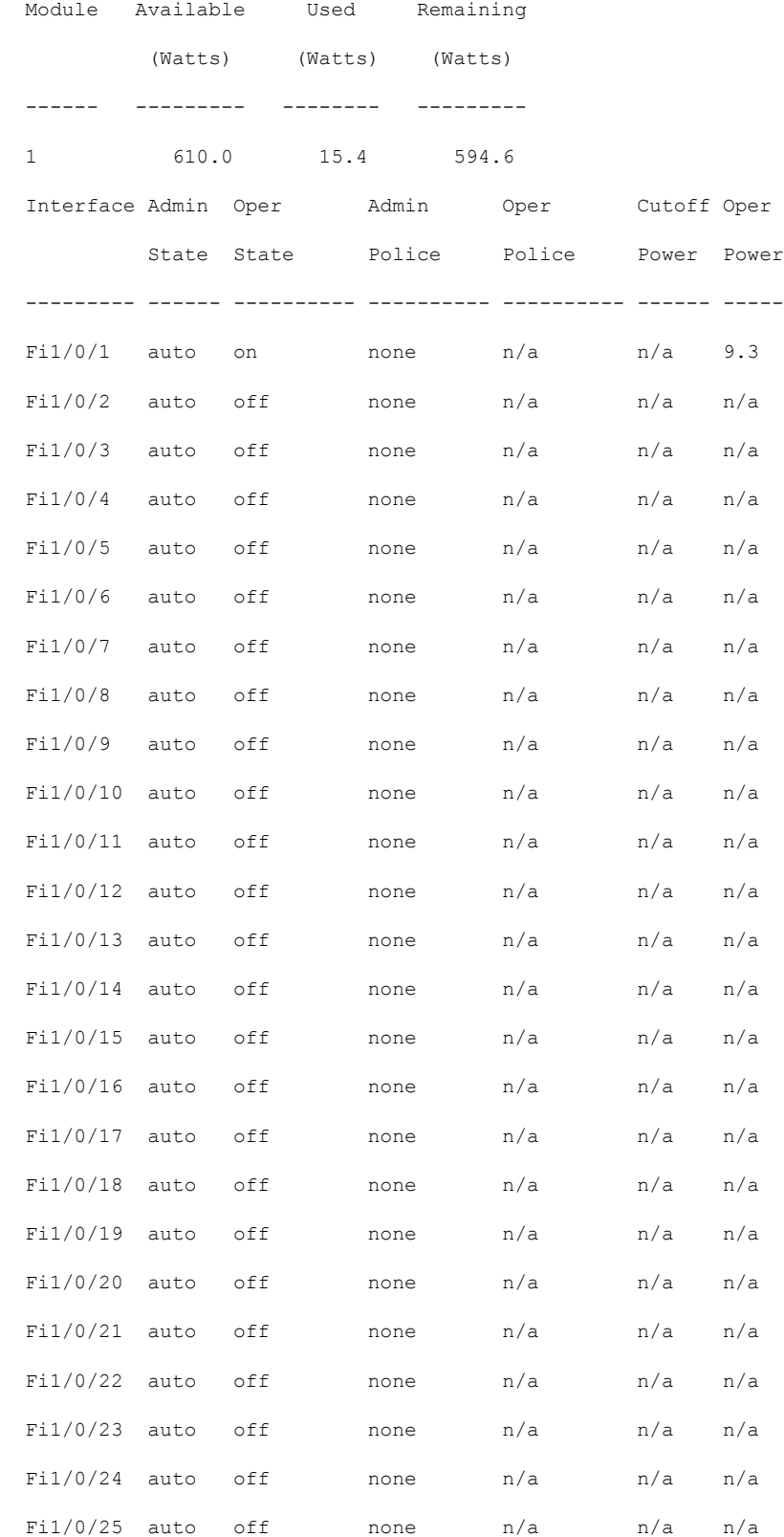

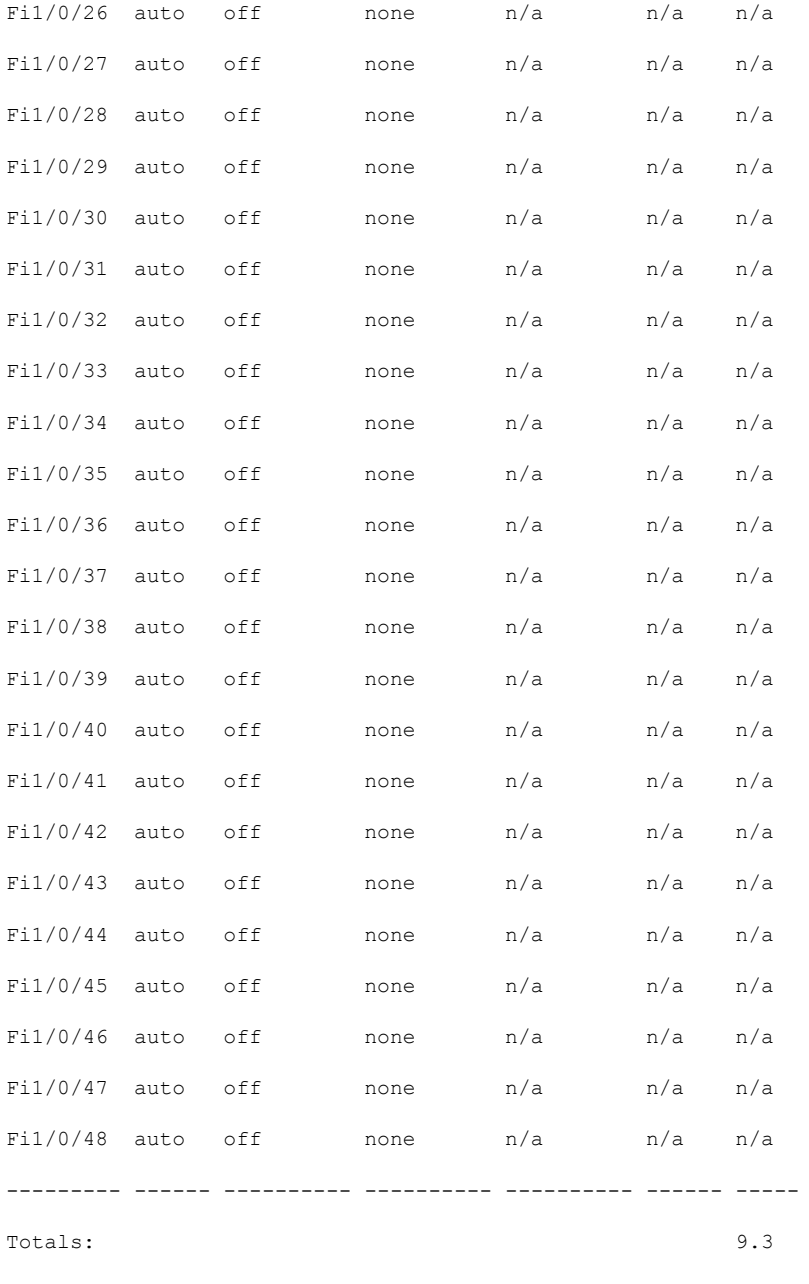

------------------ show power inline priority ------------------

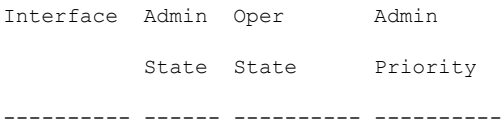

 $\mathbf I$ 

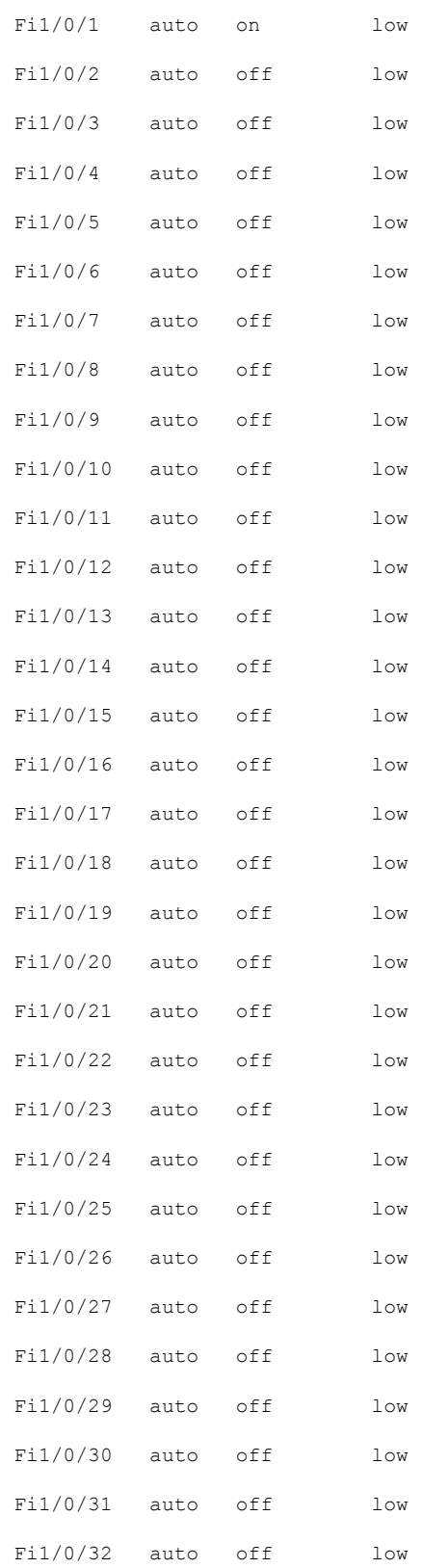

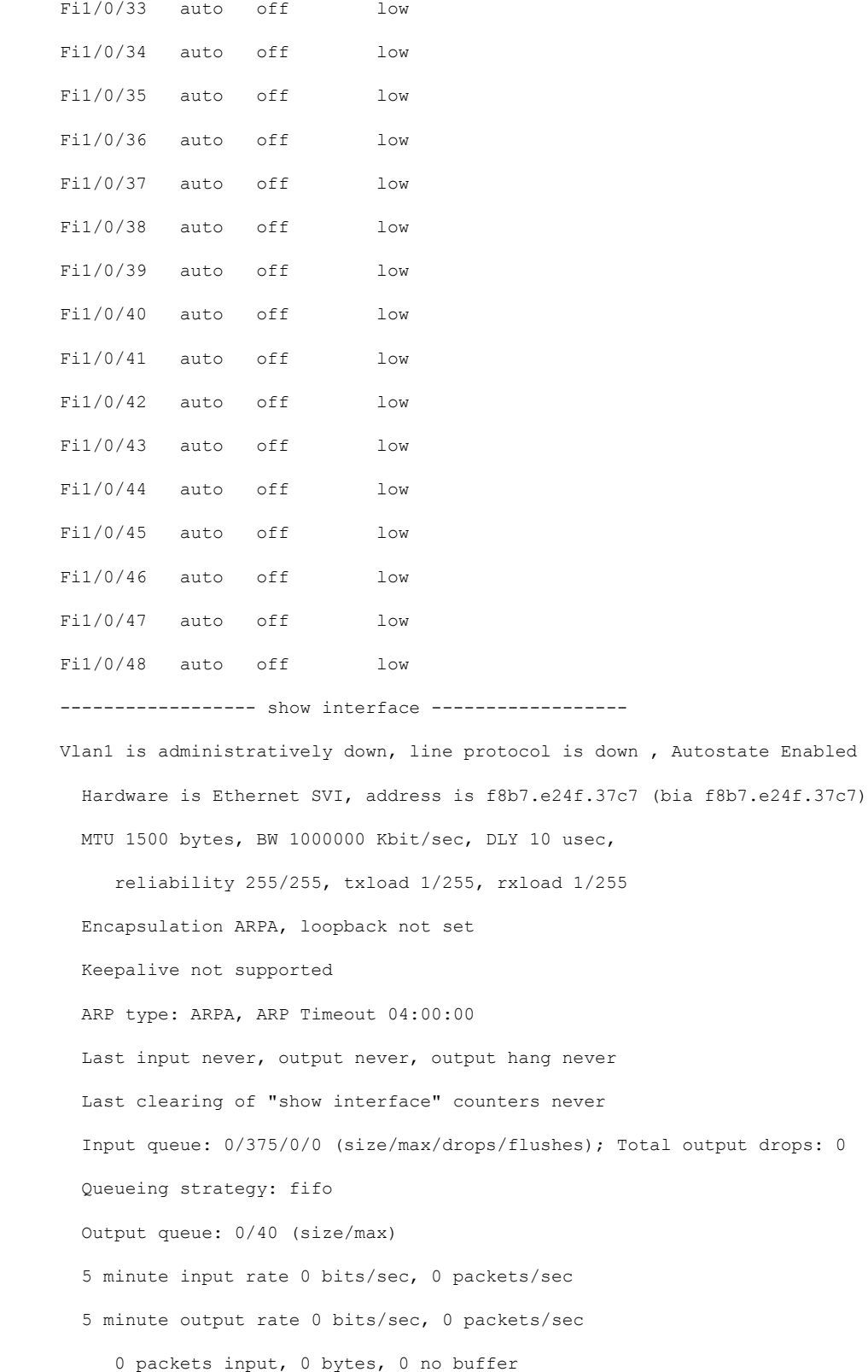
Received 0 broadcasts (0 IP multicasts) 0 runts, 0 giants, 0 throttles 0 input errors, 0 CRC, 0 frame, 0 overrun, 0 ignored 0 packets output, 0 bytes, 0 underruns 0 output errors, 1 interface resets 0 unknown protocol drops 0 output buffer failures, 0 output buffers swapped out GigabitEthernet0/0 is up, line protocol is up Hardware is RP management port, address is f8b7.e24f.3780 (bia f8b7.e24f.3780) Internet address is 10.8.40.172/16 MTU 1500 bytes, BW 100000 Kbit/sec, DLY 100 usec, reliability 255/255, txload 1/255, rxload 1/255 Encapsulation ARPA, loopback not set Keepalive set (10 sec) Full Duplex, 100Mbps, link type is auto, media type is RJ45 output flow-control is unsupported, input flow-control is unsupported ARP type: ARPA, ARP Timeout 04:00:00 Last input 00:00:00, output 00:01:47, output hang never Last clearing of "show interface" counters never Input queue: 0/75/2531/0 (size/max/drops/flushes); Total output drops: 0 Queueing strategy: fifo Output queue: 0/40 (size/max) 5 minute input rate 5000 bits/sec, 3 packets/sec 5 minute output rate 0 bits/sec, 0 packets/sec 1636640 packets input, 321164654 bytes, 0 no buffer Received 0 broadcasts (0 IP multicasts) 0 runts, 0 giants, 0 throttles 0 input errors, 0 CRC, 0 frame, 0 overrun, 0 ignored 0 watchdog, 0 multicast, 0 pause input 7641 packets output, 2207212 bytes, 0 underruns 0 output errors, 0 collisions, 0 interface resets 1414 unknown protocol drops

0 babbles, 0 late collision, 0 deferred 0 lost carrier, 0 no carrier, 0 pause output 0 output buffer failures, 0 output buffers swapped out 0 carrier transitions FiveGigabitEthernet1/0/1 is down, line protocol is down (notconnect) Hardware is Five Gigabit Ethernet, address is f8b7.e24f.3781 (bia f8b7.e24f.3781) MTU 1500 bytes, BW 5000000 Kbit/sec, DLY 10 usec, reliability 255/255, txload 1/255, rxload 1/255 Encapsulation ARPA, loopback not set Keepalive set (10 sec) Auto-duplex, Auto-speed, media type is 100/1000/2.5G/5GBaseTX input flow-control is on, output flow-control is unsupported ARP type: ARPA, ARP Timeout 04:00:00 Last input never, output never, output hang never Last clearing of "show interface" counters never Input queue: 0/2000/0/0 (size/max/drops/flushes); Total output drops: 0 Queueing strategy: fifo Output queue: 0/40 (size/max) 5 minute input rate 0 bits/sec, 0 packets/sec 5 minute output rate 0 bits/sec, 0 packets/sec 0 packets input, 0 bytes, 0 no buffer Received 0 broadcasts (0 multicasts) 0 runts, 0 giants, 0 throttles 0 input errors, 0 CRC, 0 frame, 0 overrun, 0 ignored 0 watchdog, 0 multicast, 0 pause input 0 input packets with dribble condition detected 0 packets output, 0 bytes, 0 underruns 0 output errors, 0 collisions, 29 interface resets 0 unknown protocol drops 0 babbles, 0 late collision, 0 deferred 0 lost carrier, 0 no carrier, 0 pause output 0 output buffer failures, 0 output buffers swapped out

----------------- show controllers power inline module 1 ------------------

Alchemy instance 0, address 0

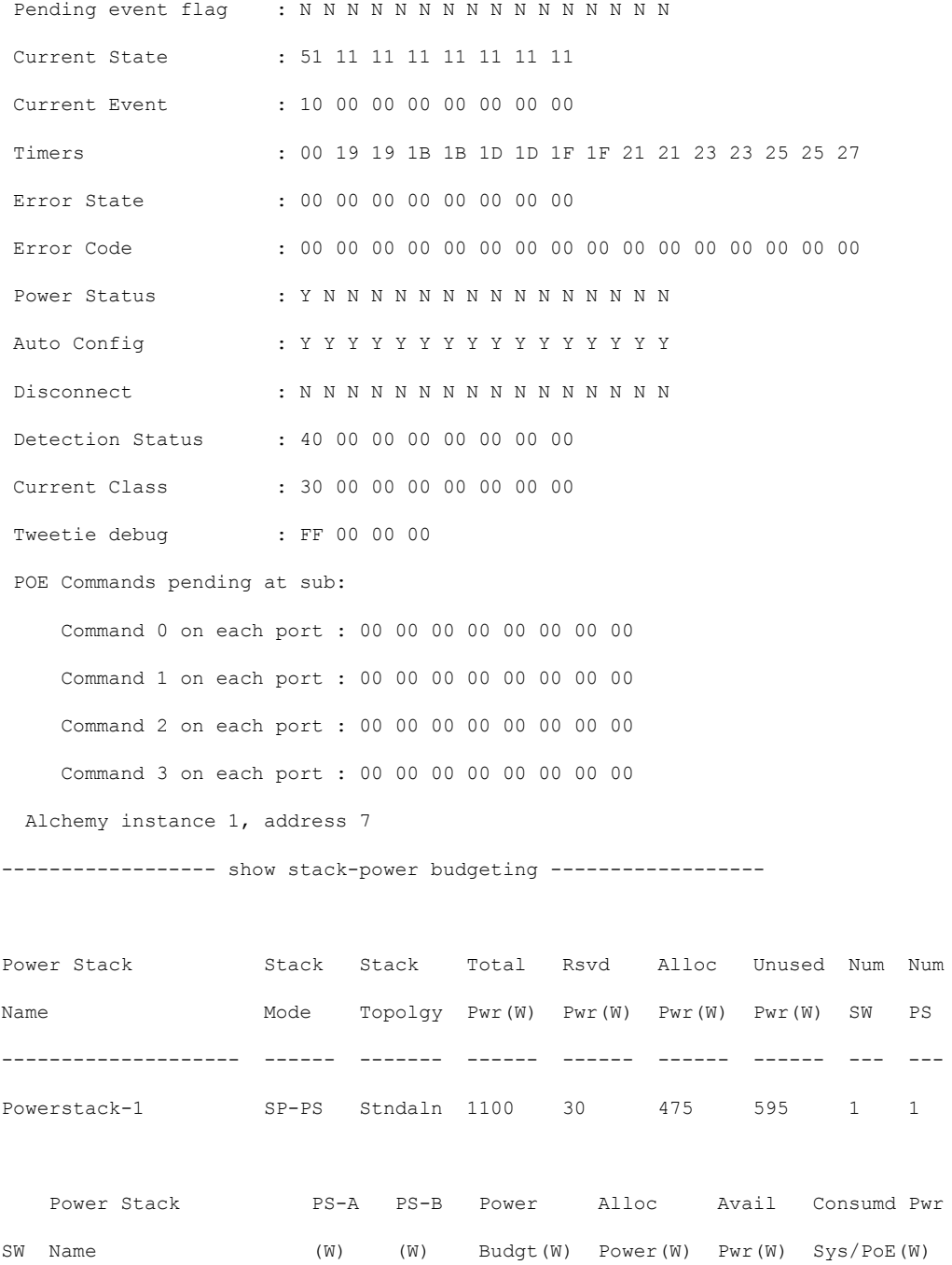

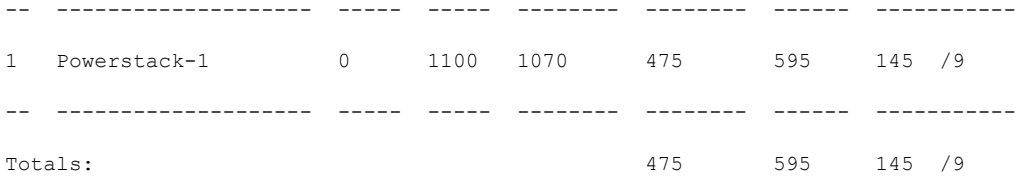

----------------- show stack-power detail ------------------

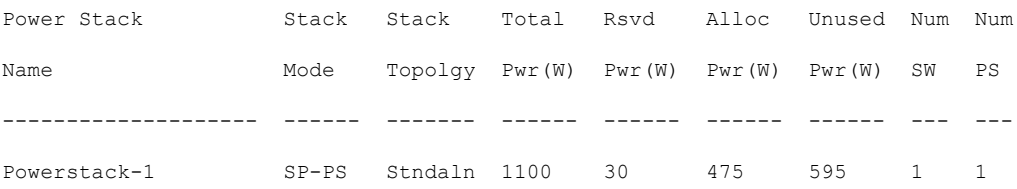

Power stack name: Powerstack-1

Stack mode: Power sharing

Stack topology: Standalone

Switch 1:

Power budget: 1070

Power allocated: 475

Low port priority value: 22

High port priority value: 13

Switch priority value: 4

Port 1 status: Shut

Port 2 status: Shut

Neighbor on port 1: 0000.0000.0000

Neighbor on port 2: 0000.0000.0000

---------------- show controllers power inline module 1 ------------------

Alchemy instance 0, address 0

Pending event flag : N N N N N N N N N N N Current State : 00 00 10 93 D8 E8 Current Event : 11 11 14 00 00 00 Timers : 22 00 00 00 00 00 00 00 00 00 00<br>Error State : 14 14 14 14 14 14 14 Error State : 14 14 14 14 14 14 Error Code : 00 00 00 00 00 00 00 00 00 00 00 00

```
Auto Config : N N N N N N N N N N N N
                   Disconnect : N N N N N N N N N N N N
Detection Status : F0 00 10 00 00 00
Current Class : 00 00 00 00 00 00
Tweetie debug : 00 00 00 00
POE Commands pending at sub:
    Command 0 on each port : 00 00 00 00 00 00
    Command 1 on each port : 00 00 00 00 00 00
    Command 2 on each port : 00 00 00 00 00 00
    Command 3 on each port : 00 00 00 00 00 00
 Alchemy instance 1, address E
Pending event flag : N N N N N N N N N N N N
Current State : 00 00 10 93 D8 E8
Current Event : 11 11 11 00 00 00
Timers : 2A 00 00 00 00 00 00 00 00 00 00 00
Error State : 26 26 26 26 26 2A
Error Code : 00 00 00 00 00 00 00 00 00 00 00 00
Power Status : N N N N N N N N N N N N N
Auto Config : N N N N N N N N N N N N
Disconnect : N N N N N N N N N N N N N
Detection Status : F0 00 00 00 00 00
Current Class : 00 00 00 00 00 00
Tweetie debug : 00 00 00 00
POE Commands pending at sub:
   Command 0 on each port : 00 00 00 00 00 00
    Command 1 on each port : 00 00 00 00 00 00
    Command 2 on each port : 00 00 00 00 00 00
    Command 3 on each port : 00 00 00 00 00 00
---------------- show stack-power detail -----------------
```
Power Status : N N N N N N N N N N N N N

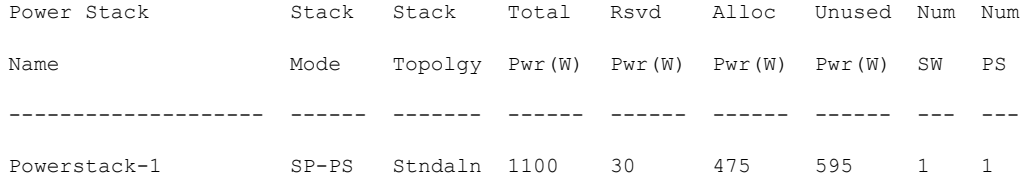

Power stack name: Powerstack-1

Stack mode: Power sharing

Stack topology: Standalone

Switch 1:

Power budget: 1070

Power allocated: 475

Low port priority value: 22

High port priority value: 13

Switch priority value: 4

Port 1 status: Shut

Port 2 status: Shut Neighbor on port 1: 0000.0000.0000 Neighbor on port 2: 0000.0000.0000 ----------------- show platform software ilpower details ------------------ILP Port Configuration for interface Te2/0/1 Initialization Done: Yes ILP Supported: Yes ILP Enabled: Yes POST: Yes Detect On: No Powered Device Detected Yes Powered Device Class Done No Cisco Powered Device: No Power is On: No Power Denied: No<br>Powered Device Type: Powered Device Type: Null Powerd Device Class: Null Power State: 0ff EUREL SCALE: NGWC\_ILP\_DETECTING\_S<br>Current State: NGWC\_ILP\_DETECTING\_S Previous State: NGWC ILP DETECTING S Requested Power in milli watts: 0 Short Circuit Detected: 0 Short Circuit Count: 0 Cisco Powerd Device Detect Count: 0 Spare Pair mode: 0 Spare Pair Architecture: 1 Signal Pair Power allocation in milli watts: 0 Spare Pair Power On: 0 Powered Device power state: 0 Timer: Power Good: Stopped Power Denied: Stopped Cisco Powered Device Detect: Stopped IEEE Detect: Stopped

----------------- show platform software ilpower system 3 ------------------

ILP System Configuration Slot: 3 ILP Supported: Yes<br>
Total Power: 1101000<br>
1101000 Total Power: Used Power: 49400 Initialization Done: Yes Post Done: Yes Post Result Logged: No Post Result: Success Power Summary: Module: 0 Power Total: 1101000 Power Used: 49400 Power Threshold: 0 Operation Status: On Pool: 3 Pool Valid: Yes

IEEE Short: Stopped Link Down: Stopped Voltage sense: Stopped

#### **Cisco IOS XE Gibraltar 16.12.x**(**Catalyst 9300** スイッチ)コマンドリファレンス

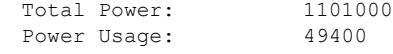

------------------ show platform hardware fed switch 1 fwd-asic register read register-name pimdeviceid ------------------

For asic 0 core 0

```
------------------ show platform software trace message platform-mgr switch 1 R0
------------------
```

```
----------------- show platform software trace message fed switch 1 -----------------
----------------- show power inline Gi9/0/16 detail ------------------
Interface: Gi9/0/16
```

```
Inline Power Mode: auto
Operational status: off
Device Detected: no
Device Type: n/a
IEEE Class: n/a
Discovery mechanism used/configured: Ieee and Cisco
Police: off
```
Power Allocated Admin Value: 60.0 Power drawn from the source: 0.0 Power available to the device: 0.0

Actual consumption Measured at the port: 0.0 Maximum Power drawn by the device since powered on: 0.0

Absent Counter: 0 Over Current Counter: 0 Short Current Counter: 0 Mosfet Counter: 0 Invalid Signature Counter: 0 Power Denied Counter: 0

Power Negotiation Used: None LLDP Power Negotiation --Sent to PD-- --Rcvd from PD--Power Type: Power Source: - - Power Priority:  $-$ Requested Power(W): - - Allocated Power(W): -

```
Four-Pair PoE Supported: Yes
```

```
Spare Pair Power Enabled: No
Four-Pair PD Architecture: N/A
---------------- show power inline Te8/0/1 detail ------------------
Interface Te8/0/1: inline power not supported
```
----------------- show power inline police ------------------

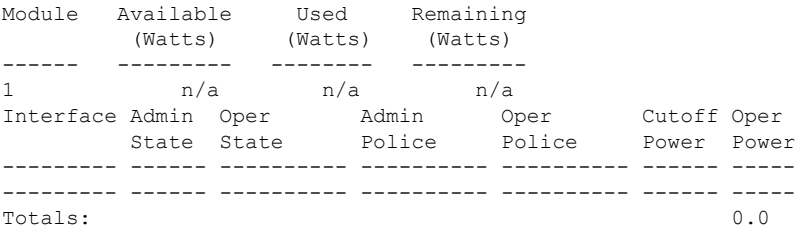

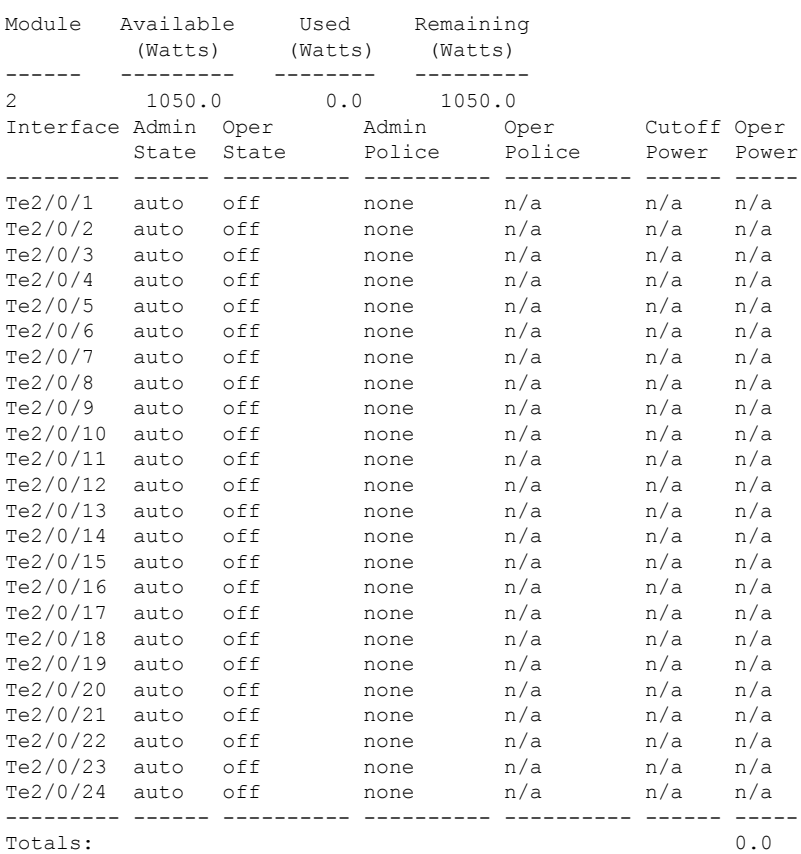

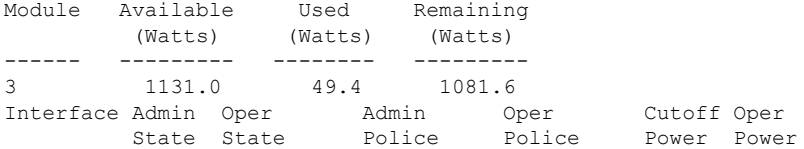

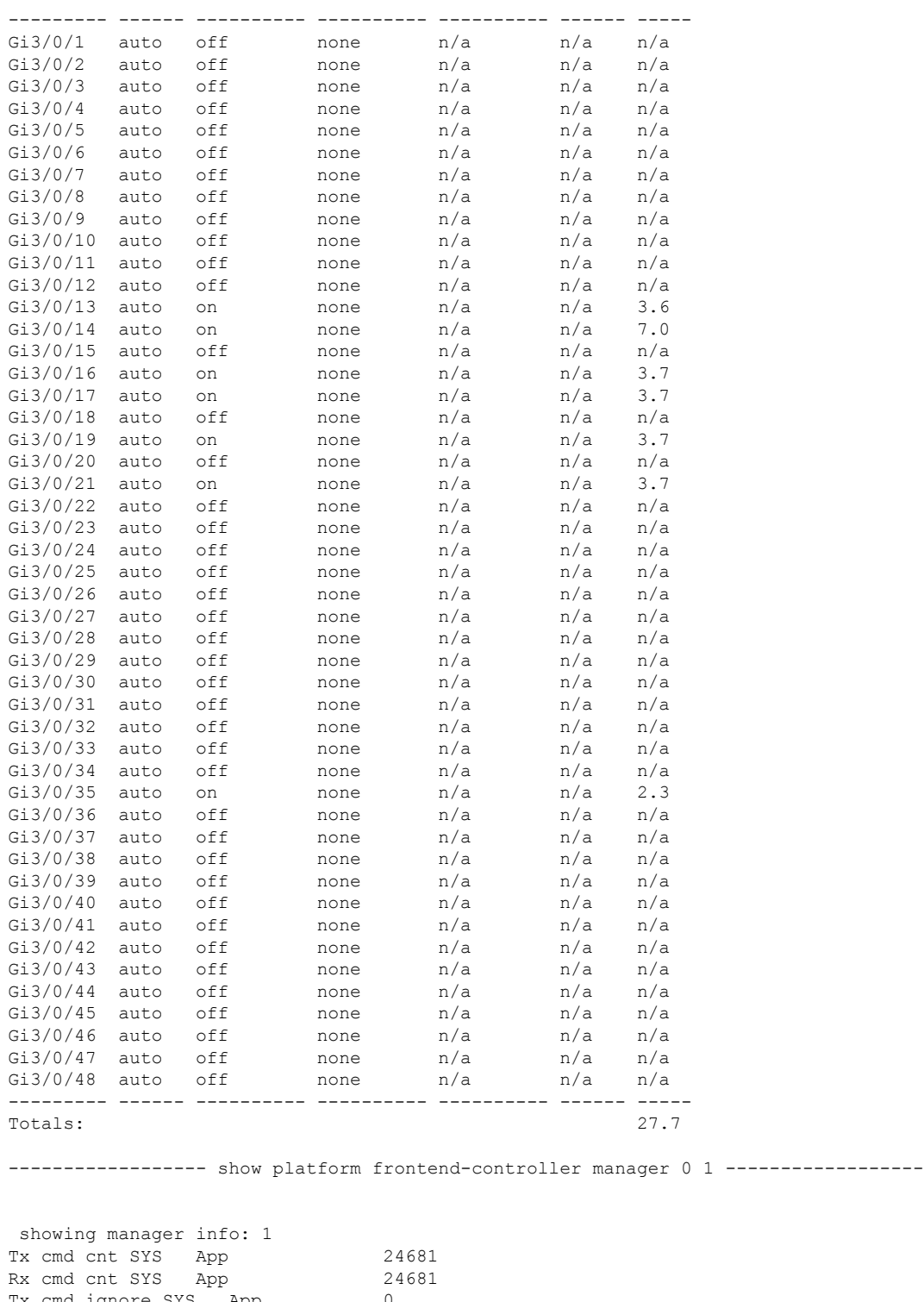

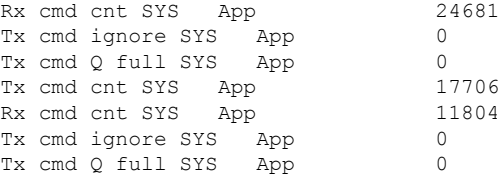

 $\mathbf I$ 

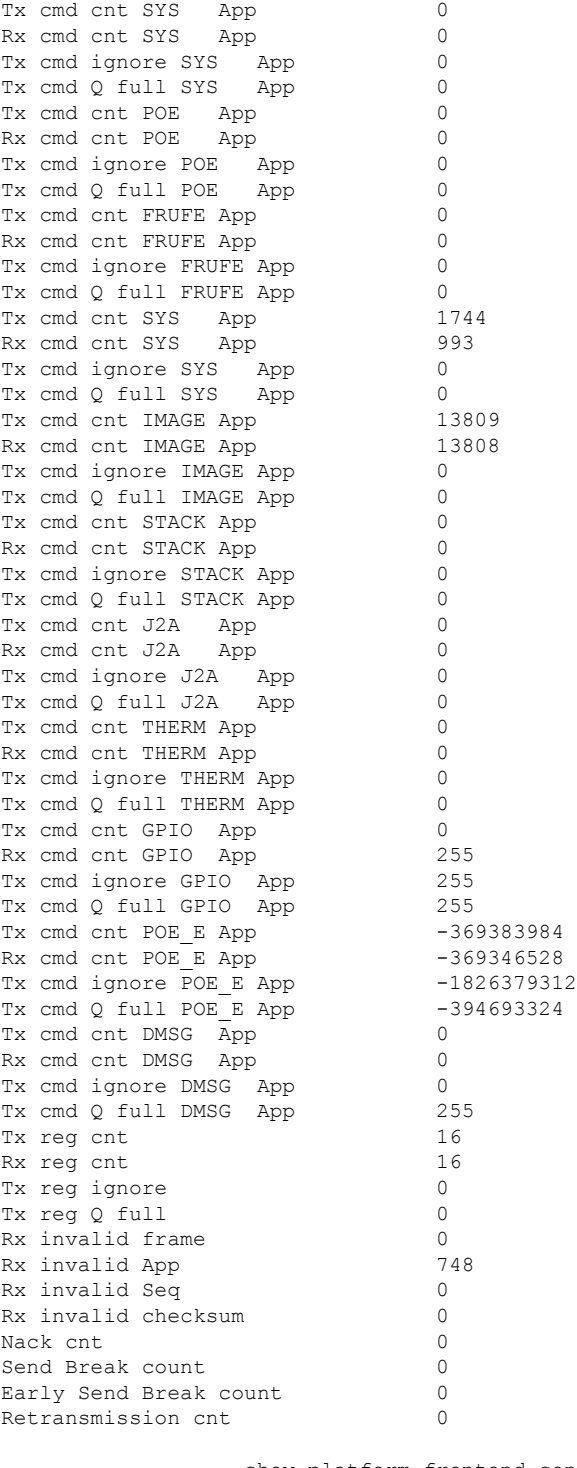

----------------- show platform frontend-controller subordinate 0 1 -----------------

I

showing sub info: 1 State OK Last Reset Reason UNKNOWN REASON UART FE Error 0

UART PE Error 0

UART DOR Error 0<br>Rx Buf Overflow 0 Rx Buf Overflow Rx Buf Underflow 0 Tx Buf Full 0<br>Rx Bad Endbyte 0 Rx Bad Endbyte PLE Invalid App 0<br>PLE Disabled App 0 PLE Disabled App PLE Invalid Data 0 PLE Invalid Flags 0 PLE App Error 0 PLE Lost Ctxt 0 PLE Invalid Reg 0 PLE Invalid Reg Len 0 PLE Invalid Msg Len 0 SLE Poe No Port 0 SLE I2C Busy 0 SLE I2C Error 0<br>SLE I2C Timeout 0 SLE I2C Timeout SLE Invalid Reg Len 0 SLE Msg Underrun 0 ----------------- show platform frontend-controller version 0 1 -----------------Switch 1 MCU: Software Version 0.109<br>System Type 6 System Type Device Id 2 Device Revision 0 Hardware Version 41 Bootloader Version 16

### **speed**

ポートの速度を指定するには、インターフェイス コンフィギュレーション モードで **speed** コ マンドを使用します。デフォルト値に戻すには、このコマンドの **no** 形式を使用します。

使用可能な設定オプションは、スイッチモデルおよび取り付けられているトランシーバモジュー ルによって異なります。オプションには、10、100、1000、2500、5000、10000、25000、40000、 100000 があります。 (注)

**speed** {**10** | **100** | **1000** | **2500** | **5000** | **auto** [{**10** | **100** | **1000** | **2500** | **5000**}] | **nonegotiate**} **no speed**

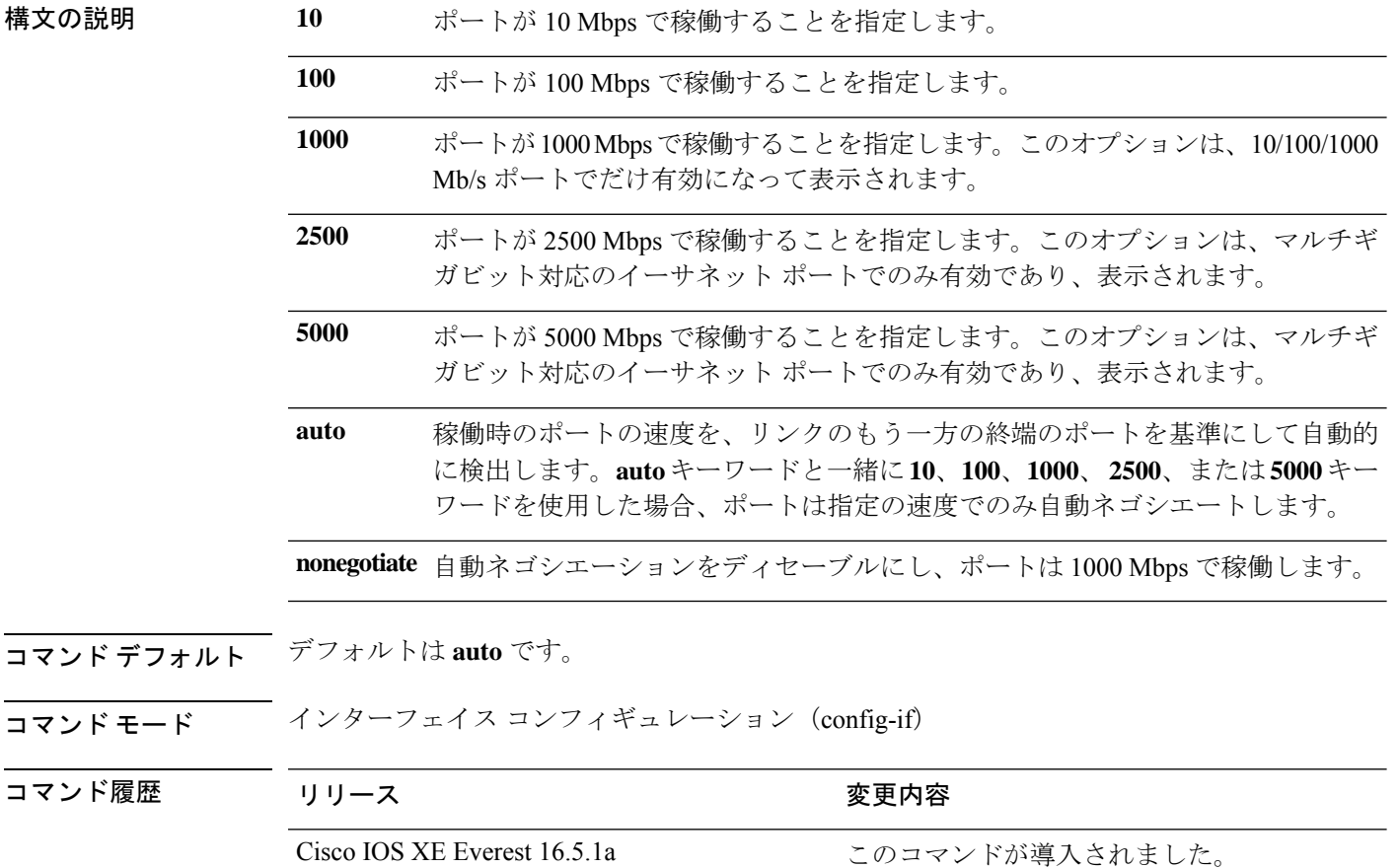

使用上のガイドライン 10 ギガビット イーサネット ポートでは速度を設定できません。

1000BASE-T SmallForm-FactorPluggable(SFP)モジュールを除き、SFP モジュールポートが自 動ネゴシエーションをサポートしていないデバイスに接続されている場合は、ネゴシエートし ないように(**nonegotiate**)速度を設定できます。

キーワード **2500**および **5000** は、マルチギガビット(m-Gig)イーサネット対応デバイスでの み表示されます。

速度が **auto** に設定されている場合、スイッチはもう一方のリンクの終端にあるデバイスと速 度設定についてネゴシエートし、速度をネゴシエートされた値に強制的に設定します。デュプ レックス設定はリンクの両端での設定が引き継がれますが、これにより、デュプレックス設定 に矛盾が生じることがあります。

ラインの両端が自動ネゴシエーションをサポートしている場合、デフォルトの自動ネゴシエー ション設定を使用することを強く推奨します。一方のインターフェイスでは自動ネゴシエー ションをサポートし、もう一方の終端ではサポートしていない場合、サポートしている側には auto 設定を使用し、サポートしていない終端にはデュプレックスおよび速度を設定します。

 $\sqrt{N}$ 

インターフェイス速度とデュプレックスモードの設定を変更すると、再設定中にインターフェ イスがシャットダウンし、再びイネーブルになる場合があります。 注意

スイッチの速度およびデュプレックスのパラメータの設定に関する注意事項は、このリリース に対応するソフトウェアコンフィギュレーションガイドの「Configuring InterfaceCharacteristics」 の章を参照してください。

設定を確認するには、**show interfaces** 特権 EXEC コマンドを使用します。

<sup>例</sup> 次に、ポートの速度を <sup>100</sup> Mbps に設定する例を示します。

Device(config)# **interface gigabitethernet1/0/1** Device(config-if)# **speed 100**

次に、10 Mbps でだけポートが自動ネゴシエートするように設定する例を示します。

Device(config)# **interface gigabitethernet1/0/1** Device(config-if)# **speed auto 10**

次に、10 Mbps または 100 Mbps でだけポートが自動ネゴシエートするように設定する 例を示します。

Device(config)# **interface gigabitethernet1/0/1** Device(config-if)# **speed auto 10 100**

### **stack-power**

設定内容 電源スタックまたは電源スタックのスイッチに StackPower パラメータを設定するに は、グローバル コンフィギュレーション モードで **stackpower** コマンドを使用します。デフォ ルト設定に戻すには、このコマンドの **no** 形式を使用します。

(注) このコマンドは、Cisco Catalyst 9300L シリーズ スイッチではサポートされていません。

**stack-power** {**stack** *power-stack-name* | **switch** *stack-member-number*} **no stack-power** {**stack** *power-stack-name* | **switch** *stack-member-number*}

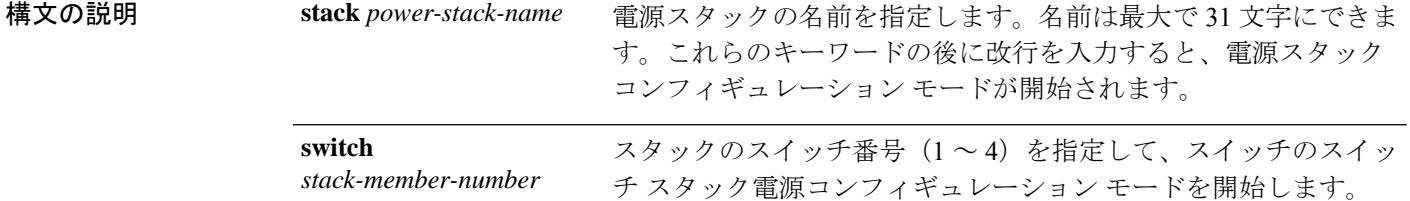

- コマンド デフォルトはありません。
- コマンド モード ブローバル コンフィギュレーション(config)

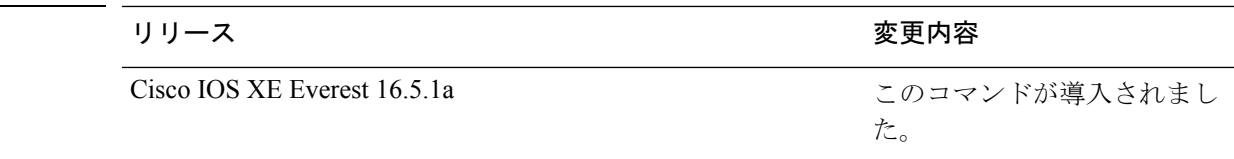

- 使用上のガイドライン **stack-power stack***powerstack name*コマンドを入力すると、電源スタックコンフィギュレーショ ン モードが開始され、次のコマンドが使用可能になります。
	- **default**:コマンドをデフォルト設定に戻します。
	- **exit**:ARP アクセスリスト コンフィギュレーション モードを終了します。
	- **mode**:電源スタックの電源モードを設定します。**mode** コマンドを参照してください。
	- **no**:コマンドを無効にするか、またはデフォルト設定に戻します。

StackPower に関係のないスイッチ番号を指定して **stack-power switch** *switch-number* コマンドを 入力すると、エラーメッセージが表示されます。

StackPower に関係するスイッチ番号を指定して **stack-power switch** *switch-number* コマンドを入 力すると、スイッチスタック電源コンフィギュレーションモードが開始され、次のコマンドが 使用可能になります。

コマンド履歴

- **default**:コマンドをデフォルト設定に戻します。
- **exit**:スイッチ スタック電源コンフィギュレーション モードを終了します。
- **no**:コマンドを無効にするか、またはデフォルト設定に戻します。
- **power-priority**:スイッチとスイッチ ポートの電源プライオリティを設定します。 **power-priority** コマンドを参照してください。
- **stack-id** *name*:スイッチが属する電源スタックの名前を入力します。電源スタック ID を 入力しない場合、スイッチはスタック パラメータを継承しません。名前は最大で 31 文字 にできます。
- **standalone**:スイッチをスタンドアロン電源モードで動作させます。このモードに設定す ると、両方の電源ポートがシャットダウンします。

例 ツイン この例では、電源スタックに接続されたスイッチ2が電源プールから削除され、両方 の電源ポートがシャットダウンされます。

> Device(config)# **stack-power switch 2** Device(config-switch-stackpower)# **standalone** Device(config-switch-stackpower)# **exit**

## **switchport block**

不明なマルチキャストまたはユニキャストパケットが転送されないようにするには、インター フェイス コンフィギュレーション モードで **switchportblock** コマンドを使用します。不明なマ ルチキャストまたはユニキャストパケットの転送を許可するには、このコマンドの **no** 形式を 使用します。

**switchport block** {**multicast** | **unicast**} **no switchport block** {**multicast** | **unicast**}

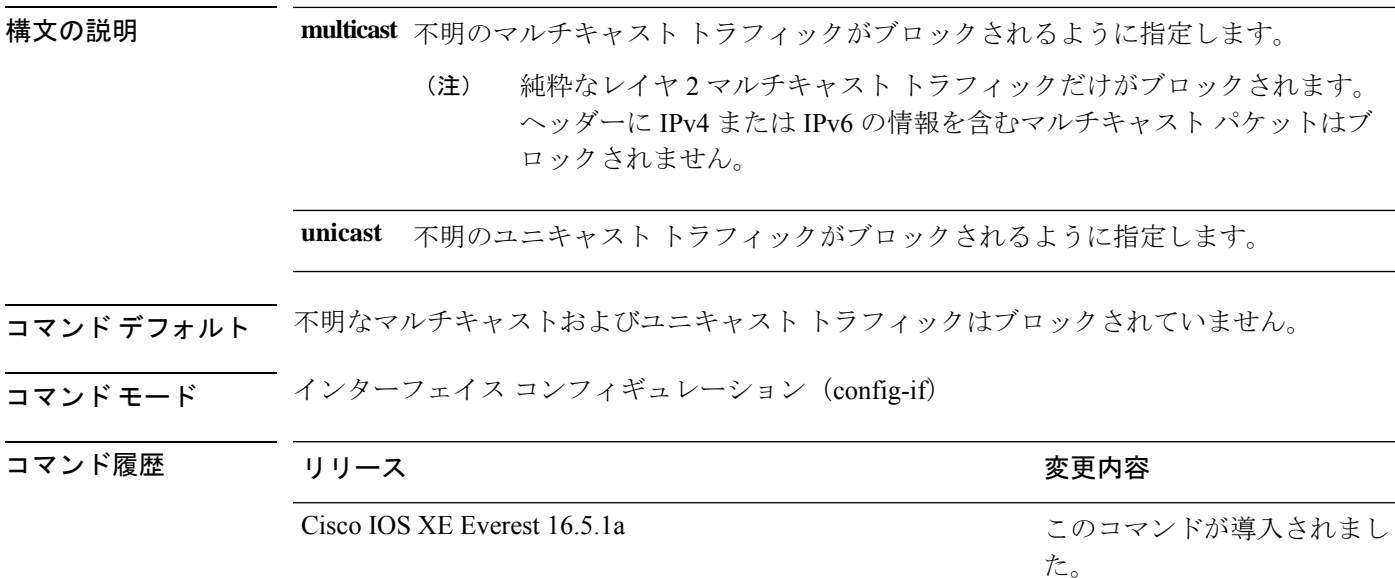

使用上のガイドライン デフォルトでは、不明な MAC アドレスを持つすべてのトラフィックがすべてのポートに送信 されます。保護ポートまたは非保護ポート上の不明なマルチキャストまたはユニキャストトラ フィックをブロックすることができます。不明なマルチキャストまたはユニキャストトラフィッ クが保護ポートでブロックされない場合、セキュリティに問題のある場合があります。

> マルチキャスト トラフィックでは、ポート ブロッキング機能は純粋なレイヤ 2 パケットだけ をブロックします。ヘッダーに IPv4 または IPv6 の情報を含むマルチキャスト パケットはブ ロックされません。

> 不明なマルチキャストまたはユニキャストトラフィックのブロックは、保護ポート上で自動的 にイネーブルにはなりません。明示的に設定する必要があります。

> パケットのブロックに関する情報は、このリリースに対応するソフトウェアコンフィギュレー ション ガイドを参照してください。

次の例では、インターフェイス上で不明なユニキャストトラフィックをブロックする 方法を示します。

Device(config-if)# **switchport block unicast**

設定を確認するには、 **show interfaces** *interface-id* **switchport** 特権 EXEC コマンドを入 力します。

#### **system mtu**

ギガビットイーサネットおよび 10 ギガビット イーサネット ポートのスイッチドパケットのグ ローバル最大パケットサイズまたは MTU サイズを設定するには、グローバル コンフィギュ レーション モードで **system mtu** コマンドを使用します。グローバル MTU 値をデフォルト値 に戻すには、このコマンドの **no** 形式を使用します。

**system mtu** *bytes* **no system mtu**

構文の説明 グローバル MTU のサイズ(バイト単位)。指定できる範囲は、1500 ~ 9198 バイトで *bytes* す。デフォルトは 1500 バイトです。

コマンド デフォルト すべてのポートのデフォルトの MTU サイズは 1500 バイトです。

 $\overline{\mathsf{u}}$ マンドモード グローバル コンフィギュレーション (config)

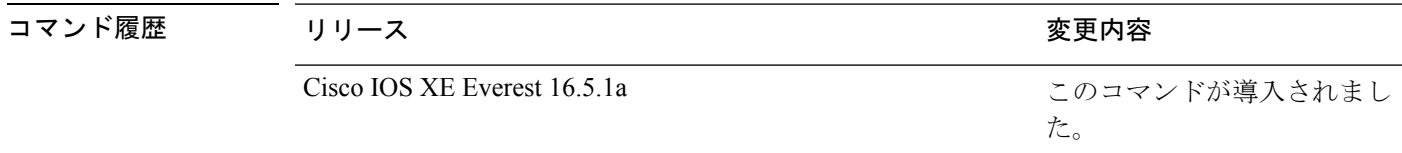

使用上のガイドライン 設定を確認するには、**show system mtu** 特権 EXEC コマンドを入力します。

スイッチはインターフェイス単位では MTU をサポートしていません。

特定のインターフェイスタイプで許容範囲外の値を入力した場合、その値は受け入れられませ  $h_n$ 

<sup>例</sup> 次に、グローバル システム MTU サイズを <sup>6000</sup> バイトに設定する例を示します。

Device(config)# **system mtu 6000** Global Ethernet MTU is set to 6000 bytes. Note: this is the Ethernet payload size, not the total Ethernet frame size, which includes the Ethernet header/trailer and possibly other tags, such as ISL or 802.1q tags.

# **voice-signalingvlan**(ネットワークポリシーコンフィギュ レーション)

音声シグナリング アプリケーション タイプのネットワークポリシー プロファイルを作成する には、ネットワークポリシー コンフィギュレーション モードで **voice-signaling vlan** コマンド を使用します。ポリシーを削除するには、このコマンドの **no** 形式を使用します。

**voice-signaling vlan** {*vlan-id* [{**cos** *cos-value* | **dscp** *dscp-value*}] | **dot1p** [{**cos** *l2-priority* | **dscp** *dscp*}] | **none** | **untagged**}

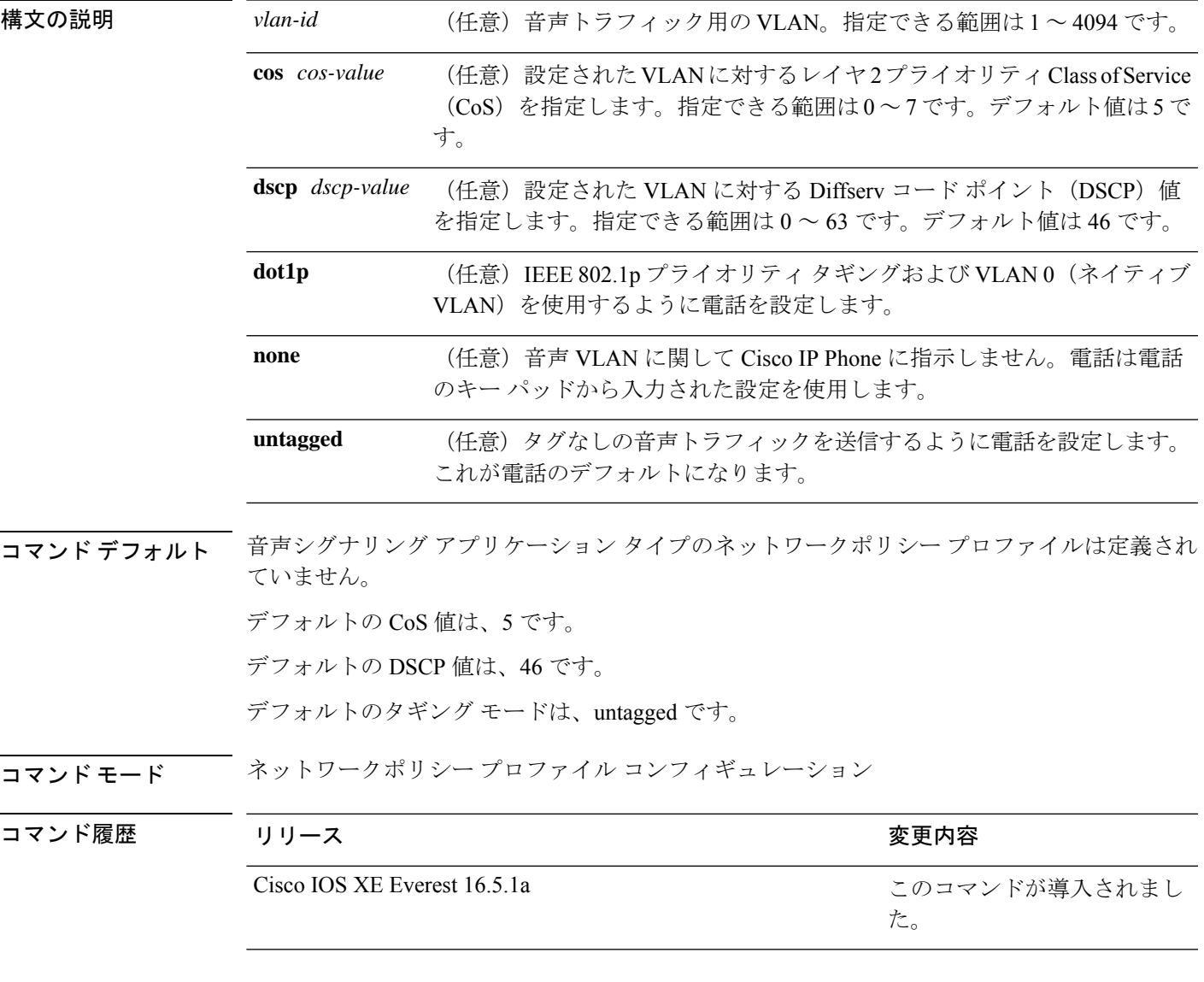

使用上のガイドライン プロファイルを作成し、ネットワークポリシー プロファイル コンフィギュレーション モード を開始するには、**network-policy profile** グローバル コンフィギュレーション コマンドを使用 します。

> voice-signaling アプリケーション タイプは、音声メディアと異なる音声シグナリング用のポリ シーを必要とするネットワーク トポロジ用です。すべての同じネットワーク ポリシーが voice policyTLVにアドバタイズされたポリシーとして適用される場合、このアプリケーションタイ プはアドバタイズしないでください。

> ネットワークポリシー プロファイル コンフィギュレーション モードの場合、VLAN、Class of Service(CoS)、Diffserv コード ポイント(DSCP)の値、およびタギング モードを指定する ことで、音声シグナリング用のプロファイルを作成することができます。

これらのプロファイルの属性は、Link Layer Discovery Protocol for Media Endpoint Devices (LLDP-MED) の network-policy Time Length Value (TLV) に含まれます。

ネットワークポリシー プロファイル コンフィギュレーション モードから特権 EXEC モードに 戻る場合は、**exit** コマンドを入力します。

次の例では、プライオリティ 2 の CoS を持つ VLAN 200 用の音声シグナリングを設定 する方法を示します。

(config)# **network-policy profile 1** (config-network-policy)# **voice-signaling vlan 200 cos 2**

次の例では、DSCP 値 45 を持つ VLAN 400 用の音声シグナリングを設定する方法を示 します。

(config)# **network-policy profile 1** (config-network-policy)# **voice-signaling vlan 400 dscp 45**

次の例では、プライオリティタギングを持つネイティブVLAN用の音声シグナリング を設定する方法を示します。

(config-network-policy)# **voice-signaling vlan dot1p cos 4**

# **voicevlan**(ネットワークポリシーコンフィギュレーショ ン)

音声アプリケーションタイプのネットワークポリシー プロファイルを作成するには、ネット ワークポリシーコンフィギュレーションモードで**voice vlan**コマンドを使用します。ポリシー を削除するには、このコマンドの **no** 形式を使用します。

**voice vlan** {*vlan-id* [{**cos** *cos-value* | **dscp** *dscp-value*}] | **dot1p** [{**cos** *l2-priority* | **dscp** *dscp*}] | **none** | **untagged**}

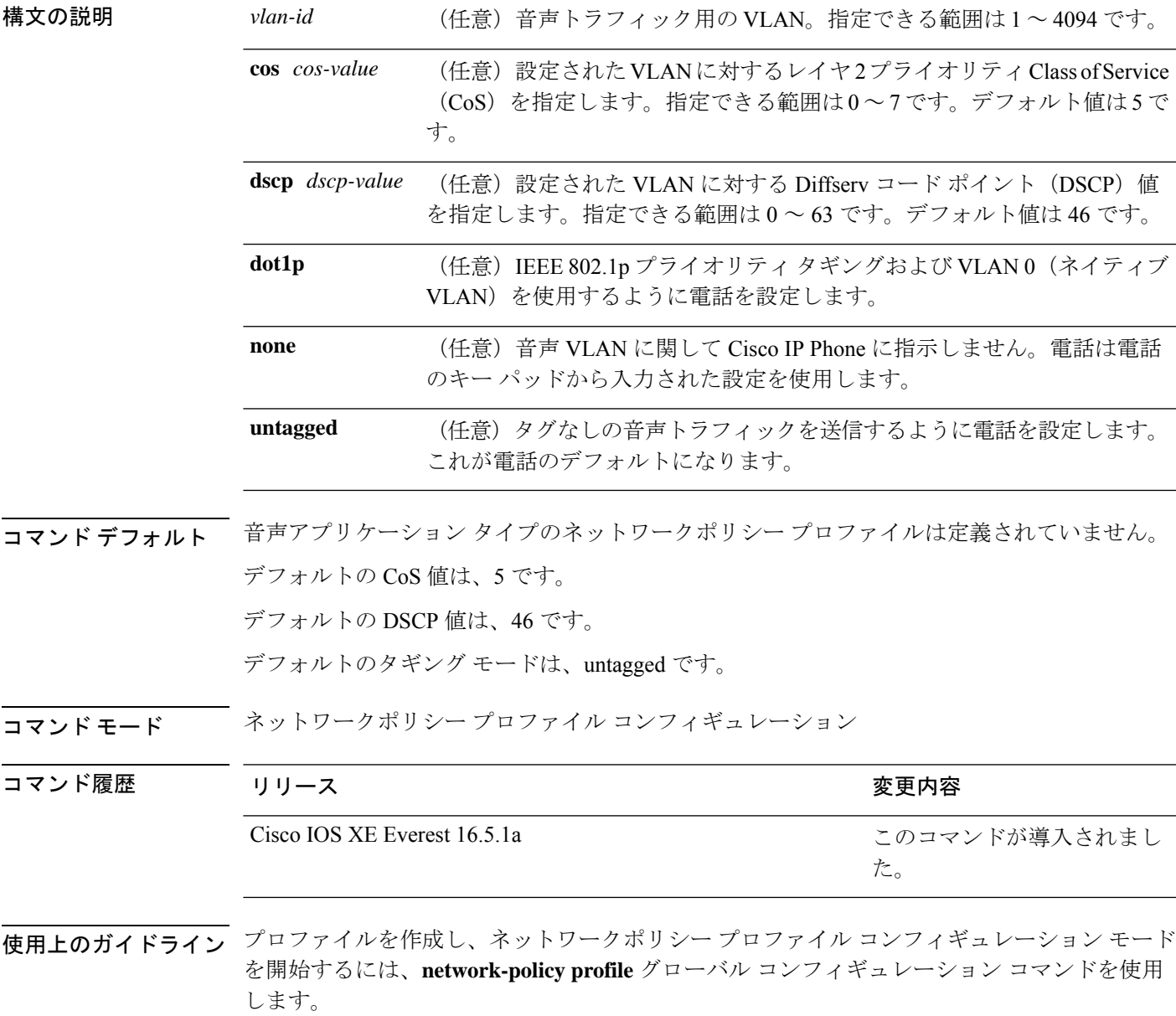

voice アプリケーション タイプは IP Phone 専用であり、対話形式の音声サービスをサポートす るデバイスに似ています。通常、これらのデバイスは、展開を容易に行えるようにし、データ アプリケーションから隔離してセキュリティを強化するために、別個の VLAN に配置されま す。

ネットワークポリシー プロファイル コンフィギュレーション モードの場合、VLAN、Class of Service(CoS)、Diffserv コード ポイント(DSCP)の値、およびタギング モードを指定する ことで、音声用のプロファイルを作成することができます。

これらのプロファイルの属性は、Link Layer Discovery Protocol for Media Endpoint Devices (LLDP-MED) の network-policy Time Length Value (TLV) に含まれます。

ネットワークポリシー プロファイル コンフィギュレーション モードから特権 EXEC モードに 戻る場合は、**exit** コマンドを入力します。

次の例では、プライオリティ 4 の CoS を持つ VLAN 100 用の音声アプリケーション タ イプを設定する方法を示します。

(config)# **network-policy profile 1** (config-network-policy)# **voice vlan 100 cos 4**

次の例では、DSCP 値 34 を持つ VLAN 100 用の音声アプリケーション タイプを設定す る方法を示します。

(config)# **network-policy profile 1** (config-network-policy)# **voice vlan 100 dscp 34**

次の例では、プライオリティ タギングを持つネイティブ VLAN 用の音声アプリケー ション タイプを設定する方法を示します。

(config-network-policy)# **voice vlan dot1p cos 4**

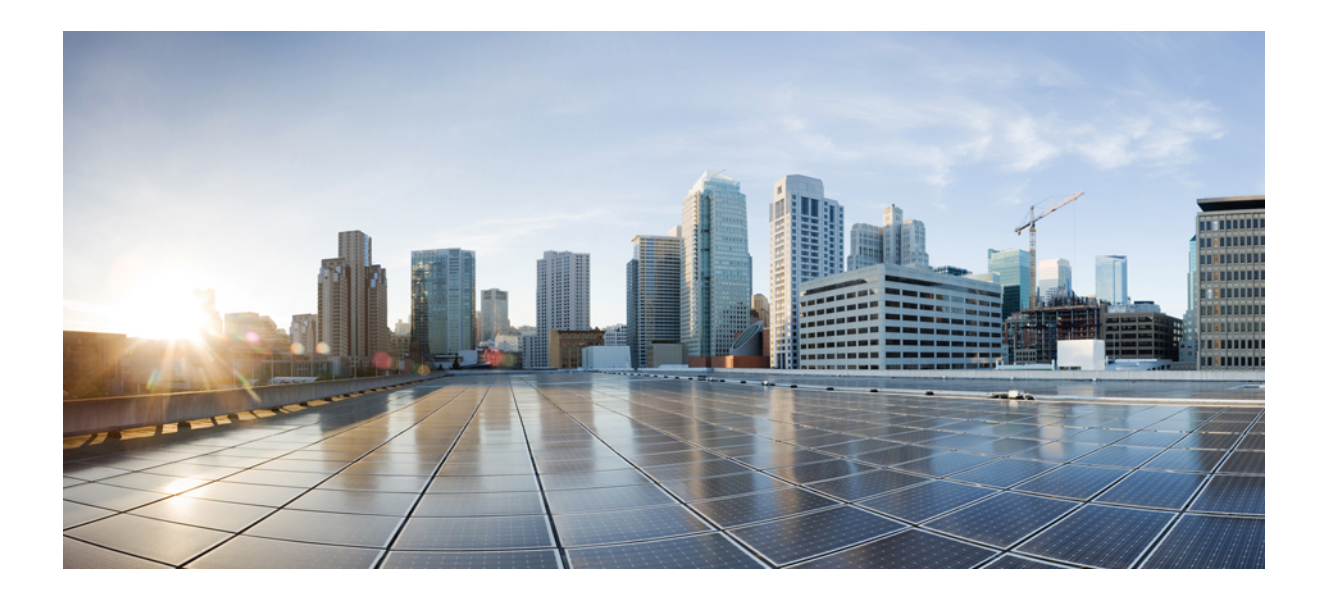

<sup>第</sup> **IV** <sup>部</sup>

# **IP** アドレッシングサービス

• IP [アドレッシング](#page-456-0) サービス コマンド (423 ページ)

<span id="page-456-0"></span>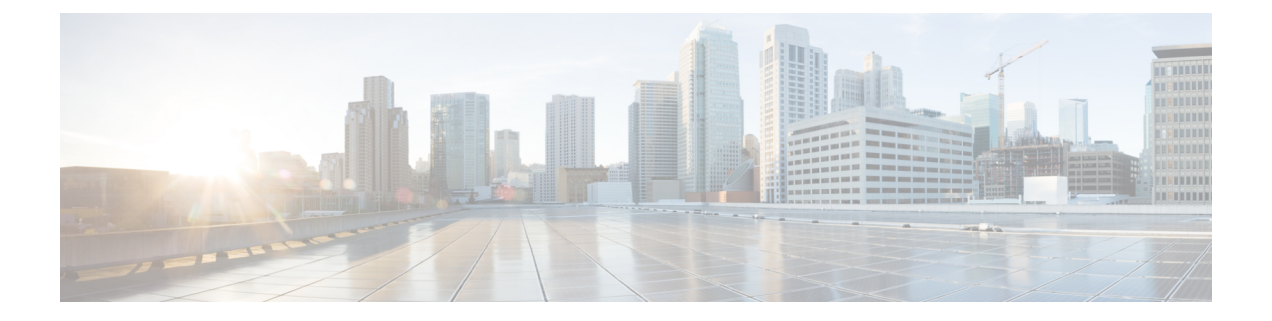

## **IP** アドレッシング サービス コマンド

- clear ip nhrp  $(428 \sim \rightarrow \sim)$
- clear ipv6 [access-list](#page-463-0)  $(430 \sim \rightarrow \circ)$
- clear ipv6 dhcp  $(431 \sim -\gamma)$
- clear ipv6 dhcp binding  $(432 \sim \rightarrow \sim)$
- clear ipv6 dhcp client  $(434 \sim -\gamma)$
- clear ipv6 dhcp conflict  $(435 \sim \rightarrow \sim)$
- clear ipv6 dhcp relay binding  $(436 \sim \rightarrow \sim)$
- clear ipv6 eigrp  $(437 \sim -\gamma)$
- clear ipv6 mfib counters  $(438 \sim \sim \gamma)$
- clear ipv6 mld counters  $(439 \sim \rightarrow \sim)$
- clear ipv6 mld traffic  $(440 \sim \rightarrow \sim)$
- clear ipv6 mtu  $(441 \sim -\gamma)$
- clear ipv6 multicast aaa [authorization](#page-475-0)  $(442 \sim \sim)$
- clear ipv6 nd [destination](#page-476-0)  $(443 \sim \rightarrow \sim)$
- clear ipv6 nd on-link prefix  $(444 \sim \rightarrow \sim)$
- clear ipv6 nd router  $(445 \sim -\gamma)$
- clear ipv6 [neighbors](#page-479-0)  $(446 \sim \rightarrow \sim)$
- clear ipv6 nhrp  $(448 \sim -\gamma)$
- clear ipv6 ospf  $(449 \sim -\gamma)$
- clear ipv6 ospf counters  $(450 \sim \rightarrow \sim)$
- clear ipv6 ospf events  $(452 \sim \rightarrow \sim)$
- clear ipv6 pim reset  $(453 \sim \sim \gamma)$
- clear ipv6 pim topology  $(454 \sim \rightarrow \rightarrow)$
- clear ipv6 pim traffic  $(455 \sim \rightarrow \sim)$
- clear ipv6 [prefix-list](#page-489-0)  $(456 \sim \rightarrow \sim)$
- clear ipv6 rip  $(458 \sim \sim)$
- clear ipv6 route  $(460 \sim +\gamma)$
- clear ipv6 spd  $(462 \sim \rightarrow \gg)$
- debug nhrp  $(463 \sim -\gamma)$
- fhrp delay  $(465 \sim \rightarrow \sim)$
- fhrp version vrrp v3  $(466 \sim \rightarrow \sim)$
- ip address dhcp  $(467 \sim \rightarrow \sim)$
- ip address pool (DHCP)  $(470 \sim -\gamma)$
- ip address  $(471 \sim \rightarrow \sim)$
- ip nhrp map  $(474 \sim -\gamma)$
- ip nhrp map multicast  $(476 \sim \rightarrow \sim)$
- ip nhrp [network-id](#page-511-0)  $(478 \sim \rightarrow \sim)$
- ip nhrp nhs  $(479 \sim -\gamma)$
- ipv6 [access-list](#page-514-0)  $(481 \sim \rightarrow \sim)$
- ipv6 [address-validate](#page-518-0)  $(485 \sim \rightarrow \sim)$
- ipv6 cef  $(486 \sim -\frac{1}{\sqrt{2}})$
- ipv6 cef [accounting](#page-521-0)  $(488 \sim \rightarrow \sim)$
- ipv6 cef [distributed](#page-524-0)  $(491 \sim -\gamma)$
- ipv6 cef [load-sharing](#page-526-0) algorithm  $(493 \sim \rightarrow \sim)$
- ipv6 cef optimize neighbor [resolution](#page-528-0)  $(495 \sim \rightarrow \sim)$
- ipv6 [destination-guard](#page-529-0) policy  $(496 \sim \rightarrow \sim)$
- ipv6 [dhcp-relay](#page-530-0) bulk-lease  $(497 \sim \sim \gamma)$
- ipv6 [dhcp-relay](#page-531-0) option vpn  $(498 \sim \rightarrow \sim)$
- ipv6 dhcp-relay [source-interface](#page-532-0)  $(499 \sim \rightarrow \sim)$
- ipv6 dhcp binding track ppp  $(500 \sim -\gamma)$
- ipv6 dhcp database  $(502 \sim \sim \mathcal{V})$
- ipv6 dhcp [iana-route-add](#page-537-0)  $(504 \sim \rightarrow \rightarrow)$
- ipv6 dhcp [iapd-route-add](#page-538-0)  $(505 \sim -\gamma)$
- **ipv6** [dhcp-ldra](#page-539-0)  $(506 \sim -\frac{1}{\sqrt{2}})$
- ipv6 dhcp ping packets  $(507 \sim 0)$
- ipv6 dhcp pool  $(508 \sim \sim \gamma)$
- ipv6 dhcp server vrf enable  $(511 \sim \rightarrow \sim)$
- ipv6 flow monitor  $(512 \sim \sim \sim)$
- ipv6 [general-prefix](#page-546-0)  $(513 \sim -\gamma)$
- ipv6 local policy [route-map](#page-548-0)  $(515 \sim -\gamma)$
- ipv6 local pool  $(517 \sim -\gamma)$
- ipv6 mld snooping  $(519 \sim 0)$
- ipv6 mld [ssm-map](#page-553-0) enable  $(520 \sim -\gamma)$
- ipv6 mld [state-limit](#page-554-0)  $(521 \sim \sim \sim)$
- ipv6 [multicast-routing](#page-556-0)  $(523 \sim -\gamma)$
- ipv6 multicast [group-range](#page-557-0)  $(524 \sim \sim \mathcal{V})$
- ipv6 multicast [pim-passive-enable](#page-559-0)  $(526 \sim \rightarrow \sim)$
- ipv6 multicast rpf  $(527 \sim -\gamma)$
- ipv6 nd cache expire  $(528 \sim \sim \gamma)$
- ipv6 nd cache [interface-limit](#page-563-0) (global)  $(530 \sim \rightarrow \sim)$

• ipv6 nd host mode strict  $(531 \sim -\gamma)$ • ipv6 nd na glean  $(532 \sim \sim \sim)$ • ipv6 nd [ns-interval](#page-566-0)  $(533 \sim \rightarrow \sim)$ • ipv6 nd nud retry  $(534 \sim -\sqrt{})$ • ipv6 nd [reachable-time](#page-569-0)  $(536 \sim \rightarrow \sim)$ • ipv6 nd [resolution](#page-570-0) data limit  $(537 \sim -\gamma)$ • ipv6 nd [route-owner](#page-571-0)  $(538 \sim \sim \mathcal{V})$ • ipv6 neighbor  $(539 \sim -\nu)$ • ipv6 ospf [name-lookup](#page-574-0)  $(541 \sim -\gamma)$ • ipv6 pim (542 [ページ\)](#page-575-0) • ipv6 pim [accept-register](#page-576-0)  $(543 \sim -\gamma)$ • ipv6 pim allow-rp  $(544 \sim -\gamma)$ • ipv6 pim [neighbor-filter](#page-578-0) list  $(545 \sim$ • ipv6 pim [rp-address](#page-579-0)  $(546 \sim \rightarrow \sim)$ • ipv6 pim rp [embedded](#page-582-0)  $(549 \sim \rightarrow \sim)$ • ipv6 pim [spt-threshold](#page-583-0) infinity  $(550 \sim \rightarrow \sim)$ • ipv6 [prefix-list](#page-584-0)  $(551 \sim -\gamma)$ • ipv6 [source-guard](#page-588-0) attach-policy  $(555 \sim \rightarrow \sim)$ • ipv6 [source-route](#page-589-0)  $(556 \sim \rightarrow \sim)$ • ipv6 spd mode  $(558 \sim \sim)$ • ipv6 spd queue [max-threshold](#page-593-0)  $(560 \sim \rightarrow \sim)$ • ipv6 traffic [interface-statistics](#page-594-0)  $(561 \sim \sim \sim)$ • ipv6 [unicast-routing](#page-595-0)  $(562 \sim \sim \check{\mathcal{V}})$ • key chain  $(563 \sim \rightarrow \sim)$ • [key-string](#page-597-0) (認証) (564ページ) • key  $(565 \leq \leq \vee)$ • show ip nhrp nhs  $(567 \sim -\gamma)$ • show ip ports all  $(570 \sim -\gamma)$ • show ipv6 [access-list](#page-605-0)  $(572 \sim 0)$ • show ipv6 [destination-guard](#page-608-0) policy  $(575 \sim 3)$ • show ipv6 dhcp  $(576 \sim \sim \sim)$ • show ipv6 dhcp binding  $(577 \sim -\gamma)$ • show ipv6 dhcp conflict  $(580 \sim -\gamma)$ • show ipv6 dhcp database  $(581 \sim -\gamma)$ • show ipv6 dhcp guard policy  $(583 \sim \rightarrow \sim)$ • show ipv6 dhcp interface  $(585 \sim \rightarrow \sim)$ • show ipv6 dhcp relay binding  $(588 \sim \rightarrow \sim)$ • show ipv6 eigrp events  $(590 \sim 0)$ • show ipv6 eigrp [interfaces](#page-625-0)  $(592 \sim \sim \mathcal{V})$ 

- show ipv6 eigrp topology  $(595 \sim -\gamma)$
- show ipv6 eigrp traffic  $(597 \sim 0)$

• show ipv6 [general-prefix](#page-632-0)  $(599 \sim +\ \ \ \ \ \ \ \ \ \ \ \$ 

- show ipv6 interface  $(601 \sim \rightarrow \sim)$
- show ipv6 mfib  $(610 \sim -\gamma)$
- show ipv6 mld groups  $(616 \sim \rightarrow \sim)$
- show ipv6 mld interface  $(619 \sim 3)$
- show ipv6 mld [snooping](#page-655-0)  $(622 \sim -\gamma)$
- show ipv6 mld ssm-map  $(624 \sim -\gamma)$
- show ipv6 mld traffic  $(626 \sim \rightarrow \sim)$
- show ipv6 mrib client  $(628 \sim -\check{\smile})$
- show ipv6 mrib route  $(630 \sim \rightarrow \sim)$
- show ipv6 mroute  $(633 \sim \sim \gamma)$
- show ipv6 mtu  $(638 \sim -\check{\mathcal{V}})$
- show ipv6 nd [destination](#page-673-0)  $(640 \sim -\gamma)$
- show ipv6 nd on-link prefix  $(642 \sim \rightarrow \sim)$
- show ipv6 [neighbors](#page-676-0)  $(643 \sim \sim \gamma)$
- show ipv6 nhrp  $(648 \sim \sim \gamma)$
- show ipv6 ospf  $(652 \sim +\gamma)$
- show ipv6 ospf [border-routers](#page-689-0)  $(656 \sim \rightarrow \sim)$
- show ipv6 ospf event  $(658 \sim \rightarrow \sim)$
- show ipv6 ospf [graceful-restart](#page-694-0)  $(661 \sim \rightarrow \sim)$
- show ipv6 ospf interface  $(663 \sim \rightarrow \sim)$
- show ipv6 ospf [request-list](#page-701-0)  $(668 \sim \sim \mathcal{V})$
- show ipv6 ospf [retransmission-list](#page-703-0)  $(670 \sim -\gamma)$
- show ipv6 ospf statistics  $(672 \sim \sim \sim)$
- show ipv6 ospf [summary-prefix](#page-707-0)  $(674 \sim \sim \sim)$
- show ipv6 ospf timers rate-limit  $(675 \sim \rightarrow \sim)$
- show ipv6 ospf traffic  $(676 \sim \rightarrow \sim)$
- show ipv6 ospf [virtual-links](#page-713-0)  $(680 \sim \rightarrow \sim)$
- show ipv6 pim [anycast-RP](#page-715-0)  $(682 \sim \rightarrow \sim)$
- show ipv6 pim bsr  $(683 \sim \sim)$
- show ipv6 pim df  $(686 \sim \rightarrow \sim)$
- show ipv6 pim [group-map](#page-721-0)  $(688 \sim \rightarrow \sim)$
- show ipv6 pim interface  $(690 \sim \rightarrow \sim)$
- show ipv6 pim [join-prune](#page-725-0) statistic  $(692 \sim \sim \mathcal{V})$
- show ipv6 pim limit  $(694 \sim -\gamma)$
- show ipv6 pim neighbor  $(695 \sim \sim \sim)$
- show ipv6 pim [range-list](#page-730-0)  $(697 \sim 0.05)$
- show ipv6 pim topology  $(699 \sim \sim \mathcal{V})$
- show ipv6 pim traffic  $(702 \sim \rightarrow \sim)$
- show ipv6 pim tunnel  $(704 \sim -\gamma)$
- show ipv6 policy  $(706 \sim \rightarrow \sim)$
- show ipv6 [prefix-list](#page-740-0)  $(707 \sim \rightarrow \sim)$
- show ipv6 protocols  $(710 \sim -\gamma)$
- show ipv6 rip  $(714 \sim -\gamma)$
- show ipv6 route  $(720 \sim -\check{v})$
- show ipv6 routers  $(724 \sim -\gamma)$
- show ipv6 rpf  $(728 \sim -\gamma)$
- show ipv6 [source-guard](#page-763-0) policy  $(730 \sim -\check{\mathcal{V}})$
- show ipv6 spd  $(731 \sim -\gamma)$
- show ipv6 static  $(732 \& -\vee)$
- show ipv6 traffic  $(736 \sim \rightarrow \sim)$
- show key chain  $(739 \sim \rightarrow \sim)$
- show track  $(740 \sim -\gamma)$
- track  $(742 \sim -\gamma)$
- vrrp (744 [ページ\)](#page-777-0)
- vrrp [description](#page-778-0)  $(745 \sim \rightarrow \sim)$
- vrrp preempt  $(746 \sim \rightarrow \sim)$
- vrrp priority  $(748 \sim -\gamma)$
- vrrp timers advertise  $(749 \sim \rightarrow \sim)$
- vrrs leader  $(751 \sim \sim \sim)$

## <span id="page-461-0"></span>**clear ip nhrp**

Next Hop Resolution Protocol(NHRP)キャッシュ内のすべてのダイナミックエントリをクリア するには、ユーザ EXEC モードまたは特権 EXEC モードで **clear ip nhrp** コマンドを使用しま す。

**clear ip nhrp**[{**vrf** {*vrf-name* | **global**}}] [{*dest-ip-address* [{*dest-mask*}] | **tunnel** *number*| **counters** [{**interface tunnel** *number*}] | **stats** [{**tunnel** *number*[{**vrf** {*vrf-name* | **global**}}]}]}]

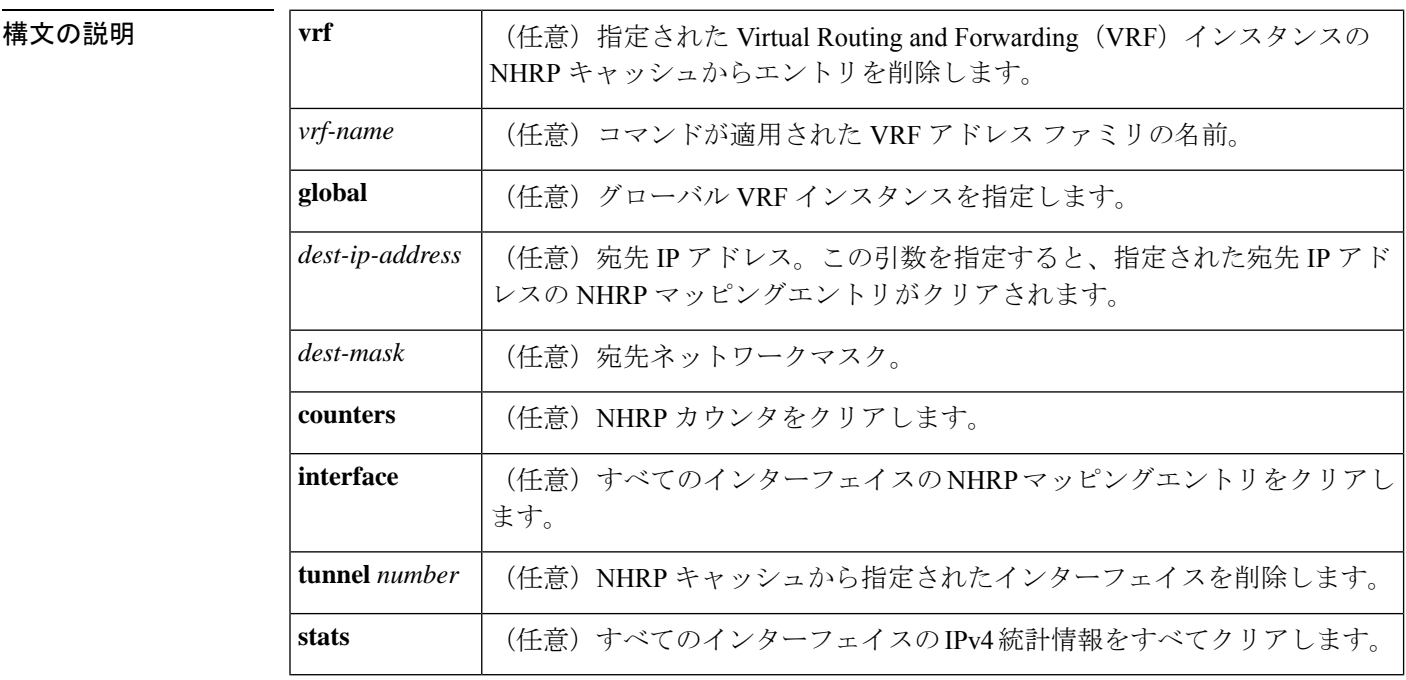

 $\overline{\mathsf{J7V}}$ ドモード ユーザ EXEC (>)

特権 EXEC (#)

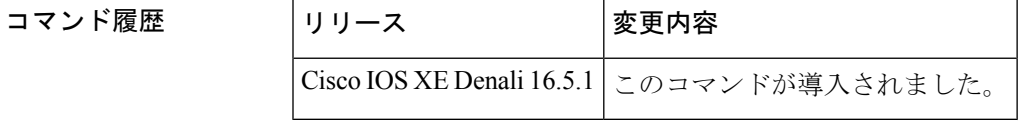

使用上のガイドライン **clear ip nhrp** コマンドでは、スタティックに設定された IP と NBMA のいずれのアドレスマッ ピングも NHRP キャッシュからクリアしません。

<sup>例</sup> 次に、インターフェイスの NHRP キャッシュ内のダイナミックエントリすべてをクリ アする例を示します。

Switch# **clear ip nhrp**

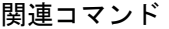

I

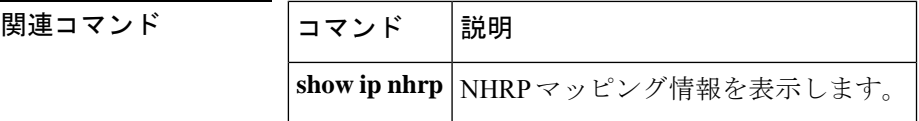

## <span id="page-463-0"></span>**clear ipv6 access-list**

IPv6 アクセスリストの一致カウンタをリセットするには、特権 EXEC モードで **clear ipv6 access-list** コマンドを使用します。

**clear ipv6 access-list** [*access-list-name*]

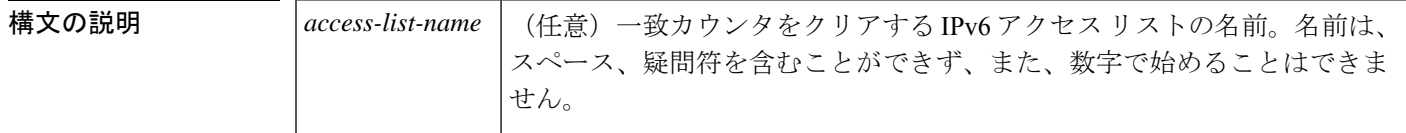

コマンド デフォルト リセットは開始されません。

**コマンド モード** 特権 EXEC (#)

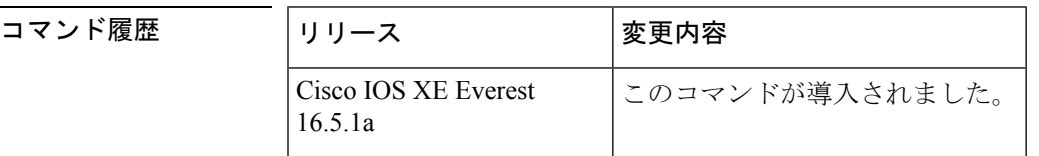

使用上のガイドライン **clear ipv6 access-list** コマンドは、IPv6 固有である点を除いて、**clear ip access-list counters** コマ ンドに似ています。

> *access-list-name* 引数なしで **clear ipv6 access-list** コマンドを使用すると、ルータに設定されてい るすべての IPv6 アクセスリストの一致カウンタがリセットされます。

このコマンドは、IPv6 グローバル ACL ハードウェアカウンタをリセットします。

<sup>例</sup> 次に、marketing という IPv6 アクセスリストの一致カウンタをリセットする例を示し ます。

# **clear ipv6 access-list marketing**

関連コマンド

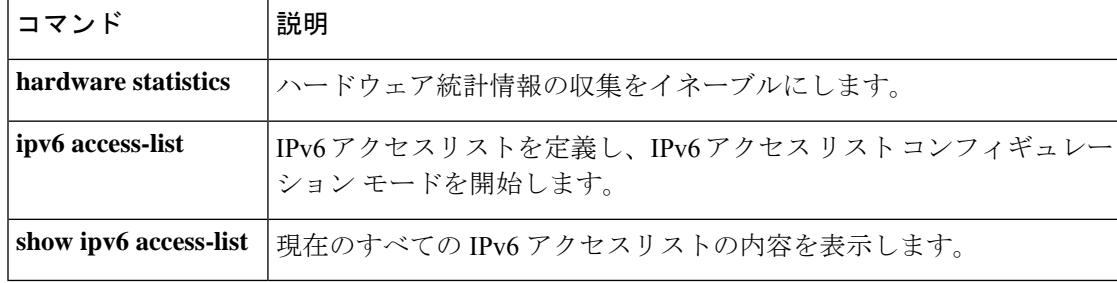

## <span id="page-464-0"></span>**clear ipv6 dhcp**

IPv6 Dynamic Host Configuration Protocol (DHCP) 情報をクリアするには、特権 EXEC モードで **clear ipv6 dhcp** コマンドを使用します。

**clear ipv6 dhcp**

構文の説明 このコマンドには引数またはキーワードはありません。

コマンド モード 特権 EXEC (#)

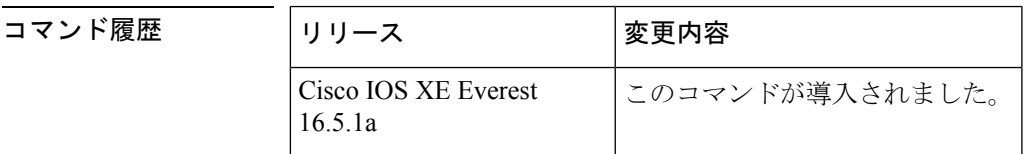

使用上のガイドライン **clear ipv6 dhcp** コマンドは IPv6 の DHCP 情報を削除します。

例 めんちょう こうしん 次に例を示します。

# **clear ipv6 dhcp**

## <span id="page-465-0"></span>**clear ipv6 dhcp binding**

IPv6 サーバのバインディングテーブルの Dynamic Host Configuration Protocol (DHCP) から自 動クライアントバインディングを削除するには、特権 EXEC モードで **clear ipv6 dhcp binding** コマンドを使用します。

**clear ipv6 dhcp binding** [*ipv6-address* ] [**vrf** *vrf-name* ]

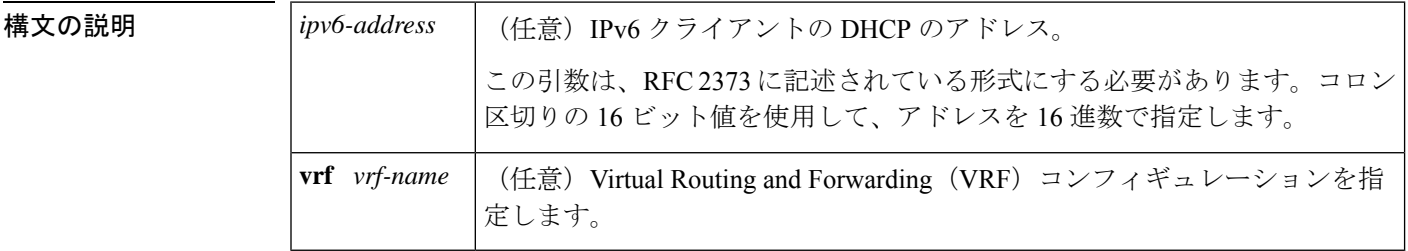

コマンド モード 特権 EXEC(#)

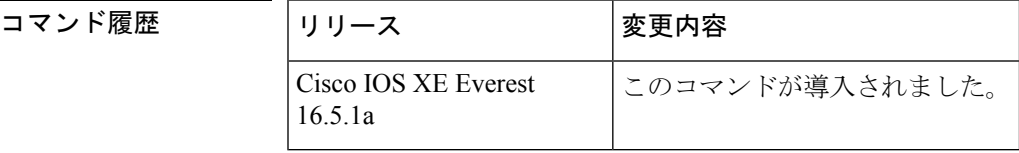

使用上のガイドライン **clear ipv6 dhcp binding** コマンドはサーバ関数として使用します。

IPv6 用 DHCP サーバのバインディング テーブル エントリに対して、次の処理が自動的に行わ れます。

- コンフィギュレーションプールからプレフィックスがクライアントに委任されるたびに作 成されます。
- クライアントがプレフィックスの委任を更新、再バインディング、または確認すると更新 されます。
- クライアントがバインディング内のすべてのプレフィックスを自発的に解放したか、すべ てのプレフィックスの有効期限が切れたか、または管理者が **clear ipv6 dhcp binding** コマ ンドを実行した場合に、削除されます。

**clear ipv6 dhcp binding** コマンドをオプションの *ipv6-address* 引数とともに使用すると、特定の クライアントのバインディングのみが削除されます。**clear ipv6 dhcp binding** コマンドを *ipv6-address* 引数なしに使用すると、IPv6 バインディングテーブルの DHCP からすべての自動 クライアントバインディングが削除されます。オプションの **vrf** *vrf-name* キーワードと引数の 組み合わせを使用すると、特定の VRF のバインディングのみがクリアされます。

<sup>例</sup> 次に、IPv6 サーバのバインディングテーブルの DHCP からすべての自動クライアント バインディングを削除する例を示します。

#### # **clear ipv6 dhcp binding**

#### **関連コマンド**

I

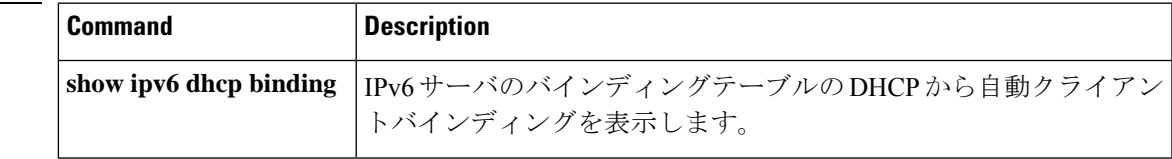

## <span id="page-467-0"></span>**clear ipv6 dhcp client**

インターフェイス上の IPv6 クライアントの Dynamic Host Configuration Protocol(DHCP)を再 起動するには、特権 EXEC モードで **clear ipv6 dhcp client** コマンドを使用します。

**clear ipv6 dhcp client** *interface-type interface-number*

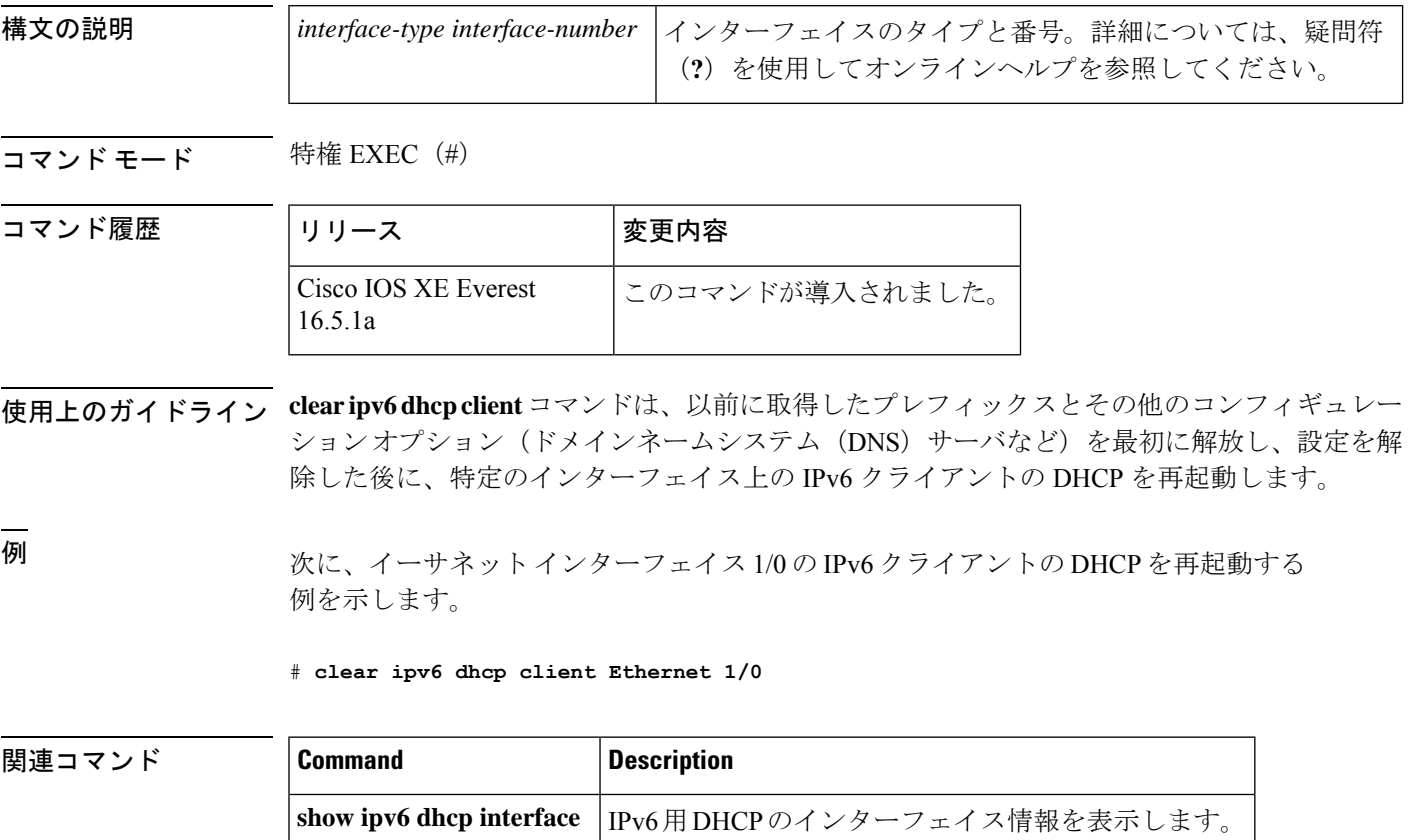

**Cisco IOS XE Gibraltar 16.12.x**(**Catalyst 9300** スイッチ)コマンドリファレンス
# **clear ipv6 dhcp conflict**

IPv6(DHCPv6)サーバデータベースの Dynamic Host Configuration Protocol からアドレス競合 をクリアするには、特権 EXEC モードで **clear ipv6 dhcp conflict** コマンドを使用します。

**clear ipv6 dhcp conflict** {**\****ipv6-address* | **vrf** *vrf-name* }

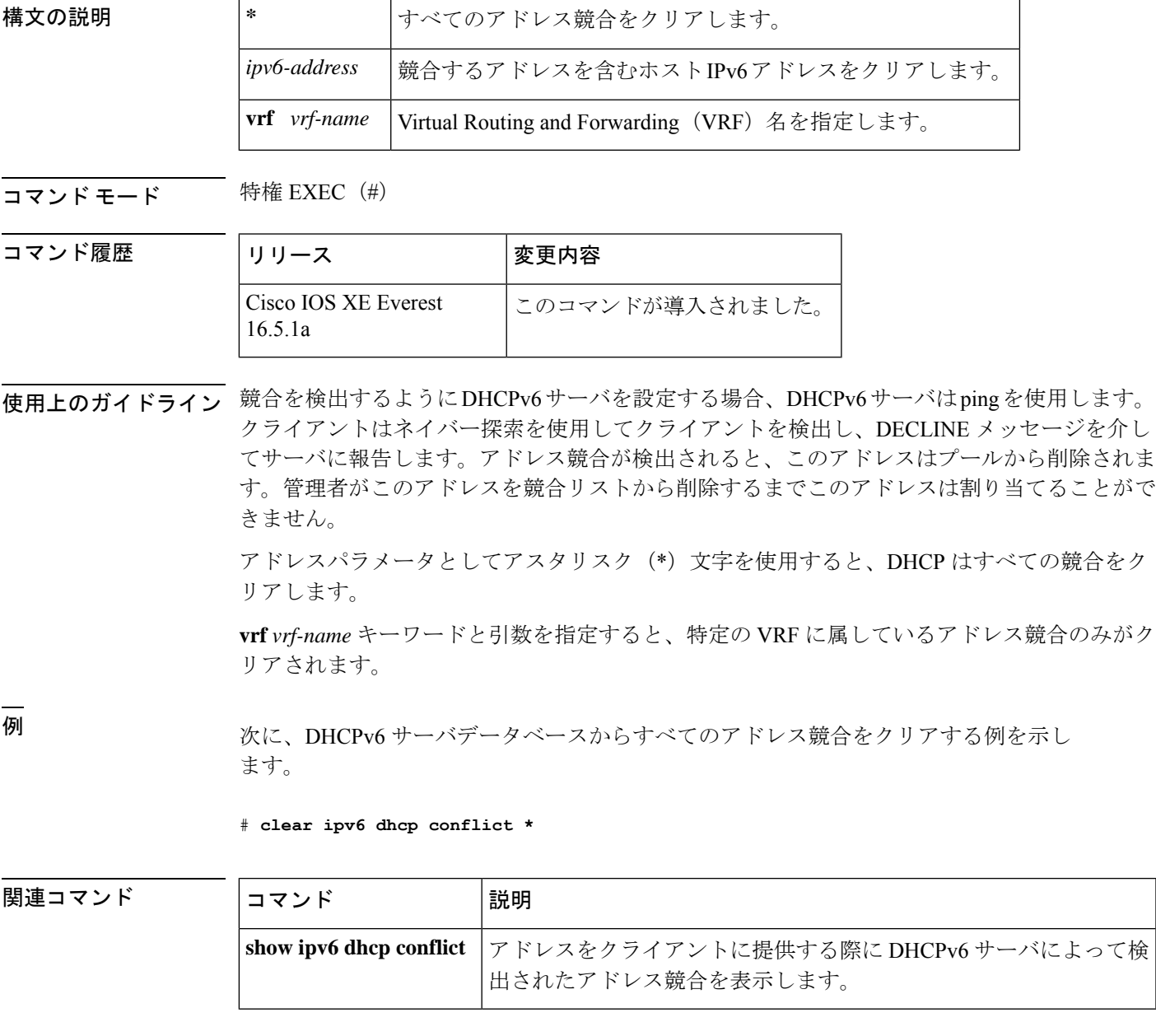

### **clear ipv6 dhcp relay binding**

IPv6 リレーバインディングの Dynamic Host Configuration Protocol(DHCP)の IPv6 アドレスま たは IPv6 プレフィックスをクリアするには、特権 EXEC モードで **clear ipv6dhcprelaybinding** コマンドを使用します。

**clear ipv6 dhcp relay binding**{**vrf** *vrf-name* }{\**ipv6-addressipv6-prefix*}

**clear ipv6 dhcp relay binding**{**vrf** *vrf-name* }{\**ipv6-prefix*}

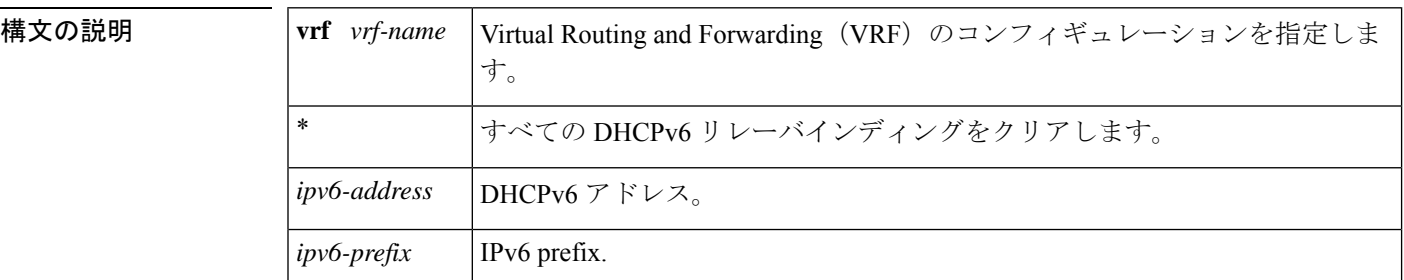

### コマンド モード 特権 EXEC (#)

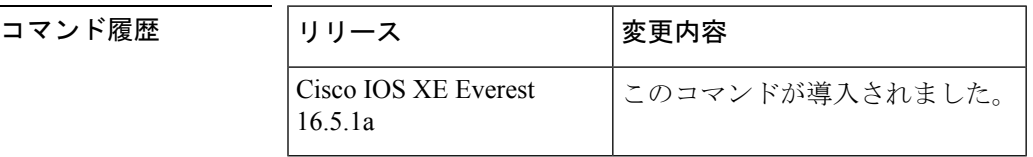

使用上のガイドライン **clear ipv6 dhcp relay binding** コマンドは、IPv6 リレーバインディングの DHCP の特定の IPv6 アドレスまたは IPv6 プレフィックスを削除します。リレー クライアントを指定しないと、バ インディングは削除されません。

<sup>例</sup> 次に、指定したIPv6アドレスを持つクライアントのバインディングをクリアする例を 示します。

#### # **clear ipv6 dhcp relay binding 2001:0DB8:3333:4::5**

次に、Cisco uBR10012 ユニバーサル ブロードバンド デバイス上の vrf1 という VRF 名 と特定のプレフィックスを持つクライアントのバインディングをクリアする例を示し ます。

#### # **clear ipv6 dhcp relay binding vrf vrf1 2001:DB8:0:1::/64**

### 関連コマンド コマンド |説明 リレー エージェント上の DHCPv6 IANA バインディングと DHCPv6 IAPD バインディングを表示します。 **show ipv6 dhcp relay binding**

### **clear ipv6 eigrp**

IPv6 ルーティングテーブルの Enhanced Interior Gateway Routing Protocol (EIGRP) からエント リを削除するには、特権 EXEC モードで **clear ipv6 eigrp** コマンドを使用します。

**clear ipv6 eigrp** [*as-number*] [**neighbor** [{*ipv6-address* | *interface-type interface-number*}]]

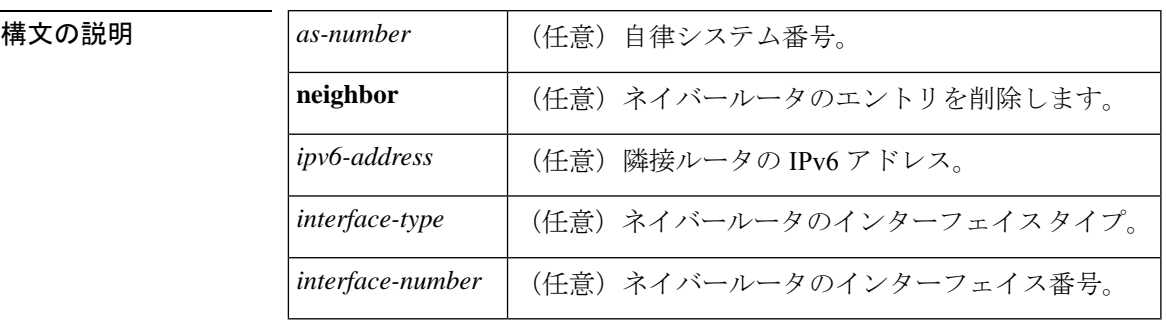

コマンド モード 特権 EXEC (#)

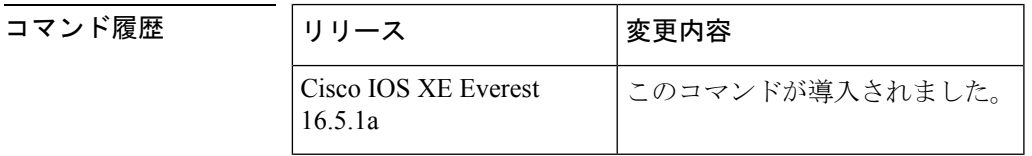

使用上のガイドライン IPv6 ルーティング テーブル エントリのすべての EIGRP をクリアするには、引数およびキー ワードを指定せずに**clear ipv6 eigrp**コマンドを使用します。指定したプロセスのルーティング テーブルのエントリをクリアするには *as-number* 引数を使用し、ネイバーテーブルから特定の ネイバーを削除するには **neighbor***ipv6-address* キーワードと引数、または *interface-typeinterface-number* 引数を使用します。

<sup>例</sup> 次に、IPv6 アドレスが 3FEE:12E1:2AC1:EA32 のネイバーを削除する例を示します。

# **clear ipv6 eigrp neighbor 3FEE:12E1:2AC1:EA32**

# **clear ipv6 mfib counters**

アクティブなすべてのマルチキャスト転送情報ベース(MFIB)のトラフィックカウンタをリ セットするには、特権 EXEC モードで **clear ipv6 mfib counters** コマンドを使用します。

**clear ipv6 mfib** [**vrf** *vrf-name* ] **counters** [{*group-name* | *group-address* [{*source-addresssource-name*}]}]

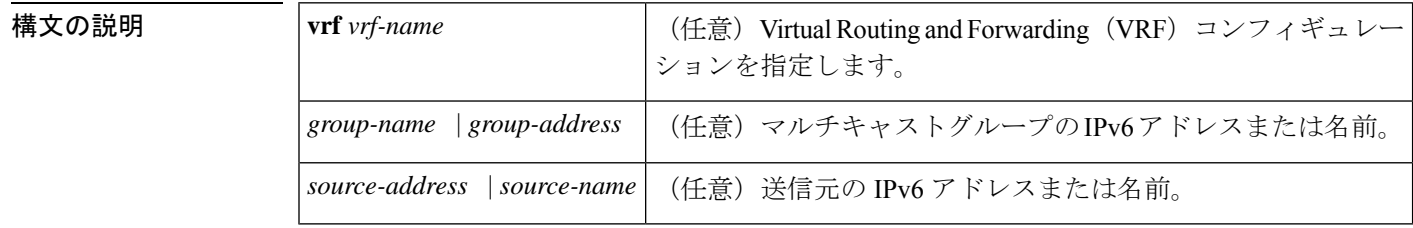

コマンド モード 特権 EXEC(#)

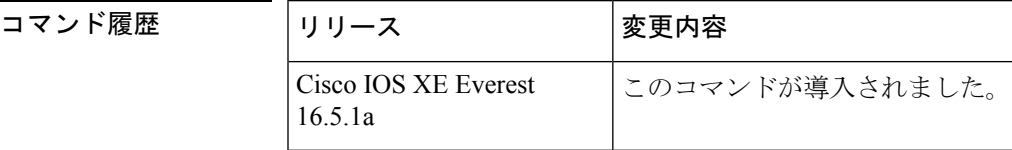

使用上のガイドライン **clear ipv6 mfib counters** コマンドを有効にした後、トラフィックカウンタを表示する次の show コマンドのいずれかを使用して追加のトラフィックを転送するかどうかを決定できます。

- **show ipv6 mfib**
- **show ipv6 mfib active**
- **show ipv6 mfib count**
- **show ipv6 mfib interface**
- **show ipv6 mfib summary**

<sup>例</sup> 次に、すべての MFIB トラフィックカウンタをクリアしてからリセットする例を示し ます。

# **clear ipv6 mfib counters**

### **clear ipv6 mld counters**

マルチキャストリスナー検出(MLD)インターフェイスカウンタをクリアするには、特権 EXEC モードで **clear ipv6 mld counters** コマンドを使用します。

**clear ipv6 mld** [**vrf** *vrf-name* ] **counters** [*interface-type*]

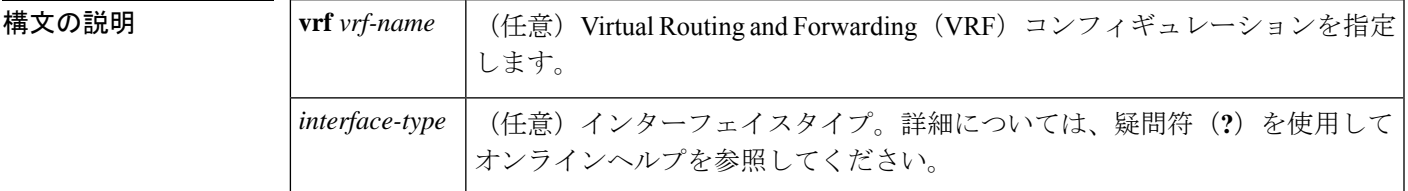

コマンド モード 特権 EXEC (#)

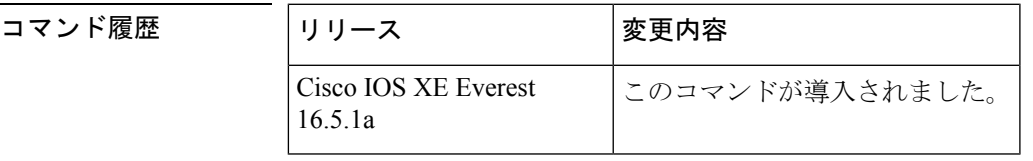

使用上のガイドライン 受信した参加および脱退の数を追跡する MLD カウンタをクリアするには、**clear ipv6 mld counters** コマンドを使用します。オプションの *interface-type* 引数を省略した場合、**clear ipv6 mld counters** コマンドはすべてのインターフェイスのカウンタをクリアします。

<sup>例</sup> 次に、イーサネット インターフェイス 1/0 のカウンタをクリアする例を示します。

# **clear ipv6 mld counters Ethernet1/0**

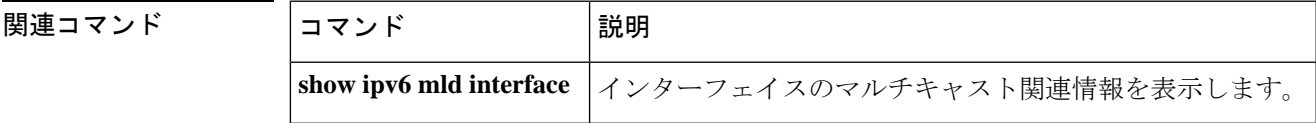

### **clear ipv6 mld traffic**

マルチキャストリスナー検出(MLD)トラフィックカウンタをリセットするには、特権EXEC モードで **clear ipv6 mld traffic** コマンドを使用します。

**clear ipv6 mld** [**vrf** *vrf-name* ] **traffic**

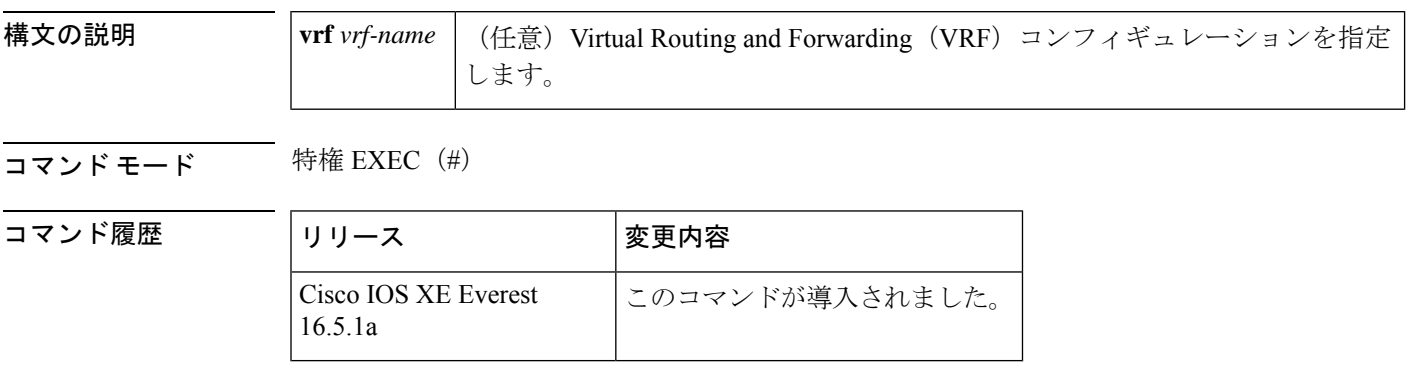

使用上のガイドライン **clear ipv6 mld traffic** コマンドを使用して、すべての MLD トラフィックカウンタをリセットし ます。

例 みちょう しょく MLD トラフィックカウンタをリセットする例を示します。

# clear ipv6 mld traffic

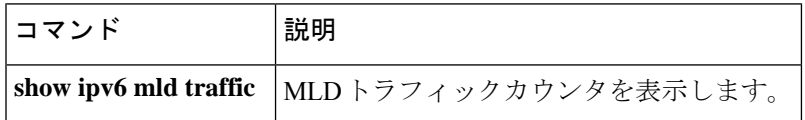

### **clear ipv6 mtu**

メッセージの最大伝送ユニット(MTU)のキャッシュをクリアするには、特権 EXEC モード で **clear ipv6 mtu** コマンドを使用します。

### **clear ipv6 mtu**

**構文の説明 このコマンドには引数またはキーワードはありません。** 

コマンド デフォルト メッセージは、MTU キャッシュからはクリアされません。

コマンド モード 特権 EXEC (#)

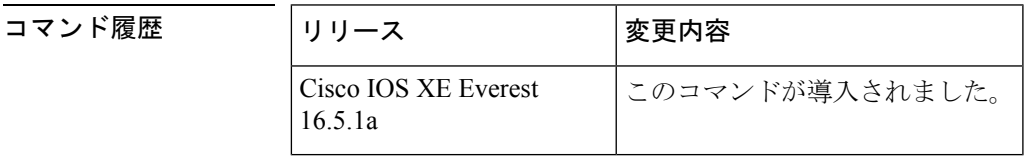

使用上のガイドライン ルータが ICMPv6 toobig メッセージでフラッドしている場合、そのルータは利用可能なすべて のメモリが消費されるまで、MTUキャッシュ内にエントリを無制限に作成します。MTUキャッ シュからメッセージをクリアするには、**clear ipv6 mtu** コマンドを使用します。

<sup>例</sup> 次に、メッセージの MTU をクリアする例を示します。

# **clear ipv6 mtu**

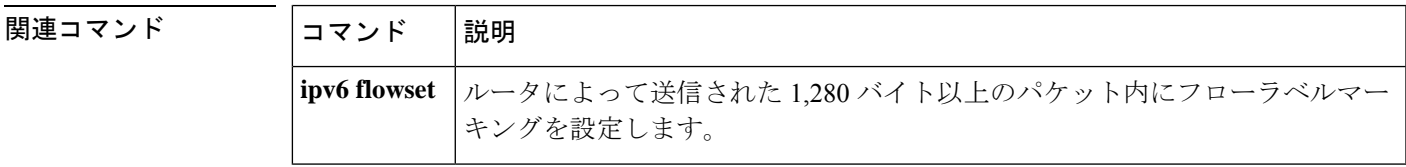

# **clear ipv6 multicast aaa authorization**

IPv6マルチキャストネットワークへのユーザアクセスを制限する認証パラメータをクリアする には、特権 EXEC モードで **clear ipv6 multicast aaa authorization** コマンドを使用します。

**clear ipv6 multicast aaa authorization** [*interface-type interface-number*]

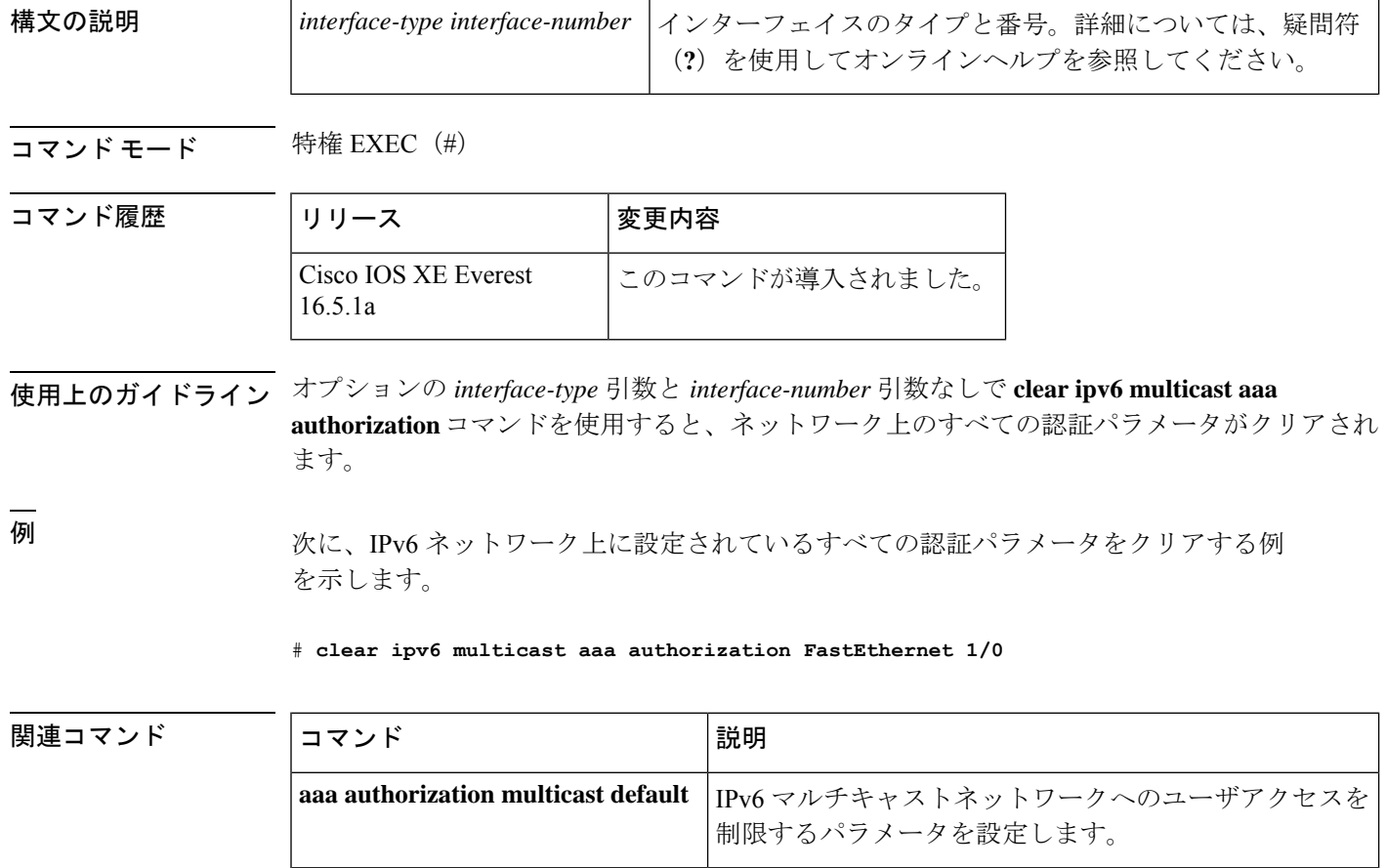

# **clear ipv6 nd destination**

IPv6 ホストモードの宛先キャッシュのエントリをクリアするには、特権 EXEC モードで **clear ipv6 nd destination** コマンドを使用します。

**clear ipv6 nd destination**[**vrf** *vrf-name* ]

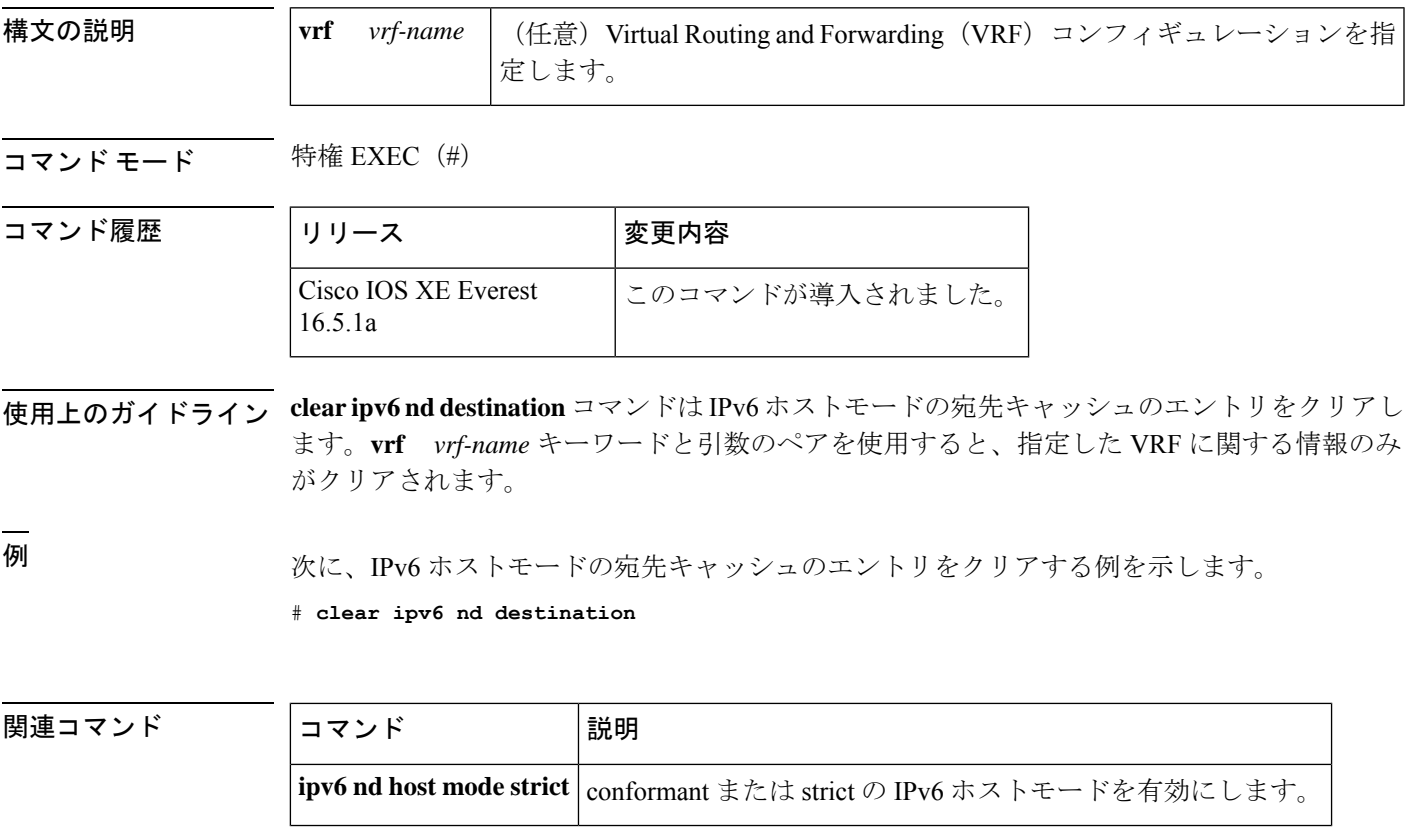

# **clear ipv6 nd on-link prefix**

ルータアドバタイズメント(RA)を通じて学習したオンリンクプレフィックスをクリアする には、特権 EXEC モードで **clear ipv6 nd on-link prefix** コマンドを使用します。

**clear ipv6 nd on-link prefix**[**vrf** *vrf-name* ]

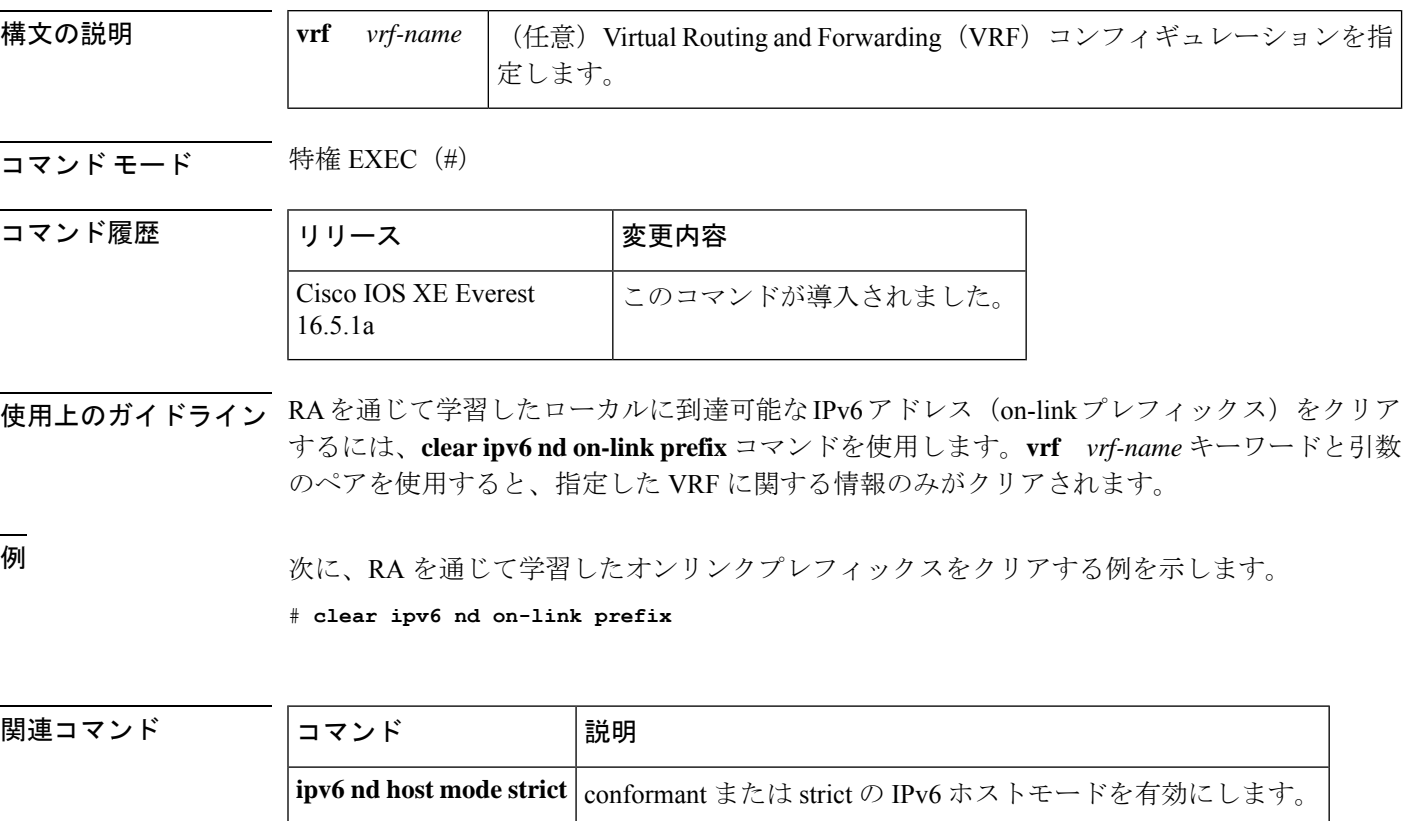

**Cisco IOS XE Gibraltar 16.12.x**(**Catalyst 9300** スイッチ)コマンドリファレンス

# **clear ipv6 nd router**

ルータアドバタイズメント(RA)を通じて学習したネイバー探索(ND)デバイスのエントリ をクリアするには、特権 EXEC モードで **clear ipv6 nd router** コマンドを使用します。

**clear ipv6 nd router**[**vrf** *vrf-name* ]

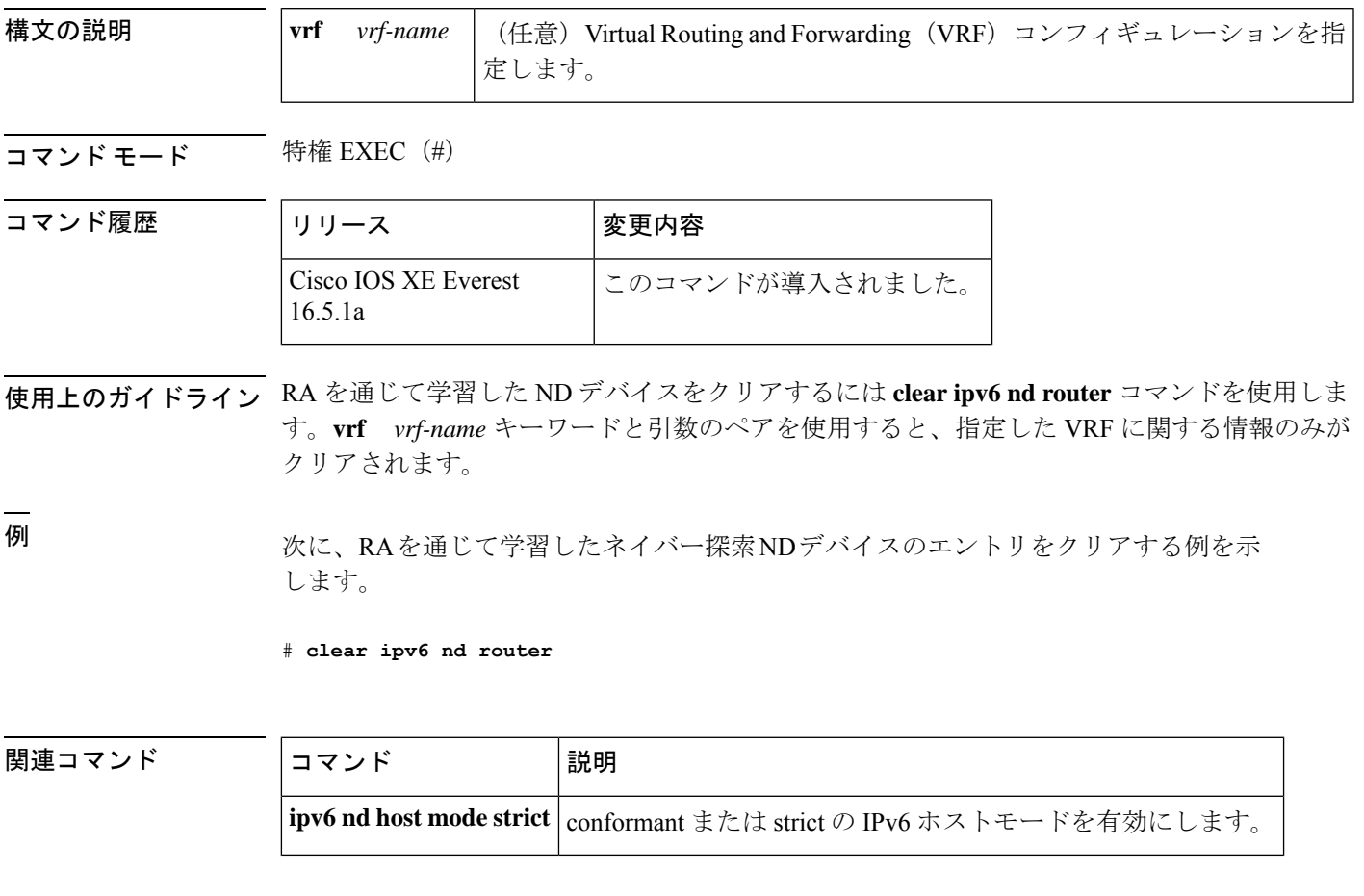

### **clear ipv6 neighbors**

Virtual Routing and Forwarding(VRF)以外のインターフェイス上の静的エントリおよび ND キャッシュのエントリを除き、IPv6ネイバー探索キャッシュ内のすべてのエントリを削除する には、特権 EXEC モードで **clear ipv6 neighbors** コマンドを使用します。

**clear ipv6 neighbors** [{**interface** *type number*[**ipv6** *ipv6-address*] | **statistics** | **vrf** *table-name* [{*ipv6-address* | **statistics**}]}]

#### **clear ipv6 neighbors**

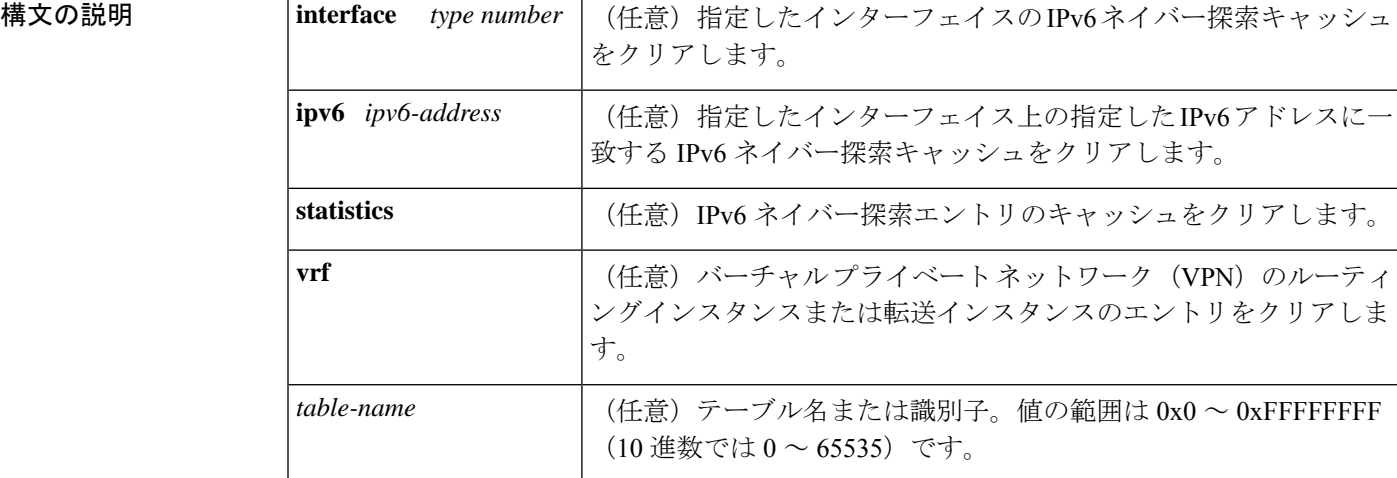

### コマンド モード 特権 EXEC (#)

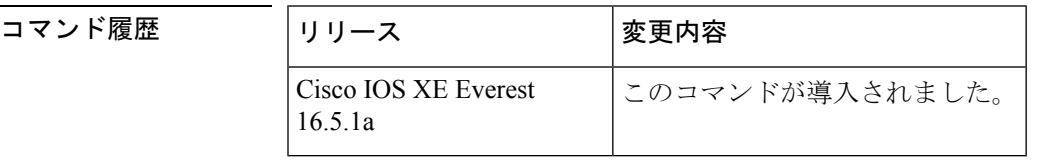

- 使用上のガイドライン **clear ipv6 neighbor** コマンドは ND キャッシュのエントリをクリアします。**vrf** キーワードなし にコマンドを発行すると、このコマンドはデフォルトのルーティングテーブルに関連付けられ ているインターフェイス(**vrf forwarding** ステートメントを持たないインターフェイス)上の NDキャッシュのエントリをクリアします。**vrf**キーワードを指定してコマンドを発行すると、 指定した VRF に関連付けられているインターフェイス上の ND キャッシュのエントリをクリ アします。
- <sup>例</sup> 次に、静的エントリおよび VRF 以外のインターフェイス上の ND キャッシュのエント リを除き、ネイバー探索キャッシュ内のすべてのエントリを削除する例を示します。

# **clear ipv6 neighbors**

次に、静的エントリおよび VRF 以外のインターフェイス上の ND キャッシュのエント リを除き、イーサネット インターフェイス 0/0 上の IPv6 ネイバー探索キャッシュのす べてのエントリをクリアする例を示します。

#### # **clear ipv6 neighbors interface Ethernet 0/0**

次に、イーサネット インターフェイス 0/0 上の 2001:0DB8:1::1 のネイバー探索キャッ シュのエントリをクリアする例を示します。

# **clear ipv6 neighbors interface Ethernet0/0 ipv6 2001:0DB8:1::1**

次の例では、インターフェイス イーサネット 0/0 が red という VRF と関連付けられて います。インターフェイスのイーサネット 1/0 とイーサネット 2/0 は (VRF と関連付 けられていないため)デフォルトのルーティングテーブルと関連付けられています。 したがって、 **clear ipv6 neighbor** コマンドはインターフェイスのイーサネット 1/0 と イーサネット 2/0 上の ND キャッシュのエントリのみをクリアします。インターフェ イス イーサネット 0/0 上の ND キャッシュのエントリをクリアするには、**clear ipv6 neighbor vrf** red コマンドを発行する必要があります。

```
interface ethernet0/0
  vrf forward red
  ipv6 address 2001:db8:1::1/64
```

```
interface ethernet1/0
  ipv6 address 2001:db8:2::1/64
```

```
interface ethernet2/0
  ipv6 address 2001:db8:3::1/64
```
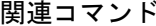

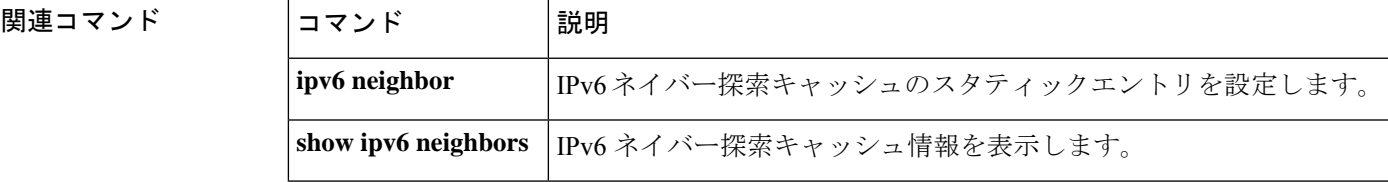

### **clear ipv6 nhrp**

Next Hop Resolution Protocol(NHRP)キャッシュからすべてのダイナミックエントリをクリア するには、特権 EXEC モードで **clear ipv6 nhrp** コマンドを使用します。

**clear ipv6 nhrp** [{*ipv6-address* | **counters**}]

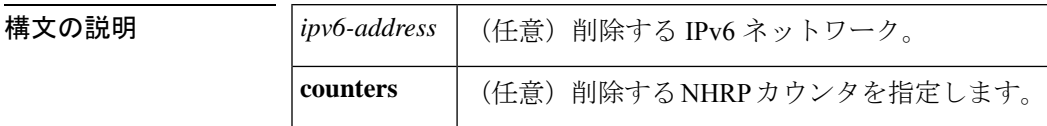

**コマンド モード** 特権 EXEC (#)

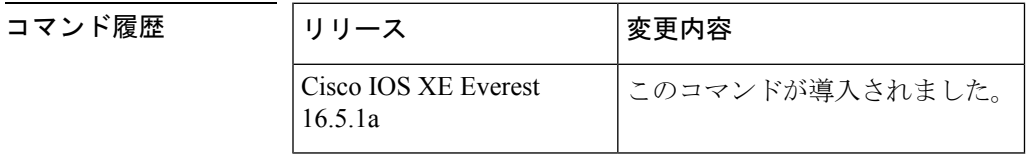

- 使用上のガイドライン このコマンドでは、静的(設定済み)IPv6から非ブロードキャストマルチアクセス(NBMA) アドレスへのマッピングを NHRP キャッシュからクリアしません。
- <sup>例</sup> 次に、インターフェイスの NHRP キャッシュからすべてのダイナミックエントリをク リアする例を示します。

# **clear ipv6 nhrp**

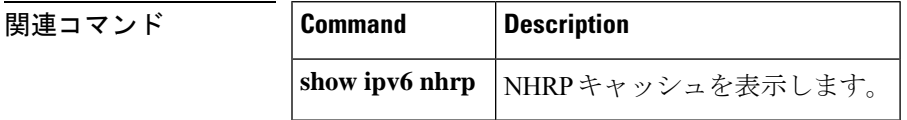

### **clear ipv6 ospf**

Open Shortest Path First (OSPF) ルーティングプロセス ID に基づく OSPF 状態をクリアするに は、特権 EXEC モードで **cl ear ipv6 ospf** コマンドを使用します。

**clear ipv6 ospf** [*process-id*] {**process** | **force-spf** | **redistribution**}

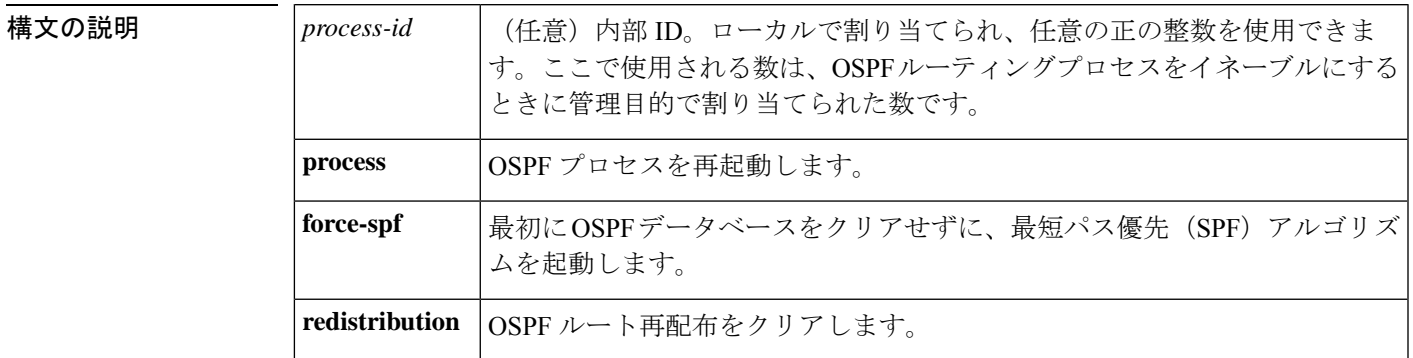

コマンド モード 特権 EXEC (#)

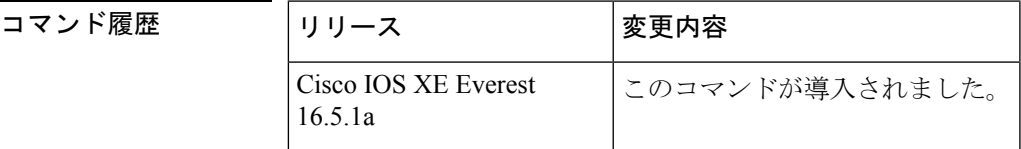

使用上のガイドライン **process** キーワードを **clear ipv6 ospf** コマンドで使用すると、OSPF データベースはいったんク リアされてから再入力された後、最短パス優先(SPF)アルゴリズムが実行されます。**force-spf** キーワードを**clear ipv6 ospf**コマンドで使用すると、SPFアルゴリズムが実行される前にOSPF データベースはクリアされません。

> 1 つの OSPF プロセスのみをクリアするには、*process-id* オプションを使用します。*process-id* オプションを指定しなかった場合、すべての OSPF プロセスがクリアされます。

<sup>例</sup> 次に、OSPFデータベースをクリアせずにSPFアルゴリズムを起動する例を示します。

# **clear ipv6 ospf force-spf**

### **clear ipv6 ospf counters**

Open Shortest Path First (OSPF) ルーティングプロセス ID に基づく OSPF 状態をクリアするに は、特権 EXEC モードで **cl ear ipv6 ospf** コマンドを使用します。

**clear ipv6 ospf** [*process-id*] **counters** [**neighbor** [{*neighbor-interfaceneighbor-id*}]]

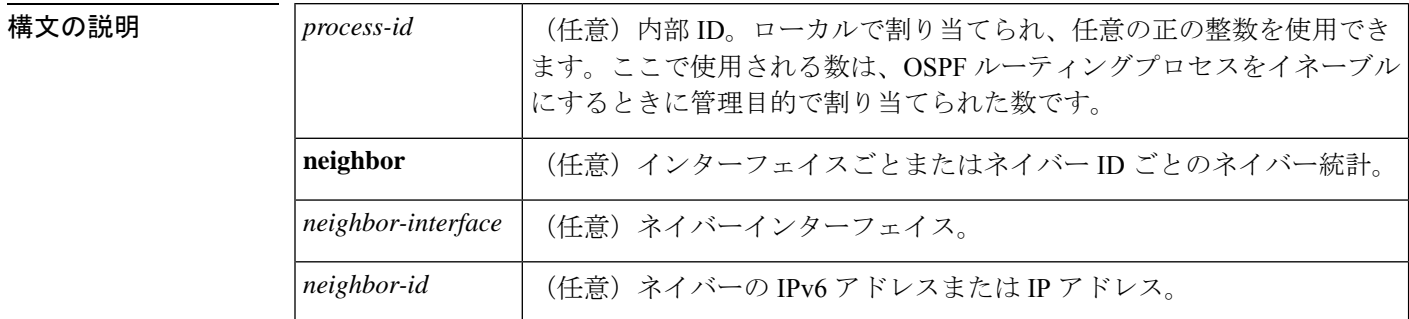

### コマンド モード 特権 EXEC (#)

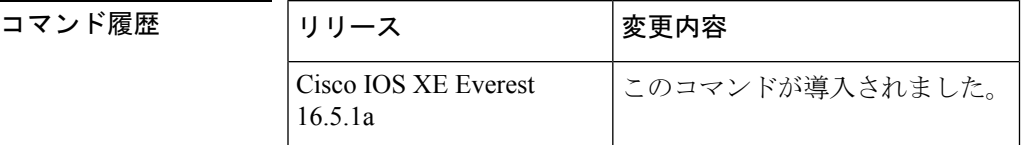

使用上のガイドライン 指定したインターフェイス上のすべてのネイバーのカウンタをクリアするには、**neighbor** *neighbor-interface* オプションを使用します。**neighbor** *neighbor-interface* オプションを使用しな いと、すべての OSPF カウンタがクリアされます。

> 指定したネイバーのカウンタをクリアするには、**neighbor** *neighbor-id* オプションを使用しま す。**neighbor** *neighbor-id* オプションを使用しないと、すべての OSPF カウンタがクリアされま す。

例 次に、ネイバールータに関する詳細情報を表示する例を示します。

```
# show ipv6 ospf neighbor detail
Neighbor 10.0.0.1
   In the area 1 via interface Serial19/0
   Neighbor:interface-id 21, link-local address FE80::A8BB:CCFF:FE00:6F00
   Neighbor priority is 1, State is FULL, 6 state changes
   Options is 0x194AE05
   Dead timer due in 00:00:37
   Neighbor is up for 00:00:15
   Index 1/1/1, retransmission queue length 0, number of retransmission 1
   First 0x0(0)/0x0(0)/0x0(0) Next 0x0(0)/0x0(0)/0x0(0)
   Last retransmission scan length is 1, maximum is 1
   Last retransmission scan time is 0 msec, maximum is 0 msec
```
次に、指定したインターフェイス上のすべてのネイバーをクリアする例を示します。

# **clear ipv6 ospf counters neighbor s19/0**

次の例は、**clear ipv6 ospf counters neighbor s19/0** コマンドを使用して以来状態変化が ないことを示しています。

```
# show ipv6 ospf neighbor detail
Neighbor 10.0.0.1
   In the area 1 via interface Serial19/0
   Neighbor:interface-id 21, link-local address FE80::A8BB:CCFF:FE00:6F00
   Neighbor priority is 1, State is FULL, 0 state changes
   Options is 0x194AE05
   Dead timer due in 00:00:39
   Neighbor is up for 00:00:43
   Index 1/1/1, retransmission queue length 0, number of retransmission 1
   First 0x0(0)/0x0(0)/0x0(0) Next 0x0(0)/0x0(0)/0x0(0)
   Last retransmission scan length is 1, maximum is 1
   Last retransmission scan time is 0 msec, maximum is 0 msec
```
関連コマンド

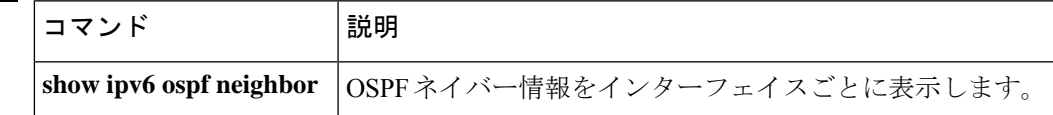

# **clear ipv6 ospf events**

Open Shortest Path First (OSPF) ルーティングプロセス ID に基づく IPv6 イベントログカウンタ の OSPF をクリアするには、特権 EXEC モードで **cl ear ipv6 ospf events** コマンドを使用しま す。

**clear ipv6 ospf** [*process-id*] **events**

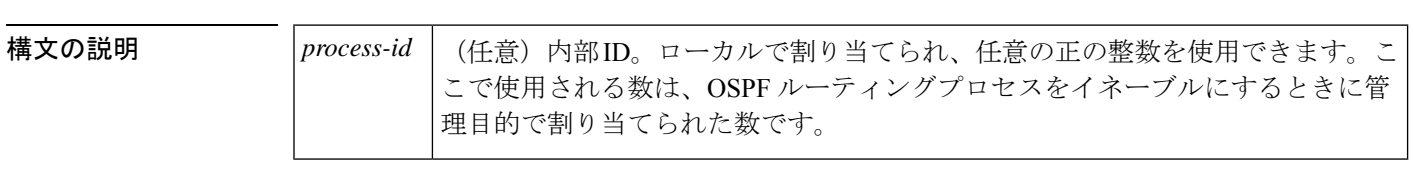

コマンド モード 特権 EXEC (#)

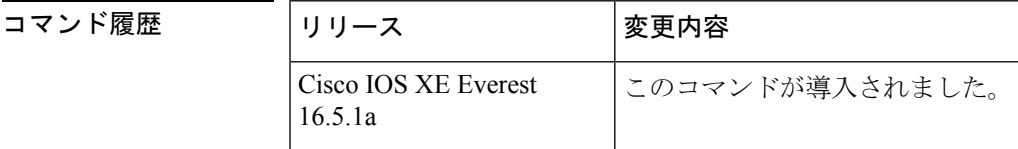

使用上のガイドライン 指定した OSPF ルーティングプロセスの IPv6 イベントログカウンタをクリアするには、任意 の *process-id* 引数を使用します。*process-id* 引数を使用しなかった場合は、すべてのイベントロ グカウンタがクリアされます。

<sup>例</sup> 次に、ルーティングプロセス <sup>1</sup> <sup>の</sup> IPv6 イベントログカウンタの OSPF をクリアする例 を示します。

# **clear ipv6 ospf 1 events**

### **clear ipv6 pim reset**

トポロジテーブルからすべてのエントリを削除し、マルチキャストルーティング情報ベース (MRIB)接続をリセットするには、 特権 EXEC モードで **clear ipv6 pim reset** コマンドを使用 します。

**clear ipv6 pim** [**vrf** *vrf-name* ] **reset**

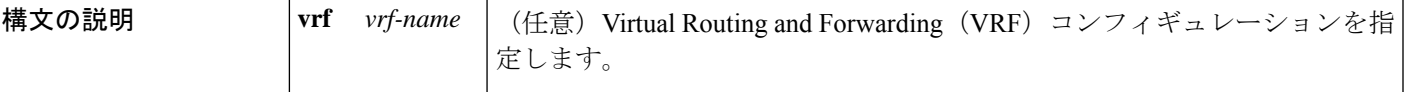

コマンド モード 特権 EXEC (#)

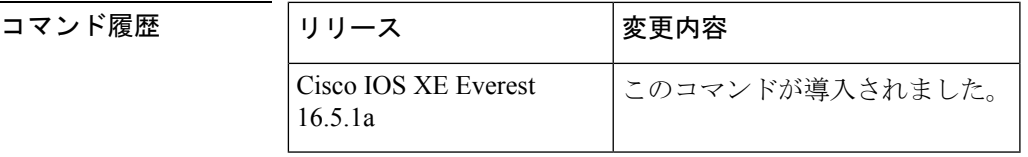

使用上のガイドライン **clear ipv6 pim reset** コマンドを使用すると、PIM-MRIB 接続が切断され、トポロジテーブルが クリアされてからPIM-MRIB接続が再確立されます。このプロシージャはMRIBを強制的に再 同期します。

**clear ipv6pim reset** コマンドは PIM トポロジテーブルからすべての PIM プロトコル情報をクリ アするため、使用する際は注意が必要です。**clear ipv6 pim reset** コマンドは、PIM と MRIB の 通信が正常に動作しない場合に使用してください。 注意

<sup>例</sup> 次に、トポロジテーブルからすべてのエントリを削除し、MRIB 接続をリセットする 例を示します。

# **clear ipv6 pim reset**

# **clear ipv6 pim topology**

Protocol Independent Multicast(PIM)トポロジテーブルをクリアするには、特権 EXEC モード で **clear ipv6 pim topology** コマンドを使用します。

**clear ipv6 pim** [**vrf** *vrf-name* ] **topology** [{*group-namegroup-address*}]

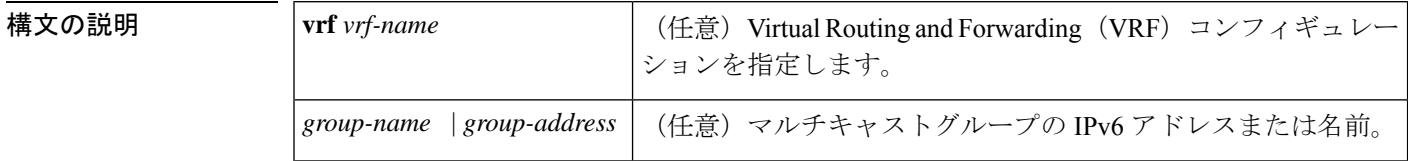

**コマンド デフォルト** 引数を指定しないでこのコマンドを使用すると、PIMトポロジテーブルにあるすべてのグルー プエントリから PIM プロトコル情報がクリアされます。

コマンド モード 特権 EXEC (#)

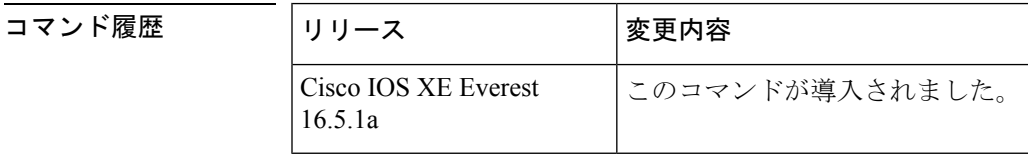

使用上のガイドライン このコマンドは、PIM トポロジテーブルにあるすべてのグループエントリから PIM プロトコ ル情報をクリアします。MRIBテーブルから取得した情報は保持されます。マルチキャストグ ループを指定した場合は、それらのグループエントリだけがクリアされます。

<sup>例</sup> 次に、PIM トポロジテーブルにあるすべてのグループエントリをクリアする例を示し ます。

# **clear ipv6 pim topology**

# **clear ipv6 pim traffic**

Protocol Independent Multicast (PIM)トラフィックカウンタをクリアするには、特権 EXECモー ドで **clear ipv6 pim traffic** コマンドを使用します。

**clear ipv6 pim** [**vrf** *vrf-name* ] **traffic**

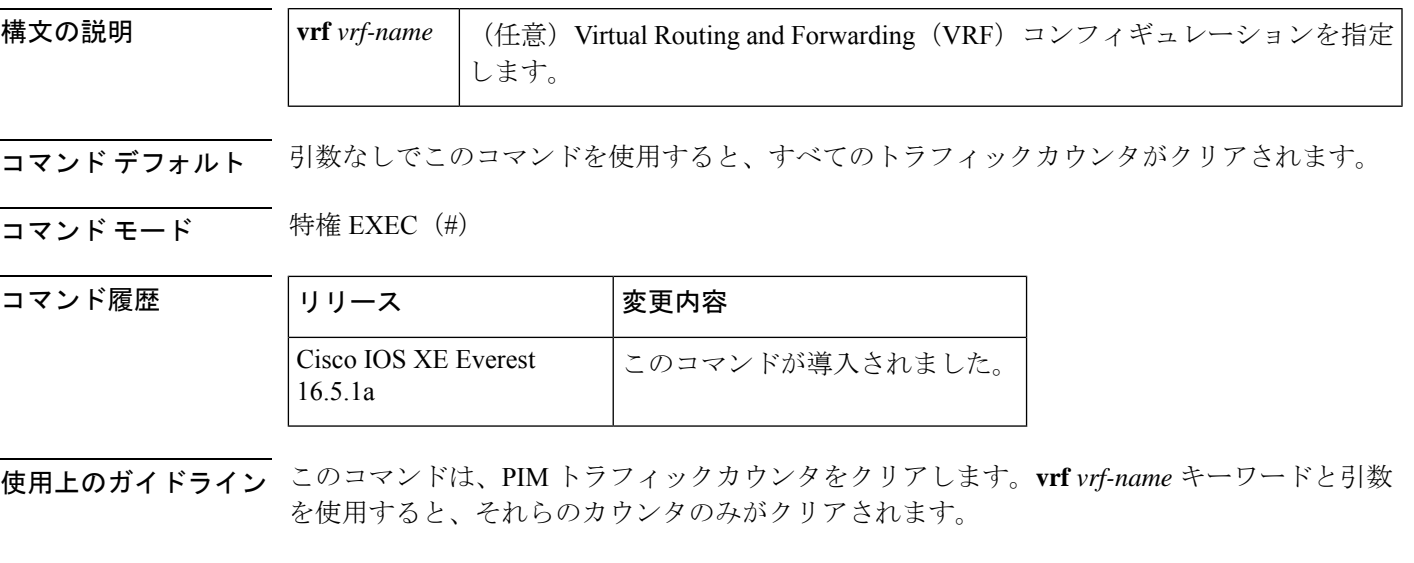

<sup>例</sup> 次に、すべての PIM トラフィックカウンタをクリアする例を示します。

# **clear ipv6 pim traffic**

### **clear ipv6 prefix-list**

IPv6プレフィックスリストのエントリのヒットカウントをリセットするには、特権EXECモー ドで **clear ipv6 prefix-list** コマンドを使用します。

**clear ipv6 prefix-list** [*prefix-list-name*] [*ipv6-prefix/prefix-length*]

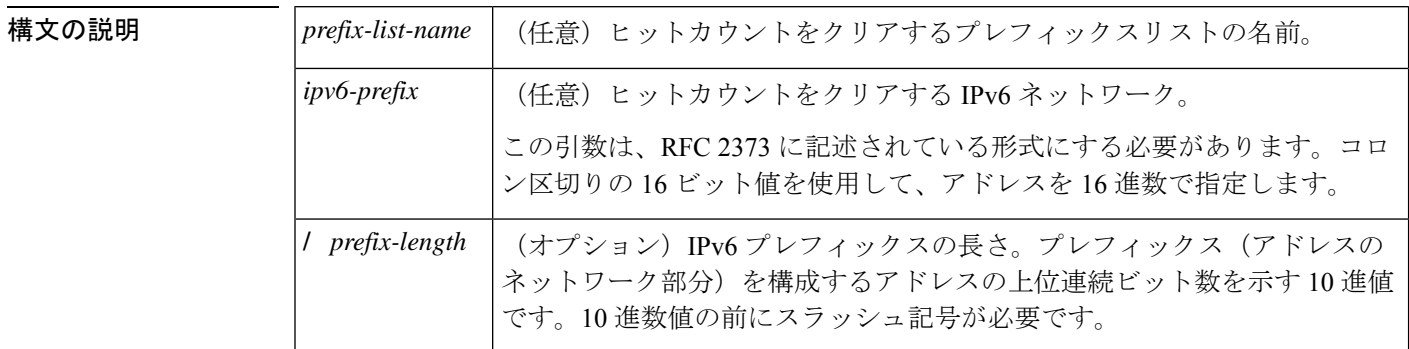

コマンド デフォルト すべての IPv6 プレフィックスリストのヒットカウントがクリアされます。

コマンド モード 特権 EXEC(#)

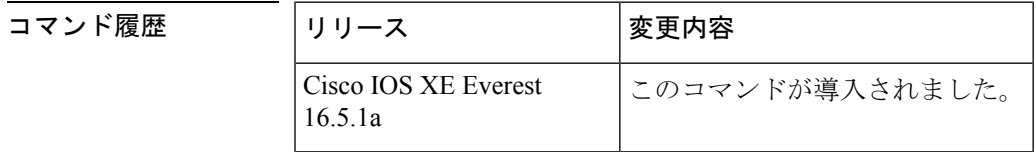

使用上のガイドライン **clear ipv6 prefix-list** コマンドは、IPv6 固有である点を除いて、**clear ip prefix-list** コマンドに似 ています。

ヒット カウントは、特定のプレフィックス リスト エントリに一致する数を示す値です。

<sup>例</sup> 次の例では、ネットワークマスク2001:0DB8::**/**35と一致する、first\_listという名前のプ レフィックスリストのプレフィックスリストエントリからヒットカウントをクリアし ます。

# **clear ipv6 prefix-list first\_list 2001:0DB8::/35**

### 関連コマンド

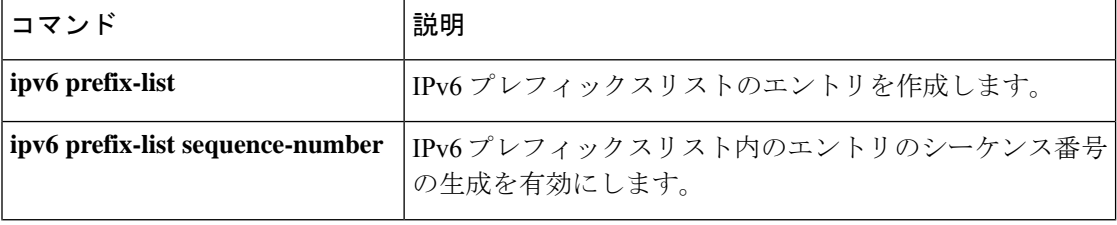

I

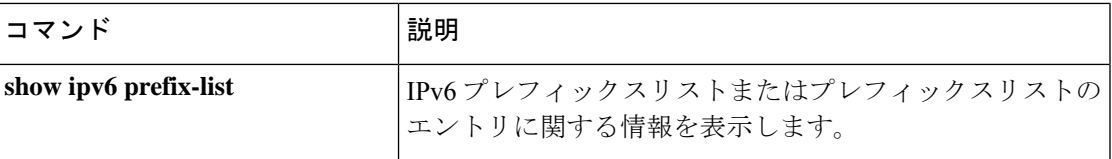

### **clear ipv6 rip**

Routing Information Protocol (RIP) ルーティングテーブルからルートを削除するには、特権 EXEC モードで **clear ipv6 rip** コマンドを使用します。

**clear ipv6 rip** [*name*][**vrf** *vrf-name* ]

**clear ipv6 rip** [*name*]

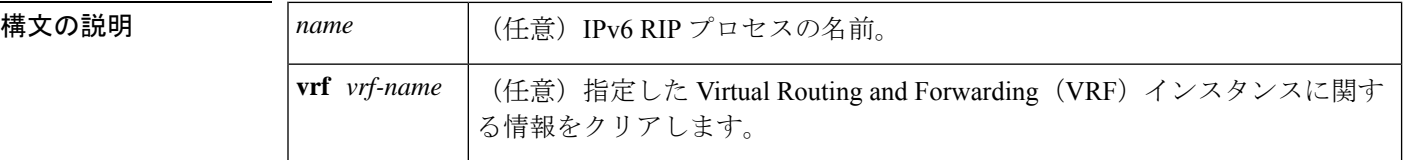

### コマンド モード 特権 EXEC (#)

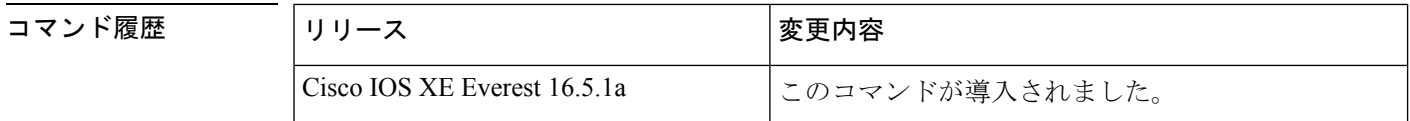

使用上のガイドライン *name* 引数を指定すると、指定した IPv6 RIP プロセスのルートのみが IPv6 RIP ルーティング テーブルから削除されます。*name* 引数を指定しないと、すべての IPv6 RIP ルートが削除され ます。

IPv6 RIP ルートを表示するには、**show ipv6 rip** コマンドを使用します。

指定した IPv6 RIP プロセスの指定した VRF インスタンスを削除するには、**clear ipv6 rip** *name* **vrf** *vrf-name* コマンドを使用します。

<sup>例</sup> 次に、one という RIP プロセスのすべての IPv6 ルートを削除する例を示します。

#### # **clear ipv6 rip one**

次に、one という RIP プロセスの vrf1 という IPv6 VRF インスタンスを削除する例を示 します。

#### # **clear ipv6 rip one vrf vrf1**

```
*Mar 15 12:36:17.022: RIPng: Deleting 2001:DB8::/32
*Mar 15 12:36:17.022: [Exec]IPv6RT[vrf1]: rip <name>, Delete all next-hops for 2001:DB8::1
*Mar 15 12:36:17.022: [Exec]IPv6RT[vrf1]: rip <name>, Delete 2001:DB8::1 from table
*Mar 15 12:36:17.022: [IPv6 RIB Event Handler]IPv6RT[<red>]: Event: 2001:DB8::1, Del,
owner rip, previous None
```

```
関連コマンド
```
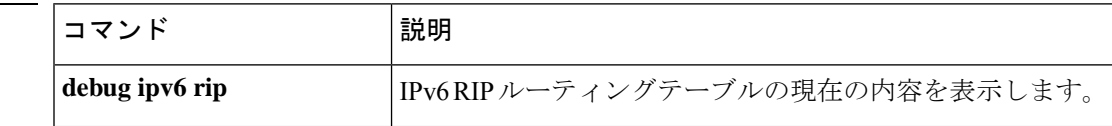

I

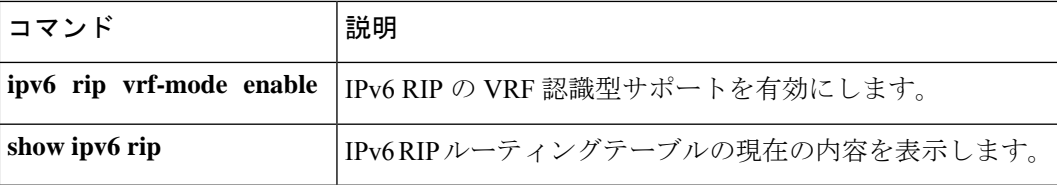

### **clear ipv6 route**

IPv6 ルーティングテーブルからルートを削除するには、特権 EXEC モードで **clear ipv6 route** コマンドを使用します。

{**clear ipv6 route** {*ipv6-addressipv6-prefix/prefix-length*} | **\***}

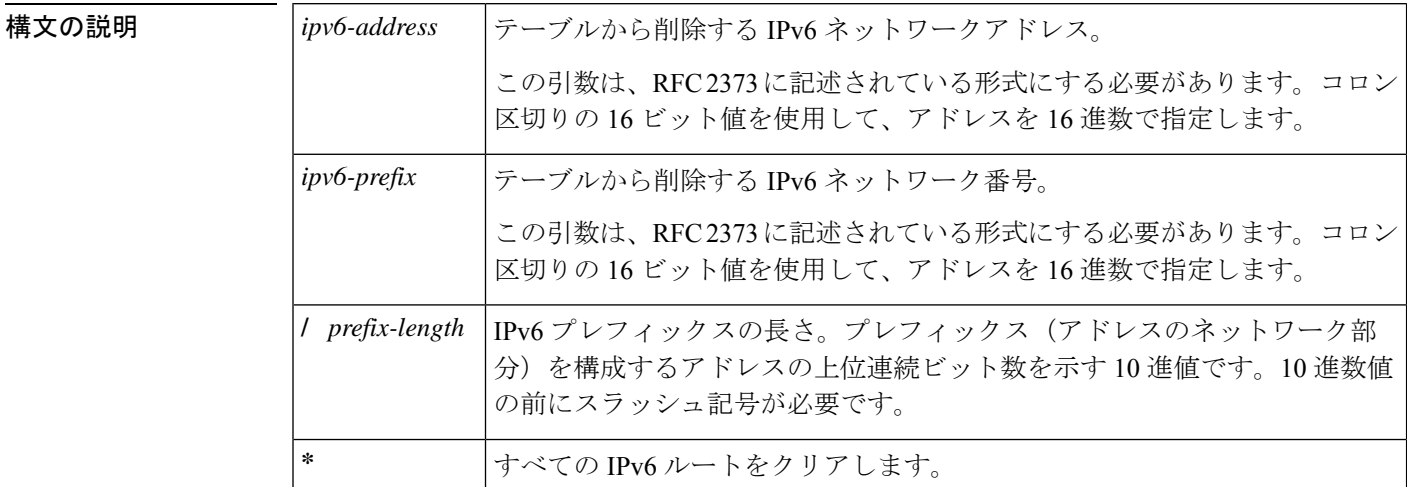

 $\overline{\mathbf{u}^2 - \mathbf{v}^2 + \mathbf{v}^2 + \mathbf{v}^2}$  特権 EXEC (#)

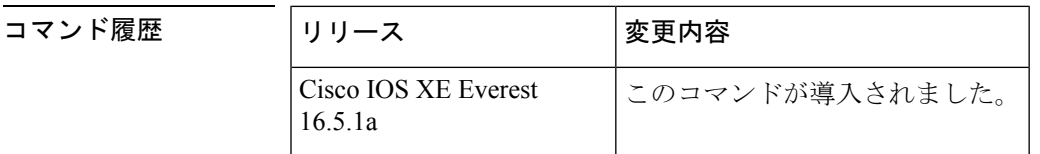

使用上のガイドライン **clear ipv6 route** コマンドは、IPv6 固有である点を除いて、**clear ip route** コマンドに似ていま す。

> *ipv6-address* 引数または *ipv6-prefix***/** *prefix-length* 引数を指定した場合は、IPv6 ルーティングテー ブルからそのルートが削除されます。**\*** キーワードを指定した場合は、すべてのルートがルー ティングテーブルから削除されます(宛先単位の最大伝送ユニット (MTU) キャッシュもクリ アされます)。

<sup>例</sup> 次に、IPv6 ネットワーク 2001:0DB8::**/**<sup>35</sup> を削除する例を示します。

# **clear ipv6 route 2001:0DB8::/35**

関連コマンド

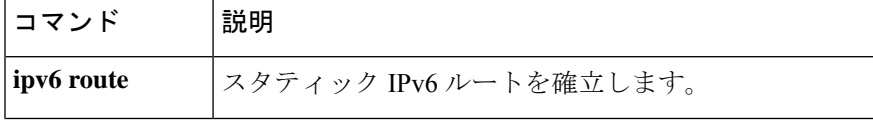

I

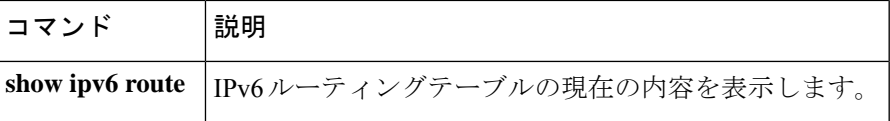

# **clear ipv6 spd**

最新の選択的パケット破棄(SPD)の状態遷移をクリアするには、特権 EXEC モードで **clear ipv6 spd** コマンドを使用します。

**clear ipv6 spd**

16.5.1a

構文の説明 このコマンドには引数またはキーワードはありません。

コマンド モード 特権 EXEC (#)

コマンド履歴

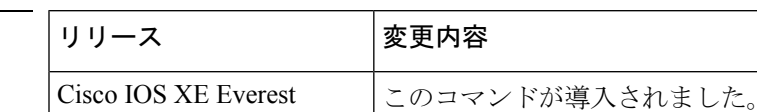

使用上のガイドライン **clear ipv6 spd** コマンドは、最新の SPD 状態遷移と傾向履歴データを削除します。

例 みちゃく ありの SPD 状態遷移をクリアする例を示します。

# **clear ipv6 spd**

### **debug nhrp**

Next HopResolutionProtocol(NHRP)のデバッグを有効にするには、特権EXECモードで**debug nhrp** コマンドを使用します。デバッグ出力をディセーブルにするには、このコマンドの **no** 形 式を使用します。

**debug nhrp** [{**attribute** | **cache** | **condition** {**interface tunnel** *number* | **peer** {**nbma** {*ipv4-nbma-address nbma-name ipv6-nbma-address*} } | **umatched** | **vrf** *vrf-name* } | **detail** | **error** | **extension** | **group** | **packet** | **rate**}]

**no debug nhrp** [{**attribute** | **cache** | **condition** {**interface tunnel** *number* | **peer** {**nbma** {*ipv4-nbma-address nbma-name ipv6-nbma-address*} } **unmatched** | **vrf** *vrf-name* } | **detail** | **error** | **extension** | **group** | **packet** | **rate** }]

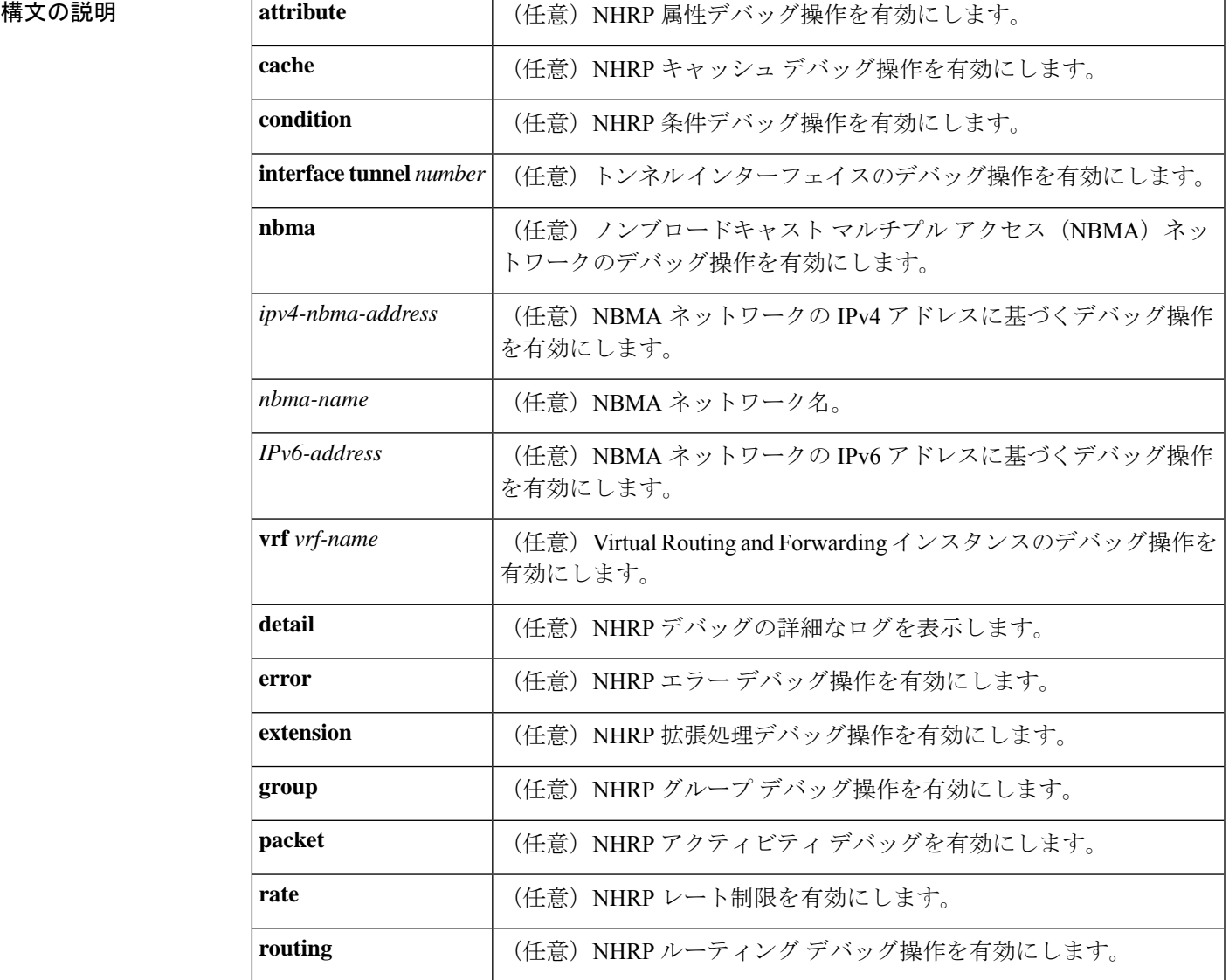

#### **Cisco IOS XE Gibraltar 16.12.x**(**Catalyst 9300** スイッチ)コマンドリファレンス

コマンドデフォルト<br>NHRP デバッグは有効になっていません。

 $\overline{\mathbf{u} \cdot \mathbf{v}}$  =  $\mathbf{v}$  = 特権 EXEC (#)

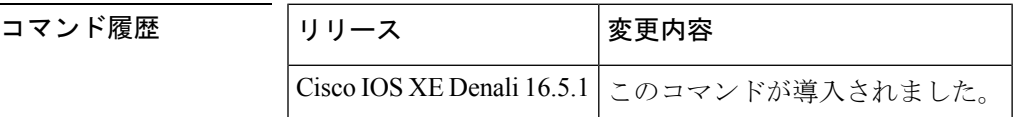

使用上のガイドライン NHRP 属性ログを表示するには、**debug nhrp detail** コマンドを使用します。

**Virtual-Access** *number* キーワードと引数のペアは、デバイスで仮想アクセスインターフェイス が使用可能な場合にのみ表示されます。

<sup>例</sup> 次に、**debugnhrp** コマンドの出力例と、IPv4 に関する NHRP デバッグ出力を表示する 例を示します。

#### Switch# **debug nhrp**

Aug 9 13:13:41.486: NHRP: Attempting to send packet via DEST 10.1.1.99 Aug 9 13:13:41.486: NHRP: Encapsulation succeeded. Tunnel IP addr 10.11.11.99 Aug 9 13:13:41.486: NHRP: Send Registration Request via Tunnel0 vrf 0, packet size: 105 Aug 9 13:13:41.486: src: 10.1.1.11, dst: 10.1.1.99 Aug 9 13:13:41.486: NHRP: 105 bytes out Tunnel0 Aug 9 13:13:41.486: NHRP: Receive Registration Reply via Tunnel0 vrf 0, packet size: 125 Aug 9 13:13:41.486: NHRP: netid\_in = 0, to\_us = 1

関連コマンド

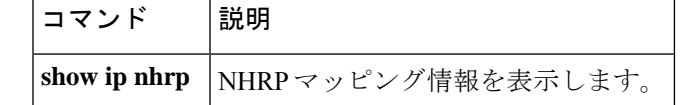

### **fhrp delay**

First Hop Redundancy Protocol (FHRP) クライアントの初期化の遅延時間を指定するには、イン ターフェイス コンフィギュレーション モードで **fhrp delay** コマンドを使用します。指定した 時間を削除するには、このコマンドの **no** 形式を使用します。

**fhrp delay** {[**minimum**] [**reload**] *seconds*} **no fhrp delay** {[**minimum**] [**reload**] *seconds*}

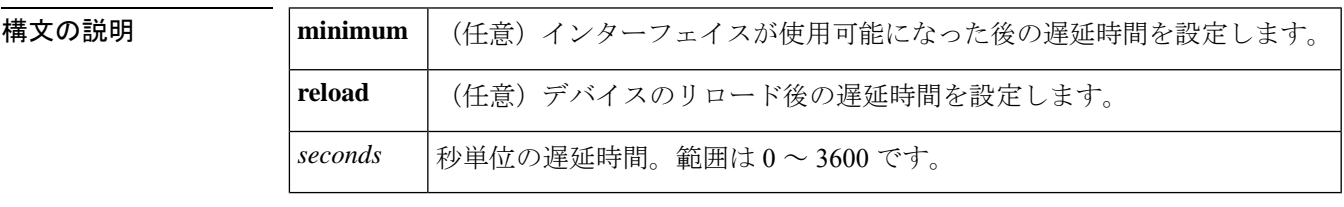

コマンドデフォルト なし

コマンド モード インターフェイス コンフィギュレーション(config-if)

<sup>例</sup> 次に、FHRP クライアントの初期化の遅延期間を指定する例を示します。

Device(config-if)# **fhrp delay minimum 90**

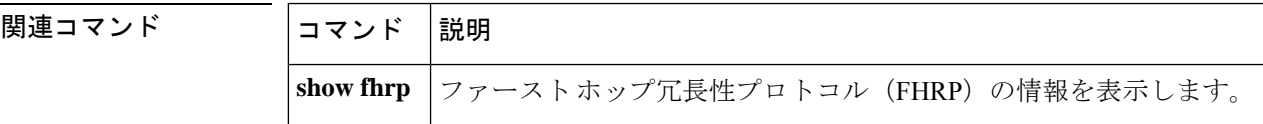

### **fhrp version vrrp v3**

Virtual Router Redundancy Protocol バージョン 3 (VRRPv3) と Virtual Router Redundancy Service (VRRS)をデバイスで有効にするには、グローバル コンフィギュレーション モードで **fhrp version vrrp v3** コマンドを使用します。VRRPv3 と VRRS の設定機能をデバイスで無効にする には、このコマンドの **no** 形式を使用します。

### **fhrp version vrrp v3 no fhrp version vrrp v3**

- 構文の説明 このコマンドにはキーワードまたは引数はありません。
- コマンド デフォルト VRRPv3 と VRRS 設定はデバイスで有効になっていません。
- コマンド モード グローバル コンフィギュレーション(config)
- 使用上のガイドライン VRRPv3 が使用中の場合、VRRP バージョン2 (VRRPv2)は使用できません。

<sup>例</sup> 次の例では、トラッキングプロセスは、VRRPv3グループを使用してIPv6オブジェク トの状態を追跡するように設定されています。ギガビットイーサネットインターフェ イス 0/0/0 の VRRP は、VRRPv3 グループで IPv6 オブジェクトに何らかの変更が生じ た場合には通知されるように、トラッキング プロセスに登録します。シリアル イン ターフェイス VRRPv3 の IPv6 オブジェクト ステートがダウンになると、VRRP グルー プのプライオリティは 20 だけ引き下げられます。

> Device(config)# **fhrp version vrrp v3** Device(config)# **interface GigabitEthernet 0/0/0** Device(config-if)# **vrrp 1 address-family ipv6** Device(config-if-vrrp)# **track 1 decrement 20**

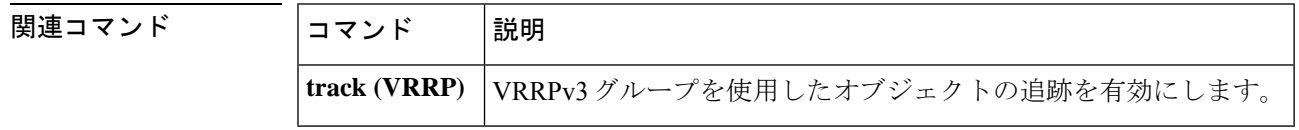

### **ip address dhcp**

DHCP からインターフェイスの IP アドレスを取得するには、インターフェイス コンフィギュ レーション モードで **ip address dhcp** コマンドを使用します。取得されたいずれかのアドレス を削除するには、このコマンドの **no** 形式を使用します。

**ip address dhcp** [**client-id** *interface-type number*] [**hostname** *hostname*] **no ip address dhcp** [**client-id** *interface-type number*] [**hostname** *hostname*]

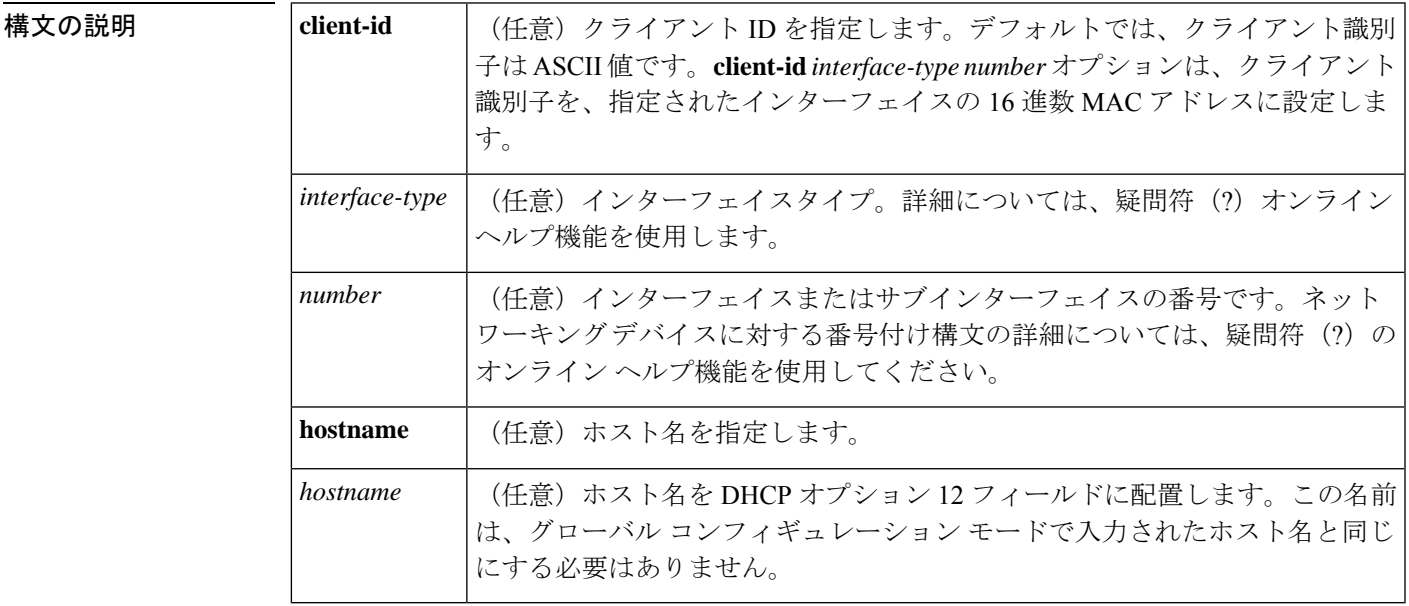

- コマンド デフォルト ホスト名は、デバイスのグローバル コンフィギュレーション ホスト名です。クライアント識 別子は ASCII 値です。
- コマンド モード インターフェイス コンフィギュレーション(config-if)
- 使用上のガイドライン **ip address dhcp** コマンドを使用すると、インターフェイスは DHCP プロトコルを使用して IP アドレスを動的に学習できます。これはインターネットサービスプロバイダー(ISP)に動的 に接続するイーサネットインターフェイスで特に役立ちます。このインターフェイスにダイナ ミック アドレスを割り当てると、同インターフェイスを使用して、Cisco IOS ネットワーク ア ドレス変換(NAT)のポート アドレス変換(PAT)で、デバイスに接続済みの個別に処理さ れたネットワークにインターネット アクセスを提供できます。

また **ip address dhcp** コマンドは、ATM ポイントツーポイント インターフェイスと連動し、ど のカプセル化方式でも受け入れます。ただし、ATMマルチポイントインターフェイスの場合、 **protocolipinarp**インターフェイスコンフィギュレーションコマンドでInverse ARPを指定し、 aa15snap カプセル化タイプのみを使用する必要があります。

一部の ISP の場合、DHCPDISCOVER メッセージに、特定のホスト名と、インターフェイスの MAC アドレスであるクライアント識別子を含める必要があります。**ip address dhcp client-id**

*interface-type number* **hostname** *hostname* コマンドは、*interface-type* が、このコマンドが設定さ れたイーサネット インターフェイスであり、*interface-type number* が ISP によって提供された ホスト名である場合に最も一般的に使用されます。

クライアント識別子(DHCP オプション 61)には、16 進数または ASCII 値を使用できます。 デフォルトでは、クライアント識別子はASCII値です。**client-id** *interface-type number*オプショ ンは、デフォルトの値を上書きし、指定されたインターフェイスの 16 進数 MAC アドレスの 使用を強制します。

DHCP サーバから IP アドレスを取得するようシスコ デバイスが設定されている場合、デバイ スは、ネットワークのDHCPサーバにデバイスに関する情報を提供するDHCPDISCOVERメッ セージを送信します。

**ip address dhcp** コマンドを使用する場合、オプションキーワードの有無にかかわらず、DHCP オプション 12 フィールド(ホスト名オプション)が DISCOVER メッセージに含められます。 デフォルトでは、オプション12で指定されたホスト名は、デバイスのグローバルコンフィギュ レーション ホスト名になります。ただし、**ip address dhcp hostname** *hostname* コマンドを使用 して、デバイスのグローバル コンフィギュレーション ホスト名ではない別の名前を DHCP オ プション 12 フィールドに入力することもできます。

**no ip address dhcp** コマンドは、取得済みの IP アドレスを削除して、DHCPRELEASE メッセー ジを送信します。

DHCPサーバで必要なものを判別するため、さまざまな設定を試行しなければならない場合が あります。下の表に、使用可能なコンフィギュレーション方式と、各方式の DISCOVER メッ セージに含まれる情報を示します。

| 式                                                            | コンフィギュレーション方   DISCOVER メッセージの内容                                                                                                    |
|--------------------------------------------------------------|----------------------------------------------------------------------------------------------------|
| ip address dhcp                                              | DISCOVER メッセージのクライアントIDフィールドには「cisco-<br>mac-address-Eth1」が含まれます。mac-addressは、イーサネット<br>1インターフェイスの MAC アドレスで、オプション 12 フィー<br>ルドのデバイスのデフォルトホスト名を含んでいます。 |
| ip address dhcp hostname<br>hostname                         | DISCOVERメッセージのクライアントIDフィールドには「cisco-<br>mac-address-Eth1」が含まれます。mac-addressは、イーサネット<br>1インターフェイスの MAC アドレスで、オプション 12 フィー<br>ルドのhostnameを含んでいます。        |
| ip address dhep client-id<br>ethernet 1                      | DISCOVER メッセージは、クライアントIDフィールドにイーサ<br>ネット1インターフェイスのMACアドレスを含んでおり、オプ<br>ション 12フィールドにデバイスのデフォルト ホスト名を含んで<br>います。                                          |
| ip address dhcp client-id<br>ethernet 1 hostname<br>hostname | DISCOVERメッセージは、クライアントIDフィールドにイーサ<br>ネット1インターフェイスのMACアドレスを含んでおり、オプ<br>ション 12 フィールドに hostname を含んでいます。                                                   |

表 **25 :** コンフィギュレーション方式と生成される **DISCOVER** メッセージの内容

<sup>例</sup> 次の例では、**ip address dhcp** コマンドがイーサネット インターフェイス <sup>1</sup> に入力され ます。次の例のように設定されたデバイスによって送信されたDISCOVERメッセージ には、クライアント ID フィールドの「cisco- *mac-address* -Eth1」と、オプション 12 フィールドの値 abc が含まれます。

```
hostname abc
!
interface GigabitEthernet 1/0/1
ip address dhcp
```
次の例のように設定されたデバイスによって送信されたDISCOVERメッセージには、 クライアント ID フィールドの「cisco- mac-address -Eth1」と、オプション 12 フィール ドの値 def が含まれます。

hostname abc

!

```
interface GigabitEthernet 1/0/1
ip address dhcp hostname def
```
次の例のように設定されたデバイスによって送信されたDISCOVERメッセージには、 クライアントIDフィールドのイーサネットインターフェイス1のMACアドレスと、 オプション 12 フィールドの値 abc が含まれます。

hostname abc

```
!
interface Ethernet 1
ip address dhcp client-id GigabitEthernet 1/0/1
```
次の例のように設定されたデバイスによって送信されたDISCOVERメッセージには、 クライアントIDフィールドのイーサネットインターフェイス1のMACアドレスと、 オプション 12 フィールドの値 def が含まれます。

hostname abc

!

```
interface Ethernet 1
ip address dhcp client-id GigabitEthernet 1/0/1 hostname def
```
関連コマンド

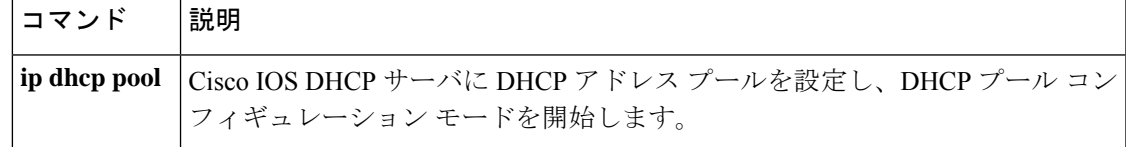

### **ip address pool (DHCP)**

Dynamic Host Configuration Protocol (DHCP) に IP Control Protocol (IPCP) ネゴシエーション からサブネットが入力されるときに、インターフェイスの IP アドレスが自動設定されるよう にするには、インターフェイス コンフィギュレーション モードで **ip address pool** コマンドを 使用します。インターフェイスの IP アドレスの自動設定を無効にするには、このコマンドの **no** 形式を使用します。

**ip address pool** *name* **no ip address pool**

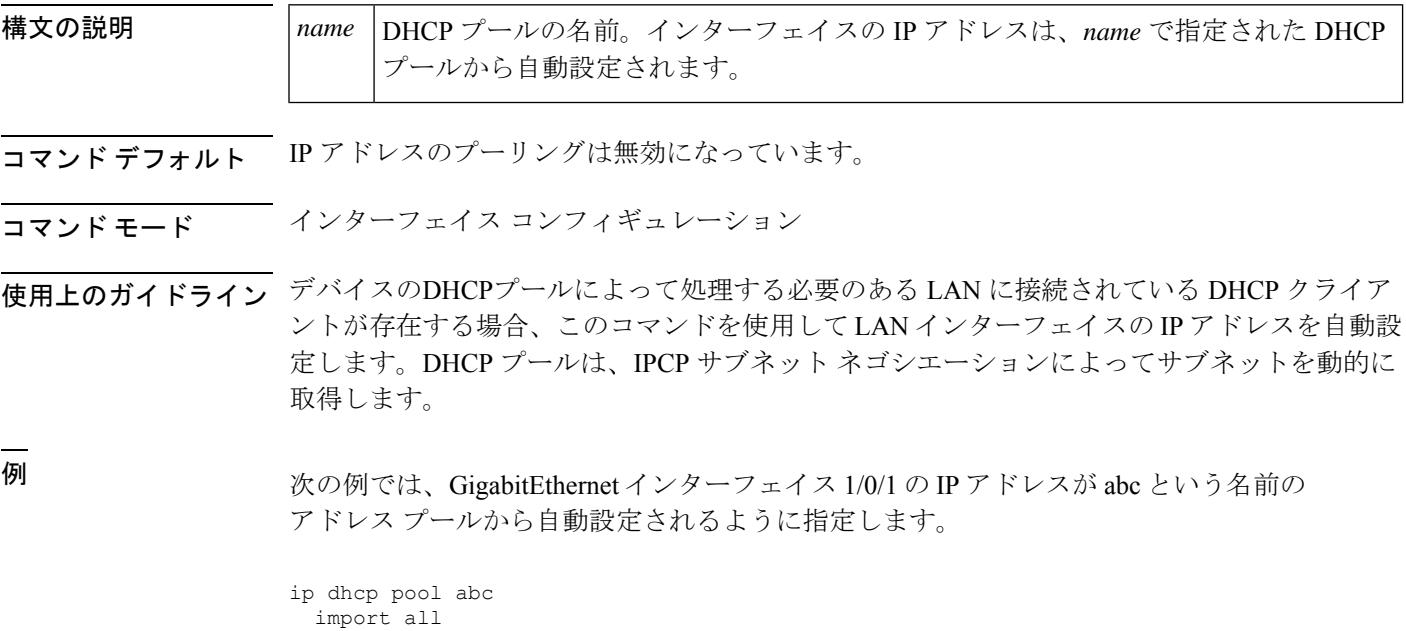

origin ipcp ! interface GigabitEthernet 1/0/1 ip address pool abc

関連コマンド

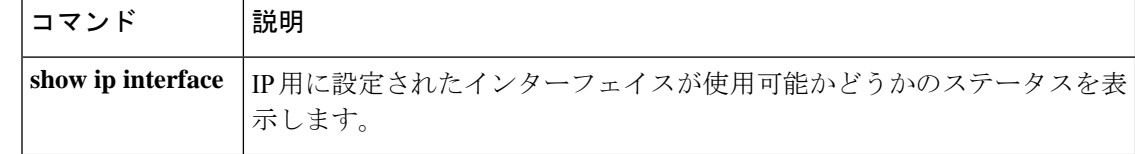
# **ip address**

コマンド履歴

インターフェイスのプライマリまたはセカンダリ IP アドレスを設定するには、インターフェ イス コンフィギュレーション モードで **ip address** コマンドを使用します。IP アドレスを削除 するか、IP 処理を無効にするには、このコマンドの no 形式を使用します。

**ip address** *ip-address mask* [**secondary** [**vrf** *vrf-name* ]] **no ip address** *ip-address mask* [**secondary** [**vrf** *vrf-name* ]]

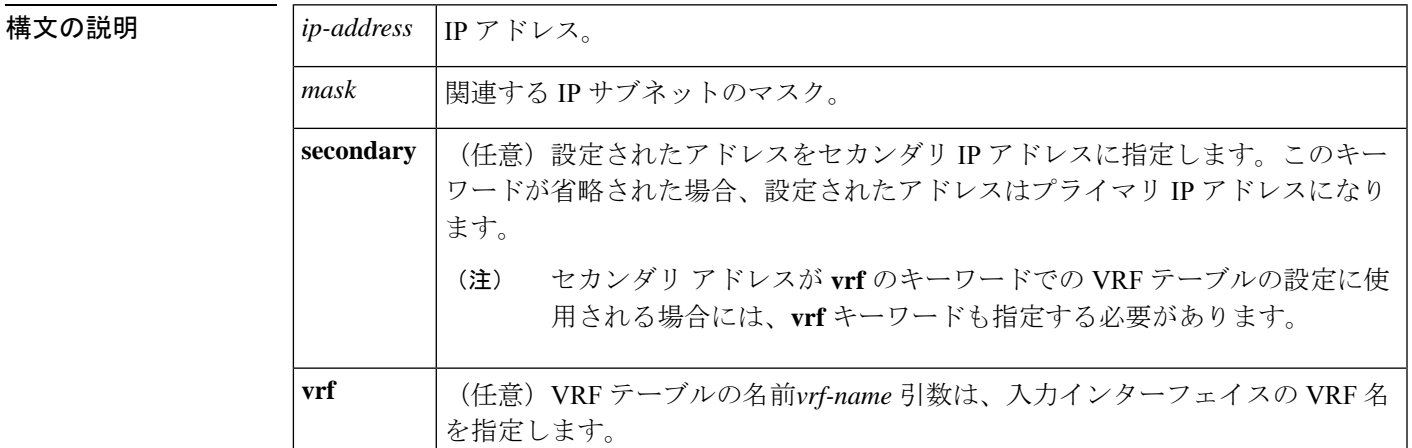

**コマンド デフォルト**IP アドレスはインターフェイスに定義されません。

コマンド モード インターフェイス コンフィギュレーション (config-if)

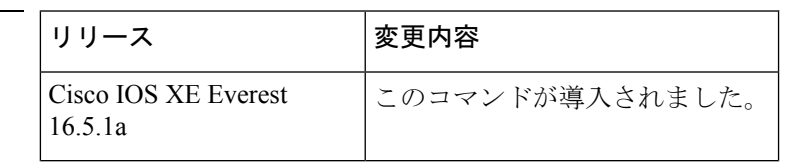

使用上のガイドライン インターフェイスには、1 つのプライマリ IP アドレスと複数のセカンダリ IP アドレスを設定 できます。Cisco IOS ソフトウェアにより生成されるパケットは、必ずプライマリ IP アドレス を使用します。そのため、セグメントのすべてのデバイスとアクセスサーバは、同じプライマ リ ネットワーク番号を共有する必要があります。

> ホストは、Internet Control Message Protocol (ICMP) マスク要求メッセージを使用して、サブ ネットマスクを判別できます。デバイスは、ICMPマスク応答メッセージでこの要求に応答で きます。

> **no ip address** コマンドを使用して IP アドレスを削除することにより、特定のインターフェイ ス上の IP 処理を無効にできます。ソフトウェアが、その IP アドレスのいずれかを使用する別 のホストを検出すると、コンソールにエラー メッセージを出力します。

> オプションの**secondary**キーワードを使用すると、セカンダリアドレスを無制限に指定できま す。システムがセカンダリの送信元アドレスのルーティングの更新以外にデータグラムを生成

しないということを除けば、セカンダリ アドレスはプライマリ アドレスのように処理されま す。IP ブロードキャストおよび Address Resolution Protocol(ARP)要求は、IP ルーティング テーブルのインターフェイス ルートのように、正しく処理されます。

セカンダリ IP アドレスは、さまざまな状況で使用できます。次に、一般的な使用状況を示し ます。

- 特定のネットワークセグメントに十分なホストアドレスがない場合。たとえば、サブネッ ト化により、論理サブネットあたり最大 254 のホストを使用できますが、1 つの物理サブ ネットでは、300のホストアドレスが必要になります。デバイスまたはアクセスサーバで セカンダリ IP アドレスを使用すると、2 つの論理サブネットで 1 つの物理サブネットを使 用できます。
- レベル2ブリッジを使用して構築された旧式ネットワークがたくさんある場合。セカンダ リ アドレスは、慎重に使用することで、サブネット化されたデバイスベース ネットワー クへの移行に役立ちます。旧式のブリッジセグメントのデバイスでは、そのセグメントに 複数のサブネットがあることを簡単に認識させることができます。
- 1 つのネットワークの 2 つのサブネットは、別の方法で、別のネットワークにより分離で きる場合があります。サブネットが使用中の場合、この状況は許可されません。このよう な場合、最初のネットワークは、セカンダリアドレスを使用している2番目のネットワー クの上に拡張されます。つまり、上の階層となります。

$$
\theta
$$

(注)

- ネットワーク セグメント上のすべてのデバイスがセカンダリ アドレスを使用した場合、 同一のセグメント上にある他のデバイスも、同一のネットワークまたはサブネットからセ カンダリ アドレスを使用しなければなりません。ネットワーク セグメント上のセカンダ リ アドレスの使用に矛盾があると、ただちにルーティング ループが引き起こされる可能 性があります。
	- Open Shortest Path First (OSPF) アルゴリズムを使用してルーティングする場合は、イン ターフェイスのすべてのセカンダリ アドレスがプライマリ アドレスと同じ OSPF エリア にあることを確認してください。
	- セカンダリ IP アドレスを設定する場合は、CPU 使用率が高くならないように、**no ip redirects** コマンドを入力して ICMP リダイレクトメッセージの送信を無効にする必要があ ります。

<sup>例</sup> 次の例では、192.108.1.27 <sup>が</sup> プライマリ アドレスで、192.31.7.17 <sup>が</sup> GigabitEthernet <sup>イ</sup> ンターフェイス 1/0/1 のセカンダリ アドレスです。

```
Device> enable
Device# configure terminal
Device(config)# interface GigabitEthernet 1/0/1
Device(config-if)# ip address 192.108.1.27 255.255.255.0
Device(config-if)# ip address 192.31.7.17 255.255.255.0 secondary
```
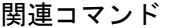

 $\mathbf I$ 

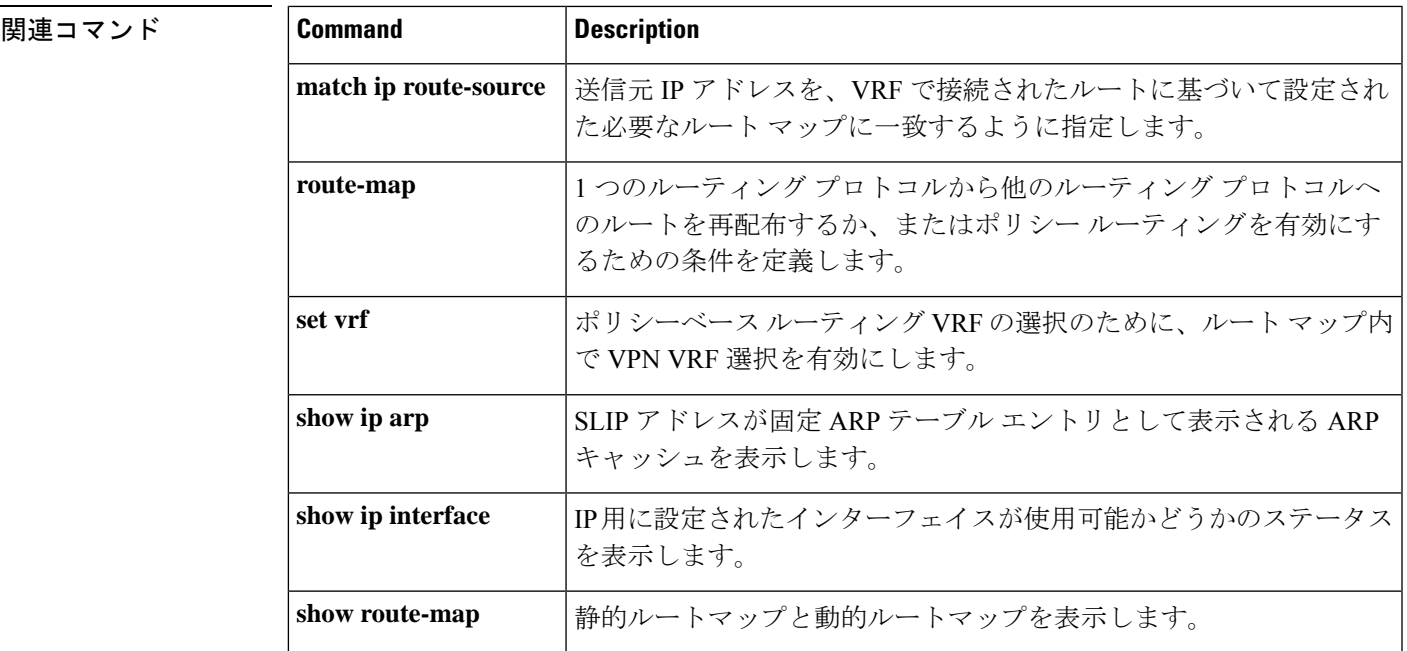

# **ip nhrp map**

**474**

ノンブロードキャスト マルチアクセス(NBMA)ネットワークに接続された IP 宛先の IP と NBMA 間のアドレスマッピングをスタティックに設定するには、**ip nhrp map** インターフェイ ス コンフィギュレーション コマンドを使用します。Next Hop Resolution Protocol(NHRP) キャッシュからスタティックエントリを削除するには、このコマンドの**no**形式を使用します。

**ip nhrp map** {*ip-address* [*nbma-ip-address*][*dest-mask*][*nbma-ipv6-address*] | **multicast** {*nbma-ip-address nbma-ipv6-address* | **dynamic**}}

**no ip nhrp map** {*ip-address* [*nbma-ip-address*][*dest-mask*][*nbma-ipv6-address*] | **multicast** {*nbma-ip-address nbma-ipv6-address* | **dynamic**}}

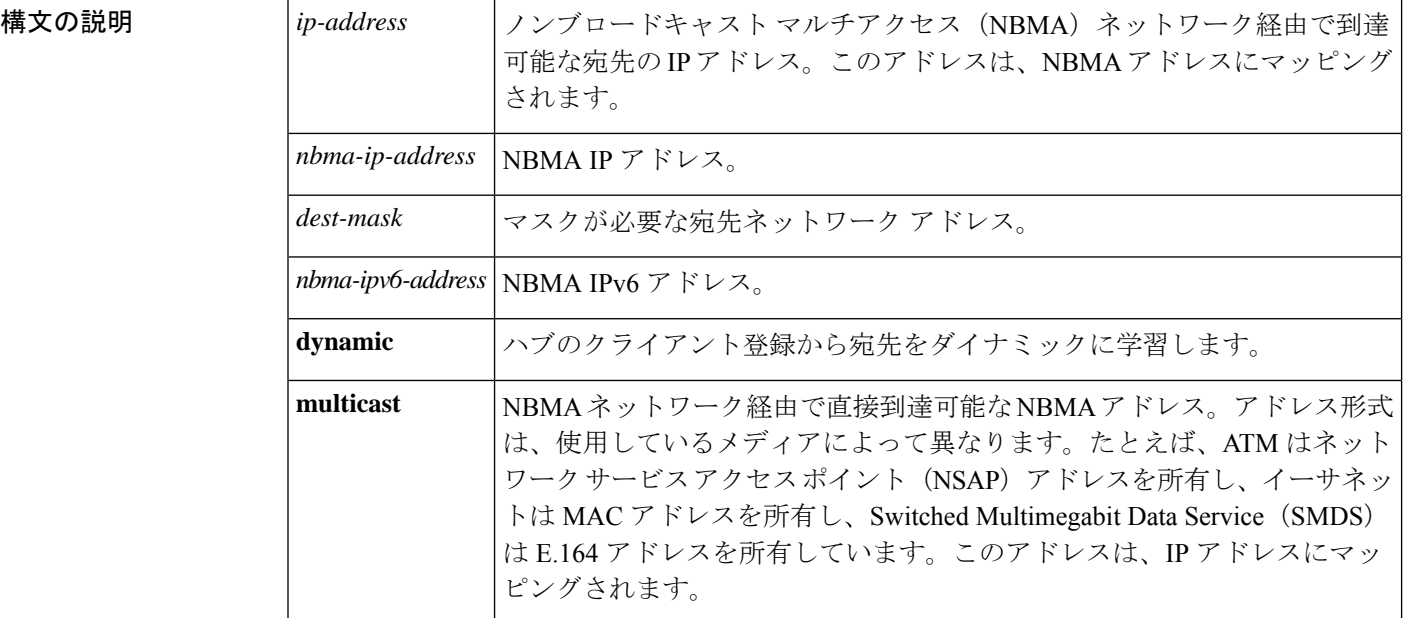

コマンド デフォルト スタティック IP-to-NBMA キャッシュは存在しません。

コマンド モード インターフェイス コンフィギュレーション(config-if)

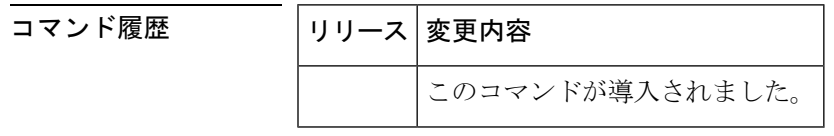

- 使用上のガイドライン ネクストホップ サーバに到達するには、少なくとも1つのスタティック マッピングを設定す る必要がある場合があります。複数の IP と NBMA 間のアドレス マッピングを静的に設定する には、このコマンドを繰り返します。
- <sup>例</sup> 次に、マルチポイントトンネルネットワーク内のこのステーションが2つのネクスト ホップ サーバ 10.0.0.1 と 10.0.1.3 によってサービス提供されるようにスタティックに

設定する例を示します。10.0.0.1 の NBMA アドレスは 192.0.0.1 としてスタティックに 設定され、10.0.1.3 の NBMA アドレスは 192.2.7.8 です。

Device(config)# **interface tunnel 0** Device(config-if)# **ip nhrp nhs 10.0.0.1** Device(config-if)# **ip nhrp nhs 10.0.1.3** Device(config-if)# **ip nhrp map 10.0.0.1 192.0.0.1** Device(config-if)# **ip nhrp map 10.0.1.3 192.2.7.8**

<sup>例</sup> 次に、パケットが 10.255.255.255 に送信される場合に、宛先 10.0.0.1 <sup>と</sup> 10.0.0.2 に対し てパケットが複製される例を示します。アドレス10.0.0.1と10.0.0.2は、トンネルネッ トワークの一部である 2 つの他のルータの IP アドレスですが、それらのアドレスは、 トンネルネットワークではなく、基盤となるネットワーク内のアドレスです。それら はネットワーク 10.0.0.0 にあるトンネル アドレスを持っています。

> Device(config)# **interface tunnel 0** Device(config-if)# **ip address 10.0.0.3 255.0.0.0** Device(config-if)# **ip nhrp map multicast 10.0.0.1** Device(config-if)# **ip nhrp map multicast 10.0.0.2**

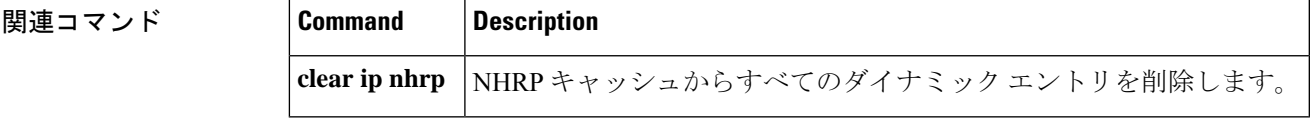

# **ip nhrp map multicast**

トンネルネットワーク経由で送信されるブロードキャストまたはマルチキャストパケットの宛 先として使用されるノンブロードキャスト マルチアクセス(NBMA)アドレスを設定するに は、インターフェイス コンフィギュレーション モードで **ip nhrp map multicast** コマンドを使 用します。宛先を削除するには、このコマンドの **no** 形式を使用します。

**ip nhrp map multicast** {*ip-nbma-address ipv6-nbma-address* | **dynamic**} **no ip nhrp map multicast** {*ip-nbma-address ipv6-nbma-address* | **dynamic**}

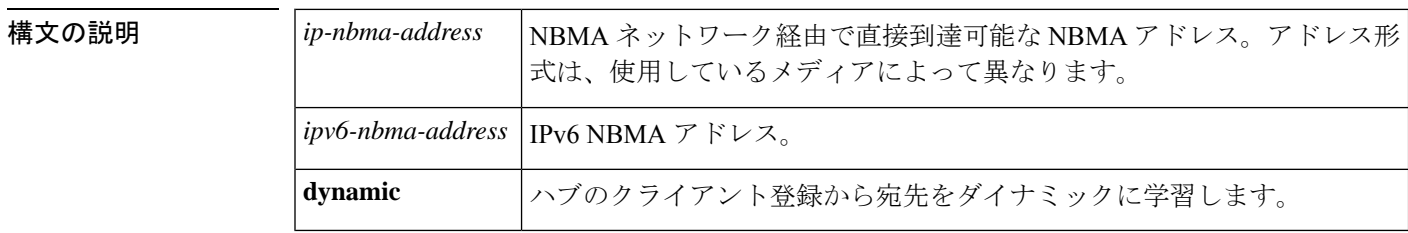

- コマンドデフォルト NBMA アドレスは、ブロードキャストまたはマルチキャスト パケットの宛先として設定され ていません。
- コマンド モード インターフェイス コンフィギュレーション (config-if)

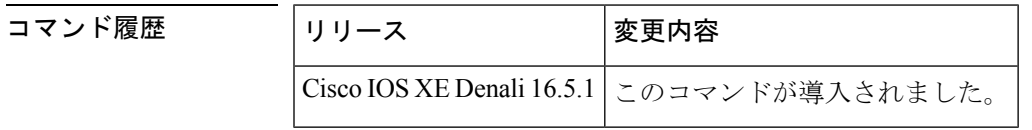

使用上のガイドライン このコマンドは、トンネルインターフェイスだけに適用されます。このコマンドは、基盤とな るネットワークが IP マルチキャストをサポートしていない場合に、トンネル ネットワーク経 由でブロードキャストをサポートするために役立ちます。基盤となるネットワークが IP マル チキャストをサポートしている場合は、**tunnel destination** コマンドを使用して、トンネルブ ロードキャストまたはマルチキャストを伝送するためのマルチキャスト宛先を設定する必要が あります。

> 複数の NBMA アドレスが設定されている場合、システムはアドレスごとにブロードキャスト パケットを複製します。

<sup>例</sup> 次に、パケットが 10.255.255.255 に送信される場合に、宛先 10.0.0.1 <sup>と</sup> 10.0.0.2 に対し てパケットが複製される例を示します。

> Switch(config)# **interface tunnel 0** Switch(config-if)# **ip address 10.0.0.3 255.0.0.0** Switch(config-if)# **ip nhrp map multicast 10.0.0.1** Switch(config-if)# **ip nhrp map multicast 10.0.0.2**

#### 関連コマンド

I

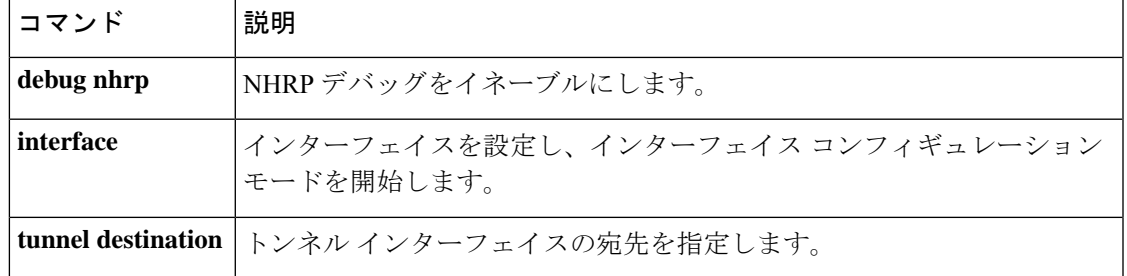

# **ip nhrp network-id**

インターフェイスの Next Hop Resolution Protocol (NHRP) を有効にするには、インターフェイ ス コンフィギュレーション モードで **ipnhrpnetwork-id** コマンドを使用します。インターフェ イスで NHRP を無効にするには、このコマンドの **no** 形式を使用します。

**ip nhrp network-id** *number* **no ip nhrp network-id** [*number*]

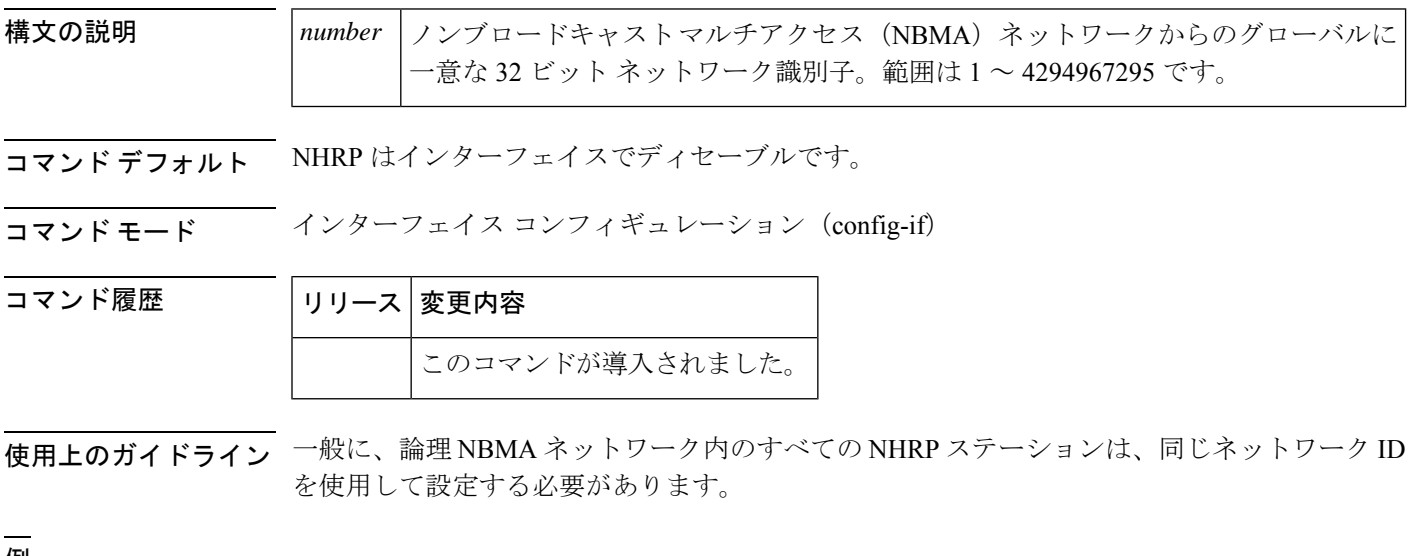

<sup>例</sup> 次に、インターフェイスで NHRP を有効にする例を示します。

Device(config-if)# **ip nhrp network-id 1**

# **ip nhrp nhs**

1 つ以上の Next Hop Resolution Protocol(NHRP)サーバのアドレスを指定するには、インター フェイス コンフィギュレーション モードで **ip nhrp nhs** コマンドを使用します。アドレスを削 除するには、このコマンドの **no** 形式を使用します。

**ip nhrp nhs** {*nhs-address* [**nbma** {*nbma-addressFQDN-string*}] [**multicast**] [**priority** *value*] [**cluster** *value*] | **cluster** *value* **max-connections** *value* |**dynamic nbma** {*nbma-addressFQDN-string*} [**multicast**] [**priority** *value*] [**cluster** *value*]}

**no ip nhrp nhs** {*nhs-address* [**nbma** {*nbma-addressFQDN-string*}] [**multicast**] [**priority** *value*] [**cluster** *value*] | **cluster** *value* **max-connections** *value* |**dynamic nbma** {*nbma-addressFQDN-string*} [**multicast**] [**priority** *value*] [**cluster** *value*]}

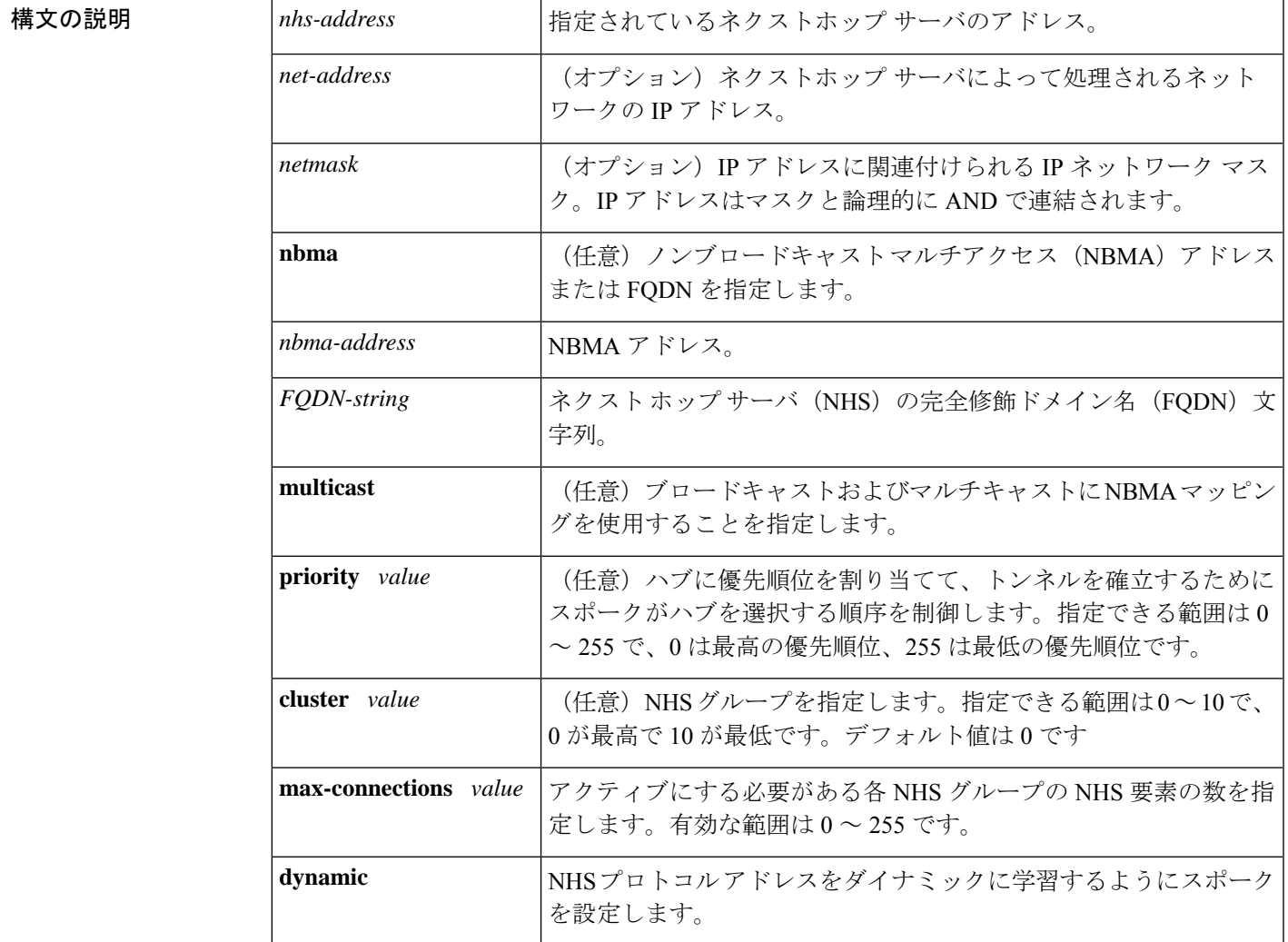

コマンドデフォルト ネクストホップサーバは明示的に設定されていないため、通常のネットワーク層のルーティン グ決定が NHRP トラフィックの転送に使用されます。

#### コマンド モード インターフェイス コンフィギュレーション(config-if)

コマンド履歴

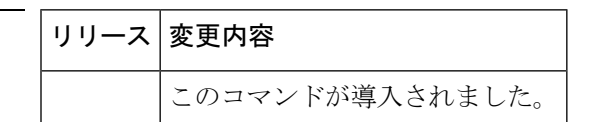

使用上のガイドライン ネクストホップサーバのアドレスとそれがサービスを提供するネットワークを指定するには、 **ip nhrp nhs** コマンドを使用します。通常、NHRP は、ネットワーク層転送テーブルを使用し て、NHRP パケットの転送方法を決定します。ネクストホップ サーバが設定されている場合 は、これらのネクストホップ アドレスの方が、通常 NHRP トラフィック向けに使用されてい る転送パスより優先されます。

> **ip nhrp nhs dynamic** コマンドが DMVPN トンネルで設定され、**shut** コマンドがトンネルイン ターフェイスに発行されると、暗号ソケットはシャットメッセージを受信せず、ハブとの DMVPN セッションが開始されません。

> 設定されたネクスト ホップ サーバに対して、同じ *nhs-address* 引数と異なる IP ネットワーク アドレスを使用してこのコマンドを繰り返すことで、複数のネットワークを指定できます。

<sup>例</sup> 次に、NBMA <sup>と</sup> FQDN を使用してハブをスポークに登録する例を示します。

```
Device# configure terminal
Device(config)# interface tunnel 1
Device(config-if)# ip nhrp nhs 192.0.2.1 nbma examplehub.example1.com
```
次に、目的の **max-connections** 値を設定する例を示します。

Device# **configure terminal** Device(config)# **interface tunnel 1** Device(config-if)# **ip nhrp nhs cluster 5 max-connections 100**

次に、NHS 優先順位とグループ値を設定する例を示します。

Device# **configure terminal** Device(config)# **interface tunnel 1** Device(config-if)# **ip nhrp nhs 192.0.2.1 priority 1 cluster 2**

関連コマンド

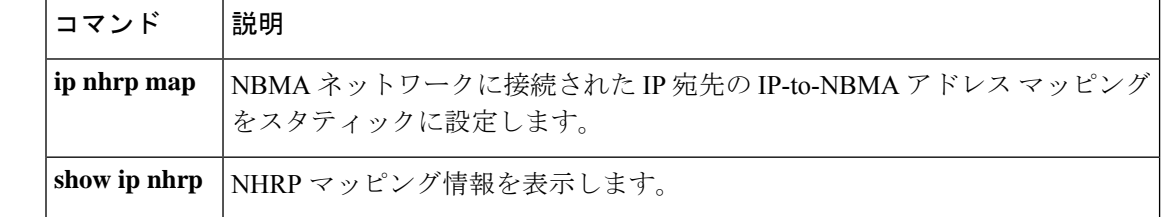

# **ipv6 access-list**

IPv6アクセスリストを定義してデバイスをIPv6アクセスリストコンフィギュレーションモー ドに設定するには、グローバル コンフィギュレーション モードで **ipv6 access-list** コマンドを 使用します。アクセス リストを削除するには、このコマンドの **no** 形式を使用します。

**ipv6 access-list** *access-list-name* **no ipv6 access-list** *access-list-name*

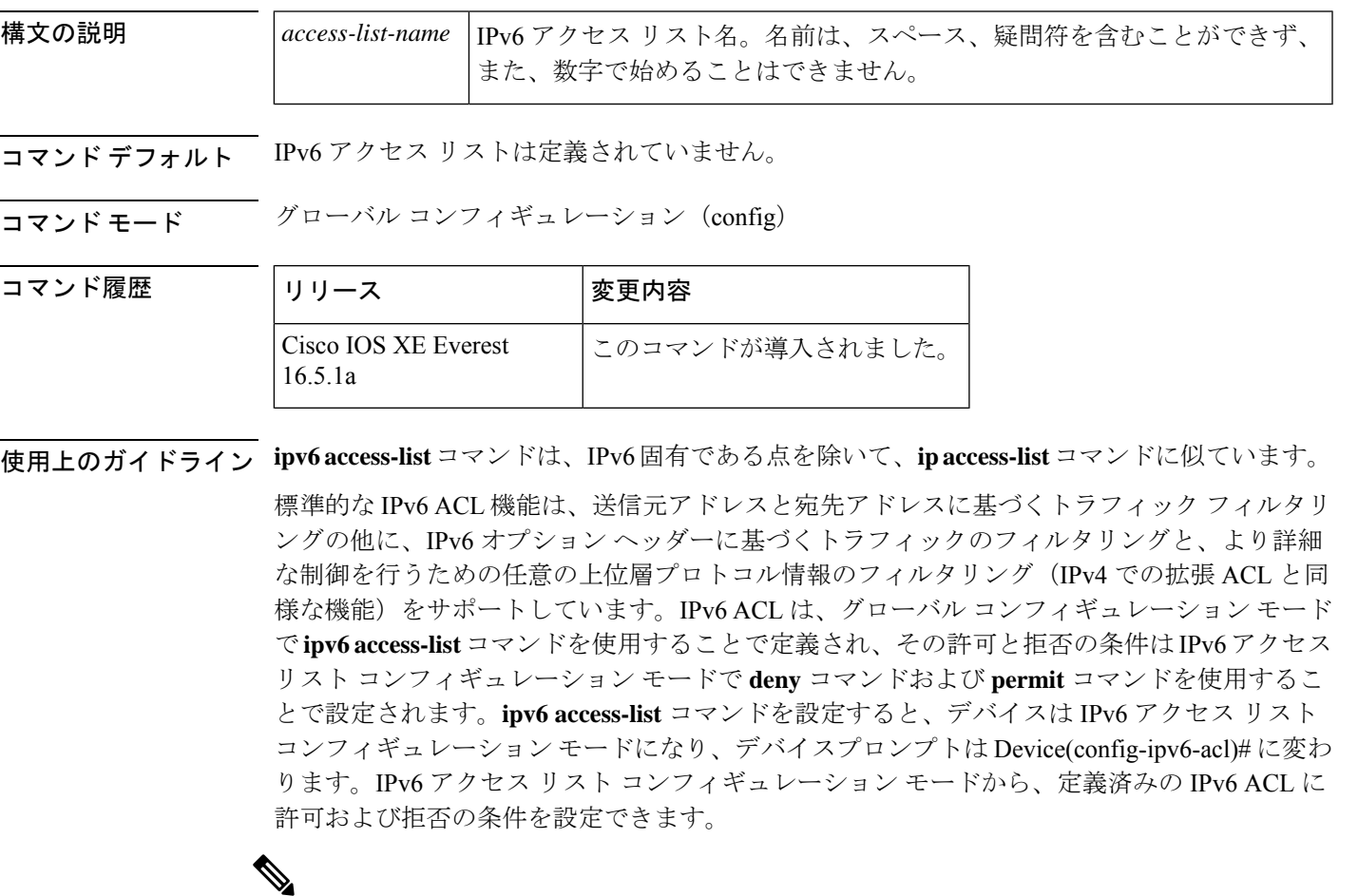

IPv6 ACL は一意な名前によって定義されます(IPv6 は番号付けされた ACL をサポートしませ ん)。IPv4 ACL と IPv6 ACL は同じ名前を共有できません。 (注)

後位互換性を得るため、グローバル コンフィギュレーション モードでの **ipv6 access-list** コマ ンドと **deny** キーワードおよび **permit** キーワードの組み合わせは現在もサポートされています が、グローバル コンフィギュレーション モードでの deny 条件と permit 条件は IPv6 アクセス リスト コンフィギュレーション モードに変換されます。

IPv6 オプション ヘッダーおよび任意の上位層プロトコル タイプ情報に基づく IPv6 トラフィッ クのフィルタリングの詳細については、deny (IPv6) コマンドおよび permit (IPv6) コマンド を参照してください。変換された IPv6 ACL の設定例については、「例」の項を参照してくだ さい。

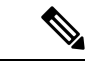

IPv6 ACLにはそれぞれ、最後に一致した条件として、暗黙の**permiticmpany anynd-na**ステー トメント、**permit icmp any any nd-ns** ステートメント、および **deny ipv6 any any** ステートメン トがあります(前の 2 つの一致条件は、ICMPv6 ネイバー探索を許可します)。1 つの IPv6 ACL には、暗黙の **deny ipv6 any any** ステートメントを有効にするために少なくとも 1 つのエ ントリが含まれている必要があります。IPv6 ネイバー探索プロセスでは、IPv6 ネットワーク 層サービスを利用するため、デフォルトで、インターフェイス上でのIPv6ネイバー探索パケッ トの送受信が IPv6 ACL によって暗黙的に許可されます。IPv4 の場合、IPv6 ネイバー探索プロ セスに相当するアドレス解決プロトコル(ARP)では、個別のデータリンク層プロトコルを利 用するため、デフォルトで、インターフェイス上での ARP パケットの送受信が IPv4 ACL に よって暗黙的に許可されます。 (注)

(注)

アクセス リストでなく、IPv6 プレフィックス リストは、ルーティング プロトコル プレフィッ クスのフィルタリングに使用する必要があります。

IPv6 ACL を IPv6 インターフェイスに適用するには、*access-list-name* 引数を指定して **ipv6 traffic-filter**インターフェイスコンフィギュレーションコマンドを使用します。IPv6 ACLをデ バイスとの着信および発信 IPv6 仮想端末接続に適用するには、*access-list-name* 引数を指定し て、**ipv6 access-class** ライン コンフィギュレーション コマンドを使用します。

 $\frac{\mathcal{L}}{\mathcal{L}}$ 

(注)

**ipv6 traffic-filter** コマンドでインターフェイスに適用される IPv6 ACL は、デバイスによって発 信されたトラフィックではなく、転送されたトラフィックをフィルタ処理します。

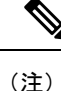

このコマンドを使用して、ブートストラップルータ (BSR) の候補のランデブーポイント (RP) (**ipv6 pim bsr candidate rp** コマンドを参照)または静的 RP(**ipv6 pim rp-address** コマンドを 参照)とすでに関連付けられている ACL を変更する場合は、PIM SSM グループアドレスの範 囲(FF3x::/96)と重複している、追加したアドレス範囲は無視されます。警告メッセージが生 成され、重複しているアドレス範囲は ACL に追加されますが、それらは設定した BSR の候補 の RP や静的 RP のコマンドの操作には影響を与えません。

重複する remark ステートメントは IPv6 アクセス コントロール リストからは設定できなくなり ました。各 remark ステートメントは個別のエンティティであるため、それぞれが固有である ことが必要です。

<sup>例</sup> 次に、Cisco IOS Release 12.0(23)S 以降のリリースを実行するデバイスでの例を示しま す。次に、list1 という名前の IPv6 ACL を設定し、デバイスを IPv6 アクセス リスト コ ンフィギュレーション モードにする例を示します。

> Device(config)# **ipv6 access-list list1** Device(config-ipv6-acl)#

次に、Cisco IOS Release 12.2(2)T 以降のリリース、12.0(21)ST、または 12.0(22)S での例 を示します。この例では、list2 という IPv6 ACL を設定し、ACL をイーサネット イン ターフェイス0上の発信トラフィックに適用します。特に、最初のACLエントリは、 ネットワーク FEC0:0:0:2::/64(送信元 IPv6 アドレスの最初の 64 ビットとしてサイト ローカル プレフィックス FEC0:0:0:2 を持つパケット)がイーサネット インターフェ イス 0 から出て行くことを拒否します。2 番目の ACL エントリは、その他のすべての トラフィックがイーサネット インターフェイス 0 から出て行くことを許可します。2 番めのエントリは、各 IPv6 ACL の末尾に暗黙的な deny all 条件があるため、必要とな ります。

Device(config)# **ipv6 access-list list2 deny FEC0:0:0:2::/64 any** Device(config)# **ipv6 access-list list2 permit any any** Device(config)# **interface ethernet 0** Device(config-if)# **ipv6 traffic-filter list2 out**

Cisco IOS Release 12.0(23)S 以降のリリースを実行しているデバイスに同じ設定が入力 されていた場合、その設定は次のように IPv6 アクセス リスト コンフィギュレーショ ン モードに変換されます。

```
ipv6 access-list list2
 deny FEC0:0:0:2::/64 any
  permit ipv6 any any
interface ethernet 0
 ipv6 traffic-filter list2 out
```
IPv6 は、グローバル コンフィギュレーション モードから IPv6 アクセス リスト コン フィギュレーション モードに変換される **permit any any** ステートメントおよび **deny any any** ステートメントでプロトコル タイプとして自動的に設定されます。 (注)

# 

(注)

暗黙の deny 条件に依存しているか、またはトラフィックをフィルタ処理するために **deny any any** ステートメントを指定した Cisco IOS Release 12.2(2)T 以降のリリース、 12.0(21)ST、または 12.0(22)S を実行しているデバイスに定義されている IPv6 ACL に は、プロトコルパケット(ネイバー探索プロトコルに関連付けられたパケットなど) のフィルタリングを回避するためのリンクローカルとマルチキャストアドレスの **permit** ステートメントを含める必要があります。さらに、**deny**ステートメントを使用してト ラフィックをフィルタ処理する IPv6 ACL では、**permit any any** ステートメントをリス ト内の最後のステートメントとして使用する必要があります。

IPv6 デバイスは、送信元アドレスまたは宛先アドレスのいずれかとしてリンクローカ ルアドレスを持つIPv6パケットを別のネットワークに転送しません(パケットの送信 元インターフェイスは、パケットの宛先インターフェイスとは異なります)。 (注)

#### 関連コマンド

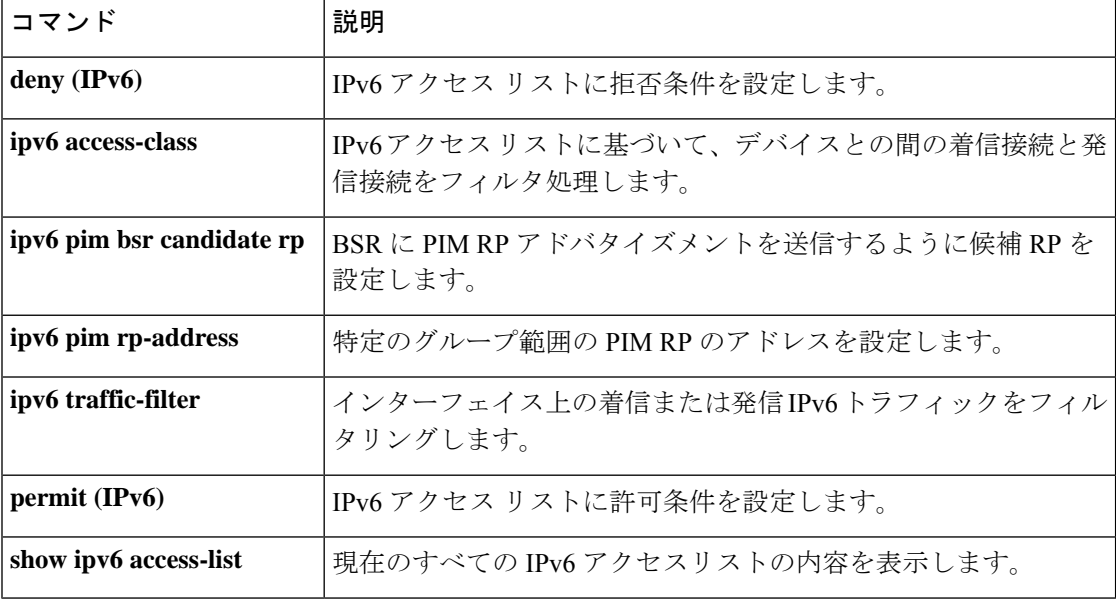

# **ipv6 address-validate**

IPv6 アドレス検証をイネーブルにするには、グローバル コンフィギュレーション モードで **ipv6 address-validate** を使用します。IPv6 アドレス検証をディセーブルにするには、このコマ ンドの **no** 形式を使用します。

#### **ipv6 address**-**validate no ipv6 address**-**validate**

コマンド デフォルト このコマンドは、デフォルトでイネーブルになっています。

コマンド モード グローバル コンフィギュレーション (config)

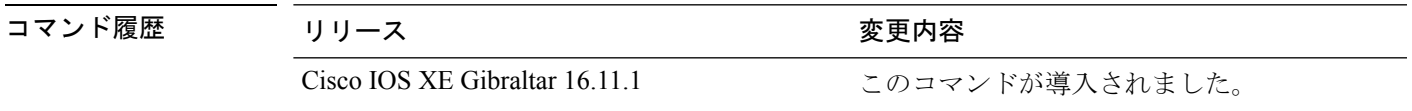

使用上のガイドライン **ipv6 address-validate** コマンドは、割り当てられた IPv6 アドレスのインターフェイス識別子が RFC5453 で規定されている予約済み IPv6 インターフェイス識別子の範囲に含まれていないか どうかを検証するために使用します。割り当てられた IPv6 アドレスのインターフェイス識別 子が予約済みの範囲に含まれている場合は、新しい IPv6 アドレスが割り当てられます。

検証されるのは、自動設定されたアドレスとDHCPv6によって設定されたアドレスのみです。

# (注)

**no ipv6-address validate** コマンドを使用すると、IPv6 アドレス検証がディセーブルになり、予 約済みIPv6インターフェイス識別子の範囲に含まれるインターフェイス識別子を使用したIPv6 アドレスの割り当てが可能になります。このコマンドを使用することは推奨しません。

この **ipv6-address validate** コマンドの構文を完成させるために CLI ヘルプ(?)を使用する場合 は、コマンドの 8 文字以上を入力する必要があります。入力が 8 文字未満だと、コマンドはイ ンターフェイス コンフィギュレーション モードの **no ipv6 address** コマンドと競合します。

<sup>例</sup> 次に、IPv6 アドレス検証が no ipv6-address validate コマンドを使用してディセーブルに された場合に再度イネーブルにする例を示します。

> Device> **enable** Device# **configure terminal** Device(config)# **ipv6 address-validate**

# **ipv6 cef**

Cisco Express Forwarding for IPv6 を有効にするには、グローバル コンフィギュレーション モー ドで **ipv6 cef** コマンドを使用します。Cisco ExpressForwarding for IPv6 を無効にするには、この コマンドの **no** 形式を使用します。

#### **ipv6 cef no ipv6 cef**

- 構文の説明 このコマンドには引数またはキーワードはありません。
- コマンド デフォルト デフォルトでは、Cisco Express Forwarding for IPv6 は無効になっています。
- コマンド モード グローバル コンフィギュレーション (config)

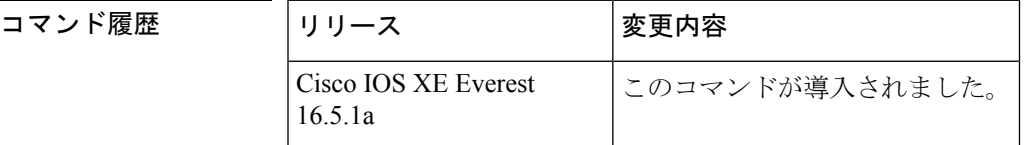

使用上のガイドライン **ipv6 cef** コマンドは、IPv6 固有である点を除いて、**ip cef** コマンドに似ています。

**ipv6 cef** コマンドは Cisco 12000 シリーズのインターネットルータでは利用できません。これ は、Distributed Cisco ExpressForwarding for IPv6 モードでのみこの分散型プラットフォームが動 作するためです。

**ipv6 cef** コマンドはインターフェイス コンフィギュレーション モードではサポートされていま せん。 (注)

一部の分散アーキテクチャプラットフォームで、Cisco ExpressForwarding forIPv6とDistributed Cisco Express Forwarding for IPv6 の両方がサポートされています。分散型プラットフォーム上 に Cisco Express Forwarding for IPv6 が設定されている場合、Cisco Express Forwarding スイッチ ングがルート プロセッサ (RP) によって実行されます。 (注)

**ipv6 cef** グローバル コンフィギュレーション コマンドを使用して Cisco Express Forwarding for IPv6 を有効にする前に、**ip cef** グローバル コンフィギュレーション コマンドを使用して Cisco Express Forwarding for IPv4 を有効にする必要があります。 (注)

Cisco Express Forwarding for IPv6 は、Cisco Express Forwarding for IPv4 と同様に機能し、同じメ リットを提供する高度なレイヤ3スイッチングテクノロジーです。Cisco ExpressForwarding for IPv6 は、Web ベース アプリケーションやインタラクティブ セッションに関連付けられてい る、ダイナミックでトポロジ的に分散されたトラフィックパターンを使用して、ネットワーク のパフォーマンスと拡張性を最適化します。

<sup>例</sup> 次に、標準的な Cisco Express Forwarding for IPv4 の動作を有効にしてから、標準的な Cisco ExpressForwarding for IPv6 の動作を上でグローバルに有効にする例を示します。

> (config)# **ip cef** (config)# **ipv6 cef**

関連コマンド

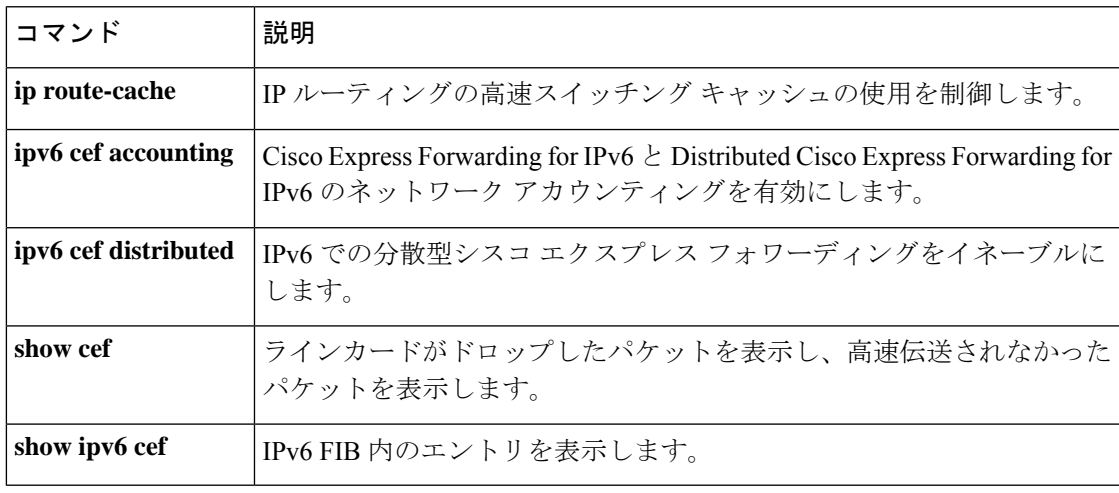

# **ipv6 cef accounting**

Cisco Express Forwarding for IPv6 と Distributed Cisco Express Forwarding for IPv6 のネットワーク アカウンティングを有効にするには、グローバル コンフィギュレーション モードまたはイン ターフェイス コンフィギュレーション モードで **ipv6 cef accounting** コマンドを使用します。 Cisco Express Forwarding for IPv6 のネットワーク アカウンティングを無効にするには、このコ マンドの **no** 形式を使用します。

**ipv6 cef accounting** *accounting-types* **no ipv6 cef accounting** *accounting-types*

インターフェイス コンフィギュレーション モードを介した特定の **Cisco Express Forwarding** アカウンティング情報 **ipv6 cef accounting non-recursive** {**external** | **internal**} **no ipv6 cef accounting non-recursive** {**external** | **internal**}

構文の説明 *accounting-types* 引数は、次のキーワードの 1 つ以上で置換する必要があり ます。必要に応じて、他のキーワードのいずれかまたは全部をこのキーワー ドに続けることはできますが、各キーワードを使用できるのは 1 回のみで す。 • **load-balance-hash** :ロード バランシング ハッシュ バケット カウンタ を有効にします。 **• non-recursive** : 非再帰的なプレフィックスを介したアカウンティング を有効にします。 • **per-prefix**:宛先(またはプレフィックス)へのパケット数とバイト数 のコレクションの高速転送を有効にします。 • **prefix-length**:プレフィックス長を介したアカウンティングを有効にし ます。 *accounting-types* 非再帰的なプレフィックスを介したアカウンティングを有効にします。 このキーワードは、別のキーワードを入力した後に、必要に応じてグルー バル コンフィギュレーション モードで使用します。 *accounting-types* 引数 を参照してください。 **non-recursive** external 非再帰的な外部ビン内の入力トラフィックをカウントします。 **internal 非再帰的な内部ビン内の入力トラフィックをカウントします。** 

コマンド デフォルト デフォルトでは、Cisco Express Forwarding for IPv6 のネットワーク アカウンティングは無効に なっています。

コマンド モード グローバル コンフィギュレーション(config)

インターフェイス コンフィギュレーション(config-if)

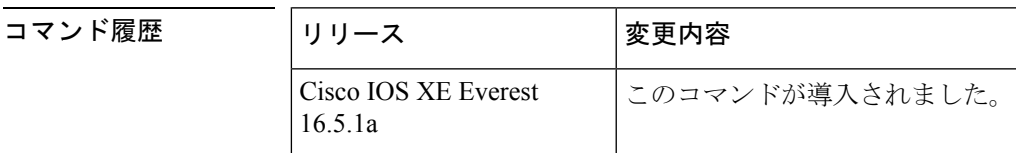

使用上のガイドライン **ipv6 cef accounting** コマンドは、IPv6 固有である点を除いて、**ipcef accounting** コマンドに似て います。

> Configuring Cisco Express Forwarding for IPv6 のネットワーク アカウンティングを設定すると、 ネットワーク内の IPv6 トラフィック パターンについて Cisco Express Forwarding の統計情報を 収集できます。

> **ipv6 cef accounting** コマンドをグローバル コンフィギュレーション モードで使用して Cisco Express Forwarding for IPv6 のネットワーク アカウンティングを有効にすると、Cisco Express Forwarding for IPv6 モードが有効になっている場合のルートプロセッサ(RP)と、Distributed Cisco Express Forwarding for IPv6 が有効になっている場合のラインカードでアカウンティング 情報が収集されます。**show ipv6 cef** EXEC コマンドを使用すると、収集されたアカウンティン グ情報を表示できます。

> 直接接続されたネクストホップがあるプレフィックスの場合、**non-recursive**キーワードはプレ フィックスを介したパケットとバイトのコレクションの高速伝送を可能にします。**ipv6 cef accounting** コマンドに別のキーワードを入力した後に、グローバル コンフィギュレーション モードでこのコマンドを使用する場合、このキーワードはオプションです。

> インターフェイス コンフィギュレーション モードでは、このコマンドをグローバル コンフィ ギュレーション コマンドと併せて使用する必要があります。インターフェイス コンフィギュ レーションコマンドでは、統計情報の累積に2つの異なるビン(内部または外部)を指定でき ます。デフォルトでは、内部ビンが使用されます。統計情報は **show ipv6 cef detail** コマンドを 介して表示されます。

> 宛先ごとのロード バランシングでは、一連の利用可能パスが分散している一連の 16 ハッシュ バケットを使用します。使用するパスが含まれているバケットを選択するには、パケットの特 定のプロパティで動作するハッシュ関数を適用します。送信元と宛先の IP アドレスは、宛先 ごとのロードバランシング用のバケットを選択するために使用するプロパティです。ハッシュ バケットごとのカウンタを有効にするには、**load-balance-hash**キーワードと**ipv6 cef accounting** コマンドを使用します。ハッシュバケットごとのカウンタを表示するには、**showipv6 cef** *prefix* **internal** コマンドを入力します。

例 わけのは、直接接続されたネクストホップを持つプレフィックスにIPv6アカウンティング 情報の収集を有効にする例を示します。

(config)# **ipv6 cef accounting non-recursive**

I

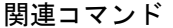

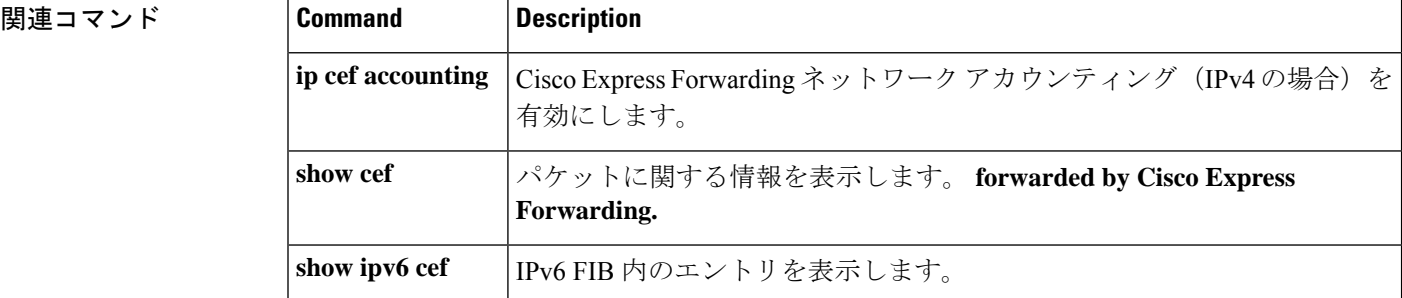

コマンド履歴

# **ipv6 cef distributed**

Distributed Cisco Express Forwarding for IPv6 を有効にするには、グローバル コンフィギュレー ション モードで **ipv6 cef distributed** コマンドを使用します。Cisco Express Forwarding for IPv6 を無効にするには、このコマンドの **no** 形式を使用します。

### **ipv6 cef distributed no ipv6 cef distributed**

構文の説明 このコマンドには引数またはキーワードはありません。

コマンド デフォルト デフォルトでは、Distributed Cisco Express Forwarding for IPv6 は無効になっています。

コマンド モード グローバル コンフィギュレーション (config)

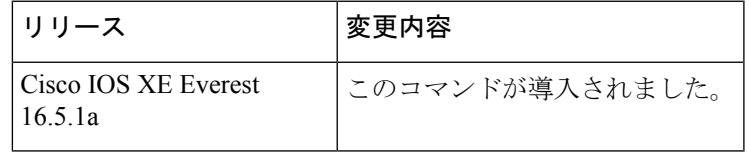

使用上のガイドライン **ipv6 cefdistributed** コマンドは、IPv6 固有である点を除いて、**ipcefdistributed** コマンドに似て います。

> **ipv6 cef distributed** をグローバル コンフィギュレーション モードで使用し、Distributed Cisco ExpressForwarding forIPv6をルータでグローバルに有効にすると、IPv6パケットのCisco Express Forwarding処理をルートプロセッサ (RP) から分散型アーキテクチャのプラットフォームのラ インカードに配信します。

ルータ上で Distributed Cisco Express Forwarding IPv6 トラフィックを転送するには、**ipv6 unicast-routing** グローバル コンフィギュレーション コマンドを使用してルータ上に IPv6 ユニ キャスト データグラムをグローバルに設定し、**ipv6 address** インターフェイス コンフィギュ レーション コマンドを使用してインターフェイス上に IPv6 アドレスと IPv6 処理を設定しま す。 (注)

Distributed Cisco Express Forwarding for IPv4 は、**ip cef distributed** グローバル コンフィギュレー ションコマンドを使用してDistributedCisco ExpressForwarding forIPv6を有効にする前に、**ipv6 cef distributed** グローバル コンフィギュレーション コマンドを使用して有効にする必要があり ます。 (注)

Cisco Express Forwarding は、高度なレイヤ 3 IP スイッチング テクノロジーです。Cisco Express Forwarding は、Web ベース アプリケーションとインタラクティブ セッションに関連付けられ

ているダイナミックで、トポロジ的に分散したトラフィックパターンを持つネットワークのパ フォーマンスと拡張性を最適化します。

<sup>例</sup> 次に、Distributed Cisco Express Forwarding for IPv6 動作を有効にする例を示します。

(config)# **ipv6 cef distributed**

#### 関連コマンド

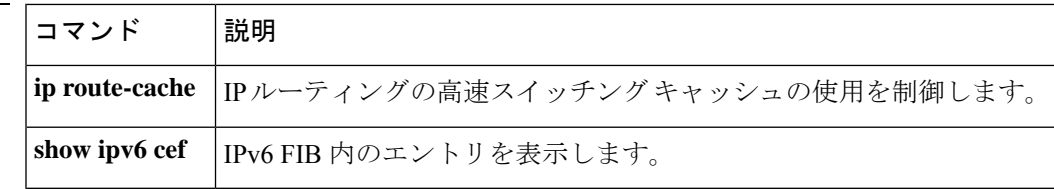

# **ipv6 cef load-sharing algorithm**

Cisco Express Forwarding ロードバランシング アルゴリズムを IPv6 に選択するには、グローバ ル コンフィギュレーション モードで **ipv6 cef load-sharing algorithm** コマンドを使用します。 デフォルトのユニバーサル ロードバランシング アルゴリズムに戻るには、このコマンドの **no** 形式を使用します。

**ipv6 cef load-sharing algorithm** {**original** | **universal** [*id*]} **no ipv6 cef load-sharing algorithm**

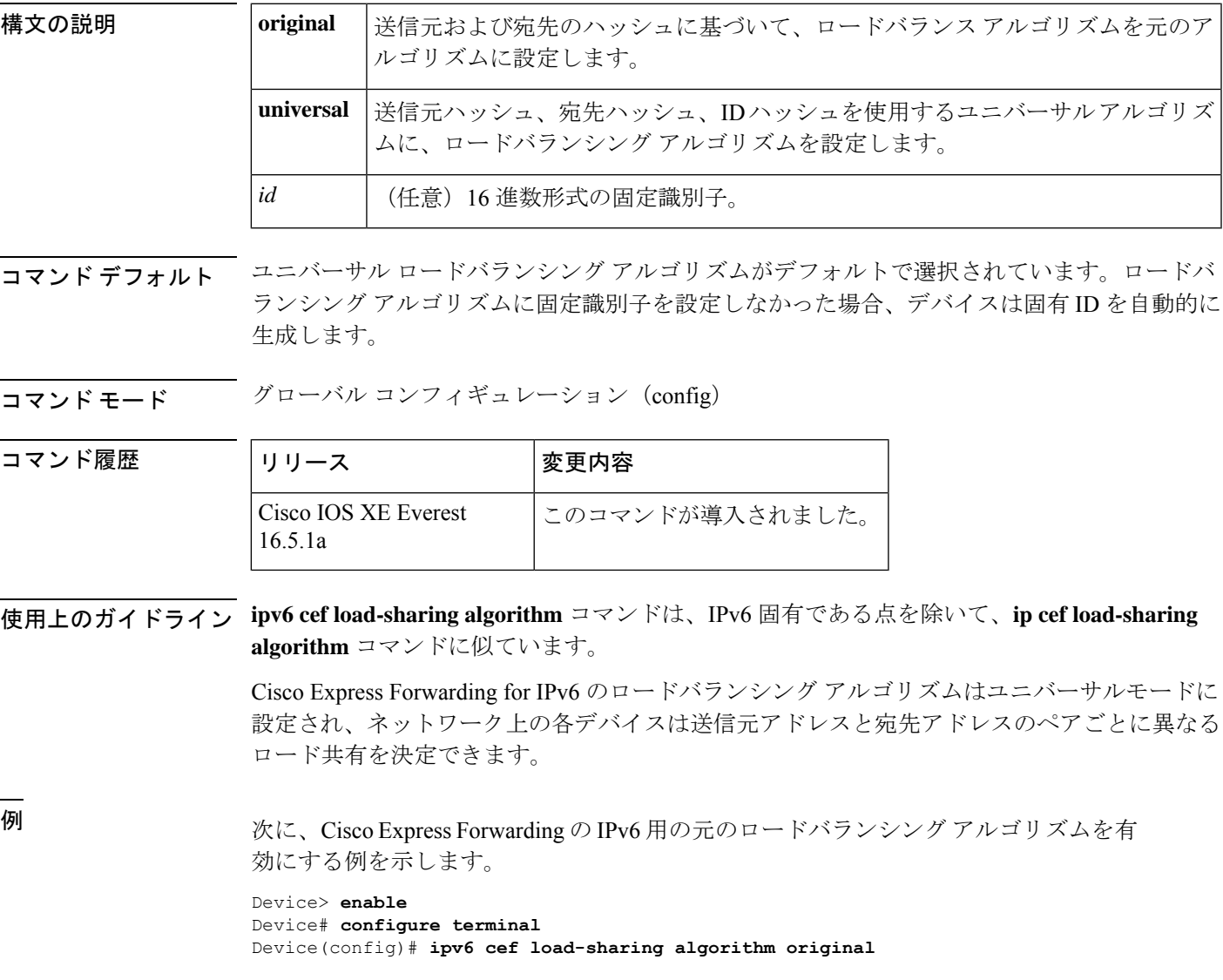

I

## 関連コマンド

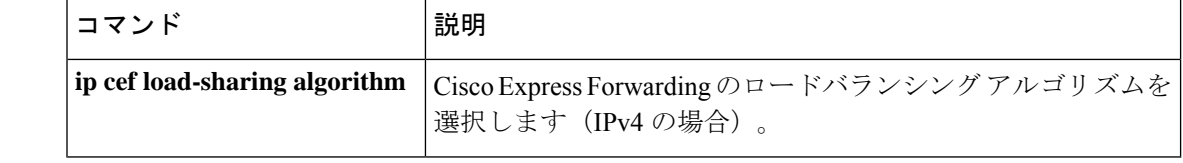

# **ipv6 cef optimize neighbor resolution**

Cisco ExpressForwarding forIPv6から直接接続ネイバーに対してアドレス解決を設定するには、 グローバル コンフィギュレーション モードで **ipv6 cef optimize neighbor resolution** コマンドを 使用します。Cisco Express Forwarding for IPv6 から直接接続ネイバーに対するアドレス解決の 最適化を無効にするには、このコマンドの **no** 形式を使用します。

#### **ipv6 cef optimize neighbor resolution no ipv6 cef optimize neighbor resolution**

構文の説明 このコマンドには引数またはキーワードはありません。

コマンドデフォルト このコマンドを設定しなかった場合、Cisco Express Forwarding for IPv6 は直接接続ネイバーの アドレス解決を最適化しません。

コマンド モード グローバル コンフィギュレーション(config)

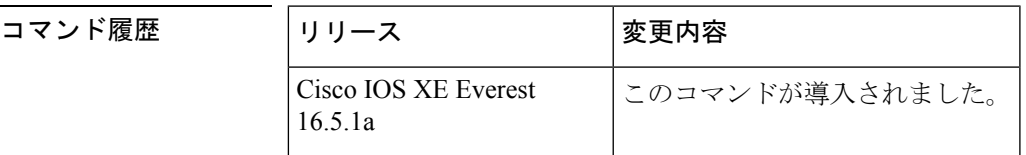

使用上のガイドライン **ipv6 cef optimize neighbor resolution** コマンドは、IPv6 固有である点を除いて、**ip cef optimize neighbor resolution** コマンドに非常に似ています。

> このコマンドを使用して、直接 Cisco Express Forwarding for IPv6 からネイバーのレイヤ 2 アド レス解決をトリガーします。

<sup>例</sup> 次に、Cisco ExpressForwarding for IPv6 から直接接続ネイバーに対してアドレス解決を 最適化する例を示します。

(config)# **ipv6 cef optimize neighbor resolution**

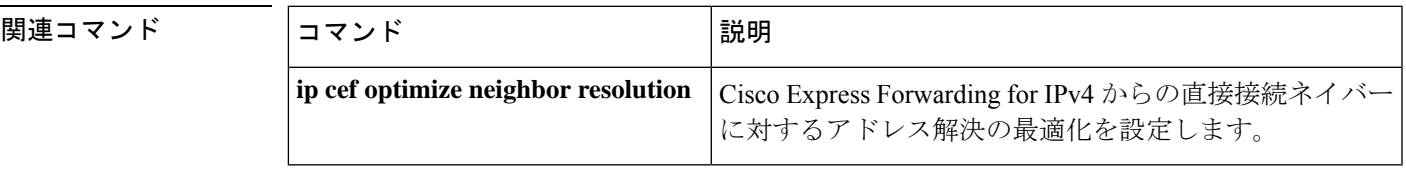

# **ipv6 destination-guard policy**

宛先ガードポリシーを定義するには、グローバル コンフィギュレーション モードで **ipv6 destination-guardpolicy** コマンドを使用します。宛先ガードポリシーを削除するには、このコ マンドの **no** 形式を使用します。

**ipv6 destination-guard policy** [ *policy-name* ] **no ipv6 destination-guard policy** [ *policy-name* ]

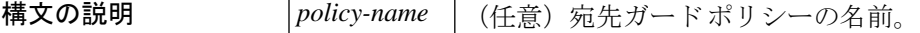

コマンド デフォルト 宛先ガード ポリシーは定義されません。

コマンド モード グローバル コンフィギュレーション(config)

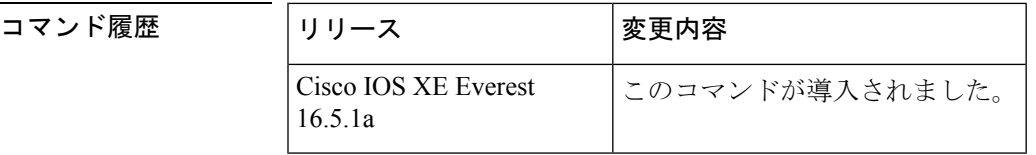

- 使用上のガイドライン このコマンドを実行すると、宛先ガード コンフィギュレーション モードが開始されます。宛 先ガード ポリシーは、宛先アドレスに基づいて IPv6 トラフィックをフィルタ処理し、不明な 送信元からのデータ トラフィックをブロックするのに使用できます。
- 例 みちゅう しんこく 宛先ガード ポリシーの名前を定義する例を示します。

(config)#**ipv6 destination-guard policy policy1**

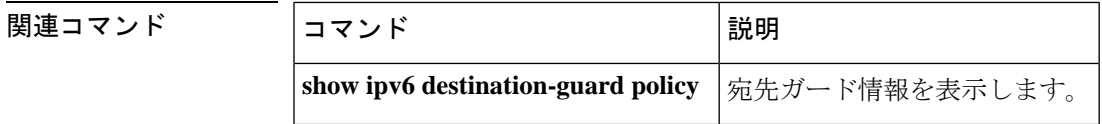

# **ipv6 dhcp-relay bulk-lease**

bulk lease クエリパラメータを設定するには、グローバル コンフィギュレーション モードで **ipv6 dhcp-relay bulk-lease** コマンドを使用します。bulk lease クエリ設定を削除するには、この コマンドの **no** 形式を使用します。

**ipv6 dhcp-relay bulk-lease** {**data-timeout** *seconds* | **retry** *number*} [**disable**] **no ipv6 dhcp-relay bulk-lease** [**disable**]

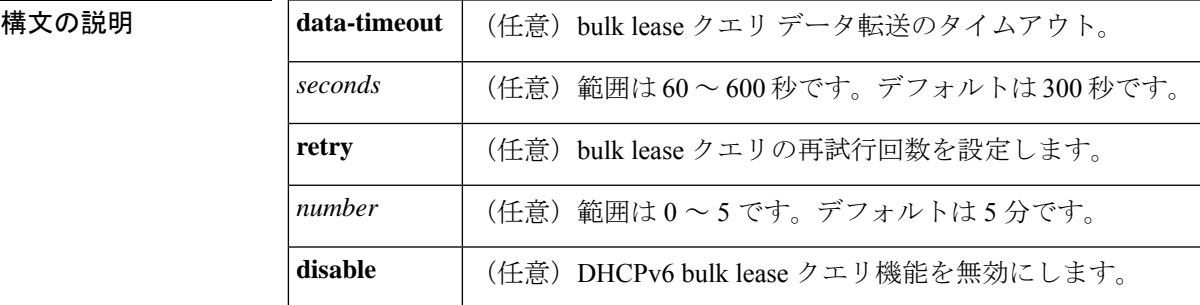

コマンドデフォルト bulk lease クエリは、DHCP for IPv6 (DHCPv6) リレー エージェント機能が有効になっている 場合は自動的に有効になります。

コマンド モード グローバル コンフィギュレーション (config)

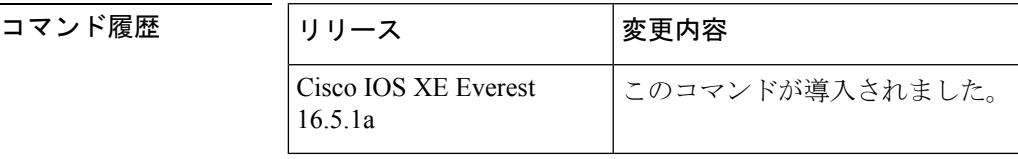

使用上のガイドライン データ転送のタイムアウトや bulk lease TCP 接続の試行回数などの bulk lease クエリパラメータ を設定するには、グローバル コンフィギュレーション モードで **ipv6 dhcp-relay bulk-lease** コ マンドを使用します。

> DHCPv6 リレー エージェントが有効になっている場合、DHCPv6 bulk lease クエリ機能は自動 的に有効になります。この機能を使用して DHCPv6 bulk lease クエリ機能自体を有効にするこ とはできません。この機能を無効にするには、**ipv6 dhcp-relay bulk-lease** コマンドと **disable** キーワードを使用します。

<sup>例</sup> 次に、bulk lease クエリ データ転送のタイムアウトを <sup>60</sup> 秒に設定する例を示します。

(config)# **ipv6 dhcp-relay bulk-lease data-timeout 60**

# **ipv6 dhcp-relay option vpn**

DHCP for IPv6 リレーの VRF 認識型機能を有効にするには、グローバル コンフィギュレーショ ン モードで ipv6 dhcp-relay オプション vpn コマンドを使用します。この機能を無効にするに は、このコマンドの **no** 形式を使用します。

#### **ipv6 dhcp-relay option vpn no ipv6 dhcp-relay option vpn**

- 構文の説明 このコマンドには引数またはキーワードはありません。
- コマンド デフォルト DHCP for IPv6 リレーの VRF 認識型機能はデバイス上では有効になりません。
- **コマンド モード** グローバル コンフィギュレーション (config)

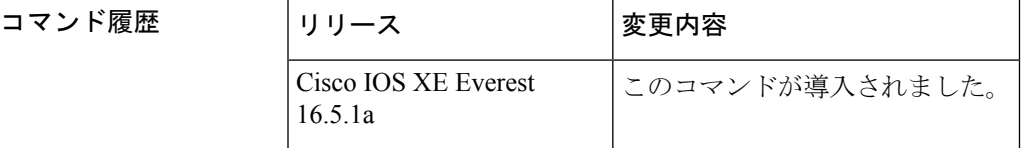

- 使用上のガイドライン **ipv6dhcp-relay optionvpn** コマンドは DHCPv6 リレーの VRF 認識型機能をデバイス上でグロー バルに有効にすることができます。**ipv6dhcprelay optionvpn**コマンドが指定したインターフェ イス上で有効になっている場合は、グローバル **ipv6dhcp-relay optionvpn** コマンドをオーバー ライドします。
- <sup>例</sup> 次に、DHCPv6 リレーの VRF 認識型機能をデバイス上でグローバルに有効にする例を 示します。

(config)# **ipv6 dhcp-relay option vpn**

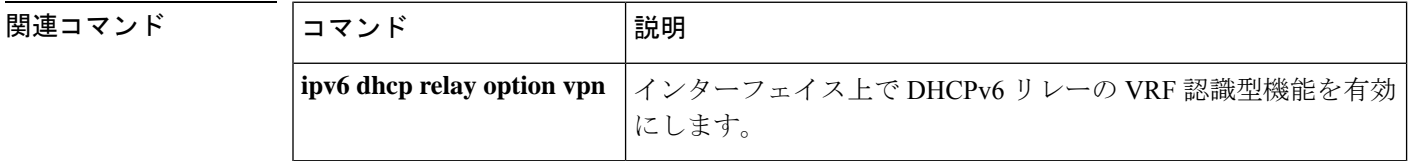

# **ipv6 dhcp-relay source-interface**

メッセージをリレーする場合に送信元として使用するインターフェイスを設定するには、グ ローバル コンフィギュレーション モードで **ipv6 dhcp-relay source-interface** コマンドを使用し ます。送信元としてのインターフェイスの使用を削除するには、このコマンドの no 形式を使 用します。

**ipv6 dhcp-relay source-interface** *interface-type interface-number* **no ipv6 dhcp-relay source-interface** *interface-type interface-number*

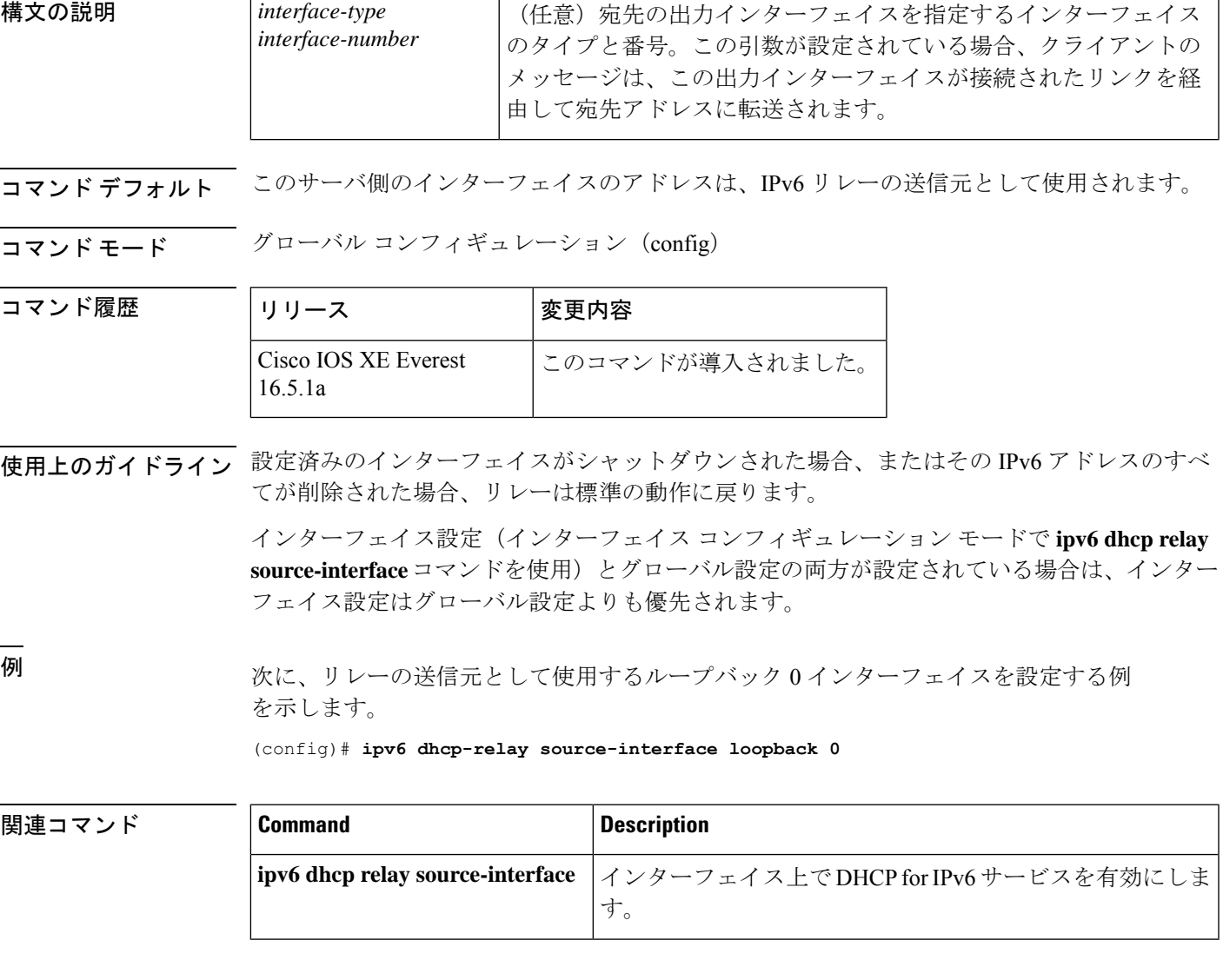

# **ipv6 dhcp binding track ppp**

Dynamic Host Configuration Protocol (DHCP) for IPv6 を設定し、接続が閉じた時点で PPP 接続 と関連付けられているバインディングを解放するには、グローバル コンフィギュレーション モードで **ipv6 dhcp binding track ppp** コマンドを使用します。デフォルトの動作に戻すには、 このコマンドの **no** 形式を使用します。

#### **ipv6 dhcp binding track ppp no ipv6 dhcp binding track ppp**

- 構文の説明 このコマンドには引数またはキーワードはありません。
- コマンド デフォルト PPP 接続を閉じても、その接続に関連付けられている DHCP バインディングは解放されませ  $\lambda$ <sub>。</sub>
- コマンド モード グローバル コンフィギュレーション (config)

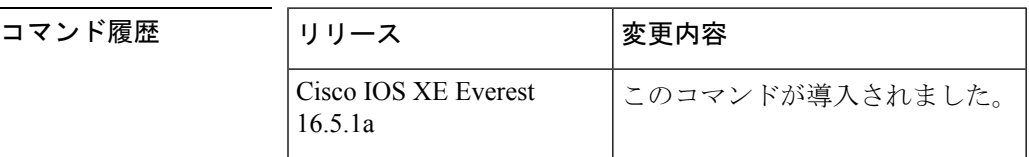

使用上のガイドライン **ipv6 dhcp binding track ppp** コマンドは、PPP 接続を閉じたときにその接続と関連付けられて いるバインディングを自動的に解放するように DHCP for IPv6 を設定します。バインディング を自動的に解放し、十分なリソースを提供することで、後続の新しい登録に対応します。

DHCPv6 を使用した IPv6 ブロードバンド展開では、このコマンドを使用して、PPP 仮想イン ターフェイスに関連付けられているプレフィックスバインディングを解放できるようにする必 要があります。これにより、DHCPv6バインディングがPPPセッションとともに追跡されるよ うになり、DHCP REBIND が失敗した場合には、クライアントが DHCPv6 ネゴシエーションを 再度開始するようになります。 (注)

IPv6 用 DHCP サーバのバインディング テーブル エントリに対して、次の処理が自動的に行わ れます。

- コンフィギュレーションプールからプレフィックスがクライアントに委任されるたびに作 成されます。
- クライアントがプレフィックスの委任を更新、再バインディング、または確認すると更新 されます。
- クライアントがバインディング内のすべてのプレフィックスを自発的に解放したか、すべ てのプレフィックスの有効期限が切れたとき、または管理者がアインディングをクリアし たときに削除されます。

<sup>例</sup> 次に、PPP に関連付けられているプレフィックス バインディングを解放する例を示し ます。

(config)# **ipv6 dhcp binding track ppp**

## **ipv6 dhcp database**

Dynamic Host Configuration Protocol (DHCP) for IPv6 バインディングデータベースを設定する には、グローバル コンフィギュレーション モードで **ipv6 dhcp database** コマンドを使用しま す。データベースエージェントを削除するには、このコマンドの **no** 形式を使用します。

**ipv6 dhcp database** *agent* [ **write-delay** *seconds* ] abort [ **timeout** *seconds* ] **no ipv6 dhcp database** *agent*

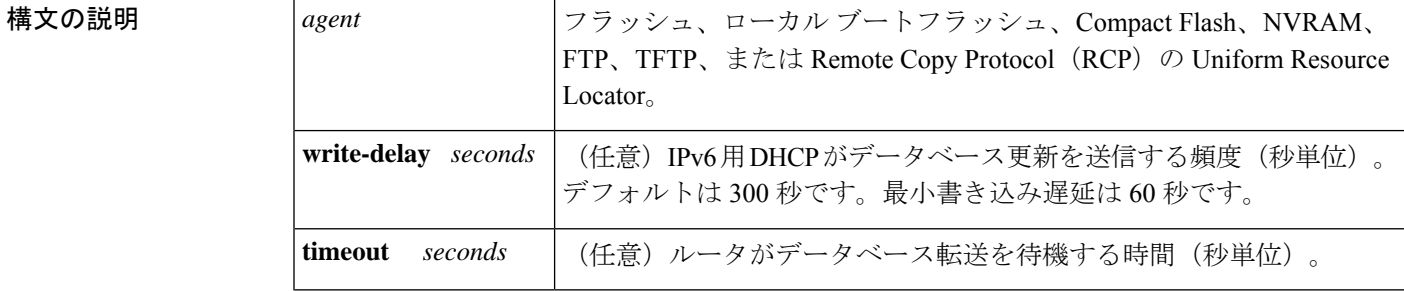

コマンド デフォルト 書き込み遅延のデフォルト値は 300 秒です。タイムアウトのデフォルト値は 300 秒です。

コマンド モード グローバル コンフィギュレーション(config)

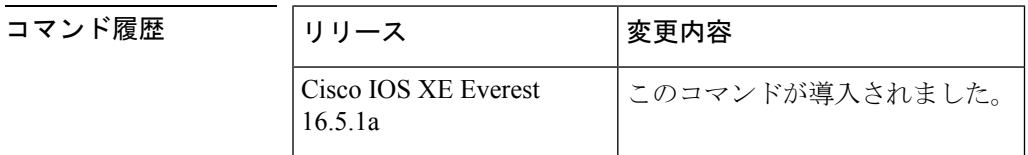

使用上のガイドライン **ipv6 dhcp database** コマンドは、DHCP for IPv6 バインディング データベース エージェントの パラメータを指定します。ユーザは複数のデータベース エージェントを設定できます。

> バインディング テーブルのエントリは、プレフィックスがコンフィギュレーション プールか らクライアントに委任されるたびに自動的に作成され、クライアントがプレフィックス委任を 更新、再バインディング、または確認すると更新されます。また、クライアントが自発的にバ インディング内のすべてのプレフィックスを解放したとき、すべてのプレフィックスの有効期 間が経過したとき、または管理者が clear ipv6 dhcp binding コマンドを有効にしたときに削除さ れます。これらのバインディングはRAMに保持され、*agent*引数を使用して永続的なストレー ジに保存できます。これにより、システムのリロード後や電源切断後でも、クライアントに割 り当てられたプレフィックスなどの設定に関する情報が失われなくなります。バインディング はテキスト レコードとして格納されるため、メンテナンスが容易です。

> バインディング データベースが保存される永続的な各ストレージのことをデータベース エー ジェントと呼びます。データベース エージェントには、FTP サーバなどのリモート ホストや NVRAM などのローカル ファイル システムがあります。

> **write-delay**キーワードは、DHCPがデータベース更新を送信する頻度を秒単位で指定します。 デフォルトでは、IPv6用DHCPサーバは、データベース変更の送信前に300秒間待機します。

**timeout** キーワードは、ルータがデータベース転送を待機する時間を秒単位で指定します。無 限は0秒として定義され、タイムアウト期間を超えた転送はキャンセルされます。デフォルト では、IPv6 用 DHCP サーバは、データベース転送のキャンセル前に 300 秒間待機します。シ ステムがリロードされる場合、バインディングテーブルが完全に保存されるように転送タイム アウトはありません。

<sup>例</sup> 次に、DHCP for IPv6 バインディング データベース エージェントのパラメータを指定 し、バインディング エントリを TFTP に格納する例を示します。

(config)# ipv6 dhcp database tftp://10.0.0.1/dhcp-binding

次の例では、DHCP for IPv6 バインディング データベース エージェントのパラメータ を指定し、バインディング エントリをブートフラッシュに格納しています。

(config)# ipv6 dhcp database bootflash

**関連コマンド** 

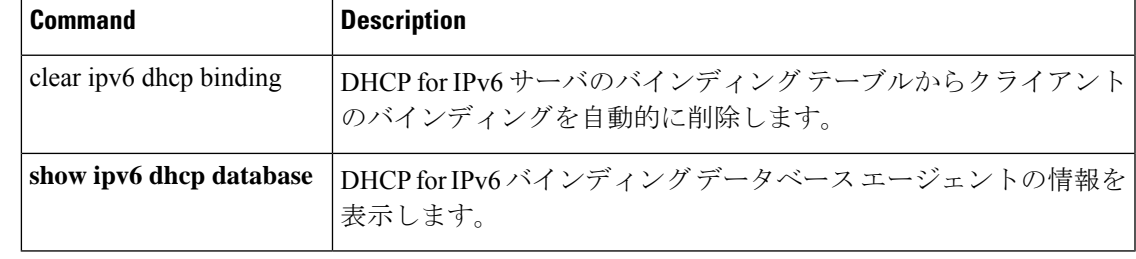

## **ipv6 dhcp iana-route-add**

リレーまたはサーバ上に個別に割り当てられたIPv6アドレスのルートを追加するには、グロー バル コンフィギュレーション モードで **ipv6 dhcp iana-route-add** コマンドを使用します。リ レーまたはサーバ上に個別に割り当てられたIPv6アドレスのルートの追加を無効にするには、 このコマンドの **no** 形式を使用します。

#### **ipv6 dhcp iana-route-add no ipv6 dhcp iana-route-add**

構文の説明 このコマンドには引数またはキーワードはありません。

**コマンド デフォルト** デフォルトでは、リレーまたはサーバ上に個別に割り当てられた IPv6 アドレスのルートの追 加は無効になっています。

コマンド モード グローバル コンフィギュレーション(config)

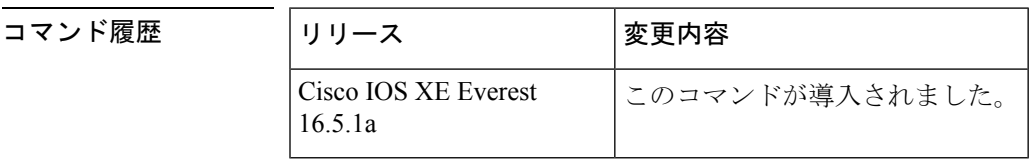

使用上のガイドライン デフォルトでは、**ipv6dhcpiana-route-add**コマンドは無効になっているため、ルートの追加が 必要な場合は有効にする必要があります。アンナンバードインターフェイスを通じてクライア ントがリレーまたはサーバに接続されている場合、およびこのコマンドを使用してルートの追 加を有効にした場合、Internet Assigned Numbers Authority(IANA)のルートを追加することが できます。

<sup>例</sup> 次に、個別に割り当てられているIPv6アドレスのルートの追加を有効にする例を示し ます。

Device(config)# **ipv6 dhcp iana-route-add**

# **ipv6 dhcp iapd-route-add**

Dynamic Host Configuration Protocol for IPv6(DHCPv6)リレーおよびサーバによって委任プレ フィックスに対してルートの追加を有効にするには、グローバルコンフィギュレーションモー ドで **ipv6 dhcp iapd-route-add** コマンドを使用します。ルートの追加を無効にするには、この コマンドの **no** 形式を使用します。

#### **ipv6 dhcp iapd-route-add no ipv6 dhcp iapd-route-add**

構文の説明 このコマンドには引数またはキーワードはありません。

コマンド デフォルト デフォルトでは、DHCPv6リレーおよびDHCPv6サーバは委任プレフィックスのルートを追加 します。

コマンド モード グローバル コンフィギュレーション(config)

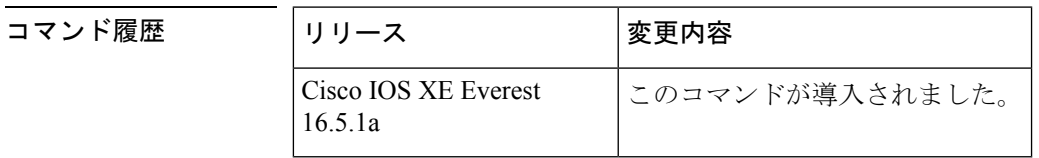

使用上のガイドライン デフォルトでは、DHCPv6リレーおよびDHCPv6サーバは委任プレフィックスのルートを追加 します。このコマンドのルート上のプレゼンスは、デバイスがそのデバイスに追加されるとい う意味ではありません。このコマンドを設定すると、委任プレフィックスのルートは最初のレ イヤ 3 リレーおよびサーバ上にのみ追加されます。

<sup>例</sup> 次に、DHCPv6 リレーおよびサーバを有効にして委任プレフィックスのルートを追加 する例を示します。

Device(config)# **ipv6 dhcp iapd-route-add**

# **ipv6 dhcp-ldra**

Lightweight DHCPv6 リレーエージェント(LDRA)機能をアクセスノードで有効にするには、 グローバル コンフィギュレーション モードで **ipv6 dhcp-ldra** コマンドを使用します。LDRA 機能を無効にするには、このコマンドの **no** 形式を使用します。

**ipv6 dhcp-ldra {enable | disable} no ipv6 dhcp-ldra {enable | disable}**

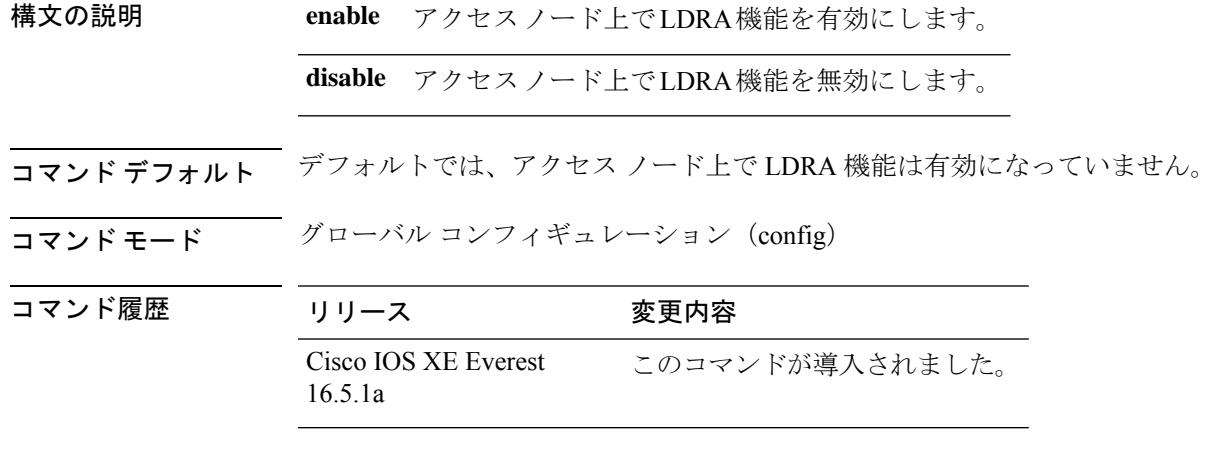

使用上のガイドライン LDRA 機能を VLAN 上またはアクセスノード(デジタル加入者線アクセスマルチプレクサ (DSLAM)またはイーサネットスイッチ)インターフェイスで設定する前に、**ipv6 dhcp-ldra** コマンドを使用して、この機能を有効にする必要があります。

#### 例

次に、LDRA 機能を有効にする例を示します。

```
(config)# ipv6 dhcp-ldra enable
(config)# exit
```
# $\mathscr{D}_{\mathscr{A}}$

(注) 上記の例では、デバイスはアクセス ノードとなっています。

### 関連コマンド

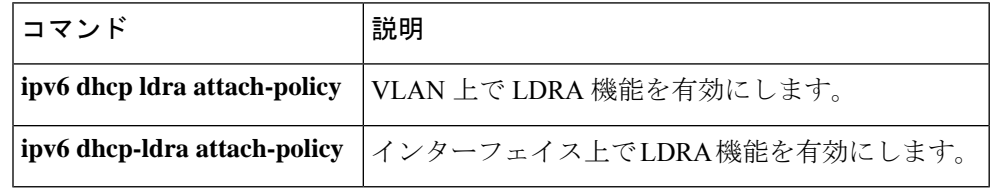
## **ipv6 dhcp ping packets**

Dynamic Host Configuration Protocol for IPv6(DHCPv6)サーバが ping 動作の一部としてプール アドレスに送信するパケット数を指定するには、グローバル コンフィギュレーション モード で **ipv6 dhcp ping packets** コマンドを使用します。サーバがプールアドレスに ping を送信しな いようにするには、このコマンドの **no** 形式を使用します。

**ipv6 dhcp ping packets** *number* **ipv6 dhcp ping packets**

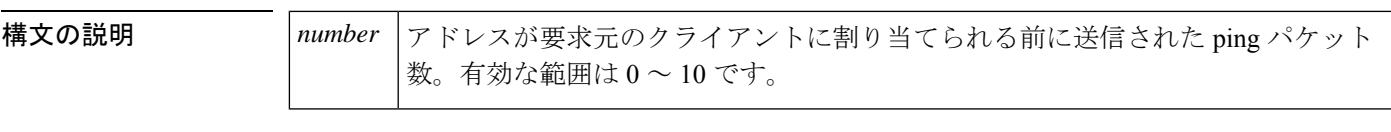

コマンドデフォルト 要求元のクライアントにアドレスが割り当てられるまで、ping パケットは送信されません。

コマンド モード グローバル コンフィギュレーション (#)

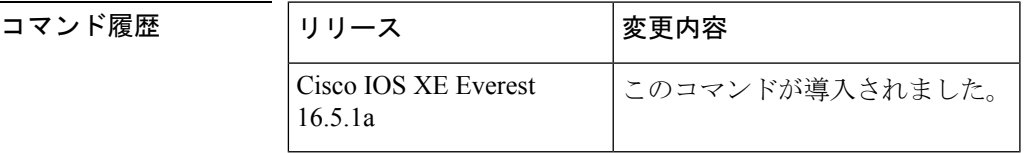

使用上のガイドライン DHCPv6 サーバは、要求元クライアントにアドレスを割り当てる前にプール アドレスに ping を送信します。pingの応答がない場合、サーバはアドレスが使用されていない可能性が高いと 想定し、アドレスを要求元クライアントに割り当てます。

*number* 引数を 0 に設定すると、DHCPv6 サーバの ping 動作がオフになります。

<sup>例</sup> 次に、ping 試行を停止するまでに DHCPv6 サーバが <sup>4</sup> 回試行することを指定する例を 示します。

(config)# **ipv6 dhcp ping packets 4**

関連コマンド

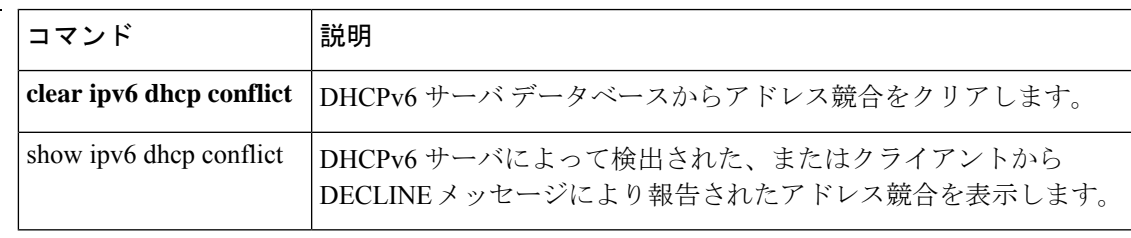

# **ipv6 dhcp pool**

Dynamic Host Configuration Protocol (DHCP) for IPv6 のサーバ設定情報プールを設定して DHCP forIPv6プールコンフィギュレーションモードを開始するには、グローバルコンフィギュレー ションモードで**ipv6dhcppool**コマンドを使用します。DHCPforIPv6プールを削除するには、 このコマンドの **no** 形式を使用します。

**ipv6 dhcp pool** *poolname* **no ipv6 dhcp pool** *poolname*

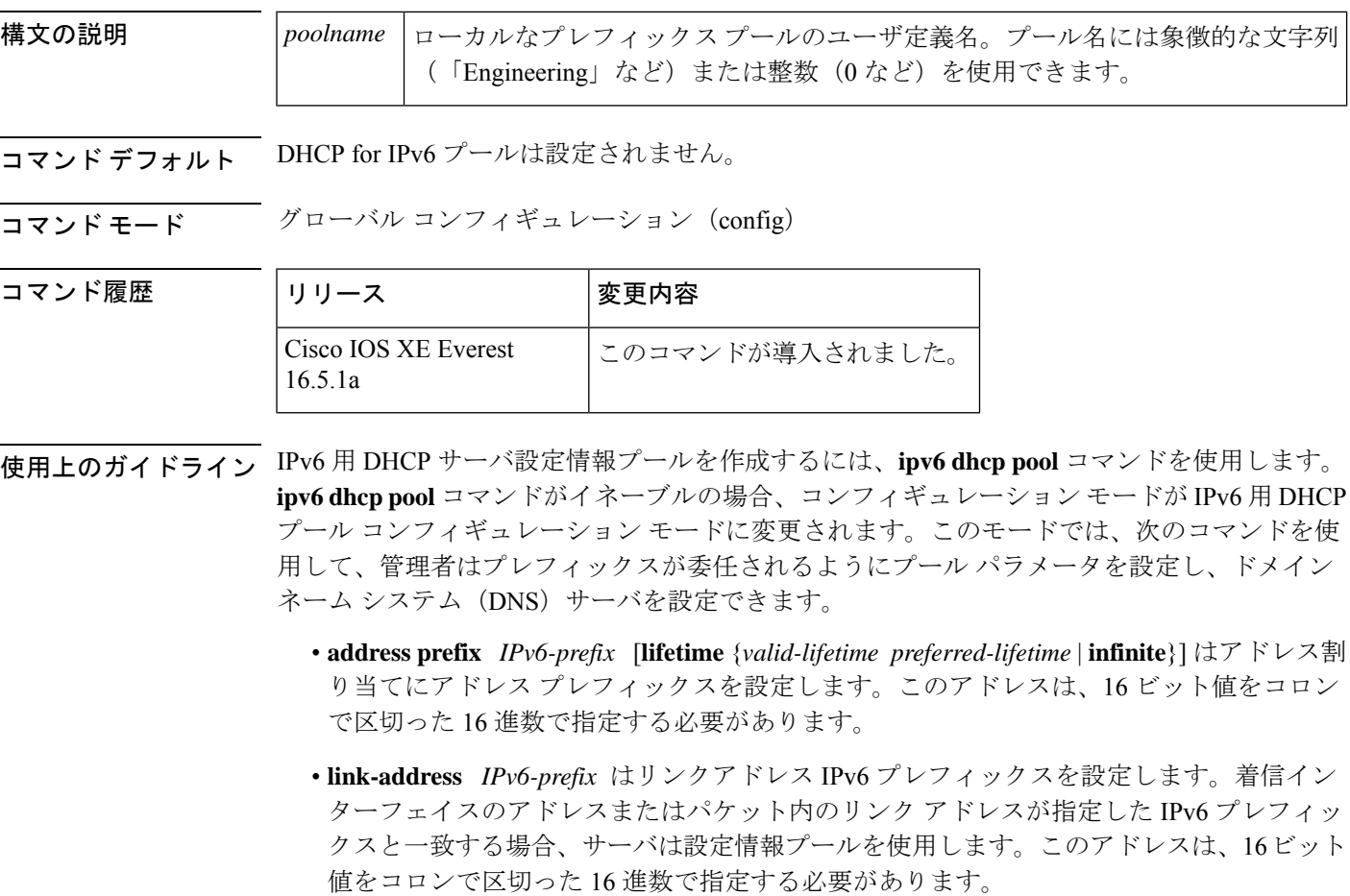

- **vendor-specific** *vendor-id* は DHCPv6 ベンダー固有のコンフィギュレーション モードを有 効にします。ベンダーの識別番号を指定します。この番号は、ベンダーの IANA プライ ベートエンタープライズ番号です。指定できる範囲は1~4294967295です。次のコンフィ ギュレーション コマンドが利用できます。
	- **suboption** *number* はベンダー固有のサブオプション番号を設定します。指定できる範 囲は 1 ~ 65535 です。IPv6 アドレス、ASCII テキスト、または 16 進文字列をサブオ プション パラメータで定義されている東リに入力できます。

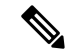

**suboption** キーワードの下に hex 値を使用すると、入力できるのは 16 進数(0~f)のみとな ります。無効な **hex** 値を入力しても以前の設定は削除されません。 (注)

IPv6 用 DHCP 設定情報プールが作成されたら、**ipv6 dhcp server** コマンドを使用して、プール とインターフェイス上のサーバを関連付けます。情報プールを設定しない場合は、**ipv6 dhcp server interface** コンフィギュレーション コマンドを使用して DHCPv6 サーバ関数をインター フェイス上で有効にする必要があります。

DHCPv6プールとインターフェイスを関連付けると、関連付けられているインターフェイス上 の要求を処理するのはそのプールだけとなります。プールは、他のインターフェイスについて も処理を行います。DHCPv6プールとインターフェイスを関連付けない場合は、すべてのイン ターフェイスに対する要求を処理できます。

IPv6 アドレス プレフィックスを使用しない場合、プールは設定済みのオプションのみを返し ます。

**link-address** コマンドでは、必ずしもアドレスを割り当てなくてもリンクアドレスの照合を行 うことができます。プール内の複数のリンク アドレス コンフィギュレーション コマンドを使 用して、複数のリレーのプールを照合できます。

アドレスプール情報またはリンク情報のいずれかについて最長一致が行われるため、あるプー ルについてはアドレスを割り当てるように設定して、サブプレフィックスの別のプールについ ては設定されたオプションだけを返すように設定できます。

<sup>例</sup> 次に、cisco1というDHCPforIPv6設定情報プールを指定して、ルータをDHCPforIPv6 プール コンフィギュレーション モードにする例を示します。

> (config)# **ipv6 dhcp pool cisco1** (config-dhcpv6)#

次に、IPv6 コンフィギュレーション プール cisco1 に IPv6 アドレス プレフィックスを 設定する例を示します。

(config-dhcpv6)# **address prefix 2001:1000::0/64** (config-dhcpv6)# **end**

次に、3 つのリンクアドレス プレフィックスと IPv6 アドレス プレフィックスを含む engineering という名前のプールを設定する例を示します。

```
# configure terminal
(config)# ipv6 dhcp pool engineering
(config-dhcpv6)# link-address 2001:1001::0/64(config-dhcpv6)# link-address
2001:1002::0/64(config-dhcpv6)# link-address 2001:2000::0/48(config-dhcpv6)# address
prefix 2001:1003::0/64
(config-dhcpv6)# end
```
次に、ベンダー固有オプションを含む 350 という名前のプールを設定する例を示しま す。

# **configure terminal**

```
(config)# ipv6 dhcp pool 350
(config-dhcpv6)# vendor-specific 9
(config-dhcpv6-vs)# suboption 1 address 1000:235D::1(config-dhcpv6-vs)# suboption 2 ascii
"IP-Phone"
(config-dhcpv6-vs)# end
```
#### 関連コマンド **Command Description**

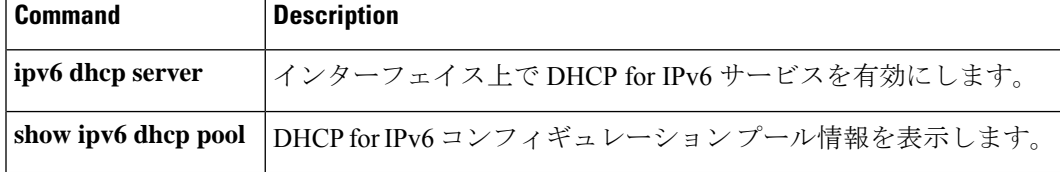

### **ipv6 dhcp server vrf enable**

DHCP for IPv6 サーバの VRF 認識型機能を有効にするには、グローバル コンフィギュレーショ ン モードで **ipv6 dhcp server vrf enable** コマンドを使用します。この機能を無効にするには、 このコマンドの **no** 形式を使用します。

#### **ipv6 dhcp server vrf enable no ipv6 dhcp server vrf enable**

- 構文の説明 このコマンドには引数またはキーワードはありません。
- コマンド デフォルト DHCPv6 サーバの VRF 認識型機能は有効になりません。

コマンド モード グローバル コンフィギュレーション (config)

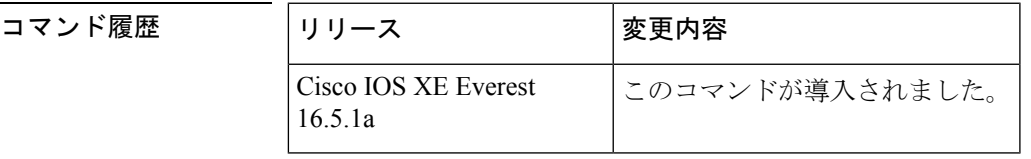

使用上のガイドライン **ipv6 dhcp server option vpn** コマンドは DHCPv6 サーバの VRF 認識型機能をデバイス上でグ ローバルに有効にすることができます。

<sup>例</sup> 次に、DHCPv6 サーバの VRF 認識型機能をデバイス上でグローバルに有効にする例を 示します。

(config)# **ipv6 dhcp server option vpn**

# **ipv6 flow monitor**

このコマンドは、着信または発信トラフィックを分析するためにインターフェイスに割り当て ることで、作成済みのフロー モニタをアクティブにします。

以前に作成したフローモニタをアクティブにするには、 **ipv6 flow monitor** コマンドを使用し ます。フローモニタを非アクティブにするには、このコマンドの **no** 形式を使用します。

**ipv6 flow monitor** *ipv6-monitor-name* [**sampler** *ipv6-sampler-name*] {**input** | **output**} **no ipv6 flow monitor** *ipv6-monitor-name* [**sampler** *ipv6-sampler-name*] {**input** | **output**}

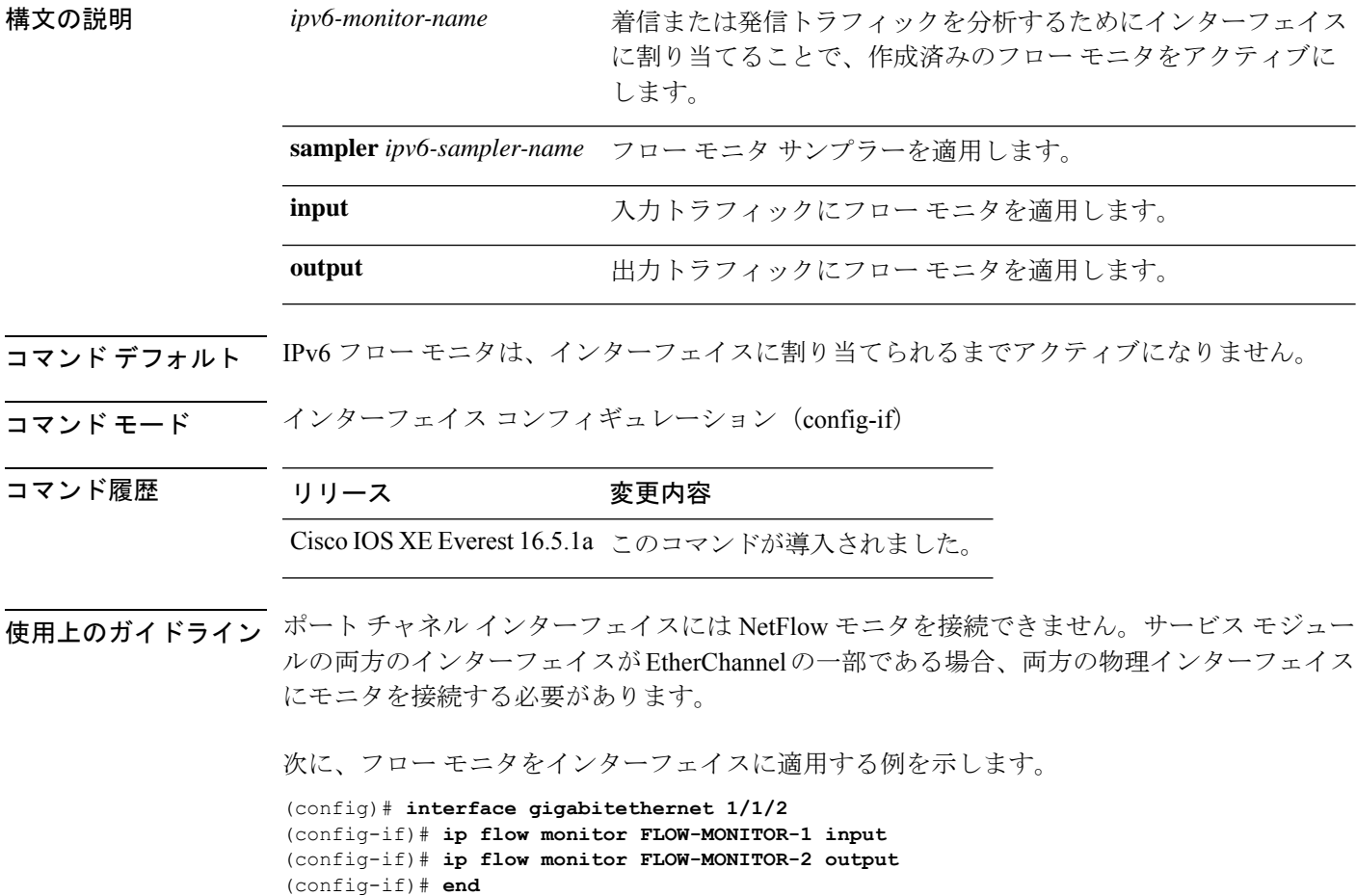

# **ipv6 general-prefix**

IPv6 の汎用プレフィックスを定義するには、グローバル コンフィギュレーション モードで **ipv6 general-prefix** コマンドを使用します。IPv6 の汎用プレフィックスを削除するには、この コマンドの **no** 形式を使用します。

**ipv6 general-prefix** *prefix-name* {*ipv6-prefix/prefix-length* | **6to4** *interface-type interface-number* | **6rd** *interface-type interface-number*} **no ipv6 general-prefix** *prefix-name*

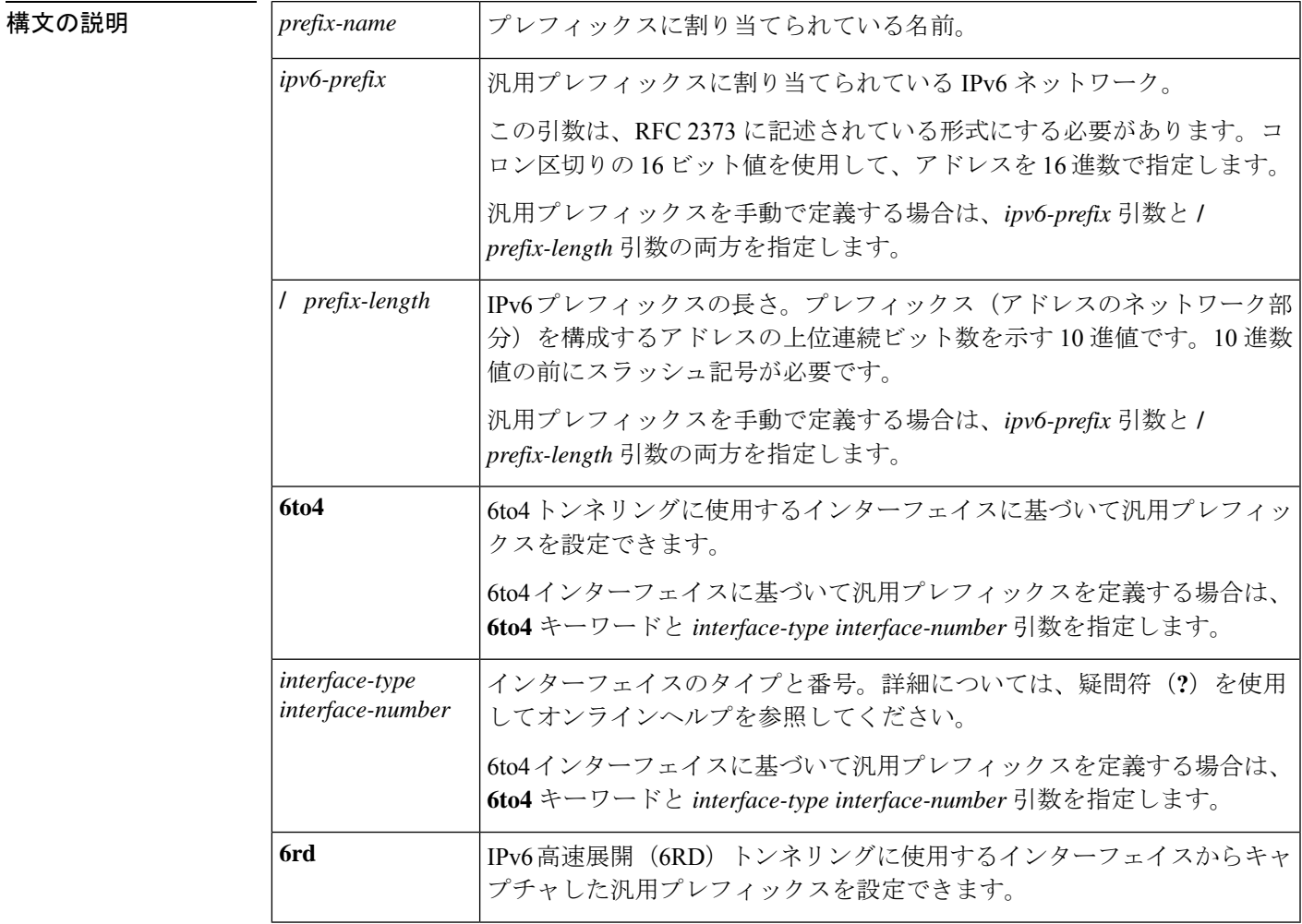

コマンドデフォルト 汎用プレフィックスは定義されません。

コマンド モード グローバル コンフィギュレーション(config)

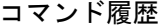

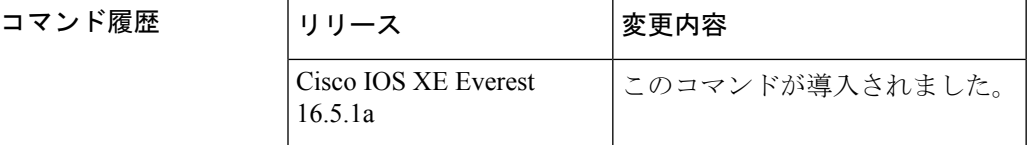

使用上のガイドライン ipv6 general-prefix コマンドを使用して IPv6 汎用プレフィックスを定義します。

汎用プレフィックスには、短いプレフィックスが保持されます。このプレフィックスに基づい て、より長く詳細な複数のプレフィックスを定義できます。汎用プレフィックスが変更される と、そのプレフィックスに基づくより詳細なプレフィックスもすべて変更されます。この機能 により、ネットワークリナンバリングが大幅に簡略化され、自動化されたプレフィックス定義 が可能になります。

汎用プレフィックスに基づくより詳細なプレフィックスは、インターフェイスに IPv6 を設定 する場合に使用できます。

6to4トンネリングに使用するインターフェイスに基づく汎用プレフィックスを定義する場合、 汎用プレフィックスは 2002:a.b.c.d::/48 の形式になります。「a.b.c.d」は、参照されるインター フェイスの IPv4 アドレスです。

<sup>例</sup> 次に、my-prefix という IPv6 汎用プレフィックスを手動で定義する例を示します。

(config)# **ipv6 general-prefix my-prefix 2001:DB8:2222::/48**

次に、my-prefix という IPv6 汎用プレフィックスを 6to4 インターフェイスに基づいて 定義する例を示します。

(config)# **ipv6 general-prefix my-prefix 6to4 ethernet0**

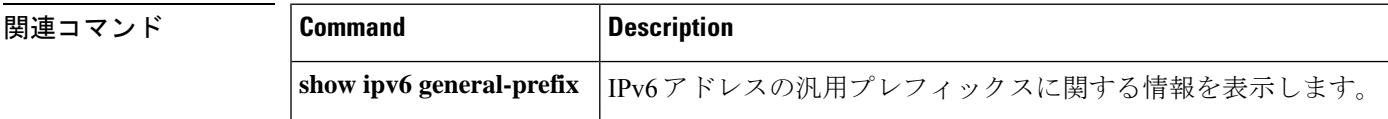

# **ipv6 local policy route-map**

ローカル ポリシーベース ルーティング (PBR) を IPv6 パケットに有効にするには、グローバ ル コンフィギュレーション モードで **ipv6 local policy route-map** コマンドを使用します。IPv6 パケットのローカル ポリシーベース ルーティングを無効にするには、このコマンドの **no** 形式 を使用します。

**ipv6 local policy route-map** *route-map-name* **no ipv6 local policy route-map** *route-map-name*

match ipv6 address src-90 set ipv6 next-hop 2001:DB8::1

ipv6 local policy route-map pbr-src-90

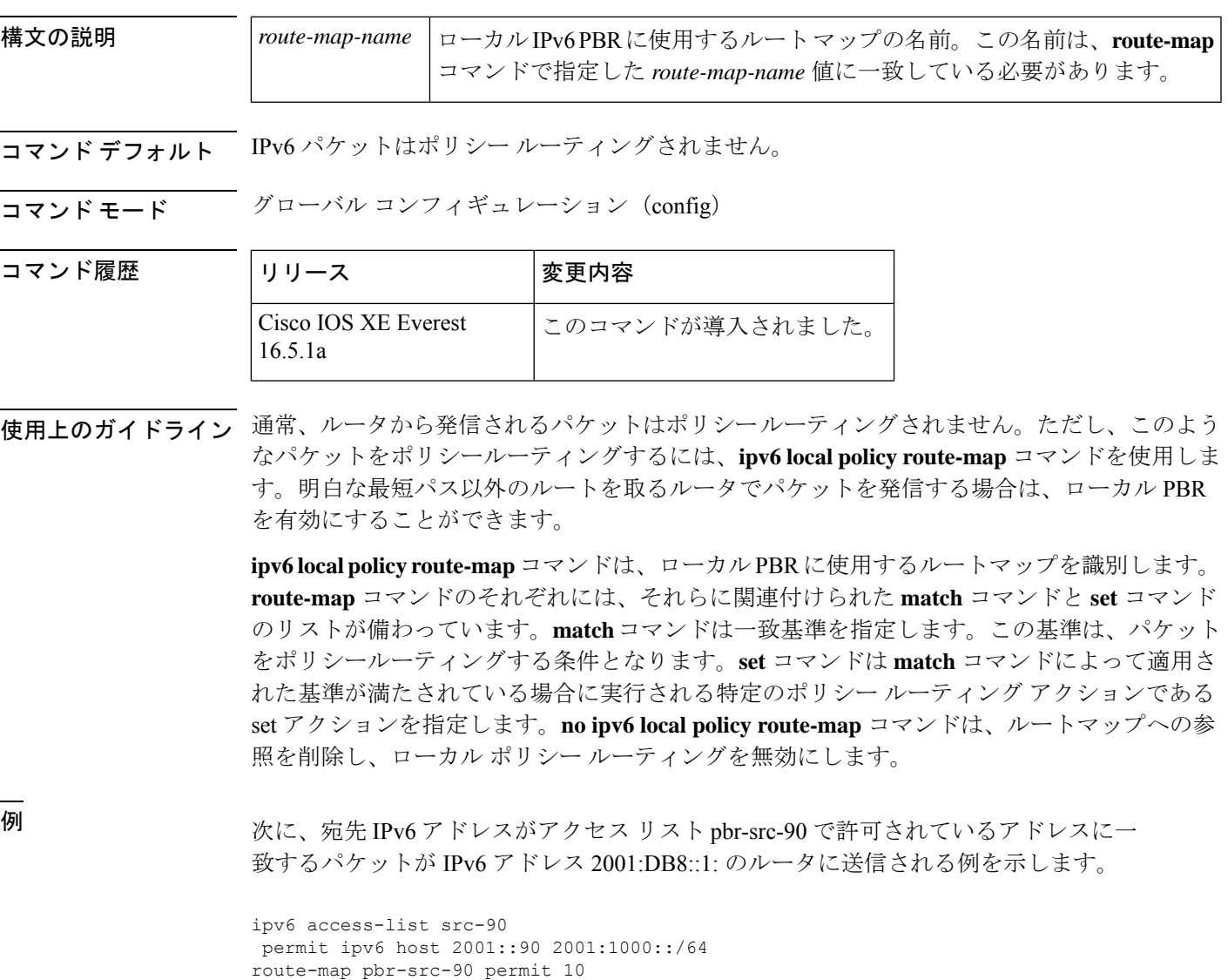

I

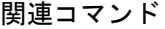

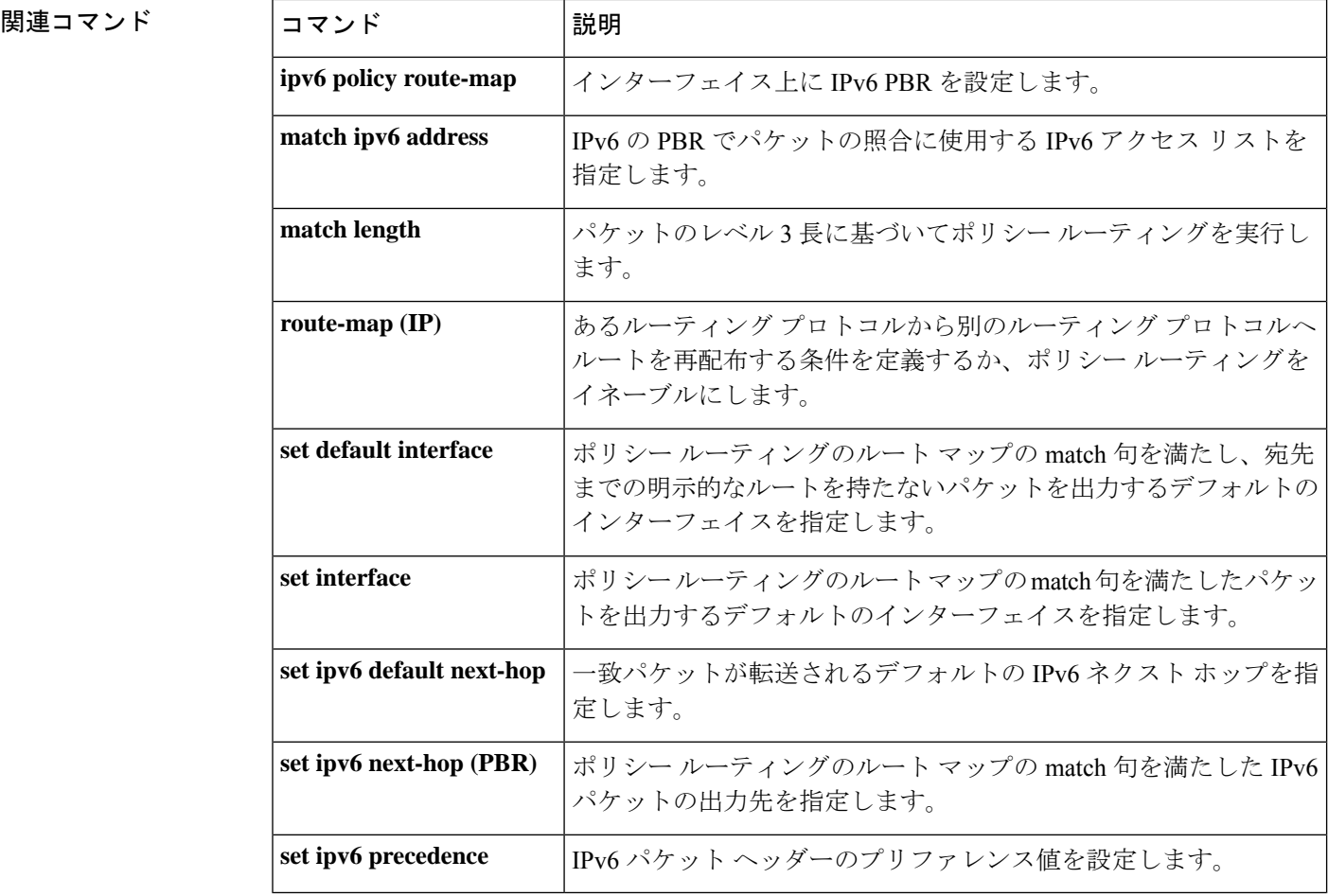

### **ipv6 local pool**

ローカル IPv6 プレフィックス プールを設定するには、プレフィックスにプール名を指定した ipv6 local pool コンフィギュレーション コマンドを使用します。プールを無効にするには、こ のコマンドの **no** 形式を使用します。

**ipv6 local pool poolname prefix/prefix-length assigned-length** [**shared**] [**cache-size** *size*] **no ipv6 local pool poolname**

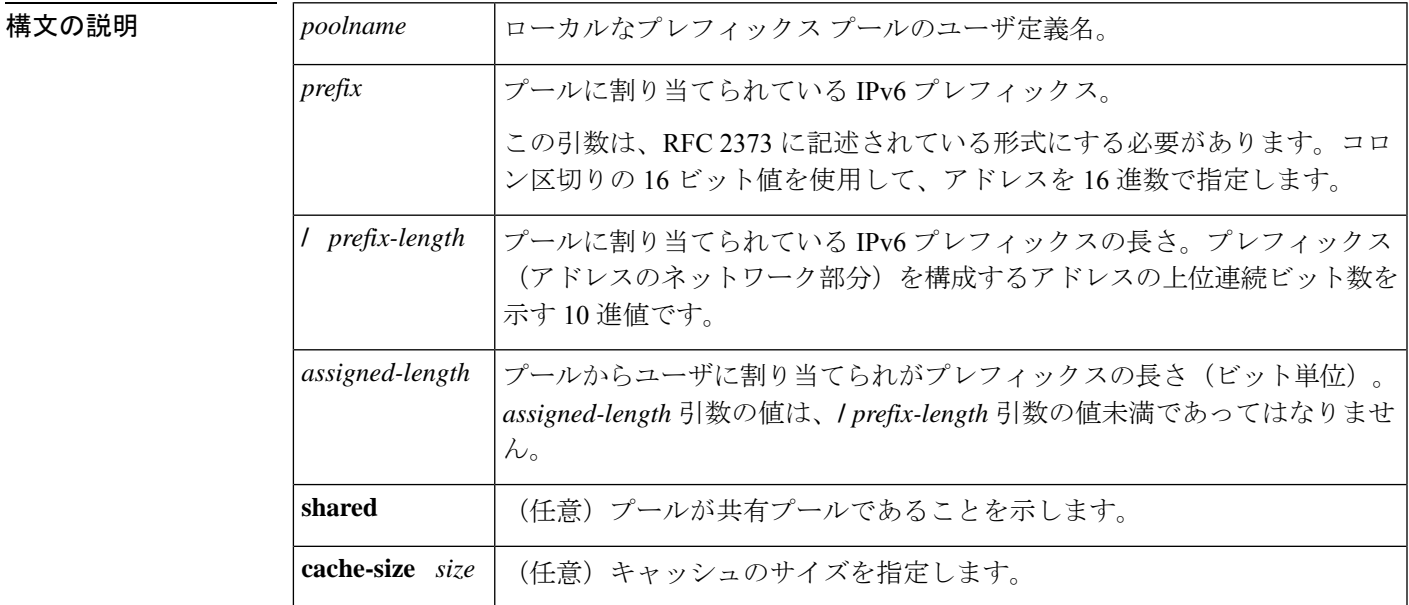

コマンド デフォルト プールは設定されません。

コマンド モード グローバル コンフィギュレーション(global)

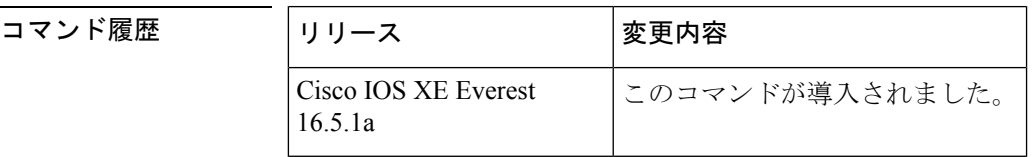

使用上のガイドライン すべてのプール名が固有である必要があります。

IPv6 プレフィックス プールには IPv4 アドレス プールに類似している関数があります。IPv4 と は対照的に、割り当てられているアドレスのブロック(アドレスプレフィックス)は単一アド レスではありません。

プレフィックス プールの重複は許可されていません。

プールが設定されたあとは、プールを変更できません。設定を変更するには、プールを削除し て作成し直す必要があります。すでに割り当てられていたすべてのプレフィックスが解放され ます。

<sup>例</sup> 次に、IPv6 プレフィックス プールを作成する例を示します。

(config)# **ipv6 local pool pool1 2001:0DB8::/29 64** (config)# **end** # **show ipv6 local pool** Pool Prefix Free In use pool1 2001:0DB8::/29 65516 20

#### 関連コマンド

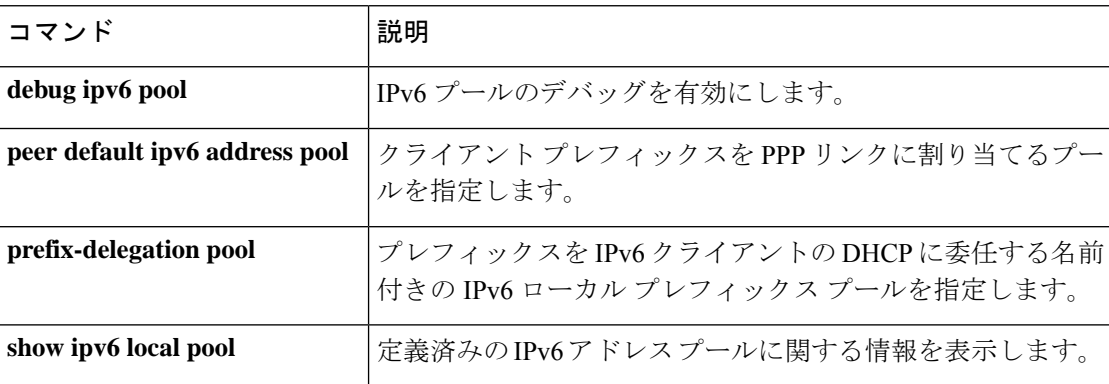

# **ipv6 mld snooping**

マルチキャスト リスナー検出バージョン 2 (MLDv2) プロトコル スヌーピングをグローバル に有効にするには、グローバル コンフィギュレーション モードで **ipv6 mld snooping** コマンド を使用します。MLDv2スヌーピングをグローバルに無効にするには、このコマンドの**no**形式 を使用します。

#### **ipv6 mld snooping no ipv6 mld snooping**

- 構文の説明 このコマンドには引数またはキーワードはありません。
- コマンド デフォルト このコマンドは有効です。

コマンド モード グローバル コンフィギュレーション(config)

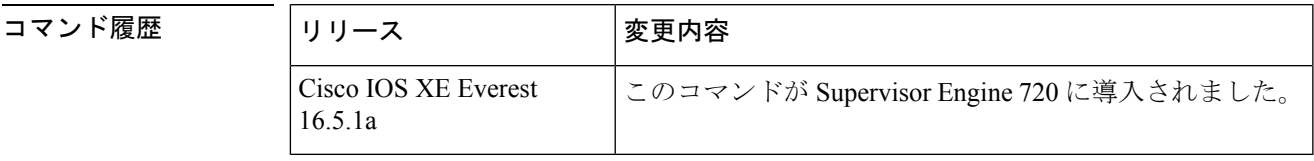

使用上のガイドライン MLDv2 スヌーピングは、ポリシー フィーチャ カード3 (PFC3)の何らかのバージョンが搭載 された Supervisor Engine 720 でサポートされています。

> MLDv2 スヌーピングを使用するには、IPv6 マルチキャスト ルーティング用のサブネットでレ イヤ 3 インターフェイスを設定するか、またはサブネットで MLDv2 スヌーピング クエリアを 有効にします。

<sup>例</sup> 次に、MLDv2 スヌーピングをグローバルにイネーブルにする例を示します。

(config)# **ipv6 mld snooping**

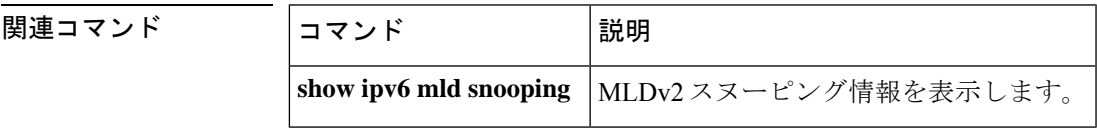

# **ipv6 mld ssm-map enable**

送信元特定マルチキャスト(SSM)マッピング機能を設定済みの SSM 範囲内にあるグループ に有効にするには、グローバル コンフィギュレーション モードで **ipv6 mld ssm-map enable** コ マンドを使用します。この機能を無効にするには、このコマンドの **no** 形式を使用します。

**ipv6 mld** [**vrf** *vrf-name* ] **ssm-map enable no ipv6 mld** [**vrf** *vrf-name* ] **ssm-map enable**

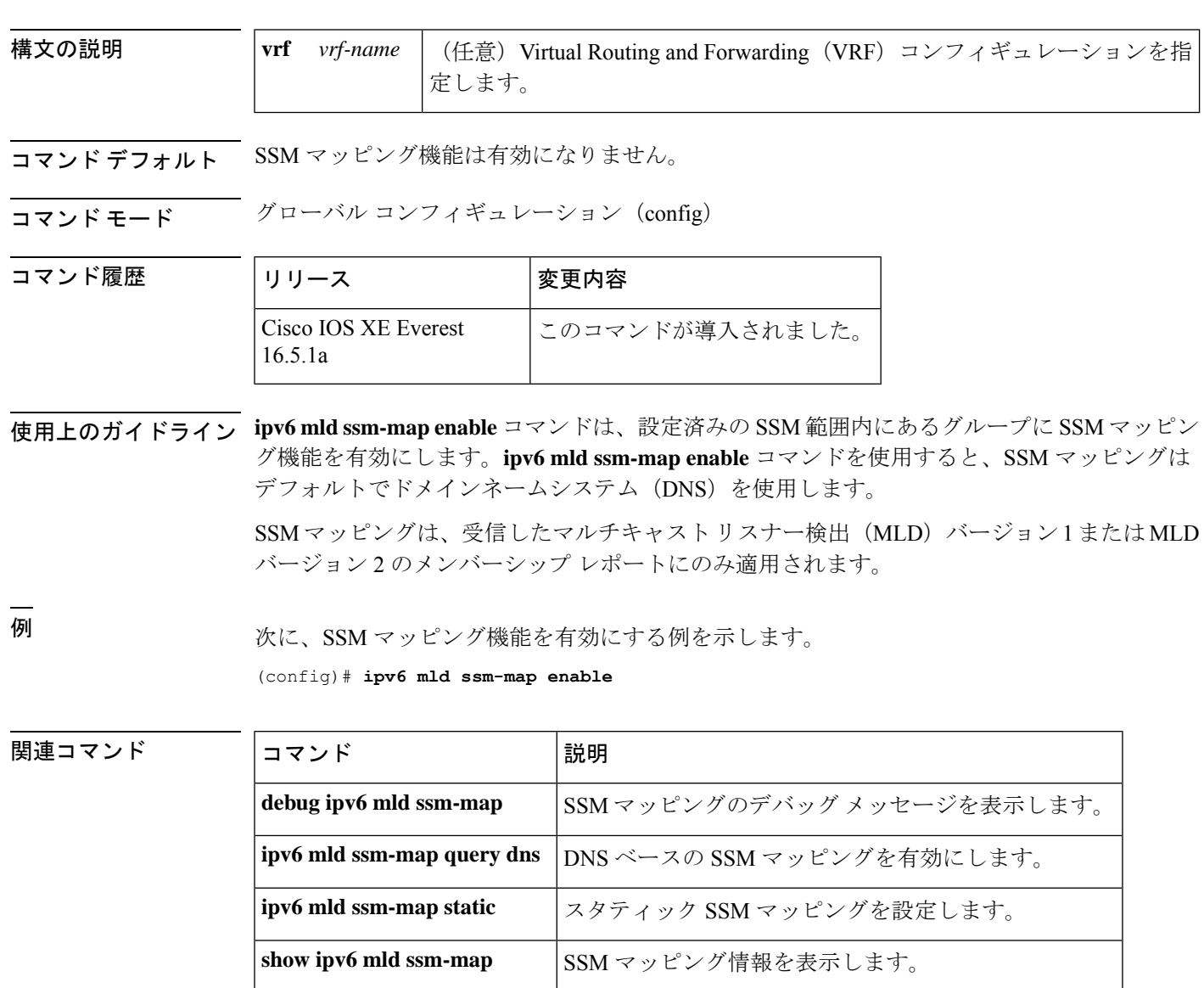

# **ipv6 mld state-limit**

マルチキャストリスナー検出 (MLD)の状態数をグローバルに制限するには、グローバル コ ンフィギュレーション モードで **ipv6 mld state-limit** コマンドを使用します。設定済みの MLD 状態の制限を無効にするには、このコマンドの **no** 形式を使用します。

**ipv6 mld** [**vrf** *vrf-name* ] **state-limit** *number* **no ipv6 mld** [**vrf** *vrf-name* ] **state-limit** *number*

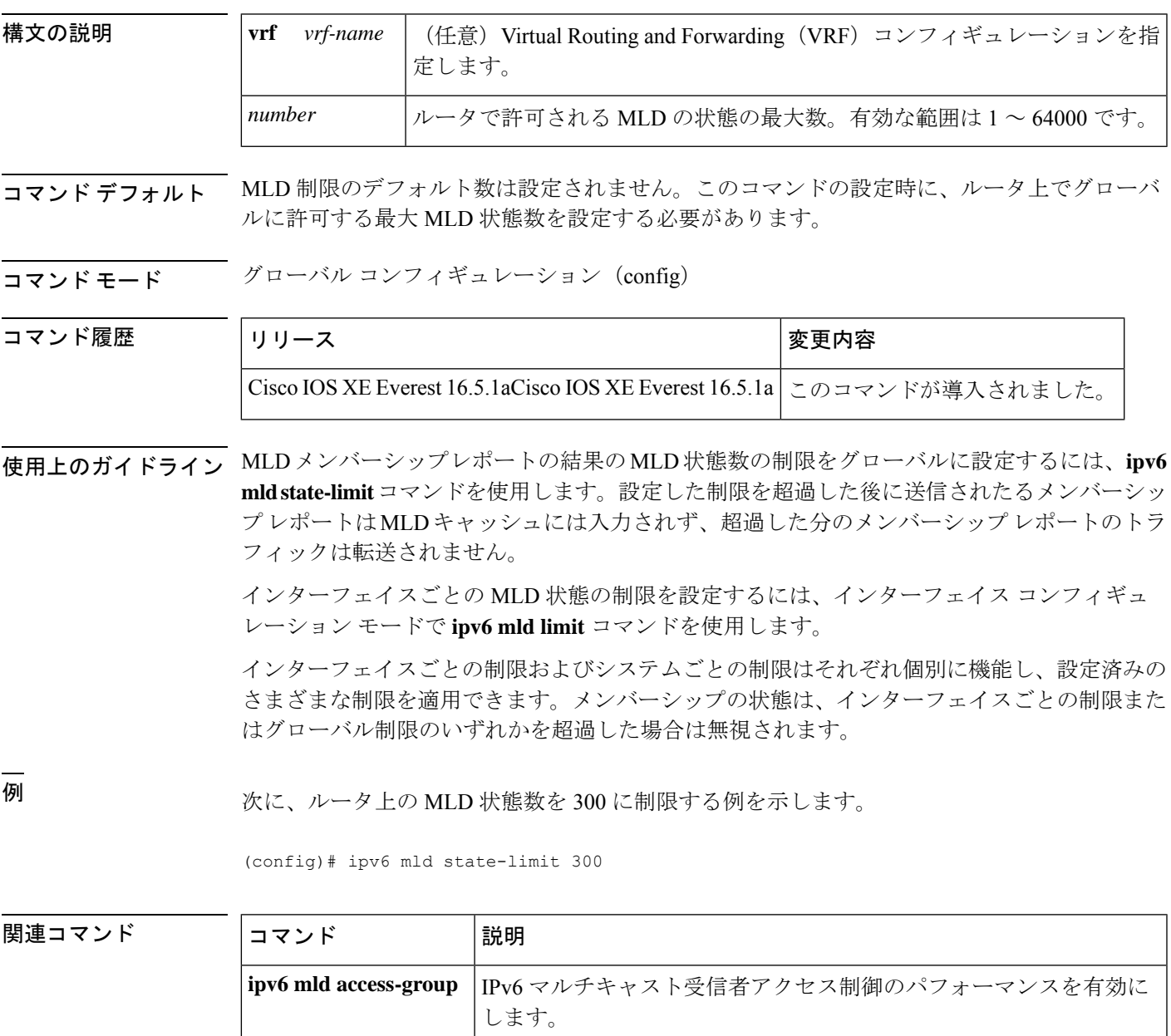

I

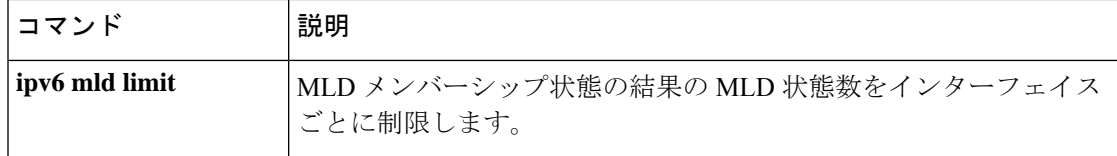

# **ipv6 multicast-routing**

Protocol Independent Multicast (PIM) とマルチキャストリスナー検出 (MLD) を使用してルー タの IPv6 対応のすべてのインターフェイス上でマルチキャストルーティングを有効にし、マ ルチキャスト転送を有効にするには、グローバル コンフィギュレーション モードで **ipv6 multicast-routing**コマンドを使用します。マルチキャストルーティングと転送を停止するには、 このコマンドの **no** 形式を使用します。

**ipv6 multicast-routing** [**vrf** *vrf-name* ] **no ipv6 multicast-routing**

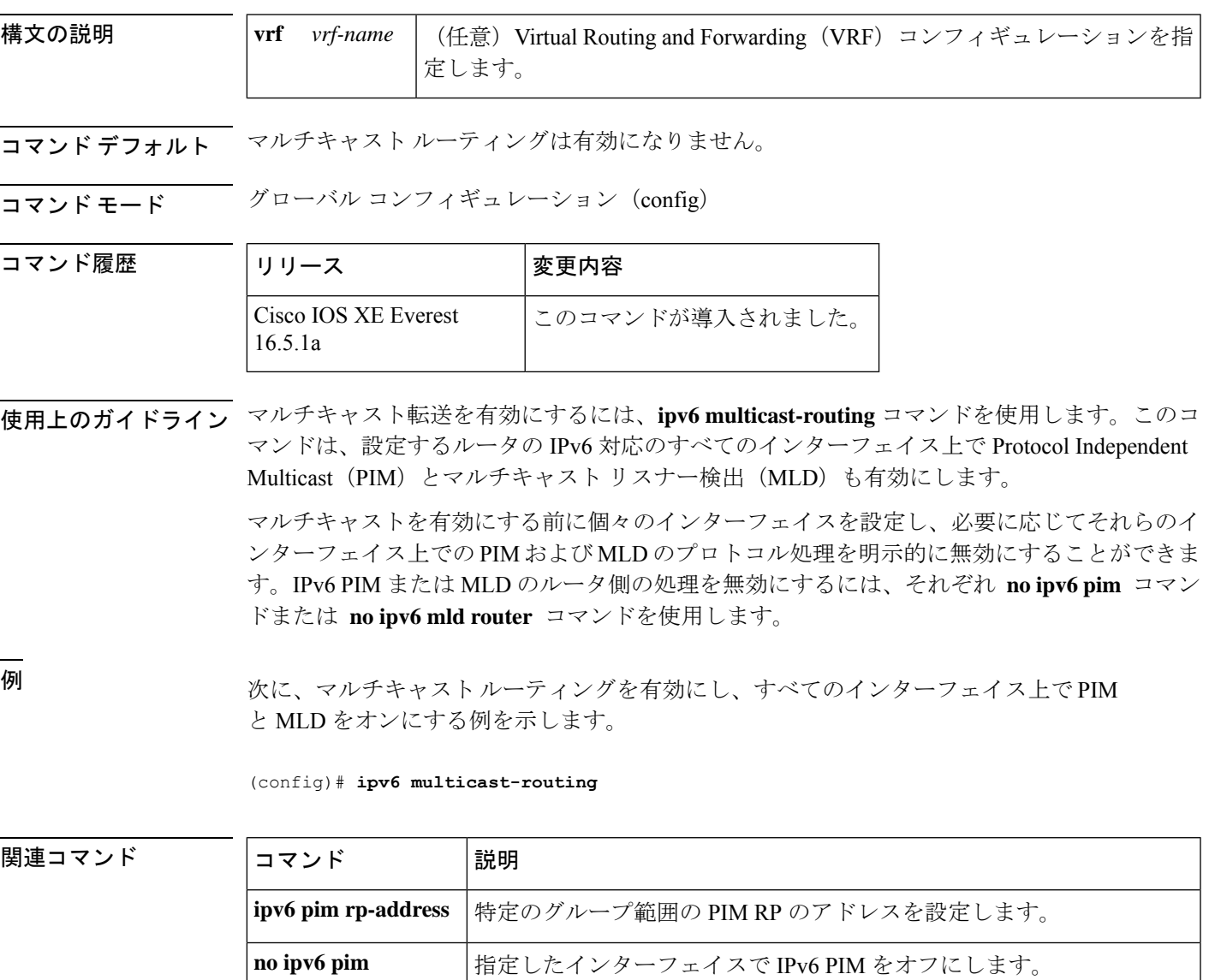

す。

**no ipv6 mld router**

指定したインターフェイスでMLDルータ側処理をディセーブルにしま

### **ipv6 multicast group-range**

すべてのインターフェイス上で未承認グループまたはチャネルのマルチキャストプロトコルの アクションとトラフィック転送を無効にするには、グローバル コンフィギュレーション モー ドで **ipv6 multicast group-range** コマンドを使用します。コマンドのデフォルト設定に戻すに は、このコマンドの **no** 形式を使用します。

**ipv6 multicast** [**vrf** *vrf-name* ] **group-range** [*access-list-name*] **no ipv6 multicast** [**vrf** *vrf-name* ] **group-range** [*access-list-name*]

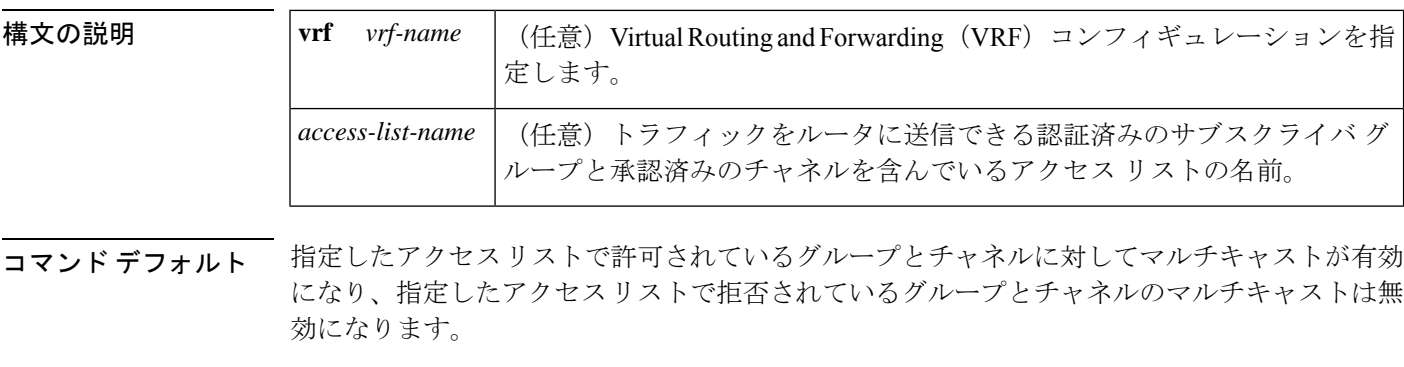

コマンド モード ダローバル コンフィギュレーション (config)

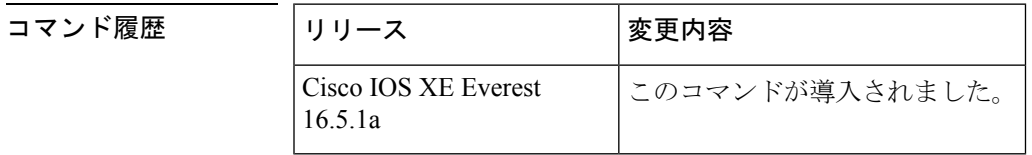

使用上のガイドライン **ipv6 multicast group-range** コマンドは、IPv6 マルチキャスト エッジ ルーティングにアクセス 制御メカニズムを提供します。*access-list-name*引数で指定されたアクセスリストは、許可また は拒否されるマルチキャストグループまたはチャネルを指定します。拒否されたグループまた はチャネルについては、ルータがプロトコルトラフィックとアクションを無視し(たとえば、 マルチキャスト リスナー検出(MLD)状態が作成されない、マルチキャスト ルータの状態が 作成されない、Protocol Independent Multicast (PIM) の join は転送されないなど)、システム 内のすべてのインターフェイスでデータトラフィックをドロップします。そのため、拒否され たグループまたはチャネルのマルチキャストは無効になります。

> **ipv6 multicast group-range** グローバル コンフィギュレーション コマンドを使用すると、シス テム内のすべてのインターフェイス上で MLD アクセス制御コマンドとマルチキャスト境界作 成コマンドを設定することになります。ただし、**ipv6 multicast group-range** コマンドは、次の インターフェイスコンフィギュレーションコマンドを使用することで、選択したインターフェ イス上でオーバーライドできます。

- **ipv6 mld access-group** *access-list-name*
- **ipv6 multicast boundary scope** *scope-value*

**no ipv6 multicast group-range** コマンドはルータをデフォルト設定に戻すため、既存のマルチ キャスト展開は破損しません。

<sup>例</sup> 次に、list2 というアクセス リストによって拒否されたグループまたはチャネルのマル チキャストをルータが確実に無効にする例を示します。

#### (config)# **ipv6 multicast group-range list2**

次に、前出の例のコマンドが int2 によって指定されたインターフェイス上でオーバー ライドされる例を示します。

#### (config)# **interface int2** (config-if)# **ipv6 mld access-group int-list2**

int2 では、int-list2 によって許可されたグループまたはチャネルに MLD の状態が作成 されますが、int-list2 によって拒否されたグループまたはチャネルには作成されませ ん。その他のすべてのインターフェイスでは、list2 というアクセス リストがアクセス 制御に使用されます。

この例では、すべて、またはほとんどのマルチキャストグループまたはチャネルを拒 否するようにlist2を指定することができ、int-list2はインターフェイスint2に対しての み、承認済みのグループまたはチャネルを許可するように指定できます。

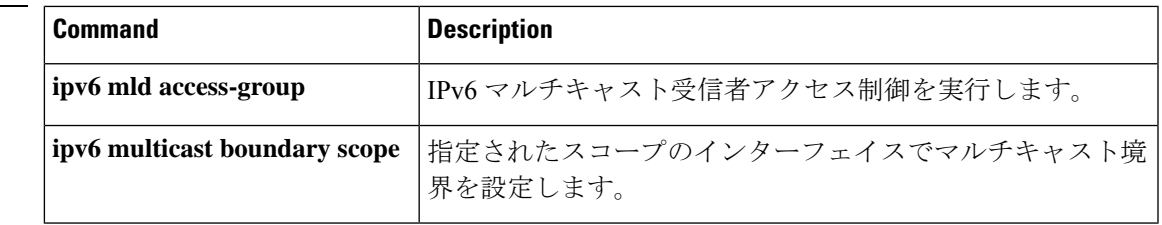

### **ipv6 multicast pim-passive-enable**

IPv6 ルータ上で Protocol Independent Multicast (PIM) パッシブ機能を有効にするには、グロー バル コンフィギュレーション モードで **ipv6 multicast pim-passive-enable** コマンドを使用しま す。この機能を無効にするには、このコマンドの **no** 形式を使用します。

#### **ipv6 multicast pim-passive-enable no ipv6 multicast pim-passive-enable**

- 構文の説明 このコマンドには引数またはキーワードはありません。
- コマンド デフォルト PIM パッシブ モードはルータ上で有効になりません。

コマンド モード グローバル コンフィギュレーション(config)

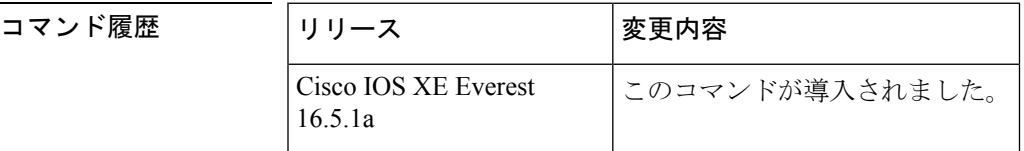

- 使用上のガイドライン ルータ上で IPv6PIM パッシブモードを設定するには、**ipv6 multicastpim-passive-enable** コマン ドを使用します。PIM パッシブモードがグルーバルに設定されたら、インターフェイス コン フィギュレーション モードで **ipv6 pim passive** コマンドを使用して特定のインターフェイス上 で PIM パッシブモードを設定します。
- <sup>例</sup> 次に、ルータ上で IPv6 PIM パッシブ モードを設定する例を示します。

(config)# ipv6 multicast pim-passive-enable

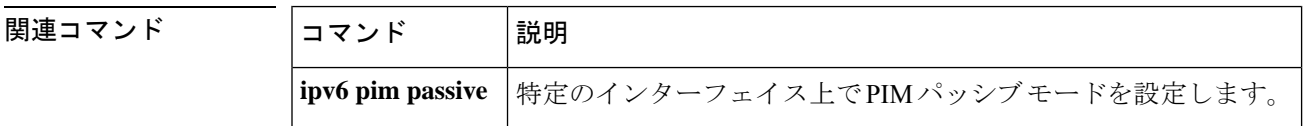

## **ipv6 multicast rpf**

コマンド履歴

ルーティング情報ベース (RIB) 内でボーダーゲートウェイプロトコル (BGP) ユニキャスト ルートを使用するように IPv6 マルチキャスト リバース パス フォワーディング (RPF) チェッ クを有効にするには、グローバル コンフィギュレーション モードで **ipv6 multicast rpf** コマン ドを使用します。この機能を無効にするには、このコマンドの **no** 形式を使用します。

**ipv6 multicast** [**vrf** *vrf-name* ] **rpf** {**backoff** *initial-delay max-delay* | **use-bgp**} **no ipv6 multicast** [**vrf** *vrf-name* ] **rpf** {**backoff** *initial-delay max-delay* | **use-bgp**}

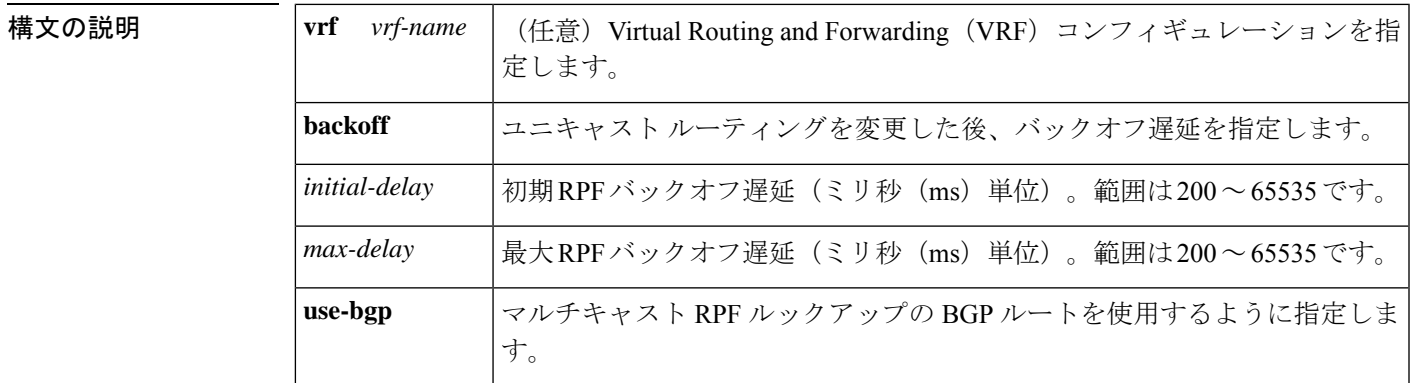

コマンド デフォルト マルチキャスト RPF チェックは、BGP ユニキャスト ルートを使用しません。

コマンド モード グローバル コンフィギュレーション(config)

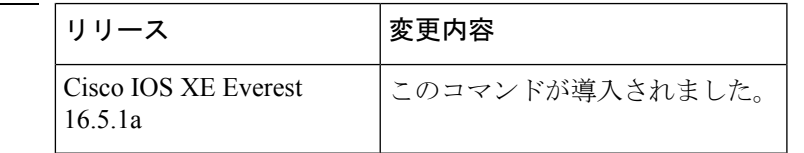

使用上のガイドライン **ipv6 multicast rpf** コマンドを設定すると、マルチキャスト RPF チェックは RIB 内の BGP ユニ キャストルートを使用します。これはデフォルトでは実行されません。

<sup>例</sup> 次に、マルチキャスト RPF チェック関数を有効にする例を示します。

(config)# **ipv6 multicast rpf use-bgp**

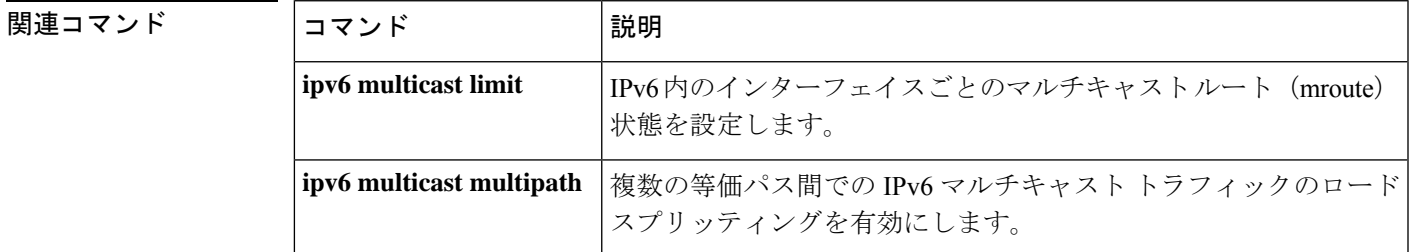

# **ipv6 nd cache expire**

IPv6ネイバー探索のキャッシュエントリの有効期限が切れるまでの時間を設定するには、イン ターフェイス コンフィギュレーション モードで **ipv6 nd cache expire** コマンドを使用します。 この設定を削除するには、このコマンドの **no** 形式を使用します。

**ipv6 nd cache expire** *expire-time-in-seconds* [**refresh**] **no ipv6 nd cache expire** *expire-time-in-seconds* [**refresh**]

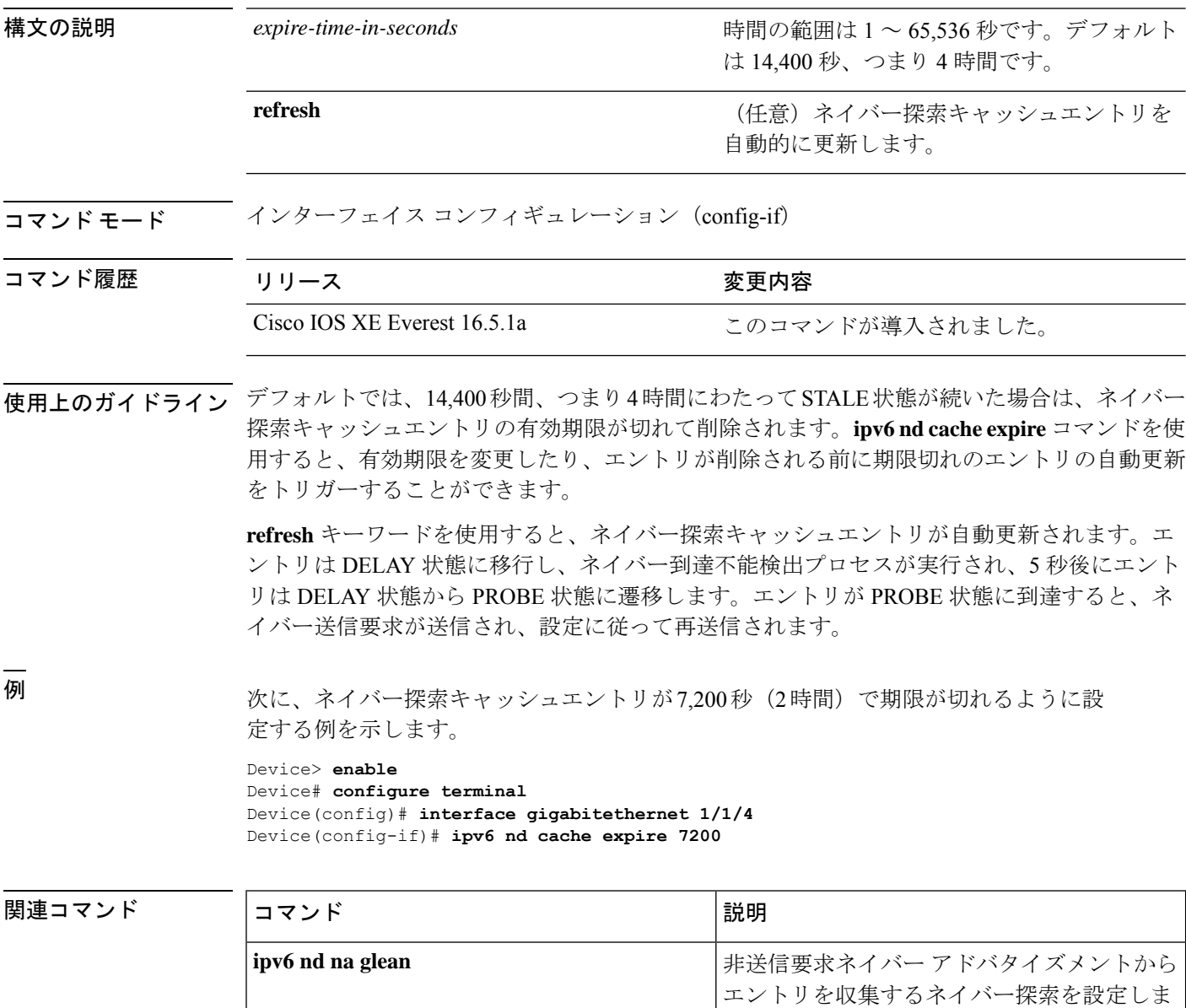

す。

I

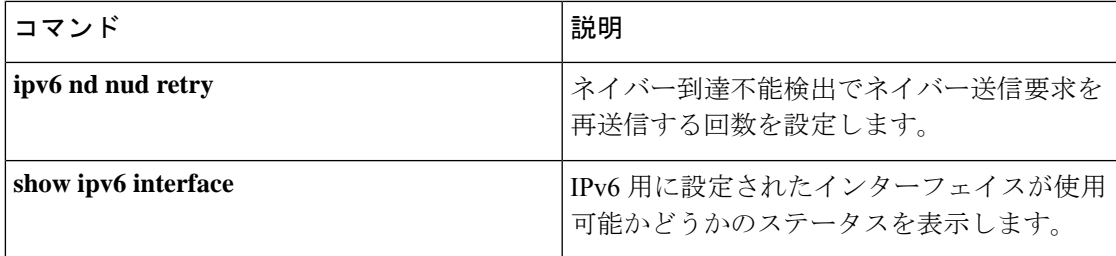

# **ipv6 nd cache interface-limit (global)**

デバイス上のすべてのインターフェイスにネイバー探索のキャッシュ制限を設定するには、グ ローバル コンフィギュレーション モードで **ipv6 nd cache interface-limit** コマンドを使用しま す。デバイス上のすべてのインターフェイスからネイバー探索を削除するには、このコマンド の **no** 形式を使用します。

**ipv6 nd cache interface-limit** *size* [**log** *rate*] **no ipv6 nd cache interface-limit** *size* [**log** *rate*]

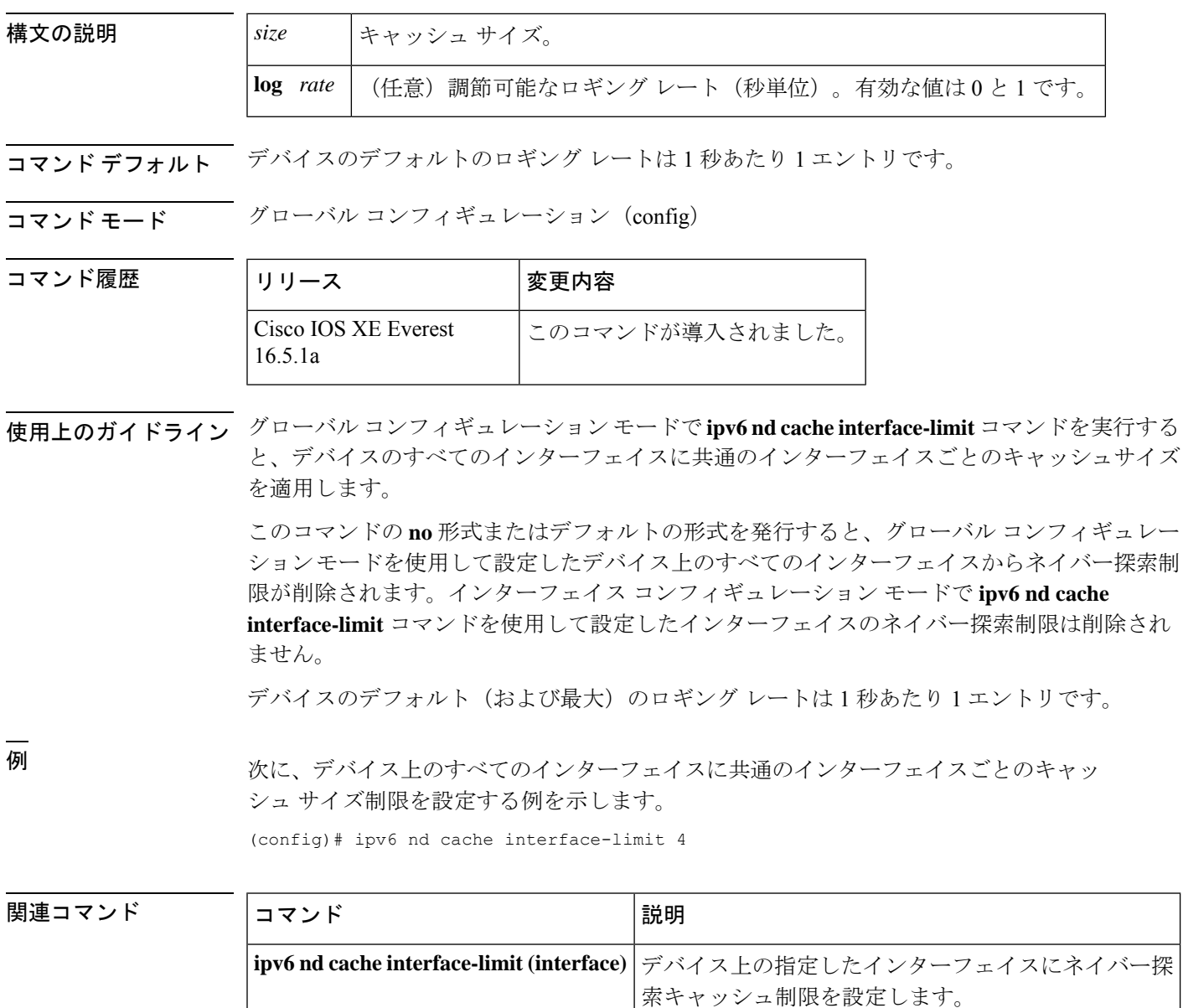

### **ipv6 nd host mode strict**

conformantまたはstrictIPv6ホストモードを有効にするには、グローバルコンフィギュレーショ ン モードで **ipv6 nd host mode strict** コマンドを使用します。conformant または loose ホスト モードを再度有効にするには、このコマンドの **no** 形式を使用します。

#### **ipv6 nd host mode strict**

構文の説明 このコマンドには引数またはキーワードはありません。

コマンド デフォルト nonconformant、または loose IPv6 ホスト モードが有効になります。

コマンド モード ダローバル コンフィギュレーション (config)

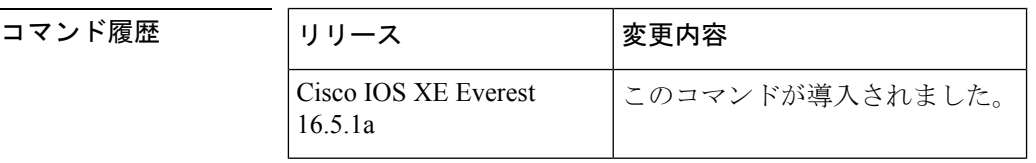

使用上のガイドライン デフォルトの IPv6 ホスト モード タイプは loose または nonconformant です。IPv6 strict または conformantのホストモードを有効にするには、**ipv6ndhost mode strict**コマンドを使用します。 2 つの IPv6 ホスト モード間で変更を行うには、このコマンドの **no** 形式を使用します。

> **ipv6 nd host mode strict** コマンドは、IPv6 ホスト モード動作タイプを選択し、インターフェイ ス コンフィギュレーション モードに移行します。ただし、**ipv6 nd host mode strict** コマンド は、**ipv6 unicast-routing** コマンドを使用して設定した IPv6 ルーティングがある場合は無視さ れます。この状況では、デフォルトの IPv6 ホスト モード タイプの loose が使用されます。

<sup>例</sup> 次に、strict IPv6 ホストとしてデバイスを設定し、イーサネット インターフェイス 0/0 で IPv6 アドレスの自動設定を有効にする例を示します。

> (config)# **ipv6 nd host mode strict** (config-if)# **interface ethernet0/0** (config-if)# **ipv6 address autoconfig**

次に、strict IPv6 ホストとしてデバイスを設定し、イーサネット インターフェイス 0/0 で静的 IPv6 アドレスを設定する例を示します。

(config)# **ipv6 nd host mode strict** (config-if)# **interface ethernet0/0** (config-if)# **ipv6 address 2001::1/64**

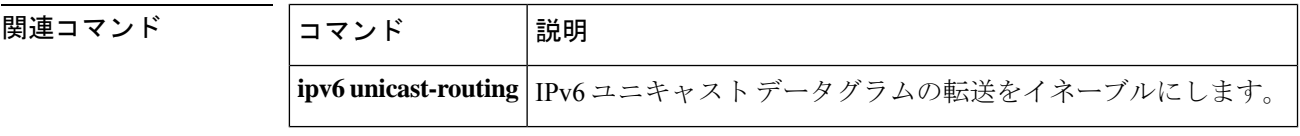

### **ipv6 nd na glean**

非送信要求ネイバーアドバタイズメントからエントリを収集するようにネイバー探索を設定す るには、インターフェイス コンフィギュレーション モードで **ipv6 nd na glean** コマンドを使用 します。この機能を無効にするには、このコマンドの **no** 形式を使用します。

#### **ipv6 nd na glean no ipv6 nd na glean**

コマンド モード インターフェイス コンフィギュレーション

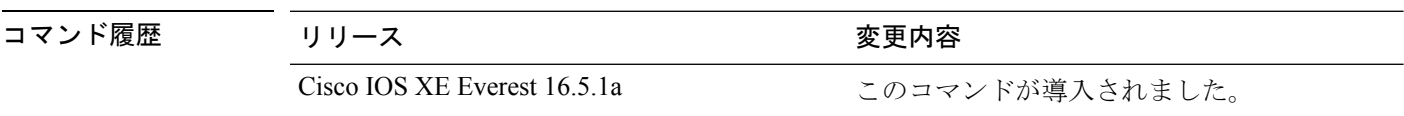

使用上のガイドライン 重複アドレス検出 (DAD) が正常に完了すると、IPv6 ノードからマルチキャスト非送信要求 ネイバー アドバタイズメント パケットが発行されることがあります。デフォルトでは、これ らの非送信要求ネイバー アドバタイズメント パケットは他の IPv6 ノードから無視されます。 **ipv6 nd na glean** コマンドは、非送信要求ネイバー アドバタイズメント パケットの受信時に ルータでネイバー アドバタイズメント エントリを作成するように設定します (これらのエン トリがまだ存在せず、ネイバーアドバタイズメントにリンク層アドレスオプションがある場 合)。このコマンドを使用すると、データトラフィックをネイバーと交換する前に、デバイス のネイバーアドバタイズメントキャッシュにネイバーのエントリを読み込むことができます。

例 次に、非送信要求ネイバーアドバタイズメントからエントリを収集するようにネイバー 探索を設定する例を示します。

```
Device> enable
Device# configure terminal
Device(config)# interface gigabitethernet 1/1/4
Device(config-if)# ipv6 nd na glean
```
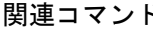

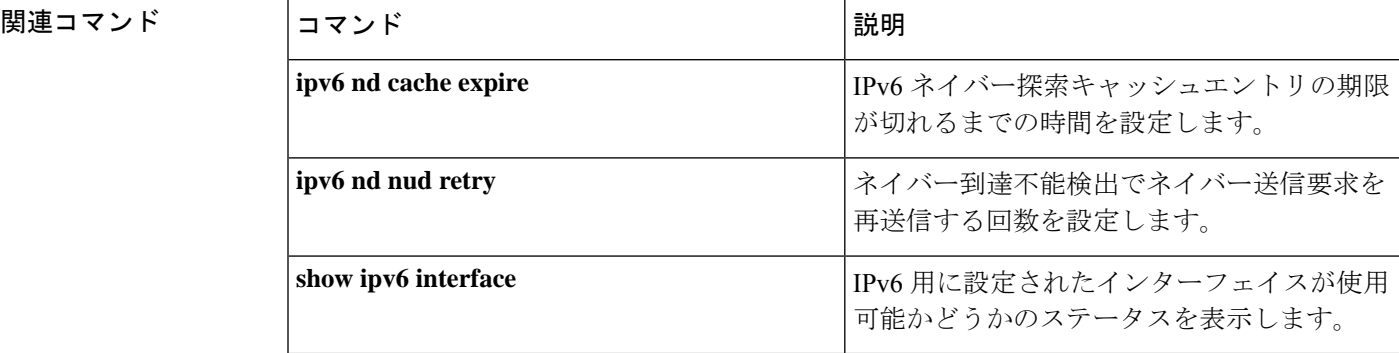

# **ipv6 nd ns-interval**

インターフェイスで IPv6 ネイバー送信要求 (NS) メッセージが再送信される時間間隔を設定 するには、インターフェイス コンフィギュレーション モードで **ipv6ndns-interval** コマンドを 使用します。デフォルトの間隔に戻すには、このコマンドの **no** 形式を使用します。

**ipv6 nd ns-interval** *milliseconds* **no ipv6 nd ns-interval**

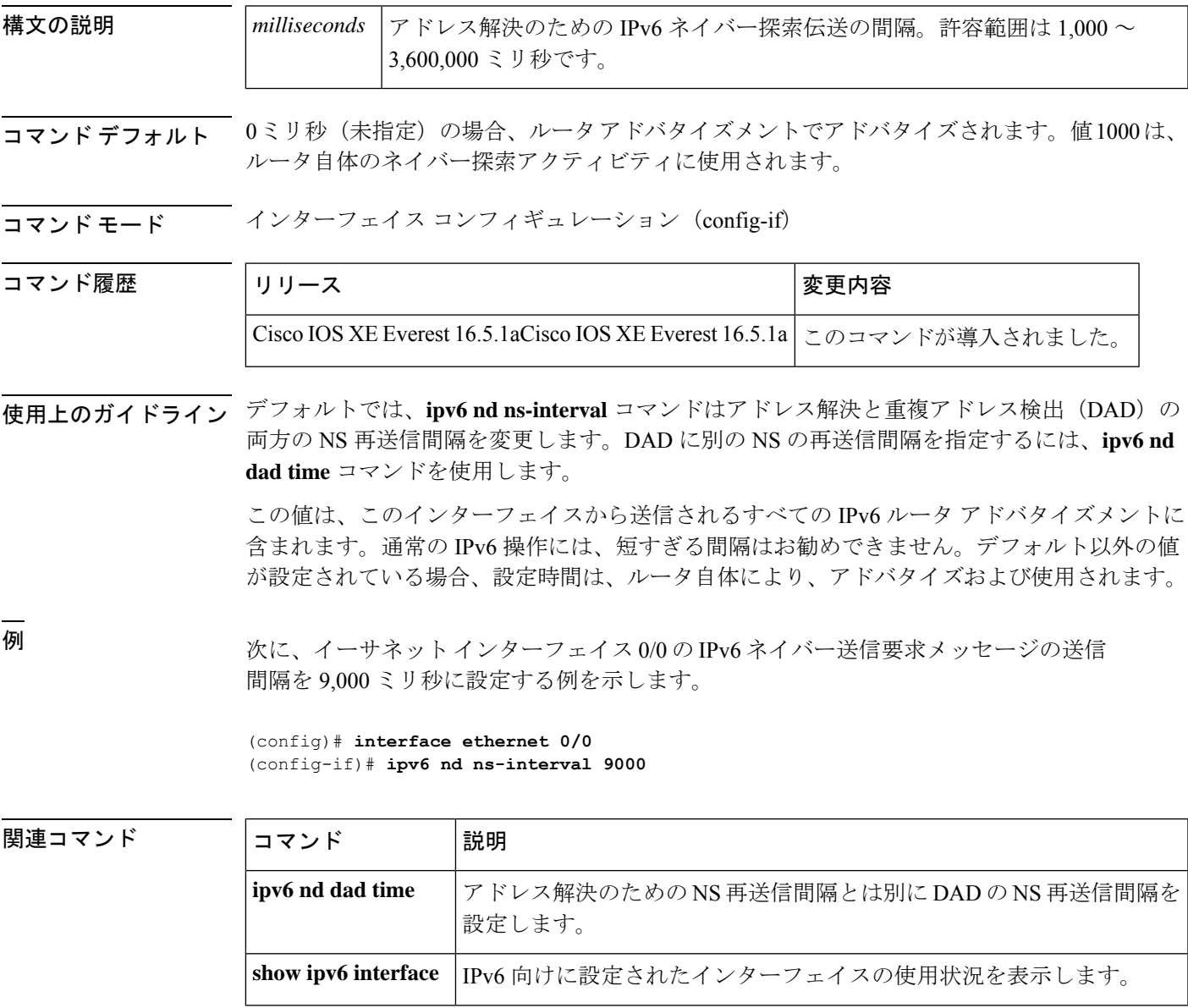

# **ipv6 nd nud retry**

ネイバー到達不能検出プロセスでネイバー送信要求を再送信する回数を設定するには、イン ターフェイスコンフィギュレーションモードで **ipv6ndnudretry** コマンドを使用します。この 機能を無効にするには、このコマンドの **no** 形式を使用します。

**ipv6 nd nud retry** *base interval max-attempts* {*final-wait-time*} **no ipv6 nd nud retry** *base interval max-attempts* {*final-wait-time*}

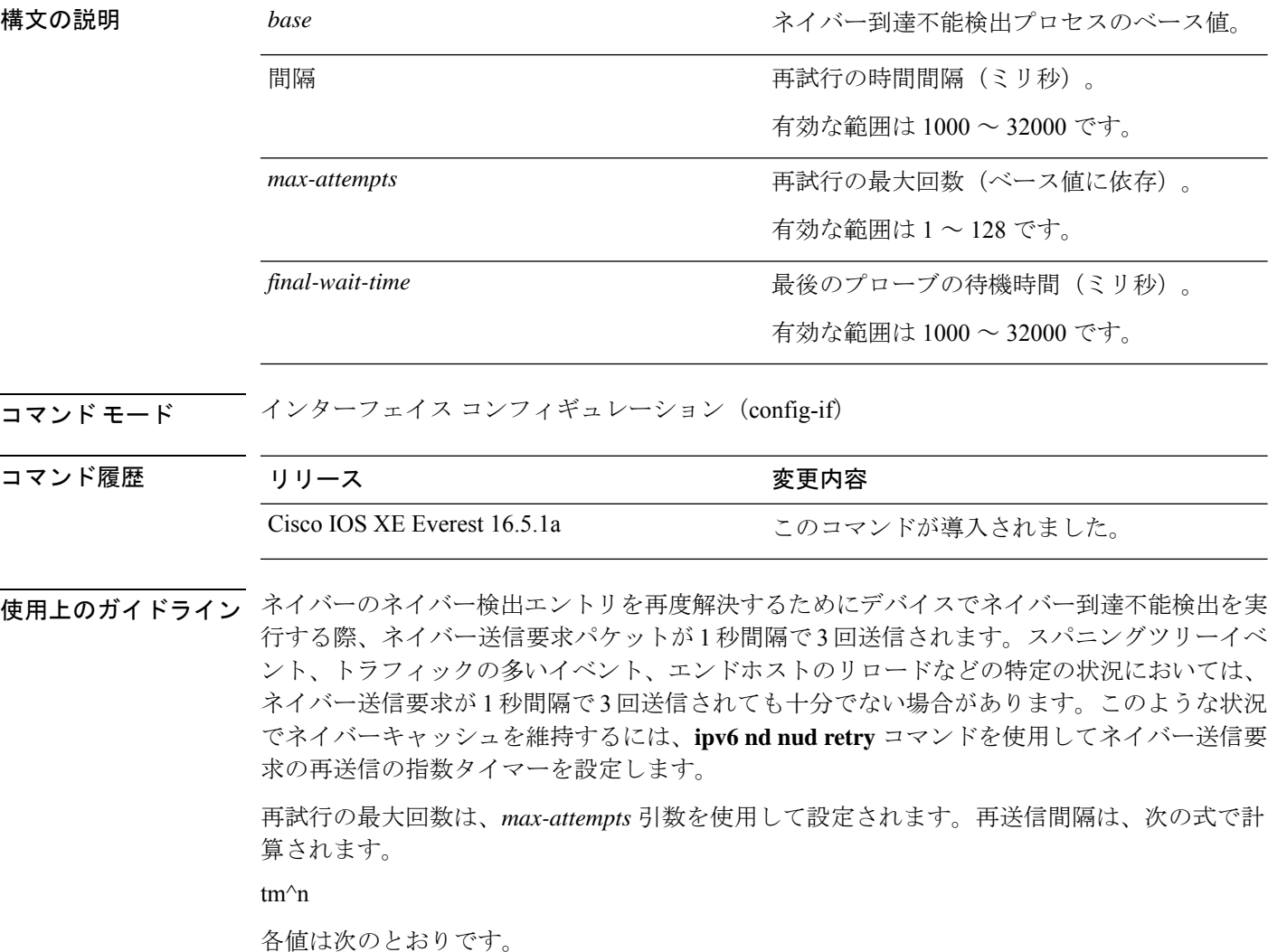

- t = 時間間隔
- m = ベース (1、2、または 3)
- n = 現在のネイバー送信要求番号(最初のネイバー送信要求が 0)

したがって、**ipv6 nd nud retry 3 1000 5** コマンドは、1、3、9、27、81 秒の間隔で再送信しま す。最終待機時間が設定されていない場合、エントリは 243 秒後に削除されます。

**ipv6 nd nud retry** コマンドはネイバー到達不能検出プロセスの再送信レートにのみ影響し、最 初の解決には影響しません。最初の解決では、デフォルトに基づいてネイバー送信要求パケッ トが 1 秒間隔で 3 回送信されます。

<sup>例</sup> 次に、<sup>1</sup> 秒の固定間隔で <sup>3</sup> 回再送信するように設定する例を示します。

```
Device> enable
Device# configure terminal
Device(config)# interface gigabitethernet 1/1/4
Device(config-if)# ipv6 nd nud retry 1 1000 3
```
次に、再送信間隔を 1、2、4、8 に設定する例を示します。

```
Device> enable
Device# configure terminal
Device(config)# interface gigabitethernet 1/1/4
Device(config-if)# ipv6 nd nud retry 2 1000 4
```
次に、再送信間隔を 1、3、9、27、81 に設定する例を示します。

```
Device> enable
Device# configure terminal
Device(config)# interface gigabitethernet 1/1/4
Device(config-if)# ipv6 nd nud retry 3 1000 5
```

```
関連コマンド
```
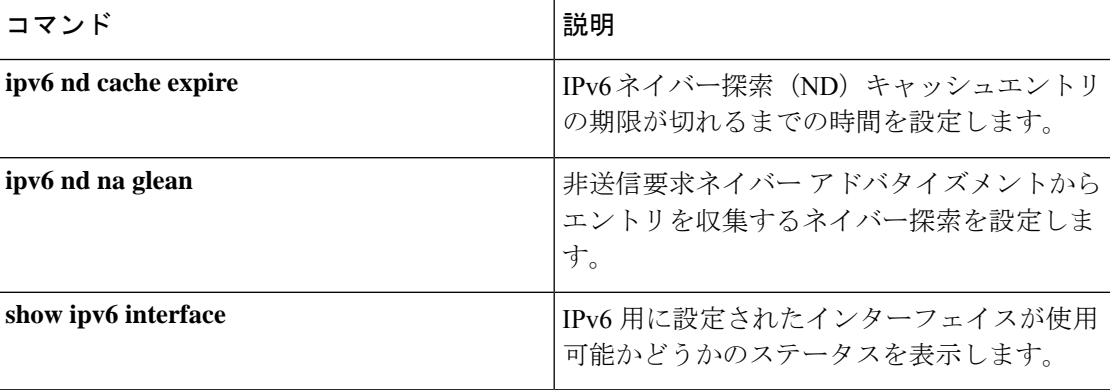

#### **ipv6 nd reachable-time**

何らかの到達可能性確認イベントが発生してからリモート IPv6 ノードが到達可能と見なされ るまでの時間を設定するには、インターフェイス コンフィギュレーション モードで **ipv6 nd reachable-time**コマンドを使用します。デフォルトの時間に戻すには、このコマンドの**no**形式 を使用します。

**ipv6 nd reachable-time** *milliseconds* **no ipv6 nd reachable-time**

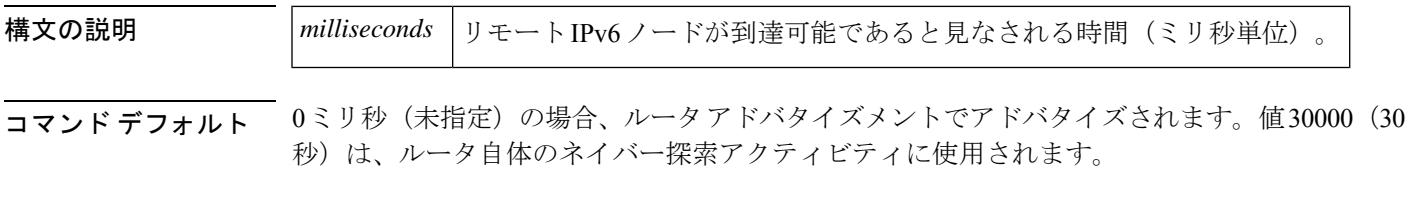

コマンド モード インターフェイス コンフィギュレーション(config-if)

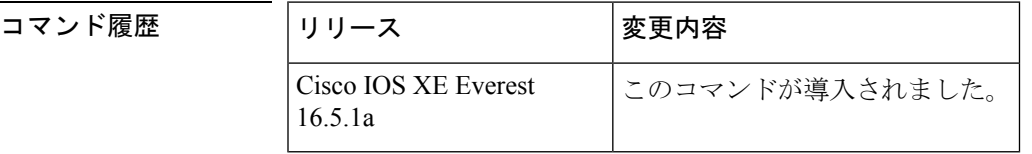

使用上のガイドライン 設定時間により、ルータは、利用不可隣接を検出できます。設定時間を短くすると、ルータ は、より速く利用不可隣接を検出できます。ただし、設定時間を短くすると、すべての IPv6 ネットワーク デバイスで消費される IPv6 ネットワーク帯域幅および処理リソースが多くなり ます。通常の IPv6 の運用では、あまり短い時間設定は推奨できません。

> 設定時間は、インターフェイスから送信されるすべてのルータアドバタイズメントに含まれる ため、同じリンクのノードは同じ時間値を共有します。値に0を設定すると、設定時間がこの ルータで指定されていないことを示します。

<sup>例</sup> 次に、イーサネット インターフェイス 0/0 <sup>に</sup> 1,700,000 ミリ秒の IPv6 到達可能時間を 設定する例を示します。

> (config)# **interface ethernet 0/0** (config-if)# **ipv6 nd reachable-time 1700000**

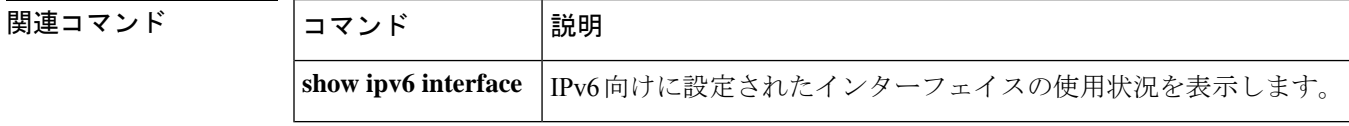

### **ipv6 nd resolution data limit**

ネイバー探索保留中のキュー登録データパケットの数を設定するには、グローバル コンフィ ギュレーション モードで **ipv6 nd resolution data limit** コマンドを使用します。

**ipv6 nd resolution data limit** *number-of-packets* **no ipv6 nd resolution data limit** *number-of-packets*

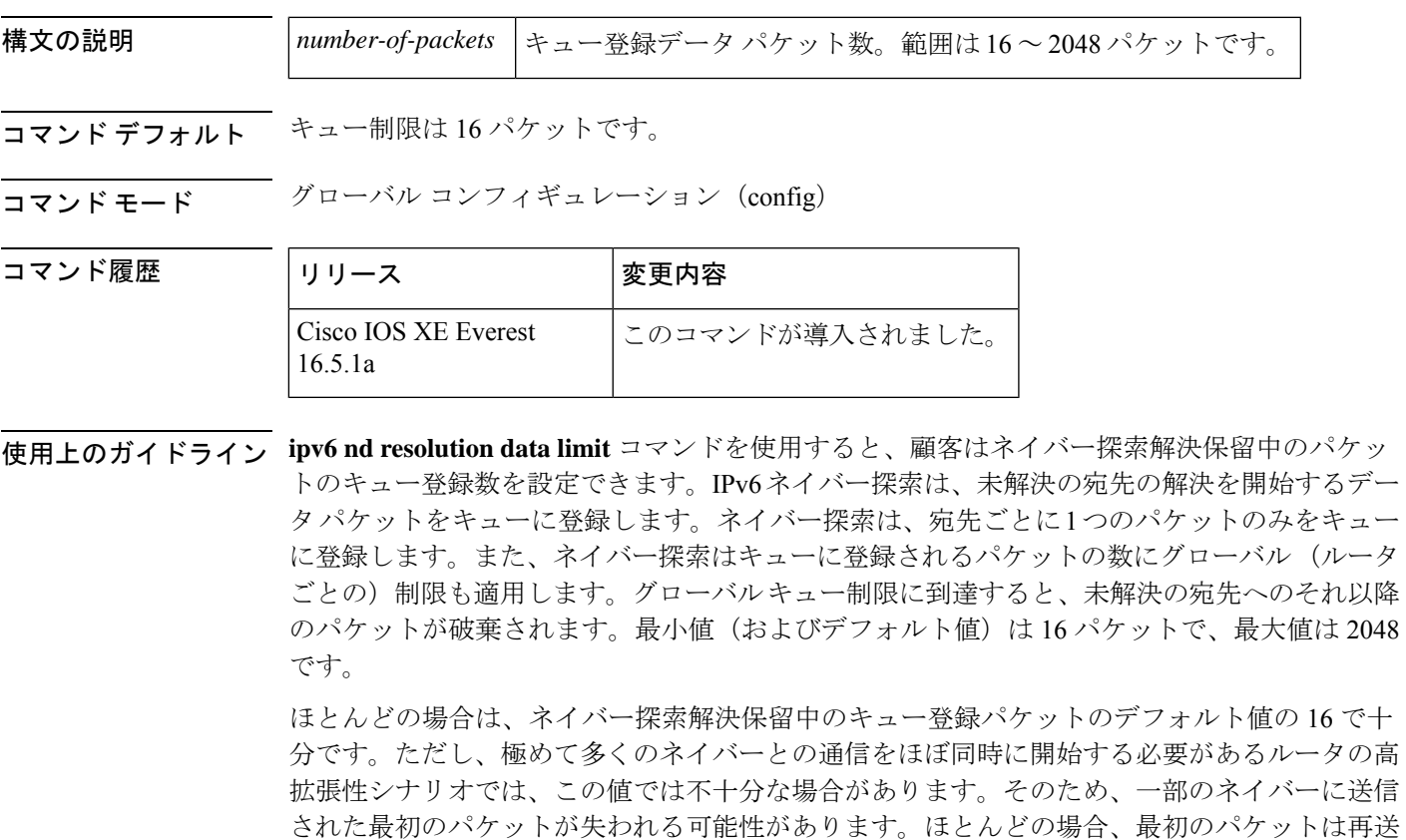

信されるため、通常は、最初のパケットの損失について心配する必要はありません(未解決の 宛先への最初のパケットのドロップは IPv4 では正常な動作です)。ただし、最初のパケット の損失が問題となる大規模設定もあります。このような場合は **ipv6 nd resolution data limit** コ マンドを使用し、未解決パケットキューのサイズを拡大することで最初のパケット損失を防ぎ ます。

<sup>例</sup> 次に、解決待機中に保持されるデータ パケットのグローバル数を <sup>32</sup> に設定する例を 示します。

(config)# **ipv6 nd resolution data limit 32**

#### **ipv6 nd route-owner**

ネイバー探索で学習したルートを「ND」ステータスでルーティングテーブルに挿入し、ND自 動設定動作を有効にするには、**ipv6ndroute-owner**コマンドを使用します。ルーティングテー ブルからこの情報を削除するには、このコマンドの **no** 形式を使用します。

#### **ipv6 ndroute-owner**

- 構文の説明 このコマンドには引数またはキーワードはありません。
- コマンド デフォルト ネイバー探索で学習したルートのステータスは「Static」です。
- コマンド モード グローバル コンフィギュレーション (config)

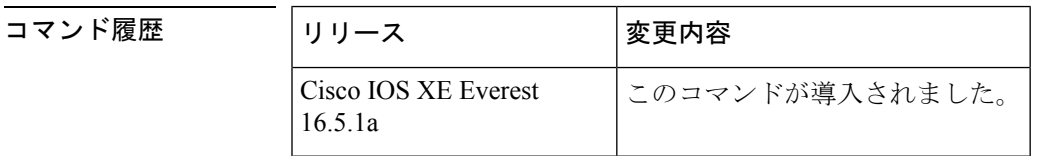

使用上のガイドライン **ipv6ndroute-owner**コマンドはネイバー探索で学習したルートを「Static」または「Connected」 ではなく、「ND」のステータスでルーティングテーブルに挿入します。

> また、このグローバルコマンドはインターフェイス コンフィギュレーション モードで **ipv6nd autoconfig default** コマンドまたは **ipv6 nd autoconfig prefix** コマンドも使用できるようにしま す。 **ipv6 nd route-owner** コマンドを発行しないと、**ipv6 nd autoconfig default** コマンドと **ipv6 nd autoconfig prefix** コマンドはルータには承認されますが、機能しません。

例 (config)# **ipv6 nd route-owner**

関連コマンド

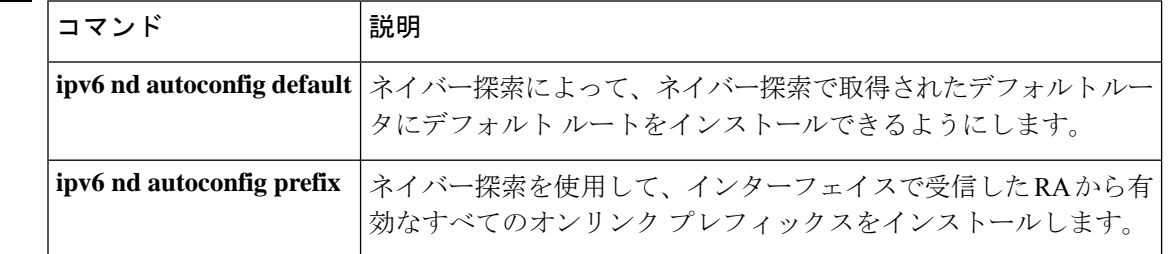

### **ipv6 neighbor**

コマンド履歴

IPv6 ネイバー探索キャッシュにスタティックエントリを設定するには、グローバル コンフィ ギュレーション モードで **ipv6 neighbor** コマンドを使用します。IPv6 ネイバー探索キャッシュ からスタティック IPv6 エントリを削除するには、このコマンドの **no** 形式を使用します。

**ipv6 neighbor** *ipv6-address interface-type interface-number hardware-address* **no ipv6 neighbor** *ipv6-address interface-type interface-number*

| 構文の説明 | ipv6-address            | ローカルデータリンク アドレスに対応する IPv6 アドレス。                                                  |
|-------|-------------------------|----------------------------------------------------------------------------------|
|       |                         | この引数は、RFC 2373 に記述されている形式にする必要があります。コ<br>ロン区切りの16ビット値を使用して、アドレスを16進数で指定します。      |
|       | <i>interface-type</i>   | 指定されたインターフェイスタイプ。サポートされているインターフェイ <br>スタイプについては、疑問符 (?) オンラインヘルプ機能を使用してくだ<br>さい。 |
|       | <i>interface-number</i> | 指定されたインターフェイス番号。                                                                 |
|       | hardware-address        | │ローカル データリンク アドレス(48 ビット アドレス)。                                                  |

コマンドデフォルト<br>
スマンドデフォルト<br>
<u>スタティックエント</u>リは、IPv6 ネイバー探索キャッシュに設定されません。

コマンド モード グローバル コンフィギュレーション(config)

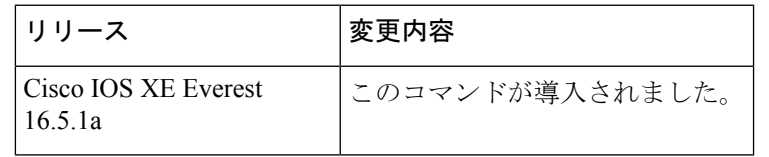

使用上のガイドライン **ipv6 neighbor** コマンドは **arp**(グローバル)コマンドに類似しています。

指定された IPv6 アドレスのエントリが(IPv6 ネイバー探索プロセスを通して学習された)ネ イバー探索キャッシュ内にすでに存在する場合、そのエントリは自動的に静的エントリに変換 されます。

**show ipv6 neighbors** コマンドは、IPv6 ネイバー探索キャッシュ内のスタティック エントリを 表示するために使用します。IPv6 ネイバー探索キャッシュ内のスタティック エントリは次の いずれかの状態になります。

- INCMP (不完全): このエントリのインターフェイスがダウンしています。
- ·REACH (到達可能):このエントリのインターフェイスがアップしています。

到達可能性検出は、IPv6 ネイバー探索キャッシュ内のスタティック エントリに適用されませ ん。そのため、INCMP および REACH 状態に関する説明とダイナミックおよびスタティック キャッシュエントリに関する説明は一致しません。ダイナミックキャッシュエントリのINCMP ステータスおよび REACH ステータスの説明については、**show ipv6 neighbors** コマンドを参照 してください。 (注)

**clear ipv6neighbors** コマンドは、スタティックエントリを除く、IPv6 ネイバー探索キャッシュ 内のすべてのエントリを削除します。**no ipv6 neighbor** コマンドは、指定されたスタティック エントリをネイバー探索キャッシュから削除します。IPv6ネイバー探索プロセスで学習された ダイナミックエントリはキャッシュから削除されません。**no ipv6 enable** コマンドまたは **no ipv6unnumbered**コマンドを使用してインターフェイスでIPv6を無効にすると、スタティック エントリを除き、そのインターフェイス用に設定したすべての IPv6 ネイバー探索キャッシュ エントリが削除されます(エントリの状態が INCMP に変更されます)。

IPv6 ネイバー探索キャッシュ内のスタティック エントリがネイバー探索プロセスによって変 更されることはありません。

IPv6 隣接のスタティック エントリは、IPv6 がイネーブルにされている LAN および ATM LAN Emulation インターフェイスだけで設定できます。 (注)

<sup>例</sup> 次の例では、イーサネット インターフェイス <sup>1</sup> 上の IPv6 アドレスが 2001:0DB8::45A で、リンク層アドレスが0002.7D1A.9472のネイバーに関するIPv6ネイバー探索キャッ シュ内の静的エントリを設定します。

(config)# **ipv6 neighbor 2001:0DB8::45A ethernet1 0002.7D1A.9472**

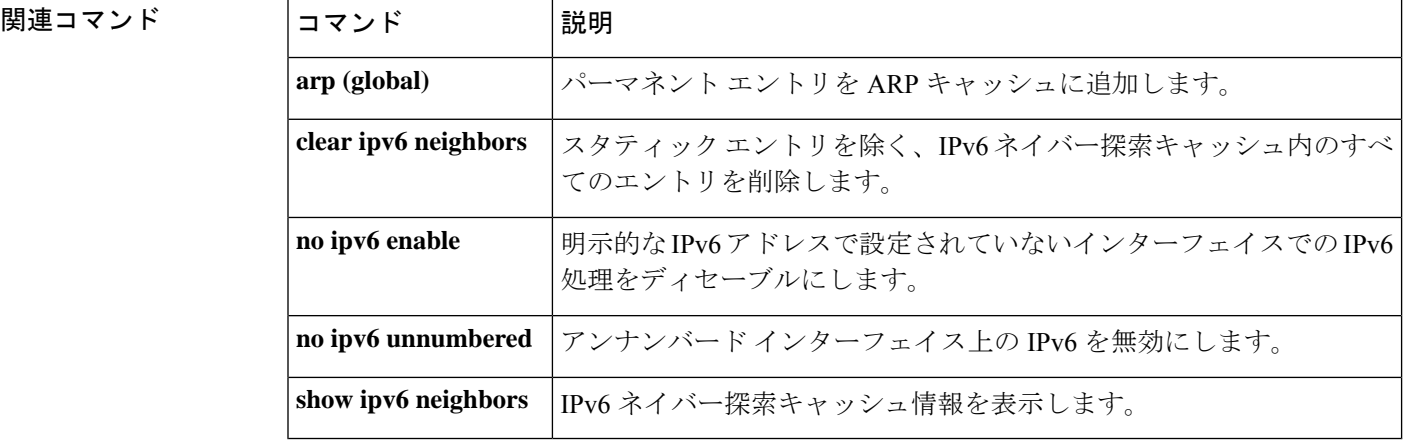

### **ipv6 ospf name-lookup**

Open Shortest Path First (OSPF) ルータ ID をドメインネームシステム (DNS) 名として表示す るには、グローバル コンフィギュレーション モードで **ipv6 ospf name-lookup** コマンドを使用 します。DNS 名として OSPF ルータ ID の表示を停止するには、このコマンドの **no** 形式を使用 します。

**ipv6 ospf name-lookup no ipv6 ospf name-lookup**

構文の説明 このコマンドには引数またはキーワードはありません。

コマンド デフォルト このコマンドはデフォルトでは無効になっています。

コマンド モード グローバル コンフィギュレーション(config)

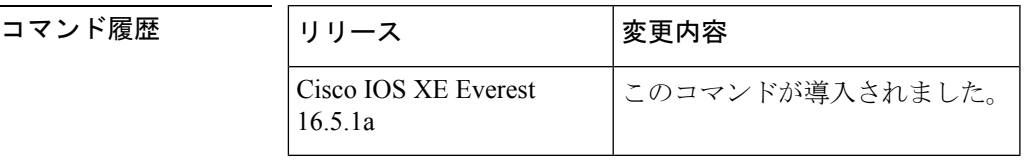

使用上のガイドライン このコマンドを使用するとルータがルータIDやネイバーIDではなく名前で表示されるため、 ルータを識別しやすくなります。

<sup>例</sup> 次に、すべての OSPFshow EXEC コマンドの表示で使用する DNS 名を検索するように OSPF を設定する例を示します。

(config)# ipv6 ospf name-lookup

# **ipv6 pim**

IPv6 Protocol Independent Multicast (PIM) を指定したインターフェイス上で再度有効にするに は、インターフェイス コンフィギュレーション モードで **ipv6 pim** コマンドを使用します。指 定したインターフェイス上で PIM を無効にするには、このコマンドの **no** 形式を使用します。

#### **ipv6 pim no ipv6 pim**

- 構文の説明 このコマンドには引数またはキーワードはありません。
- コマンド デフォルト PIM はすべてのインターフェイス上で自動的に有効になります。
- コマンド モード インターフェイス コンフィギュレーション (config-if)

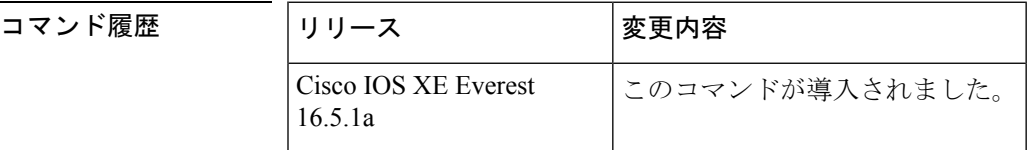

使用上のガイドライン **ipv6 multicast-routing** コマンドを有効にすると、PIM はすべてのインターフェイス上で実行で きるようになります。PIM はデフォルトですべてのインターフェイス上で有効になるため、 **ipv6 pim** コマンドの **no** 形式を使用し、指定したインターフェイス上で PIM を無効にします。 PIMがインターフェイス上で無効になっている場合は、マルチキャストリスナー検出 (MLD) プロトコルからのホスト メンバーシップ通知に反応しません。

<sup>例</sup> 次に、ファスト イーサネット インターフェイス 1/0 <sup>で</sup> PIM をオフにする例を示しま す。

> (config)# **interface FastEthernet 1/0** (config-if)# **no ipv6 pim**

#### 関連コマンド

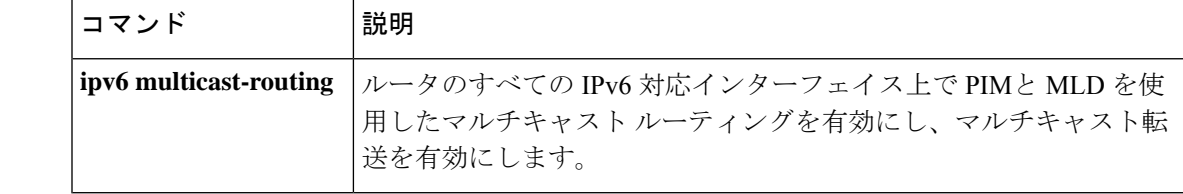
### **ipv6 pim accept-register**

ランデブーポイント(RP)で登録を承認または拒否するには、グローバル コンフィギュレー ション モードで **ipv6 pim accept-register** コマンドを使用します。デフォルト値に戻すには、 このコマンドの **no** 形式を使用します。

**ipv6 pim** [**vrf** *vrf-name* ] **accept-register** {**list** *access-list* | **route-map** *map-name*} **no ipv6 pim** [**vrf** *vrf-name* ] **accept-register** {**list** *access-list* | **route-map** *map-name*}

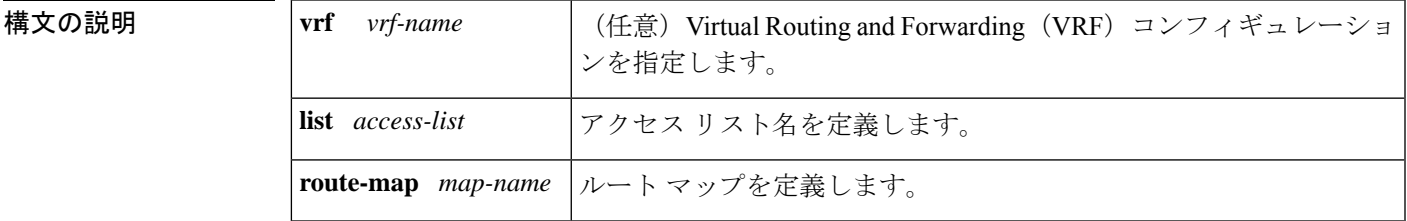

コマンドデフォルト すべての送信元が RP で承認されます。

コマンド モード グローバル コンフィギュレーション(config)

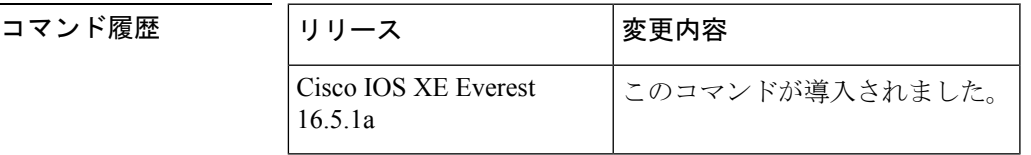

使用上のガイドライン 名前付きのアクセスリストまたはルートマップを一致属性で設定するには、**ipv6 pim accept-register** コマンドを使用します。*access-list* 引数と *map-name* 引数で定義された permit 条 件が満たされている場合、登録メッセージは承認されます。それ以外の場合、登録メッセージ は承認されず、即時登録停止メッセージがカプセル化する宛先ルータに返されます。

<sup>例</sup> 次に、ローカルマルチキャストBorder GatewayProtocol(BGP)のプレフィックスが備 わっていないすべての送信元上でフィルタ処理する例を示します。

> ipv6 pim accept-register route-map reg-filter route-map reg-filter permit 20 match as-path 101 ip as-path access-list 101 permit

## **ipv6 pim allow-rp**

PIM Allow RP 機能を IPv6 デバイス内のすべての IP マルチキャスト対応のインターフェイスに 有効にするには、グローバル コンフィギュレーション モードで **ip pim allow-rp** コマンドを使 用します。デフォルト値に戻すには、このコマンドの **no** 形式を使用します。

**ipv6 pim allow-rp** [{**group-list** *access-list* | **rp-list** *access-list* [**group-list** *access-list* ]}] **no ipv6 pim allow-rp**

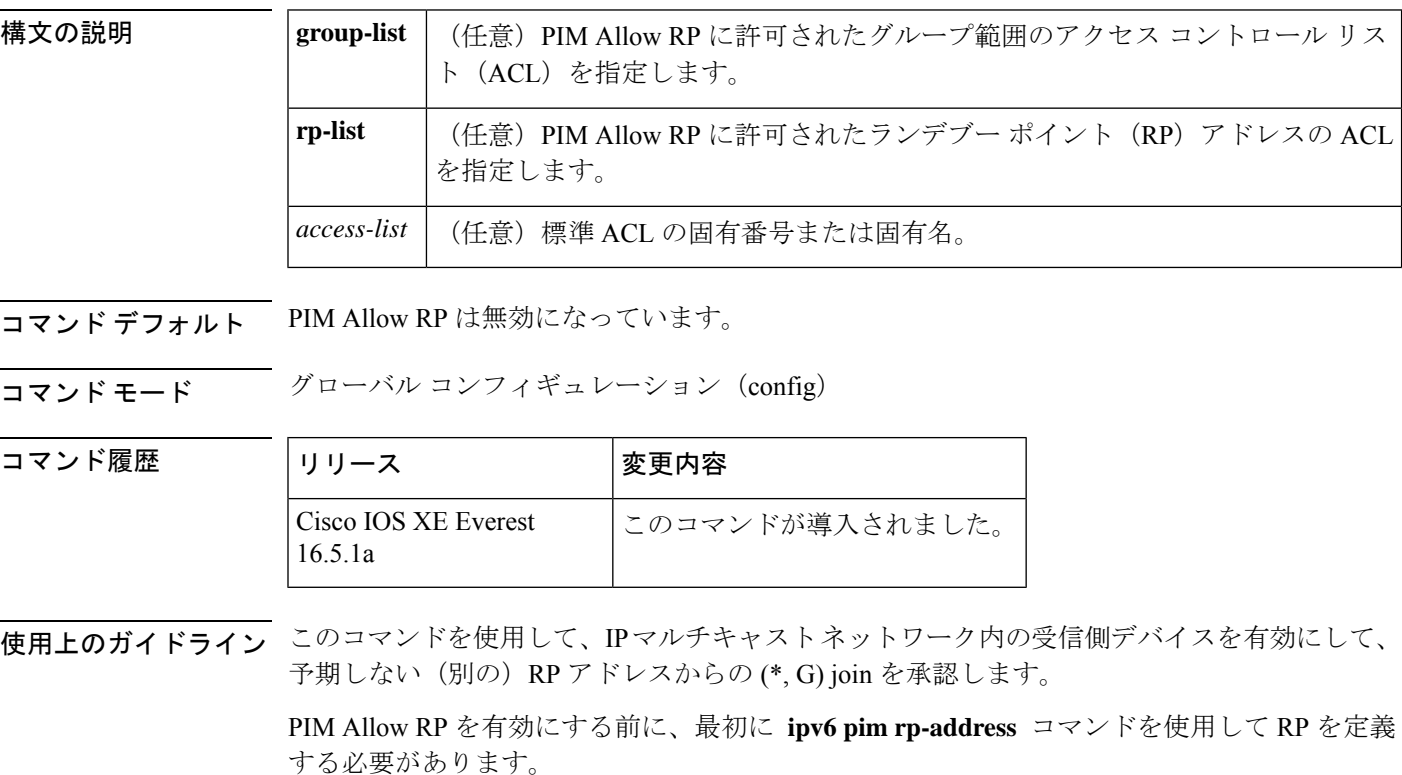

関連コマンド コマンド 熊明 **ipv6 pim rp-address** マルチキャスト グループの PIM RP のアドレスを静的に設定します。  $\overline{a}$ 

# **ipv6 pim neighbor-filter list**

特定の IPv6 アドレスからの Protocol Independent Multicast (PIM) ネイバーメッセージをフィル タ処理するには、グローバル コンフィギュレーション モードで **ipv6 pim neighbor-filter** コマ ンドを使用します。ルータをデフォルトに戻すには、このコマンドの **no** 形式を使用します。

**ipv6 pim** [**vrf** *vrf-name* ] **neighbor-filter list** *access-list* **no ipv6 pim** [**vrf** *vrf-name* ] **neighbor-filter list** *access-list*

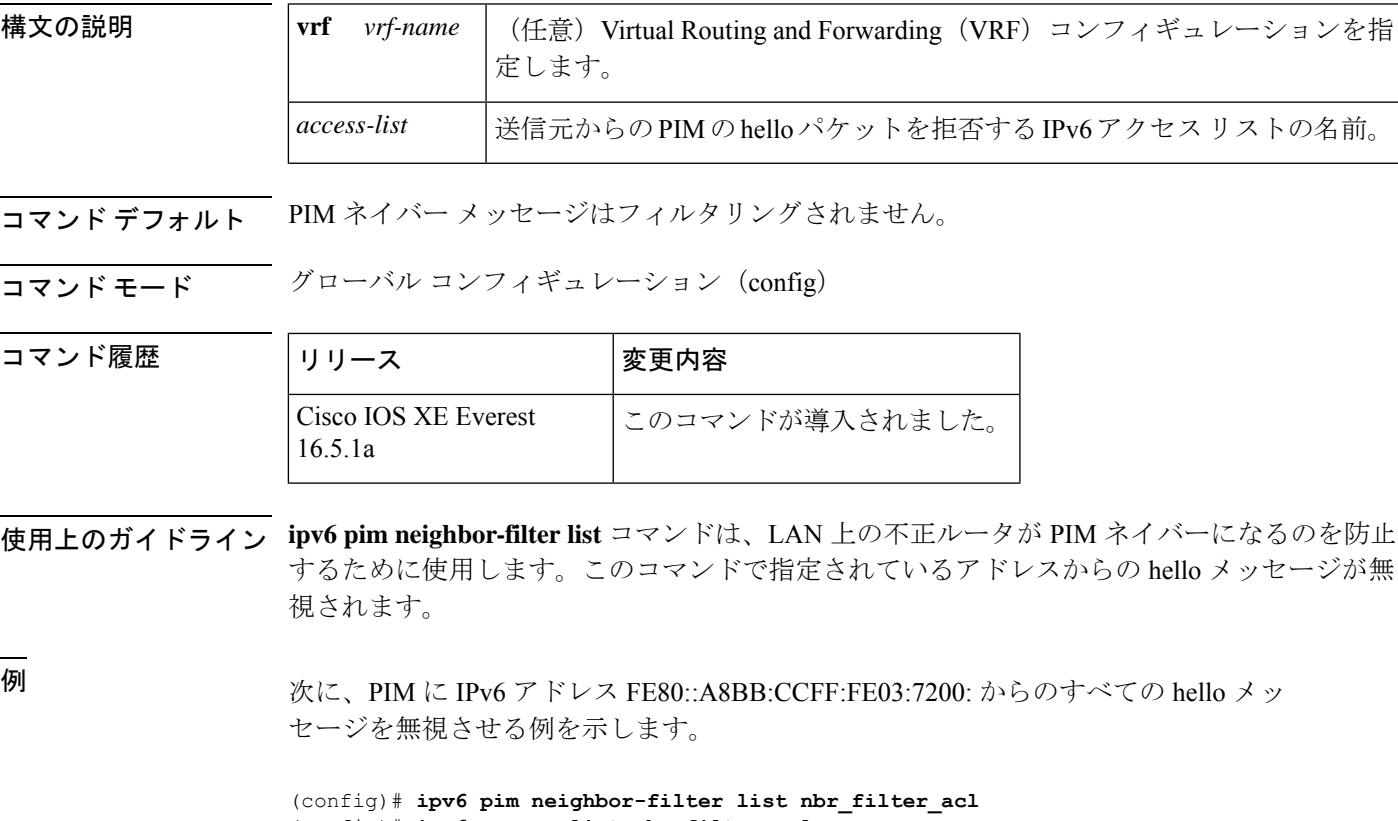

(config)# **ipv6 access-list nbr\_filter\_acl** (config-ipv6-acl)# **deny ipv6 host FE80::A8BB:CCFF:FE03:7200 any** (config-ipv6-acl)# **permit any any**

### **ipv6 pim rp-address**

特定のグループ範囲に Protocol-Independent Multicast (PIM) ランデブーポイント (RP) のアド レスを設定するには、グローバル コンフィギュレーション モードで **ipv6 pim rp-address** コマ ンドを使用します。RP アドレスを削除するには、このコマンドの **no** 形式を使用します。

**ipv6 pim** [**vrf** *vrf-name* ] **rp-address** *ipv6-address* [*group-access-list*] [**bidir**] **no ipv6 pim rp-address** *ipv6-address* [*group-access-list*] [**bidir**]

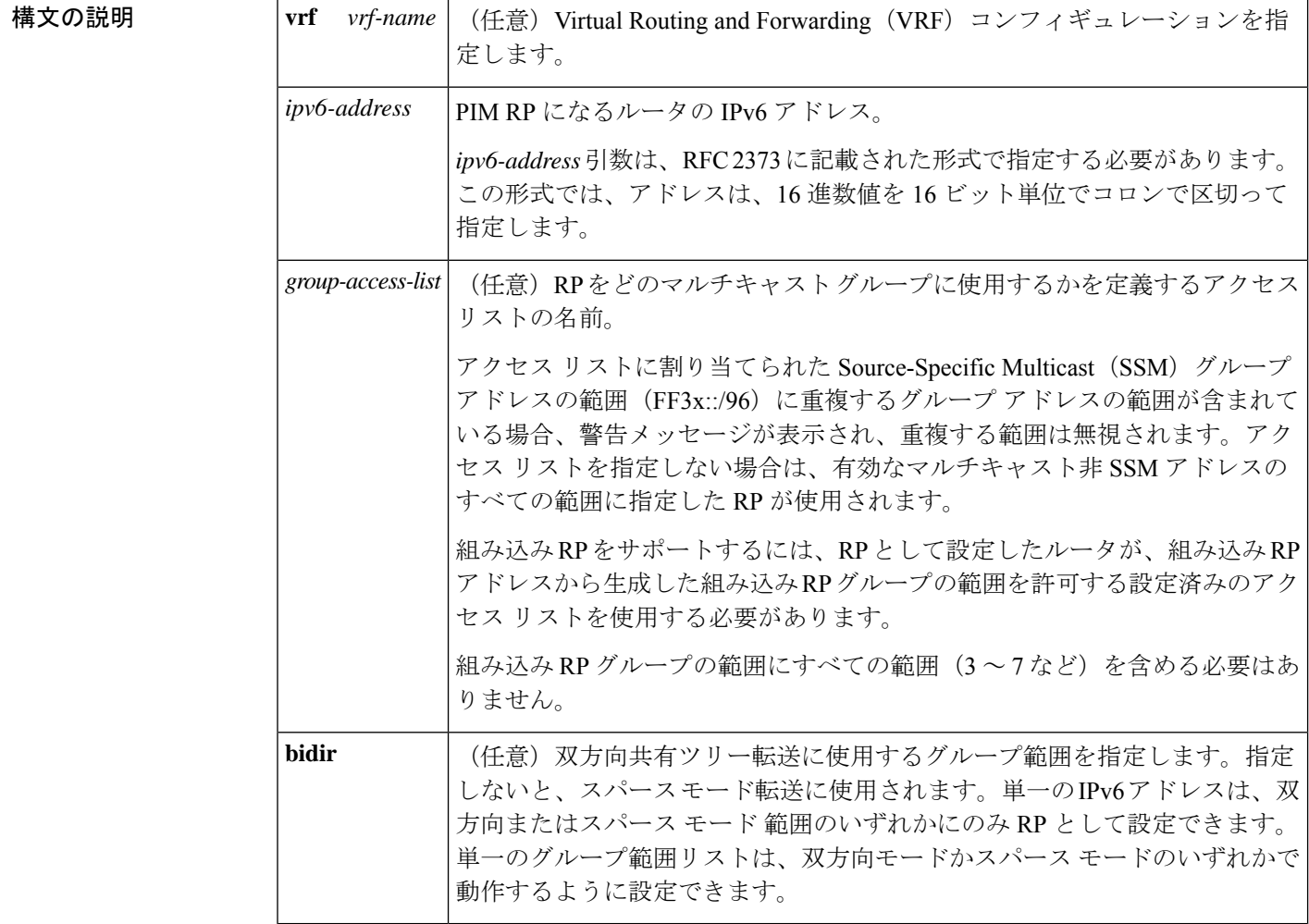

コマンドデフォルト PIM RP は事前に設定されていません。組み込み RP サポートは、IPv6 PIM が有効になってい る(組み込み RP サポートが提供される)場合に、デフォルトで有効になります。マルチキャ スト グループは PIM スパース モードで動作します。

コマンド モード グローバル コンフィギュレーション(config)

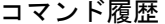

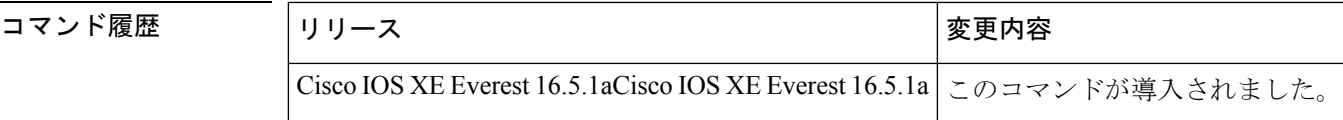

使用上のガイドライン PIM がスパース モードで設定されている場合は、RP として動作する 1 つ以上のルータを選択 する必要があります。RP は、共有配布ツリーの唯一かつ共通のルートで、各ルータではスタ ティックに設定されます。

> 組み込み RP サポートが利用できる場合、RP を組み込み RP 範囲の RP として静的に設定する 必要があるだけです。他の IPv6 PIM ルータでのその他の設定は必要ありません。他のルータ は、IPv6 グループ アドレスから RP アドレスを検出します。これらのルータが組み込み RP の 代わりに静的 RP を選択する場合、特定の組み込み RP グループ範囲を静的 RP のアクセス リ ストに設定する必要があります。

> 送信元マルチキャストホストの代わりに、ファーストホップルータが使用するRPアドレスを 使用して登録パケットを送信します。また、グループのメンバにするマルチキャストホストの 代わりに、ルータがRPアドレスを使用します。これらのルータはjoinメッセージとpruneメッ セージを RP に送信します。

> オプションの *group-access-list* 引数を指定しないと、FFX[3-f]::/8 ~ FF3X::/96 の範囲の SSM を 除き、ルーティング可能な IPv6 マルチキャスト グループの範囲全体に RP が適用されます。 *group-access-list*引数を指定した場合、IPv6アドレスは*group-access-list*引数内に指定したグルー プの範囲の RP アドレスになります。

> 複数のグループに単一の RP を使用するように Cisco IOS ソフトウェアを設定できます。アク セス リストで指定されている条件によって、RP を使用できるグループが決定されます。アク セス リストが設定されていない場合は、すべてのグループに RP が使用されます。

PIM ルータは複数の RP を使用できますが、グループごとに 1 つのみです。

<sup>例</sup> 次に、すべてのマルチキャスト グループの PIM RP アドレスを 2001::10:10 に設定する 例を示します。

(config)# **ipv6 pim rp-address 2001::10:10**

次に、マルチキャスト グループ FF04::/64 についてのみ PIM RP アドレスを 2001::10:10 に設定する例を示します。

```
(config)# ipv6 access-list acc-grp-1
(config-ipv6-acl)# permit ipv6 any ff04::/64
(config)# ipv6 pim rp-address 2001::10:10 acc-grp-1
```
次に、IPv6アドレス2001:0DB8:2::2から生成した組み込みRPの範囲を許可するグルー プ アクセス リストを設定する例を示します。

```
(config)# ipv6 pim rp-address 2001:0DB8:2::2 embd-ranges
(config)# ipv6 access-list embd-ranges
(config-ipv6-acl)# permit ipv6 any ff73:240:2:2:2::/96
(config-ipv6-acl)# permit ipv6 any ff74:240:2:2:2::/96
(config-ipv6-acl)# permit ipv6 any ff75:240:2:2:2::/96
(config-ipv6-acl)# permit ipv6 any ff76:240:2:2:2::/96
```
**547**

(config-ipv6-acl)# **permit ipv6 any ff77:240:2:2:2::/96** (config-ipv6-acl)# **permit ipv6 any ff78:240:2:2:2::/96**

次に、アドレス 100::1 をマルチキャスト範囲 FF::/8 全体の双方向 RP として有効にす る例を示します。

ipv6 pim rp-address 100::1 bidir

次に、IPv6アドレス200::1を、bidir-grpsというアクセスリストで許可された範囲の双 方向 RP として有効にする例を示します。このリストで許可された範囲は ff05::/16 と ff06::/16 です。

```
(config)# ipv6 access-list bidir-grps
(config-ipv6-acl)# permit ipv6 any ff05::/16
(config-ipv6-acl)# permit ipv6 any ff06::/16
(config-ipv6-acl)# exit
(config)# ipv6 pim rp-address 200::1 bidir-grps bidir
```
#### 関連コマンド

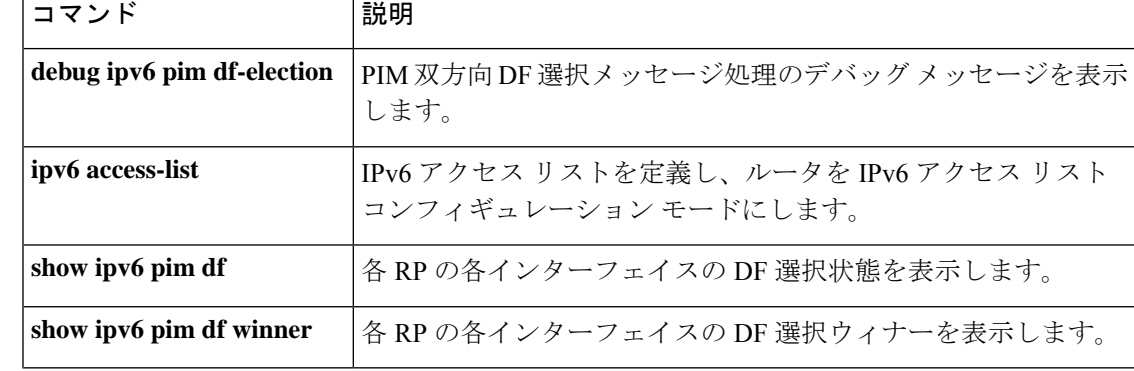

## **ipv6 pim rp embedded**

IPv6 Protocol Independent Multicast (PIM) で組み込みランデブーポイント (RP) サポートを有 効にするには、グローバル コンフィギュレーション モードで **ipv6 pim rp-embedded** コマンド を使用します。組み込み RP サポートを無効にするには、このコマンドの **no** 形式を使用しま す。

**ipv6 pim** [**vrf** *vrf-name* ] **rp embedded no ipv6 pim** [**vrf** *vrf-name* ] **rp embedded**

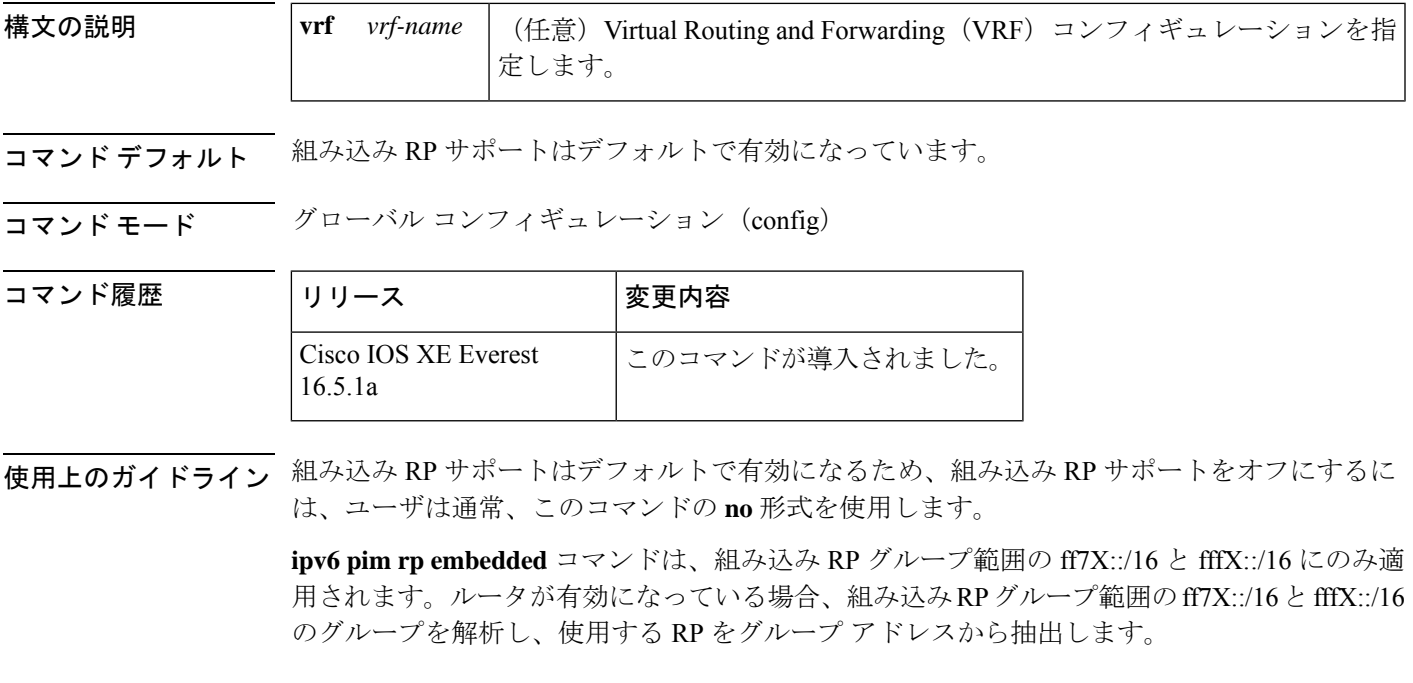

# **no ipv6 pim rp embedded**

<sup>例</sup> 次に、IPv6 PIM の組み込み RP サポートを無効にする例を示します。

## **ipv6 pim spt-threshold infinity**

Protocol Independent Multicast (PIM) リーフルータが指定したグループの最短パスツリー (SPT) にいつ参加するかを設定するには、グローバル コンフィギュレーション モードで **ipv6 pim spt-threshold infinity** コマンドを使用します。デフォルト値に戻すには、このコマンドの **no** 形 式を使用します。

**ipv6 pim** [**vrf** *vrf-name* ] **spt-threshold infinity** [**group-list** *access-list-name*] **no ipv6 pim spt-threshold infinity**

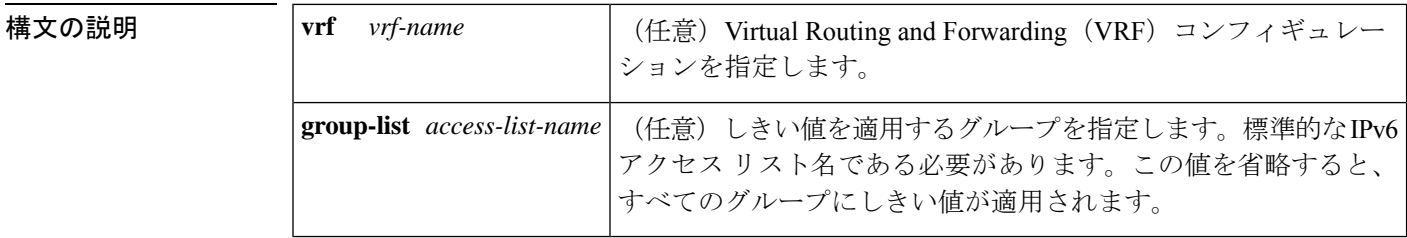

- コマンドデフォルト このコマンドを使用しない場合、最初のパケットが新しい送信元から到着するとすぐに、PIM リーフ ルータが SPT に参加します。ルータが SPT に参加した後では、**ipv6 pim spt-threshold infinity** コマンドによって共有ツリーに切り替わりません。
- $\overline{\mathsf{u}^{\mathsf{u}}\mathsf{v}^{\mathsf{v}}}$ ギュンブイギュレーション (config)

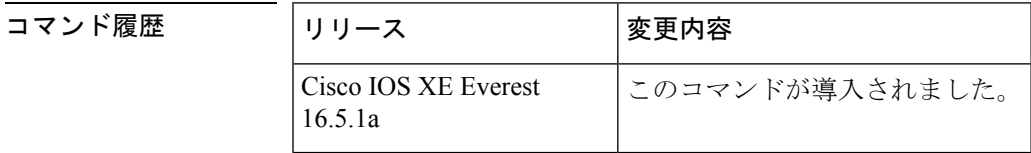

使用上のガイドライン **ipv6 pim spt-threshold infinity** コマンドを使用すると、共有ツリーを使用するよう指定したグ ループのすべての送信元が有効になります。**group-list** キーワードは、SPT しきい値を適用す るグループを指定します。

> *access-list-name* 引数は IPv6 アクセス リストを参照します。*access-list-name* 引数を値 0 で指定 するか、または **group-list** キーワードを使用しない場合は、SPT しきい値がすべてのグループ に適用されます。デフォルト設定(このコマンドが無効になっている)では、新しい送信元か ら最初のパケットが着信した直後に SPT に参加します。

<sup>例</sup> 次に、PIM のラストホップ ルータが共有ツリーに留まり、グループの範囲の ff04::/64 の SPT に切り替わらない例を示します。

```
(config)# ipv6 access-list acc-grp-1
(config-ipv6-acl)# permit ipv6 any FF04::/64
(config-ipv6-acl)# exit
(config)# ipv6 pim spt-threshold infinity group-list acc-grp-1
```
## **ipv6 prefix-list**

IPv6 プレフィックスリストのエントリを作成するには、グローバル コンフィギュレーション モードで **ipv6 prefix-list** コマンドを使用します。エントリを削除するには、このコマンドの **no** 形式を使用します。

**ipv6 prefix-list** *list-name* [**seq** *seq-number*] {**deny** *ipv6-prefix*/*prefix-length* | **permit** *ipv6-prefix*/*prefix-length* | **description** *text*} [**ge** *ge-value*] [**le** *le-value*] **no ipv6 prefix-list** *list-name*

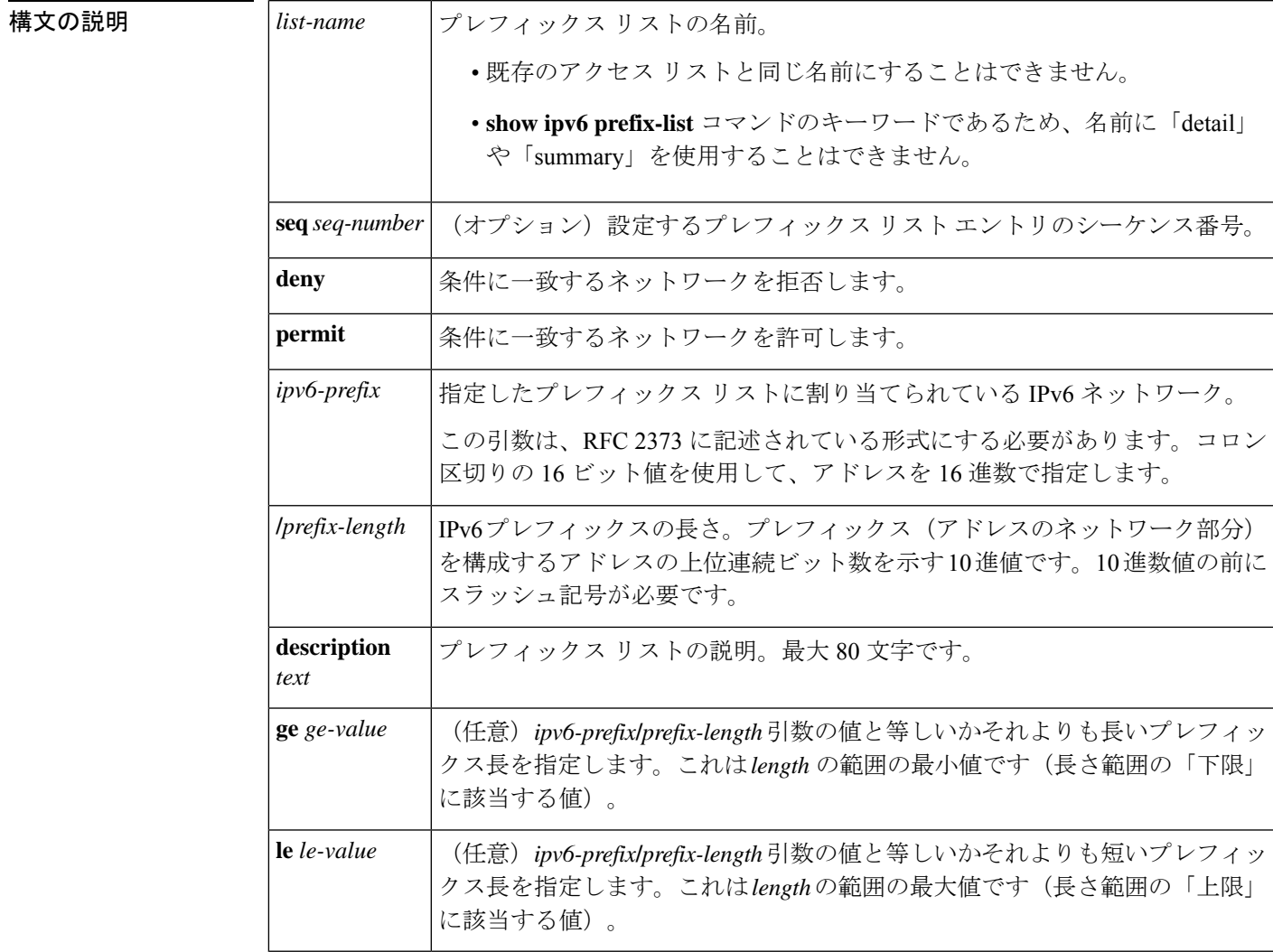

コマンドデフォルト プレフィックス リストは作成されません。

コマンド モード グローバル コンフィギュレーション(config)

コマンド履歴

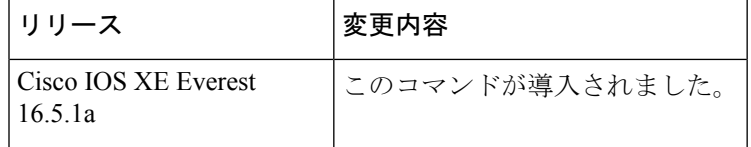

使用上のガイドライン **ipv6prefix-list** コマンドは、IPv6固有である点を除いて、**ipprefix-list** コマンドに似ています。

ネットワークが更新でアドバタイズされることを抑制するには、**distribute-list out** コマンドを 使用します。

プレフィックス リスト エントリのシーケンス番号によって、リスト中のエントリの順番が決 まります。ルータは、ネットワークアドレスとプレフィックスリストエントリを比較します。 ルータは、プレフィックス リストの先頭(最も小さいシーケンス番号)から比較を開始しま す。

プレフィックスリストの複数のエントリがプレフィックスに一致する場合、シーケンス番号が 最も小さいエントリが実際の一致と見なされます。一致または拒否が発生すると、プレフィッ クスリストの残りのエントリは処理されません。効率を向上させるため、*seq-number*引数を使 用して最も一般的な permit や deny をリストの最上部近くに配置できます。

**show ipv6 prefix-list** コマンドを使用すると、エントリのシーケンス番号が表示されます。

IPv6 プレフィックス リストは、permit 文または deny 文を適用する前に照合が必要な特定のプ レフィックスまたはプレフィックスの範囲を指定するために使用されます。2 つのオペランド キーワードを使用して、照合するプレフィックス長の範囲を指定できます。ある値以下のプレ フィックス長は、**le** キーワードで設定します。ある値以上のプレフィックス長は、**ge**キーワー ドを使用して指定します。**ge**および**le**キーワードを使用すると、通常の*ipv6-prefix***/***prefix-length* 引数よりも詳細に、照合するプレフィックス長の範囲を指定できます。プレフィックスリスト のエントリと照合される候補プレフィックスに対して、次の3つの条件が存在する可能性があ ります。

- 候補プレフィックスは、指定したプレフィックスリストおよびプレフィックス長エントリ と一致している必要があります。
- 省略可能な **le** キーワードの値によって、許可されるプレフィックス長が、*prefix-length* 引 数から **le** キーワードの値(この値を含む)までの範囲で指定されます。
- 省略可能な **ge** キーワードの値によって、許可されるプレフィックス長が、**ge** キーワード の値から128 (この値を含む)までの範囲で指定されます。

(注) 最初の条件は、他の条件が有効になる前に一致している必要があります。

**ge**または**le**キーワードを指定しなかった場合は、完全一致であると想定されます。1つのキー ワードオペランドだけを指定した場合、そのキーワードの条件が適用され、もう1つの条件は 適用されません。*prefix-length* 値は、**ge** 値よりも小さい必要があります。**ge** 値は、**le** 値以下で ある必要があります。**le** 値は、128 以下である必要があります。

すべての IPv6 プレフィックス リスト(許可および拒否の条件文が含まれていないプレフィッ クス リストを含む)には、最後の一致条件として暗黙の deny any any ステートメントが含まれ ています。

<sup>例</sup> 次に、プレフィックス ::/0 を持つすべてのルートを拒否する例を示します。

(config)# **ipv6 prefix-list abc deny ::/0**

次に、プレフィックス 2002::/16 を許可する例を示します。

(config)# **ipv6 prefix-list abc permit 2002::/16**

次に、プレフィックス 5F00::/48 以上でプレフィックス 5F00::/64 を含むすべてのプレ フィックスを承認するプレフィックスのグループを指定する例を示します。

(config)# **ipv6 prefix-list abc permit 5F00::/48 le 64**

次に、プレフィックス 2001:0DB8::/64 を持つルート内の 64 ビットよりも大きいプレ フィックス長を拒否する例を示します。

(config)# **ipv6 prefix-list abc permit 2001:0DB8::/64 le 128**

次に、すべてのアドレス空間で 32 ~ 64 ビットのマスク長を許可する例を示します。

(config)# **ipv6 prefix-list abc permit ::/0 ge 32 le 64**

次に、すべてのアドレス空間で32ビットよりも大きいマスク長を拒否する例を示しま す。

(config)# **ipv6 prefix-list abc deny ::/0 ge 32**

次に、プレフィックス 2002::/128 を持つすべてのルートを拒否する例を示します。

(config)# **ipv6 prefix-list abc deny 2002::/128** 次に、プレフィックス ::/0 を持つすべてのルートを許可する例を示します。

(config)# **ipv6 prefix-list abc permit ::/0**

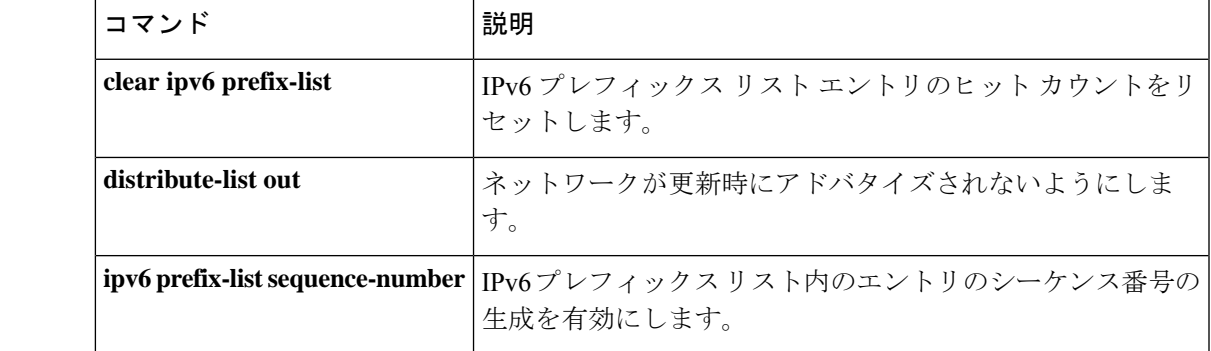

#### 関連コマンド

 $\mathbf l$ 

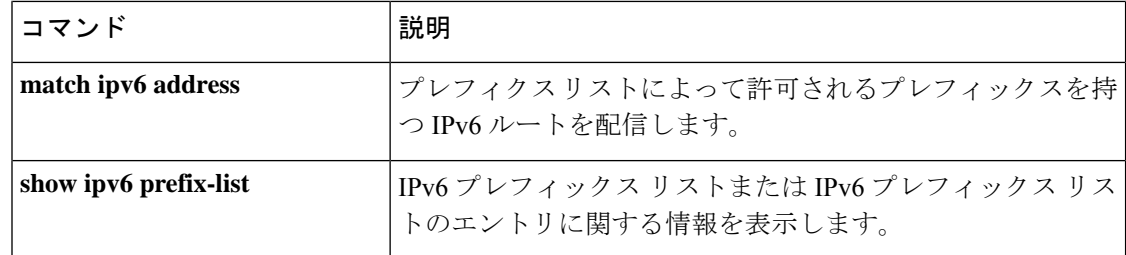

## **ipv6 source-guard attach-policy**

インターフェイス上のIPv6送信元ガードポリシーを適用するには、インターフェイスコンフィ ギュレーション モードで **ipv6 source-guard attach-policy** を使用します。インターフェイスか ら送信元ガードを削除するには、このコマンドの **no** 形式を使用します。

**ipv6 source-guard attach-policy**[*source-guard-policy* ]

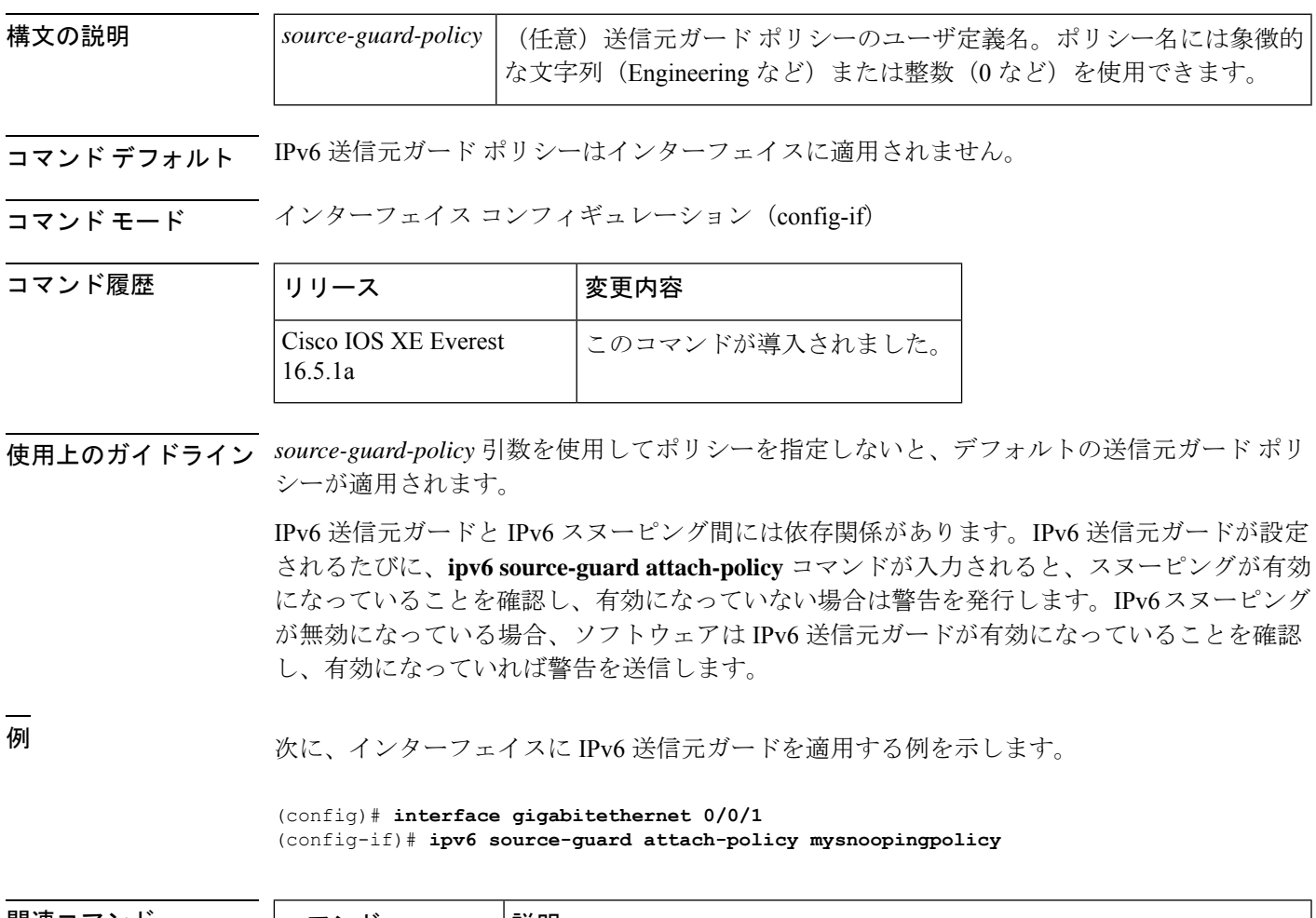

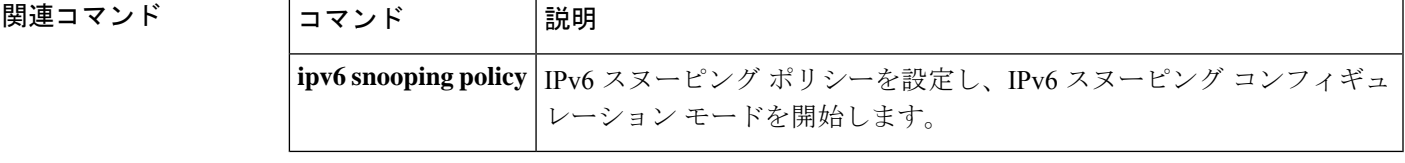

### **ipv6 source-route**

IPv6 タイプ 0 のルーティングヘッダー (IPv6 送信元ルーティングヘッダー)のの処理を有効に するには、グローバル コンフィギュレーション モードで **ipv6 source-route** コマンドを使用し ます。IPv6 拡張ヘッダーの処理をディセーブルにするには、このコマンドの **no** 形式を使用し ます。

#### **ipv6 source-route no ipv6 source-route**

構文の説明 このコマンドには引数またはキーワードはありません。

コマンド デフォルト デフォルトは、**ipv6 source-route** コマンドの **no** バージョンです。ルータがタイプ 0 のルーティ ング ヘッダーを持つパケットを受信すると、そのルータはパケットをドリップして Internet Control Message Protocol (ICMP) エラーメッセージを送信元に送り返し、適切なデバッグメッ セージをログに記録します。

#### コマンド モード グローバル コンフィギュレーション(config)

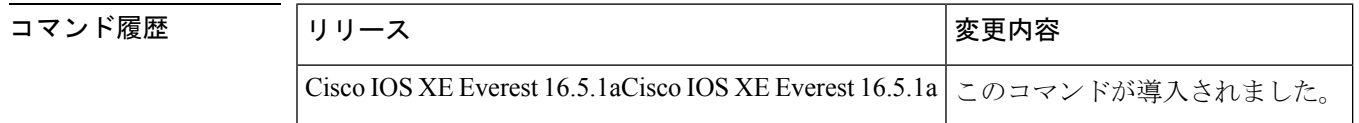

使用上のガイドライン デフォルトが **ipv6 source-route** コマンドの **no** バージョンに変更されました。つまり、この機 能は有効になっていません。この変更以前は、この機能は自動的に有効になっていました。デ フォルトが変更される前に **no ipv6 source-route** コマンドを設定した場合、このコマンドの **no** バージョンがデフォルトであるとしても、**show config** コマンドの出力内にこの設定が引き続 き表示されます。

> **noipv6 source-route** コマンド(デフォルト)は、ホストがルータを使用して送信元ルーティン グを実行しないようにします。**no ipv6 source-route** コマンドが設定されている場合に、ルータ が type0 の送信元ルーティングヘッダーを持つパケットを受信すると、ルータはそのパケット をドロップして、送信元にIPv6 ICMPエラーメッセージを返信し、適切なデバッグメッセージ を記録します。

> IPv6では、パケットの宛先によってのみ、送信元ルーティングが実行されます。そのため、送 信元ルーティングがネットワーク内で実行されないようにするには、次のルールを含む IPv6 アクセス コントロール リスト(ACL)を設定する必要があります。

deny ipv6 any any routing

ルータがIPv6 ICMPエラーメッセージを生成するレートを制限するには、**ipv6 icmperror-interval** コマンドを使用します。

<sup>例</sup> 次に、IPv6 タイプ <sup>0</sup> のルーティング ヘッダーの処理を無効にする例を示します。

**556**

no ipv6 source-route

**コマンド** 

I

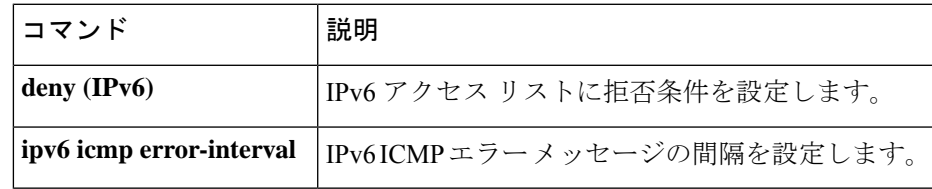

### **ipv6 spd mode**

IPv6選択的パケット破棄 (SPD) モードを設定するには、グローバルコンフィギュレーション モードで **ipv6 spd mode** コマンドを使用します。IPv6 SPD モードを削除するには、このコマン ドの **no** 形式を使用します。

**ipv6 spd mode** {**aggressive** | **tos protocol ospf**} **no ipv6 spd mode** {**aggressive** | **tos protocol ospf**}

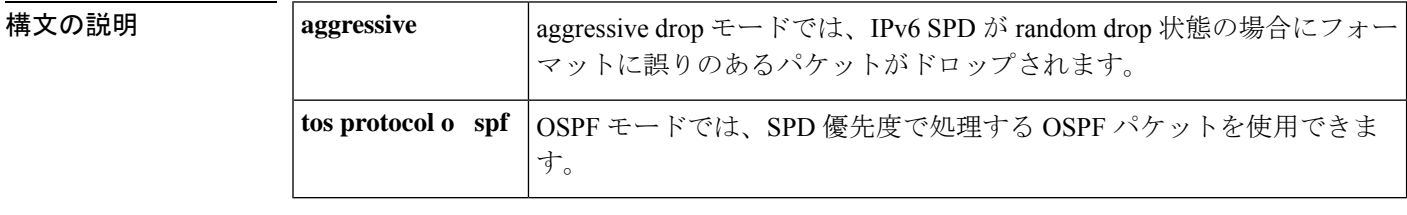

コマンド デフォルト IPv6 SPD モードは設定されません。

コマンド モード グローバル コンフィギュレーション(config)

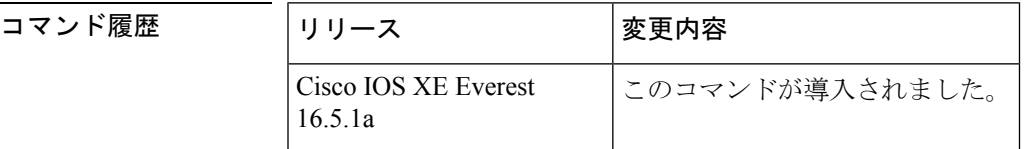

使用上のガイドライン IPv6 SPD モードのデフォルト設定はありませんが、**ipv6 spd mode** コマンドを使用して、特定 の SPD 状態に到達したときに使用するモードを設定できます。

> **aggressive** キーワードは、IPv6 SPD が random drop 状態のときにフォーマットが崩れているパ ケットをドロップするaggressive dropモードを有効にします。**ospf**キーワードは、OSPFパケッ トを SPD 優先度で処理する OSPF モードを有効にします。

> プロセス入力キューのサイズによってSDPステートがnormal(ドロップなし)か、randomdrop か、maxかが決まります。プロセス入力キューがSPDの最小しきい値よりも小さい場合、SPD は何も行わず、normalステートになります。normalステートでは、パケットはドロップされま せん。入力キューが最大しきい値に到達すると、SPDはmaxステートになります。このステー トでは、通常プライオリティのパケットが破棄されます。入力キューが最小しきい値と最大し きい値の間にある場合、SPD は random drop ステートになります。このステートでは、通常パ ケットがドロップされることがあります。

<sup>例</sup> 次に、ルータがrandomdrop状態のときにフォーマットが崩れたパケットをルータでド ロップできるようにする例を示します。

(config)# **ipv6 spf mode aggressive**

#### 関連コマンド

I

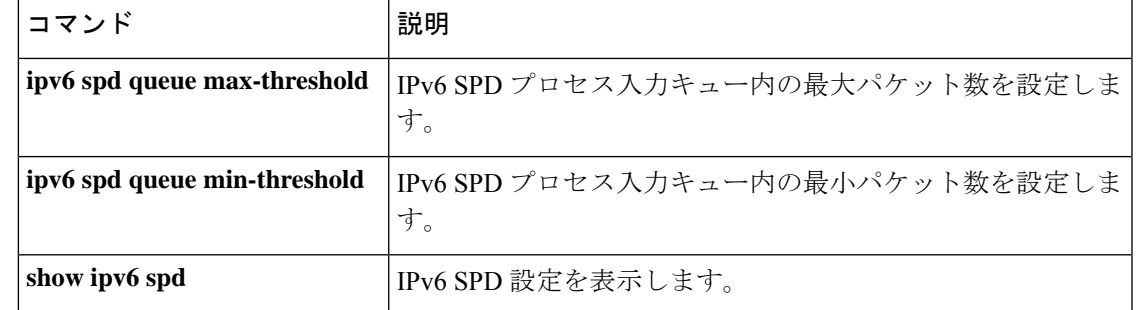

### **ipv6 spd queue max-threshold**

IPv6 選択的パケット破棄 (SPD) プロセスの入力キュー内のパケットの最大数を設定するに は、グローバル コンフィギュレーション モードで **ipv6 spd queue max-threshold** コマンドを使 用します。デフォルト値に戻すには、このコマンドの **no** 形式を使用します。

**ipv6 spd queue max-threshold** *value* **no ipv6 spd queue max-threshold**

- **構文の説明 オン** *value* | パケット数。指定できる範囲は0 ~ 65535 です。
- コマンド デフォルト SPD キューの最大しきい値は設定されません。

コマンド モード グローバル コンフィギュレーション(config)

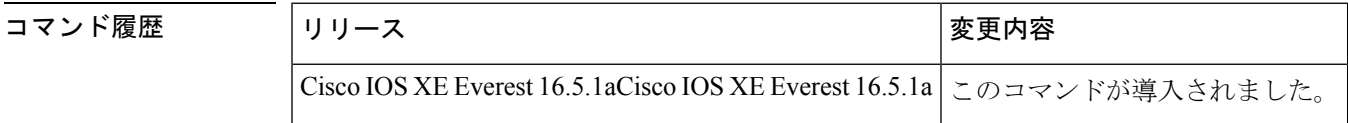

使用上のガイドライン SPDキューの最大しきい値を設定するには、**ipv6 spdqueue max-threshold**コマンドを使用しま す。

> プロセス入力キューのサイズによってSDPステートがnormal(ドロップなし)か、randomdrop か、maxかが決まります。プロセス入力キューがSPDの最小しきい値よりも小さい場合、SPD は何も行わず、normalステートになります。normalステートでは、パケットはドロップされま せん。入力キューが最大しきい値に到達すると、SPDはmaxステートになります。このステー トでは、通常プライオリティのパケットが破棄されます。入力キューが最小しきい値と最大し きい値の間にある場合、SPD は random drop ステートになります。このステートでは、通常パ ケットがドロップされることがあります。

<sup>例</sup> 次に、キューの最大しきい値を 60,000 に設定する例を示します。

(config)# **ipv6 spd queue max-threshold 60000**

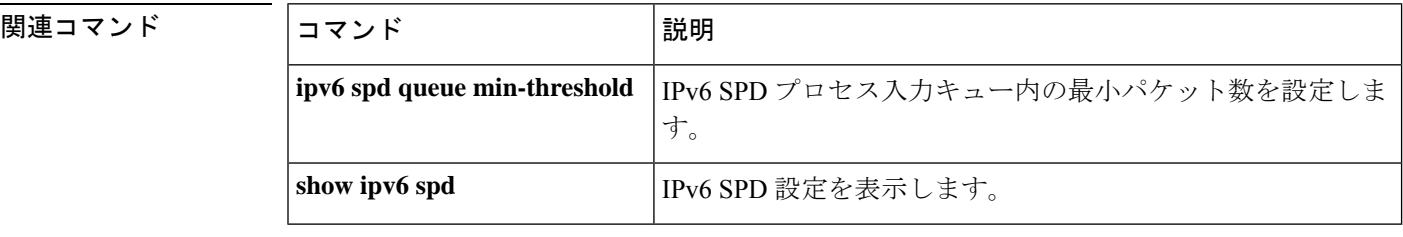

## **ipv6 traffic interface-statistics**

すべてのインターフェイスのIPv6転送統計を収集するには、グローバルコンフィギュレーショ ンモードで**ipv6 traffic interface-statistics**コマンドを使用します。どのインターフェイスのIPv6 転送統計も収集しないようにするには、このコマンドの **no** 形式を使用します。

**ipv6 traffic interface-statistics** [**unclearable**] **no ipv6 traffic interface-statistics** [**unclearable**]

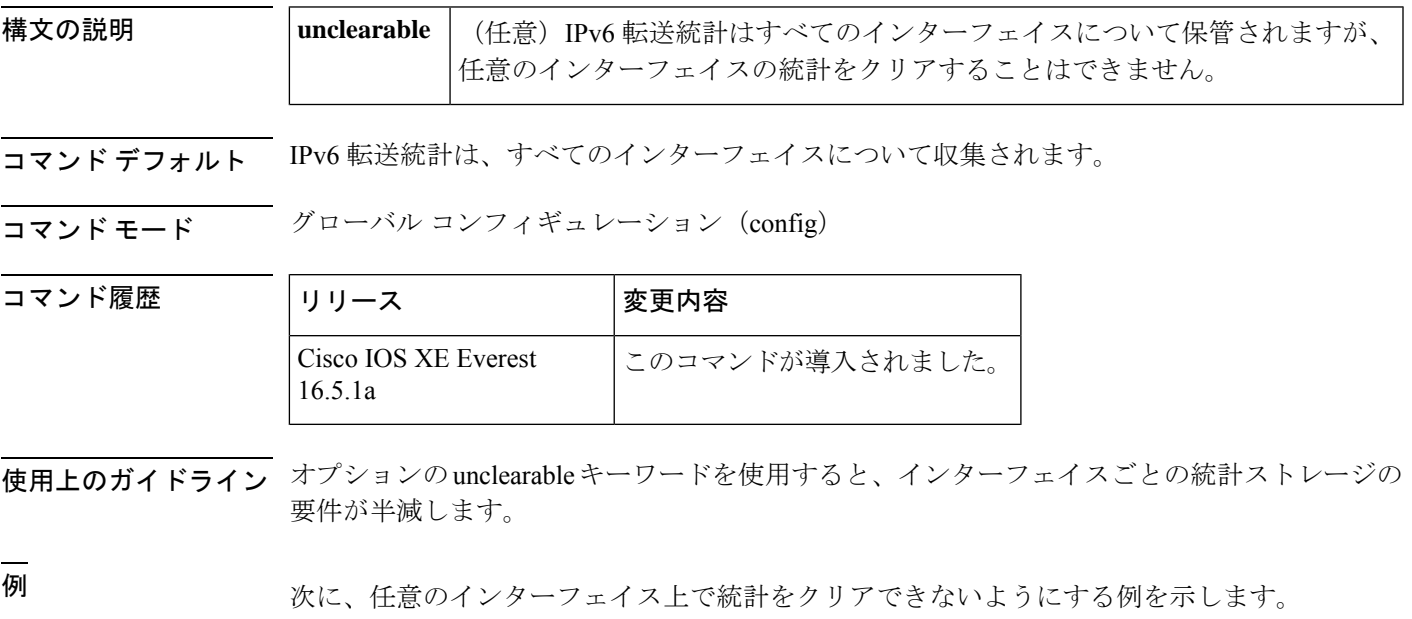

(config)# **ipv6 traffic interface-statistics unclearable**

## **ipv6 unicast-routing**

IPv6 ユニキャストデータグラムの転送を有効にするには、グローバル コンフィギュレーショ ン モードで **ipv6 unicast-routing** コマンドを使用します。IPv6 ユニキャストデータグラムの転 送を無効にするには、このコマンドの **no** 形式を使用します。

#### **ipv6 unicast-routing no ipv6 unicast-routing**

- 構文の説明 このコマンドには引数またはキーワードはありません。
- コマンド デフォルト IPv6 ユニキャスト ルーティングはディセーブルに設定されています。
- **コマンドモード** グローバル コンフィギュレーション (config)

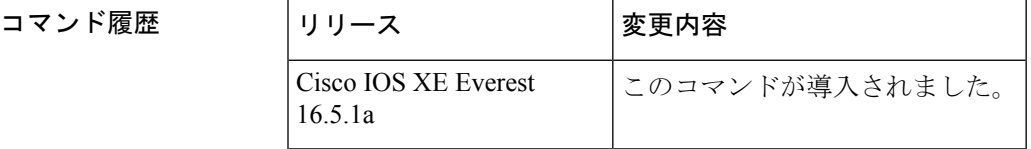

- 使用上のガイドライン **no ipv6 unicast-routing** コマンドを設定すると、IPv6 ルーティングテーブルから IPv6 ルーティ ングプロトコルのすべてのエントリが削除されます。
- 

<sup>例</sup> 次に、IPv6 ユニキャスト データグラムの転送を有効にする例を示します。

(config)# **ipv6 unicast-routing**

関連コマンド

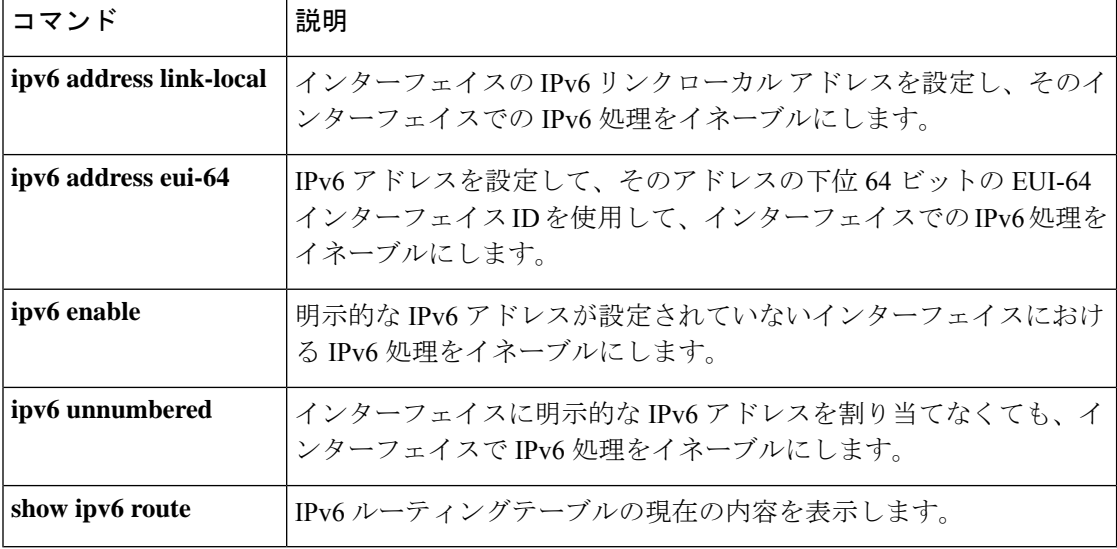

## **key chain**

ルーティングプロトコルの認証を有効にするために必要な認証キーチェーンを定義して、キー チェーン コンフィギュレーション モードを開始するには、グローバル コンフィギュレーショ ン モードで **key chain** コマンドを使用します。キーチェーンを削除するには、このコマンドの **no** 形式を使用します。

**key chain** *name-of-chain* **no key chain** *name-of-chain*

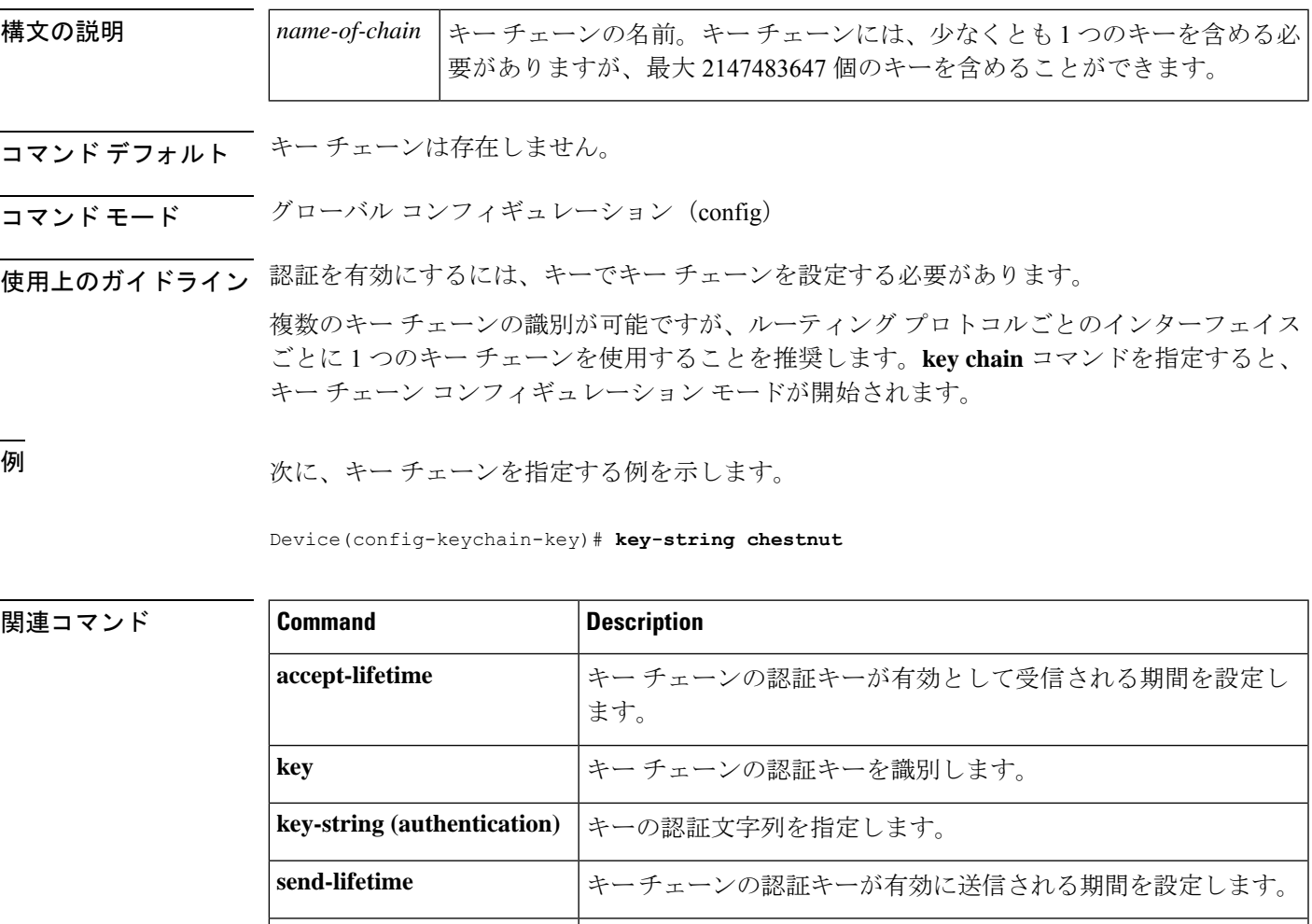

**show key chain** |認証キーの情報を表示します。

# **key-string**(認証)

キーの認証文字列を指定するには、キーチェーン キー コンフィギュレーション モードで **key-string**(認証)コマンドを使用します。認証文字列を削除するには、このコマンドの **no** 形 式を使用します。

**key-string key-string** *text* **no key-string** *text*

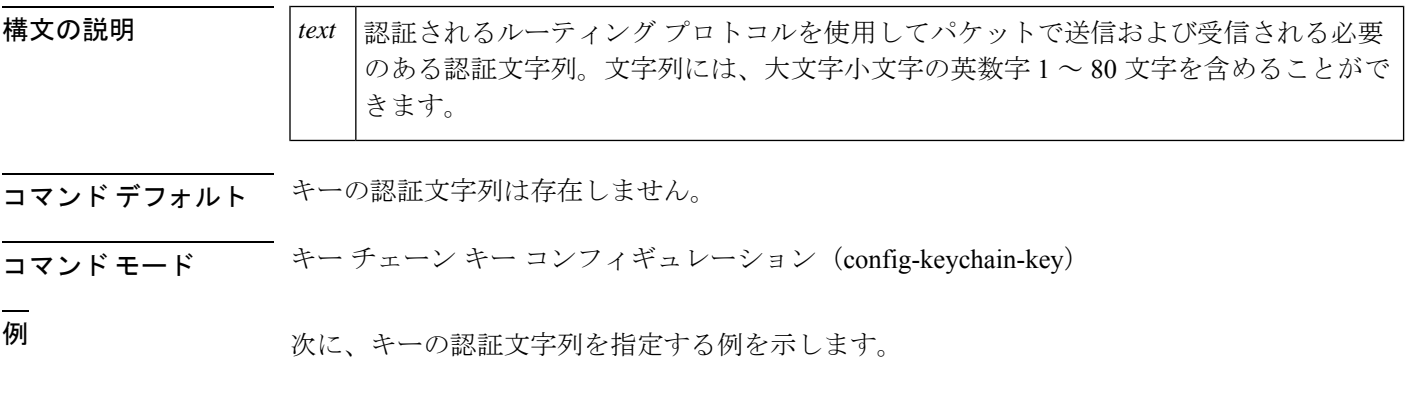

Device(config-keychain-key)# **key-string key1**

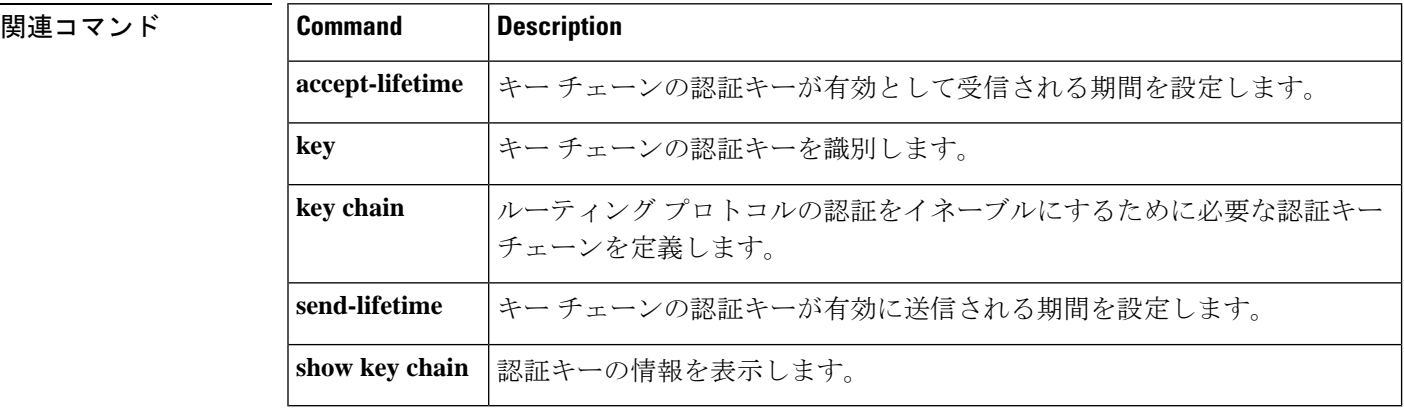

## **key**

キーチェーンの認証キーを識別するには、キーチェーンコンフィギュレーションモードで**key** コマンドを使用します。キー チェーンからキーを削除するには、このコマンドの **no** 形式を使 用します。

**key** *key-id* **no key** *key-id*

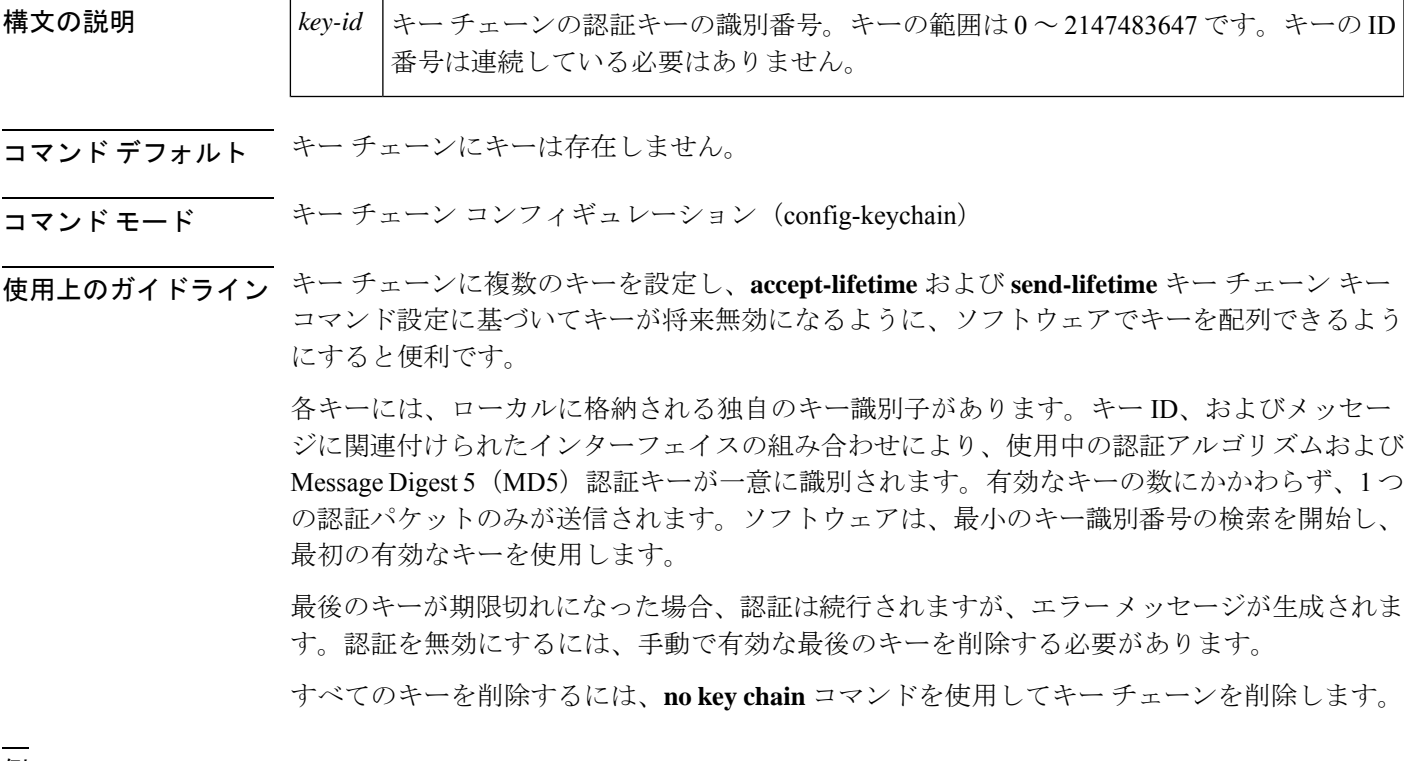

例 次に、キーを指定してキー チェーンでの認証を確認する例を示します。

Device(config-keychain)# **key 1**

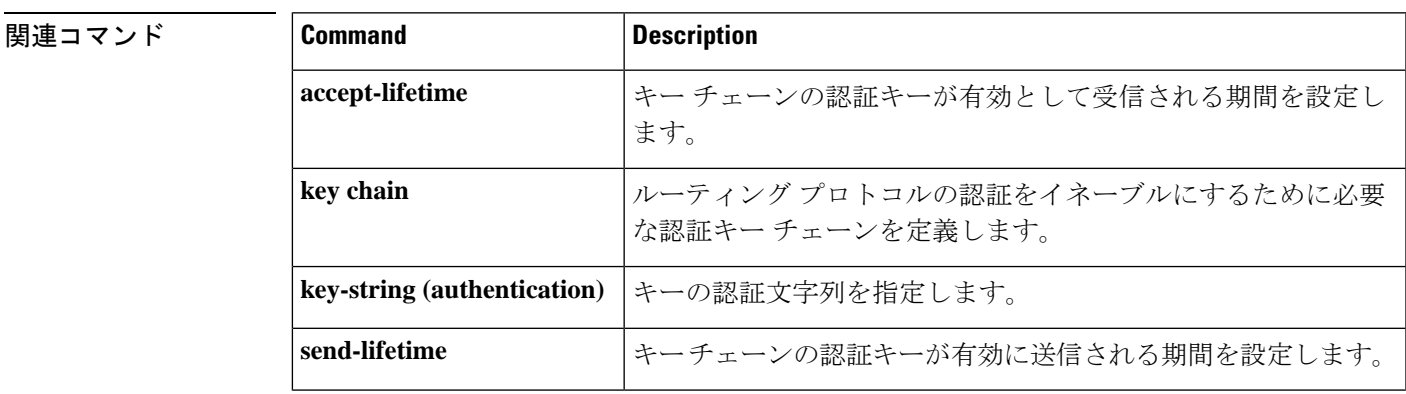

I

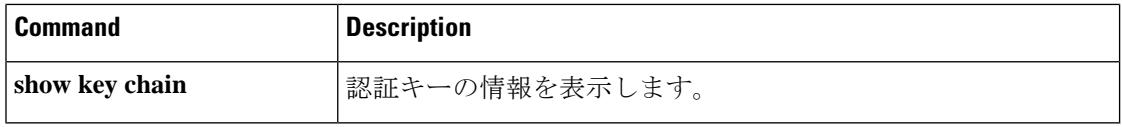

### **show ip nhrp nhs**

Next Hop Resolution Protocol(NHRP)ネクストホップサーバ(NHS)情報を表示するには、 ユーザ EXEC モードまたは特権 EXEC モードで **show ip nhrp nhs** コマンドを使用します。

**show ip nhrp nhs** [{*interface*}] [**detail**] [{**redundancy** [{**cluster** *number* | **preempted** | **running** | **waiting**}]}]

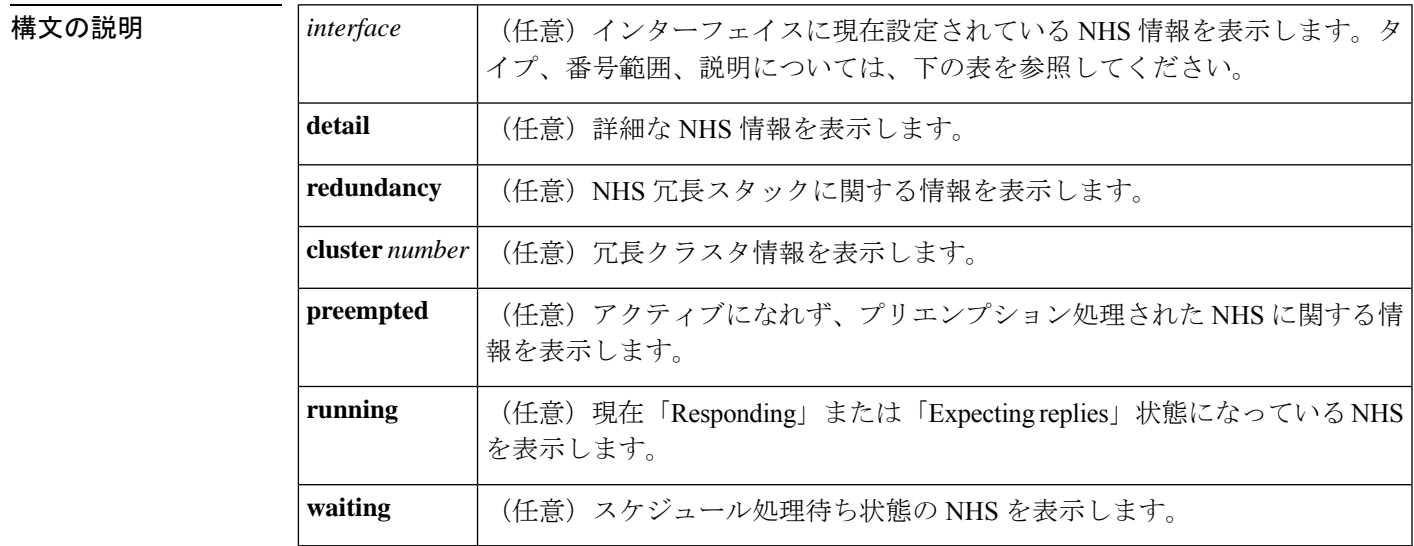

 $\overline{\mathsf{J7V}}$   $\overline{\mathsf{t}}$   $\overline{\mathsf{t}}$   $\over$ 

特権 EXEC (#)

コマンド履歴

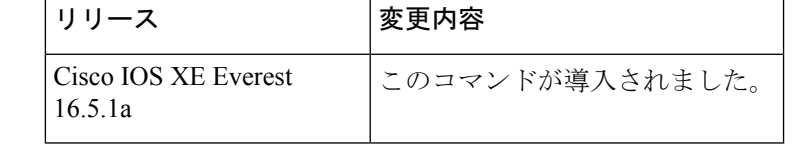

使用上のガイドライン 次の表に、任意指定の *interface* 引数の有効なタイプ、番号の範囲、および説明を示します。

有効なタイプは、プラットフォームとプラットフォーム上のインターフェイスによって異なり ます。 (注)

#### 表 **26 :** 有効なタイプ、番号の範囲、およびインターフェイスの説明

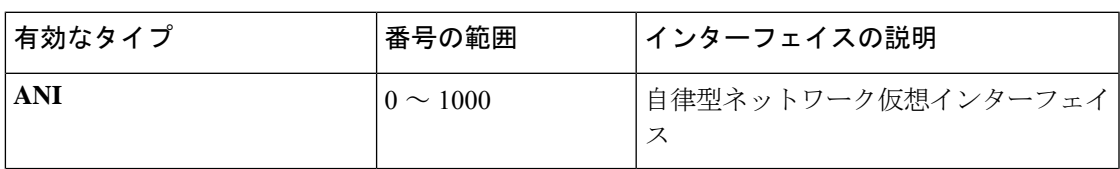

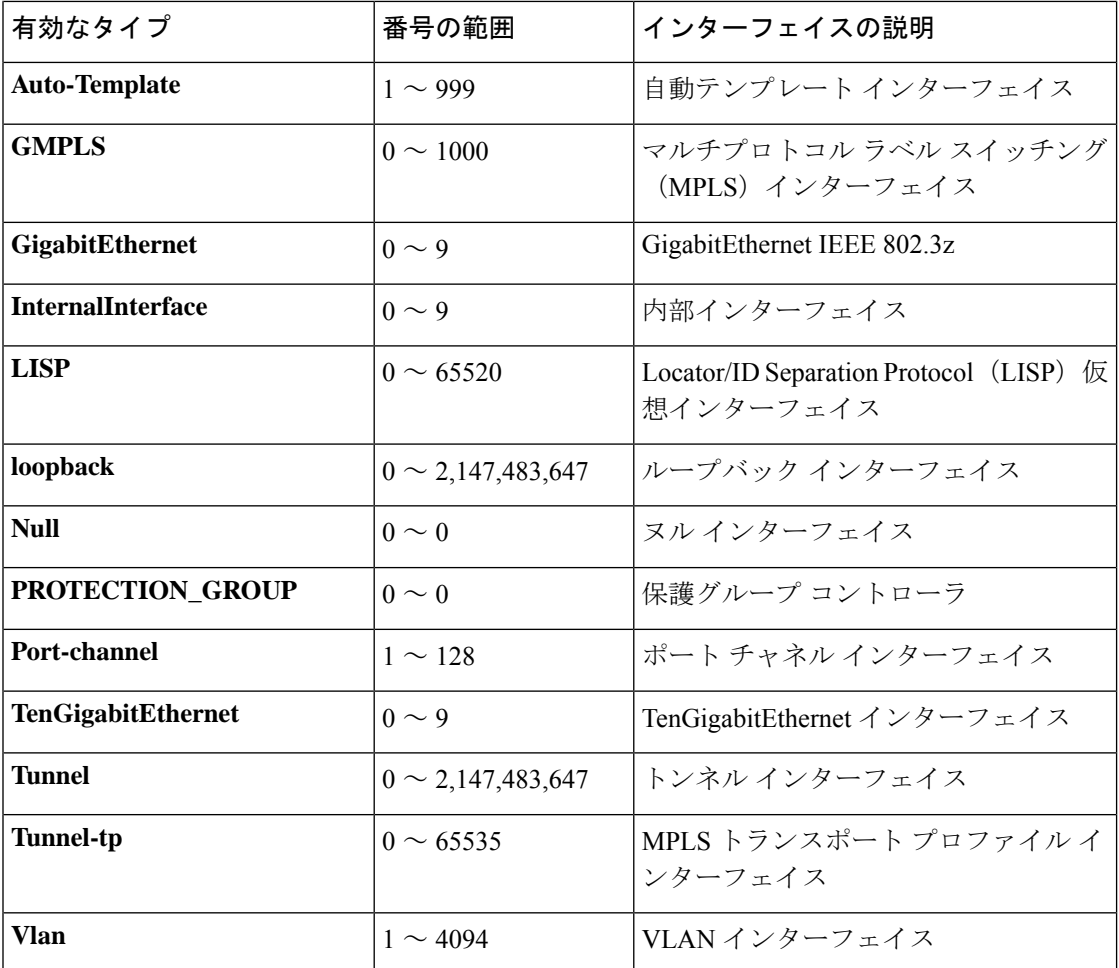

<sup>例</sup> 次に、**show ip nhrp nhs detail** コマンドの出力例を示します。

```
Switch# show ip nhrp nhs detail
```

```
Legend:
 E=Expecting replies
 R=Responding
Tunnel1:<br>10.1.1.1
                     E req-sent 128 req-failed 1 repl-recv 0
Pending Registration Requests:
Registration Request: Reqid 1, Ret 64 NHS 10.1.1.1
```
次の表で、この出力に表示される重要なフィールドを説明します。

表 **<sup>27</sup> : show ip nhrp nhs** のフィールドの説明

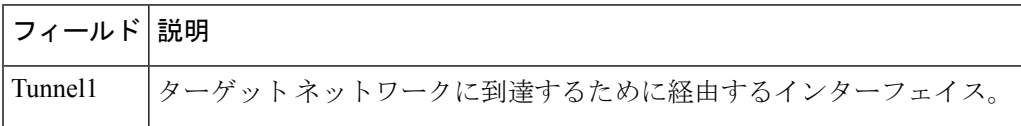

#### 関連コマンド

I

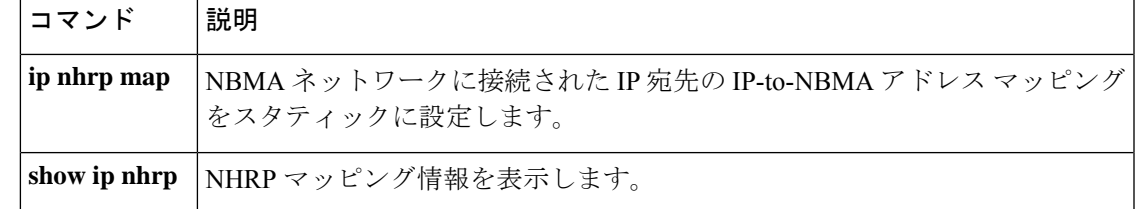

### **show ip ports all**

デバイス上で開いているすべてのポートを表示するには、 ユーザ EXEC モードまたは特権 EXEC モードで **show ip ports all** を使用します。

#### **show ip ports all**

構文の説明 構文の説明

このコマンドには引数またはキーワードはありません。

- コマンドデフォルト<sup>デフォルトの動作や値はありません。</sup>
- コマンド モード ユーザ EXEC (>)
	- 特権 EXEC (#)

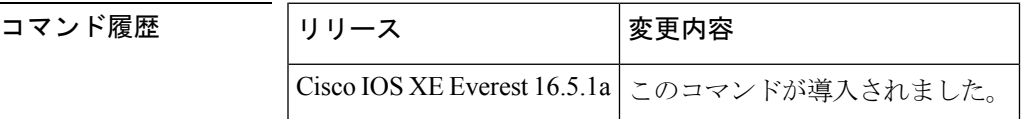

使用上のガイドライン このコマンドは、Cisco ネットワーキング スタックを使用して開かれたポートを含むシステム 上で開いているすべての TCP/IP ポートのリストを表示します。

開いているポートを閉じるには、次のいずれかの方法を使用します。

- アクセスコントロールリスト(ACL)を使用します。
- UDP 2228 ポートを閉じるには、**no l2 traceroute** コマンドを使用します。
- TCP 80、TCP 443、TCP 6970、TCP 8090 ポートを閉じるには、**no ip http server** および **no ip http secure-server** コマンドを使用します。

<sup>例</sup> 次に、**show ip ports all** コマンドの出力例を示します。

```
Device#
show ip ports all
Proto Local Address Foreign Address State PID/Program Name
TCB Local Address Foreign Address (state)
tcp *:4786 *:* LISTEN 224/[IOS]SMI IBC server process
tcp *:443 *:* LISTEN 286/[IOS]HTTP CORE
tcp *:443 *:* LISTEN 286/[IOS]HTTP CORE
tcp *:80 *:* LISTEN 286/[IOS]HTTP CORE
tcp *:80 *:* LISTEN 286/[IOS]HTTP CORE
udp *:10002 *:* 0/[IOS] Unknown
udp *:2228 10.0.0.0:0 318/[IOS]L2TRACE SERVER
```
次の表で、この出力に表示される重要なフィールドを説明します。

#### 表 **<sup>28</sup> : show ip ports all** のフィールドの説明

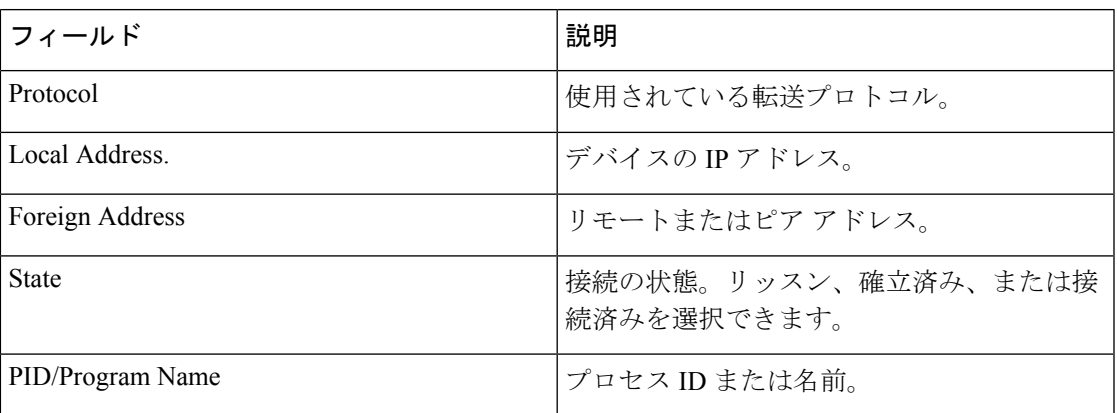

 **関連コマンド** 

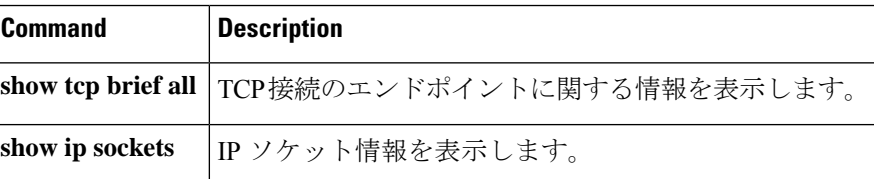

## **show ipv6 access-list**

現在のすべての IPv6 アクセス リストの内容を表示するには、ユーザ EXEC モードまたは特権 EXEC モードで **show ipv6 access-list** コマンドを使用します。

**show ipv6 access-list** [*access-list-name*]

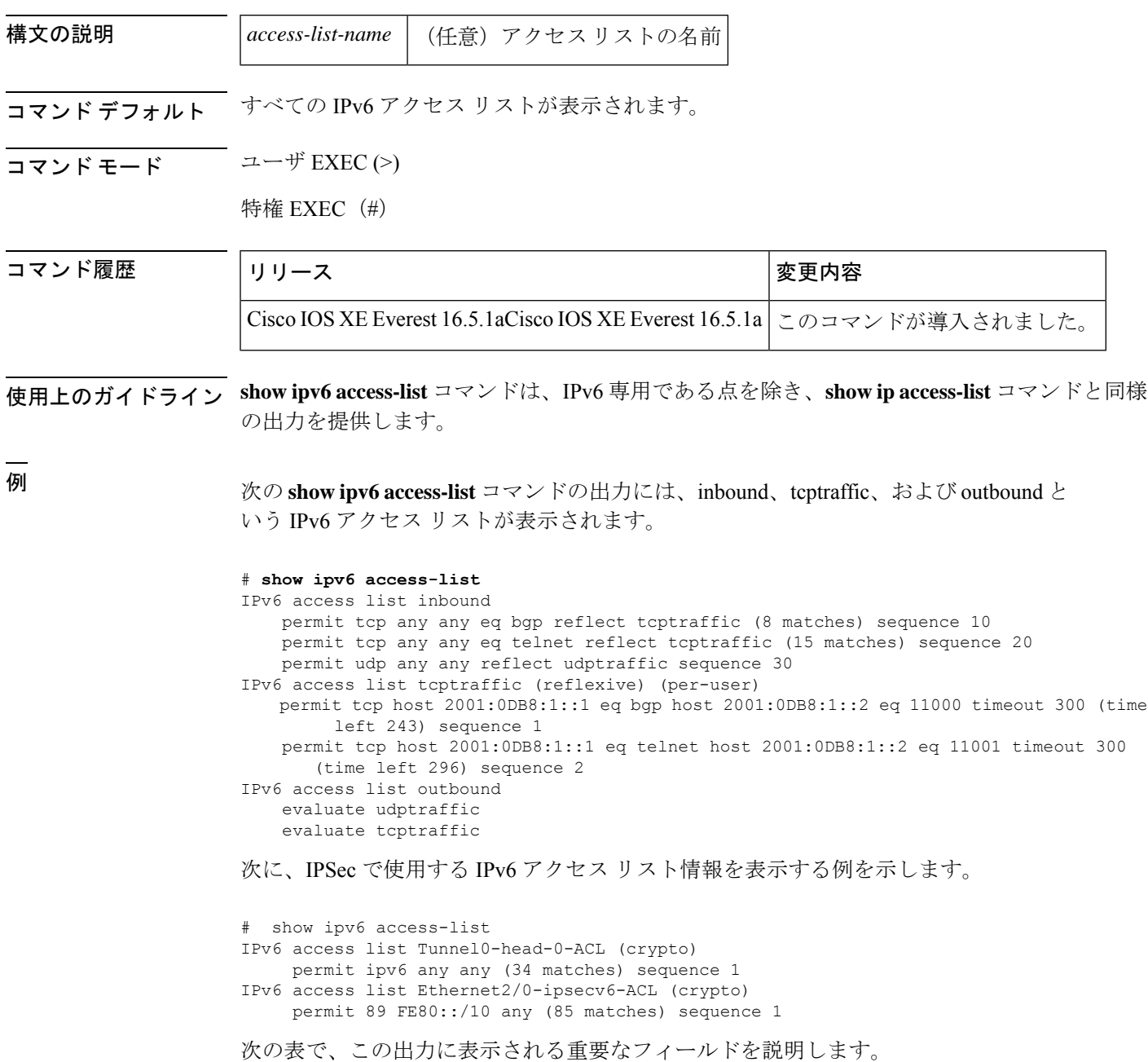

 $\mathbf I$ 

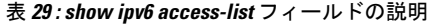

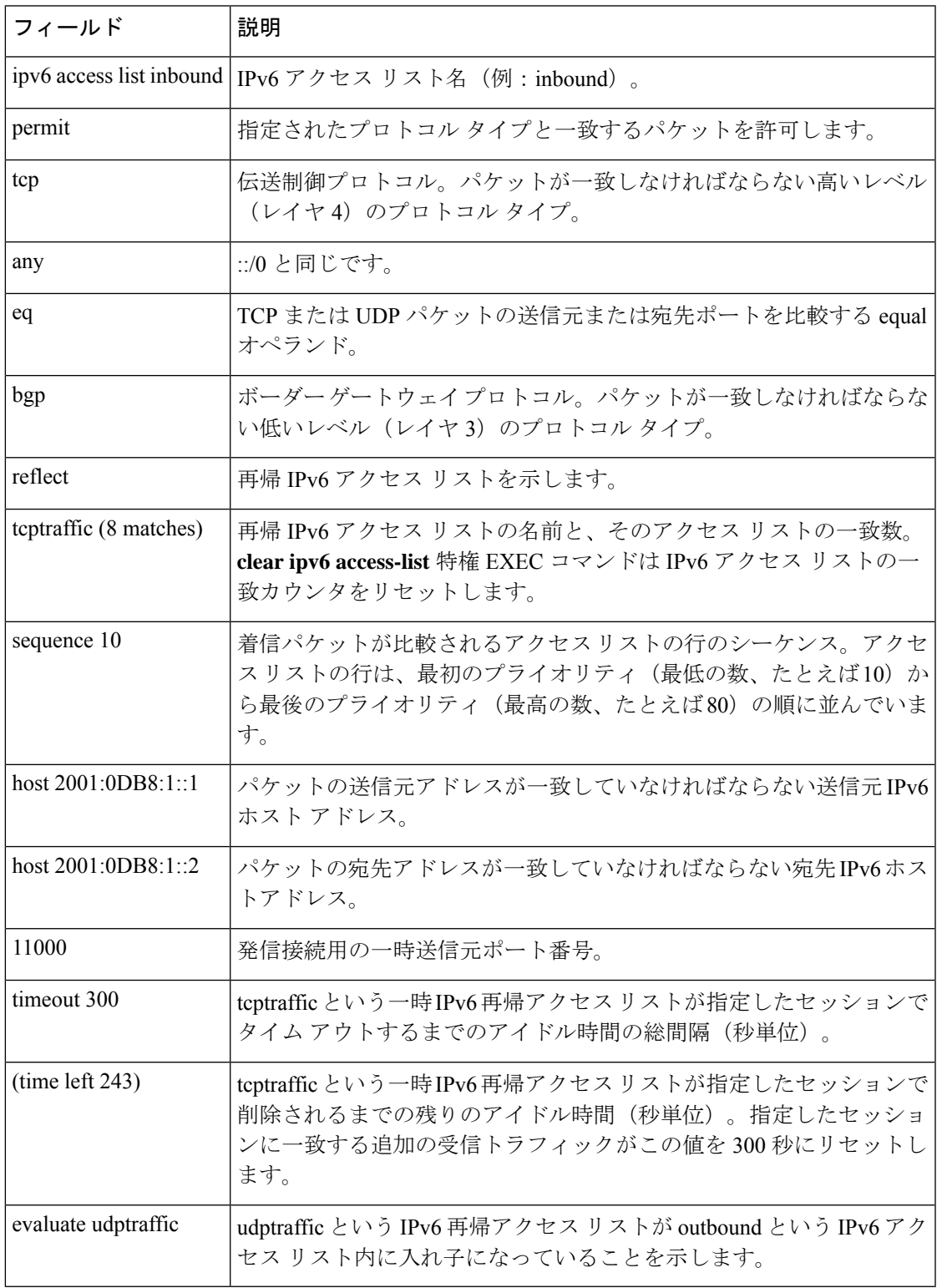

I

#### 関連コマンド

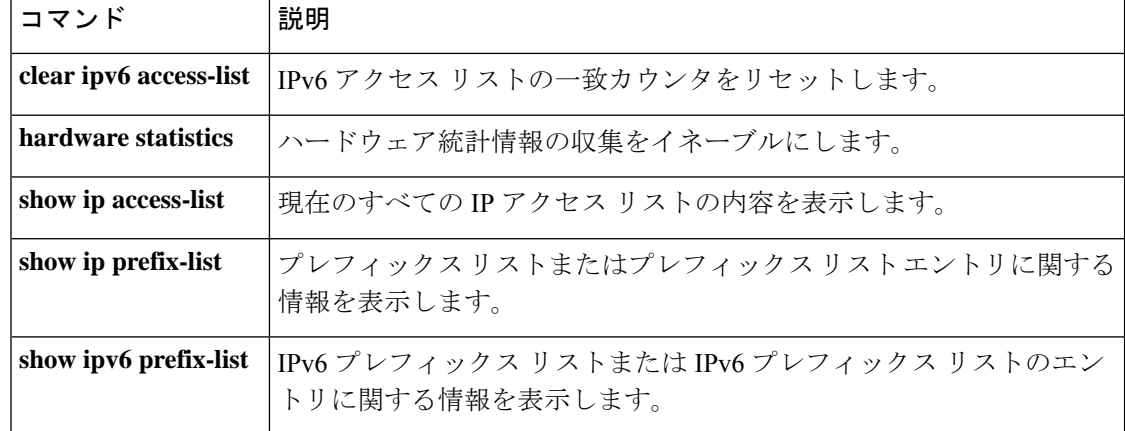

# **show ipv6 destination-guard policy**

宛先ガード情報を表示するには、特権 EXEC モードで **show ipv6 destination-guard policy** コマ ンドを使用します。

**show ipv6 destination-guard policy** [ *policy-name* ]

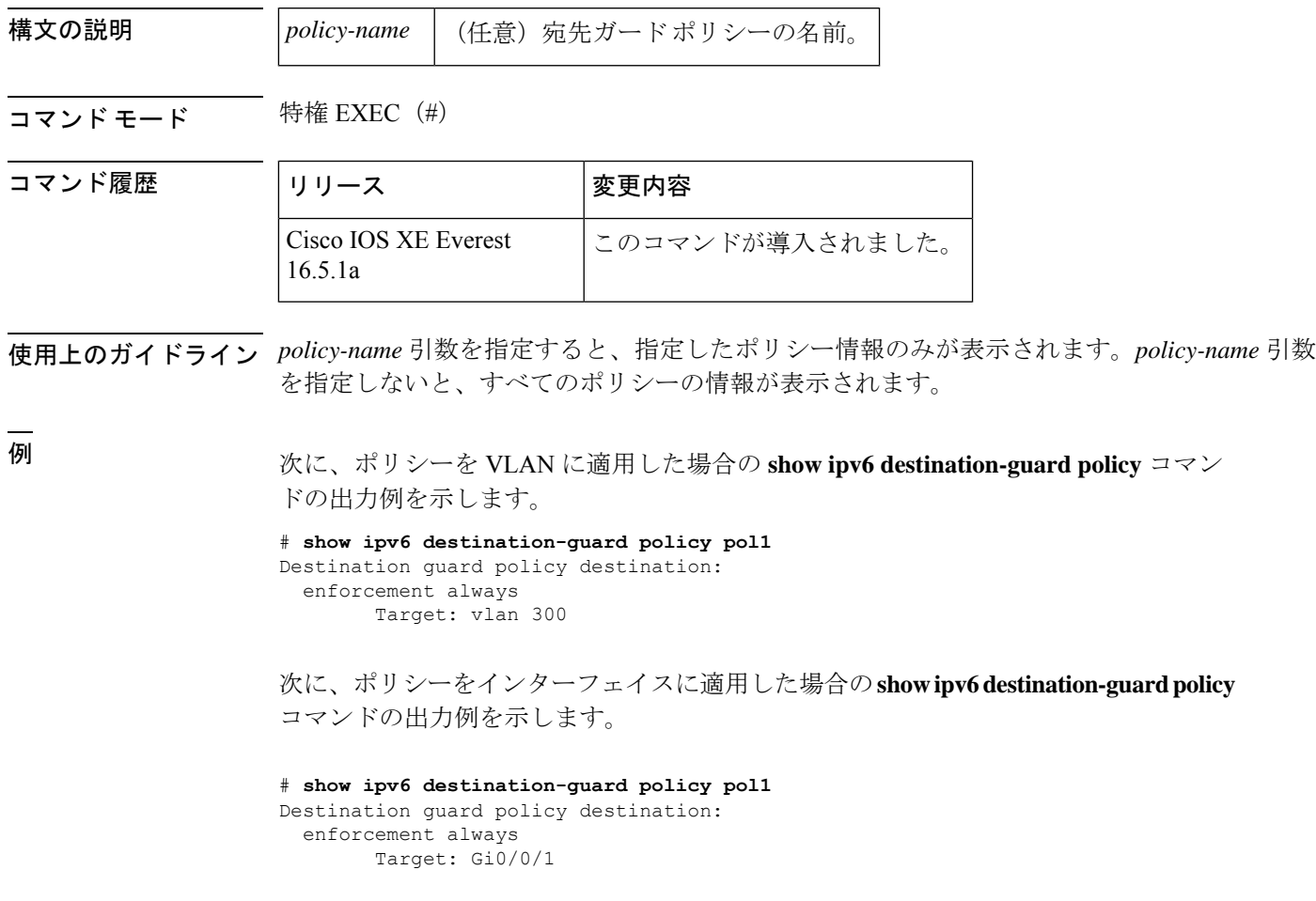

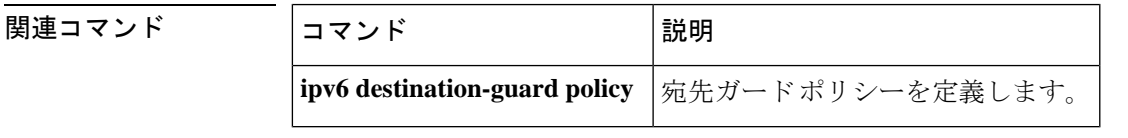

### **show ipv6 dhcp**

指定したデバイス上の Dynamic Host Configuration Protocol(DHCP)固有識別子(DUID)を表 示するには、ユーザ EXEC モードまたは特権 EXEC モードで **show ipv6 dhcp** コマンドを使用 します。

#### **show ipv6 dhcp**

- 構文の説明 このコマンドには引数またはキーワードはありません。
- コマンド モード ユーザ EXEC (>)

特権 EXEC (#)

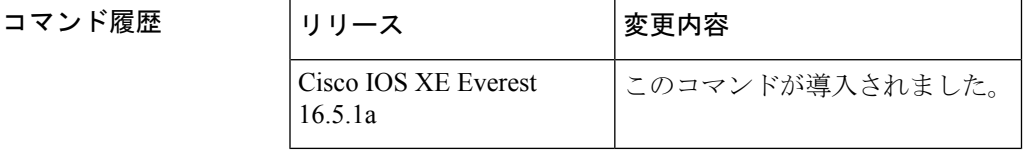

- 使用上のガイドライン **show ipv6 dhcp** コマンドは、クライアントとサーバの両方の ID に対して、リンク層アドレス に基づいた DUID を使用します。デバイスは、最も小さい番号のインターフェイスの MAC ア ドレスを使用してDUIDを形成します。ネットワークインターフェイスは、デバイスに永続的 に接続されていると見なされます。デバイスの DUID を表示するには、 **show ipv6dhcp** コマン ドを使用します。
- 

<sup>例</sup> 次に、**show ipv6 dhcp** コマンドの出力例を示します。出力の内容は一目瞭然です。

#### # **show ipv6 dhcp**

This device's DHCPv6 unique identifier(DUID): 000300010002FCA5DC1C

### **show ipv6 dhcp binding**

IPv6 サーバのバインディングテーブルの Dynamic Host Configuration Protocol(DHCP)から自 動クライアントバインディングを表示するには、ユーザEXECモードまたは特権EXECモード で **show ipv6 dhcp binding** コマンドを使用します。

**show ipv6 dhcp binding** [*ipv6-address* ] [**vrf** *vrf-name* ]

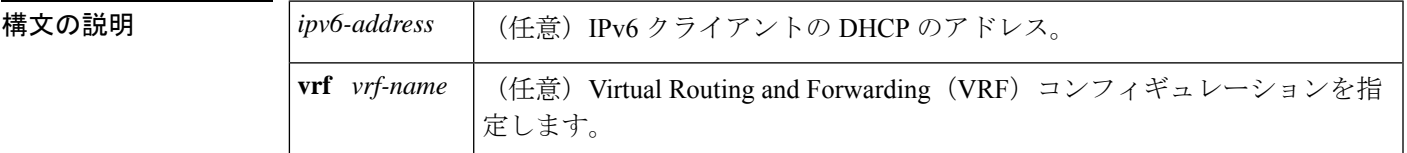

コマンド モード ユーザ EXEC (>)

特権 EXEC (#)

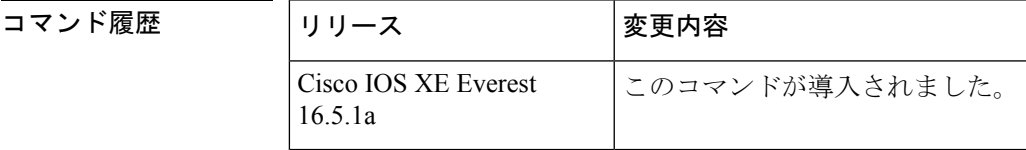

使用上のガイドライン **show ipv6dhcpbinding** コマンドは、*ipv6-address* 引数を指定しないと、IPv6 サーバ バインディ ングテーブルのDHCPからすべての自動クライアントバインディングを表示します。*ipv6-address* 引数が指定されている場合、指定したクライアントのバインディングだけが表示されます。

> **vrf** *vrf-name* キーワードと引数の組み合わせを使用すると、指定した VRF に属するすべてのバ インディングが表示されます。

設定した VRF が機能するには、**ipv6 dhcp server vrf enable** コマンドをイネーブルにしておく 必要があります。このコマンドが設定されていない場合、 **show ipv6 dhcp binding** コマンドの 出力に設定した VRF が表示されず、デフォルトの VRF の詳細のみが表示されます。 (注)

<sup>例</sup> 次に、IPv6 サーバ バインディング テーブルの DHCP からすべての自動クライアント バインディングが表示された出力例を示します。

# **show ipv6 dhcp binding**

```
Client: FE80::A8BB:CCFF:FE00:300
  DUID: 00030001AABBCC000300
  Username : client_1
  Interface: Virtual-Access2.1
  IA PD: IA ID 0x000C0001, T1 75, T2 135
    Prefix: 2001:380:E00::/64
            preferred lifetime 150, valid lifetime 300
```

```
expires at Dec 06 2007 12:57 PM (262 seconds)
Client: FE80::A8BB:CCFF:FE00:300 (Virtual-Access2.2)
  DUID: 00030001AABBCC000300
  IA PD: IA ID 0x000D0001, T1 75, T2 135
   Prefix: 2001:0DB8:E00:1::/64
           preferred lifetime 150, valid lifetime 300
            expires at Dec 06 2007 12:58 PM (288 seconds)
```
次の表で、この出力に表示される重要なフィールドを説明します。

表 **<sup>30</sup> : show ipv6 dhcp binding** フィールドの説明

| フィールド                                 | 説明                                                                                                    |
|---------------------------------------|----------------------------------------------------------------------------------------------------|
| Client                                | 指定したクライアントのアドレス。                                                                                                    |
| <b>DUID</b>                           | DHCP 固有識別子 (DUID)。                                                                                                    |
| Virtual-Access <sub>2.1</sub>         | 最初の仮想クライアント。IPv6 DHCP クライアントが2つのプレ<br>フィックスを要求し、そのプレフィックスの DUID が同じで、プレ<br>フィックス委任 (IAPD) に2つの異なるインターフェイスで異なる<br>IDの関連付けがある場合、これらのプレフィックスは2つの異なる<br>クライアント用として見なされ、両方のインターフェイス情報が保<br>持されます。 |
| Username: client_1                    | バインディングに関連付けられているユーザ名。                                                                                                    |
| <b>IAPD</b>                           | クライアントに関連付けられているプレフィックスのコレクション。                                                                                                    |
| <b>IA ID</b>                          | このIAPDの識別子。                                                                                                    |
| Prefix                                | 指定したクライアント上に指定されたIAPDに委任されたプレフィッ<br>クス。                                                                                                    |
| preferred lifetime, valid<br>lifetime | 指定したクライアントの優先ライフタイムと有効なライフタイム設<br>定 (秒単位)。                                                                                                    |
| Expires at                            | 有効なライフタイムの有効期限が切れる日時。                                                                                                    |
| Virtual-Access <sub>2.2</sub>         | 2番目の仮想クライアント。IPv6 DHCP クライアントが2つのプレ<br>フィックスを要求し、そのプレフィックスのDUIDが同じでIAIDが<br>2つの異なるインターフェイス上で異なる場合、これらのプレフィッ<br>クスは2つの異なるクライアント用と見なされ、両方のインターフェ<br>イス情報が保持されます。                               |

Cisco IOS DHCPv6 サーバの DHCPv6 プールを設定して、認証、認可、およびアカウン ティング(AAA)サーバから委任のプレフィックスを取得すると、着信PPPセッショ ンから AAA サーバに PPP ユーザ名が送信され、プレフィックスを取得します。バイ ンディングに関連付けられている PPP ユーザ名が **show ipv6 dhcp binding** コマンドの 出力に表示されます。バインディングに関連付けられている PPP ユーザ名がない場 合、このフィールドには値として「unassigned」が表示されます。
次に、バインディングに関連付けられているPPPユーザ名が「client 1」である例を示 します。

```
# show ipv6 dhcp binding
```

```
Client: FE80::2AA:FF:FEBB:CC
 DUID: 0003000100AA00BB00CC
  Username : client_1
  Interface : Virtual-Access2
  IA PD: IA ID 0x00130001, T1 75, T2 135
    Prefix: 2001:0DB8:1:3::/80
            preferred lifetime 150, valid lifetime 300
            expires at Aug 07 2008 05:19 AM (225 seconds)
```
次に、バインディングに関連付けられている値が「unassigned」である例を示します。

```
# show ipv6 dhcp binding
```

```
Client: FE80::2AA:FF:FEBB:CC
 DUID: 0003000100AA00BB00CC
  Username : unassigned
 Interface : Virtual-Access2
  IA PD: IA ID 0x00130001, T1 150, T2 240
   Prefix: 2001:0DB8:1:1::/80
           preferred lifetime 300, valid lifetime 300
           expires at Aug 11 2008 06:23 AM (233 seconds)
```
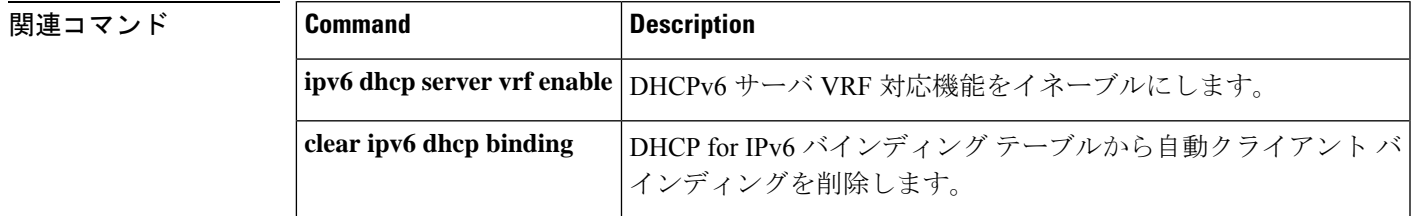

# **show ipv6 dhcp conflict**

アドレスがクライアントに提供されるときに Dynamic Host Configuration Protocol for IPv6 (DHCPv6)サーバが検出したアドレス競合を表示するには、特権 EXEC モードで **show ipv6 dhcp conflict** コマンドを使用します。

**show ipv6 dhcp conflict** [*ipv6-address* ] [**vrf** *vrf-name* ]

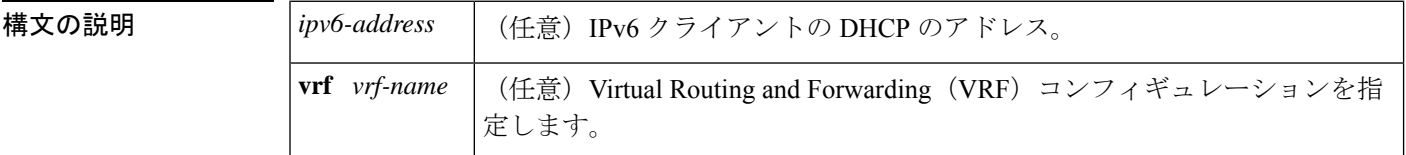

コマンド モード 特権 EXEC (#)

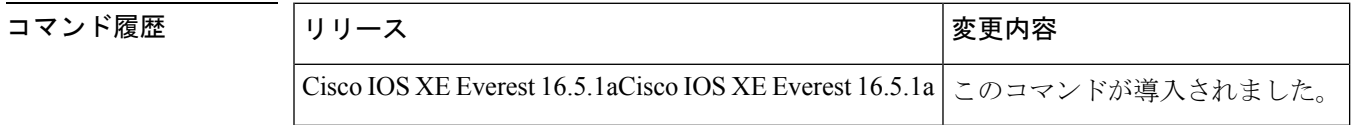

- 使用上のガイドライン 競合を検出するようにDHCPv6サーバを設定する場合、DHCPv6サーバはpingを使用します。 クライアントはネイバー探索を使用してクライアントを検出し、DECLINE メッセージを介し てサーバに報告します。アドレス競合が検出されると、このアドレスはプールから削除されま す。管理者がこのアドレスを競合リストから削除するまでこのアドレスは割り当てることがで きません。
- <sup>例</sup> 次に、**show ipv6dhcpconflict** コマンドの出力例を示します。このコマンドは DHCP <sup>競</sup> 合のプール値とプレフィックス値を表示します。

# **show ipv6 dhcp conflict** Pool 350, prefix 2001:0DB8:1005::/48 2001:0DB8:1005::10

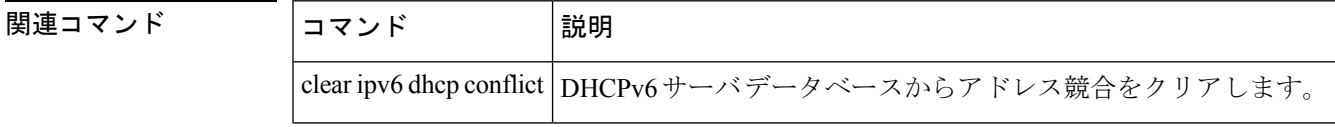

# **show ipv6 dhcp database**

Dynamic Host Configuration Protocol (DHCP) for IPv6 バインディング データベース エージェン ト情報を表示するには、ユーザ EXEC モードまたは特権モードで **show ipv6dhcpdatabase** コマ ンドを使用します。

**show ipv6 dhcp database** [*agent-URL*]

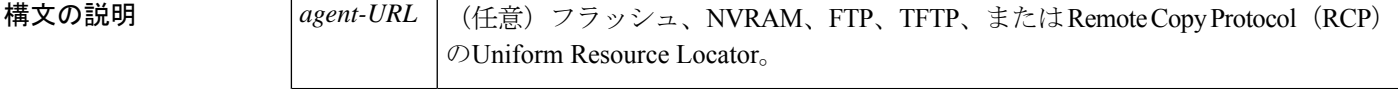

コマンド モード ユーザ EXEC (>)

特権 EXEC (#)

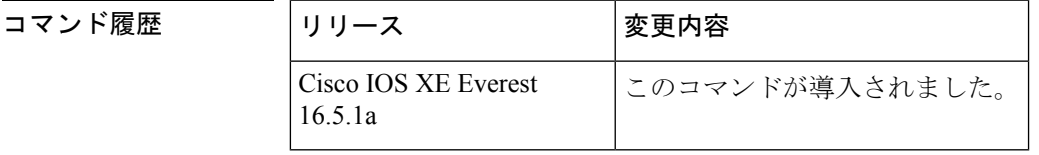

使用上のガイドライン バインディング データベースが保存される永続的な各ストレージのことをデータベース エー ジェントと呼びます。エージェントを設定するには、**ipv6 dhcp database** コマンドを使用しま す。サポート対象のデータベース エージェントには、FTP サーバや TFTP サーバ、RCP、フ ラッシュ ファイル システム、NVRAM などがあります。

> **show ipv6 dhcp database** コマンドは、DHCP for IPv6 バインディング データベース エージェン トの情報を表示します。*agent-URL* 引数が指定される場合、指定されたエージェントだけが表 示されます。*agent-URL* 引数が指定されていない場合、すべてのデータベース エージェントが 表示されます。

<sup>例</sup> 次に、**show ipv6 dhcp database** コマンドの出力例を示します。

#### # **show ipv6 dhcp database**

```
Database agent tftp://172.19.216.133/db.tftp:
  write delay: 69 seconds, transfer timeout: 300 seconds
  last written at Jan 09 2003 01:54 PM,
     write timer expires in 56 seconds
  last read at Jan 06 2003 05:41 PM
  successful read times 1
  failed read times 0
 successful write times 3172
  failed write times 2
Database agent nvram:/dhcpv6-binding:
  write delay: 60 seconds, transfer timeout: 300 seconds
  last written at Jan 09 2003 01:54 PM,
    write timer expires in 37 seconds
  last read at never
  successful read times 0
  failed read times 0
```

```
successful write times 3325
 failed write times 0
Database agent flash:/dhcpv6-db:
 write delay: 82 seconds, transfer timeout: 3 seconds
 last written at Jan 09 2003 01:54 PM,
   write timer expires in 50 seconds
  last read at never
 successful read times 0
 failed read times 0
 successful write times 2220
 failed write times 614
```
次の表で、この出力に表示される重要なフィールドを説明します。

### 表 **<sup>31</sup> : show ipv6 dhcp database** フィールドの説明

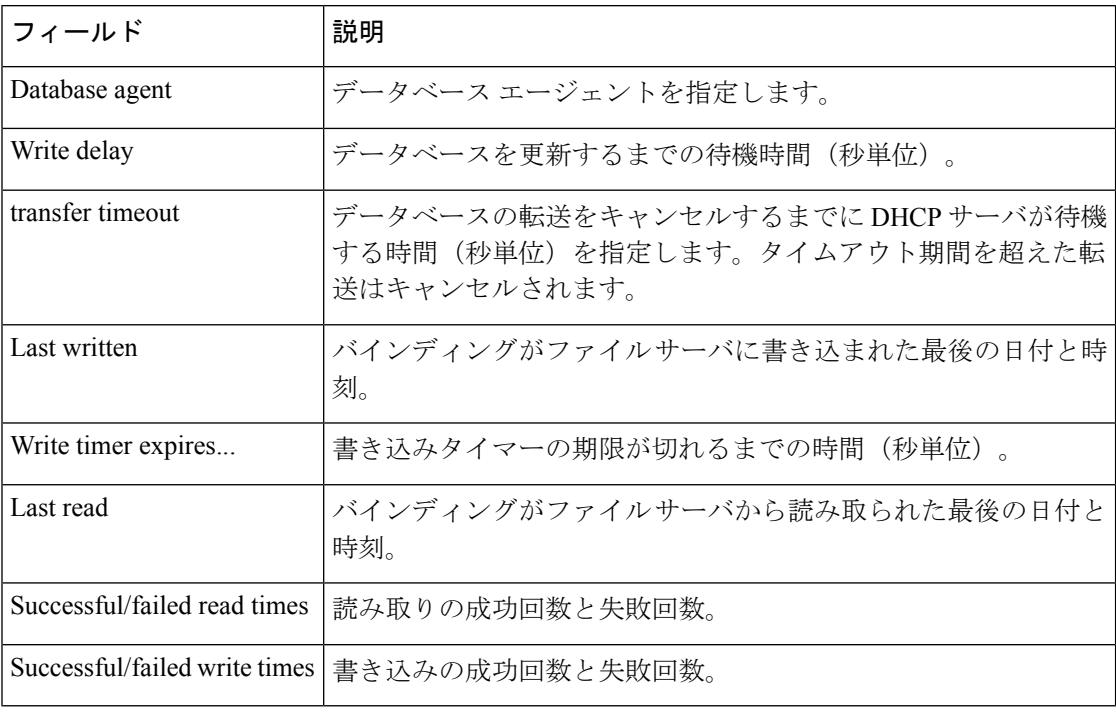

### **関連コマンド**

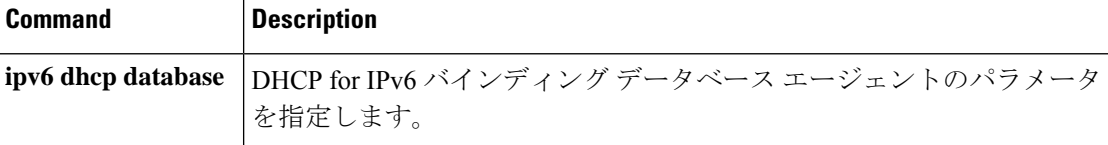

# **show ipv6 dhcp guard policy**

Dynamic Host Configuration Protocol for IPv6 (DHCPv6) ガード情報を表示するには、特権 EXEC モードで **show ipv6 dhcp guard policy** コマンドを使用します。

**show ipv6 dhcp guard policy** [ *policy-name* ]

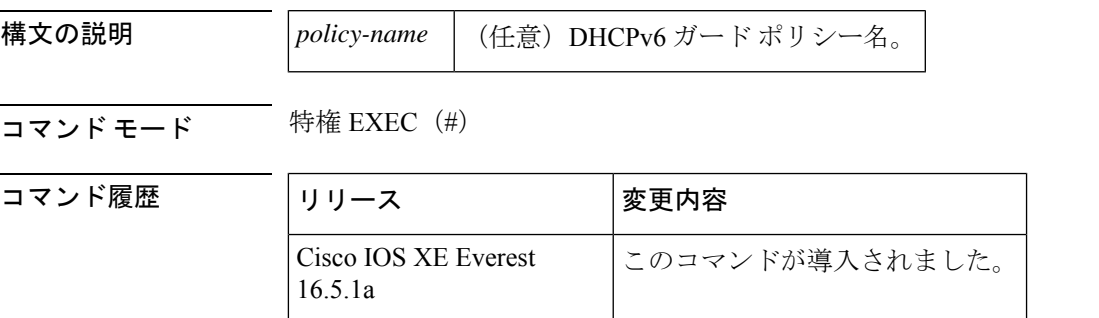

使用上のガイドライン *policy-name* 引数を指定すると、指定したポリシー情報のみが表示されます。*policy-name* 引数 を指定しないと、すべてのポリシーの情報が表示されます。

<sup>例</sup> 次に、**show ipv6 dhcp guard guard** コマンドの出力例を示します。

#### # **show ipv6 dhcp guard policy**

Dhcp guard policy: default Device Role: dhcp client Target: Et0/3 Dhcp guard policy: test1 Device Role: dhcp server Target: vlan 0 vlan 1 vlan 2 vlan 3 vlan 4 Max Preference: 200 Min Preference: 0 Source Address Match Access List: acl1 Prefix List Match Prefix List: pfxlist1 Dhcp guard policy: test2

Device Role: dhcp relay Target: Et0/0 Et0/1 Et0/2

次の表で、この出力に表示される重要なフィールドを説明します。

#### 表 **<sup>32</sup> : show ipv6 dhcp guard** フィールドの説明

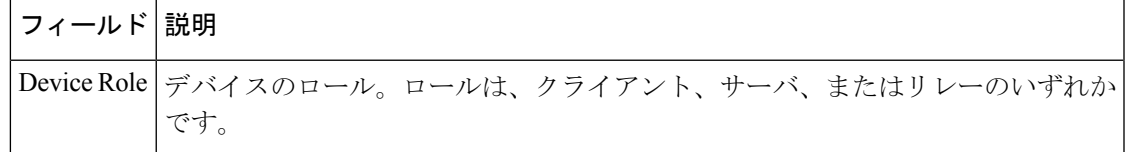

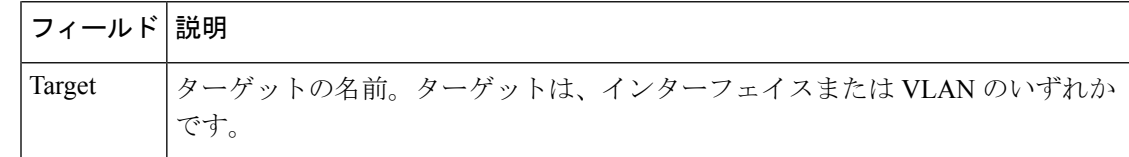

## 関連コマンド コマンド 説明

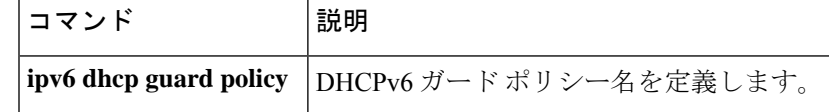

# **show ipv6 dhcp interface**

Dynamic Host Configuration Protocol (DHCP) for IPv6 インターフェイス情報を表示するには、 ユーザ EXEC モードまたは特権モードで **show ipv6 dhcp interface** コマンドを使用します。

**show ipv6 dhcp interface** [*type number*]

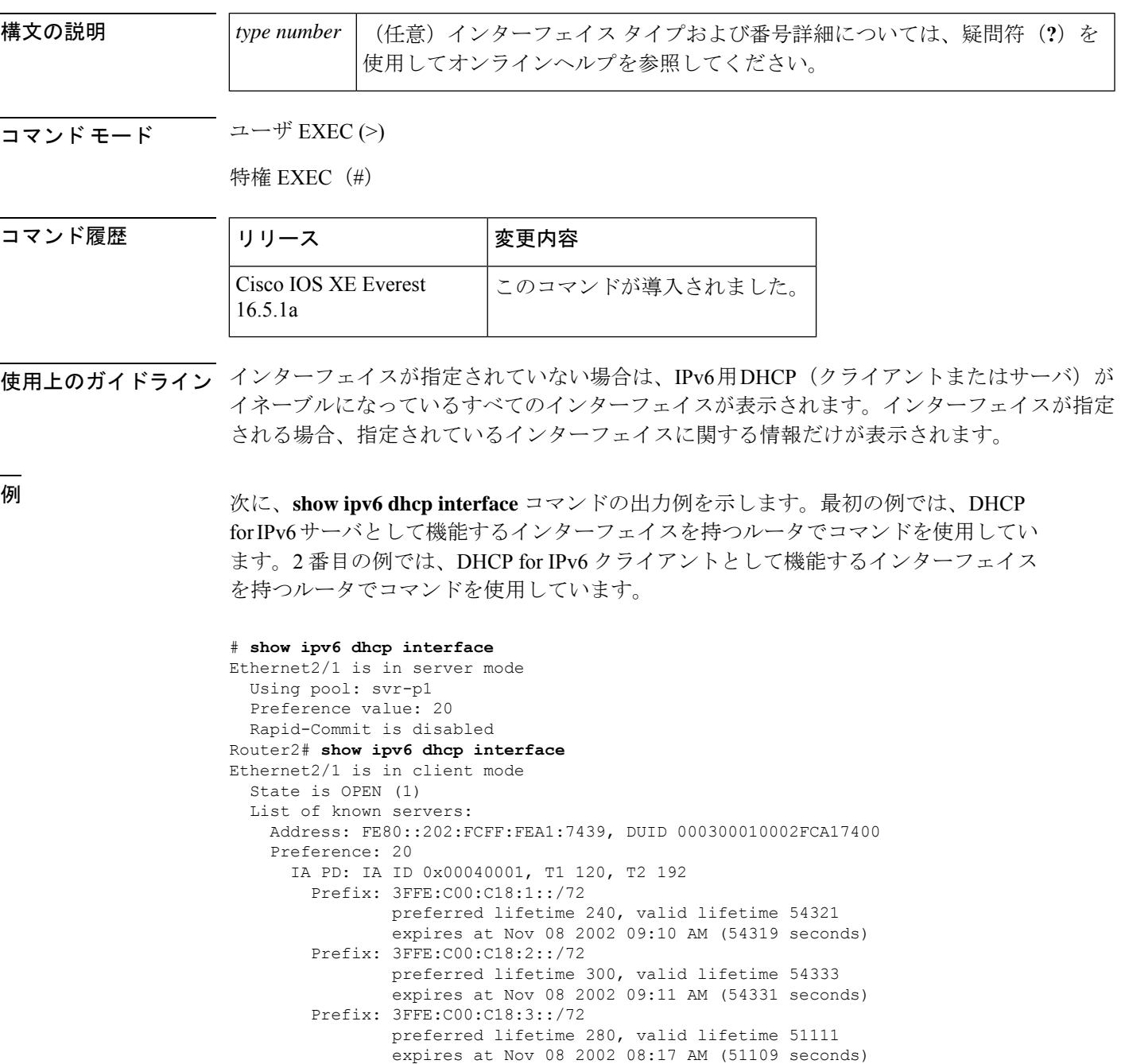

DNS server: 1001::1

```
DNS server: 1001::2
  Domain name: domain1.net
  Domain name: domain2.net
 Domain name: domain3.net
Prefix name is cli-p1
Rapid-Commit is enabled
```
次の表で、この出力に表示される重要なフィールドを説明します。

表 **<sup>33</sup> : show ipv6 dhcp interface** フィールドの説明

| フィールド                                      | 説明                                                                     |
|--------------------------------------------|------------------------------------------------------------------------|
| Ethernet $2/1$ is in server/client<br>mode | 指定したインターフェイスがサーバ モードまたはクライアン<br>トモードのいずれであるかを表示します。                    |
| Preference value:                          | 指定したサーバのアドバタイズされた(またはデフォルトの0<br>の) プリファレンス値。                           |
| Prefix name is cli-p1                      | このインターフェイス上で正常に取得したプレフィックスを格<br>納する IPv6 汎用プレフィックス プール名を表示します。         |
| Using pool: svr-p1                         | インターフェイスが使用しているプールの名前。                                                 |
| State is OPEN                              | このインターフェイス上の DHCP for IPv6 クライアントの状<br>「Open」は、設定情報を受信したことを示します。<br>熊。 |
| List of known servers                      | インターフェイス上のサーバのリストを表示します。                                               |
| Address, DUID                              | 指定したインターフェイス上で聴取したサーバのアドレスと<br>DHCP 固有識別子 (DUID)。                      |
| Rapid commit is disabled                   | rapid-commit キーワードがインターフェイス上で有効になっ<br>ているかどうかを表示します。                   |

次に、FastEthernet インターフェイス 0/0 上の DHCP for IPv6 リレーエージェントの設 定と **show ipv6 dhcp interface** コマンドを使用した FastEthernet インターフェイス 0/0 上 のリレーエージェント情報の表示の例を示します。

```
(config-if)# ipv6 dhcp relay destination FE80::250:A2FF:FEBF:A056 FastEthernet0/1
# show ipv6 dhcp interface FastEthernet 0/0
FastEthernet0/0 is in relay mode
 Relay destinations:
```

```
FE80::250:A2FF:FEBF:A056 via FastEthernet0/1
```
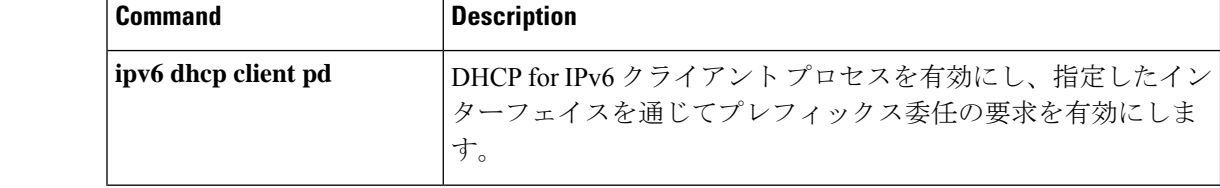

関連コマンド **Command Description**

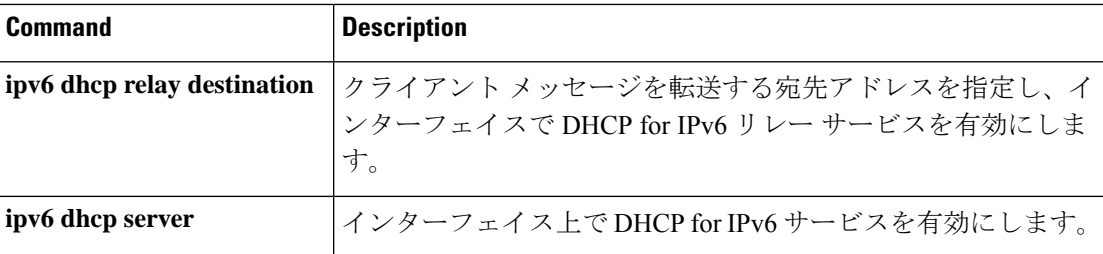

# **show ipv6 dhcp relay binding**

DHCPv6 Internet Assigned Numbers Authority (IANA) と DHCPv6 Identity Association for Prefix Delegation (IAPD) のリレーエージェント上でのバインディングを表示するには、ユーザEXEC モードまたは特権 EXEC モードで **show ipv6 dhcp relay binding** コマンドを使用します。

**show ipv6 dhcp relay binding** [**vrf** *vrf-name* ]

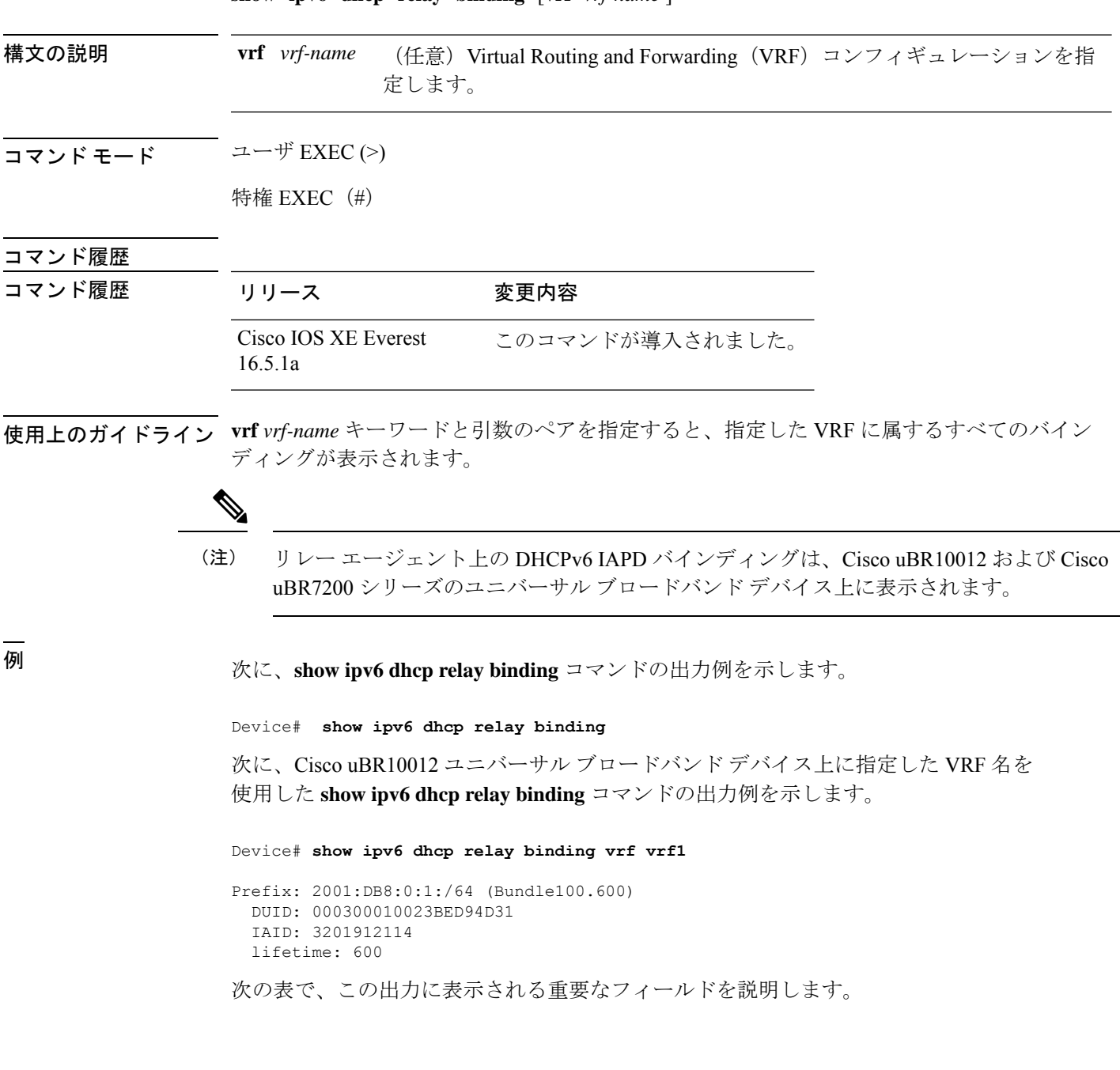

### 表 **<sup>34</sup> : show ipv6 dhcp relay binding** フィールドの説明

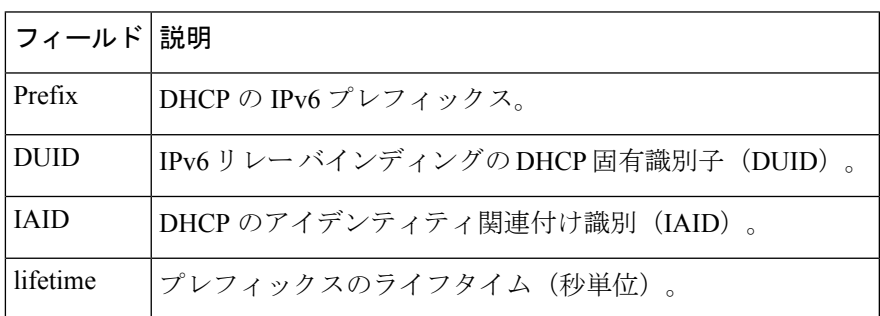

## 関連コマンド コマンド 説明

I

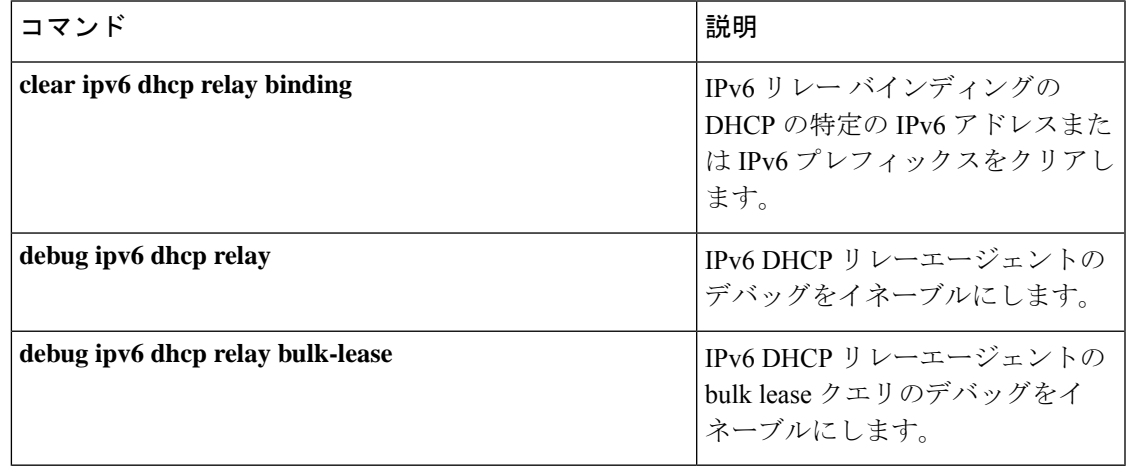

# **show ipv6 eigrp events**

IPv6 について記録された Enhanced Interior Gateway Routing Protocol(EIGRP)イベントを表示 するには、ユーザ EXEC モードまたは特権 EXEC モードで **show ipv6 eigrp events** コマンドを 使用します。

**show ipv6 eigrp events** [{[{**errmsg** | **sia**}] [*event-num-start event-num-end*] | **type**}]

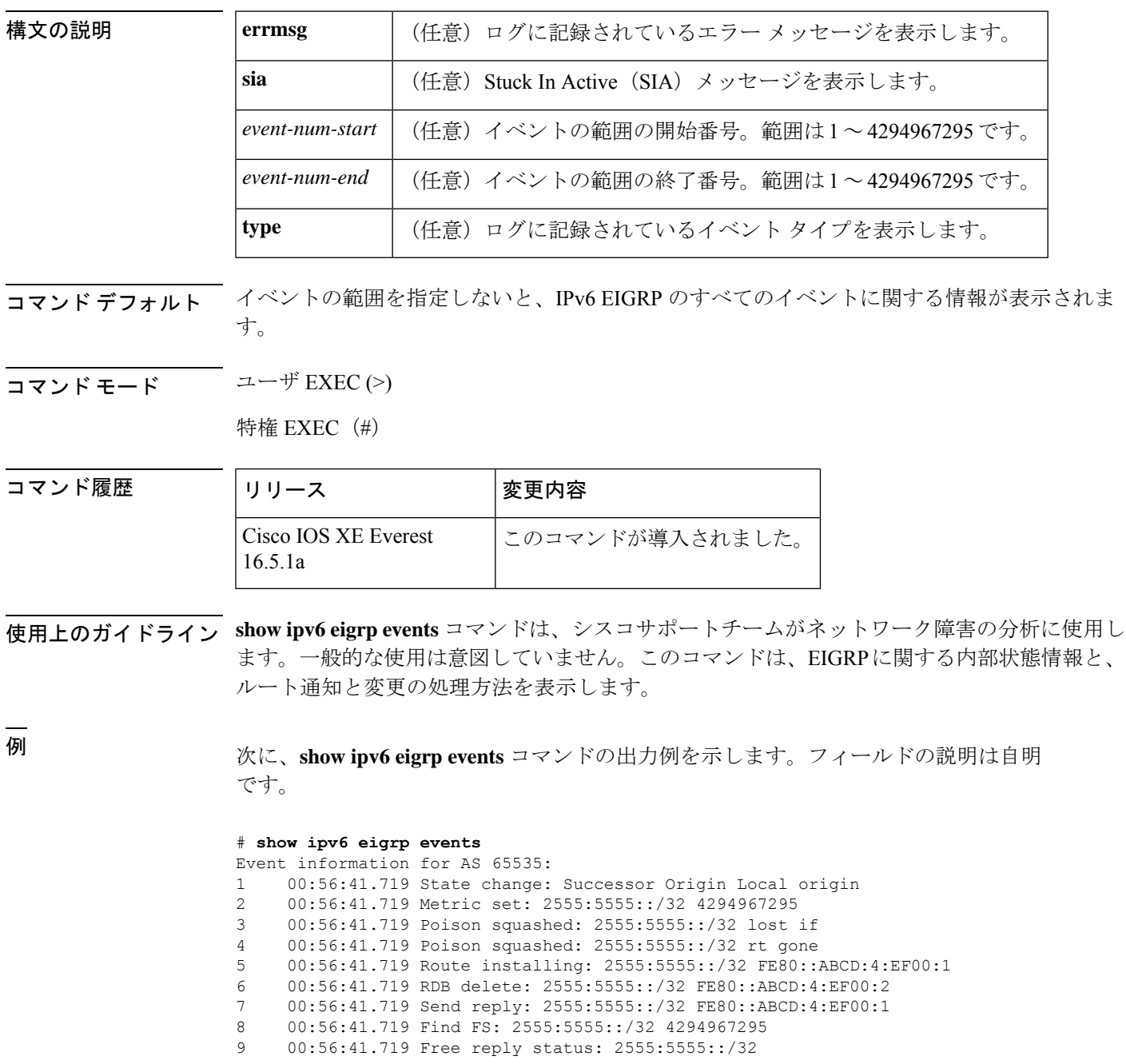

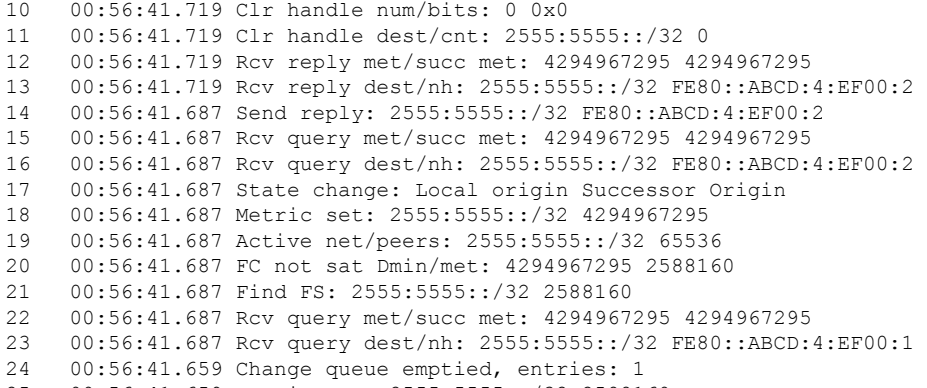

00:56:41.659 Metric set: 2555:5555::/32 2588160

```
関連コマンド コマンド 説明
```
I

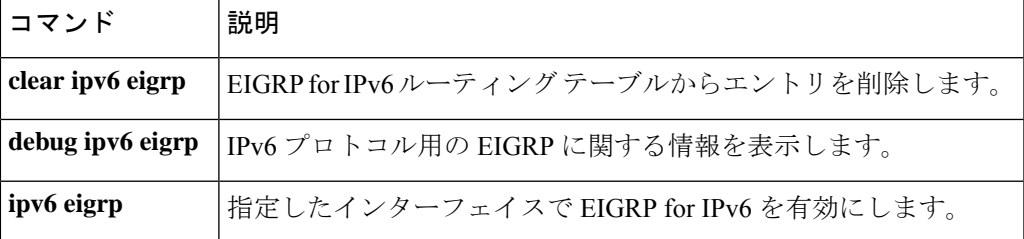

# **show ipv6 eigrp interfaces**

IPv6 トポロジで Enhanced Interior Gateway Routing Protocol (EIGRP) に設定されているインター フェイスに関する情報を表示するには、ユーザ EXEC モードまたは特権 EXEC モードで **show ipv6 eigrp interfaces** コマンドを使用します。

**show ipv6 eigrp** [*as-number*] **interfaces** [*type number*] [**detail**]

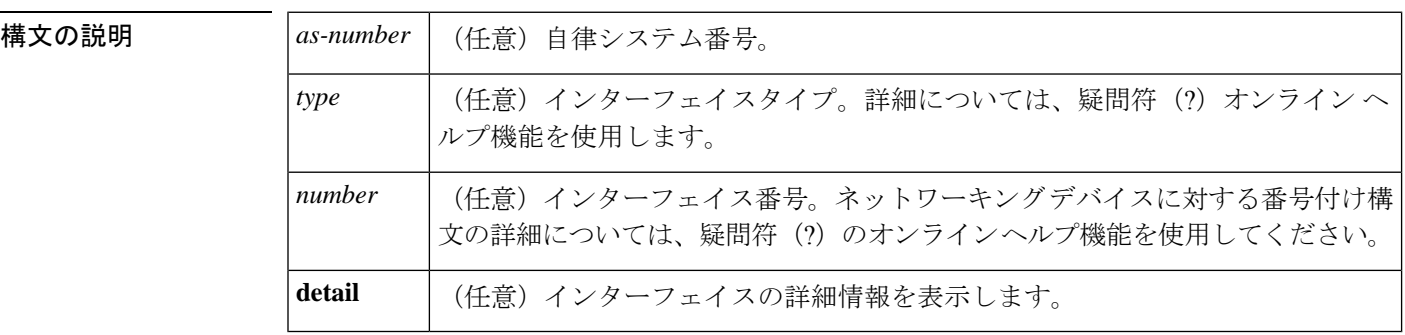

 $\overline{\mathsf{J7V}}$   $\overline{\mathsf{t}}$   $\overline{\mathsf{t}}$   $\over$ 

特権 EXEC (#)

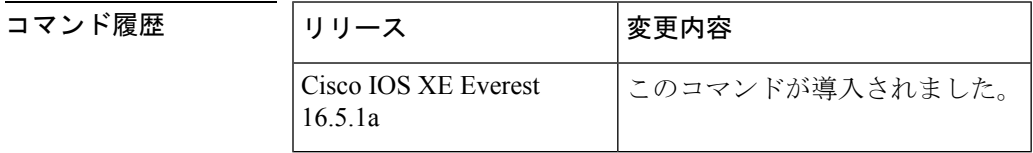

使用上のガイドライン EIGRPがアクティブになっているインターフェイスを特定し、それらのインターフェイスに関 連する EIGRP プロセスの情報を取得するには、**show ipv6 eigrp interfaces** コマンドを使用しま す。オプションの *type number* 引数と **detail** キーワードは任意の順序で入力できます。

> インターフェイスが指定された場合、そのインターフェイスのみが表示されます。指定されな い場合、EIGRP を実行しているすべてのインターフェイスが表示されます。

> 自律システムが指定された場合、指定された自律システムについてのルーティングプロセスの みが表示されます。指定されない場合、すべての EIGRP プロセスが表示されます。

<sup>例</sup> 次に、**show ipv6 eigrp interfaces** コマンドの出力例を示します。

#### # **show ipv6 eigrp 1 interfaces**

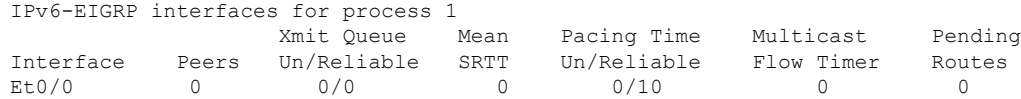

次に、**show ipv6 eigrp interfaces detail** コマンドの出力例を示します。

#### # **show ipv6 eigrp interfaces detail**

IPv6-EIGRP interfaces for process 1 Xmit Queue Mean Pacing Time Multicast Pending Interface Peers Un/Reliable SRTT Un/Reliable Flow Timer Routes Et0/0 0 0/0 0 0/10 0 0 Hello interval is 5 sec Next xmit serial <none> Un/reliable mcasts: 0/0 Un/reliable ucasts: 0/0 Mcast exceptions: 0 CR packets: 0 ACKs suppressed: 0 Retransmissions sent: 0 Out-of-sequence rcvd: 0 Authentication mode is not set

次に、**no ipv6 next-hop self** コマンドを **no-ecmp-mode** オプションを指定して設定した 特定のインターフェイスに関する詳細情報を表示する **show ipv6 eigrp interface detail** コマンドの出力例を示します。

#### Device# **show ipv6 eigrp interfaces detail tunnel 0**

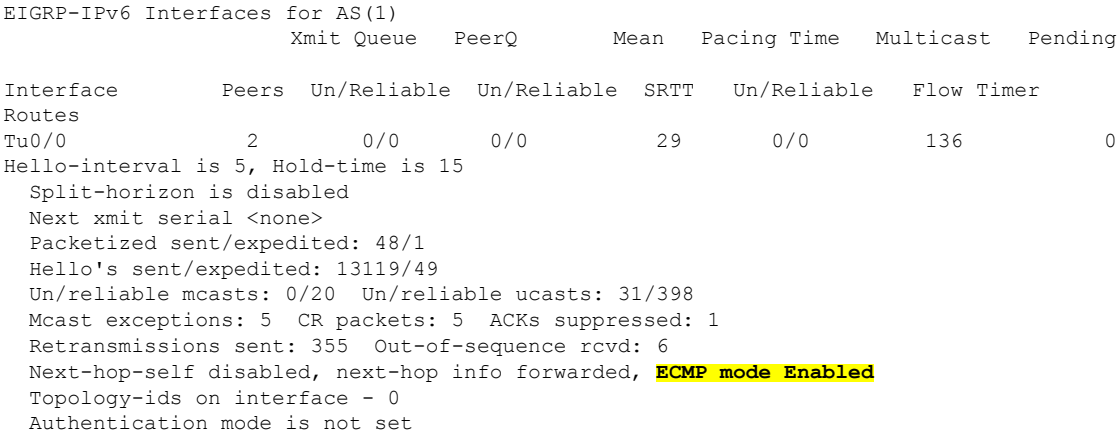

次の表で、この出力で表示される重要なフィールドについて説明します。

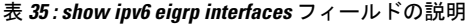

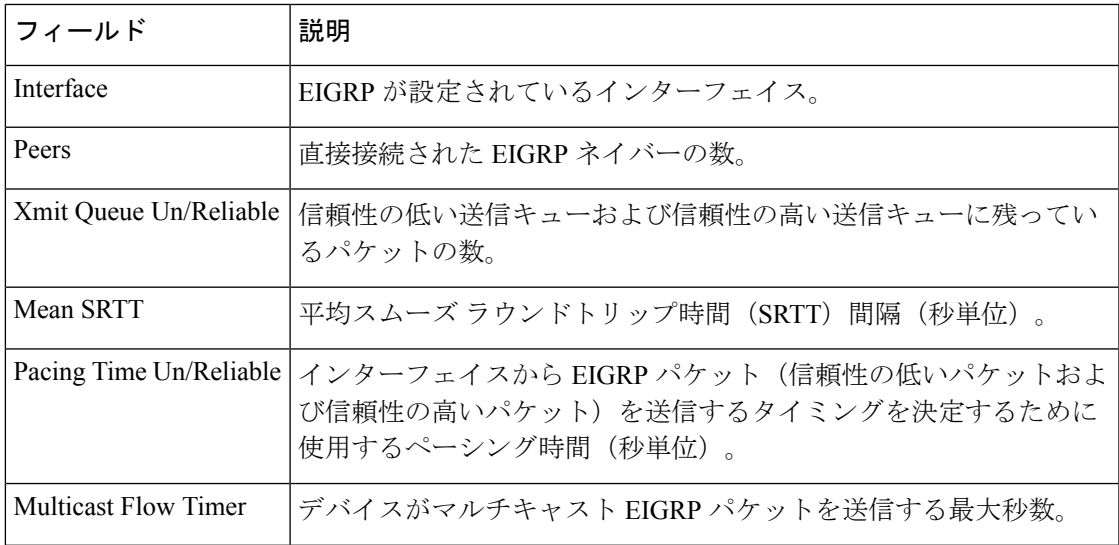

I

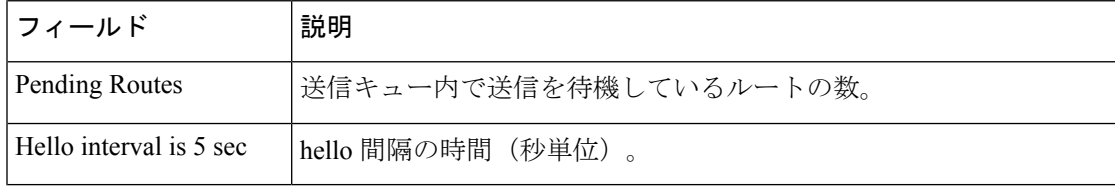

# **show ipv6 eigrp topology**

Enhanced Interior Gateway Routing Protocol (EIGRP) IPv6 トポロジテーブルのエントリを表示す るには、ユーザ EXEC モードまたは特権 EXEC モードで **show ipv6 eigrp topology** コマンドを 使用します。

**show ipv6 eigrp topology** [{*as-number ipv6-address*}] [{**active** | **all-links** | **pending** | **summary** | **zero-successors**}]

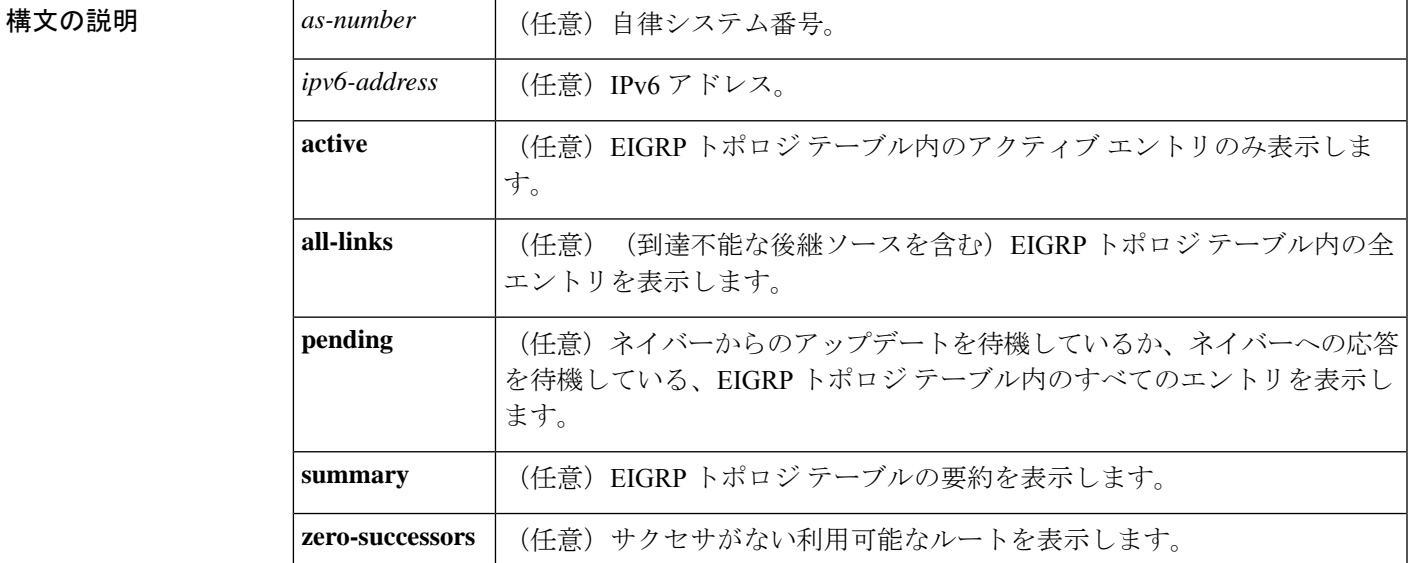

コマンド モード ユーザ EXEC (>)

特権 EXEC (#)

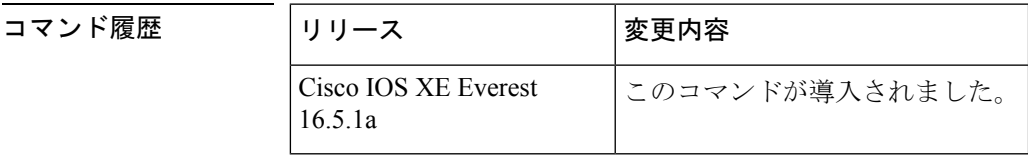

使用上のガイドライン このコマンドがキーワードや引数なしで使用される場合、到達可能な後継ルータのルートだけ が表示されます。**show ipv6 eigrp topology** コマンドを使用すると、Diffusing Update Algorithm (DUAL)の状態を判断し、起こり得る DUAL の問題をデバッグできます。

<sup>例</sup> 次に、**show ipv6 eigrp topology** コマンドの出力例を示します。出力にはフィールドの 説明も表示されます。

### # **show ipv6 eigrp topology**

IPv6-EIGRP Topology Table for AS(1)/ID(2001:0DB8:10::/64) Codes: P - Passive, A - Active, U - Update, Q - Query, R - Reply,

```
r - reply Status, s - sia Status
P 2001:0DB8:3::/64, 1 successors, FD is 281600
via Connected, Ethernet1/0
```
次に、EIGRP トポロジに **no-ecmp-mode** を指定せずに **no ipv6 next-hop-self** コマンドを 設定した場合に ECMP モード情報を表示する **show ipv6 eigrp topology** *prefix* コマンド の出力例を示します。ECMP モードは、アドバタイズされているパスに関する情報を 提供します。複数のサクセサが存在する場合、一番上のパスがすべてのインターフェ イス上のデフォル トパスとしてアドバタイズされ、出力に「ECMP Mode: Advertise by default」というメッセージが表示されます。デフォルト パス以外のパスがアドバタイ ズされる場合は、「ECMP Mode: Advertise out <Interface name>」というメッセージが表 示されます。出力にはフィールドの説明も表示されます。

#### # **show ipv6 eigrp topology 2001:DB8:10::1/128**

EIGRP-IPv6 Topology Entry for AS(1)/ID(192.0.2.100) for 2001:DB8:10::1/128 State is Passive, Query origin flag is 1, 2 Successor(s), FD is 284160 Descriptor Blocks: FE80::A8BB:CCFF:FE01:2E01 (Tunnel0), from FE80::A8BB:CCFF:FE01:2E01, Send flag is 0x0 Composite metric is (284160/281600), route is Internal Vector metric: Minimum bandwidth is 10000 Kbit Total delay is 1100 microseconds Reliability is 255/255 Load is ½55 Minimum MTU is 1400 Hop count is 1 Originating router is 10.10.1.1 **ECMP Mode: Advertise by default** FE80::A8BB:CCFF:FE01:3E01 (Tunnel1), from FE80::A8BB:CCFF:FE01:3E01, Send flag is 0x0 Composite metric is (284160/281600), route is Internal Vector metric: Minimum bandwidth is 10000 Kbit Total delay is 1100 microseconds Reliability is 255/255 Load is ½55 Minimum MTU is 1400 Hop count is 1 Originating router is 10.10.2.2 **ECMP Mode: Advertise out Tunnel1**

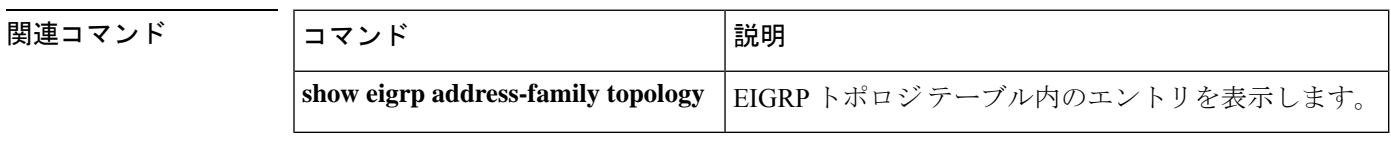

# **show ipv6 eigrp traffic**

送受信される Enhanced Interior Gateway Routing Protocol (EIGRP) for IPv6 のパケットを表示す るには、ユーザ EXEC モードまたは特権 EXEC モードで **show ipv6 eigrp traffic** コマンドを使 用します。

**show ipv6 eigrp traffic** [*as-number*]

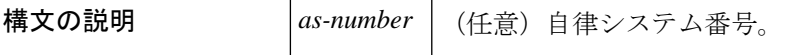

 $\overline{\mathsf{I}(\mathsf{I})\mathsf{I}(\mathsf{I})\mathsf{I}(\mathsf{I})}$ 

特権 EXEC (#)

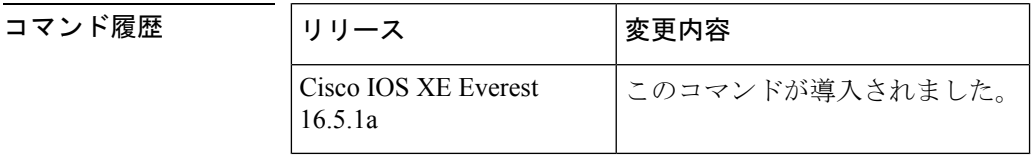

使用上のガイドライン 送受信されるパケットの情報を表示するには、**show ipv6 eigrp traffic** コマンドを使用します。

<sup>例</sup> 次に、**show ipv6 eigrp traffic** コマンドの出力例を示します。

```
# show ipv6 eigrp traffic
IPv6-EIGRP Traffic Statistics for process 9
Hellos sent/received: 218/205
Updates sent/received: 7/23
Queries sent/received: 2/0
Replies sent/received: 0/2
Acks sent/received: 21/14
```
次の表で、この出力に表示される重要なフィールドを説明します。

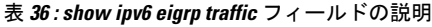

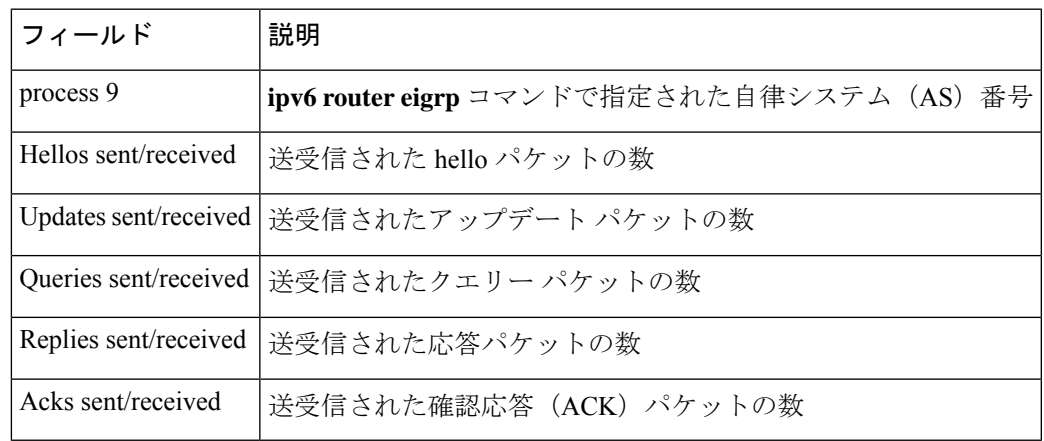

I

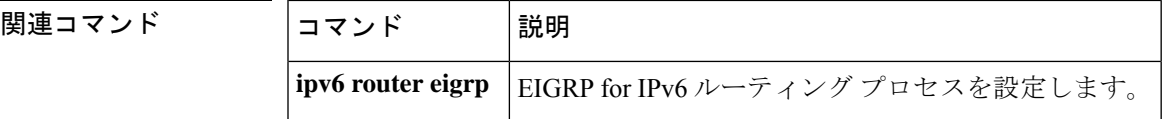

# **show ipv6 general-prefix**

IPv6 の汎用プレフィックスを表示するには、ユーザ EXEC モードまたは特権 EXEC モードで **show ipv6 general-prefix** コマンドを使用します。

**show ipv6 general-prefix**

構文の説明 このコマンドには引数またはキーワードはありません。

コマンド モード ユーザ EXEC (>)

特権 EXEC (#)

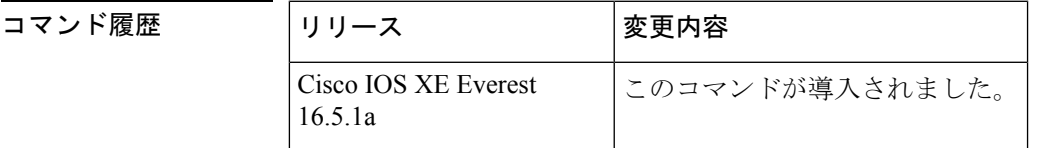

使用上のガイドライン IPv6 の汎用プレフィックスに関する情報を表示するには、**show ipv6 general-prefix** コマンドを 使用します。

<sup>例</sup> 次に、6to4 に基づいて定義された my-prefix という IPv6 汎用プレフィックスの例を示 します。また、汎用プレフィックスは、インターフェイス loopback42 上にアドレスを 定義するためにも使用します。

#### # **show ipv6 general-prefix**

IPv6 Prefix my-prefix, acquired via 6to4 2002:B0B:B0B::/48 Loopback42 (Address command)

次の表で、この出力に表示される重要なフィールドを説明します。

表 **<sup>37</sup> : show ipv6 general-prefix**フィールドの説明

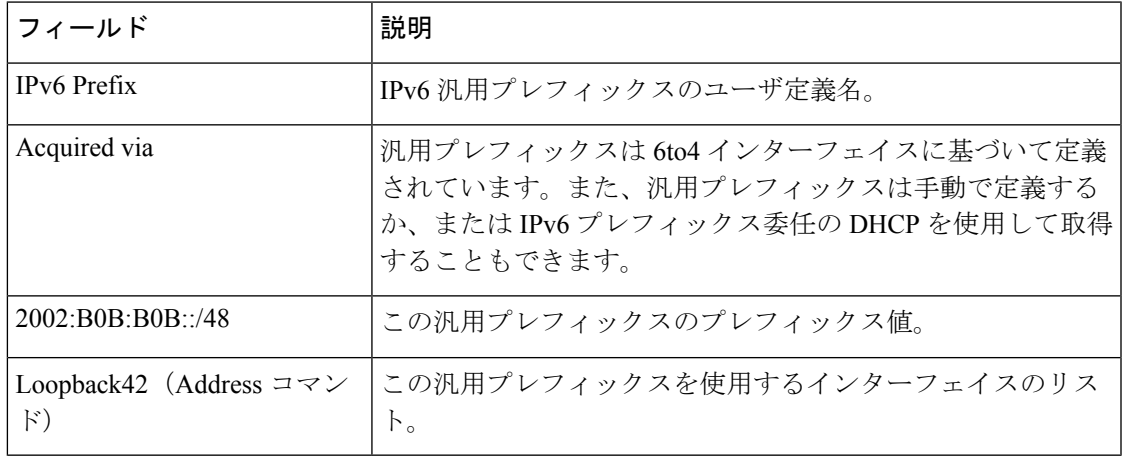

I

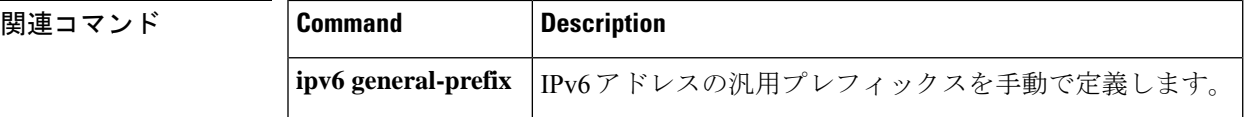

# **show ipv6 interface**

IPv6に設定したインターフェイスのユーザビリティステータスを表示するには、ユーザEXEC モードまたは特権 EXEC モードで **show ipv6 interface** コマンドを使用します。

**show ipv6 interface** [**brief** ][*type number*][**prefix**]

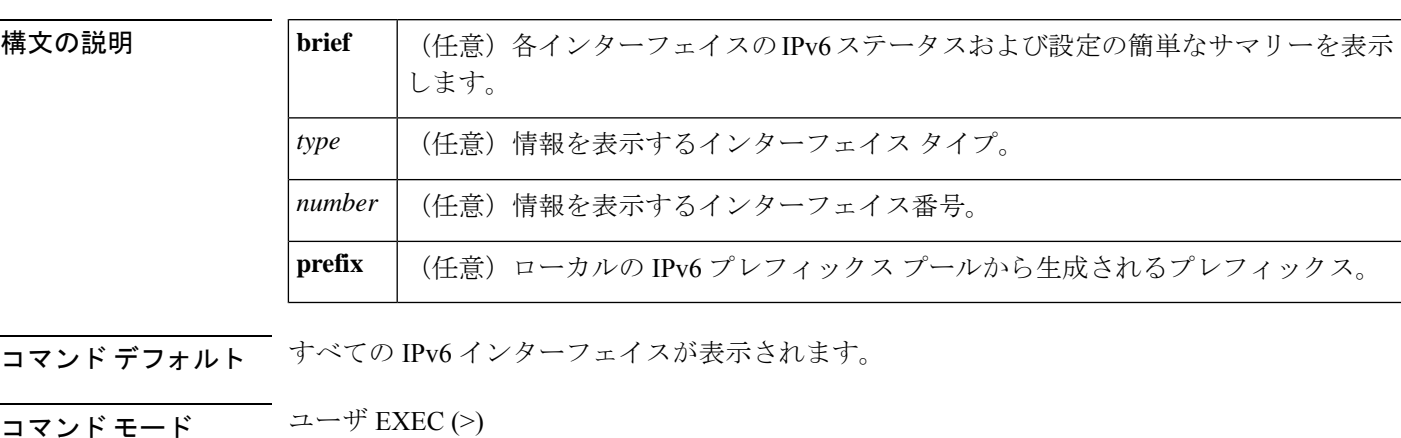

特権 EXEC (#)

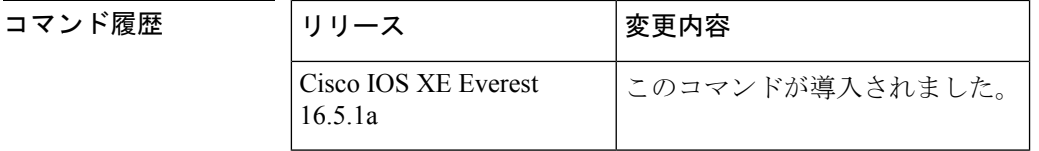

使用上のガイドライン **show ipv6 interface** コマンドは、IPv6 に固有であることを除き、show ip interface コマンドと同 様です。

> **show ipv6 interface** コマンドを使用して、インターフェイスの IPv6 ステータスと設定されたア ドレスを検証します。また、show ipv6 インターフェイス コマンドは、このインターフェイス および設定されている機能の動作に IPv6 が使用しているパラメータも表示します。

> インターフェイスのハードウェアが使用できる場合、インターフェイスは up とマークされま す。インターフェイスが双方向通信を IPv6 に提供できる場合、回線プロトコルのステータス は up とマークされます。

> オプションのインターフェイス タイプと番号を指定すると、このコマンドはその特定のイン ターフェイスに関する情報のみを表示します。特定のインターフェイスについて、インター フェイスに設定されている IPv6 ネイバー探索 (ND) プレフィックスを表示するには、prefix キーワードを使用します。

### **IPv6** が設定された特定のインターフェイスに関するインターフェイス情報

**showipv6 interface**コマンドは、指定されたインターフェイスに関する情報を表示しま す。

```
(config)# show ipv6 interface ethernet0/0
Ethernet0/0 is up, line protocol is up
  IPv6 is enabled, link-local address is FE80::A8BB:CCFF:FE00:6700
 No Virtual link-local address(es):
 Global unicast address(es):
    2001::1, subnet is 2001::/64 [DUP]
   2001::A8BB:CCFF:FE00:6700, subnet is 2001::/64 [EUI]
   2001:100::1, subnet is 2001:100::/64
  Joined group address(es):
   FF02::1
   FF02::2
   FF02::1:FF00:1
   FF02::1:FF00:6700
  MTU is 1500 bytes
  ICMP error messages limited to one every 100 milliseconds
  ICMP redirects are enabled
  ICMP unreachables are sent
  ND DAD is enabled, number of DAD attempts: 1
 ND reachable time is 30000 milliseconds (using 30000)
 ND advertised reachable time is 0 (unspecified)
 ND advertised retransmit interval is 0 (unspecified)
  ND router advertisements are sent every 200 seconds
  ND router advertisements live for 1800 seconds
 ND advertised default router preference is Medium
  Hosts use stateless autoconfig for addresses.
```
次の表で、この出力に表示される重要なフィールドを説明します。

表 **<sup>38</sup> : show ipv6 interface** フィールドの説明

| フィールド                                                      | 説明                                                                                                    |
|------------------------------------------------------------|----------------------------------------------------------------------------------------------------|
| Ethernet $0/0$ is up, line<br>protocol is up               | インターフェイス ハードウェアがアクティブかどうか(回線信号<br>が存在するかどうか)と、それが管理者によりダウン状態にされ<br>ているかどうかを示します。インターフェイスのハードウェアが<br>使用できる場合、インターフェイスは up とマークされます。イ<br>ンターフェイスを使用するには、インターフェイスハードウェア<br>と回線プロトコルの両方がアップ状態になっている必要がありま<br>す。                           |
| line protocol is up, down $(\pm$<br>力例にdownは表示されて<br>いません) | 回線プロトコルを処理するソフトウェアプロセスが回線を使用可<br>能と見なしているかどうか(つまり、キープアライブが成功して<br>いるかどうか、または IPv6 CP がネゴシエートされているかどう<br>か)を示します。インターフェイスが双方向通信を提供できる場<br>合、回線プロトコルは up とマークされます。インターフェイス<br>を使用するには、インターフェイスハードウェアと回線プロトコ<br>ルの両方がアップ状態になっている必要があります。 |

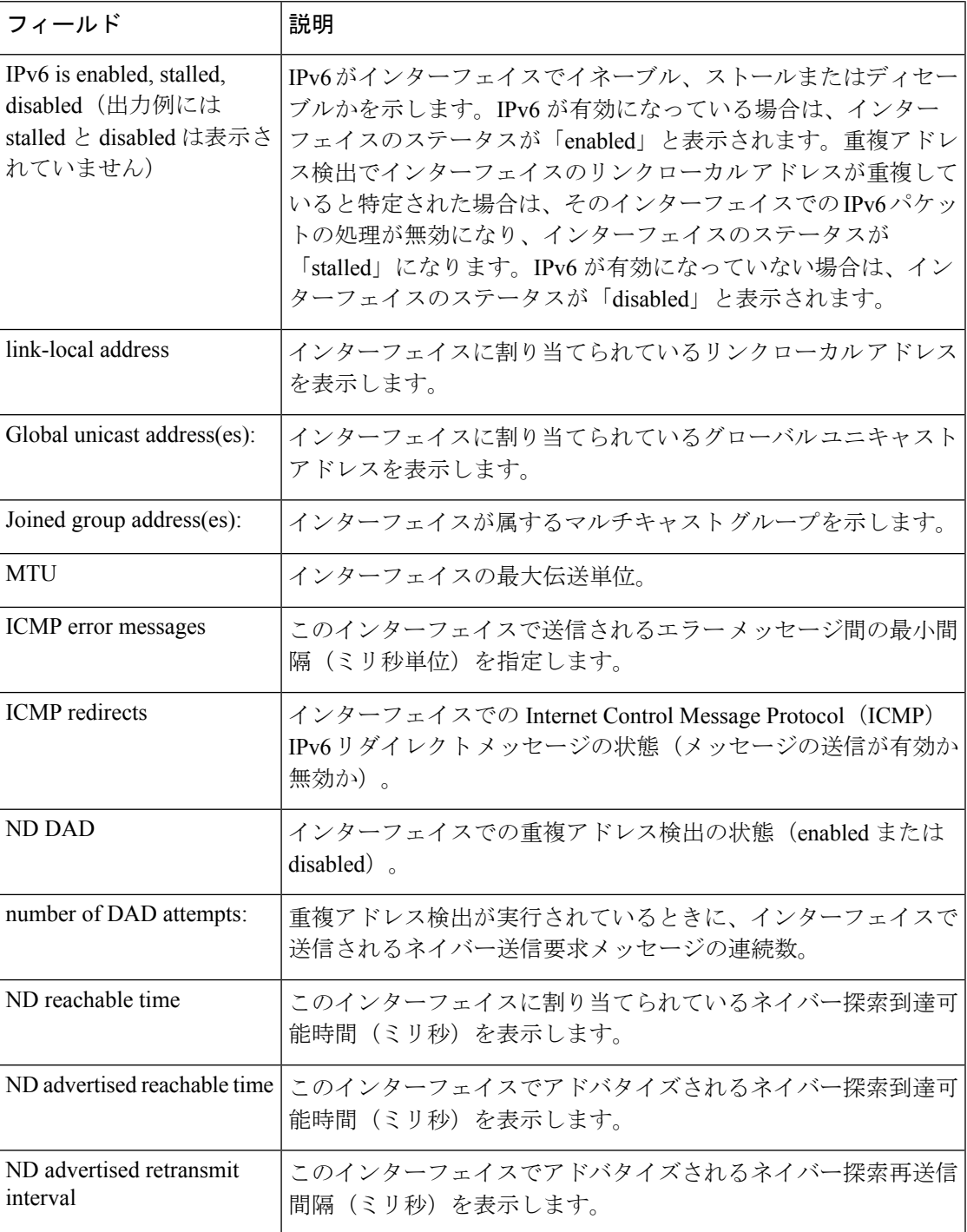

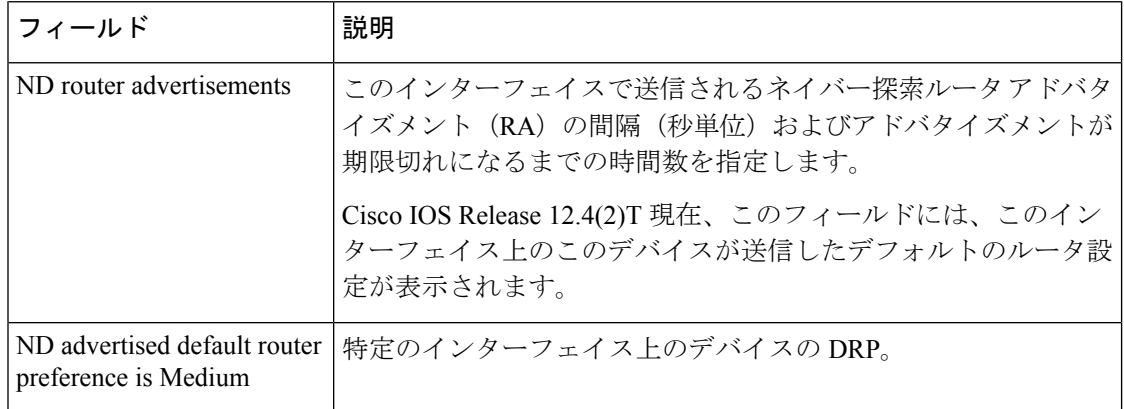

**show ipv6 interface** コマンドは、インターフェイスに割り当てられている IPv6 アドレ スと関連付けられている可能性がある属性に関する情報を表示します。

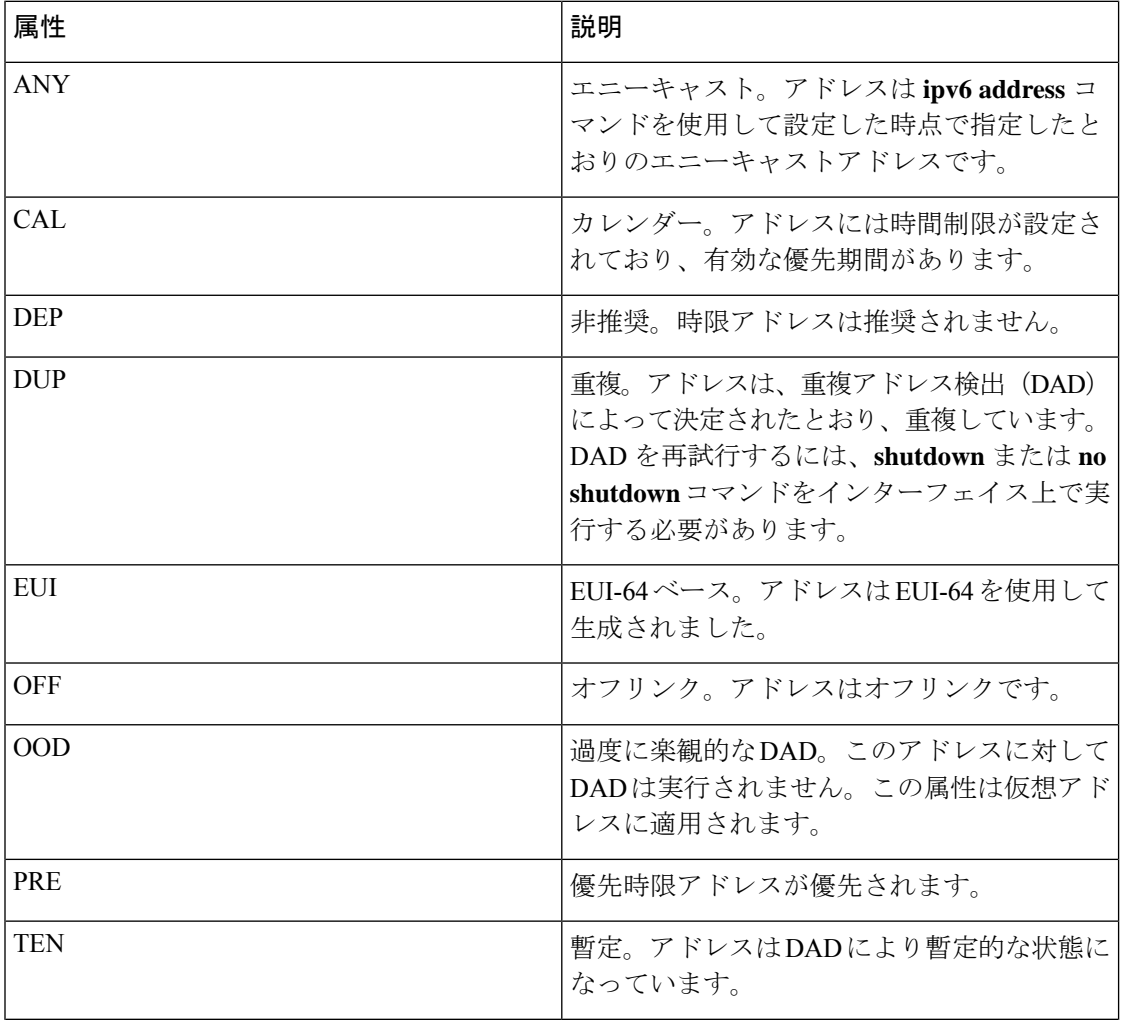

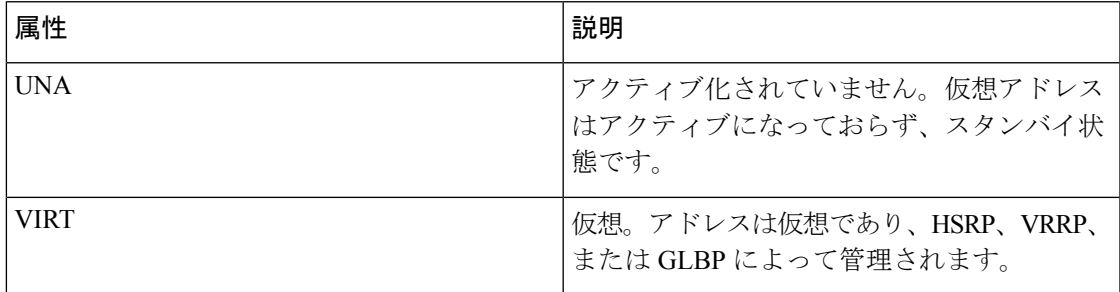

### **brief** キーワードを使用した **show ipv6 interface** コマンド

次に、**brief** キーワードを使用して入力した場合の **show ipv6 interface** コマンドの出力 例を示します。

#### # **show ipv6 interface brief**

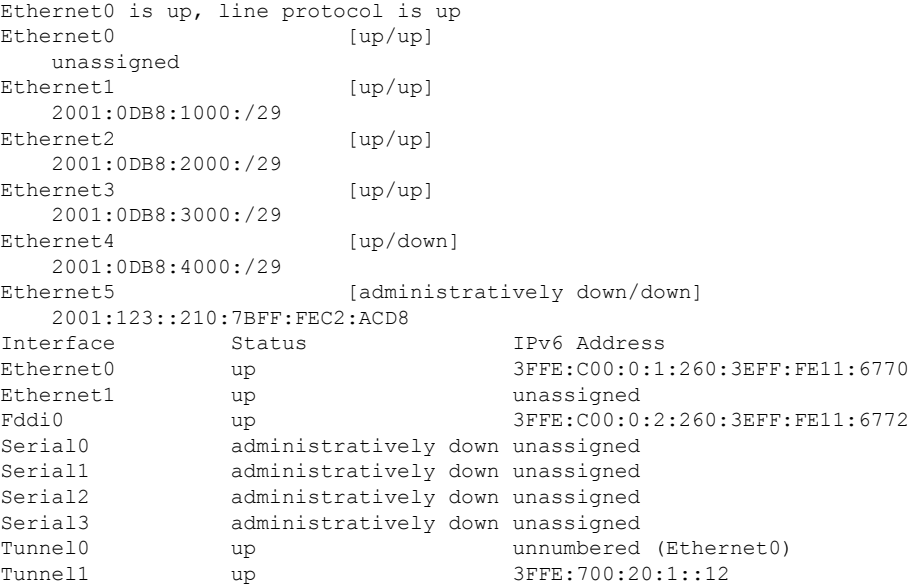

### **ND** プレフィックスを設定した **IPv6** インターフェイス

次に、ローカル IPv6 プレフィックス プールからプレフィックスを生成したインター フェイスの特性の出力例を示します。

#### # **show ipv6 interface Ethernet 0/0 prefix**

```
interface Ethernet0/0
ipv6 address 2001:0DB8::1/64
ipv6 address 2001:0DB8::2/64
ipv6 nd prefix 2001:0DB8:2::/64
ipv6 nd prefix 2001:0DB8:3::/64 2592000 604800 off-link
end
.
.
.
```

```
IPv6 Prefix Advertisements Ethernet0/0
Codes: A - Address, P - Prefix-Advertisement, O - Pool
       U - Per-user prefix, D - Default
       N - Not advertised, C - Calendar
     default [LA] Valid lifetime 2592000, preferred lifetime 604800
AD 2001:0DB8:1::/64 [LA] Valid lifetime 2592000, preferred lifetime 604800
APD 2001:0DB8:2::/64 [LA] Valid lifetime 2592000, preferred lifetime 604800
P 2001:0DB8:3::/64 [A] Valid lifetime 2592000, preferred lifetime 604800
```
デフォルトのプレフィックスでは、ipv6 nd prefix default コマンドを使用して設定した パラメータを表示します。

### **DRP** を設定した **IPv6** インターフェイス

次に、インターフェイスを通じてこのデバイスがアドバタイズしたDRPプリファレン ス値の状態の出力例を示します。

#### # **show ipv6 interface gigabitethernet 0/1**

```
GigabitEthernet0/1 is up, line protocol is up
 IPv6 is enabled, link-local address is FE80::130
 Description: Management network (dual stack)
 Global unicast address(es):
   FEC0:240:104:1000::130, subnet is FEC0:240:104:1000::/64
  Joined group address(es):
   FF02::1
   FF02::2
   FF02::1:FF00:130
 MTU is 1500 bytes
  ICMP error messages limited to one every 100 milliseconds
 ICMP redirects are enabled
 ND DAD is enabled, number of DAD attempts: 1
 ND reachable time is 30000 milliseconds
 ND advertised reachable time is 0 milliseconds
 ND advertised retransmit interval is 0 milliseconds
 ND router advertisements are sent every 200 seconds
 ND router advertisements live for 1800 seconds
 ND advertised default router preference is Low
 Hosts use stateless autoconfig for addresses.
```
### **HSRP** が設定された **IPv6** インターフェイス

最初に HSRPIPv6 をインターフェイス上に設定すると、インターフェイス IPv6 リンク ローカルアドレスは非アクティブ(UNA)とマークされます。これは、アドバタイズ されることがなく、HSRP IPv6 仮想リンク ローカル アドレスが UNA 属性および暫定 DAD (TEN) 属性が設定された仮想リンク ローカル アドレス リストに追加されるた めです。また、インターフェイスも HSRPIPv6 マルチキャスト アドレスをリッスンす るようにプログラミングされます。

次に、HSRP IPv6 がインターフェイス上に設定されている場合の UNA 属性と TEN 属 性のステータスの出力例を示します。

```
# show ipv6 interface ethernet 0/0
Ethernet0/0 is up, line protocol is up
 IPv6 is enabled, link-local address is FE80:2::2 [UNA]
 Virtual link-local address(es):
```

```
FE80::205:73FF:FEA0:1 [UNA/TEN]
Global unicast address(es):
  2001:2::2, subnet is 2001:2::/64
Joined group address(es):
 FF02::1
  FF02::2
  FF02::66
  FF02::1:FF00:2
MTU is 1500 bytes
ICMP error messages limited to one every 100 milliseconds
ND DAD is enabled, number of DAD attempts: 1
```
HSRP グループがアクティブになると UNA 属性と TEN 属性がクリアされ、過度に楽 観的な DAD(OOD)属性が設定されます。HSRP 仮想 IPv6 アドレスの要請ノード マ ルチキャスト アドレスもインターフェイスに追加されます。

次に、HSRPグループがアクティブになっている場合のUNA属性、TEN属性、および OOD 属性のステータスの出力例を示します。

```
# show ipv6 interface ethernet 0/0
Ethernet0/0 is up, line protocol is up
  IPv6 is enabled, link-local address is FE80:2::2 [UNA]
  Virtual link-local address(es):
    FE80::205:73FF:FEA0:1 [OPT]
  Global unicast address(es):
   2001:2::2, subnet is 2001:2::/64
  Joined group address(es):
   FF02::1
   FF02::2
   FF02::66
   FF02::1:FF00:2
   FF02::1:FFA0:1
  MTU is 1500 bytes
  ICMP error messages limited to one every 100 milliseconds
  ICMP redirects are enabled
  ND DAD is enabled, number of DAD attempts: 1
```
次の表で、HSRP を設定した **show ipv6 interface** コマンドの表示に示された追加の重要 フィールドについて説明します。

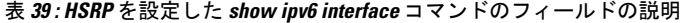

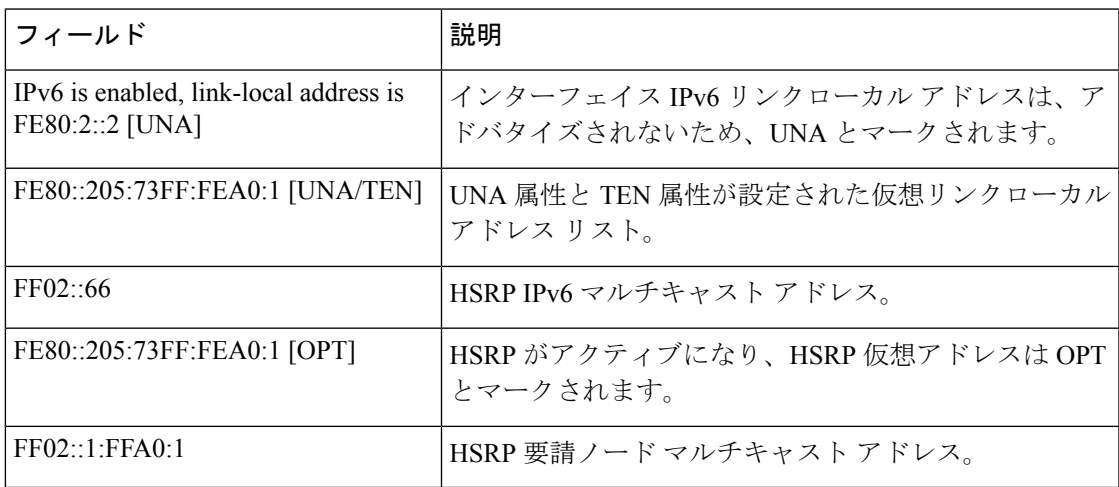

#### 最小 **RA** 間隔が設定された **IPv6** インターフェイス

インターフェイス上でモバイル IPv6 を有効にすると、IPv6 ルータ アドバタイズメン ト (RA) 伝送間の最小間隔を設定できます。show ipv6 interface コマンドの出力には、 最小 RA 間隔が設定されていれば、その間隔が報告されます。最小 RA 間隔が明示的 に設定されていない場合は表示されません。

次の例では、イーサネット インターフェイス 1/0 上で最大 RA 間隔は 100 秒、最小 RA 間隔は 60 秒に設定されています。

(config-if)# ipv6 nd ra-interval 100 60

その後で **show ipv6 interface** を使用すると、間隔が次のように表示されます。

```
(config)# show ipv6 interface ethernet 1/0
Ethernet1/0 is administratively down, line protocol is down
  IPv6 is enabled, link-local address is FE80::A8BB:CCFF:FE00:5A01 [TEN]
  No Virtual link-local address(es):
  No global unicast address is configured
  Joined group address(es):
   FF02::1
   FF02::2
  MTU is 1500 bytes
  ICMP error messages limited to one every 100 milliseconds
  ICMP redirects are enabled
  ICMP unreachables are sent
  ND DAD is enabled, number of DAD attempts: 1
 ND reachable time is 30000 milliseconds
  ND advertised reachable time is 0 milliseconds
  ND advertised retransmit interval is 0 milliseconds
 ND router advertisements are sent every 60 to 100 seconds
  ND router advertisements live for 1800 seconds
  ND advertised default router preference is Medium
  Hosts use stateless autoconfig for addresses.
```
次の例では、イーサネット インターフェイス 1/0 上で最大 RA 間隔は 100 ミリ秒 (ms)、最小 RA 間隔は 60 ms に設定されています。

```
(config)# show ipv6 interface ethernet 1/0
Ethernet1/0 is administratively down, line protocol is down
  IPv6 is enabled, link-local address is FE80::A8BB:CCFF:FE00:5A01 [TEN]
 No Virtual link-local address(es):
 No global unicast address is configured
 Joined group address(es):
   FF02::1
   FF02::2
 MTU is 1500 bytes
  ICMP error messages limited to one every 100 milliseconds
 ICMP redirects are enabled
 ICMP unreachables are sent
 ND DAD is enabled, number of DAD attempts: 1
 ND reachable time is 30000 milliseconds
 ND advertised reachable time is 0 milliseconds
 ND advertised retransmit interval is 0 milliseconds
 ND router advertisements are sent every 60 to 100 milliseconds
 ND router advertisements live for 1800 seconds
  ND advertised default router preference is Medium
  Hosts use stateless autoconfig for addresses.
```
次の表で、最小 RA 間隔情報を設定した **show ipv6 interface** コマンドの表示に示され た追加の重要フィールドについて説明します。

### 表 **<sup>40</sup> :** 最小 **RA** 間隔情報を設定した **show ipv6 interface** コマンドのフィールドの説明

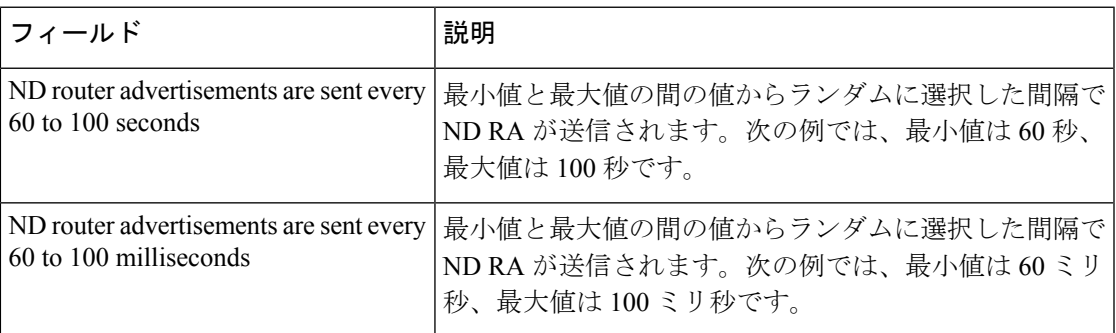

関連コマンド

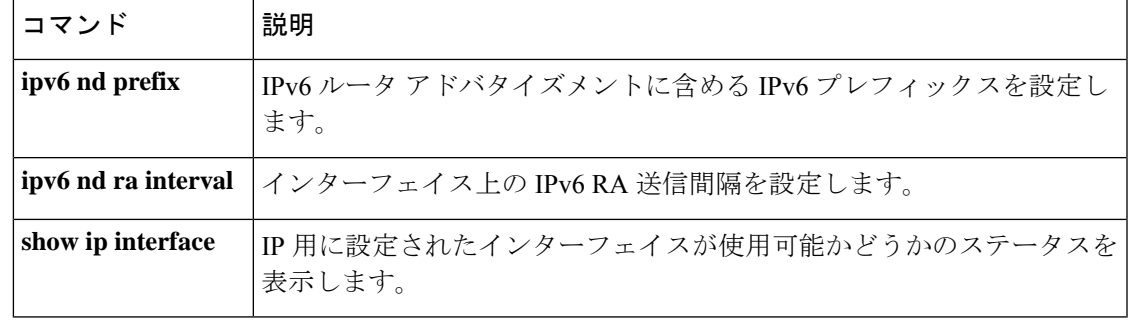

# **show ipv6 mfib**

IPv6 マルチキャスト転送情報ベース (MFIB) 内の転送エントリとインターフェイスを表示す るには、ユーザ EXEC モードまたは特権 EXEC モードで **show ipv6 mfib** コマンドを使用しま す。

**show ipv6 mfib** [**vrf** *vrf-name* ] [{**all** | **linkscope** | **verbose** *group-address-name* | *ipv6-prefix*/ *prefix-length source-address-name* | **interface** | **status** | **summary**}]

**show ipv6 mfib** [**vrf** *vrf-name* ] [{**all** | **linkscope** | **verbose** | **interface** | **status** | **summary**}]

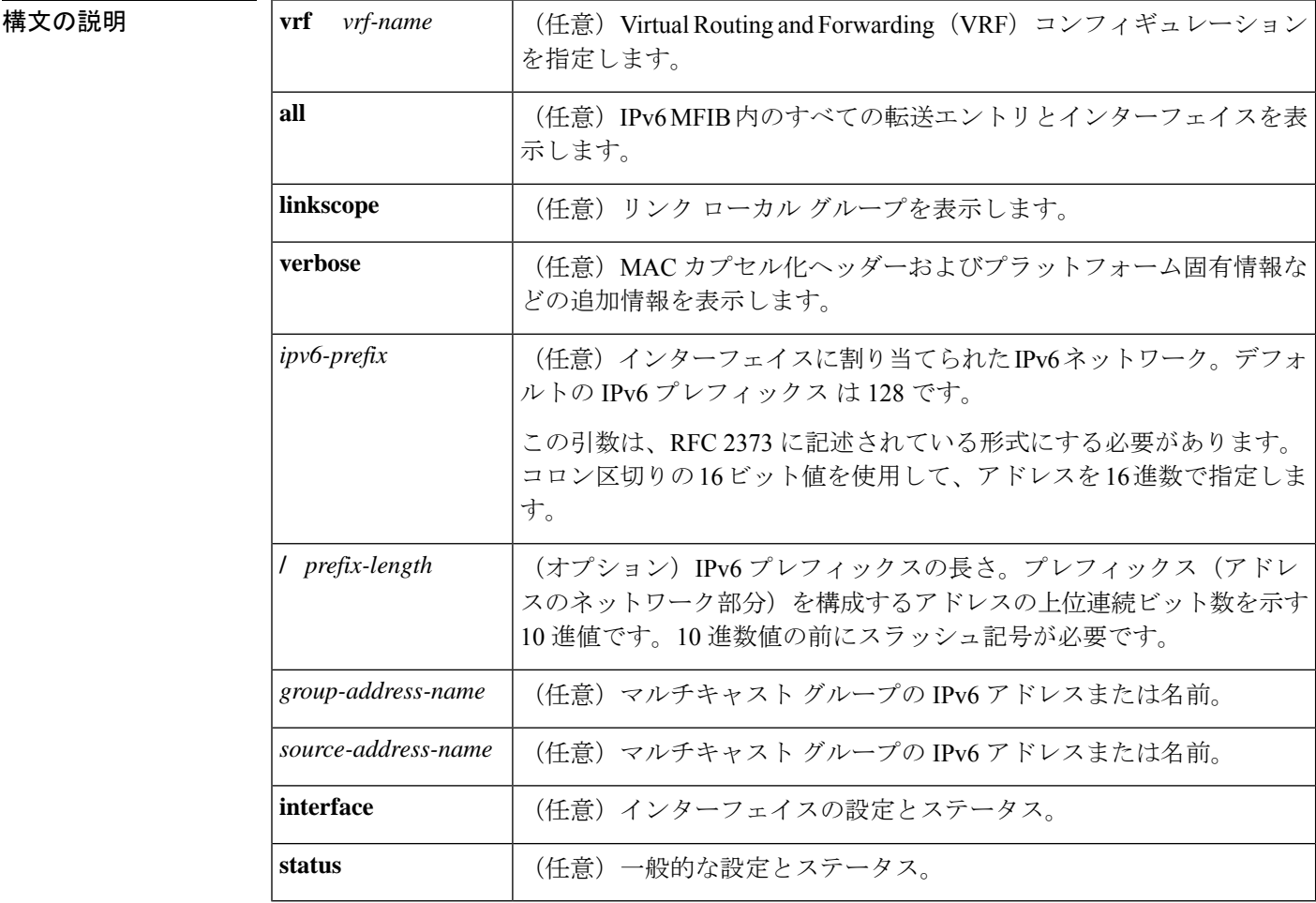

 $\overline{\mathsf{I} \mathsf{I} \mathsf{I} \mathsf{I} \mathsf{I} \mathsf{I} \mathsf{I} \mathsf{I} \mathsf{I} \mathsf{I} \mathsf{I}}$   $\mathsf{I} \mathsf{I} \mathsf{I} \mathsf{I} \mathsf{I} \mathsf{I} \mathsf{I} \mathsf{I} \mathsf{I} \mathsf{I} \mathsf{I} \mathsf{I} \mathsf{I} \mathsf{I} \mathsf{I} \mathsf{I} \mathsf{I} \mathsf{I} \mathsf{I} \mathsf{I} \mathsf{I} \mathsf{I} \mathsf{I} \mathsf{I} \mathsf{$ 

特権 EXEC (#)

### コマンド履歴

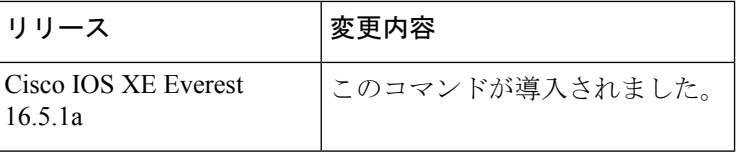

使用上のガイドライン MFIB のエントリと転送インターフェイスおよびそれらのトラフィック統計を表示するには、 show ipv6mfibコマンドを使用します。ルータが分散モードで動作している場合、仮想IP (VIP) 上でこのコマンドをイネーブルにできます。

> MFIB の転送エントリには、転送とシグナリングのデフォルト動作を決定するフラグがあり、 エントリに一致するパケットで使用されます。エントリにはインターフェイス単位のフラグも あり、特定のインターフェイスで受信または転送されるパケットについての転送動作をさらに 詳しく指定します。次の表に、MFIB 転送エントリとインターフェイス フラグを示します。

表 **<sup>41</sup> : MFIB** エントリとインターフェイスのフラグ

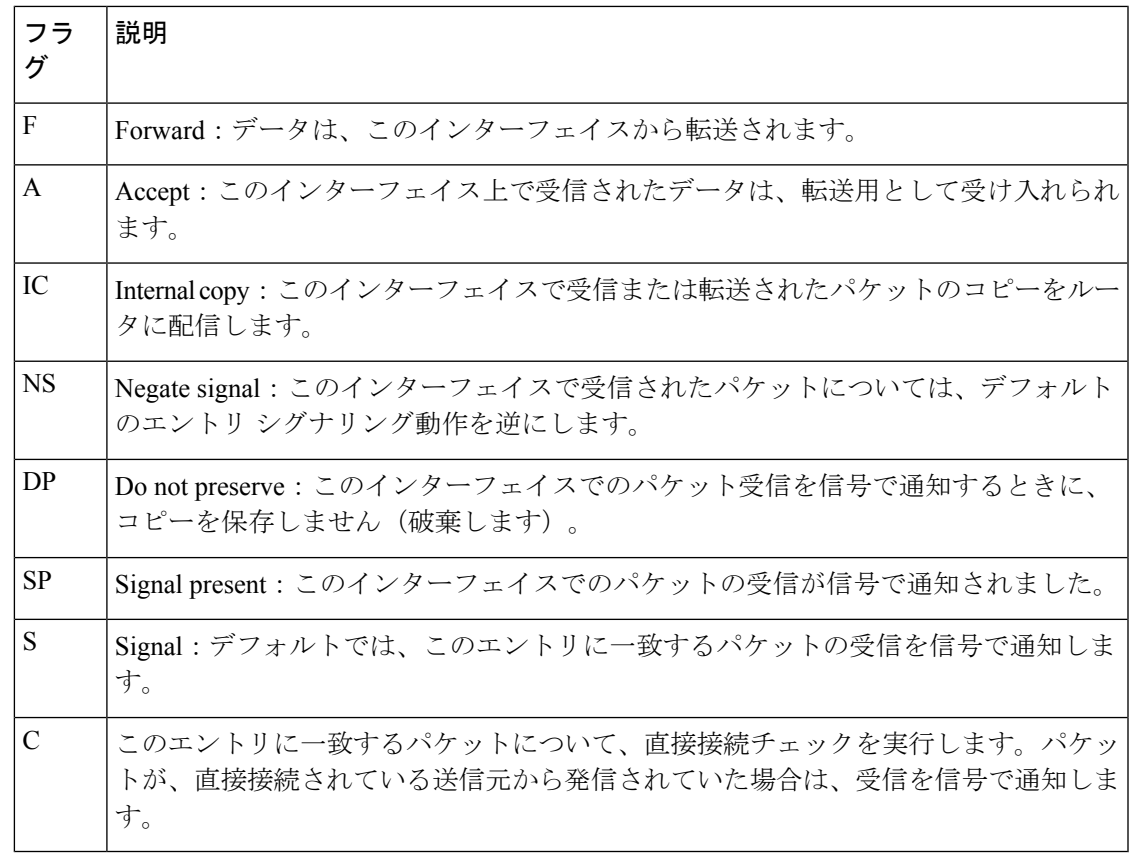

<sup>例</sup> 次に、MFIBでの転送エントリおよびインターフェイスを表示する例を示します。ルー タは高速スイッチング用に設定されており、受信側はイーサネット 1/1 の FF05::1 に加 入し、送信元(2001::1:1:20)はイーサネット 1/2 で送信しています。

#### # **show ipv6 mfib**

IP Multicast Forwarding Information Base

```
Entry Flags: C - Directly Connected, S - Signal, IA - Inherit A flag,
             AR - Activity Required, D - Drop
Forwarding Counts: Pkt Count/Pkts per second/Avg Pkt Size/Kbits per second
Other counts: Total/RPF failed/Other drops
Interface Flags: A - Accept, F - Forward, NS - Negate Signalling
             IC - Internal Copy, NP - Not platform switched
             SP - Signal Present
Interface Counts: FS Pkt Count/PS Pkt Count
(*,FF00::/8) Flags: C
   Forwarding: 0/0/0/0, Other: 0/0/0
   Tunnel0 Flags: NS
(*,FF00::/15) Flags: D
   Forwarding: 0/0/0/0, Other: 0/0/0
(*,FF05::1) Flags: C
   Forwarding: 2/0/100/0, Other: 0/0/0
   Tunnel0 Flags: A NS
   Ethernet1/1 Flags: F NS
     Pkts: 0/2
(2001::1:1:200,FF05::1) Flags:
   Forwarding: 5/0/100/0, Other: 0/0/0
   Ethernet1/2 Flags: A
   Ethernet1/1 Flags: F NS
     Pkts: 3/2
(*,FF10::/15) Flags: D
   Forwarding: 0/0/0/0, Other: 0/0/0
```
次の表で、この出力に表示される重要なフィールドを説明します。

### 表 **<sup>42</sup> : show ipv6 mfib** フィールドの説明

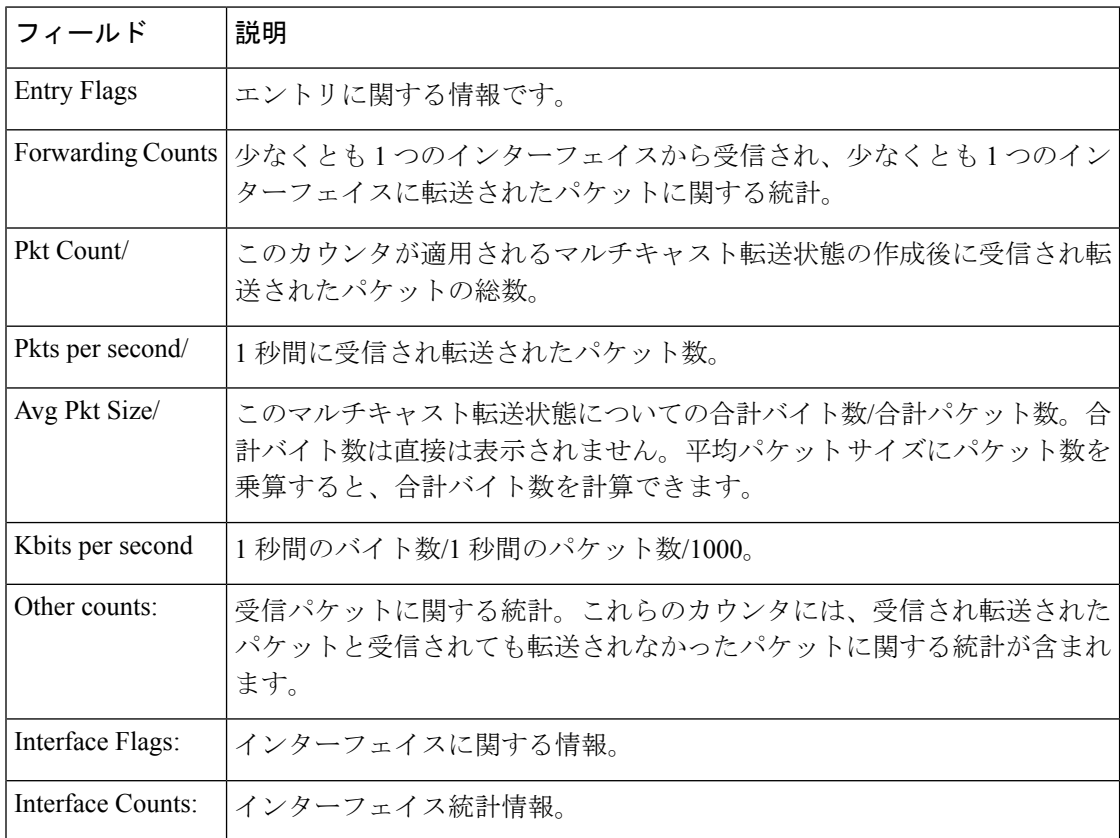

次に、グループ アドレスに FF03:1::1 を指定した MFIB 内の転送エントリとインター フェイスの例を示します。

```
# show ipv6 mfib FF03:1::1
```

```
IP Multicast Forwarding Information Base
Entry Flags:C - Directly Connected, S - Signal, IA - Inherit A
flag,
            AR - Activity Required, D - Drop
Forwarding Counts:Pkt Count/Pkts per second/Avg Pkt Size/Kbits per
second
Other counts:Total/RPF failed/Other drops
Interface Flags:A - Accept, F - Forward, NS - Negate Signalling
            IC - Internal Copy, NP - Not platform switched
             SP - Signal Present
Interface Counts:FS Pkt Count/PS Pkt Count
*,FF03:1::1) Flags:C
  Forwarding:0/0/0/0, Other:0/0/0
  Tunnel1 Flags:A NS
  GigabitEthernet5/0.25 Flags:F NS
   Pkts:0/0
  GigabitEthernet5/0.24 Flags:F NS
    Pkts:0/0
(5002:1::2,FF03:1::1) Flags:
  Forwarding:71505/0/50/0, Other:42/0/42
  GigabitEthernet5/0 Flags:A
 GigabitEthernet5/0.19 Flags:F NS
    Pkts:239/24
  GigabitEthernet5/0.20 Flags:F NS
   Pkts:239/24
  GigabitEthernet5/0.21 Flags:F NS
   Pkts:238/24
.
.
.
GigabitEthernet5/0.16 Flags:F NS
Pkts:71628/24
```
次に、グループ アドレス FF03:1::1、送信元アドレス 5002:1::2 を指定した MFIB 内の 転送エントリとインターフェイスの例を示します。

#### # **show ipv6 mfib FF03:1::1 5002:1::2**

.

```
IP Multicast Forwarding Information Base
Entry Flags:C - Directly Connected, S - Signal, IA - Inherit A flag,
            AR - Activity Required, D - Drop
Forwarding Counts:Pkt Count/Pkts per second/Avg Pkt Size/Kbits per second
Other counts:Total/RPF failed/Other drops
Interface Flags:A - Accept, F - Forward, NS - Negate Signalling
             IC - Internal Copy, NP - Not platform switched
             SP - Signal Present
Interface Counts:FS Pkt Count/PS Pkt Count
(5002:1::2,FF03:1::1) Flags:
   Forwarding:71505/0/50/0, Other:42/0/42
   GigabitEthernet5/0 Flags:A
   GigabitEthernet5/0.19 Flags:F NS
     Pkts:239/24
   GigabitEthernet5/0.20 Flags:F NS
     Pkts:239/24
.
.
```

```
GigabitEthernet5/0.16 Flags:F NS
  Pkts:71628/24
```
次に、グループ アドレス FF03:1::1 とデフォルト プレフィックス 128 を指定した MFIB 内の転送エントリとインターフェイスの例を示します。

#### # **show ipv6 mfib FF03:1::1/128**

```
IP Multicast Forwarding Information Base
Entry Flags:C - Directly Connected, S - Signal, IA - Inherit A flag,
            AR - Activity Required, D - Drop
Forwarding Counts:Pkt Count/Pkts per second/Avg Pkt Size/Kbits per second
Other counts:Total/RPF failed/Other drops
Interface Flags:A - Accept, F - Forward, NS - Negate Signalling
             IC - Internal Copy, NP - Not platform switched
             SP - Signal Present
Interface Counts:FS Pkt Count/PS Pkt Count
(*,FF03:1::1) Flags:C
   Forwarding:0/0/0/0, Other:0/0/0
   Tunnel1 Flags:A NS
   GigabitEthernet5/0.25 Flags:F NS
     Pkts:0/0
   GigabitEthernet5/0.24 Flags:F NS
     Pkts:0/0
.
.
.
   GigabitEthernet5/0.16 Flags:F NS
     Pkts:0/0
```
次に、グループ アドレス FFE0 とプレフィックス 15 を指定した MFIB 内の転送エント リとインターフェイスの例を示します。

#### # **show ipv6 mfib FFE0::/15**

```
IP Multicast Forwarding Information Base
Entry Flags:C - Directly Connected, S - Signal, IA - Inherit A flag,
            AR - Activity Required, D - Drop
Forwarding Counts:Pkt Count/Pkts per second/Avg Pkt Size/Kbits per second
Other counts:Total/RPF failed/Other drops
Interface Flags:A - Accept, F - Forward, NS - Negate Signalling
             IC - Internal Copy, NP - Not platform switched
             SP - Signal Present
Interface Counts:FS Pkt Count/PS Pkt Count
(*,FFE0::/15) Flags:D
   Forwarding:0/0/0/0, Other:0/0/0
```
次に、**show ipv6 mfib** コマンドで **verbose** キーワードを指定した場合の出力例を示しま す。ここでは、MFIB 内の転送エントリおよびインターフェイスと、MAC カプセル化 ヘッダーやプラットフォーム固有情報などの追加情報が表示されます。

```
# show ipv6 mfib ff33::1:1 verbose
IP Multicast Forwarding Information Base
Entry Flags: C - Directly Connected, S - Signal, IA - Inherit A flag,
            AR - Activity Required, K - Keepalive
Forwarding Counts: Pkt Count/Pkts per second/Avg Pkt Size/Kbits per second
Other counts: Total/RPF failed/Other drops
Platform per slot HW-Forwarding Counts: Pkt Count/Byte Count
Platform flags: HF - Forwarding entry, HB - Bridge entry, HD - NonRPF Drop entry,
               NP - Not platform switchable,RPL - RPF-ltl linkage,
                MCG - Metset change,ERR - S/w Error Flag,RTY - In RetryQ,
                LP - L3 pending,MP - Met pending,AP - ACL pending
```
```
Interface Flags: A - Accept, F - Forward, NS - Negate Signalling
            IC - Internal Copy, NP - Not platform switched
            SP - Signal Present
Interface Counts: Distributed FS Pkt Count/FS Pkt Count/PS Pkt Count
(10::2,FF33::1:1) Flags: K
  RP Forwarding: 0/0/0/0, Other: 0/0/0
  LC Forwarding: 0/0/0/0, Other: 0/0/0
  HW Forwd: 0/0/0/0, Other: NA/NA/NA
  Slot 6: HW Forwarding: 0/0, Platform Flags: HF RPL
  Slot 1: HW Forwarding: 0/0, Platform Flags: HF RPL
  Vlan10 Flags: A
  Vlan30 Flags: F NS
    Pkts: 0/0/0 MAC: 33330001000100D0FFFE180086DD
```
次の表に、この出力で表示されるフィールドについて説明します。

表 **<sup>43</sup> : show ipv6 mfib verbose** フィールドの説明

| フィールド          | 説明                                                          |
|----------------|-------------------------------------------------------------|
| Platform flags | プラットフォームに関する情報                                              |
|                | Platform per slot HW-Forwarding Counts   転送されたバイトあたりのパケット総数 |

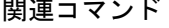

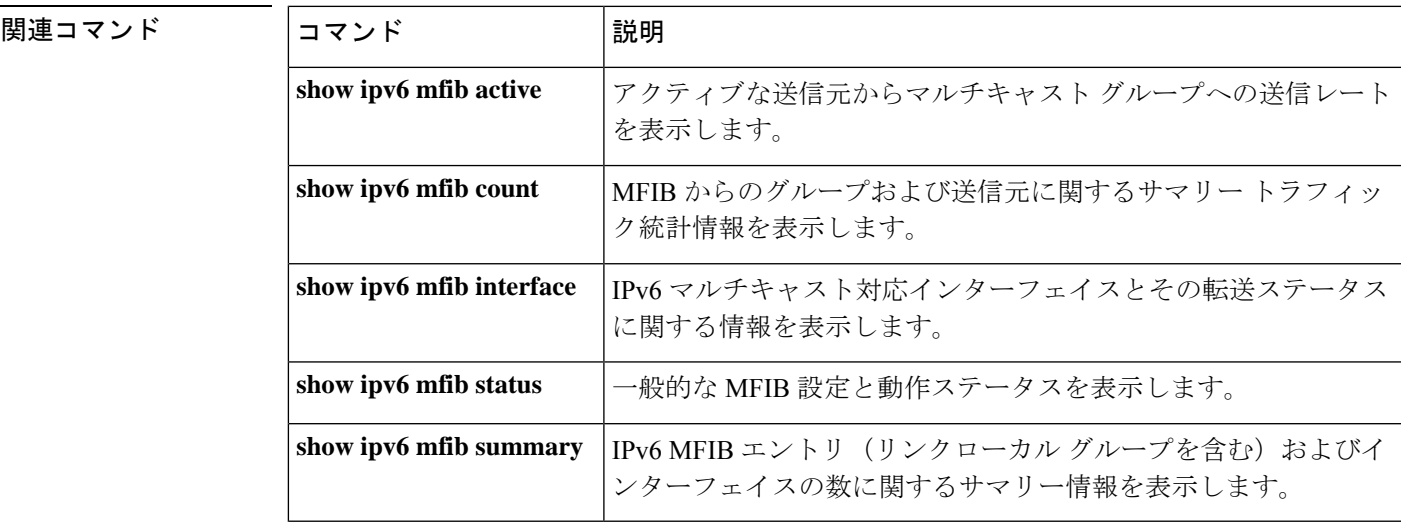

## **show ipv6 mld groups**

ルータに直接接続されたマルチキャストグループと、マルチキャストリスナー検出(MLD)を 通じて学習したマルチキャストグループを表示するには、ユーザEXECモードまたは特権EXEC モードで **show ipv6 mld groups** コマンドを使用します。

**show ipv6 mld** [**vrf** *vrf-name* ] **groups** [**link-local**] [{*group-namegroup-address*}] [*interface-type interface-number*] [{**detail** | **explicit**}]

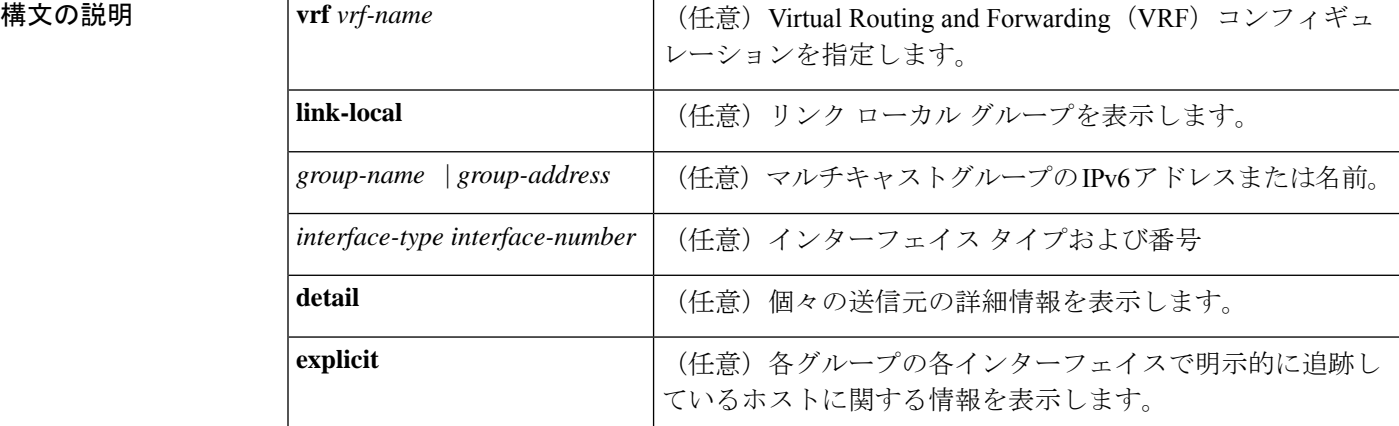

コマンド モード ユーザ EXEC (>)

特権 EXEC (#)

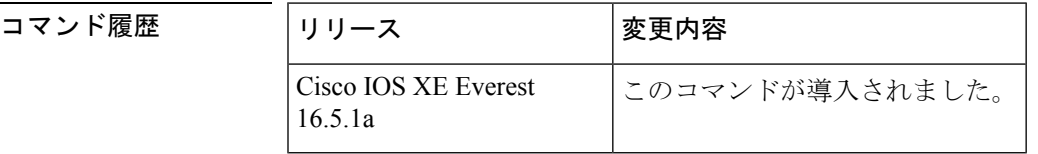

使用上のガイドライン オプションの引数をすべて省略すると、**show ipv6 mld groups** コマンドは、グループアドレス 別およびインターフェイスタイプと番号別に直接接続されたすべてのマルチキャストグループ を表示します。これには、使用したリンクローカルグループ(**link-local**キーワードが利用でき ない場合)が含まれています。

<sup>例</sup> 次に、**showipv6 mldgroups**コマンドの出力例を示します。この例では、ネットワーク プロトコルで使用されているリンクローカルグループを含め、ファストイーサネット インターフェイス 2/1 が加入しているすべてのグループが示されています。

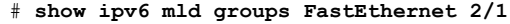

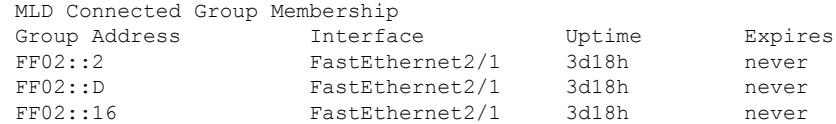

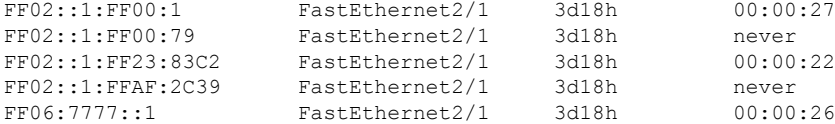

次に、**show ipv6 mldgroups** コマンドで **detail** キーワードを指定した場合の出力例を示 します。

# **show ipv6 mld groups detail** Interface: Ethernet2/1/1 Group: FF33::1:1:1 Uptime: 00:00:11<br>Router mode: INCLUDE Router mode: Host mode: INCLUDE Last reporter: FE80::250:54FF:FE60:3B14 Group source list: Source Address Uptime Expires Fwd Flags 2004:4::6 00:00:11 00:04:08 Yes Remote Ac 4

次に、**show ipv6 mld groups** コマンドで **explicit** キーワードを指定した場合の出力例を 示します。

```
# show ipv6 mld groups explicit
Ethernet1/0, FF05::1
   Up:00:43:11 EXCLUDE(0/1) Exp:00:03:17
   Host Address Uptime Expires
   FE80::A8BB:CCFF:FE00:800
   Mode:EXCLUDE
Ethernet1/0, FF05::6
   Up:00:42:22 INCLUDE(1/0) Exp:not used
   Host Address Uptime Expires
   FE80::A8BB:CCFF:FE00:800Mode:INCLUDE
       300::1
       300::2
       300::3
Ethernet1/0 - Interface
ff05::1 - Group address
Up:Uptime for the group
EXCLUDE/INCLUDE - The mode the group is in on the router.
(0/1) (1/0) - (Number of hosts in INCLUDE mode/Number of hosts in EXCLUDE moe)
Exp:Expiry time for the group.
FE80::A8BB:CCFF:FE00:800 - Host ipv6 address.
00:43:11 - Uptime for the host.
00:03:17 - Expiry time for the host
Mode:INCLUDE/EXCLUDE - Mode the Host is operating in.
300::1, 300::2, 300::3 - Sources that the host has joined in the above specified mode.
```

```
次の表で、この出力に表示される重要なフィールドを説明します。
```
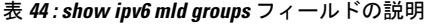

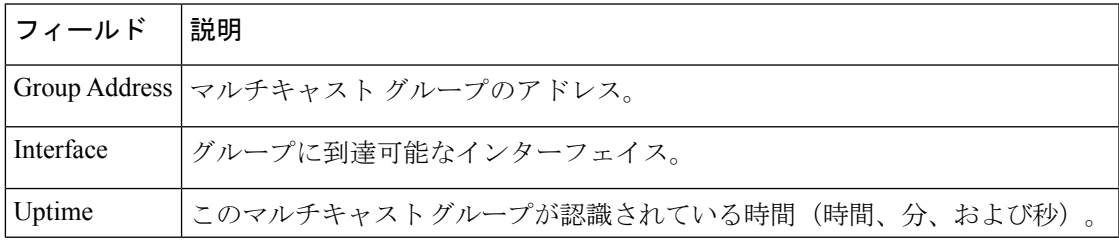

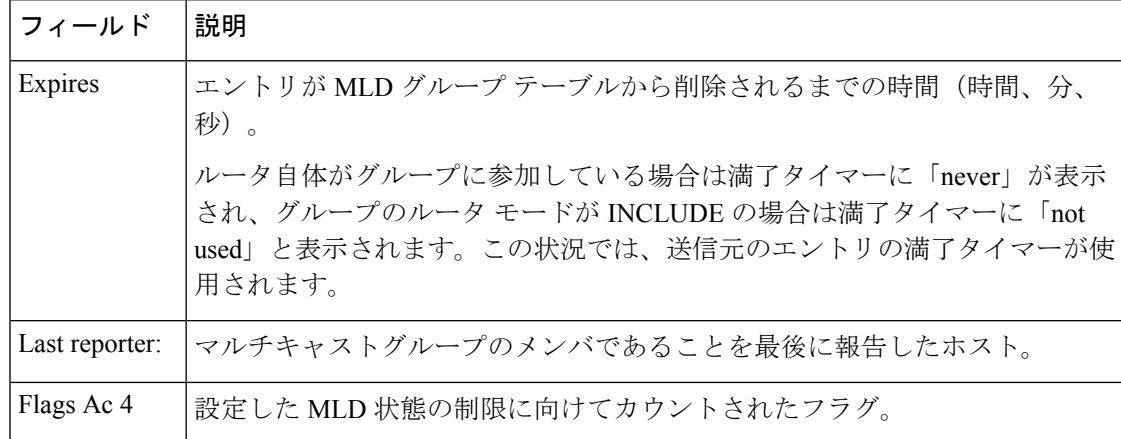

### 関連コマンド **Command Description**

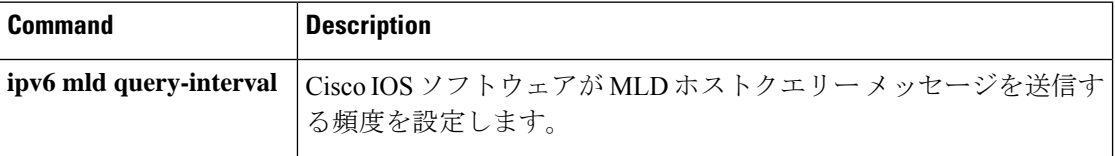

### **show ipv6 mld interface**

インターフェイスに関するマルチキャスト関連情報を表示するには、ユーザEXECモードまた は特権 EXEC モードで **show ipv6 mld interface** コマンドを使用します。

**show ipv6 mld** [**vrf** *vrf-name* ] **interface** [*type number*]

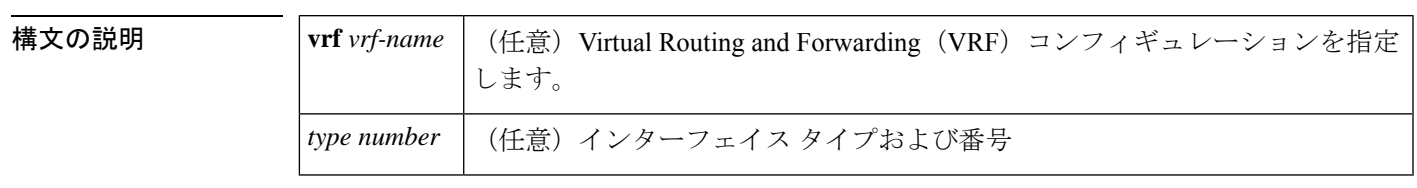

 $\overline{\mathsf{u} \cdot \mathsf{v}}$   $\overline{\mathsf{u} \cdot \mathsf{v}}$   $\overline{\mathsf{u} \cdot \mathsf{v}}$   $\overline{\mathsf{u} \cdot \mathsf{v}}$   $\overline{\mathsf{v}}$   $\overline{\mathsf{v}}$   $\overline{\mathsf{v}}$   $\overline{\mathsf{v}}$   $\overline{\mathsf{v}}$   $\overline{\mathsf{v}}$   $\overline{\mathsf{v}}$   $\overline{\mathsf{v}}$   $\overline{\mathsf{v}}$   $\overline{\mathsf{v}}$   $\overline{\mathsf{v}}$   $\overline{\mathsf{v$ 

特権 EXEC (#)

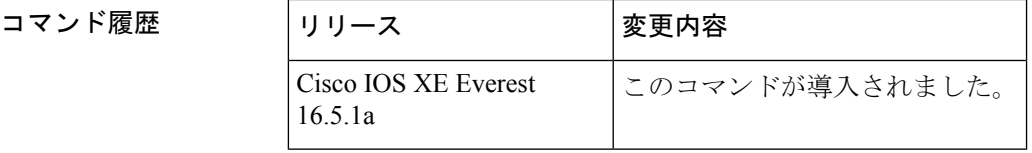

使用上のガイドライン オプションの *type* 引数と *number* 引数を省略すると、**show ipv6 mldinterface** コマンドはすべて のインターフェイスに関する情報を表示します。

<sup>例</sup> 次に、イーサネット インターフェイス 2/1/1 に対する **show ipv6 mld interface** コマンド の出力例を示します。

```
# show ipv6 mld interface Ethernet 2/1/1
Global State Limit : 2 active out of 2 max
Loopback0 is administratively down, line protocol is down
  Internet address is ::/0
.
.
.
Ethernet2/1/1 is up, line protocol is up
  Internet address is FE80::260:3EFF:FE86:5649/10
 MLD is enabled on interface
  Current MLD version is 2
 MLD query interval is 125 seconds
  MLD querier timeout is 255 seconds
  MLD max query response time is 10 seconds
  Last member query response interval is 1 seconds
  Interface State Limit : 2 active out of 3 max
  State Limit permit access list:
  MLD activity: 83 joins, 63 leaves
 MLD querying router is FE80::260:3EFF:FE86:5649 (this system)
```
次の表で、この出力に表示される重要なフィールドを説明します。

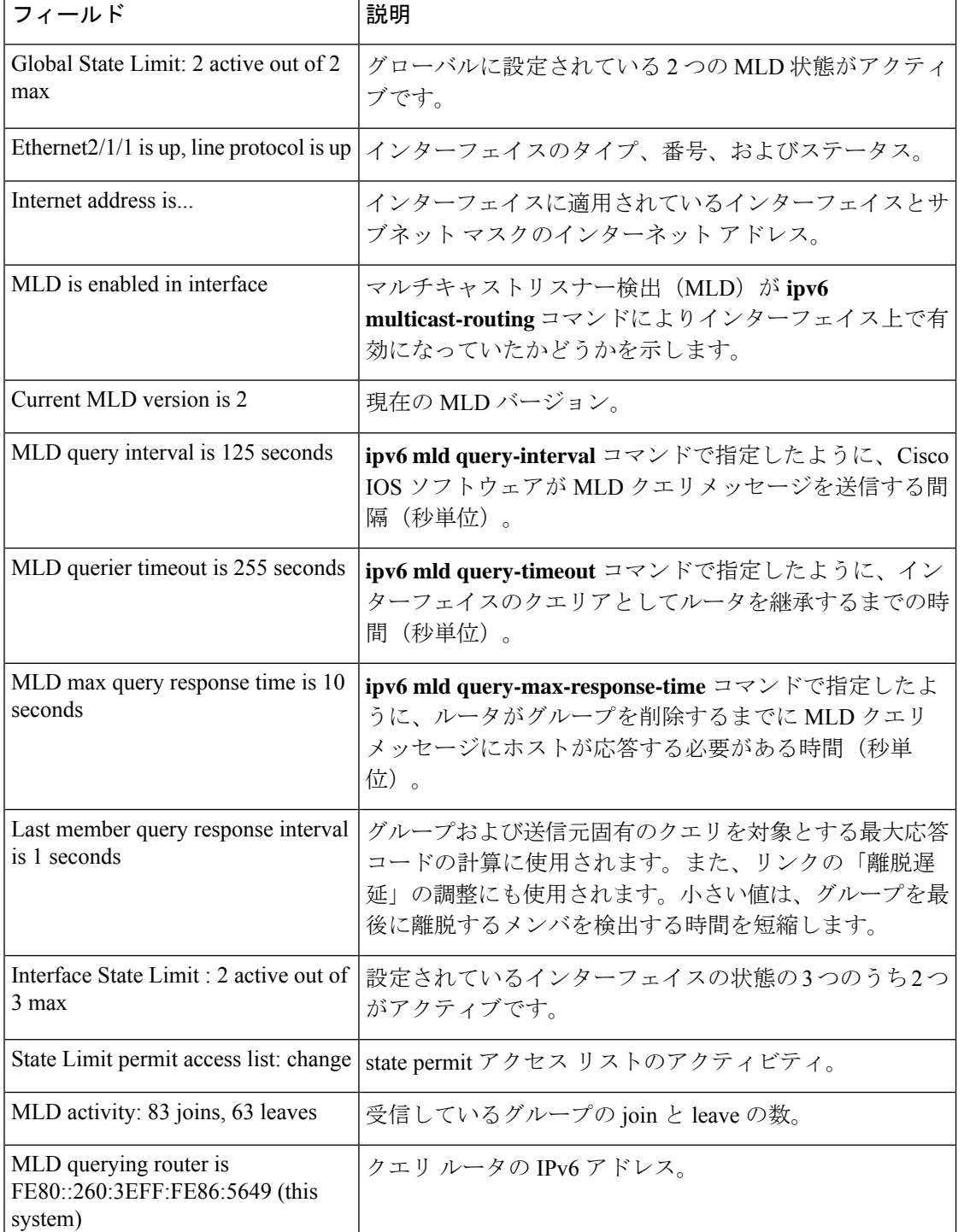

#### 表 **<sup>45</sup> : show ipv6 mld interface** フィールドの説明

### 関連コマンド **Command Description**

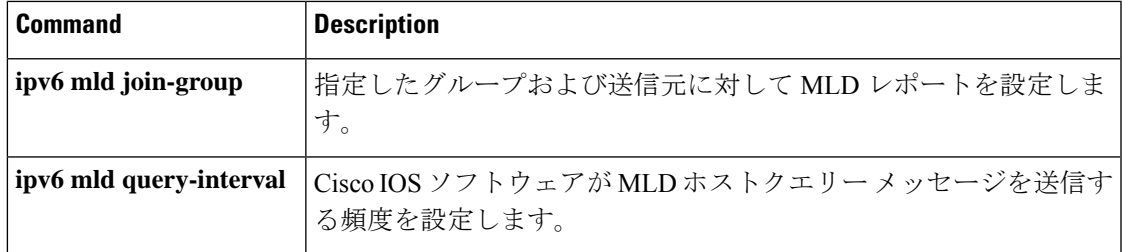

# **show ipv6 mld snooping**

スイッチまたは VLAN の IP Version 6 (IPv6) マルチキャスト リスナー検出 (MLD) スヌーピ ング設定を表示するには、**show ipv6 mld snooping** コマンドを EXEC モードで使用します。

**show ipv6 mld snooping** [**vlan** *vlan-id*]

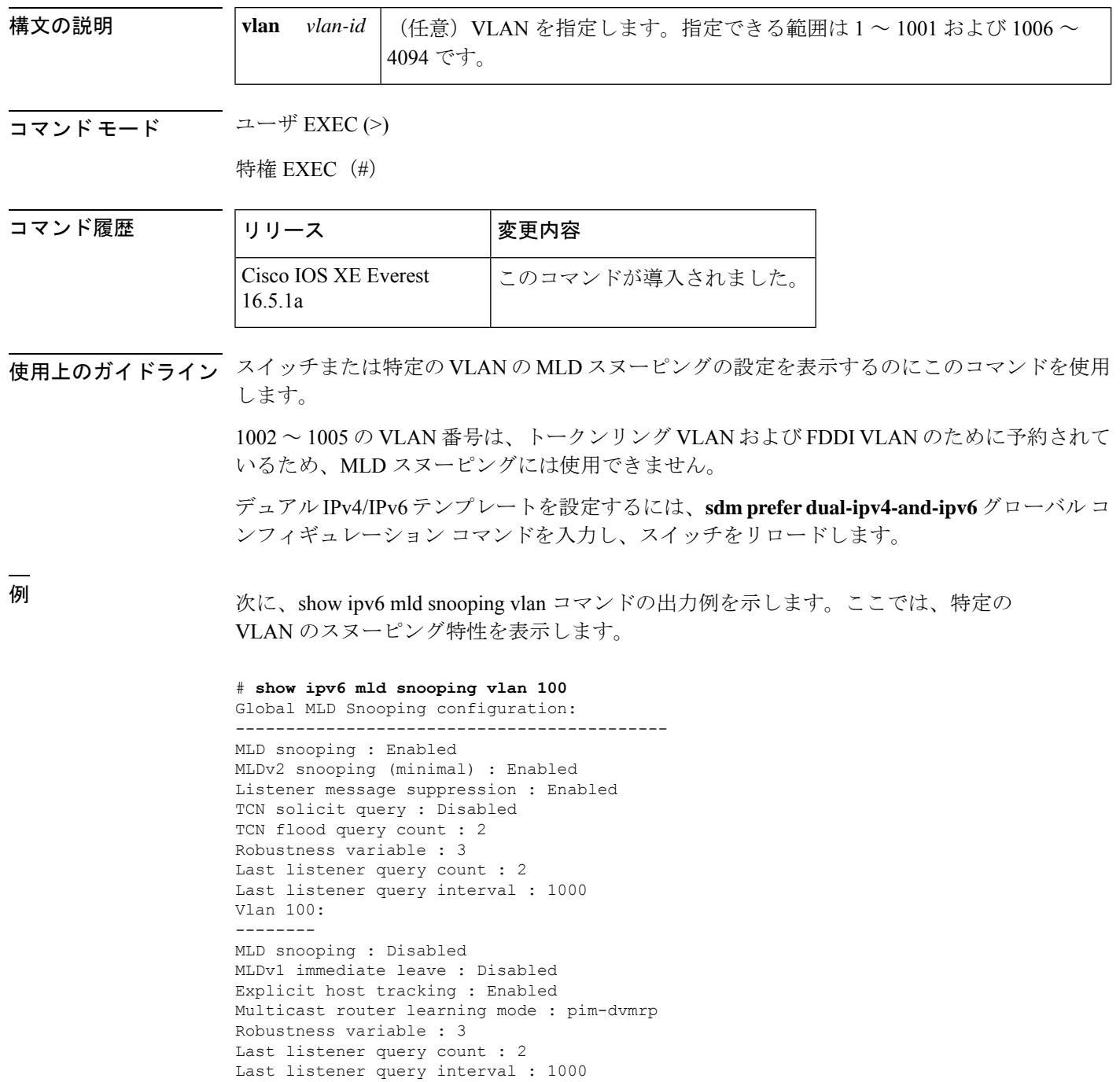

次に、**show ipv6 mldsnooping** コマンドの出力例を示します。ここでは、スイッチ上の VLAN すべてのスヌーピング特性を表示します。

#### # **show ipv6 mld snooping**

Global MLD Snooping configuration: ------------------------------------------- MLD snooping : Enabled MLDv2 snooping (minimal) : Enabled Listener message suppression : Enabled TCN solicit query : Disabled TCN flood query count : 2 Robustness variable : 3 Last listener query count : 2 Last listener query interval : 1000

```
Vlan 1:
--------
MLD snooping : Disabled
MLDv1 immediate leave : Disabled
Explicit host tracking : Enabled
Multicast router learning mode : pim-dvmrp
Robustness variable : 1
Last listener query count : 2
Last listener query interval : 1000
```
<output truncated>

Vlan 951:

```
--------
MLD snooping : Disabled
MLDv1 immediate leave : Disabled
Explicit host tracking : Enabled
Multicast router learning mode : pim-dvmrp
Robustness variable : 3
Last listener query count : 2
Last listener query interval : 1000
```
#### **関連コマンド**

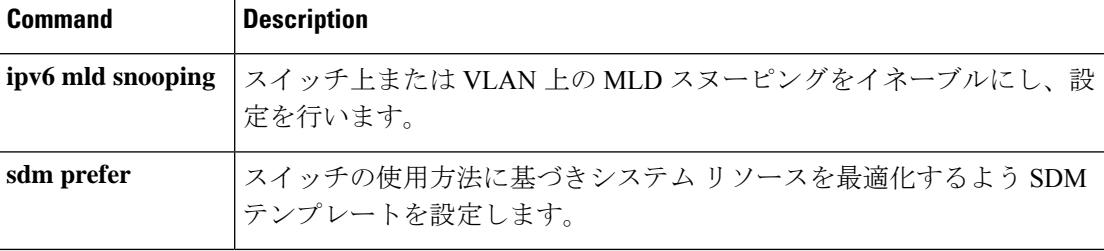

# **show ipv6 mld ssm-map**

送信元特定マルチキャスト(SSM)マッピング情報を表示するには、ユーザEXECモードまた は特権 EXEC モードで **show ipv6 mld ssm-map static** コマンドを使用します。

**show ipv6 mld** [**vrf** *vrf-name* ] **ssm-map** [*source-address*]

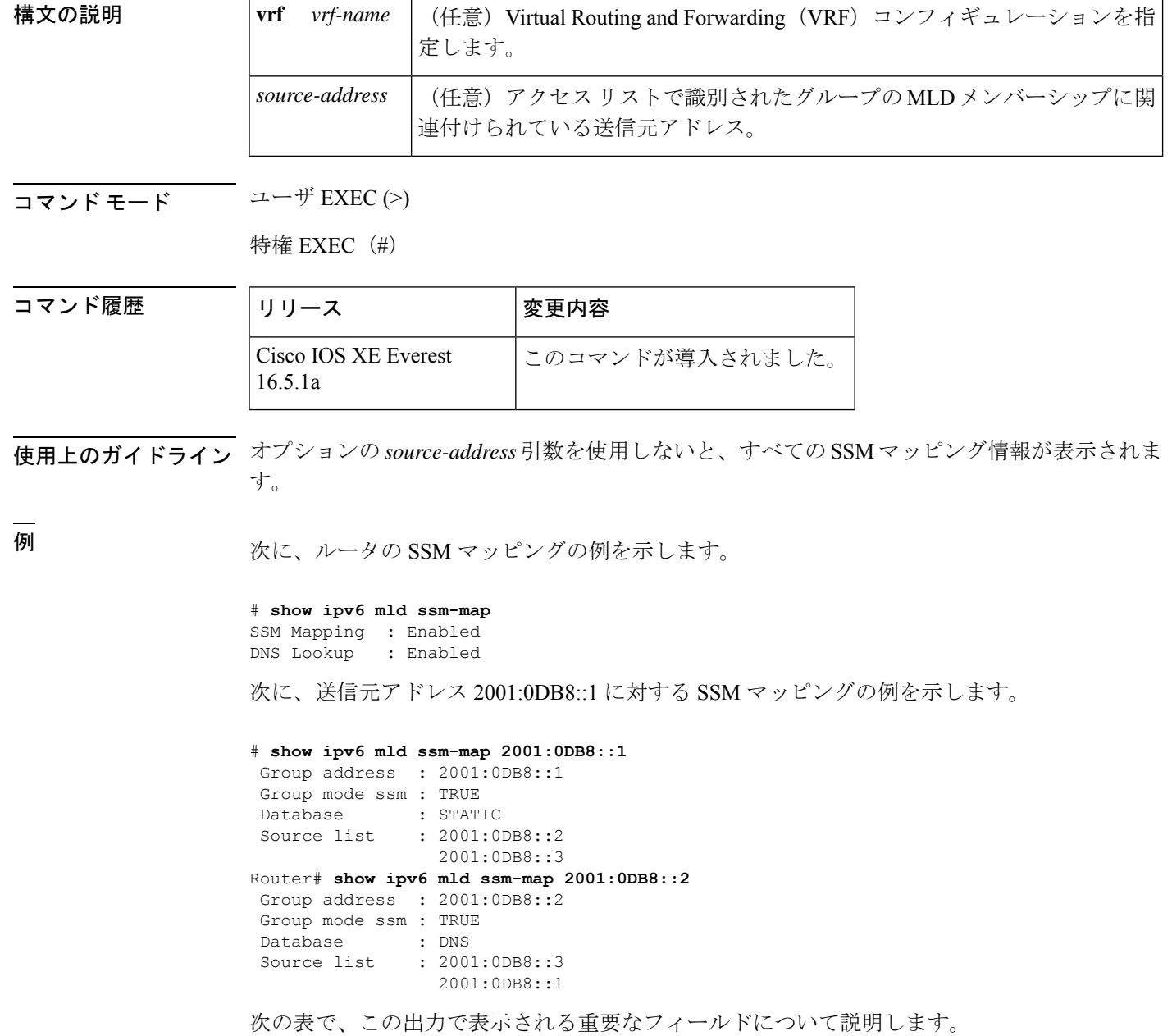

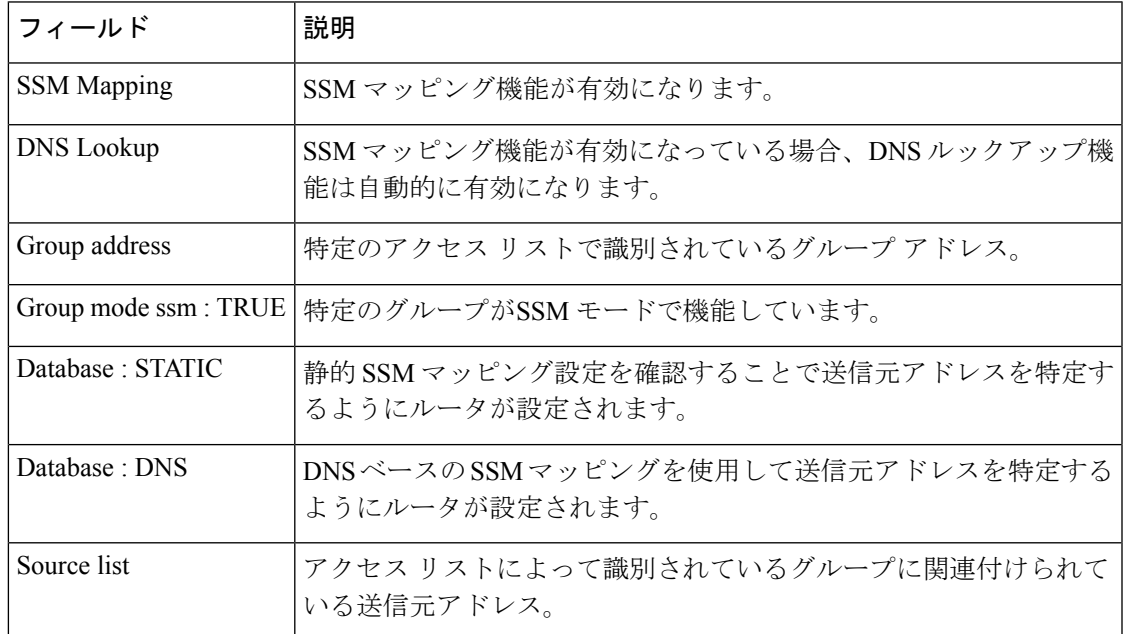

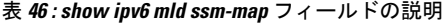

関連コマンド

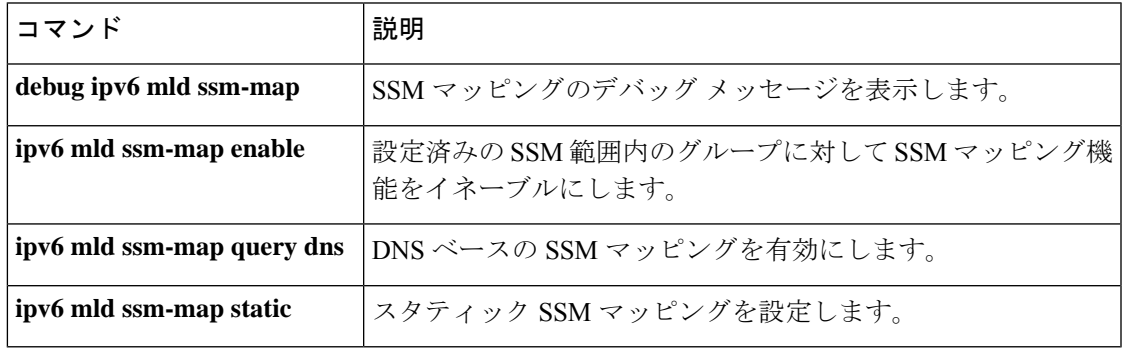

## **show ipv6 mld traffic**

マルチキャストリスナー検出(MLD)トラフィックカウンタを表示するには、ユーザ EXEC モードまたは特権 EXEC モードで **show ipv6 mld traffic** コマンドを使用します。

**show ipv6 mld** [**vrf** *vrf-name* ] **traffic**

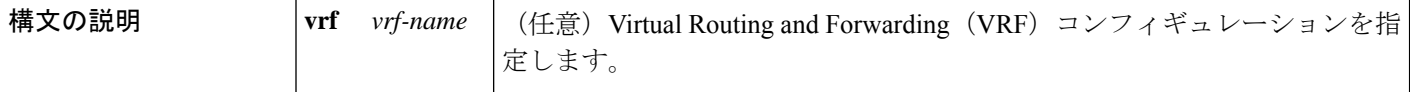

 $\overline{\mathsf{I}(\mathsf{I})\mathsf{I}(\mathsf{I})}$ 

特権 EXEC (#)

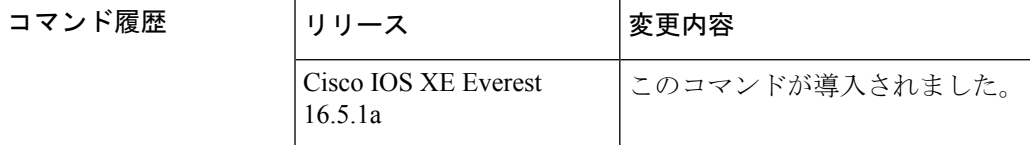

使用上のガイドライン 予測した数の MLD プロトコルメッセージを送受信したかどうかを確認するには、**show ipv6 mld traffic** コマンドを使用します。

<sup>例</sup> 次に、送受信された MLD プロトコル メッセージを表示する例を示します。

#### # **show ipv6 mld traffic**

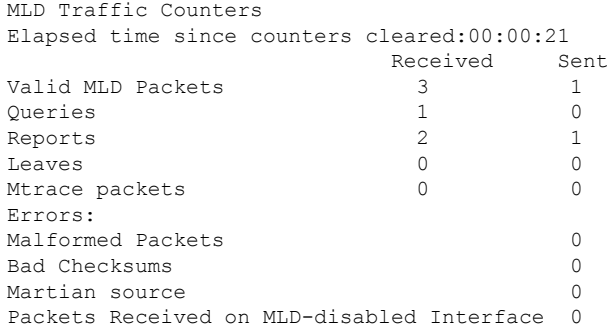

次の表で、この出力に表示される重要なフィールドを説明します。

表 **<sup>47</sup> : show ipv6 mld traffic** フィールドの説明

| フィールド             | 説明                                                                        |
|-------------------|---------------------------------------------------------------------------|
|                   | Elapsed time since counters cleared   カウンタをクリアしてからの時間を示します(時間、分、<br>秒単位)。 |
| Valid MLD packets | 送受信された有効な MLD パケットの数。                                                     |

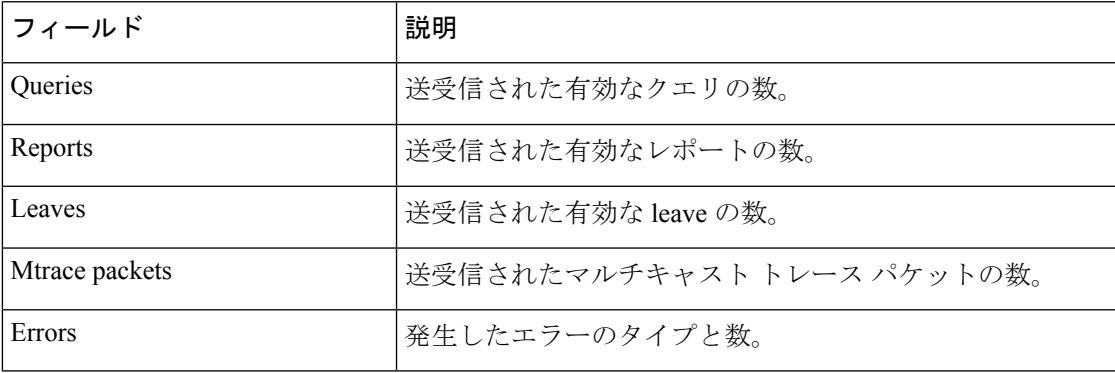

### **show ipv6 mrib client**

マルチキャストルーティング情報ベース(MRIB)のクライアントに関する情報を表示するに は、ユーザ EXEC モードまたは特権 EXEC モードで **show ipv6 mrib client** コマンドを使用しま す。

**show ipv6 mrib** [**vrf** *vrf-name* ] **client** [**filter**] [**name** {*client-name* | *client-name* **:** *client-id*}]

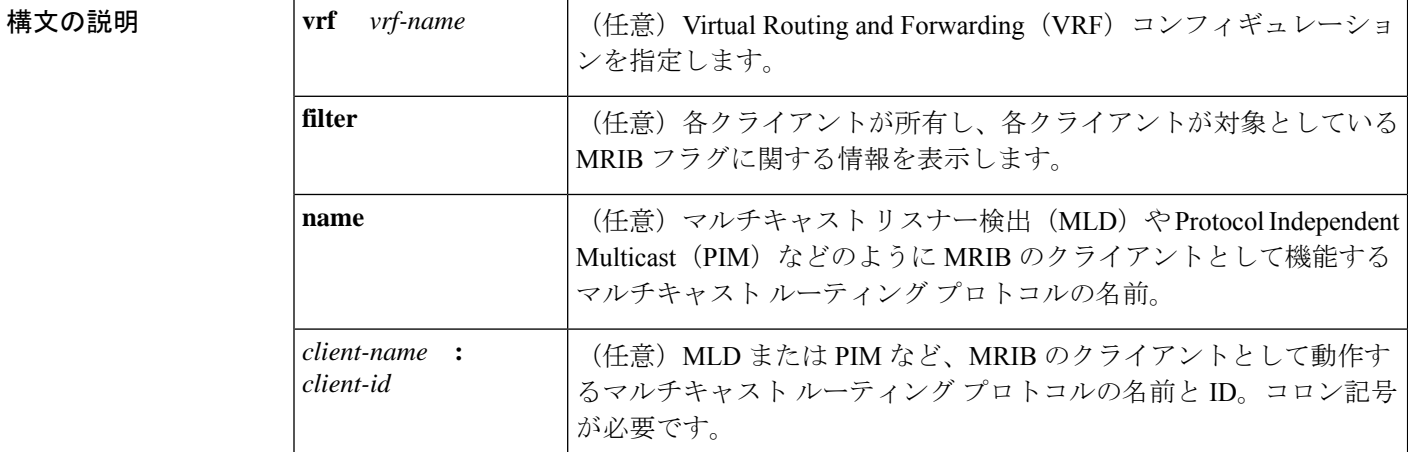

コマンド モード ユーザ EXEC (>)

特権 EXEC (#)

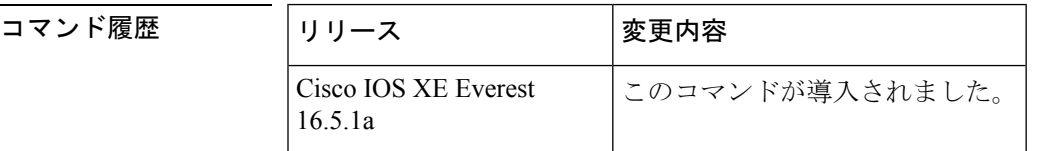

- 使用上のガイドライン 各クライアントが所有するMRIBフラグと、各クライアントが対象とするフラグに関する情報 を表示するには、**filter** キーワードを使用します。
- <sup>例</sup> 次に、**show ipv6 mrib client** コマンドの出力例を示します。

```
# show ipv6 mrib client
```
IP MRIB client-connections igmp:145 (connection id 0) pim:146 (connection id 1) mfib ipv6:3 (connection id 2) slot 3 mfib ipv6 rp agent:16 (connection id 3) slot 1 mfib ipv6 rp agent:16 (connection id 4)<br>slot 0 mfib ipv6 rp agent:16 (connection id 5) slot 0 mfib ipv6 rp agent:16 slot 4 mfib ipv6 rp agent:16 (connection id 6) slot 2 mfib ipv6 rp agent:16 (connection id 7) 次の表で、この出力に表示される重要なフィールドを説明します。

 $\mathbf I$ 

#### 表 **<sup>48</sup> : show ipv6 mrib client** フィールドの説明

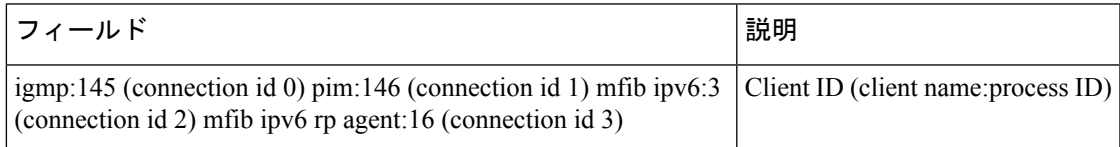

### **show ipv6 mrib route**

マルチキャストルーティング情報ベース(MRIB)のルート情報を表示するには、ユーザEXEC モードまたは特権 EXEC モードで **show ipv6 mrib route** コマンドを使用します。

**show ipv6 mrib** [**vrf** *vrf-name* ] **route** [{**link-local** | **summary** | [{*source-addresssource-name* | **\***}] [*groupname-or-address* [*prefix-length*]]}]

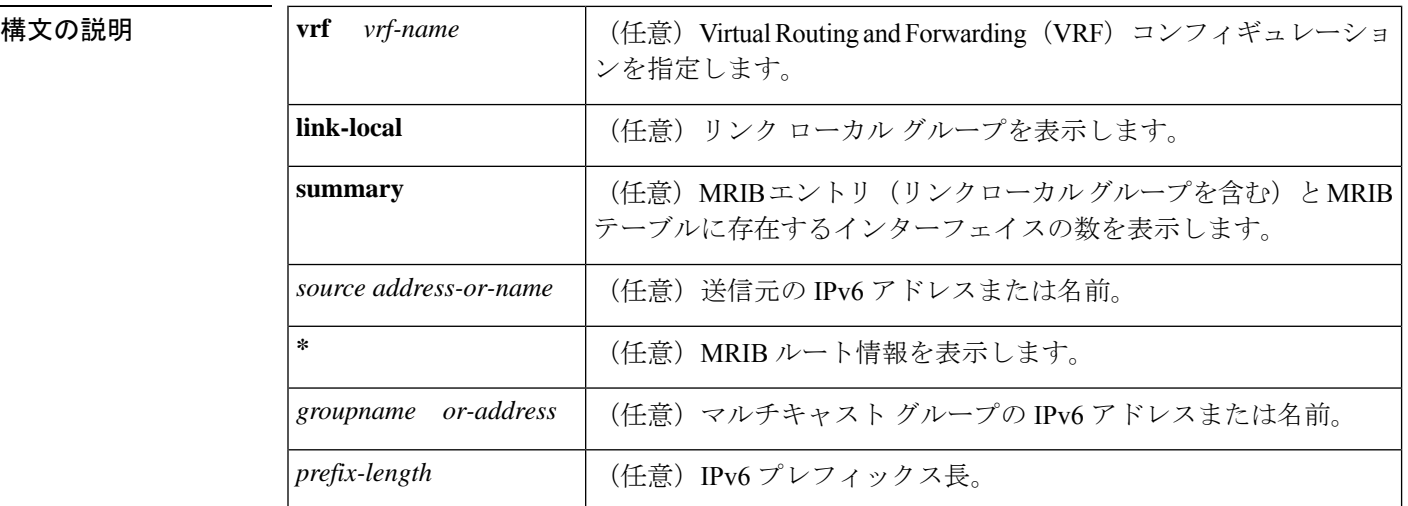

 $\overline{\mathsf{J7V}}$   $\overline{\mathsf{F}-\mathsf{K}}$   $\overline{\mathsf{J7V}}$   $\overline{\mathsf{E1V}}$   $\overline{\mathsf{E2V}}$   $\overline{\mathsf{F}}$ 

特権 EXEC (#)

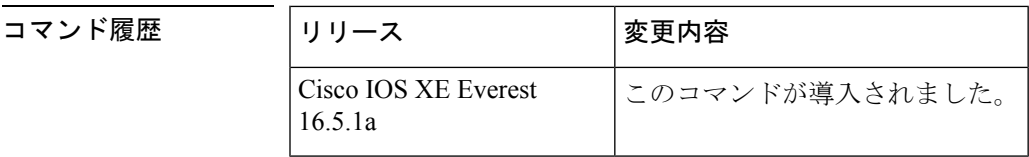

使用上のガイドライン マルチキャスト リスナー検出(MLD)、Protocol Independent Multicast(PIM)、マルチキャス ト転送情報ベース (MFIB) など、すべてのエントリがMRIBのさまざまなクライアントによっ て作成されます。各エントリまたはインターフェイスのフラグはMRIBのさまざまなクライア ント間の通信メカニズムとして機能します。エントリには、新しい送信元や実行したアクショ ンについて PIM が登録メッセージをどのように送信したかが示されます。

> **summary** キーワードは、リンクローカルエントリを含めて、すべてのエントリのカウントを 表示します。

次の表で、インターフェイス フラグについて説明します。

#### 表 **49 :** インターフェイス フラグの説明

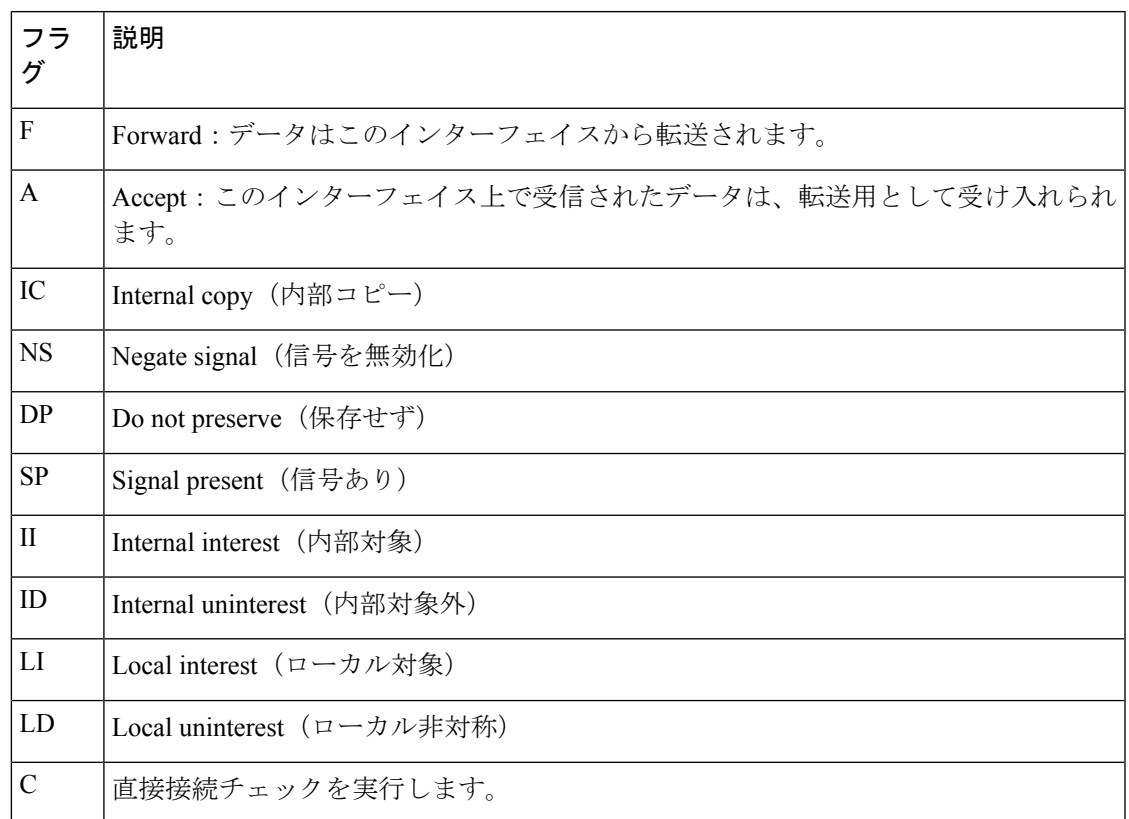

MRIB 内の特殊なエントリは、通常動作からの例外を示します。たとえば、no signaling または no notification は、特殊なグループの範囲のいずれかと一致するデータ パケットの着信に必要 です。特殊なグループの範囲は次のとおりです。

- 未定義の範囲 (FFX0::/16)
- ノード ローカル グループ (FFX1::/16)
- リンクローカル グループ (FFX2::/16)
- Source Specific Multicast (SSM) グループ (FF3X::/32)

残りの(通常はスパースモードの)すべての IPv6 マルチキャスト グループについては、直接 接続チェックが実行され、直接接続の送信元が着信した場合は PIM に通知されます。このプ ロシージャは、新しい送信元の登録メッセージをPIMがどのように送信するかを指定します。

<sup>例</sup> 次に、**show ipv6 mrib route** コマンドで **summary** キーワードを指定した場合の出力例 を示します。

```
# show ipv6 mrib route summary
MRIB Route-DB Summary
 No. of (*,G) routes = 52
 No. of (S, G) routes = 0
 No. of Route x Interfaces (RxI) = 10
```
次の表で、この出力に表示される重要なフィールドを説明します。

#### 表 **<sup>50</sup> : show ipv6 mrib route** フィールドの説明

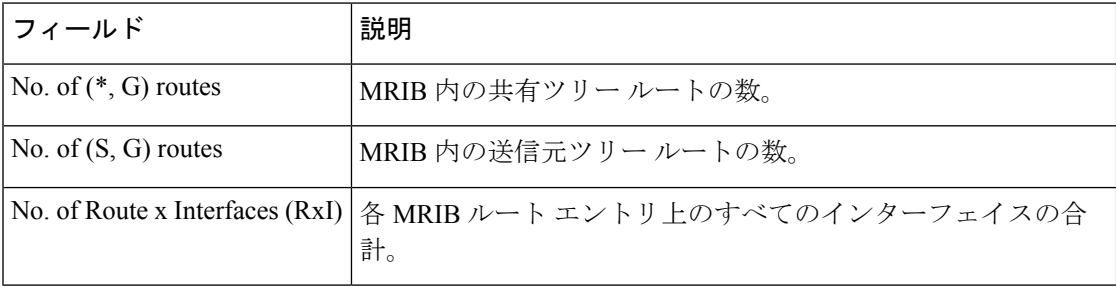

### **show ipv6 mroute**

**show ip mroute** コマンドに似た形式で PIM トポロジテーブルに情報を表示するには、ユーザ EXEC モードまたは特権 EXEC モードで **show ipv6 mroute** コマンドを使用します。

**show ipv6 mroute** [**vrf** *vrf-name* ] [{**link-local** | [{*group-name* | *group-address* [{*source-addresssource-name*}]}]}] [**summary**] [**count**]

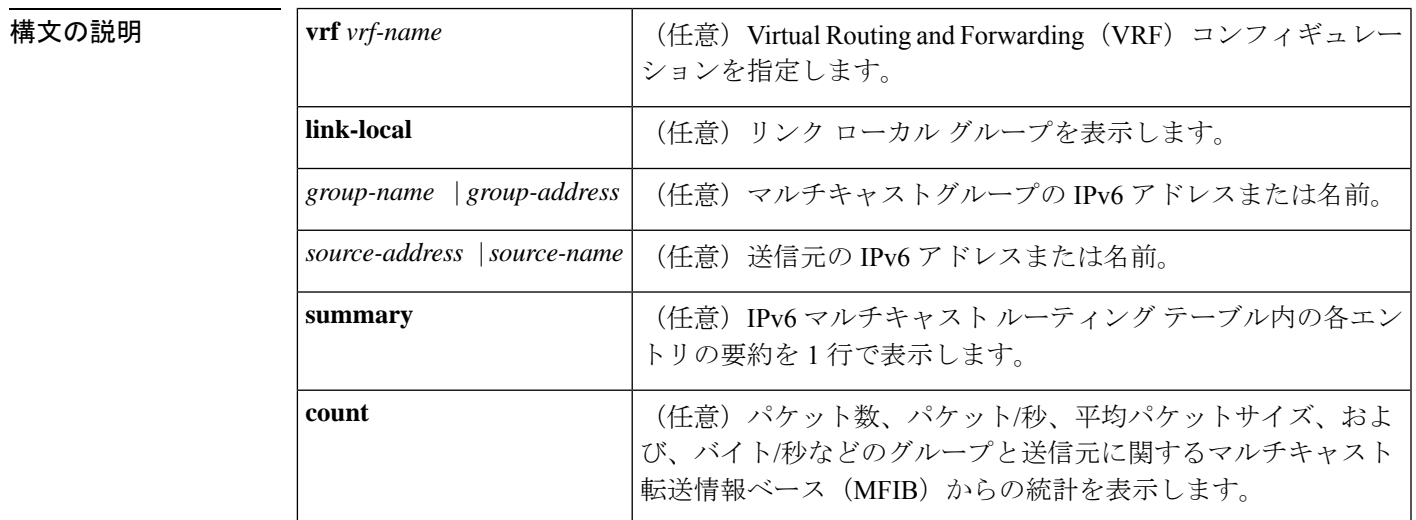

コマンド デフォルト **show ipv6 mroute** コマンドはすべてのグループおよび送信元を表示します。

 $\overline{\mathsf{J7V}}$ ドモード ユーザ EXEC (>)

特権 EXEC (#)

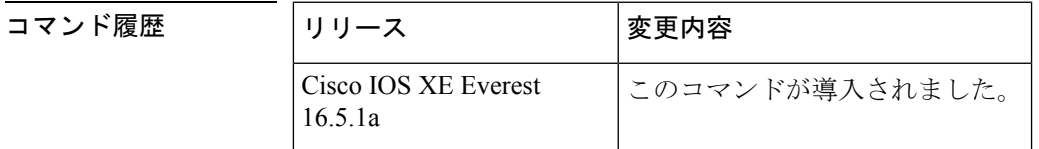

使用上のガイドライン IPv6 マルチキャストの実装には、個別の mroute テーブルがありません。そのため、 **show ipv6 mroute** コマンドで、**show ip mroute** コマンドに似た形式の PIM トポロジテーブルに情報を表 示できます。

> オプションの引数とキーワードをすべて省略すると、**show ipv6 mroute** コマンドは PIM トポロ ジテーブル内のすべてのエントリを表示します(**link-local**キーワードが利用できるリンクロー カルグループを除く)。

> Cisco IOS ソフトウェア は、PIM プロトコル メッセージ、MLD レポート、およびトラフィッ クに基づいて (S,G) および (\*,G) エントリを作成して PIM トポロジ テーブルにデータを入力し ます。アスタリスク(\*)は、すべてのソース アドレスを示し、「S」は単一ソース アドレス を示し、「G」は宛先マルチキャスト グループ アドレスを示します。(S, G) エントリの作成時

に、ソフトウェアはユニキャストルーティングテーブルで見つかった(つまり、Reverse Path Forwarding (RPF) によって)、該当する宛先グループへの最適なパスを使用します。

各IPv6マルチキャストルートの転送ステータスを表示するには、**show ipv6 mroute**コマンドを 使用します。

<sup>例</sup> 次に、**show ipv6 mroute** コマンドの出力例を示します。

```
# show ipv6 mroute ff07::1
Multicast Routing Table
Flags:D - Dense, S - Sparse, B - Bidir Group, s - SSM Group,
       C - Connected, L - Local, I - Received Source Specific Host Report,
       P - Pruned, R - RP-bit set, F - Register flag, T - SPT-bit set,
       J - Join SPT
Timers:Uptime/Expires
Interface state:Interface, State
(*, FF07::1), 00:04:45/00:02:47, RP 2001:0DB8:6::6, flags:S
  Incoming interface:Tunnel5
 RPF nbr:6:6:6::6
 Outgoing interface list:
    POS4/0, Forward, 00:04:45/00:02:47
(2001:0DB8:999::99, FF07::1), 00:02:06/00:01:23, flags:SFT
  Incoming interface:POS1/0
 RPF nbr:2001:0DB8:999::99
 Outgoing interface list:
    POS4/0, Forward, 00:02:06/00:03:27
```
次に、**summary** キーワードを指定した場合の **show ipv6 mroute** コマンドの出力例を 示します。

```
# show ipv6 mroute ff07::1 summary
Multicast Routing Table
Flags:D - Dense, S - Sparse, B - Bidir Group, s - SSM Group,
       C - Connected, L - Local, I - Received Source Specific Host Report,
       P - Pruned, R - RP-bit set, F - Register flag, T - SPT-bit set,
       J - Join SPT
Timers:Uptime/Expires
Interface state:Interface, State
(*, FF07::1), 00:04:55/00:02:36, RP 2001:0DB8:6::6, OIF count:1, flags:S
(2001:0DB8:999::99, FF07::1), 00:02:17/00:01:12, OIF count:1, flags:SFT
```
次に、**count** キーワードを指定した場合の **show ipv6 mroute** コマンドの出力例を示し ます。

```
# show ipv6 mroute ff07::1 count
IP Multicast Statistics
71 routes, 24 groups, 0.04 average sources per group
Forwarding Counts:Pkt Count/Pkts per second/Avg Pkt Size/Kilobits per second
Other counts:Total/RPF failed/Other drops(OIF-null, rate-limit etc)
Group:FF07::1
 RP-tree:
   RP Forwarding:0/0/0/0, Other:0/0/0
  LC Forwarding:0/0/0/0, Other:0/0/0
  Source:2001:0DB8:999::99,
  RP Forwarding:0/0/0/0, Other:0/0/0
   LC Forwarding:0/0/0/0, Other:0/0/0
   HW Forwd: 20000/0/92/0, Other:0/0/0
  Tot. shown:Source count:1, pkt count:20000
```
次の表で、この出力に表示される重要なフィールドを説明します。

表 **<sup>51</sup> : show ipv6 mroute** フィールドの説明

| フィールド  | 説明                                                                                                    |
|--------|----------------------------------------------------------------------------------------------------|
| Flags: | エントリに関する情報を提供します。                                                                                                    |
|        | •S:スパース。エントリはスパース モードで動作しています。                                                                                                    |
|        | •s: SSM グループ。マルチキャストグループが SSMのIPアドレス範<br>囲内であることを示します。このフラグは、SSMの範囲が変更され<br>るとリセットされます。                                                                                                    |
|        | •C:接続中。マルチキャストグループのメンバは、直接接続されたイ<br>ンターフェイス上に存在します。                                                                                                    |
|        | •L:ローカル。ルータ自体が、マルチキャストグループのメンバで<br>す。                                                                                                    |
|        | •Ⅰ : 送信元固有のホスト レポートを受信。(S,G) エントリが (S,G) レ<br>ポートによって作成されたことを示します。このフラグは、代表ルー<br>タ (DR) 上にのみ設定できます。                                                                                                    |
|        | •P:プルーニング済み。ルートがプルーニングされています。Cisco<br>IOS ソフトウェアは、この情報を保持して、ダウンストリームメンバ<br>が送信元に加入できるようにします。                                                                                                    |
|        | • R : RP ビットを設定。(S,G) エントリが RP をポイントしていること<br>を示します。通常、これは特定の送信元に関する共有ツリーに沿っ<br>たプルーニングステートを示します。                                                                                                    |
|        | •F:登録フラグ。ソフトウェアがマルチキャスト送信元に登録されて<br>いることを示します。                                                                                                    |
|        | •T:SPTビットを設定。パケットが最短パス送信元ツリーで受信され<br>ていることを示します。                                                                                                    |
|        | • J: SPTに参加。(*,G)エントリの場合、共有ツリーの下方向に流れる<br>トラフィックの速度が、グループの SPT しきい値設定を超えている<br>ことを示します (デフォルトの SPT しきい値設定は0kbps です)。<br>Jの最短パスツリー(SPT)参加フラグが設定されている場合に、共 <br>有ツリーの下流で次の(S,G)パケットが受信されると、送信元の方向<br>に (S,G) join がトリガーされます。これにより、ルータは送信元ツ<br>リーに参加します。デフォルトの SPT しきい値の 0 kbps がグループ<br>に使用され、J-SPT参加フラグは常に(*,G)エントリ上に設定され、<br>クリアされることはありません。ルータは、新しい送信元からのト<br>ラフィックを受信すると、最短パス送信元ツリーに切り替えます。 |

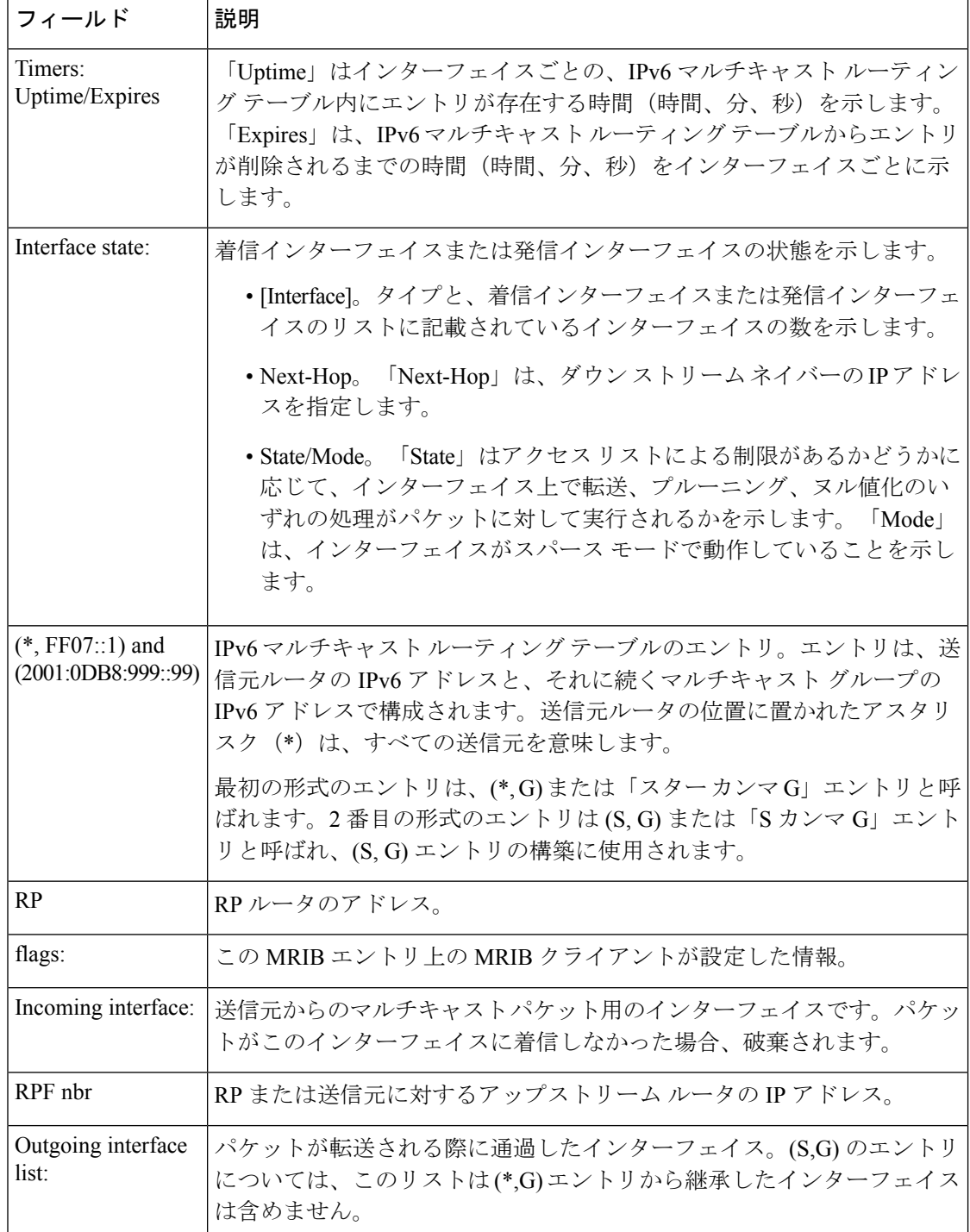

### 関連コマンド

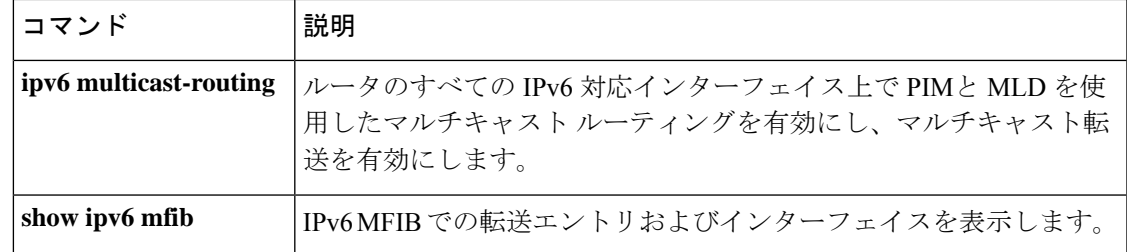

## **show ipv6 mtu**

IPv6 インターフェイスの最大伝送ユニット(MTU)のキャッシュ情報を表示するには、ユー ザ EXEC モードまたは特権 EXEC モードで **show ipv6 mtu** コマンドを使用します。

**show ipv6 mtu** [**vrf** *vrfname*]

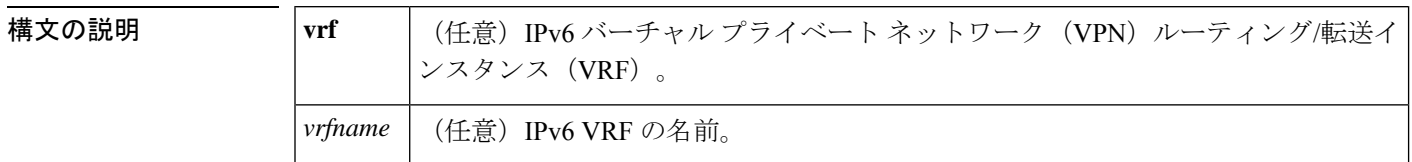

 $\overline{\mathsf{I} \mathsf{I} \mathsf{I} \mathsf{I} \mathsf{I} \mathsf{I} \mathsf{I} \mathsf{I} \mathsf{I} \mathsf{I} \mathsf{I}}$   $\mathsf{I} \mathsf{I} \mathsf{I} \mathsf{I} \mathsf{I} \mathsf{I} \mathsf{I} \mathsf{I} \mathsf{I} \mathsf{I} \mathsf{I} \mathsf{I} \mathsf{I} \mathsf{I} \mathsf{I} \mathsf{I} \mathsf{I} \mathsf{I} \mathsf{I} \mathsf{I} \mathsf{I} \mathsf{I} \mathsf{I} \mathsf{I} \mathsf{$ 

特権 EXEC (#)

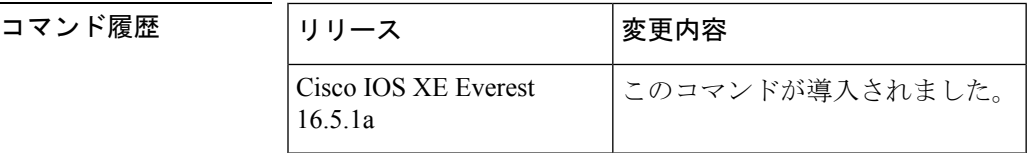

使用上のガイドライン **vrf** キーワードと *vrfname* 引数を使用すると、特定の VRF に関連する MTU を表示できます。

<sup>例</sup> 次に、**show ipv6 mtu** コマンドの出力例を示します。

#### # **show ipv6 mtu**

MTU Since Destination Address 1400 00:04:21 5000:1::3 1280 00:04:50 FE80::203:A0FF:FED6:141D

次に、**vrf** キーワードと *vrfname* 引数を使用した **show ipv6 mtu** コマンドの出力例を示 します。次の例では、vrfname1 という VRF に関する情報が表示されます。

#### # **show ipv6 mtu vrf vrfname1**

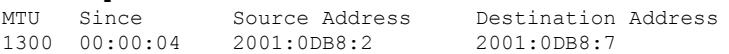

次の表で、この出力に表示される重要なフィールドを説明します。

#### 表 **<sup>52</sup> : show ipv6 mtu** フィールドの説明

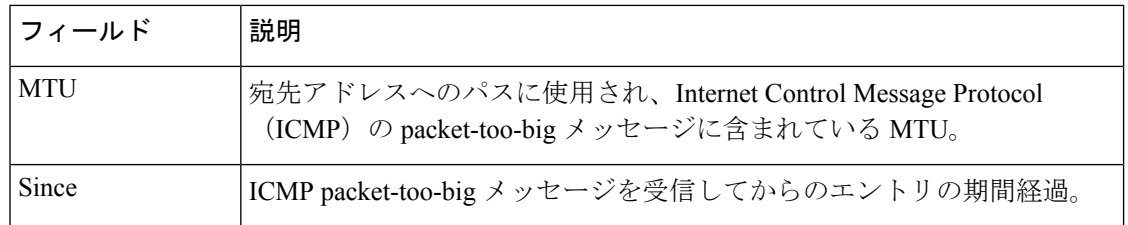

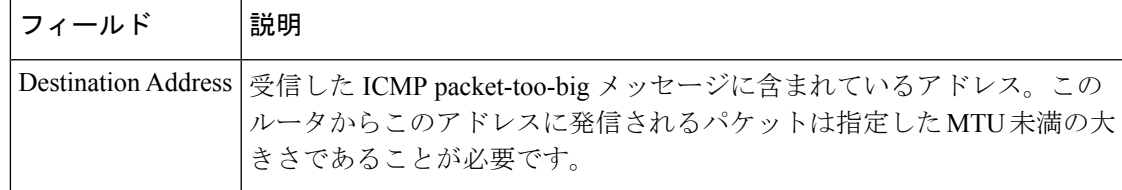

### 関連コマンド コマンド 説明

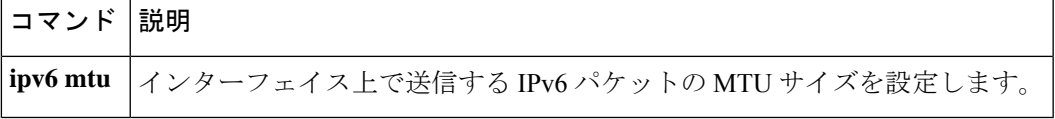

### **show ipv6 nd destination**

IPv6 ホストモードの宛先キャッシュのエントリに関する情報を表示するには、ユーザ EXEC モードまたは特権 EXEC モードで **show ipv6 nd destination** コマンドを使用します。

**show ipv6 nd destination**[**vrf** *vrf-name* ][*interface-type interface-number*]

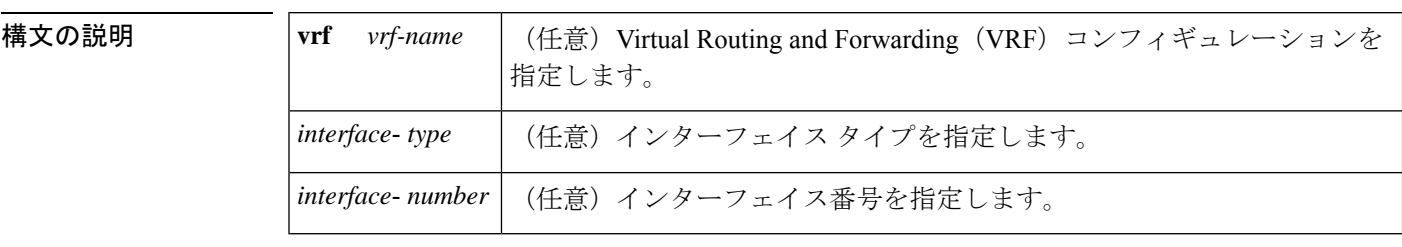

コマンド モード ユーザ EXEC (>)

特権 EXEC (#)

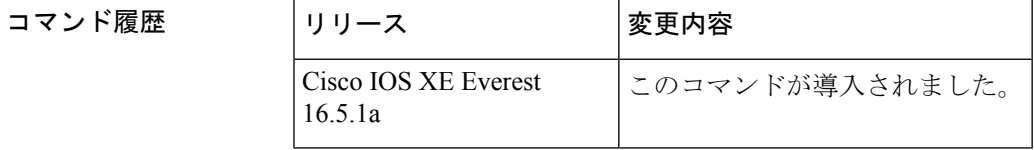

使用上のガイドライン IPv6 ホストモードの宛先キャッシュのエントリに関する情報を表示するには、**show ipv6 nd destination** コマンドを使用します。**vrf** *vrf-name* キーワードと引数のペアを使用すると、指定 した VRF に関する情報のみが表示されます。*interface-type* 引数と *interface-number* 引数を使用 すると、指定したインターフェイスに関する情報のみが表示されます。

#### 例

#### # **show ipv6 nd destination**

IPv6 ND destination cache (table: default) Code: R - Redirect 2001::1 [8] via FE80::A8BB:CCFF:FE00:5B00/Ethernet0/0

次の表に、この出力で表示される重要なフィールドの説明を示します。

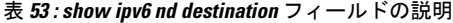

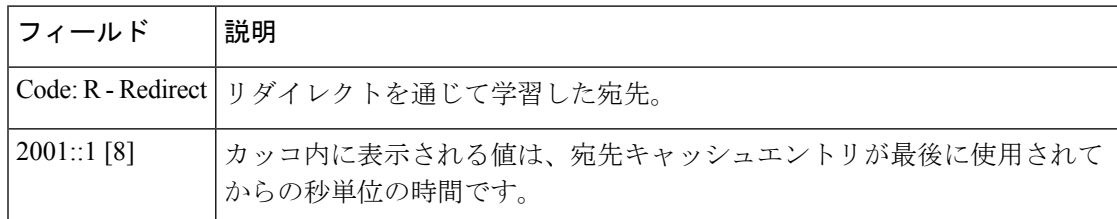

### 関連コマンド

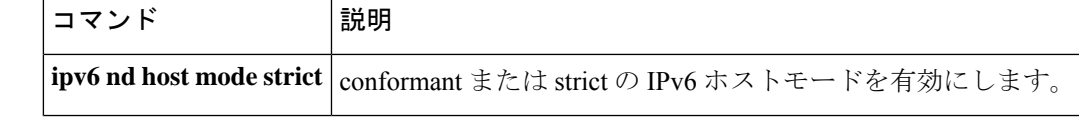

## **show ipv6 nd on-link prefix**

ルータアドバタイズメント(RA)を通じて学習したオンリンクプレフィックスに関する情報 を表示するには、ユーザ EXEC モードまたは特権 EXEC モードで **show ipv6 nd on-link prefix** コマンドを使用します。

**show ipv6 nd on-link prefix**[**vrf** *vrf-name* ][*interface-type interface-number*]

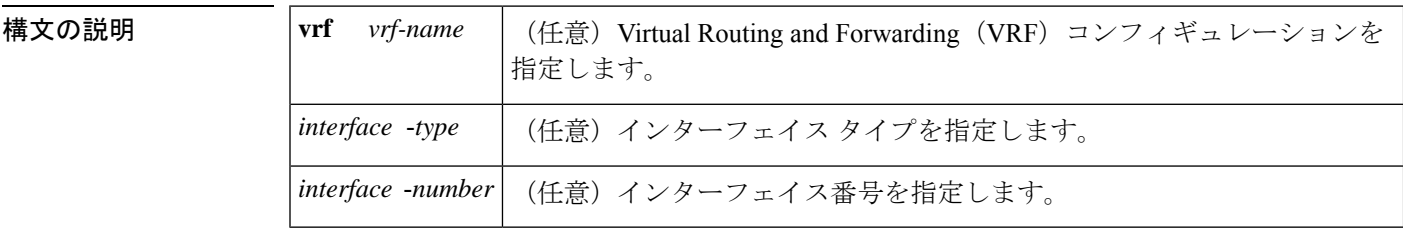

コマンド モード ユーザ EXEC (>)

特権 EXEC (#)

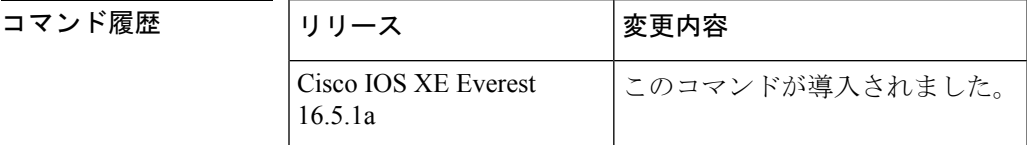

使用上のガイドライン RA を通じて学習したオンリンクプレフィックスに関する情報を表示するには、**show ipv6 nd on-link prefix** コマンドを使用します。

> RA から学習したプレフィックスは **show ipv6 nd on-link prefix** コマンドを使用して検査できま す。**vrf** *vrf-name* キーワードと引数のペアを使用すると、指定した VRF に関する情報のみが 表示されます。*interface-type*引数と*interface-number* 引数を使用すると、指定したインターフェ イスに関する情報のみが表示されます。

<sup>例</sup> 次に、RA を通じて学習したオンリンク プレフィックスに関する情報を表示する例を 示します。

#### # **show ipv6 nd on-link prefix**

```
IPv6 ND on-link Prefix (table: default), 2 prefixes
Code: A - Autonomous Address Config
A 2001::/64 [2591994/604794]
router FE80::A8BB:CCFF:FE00:5A00/Ethernet0/0
2001:1:2::/64 [2591994/604794]
router FE80::A8BB:CCFF:FE00:5A00/Ethernet0/0
```
### 関連コマンド

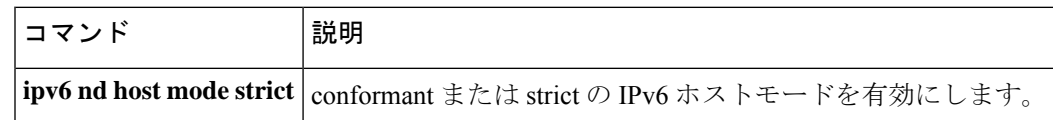

## **show ipv6 neighbors**

IPv6 ネイバー探索 (ND) のキャッシュ情報を表示するには、ユーザ EXEC モードまたは特権 EXEC モードで **show ipv6 neighbors** コマンドを使用します。

**show ipv6 neighbors** [{*interface-type interface-numberipv6-addressipv6-hostname* | **statistics**}]

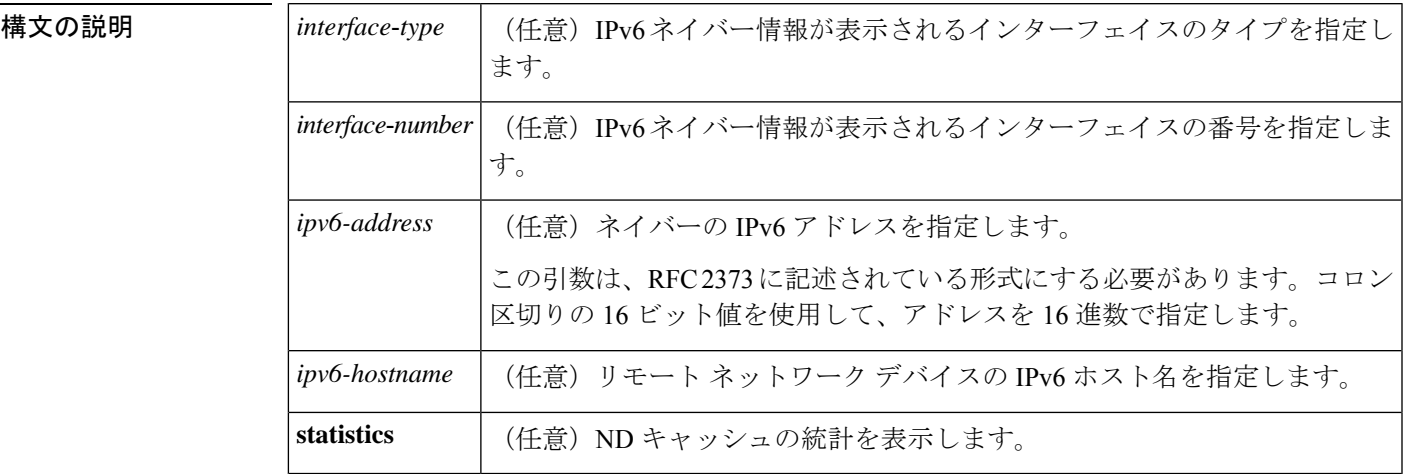

コマンド デフォルト すべての IPv6 ND キャッシュのエントリがリストされます。

コマンド モード ユーザ EXEC (>)

コマンド履歴

特権 EXEC (#)

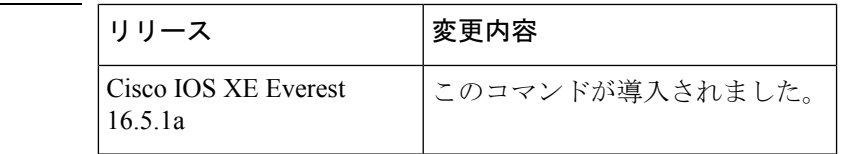

使用上のガイドライン *interface*-*type* と *interface*-*number* 引数が指定されていない場合は、すべての IPv6 ネイバーの キャッシュ情報が表示されます。*interface*-*type* と *interface*-*number* 引数を指定すると、特定の インターフェイスのキャッシュ情報だけが表示されます。

**statistics** キーワードを指定すると、ND キャッシュの統計が表示されます。

次に、インターフェイスタイプおよび番号を指定して入力した **show ipv6neighbors** コ マンドの出力例を示します。

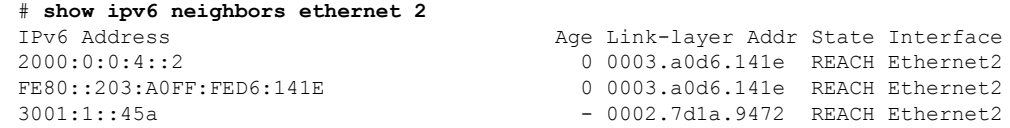

次に、IPv6 アドレスを指定して入力した **show ipv6neighbors** コマンドの出力例を示し ます。

# **show ipv6 neighbors 2000:0:0:4::2** IPv6 Address Age Link-layer Addr State Interface

2000:0:0:4::2 0 0003.a0d6.141e REACH Ethernet2

次の表で、この出力で表示される重要なフィールドについて説明します。

表 **<sup>54</sup> : show ipv6 neighbors** フィールドの説明

| フィールド              | 説明                                                      |
|--------------------|---------------------------------------------------------|
|                    | IPv6 Address   隣接またはインターフェイスの IPv6 アドレス。                |
| Age                | アドレスが到達可能と確認されてから経過した時間(分)。ハイフン(-)はス<br>タティックエントリを示します。 |
| Link-layer<br>Addr | MAC アドレス。アドレスが不明の場合、ハイフン (-) が表示されます。                   |

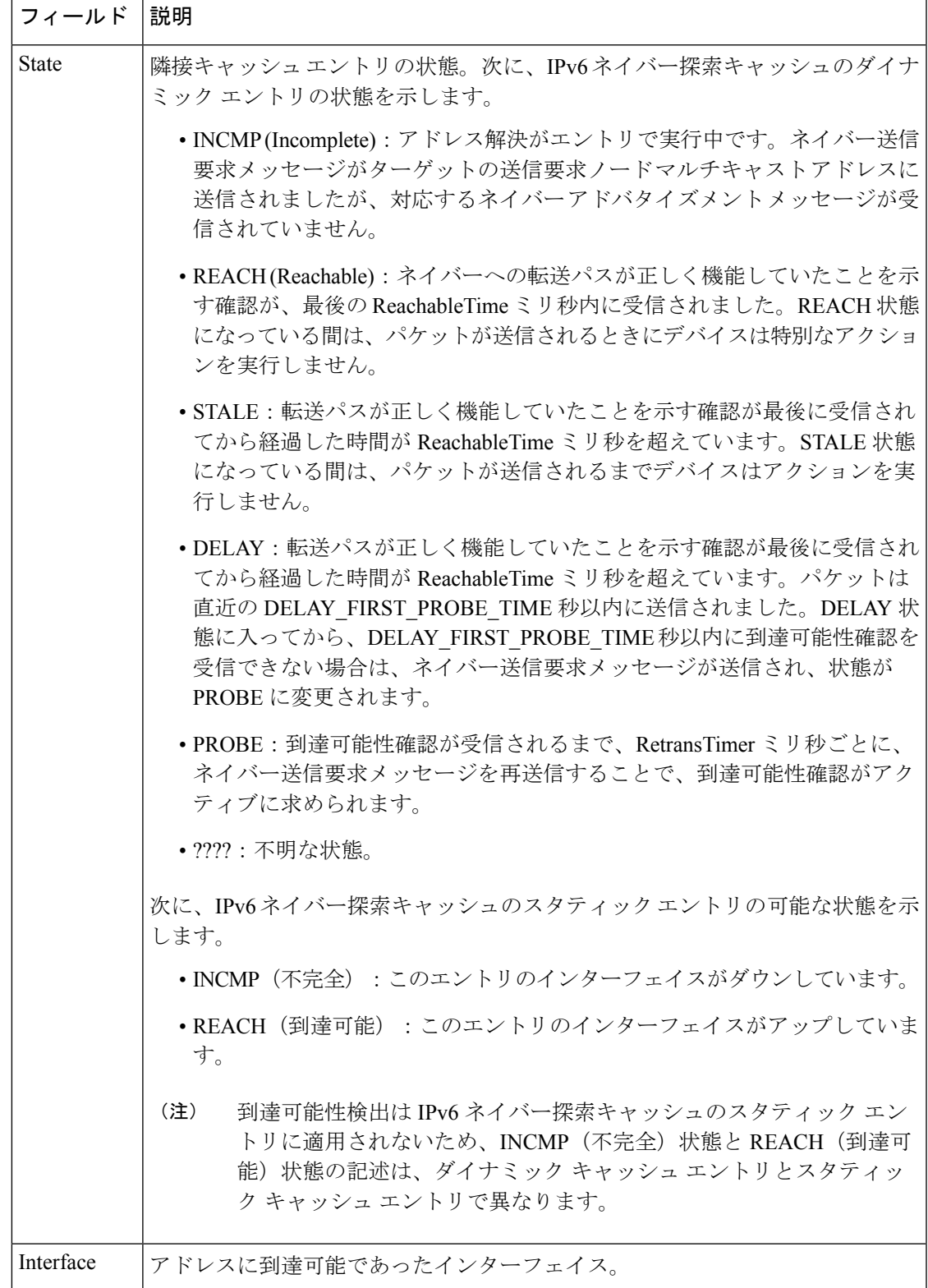

次に、**statistics** キーワードを指定した場合の **show ipv6 neighbors** コマンドの出力例を 示します。

#### # **show ipv6 neighbor statistics**

```
IPv6 ND Statistics
Entries 2, High-water 2, Gleaned 1, Scavenged 0
Entry States
  INCMP 0 REACH 0 STALE 2 GLEAN 0 DELAY 0 PROBE 0
Resolutions (INCMP)
  Requested 1, timeouts 0, resolved 1, failed 0
  In-progress 0, High-water 1, Throttled 0, Data discards 0
Resolutions (PROBE)
  Requested 3, timeouts 0, resolved 3, failed 0
```
次の表で、この出力に表示される重要なフィールドを説明します。

| フィールド               | 説明                                                                                                    |
|---------------------|----------------------------------------------------------------------------------------------------|
| Entries             | ND キャッシュ内の ND ネイバー エントリの総数。                                                                             |
| High-Water          | ND キャッシュ内の ND ネイバー エントリの(現在までの)最大量。                                                                     |
| Gleaned             | 収集した(つまり、ネイバー NA はたは他の ND パケットから学習し<br>た) ND ネイバー エントリの数。                                               |
| Scavenged           | タイムアウトし、キャッシュから削除されている古い ND ネイバーエ<br>ントリの数。                                                             |
| <b>Entry States</b> | 各状熊の ND ネイバー エントリの数。                                                                                    |
|                     | Resolutions (INCMP)   INCMP 状態で試行されたネイバー解決(データパケットによるプロン<br>プトでの解決)の統計。INCMP 状態で試行された解決の詳細は次のと<br>おりです。 |
|                     | • Requested : 要求された解決の総数。                                                                               |
|                     | • Timeouts: 解決時のタイムアウトの数。                                                                               |
|                     | • Resolved: 正常に解決された数。                                                                                  |
|                     | • Failed: 失敗した解決の数。                                                                                     |
|                     | • In-progress : 進行中の解決の数。                                                                               |
|                     | • High-water : 進行中の解決の(現在までの)最大数。                                                                       |
|                     | • Throttled : 進行中の解決の最大数制限のため、解決要求が無視され<br>た回数。                                                         |
|                     | • Data discards : ネイバー解決待機中のデータ パケットが破棄された<br>数。                                                        |

表 **<sup>55</sup> : show ipv6 neighbors statistics** フィールドの説明

Ι

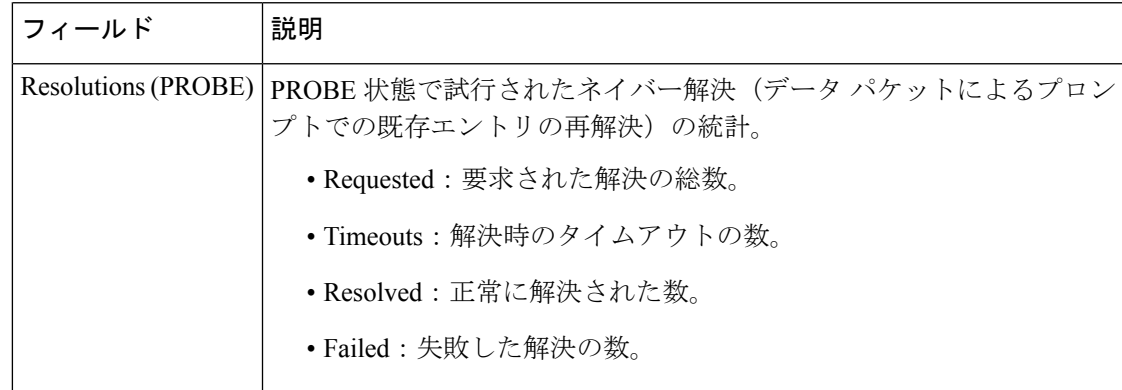

## **show ipv6 nhrp**

Next Hop Resolution Protocol (NHRP) のマッピング情報を表示するには、ユーザ EXEC モード または特権 EXEC モードで **show ipv6 nhrp** コマンドを使用します。

**show ipv6 nhrp** [{**dynamic** [*ipv6-address*] | **incomplete** | **static**}] [{**address** | **interface**}] [{**brief** | **detail**}] [**purge**]

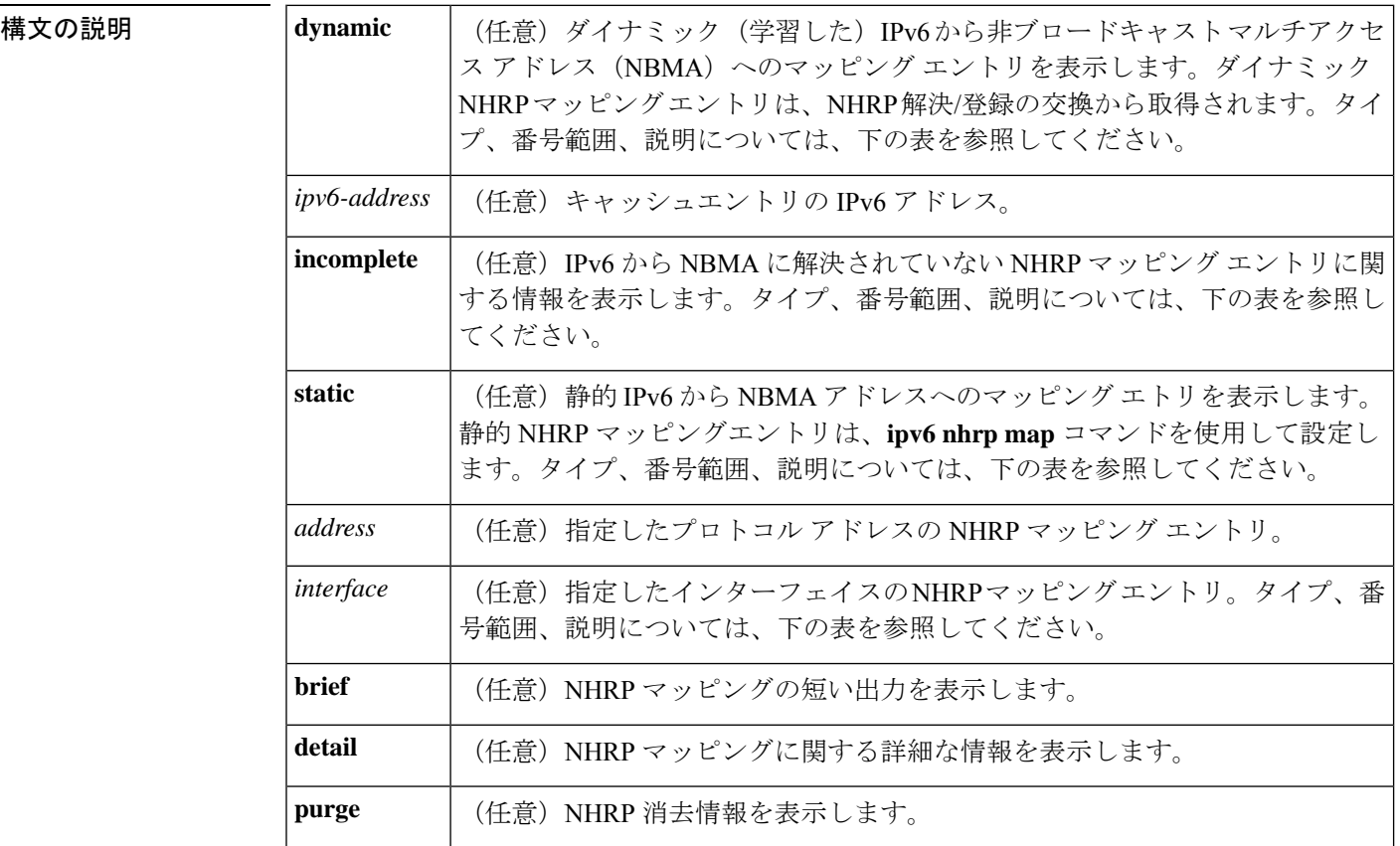

 $\overline{\mathsf{I} \mathsf{I} \mathsf{I} \mathsf{I} \mathsf{I} \mathsf{I} \mathsf{I} \mathsf{I} \mathsf{I} \mathsf{I} \mathsf{I}}$   $\mathsf{I} \mathsf{I} \mathsf{I} \mathsf{I} \mathsf{I} \mathsf{I} \mathsf{I} \mathsf{I} \mathsf{I} \mathsf{I} \mathsf{I} \mathsf{I} \mathsf{I} \mathsf{I} \mathsf{I} \mathsf{I} \mathsf{I} \mathsf{I} \mathsf{I} \mathsf{I} \mathsf{I} \mathsf{I} \mathsf{I} \mathsf{I} \mathsf{$ 

特権 EXEC (#)

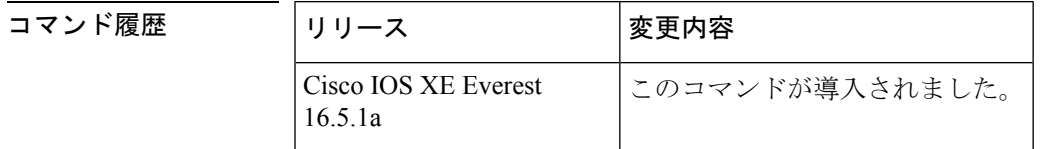

使用上のガイドライン 次の表に、オプションの*interface*引数の有効なタイプ、番号の範囲、および説明を示します。

有効なタイプは、プラットフォームとプラットフォーム上のインターフェイスによって異なり ます。 (注)

#### 表 **56 :** 有効なタイプ、番号の範囲、およびインターフェイスの説明

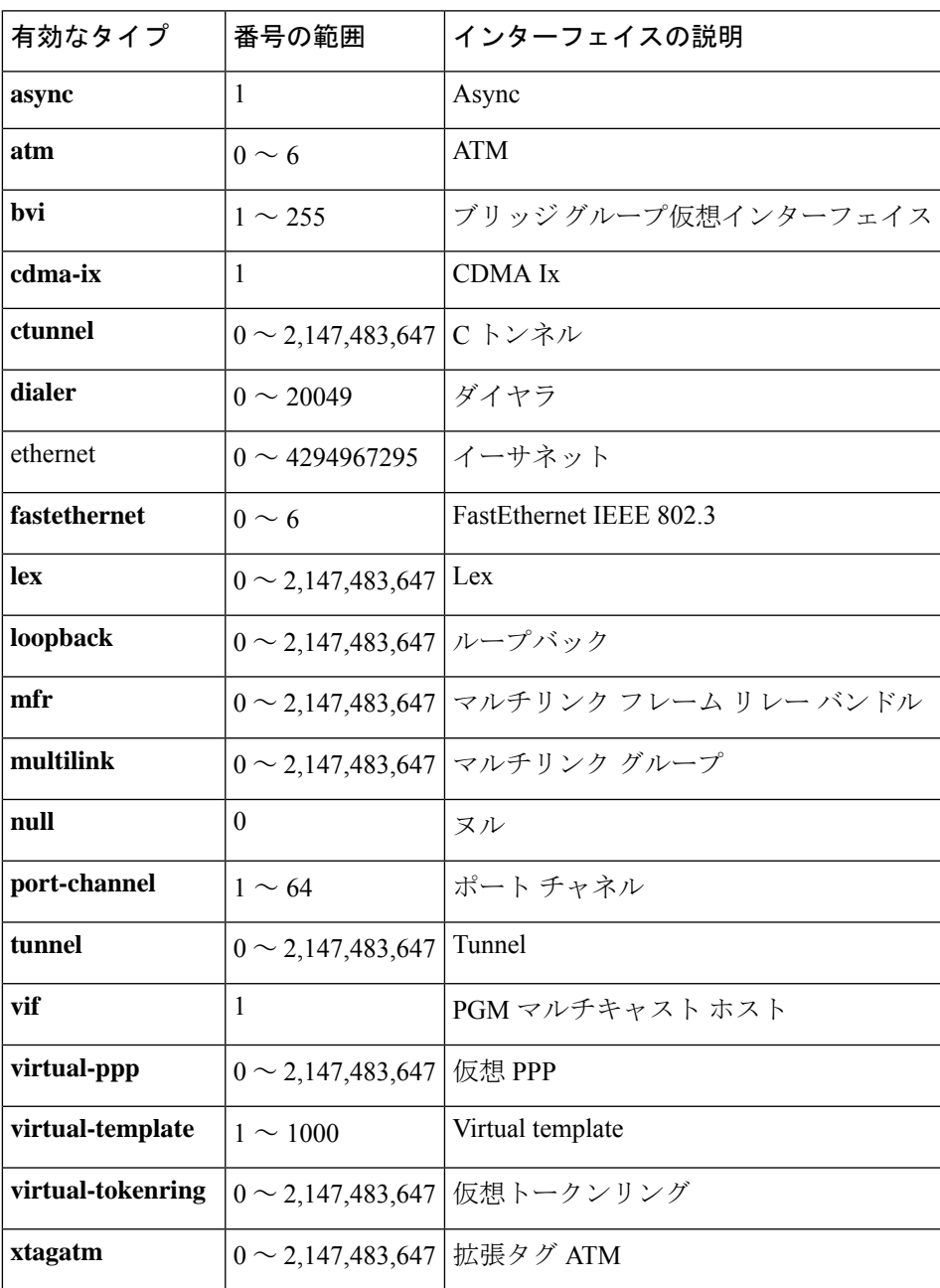

<sup>例</sup> 次に、**show ipv6 nhrp** コマンドの出力例を示します。

#### # **show ipv6 nhrp**

```
2001:0db8:3c4d:0015::1a2f:3d2c/48 via
2001:0db8:3c4d:0015::1a2f:3d2c
Tunnel0 created 6d05h, never expire
```
次の表で、この出力に表示される重要なフィールドを説明します。

#### 表 **<sup>57</sup> : show ipv6 nhrp** フィールドの説明

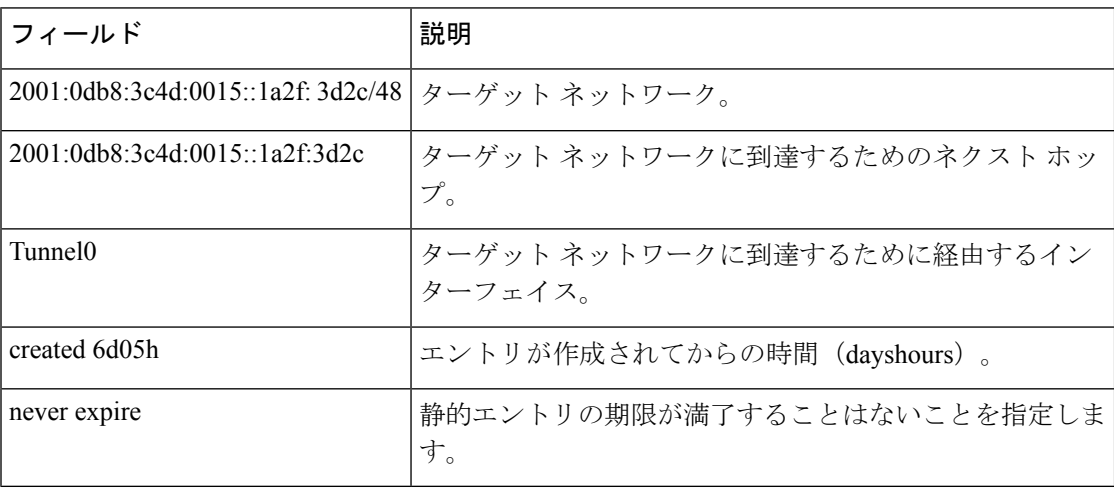

次に、**show ipv6 nhrp** コマンドで **brief** キーワードを指定した場合の出力例を示しま す。

#### # **show ipv6 nhrp brief**

```
2001:0db8:3c4d:0015:0000:0000:1a2f:3d2c/48
via 2001:0db8:3c4d:0015:0000:0000:1a2f:3d2c
Interface: Tunnel0 Type: static
NBMA address: 10.11.11.99
```
次の表で、この出力に表示される重要なフィールドを説明します。

#### 表 **<sup>58</sup> : show ipv6 nhrp brief** フィールドの説明

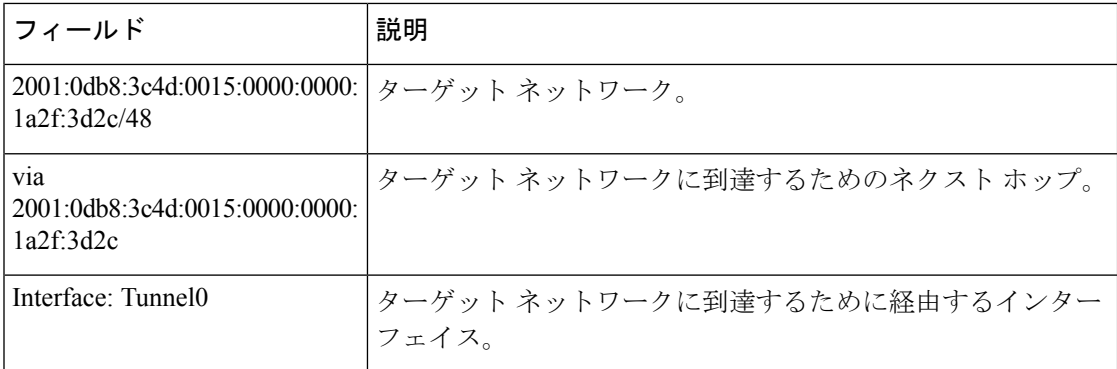
$\mathbf I$ 

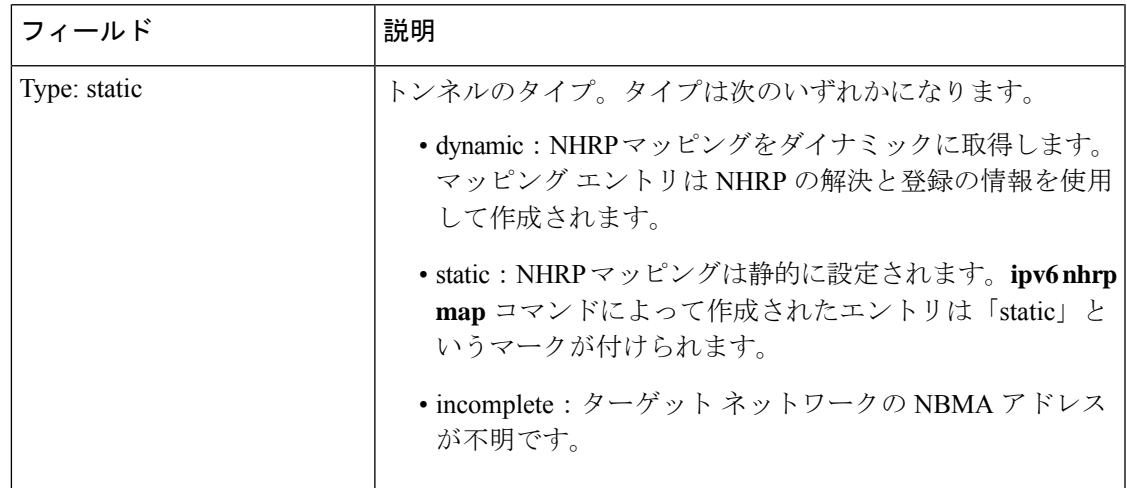

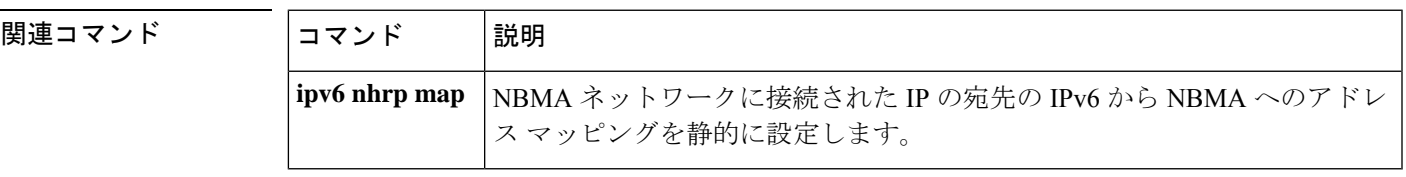

# **show ipv6 ospf**

Open Shortest Path First (OSPF) ルーティングプロセスに関する一般情報を表示するには、ユー ザ EXEC または特権 EXEC モードで **show ipv6 ospf** コマンドを使用します。

**show ipv6 ospf** [*process-id*] [*area-id*] [**rate-limit**]

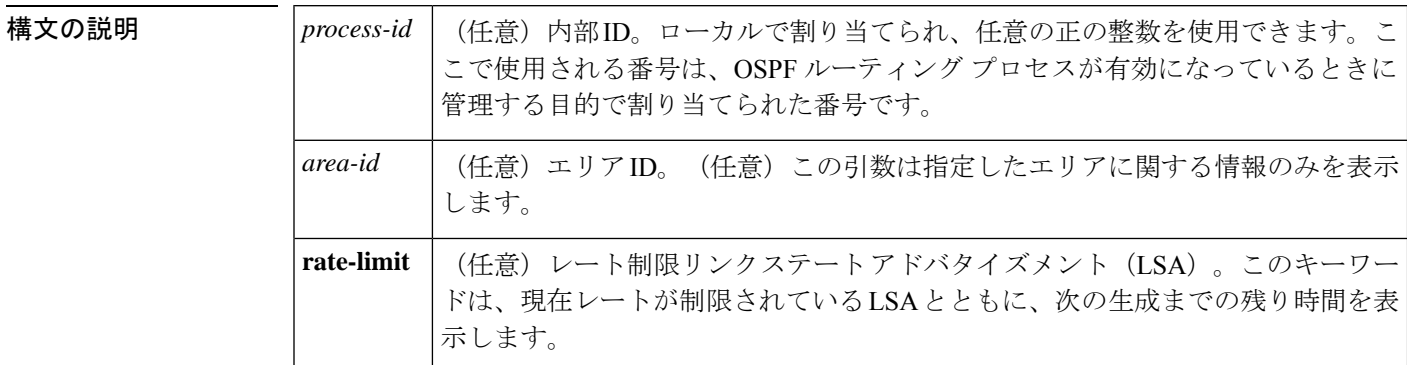

コマンド モード ユーザ EXEC (>)

特権 EXEC (#)

コマンド履歴

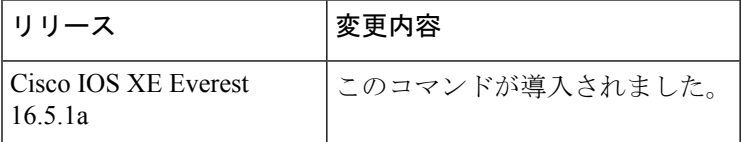

#### **show ipv6 ospf** の出力例

次に、**show ipv6 ospf** コマンドの出力例を示します。

#### # **show ipv6 ospf**

```
Routing Process "ospfv3 1" with ID 10.10.10.1
SPF schedule delay 5 secs, Hold time between two SPFs 10 secs
Minimum LSA interval 5 secs. Minimum LSA arrival 1 secs
LSA group pacing timer 240 secs
Interface flood pacing timer 33 msecs
Retransmission pacing timer 66 msecs
Number of external LSA 0. Checksum Sum 0x000000
Number of areas in this device is 1. 1 normal 0 stub 0 nssa
   Area BACKBONE(0)
        Number of interfaces in this area is 1
       MD5 Authentication, SPI 1000
        SPF algorithm executed 2 times
       Number of LSA 5. Checksum Sum 0x02A005
        Number of DCbitless LSA 0
        Number of indication LSA 0
        Number of DoNotAge LSA 0
        Flood list length 0
```
次の表で、この出力に表示される重要なフィールドを説明します。

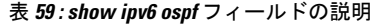

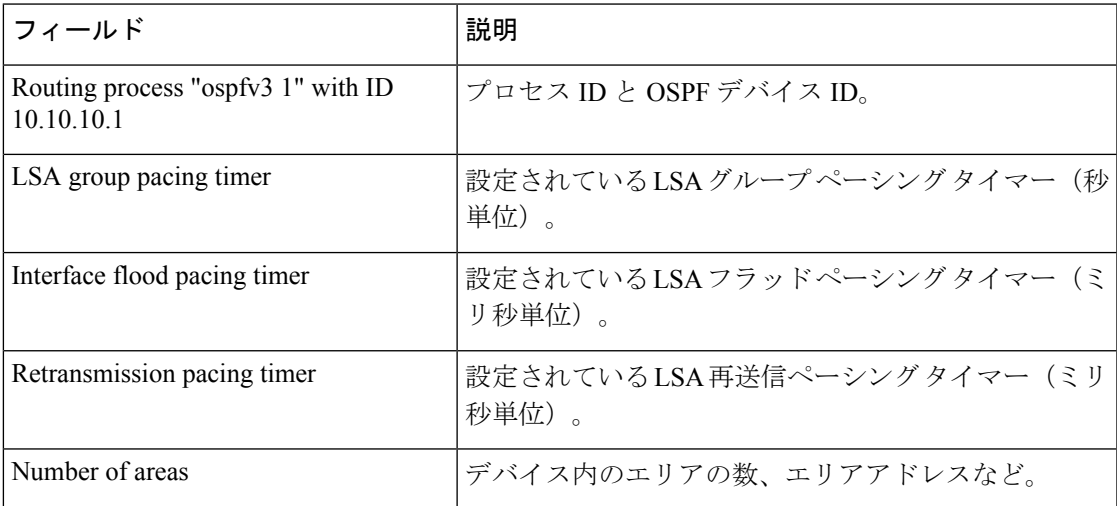

### エリア 暗号化を使用した **show ipv6 ospf** の例

次に、エリア暗号化情報を使用した **show ipv6 ospf** コマンドの出力例を示します。

```
# show ipv6 ospf
Routing Process "ospfv3 1" with ID 10.0.0.1
It is an area border device
SPF schedule delay 5 secs, Hold time between two SPFs 10 secs
Minimum LSA interval 5 secs. Minimum LSA arrival 1 secs
LSA group pacing timer 240 secs
Interface flood pacing timer 33 msecs
Retransmission pacing timer 66 msecs
Number of external LSA 0. Checksum Sum 0x000000
Number of areas in this device is 2. 2 normal 0 stub 0 nssa
Reference bandwidth unit is 100 mbps
   Area BACKBONE(0)
       Number of interfaces in this area is 2
       SPF algorithm executed 3 times
       Number of LSA 31. Checksum Sum 0x107493
       Number of DCbitless LSA 0
       Number of indication LSA 0
       Number of DoNotAge LSA 20
       Flood list length 0
   Area 1
       Number of interfaces in this area is 2
       NULL Encryption SHA-1 Auth, SPI 1001
       SPF algorithm executed 7 times
       Number of LSA 20. Checksum Sum 0x095E6A
       Number of DCbitless LSA 0
       Number of indication LSA 0
       Number of DoNotAge LSA 0
       Flood list length 0
次の表で、この出力に表示される重要なフィールドを説明します。
```
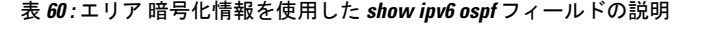

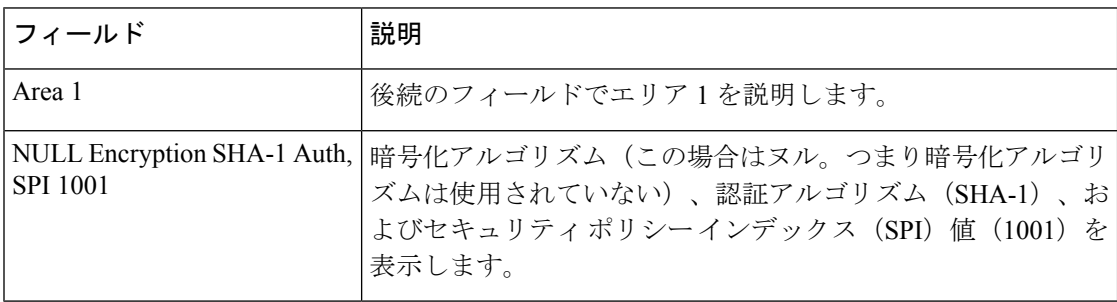

次に、SPFおよびLSAのスロットリングタイマーの設定値を表示する例を示します。

#### # **show ipv6 ospf**

```
Routing Process "ospfv3 1" with ID 10.9.4.1
Event-log enabled, Maximum number of events: 1000, Mode: cyclic
It is an autonomous system boundary device
Redistributing External Routes from,
  ospf 2
Initial SPF schedule delay 5000 msecs
Minimum hold time between two consecutive SPFs 10000 msecs
Maximum wait time between two consecutive SPFs 10000 msecs
Minimum LSA interval 5 secs
Minimum LSA arrival 1000 msecs
```
次の表で、この出力に表示される重要なフィールドを説明します。

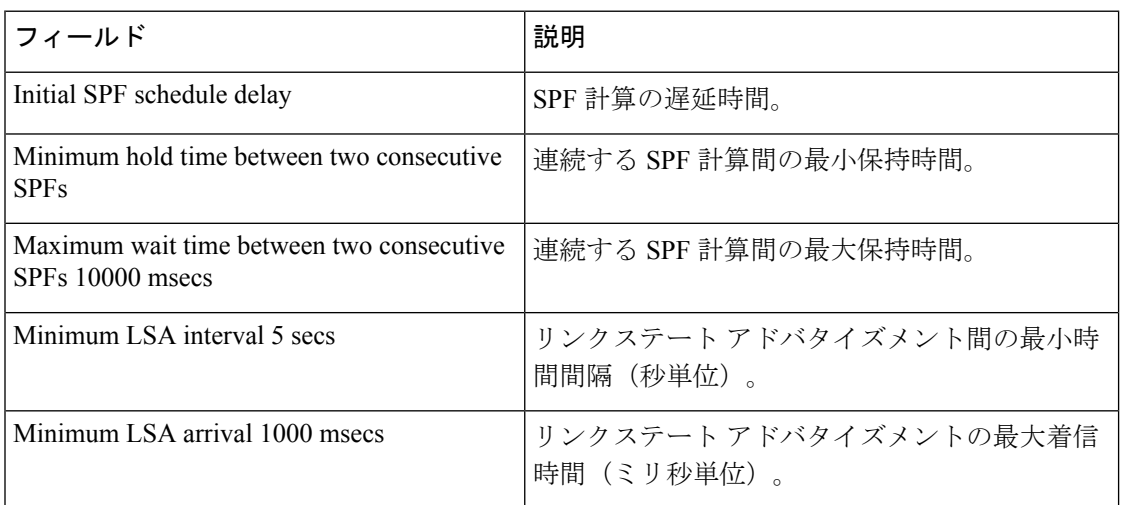

表 **<sup>61</sup> : SPF** および **LSA** スロットリングを使用した **show ipv6 ospf** フィールドの説明

次に、現在レートが制限されている LSA に関する情報の例を示します。

#### # **show ipv6 ospf rate-limit**

- List of LSAs that are in rate limit Queue LSAID: 0.0.0.0 Type: 0x2001 Adv Rtr: 10.55.55.55 Due in: 00:00:00.500
	- LSAID: 0.0.0.0 Type: 0x2009 Adv Rtr: 10.55.55.55 Due in: 00:00:00.500

 $\mathbf I$ 

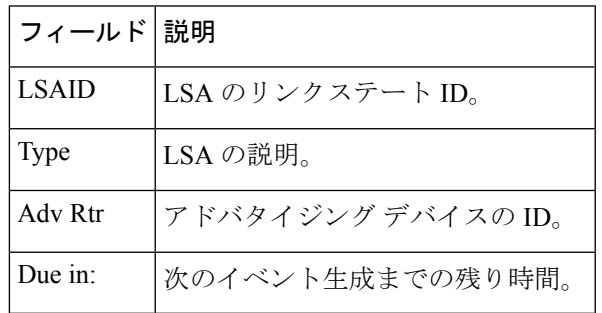

### 表 **<sup>62</sup> : show ipv6 ospf rate-limit** フィールドの説明

# **show ipv6 ospf border-routers**

エリア境界ルータ (ABR) および自律システム境界ルータ (ASBR) に対する内部 Open Shortest Path First (OSPF) ルーティング テーブル エントリを表示するには、ユーザ EXEC モードまた は特権 EXEC モードで **show ipv6 ospf border-routers** コマンドを使用します。

**show ip ospf** [*process-id*] **border-routers**

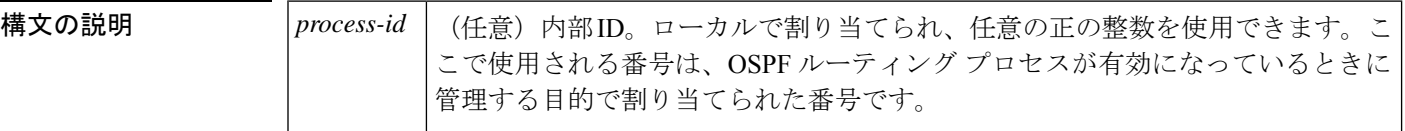

コマンド モード ユーザ EXEC (>)

特権 EXEC (#)

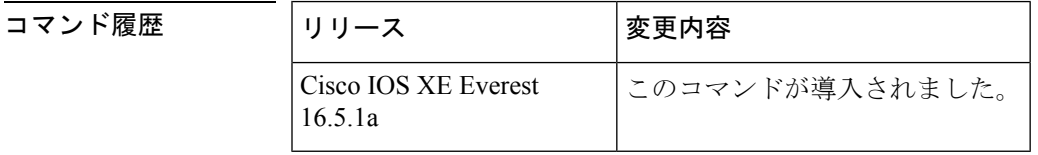

<sup>例</sup> 次に、**show ipv6 ospf border-routers** コマンドの出力例を示します。

# **show ipv6 ospf border-routers**

```
OSPFv3 Process 1 internal Routing Table
Codes: i - Intra-area route, I - Inter-area route
i 172.16.4.4 [2] via FE80::205:5FFF:FED3:5808, FastEthernet0/0, ABR, Area 1, SPF 13
i 172.16.4.4 [1] via FE80::205:5FFF:FED3:5406, POS4/0, ABR, Area 0, SPF 8
i 172.16.3.3 [1] via FE80::205:5FFF:FED3:5808, FastEthernet0/0, ASBR, Area 1, SPF 3
```
次の表で、この出力に表示される重要なフィールドを説明します。

表 **<sup>63</sup> : show ipv6 ospf border-routers** フィールドの説明

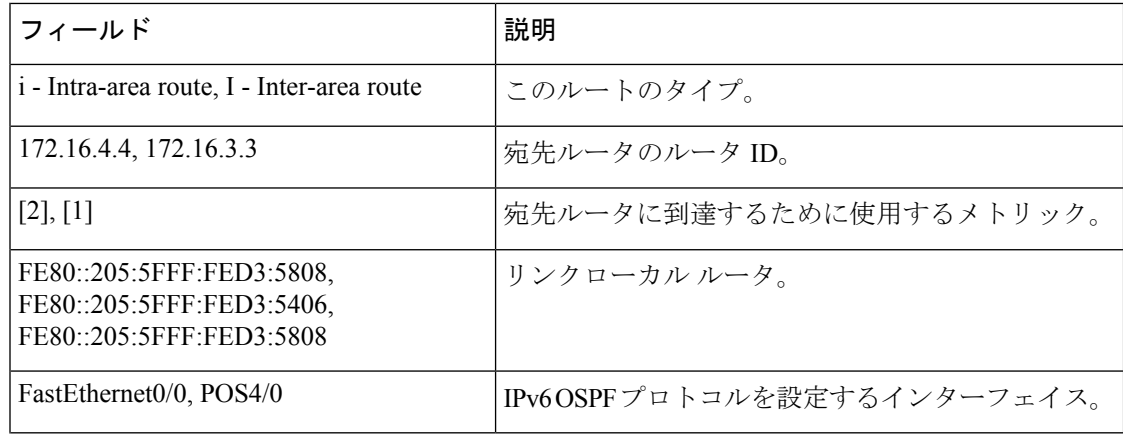

I

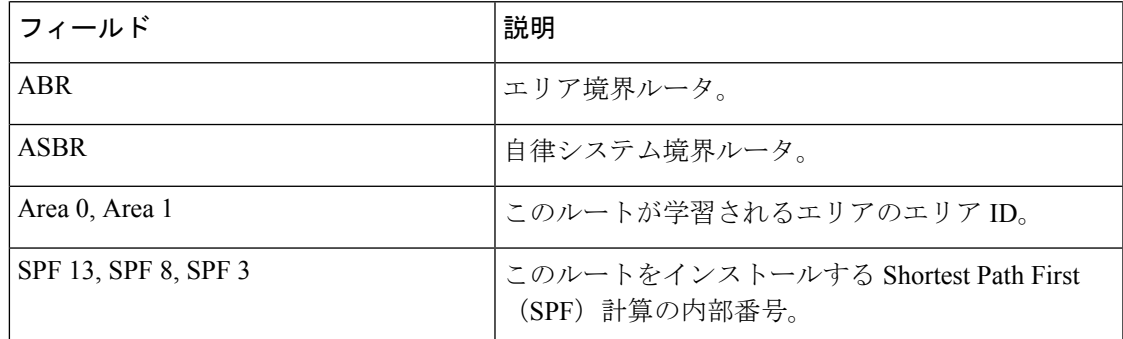

# **show ipv6 ospf event**

IPv6 Open Shortest Path First(OSPF)イベントに関する詳細情報を表示するには、特権 EXEC モードで **show ipv6 ospf event** コマンドを使用します。

**show ipv6 ospf** [*process-id*] **event** [{**generic** | **interface** | **lsa** | **neighbor** | **reverse** | **rib** | **spf**}]

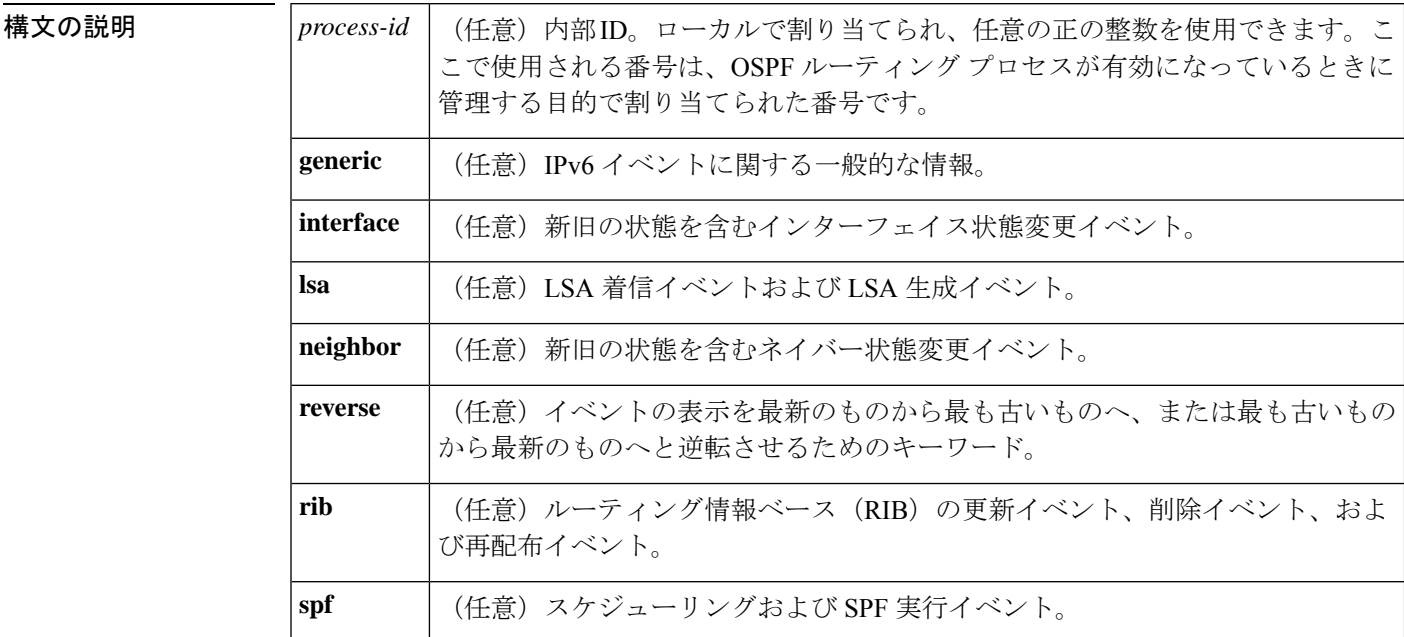

### コマンド モード 特権 EXEC(#)

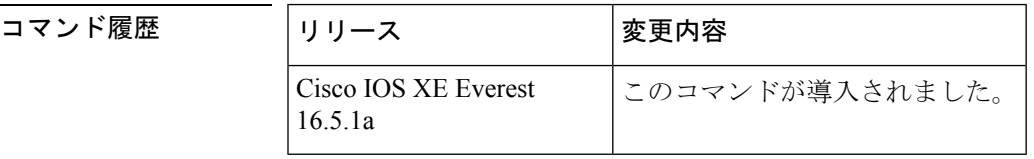

使用上のガイドライン OSPF イベントログは OSPF インスタンスごとに保持されます。キーワードを指定せずに **show ipv6 ospf event**コマンドを入力すると、OSPFイベントログ内のすべての情報が表示されます。 特定の情報をフィルタ処理するには、このキーワードを使用します。

<sup>例</sup> 次の例は、スケジューリングと SPF 実行イベント、LSA 着信イベント、および LSA 生成イベントを最も古いイベントから最新の生成済みイベントの順に示しています。

#### # **show ipv6 ospf event spf lsa reverse**

OSPFv3 Router with ID (10.0.0.1) (Process ID 1) 1 \*Sep 29 11:59:18.367: Rcv Changed Type-0x2009 LSA, LSID 10.0.0.0, Adv-Rtr 192.168.0.1, Seq# 80007699, Age 3600 3 \*Sep 29 11:59:18.367: Schedule SPF, Area 0, Change in LSID 10.0.0.0, LSA type P

 \*Sep 29 11:59:18.367: Rcv Changed Type-0x2001 LSA, LSID 10.0.0.0, Adv-Rtr 192.168.0.1, Seq# 80007699, Age 2 \*Sep 29 11:59:18.367: Schedule SPF, Area 0, Change in LSID 10.0.0.0, LSA type R \*Sep 29 11:59:18.367: Rcv Changed Type-0x2002 LSA, LSID 10.1.0.1, Adv-Rtr 192.168.0.1, Seq# 80007699, Age 3600 \*Sep 29 11:59:18.367: Schedule SPF, Area 0, Change in LSID 10.1.0.1, LSA type N \*Sep 29 11:59:18.367: Rcv Changed Type-0x2001 LSA, LSID 10.0.0.0, Adv-Rtr 1.1.1.1, Seq# 80007699, Age 2 \*Sep 29 11:59:18.367: Schedule SPF, Area 0, Change in LSID 10.0.0.0, LSA type R \*Sep 29 11:59:18.867: Starting SPF \*Sep 29 11:59:18.867: Starting Intra-Area SPF in Area 0 \*Sep 29 11:59:18.867: Starting Inter-Area SPF in area 0 \*Sep 29 11:59:18.867: Starting External processing \*Sep 29 11:59:18.867: Starting External processing in area 0 \*Sep 29 11:59:18.867: Starting External processing in area 1 \*Sep 29 11:59:18.867: End of SPF \*Sep 29 11:59:19.367: Generate Changed Type-0x2003 LSA, LSID 10.0.0.4, Seq# 80000002, Age 3600, Area 1, Prefix 3000:11:22::/64 \*Sep 29 11:59:20.367: Rcv Changed Type-0x2009 LSA, LSID 10.0.0.0, Adv-Rtr 192.168.0.1, Seq# 8000769A, Age 2 \*Sep 29 11:59:20.367: Schedule SPF, Area 0, Change in LSID 10.0.0.0, LSA type P \*Sep 29 11:59:20.367: Rcv Changed Type-0x2001 LSA, LSID 10.0.0.0, Adv-Rtr 192.168.0.1, Seq# 8000769A, Age 2 \*Sep 29 11:59:20.367: Schedule SPF, Area 0, Change in LSID 10.0.0.0, LSA type R \*Sep 29 11:59:20.367: Rcv Changed Type-0x2002 LSA, LSID 10.1.0.1, Adv-Rtr 192.168.0.1, Seq# 8000769A, Age 2 \*Sep 29 11:59:20.367: Schedule SPF, Area 0, Change in LSID 10.1.0.1, LSA type N \*Sep 29 11:59:20.367: Rcv Changed Type-0x2001 LSA, LSID 10.0.0.0, Adv-Rtr 1.1.1.1, Seq# 8000769A, Age 2 \*Sep 29 11:59:20.367: Schedule SPF, Area 0, Change in LSID 10.0.0.0, LSA type R \*Sep 29 11:59:20.867: Starting SPF \*Sep 29 11:59:20.867: Starting Intra-Area SPF in Area 0 \*Sep 29 11:59:20.867: Starting Inter-Area SPF in area 0 \*Sep 29 11:59:20.867: Starting External processing \*Sep 29 11:59:20.867: Starting External processing in area 0 \*Sep 29 11:59:20.867: Starting External processing in area 1 \*Sep 29 11:59:20.867: End of SPF

```
次の表で、この出力に表示される重要なフィールドを説明します。
```
#### 表 **<sup>64</sup> : show ip ospf** フィールドの説明

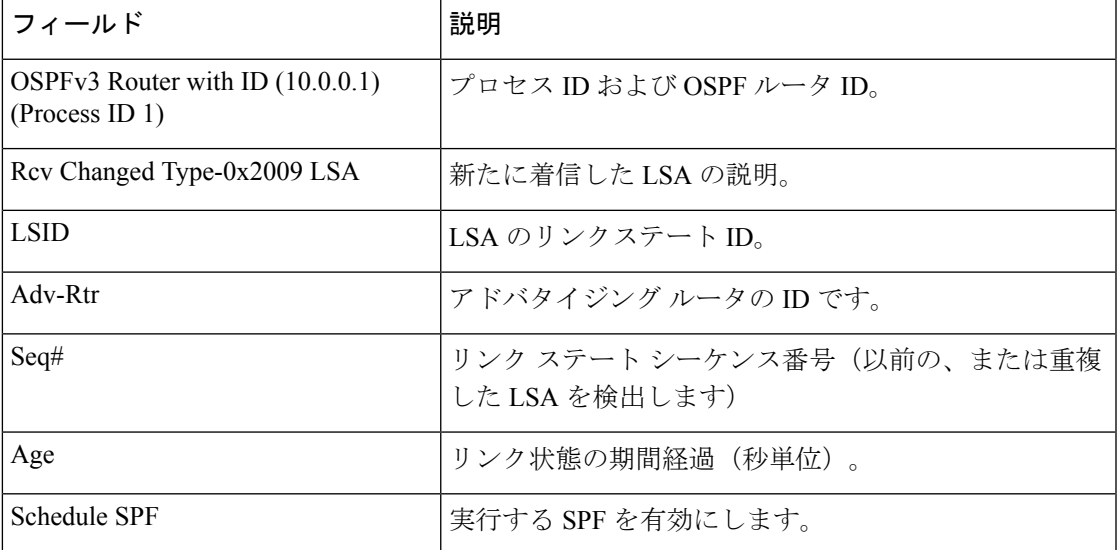

I

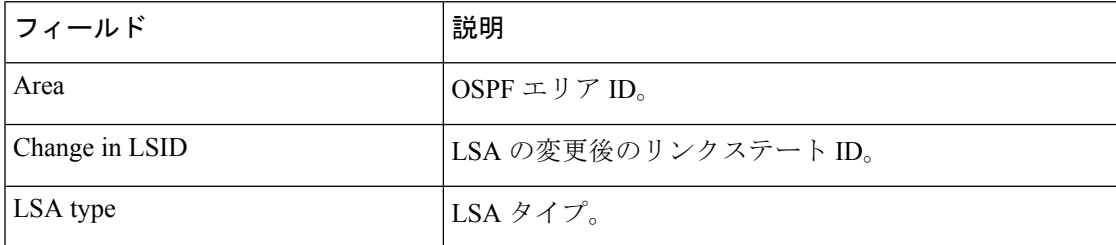

# **show ipv6 ospf graceful-restart**

Open Shortest Path First for IPv6 (OSPFv3) グレースフルリスタート情報を表示するには、特権 EXEC モードで **show ipv6 ospf graceful-restart** コマンドを使用します。

**show ipv6 ospf graceful-restart**

構文の説明 このコマンドには引数またはキーワードはありません。

コマンド モード 特権 EXEC (#)

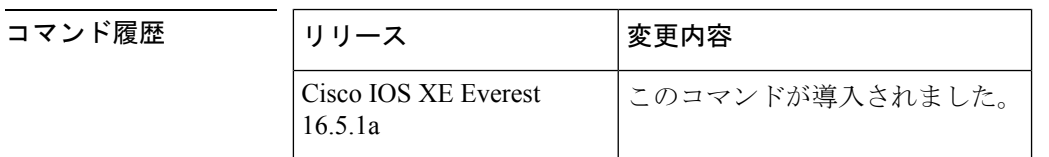

使用上のガイドライン OSPFv3 グレースフルリスタート機能に関する情報を検出するには、**show ipv6 ospf graceful-restart** コマンドを使用します。

<sup>例</sup> 次に、OSPFv3 グレースフル リスタート情報を表示する例を示します。

```
# show ipv6 ospf graceful-restart
Routing Process "ospf 1"
Graceful Restart enabled
   restart-interval limit: 120 sec, last restart 00:00:15 ago (took 36 secs)
 Graceful Restart helper support enabled
 Router status : Active
 Router is running in SSO mode
 OSPF restart state : NO_RESTART
 Router ID 10.1.1.1, checkpoint Router ID 10.0.0.0
```
次の表で、この出力に表示される重要なフィールドを説明します。

表 **<sup>65</sup> : show ipv6 ospf graceful-restart** フィールドの説明

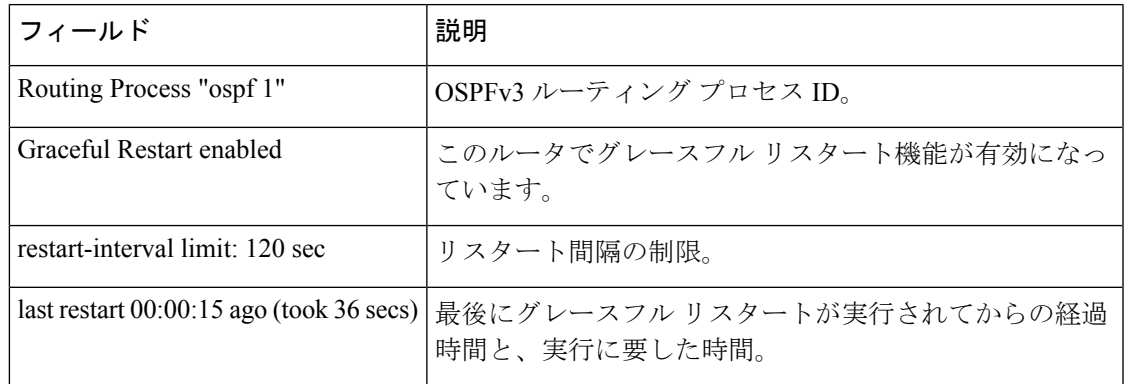

I

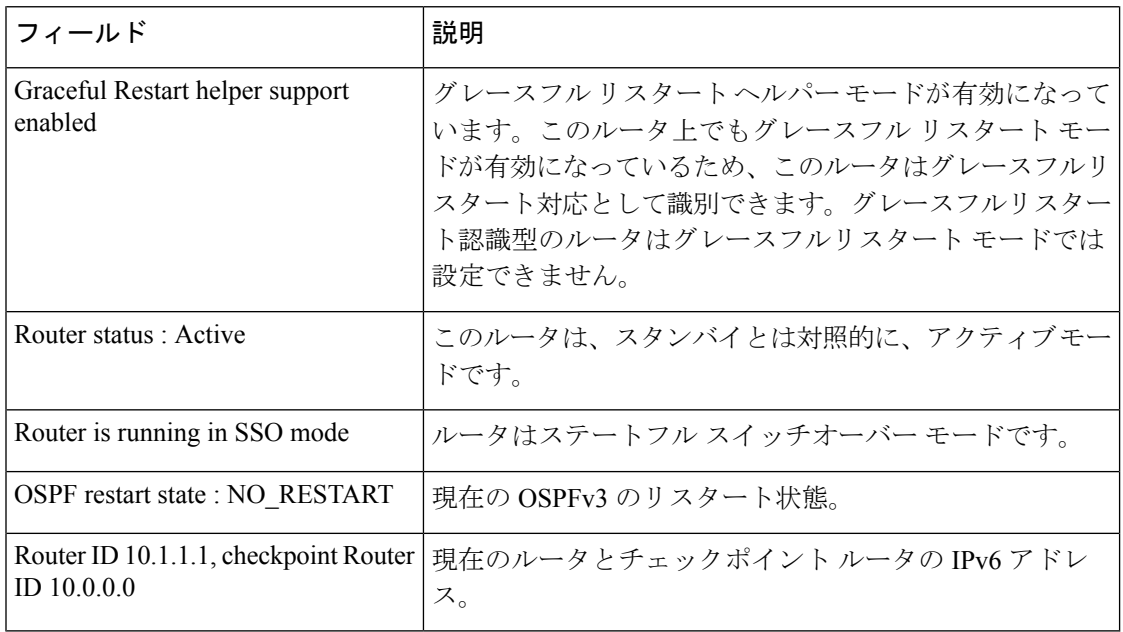

関連コマンド コマンド 説明

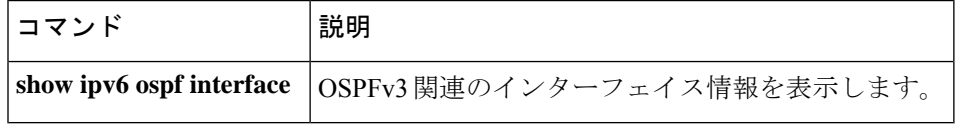

# **show ipv6 ospf interface**

Open Shortest Path First (OSPF) 関連のインターフェイス情報を表示するには、ユーザ EXEC または特権 EXEC モードで **showipv6ospfinterface** コマンドを使用します。

**show ipv6 ospf** [*process-id*] [*area-id*] **interface** [*type number*] [**brief**]

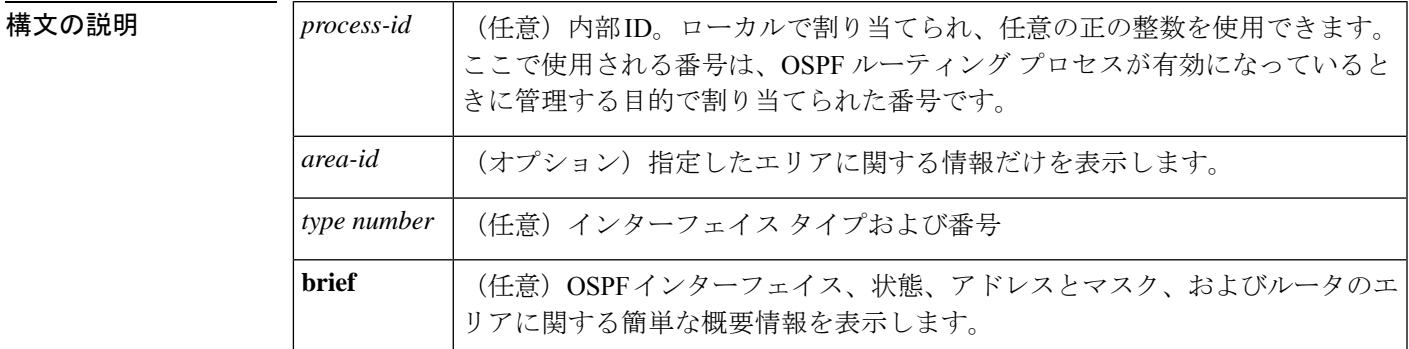

コマンド モード ユーザ EXEC (>)

特権 EXEC (#)

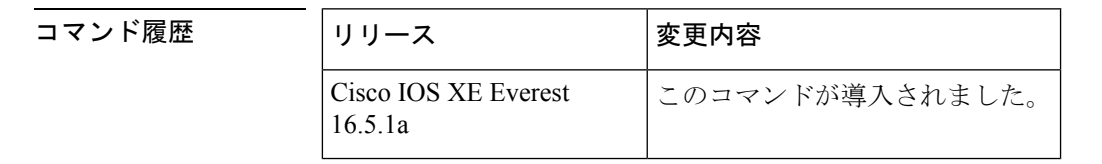

例

### **show ipv6 ospf interface** 標準出力例

次に、**showipv6ospfinterface** コマンドの出力例を示します。

#### # **show ipv6 ospf interface**

```
ATM3/0 is up, line protocol is up
  Link Local Address 2001:0DB1:205:5FFF:FED3:5808, Interface ID 13
  Area 1, Process ID 1, Instance ID 0, Router ID 172.16.3.3
  Network Type POINT TO POINT, Cost: 1
  Transmit Delay is 1 sec, State POINT TO POINT,
  Timer intervals configured, Hello 10, Dead 40, Wait 40, Retransmit 5
   Hello due in 00:00:06
  Index 1/2/2, flood queue length 0
  Next 0x0(0)/0x0(0)/0x0(0)
  Last flood scan length is 12, maximum is 12
  Last flood scan time is 0 msec, maximum is 0 msec
  Neighbor Count is 1, Adjacent neighbor count is 1
   Adjacent with neighbor 172.16.4.4
  Suppress hello for 0 neighbor(s)
FastEthernet0/0 is up, line protocol is up
  Link Local Address 2001:0DB1:205:5FFF:FED3:5808, Interface ID 3
  Area 1, Process ID 1, Instance ID 0, Router ID 172.16.3.3
  Network Type BROADCAST, Cost: 1
```

```
Transmit Delay is 1 sec, State BDR, Priority 1
Designated Router (ID) 172.16.6.6, local address 2001:0DB1:205:5FFF:FED3:6408
Backup Designated router (ID) 172.16.3.3, local address 2001:0DB1:205:5FFF:FED3:5808
Timer intervals configured, Hello 10, Dead 40, Wait 40, Retransmit 5
 Hello due in 00:00:05
Index 1/1/1, flood queue length 0
Next 0x0(0)/0x0(0)/0x0(0)
Last flood scan length is 12, maximum is 12
Last flood scan time is 0 msec, maximum is 0 msec
Neighbor Count is 1, Adjacent neighbor count is 1
 Adjacent with neighbor 172.16.6.6 (Designated Router)
Suppress hello for 0 neighbor(s)
```
次の表で、この出力に表示される重要なフィールドを説明します。

| フィールド                                                        | 説明                                                   |
|--------------------------------------------------------------|------------------------------------------------------|
| ATM3/0                                                       | 物理リンクのステータス、およびプロトコルの動作ステー<br>タス。                    |
| Link Local Address                                           | インターフェイス IPv6 アドレス。                                  |
| Area 1, Process ID 1, Instance ID 0,<br>Router ID 172.16.3.3 | このルータを学習するエリアのエリアID、プロセスID、<br>インスタンス ID、およびルータ ID。  |
| Network Type POINT TO POINT,<br>Cost: 1                      | ネットワーク タイプとリンクステート コスト。                              |
| <b>Transmit Delay</b>                                        | 転送遅延、インターフェイス ステート、およびルータ プ<br>ライオリティ。               |
| Designated Router                                            | 指定ルータ ID および各インターフェイス IP アドレス。                       |
| Backup Designated router                                     | バックアップ指定ルータ ID および各インターフェイス IP<br>アドレス。              |
| Timer intervals configured                                   | タイマーインターバルの設定。                                       |
| Hello                                                        | 次の hello パケットがこのインターフェイスから送信され<br>るまでの時間(秒単位)。       |
| Neighbor Count                                               | ネットワーク ネイバーの数、および隣接ネイバーのリス<br>$\mathcal{F}_{\alpha}$ |

表 **<sup>66</sup> : show ipv6 ospf interface** フィールドの説明

### **Cisco IOS Release 12.2(33) SRB** の例

次に、**brief** キーワードを入力した場合の **showipv6ospfinterface** コマンドの出力例を示 します。

# **show ipv6 ospf interface brief**

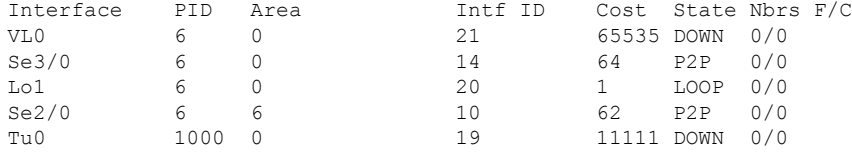

### インターフェイス上で認証を使用した **OSPF** の例

次に、インターフェイスでの認証が有効になっている **showipv6ospfinterface** コマンド の出力例を示します。

#### # **show ipv6 ospf interface**

```
Ethernet0/0 is up, line protocol is up
  Link Local Address 2001:0DB1:A8BB:CCFF:FE00:6E00, Interface ID 2
  Area 0, Process ID 1, Instance ID 0, Router ID 10.10.10.1
  Network Type BROADCAST, Cost:10
  MD5 Authentication SPI 500, secure socket state UP (errors:0)
  Transmit Delay is 1 sec, State BDR, Priority 1
  Designated Router (ID) 10.11.11.1, local address 2001:0DB1:A8BB:CCFF:FE00:6F00
  Backup Designated router (ID) 10.10.10.1, local address
2001:0DB1:A8BB:CCFF:FE00:6E00
  Timer intervals configured, Hello 10, Dead 40, Wait 40, Retransmit 5
   Hello due in 00:00:01
  Index 1/1/1, flood queue length 0
  Next 0x0(0)/0x0(0)/0x0(0)
  Last flood scan length is 1, maximum is 1
  Last flood scan time is 0 msec, maximum is 0 msec
  Neighbor Count is 1, Adjacent neighbor count is 1
   Adjacent with neighbor 10.11.11.1 (Designated Router)
  Suppress hello for 0 neighbor(s)
```
### ヌル認証を使用した **OSPF** の例

次に、ヌル認証をインターフェイス上に設定した **showipv6ospfinterface** コマンドの出 力例を示します。

```
# show ipv6 ospf interface
Ethernet0/0 is up, line protocol is up
  Link Local Address 2001:0DB1:A8BB:CCFF:FE00:6E00, Interface ID 2
  Area 0, Process ID 1, Instance ID 0, Router ID 10.10.10.1
  Network Type BROADCAST, Cost:10
  Authentication NULL
  Transmit Delay is 1 sec, State BDR, Priority 1
  Designated Router (ID) 10.11.11.1, local address 2001:0DB1:A8BB:CCFF:FE00:6F00
  Backup Designated router (ID) 10.10.10.1, local address
2001:0DB1:A8BB:CCFF:FE00:6E00
  Timer intervals configured, Hello 10, Dead 40, Wait 40, Retransmit 5
    Hello due in 00:00:03
  Index 1/1/1, flood queue length 0
  Next 0x0(0)/0x0(0)/0x0(0)
  Last flood scan length is 1, maximum is 1
  Last flood scan time is 0 msec, maximum is 0 msec
  Neighbor Count is 1, Adjacent neighbor count is 1
   Adjacent with neighbor 10.11.11.1 (Designated Router)
  Suppress hello for 0 neighbor(s)
```
### エリアに認証を使用した **OSPF** の例

次に、エリアに認証を設定した **showipv6ospfinterface** コマンドの出力例を示します。

#### # **show ipv6 ospf interface**

```
Ethernet0/0 is up, line protocol is up
 Link Local Address 2001:0DB1:A8BB:CCFF:FE00:6E00, Interface ID 2
 Area 0, Process ID 1, Instance ID 0, Router ID 10.10.10.1
 Network Type BROADCAST, Cost:10
 MD5 Authentication (Area) SPI 1000, secure socket state UP (errors:0)
  Transmit Delay is 1 sec, State BDR, Priority 1
  Designated Router (ID) 10.11.11.1, local address 2001:0DB1:A8BB:CCFF:FE00:6F00
 Backup Designated router (ID) 10.10.10.1, local address
FE80::A8BB:CCFF:FE00:6E00
 Timer intervals configured, Hello 10, Dead 40, Wait 40, Retransmit 5
   Hello due in 00:00:03
  Index 1/1/1, flood queue length 0
 Next 0x0(0)/0x0(0)/0x0(0)
 Last flood scan length is 1, maximum is 1
 Last flood scan time is 0 msec, maximum is 0 msec
 Neighbor Count is 1, Adjacent neighbor count is 1
   Adjacent with neighbor 10.11.11.1 (Designated Router)
 Suppress hello for 0 neighbor(s)
```
### ダイナミック コストを使用した **OSPF** の例

次に、OSPF コストダイナミックを設定した場合の **showipv6ospfinterface** コマンドの 出力例を示します。

#### # **show ipv6 ospf interface serial 2/0**

Serial2/0 is up, line protocol is up Link Local Address 2001:0DB1:A8BB:CCFF:FE00:100, Interface ID 10 Area 1, Process ID 1, Instance ID 0, Router ID 172.1.1.1 Network Type POINT TO MULTIPOINT, Cost: 64 (dynamic), Cost Hysteresis: 200 Cost Weights: Throughput 100, Resources 20, Latency 80, L2-factor 100 Transmit Delay is 1 sec, State POINT TO MULTIPOINT, Timer intervals configured, Hello 30, Dead 120, Wait 120, Retransmit 5 Hello due in 00:00:19 Index 1/2/3, flood queue length 0 Next 0x0(0)/0x0(0)/0x0(0) Last flood scan length is 0, maximum is 0 Last flood scan time is 0 msec, maximum is 0 msec Neighbor Count is 0, Adjacent neighbor count is 0 Suppress hello for 0 neighbor(s)

### **OSPF** グレースフル リスタートの例

次に、OSPF グレースフルリスタート機能を設定した場合の **showipv6ospfinterface** コ マンドの出力例を示します。

# **show ipv6 ospf interface**

```
Ethernet0/0 is up, line protocol is up
  Link Local Address FE80::A8BB:CCFF:FE00:300, Interface ID 2
 Area 0, Process ID 1, Instance ID 0, Router ID 10.3.3.3
 Network Type POINT TO POINT, Cost: 10
```

```
Transmit Delay is 1 sec, State POINT TO POINT,
Timer intervals configured, Hello 10, Dead 40, Wait 40, Retransmit 5
Graceful Restart p2p timeout in 00:00:19
 Hello due in 00:00:02
Graceful Restart helper support enabled
Index 1/1/1, flood queue length 0
Next 0x0(0)/0x0(0)/0x0(0)
Last flood scan length is 1, maximum is 1
Last flood scan time is 0 msec, maximum is 0 msec
Neighbor Count is 1, Adjacent neighbor count is 1
 Adjacent with neighbor 10.1.1.1
Suppress hello for 0 neighbor(s)
```
### 有効化されたプロトコルの例

次に、Bidirectional Forwarding Detection (BFD)にOSPFインターフェイスが有効になっ ている例を示します。

#### # **show ipv6 ospf interface**

```
Serial10/0 is up, line protocol is up
  Link Local Address FE80::A8BB:CCFF:FE00:6500, Interface ID 42
  Area 1, Process ID 1, Instance ID 0, Router ID 10.0.0.1
  Network Type POINT TO POINT, Cost: 64
  Transmit Delay is \overline{1} sec, State POINT TO POINT, BFD enabled
  Timer intervals configured, Hello 10, Dead 40, Wait 40, Retransmit 5
    Hello due in 00:00:07
  Index 1/1/1, flood queue length 0
  Next 0x0(0)/0x0(0)/0x0(0)
  Last flood scan length is 1, maximum is 1
  Last flood scan time is 0 msec, maximum is 0 msec
  Neighbor Count is 1, Adjacent neighbor count is 1
   Adjacent with neighbor 10.1.0.1
  Suppress hello for 0 neighbor(s)
```
#### 関連コマンド

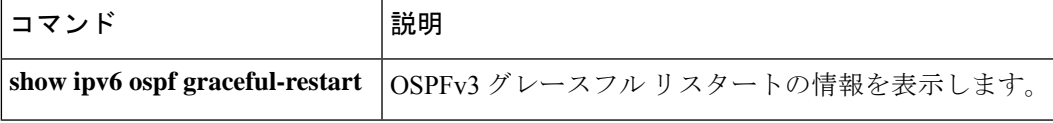

# **show ipv6 ospf request-list**

ルータが要求したすべてのリンクステートアドバタイズメントのリストを表示するには、ユー ザ EXEC モードまたは特権 EXEC モードで **show ipv6 ospf request-list** コマンドを使用します。

**show ipv6 ospf** [*process-id*] [*area-id*] **request-list** [*neighbor*] [*interface*] [*interface-neighbor*]

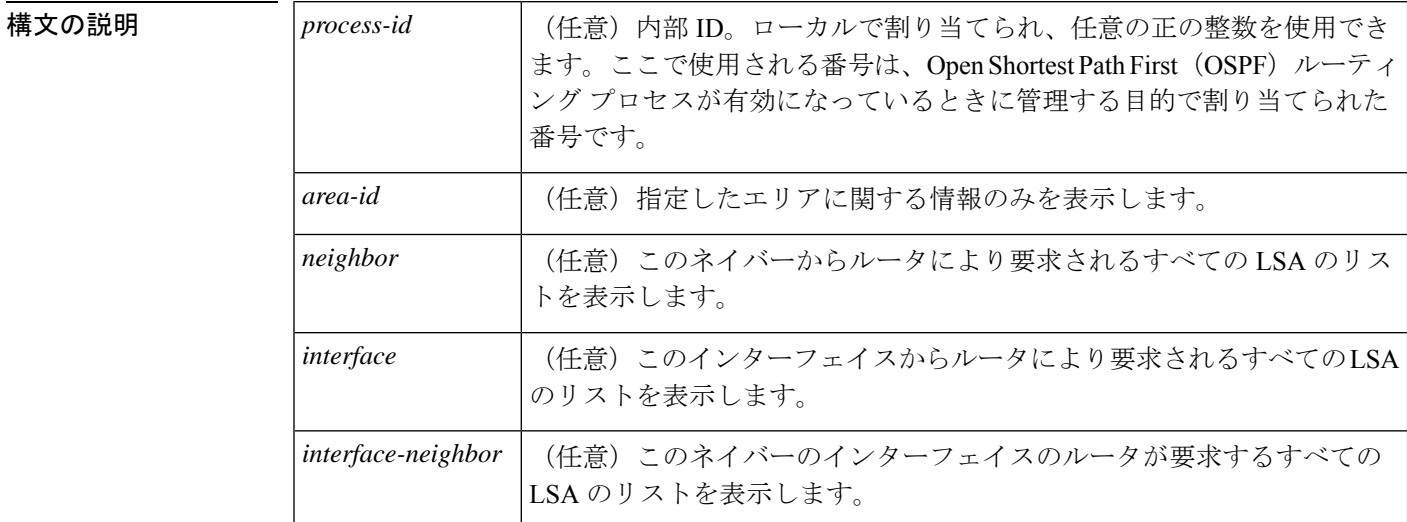

 $\overline{\mathsf{J7V}}$ ドモード ユーザ EXEC (>)

特権 EXEC (#)

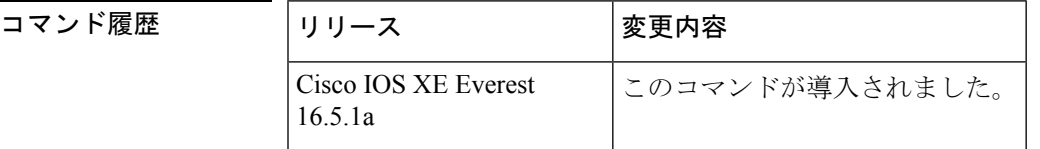

使用上のガイドライン **show ipv6 ospf request-list** コマンドで表示される情報は、OSPF ルーティング操作のデバッグ に役立ちます。

<sup>例</sup> 次に、ルータが要求する LSA に関する情報の例を示します。

#### # **show ipv6 ospf request-list**

OSPFv3 Router with ID (192.168.255.5) (Process ID 1) Neighbor 192.168.255.2, interface Ethernet0/0 address FE80::A8BB:CCFF:FE00:6600 Type LS ID ADV RTR Seq NO Age Checksum 1 0.0.0.0 192.168.255.3 0x800000C2 1 0x0014C5 1 0.0.0.0 192.168.255.2 0x800000C8 0 0x000BCA 1 0.0.0.0 192.168.255.1 0x800000C5 1 0x008CD1

2 0.0.0.3 192.168.255.3 0x800000A9 774 0x0058C0 2 0.0.0.2 192.168.255.3 0x800000B7 1 0x003A63

 $\overline{\phantom{a}}$ 

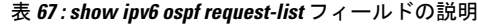

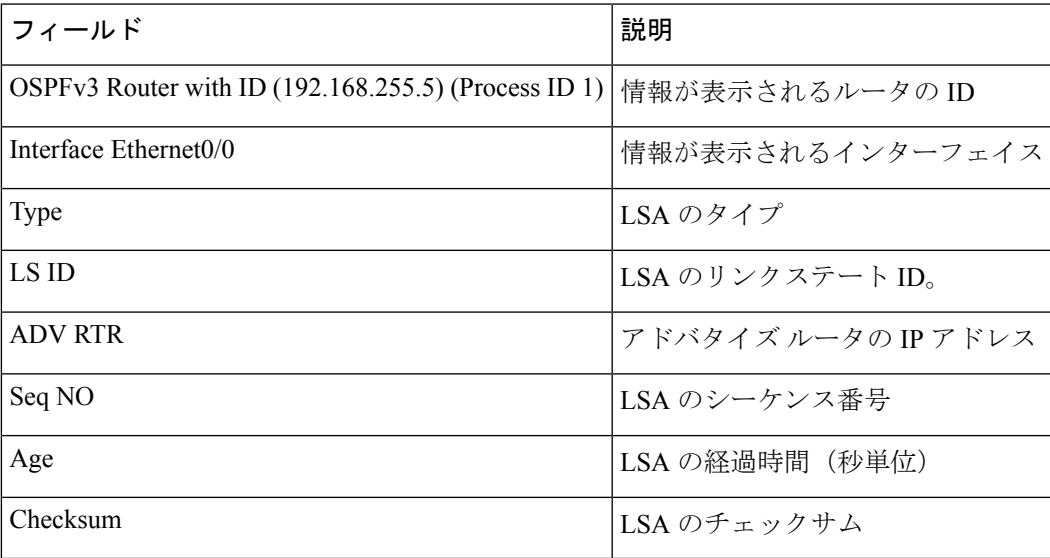

# **show ipv6 ospf retransmission-list**

再送信を待機しているすべてのリンクステートアドバタイズメントのリストを表示するには、 ユーザ EXEC モードまたは特権 EXEC モードで **show ipv6 ospf retransmission-list** コマンドを 使用します。

**show ipv6 ospf** [*process-id*] [*area-id*] **retransmission-list** [*neighbor*] [*interface*] [*interface-neighbor*]

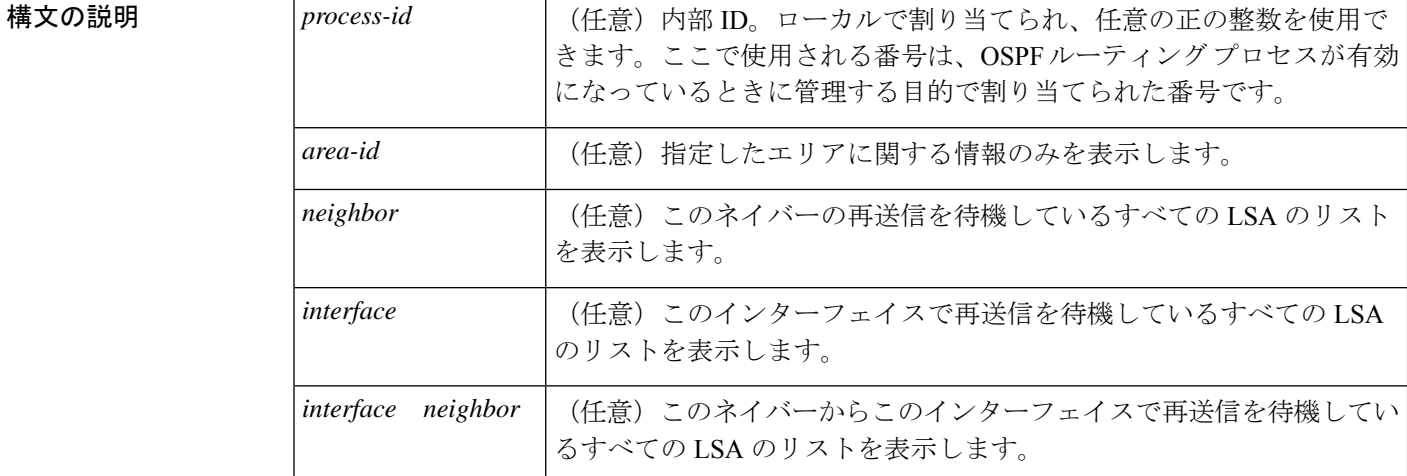

コマンド モード ユーザ EXEC (>)

特権 EXEC (#)

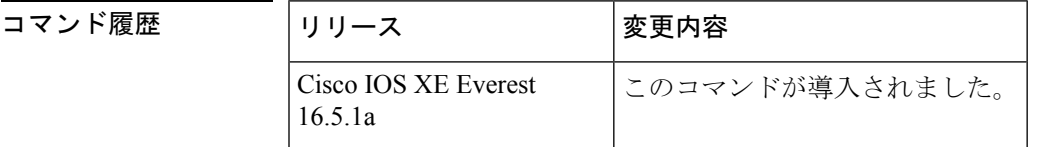

使用上のガイドライン **show ipv6 ospf retransmission-list** コマンドによって表示される情報は、Open Shortest Path First (OSPF) ルーティング動作のデバッグに役立ちます。

<sup>例</sup> 次に、**show ipv6 ospf retransmission-list** コマンドの出力例を示します。

# **show ipv6 ospf retransmission-list**

OSPFv3 Router with ID (192.168.255.2) (Process ID 1) Neighbor 192.168.255.1, interface Ethernet0/0 Link state retransmission due in 3759 msec, Queue length 1 Type LS ID ADV RTR Seq NO Age Checksum 0x2001 0 192.168.255.2 0x80000222 1 0x00AE52

I

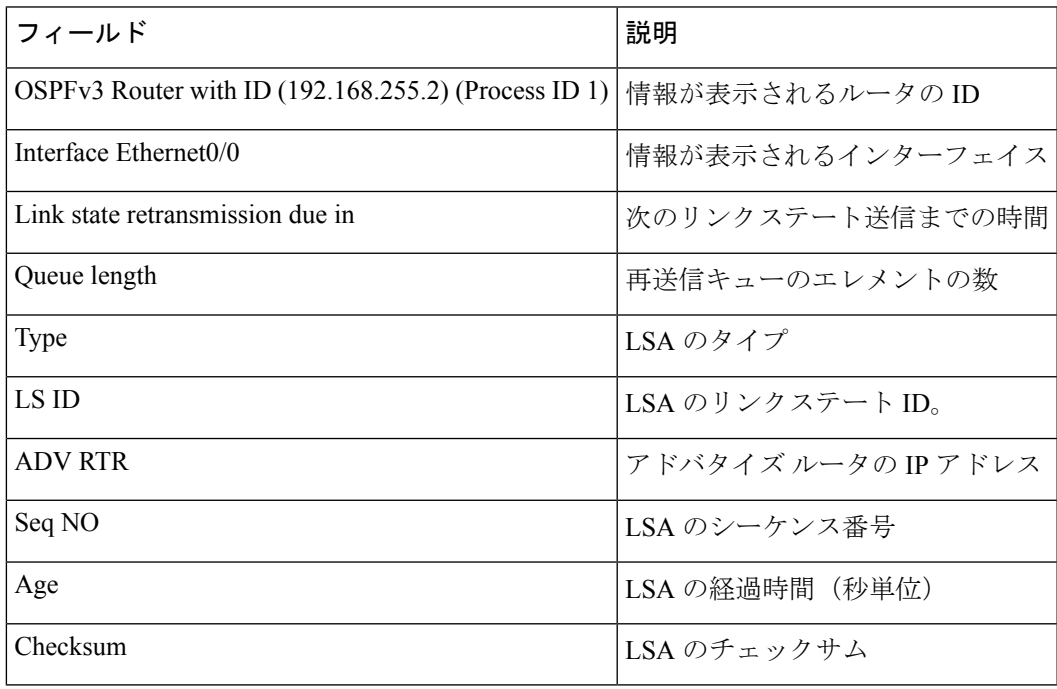

### 表 **<sup>68</sup> : show ipv6 ospf retransmission-list** フィールドの説明

## **show ipv6 ospf statistics**

Open Shortest Path First for IPv6(OSPFv6)最短パス優先(SPF)計算の統計を表示するには、 ユーザ EXEC モードまたは特権 EXEC モードで **show ipv6 ospf statistics** コマンドを使用しま す。

**show ipv6 ospf statistics** [**detail**]

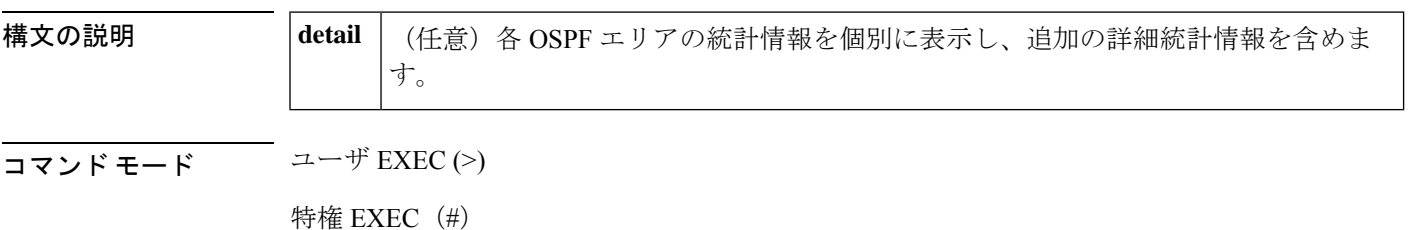

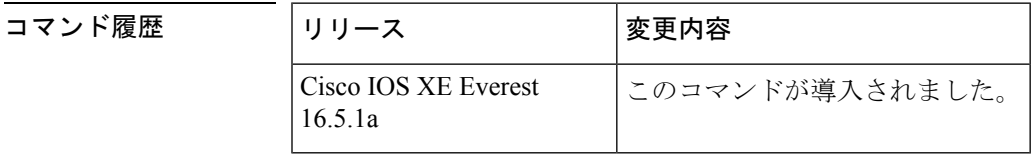

使用上のガイドライン **show ipv6 ospf statistics** コマンドは、SPF 計算およびそれらをトリガーするイベントに関する 重要な情報を提供します。この情報は、OSPFネットワークメンテナンスおよびトラブルシュー ティングの両方に役に立ちます。たとえば、**show ipv6 ospfstatistics**コマンドは、リンクステー トアドバタイズメント(LSA)フラッピングのトラブルシューティングの最初のステップとし て入力することをお勧めします。

<sup>例</sup> 次に、各 OSPFv6 エリアの詳細な統計の例を示します。

```
# show ipv6 ospf statistics detail
 Area 0: SPF algorithm executed 3 times
SPF 1 executed 00:06:57 ago, SPF type Full
 SPF calculation time (in msec):
 SPT Prefix D-Int Sum D-Sum Ext D-Ext Total
 0 0 0 0 0 0 0 0
 RIB manipulation time (in msec):
 RIB Update RIB Delete
 0 0
 LSIDs processed R:1 N:0 Prefix:0 SN:0 SA:0 X7:0
 Change record R N SN SA L
 LSAs changed 1
 Changed LSAs. Recorded is Advertising Router, LSID and LS type:
 10.2.2.2/0(R)
SPF 2 executed 00:06:47 ago, SPF type Full
 SPF calculation time (in msec):
 SPT Prefix D-Int Sum D-Sum Ext D-Ext Total
 0 0 0 0 0 0 0 0
 RIB manipulation time (in msec):
 RIB Update RIB Delete
 0 0
 LSIDs processed R:1 N:0 Prefix:1 SN:0 SA:0 X7:0
```

```
Change record R L P
LSAs changed 4
Changed LSAs. Recorded is Advertising Router, LSID and LS type:
10.2.2.2/2(L) 10.2.2.2/0(R) 10.2.2.2/2(L) 10.2.2.2/0(P)
```
表 **<sup>69</sup> : show ipv6 ospf statistics** フィールドの説明

| 説明                                                                                                    |
|----------------------------------------------------------------------------------------------------|
| OSPFエリアID。                                                                                                |
| OSPF エリアで実行された SPF アルゴリズムの数。この数は、エリアで SPF<br>アルゴリズムが実行されるたびに1つずつ増加します。                                    |
| SPF アルゴリズムが実行されてから現在の時間までの経過時間(ミリ秒単<br>位)。                                                                |
| SPF タイプは Full または Incremental のいずれかです。                                                                    |
| SPF アルゴリズムの最初のステージの計算(ショート パス ツリーの構築)<br>に必要な時間(ミリ秒単位)。SPT時間とスタブネットワークのリンクの処<br>理に必要な時間の合計が、内部時間と等しくなります。 |
| SPF アルゴリズムが外部および Not So Stubby Area (NSSA) の LSA を処理<br>し、外部およびNSSAルートをルーティングテーブルにインストールする時<br>間(ミリ秒単位)。  |
| SPF アルゴリズム プロセスの合計継続時間(ミリ秒単位)。                                                                            |
| LSIDs processed   SPF 計算中に処理された LSA の数:                                                                   |
| ・N:ネットワーク の LSA。                                                                                          |
| • R : ルータのLSA。                                                                                            |
| • SA: サマリー自律システム境界ルータ (ASBR) (SA) の LSA。                                                                  |
| • SN : サマリーネットワーク (SN) の LSA。                                                                             |
| ・Stub:スタブ リンク。                                                                                            |
| • X7 : 外部タイプ 7 (X7) の LSA。                                                                                |
|                                                                                                    |

# **show ipv6 ospf summary-prefix**

OSPF プロセスに設定されているすべてのサマリーアドレス再配布情報のリストを表示するに は、ユーザ EXEC モードまたは特権 EXEC モードで **show ipv6 ospf summary-prefix** コマンド を使用します。

**show ipv6 ospf** [*process-id*] **summary-prefix**

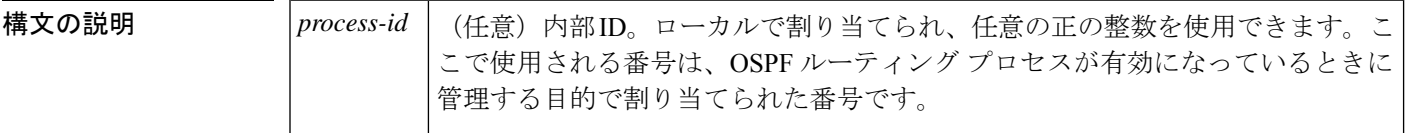

コマンド モード ユーザ EXEC (>)

特権 EXEC (#)

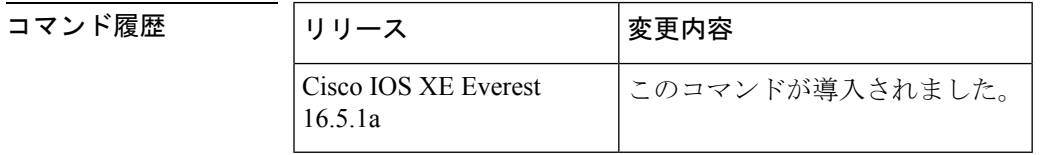

使用上のガイドライン 引数 *process-id* は、10 進数または IPv6 アドレス フォーマットで入力できます。

<sup>例</sup> 次に、**show ipv6 ospf summary-prefix** コマンドの出力例を示します。

# **show ipv6 ospf summary-prefix**

OSPFv3 Process 1, Summary-prefix FEC0::/24 Metric 16777215, Type 0, Tag 0

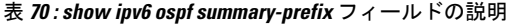

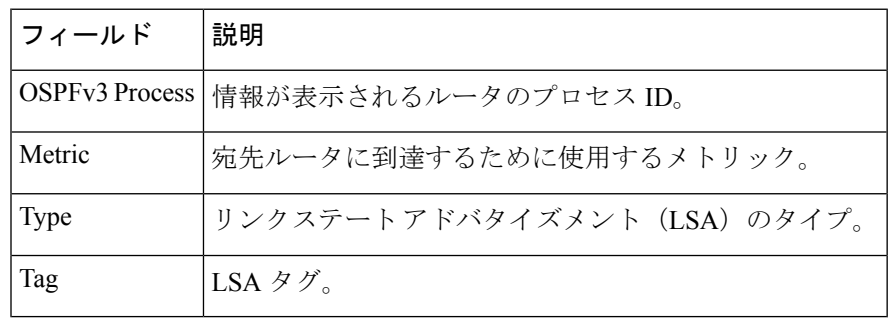

# **show ipv6 ospf timers rate-limit**

レート制限キュー内のすべてのリンクステートアドバタイズメント(LSA)を表示するには、 特権 EXEC モードで **show ipv6 ospf timers rate-limit** コマンドを使用します。

**show ipv6 ospf timers rate-limit**

**構文の説明 このコマンドには引数またはキーワードはありません。** 

コマンド モード 特権 EXEC (#)

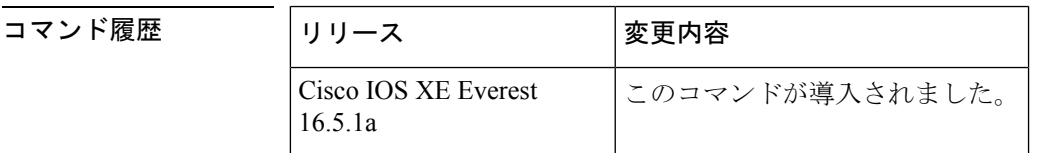

使用上のガイドライン キュー内の LSA がいつ送信されるかを把握するには、**show ipv6 ospf timers rate-limit** コマンド を使用します。

例

#### **show ipv6 ospf timers rate-limit** の出力例

次に、**show ipv6 ospf timers rate-limit** コマンドの出力例を示します。

```
# show ipv6 ospf timers rate-limit
List of LSAs that are in rate limit Queue
    LSAID: 0.0.0.0 Type: 0x2001 Adv Rtr: 55.55.55.55 Due in: 00:00:00.500
    LSAID: 0.0.0.0 Type: 0x2009 Adv Rtr: 55.55.55.55 Due in: 00:00:00.500
```
表 **<sup>71</sup> : show ipv6 ospf timers rate-limit** フィールドの説明

| フィールド 説明     |                        |
|--------------|------------------------|
| <b>LSAID</b> | LSA $\oslash$ ID       |
| <b>Type</b>  | LSA のタイプ               |
| Adv Rtr      | アドバタイジング ルータの ID です。   |
| Due in:      | LSAの送信スケジュール (時:分:秒形式) |

## **show ipv6 ospf traffic**

IPv6 Open Shortest Path First バージョン 3(OSPFv3)のトラフィック統計を表示するには、特 権 EXEC モードで **show ipv6 ospf traffic** コマンドを使用します。

**show ipv6 ospf** [*process-id*] **traffic** [*interface-type interface-number*]

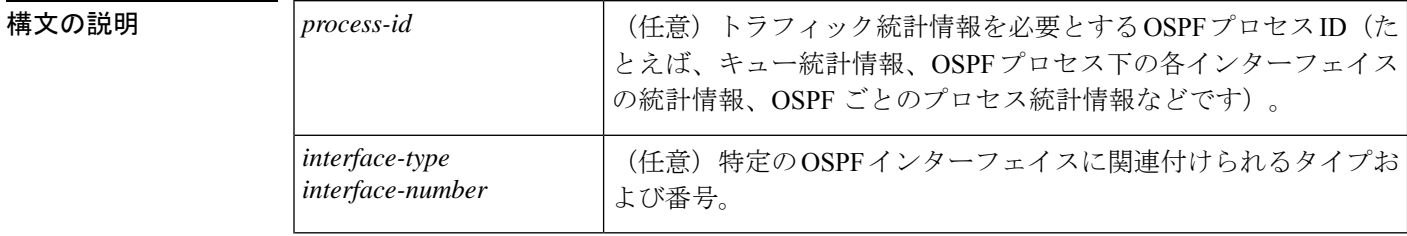

コマンド デフォルト 引数を指定せずに **show ipv6 ospf traffic** コマンドを入力すると、グローバル OSPF トラフィッ ク統計が表示されます。これには、各 OSPF プロセスのキュー統計、各インターフェイスの統 計、および OSPF プロセスごとの統計が含まれています。

コマンド モード 特権 EXEC (#)

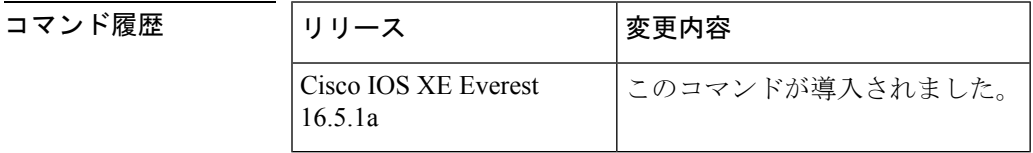

使用上のガイドライン 表示されるトラフィック統計を特定の OSPF プロセスに限定するには、引数 *process-id* に値を 入力します。または、出力を OSPF プロセスに関連付けられている特定のインターフェイスの トラフィック統計に限定するには、*interface-type* 引数と *interface-number* 引数に値を入力しま す。カウンタをリセットし、統計情報をクリアするには、**clear ipv6 ospf traffic** コマンドを使 用します。

<sup>例</sup> 次に、OSPFv3 <sup>の</sup> **show ipv6 ospf traffic** コマンドの出力例を示します。

```
# show ipv6 ospf traffic
OSPFv3 statistics:
 Rcvd: 32 total, 0 checksum errors
       10 hello, 7 database desc, 2 link state req
        9 link state updates, 4 link state acks
        0 LSA ignored
  Sent: 45 total, 0 failed
        17 hello, 12 database desc, 2 link state req
        8 link state updates, 6 link state acks
        OSPFv3 Router with ID (10.1.1.4) (Process ID 6)
OSPFv3 queues statistic for process ID 6
 Hello queue size 0, no limit, max size 2
 Router queue size 0, limit 200, drops 0, max size 2
Interface statistics:
   Interface Serial2/0
```
 $\mathbf I$ 

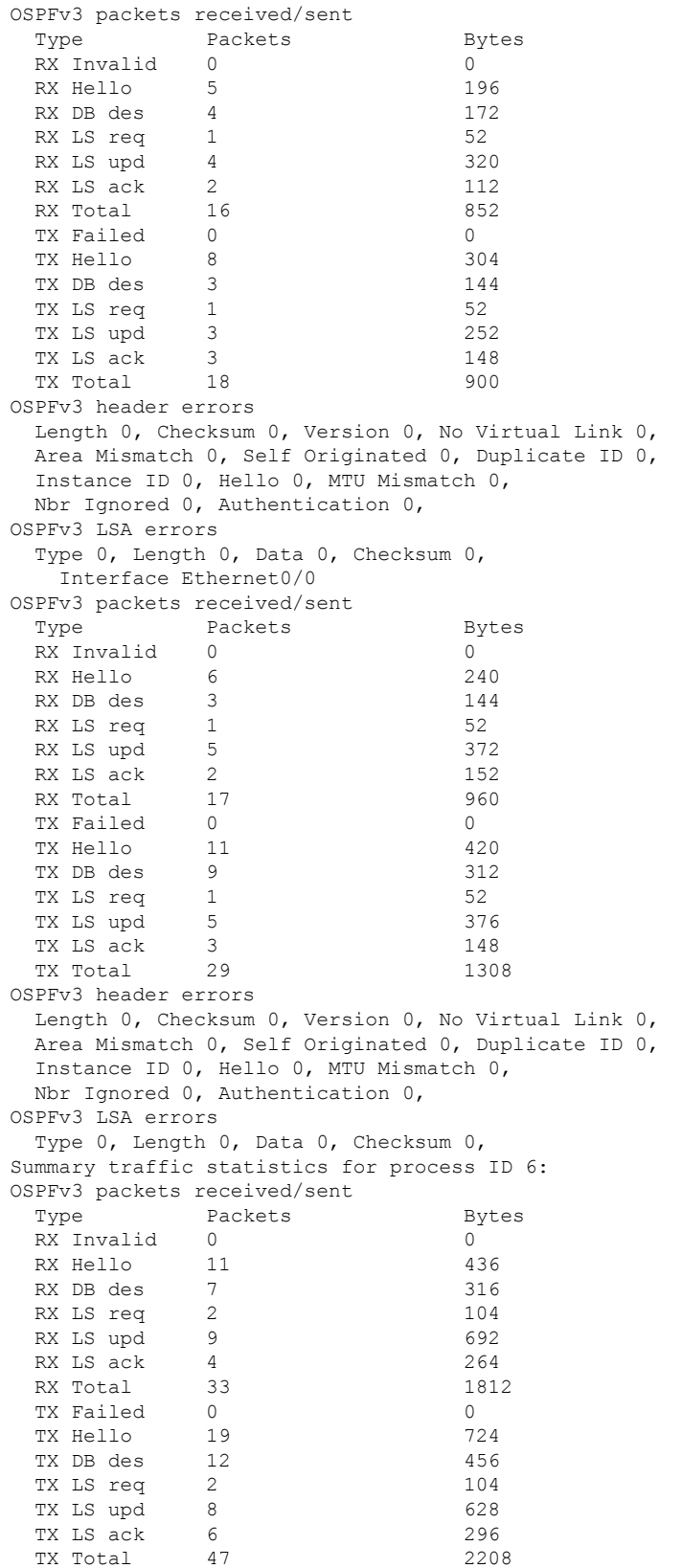

```
OSPFv3 header errors
  Length 0, Checksum 0, Version 0, No Virtual Link 0,
 Area Mismatch 0, Self Originated 0, Duplicate ID 0,
 Instance ID 0, Hello 0, MTU Mismatch 0,
 Nbr Ignored 0, Authentication 0,
OSPFv3 LSA errors
 Type 0, Length 0, Data 0, Checksum 0,
```
ネットワーク管理者は、次に示すように **clear ipv6 ospf traffic** コマンドを入力するこ とで、新しい統計の収集、カウンタのリセット、およびトラフィック統計のクリアを 開始できます。

# clear ipv6 ospf traffic

表 **<sup>72</sup> : show ipv6 ospf traffic** フィールドの説明

| フィールド                                     | 説明                                                                                                    |
|-------------------------------------------|----------------------------------------------------------------------------------------------------|
| OSPFv3 statistics                         | ルータで実行されるすべてのOSPFプロセスで集められたトラフィッ<br>ク統計情報。showiptraffic コマンドとの互換性を確保するため、<br>チェックサムエラーのみが表示されます。ルート マップ名を識別<br>します。 |
| OSPFv3 queues statistic for<br>process ID | Cisco IOS ソフトウェア固有のキュー統計。                                                                                           |
| Hello queue                               | パケットスイッチングコード(プロセスIP入力)と受信したすべ<br>てのOSPFパケットのOSPF helloプロセス間の内部 Cisco IOS キュー<br>の統計。                               |
| Router queue                              | OSPF helloプロセスと受信したすべてのOSPFパケット (OSPF hello<br>を除く)の OSPF ルータ間の内部 Cisco IOS キューの統計。                                 |
| queue size                                | キューの実際のサイズ。                                                                                                    |
| queue limit                               | キューの最大許容サイズ。                                                                                                    |
| queue max size                            | キューの最大記録サイズ。                                                                                                    |
| Interface statistics                      | 指定 OSPFv3 プロセス ID に属するすべてのインターフェイスのイ<br>ンターフェイスごとのトラフィック統計情報。                                                       |
| OSPFv3 packets<br>received/sent           | パケットタイプ別にソートされた、インターフェイスで受信およ<br>び送信された OSPFv3 パケットの数。                                                              |
| OSPFv3 header errors                      | パケットが OSPFv3 パケットのヘッダー エラーのために破棄され<br>た場合、そのパケットがこのセクションに表示されます。破棄さ<br>れたパケットは、適切な破棄理由に従いカウントされます。                  |

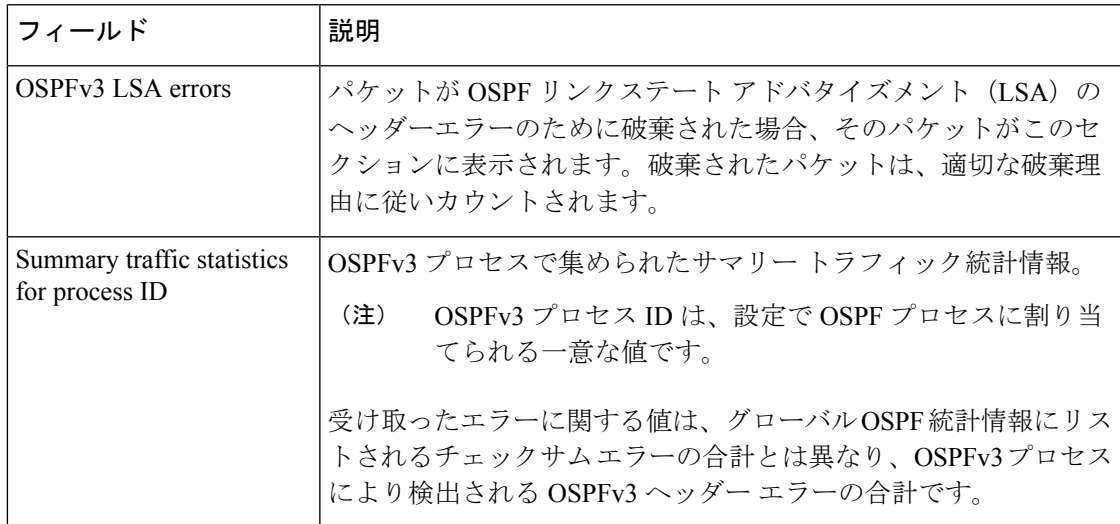

### 関連コマンド

 $\overline{\phantom{a}}$ 

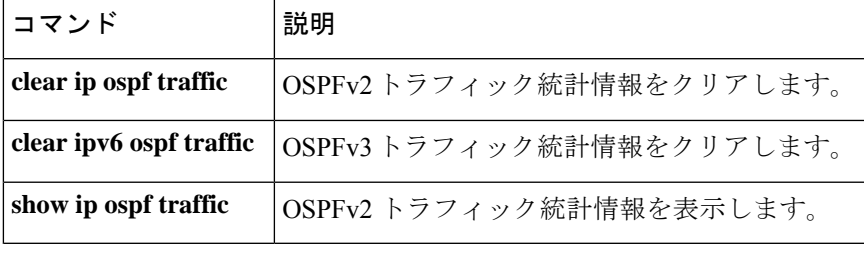

# **show ipv6 ospf virtual-links**

Open Shortest Path First (OSPF)仮想リンクのパラメータおよび現在の状態を表示するには、 ユーザ EXEC モードまたは特権 EXEC モードで **s how ipv6 ospf virtual-links** コマンドを使用し ます。

**show ipv6 ospf virtual-links**

- 構文の説明 このコマンドには引数またはキーワードはありません。
- コマンド モード ユーザ EXEC (>)

特権 EXEC (#)

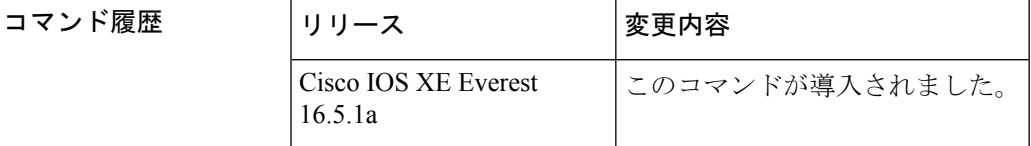

使用上のガイドライン **show ipv6 ospf virtual-links** コマンドで表示される情報は、OSPF ルーティング操作のデバッグ に役立ちます。

<sup>例</sup> 次に、**show ipv6 ospf virtual-links** コマンドの出力例を示します。

```
# show ipv6 ospf virtual-links
```

```
Virtual Link OSPF_VL0 to router 172.16.6.6 is up
  Interface ID 27, IPv6 address FEC0:6666:6666:
 Run as demand circuit
 DoNotAge LSA allowed.
 Transit area 2, via interface ATM3/0, Cost of using 1
  Transmit Delay is 1 sec, State POINT TO POINT,
  Timer intervals configured, Hello 10, Dead 40, Wait 40, Retransmit 5
   Hello due in 00:00:06
```
次の表で、この出力に表示される重要なフィールドを説明します。

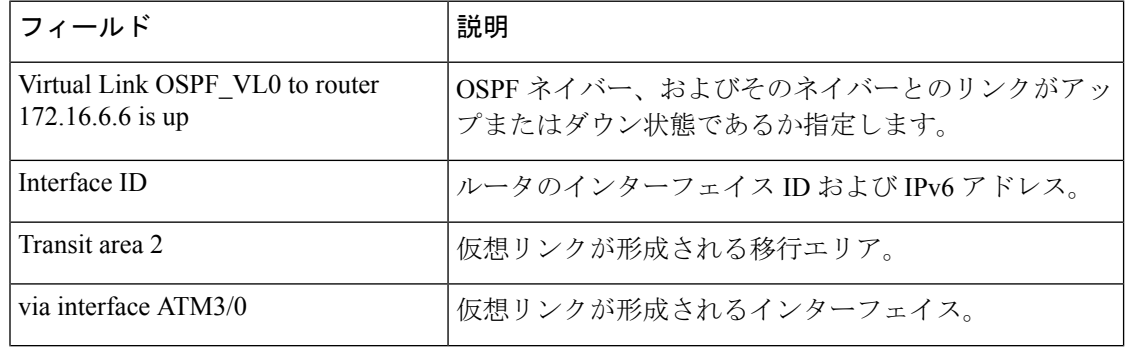

#### 表 **<sup>73</sup> : show ipv6 ospf virtual-links** フィールドの説明

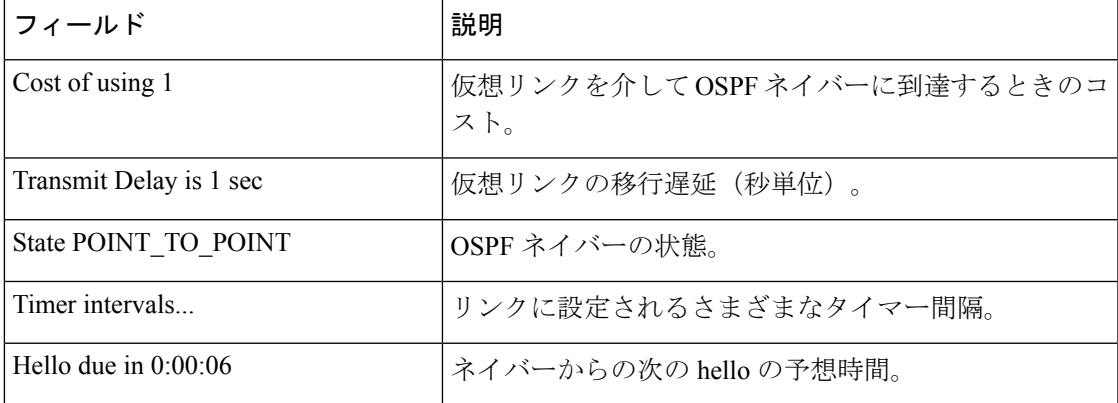

次の **show ipv6 ospf virtual-links** コマンドの出力例には、2 つの仮想リンクが含まれて います。1 つは認証によって保護されており、もう 1 つは暗号化によって保護されて います。

#### # **show ipv6 ospf virtual-links**

```
Virtual Link OSPFv3 VL1 to router 10.2.0.1 is up
  Interface ID 69, IPv6 address 2001:0DB8:11:0:A8BB:CCFF:FE00:6A00
  Run as demand circuit
  DoNotAge LSA allowed.
  Transit area 1, via interface Serial12/0, Cost of using 64
  NULL encryption SHA-1 auth SPI 3944, secure socket UP (errors: 0)
  Transmit Delay is 1 sec, State POINT TO POINT,
  Timer intervals configured, Hello 2, Dead 10, Wait 40, Retransmit 5
     Adjacency State FULL (Hello suppressed)
     Index 1/2/4, retransmission queue length 0, number of retransmission 1
     First 0x0(0)/0x0(0)/0x0(0) Next 0x0(0)/0x0(0)/0x0(0)
    Last retransmission scan length is 1, maximum is 1
    Last retransmission scan time is 0 msec, maximum is 0 msec
Virtual Link OSPFv3 VL0 to router 10.1.0.1 is up
   Interface ID 67, IPv6 address 2001:0DB8:13:0:A8BB:CCFF:FE00:6700
   Run as demand circuit
  DoNotAge LSA allowed.
  Transit area 1, via interface Serial11/0, Cost of using 128
  MD5 authentication SPI 940, secure socket UP (errors: 0)
  Transmit Delay is 1 sec, State POINT TO POINT,
   Timer intervals configured, Hello 10, Dead 40, Wait 40, Retransmit 5
     Adjacency State FULL (Hello suppressed)
     Index 1/1/3, retransmission queue length 0, number of retransmission 1
First 0x0(0)/0x0(0)/0x0(0) Next 0x0(0)/0x0(0)/0x0(0)
     Last retransmission scan length is 1, maximum is 1
     Last retransmission scan time is 0 msec, maximum is 0 msec
```
# **show ipv6 pim anycast-RP**

IPv6 PIM エニーキャストの RP 動作を確認するには、ユーザ EXEC モードまたは特権 EXEC モードで **show ipv6 pim anycast-RP** コマンドを使用します。

**show ipv6 pim anycast-RP** *rp-address*

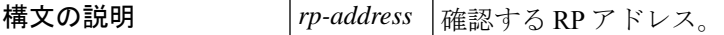

 $\overline{\mathsf{J7V}}$   $\overline{\mathsf{F}-\mathsf{K}}$   $\overline{\mathsf{J7V}}$   $\mathsf{L2V}$   $\rightarrow$   $\mathsf{L3V}$   $\rightarrow$   $\mathsf{L4V}$   $\rightarrow$   $\mathsf{L5V}$   $\rightarrow$   $\mathsf{L5V}$   $\rightarrow$   $\mathsf{L5V}$   $\rightarrow$   $\mathsf{L5V}$   $\rightarrow$   $\mathsf{L5V}$   $\rightarrow$   $\mathsf{L5V}$   $\rightarrow$   $\mathsf{L5V}$   $\rightarrow$   $\mathsf{L5V}$   $\rightarrow$ 

特権 EXEC (#)

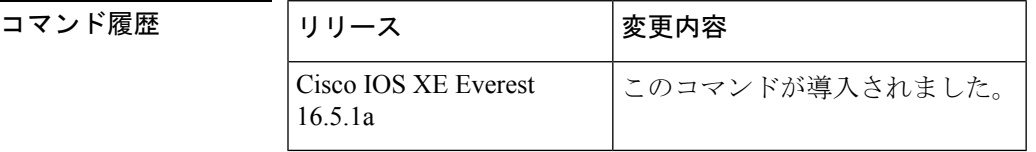

### 使用上のガイドライン

### 例 # **show ipv6 pim anycast-rp 110::1:1:1**

Anycast RP Peers For 110::1:1:1 Last Register/Register-Stop received 20::1:1:1 00:00:00/00:00:00

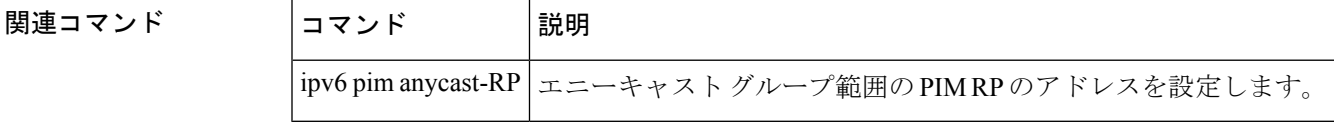

# **show ipv6 pim bsr**

Protocol Independent Multicast(PIM)ブートストラップルータ(BSR)プロトコル処理に関す る情報を表示するには、ユーザ EXEC モードまたは特権 EXEC モードで **show ipv6 pim bsr** コ マンドを使用します。

**show ipv6 pim** [**vrf** *vrf-name* ] **bsr** {**election** | **rp-cache** | **candidate-rp**}

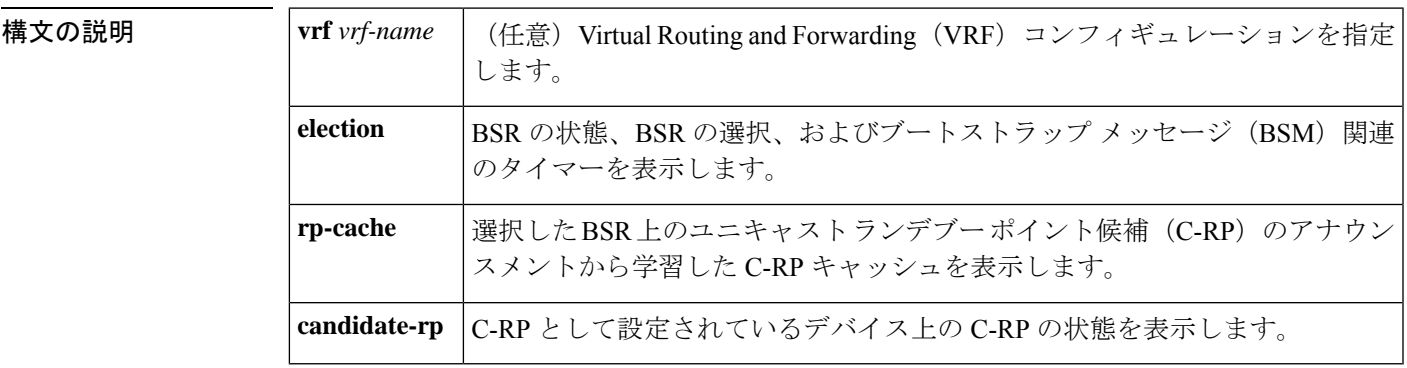

コマンド モード ユーザ EXEC (>)

特権 EXEC (#)

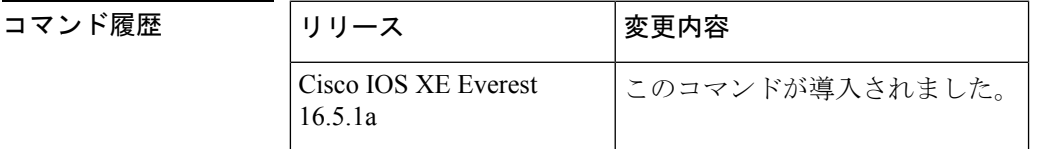

- 使用上のガイドライン BSR 選択ステートマシン、C-RP アドバタイズメント ステート マシン、および C-RP キャッ シュの詳細を表示するには、**show ipv6 pim bsr** コマンドを使用します。C-RP キャッシュの情 報は、選択した BSR デバイス上にのみ表示され、C-RP ステートマシンの情報は C-RP として 設定されているデバイス上にのみ表示されます。
- <sup>例</sup> 次に、BSM 選択情報を表示する例を示します。

```
# show ipv6 pim bsr election
PIMv2 BSR information
BSR Election Information
Scope Range List: ff00::/8
This system is the Bootstrap Router (BSR)
BSR Address: 60::1:1:4
Uptime: 00:11:55, BSR Priority: 0, Hash mask length: 126
RPF: FE80::A8BB:CCFF:FE03:C400,Ethernet0/0
BS Timer: 00:00:07
This system is candidate BSR
Candidate BSR address: 60::1:1:4, priority: 0, hash mask length: 126
次の表で、この出力に表示される重要なフィールドを説明します。
```
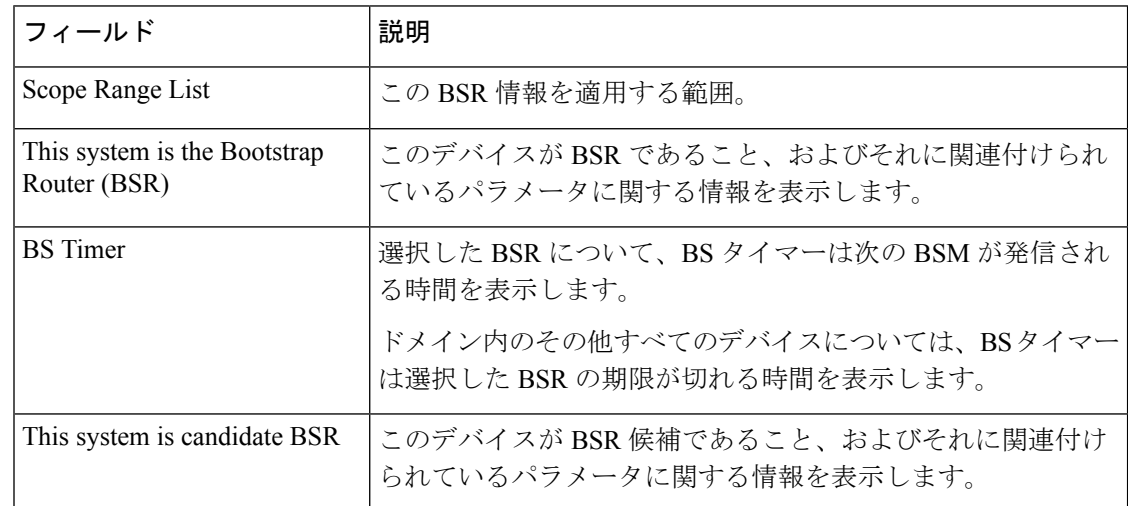

#### 表 **<sup>74</sup> : show ipv6 pim bsr election** のフィールドの説明

次に、BSR でさまざまな C-RP から学習した情報を表示する例を示します。この例で は、2 つの RP 候補が FF00::/8 またはデフォルトの IPv6 マルチキャストの範囲にアド バタイズメントを送信しています。

#### # **show ipv6 pim bsr rp-cache**

```
PIMv2 BSR C-RP Cache
BSR Candidate RP Cache
Group(s) FF00::/8, RP count 2
 RP 10::1:1:3
   Priority 192, Holdtime 150
   Uptime: 00:12:36, expires: 00:01:55
 RP 20::1:1:1
   Priority 192, Holdtime 150
   Uptime: 00:12:36, expires: 00:01:5
```
次に、C-RP に関する情報を表示する例を示します。この RP は特定の範囲の値を指定 せずに設定されているため、RP は 受信した BSM を通じて学習したすべての BSR に C-RP アドバタイズメントを送信します。

```
# show ipv6 pim bsr candidate-rp
PIMv2 C-RP information
   Candidate RP: 10::1:1:3
      All Learnt Scoped Zones, Priority 192, Holdtime 150
      Advertisement interval 60 seconds
      Next advertisement in 00:00:33
```
次に、IPv6 C-BSR が PIM 対応であることを確認する例を示します。IPv6 C-BSR イン ターフェイスで PIM が無効になっているか、あるいは C-BSR または C-RP が PIM が 有効になっていないインターフェイスのアドレスで設定されている場合、**show ipv6 pim bsr** コマンドを **election** キーワードを指定して使用すると、代わりにその情報を表 示します。

# **show ipv6 pim bsr election**

```
PIMv2 BSR information
```
 $\overline{\phantom{a}}$ 

BSR Election Information Scope Range List: ff00::/8 BSR Address: 2001:DB8:1:1:2 Uptime: 00:02:42, BSR Priority: 34, Hash mask length: 28 RPF: FE80::20:1:2,Ethernet1/0 BS Timer: 00:01:27

# **show ipv6 pim df**

各ランデブーポイント (RP) の各インターフェイスの代表フォワーダ (DF) の選択状態を表 示するには、ユーザ EXEC モードまたは特権 EXEC モードで **show ipv6 pim df** コマンドを使用 します。

**show ipv6 pim** [**vrf** *vrf-name* ] **df** [*interface-type interface-number*] [*rp-address*]

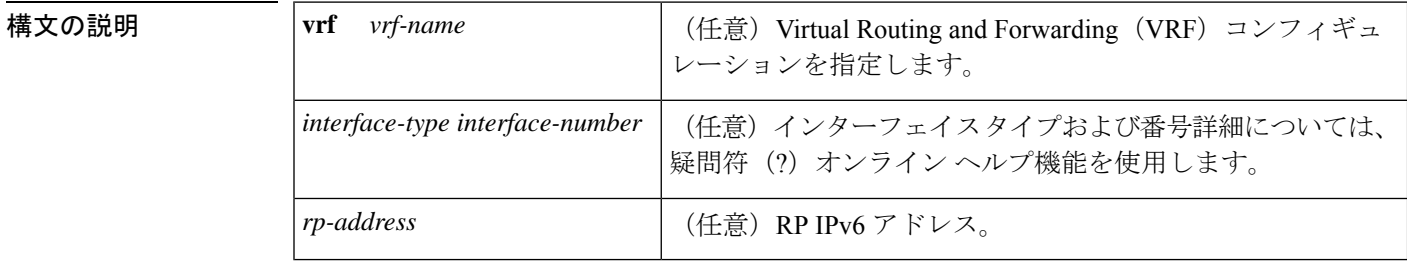

コマンドデフォルト インターフェイスまたは RP のアドレスを指定しないと、すべての DF が表示されます。

コマンド モード ユーザ EXEC (>)

特権 EXEC (#)

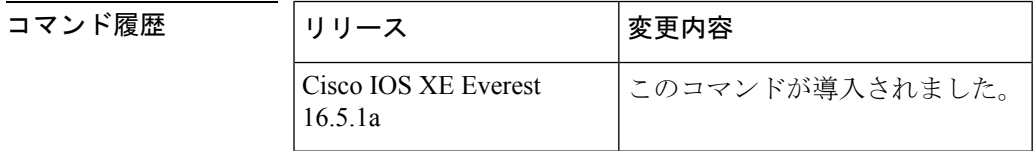

- 使用上のガイドライン 双方向マルチキャストトラフィックが予想どおりにフローしない場合に各 Protocol Independent Multicast(PIM)対応のインターフェイスの DF の選択状態を表示するには、**show ipv6 pim df** コマンドを使用します。
- <sup>例</sup> 次に、DF の選択状態を表示する例を示します。

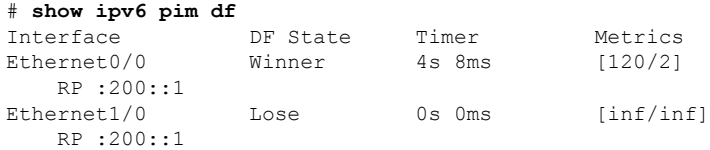

次に、RP に関する情報を表示する例を示します。

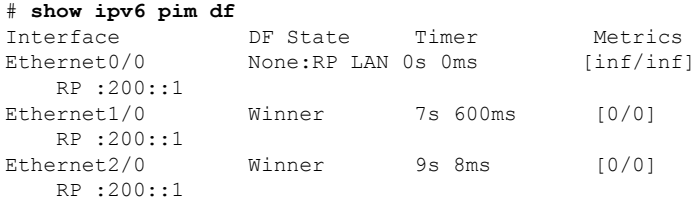
次の表で、この出力に表示される重要なフィールドを説明します。

表 **<sup>75</sup> : show ipv6 pim df** フィールドの説明

| フィールド 説明  |                                                                              |  |
|-----------|------------------------------------------------------------------------------|--|
| Interface | PIM を実行するように設定されているインターフェイスのタイプと番号。                                          |  |
| DF State  | インターフェイスでの DF の選択状態。状態は次のいずれかになります。                                          |  |
|           | $\cdot$ Offer                                                                |  |
|           | • Winner                                                                     |  |
|           | $\bullet$ Backoff                                                            |  |
|           | $\cdot$ Lose                                                                 |  |
|           | • None $RP$ LAN                                                              |  |
|           | None:RP LAN 状態は、RP がこの LAN に直接接続されているために、この LAN<br>上では DF の選択が実行されないことを示します。 |  |
| Timer     | DF 選択タイマー。                                                                   |  |
| Metrics   | DF によってアナウンスされた RP へのルーティング メトリック。                                           |  |
| RP        | RP の IPv6 アドレス。                                                              |  |

関連コマンド コマンド 説明

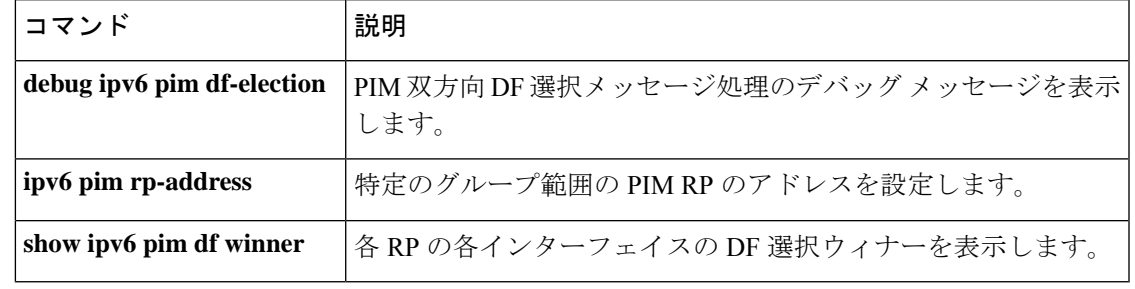

# **show ipv6 pim group-map**

IPv6 Protocol Independent Multicast (PIM) のグループマッピングテーブルを表示するには、ユー ザ EXEC モードまたは特権 EXEC モードで **show ipv6 pim group-map** コマンドを使用します。

{**show ipv6 pim** [**vrf** *vrf-name* ] **group-map** [{*group-namegroup-address*}] | [{*group-rangegroup-mask*}] [**info-source** {**bsr** | **default** | **embedded-rp** | **static**}]}

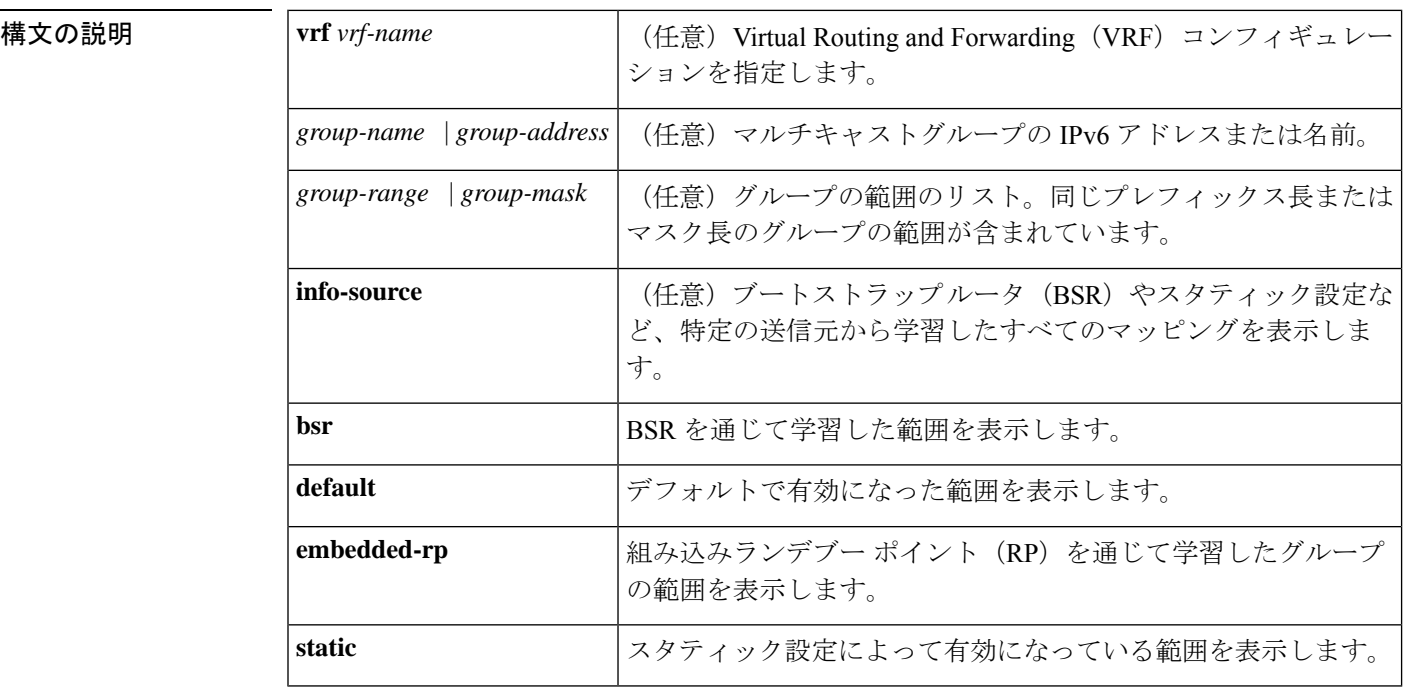

コマンド モード ユーザ EXEC (>)

特権 EXEC(#)

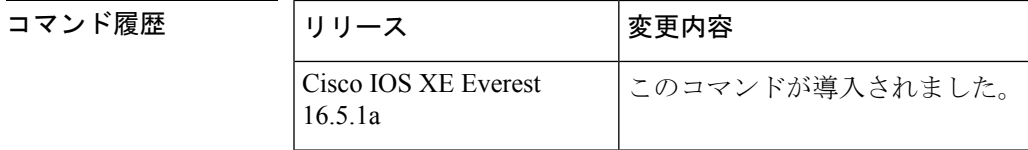

使用上のガイドライン BSRやスタティック設定など、指定した情報源がインストールしたすべてのグループマッピン グを検索するには、**show ipv6 pim group-map** コマンドを使用します。

> また、このコマンドは、指定した IPv6 グループアドレスのルータがグループアドレスを使用 しているグループマッピングを検索したり、グループの範囲とマスク長を指定して正確なグ ループマッピングエントリを検索したりするためにも使用できます。

<sup>例</sup> 次に、**show ipv6 pim group-map** コマンドの出力例を示します。

```
# show ipv6 pim group-map
FF33::/32*
      SSM
      Info source:Static
      Uptime:00:08:32, Groups:0
  FF34::/32*
      SSM
      Info source:Static
      Uptime:00:09:42, Groups:0
```
次の表で、この出力に表示される重要なフィールドを説明します。

#### 表 **<sup>76</sup> : show ipv6 pim group-map** のフィールドの説明

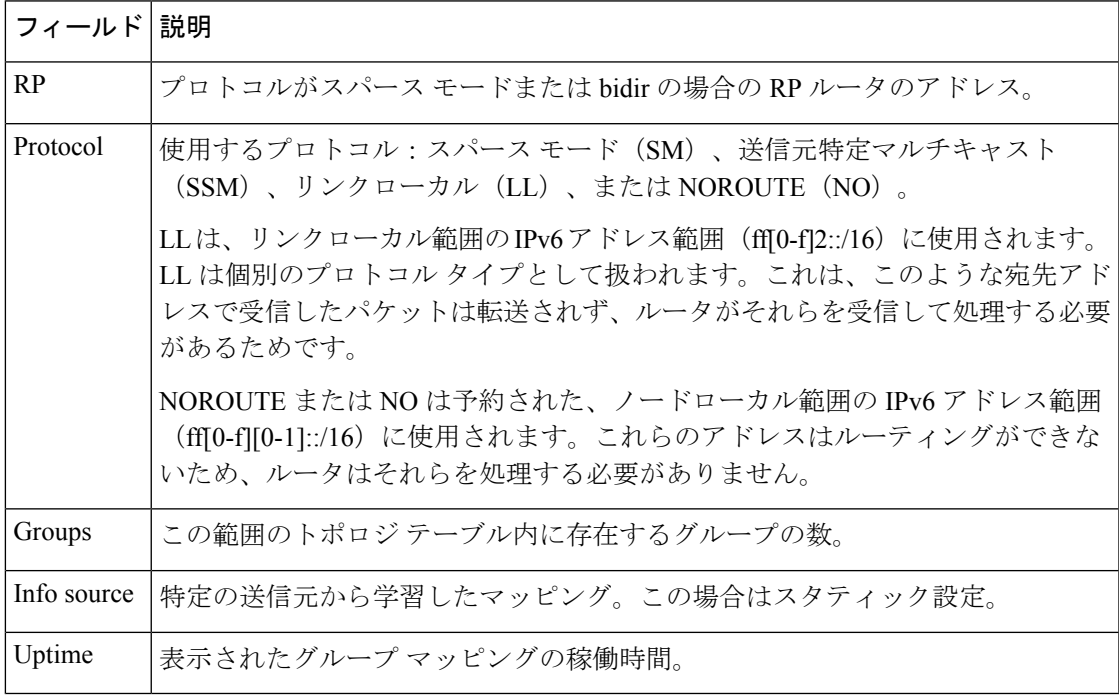

次に、PIM の group-to-RP キャッシュまたは mode-mapping キャッシュ に存在する BSR から学習したグループマッピングを表示する例を示します。次に、グループマッピン グを学習したBSRのアドレスと、関連付けられているタイムアウトを表示する例を示 します。

```
Router# show ipv6 pim group-map info-source bsr
FF00::/8*
   SM, RP: 20::1:1:1
    RPF: Et1/0,FE80::A8BB:CCFF:FE03:C202
   Info source: BSR From: 60::1:1:4(00:01:42), Priority: 192
   Uptime: 00:19:51, Groups: 0
FF00::/8*
   SM, RP: 10::1:1:3
    RPF: Et0/0,FE80::A8BB:CCFF:FE03:C102
    Info source: BSR From: 60::1:1:4(00:01:42), Priority: 192
   Uptime: 00:19:51, Groups: 0
```
### **show ipv6 pim interface**

Protocol Independent Multicast (PIM) に設定されているインターフェイスに関する情報を表示 するには、特権 EXEC モードで **show ipv6 pim interface** コマンドを使用します。

**show ipv6 pim** [**vrf** *vrf-name* ] **interface** [**state-on**] [**state-off**] [*type number*]

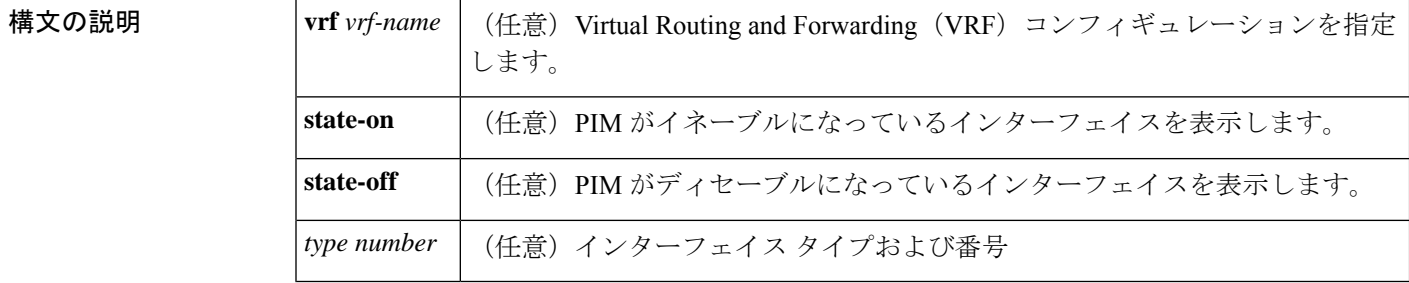

コマンド モード 特権 EXEC(#)

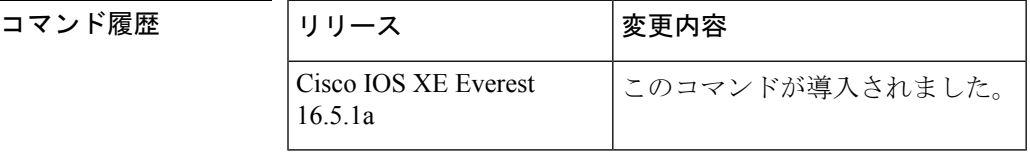

使用上のガイドライン PIMがインターフェイスで有効になっているかどうか、およびネイバーの数とインターフェイ ス上の代表ルータ(DR)を確認するには、**show ipv6 pim interface** コマンドを使用します。

<sup>例</sup> 次に、**show ipv6 pim interface** コマンドで **state-on** キーワードを指定した場合の出力例 を示します。

```
# show ipv6 pim interface state-on
Interface PIM Nbr Hello DR
                   Count Intvl Prior
Ethernet0 on 0 30 1
  Address:FE80::208:20FF:FE08:D7FF
   DR : this system
POS1/0 on 0 30 1
   Address:FE80::208:20FF:FE08:D554
   DR : this system
POS4/0 on 1 30 1
   Address:FE80::208:20FF:FE08:D554
DR :FE80::250:E2FF:FE8B:4C80<br>POS4/1 on 0 30 1
               on 0 30 1
   Address:FE80::208:20FF:FE08:D554
   DR : this system
Loopback0 on 0 30 1
   Address:FE80::208:20FF:FE08:D554
   DR : this system
```
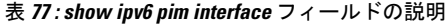

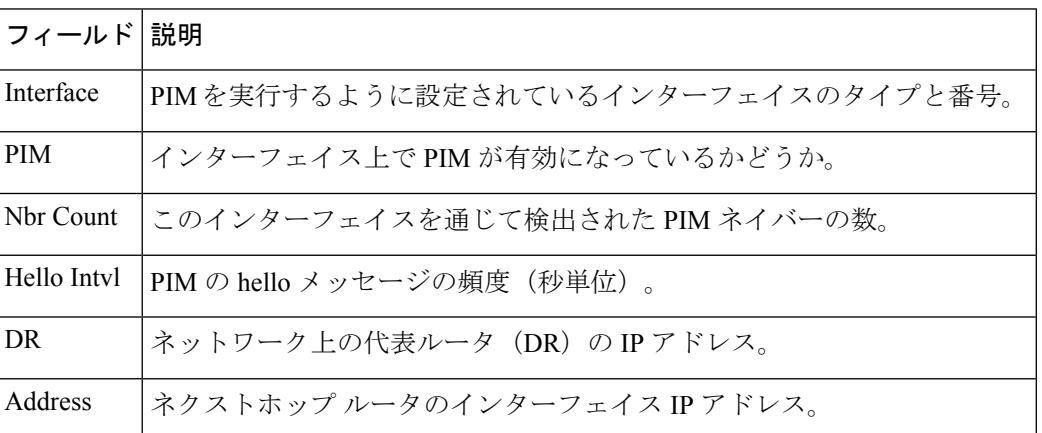

次に、パッシブインターフェイス情報を表示するように変更した**showipv6piminterface** コマンドの出力例を示します。

```
(config)# show ipv6 pim interface gigabitethernet0/0/0
```
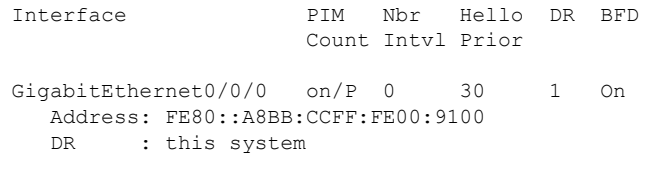

次の表で、この出力に表示される重要な変更事項を説明します。

表 **<sup>78</sup> : show ipv6 pim interface** フィールドの説明

| フィールド  説明  |                                                                        |
|------------|------------------------------------------------------------------------|
| <b>PIM</b> | インターフェイス上で PIM が有効になっているかどうか。PIM パッシブ モード<br> を使用している場合、出力に「P」が表示されます。 |

### **関連コマンド**

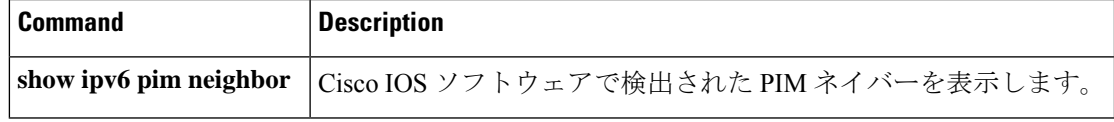

### **show ipv6 pim join-prune statistic**

各インターフェイスについて最近集約された 1,000 個、10,000 個、および 50,000 個のパケット の平均 join-prune 集約を表示するには、ユーザ EXEC モードまたは特権 EXEC モードで **show ipv6 pim join-prune statistic** コマンドを使用します。

**show ipv6 pim** [**vrf** *vrf-name* ] **join-prune statistic** [*interface-type*]

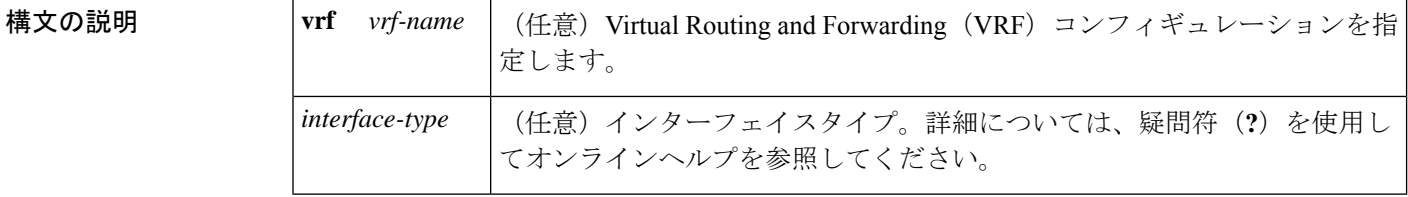

コマンド モード ユーザ EXEC (>)

特権 EXEC (#)

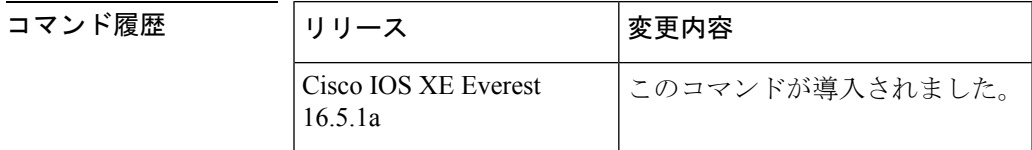

- 使用上のガイドライン Protocol Independent Multicast (PIM) が複数の join と prune を同時に送信する場合は、それらを 単一のパケットに集約します。**show ipv6pim join-prune statistic** コマンドは、それまでの 1,000 個の PIM join-prune パケット、それまでの 10,000 個の PIM join-prune パケット、およびそれま での 50,000 個の PIM join-prune パケットにわたって単一のパケットに集約した join と prune の 平均数を表示します。
- <sup>例</sup> 次に、イーサネット インターフェイス 0/0/0 での join/prune 集約の例を示します。

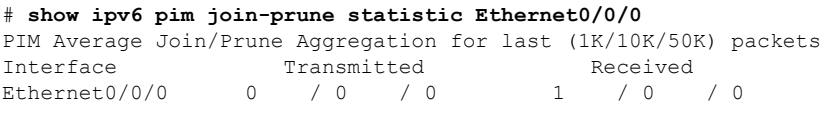

表 **<sup>79</sup> : show ipv6 pim join-prune statistics** フィールドの説明

| └フィールド│説明│ |                                                              |
|------------|--------------------------------------------------------------|
| Interface  | 指定したパケットを送信するインターフェイス、または指定したパケットを受信 <br><b>「するインターフェイス。</b> |
|            | Transmitted   このインターフェイスで送信したパケットの数。                         |

I

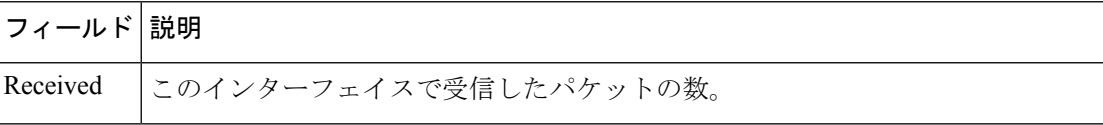

# **show ipv6 pim limit**

Protocol Independent Multicast (PIM) インターフェイスの制限を表示するには、特権 EXECモー ドで **show ipv6 pim limit** コマンドを使用します。

**show ipv6 pim** [**vrf** *vrf-name* ] **limit** [*interface*]

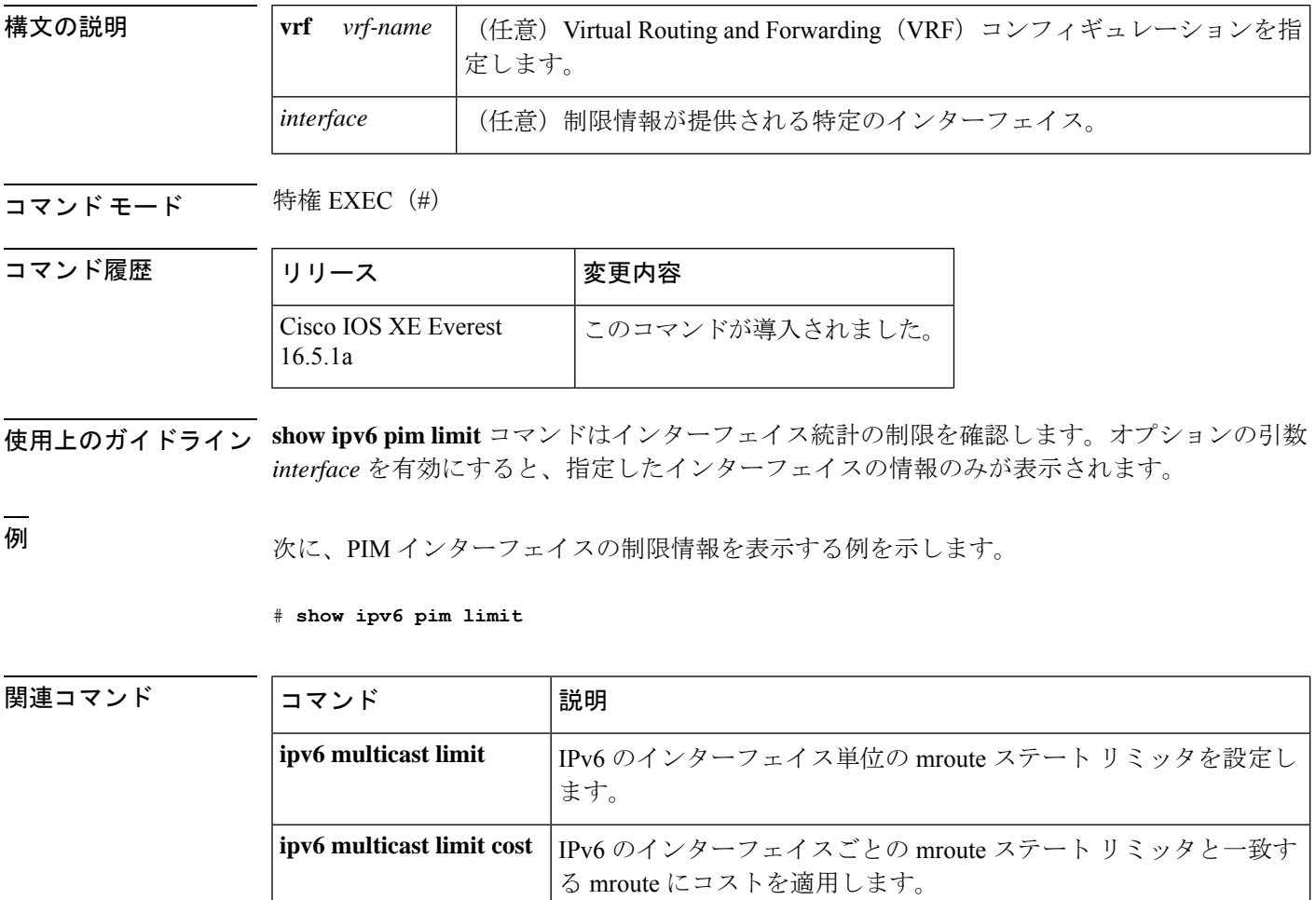

### **show ipv6 pim neighbor**

Ciscoソフトウェアが検出したProtocolIndependent Multicast(PIM)ネイバーを表示するには、 特権 EXEC モードで **show ipv6 pim neighbor** コマンドを使用します。

**show ipv6 pim** [**vrf** *vrf-name* ]**neighbor** [**detail** ][{*interface-type interface-number* | **count**}]

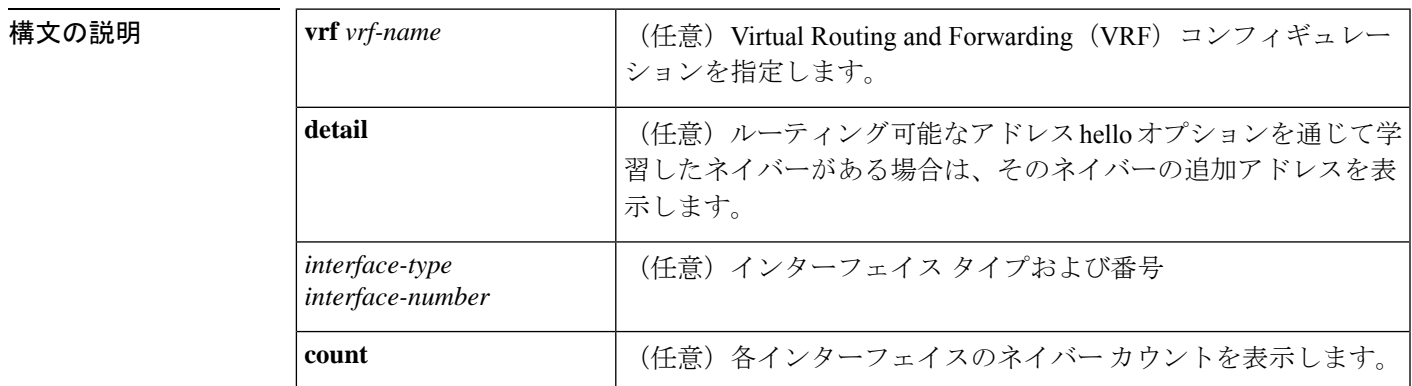

**コマンドモード** 特権 EXEC (#)

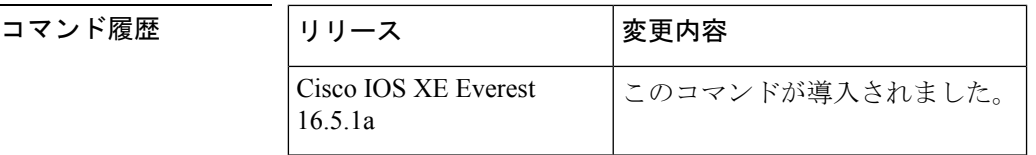

使用上のガイドライン **Show ipv6pim neighbor** コマンドは、PIM 用に設定されている LAN 上のルータを表示します。

<sup>例</sup> 次に、**show ipv6 pim neighbor** コマンドで detail キーワードを指定して、ルーティング 可能アドレスのhelloオプションを通して学習されたネイバーの追加アドレスを識別す る場合の出力例を示します。

# **show ipv6 pim neighbor detail**

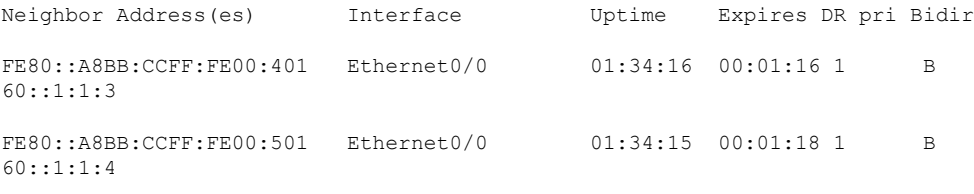

次の表で、この出力に表示される重要なフィールドを説明します。

表 **<sup>80</sup> : show ipv6 pim neighbor** フィールドの説明

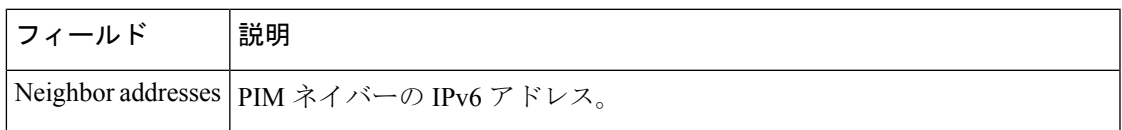

I

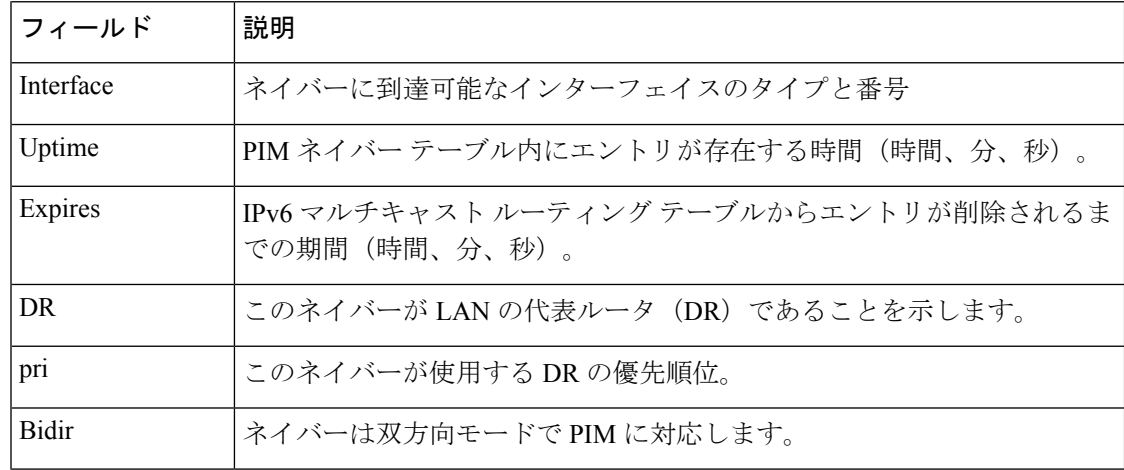

### **||**<br>|関連コマンド

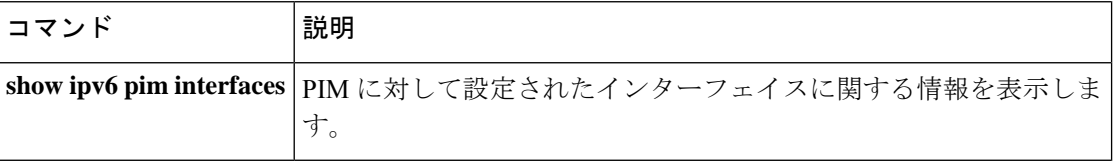

### **show ipv6 pim range-list**

IPv6 マルチキャストの範囲のリストに関する情報を表示するには、特権 EXEC モードで **show ipv6 pim range-list** コマンドを使用します。

**show ipv6 pim** [**vrf** *vrf-name* ] **range-list** [**config**] [{*rp-addressrp-name*}]

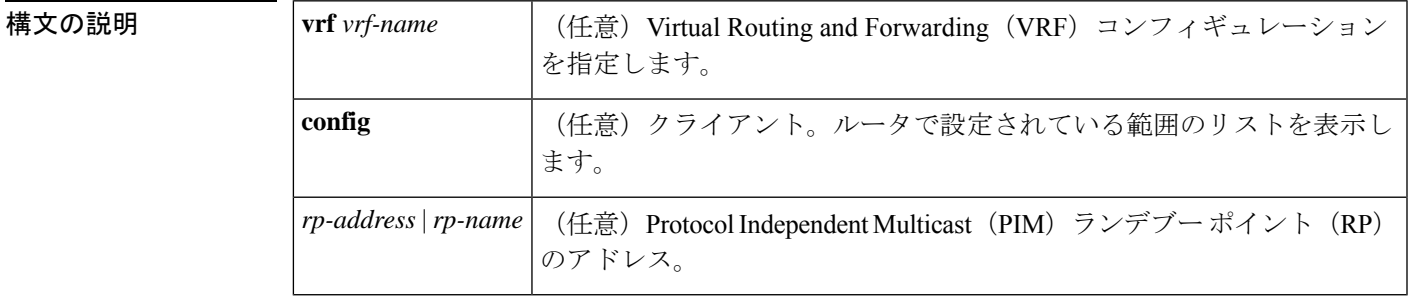

### コマンド モード 特権 EXEC (#)

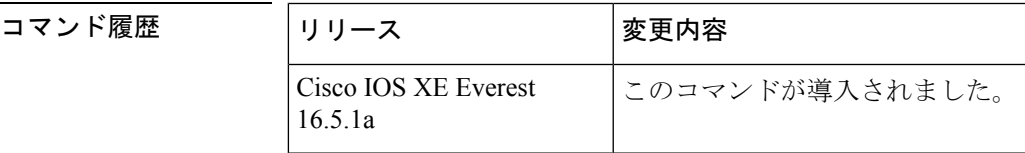

- 使用上のガイドライン **show ipv6pim range-list** コマンドは、クライアントごとおよびモードごとに IPv6 マルチキャス トの範囲のリストを表示します。クライアントは、指定した範囲のリストの学習元のエンティ ティです。クライアントはconfig、モードは送信元特定マルチキャスト(SSM)モードまたは スパース モードである場合があります。
- 

<sup>例</sup> 次に、**show ipv6 pim range-list** コマンドの出力例を示します。

#### # **show ipv6 pim range-list**

config SSM Exp:never Learnt from ::: FF33::/32 Up:00:26:33 FF34::/32 Up:00:26:33 FF35::/32 Up:00:26:33 FF36::/32 Up:00:26:33 FF37::/32 Up:00:26:33 FF38::/32 Up:00:26:33 FF39::/32 Up:00:26:33 FF3A::/32 Up:00:26:33 FF3B::/32 Up:00:26:33 FF3C::/32 Up:00:26:33 FF3D::/32 Up:00:26:33 FF3E::/32 Up:00:26:33 FF3F::/32 Up:00:26:33 config SM RP:40::1:1:1 Exp:never Learnt from ::: FF13::/64 Up:00:03:50 config SM RP:40::1:1:3 Exp:never Learnt from ::: FF09::/64 Up:00:03:50

表 **<sup>81</sup> : show ipv6 pim range-list** フィールドの説明

| フィールド 説明   |                  |
|------------|------------------|
| config     | Configがクライアントです。 |
| <b>SSM</b> | 使用中のプロトコル。       |
| FF33::/32  | グループの範囲。         |
| Up:        | 稼働時間。            |

### **show ipv6 pim topology**

特定のグループまたはすべてのグループの Protocol Independent Multicast (PIM) トポロジテー ブルの情報を表示するには、ユーザ EXEC モードまたは特権 EXEC モードで **show ipv6 pim topology** コマンドを使用します。

**show ipv6 pim** [**vrf** *vrf-name* ] **topology** [{*group-name* | *group-address* [{*source-addresssource-name*}] | **link-local**}]**route-count** [**detail**]

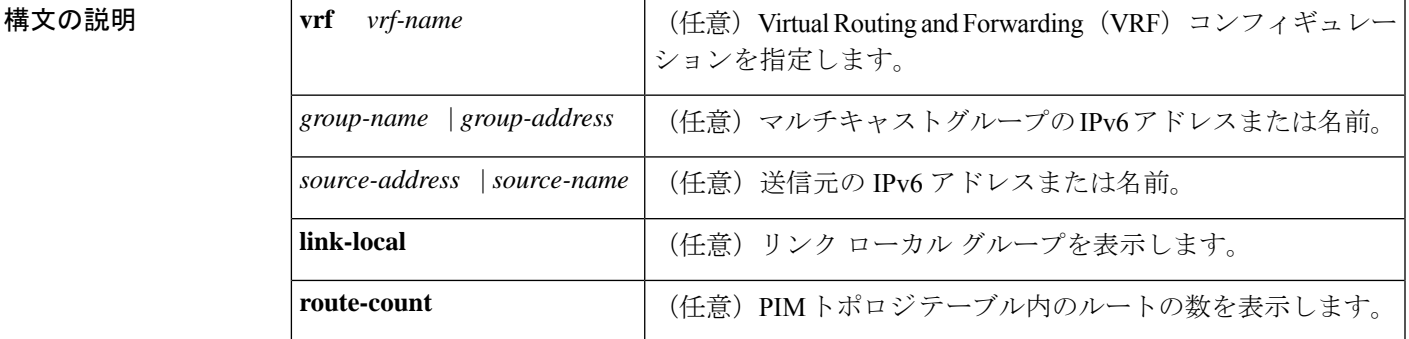

コマンド モード ユーザ EXEC (>)

特権 EXEC (#)

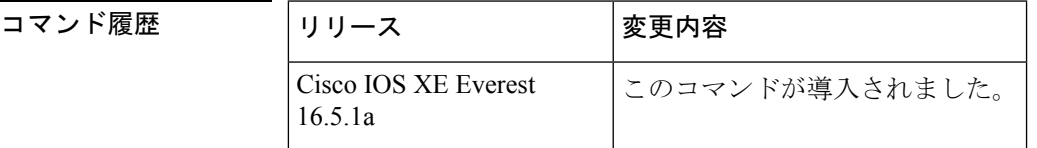

使用上のガイドライン このコマンドは、指定したグループ ((\*, G)、(S, G)、(S, G) ランデブーポイントツリー(RPT)) を PIM トポロジ テーブルに内部的に格納したとおりに表示します。PIM トポロジ テーブルに は、指定したグループのさまざまなエントリが含まれており、それぞれが固有のインターフェ イス リストを備えている場合があります。結果の転送状態が Multicast Routing Information Base (MRIB) テーブルに保持されます。このテーブルは、データ パケットを承認するインター フェイスと、データパケットを指定した(S,G)エントリに転送するインターフェイスが示され ています。また、転送時にはマルチキャスト転送情報ベース(MFIB)テーブルを使用して、 パケットごとの転送アクションを決定します。

> **route-count**キーワードは、リンクローカルエントリを含めて、すべてのエントリのカウントを 表示します。

> PIM は、これらのエントリの内容を MRIB を通じてやり取りします。MRIB は、PIM などのマ ルチキャスト ルーティングプロトコルと、マルチキャストリスナー検出 (MLD) などのロー カル メンバーシップ プロトコルとの通信における仲介手段であり、システムのマルチキャス ト転送エンジンです。

たとえば、MLD レポートまたは PIM (\*, G) join メッセージの受信時にインターフェイスが PIM トポロジ テーブルの (\*, G) エントリに追加されるとします。同様に、S と G の MLD INCLUDE レポートまたは PIM (S, G) join メッセージの受信時にインターフェイスが (S, G) エントリに追 加されるとします。次に、PIMが(S, G)エントリを immediate olist ((S, G)から) および inherited olist ((\*, G) から) で MRIB にインストールします。そのため、指定したエントリ (S, G) の正 しいフォワーディング ステートは、PIM トポロジ テーブルではなく、MRIB または MFIB で のみ確認できます。

<sup>例</sup> 次に、**show ipv6 pim topology** コマンドの出力例を示します。

```
# show ipv6 pim topology
IP PIM Multicast Topology Table
Entry state:(*/S,G)[RPT/SPT] Protocol Uptime Info
Entry flags:KAT - Keep Alive Timer, AA - Assume Alive, PA - Probe Alive,
   RA - Really Alive, LH - Last Hop, DSS - Don't Signal Sources,
   RR - Register Received, SR - Sending Registers, E - MSDP External,
   DCC - Don't Check Connected
Interface state:Name, Uptime, Fwd, Info
Interface flags:LI - Local Interest, LD - Local Dissinterest,
II - Internal Interest, ID - Internal Dissinterest,
LH - Last Hop, AS - Assert, AB - Admin Boundary
(*,FF05::1)
SM UP:02:26:56 JP:Join(now) Flags:LH
RP:40::1:1:2
RPF:Ethernet1/1,FE81::1
 Ethernet0/1 02:26:56 fwd LI LH
(50::1:1:200,FF05::1)
SM UP:00:00:07 JP:Null(never) Flags:
RPF:Ethernet1/1,FE80::30:1:4
 Ethernet1/1 00:00:07 off LI
```
表 **<sup>82</sup> : show ipv6 pim topology** フィールドの説明

| フィールド                | 説明                                                                                                    |
|----------------------|----------------------------------------------------------------------------------------------------|
| Entry flags:<br>K AT | 送信元が起動している間の2つの間隔を追跡するには、送信元に関連付けら<br>れているキープアライブ タイマー (KAT) を使用します。送信元が最初にア<br>クティブに時点で、ファーストホップ ルータがキープアライブ タイマーを3<br>分30秒に設定します。その間は送信元が起動しているかどうかを確認するた<br>めのプローブは行いません。このタイマーが満了すると、ルータはプローブ<br>間隔を開始し、タイマーを65秒にリセットします。その間、ルータは送信元<br>が起動していると想定し、実際にそうであるかどうかを判断するためのプロー<br>ブを開始します。ルータが送信元は起動していると判断すると、ルータはプ<br>ローブ間隔を終了し、キープアライブ タイマーを3分30秒にリセットしま<br>す。送信元が起動していない場合は、プローブ間隔の終了時点でエントリが<br>削除されます。 |
| AA, PA               | ルータが特定の送信元のプローブ間隔に入っているときに、推定アライブ<br>(AA) フラグとプローブ アライブ (PA) フラグが設定されます。                                                                                                    |

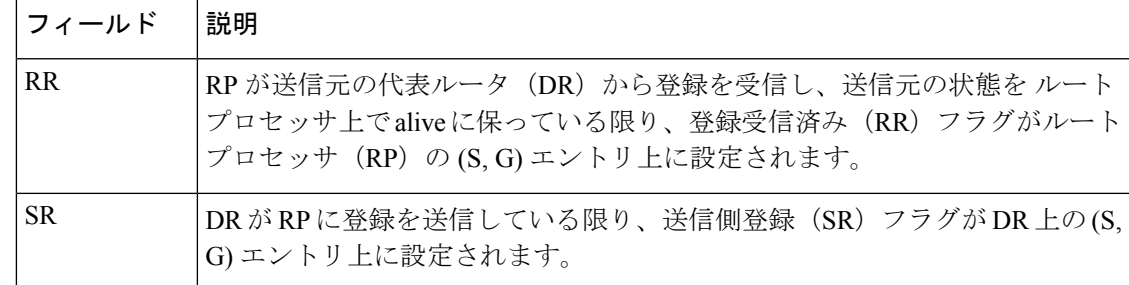

### **コマンド**

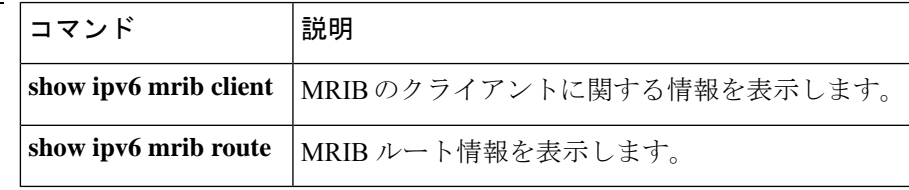

# **show ipv6 pim traffic**

ProtocolIndependent Multicast(PIM)トラフィックカウンタを表示するには、ユーザEXECモー ドまたは特権 EXEC モードで **show ipv6 pim traffic** コマンドを使用します。

**show ipv6 pim** [**vrf** *vrf-name* ] **traffic**

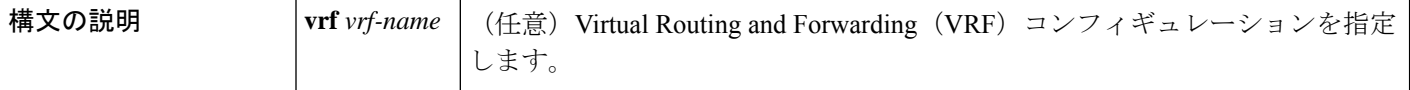

 $\overline{\mathsf{I} \mathsf{I} \mathsf{I} \mathsf{I} \mathsf{I} \mathsf{I} \mathsf{I} \mathsf{I} \mathsf{I} \mathsf{I}}$   $\mathsf{I} \mathsf{I} \mathsf{I} \mathsf{I} \mathsf{I} \mathsf{I} \mathsf{I} \mathsf{I} \mathsf{I} \mathsf{I} \mathsf{I} \mathsf{I} \mathsf{I} \mathsf{I} \mathsf{I} \mathsf{I} \mathsf{I} \mathsf{I} \mathsf{I} \mathsf{I} \mathsf{I} \mathsf{I} \mathsf{I} \mathsf{I} \mathsf{I} \mathsf{$ 

特権 EXEC (#)

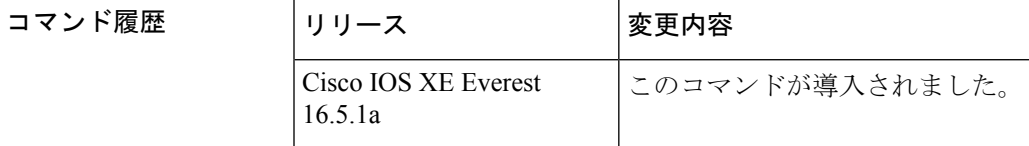

使用上のガイドライン 予測した数のPIMプロトコルメッセージを送受信したかどうかを確認するには、**showipv6pim traffic** コマンドを使用します。

<sup>例</sup> 次に、送受信された PIM プロトコル メッセージの数を表示する例を示します。

#### # **show ipv6 pim traffic**

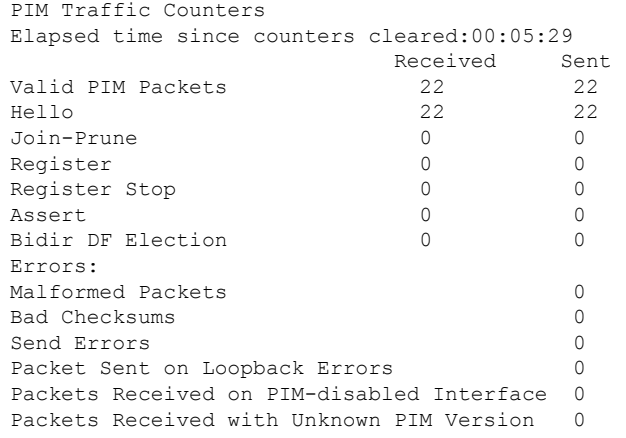

I

### 表 **<sup>83</sup> : show ipv6 pim traffic** フィールドの説明

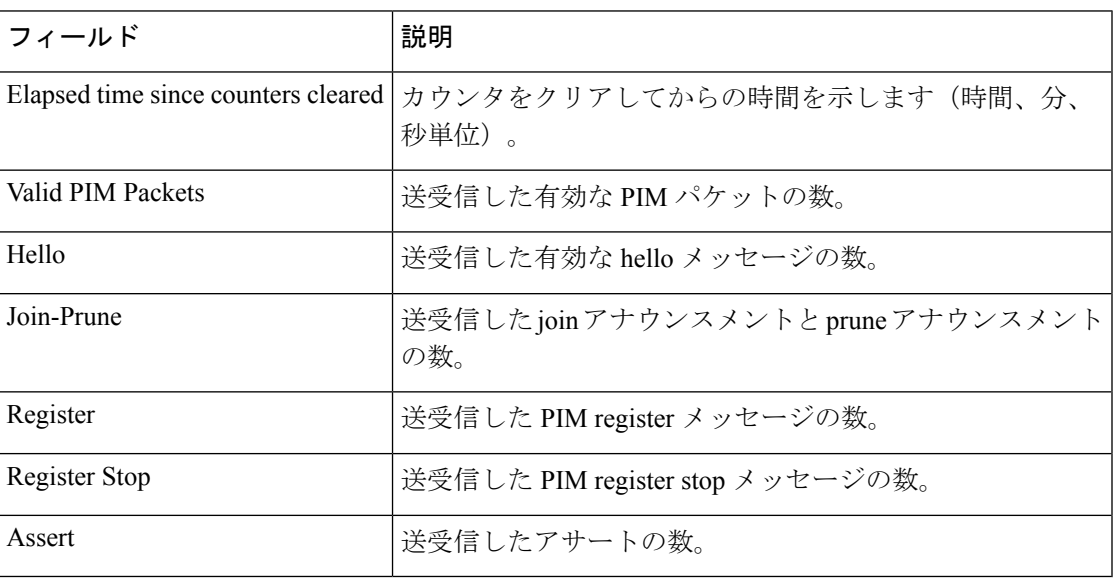

### **show ipv6 pim tunnel**

インターフェイス上の Protocol Independent Multicast (PIM)登録カプセル化トンネルおよびカ プセル化解除トンネルを表示するには、特権 EXEC モードで **show ipv6 pim tunnel** コマンドを 使用します。

**show ipv6 pim** [**vrf** *vrf-name* ] **tunnel** [*interface-type interface-number*]

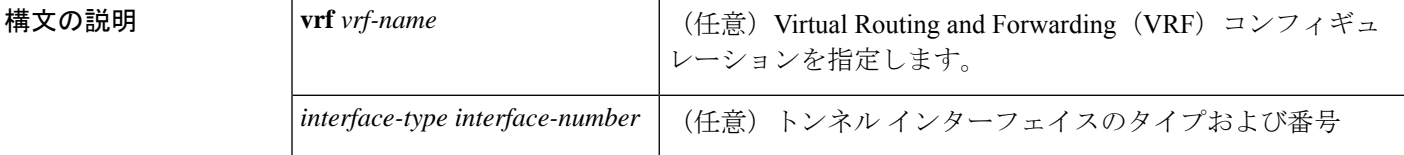

コマンド モード 特権 EXEC (#)

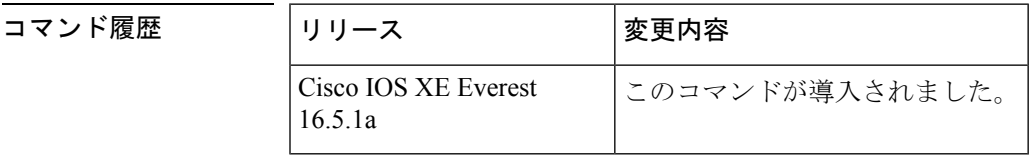

使用上のガイドライン オプションの *interface* キーワードを指定せずに **show ipv6 pim tunnel** コマンドを使用すると、 PIM登録カプセル化トンネルインターフェイスとカプセル化解除トンネルインターフェイスに 関する情報が表示されます。

> PIM カプセル化トンネルは、レジスタ トンネルです。カプセル化トンネルは、各ルータ上の すべての既知のランデブーポイント (RP)に対して作成されます。PIM カプセル化解除トン ネルは、レジスタ カプセル化解除トンネルです。カプセル化解除トンネルは、RP アドレスと して設定されているアドレスの RP に作成されます。

<sup>例</sup> 次に、RP での **show ipv6 pim tunnel** コマンドの出力例を示します。

```
# show ipv6 pim tunnel
Tunnel0*
Type :PIM Encap
RP :100::1
 Source:100::1
Tunnel0*
Type :PIM Decap
RP :100::1
Source: -
```
次に、RP 以外での **show ipv6 pim tunnel** コマンドの出力例を示します。

# **show ipv6 pim tunnel** Tunnel0\* Type :PIM Encap RP :100::1 Source:2001::1:1:1

表 **<sup>84</sup> : show ipv6 pim tunnel** フィールドの説明

| フィールド 説明             |                                        |
|----------------------|----------------------------------------|
| Tunnel <sup>0*</sup> | トンネルの名前。                               |
| Type                 | トンネルのタイプ。PIMのカプセル化またはPIMカプセル化の解除ができます。 |
| source               | RPにカプセル化登録を送信しているルータの送信元アドレス。          |

# **show ipv6 policy**

IPv6ポリシーベースルーティング (PBR) 設定を表示するには、ユーザEXECモードまたは特 権 EXEC モードで **show ipv6 policy** コマンドを使用します。

#### **show ipv6 policy**

- 構文の説明 このコマンドには引数またはキーワードはありません。
- コマンド モード ユーザ EXEC (>)

特権 EXEC (#)

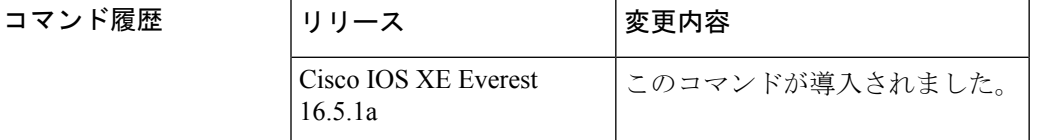

- 使用上のガイドライン IPv4 の場合と同じように、ルート マップ上で IPv6 ポリシーの一致がカウントされます。その ため、IPv6 ポリシーの一致も **show route-map** コマンドで表示できます。
- <sup>例</sup> 次に、PBR 設定を表示する例を示します。

#### # **show ipv6 policy**

Interface Routemap Ethernet0/0 src-1

次の表で、この出力に表示される重要なフィールドを説明します。

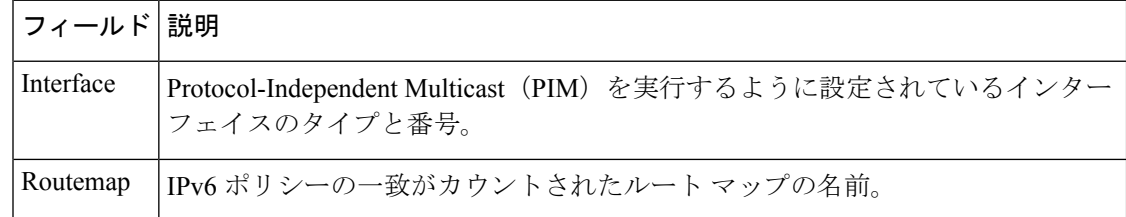

関連コマンド

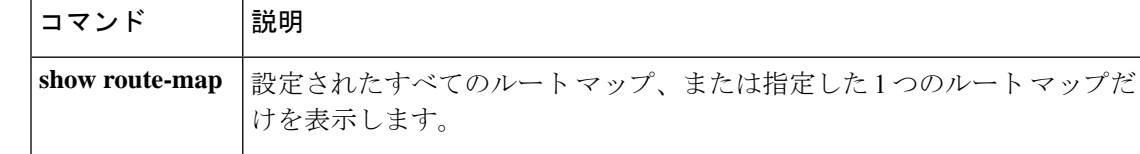

### **show ipv6 prefix-list**

IPv6 プレフィックスリストまたは IPv6 プレフィックスリストのエントリに関する情報を表示 するには、ユーザ EXEC モードまたは特権 EXEC モードで **show ipv6 prefix-list** コマンドを使 用します。

**show ipv6 prefix-list** [{**detail** | **summary**}] [*list-name*] **show ipv6 prefix-list** *list-name ipv6-prefix/prefix-length* [{**longer** | **first-match**}] **show ipv6 prefix-list** *list-name* **seq** *seq-num*

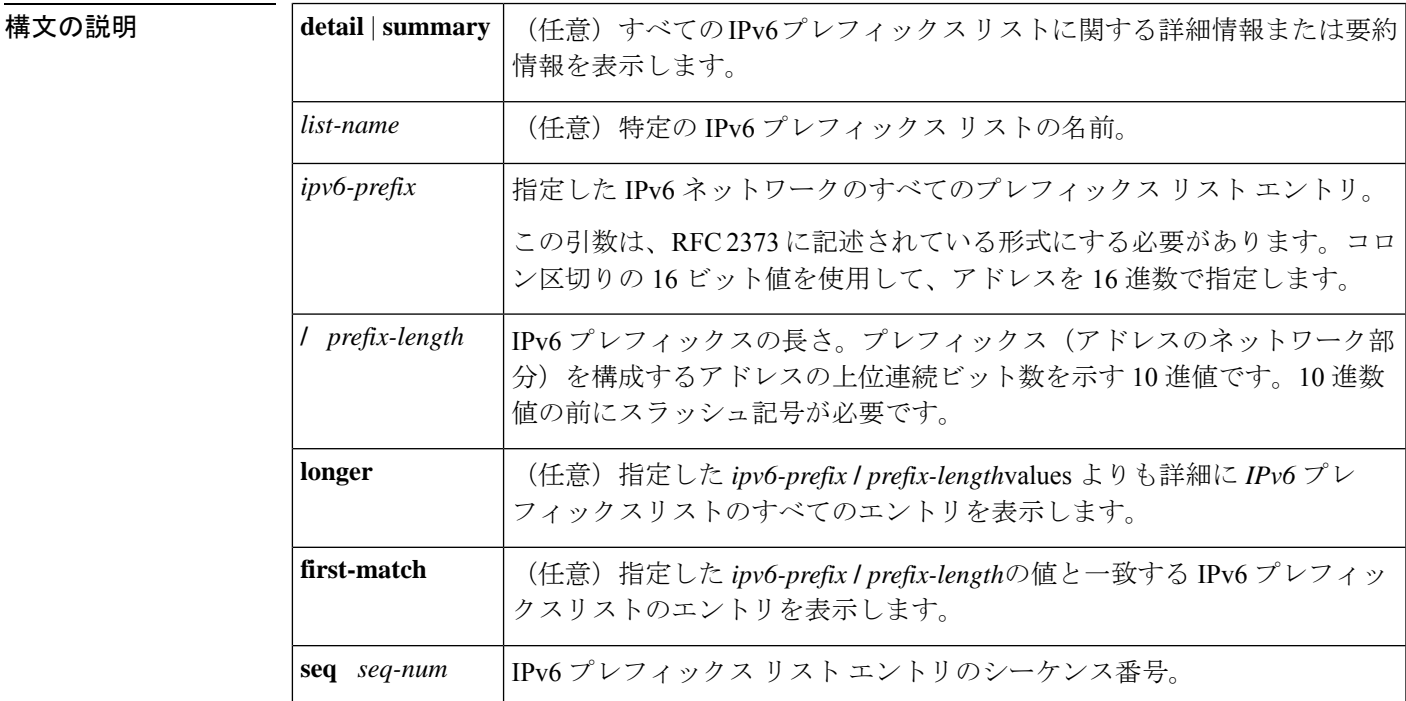

**コマンド デフォルト** すべての IPv6 プレフィックス リストに関する情報を表示します。

 $\overline{\mathsf{I} \mathsf{I} \mathsf{I} \mathsf{I} \mathsf{I} \mathsf{I} \mathsf{I} \mathsf{I} \mathsf{I} \mathsf{I}}$   $\mathsf{I} \mathsf{I} \mathsf{I} \mathsf{I} \mathsf{I} \mathsf{I} \mathsf{I} \mathsf{I} \mathsf{I} \mathsf{I} \mathsf{I} \mathsf{I} \mathsf{I} \mathsf{I} \mathsf{I} \mathsf{I} \mathsf{I} \mathsf{I} \mathsf{I} \mathsf{I} \mathsf{I} \mathsf{I} \mathsf{I} \mathsf{I} \mathsf{I} \mathsf{$ 

特権 EXEC (#)

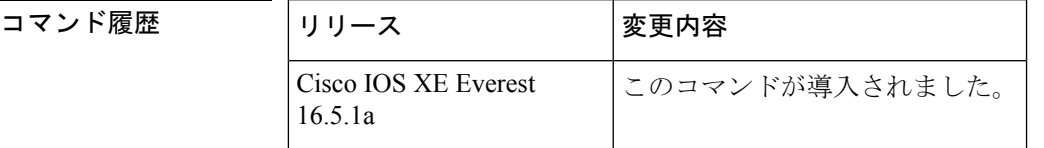

使用上のガイドライン **show ipv6 prefix-list** コマンドは、IPv6 専用である点を除き、**show ip prefix-list** コマンドと同様 の出力を提供します。

<sup>例</sup> 次に、**show ipv6 prefix-list** コマンドで **detail** キーワードを指定した場合の出力例を示 します。

#### # **show ipv6 prefix-list detail**

```
Prefix-list with the last deletion/insertion: bgp-in
ipv6 prefix-list 6to4:
  count: 1, range entries: 0, sequences: 5 - 5, refcount: 2
  seq 5 permit 2002::/16 (hit count: 313, refcount: 1)
ipv6 prefix-list aggregate:
  count: 2, range entries: 2, sequences: 5 - 10, refcount: 30
  seq 5 deny 3FFE:C00::/24 ge 25 (hit count: 568, refcount: 1)
   seq 10 permit ::/0 le 48 (hit count: 31310, refcount: 1)
ipv6 prefix-list bgp-in:
  count: 6, range entries: 3, sequences: 5 - 30, refcount: 31
  seq 5 deny 5F00::/8 le 128 (hit count: 0, refcount: 1)
  seq 10 deny ::/0 (hit count: 0, refcount: 1)
   seq 15 deny ::/1 (hit count: 0, refcount: 1)
   seq 20 deny ::/2 (hit count: 0, refcount: 1)
  seq 25 deny ::/3 ge 4 (hit count: 0, refcount: 1)
  seq 30 permit ::/0 le 128 (hit count: 240664, refcount: 0)
```
次の表で、この出力に表示される重要なフィールドを説明します。

#### 表 **<sup>85</sup> : show ipv6 prefix-list** フィールドの説明

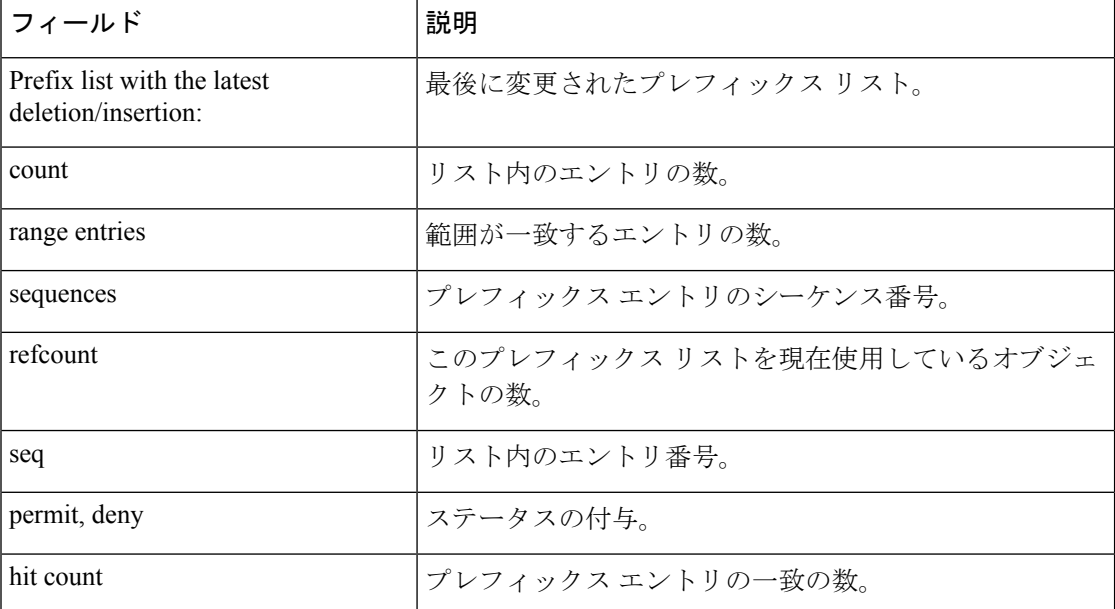

次に、**show ipv6prefix-list** コマンドで **summary** キーワードを指定した場合の出力例を 示します。

```
# show ipv6 prefix-list summary
Prefix-list with the last deletion/insertion: bgp-in
ipv6 prefix-list 6to4:
  count: 1, range entries: 0, sequences: 5 - 5, refcount: 2
ipv6 prefix-list aggregate:
  count: 2, range entries: 2, sequences: 5 - 10, refcount: 30
```

```
ipv6 prefix-list bgp-in:
   count: 6, range entries: 3, sequences: 5 - 30, refcount: 31
```
関連コマンド

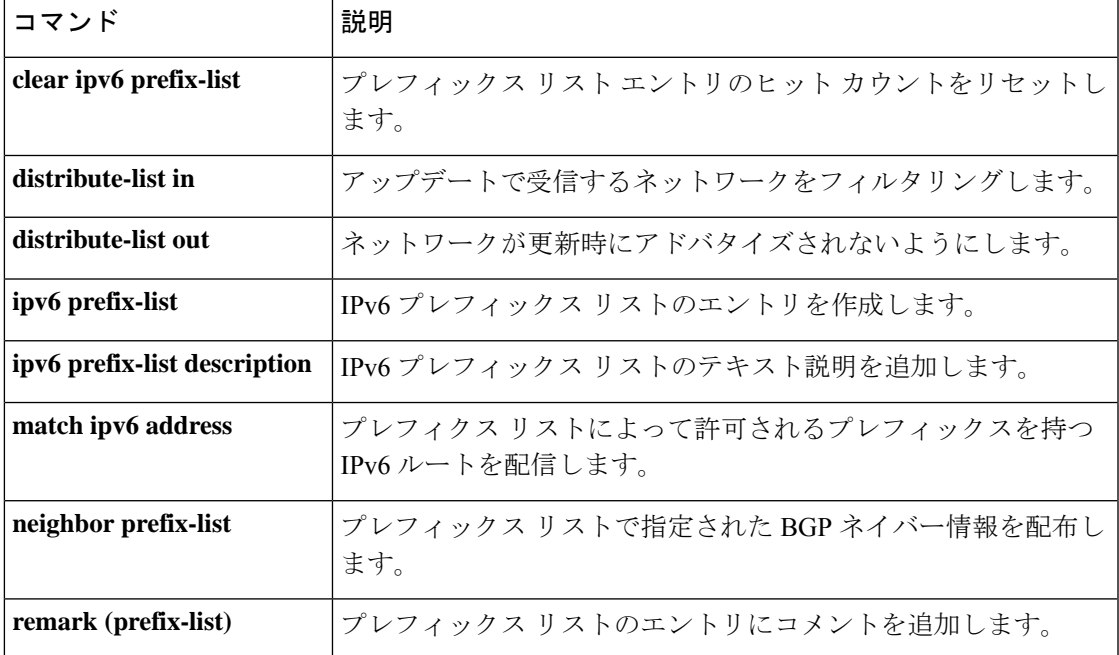

# **show ipv6 protocols**

アクティブな IPv6 ルーティング プロトコル プロセスのパラメータおよび現在の状態を表示す るには、ユーザ EXEC モードまたは特権 EXEC モードで **show ipv6protocols** コマンドを使用し ます。

**show ipv6 protocols** [**summary**]

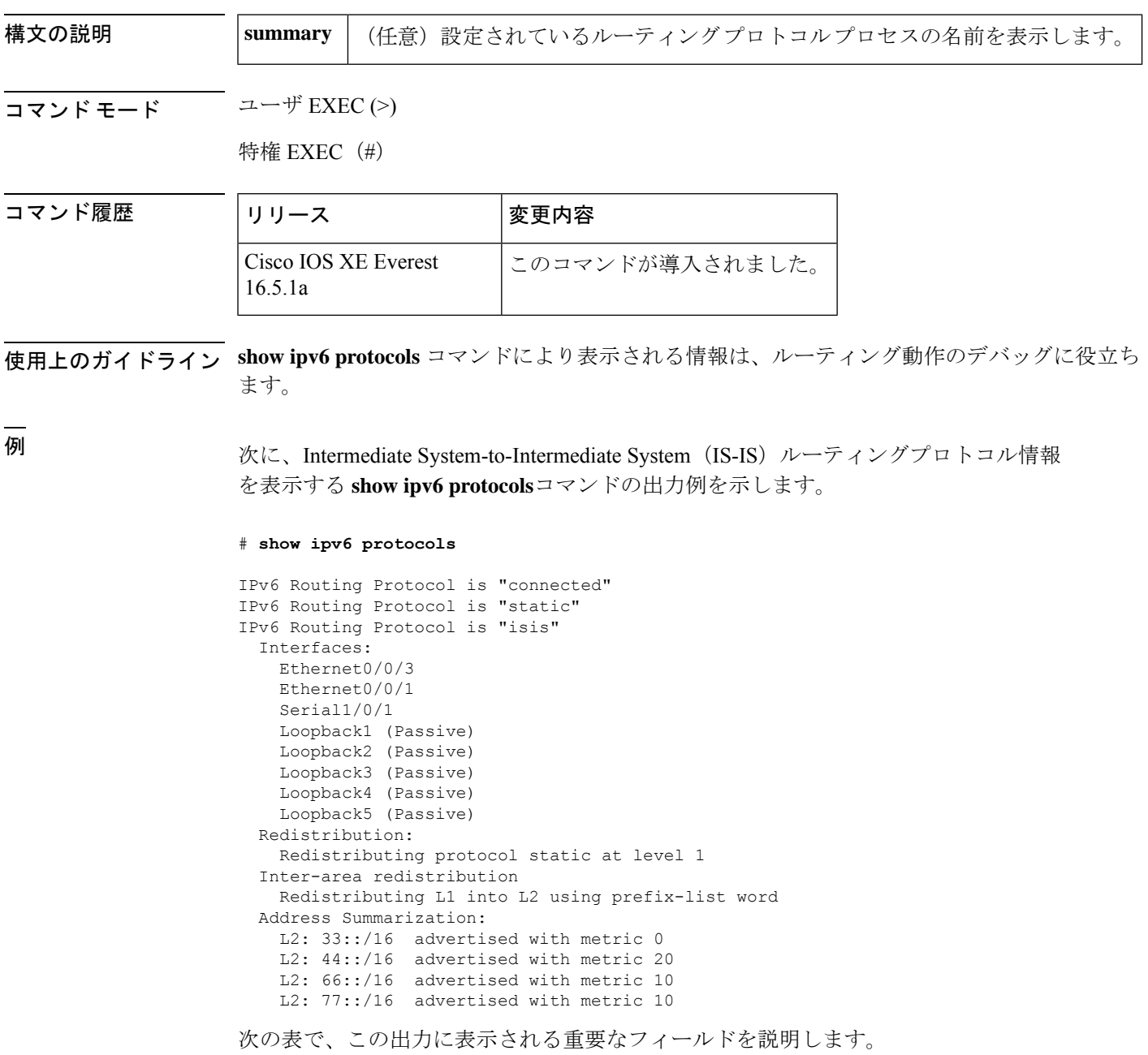

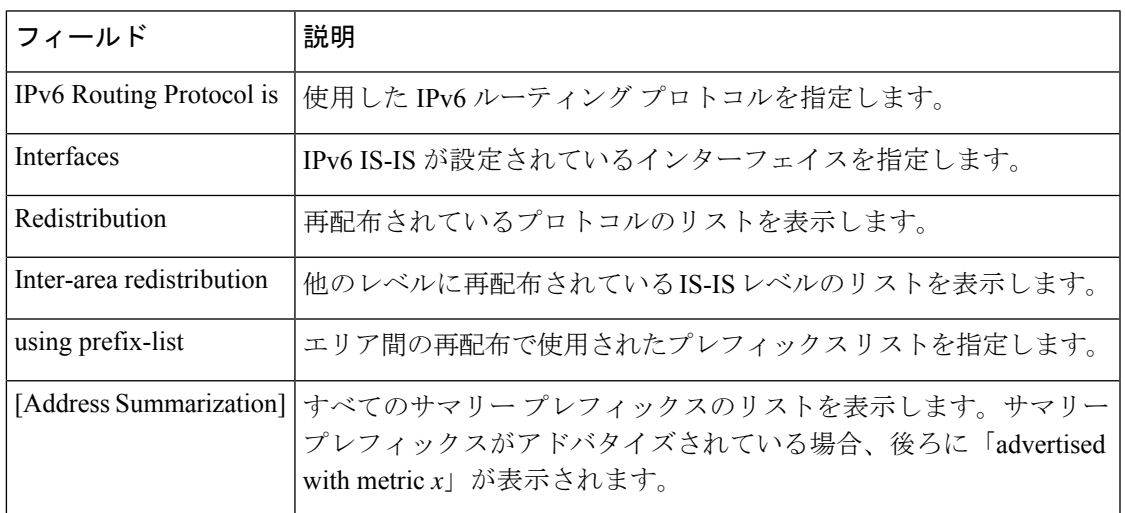

#### 表 **<sup>86</sup> : IS-IS** プロトコルの場合の **show ipv6 protocols** フィールドの説明

次に、自律システム 30 のボーダー ゲートウェイ プロトコル (BGP) 情報を表示する **show ipv6 protocols** コマンドの出力例を示します。

#### # **show ipv6 protocols**

```
IPv6 Routing Protocol is "bgp 30"
 IGP synchronization is disabled
 Redistribution:
   Redistributing protocol connected
 Neighbor(s):
   Address FiltIn FiltOut Weight RoutemapIn RoutemapOut <br>2001:DB8:0:ABCD::1 5 7 200
   2001:DB8:0:ABCD::1
   2001:DB8:0:ABCD::2 rmap-in rmap-out
   2001:DB8:0:ABCD::3 rmap-in rmap-out
```
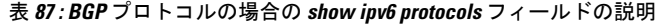

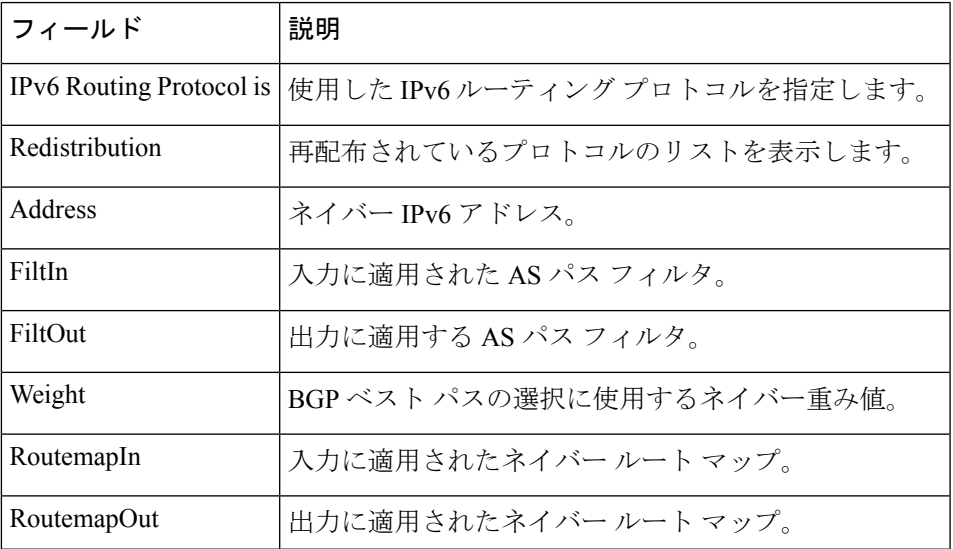

次に、**show ipv6 protocols summary** コマンドの出力例を示します。

#### # **show ipv6 protocols summary**

```
Index Process Name
0 connected
1 static
2 rip myrip
```
3 bgp 30

次に、ベクトルメトリックおよび EIGRP IPv6 NSF を含む EIGRP 情報を表示する **show ipv6 protocols** コマンドの出力例を示します。

#### # **show ipv6 protocols**

```
IPv6 Routing Protocol is "connected"
IPv6 Routing Protocol is "bgp 1"
  IGP synchronization is disabled
 Redistribution:
   None
IPv6 Routing Protocol is "bgp multicast"
IPv6 Routing Protocol is "ND"
IPv6 Routing Protocol is "eigrp 1"
EIGRP-IPv6 VR(name) Address-Family Protocol for AS(1)
 Metric weight K1=1, K2=0, K3=1, K4=0, K5=0 K6=0
 Metric rib-scale 128
 Metric version 64bit
  NSF-aware route hold timer is 260
  EIGRP NSF enabled
    NSF signal timer is 15s
    NSF converge timer is 65s
  Router-ID: 10.1.2.2
  Topology : 0 (base)
   Active Timer: 3 min
   Distance: internal 90 external 170
   Maximum path: 16
   Maximum hopcount 100
   Maximum metric variance 1
   Total Prefix Count: 0
   Total Redist Count: 0
  Interfaces:
```
Redistribution: None

次に、Open Shortest Path First (OSPF) ドメイン内に再配布を設定した後のIPv6プロト コル情報を表示する例を示します。

```
# redistribute ospf 1 match internal
(config-rtr)# end
# show ipv6 protocols
IPv6 Routing Protocol is "connected"
IPv6 Routing Protocol is "ND"
IPv6 Routing Protocol is "rip 1"
 Interfaces:
   Ethernet0/1
   Loopback9
 Redistribution:
   Redistributing protocol ospf 1 (internal)
IPv6 Routing Protocol is "ospf 1"
```
 $\mathbf I$ 

Interfaces (Area 0): Ethernet0/0 Redistribution: None

### **show ipv6 rip**

現在の IPv6 Routing Information Protocol (RIP) プロセスに関する情報を表示するには、ユーザ EXEC モードまたは特権 EXEC モードで **show ipv6 rip** コマンドを使用します。

**show ipv6 rip** [*name*] [**vrf** *vrf-name* ][{**database** | **next-hops**}]

**show ipv6 rip** [*name*] [{**database** | **next-hops**}]

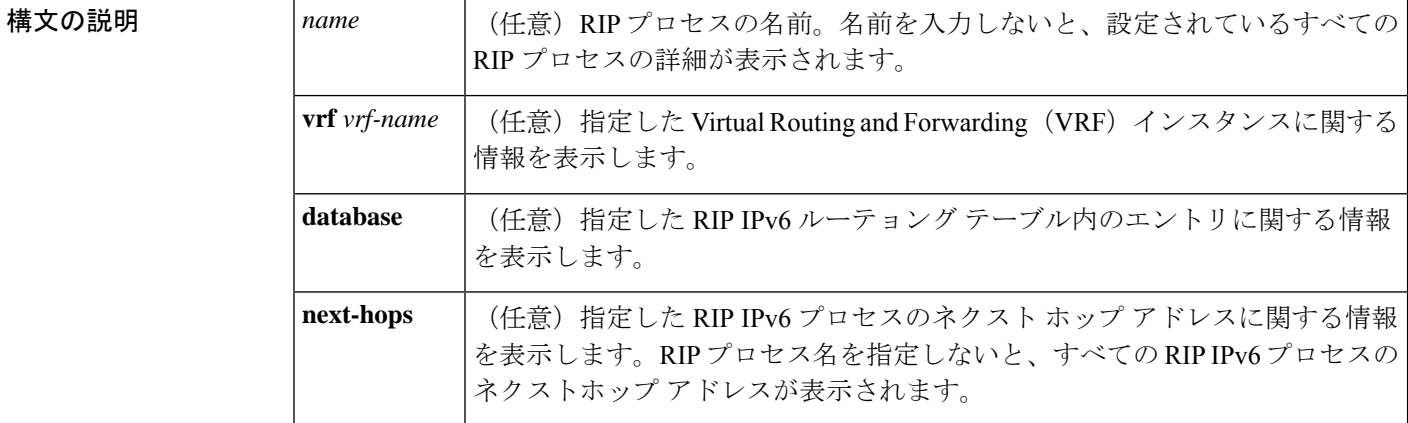

コマンドデフォルト 現在のすべての IPv6 RIP プロセスに関する情報を表示します。

コマンド モード ユーザ EXEC (>)

特権 EXEC (#)

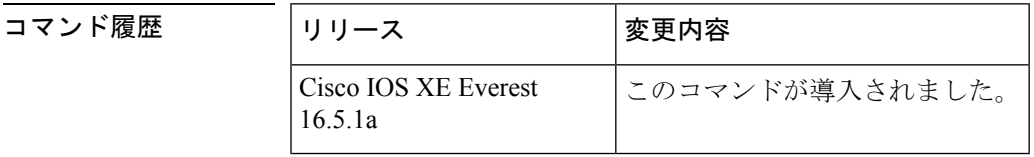

<sup>例</sup> 次に、**show ipv6 rip** コマンドの出力例を示します。

#### # **show ipv6 rip**

```
RIP process "one", port 521, multicast-group FF02::9, pid 55
    Administrative distance is 25. Maximum paths is 4
     Updates every 30 seconds, expire after 180
    Holddown lasts 0 seconds, garbage collect after 120
     Split horizon is on; poison reverse is off
     Default routes are not generated
     Periodic updates 8883, trigger updates 2
  Interfaces:
   Ethernet2
  Redistribution:
RIP process "two", port 521, multicast-group FF02::9, pid 61
     Administrative distance is 120. Maximum paths is 4
```

```
Updates every 30 seconds, expire after 180
  Holddown lasts 0 seconds, garbage collect after 120
  Split horizon is on; poison reverse is off
  Default routes are not generated
  Periodic updates 8883, trigger updates 0
Interfaces:
 None
Redistribution:
```
次の表で、この出力に表示される重要なフィールドを説明します。

表 **<sup>88</sup> : show ipv6 rip** フィールドの説明

| フィールド            | 説明                                                                                                    |
|------------------|----------------------------------------------------------------------------------------------------|
| RIP process      | RIPプロセスの名前。                                                                                                    |
| port             | RIPプロセスが使用しているポート。                                                                                                    |
| multicast-group  | RIP がメンバとなっている IPv6 マルチキャストグループ。                                                                                                    |
| pid              | RIPプロセスに割り当てられているプロセス識別番号 (pid)。                                                                                                    |
|                  | Administrative distance   ルーティング情報の送信元の優先度のランク付けに使用されます。接<br>続されているルータにアドミニストレーティブ ディスタンス1があ<br>り、より大きなアドミニストレーティブディスタンス値を持つプロト<br>コルによって学習されたルータよりも優先されます。 |
| Updates          | 更新タイマーの値(秒単位)。                                                                                                    |
| expire           | 更新の期限が切れる間隔(秒単位)。                                                                                                    |
| Holddown         | ホールドダウンタイマーの値(秒単位)。                                                                                                    |
| garbage collect  | ガーベッジコレクションタイマーの値(秒単位)。                                                                                                    |
| Split horizon    | スプリット ホライズン状態は on か off のいずれかです。                                                                                                    |
| poison reverse   | ポイズンリバース状態は on か off のいずれかです。                                                                                                    |
| Default routes   | RIPへのデフォルトルートの起点。デフォルトルートを生成するか、<br>しないかです。                                                                                                    |
| Periodic updates | 更新タイマーに送信した RIP アップデート パッケットの数。                                                                                                    |
| trigger updates  | トリガーされた更新として送信された RIP アップデート パケットの<br>数。                                                                                                    |

次に、**show ipv6 rip database** コマンドの出力例を示します。

#### # **show ipv6 rip one database**

```
RIP process "one", local RIB
2001:72D:1000::/64, metric 2
```

```
Ethernet2/2001:DB8:0:ABCD::1, expires in 168 secs
2001:72D:2000::/64, metric 2, installed
   Ethernet2/2001:DB8:0:ABCD::1, expires in 168 secs
2001:72D:3000::/64, metric 2, installed
   Ethernet2/2001:DB8:0:ABCD::1, expires in 168 secs
   Ethernet1/2001:DB8::1, expires in 120 secs
2001:72D:4000::/64, metric 16, expired, [advertise 119/hold 0]
   Ethernet2/2001:DB8:0:ABCD::1
3004::/64, metric 2 tag 2A, installed
   Ethernet2/2001:DB8:0:ABCD::1, expires in 168 secs
```
次の表で、この出力に表示される重要なフィールドを説明します。

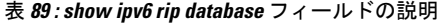

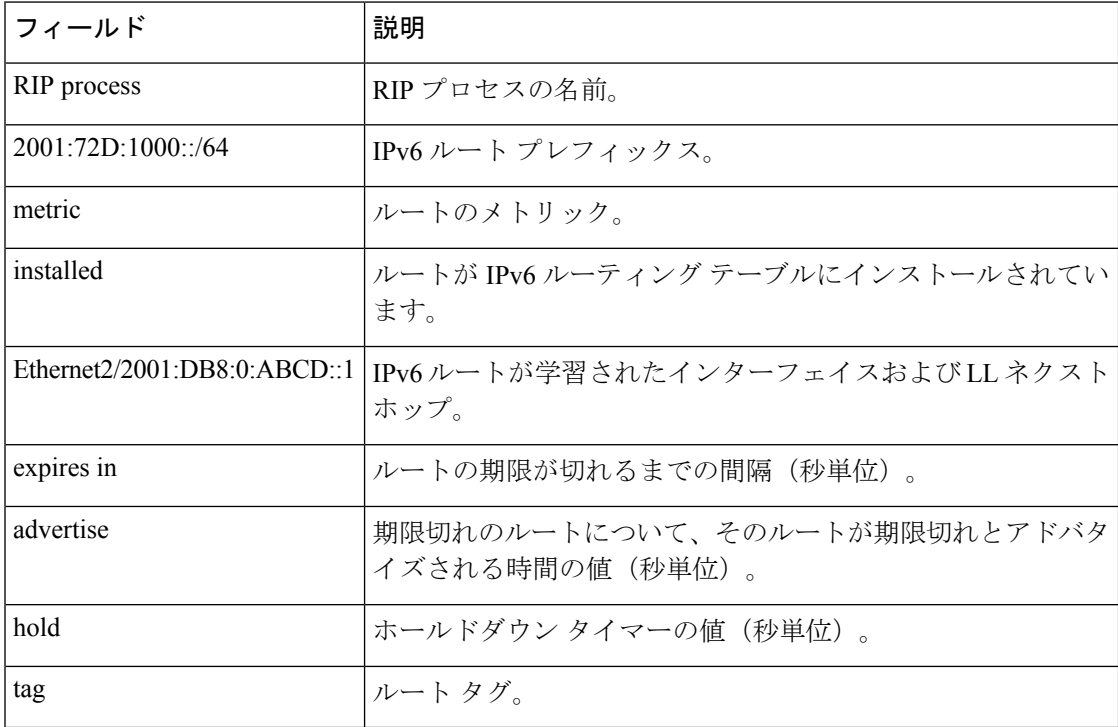

次に、**show ipv6 rip next-hops** コマンドの出力例を示します。

#### # **show ipv6 rip one next-hops**

```
RIP process "one", Next Hops
 FE80::210:7BFF:FEC2:ACCF/Ethernet4/2 [1 routes]
  FE80::210:7BFF:FEC2:B286/Ethernet4/2 [2 routes]
```
次の表で、この出力に表示される重要なフィールドを説明します。

#### 表 **<sup>90</sup> : show ipv6 rip next-hops** フィールドの説明

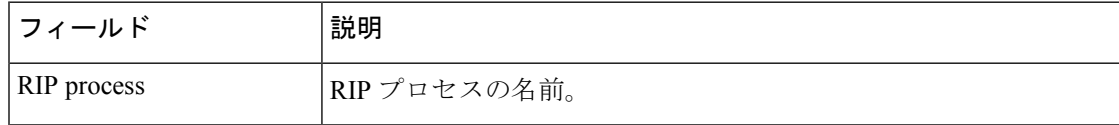

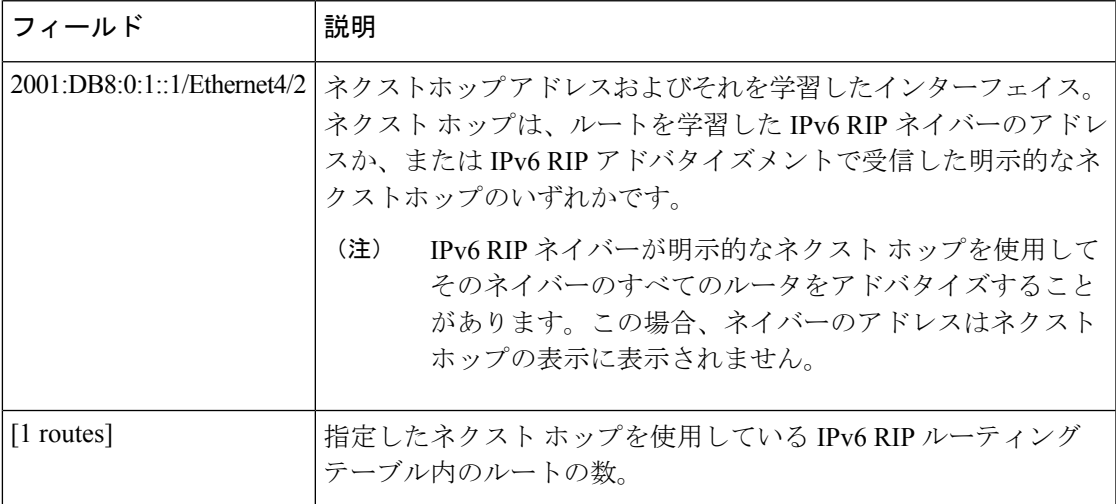

次に、**show ipv6 rip vrf** コマンドの出力例を示します。

#### # **show ipv6 rip vrf red**

```
RIP VRF "red", port 521, multicast-group 2001:DB8::/32, pid 295
  Administrative distance is 120. Maximum paths is 16
  Updates every 30 seconds, expire after 180
  Holddown lasts 0 seconds, garbage collect after 120
  Split horizon is on; poison reverse is off
  Default routes are not generated
  Periodic updates 99, trigger updates 3
  Full Advertisement 0, Delayed Events 0
Interfaces:
 Ethernet0/1
 Loopback2
Redistribution:
 None
```
表 **<sup>91</sup> : show ipv6 rip vrf** フィールドの説明

| フィールド           | 説明                                                                                                    |
|-----------------|----------------------------------------------------------------------------------------------------|
| <b>RIP VRF</b>  | RIP VRF の名前。                                                                                                    |
| port            | RIP プロセスが使用しているポート。                                                                                                    |
| multicast-group | RIP がメンバとなっている IPv6 マルチキャストグループ。                                                                                                    |
|                 | Administrative distance   ルーティング情報の送信元の優先度のランク付けに使用されます。接<br>続されているルータにアドミニストレーティブ ディスタンス1があ<br>り、より大きなアドミニストレーティブディスタンス値を持つプロト<br>コルによって学習されたルータよりも優先されます。 |
| Updates         | 更新タイマーの値(秒単位)。                                                                                                    |
| expires after   | 更新の期限が切れる間隔(秒単位)。                                                                                                    |

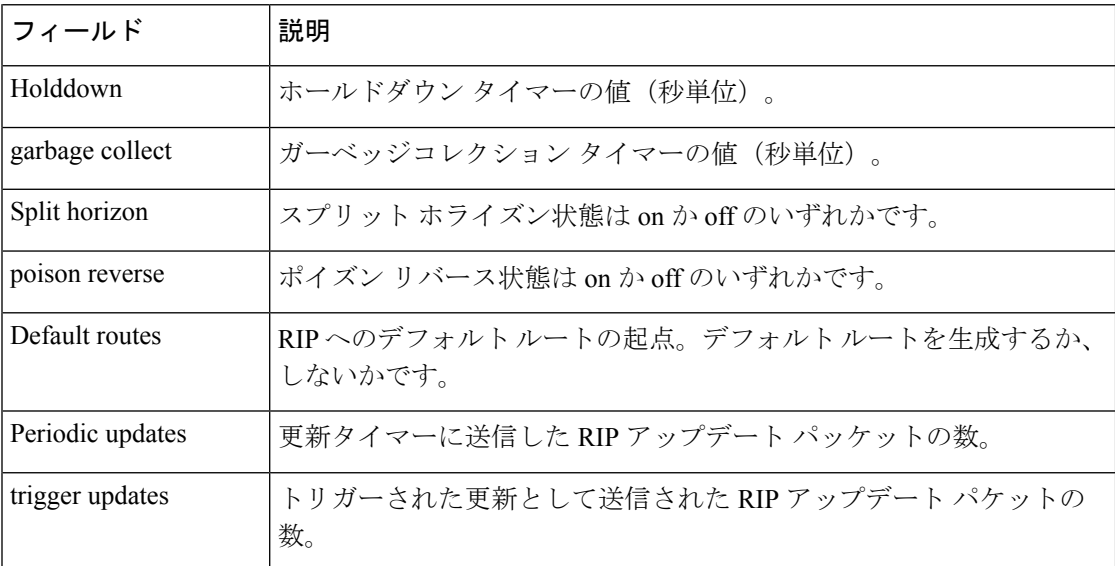

次に、**show ipv6 rip vrf next-hops** コマンドの出力例を示します。

Device# **show ipv6 rip vrf blue next-hops**

```
RIP VRF "blue", local RIB
AAAA::/64, metric 2, installed
Ethernet0/0/FE80::A8BB:CCFF:FE00:7C00, expires in 177 secs
```
表 **<sup>92</sup> : show ipv6 rip vrf next-hops** フィールドの説明

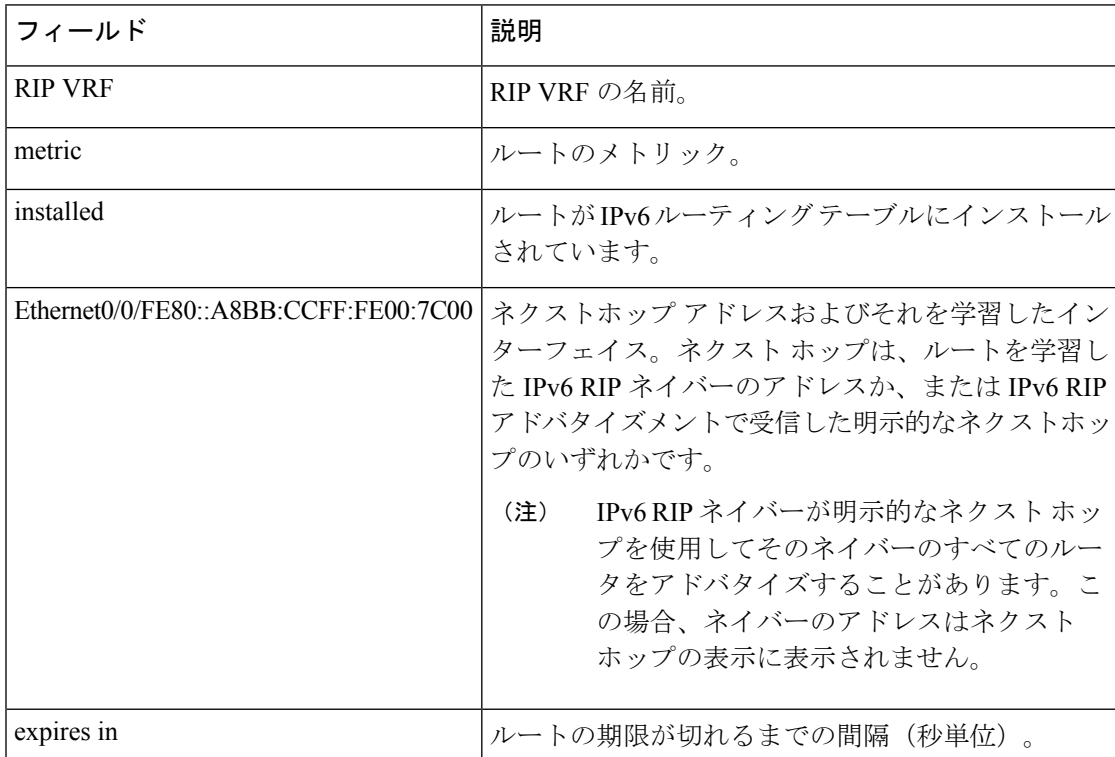

### 次に、**show ipv6 rip vrf database** コマンドの出力例を示します。

#### # **show ipv6 rip vrf blue database**

RIP VRF "blue", Next Hops FE80::A8BB:CCFF:FE00:7C00/Ethernet0/0 [1 paths]

#### 表 **<sup>93</sup> : show ipv6 rip vrf database** フィールドの説明

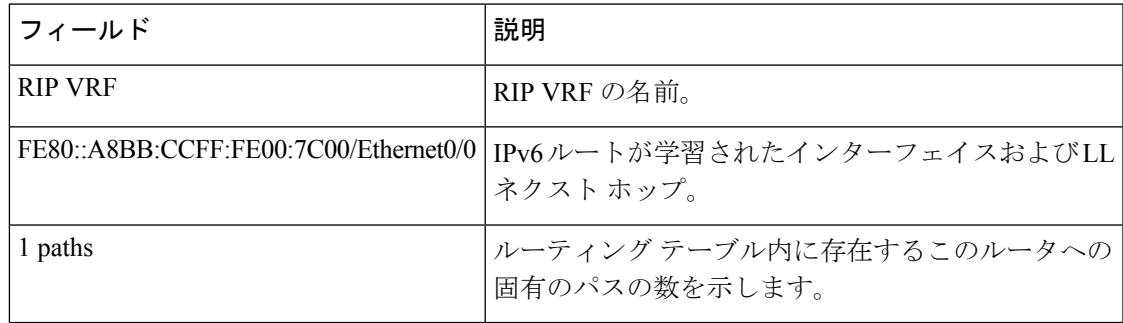

関連コマンド

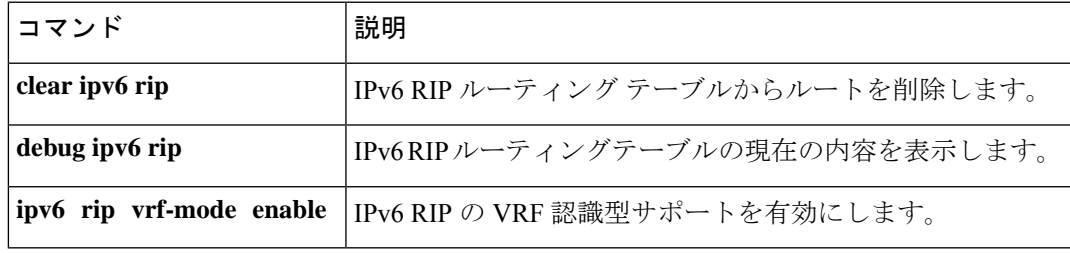

# **show ipv6 route**

IPv6ルーティングテーブルの内容を表示するには、ユーザEXECモードまたは特権EXECモー ドで **show ipv6 route** コマンドを使用します。

**show ipv6 route** [{*ipv6-address*|*ipv6-prefix***/***prefix-length* [{**longer-prefixes**}] | [{*protocol*}] | [**repair**] | [{**updated** [{**boot-up**}] [{*day month*}] [{時刻}]}] | **interface** *type number* | **nd** | **nsf** | **table** *table-id* | **watch**}]

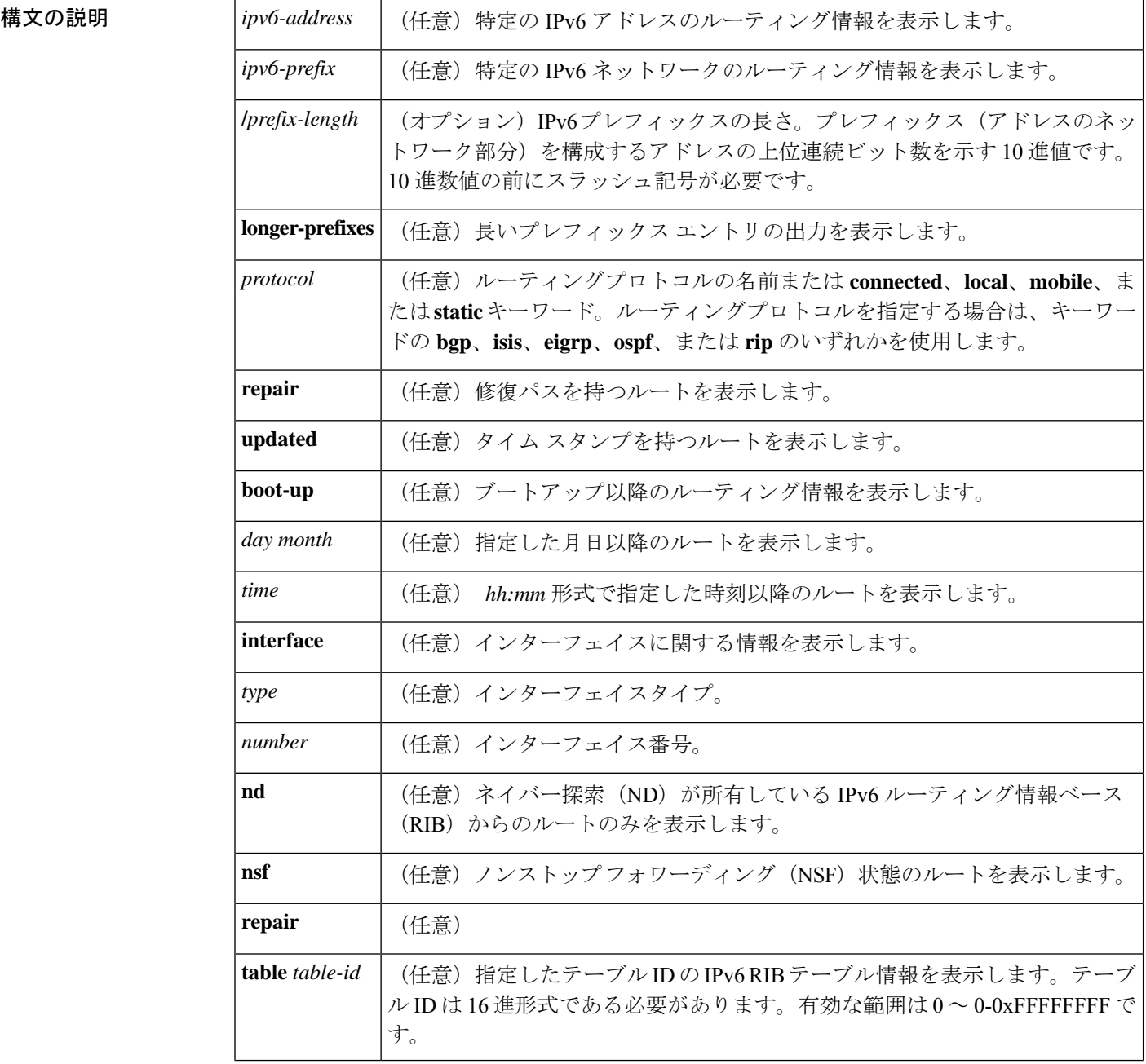

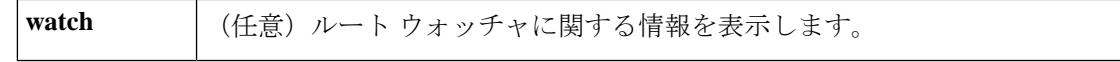

コマンドデフォルト オプションのシンタックス要素を選択しないと、アクティブなすべてのルーティングテーブル のすべての IPv6 ルーティング情報が表示されます。

 $\overline{\mathsf{I}(\mathsf{I}(\mathsf{I})\mathsf{I}(\mathsf{I})\mathsf{I}(\mathsf{I})\mathsf{I}(\mathsf{I})\mathsf{I}(\mathsf{I})\mathsf{I}(\mathsf{I})\mathsf{I}}$ 

特権 EXEC (#)

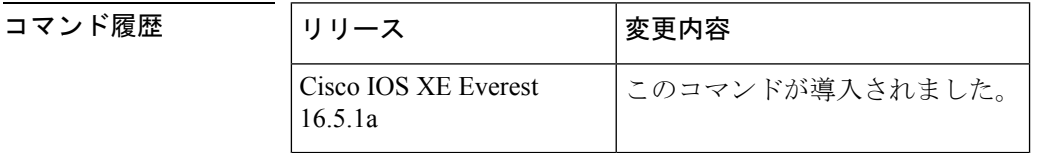

使用上のガイドライン IPv6 に固有の情報である点を除いて、**show ipv6 route** コマンドの出力は、**show iproute** コマン ドの出力と類似しています。

> *ipv6-address* 引数または *ipv6-prefix***/***prefix-length* 引数を指定すると、ルーティングテーブルから 最長一致のルックアップが実行され、そのアドレスまたはネットワークのルータ情報のみが表 示されます。ルーティングプロトコルを指定すると、そのプロトコルのルータのみが表示され ます。**connected** キーワード、**local** キーワード、**mobile** キーワード、または **static** キーワード を指定すると、指定したタイプのルートのみが表示されます。**interface**キーワードと*type*引数 および *number* 引数を指定すると、指定したインターフェイスのルートのみが表示されます。

<sup>例</sup> 次に、キーワードまたは引数を指定しない場合の **show ipv6 route** コマンドの出力例を 示します。

#### # **show ipv6 route**

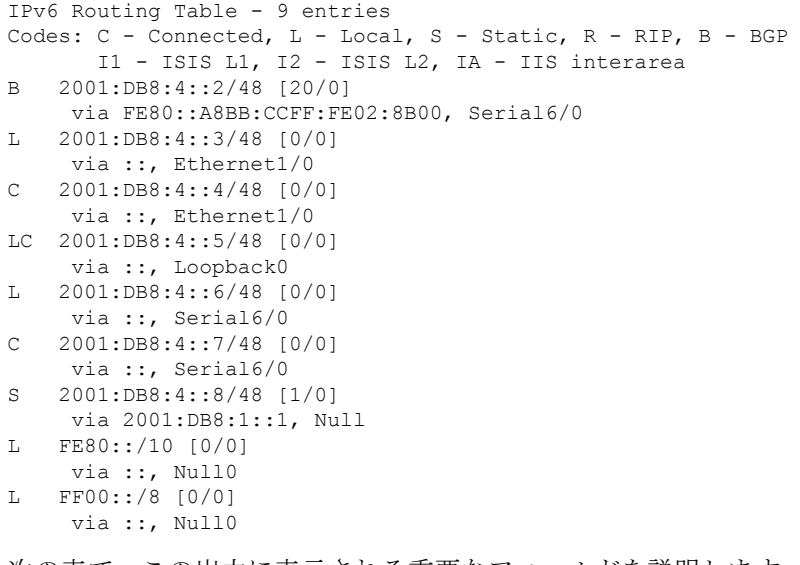

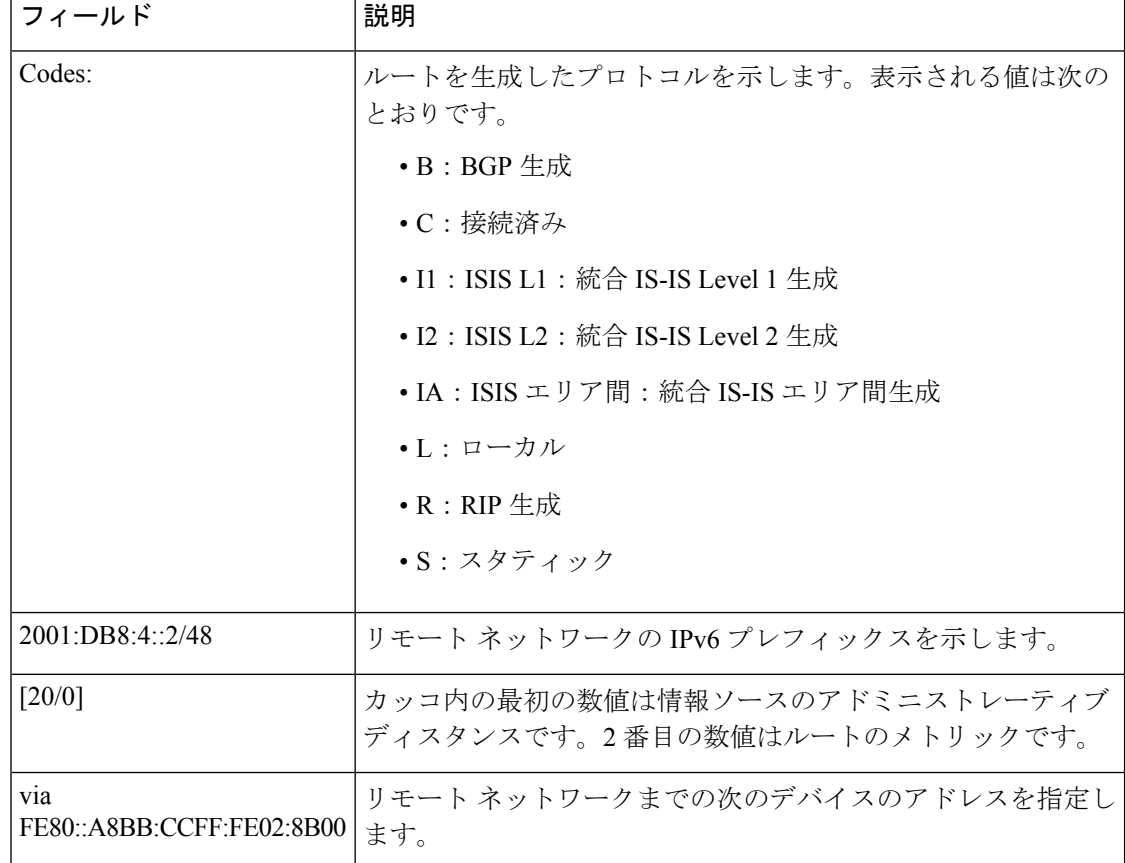

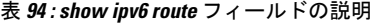

*ipv6-address* 引数または *ipv6-prefix***/***prefix-length* 引数を指定すると、そのアドレスまた はネットワークのルート情報のみが表示されます。次に、IPv6 プレフィックスとして 2001:DB8::/35 を指定した場合の **show ipv6 route** コマンドの出力例を示します。出力に はフィールドの説明も表示されます。

#### # **show ipv6 route 2001:DB8::/35**

```
IPv6 Routing Table - 261 entries
Codes: C - Connected, L - Local, S - Static, R - RIP, B - BGP
I1 - ISIS L1, I2 - ISIS L2, IA - ISIS interarea
B 2001:DB8::/35 [20/3]
  via FE80::60:5C59:9E00:16, Tunnel1
```
プロトコルを指定すると、その特定のルーティングプロトコルのルートのみが表示さ れます。次に、**show ipv6 route bgp** コマンドの出力例を示します。出力にはフィール ドの説明も表示されます。

#### # **show ipv6 route bgp**

```
IPv6 Routing Table - 9 entries
Codes: C - Connected, L - Local, S - Static, R - RIP, B - BGP
      I1 - ISIS L1, I2 - ISIS L2, IA - ISIS interarea
```
```
B 2001:DB8:4::4/64 [20/0]
    via FE80::A8BB:CCFF:FE02:8B00, Serial6/0
```
次に、**show ipv6 route local** コマンドの出力例を示します。出力にはフィールドの説明 も表示されます。

```
# show ipv6 route local
```

```
IPv6 Routing Table - 9 entries
Codes: C - Connected, L - Local, S - Static, R - RIP, B - BGP
      I1 - ISIS L1, I2 - ISIS L2, IA - ISIS interarea
L 2001:DB8:4::2/128 [0/0]
    via ::, Ethernet1/0
LC 2001:DB8:4::1/128 [0/0]
    via ::, Loopback0
L 2001:DB8:4::3/128 [0/0]
    via ::, Serial6/0
L FE80::/10 [0/0]
    via ::, Null0
L FF00::/8 [0/0]
    via ::, Null0
```
次に、6PE マルチパス機能を有効にした場合の **show ipv6 route** コマンドの出力例を示 します。出力にはフィールドの説明も表示されます。

#### # **show ipv6 route**

```
IPv6 Routing Table - default - 19 entries
Codes:C - Connected, L - Local, S - Static, R - RIP, B - BGP
      U - Per-user Static route
      I1 - ISIS L1, I2 - ISIS L2, IA - ISIS interarea, IS - ISIS summary
      O - OSPF intra, OI - OSPF inter, OE1 - OSPF ext 1, OE2 - OSPF ext 2
.
.
.
B 2001:DB8::/64 [200/0]
    via ::FFFF:172.16.0.1
     via ::FFFF:172.30.30.1
```
関連コマンド

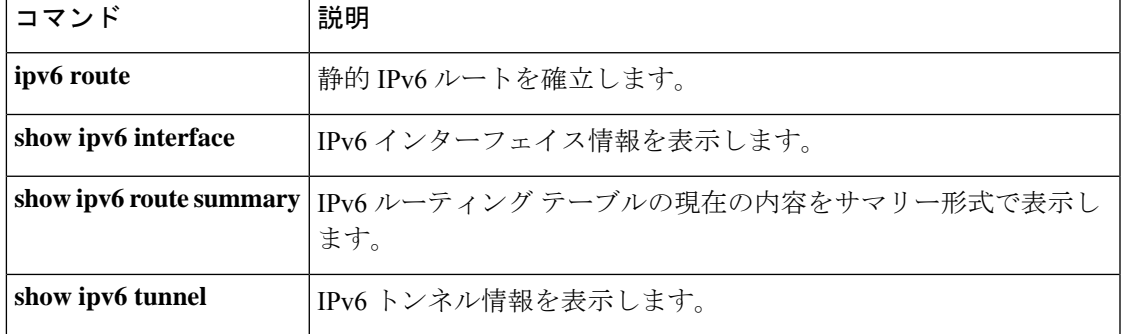

### **show ipv6 routers**

オンリンクデバイスから受信した IPv6 ルータアドバタイズメント(RA)情報を表示するに は、ユーザ EXEC モードまたは特権 EXEC モードで **show ipv6 routers** コマンドを使用します。

**show ipv6 routers** [*interface-type interface-number*][**conflicts**][**vrf vrf-name**][**detail**]

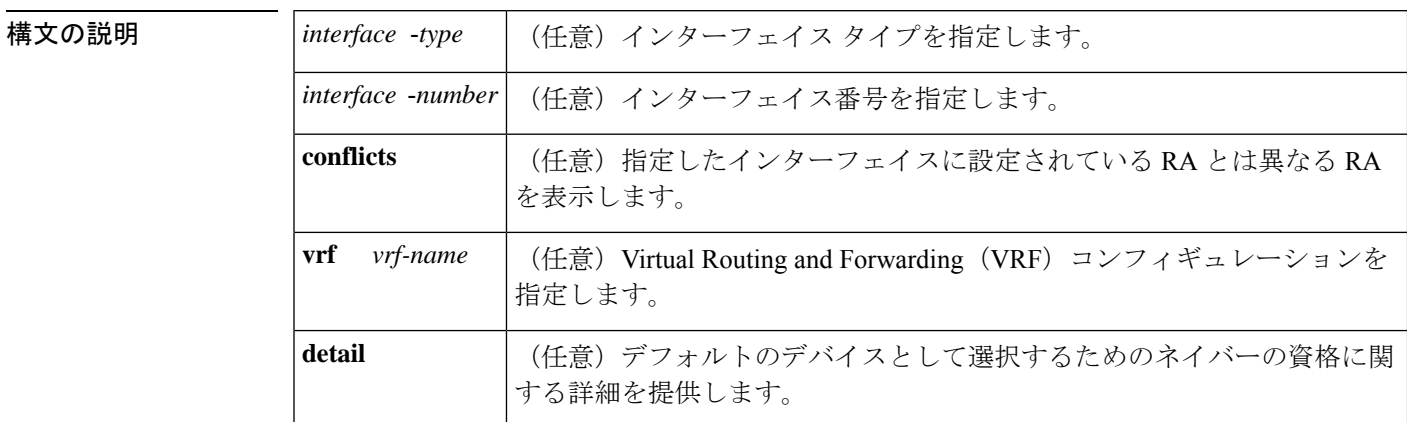

コマンドデフォルト インターフェイスを指定しないと、すべてのインターフェイスタイプのオンリンクRA情報が 表示されます(用語 *onl-ink* は、リンク上のローカルで到達可能なアドレスのことです)。

コマンド モード ユーザ EXEC (>)

特権 EXEC (#)

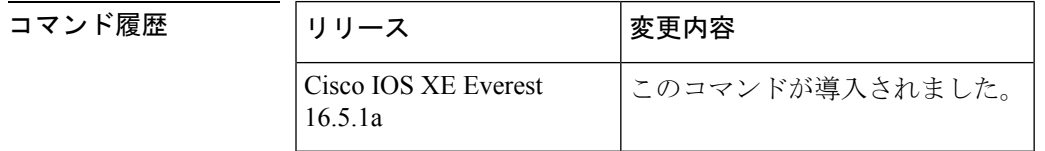

使用上のガイドライン RA を受信するインターフェイスに設定されている RA パラメータとは異なるパラメータをア ドバタイズするデバイスに conflicting というマークが付けられます。

<sup>例</sup> 次に、IPv6インターフェイスタイプおよび番号を指定せずに入力した**showipv6 routers** コマンドの出力例を示します。

### # **show ipv6 routers**

Device FE80::83B3:60A4 on Tunnel5, last update 3 min Hops 0, Lifetime 6000 sec, AddrFlag=0, OtherFlag=0 Reachable time 0 msec, Retransmit time 0 msec Prefix 3FFE:C00:8007::800:207C:4E37/96 autoconfig Valid lifetime -1, preferred lifetime -1 Device FE80::290:27FF:FE8C:B709 on Tunnel57, last update 0 min Hops 64, Lifetime 1800 sec, AddrFlag=0, OtherFlag=0 Reachable time 0 msec, Retransmit time 0 msec

次に、デフォルトデバイスの高いプリファレンスをアドバタイズし、このリンク上で モバイルIPv6ホームエージェントとして機能している単一の隣接デバイスの出力例を 示します。

#### # **show ipv6 routers**

```
IPV6 ND Routers (table: default)
 Device FE80::100 on Ethernet0/0, last update 0 min
  Hops 64, Lifetime 50 sec, AddrFlag=0, OtherFlag=0, MTU=1500
  HomeAgentFlag=1, Preference=High
 Reachable time 0 msec, Retransmit time 0 msec
  Prefix 2001::100/64 onlink autoconfig
   Valid lifetime 2592000, preferred lifetime 604800
```
次の表に、この出力で表示される重要なフィールドについて説明します。

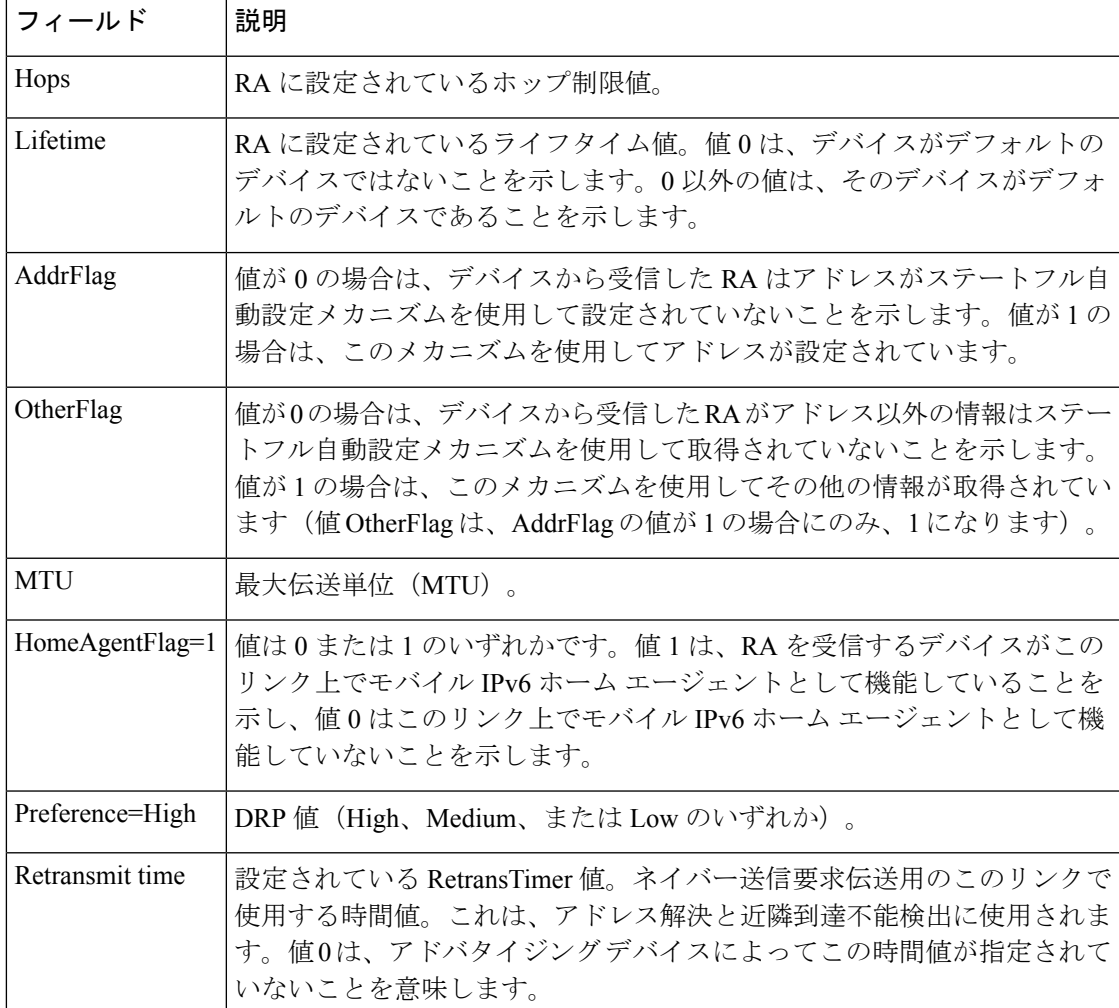

#### 表 **<sup>95</sup> : show ipv6 routers** フィールドの説明

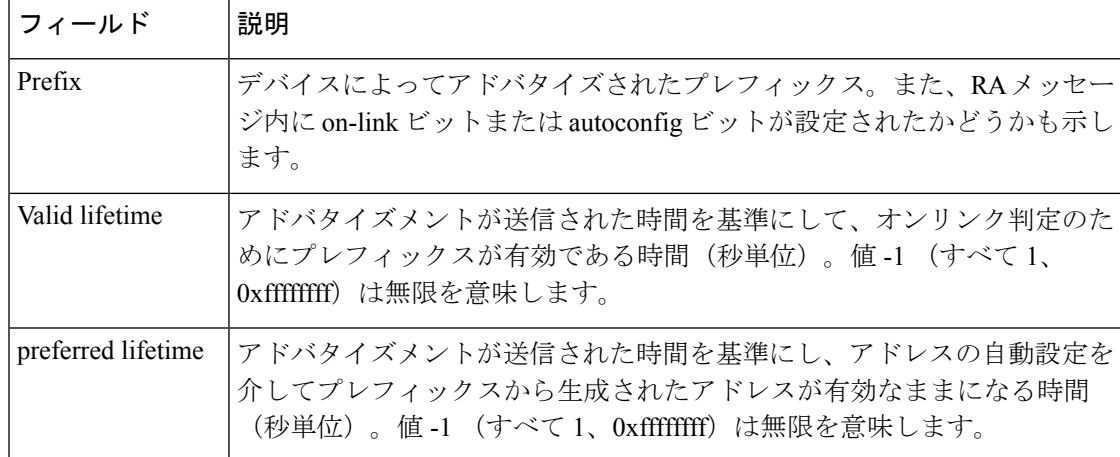

*interface-type* 引数と *interface-number* 引数を指定すると、その特定のインターフェイス に関する RA の詳細が表示されます。次に、インターフェイスタイプおよび番号を指 定して入力した **show ipv6 routers** コマンドの出力例を示します。

#### # **show ipv6 routers tunnel 5**

```
Device FE80::83B3:60A4 on Tunnel5, last update 5 min
 Hops 0, Lifetime 6000 sec, AddrFlag=0, OtherFlag=0
 Reachable time 0 msec, Retransmit time 0 msec
  Prefix 3FFE:C00:8007::800:207C:4E37/96 autoconfig
   Valid lifetime -1, preferred lifetime -1
```
**show ipv6 routers** コマンドと **conflicts** キーワードを入力すると、アドバタイズメント を受信するインターフェイスに設定されているパラメータとは異なるアドバタイジン グパラメータのデバイスに関する情報が表示されます。次に、この出力例を示します。

#### # **show ipv6 routers conflicts**

```
Device FE80::203:FDFF:FE34:7039 on Ethernet1, last update 1 min, CONFLICT
  Hops 64, Lifetime 1800 sec, AddrFlag=0, OtherFlag=0
  Reachable time 0 msec, Retransmit time 0 msec
  Prefix 2003::/64 onlink autoconfig
    Valid lifetime -1, preferred lifetime -1
Device FE80::201:42FF:FECA:A5C on Ethernet1, last update 0 min, CONFLICT
  Hops 64, Lifetime 1800 sec, AddrFlag=0, OtherFlag=0
  Reachable time 0 msec, Retransmit time 0 msec
  Prefix 2001::/64 onlink autoconfig
    Valid lifetime -1, preferred lifetime -1
```
**detail**キーワードを使用すると、デバイスの優先ランク、デフォルトのデバイスとして 選択されるための資格、およびデバイスが選択されたことがあるかないかに関する情 報が表示されます。

#### # **show ipv6 routers detail**

```
Device FE80::A8BB:CCFF:FE00:5B00 on Ethernet0/0, last update 0 min
 Rank 0x811 (elegible), Default Router
 Hops 64, Lifetime 1800 sec, AddrFlag=0, OtherFlag=0, MTU=1500
 HomeAgentFlag=0, Preference=Medium, trustlevel = 0
 Reachable time 0 (unspecified), Retransmit time 0 (unspecified)
```
I

Prefix 2001::/64 onlink autoconfig Valid lifetime 2592000, preferred lifetime 604800

### **show ipv6 rpf**

指定したユニキャストホストアドレスとプレフィックスのリバース パス フォワーディング (RPF)情報を確認するには、ユーザ EXEC モードまたは特権 EXEC モードで **show ipv6 rpf** コマンドを使用します。

**show ipv6 rpf** {*source-vrf* [*access-list*] | **vrf** *receiver-vrf*{*source-vrf* [*access-list*] | **select**}}

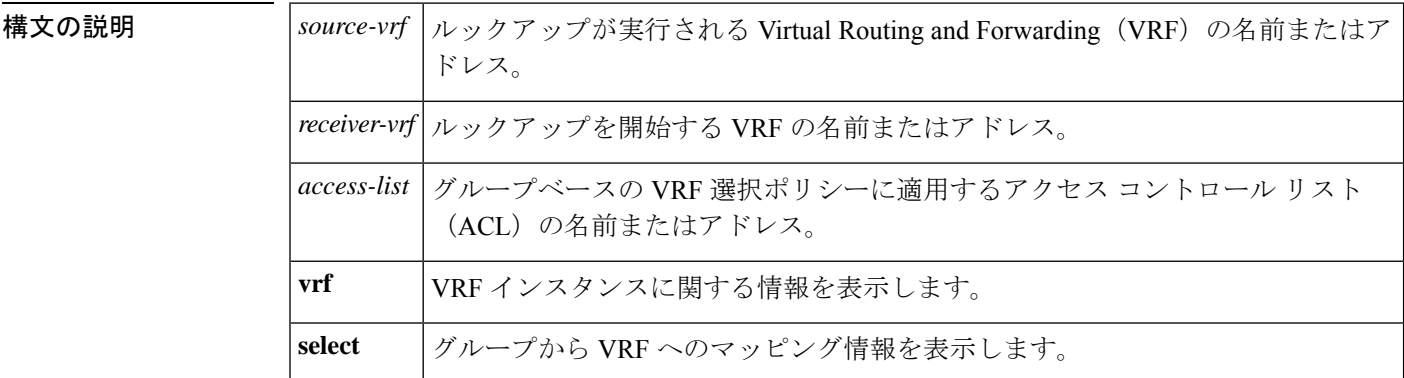

コマンド モード ユーザ EXEC (>)

特権 EXEC (#)

### コマンド履歴 |リリース |変更内容 Cisco IOS XE Everest このコマンドが導入されました。 16.5.1a

使用上のガイドライン **show ipv6 rpf** コマンドは、IPv6 マルチキャストルーティングがリバース パス フォワーディン グ(RPF)をどのように実行したかに関する情報を表示します。ルータは複数のルーティング テーブル(ユニキャストルーティング情報ベース(RIB)、マルチプロトコルボーダーゲート ウェイ プロトコル(BGP)ルーティングテーブル、静的 mroute など)から RPF 情報を検索で きるため、**show ipv6 rpf** コマンドでは情報が取得される送信元を表示します。

<sup>例</sup> 次に、IPv6 アドレス 2001::1:1:2 を持つユニキャスト ホストの RPF 情報を表示する例 を示します。

> # **show ipv6 rpf 2001::1:1:2** RPF information for 2001::1:1:2 RPF interface:Ethernet3/2 RPF neighbor:FE80::40:1:3 RPF route/mask:20::/64 RPF type:Unicast RPF recursion count:0 Metric preference:110 Metric:30

Ι

次の表で、この出力に表示される重要なフィールドを説明します。

### 表 **<sup>96</sup> : show ipv6 rpf** フィールドの説明

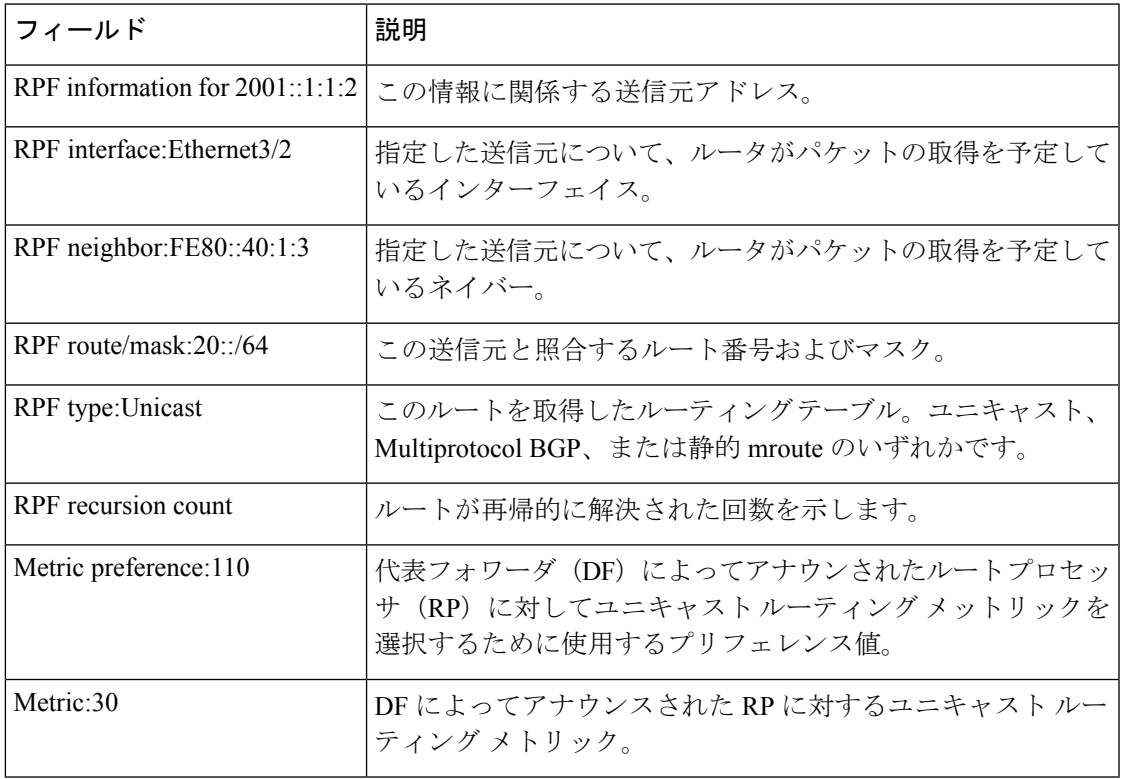

# **show ipv6 source-guard policy**

IPv6送信元ガードポリシーの設定を表示するには、ユーザEXECモードまたは特権EXECモー ドで **show ipv6 source-guard policy** コマンドを使用します。

**show ipv6 source-guard policy**[*source-guard-policy*]

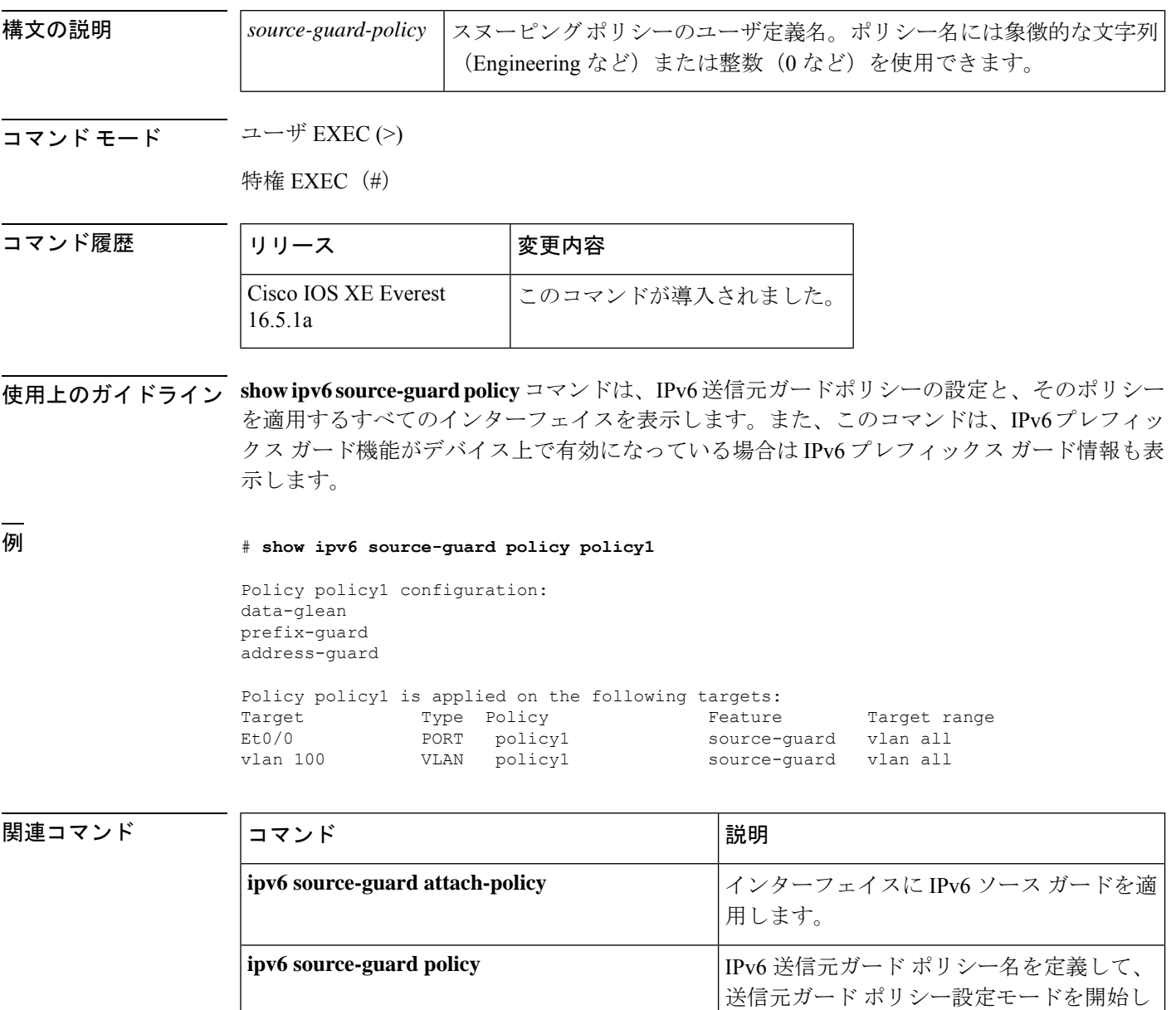

ます。

# **show ipv6 spd**

IPv6 選択的パケット破棄(SPD)設定を表示するには、特権 EXEC モードで **show ipv6 spd** コ マンドを使用します。

### **show ipv6 spd**

**構文の説明 このコマンドには引数またはキーワードはありません。** 

コマンド モード 特権 EXEC (#)

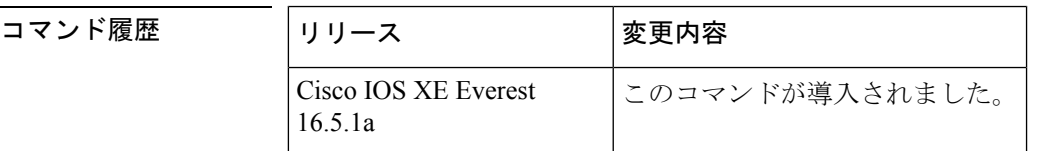

使用上のガイドライン トラブルシューティングに役立つ情報が提供される場合があるSPD設定を表示するには、**show ipv6 spd** コマンドを使用します。

<sup>例</sup> 次に、**show ipv6 spd** コマンドの出力例を示します。

### # **show ipv6 spd**

```
Current mode: normal
Queue max threshold: 74, Headroom: 100, Extended Headroom: 10
IPv6 packet queue: 0
```
次の表で、この出力に表示される重要なフィールドを説明します。

表 **<sup>97</sup> : show ipv6 spd** フィールドの説明

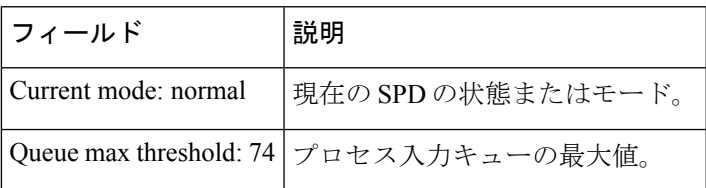

### 関連コマンド

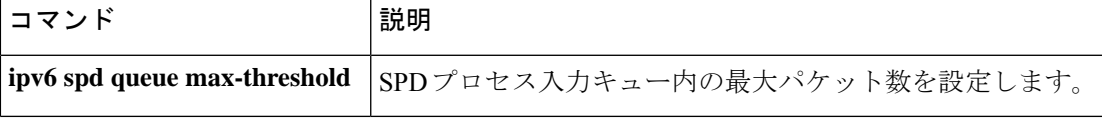

# **show ipv6 static**

IPv6 ルーティングテーブルの現在の内容を表示するには、ユーザ EXEC モードまたは特権 EXEC モードで **show ipv6 static** コマンドを使用します。

**show ipv6 static** [{*ipv6-address* | *ipv6-prefix*/*prefix-length*}] [{**interface** *type number* | **recursive**}] [**detail**]

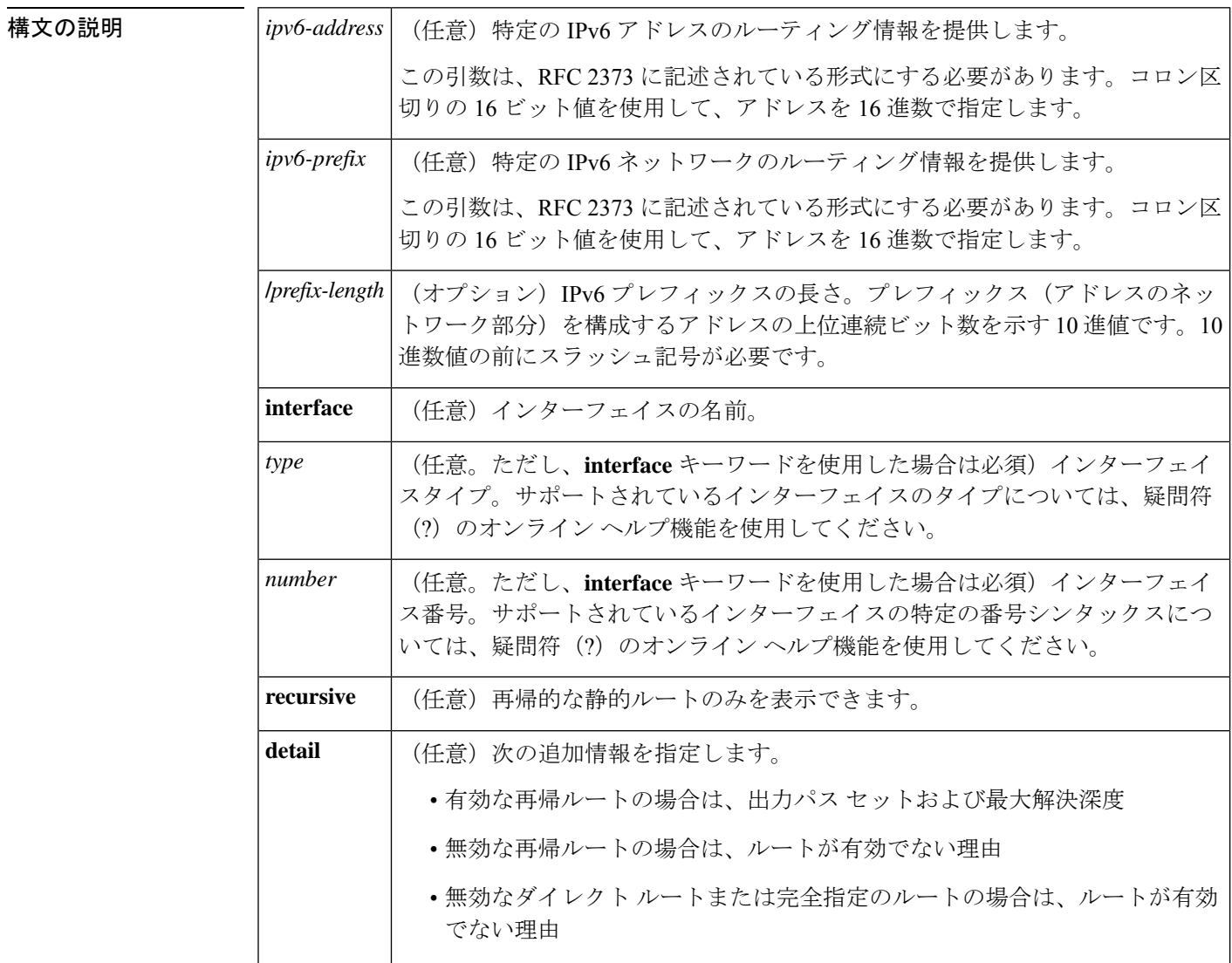

コマンド デフォルト アクティブなすべてのルーティング テーブルのすべての IPv6 ルーティング情報が表示されま す。

 $\overline{\mathsf{J7V}}$   $\overline{\mathsf{t}}$   $\overline{\mathsf{t}}$   $\over$ 

特権 EXEC (#)

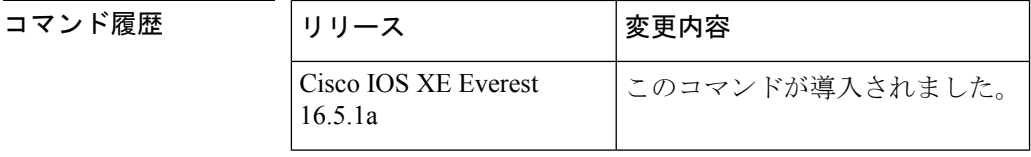

使用上のガイドライン **show ipv6 static** コマンドは、IPv6 固有である点を除き、**show ip route** コマンドと同様の出力 を提供します。

> *ipv6-address* または *ipv6-prefix***/***prefix-length* 引数を指定すると、ルーティングテーブルから最長 一致ルックアップが実行され、そのアドレスまたはネットワークのルート情報だけが表示され ます。コマンド シンタックスで指定された条件に一致する情報だけが表示されます。たとえ ば、*type number*引数を指定すると、指定したインターフェイス固有のルートのみが表示されま す。

### 例

コマンド シンタックスでオプションが指定されていない **show ipv6 static** コマンド:例

コマンドにオプションを使用しないと、IPv6 ルーティング情報ベース (RIB)にイン ストールされているルートがアスタリスクでマークされます。次に、この例を示しま す。

```
IPv6 Static routes
Code: * - installed in RIB
* 3000::/16, interface Ethernet1/0, distance 1
* 4000::/16, via nexthop 2001:1::1, distance 1
  5000::/16, interface Ethernet3/0, distance 1
* 5555::/16, via nexthop 4000::1, distance 1
 5555::/16, via nexthop 9999::1, distance 1
* 5555::/16, interface Ethernet2/0, distance 1
* 6000::/16, via nexthop 2007::1, interface Ethernet1/0, distance 1
```
次の表で、この出力に表示される重要なフィールドを説明します。

表 **<sup>98</sup> : show ipv6 static** フィールドの説明

# **show ipv6 static**

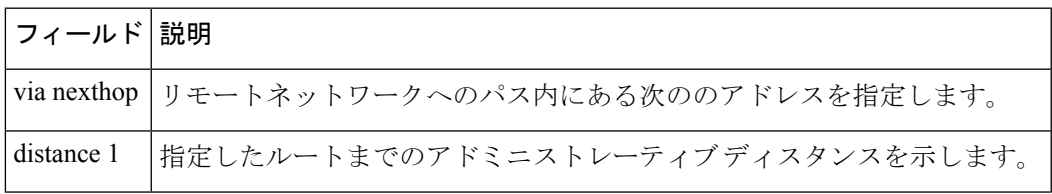

### **IPv6** アドレスとプレフィックスを指定した **show ipv6 static** コマンド:例

*ipv6-address* 引数または *ipv6-prefix***/***prefix-length* 引数を指定すると、そのアドレスまた はネットワークの静的ルートに関する情報のみが表示されます。次に、IPv6プレフィッ クス 2001:200::/35 を指定して入力した場合の **show ipv6 route** コマンドの出力例を示し ます。

#### # **show ipv6 static 2001:200::/35**

```
IPv6 Static routes
Code: * - installed in RIB
* 2001:200::/35, via nexthop 4000::1, distance 1
  2001:200::/35, via nexthop 9999::1, distance 1
* 2001:200::/35, interface Ethernet2/0, distance 1
```
### **show ipv6 static interface** コマンド:例

インターフェイスを指定した場合、指定したインターフェイスを発信インターフェイ スとして使用する静的ルートだけが表示されます。**interface** キーワードは、コマンド ステートメント内にIPv6アドレスとプレフィックスが指定されていても、されていな くても使用できます。

#### # **show ipv6 static interface ethernet 3/0**

IPv6 Static routes Code: \* - installed in RIB 5000::/16, interface Ethernet3/0, distance 1

### **show ipv6 static recursive** コマンド:例

**recursive** キーワードを指定すると、再帰的な静的ルートのみが表示されます。

#### # **show ipv6 static recursive**

IPv6 Static routes Code: \* - installed in RIB \* 4000::/16, via nexthop 2001:1::1, distance 1 \* 5555::/16, via nexthop 4000::1, distance 1 5555::/16, via nexthop 9999::1, distance 1

### **show ipv6 static detail** コマンド:例

**detail** キーワードを指定した場合、次の追加情報が表示されます。

- 有効な再帰ルートの場合は、出力パス セットおよび最大解決深度
- 無効な再帰ルートの場合は、ルートが有効でない理由
- 無効なダイレクト ルートまたは完全指定のルートの場合は、ルートが有効でない 理由

### # **show ipv6 static detail**

```
IPv6 Static routes
Code: * - installed in RIB
 3000::/16, interface Ethernet1/0, distance 1
* 4000::/16, via nexthop 2001:1::1, distance 1
    Resolves to 1 paths (max depth 1)
     via Ethernet1/0
  5000::/16, interface Ethernet3/0, distance 1
     Interface is down
* 5555::/16, via nexthop 4000::1, distance 1
    Resolves to 1 paths (max depth 2)
```

```
via Ethernet1/0
 5555::/16, via nexthop 9999::1, distance 1
    Route does not fully resolve
* 5555::/16, interface Ethernet2/0, distance 1
* 6000::/16, via nexthop 2007::1, interface Ethernet1/0, distance 1
```
### 関連コマンド

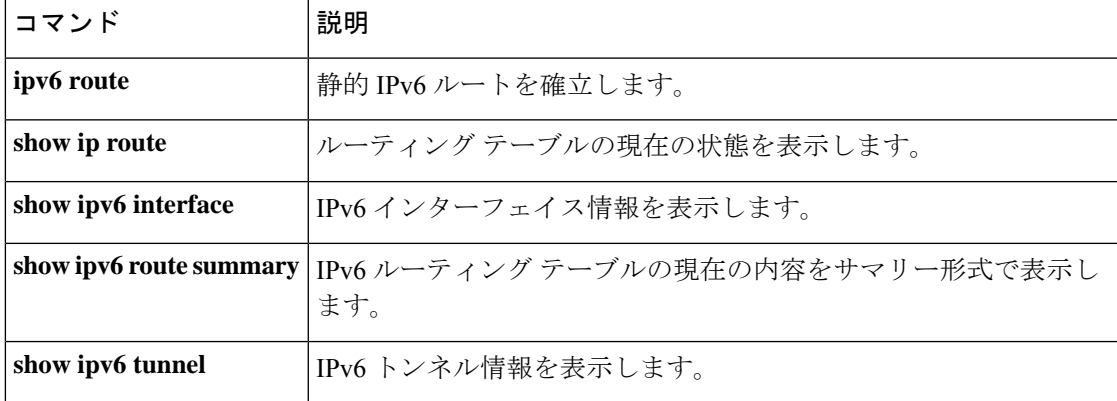

### **show ipv6 traffic**

IPv6 トラフィックを表示するには、ユーザ EXEC モードまたは特権 EXEC モードで **show ipv6 traffic** コマンドを使用します。

**show ipv6 traffic** [**interface**[*interface type number*]]

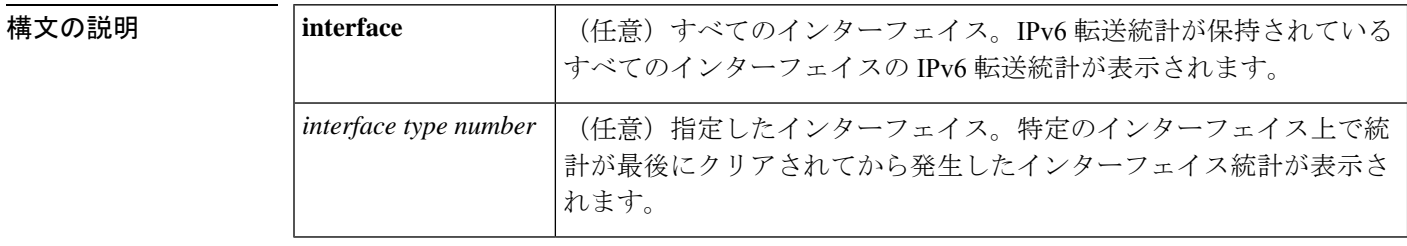

コマンド モード ユーザ EXEC (>)

特権 EXEC (#)

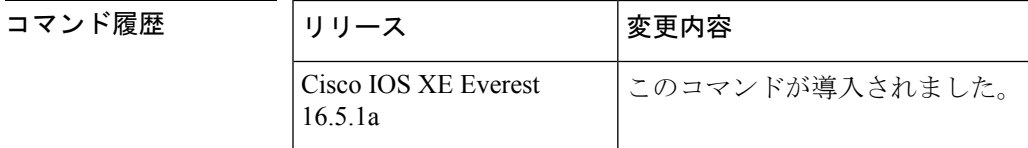

使用上のガイドライン **show ipv6 traffic** コマンドは、IPv6 専用である点を除き、**show ip traffic** コマンドと同様の出力 を提供します。

<sup>例</sup> 次に、**show ipv6 traffic** コマンドの出力例を示します。

```
# show ipv6 traffic
IPv6 statistics:
 Rcvd: 0 total, 0 local destination
        0 source-routed, 0 truncated
        0 format errors, 0 hop count exceeded
        0 bad header, 0 unknown option, 0 bad source
        0 unknown protocol, 0 not a device
        0 fragments, 0 total reassembled
        0 reassembly timeouts, 0 reassembly failures
        0 unicast RPF drop, 0 suppressed RPF drop
  Sent: 0 generated, 0 forwarded
        0 fragmented into 0 fragments, 0 failed
        0 encapsulation failed, 0 no route, 0 too big
 Mcast: 0 received, 0 sent
ICMP statistics:
 Rcvd: 0 input, 0 checksum errors, 0 too short
       0 unknown info type, 0 unknown error type
       unreach: 0 routing, 0 admin, 0 neighbor, 0 address, 0 port
       parameter: 0 error, 0 header, 0 option
       0 hopcount expired, 0 reassembly timeout,0 too big
       0 echo request, 0 echo reply
        0 group query, 0 group report, 0 group reduce
        0 device solicit, 0 device advert, 0 redirects
```
次に、IPv6 CEF を実行しない **show ipv6 interface** コマンドの出力例を示します。

```
# show ipv6 interface ethernet 0/1/1
Ethernet0/1/1 is up, line protocol is up
  IPv6 is enabled, link-local address is FE80::203:FDFF:FE49:9
  Description: sat-2900a f0/12
  Global unicast address(es):
   7::7, subnet is 7::/32
  Joined group address(es):
   FF02...1FF02::2
   FF02::1:FF00:7
   FF02::1:FF49:9
  MTU is 1500 bytes
  ICMP error messages limited to one every 100 milliseconds
  ICMP redirects are enabled
  Input features: RPF
  Unicast RPF access-list MINI
    Process Switching:
      0 verification drops
      0 suppressed verification drops
  ND DAD is enabled, number of DAD attempts: 1
  ND reachable time is 30000 milliseconds
```
次に、IPv6 CEF を実行する **show ipv6 interface** コマンドの出力例を示します。

```
# show ipv6 interface ethernet 0/1/1
Ethernet0/1/1 is up, line protocol is up
  IPv6 is enabled, link-local address is FE80::203:FDFF:FE49:9
  Description: sat-2900a f0/12
  Global unicast address(es):
    7::7, subnet is 7::/32
  Joined group address(es):
   FF02::1
    FF02::2
   FF02::1:FF00:7
   FF02::1:FF49:9
  MTU is 1500 bytes
  ICMP error messages limited to one every 100 milliseconds
  ICMP redirects are enabled
  Input features: RPF
  Unicast RPF access-list MINI
    Process Switching:
      0 verification drops
      0 suppressed verification drops
   CEF Switching:
      0 verification drops
      0 suppressed verification drops
  ND DAD is enabled, number of DAD attempts: 1
  ND reachable time is 30000 milliseconds
  ND advertised reachable time is 0 milliseconds
  ND advertised retransmit interval is 0 milliseconds
  ND router advertisements are sent every 200 seconds
  ND router advertisements live for 1800 seconds
  Hosts use stateless autoconfig for addresses.
```
次の表で、この出力に表示される重要なフィールドを説明します。

I

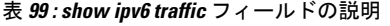

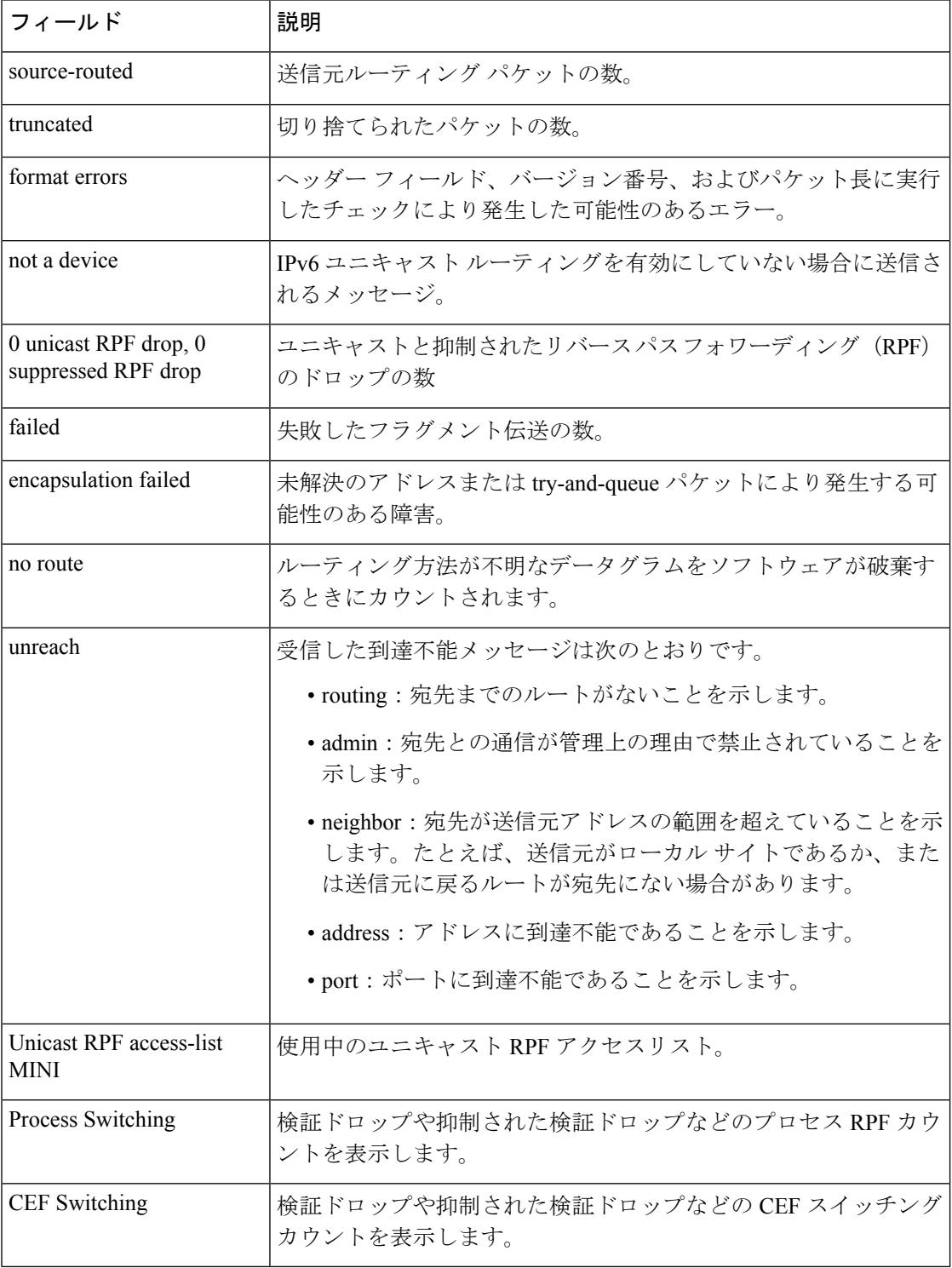

# **show key chain**

キーチェーンを表示するには、**show key chain** コマンドを使用します。

**show key chain** [*name-of-chain*]

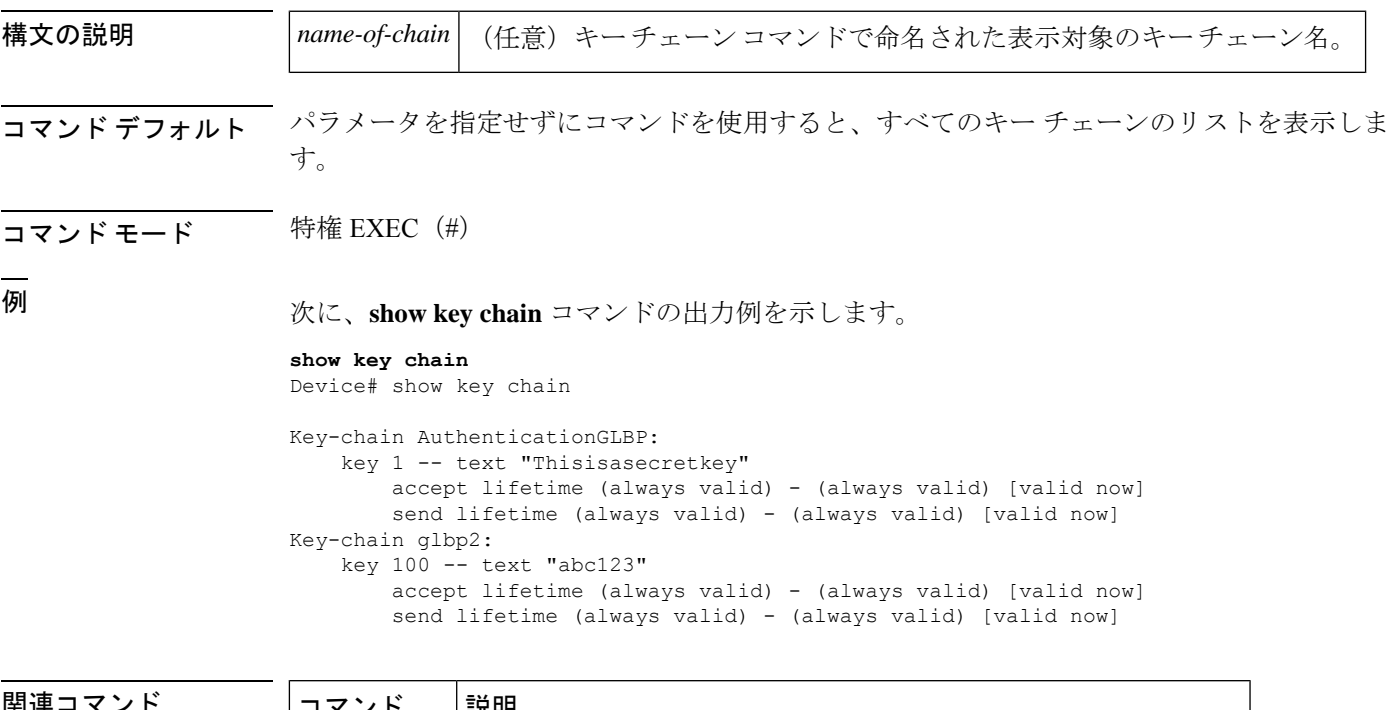

|関連コマンド | 訳明| **key-string** キーの認証文字列を指定します。 **send-lifetime** キーチェーンの認証キーが有効に送信される期間を設定します。

### **show track**

トラッキングプロセスが追跡したオブジェクトに関する情報を表示するには、特権EXECモー ドで **show track** コマンドを使用します。

**show track** [{*object-number* **[brief]** | **application [brief]** | **interface [brief]** | **ip[route [brief]** | **[sla [brief]]** |**ipv6 [route [brief]]** |**list [route [brief]]** | **resolution [ip** | **ipv6]** |**stub-object [brief]** | **summary** | **timers**}]

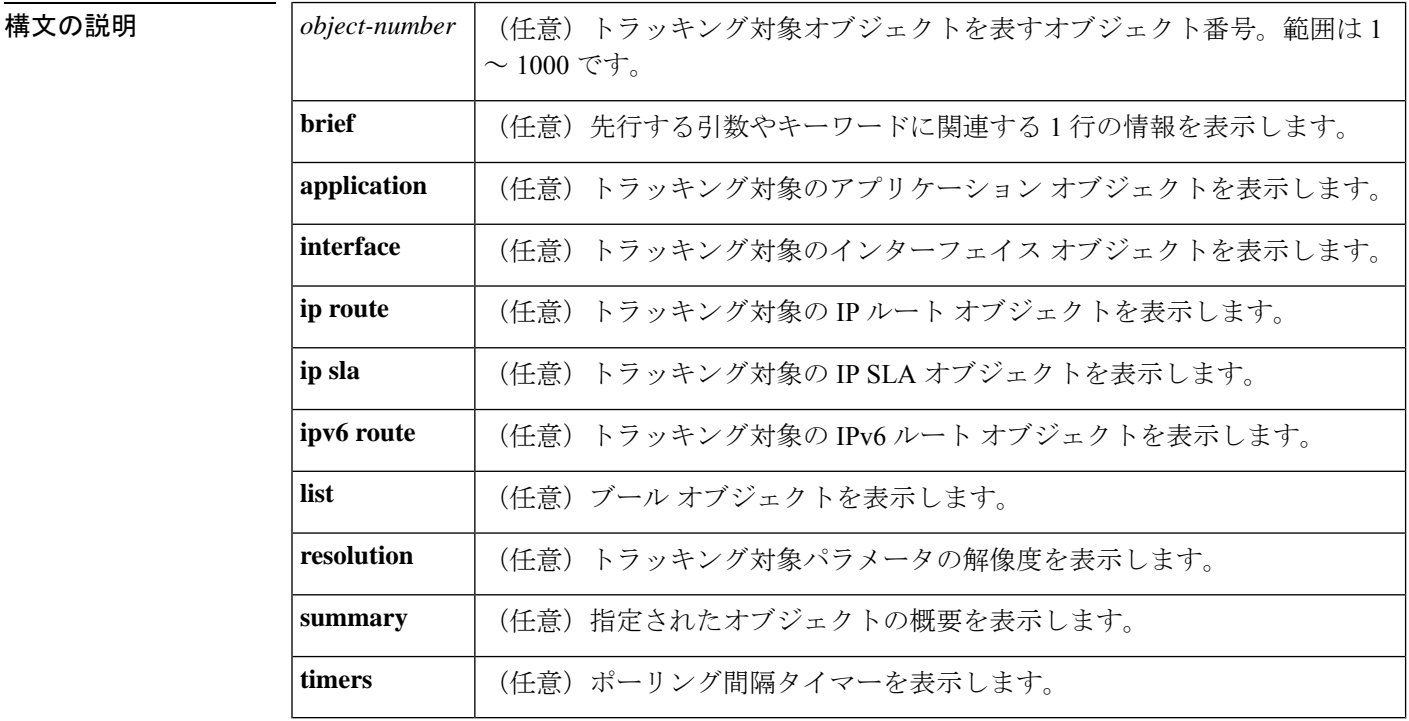

コマンド モード 特権 EXEC (#)

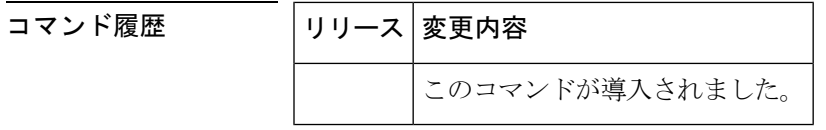

使用上のガイドライン トラッキングプロセスによってトラッキングされているオブジェクトに関する情報を表示する には、このコマンドを使用します。引数やキーワードを指定しない場合は、すべてのオブジェ クトの情報が表示されます。

> 最大 1000 のオブジェクトを追跡できます。トラッキング対象オブジェクトは 1000 個設定でき ますが、各トラッキング対象オブジェクトは CPU リソースを使用します。デバイスで使用可 能な CPU リソースの合計は、トラフィック負荷などの変数や、他のプロトコルがどのように 設定され実行されているかに応じて異なります。1000個の追跡対象オブジェクトが使用できる

かどうかは、使用可能な CPU によって異なります。特定のサイト トラフィック条件下でサー ビスが機能することを保証するには、サイト上でテストを実施する必要があります。

<sup>例</sup> 次に、インターフェイスでIPルーティングの状態をトラッキングした場合の例を示し ます。

Device# **show track 1**

```
Track 1
Interface GigabitEthernet 1/0/1 ip routing
IP routing is Down (no IP addr)
 1 change, last change 00:01:08
```
次の表で、この出力で表示される重要なフィールドについて説明します。

表 **100 : show track** フィールドの説明

| フィールド                                         | 説明                                                            |
|-----------------------------------------------|---------------------------------------------------------------|
| Track                                         | トラッキング対象オブジェクトの数。                                             |
| Interface GigabitEthernet 1/0/1<br>IP routing | インターフェイス タイプ、インターフェイス番号、およびト<br>ラッキング対象オブジェクト。                |
| IP routing is                                 | Up または Down で表示されるオブジェクトの状態の値。オブ<br>ジェクトがダウンしている場合は、理由が示されます。 |
| 1 change, last change                         | トラッキング対象オブジェクトの状態が変更された回数と、<br>最後の変更からの経過時間 (hh:mm:ss で表示)。   |

関連コマンド **Command Description**

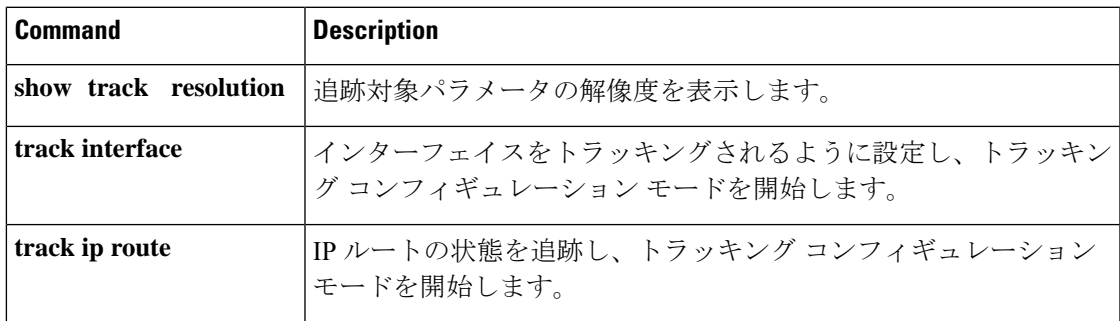

### **track**

Gateway Load Balancing Protocol(GLBP)の重み付けがインターフェイスの状態に基づいて変 更されている場合にトラッキング対象インターフェイスを設定するには、グローバルコンフィ ギュレーションモードで**track**コマンドを使用します。トラッキングを削除するには、このコ マンドの **no** 形式を使用します。

**track** *object-number* **interface** *type number* {**line-protocol** | **ip routing** | **ipv6 routing**} **no track** *object-number* **interface** *type number* {**line-protocol** | **ip routing** | **ipv6 routing**}

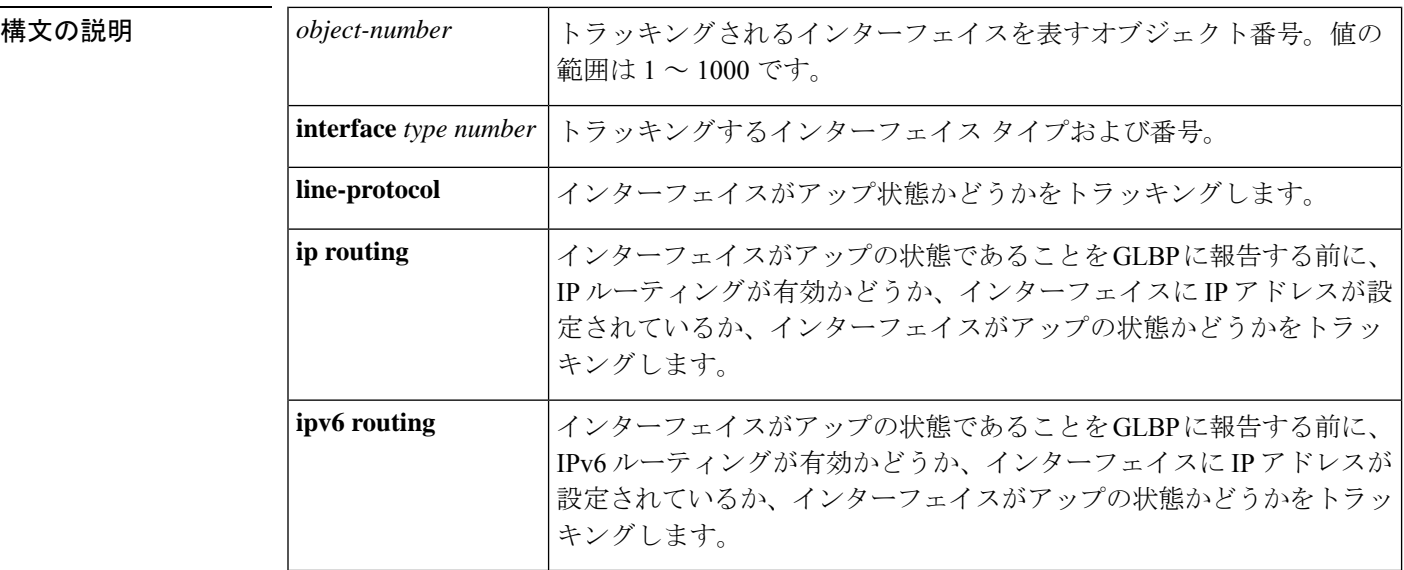

コマンド デフォルト インターフェイスの状態はトラッキングされません。

コマンド モード グローバル コンフィギュレーション(config)

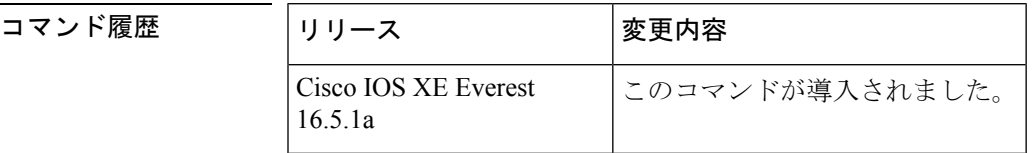

使用上のガイドライン トラッキング対象インターフェイスのパラメータを設定するには、**track**コマンドと併せて**glbp weighting** および **glbp weighting track** コマンドを使用します。GLBP デバイスのトラッキング 対象インターフェイスがダウンすると、そのデバイスの重み値は減らされます。重み値が指定 された最小値を下回った場合、デバイスは、アクティブGLBP仮想フォワーダとしての機能を 失います。

> 最大 1000 のオブジェクトを追跡できます。トラッキング対象オブジェクトは 1000 個設定でき ますが、各トラッキング対象オブジェクトは CPU リソースを使用します。デバイスで使用可 能な CPU リソースの合計は、トラフィック負荷などの変数や、他のプロトコルがどのように 設定され実行されているかに応じて異なります。1000個の追跡対象オブジェクトが使用できる

かどうかは、使用可能な CPU によって異なります。特定のサイト トラフィック条件下でサー ビスが機能することを保証するには、サイト上でテストを実施する必要があります。

<sup>例</sup> 次に、TenGigabitEthernet インターフェイス 0/0/1 が、GigabitEthernet インターフェイス 1/0/1 および 1/0/3 がアップの状態にあるかどうかをトラッキングする例を示します。 GigabitEthernet インターフェイスのいずれかがダウンすると、GLBP の重み値は、デ フォルト値である 10 まで減らされます。両方の GigabitEthernet インターフェイスがダ ウンすると、GLBPの重み値は下限しきい値未満に下がり、デバイスはアクティブフォ ワーダではなくなります。アクティブフォワーダとしての役割を再開するには、デバ イスは、両方のトラッキング対象インターフェイスをアップの状態に戻し、重み値を 上限しきい値を超える値に上げる必要があります。

```
Device(config)# track 1 interface GigabitEthernet 1/0/1 line-protocol
Device(config-track)# exit
Device(config)# track 2 interface GigabitEthernet 1/0/3 line-protocol
Device(config-track)# exit
Device(config)# interface TenGigabitEthernet 0/0/1
Device(config-if)# ip address 10.21.8.32 255.255.255.0
Device(config-if)# glbp 10 weighting 110 lower 95 upper 105
Device(config-if)# glbp 10 weighting track 1
Device(config-if)# glbp 10 weighting track 2
```
### 関連コマンド

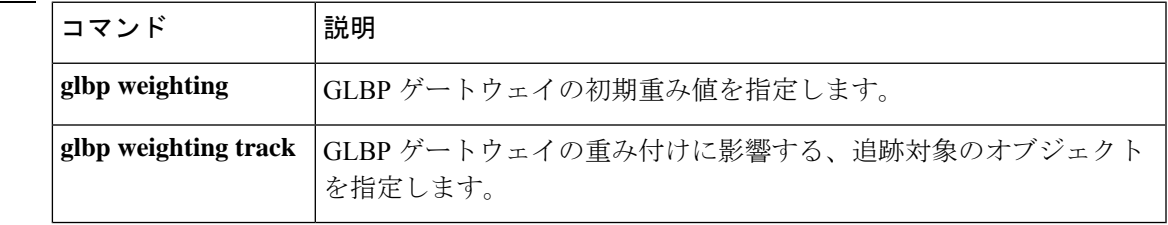

### **vrrp**

Virtual Router Redundancy Protocol バージョン 3 (VRRPv3) グループを作成し、VRRPv3 グルー プ コンフィギュレーション モードを開始するには、**vrrp** を使用します。VRRPv3 グループを 削除するには、このコマンドの **no** 形式を使用します。

**vrrp** *group-id* **address-family** {**ipv4** | **ipv6**} **no vrrp** *group-id* **address-family** {**ipv4** | **ipv6**}

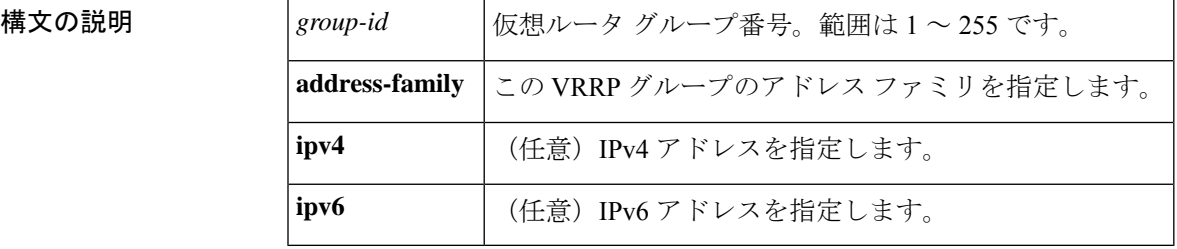

### コマンドデフォルト なし

コマンド モード インターフェイス コンフィギュレーション (config-if)

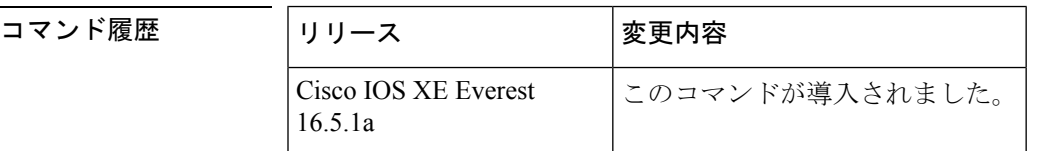

### 使用上のガイドライン

<sup>例</sup> 次の例は、VRRPv3 グループの作成方法と VRRP コンフィギュレーション モードの開 始方法を示しています。

Device(config-if)# **vrrp 3 address-family ipv4**

### 関連コマンド

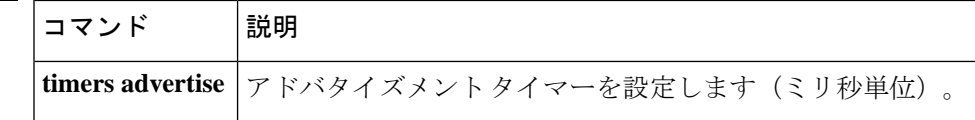

# **vrrp description**

Virtual Router Redundancy Protocol(VRRP)に説明を割り当てるには、インターフェイス コン フィギュレーション モードで **vrrp description** コマンドを使用します。説明を削除するには、 このコマンドの **no** 形式を使用します。

### **description** *text* **no description**

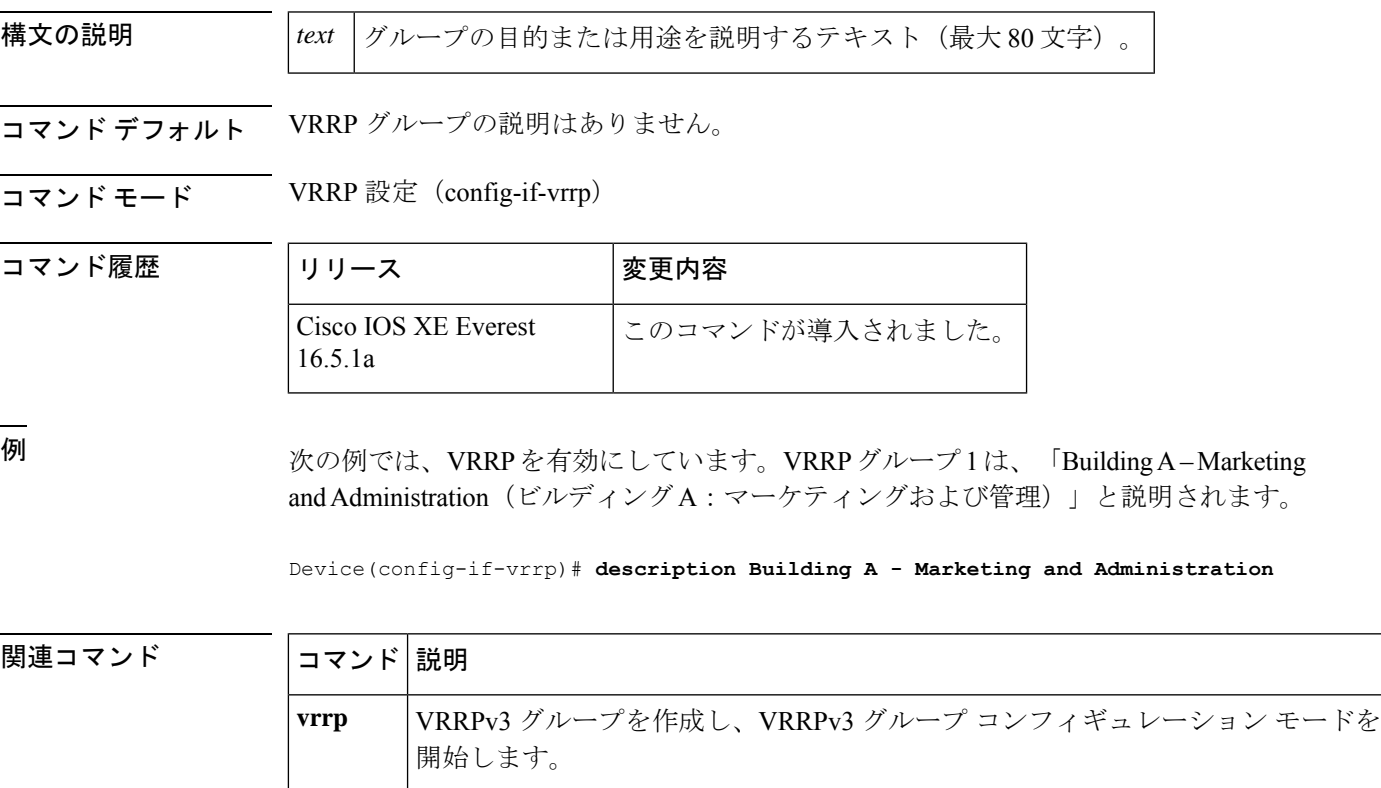

### **vrrp preempt**

デバイスに現在のプライマリ仮想ルータより高い優先順位が与えられている場合、そのデバイ スが Virtual Router Redundancy Protocol (VRRP) グループのプライマリ仮想ルータの機能を引 き継ぐように設定するには、VRRP コンフィギュレーション モードで **preempt** コマンドを使 用します。この機能を無効にするには、このコマンドの **no** 形式を使用します。

**preempt** [**delay minimum** *seconds*] **no preempt**

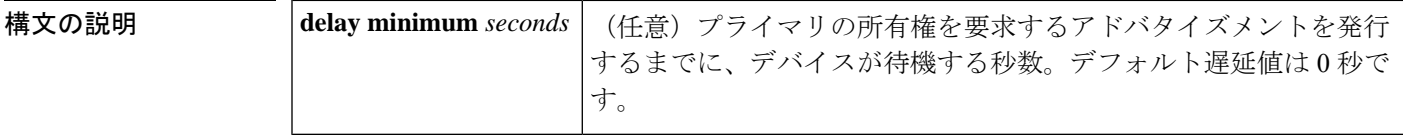

コマンド デフォルト このコマンドは有効です。

コマンド モード VRRP 設定(config-if-vrrp)

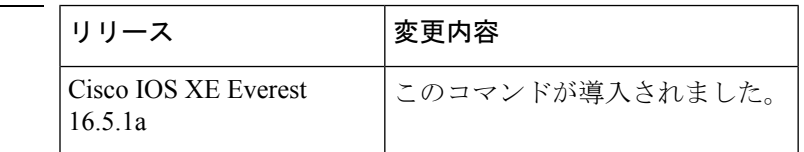

使用上のガイドライン デフォルトでは、このコマンドで設定されるデバイスは、現在のプライマリ仮想ルータよりも 高い優先順位を持つ場合、プライマリ仮想ルータとしての機能を引き継ぎます。VRRPデバイ スが、プライマリ所有権を要求するアドバタイズメントを発行するまで、指定された秒数待機 するように遅延時間を設定できます。

このコマンドの設定にかかわらず、IPアドレスの所有者であるデバイスがプリエンプション処 理します。 (注)

コマンド履歴

<sup>例</sup> 次に、デバイスの <sup>200</sup> の優先順位が現在のプライマリ仮想ルータの優先順位よりも高 い場合に、デバイスが現在のプライマリ仮想ルータをプリエンプション処理するよう に設定する例を示します。デバイスは、現在のプライマリ仮想ルータをプリエンプショ ン処理する場合、プライマリ仮想ルータであることを要求するアドバタイズメントを 発行するまでに 15 秒待機します。

Device(config-if-vrrp)#**preempt delay minimum 15**

### 関連コマンド

 $\mathbf I$ 

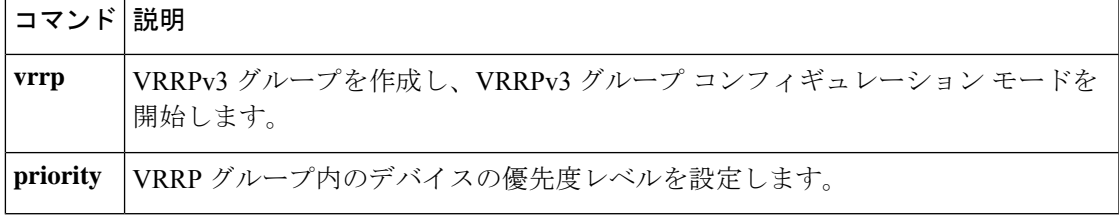

# **vrrp priority**

Virtual Router Redundancy Protocol (VRRP)内のデバイスの優先度レベルを設定するには、イ ンターフェイス コンフィギュレーション モードで **priority** コマンドを使用します。デバイス の優先度レベルを削除するには、このコマンドの **no** 形式を使用します。

**priority** *level* **no priority** *level*

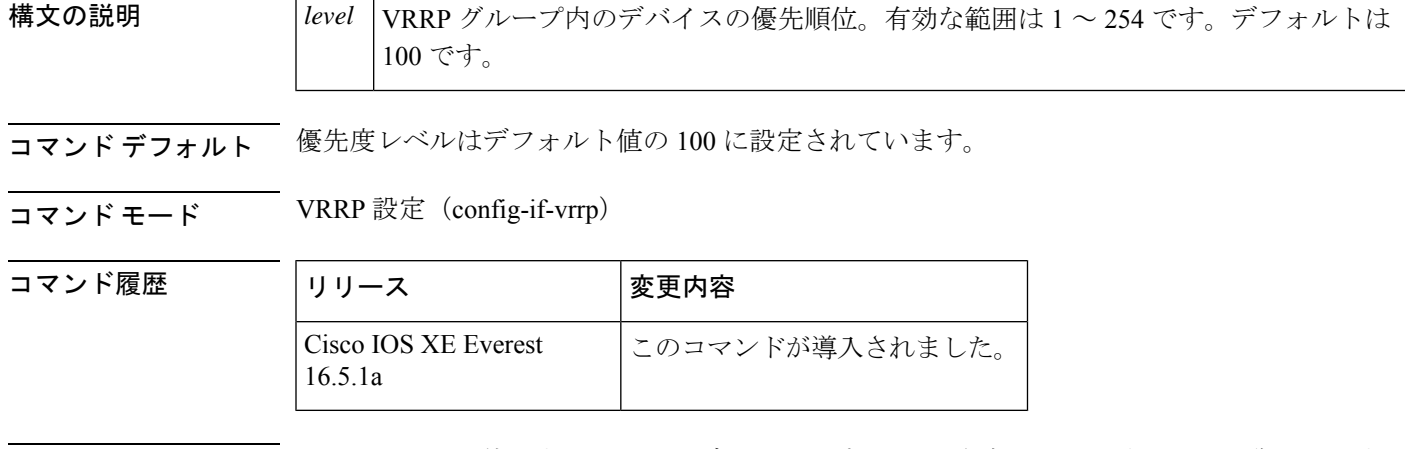

使用上のガイドライン このコマンドを使用すると、どのデバイスをプライマリ仮想ルータにするかを制御できます。

<sup>例</sup> 次に、デバイスを <sup>254</sup> の優先順位に設定する例を示します。

Device(config-if-vrrp)# **priority 254**

関連コマンド

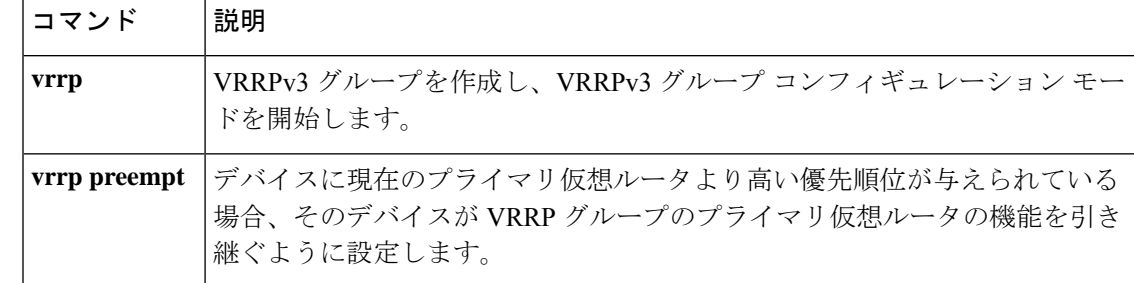

### **vrrp timers advertise**

Virtual Router Redundancy Protocol (VRRP) グループ内のプライマリ仮想ルータによる連続し たアドバタイズメント間の間隔を設定するには、VRRPコンフィギュレーションモードで**timers advertise** コマンドを使用します。デフォルト値に戻すには、このコマンドの **no** 形式を使用し ます。

**timers advertise** [**msec**] *interval* **no timers advertise** [**msec**] *interval*

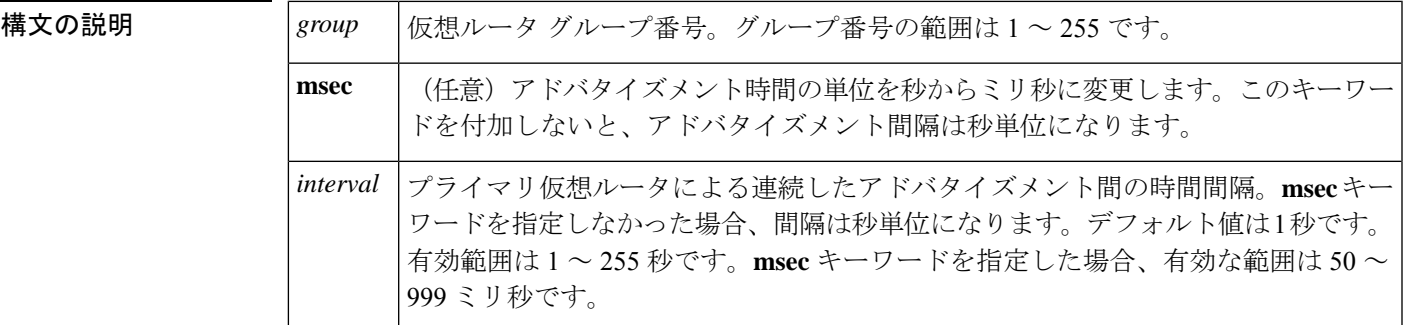

- コマンド デフォルト・デフォルトの間隔である1秒に設定されています。
- コマンド モード VRRP 設定 (config-if-vrrp)

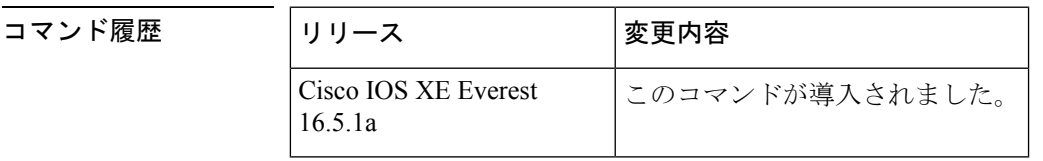

使用上のガイドライン プライマリ仮想ルータから送信されるアドバタイズメントは、現在のプライマリ仮想ルータの 状態と優先順位を伝えます。

> **vrrp timers advertise** コマンドは、連続するアドバタイズメントパケットの間の時間間隔と、 プライマリルータがダウンしていると他のルータが宣言するまでの時間を設定します。タイ マー値が設定されていないルータまたはアクセスサーバは、プライマリルータからタイマー値 を取得できます。プライマリルータで設定されたタイマーは、他のすべてのタイマー設定を常 に上書きします。VRRPグループ内のすべてのルータが同じタイマー値を使用する必要があり ます。同じタイマー値が設定されていないと、VRRPグループ内のデバイスが相互通信せず、 正しく設定されていないデバイスのステートがプライマリに変わります。

<sup>例</sup> 次に、プライマリ仮想ルータがアドバタイズメントを <sup>4</sup> 秒ごとに送信するように設定 する例を示します。

Device(config-if-vrrp)# **timers advertise 4**

I

### 関連コマンド

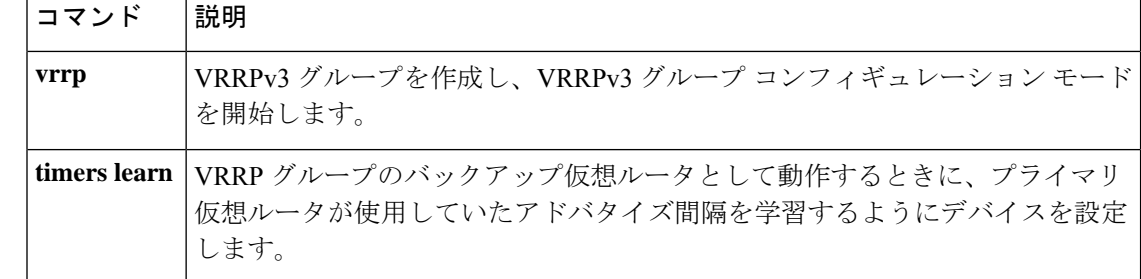

## **vrrs leader**

リーダーの名前を Virtual Router Redundancy Service (VRRS)に登録されるように指定するに は、**vrrsleader** コマンドを使用します。指定された VRRS リーダーを削除するには、このコマ ンドの **no** 形式を使用します。

**vrrs leader** *vrrs-leader-name* **no vrrs leader** *vrrs-leader-name*

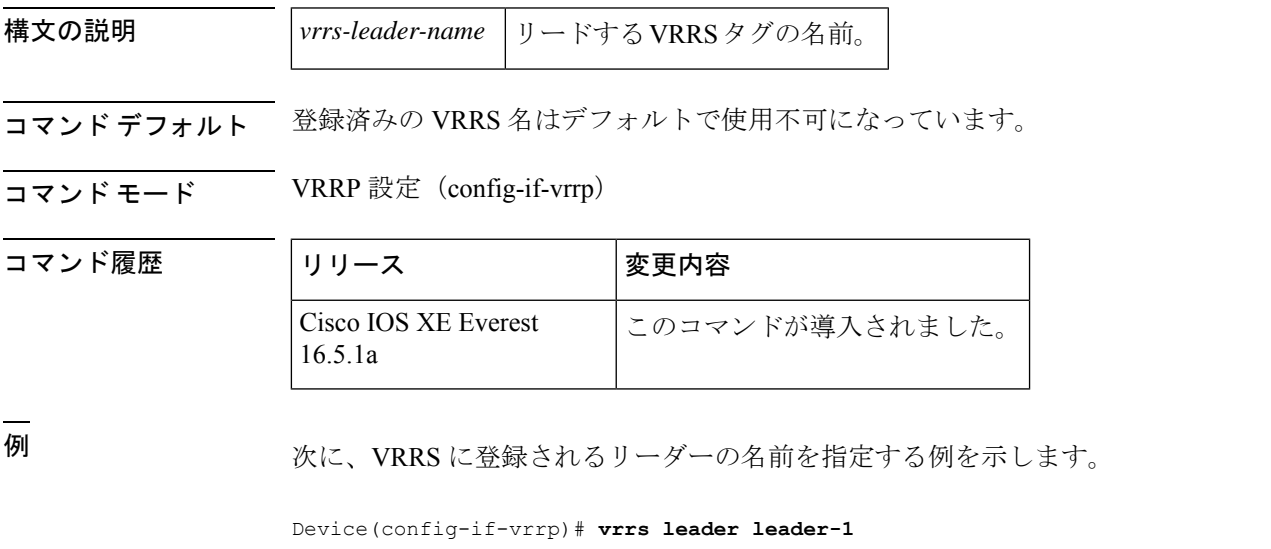

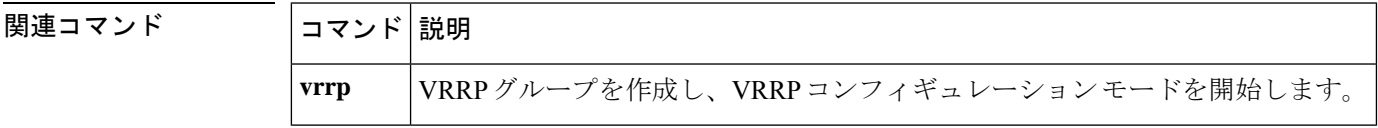

 $\mathbf I$ 

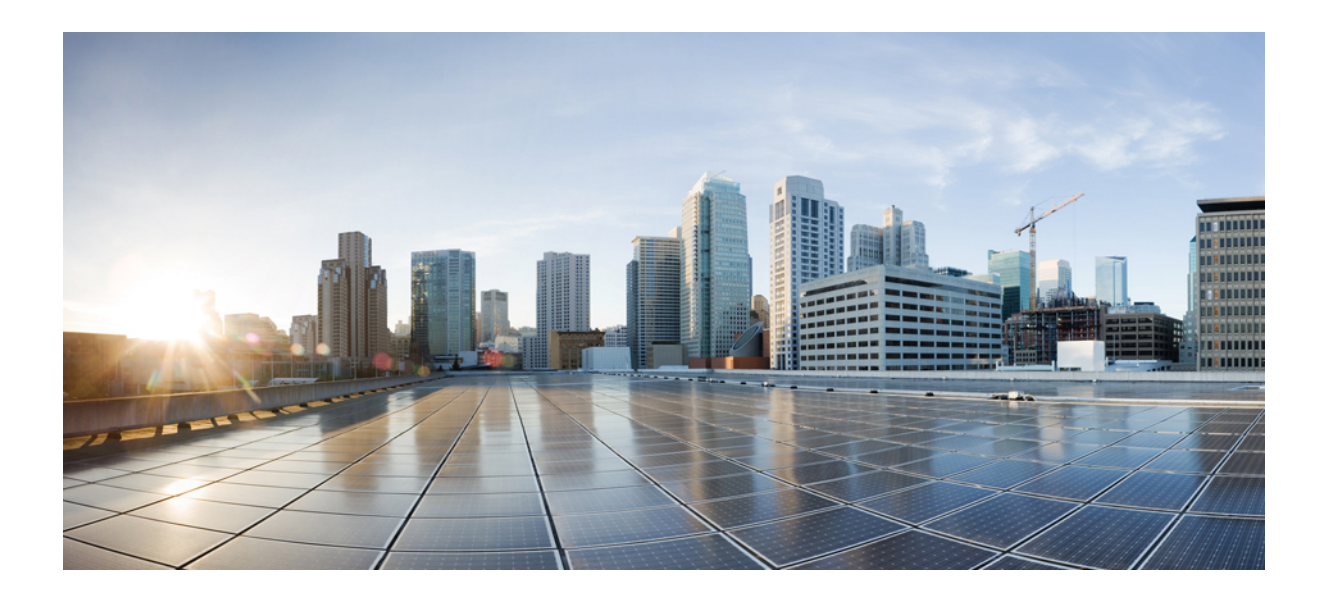

<sup>第</sup> **V** <sup>部</sup>

# **IP** マルチキャスト ルーティング

• IP [マルチキャスト](#page-788-0) ルーティング コマンド (755 ページ)

<span id="page-788-0"></span>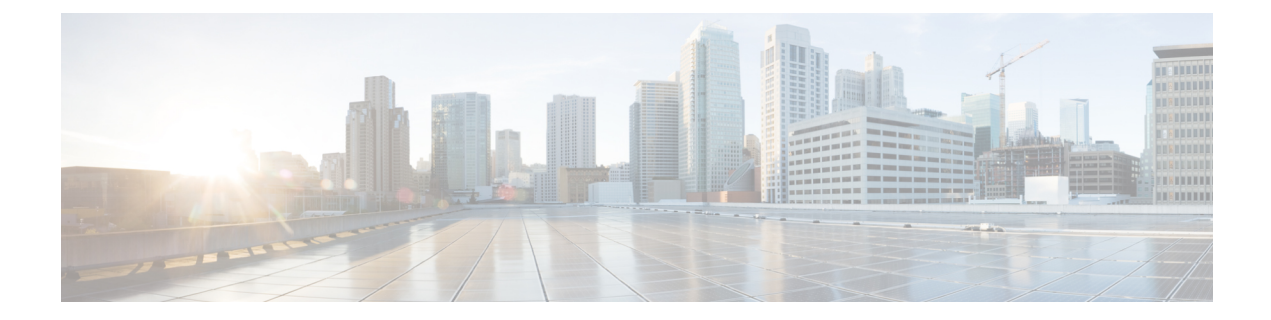

# **IP** マルチキャスト ルーティング コマンド

- clear ip igmp snooping [membership](#page-790-0)  $(757 \sim \rightarrow \sim)$
- clear ip mfib counters  $(758 \sim \rightarrow \sim)$
- clear ip mroute  $(759 \sim -\gamma)$
- ip igmp filter  $(761 \sim \rightarrow \sim)$
- ip igmp [max-groups](#page-795-0)  $(762 \sim -\gamma)$
- ip igmp profile  $(764 \sim -\sqrt{2})$
- ip igmp [snooping](#page-799-0)  $(766 \sim -\gamma)$
- ip igmp snooping [last-member-query-count](#page-800-0) (767 ページ)
- ip igmp snooping querier  $(769 \sim \rightarrow \sim)$
- ip igmp snooping [report-suppression](#page-805-0)  $(772 \& \rightarrow \& \)$
- ip igmp snooping vlan [explicit-tracking](#page-807-0)  $(774 \sim \rightarrow \sim)$
- ip igmp [snooping](#page-809-0) vlan mrouter  $(776 \sim \rightarrow \sim)$
- ip igmp [snooping](#page-810-0) vlan static  $(777 \sim -\gamma)$
- ip multicast [auto-enable](#page-812-0)  $(779 \sim \rightarrow \sim)$
- ip [multicast-routing](#page-813-0)  $(780 \sim \rightarrow \sim)$
- ip pim [accept-register](#page-814-0)  $(781 \sim -\gamma)$
- ip pim [bidir-enable](#page-816-0)  $(783 \sim \sim \gamma)$
- ip pim [bsr-candidate](#page-817-0)  $(784 \sim \rightarrow \sim)$
- ip pim [rp-address](#page-819-0)  $(786 \sim \rightarrow \sim)$
- ip pim [rp-candidate](#page-822-0)  $(789 \sim -\gamma)$
- ip pim [send-rp-announce](#page-824-0)  $(791 \sim -\gamma)$
- ip pim [spt-threshold](#page-826-0)  $(793 \sim \rightarrow \sim)$
- match [message-type](#page-827-0)  $(794 \sim \rightarrow \rightarrow)$
- match [service-type](#page-828-0)  $(795 \sim \sim \gamma)$
- match [service-instance](#page-829-0)  $(796 \sim \rightarrow \sim)$
- mrinfo  $(797 \sim -\gamma)$
- [service-policy-query](#page-832-0)  $(799 \sim \rightarrow \sim)$
- [service-policy](#page-833-0)  $(800 \sim \rightarrow \gg)$
- show ip igmp filter  $(801 \sim \rightarrow \sim)$
- show ip igmp profile  $(802 \sim \rightarrow \sim)$
- show ip igmp snooping  $(803 \sim \rightarrow \sim)$
- show ip igmp [snooping](#page-838-0) groups  $(805 \sim \rightarrow \sim)$
- show ip igmp snooping [membership](#page-840-0)  $(807 \sim 0)$
- show ip igmp [snooping](#page-843-0) mrouter  $(810 \sim -\gamma)$
- show ip igmp [snooping](#page-844-0) querier  $(811 \sim \rightarrow \sim)$
- show ip pim autorp  $(813 \sim -\gamma)$
- show ip pim [bsr-router](#page-847-0)  $(814 \sim -\gamma)$
- show ip pim bsr  $(815 \sim \rightarrow \circ)$
- show ip pim interface df  $(816 \sim -\gamma)$
- show ip pim rp  $(818 \sim -\gamma)$
- show ip pim tunnel  $(821 \sim -\gamma)$
- show platform software fed switch ip multicast groups  $(823 \sim \rightarrow \sim)$
- show platform software fed switch ip multicast  $(825 \sim \sim \gamma)$
- show platform software fed switch ip multicast df  $(828 \sim \rightarrow \sim)$

# <span id="page-790-0"></span>**clear ip igmp snooping membership**

明示的なホストトラッキング データベースからエントリを削除するには、特権 EXEC モード で **clear ip igmp snooping membership** コマンドを使用します。

**clear ip igmp snooping membership** [**vlan** *vlan-id*]

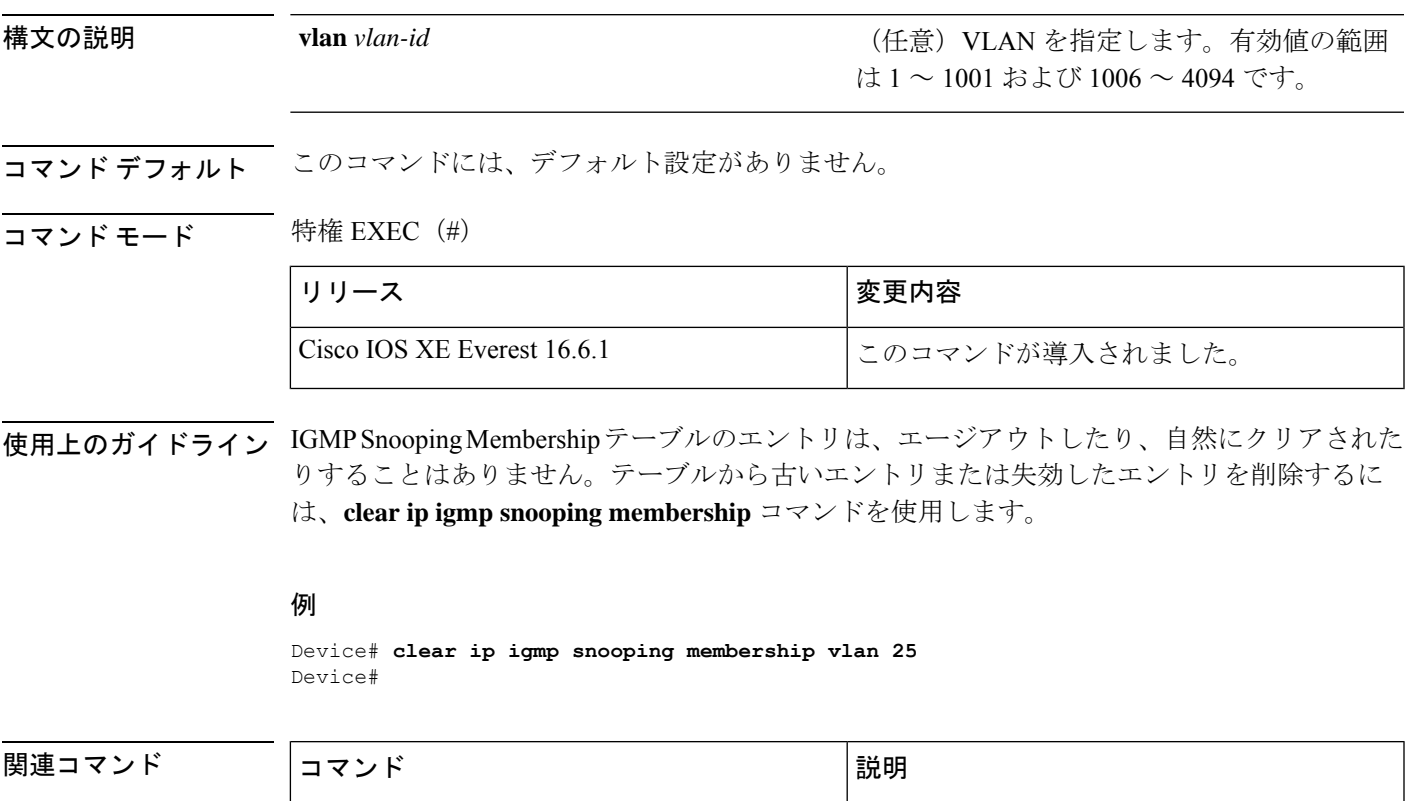

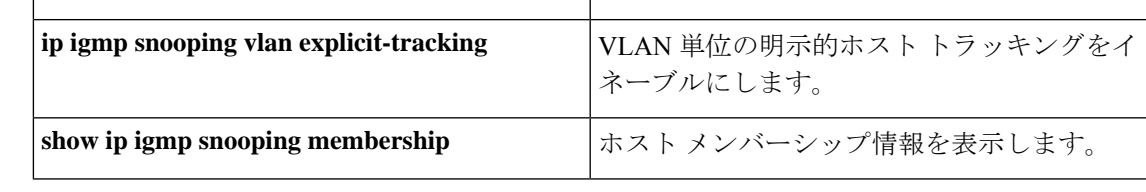

# <span id="page-791-0"></span>**clear ip mfib counters**

すべてのアクティブIPV4マルチキャスト転送情報ベース(MFIB)トラフィックカウンタをク リアするには、特権 EXEC モードで **clear ip mfib counters** コマンドを使用します。

**clear ip mfib** [**global** | **vrf \***] **counters** [*group-address*] [*hostname* | *source-address*]

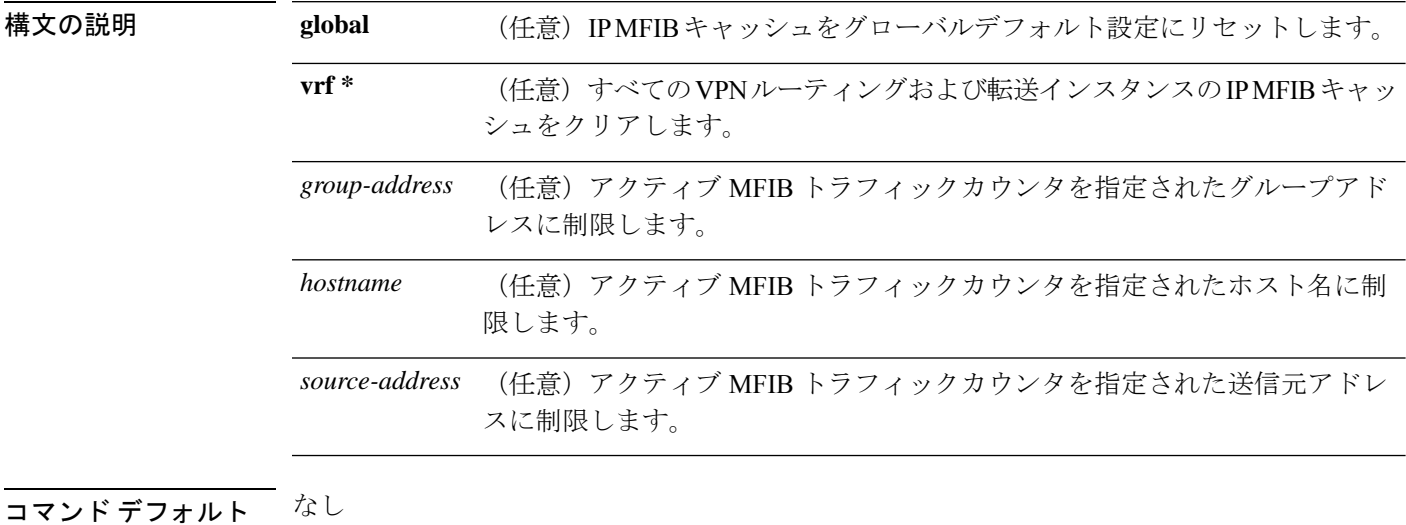

コマンド履歴

コマンド モード 特権 EXEC (#)

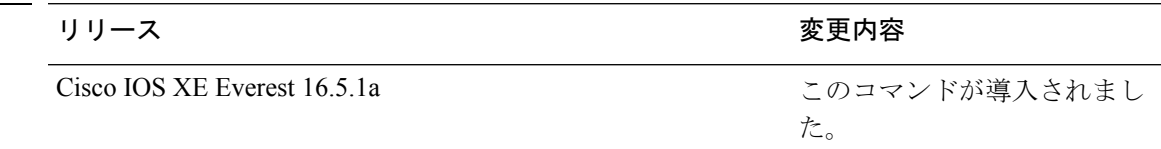

### 例

次に、すべてのマルチキャストテーブルのアクティブ MFIB トラフィックカウンタを すべてリセットする例を示します。

### # **clear ip mfib counters**

次に、IP MFIB キャッシュカウンタをグローバルデフォルト設定にリセットする例を 示します。

# **clear ip mfib global counters**

次に、すべてのVPNルーティングおよび転送インスタンスのIP MFIBキャッシュをク リアする例を示します。

# **clear ip mfib vrf \* counters**
# **clear ip mroute**

IP マルチキャスト ルーティング テーブルのエントリを削除するには、特権 EXEC モードで **clear ip mroute** コマンドを使用します。

**clear ip mroute** [**vrf** *vrf-name*]{**\*** | *ip-address* | *group-address*}[*hostname* | *source-address*]

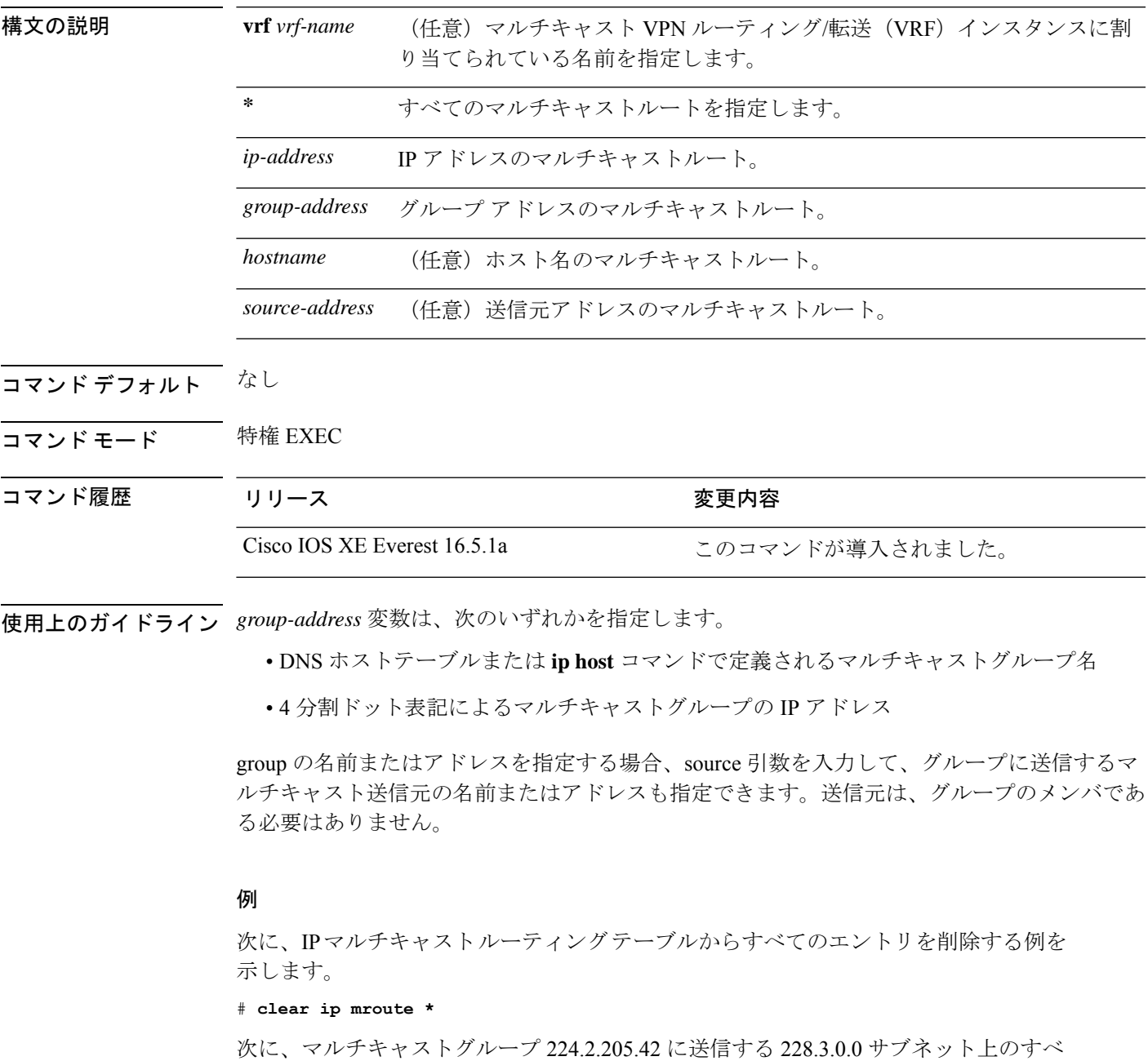

ての送信元を IP マルチキャスト ルーティング テーブルから削除する例を示します。

この例では、ネットワーク 228.3 上の個別の送信元ではなく、すべての送信元が削除 されます。

# **clear ip mroute 224.2.205.42 228.3.0.0**

# **ip igmp filter**

Internet Group Management Protocol(IGMP)プロファイルをインターフェイスに適用すること で、レイヤ 2 インターフェイスのすべてのホストが 1 つ以上の IP マルチキャストグループに 参加できるかどうかを制御するには、 スタックまたはスタンドアロン で **ip igmp filter** イン ターフェイス コンフィギュレーション コマンドを使用します。インターフェイスから指定さ れたプロファイルを削除するには、このコマンドの **no** 形式を使用します。

**ip igmp filter** *profile number* **no ip igmp filter**

| 構文の説明      | profile number<br>適用するIGMPプロファイル番号。範囲は1~4294967295です。<br>IGMP フィルタは適用されていません。<br>インターフェイス コンフィギュレーション (config-if)                                                                                                    |                                                       |
|------------|----------------------------------------------------------------------------------------------------|-------------------------------------------------------|
| コマンド デフォルト |                                                                                                    |                                                       |
| コマンドモード    |                                                                                                    |                                                       |
| コマンド履歴     | リリース                                                                                                    | 変更内容                                                  |
|            | Cisco IOS XE Everest 16.5.1a                                                                                                    | このコマンドが導入されました。                                       |
|            | 使用上のガイドライン IGMP フィルタはレイヤ2の物理インターフェイスだけに適用できます。ルーテッドポート、<br>Switch Virtual Interface (SVI)、または EtherChannel グループに属するポートに対して IGMP<br>フィルタを適用することはできません。                                                                                                    |                                                       |
|            | IGMPプロファイルは1つまたは複数のポートインターフェイスに適用できますが、1つのポー<br>トに対して1つのプロファイルだけ適用できます。                                                                                                    |                                                       |
|            | 例                                                                                                    |                                                       |
|            | 次に、IGMPプロファイル40を設定して、指定した範囲のIPマルチキャストアドレス<br>を許可し、その後、プロファイルをフィルタとしてポートに適用する例を示します。                                                                                                    |                                                       |
|            | (config)# ip igmp profile 40<br>(config-igmp-profile)# permit<br>(config-igmp-profile)# range 233.1.1.1 233.255.255.255<br>(config-igmp-profile)# exit<br>(config)# interface gigabitethernet1/0/2<br>(config-if)# switchport<br>*Jan 3 18:04:17.007: %LINK-3-UPDOWN: Interface GigabitEthernet1/0/1, changed state to<br>down.<br>NOTE: If this message appears, this interface changes to layer 2, so that you can apply<br>the filter.<br>(config-if)# ip igmp filter 40 |                                                       |
|            |                                                                                                    | 設定を確認するには、特権 EXEC モードで show running-config コマンドを使用してイ |

ンターフェイスを指定します。

# **ip igmp max-groups**

レイヤ2インターフェイスが参加可能な Internet Group Management Protocol (IGMP) グループ の最大数を設定するか、最大数のエントリが転送テーブルにあるときのIGMPスロットリング アクションを設定するには、 スタックまたはスタンドアロン で **ip igmp max-groups** インター フェイス コンフィギュレーション コマンドを使用します。最大数をデフォルト値(無制限) に戻すか、デフォルトのスロットリングアクション(レポートをドロップ)に戻すには、この コマンドの **no** 形式を使用します。

**ip igmp max-groups** {*max number* | **action** { **deny** | **replace**}} **no ip igmp max-groups** {*max number* | **action**}

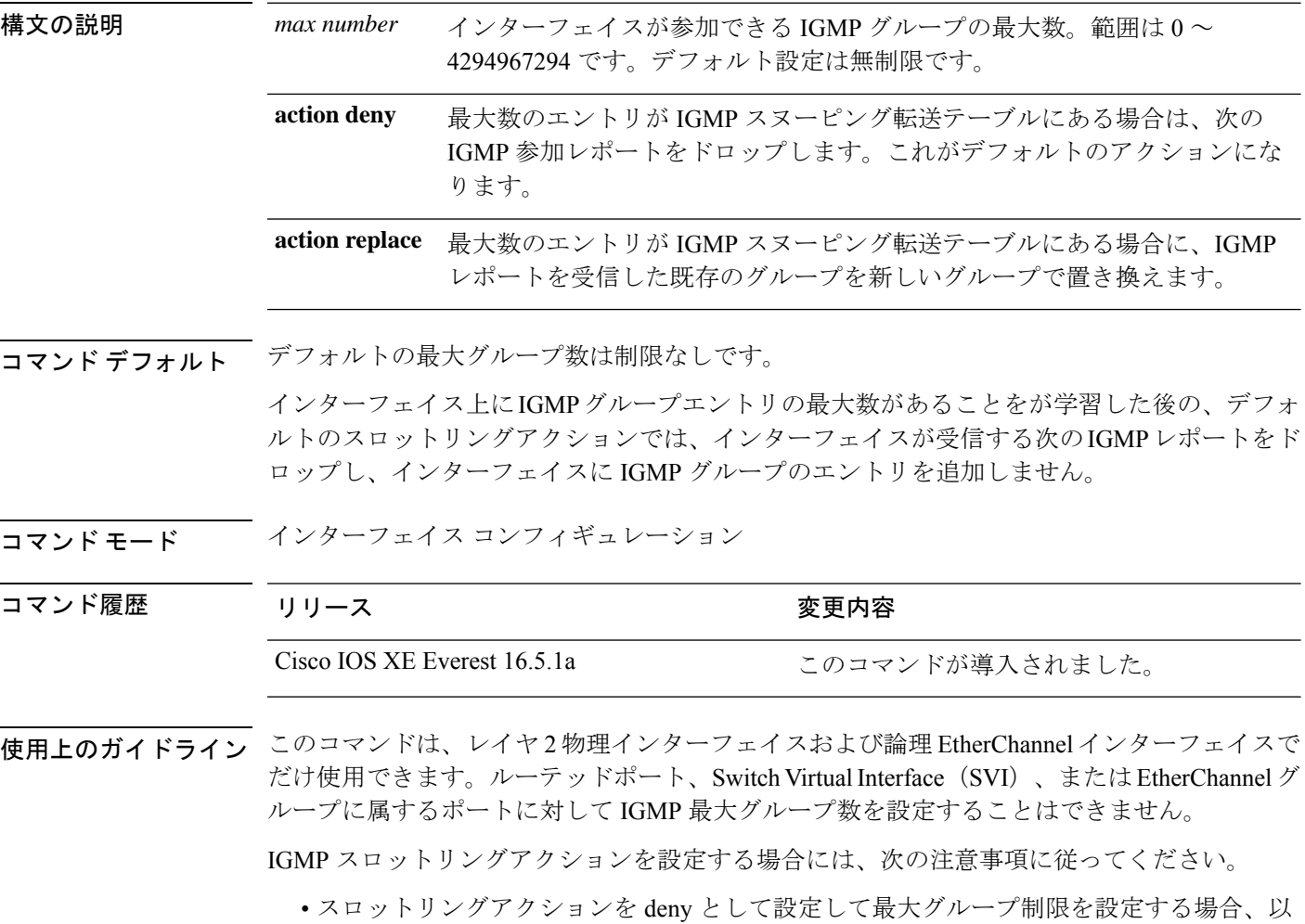

前転送テーブルにあったエントリは、削除されませんが期限切れになります。これらのエ ントリの期限が切れた後で、エントリの最大数が転送テーブルにある場合は、インター フェイス上で受信された次の IGMP レポートを がドロップします。

- スロットリングアクションを replace として設定して最大グループ制限を設定する場合、 以前転送テーブルにあったエントリは削除されます。最大数のエントリが転送テーブルに ある場合、はランダムに選択したマルチキャストエントリを受信したIGMPレポートで置 き換えます。
- グループの最大数に関する制限がデフォルト(制限なし)に設定されている場合、**ipigmp max-groups {deny | replace}** コマンドを入力しても効果はありません。

### 例

次に、ポートが加入できる IGMP グループ数を 25 に制限する例を示します。

(config)# **interface gigabitethernet1/0/2** (config-if)# **ip igmp max-groups 25**

次に、最大数のエントリが転送テーブルにあるときに、IGMP レポートを受信した既 存のグループを新しいグループと置き換えるように を設定する方法を示します。

(config)# **interface gigabitethernet2/0/1** (config-if)# **ip igmp max-groups action replace**

設定を確認するには、**show running-config** 特権 EXEC コマンドを使用してインター フェイスを指定します。

# **ip igmp profile**

Internet Group Management Protocol(IGMP)プロファイルを作成し、IGMP プロファイル コン フィギュレーションモードを開始するには、スタックまたはスタンドアロン で**ipigmpprofile** グローバル コンフィギュレーション コマンドを使用します。このモードで、スイッチポート からの IGMP メンバーシップレポートをフィルタリングするための IGMP プロファイルの設定 を指定できます。IGMPプロファイルを削除するには、このコマンドの**no**形式を使用します。

**ip igmp profile** *profile number* **no ip igmp profile** *profile number*

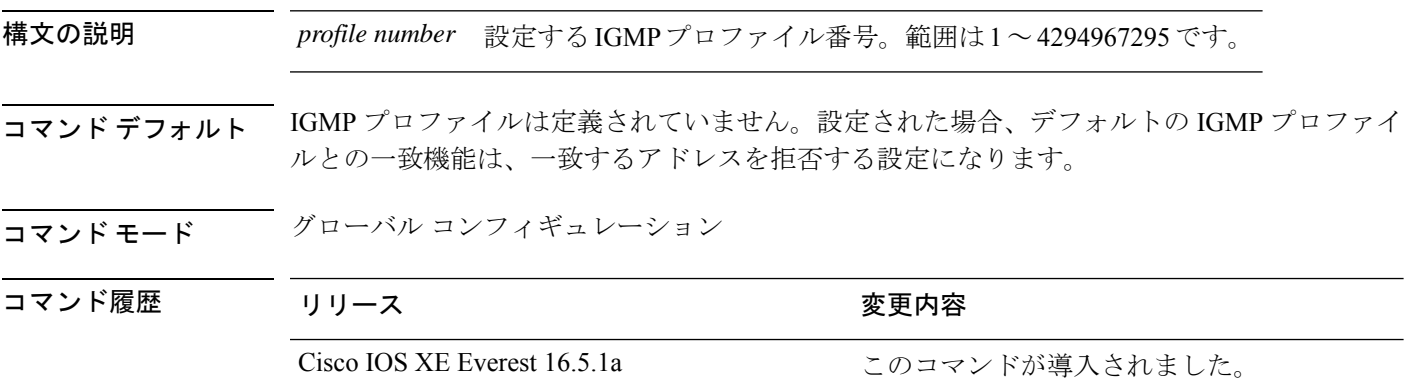

使用上のガイドライン IGMPプロファイルコンフィギュレーションモードでは、次のコマンドを使用することでプロ ファイルを作成できます。

- **deny**:一致するアドレスを拒否するように指定します(デフォルト設定の状態)。
- **exit**:IGMP プロファイル コンフィギュレーション モードを終了します。
- **no**:コマンドを無効にする、またはデフォルトにリセットします。
- **permit**:一致するアドレスを許可するように指定します。
- **range**:プロファイルの IP アドレスの範囲を指定します。1 つの IP アドレス、またはアド レスの最初と最後で範囲を指定することもできます。

範囲を入力する場合、低い方の IP マルチキャストアドレスを入力してからスペースを入 力し、次に高い方の IP マルチキャストアドレスを入力します。

IGMP のプロファイルを、1 つまたは複数のレイヤ 2 インターフェイスに適用できますが、各 インターフェイスに適用できるプロファイルは 1 つだけです。

### 例

次の例では、指定された範囲の IP マルチキャストアドレスを許可する IGMP プロファ イル 40 の設定方法を示します。

(config)# **ip igmp profile 40** (config-igmp-profile)# **permit** (config-igmp-profile)# **range 233.1.1.1 233.255.255.255**

設定を確認するには、特権 EXEC モードで **show ip igmp profile** コマンドを使用しま す。

### **ip igmp snooping**

でInternetGroupManagementProtocol(IGMP;インターネットグループ管理プロトコル)スヌー ピングをグローバルにイネーブルにするか、または VLAN 単位でイネーブルにするには、 ス タックまたはスタンドアロン で **ip igmp snooping** グローバル コンフィギュレーション コマン ドを使用します。デフォルト設定に戻すには、このコマンドの **no** 形式を使用します。

**ip igmp snooping** [**vlan** *vlan-id*] **no ip igmp snooping** [**vlan** *vlan-id*]

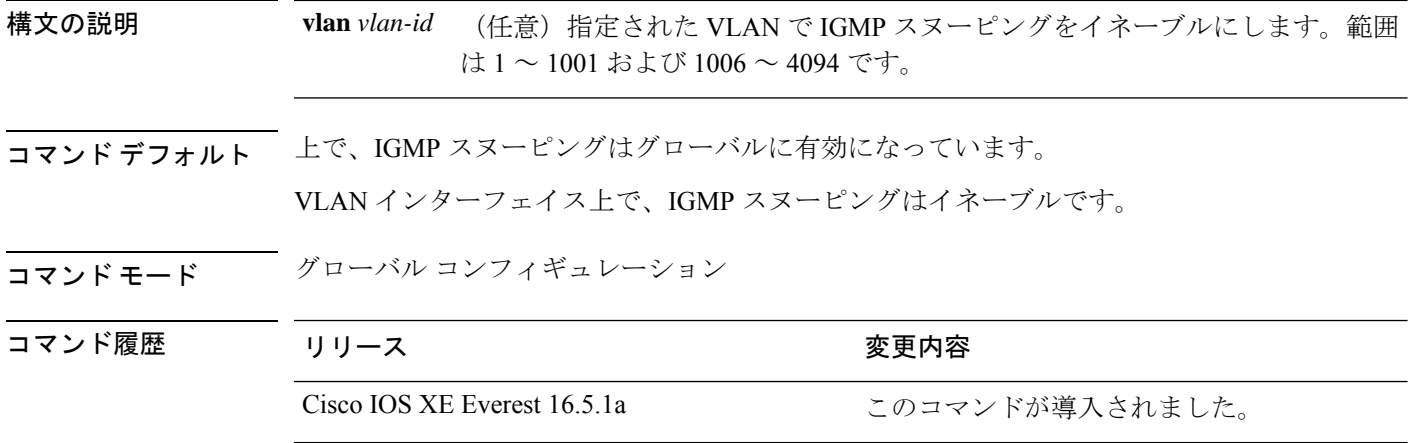

使用上のガイドライン IGMP スヌーピングがグローバルにイネーブルである場合は、すべての既存 VLAN インター フェイスでイネーブルになります。IGMP スヌーピングがグローバルにディセーブルである場 合、すべての既存VLANインターフェイスでIGMPスヌーピングがディセーブルになります。

### 例

次の例では、IGMP スヌーピングをグローバルにイネーブルにする方法を示します。 (config)# **ip igmp snooping** 次の例では、IGMP スヌーピングを VLAN 1 でイネーブルにする方法を示します。 (config)# **ip igmp snooping vlan 1** 設定を確認するには、特権 EXEC モードで **show ip igmp snooping** コマンドを入力しま す。

VLAN ID 1002~1005は、トークンリングおよびFDDI VLANに予約されていて、IGMPスヌー ピングでは使用できません。

### **ip igmp snooping last-member-query-count**

Internet Group Management Protocol(IGMP)スヌーピングが IGMP 脱退メッセージの受信に対 してクエリーメッセージを送信する回数を設定するには、グローバルコンフィギュレーション モードで **ip igmp snooping last-member-query-count** コマンドを使用します。*count* をデフォル ト値に設定するには、このコマンドの **no** 形式を使用します。

**ip igmp snooping** [**vlan** *vlan-id*] **last-member-query-count** *count* **no ip igmp snooping** [**vlan** *vlan-id*] **last-member-query-count** *count*

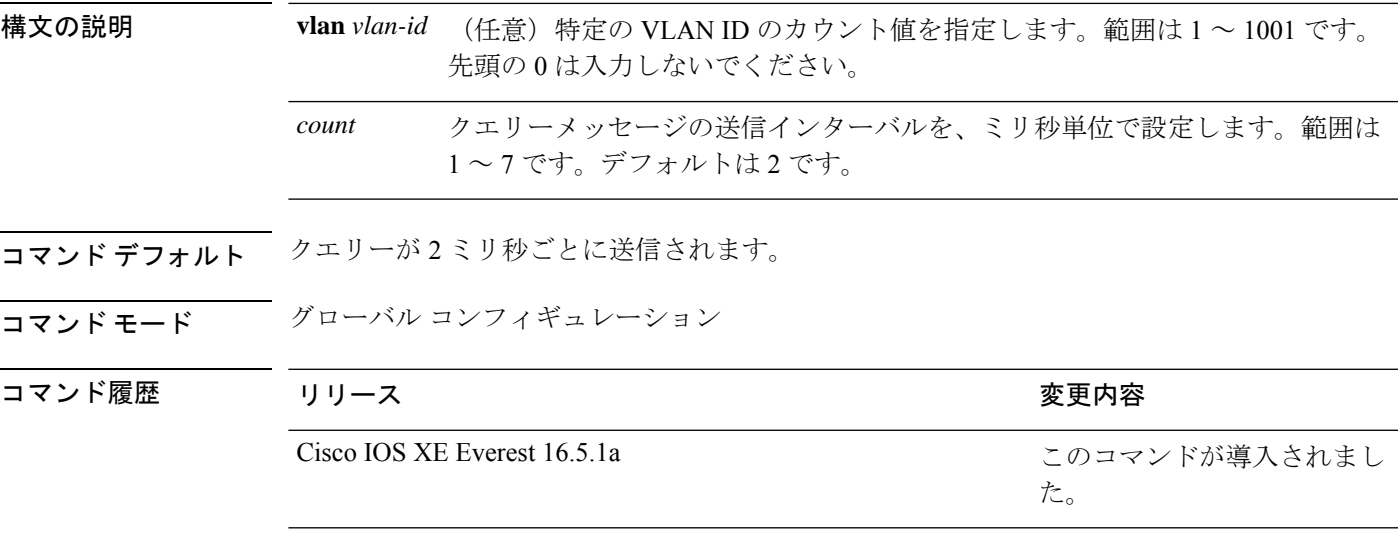

使用上のガイドライン マルチキャストホストがグループから脱退すると、ホストはIGMP脱退メッセージを送信しま す。このホストがグループを脱退する最終ホストかどうかを確認するために、脱退メッセージ が確認されると、**last-member-query-interval** タイムアウト期間が過ぎるまで IGMP クエリー メッセージが送信されます。タイムアウト期限が切れる前に last-member クエリーへの応答が 受信されないと、グループレコードは削除されます。

> タイムアウト期間を設定するには、**ip igmp snooping last-member-query-interval** コマンドを使 用します。

> IGMP スヌーピング即時脱退処理とクエリーカウントの両方を設定した場合は、即時脱退処理 が優先されます。

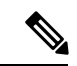

カウントを1に設定しないでください。単一パケットの損失(からホストへのクエリーパケッ ト、またはホストから へのレポートパケット)により、受信者がまだいてもトラフィックの 転送が停止される場合があります。トラフィックは、次の一般クエリーが から送信された後 も転送され続けますが、受信者がクエリーを受信しない間隔は1分間(デフォルトのクエリー 間隔で)となる可能性があります。 (注)

Cisco IOS ソフトウェアの脱退遅延は、 が last-member-query-interval (LMQI) 内で複数の脱退 を処理しているときに、1 つの LMQI 値まで増やすことができます。このシナリオでは、平均 脱退遅延は (カウント数 + 0.5) \* LMQI によって決まります。その結果、デフォルトの脱退遅延 は2.0~3.0秒の範囲となり、IGMP脱退処理の負荷が高い状態では平均2.5秒となります。100 ミリ秒でカウントが 1 という LMQI の最小値の負荷条件下では、脱退遅延は 100 ~ 200ミリ秒 となり、平均は 150 ミリ秒です。これは、高レートの IGMP 脱退メッセージから受ける影響を 抑えるために行われます。

#### 例

次に、最後のメンバクエリーの数を 5 に設定する例を示します。

(config)# **ip igmp snooping last-member-query-count 5**

# **ip igmp snooping querier**

レイヤ2ネットワークで Internet Group Management Protocol (IGMP) クエリア機能をグローバ ルにイネーブルにするには、**ip igmp snooping querier** グローバル コンフィギュレーション コ マンドを使用します。キーワードとともにコマンドを入力すると、VLANインターフェイスの IGMP クエリア機能をイネーブルにし、設定できます。デフォルト設定に戻すには、このコマ ンドの **no** 形式を使用します。

**ipigmpsnooping** [**vlan** *vlan-id*] **querier** [**address** *ip-address* | **max-response-time** *response-time* | **query-interval** *interval-count* | **tcn query** {**count** *count* | **interval** *interval*} | **timer expiry** *expiry-time* | **version** *version*]

**no ip igmp snooping** [**vlan** *vlan-id*] **querier** [**address** | **max-response-time** | **query-interval** | **tcn query** {**count** | **interval**} | **timer expiry** | **version**]

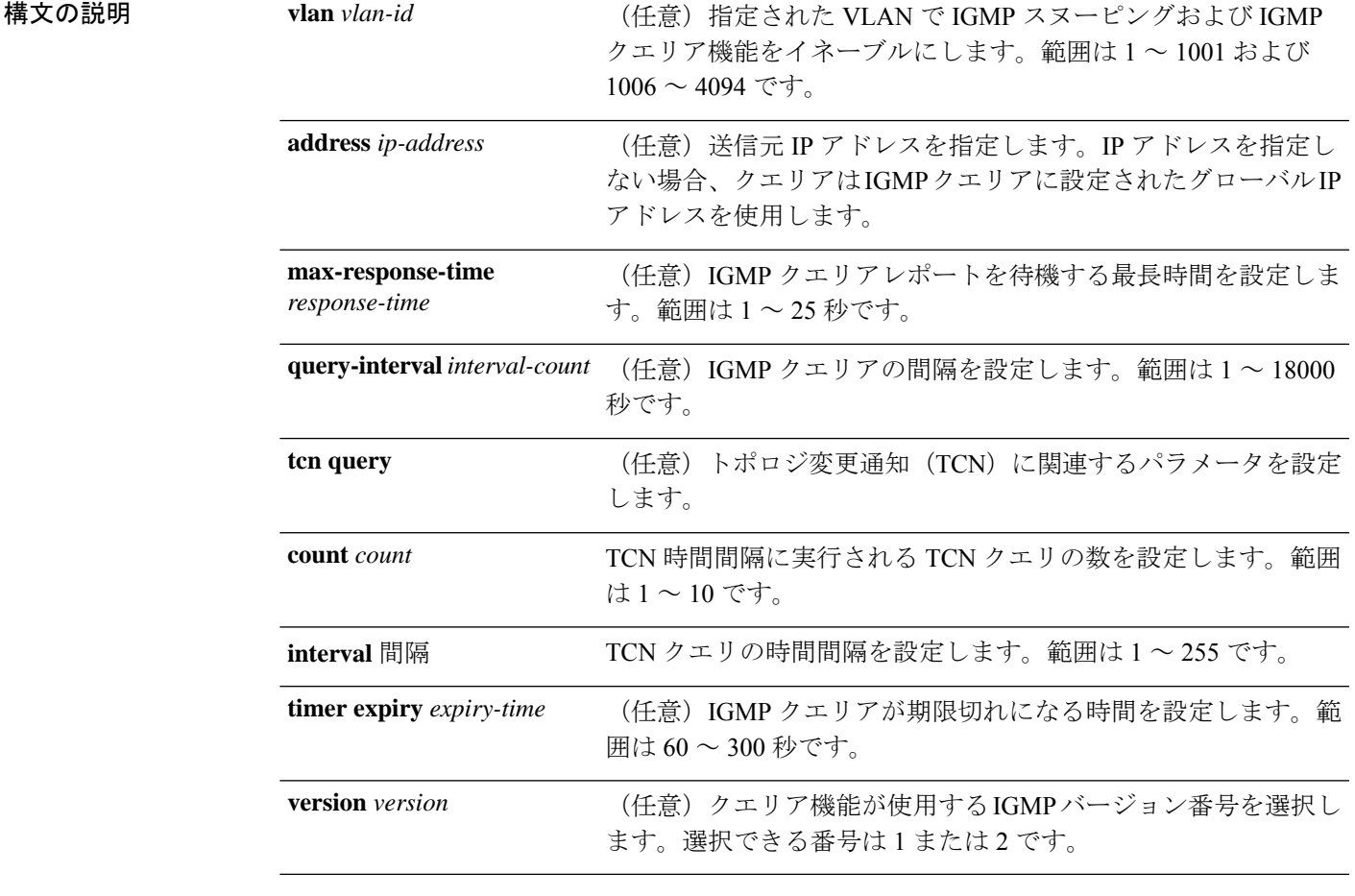

コマンド デフォルト IGMP スヌーピングクエリア機能は、 でグローバルにディセーブルに設定されています。

IGMP スヌーピングクエリアは、イネーブルの場合でも、マルチキャストルータからの IGMP トラフィックが検出されると、自らをディセーブルにします。

### コ**マンド モード** グローバル コンフィギュレーション

コマンド履歴 リリース りゅうしょう しょうしょう かいしゃ 変更内容 このコマンドが導入されまし た。 Cisco IOS XE Everest 16.5.1a

使用上のガイドライン クエリアとも呼ばれる IGMP クエリメッセージを送信するデバイスの IGMP バージョンおよび IPアドレスを検出するためにIGMPスヌーピングをイネーブルにするには、このコマンドを使 用します。

> デフォルトでは、IGMP スヌーピングクエリアは、IGMP バージョン 2(IGMPv2)を使用する デバイスを検出するよう設定されていますが、IGMPバージョン1(IGMPv1)を使用している クライアントは検出しません。デバイスが IGMPv2 を使用している場合、**max-response-time** 値を手動で設定できます。デバイスが IGMPv1 を使用している場合は、max-response-time を設 定できません(値を設定できず、0 に設定されています)。

> IGMPv1 を実行している RFC に準拠していないデバイスは、**max-response-time** 値としてゼロ 以外の値を持つ IGMP 一般クエリメッセージを拒否することがあります。デバイスで IGMP 一 般クエリメッセージを受け入れる場合、IGMP スヌーピングクエリアが IGMPv1 を実行するよ うに設定します。

> VLAN ID 1002~1005は、トークンリングおよびFDDI VLANに予約されていて、IGMPスヌー ピングでは使用できません。

#### 例

次の例では、IGMP スヌーピングクエリア機能をグローバルにイネーブルにする方法 を示します。

(config)# **ip igmp snooping querier**

次の例では、IGMP スヌーピングクエリアの最大応答時間を 25 秒に設定する方法を示 します。

(config)# **ip igmp snooping querier max-response-time 25**

次の例では、IGMP スヌーピングクエリアの時間間隔を 60 秒に設定する方法を示しま す。

(config)# **ip igmp snooping querier query-interval 60**

次の例では、IGMP スヌーピングクエリアの TCN クエリカウントを 25 に設定する方 法を示します。

(config)# **ip igmp snooping querier tcn count 25**

次の例では、IGMP スヌーピングクエリアのタイムアウト値を 60 秒に設定する方法を 示します。

(config)# **ip igmp snooping querier timer expiry 60**

次に、IGMP スヌーピングクエリア機能をバージョン 2 に設定する例を示します。

 $\overline{\phantom{a}}$ 

(config)# **ip igmp snooping querier version 2**

設定を確認するには、**show ip igmp snooping** 特権 EXEC コマンドを入力します。

### **ip igmp snooping report-suppression**

Internet Group Management Protocol(IGMP)レポート抑制をイネーブルにするには、 スタック またはスタンドアロン で **ip igmp snooping report-suppression** グローバル コンフィギュレー ション コマンドを使用します。IGMP レポート抑制をディセーブルにして、すべての IGMP レ ポートをマルチキャストルータに転送するには、このコマンドの **no** 形式を使用します。

### **ip igmp snooping report-suppression no ip igmp snooping report-suppression**

- 構文の説明 このコマンドには引数またはキーワードはありません。
- コマンド デフォルト IGMP レポート抑制はイネーブルです。
- コマンド モード ブローバル コンフィギュレーション

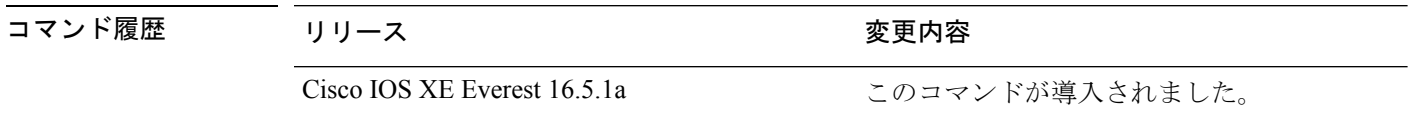

使用上のガイドライン IGMP レポート抑制は、マルチキャストクエリに IGMPv1 レポートと IGMPv2 レポートがある 場合にだけサポートされます。この機能は、クエリにIGMPv3レポートが含まれている場合は サポートされません。

> は IGMP レポート抑制を使用して、マルチキャストルータクエリごとに 1 つの IGMP レポート のみをマルチキャストデバイスに転送します。IGMPレポート抑制がイネーブル(デフォルト) である場合、は最初のIGMPレポートをグループのすべてのホストからすべてのマルチキャス トルータに送信します。は、グループの残りのIGMPレポートをマルチキャストルータに送信 しません。この機能により、マルチキャストデバイスにレポートが重複して送信されることを 防ぎます。

> マルチキャストルータクエリに IGMPv1 および IGMPv2 レポートに対する要求のみが含まれて いる場合、は最初のIGMPv1レポートまたはIGMPv2レポートのみを、グループのすべてのホ ストからすべてのマルチキャストルータに転送します。マルチキャストルータクエリにIGMPv3 レポートに対する要求も含まれる場合、はグループのすべての IGMPv1、IGMPv2、および IGMPv3 レポートをマルチキャストデバイスに転送します。

> **no ipigmpsnooping report-suppression** コマンドを入力して IGMP レポート抑制をディセーブル にした場合、すべての IGMP レポートがすべてのマルチキャストルータに転送されます。

#### 例

次の例では、レポート抑制をディセーブルにする方法を示します。 (config)# **no ip igmp snooping report-suppression**

I

設定を確認するには、特権 EXEC モードで **show ip igmp snooping** コマンドを入力しま す。

### **ip igmp snooping vlan explicit-tracking**

Internet Group Management Protocol(IGMP)のホスト、グループ、およびチャネルの VLAN ご との明示的なトラッキングを有効にするには、グローバル コンフィギュレーション モードで **ip igmp snooping vlan explicit-tracking** コマンドを使用します。IGMP の明示的なトラッキング を無効にするには、このコマンドの no 形式を使用します。

**ip igmp snooping vlan** *vlan-id***explicit-tracking no ip igmp snooping vlan** *vlan-id* **explicit-tracking**

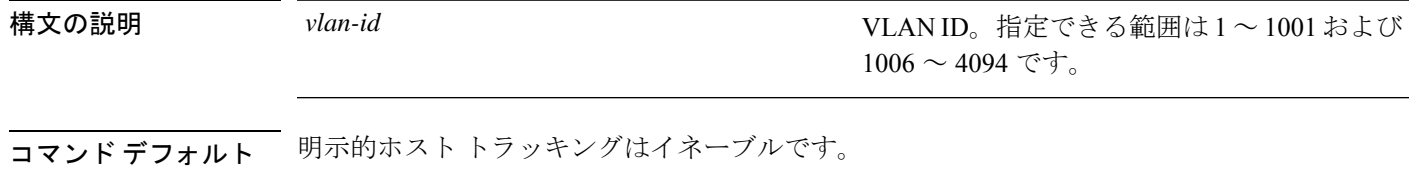

コマンド モード グローバル コンフィギュレーション (config)

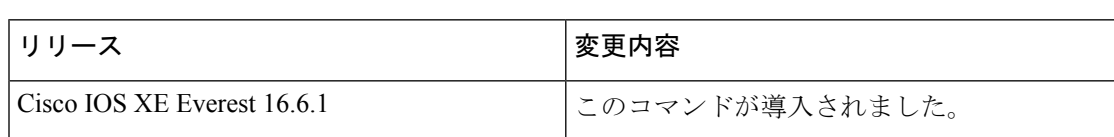

使用上のガイドライン マルチキャスト デバイスが特定のマルチアクセス ネットワークに含まれるマルチキャスト ホ ストのメンバーシップの明示的なトラッキングを行えるようにするには、**ipigmpsnooping vlan explicit-tracking** コマンドを使用します。これにより、マルチキャスト デバイスは、特定のグ ループまたはチャネルに参加している各ホストを個別にトラッキングし、ホストがマルチキャ ストグループまたはチャネルを離れるときの離脱レイテンシを最小限に抑えることができるよ うになります。

### 例

次に、明示的なトラッキングを有効にする例を示します。

Device# **configure terminal** Device(config)#**ip igmp snooping vlan 100 explicit-tracking** Device(config)#**exit**

次に、VLAN200インターフェイス上でIGMP明示的ホストトラッキングを無効にし、 設定を確認する例を示します。

Device(config)# **no ip igmp snooping vlan 200 explicit-tracking** Device(config)# **end** Device# **show ip igmp snooping vlan 200 | include explicit tracking** Global IGMP Snooping configuration: ----------------------------------- IGMP snooping : Enabled IGMPv3 snooping : Enabled Report suppression : Enabled TCN solicit query : Disabled TCN flood query count : 2

Vlan 2: -------- IGMP snooping : Enabled IGMPv2 immediate leave : Disabled Explicit host tracking : Disabled Multicast router learning mode : pim-dvmrp CGMP interoperability mode : IGMP\_ONLY Explicit host tracking : Disabled Device#

### **ip igmp snooping vlan mrouter**

マルチキャストルータポートの追加を行うには、スタックまたはスタンドアロンで **ip igmp snooping mrouter** グローバル コンフィギュレーション コマンドを使用します。デフォルト設 定に戻すには、このコマンドの **no** 形式を使用します。

- コマンド デフォルト デフォルトでは、マルチキャストルータポートはありません。
- コマンド モード グローバル コンフィギュレーション

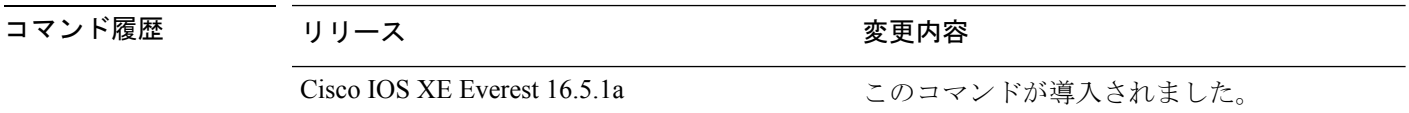

使用上のガイドライン VLAN ID 1002~1005は、トークンリングおよびFDDI VLANに予約されていて、IGMPスヌー ピングでは使用できません。

設定は、NVRAM に保存されます。

### 例

次の例では、ポートをマルチキャストルータポートとして設定する方法を示します。 (config)# **ip igmp snooping vlan 1 mrouter interface gigabitethernet1/0/2** 設定を確認するには、**show ip igmp snooping** 特権 EXEC コマンドを入力します。

# **ip igmp snooping vlan static**

Internet Group Management Protocol(IGMP)スヌーピングをイネーブルにし、マルチキャスト グループのメンバとしてレイヤ2ポートをスタティックに追加するには、スタックまたはスタ ンドアロン で **ip igmp snooping vlan static** グローバル コンフィギュレーション コマンドを使 用します。静的マルチキャストグループのメンバとして指定されたポートを削除するには、こ のコマンドの **no** 形式を使用します。

**ip igmp snooping vlan** *vlan-id* **static** *ip-address* **interface** *interface-id* **no ip igmp snooping vlan** *vlan-id* **static** *ip-address* **interface** *interface-id*

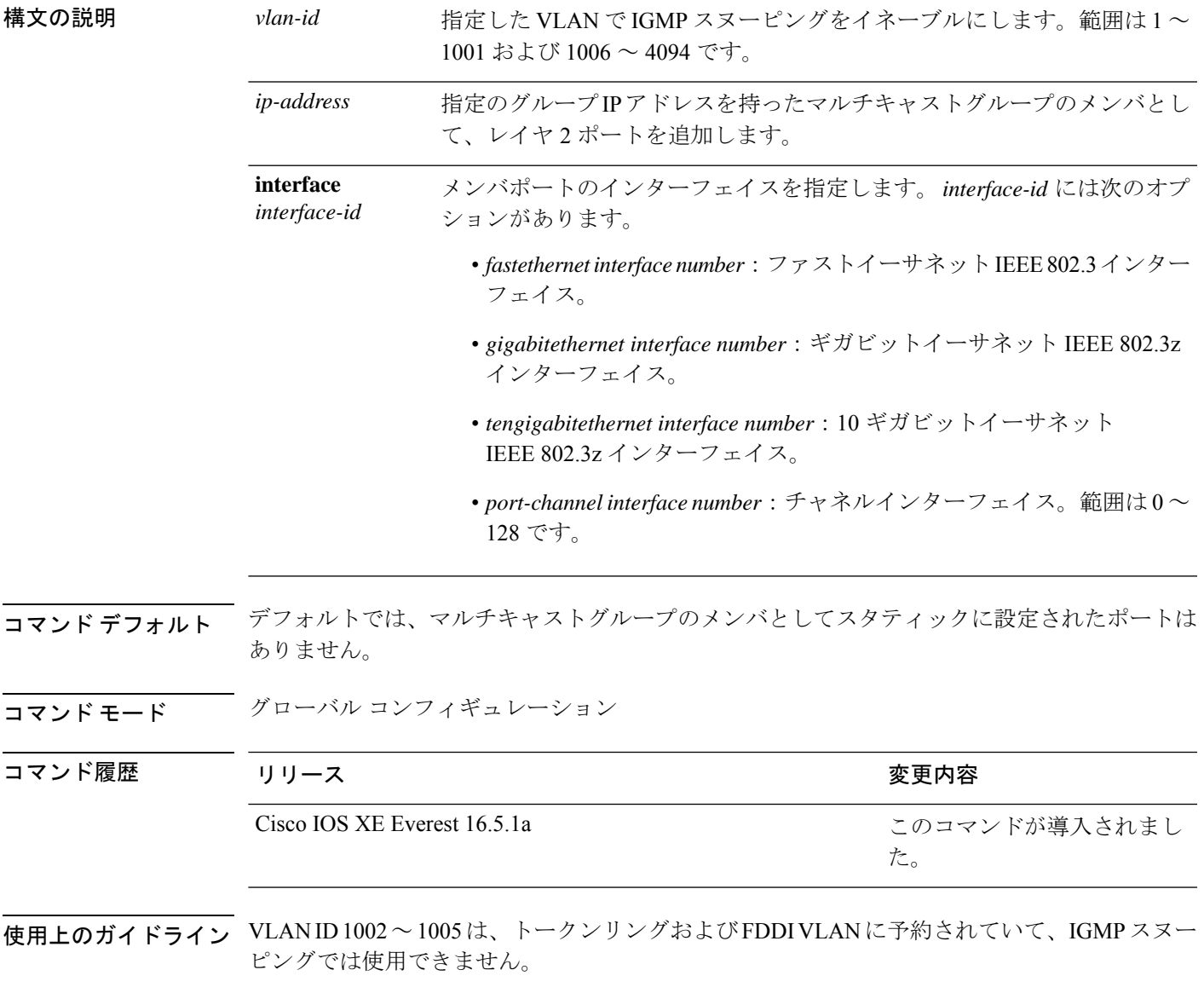

設定は、NVRAM に保存されます。

### 例

次の例では、インターフェイス上のホストをスタティックに設定する方法を示します。

(config)# **ip igmp snooping vlan 1 static 224.2.4.12 interface gigabitEthernet1/0/1**

Configuring port gigabitethernet1/0/1 on group 224.2.4.12

設定を確認するには、特権 EXEC モードで **show ip igmp snooping** コマンドを入力しま す。

### **ip multicast auto-enable**

IP マルチキャストの認証、許可、およびアカウンティング(AAA)の有効化をサポートする には、 **ip multicast auto-enable** コマンドを使用します。このコマンドによって、RADIUS サー バから、AAA 属性を使用しているダイヤルアップ インターフェイスでのマルチキャストルー ティングをダイナミックに有効化できます。AAA の IP マルチキャストを無効にするには、こ のコマンドの **no** 形式を使用します。

**ip multicast auto-enable no ip multicast auto-enable**

構文の説明 このコマンドには引数またはキーワードはありません。 コマンド デフォルト なし コマンド モード グローバル コンフィギュレーション コマンド履歴 リリース さんじょう 変更内容 Cisco IOS XE Everest 16.5.1a このコマンドが導入されました。

使用上のガイドライン なし

#### 例

次の例は、IP マルチキャスト上の AAA をイネーブルにする方法を示します。 (config)# **ip multicast auto-enable**

#### **779**

### **ip multicast-routing**

IP マルチキャストルーティングをイネーブルにするには、グローバル コンフィギュレーショ ンモードで**ip multicast-routing**コマンドを使用します。IPマルチキャストルーティングをディ セーブルにするには、このコマンドの **no** 形式を使用します。

**ip multicast-routing** [**vrf** *vrf-name* ] **no ip multicast-routing** [**vrf** *vrf-name* ]

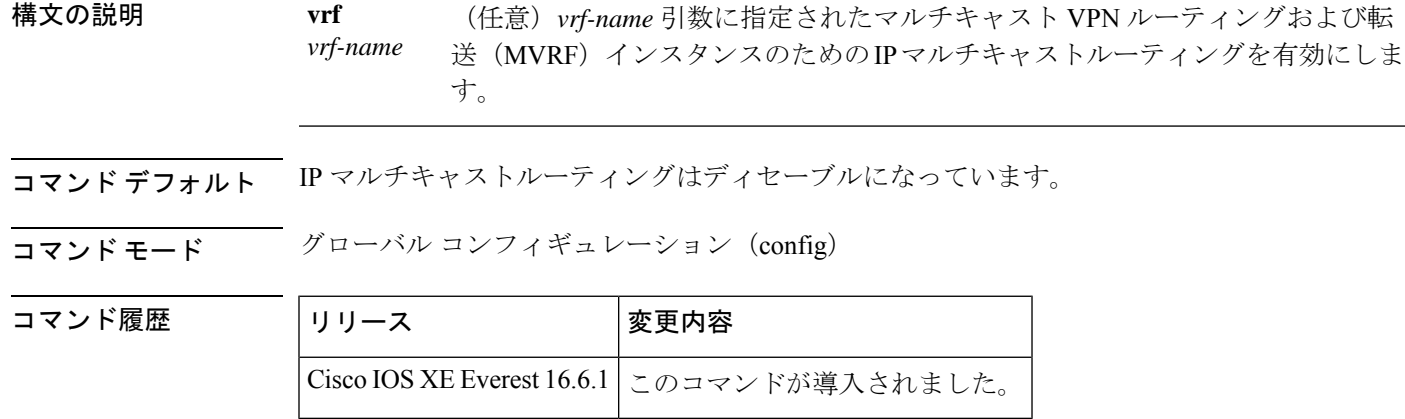

使用上のガイドライン IPマルチキャストルーティングがディセーブルになっている場合、Cisco IOS XEソフトウェア はどのマルチキャストパケットも転送しません。

IPマルチキャストの場合は、IPマルチキャストルーティングを有効にした後に、PIMをすべて のインターフェイスに設定する必要があります。IPマルチキャストルーティングを無効にして も PIM は削除されません。PIM は、インターフェイスの設定から明示的に削除する必要があ ります。 (注)

<sup>例</sup> 次に、IP マルチキャストルーティングをイネーブルにする例を示します。

Device> enable Device# configure terminal Device(config)# **ip multicast-routing**

次に、特定の VRF の IP マルチキャストルーティングを有効にする例を示します。

Device(config)# **ip multicast-routing vrf vrf1**

関連コマンド

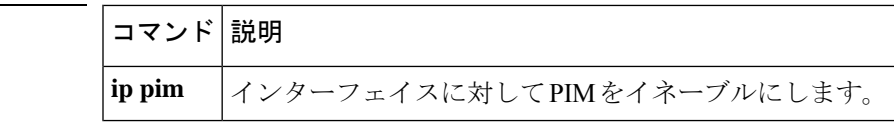

### **ip pim accept-register**

Protocol Independent Multicast (PIM) 登録メッセージをフィルタ処理するように候補ランデブー ポイント (RP) スイッチを設定するには、グローバル コンフィギュレーション モードで ip **pim accept-register** コマンドを使用します。この機能を無効にするには、このコマンドの **no** 形 式を使用します。

**ip pim** [**vrf** *vrf-name* ] **accept-register** {**list** *access-list*} **no ip pim** [**vrf** *vrf-name* ] **accept-register**

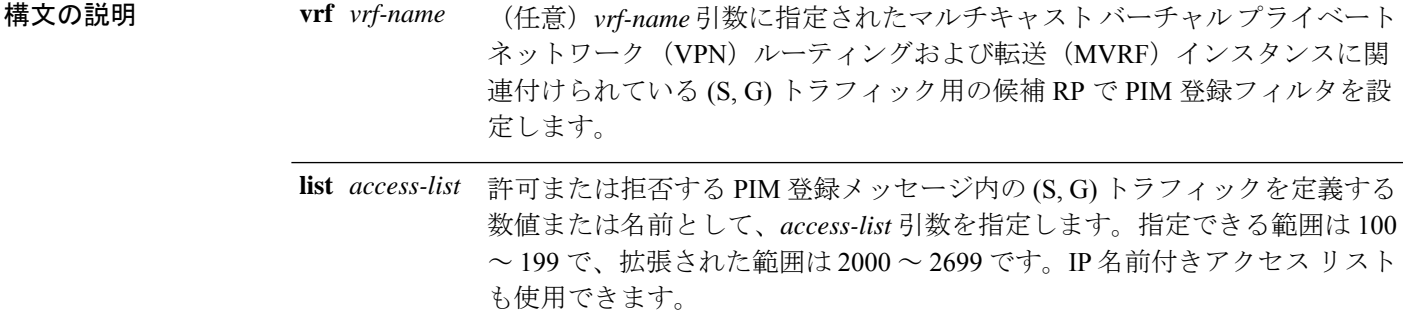

- コマンドデフォルト<br>PIM 登録フィルタは設定されていません。
- コ**マンド モード** グローバル コンフィギュレーション

コマンド履歴 リリース さんじょう 変更内容 Cisco IOS XE Everest 16.5.1a このコマンドが導入されました。

使用上のガイドライン 不正な送信元が RP に登録されないようにするには、このコマンドを使用します。不正な送信 元がRPに登録メッセージを送信すると、RPはただちに登録停止メッセージを送り返します。

> **ip pim accept-register** コマンドに提供されるアクセスリストは IP 送信元アドレスと IP 宛先ア ドレスのみをフィルタ処理します。その他のフィールドのフィルタリング(たとえば、IPプロ トコルまたはUDPポート番号)は無効になっています。これらは、共有ツリーの下方のRPか らマルチキャスト グループ メンバに不要なトラフィックを転送する場合があります。より複 雑なフィルタリングが必要な場合は、代わりに、**ipmulticastboundary**コマンドを使用します。

#### 例

次に、SSM グループ範囲(232.0.0.0/8)に送信している送信元アドレス 172.16.10.1 を 除き、任意のグループ範囲に送信している送信元アドレスの登録パケットを許可する 例を示します。これらは拒否されます。候補 RP は最初のホップ ルータまたはスイッ チから PIM 登録を受信するため、これらのステートメントはすべての候補 RP に設定 する必要があります。

(config)# **ip pim accept-register list ssm-range** (config)# **ip access-list extended ssm-range** (config-ext-nacl)# **deny ip any 232.0.0.0 0.255.255.255** (config-ext-nacl)# **permit ip any any**

# **ip pim bidir-enable**

双方向 Protocol Independent Multicast(双方向 PIM)をイネーブルにするには、グローバル コン フィギュレーション モードで **ip pim bidir-enable** コマンドを使用します。双方向 PIM をディ セーブルにするには、このコマンドの **no** 形式を使用します。

### **ip pim bidir-enable**

**no ip pim bidir-enable**

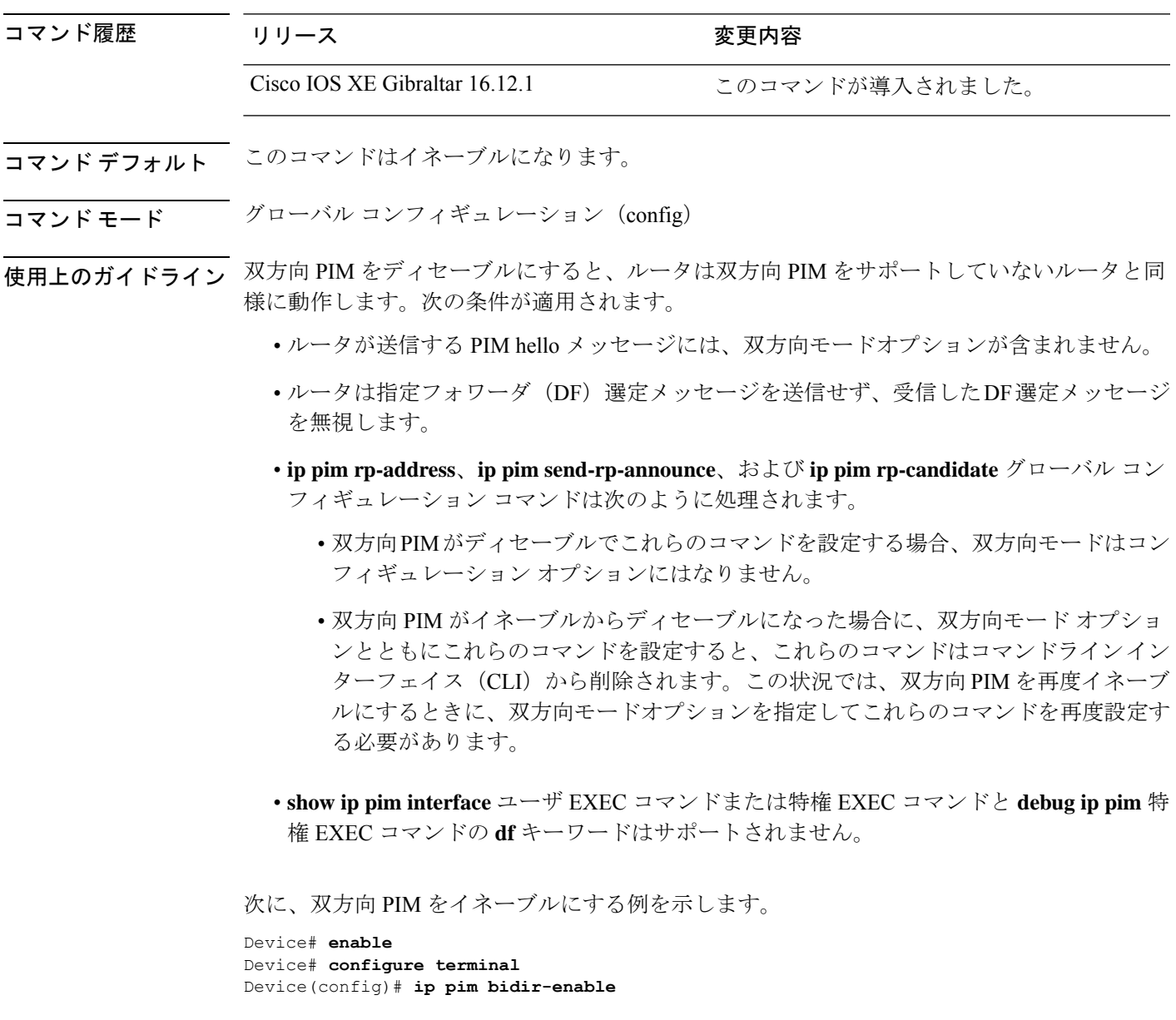

### **ip pim bsr-candidate**

候補 BSR になるように を設定するには、グローバル コンフィギュレーション モードで **ippim bsr-candidate** コマンドを使用します。候補 BSR としてのスイッチを削除するには、このコマ ンドの **no** 形式を使用します。

**ip pim** [**vrf** *vrf-name*] **bsr-candidate** *interface-id* [*hash-mask-length*] [*priority*] **no ip pim** [**vrf** *vrf-name* ] **bsr-candidate**

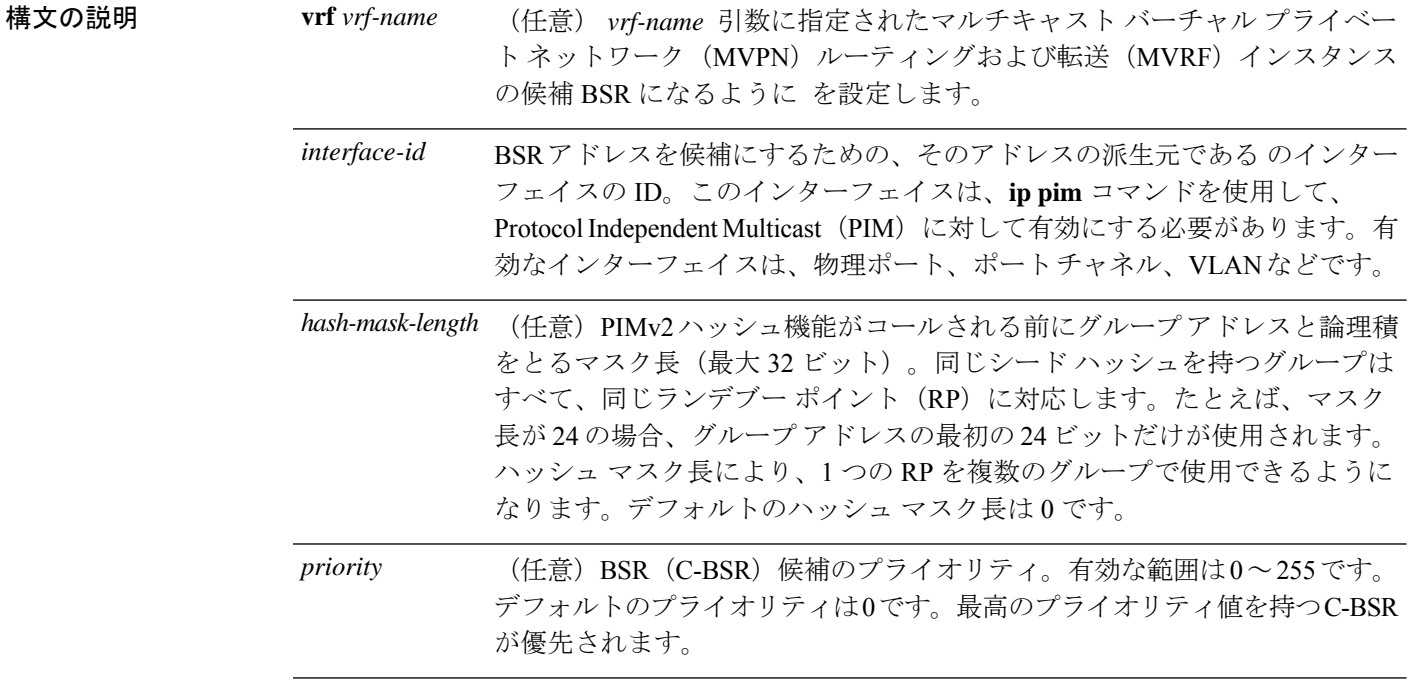

- コマンド デフォルト はそれ自体を候補 BSR として通知するように設定されていません。
- コマンド モード グローバル コンフィギュレーション

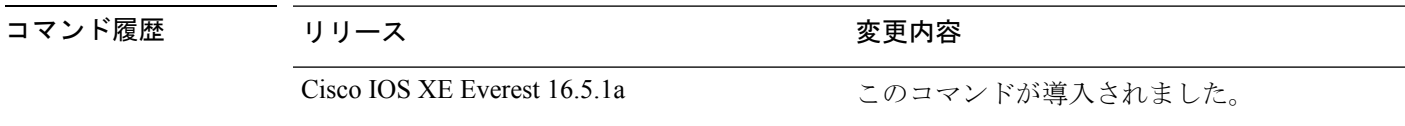

使用上のガイドライン このコマンドに指定したインターフェイスは、**ippim**コマンドを使用して、ProtocolIndependent Multicast (PIM) に対して有効にする必要があります。

> このコマンドは、指定されたインターフェイスのアドレスを BSR アドレスとして示す BSR メッセージをすべての PIM ネイバーに送信するように を設定します。

このコマンドは、PIM ドメイン内のすべての部分に良好に接続できるバックボーン で設定す る必要があります。

BSR メカニズムは RFC 2362 で指定されています。候補 RP (C-RP) は、ユニキャスト C-RP ア ドバタイズメント パケットを BSR にスイッチングします。その後、BSR は、これらのアドバ タイズメントを BSR メッセージに集約します。BSR メッセージは、TTL 1 で、

ALL-PIM-ROUTERS グループのアドレス 224.0.0.13 に定期的にマルチキャストされます。これ らのメッセージのマルチキャストは、ホップバイホップ RPF フラッディングによって処理さ れます。事前の IP マルチキャスト ルーティング設定は必要がありません(AutoRP とは異な る)。また、BSR は、特定のグループ範囲について指定された RP を事前に選択しません

(AutoRPとは異なる)。代わりに、BSR メッセージを受信する各スイッチが BSR メッセージ 内の情報に基づいてグループ範囲の RP を選択します。

シスコ は BSR メッセージを常に受け入れ、処理します。この機能を無効にするコマンドはあ りません。

シスコ は、次の手順で、どの C-RP がグループで使用されているかを判別します。

- BSR C-RP で通知されるグループ プレフィックスに対して最長一致ルックアップを実行し ます。
- 最長一致ルックアップによって BSR が学習した C-RP が複数見つかった場合は、優先順位 が最低の C-RP(**ip pim rp-candidate** コマンドで設定される)が優先されます。
- 複数の BSR が学習した C-RP で優先順位が同じ場合は、グループの RP を選択するため に、BSR ハッシュ関数が使用されます。
- 複数の BSR が学習した C-RP が BSR ハッシュ関数から派生された同じハッシュ値を返す 場合は、最高の IP アドレスの BSR C-RP が優先されます。

#### 例

次に、ハッシュ マスク長 0 および優先順位 192 を使用して、ギガビット イーサネット インターフェイス 1/0/0 の の IP アドレスが BSR C-RP になるように設定する例を示し ます。

(config)# **ip pim bsr-candidate GigabitEthernet1/0/1 0 192**

# **ip pim rp-address**

マルチキャストグループの Protocol Independent Multicast(PIM)ランデブーポイント(RP)の アドレスを静的に設定するには、グローバルコンフィギュレーションモードで**ippimrp-address** コマンドを使用します。RPアドレスを削除するには、このコマンドの**no**形式を使用します。

**ip pim** [**vrf** *vrf-name*]**rp-address** *rp-address* [*access-list*] [**override** ] [**bidir**]

**no ip pim** [**vrf** *vrf-name*]**rp-address** *rp-address* [*access-list*] [**override** ] [**bidir**]

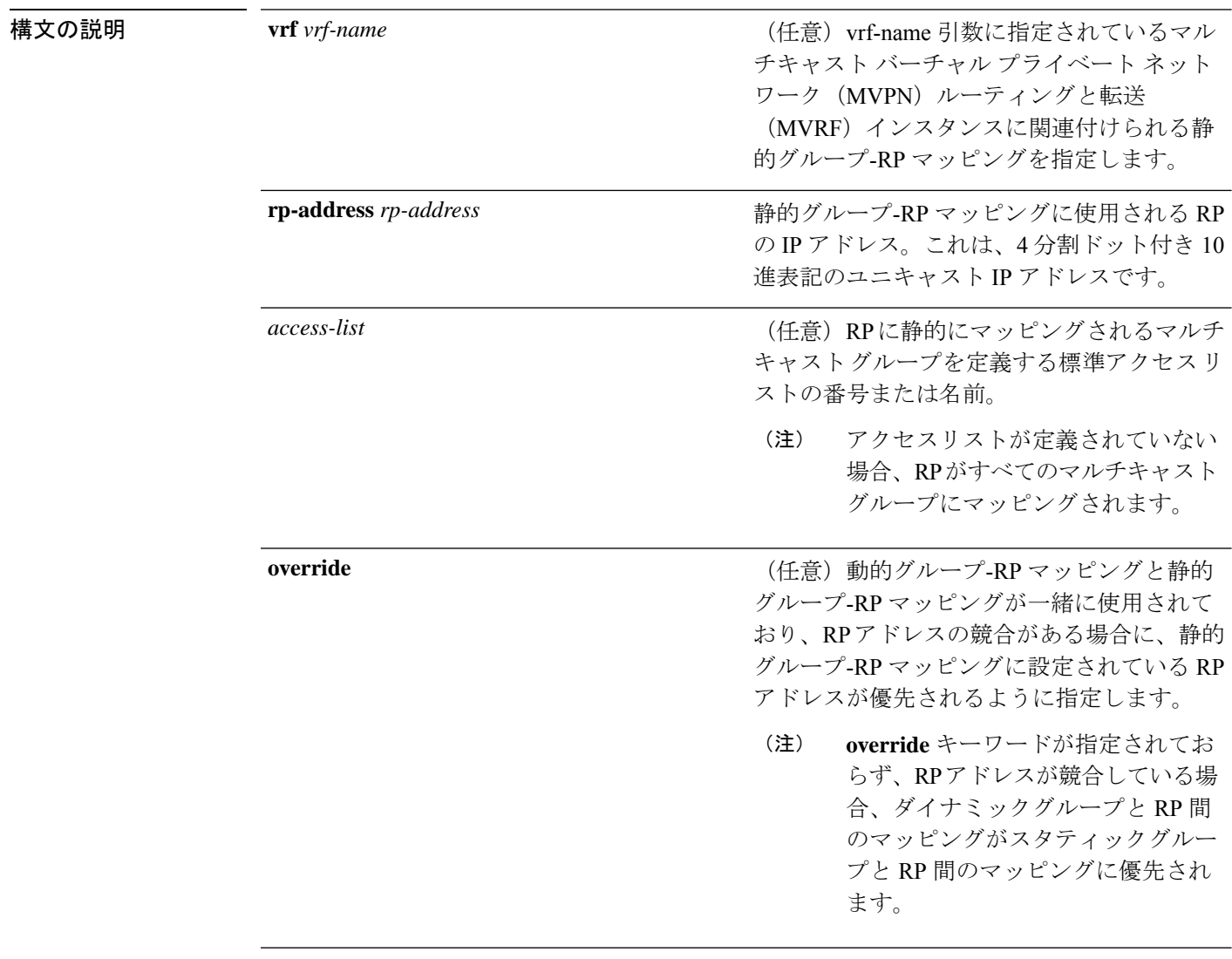

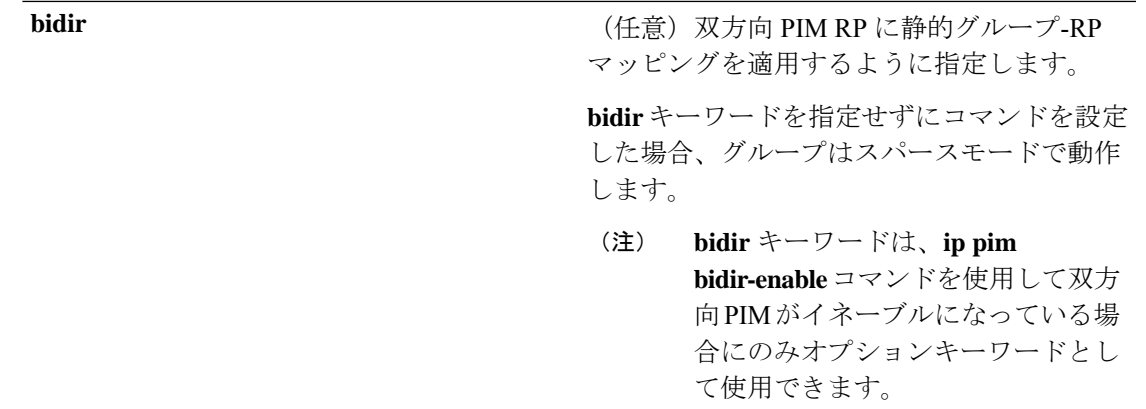

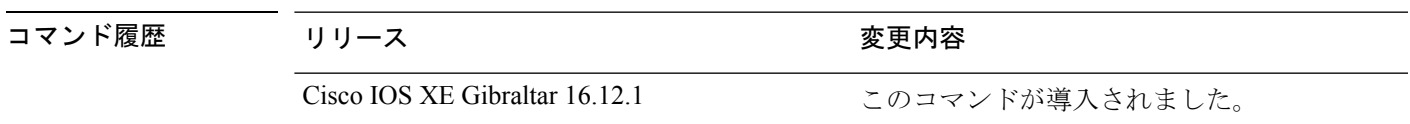

- コマンド デフォルト PIM の静的グループ-RP マッピングは設定されていません。
- コマンド モード グローバル コンフィギュレーション(config)

使用上のガイドライン PIM では、スパースモード (PIM-SM) または双方向モード (双方向 PIM) のマルチキャスト グループは、RP を使用してソースとレシーバに接続します。PIM ドメイン内のすべてのルー タが、そのモードの一貫した設定とマルチキャスト グループの RP アドレスを持っている必要 があります。

> Cisco IOS ソフトウェアは、静的グループ-RP マッピング コンフィギュレーション、Auto-RP、 およびブートストラップルータ (BSR) の3つのメカニズムを通じて、マルチキャストグルー プのモードと RP アドレスを学習します。

> PIM-SM または双方向 PIM グループの RP アドレスを静的に定義するには、**ip pim rp-address** コマンドを使用します(**ip pim rp-address** コマンド コンフィギュレーションは、静的グルー プ-RP マッピングと呼ばれます)。

> アクセス リストを使用して、複数のグループに対して単一の RP を設定できます。アクセスリ ストを指定しなかった場合は、その静的 RP はすべてのマルチキャストグループにマッピング されます。

複数の RP を設定できますが、グループ範囲ごとに設定できる RP は 1 つだけです。

複数の **ip pim rp-address** コマンドを設定した場合は、次の規則が適用されます。

- 到達可能性に関係なく、最も高い RPIP アドレスが選択される。設定済みの複数の **ippim rp-addres**コマンドのアクセスリストに一致するマルチキャストグループのRPは、設定さ れている RP アドレスが最も高い RP によって決まります。
- コマンドごとに 1 つの RP アドレス。複数の **ip pim rp-address** コマンドが設定されている 場合、各静的グループ-RP マッピングが、固有の RP アドレスで設定されている必要があ ります(重複していると、上書きされます)。この制限は、それぞれのスパースモードま

たは双方向モードグループに RP 機能を提供するために使用できる RP アドレスは 1 つだ けだということも意味します。双方向モードとスパース モード両方用の静的グループ-RP マッピングを設定したい場合は、それぞれのモードに固有の RP アドレスを指定する必要 があります。

• コマンドごとに 1 つのアクセスリスト。複数の **ippim rp-address** コマンドが設定されてい る場合に、静的グループ-RP マッピングごとに設定できるアクセスリストは1つだけで す。アクセスリストを同じルータ上で設定されている他の静的グループ-RPマッピングに 再使用することはできません。

動的グループ-RP マッピングと静的グループ-RP マッピングが一緒に使用されている場合、マ ルチキャストグループには、**override**キーワードが使用されていないかぎり、動的グループ-RP マッピングが静的グループ-RP マッピングよりも優先されるという規則が適用されます。

次の例は、マルチキャストグループ範囲 239/8 の双方向 PIM RP アドレスを 172.16.0.2 に設定する方法を示しています。

Device(config)# **access list 10 239.0.0.0 0.255.255.255** Device(config)# **ip pim rp-address 172.16.0.2 10 bidir**

# **ip pim rp-candidate**

自身を Protocol Independent Multicast (PIM) バージョン 2 (PIMv2) 候補ランデブーポイント (C-RP)として BSR にアドバタイズするように を設定するには、グローバル コンフィギュ レーション モードで **ippim rp-candidate** コマンドを使用します。C-RP としての を削除するに は、このコマンドの **no** 形式を使用します。

**ip pim** [**vrf** *vrf-name*] **rp-candidate** *interface-id* [**group-list** *access-list-number*] **no ip pim** [**vrf** *vrf-name*] **rp-candidate** *interface-id* [**group-list** *access-list-number*]

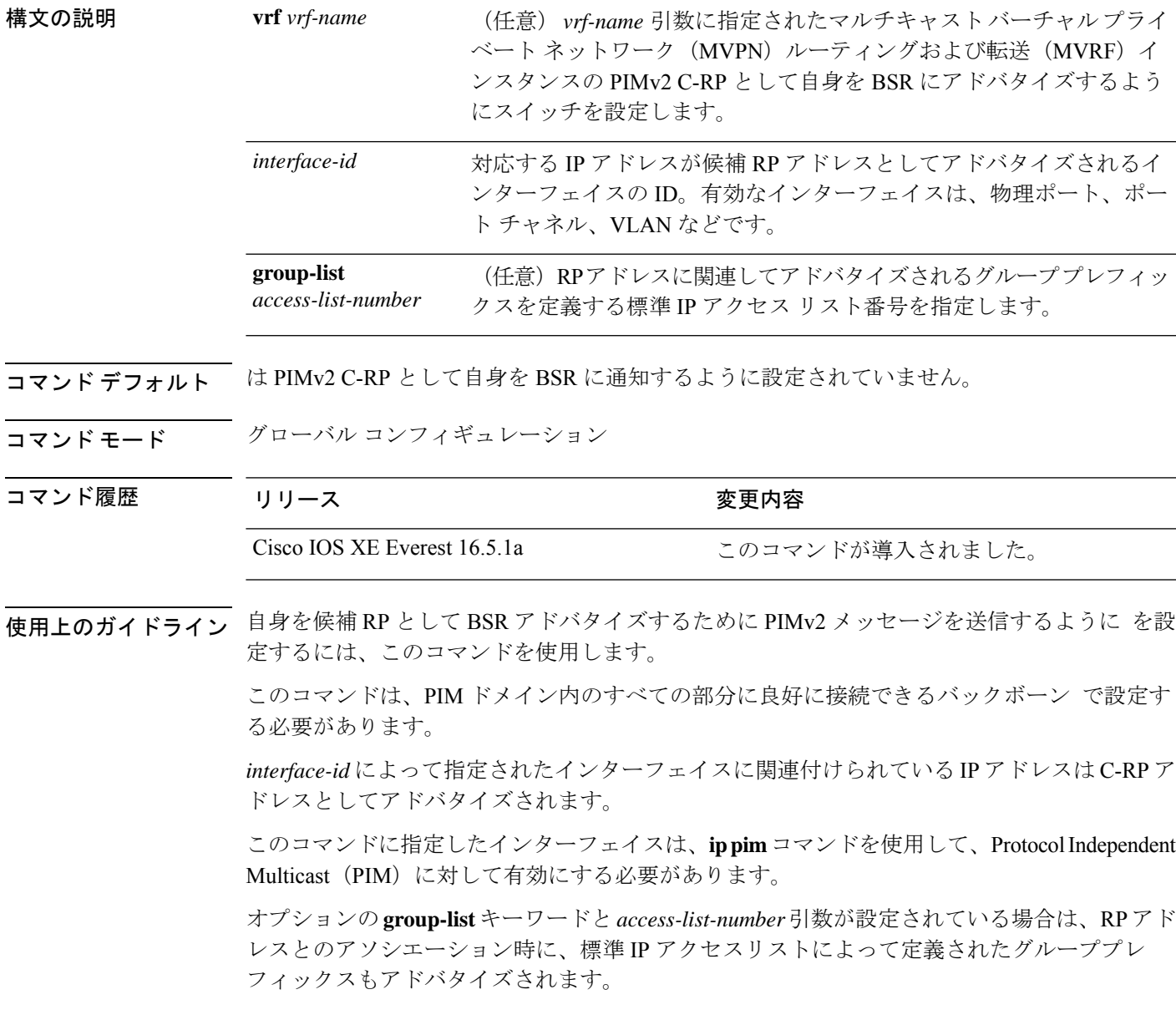

#### 例

次に、自身を C-RP として PIM ドメイン内の BSR にアドバタイズするようにスイッチ を設定する例を示します。標準アクセスリスト番号4により、ギガビットイーサネッ ト インターフェイス 1/0/1 で識別されるアドレスを持つ RP に対応するグループ プレ フィックスが指定されます。

(config)# **ip pim rp-candidate GigabitEthernet1/0/1 group-list 4**

# **ip pim send-rp-announce**

Auto-RPを使用して、デバイスがランデブーポイント (RP) として動作するグループを設定す るには、グローバル コンフィギュレーション モードで **ip pim send-rp-announce** コマンドを使 用します。デバイスの RP としての設定を解除するには、このコマンドの **no** 形式を使用しま す。

**ip pim** [**vrf** *vrf-name*] **send-rp-announce** *interface-id* **scope** *ttl-value* [**group-list** *access-list-number*] [**interval** *seconds*][**bidir**] **no ip pim** [**vrf** *vrf-name*] **send-rp-announce** *interface-id*

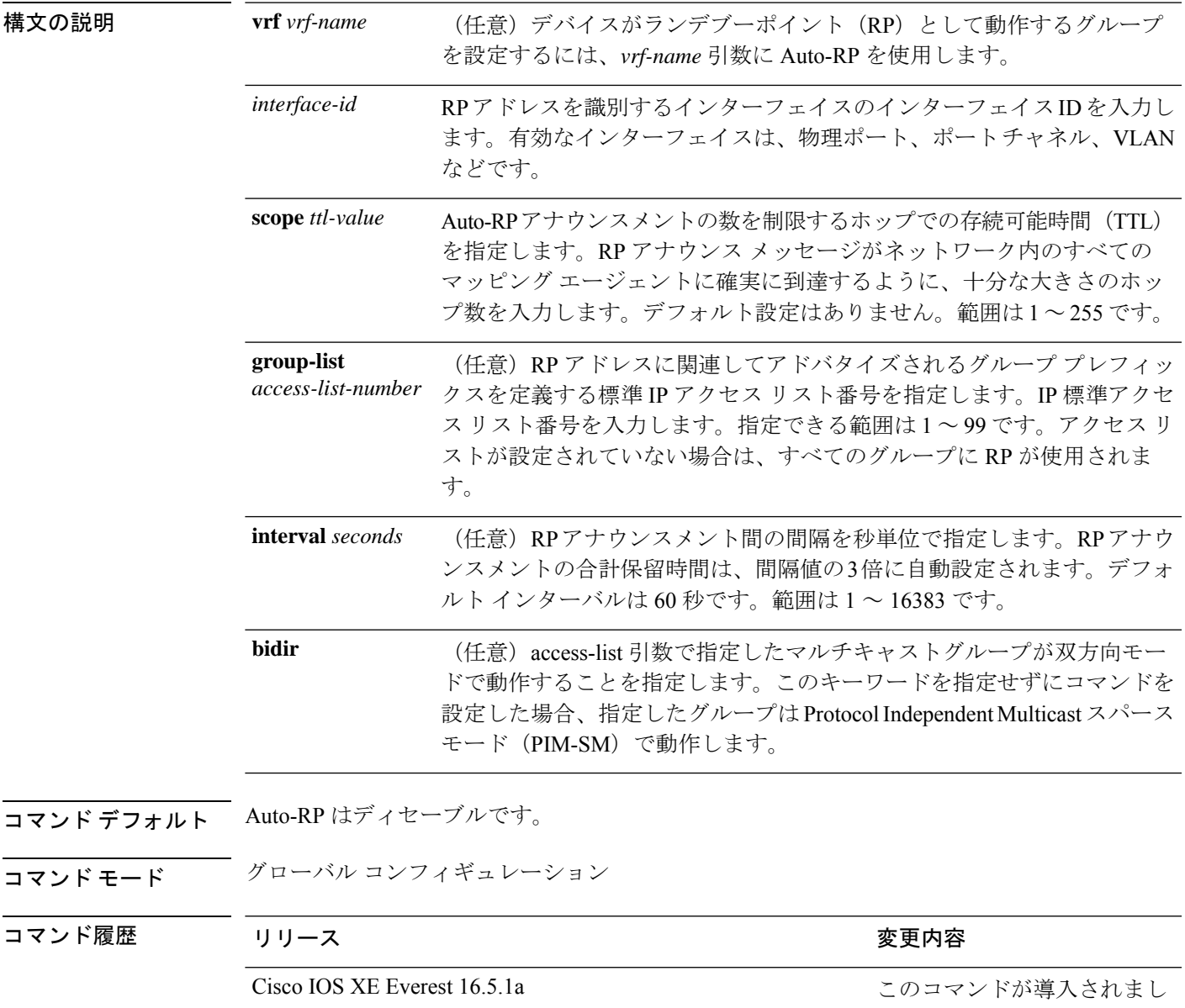

た。

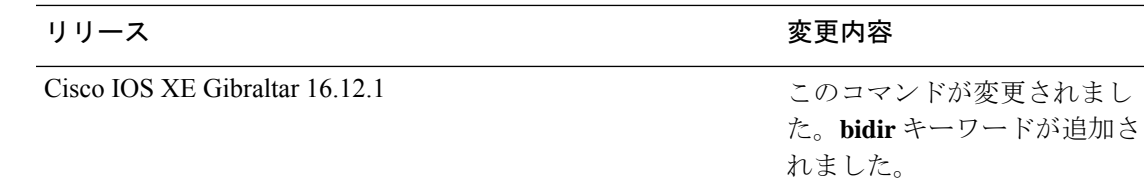

使用上のガイドライン RPにするデバイスで次のコマンドを入力します。Auto-RPを使用してグループ/RPマッピング を配信すると、ルータはこのコマンドにより既知のグループ CISCO-RP-ANNOUNCE (224.0.1.39)にAuto-RPアナウンスメントメッセージを送信します。このメッセージは、ルー タがアクセス リストで規定される範囲内のグループに対する候補 RP であることを通知しま す。

> このコマンドは、双方向転送を行う場合、および Auto-RP を使用してグループ/RP のマッピン グを分散する場合に、**bidir** キーワードを指定して使用します。他のオプションは、次のとお りです。

- PIM バージョン 2 ブートストラップルータ(PIMv2 BSR)メカニズムによりグループ/RP のマッピングを分散する場合は、**ip pim rp-candidate** コマンドで **bidir** キーワードを使用 します。
- Auto-RP または PIMv2 BSR メカニズムのどちらによってもグループ/RP のマッピングを分 散しない場合は、**ip pim rp-address** コマンドで **bidir** キーワードを使用します。

#### 例

次に、最大31ホップのすべての Protocol Independent Multicast(PIM)対応インターフェ イスに RP アナウンスメントを送信するようにデバイスを設定する例を示します。ス イッチを RP として識別するために使用される IP アドレスは、120 秒間隔でギガビッ ト イーサネット インターフェイス 1/0/1 に関連付けられる IP アドレスです。

Device(config)# **ip pim send-rp-announce GigabitEthernet1/0/1 scope 31 group-list 5 interval 120**

# **ip pim spt-threshold**

最短パスツリー(spt)に移行する上限値となるしきい値を指定するには、グローバルコンフィ ギュレーション モードで **ip pim spt-threshold** コマンドを使用します。しきい値を削除するに は、このコマンドの **no** 形式を使用します。

**ip pim** {*kbps* | **infinity**} [**group-list** *access-list*] **no ip pim** {*kbps* | **infinity**} [**group-list** *access-list*]

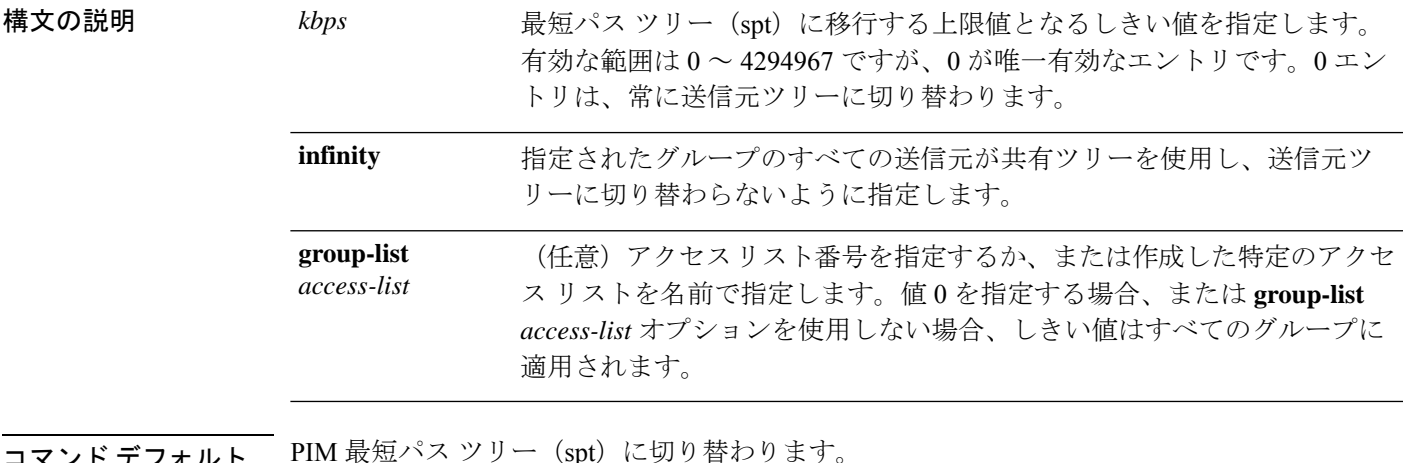

- コマント テノオルト
- コマンド モード グローバル コンフィギュレーション

コマンド履歴 リリース さんじょう 変更内容

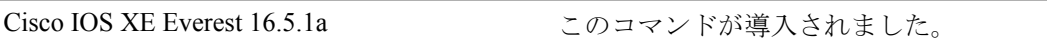

### 例

次に、アクセス リスト 16 のすべての送信元が共有ツリーを使用するように指定する 例を示します。

(config)# **ip pim spt-threshold infinity group-list 16**

### **match message-type**

サービス リストを照合するメッセージ タイプを設定するには、**match message-type** コマンド を使用します。

**match message-type** {**announcement** | **any** | **query**} 構文の説明 **announcement** のサービスアドバタイズメントまたはアナウンスメントのみを許可します。 any **frame 任意の照合タイプを許可します。** ネットワーク内の特定の に対するクライアントからクエリのみを許可しま す。 **query** コマンド デフォルト なし コマンド モード サービス リスト コンフィギュレーション。 コマンド履歴 リリース 変更内容 Cisco IOS XE Everest 16.5.1a このコマンドが導入されました。 使用上のガイドライン 異なるシーケンス番号を持つ同じ名前の複数のサービスマップを作成することができ、フィル タの評価順序はシーケンス番号に基づきます。サービスリストは、それぞれが許可または拒否 の結果を持つ個々の文を一定の順序で並べたものです。サービスリストの評価は、事前に定義 された順序でのリストのスキャンと、一致する各文の基準の評価で構成されています。リスト のスキャンは、文の一致が初めて見つかり、その文に関連付けられたアクションpermitまたは deny が実行されると停止します。リスト全体をスキャンした後のデフォルトのアクションは deny です。 **service-list mdns-sd** *service-list-name* **query** コマンドを使用していた場合、**match** コマンドは使 用できません。**match**コマンドは、**permit**または**deny**オプションに対してのみ使用できます。 (注)

### 例

次に、照合されるアナウンスメント メッセージ タイプを設定する例を示します。

(config-mdns-sd-sl)# **match message-type announcement**
# **match service-type**

照合する mDNS サービス タイプ文字列値を設定するには、**match service-type** コマンドを使用 します。

**match service-type** *line*

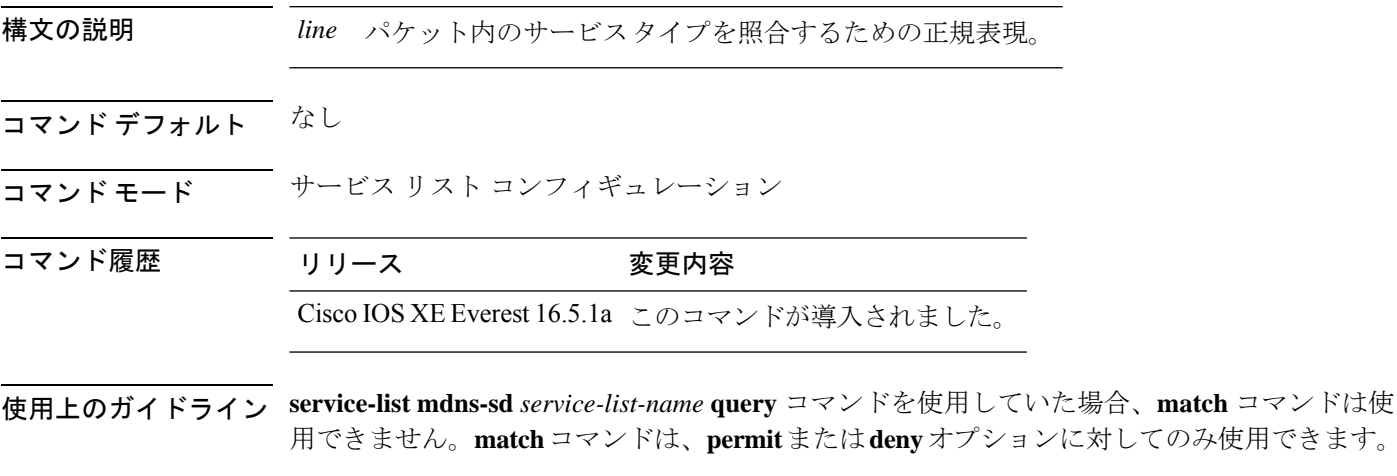

### 例

次に、照合する mDNS サービス タイプ文字列値を設定する例を示します。

(config-mdns-sd-sl)# **match service-type \_ipp.\_tcp**

# **match service-instance**

サービス リストを照合するサービス インスタンスを設定するには、**match service-instance** コ マンドを使用します。

**match service-instance** *line*

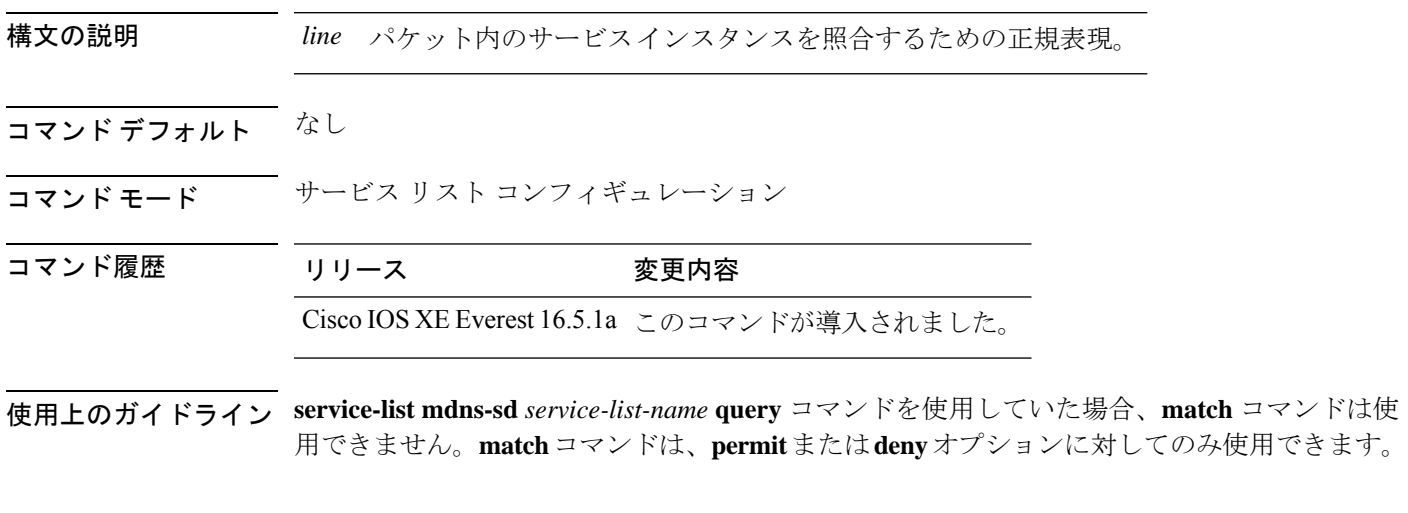

### 例

次に、照合するサービス インスタンスを設定する例を示します。

(config-mdns-sd-sl)# **match service-instance servInst 1**

## **mrinfo**

ピアとして動作している隣接するマルチキャストルータまたはマルチレイヤスイッチをクエリ するには、ユーザ EXEC モードまたは特権 EXEC モードで **mrinfo** コマンドを使用します。

**mrinfo** [**vrf** *route-name*] [*hostname* | *address*][*interface-id*]

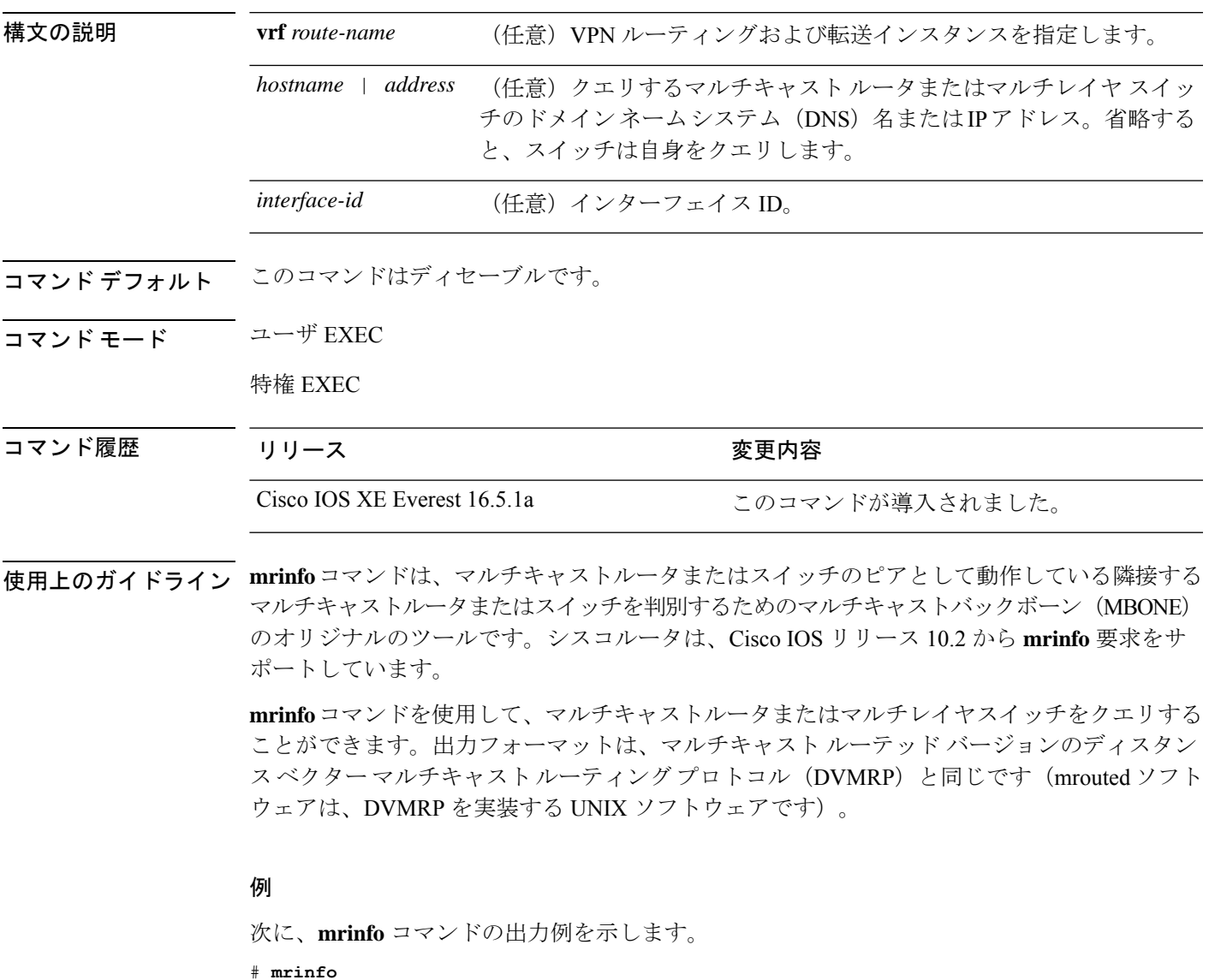

vrf 192.0.1.0 192.31.7.37 (barrnet-gw.cisco.com) [version cisco 11.1] [flags: PMSA]: 192.31.7.37 -> 192.31.7.34 (sj-wall-2.cisco.com) [1/0/pim] 192.31.7.37 -> 192.31.7.47 (dirtylab-gw-2.cisco.com) [1/0/pim] 192.31.7.37 -> 192.31.7.44 (dirtylab-gw-1.cisco.com) [1/0/pim]

フラグの意味は次のとおりです。 (注)

- P:プルーニング対応
- M:mtrace 対応
- S:シンプル ネットワーク管理プロトコルに対応
- A:Auto RP に対応

# **service-policy-query**

サービスリストクエリの周期を設定するには、**service-policy-query**コマンドを使用します。設 定を削除するには、このコマンドの **no** 形式を使用します。

**service-policy-query** [*service-list-query-name service-list-query-periodicity*] **no service-policy-query**

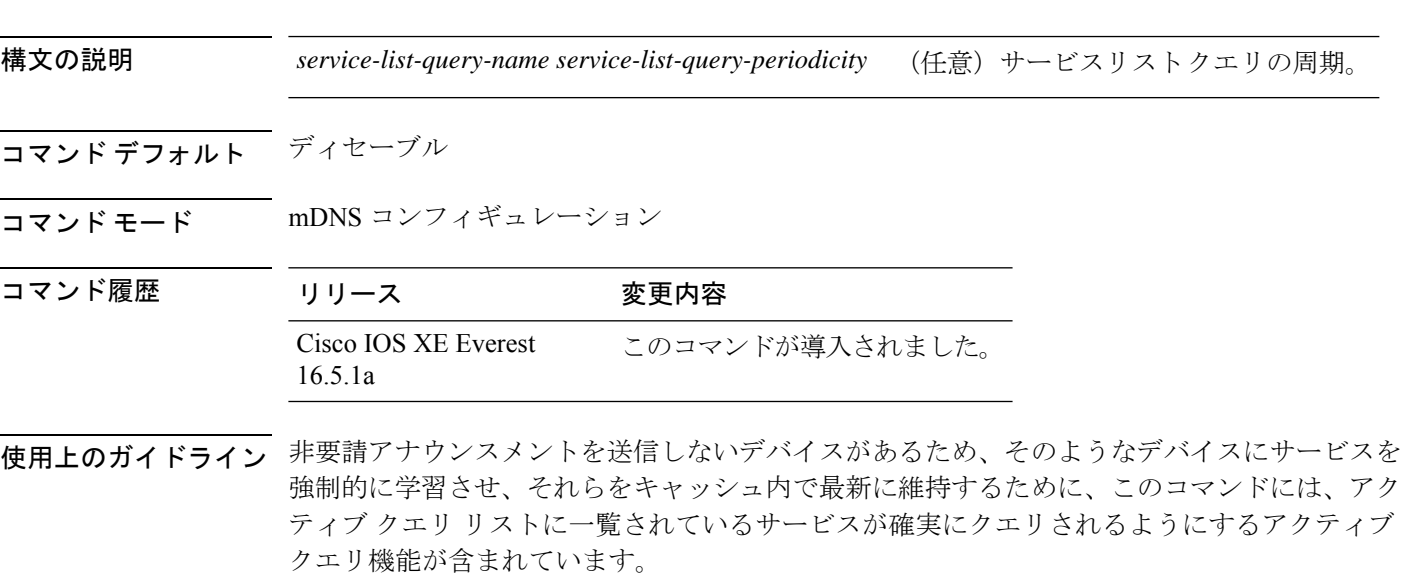

### 例

次に、サービス リストのクエリの周期を設定する例を示します。

(config-mdns)# **service-policy-query sl-query1 100**

# **service-policy**

サービスリストの着信または発信サービス検出情報にフィルタを適用するには、**service-policy** コマンドを使用します。フィルタを削除するには、このコマンドの **no** 形式を使用します。

**service-policy** *service-policy-name* {**IN** | **OUT**} **no service-policy** *service-policy-name* {**IN** | **OUT**}

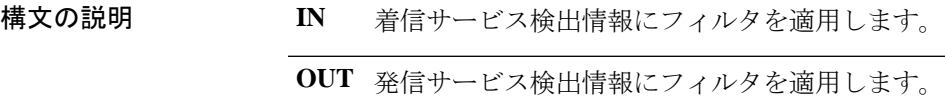

コマンドデフォルト ディセーブル

コマンド履歴

コマンド モード mDNS コンフィギュレーション

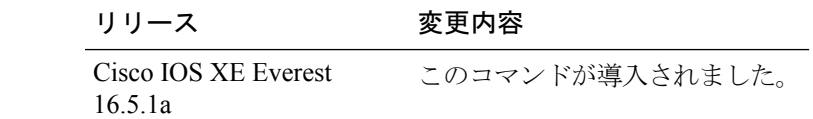

### 例

次の例に、サービスリストの着信サービス検出情報にフィルタを適用する方法を示し ます。

(config-mdns)# **service-policy serv-pol1 IN**

# **show ip igmp filter**

Internet Group Management Protocol(IGMP)フィルタ情報を表示するには、特権 EXEC モード で **show ip igmp filter** コマンドを使用します。

**show ip igmp** [**vrf** *vrf-name* ] **filter**

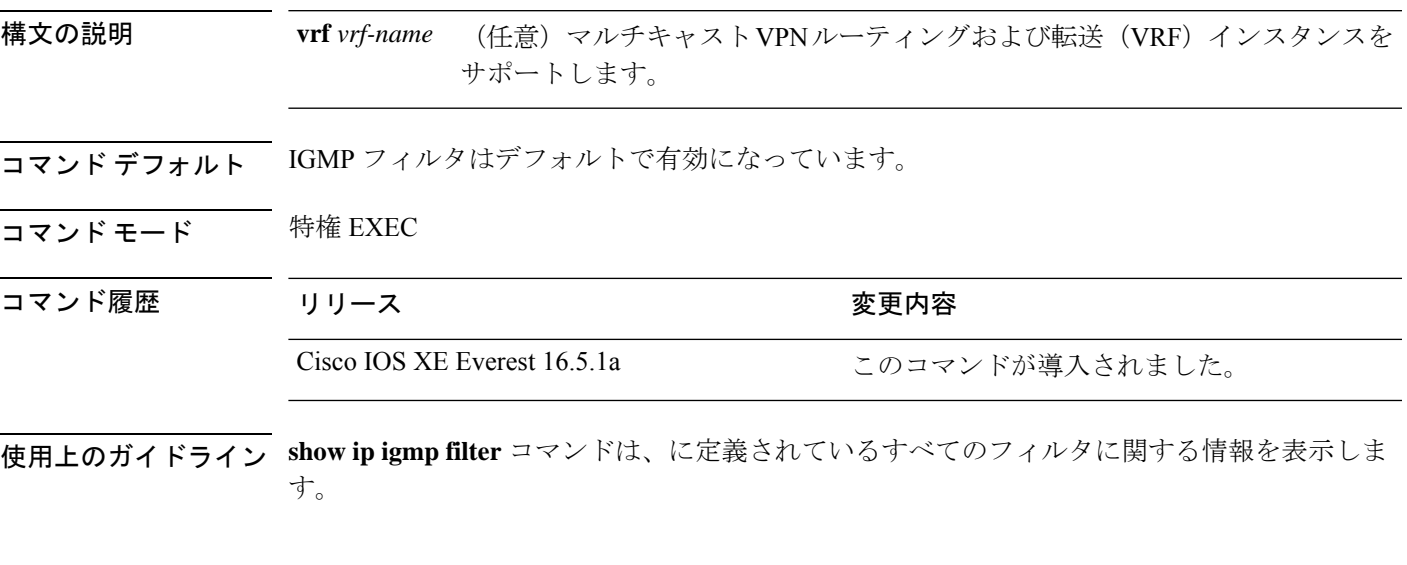

## 例

次に、**show ip igmp filter** コマンドの出力例を示します。

# **show ip igmp filter**

IGMP filter enabled

# **show ip igmp profile**

設定済みのすべての Internet Group Management Protocol (IGMP) プロファイルまたは指定され た IGMP プロファイルを表示するには、特権 EXEC モードで **show ip igmp profile** コマンドを 使用します。

**show ip igmp** [**vrf** *vrf-name*] **profile** [*profile number*]

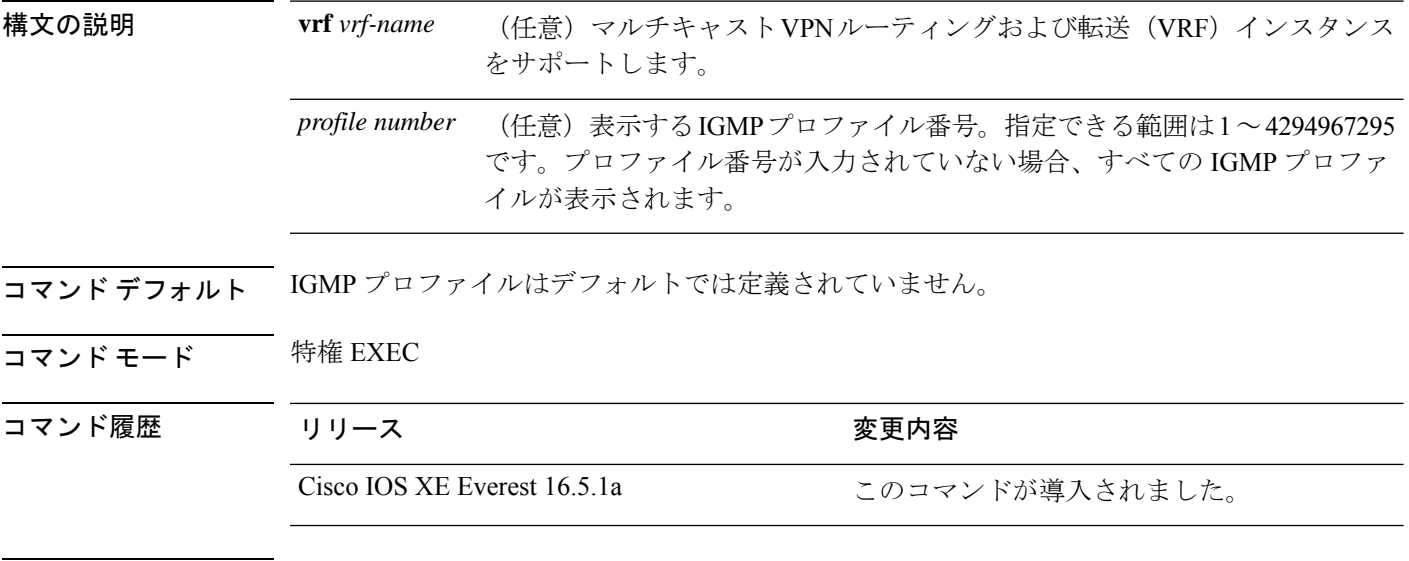

使用上のガイドライン なし

### 例

次に、 のプロファイル番号 40 に対する **show ip igmp profile** コマンドの出力例を示し ます。

```
# show ip igmp profile 40
IGMP Profile 40
   permit
   range 233.1.1.1 233.255.255.255
```
次に、 に設定されているすべてのプロファイルに対する **show ipigmpprofile** コマンド の出力例を示します。

#### # **show ip igmp profile**

```
IGMP Profile 3
   range 230.9.9.0 230.9.9.0
IGMP Profile 4
   permit
   range 229.9.9.0 229.255.255.255
```
# **show ip igmp snooping**

または VLAN の Internet Group Management Protocol (IGMP) スヌーピング構成を表示するに は、ユーザ EXEC モードまたは特権 EXEC モードで **show ip igmp snooping** コマンドを使用し ます。

**show ip igmp snooping** [**groups** | **mrouter** | **querier**] [**vlan** *vlan-id*] [**detail**]

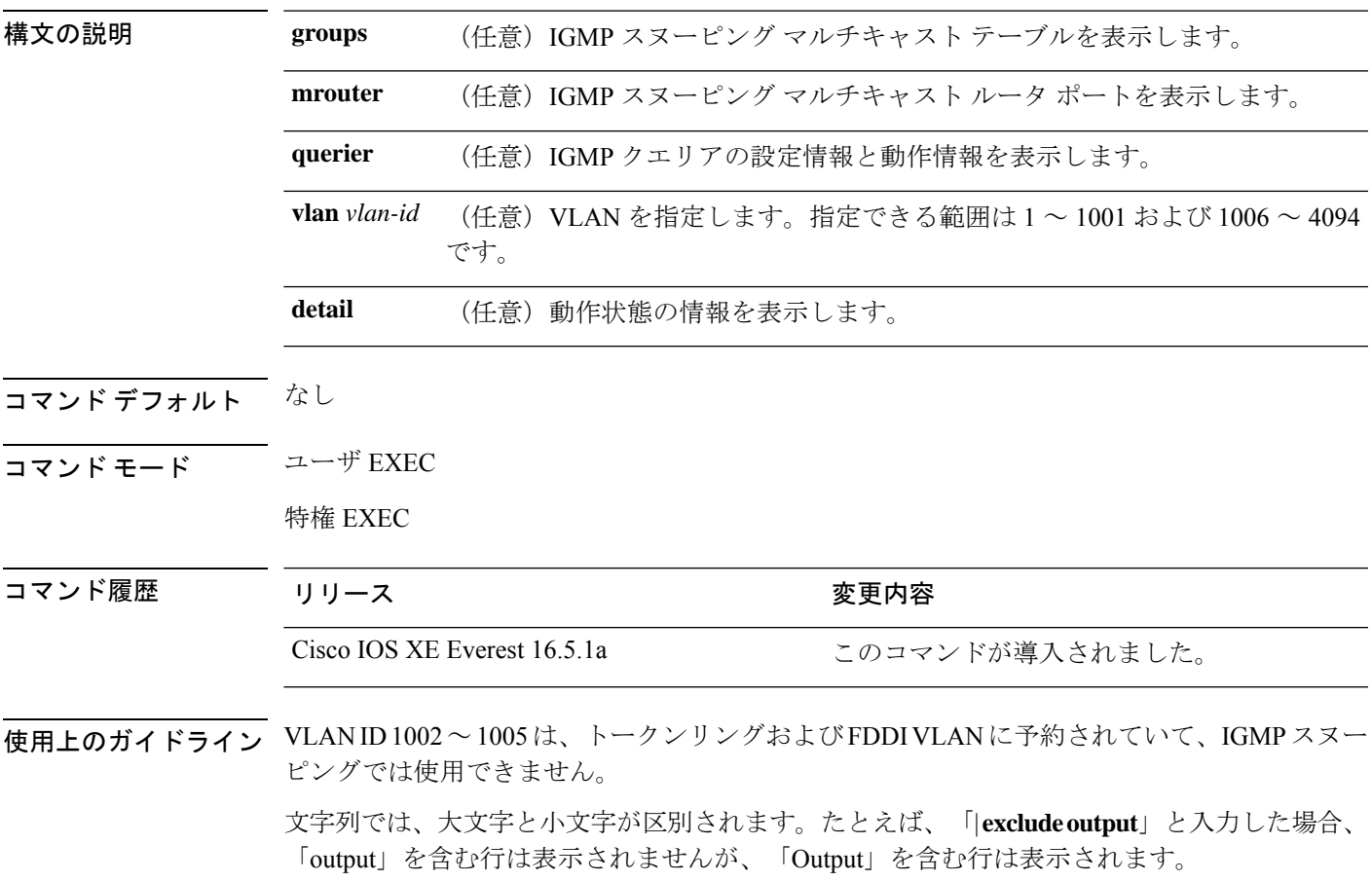

### 例

次に、**show ip igmp snooping vlan 1** コマンドの出力例を示します。ここでは、特定の VLAN のスヌーピング特性を表示します。

# **show ip igmp snooping vlan 1**

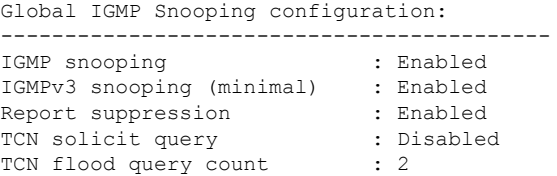

```
Robustness variable : 2
Last member query count : 2
Last member query interval : 1000
Vlan 1:
--------
IGMP snooping : Enabled
IGMPv2 immediate leave : Disabled
Multicast router learning mode : pim-dvmrp
CGMP interoperability mode : IGMP_ONLY<br>Robustness variable : 2
Robustness variable
Last member query count : 2
Last member query interval : 1000
```
次に、**show ip igmp snooping** コマンドの出力例を示します。ここでは、 上のすべての VLAN のスヌーピング特性を表示します。

#### # **show ip igmp snooping**

Global IGMP Snooping configuration:

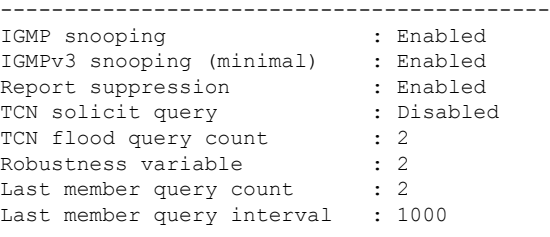

```
Vlan 1:
```
. .

```
--------
IGMP snooping : Enabled
IGMPv2 immediate leave : Disabled
IGMPv2 immediate leave : Disabled<br>Multicast router learning mode : pim-dvmrp<br>CGMP interoperability mode : IGMP_ONLY
CGMP interoperability mode : IC<br>Robustness variable : 2
Robustness variable
Last member query count : 2
Last member query interval : 1000
Vlan 2:
--------<br>IGMP snooping
IGMP snooping : Enabled
IGMPv2 immediate leave : Disabled
Multicast router learning mode : pim-dvmrp
CGMP interoperability mode : IGMP ONLY
Robustness variable \qquad \qquad : 2Last member query count : 2
Last member query interval : 1000
-
.
```
# **show ip igmp snooping groups**

またはマルチキャスト情報の Internet Group Management Protocol (IGMP) スヌーピング マルチ キャスト テーブルを表示するには、特権 EXEC モードで **show ip igmp snooping groups** コマン ドを使用します。

**show ip igmp snooping groups** [**vlan** *vlan-id* ] [[**count**] | *ip\_address*]

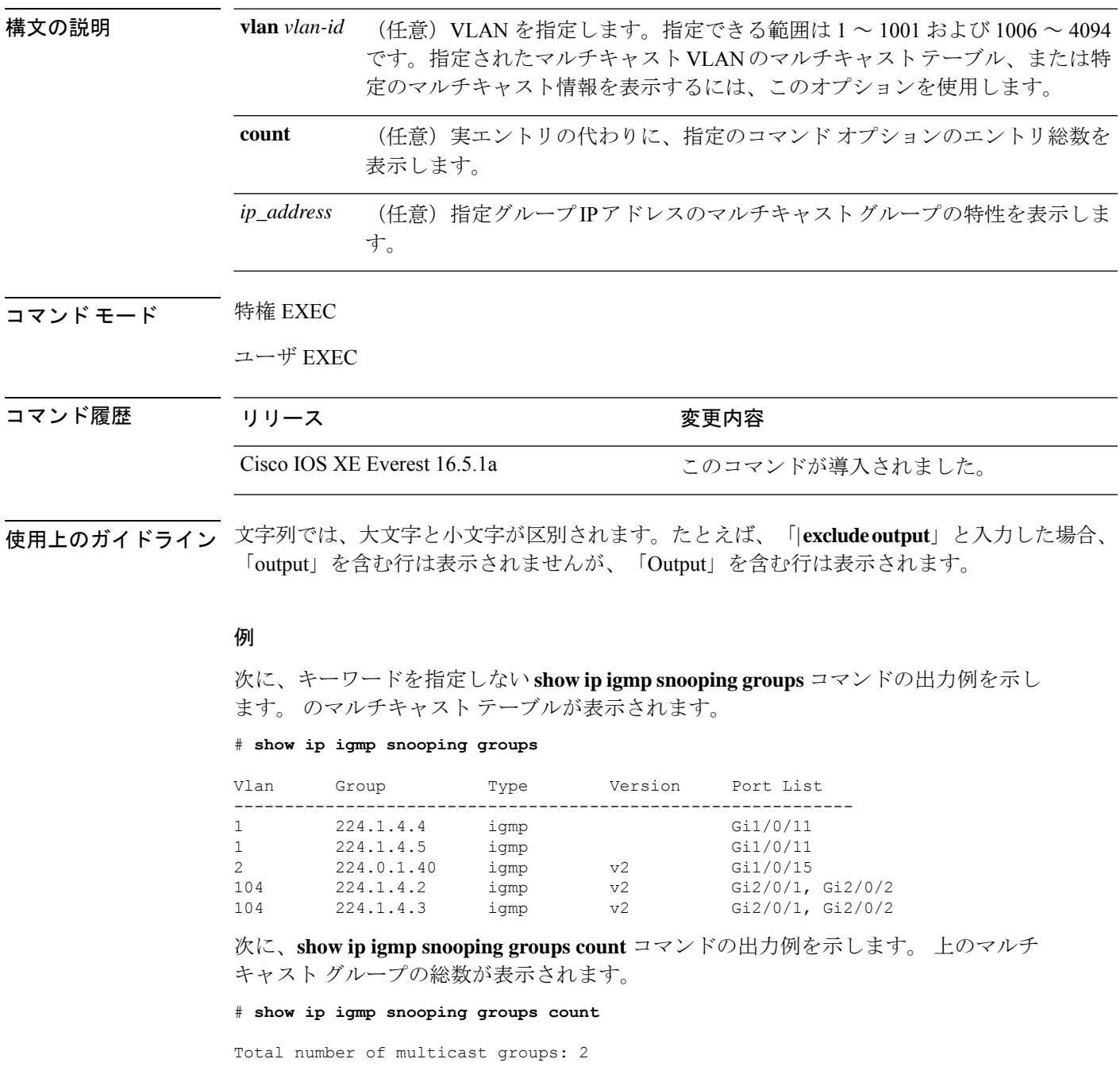

次に、**show ip igmp snooping groups vlan vlan-id ip-address** コマンドの出力例を示しま す。指定された IP アドレスのグループのエントリを表示します。

# **show ip igmp snooping groups vlan 104 224.1.4.2**

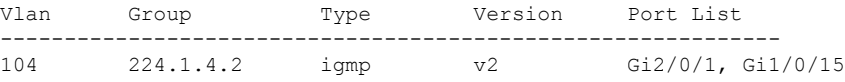

# **show ip igmp snooping membership**

IGMP ホストメンバーシップ情報を表示するには、特権 EXEC モードで **show ip igmp snooping membership** コマンドを使用します。

**show ip igmp snooping membership**[**interface** *interface\_num* ] [**vlan** *vlan-id* ] [**reporter** *a.b.c.d* ] [**source** *a.b.c.d* **group** *a.b.c.d* ]

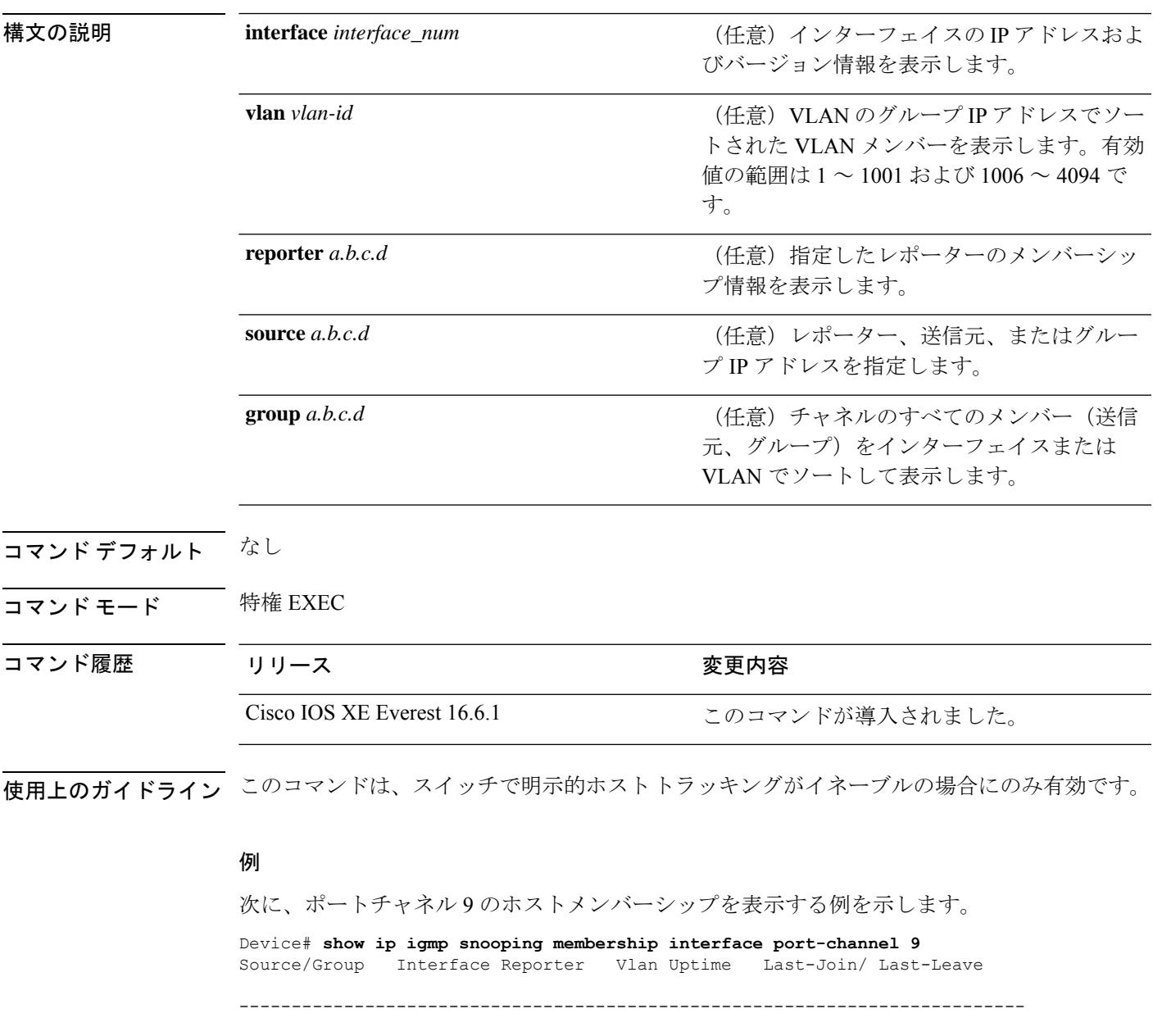

99.99.99.1/232.1.1.1 Po9 88.88.88.2 100 00:00:02 00:00:02 /

I

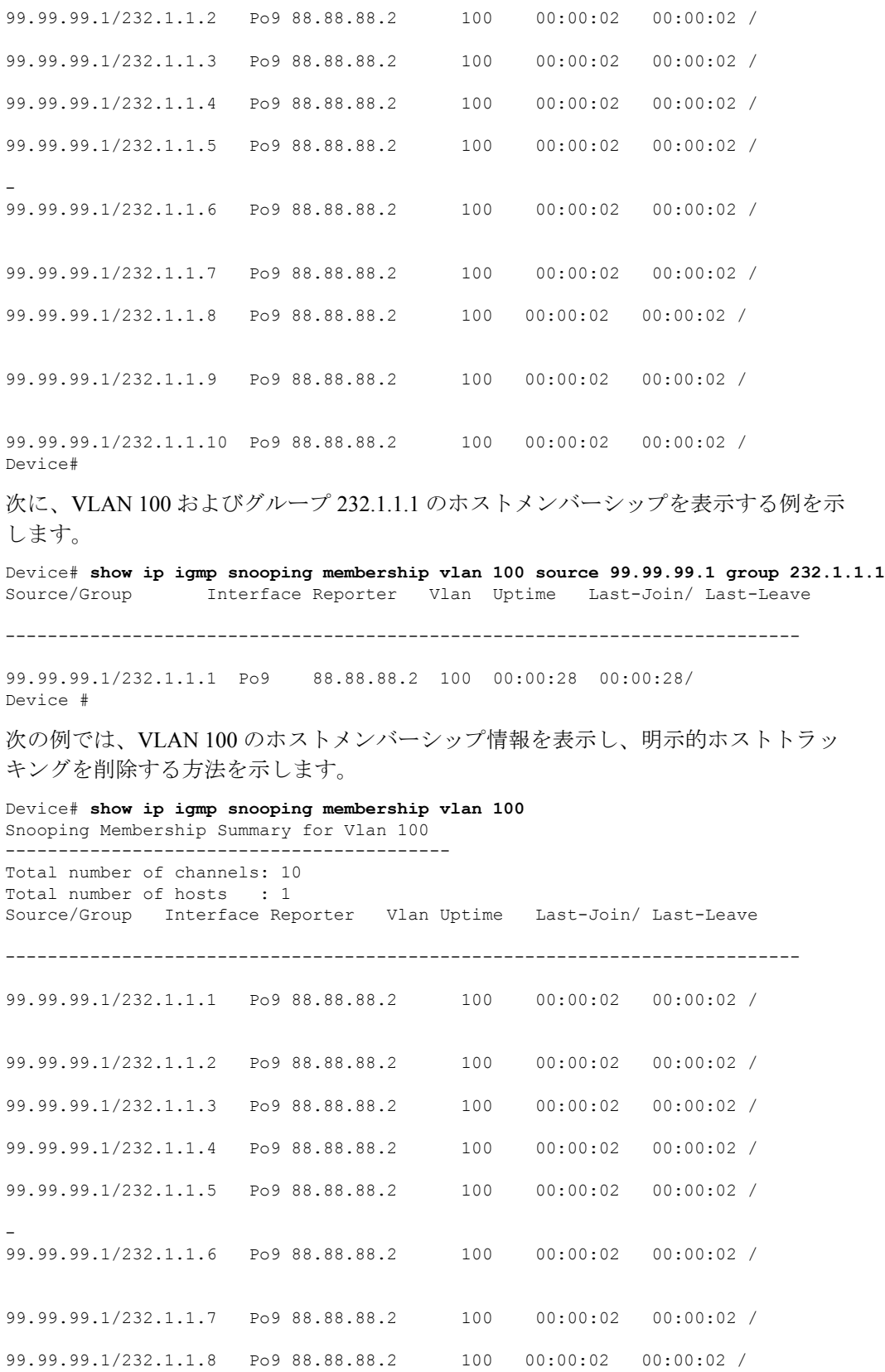

Ι

99.99.99.1/232.1.1.9 Po9 88.88.88.2 100 00:00:02 00:00:02 / 99.99.99.1/232.1.1.10 Po9 88.88.88.2 100 00:00:02 00:00:02 / Device#

Device#**clear ip igmp snooping membership vlan 100**

## **show ip igmp snooping mrouter**

または指定されたマルチキャスト VLAN の Internet Group Management Protocol(IGMP)スヌー ピングの動的に学習され、手動で設定されたマルチキャストルータポートを表示するには、特 権 EXEC モードで **show ip igmp snooping mrouter** コマンドを使用します。

**show ip igmp snooping mrouter** [**vlan** *vlan-id*]

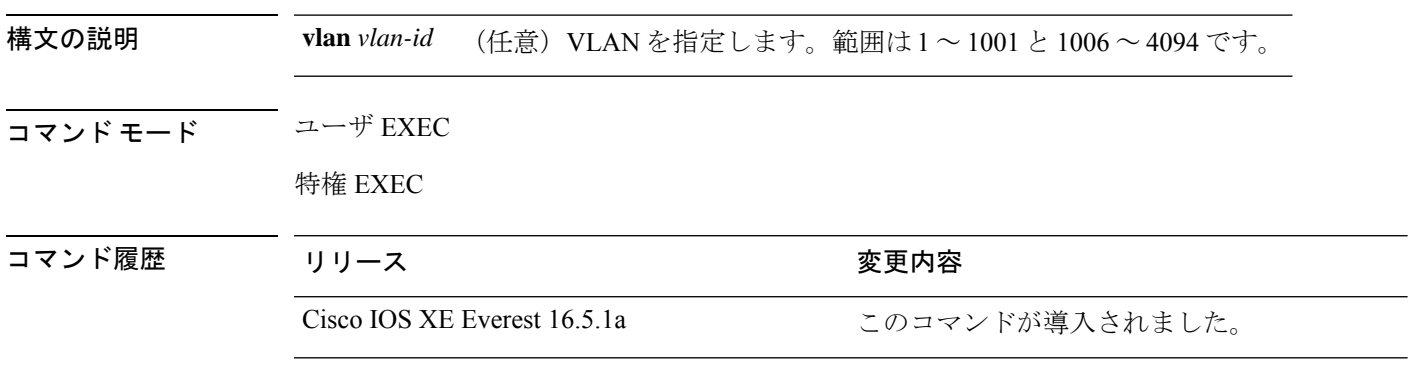

使用上のガイドライン VLAN ID 1002~1005は、トークンリングおよびFDDI VLANに予約されていて、IGMPスヌー ピングでは使用できません。

> マルチキャストVLANレジストレーション(MVR)がイネーブルの場合、**showipigmpsnooping mrouter** コマンドは MVR マルチキャストルータの情報および IGMP スヌーピング情報を表示 します。

> 式では大文字と小文字が区別されます。たとえば、「| exclude output」と入力した場合、output を含む行は表示されませんが、Output を含む行は表示されます。

#### 例

次に、**show ip igmp snooping mrouter** コマンドの出力例を示します。のマルチキャス ト ルータ ポートを表示する方法を示します。

# **show ip igmp snooping mrouter**

Vlan ports ---- ----- 1 Gi2/0/1(dynamic)

## **show ip igmp snooping querier**

で設定されている IGMP クエリアの設定と操作情報を表示するには、ユーザ EXEC モードで **show ip igmp snooping querier** コマンドを使用します。

**show** ip igmp snooping querier [**vlan**  $vlan-id$ ] [**detail**]

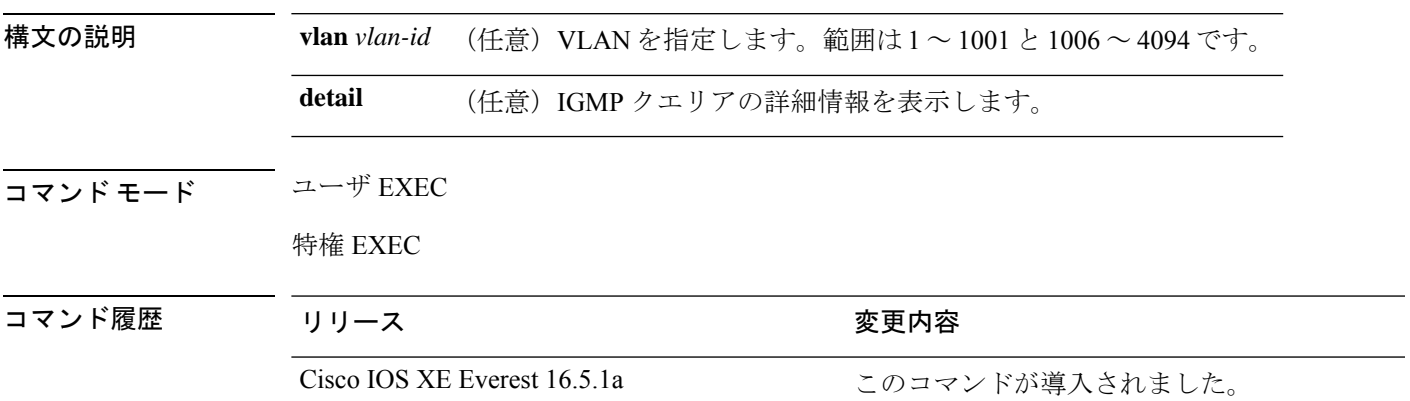

使用上のガイドライン IGMP クエリ メッセージを送信する検出デバイス(クエリアとも呼ばれます)の IGMP バー ジョンと IP アドレスを表示するには、**show ip igmp snooping querier** コマンドを使用します。 サブネットは複数のマルチキャストルータを保有できますが、IGMP クエリアは 1 つしか保有 できません。IGMPv2 を実行しているサブネットでは、マルチキャスト ルータの 1 つがクエリ アとして設定されます。クエリアには、レイヤ 3 を指定できます。

> **show ipigmpsnoopingquerier**コマンド出力では、クエリアが検出されたVLANおよびインター フェイスも表示されます。クエリアが の場合、出力の Port フィールドには「Router」と表示 されます。クエリアがルータの場合、出力のPortフィールドにはクエリアを学習したポート番 号が表示されます。

> **show ip igmp snooping querier detail** ユーザ EXEC コマンドは、**show ip igmp snooping querier** コマンドに似ています。ただし、**show ipigmpsnoopingquerier**コマンドでは、クエリアによっ て最後に検出されたデバイスの IP アドレスのみが表示されます。

> **show ip igmp snooping querier detail** コマンドでは、 クエリアによって最後に検出されたデバ イスの IP アドレスのほか、次の追加情報が表示されます。

- VLAN で選択されている IGMP クエリア
- VLAN で設定された クエリア(存在する場合)に関連する設定情報と動作情報

式では大文字と小文字が区別されます。たとえば、「| **exclude output**」と入力した場合、output を含む行は表示されませんが、Output を含む行は表示されます。

### 例

次に、**show ip igmp snooping querier** コマンドの出力例を示します。

I

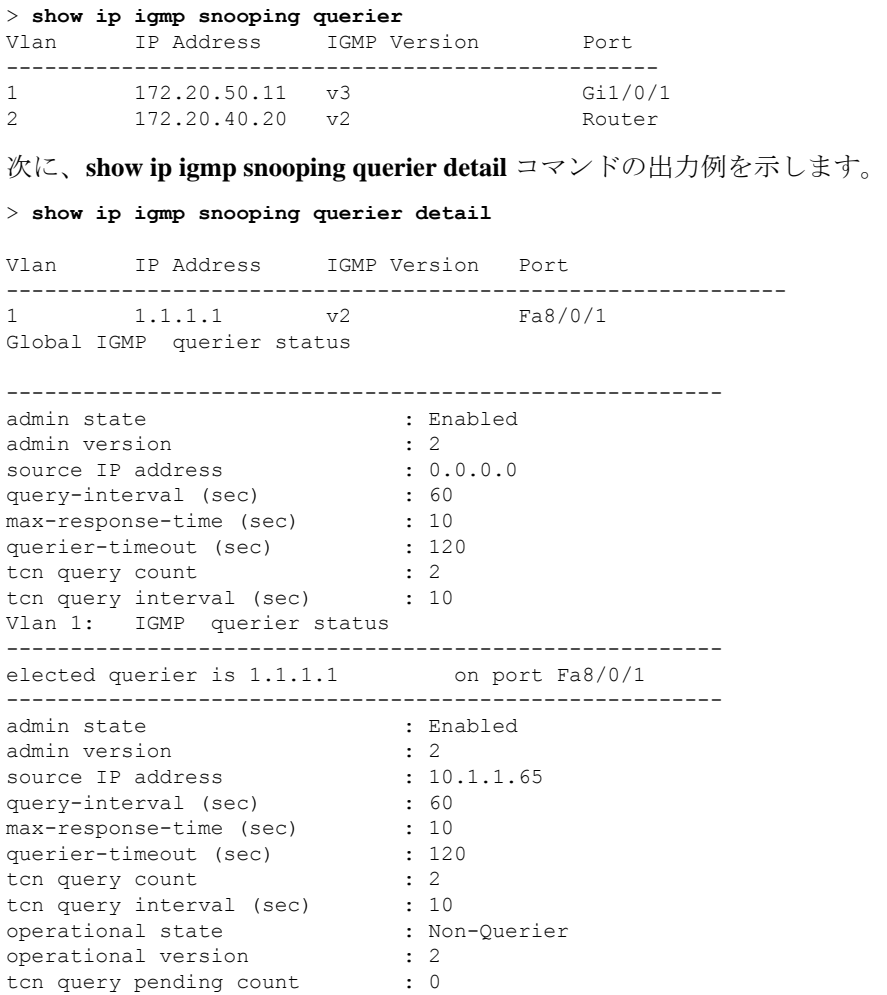

# **show ip pim autorp**

Auto-RP に関するグローバル情報を表示するには、特権 EXEC モードで **show ippim autorp** コ マンドを使用します。

**show ip pim autorp**

**構文の説明 このコマンドには引数またはキーワードはありません。** 

コマンドデフォルト Auto RP は、デフォルトでは有効になっています。

コマンド モード 特権 EXEC

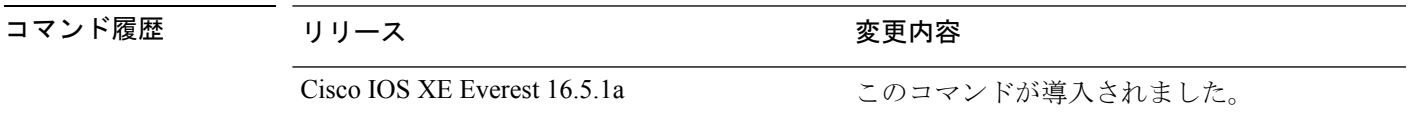

使用上のガイドライン このコマンドは、Auto-RP が有効になっているか、無効になっているかを表示します。

## 例

次に、Auto-RP が有効になっている場合のコマンドの出力例を示します。

#### # **show ip pim autorp**

AutoRP Information: AutoRP is enabled. RP Discovery packet MTU is 0. 224.0.1.40 is joined on GigabitEthernet1/0/1.

PIM AutoRP Statistics: Sent/Received RP Announce: 0/0, RP Discovery: 0/0

## **show ip pim bsr-router**

Protocol Independent Multicast(PIM)ブートストラップルータ(BSR)プロトコル処理に関す る情報を表示するには、ユーザEXECモードまたは特権EXECモードで **show ippim bsr-router** コマンドを使用します。

#### **show ip pim bsr-router**

- 構文の説明 このコマンドには引数またはキーワードはありません。
- コマンド デフォルト なし
- コマンド モード コーザ EXEC
	- 特権 EXEC
- コマンド履歴 リリース りゅうしょう 変更内容 Cisco IOS XE Everest 16.5.1a このコマンドが導入されました。
- 使用上のガイドライン Auto-RP に加えて、BSR RP メソッドを設定できます。BSR RP メソッドを設定すると、このコ マンドで BSR ルータの情報が表示されます。

次に、 **show ip pim bsr-router** コマンドの出力例を示します。

#### # **show ip pim bsr-router**

PIMv2 Bootstrap information This system is the Bootstrap Router (BSR) BSR address: 172.16.143.28 Uptime: 04:37:59, BSR Priority: 4, Hash mask length: 30 Next bootstrap message in 00:00:03 seconds

Next Cand RP advertisement in 00:00:03 seconds. RP: 172.16.143.28(Ethernet0), Group acl: 6

## **show ip pim bsr**

Protocol Independent Multicast(PIM)ブートストラップルータ(BSR)プロトコル処理に関す る情報を表示するには、ユーザ EXEC モードまたは特権 EXEC モードで **show ip pim bsr** コマ ンドを使用します。

### **show ip pim bsr**

- 構文の説明 このコマンドには引数またはキーワードはありません。
- コマンド デフォルト なし
- コマンド モード ユーザ EXEC

特権 EXEC

- コマンド履歴 リリース さんじょう 変更内容 Cisco IOS XE Everest 16.5.1a このコマンドが導入されました。
- 使用上のガイドライン Auto-RP に加えて、BSR RP メソッドを設定できます。BSR RP メソッドを設定すると、このコ マンドで BSR ルータの情報が表示されます。

次に、 **show ip pim bsr** コマンドの出力例を示します。

#### # **show ip pim bsr**

PIMv2 Bootstrap information This system is the Bootstrap Router (BSR) BSR address: 172.16.143.28 Uptime: 04:37:59, BSR Priority: 4, Hash mask length: 30 Next bootstrap message in 00:00:03 seconds

Next Cand RP advertisement in 00:00:03 seconds. RP: 172.16.143.28(Ethernet0), Group acl: 6

# **show ip pim interface df**

双方向 Protocol Independent Multicast (PIM) 用に設定されたインターフェイス上の各ランデブー ポイント (RP) の選択された指定フォワーダ (DF) に関する情報を表示するには、ユーザ EXEC モードまたは特権 EXEC モードで **show ip pim interface df** コマンドを使用します。

**show ip pim** [**vrf** *vrf-name*]**interface** [*interface-type*| *interface-name*]**df** [*rp-address*]

|            | vrf vrf-name<br><b>interface</b> [interface-type   interface-name]                                                              |                                                  |                                               | (任意) マルチキャストVPNルーティングお<br>よび転送 (VRF) インスタンスを指定します。<br>インターフェイスタイプまたはインターフェ<br>イス番号を指定します。 |                                            |  |
|------------|----------------------------------------------------------------------------------------------------|--------------------------------------------------|-----------------------------------------------|-------------------------------------------------------------------------------------------|--------------------------------------------|--|
|            |                                                                                                    |                                                  |                                               |                                                                                           |                                            |  |
|            | rp-address                                                                                                    |                                                  |                                               |                                                                                           | (任意) RPのIPアドレスを指定します。                      |  |
| コマンド履歴     | リリース<br>変更内容                                                                                                    |                                                  |                                               |                                                                                           |                                            |  |
|            | Cisco JOS XE Gibraltar 16.12.1                                                                                                  |                                                  |                                               | このコマンドが導入されました。                                                                           |                                            |  |
| コマンド デフォルト |                                                                                                    |                                                  |                                               |                                                                                           | インターフェイスが指定されていない場合、すべてのインターフェイスが表示されます。   |  |
| コマンドモード    | ユーザ EXEC(>)                                                                                                    |                                                  |                                               |                                                                                           |                                            |  |
|            | 特権 EXEC (#)                                                                                                    |                                                  |                                               |                                                                                           |                                            |  |
|            | 次に、show ip pim interface df コマンドの出力例を示します。                                                                                      |                                                  |                                               |                                                                                           |                                            |  |
|            | Device# show ip pim interface df                                                                                                |                                                  |                                               |                                                                                           |                                            |  |
|            | Interface<br>Ethernet3/3                                                                                                    | <b>RP</b><br>10.10.0.2<br>10.10.0.3<br>10.10.0.5 | DF Winner<br>10.4.0.2<br>10.4.0.3<br>10.4.0.4 | Metric<br>0<br>$\Omega$<br>409600                                                         | Uptime<br>00:03:49<br>00:01:49<br>00:01:49 |  |
|            | Ethernet3/4                                                                                                    | 10.10.0.2<br>10.10.0.3<br>10.10.0.5              | 10.5.0.2<br>10.5.0.2<br>10.5.0.2              | $\Omega$<br>409600<br>435200                                                              | 00:03:49<br>00:02:32<br>00:02:16           |  |
|            | Loopback0                                                                                                    | 10.10.0.2<br>10.10.0.3<br>10.10.0.5              | 10.10.0.2<br>10.10.0.2<br>10.10.0.2           | 0<br>409600<br>435200                                                                     | 00:03:49<br>00:02:32<br>00:02:16           |  |
|            | 次に、インターフェイスを指定した場合の show ip pim interface df コマンドの出力例<br>を示します。                                                                 |                                                  |                                               |                                                                                           |                                            |  |
|            | Device# show ip pim interface Ethernet3/3 df 10.10.0.3<br>Designated Forwarder election for Ethernet3/3, 10.4.0.2, RP 10.10.0.3 |                                                  |                                               |                                                                                           |                                            |  |

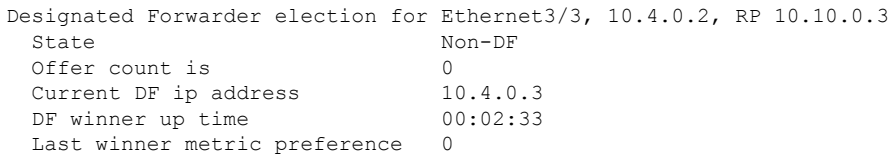

Last winner metric 0

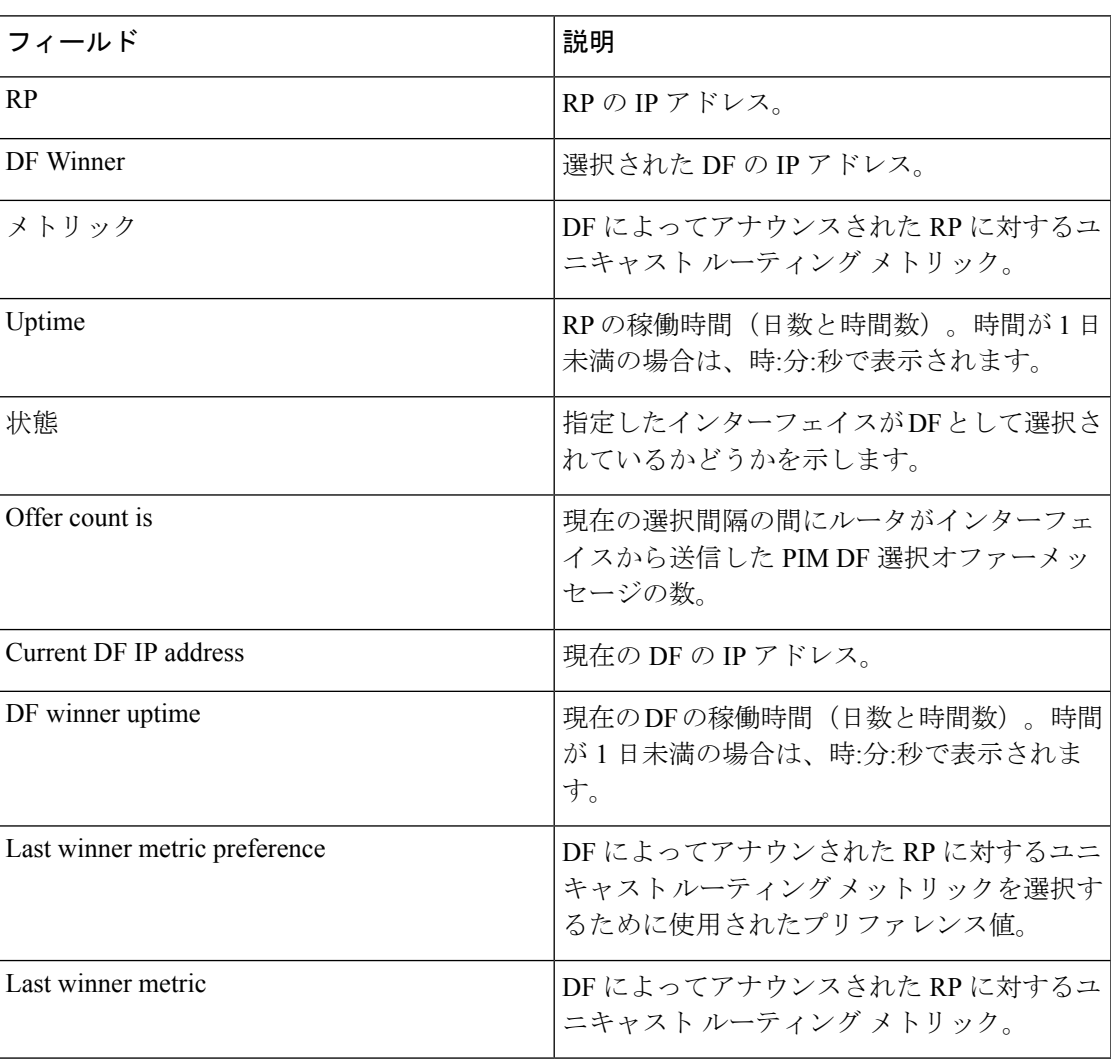

次の表に、**show ip pim interface df** コマンドの出力フィールドの説明を示します。

## **show ip pim rp**

関連付けられたマルチキャスト ルーティング エントリでキャッシュされたアクティブなラン デブーポイント(RP)を表示するには、ユーザ EXEC モードまたは特権 EXEC モードで **show ip pim rp** コマンドを使用します。

**show ip pim** [**vrf** *vrf-name*]**rp** [**mapping**[ **elected**|**in-use** ] |**metric**][*rp-address*]

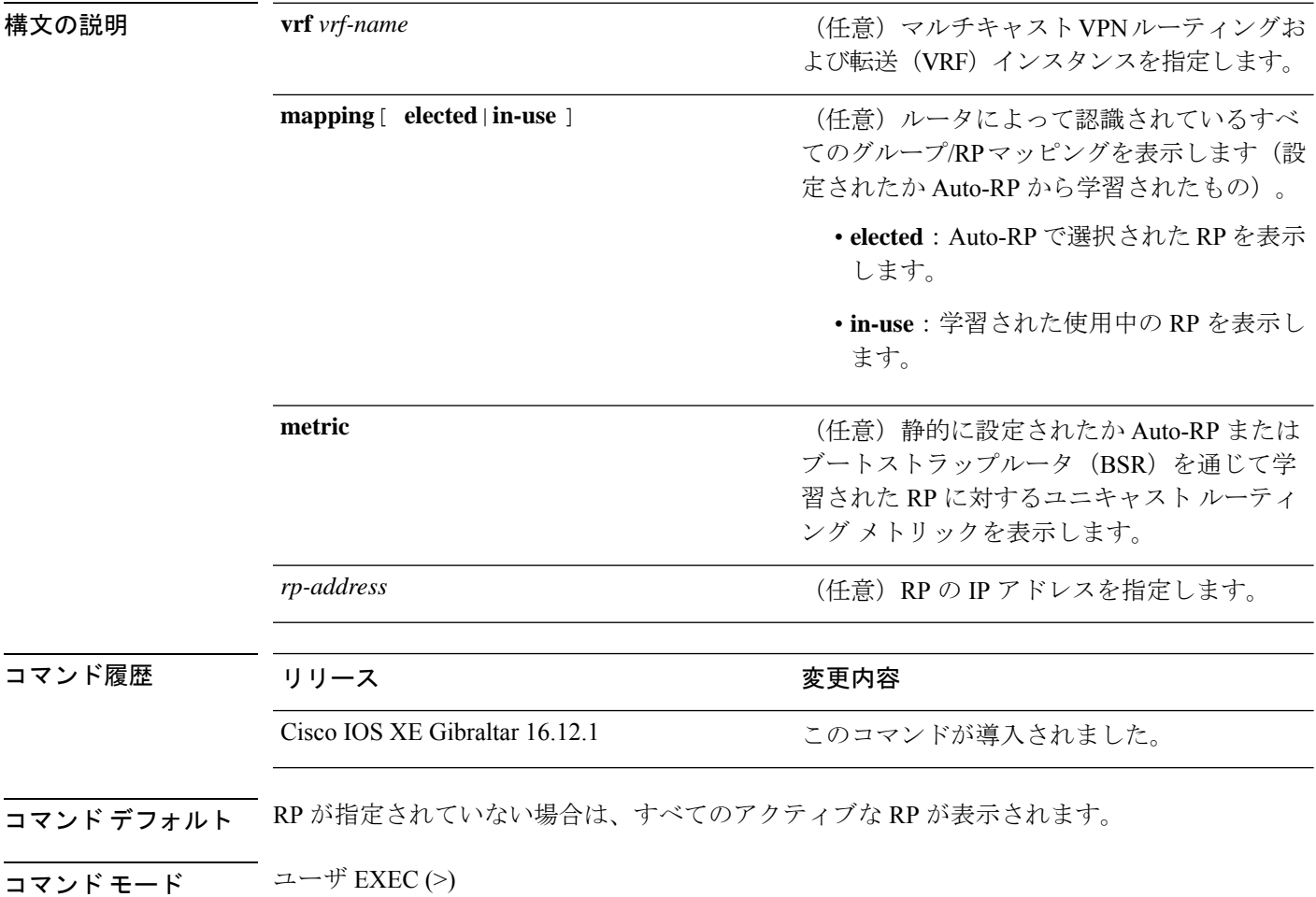

特権 EXEC (#)

使用上のガイドライン RP で認識される Protocol Independent Multicast (PIM) バージョンは、アクティブな送信元の代 表ルータ(DR)として動作するときにルータが送信する PIM 登録メッセージのタイプ(バー ジョン 1 またはバージョン 2)に影響します。RP が静的に設定されている場合、RP の PIM バージョンは設定されず、ルータから登録パケットを送信する必要があるときはPIMバージョ ン 2 の登録パケットの送信が試行されます。PIM バージョン 2 のパケットの送信に失敗する と、ルータは PIM バージョン 1 の登録パケットを送信します。

**show ip pim rp** コマンドの出力に表示される RP のバージョンは、 ルータの動作に応じて変わ ることがあります。グループが作成されている場合、表示されるバージョンは RP マッピング キャッシュ内の RP のバージョンになります。この場合、このコマンドで表示されるバージョ ンが後で変わることがあります。このルータがアクティブな送信元の DR として動作している 場合、ルータは PIM 登録メッセージを送信します。この PIM 登録メッセージに対し、RP は PIM 登録停止メッセージで応答します。ルータは、それらの PIM 登録停止メッセージから RP の実際の PIM バージョンを学習します。RP の実際の PIM バージョンが学習されると、このコ マンドはそのバージョンのみを表示するようになります。ルータがこのグループのアクティブ な送信元の DR として動作していない場合は、グループの RP に対して表示されるバージョン は変わりません。この場合、RPのバージョンはこのルータが送信する必要があるPIM登録メッ セージにしか影響しないため、RP の PIM バージョンがルータに応じて変わることはありませ  $h_{\rm o}$ 

**show ip pim rp mapping** コマンドを入力した場合、出力に表示される RP のバージョンは RP が 学習された方法のみで決まります。RPがAuto-RPから学習された場合、表示されるRPのバー ジョンは「v1」または「v2, v1」のいずれかになります。RP がスタティック RP 定義から学習 された場合、RP のバージョンは特定されず、出力に表示されません。RP が BSR から学習さ れた場合、表示される RP のバージョンは「v2」になります。

次に、**show ip pim rp** コマンドの出力例を示します。

```
Device# show ip pim rp
Group:227.7.7.7, RP:10.10.0.2, v2, v1, next RP-reachable in 00:00:48
```
次に、**mapping** キーワードを指定した場合の **show ip pim rp** コマンドの出力例を示し ます。

```
Device# show ip pim rp mapping
PIM Group-to-RP Mappings
This system is an RP (Auto-RP)
This system is an RP-mapping agent
Group(s) 227.0.0.0/8
 RP 10.10.0.2 (?), v2v1, bidir
    Info source:10.10.0.2 (?), via Auto-RP
         Uptime:00:01:42, expires:00:00:32
Group(s) 228.0.0.0/8
  RP 10.10.0.3 (?), v2v1, bidir
    Info source:10.10.0.3 (?), via Auto-RP
         Uptime:00:01:26, expires:00:00:34
Group(s) 229.0.0.0/8
  RP 10.10.0.5 (mcast1.cisco.com), v2v1, bidir
    Info source:10.10.0.5 (mcast1.cisco.com), via Auto-RP
         Uptime:00:00:52, expires:00:00:37
Group(s) (-)230.0.0.0/8
  RP 10.10.0.5 (mcast1.cisco.com), v2v1, bidir
    Info source:10.10.0.5 (mcast1.cisco.com), via Auto-RP
         Uptime:00:00:52, expires:00:00:37
```
次に、**metric** キーワードを指定した場合の **show ip pim rp** コマンドの出力例を示しま す。

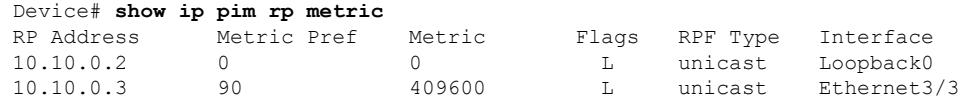

I

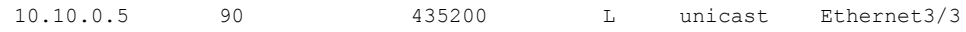

## **show ip pim tunnel**

インターフェイス上の Protocol Independent Multicast (PIM) レジスタのカプセル化およびカプ セル化解除トンネルに関する情報を表示するには、 **show ip pim tunnel** コマンドを使用しま す。

**show ip pim** [**vrf** *vrf-name*] **tunnel** [**Tunnel** *interface-number* | **verbose**]

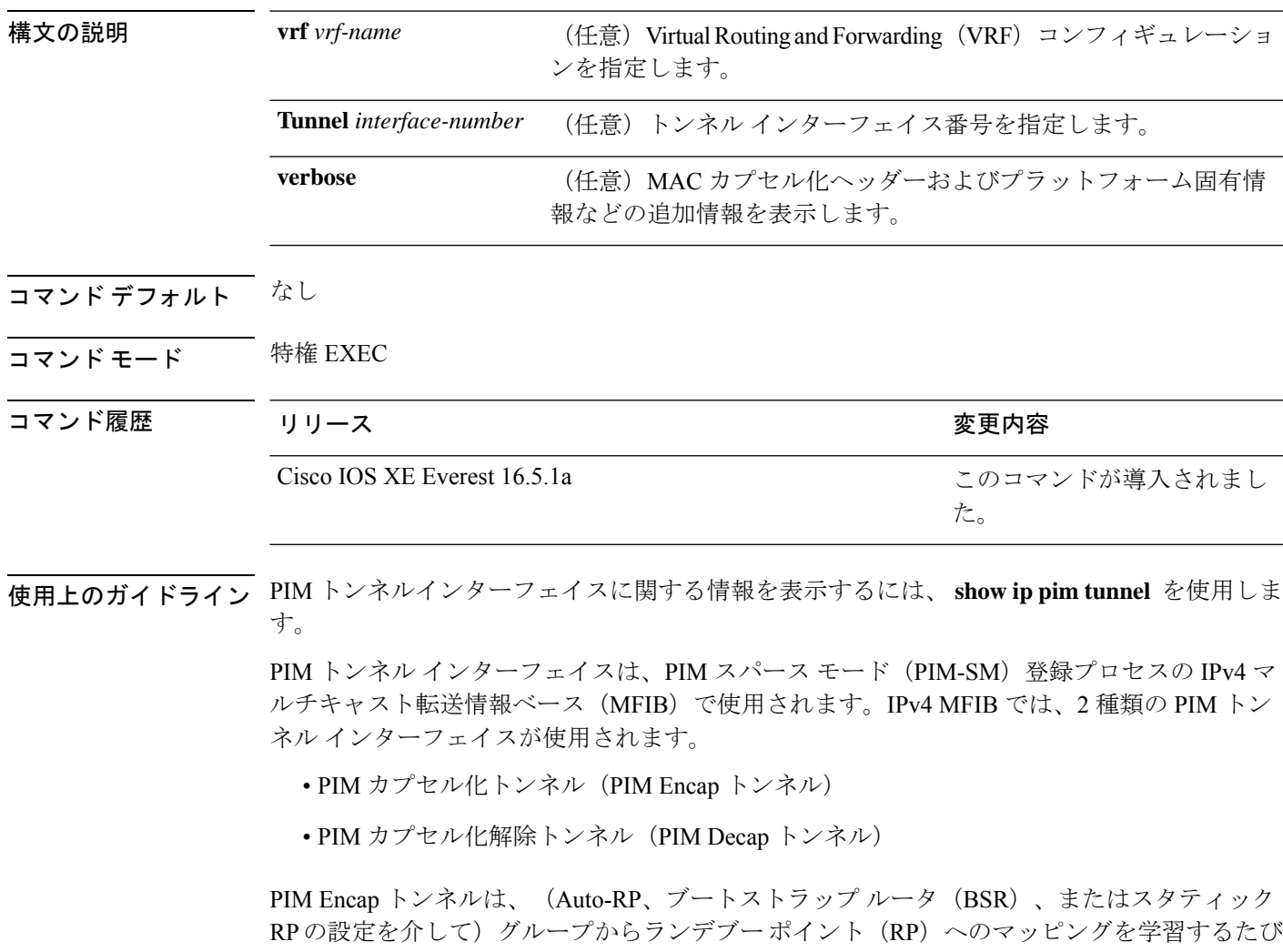

に動的に作成されます。PIM Encap トンネルは、送信元が直接接続されているファーストホッ プ代表ルータ(DR)から送信されるマルチキャスト パケットをカプセル化するために使用さ れます。

PIM Encap トンネルと同様、PIM Decap トンネル インターフェイスは動的に作成されますが、 グループから RP へのマッピングを学習するたびに RP 上でのみ作成されます。PIM Decap ト ンネル インターフェイスは、PIM レジスタのカプセル化解除メッセージのために RP によって 使用されます。

(注) PIM トンネルは実行コンフィギュレーションには表示されません。 PIM トンネル インターフェイスが作成されると、次の syslog メッセージが表示されます。 \* %LINEPROTO-5-UPDOWN: Line protocol on Interface Tunnel<interface\_number>, changed state to up 次に、RP から取得した **show ip pim tunnel** の出力例を示します。この出力は、RP 上 の PIM Encap および Decap トンネルを確認するために使用されます。 # **show ip pim tunnel** Tunnel0 Type : PIM Encap RP : 70.70.70.1\* Source: 70.70.70.1 Tunnel1\* Type : PIM Decap RP : 70.70.70.1\* Source: -R2#  $\mathscr{P}$ 

```
(注)
```
アスタリスク(\*)は、そのルータが RP であることを示します。RP には、PIM Encap トンネルインターフェイスおよびPIM Decapトンネルインターフェイスが常にあると は限りません。

**Cisco IOS XE Gibraltar 16.12.x**(**Catalyst 9300** スイッチ)コマンドリファレンス

# **show platform software fed switch ip multicast groups**

プラットフォーム依存 IP マルチキャストグループの情報を表示するには、特権 EXEC モード で **show platform software fed switch ip multicast groups** コマンドを使用します。

**show platform software fed switch** {*switch-number* |**active** |**standby** }**ip multicast groups** [**vrf-id** *vrf-id* |**vrf-name** *vrf-name* ][*group-address* [**source** *source-address*][**detail**] | **count** | **summary** ]

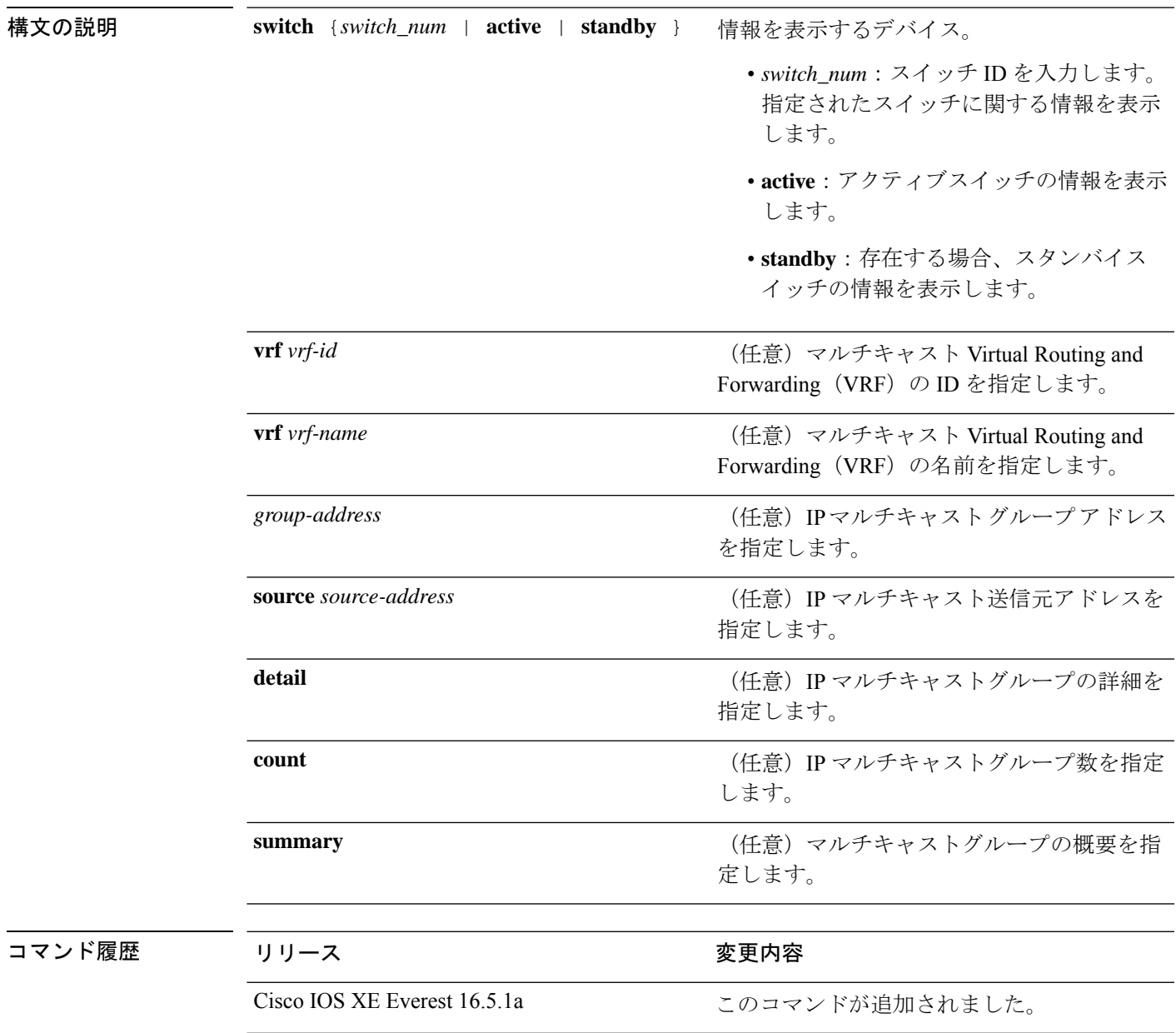

## $\overline{\mathsf{u}^2$   $\rightarrow$  F  $\rightarrow$  F  $\rightarrow$  5 (#)

使用上のガイドライン このコマンドは、テクニカルサポート担当者とともに問題解決を行う場合にだけ使用してくだ さい。テクニカルサポート担当者がこのコマンドの使用を推奨した場合以外には使用しないで ください。

# **show platform software fed switch ip multicast**

プラットフォーム依存 IP マルチキャストテーブルおよびその他の情報を表示するには、特権 EXEC モードで **show platform software fed switch ip multicast** コマンドを使用します。

**show platform software fed switch**{*switch-number* | **active** | **standby**} **ip multicast** {**groups** | **hardware**[{**detail**}] | **interfaces** | **retry**}

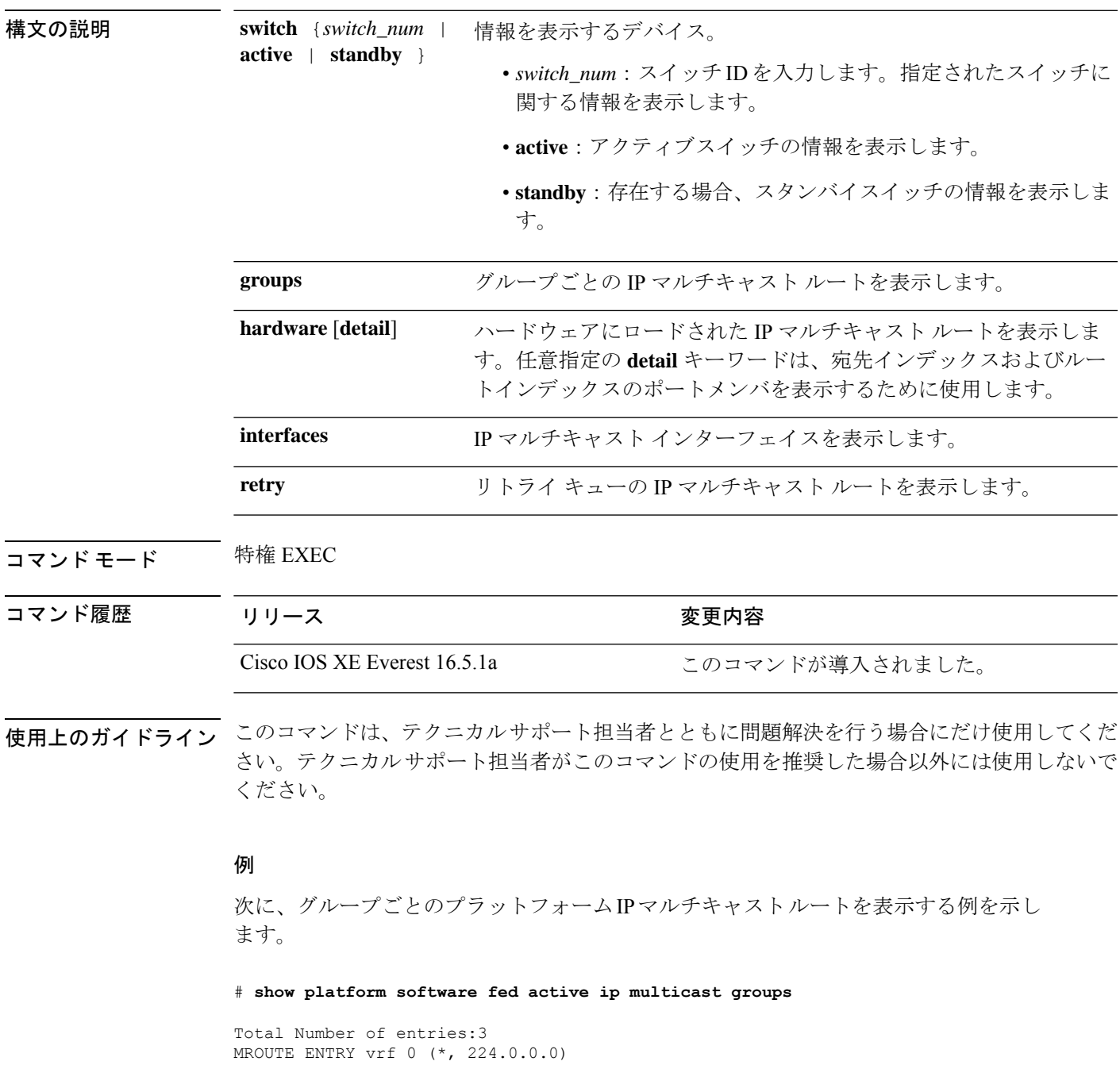

```
Token: 0x0000001f6 flags: C
No RPF interface.
Number of OIF: 0
Flags: 0x10 Pkts : 0
OIF Details:No OIF interface.
DI details
----------
Handle:0x603cf7f8 Res-Type:ASIC_RSC_DI Asic-Num:255
Feature-ID:AL_FID_L3_MULTICAST_IPV4 Lkp-ftr-id:LKP_FEAT_INVALID ref_count:1
Hardware Indices/Handles: index0:0x51f6 index1:0x51f6
Cookie length 56
0x0 0x0 0x0 0x0 0x0 0x0 0x0 0x0 0x0 0x0 0x0 0x0 0x0 0x0 0x0 0x4 0xe0 0x0 0x0 0x0 0x0 0x0
0x0 0x0 0x0 0x0 0x0 0x0 0x0 0x0 0x0 0x0 0x0 0x0 0x0 0x0 0x0 0x0 0x0 0x0 0x0 0x0 0x0 0x0
0x0 0x0 0x0 0x0 0x0 0x0 0x0 0x0 0x0 0x0 0x0 0x0
Detailed Resource Information (ASIC# 0)
----------------------------------------
al_rsc_di
RM:index = 0x51f6RM:pmap = 0x0RM:cmi = 0x0RM:rcp pmap = 0x0RM: force data copy = 0RM:remote cpu copy = 0
RM:remote data copy = 0
RM:local cpu copy = 0
RM:local data copy = 0
al_rsc_cmi
RM:index = 0x51f6RM:cti lo[0] = 0x0RM:cti lo[1] = 0x0RM:cti lo[2] = 0x0RM:cpu q vpn[0] = 0x0RM:cpu q vpn[1] = 0x0RM:cpu_q_vpn[2] = 0x0RM:npu index = 0x0RM:strip_seg = 0x0
RM:copy seg = 0x0
Detailed Resource Information (ASIC# 1)
----------------------------------------
al_rsc_di
RM:index = 0x51f6RM:pmap = 0x0RM:cmi = 0x0RM:rcp_pmap = 0x0
RM: force data copy = 0
RM:remote cpu copy = 0
RM:remote data copy = 0
RM:local cpu copy = 0
RM:local data copy = 0
al_rsc_cmi
RM:index = 0x51f6RM:cti\_lo[0] = 0x0RM:cti lo[1] = 0x0RM:cti lo[2] = 0x0
RM:cpu_q_vpn[0] = 0x0
```

```
RM:cpu qvpn[1] = 0x0RM:cpu q vpn[2] = 0x0RM:npu index = 0x0RM:strip_seg = 0x0
RM:copy\_seg = 0x0
```
==============================================================

<output truncated>

# **show platform software fed switch ip multicast df**

プラットフォーム依存IPマルチキャスト指定フォワーダ(DF)に関する情報を表示するには、 特権 EXEC モードで **show platform software fed switch ip multicast df** コマンドを使用します。

**show platform software fed switch**{*switch-number* | **active** | **standby**} **ip multicast df**[{**vrf-id** *vrf-id* | **vrf-name** *vrf-name*}][{*df-index*}]

> Vlan305 Vlan135 Tunnel4

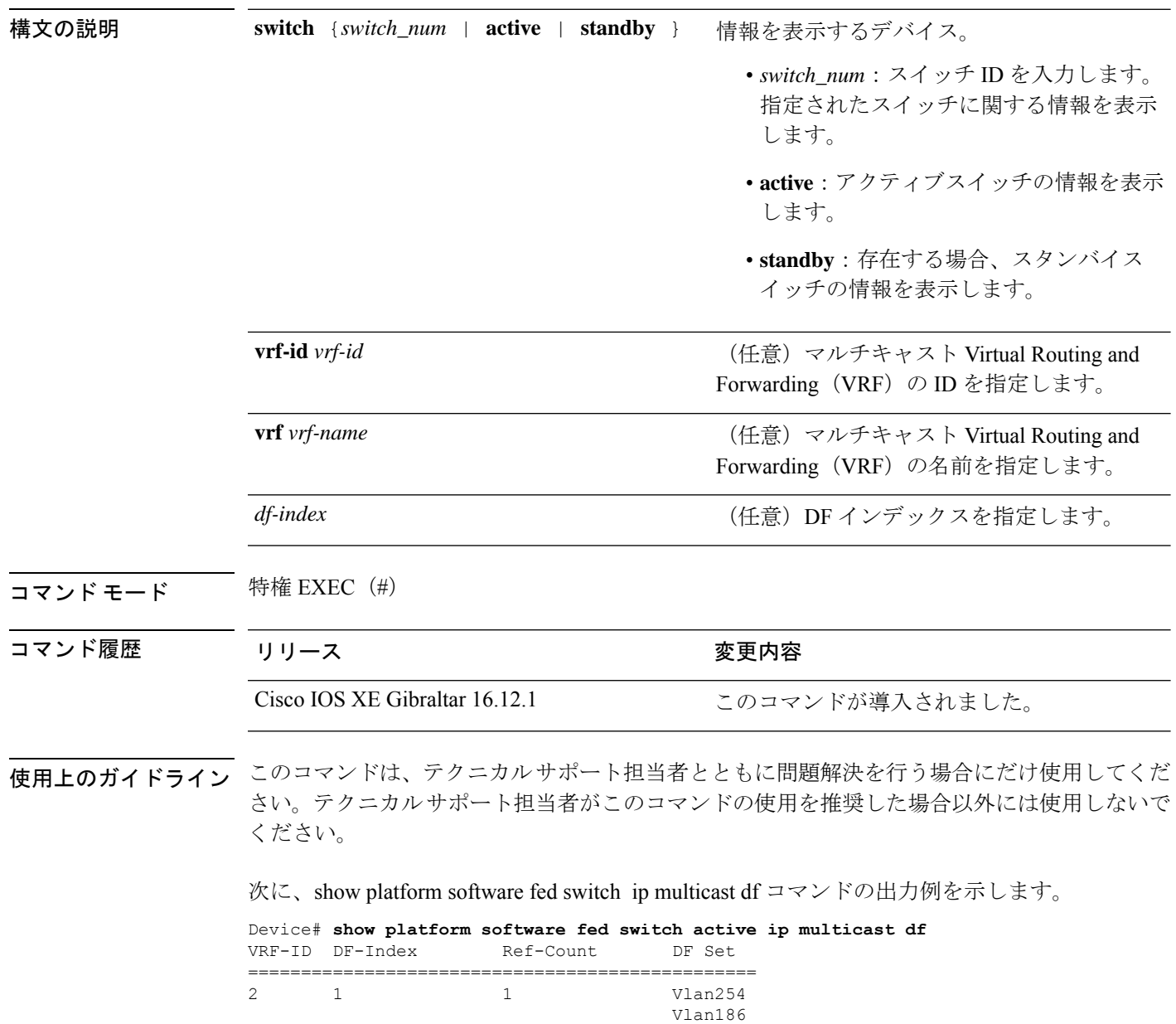

I

Null0

I
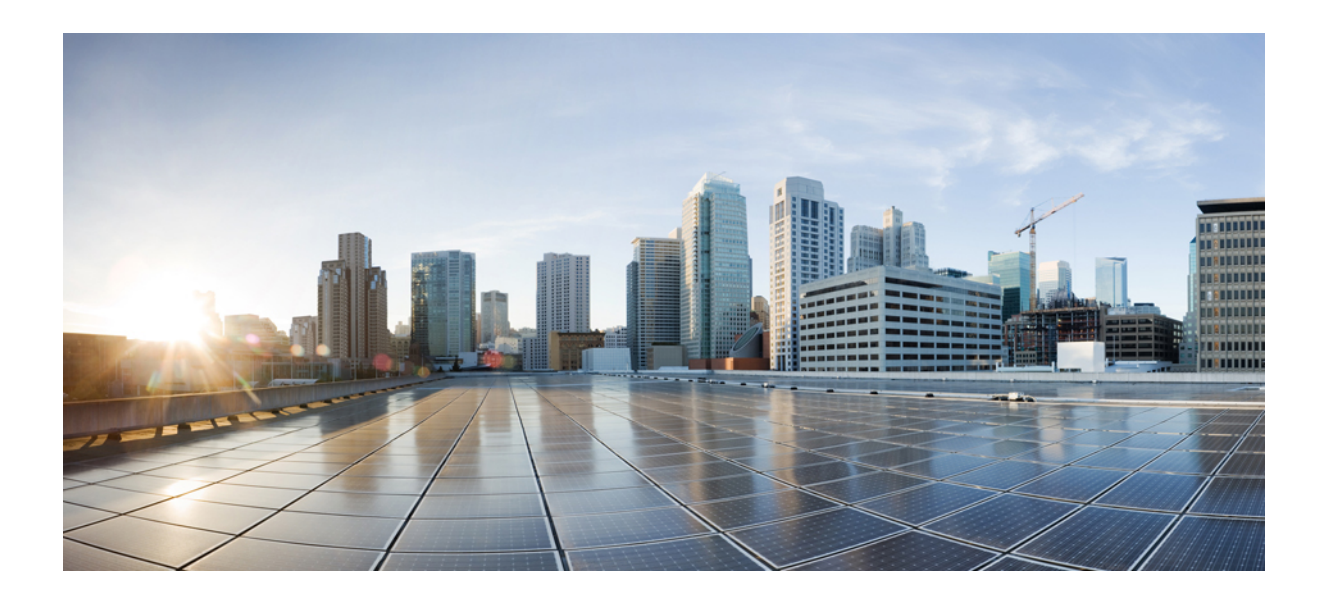

# <sup>第</sup> **VI** <sup>部</sup>

# レイヤ **2/3**

• レイヤ 2/3 [コマンド](#page-866-0) (833 ページ)

<span id="page-866-0"></span>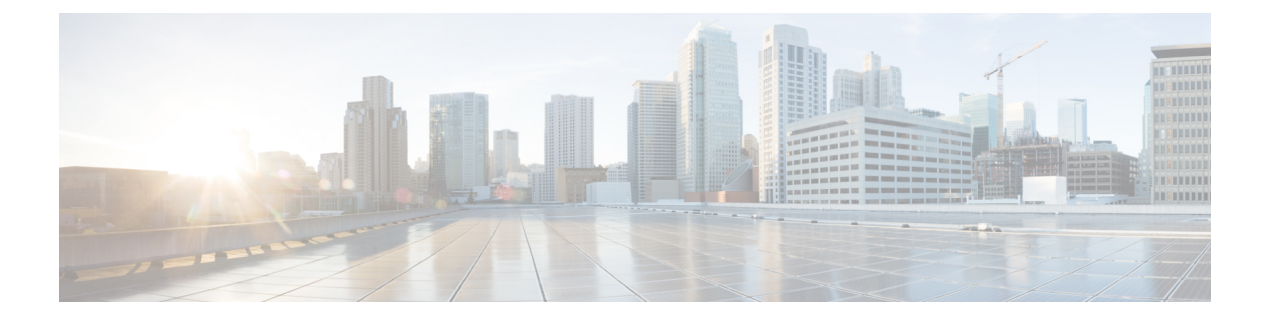

## レイヤ **2/3** コマンド

- avb  $(836 \sim \rightarrow \sim)$
- [channel-group](#page-871-0)  $(838 \sim \sim)$
- [channel-protocol](#page-875-0)  $(842 \sim \sim \gamma)$
- clear [l2protocol-tunnel](#page-877-0) counters (844 ページ)
- clear lacp  $(845 \sim \sim \sim)$
- clear pagp  $(846 \sim -\gamma)$
- clear [spanning-tree](#page-880-0) counters  $(847 \sim -\gamma)$
- clear spanning-tree [detected-protocols](#page-881-0) (848 ページ)
- debug [etherchannel](#page-882-0)  $(849 \sim -\check{\vee})$
- debug lacp  $(850 \sim -\nu)$
- debug pagp  $(851 \sim \sim \sim)$
- debug platform pm  $(852 \sim -\gamma)$
- debug platform udld  $(854 \sim \sim \sim \sim)$
- debug [spanning-tree](#page-888-0)  $(855 \sim \rightarrow \sim)$
- instance (VLAN)  $(857 \sim -\gamma)$
- interface [port-channel](#page-892-0)  $(859 \sim \rightarrow \sim)$
- [l2protocol-tunnel](#page-894-0)  $(861 \sim \sim \sim)$
- [l2protocol-tunnel](#page-898-0) cos  $(865 \sim \rightarrow \sim)$
- lacp [max-bundle](#page-899-0)  $(866 \sim \rightarrow \sim)$
- lacp [port-priority](#page-900-0)  $(867 \sim 0)$
- lacp rate  $(869 \sim \rightarrow \sim)$
- lacp [system-priority](#page-903-0)  $(870 \sim -\gamma)$
- mvrp vlan creation  $(871 \sim 3)$
- mvrp [registration](#page-905-0)  $(872 \sim -\gamma)$
- mvrp timer  $(874 \sim -\gamma)$
- name (MST)  $(876 \sim -\gamma)$
- no ptp enable  $(877 \sim -\gamma)$
- pagp [learn-method](#page-911-0)  $(878 \sim -\frac{1}{\sqrt{2}})$
- pagp [port-priority](#page-913-0)  $(880 \sim \rightarrow \sim)$
- [policy-map](#page-915-0)  $(882 \sim \sim \mathcal{V})$
- [port-channel](#page-917-0)  $(884 \sim -\check{\vee})$
- [port-channel](#page-918-0) auto  $(885 \sim \rightarrow \sim)$
- port-channel [load-balance](#page-919-0) (886 ページ)
- port-channel [load-balance](#page-921-0) extended (888 ページ)
- [port-channel](#page-923-0) min-links  $(890 \sim \rightarrow \sim)$
- ptp priority1 value  $(891 \sim \rightarrow \sim)$
- ptp priority2 value  $(892 \sim \sim \gamma)$
- ptp profile dot1as  $(893 \sim \rightarrow \sim)$
- rep admin vlan  $(894 \sim \rightarrow \sim)$
- rep block port  $(895 \sim \sim)$
- rep [lsl-age-timer](#page-930-0)  $(897 \sim \rightarrow \sim)$
- rep [lsl-retries](#page-931-0)  $(898 \sim \rightarrow \sim)$
- rep preempt delay  $(899 \sim \rightarrow \sim)$
- rep preempt segment  $(901 \sim \rightarrow \sim)$
- rep segment  $(903 \sim \rightarrow \sim)$
- rep stcn  $(905 \sim -\gamma)$
- revision  $(906 \sim -\gamma)$
- show avb domain  $(908 \sim \rightarrow \sim)$
- show avb streams  $(910 \sim -\check{v})$
- show [dot1q-tunnel](#page-944-0)  $(911 \sim \rightarrow \sim)$
- show [etherchannel](#page-945-0)  $(912 \sim \rightarrow \sim)$
- show [interfaces](#page-948-0) rep detail  $(915 \sim \rightarrow \sim)$
- show [l2protocol-tunnel](#page-950-0)  $(917 \sim \rightarrow \sim)$
- show lacp  $(919 \sim -\gamma)$
- show msrp port [bandwidth](#page-957-0)  $(924 \sim \sim \mathcal{V})$
- show msrp streams  $(926 \sim \rightarrow \circ)$
- show pagp  $(928 \sim -\gamma)$
- show platform [etherchannel](#page-963-0)  $(930 \sim \rightarrow \sim)$
- show platform [hardware](#page-964-0) fed active vlan ingress (931 ページ)
- show platform pm  $(932 \sim \rightarrow \sim)$
- show platform software fed switch ptp  $(933 \sim \rightarrow \sim)$
- show ptp brief  $(935 \sim -\gamma)$
- show ptp clock  $(936 \sim \rightarrow \rightarrow)$
- show ptp parent  $(937 \sim -\gamma)$
- show ptp port  $(938 \sim -\gamma)$
- show rep topology  $(939 \sim -\gamma)$
- show [spanning-tree](#page-974-0)  $(941 \sim \rightarrow \sim)$
- show [spanning-tree](#page-981-0) mst  $(948 \sim -\gamma)$
- show udld  $(951 \sim -\check{\mathcal{V}})$
- show vlan dot1q tag native  $(955 \sim \sim \mathcal{V})$

```
spanning-tree backbonefast (956 \sim \rightarrow \sim)spanning-tree bpdufilter (957 \sim \sim)spanning-tree bpduguard (959 \sim \sim \sim)spanning-tree bridge assurance (961 \sim \sim \sim)spanning-tree cost (963 \sim \sim \gamma)spanning-tree etherchannel guard misconfig (965 \sim \rightarrow \sim)spanning-tree extend system-id (967 \sim \rightarrow \sim)spanning-tree guard (968 \sim \rightarrow \sim)spanning-tree link-type (969 \sim 9)spanning-tree loopguard default (971 \sim \rightarrow \sim)spanning-tree mode (972 \sim \rightarrow \sim)spanning-tree mst (973 \sim -\gamma)spanning-tree mst configuration (974 ページ)
• spanning-tree mst forward-time (976 ページ)
spanning-tree mst hello-time (977 \sim \rightarrow \sim)spanning-tree mst max-age (978 \sim -\gamma)• spanning-tree mst max-hops (979 ページ)
spanning-tree mst pre-standard (980 ページ)
spanning-tree mst priority (982 \sim -\gamma)spanning-tree mst root (983 \sim -\gamma)• spanning-tree mst simulate pvst global (985 ページ)
spanning-tree pathcost method (986 \sim \rightarrow \sim)spanning-tree port-priority (987 \sim \rightarrow \sim)spanning-tree portfast edge bpdufilter default (989 ページ)
• spanning-tree portfast edge bpduguard default (991 ページ)
• spanning-tree portfast default (992 ページ)
spanning-tree transmit hold-count (994 \sim \rightarrow \sim)spanning-tree uplinkfast (996 \sim \rightarrow \sim)spanning-tree vlan (997 \sim -\gamma)switchport (1000 \sim \rightarrow \sim)switchport access vlan (1002 \sim \rightarrow \sim)switchport mode (1003 \sim \rightarrow \gg)nonegotiate (1006 \sim +\ \ \ \ \ \ \ \ \ \ \switchport trunk (1008 \sim \rightarrow \sim)switchport voice vlan (1011 \sim \rightarrow \sim)• udld (1014 ページ)
• udld port (1016 \sim -\gamma)• udld reset (1018 \sim -\gamma)
```
- vlan dot1q tag native  $(1019 \sim \rightarrow \sim)$
- vtp mode  $(1020 \sim -\tilde{\nu})$

#### <span id="page-869-0"></span>**avb**

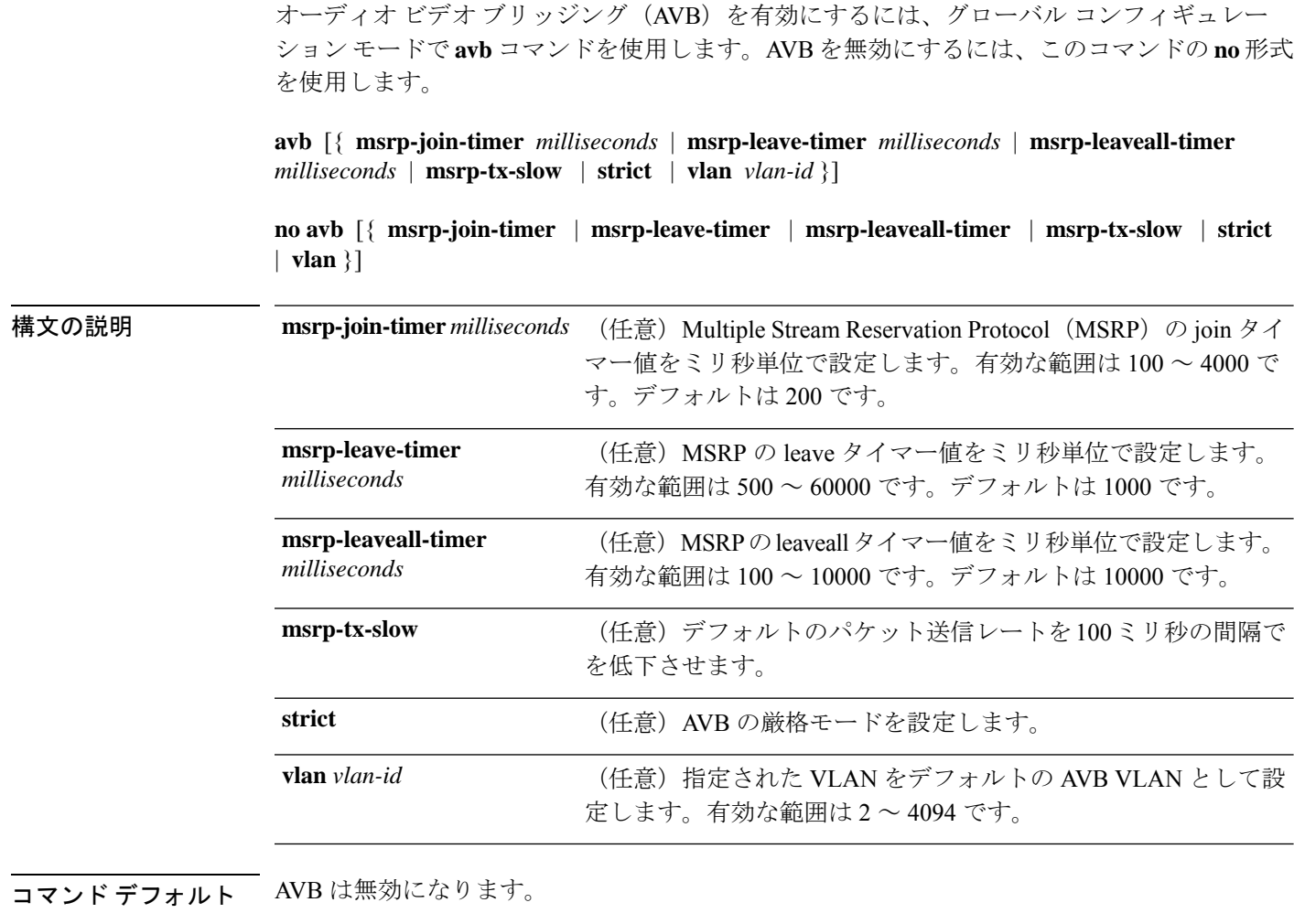

コマンド モード グローバル コンフィギュレーション(config)

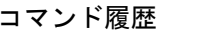

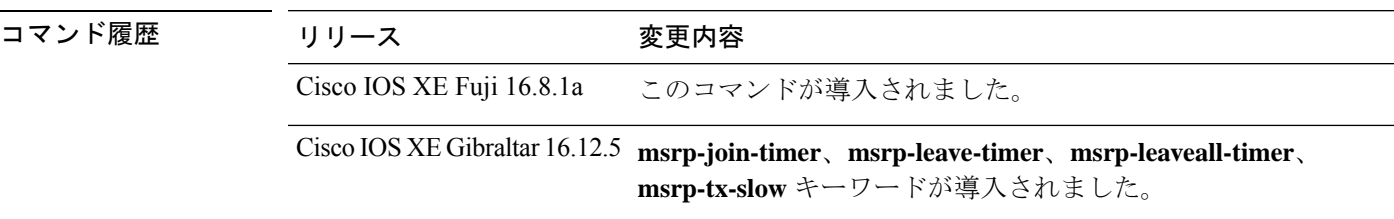

#### 例

次に、AVB を有効にする例を示します。

Device> **enable** Device# **configure terminal** Device(config)# **avb**

次に、MSRP の leave タイマー値を設定する例を示します。

Device> **enable** Device# **configure terminal** Device(config)# **avb msrp-leave-timer 6000**

次に、指定した VLAN をデフォルトの AVB VLAN として設定する例を示します。

Device> **enable** Device# **configure terminal** Device(config)# **avb vlan 10**

次に、指定した VLAN をデフォルトの AVB VLAN として設定する例を示します。

Device> **enable** Device# **configure terminal** Device(config)# **interface TenGigabitEthernet 1/1/1** Device(config-if)# **switchport mode trunk** Device(config-if)# **exit** Device(config)# **vlan 2** Device(config)# **avb vlan 10**

#### <span id="page-871-0"></span>**channel-group**

EtherChannel グループにイーサネットポートを割り当てる、EtherChannel モードをイネーブル にする、またはその両方を行うには、インターフェイス コンフィギュレーション モードで **channel-group**コマンドを使用します。EtherChannelグループからイーサネットポートを削除す るには、このコマンドの **no** 形式を使用します。

**channel-group** *channel-group-number* **mode** {**active** | **auto** [**non-silent**] | **desirable** [**non-silent**] | **on** | **passive**} **no channel-group**

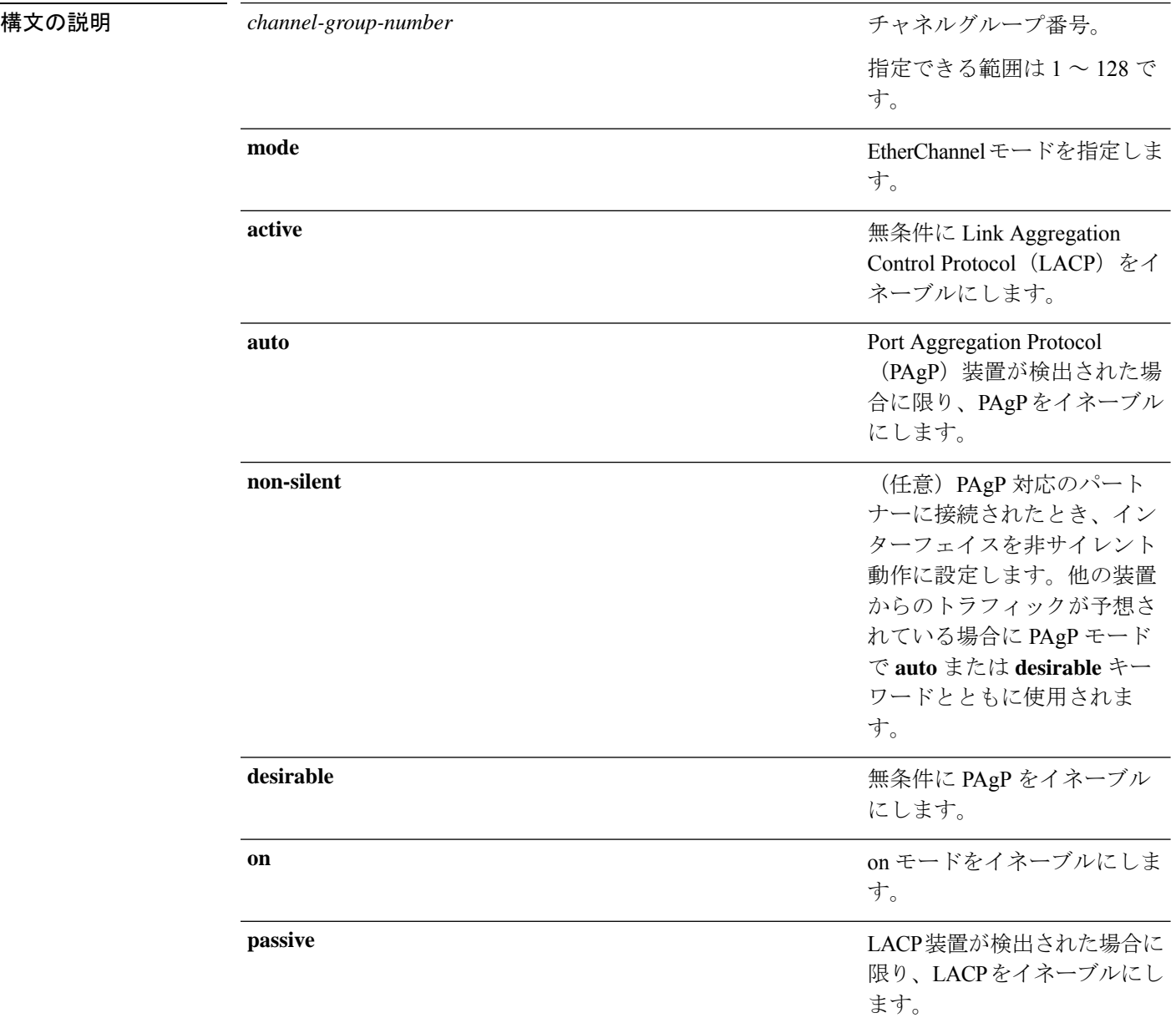

コマンドデフォルト チャネルグループは割り当てることができません。 モードは設定されていません。

コマンド モード インターフェイス コンフィギュレーション

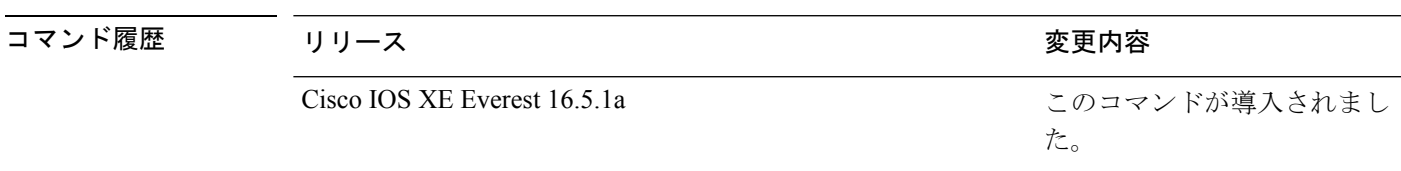

使用上のガイドライン レイヤ 2 の EtherChannel では、チャネルグループに最初の物理ポートが追加されると、 **channel-group**コマンドがポートチャネルインターフェイスを自動的に作成します。ポートチャ ネル インターフェイスを手動で作成するためにグローバル コンフィギュレーション モードで **interfaceport-channel**コマンドを使用する必要はありません。最初にポートチャネルインター フェイスを作成する場合は、*channel-group-number*を*port-channel-number*と同じ番号にしても、 新しい番号にしてもかまいません。新しい番号を使用した場合、**channel-group** コマンドは動 的に新しいポートチャネルを作成します。

> チャネル グループの一部である物理ポートに割り当てられた IP アドレスをディセーブルにす る必要はありませんが、これをディセーブルにすることを強く推奨します。

> **interface port-channel** コマンドの次に **no switchport** インターフェイス コンフィギュレーショ ンコマンドを使用して、レイヤ3のポートチャネルを作成できます。インターフェイスをチャ ネル グループに適用する前に、ポート チャネルの論理インターフェイスを手動で設定してく ださい。

> EtherChannelを設定した後、ポートチャネルインターフェイスに加えられた設定の変更は、そ のポートチャネルインターフェイスに割り当てられたすべての物理ポートに適用されます。物 理ポートに適用された設定の変更は、設定を適用したポートだけに有効です。EtherChannel 内 のすべてのポートのパラメータを変更するには、ポートチャネルインターフェイスに対してコ ンフィギュレーションコマンドを適用します。たとえば、spanning-treeコマンドを使用して、 レイヤ 2 EtherChannel をトランクとして設定します。

> active モードは、ポートをネゴシエーションステートにします。このステートでは、ポートは LACP パケットを送信することによって、他のポートとのネゴシエーションを開始します。 チャネルは、active モードまたは passive モードの別のポートグループで形成されます。

> auto モードは、ポートをパッシブ ネゴシエーション ステートにします。この場合、ポートは 受信する PAgP パケットに応答しますが、PAgP パケットネゴシエーションを開始することは ありません。チャネルは、desirable モードの別のポートグループでだけ形成されます。auto が イネーブルの場合、サイレント動作がデフォルトになります。

> desirableモードは、ポートをアクティブネゴシエーションステートにします。この場合、ポー トは PAgP パケットを送信することによって、他のポートとのネゴシエーションを開始しま す。EtherChannel は、desirable モードまたは auto モードの別のポートグループで形成されま す。desirable がイネーブルの場合、サイレント動作がデフォルトになります。

auto モードまたは desirable モードとともに non-silent を指定しなかった場合は、サイレントが 指定されているものと見なされます。サイレントモードを設定するのは、PAgP 非対応で、か つほとんどパケットを送信しない装置にスイッチを接続する場合です。サイレントパートナー の例は、トラフィックを生成しないファイルサーバ、またはパケットアナライザなどです。こ の場合、物理ポート上で稼働している PAgP は、そのポートを動作可能にしません。ただし、 PAgP は動作可能で、チャネルグループにポートを付与したり、伝送用ポートを使用したりで きます。リンクの両端はサイレントに設定することはできません。

onモードでは、使用可能なEtherChannelが存在するのは、両方の接続ポートグループがonモー ドになっている場合だけです。

 $\sqrt{2}$ 

onモードの使用には注意が必要です。これは手動の設定であり、EtherChannelの両端のポート には、同一の設定が必要です。グループの設定を誤ると、パケット損失またはスパニングツ リーループが発生することがあります。 注意

passiveモードは、ポートをネゴシエーションステートにします。この場合、ポートは受信した LACP パケットに応答しますが、LACP パケットネゴシエーションを開始することはありませ ん。チャネルは、active モードの別のポートグループでだけ形成されます。

EtherChannelは、PAgPとLACPの両方のモードには設定しないでください。PAgPおよびLACP を実行している EtherChannel グループは、同一のスイッチ、またはスタックにある異なるス イッチ上で共存できます(クロススタック構成ではできません)。個々のEtherChannelグルー プは PAgP または LACP のいずれかを実行できますが、相互運用することはできません。

**channel-protocol** インターフェイス コンフィギュレーション コマンドを使用してプロトコルを 設定した場合、設定値は、**channel-group** インターフェイス コンフィギュレーション コマンド によっては上書きされません。

アクティブまたはまだアクティブでない EtherChannel メンバとなっているポートを、IEEE 802.1X ポートとして設定しないでください。EtherChannel ポートで IEEE 802.1X 認証をイネー ブルにしようとすると、エラー メッセージが表示され、IEEE 802.1X 認証はイネーブルになり ません。

セキュアポートを EtherChannel の一部として、または EtherChannel ポートをセキュアポートと しては設定しないでください。

設定の注意事項の一覧については、このリリースに対応するソフトウェア コンフィギュレー ション ガイドの「Configuring EtherChannels」の章を参照してください。

#### $\wedge$

物理 EtherChannel ポート上で、レイヤ 3 のアドレスをイネーブルにしないでください。物理 EtherChannel ポート上でブリッジグループを割り当てることは、ループが発生する原因になる ため、行わないでください。 注意

次に、スタック内の 1 つのスイッチに EtherChannel を設定する例を示します。VLAN 10 のスタティックアクセス ポート 2 つを PAgP モード desirable であるチャネル 5 に割 り当てます。

```
Device# configure terminal
Device(config)# interface range GigabitEthernet 2/0/1 - 2
Device(config-if-range)# switchport mode access
Device(config-if-range)# switchport access vlan 10
Device(config-if-range)# channel-group 5 mode desirable
Device(config-if-range)# end
```
次に、スタック内の 1 つのスイッチに EtherChannel を設定する例を示します。VLAN 10 のスタティックアクセス ポート 2 つを LACP モード active であるチャネル 5 に割り 当てます。

```
Device# configure terminal
Device(config)# interface range GigabitEthernet 2/0/1 - 2
Device(config-if-range)# switchport mode access
Device(config-if-range)# switchport access vlan 10
Device(config-if-range)# channel-group 5 mode active
Device(config-if-range)# end
```
次の例では、スイッチスタックのクロススタック EtherChannel を設定する方法を示し ます。LACP パッシブモードを使用して、VLAN 10 内のスタティックアクセス ポート としてスタックメンバ 2 のポートを 2 つ、スタックメンバ 3 のポートを 1 つチャネル 5 に割り当てます。

```
Device# configure terminal
```

```
Device(config)# interface range GigabitEthernet 2/0/4 - 5
Device(config-if-range)# switchport mode access
Device(config-if-range)# switchport access vlan 10
Device(config-if-range)# channel-group 5 mode passive
Device(config-if-range)# exit
Device(config)# interface GigabitEthernet 3/0/3
Device(config-if)# switchport mode access
Device(config-if)# switchport access vlan 10
Device(config-if)# channel-group 5 mode passive
Device(config-if)# exit
```
設定を確認するには、**show running-config** 特権 EXEC コマンドを入力します。

#### <span id="page-875-0"></span>**channel-protocol**

ポート上で使用されるプロトコルを制限してチャネリングを管理するには、インターフェイス コンフィギュレーション モードで **channel-protocol** コマンドを使用します。デフォルト設定に 戻すには、このコマンドの **no** 形式を使用します。

**channel-protocol** {**lacp** | **pagp**} **no channel-protocol**

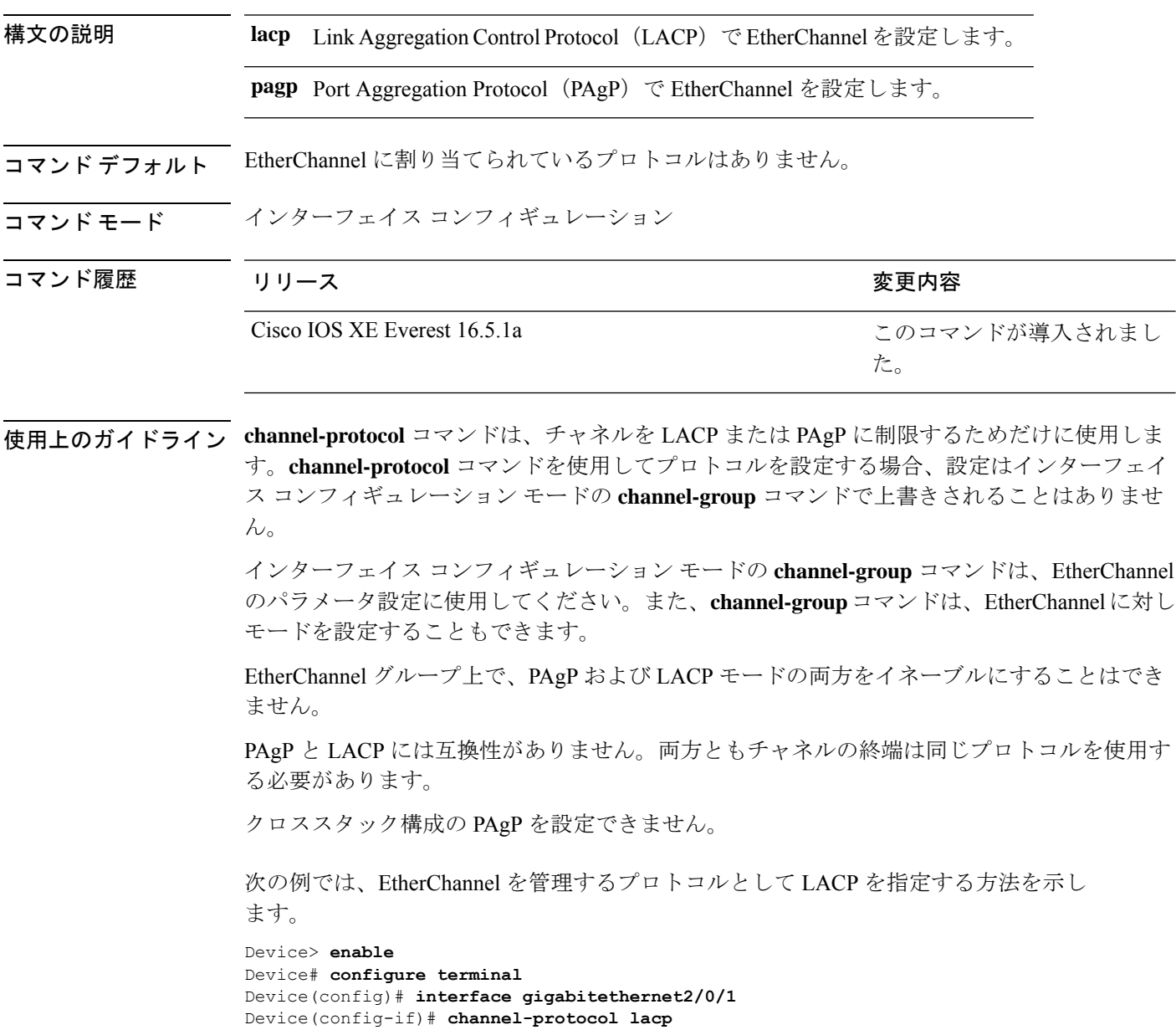

Ι

設定を確認するには、特権 EXEC モードで **show etherchannel** [*channel-group-number*] **protocol** コマンドを使用します。

#### <span id="page-877-0"></span>**clear l2protocol-tunnel counters**

プロトコルトンネルポートのプロトコルカウンタをクリアするには、特権EXECモードで**clear l2protocol-tunnel counters** コマンドを使用します。

**clear l2protocol-tunnel counters** [*interface-id*]

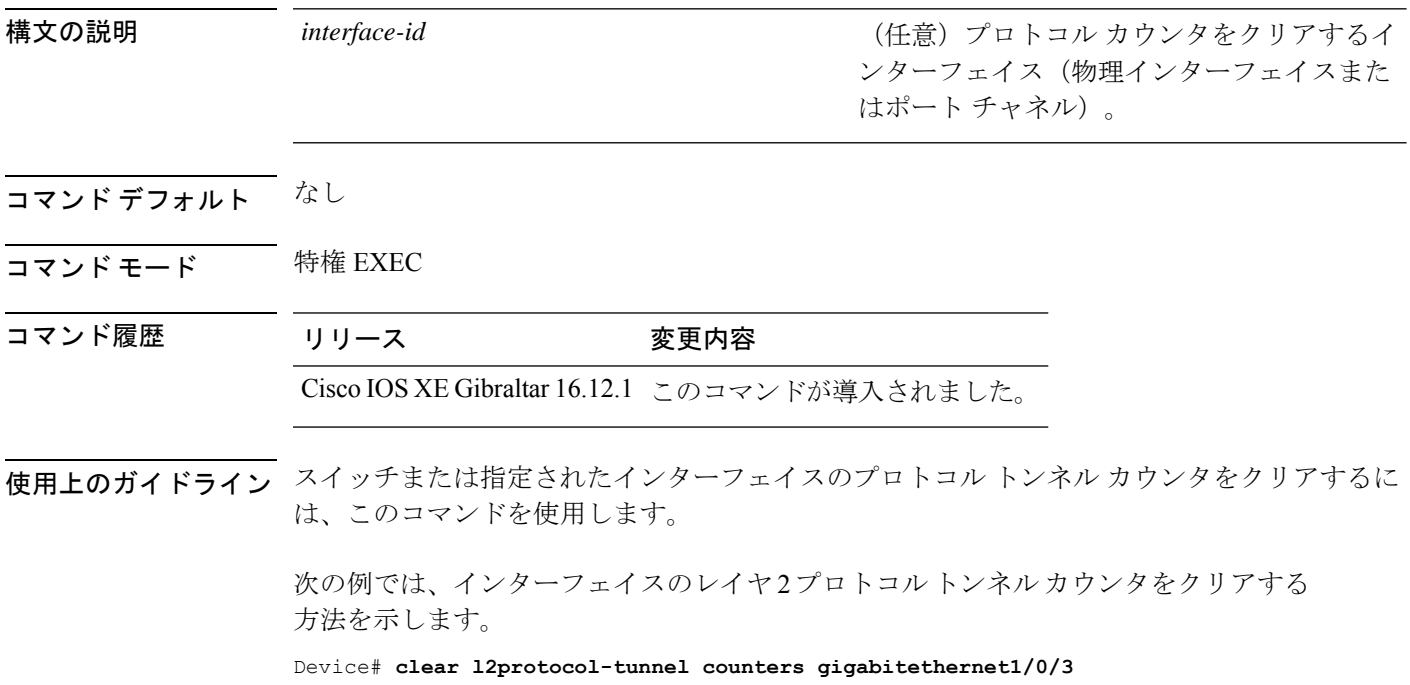

#### <span id="page-878-0"></span>**clear lacp**

Link Aggregation Control Protocol(LACP)チャネルグループカウンタをクリアするには、特権 EXEC モードで **clear lacp** コマンドを使用します。

**clear lacp** [*channel-group-number*] **counters**

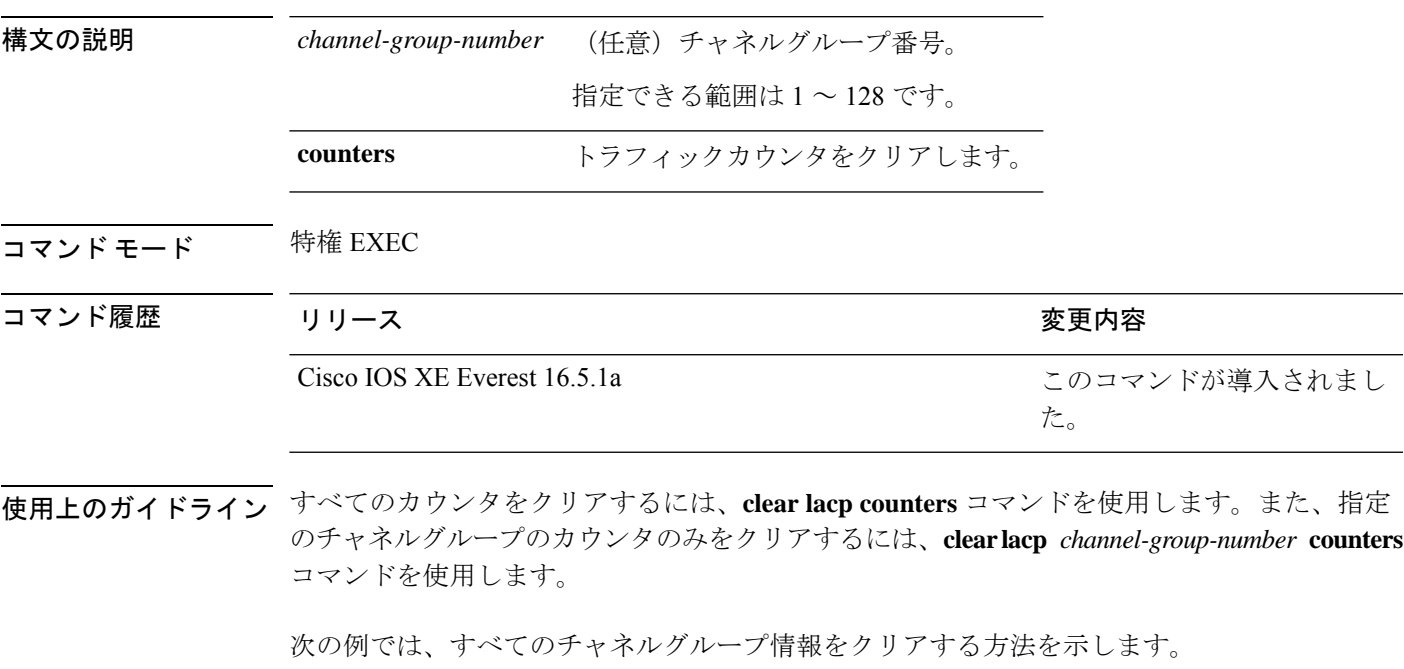

Device> **enable** Device# **clear lacp counters** 次の例では、グループ 4 の LACP トラフィックのカウンタをクリアする方法を示しま す。

Device> **enable** Device# **clear lacp 4 counters**

情報が削除されたことを確認するには、特権 EXEC モードで **show lacp counters** また は **show lacp** *channel-group-number* **counters** コマンドを入力します。

#### <span id="page-879-0"></span>**clear pagp**

Port Aggregation Protocol(PAgP)チャネルグループ情報をクリアするには、特権 EXEC モード で **clear pagp** コマンドを使用します。

**clear pagp** [*channel-group-number*] **counters**

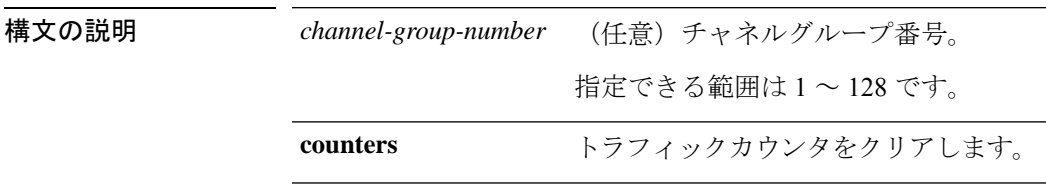

コマンド モード 特権 EXEC

コマンド履歴 リリース りょうしょう しょうしょう 変更内容 このコマンドが導入されまし た。 Cisco IOS XE Everest 16.5.1a

使用上のガイドライン すべてのカウンタをクリアするには、**clear pagp counters** コマンドを使用します。また、指定 のチャネルグループのカウンタのみをクリアするには、**clear pagp** *channel-group-number* **counters** コマンドを使用します。

次の例では、すべてのチャネルグループ情報をクリアする方法を示します。

Device> **enable** Device# **clear pagp counters**

次の例では、グループ 10 の PAgP トラフィックのカウンタをクリアする方法を示しま す。

Device> **enable** Device# **clear pagp 10 counters**

情報が削除されたことを確認するには、特権 EXEC モードで **show pagp** コマンドを入 力します。

### <span id="page-880-0"></span>**clear spanning-tree counters**

スパニングツリーのカウンタをクリアするには、特権EXECモードで**clear spanning-tree counters** コマンドを使用します。

**clear spanning-tree counters** [**interface** *interface-id*]

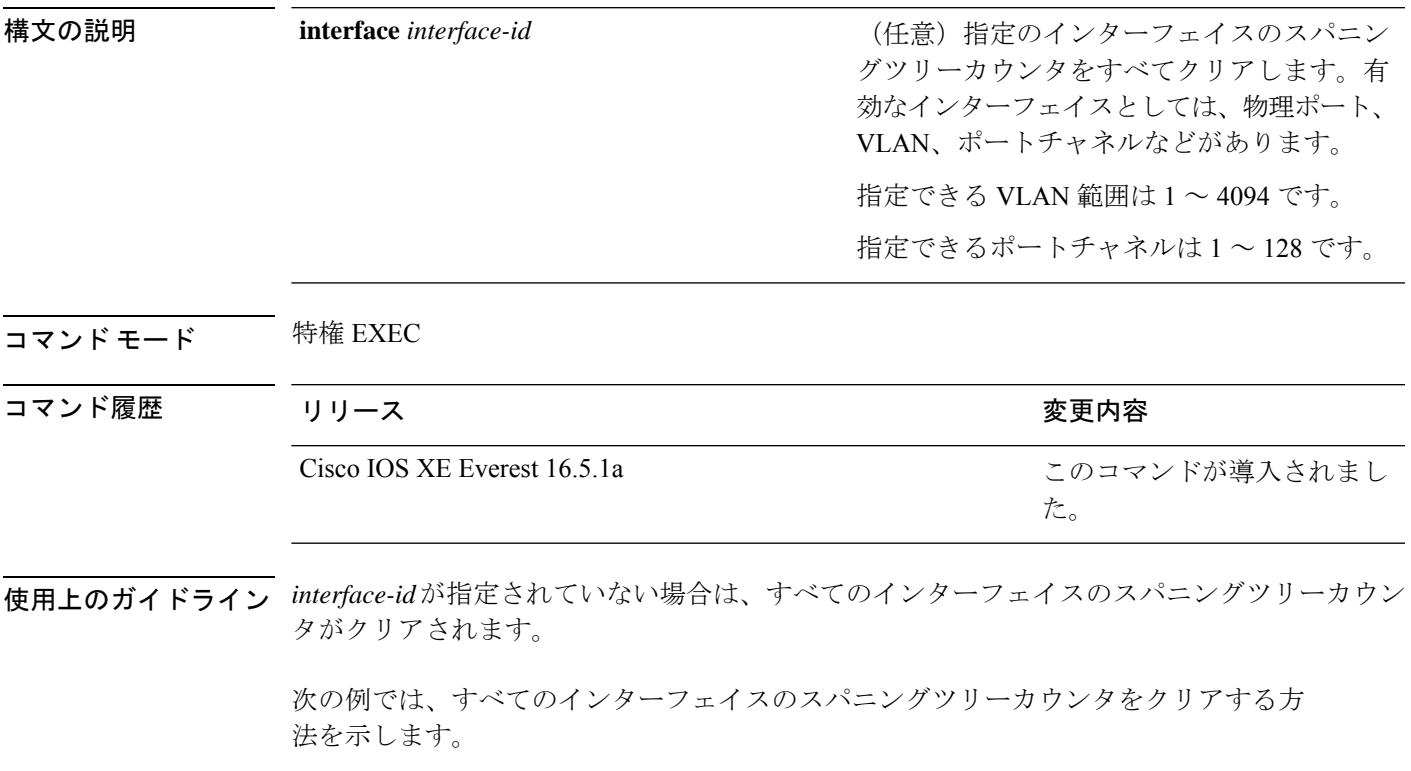

Device> **enable** Device# **clear spanning-tree counters**

#### <span id="page-881-0"></span>**clear spanning-tree detected-protocols**

デバイスでプロトコル移行プロセスを再開して、強制的にネイバーと再ネゴシエーションする には、特権 EXEC モードで **clear spanning-tree detected-protocols** コマンドを使用します。

**clear spanning-tree detected-protocols** [**interface** *interface-id*]

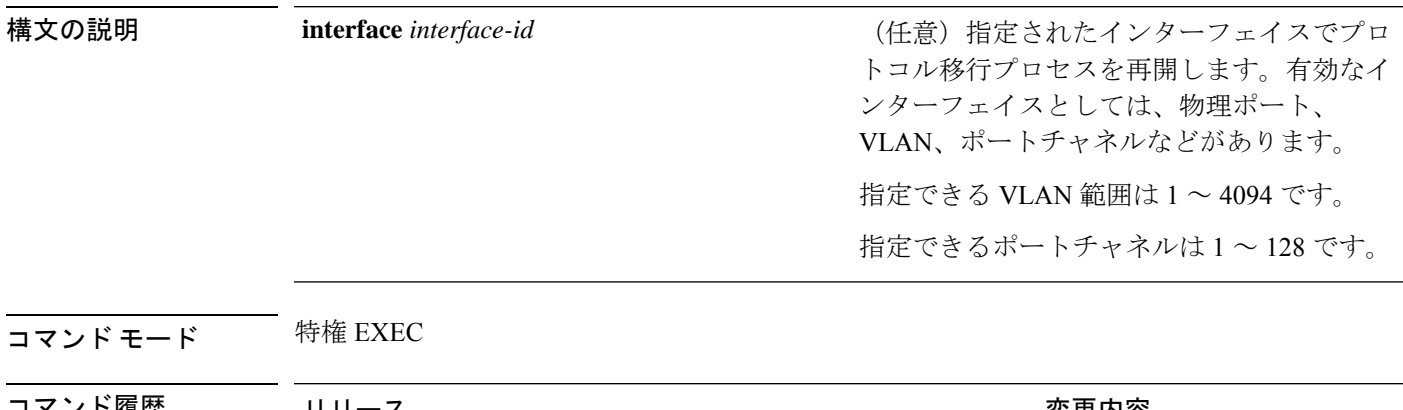

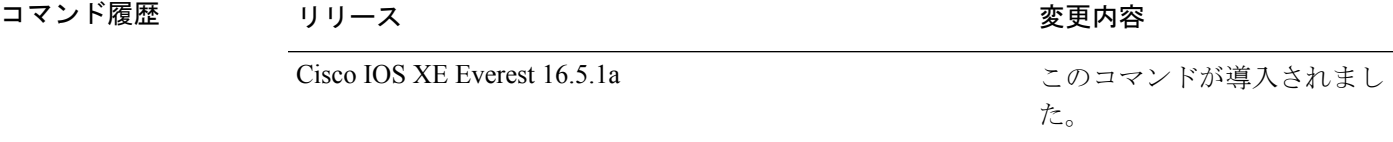

使用上のガイドライン Rapid Per-VLAN Spanning-Tree Plus(Rapid PVST+)プロトコルまたは Multiple Spanning Tree Protocol(MSTP)が稼働するデバイスは、組み込み済みのプロトコル移行方式をサポートして います。それによって、スイッチはレガシー IEEE 802.1D デバイスと相互に動作できるように なります。Rapid PVST+ または MSTP デバイスが、プロトコルのバージョンが 0 に設定されて いるレガシー IEEE 802.1D コンフィギュレーション ブリッジ プロトコル データ ユニット (BPDU)を受信した場合、そのデバイスはそのポートで IEEE 802.1D BPDU だけを送信しま す。マルチスパニングツリー (MST) デバイスが、レガシーBPDU、別のリージョンに対応す るMSTBPDU (バージョン3)、または高速スパニングツリー (RST) BPDU (バージョン2) を受信したときは、そのポートがリージョンの境界にあることを検知します。 デバイスは、IEEE802.1D BPDUを受信しなくなった場合であっても、自動的にはRapidPVST+

モードまたはMSTPモードには戻りません。これは、レガシースイッチが指定スイッチでなけ れば、リンクから削除されたかどうかを学習できないためです。この状況では、**clear spanning-tree detected-protocols** コマンドを使用します。

次の例では、ポートでプロトコル移行プロセスを再開する方法を示します。

Device> **enable** Device# **clear spanning-tree detected-protocols interface gigabitethernet2/0/1**

#### <span id="page-882-0"></span>**debug etherchannel**

EtherChannel のデバッグをイネーブルにするには、特権 EXEC モードで **debug etherchannel** コ マンドを使用します。デバッグをディセーブルにする場合は、このコマンドの **no** 形式を使用 します。

**debug etherchannel** [{**all** | **detail** | **error** | **event** | **idb** }] **no debug etherchannel** [{**all** | **detail** | **error** | **event** | **idb** }]

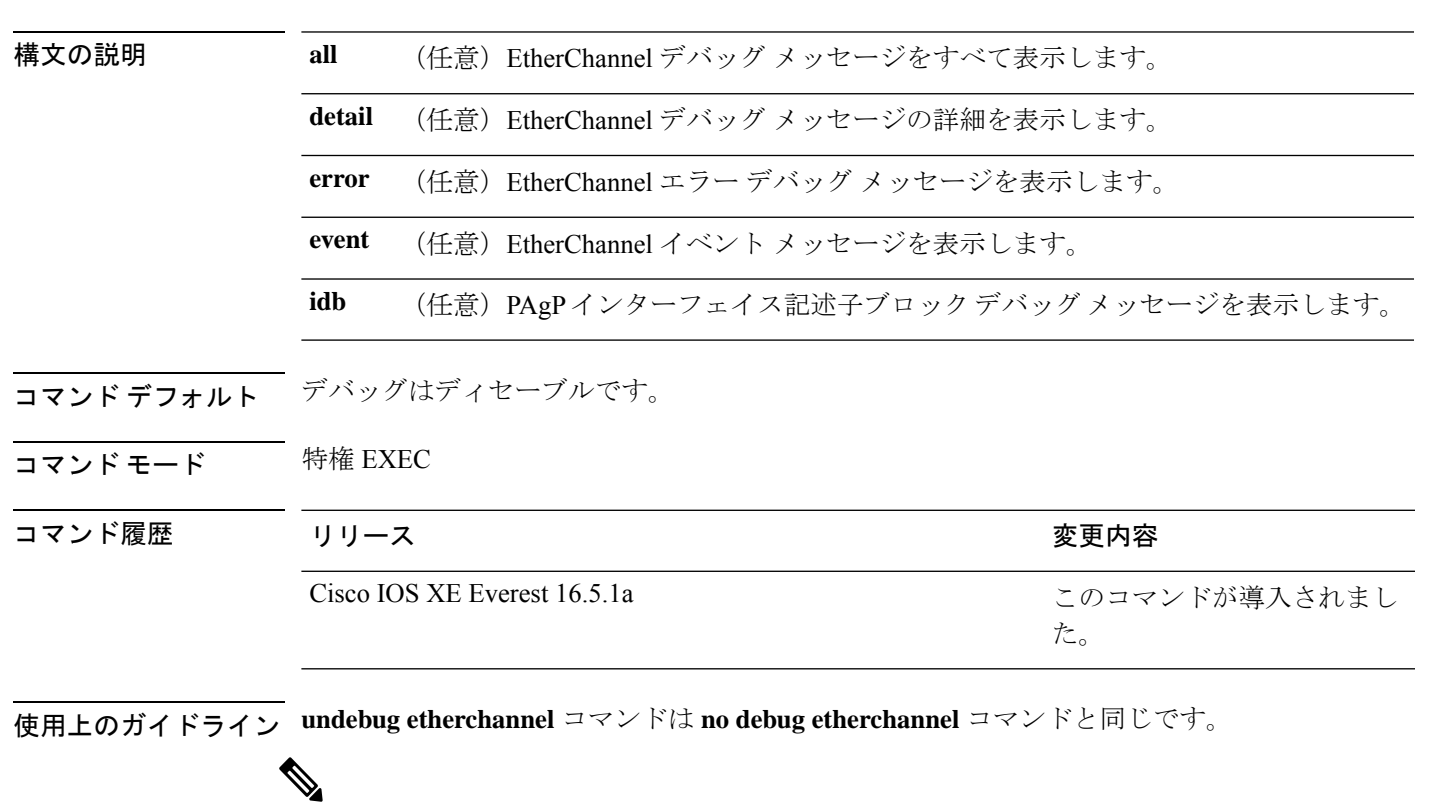

(注) **linecard**キーワードは、コマンドラインのヘルプに表示されますが、サポートされていません。

次の例では、すべての EtherChannel デバッグ メッセージを表示する方法を示します。

```
Device> enable
Device# debug etherchannel all
次の例では、EtherChannel イベント関連のデバッグ メッセージを表示する方法を示し
ます。
Device> enable
Device# debug etherchannel event
```
#### <span id="page-883-0"></span>**debug lacp**

Link AggregationControlProtocol(LACP)アクティビティのデバッグをイネーブルにするには、 特権 EXEC モードで **debug lacp** コマンドを使用します。LACP のデバッグをディセーブルにす るには、このコマンドの **no** 形式を使用します。

**debug lacp** [{**all** | **event** | **fsm** | **misc** | **packet**}] **no debug lacp** [{**all** | **event** | **fsm** | **misc** | **packet**}]

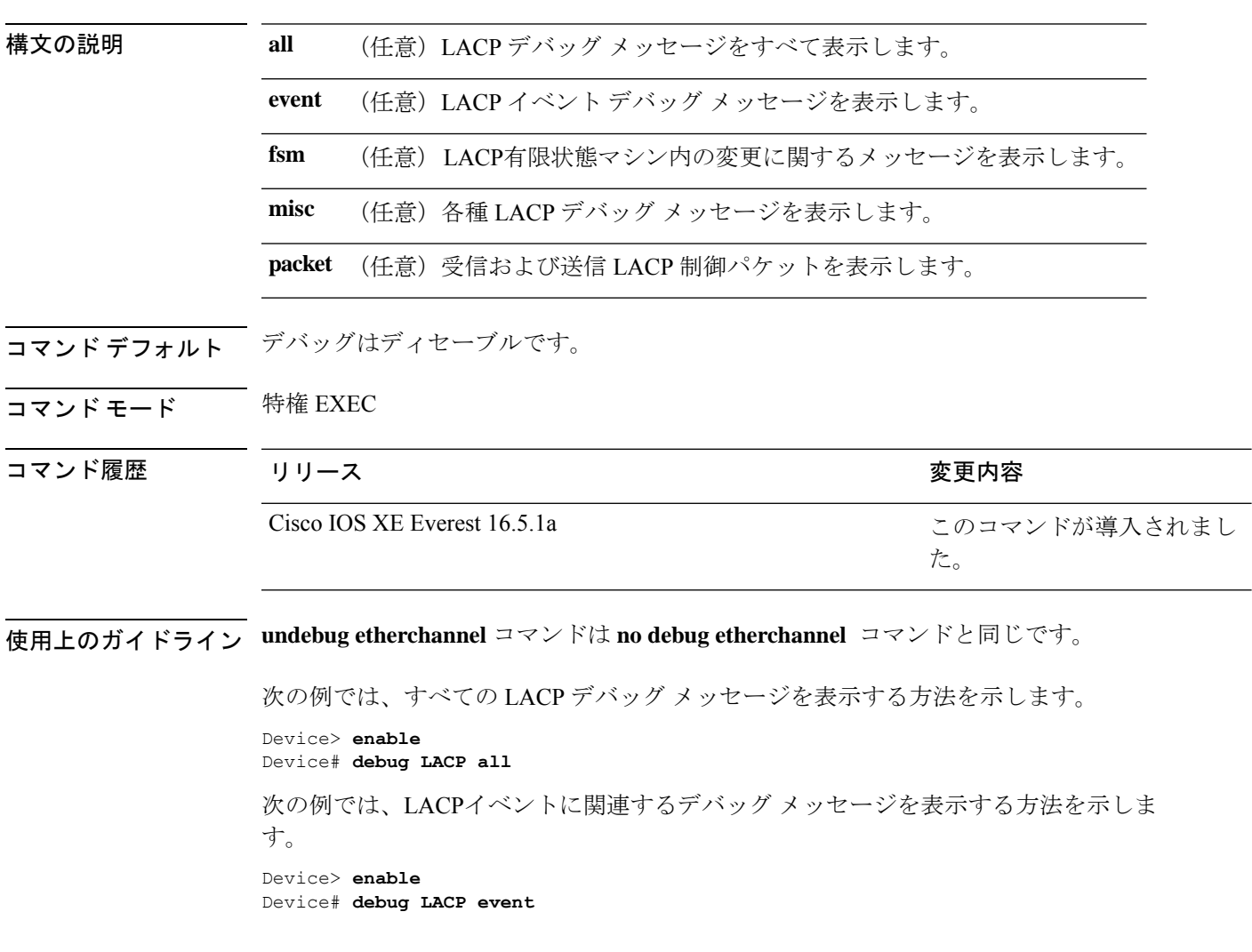

### <span id="page-884-0"></span>**debug pagp**

Port Aggregation Protocol(PAgP)アクティビティのデバッグをイネーブルにするには、特権 EXEC モードで **debug pagp** コマンドを使用します。PAgP のデバッグをディセーブルにするに は、このコマンドの **no** 形式を使用します。

**debug pagp** [{**all** | **dual-active** | **event** | **fsm** | **misc** | **packet**}] **no debug pagp** [{**all** | **dual-active** | **event** | **fsm** | **misc** | **packet**}]

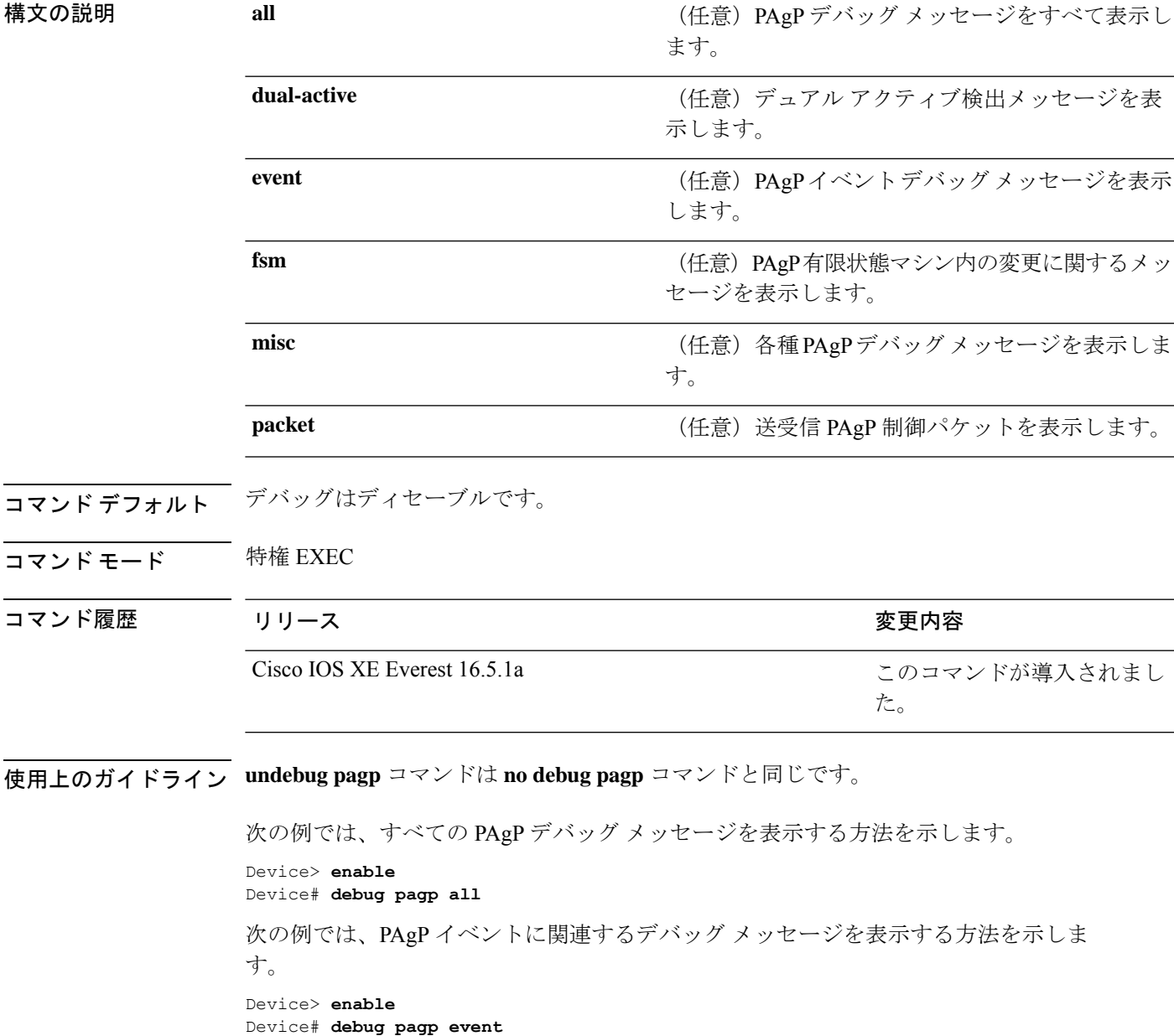

#### <span id="page-885-0"></span>**debug platform pm**

プラットフォーム依存ポート マネージャ ソフトウェア モジュールのデバッグをイネーブルに するには、特権 EXEC モードで **debug platform pm** コマンドを使用します。デバッグをディ セーブルにするには、このコマンドの **no** 形式を使用します。

**debug platform pm** {**all** | **counters** | **errdisable** | **fec** | **if-numbers** | **l2-control** | **link-status** | **platform** | **pm-vectors** [**detail**] | **ses** | **vlans**} **no debug platform pm** {**all** | **counters** | **errdisable** | **fec** | **if-numbers** | **l2-control** | **link-status** | **platform** | **pm-vectors** [**detail**] | **ses** | **vlans**}

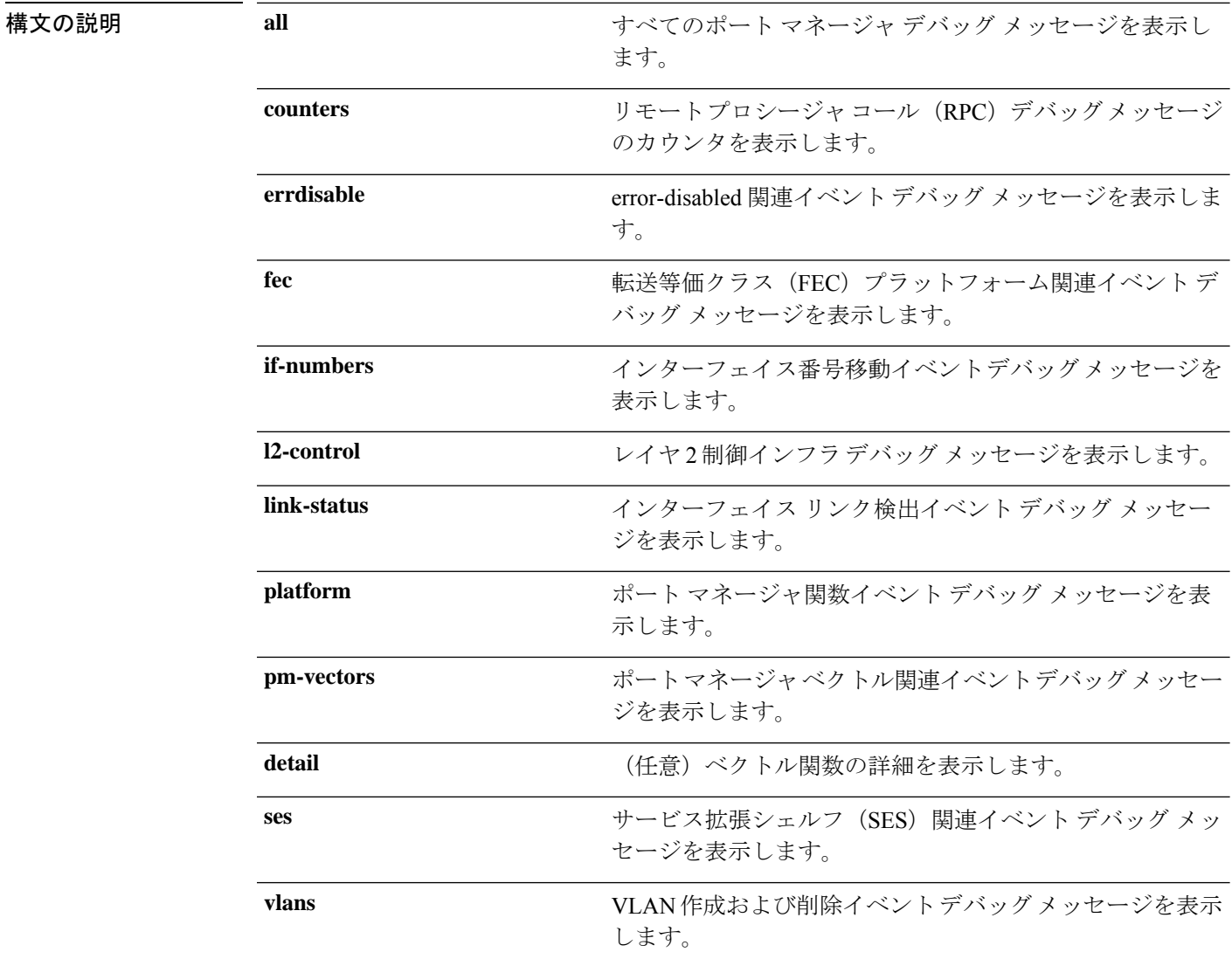

コマンド デフォルト デバッグはディセーブルです。

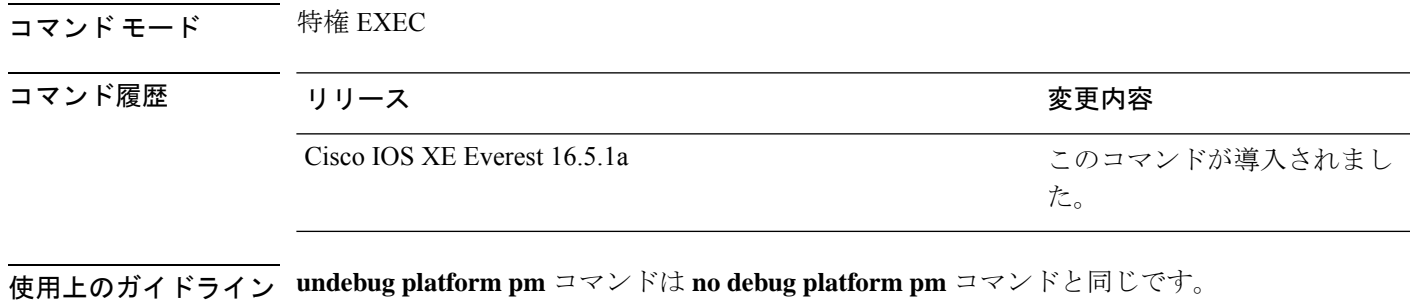

次に、VLAN の作成および削除に関するデバッグ メッセージを表示する例を示しま す。 Device> **enable**

Device# **debug platform pm vlans**

#### <span id="page-887-0"></span>**debug platform udld**

プラットフォーム依存の単方向リンク検出(UDLD)ソフトウェアのデバッグをイネーブルに するには、特権 EXEC モードで **debug platform udld** コマンドを使用します。デバッグをディ セーブルにするには、このコマンドの **no** 形式を使用します。

**debug platform udld** [{**error** | **event**}] [**switch** *switch-number*] **no debug platform udld** [{**error** | **event**}] [**switch** *switch-number*]

| 構文の説明      | error                        | (任意) エラー条件デバッグ メッセージを表示します。                     |                     |  |
|------------|------------------------------|-------------------------------------------------|---------------------|--|
|            | event                        | (任意) UDLD 関連プラットフォーム イベント デバッグ メッセージを<br>表示します。 |                     |  |
|            | switch<br>switch-number      | (任意) 指定されたスタック メンバの UDLD デバッグ メッセージを表<br>示します。  |                     |  |
| コマンド デフォルト | デバッグはディセーブルです。               |                                                 |                     |  |
| コマンドモード    | 特権 EXEC                      |                                                 |                     |  |
| コマンド履歴     | リリース                         |                                                 | 変更内容                |  |
|            | Cisco IOS XE Everest 16.5.1a |                                                 | このコマンドが導入されまし<br>た。 |  |
|            |                              |                                                 |                     |  |

使用上のガイドライン **undebug platform udld** コマンドは **no debug platform udld** コマンドと同じです。

あるスイッチ スタック上でデバッグをイネーブルにした場合は、アクティブ スイッチでのみ イネーブルになります。スタックメンバのデバッグをイネーブルにする場合は、特権 EXEC モードで **session** *switch-number* コマンドを使用してアクティブスイッチからセッションを開始 してください。次に、スタック メンバのコマンドライン プロンプトで **debug** コマンドを入力 します。

### <span id="page-888-0"></span>**debug spanning-tree**

スパニングツリー アクティビティのデバッグをイネーブルにするには、EXEC モードで **debug spanning-tree** コマンドを使用します。デバッグを無効にするには、このコマンドの **no** 形式を 使用します。

**debug spanning-tree** {**all** | **backbonefast** | **bpdu** | **bpdu-opt** | **config** | **etherchannel** | **events** | **exceptions** | **general** | **ha** | **mstp** | **pvst+** | **root** | **snmp** | **synchronization** | **switch** | **uplinkfast**} **no debug spanning-tree** {**all** | **backbonefast** | **bpdu** | **bpdu-opt** | **config** | **etherchannel** | **events** | **exceptions** | **general** | **mstp** | **pvst+** | **root** | **snmp** | **synchronization** | **switch** | **uplinkfast**}

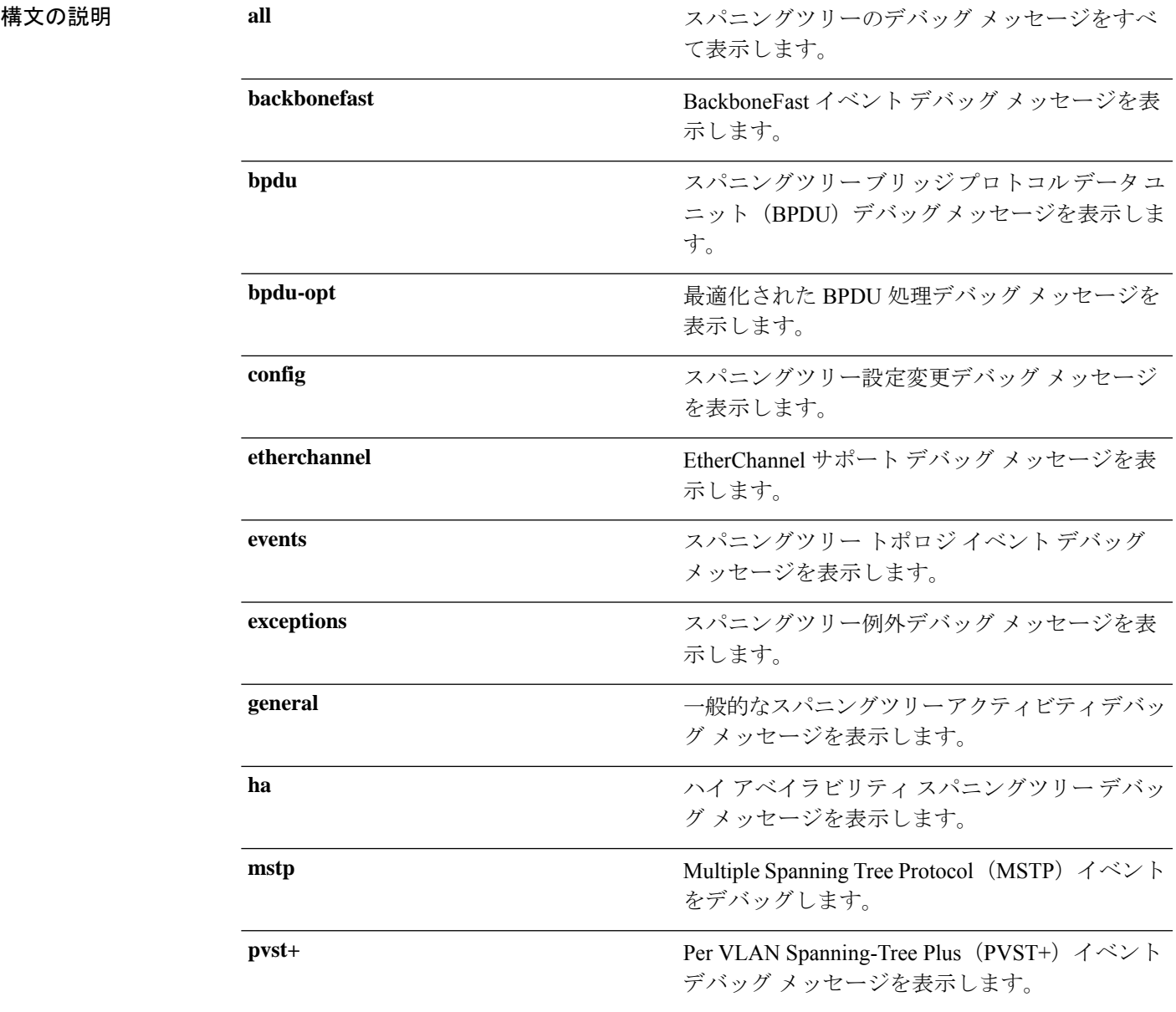

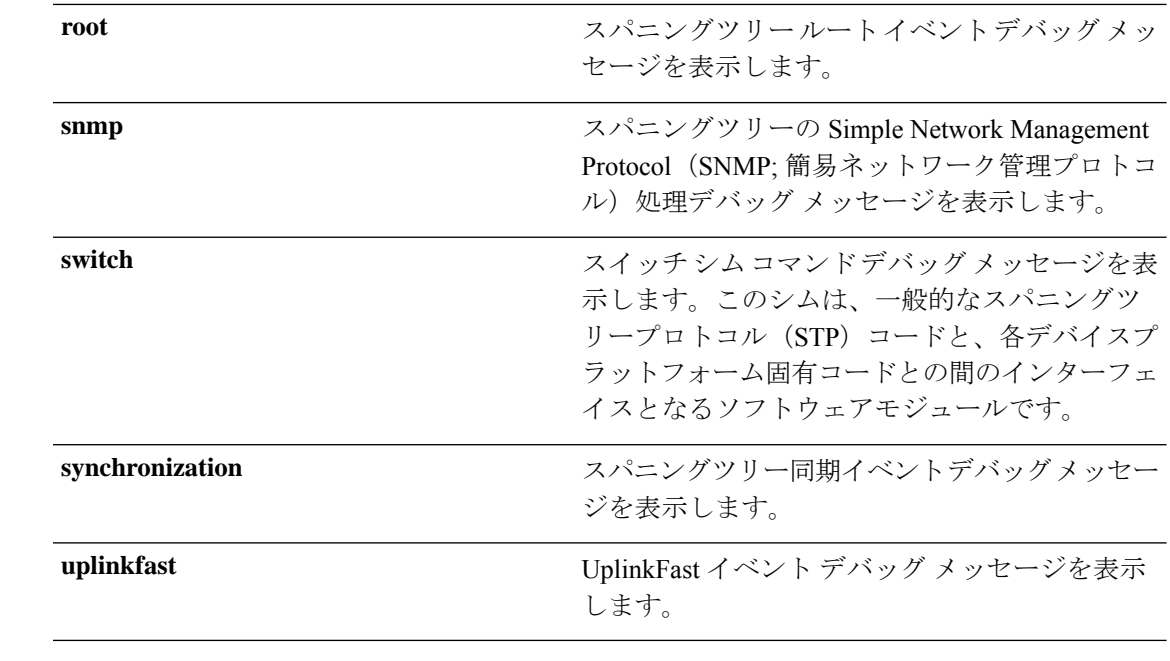

コマンド デフォルト デバッグはディセーブルです。

コマンド モード 特権 EXEC

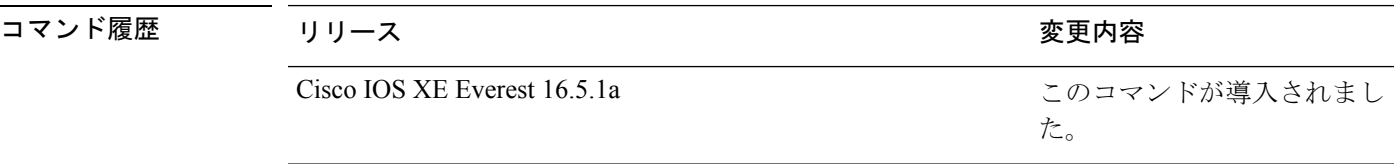

使用上のガイドライン **undebug spanning-tree** コマンドは **no debug spanning-tree** コマンドと同じです。

あるスタック上でデバッグをイネーブルにした場合は、アクティブスイッチでのみイネーブル になります。スタンバイスイッチでデバッグをイネーブルにするには、特権 EXEC モードで **session** *switch-number* コマンドを使用してアクティブスイッチからセッションを開始します。 スタンバイスイッチのコマンドラインプロンプトで **debug** コマンドを入力します。

アクティブスイッチで最初にセッションを開始せずにスタンバイスイッチでデバッグをイネー ブルにするには、特権 EXEC モードで **remote command** *switch-number LINE* コマンドを使用し ます。

次の例では、すべてのスパニングツリーデバッグメッセージを表示する方法を示しま す。

Device> **enable** Device# **debug spanning-tree all**

#### <span id="page-890-0"></span>**instance (VLAN)**

VLAN または VLAN グループをマルチスパニングツリー(MST)インスタンスにマッピング するには、MST コンフィギュレーション モードで **instance** コマンドを使用します。デフォル トの内部スパニングツリー(CIST)インスタンスに VLAN を返すには、このコマンドの **no** 形 式を使用します。

**instance** *instance-id* **vlans** *vlan-range* **no instance** *instance-id*

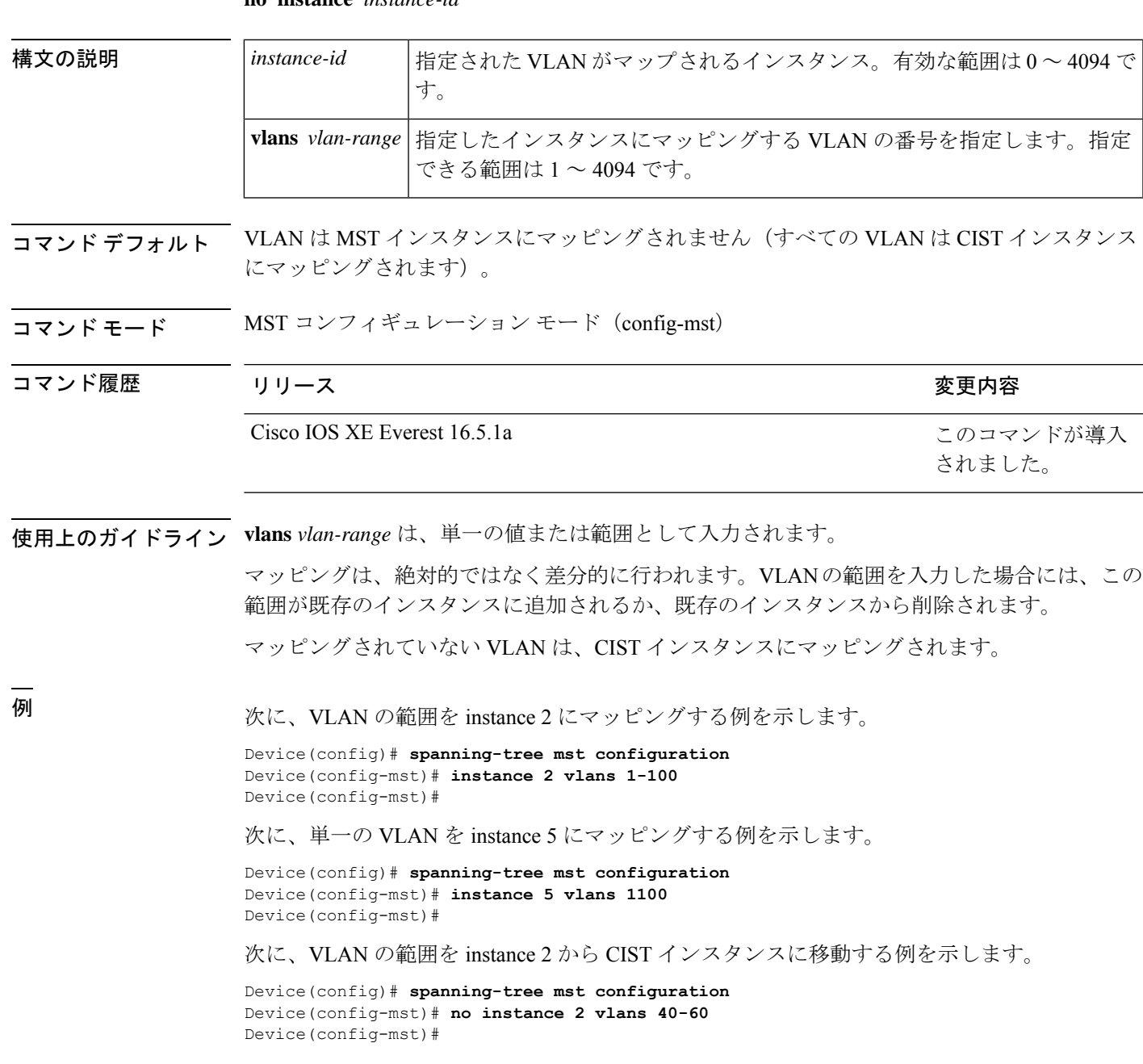

次に、instance 2 にマッピングされているすべての VLAN を再び CIST インスタンスに 移動する例を示します。

Device(config)# **spanning-tree mst configuration** Device(config-mst)# **no instance 2** Device(config-mst)#

#### 関連コマンド

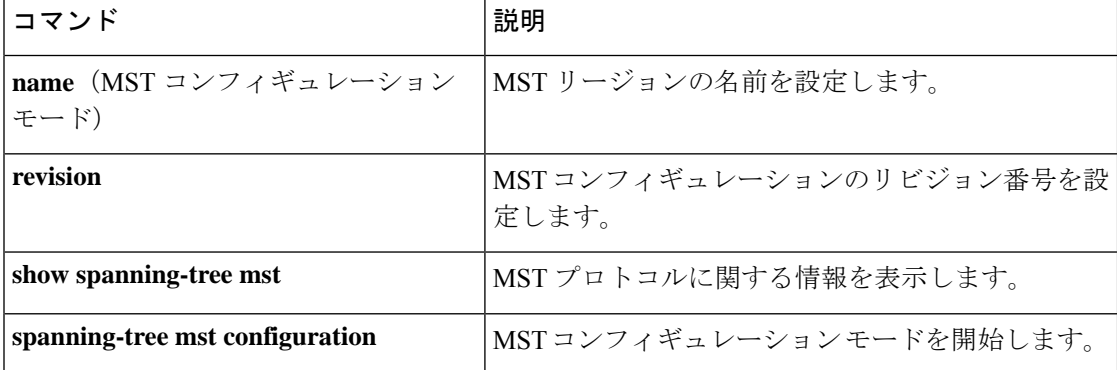

### <span id="page-892-0"></span>**interface port-channel**

ポートチャネルにアクセスするか、またはポートチャネルを作成するには、グローバル コン フィギュレーション モードで **interface port-channel** コマンドを使用します。ポートチャネル を削除するには、このコマンドの **no** 形式を使用します。

**interface port-channel** *port-channel-number* **no interface port-channel**

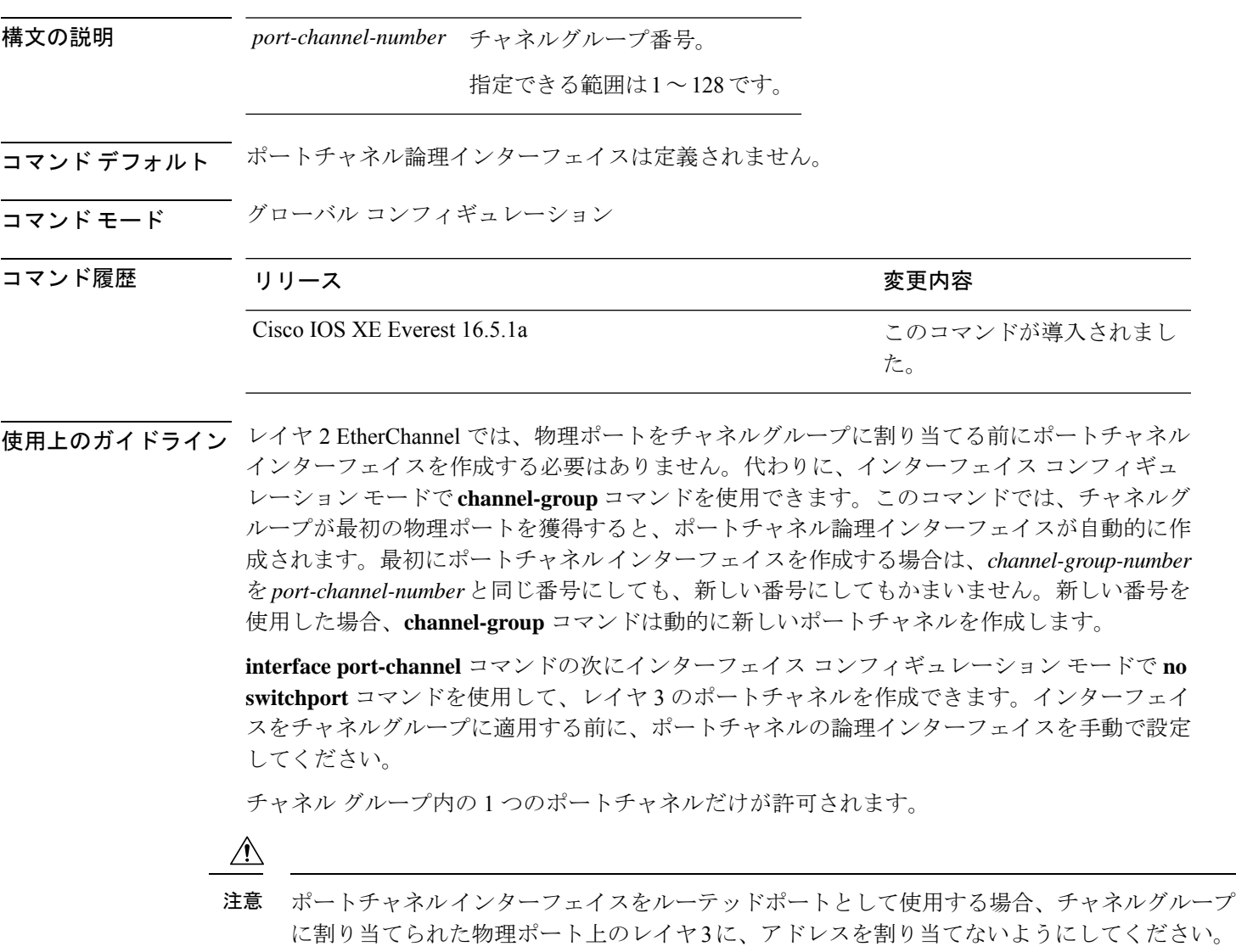

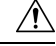

レイヤ 3 のポートチャネル インターフェイスとして使用されているチャネルグループの物理 ポート上で、ブリッジグループを割り当てることは、ループ発生の原因になるため行わないよ うにしてください。スパニングツリーもディセーブルにする必要があります。 注意

**interface port-channel** コマンドを使用するときは、次のガイドラインに従ってください。

- Cisco DiscoveryProtocol(CDP)を使用する場合には、これを物理ポートで設定してくださ い。ポートチャネル インターフェイスでは設定できません。
- EtherChannel のアクティブメンバであるポートを IEEE 802.1X ポートとしては設定しない でください。まだアクティブになっていない EtherChannel のポートで IEEE 802.1X をイ ネーブルにしても、ポートは EtherChannel に加入しません。

設定の注意事項の一覧については、このリリースに対応するソフトウェア コンフィギュレー ション ガイドの「Configuring EtherChannels」の章を参照してください。

次の例では、ポートチャネル番号 5 でポートチャネル インターフェイスを作成する方 法を示します。

Device> **enable** Device# **configure terminal** Device(config)# **interface port-channel 5**

設定を確認するには、特権 EXEC モードで **show running-config** コマンドを入力する か、特権 EXEC モードで **show etherchannel** *channel-group-number* **detail** コマンドを入 力します。

#### <span id="page-894-0"></span>**l2protocol-tunnel**

アクセスポート、IEEE 802.1Q トンネルポート、またはポートチャネルでレイヤ2 プロトコル のトンネリングを有効にするには、スイッチスタックまたはスタンドアロンスイッチのイン ターフェイス コンフィギュレーション モードで **l2protocol-tunnel** コマンドを使用します。イ ンターフェイスでトンネリングをディセーブルにする場合は、このコマンドの **no** 形式を使用 します。

**l2protocol-tunnel** [{**drop-threshold** | **shutdown-threshold**}] [*value*] [{**cdp** | **stp** | **vtp** }] [**lldp**] [{**point-to-point** | [{**pagp** | **lacp** | **udld**}]}] **no l2protocol-tunnel** [{**drop-threshold** | **shutdown-threshold**}] [*value*] [{**cdp** | **stp** | **vtp** }] [**lldp**] [{**point-to-point** | [{**pagp** | **lacp** | **udld**}]}]

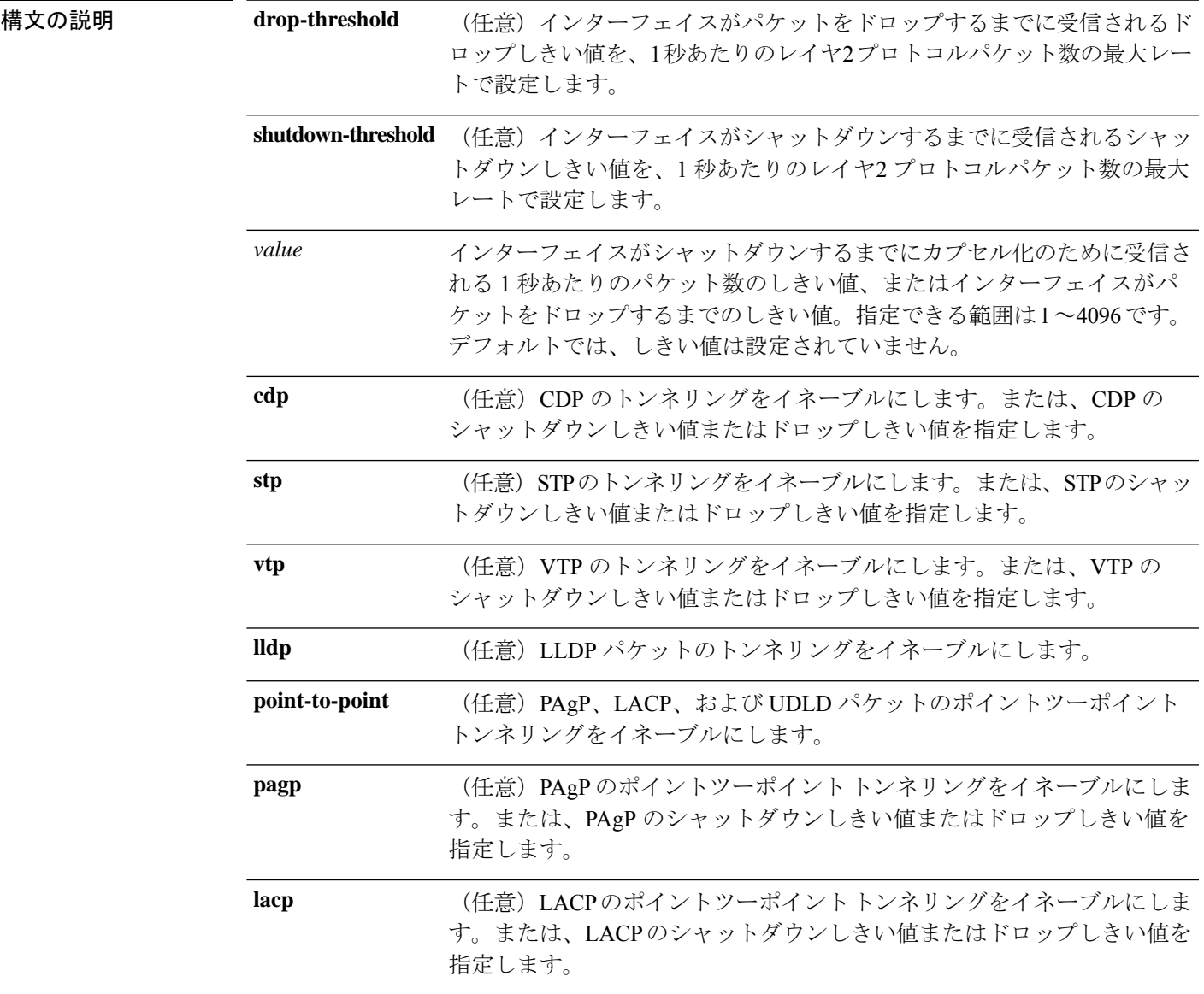

 $\mathbf l$ 

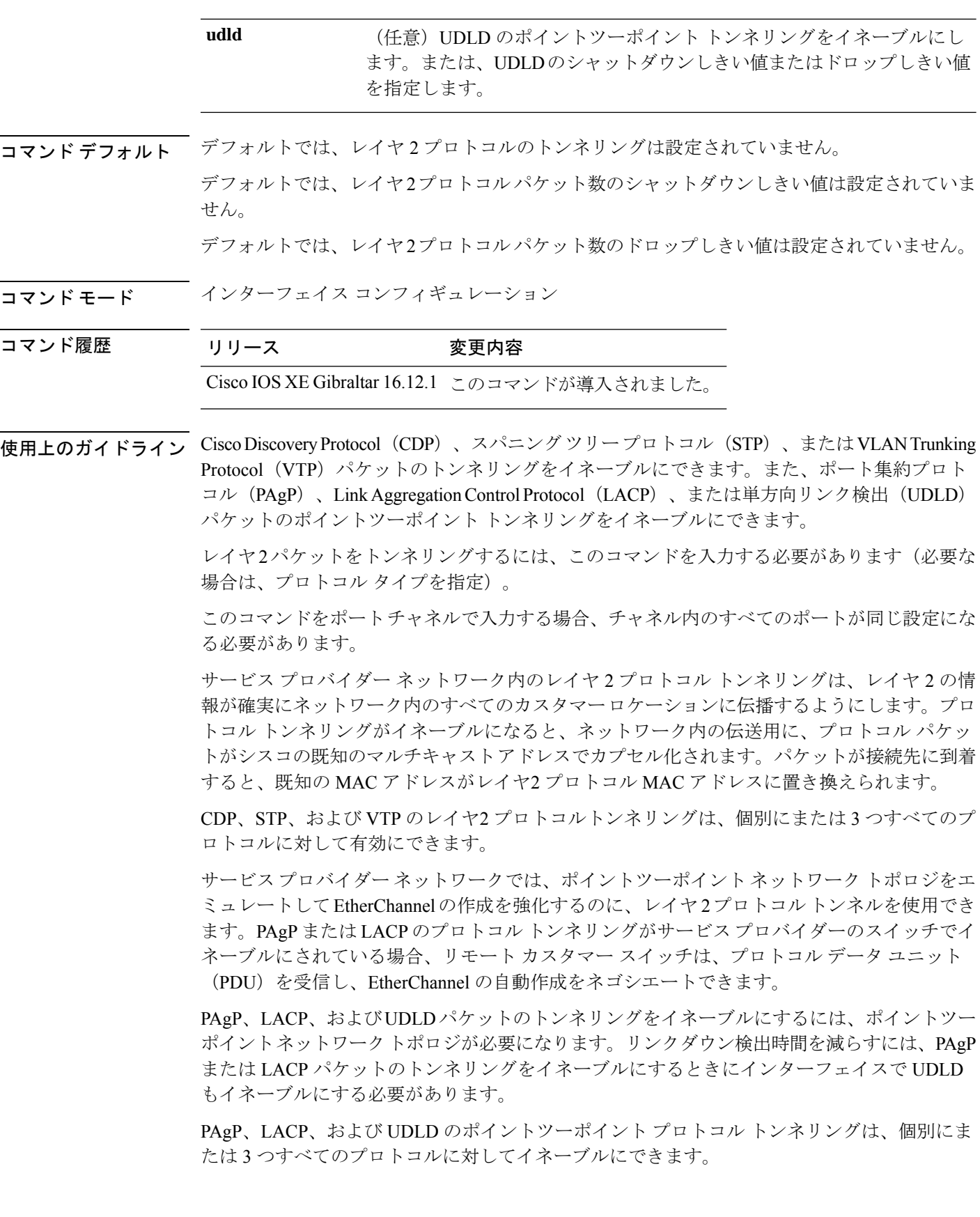

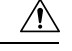

PAgP、LACP、および UDLD トンネリングは、ポイントツーポイント トポロジをエミュレー トすることだけを目的としています。設定を間違えたことによりトンネリングパケットが多く のポートに送信されると、ネットワーク障害が発生する可能性があります。 注意

**shutdown-threshold** キーワードを入力して、インターフェイスがシャットダウンするまでにイ ンターフェイスで受信される1秒あたりのプロトコルパケット数を制御します。このキーワー ドにプロトコル オプションが指定されていない場合は、しきい値が各トンネリング レイヤ 2 プロトコルタイプに適用されます。インターフェイスにドロップしきい値も設定する場合は、 シャットダウンしきい値がドロップしきい値以上でなければなりません。

シャットダウンしきい値に到達すると、インターフェイスが errdisable になります。**errdisable recovery cause l2ptguard** グローバル コンフィギュレーション コマンドを入力してエラーリカ バリをイネーブルにした場合、すべての原因がタイムアウトになった時点で、インターフェイ スは error-disabled ステートからリカバリして動作を再開できるようになります。**l2ptguard** で エラーリカバリ機能をイネーブルにしない場合、インターフェイスは、**shutdown** および **no shutdown** インターフェイス コンフィギュレーション コマンドが入力されるまで error-disabled ステートのままになります。

**drop-threshold** キーワードを入力して、インターフェイスがパケットをドロップするまでにイ ンターフェイスで受信される1秒あたりのプロトコルパケット数を制御します。このキーワー ドにプロトコル オプションが指定されていない場合は、しきい値が各トンネリング レイヤ 2 プロトコルタイプに適用されます。インターフェイスにシャットダウンしきい値も設定する場 合は、ドロップしきい値がシャットダウンしきい値以下でなければなりません。

ドロップしきい値に到達すると、受信されるレートがドロップしきい値を下回るまでインター フェイスがレイヤ 2 プロトコル パケットをドロップします。

設定は、NVRAM に保存されます。

レイヤ 2 プロトコル トンネリングに関する詳細については、このリリースに対応するソフト ウェア コンフィギュレーション ガイドを参照してください。

<sup>例</sup> 次の例では、CDPパケットのプロトコルトンネリングをイネーブルにし、シャットダ ウンしきい値を 50 pps に設定する方法を示します。

```
Device(config-if)# l2protocol-tunnel cdp
Device(config-if)# l2protocol-tunnel shutdown-threshold cdp 50
```
次の例では、STP パケットのプロトコル トンネリングをイネーブルにし、ドロップし きい値を 400 pps に設定する方法を示します。

```
Device> enable
Device# configure terminal
Device(config)# interface gigabitethernet1/0/11
Device(config-if)# l2protocol-tunnel stp
Device(config-if)# l2protocol-tunnel drop-threshold stp 400
```
次の例では、PAgP および UDLD パケットのポイントツーポイント プロトコル トンネ リングをイネーブルにし、PAgP ドロップしきい値を 1000 pps に設定する方法を示し ます。

Device> **enable** Device# **configure terminal** Device(config)# **interface gigabitethernet1/0/1** Device(config-if)# **switchport access vlan 19** Device(config-if)# **switchport mode dot1q-tunnel** Device(config-if)# **l2protocol-tunnel point-to-point pagp** Device(config-if)# **l2protocol-tunnel point-to-point udld** Device(config-if)# **l2protocol-tunnel drop-threshold point-to-point pagp 1000**

#### <span id="page-898-0"></span>**l2protocol-tunnel cos**

すべてのトンネリングレイヤ 2 プロトコルパケットのサービスクラス(CoS)値を設定するに は、 **l2protocol-tunnel cos** グローバル コンフィギュレーション コマンドを使用します。デフォ ルト設定に戻すには、このコマンドの **no** 形式を使用します。

#### **l2protocol-tunnel cos** *value* **no l2protocol-tunnel cos**

構文の説明 トンネリングレイヤ2プロトコルパケットのCoSプライオリティ値。CoS値がインター *value* フェイスのデータパケットに対して設定されている場合、デフォルトでこのCoS値が使 用されます。インターフェイスに CoS 値が設定されていない場合は、デフォルトは5で す。指定できる範囲は 0 ~ 7 です。7 が最も高いプライオリティです。

コマンドデフォルト デフォルトでは、インターフェイス上のデータに対して設定された CoS 値が使用されます。 CoS 値が設定されていない場合は、すべてのトンネリング レイヤ 2 プロトコル パケットのデ フォルトは 5 です。

コマンド モード ブローバル コンフィギュレーション

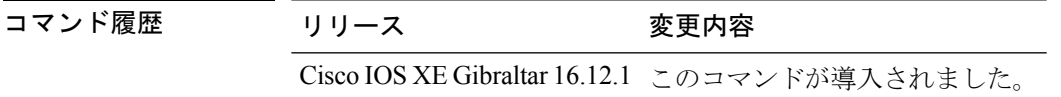

使用上のガイドライン イネーブルの場合、トンネリング レイヤ 2 プロトコル パケットがこの CoS 値を使用します。 NVRAM に値が保存されます。

<sup>例</sup> 次の例では、レイヤ <sup>2</sup> プロトコル トンネルの CoS 値を <sup>7</sup> に設定する方法を示します。

Device> **enable** Device# **configure terminal** Device(config)# **l2protocol-tunnel cos 7** コマンド履歴

#### <span id="page-899-0"></span>**lacp max-bundle**

ポートチャネルで許可されるアクティブLACPポートの最大数を定義するには、インターフェ イス コンフィギュレーション モードで **lacp max-bundle** コマンドを使用します。デフォルト 設定に戻すには、このコマンドの **no** 形式を使用します。

**lacp max-bundle** *max\_bundle\_number* **no lacp max-bundle**

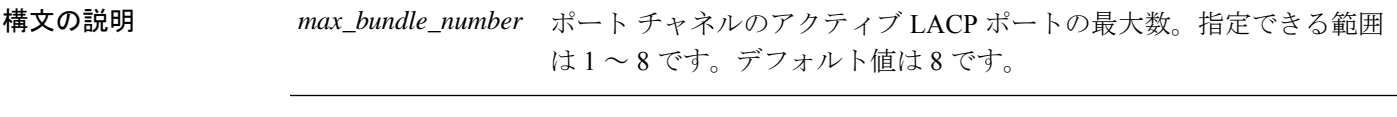

コ**マンド モード** インターフェイス コンフィギュレーション

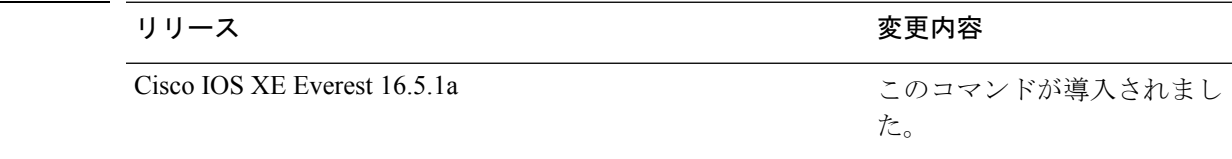

使用上のガイドライン LACP チャネル グループは、同じタイプのイーサネット ポートを 16 個まで保有できます。最 大 8 個をアクティブに、最大 8 個をホットスタンバイ モードにできます。LACP チャネルグ ループに9つ以上のポートがある場合、リンクの制御側終端にあるデバイスは、ポートプライ オリティを使用して、チャネルにバンドルするポートおよびホットスタンバイモードに置く ポートを判別します。他のデバイス(リンクの非制御側終端)上のポートプライオリティは無 視されます。

> **lacp max-bundle** コマンドには、**port-channel min-links** コマンドで指定される数より大きい数 を指定する必要があります。

> ホットスタンバイモード(ポートステートフラグのHで出力に表示)にあるポートを判断する には、特権 EXEC モードで **show etherchannel summary** コマンドを使用します。

次に、ポート チャネル 2 で最大 5 個のアクティブ LACP ポートを指定する例を示しま す。

Device> **enable** Device# **configure terminal** Device(config)# **interface port-channel 2** Device(config-if)# **lacp max-bundle 5**
### **lacp port-priority**

Link Aggregation Control Protocol(LACP)のポートプライオリティを設定するには、インター フェイス コンフィギュレーション モードで **lacp port-priority** コマンドを使用します。デフォ ルト設定に戻すには、このコマンドの **no** 形式を使用します。

### **lacp port-priority** *priority* **no lacp port-priority**

構文の説明 *priority* LACPのポートプライオリティ。指定できる範囲は1~65535です。

コマンド デフォルト デフォルトは 32768 です。

コマンド モード インターフェイス コンフィギュレーション

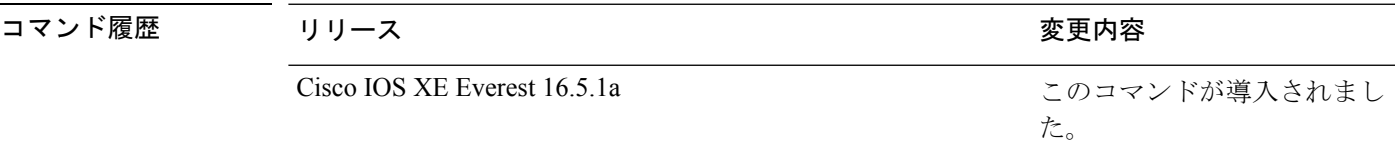

使用上のガイドライン インターフェイスコンフィギュレーションモードの**lacpport-priority**コマンドは、LACPチャ ネルグループに 9 つ以上のポートがある場合、バンドルされるポートと、ホットスタンバイ モードに置かれるポートを判別します。

> LACP チャネル グループは、同じタイプのイーサネット ポートを 16 個まで保有できます。最 大 8 つのポートを active モードに、最大 8 つのポートを standby モードにできます。

> ポート プライオリティの比較では、数値が小さいほどプライオリティが高くなります。LACP チャネル グループに 9 つ以上のポートがある場合、LACP ポート プライオリティの数値が小 さい(つまり、高いプライオリティ値の)8つのポートがチャネルグループにバンドルされ、 それより低いプライオリティのポートはホットスタンバイモードに置かれます。LACPポート プライオリティが同じポートが2つ以上ある場合(たとえば、そのいずれもデフォルト設定の 65535 に設定されている場合)、ポート番号の内部値によりプライオリティが決定されます。

LACP リンクを制御するデバイス上にポートがある場合に限り、LACP ポートプライオリティ は有効です。リンクを制御するデバイスの判別については、グローバルコンフィギュレーショ ン モードの **lacp system-priority** コマンドを参照してください。 (注)

LACP ポートプライオリティおよび内部ポート番号値を表示するには、特権 EXEC モードで **show lacp internal** コマンドを使用します。

物理ポート上でのLACPの設定については、このリリースに対応する構成ガイドを参照してく ださい。

次の例では、ポートで LACP ポート プライオリティを設定する方法を示します。

Device> **enable** Device# **configure terminal** Device(config)# **interface gigabitethernet2/0/1** Device(config-if)# **lacp port-priority 1000**

設定を確認するには、特権 EXEC モードで **show lacp** [*channel-group-number*] **internal** コマンドを使用します。

# **lacp rate**

Link AggregationControlProtocol(LACP)制御パケットがLACPがサポートされているインター フェイスに入力されるレートを設定するには、インターフェイスコンフィギュレーションモー ドで **lacp rate** コマンドを使用します。デフォルト設定に戻すには、このコマンドの **no** 形式を 使用します。

#### **lacp rate** {**normal** | **fast**} **no lacp rate**

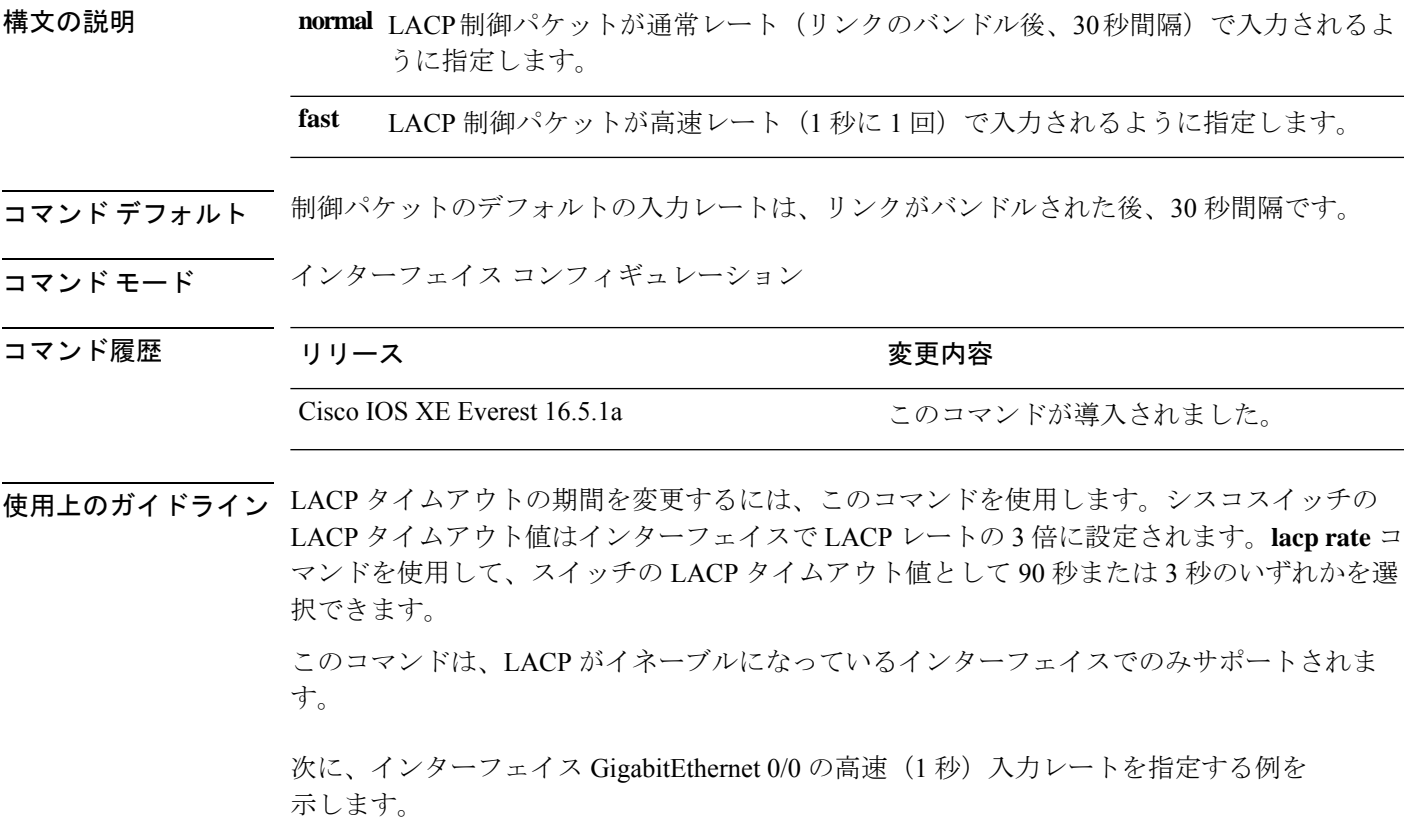

Device> **enable** Device# **configure terminal**l Device(config)# **interface gigabitEthernet 0/0** Device(config-if)# **lacp rate fast**

# **lacp system-priority**

Link Aggregation Control Protocol(LACP)のシステムプライオリティを設定するには、デバイ スのグローバルコンフィギュレーションモードで**lacpsystem-priority**コマンドを使用します。 デフォルト設定に戻すには、このコマンドの **no** 形式を使用します。

**lacp system-priority** *priority* **no lacp system-priority**

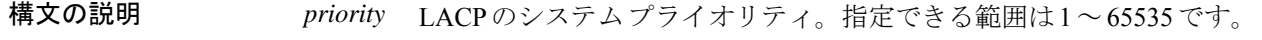

コマンド デフォルト デフォルトは 32768 です。

コマンド モード ブローバル コンフィギュレーション

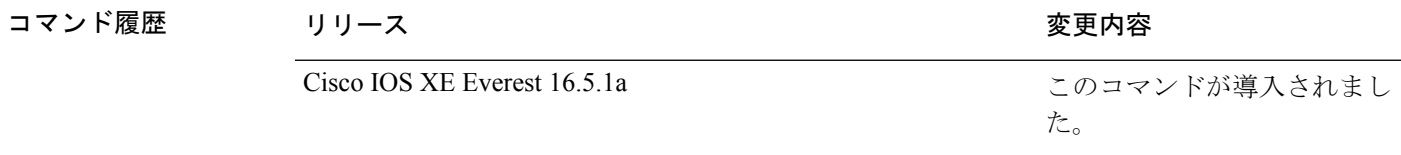

使用上のガイドライン **lacp system-priority** コマンドでは、ポートプライオリティを制御する LACP リンクのデバイス が判別されます。

> LACP チャネル グループは、同じタイプのイーサネット ポートを 16 個まで保有できます。最 大 8 つのポートを active モードに、最大 8 つのポートを standby モードにできます。LACP チャ ネルグループに9つ以上のポートがある場合、リンクの制御側終端にあるデバイスは、ポート プライオリティを使用して、チャネルにバンドルするポートおよびホットスタンバイモードに 置くポートを判別します。他のデバイス(リンクの非制御側終端)上のポートプライオリティ は無視されます。

> プライオリティの比較においては、数値が小さいほどプライオリティが高くなります。した がって、LACPシステムプライオリティの数値が小さい(プライオリティ値の高い)システム が制御システムとなります。どちらのデバイスも同じLACPシステムプライオリティである場 合(たとえば、どちらもデフォルト設定の32768が設定されている場合)、LACPシステムID (デバイスの MAC アドレス)により制御するデバイスが判別されます。

**lacp system-priority** コマンドは、デバイス上のすべての LACP EtherChannel に適用されます。

ホットスタンバイモード(ポートステートフラグのHで出力に表示)にあるポートを判断する には、特権 EXEC モードで **show etherchannel summary** コマンドを使用します。

次の例では、LACP のシステム プライオリティを設定する方法を示します。

Device> **enable** Device# **configure terminal** Device(config)# **lacp system-priority 20000**

設定を確認するには、特権 EXEC モードで **show lacp sys-id** コマンドを入力します。

# **mvrp vlan creation**

Multiple VLAN Registration Protocol(MVRP)を使用してデバイスでダイナミック VLAN 作成 をイネーブルにするには、グローバル コンフィギュレーション モードで **mvrpvlancreation** コ マンドを使用します。MVRP のダイナミック VLAN 作成をディセーブルにするには、このコ マンドの **no** 形式を使用します。

### **mvrp vlan creation no mvrp vlan creation**

- 構文の説明 このコマンドには引数またはキーワードはありません。
- コマンド デフォルト MVRP はディセーブルです。
- コマンド モード グローバル コンフィギュレーション(config)

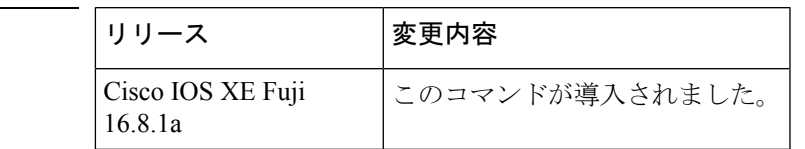

使用上のガイドライン MVRP ダイナミック VLAN 作成は、仮想トランキング プロトコル (VTP) がトランスペアレ ント モードにある場合だけ使用できます。

コマンド履歴

<sup>例</sup> 次に、コマンド シーケンス イネーブル化の MVRP ダイナミック VLAN 作成を表す例 を示します。デバイスは、VTPモードが正しくなく、かつダイナミックVLAN作成の 要求を拒否することを認識していることに留意してください。VTP モードがいったん 変更されると、MVRP ダイナミック VLAN 作成が許可されます。

> Device(config)# **mvrp vlan creation** %Command Rejected: VTP is in non-transparent (server) mode. Device(config)# **vtp mode transparent** Setting device to VTP TRANSPARENT mode. Device(config)# **mvrp vlan creation** %VLAN now may be dynamically created via MVRP/

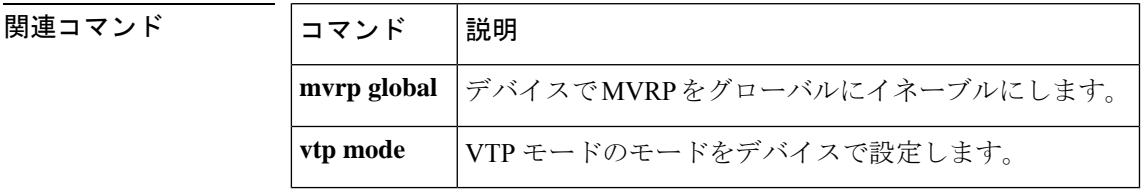

### **mvrp registration**

インターフェイスに関連付けられた Multiple Registration Protocol (MRP) Attribute Declaration (MAD)インスタンスでレジストラを設定するには、グローバル コンフィギュレーション モードで **mvrpregistration** コマンドを使用します。レジストラをディセーブルにするには、こ のコマンドの **no** 形式を使用します。

**mvrp registration** {**normal** | **fixed** | **forbidden**} **no mvrp registration**

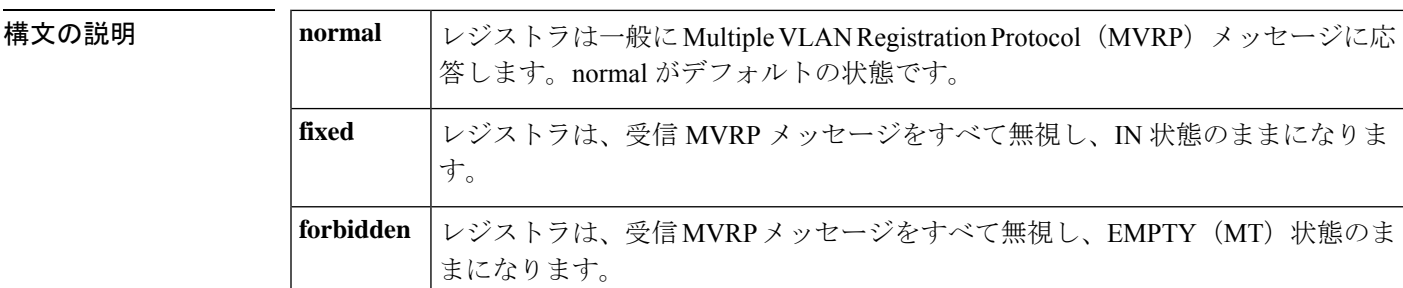

- コマンド デフォルト レジストラは normal 状態に設定されています。
- コマンド モード グローバル コンフィギュレーション (config)

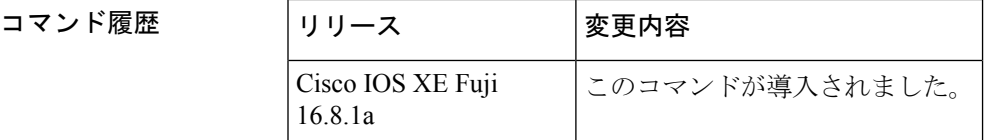

使用上のガイドライン MVRP がインターフェイス上に設定されている場合にだけ、**mvrpregistration** コマンドは動作 可能です。

**nomvrpregistration** コマンドは、レジストラの状態をデフォルト(normal)に設定します。

このコマンドを使用して、インターフェイスに関連付けされた MAD インスタンスのレジスト ラを 3 つの状態のうちの 1 つに設定できます。このコマンドが効果的なのは、MVRP がそのイ ンターフェイスで動作可能な場合だけです。

1 つのトランク ポートに最大で 4096 個の VLAN を設定できる場合、そのインターフェイスに 関連付けられているMADインスタンスにも最大で4096個の拡張サービスモジュール(ASM) とルートスイッチモジュール(RSM)のペアが存在します。

<sup>例</sup> 次に、MAD インスタンス上に fixed、forbidden、normal のレジストラを設定する例を 示します。

> Device(config)# **mvrp global** %MVRP is now globally enabled. MVRP is operational on IEEE 802.1q trunk ports only. Device(config)# **interface fastethernet2/1**

Device(config-if)# **mvrp registration fixed** Device(config-if)# **interface fastethernet2/2** Device(config-if)# **mvrp registration forbidden** Device(config-if)# **interface fastethernet2/3** Device(config-if)# **no mvrp registration**

関連コマンド

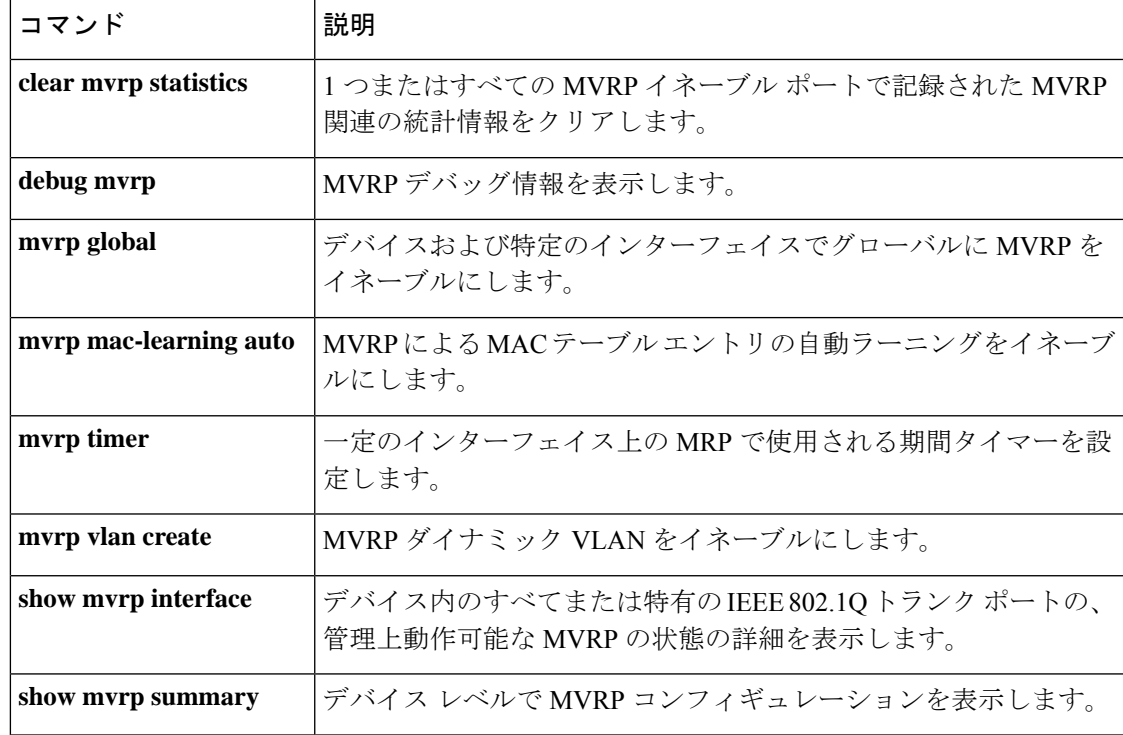

# **mvrp timer**

一定のインターフェイス上の Multiple VLAN Registration Protocol(MVRP)で使用される期間 タイマーを設定するには、インターフェイス コンフィギュレーション モードで **mvrp timer** コ マンドを使用します。タイマー値を削除するには、このコマンドの **no** 形式を使用します。

**mvrp timer** {**join** | **leave** | **leave-all** | **periodic**} [*centiseconds*] **no mvrp timer**

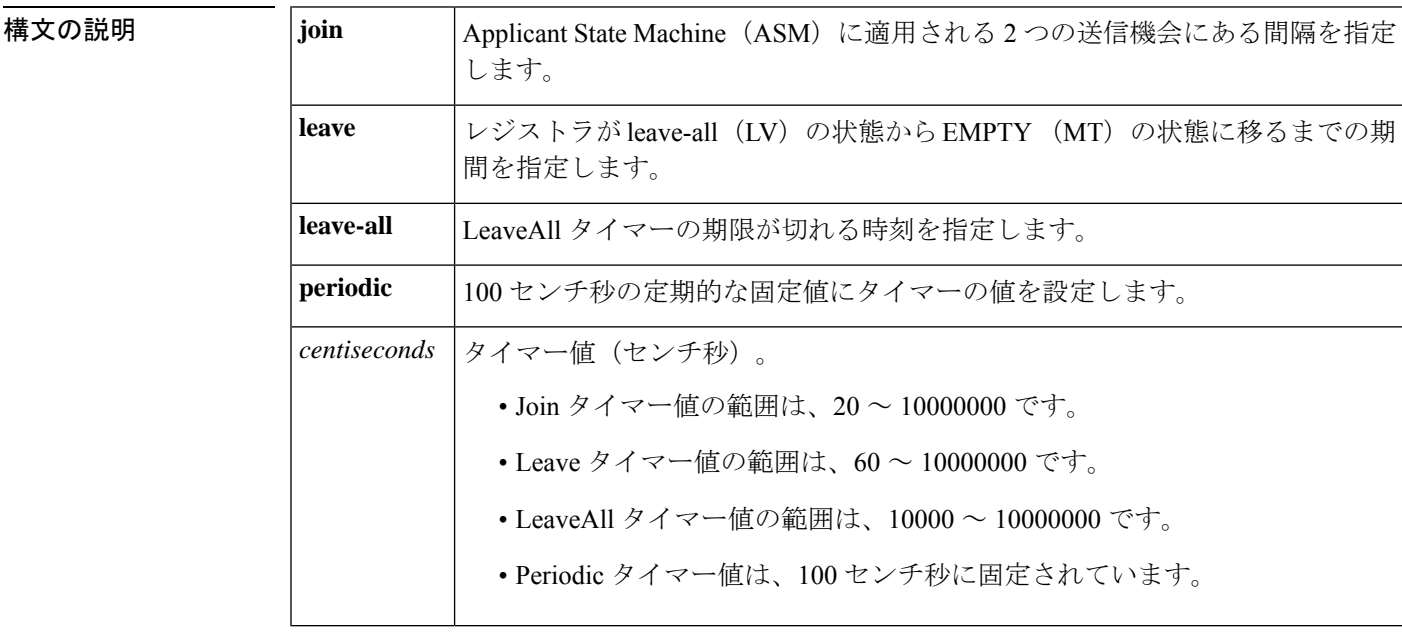

コマンドデフォルト Join タイマー値: 20 センチ秒

Leave タイマー値: 60 センチ秒

LeaveAll タイマー値:10000 センチ秒

コマンド モード インターフェイス コンフィギュレーション(config-if)

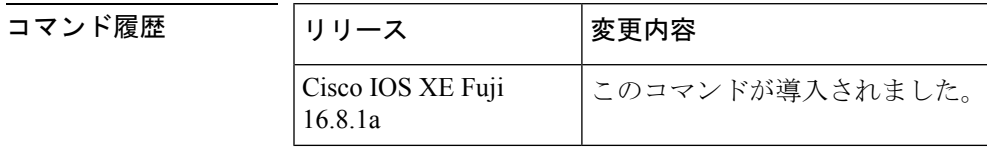

- 使用上のガイドライン **nomvrptimer** コマンドは、タイマー値をデフォルト値にリセットします。
- 

例 次に、インターフェイスのタイマーレベルを設定する例を示します。

Device(config)# **mvrp global** %MVRP is now globally enabled. MVRP is operational on IEE 802.1q trunk ports. Device(config)# **interface GigabitEthernet 6/1** Device(config-if)# **mvrp timer join 30** Device(config-if)# **mvrp timer leave 70** Device(config-if)# **mvrp timer leaveAll 15000**

**コマンド** 

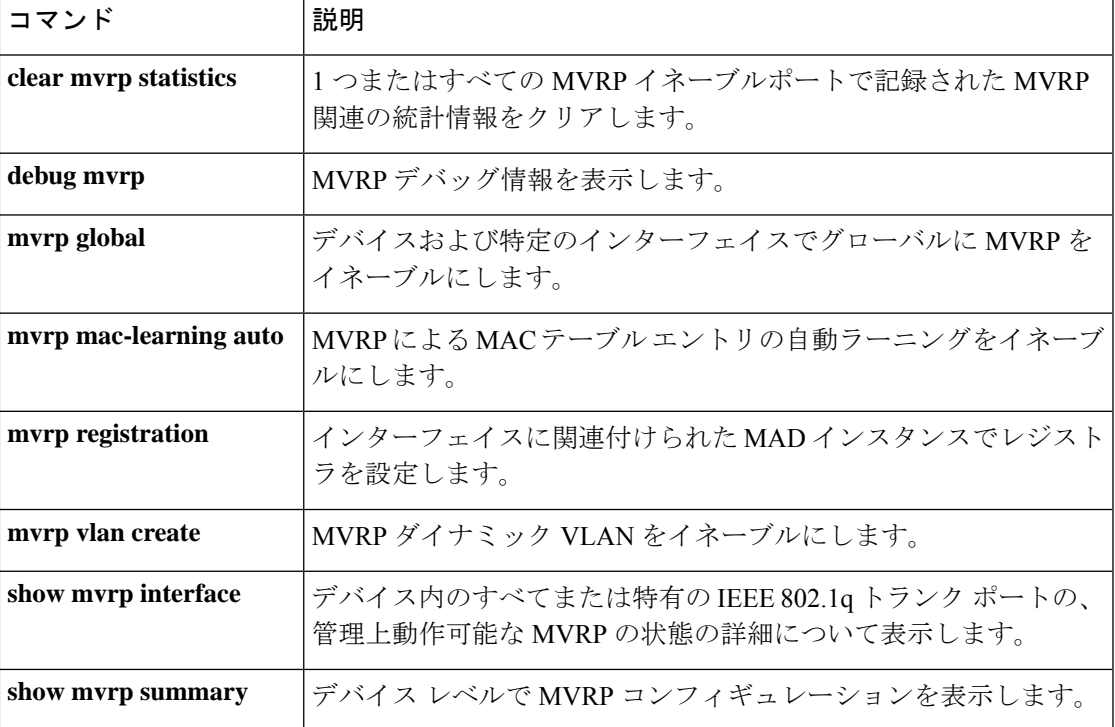

# **name (MST)**

マルチスパニングツリー(MST)のリージョン名を設定するには、MSTコンフィギュレーショ ン サブモードで **name** コマンドを使用します。デフォルト名に戻すには、このコマンドの **no** 形式を使用します。

**name** *name* **no name** *name*

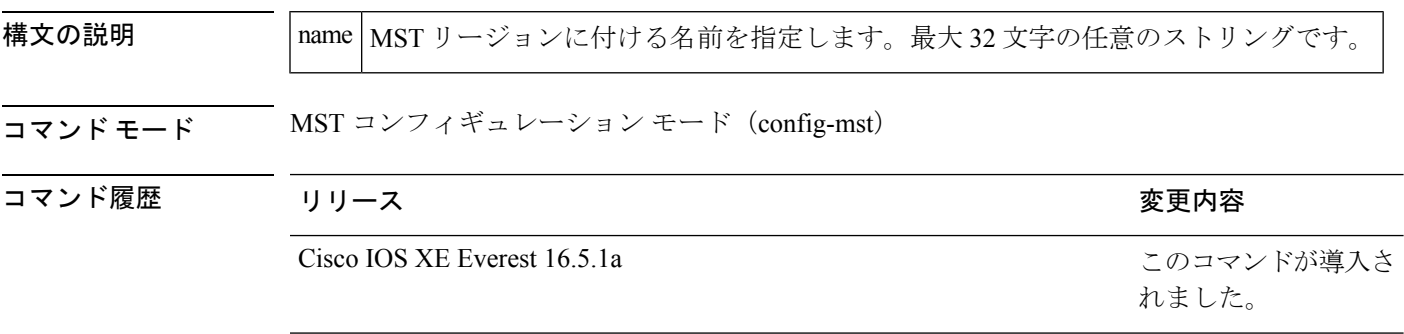

使用上のガイドライン 同一の VLAN マッピングとコンフィギュレーション バージョン番号を持つ 2 つ以上のデバイ スは、領域名が異なると、異なる MST 領域に入っているものと見なされます。

 $\label{eq:1} \bigotimes_{\mathbb{Z}}\mathbb{Z}_{\mathbb{Z}}$ 

**name**コマンドを使用してMSTリージョン名を設定する場合には注意してください。間違える と、デバイスが異なる領域に入ってしまいます。設定名は、大文字と小文字が区別されるパラ メータです。 (注)

例 次に、リージョンに名前を付ける例を示します。

Device(config)# **spanning-tree mst configuration** Device(config-mst)# **name Cisco** Device(config-mst)#

関連コマンド

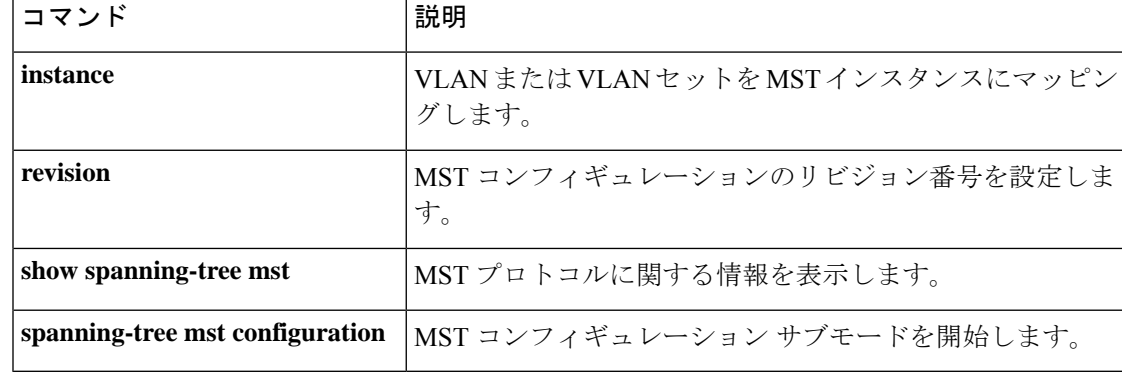

### **no ptp enable**

インターフェイスでPTPをディセーブルにするには、インターフェイスコンフィギュレーショ ン モードで **no ptp enable** コマンドを使用します。

同じインターフェイスで PTP を再びイネーブルにするには、インターフェイス コンフィギュ レーション モードで **ptp enable** コマンドを使用します。

**no ptp enable ptp enable**

コマンド デフォルト デフォルトでは、すべてのポートで PTP がイネーブルになっています。

コマンド モード インターフェイス コンフィギュレーション(config-if)

コマンド履歴 リリース 変更内容

Cisco IOS XE Fuji 16.8.1a このコマンドが導入されました。

使用上のガイドライン デフォルトでは、すべてのポートで PTP がイネーブルになっています。

### 例

次の例では、インターフェイスで PTP をディセーブルにする方法を示します。

Device# configure terminal Device(config)# interface gigabitethernet2/0/1 Device(config-if)#no ptp enable

### 関連コマンド

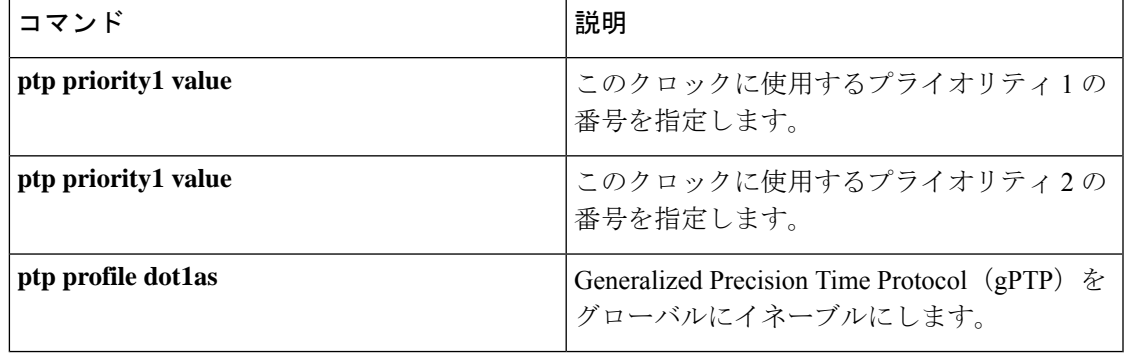

### **pagp learn-method**

EtherChannelポートから受信した着信パケットの送信元アドレスを学習するには、インターフェ イス コンフィギュレーション モードで **pagplearn-method** コマンドを使用します。デフォルト 設定に戻すには、このコマンドの **no** 形式を使用します。

特定の宛先 MAC または IP アドレスに対してチャネル内の同じポートが使

#### **pagp learn-method** {**aggregation-port** | **physical-port**} **no pagp learn-method**

構文の説明 **aggregation-port** 論理ポートチャネルでのアドレス ラーニングを指定します。デバイスは、 EtherChannel のいずれかのポートを使用して送信元にパケットを送信しま す。この設定は、デフォルトです。集約ポート ラーニングの場合、どの物 理ポートにパケットが届くかは重要ではありません。 EtherChannel 内の物理ポートでのアドレス ラーニングを指定します。デバ イスは、送信元アドレスを学習したものと同じ EtherChannel 内のポートを 使用して送信元へパケットを送信します。チャネルのもう一方の終端では、 **physical-port**

コマンド デフォルト デフォルトは、aggregation-port(論理ポート チャネル)です。

用されます。

コマンド モード インターフェイス コンフィギュレーション

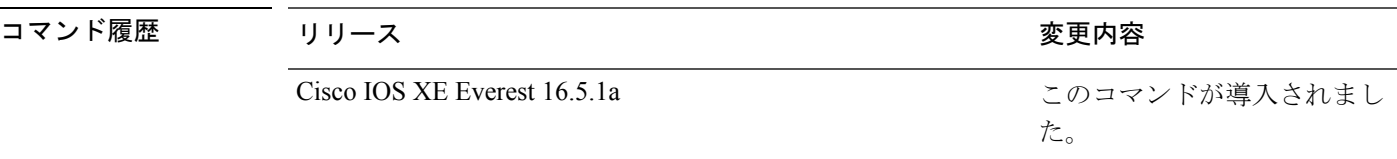

使用上のガイドライン 学習方式は、リンクの両端で同一の設定にする必要があります。

コマンドラインインターフェイス(CLI)で**physical-port**キーワードが指定された場合でも、 デバイスがサポートするのは集約ポートでのアドレスラーニングのみです。インターフェイス コンフィギュレーション モードの **pagplearn-method** および **pagpport-priority** コマンドはデバ イスのハードウェアには影響を及ぼしませんが、物理ポートによるアドレスラーニングのみを サポートしているデバイスと PAgP の相互運用性を確保するために必要です。

デバイスのリンクパートナーが物理ラーナーである場合、インターフェイスコンフィギュレー ション モードで **pagp learn-method physical-port** コマンドを使用して物理ポートラーナーとし てデバイスを設定することを推奨します。また、グローバル コンフィギュレーション モード で **port-channelload-balance src-mac** コマンドを使用して、送信元 MAC アドレスに基づいて負 荷分散方式を設定することを推奨します。インターフェイス コンフィギュレーション モード で **pagp learn-method** コマンドを使用するのは、このような場合のみにしてください。

次の例では、EtherChannel 内の物理ポート上のアドレスを学習するように学習方式を 設定する方法を示します。

```
Device> enable
Device# configure terminal
Device(config)# interface port-channel 2
Device(config-if)# pagp learn-method physical-port
```
次の例では、EtherChannel 内のポート チャネル上のアドレスを学習するように学習方 式を設定する方法を示します。

```
Device> enable
Device# configure terminal
Device(config)# interface port-channel 2
Device(config-if)# pagp learn-method aggregation-port
```

```
設定を確認するには、特権 EXEC モードで show running-config コマンドを入力する
か、特権 EXEC モードで show pagp channel-group-number internal コマンドを入力し
ます。
```
### **pagp port-priority**

EtherChannel を経由してすべての Port Aggregation Protocol(PAgP)トラフィックが送信される ポートを選択するには、インターフェイスコンフィギュレーションモードで**pagpport-priority** コマンドを使用します。EtherChannel で使用されていないすべてのポートがホットスタンバイ モードにあり、現在選択されているポートやリンクに障害が発生した場合、これらのポートは 稼働状態にできます。デフォルト設定に戻すには、このコマンドの **no** 形式を使用します。

### **pagp port-priority** *priority* **no pagp port-priority**

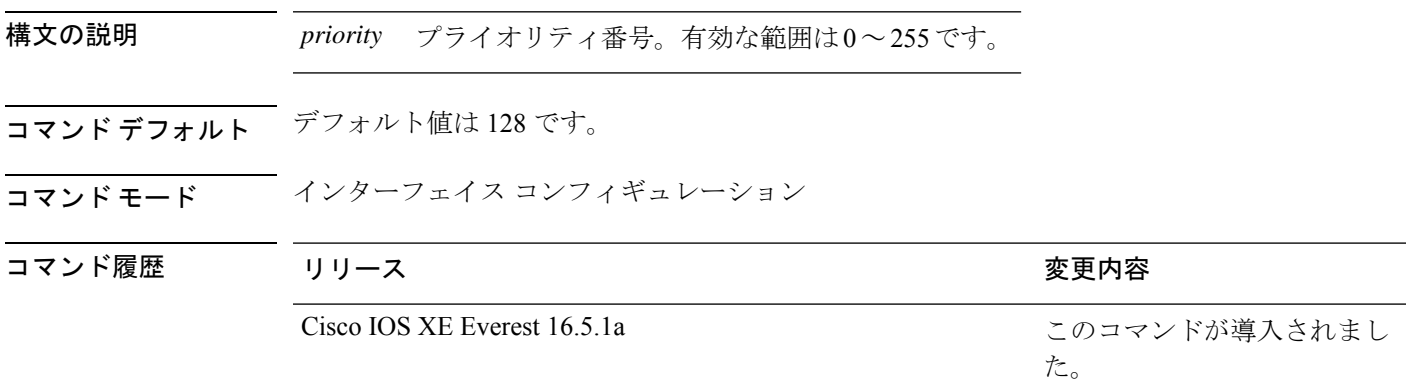

使用上のガイドライン 同じEtherChannel内で動作可能でメンバーシップを持つ物理ポートの中で最も高いプライオリ ティを持つポートが、PAgP 送信用として選択されます。

> コマンドラインインターフェイス(CLI)で**physical-port**キーワードが指定された場合でも、 デバイスがサポートするのは集約ポートでのアドレスラーニングのみです。インターフェイス コンフィギュレーション モードの **pagplearn-method** および **pagpport-priority** コマンドはデバ イスのハードウェアには影響を及ぼしませんが、Catalyst 1900 スイッチなど、物理ポートによ るアドレスラーニングのみをサポートしているデバイスと PAgP の相互運用性を確保するため に必要です。

> デバイスのリンクパートナーが物理ラーナーである場合、インターフェイスコンフィギュレー ション モードで **pagp learn-method physical-port** コマンドを使用して物理ポートラーナーとし てデバイスを設定することを推奨します。また、グローバル コンフィギュレーション モード で **port-channelload-balance src-mac** コマンドを使用して、送信元 MAC アドレスに基づいて負 荷分散方式を設定することを推奨します。インターフェイス コンフィギュレーション モード で **pagp learn-method** コマンドを使用するのは、このような場合のみにしてください。

次の例では、ポート プライオリティを 200 に設定する方法を示します。

```
Device> enable
Device# configure terminal
Device(config)# interface gigabitethernet2/0/1
Device(config-if)# pagp port-priority 200
```
設定を確認するには、特権 EXEC モードで **show running-config** コマンドを入力する か、特権 EXEC モードで **show pagp** *channel-group-number* **internal** コマンドを入力し ます。

# **policy-map**

ポリシー マップ コンフィギュレーション モードを開始し、サービスポリシーを指定する 1 つ または複数のインターフェイスに付加できるポリシーマップを作成または変更するには、グ ローバル コンフィギュレーション モードで **policy-map** コマンドを使用します。ポリシーマッ プを削除するには、このコマンドの **no** 形式を使用します。

**policy-map** [ **type** { **access-control** | **controlsubscriber** | **packet-service** | **performance-monitor** }] *policy-map name*

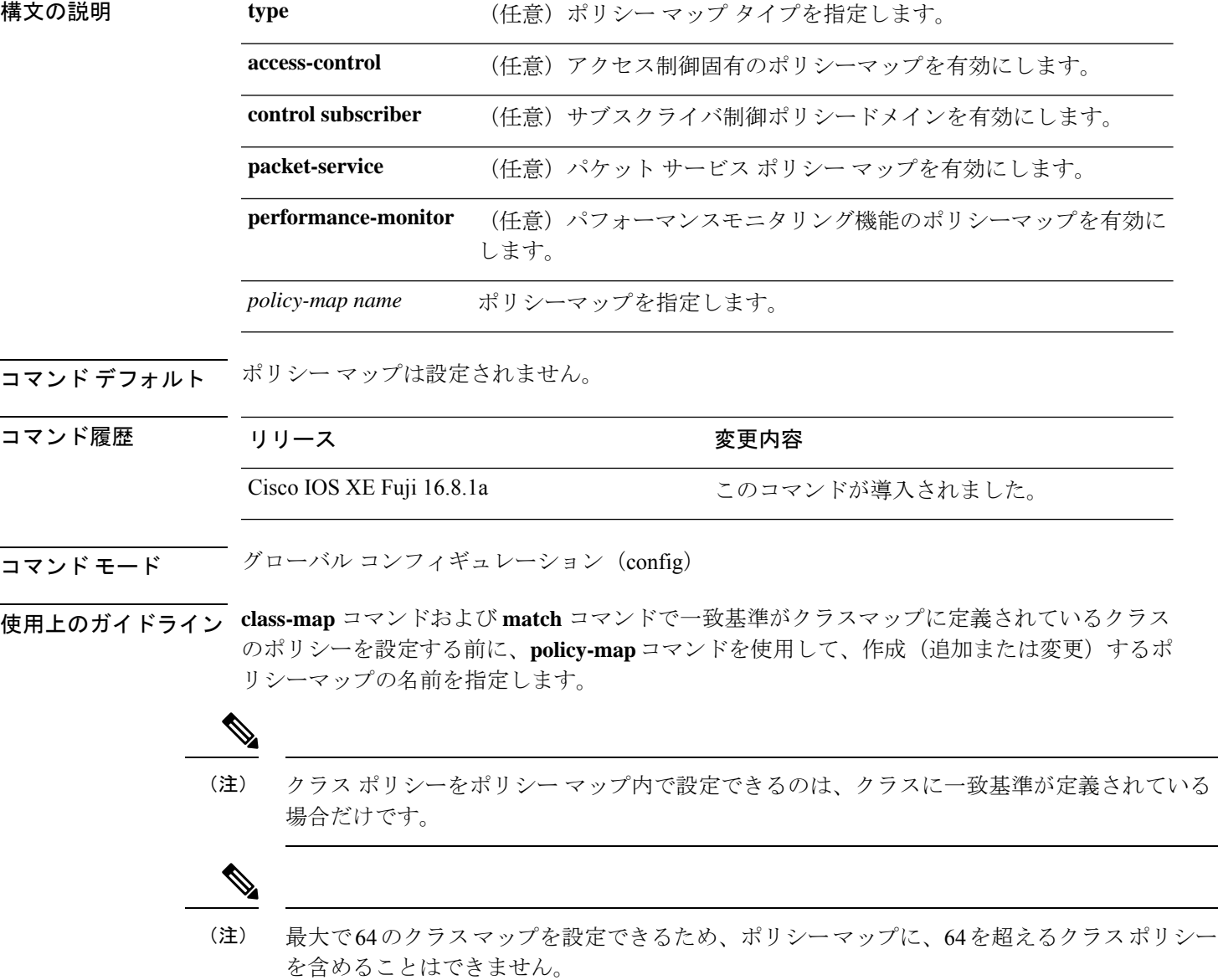

1つのポリシーマップを同時に複数のインターフェイスに付加できます。ただし、ポリシーマッ プをインターフェイスに付加しようとしたときにインターフェイス上の使用可能な帯域幅が複 数のポリシーで必要な合計帯域幅に満たない場合は拒否されます。このとき、ポリシーマップ が他のインターフェイスにすでに付加されている場合は削除されます。

#### 例:

次に、**policy-map** コマンドの出力例を示します。

#### Device# **policy-map AVB-Output-Child-Policy**

```
policy-map AVB-Output-Child-Policy
class VOIP-PRIORITY-QUEUE
   bandwidth remaining percent 30
   queue-buffers ratio 10
 class MULTIMEDIA-CONFERENCING-STREAMING-QUEUE
  bandwidth remaining percent 15
   queue-limit dscp AF41 percent 80
   queue-limit dscp AF31 percent 80
   queue-limit dscp AF42 percent 90
   queue-limit dscp AF32 percent 90
   queue-buffers ratio 10
 class TRANSACTIONAL-DATA-QUEUE
   bandwidth remaining percent 15
   queue-limit dscp AF21 percent 80
   queue-limit dscp AF22 percent 90
   queue-buffers ratio 10
 class BULK-SCAVENGER-DATA-QUEUE
   bandwidth remaining percent 15
   queue-limit dscp AF11 percent 80
   queue-limit dscp AF12 percent 90
   queue-limit dscp CS1 percent 80
   queue-buffers ratio 15
 class class-default
   bandwidth remaining percent 25
   queue-buffers ratio 25
```
# **port-channel**

自動作成された EtherChannel を手動チャネルに変換して、設定を EtherChannel に追加するに は、特権 EXEC モードで **port-channel** コマンドを使用します。

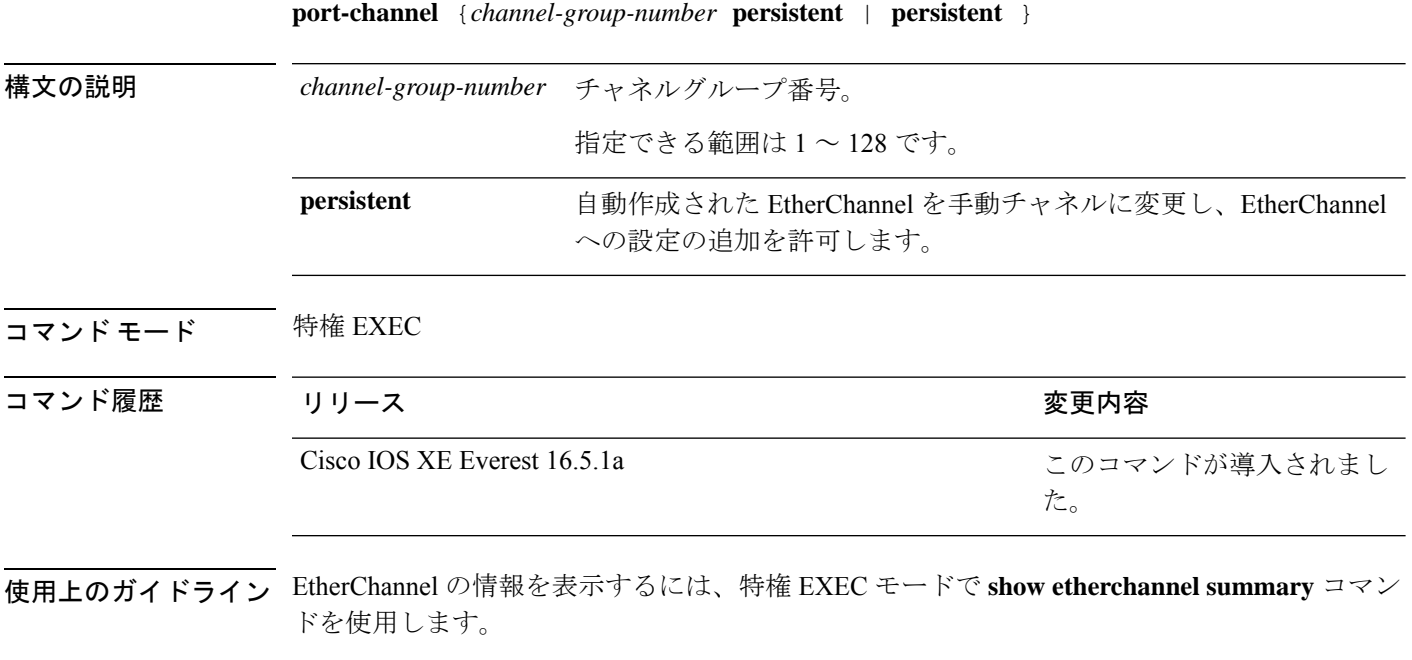

<sup>例</sup> この例では、自動作成されたEtherChannelを手動チャネルに変換する方法を示します。

Device> **enable** Device# **port-channel 1 persistent**

**885**

# **port-channel auto**

スイッチ上の Auto-LAG 機能をグローバルで有効にするには、グローバル コンフィギュレー ション モードで **port-channel auto** コマンドを使用します。スイッチ上の Auto-LAG 機能をグ ローバルで無効にするには、このコマンドの **no** 形式を使用します。

### **port-channel auto no port-channel auto**

- コマンド デフォルト デフォルトでは、Auto-LAG 機能がグローバルで無効にされ、すべてのポート インターフェイ スで有効になっています。
- コマンド モード グローバル コンフィギュレーション

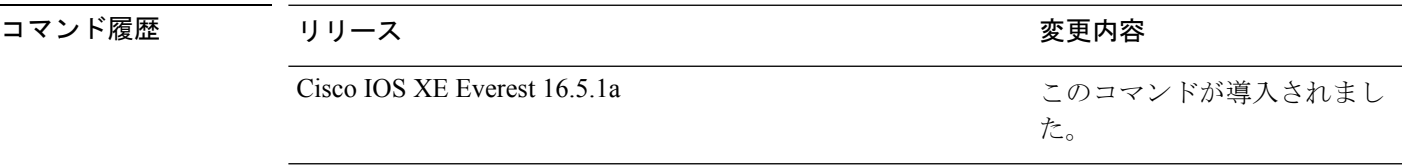

使用上のガイドライン EtherChannelが自動作成されたかどうかを確認するには、特権EXECモードで**showetherchannel auto** コマンドを使用します。

<sup>例</sup> 次に、スイッチの Auto-LAG 機能を有効にする例を示します。

Device> **enable** Device# **configure terminal** Device(config)# **port-channel auto**

# **port-channel load-balance**

EtherChannelのポート間での負荷分散方式を設定するには、グローバルコンフィギュレーショ ンモードで**port-channelload-balance**コマンドを使用します。ロードバランシングメカニズム をデフォルト設定に戻すには、このコマンドの **no** 形式を使用します。

**port-channel load-balance** {**dst-ip** | **dst-mac** | **dst-mixed-ip-port** | **dst-port** | **extended** | **src-dst-ip** | **src-dst-mac** | **src-dst-mixed-ip-port** | **src-dst-port** | **src-ip** | **src-mac** | **src-mixed-ip-port** | **src-port**}

#### **no port-channel load-balance**

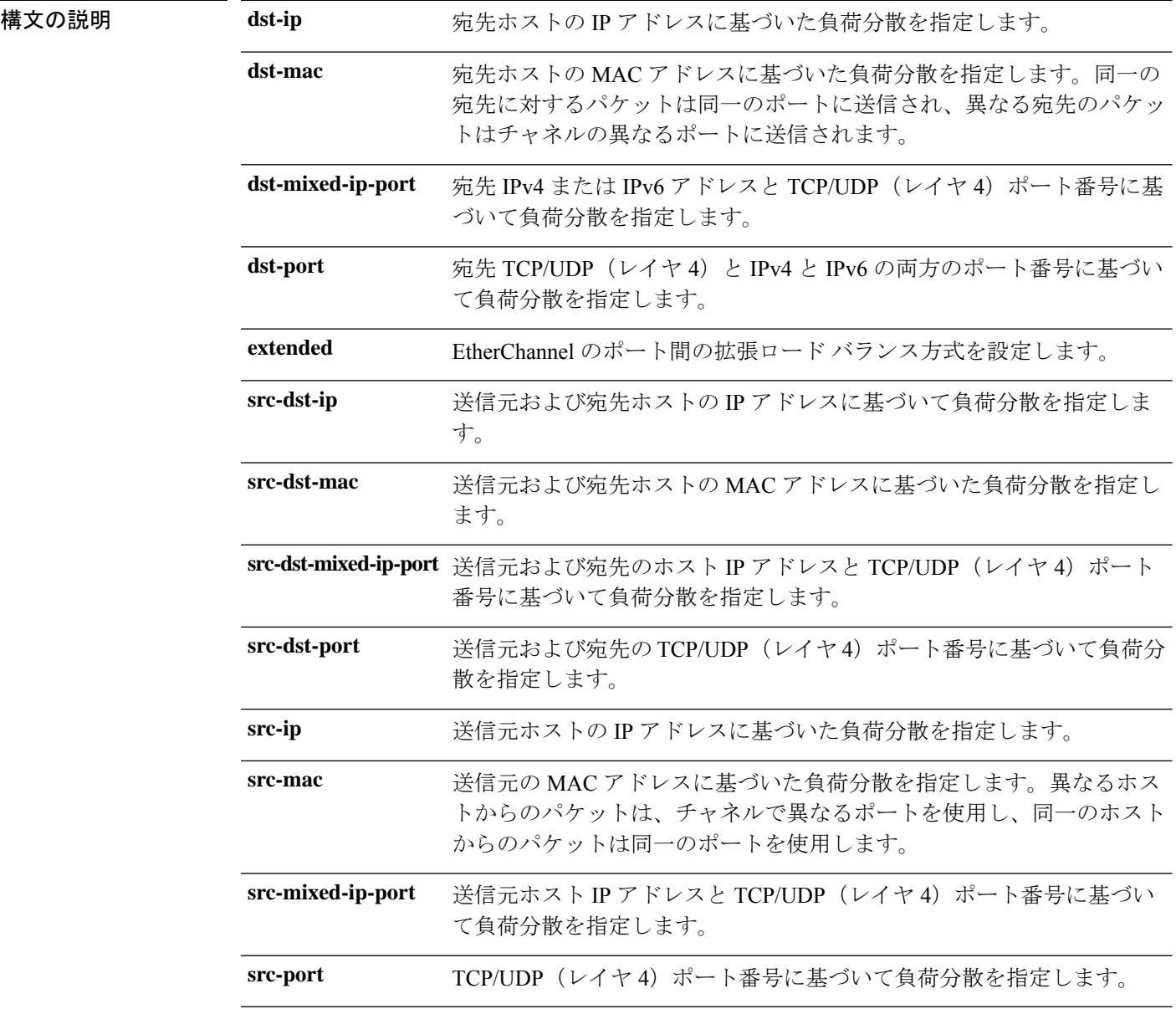

 $\mathbf I$ 

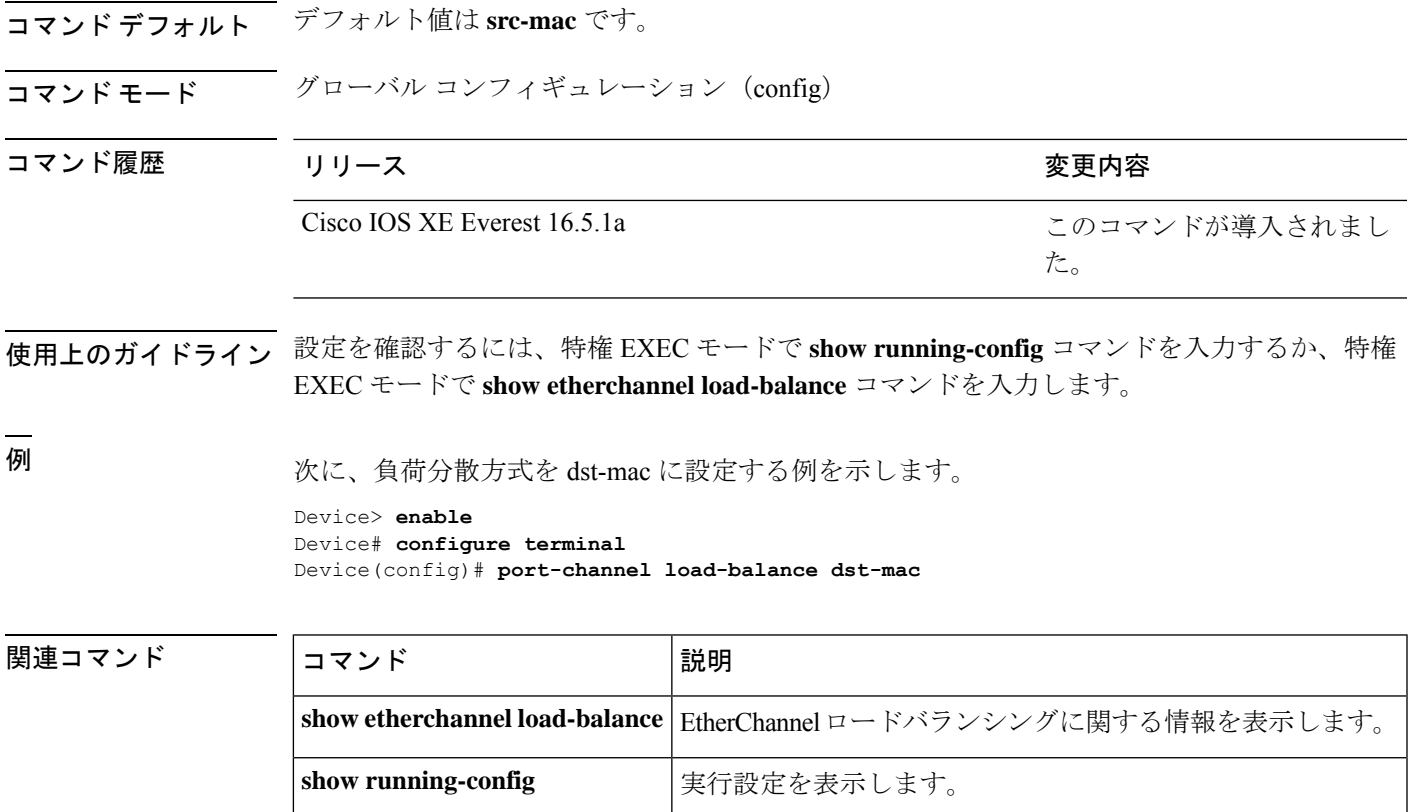

# **port-channel load-balance extended**

EtherChannelのポート間での負荷分散方式の組み合わせを設定するには、グローバルコンフィ ギュレーション モードで **port-channelload-balance extended** コマンドを使用します。拡張ロー ドバランシング メカニズムをデフォルト設定に戻すには、このコマンドの **no** 形式を使用しま す。

**port-channel load-balance extended**[{**dst-ip** | **dst-mac** | **dst-port** | **ipv6-label** | **l3-proto** | **src-ip** | **src-mac** | **src-port**}] **no port-channel load-balance extended**

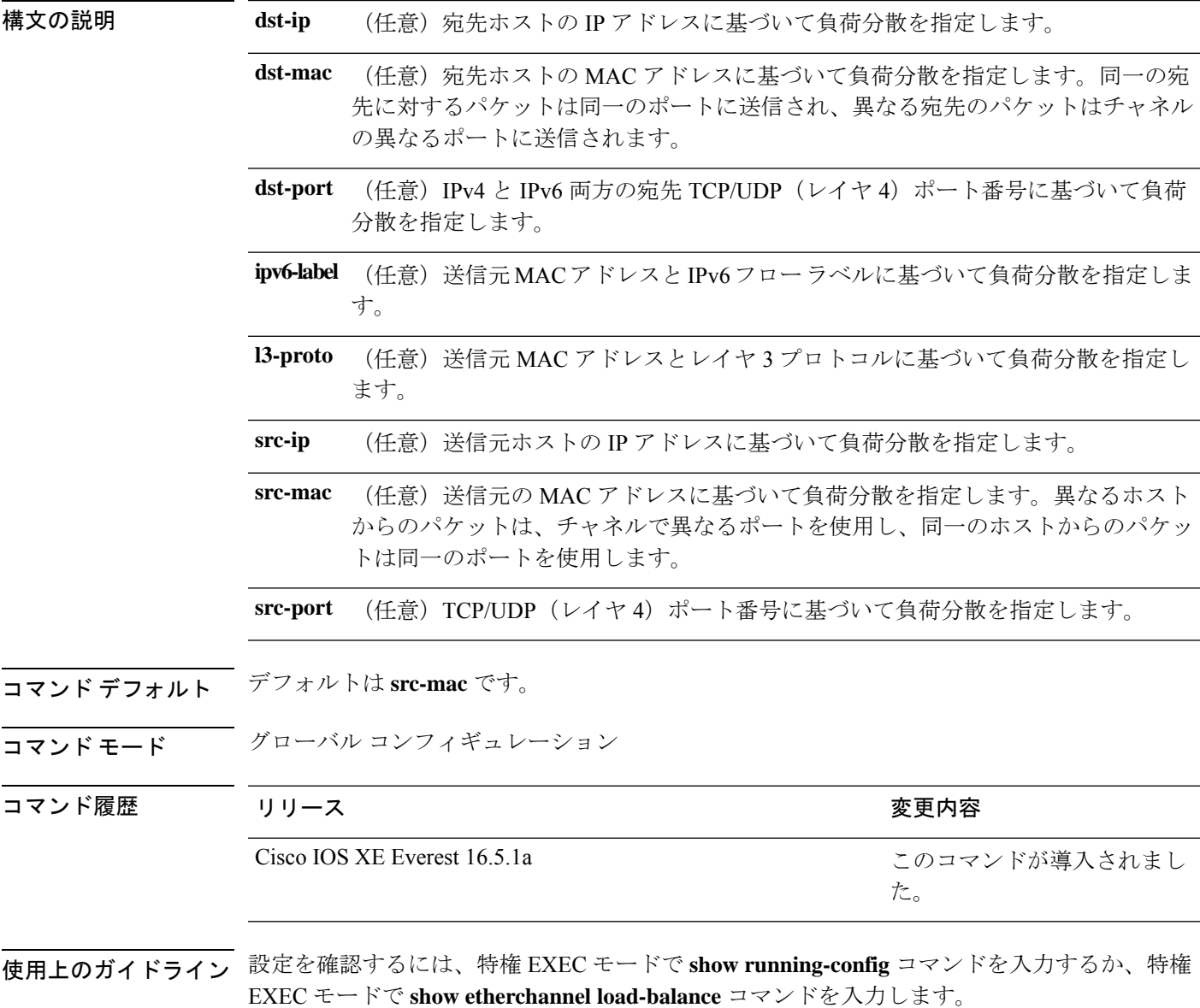

例 りんちゃく このこと 放に、拡張負荷分散方式を設定する例を示します。

Device> **enable** Device# **configure terminal** Device(config)# **port-channel load-balance extended dst-ip dst-mac src-ip**

# **port-channel min-links**

ポートチャネルがアクティブになるように、リンクアップ状態で、EtherChannel にバンドルす る必要があるLACPポートの最小数を定義するには、インターフェイスコンフィギュレーショ ン モードで **port-channel min-links** コマンドを使用します。デフォルト設定に戻すには、この コマンドの **no** 形式を使用します。

**port-channel min-links** *min\_links\_number* **no port-channel min-links**

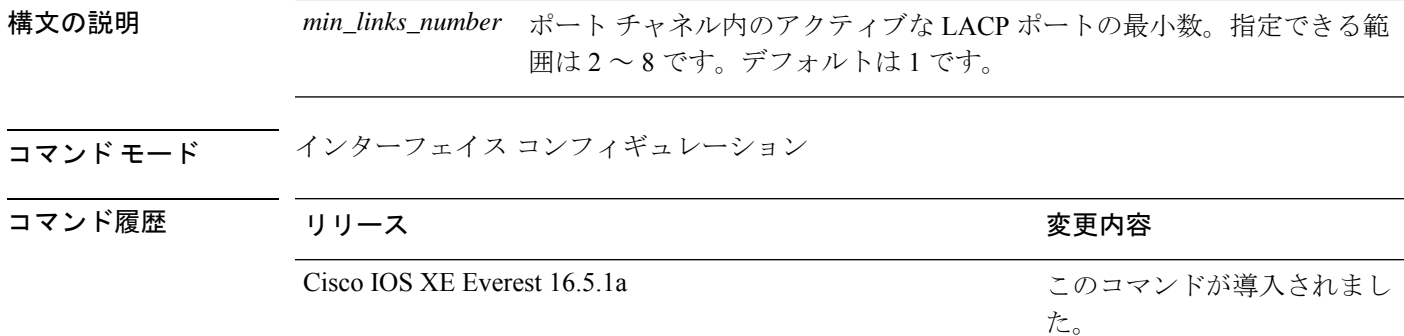

使用上のガイドライン LACP チャネル グループは、同じタイプのイーサネット ポートを 16 個まで保有できます。最 大 8 個をアクティブに、最大 8 個をホットスタンバイ モードにできます。LACP チャネルグ ループに9つ以上のポートがある場合、リンクの制御側終端にあるデバイスは、ポートプライ オリティを使用して、チャネルにバンドルするポートおよびホットスタンバイモードに置く ポートを判別します。他のデバイス(リンクの非制御側終端)上のポートプライオリティは無 視されます。

> **port-channel min-links** コマンドには、**lacp max-bundle** コマンドで指定される数より小さい数 を指定する必要があります。

> ホットスタンバイモード(ポートステートフラグのHで出力に表示)にあるポートを判断する には、特権 EXEC モードで **show etherchannel summary** コマンドを使用します。

次に、ポート チャネル 2 がアクティブになる前に、少なくとも 3 個のアクティブな LACP ポートを指定する例を示します。

Device> **enable** Device# **configure terminal** Device(config)# **interface port-channel 2** Device(config-if)# **port-channel min-links 3**

# **ptp priority1 value**

PTP クロックのアドバタイズ時に使用するプライオリティ 1 の値を指定するには、グローバル コンフィギュレーション モードで **ptp priority1 value** コマンドを使用します。

### **ptp priority1** *value*

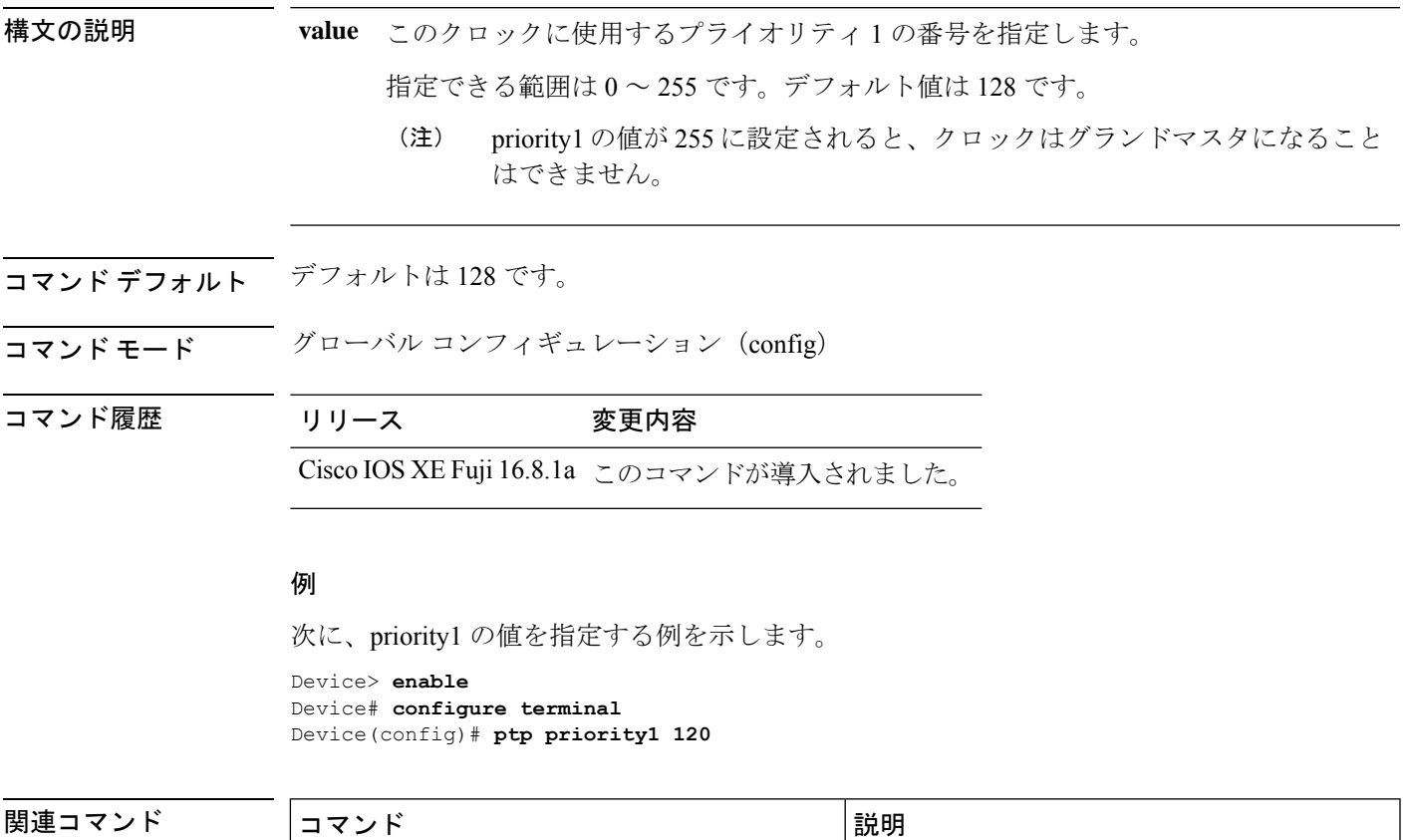

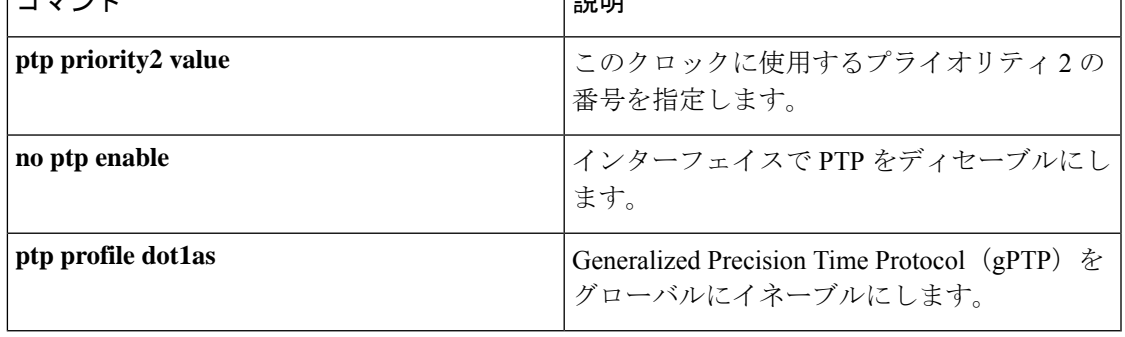

# **ptp priority2 value**

PTP クロックのアドバタイズ時に使用するプライオリティ 2 の番号を指定するには、グローバ ル コンフィギュレーション モードで **ptp priority2 value** コマンドを使用します。

#### **ptp priority2** *value*

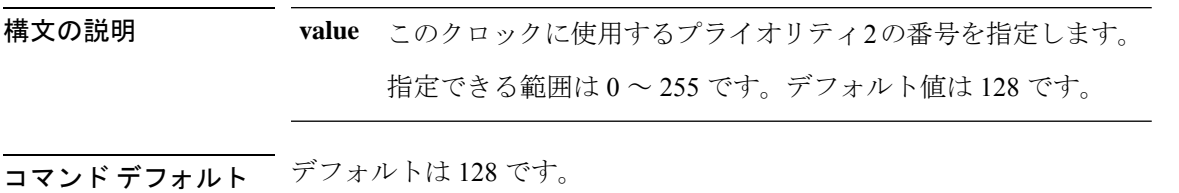

コマンド モード グローバル コンフィギュレーション(config)

コマンド履歴 リリース 変更内容

Cisco IOS XE Fuji 16.8.1a このコマンドが導入されました。

### 例

次に、priority2 の値を指定する例を示します。

Device> **enable** Device# **configure terminal** Device(config)# **ptp priority 2 120**

#### 関連コマンド

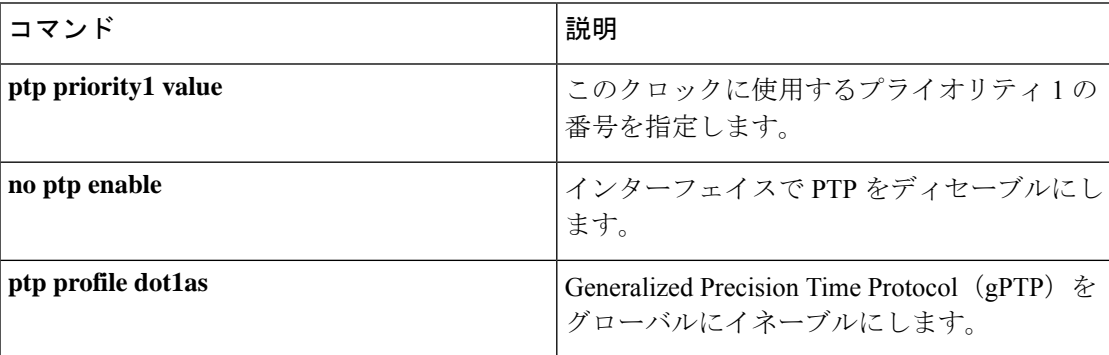

# **ptp profile dot1as**

GeneralizedPrecision TimeProtocol(gPTP)をグローバルにイネーブルにするには、グローバル コンフィギュレーション モードで **ptp profile dot1as** コマンドを使用します。gPTP をディセー ブルにするには、このコマンドの **no** 形式を使用します。

### **ptp profile dot1as no ptp profile dot1as**

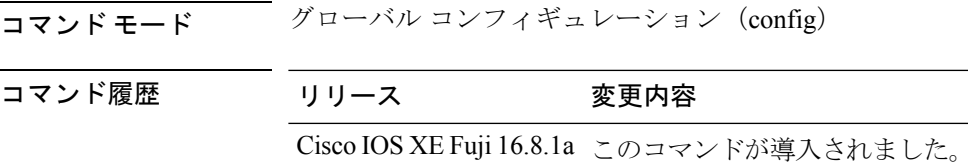

### 例

次に、gPTP をイネーブルにする例を示します。

Device> enable Device# configure terminal Device(config)# ptp profile dot1as

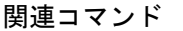

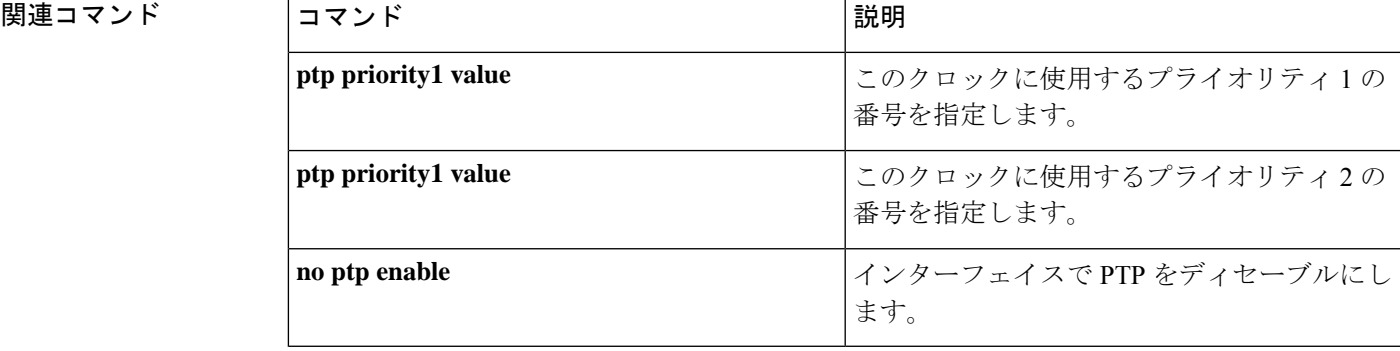

# **rep admin vlan**

Resilient Ethernet Protocol (REP) の REP 管理 VLAN を設定して、ハードウェアフラッドレイヤ (HFL)メッセージを送信するには、グローバル コンフィギュレーション モードで **repadmin vlan** コマンドを使用します。VLAN 1 が管理 VLAN になるようにデフォルトの設定に戻すに は、このコマンドの **no** 形式を使用します。

**rep admin vlan** *vlan-id* **no rep admin vlan**

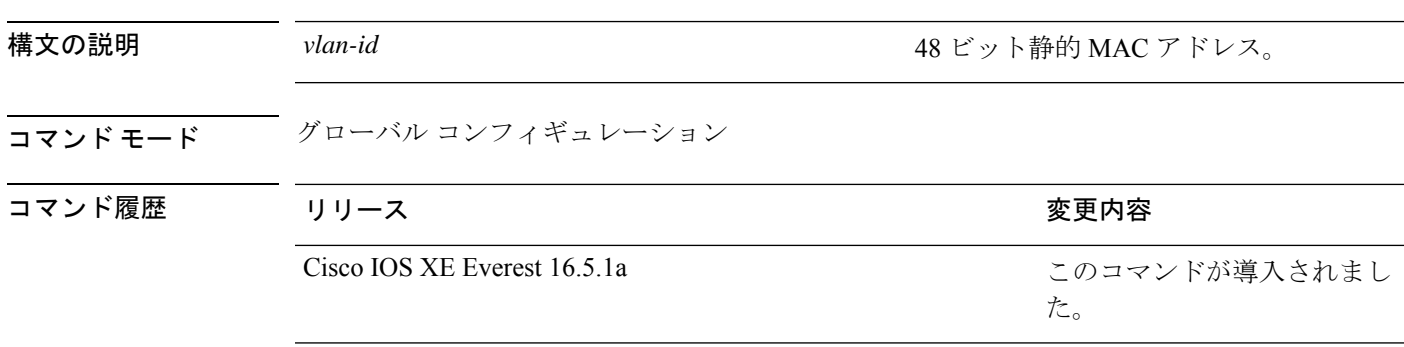

使用上のガイドライン REP 管理 VLAN の範囲は 1 ~ 4094 です。

デバイスとセグメントで 1 つの管理 VLAN だけが可能です。

設定を確認するには、特権 EXEC モードで **show interfaces rep detail** コマンドを入力します。

<sup>例</sup> 次に、VLAN <sup>100</sup> <sup>を</sup> REP 管理 VLAN として設定する例を示します。

Device> **enable** Device# **configure terminal** Device(config)# **rep admin vlan 100**

関連コマンド │コマンド │説明 管理 VLAN を含め、すべてのインターフェイスまたは指定したイン ターフェイスの詳細 REP 設定およびステータスを表示します。 **show interfaces rep detail**

# **rep block port**

Resilient EthernetProtocol(REP)プライマリエッジポートで REP VLAN ロードバランシングを 設定するには、インターフェイス コンフィギュレーション モードで **repblockport** コマンドを 使用します。VLAN 1 が管理 VLAN になるようにデフォルトの設定に戻すには、このコマンド の **no** 形式を使用します。

**rep block port {id** *port-id* | *neighbor-offset* | **preferred**} **vlan {***vlan-list* | **all**} **no rep block port {id** *port-id* | *neighbor-offset* | **preferred**}

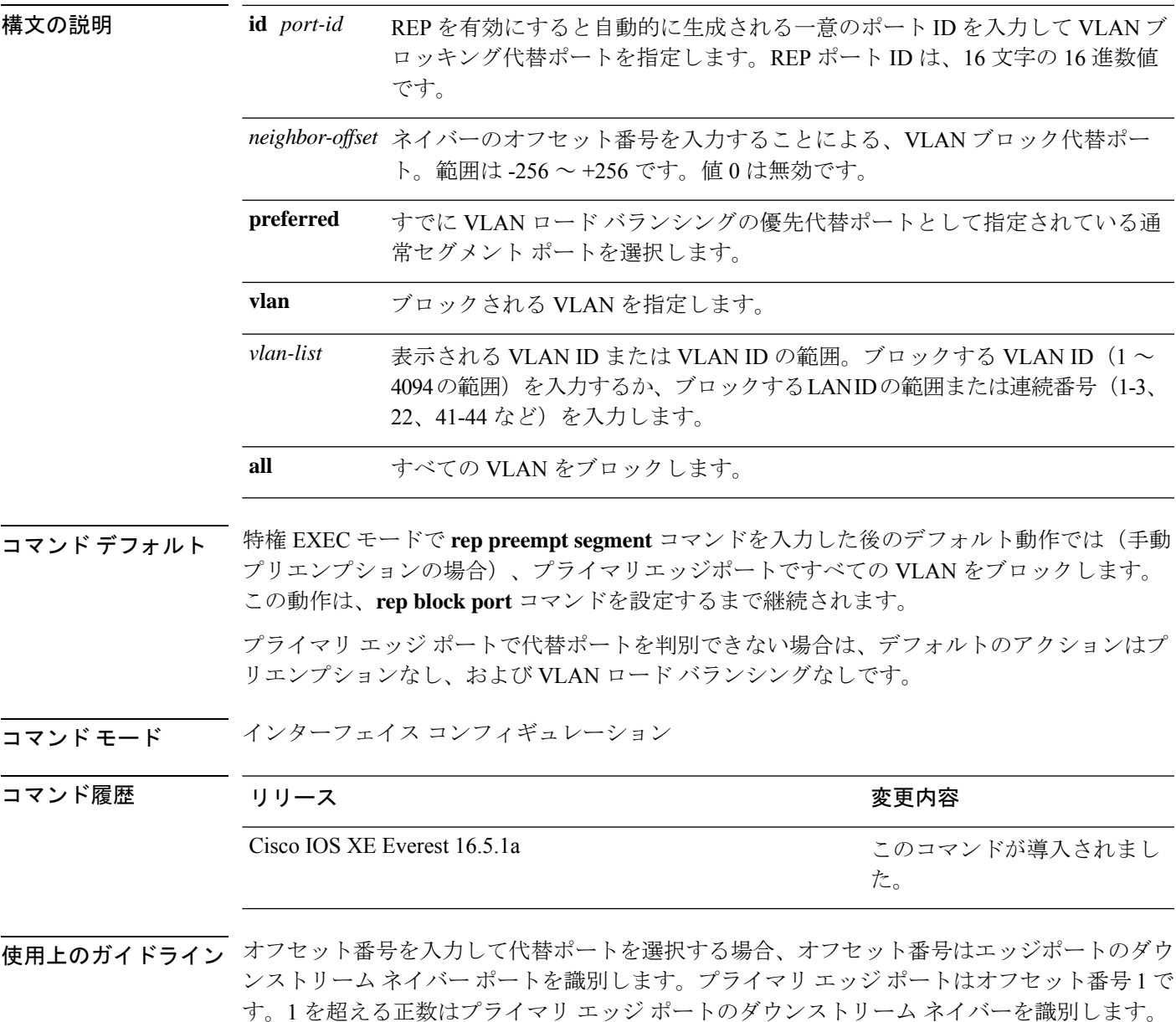

負の番号は、セカンダリ エッジ ポート (オフセット番号-1) とダウンストリーム ネイバーを 識別します。

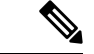

番号 1 はプライマリ エッジ ポート自体のオフセット番号なので、オフセット番号 1 は入力し ないでください。 (注)

インターフェイス コンフィギュレーション モードで、**reppreemptdelay seconds** コマンドを入 力することでプリエンプション遅延時間を設定しており、リンク障害とリカバリが発生した場 合、別のリンク障害が発生することなく設定したプリエンプション期間が経過すると、VLAN ロードバランシングが開始されます。ロードバランシング設定で指定された代替ポートは、設 定された VLAN をブロックし、その他すべてのセグメント ポートのブロックを解除します。 プライマリ エッジ ポートで VLAN バランシングの代替ポートを決定できない場合、デフォル トのアクションはプリエンプションなしになります。

セグメント内のポートごとに、一意のポートIDが割り当てられます。ポートのポートIDを判 別するには、特権 EXEC モードで **show interfaces** *interface-id* **rep detail** コマンドを入力しま す。

<sup>例</sup> 次に、REP VLAN ロード バランシングを設定する例を示します。

```
Device> enable
Device# configure terminal
Device(config)# interface TenGigabitEthernet 4/1
Device(config-if)# rep block port id 0009001818D68700 vlan 1-100
```
関連コマンド

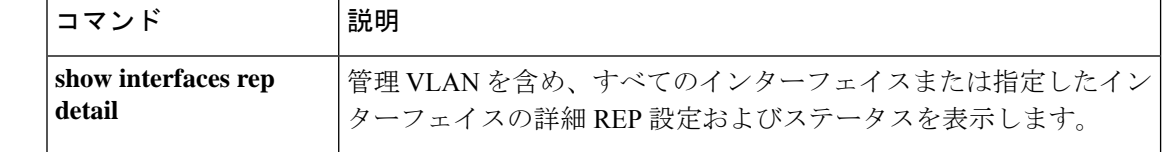

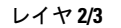

# **rep lsl-age-timer**

Resilient Ethernet Protocol (REP) リンクステータスレイヤ (LSL) のエージアウトタイマー値 を設定するには、インターフェイス コンフィギュレーション モードで **replsl-age-timer** コマン ドを使用します。デフォルトのエージアウトタイマー値に戻すには、このコマンドの **no** 形式 を使用します。

**rep lsl-age-timer** *milliseconds* **no rep lsl-age-timer** *milliseconds*

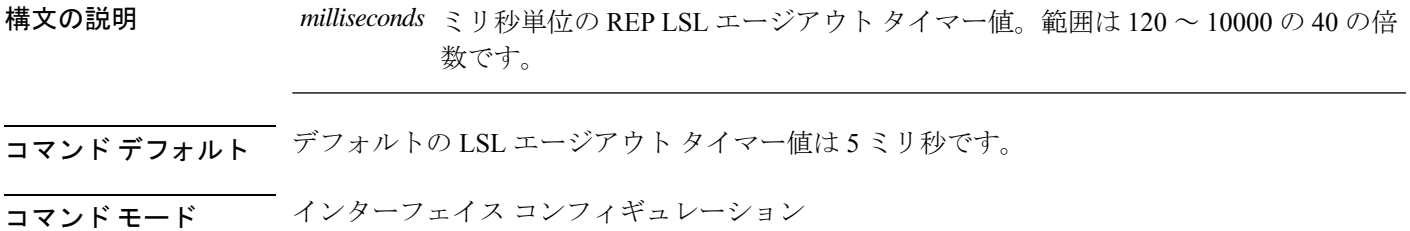

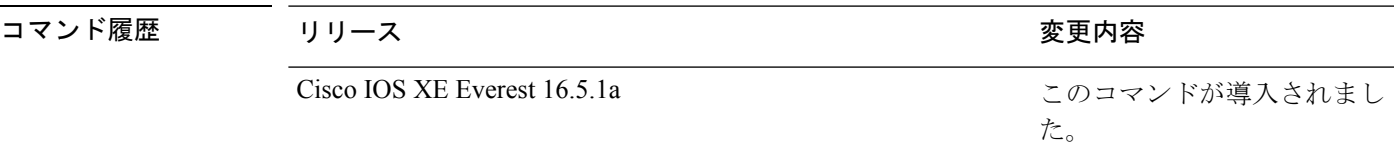

使用上のガイドライン REP の設定可能なタイマーを設定する際には、最初に REP LSL の再試行回数を設定し、その 後、REP LSL のエージアウト タイマー値を設定することを推奨します。

<sup>例</sup> 次に、REP LSL エージアウト タイマー値を設定する例を示します。

Device> **enable** Device# **configure terminal** Device(config)# **interface TenGigabitEthernet 4/1** Device(config-if)# **rep segment 1 edge primary** Device(config-if)# **rep lsl-age-timer 2000**

関連コマンド

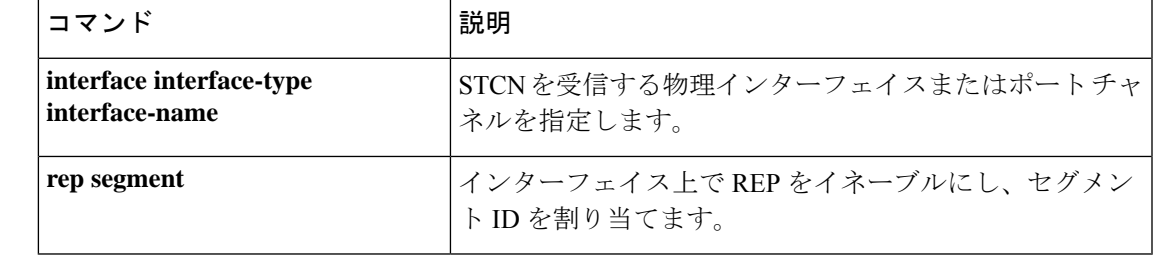

# **rep lsl-retries**

REP リンクステータスレイヤ (LSL) の再試行回数を設定するには、インターフェイス コン フィギュレーション モードで **rep lsl-retries** コマンドを使用します。デフォルトの再試行回数 に戻すには、このコマンドの **no** 形式を使用します。

**rep lsl-retries** *number-of-retries* **no rep lsl-retries** *number-of-retries*

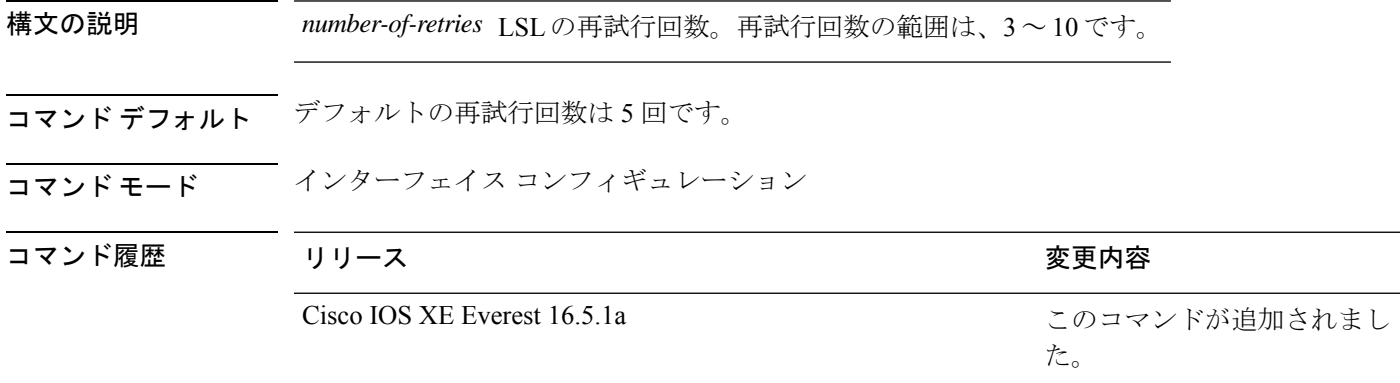

使用上のガイドライン **replsl-retries**コマンドは、REPリンクを無効にする前に再試行回数を設定するために使用され ます。REPの設定可能なタイマーを設定する際には、最初にREPLSLの再試行回数を設定し、 その後、REP LSL のエージアウト タイマー値を設定することを推奨します。

次に、REP LSL の再試行回数を設定する例を示します。

Device> **enable** Device# **configure terminal** Device(config)# **interface TenGigabitEthernet 4/1** Device(config-if)# **rep segment 2 edge primary**

# **rep preempt delay**

セグメントポートの障害およびリカバリの発生後、ResilientEthernetProtocol(REP)VLANロー ドバランシングがトリガーされるまでの待機時間を設定するには、インターフェイスコンフィ ギュレーション モードで **rep preempt delay** コマンドを使用します。設定した遅延を削除する には、このコマンドの **no** 形式を使用します。

**rep preempt delay** *seconds* **no rep preempt delay**

構文の説明 REP プリエンプションを遅延する秒数です。範囲は 15 ~ 300 秒です。デフォルトは *seconds* 遅延なしの手動プリエンプションです。

コマンドデフォルト<br> ションです。

コ**マンド モード** インターフェイス コンフィギュレーション

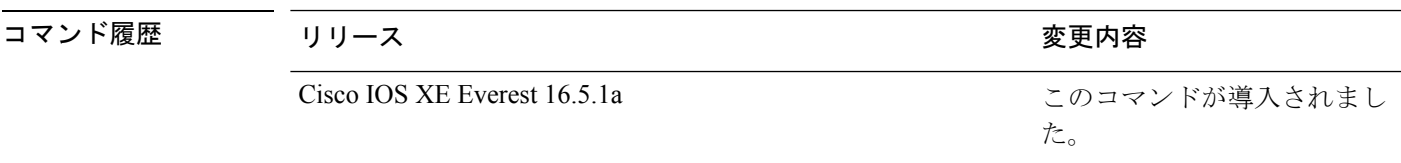

使用上のガイドライン REP プライマリ エッジ ポート上にこのコマンドを入力します。

リンク障害とリカバリ後に自動的に VLAN ロード バランシングをトリガーする場合は、この コマンドを入力してプリエンプション時間遅延を設定します。

VLAN ロード バランシングが設定されている場合、セグメント ポート障害とリカバリの後、 VLAN ロード バランシングが発生する前に REP プライマリ エッジ ポートで遅延タイマーが起 動されます。各リンク障害が発生した後にタイマーが再起動することに注意してください。タ イマーが満了となると、(インターフェイス コンフィギュレーション モードで **rep block port** コマンドを使用して設定された)VLAN ロードバランシングを実行するように REP プライマ リエッジポートが代替ポートに通知し、新規トポロジ用のセグメントが準備されます。設定さ れた VLAN リストは代替ポートでブロックされ、他のすべての VLAN はプライマリ エッジ ポートでブロックされます。

設定を確認するには、**show interfaces rep** コマンドを入力します。

<sup>例</sup> 次に、プライマリ エッジ ポートで REP プリエンプション時間遅延を <sup>100</sup> 秒に設定す る例を示します。

> Device> **enable** Device# **configure terminal** Device(config)# **interface TenGigabitEthernet 4/1** Device(config-if)# **rep preempt delay 100**

I

### 関連コマンド

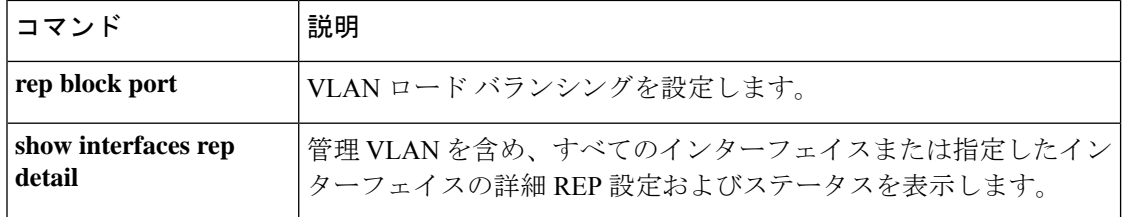

### **rep preempt segment**

Resilient Ethernet Protocol (REP) VLAN ロードバランシングがセグメントで手動で開始される ようにするには、特権 EXEC モードで **rep preempt segment** コマンドを使用します。

**rep preempt segment** *segment-id*

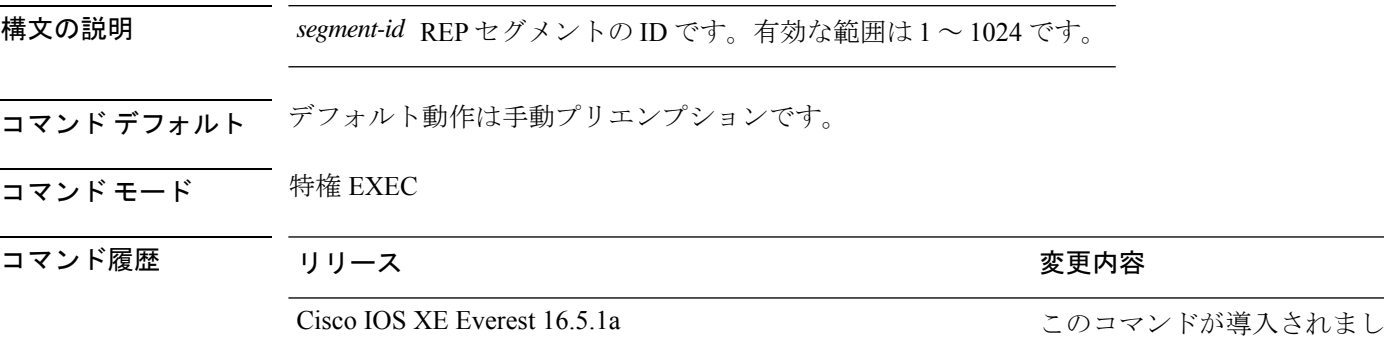

使用上のガイドライン デバイスのプライマリ エッジ ポートがあるセグメントで、次のコマンドを入力します。

VLAN ロード バランシングのプリエンプションを設定する前に、他のすべてのセグメントの 設定が完了していることを確認してください。VLANロードバランシングのプリエンプション はネットワークを中断する可能性があるため、**rep preempt segment** *segment-id* コマンドを入 力すると、このコマンドの実行前に確認メッセージが表示されます。

た。

プライマリエッジポートで、インターフェイスコンフィギュレーションモードから**reppreempt delay** *seconds* コマンドを入力せずに、プリエンプション時間遅延を設定する場合、デフォル ト設定はセグメントでの VLAN ロードバランシングの手動トリガーです。

特権 EXEC モードで **show rep topology** コマンドを入力して、セグメント内のどのポートがプ ライマリエッジポートなのかを確認します。

VLAN ロードバランシングを設定しない場合、**rep preempt segment** *segment-id* コマンドを入 力すると、デフォルトの動作が実行されます。つまりプライマリエッジポートがすべてのVLAN をブロックします。

REP プライマリエッジポートのインターフェイス コンフィギュレーション モードで **rep block port** コマンドを入力して VLAN ロードバランシングを設定してから、手動でプリエンプショ ンを開始できます。

<sup>例</sup> 次に、セグメント <sup>100</sup> で手動で REP プリエンプションをトリガーする例を示します。

Device> **enable** Device# **rep preempt segment 100**

I

関連コマンド

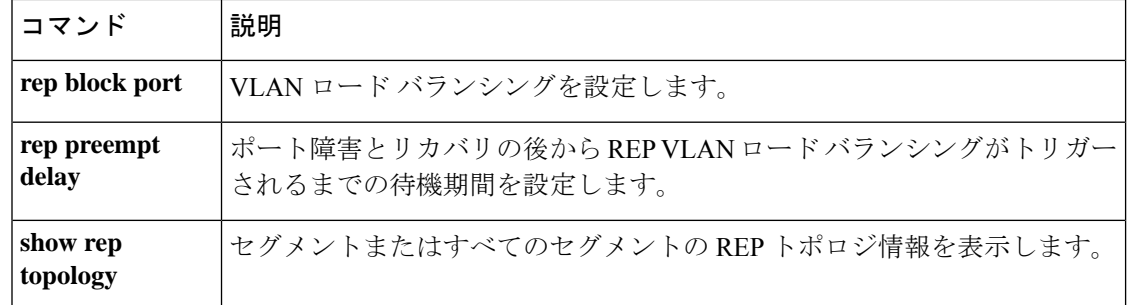
### **rep segment**

インターフェイスで Resilient EthernetProtocol(REP)を有効にし、そのインターフェイスにセ グメントIDを割り当てるには、インターフェイスコンフィギュレーションモードで**repsegment** コマンドを使用します。インターフェイスで REP を無効にするには、このコマンドの **no** 形式 を使用します。

**rep segment** *segment-id* **[edge [no-neighbor**] **[primary**]] **[preferred**] **no rep segment**

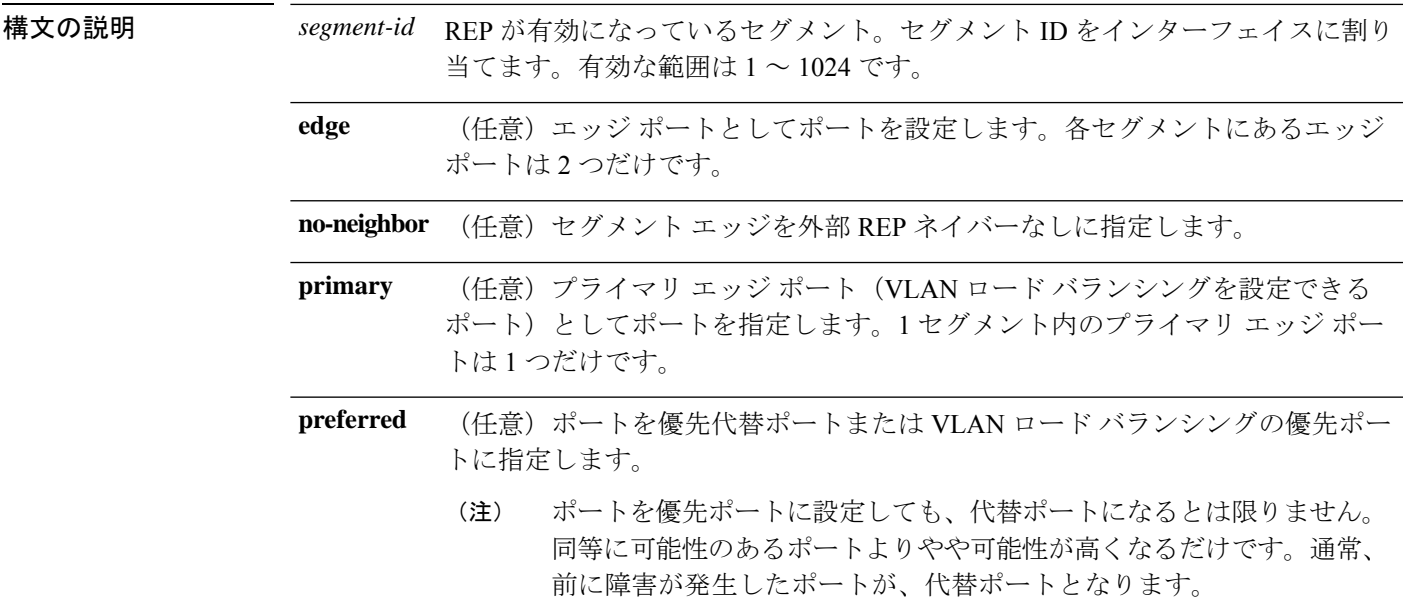

コマンド デフォルト REP はインターフェイスでディセーブルです。

コマンド モード インターフェイス コンフィギュレーション

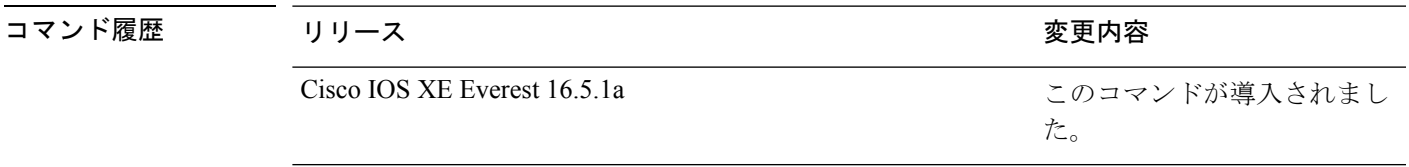

使用上のガイドライン REP ポートは、レイヤ 2 IEEE 802.1Q ポートまたは 802.1AD ポートのいずれかである必要があ ります。各 REP セグメント上には、プライマリ エッジ ポートとセカンダリ エッジ ポートの 2種類のエッジポートを設定しなければいけません。

> REPがデバイスの2つのポートでイネーブルである場合、両方のポートが通常セグメントポー トまたはエッジ ポートのいずれかである必要があります。REP ポートは以下の規則に従いま す。

- セグメント内のデバイスにポートが 1 つだけ設定されている場合、そのポートはエッジ ポートになります。
- 1 つのデバイス上で 2 つのポートが同じセグメントに属する場合、どちらのポートも通常 セグメント ポートである必要があります。
- 1 つのデバイス上で 2 つのポートが同じセグメントに属し、1 つがエッジ ポートとして設 定され、もう1つが通常のセグメントポートとして設定された場合(設定ミス)、エッジ ポートは通常セグメント ポートとして処理されます。

```
\sqrt{N}
```
REP インターフェイスはブロック ステートで起動し、安全にブロック解除可能と通知される までブロックステートのままになります。突然の接続切断を避けるために、これを意識してお く必要があります。 注意

REP がインターフェイスでイネーブルの場合、デフォルトでは通常のセグメント ポートであ るポートに対してイネーブルになります。

<sup>例</sup> 次に、通常(非エッジ)セグメント ポートで REP を有効にする例を示します。

```
Device> enable
Device# configure terminal
Device(config)# interface TenGigabitEthernet 4/1
Device(config-if)# rep segment 100
```
次に、ポートで REP をイネーブルし、そのポートを REP プライマリ エッジ ポートと して指定する例を示します。

Device> **enable** Device# **configure terminal** Device(config)# **interface TenGigabitEthernet 4/1** Device(config-if)# **rep segment 100 edge primary**

次に、ポートで REP をイネーブルし、そのポートを REP セカンダリ エッジ ポートと して指定する例を示します。

```
Device> enable
Device# configure terminal
Device(config)# interface TenGigabitEthernet 4/1
Device(config-if)# rep segment 100 edge
```
次に、REP をネイバーなしのエッジ ポートとして有効にする例を示します。

```
Device> enable
Device# configure terminal
Device(config)# interface TenGigabitEthernet 4/1
Device(config-if)# rep segment 1 edge no-neighbor primary
```
### **rep stcn**

セグメントトポロジ変更通知(STCN)を他のインターフェイスまたは他のセグメントに送信 するように Resilient Ethernet Protocol (REP) エッジポートを設定するには、インターフェイス コンフィギュレーションモードで**repstcn**コマンドを使用します。インターフェイスまたはセ グメントへの STCN の送信タスクを無効にするには、このコマンドの **no** 形式を使用します。

**rep stcn {interface** *interface-id* | **segment** *segment-id-list*} **no rep stcn {interface** | **segment**}

構文の説明 hterface interface-id STCNを受信する物理インターフェイスまたはポートチャネルを指定 します。 **interface** *interface-id* **segment** *segment-id-list* STCN を受信する 1 つの REP セグメントまたは REP セグメントの一 覧を指定します。セグメントの範囲は 1 ~ 1024 です。また、一連の セグメント(たとえば3~5、77、100)を設定することもできます。 コマンドデフォルト 他のインターフェイスおよびセグメントへの STCN 送信は、無効になっています。 コ**マンド モード** インターフェイス コンフィギュレーション コマンド履歴 リリース りゅうしょう しょうしょう かいしゃ 変更内容 このコマンドが導入されまし た。 Cisco IOS XE Everest 16.5.1a

使用上のガイドライン 設定を確認するには、特権 EXEC モードで **show interfaces rep detail** コマンドを入力します。

<sup>例</sup> 次に、セグメント <sup>25</sup> <sup>~</sup> <sup>50</sup> <sup>に</sup> STCN を送信するように REP エッジ ポートを設定する例 を示します。

> Device> **enable** Device# **configure terminal** Device(config)# **interface TenGigabitEthernet 4/1** Device(config-if)# **rep stcn segment 25-50**

### **revision**

マルチスパニングツリー(802.1s)(MST)コンフィギュレーションにリビジョン番号を設定 するには、MSTコンフィギュレーションサブモードで**revision**コマンドを使用します。デフォ ルト設定に戻すには、このコマンドの **no** 形式を使用します。

**revision** *version* **no revision**

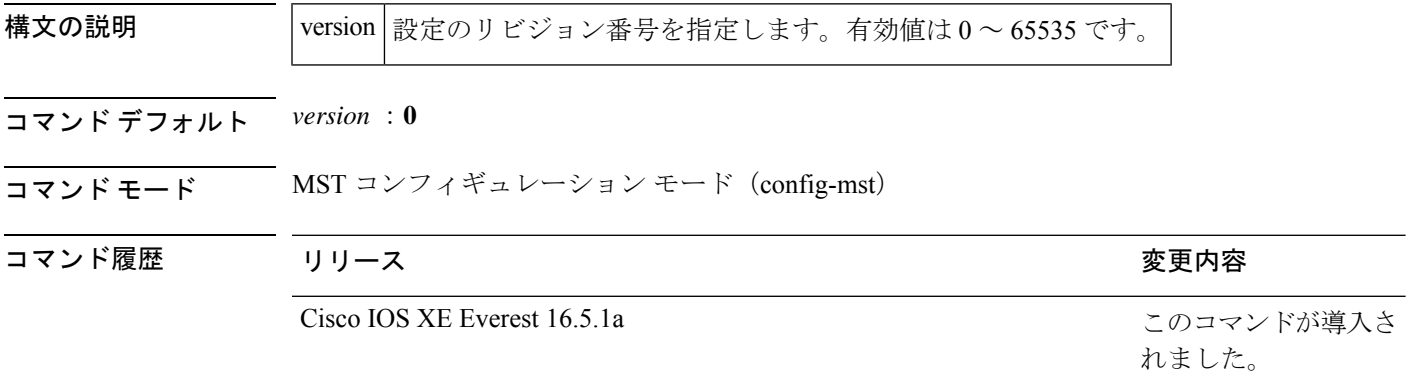

使用上のガイドライン 設定が同じでも、リビジョン番号が異なるデバイスは、2 つの異なるリージョンに属している と見なされます。

MSTコンフィギュレーションのリビジョン番号を設定するのに**revision**コマンドを使用する場 合には注意が必要です。設定を間違えると、スイッチは異なったリージョンに置かれる可能性 があります。 (注)

<sup>例</sup> 次に、MSTコンフィギュレーショ のリビジョン番号を設定する例を示します。

Device(config)# **spanning-tree mst configuration** Device(config-mst)# **revision 5** Device(config-mst)#

関連コマンド

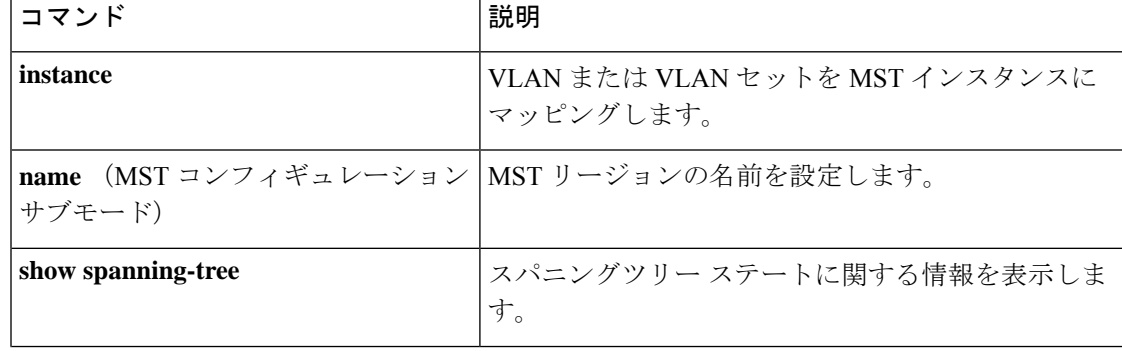

 $\mathbf I$ 

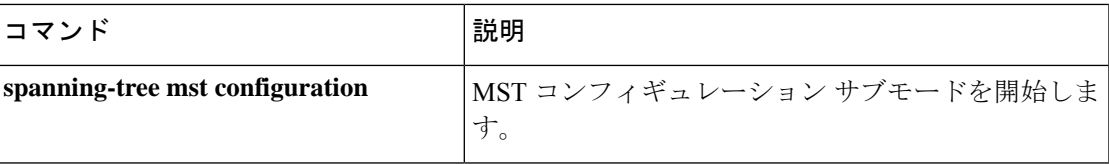

I

### **show avb domain**

AVB ドメインの情報を表示するには、**show avb domain** コマンドを使用します。

**show avb domain**

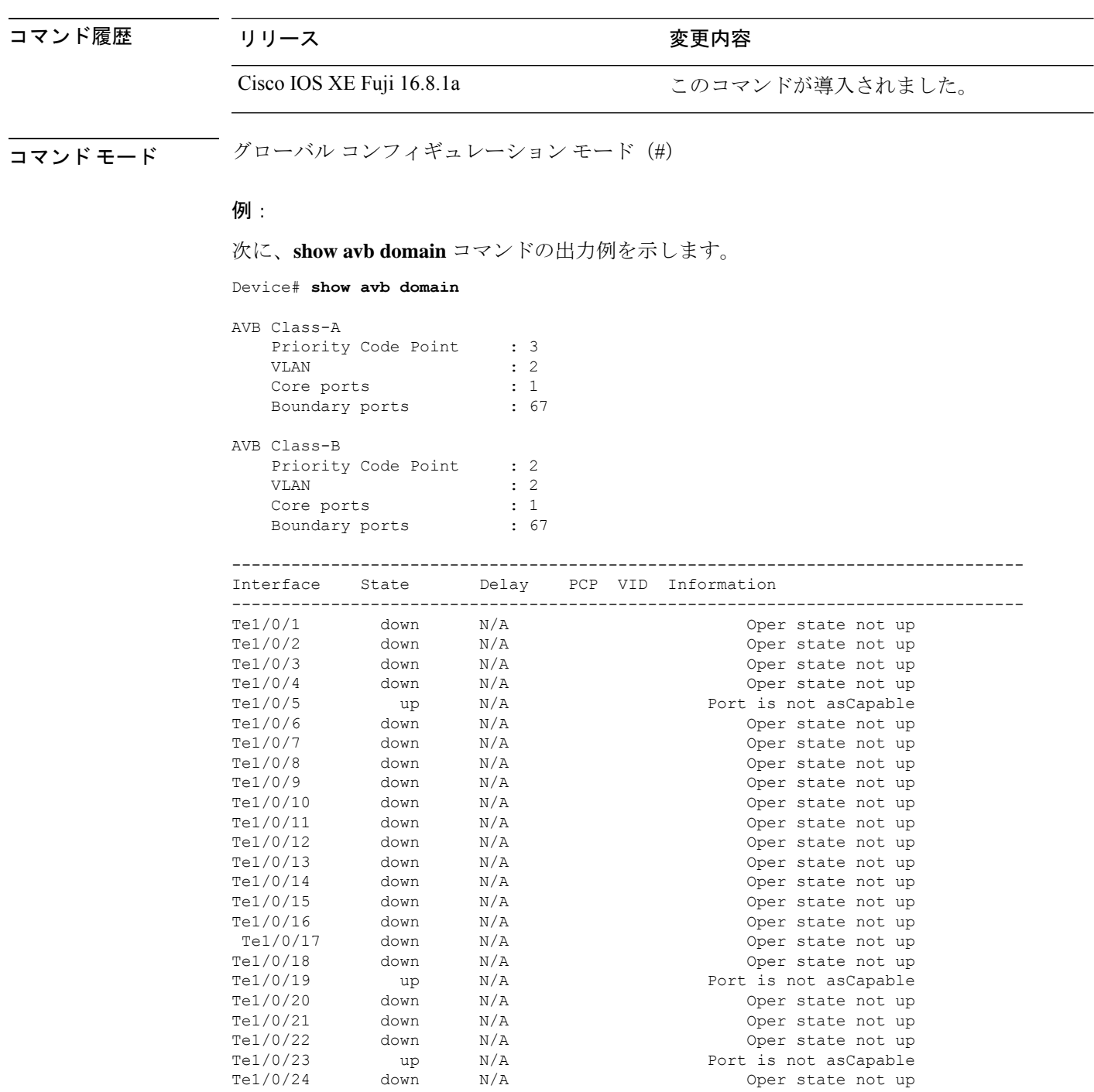

Te1/0/25 down N/A Oper state not up

 $Te1/0/39$ Class- A Class- B

. . .

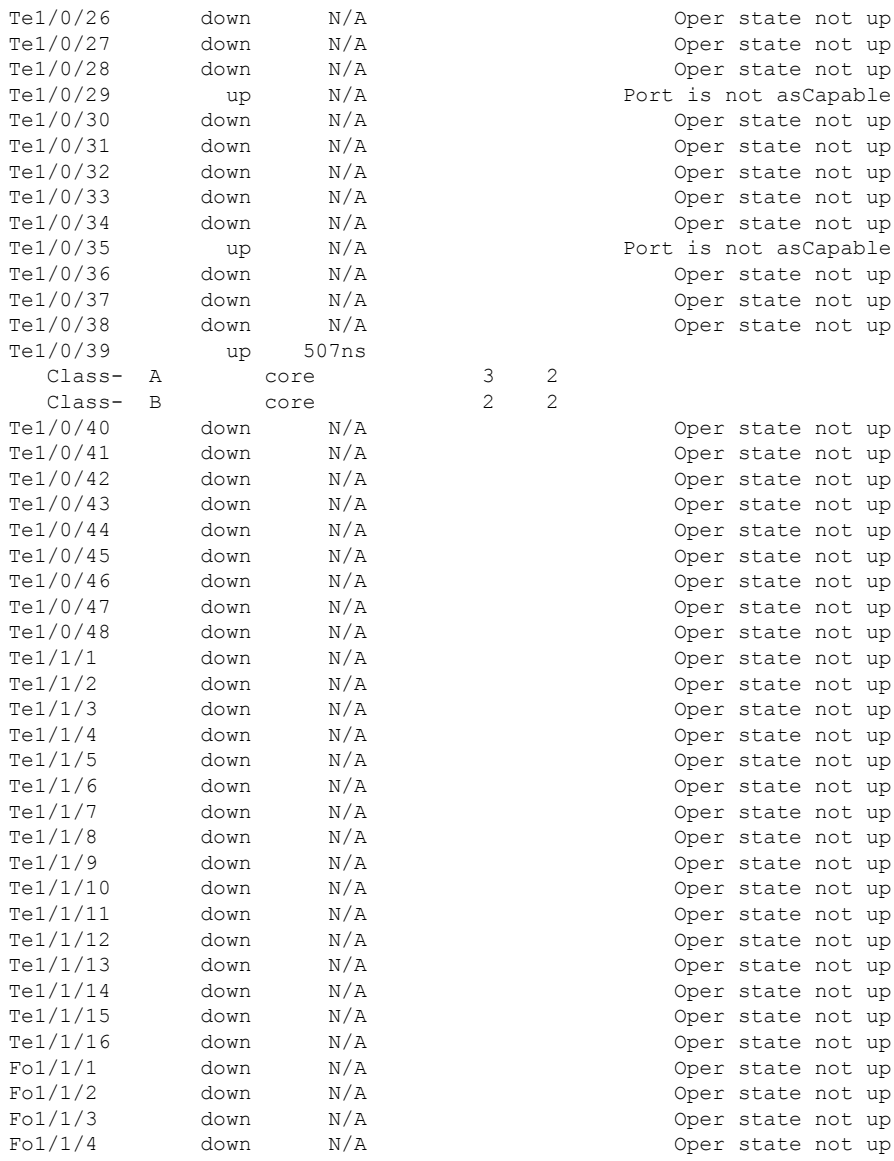

**Cisco IOS XE Gibraltar 16.12.x**(**Catalyst 9300** スイッチ)コマンドリファレンス

### **show avb streams**

AVB ストリームの情報を表示するには、**show avb streams** コマンドを使用します。

**show avb streams** コマンド履歴 リリース さんじょう 変更内容 Cisco IOS XE Fuji 16.8.1a このコマンドが導入されました。 コマンド モード グローバル コンフィギュレーション モード(#) 例: 次に、**show avb streams** コマンドの出力例を示します。 Device# **show avb streams** Stream ID: 0011.0100.0001:1 Incoming Interface: Te1/1/1 Destination : 91E0.F000.FE00 Class : A Rank : 1 Bandwidth : 6400 Kbit/s Outgoing Interfaces: ---------------------------------------------------------------------------- Interface State Time of Last Update Information ---------------------------------------------------------------------------- Te1/1/1 Ready Tue Apr 26 01:25:40.634 Stream ID: 0011.0100.0002:2 Incoming Interface: Te1/1/1 Destination : 91E0.F000.FE01 Class : A Rank : 1 Bandwidth : 6400 Kbit/s Outgoing Interfaces: ---------------------------------------------------------------------------- Interface State Time of Last Update Information

> ---------------------------------------------------------------------------- Ready Tue Apr 26 01:25:40.634

. . .

## **show dot1q-tunnel**

IEEE 802.1Q トンネルポートに関する情報を表示するには、EXEC モードで **show dot1q-tunnel** コマンドを使用します。

**show dot1q-tunnel** [**interface** *interface-id*]

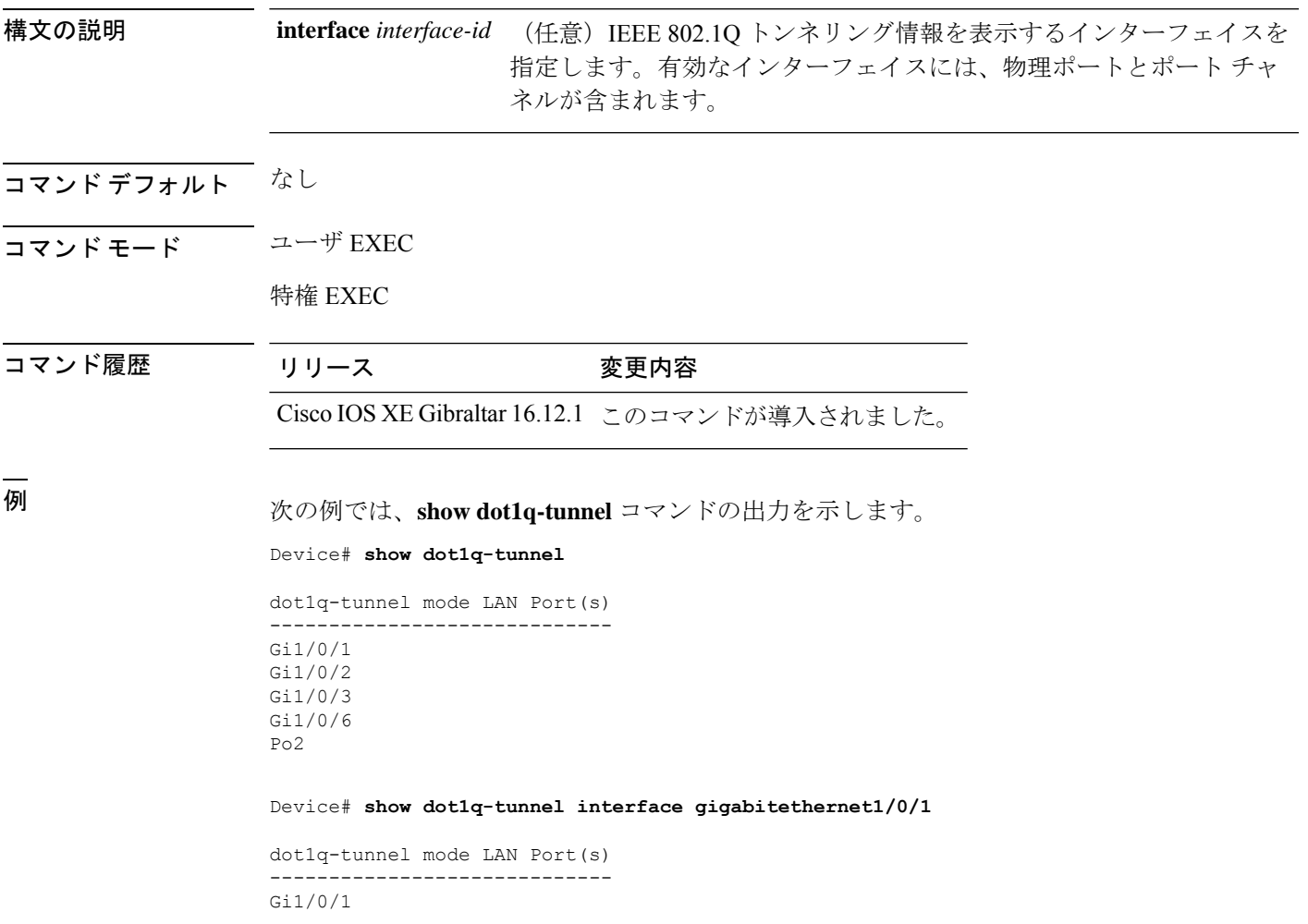

### **show etherchannel**

チャネルの EtherChannel 情報を表示するには、ユーザ EXEC モードで **show etherchannel** コマ ンドを使用します。

**show etherchannel** [{*channel-group-number* | {**detail** | **port** | **port-channel** | **protocol** | **summary** }}] | [{**detail** | **load-balance** | **port** | **port-channel** | **protocol** | **summary**}]

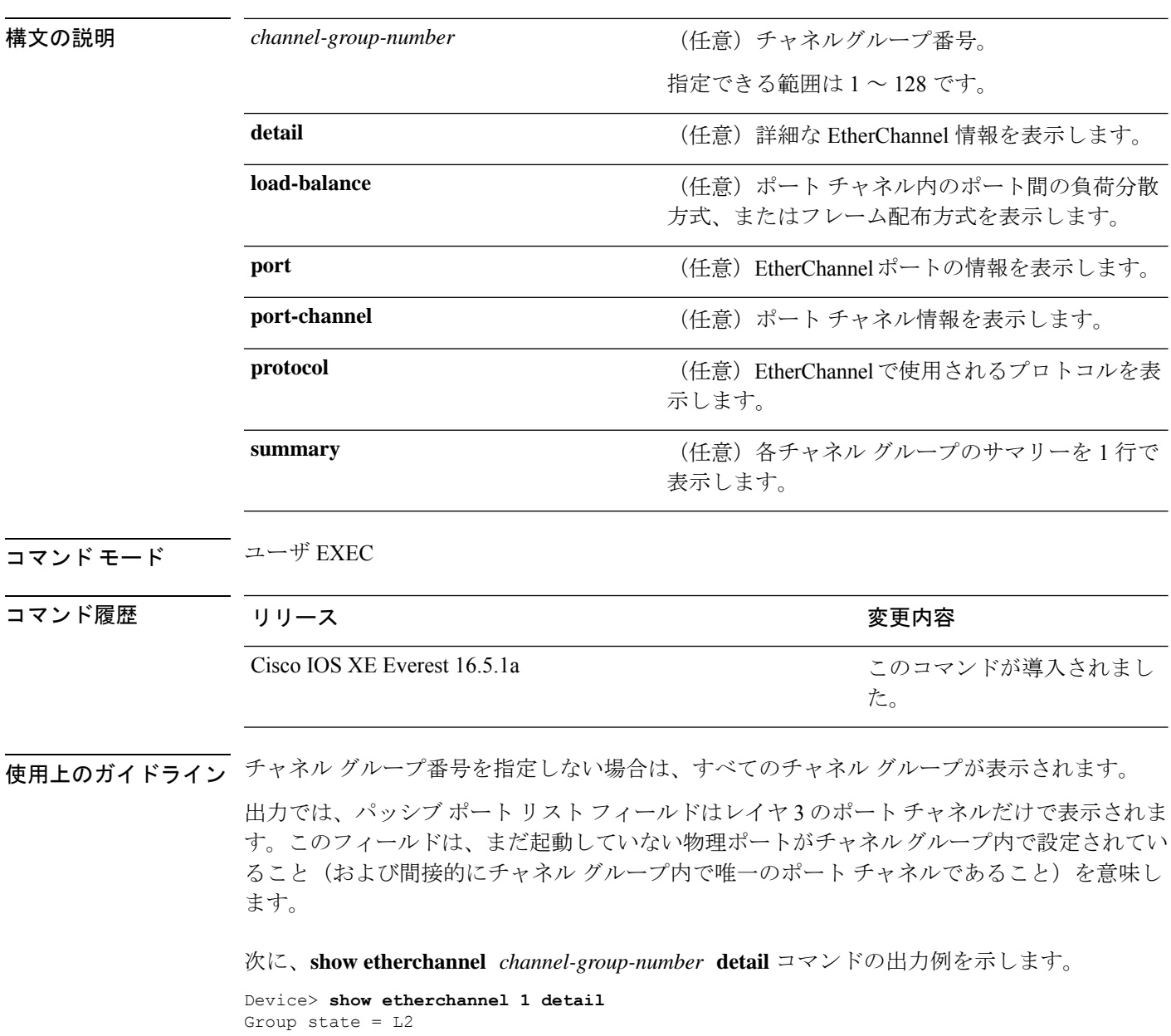

Ports: 2 Maxports = 16 Port-channels: 1 Max Port-channels = 16 Protocol: LACP Ports in the group:

```
-------------------
Port: Gi1/0/1
------------
Port state = Up Mstr In-Bndl
Channel group = 1 Mode = Active Gcchange = -<br>Port-channel = PolGC = -<br>Poseudo port-
Port-channel = Po1GC = - Pseudo port-channel = Po1
Port index = 0Load = 0x00 Protocol = LACP
Flags: S - Device is sending Slow LACPDUs F - Device is sending fast LACPDU
     A - Device is in active mode. P - Device is in passive mode.
Local information:
                      LACP port Admin Oper Port Port
Port Flags State Priority Key Key Number State
                       Gi1/0/1 SA bndl 32768 0x1 0x1 0x101 0x3D
Gi1/0/1 SA bndl 32768 0x1 0x1 0x101 0x3D<br>Gi1/0/2 A bndl 32768 0x0 0x1 0x0 0x3D
Age of the port in the current state: 01d:20h:06m:04s
                 Port-channels in the group:
                 ----------------------
Port-channel: Po1 (Primary Aggregator)
Age of the Port-channel = 01d:20h:20m:26sLogical slot/port = 10/1 Number of ports = 2
HotStandBy port = null<br>Port state = Port-channel Aq-Inuse
Port state = Port-channel Ag-Inuse
Protocol = LACP
Ports in the Port-channel:
Index Load Port EC state No of bits
------+------+------+------------------+-----------
0 00 Gi1/0/1 Active 0
0 00 Gi1/0/2 Active 0
Time since last port bundled: 01d:20h:24m:44s Gi1/0/2
次に、show etherchannel channel-group-number summary コマンドの出力例を示しま
す。
Device> show etherchannel 1 summary
Flags: D - down P - in port-channel
      I - stand-alone s - suspended
      H - Hot-standby (LACP only)
      R - Layer3 S - Layer2
      u - unsuitable for bundling
      U - in use f - failed to allocate aggregator
      d - default port
Number of channel-groups in use: 1
Number of aggregators: 1
Group Port-channel Protocol Ports
------+-------------+-----------+----------------------------------------
1 Po1(SU) LACP Gi1/0/1(P) Gi1/0/2(P)
```
次に、**show etherchannel** *channel-group-number* **port-channel** コマンドの出力例を示し ます。

```
Device> show etherchannel 1 port-channel
Port-channels in the group:
----------------------
Port-channel: Po1 (Primary Aggregator)
------------
Age of the Port-channel = 01d:20h:24m:50s
Logical slot/port = 10/1 Number of ports = 2
Logical slot/port = 10/1 Number of ports = 2
Port state = Port-channel Ag-Inuse
Protocol = LACP
Ports in the Port-channel:
Index Load Port EC state No of bits
------+------+------+------------------+-----------
0 00 Gi1/0/1 Active 0<br>0 00 Gi1/0/2 Active 0
       00 Gil/0/2 Active
```
Time since last port bundled: 01d:20h:24m:44s Gi1/0/2

次に、**show etherchannel protocol** コマンドの出力例を示します。

Device# **show etherchannel protocol** Channel-group listing: ----------------------- Group: 1 ---------- Protocol: LACP Group: 2 ---------- Protocol: PAgP

### **show interfaces rep detail**

管理 VLAN を含む、すべてのインターフェイスまたは指定されたインターフェイスの詳細な Resilient Ethernet Protocol(REP)の設定およびステータスを表示するには、特権 EXEC モード で **show interfaces rep detail** コマンドを使用します。

**show interfaces [***interface-id*] **rep detail** 構文の説明 *interface-id* (任意)ポートIDを表示するために使用される物理インターフェイス。 コマンド モード 特権 EXEC コマンド履歴 リリース りっかん しゅうしょう かんしゃ 変更内容 このコマンドが導入されまし た。 Cisco IOS XE Everest 16.5.1a 使用上のガイドライン このコマンドは、1 つ以上のセグメントまたは 1 つのインターフェイスに STCN を送信先する ために、セグメント エッジ ポートで入力します。 設定を確認するには、特権 EXEC モードで **show interfaces rep detail** コマンドを入力します。 <sup>例</sup> 次に、指定されたインターフェイスに関するREP設定とステータスを表示する例を示 します。 Device> **enable** Device# **show interfaces TenGigabitEthernet4/1 rep detail** TenGigabitEthernet4/1 REP enabled Segment-id: 3 (Primary Edge) PortID: 03010015FA66FF80 Preferred flag: No Operational Link Status: TWO\_WAY Current Key: 02040015FA66FF804050 Port Role: Open Blocked VLAN: <empty> Admin-vlan: 1 Preempt Delay Timer: disabled Configured Load-balancing Block Port: none Configured Load-balancing Block VLAN: none STCN Propagate to: none LSL PDU rx: 999, tx: 652 HFL PDU rx: 0, tx: 0 BPA TLV rx: 500, tx: 4 BPA (STCN, LSL) TLV rx: 0, tx: 0 BPA (STCN, HFL) TLV rx: 0, tx: 0 EPA-ELECTION TLV rx: 6, tx: 5 EPA-COMMAND TLV rx: 0, tx: 0

EPA-INFO TLV rx: 135, tx: 136

### 関連コマンド

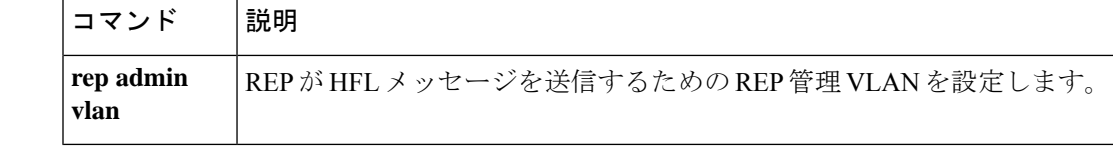

## **show l2protocol-tunnel**

レイヤ 2 プロトコルトンネルポートに関する情報を表示するには、EXEC モードで **show l2protocol-tunnel** コマンドを使用します。

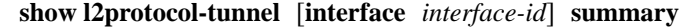

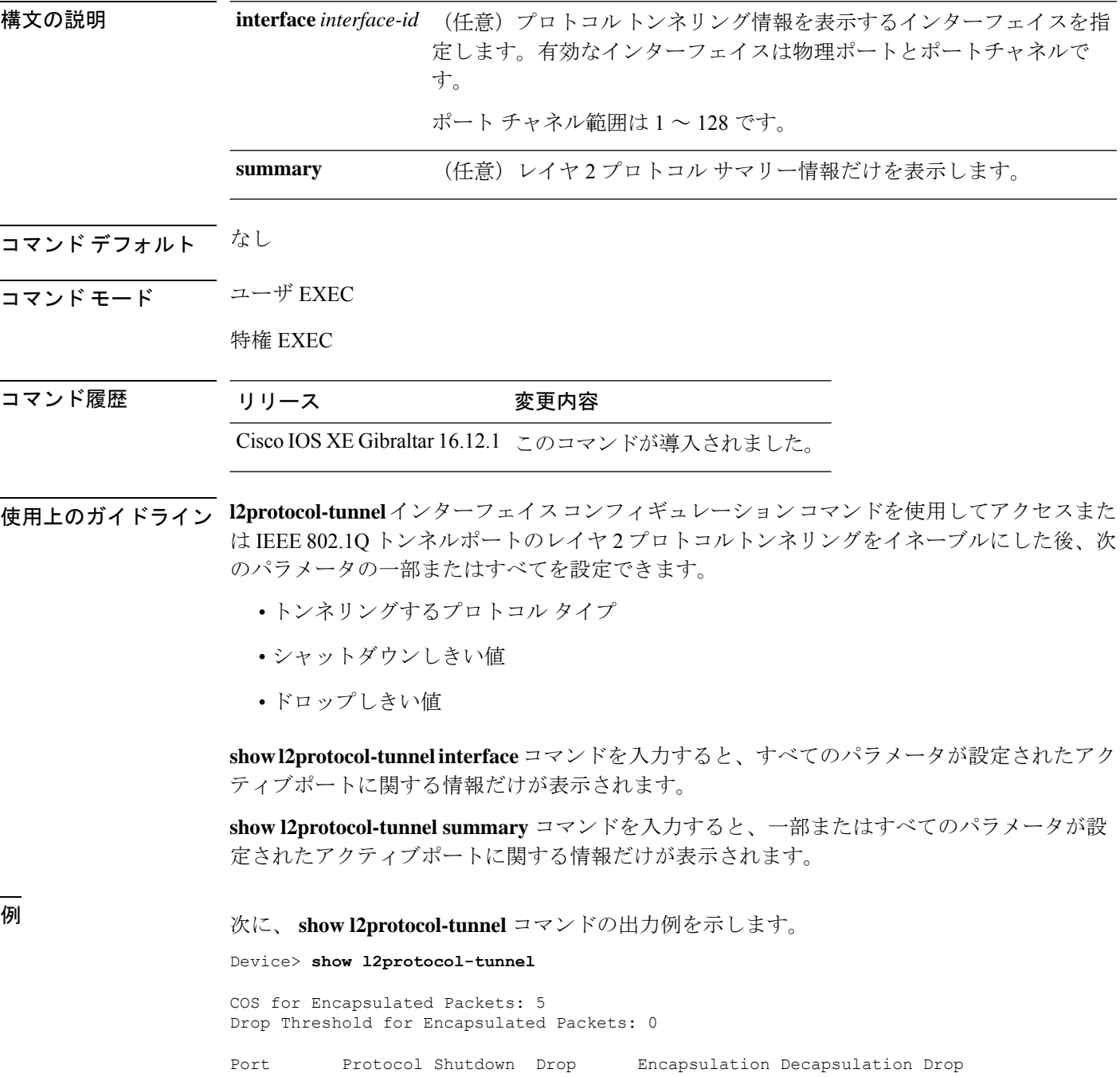

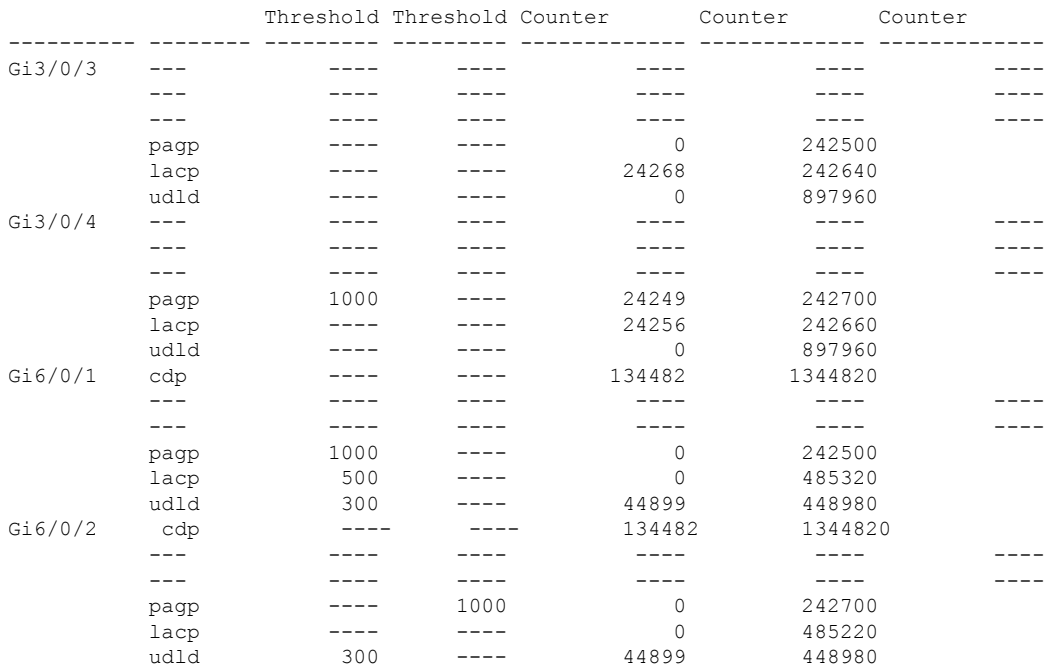

#### 次に、 **show l2protocol-tunnel summary** コマンドの出力例を示します。

```
Device> show l2protocol-tunnel summary
```
COS for Encapsulated Packets: 5 Drop Threshold for Encapsulated Packets: 0

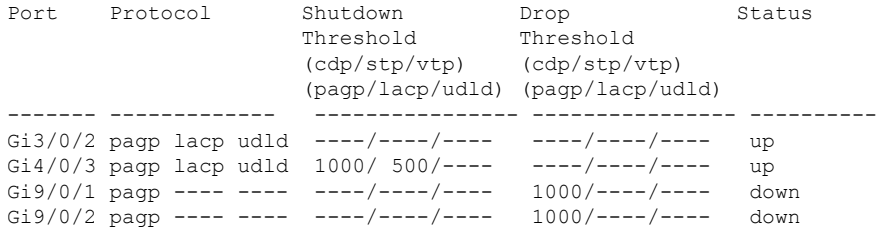

## **show lacp**

Link AggregationControlProtocol(LACP)チャネルグループ情報を表示するには、ユーザEXEC モードで **show lacp** コマンドを使用します。

**show lacp** [*channel-group-number*] {**counters** | **internal** | **neighbor** | **sys-id**}

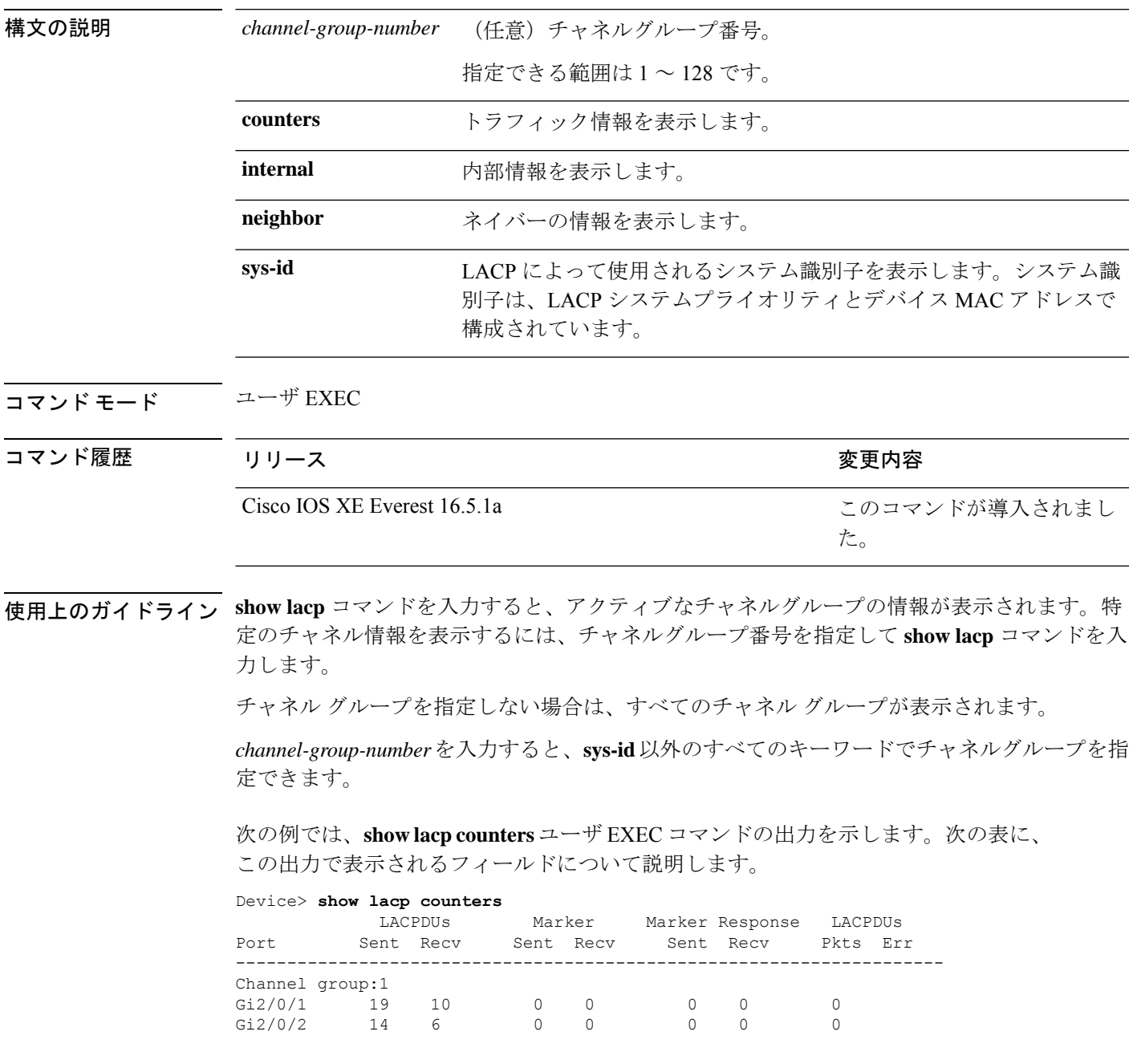

#### 表 **<sup>101</sup> : show lacp counters** のフィールドの説明

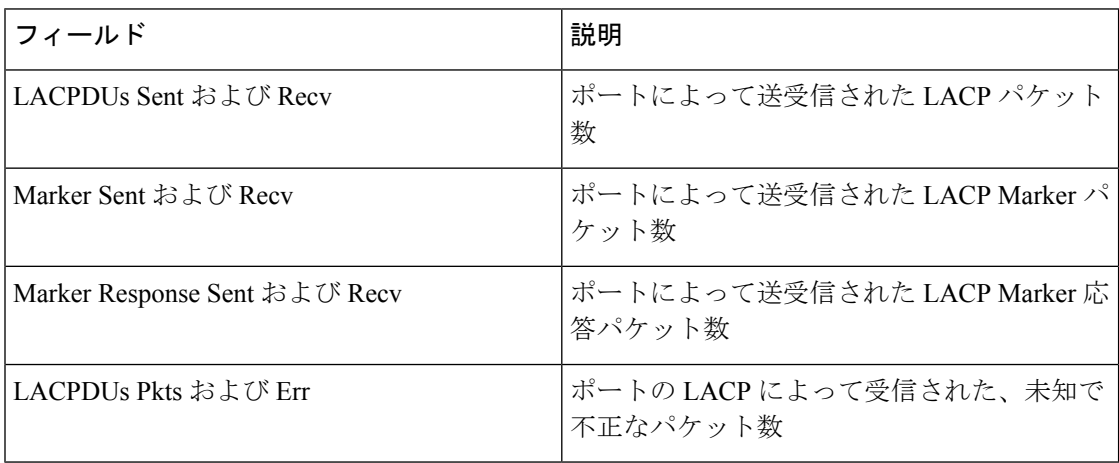

次に、**show lacp internal** コマンドの出力例を示します。

#### Device> **show lacp 1 internal**

Flags: S - Device is requesting Slow LACPDUs F - Device is requesting Fast LACPDUs A - Device is in Active mode P - Device is in Passive mode Channel group 1 LACP port Admin Oper Port Port<br>Priority Key Key Number State Port Flags State Priority Key Key Number<br>Gi2/0/1 SA bndl 32768 0x3 0x3 0x4 SA bndl 32768 0x3 0x3 0x4 0x3D<br>SA bndl 32768 0x3 0x3 0x5 0x3D Gi2/0/2 SA bndl 32768 0x3 0x3 0x5 0x3D

次の表に、出力されるフィールドの説明を示します。

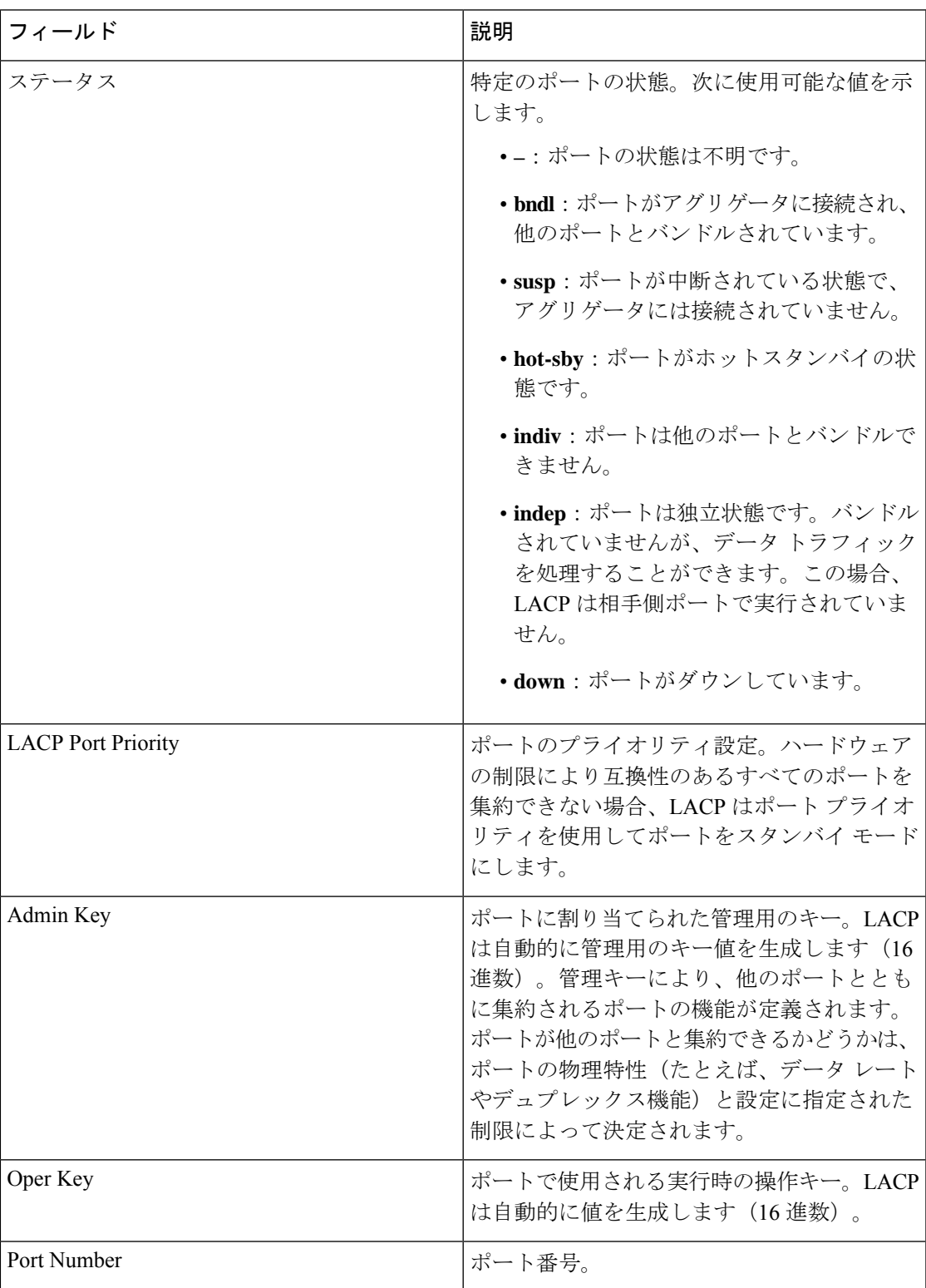

#### 表 **<sup>102</sup> : show lacp internal** のフィールドの説明

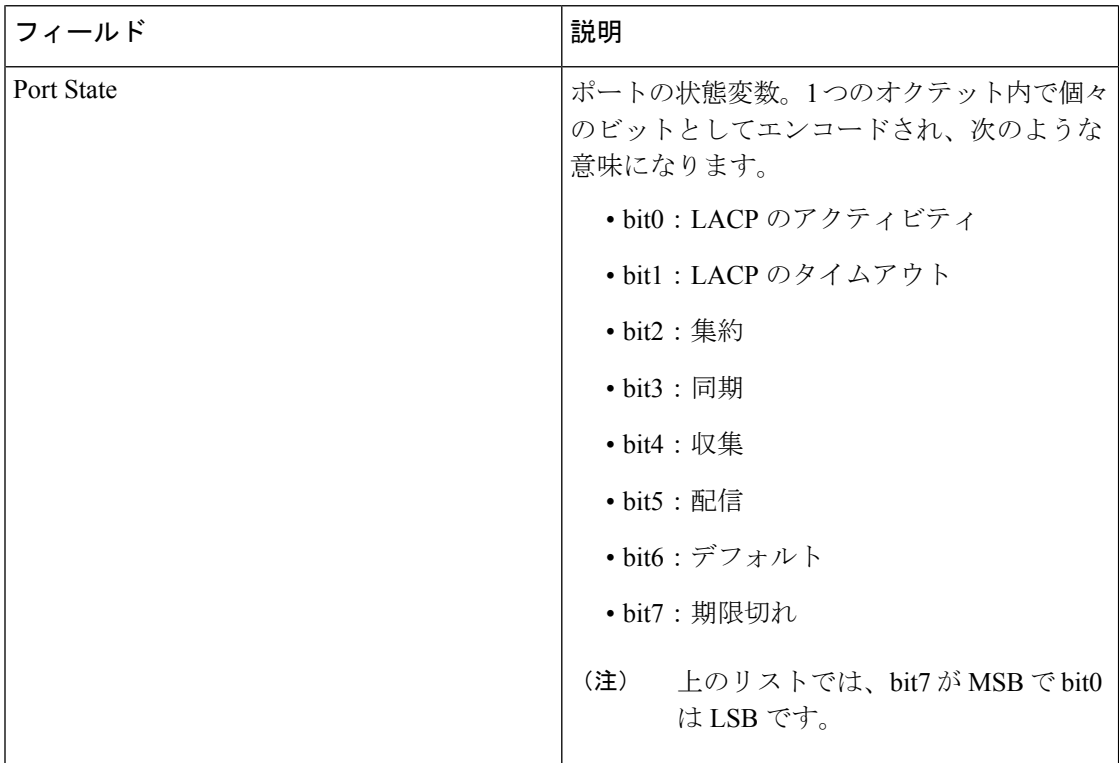

次に、**show lacp neighbor** コマンドの出力例を示します。

#### Device> **show lacp neighbor**

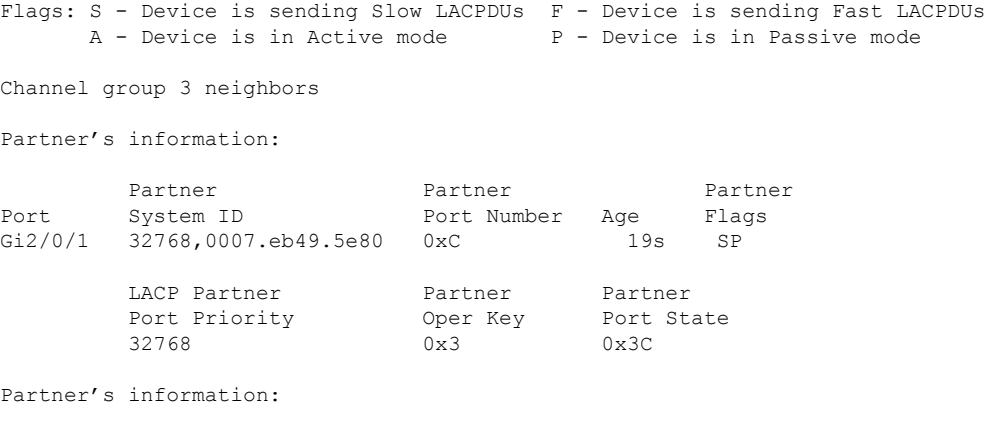

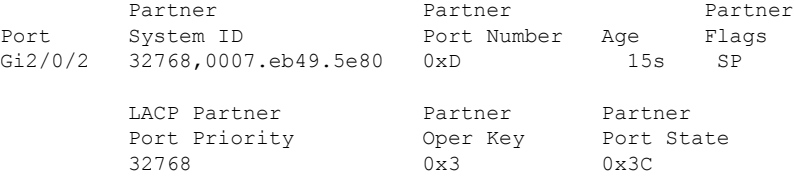

次に、**show lacp sys-id** コマンドの出力例を示します。

Device> **show lacp sys-id** 32765,0002.4b29.3a00

システムIDは、システムプライオリティおよびシステムMACアドレスで構成されて います。最初の 2 バイトはシステム プライオリティ、最後の 6 バイトはグローバルに 管理されているシステム関連の個々の MAC アドレスです。

## **show msrp port bandwidth**

MultipleStream ReservationProtocol(MSRP)ポート帯域幅情報を表示するには、**show msrpport bandwidth** コマンドを使用します。

#### **show msrp port bandwidth**

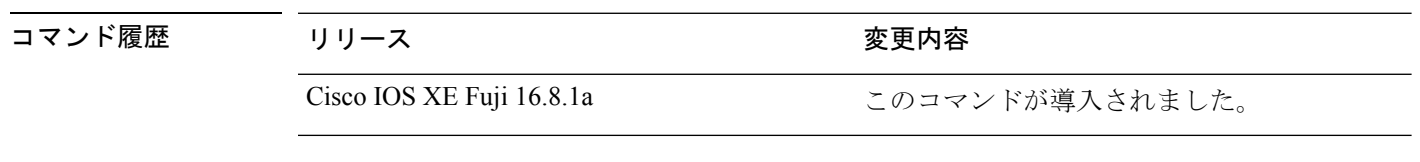

コマンド モード グローバル コンフィギュレーション モード(#)

#### 例:

次に、**show msrp port bandwidth** コマンドの出力例を示します。

Device# **show msrp port bandwidth**

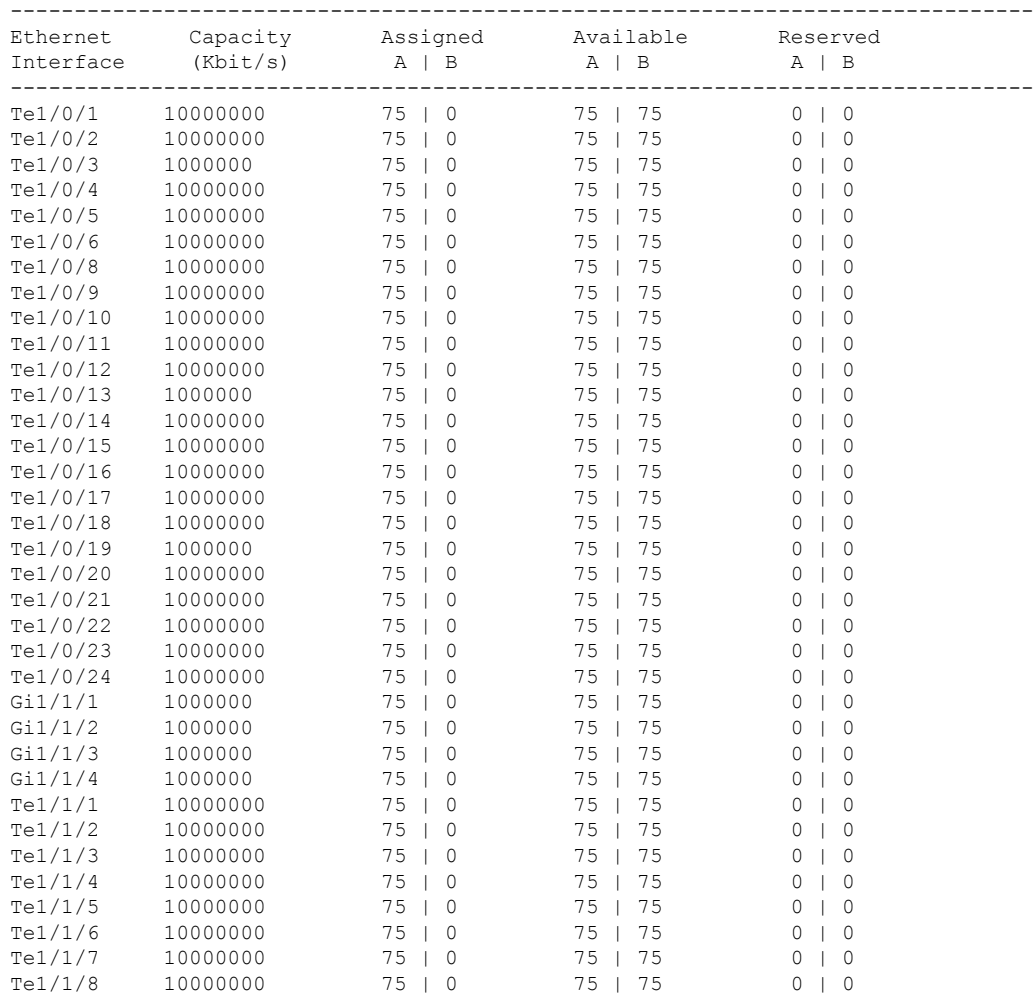

 $\mathbf I$ 

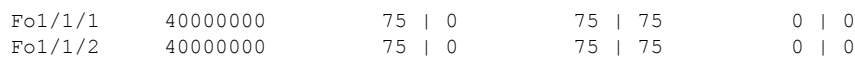

### **show msrp streams**

Multiple Stream Reservation Protocol(MSRP)ストリームに関する情報を表示するには、**show msrp streams** コマンドを使用します。

**show msrp streams** [ **detailed** | **brief** ]

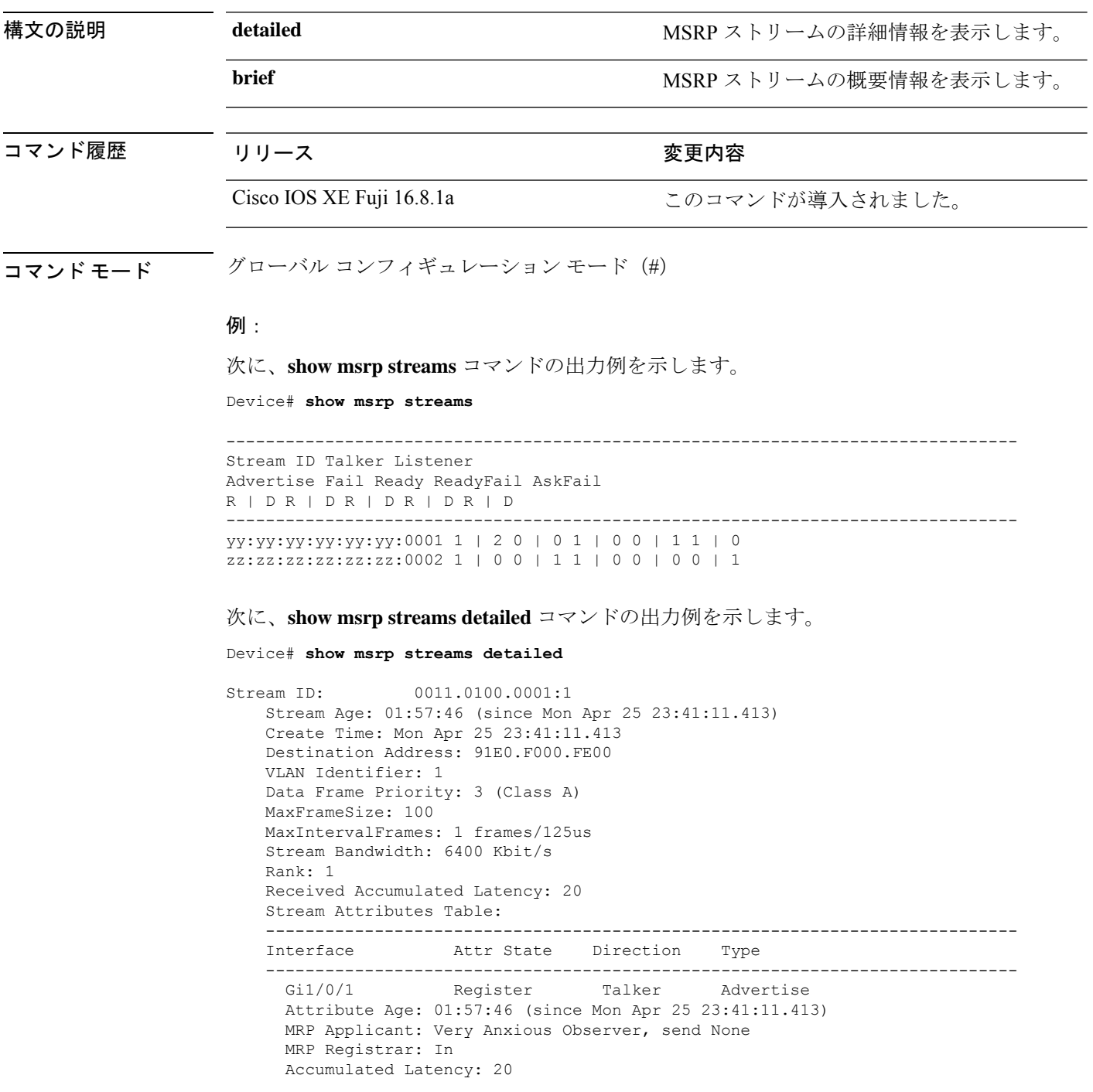

```
---<br>Te1/1/1Declare Talker Advertise
 Attribute Age: 00:19:52 (since Tue Apr 26 01:19:05.525)
 MRP Applicant: Quiet Active, send None
 MRP Registrar: In
 Accumulated Latency: 20
----
 Te1/1/1 Register Listener Ready
 Attribute Age: 00:13:17 (since Tue Apr 26 01:25:40.635)
 MRP Applicant: Very Anxious Observer, send None
 MRP Registrar: In
----<br>Gi1/0/1
                Declare Listener Ready
 Attribute Age: 00:13:17 (since Tue Apr 26 01:25:40.649)
 MRP Applicant: Quiet Active, send None
 MRP Registrar: In
```
次に、**show msrp streams brief** コマンドの出力例を示します。

Device# **show msrp streams brief**

Legend: R = Registered, D = Declared.

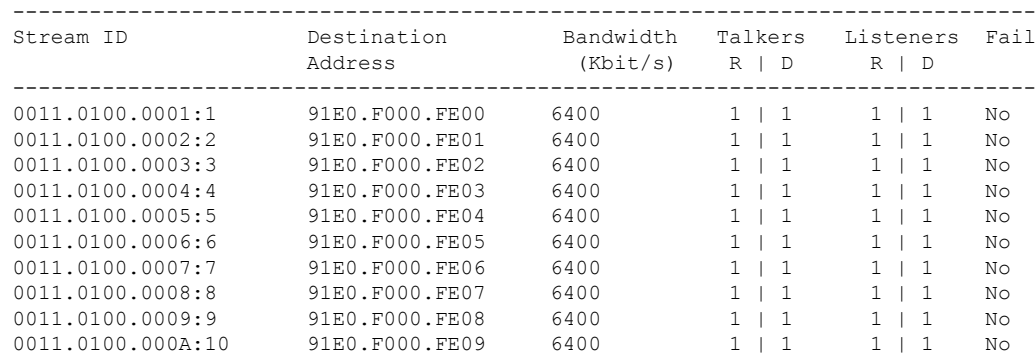

### **show pagp**

ポート集約プロトコル(PAgP)のチャネルグループ情報を表示するには、EXECモードで**show pagp** コマンドを使用します。

**show pagp** [*channel-group-number*] {**counters** | **dual-active** | **internal** | **neighbor**}

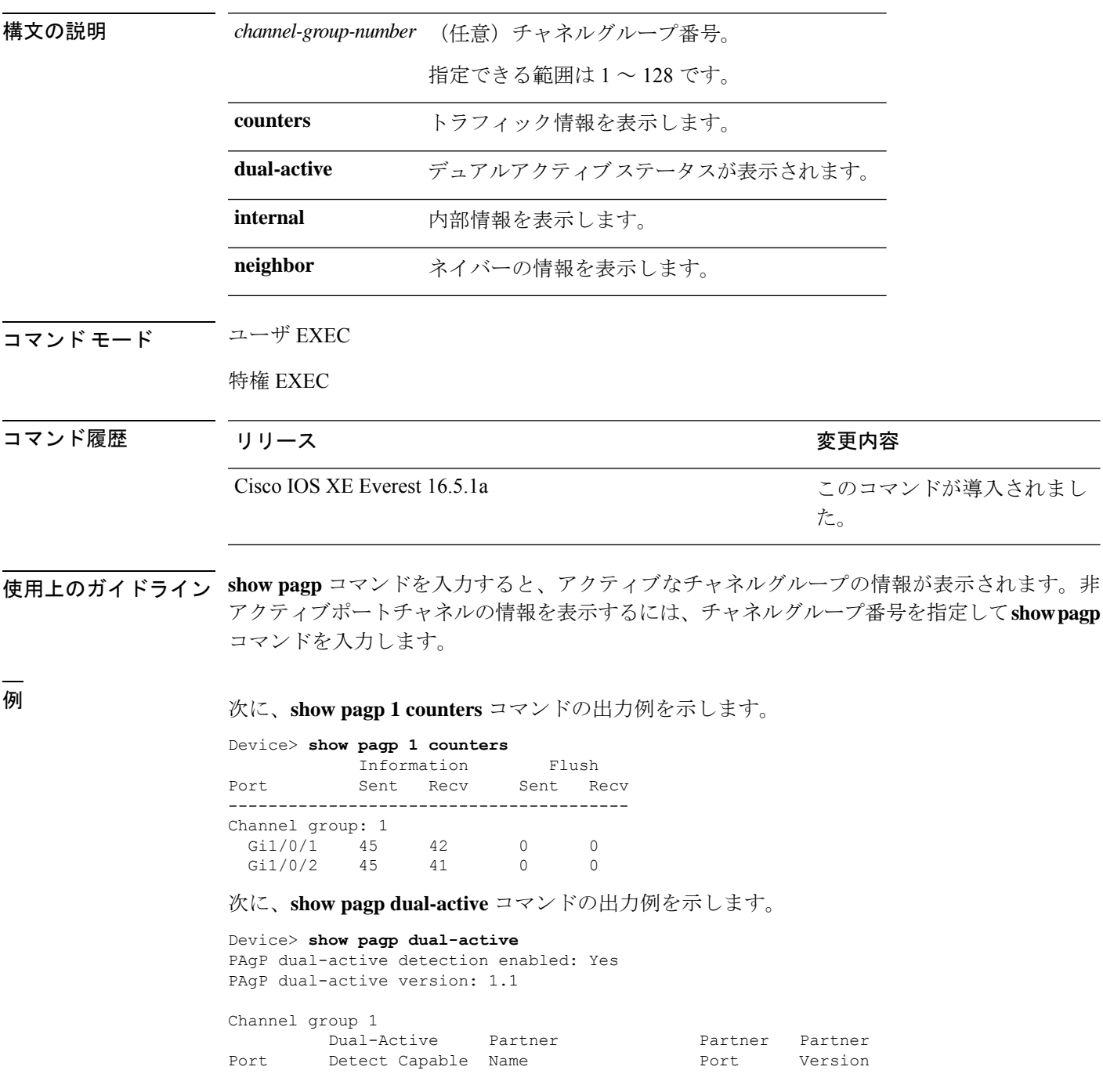

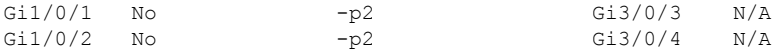

<output truncated>

#### 次に、**show pagp 1 internal** コマンドの出力例を示します。

Device> **show pagp 1 internal** Flags: S - Device is sending Slow hello. C - Device is in Consistent state. A - Device is in Auto mode. Timers: H - Hello timer is running.  $Q - Q$ uit timer is running. S - Switching timer is running. I - Interface timer is running. Channel group 1 Hello Partner PAgP Learning Group Port Flags State Timers Interval Count Priority Method Ifindex Gi1/0/1 SC U6/S7 H 30s 1 128 Any 16 Gi1/0/2 SC U6/S7 H 30s 1 128 Any 16

#### 次に、**show pagp 1 neighbor** コマンドの出力例を示します。

Device> **show pagp 1 neighbor**

Flags: S - Device is sending Slow hello. C - Device is in Consistent state. A - Device is in Auto mode. <br>P - Device learns on physical port.

#### Channel group 1 neighbors

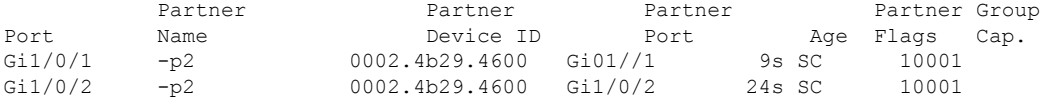

### **show platform etherchannel**

プラットフォーム依存 EtherChannel 情報を表示するには、特権 EXEC モードで **show platform etherchannel** コマンドを使用します。

**show platform etherchannel** *channel-group-number* {**group-mask** | **load-balance mac** *src-mac dst-mac* [**ip** *src-ip dst-ip* [**port** *src-port dst-port*]]} [**switch** *switch-number*]

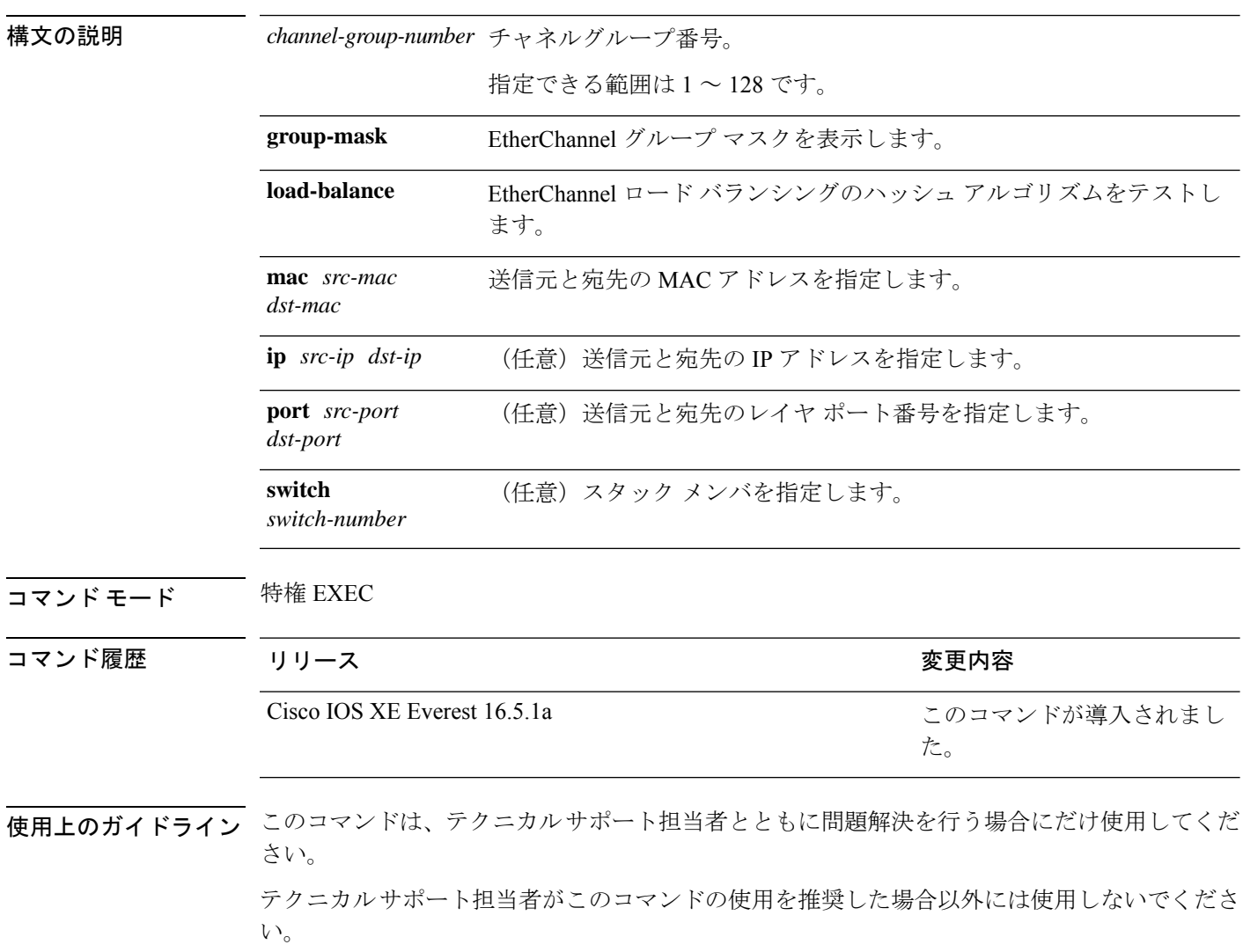

### **show platform hardware fed active vlan ingress**

特定の VLAN に対してネイティブ VLAN タギングが有効になっているか無効になっているか を表示するには、以下を使用します。 **show platform hardware fed active vlan ingress**

**show platform hardware fed active vlan** *vlan ID* **ingress**

#### 構文の説明

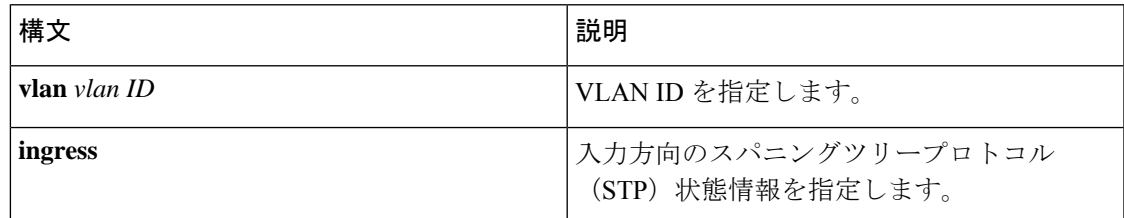

コマンド モード 特権 EXEC モード (#)

コマンド履歴 リリース さんじょう 変更内容

Cisco IOS XE Gibraltar 16.11.1 このコマンドが導入されました。

### 例

次に、**show platform hardware fed active vlan ingress** コマンドの出力例を示します。

Device# **show platform hardware fed active vlan 1 ingress** VLAN STP State in hardware

vlan id is:: 1 Interfaces in forwarding state: : Hu1/0/45(Tagged) flood list: : Hu1/0/45

### **show platform pm**

プラットフォーム依存のポートマネージャ情報を表示するには、特権 EXEC モードで **show platform pm** コマンドを使用します。

**show platform pm** {**etherchannel** *channel-group-number* **group-mask** | **interface-numbers** | **port-data** *interface-id* | **port-state**}

**構文の説明 etherchannel** *channel-group-number* 指定されたチャネル グループの EtherChannel グループ マ スク テーブルを表示します。 指定できる範囲は 1 ~ 128 です。 **group-mask interface-numbers** インターフェイス番号情報を表示します。 指定されたインターフェイスのポートデータ情報を表示し ます。 **port-data** *interface-id* **port-state** ポートの状態情報を表示します。 コマンド モード 特権 EXEC コマンド履歴 リリース りゅうしょう しゅうしゃ かいしゃ 変更内容 このコマンドが導入されまし た。 Cisco IOS XE Everest 16.5.1a 使用上のガイドライン このコマンドは、テクニカルサポート担当者とともに問題解決を行う場合にだけ使用してくだ さい。 テクニカルサポート担当者がこのコマンドの使用を推奨した場合以外には使用しないでくださ い。

### **show platform software fed switch ptp**

ポートの PTP ステータスに関する情報を表示するには、**show platform software fed switch ptp** コマンドを使用します。

**show platform software fedswitch** { *switch-number* | **active** | **standby**} **ptp** { **domain***domain-value* | **if-id** *value* | **test** }

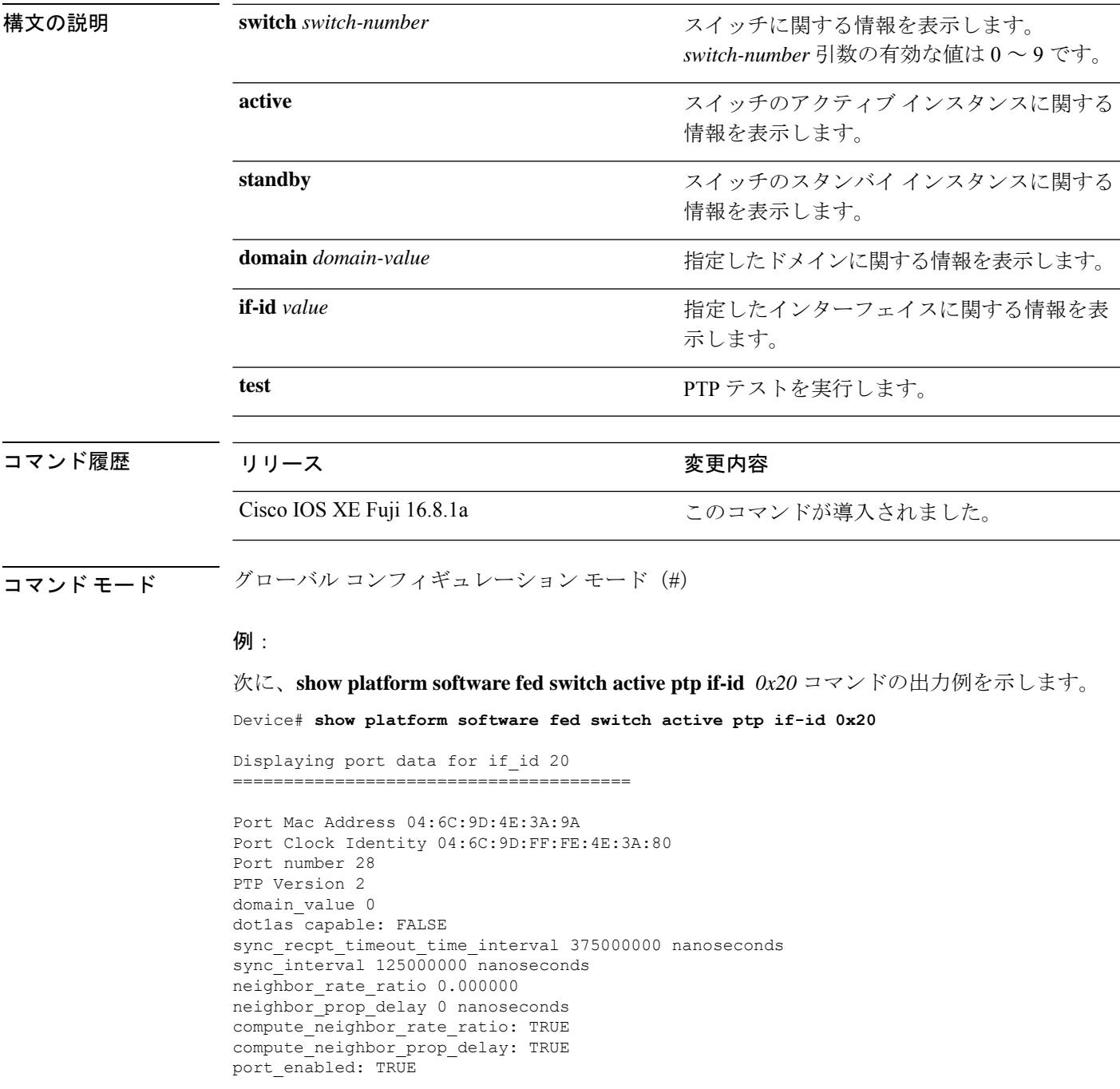

ptt\_port\_enabled: TRUE current\_log\_pdelay\_req\_interval 0 pdelay\_req\_interval 0 nanoseconds allowed lost responses 3 neighbor\_prop\_delay\_threshold 2000 nanoseconds is\_measuring\_delay : FALSE Port state: : MASTER sync\_seq\_num 22023 delay\_req\_seq\_num 23857 num sync messages transmitted 0 num sync messages received 0 num followup messages transmitted 0 num followup messages received 0 num pdelay requests transmitted 285695 num pdelay requests received 0 num pdelay responses transmitted 0 num pdelay responses received 0 num pdelay followup responses transmitted 0 num pdelay followup responses received 0

### **show ptp brief**

インターフェイスの PTP の簡単なステータスを表示するには、グローバル コンフィギュレー ション モードで **show ptp brief** コマンドを使用します。

#### **show ptp brief**

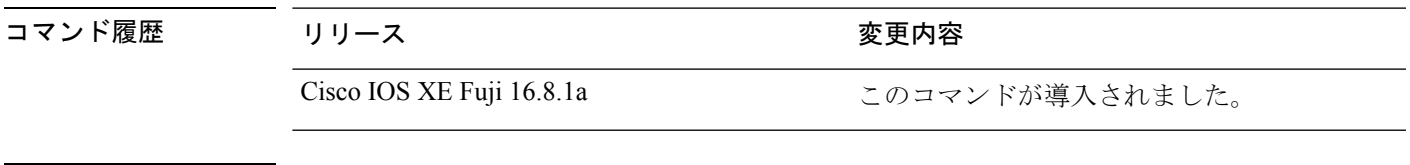

<u>コマンドモード グローバル コンフィギュレーション モード</u>(#)

#### 例:

次に、**show ptp brief** コマンドの出力例を示します。

Device# **show ptp brief**

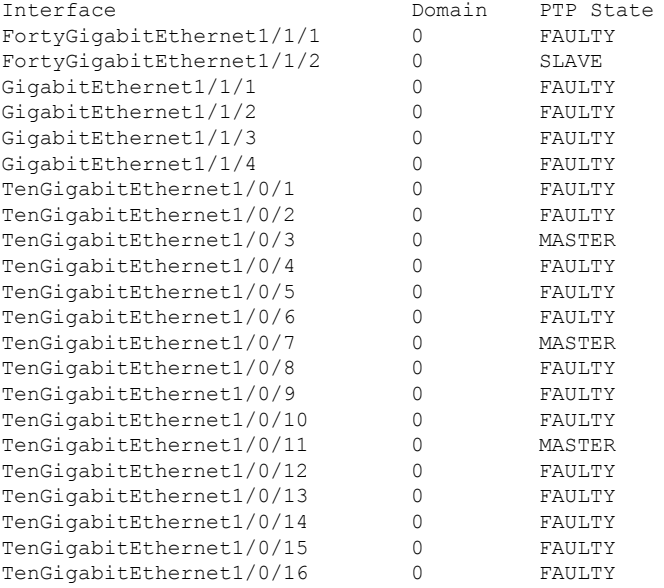

. . .

## **show ptp clock**

PTP クロック情報を表示するには、グローバル コンフィギュレーション モードで **show ptp clock** コマンドを使用します。

-----------------------------------------------------------------------------------------------------------------------------

**show ptp clock**

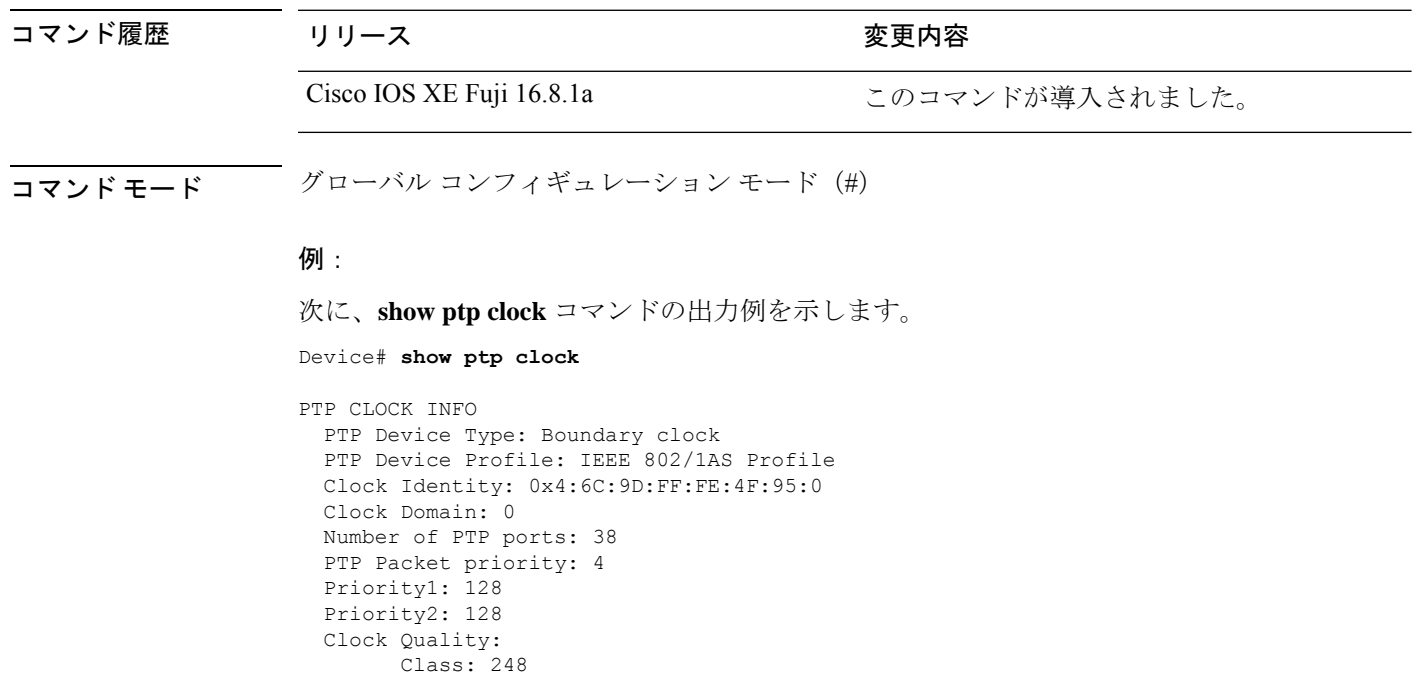

Accuracy: Unknown

Offset From Master(ns): 0 Mean Path Delay(ns): 0 Steps Removed: 3

Offset (log variance): 16640

Local clock time: 00:12:13 UTC Jan 1 1970

Ι

## **show ptp parent**

親クロック情報を表示するには、グローバルコンフィギュレーションモードで**showptpparent** コマンドを使用します。

```
show ptp parent
```
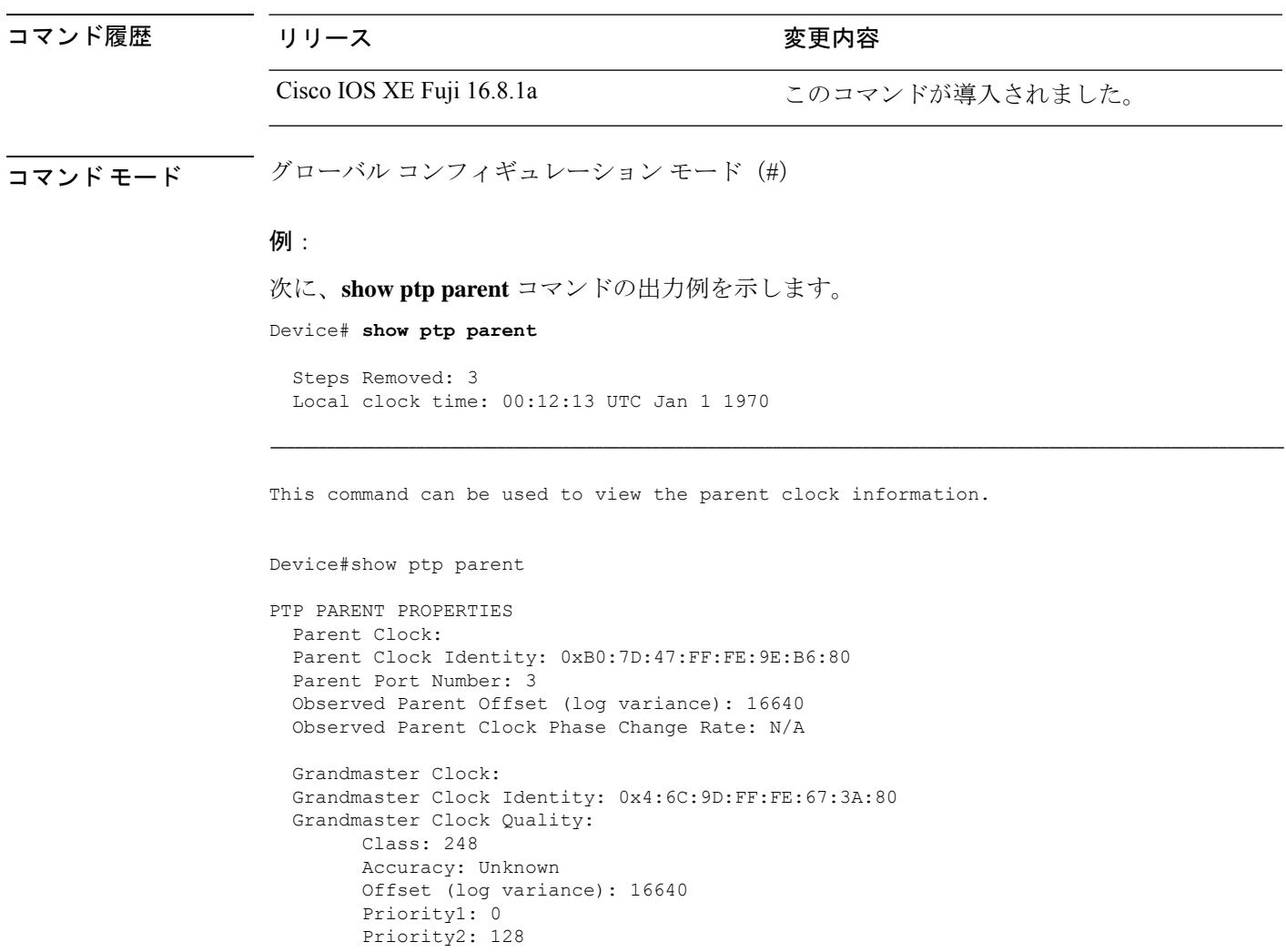

-----------------------------------------------------------------------------------------------------------------------------

# **show ptp port**

PTP ポート情報を表示するには、グローバル コンフィギュレーション モードで **show ptp port** コマンドを使用します。

#### **show ptp port**

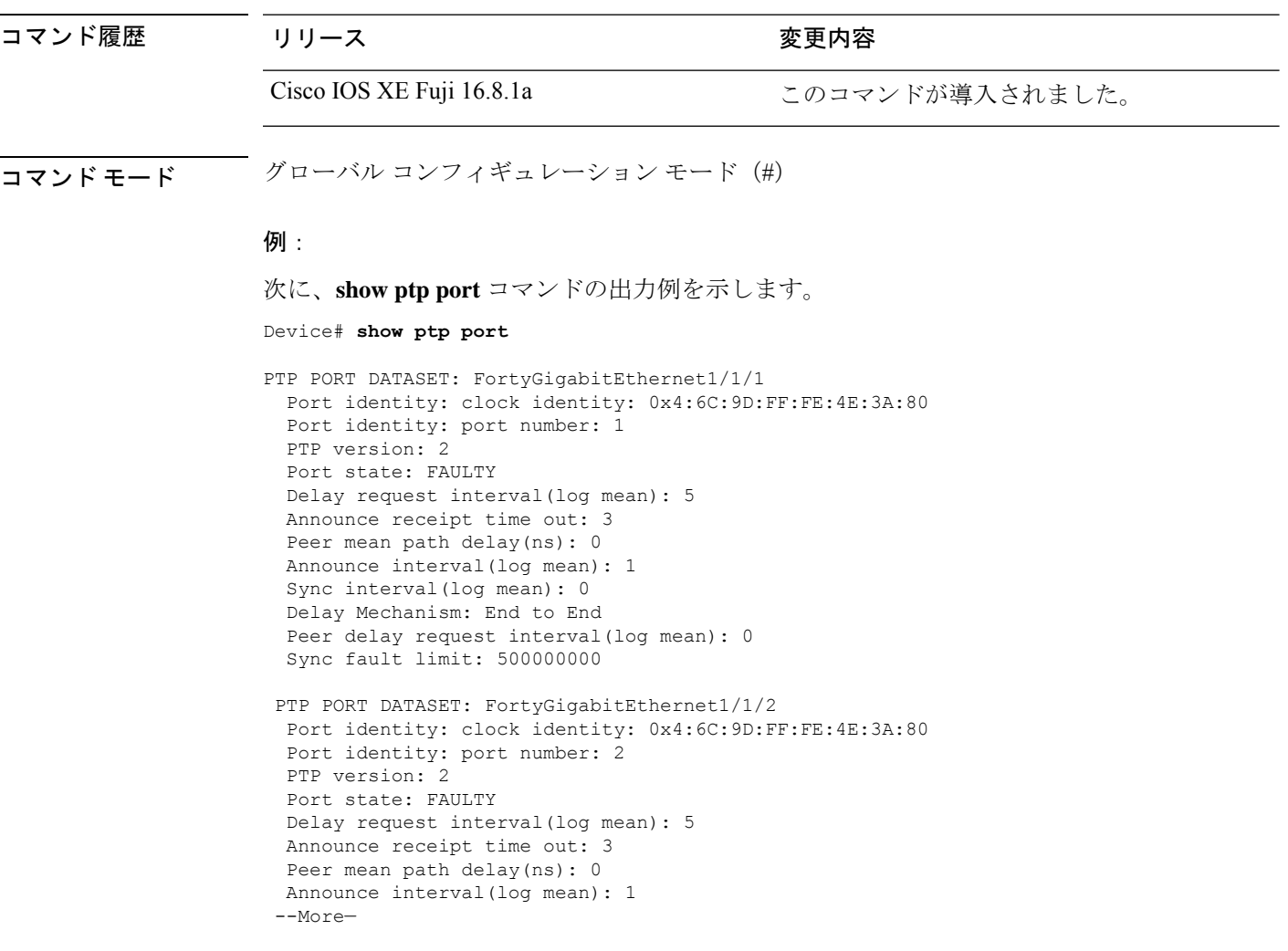

----------------------------------------------------------------------------------
## **show rep topology**

セグメント、またはセグメント内のプライマリおよびセカンダリエッジポートを含むすべての セグメントの Resilient Ethernet Protocol (REP)トポロジ情報を表示するには、特権 EXEC モー ドで **show rep topology** コマンドを使用します。

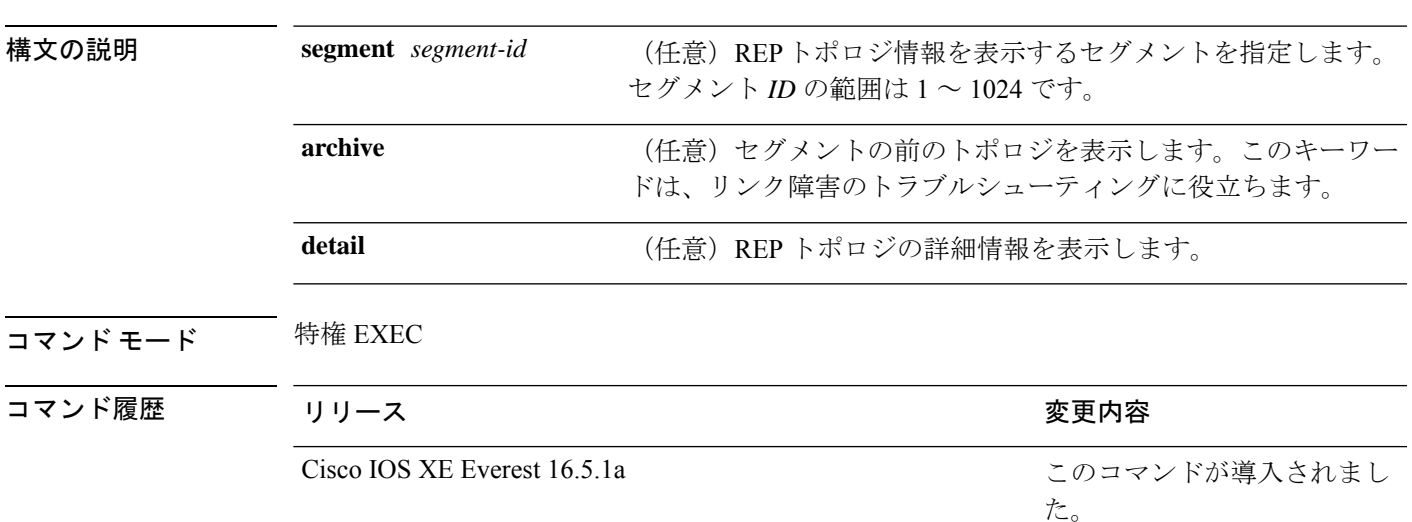

**show rep topology [segment** *segment-id*] **[archive**] **[detail**]

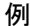

<sup>例</sup> 次に、**show rep topology** コマンドの出力例を示します。

Device# **show rep topology**

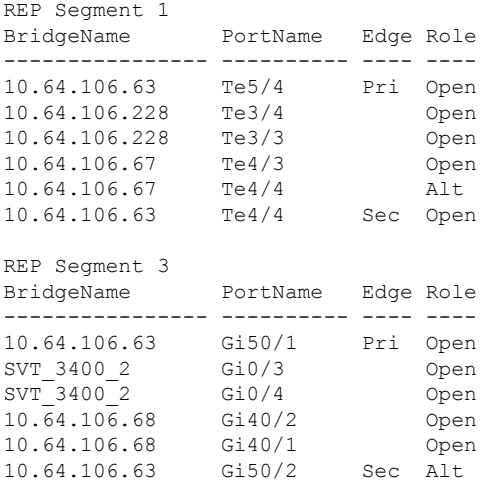

次に、**show rep topology detail** コマンドの出力例を示します。

Device# **show rep topology detail**

REP Segment 1 10.64.106.63, Te5/4 (Primary Edge)

Open Port, all vlans forwarding Bridge MAC: 0005.9b2e.1700 Port Number: 010 Port Priority: 000 Neighbor Number: 1 / [-6] 10.64.106.228, Te3/4 (Intermediate) Open Port, all vlans forwarding Bridge MAC: 0005.9b1b.1f20 Port Number: 010 Port Priority: 000 Neighbor Number: 2 / [-5] 10.64.106.228, Te3/3 (Intermediate) Open Port, all vlans forwarding Bridge MAC: 0005.9b1b.1f20 Port Number: 00E Port Priority: 000 Neighbor Number: 3 / [-4] 10.64.106.67, Te4/3 (Intermediate) Open Port, all vlans forwarding Bridge MAC: 0005.9b2e.1800 Port Number: 008 Port Priority: 000 Neighbor Number: 4 / [-3] 10.64.106.67, Te4/4 (Intermediate) Alternate Port, some vlans blocked Bridge MAC: 0005.9b2e.1800 Port Number: 00A Port Priority: 000 Neighbor Number: 5 / [-2] 10.64.106.63, Te4/4 (Secondary Edge) Open Port, all vlans forwarding Bridge MAC: 0005.9b2e.1700 Port Number: 00A Port Priority: 000 Neighbor Number: 6 / [-1]

# **show spanning-tree**

指定されたスパニングツリー インスタンスのスパニングツリー情報を表示するには、特権 EXEC モードで **show spanning-tree** コマンドを使用します。

**show spanning-tree** [*bridge-group*] [{ **active** | **backbonefast** | **blockedports** | **bridge** [*id*] | **detail** | **inconsistentports** | **instances** | **interface** *interface-type interface-number* | **mst** [{ *list* | **configuration** [**digest**] }] | **pathcost method** | **root** | **summary** [**totals**] | **uplinkfast** | **vlan** *vlan-id* }]

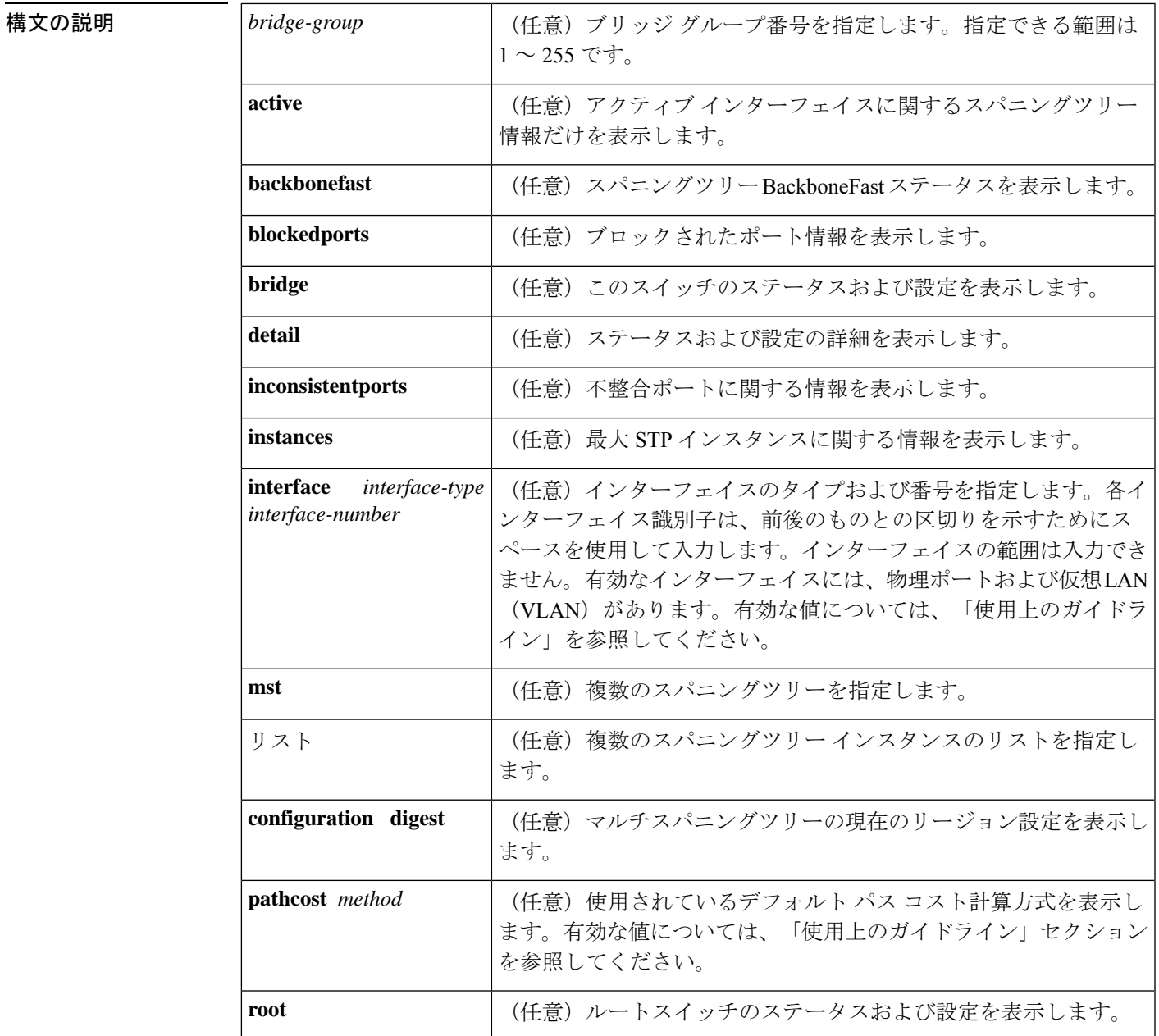

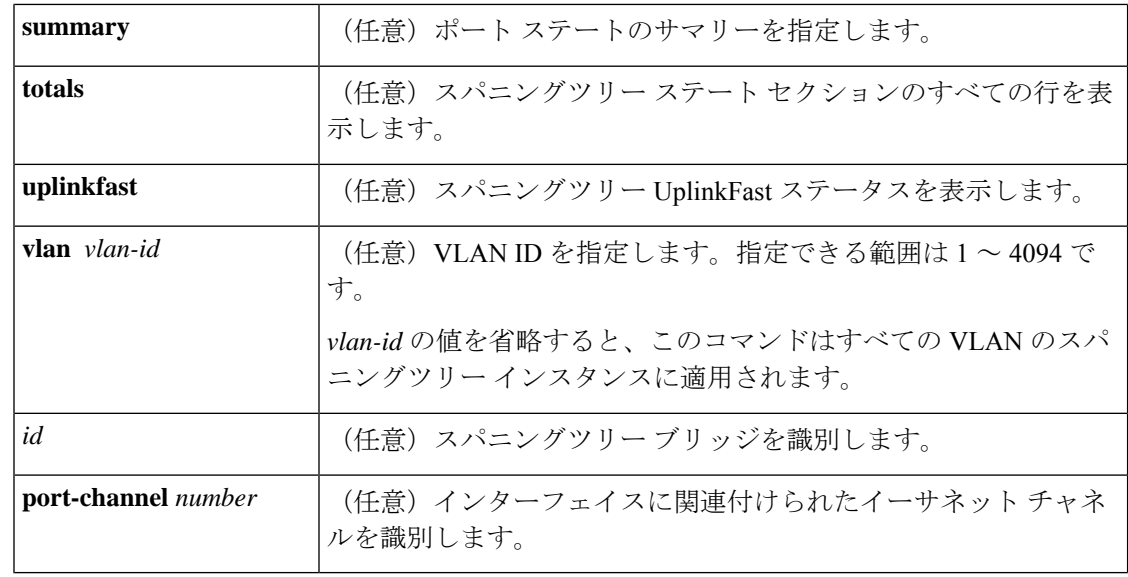

コマンド モード 特権 EXEC (#)

コマンド履歴 リリース りんしょう しんしょう しんしん かんしゃ かんしゃ 変更内容

Cisco IOS XE Everest 16.5.1a

このコマンドが導入 されました。

使用上のガイドライン **show spanning-tree** コマンドで使用できるキーワードおよび引数は、ご使用のプラットフォー ムおよび設置されて動作可能なネットワークモジュールによって異なります。

> 257 ~ 282 の port-channel number 値は、コンテント スイッチング モジュール (CSM) および ファイアウォール サービス モジュール(FWSM)でのみサポートされています。

> *interface-number* 引数では、モジュールおよびポート番号を指定します。*interface-number* の有 効な値は、指定するインターフェイスタイプと、使用するシャーシおよびモジュールによって 異なります。たとえば、13スロットシャーシに48ポート10/100BASE-Tイーサネットモジュー ルが搭載されている場合に、ギガビット イーサネット インターフェイスを指定すると、モ ジュール番号の有効値は 2 ~ 13、ポート番号の有効値は 1 ~ 48 になります。

> 多数のVLANが存在し、スパニングツリーのアクティブステートをチェックする場合は、**show spanning-tree summary total** コマンドを入力します。VLAN のリストをスクロールしなくても VLAN の総数を表示できます。

- キーワード **pathcoast** *method* の有効値は次のとおりです。
	- **append**:(アペンド動作をサポートしている)URL にリダイレクト出力をアペンドしま す。
	- **begin**:一致した行から開始します。
	- **exclude**:一致した行を除外します。
- **include**:一致した行を含みます。
- **redirect**:URL に出力をリダイレクトします。
- **tee**:URL に出力をコピーします。

VLAN またはインターフェイスに対して **show spanning-tree** コマンドを実行すると、スイッチ ルータは VLAN またはインターフェイスのさまざまなポートステートを表示します。スパニ ングツリーの有効なポートステートは、learning、forwarding、blocking、disabled、およびloopback です。

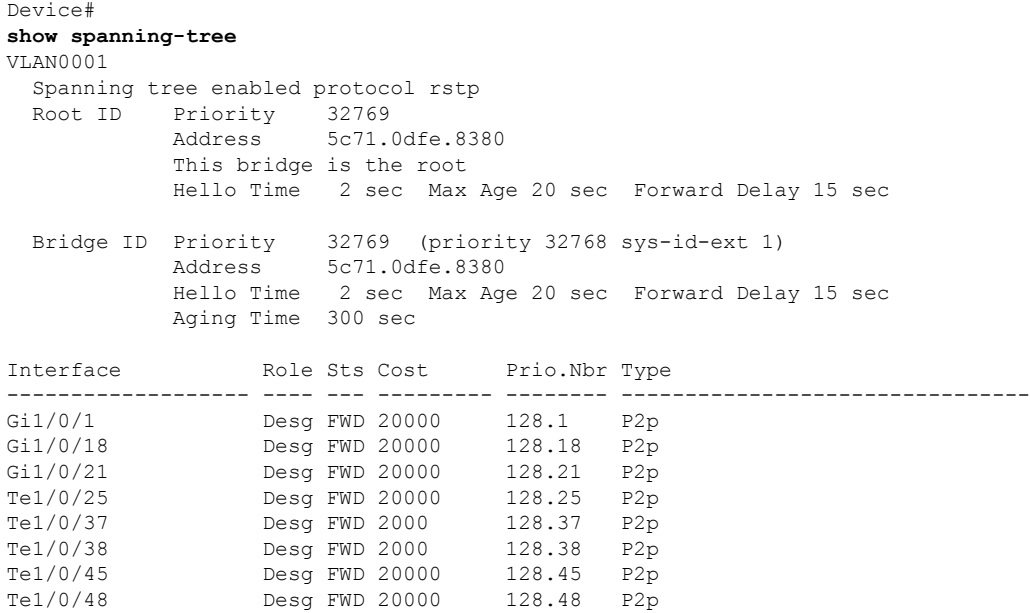

ポートステートの定義については、以下の表を参照してください。

表 **<sup>103</sup> : show spanning-tree vlan** コマンドのポートステート

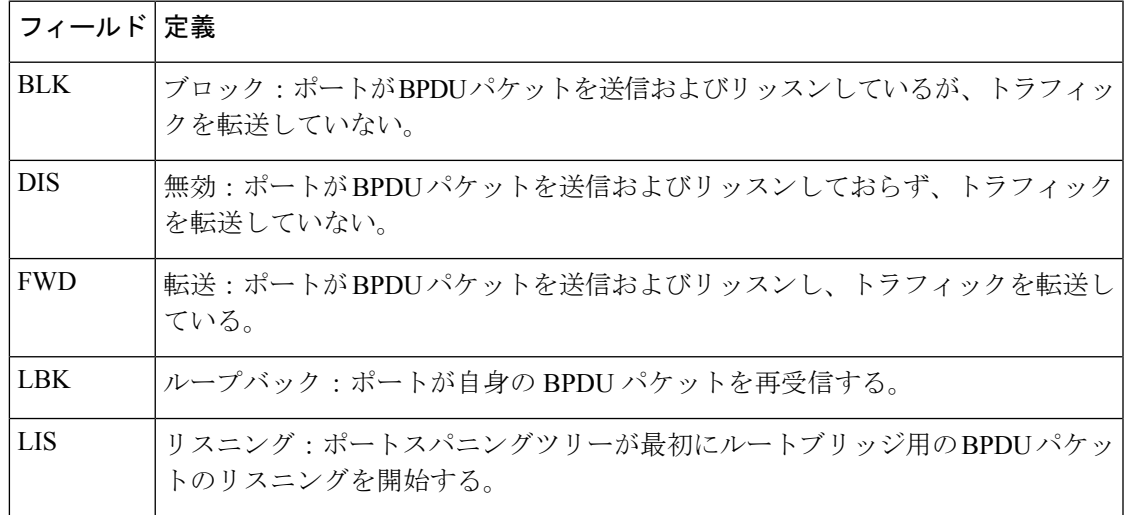

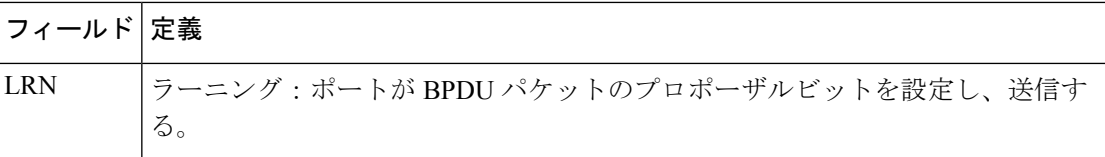

次の例では、インターフェイス情報のサマリーを表示する方法を示します。

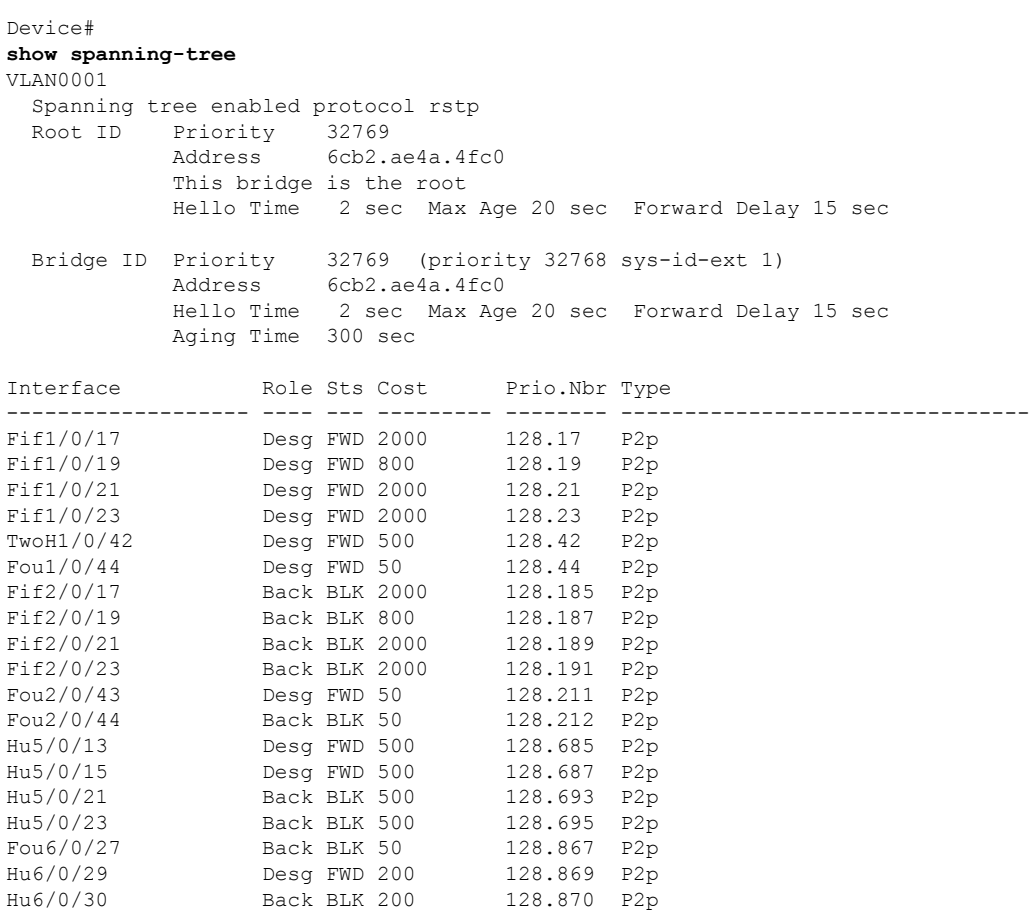

次の表に、この例で表示されるフィールドについて説明します。

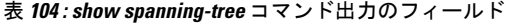

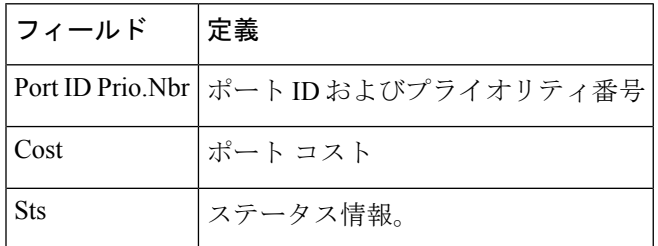

次に、現在のブリッジのスパニングツリー情報だけを表示する例を示します。

Device# **show spanning-tree bridge**

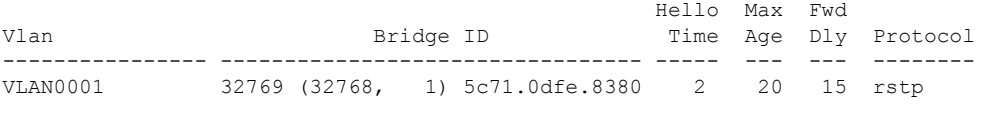

次に、インターフェイスに関する詳細情報を表示する例を示します。

```
Device#
```
#### **show spanning-tree detail**

VLAN0001 is executing the rstp compatible Spanning Tree protocol Bridge Identifier has priority 32768, sysid 1, address 5c71.0dfe.8380 Configured hello time 2, max age 20, forward delay 15, transmit hold-count 6 We are the root of the spanning tree Topology change flag not set, detected flag not set Number of topology changes 27 last change occurred 4d19h ago from TenGigabitEthernet1/0/48 Times: hold 1, topology change 35, notification 2 hello 2, max age 20, forward delay 15 Timers: hello 0, topology change 0, notification 0, aging 300 Port 1 (GigabitEthernet1/0/1) of VLAN0001 is designated forwarding Port path cost 20000, Port priority 128, Port Identifier 128.1. Designated root has priority 32769, address 5c71.0dfe.8380 Designated bridge has priority 32769, address 5c71.0dfe.8380 Designated port id is 128.1, designated path cost 0 Timers: message age 0, forward delay 0, hold 0 Number of transitions to forwarding state: 1 Link type is point-to-point by default BPDU: sent 208695, received 1 Port 18 (GigabitEthernet1/0/18) of VLAN0001 is designated forwarding ! ! <<output truncated>> 次に、ポート ステートのサマリーを表示する例を示します。 Device# **show spanning-tree summary** Switch is in rapid-pvst mode Root bridge for: VLAN0001 Extended system ID is enabled Portfast Default is disabled<br>
PortFast BPDU Guard Default is disabled PortFast BPDU Guard Default Portfast BPDU Filter Default is disabled Loopguard Default is disabled EtherChannel misconfig guard is enabled UplinkFast is disabled BackboneFast is enabled but inactive in rapid-pvst mode Configured Pathcost method used is long Name Blocking Listening Learning Forwarding STP Active ---------------------- -------- --------- -------- ---------- ---------- VLAN0001 1 0 0 26 27 ---------------------- -------- --------- -------- ---------- ---------- 1 vlan 1 0 0 26 27 次の例では、スパニングツリーステートセクションのすべての行を表示する方法を示 します。

Device# **show spanning-tree summary total** Switch is in rapid-pvst mode Root bridge for: VLAN0001 Extended system ID is enabled Portfast Default is disabled PortFast BPDU Guard Default is disabled Portfast BPDU Filter Default is disabled Loopguard Default is disabled EtherChannel misconfig guard is enabled UplinkFast is disabled BackboneFast is enabled but inactive in rapid-pvst mode Configured Pathcost method used is long Name Blocking Listening Learning Forwarding STP Active ---------------------- -------- --------- -------- ---------- ---------- 1 vlan 1 0 0 26 27 次に、特定の VLAN のスパニングツリーに関する情報を表示する例を示します。 Device# **show spanning-tree vlan 200** VLAN0001 Spanning tree enabled protocol rstp Root ID Priority 32769 Address 5c71.0dfe.8380 This bridge is the root Hello Time 2 sec Max Age 20 sec Forward Delay 15 sec Bridge ID Priority 32769 (priority 32768 sys-id-ext 1) Address 5c71.0dfe.8380 Hello Time 2 sec Max Age 20 sec Forward Delay 15 sec Aging Time 300 sec Interface Role Sts Cost Prio.Nbr Type ------------------- ---- --- --------- -------- -------------------------------- Gi1/0/1 Desg FWD 20000 128.1 P2p Gi1/0/18 Desg FWD 20000 128.18 P2p<br>Gi1/0/21 Desg FWD 20000 128.21 P2p Gi1/0/21 Desg FWD 20000 128.21 P2p<br>Te1/0/25 Desg FWD 20000 128.25 P2p Te1/0/25 Desg FWD 20000 128.25 P2p Te1/0/37 Desg FWD 2000 128.37 P2p Te1/0/38 Desg FWD 2000 128.38 P2p<br>Te1/0/45 Desg FWD 20000 128.45 P2p Te1/0/45 Desg FWD 20000 128.45 P2p Te1/0/48 Desg FWD 20000 128.48 P2p ! ! <<output truncated>> 次の表に、この例で表示されるフィールドについて説明します。

表 **<sup>105</sup> : show spanning-tree vlan** コマンドの出力フィールド

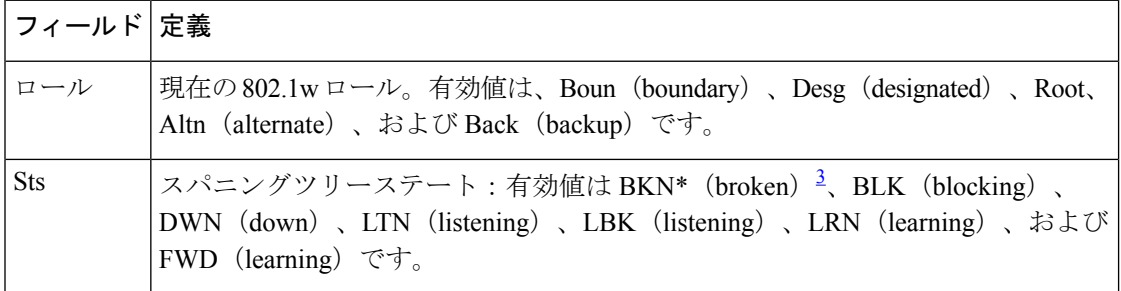

I

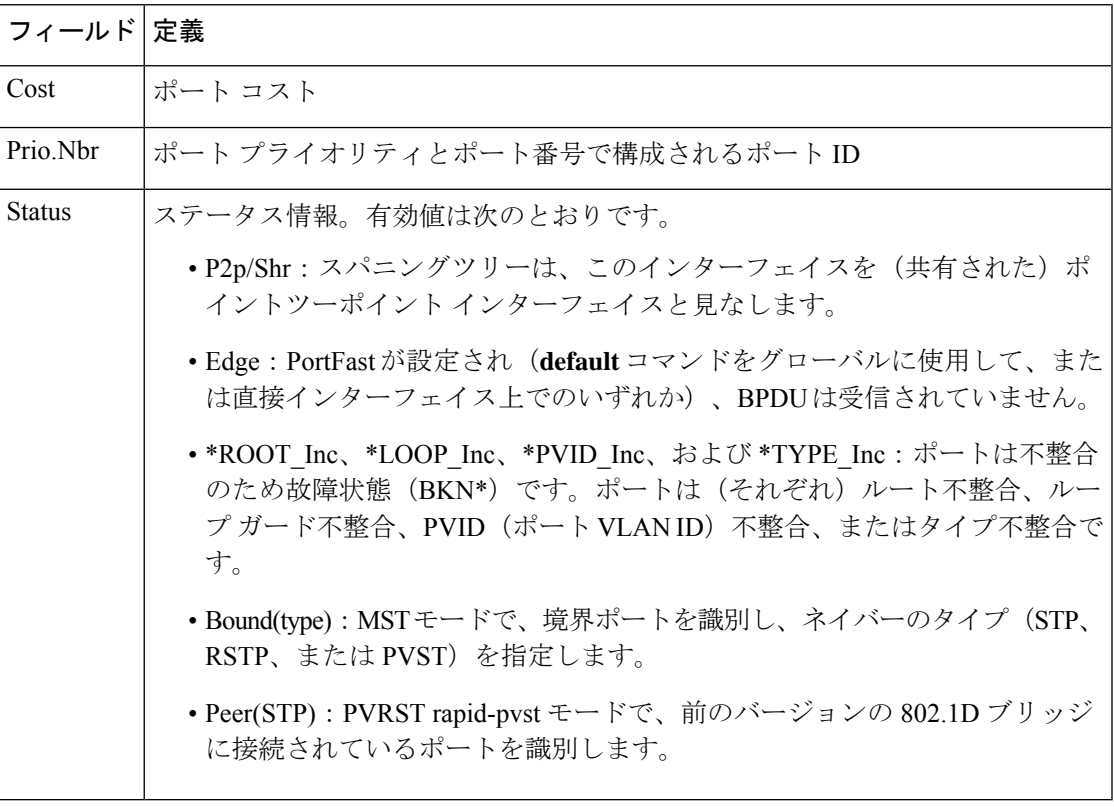

<span id="page-980-0"></span>3 \*については、ステータスフィールドの定義を参照

### **show spanning-tree mst**

マルチスパニングツリー(MST)プロトコルを表示するには、特権 EXEC モードで **show spanning-tree mst** コマンドを使用します。

**show spanning-tree mst** [{ **configuration** [**digest**] | *instance-id-number* }] [ **interface** *interface* ] [ **detail** ] [ **service instance** ]

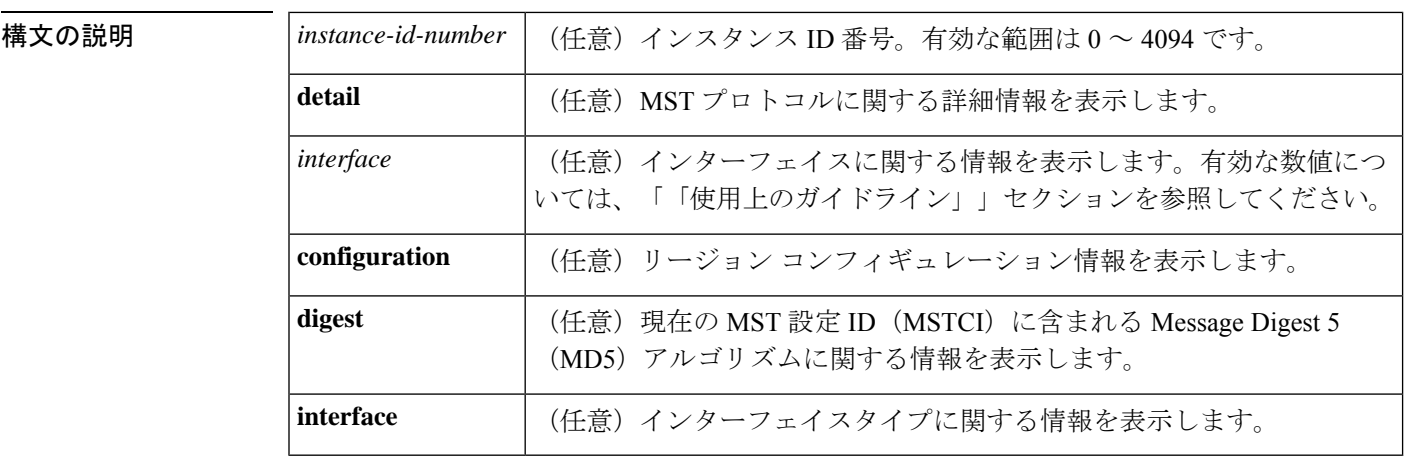

コマンド モード 特権 EXEC(#)

### コマンド履歴 リリース りょうしょう しょうしょう かいしょう 変更内容

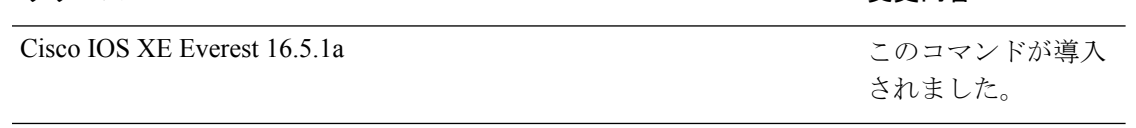

使用上のガイドライン *interface* 引数の有効値は、指定したインターフェイスタイプおよび使用されているシャーシお よびモジュールによって決まります。たとえば、13スロットシャーシに48ポート10/100BASE-T イーサネット モジュールが搭載されている場合に、ギガビット イーサネット インターフェイ スを指定すると、モジュール番号の有効値は 2 ~ 13、ポート番号の有効値は 1 ~ 48 になりま す。

> **port-channel** *number* の有効値は、1 ~ 282 の範囲の最大 64 個の値です。257 ~ 282 の **port-channel** number 値は、コンテントスイッチングモジュール (CSM) およびファイアウォー ル サービス モジュール(FWSM)でのみサポートされています。

**vlan** の有効値は 1 ~ 4094 です。

**show spanning-tree mst configuration** コマンドの出力表示に、警告メッセージが表示されるこ とがあります。このメッセージは、セカンダリ VLAN を、関連付けられているプライマリ VLANと同じインスタンスにマッピングしなかった場合に表示されます。表示には、関連付け られているプライマリVLANと同じインスタンスにマッピングされていないセカンダリVLAN のリストが含まれます。警告メッセージは次のとおりです。

These secondary vlans are not mapped to the same instance as their primary:  $\Rightarrow$  3

出力がポート単位で同時に標準ブリッジと先行標準プリッジの両方に適用される場合、**show spanning-tree mst configuration digest** コマンドの出力表示に、2 つの異なるダイジェストが表 示されます。

先行標準のPortFastブリッジプロトコルデータユニット (BPDU)だけを送信するようにポー トを設定する場合、先行標準フラグが **show spanning-tree** コマンドに表示されます。先行標準 フラグの種類は次のとおりです。

- Pre-STDまたはpre-standard(長形式): ポートが先行標準BPDUを送信するように設定さ れている場合、およびこのインターフェイス上で先行標準ネイバーブリッジが検出された 場合に、このフラグが表示されます。
- Pre-STD-Cf または pre-standard (config)(長形式):先行標準 BPDU を送信するようにポー トを設定し、そのポートで先行標準BPDUが受信されない場合、自動検出メカニズムが失 敗した場合、または先行標準ネイバーが存在しない場合に設定が間違っている場合、この フラグが表示されます。
- Pre-STD-Rx または pre-standard (rcvd) (長形式): 先行標準 BPDU がポートで受信され、 先行標準BPDUを送信するようにポートを設定していない場合に、このフラグが表示され ます。ポートは先行標準BPDUを送信しますが、先行標準ネイバーとのやりとりを自動検 出メカニズムだけに依存しないようにポートの設定を変更することを推奨します。

設定が先行標準に適合していない場合(たとえば、単一の MST インスタンス ID が 16 以上の 場合)、先行標準ダイジェストは計算されず、次の出力が表示されます。

Device# **show spanning-tree mst configuration digest**

Name [region1] Revision 2 Instances configured 3 Digest 0x3C60DBF24B03EBF09C5922F456D18A03 Pre-std Digest N/A, configuration not pre-standard compatible

MST BPDU には、リージョン名、リージョンリビジョン、および MST コンフィギュレーショ ンの VLAN とインスタンス間マッピングの MD5 ダイジェストで構成される MSTCI が含まれ ます。

出力の説明については、**show spanning-tree mst** コマンドフィールド説明の表を参照してくだ さい。

例 次に、リージョン設定に関する情報を表示する例を示します。

Device# **show spanning-tree mst configuration**

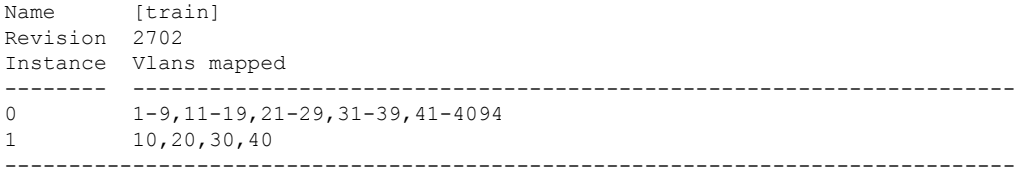

```
次に、追加の MST プロトコル値を表示する例を示します。
Device# show spanning-tree mst 3 detail
###### MST03 vlans mapped: 3,3000-3999
Bridge address 0002.172c.f400 priority 32771 (32768 sysid 3)
Root this switch for MST03
GigabitEthernet1/1 of MST03 is boundary forwarding
Port info port id 128.1 priority 128
cost 20000
Designated root address 0002.172c.f400 priority 32771
cost 0
Designated bridge address 0002.172c.f400 priority 32771 port
id 128.1
Timers: message expires in 0 sec, forward delay 0, forward transitions 1
Bpdus (MRecords) sent 4, received 0
FastEthernet4/1 of MST03 is designated forwarding
Port info port id 128.193 priority 128 cost
200000
Designated root address 0002.172c.f400 priority 32771
cost 0
Designated bridge address 0002.172c.f400 priority 32771 port id
128.193
Timers: message expires in 0 sec, forward delay 0, forward transitions 1
Bpdus (MRecords) sent 254, received 1
FastEthernet4/2 of MST03 is backup blocking
Port info port id 128.194 priority 128 cost
200000
Designated root address 0002.172c.f400 priority 32771
cost 0
Designated bridge address 0002.172c.f400 priority 32771 port id
128.193
Timers: message expires in 2 sec, forward delay 0, forward transitions 1
Bpdus (MRecords) sent 3, received 252
```
次に、現在の MSTCI に含まれている MD5 ダイジェストを表示する例を示します。

Device# **show spanning-tree mst configuration digest**

Name [mst-config] Revision 10 Instances configured 25 Digest 0x40D5ECA178C657835C83BBCB16723192 Pre-std Digest 0x27BF112A75B72781ED928D9EC5BB4251

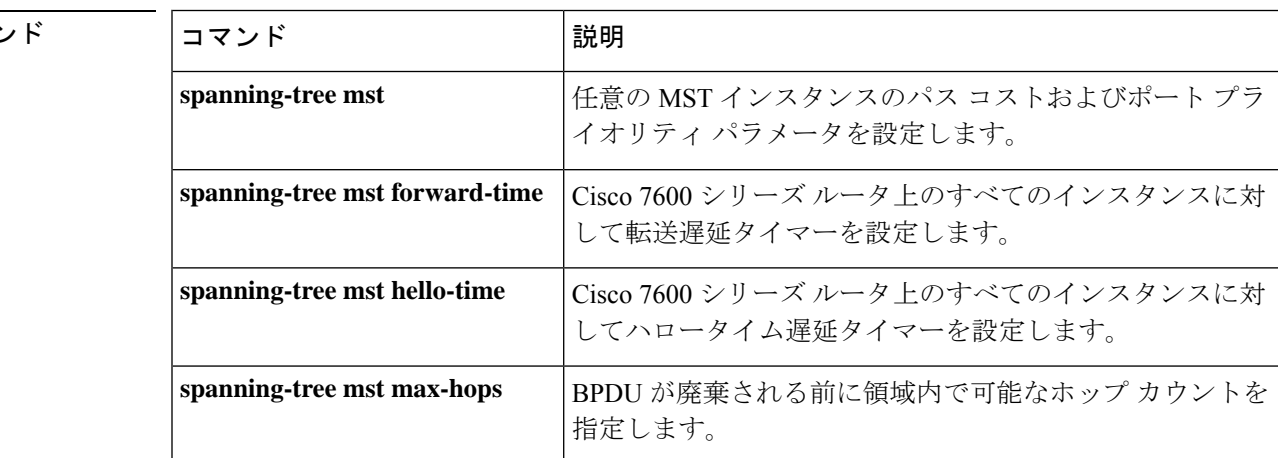

関連コマン

## **show udld**

すべてのポートまたは指定されたポートの単方向リンク検出(UDLD)の管理ステータスおよ び動作ステータスを表示するには、ユーザ EXEC モードで **show udld** コマンドを使用します。

**show udld** [**Auto-Template** | **Capwap** | **GigabitEthernet** | **GroupVI** | **InternalInterface** | **Loopback** | **Null** | **Port-channel** | **TenGigabitEthernet** | **Tunnel** | **Vlan**] *interface\_number* **show udld neighbors**

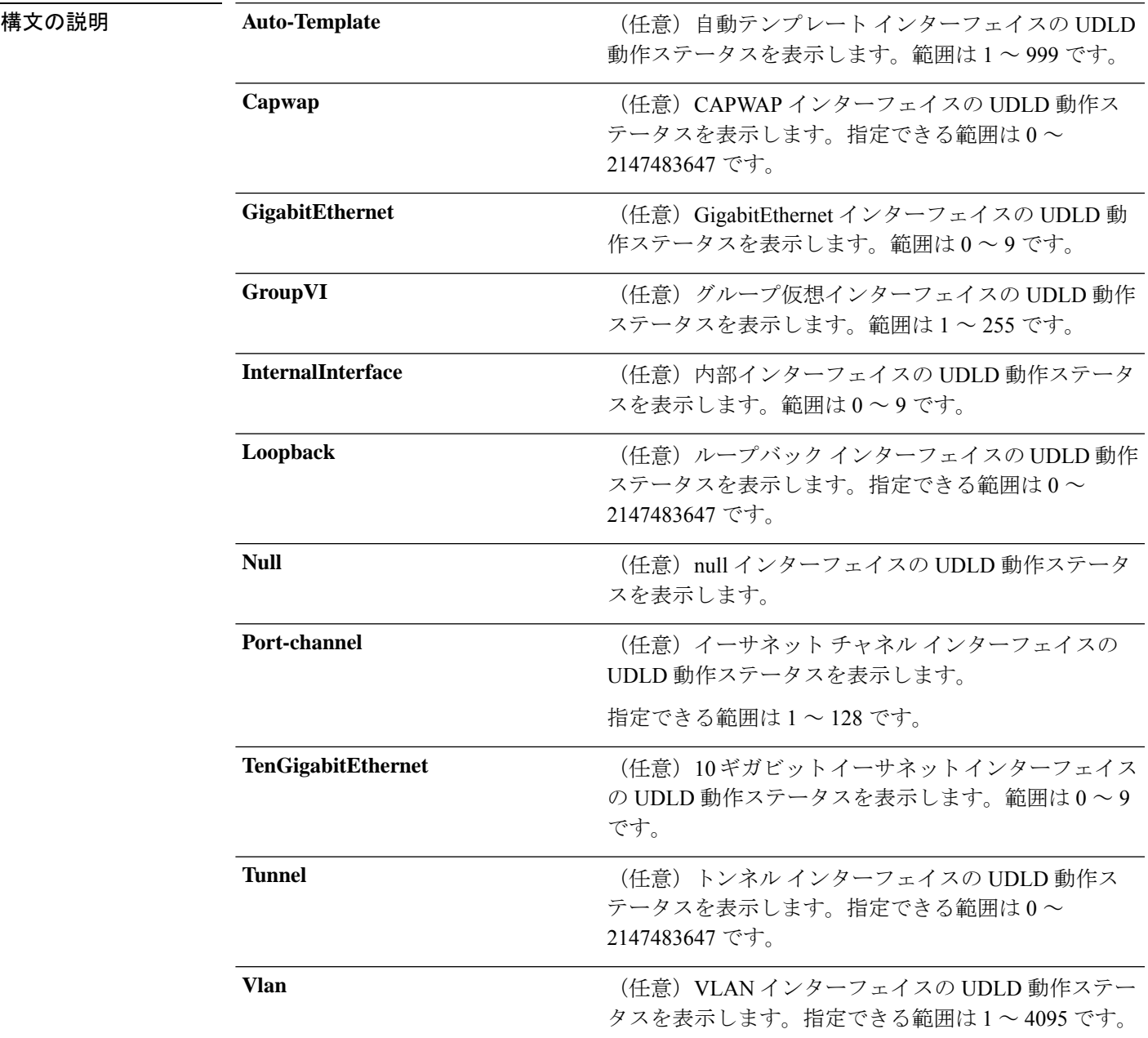

I

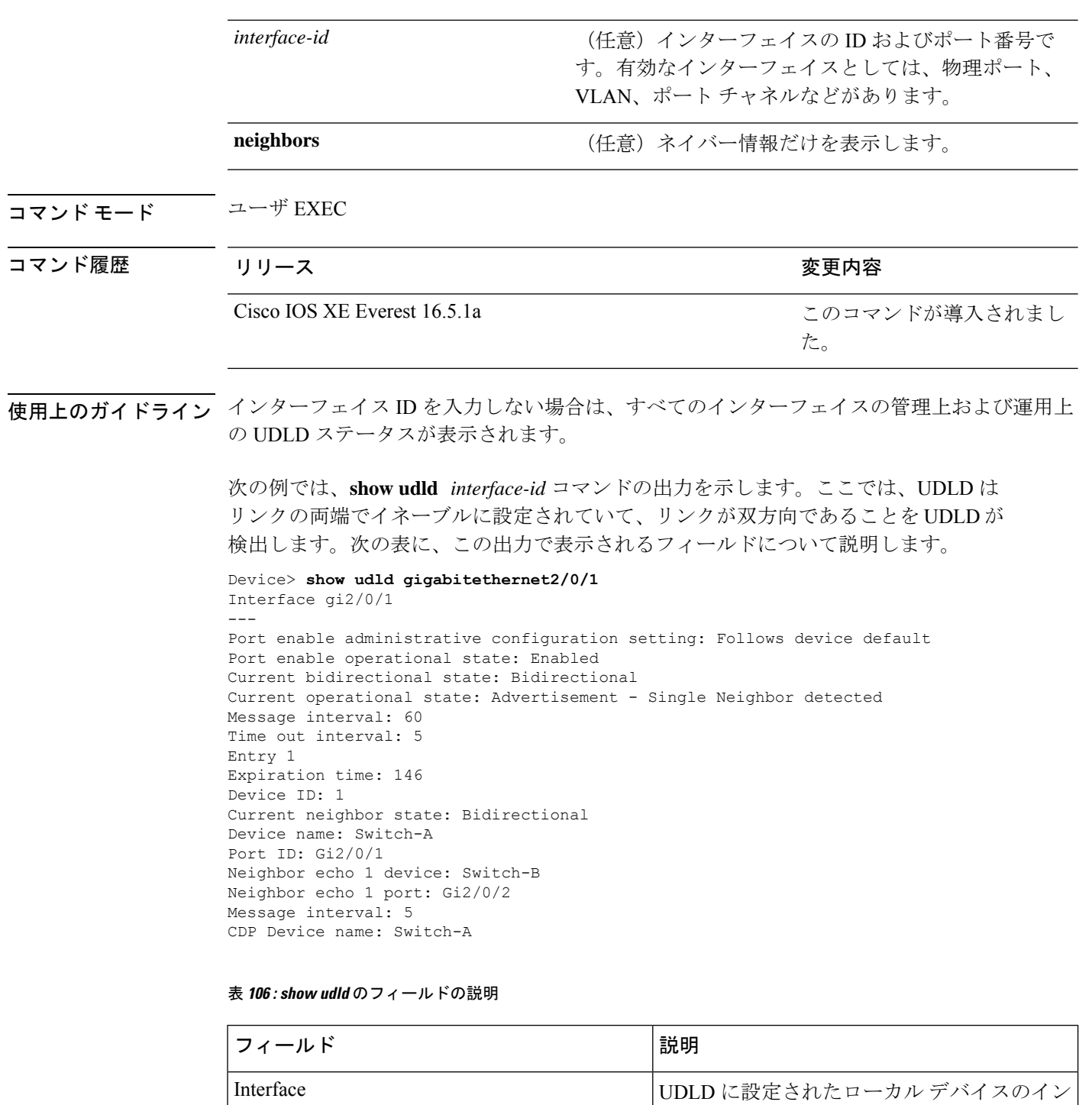

ターフェイス。

 $\mathbf I$ 

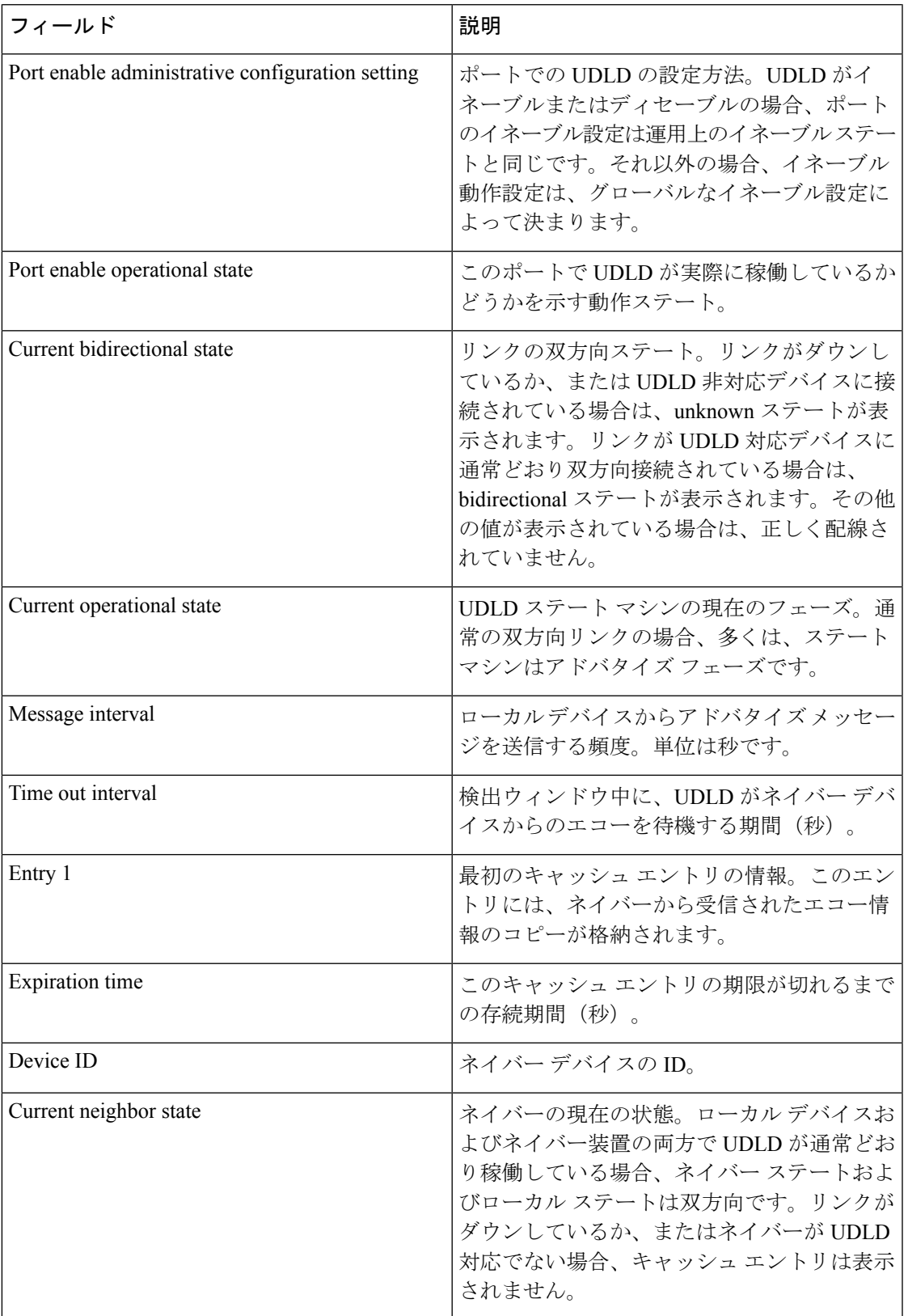

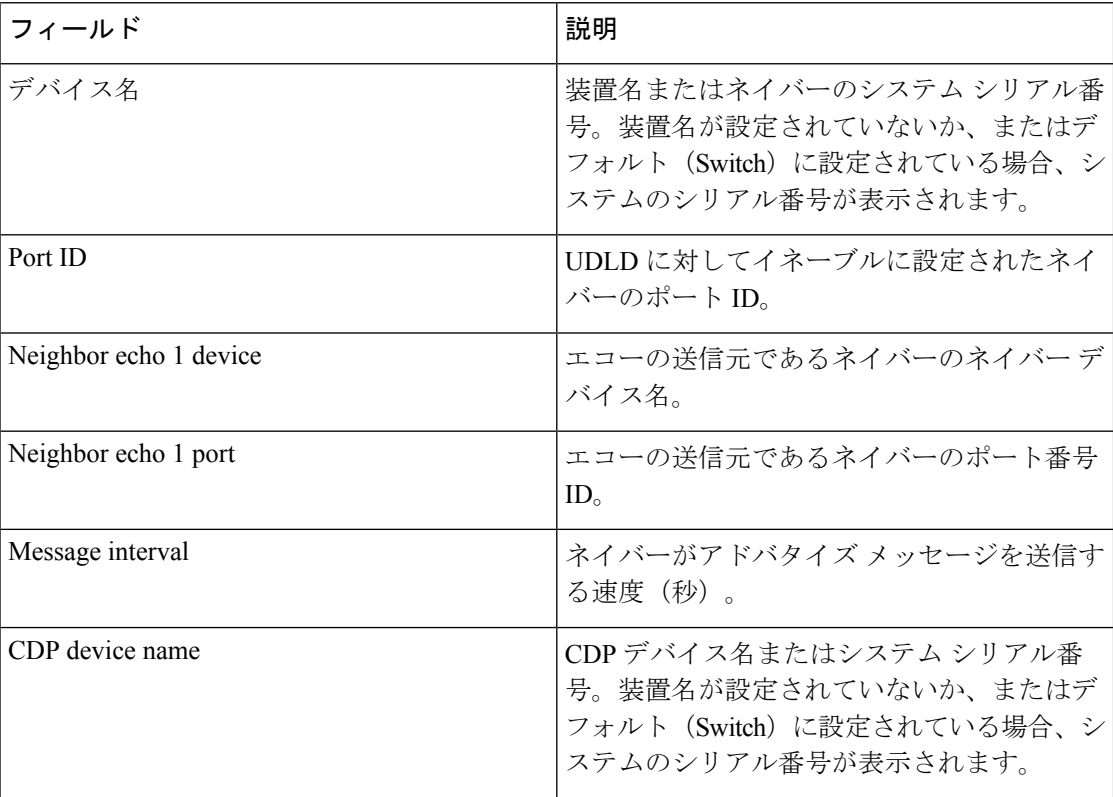

次に、**show udld neighbors** コマンドの出力例を示します。

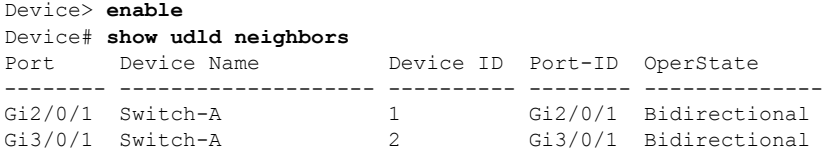

## **show vlan dot1q tag native**

ネイティブ VLAN 上のタギングのステータスを表示するには、**show vlan dot1q tag native** コマ ンドを使用します。

#### **show vlan dot1q tag native**

#### 構文の説明

このコマンドには引数またはキーワードはありません。

コマンド モード 特権 EXEC モード (#)

コマンド履歴 リリース さんじょう 変更内容

Gibraltar 16.11.1

Cisco IOS XE Everest 16.5.1aCisco IOS XE このコマンドが導入されました。

#### 例

次に、**show vlan dot1q tag native** コマンドの出力例を示します。

Device# **show vlan dot1q tag native** \*Feb 1 06:47:30.719: %SYS-5-CONFIG\_I: Configured from console by console dot1q native vlan tagging is enabled globally

Per Port Native Vlan Tagging State ----------------------------------

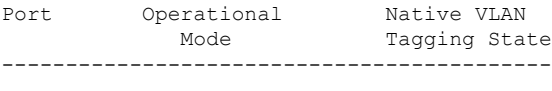

Hu1/0/45 trunk enabled

## **spanning-tree backbonefast**

BackboneFast をイネーブルにして、スイッチ上のブロックされたポートを即座にリスニング モードに切り替えられるようにするには、グローバル コンフィギュレーション モードで **spanning-treebackbonefast**コマンドを使用します。デフォルト設定に戻すには、このコマンド の **no** 形式を使用します。

#### **spanning-tree backbonefast no spanning-tree backbonefast**

- 構文の説明 このコマンドには、引数またはキーワードはありません。
- コマンド デフォルト BackboneFast はディセーブルです。
- コマンド モード ブローバル コンフィギュレーション(config)

コマンド履歴 リリース りょうしょう しょうしょう かいしょう 変更内容 このコマンドが導入 されました。 Cisco IOS XE Everest 16.5.1a

使用上のガイドライン イーサネット スイッチ ネットワーク モジュールを含む Cisco デバイスすべてで BackboneFast をイネーブルにする必要があります。BackboneFastは、スパニングツリーのトポロジ変更後、 ネットワークバックボーンに高速コンバージェンスを提供します。これにより、スイッチは間 接リンク障害を検出し、通常のスパニングツリールールを使用している場合よりも早く、スパ ニングツリーの再設定を開始できるようになります。

設定を確認するには、**show spanning-tree** 特権 EXEC コマンドを使用します。

<sup>例</sup> 次に、デバイスで BackboneFast をイネーブルにする例を示します。

Device(config)# **spanning-tree backbonefast**

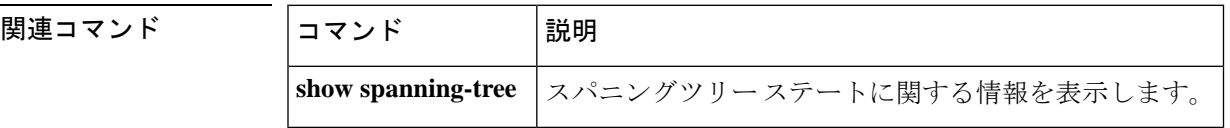

## **spanning-tree bpdufilter**

インターフェイス上でブリッジプロトコルデータユニット(BPDU)フィルタリングをイネー ブルにするには、インターフェイス コンフィギュレーション モードまたはテンプレート コン フィギュレーションモードで**spanning-treebpdufilter**コマンドを使用します。デフォルト設定 に戻すには、このコマンドの **no** 形式を使用します。

**spanning-tree bpdufilter** { **enable** | **disable** } **no spanning-tree bpdufilter**

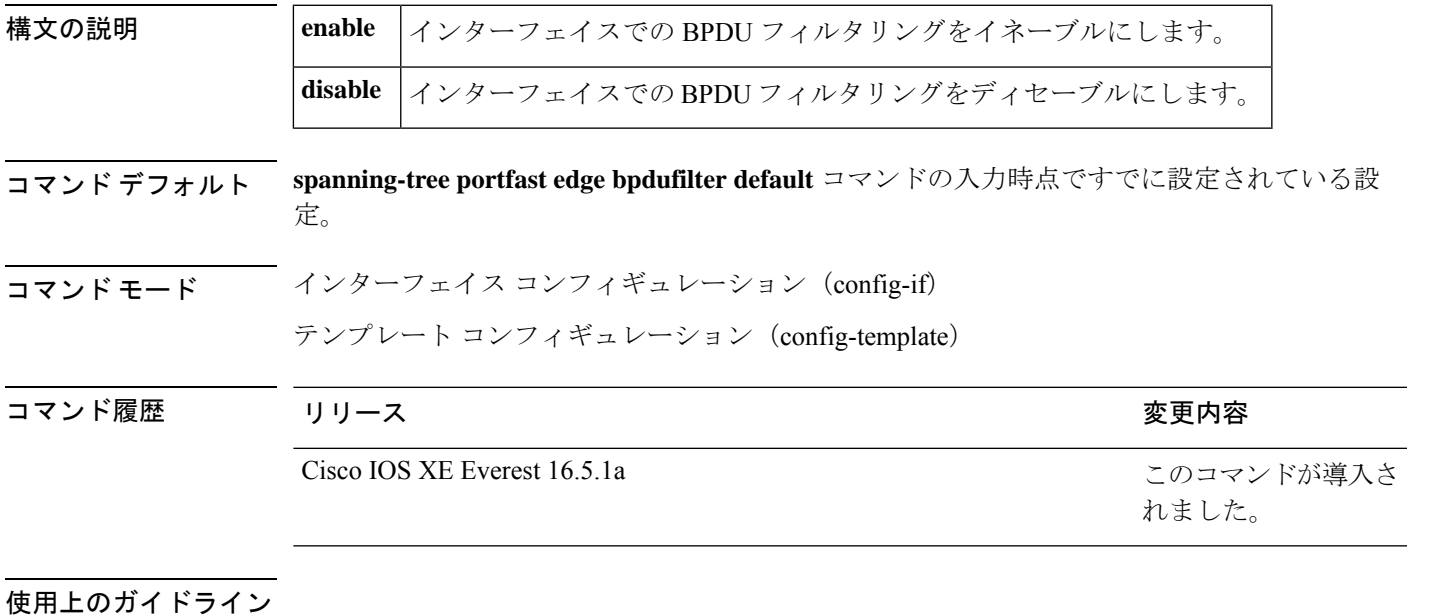

**spanning-tree bpdufilter enable** コマンドを入力するときは注意してください。インターフェイ ス上でBPDUフィルタリングをイネーブルにすることは、このインターフェイスのスパニング ツリーをディセーブルにすることと類似しています。このコマンドを正しく使用しない場合、 ブリッジング ループが発生する可能性があります。 注意

**spanning-tree bpdufilter enable** コマンドを入力して BPDU フィルタリングをイネーブルにする と、PortFast 設定が無効になります。

すべてのサービス プロバイダー エッジ スイッチにレイヤ 2 プロトコルトンネリングを設定す る場合は、**spanning-treebpdufilter enable** コマンドを入力して、802.1Q トンネルポート上でス パニングツリー BPDU フィルタリングをイネーブルにする必要があります。

BPDUフィルタリングにより、ポートはBPDUを送受信できなくなります。この設定は、イン ターフェイスがトランキングであるかどうかに関係なく、そのインターフェイス全体に適用で きます。このコマンドには次の 3 つの状態があります。

- **spanning-tree bpdufilter enable**:インターフェイス上の BPDU フィルタリングを無条件に イネーブルにします。
- **spanning-tree bpdufilter disable**:インターフェイス上の BPDU フィルタリングを無条件に ディセーブルにします。
- **no spanning-tree bpdufilter**:動作中の PortFast インターフェイスに **spanning-tree portfast bpdufilterdefault** コマンドが設定されている場合、そのインターフェイスで BPDU フィル タリングをイネーブルにします。

PortFast 用に設定済みのすべてのポートで BPDU フィルタリングをイネーブルにするには、 **spanning-tree portfast bpdufilter default** コマンドを使用します。

<sup>例</sup> 次に、現在のインターフェイス上で BPDU フィルタリングをイネーブルにする例を示 します。

> Device(config-if)# **spanning-tree bpdufilter enable** Device(config-if)#

次に、インターフェイステンプレートを使用してインターフェイスでBPDUフィルタ リングをイネーブルにする例を示します。

```
Device# configure terminal
Device(config)# template user-template1
Device(config-template)# spanning-tree bpdufilter enable
Device(config-template)# end
```
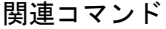

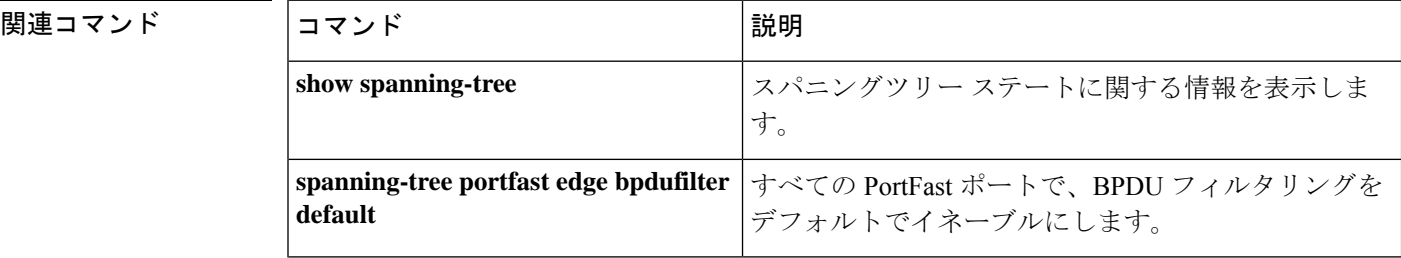

## **spanning-tree bpduguard**

インターフェイス上でブリッジ プロトコル データ ユニット (BPDU) ガードをイネーブルに するには、インターフェイスコンフィギュレーションモードおよびテンプレートコンフィギュ レーション モードで **spanning-tree bpduguard** コマンドを使用します。デフォルト設定に戻す には、このコマンドの **no** 形式を使用します。

**spanning-tree bpduguard** { **enable** | **disable** } **no spanning-tree bpduguard**

Device(config-if)#

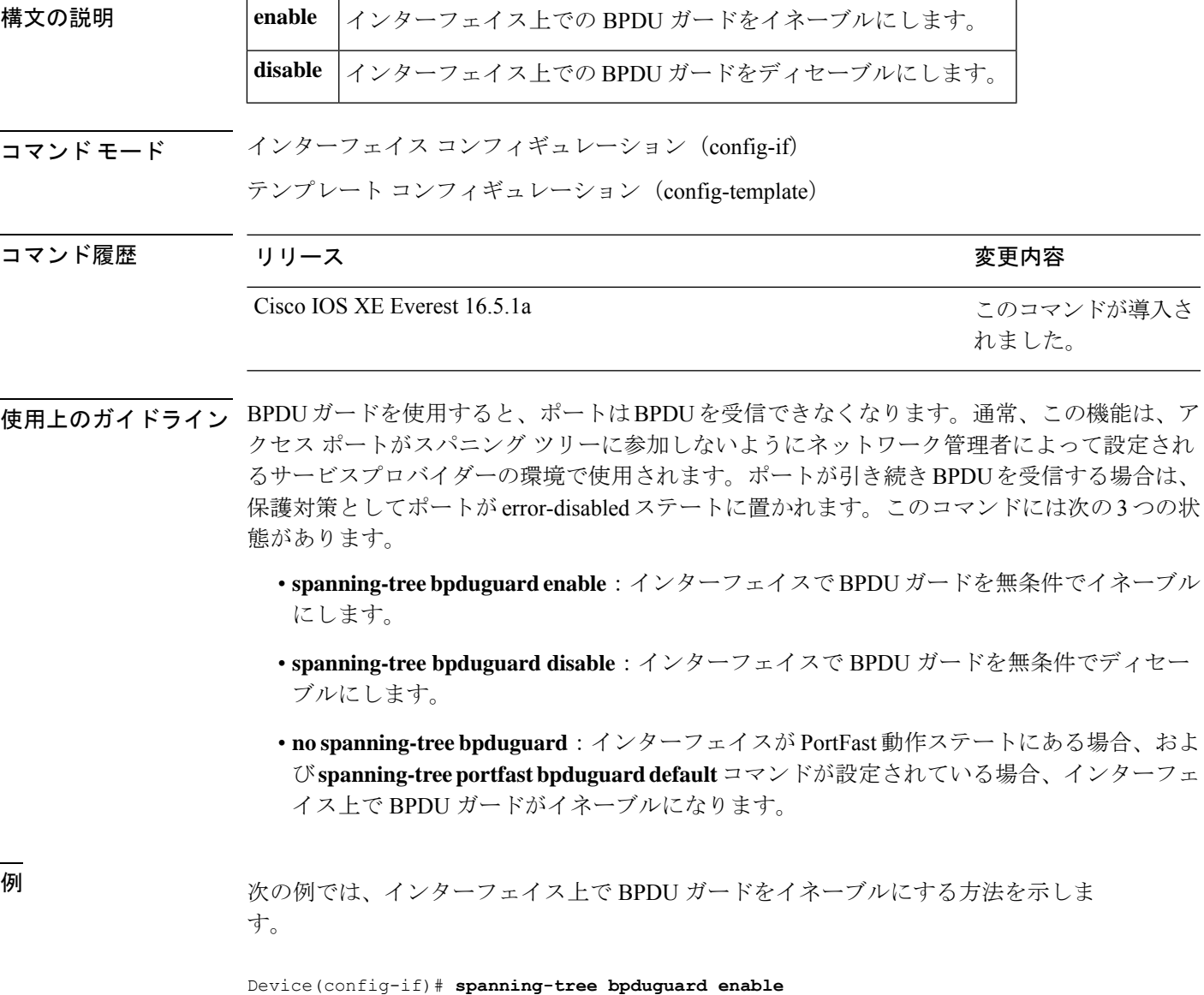

次に、インターフェイステンプレートを使用してインターフェイスでBPDUガードを イネーブルにする例を示します。

```
Device# configure terminal
Device(config)# template user-template1
Device(config-template)# spanning-tree bpduguard enable
Device(config-template)# end
```
### 関連コマンド

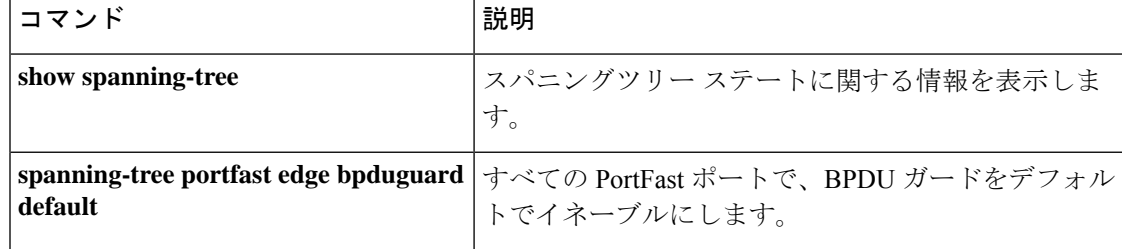

## **spanning-tree bridge assurance**

デバイスのすべてのネットワークポートで Bridge Assurance をイネーブルにするには、グロー バルコンフィギュレーションモードで**spanning-treebridge assurance**コマンドを使用します。 Bridge Assurance をディセーブルにするには、このコマンドの **no** 形式を使用します。

#### **spanning-tree bridge assurance no spanning-tree bridge assurance**

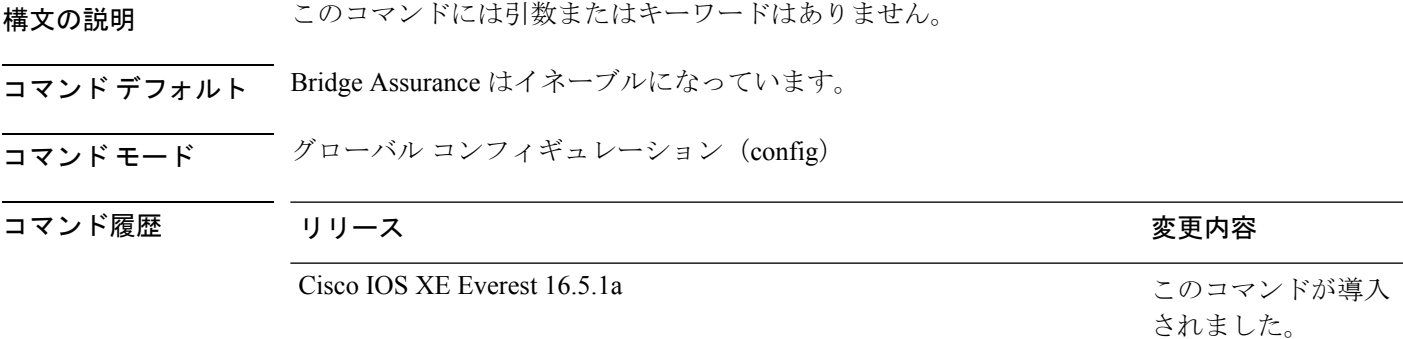

使用上のガイドライン BridgeAssuranceは、単方向リンク障害または他のソフトウェア障害、およびスパニングツリー アルゴリズムの停止後もデータトラフィックを転送し続けているデバイスから、ネットワーク を保護します。

> Bridge Assurance は、ポイントツーポイントリンクであるスパニング ツリー ネットワーク ポー トでのみイネーブルになります。Bridge Assurance はリンクの両端で常にイネーブルにする必 要があります。リンクの一端のデバイスで Bridge Assurance がイネーブルであっても、他端の デバイスが Bridge Assurance をサポートしていない、または Bridge Assurance がイネーブルで はない場合、接続ポートはブロックされます。

> Bridge Assurance をディセーブルにすると、すべての設定済みネットワークポートが標準のス パニングツリーポートとして動作します。

<sup>例</sup> 次に、スイッチのすべてのネットワークポートでBridge Assuranceをイネーブルにする 例を示します。

> Device(config)# **spanning-tree bridge assurance** Device(config)#

次に、スイッチのすべてのネットワークポートでBridge Assuranceをディセーブルにす る例を示します。

Device(config)# **no spanning-tree bridge assurance** Device(config)#

I

### 関連コマンド

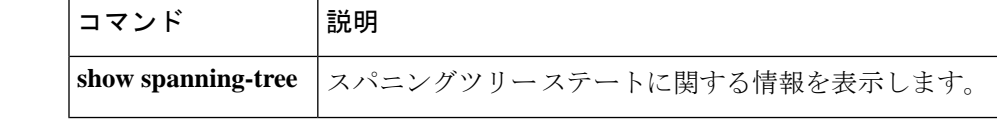

# **spanning-tree cost**

スパニングツリープロトコル (STP) 計算に使用するインターフェイスのパスコストを設定す るには、インターフェイス コンフィギュレーション モードで **spanning-tree cost** コマンドを使 用します。デフォルト値に戻すには、このコマンドの **no** 形式を使用します。

**spanning-tree cost** *cost* **no spanning-tree cost**

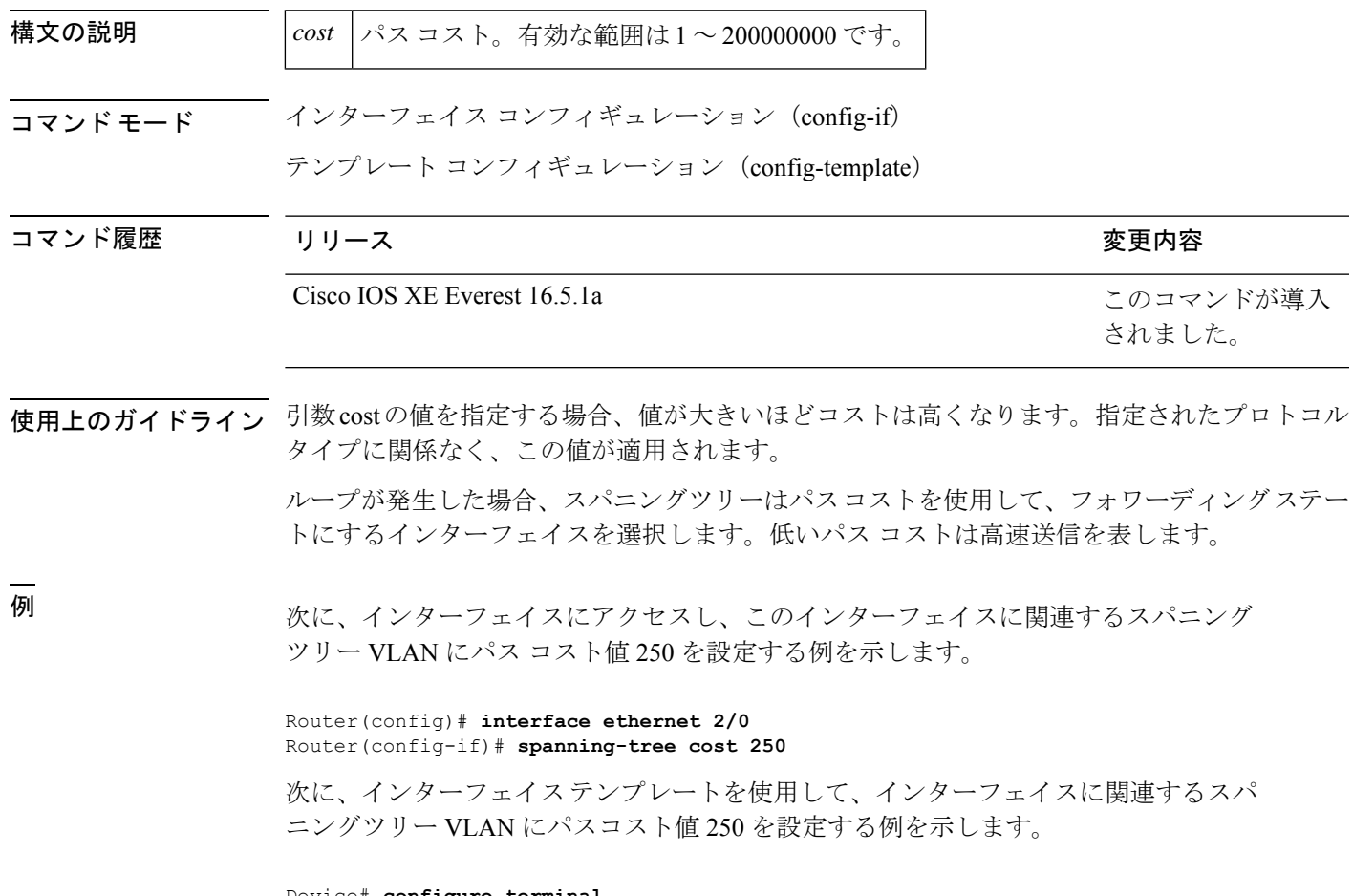

Device# **configure terminal** Device(config)# **template user-template1** Device(config-template)# **spanning-tree cost 250** Device(config-template)# **end**

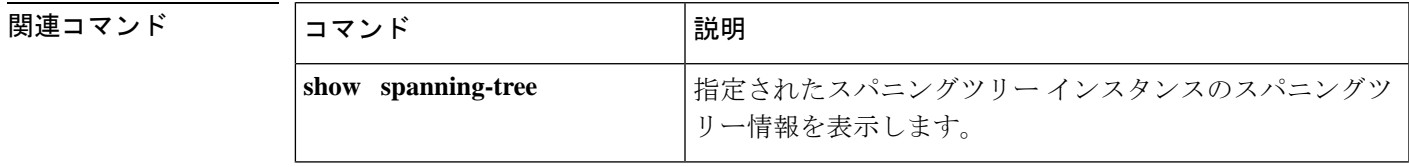

I

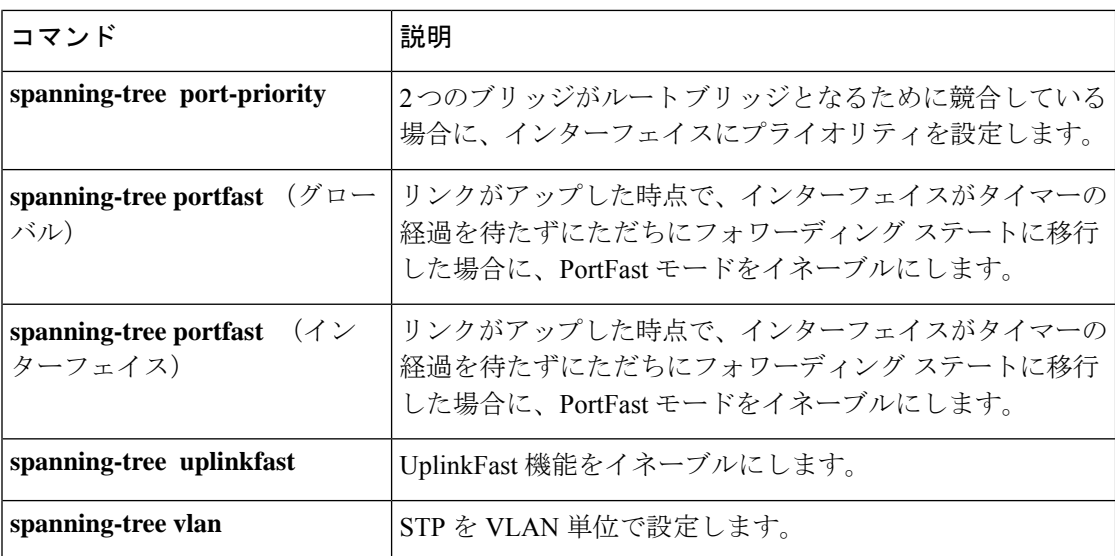

## **spanning-tree etherchannel guard misconfig**

チャネルの設定ミスによるループが検出された場合に、エラーメッセージを表示するには、グ ローバル コンフィギュレーション モードで **spanning-tree etherchannel guard misconfig** コマン ドを使用します。エラーメッセージをディセーブルにするには、このコマンドの **no** 形式を使 用します。

### **spanning-tree etherchannel guard misconfig no spanning-tree etherchannel guard misconfig**

- 構文の説明 このコマンドには引数またはキーワードはありません。
- コマンド デフォルト エラー メッセージが表示されます。

コマンド モード ダローバル コンフィギュレーション (config)

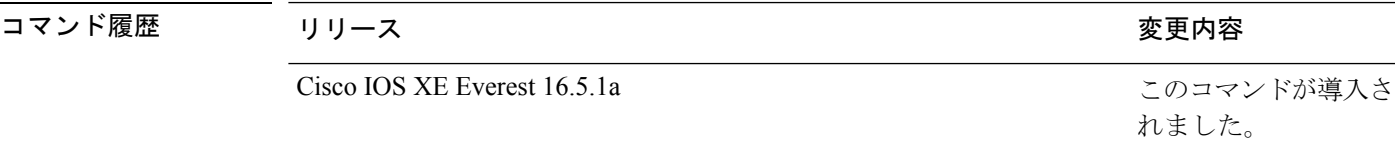

使用上のガイドライン EtherChannel はポート集約プロトコル(PAgP)、または Link Aggregation Control Protocol (LACP)を使用し、インターフェイスの EtherChannel モードが **channel-group** group-number mode on コマンドを使用してイネーブル化されている場合は機能しません。

> **spanning-tree etherchannel guard misconfig** コマンドは、設定不備と誤接続の 2 種類のエラーを 検出します。設定不備エラーは、ポートチャネルと個々のポート間のエラーです。誤接続エ ラーは、複数のポートをチャネリングしているデバイスと、エラーを検出するのに十分なスパ ニングツリープロトコル(STP)のブリッジプロトコルデータユニット(BPDU)を使用して いないデバイスとの間のエラーです。このエラーでは、スイッチが非ルートデバイスである場 合にのみ、デバイスは EtherChannel をエラーディセーブルにします。

EtherChannel ガードの設定ミスが検出されると、次のエラー メッセージが表示されます。

msgdef(CHNL\_MISCFG, SPANTREE, LOG\_CRIT, 0, "Detected loop due to etherchannel misconfiguration of %s %s")

不良構成に関与しているローカルポートを特定するには、**show interfacesstatus err-disabled** コ マンドを入力します。リモート装置のEtherChannel設定を調べるには、リモート装置上で**show etherchannel summary**コマンドを入力します。

設定を修正したら、対応するポートチャネル インターフェイス上で **shutdown** コマンドと **no shutdown** コマンドを入力します。

<sup>例</sup> 次に、EtherChannel ガードの設定ミス機能をイネーブルにする例を示します。

Device(config)# **spanning-tree etherchannel guard misconfig** Device(config)#

I

### 関連コマンド コマンド 説明

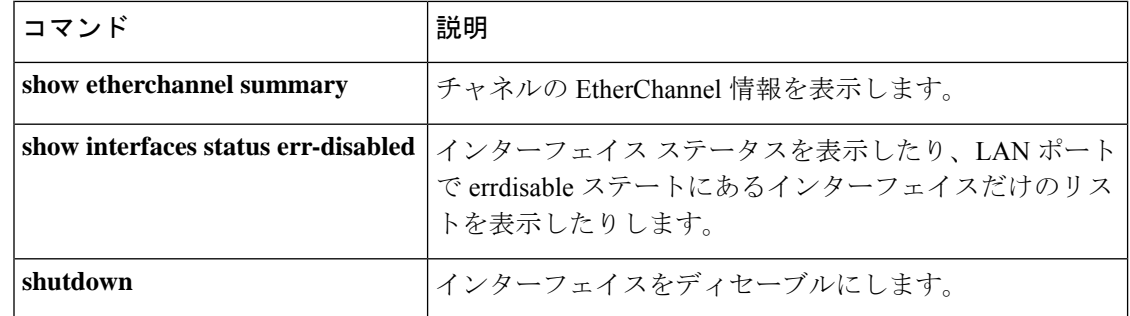

## **spanning-tree extend system-id**

1024 個の MAC(メディア アクセス コントロール)アドレスをサポートするシャーシ上で拡 張システム ID 機能をイネーブルにするには、グローバル コンフィギュレーション モードで **spanning-tree extendsystem-id** コマンドを使用します。拡張システム ID をディセーブルにする には、このコマンドの **no** 形式を使用します。

### **spanning-tree extend system-id no spanning-tree extend system-id**

- 構文の説明 このコマンドには引数またはキーワードはありません。
- コマンド デフォルト 1024 個の MAC アドレスをサポートしないシステム上でイネーブルです。
- コマンド モード グローバル コンフィギュレーション (config)

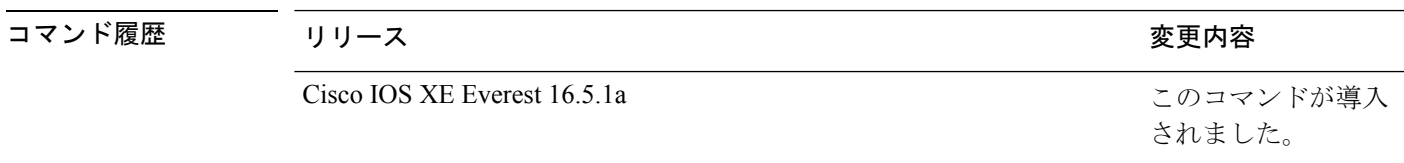

- 使用上のガイドライン 拡張システム ID をイネーブルまたはディセーブルにすると、すべてのアクティブなスパニン グツリー プロトコル(STP)インスタンスのブリッジ ID が更新されるため、これによってス パニングツリー トポロジーが変更される場合があります。
- <sup>例</sup> 次に、拡張システム ID をイネーブルにする例を示します。

#### Device(config)# **spanning-tree extend system-id** Device(config)#

|関連コマンド | コマンド | 説明 **show spanning-tree** |スパニングツリーステートに関する情報を表示します。

# **spanning-tree guard**

ガードモードをイネーブルまたはディセーブルにするには、インターフェイス コンフィギュ レーション モードまたはテンプレート コンフィギュレーション モードで **spanning-tree guard** コマンドを使用します。デフォルト設定に戻すには、このコマンドの **no** 形式を使用します。

**spanning-tree guard** { **loop** | **root** | **none** } **no spanning-tree guard**

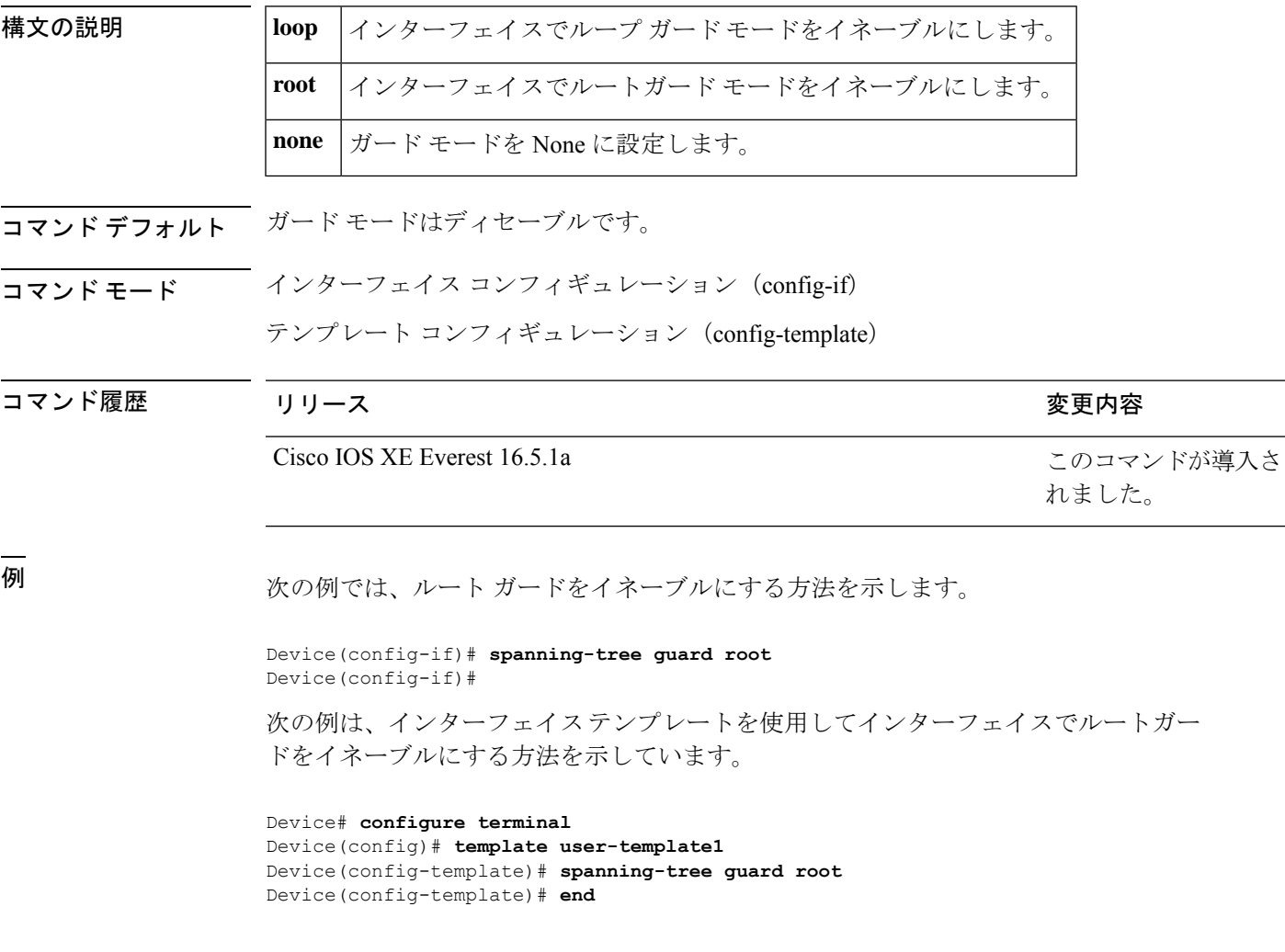

#### 関連コマンド

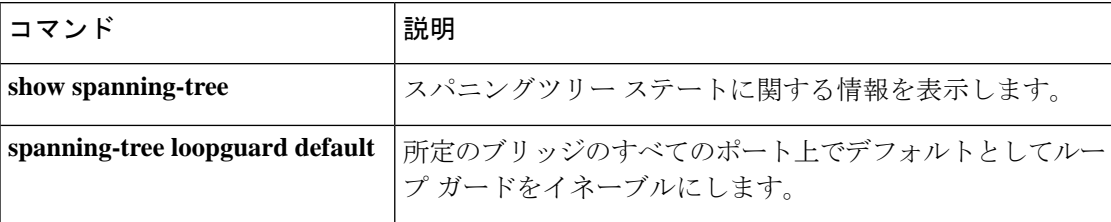

# **spanning-tree link-type**

ポートにリンクタイプを設定するには、インターフェイス コンフィギュレーション モードお よびテンプレート コンフィギュレーション モードで **spanning-tree link-type** コマンドを使用し ます。デフォルト設定に戻すには、このコマンドの **no** 形式を使用します。

**spanning-tree link-type** { **point-to-point** | **shared** } **no spanning-tree link-type**

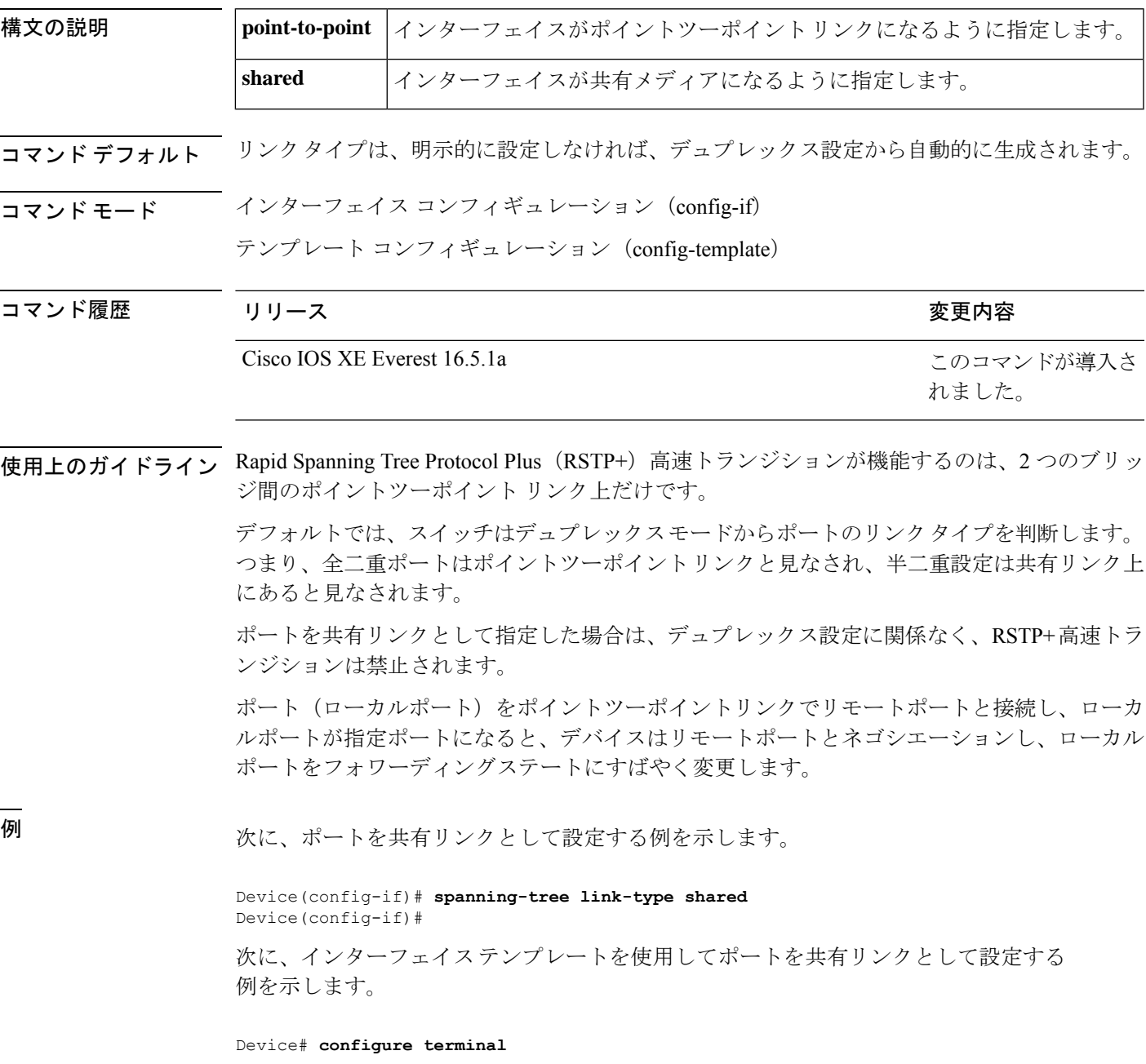

Device(config)# **template user-template1** Device(config-template)# **spanning-tree link-type shared** Device(config-template)# **end**

関連コマンド

| l コマンド | 説明                                                      |
|--------|---------------------------------------------------------|
|        | show spanning-tree interface  スパニングツリーステートに関する情報を表示します。 |

# **spanning-tree loopguard default**

指定されたブリッジのすべてのポート上でループガードをデフォルトでイネーブルにするに は、グローバル コンフィギュレーション モードで **spanning-tree loopguard default** コマンドを 使用します。ループガードをディセーブルにするには、このコマンドの**no**形式を使用します。

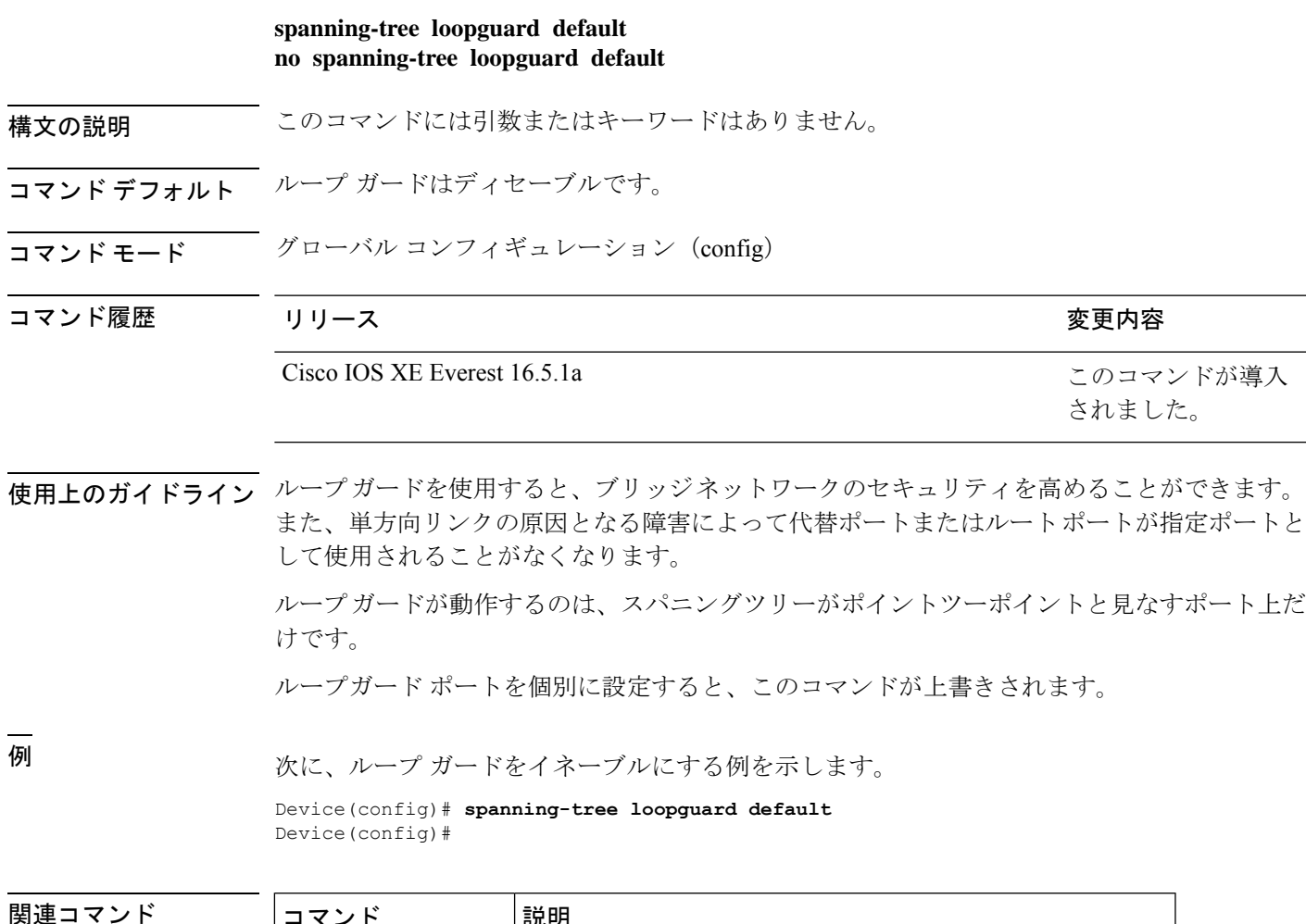

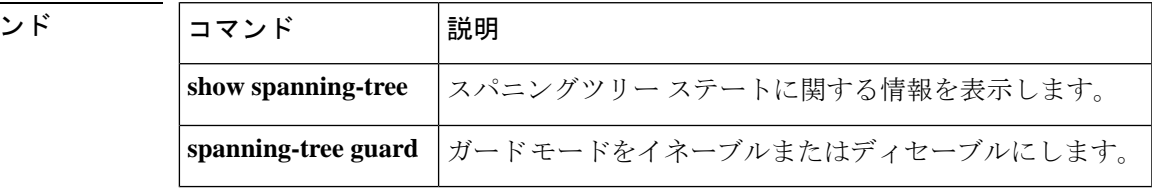

# **spanning-tree mode**

Per-VLAN Spanning Tree+(PVST+)、Rapid-PVST+、およびマルチスパニングツリー(MST) モードの間で切り替えるには、グローバル コンフィギュレーション モードで **spanning-tree mode**コマンドを使用します。デフォルト設定に戻すには、このコマンドの**no**形式を使用しま す。

**spanning-tree mode** [{ **pvst** | **mst** | **rapid-pvst** }] **no spanning-tree mode**

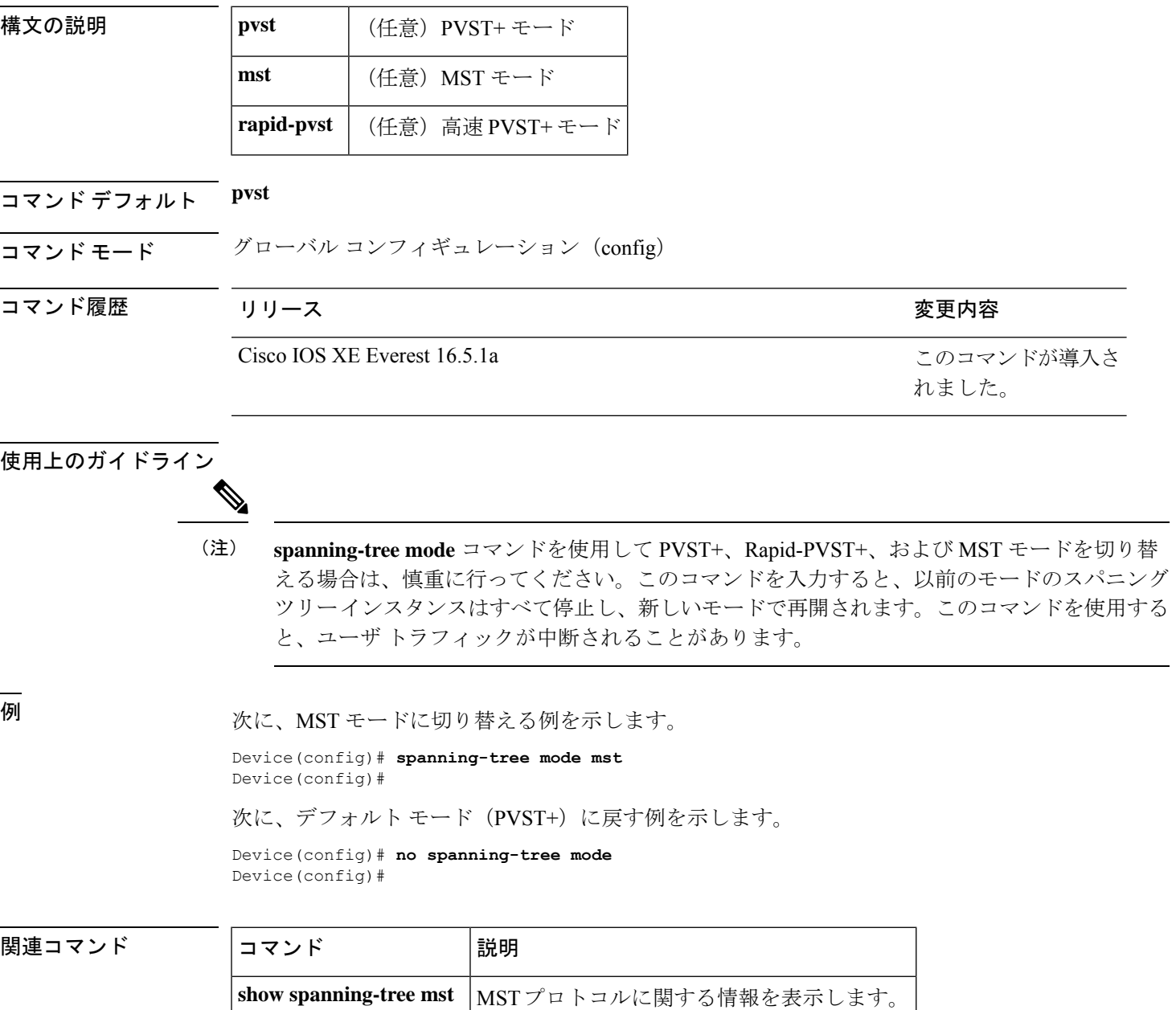

## **spanning-tree mst**

プライオリティパラメータを設定するか、デバイスをマルチスパニングツリー(MST)インス タンスのルートとして設定するには、インターフェイス コンフィギュレーション モードで **spanning-tree mst** コマンドを使用します。デフォルト設定に戻すには、このコマンドの **no** 形 式を使用します。

**spanning-tree mst** *instance-id* { **priority** *priority* | **root** { **primary** | **secondary** } } **no spanning-tree mst** *instance-id* { { **priority** *priority* | **root** { **primary** | **secondary** } } }

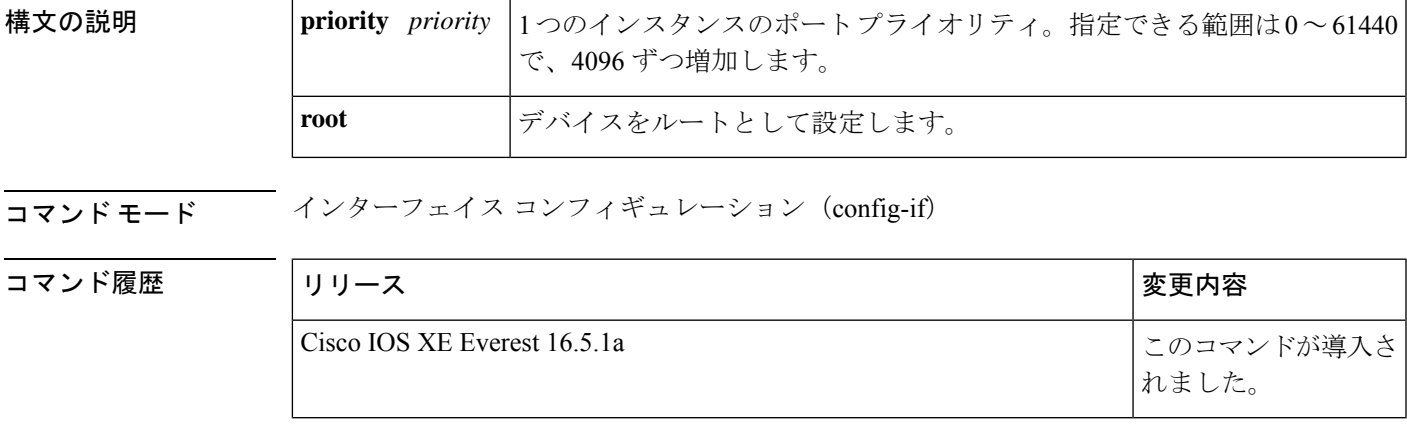

例 次に、プライオリティを設定する例を示します。

Device(config-if)# **spanning-tree mst 0 priority 1** Device(config-if)#

次に、デバイスをプライオリティルートとして設定する例を示します。

Device(config-if)# **spanning-tree mst 0 root primary** Device(config-if)#

### 関連コマンド

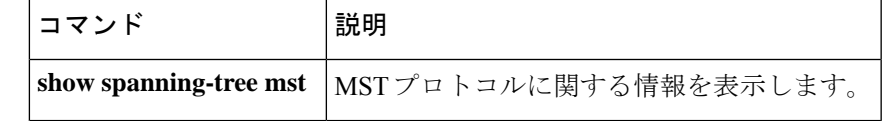

### **spanning-tree mst configuration**

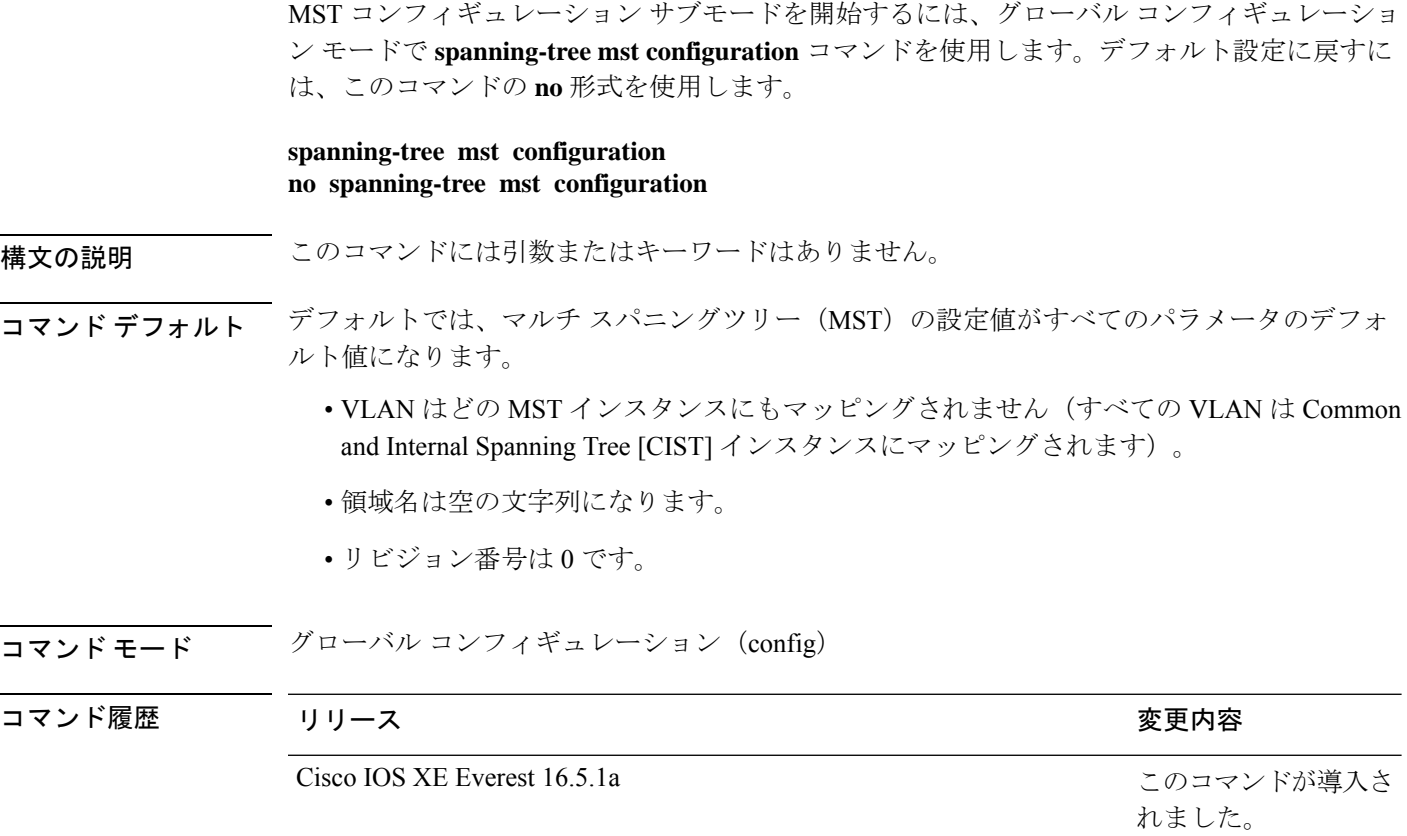

使用上のガイドライン MST コンフィギュレーションは、次の 3 つの主要パラメータから構成されます。

• インスタンス VLAN マッピング(**instance** コマンドを参照)。

- リージョン名:**name** コマンド(MST コンフィギュレーション サブモード)を参照。
- コンフィギュレーション リビジョン番号(**revision** コマンドを参照)。

MSTコンフィギュレーションサブモードは、**abort**コマンドと**exit**コマンドで終了できます。 これら 2 つのコマンドの違いは、変更内容を保存するかどうかです。

**exit** コマンドは、MST コンフィギュレーション サブモードを終了する前に、すべての変更内 容をコミットします。セカンダリ VLAN が、対応付けられたプライマリ VLAN と同じインス タンスにマッピングされていない場合に、MST コンフィギュレーション サブモードを終了す ると、警告メッセージが表示され、対応付けられたプライマリ VLAN と同じインスタンスに マッピングされていないセカンダリ VLAN が一覧表示されます。警告メッセージは次のとお りです。

These secondary vlans are not mapped to the same instance as their primary:  $-> 3$
**abort**コマンドは、変更を実行しないで、MSTコンフィギュレーションサブモードを終了しま す。

MST コンフィギュレーション サブモード パラメータを変更すると、接続損失が発生する可能 性があります。サービスの中断を減らすには、MST コンフィギュレーション サブモードを開 始する場合、現在の MST コンフィギュレーションのコピーを変更します。コンフィギュレー ションの編集が終了したら、exitキーワードを使用してすべての変更内容を一度に適用するか、 または abort キーワードを使用して変更をコンフィギュレーションにコミットせずにサブモー ドを終了します。

2 名のユーザがまったく同時に新しいコンフィギュレーションを実行することは通常ありませ んが、その場合は次の警告メッセージが表示されます。

% MST CFG:Configuration change lost because of concurrent access

<sup>例</sup> 次に、MST コンフィギュレーション サブモードを開始する例を示します。

Device(config)# **spanning-tree mst configuration** Device(config-mst)#

次の例では、MSTコンフィギュレーションをデフォルト設定にリセットする方法を示 します。

Device(config)# **no spanning-tree mst configuration** Device(config)#

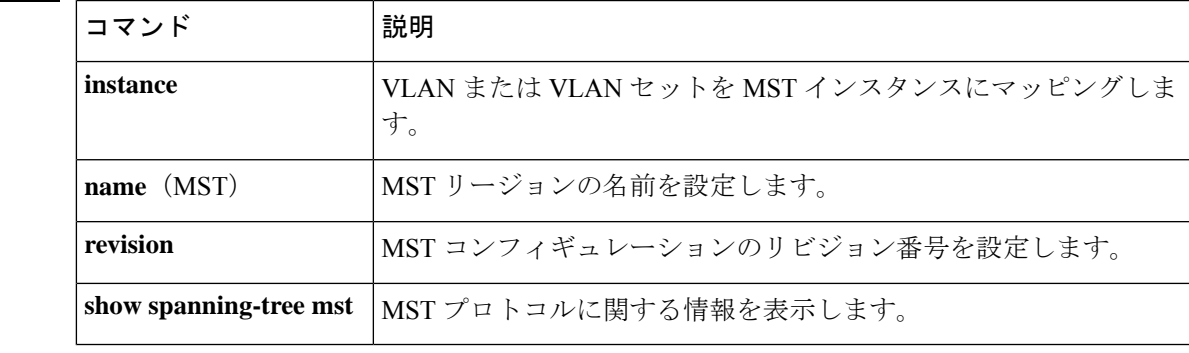

**975**

# **spanning-tree mst forward-time**

転送遅延タイマーをデバイス上のすべてのインスタンスに設定するには、グローバルコンフィ ギュレーション モードで **spanning-tree mst forward-time** コマンドを使用します。デフォルト 設定に戻すには、このコマンドの **no** 形式を使用します。

**spanning-tree mst forward-time** *seconds* **no spanning-tree mst forward-time**

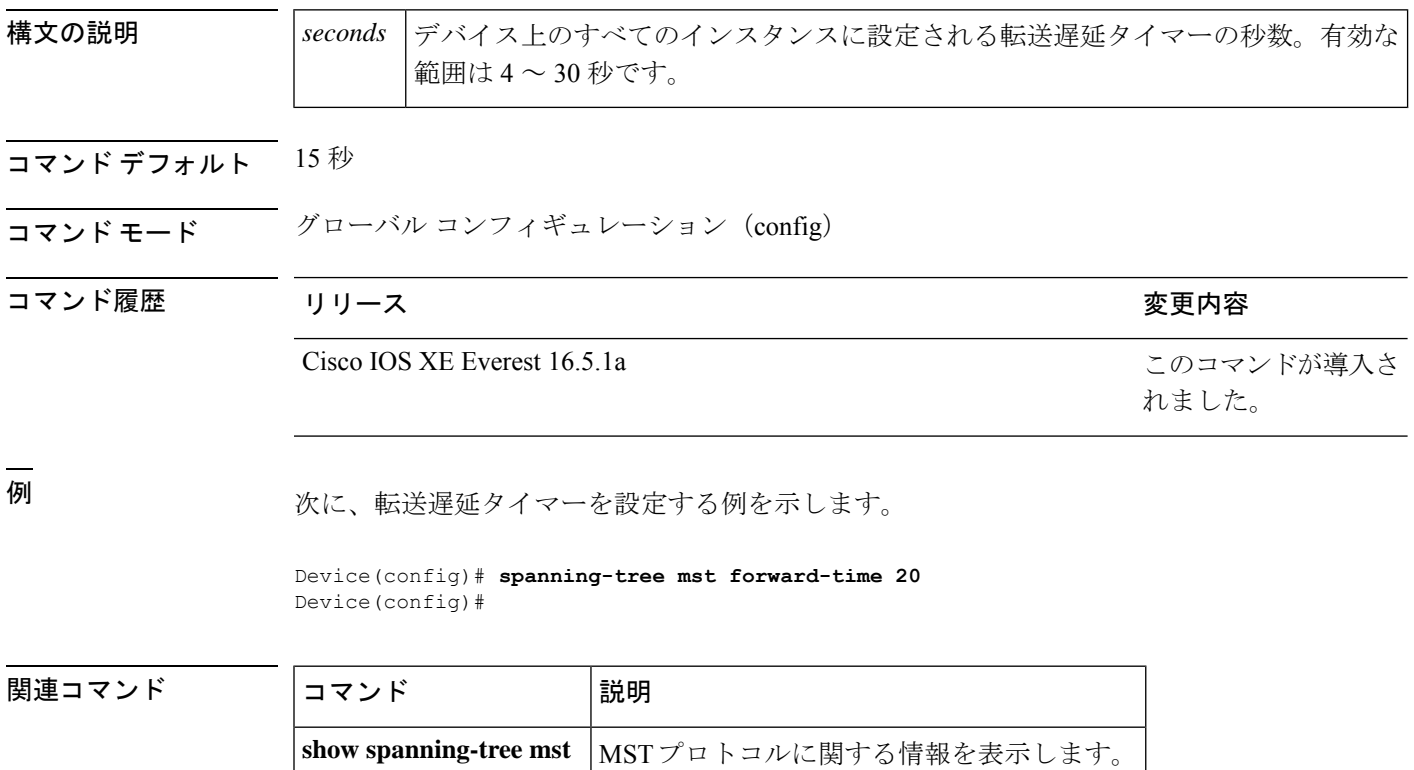

# **spanning-tree mst hello-time**

ハロータイム遅延タイマーをデバイス上のすべてのインスタンスに設定するには、グローバル コンフィギュレーション モードで **spanning-tree mst hello-time** コマンドを使用します。デフォ ルト設定に戻すには、このコマンドの **no** 形式を使用します。

**spanning-tree mst hello-time** *seconds* **no spanning-tree mst hello-time**

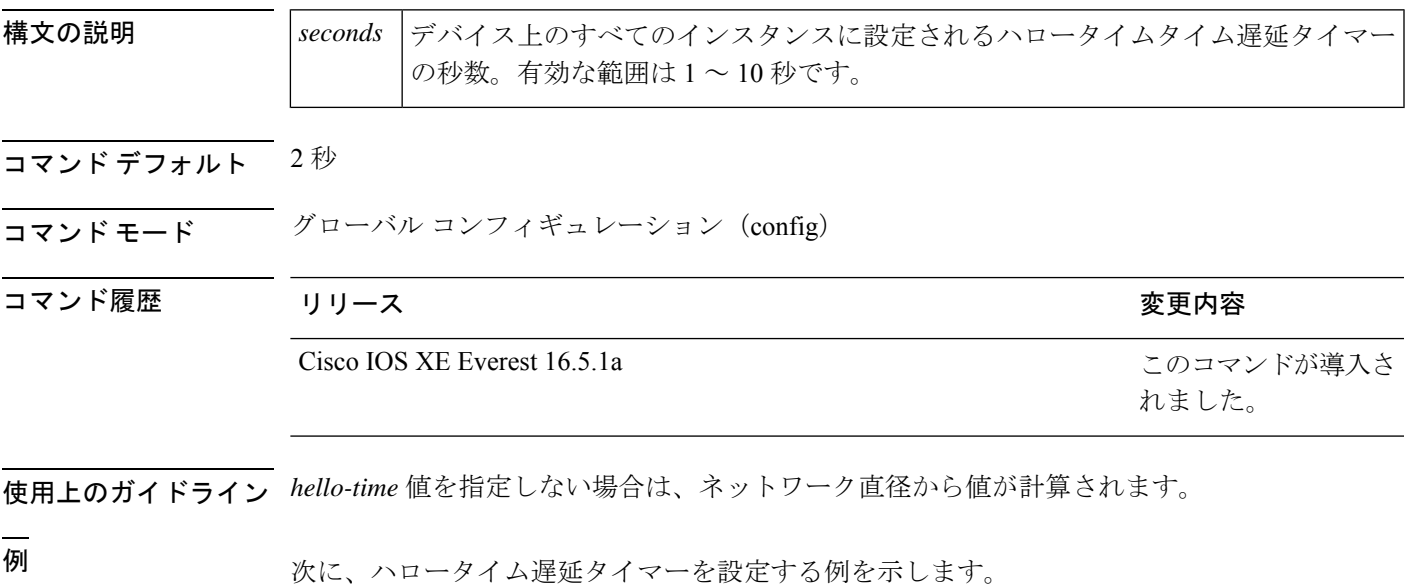

Device(config)# **spanning-tree mst hello-time 3**

Device(config)#

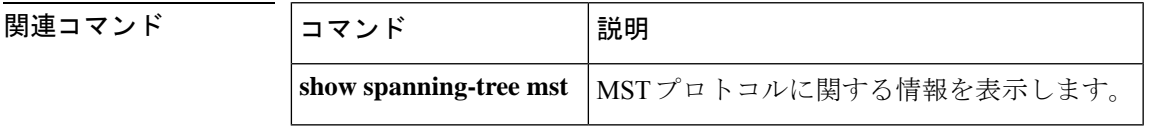

# **spanning-tree mst max-age**

最大経過時間タイマーをデバイス上のすべてのインスタンスに設定するには、グローバルコン フィギュレーション モードで **spanning-tree mst max-age** コマンドを使用します。デフォルト 設定に戻すには、このコマンドの **no** 形式を使用します。

**spanning-tree mst max-age** *seconds* **no spanning-tree mst max-age**

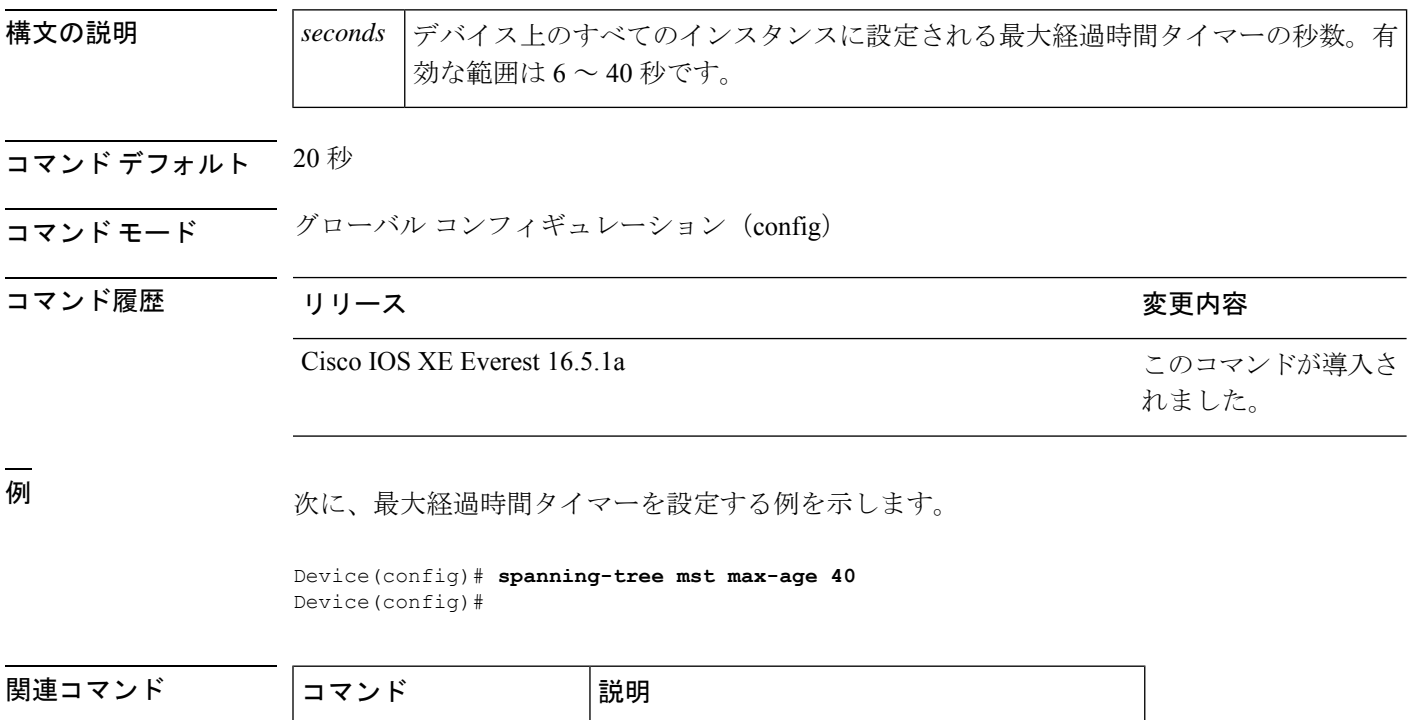

**show spanning-tree mst** | MSTプロトコルに関する情報を表示します。

# **spanning-tree mst max-hops**

ブリッジプロトコルデータ ユニット (BPDU)が廃棄されるまでの領域内の最大ホップ数を 指定するには、グローバル コンフィギュレーション モードで **spanning-tree mst max-hops** コマ ンドを使用します。デフォルト設定に戻すには、このコマンドの **no** 形式を使用します。

**spanning-tree mst max-hops** *hopnumber* **no spanning-tree mst max-hops**

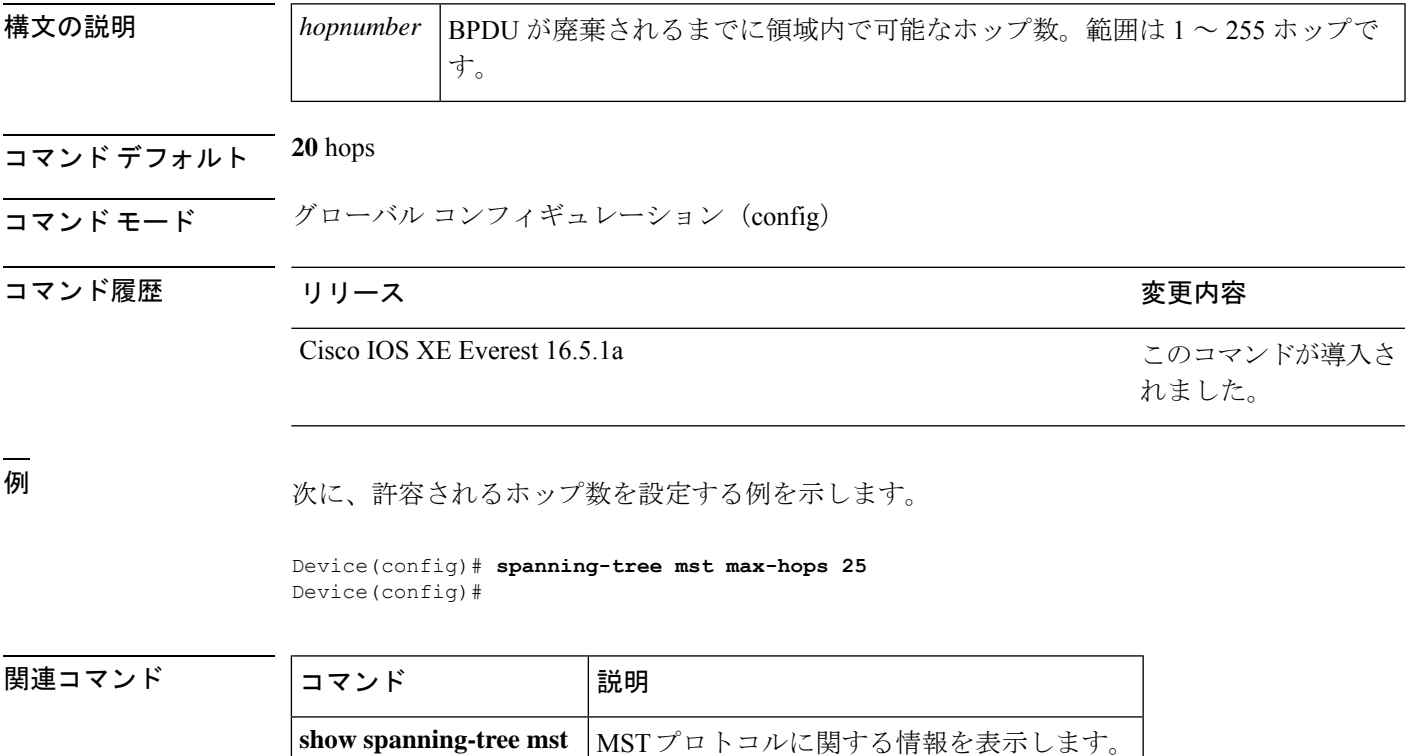

### **spanning-tree mst pre-standard**

先行標準のブリッジ プロトコル データ ユニット (BPDU)だけを送信するようにポートを設 定するには、インターフェイスコンフィギュレーションモードで**spanning-treemstpre-standard** コマンドを使用します。デフォルト設定に戻すには、このコマンドの **no** 形式を使用します。

#### **spanning-tree mst pre-standard no spanning-tree mst pre-standard**

- 構文の説明 このコマンドには引数またはキーワードはありません。
- コマンド デフォルト デフォルトでは、先行標準ネイバーを自動的に検出します。
- コマンド モード インターフェイス コンフィギュレーション(config-if)

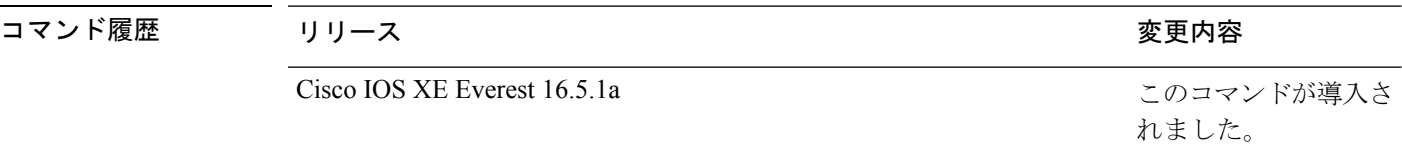

使用上のガイドライン デフォルト設定であっても、ポートは先行標準および標準 BPDU の両方を受信できます。

先行標準 BPDU は、IEEE 標準が完成する前に作成された Cisco IOS マルチ スパニングツリー (MST)実装に基づいています。標準 BPDU は、最終 IEEE 標準に基づいています。

先行標準の BPDU だけを送信するようにポートを設定する場合、先行標準フラグが **show spanning-tree** コマンドに表示されます。先行標準フラグの種類は次のとおりです。

- Pre-STDまたはpre-standard(長形式):ポートが先行標準BPDUを送信するように設定さ れている場合、およびこのインターフェイス上で先行標準ネイバーブリッジが検出された 場合に、このフラグが表示されます。
- Pre-STD-Cf または pre-standard (config)(長形式):先行標準 BPDU を送信するようにポー トを設定し、そのポートで先行標準BPDUが受信されない場合、自動検出メカニズムが失 敗した場合、または先行標準ネイバーが存在しない場合に設定が間違っている場合、この フラグが表示されます。
- Pre-STD-Rx または pre-standard (rcvd)(長形式): 先行標準 BPDU がポートで受信され、 先行標準BPDUを送信するようにポートを設定していない場合に、このフラグが表示され ます。ポートは先行標準BPDUを送信しますが、先行標準ネイバーとのやりとりを自動検 出メカニズムだけに依存しないようにポートの設定を変更することを推奨します。

MST の設定が先行標準に適合しない場合(インスタンス ID が 15 より大きい場合)、ポート 上の STP の設定に関係なく、標準 MST BPDU だけが送信されます。

<sup>例</sup> 次に、先行標準 BPDU だけを送信するようにポートを設定する例を示します。

Router(config-if)# **spanning-tree mst pre-standard** Router(config-if)#

### 関連コマンド コマンド 説明

I

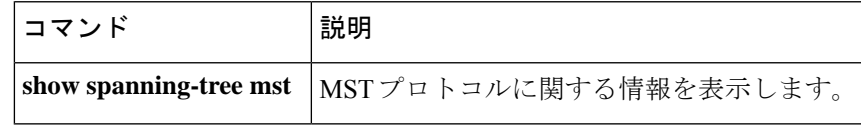

# **spanning-tree mst priority**

インスタンスのブリッジプライオリティを設定するには、グローバルコンフィギュレーション モードで **spanning-tree mst priority** コマンドを使用します。デフォルト設定に戻すには、この コマンドの **no** 形式を使用します。

**spanning-tree mst** *instance* **priority** *priority* **no spanning-tree mst priority**

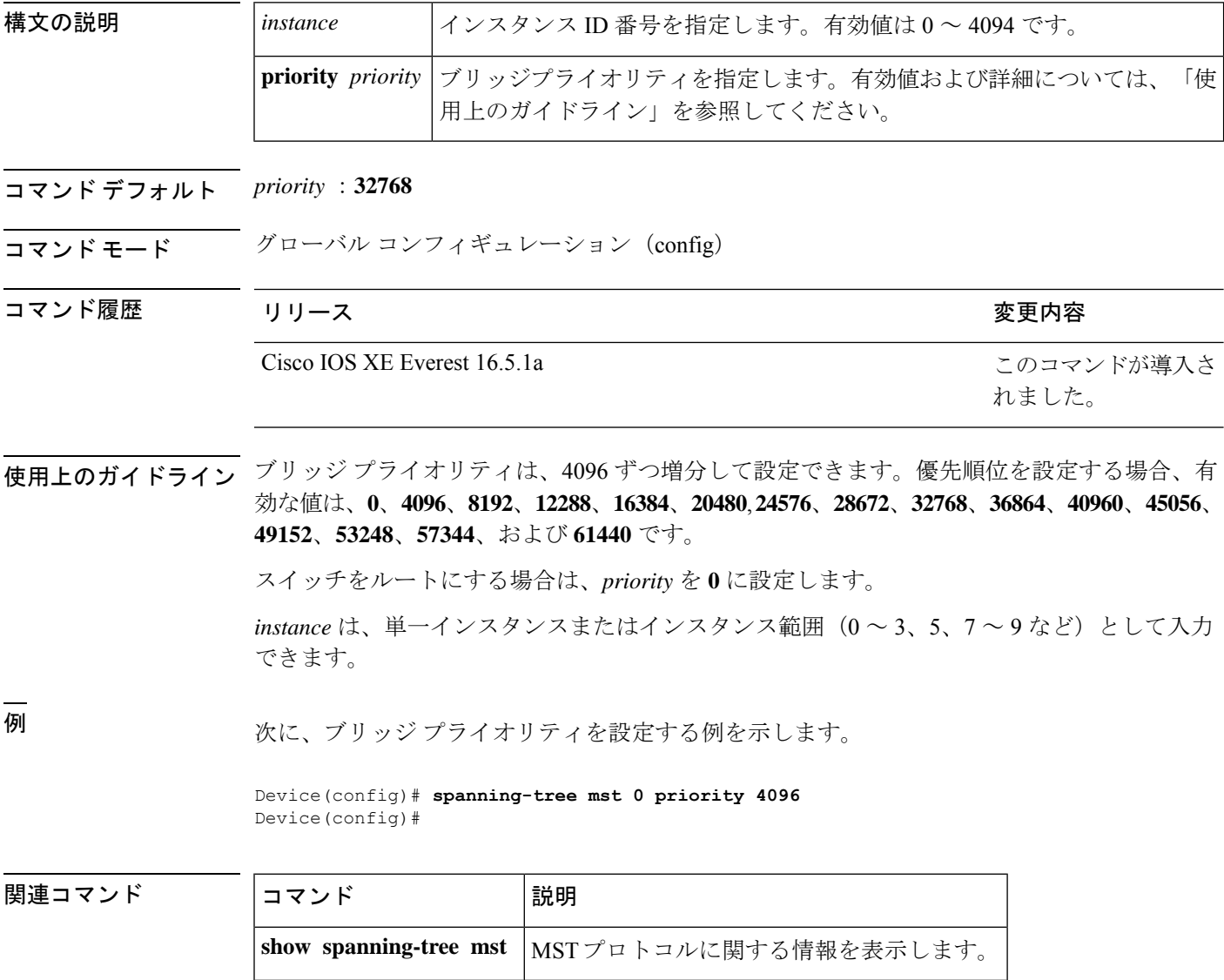

# **spanning-tree mst root**

インスタンスのプライマリルートスイッチおよびセカンダリルート スイッチを指定し、タイ マー値を設定するには、グローバル コンフィギュレーション モードで **spanning-tree mst root** コマンドを使用します。デフォルト設定に戻すには、このコマンドの **no** 形式を使用します。

**spanning-tree mst** *instance* **root** { **primary** | **secondary** } [ **diameter** *diameter* [ **hello-time** *seconds* ] ]

**no spanning-tree mst** *instance* **root**

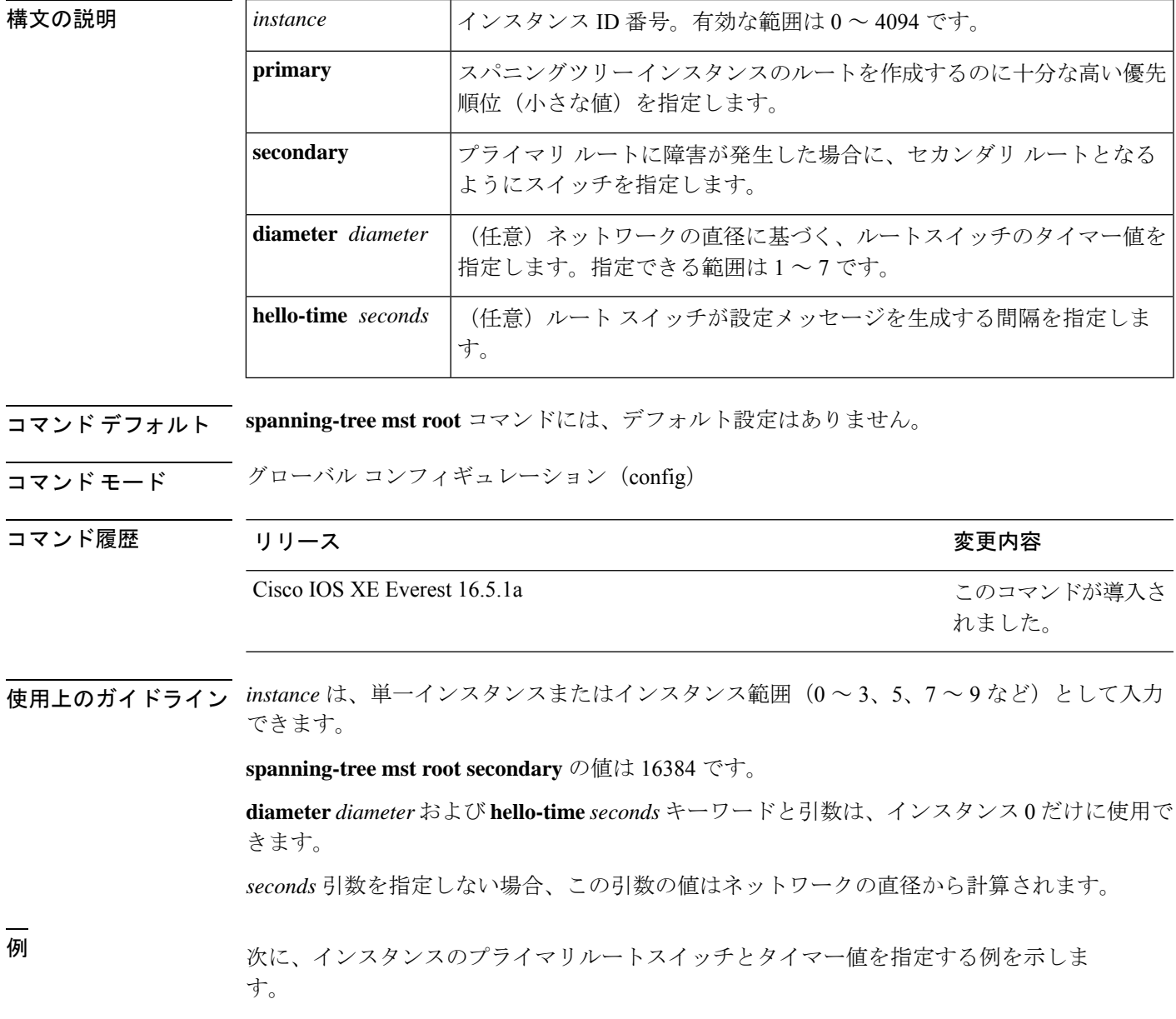

```
Router(config)# spanning-tree mst 0 root primary diameter 7 hello-time 2
Router(config)# spanning-tree mst 5 root primary
Router(config)#
```
**コマンド** 

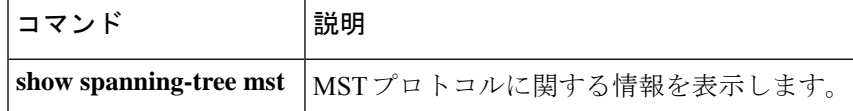

### **spanning-tree mst simulate pvst global**

Per-VLAN Spanning Tree(PVST)シミュレーションをグローバルにイネーブルにするには、グ ローバル コンフィギュレーション モードで **spanning-tree mst simulate pvst global** コマンドを 入力します。PVST シミュレーションをグローバルにディセーブルにするには、このコマンド の **no** 形式を入力します。

### **spanning-tree mst simulate pvst global no spanning-tree mst simulate pvst global**

- 構文の説明 このコマンドには引数またはキーワードはありません。
- コマンド デフォルト PVST シミュレーションは、イネーブルになっています。
- コマンド モード グローバル コンフィギュレーション(config)

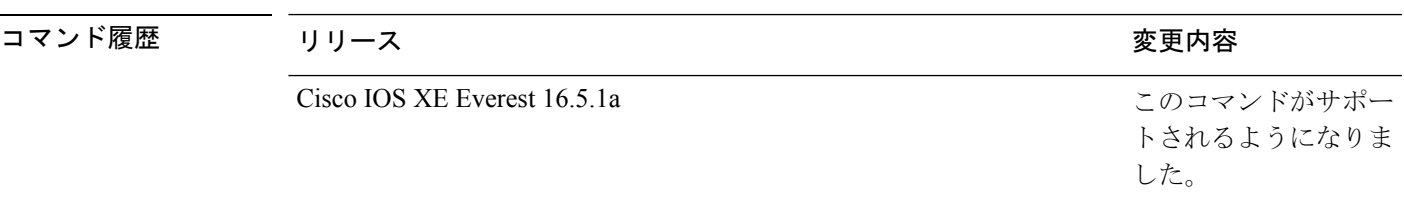

使用上のガイドライン PVST シミュレーションはデフォルトでイネーブルになっているので、デバイス上のすべての インターフェイスは多重スパニングツリー(MST)と Rapid Per-VLAN Spanning Tree Plus (PVST+)間で相互運用されます。MSTをデフォルトのスパニングツリープロトコル (STP) モードとして実行していないデバイスに誤って接続するのを避けるには、PVSTシミュレーショ ンをディセーブルにします。RapidPVST+シミュレーションをディセーブルにした場合、MST がイネーブルなポートがRapidPVST+がイネーブルなポートに接続されていることが検出され ると、MST がイネーブルなポートは、ブロッキング ステートに移行します。このポートは、 ブリッジプロトコルデータユニット(BPDU)の受信が停止されるまで、一貫性のないステー トのままになり、それから、ポートは、通常の STP 送信プロセスに戻ります。

> ポートのグローバルなPVSTシミュレーション設定を上書きするには、インターフェイスコマ ンド モードで **spanning-tree mst simulate pvst** インターフェイスコマンドを入力します。

<sup>例</sup> 次に、Rapid PVST+ を実行している接続先デバイスとの自動的な相互運用を回避する 例を示します。

> Device(config)# **no spanning-tree mst simulate pvst global** Device(config)#

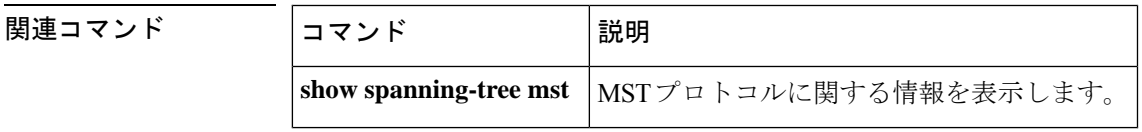

# **spanning-tree pathcost method**

デフォルトのパスコスト計算方式を設定するには、グローバル コンフィギュレーション モー ドで **spanning-tree pathcost method** コマンドを使用します。デフォルト設定に戻すには、この コマンドの **no** 形式を使用します。

**spanning-tree pathcost method** { **long** | **short** } **no spanning-tree pathcost method**

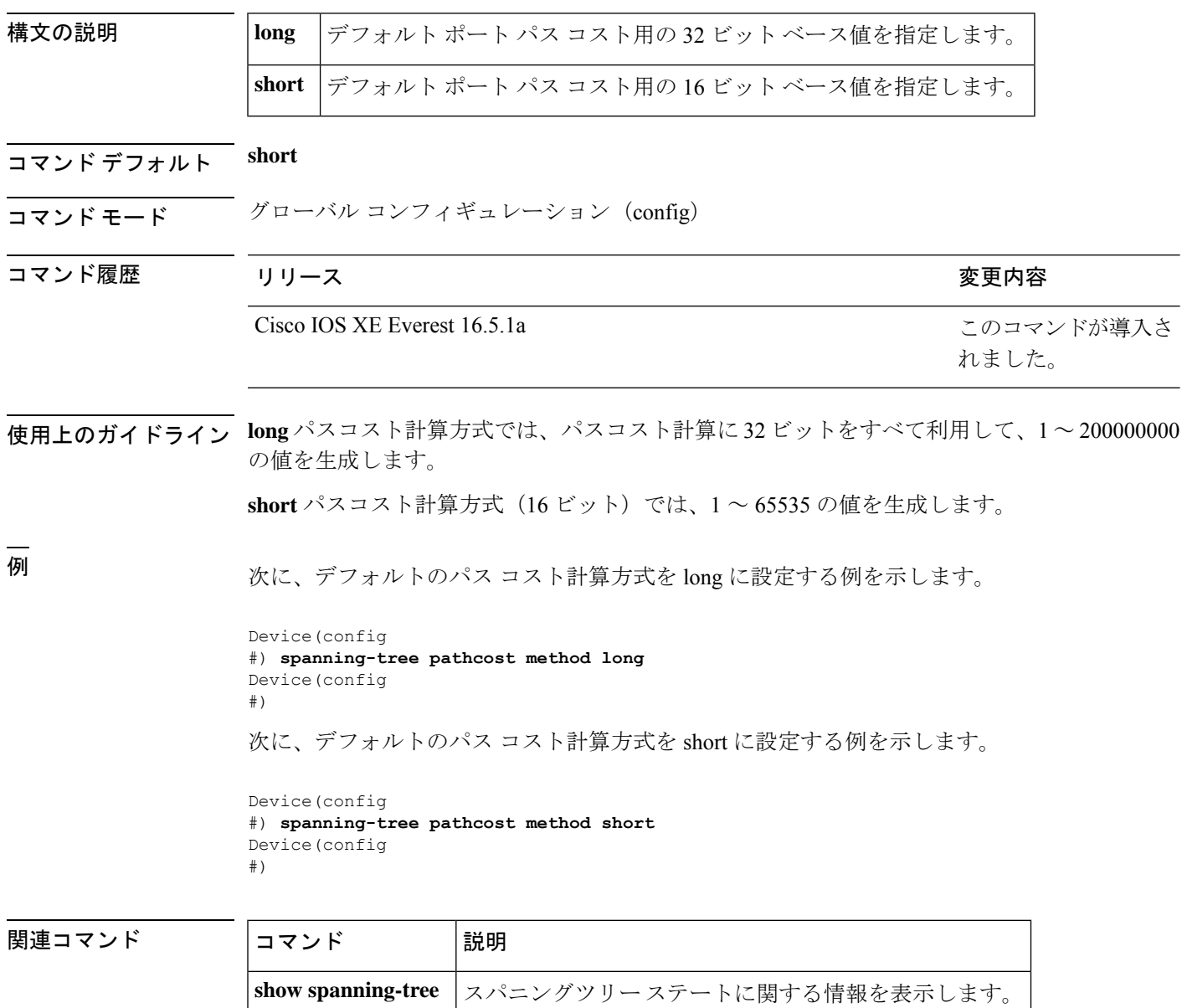

# **spanning-tree port-priority**

2 つのブリッジがルートブリッジとなるために競合している場合に、インターフェイスにプラ イオリティを設定するには、インターフェイス コンフィギュレーション モードおよびテンプ レート コンフィギュレーション モードで **spanning-tree port-priority** コマンドを使用します。 デフォルト値に戻すには、このコマンドの **no** 形式を使用します。

**spanning-tree port-priority** *port-priority* **no spanning-tree port-priority**

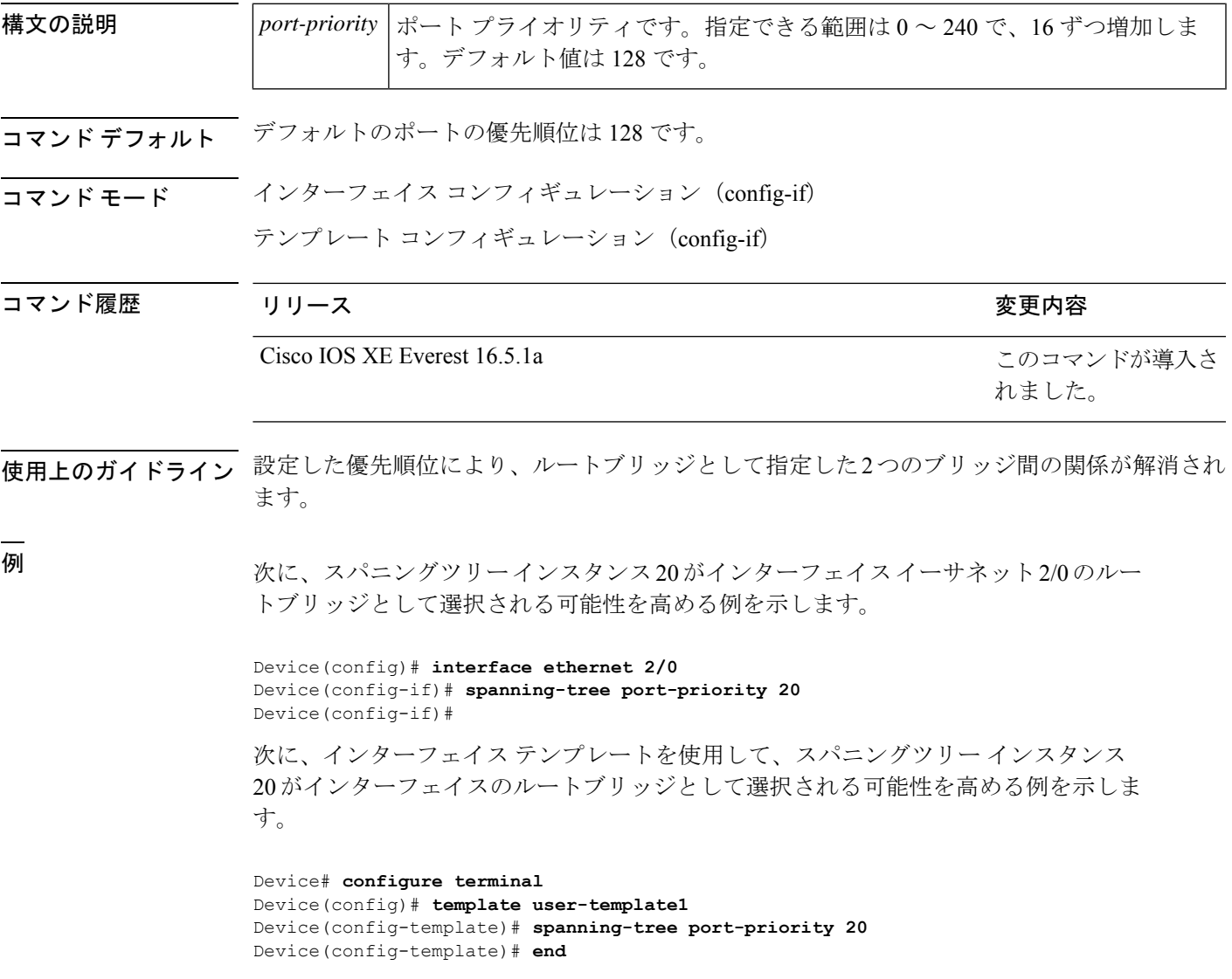

I

### 関連コマンド

**spanning-tree port-priority**

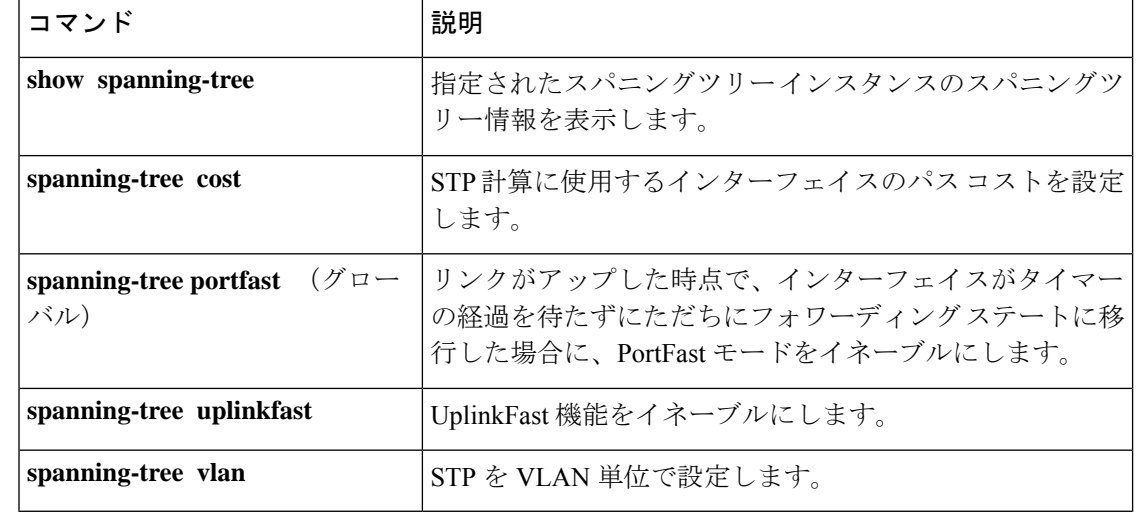

### **spanning-tree portfast edge bpdufilter default**

すべてのPortFastポートで、ブリッジプロトコルデータユニット(BPDU)フィルタリングを デフォルトでイネーブルにするには、グローバルコンフィギュレーションモードで**spanning-tree portfast edge bpdufilter default** コマンドを使用します。デフォルト設定に戻すには、このコマ ンドの **no** 形式を使用します。

**spanning-tree portfast edge bpdufilter default no spanning-tree portfast edge bpdufilter default**

- 構文の説明 このコマンドには引数またはキーワードはありません。
- コマンド デフォルト ディセーブル

コマンド モード ダローバル コンフィギュレーション (config)

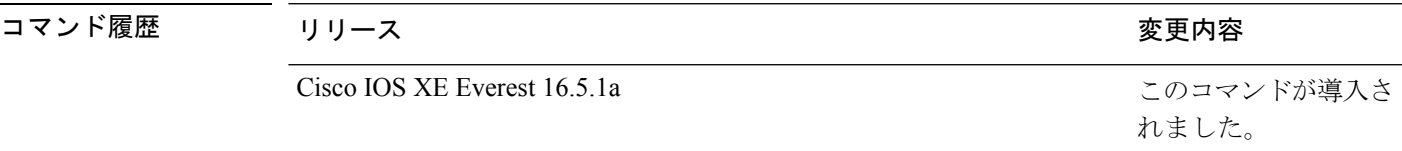

使用上のガイドライン **spanning-tree portfast edge bpdufilter** コマンドは、PortFast ポートで BPDU フィルタリングを グローバルにイネーブルにします。BPDUフィルタリングにより、ポートはいずれのBPDUも 送受信できなくなります。

> **portfast edge bpdufilter default** コマンドを無効にするには、インターフェイスごとに BPDU フィルタリングを設定します。

BPDUフィルタリングをイネーブルにする場合は注意してください。ポート単位でイネーブル にする場合とグローバルにイネーブルする場合では、機能が異なります。グローバルにイネー ブル化された BPDU フィルタリングは、PortFast 動作ステートのポートにのみ適用されます。 ポートは数個の BPDU をリンクアップ時に送出してから、実際に、発信 BPDU のフィルタリ ングを開始します。エッジポートに着信したBPDUは、ただちにPortFast動作ステータスを失 い、BPDU フィルタリングがディセーブルになります。BPDU フィルタリングをポート上で ローカルにイネーブルにすると、デバイスがそのポート上でBPDUを送受信しなくなります。 (注)

### $\sqrt{N}$

このコマンドを使用するときは注意してください。このコマンドを誤って使用すると、ブリッ ジング ループに陥る可能性があります。 注意

<sup>例</sup> 次の例では、BPDUフィルタリングをデフォルトでイネーブルにする方法を示します。

Device(config)# **spanning-tree portfast edge bpdufilter default** Device(config)#

### **コマンド**

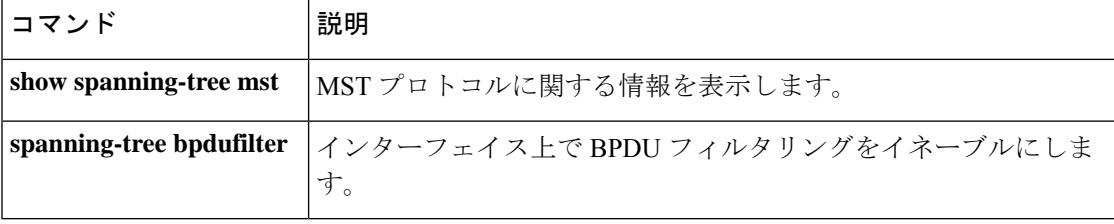

### **spanning-tree portfast edge bpduguard default**

すべてのPortFastポートで、ブリッジプロトコルデータユニット (BPDU) ガードをデフォル トでイネーブルにするには、グローバルコンフィギュレーションモードで**spanning-treeportfast edge bpduguard default** コマンドを使用します。デフォルト設定に戻すには、このコマンドの **no** 形式を使用します。

**spanning-tree portfast edge bpduguard default no spanning-tree portfast edge bpduguard default**

構文の説明 このコマンドには引数またはキーワードはありません。

コマンド デフォルト ディセーブル

コマンド モード グローバル コンフィギュレーション (config)

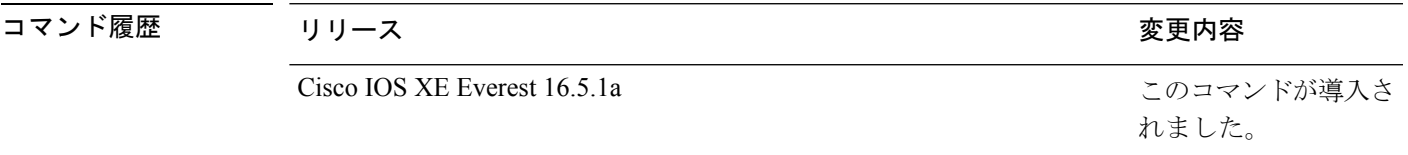

使用上のガイドライン

- - このコマンドを使用するときは注意してください。このコマンドを使用するのは、エンド ス テーションに接続されているインターフェイスでだけにしてください。さもなければ、不慮の トポロジ ループからデータ パケット ループが発生し、デバイスやネットワークの稼働が中断 される可能性があります。 注意

BPDUガードは、BPDUを受信したポートをディセーブルにします。BPDUガードは、PortFast がイネーブルに設定されており、PortFast 動作ステートになっているポートに対してのみ適用 されます。

<sup>例</sup> 次の例では、BPDU ガードをデフォルトでイネーブルにする方法を示します。

Device(config)# **spanning-tree portfast edge bpduguard default** Device(config)#

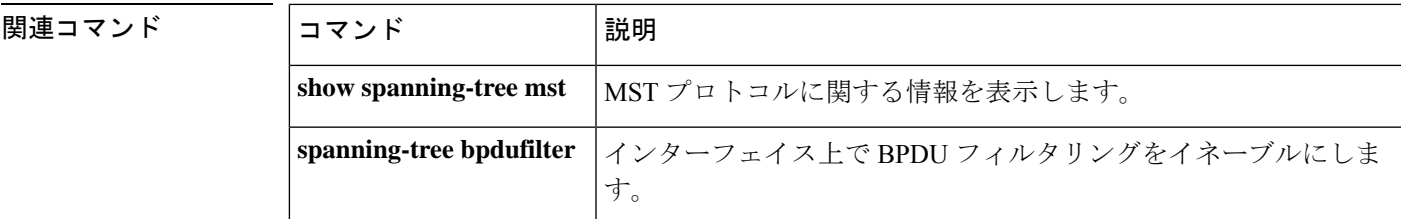

## **spanning-tree portfast default**

すべてのアクセスポートで、PortFast をデフォルトでイネーブルにするには、グローバル コン フィギュレーション モードで **spanning-tree portfast** {**edge** | **network** | **normal**} **default** コマンド を使用します。すべてのアクセスポートで、PortFastをデフォルトでディセーブルにするには、 このコマンドの **no** 形式を使用します。

**spanning-tree portfast** { **edge** [{ **bpdufilter** | **bpduguard** }] | **network** | **normal** } **default no spanning-tree portfast** { **edge** [{ **bpdufilter** | **bpduguard** }] | **network** | **normal** } **default**

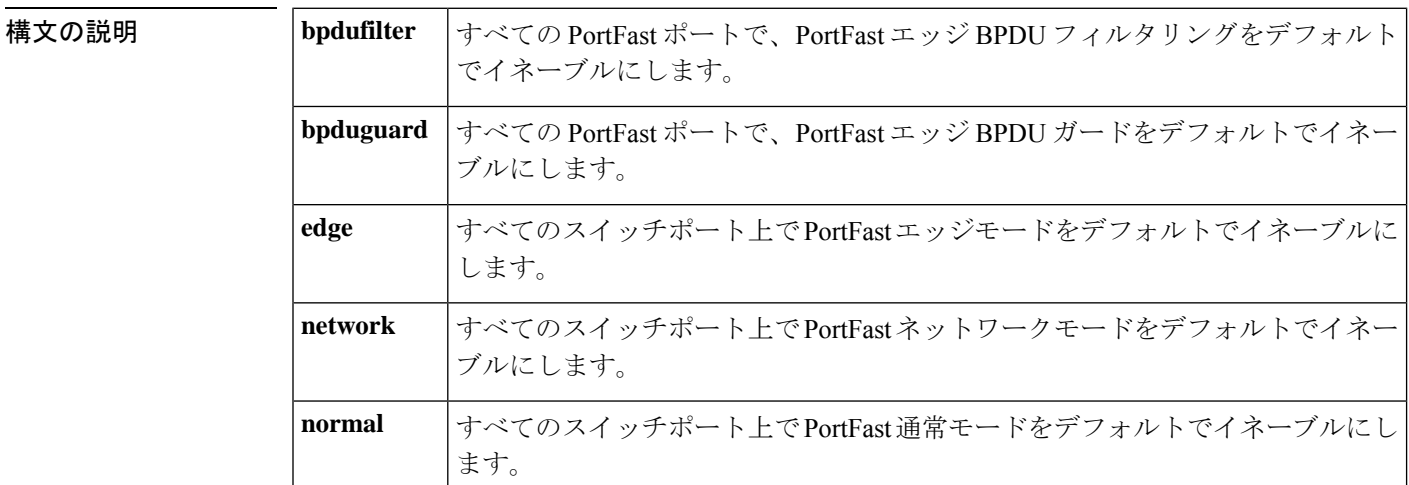

コマンド デフォルト すべてのアクセスポート上で PortFast をデフォルトでディセーブルにします。

コマンド モード ダローバル コンフィギュレーション (config)

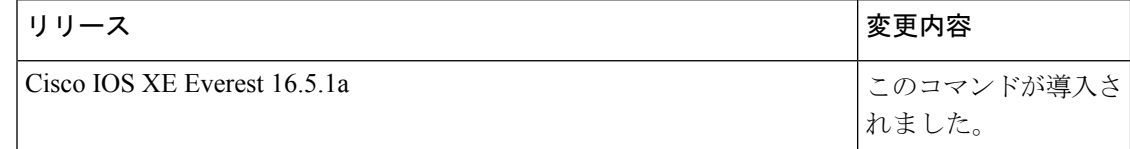

#### 使用上のガイドライン

このコマンドを使用するときは注意してください。このコマンドは、端末に接続されているイ ンターフェイスに対してだけ使用してください。そうでない場合、予想外のトポロジループが 原因でデータパケットループが発生し、ルータ、スイッチ、およびネットワークの動作が中断 する可能性があります。 (注)

リンクがアップすると、PortFast モードがイネーブルに設定されたインターフェイスは標準の 転送遅延時間の経過を待たずに、ただちにスパニングツリー フォワーディング ステートに移 行します。

インターフェイスごとに個別にPortFastモードをイネーブルにするには、**spanning-treeportfast** (インターフェイス)コマンドを使用します。

<sup>例</sup> 次に、すべてのアクセスポート上でデフォルトでBPDUガードを備えたをPortFastエッ ジモードをイネーブルにする例を示します。

> Device(config)# **spanning-tree portfast edge bpduguard default** Device(config)#

#### 関連コマンド

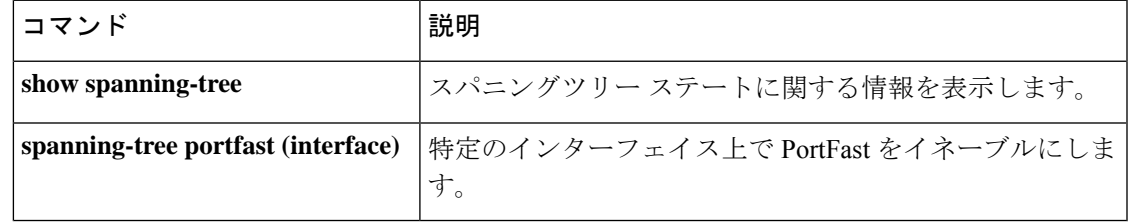

# **spanning-tree transmit hold-count**

ます。

送信ホールドカウントを指定するには、グローバル コンフィギュレーション モードで **spanning-tree transmithold-count** コマンドを使用します。デフォルト設定に戻すには、このコ マンドの **no** 形式を使用します。

**spanning-tree transmit hold-count** *value* **no spanning-tree transmit hold-count**

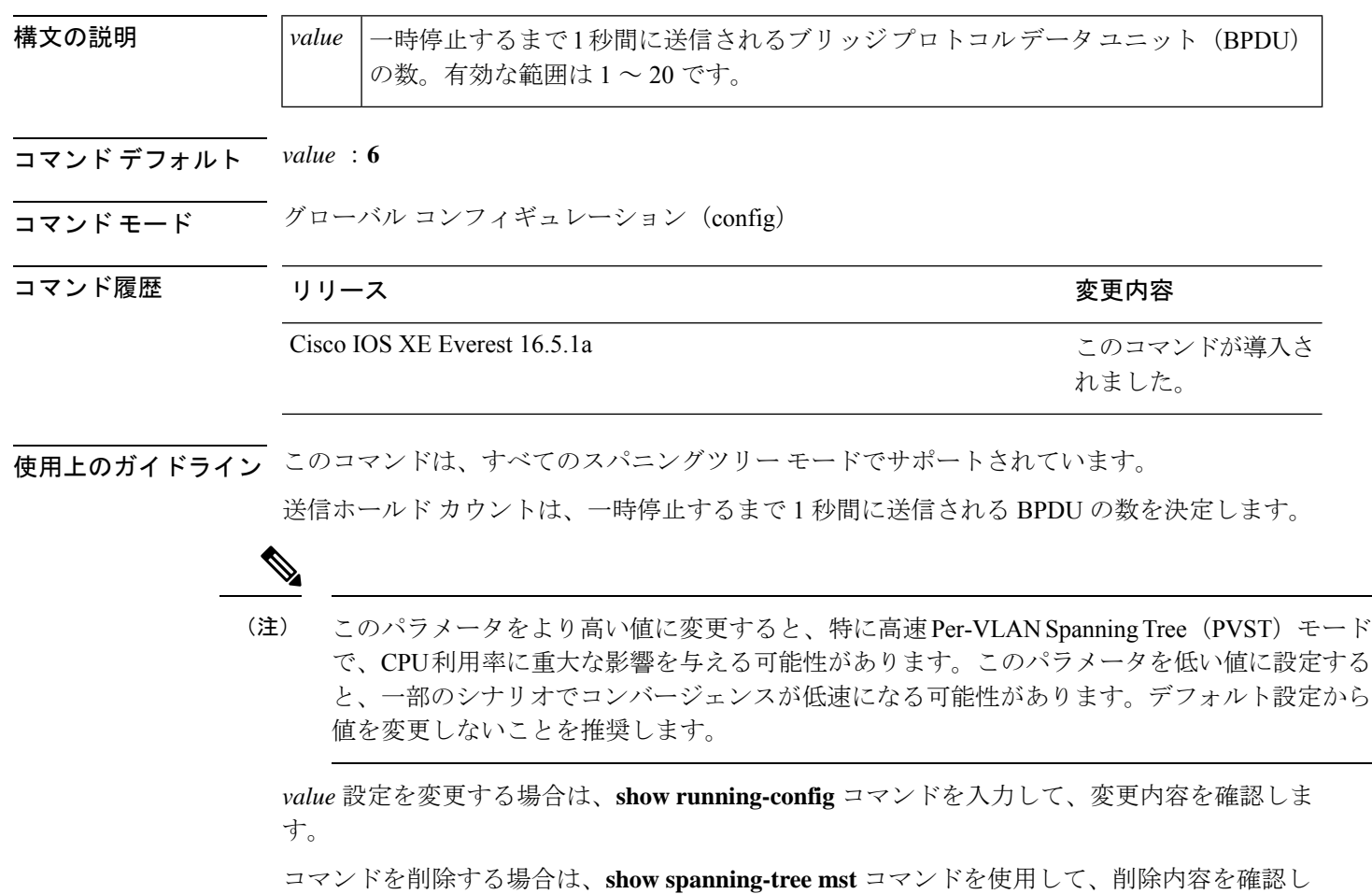

例 次に、送信ホールド カウントを指定する例を示します。

Device(config)# **spanning-tree transmit hold-count 8** Device(config)#

### 関連コマンド

 $\mathbf I$ 

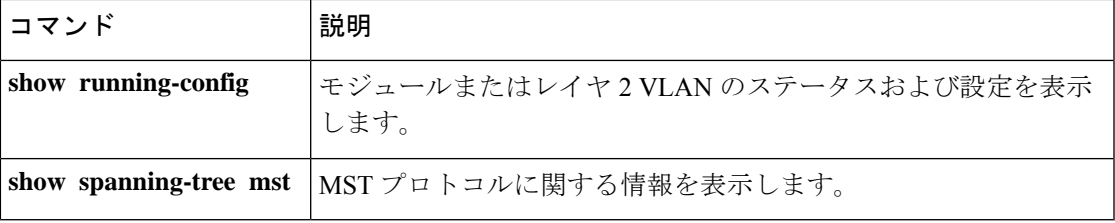

# **spanning-tree uplinkfast**

UplinkFastをイネーブルにするには、グローバルコンフィギュレーションモードで**spanning-tree uplinkfast** コマンドを使用します。UplinkFast をディセーブルにするには、このコマンドの **no** 形式を使用します。

**spanning-tree uplinkfast** [ **max-update-rate** *packets-per-second* ] **no spanning-tree uplinkfast** [**max-update-rate**]

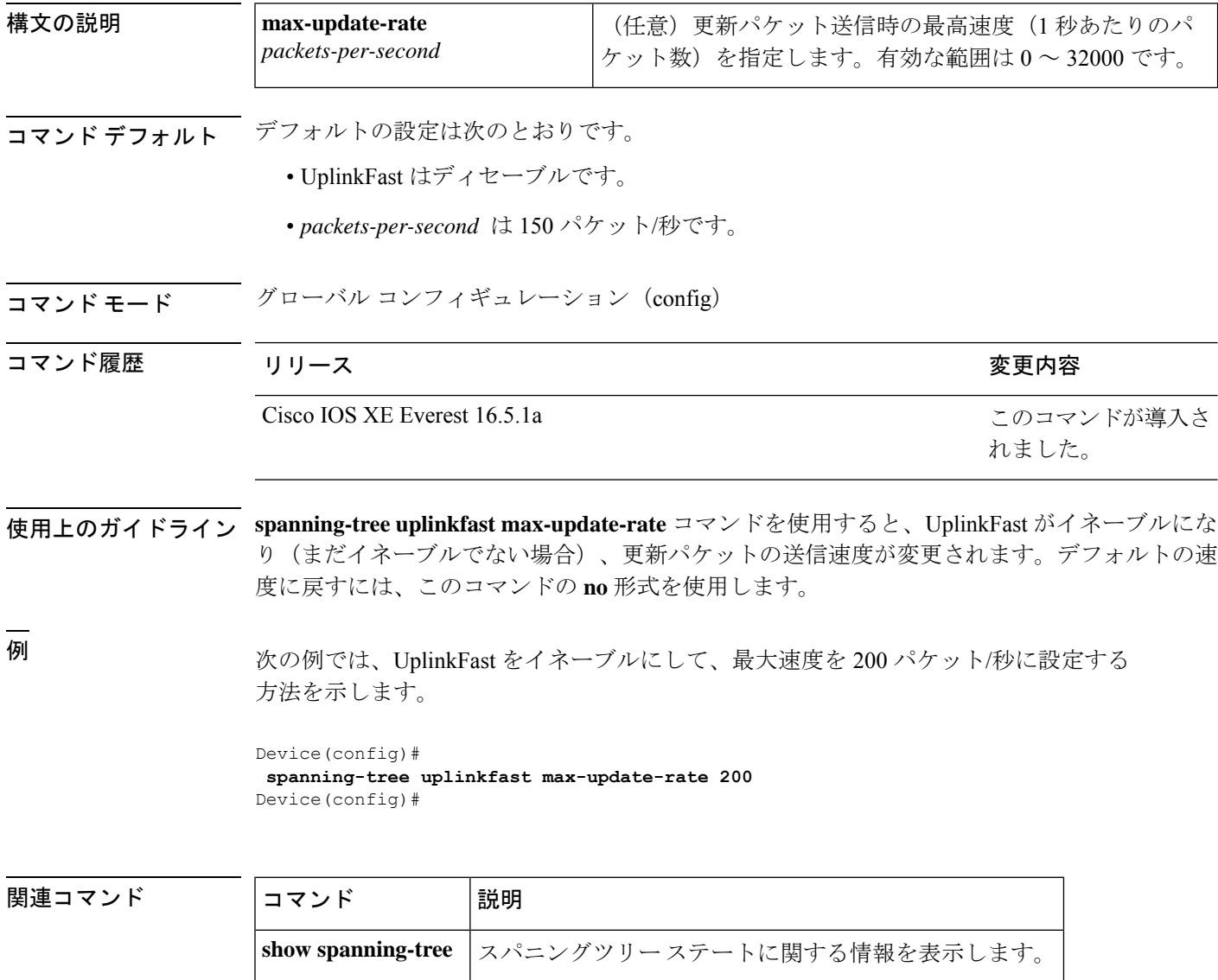

**997**

# **spanning-tree vlan**

仮想 LAN (VLAN) 単位でスパニングツリープロトコル (STP) を設定するには、グローバル コンフィギュレーション モードで **spanning-tree vlan** コマンドを使用します。デフォルト設定 に戻すには、このコマンドの **no** 形式を使用します。

**spanning-tree vlan** *vlan-id* [{ **forward-time** *seconds* | **hello-time** *seconds* | **max-age** *seconds* | **priority** *priority* | **root** [{ **primary** | **secondary** }] }] **no spanning-tree vlan** *vlan-id* [{ **forward-time** | **hello-time** | **max-age** | **priority** | **root** }]

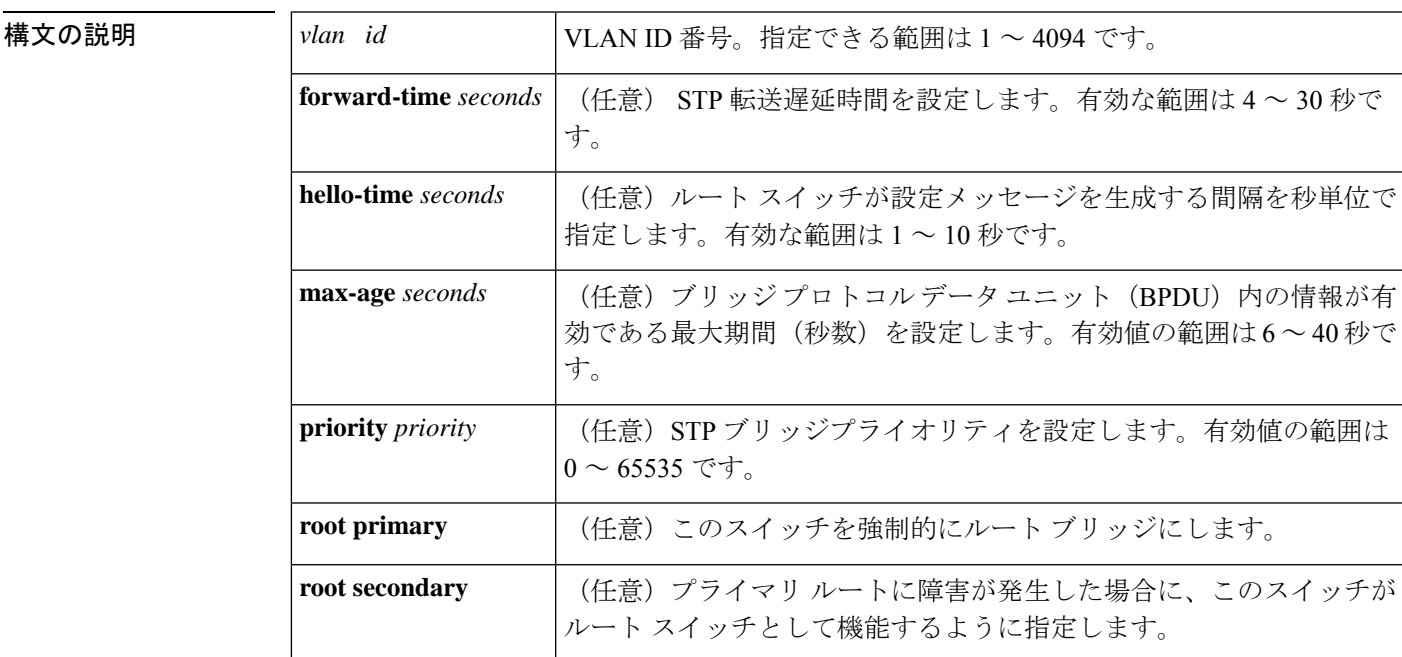

コマンドデフォルト デフォルトは、次のとおりです。

- **forward-time**:15 秒
- **hello-time**:2 秒
- **max-age**: 20 秒
- **priority**:IEEE STP がイネーブルの場合のデフォルトは 32768、STP がイネーブルの場合 のデフォルトは 128。
- **root** :STP ルートなし

**no spanning-tree vlan** *vlan\_id* コマンドを発行すると、次のパラメータがデフォルトにリセット されます。

• **priority**:IEEE STP がイネーブルの場合のデフォルトは 32768、STP がイネーブルの場合 のデフォルトは 128。

- **hello-time**:2 秒
- **forward-time**:15 秒
- **max-age**: 20 秒

コマンド モード グローバル コンフィギュレーション(config)

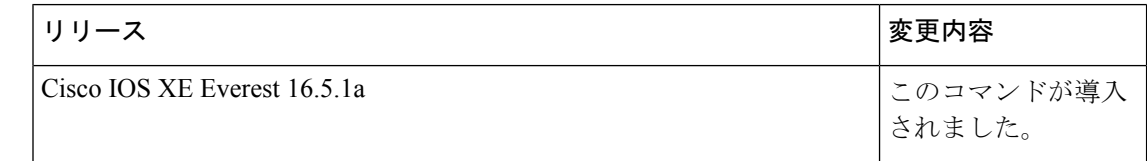

#### 使用上のガイドライン

注意

- **no spanning-tree vlan***vlan-id*コマンドを使用して、VLAN上のスパニングツリーをディセー ブルにする場合は、VLANのすべてのスイッチおよびブリッジのスパニングツリーがディ セーブルになっていることを確認してください。VLAN内の一部のスイッチおよびブリッ ジのスパニング ツリーをディセーブルにし、同じ VLAN 内の別のスイッチおよびブリッ ジのスパニングツリーをイネーブルにしておくことはできません。なぜなら、スパニング ツリーがイネーブルになっているスイッチおよびブリッジは、ネットワークの物理トポロ ジについて不完全な情報しか持たないからです。
	- 物理的なループの存在しないトポロジーであっても、スパニングツリーをディセーブルに することは推奨しません。スパニングツリーは誤設定やケーブル障害を防ぐ役割を果たし ます。VLAN に物理ループが存在しないことを確認せずに、VLAN でスパニング ツリー をディセーブルにしないでください。

**max**-**age** *seconds* パラメータが設定されているときに、ブリッジが指定インターバル内にルー トブリッジからブリッジ プロトコル データ ユニット (BPDU) を受信しない場合は、ネット ワークが変更されていると見なされ、スパニングツリートポロジーが再計算されます。

**spanning-tree rootprimary**コマンドを入力すると、スイッチのブリッジプライオリティが8192 に変更されます。**spanning-tree rootprimary** コマンドを入力したにもかかわらず、スイッチが ルートスイッチにならなかった場合は、このスイッチのブリッジプライオリティが現在のブ リッジのブリッジプライオリティよりも100だけ小さい値に変更されます。それでもスイッチ がルートにならない場合は、エラーが発生します。

**spanning-tree root secondary** コマンドを入力すると、スイッチのブリッジプライオリティが 16384に変更されます。ルートスイッチに障害が発生した場合は、このスイッチが次のルート スイッチになります。

**spanning-tree root** コマンドは、バックボーンスイッチでのみ使用してください。

**spanning-tree etherchannel guard misconfig** コマンドは、設定不備と誤接続の 2 種類のエラーを 検出します。設定不備エラーは、ポートチャネルと個々のポート間のエラーです。誤接続エ ラーは、複数のポートをチャネリングしているスイッチと、エラーを検出するのに十分なスパ

ニングツリープロトコル (STP) のブリッジプロトコルデータユニット (BPDU) を使用して いないスイッチとの間のエラーです。このエラーでは、スイッチが非ルートスイッチである場 合にのみ、スイッチは EtherChannel をエラーディセーブルにします。

<sup>例</sup> 次に、VLAN <sup>200</sup> でスパニングツリーをイネーブルにする例を示します。

Device(config)# **spanning-tree vlan 200**

次に、スイッチを VLAN 10 のルート スイッチとして設定し、ネットワーク直径を 4 に設定する例を示します。

Device(config)# **spanning-tree vlan 10 root primary diameter 4**

次に、スイッチを VLAN 10 のセカンダリ ルート スイッチとして設定し、ネットワー ク直径を 4 に設定する例を示します。

Device(config)# **spanning-tree vlan 10 root secondary diameter 4**

関連コマンド

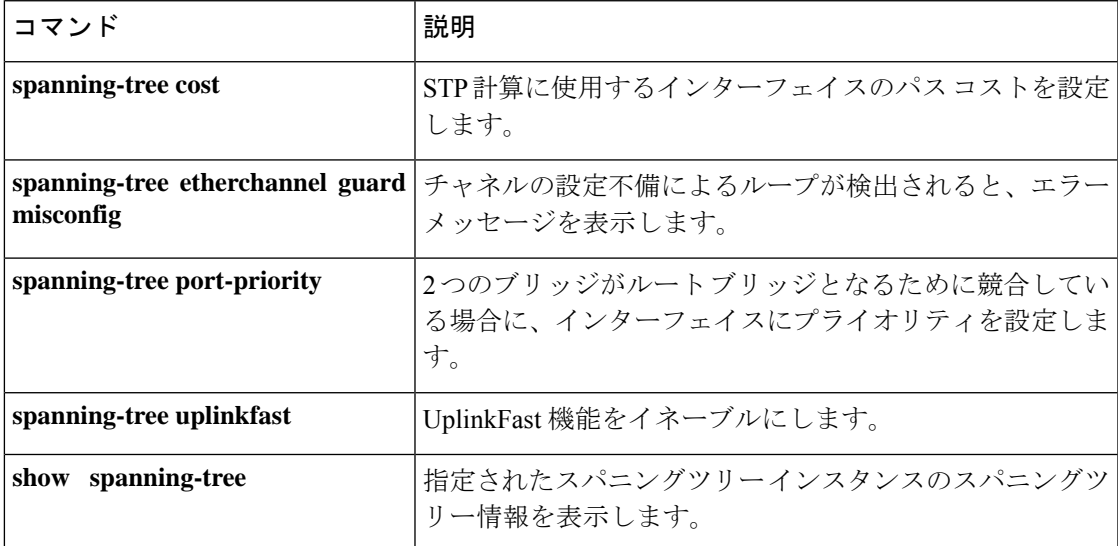

### **switchport**

レイヤ 3 モードになっているインターフェイスをレイヤ 2 設定用のレイヤ 2 モードに配置する には、インターフェイスコンフィギュレーションモードで**switchport**コマンドを使用します。 インターフェイスをレイヤ 3 モードに配置するには、このコマンドの **no** 形式を使用します。

#### **switchport no switchport**

- コマンド デフォルト デフォルトでは、すべてのインターフェイスがレイヤ2モードです。
- コマンド モード インターフェイス コンフィギュレーション

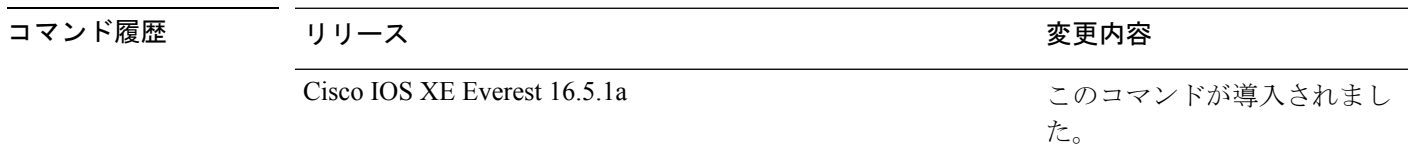

使用上のガイドライン インターフェイスをルーテッドインターフェイスの状態に設定して、レイヤ2の設定をすべて 削除するには、**no switchport**コマンド(パラメータの指定なし)を使用します。このコマンド は、ルーテッド ポートに IP アドレスを割り当てる前に使用する必要があります。

> **no switchport**コマンドを入力するとポートがシャットダウンされて、その後再び有効になりま す。その際に、ポートの接続先のデバイスでメッセージが生成されることがあります。

> レイヤ2モードからレイヤ3モード(またはその逆)にインターフェイスを変更すると、影響 を受けたインターフェイスに関連する以前の設定情報が失われる可能性があり、インターフェ イスがデフォルト設定に戻ります。

インターフェイスがレイヤ 3 インターフェイスとして設定されている場合、最初に **switchport** コマンドを入力して、そのインターフェイスをレイヤ 2 ポートとして設定する必要がありま す。その後、**switchport access vlan** コマンドおよび **switchport mode** コマンドを入力します。 (注)

**switchport** コマンドは、シスコ ルーテッド ポートをサポートしないプラットフォームでは使 用できません。このようなプラットフォーム上のすべての物理ポートは、レイヤ2のスイッチ ド インターフェイスとして想定されます。

インターフェイスのポート ステータスを確認するには、**show running-config** 特権 EXEC コマ ンドを入力します。

例 タインターフェイスをレイヤ2ポートとして運用することを中止し、シス コのルーテッド ポートにする方法を示します。

> Device> **enable** Device# **configure terminal**

Device(config)# **interface gigabitethernet2/0/1** Device(config-if)# **no switchport**

次の例では、ポートのインターフェイスをシスコのルーテッドポートとして運用する ことを中止し、レイヤ 2 のスイッチド インターフェイスに変更する方法を示します。

Device> **enable** Device# **configure terminal** Device(config)# **interface gigabitethernet2/0/1** Device(config-if)# **switchport**

# **switchport access vlan**

ポートをスタティック アクセス ポートとして設定するには、インターフェイス コンフィギュ レーションモードで**switchport access vlan**コマンドを使用します。デバイスのアクセスモード をデフォルトの VLAN モードにリセットするには、このコマンドの **no** 形式を使用します。

**switchport access vlan** {*vlan-id*} **no switchport access vlan**

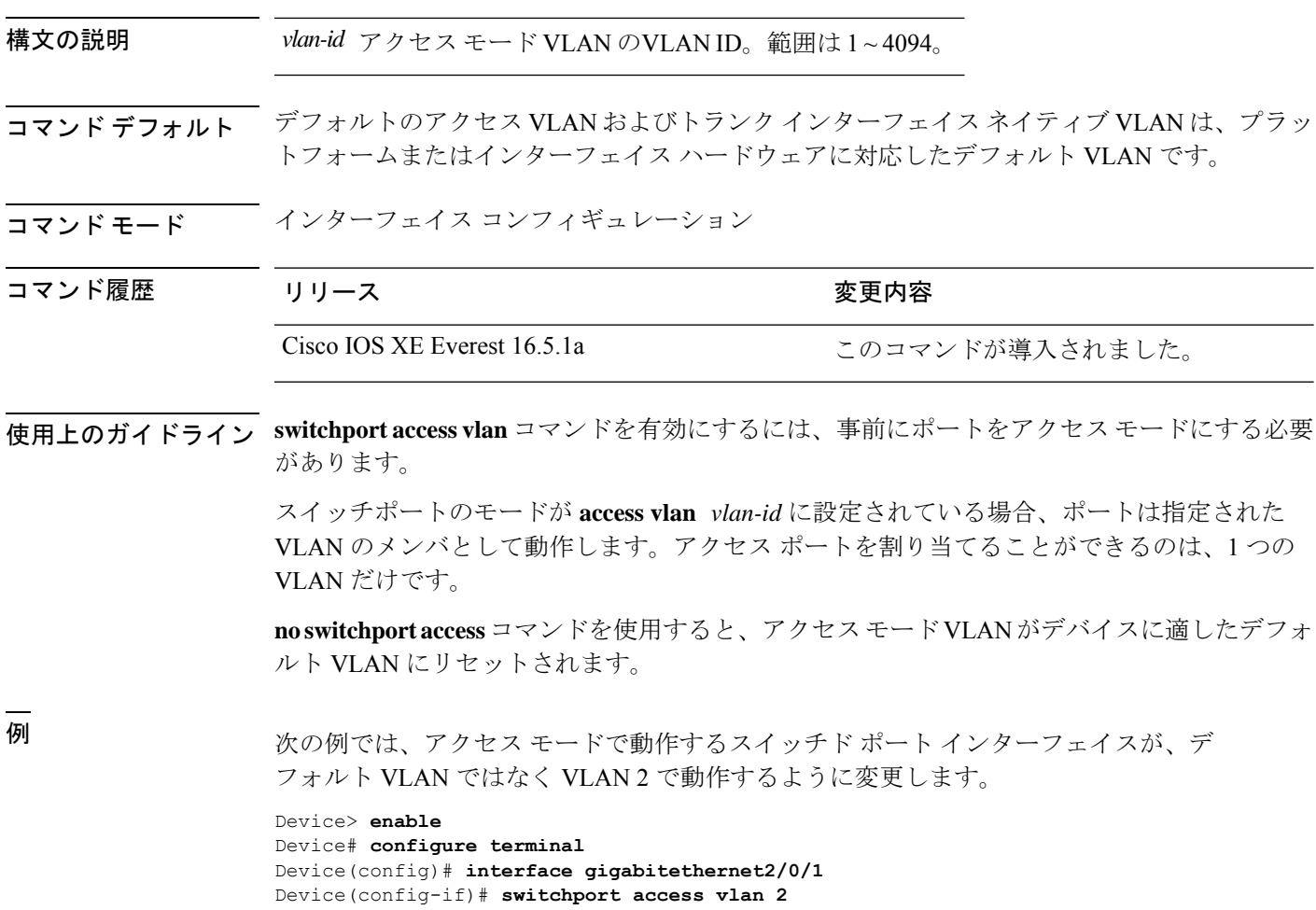

## **switchport mode**

ポートの VLAN メンバーシップモードを設定するには、インターフェイス コンフィギュレー ション モードで **switchport mode** コマンドを使用します。モードをデバイスに適したデフォル ト設定にリセットするには、このコマンドの **no** 形式を使用します。

**switchport mode** {**access** | **dynamic** | {**auto** | **desirable**} | **trunk**} **noswitchport mode** {**access** | **dynamic** | {**auto** | **desirable**} | **trunk**}

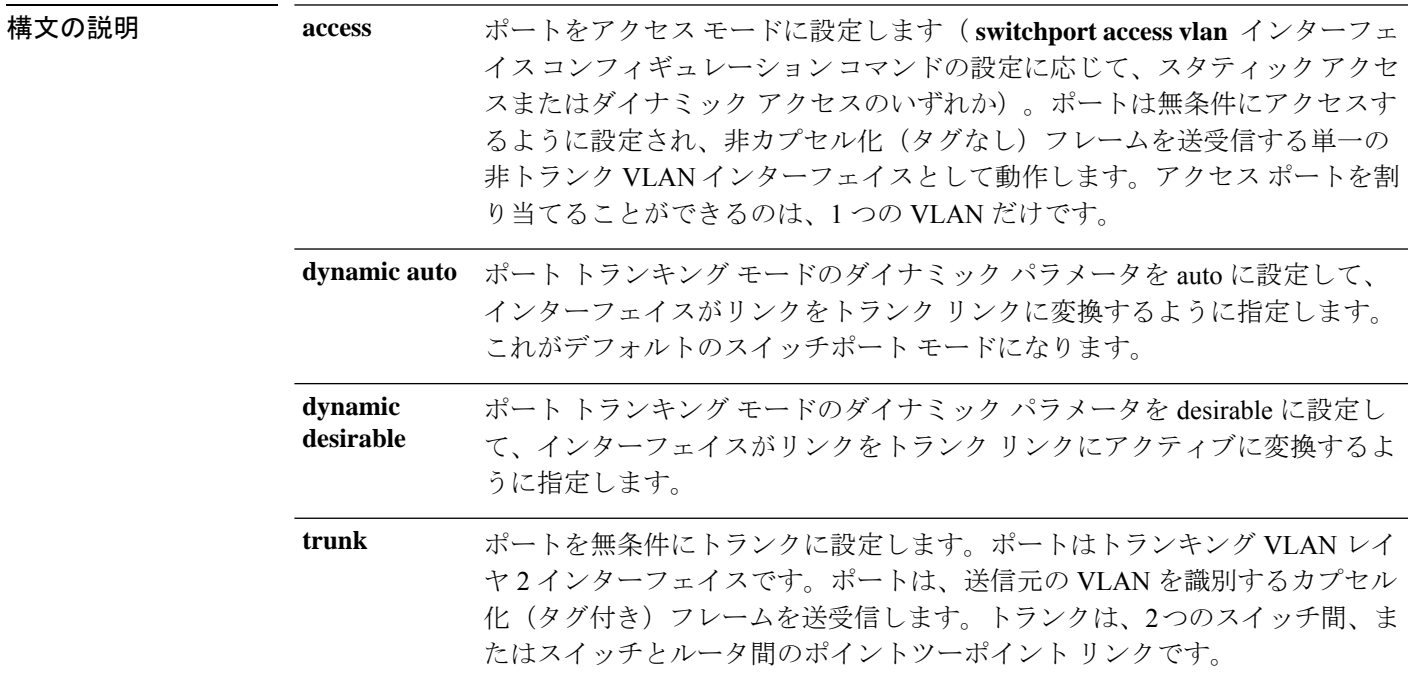

- コマンド デフォルト デフォルト モードは **dynamic auto** です。
- コマンド モード インターフェイス コンフィギュレーション

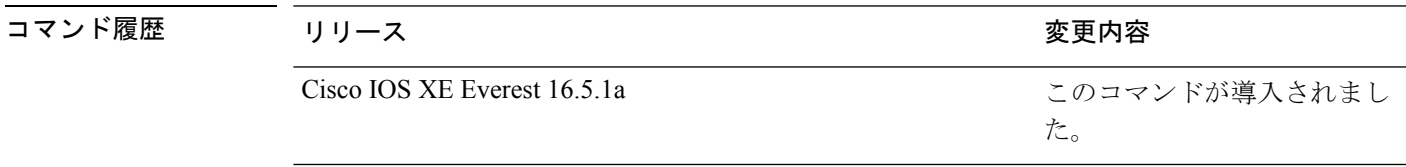

使用上のガイドライン **access**または**trunk**キーワードによる設定が有効となるのは、**switchport mode**コマンドを使用 して適切なモードでポートを設定した場合のみです。スタティックアクセスおよびトランクの 設定は保存されますが、同時にアクティブにできるのはいずれかの設定だけです。

> **access**モードを開始すると、インターフェイスは永続的な非トランキングモードになり、隣接 インターフェイスがリンクから非トランクリンクへの変換に合意しない場合でも、この変換を 行うようにネゴシエートします。

**trunk**モードを開始すると、インターフェイスは永続的なトランキングモードになり、接続先 のインターフェイスがリンクからトランクリンクへの変換に合意しない場合でも、この変換を 行うようにネゴシエートします。

**dynamic auto** モードを開始すると、隣接インターフェイスが **trunk** または **desirable** モードに 設定された場合に、インターフェイスはリンクをトランク リンクに変換します。

**dynamic desirable** モードを開始すると、隣接インターフェイスが **trunk**、**desirable**、または **auto**モードに設定された場合に、インターフェイスはトランクインターフェイスになります。

トランキングを自動ネゴシエーションするには、インターフェイスが同じ VLAN トランキン グ プロトコル(VTP)ドメインに存在する必要があります。トランク ネゴシエーションは、 ポイントツーポイントプロトコルである Dynamic Trunking Protocol (DTP) によって管理され ます。ただし、一部のインターネットワーキング デバイスによって DTP フレームが不正に転 送されて、矛盾した設定となる場合があります。この問題を避けるには、DTPをサポートしな いデバイスに接続されたインターフェイスが DTP フレームを転送しないように設定し、DTP をオフにします。

- これらのリンク上でトランキングを行わない場合は、インターフェイスコンフィギュレー ション モードで **switchport mode access** コマンドを使用して、トランキングをディセーブ ルにします。
- DTPをサポートしていないデバイスへのトランキングをイネーブルにするには、インター フェイス コンフィギュレーション モードで **switchport mode trunk** および **switchport nonegotiate** コマンドを使用して、インターフェイスがトランクになっても DTP フレーム を生成しないように設定します。

アクセス ポートとトランク ポートは、互いに排他的な関係にあります。

IEEE 802.1X 機能は、次の方法でスイッチポート モードに作用します。

- トランク ポートで IEEE 802.1X をイネーブルにしようとすると、エラー メッセージが表 示され、IEEE802.1Xはイネーブルになりません。IEEE802.1X対応ポートのモードをトラ ンクに変更しようとしても、ポート モードは変更されません。
- ポート設定で IEEE 802.1X を **dynamic auto** または **dynamic desirable** にイネーブルにしよ うとすると、エラー メッセージが表示され、IEEE 802.1X はイネーブルになりません。 IEEE802.1X 対応ポートのモードを **dynamic auto** または **dynamic desirable** に変更しようと しても、ポートモードは変更されません。
- •ダイナミック アクセス(VLAN Query Protocol(VQP))ポートで IEEE 802.1X をイネー ブルにしようとすると、エラー メッセージが表示され、IEEE 802.1X はイネーブルになり ません。IEEE 802.1X 対応ポートを変更してダイナミック VLAN を割り当てようとして も、エラー メッセージが表示され、VLAN 設定は変更されません。

設定を確認するには、特権 EXEC モードで **show interfaces** *interface-id* **switchport** コマンドを 入力して、*Administrative Mode* 行と *Operational Mode* 行の情報を調べます。

例 次の例では、ポートをアクセス モードに設定する方法を示します。

Device> **enable** Device# **configure terminal**

```
Device(config)# interface gigabitethernet2/0/1
Device(config-if)# switchport mode access
次の例では、ポートを dynamic desirable モードに設定する方法を示します。
Device> enable
Device# configure terminal
Device(config)# interface gigabitethernet2/0/1
Device(config-if)# switchport mode dynamic desirable
次の例では、ポートをトランク モードに設定する方法を示します。
```

```
Device> enable
Device# configure terminal
Device(config)# interface gigabitethernet2/0/1
Device(config-if)# switchport mode trunk
```
### **switchport nonegotiate**

ダイナミックトランキングプロトコル(DTP)ネゴシエーションパケットがレイヤ2インター フェイス上で送信されないように指定するには、インターフェイス コンフィギュレーション モードで**switchportnonegotiate**コマンドを使用します。デフォルト設定に戻すには、このコマ ンドの **no** 形式を使用します。

#### **switchport nonegotiate no switchport nonegotiate**

コマンド デフォルト デフォルトでは、トランキング ステータスを学習するために、DTP ネゴシエーションを使用 します。

コマンド モード インターフェイス コンフィギュレーション

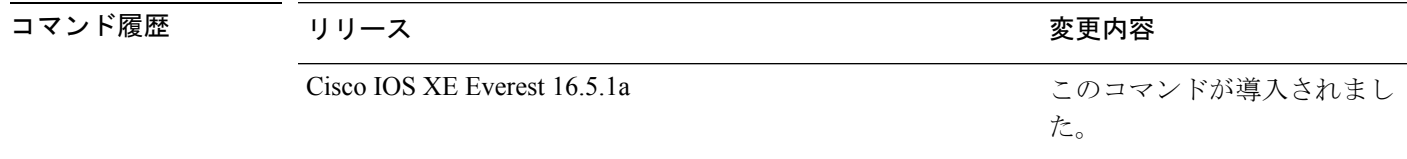

使用上のガイドライン **no switchport nonegotiate** コマンドは nonegotiate ステータスを解除します。

このコマンドが有効なのは、インターフェイス スイッチポート モードがアクセスまたはトラ ンク(**switchport mode access** または **switchport mode trunk** インターフェイス コンフィギュ レーション コマンドで設定)の場合だけです。dynamic (auto または desirable) モードでこの コマンドを実行しようとすると、エラーが返されます。

DTP をサポートしないインターネットワーキング デバイスでは、DTP フレームが正しく転送 されず、設定に矛盾が生じることがあります。この問題を回避するには、**switchportnonegotiate** コマンドを使用して DTP をオフにし、DTP をサポートしていないデバイスに接続されたイン ターフェイスが DTP フレームを転送しないように設定します。

**switchport nonegotiate** コマンドを入力した場合、このインターフェイスでは DTP ネゴシエー ションパケットが送信されません。デバイスがトランキングを実行するかどうかは、**mode** パ ラメータ (access または trunk.)によって決まります。

- これらのリンク上でトランキングを行わない場合は、**switchport mode access**インターフェ イス コンフィギュレーション コマンドを使用して、トランキングをディセーブルにしま す。
- DTPをサポートしていないデバイス上のトランキングをイネーブルにするには、**switchport mode trunk** および **switchport nonegotiate** インターフェイス コンフィギュレーション コマ ンドを使用して、インターフェイスがトランクになっても DTP フレームを生成しないよ うに設定します。

次の例では、ポートに対してトランキングモードのネゴシエートを制限し、(モード の設定に応じて)トランクポートまたはアクセスポートとして動作させる方法を示し ます。

Device> **enable** Device# **configure terminal** Device(config)# **interface gigabitethernet2/0/1** Device(config-if)# **switchport nonegotiate**

設定を確認するには、特権 EXEC モードで **show interfaces** *interface-id* **switchport** コマ ンドを入力します。

# **switchport trunk**

インターフェイスがトランキングモードの場合、トランクの特性を設定するには、インター フェイスコンフィギュレーションモードで**switchporttrunk**コマンドを使用します。トランキ ング特性をデフォルトにリセットするには、このコマンドの **no** 形式を使用します。

**switchport trunk** {**allowed vlan** *vlan-list* | **native vlan** *vlan-id* | **pruning vlan** *vlan-list* } **no switchport trunk** {**allowed vlan** | **native vlan** | **pruning vlan**}

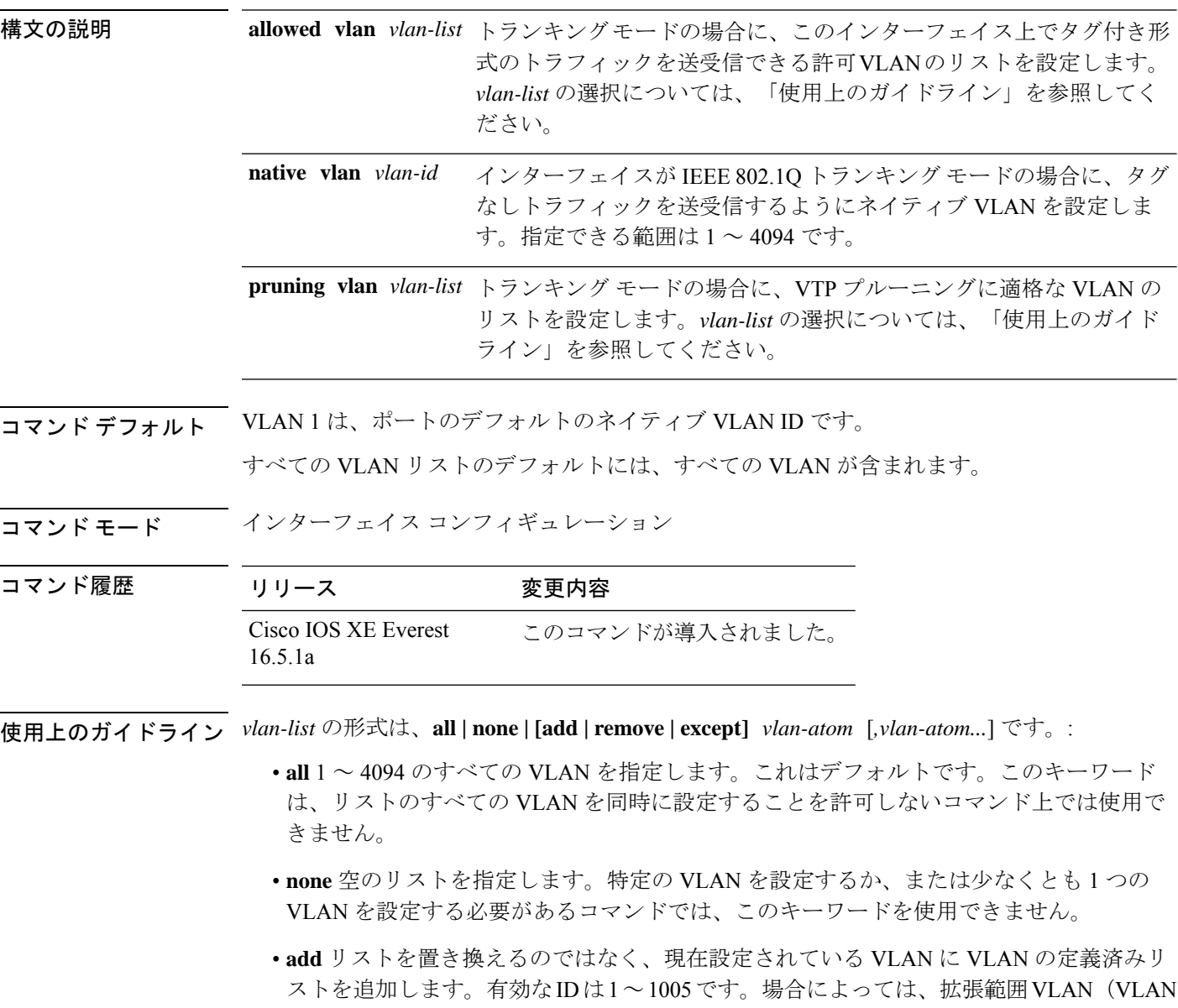

ID が 1005 より上)を使用できます。

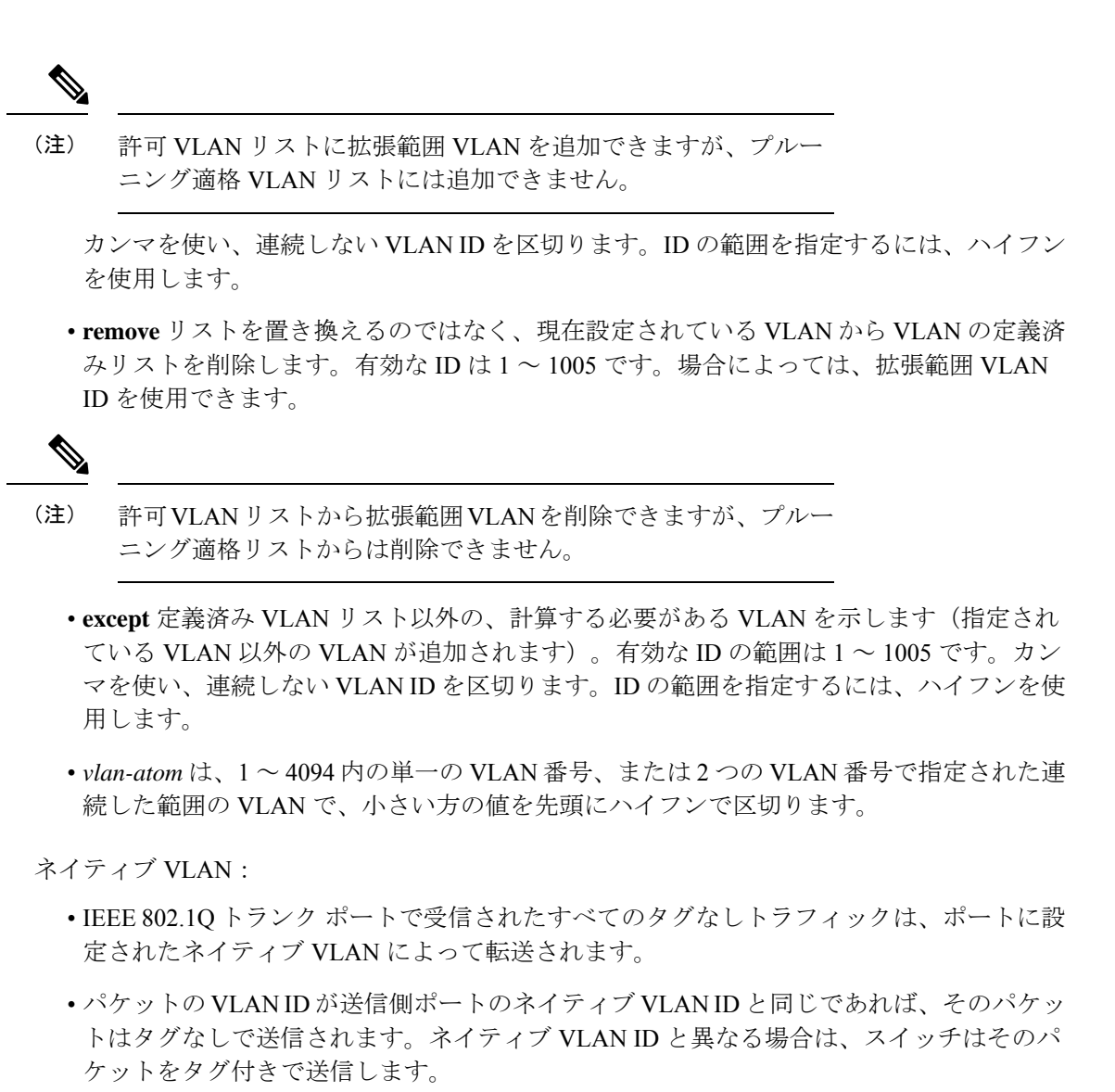

• **native vlan** コマンドの **no** 形式は、ネイティブモード VLAN を、デバイスに適したデフォ ルト VLAN にリセットします。

#### 許可 VLAN:

- スパニングツリー ループまたはストームのリスクを減らすには、許可リストから VLAN 1 を削除して個々の VLAN トランク ポートの VLAN 1 をディセーブルにできます。トラ ンク ポートから VLAN 1 を削除した場合、インターフェイスは管理トラフィック(Cisco Discovery Protocol(CDP)、ポート集約プロトコル(PAgP)、Link Aggregation Control Protocol(LACP)、ダイナミック トランキング プロトコル(DTP)、および VLAN 1 の VLAN トランキングプロトコル (VTP)) を送受信し続けます。
- **allowedvlan**コマンドの**no**形式は、リストをデフォルトリスト(すべてのVLANを許可) にリセットします。

トランク プルーニング:

- プルーニング適格リストは、トランク ポートだけに適用されます。
- トランク ポートごとに独自の適格リストがあります。
- VLANをプルーニングしない場合は、プルーニング適格リストからVLANを削除します。 プルーニング不適格の VLAN は、フラッディング トラフィックを受信します。
- VLAN 1、VLAN 1002 ~ 1005、および拡張範囲 VLAN (VLAN 1006 ~ 4094) は、プルー ニングできません。

次の例では、すべてのタグなしトラフィックを送信するポートのデフォルトとして、 VLAN 3 を設定する方法を示します。

```
Device> enable
Device(config)# interface gigabitethernet1/0/2
Device(config-if)# switchport trunk native vlan 3
```
次の例では、許可リストに VLAN 1、2、5、および 6 を追加する方法を示します。

```
Device> enable
Device(config)# interface gigabitethernet1/0/2
Device(config-if)# switchport trunk allowed vlan add 1,2,5,6
```
次の例では、プルーニング適格リストから VLAN 3 および 10 ~ 15 を削除する方法を 示します。

```
Device> enable
Device(config)# interface gigabitethernet1/0/2
Device(config-if)# switchport trunk pruning vlan remove 3,10-15
```
設定を確認するには、 **show interfaces** *interface-id* **switchport** 特権 EXEC コマンドを入 力します。
## **switchport voice vlan**

ポートに音声 VLAN を設定するには、インターフェイス コンフィギュレーション モードで **switchport voice vlan** コマンドを使用します。デフォルト設定に戻すには、このコマンドの **no** 形式を使用します。

**switchport voice vlan** {*vlan-id* | **dot1p** | **none** | **untagged** | **name** *vlan\_name*} **no switchport voice vlan**

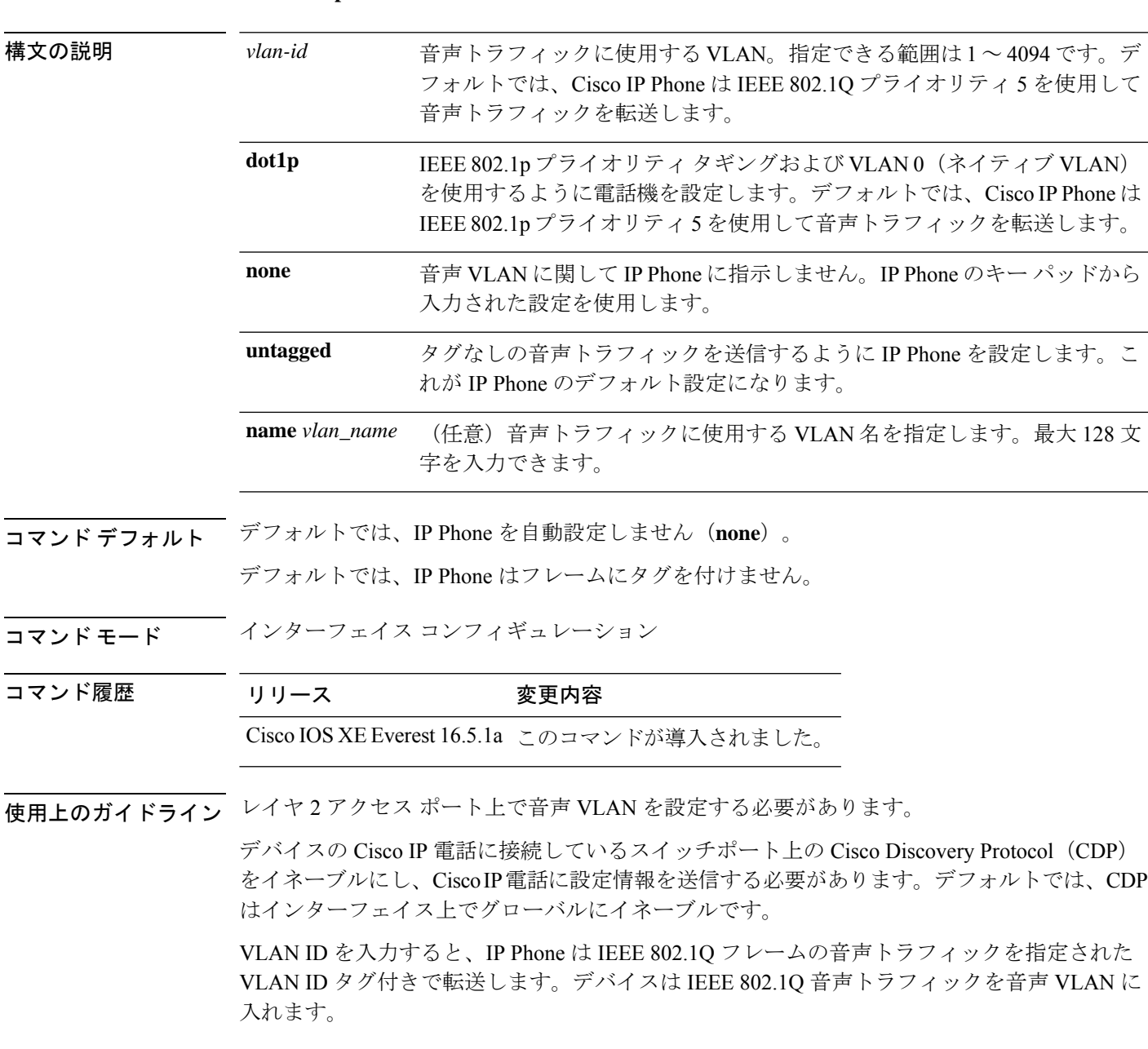

**dot1p**、**none**、または**untagged**を選択した場合、デバイスは指定の音声トラフィックをアクセ ス VLAN に入れます。

すべての設定で、音声トラフィックはレイヤ2のIP precedence 値を運びます。音声トラフィッ クのデフォルトは 5 です。

音声 VLAN が設定されたインターフェイス上でポート セキュリティをイネーブルにする場合 は、ポートの最大セキュア アドレス許容数を 2 に設定します。ポートを Cisco IP Phone に接続 する場合は、IPPhoneにMACアドレスが1つ必要です。Cisco IPPhoneのアドレスは音声VLAN 上で学習されますが、アクセス VLAN 上では学習されません。1 台の PC を Cisco IP Phone に 接続する場合、MAC アドレスの追加は必要ありません。2 台以上の PC を Cisco IP Phone に接 続する場合、各 PC に 1 つ、さらに Cisco IP Phone に 1 つ割り当てるよう十分なセキュア アド レスを設定する必要があります。

アクセス VLAN で任意のポート セキュリティ タイプがイネーブルにされた場合、音声 VLAN でダイナミック ポート セキュリティは自動的にイネーブルになります。

音声 VLAN には、スタティック セキュア MAC アドレスを設定できません。

音声 VLAN ポートは、プライベート VLAN ポートにはできません。

音声 VLAN を設定すると、PortFast 機能が自動的にイネーブルになります。音声 VLAN をディ セーブルにしても、PortFast 機能は自動的にディセーブルになりません。

次の例では、最初にVLANIDとVLAN名を対応させて、その情報をVLANデータベー スに格納し、その後、アクセスモードにあるインターフェイス上の VLAN を設定しま す(名前を使用)。設定を確認するには、特権 EXEC コマンドで **show interfaces** *interface-id* **switchport** を入力して、Voice VLAN: 行の情報を調べます。

パート 1 - VLAN データベースに入力する

```
Device> enable
Device# configure terminal
Device(config)# vlan 55
Device(config-vlan)# name test
Device(config-vlan)# end
```
パート 2 - VLAN データベースを確認する

```
Device> enable
Device# show vlan id 55
VLAN Name Status Ports
---- -------------------------------- --------- -------------------------------
55 test active
VLAN Type SAID MTU Parent RingNo BridgeNo Stp BrdgMode Trans1 Trans2
---- ----- ------ ---- ----- ------ -------- --- -------- ------ ------
55 enet 100055 1500 - - - - - 0 0
Remote SPAN VLAN
----------------
Disabled
Primary Secondary Type Ports
------- --------- ----------------- ------------------------------------------
```
パート 3 - VLAN 名を使用して VLAN をインターフェイスに割り当てる

```
Device> enable
Device# configure terminal
Device(config)# interface gigabitethernet3/1/1
```

```
Device(config-if)# switchport mode access
Device(config-if)# switchport voice vlan name test
Device(config-if)# end
Device#
パート 4 - 設定を確認する
Device> enable
Device# show running-config
interface gigabitethernet3/1/1
Building configuration...
Current configuration : 113 bytes
!
interface GigabitEthernet3/1/1
```
switchport mode access Switch#

switchport voice vlan 55

パート 5 - インターフェイス スイッチポートでも確認できる

```
Device> enable
Device# show interface GigabitEthernet3/1/1 switchport
Name: Gi3/1/1
Switchport: Enabled
Administrative Mode: static access
Operational Mode: static access
Administrative Trunking Encapsulation: dot1q
Operational Trunking Encapsulation: native
Negotiation of Trunking: Off
Access Mode VLAN: 1 (default)
Trunking Native Mode VLAN: 1 (default)
Administrative Native VLAN tagging: enabled
Voice VLAN: 55 (test)
Administrative private-vlan host-association: none
Administrative private-vlan mapping: none
Administrative private-vlan trunk native VLAN: none
Administrative private-vlan trunk Native VLAN tagging: enabled
Administrative private-vlan trunk encapsulation: dot1q
Administrative private-vlan trunk normal VLANs: none
Administrative private-vlan trunk associations: none
Administrative private-vlan trunk mappings: none
Operational private-vlan: none
Trunking VLANs Enabled: ALL
Pruning VLANs Enabled: 2-1001
Capture Mode Disabled
Capture VLANs Allowed: ALL
Unknown unicast blocked: disabled
Unknown multicast blocked: disabled
Appliance trust: none
```
### **udld**

単方向リンク検出(UDLD)で、アグレッシブモードまたは通常モードをイネーブルにし、設 定可能なメッセージタイマーの時間を設定するには、グローバルコンフィギュレーションモー ドで **udld** コマンドを使用します。すべての光ファイバポート上でアグレッシブモード UDLD または通常モード UDLDをディセーブルにするには、このコマンドの **no** 形式を使用します。

**udld** {**aggressive** | **enable** | **message time** *message-timer-interval*} **no udld** {**aggressive** | **enable** | **message**}

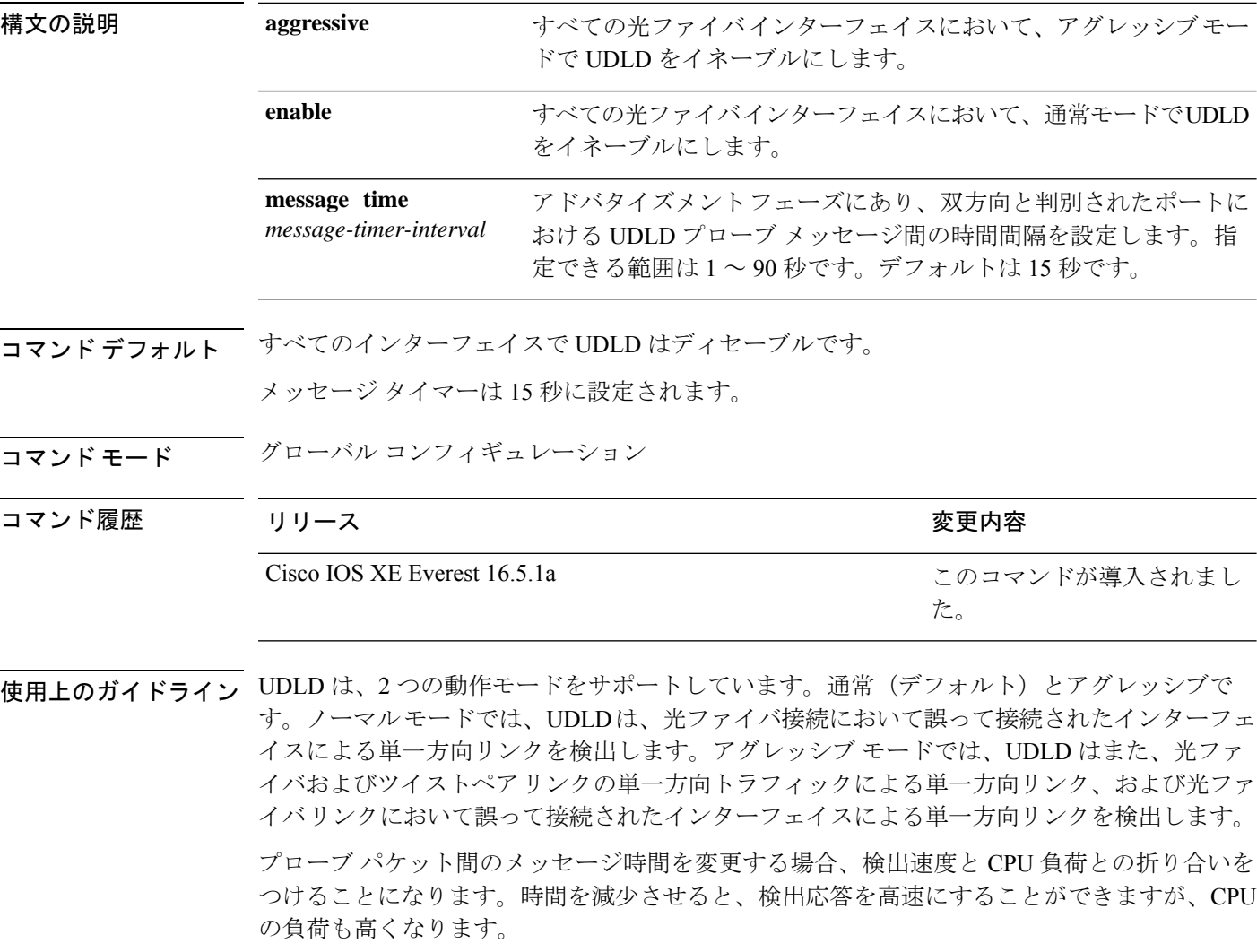

このコマンドが作用するのは、光ファイバインターフェイスだけです。他のインターフェイス タイプで UDLD をイネーブルにする場合は、**udld** インターフェイス コンフィギュレーション コマンドを使用します。

次のコマンドを使用して、UDLDによってシャットダウンされたインターフェイスをリセット できます。

- **udld reset** 特権 EXEC コマンド:UDLD によってシャットダウンされたすべてのインター フェイスをリセットします。
- **shutdown** および **no shutdown** インターフェイス コンフィギュレーション モード コマン ド。
- **noudldenable**グローバルコンフィギュレーションコマンドの後に**udld{aggressive | enable}** グローバル コンフィギュレーション コマンドを入力:グローバルに UDLD を再度イネー ブルにします。
- **no udld port** インターフェイス コンフィギュレーション コマンドの後に **udld port** または **udld port aggressive** インターフェイス コンフィギュレーション コマンドを入力:指定し たインターフェイスで UDLD を再度イネーブルにします。
- **errdisable recovery cause udld** および **errdisable recovery interval** *interval* グローバル コン フィギュレーション コマンド:自動的に UDLD error-disabled ステートから回復します。

次の例では、すべての光ファイバインターフェイスでUDLDをイネーブルにする方法 を示します。

Device> **enable** Device# **configure terminal** Device(config)# **udld enable**

設定を確認するには、特権 EXEC モードで **show udld** コマンドを入力します。

### **udld port**

個々のインターフェイスで単方向リンク検出(UDLD)をイネーブルにするか、または光ファ イバインターフェイスがグローバル コンフィギュレーション モードの **udld** コマンドによって イネーブルになるのを防ぐには、インターフェイス コンフィギュレーション モードで **udld port** コマンドを使用します。グローバル コンフィギュレーション モードの **udld** コマンドの設 定に戻すか、または非光ファイバポートで入力された場合に UDLD をディセーブルにするに は、このコマンドの **no** 形式を使用します。

#### **udld port** [**aggressive**] **no udld port** [**aggressive**]

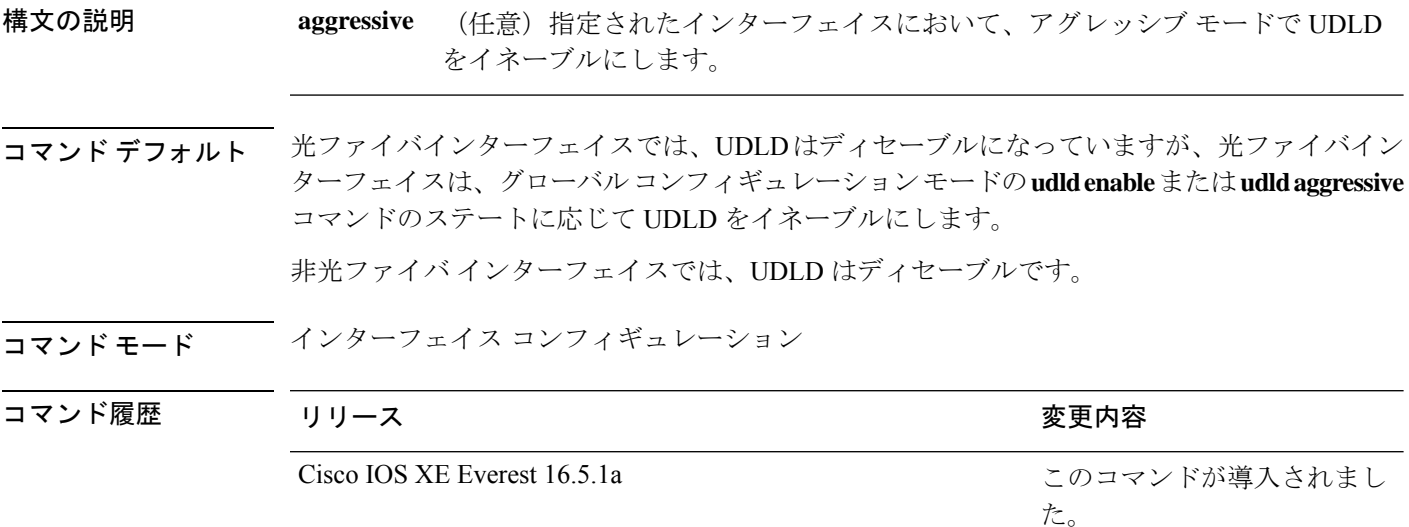

使用上のガイドライン UDLD 対応ポートが別のデバイスの UDLD 非対応ポートに接続されている場合、このポート は単方向リンクを検出できません。

> UDLD は、2つの動作モードをサポートしています。通常(デフォルト)とアグレッシブで す。ノーマルモードでは、UDLDは、光ファイバ接続において誤って接続されたインターフェ イスによる単一方向リンクを検出します。アグレッシブ モードでは、UDLD はまた、光ファ イバおよびツイストペアリンクの単一方向トラフィックによる単一方向リンク、および光ファ イバリンクにおいて誤って接続されたインターフェイスによる単一方向リンクを検出します。

> UDLDを通常モードでイネーブルにするには、インターフェイスコンフィギュレーションモー ドで**udldport**コマンドを使用します。UDLDをアグレッシブモードでイネーブルにするには、 インターフェイス コンフィギュレーション モードで **udld port aggressive** コマンドを使用しま す。

> UDLD の制御を **udld enable** グローバル コンフィギュレーション コマンドに戻したり、UDLD を非光ファイバポートでディセーブルにしたりする場合は、光ファイバポートで **no udld port** コマンドを使用します。

グローバル コンフィギュレーション モードの **udld enable** または **udld aggressive** コマンドの設 定を上書きする場合は、光ファイバポートで**udldport aggressive**コマンドを使用します。この 設定を削除して UDLD イネーブル化の制御をグローバル コンフィギュレーション モードの **udld**コマンドに戻したり、UDLDを非光ファイバポートでディセーブルにしたりする場合は、 光ファイバポートで **no** 形式を使用します。

次のコマンドを使用して、UDLDによってシャットダウンされたインターフェイスをリセット できます。

- 特権 EXEC モードの **udld reset** コマンド:UDLD によってシャットダウンされたすべての インターフェイスをリセットします。
- インターフェイス コンフィギュレーション モードの **shutdown** および **no shutdown** コマン ド。
- グローバル コンフィギュレーション モードの **no udld enable** コマンドの後にグローバル コンフィギュレーション モードで **udld {aggressive | enable}** コマンドを入力:グローバル に UDLD を再度イネーブルにします。
- インターフェイスコンフィギュレーションモードの**noudldport**コマンドの後にインター フェイス コンフィギュレーション モードで **udldport** または **udldport aggressive** コマンド を入力:指定したインターフェイスで UDLD を再度イネーブルにします。
- グローバルコンフィギュレーションモードの**errdisable recovery causeudld**および**errdisable recovery interval** *interval* コマンド:自動的に UDLD error-disabled ステートから回復しま す。

次の例では、ポート上で UDLD をイネーブルにする方法を示します。

Device> **enable** Device# **configure terminal** Device(config)# **interface gigabitethernet6/0/1** Device(config-if)# **udld port**

次の例では、グローバル コンフィギュレーション モードの **udld** コマンドの設定に関 係なく、光ファイバインターフェイス上で UDLD をディセーブルにする方法を示しま す。

Device> **enable** Device# **configure terminal** Device(config)# **interface gigabitethernet6/0/1** Device(config-if)# **no udld port**

設定を確認するには、特権 EXEC モードで **show running-config** または **show udld** *interface* コマンドを入力します。

### **udld reset**

単方向リンク検出(UDLD)によりディセーブルにされたインターフェイスをすべてリセット し、インターフェイスのトラフィックを再開させるには、特権 EXEC モードで **udld reset** コマ ンドを使用します(イネーブルの場合には、スパニングツリー、ポート集約プロトコル (PAgP)、ダイナミック トランキング プロトコル(DTP)などの他の機能を介することで有 効になります)。

#### **udld reset**

コマンド モード 特権 EXEC

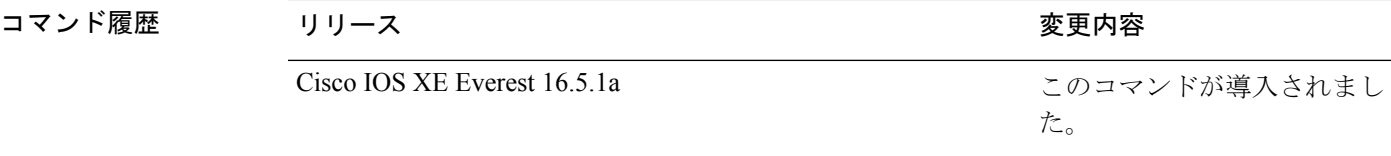

使用上のガイドライン インターフェイスの設定で、UDLDがまだイネーブルである場合、これらのポートは再びUDLD の稼働を開始し、問題が修正されていない場合には同じ理由でディセーブルになります。

> 次の例では、UDLDによってディセーブルにされたすべてのインターフェイスをリセッ トする方法を示します。

Device> **enable** Device# **udld reset** 1 ports shutdown by UDLD were reset.

### **vlan dot1q tag native**

すべての IEEE 802.1Q トランクポートでネイティブ VLAN フレームのタギングをイネーブルに するには、グローバル コンフィギュレーション モードで **vlan dot1q tag native** コマンドを使用 します。デフォルト設定に戻すには、このコマンドの **no** 形式を使用します。

#### **vlan dot1q tag native no vlan dot1q tag native**

- 構文の説明 このコマンドには引数またはキーワードはありません。
- コマンド デフォルト IEEE 802.1Q ネイティブ VLAN タギングはディセーブルです。
- コマンド モード ブローバル コンフィギュレーション

コマンド履歴 リリース 変更内容 Cisco IOS XE Gibraltar 16.12.1 このコマンドが導入されました。

使用上のガイドライン イネーブルの場合は、すべてのIEEE802.1Qトランクポートから出るネイティブVLANパケッ トがタグ付けされます。

> ディセーブルの場合は、すべての IEEE 802.1Q トランク ポートから出るネイティブ VLAN パ ケットがタグ付けされません。

> このコマンドを IEEE 802.1Q トンネリング機能とともに使用できます。この機能は、サービス プロバイダ ネットワークのエッジデバイスで動作し、VLAN 内 VLAN 階層構造を使用し、タ グ付きパケットをタグ付けして VLAN スペースを拡張します。サービス プロバイダー ネット ワークへのパケット送信にIEEE 802.1Qトランクポートを使用する必要があります。ただし、 サービス プロバイダー ネットワークのコアを通過するパケットも IEEE 802.1Q トランクで伝 送される可能性があります。IEEE 802.1Q トランクのネイティブ VLAN が同一デバイス上のト ンネリングポートのネイティブ VLAN と一致する場合は、ネイティブ VLAN 上のトラフィッ クは送信トランクポートでタグ付けされません。このコマンドは、すべての IEEE 802.1Q トラ ンク ポート上のネイティブ VLAN パケットが確実にタグ付けされるようにします。

> IEEE 802.1Q トンネリングに関する詳細については、このリリースに対応するソフトウェア コ ンフィギュレーション ガイドを参照してください。

次の例では、ネイティブ VLAN フレームの IEEE 802.1Q タギングをイネーブルにする 方法を示します。

Device> **enable** Device# **configure terminal** Device(config)# **vlan dot1q tag native** Device(config)# **end**

設定を確認するには、**show vlan dot1q tag native** 特権 EXEC コマンドを入力します。

### **vtp mode**

VLANトランキングプロトコル(VTP)デバイスモードを設定するには、**vtpmode**コマンドを 使用します。デフォルトサーバモードに戻すには、このコマンドの **no** 形式を使用します。

**vtp mode** {**client** | **off** |**transparent**} **no vtp mode**

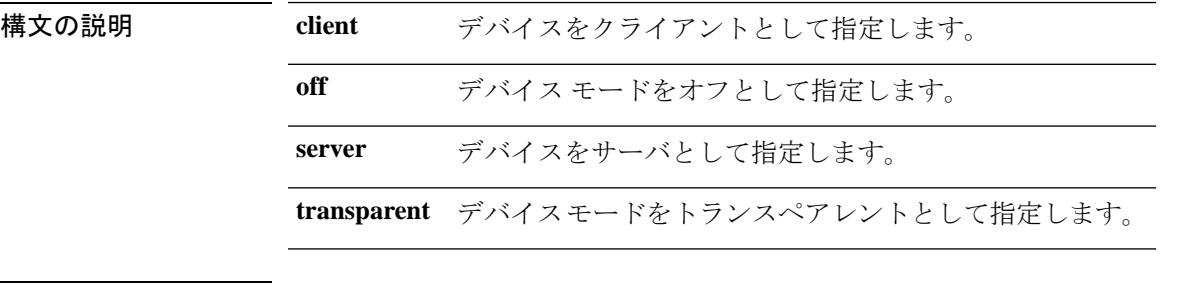

コマンド デフォルト サーバ

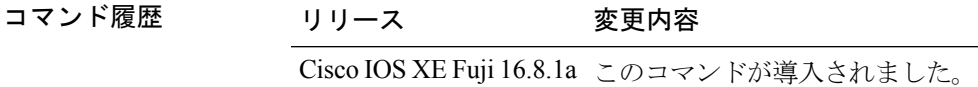

- コマンド モード ブローバル コンフィギュレーション モード
- 使用上のガイドライン VLAN トランキング プロトコル (VTP) は、VTP ドメイン内の複数のデバイスに VLAN コン フィギュレーション情報を配信するために使用されるシスコ独自のレイヤ2メッセージングプ ロトコルです。VTP を使用しない場合は、ネットワーク内の各デバイスに VLAN を設定する 必要があります。VTP を使用する場合は、VTP サーバで VLAN を設定した後、VTP ドメイン 内の他の VTP デバイスにコンフィギュレーションを配布します。

VTPトランスペアレントモードでは、VLAN(追加、削除、変更)およびプライベートVLAN を設定できます。VTP トランスペアレント スイッチは、VTP に参加しません。VTP トランス ペアレント スイッチは自身の VLAN 設定をアドバタイズせず、受信したアドバタイズに基づ いて自身のVLAN設定を同期させることもありません。VTPコンフィギュレーションリビジョ ン番号は常にゼロ (0) に設定されます。トランスペアレントスイッチは VTP バージョン 2 の 自身のトランクポートから受信した VTP アドバタイズメントを転送します。

VTP デバイス モードは次のいずれかです。

• サーバ:VLANの作成、変更、削除ができます。また、VTPドメイン全体に対して、VTP バージョンなどの他のコンフィギュレーション パラメータを指定できます。VTP サーバ は、同一VTPドメイン内の他のスイッチに、自分のVLAN設定をアドバタイズメントし、 また、トランク リンクを介して受信したアドバタイズメントに基づいて、自分の VLAN 設定を他のスイッチと同期させます。VTP サーバがデフォルトのモードです。

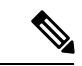

VLAN 1 ~ 1005 を設定できます。VLAN 1002 ~ 1005 は VTP バー ジョン 2 のトークンリング用に予約されています。 (注)

- クライアント:VTP クライアントは、VTP サーバと同様に動作しますが、VTP クライア ント上で VLAN の作成、変更、または削除を行うことはできません。
- トランスペアレント:VLAN(追加、削除、または変更)とプライベートVLANを設定で きます。VTP トランスペアレント スイッチは、VTP に参加しません。VTP トランスペア レント スイッチは自身の VLAN 設定をアドバタイズせず、受信したアドバタイズに基づ いて自身のVLAN設定を同期させることもありません。このため、VTPコンフィギュレー ションリビジョン番号は常にゼロ(0)に設定されます。トランスペアレントスイッチは VTP バージョン 2 の自身のトランクポートから受信した VTP アドバタイズメントを転送 します。
- オフ:上記の 3 種類のモードで、スイッチが管理ドメインステートを開始するとただち に、VTP アドバタイズメントを送受信します。VTP オフ モードでは、VTP トランスペア レントモードとスイッチの動作は同じですが、VTPアドバタイズの転送は行われません。 この VTP デバイスを使用して VLAN をモニタできます。

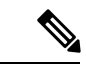

no vtp mode コマンドを使用して VTP デバイスを削除すると、デ バイスは VTP サーバとして設定されます。VTP デバイスを削除 するには vtp mode off コマンドを使用します。 (注)

#### 例

次に、トランスペアレント モードで VTP デバイスを設定し、VLAN 2、3、4 を追加す る例を示します。

Device> **enable** Device(config)#**vtp mode transparent** Device(config)# **vlan 2-4**

#### 例

次に、VTP デバイスとして設定したデバイスを削除する例を示します。

Device> **enable** Device(config)# **vtp mode off**

#### 例

次に、VTP サーバとして VTP デバイスを設定して VLAN 2 と 3 を追加する例を示しま す。

Device> **enable** Device# **vtp mode server** Device(config)# **vlan 2,3**

#### 例

次に、クライアントとして VTP デバイスを設定する例を示します。

Device> **enable** Device# **vtp mode client**

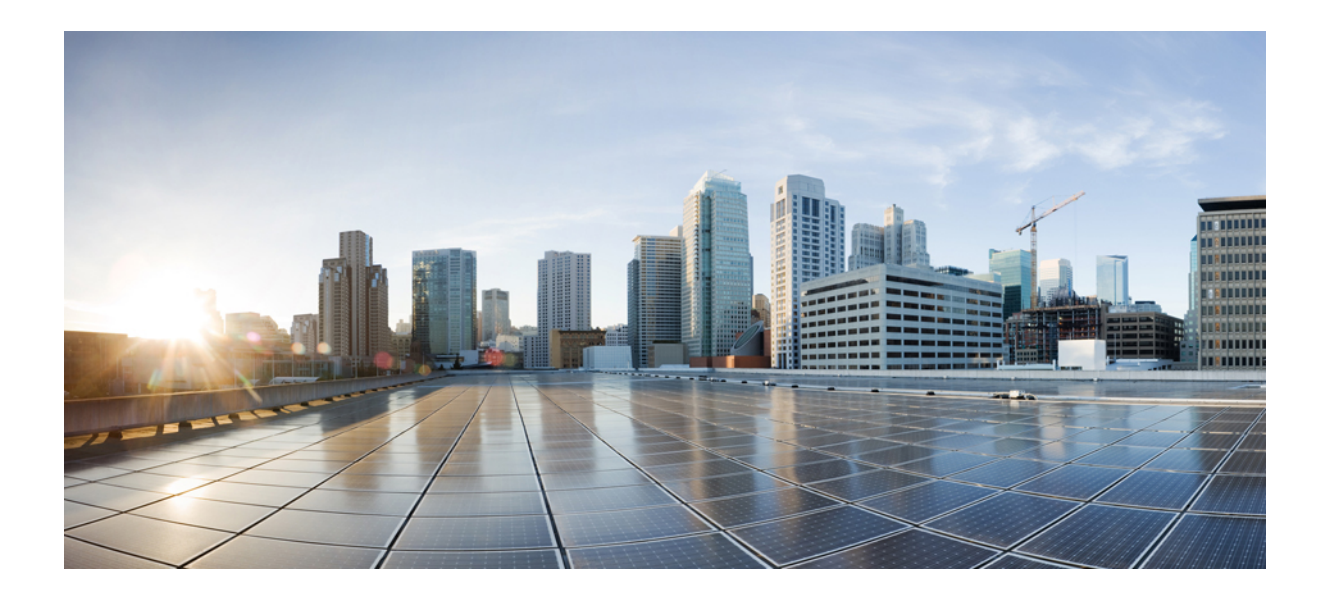

# <sup>第</sup> **VII** <sup>部</sup>

## マルチプロトコル ラベル スイッチング

• MPLS [コマンド](#page-1058-0) (1025 ページ)

<span id="page-1058-0"></span>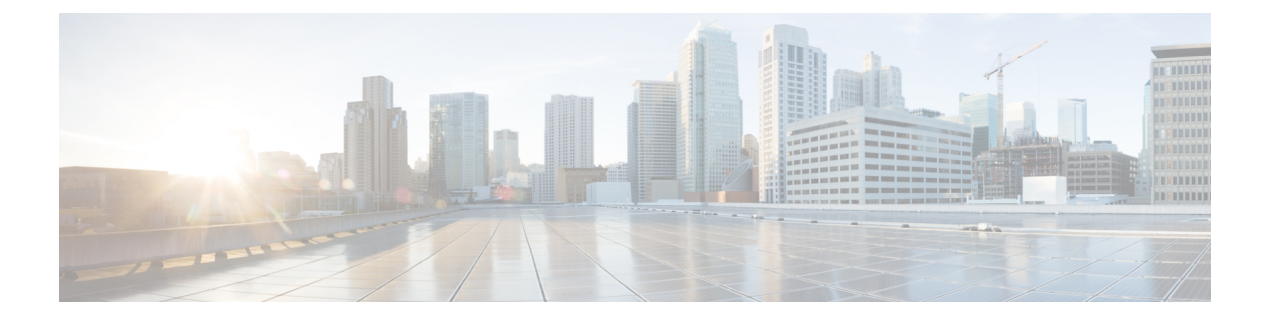

## **MPLS** コマンド

- backup peer  $(1027 \sim \rightarrow \sim)$
- [encapsulation](#page-1062-0) mpls  $(1029 \sim \rightarrow \sim)$
- l2vpn xconnect context  $(1030 \sim \rightarrow \sim)$
- [load-balance](#page-1064-0)  $(1031 \sim \sim \mathcal{V})$
- member [pseudowire](#page-1066-0)  $(1033 \sim +\frac{1}{\sqrt{2}})$
- mpls label range  $(1035 \sim \rightarrow \sim)$
- mpls label protocol(インターフェイス [コンフィギュレーション\)](#page-1071-0) (1038 ページ)
- mpls label protocol(グローバル [コンフィギュレーション\)](#page-1072-0) (1039 ページ)
- mpls ip (インターフェイス [コンフィギュレーション\)](#page-1073-0) (1040 ページ)
- mpls ip (グローバル [コンフィギュレーション\)](#page-1075-0) (1042 ページ)
- mpls ip [default-route](#page-1076-0)  $(1043 \sim +\frac{1}{2})$
- neighbor (MPLS)  $(1044 \sim -\gamma)$
- tunnel [destination](#page-1078-0)  $(1045 \sim \sim)$
- tunnel source  $(1047 \sim -\gamma)$
- show ip pim mdt send  $(1049 \sim \rightarrow \sim)$
- show ip pim mdt receive  $(1050 \sim \rightarrow \sim)$
- show ip pim mdt history  $(1052 \sim \rightarrow \sim)$
- show ip pim mdt bgp  $(1053 \sim -\gamma)$
- mdt [log-reuse](#page-1087-0)  $(1054 \sim \sim \mathcal{V})$
- mdt default  $(1055 \sim +\frac{1}{2})$
- mdt data  $(1057 \sim -\gamma)$
- ip multicast [mrinfo-filter](#page-1092-0)  $(1059 \sim \rightarrow \sim)$
- ip [multicast-routing](#page-1093-0)  $(1060 \sim \rightarrow \sim)$
- show mpls label range  $(1062 \sim +\gamma)$
- mpls static binding ipv4  $(1063 \sim \rightarrow \sim)$
- show mpls [forwarding-table](#page-1099-0)  $(1066 \sim \rightarrow \sim)$
- show mpls static binding  $(1074 \sim -\gamma)$
- show mpls static [crossconnect](#page-1110-0)  $(1077 \sim -\gamma)$
- show platform software fed switch l2vpn  $(1078 \sim \rightarrow \sim)$
- show platform software fed switch mpls  $(1080 \sim \rightarrow \circ)$
- show platform software l2vpn switch  $(1083 \sim V)^{2}$
- xconnect  $(1085 \sim +\frac{1}{2})$

### <span id="page-1060-0"></span>**backup peer**

疑似回線仮想回線(VC)の冗長ピアを指定するには、インターフェイスコンフィギュレーショ ン モードまたは Xconnect コンフィギュレーション モードで **backup peer** コマンドを使用しま す。冗長ピアを削除するには、このコマンドの **no** 形式を使用します。

**backup peer** *peer-router-ip-addr vcid* [**pw-class** *pw-class-name*] [**priority** *value*]

**no backup peer** *peer-router-ip-addr vcid*

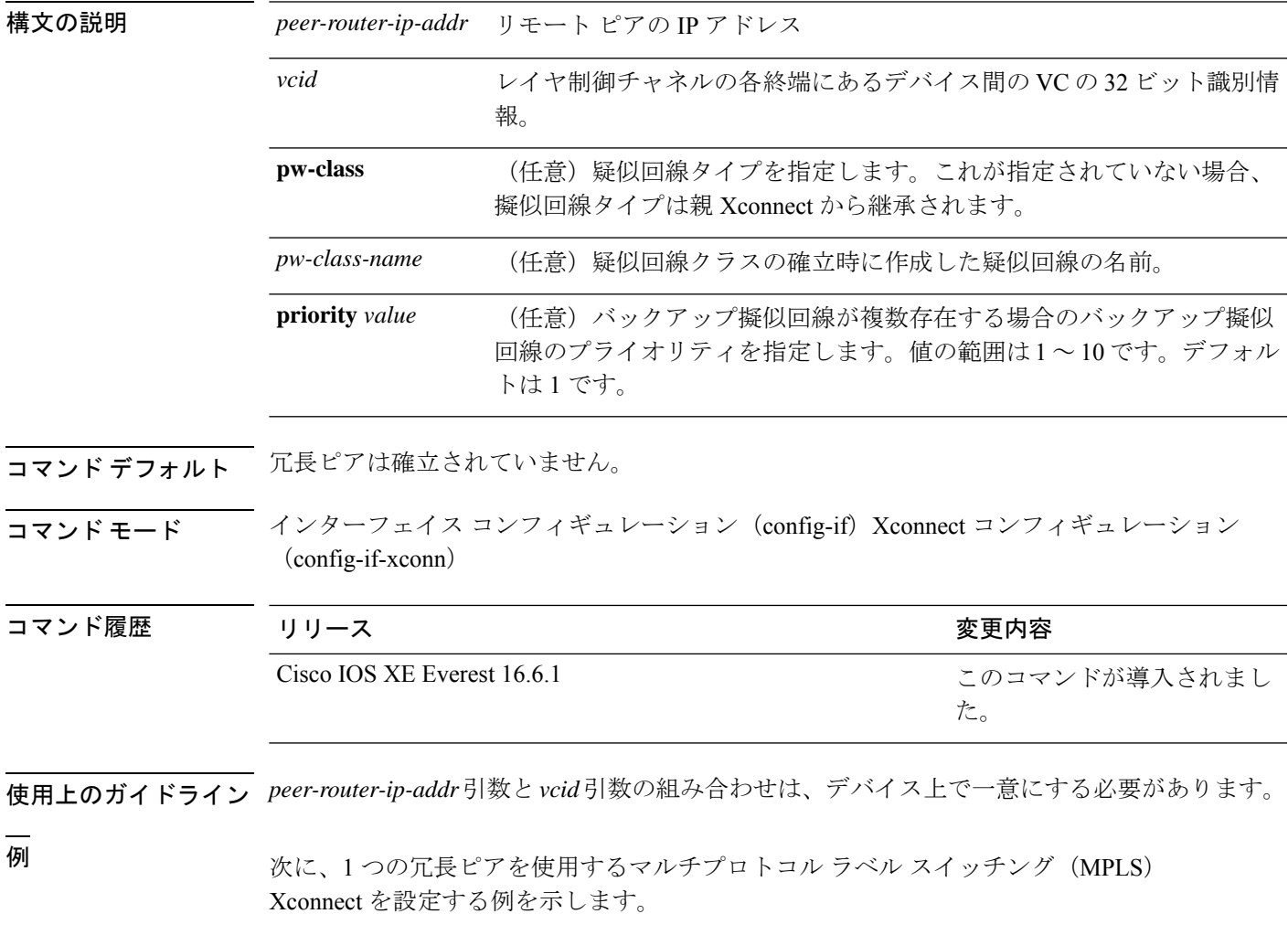

Device(config)# **interface GigabitEthernet1/0/44** Device(config-if)# **xconnect 10.0.0.1 100 encapsulation mpls** Device(config-if-xconn)# **backup peer 10.0.0.2 200**

### 関連コマンド

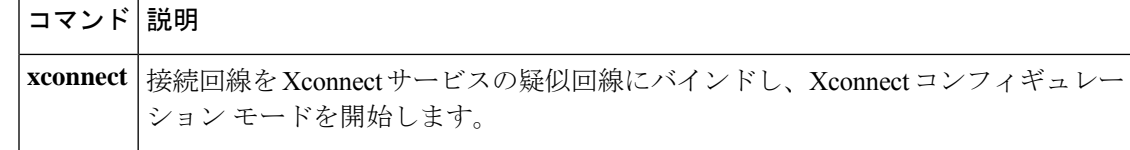

### <span id="page-1062-0"></span>**encapsulation mpls**

データカプセル化方式としてマルチプロトコル ラベル スイッチング(MPLS)を指定するに は、インターフェイスコンフィギュレーションモードで**encapsulation mpls**コマンドを使用し ます。このカプセル化タイプを削除するには、このコマンドの **no** 形式を使用します。

#### **encapsulation mpls**

**no encapsulation mpls**

- 構文の説明 このコマンドには引数またはキーワードはありません。
- コマンド デフォルト このコマンドは、デフォルトではイネーブルです。
- コマンド モード インターフェイス コンフィギュレーション (config-if)

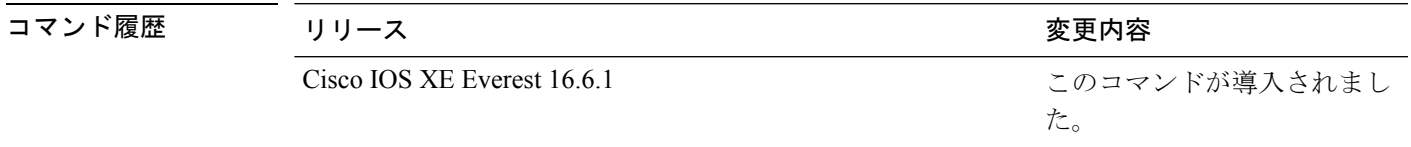

<sup>例</sup> 次に、擬似回線インターフェイスのデータカプセル化方式として MPLS を設定する例 を示します。

> Device> **enable** Device# **configure terminal** Device(config)# **interface pseudowire 100** Device(config-if)# **encapsulation mpls**

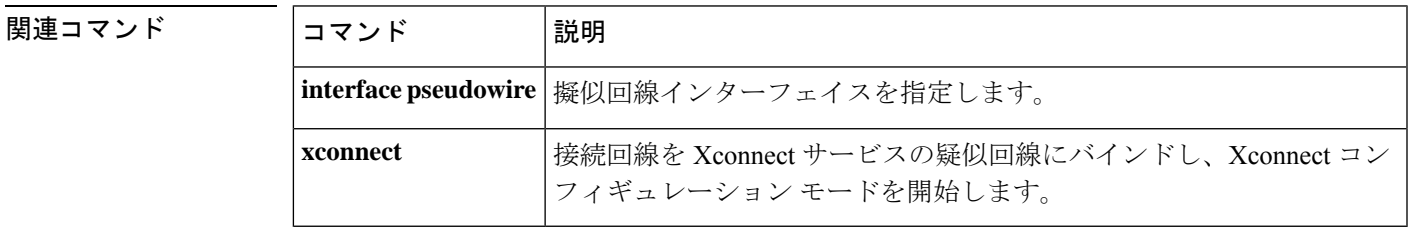

### <span id="page-1063-0"></span>**l2vpn xconnect context**

レイヤ2 VPN(L2VPN)クロスコネクトコンテキストを作成して、Xconnectコンフィギュレー ション モードを開始するには、グローバル コンフィギュレーション モードで **l2vpn xconnect context** コマンドを使用します。接続を削除するには、このコマンドの **no** 形式を使用します。

**l2vpn xconnect context** *context-name*

**no l2vpn xconnect context** *context-name*

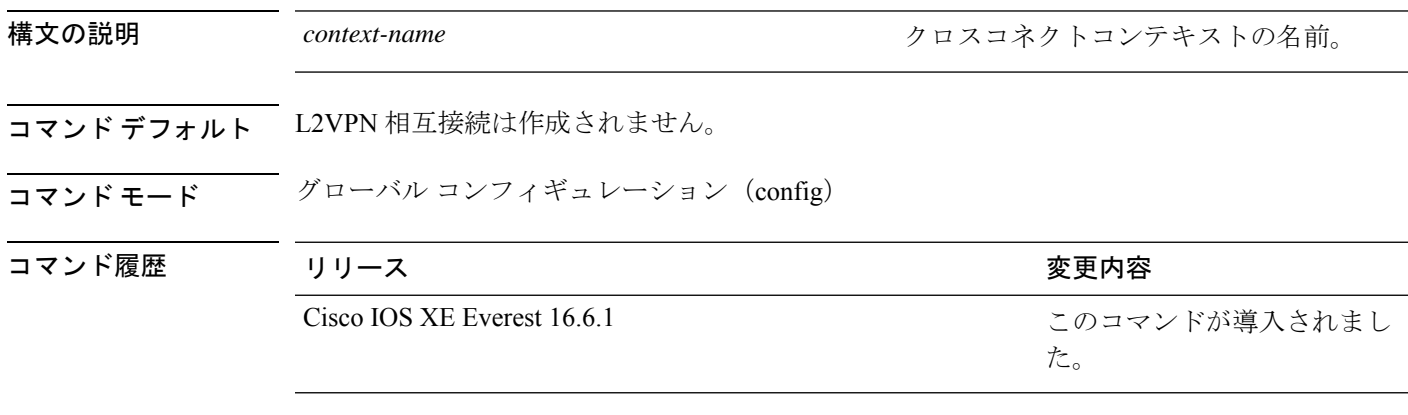

使用上のガイドライン **l2vpn xconnect context** コマンドは、仮想プライベートワイヤサービス(VPWS)の 2 つのメン バ、つまり接続回線と疑似回線、疑似回線と疑似回線(マルチセグメント疑似回線)、または 接続回線と接続回線(ローカル接続)を指定するクロスコネクトコンテキストを定義するため に使用します。指定したメンバのタイプ(接続回線インターフェイスまたは疑似回線)に応じ て、L2VPN サービスのタイプが自動的に定義されます。

<sup>例</sup> 次に、L2VPN クロスコネクトコンテキストを確立する例を示します。

Device> **enable** Device# **configure terminal** Device(config)# **l2vpn xconnect context con1** Device(config-xconnect)# **interworking ip**

#### 関連コマンド コマンド |説明

**interworking** | L2VPN インターワーキングをイネーブルにし、疑似回線を介して送信できるト ラフィックのタイプを指定します。

### <span id="page-1064-0"></span>**load-balance**

疑似回線の負荷分散方式を設定するには、インターフェイス コンフィギュレーション モード で**load-balance**コマンドを使用します。ロードバランシングメカニズムをデフォルト設定に戻 すには、このコマンドの **no** 形式を使用します。

**load-balance** {**flow** [{**ethernet [dst-mac | src-dst-mac | src-mac]** | **ip [dst-ip | src-dst-ip | src-ip]** }] | **flow-label** {**both** | **receive** | **transmit**}**[static [advertise]]**}

**no load-balance {flow | flow-label}**

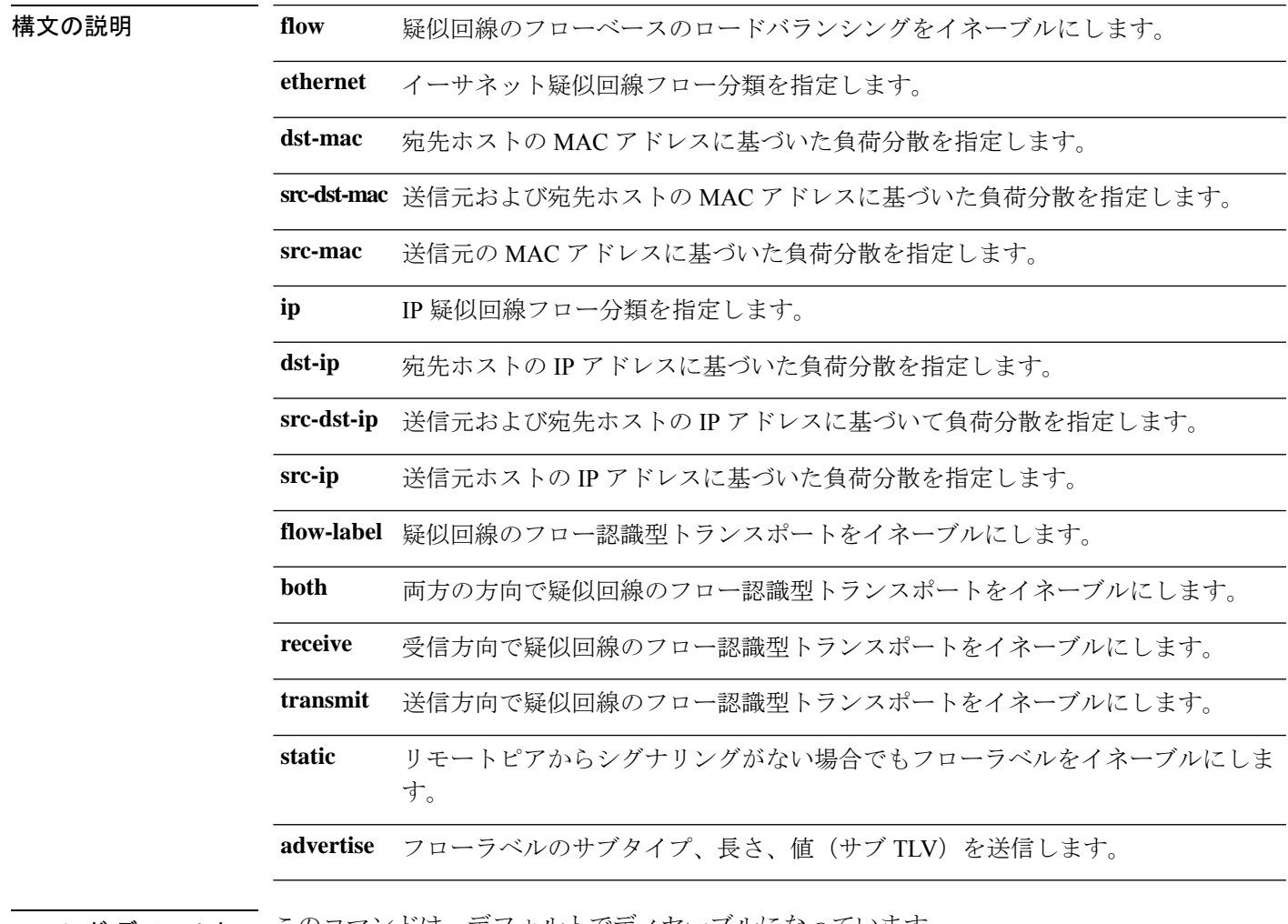

コマンド デフォルト このコマンドは、デフォルトでディセーブルになっています。

コマンド モード インターフェイス コンフィギュレーション(config-if)

I

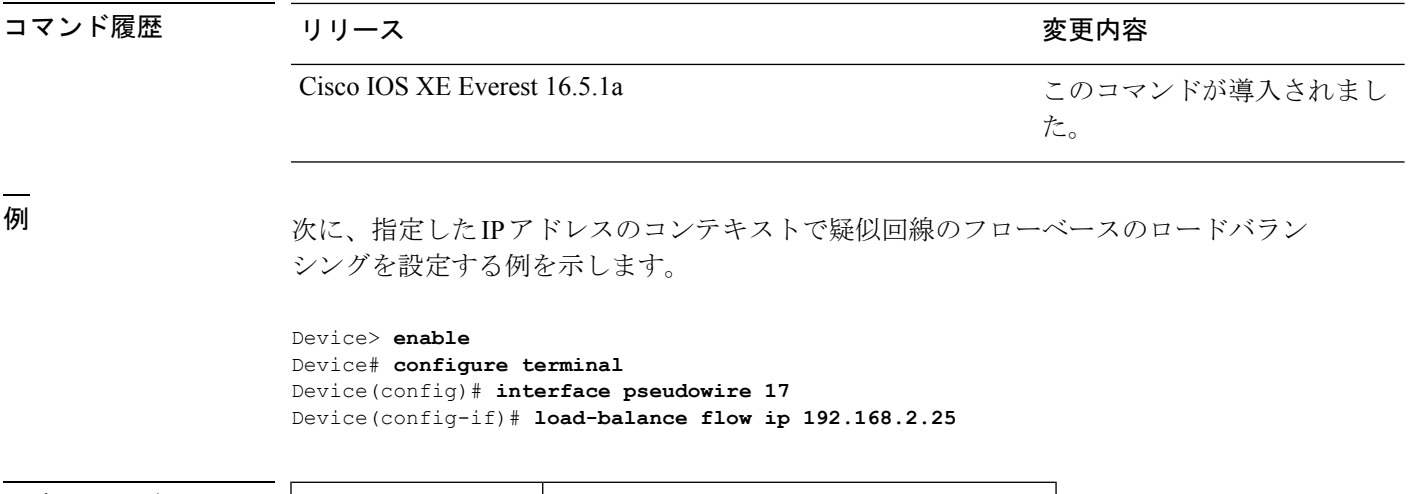

関連コマンド

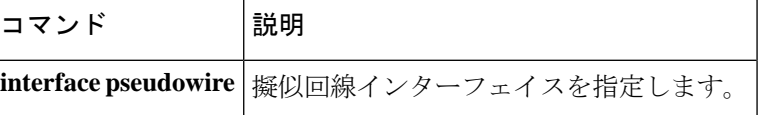

### <span id="page-1066-0"></span>**member pseudowire**

レイヤ2VPN (L2VPN) クロスコネクトを形成する疑似回線インターフェイスを指定するに は、Xconnect コンフィギュレーション モードで **member pseudowire** コマンドを使用します。 疑似回線インターフェイスを切断するには、このコマンドの **no** 形式を使用します。

**member pseudowire** *interface-number* [*ip-address vc-id* {**encapsulation mpls** | **template** *template-name*}] [**group** *group-name* [**priority** *number*]]

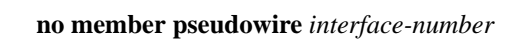

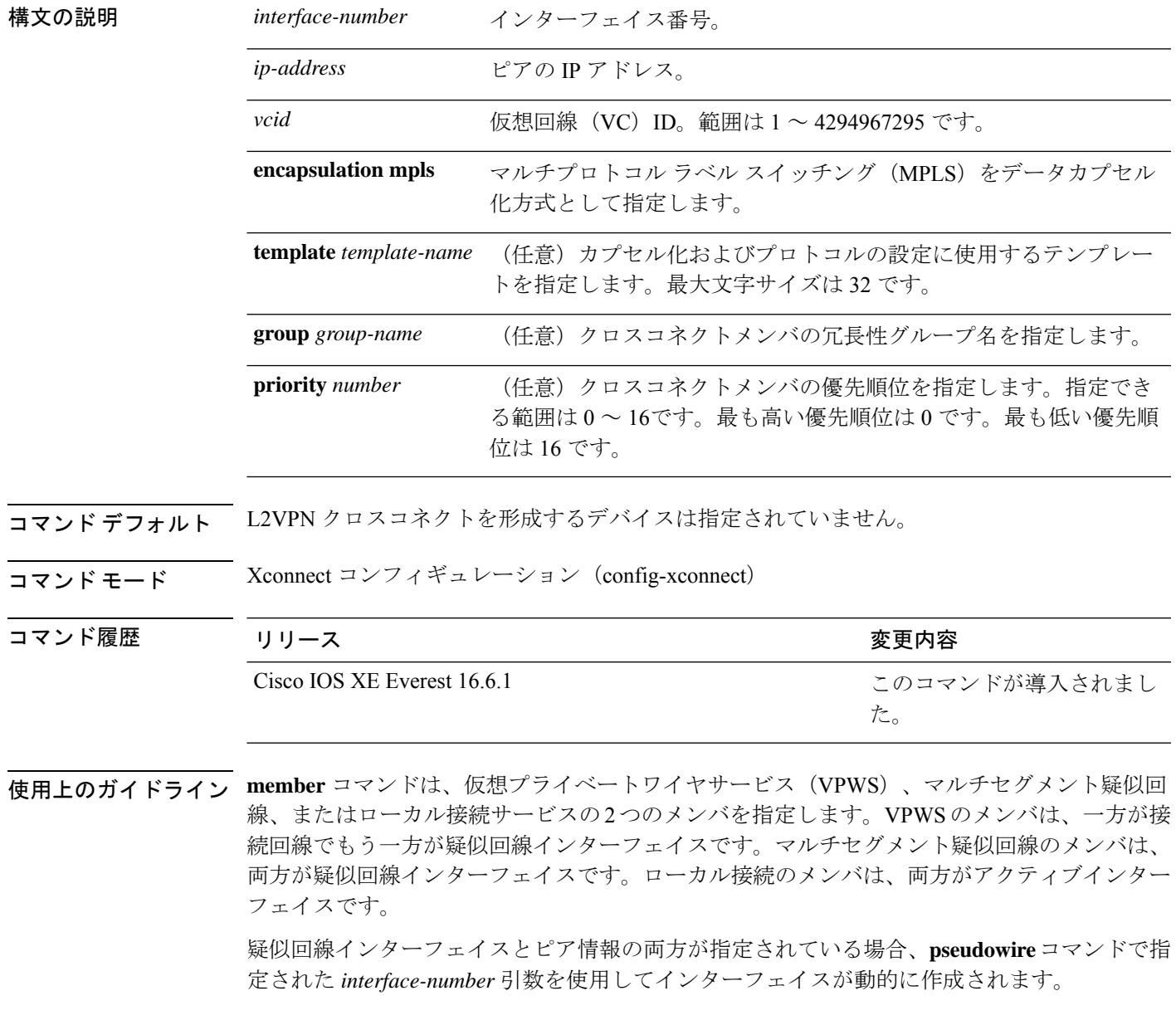

メンバが属する 2 つのグループを指定するにはグループ名を設定します。

複数の冗長メンバがある場合は、優先順位に基づいてアクティブメンバを選択できるように各 メンバの優先順位を設定します。メンバのデフォルトの優先順位は 0(最も高い)です。

設定できるグループは2つだけで、一方のグループに最大4つ、もう一方のグループに1つだ けメンバを含めることができます(1つのメンバがアクティブ冗長性、残りの3つがバックアッ プ冗長性)。グループ名が指定されていない場合、L2VPN クロスコネクトコンテキストで設 定できるメンバは 2 つだけです。

例 次に、疑似回線を接続回線タイプとして指定する例を示します。

Device> **enable** Device# **configure terminal** Device(config)# **l2vpn xconnect context con1** Device(config-xconnect)# **member pseudowire 17**

関連コマンド

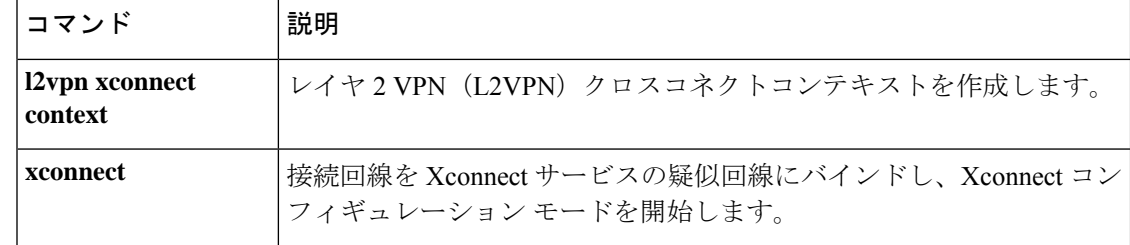

### <span id="page-1068-0"></span>**mpls label range**

パケットインターフェイス上のマルチプロトコルラベルスイッチング(MPLS)で使用できる ローカルラベルの範囲を設定するには、グローバル コンフィギュレーション モードで **mpls label range**コマンドを使用します。プラットフォームをデフォルトの設定に戻すには、このコ マンドの **no** 形式を使用します。

**mpls label range** *minimum-value maximum-value* [**static** *minimum-static-value maximum-static-value*] **no mpls label range**

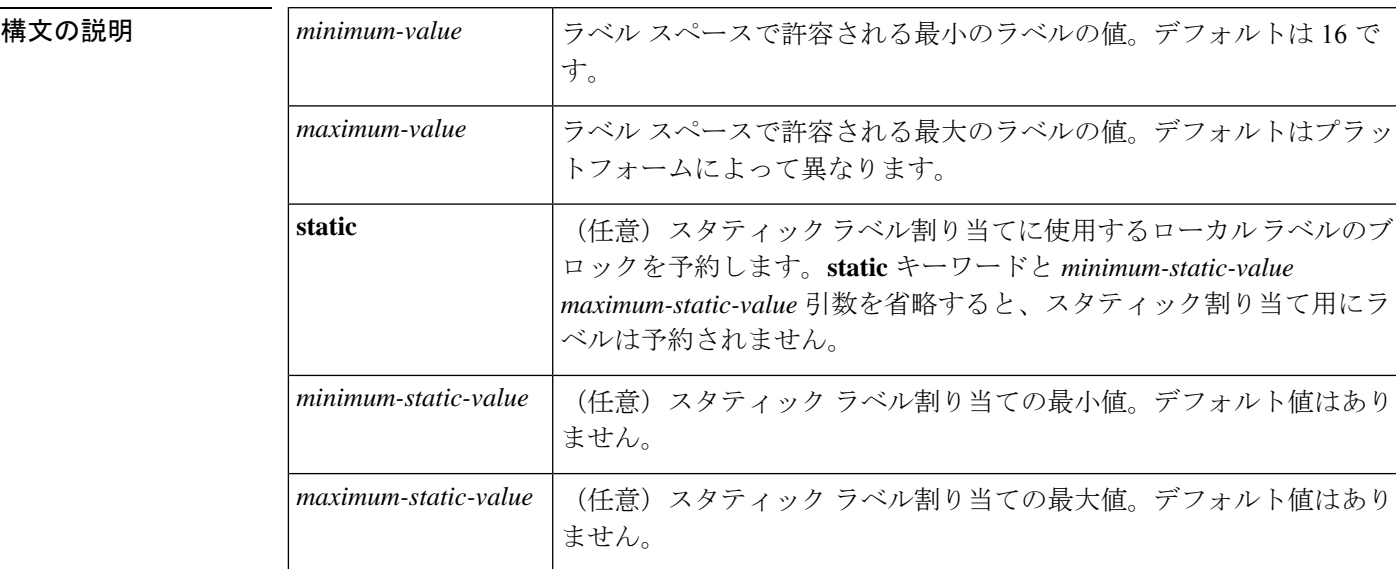

**コマンド デフォルト** プラットフォームのデフォルト値が使用されます。

コマンド モード グローバル コンフィギュレーション

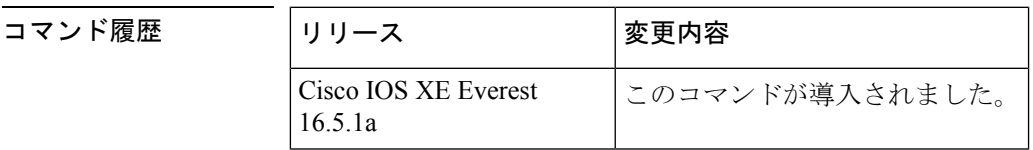

使用上のガイドライン ラベル0~15はIETFによって予約されており(詳細については、RFC3032「MPLS LabelStack Encoding」を参照)、**mplslabel range**コマンドで指定する範囲に含めることはできません。コ マンドに0を入力すると、コマンドが認識されなかったコマンドであることを示すメッセージ が表示されます。

> **mpls label range** コマンドで定義されたラベル範囲は、(ダイナミック ラベル スイッチング、 MPLS、MPLS トラフィック エンジニアリング、MPLS バーチャル プライベート ネットワーク (VPN) などの) ローカルラベルを割り当てるすべてのMPLSアプリケーションによって使用 されます。

Label Distribution Protocol (LDP; ラベル配布プロトコル)などのラベル配布プロトコルを使用 して、16 ~ 1048575 の汎用的なラベル範囲をダイナミック割り当て用に予約できます。

スタティック割り当て用にラベルを予約するには、オプションの **static** キーワードを指定しま す。MPLSスタティックラベル機能では、スタティック割り当て用のラベルの範囲を設定する 必要があります。スタティックバインディングは現在のスタティック範囲からのみ設定できま す。スタティック範囲が設定されていないか、使い果たされている場合は、スタティックバイ ンディングを設定できません。

ラベル値の範囲は、16~4096です。最大値のデフォルトは、4096です。たとえば、スタティッ ク ラベル スペースを 16 ~ 100、ダイナミック ラベル スペースを 101 ~ 4096 のように分割す ることができます。

最小スタティック ラベル値の上限と下限がヘルプ ラインに表示されます。

<sup>例</sup> たとえば、ダイナミックラベルの最小値を <sup>16</sup>、最大値を <sup>100</sup> に設定すると、ヘルプラ インには次のように表示されます。

```
Device(config)# mpls label range 16 100 static ?
<100> Upper Minimum static label value
<16> Lower Minimum static label value
Reserved Label Range --> 0 to 15
Available Label Range --> 16 to 4096
Static Label Range --> 16 to 100
Dynamic Label Range --> 101 to 4096
```
次に、スタティック範囲を16~100に設定する例を示します。下部の最小スタティッ ク ラベル スペースが使用できない場合、最小値の下限はヘルプ ラインに表示されま せん。

```
Device(config)# mpls label range 16 100 static ?
 <16-100> static label value range
```
次に、ローカルラベルスペースのサイズを設定する例を示します。この例では、最小 スタティック値が 200 に、最大スタティック値が 4000 に設定されています。

```
Device# configure terminal
Enter configuration commands, one per line. End with CNTL/Z.
Device(config)# mpls label range 200 4000
Device(config)#
```
現在の範囲に重複する新しい範囲を指定すると(たとえば、新しい範囲の最小スタ ティック値を 16、最大スタティック値を 1000 に設定する)、新しい範囲が即座に有 効になります。

次に、ダイナミックローカルラベルスペースの最小スタティック値を100、最大スタ ティック値を 1000 に設定し、スタティック ラベル スペースの最小スタティック値を 16、最大スタティック値を 99 に設定する例を示します。

Device(config)# **mpls label range 100 1000 static 16 99**

Device(config)#

リロード後に実行される **show mpls label range** コマンドの次の出力では、設定された 範囲が有効になっていることが示されます。

#### Device# **show mpls label range**

Downstream label pool: Min/Max label: 100/1000 Range for static labels: Min/Max/Number: 16/99

次に、ラベル範囲をデフォルト値に戻す例を示します。

#### Device# **configure terminal**

```
Enter configuration commands, one per line. End with CNTL/Z.
Device(config)# no mpls label range
Device(config)# end
```
#### 関連コマンド

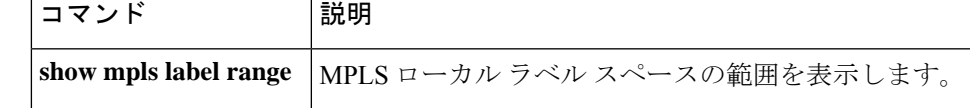

## <span id="page-1071-0"></span>**mpls label protocol**(インターフェイス コンフィギュレー ション)

インターフェイスのLabel Distribution Protocol (LDP;ラベル配布プロトコル)を指定するには、 インターフェイス コンフィギュレーション モードで **mpls label protocol** コマンドを使用しま す。インターフェイスから LDP を削除するには、このコマンドの **no** 形式を使用します。

#### **mpls label protocol ldp no mpls label protocol ldp**

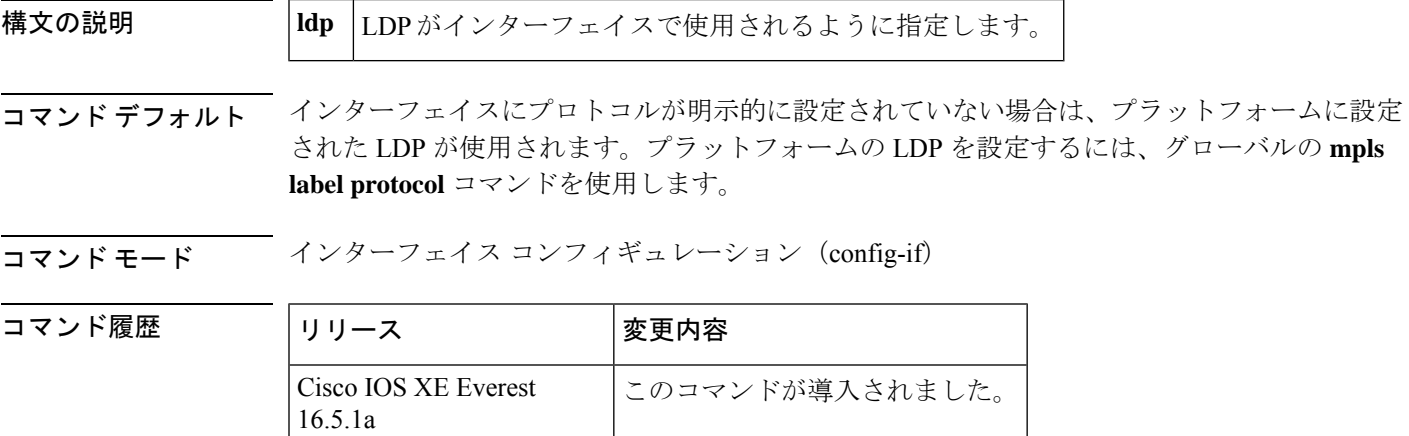

- 使用上のガイドライン 2つのラベルスイッチルータ (LSR) を接続するリンクのラベル配布用のセッションを正常に 確立するには、LSR のリンク インターフェイスが同じ LDP を使用するように設定されている 必要があります。2 つの LSR を接続する複数のリンクがある場合は、2 つの LSR に接続してい るすべてのリンクインターフェイスが同じプロトコルを使用するように設定されている必要が あります。
- <sup>例</sup> 次に、LDPをインターフェイスのラベル配布プロトコルとして確立する例を示します。

Device(config-if)# **mpls label protocol ldp**

## <span id="page-1072-0"></span>**mpls label protocol**(グローバル コンフィギュレーショ ン)

プラットフォームのLabel Distribution Protocol (LDP;ラベル配布プロトコル)を指定するには、 グローバル コンフィギュレーション モードで **mpls label protocol** コマンドを使用します。デ フォルト LDP に戻すには、このコマンドの **no** 形式を使用します。

#### **mpls label protocol ldp no mpls label protocol ldp**

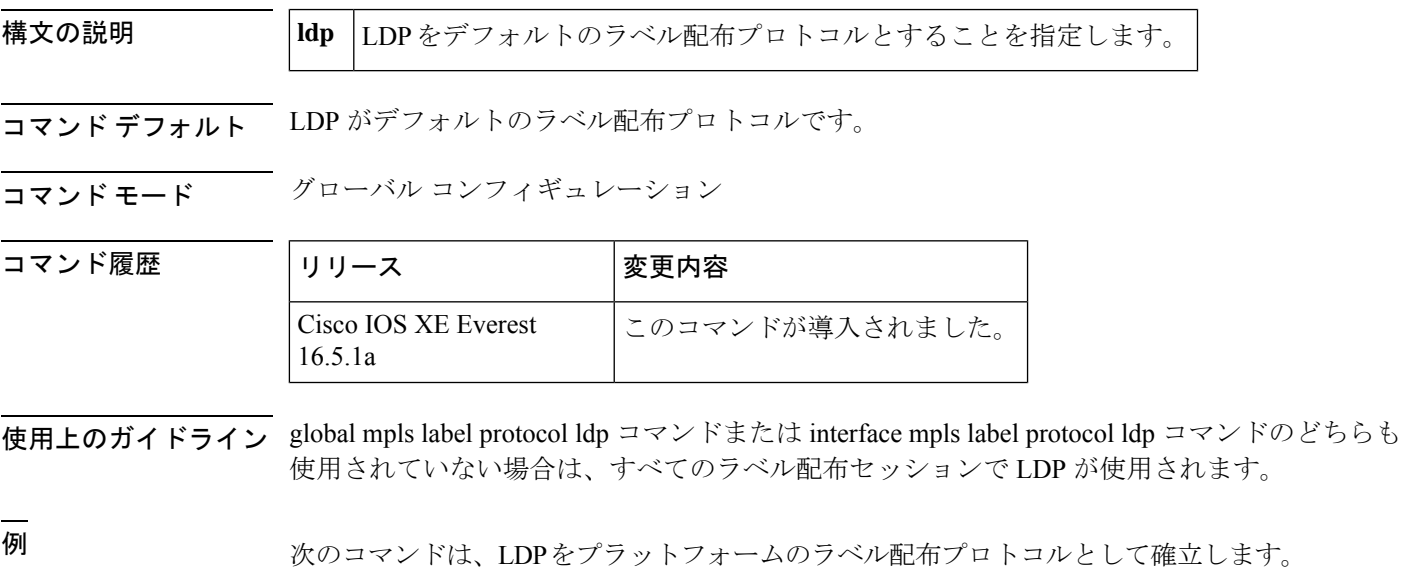

Device(config)# **mpls label protocol ldp**

## <span id="page-1073-0"></span>**mpls ip**(インターフェイス コンフィギュレーション)

特定のインターフェイスの通常のルーテッドパスでの IPv4 パケットおよび IPv6 パケットのマ ルチプロトコルラベルスイッチング(MPLS)フォワーディングを有効にするには、インター フェイス コンフィギュレーション モードで **mplsip** コマンドを使用します。この設定を無効に するには、このコマンドの **no** 形式を使用します。

```
mpls ip
no mpls ip
```
構文の説明 このコマンドには引数またはキーワードはありません。

コマンド デフォルト インターフェイスの通常のルーテッド パスで IPv4 パケットおよび IPv6 パケットを MPLS フォ ワーディングする機能は無効になっています。

コマンド モード インターフェイス コンフィギュレーション(config-if)

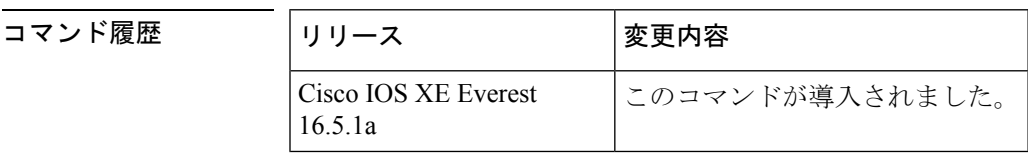

使用上のガイドライン 通常のルーテッド パスで IPv4 パケットおよび IPv6 パケットを MPLS フォワーディングする機 能は、ダイナミック ラベル スイッチングとも呼ばれます。プラットフォームでダイナミック ラベルスイッチングがイネーブルになっている場合、インターフェイス上でこのコマンドを実 行すると、ネイバー探索 HELLO メッセージの定期送信によりインターフェイスでラベル配布 が開始されます。インターフェイスを経由してルーティングされる宛先の出ラベルがわかって いる場合、宛先のパケットにその出ラベルが付され、インターフェイスを経由してフォワー ディングされます。

> このコマンドの**no**形式を使用すると、インターフェイスを経由してルーティングされるパケッ トはラベルなしで送信されます。また、インターフェイスのラベル配布も終了します。しか し、このインターフェイスを使用するリンクステートパケット(LSP)トンネルを経由するラ ベル付きパケットの送信が、コマンドの no 形式による影響を受けることはありません。

例 次に、イーサネットインターフェイスでラベルスイッチングを有効にする例を示しま す。

> Device(config)# **configure terminal** Device(config-if)# **interface TenGigabitEthernet1/0/3** Device(config-if)# **mpls ip**

次に、Cisco Catalyst スイッチの指定された VLAN インターフェイス (SVI) でラベル スイッチングを有効にする例を示します。

```
Device(config)# configure terminal
```
 $\mathbf I$ 

Device(config-if)# **interface vlan 1** Device(config-if)# **mpls ip**

### <span id="page-1075-0"></span>**mpls ip**(グローバル コンフィギュレーション)

プラットフォームの通常のルーテッドパスでの IPv4 および IPv6 パケットのマルチプロトコル ラベル スイッチング(MPLS)転送を有効にするには、グローバル コンフィギュレーション モードで**mplsip**コマンドを使用します。この機能を無効にするには、このコマンドの**no**形式 を使用します。

**mpls ip no mpls ip**

構文の説明 このコマンドには引数またはキーワードはありません。

コ**マンド デフォルト** プラットフォームの通常のルーテッド パスでの IPv4 および IPv6 パケットのラベル スイッチ ングは有効になっています。

コマンド モード グローバル コンフィギュレーション

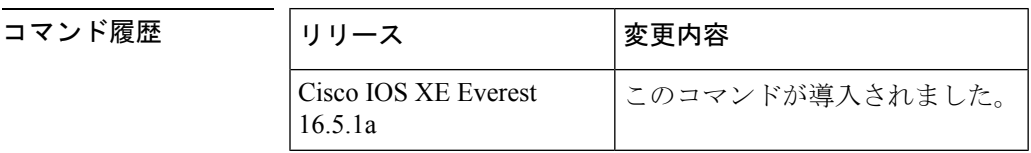

使用上のガイドライン 通常のルーテッド パスでの IPv4 および IPv6 パケットの MPLS 転送(ダイナミック ラベル ス イッチングと呼ばれることもある)は、このコマンドによって有効になります。ダイナミック ラベルスイッチングを実行するように指定されたインターフェイスには、そのインターフェイ ス用およびプラットフォーム用にこのスイッチング機能がイネーブルになっていなければなり ません。

> このコマンドの **no** 形式は、インターフェイスの設定に関係なく、すべてのプラットフォーム インターフェイスのダイナミック ラベル スイッチングを停止します。また、ダイナミック ラ ベル スイッチングのためのラベルの配信も停止します。ただし、このコマンドの no 形式は、 ラベルスイッチパス (LSP) トンネルを介してのラベルの付いたパケットの送信には影響しま せん。

例 次に、プラットフォームのダイナミックラベルスイッチングをディセーブルにし、プ ラットフォームのすべてのラベル配信を停止させる例を示します。

Device(config)# **no mpls ip**

関連コマンド

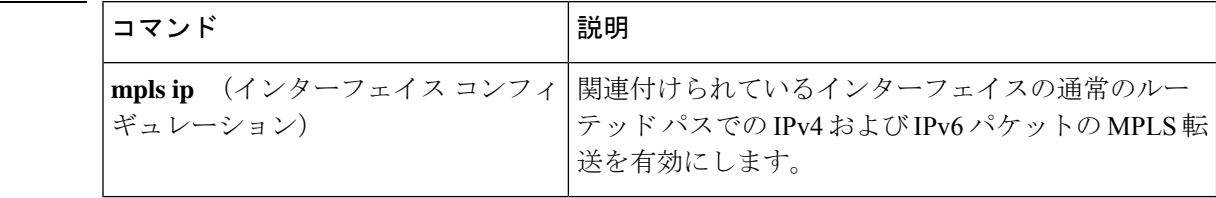

### <span id="page-1076-0"></span>**mpls ip default-route**

IP デフォルトルートに関連付けられたラベルの配信を有効にするには、グローバル コンフィ ギュレーション モードで **mpls ip default-route** コマンドを使用します。

#### **mpls ip default-route**

**構文の説明 このコマンドには引数またはキーワードはありません。** 

コマンド デフォルト IP デフォルト ルートのラベルの配信はありません。

コマンド モード グローバル コンフィギュレーション

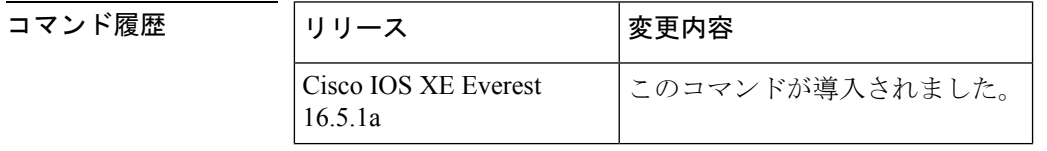

- 使用上のガイドライン **mpls ip default-route** コマンドを使用する前に、ダイナミック ラベル スイッチング(つまり、 ルーティングプロトコルに基づくラベルの配信)を有効にする必要があります。
- 

<sup>例</sup> 次に、IP デフォルト ルートに関連付けられたラベルの配信を有効にする例を示しま す。

> Device# **configure terminal** Device(config)# **mpls ip** Device(config)# **mpls ip default-route**

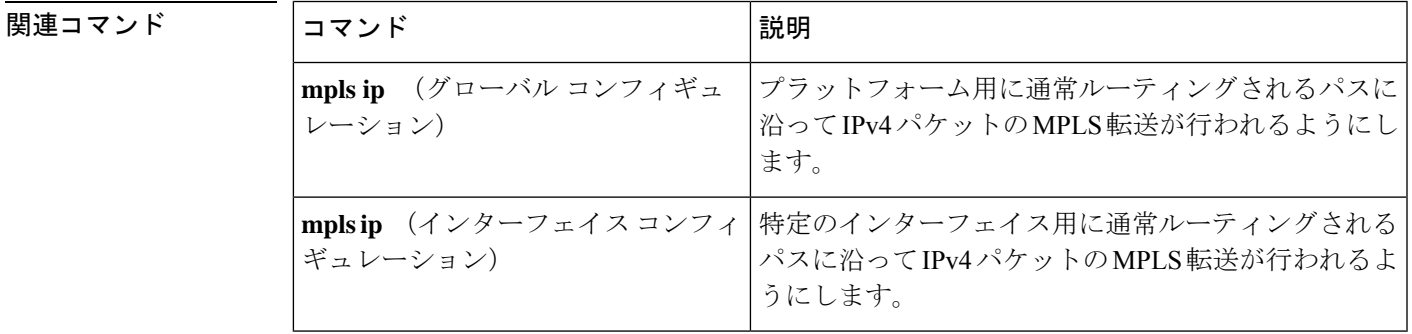

### <span id="page-1077-0"></span>**neighbor**(**MPLS**)

レイヤ2 VPN(L2VPN)疑似回線のピアIPアドレスと仮想回線(VC)ID値を指定するには、 インターフェイス コンフィギュレーション モードで **neighbor** コマンドを使用します。L2VPN 疑似回線のピア IP アドレスと VC ID 値を削除するには、このコマンドの **no** 形式を使用しま す。

**neighbor** *peer-address vcid-value*

**no neighbor**

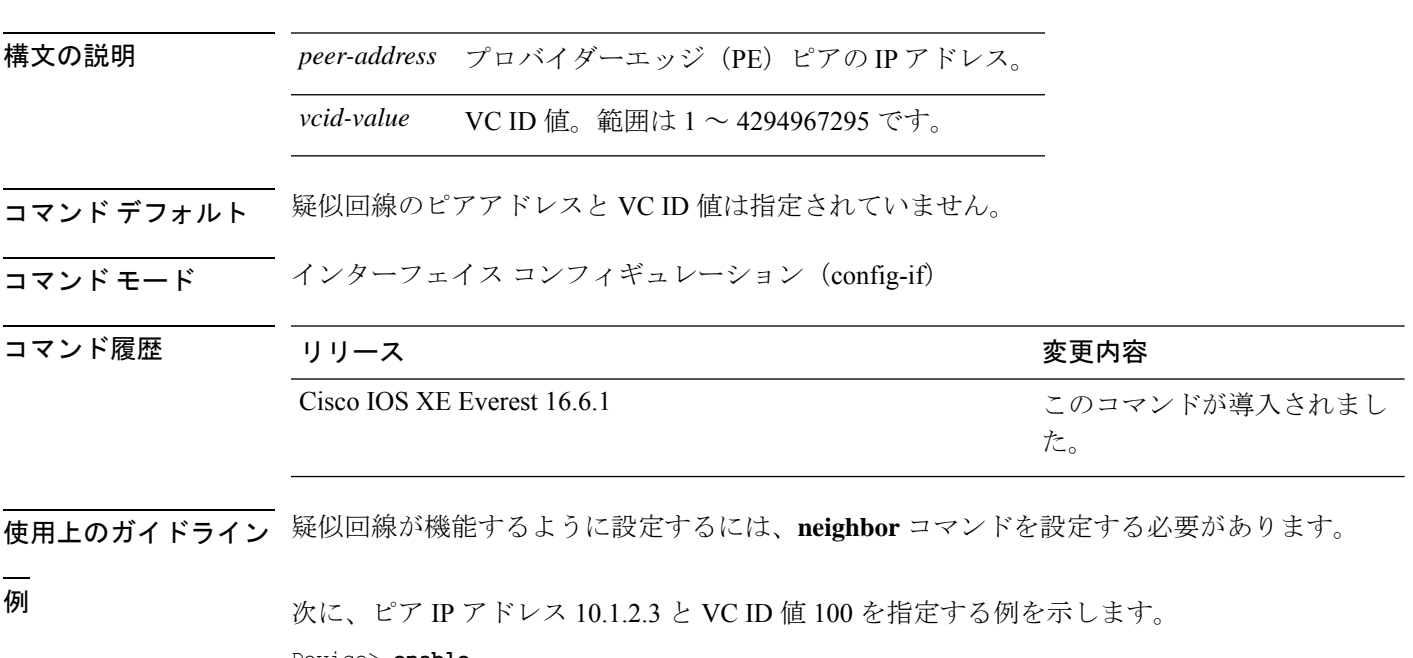

Device> **enable** Device# **configure terminal** Device(config)# **interface pseudowire 100** Device(config-if)# **neighbor 10.1.2.3 100**

### <span id="page-1078-0"></span>**tunnel destination**

トンネルインターフェイスの宛先を指定するには、インターフェイスコンフィギュレーション モードで **tunnel destination** コマンドを使用します。宛先を削除するには、このコマンドの **no** 形式を使用します。

**tunnel destination** {*host-name ip-address ipv6-address* | **dynamic**} **no tunnel destination**

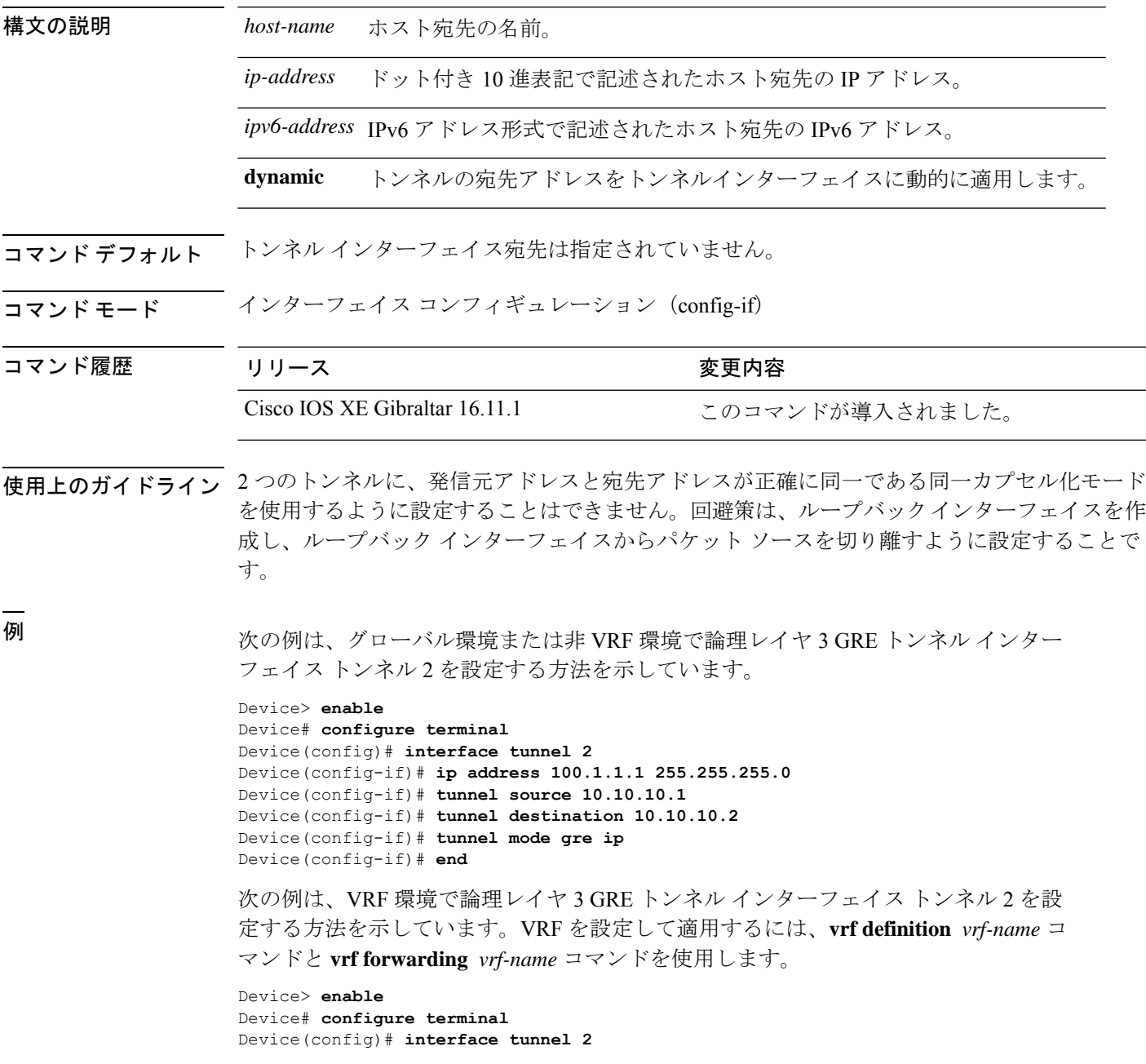

Device(config-if)# **ip address 100.1.1.1 255.255.255.0** Device(config-if)# **tunnel source 10.10.10.1** Device(config-if)# **tunnel destination 10.10.10.2** Device(config-if)# **tunnel mode gre ip** Device(config-if)# **end**
## **tunnel source**

トンネルインターフェイスの発信元アドレスを設定するには、インターフェイスコンフィギュ レーション モードで **tunnel source** コマンドを使用します。発信元アドレスを削除するには、 このコマンドの **no** 形式を使用します。

**tunnel source** {*ip-address* | *ipv6-address* | *interface-type interface-number* | **dynamic**} **no tunnel source**

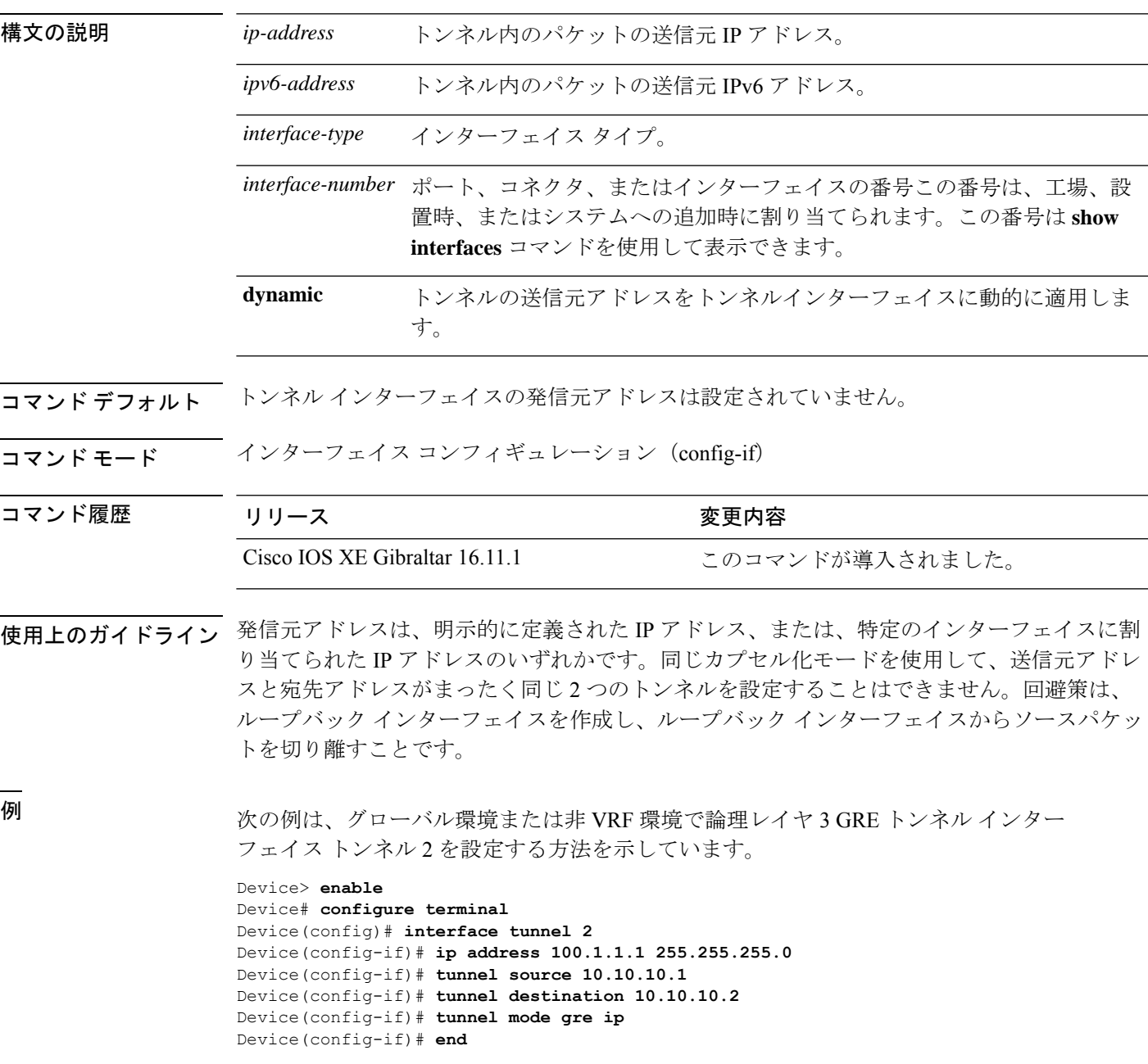

次の例は、VRF 環境で論理レイヤ3 GREトンネル インターフェイストンネル2を設 定する方法を示しています。VRF を設定して適用するには、**vrf definition** *vrf-name* コ マンドと **vrf forwarding** *vrf-name* コマンドを使用します。

Device> **enable** Device# **configure terminal** Device(config)# **interface tunnel 2** Device(config-if)# **ip address 100.1.1.1 255.255.255.0** Device(config-if)# **tunnel source 10.10.10.1** Device(config-if)# **tunnel destination 10.10.10.2** Device(config-if)# **tunnel mode gre ip** Device(config-if)# **end**

# **show ip pim mdt send**

16.5.1a

使用中のデータマルチキャスト配信ツリー(MDT)グループを表示するには、特権EXECモー ドで **show ip pim mdt send** コマンドを使用します。

**show ip pim vrf** *vrf-name* **mdt send**

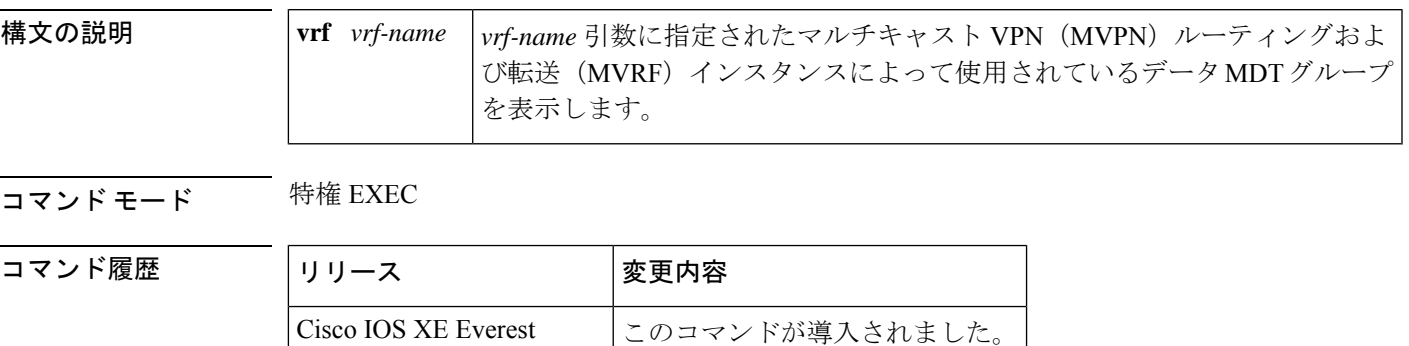

使用上のガイドライン 指定された MVRF によって使用されているデータ MDT グループを表示するには、このコマン ドを使用します。

<sup>例</sup> 次に、**show ip pim mdt send** コマンドの出力例を示します。

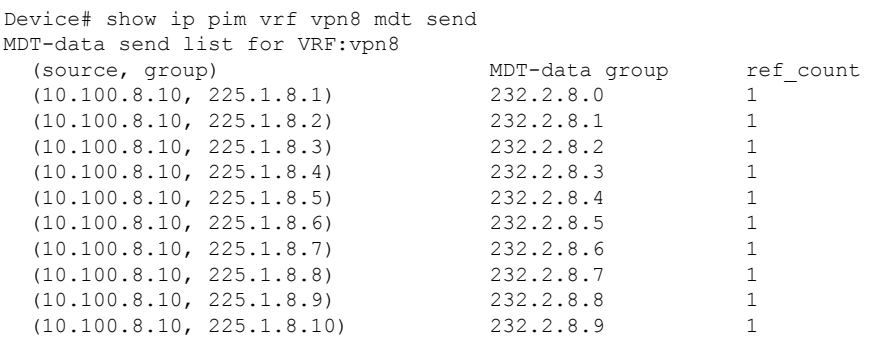

次の表で、この出力に表示される重要なフィールドを説明します。

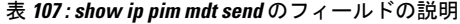

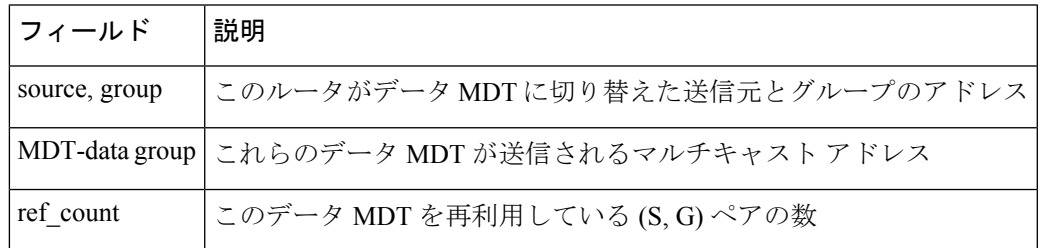

## **show ip pim mdt receive**

プロバイダーエッジ (PE) ルータから受信したデータマルチキャスト配信ツリー (MDT) グ ループマッピングを表示するには、特権 EXEC モードで **show ip pim mdt receive** コマンドを使 用します。

**show ip pim vrf** *vrf-name* **mdt receive** [**detail**]

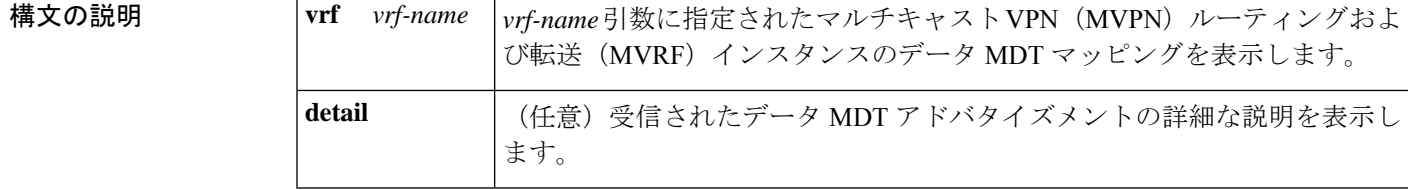

コマンド モード 特権 EXEC

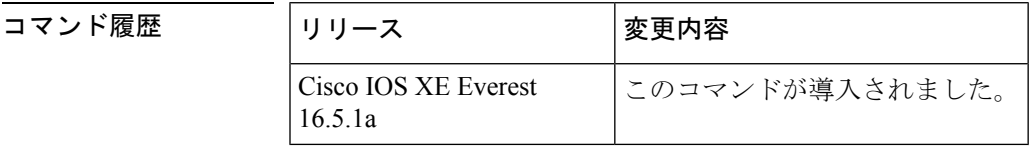

使用上のガイドライン ルータがデフォルトの MDT からデータ MDT に切り替えるときには、VRF 送信元、グループ ペア、およびトラフィックが送信されるグローバル マルチキャスト アドレスをアドバタイズ します。リモートルータがこのデータを受信する場合は、このグローバルアドレスマルチキャ スト グループに加入します。

<sup>例</sup> 次に、さらに情報を取得するために**detail**キーワードを使用した**showippim mdt receive** コマンドの出力例を示します。

> Device# **show ip pim vrf vpn8 mdt receive detail** Joined MDT-data groups for VRF:vpn8 group:172.16.8.0 source:10.0.0.100 ref\_count:13 (10.101.8.10, 225.1.8.1), 1d13h/00:03:28/00:02:26, OIF count:1, flags:TY (10.102.8.10, 225.1.8.1), 1d13h/00:03:28/00:02:27, OIF count:1, flags:TY

次の表で、この出力に表示される重要なフィールドを説明します。

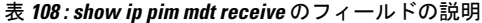

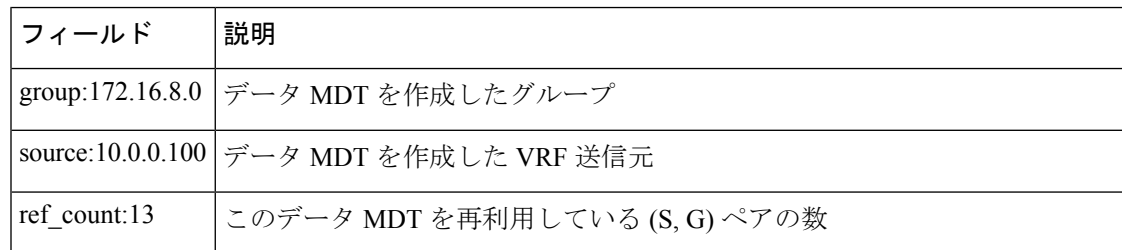

I

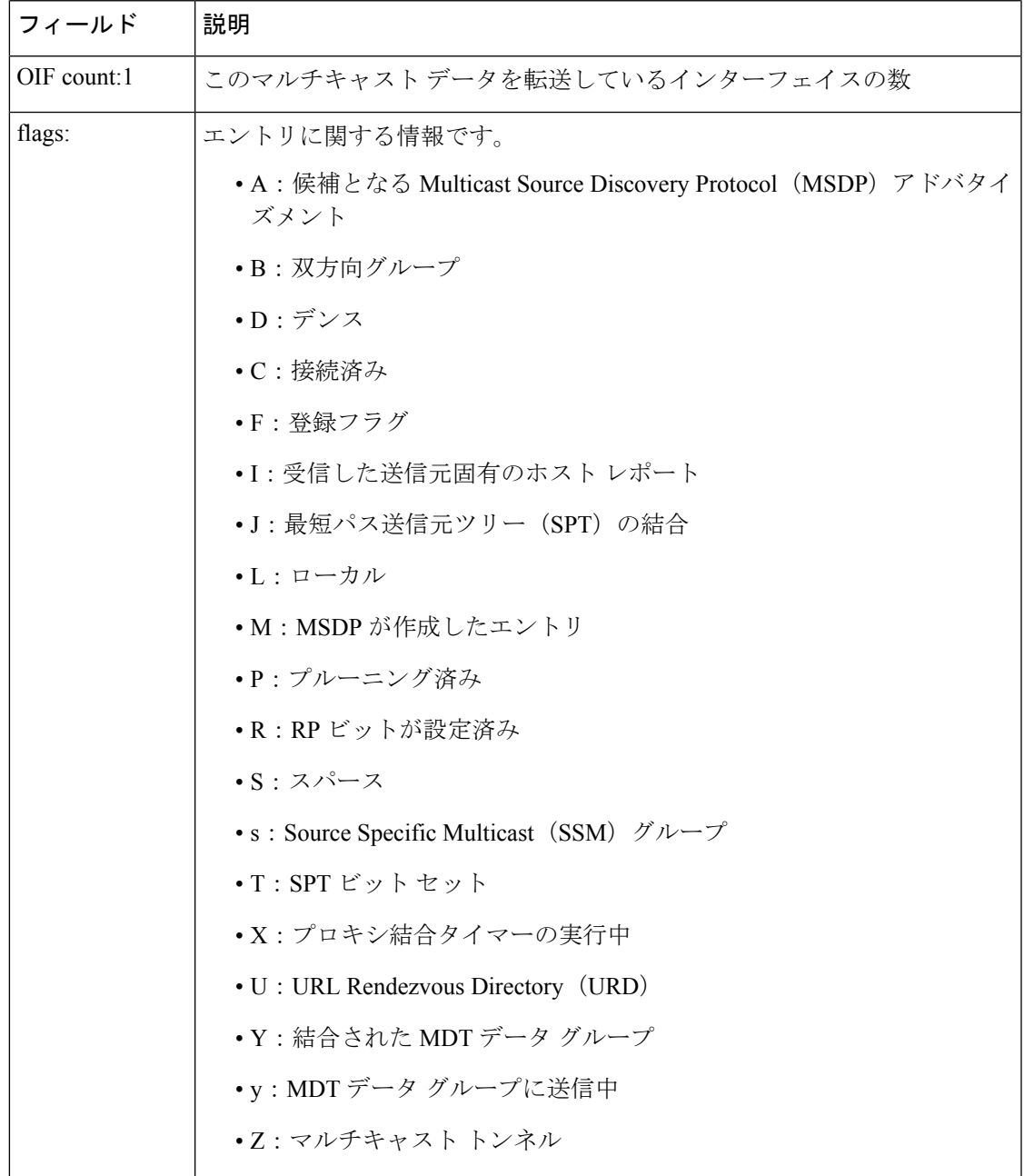

## **show ip pim mdt history**

再利用されているデータマルチキャスト配信ツリー(MDT)グループの履歴に関する情報を表 示するには、特権 EXEC モードで **show ip pim mdt history** コマンドを使用します。

**show ip pim vrf** *vrf-name* **mdt history interval** *minutes*

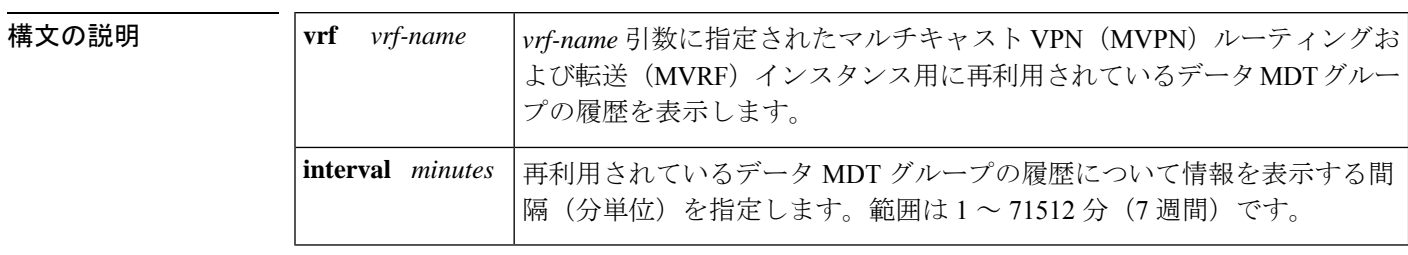

コマンド モード 特権 EXEC

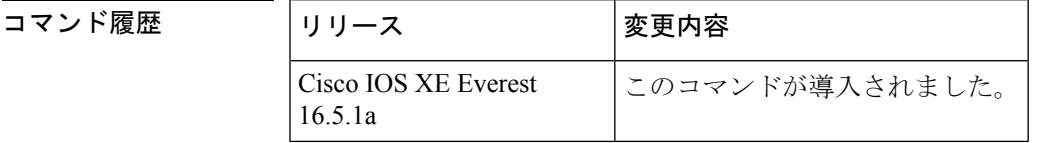

使用上のガイドライン **show ip pim mdt history** コマンドの出力には、**interval** キーワードと *minutes* 引数で指定された 間隔の再利用された MDT データグループの履歴が表示されます。間隔は過去から現在まで、 つまり、*minutes* 引数に指定された時間からコマンドが実行された時間までです。

<sup>例</sup> 次に、**show ip pim mdt history** コマンドの出力例を示します。

```
Device# show ip pim vrf vrf1 mdt history interval 20
  MDT-data send history for VRF - vrf1 for the past 20 minutes
MDT-data group Number of reuse
    10.9.9.8 3
    10.9.9.9 2
```
次の表で、この出力に表示される重要なフィールドを説明します。

表 **<sup>109</sup> : show ip pim mdt history** のフィールドの説明

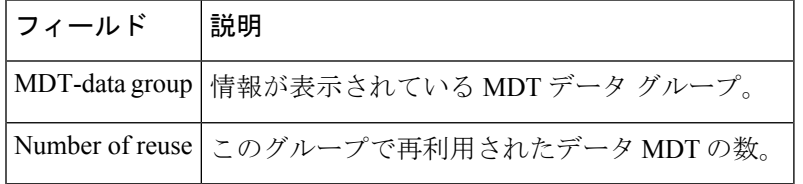

# **show ip pim mdt bgp**

マルチキャスト配信ツリー (MDT) のデフォルト グループのルート識別子 (RD) の Border GatewayProtocol(BGP)アドバタイズメントに関する詳細を表示するには、ユーザEXECモー ドまたは特権 EXEC モードで show ip pim mdt bgp コマンドを使用します。

**show ip pim** [**vrf** *vrf-name* ] **mdt bgp**

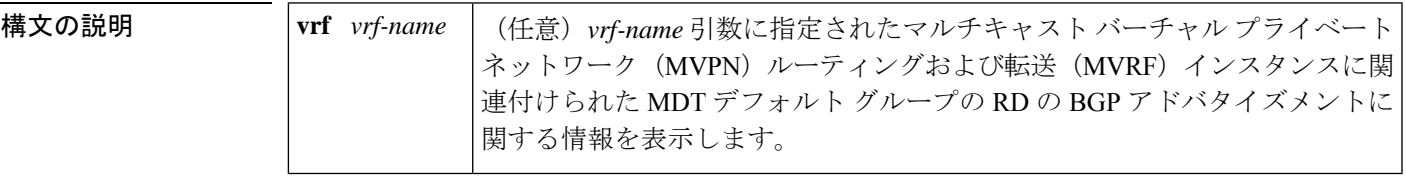

コマンド モード ユーザ EXEC

特権 EXEC

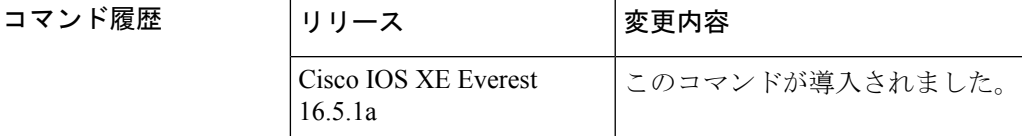

使用上のガイドライン MDT デフォルト グループの RD の詳細な BGP アドバタイズメントを表示するには、このコマ ンドを使用します。

<sup>例</sup> 次に、 **show ip pim mdt bgp** コマンドの出力例を示します。

```
Device# show ip pim mdt bgp
MDT-default group 232.2.1.4
rid:10.1.1.1 next_hop:10.1.1.1
```
次の表で、この出力に表示される重要なフィールドを説明します。

表 **<sup>110</sup> : show ip pim mdt bgp** のフィールドの説明

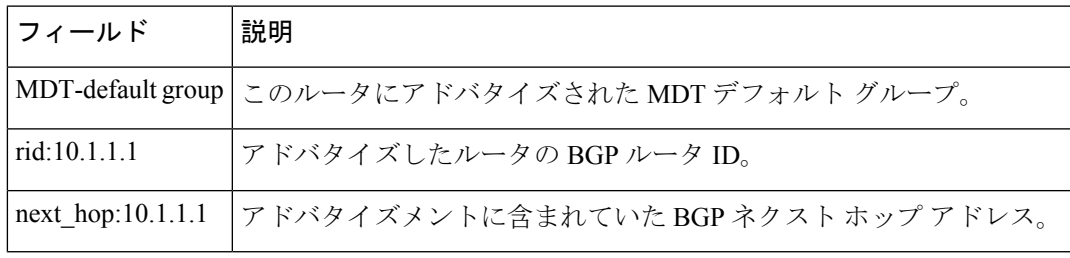

### **mdt log-reuse**

データマルチキャスト配信ツリー(MDT)の再利用の記録を有効にするには、VRF コンフィ ギュレーション モードまたは VRF アドレス ファミリ コンフィギュレーション モードで **mdt log-reuse** コマンドを使用します。この機能を無効にするには、このコマンドの **no** 形式を使用 します。

#### **mdt log-reuse no mdt log-reuse**

- 構文の説明 このコマンドには、引数またはキーワードはありません。
- コマンド デフォルト このコマンドはディセーブルです。
- コマンド モード VRF アドレス ファミリ コンフィギュレーション(config-vrf-af)

VRF コンフィギュレーション(config-vrf)

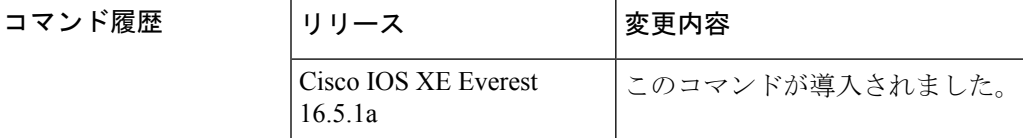

使用上のガイドライン **mdt log-reuse** コマンドは、データ MDT が再利用されるたびに Syslog メッセージを生成しま す。

> **mdt log-reuse** コマンドには、**ipvrf** グローバル コンフィギュレーション コマンドを使用してア クセスできます。また、**mdt log-reuse** コマンドには、**vrf definition** グローバル コンフィギュ レーション コマンドに続けて **address-family ipv4** VRF コンフィギュレーション コマンドを使 用することでもアクセスできます。

<sup>例</sup> 次に、MDT の再利用のログを有効にする例を示します。

mdt log-reuse

関連コマンド

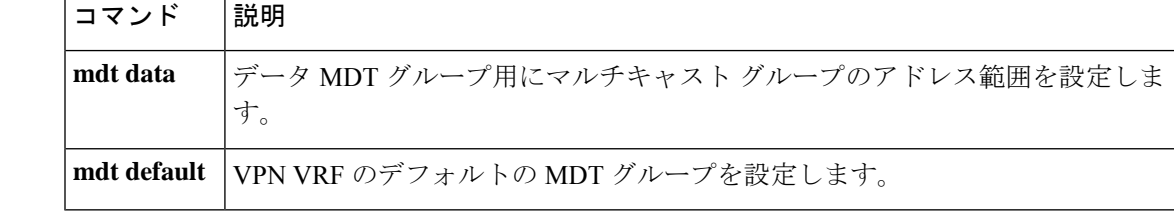

### **mdt default**

バーチャル プライベート ネットワーク(VPN)ルーティングおよび転送(VRF)のデフォル トのマルチキャスト配信ツリー (MDT) グループを設定するには、VRFコンフィギュレーショ ンまたは VRF アドレス ファミリ コンフィギュレーション モードで **mdt default** コマンドを使 用します。この機能を無効にするには、このコマンドの **no** 形式を使用します。

**mdt default***group-address* **no mdt default***group-address*

16.5.1a

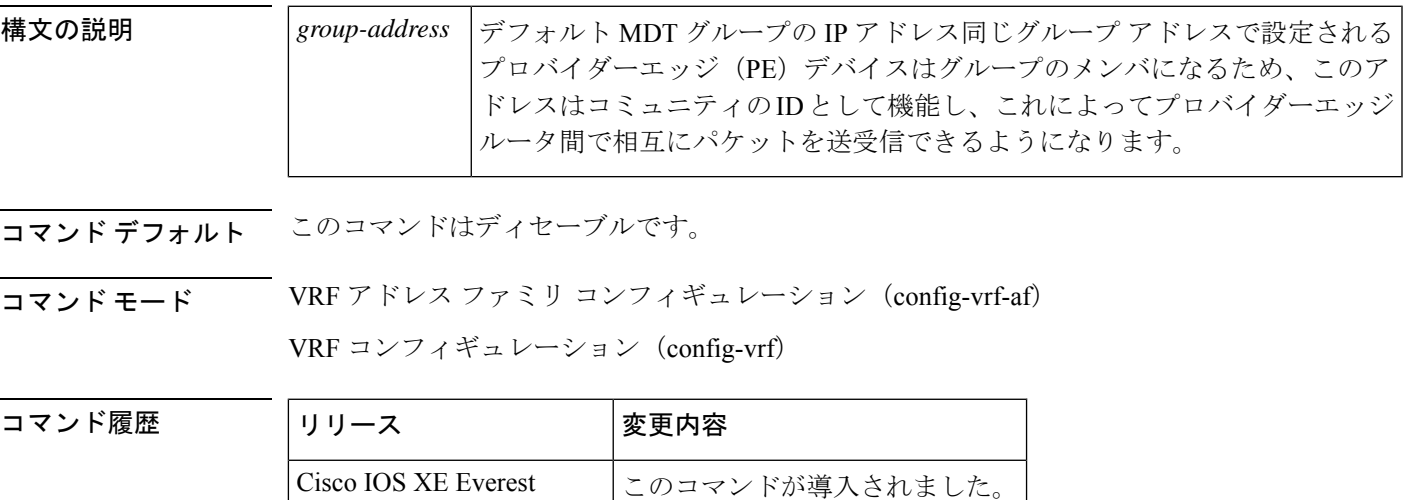

使用上のガイドライン デフォルト MDT グループは、同じ VPN に属するすべての PE デバイスに設定された同じグ ループである必要があります。

> Source Specific Multicast(SSM; 送信元特定マルチキャスト)がデフォルト MDT のプロトコル として使用されている場合、送信元 IP アドレスは、Border Gateway Protocol(BGP)セッショ ンの送信元に使用されるアドレスです。

> このコマンドによって、トンネルインターフェイスが作成されます。デフォルトでは、トンネ ル ヘッダーの宛先アドレスは、 *group-address* 引数です。

> **mdt default** コマンドには、**ip vrf** グローバル コンフィギュレーション コマンドを使用してア クセスできます。また、**mdtdefault**コマンドには、**vrfdefinition**グローバルコンフィギュレー ション コマンドに続けて **address-family ipv4** VRF コンフィギュレーション コマンドを使用す ることでもアクセスできます。

例 みに、Protocol Independent Multicast (PIM) SSM をバックボーンに設定する例を示しま す。そのため、デフォルト グループとデータ MDT グループは、IP アドレスの SSM 範 囲内に設定されています。VPN の内部では、PIM スパースモード (PIM-SM) が設定 され、Auto-RP アナウンスのみが受け入れられます。

```
ip vrf vrf1
rd 1000:1
mdt default 236.1.1.1
mdt data 228.0.0.0 0.0.0.127 threshold 50
mdt data threshold 50
route-target export 1000:1
route-target import 1000:1
!
!
```
### 関連コマンド

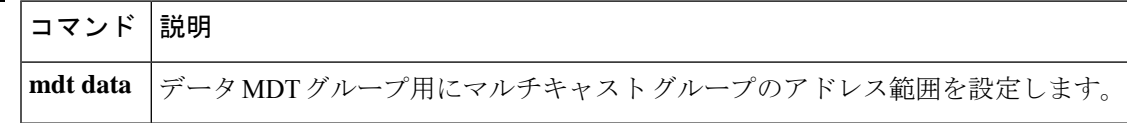

## **mdt data**

データマルチキャスト配信ツリー(MDT)プールで使用されるアドレス範囲を指定するには、 VRF コンフィギュレーション モードまたは VRF アドレス ファミリ コンフィギュレーション モードで **mdt data** コマンドを使用します。この機能を無効にするには、このコマンドの **no** 形 式を使用します。

**mdt data threshold** *kb/s* **no mdt data threshold** *kb/s*

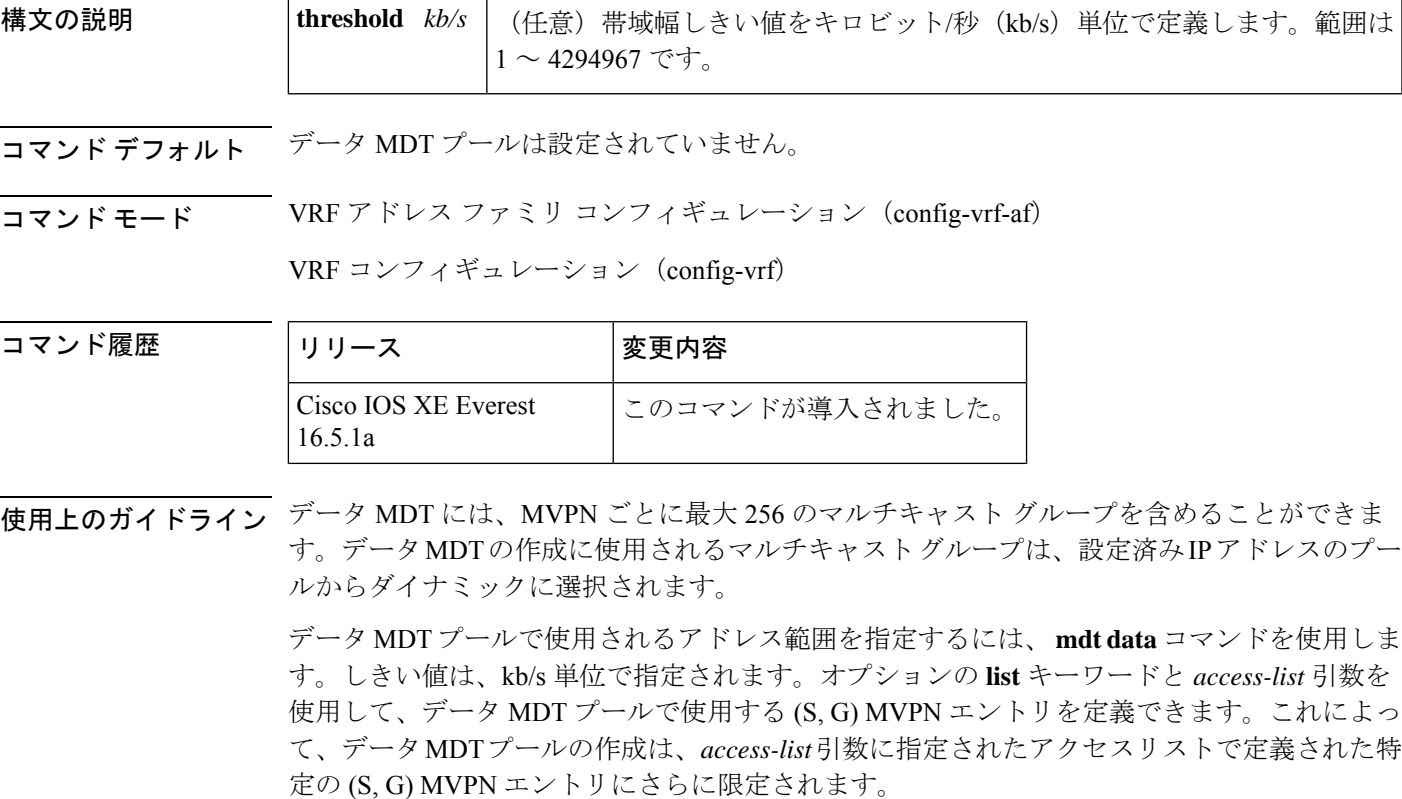

**mdtdata** コマンドには、**ipvrf** グローバル コンフィギュレーション コマンドを使用してアクセ スできます。また、**mdtdata**コマンドには、**vrfdefinition**グローバルコンフィギュレーション コマンドに続けて **address-family ipv4** VRF コンフィギュレーション コマンドを使用すること でもアクセスできます。

<sup>例</sup> 次に、MDT データ プールのグループ アドレスの範囲を設定する例を示します。<sup>500</sup> kb/s のしきい値が設定されています。つまり、マルチキャスト ストリームが 1 kb/s を 超えると、データ MDT が作成されます。

> ip vrf vrf1 rd 1000:1 route-target export 10:27

```
route-target import 10:27
mdt default 236.1.1.1
mdt data 228.0.0.0 0.0.0.127 threshold 500 list 101
!
.
.
.
!
ip pim ssm default
ip pim vrf vrf1 accept-rp auto-rp
!
```
### 関連コマンド

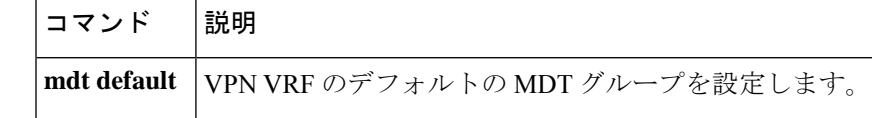

# **ip multicast mrinfo-filter**

マルチキャストルータ情報(mrinfo)要求パケットをフィルタ処理するには、グローバルコン フィギュレーション モードで **ip multicast mrinfo-filter** コマンドを使用します。mrinfo 要求の フィルタを削除するには、このコマンドの **no** 形式を使用します。

**ip multicast** [**vrf** *vrf-name* ] **mrinfo-filter** *access-list* **no ip multicast** [**vrf** *vrf-name* ] **mrinfo-filter**

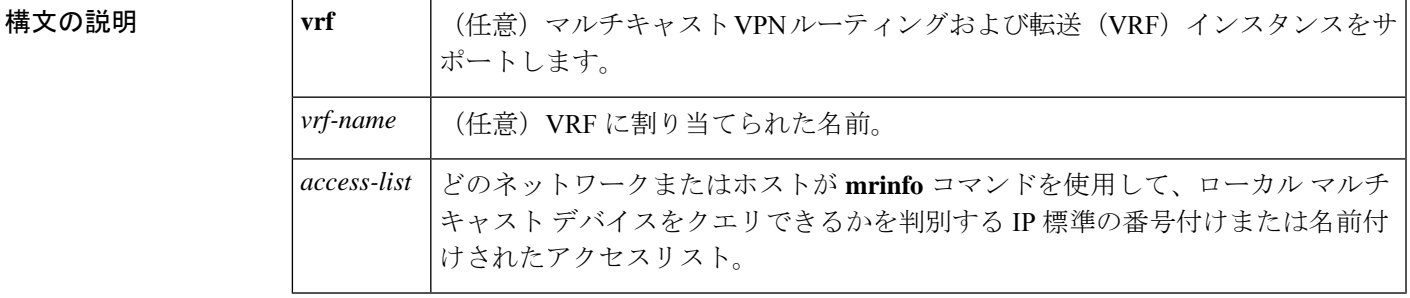

**コマンド デフォルトの動作または値はありません。** 

コマンド モード グローバル コンフィギュレーション

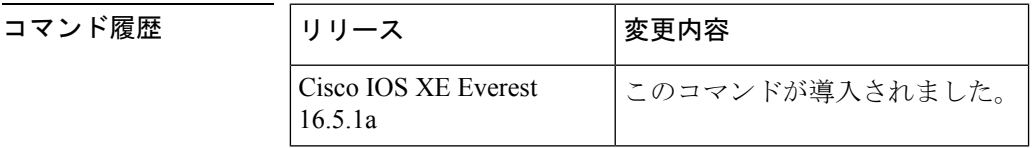

使用上のガイドライン **ip multicast mrinfo-filter** コマンドは、指定されたアクセスリストによって拒否されたすべての 送信元からの mrinfo 要求パケットをフィルタ処理します。つまり、アクセス リストが送信元 を拒否すると、その送信元の mrinfo 要求は除外されます。ACL によって許可された送信元か らの mrinfo 要求は処理が許可されます。

<sup>例</sup> 次に、ネットワーク 192.168.1.1 のすべてのホストからの mrinfo 要求パケットをフィル タ処理し、その他のホストからの要求は許可する例を示します。

> ip multicast mrinfo-filter 51 access-list 51 deny 192.168.1.1 access list 51 permit any

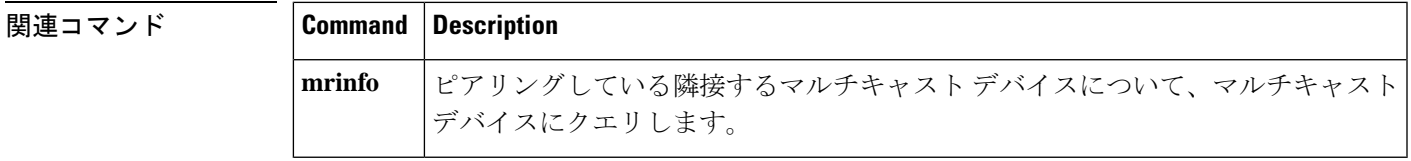

## **ip multicast-routing**

IP マルチキャストルーティングをイネーブルにするには、グローバル コンフィギュレーショ ンモードで**ip multicast-routing**コマンドを使用します。IPマルチキャストルーティングをディ セーブルにするには、このコマンドの **no** 形式を使用します。

**ip multicast-routing** [**vrf** *vrf-name* ] **no ip multicast-routing** [**vrf** *vrf-name* ]

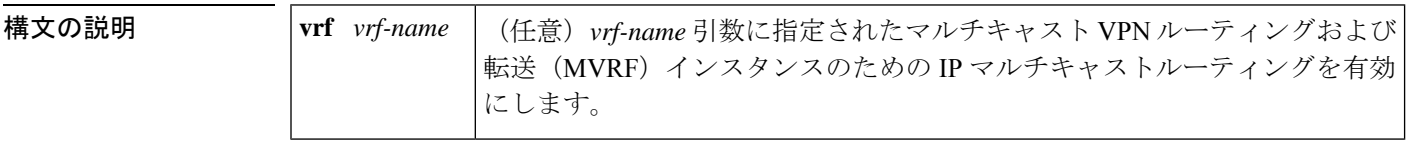

コマンド デフォルト IP マルチキャストルーティングはディセーブルになっています。

コマンド モード グローバル コンフィギュレーション(config)。

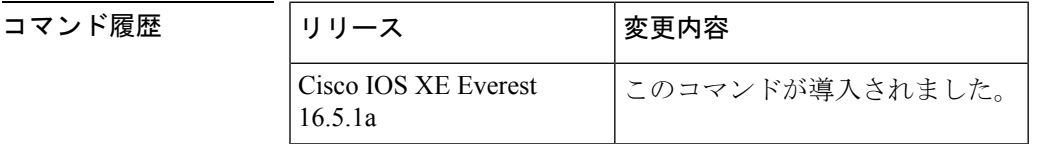

- 使用上のガイドライン IP マルチキャスト ルーティングがディセーブルになっている場合、Cisco IOS ソフトウェアは どのマルチキャスト パケットも転送しません。
	- IPマルチキャストの場合は、IPマルチキャストルーティングを有効にした後に、PIMをすべて のインターフェイスに設定する必要があります。IPマルチキャストルーティングを無効にして も PIM は削除されません。PIM は、インターフェイスの設定から明示的に削除する必要があ ります。 (注)

<sup>例</sup> 次に、IP マルチキャストルーティングをイネーブルにする例を示します。

Device(config)# **ip multicast-routing**

次に、特定の VRF の IP マルチキャストルーティングを有効にする例を示します。

Device(config)# **ip multicast-routing vrf vrf1**

次に、IP マルチキャスト ルーティングをディセーブルにする例を示します。

Device(config)# **no ip multicast-routing**

関連コマンド

I

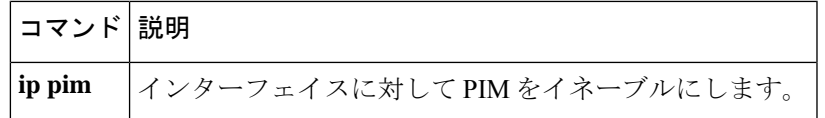

## **show mpls label range**

パケットインターフェイスで使用可能なローカルラベルの範囲を表示するには、特権 EXEC モードで **show mpls label range** コマンドを使用します。

**show mpls label range**

構文の説明 このコマンドには引数またはキーワードはありません。

コマンド モード 特権 EXEC

コマンド履歴

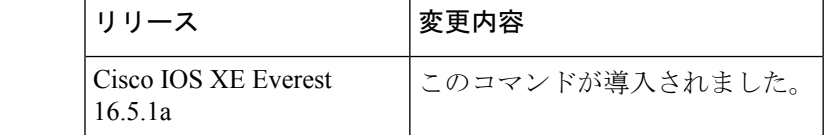

使用上のガイドライン **mpls label range** コマンドを使用して、デフォルトの範囲とは異なるローカルラベルの範囲を 設定できます。**show mpls label range** コマンドでは、現在使用中のラベル範囲と、スイッチの 次のリロード後に使用されるラベル範囲の両方が表示されます。

<sup>例</sup> 次に、最初のラベル範囲にオーバーラップしないラベル範囲を設定するために **mpls label range** コマンドを使用する前と後で、**show mpls label range** コマンドを使用した 場合の出力例を示します。

> Device# **show mpls label range** Downstream label pool: Min/Max label: 16/100 Device# **configure terminal** Device(config)# **mpls label range 101 4000** Device(config)# **exit** Device# **show mpls label range** Downstream label pool: Min/Max label: 101/4000

関連コマンド コマンド 説明 **mpls label range** | ローカルラベルとして使用する値の範囲を設定します。

## **mpls static binding ipv4**

プレフィックスをローカルラベルまたはリモートラベルにバインドするには、グローバルコン フィギュレーション モードで **mpls static binding ipv4** コマンドを使用します。プレフィックス とラベルとの間のバインディングを削除するには、このコマンドの **no** 形式を使用します。

**mpls static binding ipv4** *prefix mask* {ラベル | **input** *label* | **output** *nexthop* {**explicit-null** | **implicit-null***label*}}

**no mpls static binding ipv4** *prefix mask* {ラベル | **input** *label* | **output** *nexthop* {**explicit-null** | **implicit-null***label*}}

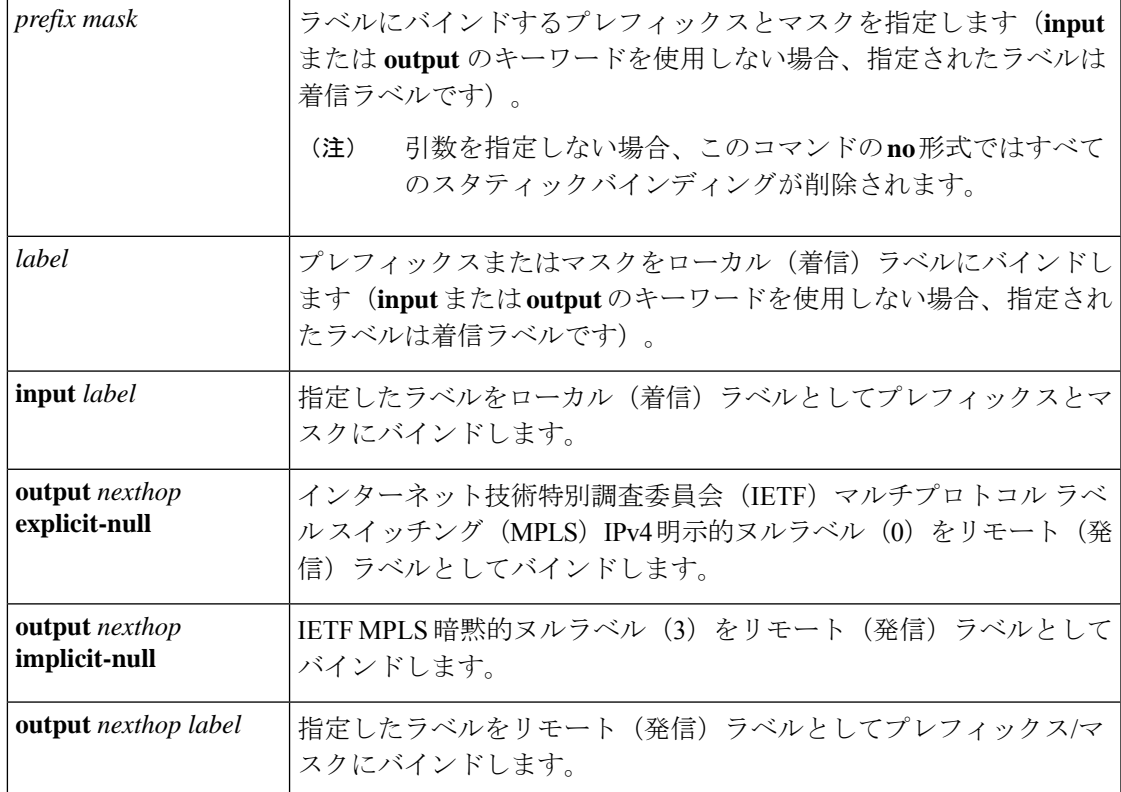

コマンドデフォルト プレフィックスは、ローカルラベルにもリモートラベルにもバインドされません。

コマンド モード グローバル コンフィギュレーション (config)

コマンド履歴 リリース 変更内容

Cisco IOS XE Everest 16.5.1a このコマンドが導入されました。

使用上のガイドライン mpls static binding ipv4 コマンドは、バインディングをラベル配布プロトコル (LDP) にプッ シュします。LDP は、転送情報をインストールする前に、ルーティング情報ベース (RIB) ま たは転送情報ベース (FIB) のルートとバインディングを一致させる必要があります。

mpls static binding ipv4 コマンドは、指定されたバインディングをLDP ラベル情報ベース (LIB) にインストールします。LDP は、バインディング プレフィックスまたはマスクが既知のルー トと一致する場合に、転送用のバインディングラベルをインストールします。

スタティック ラベル バインディングは、接続されたネットワーク、集約ルート、デフォルト ルート、およびスーパーネットであるローカルプレフィックスではサポートされません。これ らのプレフィックスは、ローカルラベルとして implicit-null または explicit-null を使用します。

**input** または output のキーワードを指定しない場合、入力(ローカルラベル)が仮定されま す。

コマンドの **no** 形式の場合、次のようになります。

- キーワードまたは引数を指定せずにコマンド名を指定すると、すべてのスタティックバイ ンディングが削除されます。
- プレフィックスとマスクを指定し、ラベルパラメータを指定しないと、そのプレフィック スまたはマスクのすべてのスタティックバインディングが削除されます。

例 次の例では、スタティック割り当ての範囲を定義するためにラベル範囲が再設定され る前に、**mplsstaticbinding ipv4** コマンドがスタティックプレフィックスとラベルバイ ンディングを設定します。コマンドの出力は、バインディングが受け入れられたが、 そのラベルを含むスタティック割り当てのラベル範囲を設定するまで MPLS 転送に使 用できないことを示しています。

```
Device# configure terminal
Enter configuration commands, one per line. End with CNTL/Z.
Router(config)# mpls static binding ipv4 10.0.0.0 255.0.0.0 55
% Specified label 55 for 10.0.0.0/8 out of configured
 % range for static labels. Cannot be used for forwarding until
 % range is extended.
Router(config)# end
```
次の **mpls static binding ipv4** コマンドでは、複数のプレフィックスに入力ラベルおよ び出力ラベルを設定します。

```
Device(config)# mpls static binding ipv4 10.0.0.0 255.0.0.0 55
Device(config)# mpls static binding ipv4 10.0.0.0 255.0.0.0 output 10.0.0.66 2607
Device(config)# mpls static binding ipv4 10.66.0.0 255.255.0.0 input 17
Device(config)# mpls static binding ipv4 10.66.0.0 255.255.0.0 output 10.13.0.8
explicit-null
Device(config)# end
```
次の **show mpls static binding ipv4** コマンドでは、設定されたバインディングを表示し ます。

Device# **show mpls static binding ipv4**

```
10.0.0.0/8: Incoming label: 55
 Outgoing labels:
   10.0.0.66 2607
10.66.0.0/24: Incoming label: 17
 Outgoing labels:
   10.13.0.8 explicit-null
```
**mpls static binding ipv4**

### 関連コマンド

I

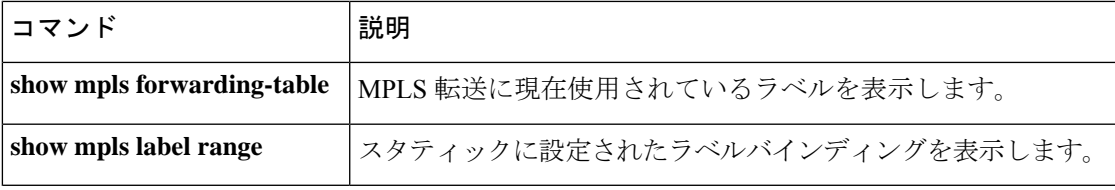

# **show mpls forwarding-table**

マルチプロトコル ラベル スイッチング(MPLS)ラベル転送情報ベース(LFIB)の内容を表 示するには、ユーザ EXEC モードまたは特権 EXEC モードで **show mpls forwarding-table** コマ ンドを使用します。

```
\mathscr{D}
```
(注)

ローカルラベルが存在する場合、IP インポジションの転送エントリは表示されません。 IP イ ンポジション情報を表示するには **show ip cef** を使用します。

**show mpls forwarding-table** [{*network* {*masklength*} | **interface** *interface* | **labels** *label* [**dash** *label*] |**lcatm atm** *atm-interface-number*|**next-hop** *address*|**lsp-tunnel** [*tunnel-id*]}] [**vrf** *vrf-name*] [**detail slot** *slot-number*]

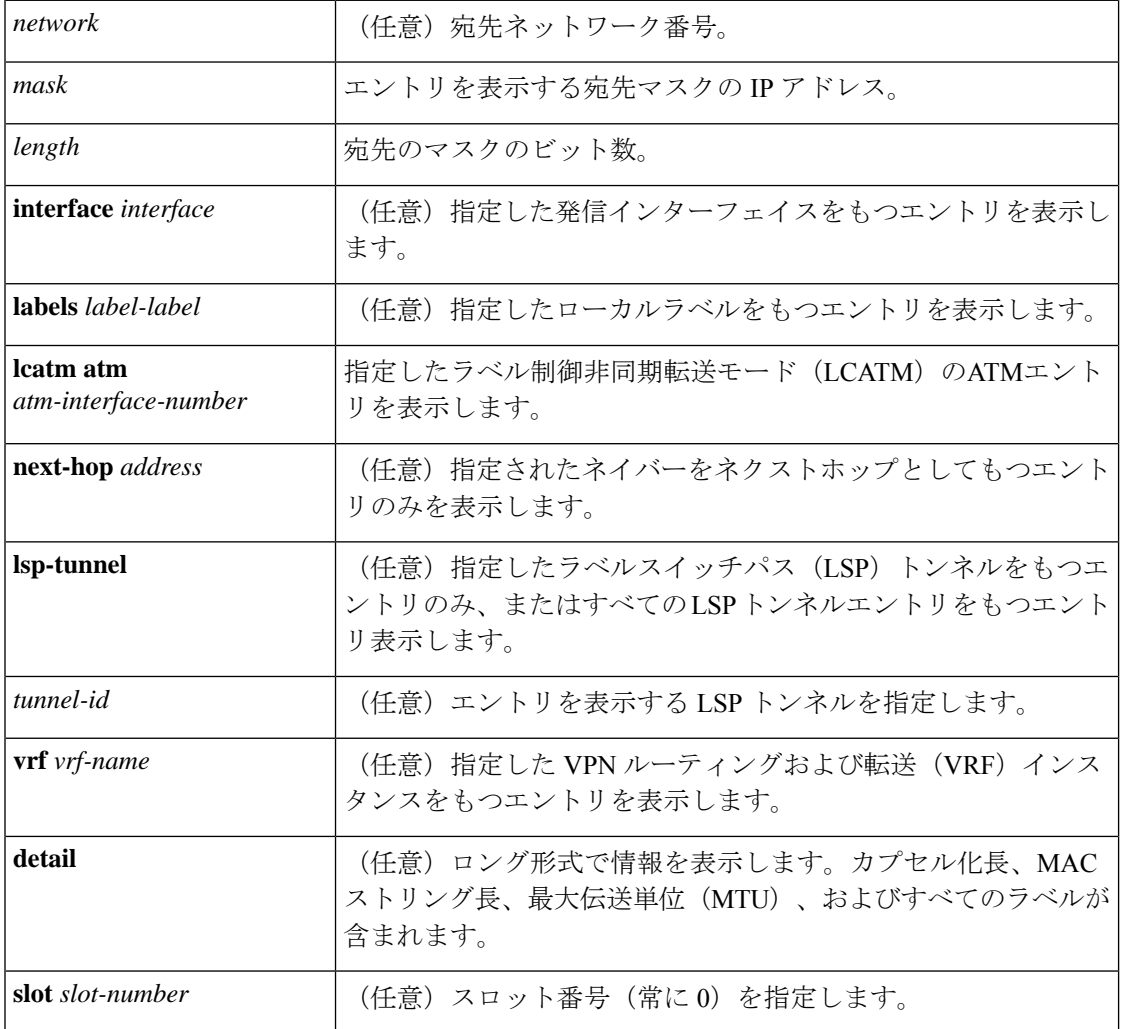

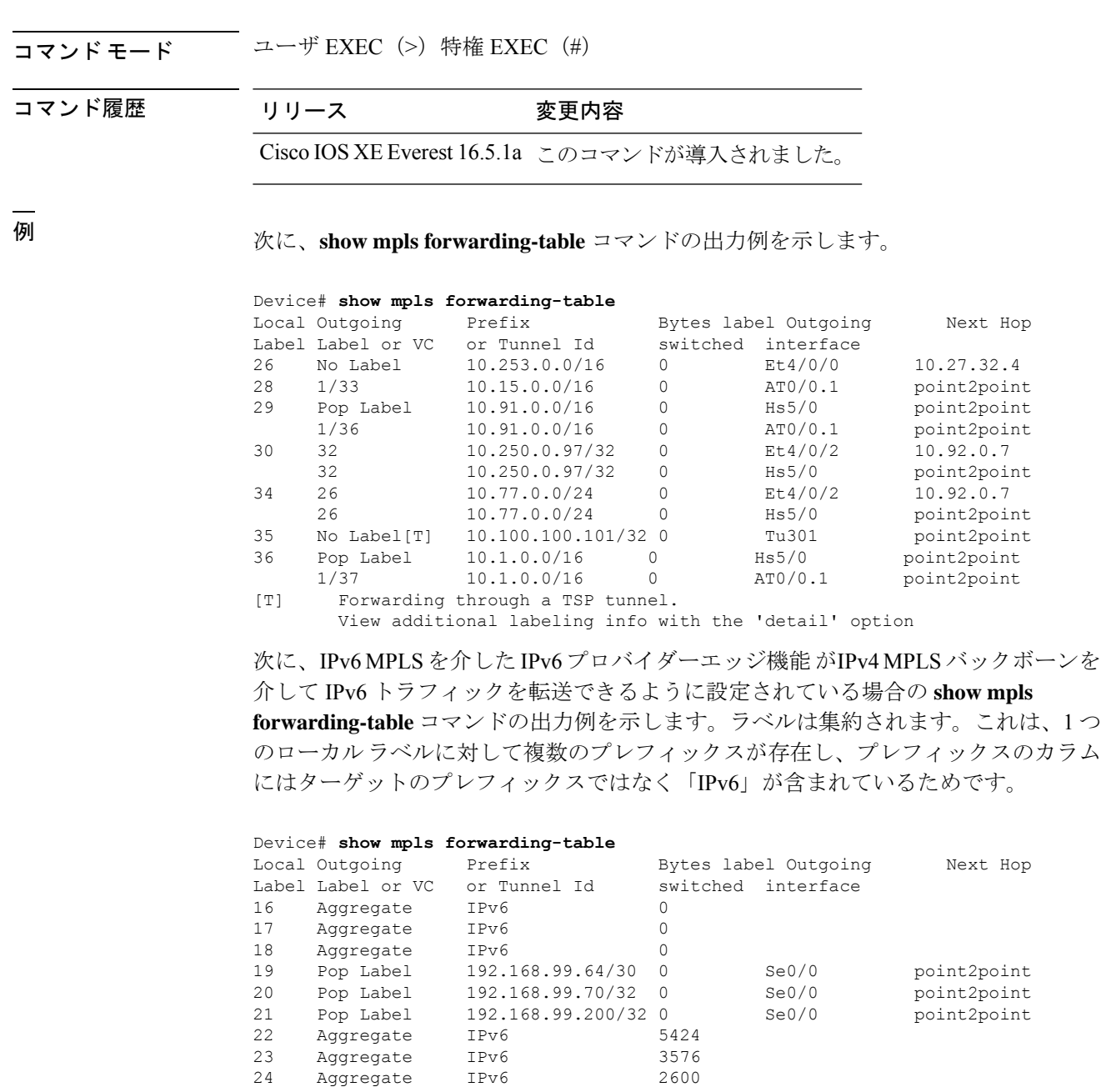

次に、**show mpls forwarding-table detail** コマンドの出力例を示します。MPLS EXP レ ベルがパケット転送の選択基準として使用される場合、バンドル隣接関係 exp (vcd) フィールドが表示に含まれます。このフィールドには、EXP 値と、対応する仮想回線 記述子(VCD)がカッコ内に含まれています。出力の「No output feature configured」 という行は、このプレフィックスの発信インターフェイスで MPLS 出力 NetFlow アカ ウンティング機能が有効になっていないことを示しています。

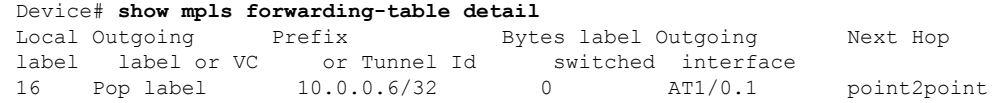

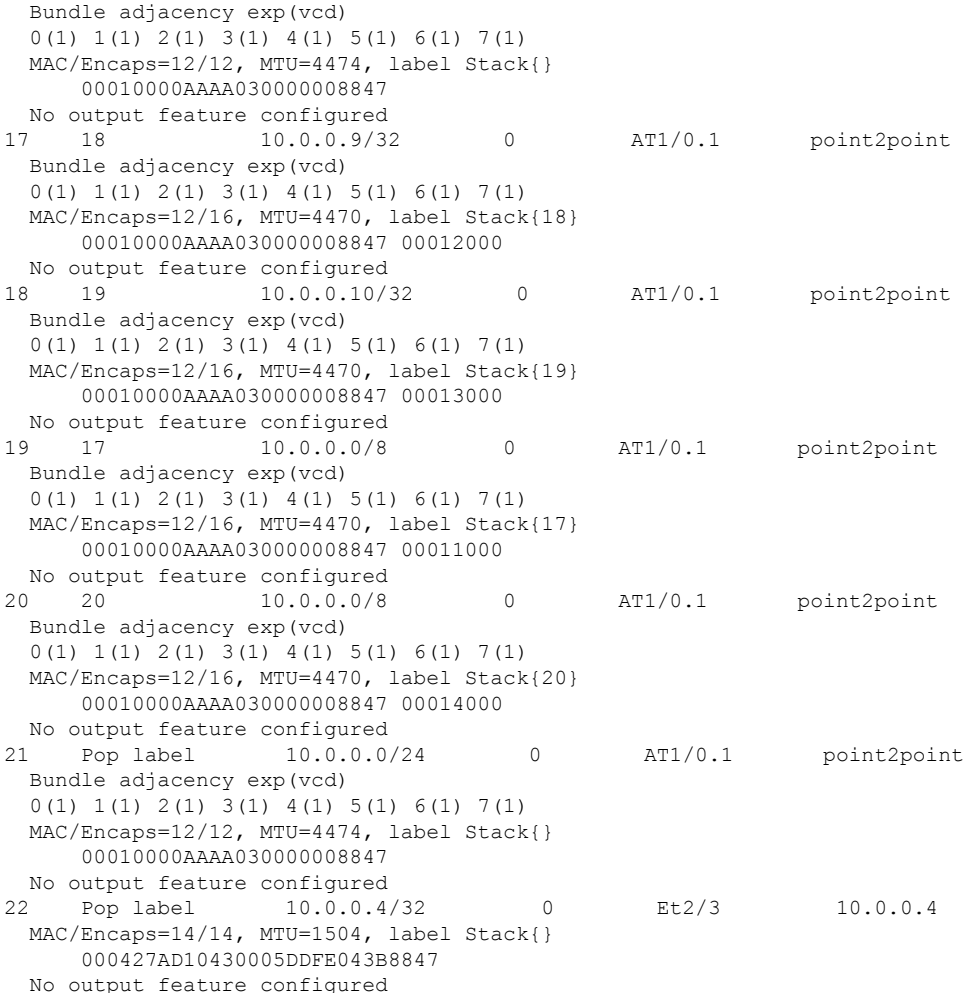

次に、**show mpls forwarding-table detail** コマンドの出力例を示します。この例では、 出力の「Feature Quick flag set」という行に示されているように、最初の 3 つのプレ フィックスで MPLS 出力 NetFlow アカウンティング機能が有効になっています。

```
Device# show mpls forwarding-table detail
Local Outgoing Prefix Bytes label Outgoing Next Hop
label label or VC or Tunnel Id switched interface
16 Aggregate 10.0.0.0/8[V] 0
      MAC/Encaps=0/0, MTU=0, label Stack{}
      VPN route: vpn1
      Feature Quick flag set
Per-packet load-sharing, slots: 0 1 2 3 4 5 6 7 8 9 10 11 12 13 14 15
17 No label 10.0.0.0/8[V] 0 Et0/0/2 10.0.0.1
      MAC/Encaps=0/0, MTU=1500, label Stack{}
       VPN route: vpn1
       Feature Quick flag set
Per-packet load-sharing, slots: 0 1 2 3 4 5 6 7 8 9 10 11 12 13 14 15
18 No label 10.42.42.42/32[V] 4185 Et0/0/2 10.0.0.1
      MAC/Encaps=0/0, MTU=1500, label Stack{}
      VPN route: vpn1
      Feature Quick flag set
Per-packet load-sharing, slots: 0 1 2 3 4 5 6 7 8 9 10 11 12 13 14 15
19 2/33 10.41.41.41/32 0 AT1/0/0.1 point2point
```
MAC/Encaps=4/8, MTU=4470, label Stack{2/33(vcd=2)} 00028847 00002000 No output feature configured

次の表で、この出力で表示される重要なフィールドについて説明します。

#### 表 **<sup>111</sup> : show mpls forwarding-table** のフィールドの説明

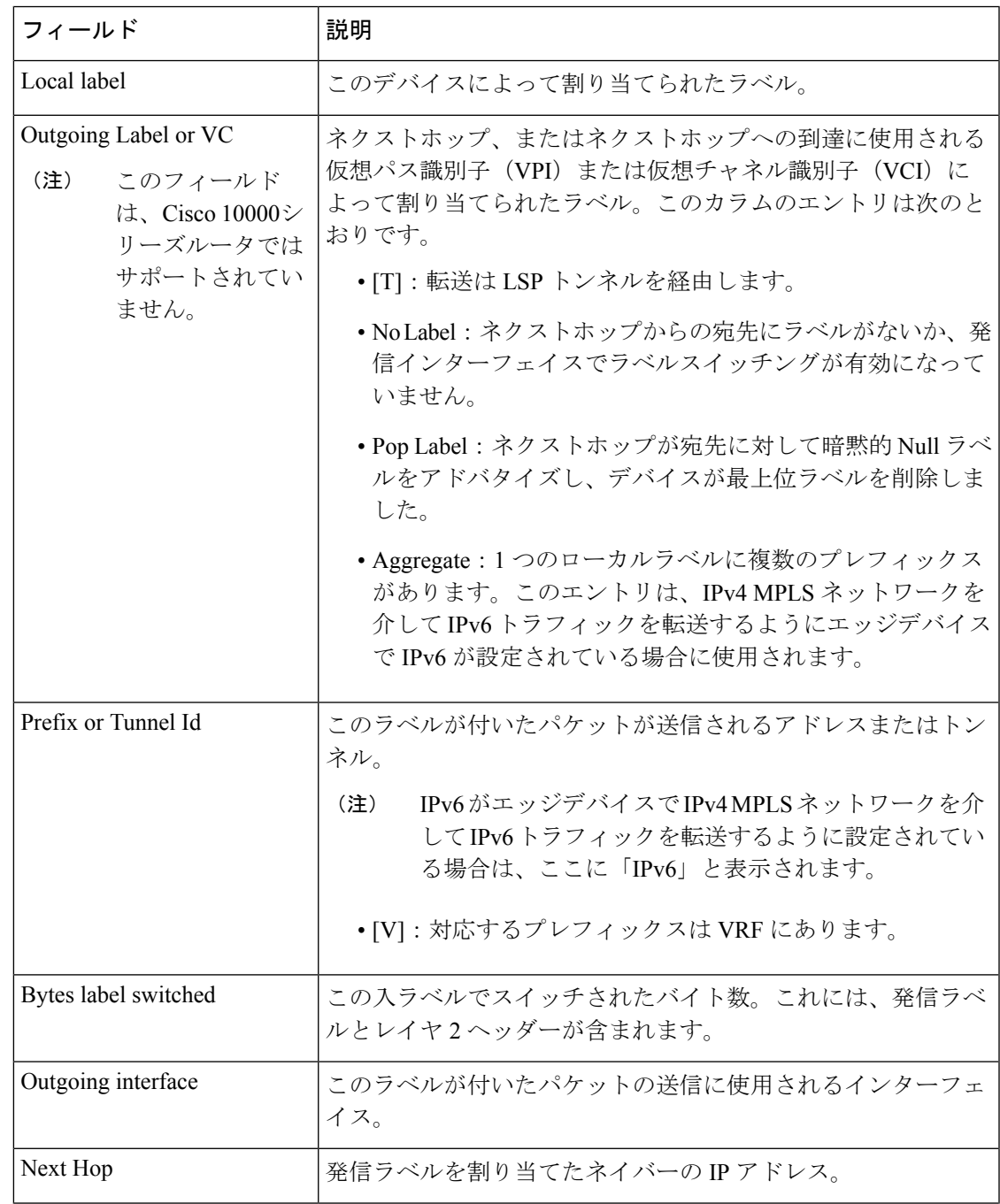

**Cisco IOS XE Gibraltar 16.12.x**(**Catalyst 9300** スイッチ)コマンドリファレンス

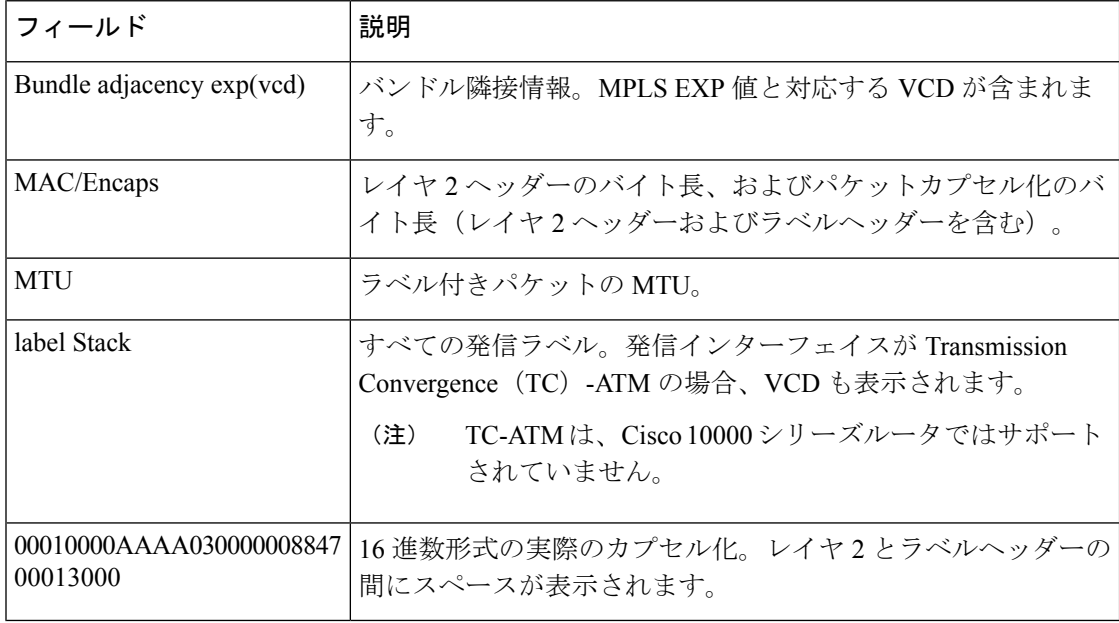

### 明示的ヌルラベルの例

次に、CSC-PEデバイスでの**show mplsforwarding-table**コマンドの出力例(explicit-null label = 0 (太字で表示) を含む) を示します。

#### Device# **show mpls forwarding-table**

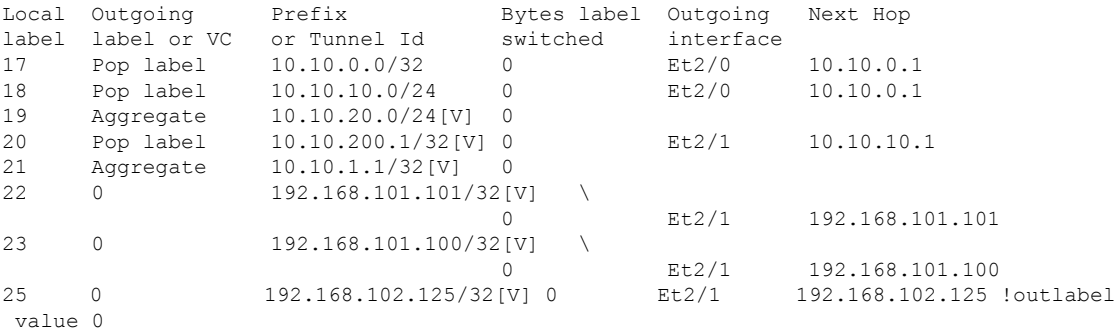

次の表で、この出力に表示される重要なフィールドを説明します。

表 **<sup>112</sup> : show mpls forwarding-table** のフィールドの説明

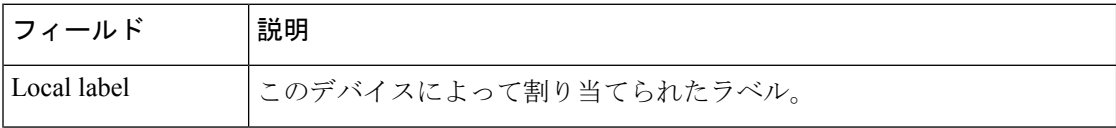

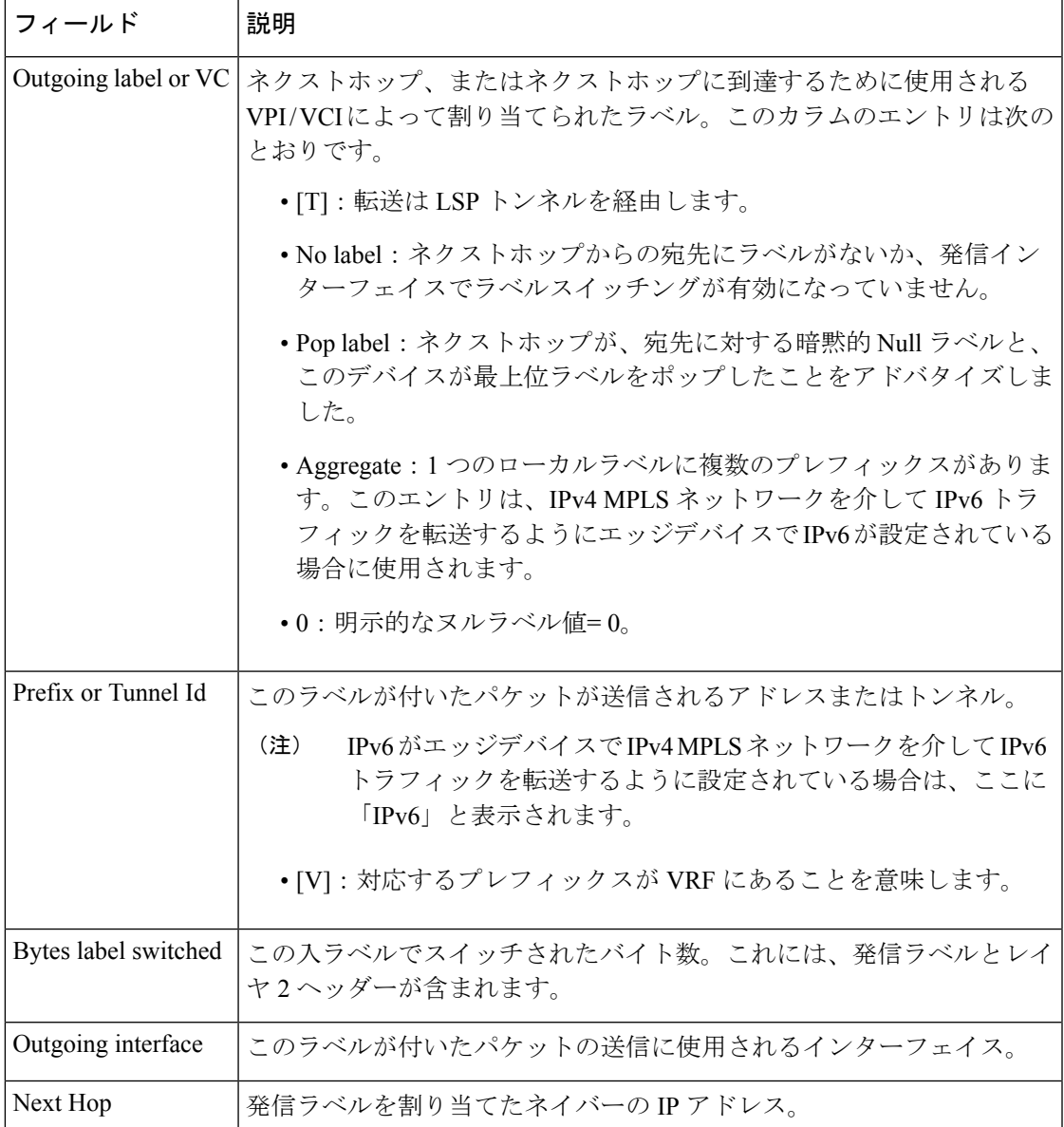

### **Cisco IOS** ソフトウェアのモジュール性:**MPLS** レイヤ **3 VPN**の例

次に、**show mpls forwarding-table** コマンドの出力例を示します。

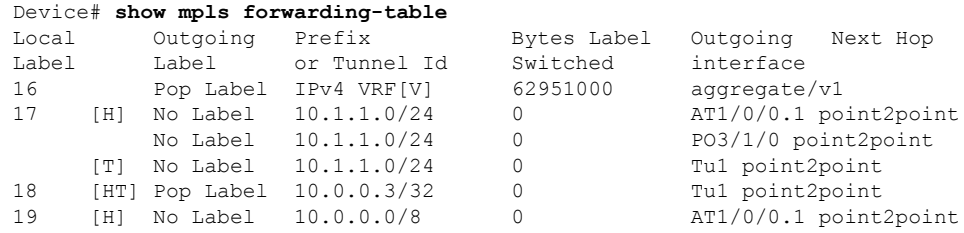

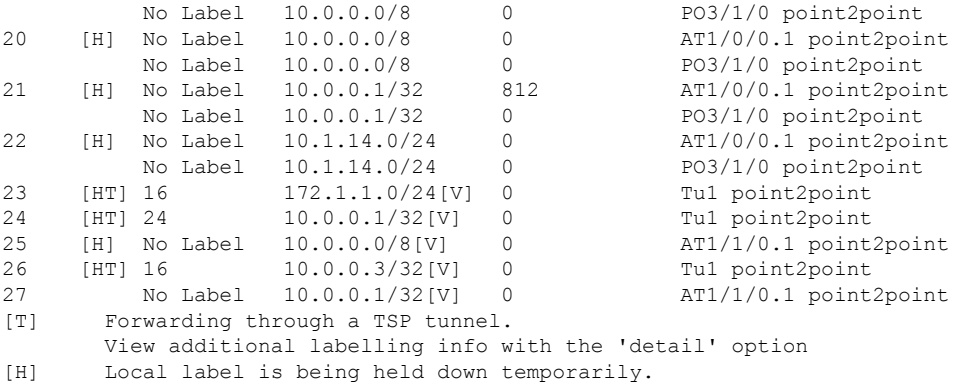

次の表で、Cisco IOS ソフトウェアのモジュール性:MPLSレイヤ 3 VPN 機能に関連す るローカルラベルのフィールドを説明します。

表 **<sup>113</sup> : show mpls forwarding-table** のフィールドの説明

| フィールド 説明 |                                                                                                    |
|----------|----------------------------------------------------------------------------------------------------|
|          | Local Label   このデバイスによって割り当てられたラベル。                                                                    |
|          | • [H] : ローカルラベルはホールドダウン状態にあります。これは、ラベルを<br>要求したアプリケーションがラベルを必要としなくなり、そのラベルピアへ<br>のアドバタイズを停止することを意味します。 |
|          | ラベルの転送テーブルエントリは、アプリケーション固有の短い時間が経過する<br>と削除されます。                                                       |
|          | いずれかのアプリケーションがラベル付けピアにホールドダウンされたラベルの<br>アドバタイズを開始すると、ラベルがホールドダウン状態から抜け出すことがあ<br>ります。                   |
|          | [H]は、ラベルがグローバルにホールドダウンされている場合は表示さ<br>(注)<br>れません。                                                      |
|          | ラベルは、ステートフル スイッチオーバー後、または Cisco IOS モジュラリティ<br>環境での特定のプロセスの再起動後にグローバルホールドダウン状態になりま<br>す。               |
|          | •[T] : ラベルは LSP トンネルを介して転送されます。                                                                        |
|          | [T] は発信インターフェイスのプロパティですが、[Local Label] の列に<br>(注)<br>表示されます。                                           |
|          | •[HT]:両方の条件が適用されます。                                                                                    |

#### **L2VPN Inter-AS** オプション **B**:例

次に、**show mpls forwarding-table interface** コマンドの出力例を示します。この例で は、疑似回線 ID (つまり 4096) が [Prefix] または [Tunnel Id] の列に表示されます。 **show mplsl2transport vcdetail**コマンドを使用して、表示された特定の擬似回線に関す る詳細情報を取得できます。

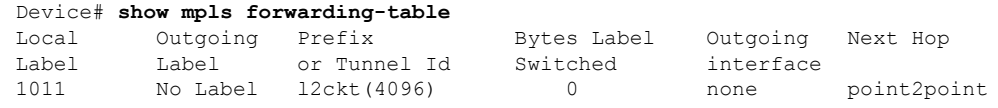

次の表に、この出力で表示されるフィールドについて説明します。

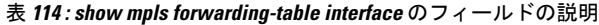

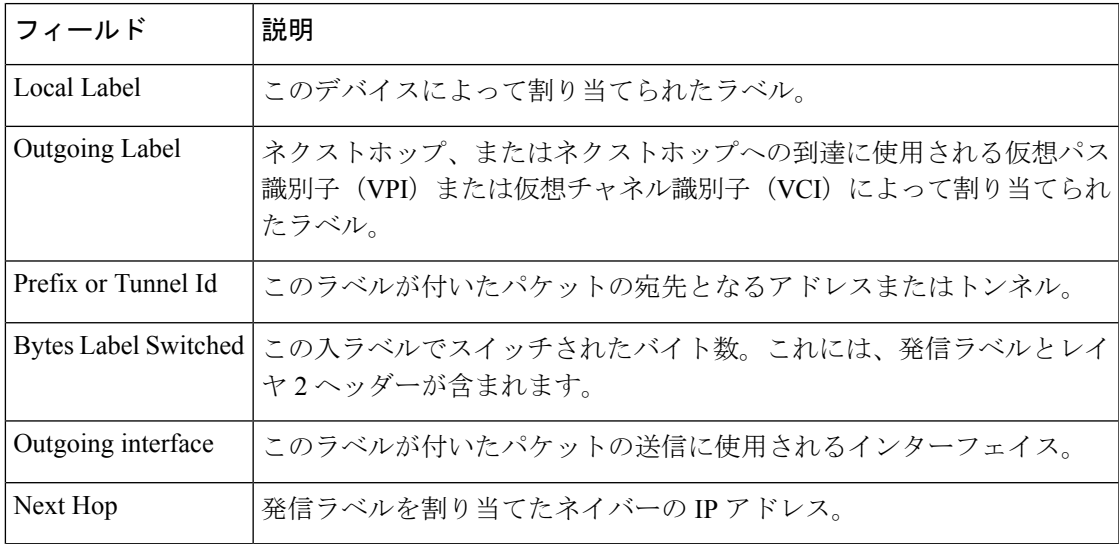

# **show mpls static binding**

マルチプロトコル ラベル スイッチング(MPLS)スタティック ラベル バインディングを表示 するには、特権 EXEC モードで **show mpls static binding** コマンドを使用します。

**show mpls static binding**[{**ipv4**[{**vrf** *vrf-name* }]}][{*prefix*{*mask-lengthmask*}}][{**local** | **remote**}][{**nexthop** *address*}]

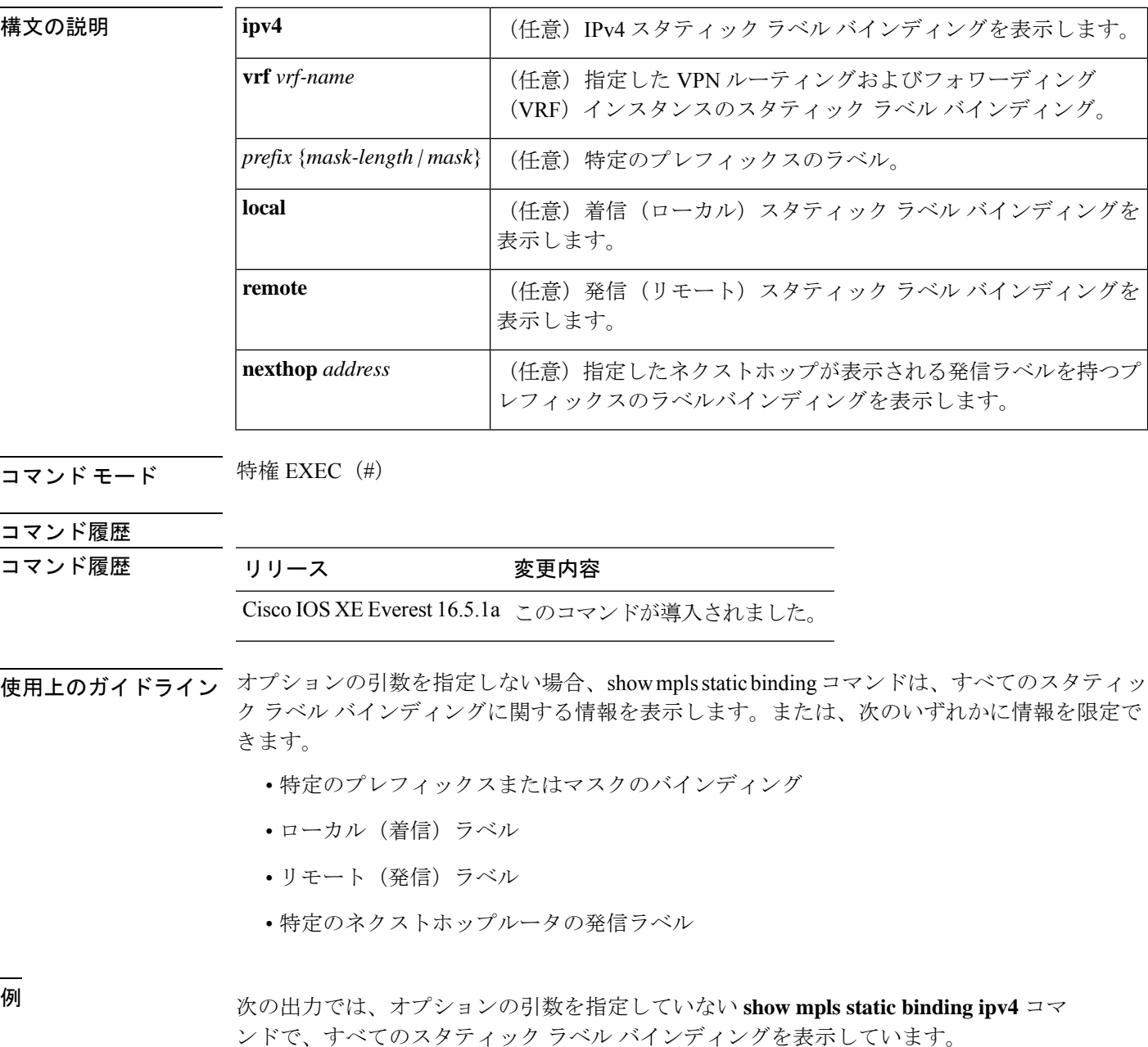

```
Device# show mpls static binding ipv4
10.0.0.0/8: Incoming label: none;
 Outgoing labels:
    10.13.0.8 explicit-null
10.0.0.0/8: Incoming label: 55 (in LIB)
 Outgoing labels:
    10.0.0.66 2607
10.66.0.0/16: Incoming label: 17 (in LIB)
 Outgoing labels: None
```

```
次の出力では、show mpls static binding ipv4 コマンドで、リモート(発信)の静的に
割り当てられたラベルのみを表示しています。
```
Device# **show mpls static binding ipv4 remote** 10.0.0.0/8: Outgoing labels: 10.13.0.8 explicit-null 10.0.0.0/8: Outgoing labels: 10.0.0.66 2607

次の出力では、**show mpls static binding ipv4** コマンドで、ローカル(着信)の静的に 割り当てられたラベルのみを表示しています。

Device# **show mpls static binding ipv4 local** 10.0.0.0/8: Incoming label: 55 (in LIB) 10.66.0.0/16: Incoming label: 17 (in LIB)

次の出力では、**show mpls static binding ipv4** コマンドで、プレフィックス 10.0.0.0 / 8 にのみ静的に割り当てられたラベルを表示しています。

Device# **show mpls static binding ipv4 10.0.0.0/8** 10.0.0.0/8: Incoming label: 55 (in LIB) Outgoing labels: 10.0.0.66 2607

次の出力では、**show mpls static binding ipv4** コマンドで、ネクストホップ 10.0.0.66 の 発信ラベルが静的に割り当てられたプレフィックスを表示しています。

Device# **show mpls static binding ipv4 10.0.0.0 8 nexthop 10.0.0.66** 10.0.0.0/8: Incoming label: 55 (in LIB) Outgoing labels: 10.0.0.66 2607

次の出力では、**show mplsstaticbinding ipv4 vrf** コマンドで、VPN ルーティングおよび 転送インスタンス vpn100 のスタティック ラベル バインディングを表示しています。

Device# **show mpls static binding ipv4 vrf vpn100** 192.168.2.2/32: (vrf: vpn100) Incoming label: 100020 Outgoing labels: None 192.168.0.29/32: Incoming label: 100003 (in LIB) Outgoing labels: None

I

### 関連コマンド

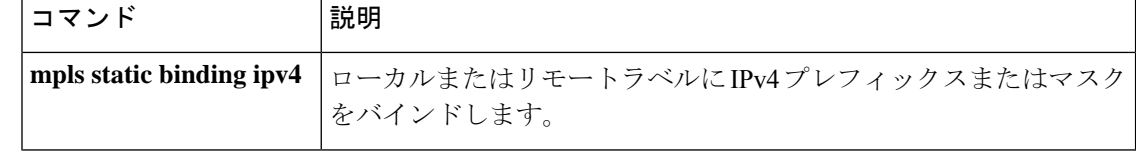

# **show mpls static crossconnect**

静的に設定されたラベル転送情報データベース(LFIB)エントリを表示するには、特権EXEC モードで **show mpls static crossconnect** コマンドを使用します。

**show mpls static crossconnect** [*low label* [*high label*]]

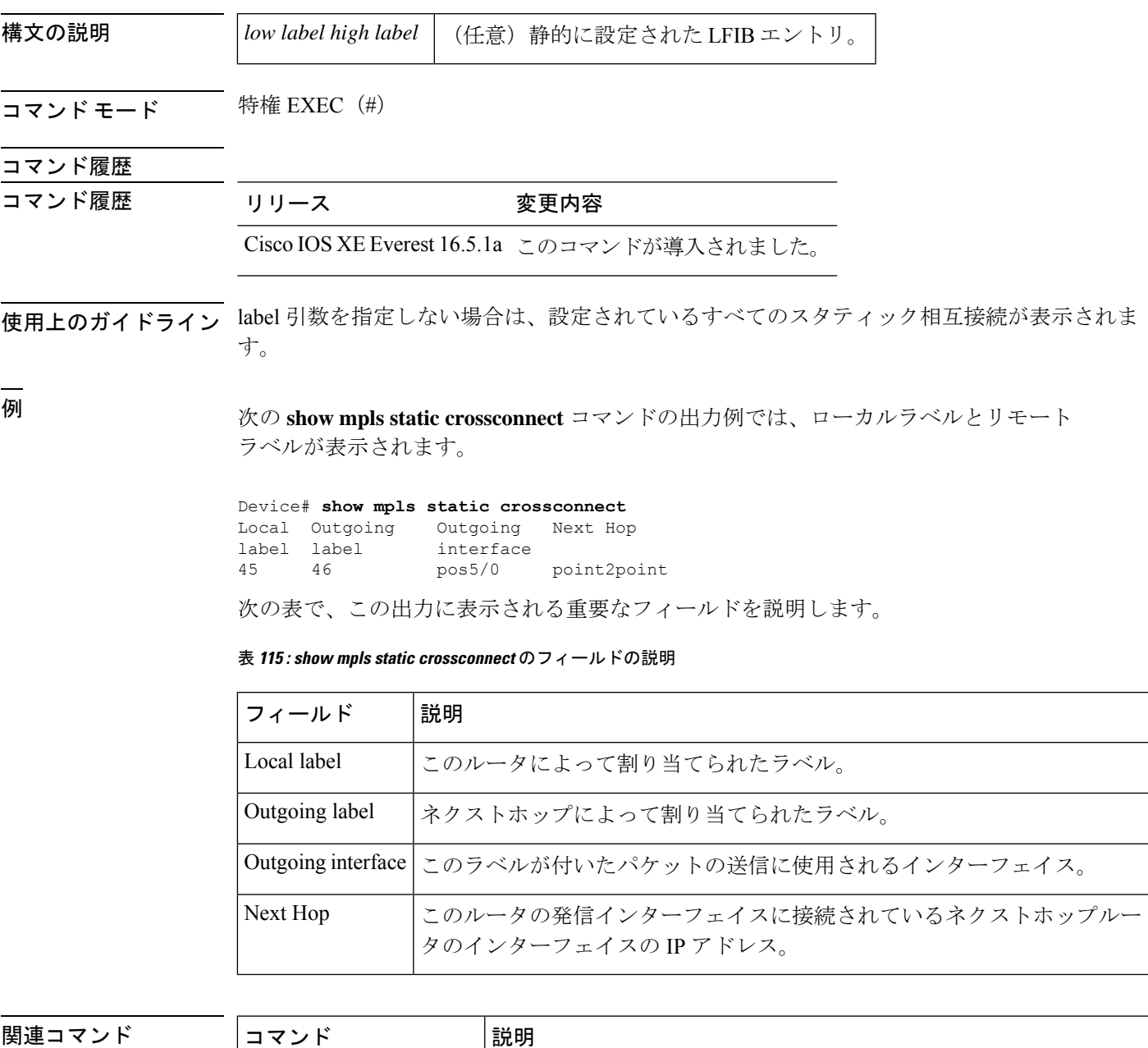

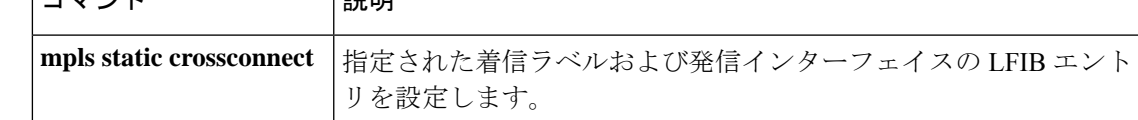

# **show platform software fed switch l2vpn**

デバイス固有のソフトウェア情報を表示するには、**show platform software fedswitch** コマンド を使用します。

**show platform software fed switch** {*switch number* | **active** | **standby**} **l2vpn** {**atom-disposition** | **atom-imposition** | **summary** | **vfi-segment** | **xconnect**}

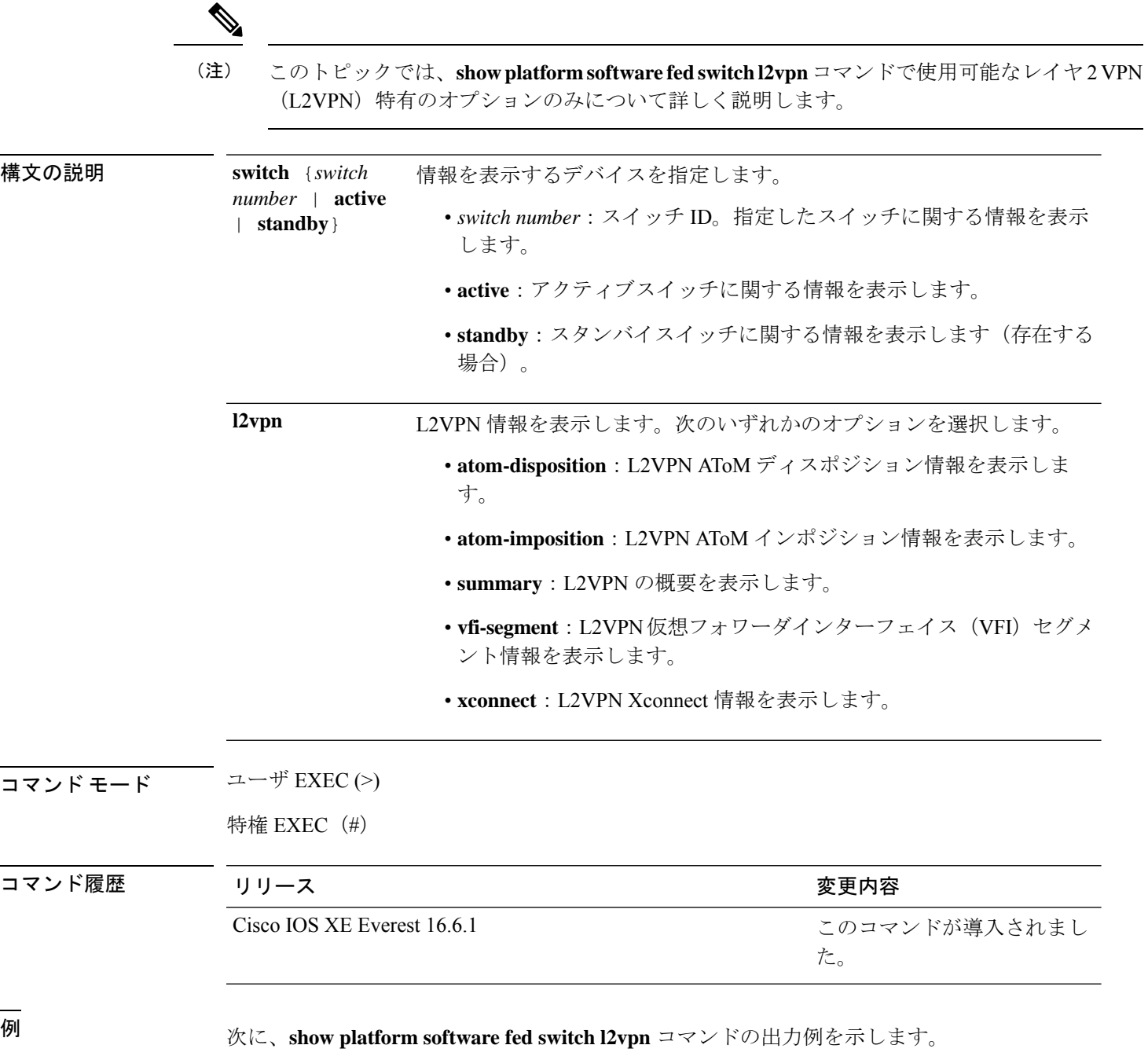

.

#### Device# **show platform software fed switch 1 l2vpn atom-disposition all** Number of disp entries:25 ATOM DISP:6682 ac ifhdl:4325527 xconid:0 dot1q etype:0 disp\_flags:0x111 pdflags:0 hw\_handle:0x4b010118 disp flags (FED) in detail CW\_IN\_USE VCCV L2L AAL: id:1258357016, port id:4325527, adj flags:0x4 pw id:1074 ref cnt:1 adj flags in detail: PORT MODE VC CW Enabled port hdl:0x5c01020f, dot1q:0, is vfi seg;1 vfi seg hdl:0 stats valid:1 drop\_adj\_flag:0 unsupported\_feature:0 sih:0x7f1c6ce84b58(18438) di\_id:23713 rih:0x7f1c6ce845a8(5154) ATOM DISP:12654 ac ifhdl:311 xconid:1104 dot1q etype:0 disp\_flags:0x211 pdflags:0 hw\_handle:0xad000139 disp flags (FED) in detail CW\_IN\_USE VCCV ETHERNET\_ITW AAL: id:2902458681 , port\_id:311, adj\_flags:0xc pw\_id:54 ref\_cnt:1 adj\_flags in detail: TYPE5 VC CW Enabled port hdl:0xe1000254, dot1q:0, is vfi seg;0 vfi seg hdl:0 stats valid:1 drop adj flag:0 unsupported feature:0 sih:0x7f1c6a6b5078(17152) di\_id:24265 rih:0x7f1c6a6b4ac8(3678) ATOM DISP:17319 ac ifhdl:1248 xconid:3500 dot1q etype:0 disp\_flags:0x211 pdflags:0 hw\_handle:0x8c000185 disp flags (FED) in detail CW\_IN\_USE VCCV ETHERNET\_ITW AAL: id:2348810629, port id:1248, adj flags:0xc pw id:991 ref cnt:1 adj flags in detail: TYPE5 VC CW Enabled port hdl:0x8d0101fd, dot1q:0, is vfi seg;0 vfi seg hdl:0 stats valid:1 drop adj flag:0 unsupported feature:0 sih:0x7f1c6ad17288(16884) di\_id:24265 rih:0x7f1c6ad16d48(518) ATOM DISP:17325 ac ifhdl:1249 xconid:3201 dot1q etype:0 disp\_flags:0x211 pdflags:0 hw\_handle:0xdd000184 disp flags (FED) in detail CW IN USE VCCV ETHERNET ITW AAL: id:3707765124, port id:1249, adj flags:0xc pw id:993 ref cnt:1 adj\_flags in detail: TYPE5 VC CW Enabled port\_hdl:0x10101fe, dot1q:0 , is\_vfi\_seg;0 vfi\_seg\_hdl:0 stats\_valid:1 drop adj flag:0 unsupported feature:0 sih:0x7f1c6ad1cb58(16885) di\_id:24265 rih:0x7f1c6ad17858(520) ATOM DISP:17330 ac ifhdl:1249 xconid:3201 dot1q etype:0 disp\_flags:0x1211 pdflags:0 hw\_handle:0x37000183 disp flags (FED) in detail CW\_IN\_USE VCCV ETHERNET\_ITW PW\_STANDBY AAL: id:922747267, port id:1249, adj flags:0xc pw id:994 ref cnt:1 adj\_flags in detail: TYPE5 VC CW Enabled port hdl:0x10101fe, dot1q:0 , is vfi seg;0 vfi seg hdl:0 stats valid:1 drop adj flag:1 unsupported feature:0 sih:0x7f1c6b88f0e8(16886) di\_id:3212 rih:0x7f1c6ad1d798(522) ATOM DISP:17335 ac ifhdl:1250 xconid:3202 dot1q etype:0 disp\_flags:0x411 pdflags:0 hw\_handle:0xb1000182 disp flags (FED) in detail CW\_IN\_USE VCCV VLAN\_ITW AAL: id:2969567618, port id:1250, adj flags:0x5 pw id:995 ref cnt:1 adj flags in detail: TYPE4 VC/PORT MODE CW Enabled port hdl:0x500101ff, dot1q:0, is vfi seg;0 vfi seg hdl:0 stats valid:1 drop adj flag:0 unsupported feature:0 sih:0x7f1c6b893b38(16887) di\_id:24265 rih:0x7f1c6b893588(526) ATOM DISP:17340 ac ifhdl:1250 xconid:3202 dot1q etype:0 disp\_flags:0x1411 pdflags:0 hw\_handle:0x3e000181 disp flags (FED) in detail CW\_IN\_USE VCCV VLAN\_ITW PW\_STANDBY AAL: id:1040187777, port id:1250, adj flags:0x5 pw id:996 ref cnt:1 adj flags in detail: TYPE4 VC/PORT MODE CW Enabled port hdl:0x500101ff, dot1q:0, is\_vfi\_seg;0 vfi\_seg\_hdl:0 stats\_valid:1 drop adj flag:1 unsupported feature:0 sih:0x7f1c6bd6b7d8(16888) di\_id:3212 rih:0x7f1c6bd6b298(528) . .

# **show platform software fed switch mpls**

デバイス固有のソフトウェア情報を表示するには、**show platform software fed switch** コマンド を使用します。

**show platform software fed switch** {*switch number* | **active** | **standby** } **mpls** {**eos** | **forwarding** | **label\_oce** | **lookup** | **summary**}

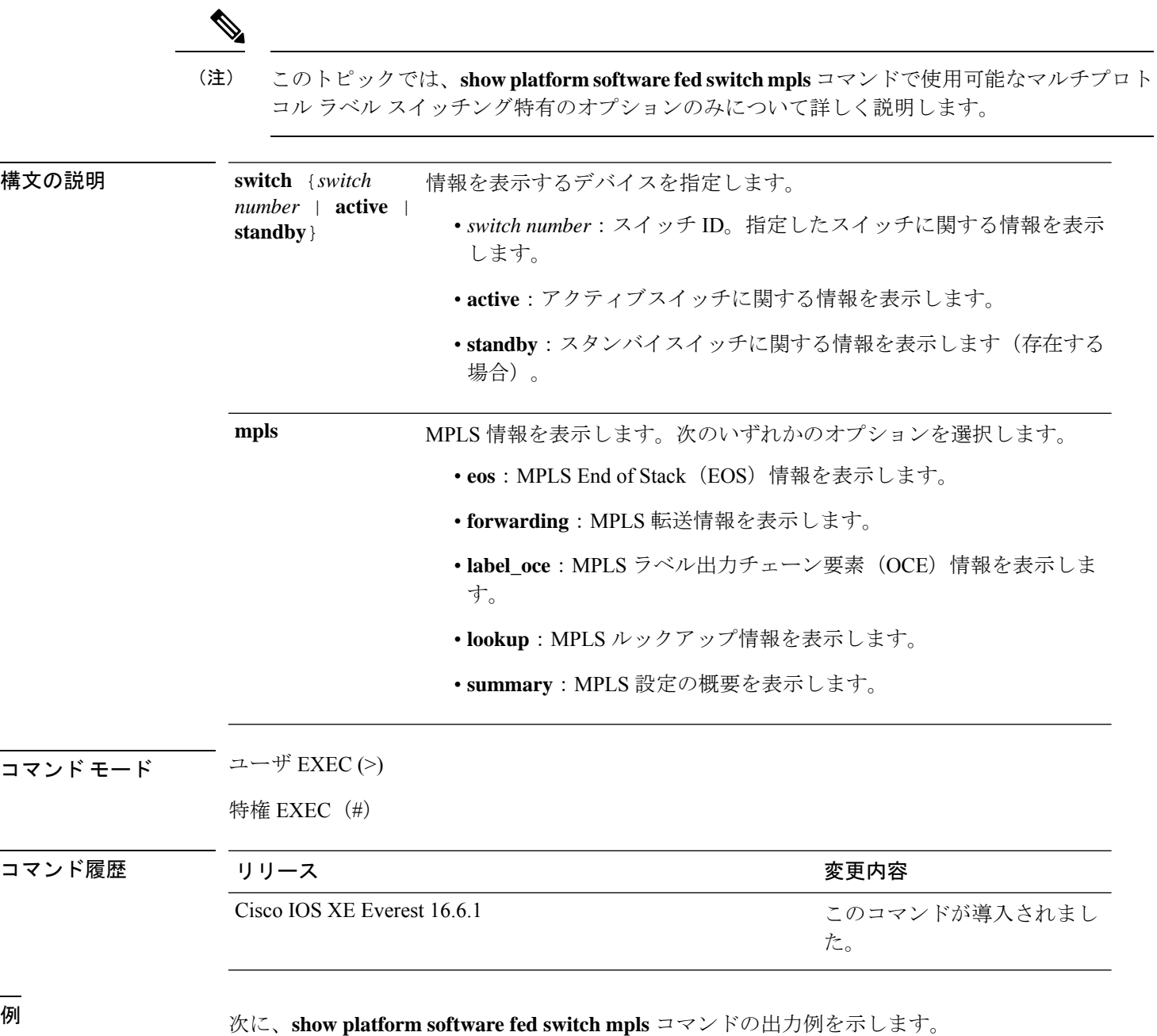

.

```
Device# show platform software fed switch 1 mpls summary
Number of lentries: 2024
   # of create/modify/delete msgs: 3595/15390/1571
   LENTRY create paused: 0
   LENTRY Number of create paused: 0
   LENTRY Number of add after create paused: 3595
   LENTRY Number of out-of-resource: 0
Number of lable oce entries: 4015
   # of create/modify/delete msgs: 21165/2993/17150
   # of unsupported recursive lbls: 0
   # of AAL mpls adj deleted and recreated: 0
   # of AAL local mpls adj deleted and recreated: 0
   # of changes from mpls-adj -> mpls-local-adj: 0
   # of changes from local-mpls-adj -> mpls-adj: 0
   # of out label changes in lbl oce 0
   # of collapsed oce 0
   # of unsuppoted_nh 0
Number of EOS oce entries: 1991
   # of create/modify/delete msgs: 6303/7/4312
   Number of ECR bwalk apply skipped: 0
Number of ECR entries: ipv4/ipv6: 22/0
   # of create/modify/delete msgs: 5196/1/5174
   # of ECR nested backwalks ignore:0
   ECR OOR Retry queue size:0
AAL L3 ECR summary:
  # of ecr add/modify/delete ::6/4/3
  # of modify from level-1 to level-2:0
  # of modify from level-2 to level-1:0
  # of ecr delete errs::0
  # of ecr create skip refcnt::0
  # of ecr modify inuse: 1 nochange:3 inplace:0
MPLS Summary: Info at AAL layers:
  General info:
   Number of Physical ASICs:2
   Number of ASIC Instances:4
   num modify stack in use: 0
   num modify ri in use: 0
    Feature IDs: {12 fid:57 mpls fid:152 vpws fid:153 vpls fid:154}
  MAX values from selected SDM template:
   MAX label entries: 45056
   MAX LSPA entries: 32768
   MAX L3VPN VRF(rc:0): 1024
   MAX L3VPN Routes PerVrF Mode(rc:0): 209920
   MAX L3VPN Routes PerPrefix Mode(rc:0): 32768
   MAX ADJ stats counters: 49152
  Resource sharing info:
    SI: 1133/131072
   RI: 4943/98304
    Well Known Index: 8024/2048
    Tcam: 4962/245760
   lv1_ecr: 0/64
    lv2_ecr: 3/256
    lspa: 0/32769
    label stack id: 26/65537
.
```
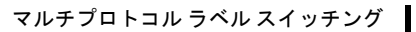

I

.
### **show platform software l2vpn switch**

レイヤ 2 VPN(L2VPN)のソフトウェア情報を表示するには、**show platform software l2vpn switch** コマンドを使用します。

**show platform software fed switch** {*switch number* | **active** | **standby**}{**F0** | **F1** | **R0** | **R1** | **RP** | {**active** | **standby**}}{**atom** | **disposition** | **imposition** | **internal**}

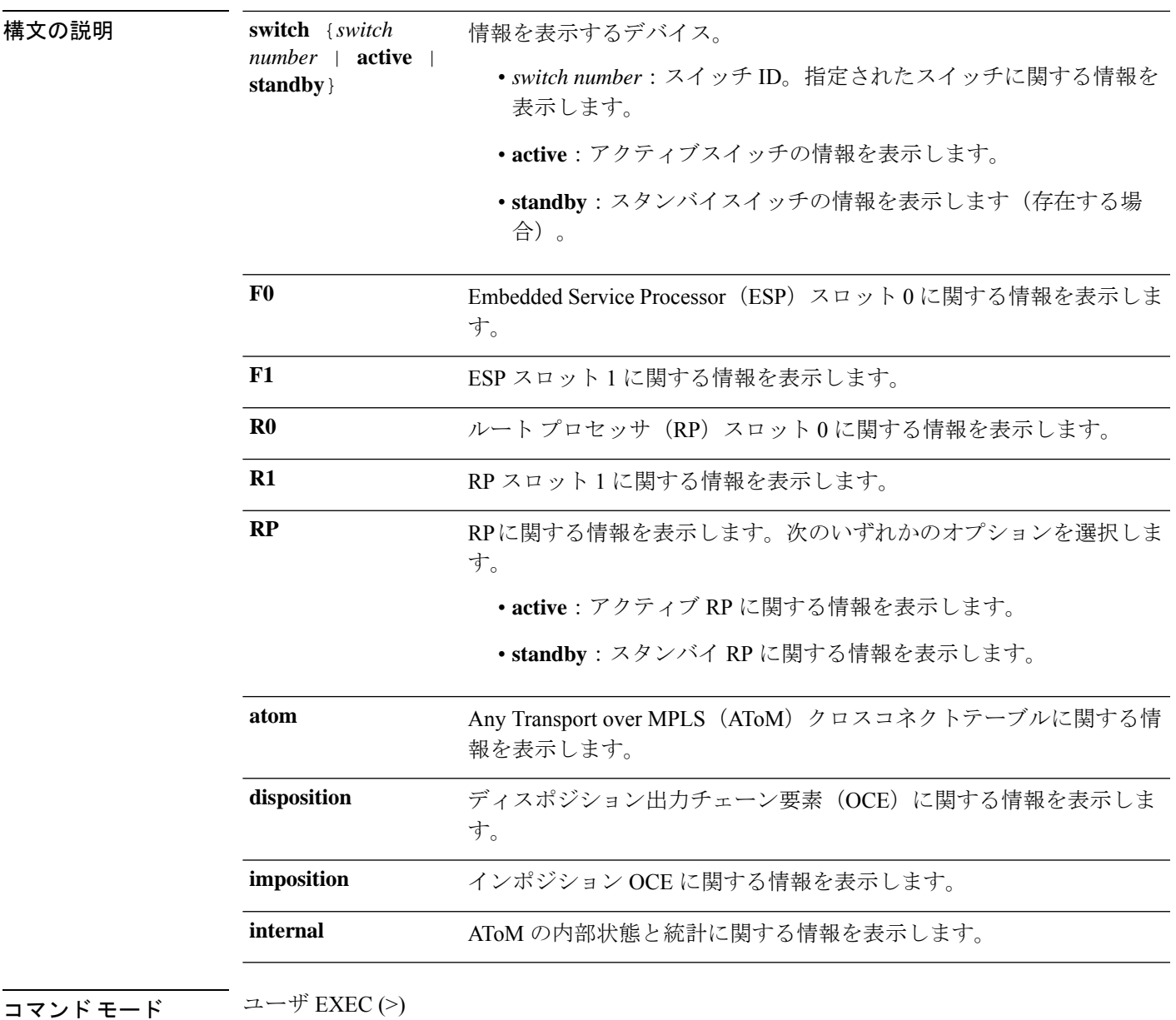

特権 EXEC (#)

I

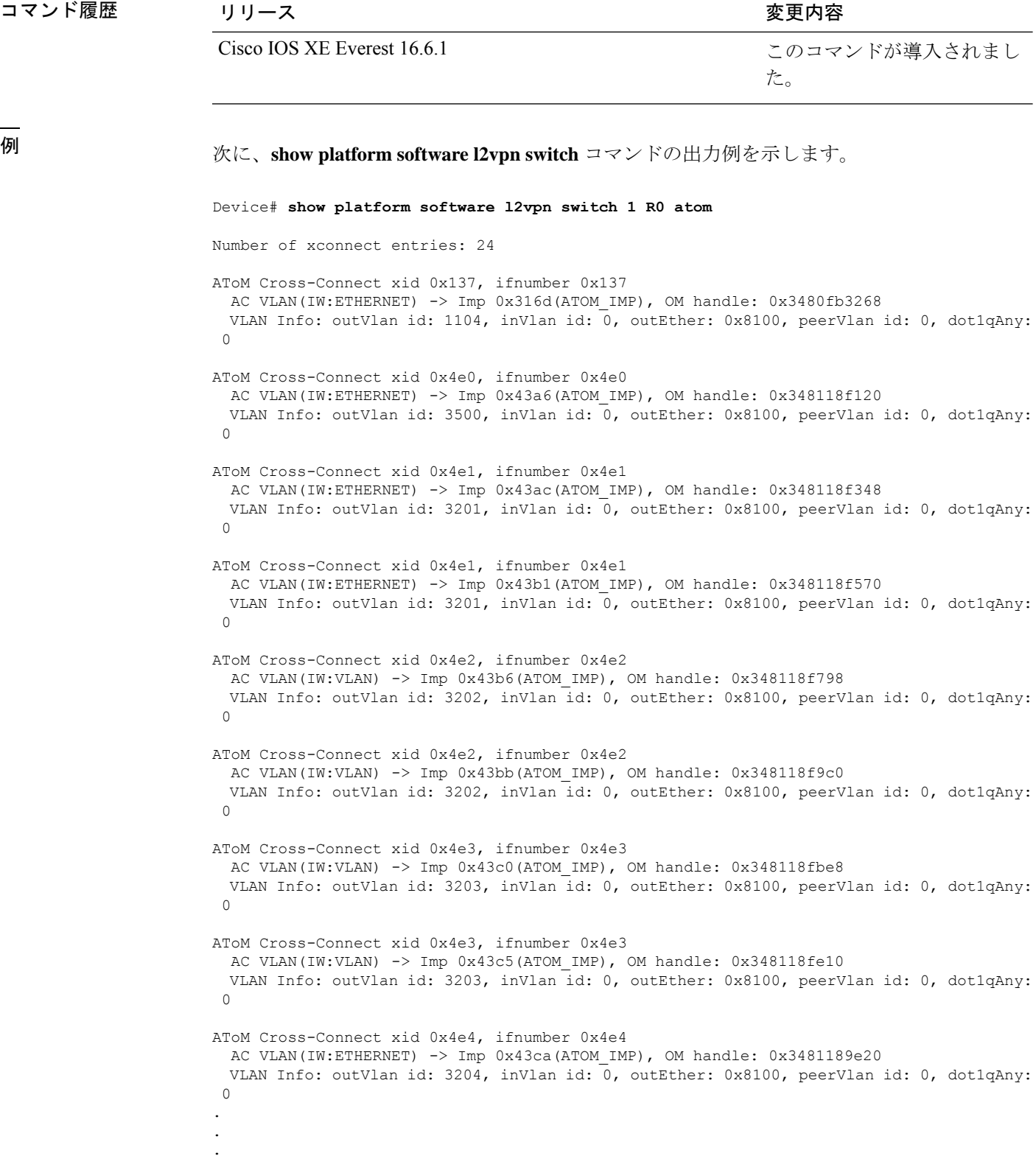

### **xconnect**

接続回線を疑似回線にバインドし、Any Transport over MPLS(AToM)スタティック疑似回線 を設定するには、インターフェイス コンフィギュレーション モードで **xconnect** コマンドを使 用します。デフォルト値に戻すには、このコマンドの **no** 形式を使用します。

**xconnect** *peer-ip-address vc-id* **encapsulation mpls** [*pw-type*]

**no xconnect** *peer-ip-address vc-id* **encapsulation mpls** [*pw-type*]

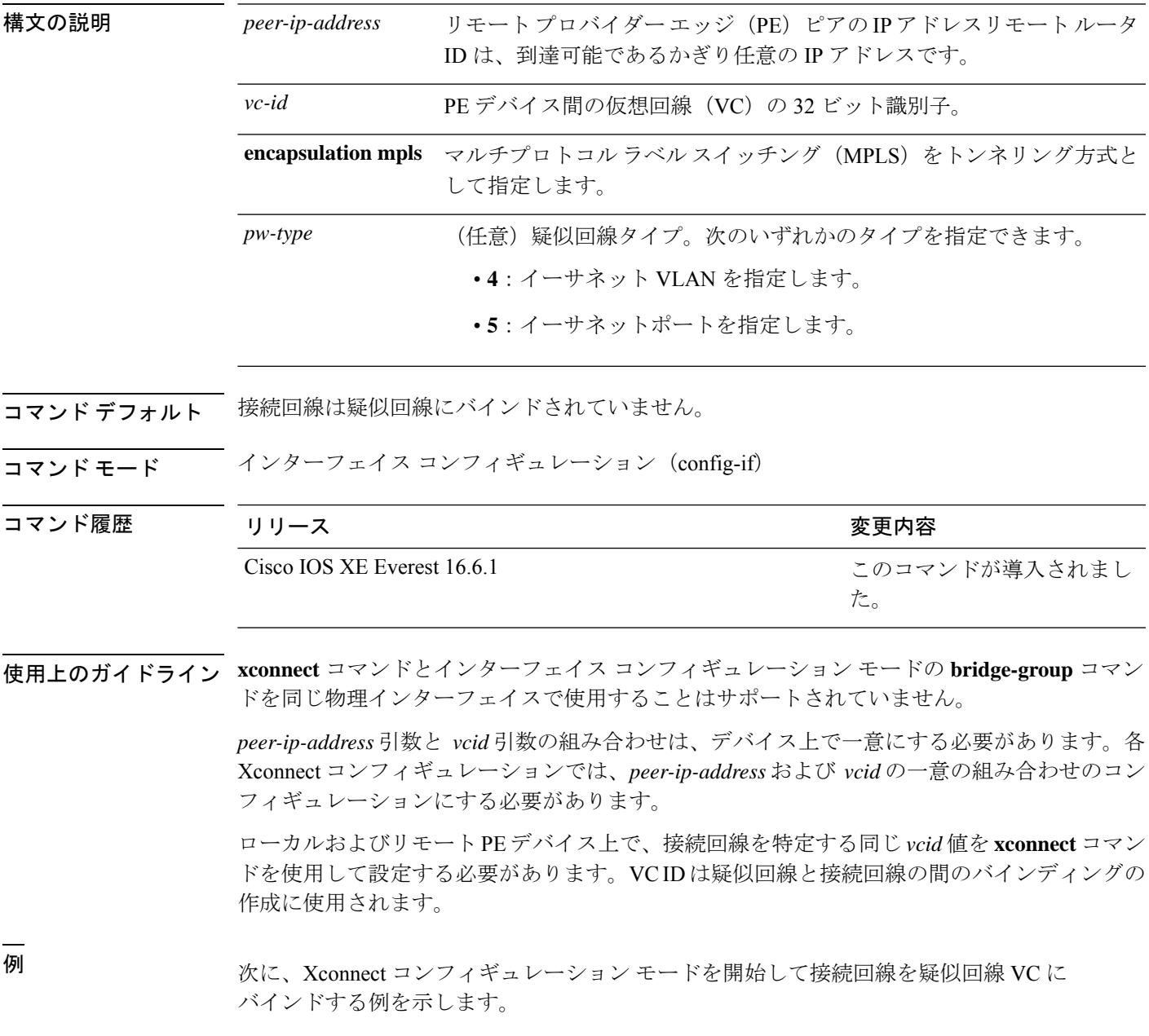

```
Device# configure terminal
Device(config)# interface TenGigabitEthernet1/0/36
Device(config-if)# no ip address
Device(config-if)# xconnect 10.1.10.1 962 encapsulation mpls
```
関連コマンド

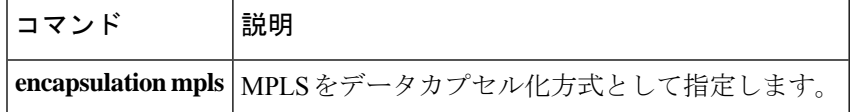

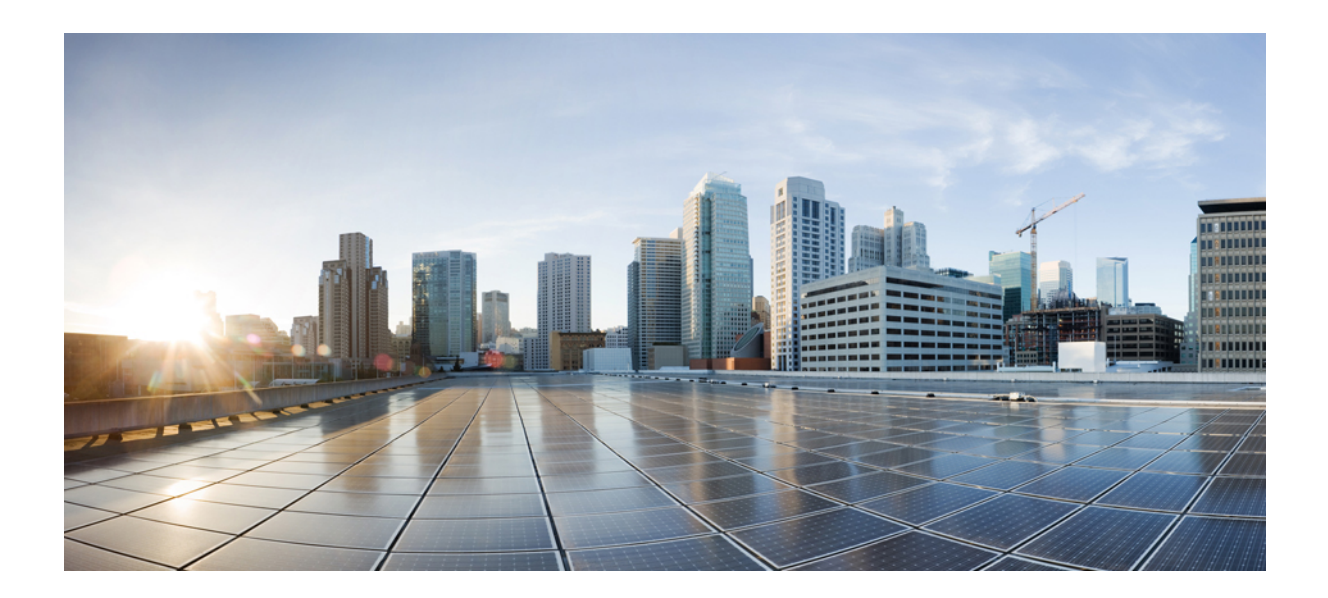

# <sup>第</sup> **VIII** <sup>部</sup>

# ネットワーク管理

• [ネットワーク管理コマンド](#page-1122-0) (1089 ページ)

<span id="page-1122-0"></span>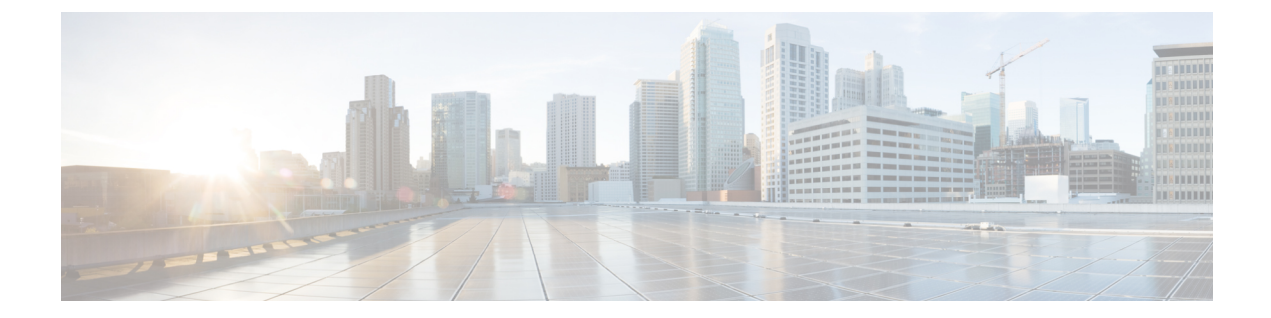

## ネットワーク管理コマンド

- [description](#page-1125-0) (ERSPAN)  $(1092 \sim \rightarrow \sim)$
- [destination](#page-1126-0) (ERSPAN)  $(1093 \sim \rightarrow \sim)$
- [et-analytics](#page-1132-0)  $(1099 \sim \rightarrow \sim)$
- [et-analytics](#page-1133-0) enable  $(1100 \sim \rightarrow \sim)$
- erspan-id  $(1101 \sim \rightarrow \sim)$
- event manager applet  $(1102 \sim \rightarrow \sim)$
- filter ([ERSPAN](#page-1139-0))  $(1106 \sim \rightarrow \circ)$
- [header-type](#page-1141-0)  $(1108 \sim \rightarrow \sim)$
- inactive time  $(1109 \sim \rightarrow \sim)$
- ip [flow-export](#page-1143-0) destination  $(1110 \sim \rightarrow \sim)$
- ip dscp (ERSPAN)  $(1111 \sim \rightarrow \gg)$
- ip ttl ([ERSPAN](#page-1145-0))  $(1112 \sim \sim \sim)$ )
- ip wccp  $(1113 \sim -\gamma)$
- map [platform-type](#page-1148-0)  $(1115 \sim \rightarrow \sim)$
- match [platform-type](#page-1149-0)  $(1116 \sim \rightarrow \sim)$
- monitor capture [\(interface/control](#page-1150-0) plane) (1117 ページ)
- monitor capture buffer  $(1119 \sim +\ \ \ \ \ \ \ \ \ \ \ \ \$
- monitor capture clear  $(1120 \sim \rightarrow \sim)$
- monitor capture export  $(1121 \sim \rightarrow \sim)$
- monitor capture file  $(1122 \sim \rightarrow \rightarrow)$
- monitor capture limit  $(1124 \sim \rightarrow \rightarrow)$
- monitor capture match  $(1125 \sim \rightarrow \sim)$
- monitor capture start  $(1126 \sim \rightarrow \rightarrow)$
- monitor capture stop  $(1127 \sim -\gamma)$
- monitor session  $(1128 \sim \rightarrow \sim)$
- monitor session [destination](#page-1163-0)  $(1130 \sim \rightarrow \sim)$
- monitor session filter  $(1135 \sim \rightarrow \sim)$
- monitor session source  $(1137 \sim \rightarrow \sim)$
- monitor session type  $(1140 \sim \rightarrow \sim)$
- mtu (ERSPAN)  $(1142 \sim \sim \sim \mathcal{V})$
- origin  $(1143 \sim \rightarrow \sim)$
- show [capability](#page-1178-0) feature monitor  $(1145 \sim \rightarrow \sim)$
- show class-map type control [subscriber](#page-1179-0)  $(1146 \sim \rightarrow \sim)$
- show flow monitor etta-mon cache  $(1147 \sim \rightarrow \sim)$
- show ip sla statistics  $(1148 \sim \rightarrow \sim)$
- show monitor  $(1150 \sim \rightarrow \sim)$
- show monitor capture  $(1153 \sim \rightarrow \sim)$
- show monitor session  $(1155 \sim \rightarrow \sim)$
- show parameter-map type subscriber [attribute-to-service](#page-1191-0)  $(1158 \sim \rightarrow \sim)$
- show platform software [et-analytics](#page-1192-0)  $(1159 \sim \rightarrow \sim)$
- show platform software fed switch active fnf [et-analytics-flow-dump](#page-1193-0)  $(1160 \sim \rightarrow \sim)$
- show platform software fed switch ip wccp  $(1161 \sim \rightarrow \sim)$
- show platform software swspan  $(1163 \sim \rightarrow \sim)$
- shutdown[\(モニタセッション\)](#page-1198-0) (1165 ページ)
- snmp ifmib if index persist  $(1166 \sim \rightarrow \sim)$
- [snmp-server](#page-1200-0) enable traps (1167 ページ)
- [snmp-server](#page-1204-0) enable traps bridge  $(1171 \sim \rightarrow \sim)$
- [snmp-server](#page-1205-0) enable traps bulkstat  $(1172 \sim \rightarrow \sim)$
- [snmp-server](#page-1206-0) enable traps call-home  $(1173 \sim \rightarrow \sim)$
- [snmp-server](#page-1207-0) enable traps cef  $(1174 \sim \rightarrow \sim)$
- [snmp-server](#page-1208-0) enable traps cpu  $(1175 \sim \rightarrow \sim)$
- [snmp-server](#page-1209-0) enable traps envmon  $(1176 \sim \rightarrow \sim)$
- [snmp-server](#page-1211-0) enable traps errdisable  $(1178 \sim \rightarrow \sim)$
- [snmp-server](#page-1212-0) enable traps flash  $(1179 \sim \rightarrow \sim)$
- [snmp-server](#page-1213-0) enable traps isis  $(1180 \sim \rightarrow \circ)$
- [snmp-server](#page-1214-0) enable traps license  $(1181 \sim \rightarrow \sim)$
- snmp-server enable traps [mac-notification](#page-1215-0)  $(1182 \sim \rightarrow \sim)$
- [snmp-server](#page-1216-0) enable traps ospf  $(1183 \sim \rightarrow \sim)$
- [snmp-server](#page-1218-0) enable traps pim  $(1185 \sim \rightarrow \sim)$
- snmp-server enable traps [port-security](#page-1219-0)  $(1186 \sim \rightarrow \sim)$
- snmp-server enable traps [power-ethernet](#page-1220-0)  $(1187 \sim \rightarrow \sim)$
- [snmp-server](#page-1221-0) enable traps snmp  $(1188 \sim \rightarrow \sim)$
- [snmp-server](#page-1222-0) enable traps stackwise  $(1189 \sim \rightarrow \sim)$
- snmp-server enable traps [storm-control](#page-1225-0)  $(1192 \sim \rightarrow \sim)$
- [snmp-server](#page-1226-0) enable traps stpx  $(1193 \sim \rightarrow \sim)$
- [snmp-server](#page-1227-0) enable traps transceiver  $(1194 \sim \rightarrow \sim)$
- [snmp-server](#page-1228-0) enable traps vrfmib  $(1195 \sim \rightarrow \sim)$
- [snmp-server](#page-1229-0) enable traps vstack  $(1196 \sim \rightarrow \sim)$
- [snmp-server](#page-1230-0) engineID  $(1197 \sim \rightarrow \sim)$
- [snmp-server](#page-1231-0) group  $(1198 \sim \rightarrow \sim)$

I

- [snmp-server](#page-1235-0) host (1202 ページ)
- [snmp-server](#page-1240-0) user  $(1207 \sim \rightarrow \sim)$
- [snmp-server](#page-1245-0) view  $(1212 \sim \rightarrow \gg)$
- source ([ERSPAN](#page-1247-0))  $(1214 \sim -\gamma)$
- [switchport](#page-1248-0) mode access  $(1215 \sim \rightarrow \sim)$
- [switchport](#page-1249-0) voice vlan  $(1216 \sim +\sqrt{})$

### <span id="page-1125-0"></span>**description**(**ERSPAN**)

Encapsulated Remote Switched Port Analyzer (ERSPAN)送信元セッションを説明するには、 ERSPAN モニタ送信元セッション コンフィギュレーション モードで **description** コマンドを使 用します。説明を削除するには、このコマンドの **no** 形式を使用します。

**description** *description* **no description**

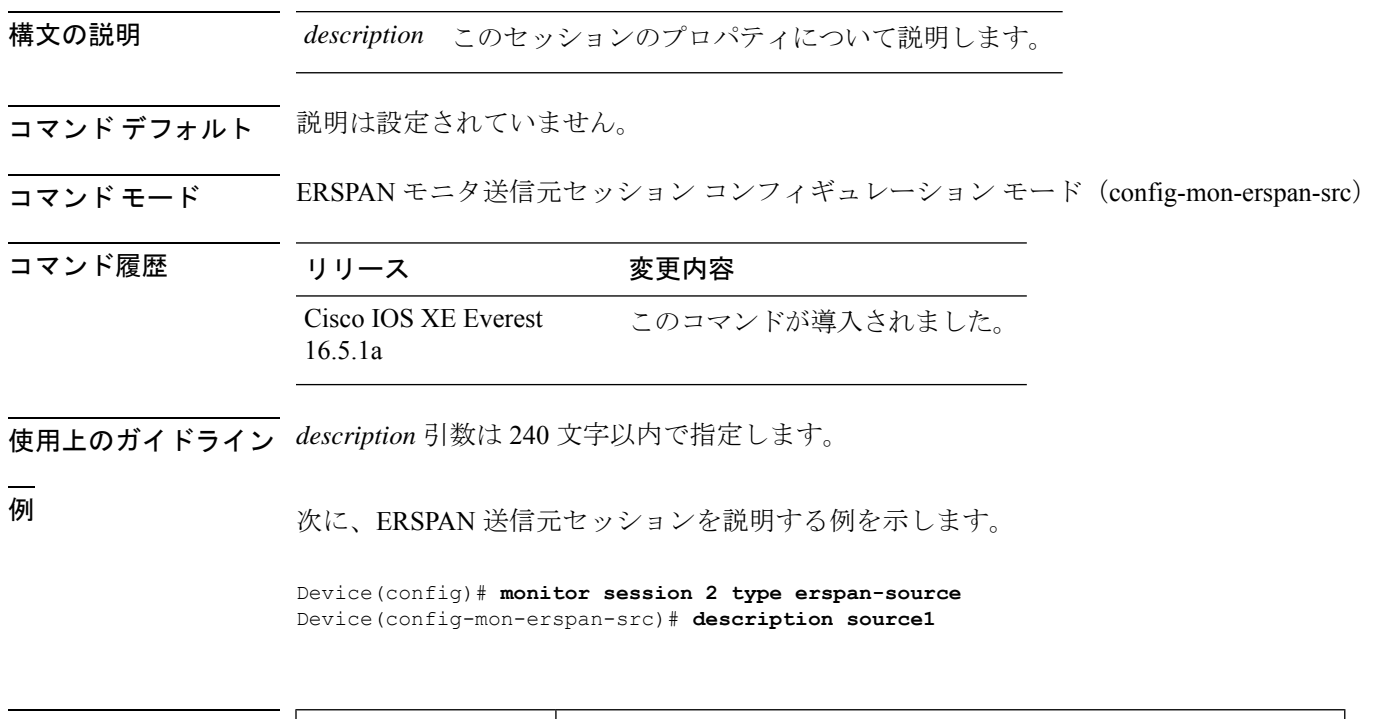

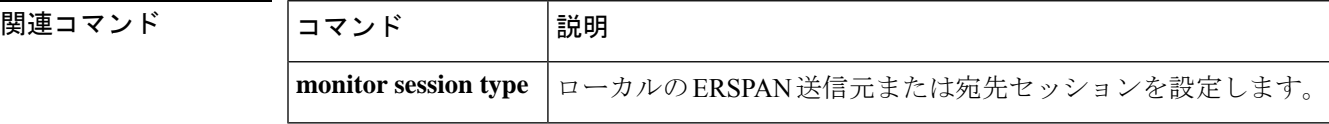

### <span id="page-1126-0"></span>**destination**(**ERSPAN**)

Encapsulated Remote Switched Port Analyzer(ERSPAN)送信元セッションの宛先を設定するに は、ERSPAN モニタ送信元セッション コンフィギュレーション モードで **destination** コマンド を使用します。宛先セッションを削除するには、このコマンドの **no** 形式を使用します。

#### **destination no destination**

- 構文の説明 このコマンドには引数またはキーワードはありません。
- コマンドデフォルト 送信元セッションの宛先は設定されていません。

コマンド モード ERSPAN モニタ送信元セッション コンフィギュレーション モード (config-mon-erspan-src)

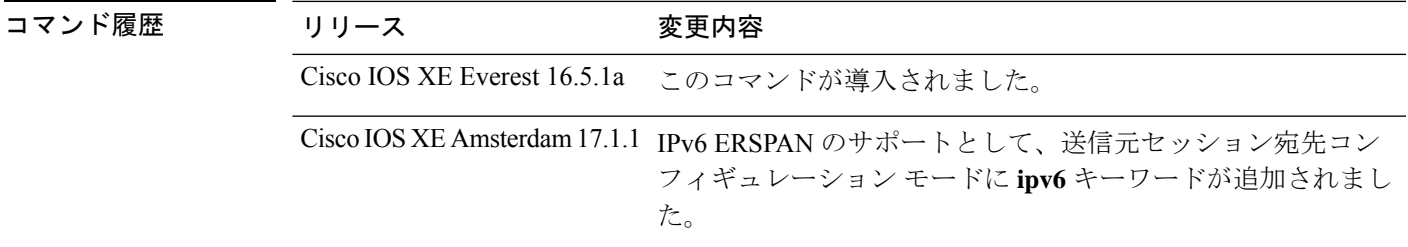

使用上のガイドライン ERSPAN トラフィックは、GRE カプセル化された SPAN トラフィックで、ERSPAN 宛先セッ ションによってだけ処理されます。

> **destination** コマンドを入力すると、コマンドモードがモニタ送信元セッション コンフィギュ レーション モード(config-mon-erspan-src)から送信元セッション宛先コンフィギュレーショ ンモード (config-mon-erspan-src-dst) に切り替わります。このモードで使用できるコマンドの 一覧を表示するには、システムプロンプトで疑問符(?)を入力します。

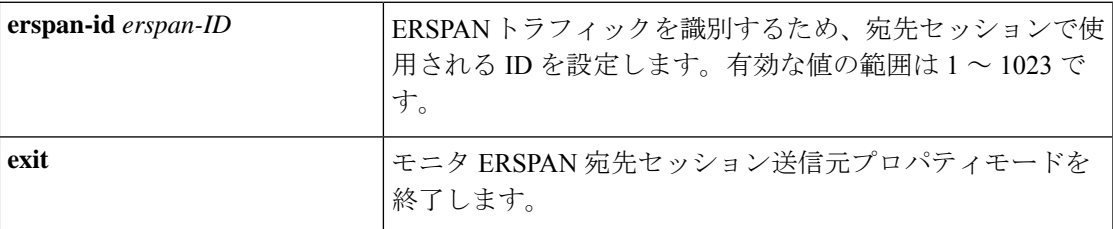

I

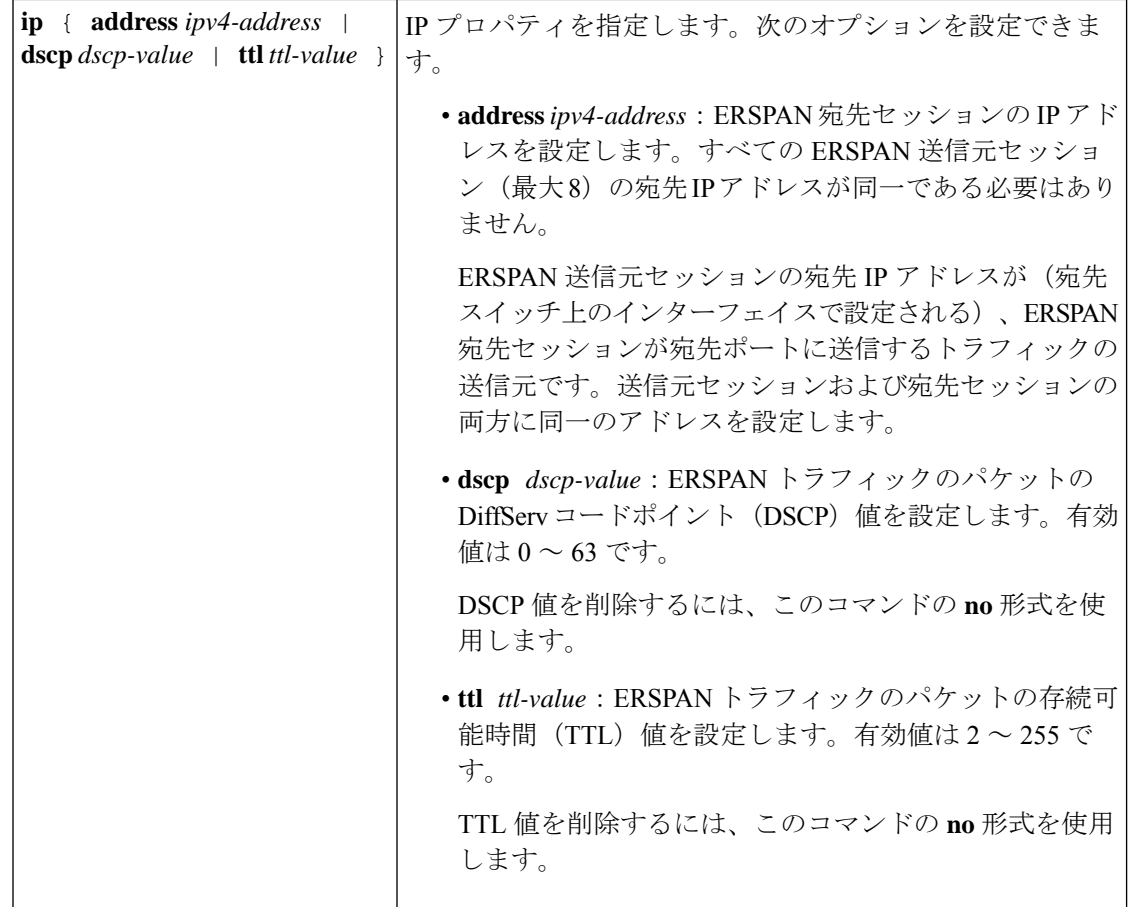

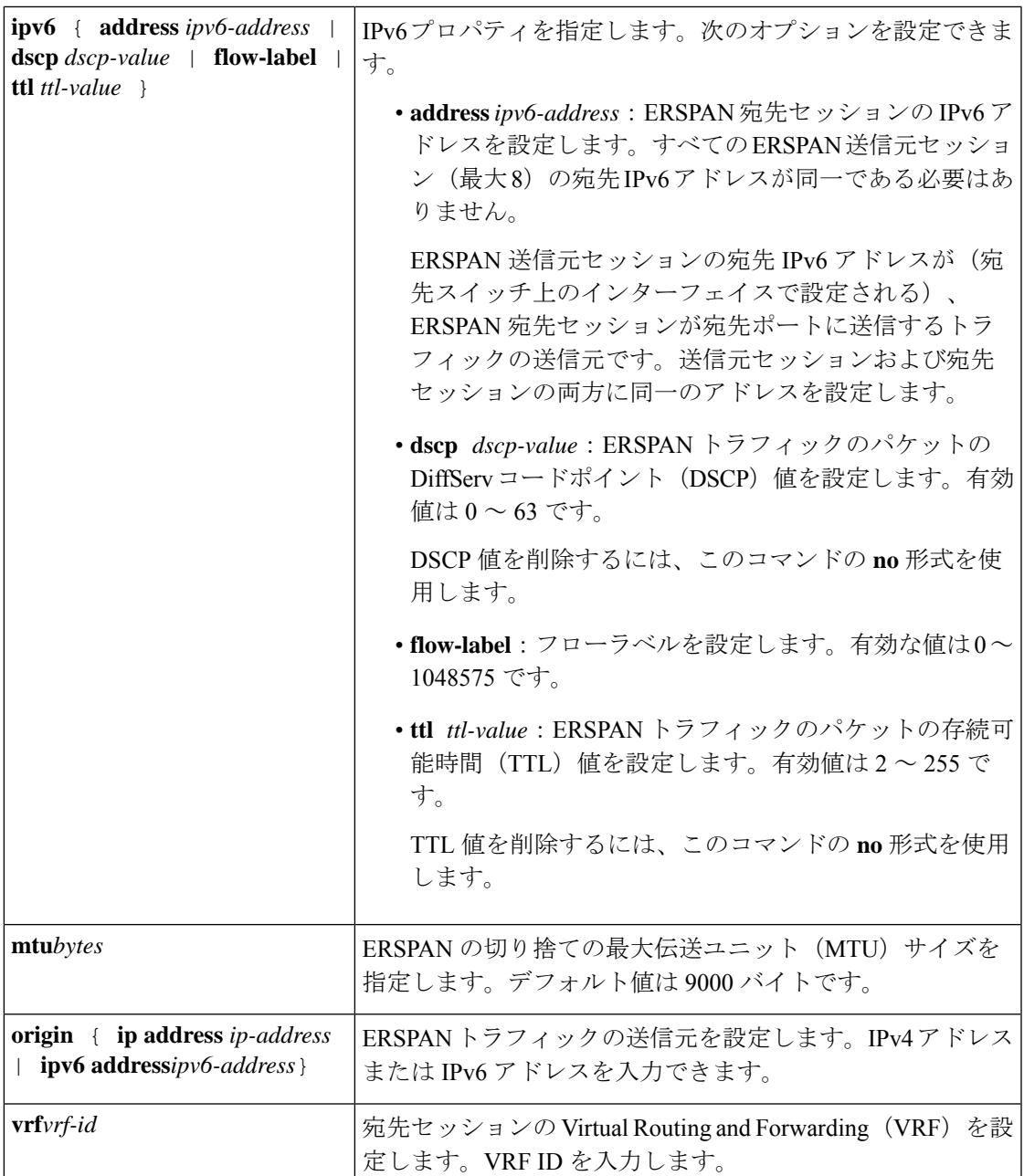

ERSPAN トラフィックは、GRE カプセル化された SPAN トラフィックで、ERSPAN 宛先セッ ションによってだけ処理されます。

<sup>例</sup> 次に、ERSPAN 送信元セッションの宛先を設定し、ERSPAN モニタ宛先セッション <sup>コ</sup> ンフィギュレーションモードを開始して、各種プロパティを設定する例を示します。

次の例では、宛先プロパティ **ip** を指定します。

Device(config)# **monitor session 2 type erspan-source**

```
Device(config-mon-erspan-src)# destination
Device(config-mon-erspan-src-dst)#ip address 10.1.1.1
Device(config-mon-erspan-src-dst)#
```
次に、宛先セッションの ERSPAN ID を設定する例を示します。

Device(config)# **monitor session 2 type erspan-source** Device(config-mon-erspan-src)# **destination** Device(config-mon-erspan-src-dst)# **erspan-id 3**

次に、ERSPAN トラフィックの DSCP 値を設定する例を示します。

```
Device(config)# monitor session 2 type erspan-source
Device(config-mon-erspan-src)# destination
Device(config-mon-erspan-src-dst)# ip dscp 15
```
次に、ERSPAN トラフィックの TTL 値を設定する例を示します。

Device(config)# **monitor session 2 type erspan-source** Device(config-mon-erspan-src)# **destination** Device(config-mon-erspan-src-dst)# **ip ttl 32**

次の例では、宛先プロパティ **ipv6** を指定します。

```
Device(config)# monitor session 3 type erspan-source
Device(config-mon-erspan-src)# destination
Device(config-mon-erspan-src-dst)#ipv6 address 2001:DB8::1
Device(config-mon-erspan-src-dst)#
```
次に、ERSPAN トラフィック IPv6 の DSCP 値を設定する例を示します。

```
Device(config)# monitor session 3 type erspan-source
Device(config-mon-erspan-src)# destination
Device(config-mon-erspan-src-dst)# ipv6 dscp 10
```
次に、ERSPAN トラフィック IPv6 のフローラベル値を設定する例を示します。

Device(config)# **monitor session 3 type erspan-source** Device(config-mon-erspan-src)# **destination** Device(config-mon-erspan-src-dst)# **ipv6 flow-label 6**

次に、ERSPAN トラフィック IPv6 の TTL 値を設定する例を示します。

Device(config)# **monitor session 3 type erspan-source** Device(config-mon-erspan-src)# **destination** Device(config-mon-erspan-src-dst)# **ipv6 ttl 32**

次に、1000 バイトの MTU を指定する例を示します。

Device(config)# **monitor session 2 type erspan-source**

Device(config-mon-erspan-src)# **destination** Device(config-mon-erspan-src-dst)# **mtu 1000**

次に、ERSPAN 送信元セッションの IP アドレスを設定する例を示します。

```
Switch(config)# monitor session 2 type erspan-source
Switch(config-mon-erspan-src)# destination
Switch(config-mon-erspan-src-dst)# origin ip address 192.0.2.1
```
次に、ERSPAN 送信元セッションの IPv6 アドレスを設定する例を示します。

```
Switch(config)# monitor session 3 type erspan-source
Switch(config-mon-erspan-src)# destination
Switch(config-mon-erspan-src-dst)# origin ipv6 address 2001:DB8:1::1
```
次に、宛先セッションの VRF を設定する例を示します。

```
Switch(config)# monitor session 3 type erspan-source
Switch(config-mon-erspan-src)# destination
Switch(config-mon-erspan-src-dst)# vrf vrfexample
```
次の **show monitor session all** の出力例には、送信元セッションの宛先の異なる IP アド レスが示されています。

Device# **show monitor session all**

Session 1 --------- Type : ERSPAN Source Session Status : Admin Disabled Description : session1 Destination IP Address : 10.1.1.1

Session 2 ---------

Type : ERSPAN Source Session Status : Admin Disabled Description : session2 Destination IP Address : 192.0.2.1

Session 3 --------- Type : ERSPAN Source Session Status : Admin Disabled Description : session3 Destination IP Address : 198.51.100.1

```
Session 4
---------
Type : ERSPAN Source Session
Status : Admin Disabled
Description : session4
Destination IP Address : 203.0.113.1
```
Session 5 --------- Type : ERSPAN Source Session Status : Admin Disabled Description : session5 Destination IP Address : 209.165.200.225

**| 関連コマンド** 

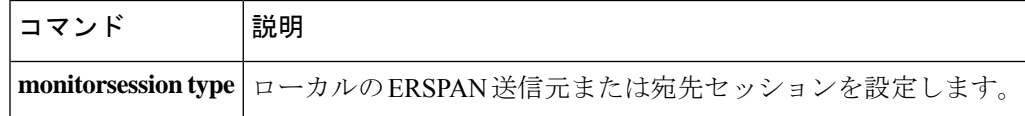

### <span id="page-1132-0"></span>**et-analytics**

グローバル et-analytics コンフィギュレーション モードを開始するには、グローバル コンフィ ギュレーション モードで **et-analytics** コマンドを使用します。

#### **et-analytics**

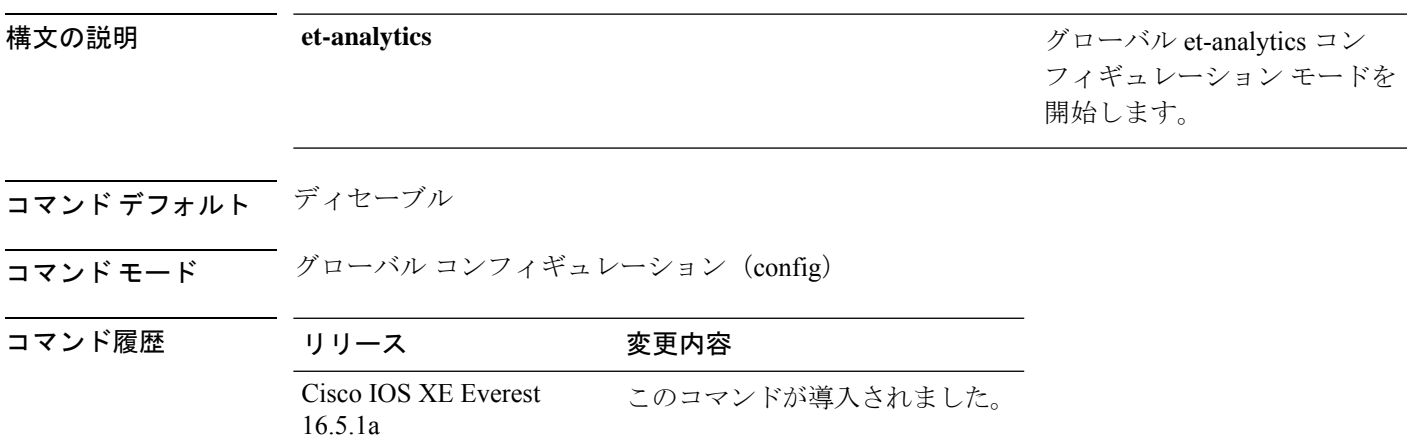

例:

次に、et-analytics コンフィギュレーション モードを開始する例を示します。

Device>**enable** Device#**configure terminal** Device(config)# **et-analytics**

### <span id="page-1133-0"></span>**et-analytics enable**

特定のインターフェイスでet-analytics設定を有効にするには、インターフェイスコンフィギュ レーション モードで **et-analytics enable** コマンドを使用します。et-analytics をディセーブルに する場合は、このコマンドの **no** 形式を使用します。

#### **et-analytics enable no et-analytics enable**

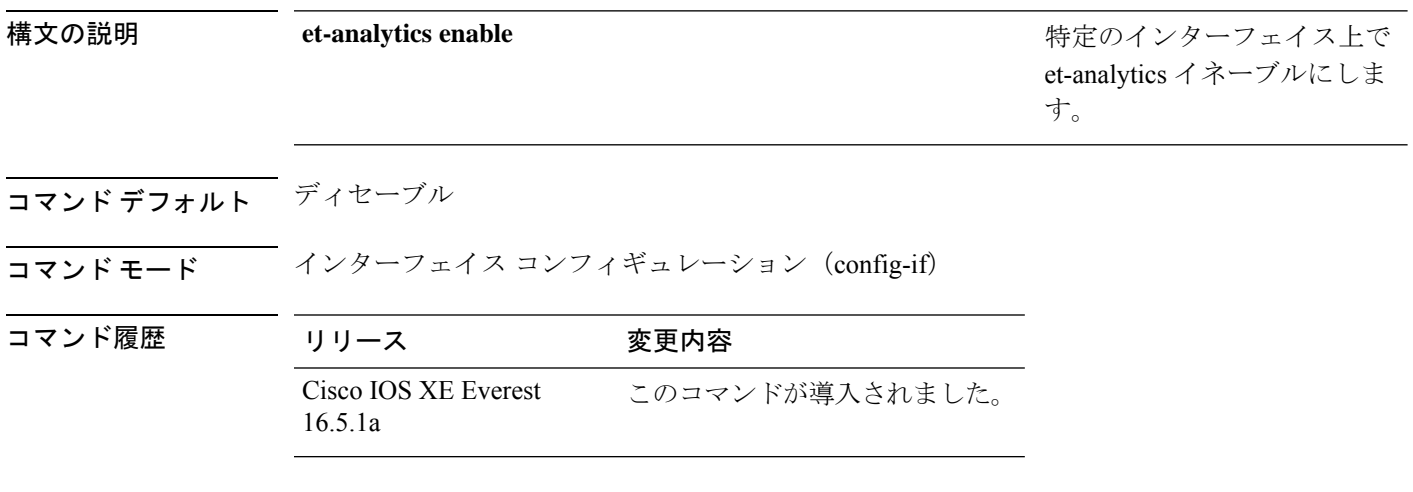

#### 例:

次に、インターフェイスGigabitEthernet1/0/2でet-analyticsを有効にする例を示します。

Device>**enable** Device#**configure terminal** Device(config)# **interface gi1/0/2** Device(config-if)# **et-analytics enable**

### <span id="page-1134-0"></span>**erspan-id**

Encapsulated Remote Switched Port Analyzer (ERSPAN)トラフィックを識別するために宛先セッ ションが使用する ID を設定するには、ERSPAN モニター宛先セッション コンフィギュレー ション モードで **erspan-id** コマンドを使用します。設定を削除するには、このコマンドの **no** 形式を使用します。

**erspan-id** *erspan-ID* **no erspan-id** *erspan-ID*

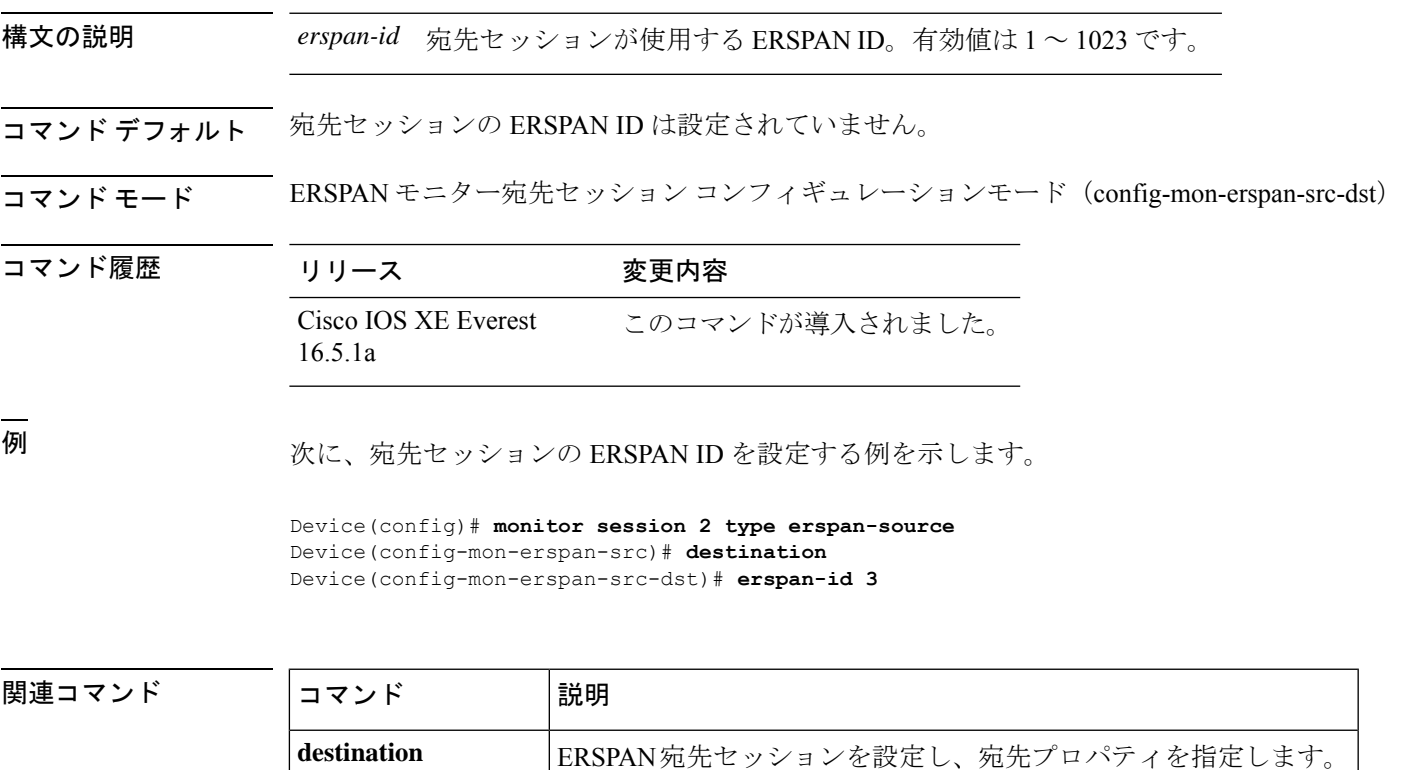

**monitor session type** |ローカルの ERSPAN 送信元または宛先セッションを設定します。

### <span id="page-1135-0"></span>**event manager applet**

Embedded Event Manager(EEM)にアプレットを登録してアプレットコンフィギュレーション モードを開始するには、グローバル コンフィギュレーション モードで **event manager applet** コ マンドを使用します。アプレットを登録解除するには、このコマンドの**no**形式を使用します。

**event manager applet** *applet-name* [**authorization bypass**] [**class** *class-options*] [**trap**] **no event manager applet** *applet-name* [**authorization bypass**] [**class** *class-options*] [**trap**]

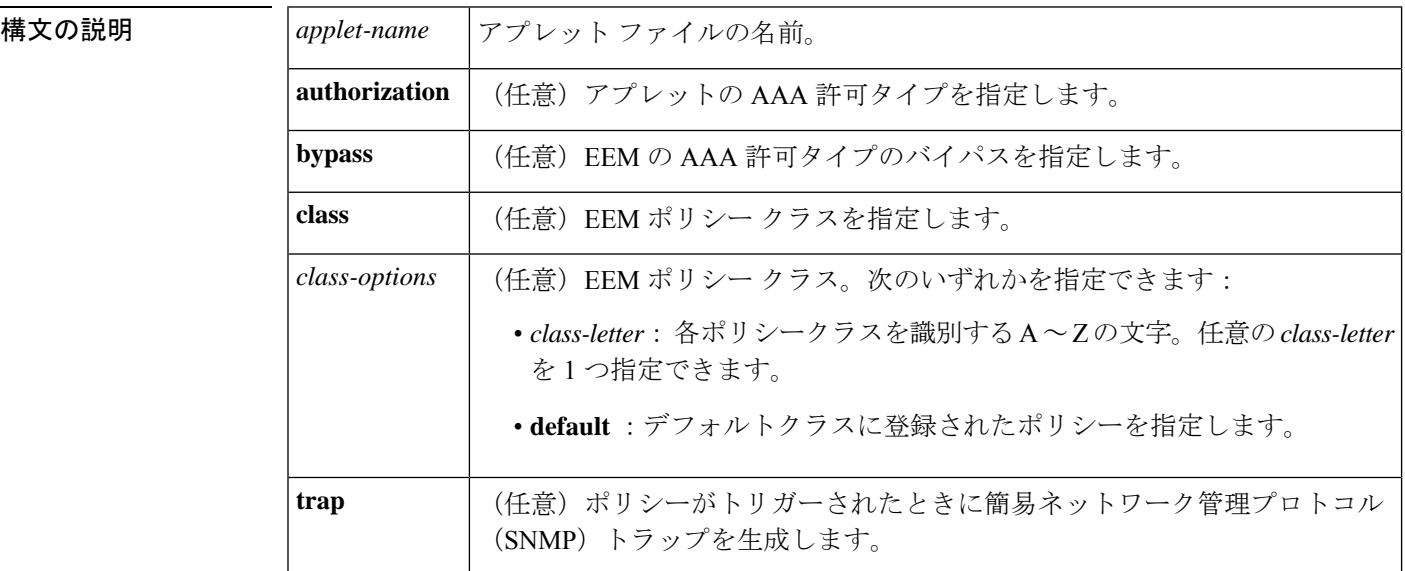

コマンド デフォルト EEM アプレットは登録されません。

コマンド モード ダローバル コンフィギュレーション (config)

コマンド履歴

コマンド履!

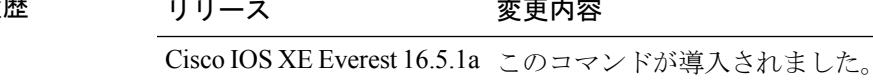

使用上のガイドライン EEM アプレットは、イベント スクリーニング基準とイベント発生時に実行するアクションを 定義する簡潔な方法です。

> アプレット コンフィギュレーションでは、event コンフィギュレーション コマンドを 1 つだけ 使用できます。アプレット コンフィギュレーション サブモードが終了し、event コマンドが存 在しない場合は、アプレットにイベントが関連付けられていないことを示す警告が表示されま す。イベントが指定されていない場合、このアプレットは登録されたと判断されないため、ア プレットは表示されません。このアプレットにアクションが割り当てられない場合、イベント はトリガーされますが、アクションは実行されません。1 つのアプレット コンフィギュレー ション内で複数の action アプレット コンフィギュレーション コマンドが使用できます。登録

済みのアプレットを表示するには、**show event manager policy registered** コマンドを使用しま す。

アプレット コンフィギュレーション モードを終了しないと既存のアプレットが置き換えられ ないため、EEM アプレットを変更する前に、このコマンドの **no** 形式を使用して登録を解除し ます。アプレット コンフィギュレーション モードでアプレットを修正中であっても、既存の アプレットを実行できます。アプレット コンフィギュレーション モードを終了すると、古い アプレットが登録解除され、新しいバージョンが登録されます。

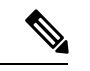

部分的な変更は行わないでください。EEM は、すでに登録されているポリシーの部分的な変 更をサポートしません。EEM ポリシーは、変更で再登録する前に、常に登録解除する必要が あります。 (注)

actionコンフィギュレーションコマンドは、*label*引数を使用することで一意に識別できます。 label引数には任意の文字列値が使用できます。アクションは、*label*引数をソートキーとして、 英数字のキーの昇順にソートされ、この順序で実行されます。

EEMは、ポリシー自体に含まれているイベントの指定内容に基づいて、ポリシーをスケジュー リングおよび実行します。アプレット コンフィギュレーション モードが終了するとき、EEM は、入力された event コマンドと action コマンドを検査し、指定されたイベントの発生時に実 行されるようにアプレットを登録します。

EEM ポリシーは、登録されたときに **class** *class-letter* が指定されている場合はクラスに割り当 てられます。クラスなしで登録された EEM ポリシーは、**default**クラスに割り当てられます。 **default**をクラスとして保持するスレッドは、スレッドが作業に利用可能であるとき、デフォル トクラスにサービスを提供します。特定のクラス文字に割り当てられたスレッドは、スレッド が作業に利用可能であるとき、クラス文字が一致する任意のポリシーをサービスします。

EEM 実行スレッドが、指定されたクラスのポリシー実行に利用可能でない場合で、クラスの スケジューラルールが設定されている場合は、ポリシーは該当クラスのスレッドが実行可能に なるまで待ちます。同じ入力イベントからトリガーされた同期ポリシーは、同一の実行スレッ ドにスケジュールされなければなりません。ポリシーは、queue\_priorityをキューイング順序と して使用し、各クラスの別々のキューにキューイングされます。

ポリシーがトリガーされると、AAAが設定されている場合は、許可のためにAAAサーバに接 続します。**authorization bypass** キーワードの組み合わせを使用して、AAA サーバへの接続を スキップし、ポリシーをただちに実行することができます。EEMは、AAAバイパスポリシー 名をリストに保存します。このリストは、ポリシーがトリガーされたときに検査されます。一 致が見つかった場合、AAA 許可はバイパスされます。

EEM ポリシーによって設定されたコマンドの許可を避けるために、EEM は AAA が提供する 名前付き方式リストを使用します。これらの名前付き方式リストは、コマンド許可を持たない ように設定できます。

次に、AAA の設定例を示します。

この設定は、192.168.10.1 のポート 10000 に TACACS+ サーバを想定しています。TACACS+ サーバがイネーブルでない場合、コンフィギュレーションコマンドは、コンソールで許可され ます。ただし、EEM ポリシーとアプレット CLI の相互動作は失敗します。

```
enable password lab
aaa new-model
tacacs-server host 128.107.164.152 port 10000
tacacs-server key cisco
aaa authentication login consoleline none
aaa authorization exec consoleline none
aaa authorization commands 1 consoleline none
aaa authorization commands 15 consoleline none
line con 0
 exec-timeout 0 0
login authentication consoleline
aaa authentication login default group tacacs+ enable
aaa authorization exec default group tacacs+
aaa authorization commands 1 default group tacacs+
aaa authorization commands 15 default group tacacs+
```
**authorization** キーワード、**class** キーワード、**trap** キーワードは任意の組み合わせで使用でき ます。

<sup>例</sup> 次に、IPSLAping1 という名前の EEM アプレットが登録され、指定された SNMP オブ ジェクト ID の値と完全一致する(正常な IP SLA ICMP エコー動作を表す)場合に実 行される例を示します(これは**ping**コマンドに相当します)。エコー操作が失敗した 場合は 4 つのアクションがトリガーされ、イベント モニタリングは 2 回目の失敗後ま でディセーブルにされます。サーバへの ICMP エコー動作が失敗したことを示すメッ セージが syslog に送信され、SNMP トラップが生成され、EEM はアプリケーション固 有のイベントをパブリッシュし、IPSLA1F というカウンタが値 1 で増分されます。

```
Router(config)# event manager applet IPSLAping1
Router(config-applet)# event snmp oid 1.3.6.1.4.1.9.9.42.1.2.9.1.6.4 get-type exact
entry-op eq entry-val 1 exit-op eq exit-val 2 poll-interval 5
Router(config-applet)# action 1.0 syslog priority critical msg "Server IP echo failed:
OID=$_snmp_oid_val"
Router(config-applet)# action 1.1 snmp-trap strdata "EEM detected server reachability
failure to 10.1.88.9"
Router(config-applet)# action 1.2 publish-event sub-system 88000101 type 1 arg1 10.1.88.9
arg2 IPSLAEcho arg3 fail
Router(config-applet)# action 1.3 counter name _IPSLA1F value 1 op inc
次に、名前 one、クラス A でアプレットを登録し、タイマー イベント ディテクタが
10 秒ごとにイベントをトリガーするアプレット コンフィギュレーション モードを開
```
始する例を示します。イベントがトリガーされると、**action syslog** コマンドにより、 syslog にメッセージ「hello world」が書き込まれます。

```
Router(config)# event manager applet one class A
Router(config-applet)# event timer watchdog time 10
Router(config-applet)# action syslog syslog msg "hello world"
Router(config-applet)# exit
```
次に、名前 one、クラス A でアプレットを登録するときに、AAA 許可をバイパスする 例を示します。

Router(config)# **event manager applet one class A authorization bypass** Router(config-applet)#

#### 関連コマンド

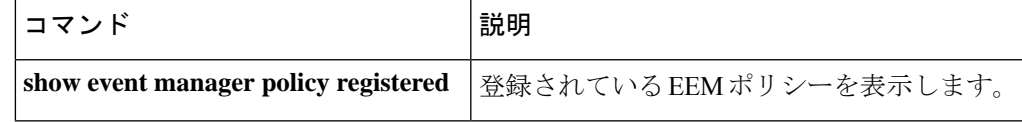

### <span id="page-1139-0"></span>**filter**(**ERSPAN**)

Encapsulated Remote Switched Port Analyzer(ERSPAN)送信元がトランクポートの場合に、 ERSPAN 送信元 VLAN フィルタリングを設定するには、ERSPAN モニタ送信元セッション コ ンフィギュレーション モードで **filter** コマンドを使用します。設定を削除するには、このコマ ンドの **no** 形式を使用します。

**filter** {**ip access-group** {*standard-access-list extended-access-list acl-name*} | **ipv6 access-group** *acl-name* | **mac access-group** *acl-name* | **sgt** *sgt-id*  $\{\{\}\}$  [ $\{\{\text{-}\}\}$ ] **vlan** *vlan-id* $\{\{\},\}$ ] [ $\{\text{-}\}\}$ ] **no filter** {**ip** [{**access-group** | [{ *standard-access-list extended-access-list acl-name*}]}] | **ipv6** [{**access-group**}] | **mac** [{**access-group**}] | **sgt** *sgt-id* [{**,**}] [{**-**}] | **vlan** *vlan-id*[{**,**}] [{**-**}]}

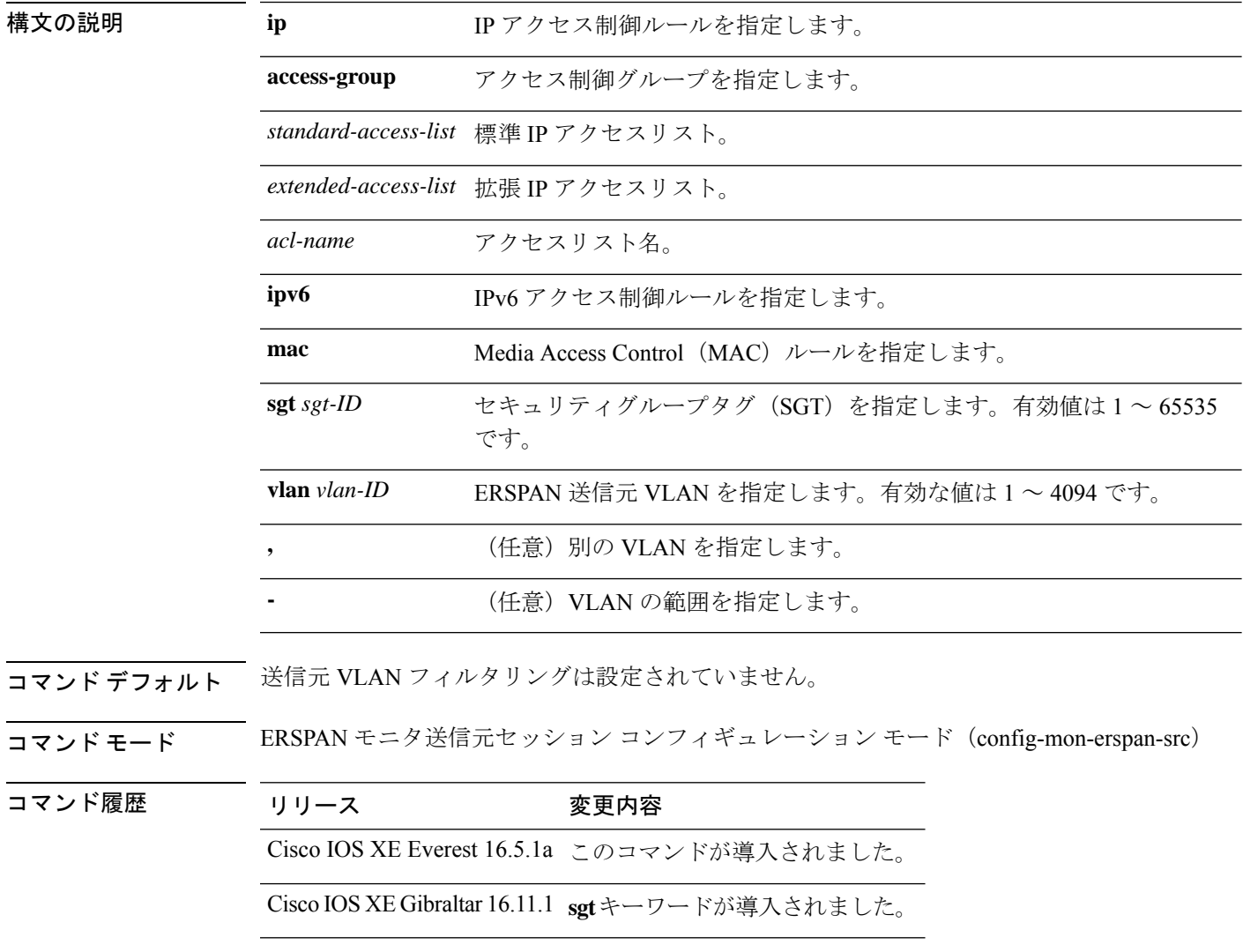

使用上のガイドライン 送信元 VLAN とフィルタ VLAN を同じセッションに含めることはできません。

モニタされたトランクインターフェイス上で**filter**コマンドを設定した場合、指定されたVLAN セット上のトラフィックだけがモニタされます。

<sup>例</sup> 次に、送信元 VLAN フィルタリングを設定する例を示します。

Device(config)# **monitor session 2 type erspan-source** Device(config-mon-erspan-src)# **filter vlan 3**

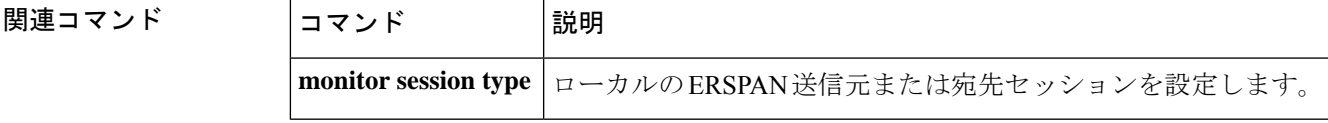

### <span id="page-1141-0"></span>**header-type**

カプセル化の ERSPAN ヘッダータイプを設定するには、ERSPAN モニタ送信元セッション コ ンフィギュレーション モードで **header-type** コマンドを使用します。設定を削除するには、こ のコマンドの **no** 形式を使用します。

**header-type** *header-type* **no header-type** *header-type*

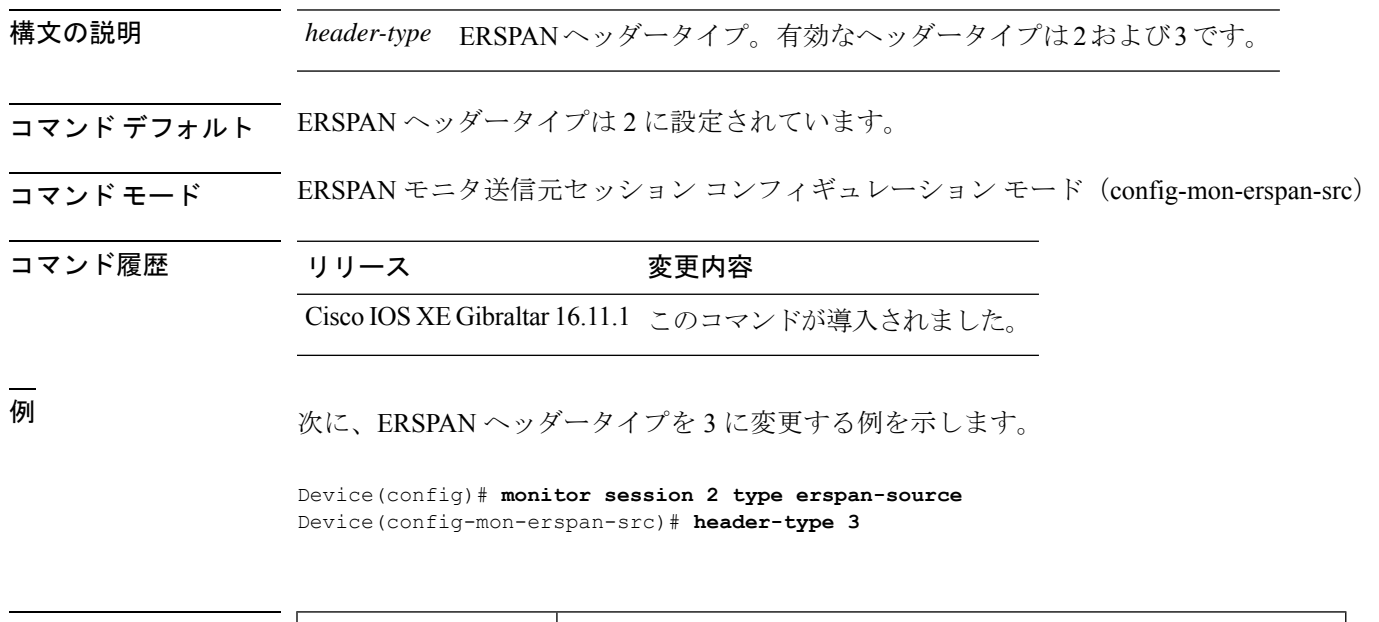

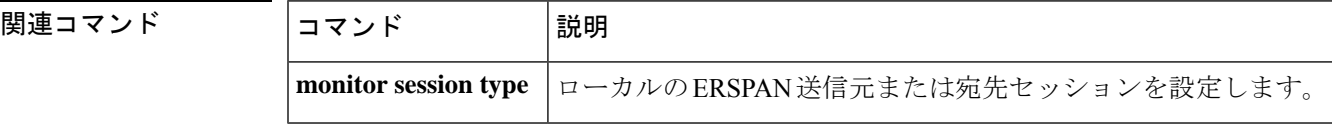

### <span id="page-1142-0"></span>**inactive time**

et-analytics非アクティブタイマー値を設定するには、et-analyticsコンフィギュレーションモー ドで **inactive time** *seconds* コマンドを使用します。タイマー設定を無効にするには、このコマ ンドの **no** 形式を使用します。

**inactive time** *seconds* **no inactive time** *seconds*

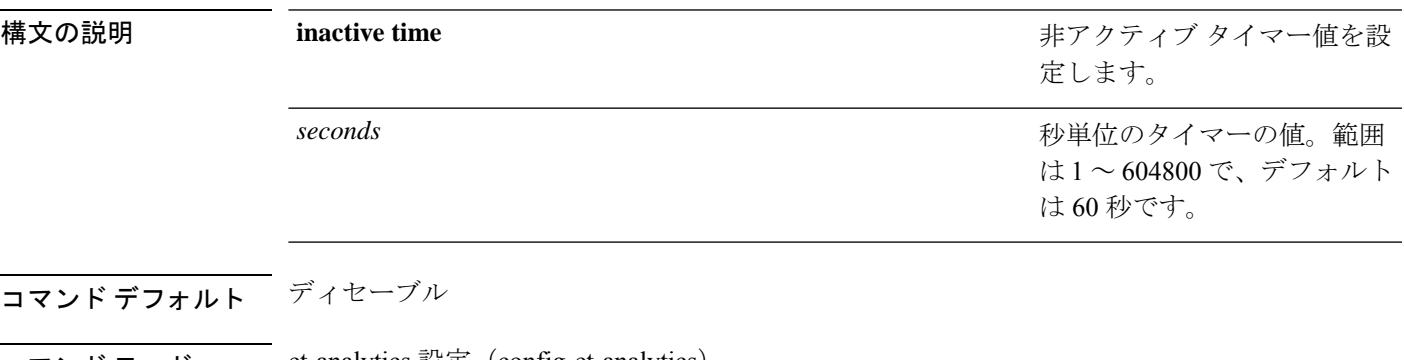

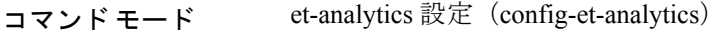

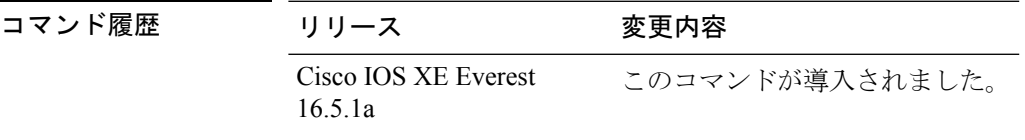

#### 例:

次に、非アクティブ タイマーを 10 秒に設定する例を示します。

```
Device>enable
Device#configure terminal
Device(config)# et-analytics
Device(config-et-analytics)# inactive time 10
```
### <span id="page-1143-0"></span>**ip flow-export destination**

グローバルコレクタの宛先 IP アドレスを設定するには、et-analytics コンフィギュレーション モードで **ip flow-export destination** *ip\_address port* コマンドを使用します。コレクタの宛先 IP アドレスを削除するには、このコマンドの **no** 形式を使用します。

**ip flow-export destination** *ip\_address port* **no ip flow-export destination** *ip\_address port*

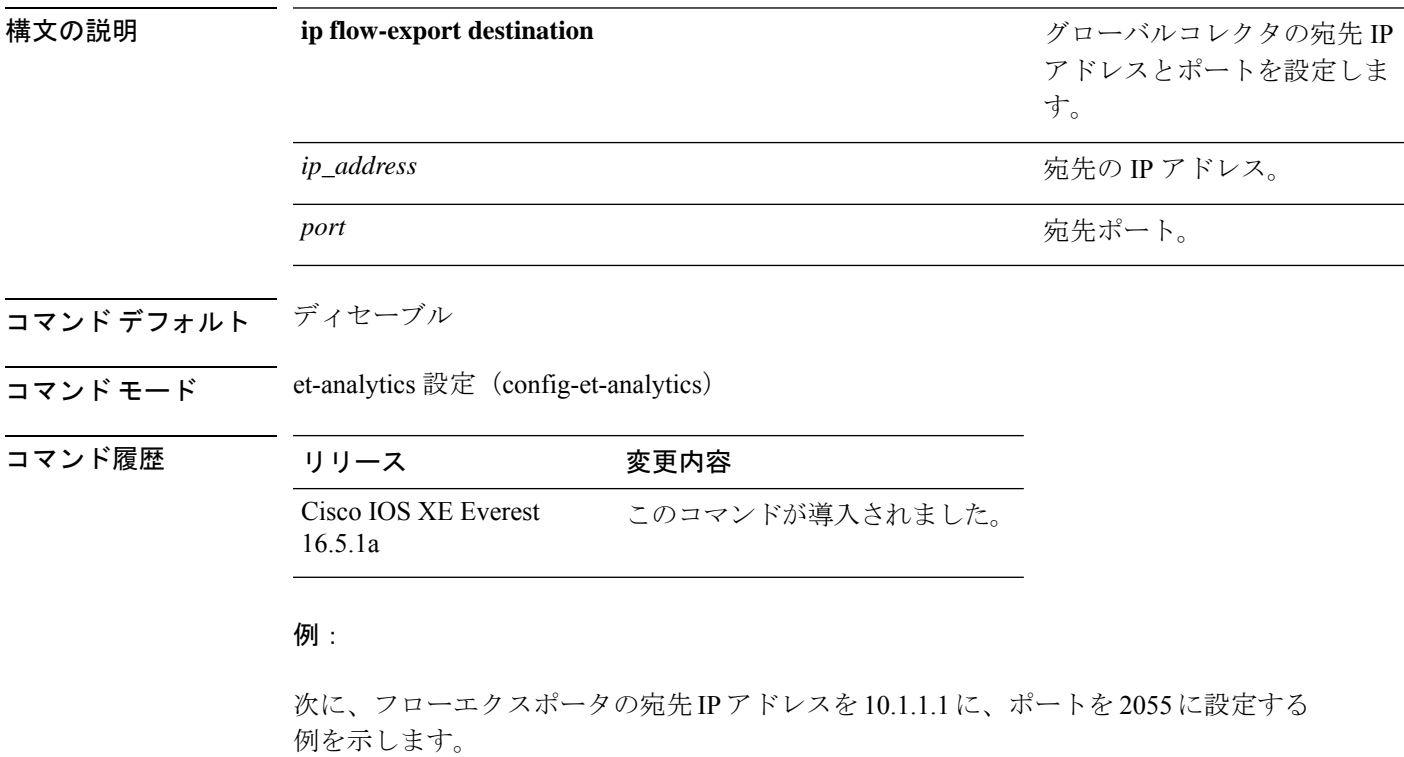

Device>**enable** Device#**configure terminal** Device(config)# **et-analytics** Device(config-et)# **ip flow-export destination 10.1.1.1 2055**

### <span id="page-1144-0"></span>**ip dscp**(**ERSPAN**)

Encapsulated Remote Switched Port Analyzer (ERSPAN) トラフィックの DiffServ コードポイン ト(DSCP)値を設定するには、ERSPAN モニター宛先セッション コンフィギュレーション モードで **ipdscp** コマンドを使用します。DSCP 値を削除するには、このコマンドの **no** 形式を 使用します。

**ip dscp** *dscp-value* **no ip dscp** *dscp-value*

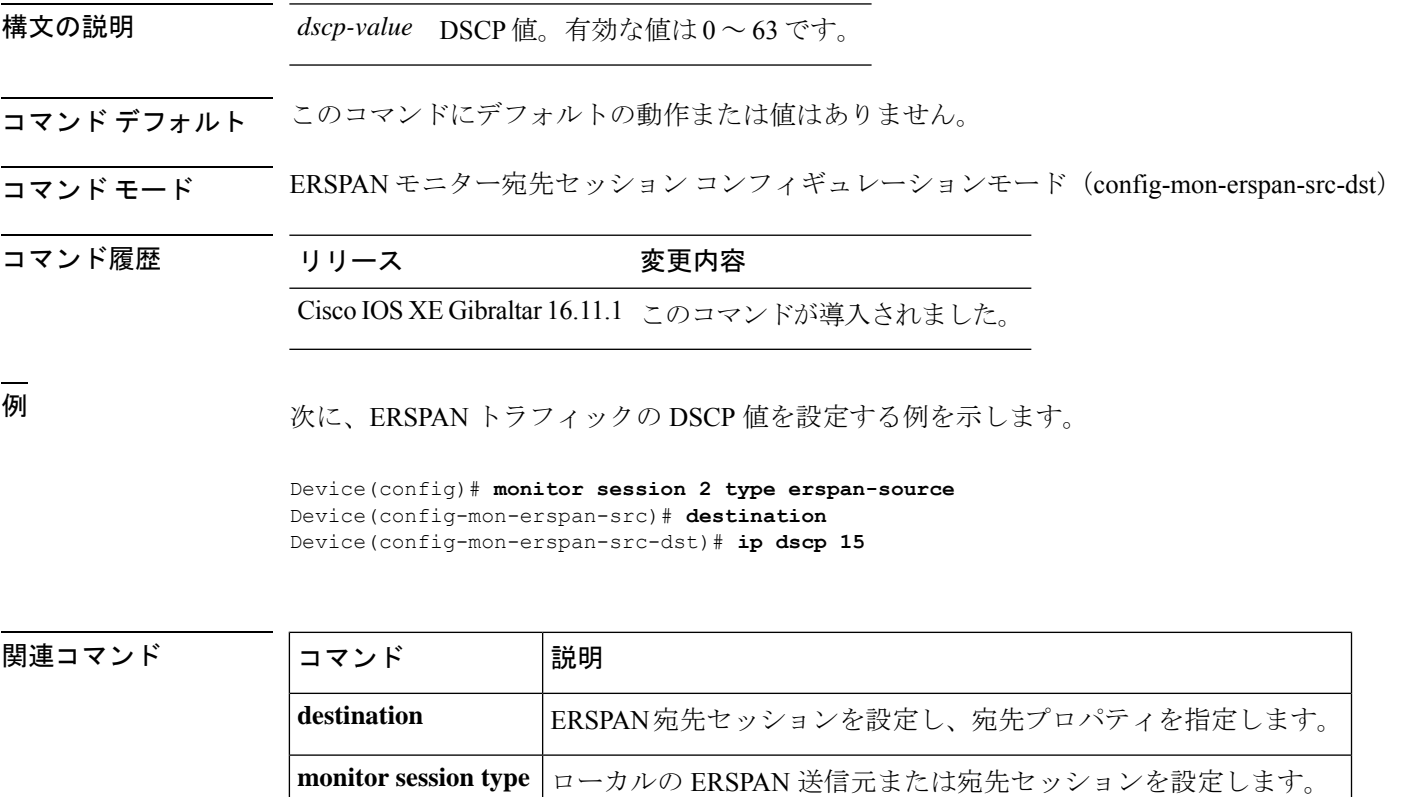

### <span id="page-1145-0"></span>**ip ttl**(**ERSPAN**)

Encapsulated Remote Switched Port Analyzer (ERSPAN)トラフィックのパケットの存続可能時 間(TTL)を設定するには、ERSPAN モニター宛先セッション コンフィギュレーション モー ドで **ip ttl** コマンドを使用します。TTL 値を削除するには、このコマンドの **no** 形式を使用し ます。

**ip ttl** *ttl-value* **no ip ttl** *ttl-value*

構文の説明 *ttl-value* TTL の値。有効値は 2 ~ 255 です。

コマンドデフォルト<br>
TTL 値は 255 として設定されます。

16.5.1a

コマンド モード ERSPAN モニター宛先セッション コンフィギュレーションモード (config-mon-erspan-src-dst)

コマンド履歴 リリース 変更内容 Cisco IOS XE Everest このコマンドが導入されました。

<sup>例</sup> 次に、ERSPAN トラフィックの TTL 値を設定する例を示します。

Device(config)# **monitor session 2 type erspan-source** Device(config-mon-erspan-src)# **destination** Device(config-mon-erspan-src-dst)# **ip ttl 32**

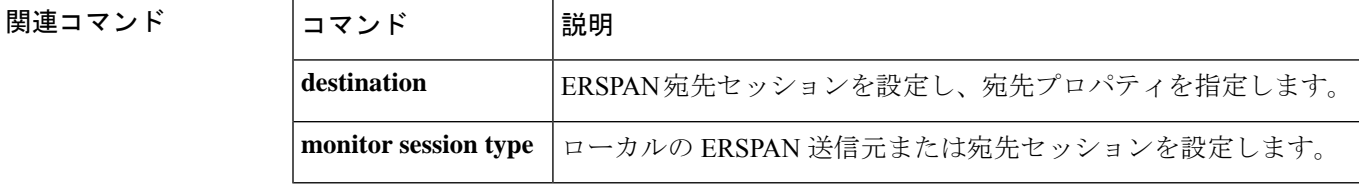

### <span id="page-1146-0"></span>**ip wccp**

Web キャッシュサービスをイネーブルにし、アプリケーションエンジンで定義されたダイナ ミックサービスに対応するサービス番号を指定するには、デバイスで **ip wccp** グローバル コン フィギュレーションコマンドを使用します。サービスをディセーブルにするには、このコマン ドの **no** 形式を使用します。

**ip wccp** {**web-cache** | *service-number*} [**group-address** *groupaddress*] [**group-list** *access-list*] [**redirect-list** *access-list*] [**password** *encryption-number password*] **no ip wccp** {**web-cache** | *service-number*} [**group-address** *groupaddress*] [**group-list** *access-list*] [**redirect-list** *access-list*] [**password** *encryption-number password*]

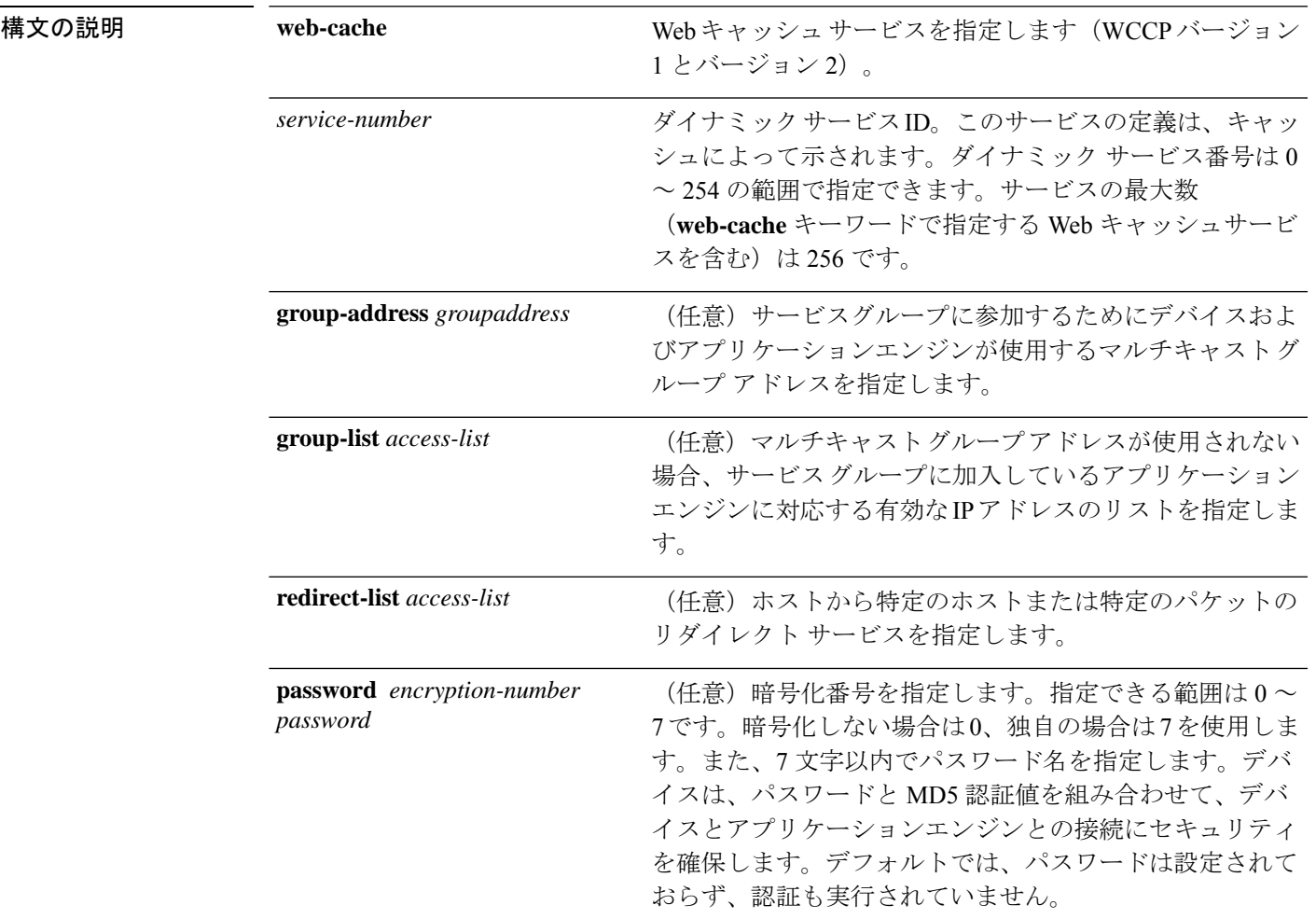

コマンド デフォルト WCCP サービスがデバイスでイネーブルにされていません。

コマンド モード グローバル コンフィギュレーション

コマンド履歴 リリース さんじょう 変更内容

Cisco IOS XE Everest 16.5.1a このコマンドが導入されました。

使用上のガイドライン シスコ エクスプレス フォワーディング スイッチングがイネーブルのとき、WCCP の透過的 キャッシングはネットワーク アドレス変換(NAT)をバイパスします。この状況に対処する には、発信方向で WCCP 透過キャッシングを設定し、コンテンツ エンジン インターフェイス で Cisco Express Forwarding スイッチングを有効にし、**ip wccp web-cache redirect out** コマンド を指定します。キャッシュに面するルータ インターフェイスで **ip wccpredirect exclude in** コマ ンドを指定し、内部インターフェイスの着信方向に WCCP を設定します。この設定は、その インターフェイスに到着したパケットのリダイレクションを回避します。

> サービス グループを設定するときにリダイレクト リストを含めることもできます。指定され たリダイレクト リストは、NAT(送信元)IP アドレスを含むパケットを拒否して、リダイレ クションを阻止します。

> このコマンドは、指定されたサービス番号または Web キャッシュサービス名のサポートをイ ネーブルまたはディセーブルにするようデバイスに指示します。サービス番号は 0 ~ 254 の範 囲で指定できます。サービス番号または名前がイネーブルになると、ルータはサービスグルー プの確立に参加できます。

> **no ip wccp** コマンドが入力されると、デバイスはサービスグループへの参加を終了し、引き続 きサービスが設定されているインターフェイスがなければ領域の割り当てを解除し、他のサー ビスが設定されていなければ WCCP タスクを終了します。

**web-cache** に続くキーワードと *service-number* 引数はオプションで、任意の順序で指定できま すが、1 回しか指定できません。

#### 例

次に、Web キャッシュ、アプリケーション エンジンまたはサーバに接続されたイン ターフェイス、およびクライアントに接続するインターフェイスを設定する例を示し ます。

```
Device(config)# ip wccp web-cache
Device(config)# interface gigabitethernet1/0/1
Device(config-if)# no switchport
Device(config-if)# ip address 172.20.10.30 255.255.255.0
Device(config-if)# no shutdown
Device(config-if)# exit
Device(config)# interface gigabitethernet1/0/2
Device(config-if)# no switchport
Device(config-if)#
*Dec 6 13:11:29.507: %LINK-3-UPDOWN: Interface GigabitEthernet1/0/3, changed state to
down
Device(config-if)# ip address 175.20.20.10 255.255.255.0
```

```
Device(config-if)# no shutdown
Device(config-if)# ip wccp web-cache redirect in
Device(config-if)# ip wccp web-cache group-listen
Device(config-if)# exit
```
### <span id="page-1148-0"></span>**map platform-type**

パラメータマップ属性フィルタ基準をプラットフォームタイプに設定するには、パラメータ マップ フィルタ モードで **map platform-type** コマンドを使用します。この基準を削除するに は、このコマンドの **no** 形式を使用します。

*map-number* **map platform-type** {{**eq** | **not-eq** | **regex**} *platform-type*} **no** *map-number* **map platform-type** {{**eq** | **not-eq** | **regex**} *platform-type*}

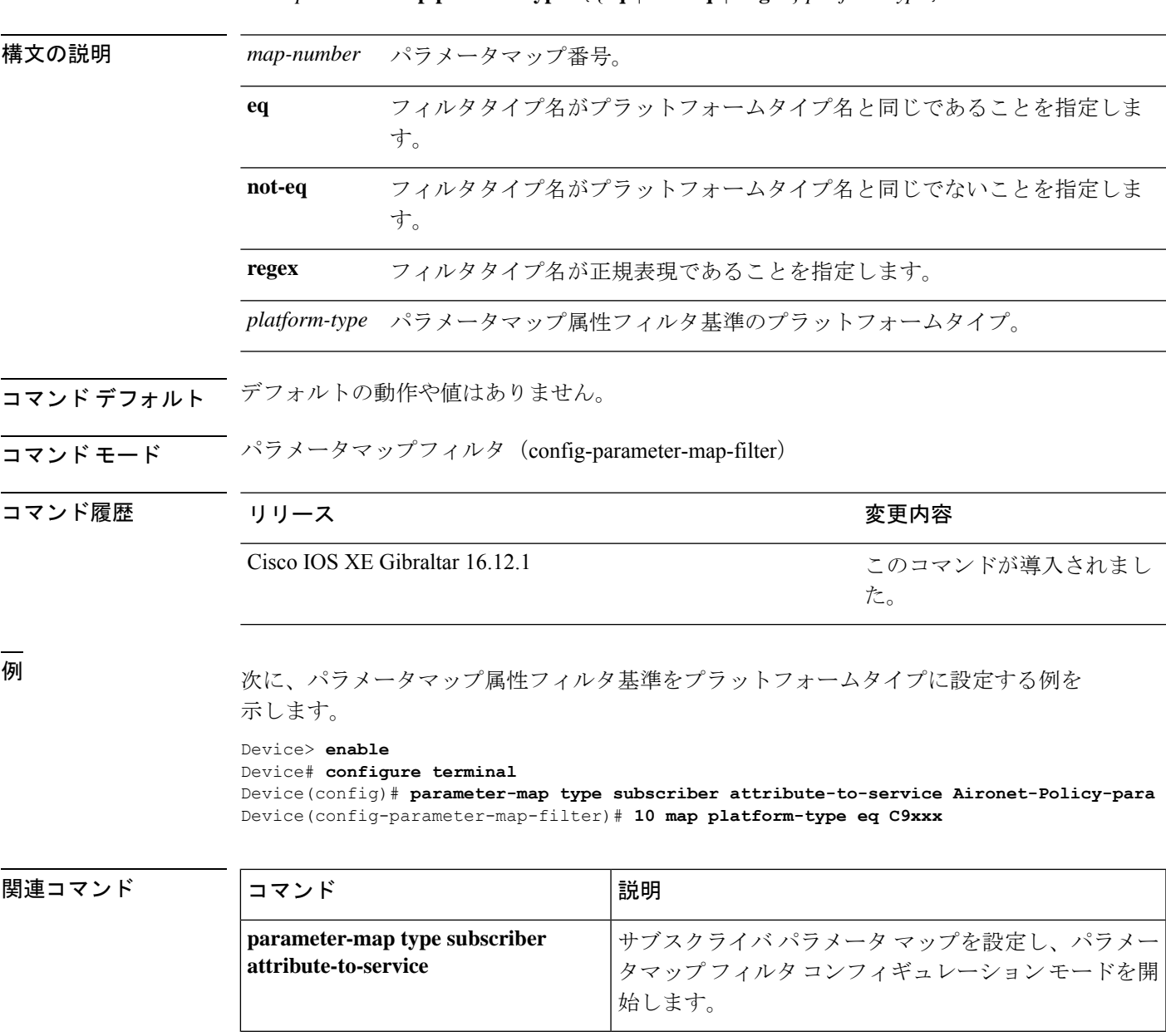

### <span id="page-1149-0"></span>**match platform-type**

プラットフォームタイプに基づいて制御クラスを評価するには、コントロール クラスマップ フィルタ モードで **match platform-type** コマンドを使用します。この条件を削除するには、こ のコマンドの **no** 形式を使用します。

**match platform-type** *platform-name* **no match platform-type** *platform-name*

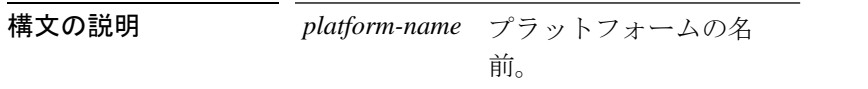

コマンドデフォルト デフォルトの動作や値はありません。

コマンド モード コントロール クラスマップ フィルタ (config-filter-control-classmap)

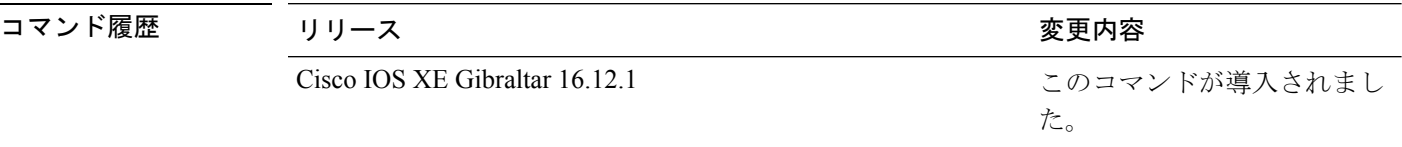

例 次に、クラスマップフィルタでプラットフォームタイプを照合するように設定する例 を示します。

> Device> **enable** Device# **configure terminal** Device(config)# **class-map type control subscriber match-all DOT1X\_NO\_AGENT** Device(config-filter-control-classmap)# **match platform-type C9xxx**

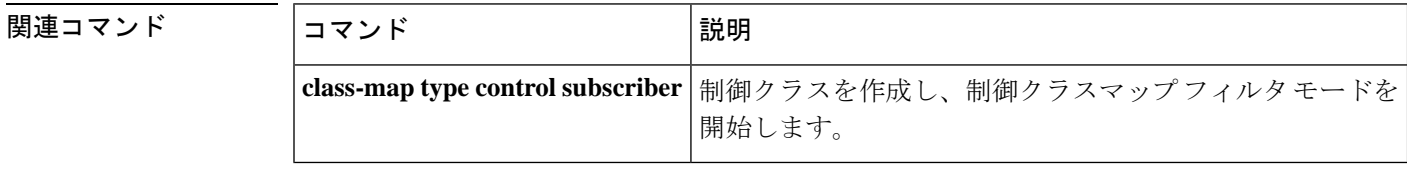

### <span id="page-1150-0"></span>**monitor capture (interface/control plane)**

接続ポイントおよびパケットフロー方向を指定してモニタキャプチャポイントを設定する、ま たはキャプチャポイントに接続ポイントを追加するには、特権EXECモードで**monitor capture** コマンドを使用します。指定した接続ポイントおよびパケットフロー方向でモニタキャプチャ を無効にする、またはキャプチャポイント上の複数の接続ポイントのいずれかを無効にするに は、このコマンドの **no** 形式を使用します。

**monitor capture** {*capture-name*}{**interface** *interface-type interface-id* | **control-plane**}{**in** | **out** | **both**}

**no monitor capture** {*capture-name*}{**interface** *interface-type interface-id* | **control-plane**}{**in** | **out** | **both**}

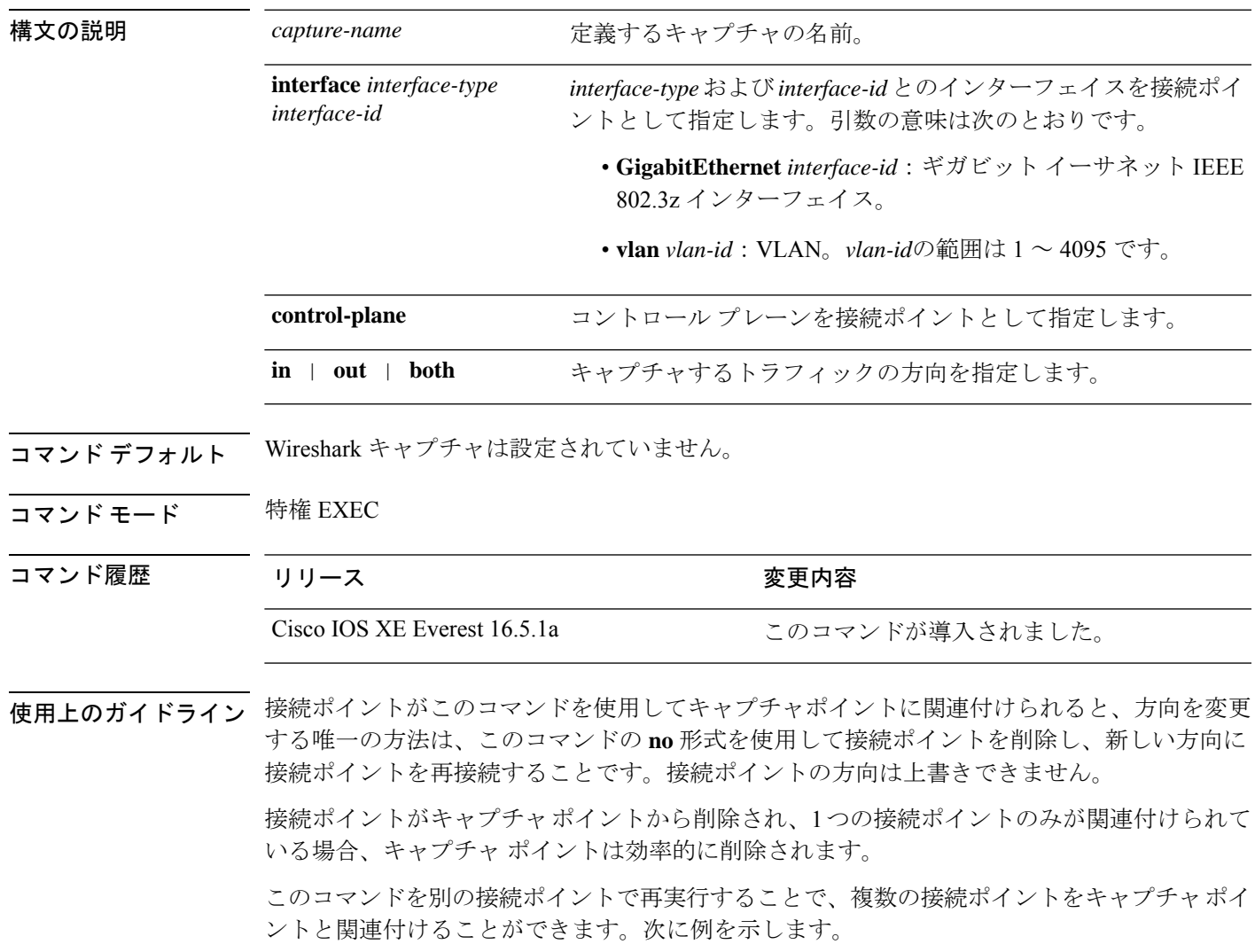

インターフェイスの出力方向にキャプチャされたパケットは、スイッチの書き換えによって行 われた変更(TTL、VLANタグCoS、チェックサム、およびMACアドレス、DSCP、プレシデ ント、UP など)が反映されないこともあります。

特定の順序はキャプチャ ポイントを定義する場合には適用されません。任意の順序でキャプ チャ ポイント パラメータを定義できます。Wireshark CLI では、単一行のパラメータ数に制限 はありません。これはキャプチャ ポイントを定義するために必要なコマンドの数を制限しま す。

VRF、管理ポート、プライベートVLANはいずれも接続ポイントとして使用することはできま せん。

Wireshark は宛先 SPAN ポートでパケットをキャプチャできません。

VLAN が Wireshark の接続ポイントとして使用されている場合、パケットは、入力方向でのみ キャプチャされます。

#### 例

物理インターフェイスを接続ポイントとして使用してキャプチャポイントを定義する には次を実行します。

Device# **monitor capture mycap interface GigabitEthernet1/0/1 in** Device# **monitor capture mycap match ipv4 any any**

(注)

2 つ目のコマンドは、キャプチャ ポイントのコア フィルタを定義します。これは、 キャプチャポイントが機能するために必要です。

複数の接続ポイントを持つキャプチャ ポイントを定義するには次を実行します。

```
Device# monitor capture mycap interface GigabitEthernet1/0/1 in
Device# monitor capture mycap match ipv4 any any
Device# monitor capture mycap control-plane in
Device# show monitor capture mycap parameter
  monitor capture mycap interface GigabitEthernet1/0/1 in
  monitor capture mycap control-plane in
```
複数の接続ポイントで定義されたキャプチャポイントから接続ポイントを削除するに は次を実行します。

```
Device# show monitor capture mycap parameter
  monitor capture mycap interface GigabitEthernet1/0/1 in
  monitor capture mycap control-plane in
Device# no monitor capture mycap control-plane
Device# show monitor capture mycap parameter
  monitor capture mycap interface GigabitEthernet1/0/1 in
```
# **monitor capture buffer**

モニタキャプチャ(WireShark)のバッファを設定するには、特権 EXEC モードで **monitor capture buffer** コマンドを使用します。モニタキャプチャバッファを無効にする、またはバッ ファを循環バッファからデフォルトの線形バッファに戻すには、このコマンドの **no** 形式を使 用します。

**monitor capture** {*capture-name*} **buffer** {**circular** [**size** *buffer-size* ] | **size** *buffer-size*} **no monitor capture** {*capture-name*} **buffer** [**circular** ]

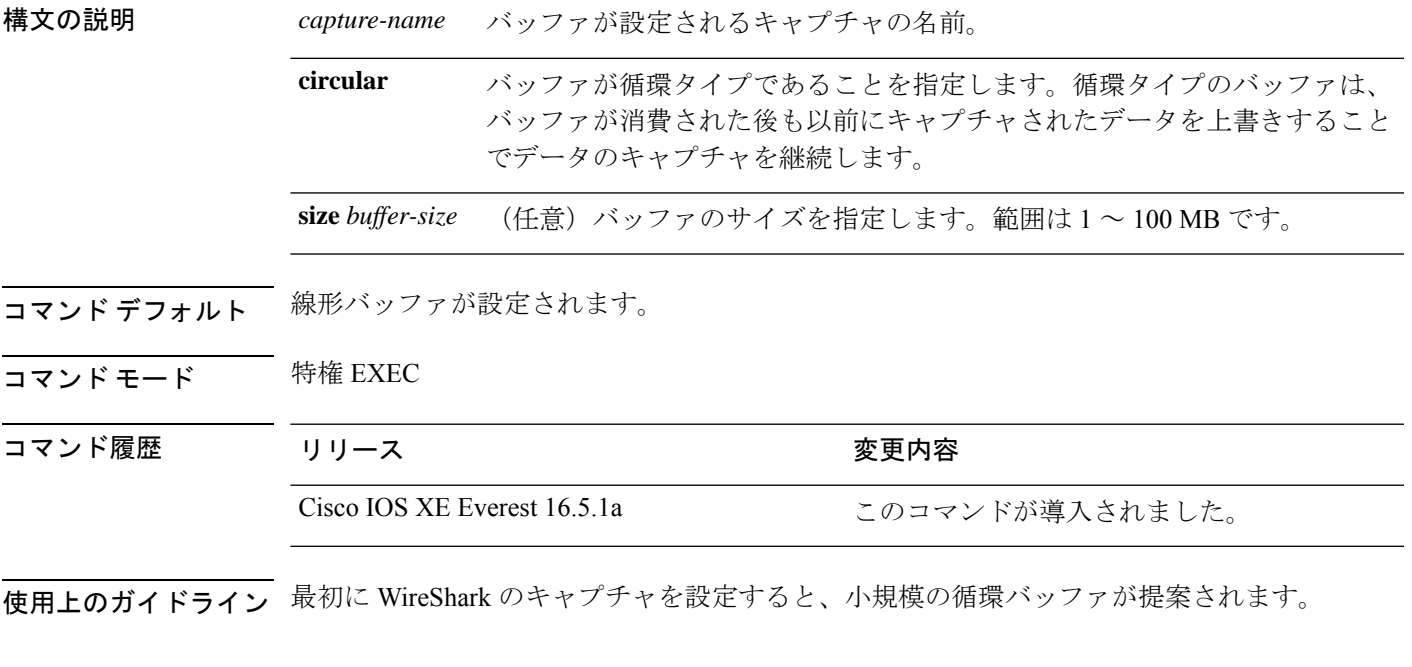

#### 例

1 MB のサイズの循環バッファを設定する場合は次を実行します。

Device# **monitor capture mycap buffer circular size 1**

### **monitor capture clear**

モニタキャプチャ(WireShark)バッファをクリアするには、特権 EXEC モードで **monitor capture clear** コマンドを使用します。

**monitor capture** {*capture-name*} **clear**

構文の説明 *capture-name* バッファがクリアされるキャプチャの名前。

- コマンド デフォルト バッファのコンテンツはクリアされません。
- コマンド モード 特権 EXEC

コマンド履歴 リリース さんじょう 変更内容 Cisco IOS XE Everest 16.5.1a このコマンドが導入されました。

使用上のガイドライン キャプチャ中、または 1 つ以上の最終条件が満たされたか **monitor capture stop** コマンドを入 力したためにキャプチャが停止された後に、**monitor capture clear**コマンドを使用します。キャ プチャが停止した後に **monitor capture clear** コマンドを入力した場合、バッファにキャプチャ されたパケットがないため、ファイルへのキャプチャされたパケットのコンテンツの保存に使 用された **monitor capture export** コマンドには影響はありません。

> パケットをバッファ内に保存する複数のキャプチャがある場合、メモリロスを避けるため、新 しいキャプチャを開始する前にバッファをクリアしてください。

#### 例

mycap をキャプチャするためにバッファ コンテンツをクリアするには次を実行しま す。

Device# **monitor capture mycap clear**

### **monitor capture export**

ファイルにモニタキャプチャ(WireShark)をエクスポートするには、特権 EXEC モードで **monitor capture export** コマンドを使用します。

**monitor capture** {*capture-name*} **export** *file-location* : *file-name*

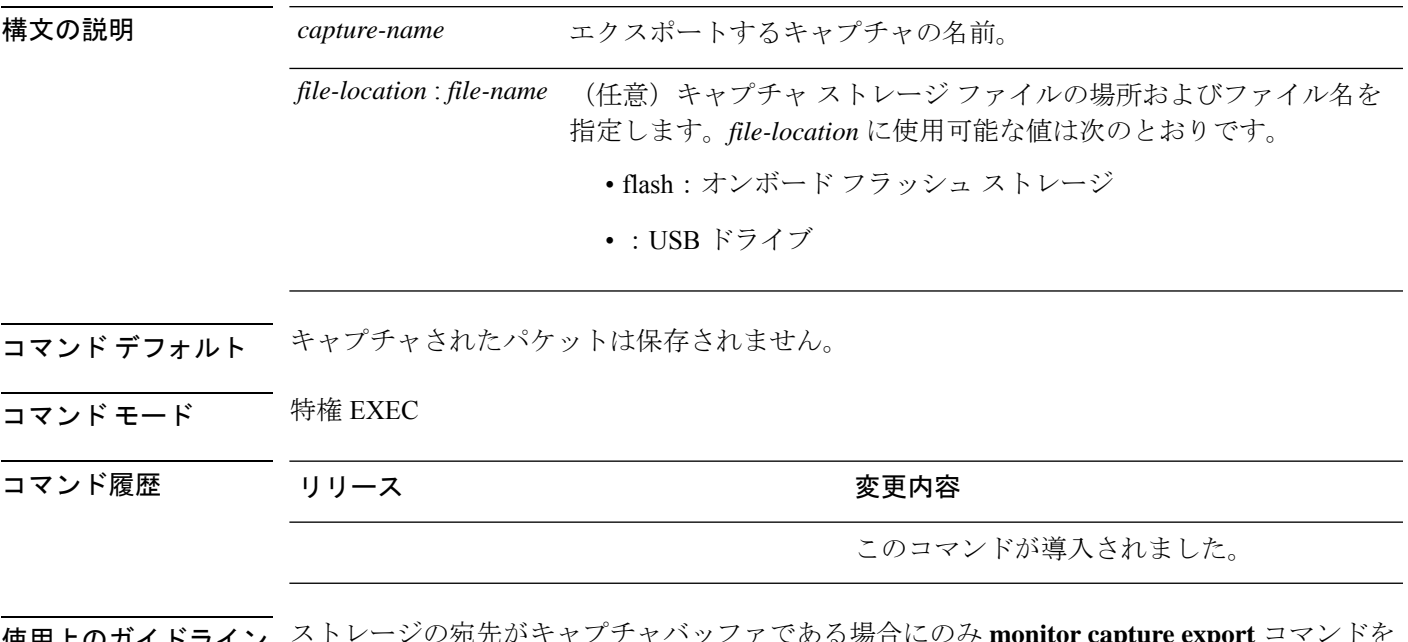

使用上のガイドライン ストレージの宛先がキャプチャバッファである場合にのみ **monitor capture export** コマンドを 使用します。ファイルはリモートにもローカルにも保存できます。キャプチャ中またはパケッ トキャプチャ停止後にこのコマンドを使用します。パケットキャプチャは、1つ以上の終了条 件が満たされた場合、または **monitor capture stop** コマンドを入力すると停止します。

> WireSharkがスタック内のスイッチで使用される場合、パケットキャプチャは前述の*file-location* で指定されたアクティブスイッチに接続されるデバイス上にのみ保存されます。例:flash1 は アクティブなスイッチに接続されています。flash2はセカンダリスイッチに接続されています。 この場合、パケット キャプチャの保存に使用できるのは flash1 だけです。

サポートされていないデバイスまたはアクティブなスイッチに接続されていないデバイスにパ ケット キャプチャを保存しようとするとエラーが発生する可能性があります。 (注)

#### 例

キャプチャ バッファの内容を flash ドライブの mycap.pcap にエクスポートするには次 を実行します。

# **monitor capture file**

モニタキャプチャ(WireShark)ストレージファイル属性を設定するには、特権 EXEC モード で **monitor capture file** コマンドを使用します。ストレージファイル属性を削除するには、この コマンドの **no** 形式を使用します。

**monitor capture** {*capture-name*} **file**{[ **buffer-size** *temp-buffer-size* ][ **location** *file-location* : *file-name* ][ **ring** *number-of-ring-files* ][ **size** *total-size* ]} **no monitor capture** {*capture-name*} **file**{[ **buffer-size** ][ **location** ][ **ring** ][ **size** ]}

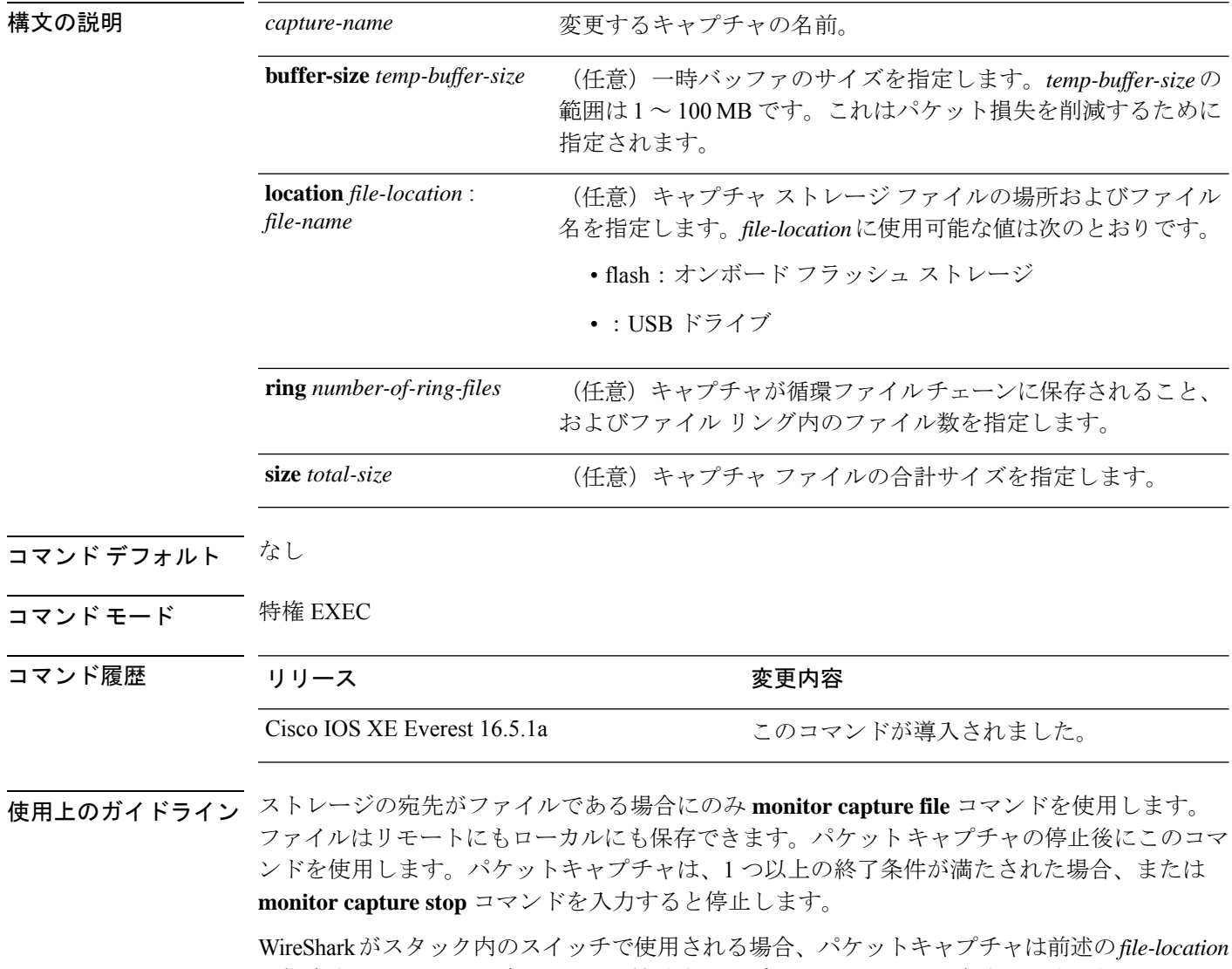

で指定されたアクティブスイッチに接続されるデバイス上にのみ保存されます。例:flash1 は アクティブなスイッチに接続されています。flash2はセカンダリスイッチに接続されています。 この場合、パケット キャプチャの保存に使用できるのは flash1 だけです。

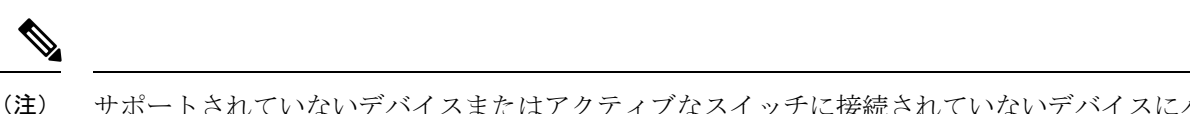

サポートされていないデバイスまたはアクティブなスイッチに接続されていないデバイスにパ ケット キャプチャを保存しようとするとエラーが発生する可能性があります。

#### 例

フラッシュドライブに保管されているファイル名がmycap.pcapであることを指定する には次を実行します。

Device# **monitor capture mycap file location flash:mycap.pcap**

# **monitor capture limit**

キャプチャ制限を設定するには、特権 EXEC モードで **monitor capture limit** コマンドを使用し ます。キャプチャ制限を削除するには、このコマンドの **no** 形式を使用します。

**monitor capture** {*capture-name*} **limit** {[**duration** *seconds*][**packet-length** *size*][**packets** *num*]}

**no monitor capture** {*capture-name*} **limit** [**duration**][**packet-length**][**packets**]

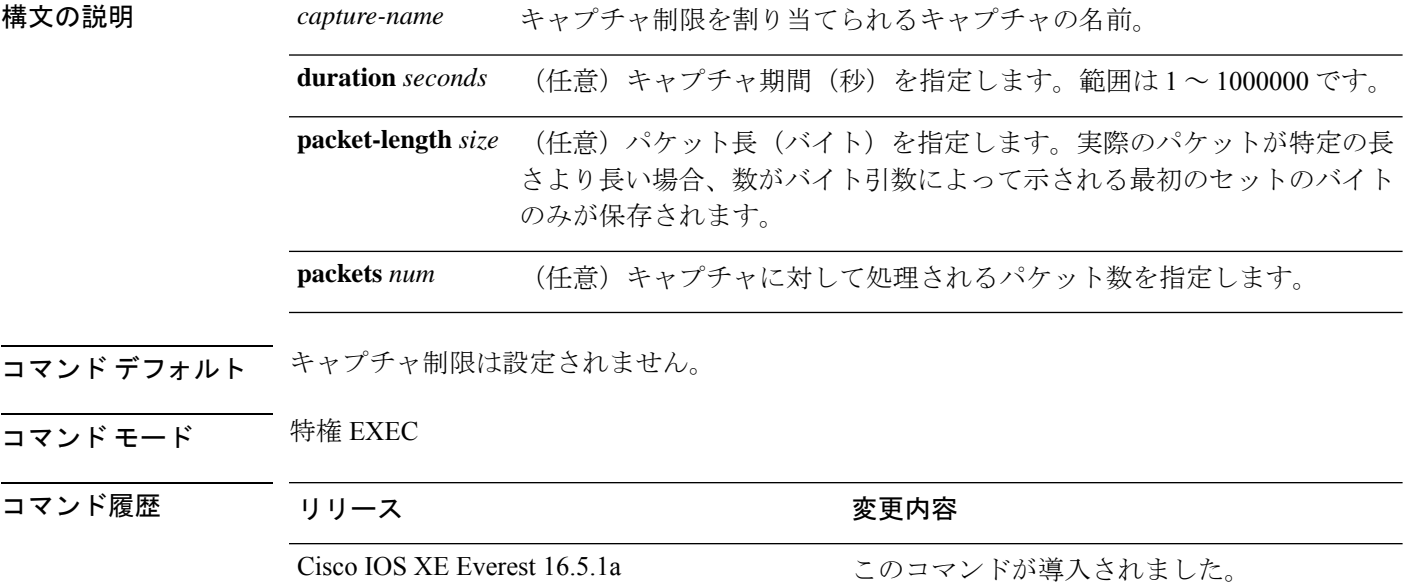

### 例

60秒のセッション制限および400バイトのパケットセグメント長を設定するには次を 実行します。

Device# **monitor capture mycap limit duration 60 packet-len 400**

## **monitor capture match**

モニタ(Wireshark)キャプチャに対して明示的にインラインコアフィルタを定義するには、特 権 EXEC モードで **monitor capture match** コマンドを使用します。このフィルタを削除するに は、このコマンドの **no** 形式を使用します。

**monitor capture** {*capture-name*} **match** {**any** | **mac** *mac-match-string* | **ipv4** {**any** | **host** | **protocol**}{**any** | **host**} | **ipv6** {**any** | **host** | **protocol**}{**any** | **host**}} **no monitor capture** {*capture-name*} **match**

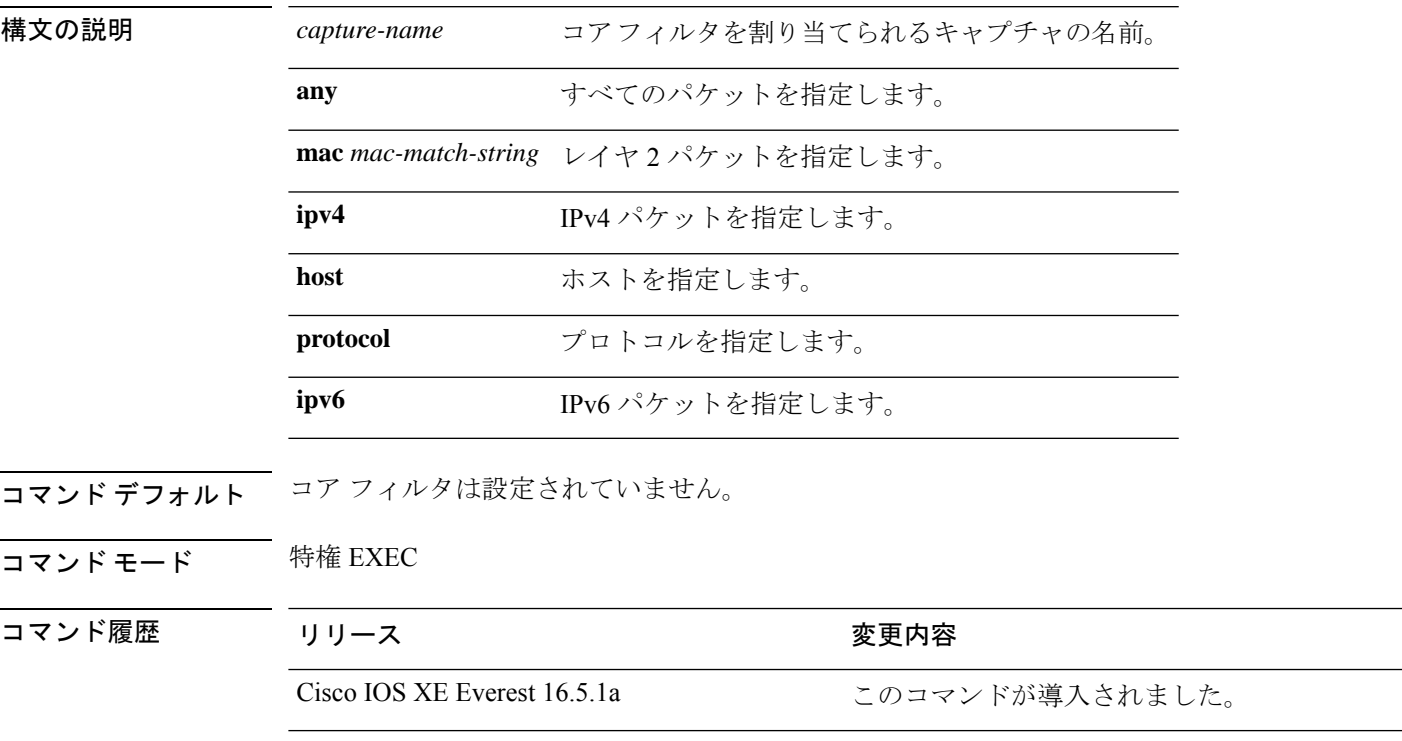

#### 例

ソースまたは宛先上の任意のIPバージョン4パケットに一致するキャプチャポイント に対してキャプチャポイントおよびコアフィルタを定義するには、次を実行します。

Device# **monitor capture mycap interface GigabitEthernet1/0/1 in** Device# **monitor capture mycap match ipv4 any any**

### **monitor capture start**

トラフィックトレースポイントでパケットデータのバッファへのキャプチャを開始するには、 特権 EXEC モードで **monitor capture start** コマンドを使用します。

**monitor capture** {*capture-name*} **start**

構文の説明 *capture-name* 開始するキャプチャの名前。

- コマンド デフォルト バッファのコンテンツはクリアされません。
- コマンド モード 特権 EXEC
- コマンド履歴 リリース さんじょう 変更内容 Cisco IOS XE Everest 16.5.1a このコマンドが導入されました。
- 使用上のガイドライン キャプチャポイントが定義された後にパケットデータキャプチャを有効にするには、**monitor capture clear** コマンドを使用します。パケットデータのキャプチャを停止するには、**monitor capture stop** コマンドを使用します。

CPU およびメモリなどのシステム リソースがキャプチャの開始前に使用可能であることを確 認します。

#### 例

バッファ コンテンツのキャプチャを開始するには次を実行します。

Device# **monitor capture mycap start**

# **monitor capture stop**

トラフィック トレース ポイントでパケットデータのキャプチャを停止するには、特権 EXEC モードで **monitor capture stop** コマンドを使用します。

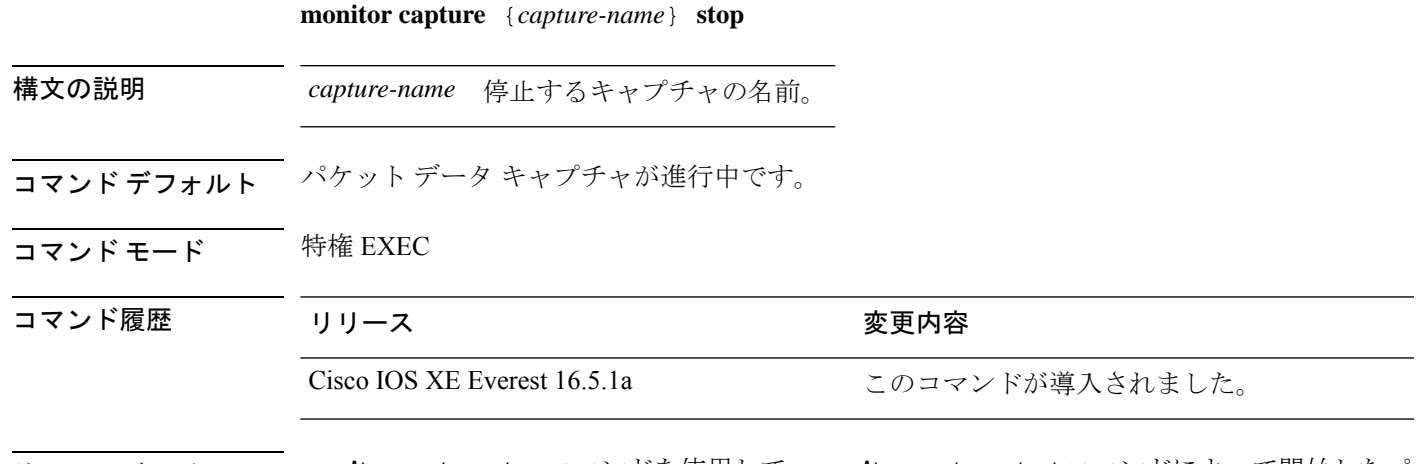

使用上のガイドライン **monitor capture stop** コマンドを使用して、**monitor capture start** コマンドによって開始したパ ケットデータのキャプチャを停止します。線形および循環の 2 つのタイプのキャプチャ バッ ファを設定できます。線形バッファがいっぱいになった場合、データキャプチャは自動的に停 止します。循環バッファがいっぱいになると、データキャプチャは最初から開始し、データは 上書きされます。

#### 例

バッファ コンテンツのキャプチャを停止するには次を実行します。

Device# **monitor capture mycap stop**

## **monitor session**

ポート間のトラフィック分析のために、イーサネットスイッチドポートアナライザ(SPAN) セッション、リモートスイッチドポートアナライザ(RSPAN)セッション、またはEncapsulated Remote Switched Port Analyzer (ERSPAN) セッションのコンフィギュレーションを新規作成す るか、既存のセッションのコンフィギュレーションに追加するには、**monitor session** グローバ ル コンフィギュレーション コマンドを使用します。セッションをクリアするには、このコマ ンドの **no** 形式を使用します。

**monitor session** *session-number* {**destination** | **filter** | **source** | **type** {**erspan-destination** | **erspan-source**}}

**no monitor session** {*session-number* [**destination** | **filter** | **source** | **type** {**erspan-destination** | **erspan-source**}] | **all** | **local** | **range** *session-range* | **remote**}

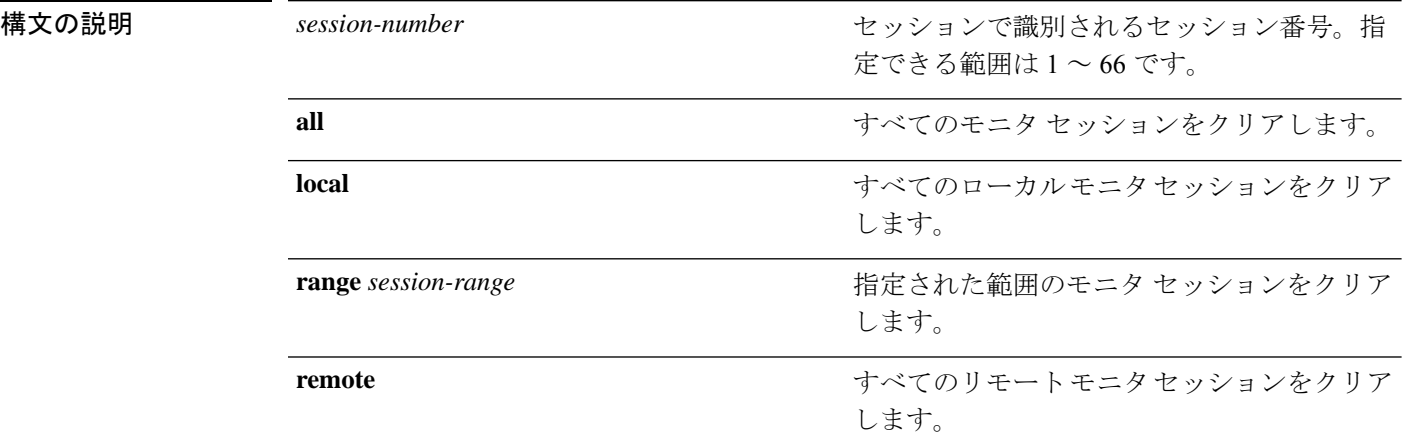

コマンド デフォルト モニタ セッションは設定されていません。

コマンド モード グローバル コンフィギュレーション

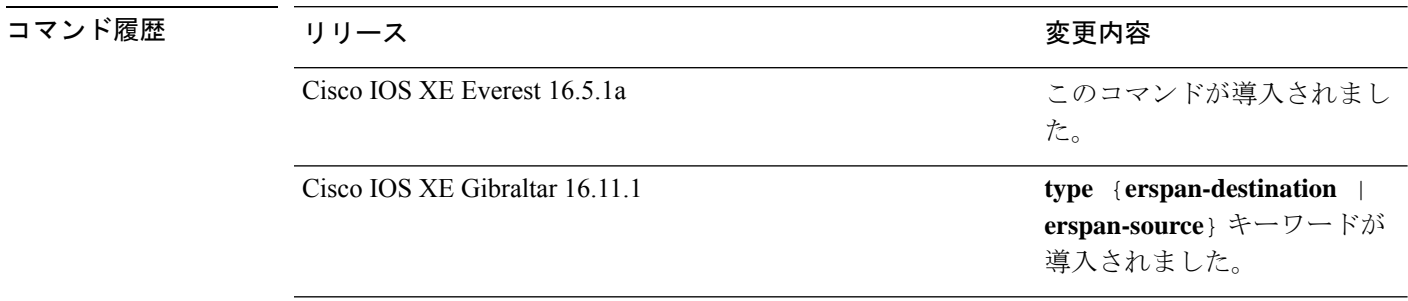

使用上のガイドライン 2 つのローカル SPAN セッションおよび RSPAN 送信元セッションを組み合わせた最大値を設 定することができます。スイッチまたはスイッチスタック上で、合計 66 の SPAN、RSPAN、 および ERSPAN セッションを保有できます。

設定を確認するには、**show monitor** 特権 EXEC コマンドを入力します。**show running-config** 特権 EXEC コマンドを入力すると、スイッチの SPAN、RSPAN、FSPAN、FRSPAN、および ERSPAN の設定を表示することができます。SPAN 情報は出力の最後付近に表示されます。

#### 例

次に、ローカル SPAN セッション 1 を作成して Po13 (EtherChannel ポート)のトラ フィックをモニタし、セッションの SPAN トラフィックを VLAN 1281 のみに限定する 例を示します。出力トラフィックは送信元を複製します。入力転送はイネーブルにな りません。

```
Device(config)# monitor session 1 source interface Po13
Device(config)# monitor session 1 filter vlan 1281
Device(config)# monitor session 1 destination interface GigabitEthernet2/0/36 encapsulation
replicate
Device(config)# monitor session 1 destination interface GigabitEthernet3/0/36 encapsulation
```
**replicate**

次に、これらのセットアップ手順を完了した後の **show monitor session all** コマンドの 出力を示します。

Device# **show monitor session all**

Session 1 ---------

```
Type : Local Session
Source Ports : :
  Both : Po13
Destination Ports : Gi2/0/36, Gi3/0/36
  Encapsulation : Replicate
      Ingress : Disabled
Filter VLANs : 1281
...
```
### **monitor session destination**

新規にスイッチドポートアナライザ(SPAN)セッションまたはリモート SPAN(RSPAN)宛 先セッションを開始し、ネットワーク セキュリティ デバイス(Cisco IDS Sensor アプライアン スなど)の宛先ポート上の入力トラフィックをイネーブルにし、既存の SPAN または RSPAN セッションでインターフェイスを追加または削除するには、**monitor session destination** グロー バル コンフィギュレーション コマンドを使用します。SPAN または RSPAN セッションを削除 したり、SPAN または RSPAN セッションから宛先インターフェイスを削除するには、このコ マンドの **no** 形式を使用します。

**monitor session** *session-number* **destination** {**interface** *interface-id* [**,** | **-**] [**encapsulation** {**replicate** | **dot1q**} ] {**ingress** [**dot1q** | **untagged**] } | {**remote**} **vlan** *vlan-id* **no monitor session** *session-number* **destination** {**interface** *interface-id* [**,** | **-**] [**encapsulation** {**replicate** | **dot1q**} ] {**ingress** [**dot1q** | **untagged**] } | {**remote**} **vlan** *vlan-id*

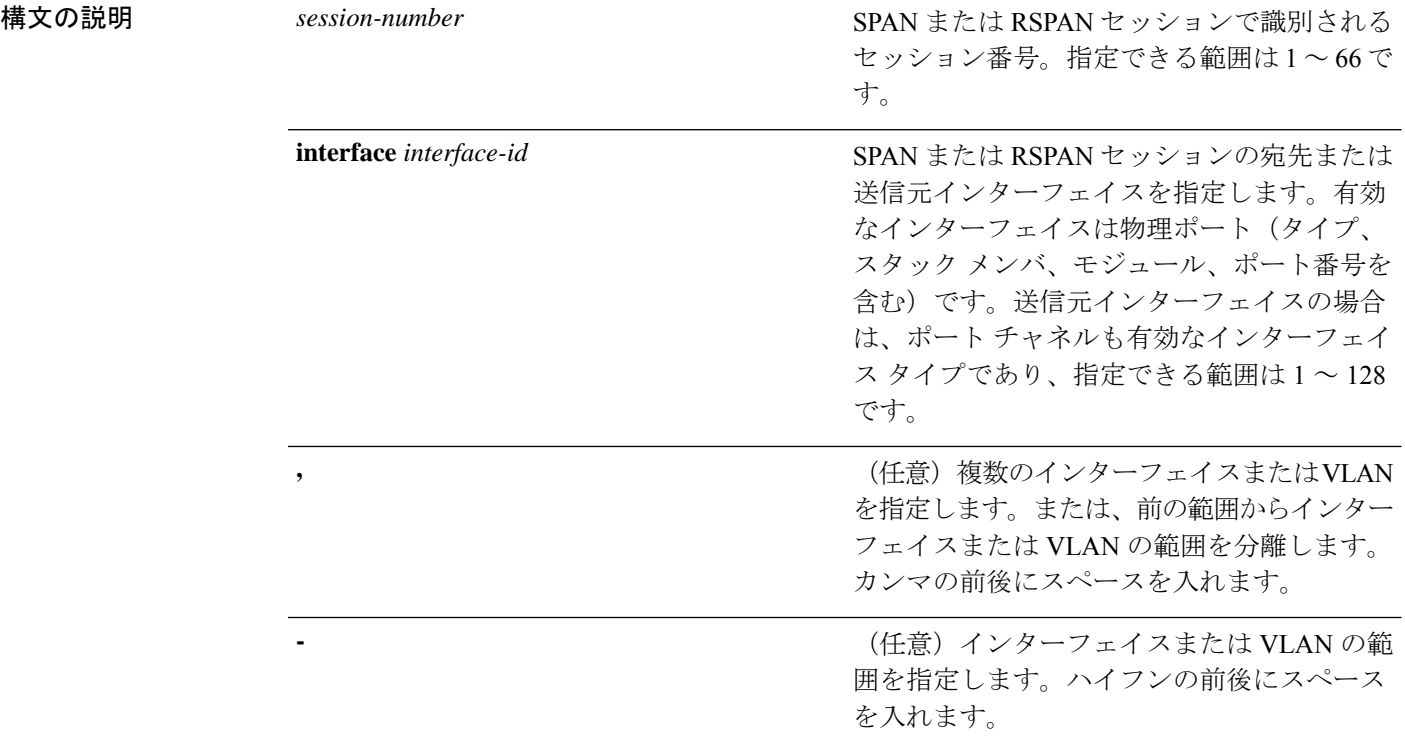

I

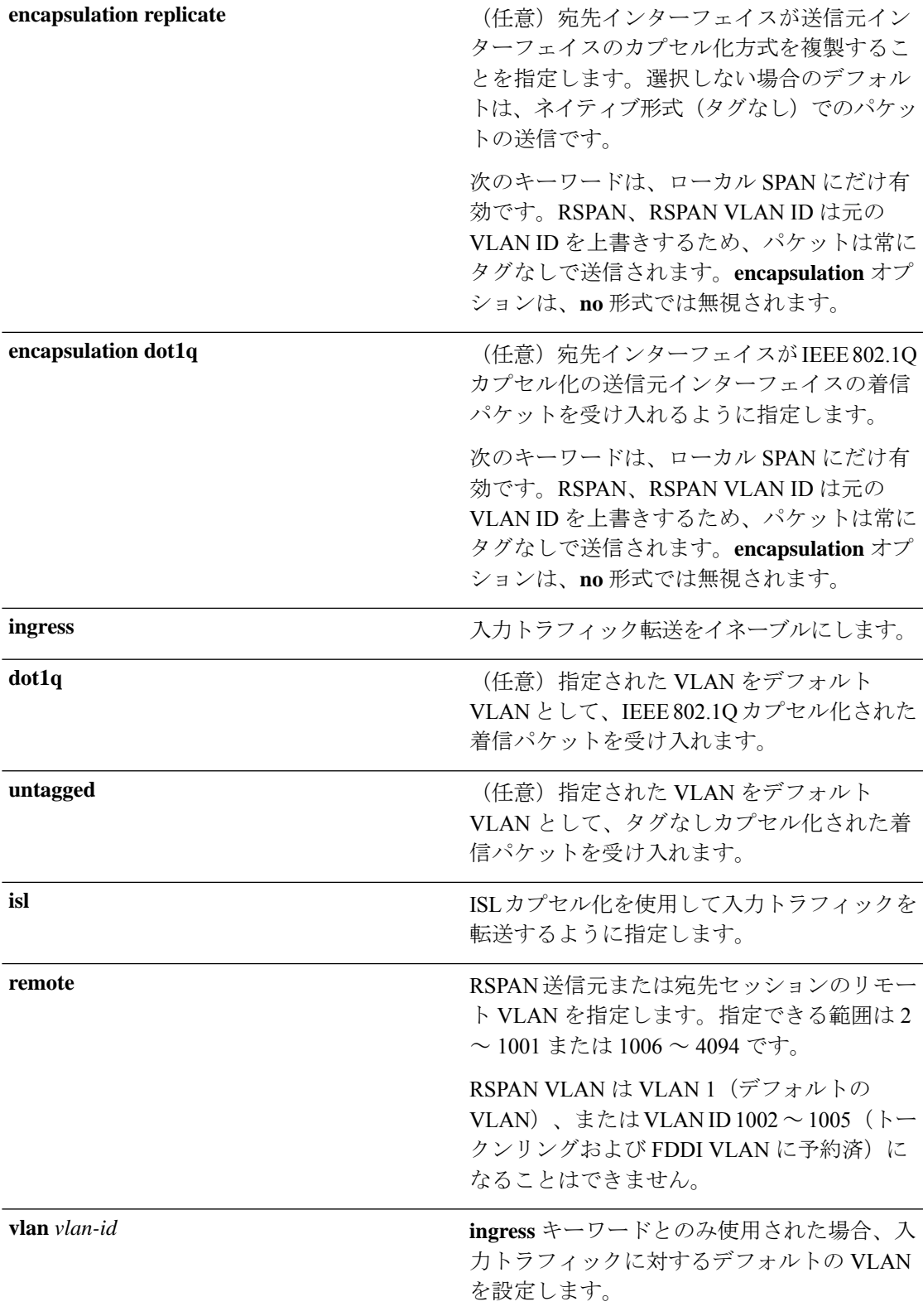

コマンド デフォルト モニタ セッションは設定されていません。

ローカル SPAN の宛先ポートで **encapsulation replicate** が指定されなかった場合、パケットは カプセル化のタグなしのネイティブ形式で送信されます。

入力転送は宛先ポートではディセーブルになっています。

**all**、**local**、**range** *session-range*、**remote** を **no monitor session** コマンドに指定することで、すべ ての SPAN および RSPAN、すべてのローカル SPAN、範囲、すべての RSPAN セッションをク リアできます。

### コ**マンド モード** グローバル コンフィギュレーション

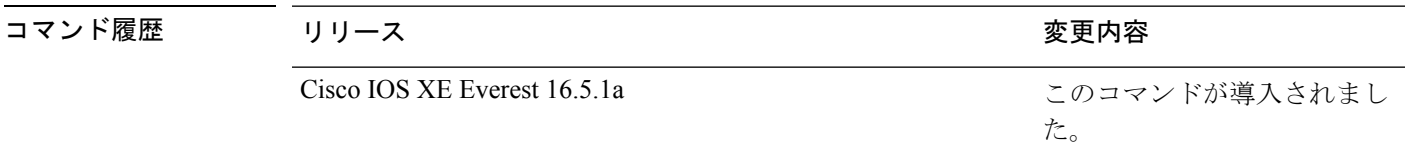

使用上のガイドライン 8 つのローカル SPAN セッションおよび RSPAN 送信元セッションを組み合わせた最大値を設 定することができます。スイッチまたはスイッチスタック上で、合計66のSPANおよびRSPAN セッションを保有できます。

SPAN または RSPAN の宛先は物理ポートである必要があります。

スイッチ上またはスイッチ スタック上で、最大 64 の宛先ポートを保有できます。

各セッションには複数の入力または出力の送信元ポートまたは VLAN を含めることができま すが、1つのセッション内で送信元ポートと送信元VLANを組み合わせることはできません。 各セッションは複数の宛先ポートを保有できます。

VLAN-based SPAN(VSPAN)を使用して、VLAN または一連の VLAN 内のネットワーク トラ フィックを解析する場合、送信元 VLAN のすべてのアクティブ ポートが SPAN または RSPAN セッションの送信元ポートになります。トランク ポートは VSPAN の送信元ポートとして含ま れ、モニタリングされた VLAN ID のパケットだけが宛先ポートに送信されます。

1 つのポート、1 つの VLAN、一連のポート、一連の VLAN、ポート範囲、VLAN 範囲でトラ フィックをモニタできます。[**,** |**-**]オプションを使用して、複数または一定範囲のインターフェ イスまたは VLAN を指定します。

一連の VLAN またはインターフェイスを指定するときは、カンマ()の前後にスペースが必 要です。VLAN またはインターフェイスの範囲を指定するときは、ハイフン(**-**)の前後にス ペースが必要です。

EtherChannel ポートを SPAN または RSPAN 宛先ポートとして設定できます。EtherChannel グ ループのメンバである物理ポートは、宛先ポートとして使用できます。ただし、SPAN の宛先 として機能する間は、EtherChannel グループに参加できません。

宛先ポートとして使用しているポートは、SPAN または RSPAN 送信元ポートにすることはで きません。また、同時に複数のセッションの宛先ポートにすることはできません。

SPAN または RSPAN 宛先ポートであるポート上で IEEE 802.1X 認証をイネーブルにすること はできますが、ポートが SPAN 宛先として削除されるまで IEEE 802.1X 認証はディセーブルで す。IEEE 802.1X 認証がポート上で使用できない場合、スイッチはエラー メッセージを返しま す。SPAN または RSPAN 送信元ポートでは IEEE 802.1X 認証をイネーブルにすることができ ます。

入力トラフィック転送がネットワーク セキュリティ デバイスでイネーブルの場合、宛先ポー トはレイヤ 2 でトラフィックを転送します。

宛先ポートは次のような動作を設定できます。

- **monitor session** *session\_number* **destination interface** *interface-id* を他のキーワードなしで入 力すると、出力のカプセル化はタグなしとなり、入力転送はイネーブルになりません。
- **monitor session** *session\_number* **destination interface** *interface-id* **ingress** を入力した場合は、 出力カプセル化はタグなしで、入力カプセル化はそのあとに続くキーワードが **dot1q** と **untagged** のいずれであるかによって決まります。
- **monitor session** *session\_number* **destination interface** *interface-id* **encapsulation replicate** を他 のキーワードなしで入力すると、出力のカプセル化はソースインターフェイスのカプセル 化を複製し、入力転送はイネーブルになりません(これはローカルSPANだけに適用しま す。RSPAN はカプセル化の複製をサポートしていません)。
- **monitor session***session\_number***destinationinterface** *interface-id* **encapsulationreplicate ingress** を入力した場合は、出力カプセル化は送信元インターフェイスカプセル化を複製し、入力 カプセル化はそのあとに続くキーワードが **dot1q** と **untagged** のいずれであるかによって 決まります(これはローカル SPAN だけに適用します。RSPAN はカプセル化の複製をサ ポートしていません)。

設定を確認するには、**show monitor** 特権 EXEC コマンドを入力します。**show running-config** 特権 EXEC コマンドを入力すると、スイッチの SPAN、RSPAN、FSPAN、および FRSPAN の 設定を表示することができます。SPAN 情報は出力の最後付近に表示されます。

#### 例

次の例では、ローカル SPAN セッション 1 を作成し、スタック メンバ 1 の送信元ポー ト 1 からスタック メンバ 2 の宛先ポート 2 に送受信するトラフィックをモニタする方 法を示します。

Device(config)# **monitor session 1 source interface gigabitethernet1/0/1 both** Device(config)# **monitor session 1 destination interface gigabitethernet1/0/2**

次の例では、宛先ポートを既存のローカル SPAN セッションから削除する方法を示し ます。

Device(config)# **no monitor session 2 destination interface gigabitethernet1/0/2**

次の例では、ある送信元インターフェイスをモニタリングするRSPAN送信元セッショ ン 1 を設定し、さらに宛先 RSPAN VLAN 900 を設定する方法を示します。

Device(config)# **monitor session 1 source interface gigabitethernet1/0/1**

Device(config)# **monitor session 1 destination remote vlan 900** Device(config)# **end**

次の例では、モニタリングされたトラフィックを受信するスイッチに、RSPAN 宛先 セッション 10 を設定する方法を示します。

Device(config)# **monitor session 10 source remote vlan 900** Device(config)# **monitor session 10 destination interface gigabitethernet1/0/2**

次の例では、IEEE 802.1Q カプセル化をサポートするセキュリティ装置を使用して、 VLAN 5 の入力トラフィックに対応する宛先ポートを設定する方法を示します。出力 トラフィックは送信元のカプセル化を複製します。入力トラフィックは IEEE 802.1Q カプセル化を使用します。

Device(config)# **monitor session 2 destination interface gigabitethernet1/0/2 encapsulation dot1q ingress dot1q vlan 5**

次の例では、カプセル化をサポートしないセキュリティ デバイスを使用して、VLAN 5 上の入力トラフィックの宛先ポートを設定する方法を示します。出力トラフィック および入力トラフィックはタグなしです。

Device(config)# **monitor session 2 destination interface gigabitethernet1/0/2 ingress untagged vlan 5**

# **monitor session filter**

フローベース SPAN(FSPAN)セッションやフローベース RSPAN(FRSPAN)送信元または宛 先セッションを新しく開始する、または特定の VLAN に対して SPAN 送信元トラフィックを 制限(フィルタ処理)するには、**monitor session filter** グローバル コンフィギュレーション コ マンドを使用します。SPAN または RSPAN セッションからフィルタを削除するには、このコ マンドの **no** 形式を使用します。

**monitor session** *session-number* **filter** {**vlan** *vlan-id* [**,** | **-**] } **no monitor session** *session-number* **filter** {**vlan** *vlan-id* [**,** | **-**] }

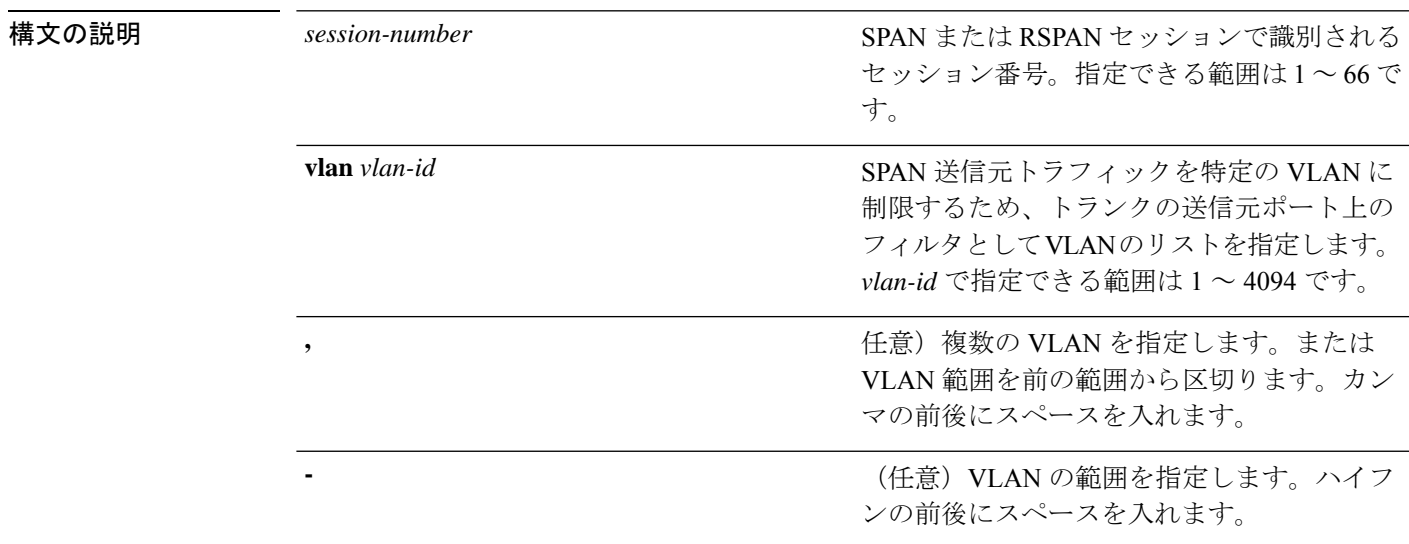

コマンド デフォルト モニタ セッションは設定されていません。

#### コマンド モード グローバル コンフィギュレーション

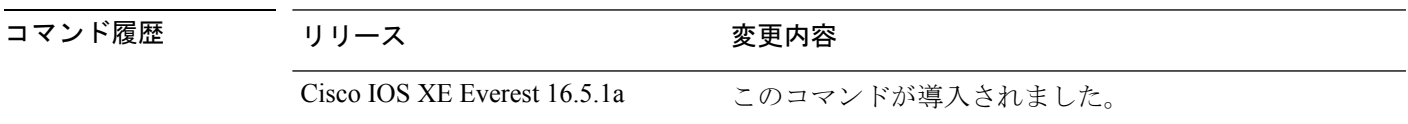

使用上のガイドライン 2 つのローカル SPAN セッションおよび RSPAN 送信元セッションを組み合わせた最大値を設 定することができます。スイッチまたはスイッチスタック上で、合計66のSPANおよびRSPAN セッションを保有できます。

> 1 つの VLAN、または複数のポートや VLAN、特定範囲のポートや VLAN でトラフィックをモ ニタできます。複数または一定範囲のVLANを指定するには、[**,** |**-**]オプションを使用します。

> 複数の VLAN を指定するときは、カンマ(,)の前後にスペースが必要です。VLAN の範囲を 指定するときは、ハイフン(**-**)の前後にスペースが必要です。

VLAN のフィルタリングは、トランクの送信元ポート上で選択された一連の VLAN のネット ワーク トラフィック解析を参照します。デフォルトでは、すべての VLAN がトランクの送信 元ポートでモニタリングされます。**monitor session***session\_number* **filter vlan***vlan-id* コマンドを 使用すると、トランク送信元ポートの SPAN トラフィックを指定された VLAN だけに限定で きます。

VLAN のモニタリングおよび VLAN のフィルタリングは相互に排他的な関係です。VLAN が 送信元の場合、VLANのフィルタリングはイネーブルにできません。VLANのフィルタリング が設定されている場合、VLAN は送信元になることができません。

設定を確認するには、**show monitor** 特権 EXEC コマンドを入力します。**show running-config** 特権 EXEC コマンドを入力すると、スイッチの SPAN、RSPAN、FSPAN、および FRSPAN の 設定を表示することができます。SPAN 情報は出力の最後付近に表示されます。

#### 例

次の例では、既存のセッションの SPAN トラフィックを指定の VLAN だけに制限する 方法を示します。

Switch(config)# **monitor session 1 filter vlan 100 - 110**

次に、ローカル SPAN セッション 1 を作成してスタック メンバ 1 の送信元ポート 1 と スタックメンバ2の宛先ポートの送受信両方のトラフィックをモニタし、FSPANセッ ションでアクセスリスト番号122を使用してIPv4トラフィックをフィルタする例を示 します。

Device(config)# **monitor session 1 source interface gigabitethernet1/0/1 both** Device(config)# **monitor session 1 destination interface gigabitethernet1/0/2** Device(config)# **monitor session 1 filter ip access-group 122**

## **monitor session source**

スイッチドポートアナライザ (SPAN) セッションまたはリモート SPAN (RSPAN) 送信元セッ ションを開始する、または既存の SPAN または RSPAN セッションでインターフェイスを追加 または削除するには、**monitor session source** グローバル コンフィギュレーション コマンドを 使用します。SPAN または RSPAN セッションを削除したり、SPAN または RSPAN セッション から送信元インターフェイスを削除するには、このコマンドの **no** 形式を使用します。

**monitor session** *session\_number* **source** {**interface** *interface-id* [**,** | **-**] [**both** | **rx** | **tx**] | [**remote**] **vlan** *vlan-id* [**,** | **-**] [**both** | **rx** | **tx**]} **no monitor session** *session\_number* **source** {**interface** *interface-id* [**,** | **-**] [**both** | **rx** | **tx**] | [**remote**] **vlan** *vlan-id* [**,** | **-**] [**both** | **rx** | **tx**]}

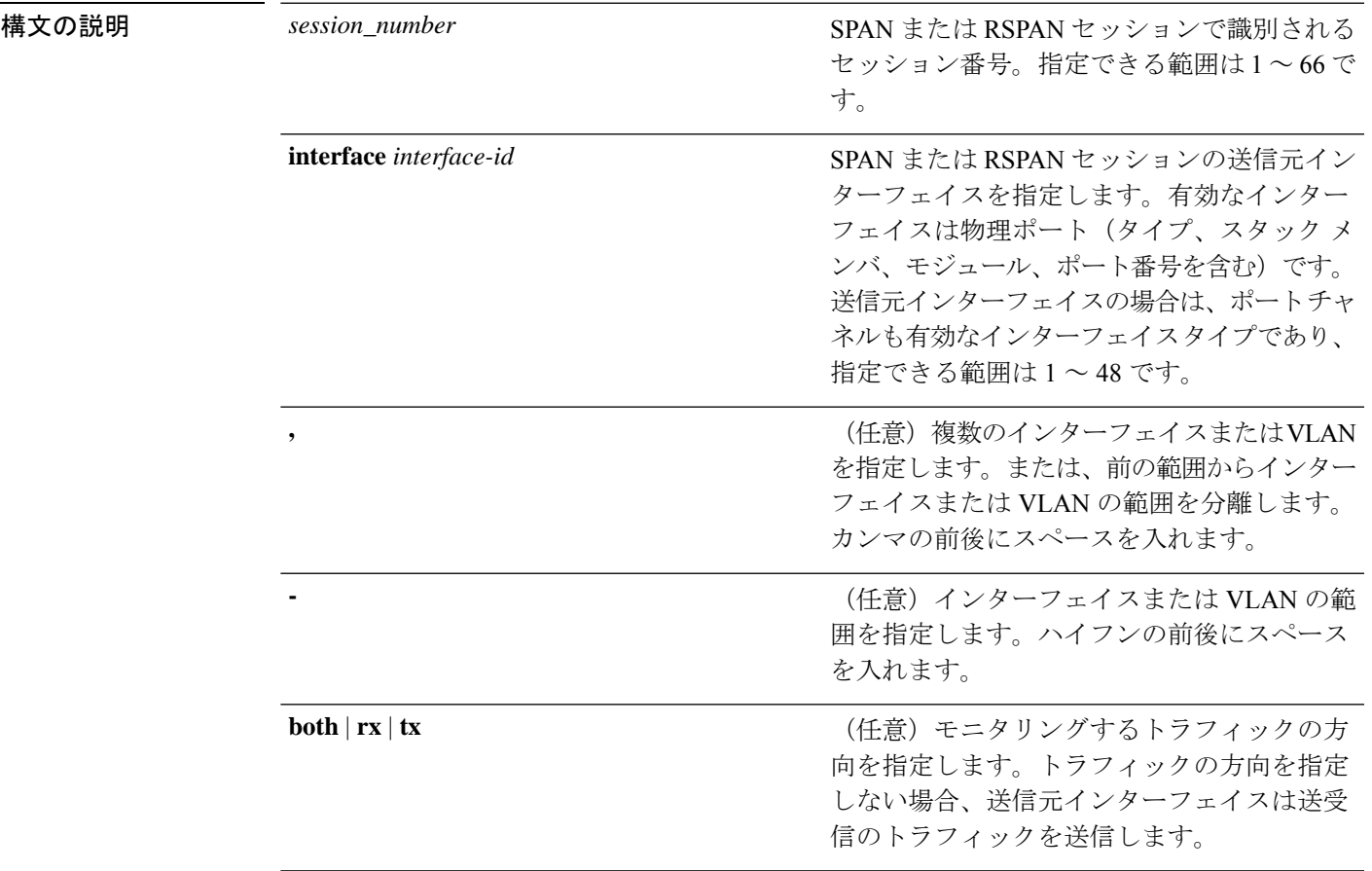

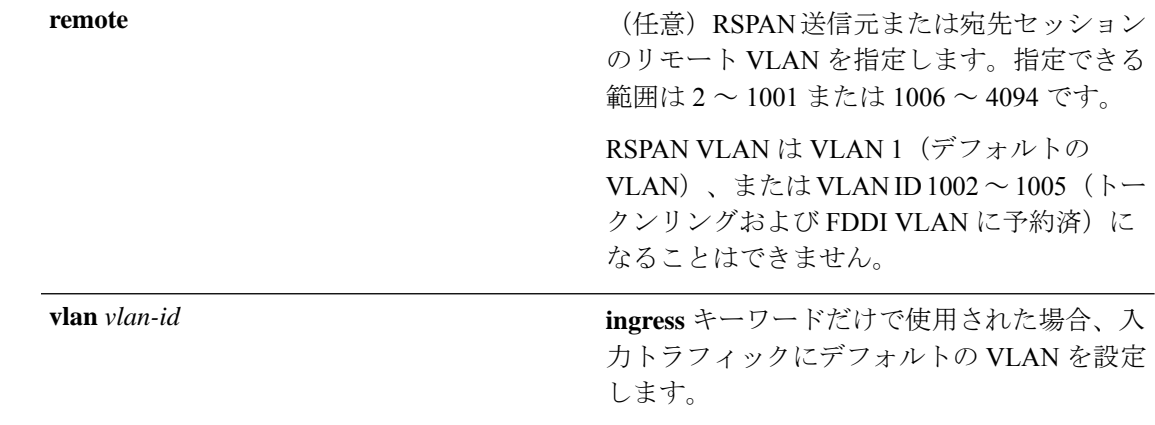

**コマンド デフォルト** モニタ セッションは設定されていません。

送信元インターフェイスのデフォルトでは、受信トラフィックと送信トラフィックの両方をモ ニタリングします。

送信元ポートとして使用されるトランク インターフェイス上では、すべての VLAN がモニタ リングされます。

コ**マンド モード** グローバル コンフィギュレーション

コマンド履歴 リリース 変更内容

Cisco IOS XE このコマンドが導入されました。

Everest 16.5.1a

使用上のガイドライン 送信元ポートまたは送信元 VLAN を出入りするトラフィックは、SPAN または RSPAN を使用 してモニタできます。送信元ポートまたは送信元 VLAN にルーティングされるトラフィック はモニタできません。

> 2 つのローカル SPAN セッションおよび RSPAN 送信元セッションを組み合わせた最大値を設 定することができます。スイッチまたはスイッチスタック上で、合計66のSPANおよびRSPAN セッションを保有できます。

物理ポート、ポート チャネル、VLAN が送信元になることができます。

各セッションには複数の入力または出力の送信元ポートまたは VLAN を含めることができま すが、1つのセッション内で送信元ポートと送信元VLANを組み合わせることはできません。 各セッションは複数の宛先ポートを保有できます。

VLAN-based SPAN(VSPAN)を使用して、VLAN または一連の VLAN 内のネットワーク トラ フィックを解析する場合、送信元 VLAN のすべてのアクティブ ポートが SPAN または RSPAN セッションの送信元ポートになります。トランク ポートは VSPAN の送信元ポートとして含ま れ、モニタリングされた VLAN ID のパケットだけが宛先ポートに送信されます。

1 つのポート、1 つの VLAN、一連のポート、一連の VLAN、ポート範囲、VLAN 範囲でトラ フィックをモニタできます。[**,** |**-**]オプションを使用して、複数または一定範囲のインターフェ イスまたは VLAN を指定します。

一連の VLAN またはインターフェイスを指定するときは、カンマ(,)の前後にスペースが必 要です。VLAN またはインターフェイスの範囲を指定するときは、ハイフン(**-**)の前後にス ペースが必要です。

個々のポートはそれらがEtherChannelに参加している間もモニタリングすることができます。 また、RSPAN送信元インターフェイスとして**port-channel**番号を指定することでEtherChannel バンドル全体をモニタリングすることができます。

宛先ポートとして使用しているポートは、SPAN または RSPAN 送信元ポートにすることはで きません。また、同時に複数のセッションの宛先ポートにすることはできません。

SPAN または RSPAN 送信元ポートでは IEEE 802.1X 認証をイネーブルにすることができます。

設定を確認するには、**show monitor** 特権 EXEC コマンドを入力します。**show running-config** 特権 EXEC コマンドを入力すると、スイッチの SPAN、RSPAN、FSPAN、および FRSPAN の 設定を表示することができます。SPAN 情報は出力の最後付近に表示されます。

#### 例

次の例では、ローカル SPAN セッション 1 を作成し、スタック メンバ 1 の送信元ポー ト 1 からスタック メンバ 2 の宛先ポート 2 に送受信するトラフィックをモニタする方 法を示します。

Switch(config)# **monitor session 1 source interface gigabitethernet1/0/1 both** Switch(config)# **monitor session 1 destination interface gigabitethernet1/0/2**

次の例では、複数の送信元インターフェイスをモニタリングする RSPAN 送信元セッ ション 1 を設定し、さらに宛先 RSPAN VLAN 900 を設定する方法を示します。

Switch(config)# **monitor session 1 source interface gigabitethernet1/0/1** Switch(config)# **monitor session 1 source interface port-channel 2 tx** Switch(config)# **monitor session 1 destination remote vlan 900** Switch(config)# **end**

### **monitor session type**

ローカルの Encapsulated Remote Switched Port Analyzer (ERSPAN) セッションを設定するには、 グローバル コンフィギュレーション モードで **monitor session type** コマンドを使用します。 ERSPAN 設定を削除するには、このコマンドの **no** 形式を使用します。

**monitor session** *span-session-number* **type** {**erspan-destination** | **erspan-source**} **no monitor session** *span-session-number* **type** {**erspan-destination** | **erspan-source**}

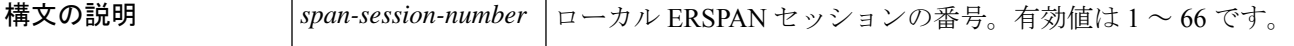

コマンド デフォルト ERSPAN 送信元または宛先セッションは設定されていません。

コマンド モード グローバル コンフィギュレーション(config)

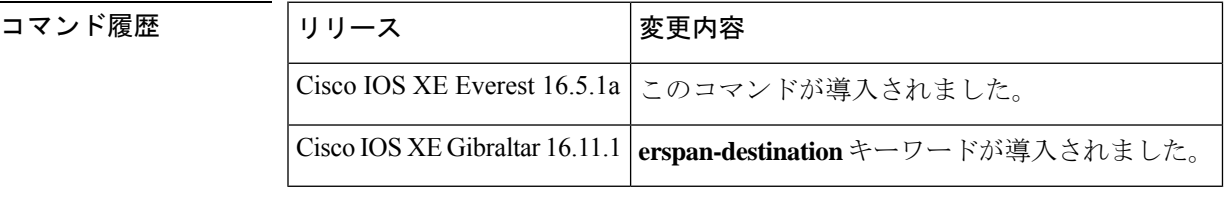

使用上のガイドライン *span-session-number* およびセッションタイプは、設定後は変更できません。セッションを削除 するには、このコマンドの **no** 形式を使用し、新しいセッション ID または新しいセッション タイプでセッションを再作成します。

> ERSPAN 送信元セッションの宛先 IP アドレスが(宛先スイッチ上のインターフェイスで設定 される必要がある)、ERSPAN宛先セッションが宛先ポートに送信するトラフィックの送信元 です。ERSPAN モニタ宛先セッション コンフィギュレーション モードで **ip address** コマンド を使用して、送信元セッションと宛先セッションの両方に同じアドレスを設定できます。

> 新しく設定されたERSPANセッションは、デフォルトで**shutdown**の状態になります。ERSPAN セッションは、送信元インターフェイス、ERSPAN ID、ERSPAN IP アドレスなどの他の必須 設定とともに **no shutdown** コマンドが設定されるまで非アクティブのままです。

> ERSPAN ID により、同じ宛先 IP アドレスに着信する ERSPAN トラフィックと異なる ERSPAN 送信元セッションとが区別されます。

ローカル ERSPAN 送信元セッションの最大数は 8 に制限されています。

<sup>例</sup> 次に、ERSPAN 送信元セッション番号を設定する例を示します。

Device(config)# **monitor session 55 type erspan-source** Device(config-mon-erspan-src)#

#### 関連コマンド

I

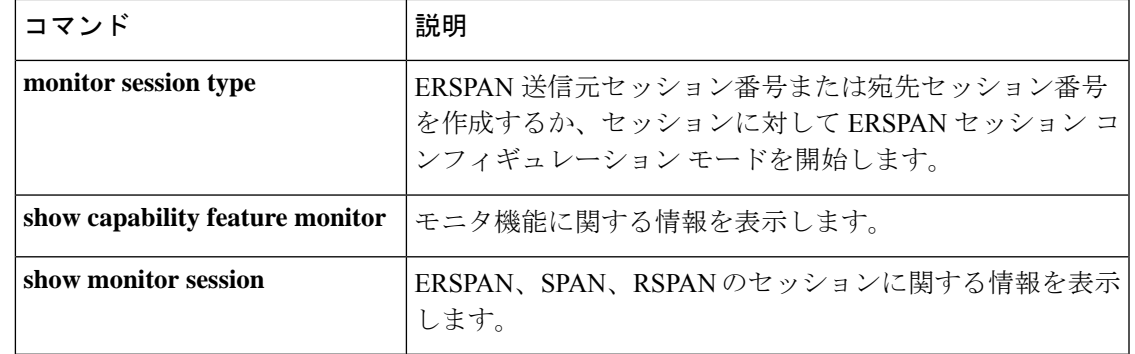

# **mtu**(**ERSPAN**)

ERSPAN 切り捨ての最大伝送ユニット (MTU) サイズを設定するには、ERSPAN モニタ宛先 セッション コンフィギュレーション モードで **mtu** コマンドを使用します。MTU 値を元のデ フォルト値に戻すには、このコマンドの **no** 形式を使用します。

**mtu** *bytes* **no mtu**

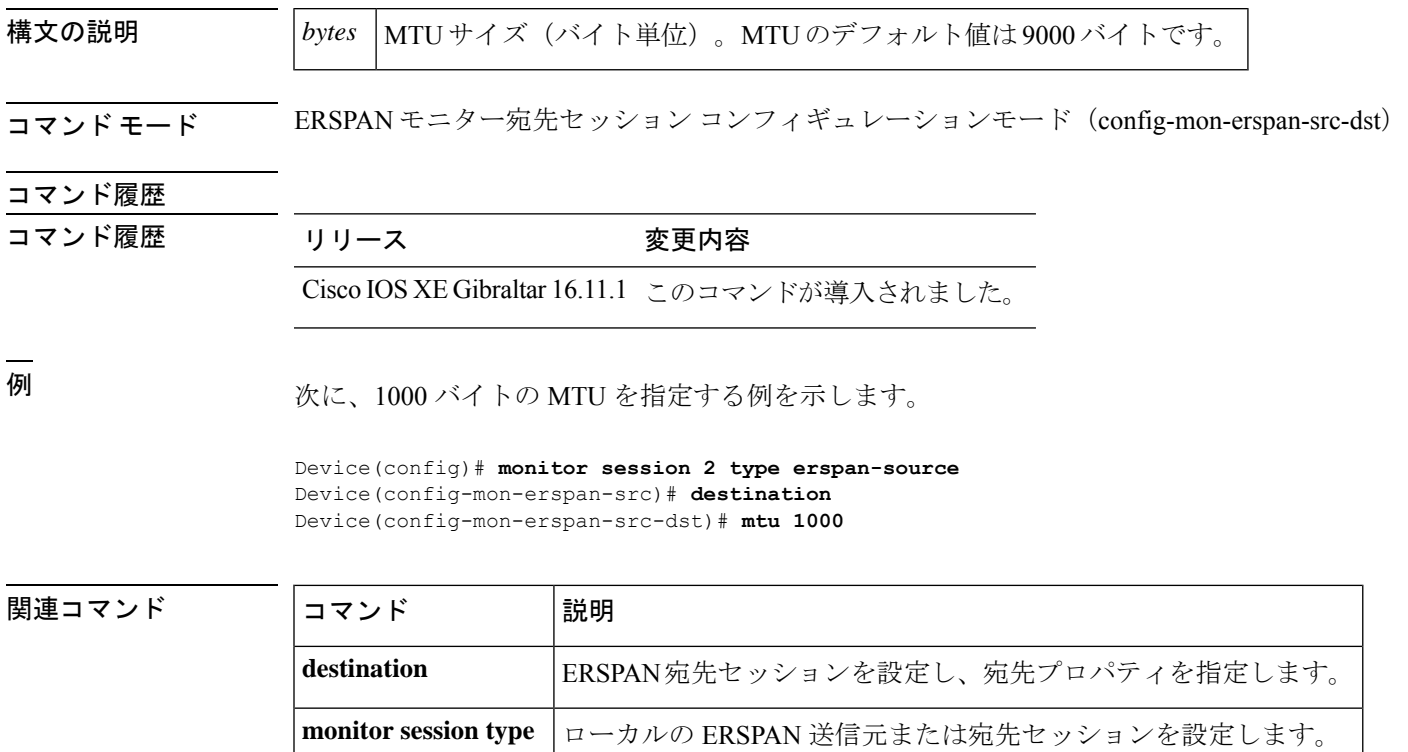

# **origin**

 $\mathbf I$ 

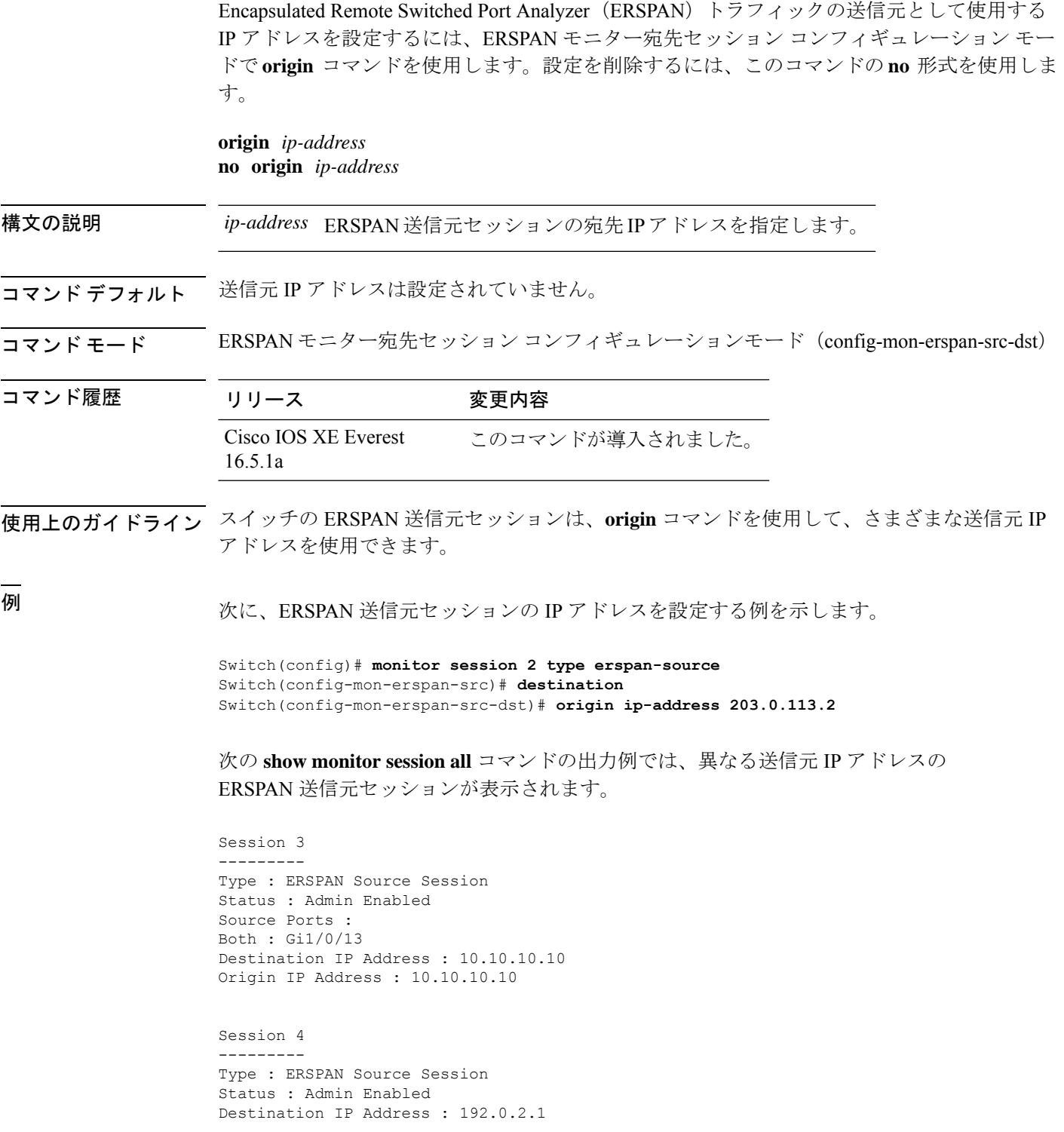

I

#### Origin IP Address : 203.0.113.2

### **コマンド**

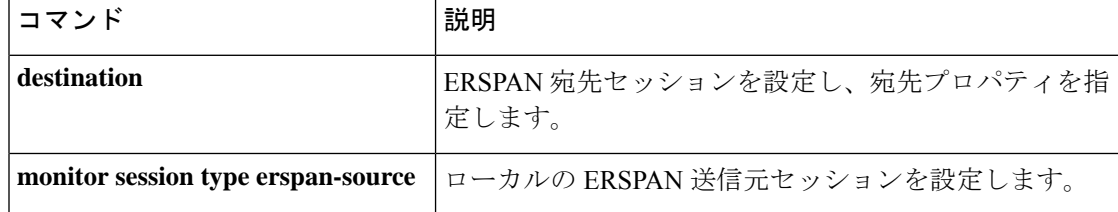

# **show capability feature monitor**

モニタ機能に関する情報を表示するには、特権 EXEC モードで **show capability feature monitor** コマンドを使用します。

**show capability feature monitor** {**erspan-destination** | **erspan-source**}

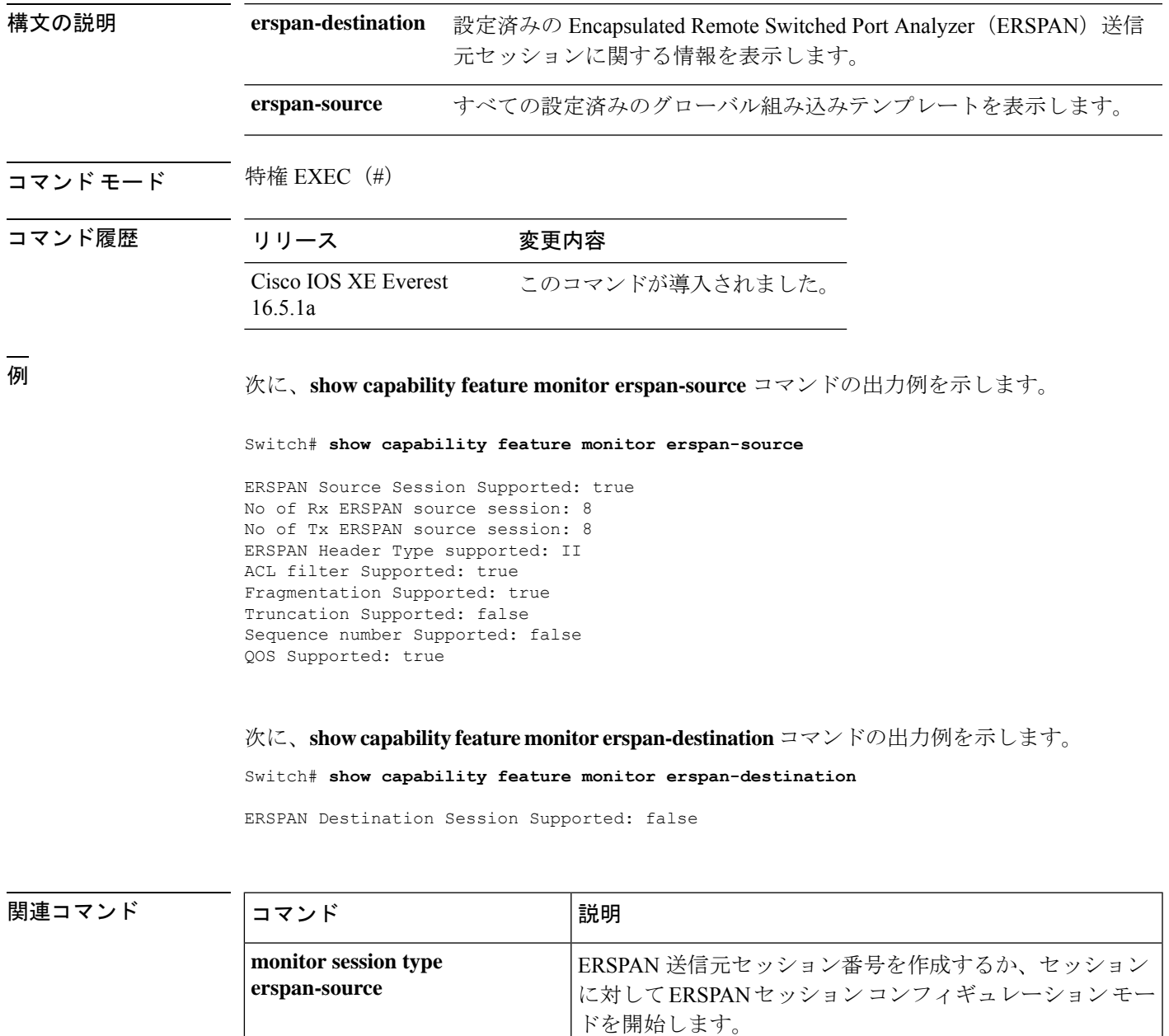

# **show class-map type control subscriber**

設定されている制御ポリシーのクラスマップ統計情報を表示するには、特権 EXEC モードで **show class-map type control subscriber** コマンドを使用します。

**show class-map type control subscriber {all**|**name** *control-class-name***}**

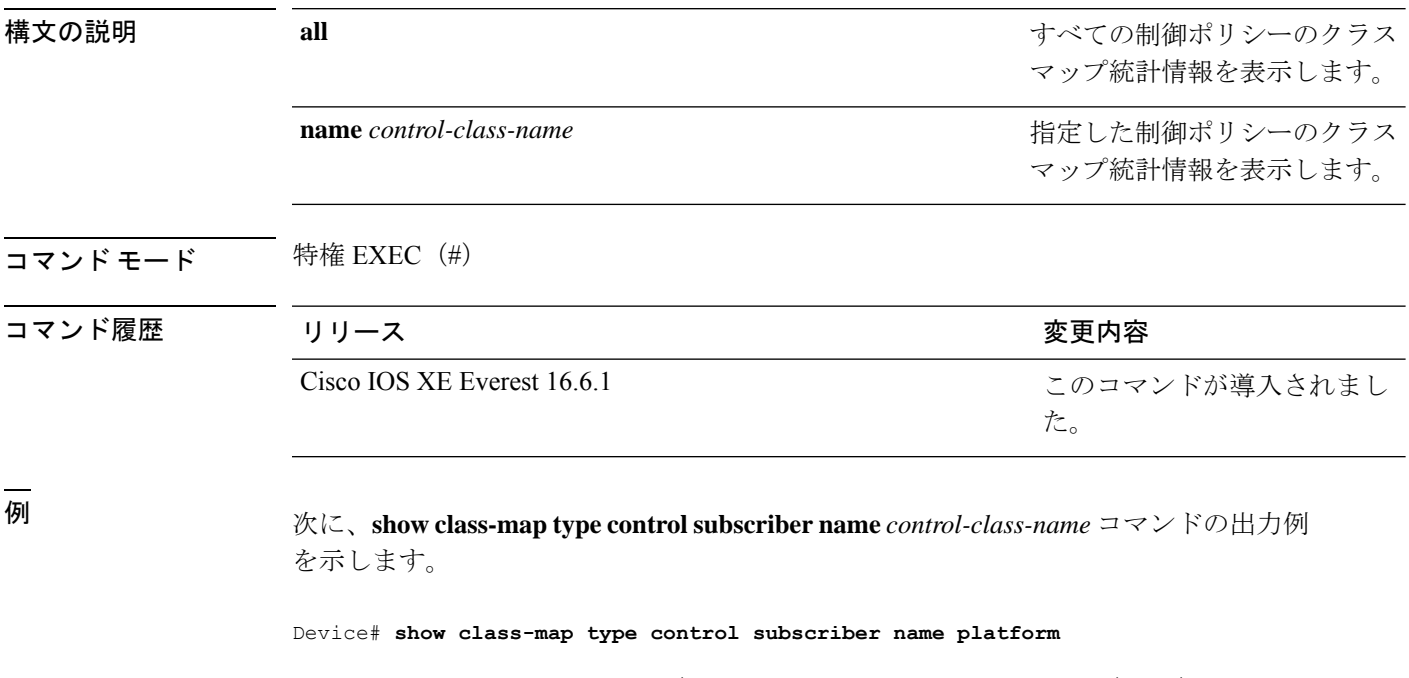

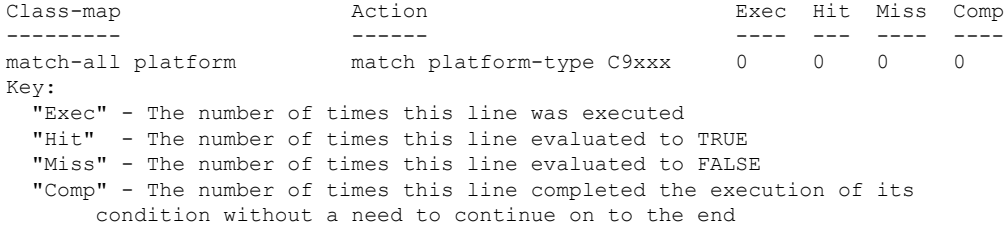

### **show flow monitor etta-mon cache**

ETAモニタキャッシュの詳細を表示するには、特権EXECモードで**show flow monitor etta-mon cache** コマンドを使用します。

**show flow monitor etta-mon cache**

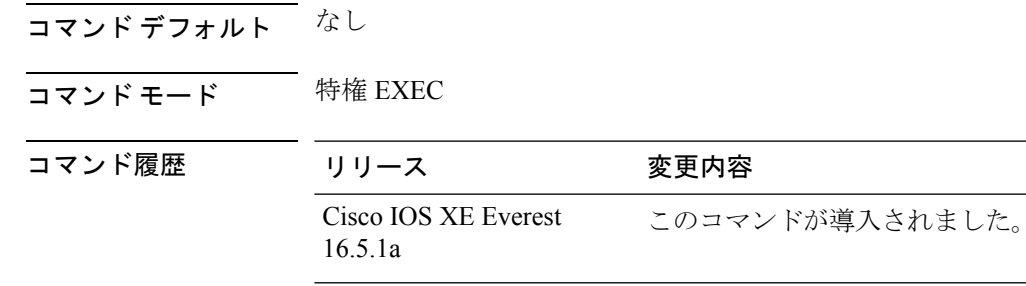

#### 例:

次に、ETA フロー モニタ キャッシュの詳細を表示する例を示します。

```
Device>enable
Device#configure terminal
Device# show flow monitor etta-mon cache
Cache type: Normal (Platform cache)
Cache size: 10000
Current entries: 4
Flows added: 6
Flows aged: 2
- Inactive timeout ( 15 secs) 2
IPV4 DESTINATION ADDRESS: 15.15.15.35
IPV4 SOURCE ADDRESS: 72.163.128.140
IP PROTOCOL: 17
TRNS SOURCE PORT: 53
TRNS DESTINATION PORT: 12032
counter bytes long: 128
counter packets long: 1
timestamp abs first: 06:23:24.799
timestamp abs last: 06:23:24.799
interface input: Null
interface output: Null
```
# **show ip sla statistics**

Cisco IOS IP サービスレベル契約(SLA)のすべての動作または指定された動作の現在または 集約された動作ステータスおよび統計情報を表示するには、ユーザ EXEC モードまたは特権 EXEC モードで **show ip sla statistics** コマンドを使用します。

**show ip sla statistics** [ *operation-number* [**details**] | **aggregated** [ *operation-number* | **details**] | **details**]

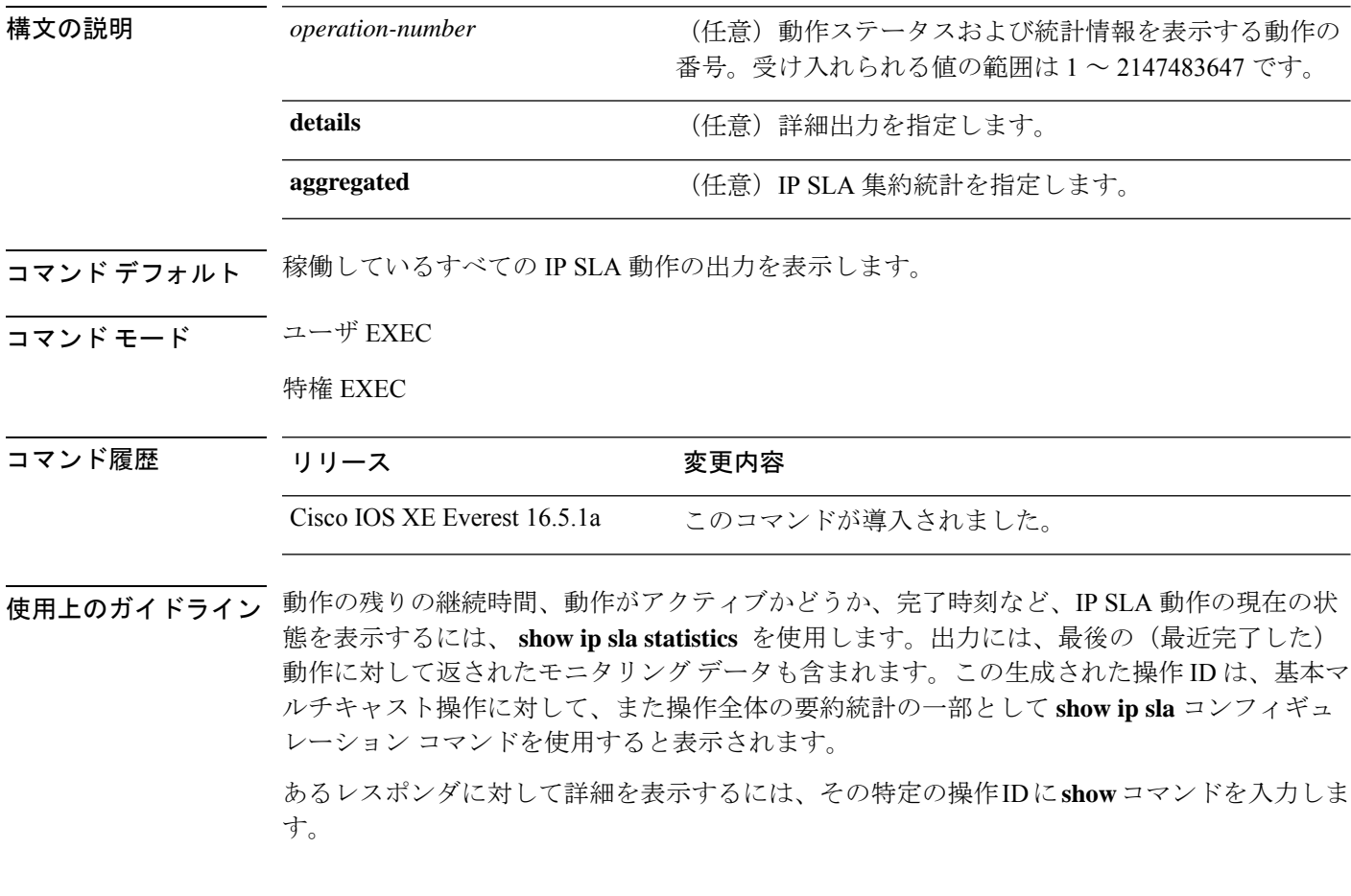

#### 例

次に、 **show ip sla statistics** コマンドの出力例を示します。

Device# **show ip sla statistics**

```
Current Operational State
Entry Number: 3
Modification Time: *22:15:43.000 UTC Sun Feb 11 2001
Diagnostics Text:
Last Time this Entry was Reset: Never
Number of Octets in use by this Entry: 1332
Number of Operations Attempted: 2
Current Seconds Left in Life: 3511
```
Operational State of Entry: active Latest Completion Time (milliseconds): 544 Latest Operation Start Time: \*22:16:43.000 UTC Sun Feb 11 2001 Latest Oper Sense: ok Latest Sense Description: 200 OK Total RTT: 544 DNS RTT: 12 TCP Connection RTT: 28 HTTP Transaction RTT: 504 HTTP Message Size: 9707

# **show monitor**

すべてのスイッチドポートアナライザ (SPAN) およびリモート SPAN (RSPAN) セッション に関する情報を表示するには、EXEC モードで **show monitor** コマンドを使用します。

**show monitor** [**session** {*session\_number* | **all** | **local** | **range** *list* | **remote**} [**detail**]]

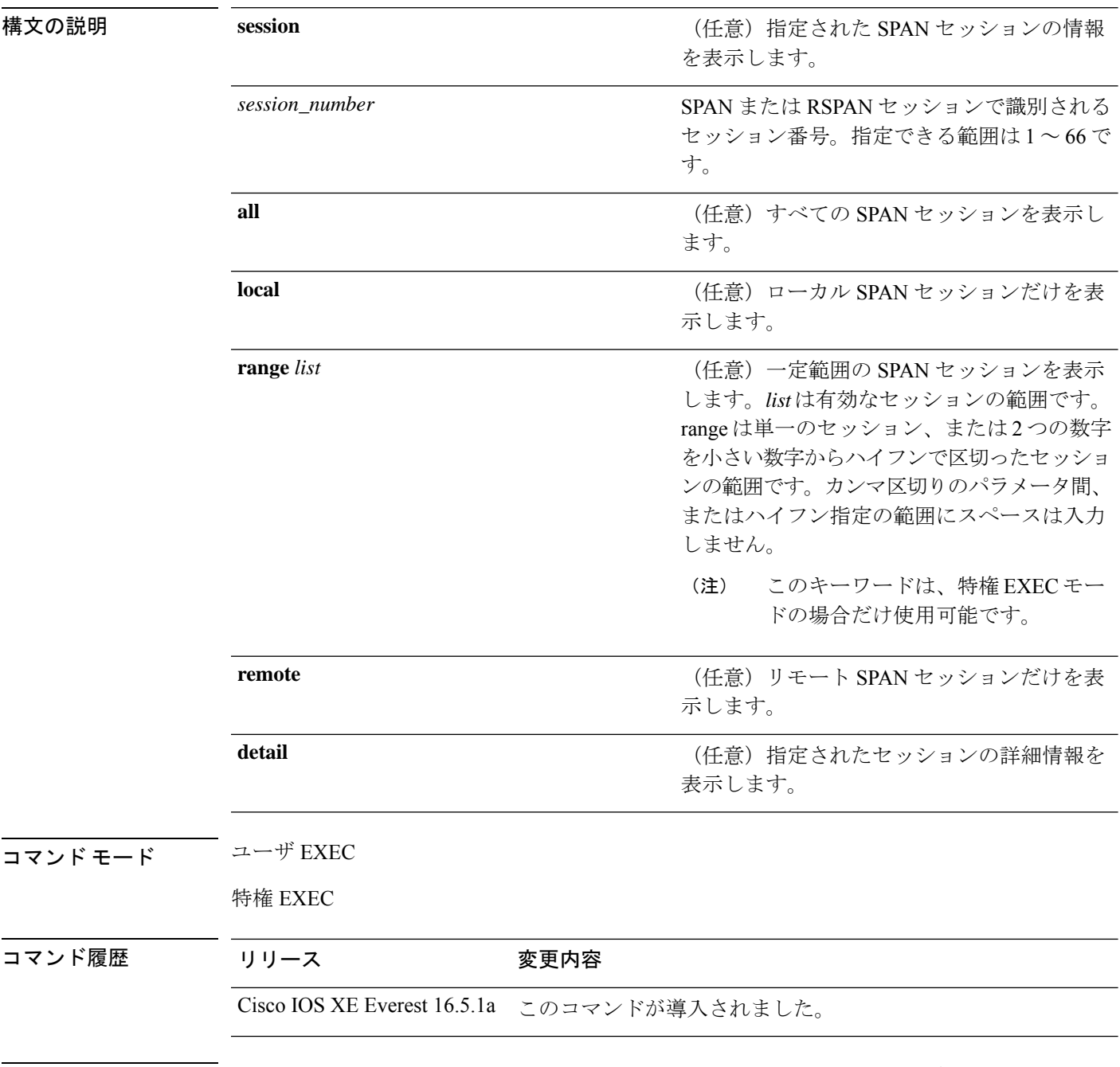

使用上のガイドライン **show monitor** コマンドと **show monitor session all** コマンドの出力は同じです。

SPAN 送信元セッションの最大数:2(送信元およびローカル セッションに適用)

#### 例

次に、**show monitor** ユーザ EXEC コマンドの出力例を示します。

```
Device# show monitor
Session 1
---------
Type : Local Session
Source Ports :
RX Only : Gi4/0/1
Both : Gi4/0/2-3,Gi4/0/5-6
Destination Ports : Gi4/0/20
Encapsulation : Replicate
Ingress : Disabled
Session 2
---------
Type : Remote Source Session
Source VLANs :
TX Only : 10
Both : 1-9
Dest RSPAN VLAN : 105
```
次の例では、ローカル SPAN 送信元セッション 1 に対する **show monitor** ユーザ EXEC コマンドの出力を示します。

```
Device# show monitor session 1
Session 1
---------
Type : Local Session
Source Ports :
RX Only : Gi4/0/1
Both : Gi4/0/2-3,Gi4/0/5-6
Destination Ports : Gi4/0/20
Encapsulation : Replicate
Ingress : Disabled
```
次の例では、入力トラフィック転送をイネーブルにした場合の**show monitor sessionall** ユーザ EXEC コマンドの出力を示します。

```
Device# show monitor session all
Session 1
 ---------
Type : Local Session
Source Ports :
Both : Gi4/0/2
Destination Ports : Gi4/0/3
Encapsulation : Native
Ingress : Enabled, default VLAN = 5
Ingress encap : DOT1Q
Session 2
---------
Type : Local Session
Source Ports :
Both : Gi4/0/8
Destination Ports : Gi4/012
```
I

Encapsulation : Replicate Ingress : Enabled, default VLAN = 4 Ingress encap : Untagged

# **show monitor capture**

モニタキャプチャ(WireShark)の内容を表示するには、特権 EXEC モードで **show monitor capture** コマンドを使用します。

**show monitor capture** [*capture-name* [ **buffer** ] | **file** *file-location* : *file-name* ][ **brief** | **detailed** | **display-filter** *display-filter-string* ]

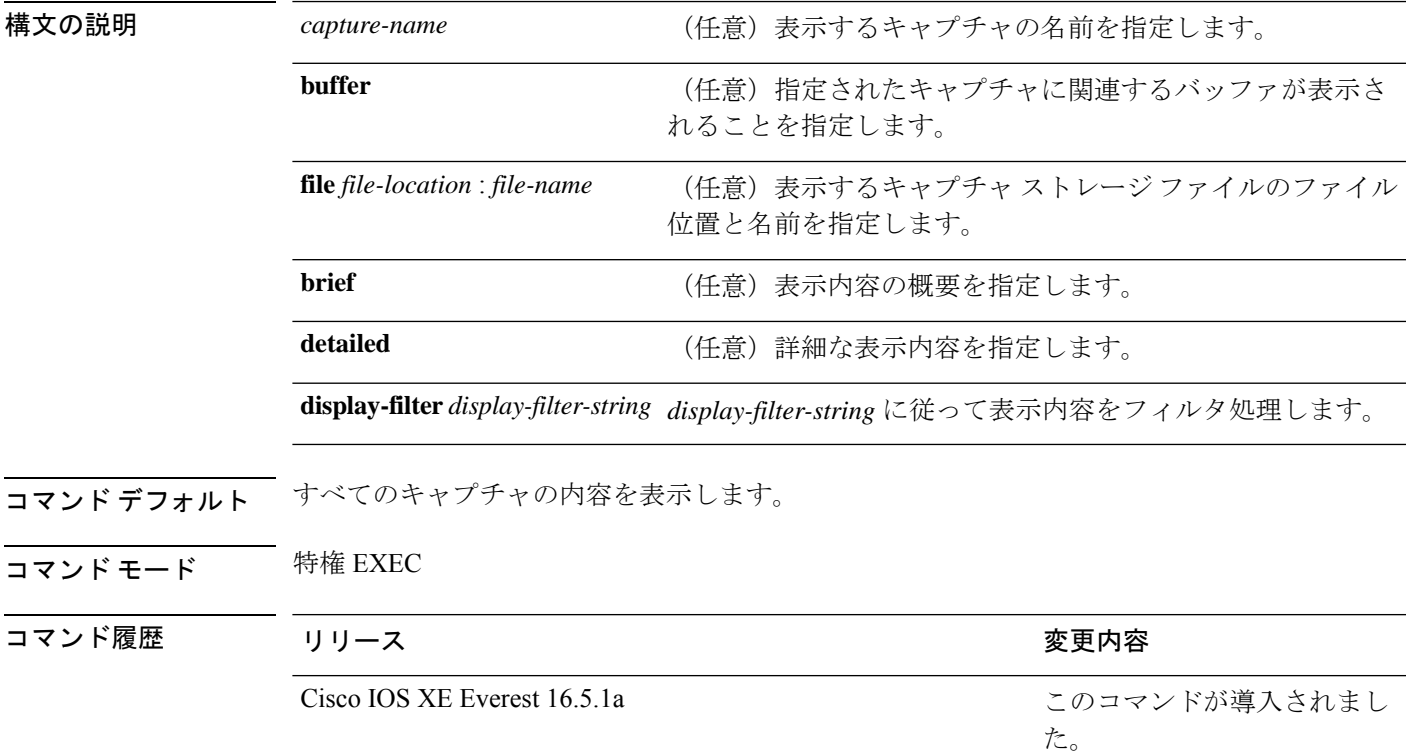

#### 例

次に、**show monitor capture** コマンドの出力例を示します。

Device# **show monitor capture mycap**

```
Status Information for Capture mycap
 Target Type:
 Interface: CAPWAP,
    Ingress:
 \capEgress:
 0
  Status : Active
 Filter Details:
   Capture all packets
  Buffer Details:
  Buffer Type: LINEAR (default)
  File Details:
```
Associated file name: flash:mycap.pcap Size of buffer(in MB): 1 Limit Details: Number of Packets to capture: 0 (no limit) Packet Capture duration: 0 (no limit) Packet Size to capture: 0 (no limit) Packets per second: 0 (no limit) Packet sampling rate: 0 (no sampling)
## **show monitor session**

スイッチドポートアナライザ(SPAN)、リモート SPAN(RSPAN)、および Encapsulated Remote Switched Port Analyzer (ERSPAN)のセッションに関する情報を表示するには、EXEC モードで **show monitor session** コマンドを使用します。

**show monitor session** {*session\_number* | **all** | **erspan-destination** | **erspan-source** | **local** | **range** *list* | **remote**} [**detail**]

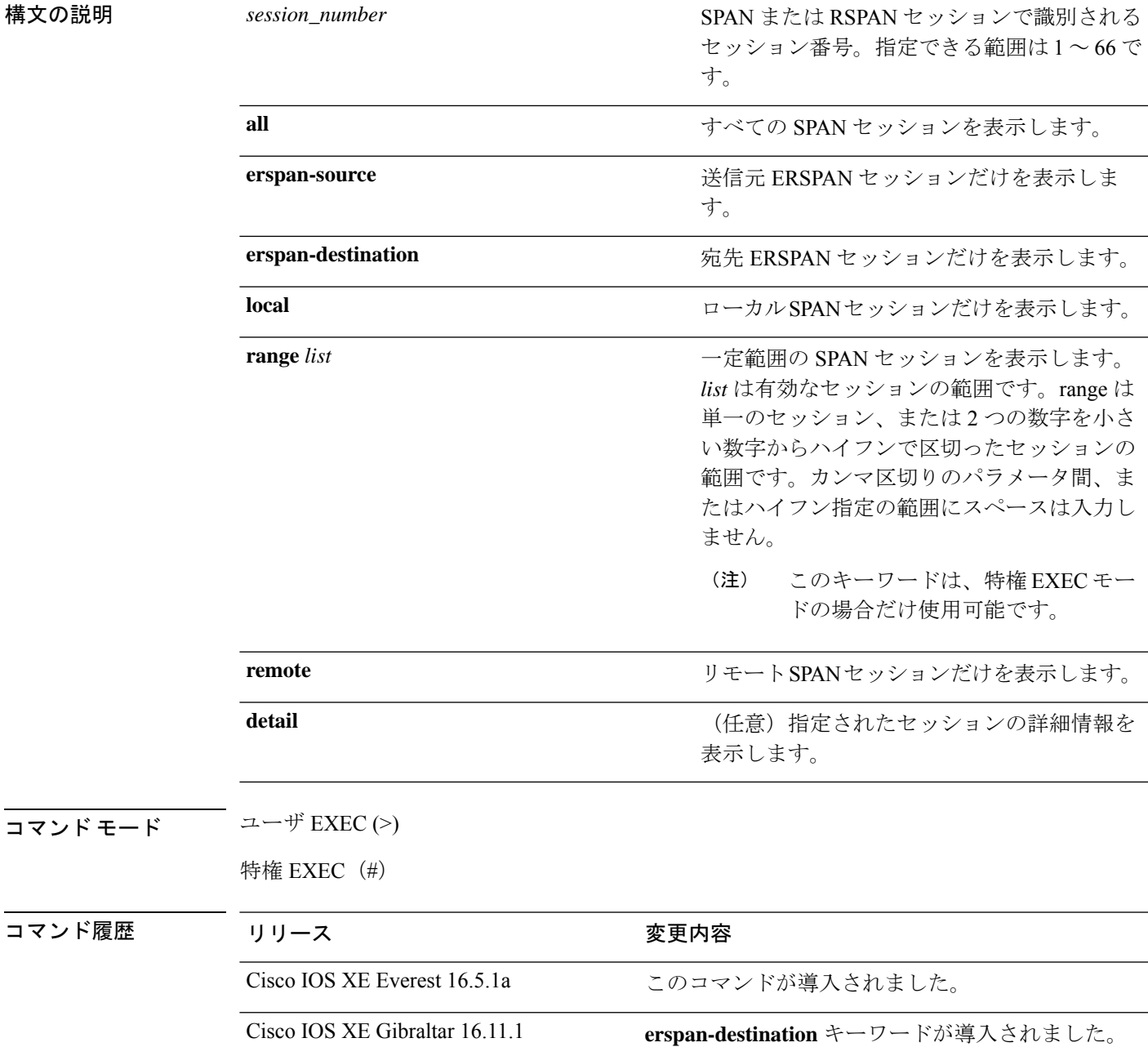

使用上のガイドライン ローカルの ERSPAN 送信元セッションの最大数は 8 です。

#### 例

次に、ローカル SPAN 送信元セッション 1 に対する **show monitor session** コマンドの出 力例を示します。

```
Device# show monitor session 1
Session 1
---------
Type : Local Session
Source Ports :
RX Only : Gi4/0/1
Both : Gi4/0/2-3,Gi4/0/5-6
Destination Ports : Gi4/0/20
Encapsulation : Replicate
Ingress : Disabled
```
次に、入力トラフィックの転送が有効になっている場合の **show monitor session all** コ マンドの出力例を示します。

```
Device# show monitor session all
Session 1
---------
Type : Local Session
Source Ports :
Both : Gi4/0/2
Destination Ports : Gi4/0/3
Encapsulation : Native
Ingress : Enabled, default VLAN = 5
Ingress encap : DOT1Q
Session 2
---------
Type : Local Session
Source Ports :
Both : Gi4/0/8
Destination Ports : Gi4/012
Encapsulation : Replicate
Ingress : Enabled, default VLAN = 4
Ingress encap : Untagged
```
次に、**show monitor session erspan-source** コマンドの出力例を示します。

Device# **show monitor session erspan-source**

```
Type : ERSPAN Source Session
Status : Admin Enabled
Source Ports :
RX Only : Gi1/4/33
Destination IP Address : 20.20.163.20
Destination ERSPAN ID : 110
Origin IP Address : 10.10.10.216
IPv6 Flow Label : None
```
次に、**show monitor session erspan-destination** コマンドの出力例を示します。

 $\mathbf I$ 

#### Device# **show monitor session erspan-destination**

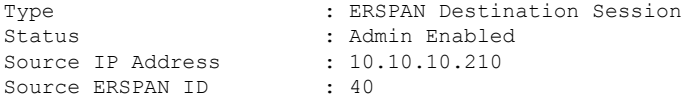

## **show parameter-map type subscriber attribute-to-service**

パラメータマップの統計を表示するには、特権 EXEC モードで **show parameter-map type subscriber attribute-to-service** コマンドを使用します。

**show parameter-map type subscriber attribute-to-service {all**|**name** *parameter-map-name***}**

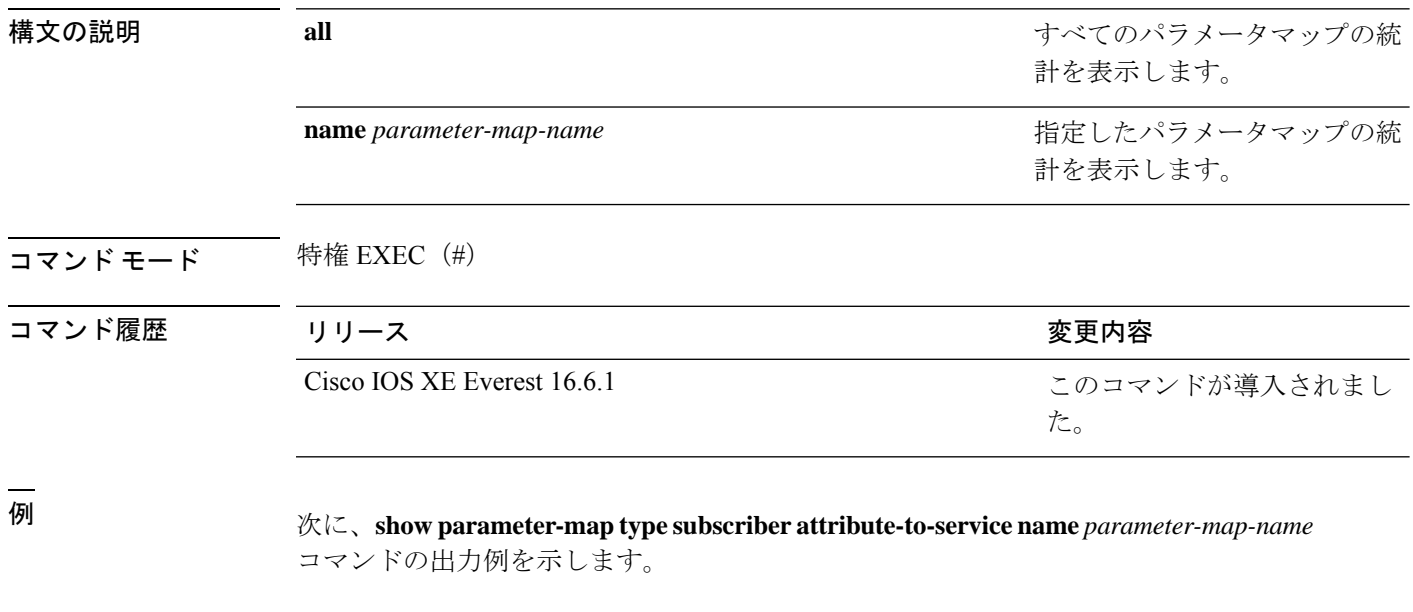

Device# **show parameter-map type subscriber attribute-to-service name platform**

Parameter-map name: platform Map: 10 platform-type regex "C9xxx" Action(s): 10 interface-template critical

## **show platform software et-analytics**

et-analytics 設定を表示するには、特権 EXEC モードで **show platform software et-analytics** コマ ンドを使用します。

**show platform software et-analytics** {**global** | **interfaces**}

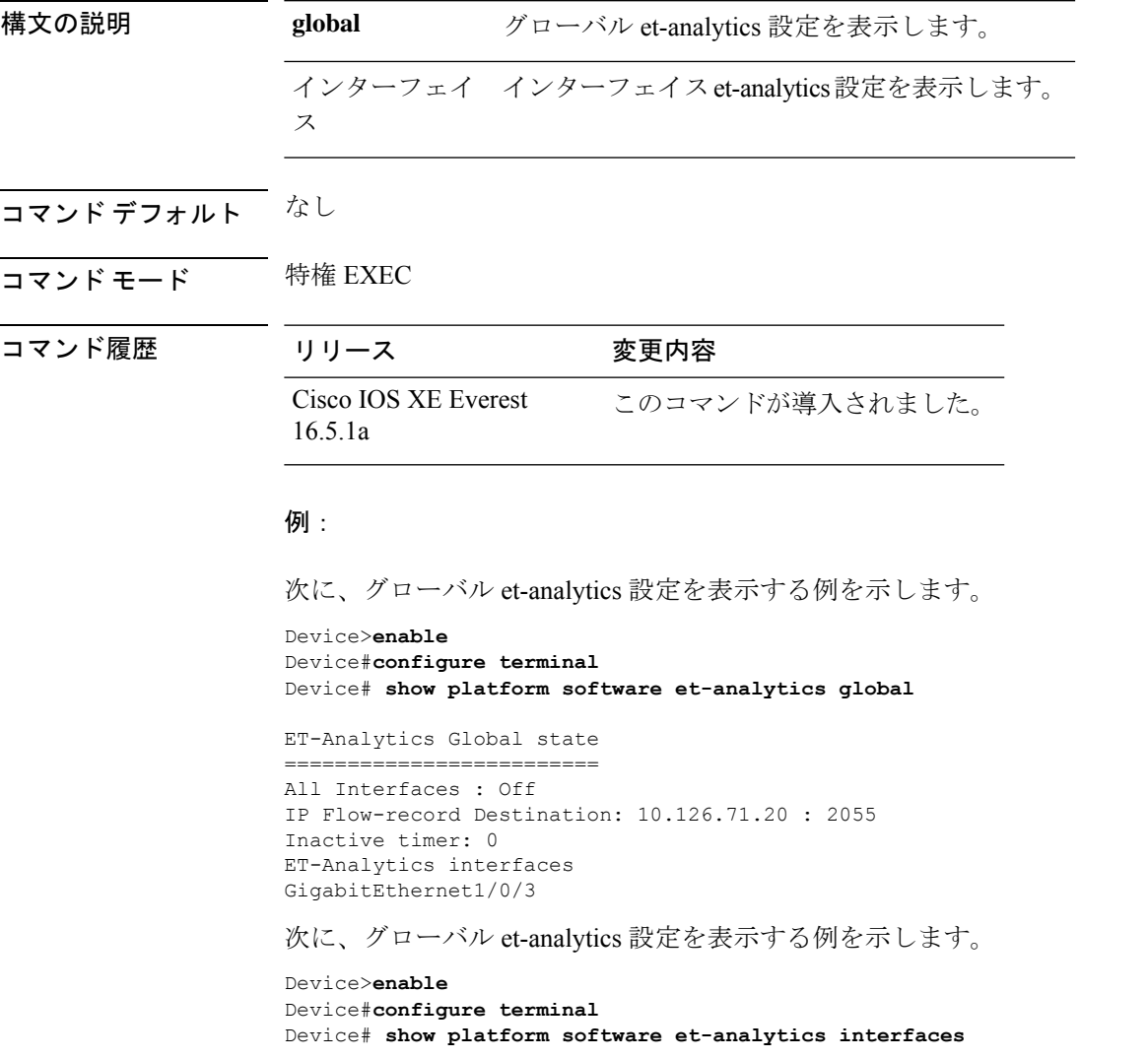

ET-Analytics interfaces GigabitEthernet1/0/3

## **show platform software fed switch active fnf et-analytics-flow-dump**

インターフェイスet-analyticsフローダンプを表示するには、特権EXECモードで**show platform software fed switch active fnf et-analytics-flow-dump** コマンドを使用します。

**show platform software fed switch active fnf et-analytics-flow-dump**

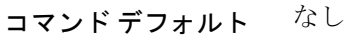

コマンド モード 特権 EXEC

コマンド履歴 リリース 変更内容 Cisco IOS XE Everest このコマンドが導入されました。 16.5.1a

#### 例:

次に、インターフェイス et-analytics フロー ダンプを表示する例を示します。

```
Device>enable
Device#configure terminal
Device# show platform software fed switch active fnf et-analytics-flow-dump
```

```
ET Analytics Flow dump
```

```
=================
Total packets received (27)
Excess packets received (0)
(Index:0) 72.163.128.140, 15.15.15.35, protocol=17, source port=53, dest port=12032,
flow
done=u
SPLT: len = 2, value = (25600, 0) (128, 0)IDP: len = 128, value = 45:0:0:80:f0:6c:0:0:f9:11:
(Index:1) 72.163.128.140, 15.15.15.35, protocol=17, source port=53, dest port=32356,
flow
done=u
SPLT: len = 2, value = (59649,0)(128,0)IDP: len = 517, value = 45:0:2:5:c3:1:0:0:f9:11:
(Index:2) 15.15.15.35, 72.163.128.140, protocol=17, source port=12032, dest port=53,
flow
done=u
SPLT: len = 2, value = (10496,0)(128,0)IDP: len = 69, value = 45:0:0:45:62:ae:40:0:40:11:
(Index:3) 15.15.15.35, 72.163.128.140, protocol=17, source port=32356, dest port=53,
flow
done=u
SPLT: len = 2, value = (10496,0)(128,0)IDP: len = 69, value = 45:0:0:45:62:ad:40:0:40:11:
```
### **show platform software fed switch ip wccp**

プラットフォーム依存WebCacheCommunicationProtocol(WCCP)情報を表示するには、**show platform software fed switch ip wccp** 特権 EXEC コマンドを使用します。 show platform software fed switch{*switch-number* | active | standby}ip wccp{cache-engines | interfaces | service-groups} 構文の説明 switch { switch\_num | active | standby } 情報を表示するデバイス。 • *switch\_num*:スイッチ ID を入力します。指定された スイッチに関する情報を表示します。 • **active**:アクティブスイッチの情報を表示します。 • **standby**:存在する場合、スタンバイスイッチの情報 を表示します。 **cache-engines** WCCP キャッシュ エンジンを表示します。 **interfaces** WCCP インターフェイスを表示します。 **service-groups** WCCP サービス グループを表示します。 コマンド モード 特権 EXEC コマンド履歴 リリース さんじょう 変更内容 Cisco IOS XE Everest 16.5.1a このコマンドが導入されました。 **||<br>使用上のガイドライン** このコマンドは、テクニカルサポート担当者とともに問題解決を行う場合にだけ使用してくだ さい。テクニカルサポート担当者がこのコマンドの使用を推奨した場合以外には使用しないで ください。 このコマンドは、デバイスが IP サービスフィーチャセットを実行している場合だけ使用可能 です。 次に、WCCP インターフェイスを表示する例を示します。 Device# **show platform software fed switch 1 ip wccp interfaces** WCCP Interface Info ===================== \*\*\*\* WCCP Interface: Port-channel13 iif id: 000000000000007c (#SG:3), VRF: 0 Ingress WCCP \*\*\*\* port\_handle:0x20000f9 List of Service Groups on this interface:

```
* Service group id:90 vrf_id:0 (ref count:24)
type: Dynamic Open service prot: PROT_TCP l4_type: Dest ports priority:
35
Promiscuous mode (no ports).
* Service group id:70 vrf_id:0 (ref count:24)
type: Dynamic Open service prot: PROT_TCP 14 type: Dest ports priority:
35
Promiscuous mode (no ports).
* Service group id:60 vrf_id:0 (ref count:24)
type: Dynamic Open service prot: PROT TCP 14 type: Dest ports priority:
35
Promiscuous mode (no ports).
**** WCCP Interface: Port-channel14 iif id: 000000000000007e (#SG:3), VRF: 0 Ingress
WCCP ****
port_handle:0x880000fa
List of Service Groups on this interface:
* Service group id:90 vrf_id:0 (ref count:24)
type: Dynamic Open service prot: PROT TCP 14 type: Dest ports priority:
35
Promiscuous mode (no ports).
* Service group id:70 vrf_id:0 (ref count:24)
type: Dynamic Open service prot: PROT TCP 14 type: Dest ports priority:
35
Promiscuous mode (no ports).
<output truncated>
```
## **show platform software swspan**

スイッチドポートアナライザ(SPAN)情報を表示するには、特権EXECモードで **showplatform software swspan** コマンドを使用します。

**show platform software swspan** {**switch**} {{{**F0** | **FP active**} **counters**} | **R0** | **RP active**} {**destination sess-id** *session-ID* | **source sess-id** *session-ID*}

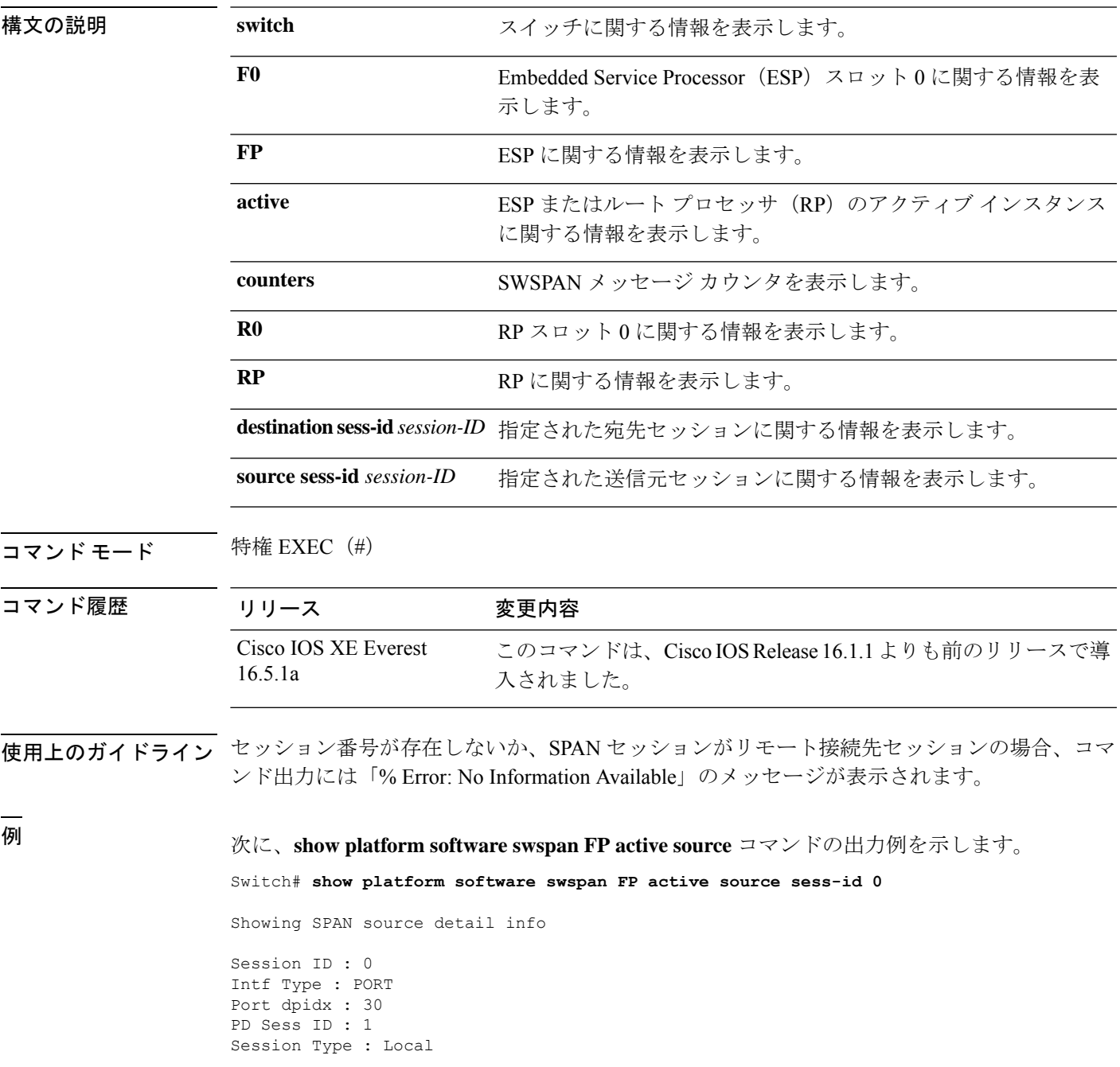

Direction : Ingress Filter Enabled : No ACL Configured : No AOM Object id : 579 AOM Object Status : Done Parent AOM object Id : 118 Parent AOM object Status : Done Session ID : 9 Intf Type : PORT Port dpidx : 8 PD Sess ID : 0 Session Type : Local Direction : Ingress Filter Enabled : No ACL Configured : No AOM Object id : 578 AOM Object Status : Done Parent AOM object Id : 70 Parent AOM object Status : Done

次に、**show platform software swspan RP active destination** コマンドの出力例を示しま す。

Switch# **show platform software swspan RP active destination**

Showing SPAN destination table summary info

Sess-id IF-type IF-id Sess-type -------------------------------------- 1 PORT 19 Remote

## **shutdown**(モニタセッション)

設定された ERSPAN セッションをディセーブルにするには、ERSPAN モニタ送信元セッショ ン コンフィギュレーション モードで **shutdown** コマンドを使用します。設定された ERSPAN セッションをイネーブルにするには、このコマンドの **no** 形式を使用します。

#### **shutdown no shutdown**

構文の説明 このコマンドには引数またはキーワードはありません。

**コマンド デフォルト** 新しく設定された ERSPAN セッションは、シャットダウンの状態になります。

コマンド モード ERSPAN モニタ送信元セッション コンフィギュレーション モード (config-mon-erspan-src)

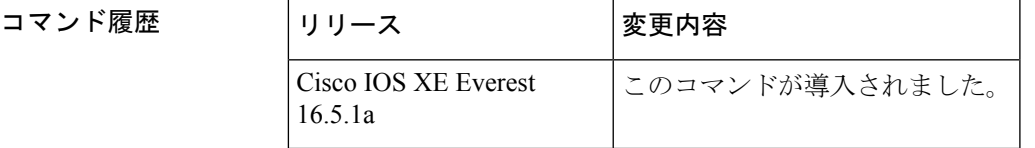

使用上のガイドライン ERSPAN セッションは、**no shutdown** コマンドが設定されるまで非アクティブのままです。

<sup>例</sup> 次に、**no shutdown** コマンドを使用して ERSPAN セッションをアクティブにする例を 示します。

```
Device> enable
Device# configure terminal
Device(config)# monitor session 1 type erspan-source
Device(config-mon-erspan-src)# description source1
Device(config-mon-erspan-src)# source interface GigabitEthernet1/0/1 rx
Device(config-mon-erspan-src)# destination
Device(config-mon-erspan-src-dst)# erspan-id 100
Device(config-mon-erspan-src-dst)# origin ip address 10.10.0.1
Device(config-mon-erspan-src-dst)# ip address 10.1.0.2
Device(config-mon-erspan-src-dst)# ip dscp 10
Device(config-mon-erspan-src-dst)# ip ttl 32
Device(config-mon-erspan-src-dst)# mtu 512
Device(config-mon-erspan-src-dst)# vrf monitoring
Device(config-mon-erspan-src-dst)# exit
Device(config-mon-erspan-src)# no shutdown
Device(config-mon-erspan-src)# end
```
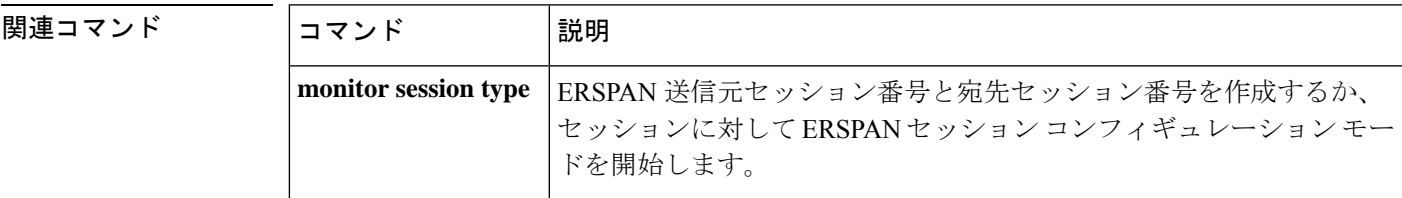

#### **snmp ifmib ifindex persist**

維持させる ifIndex 値をグローバルにイネーブルにし、リブート後も維持されるようにして、 Simple Network Management Protocol(SNMP)で使用できるようにするには、グローバル コン フィギュレーション モードで **snmp ifmib ifindex persist** コマンドを使用します。ifIndex パー システンスをグローバルにディセーブルにするには、このコマンドの **no** 形式を使用します。

#### **snmp ifmib ifindex persist no snmp ifmib ifindex persist**

- 構文の説明 このコマンドには引数またはキーワードはありません。
- コマンド デフォルト デバイスの ifIndex パーシステンスがディセーブルになります。
- コマンド モード グローバル コンフィギュレーション(config)
- 使用上のガイドライン **snmp ifmib ifindex persist** コマンドは、インターフェイス固有の設定をオーバーライドしま せん。ifIndex パーシステンスのインターフェイス固有の設定は、インターフェイス コンフィ ギュレーション モードで **snmp ifindex persist** コマンドと **snmp ifindex clear** コマンドを使用 して設定されます。

**snmp ifmib ifindex persist** コマンドは、インターフェイス MIB (IF-MIB) の ifIndex テーブル 内の ifDescr エントリと ifIndex エントリを使用して、ルーティングデバイス上のすべてのイン ターフェイスの ifIndex パーシステンスをイネーブルにします。

ifIndex パーシステンスとは、リブート後も IF-MIB 内の ifIndex 値を存続させ、SNMP を使用す る特定のインターフェイスの ID が維持されるようにします。

ifIndex パーシステンスが **no snmp ifindex persist** コマンドを使用して、特定のインターフェ イスに対して以前にディセーブルされていた場合、ifIndexパーシステンスはそのインターフェ イスではディセーブルのままとなります。

<sup>例</sup> 次に、すべてのインターフェイスのifIndexパーシステンスをイネーブルにする例を示 します。

Device(config)# **snmp ifmib ifindex persist**

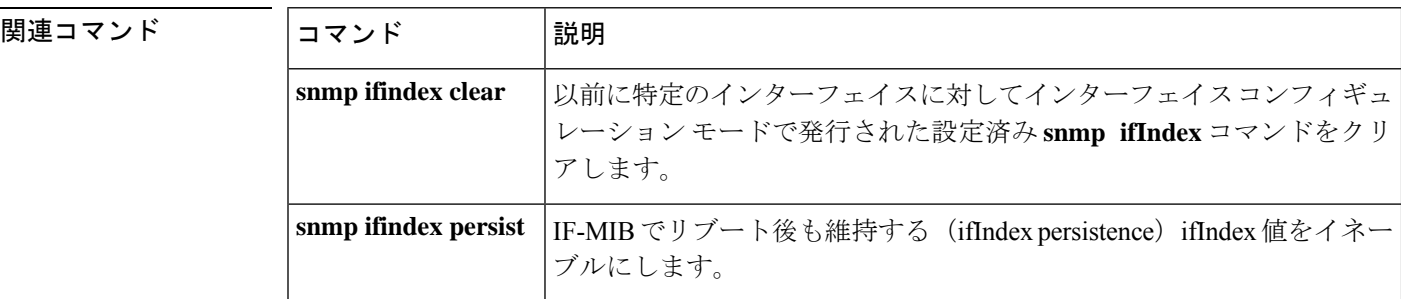

#### **snmp-server enable traps**

デバイスでネットワーク管理システム(NMS)にインフォーム要求やさまざまなトラップの Simple Network ManagementProtocol(SNMP)通知を送信可能にするには、グローバルコンフィ ギュレーション モードで **snmp-server enable traps** コマンドを使用します。デフォルト設定に 戻すには、このコマンドの **no** 形式を使用します。

**snmp-server enable traps** [ **auth-framework** [ **sec-violation** ] | **bridge** | **call-home** | **config** | **config-copy** | **config-ctid** | **copy-config** | **cpu** | **dot1x** | **energywise** | **entity** | **envmon** | **errdisable** | **event-manager** | **flash** | **fru-ctrl** | **license** | **mac-notification** | **port-security** | **power-ethernet** | **rep** | **snmp** | **stackwise** | **storm-control** | **stpx** | **syslog** | **transceiver** | **tty** | **vlan-membership** | **vlancreate** | **vlandelete** | **vstack** | **vtp** ]

**no snmp-server enable traps** [ **auth-framework** [ **sec-violation** ] | **bridge** | **call-home** | **config** | **config-copy** | **config-ctid** | **copy-config** | **cpu** | **dot1x** | **energywise** | **entity** | **envmon** | **errdisable** | **event-manager** | **flash** | **fru-ctrl** | **license** | **mac-notification** | **port-security** | **power-ethernet** | **rep** | **snmp** | **stackwise** | **storm-control** | **stpx** | **syslog** | **transceiver** | **tty** | **vlan-membership** | **vlancreate** | **vlandelete** | **vstack** | **vtp** ]

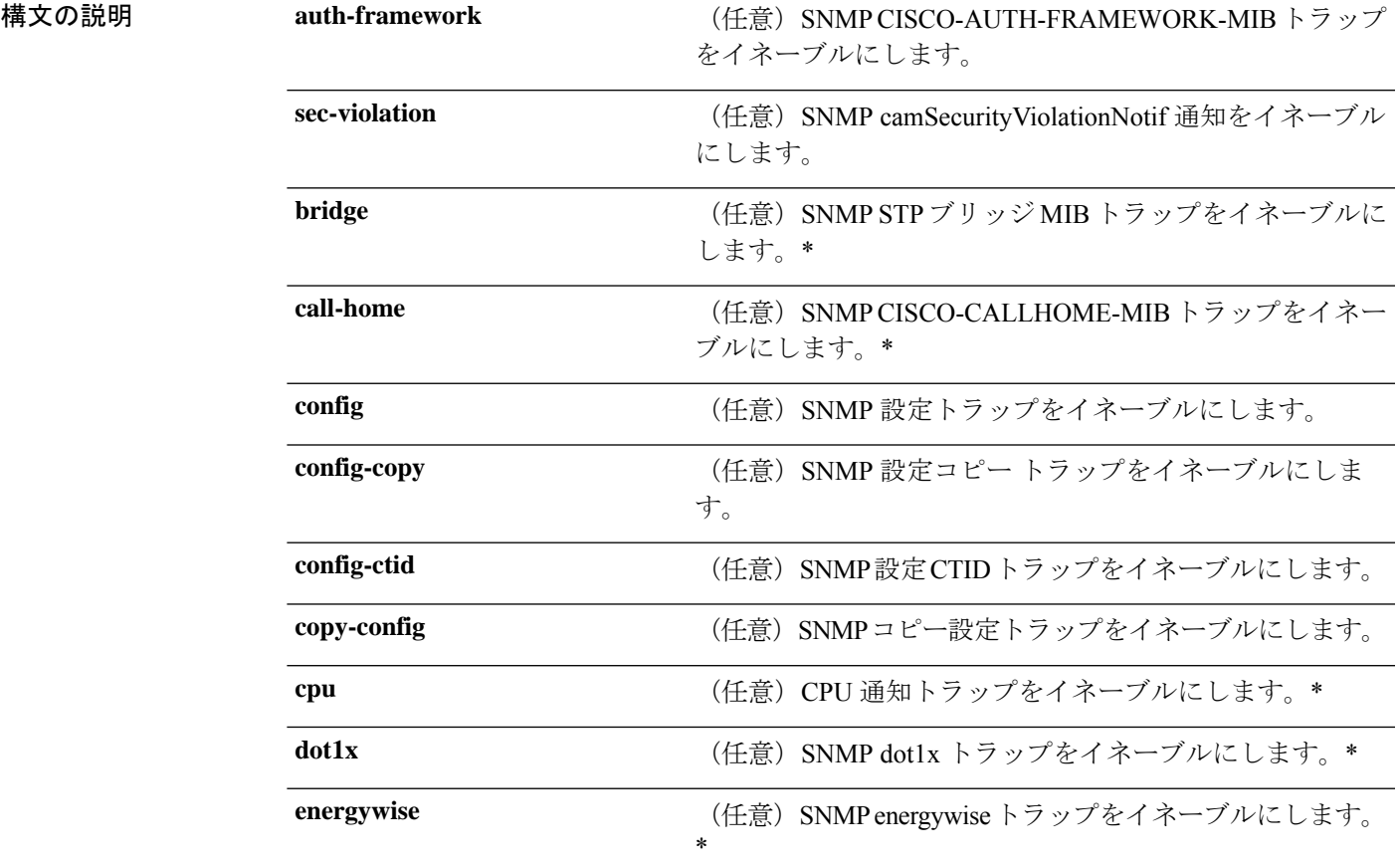

I

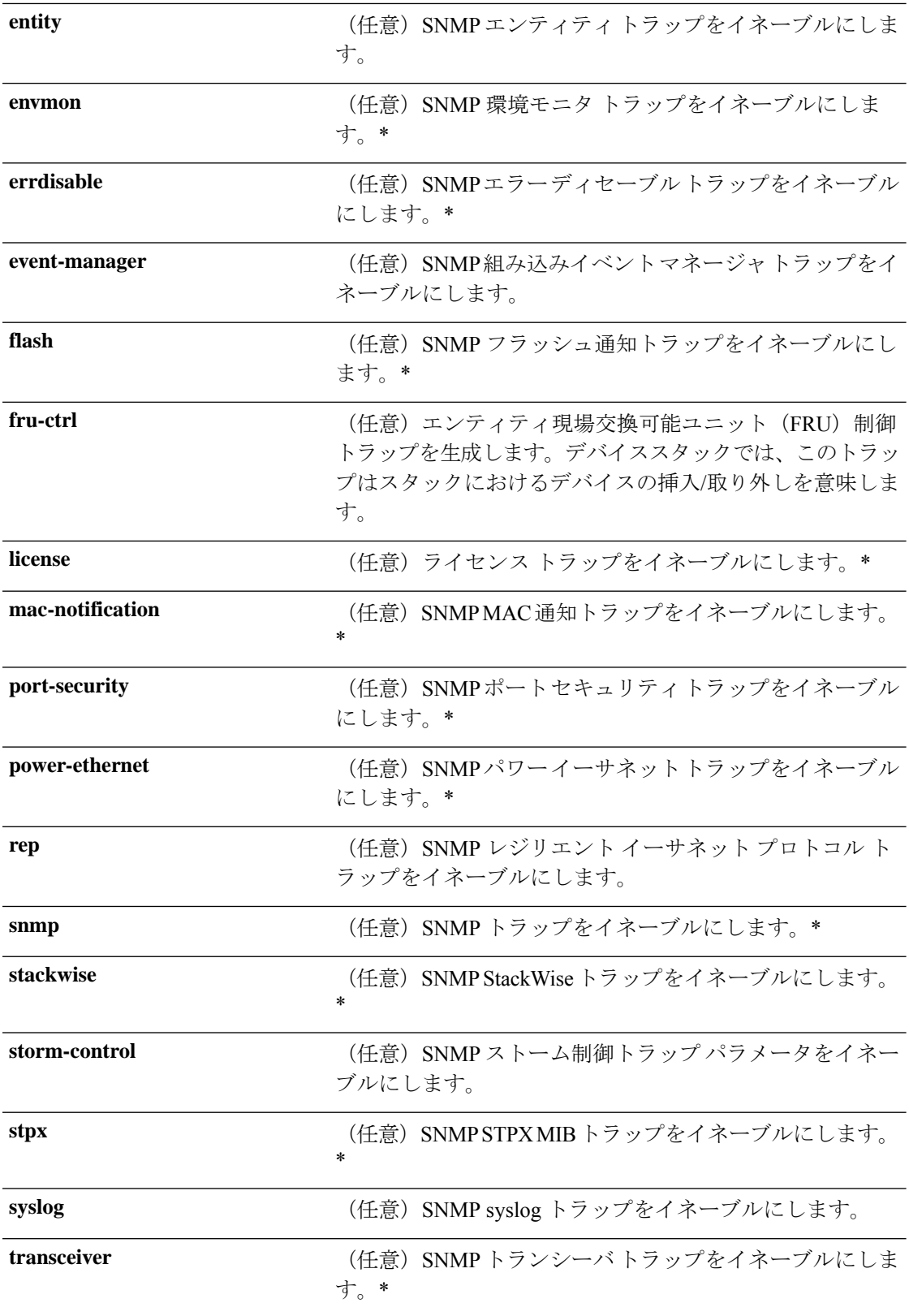

 $\mathbf I$ 

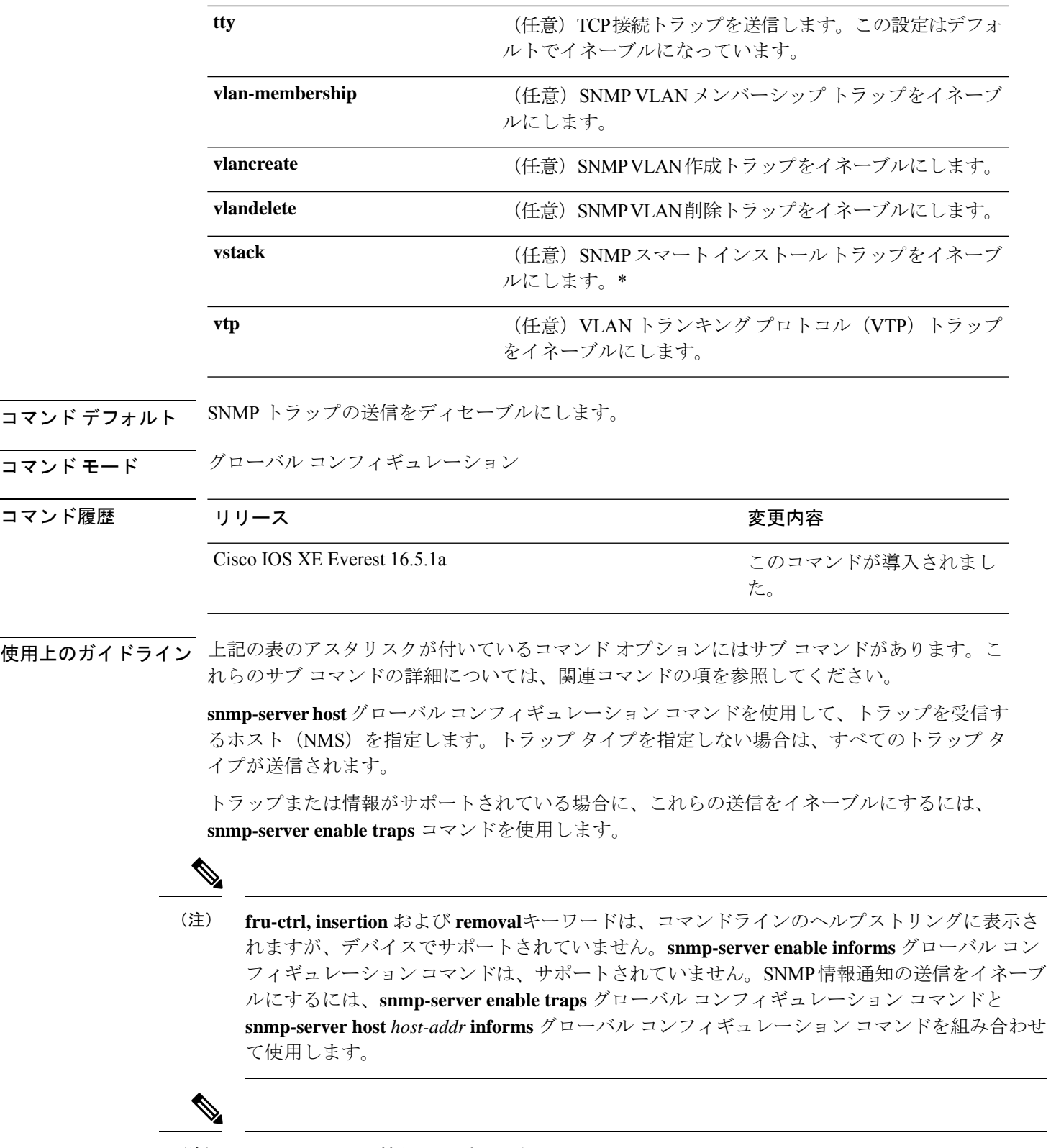

(注) SNMPv1 では、情報はサポートされていません。

複数のトラップタイプをイネーブルにするには、トラップタイプごとに **snmp-server enable traps** コマンドを個別に入力する必要があります。

<sup>例</sup> 次に、複数の SNMP トラップ タイプをイネーブルにする例を示します。

Device(config)# **snmp-server enable traps config** Device(config)# **snmp-server enable traps vtp**

## **snmp-server enable traps bridge**

STP ブリッジ MIB トラップを生成するには、グローバル コンフィギュレーション モードで **snmp-server enable trapsbridge** コマンドを使用します。デフォルト設定に戻すには、このコマ ンドの **no** 形式を使用します。

**snmp-server enable traps bridge** [**newroot**] [**topologychange**] **no snmp-server enable traps bridge** [**newroot**] [**topologychange**]

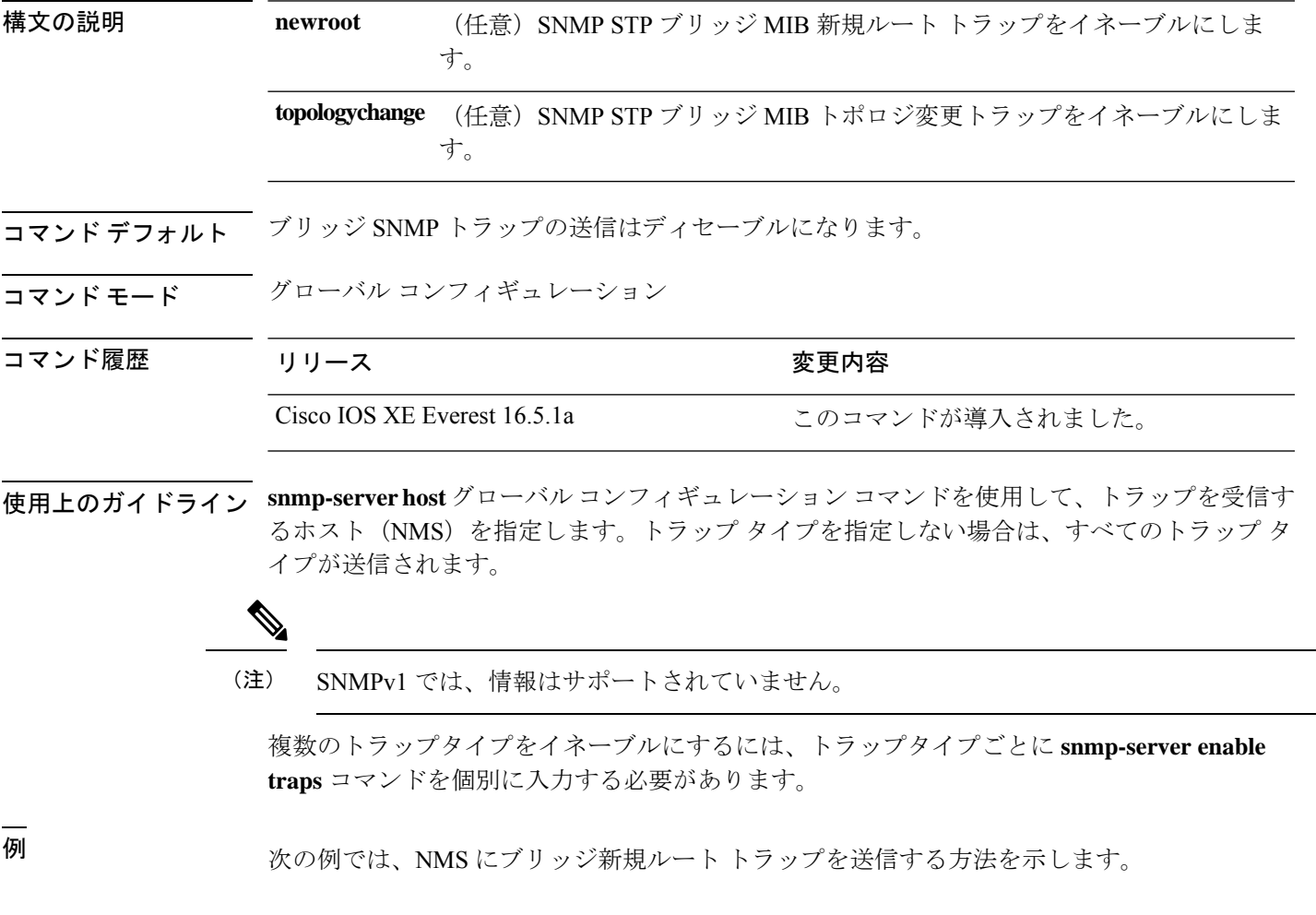

Device(config)# **snmp-server enable traps bridge newroot**

## **snmp-server enable traps bulkstat**

データ収集 MIB トラップをイネーブルにするには、グローバル コンフィギュレーション モー ドで **snmp-server enable trapsbulkstat** コマンドを使用します。デフォルト設定に戻すには、こ のコマンドの **no** 形式を使用します。

**snmp-server enable traps bulkstat** [**collection** | **transfer**] **no snmp-server enable traps bulkstat** [**collection** | **transfer**]

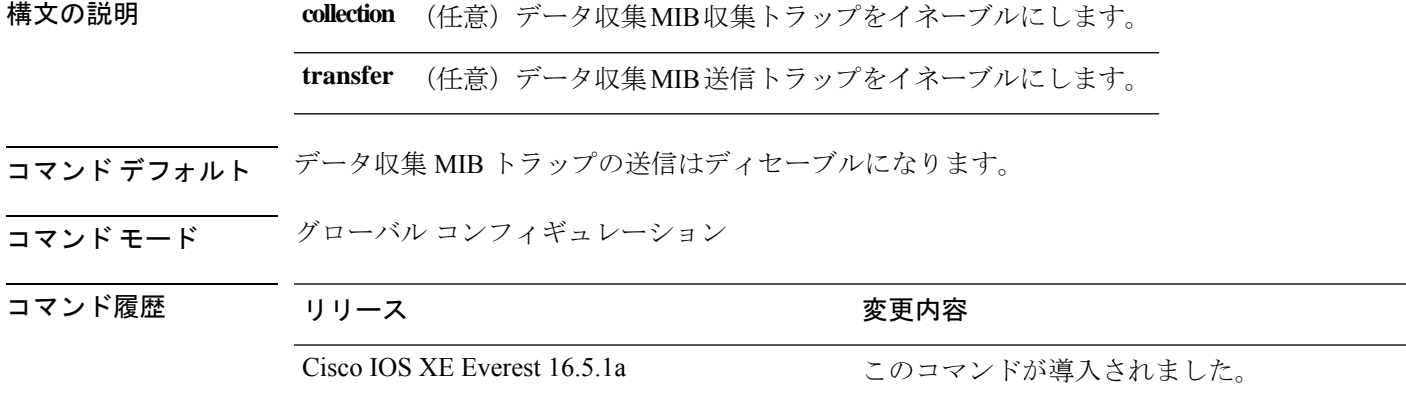

使用上のガイドライン **snmp-serverhost** グローバル コンフィギュレーション コマンドを使用して、トラップを受信す るホスト (NMS) を指定します。トラップ タイプを指定しない場合は、すべてのトラップ タ イプが送信されます。

(注) SNMPv1 では、情報はサポートされていません。

複数のトラップタイプをイネーブルにするには、トラップタイプごとに **snmp-server enable traps** コマンドを個別に入力する必要があります。

例 みちゃく あいこ、データ収集 MIB 収集トラップを生成する例を示します。

Device(config)# **snmp-server enable traps bulkstat collection**

## **snmp-server enable traps call-home**

SNMP CISCO-CALLHOME-MIB トラップをイネーブルにするには、グローバル コンフィギュ レーション モードで **snmp-server enable traps call-home** コマンドを使用します。デフォルト設 定に戻すには、このコマンドの **no** 形式を使用します。

**snmp-server enable traps call-home** [**message-send-fail** | **server-fail**] **no snmp-server enable traps call-home** [**message-send-fail** | **server-fail**]

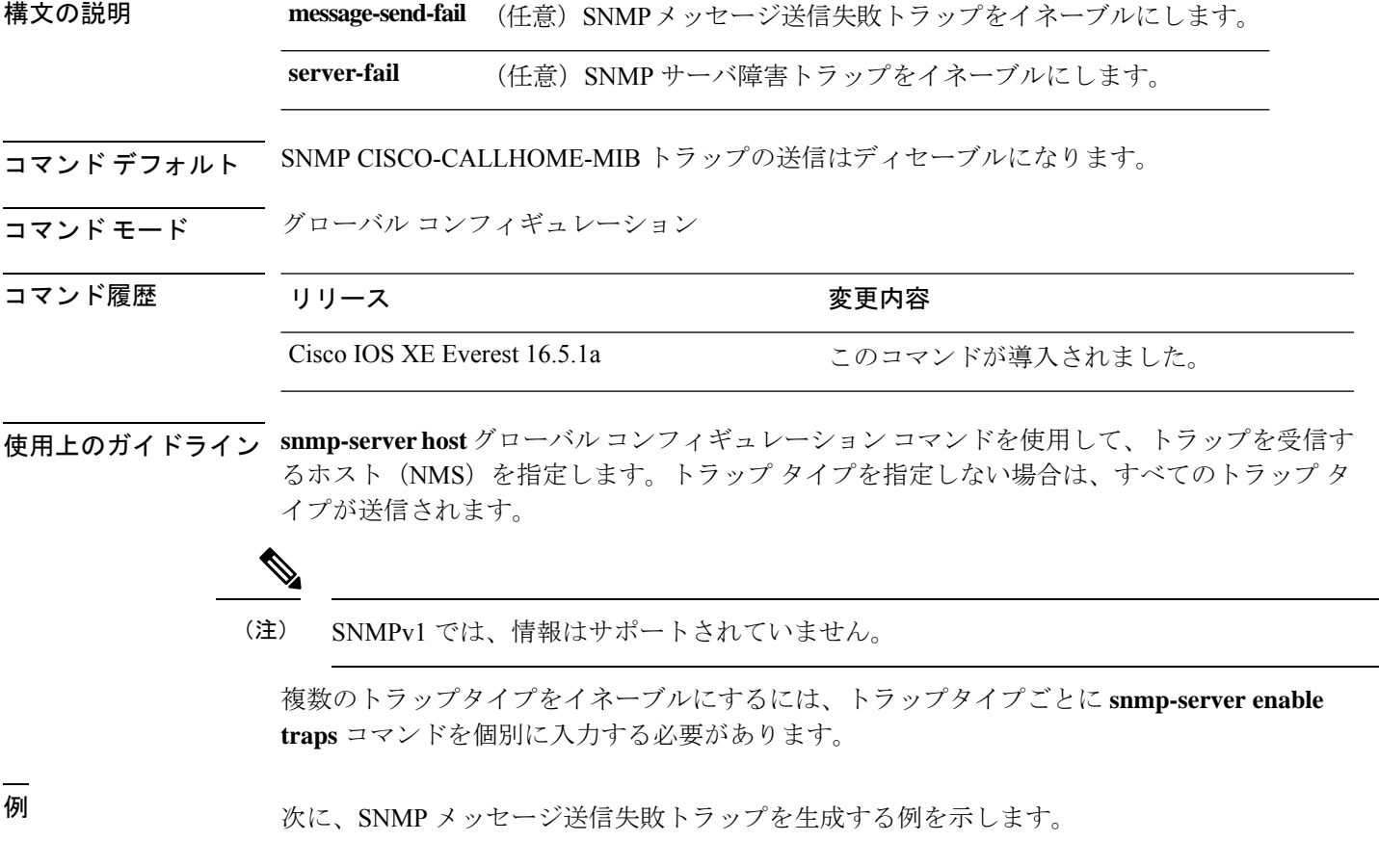

Device(config)# **snmp-server enable traps call-home message-send-fail**

### **snmp-server enable traps cef**

SNMPCiscoExpressForwarding(CEF)トラップをイネーブルにするには、グローバルコンフィ ギュレーション モードで **snmp-server enable traps cef** コマンドを使用します。デフォルト設定 に戻すには、このコマンドの **no** 形式を使用します。

**snmp-server enable traps cef** [**inconsistency** | **peer-fib-state-change** | **peer-state-change** | **resource-failure**] **no snmp-server enable traps cef** [**inconsistency** | **peer-fib-state-change** | **peer-state-change** | **resource-failure**]

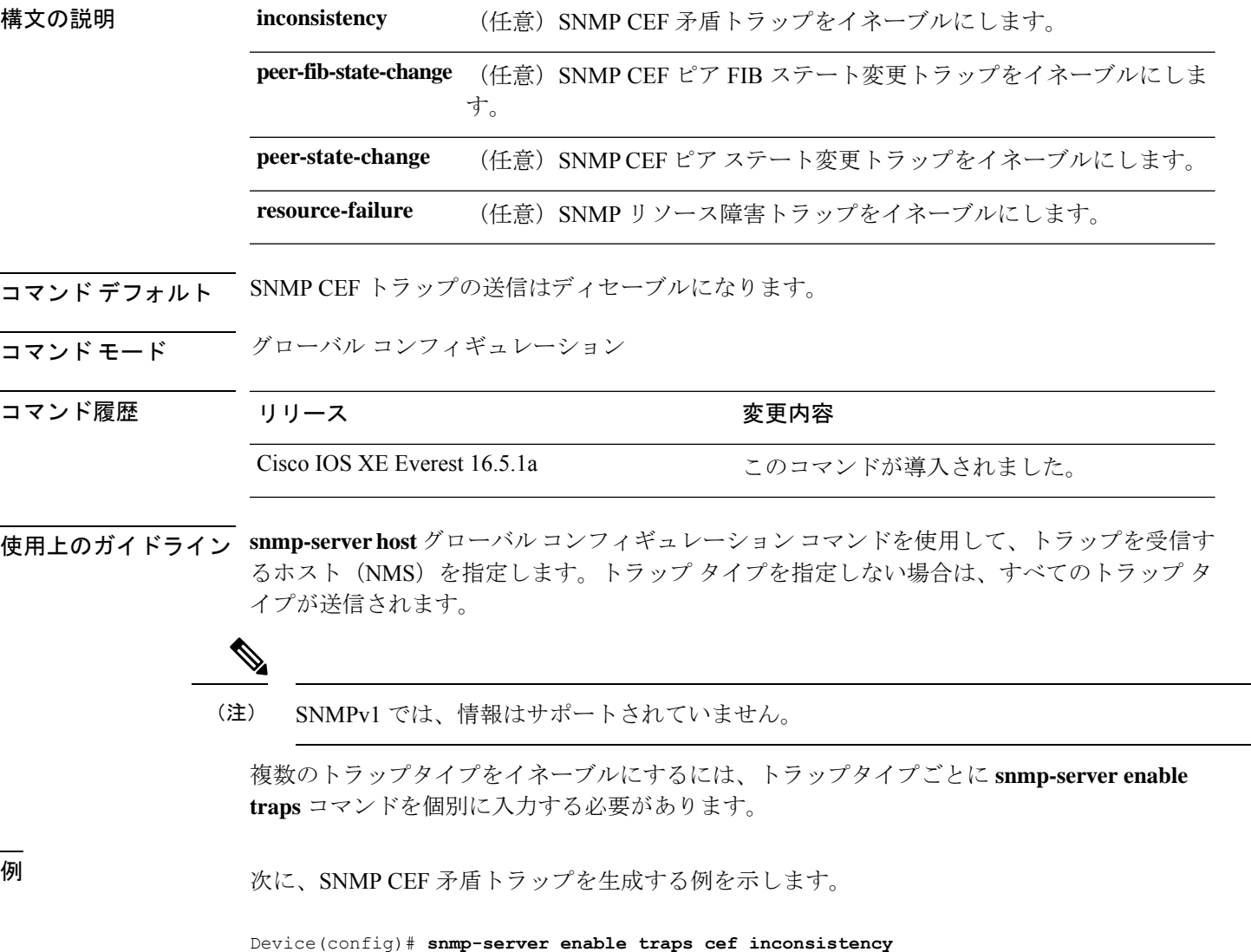

#### **snmp-server enable traps cpu**

CPU通知をイネーブルにするには、グローバルコンフィギュレーションモードで**snmp-server enable traps cpu** コマンドを使用します。デフォルト設定に戻すには、このコマンドの **no** 形式 を使用します。

**snmp-server enable traps cpu** [**threshold**] **no snmp-server enable traps cpu** [**threshold**]

構文の説明 **threshold** (任意)CPUしきい値通知をイネーブルにします。

コマンド デフォルト CPU 通知の送信はディセーブルになります。

コマンド モード グローバル コンフィギュレーション

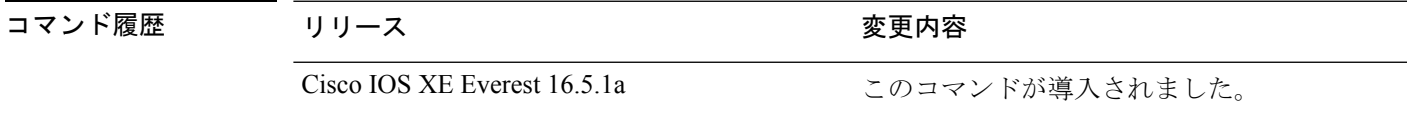

使用上のガイドライン **snmp-serverhost** グローバル コンフィギュレーション コマンドを使用して、トラップを受信す るホスト(NMS)を指定します。トラップ タイプを指定しない場合は、すべてのトラップ タ イプが送信されます。

(注) SNMPv1 では、情報はサポートされていません。

複数のトラップタイプをイネーブルにするには、トラップタイプごとに **snmp-server enable traps** コマンドを個別に入力する必要があります。

例 みない しきい値通知を生成する例を示します。

Device(config)# **snmp-server enable traps cpu threshold**

#### **snmp-server enable traps envmon**

SNMP 環境トラップをイネーブルにするには、グローバル コンフィギュレーション モードで **snmp-server enable traps envmon** コマンドを使用します。デフォルト設定に戻すには、このコ マンドの **no** 形式を使用します。

**snmp-server enable traps envmon** [ **fan** ] [ **shutdown** ] [ **status** ] [ **supply** ] [ **temperature** ] **no snmp-server enable traps envmon** [ **fan** ] [ **shutdown** ] [ **status** ] [ **supply** ] [ **temperature** ]

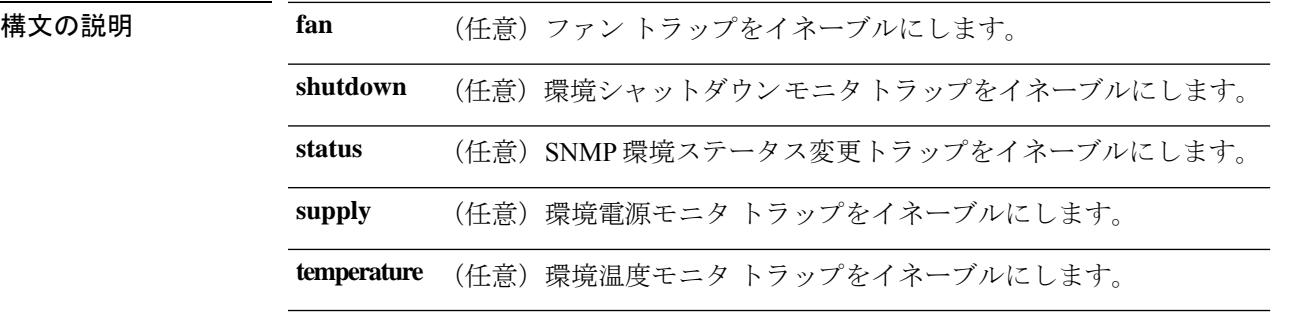

- コマンド デフォルト 環境 SNMP トラップの送信はディセーブルになります。
- コマンド モード グローバル コンフィギュレーション

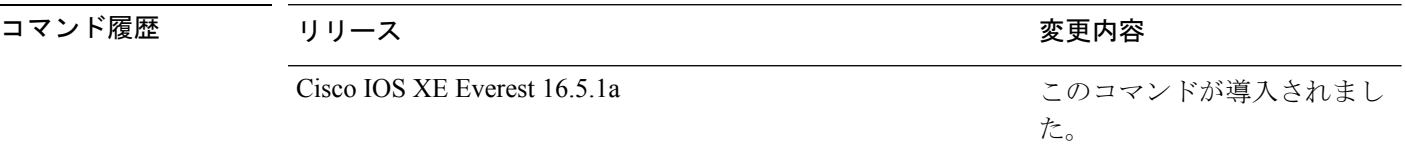

使用上のガイドライン **snmp-serverhost** グローバル コンフィギュレーション コマンドを使用して、トラップを受信す るホスト(NMS)を指定します。トラップ タイプを指定しない場合は、すべてのトラップ タ イプが送信されます。

(注) SNMPv1 では、情報はサポートされていません。

複数のトラップタイプをイネーブルにするには、トラップタイプごとに **snmp-server enable traps** コマンドを個別に入力する必要があります。

例 次に、ファン トラップを生成する例を示します。

Device(config)# **snmp-server enable traps envmon fan**

例 次に、ステータス変更トラップを生成する例を示します。

Device(config)# **snmp-server enable traps envmon status**

#### **snmp-server enable traps errdisable**

エラーディセーブルのSNMP通知をイネーブルにするには、グローバルコンフィギュレーショ ン モードで **snmp-server enable traps errdisable** コマンドを使用します。デフォルト設定に戻す には、このコマンドの **no** 形式を使用します。

**snmp-server enable traps errdisable** [**notification-rate** *number-of-notifications*] **no snmp-server enable traps errdisable** [**notification-rate** *number-of-notifications*]

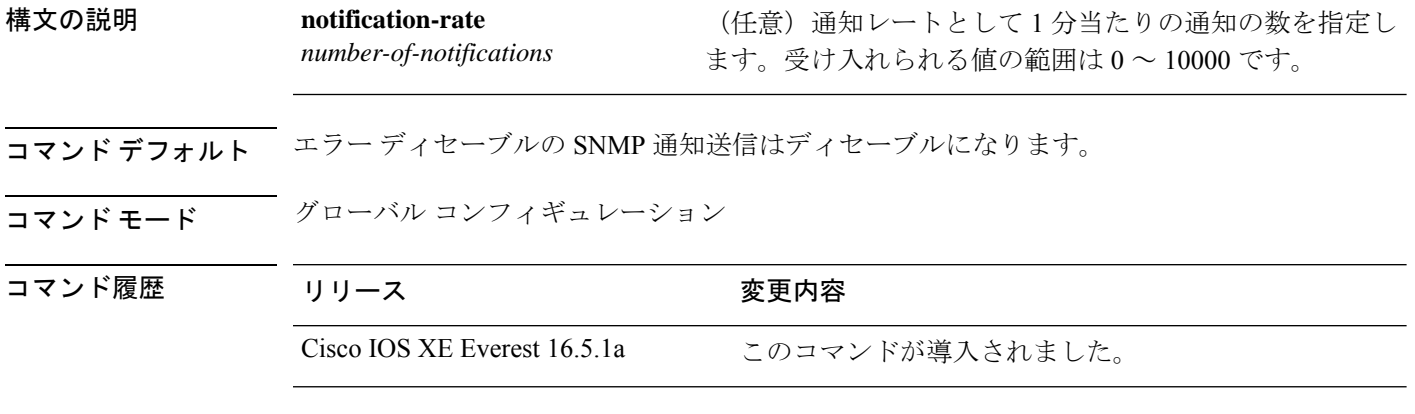

使用上のガイドライン **snmp-serverhost** グローバル コンフィギュレーション コマンドを使用して、トラップを受信す るホスト(NMS)を指定します。トラップ タイプを指定しない場合は、すべてのトラップ タ イプが送信されます。

(注) SNMPv1 では、情報はサポートされていません。

複数のトラップタイプをイネーブルにするには、トラップタイプごとに **snmp-server enable traps** コマンドを個別に入力する必要があります。

<sup>例</sup> 次に、エラー ディセーブルの SNMP 通知数を <sup>2</sup> に設定する例を示します。

Device(config)# **snmp-server enable traps errdisable notification-rate 2**

# **snmp-server enable traps flash**

SNMP フラッシュ通知をイネーブルにするには、グローバル コンフィギュレーション モード で **snmp-server enable traps flash** コマンドを使用します。デフォルト設定に戻すには、このコ マンドの **no** 形式を使用します。

**snmp-server enable traps flash** [**insertion**][**removal**] **no snmp-server enable traps flash** [**insertion**][**removal**]

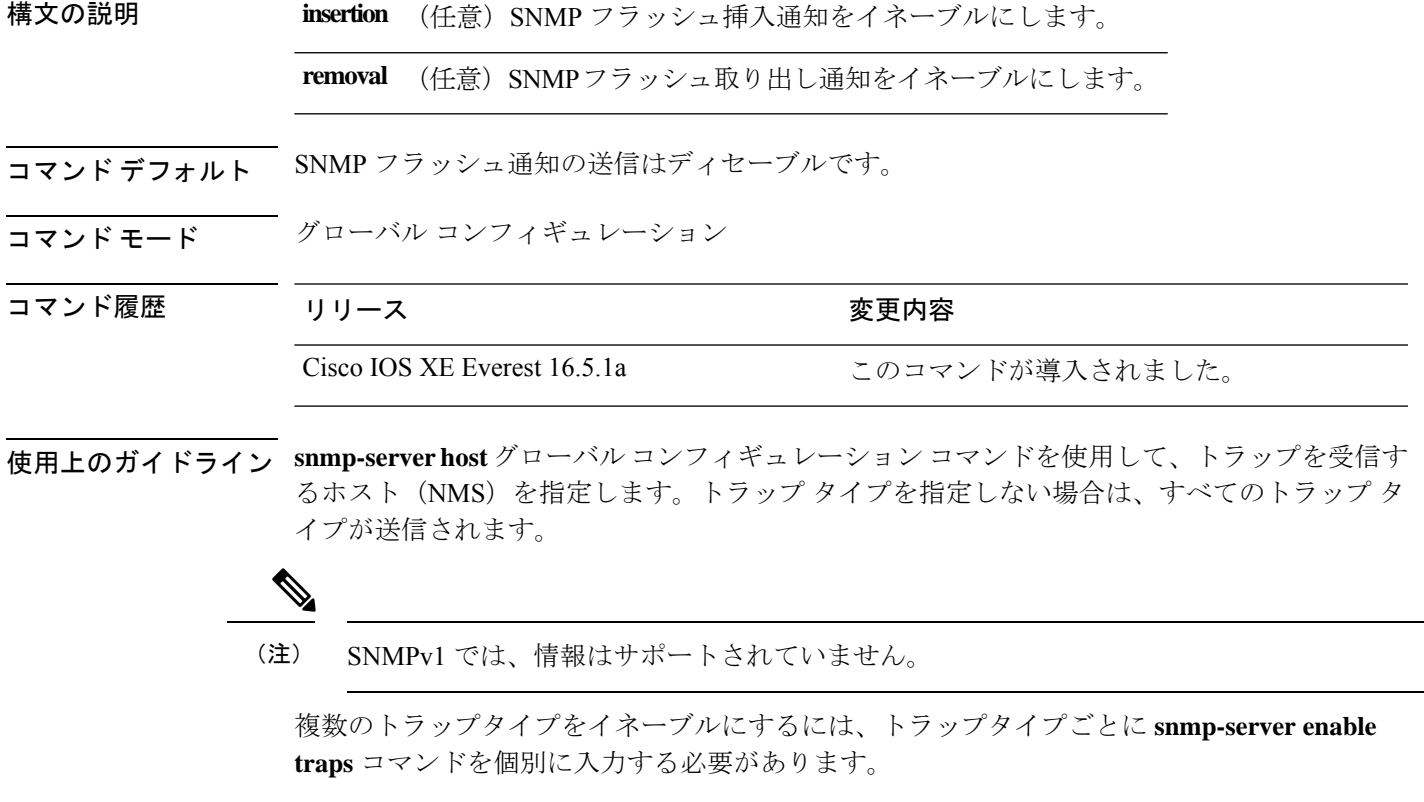

<sup>例</sup> 次に、SNMP フラッシュ挿入通知を生成する例を示します。

Device(config)# **snmp-server enable traps flash insertion**

### **snmp-server enable traps isis**

Intermediate System-to-Intermediate System (IS-IS) リンクステート ルーティング プロトコル ト ラップをイネーブルにするには、グローバル コンフィギュレーション モードで **snmp-server enable traps isis** コマンドを使用します。デフォルト設定に戻すには、このコマンドの **no** 形式 を使用します。

**snmp-server enable traps isis** [**errors** | **state-change**] **no snmp-server enable traps isis** [**errors** | **state-change**]

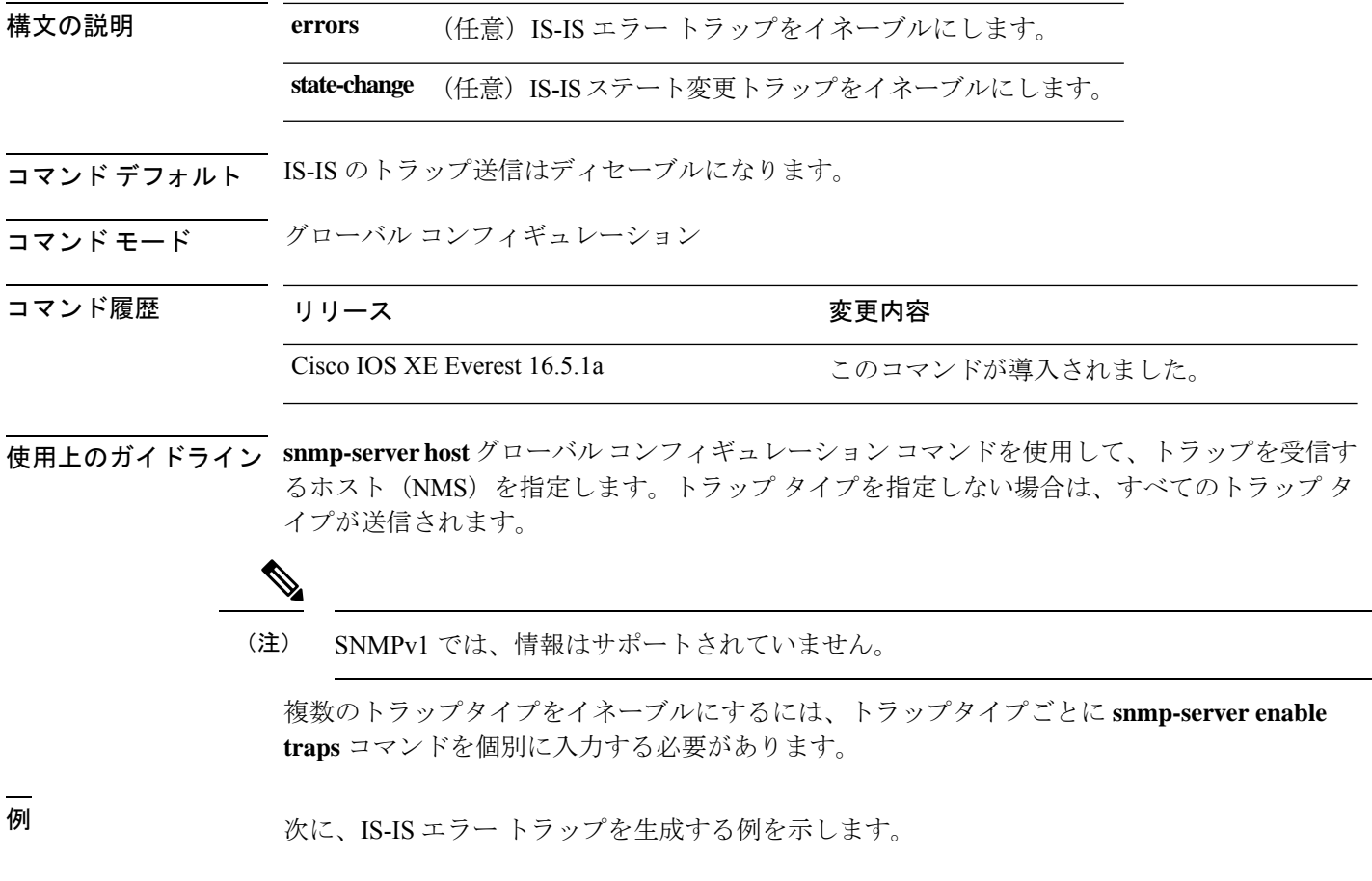

Device(config)# **snmp-server enable traps isis errors**

#### **snmp-server enable traps license**

ライセンストラップをイネーブルにするには、グローバル コンフィギュレーション モードで **snmp-server enable trapslicense**コマンドを使用します。デフォルト設定に戻すには、このコマ ンドの **no** 形式を使用します。

**snmp-server enable traps license** [**deploy**][**error**][**usage**] **no snmp-server enable traps license** [**deploy**][**error**][**usage**]

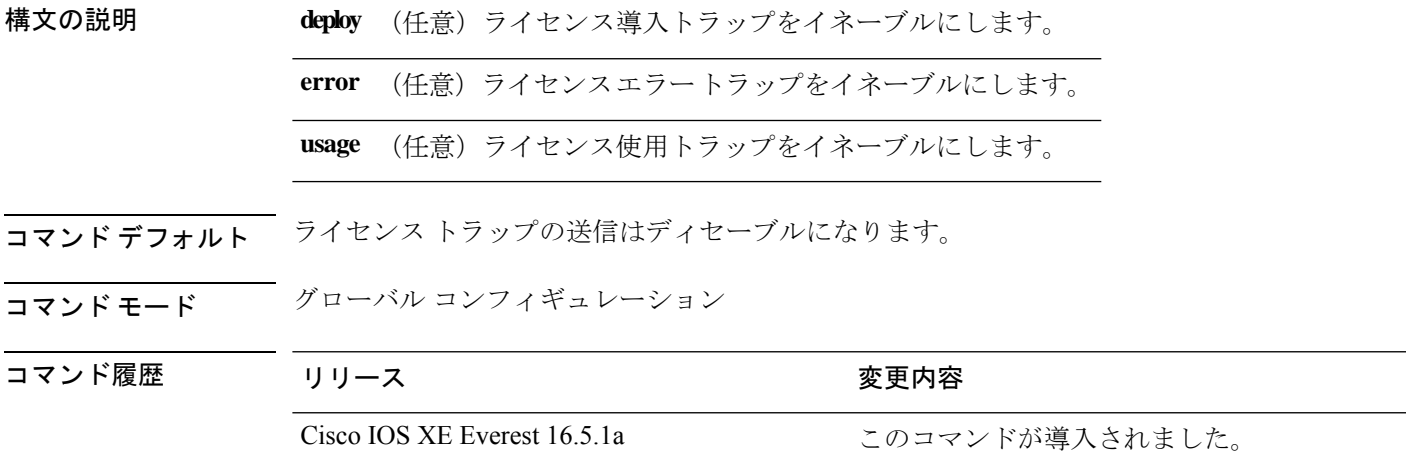

使用上のガイドライン **snmp-serverhost** グローバル コンフィギュレーション コマンドを使用して、トラップを受信す るホスト(NMS)を指定します。トラップ タイプを指定しない場合は、すべてのトラップ タ イプが送信されます。

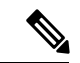

(注) SNMPv1 では、情報はサポートされていません。

複数のトラップタイプをイネーブルにするには、トラップタイプごとに **snmp-server enable traps** コマンドを個別に入力する必要があります。

例 次に、ライセンス導入トラップを生成する例を示します。

Device(config)# **snmp-server enable traps license deploy**

### **snmp-server enable traps mac-notification**

SNMP MAC 通知トラップをイネーブルにするには、グローバル コンフィギュレーション モー ドで **snmp-server enable traps mac-notification** コマンドを使用します。デフォルト設定に戻す には、このコマンドの **no** 形式を使用します。

**snmp-server enable traps mac-notification** [**change**][**move**][**threshold**] **no snmp-server enable traps mac-notification** [**change**][**move**][**threshold**]

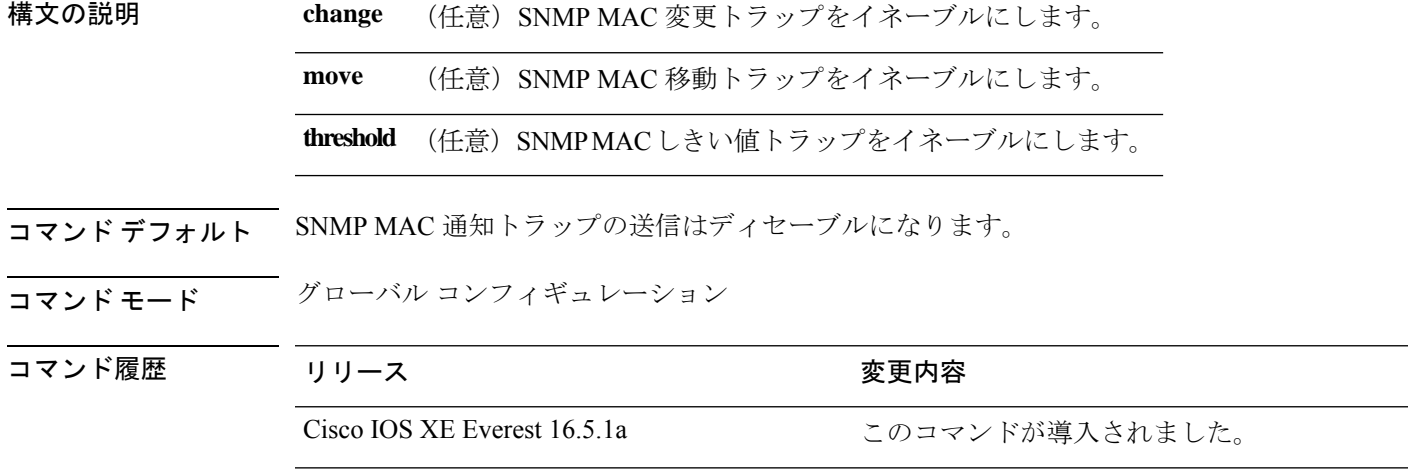

使用上のガイドライン **snmp-serverhost** グローバル コンフィギュレーション コマンドを使用して、トラップを受信す るホスト(NMS)を指定します。トラップ タイプを指定しない場合は、すべてのトラップ タ イプが送信されます。

(注) SNMPv1 では、情報はサポートされていません。

複数のトラップタイプをイネーブルにするには、トラップタイプごとに **snmp-server enable traps** コマンドを個別に入力する必要があります。

例 みちょう メント SNMP MAC 通知変更トラップを生成する例を示します。

Device(config)# **snmp-server enable traps mac-notification change**

### **snmp-server enable traps ospf**

SNMP の Open Shortest Path First(OSPF)トラップをイネーブルにするには、グローバル コン フィギュレーション モードで **snmp-server enable traps ospf** コマンドを使用します。デフォル ト設定に戻すには、このコマンドの **no** 形式を使用します。

**snmp-server enable traps ospf** [**cisco-specific** | **errors** | **lsa** | **rate-limit** *rate-limit-time max-number-of-traps* | **retransmit** | **state-change**] **no snmp-server enable traps ospf** [**cisco-specific** | **errors** | **lsa** | **rate-limit** *rate-limit-time*

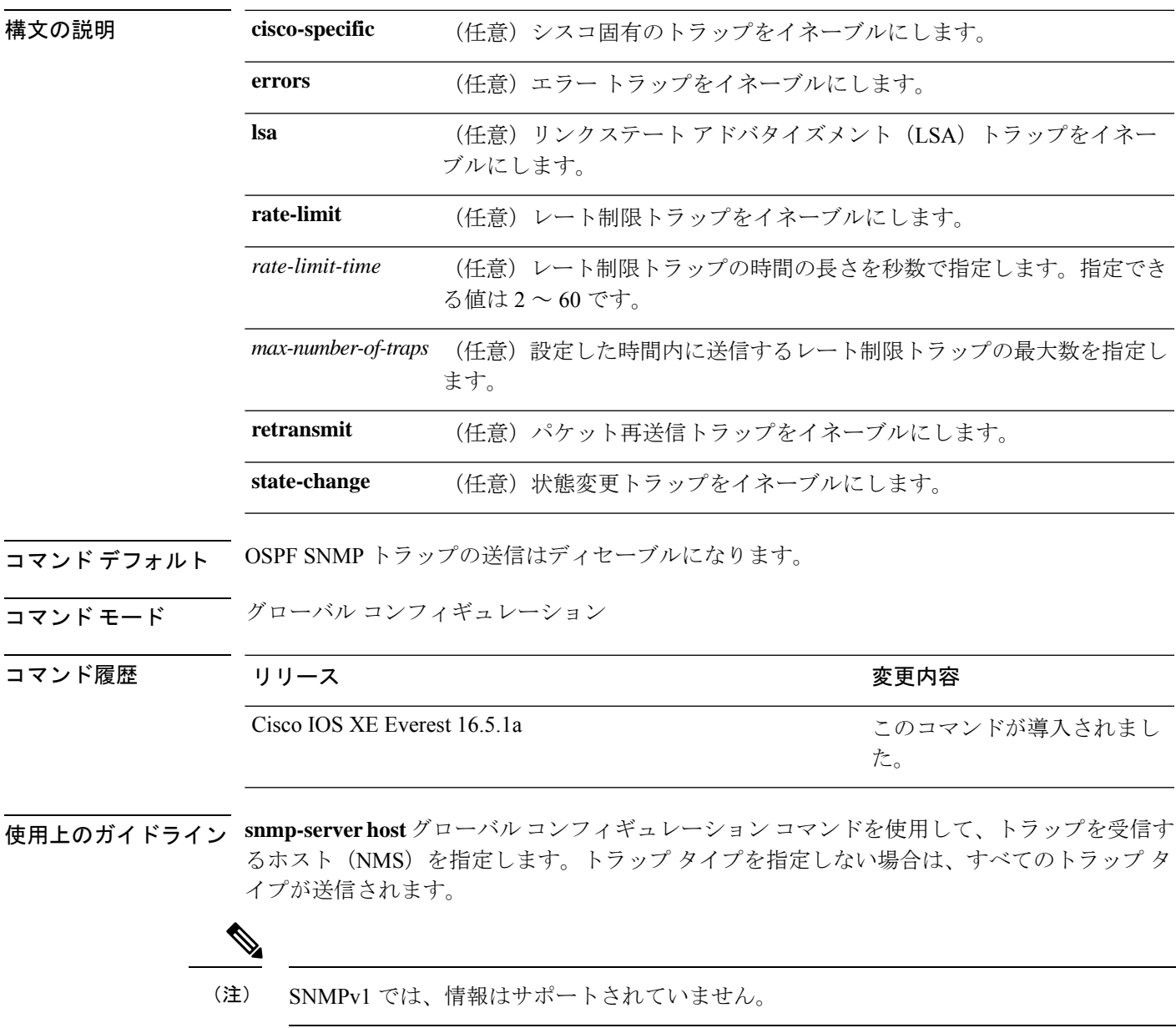

*max-number-of-traps* | **retransmit** | **state-change**]

複数のトラップタイプをイネーブルにするには、トラップタイプごとに **snmp-server enable traps** コマンドを個別に入力する必要があります。

<sup>例</sup> 次に、LSA トラップをイネーブルにする例を示します。

Device(config)# **snmp-server enable traps ospf lsa**

## **snmp-server enable traps pim**

SNMP プロトコル独立型マルチキャスト(PIM)トラップをイネーブルにするには、グローバ ル コンフィギュレーション モードで **snmp-server enable traps pim** コマンドを使用します。デ フォルト設定に戻すには、このコマンドの **no** 形式を使用します。

**snmp-server enable traps pim** [**invalid-pim-message**][**neighbor-change**][**rp-mapping-change**] **no snmp-server enable traps pim** [**invalid-pim-message**][**neighbor-change**][**rp-mapping-change**]

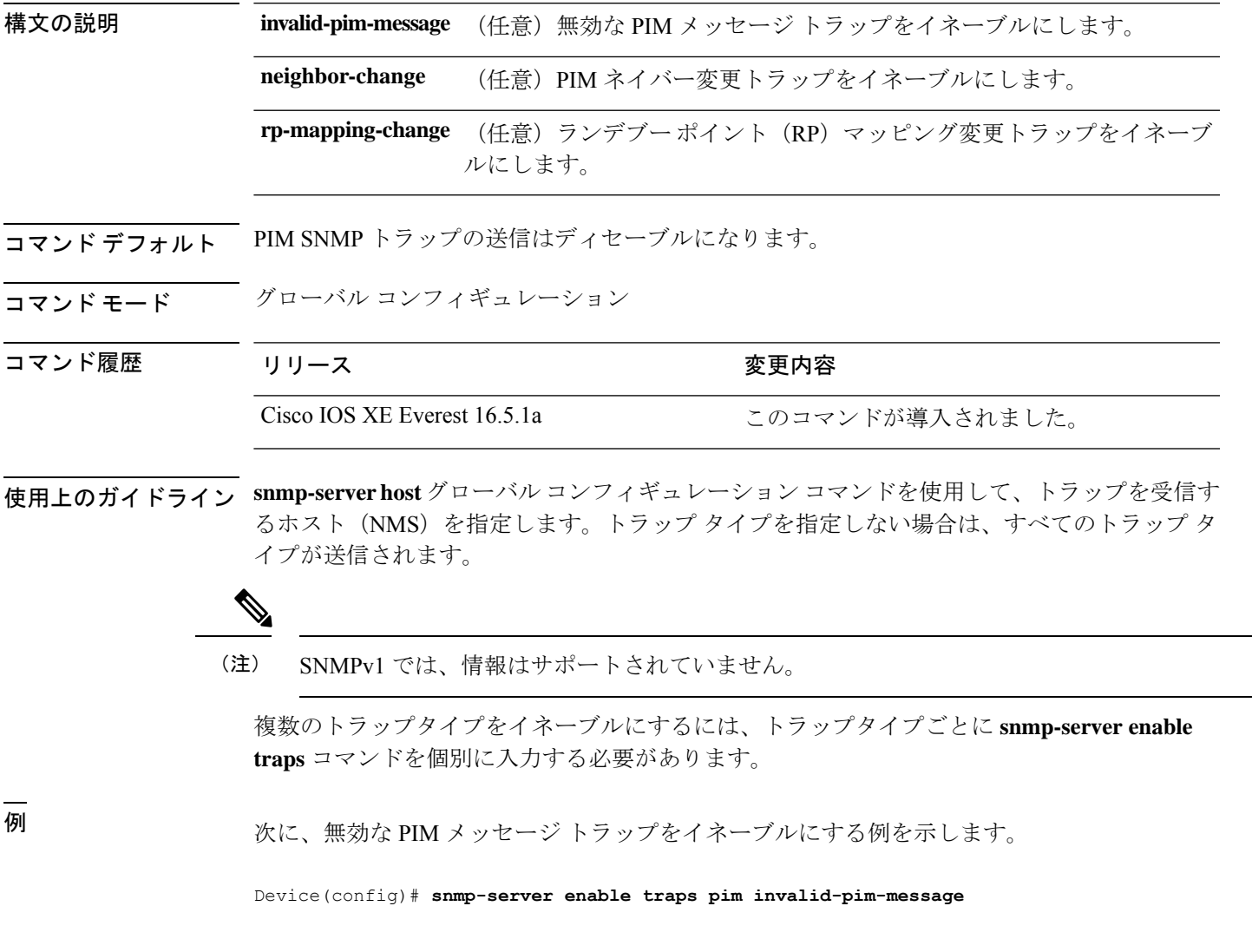

#### **snmp-server enable traps port-security**

SNMP ポートセキュリティトラップをイネーブルにするには、グローバル コンフィギュレー ション モードで **snmp-server enable traps port-security** コマンドを使用します。デフォルト設 定に戻すには、このコマンドの **no** 形式を使用します。

**snmp-server enable traps port-security** [**trap-rate** *value*] **no snmp-server enable traps port-security** [**trap-rate** *value*]

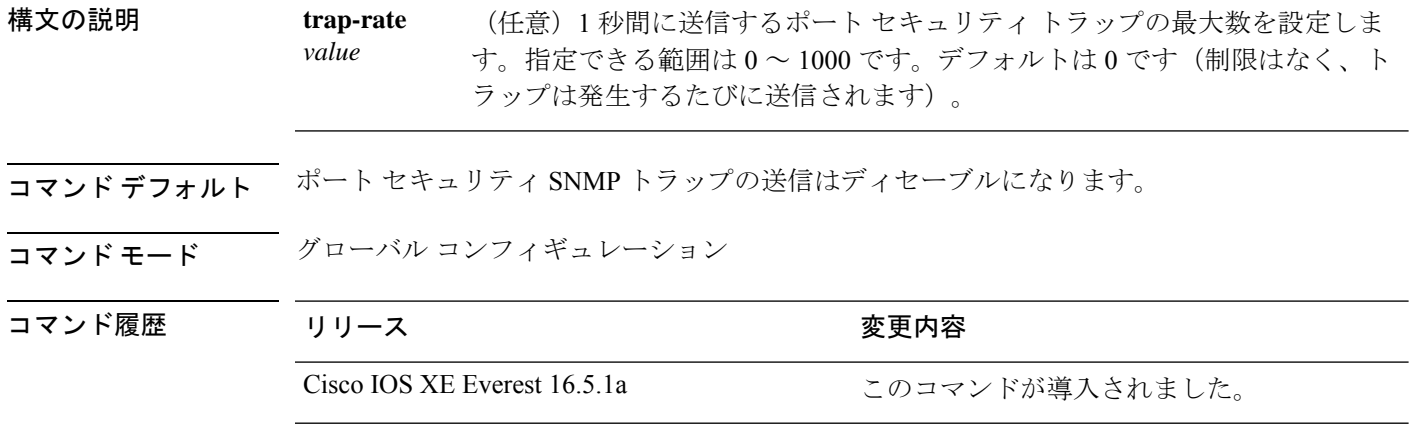

使用上のガイドライン **snmp-serverhost** グローバル コンフィギュレーション コマンドを使用して、トラップを受信す るホスト(NMS)を指定します。トラップ タイプを指定しない場合は、すべてのトラップ タ イプが送信されます。

(注) SNMPv1 では、情報はサポートされていません。

複数のトラップタイプをイネーブルにするには、トラップタイプごとに **snmp-server enable traps** コマンドを個別に入力する必要があります。

<sup>例</sup> 次に、<sup>1</sup> 秒当たり <sup>200</sup> の速度でポート セキュリティ トラップをイネーブルにする例を 示します。

Device(config)# **snmp-server enable traps port-security trap-rate 200**

## **snmp-server enable traps power-ethernet**

SNMP の Power over Ethernet (PoE) トラップをイネーブルにするには、グローバル コンフィ ギュレーション モードで **snmp-server enable traps power-ethernet** コマンドを使用します。デ フォルト設定に戻すには、このコマンドの **no** 形式を使用します。

**snmp-server enable traps power-ethernet** {**group** *number* | **police**} **no snmp-server enable traps power-ethernet** {**group** *number* | **police**}

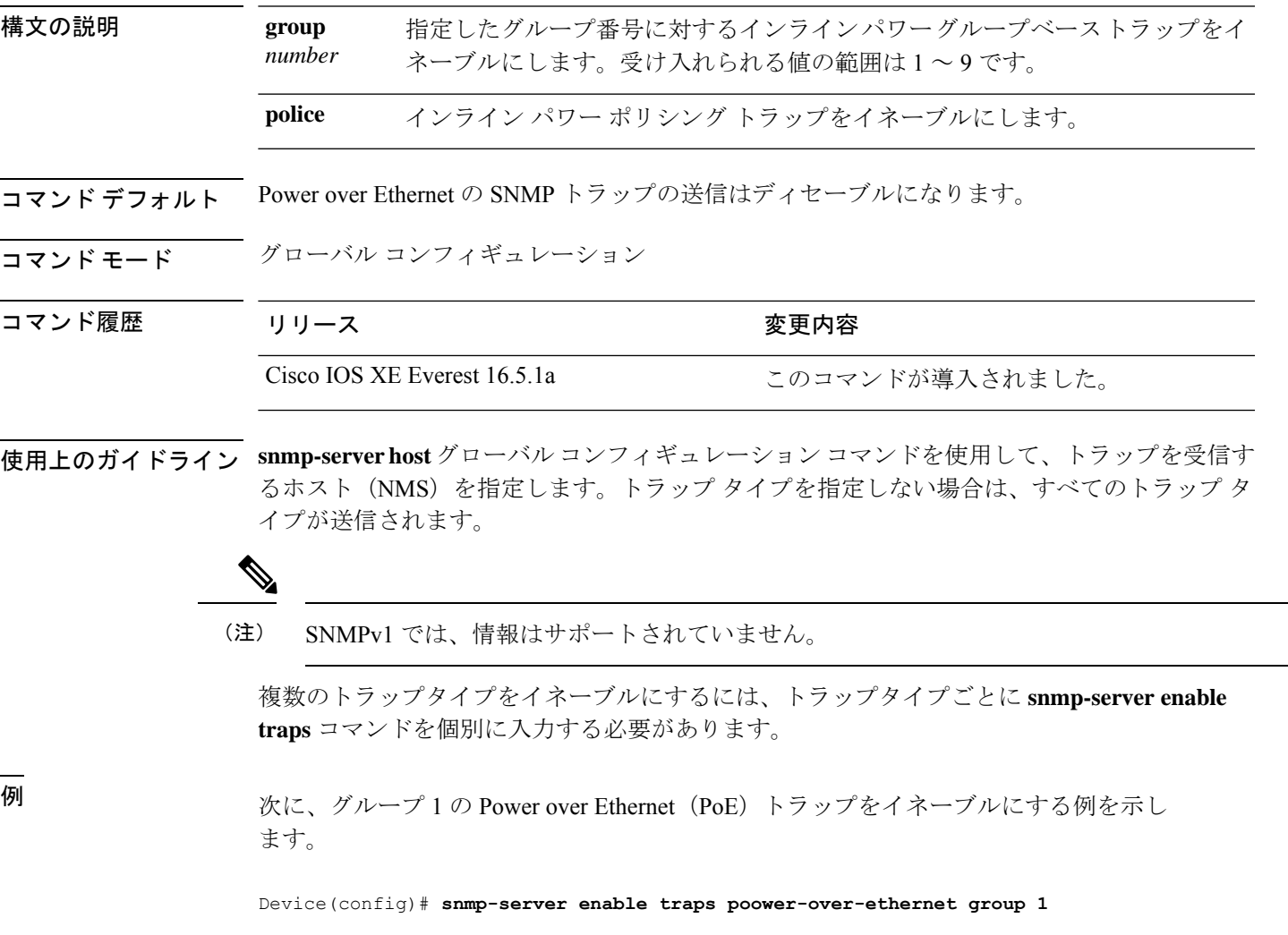

#### **snmp-server enable traps snmp**

SNMP トラップをイネーブルにするには、グローバル コンフィギュレーション モードで **snmp-server enable traps snmp** コマンドを使用します。デフォルト設定に戻すには、このコマ ンドの **no** 形式を使用します。

**snmp-server enable traps snmp** [**authentication** ][**coldstart** ][**linkdown** ] [**linkup** ][**warmstart**] **no snmp-server enable traps snmp** [**authentication** ][**coldstart** ][**linkdown** ] [**linkup** ][**warmstart**]

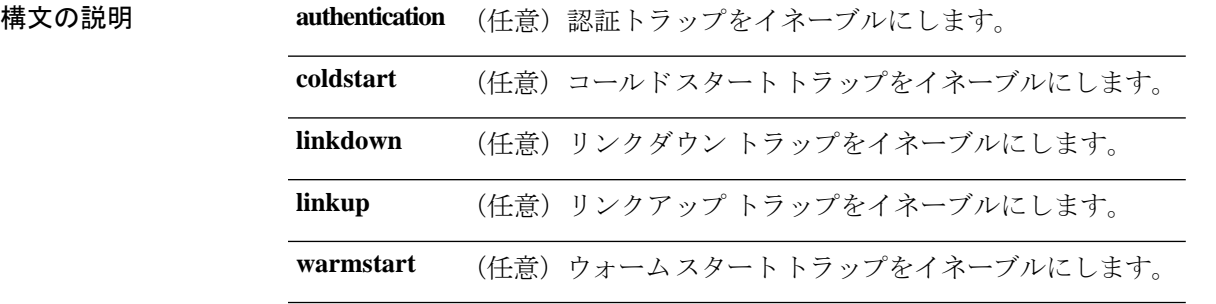

- コマンド デフォルト SNMP トラップの送信をディセーブルにします。
- コマンド モード グローバル コンフィギュレーション

コマンド履歴 リリース さんじょう 変更内容

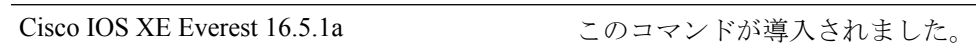

使用上のガイドライン **snmp-serverhost** グローバル コンフィギュレーション コマンドを使用して、トラップを受信す るホスト(NMS)を指定します。トラップ タイプを指定しない場合は、すべてのトラップ タ イプが送信されます。

(注) SNMPv1 では、情報はサポートされていません。

複数のトラップタイプをイネーブルにするには、トラップタイプごとに **snmp-server enable traps** コマンドを個別に入力する必要があります。

<sup>例</sup> 次に、ウォーム スタートの SNMP トラップをイネーブルにする例を示します。

Device(config)# **snmp-server enable traps snmp warmstart**

#### **snmp-server enable traps stackwise**

SNMPStackWise トラップをイネーブルにするには、グローバル コンフィギュレーション モー ドで **snmp-server enable traps stackwise** コマンドを使用します。デフォルト設定に戻すには、 このコマンドの **no** 形式を使用します。

**snmp-server enable traps stackwise** [**GLS**][**ILS**][**SRLS**] [**insufficient-power**][**invalid-input-current**] [**invalid-output-current**][**member-removed**][**member-upgrade-notification**] [**new-master**][**new-member**] [**port-change**][**power-budget-warning**][**power-invalid-topology**] [**power-link-status-changed**][**power-oper-status-changed**] [**power-priority-conflict**][**power-version-mismatch**][**ring-redundant**] [**stack-mismatch**][**unbalanced-power-supplies**][**under-budget**][**under-voltage**] **no snmp-server enable traps stackwise** [**GLS**][**ILS**][**SRLS**] [**insufficient-power**][**invalid-input-current**] [**invalid-output-current**][**member-removed**][**member-upgrade-notification**] [**new-master**][**new-member**] [**port-change**][**power-budget-warning**][**power-invalid-topology**] [**power-link-status-changed**][**power-oper-status-changed**] [**power-priority-conflict**][**power-version-mismatch**][**ring-redundant**] [**stack-mismatch**][**unbalanced-power-supplies**][**under-budget**][**under-voltage**]

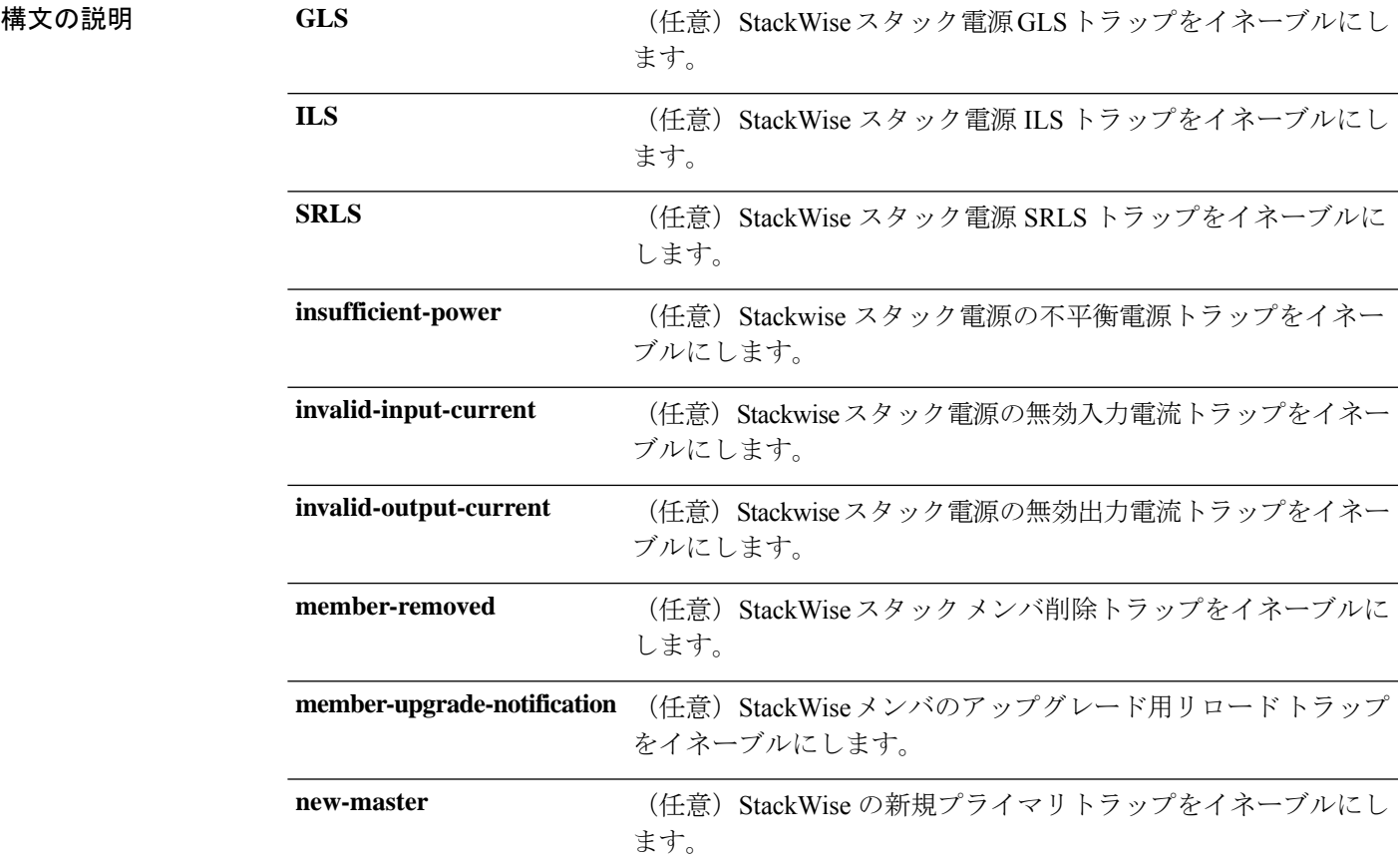

I

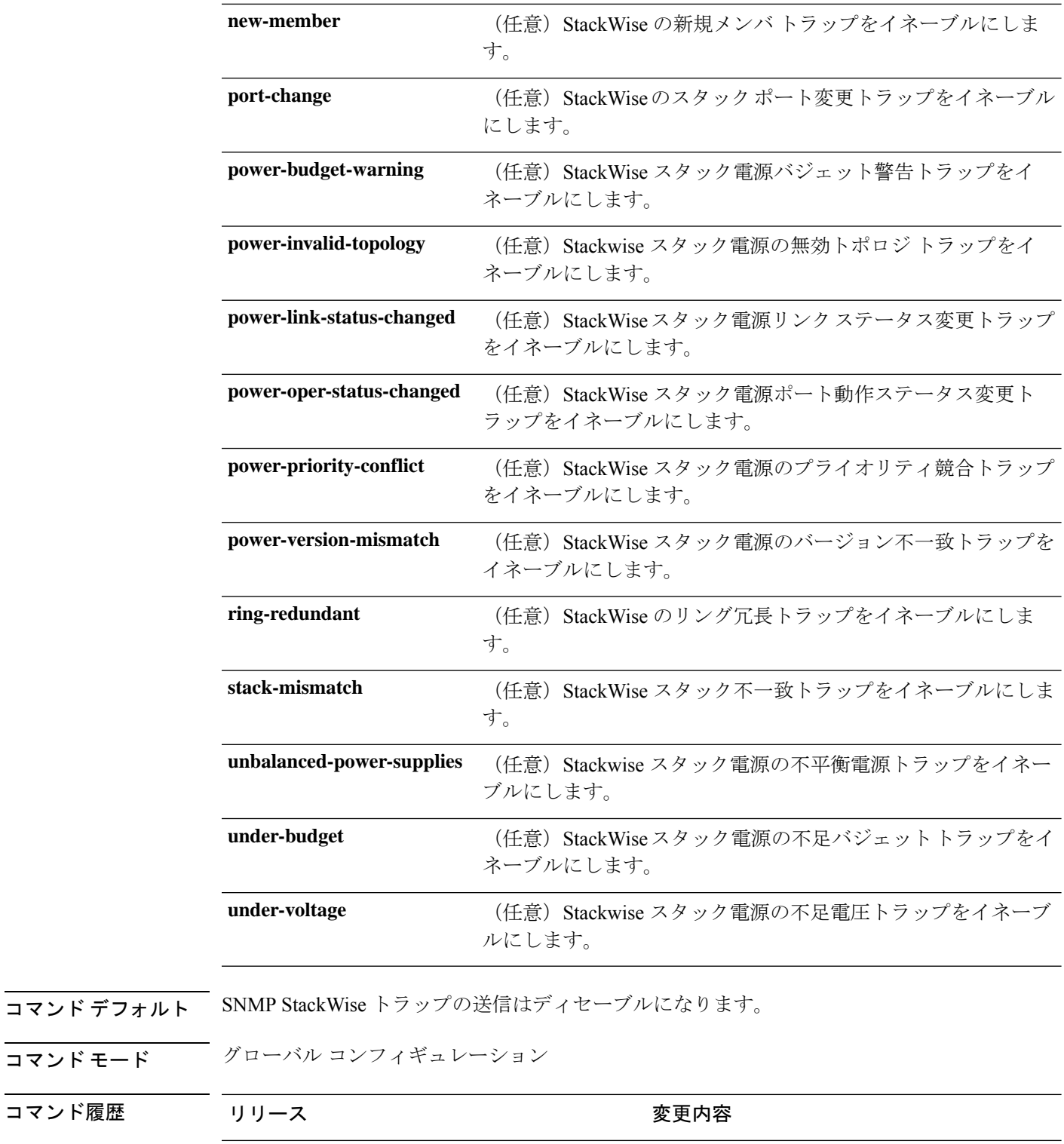

Cisco IOS XE Everest 16.5.1a このコマンドが導入されました。

コマンド履歴
**使用上のガイドライン snmp-server host** グローバル コンフィギュレーション コマンドを使用して、トラップを受信す るホスト(NMS)を指定します。トラップ タイプを指定しない場合は、すべてのトラップ タ イプが送信されます。

(注) SNMPv1 では、情報はサポートされていません。

複数のトラップタイプをイネーブルにするには、トラップタイプごとに **snmp-server enable traps** コマンドを個別に入力する必要があります。

<sup>例</sup> 次に、StackWise スタック電源の GLS トラップを生成する例を示します。

Device(config)# **snmp-server enable traps stackwise GLS**

### **snmp-server enable traps storm-control**

SNMP ストーム制御トラップパラメータをイネーブルにするには、グローバル コンフィギュ レーション モードで **snmp-server enable traps storm-control** コマンドを使用します。デフォル ト設定に戻すには、このコマンドの **no** 形式を使用します。

**snmp-server enable traps storm-control** { **trap-rate** *number-of-minutes* } **no snmp-server enable traps storm-control** { **trap-rate** }

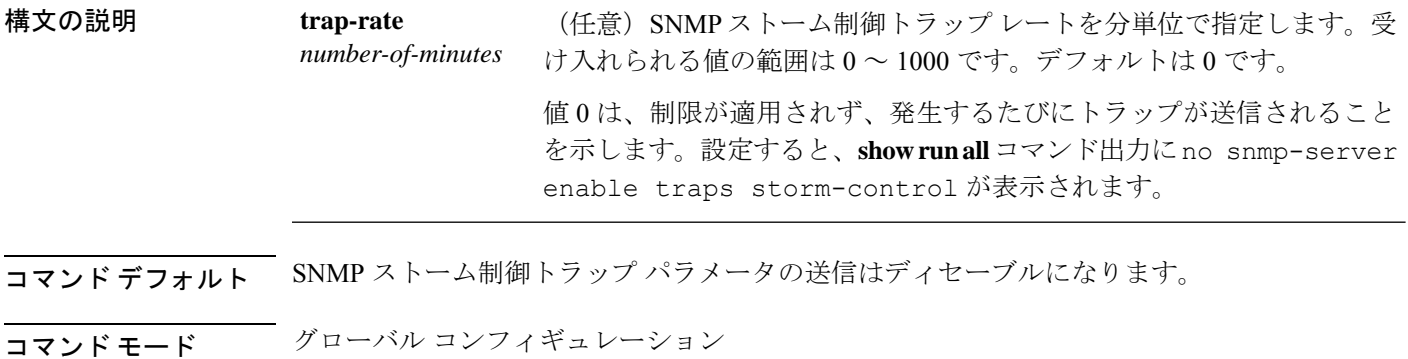

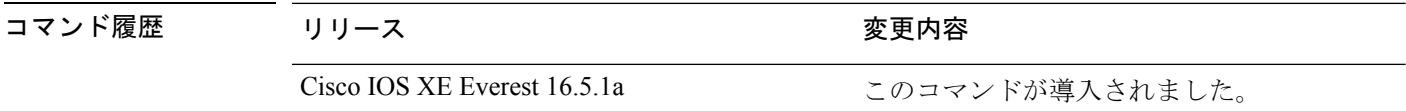

使用上のガイドライン **snmp-serverhost** グローバル コンフィギュレーション コマンドを使用して、トラップを受信す るホスト (NMS) を指定します。トラップ タイプを指定しない場合は、すべてのトラップ タ イプが送信されます。

(注) SNMPv1 では、情報はサポートされていません。

複数のトラップタイプをイネーブルにするには、トラップタイプごとに **snmp-server enable traps** コマンドを個別に入力する必要があります。

<sup>例</sup> 次に、SNMP ストーム制御トラップレートを <sup>1</sup> 分あたり <sup>10</sup> トラップに設定する例を示 します。

Device(config)# **snmp-server enable traps storm-control trap-rate 10**

## **snmp-server enable traps stpx**

SNMPSTPXMIBトラップをイネーブルにするには、グローバルコンフィギュレーションモー ドで **snmp-server enable traps stpx** コマンドを使用します。デフォルト設定に戻すには、この コマンドの **no** 形式を使用します。

**snmp-server enable traps stpx** [**inconsistency**][**loop-inconsistency**][**root-inconsistency**] **no snmp-server enable traps stpx** [**inconsistency**][**loop-inconsistency**][**root-inconsistency**]

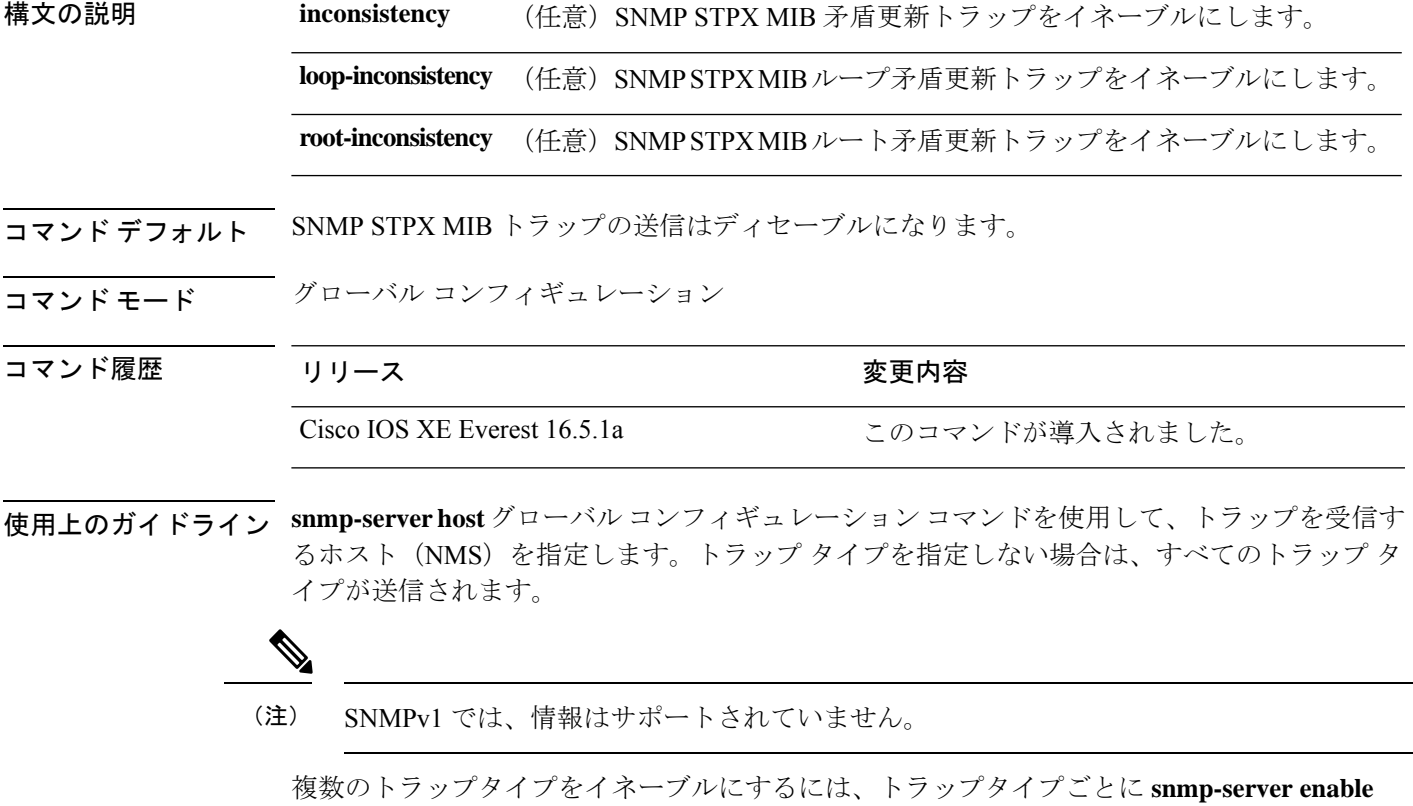

**traps** コマンドを個別に入力する必要があります。

<sup>例</sup> 次に、SNMP STPX MIB 矛盾更新トラップを生成する例を示します。

Device(config)# **snmp-server enable traps stpx inconsistency**

## **snmp-server enable traps transceiver**

SNMP トランシーバトラップをイネーブルにするには、グローバル コンフィギュレーション モードで **snmp-server enable traps transceiver** コマンドを使用します。デフォルト設定に戻す には、このコマンドの **no** 形式を使用します。

**snmp-server enable traps transceiver** {**all**} **no snmp-server enable traps transceiver** {**all**}

構文の説明 **all** (任意)すべてのSNMPトランシーバトラップをイネーブルにします。

コマンド デフォルト SNMP トランシーバ トラップの送信はディセーブルになります。

コマンド モード グローバル コンフィギュレーション

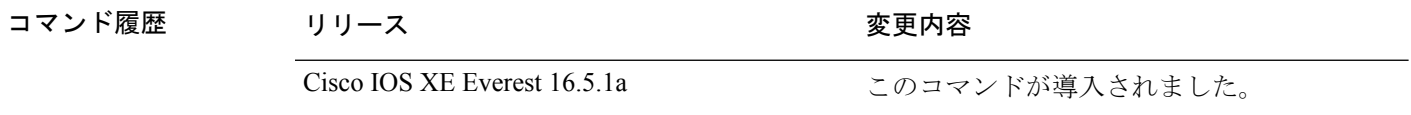

使用上のガイドライン **snmp-serverhost** グローバル コンフィギュレーション コマンドを使用して、トラップを受信す るホスト(NMS)を指定します。トラップ タイプを指定しない場合は、すべてのトラップ タ イプが送信されます。

(注) SNMPv1 では、情報はサポートされていません。

複数のトラップタイプをイネーブルにするには、トラップタイプごとに **snmp-server enable traps** コマンドを個別に入力する必要があります。

<sup>例</sup> 次に、すべての SNMP トランシーバ トラップを設定する例を示します。

Device(config)# **snmp-server enable traps transceiver all**

# **snmp-server enable traps vrfmib**

SNMP vrfmib トラップを許可するには、グローバル コンフィギュレーション モードで **snmp-server enable traps vrfmib** コマンドを使用します。デフォルト設定に戻すには、このコ マンドの **no** 形式を使用します。

**snmp-server enable traps vrfmib** [**vnet-trunk-down** | **vnet-trunk-up** | **vrf-down** | **vrf-up**] **no snmp-server enable traps vrfmib** [**vnet-trunk-down** | **vnet-trunk-up** | **vrf-down** | **vrf-up**]

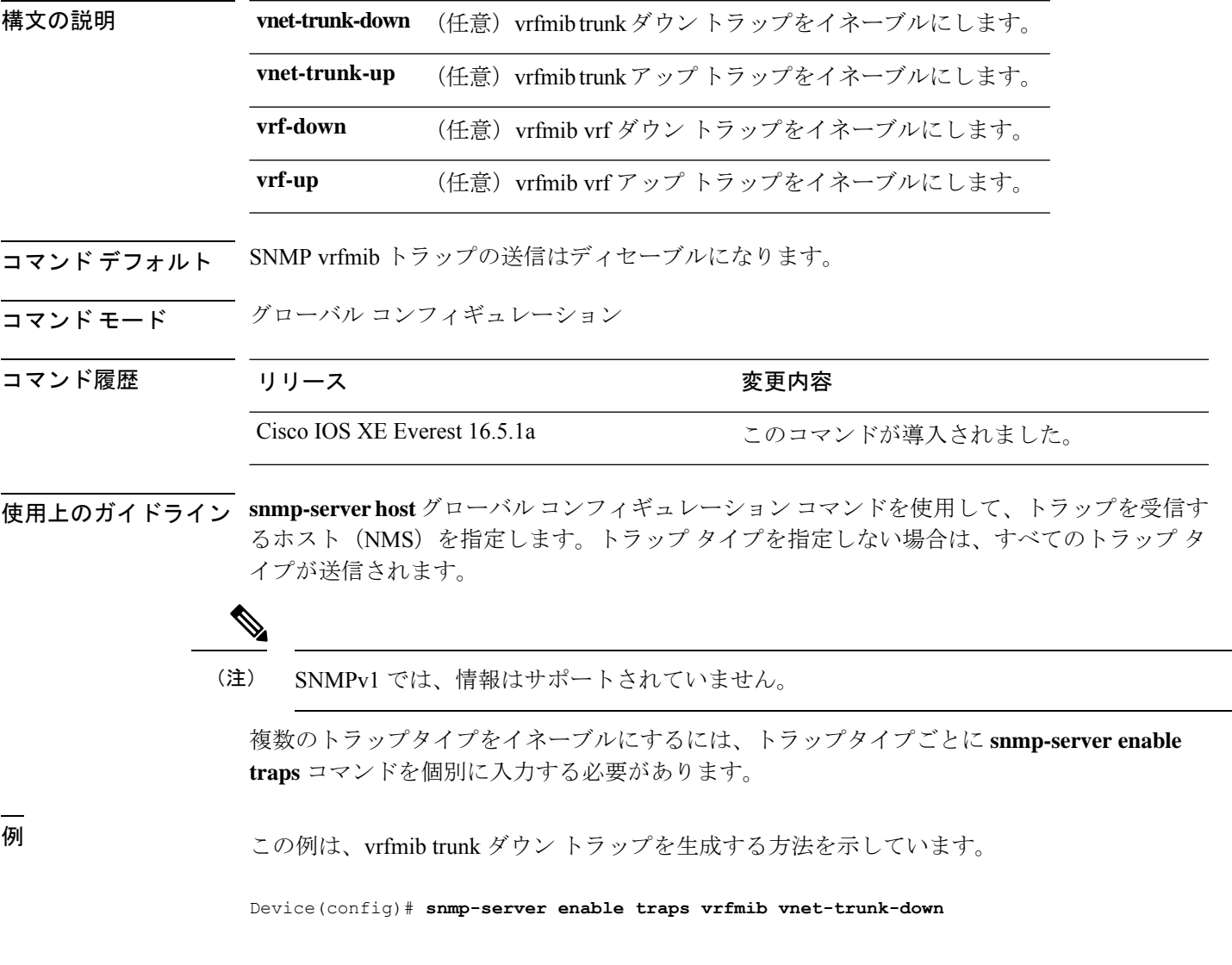

# **snmp-server enable traps vstack**

SNMPスマートインストールトラップをイネーブルにするには、グローバルコンフィギュレー ション モードで **snmp-server enable traps vstack** コマンドを使用します。デフォルト設定に戻 すには、このコマンドの **no** 形式を使用します。

**snmp-server enable traps vstack** [**addition**][**failure**][**lost**][**operation**] **no snmp-server enable traps vstack** [**addition**][**failure**][**lost**][**operation**]

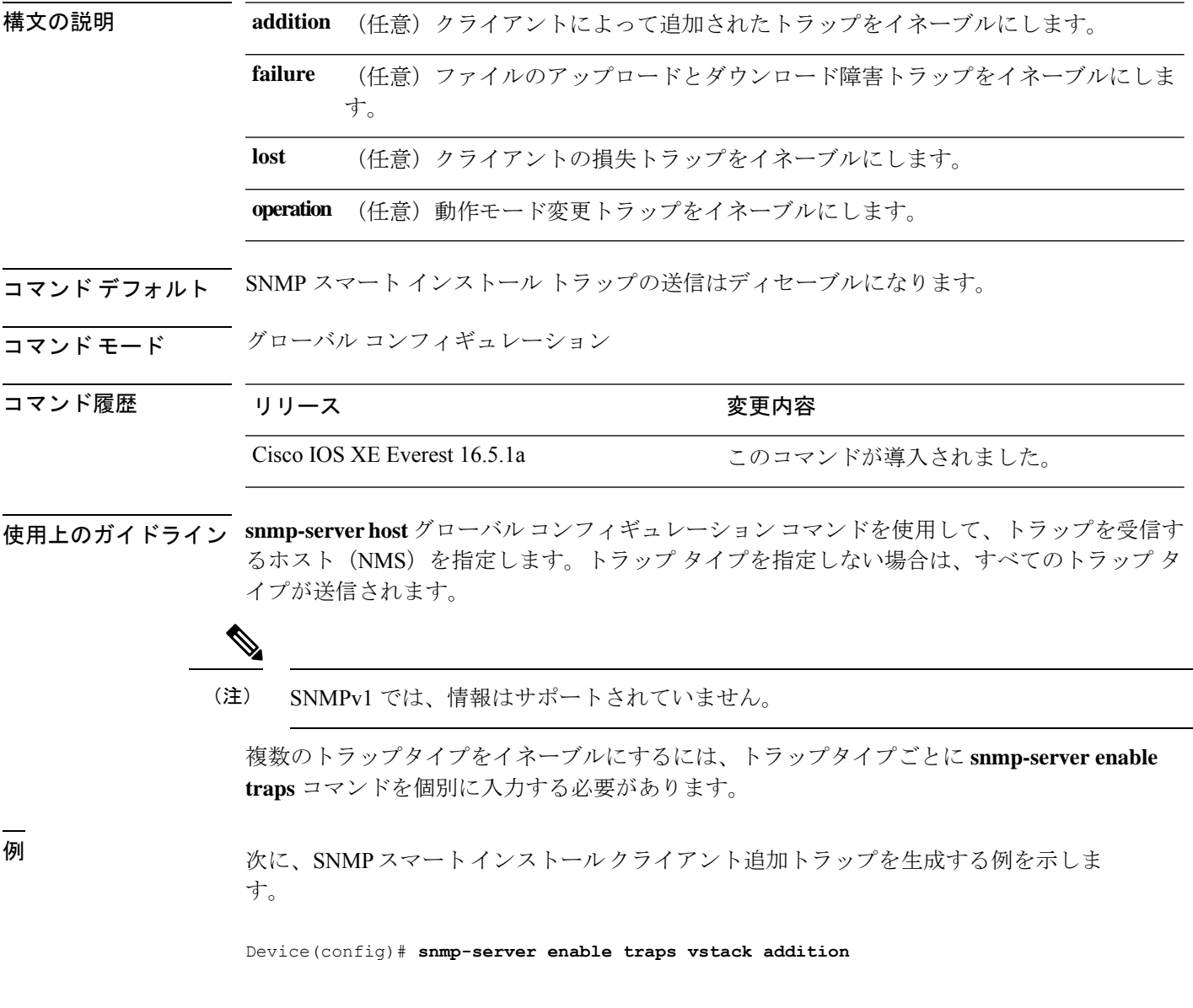

# **snmp-server engineID**

SNMP のローカルコピーまたはリモートコピーに名前を設定するには、グローバル コンフィ ギュレーション モードで **snmp-server engineID** コマンドを使用します。

**snmp-server engineID** {**local** *engineid-string* | **remote** *ip-address* [**udp-port** *port-number*] *engineid-string*}

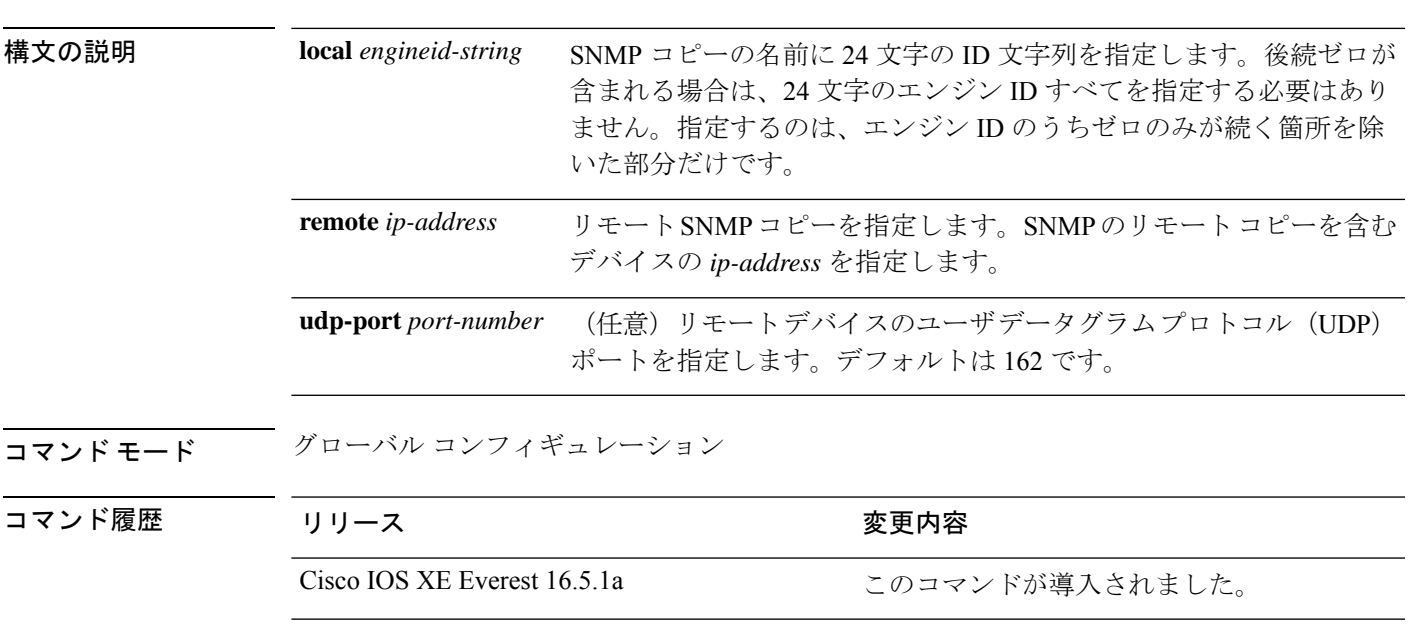

使用上のガイドライン なし

例

次の例では、ローカル エンジン ID 1234000000000000000000000 を設定します。

Device(config)# **snmp-server engineID local 1234**

### **snmp-server group**

新しい Simple Network Management Protocol (SNMP) グループを設定するには、グローバル コ ンフィギュレーション モードで **snmp-server group** コマンドを使用します。指定した SNMP グ ループを削除するには、このコマンドの **no** 形式を使用します。

**snmp-server group** *group-name* {**v1** | **v2c** | **v3** {**auth** | **noauth** | **priv**}} [**context** *context-name*] [**match** {**exact** | **prefix**}] [**read** *read-view*] [**write** *write-view*] [**notify** *notify-view*] [**access** [**ipv6** *named-access-list*] [{*acl-numberacl-name*}]]

**no snmp-server group** *group-name* {**v1** | **v2c** | **v3** {**auth** | **noauth** | **priv**}} [**context** *context-name*]

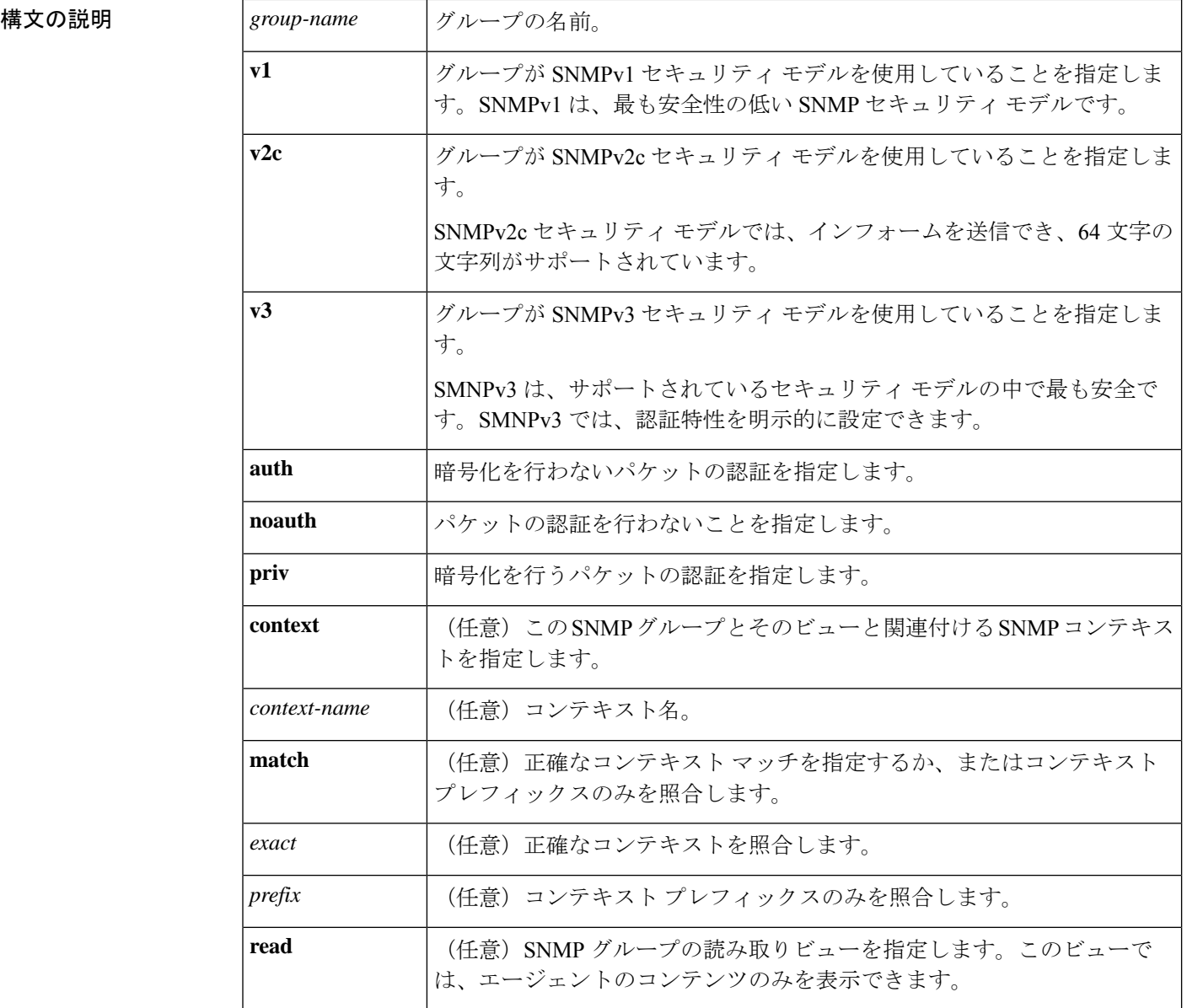

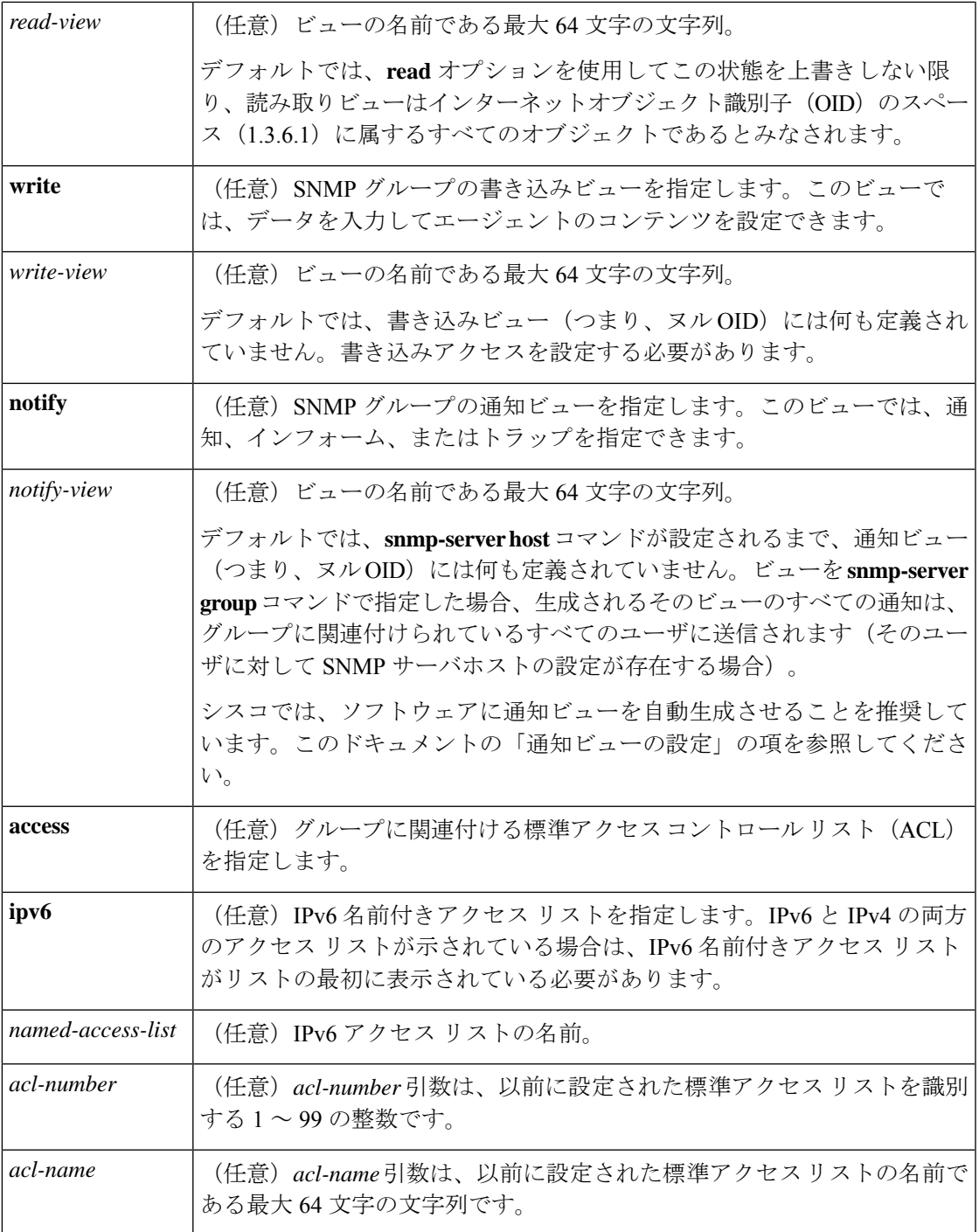

**コマンド デフォルト** SNMP サーバ グループは設定されていません。

コマンド モード グローバル コンフィギュレーション(config)

I

#### コマンド履歴

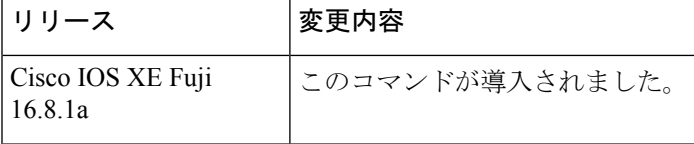

使用上のガイドライン コミュニティストリングが内部的に設定されている場合、public という名前の2つのグループ が自動生成されます。1 つは v1 セキュリティ モデル用、もう 1 つは v2c セキュリティ モデル 用です。同様に、コミュニティ ストリングを削除すると、public という名前の v1 グループと public という名前の v2c グループが削除されます。

> **snmp-server group** コマンドを設定する際、認証やプライバシーアルゴリズムにはデフォルト 値はありません。また、デフォルトのパスワードも存在しません。Message Digest 5 (MD5) パ スワードの指定については、**snmp-server user** コマンドのドキュメントを参照してください。

#### 通知ビューの設定

notify view オプションは、2 つの目的に使用できます。

- グループにSNMPを使用して設定された通知ビューがあり、その通知ビューを変更する必 要がある。
- **snmp-server host** コマンドは、**snmp-server group** コマンドの前に設定されている可能性が あります。この場合、**snmp-serverhost**コマンドを再設定するか、または適切な通知ビュー を指定する必要があります。

次の理由から、SNMPグループを設定する際に通知ビューを指定することは推奨されていませ  $h_{\rm o}$ 

- **snmp-serverhost**コマンドによってユーザに対して自動生成された通知ビューを、そのユー ザに関連付けられているグループに追加する。
- グループの通知ビューを変更すると、そのグループに対応付けられたすべてのユーザが影 響を受けます。

**snmp-server group** コマンドの一部としてグループの通知ビューを指定する代わりに、指定さ れた順序で次のコマンドを使用します。

- **1. snmp-server user**:SNMP ユーザを設定します。
- **2. snmp-server group**:通知ビューを追加しないで SNMP グループを設定します。
- **3. snmp-server host**:トラップ操作の受信者を指定して、通知ビューを自動生成します。

#### **SNMP** コンテキスト

SNMP コンテキストによって、MIB データにアクセスする安全な方法が VPN ユーザに提供さ れます。VPN がコンテキストに関連付けられると、VPN 固有の MIB データがそのコンテキス トに存在します。VPN をコンテキストに関連付けると、サービス プロバイダーが、複数 VPN でネットワークを管理できます。コンテキストを作成してVPNに関連付けることにより、サー ビス プロバイダーは、ある VPN のユーザが同じネットワーキング デバイス上で他の VPN の ユーザに関する情報にアクセスするのを防ぐことができます。

読み取り、書き込み、または通知 SNMP ビューを SNMP コンテキストに関連付けるには、 **context** *context-name* キーワードおよび引数とともにこのコマンドを使用します。

#### **SNMP** グループの作成

次の例は、SNMPサーバグループ「public」を作成して、すべてのオブジェクトに対し て標準名前付きアクセスリスト「lmnop」のメンバへの読み取り専用アクセスを許可す る方法を示しています。

Device(config)# **snmp-server group public v2c access lmnop**

#### **SNMP** サーバグループの削除

次の例に、設定から SNMP サーバグループ「public」を削除する方法を示します。

Device(config)# **no snmp-server group public v2c**

#### **SNMP** サバ グループと指定されたビューとの関連付け

次の例に、SNMPv2cグループ「GROUP1」のビューに関連付けられたSNMPコンテキ スト「A」を示します。

```
Device(config)# snmp-server context A
Device(config)# snmp mib community commA
Device(config)# snmp mib community-map commA context A target-list commAVpn
Device(config)# snmp-server group GROUP1 v2c context A read viewA write viewA notify
viewB
```
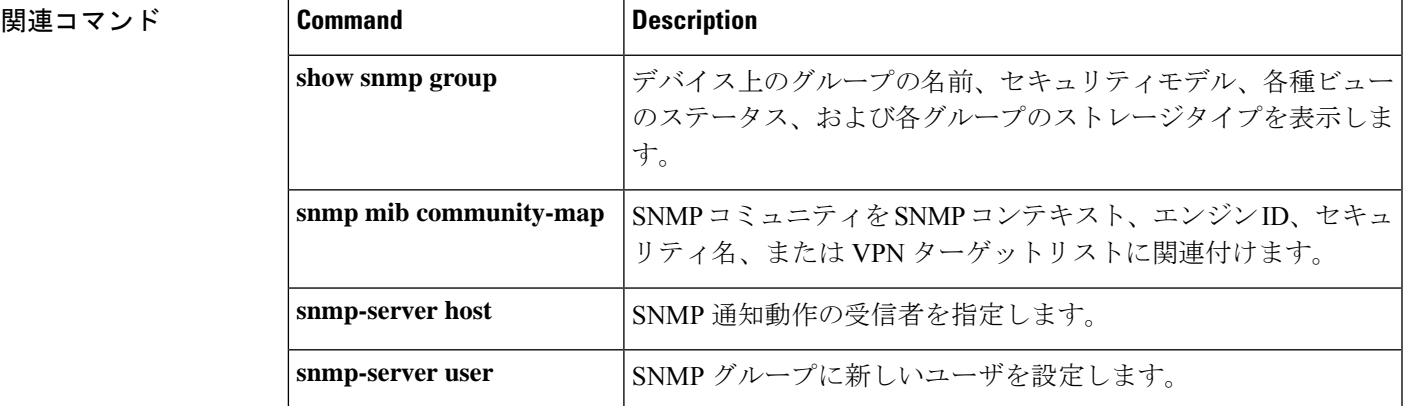

## **snmp-server host**

Simple Network Management Protocol(SNMP)通知操作の受信者(ホスト)を指定するには、 デバイスで **snmp-server host** グローバル コンフィギュレーション コマンドを使用します。指 定したホストを削除するには、このコマンドの **no** 形式を使用します。

**snmp-server host** {*host-addr* } [**vrf** *vrf-instance* ] [**informs** | **traps**] [**version** {**1** | **2c** | **3** {**auth** | **noauth** | **priv**} } ] {*community-string* [*notification-type*] } **no snmp-server host** {*host-addr* } [**vrf** *vrf-instance* ] [**informs** | **traps**] [**version** {**1** | **2c** | **3** {**auth** | **noauth** | **priv**} } ] {*community-string* [*notification-type*] }

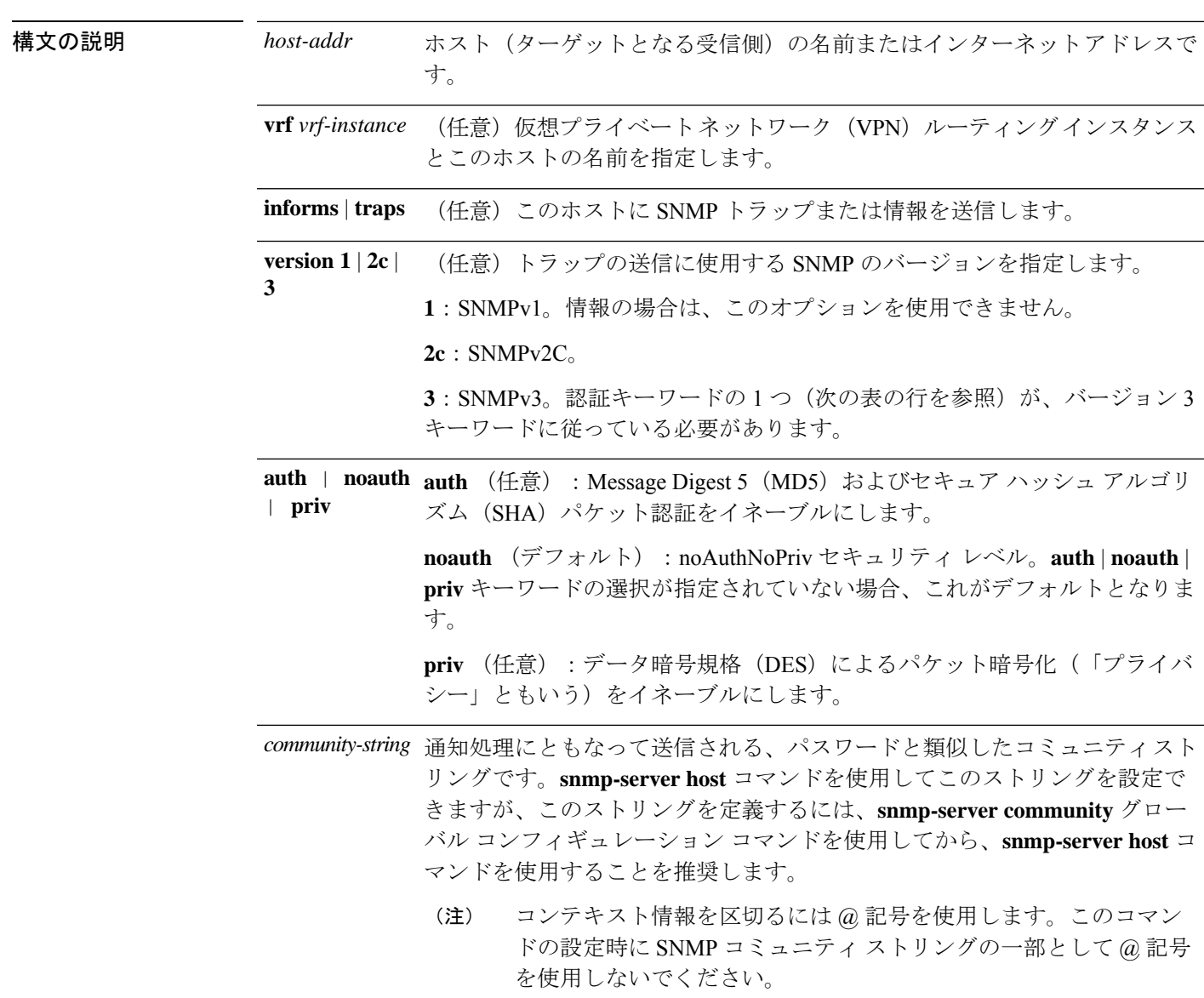

- *notification-type* (任意) ホストに送信される通知のタイプです。タイプが指定されていない 場合、すべての通知が送信されます。通知タイプには、次のキーワードの 1 つまたは複数を指定できます。
	- **auth-framework**:SNMP CISCO-AUTH-FRAMEWORK-MIB トラップを送 信します。
	- **bridge**:SNMP スパニング ツリー プロトコル(STP)ブリッジ MIB ト ラップを送信します。
	- **bulkstat**:データ収集 MIB 収集通知トラップを送信します。
	- **call-home**:SNMP CISCO-CALLHOME-MIB トラップを送信します。
	- **cef**:SNMP CEF トラップを送信します。
	- **config**:SNMP 設定トラップを送信します。
	- **config-copy**:SNMP config-copy トラップを送信します。
	- **config-ctid**:SNMP config-ctid トラップを送信します。
	- **copy-config**:SNMP コピー設定トラップを送信します。
	- **cpu**:CPU 通知トラップを送信します。
	- **cpu threshold**:CPU しきい値通知トラップを送信します。
	- **eigrp**:SNMP EIGRP トラップを送信します。
	- **entity**:SNMP エントリ トラップを送信します。
- **envmon**:環境モニタ トラップを送信します。
- **errdisable**:SNMP errdisable 通知トラップを送信します。
- **event-manager**:SNMP Embedded Event Manager トラップを送信します。
- **flash**:SNMP FLASH 通知を送信します。
- **flowmon**:SNMP flowmon 通知トラップを送信します。
- **ipmulticast**:SNMPIP マルチキャスト ルーティング トラップを送信しま す。
- **ipsla**:SNMP IP SLA トラップを送信します。
- **isis**:SNMP IS-IS トラップを送信します。
- **license**:ライセンス トラップを送信します。
- **local-auth**:SNMP ローカル認証トラップを送信します。
- **mac-notification**:SNMP MAC 通知トラップを送信します。
- ospf : Open Shortest Path First (OSPF) トラップを送信します。
- **pim**:SNMPプロトコル独立型マルチキャスト(PIM)トラップを送信し ます。
- **port-security**:SNMP ポートセキュリティ トラップを送信します。
- **power-ethernet**:SNMP パワー イーサネット トラップを送信します。
- **snmp**:SNMP タイプ トラップを送信します。
- **storm-control**:SNMP ストーム制御トラップを送信します。
- **stpx**:SNMP STP 拡張 MIB トラップを送信します。
- **syslog**:SNMP syslog トラップを送信します。
- **transceiver**:SNMP トランシーバ トラップを送信します。
- **tty**:TCP 接続トラップを送信します。
- **vlan-membership**:SNMP VLANメンバーシップトラップを送信します。
- **vlancreate**:SNMP VLAN 作成のトラップを送信します。
- **vlandelete**:SNMP VLAN 削除トラップを送信します。
- **vrfmib**:SNMP vrfmib トラップを送信します。
- **vstack**SNMP スマート インストール トラップを送信します。
- **vtp**: SNMP VLAN Trunking Protocol (VTP) トラップを送信します。
- **wireless**:ワイヤレス トラップを送信します。

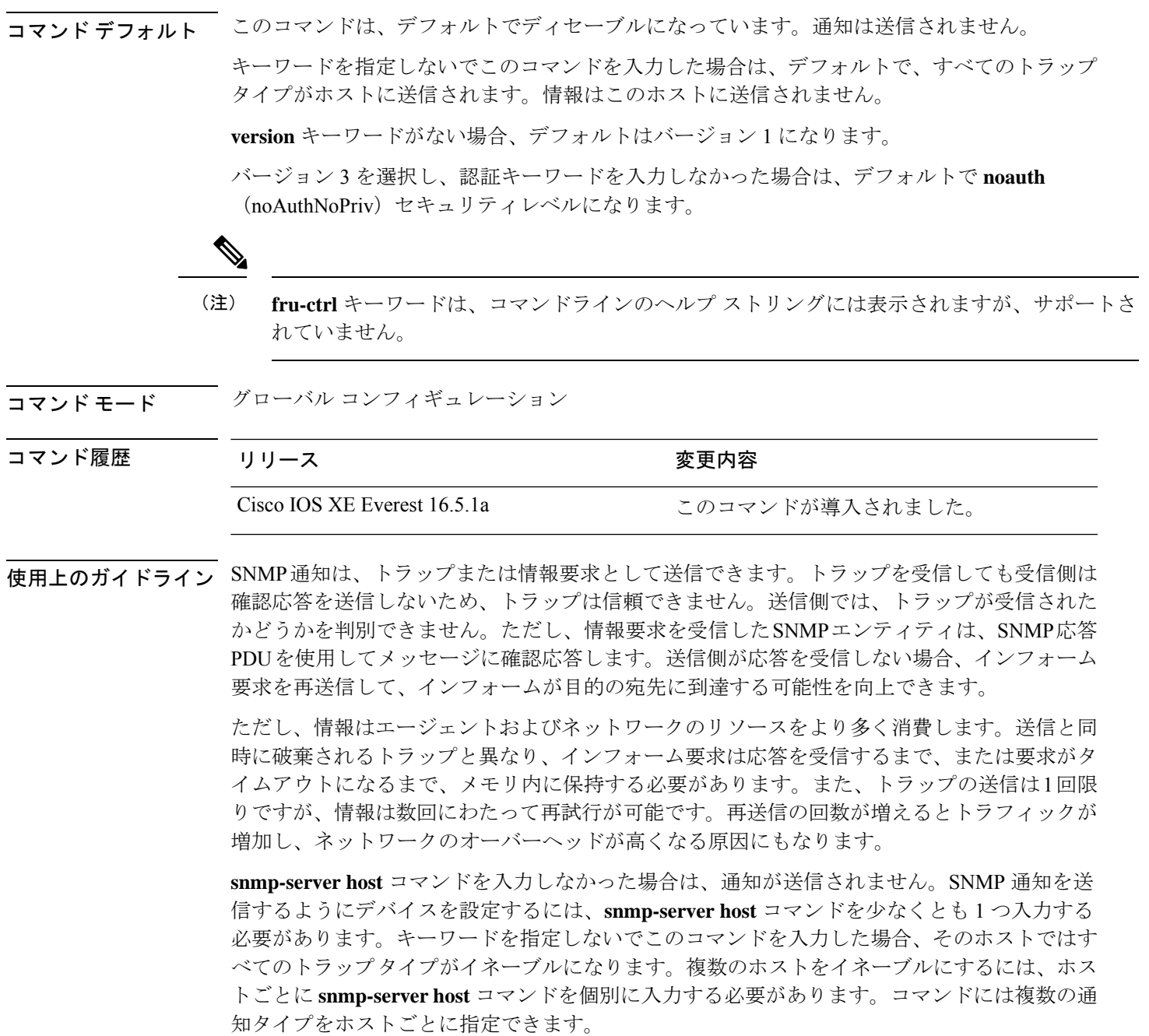

ローカルユーザがリモートホストと関連付けられていない場合、デバイスは**auth**(authNoPriv) および priv (authPriv) の認証レベルの情報を送信しません。

同じホストおよび同じ種類の通知(トラップまたは情報)に対して複数の **snmp-server host** コ マンドを指定した場合は、後に入力されたコマンドによって前のコマンドが上書きされます。 最後の**snmp-serverhost**コマンドだけが有効です。たとえば、ホストに**snmp-serverhostinform** コマンドを入力してから、同じホストに別の **snmp-serverhost inform** コマンドを入力した場合 は、2 番目のコマンドによって最初のコマンドが置き換えられます。

**snmp-serverhost** コマンドは、**snmp-server enable traps** グローバル コンフィギュレーション コ マンドと組み合わせて使用します。グローバルに送信される SNMP 通知を指定するには、 **snmp-server enable traps** コマンドを使用します。1 つのホストでほとんどの通知を受信する場 合は、このホストに対して、少なくとも1つの**snmp-server enable traps**コマンドと**snmp-server host** コマンドをイネーブルにする必要があります。一部の通知タイプは、**snmp-server enable traps** コマンドで制御できません。たとえば、ある通知タイプは常にイネーブルですが、別の 通知タイプはそれぞれ異なるコマンドによってイネーブルになります。

キーワードを指定しないで**no snmp-serverhost**コマンドを使用すると、ホストへのトラップは ディセーブルになりますが、情報はディセーブルになりません。情報をディセーブルにするに は、**no snmp-server host informs** コマンドを使用してください。

<sup>例</sup> 次の例では、トラップに対して一意の SNMP コミュニティ ストリング comaccess を設 定し、このストリングによる、アクセス リスト 10 を介した SNMP ポーリング アクセ スを禁止します。

> Device(config)# **snmp-server community comaccess ro 10** Device(config)# **snmp-server host 172.20.2.160 comaccess** Device(config)# **access-list 10 deny any**

次の例では、名前 myhost.cisco.com で指定されたホストに SNMP トラップを送信する 方法を示します。コミュニティ ストリングは、comaccess として定義されています。

Device(config)# **snmp-server enable traps** Device(config)# **snmp-server host myhost.cisco.com comaccess snmp**

次の例では、コミュニティストリング public を使用して、すべてのトラップをホスト myhost.cisco.com に送信するようにデバイスをイネーブルにする方法を示します。

Device(config)# **snmp-server enable traps** Device(config)# **snmp-server host myhost.cisco.com public**

設定を確認するには、**show running-config** 特権 EXEC コマンドを入力します。

### **snmp-server user**

Simple Network ManagementProtocol(SNMP)グループに新しいユーザを設定するには、グロー バルコンフィギュレーションモードで**snmp-serveruser**コマンドを使用します。SNMPグルー プからユーザを削除するには、このコマンドの **no** 形式を使用します。

**snmp-server user** *username group-name* [**remote** *host* [**udp-port** *port*] [**vrf** *vrf-name* ]] {**v1** | **v2c** | **v3** [**encrypted**] [**auth** {**md5** | **sha**} *auth-password*]} [**access** [**ipv6** *nacl*] [**priv** {**des** | **3des** | **aes** {**128** | **192** | **256**}} *privpassword*] {*acl-numberacl-name*}]

**no snmp-server user** *username group-name* [**remote** *host* [**udp-port** *port*] [**vrf** *vrf-name* ]] {**v1** | **v2c** | **v3** [**encrypted**] [**auth** {**md5** | **sha**} *auth-password*]} [**access** [**ipv6** *nacl*] [**priv** {**des** | **3des** | **aes** {**128** | **192** | **256**}} *privpassword*] {*acl-numberacl-name*}]

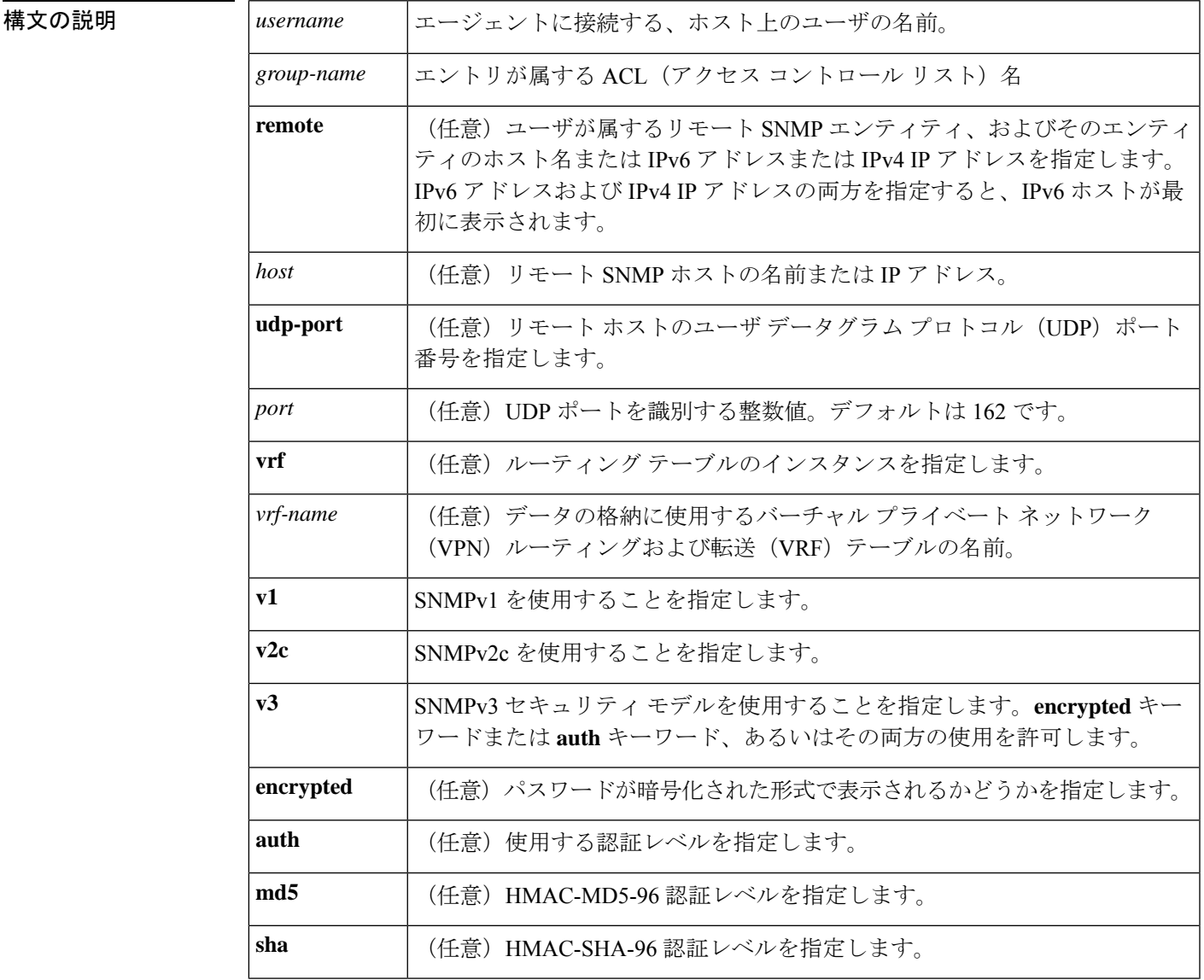

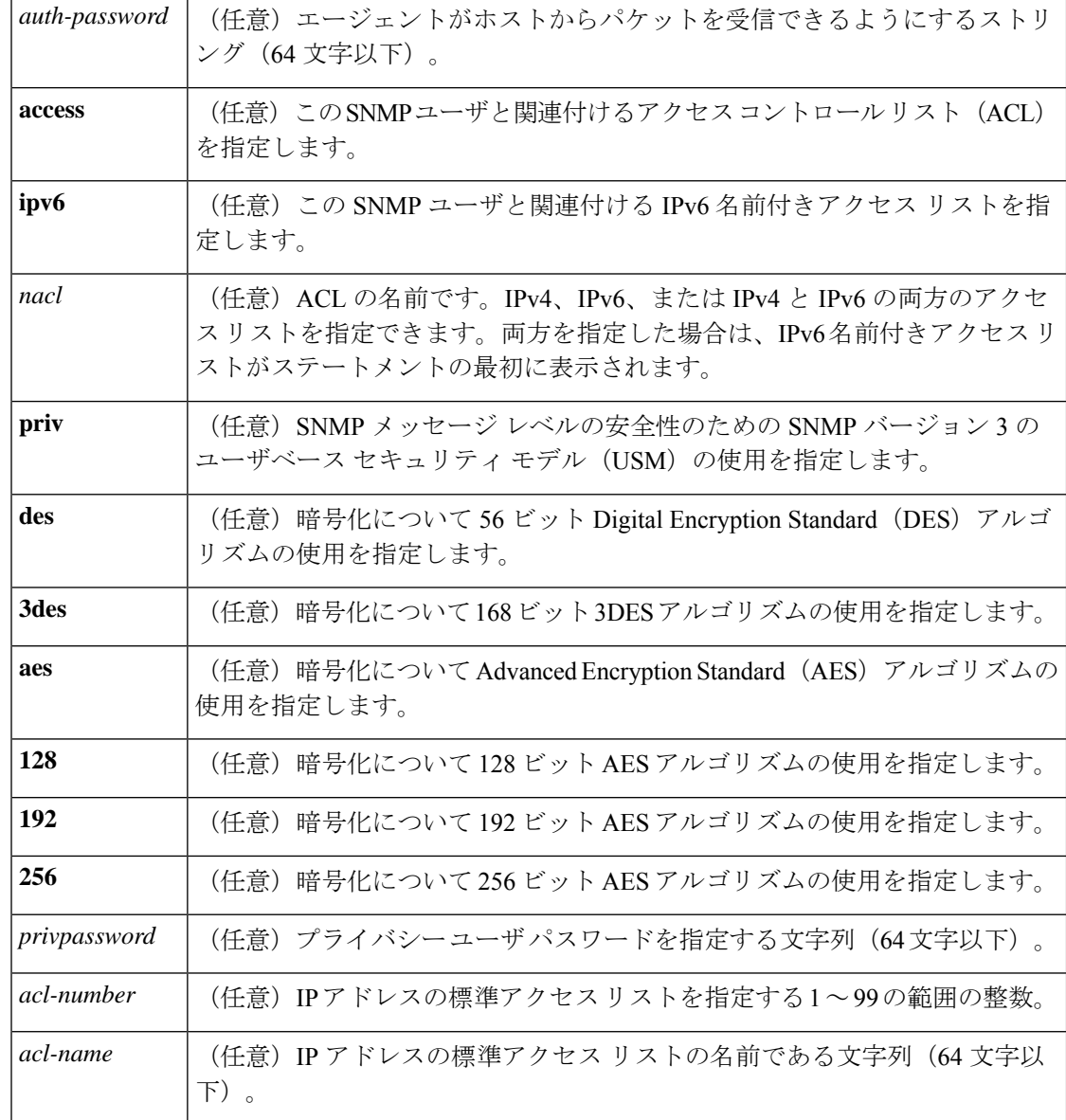

コマンドデフォルト 暗号化、パスワード、およびアクセスリストのデフォルト動作については、「使用上のガイド ライン」の項にある表を参照してください。

コマンド モード グローバル コンフィギュレーション(config)

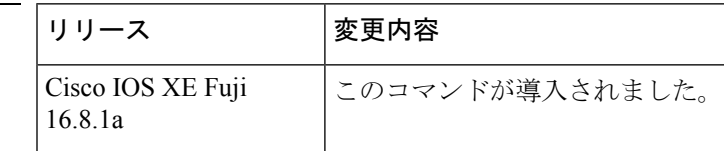

使用上のガイドライン リモート ユーザを設定する場合は、ユーザが存在するデバイスのリモート SNMP エージェン トに対応するIPアドレスまたはポート番号を指定します。また、特定のエージェントにリモー

コマンド履歴

トユーザを設定する前に、**snmp-server engineID** コマンドに **remote** キーワードを指定して SNMP エンジン ID を設定します。リモート エージェントの SNMP エンジン ID は、パスワー ドから認証とプライバシー ダイジェストを計算する際に必要です。最初にリモート エンジン ID が設定されていない場合、コンフィギュレーション コマンドは失敗します。

*privpassword* 引数と *auth-password* 引数については、最小の長さが 1 文字で、推奨される長さは 8文字以上であり、文字と数字の両方を含める必要があります。推奨される最大長は64文字で す。

次の表に、暗号化、パスワード、およびアクセス リストのデフォルトのユーザ特性を示しま す。

表 **<sup>116</sup> : snmp-server user** のデフォルトの説明

| 特性    | デフォルト                                                                                                    |
|-------|----------------------------------------------------------------------------------------------------|
|       | アクセスリスト   すべての IP アクセス リストからのアクセスが許可されます。                                                                     |
| 暗号化   | デフォルトでは存在しません。encryptedキーワードは、パスワードがメッ<br>セージダイジェストアルゴリズム5 (MD5) ダイジェストであり、テキス<br>トパスワードではないことを指定するために使用されます。 |
| パスワード | テキスト文字列と見なされます。                                                                                               |
|       | リモートユーザ   すべてのユーザは、remote キーワードを使用してリモートであることを指<br>定しないかぎり、この SNMP エンジンに対してローカルであると見なされ<br>ます。                |

SNMP パスワードは、権威 SNMP エンジンの SNMP ID を使用してローカライズされます。イ ンフォームの場合、正規の SNMP エージェントはリモート エンジンです。プロキシ要求また はインフォームを送信できるようにするには、SNMP データベース内のリモート エンジンの SNMP エンジン ID を設定する必要があります。

SNMP ユーザ設定後にエンジン ID を変更すると、ユーザを削除できません。ユーザを削除す るには、まず、SNMP ユーザを再設定する必要があります。 (注)

#### パスワードおよびダイジェストの取り扱い

コマンドを設定する際、認証やプライバシーアルゴリズムにはデフォルト値はありません。ま た、デフォルトのパスワードも存在しません。パスワードの最小の長さは1文字ですが、シス コではセキュリティのために8文字以上にすることを推奨しています。パスワードの推奨され る最大長は 64 文字です。パスワードを忘れた場合は回復できないため、ユーザを再設定する 必要があります。プレーン テキストのパスワードとローカライズされた MD5 ダイジェスト の、どちらも指定できます。

ローカライズされた MD5 またはセキュアハッシュアルゴリズム (SHA) ダイジェストを持っ ている場合は、プレーン テキストのパスワードではなく、その文字列を指定できます。ダイ

ジェストは aa:bb:cc:dd の形式にする必要があります。aa、bb、および cc は 16 進値です。ま た、ダイジェストは正確に 16 個のオクテットであることが必要です。

<sup>例</sup> 次の例は、ユーザ abcd <sup>を</sup> public という名前の SNMP サーバ グループに追加する方法 を示しています。この例では、ユーザにアクセスリストが指定されていないため、グ ループに適用されている標準の名前付きアクセス リストがユーザに適用されます。

Device(config)# **snmp-server user abcd public v2c**

次の例は、ユーザ abcd を public という名前の SNMP サーバ グループに追加する方法 を示しています。この例では、標準の名前付きアクセス リスト qrst からのアクセス ルールがユーザに適用されます。

Device(config)# **snmp-server user abcd public v2c access qrst**

次の例では、プレーン テキストのパスワード cisco123 が、public という名前の SNMP サーバ グループのユーザ abcd に対して設定されています。

Device(config)# **snmp-server user abcd public v3 auth md5 cisco123**

**showrunning-config**コマンドを入力すると、このユーザの行が表示されます。このユー ザが設定に追加されたことを確認するには、show snmp user コマンドを使用します。

**show running-config** コマンドは、noAuthNoPriv モードで作成されたユーザを表示しま すが、authPriv モードまたは authNoPriv モードで作成されたアクティブな SNMP ユー ザは表示しません。authPriv、authNoPrv、または noAuthNoPriv モードで作成したアク ティブな SNMPv3 ユーザを表示するには、**show snmp user** コマンドを使用します。 (注)

ローカライズされた MD5 または SHA ダイジェストを持っている場合は、プレーン テ キストのパスワードではなく、その文字列を指定できます。ダイジェストはaa:bb:cc:dd の形式にする必要があります。aa、bb、および cc は 16 進値です。また、ダイジェス トは正確に 16 個のオクテットであることが必要です。

次の例では、プレーン テキストのパスワードの代わりに MD5 ダイジェスト文字列が 使用されています。

Device(config)# **snmp-server user abcd public v3 encrypted auth md5 00:11:22:33:44:55:66:77:88:99:AA:BB:CC:DD:EE:FF**

次の例では、ユーザ abcd が public という名前の SNMP サーバ グループから削除され ます。

Device(config)# **no snmp-server user abcd public v2c**

次の例では、publicという名前のSNMPサーバグループからのユーザabcdが、secure3des をパスワードとして使用してプライバシーの暗号化のために 168 ビット 3DES アルゴ リズムを使用することを指定しています。

Device(config)# **snmp-server user abcd public priv v2c 3des secure3des**

**関連コマンド** 

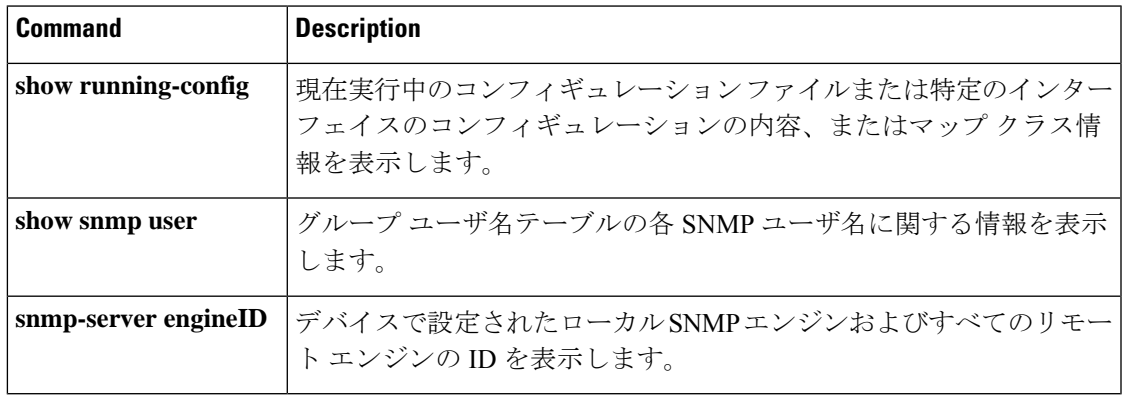

### **snmp-server view**

ビューエントリを作成または更新するには、グローバル コンフィギュレーション モードで **snmp-server view** コマンドを使用します。指定された Simple Network Management Protocol (SNMP)サーバビューエントリを削除するには、このコマンドの **no** 形式を使用します。

**snmp-server view** *view-name oid-tree* {**included** | **excluded**} **no snmp-server view** *view-name*

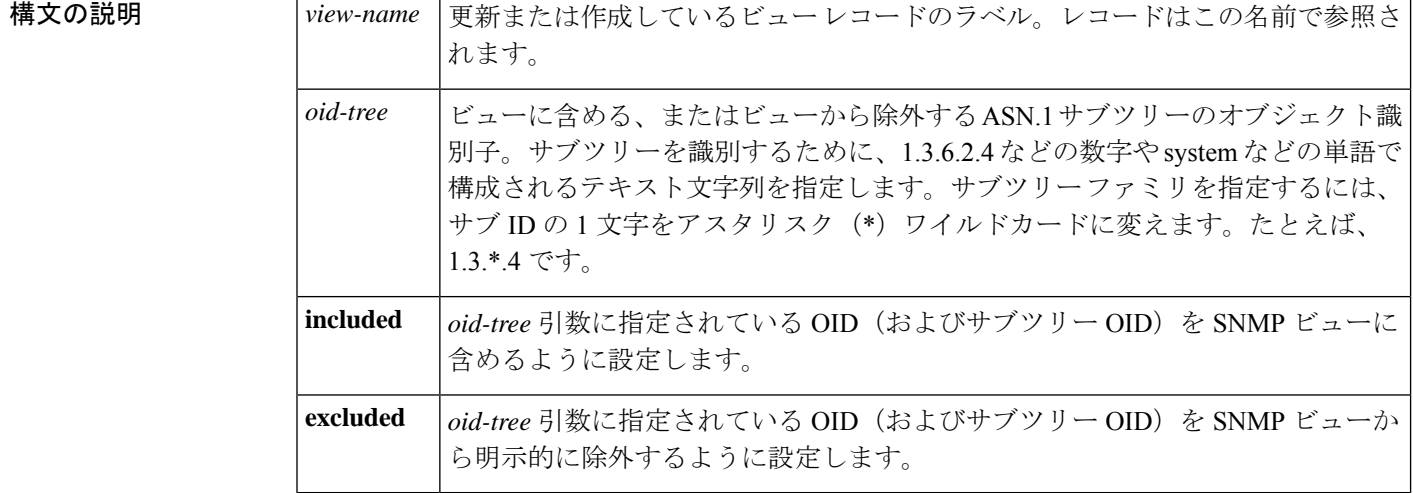

コマンドデフォルト ビューエントリは存在しません。

コマンド モード グローバル コンフィギュレーション

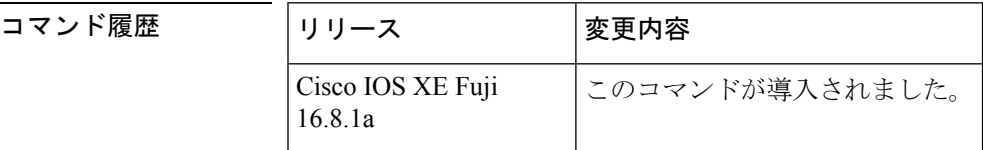

使用上のガイドライン 他の SNMP コマンドでは、引数として SMP ビューが必要です。このコマンドを使用して、他 のコマンドの引数として使用するビューを作成します。

> ビューを定義する代わりに、ビューが必要なときに2つの標準の定義済みビューを使用できま す。1 つは *everything* で、ユーザがすべてのオブジェクトを表示することができることを示し ます。もう 1 つは *restricted* で、ユーザが system、snmpStats、snmpParties の 3 つのグループを 表示できることを示します。定義済みビューは、RFC 1447 で説明されています。

> 最初に入力する **snmp-server** コマンドは、ルーティングデバイス上で SNMP をイネーブルにし ます。

<sup>例</sup> 次に、MIB-II サブツリー内のすべてのオブジェクトを含むビューを作成する例を示し ます。

snmp-server view mib2 mib-2 included

次に、MIB-II システム グループのすべてのオブジェクトおよび Cisco エンタープライ ズ MIB のすべてのオブジェクトを含むビューを作成する例を示します。

snmp-server view root view system included snmp-server view root\_view cisco included

次に、sysServices (System 7) と MIB-II インターフェイス グループ内のインターフェ イス 1 のすべてのオブジェクトを除く、MIB-II システム グループのすべてのオブジェ クトを含むビューを作成する例を示します。

snmp-server view agon system included snmp-server view agon system.7 excluded snmp-server view agon ifEntry.\*.1 included

次の例では、USM、VACM、およびコミュニティMIBは、ルート親「internet」の下に ある他のすべての MIB とともにビュー「test」に明示的に含まれています。

! -- include all MIBs under the parent tree "internet" snmp-server view test internet included ! -- include snmpUsmMIB snmp-server view test 1.3.6.1.6.3.15 included ! -- include snmpVacmMIB snmp-server view test 1.3.6.1.6.3.16 included ! -- exclude snmpCommunityMIB snmp-server view test 1.3.6.1.6.3.18 excluded

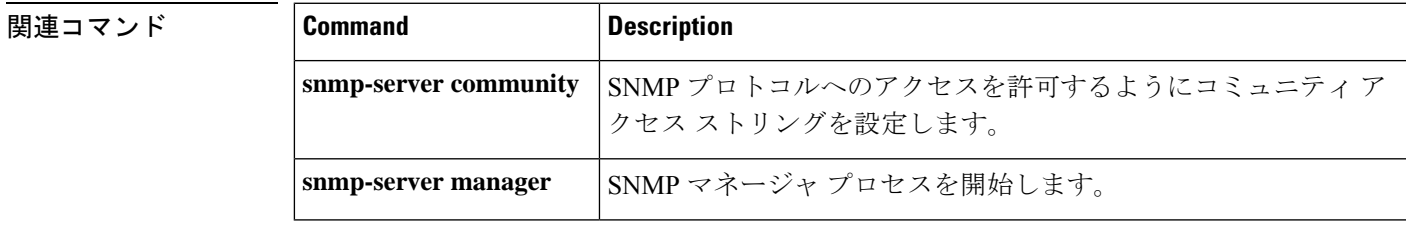

## **source**(**ERSPAN**)

Encapsulated Remote Switched Port Analyzer (ERSPAN)送信元インターフェイスまたはVLAN、 およびモニタするトラフィックの方向を設定するには、ERSPAN モニタ送信元セッション コ ンフィギュレーション モードで **source** コマンドを使用します。この設定を無効にするには、 このコマンドの **no** 形式を使用します。

**source** {**interface** *type number* | **vlan** *vlan-ID*}[{**,** | **-** | **both** | **rx** | **tx**}]

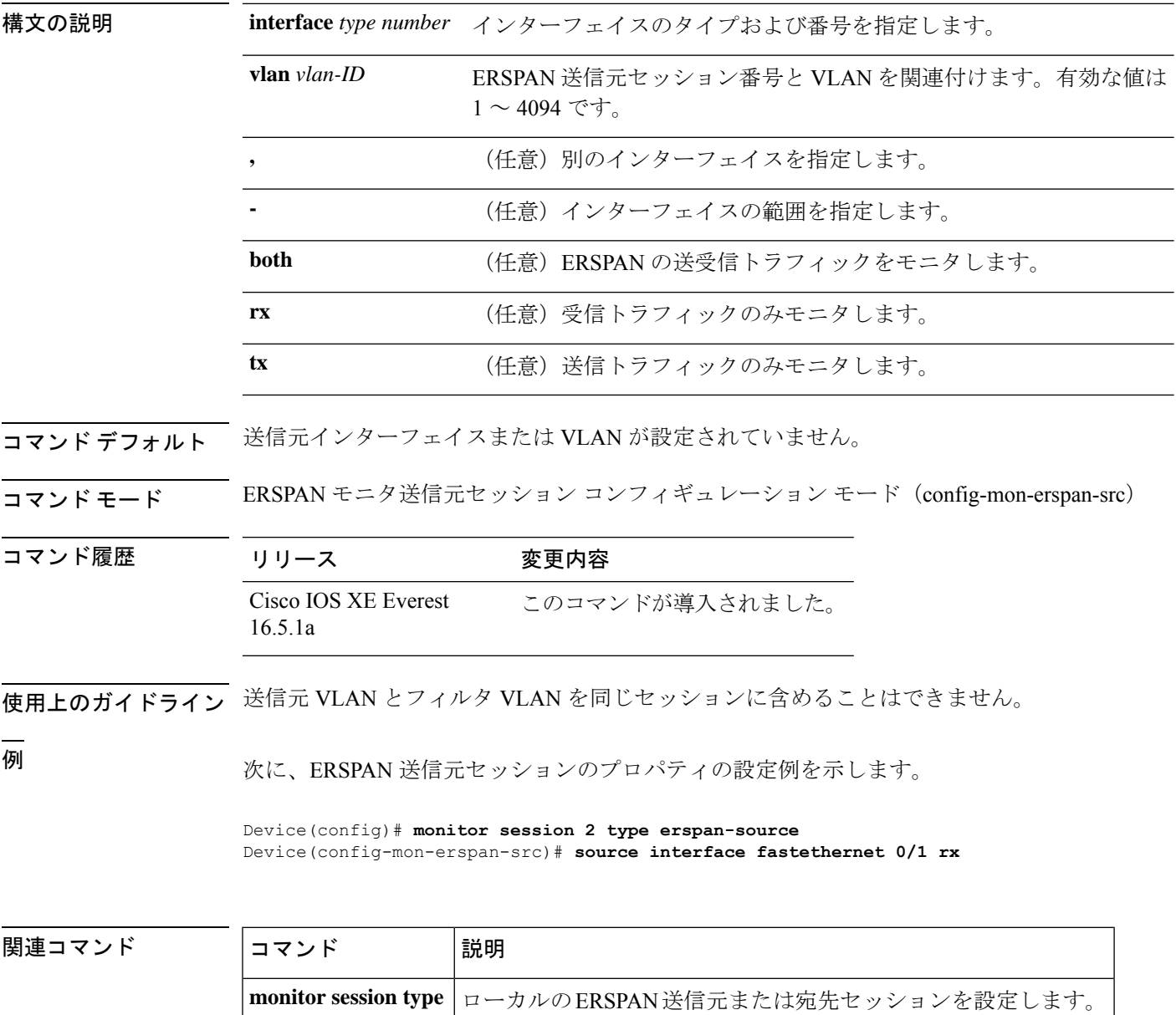

# **switchport mode access**

トランキングなし、タグなしの単一VLANイーサネットインターフェイスとしてインターフェ イスを設定するには、テンプレート コンフィギュレーション モードで **switchport mode access** コマンドを使用します。デフォルト設定に戻すには、このコマンドの **no** 形式を使用します。

#### **switchport mode access no switchport mode access**

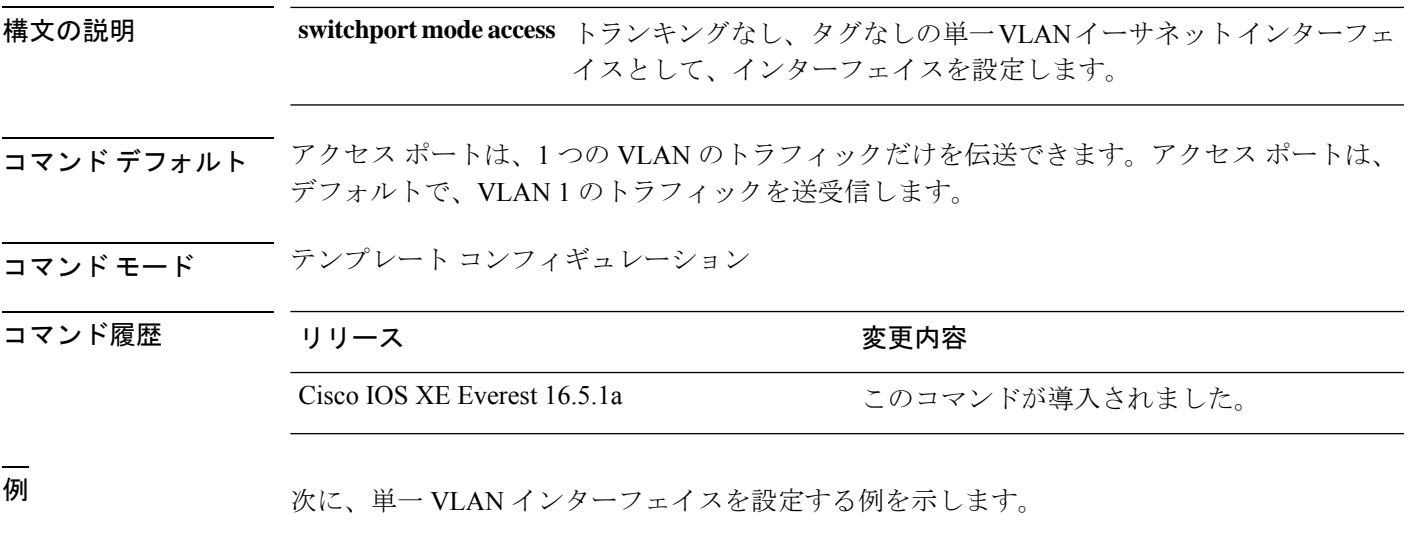

Device(config-template)# **switchport mode access**

# **switchport voice vlan**

指定された VLAN からのすべての音声トラフィックを転送するように指定するには、テンプ レート コンフィギュレーション モードで **switchport voice vlan** コマンドを使用します。デフォ ルト設定に戻すには、このコマンドの **no** 形式を使用します。

#### **switchport voice vlan***vlan\_id* **no switchport voice vlan**

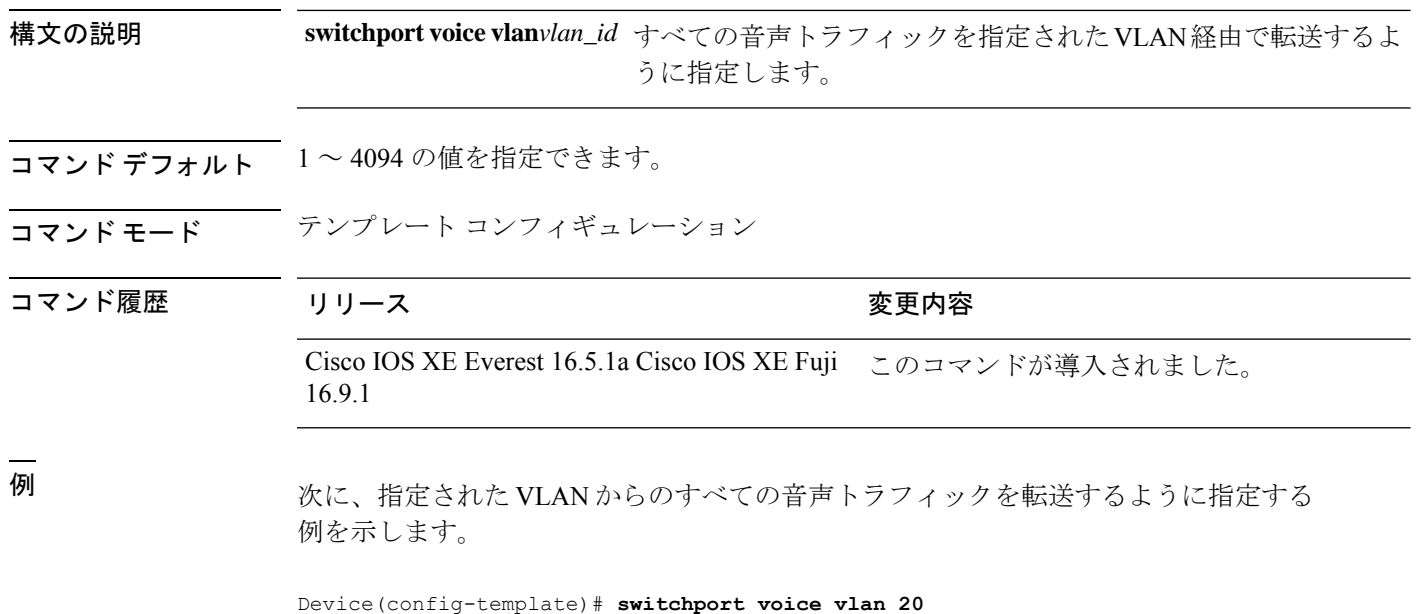

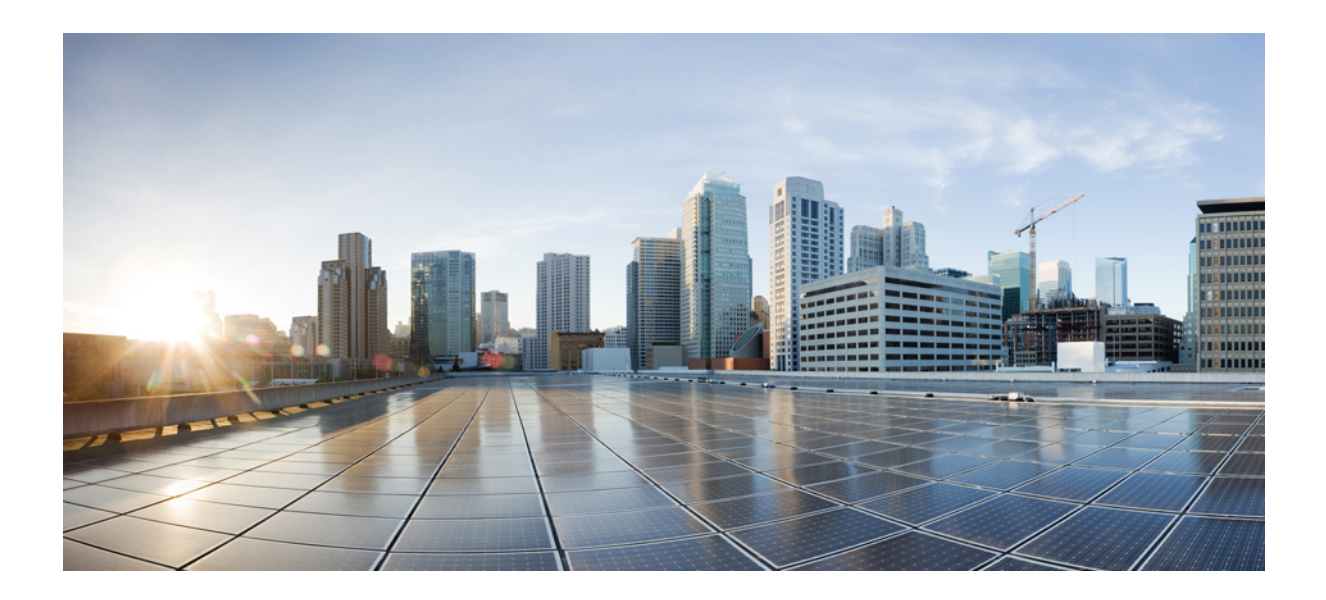

<sup>第</sup> **IX** <sup>部</sup>

# **QoS**

• QoS [コマンド](#page-1252-0) (1219 ページ)

<span id="page-1252-0"></span>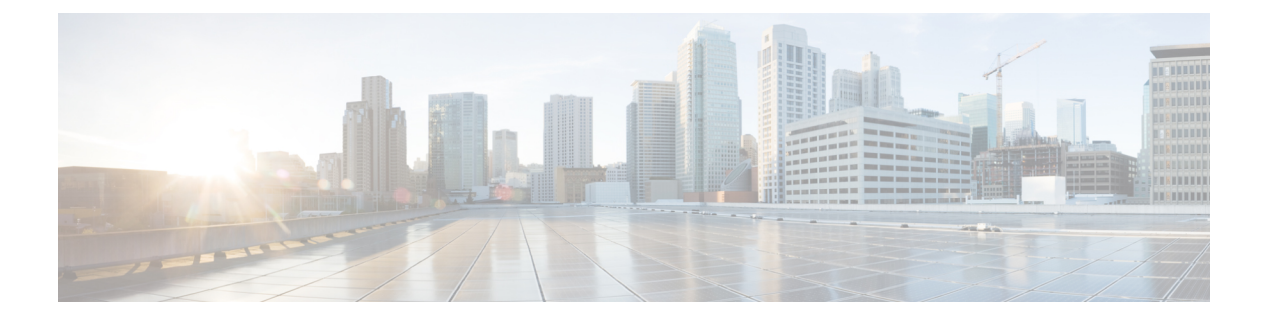

# **QoS** コマンド

- auto qos classify  $(1220 \sim \rightarrow \sim)$
- auto gos trust  $(1223 \sim \rightarrow \sim)$
- auto qos video  $(1231 \sim \rightarrow \sim)$
- auto qos voip  $(1242 \& \rightarrow \& )$
- class  $(1256 \sim \rightarrow \sim)$
- [class-map](#page-1292-0)  $(1259 \sim \rightarrow \sim)$
- debug auto gos  $(1261 \sim \rightarrow \sim)$
- match (クラスマップ [コンフィギュレーション\)](#page-1295-0) (1262 ページ)
- [policy-map](#page-1299-0)  $(1266 \sim \rightarrow \sim)$
- priority  $(1269 \sim \rightarrow \sim)$
- gos [stack-buffer](#page-1304-0)  $(1271 \sim \rightarrow \sim)$
- [queue-buffers](#page-1305-0) ratio  $(1272 \sim \rightarrow \sim)$
- [queue-limit](#page-1306-0)  $(1273 \sim \rightarrow \sim)$
- [random-detect](#page-1308-0) cos  $(1275 \sim \rightarrow \sim)$
- [random-detect](#page-1310-0) cos-based  $(1277 \sim -\gamma)$
- [random-detect](#page-1311-0) dscp  $(1278 \sim -\gamma)$
- [random-detect](#page-1313-0) dscp-based  $(1280 \sim \rightarrow \sim)$
- [random-detect](#page-1314-0) precedence  $(1281 \sim \rightarrow \sim)$
- random-detect [precedence-based](#page-1316-0) (1283 ページ)
- [service-policy](#page-1317-0) (有線) (1284ページ)
- set  $(1286 \sim -\frac{1}{2})$
- show auto qos  $(1292 \sim \rightarrow \sim)$
- show [class-map](#page-1327-0)  $(1294 \sim \sim \mathcal{V})$
- show platform hardware fed switch  $(1295 \sim \rightarrow \sim)$
- show platform software fed switch qos  $(1299 \sim \rightarrow \sim)$
- show platform software fed switch qos qsb  $(1301 \sim \sim \sim)$
- show [policy-map](#page-1337-0)  $(1304 \sim \rightarrow \sim)$
- show [tech-support](#page-1339-0) qos  $(1306 \sim \rightarrow \sim)$
- trust device  $(1309 \sim \rightarrow \sim)$

## <span id="page-1253-0"></span>**auto qos classify**

QoS ドメイン内で信頼できないデバイスの Quality of Service (QoS) の分類を自動的に設定す るには、インターフェイス コンフィギュレーション モードで **auto qos classify** コマンドを使用 します。デフォルト設定に戻すには、このコマンドの **no** 形式を使用します。

**auto qos classify** [**police**] **no auto qos classify** [**police**]

構文の説明 **police** (任意)信頼できないデバイスのQoSポリシングを設定します。

コマンド デフォルト auto-QoS 分類は、すべてのポートでディセーブルです。

コマンド モード インターフェイス コンフィギュレーション

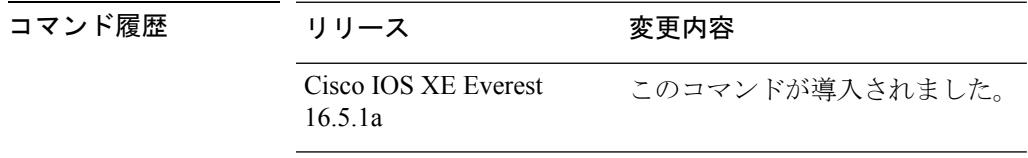

使用上のガイドライン QoS ドメイン内の信頼インターフェイスに QoS を設定する場合は、このコマンドを使用しま す。QoSドメインには、デバイス、ネットワーク内部、QoSの着信トラフィックを分類するこ とのできるエッジデバイスなどが含まれます。

> auto-QoSがイネーブルの場合は、入力パケットのラベルを使用して、トラフィックの分類、パ ケットラベルの割り当て、および入力/出力キューの設定を行います。

> auto-QoSは、デバイスが信頼インターフェイスと接続するように設定します。着信パケットの QoSラベルは信頼されます。非ルーテッドポートの場合は、着信パケットのCoS値が信頼され ます。ルーテッドポートでは、着信パケットの DSCP 値が信頼されます。

> auto-QoS のデフォルトを利用するには、auto-QoS をイネーブルにしてから、その他の QoS コ マンドを設定する必要があります。auto-QoSをイネーブルにした後で、auto-QoSを調整できま す。

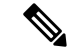

デバイスは、コマンドラインインターフェイス (CLI) からコマンドが入力された場合と同じ ように、auto-QoSによって生成されたコマンドを適用します。既存のユーザ設定では、生成さ れたコマンドの適用に失敗することがあります。また、生成されたコマンドで既存の設定が上 書きされることもあります。これらのアクションは、警告を表示せずに実行されます。生成さ れたコマンドがすべて正常に適用された場合、上書きされなかったユーザ入力の設定は実行コ ンフィギュレーション内に残ります。上書きされたユーザ入力の設定は、現在の設定をメモリ に保存せずに、デバイスをリロードすると復元できます。生成されたコマンドの適用に失敗し た場合は、前の実行コンフィギュレーションが復元されます。 (注)

auto-QoSをイネーブルにした後、名前に*AutoQoS*を含むポリシーマップや集約ポリサーを変更 しないでください。ポリシーマップや集約ポリサーを変更する必要がある場合、そのコピーを 作成し、コピーしたポリシーマップやポリサーを変更します。生成されたポリシーマップの代 わりに新しいポリシーマップを使用するには、生成したポリシーマップをインターフェイスか ら削除して、新しいポリシーマップを適用します。

auto-QoS がイネーブルのときに自動的に生成される QoS の設定を表示するには、auto-QoS を イネーブルにする前にデバッグをイネーブルにします。**debug auto qos** 特権 EXEC コマンドを 使用すると、auto-QoS のデバッギングがイネーブルになります。

**autoqos classify** コマンドおよび **autoqos classifypolice** コマンドを実行する場合、次のポリシー マップおよびクラスマップが作成され、適用されます。

- ポリシーマップ (auto qos classify police コマンドの場合):
	- AutoQos-4.0-Classify-Police-Input-Policy
	- AutoQos-4.0-Output-Policy

#### クラスマップ:

- AutoQos-4.0-Multimedia-Conf-Class (match-any)
- AutoQos-4.0-Bulk-Data-Class (match-any)
- AutoQos-4.0-Transaction-Class (match-any)
- AutoOos-4.0-Scavanger-Class (match-any)
- AutoQos-4.0-Signaling-Class (match-any)
- AutoQos-4.0-Default-Class (match-any)
- class-default (match-any)
- AutoQos-4.0-Output-Priority-Queue (match-any)
- AutoOos-4.0-Output-Control-Mgmt-Oueue (match-any)
- AutoQos-4.0-Output-Multimedia-Conf-Queue (match-any)
- AutoQos-4.0-Output-Trans-Data-Queue (match-any)
- AutoQos-4.0-Output-Bulk-Data-Queue (match-any)
- AutoQos-4.0-Output-Scavenger-Queue (match-any)
- AutoQos-4.0-Output-Multimedia-Strm-Queue (match-any)

ポートの auto-QoS をディセーブルにするには、**no autoqos classify** インターフェイス コンフィ ギュレーション コマンドを使用します。このポートに対して、auto-QoS によって生成された インターフェイス コンフィギュレーション コマンドだけが削除されます。auto-QoS をイネー ブルにした最後のポートで、**no auto qos classify** コマンドを入力すると、auto-QoS によって生 成されたグローバルコンフィギュレーションコマンドが残っている場合でも、auto-QoSはディ セーブルと見なされます(グローバルコンフィギュレーションによって影響を受ける他のポー トでのトラフィックの中断を避けるため)。

<sup>例</sup> 次の例では、信頼できないデバイスのauto-QoS分類をイネーブルにし、トラフィック をポリシングする方法を示します。

> 設定を確認するには、 **show autoqos interface** *interface-id* 特権 EXEC コマンドを入力し ます。

### <span id="page-1256-0"></span>**auto qos trust**

QoSドメイン内の信頼インターフェイスのQuality ofService(QoS)を自動的に設定するには、 インターフェイス コンフィギュレーション モードで **auto qos trust** コマンドを使用します。デ フォルト設定に戻すには、このコマンドの **no** 形式を使用します。

**auto qos trust** {**cos** | **dscp**} **no auto qos trust** {**cos** | **dscp**}

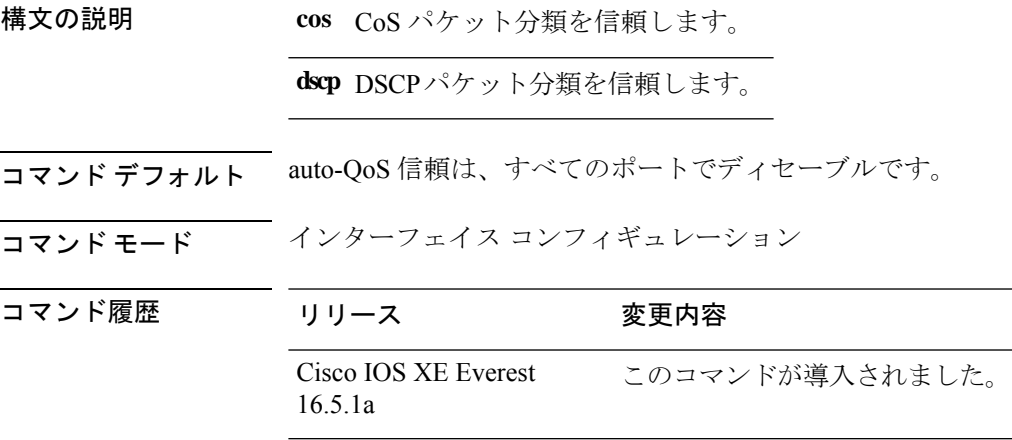

使用上のガイドライン QoS ドメイン内の信頼インターフェイスに QoS を設定する場合は、このコマンドを使用しま す。QoSドメインには、デバイス、ネットワーク内部、QoSの着信トラフィックを分類するこ とのできるエッジデバイスなどが含まれます。auto-QoSがイネーブルの場合は、入力パケット のラベルを使用して、トラフィックの分類、パケットラベルの割り当て、および入力/出力 キューの設定を行います。

表 **<sup>117</sup> :** トラフィックタイプ、パケットラベル、およびキュー

<span id="page-1256-1"></span>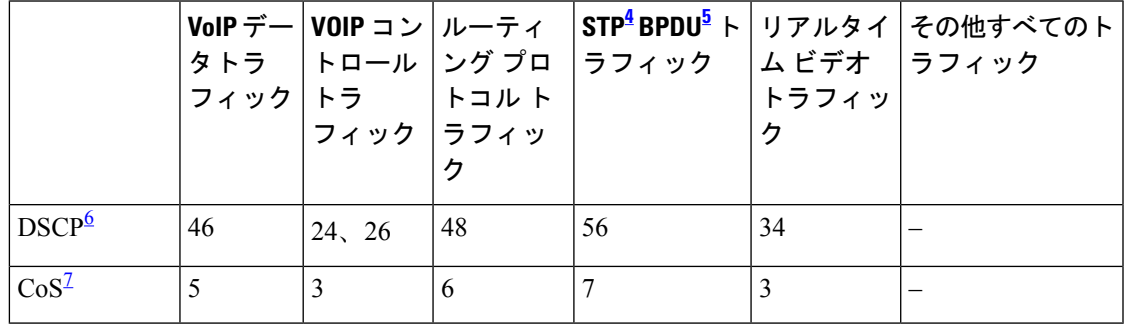

<span id="page-1256-4"></span><span id="page-1256-3"></span><span id="page-1256-2"></span><sup>4</sup> STP = スパニング ツリー プロトコル<br><sup>5</sup> BPDU = ブリッジ プロトコル データ ユニット

6 DSCP = DiffServ コードポイント

 $7 \text{ CoS} = \text{ } + - \text{ } \text{ } \leq x \wedge \text{ } \frac{1}{7}$ 

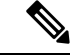

デバイスは、コマンドラインインターフェイス(CLI)からコマンドが入力された場合と同じ ように、auto-QoSによって生成されたコマンドを適用します。既存のユーザ設定では、生成さ れたコマンドの適用に失敗することがあります。また、生成されたコマンドで既存の設定が上 書きされることもあります。これらのアクションは、警告を表示せずに実行されます。生成さ れたコマンドがすべて正常に適用された場合、上書きされなかったユーザ入力の設定は実行コ ンフィギュレーション内に残ります。上書きされたユーザ入力の設定は、現在の設定をメモリ に保存せずに、デバイスをリロードすると復元できます。生成されたコマンドの適用に失敗し た場合は、前の実行コンフィギュレーションが復元されます。 (注)

auto-QoSをイネーブルにした後、名前に*AutoQoS*を含むポリシーマップや集約ポリサーを変更 しないでください。ポリシーマップや集約ポリサーを変更する必要がある場合、そのコピーを 作成し、コピーしたポリシーマップやポリサーを変更します。生成されたポリシーマップの代 わりに新しいポリシーマップを使用するには、生成したポリシーマップをインターフェイスか ら削除して、新しいポリシーマップを適用します。

auto-QoS がイネーブルのときに自動的に生成される QoS の設定を表示するには、auto-QoS を イネーブルにする前にデバッグをイネーブルにします。**debug auto qos** 特権 EXEC コマンドを 使用すると、auto-QoS のデバッギングがイネーブルになります。

**auto qos trust cos** コマンドを実行する場合、次のポリシーマップおよびクラスマップが作成さ れ、適用されます。

- ポリシーマップ:
	- AutoQos-4.0-Trust-Cos-Input-Policy
	- AutoQos-4.0-Output-Policy

クラスマップ:

- class-default (match-any)
- AutoQos-4.0-Output-Priority-Queue (match-any)
- AutoQos-4.0-Output-Control-Mgmt-Queue (match-any)
- AutoQos-4.0-Output-Multimedia-Conf-Queue (match-any)
- AutoQos-4.0-Output-Trans-Data-Queue (match-any)
- AutoQos-4.0-Output-Bulk-Data-Queue (match-any)
- AutoQos-4.0-Output-Scavenger-Queue (match-any)
- AutoQos-4.0-Output-Multimedia-Strm-Queue (match-any)

**auto qos trust dscp** コマンドを実行する場合、次のポリシーマップおよびクラスマップが作成 され、適用されます。

ポリシーマップ:

- AutoQos-4.0-Trust-Dscp-Input-Policy
- AutoQos-4.0-Output-Policy

#### クラスマップ:

- class-default (match-any)
- AutoQos-4.0-Output-Priority-Queue (match-any)
- AutoQos-4.0-Output-Control-Mgmt-Queue (match-any)
- AutoQos-4.0-Output-Multimedia-Conf-Queue (match-any)
- AutoQos-4.0-Output-Trans-Data-Queue (match-any)
- AutoQos-4.0-Output-Bulk-Data-Queue (match-any)
- AutoOos-4.0-Output-Scavenger-Oueue (match-any)
- AutoQos-4.0-Output-Multimedia-Strm-Queue (match-any)

ポートの auto-QoS をディセーブルにするには、**no auto qos trust** インターフェイス コンフィ ギュレーション コマンドを使用します。このポートに対して、auto-QoS によって生成された インターフェイス コンフィギュレーション コマンドだけが削除されます。auto-QoS をイネー ブルにした最後のポートで、**no auto qos trust** コマンドを入力すると、auto-QoS によって生成 されたグローバル コンフィギュレーション コマンドが残っている場合でも、auto-QoS はディ セーブルと見なされます(グローバルコンフィギュレーションによって影響を受ける他のポー トでのトラフィックの中断を避けるため)。

<sup>例</sup> 次に、特定のCoS分類を持つ信頼できるインターフェイスのauto-QoSを有効にする方 法を示します。

```
Device(config)# interface gigabitethernet1/0/17
Device(config-if)# auto qos trust cos
Device(config-if)# end
Device# show policy-map interface gigabitethernet1/0/17
```
#### **Gigabitethernet1/0/17**

Service-policy input: AutoQos-4.0-Trust-Cos-Input-Policy Class-map: class-default (match-any) 0 packets Match: any 0 packets, 0 bytes 5 minute rate 0 bps QoS Set cos cos table AutoQos-4.0-Trust-Cos-Table Service-policy output: AutoQos-4.0-Output-Policy queue stats for all priority classes: Queueing priority level 1

```
(total drops) 0
  (bytes output) 0
Class-map: AutoQos-4.0-Output-Priority-Queue (match-any)
 0 packets
 Match: dscp cs4 (32) cs5 (40) ef (46)
   0 packets, 0 bytes
   5 minute rate 0 bps
 Match: cos 5
   0 packets, 0 bytes
   5 minute rate 0 bps
  Priority: 30% (300000 kbps), burst bytes 7500000,
 Priority Level: 1
Class-map: AutoQos-4.0-Output-Control-Mgmt-Queue (match-any)
 0 packets
 Match: dscp cs2 (16) cs3 (24) cs6 (48) cs7 (56)
   0 packets, 0 bytes
   5 minute rate 0 bps
 Match: cos 3
   0 packets, 0 bytes
   5 minute rate 0 bps
 Queueing
 queue-limit dscp 16 percent 80
  queue-limit dscp 24 percent 90
  queue-limit dscp 48 percent 100
  queue-limit dscp 56 percent 100
  (total drops) 0
  (bytes output) 0
 bandwidth remaining 10%
  queue-buffers ratio 10
Class-map: AutoQos-4.0-Output-Multimedia-Conf-Queue (match-any)
  0 packets
 Match: dscp af41 (34) af42 (36) af43 (38)
   0 packets, 0 bytes
   5 minute rate 0 bps
 Match: cos 4
   0 packets, 0 bytes
   5 minute rate 0 bps
 Queueing
  (total drops) 0
  (bytes output) 0
 bandwidth remaining 10%
  queue-buffers ratio 10
Class-map: AutoQos-4.0-Output-Trans-Data-Queue (match-any)
  0 packets
 Match: dscp af21 (18) af22 (20) af23 (22)
   0 packets, 0 bytes
   5 minute rate 0 bps
 Match: cos 2
   0 packets, 0 bytes
   5 minute rate 0 bps
  Queueing
  (total drops) 0
  (bytes output) 0
 bandwidth remaining 10%
  queue-buffers ratio 10
```
```
QoS
```

```
Class-map: AutoQos-4.0-Output-Bulk-Data-Queue (match-any)
  0 packets
 Match: dscp af11 (10) af12 (12) af13 (14)
   0 packets, 0 bytes
    5 minute rate 0 bps
 Match: cos 1
   0 packets, 0 bytes
    5 minute rate 0 bps
  Queueing
  (total drops) 0
  (bytes output) 0
 bandwidth remaining 4%
  queue-buffers ratio 10
Class-map: AutoQos-4.0-Output-Scavenger-Queue (match-any)
  0 packets
 Match: dscp cs1 (8)
   0 packets, 0 bytes
   5 minute rate 0 bps
 Queueing
  (total drops) 0
  (bytes output) 0
 bandwidth remaining 1%
 queue-buffers ratio 10
Class-map: AutoQos-4.0-Output-Multimedia-Strm-Queue (match-any)
 0 packets
 Match: dscp af31 (26) af32 (28) af33 (30)
   0 packets, 0 bytes
    5 minute rate 0 bps
  Queueing
  (total drops) 0
  (bytes output) 0
 bandwidth remaining 10%
  queue-buffers ratio 10
Class-map: class-default (match-any)
 0 packets
 Match: any
   0 packets, 0 bytes
   5 minute rate 0 bps
 Queueing
  (total drops) 0
  (bytes output) 0
 bandwidth remaining 25%
  queue-buffers ratio 25
```
次に、特定の DSCP 分類を持つ信頼できるインターフェイスの auto-QoS を有効にする 方法を示します。

```
Device(config)# interface gigabitethernet1/0/18
Device(config-if)# auto qos trust dscp
Device(config-if)# end
Device#show policy-map interface gigabitethernet1/0/18
Gigabitethernet1/0/18
```

```
Service-policy input: AutoQos-4.0-Trust-Dscp-Input-Policy
 Class-map: class-default (match-any)
   0 packets
   Match: any
     0 packets, 0 bytes
     5 minute rate 0 bps
   QoS Set
     dscp dscp table AutoQos-4.0-Trust-Dscp-Table
Service-policy output: AutoQos-4.0-Output-Policy
  queue stats for all priority classes:
   Queueing
   priority level 1
    (total drops) 0
    (bytes output) 0
 Class-map: AutoQos-4.0-Output-Priority-Queue (match-any)
   0 packets
   Match: dscp cs4 (32) cs5 (40) ef (46)
     0 packets, 0 bytes
     5 minute rate 0 bps
   Match: cos 5
     0 packets, 0 bytes
     5 minute rate 0 bps
   Priority: 30% (300000 kbps), burst bytes 7500000,
   Priority Level: 1
 Class-map: AutoQos-4.0-Output-Control-Mgmt-Queue (match-any)
   0 packets
   Match: dscp cs2 (16) cs3 (24) cs6 (48) cs7 (56)
     0 packets, 0 bytes
     5 minute rate 0 bps
   Match: cos 3
     0 packets, 0 bytes
     5 minute rate 0 bps
   Queueing
   queue-limit dscp 16 percent 80
   queue-limit dscp 24 percent 90
   queue-limit dscp 48 percent 100
   queue-limit dscp 56 percent 100
    (total drops) 0
    (bytes output) 0
   bandwidth remaining 10%
   queue-buffers ratio 10
 Class-map: AutoQos-4.0-Output-Multimedia-Conf-Queue (match-any)
   0 packets
   Match: dscp af41 (34) af42 (36) af43 (38)
     0 packets, 0 bytes
     5 minute rate 0 bps
   Match: cos 4
     0 packets, 0 bytes
     5 minute rate 0 bps
   Queueing
    (total drops) 0
    (bytes output) 0
   bandwidth remaining 10%
```

```
queue-buffers ratio 10
Class-map: AutoQos-4.0-Output-Trans-Data-Queue (match-any)
 0 packets
 Match: dscp af21 (18) af22 (20) af23 (22)
   0 packets, 0 bytes
   5 minute rate 0 bps
 Match: cos 2
   0 packets, 0 bytes
   5 minute rate 0 bps
 Queueing
  (total drops) 0
  (bytes output) 0
 bandwidth remaining 10%
 queue-buffers ratio 10
Class-map: AutoQos-4.0-Output-Bulk-Data-Queue (match-any)
 0 packets
 Match: dscp af11 (10) af12 (12) af13 (14)
   0 packets, 0 bytes
   5 minute rate 0 bps
 Match: cos 1
   0 packets, 0 bytes
   5 minute rate 0 bps
  Queueing
  (total drops) 0
  (bytes output) 0
 bandwidth remaining 4%
  queue-buffers ratio 10
Class-map: AutoQos-4.0-Output-Scavenger-Queue (match-any)
  0 packets
 Match: dscp cs1 (8)
   0 packets, 0 bytes
   5 minute rate 0 bps
 Queueing
  (total drops) 0
  (bytes output) 0
 bandwidth remaining 1%
  queue-buffers ratio 10
Class-map: AutoQos-4.0-Output-Multimedia-Strm-Queue (match-any)
  0 packets
 Match: dscp af31 (26) af32 (28) af33 (30)
   0 packets, 0 bytes
   5 minute rate 0 bps
 Queueing
  (total drops) 0
  (bytes output) 0
 bandwidth remaining 10%
 queue-buffers ratio 10
Class-map: class-default (match-any)
  0 packets
 Match: any
   0 packets, 0 bytes
    5 minute rate 0 bps
  Queueing
  (total drops) 0
```
(bytes output) 0 bandwidth remaining 25% queue-buffers ratio 25

設定を確認するには、 **show autoqos interface** *interface-id* 特権 EXEC コマンドを入力し ます。

### **auto qos video**

QoS ドメイン内のビデオの Quality Of Service(QoS)を自動的に設定するには、インターフェ イス コンフィギュレーション モードで **autoqos video** コマンドを使用します。デフォルト設定 に戻すには、このコマンドの **no** 形式を使用します。

```
auto qos video { cts | ip-camera | media-player}
no auto qos video {cts | ip-camera | media-player}
```
- 構文の説明 cts cisco TelePresence System に接続されるポートを指定し、自動的にビデオの QoS を設定します。 **cts** Cisco IP カメラに接続されるポートを指定し、自動的にビデオの QoS を設定し **ip-camera**
	- ます。
	- **media-player** Cisco Digital Media Player に接続されるポートを指定し、自動的にビデオの QoS を設定します。
- コマンド デフォルト Auto-QoS ビデオは、ポート上でディセーブルに設定されています。
- コマンド モード インターフェイス コンフィギュレーション

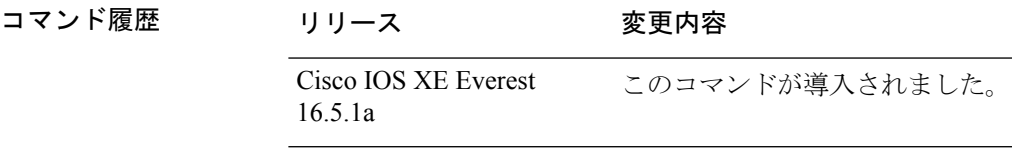

使用上のガイドライン QoS ドメイン内のビデオトラフィックに適切な QoS を設定するには、このコマンドを使用し ます。QoSドメインには、デバイス、ネットワーク内部、QoSの着信トラフィックを分類する ことのできるエッジデバイスなどが含まれます。auto-QoSがイネーブルの場合は、入力パケッ トのラベルを使用して、トラフィックの分類、パケットラベルの割り当て、および入力/出力 キューの設定を行います。詳細については、この項の最後にあるキューテーブルを参照してく ださい。

> auto-QoS は、Cisco TelePresence システム、Cisco IP カメラ、または Cisco Digital Media Player へ のビデオ接続用にデバイスを設定します。

> auto-QoS のデフォルトを利用するには、auto-QoS をイネーブルにしてから、その他の QoS コ マンドを設定する必要があります。auto-QoSをイネーブルにした後で、auto-QoSを調整できま す。

> デバイスは、コマンドラインインターフェイス(CLI)からコマンドが入力された場合と同じ ように、auto-QoSによって生成されたコマンドを適用します。既存のユーザ設定では、生成さ れたコマンドの適用に失敗することがあります。また、生成されたコマンドで既存の設定が上 書きされることもあります。これらのアクションは、警告を表示せずに実行されます。生成さ れたコマンドがすべて正常に適用された場合、上書きされなかったユーザ入力の設定は実行コ

ンフィギュレーション内に残ります。上書きされたユーザ入力の設定は、現在の設定をメモリ に保存せずに、デバイスをリロードすると復元できます。生成されたコマンドの適用に失敗し た場合は、前の実行コンフィギュレーションが復元されます。

これが auto-QoS をイネーブルにする最初のポートの場合は、auto-QoS によって生成されたグ ローバル コンフィギュレーション コマンドに続いてインターフェイス コンフィギュレーショ ン コマンドが実行されます。別のポートで auto-QoS をイネーブルにすると、そのポートに対 して auto-QoS によって生成されたインターフェイス コンフィギュレーション コマンドだけが 実行されます。

auto-QoSをイネーブルにした後、名前に*AutoQoS*を含むポリシーマップや集約ポリサーを変更 しないでください。ポリシーマップや集約ポリサーを変更する必要がある場合、そのコピーを 作成し、コピーしたポリシーマップやポリサーを変更します。生成されたポリシーマップの代 わりに新しいポリシーマップを使用するには、生成したポリシーマップをインターフェイスか ら削除して、新しいポリシーマップを適用します。

auto-QoS がイネーブルのときに自動的に生成される QoS の設定を表示するには、auto-QoS を イネーブルにする前にデバッグをイネーブルにします。**debug auto qos** 特権 EXEC コマンドを 使用すると、auto-QoS のデバッギングがイネーブルになります。

**auto qos video cts** コマンドを実行する場合、次のポリシーマップおよびクラスマップが作成さ れ、適用されます。

ポリシーマップ:

- AutoQos-4.0-Trust-Cos-Input-Policy
- AutoQos-4.0-Output-Policy

#### クラスマップ

- class-default (match-any)
- AutoQos-4.0-Output-Priority-Queue (match-any)
- AutoQos-4.0-Output-Control-Mgmt-Queue (match-any)
- AutoQos-4.0-Output-Multimedia-Conf-Queue (match-any)
- AutoQos-4.0-Output-Trans-Data-Queue (match-any)
- AutoQos-4.0-Output-Bulk-Data-Queue (match-any)
- AutoQos-4.0-Output-Scavenger-Queue (match-any)
- AutoQos-4.0-Output-Multimedia-Strm-Queue (match-any)

**autoqos video ip-camera** コマンドを実行する場合、次のポリシーマップおよびクラスマップが 作成され、適用されます。

ポリシーマップ:

- AutoQos-4.0-Trust-Dscp-Input-Policy
- AutoQos-4.0-Output-Policy

**QoS**

クラスマップ:

- class-default (match-any)
- AutoQos-4.0-Output-Priority-Queue (match-any)
- AutoQos-4.0-Output-Control-Mgmt-Queue (match-any)
- AutoQos-4.0-Output-Multimedia-Conf-Queue (match-any)
- AutoQos-4.0-Output-Trans-Data-Queue (match-any)
- AutoQos-4.0-Output-Bulk-Data-Queue (match-any)
- AutoQos-4.0-Output-Scavenger-Queue (match-any)
- AutoQos-4.0-Output-Multimedia-Strm-Queue (match-any)

**auto qos video media-player** コマンドを実行する場合、次のポリシーマップおよびクラスマッ プが作成され、適用されます。

ポリシーマップ:

- AutoQos-4.0-Trust-Dscp-Input-Policy
- AutoQos-4.0-Output-Policy

クラスマップ:

- class-default (match-any)
- AutoQos-4.0-Output-Priority-Queue (match-any)
- AutoQos-4.0-Output-Control-Mgmt-Queue (match-any)
- AutoOos-4.0-Output-Multimedia-Conf-Oueue (match-any)
- AutoQos-4.0-Output-Trans-Data-Oueue (match-any)
- AutoQos-4.0-Output-Bulk-Data-Queue (match-any)
- AutoQos-4.0-Output-Scavenger-Queue (match-any)
- AutoQos-4.0-Output-Multimedia-Strm-Queue (match-any)

ポートの auto-QoS をディセーブルにするには、**no auto qos video** インターフェイス コンフィ ギュレーション コマンドを使用します。このポートに対して、auto-QoS によって生成された インターフェイス コンフィギュレーション コマンドだけが削除されます。auto-QoS をイネー ブルにした最後のポートで、**no auto qos video** コマンドを入力すると、auto-QoS によって生成 されたグローバル コンフィギュレーション コマンドが残っている場合でも、auto-QoS はディ セーブルと見なされます(グローバルコンフィギュレーションによって影響を受ける他のポー トでのトラフィックの中断を避けるため)。

**QoS**

表 **118 :** トラフィックタイプ、パケットラベル、およびキュー

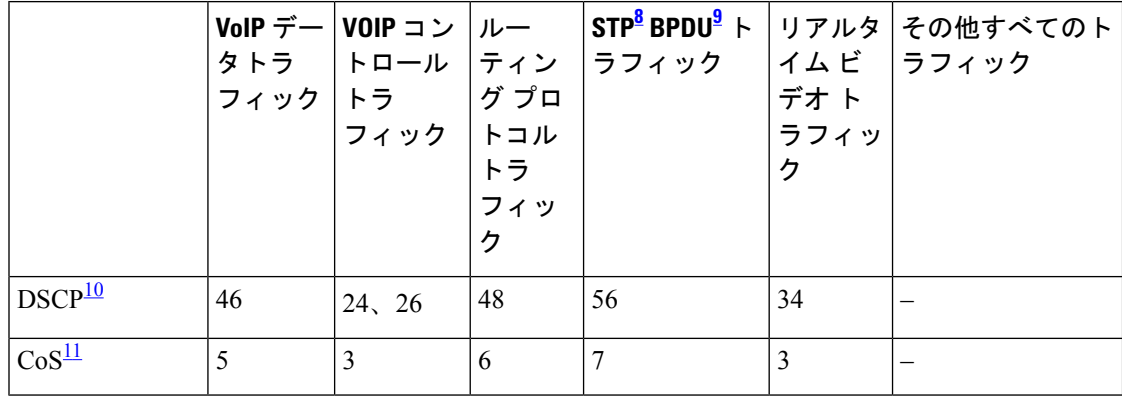

- <span id="page-1267-2"></span><span id="page-1267-1"></span><span id="page-1267-0"></span>8 STP = スパニング ツリー プロトコル
- <span id="page-1267-3"></span>。<br>BPDU゠ブリッジ プロトコル データ ユニット
- 10 DSCP = DiffServ コードポイント
- 11 CoS = サービスクラス

<sup>例</sup> 次に、**auto qos video cts** コマンドと、適用されるポリシーとクラスマップの例を示し ます。

```
Device(config)# interface gigabitethernet1/0/12
Device(config-if)# auto qos video cts
Device(config-if)# end
Device# show policy-map interface gigabitethernet1/0/12
Gigabitethernet1/0/12
  Service-policy input: AutoQos-4.0-Trust-Cos-Input-Policy
   Class-map: class-default (match-any)
      0 packets
      Match: any
       0 packets, 0 bytes
        5 minute rate 0 bps
      QoS Set
        cos cos table AutoQos-4.0-Trust-Cos-Table
  Service-policy output: AutoQos-4.0-Output-Policy
    queue stats for all priority classes:
      Queueing
      priority level 1
      (total drops) 0
      (bytes output) 0
    Class-map: AutoQos-4.0-Output-Priority-Queue (match-any)
      0 packets
      Match: dscp cs4 (32) cs5 (40) ef (46)
       0 packets, 0 bytes
        5 minute rate 0 bps
      Match: cos 5
       0 packets, 0 bytes
        5 minute rate 0 bps
```
Priority: 30% (300000 kbps), burst bytes 7500000,

**Cisco IOS XE Gibraltar 16.12.x**(**Catalyst 9300** スイッチ)コマンドリファレンス

```
Priority Level: 1
Class-map: AutoQos-4.0-Output-Control-Mgmt-Queue (match-any)
 0 packets
 Match: dscp cs2 (16) cs3 (24) cs6 (48) cs7 (56)
   0 packets, 0 bytes
   5 minute rate 0 bps
 Match: cos 3
   0 packets, 0 bytes
   5 minute rate 0 bps
  Queueing
  queue-limit dscp 16 percent 80
 queue-limit dscp 24 percent 90
  queue-limit dscp 48 percent 100
 queue-limit dscp 56 percent 100
  (total drops) 0
  (bytes output) 0
 bandwidth remaining 10%
 queue-buffers ratio 10
Class-map: AutoQos-4.0-Output-Multimedia-Conf-Queue (match-any)
  0 packets
 Match: dscp af41 (34) af42 (36) af43 (38)
   0 packets, 0 bytes
    5 minute rate 0 bps
 Match: cos 4
   0 packets, 0 bytes
    5 minute rate 0 bps
  Queueing
  (total drops) 0
  (bytes output) 0
 bandwidth remaining 10%
  queue-buffers ratio 10
Class-map: AutoQos-4.0-Output-Trans-Data-Queue (match-any)
  0 packets
 Match: dscp af21 (18) af22 (20) af23 (22)
   0 packets, 0 bytes
   5 minute rate 0 bps
 Match: cos 2
   0 packets, 0 bytes
   5 minute rate 0 bps
 Queueing
  (total drops) 0
  (bytes output) 0
 bandwidth remaining 10%
 queue-buffers ratio 10
Class-map: AutoQos-4.0-Output-Bulk-Data-Queue (match-any)
 0 packets
 Match: dscp af11 (10) af12 (12) af13 (14)
   0 packets, 0 bytes
   5 minute rate 0 bps
 Match: cos 1
   0 packets, 0 bytes
   5 minute rate 0 bps
  Queueing
  (total drops) 0
```

```
(bytes output) 0
 bandwidth remaining 4%
  queue-buffers ratio 10
Class-map: AutoQos-4.0-Output-Scavenger-Queue (match-any)
  0 packets
 Match: dscp cs1 (8)
   0 packets, 0 bytes
    5 minute rate 0 bps
 Queueing
  (total drops) 0
  (bytes output) 0
 bandwidth remaining 1%
  queue-buffers ratio 10
Class-map: AutoQos-4.0-Output-Multimedia-Strm-Queue (match-any)
  0 packets
 Match: dscp af31 (26) af32 (28) af33 (30)
   0 packets, 0 bytes
   5 minute rate 0 bps
 Queueing
  (total drops) 0
  (bytes output) 0
 bandwidth remaining 10%
  queue-buffers ratio 10
Class-map: class-default (match-any)
  0 packets
 Match: any
   0 packets, 0 bytes
   5 minute rate 0 bps
  Queueing
  (total drops) 0
  (bytes output) 0
 bandwidth remaining 25%
  queue-buffers ratio 25
```
次に、**auto qos video ip-camera** コマンドと、適用されるポリシーとクラスマップの例 を示します。

```
Device(config)# interface gigabitethernet1/0/9
Device(config-if)# auto qos video ip-camera
Device(config-if)# end
Device# show policy-map interface gigabitethernet1/0/9
```
#### **Gigabitethernet1/0/9**

Service-policy input: AutoQos-4.0-Trust-Dscp-Input-Policy Class-map: class-default (match-any) 0 packets Match: any 0 packets, 0 bytes 5 minute rate 0 bps QoS Set dscp dscp table AutoQos-4.0-Trust-Dscp-Table Service-policy output: AutoQos-4.0-Output-Policy

```
QoS
```

```
queue stats for all priority classes:
 Queueing
 priority level 1
  (total drops) 0
  (bytes output) 0
Class-map: AutoQos-4.0-Output-Priority-Queue (match-any)
 0 packets
 Match: dscp cs4 (32) cs5 (40) ef (46)
   0 packets, 0 bytes
   5 minute rate 0 bps
 Match: cos 5
   0 packets, 0 bytes
   5 minute rate 0 bps
 Priority: 30% (300000 kbps), burst bytes 7500000,
 Priority Level: 1
Class-map: AutoQos-4.0-Output-Control-Mgmt-Queue (match-any)
  0 packets
 Match: dscp cs2 (16) cs3 (24) cs6 (48) cs7 (56)
   0 packets, 0 bytes
   5 minute rate 0 bps
 Match: cos 3
   0 packets, 0 bytes
    5 minute rate 0 bps
  Queueing
  queue-limit dscp 16 percent 80
 queue-limit dscp 24 percent 90
  queue-limit dscp 48 percent 100
 queue-limit dscp 56 percent 100
  (total drops) 0
  (bytes output) 0
 bandwidth remaining 10%
  queue-buffers ratio 10
Class-map: AutoQos-4.0-Output-Multimedia-Conf-Queue (match-any)
 0 packets
 Match: dscp af41 (34) af42 (36) af43 (38)
   0 packets, 0 bytes
   5 minute rate 0 bps
 Match: cos 4
   0 packets, 0 bytes
   5 minute rate 0 bps
 Queueing
  (total drops) 0
  (bytes output) 0
 bandwidth remaining 10%
 queue-buffers ratio 10
Class-map: AutoQos-4.0-Output-Trans-Data-Queue (match-any)
  0 packets
 Match: dscp af21 (18) af22 (20) af23 (22)
   0 packets, 0 bytes
   5 minute rate 0 bps
 Match: cos 2
   0 packets, 0 bytes
   5 minute rate 0 bps
  Queueing
```

```
(total drops) 0
  (bytes output) 0
 bandwidth remaining 10%
 queue-buffers ratio 10
Class-map: AutoQos-4.0-Output-Bulk-Data-Queue (match-any)
 0 packets
 Match: dscp af11 (10) af12 (12) af13 (14)
   0 packets, 0 bytes
   5 minute rate 0 bps
 Match: cos 1
   0 packets, 0 bytes
   5 minute rate 0 bps
 Queueing
  (total drops) 0
  (bytes output) 0
 bandwidth remaining 4%
 queue-buffers ratio 10
Class-map: AutoQos-4.0-Output-Scavenger-Queue (match-any)
  0 packets
 Match: dscp cs1 (8)
   0 packets, 0 bytes
   5 minute rate 0 bps
 Queueing
  (total drops) 0
  (bytes output) 0
 bandwidth remaining 1%
 queue-buffers ratio 10
Class-map: AutoQos-4.0-Output-Multimedia-Strm-Queue (match-any)
 0 packets
 Match: dscp af31 (26) af32 (28) af33 (30)
   0 packets, 0 bytes
   5 minute rate 0 bps
 Queueing
  (total drops) 0
  (bytes output) 0
 bandwidth remaining 10%
 queue-buffers ratio 10
Class-map: class-default (match-any)
 0 packets
 Match: any
   0 packets, 0 bytes
   5 minute rate 0 bps
 Queueing
  (total drops) 0
  (bytes output) 0
 bandwidth remaining 25%
 queue-buffers ratio 25
```
次に、**auto qos video media-player** コマンドと、適用されるポリシーとクラスマップの 例を示します。

Device(config)# **interface gigabitethernet1/0/7**

```
Device(config-if)# auto qos video media-player
Device(config-if)# end
Device# show policy-map interface gigabitethernet1/0/7
interface gigabitethernet1/0/7
  Service-policy input: AutoQos-4.0-Trust-Dscp-Input-Policy
    Class-map: class-default (match-any)
      0 packets
      Match: any
       0 packets, 0 bytes
        5 minute rate 0 bps
      QoS Set
        dscp dscp table AutoQos-4.0-Trust-Dscp-Table
  Service-policy output: AutoQos-4.0-Output-Policy
    queue stats for all priority classes:
      Queueing
      priority level 1
      (total drops) 0
      (bytes output) 0
    Class-map: AutoQos-4.0-Output-Priority-Queue (match-any)
      0 packets
      Match: dscp cs4 (32) cs5 (40) ef (46)
        0 packets, 0 bytes
        5 minute rate 0 bps
      Match: cos 5
        0 packets, 0 bytes
        5 minute rate 0 bps
      Priority: 30% (300000 kbps), burst bytes 7500000,
      Priority Level: 1
    Class-map: AutoQos-4.0-Output-Control-Mgmt-Queue (match-any)
      0 packets
      Match: dscp cs2 (16) cs3 (24) cs6 (48) cs7 (56)
        0 packets, 0 bytes
        5 minute rate 0 bps
      Match: cos 3
        0 packets, 0 bytes
        5 minute rate 0 bps
      Queueing
      queue-limit dscp 16 percent 80
      queue-limit dscp 24 percent 90
      queue-limit dscp 48 percent 100
      queue-limit dscp 56 percent 100
      (total drops) 0
      (bytes output) 0
      bandwidth remaining 10%
      queue-buffers ratio 10
    Class-map: AutoQos-4.0-Output-Multimedia-Conf-Queue (match-any)
      0 packets
      Match: dscp af41 (34) af42 (36) af43 (38)
        0 packets, 0 bytes
        5 minute rate 0 bps
      Match: cos 4
        0 packets, 0 bytes
```

```
5 minute rate 0 bps
  Queueing
  (total drops) 0
  (bytes output) 0
 bandwidth remaining 10%
  queue-buffers ratio 10
Class-map: AutoQos-4.0-Output-Trans-Data-Queue (match-any)
 0 packets
 Match: dscp af21 (18) af22 (20) af23 (22)
   0 packets, 0 bytes
   5 minute rate 0 bps
 Match: cos 2
   0 packets, 0 bytes
   5 minute rate 0 bps
  Queueing
  (total drops) 0
  (bytes output) 0
 bandwidth remaining 10%
 queue-buffers ratio 10
Class-map: AutoQos-4.0-Output-Bulk-Data-Queue (match-any)
  0 packets
 Match: dscp af11 (10) af12 (12) af13 (14)
   0 packets, 0 bytes
    5 minute rate 0 bps
 Match: cos 1
   0 packets, 0 bytes
    5 minute rate 0 bps
  Queueing
  (total drops) 0
  (bytes output) 0
 bandwidth remaining 4%
  queue-buffers ratio 10
Class-map: AutoQos-4.0-Output-Scavenger-Queue (match-any)
  0 packets
 Match: dscp cs1 (8)
   0 packets, 0 bytes
   5 minute rate 0 bps
 Queueing
  (total drops) 0
  (bytes output) 0
 bandwidth remaining 1%
  queue-buffers ratio 10
Class-map: AutoQos-4.0-Output-Multimedia-Strm-Queue (match-any)
  0 packets
 Match: dscp af31 (26) af32 (28) af33 (30)
   0 packets, 0 bytes
   5 minute rate 0 bps
 Queueing
  (total drops) 0
  (bytes output) 0
 bandwidth remaining 10%
  queue-buffers ratio 10
Class-map: class-default (match-any)
  0 packets
```
Match: any 0 packets, 0 bytes 5 minute rate 0 bps Queueing (total drops) 0 (bytes output) 0 bandwidth remaining 25% queue-buffers ratio 25

設定を確認するには、 **show auto qos video interface** *interface-id* 特権 EXEC コマンドを 入力します。

### **auto qos voip**

QoS ドメイン内の Voice over IP (VoIP) の Quality of Service (QoS) を自動的に設定するには、 インターフェイス コンフィギュレーション モードで **auto qos voip** コマンドを使用します。デ フォルト設定に戻すには、このコマンドの **no** 形式を使用します。

**auto qos voip** {**cisco-phone** | **cisco-softphone** | **trust**} **no auto qos voip** {**cisco-phone** | **cisco-softphone** | **trust**}

構文の説明 cisco-phone Cisco IP Phone に接続されるポートを指定し、自動的にビデオの VoIP を設定 します。着信パケットの QoS ラベルが信頼されるのは、IP Phone が検知され る場合に限ります。 **cisco-phone**

> **cisco-softphone** Cisco SoftPhoneが動作している装置に接続されるポートを指定し、自動的に ビデオの VoIP を設定します。

> 信頼できるデバイスに接続されるポートを指定し、自動的にビデオの VoIP を 設定します。着信パケットの QoS ラベルは信頼されます。非ルーテッドポー トの場合は、着信パケットのCoS値が信頼されます。ルーテッドポートでは、 着信パケットの DSCP 値が信頼されます。 **trust**

コマンド デフォルト auto-QoS は、すべてのポートでディセーブルです。

auto-QoSがイネーブルの場合は、入力パケットのラベルを使用して、トラフィックの分類、パ ケットラベルの割り当て、および入力/出力キューの設定を行います。

コマンド デフォルト インターフェイス コンフィギュレーション

コマンド履歴 リリース 変更内容 Cisco IOS XE Everest このコマンドが導入されました。 16.5.1a

使用上のガイドライン QoS ドメイン内の VoIP トラフィックに適切な QoS を設定する場合は、このコマンドを使用し ます。QoSドメインには、デバイス、ネットワーク内部、QoSの着信トラフィックを分類する ことのできるエッジデバイスなどが含まれます。

> Auto-QoSは、デバイスとルーテッドポート上のCisco IP電話を使用したVoIPと、CiscoSoftPhone アプリケーションが動作する装置に対してデバイスを設定します。これらのリリースは Cisco IPSoftPhoneバージョン1.3(3)以降だけをサポートします。接続される装置はCiscoCall Manager バージョン 4 以降を使用する必要があります。

> auto-QoS のデフォルトを利用するには、auto-QoS をイネーブルにしてから、その他の QoS コ マンドを設定する必要があります。auto-QoSをイネーブルにした後で、auto-QoSを調整できま す。

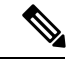

デバイスは、コマンドラインインターフェイス(CLI)からコマンドが入力された場合と同じ ように、auto-QoSによって生成されたコマンドを適用します。既存のユーザ設定では、生成さ れたコマンドの適用に失敗することがあります。また、生成されたコマンドで既存の設定が上 書きされることもあります。これらのアクションは、警告を表示せずに実行されます。生成さ れたコマンドがすべて正常に適用された場合、上書きされなかったユーザ入力の設定は実行コ ンフィギュレーション内に残ります。上書きされたユーザ入力の設定は、現在の設定をメモリ に保存せずに、デバイスをリロードすると復元できます。生成されたコマンドの適用に失敗し た場合は、前の実行コンフィギュレーションが復元されます。 (注)

これが auto-QoS をイネーブルにする最初のポートの場合は、auto-QoS によって生成されたグ ローバル コンフィギュレーション コマンドに続いてインターフェイス コンフィギュレーショ ン コマンドが実行されます。別のポートで auto-QoS をイネーブルにすると、そのポートに対 して auto-QoS によって生成されたインターフェイス コンフィギュレーション コマンドだけが 実行されます。

Cisco IP 電話に接続されたネットワークエッジのポートで **auto qos voip cisco-phone** インター フェイス コンフィギュレーション コマンドを入力すると、デバイスにより信頼境界の機能が 有効になります。デバイスは、Cisco Discovery Protocol(CDP)を使用して、Cisco IP 電話の存 在を検出します。Cisco IP Phone が検出されると、ポートの入力分類は、パケットで受け取っ たQoSラベルを信頼するように設定されます。また、デバイスはポリシングを使用してパケッ トがプロファイル内か、プロファイル外かを判断し、パケットに対するアクションを指定しま す。パケットに 24、26、または 46 という DSCP 値がない場合、またはパケットがプロファイ ル外にある場合、デバイスは DSCP 値を 0 に変更します。Cisco IP Phone が存在しない場合、 ポートの入力分類は、パケットで受け取った QoS ラベルを信頼しないように設定されます。 ポリシングがポリシーマップ分類と一致したトラフィックに適用された後で、デバイスが信頼 境界の機能をイネーブルにします。

- CiscoSoftPhoneが動作するデバイスに接続されたネットワークエッジにあるポートに**auto qos voipcisco-softphone** インターフェイス コンフィギュレーション コマンドを入力した場 合、デバイスはポリシングを使用してパケットがプロファイル内かプロファイル外かを判 断し、パケットに対するアクションを指定します。パケットに 24、26、または 46 という DSCP 値がない場合、またはパケットがプロファイル外にある場合、デバイスは DSCP 値 を 0 に変更します。
- ネットワーク内部に接続されたポート上で **auto qos voip trust** インターフェイス コンフィ ギュレーション コマンドを入力すると、非ルーテッドポートの場合は入力パケット内の CoS 値、ルーテッドポートの場合は入力パケット内の DSCP 値がデバイスで信頼されます (前提条件は、トラフィックがすでに他のエッジデバイスによって分類されていることで す)。

スタティックポート、ダイナミックアクセスポート、音声 VLAN アクセスポート、およびト ランクポートで auto-QoS をイネーブルにすることができます。ルーテッドポートで Cisco IP Phone の自動 QoS を有効にすると、スタティック IP アドレスを IP Phone に割り当てます。

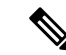

Cisco SoftPhone が稼働するデバイスがデバイスまたはルーテッドポートに接続されている場 合、デバイスはポートごとに1つのCiscoSoftPhoneアプリケーションだけをサポートします。 (注)

auto-QoSをイネーブルにした後、名前に*AutoQoS*を含むポリシーマップや集約ポリサーを変更 しないでください。ポリシーマップや集約ポリサーを変更する必要がある場合、そのコピーを 作成し、コピーしたポリシーマップやポリサーを変更します。生成されたポリシーマップの代 わりに新しいポリシーマップを使用するには、生成したポリシーマップをインターフェイスか ら削除して、新しいポリシーマップを適用します。

auto-QoS がイネーブルのときに自動的に生成される QoS の設定を表示するには、auto-QoS を イネーブルにする前にデバッグをイネーブルにします。**debug auto qos** 特権 EXEC コマンドを 使用すると、auto-QoS のデバッギングがイネーブルになります。

**autoqos voiptrust**コマンドを実行する場合、次のポリシーマップおよびクラスマップが作成さ れ、適用されます。

ポリシーマップ:

- AutoQos-4.0-Trust-Cos-Input-Policy
- AutoQos-4.0-Output-Policy

クラスマップ:

- class-default (match-any)
- AutoQos-4.0-Output-Priority-Queue (match-any)
- AutoQos-4.0-Output-Control-Mgmt-Queue (match-any)
- AutoQos-4.0-Output-Multimedia-Conf-Queue (match-any)
- AutoQos-4.0-Output-Trans-Data-Queue (match-any)
- AutoQos-4.0-Output-Bulk-Data-Queue (match-any)
- AutoQos-4.0-Output-Scavenger-Queue (match-any)
- AutoQos-4.0-Output-Multimedia-Strm-Queue (match-any)

**auto qos voip cisco-softphone** コマンドを実行する場合、次のポリシーマップおよびクラスマッ プが作成され、適用されます。

ポリシーマップ:

- AutoQos-4.0-CiscoSoftPhone-Input-Policy
- AutoQos-4.0-Output-Policy

クラスマップ:

• AutoQos-4.0-Voip-Data-Class (match-any)

- AutoQos-4.0-Voip-Signal-Class (match-any)
- AutoQos-4.0-Multimedia-Conf-Class (match-any)
- AutoQos-4.0-Bulk-Data-Class (match-any)
- AutoOos-4.0-Transaction-Class (match-any)
- AutoQos-4.0-Scavanger-Class (match-any)
- AutoQos-4.0-Signaling-Class (match-any)
- AutoQos-4.0-Default-Class (match-any)
- class-default (match-any)
- AutoQos-4.0-Output-Priority-Queue (match-any)
- AutoQos-4.0-Output-Control-Mgmt-Queue (match-any)
- AutoQos-4.0-Output-Multimedia-Conf-Queue (match-any)
- AutoQos-4.0-Output-Trans-Data-Queue (match-any)
- AutoQos-4.0-Output-Bulk-Data-Queue (match-any)
- AutoQos-4.0-Output-Scavenger-Queue (match-any)
- AutoQos-4.0-Output-Multimedia-Strm-Queue (match-any)

**autoqos voipcisco-phone**コマンドを実行する場合、次のポリシーマップおよびクラスマップが 作成され、適用されます。

#### ポリシーマップ:

- service-policy input AutoQos-4.0-CiscoPhone-Input-Policy
- service-policy output AutoQos-4.0-Output-Policy

#### クラスマップ:

- class AutoQos-4.0-Voip-Data-CiscoPhone-Class
- class AutoQos-4.0-Voip-Signal-CiscoPhone-Class
- class AutoQos-4.0-Default-Class

ポートの auto-QoS をディセーブルにするには、**no auto qos voip** インターフェイス コンフィ ギュレーション コマンドを使用します。このポートに対して、auto-QoS によって生成された インターフェイス コンフィギュレーション コマンドだけが削除されます。auto-QoS をイネー ブルにした最後のポートで、**no auto qos voip** コマンドを入力すると、auto-QoS によって生成 されたグローバル コンフィギュレーション コマンドが残っている場合でも、auto-QoS はディ セーブルと見なされます(グローバルコンフィギュレーションによって影響を受ける他のポー トでのトラフィックの中断を避けるため)。

デバイスは、このテーブルの設定にしたがってポートの出力キューを設定します。

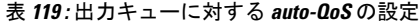

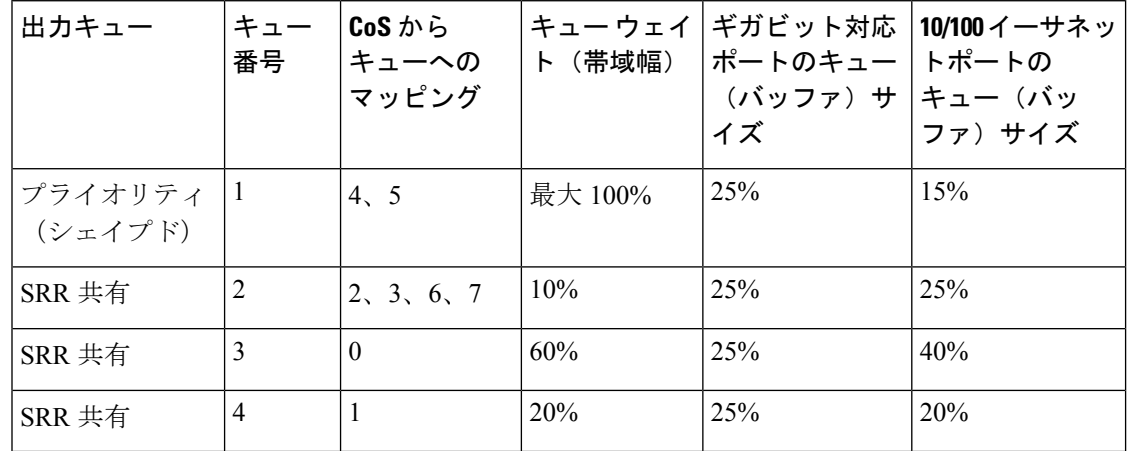

<sup>例</sup> 次に、**auto qos voip trust** コマンドと、適用されるポリシーとクラスマップの例を示し ます。

```
Device(config)# interface gigabitethernet1/0/31
Device(config-if)# auto qos voip trust
Device(config-if)# end
Device# show policy-map interface gigabitethernet1/0/31
```
#### **Gigabitethernet1/0/31**

Service-policy input: AutoQos-4.0-Trust-Cos-Input-Policy

```
Class-map: class-default (match-any)
   0 packets
   Match: any
     0 packets, 0 bytes
      5 minute rate 0 bps
   QoS Set
      cos cos table AutoQos-4.0-Trust-Cos-Table
Service-policy output: AutoQos-4.0-Output-Policy
  queue stats for all priority classes:
   Queueing
   priority level 1
```

```
(total drops) 0
  (bytes output) 0
Class-map: AutoQos-4.0-Output-Priority-Queue (match-any)
  0 packets
  Match: dscp cs4 (32) cs5 (40) ef (46)
    0 packets, 0 bytes
    5 minute rate 0 bps
  Match: cos 5
   0 packets, 0 bytes
    5 minute rate 0 bps
```

```
QoS
```

```
Priority Level: 1
Class-map: AutoQos-4.0-Output-Control-Mgmt-Queue (match-any)
 0 packets
 Match: dscp cs2 (16) cs3 (24) cs6 (48) cs7 (56)
   0 packets, 0 bytes
   5 minute rate 0 bps
 Match: cos 3
   0 packets, 0 bytes
   5 minute rate 0 bps
  Queueing
  queue-limit dscp 16 percent 80
 queue-limit dscp 24 percent 90
  queue-limit dscp 48 percent 100
 queue-limit dscp 56 percent 100
  (total drops) 0
  (bytes output) 0
 bandwidth remaining 10%
 queue-buffers ratio 10
Class-map: AutoQos-4.0-Output-Multimedia-Conf-Queue (match-any)
  0 packets
 Match: dscp af41 (34) af42 (36) af43 (38)
   0 packets, 0 bytes
    5 minute rate 0 bps
 Match: cos 4
   0 packets, 0 bytes
    5 minute rate 0 bps
  Queueing
  (total drops) 0
  (bytes output) 0
 bandwidth remaining 10%
  queue-buffers ratio 10
Class-map: AutoQos-4.0-Output-Trans-Data-Queue (match-any)
  0 packets
 Match: dscp af21 (18) af22 (20) af23 (22)
   0 packets, 0 bytes
   5 minute rate 0 bps
 Match: cos 2
   0 packets, 0 bytes
   5 minute rate 0 bps
 Queueing
  (total drops) 0
  (bytes output) 0
 bandwidth remaining 10%
 queue-buffers ratio 10
Class-map: AutoQos-4.0-Output-Bulk-Data-Queue (match-any)
 0 packets
 Match: dscp af11 (10) af12 (12) af13 (14)
   0 packets, 0 bytes
   5 minute rate 0 bps
 Match: cos 1
   0 packets, 0 bytes
   5 minute rate 0 bps
  Queueing
  (total drops) 0
```

```
(bytes output) 0
 bandwidth remaining 4%
  queue-buffers ratio 10
Class-map: AutoQos-4.0-Output-Scavenger-Queue (match-any)
  0 packets
 Match: dscp cs1 (8)
   0 packets, 0 bytes
    5 minute rate 0 bps
 Queueing
  (total drops) 0
  (bytes output) 0
 bandwidth remaining 1%
  queue-buffers ratio 10
Class-map: AutoQos-4.0-Output-Multimedia-Strm-Queue (match-any)
  0 packets
 Match: dscp af31 (26) af32 (28) af33 (30)
   0 packets, 0 bytes
   5 minute rate 0 bps
 Queueing
  (total drops) 0
  (bytes output) 0
 bandwidth remaining 10%
  queue-buffers ratio 10
Class-map: class-default (match-any)
  0 packets
 Match: any
   0 packets, 0 bytes
   5 minute rate 0 bps
  Queueing
  (total drops) 0
  (bytes output) 0
 bandwidth remaining 25%
  queue-buffers ratio 25
```
次に、**auto qos voip cisco-phone** コマンドと、適用されるポリシーとクラスマップの例 を示します。

```
Device(config)# interface gigabitethernet1/0/5
Device(config-if)# auto qos voip cisco-phone
Device(config-if)# end
Device# show policy-map interface gigabitethernet1/0/5
```
#### **Gigabitethernet1/0/5**

Service-policy input: AutoQos-4.0-CiscoPhone-Input-Policy

```
Class-map: AutoQos-4.0-Voip-Data-CiscoPhone-Class (match-any)
 0 packets
 Match: cos 5
   0 packets, 0 bytes
   5 minute rate 0 bps
 QoS Set
   dscp ef
  police:
     cir 128000 bps, bc 8000 bytes
   conformed 0 bytes; actions:
```

```
transmit
      exceeded 0 bytes; actions:
       set-dscp-transmit dscp table policed-dscp
      conformed 0000 bps, exceed 0000 bps
 Class-map: AutoQos-4.0-Voip-Signal-CiscoPhone-Class (match-any)
   0 packets
   Match: cos 3
     0 packets, 0 bytes
     5 minute rate 0 bps
   QoS Set
     dscp cs3
   police:
       cir 32000 bps, bc 8000 bytes
      conformed 0 bytes; actions:
       transmit
      exceeded 0 bytes; actions:
       set-dscp-transmit dscp table policed-dscp
      conformed 0000 bps, exceed 0000 bps
 Class-map: AutoQos-4.0-Default-Class (match-any)
    0 packets
   Match: access-group name AutoQos-4.0-Acl-Default
     0 packets, 0 bytes
     5 minute rate 0 bps
   QoS Set
     dscp default
  Class-map: class-default (match-any)
   0 packets
   Match: any
     0 packets, 0 bytes
      5 minute rate 0 bps
Service-policy output: AutoQos-4.0-Output-Policy
  queue stats for all priority classes:
   Queueing
   priority level 1
    (total drops) 0
    (bytes output) 0
  Class-map: AutoQos-4.0-Output-Priority-Queue (match-any)
    0 packets
   Match: dscp cs4 (32) cs5 (40) ef (46)
     0 packets, 0 bytes
     5 minute rate 0 bps
   Match: cos 5
     0 packets, 0 bytes
     5 minute rate 0 bps
   Priority: 30% (300000 kbps), burst bytes 7500000,
   Priority Level: 1
  Class-map: AutoQos-4.0-Output-Control-Mgmt-Queue (match-any)
    0 packets
   Match: dscp cs2 (16) cs3 (24) cs6 (48) cs7 (56)
     0 packets, 0 bytes
     5 minute rate 0 bps
   Match: cos 3
     0 packets, 0 bytes
     5 minute rate 0 bps
   Queueing
```

```
queue-limit dscp 16 percent 80
  queue-limit dscp 24 percent 90
  queue-limit dscp 48 percent 100
  queue-limit dscp 56 percent 100
  (total drops) 0
  (bytes output) 0
 bandwidth remaining 10%
  queue-buffers ratio 10
Class-map: AutoQos-4.0-Output-Multimedia-Conf-Queue (match-any)
  0 packets
 Match: dscp af41 (34) af42 (36) af43 (38)
   0 packets, 0 bytes
   5 minute rate 0 bps
 Match: cos 4
   0 packets, 0 bytes
   5 minute rate 0 bps
 Queueing
  (total drops) 0
  (bytes output) 0
 bandwidth remaining 10%
  queue-buffers ratio 10
Class-map: AutoQos-4.0-Output-Trans-Data-Queue (match-any)
  0 packets
 Match: dscp af21 (18) af22 (20) af23 (22)
   0 packets, 0 bytes
   5 minute rate 0 bps
 Match: cos 2
   0 packets, 0 bytes
   5 minute rate 0 bps
 Queueing
  (total drops) 0
  (bytes output) 0
 bandwidth remaining 10%
  queue-buffers ratio 10
Class-map: AutoQos-4.0-Output-Bulk-Data-Queue (match-any)
 0 packets
 Match: dscp af11 (10) af12 (12) af13 (14)
   0 packets, 0 bytes
   5 minute rate 0 bps
 Match: cos 1
   0 packets, 0 bytes
   5 minute rate 0 bps
  Queueing
  (total drops) 0
  (bytes output) 0
 bandwidth remaining 4%
 queue-buffers ratio 10
Class-map: AutoQos-4.0-Output-Scavenger-Queue (match-any)
  0 packets
 Match: dscp cs1 (8)
   0 packets, 0 bytes
    5 minute rate 0 bps
  Queueing
  (total drops) 0
```

```
(bytes output) 0
 bandwidth remaining 1%
  queue-buffers ratio 10
Class-map: AutoQos-4.0-Output-Multimedia-Strm-Queue (match-any)
  0 packets
 Match: dscp af31 (26) af32 (28) af33 (30)
   0 packets, 0 bytes
    5 minute rate 0 bps
 Queueing
  (total drops) 0
  (bytes output) 0
 bandwidth remaining 10%
  queue-buffers ratio 10
Class-map: class-default (match-any)
  0 packets
 Match: any
   0 packets, 0 bytes
   5 minute rate 0 bps
 Queueing
  (total drops) 0
  (bytes output) 0
 bandwidth remaining 25%
  queue-buffers ratio 25
```
次に、**auto qos voip cisco-softphone** コマンドと、適用されるポリシーとクラスマップ の例を示します。

```
Device(config)# interface gigabitethernet1/0/20
Device(config-if)# auto qos voip cisco-softphone
Device(config-if)# end
Device# show policy-map interface gigabitethernet1/0/20
```
#### **Gigabitethernet1/0/20**

Service-policy input: AutoQos-4.0-CiscoSoftPhone-Input-Policy Class-map: AutoQos-4.0-Voip-Data-Class (match-any) 0 packets Match: dscp ef (46) 0 packets, 0 bytes 5 minute rate 0 bps Match: cos 5 0 packets, 0 bytes 5 minute rate 0 bps QoS Set dscp ef police: cir 128000 bps, bc 8000 bytes conformed 0 bytes; actions: transmit exceeded 0 bytes; actions: set-dscp-transmit dscp table policed-dscp conformed 0000 bps, exceed 0000 bps Class-map: AutoQos-4.0-Voip-Signal-Class (match-any) 0 packets Match: dscp cs3 (24) 0 packets, 0 bytes

```
5 minute rate 0 bps
 Match: cos 3
   0 packets, 0 bytes
   5 minute rate 0 bps
  QoS Set
   dscp cs3
  police:
     cir 32000 bps, bc 8000 bytes
   conformed 0 bytes; actions:
      transmit
    exceeded 0 bytes; actions:
      set-dscp-transmit dscp table policed-dscp
    conformed 0000 bps, exceed 0000 bps
Class-map: AutoQos-4.0-Multimedia-Conf-Class (match-any)
  0 packets
 Match: access-group name AutoQos-4.0-Acl-MultiEnhanced-Conf
   0 packets, 0 bytes
   5 minute rate 0 bps
  QoS Set
   dscp af41
 police:
      cir 5000000 bps, bc 156250 bytes
   conformed 0 bytes; actions:
     transmit
    exceeded 0 bytes; actions:
      drop
    conformed 0000 bps, exceed 0000 bps
Class-map: AutoQos-4.0-Bulk-Data-Class (match-any)
  0 packets
 Match: access-group name AutoQos-4.0-Acl-Bulk-Data
   0 packets, 0 bytes
   5 minute rate 0 bps
  QoS Set
   dscp af11
 police:
      cir 10000000 bps, bc 312500 bytes
   conformed 0 bytes; actions:
      transmit
   exceeded 0 bytes; actions:
     set-dscp-transmit dscp table policed-dscp
    conformed 0000 bps, exceed 0000 bps
Class-map: AutoQos-4.0-Transaction-Class (match-any)
  0 packets
 Match: access-group name AutoQos-4.0-Acl-Transactional-Data
   0 packets, 0 bytes
   5 minute rate 0 bps
  QoS Set
   dscp af21
  police:
     cir 10000000 bps, bc 312500 bytes
    conformed 0 bytes; actions:
     transmit
    exceeded 0 bytes; actions:
      set-dscp-transmit dscp table policed-dscp
    conformed 0000 bps, exceed 0000 bps
Class-map: AutoQos-4.0-Scavanger-Class (match-any)
 0 packets
  Match: access-group name AutoQos-4.0-Acl-Scavanger
   0 packets, 0 bytes
    5 minute rate 0 bps
```

```
QoS Set
     dscp cs1
   police:
       cir 10000000 bps, bc 312500 bytes
     conformed 0 bytes; actions:
       transmit
      exceeded 0 bytes; actions:
       drop
      conformed 0000 bps, exceed 0000 bps
  Class-map: AutoQos-4.0-Signaling-Class (match-any)
    0 packets
   Match: access-group name AutoQos-4.0-Acl-Signaling
     0 packets, 0 bytes
     5 minute rate 0 bps
   QoS Set
     dscp cs3
   police:
       cir 32000 bps, bc 8000 bytes
      conformed 0 bytes; actions:
       transmit
      exceeded 0 bytes; actions:
       drop
      conformed 0000 bps, exceed 0000 bps
  Class-map: AutoQos-4.0-Default-Class (match-any)
   0 packets
   Match: access-group name AutoQos-4.0-Acl-Default
     0 packets, 0 bytes
     5 minute rate 0 bps
   QoS Set
     dscp default
   police:
       cir 10000000 bps, bc 312500 bytes
      conformed 0 bytes; actions:
       transmit
      exceeded 0 bytes; actions:
       set-dscp-transmit dscp table policed-dscp
      conformed 0000 bps, exceed 0000 bps
  Class-map: class-default (match-any)
   0 packets
   Match: any
     0 packets, 0 bytes
      5 minute rate 0 bps
Service-policy output: AutoQos-4.0-Output-Policy
  queue stats for all priority classes:
   Queueing
   priority level 1
    (total drops) 0
    (bytes output) 0
  Class-map: AutoQos-4.0-Output-Priority-Queue (match-any)
   0 packets
   Match: dscp cs4 (32) cs5 (40) ef (46)
     0 packets, 0 bytes
     5 minute rate 0 bps
   Match: cos 5
     0 packets, 0 bytes
     5 minute rate 0 bps
   Priority: 30% (300000 kbps), burst bytes 7500000,
```

```
QoS
```

```
Priority Level: 1
Class-map: AutoQos-4.0-Output-Control-Mgmt-Queue (match-any)
 0 packets
 Match: dscp cs2 (16) cs3 (24) cs6 (48) cs7 (56)
   0 packets, 0 bytes
   5 minute rate 0 bps
 Match: cos 3
   0 packets, 0 bytes
   5 minute rate 0 bps
  Queueing
  queue-limit dscp 16 percent 80
 queue-limit dscp 24 percent 90
  queue-limit dscp 48 percent 100
 queue-limit dscp 56 percent 100
  (total drops) 0
  (bytes output) 0
 bandwidth remaining 10%
 queue-buffers ratio 10
Class-map: AutoQos-4.0-Output-Multimedia-Conf-Queue (match-any)
  0 packets
 Match: dscp af41 (34) af42 (36) af43 (38)
   0 packets, 0 bytes
    5 minute rate 0 bps
 Match: cos 4
   0 packets, 0 bytes
    5 minute rate 0 bps
  Queueing
  (total drops) 0
  (bytes output) 0
 bandwidth remaining 10%
  queue-buffers ratio 10
Class-map: AutoQos-4.0-Output-Trans-Data-Queue (match-any)
  0 packets
 Match: dscp af21 (18) af22 (20) af23 (22)
   0 packets, 0 bytes
   5 minute rate 0 bps
 Match: cos 2
   0 packets, 0 bytes
   5 minute rate 0 bps
 Queueing
  (total drops) 0
  (bytes output) 0
 bandwidth remaining 10%
 queue-buffers ratio 10
Class-map: AutoQos-4.0-Output-Bulk-Data-Queue (match-any)
 0 packets
 Match: dscp af11 (10) af12 (12) af13 (14)
   0 packets, 0 bytes
   5 minute rate 0 bps
 Match: cos 1
   0 packets, 0 bytes
    5 minute rate 0 bps
  Queueing
  (total drops) 0
```

```
(bytes output) 0
 bandwidth remaining 4%
 queue-buffers ratio 10
Class-map: AutoQos-4.0-Output-Scavenger-Queue (match-any)
 0 packets
 Match: dscp cs1 (8)
   0 packets, 0 bytes
   5 minute rate 0 bps
 Queueing
  (total drops) 0
  (bytes output) 0
 bandwidth remaining 1%
 queue-buffers ratio 10
Class-map: AutoQos-4.0-Output-Multimedia-Strm-Queue (match-any)
  0 packets
 Match: dscp af31 (26) af32 (28) af33 (30)
   0 packets, 0 bytes
   5 minute rate 0 bps
 Queueing
  (total drops) 0
  (bytes output) 0
 bandwidth remaining 10%
 queue-buffers ratio 10
Class-map: class-default (match-any)
 0 packets
 Match: any
   0 packets, 0 bytes
   5 minute rate 0 bps
 Queueing
  (total drops) 0
  (bytes output) 0
 bandwidth remaining 25%
 queue-buffers ratio 25
```
設定を確認するには、 **show autoqos interface** *interface-id* 特権 EXEC コマンドを入力し ます。

## **class**

指定されたクラスマップ名のトラフィックを分類する一致基準を定義するには、ポリシーマッ プコンフィギュレーションモードで**class**コマンドを使用します。既存のクラスマップを削除 する場合は、このコマンドの **no** 形式を使用します。

**class** {*class-map-name* | **class-default**} **no class** {*class-map-name* | **class-default**}

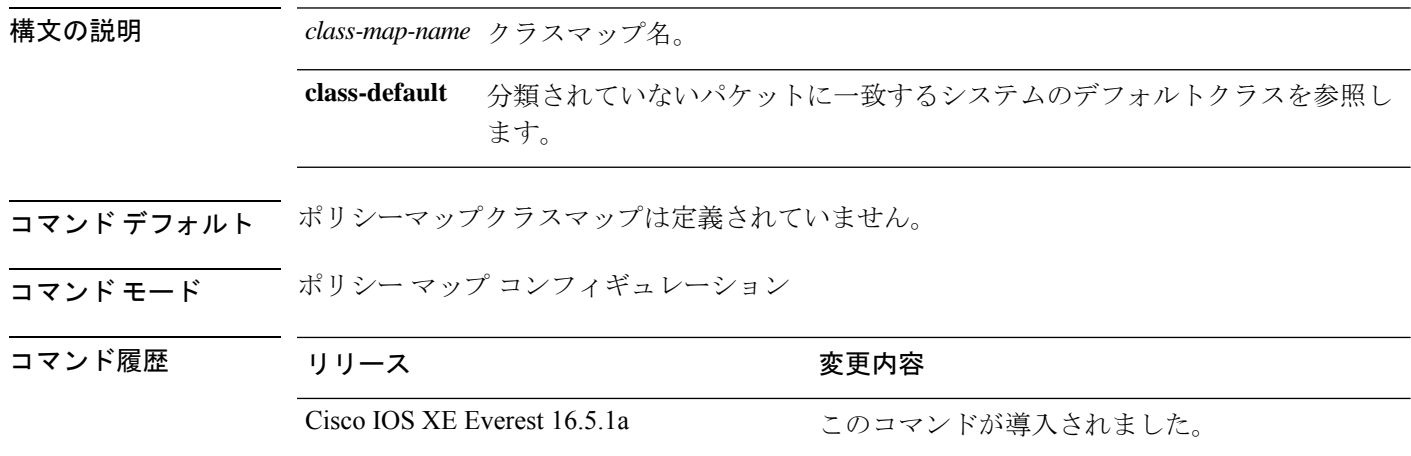

使用上のガイドライン **class** コマンドを使用する前に、**policy-map** グローバル コンフィギュレーション コマンドを使 用してポリシー マップを識別し、ポリシーマップ コンフィギュレーション モードを開始する 必要があります。ポリシーマップを指定すると、ポリシーマップ内で新規クラスのポリシーを 設定したり、既存クラスのポリシーを変更したりすることができます。**service-policy**インター フェイス コンフィギュレーション コマンドを使用して、ポリシーマップをポートへ添付する ことができます。

> **class** コマンドを入力すると、ポリシーマップ クラス コンフィギュレーション モードが開始さ れます。使用できるコンフィギュレーション コマンドは、次のとおりです。

- **admit**:コールアドミッション制御(CAC)の要求を許可します。
- **bandwidth**:クラスに割り当てられる帯域幅を指定します。
- **exit**:ポリシー マップ クラス コンフィギュレーション モードを終了し、ポリシー マップ コンフィギュレーション モードに戻ります。
- **no**:コマンドをデフォルト設定に戻します。
- **police**:分類したトラフィックにポリサーまたは集約ポリサーを定義します。ポリサーは、 帯域幅の限度およびその限度を超過した場合に実行するアクションを指定します。このコ マンドの詳細については、Cisco.com で入手可能な 『*Cisco IOS Quality of Service Solutions Command Reference*』を参照してください。
- **priority**:ポリシーマップに属するトラフィックのクラスにスケジューリング プライオリ ティを割り当てます。
- **queue-buffers**:クラスのキューバッファを設定します。
- **queue-limit**:ポリシーマップに設定されたクラスポリシー用にキューが保持できる最大パ ケット数を指定します。
- **service-policy**:QoS サービスポリシーを設定します。
- **set**:分類したトラフィックに割り当てる値を指定します。詳細については、*set* コマンド を参照してください。
- **shape**:平均またはピークレートトラフィックシェーピングを指定します。このコマンド の詳細については、Cisco.com で入手可能な 『*Cisco IOS Quality of Service Solutions Command Reference*』を参照してください。

ポリシーマップ コンフィギュレーション モードに戻るには、**exit** コマンドを使用します。特 権 EXEC モードに戻るには、**end** コマンドを使用します。

**class**コマンドは、**class-map**グローバルコンフィギュレーションコマンドと同じ機能を実行し ます。他のポートと共有していない新しい分類が必要な場合は、**class**コマンドを使用します。 多数のポート間でマップを共有する場合には、**class-map** コマンドを使用します。

**class class-default** ポリシーマップ コンフィギュレーション コマンドを使用して、デフォルト クラスを設定できます。分類されていないトラフィック(トラフィッククラスで指定された一 致基準を満たさないトラフィック)は、デフォルトトラフィックとして処理されます。

設定を確認するには、**show policy-map** 特権 EXEC コマンドを入力します。

<sup>例</sup> 次に、policy1という名前のポリシーマップを作成する例を示します。入力方向に適用 した場合、class1 で定義されたすべての着信トラフィックのマッチングを行い、平均 レート1 Mb/s、バースト1000バイトでトラフィックをポリシングします。プロファイ ルを超えるトラフィックはテーブルマップでマークされます。

```
Device(config)# policy-map policy1
Device(config-pmap)# class class1
Device(config-pmap-c)# police cir 1000000 bc 1000 conform-action
transmit exceed-action set-dscp-transmit dscp table EXEC_TABLE
Device(config-pmap-c)# exit
```
次に、ポリシーマップにデフォルトのトラフィッククラスを設定する例を示します。 また、**class-default**が最初に設定された場合でも、デフォルトのトラフィッククラスを ポリシーマップ pm3 の終わりに自動的に配置する方法も示します。

```
Device# configure terminal
Device(config)# class-map cm-3
Device(config-cmap)# match ip dscp 30
Device(config-cmap)# exit
```

```
Device(config)# class-map cm-4
Device(config-cmap)# match ip dscp 40
Device(config-cmap)# exit
```

```
Device(config)# policy-map pm3
Device(config-pmap)# class class-default
Device(config-pmap-c)# set dscp 10
Device(config-pmap-c)# exit
Device(config-pmap)# class cm-3
Device(config-pmap-c)# set dscp 4
Device(config-pmap-c)# exit
Device(config-pmap)# class cm-4
Device(config-pmap-c)# set precedence 5
Device(config-pmap-c)# exit
Device(config-pmap)# exit
Device# show policy-map pm3
Policy Map pm3
 Class cm-3
   set dscp 4
 Class cm-4
   set precedence 5
 Class class-default
```
set dscp af11

# **class-map**

名前を指定したクラスとパケットの照合に使用するクラスマップを作成し、クラスマップコン フィギュレーション モードを開始するには、グローバル コンフィギュレーション モードで **class-map**コマンドを使用します。既存のクラスマップを削除し、グローバルコンフィギュレー ション モードまたはポリシー マップ コンフィギュレーション モードに戻るには、このコマン ドの **no** 形式を使用します。

**class-map** *class-map name* {**match-any** | **match-all**} **no class-map** *class-map name* {**match-any** | **match-all**}

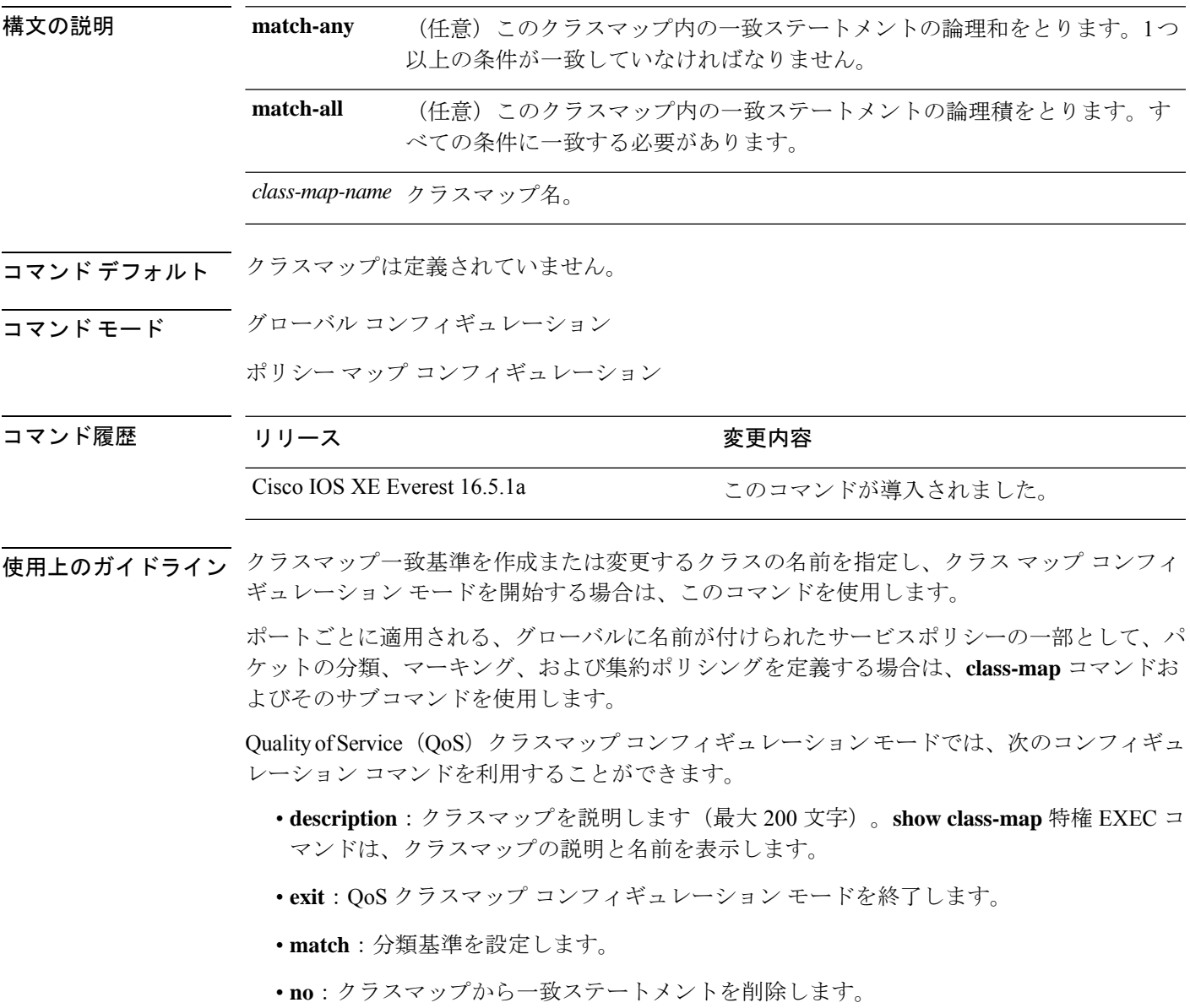

**match-any**キーワードを入力した場合、**matchaccess-group**クラスマップコンフィギュレーショ ンコマンドで名前付き拡張アクセスコントロールリスト(ACL)を指定するためにのみ使用で きます。

物理ポート単位でパケット分類を定義するために、クラスマップごとに1つの**match**コマンド のみがサポートされています。

ACL には複数のアクセス コントロール エントリ (ACE) を含めることができます。

同じクラスマップに IPv4 と IPv6 の分類基準を同時に設定することはできません。ただし、同 じポリシー内の異なるクラスマップで設定することは可能です。 (注)

<sup>例</sup> 次に、クラスマップ class1 <sup>に</sup> <sup>1</sup> つの一致基準(アクセス リスト <sup>103</sup>)を設定する例を 示します。

```
Device(config)# access-list 103 permit ip any any dscp 10
Device(config)# class-map class1
Device(config-cmap)# match access-group 103
Device(config-cmap)# exit
```
次に、クラスマップ class1 を削除する例を示します。

Device(config)# **no class-map class1**

設定を確認するには、**show class-map** 特権 EXEC コマンドを入力します。

### **debug auto qos**

Automatic Quality ofService(auto-QoS; 自動 QoS)機能のデバッグをイネーブルにするには、特 権 EXEC モードで **debug autoqos** コマンドを使用します。デバッグをディセーブルにする場合 は、このコマンドの **no** 形式を使用します。

### **debug auto qos no debug auto qos**

- 構文の説明 このコマンドには引数またはキーワードはありません。
- コマンド デフォルト auto-QoS デバッグはディセーブルです。
- コマンド モード 特権 EXEC

コマンド履歴 リリース さんじょう あいかん 変更内容 Cisco IOS XE Everest 16.5.1a このコマンドが導入されました。

使用上のガイドライン auto-QoS がイネーブルのときに自動的に生成される QoS の設定を表示するには、auto-QoS を イネーブルにする前にデバッグをイネーブルにします。デバッグをイネーブルにするには、 **debug auto qos** 特権 EXEC コマンドを入力します。

**undebug auto qos** コマンドは **no debug auto qos** コマンドと同じです。

あるデバイススタック上でデバッグをイネーブルにした場合、アクティブデバイスでのみイ ネーブルになります。スタックメンバのデバッグをイネーブルにする場合は、**session** *switch-number*特権EXECコマンドでアクティブデバイスからセッションを開始してください。 次に、スタック メンバのコマンドライン プロンプトで **debug** コマンドを入力します。最初に セッションを開始せずにメンバデバイスのデバッグをイネーブルにするには、アクティブデバ イス上で **remote command** *stack-member-number LINE* 特権 EXEC コマンドを使用することもで きます。

<sup>例</sup> 次の例では、auto-QoS がイネーブルの場合に自動的に生成される QoS 設定を表示する 方法を示します。

> Device# **debug auto qos** AutoQoS debugging is on Device# **configure terminal** Enter configuration commands, one per line. End with CNTL/Z. Device(config)# **interface gigabitethernet 2/0/1** Device(config-if)# **auto qos voip cisco-phone**

# **match**(クラスマップ コンフィギュレーション)

トラフィックを分類するための一致基準を定義するには、クラスマップコンフィギュレーショ ン モードで **match** コマンドを使用します。一致基準を削除するには、このコマンドの **no** 形式 を使用します。

**Cisco IOS XE Everest 16.5.x** 以前のリリース

**match** {**access-group**{**name***acl-name acl-index*} | **class-map** *class-map-name* | **cos** *cos-value* | **dscp** *dscp-value* | [ **ip** ] **dscp** *dscp-list* | [**ip**] **precedence** *ip-precedence-list* | **precedence** *precedence-value1...value4* | **qos-group** *qos-group-value* | **vlan** *vlan-id*} **no match** {**access-group**{**name***acl-name acl-index*} | **class-map** *class-map-name* | **cos** *cos-value* | **dscp** *dscp-value* | [ **ip** ] **dscp** *dscp-list* | [**ip**] **precedence** *ip-precedence-list* | **precedence** *precedence-value1...value4* | **qos-group** *qos-group-value* | **vlan** *vlan-id*}

#### **Cisco IOS XE Everest 16.6.x** 以降のリリース

**match** {**access-group**{**name** *acl-name acl-index*} | **cos** *cos-value* | **dscp** *dscp-value* | [ **ip** ] **dscp** *dscp-list* | [ **ip**] **precedence** *ip-precedence-list*| **mpls** *experimental-value* |**non-client-nrt** |**precedence** *precedence-value1...value4* |**protocol** *protocol-name* |**qos-group** *qos-group-value* | **vlan** *vlan-id* | **wlan** *wlan-id*}

**no match** {**access-group**{**name** *acl-name acl-index*} | **cos** *cos-value* | **dscp** *dscp-value* | [ **ip** ] **dscp** *dscp-list* | [ **ip**] **precedence** *ip-precedence-list*| **mpls** *experimental-value* |**non-client-nrt** |**precedence** *precedence-value1...value4* |**protocol** *protocol-name* |**qos-group** *qos-group-value* | **vlan** *vlan-id* | **wlan** *wlan-id*}

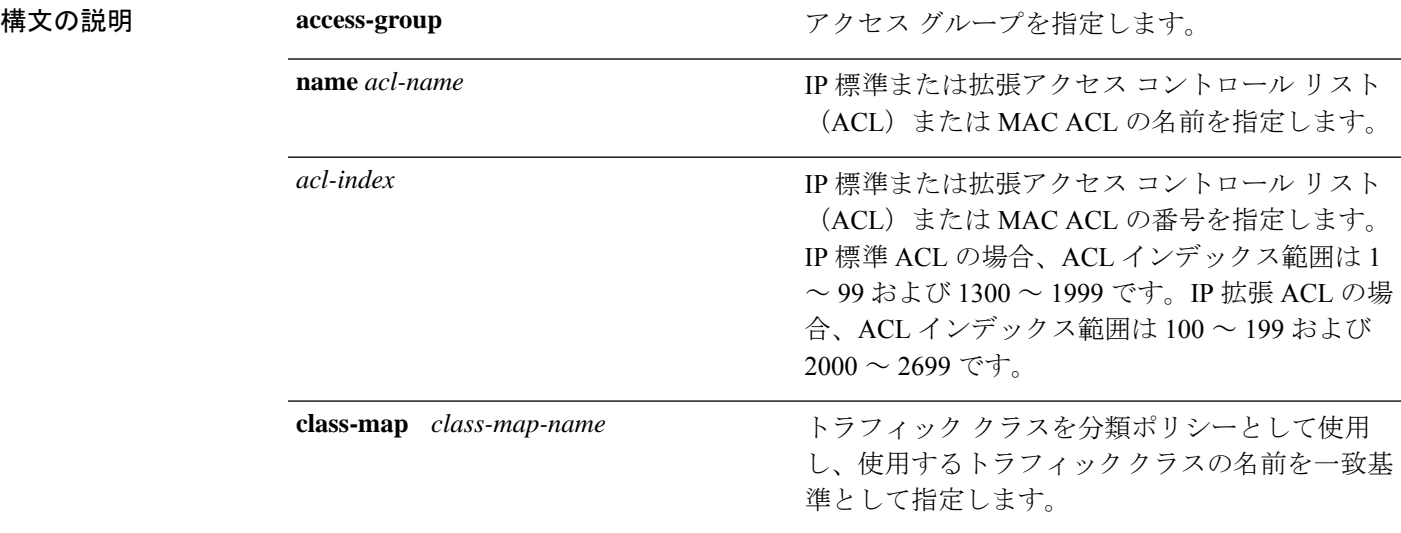
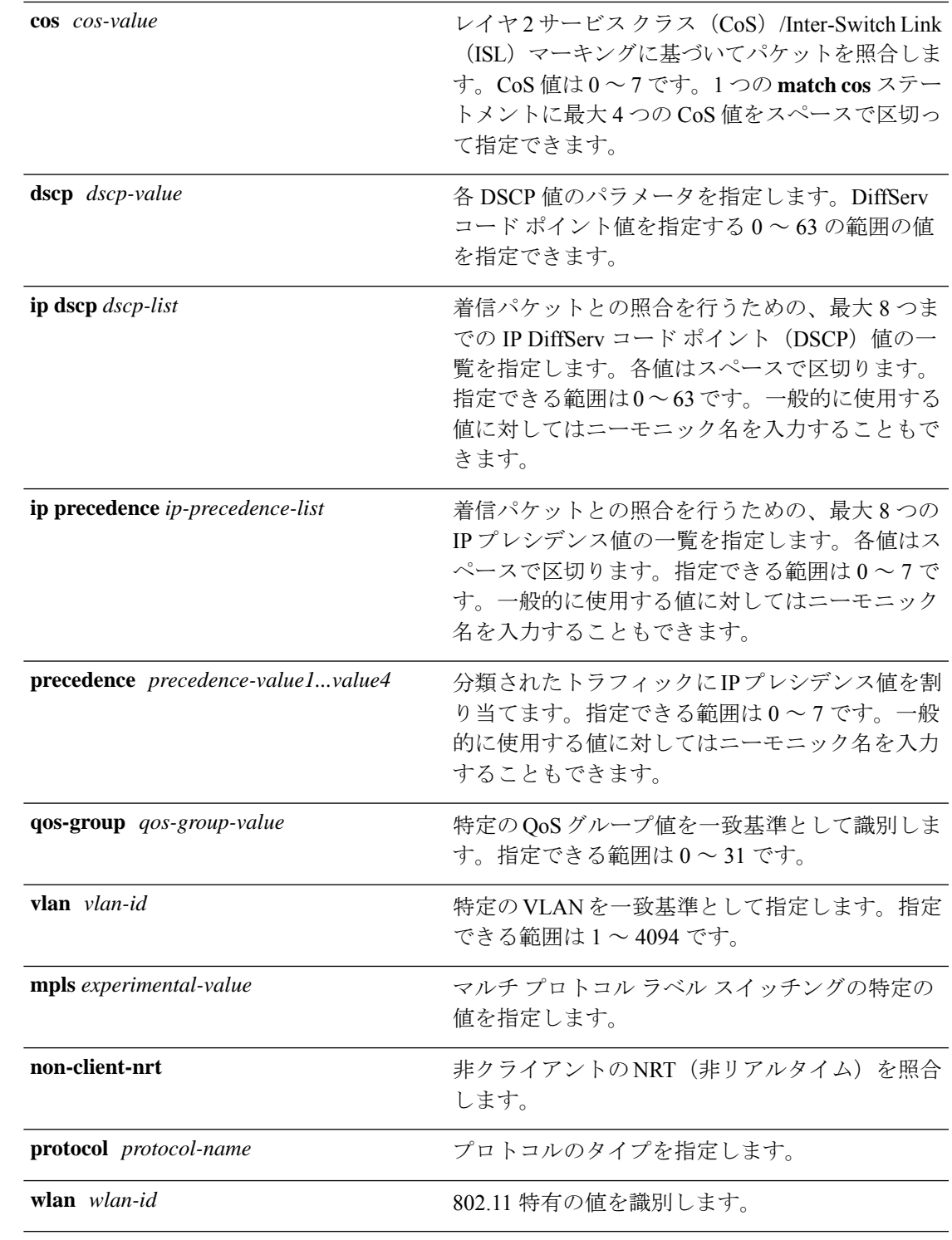

コマンドデフォルト 一致基準は定義されません。

I

コマンド モード クラスマップ コンフィギュレーション

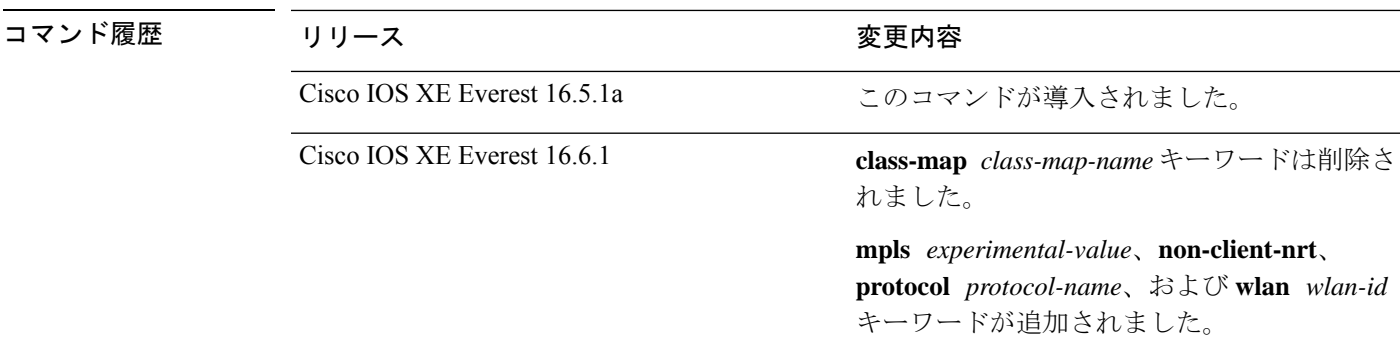

使用上のガイドライン パケットを分類するために着信パケットのどのフィールドを調べるのかを指定する場合は、 **match** コマンドを使用します。IP アクセス グループまたは MAC アクセス グループの Ether Type/Len のマッチングだけがサポートされています。

> **class-map match-any***class-map-name* グローバル コンフィギュレーション コマンドを入力した 場合、次の **match** コマンドを入力できます。

• **match access-group name** *acl-name*

(注) ACL は、名前付き拡張 ACL にする必要があります。

- **match ip dscp** *dscp-list*
- **match ip precedence** *ip-precedence-list*

**match access-group** *acl-index* コマンドはサポートされていません。

物理ポート単位でパケット分類を定義するために、クラス マップごとに 1 つの **match** コマン ドのみがサポートされています。この場合、**match-any** キーワードと同じです。

**matchipdscp***dscp-list*コマンドまたは**matchipprecedence** *ip-precedence-list*コマンドの場合は、 よく使用される値のニーモニック名を入力できます。たとえば、**match ip dscp af11** コマンド を入力すると、**matchipdscp10**コマンドを入力した場合と同じになります。**matchipprecedence critical** コマンドを入力すると、**matchipprecedence 5** コマンドを入力した場合と同じになりま す。サポートされているニーモニックの一覧を表示するには、**match ip dscp ?** または **match ip precedence ?** コマンドを入力して、コマンドラインのヘルプ文字列を参照してください。

階層ポリシー マップ内にインターフェイス レベルのクラス マップを設定するときには、 **input-interface** *interface-id-list* キーワードを使用します。*interface-id-list* には、最大 6 つのエン トリを指定することができます。

<sup>例</sup> 次の例では、クラス マップ class2 を作成する方法を示します。このマップは、DSCP 値 10、11、および 12 を持つすべての着信トラフィックに一致します。

```
Device(config)# class-map class2
Device(config-cmap)# match ip dscp 10 11 12
Device(config-cmap)# exit
```
次の例では、クラス マップ class3 を作成する方法を示します。このマップは、IP precedence 値 5、6、および 7 を持つすべての着信トラフィックに一致します。

```
Device(config)# class-map class3
Device(config-cmap)# match ip precedence 5 6 7
Device(config-cmap)# exit
```
次の例では、IP precedence 一致基準を削除し、acl1 を使用してトラフィックを分類す る方法を示します。

```
Device(config)# class-map class2
Device(config-cmap)# match ip precedence 5 6 7
Device(config-cmap)# no match ip precedence
Device(config-cmap)# match access-group acl1
Device(config-cmap)# exit
```
次の例では、階層ポリシー マップでインターフェイス レベルのクラス マップが適用 する物理ポートのリストの指定方法を示しています。

```
Device(config)# class-map match-any class4
Device(config-cmap)# match cos 4
Device(config-cmap)# exit
```
次の例では、階層ポリシー マップでインターフェイス レベルのクラス マップが適用 する物理ポートの範囲の指定方法を示しています。

```
Device(config)# class-map match-any class4
Device(config-cmap)# match cos 4
Device(config-cmap)# exit
```
設定を確認するには、**show class-map** 特権 EXEC コマンドを入力します。

# **policy-map**

複数の物理ポートまたはスイッチ仮想インターフェイス(SVI)に適用できるポリシーマップ を作成し、ポリシーマップ コンフィギュレーション モードを開始するには、グローバル コン フィギュレーション モードで **policy-map** コマンドを使用します。既存のポリシー マップを削 除し、グローバル コンフィギュレーション モードに戻るには、このコマンドの **no** 形式を使用 します。

**policy-map** *policy-map-name* **no policy-map** *policy-map-name*

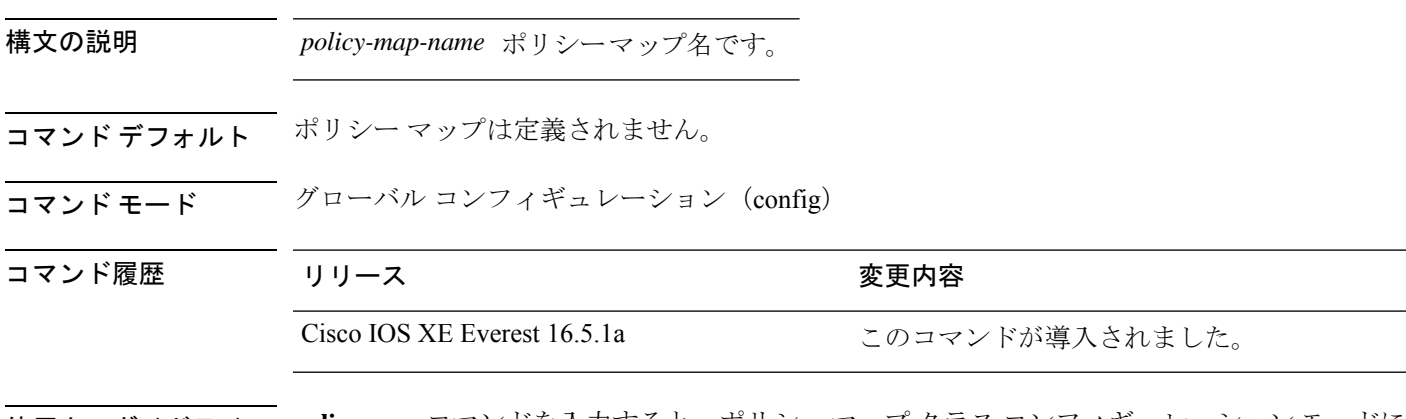

使用上のガイドライン **policy-map** コマンドを入力すると、ポリシー マップ クラス コンフィギュレーション モードに 入り、次のコンフィギュレーション コマンドが使用可能になります。

- **class**:指定したクラス マップの分類一致基準を定義します。
- **description**:ポリシー マップを説明します(最大 200 文字)。
- **exit**:ポリシーマップコンフィギュレーションモードを終了し、グローバルコンフィギュ レーション モードに戻ります。
- **no**:定義済みポリシー マップを削除します。
- **sequence-interval**:シーケンス番号機能をイネーブルにします。

グローバル コンフィギュレーション モードに戻るには、**exit** コマンドを使用します。特権 EXEC モードに戻るには、**end** コマンドを使用します。

一致基準がクラス マップに定義されているクラスのポリシーを設定する前に、**policy-map** コ マンドを使用して作成、追加または変更するポリシーマップの名前を指定します。**policy-map** コマンドを入力した場合も、ポリシーマップ コンフィギュレーション モードがイネーブルに なり、このモードでポリシーマップのクラスポリシーを設定または変更することができます。

クラス ポリシーをポリシー マップ内で設定できるのは、クラスに一致基準が定義されている 場合だけです。クラスの一致基準を設定するには、**class-map**グローバルコンフィギュレーショ ン コマンドおよび **match** クラスマップ コンフィギュレーション コマンドを使用します。物理 ポート単位でパケット分類を定義します。

サポートされるポリシーマップは、入力ポートに1つだけです。複数の物理ポートに対して、 同一のポリシーマップを適用することができます。

物理ポートに非階層ポリシーマップを適用できます。非階層ポリシーマップは、デバイスの ポートベースポリシーマップと同じです。

階層ポリシーマップには親子ポリシーの形式で2つのレベルがあります。親ポリシーは変更で きませんが、子ポリシー(port-child ポリシー)は、QoS 設定に合わせて変更できます。

VLAN ベースの QoS では、サービス ポリシーが SVI インターフェイスに適用されます。

```
(注)
```
すべての MQS QoS の組み合わせが有線ポートでサポートされているわけではありません。こ れらの制約事項については、QoS コンフィギュレーション ガイドの「Restrictions for QoS on Wired Targets」の章を参照してください。

<sup>例</sup> 次の例では、policy1 という名前のポリシー マップを作成する方法を示します。入力 ポートに適用した場合、class1で定義されたすべての着信トラフィックの照合を行い、 IP DSCP を 10 に設定し、平均伝送速度 1 Mb/s、バースト 20 KB のトラフィックをポリ シングします。プロファイル未満のトラフィックが送信されます。

```
Device(config)# policy-map policy1
Device(config-pmap)# class class1
Device(config-pmap-c)# set dscp 10
Device(config-pmap-c)# police 1000000 20000 conform-action transmit
Device(config-pmap-c)# exit
```
次に、階層ポリシーを設定する例を示します。

```
Device# configure terminal
Device(config)# class-map c1
Device(config-cmap)# exit
```

```
Device(config)# class-map c2
Device(config-cmap)# exit
```
Device(config)# **policy-map child** Device(config-pmap)# **class c1** Device(config-pmap-c)# **priority level 1** Device(config-pmap-c)# **police rate percent 20 conform-action transmit exceed action drop** Device(config-pmap-c-police)# **exit** Device(config-pmap-c)# **exit**

```
Device(config-pmap)# class c2
Device(config-pmap-c)# bandwidth 20000
Device(config-pmap-c)# exit
```

```
Device(config-pmap)# class class-default
Device(config-pmap-c)# bandwidth 20000
Device(config-pmap-c)# exit
Device(config-pmap)# exit
```

```
Device(config)# policy-map parent
Device(config-pmap)# class class-default
Device(config-pmap-c)# shape average 1000000
```
Device(config-pmap-c)# **service-policy child** Deviceconfig-pmap-c)# **end**

次に、ポリシー マップを削除する例を示します。

Device(config)# **no policy-map policymap2**

設定を確認するには、**show policy-map** 特権 EXEC コマンドを入力します。

# **priority**

I

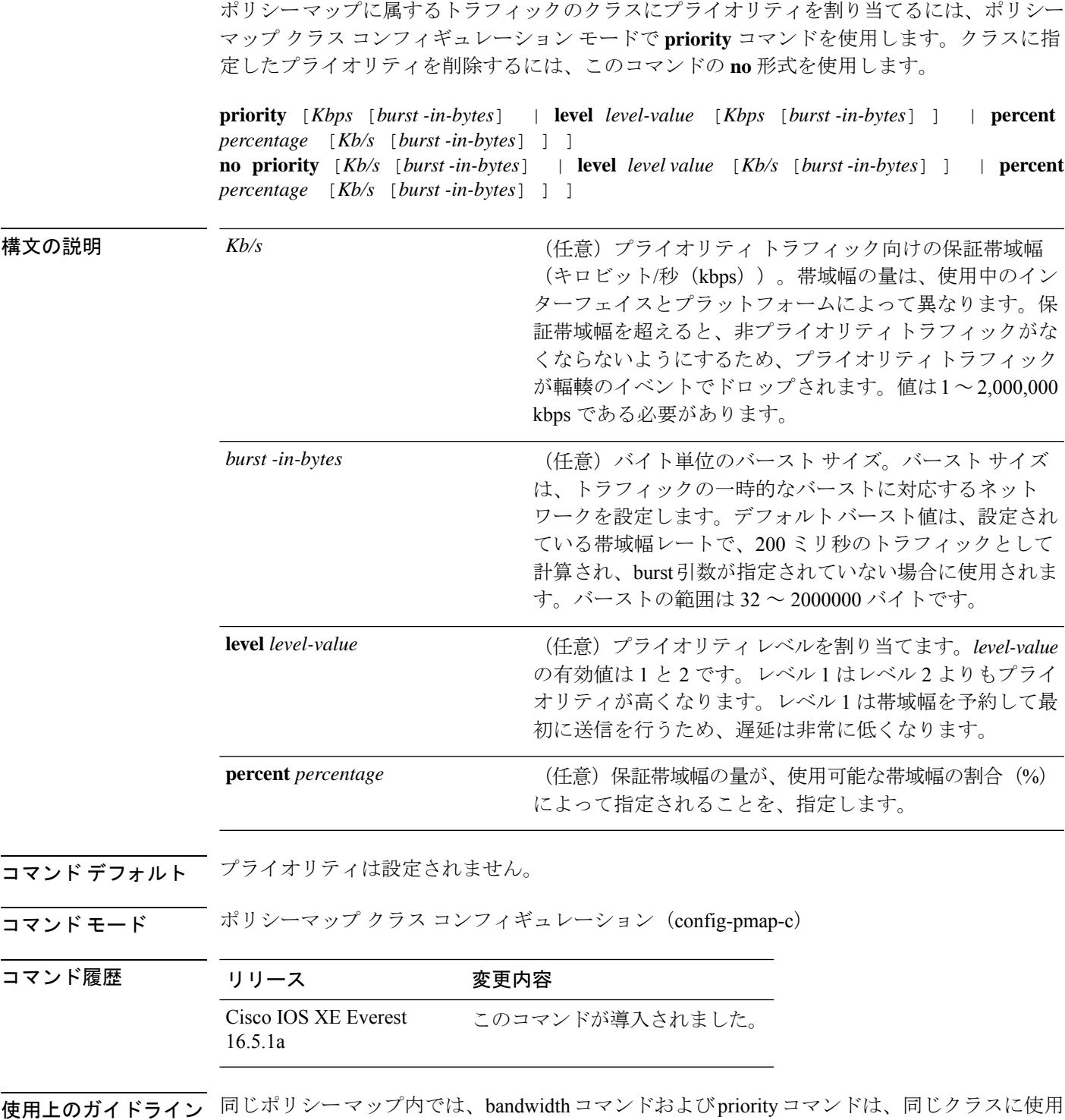

できません。ただし、これらのコマンドは、同じポリシーマップ内では一緒に使用できます。

クラス ポリシー設定が含まれているポリシー マップがインターフェイスに付加されて、その インターフェイスのサービスポリシーが決定される場合、使用可能な帯域幅が評価されます。 インターフェイスの帯域幅が不十分なことが原因で、特定のインターフェイスにポリシーマッ プがアタッチできない場合、そのポリシーは、正常にアタッチされていたすべてのインター フェイスから削除されます。

### 例

次に、ポリシー マップ policy1 のクラスのプライオリティを設定する例を示します。

Device(config)# **class-map cm1** Device(config-cmap)#**match precedence 2** Device(config-cmap)#**exit**

Device(config)#**class-map cm2** Device(config-cmap)#**match dscp 30** Device(config-cmap)#**exit**

Device(config)# **policy-map policy1** Device(config-pmap)# **class cm1** Device(config-pmap-c)# **priority level 1** Device(config-pmap-c)# **police 1m** Device(config-pmap-c-police)#**exit** Device(config-pmap-c)#**exit** Device(config-pmap)#**exit**

Device(config)#**policy-map policy1** Device(config-pmap)#**class cm2** Device(config-pmap-c)#**priority level 2** Device(config-pmap-c)#**police 1m**

# **qos stack-buffer**

デバイスのスタッキングモードを変更するには、グローバル コンフィギュレーション モード で **qos stack-buffer** コマンドを使用します。

**qos stack-buffer** {**enable** |**disable**}

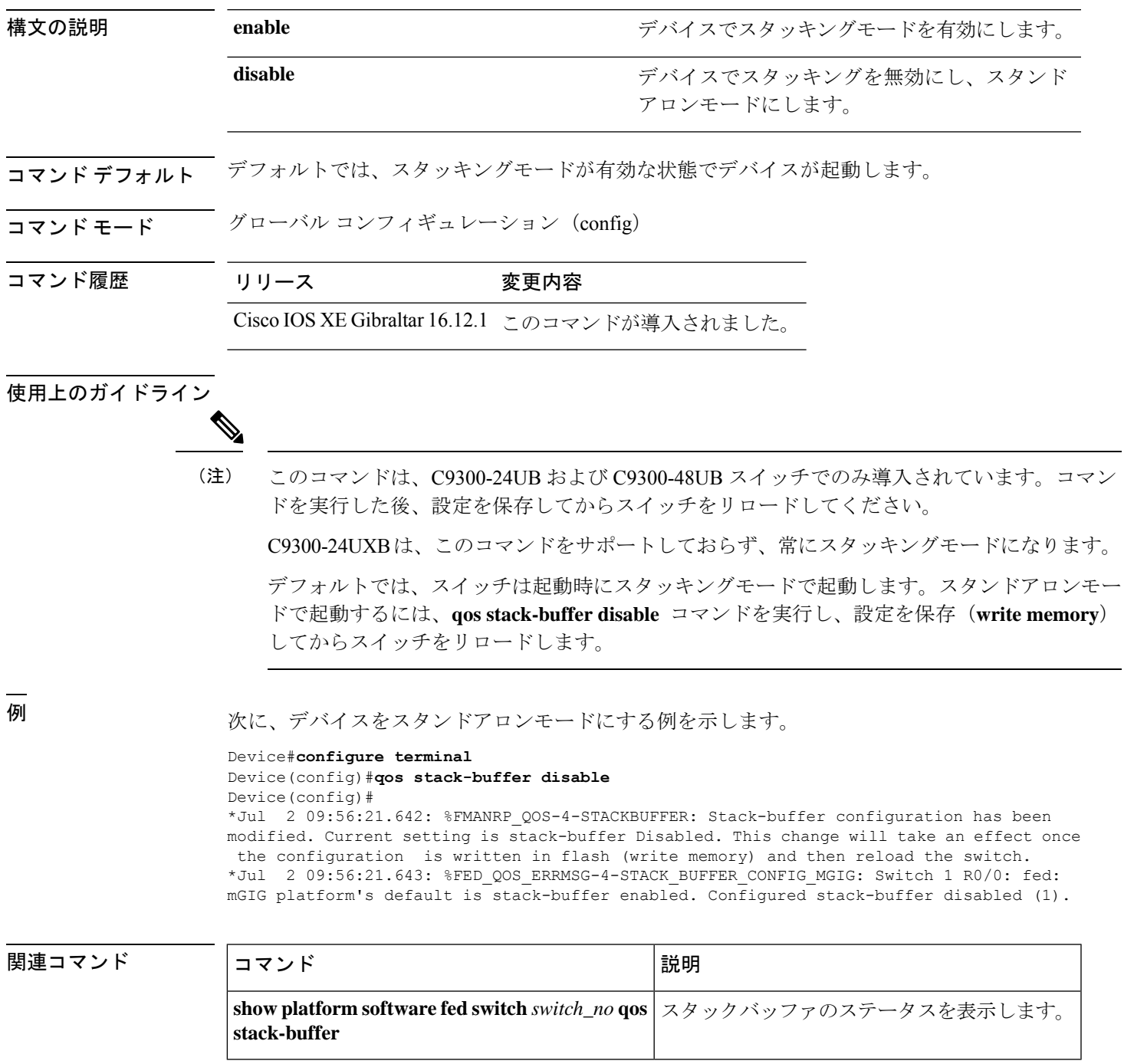

# **queue-buffers ratio**

クラスのキュー バッファを設定するには、ポリシーマップ クラス コンフィギュレーション モードで **queue-buffers ratio** コマンドを使用します。比率制限を削除するには、このコマンド の **no** 形式を使用します。

**queue-buffers ratio** *ratio limit* **no queue-buffers ratio** *ratio limit*

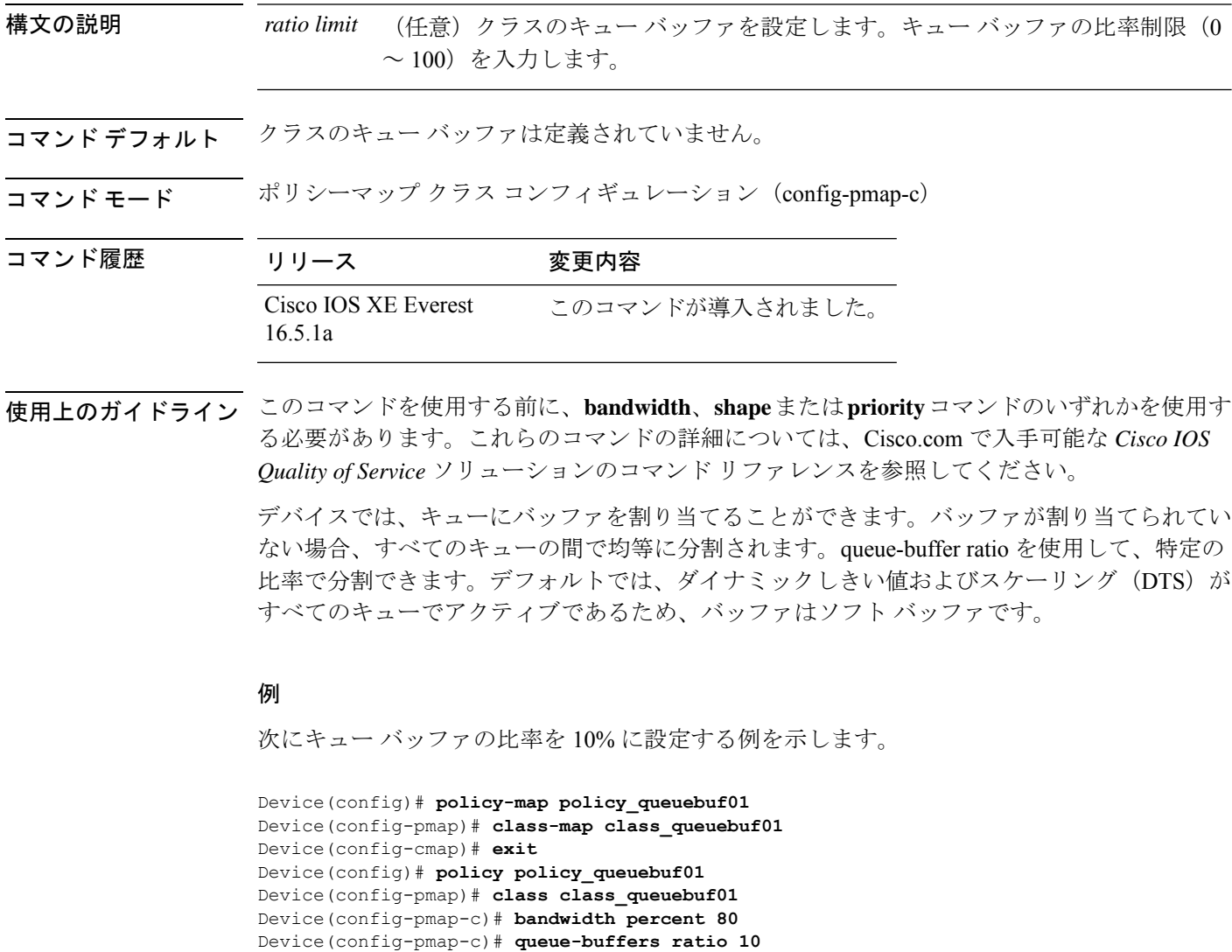

Device(config-pmap)# **end**

設定を確認するには、**show policy-map** 特権 EXEC コマンドを入力します。

# **queue-limit**

キューが保持できる、ポリシーマップ内に設定されたクラスポリシーのパケットの最大数を指 定または変更するには、**queue-limit** ポリシーマップ クラス コンフィギュレーション コマンド を使用します。クラスからキュー パケット制限を削除するには、このコマンドの **no** 形式を使 用します。

**queue-limit** *queue-limit-size*[{**packets**}] {**cos** *cos-value* | **dscp** *dscp-value*} **percent** *percentage-of-packets* **no queue-limit** *queue-limit-size* [{**packets**}] {**cos** *cos-value* | **dscp** *dscp-value*} **percent** *percentage-of-packets*

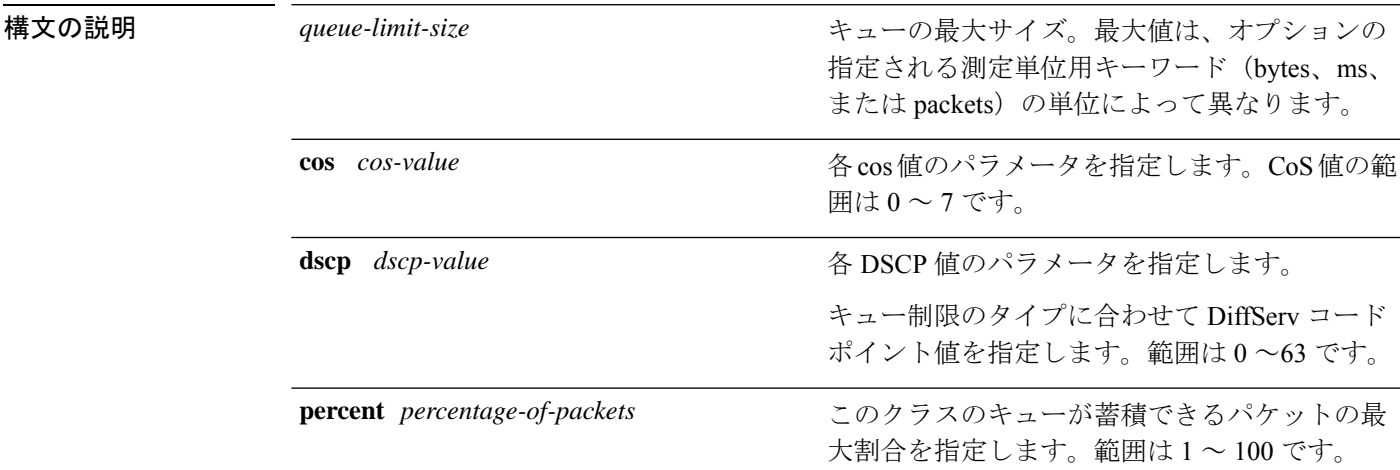

コマンド デフォルト なし

## コマンド モード ポリシー マップ クラス コンフィギュレーション(policy-map-c)

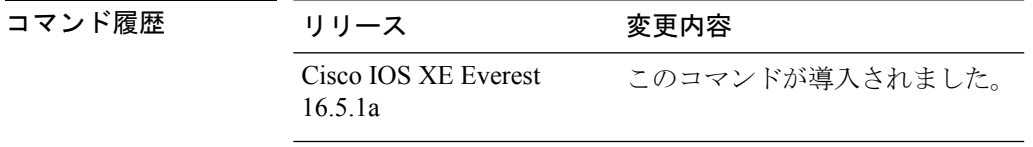

## 使用上のガイドライン **packets** 測定単位は、コマンドラインのヘルプ文字列には表示されますが、サポートされてい ません。**percent** 測定単位を使用してください。

(注) このコマンドは、出力方向の有線ポートでのみサポートされています。

Weighted Fair Queueing (WFQ) により、クラス マップが定義される各クラスのキューが作成 されます。クラスの一致条件を満たすパケットは、送信されるまで、このクラス専用のキュー に蓄積されます。この処理は、均等化キューイングプロセスによってキューが処理される場合 重み付けテールドロップ(WTD)を設定するためにキュー制限を使用します。WTDを使用す ると、キューごとに複数のしきい値を設定できます。各サービスクラスが異なるしきい値でド ロップされて QoS 差別化が実現されます。

トラフィックの異なるサブクラス、つまり、DSCP と CoS に最大キューしきい値を設定し、各 サブクラスに最大キューしきい値を設定できます。

### 例

次の例では、dscp-1というクラスのポリシーを含めるためにport-queueというポリシー マップを設定しています。このクラスのポリシーは、確保されているキューの最大パ ケット制限が 20% になるように設定されています。

```
Device(config)# policy-map policy11
Device(config-pmap)# class dscp-1
Device(config-pmap-c)# bandwidth percent 20
Device(config-pmap-c)# queue-limit dscp 1 percent 20
```
降のパケットのキューイングは、テール ドロップされます。

# **random-detect cos**

サービスクラス (CoS) の値に対する最小と最大のパケットしきい値を変更するには、QoS ポ リシーマップ クラス コンフィギュレーション モードで **random-detect cos** コマンドを使用しま す。最小および最大パケットしきい値を CoS 値のデフォルトに戻すには、このコマンドの **no** 形式を使用します。

**random-detect cos** *cos-value* **percent** *min-threshold max-threshold* **no random-detect cos** *cos-value* **percent***min-threshold max-threshold*

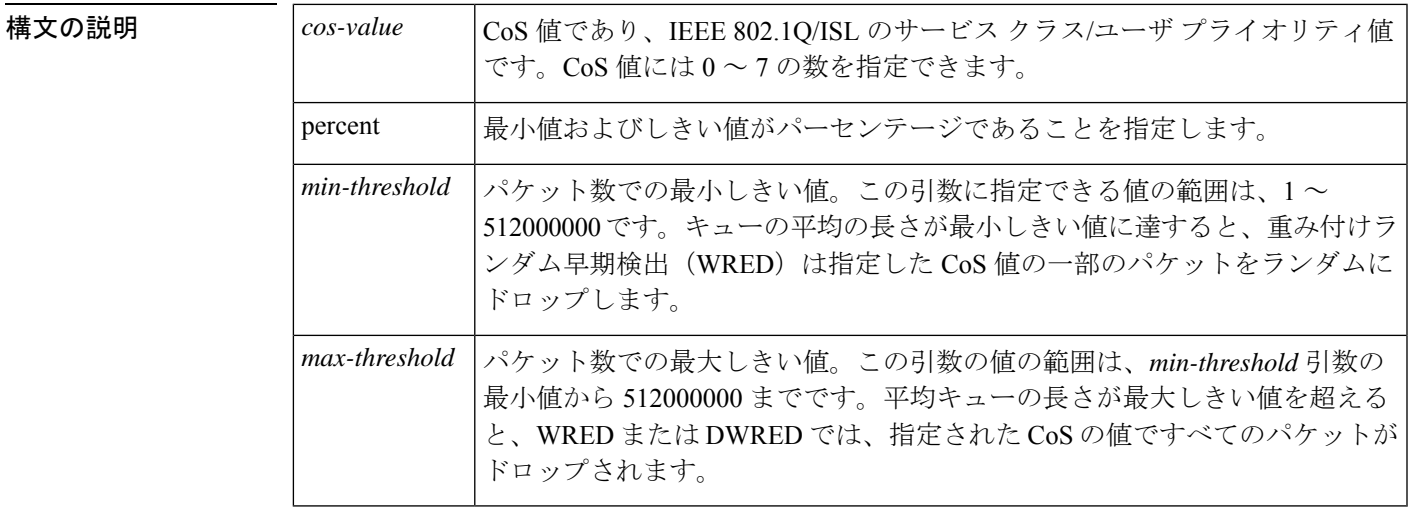

### コマンド モード QoS ポリシー クラス コンフィギュレーション(config-pmap-c)

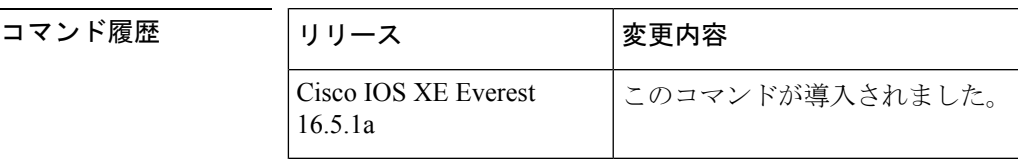

使用上のガイドライン QoS ポリシーマップ クラス コンフィギュレーション モードで **random-detect cos** コマンドと **random-detect** コマンドを併用して使用します。

> **random-detect cos** コマンドは、**random-detect** コマンドをインターフェイス コンフィギュレー ション モードで使用しているときに cos ベースの引数を指定した場合にのみ使用できます。

<sup>例</sup> 次に、CoS <sup>値</sup> <sup>8</sup> を使用して、WRED をイネーブルにする例を示します。CoS <sup>値</sup> <sup>8</sup> の最 小しきい値は 20 で、最大しきい値は 40 です。

> random-detect cos-based random-detect cos percent 5 20 40

## 関連コマンド

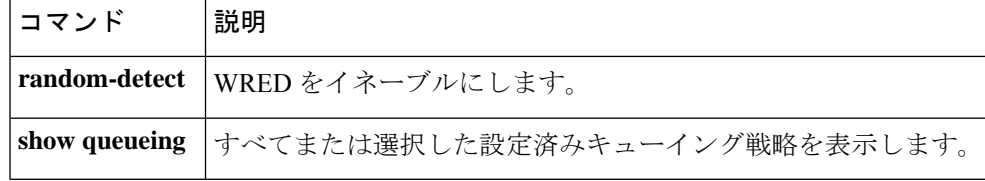

# **random-detect cos-based**

パケットのサービスクラス (CoS) に基づいて、重み付けランダム早期検出 (WRED) をイネー ブルにするには、ポリシーマップ クラス コンフィギュレーション モードで

**random-detectcos-based** コマンドを使用します。WRED をディセーブルにするには、このコマ ンドの **no** 形式を使用します。

**random-detect cos-based no random-detect cos-based**

コマンドデフォルト WREDが設定される場合、最大と最小のしきい値は、出力バッファリング容量とインターフェ イスの送信速度に基づいて、決定されます。

コマンド モード ポリシーマップ クラス コンフィギュレーション(config-pmap-c)

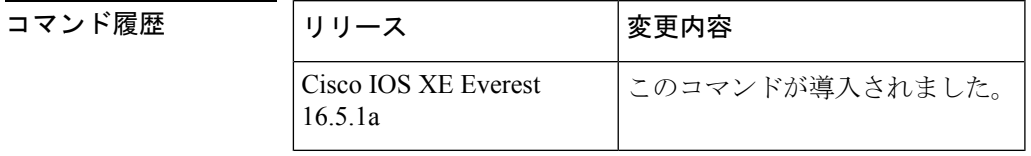

<sup>例</sup> 次の例では、CoS 値に基づいて WRED が設定されます。

```
Device> enable
Device# configure terminal
Device(config)# policy-map policymap1
Device(config-pmap)# class class1
Device(config-pmap-c)# random-detect cos-based
Device(config-pmap-c)#
```
**end**

関連コマンド

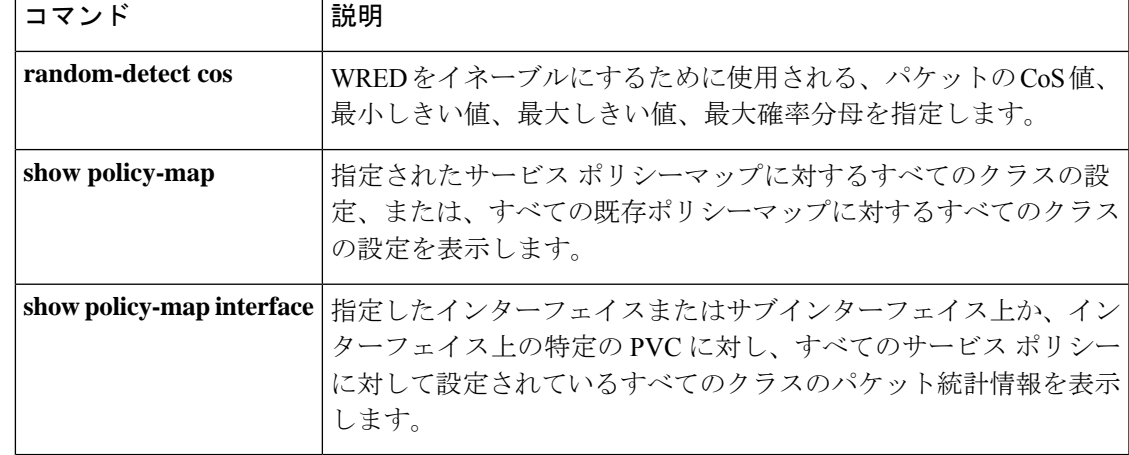

# **random-detect dscp**

DiffServ コードポイント(DSCP)の値に対する最小と最大のパケットしきい値を変更するに は、QoS ポリシーマップ クラス コンフィギュレーション モードで **random-detect dscp** コマン ドを使用します。最小および最大パケットしきい値をDSCP値のデフォルトに戻すには、この コマンドの **no** 形式を使用します。

**random-detect dscp** *dscp-value* **percent** *min-threshold max-threshold* **no random-detect dscp** *dscp-value* **percent***min-threshold max-threshold*

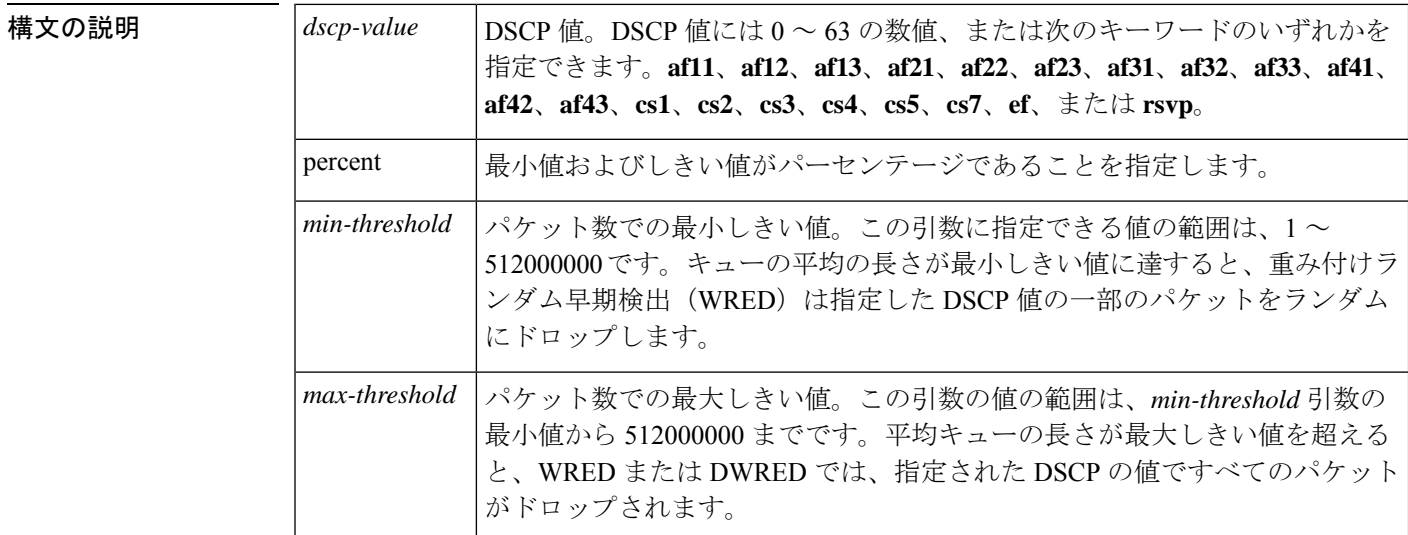

### コマンド モード QoS ポリシー クラス コンフィギュレーション(config-pmap-c)

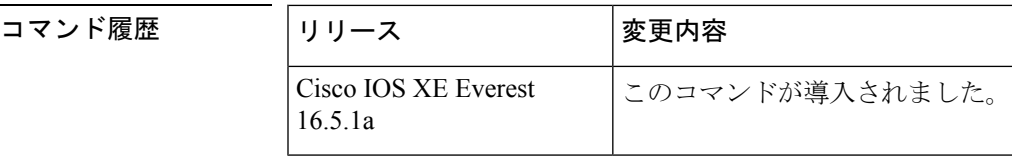

使用上のガイドライン QoS ポリシーマップ クラス コンフィギュレーション モードで **random-detect dscp** コマンドと **random-detect** コマンドを併用して使用します。

> **random-detectdscp**コマンドは、**random-detect**コマンドをインターフェイスコンフィギュレー ションモードで使用しているときにDSCPベースの引数を指定した場合にのみ使用できます。

### **DSCP** 値の指定

**random-detect dscp** コマンドを使用すると、トラフィッククラスごとに DSCP 値を指定できま す。DSCP 値には 0 ~ 63 の数値、または次のキーワードのいずれかを指定できます。**af11**、 **af12**、**af13**、**af21**、**af22**、**af23**、**af31**、**af32**、**af33**、**af41**、**af42**、**af43**、**cs1**、**cs2**、**cs3**、**cs4**、**cs5**、 **cs7**、**ef**、または **rsvp**。

特定のトラフィック クラスでは、トラフィック クラスごとに 8 つの DSCP の値を設定できま す。8 つの precedence の値、12 の相対的優先転送(AF)コード ポイント、1 つの完全優先転 送コード ポイント、8 つのユーザ定義の DSCP の値の、あわせて 29 の値を設定できます。

#### **Assured Forwarding** コード ポイント

AF コード ポイントを使用すると、ドメインで、他のドメイン (カスタマーなど) から受信す る IP パケットに対し、4 つの異なるレベル (4 つの異なる AF クラス)の転送保証を利用でき るようになります。4 つの AF クラスのそれぞれに、一定の転送サービス(バッファ スペース および帯域幅)が割り当てられます。

それぞれのAFクラスでは、IPパケットが、3つのドロップprecedenceの値(バイナリ2{010}、 4{100}、または 6{110})の1つでマーク付けされます。この3つの値は、DSCPヘッダーの下 位3つのビットとして存在します。輻輳ネットワーク環境では、パケットのドロップprecedence の値により、AF クラス内のパケットの重要度が決定されます。より高いドロップ precedence の値を持つパケットは、より低いドロップprecedenceの値を持つパケットより先に、破棄され ます。

DSCP 値の上位 3 ビットにより、AF クラスが決定され、下位 3 ビットにより、破棄確率が決 定されます。

<sup>例</sup> 次に、DSCP <sup>値</sup> <sup>8</sup> を使用して、WRED をイネーブルにする例を示します。DSCP <sup>値</sup> <sup>8</sup> の最小しきい値は 20、最大しきい値は 40、マーク付けの率は 1/10 です。

random-detect dscp percent 8 20 40

関連コマンド

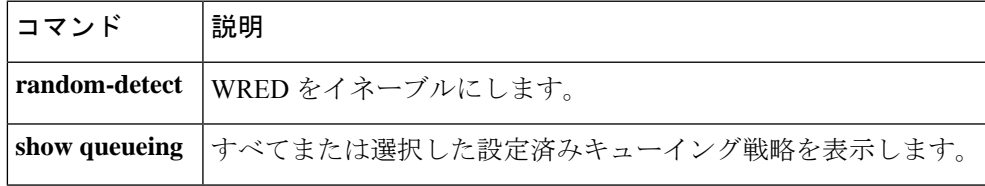

## **random-detect dscp-based**

重み付けランダム早期検出 (WRED) をパケットの DiffServ コードポイント (DSCP) 値に基 づくようにするには、ポリシーマップ クラス コンフィギュレーション モードで

**random-detectdscp-based**コマンドを使用します。この機能を無効にするには、このコマンドの **no** 形式を使用します。

## **random-detect dscp-based no random-detect dscp-based**

構文の説明 このコマンドには引数またはキーワードはありません。

コマンド デフォルト WRED はデフォルトでディセーブルになっています。

\_\_\_\_\_\_\_\_\_\_\_\_\_\_\_\_\_<br>コマンドモード ポリシーマップ クラス コンフィギュレーション(config-pmap-c)

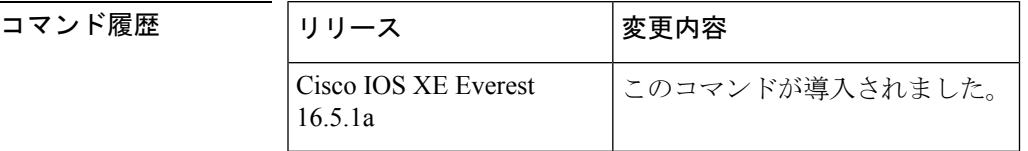

使用上のガイドライン **random-detectdscp-based** コマンドでは、WRED はパケットの DSCP 値に基づきます。

**random-detectdscp** コマンドを設定する前に **random-detectdscp-based** コマンドを使用します。

<sup>例</sup> 次に、パケットの precedence の値に基づいたランダム検出の例をしまします。

Device> **enable** Device# **configure terminal** Device(config)#

#### **policy-map policy1**

```
Device(config-pmap)# class class1
Device(config-pmap-c)# bandwidth percent 80
Device(config-pmap-c)# random-detect dscp-based
Device(config-pmap-c)# random-detect dscp 2 percent 10 40
Device(config-pmap-c)# exit
```
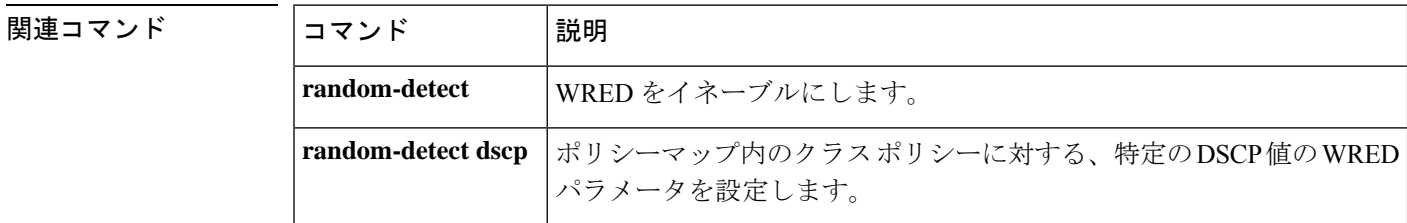

# **random-detect precedence**

ポリシーマップでクラスポリシーの特定のIPprecedenceに重み付けランダム早期検出 (WRED) パラメータを設定するには、QoS ポリシーマップ クラス コンフィギュレーション モードで **random-detect precedence** コマンドを使用します。precedence のデフォルトに値を戻すには、 このコマンドの **no** 形式を使用します。

**random-detect precedence** *precedence* **percent** *min-threshold max-threshold* **no random-detect precedence**

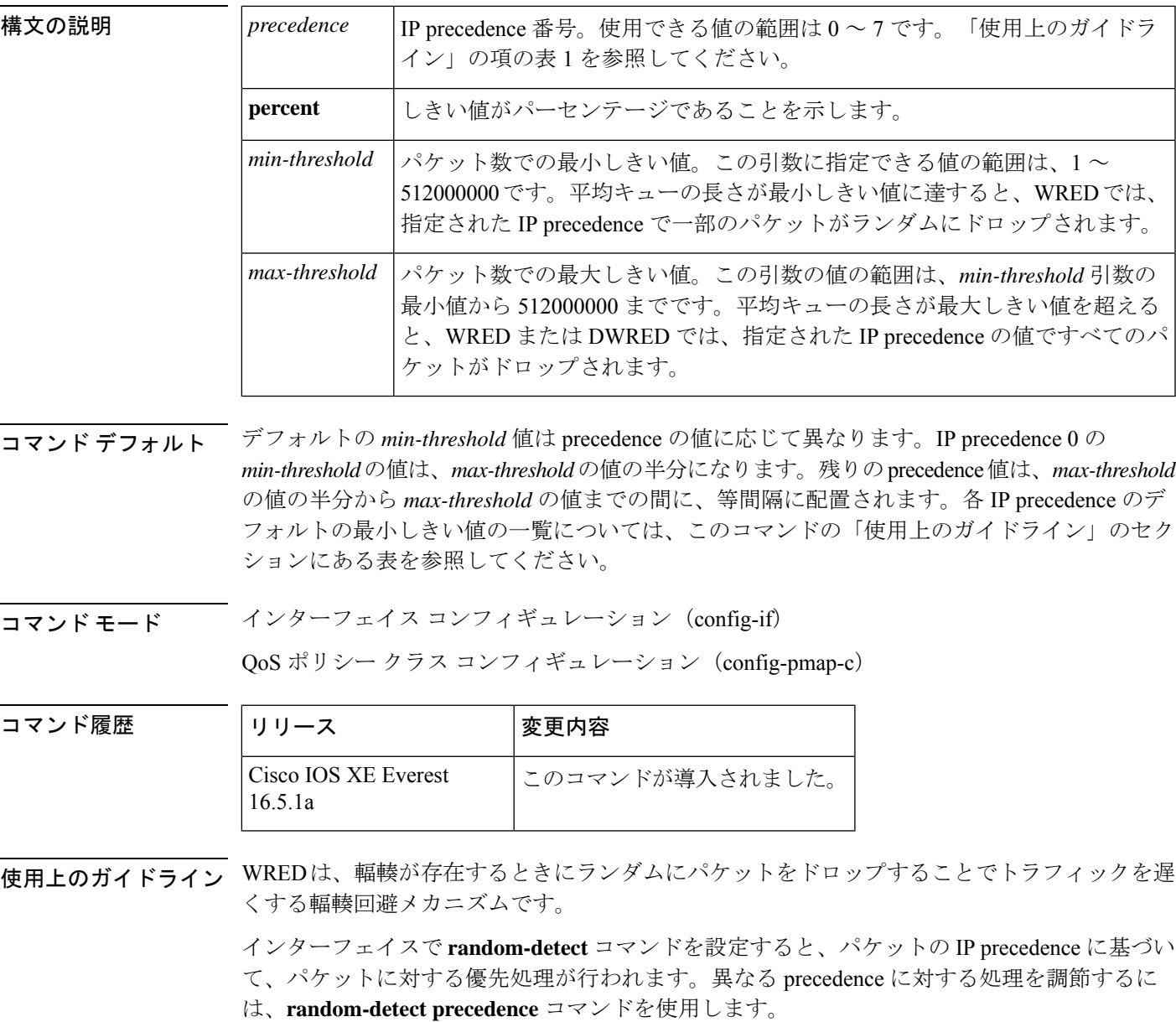

WREDでドロップするパケットを決定する際にIPprecedenceを無視する場合は、各IPprecedence に同じパラメータでこのコマンドを入力します。最小しきい値および最大しきい値には、適切 な値を設定します。

**random-detect precedence** コマンドを使用してクラスポリシー内の異なる precedence に対する 処理を調節する場合、そのサービスポリシーを適用するインターフェイスに WRED が設定さ れていないことを確認する必要があります。

*min-threshold* 引数と *max-threshold* 引数の値の範囲は 1 ~ 512000000 ですが、指定可能な実際 の値は設定するランダム検出のタイプに応じて異なります。たとえば、最大しきい値がキュー の制限を超えることはできません。 (注)

<sup>例</sup> 次に、インターフェイスで WRED をイネーブルにし、さまざまな IPprecedence にパラ メータを指定する設定例を示します。

```
interface FortyGigE1/0/1
description 45Mbps to R1
ip address 10.200.14.250 255.255.255.252
random-detect
 random-detect precedence 7 percent 20 50
```
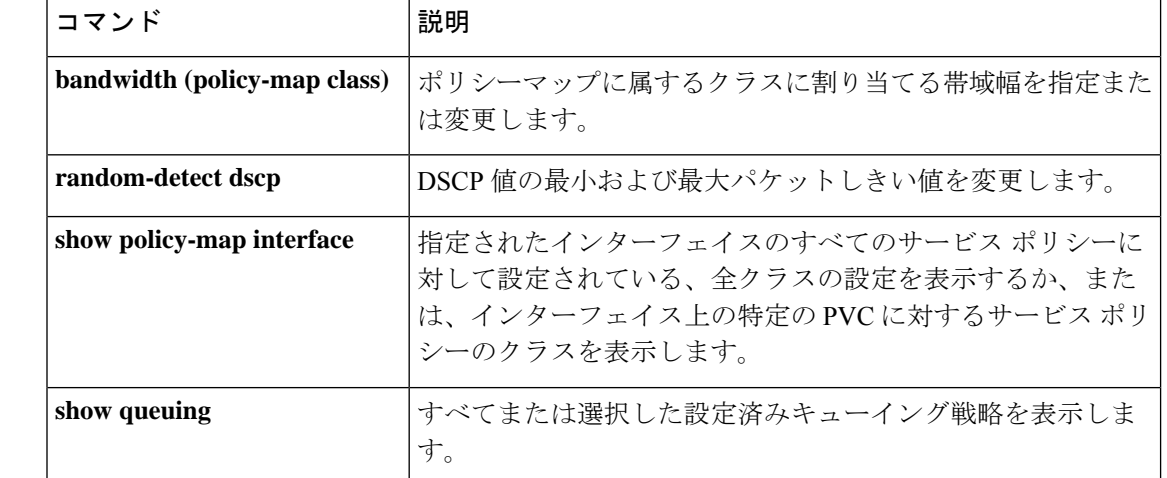

### 関連コマンド

# **random-detect precedence-based**

重み付けランダム早期検出(WRED)をパケットのprecedence値に基づくようにするには、ポ リシーマップ クラス コンフィギュレーション モードで **random-detect precedence-based** コマ ンドを使用します。この機能を無効にするには、このコマンドの **no** 形式を使用します。

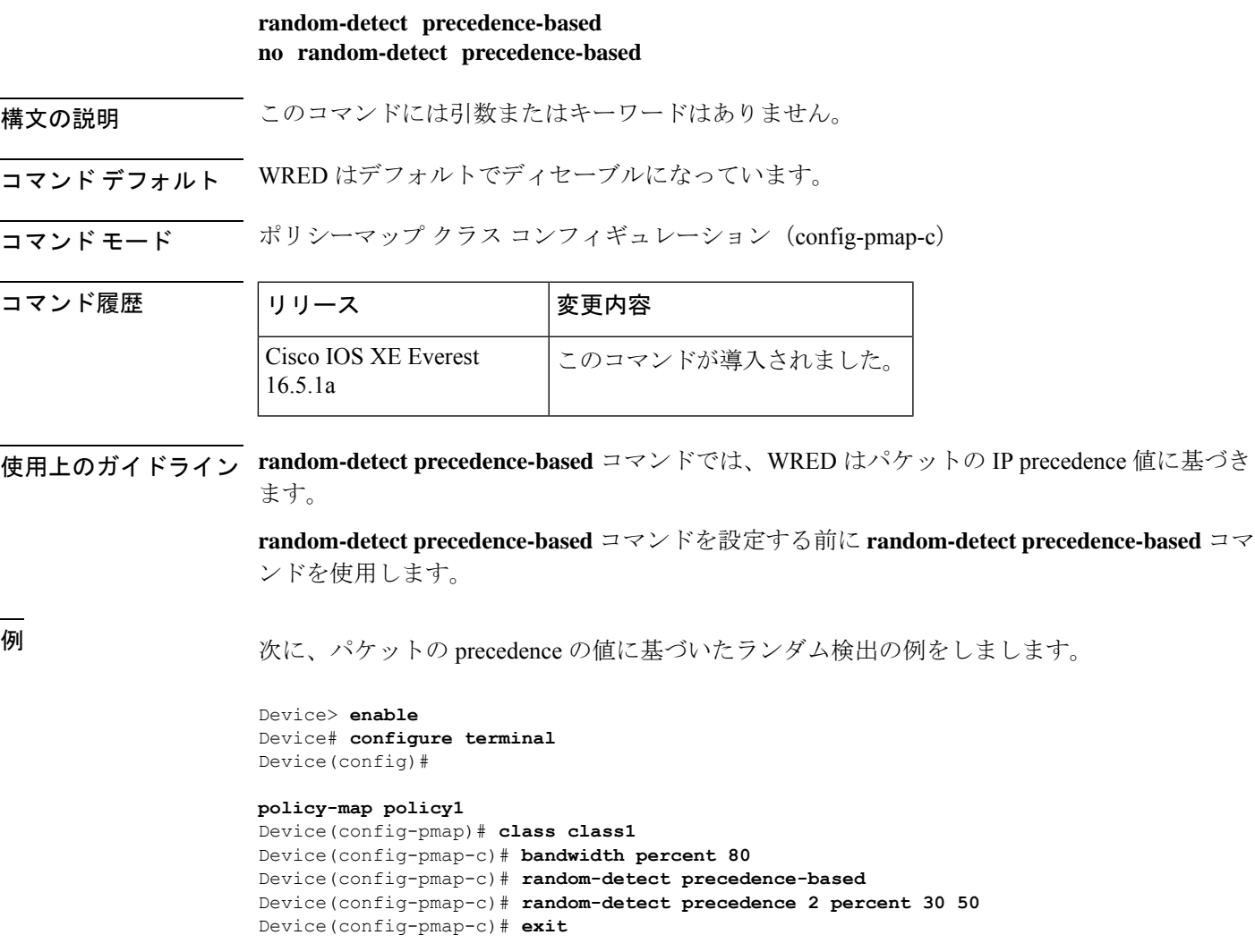

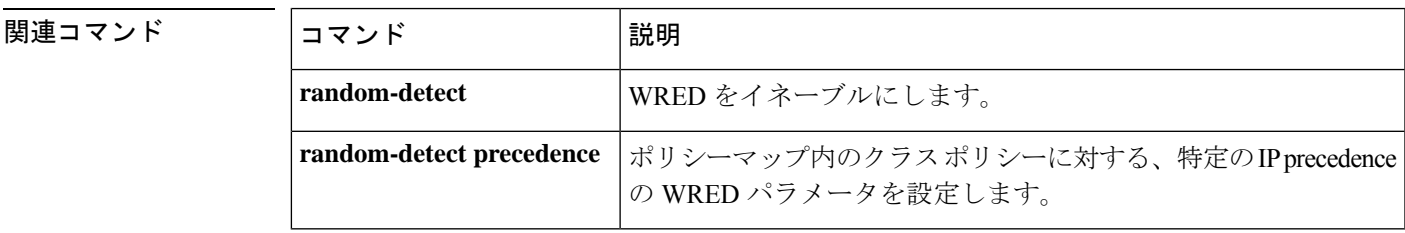

 $\overline{\phantom{0}}$ 

# **service-policy**(有線)

物理ポートまたはスイッチ仮想インターフェイス(SVI)にポリシーマップを適用するには、 インターフェイス コンフィギュレーション モードで **service-policy** コマンドを使用します。ポ リシーマップとポートの対応付けを削除するには、このコマンドの **no** 形式を使用します。

**service-policy** {**input** | **output**} *policy-map-name* **no service-policy** {**input** | **output**} *policy-map-name*

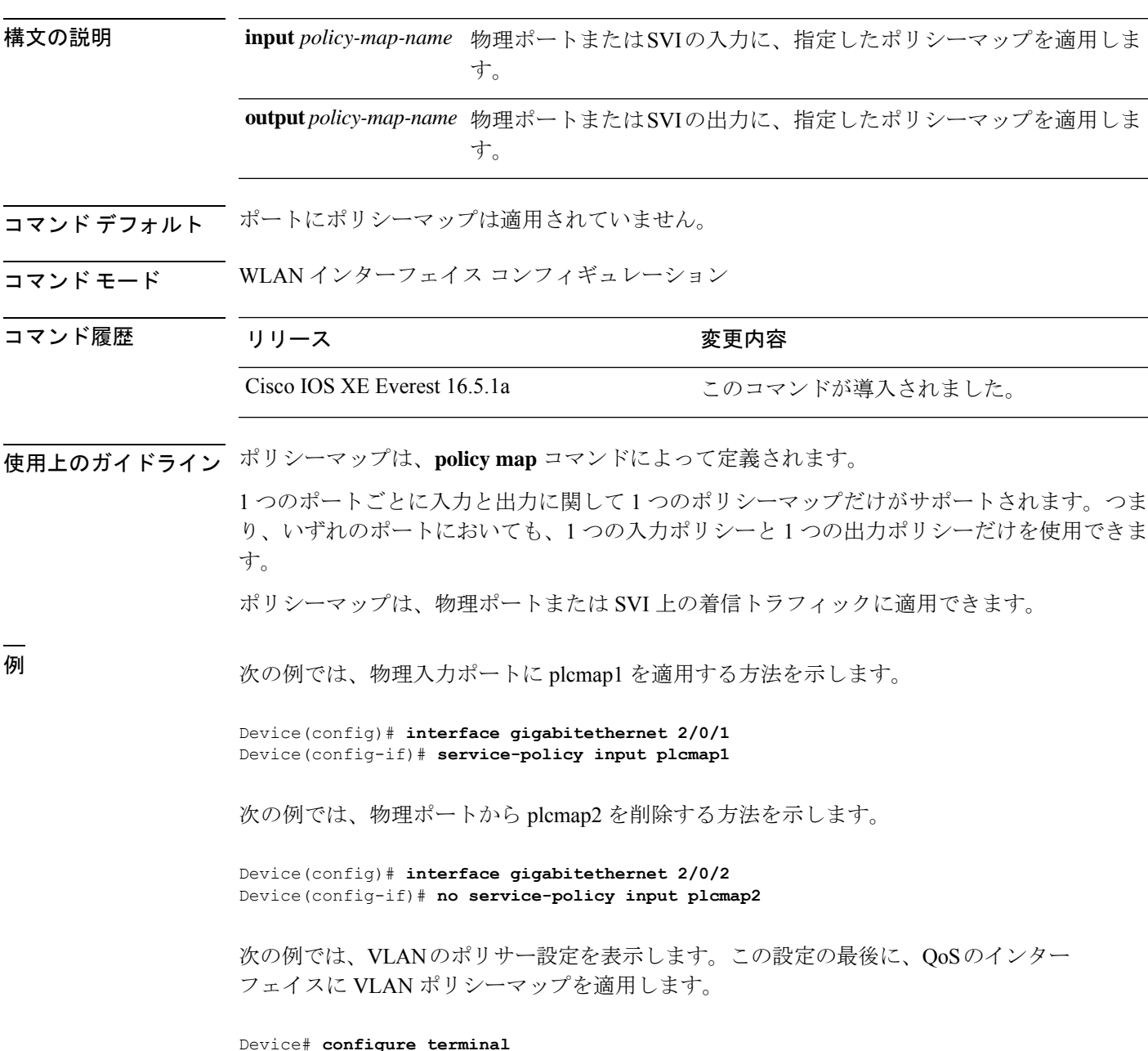

```
Device(config)# class-map vlan100
Device(config-cmap)# match vlan 100
Device(config-cmap)# exit
Device(config)# policy-map vlan100
Device(config-pmap)# policy-map class vlan100
Device(config-pmap-c)# police 100000 bc conform-action transmit exceed-action drop
Device(config-pmap-c-police)# end
Device# configure terminal
Device(config)# interface gigabitethernet 1/0/5
Device(config-if)# service-policy input vlan100
```
設定を確認するには、**show running-config** 特権 EXEC コマンドを入力します。

#### **set**

## **set**

パケットで DiffServ コード ポイント(DSCP)値または IP precedence 値を設定して IP トラ フィックを分類するには、ポリシーマップ クラス コンフィギュレーション モードで **set** コマ ンドを使用します。トラフィックの分類を削除するには、このコマンドの **no** 形式を使用しま す。

### **set**

**cos** | **dscp** | **precedence** | **ip** | **qos-group set cos** {*cos-value*} | {**cos** | **dscp** | **precedence** | **qos-group**} [{**table** *table-map-name*}] **set dscp** {*dscp-value*} | {**cos** | **dscp** | **precedence** | **qos-group**} [{**table** *table-map-name*}] **set ip** {**dscp** | **precedence**} **set precedence** {*precedence-value* } | {**cos**|**dscp**|**precedence** |**qos-group**} [{**table** *table-map-name*}] **set qos-group** {*qos-group-value* | **dscp** [{**table** *table-map-name*}] | **precedence** [{**table** *table-map-name*}]}

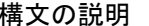

**cos**

発信パケットのレイヤ 2 サービス クラス (CoS) 値またはユーザ プライオリティを設定します。次 の値を指定できます。

- *cos-value*:0~7 の CoS 値。一般的に使用する 値に対してはニーモニック名を入力すること もできます。
- パケットに CoS 値を設定するためのパケット マーキング カテゴリを指定します。パケット マーキング値をマッピングおよび変換するた めのテーブル マップも設定している場合は、 これによって「map from」パケットマーキン グ カテゴリが確立されます。パケットマーキ ングカテゴリのキーワードは次のとおりです。
	- **cos**:CoS値またはユーザプライオリティ からの値を設定します。
	- **dscp**:DiffServ コード ポイント(DSCP) からの値を設定します。
	- **precedence**:パケット優先順位からの値を 設定します。
	- **qos-group**:QoS グループからの値を設定 します。
- (任意)**table** *table-map-name*:CoS 値の設定 に使用される指定されたテーブル マップに設 定されている値を示します。CoS 値の指定に 使用されるテーブル マップの名前を入力しま す。テーブルマップ名には、最大64の英数字 を使用できます。

パケットマーキング カテゴリを指定したが、 テーブルマップを指定していない場合、デフォ ルトアクションは、パケットマーキングカテ ゴリに関連付けられた値をCoS値としてコピー することです。たとえば、**set cos precedence** コマンドを入力する場合、precedence(パケッ トマーキングカテゴリ)値がコピーされ、CoS 値として使用されます。

IP(v4)および IPv6 パケットの DiffServ コード ポ イント (DSCP) を指定します。次の値を指定でき ます。

- *cos-value*:DSCP 値を設定する番号。範囲は 0 ~ 63 です。一般的に使用する値に対しては ニーモニック名を入力することもできます。
- パケットに DSCP 値を設定するためのパケッ トマーキング カテゴリを指定します。パケッ トマーキング値をマッピングおよび変換する ためのテーブルマップも設定している場合は、 これによって「map from」パケットマーキン グ カテゴリが確立されます。パケットマーキ ングカテゴリのキーワードは次のとおりです。
	- **cos**:CoS値またはユーザプライオリティ からの値を設定します。
	- **dscp**:DiffServ コード ポイント(DSCP) からの値を設定します。
	- **precedence**:パケット優先順位からの値を 設定します。
	- **qos-group**:QoS グループからの値を設定 します。
- (任意)**table** *table-map-name*:DSCP 値の設 定に使用される指定されたテーブル マップに 設定されている値を示します。DSCP値の指定 に使用されるテーブル マップの名前を入力し ます。テーブルマップ名には、最大64の英数 字を使用できます。

パケットマーキング カテゴリを指定したが、 テーブルマップを指定していない場合、デフォ ルトアクションは、パケットマーキングカテ ゴリに関連付けられた値を DSCP 値としてコ ピーすることです。たとえば、**set dscp cos** コ マンドを入力する場合、CoS値(パケットマー キングカテゴリ)がコピーされ、DSCP 値と して使用されます。

 $\mathbf I$ 

**ip**

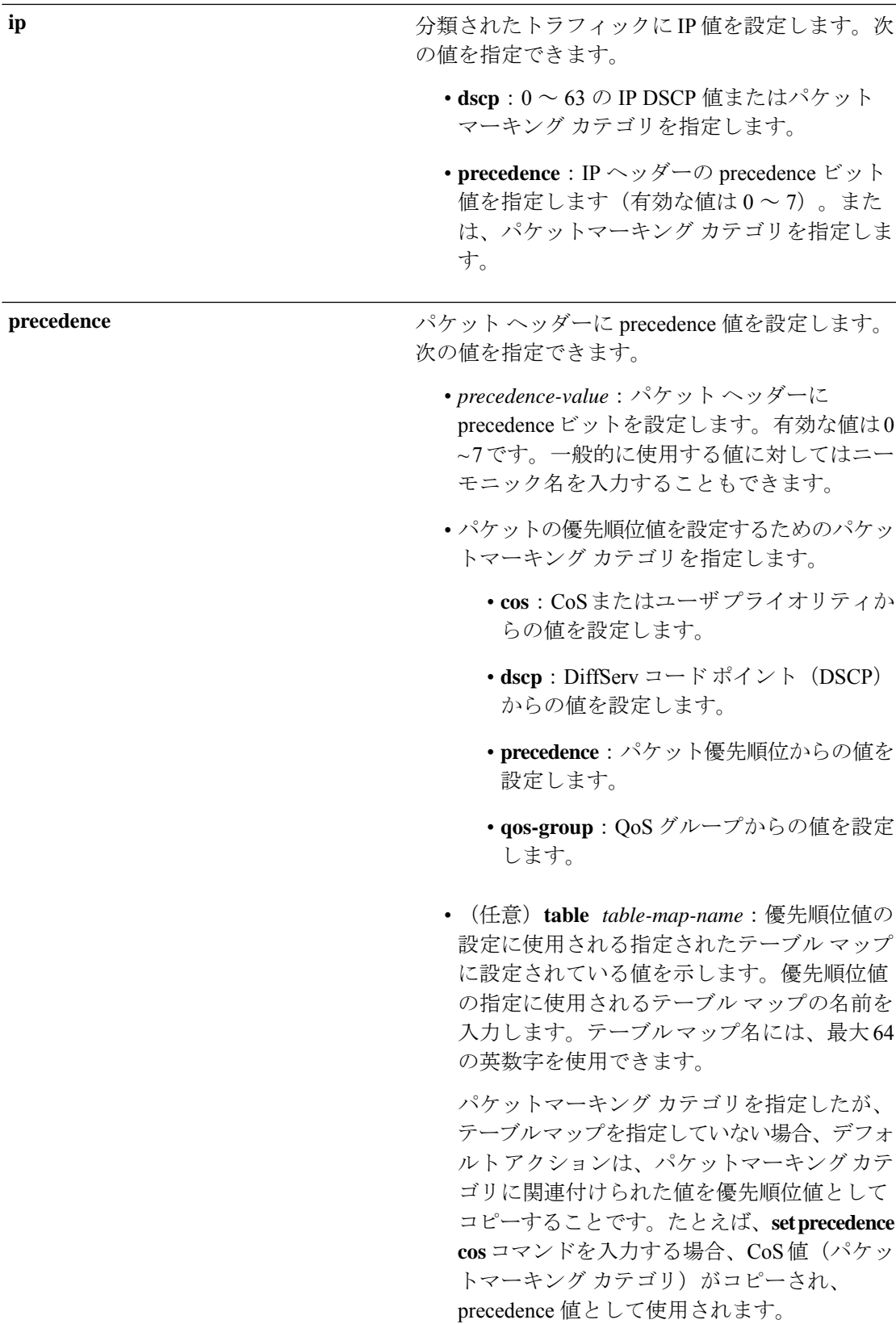

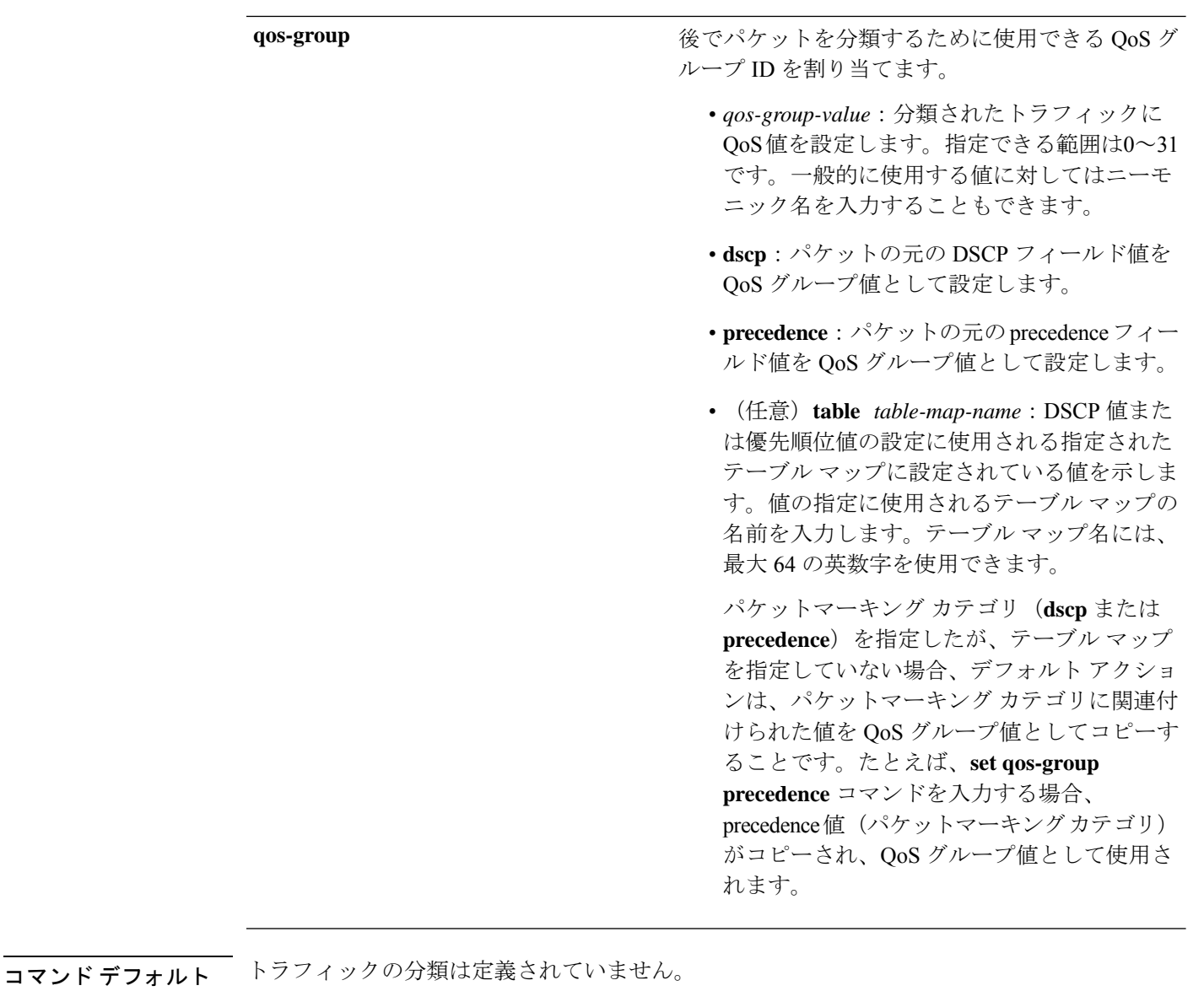

コマンド モード ポリシー マップ クラス コンフィギュレーション

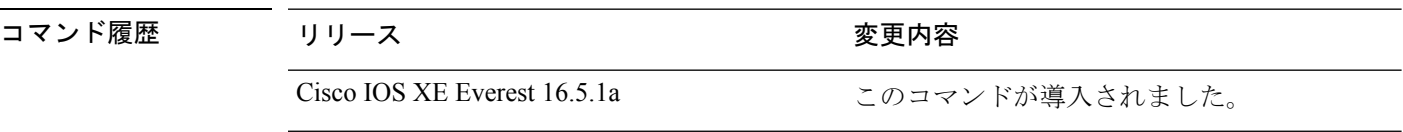

使用上のガイドライン **setdscp***dscp-value* コマンド、**set cos** *cos-value* コマンド、および **set ipprecedence** *precedence-value* コマンドの場合は、一般に使用されている値のニーモニック名を入力できます。たとえば、**set dscp af11** コマンドを入力すると、**set dscp 10** コマンドを入力した場合と同じになります。**set ip precedence critical** コマンドを入力すると、**set ip precedence 5** コマンドを入力した場合と同 じになります。サポートされているニーモニックの一覧を表示するには、**set dscp ?** または **set ip precedence ?** コマンドを入力して、コマンドラインのヘルプ文字列を参照してください。

**set dscp cos** コマンドを設定する場合は、CoS 値が 3 ビット フィールドで、DSCP 値は 6 ビット フィールドであり、CoS フィールドの 3 ビットのみが使用される点に注意してください。

**set dscp qos-group** コマンドを設定する場合は、次の点に注意してください。

- DSCP 値の有効な範囲は 0 ~ 63 の数字です。QoS グループの有効値の範囲は 0 ~ 99 で す。
- QoSグループの値が両方の値の範囲内の場合(たとえば、44)、パケットマーキング値が コピーされ、パケットがマーク付けされます。
- QoSグループの値がDSCPの範囲を超える場合(たとえば、77)、パケットマーキング値 はコピーされず、パケットはマーク付けされません。アクションは実行されません。

ポリシーマップ コンフィギュレーション モードでサービスポリシーを作成し、インターフェ イスまたは ATM 仮想回線(VC)にサービスポリシーを付加するまで、**setqos-group** コマンド は適用できません。

ポリシーマップ コンフィギュレーション モードに戻るには、**exit** コマンドを使用します。特 権 EXEC モードに戻るには、**end** コマンドを使用します。

<sup>例</sup> 次の例では、ポリサーが設定されていないすべての FTP トラフィックに DSCP <sup>値</sup> <sup>10</sup> を割り当てる方法を示します。

```
Device(config)# policy-map policy_ftp
Device(config-pmap)# class-map ftp_class
Device(config-cmap)# exit
Device(config)# policy policy_ftp
Device(config-pmap)# class ftp_class
Device(config-pmap-c)# set dscp 10
Device(config-pmap)# exit
```
設定を確認するには、**show policy-map** 特権 EXEC コマンドを入力します。

# **show auto qos**

automatic QoS (auto-QoS) が有効になっているインターフェイスに入力された Quality of Service (QoS)コマンドを表示するには、特権EXECモードで**show autoqos**コマンドを使用します。

**show auto qos** [**interface** [*interface-id*]]

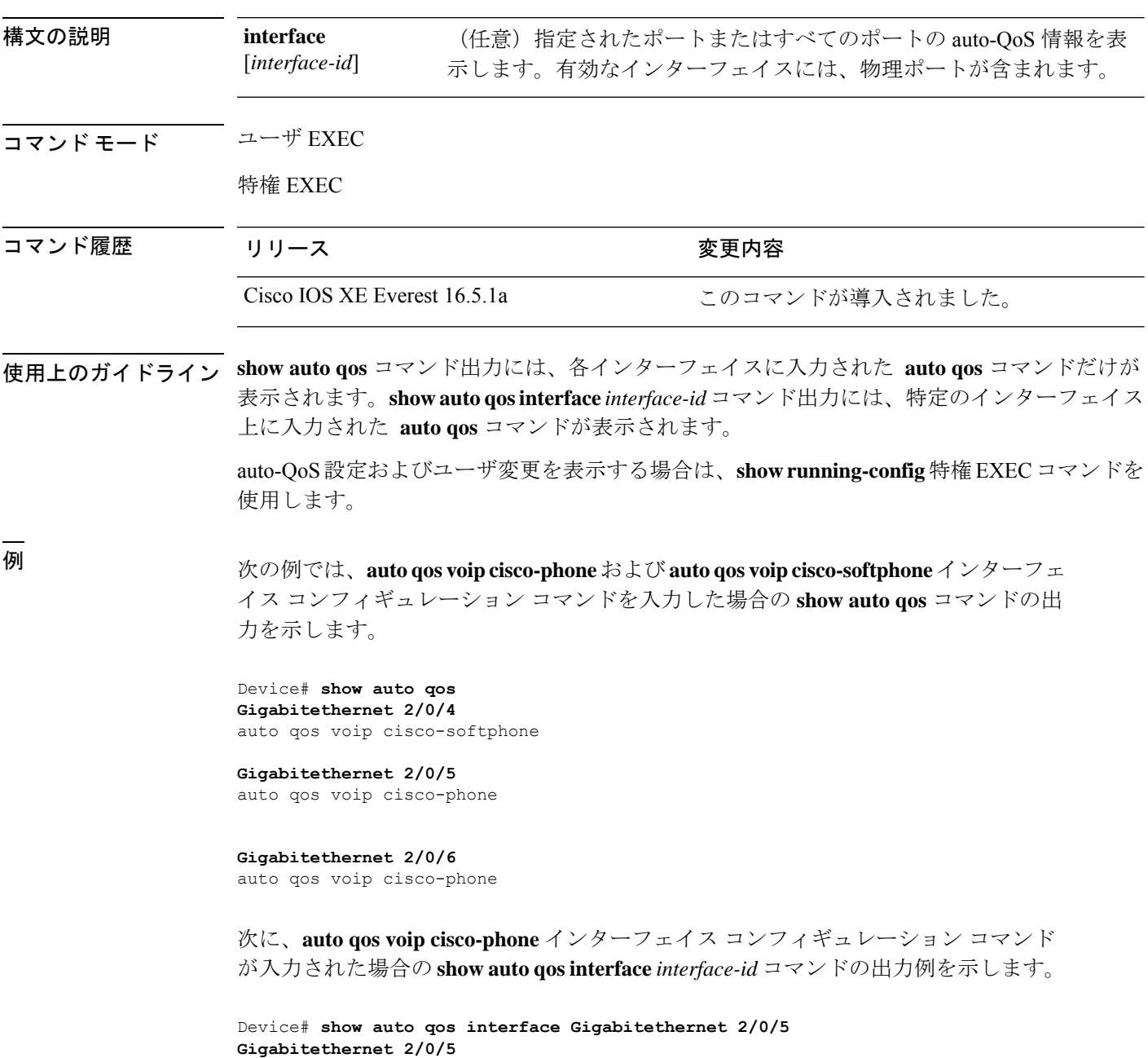

auto qos voip cisco-phone

次の例では、auto-QoS がインターフェイスでディセーブルになっている場合の **show auto qos interface** *interface-id* コマンドの出力を示します。

Device# **show auto qos interface Gigabitethernet 3/0/1** AutoQoS is disabled

# **show class-map**

トラフィックを分類するための一致基準を定義するサービス品質(QoS)クラスマップを表示 するには、**show class-map** コマンドを EXEC モードで使用します。

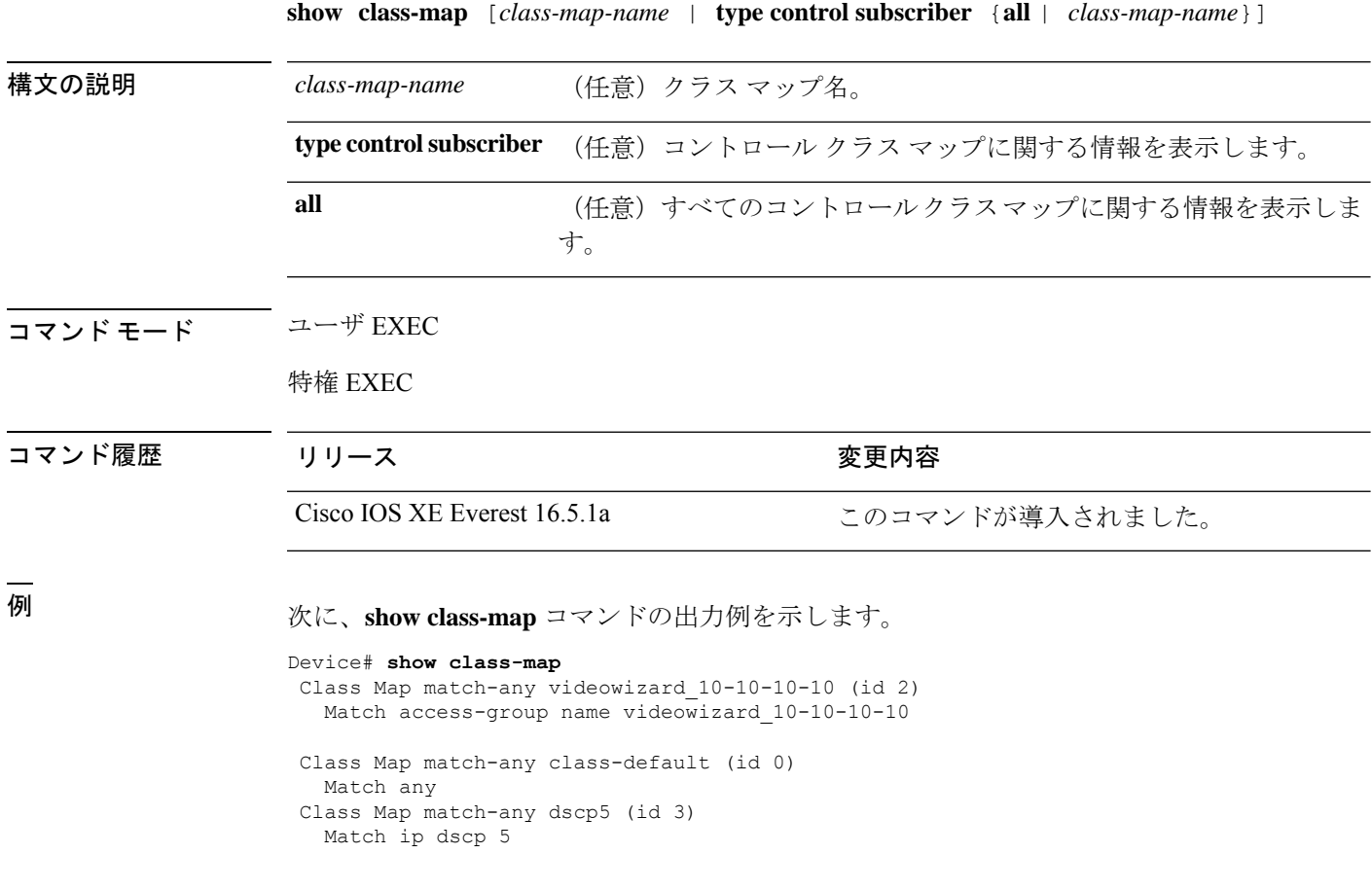

# **show platform hardware fed switch**

デバイス固有のハードウェア情報を表示するには、**show platform hardware fed switch***switch\_number* コマンドを使用します。

このトピックでは、QoS 特有のオプション、つまり **show platform hardware fed switch** {*switch\_num* | **active** | **standby** } **qos** コマンドで使用可能なオプションのみについて詳しく 説明します。

**show platform hardware fed switch** {*switch\_num* | **active** | **standby**} **qos** {**afd** | {**config type***type* | [{**asic** *asic\_num*}] | **stats clients** {**all** | **bssid** *id* | **wlanid***id*}} | **dscp-cos counters** {**iifd\_id** *id* | **interface***typenumber*} |**le-info** | {**iifd\_id***id* |**interface** *typenumber*} |**policer config** {**iifd\_id***id* |**interface** *type number*} | **queue** | {**config** | {**iifd\_id** *id* | **interface** *type number* | **internal port-type***type*{**asic** *number*[{**port\_num**}]}} |**label2qmap** | [{**aqmrepqostbl**|**iqslabeltable** |**sqslabeltable**}] | {**asic***number*} | **stats** | {**iifd\_id***id* | **interface** *typenumber* | **internal** {**cpu policer** | **port-type** *type***asic** *number*}{**asic***number*[{**port\_num**}]}}} | **resource**}

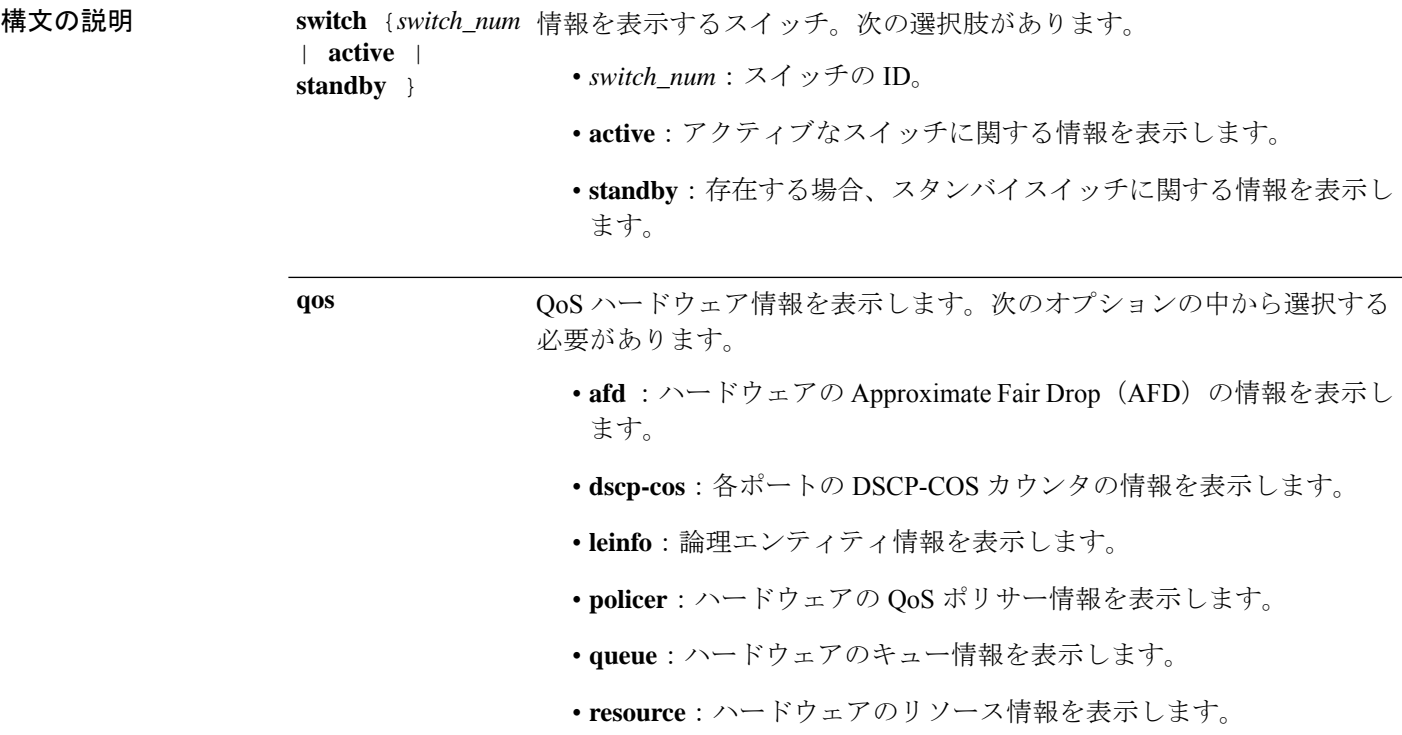

I

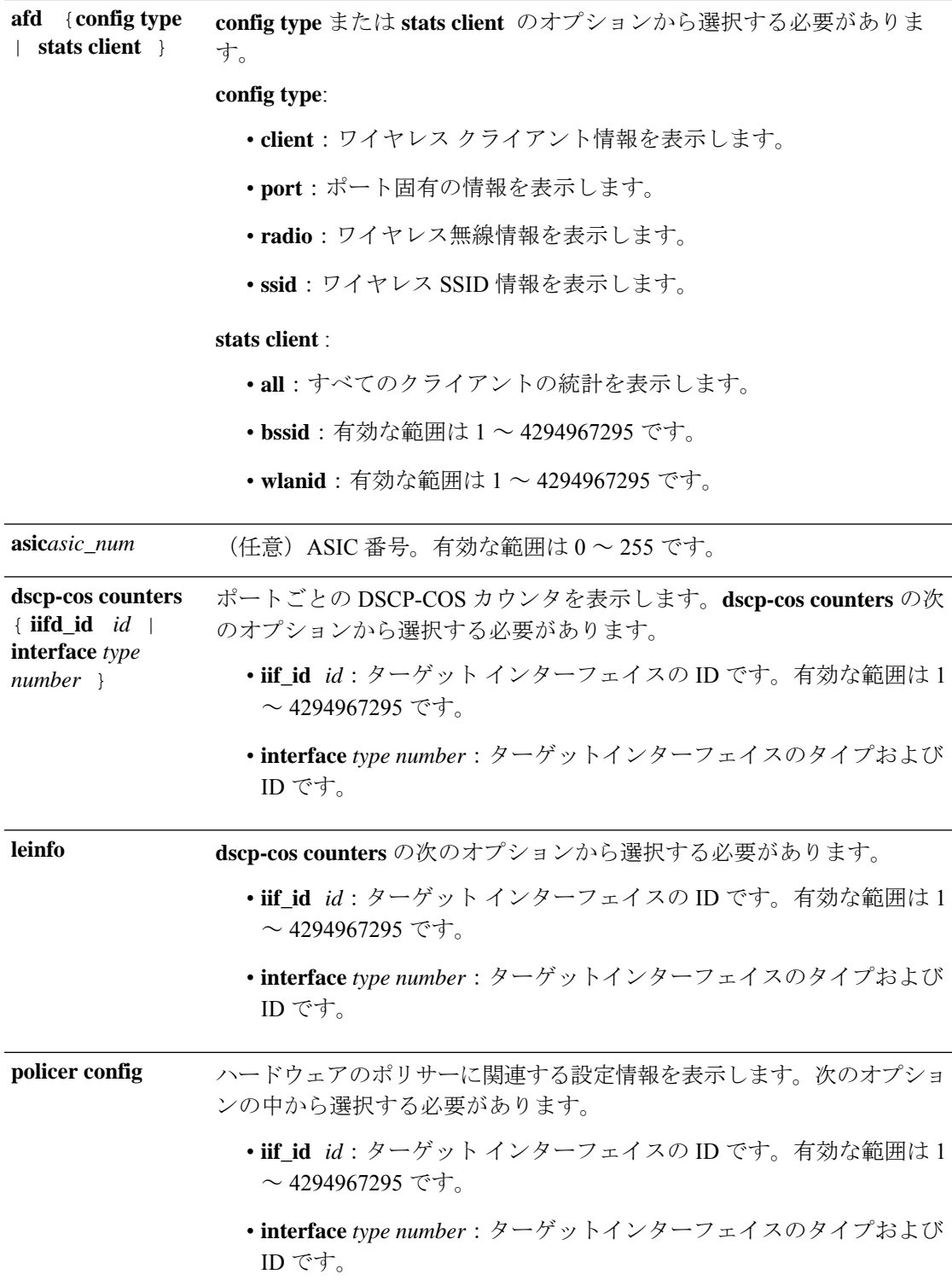

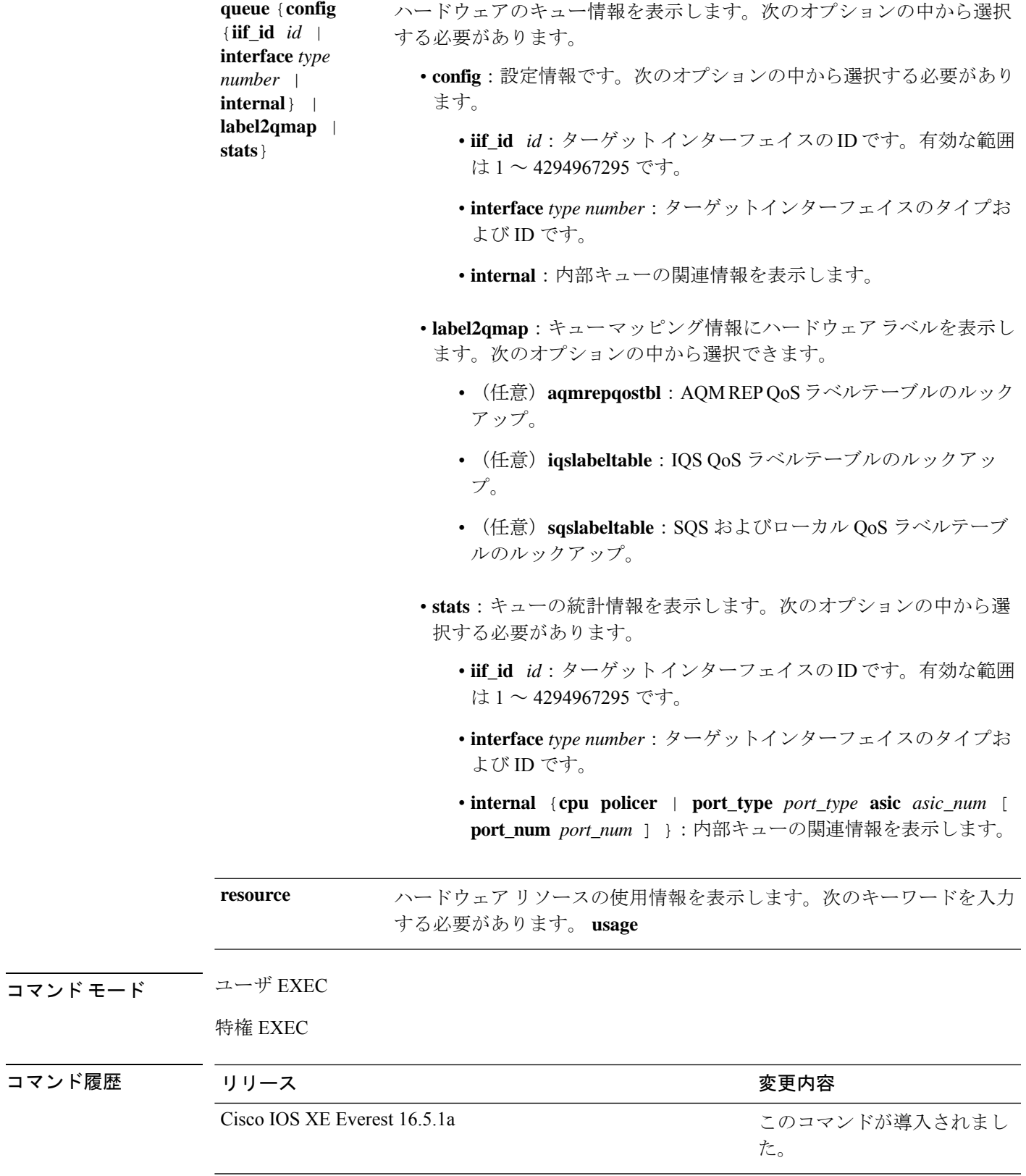

**QoS**

 $\mathbf I$ 

次に、**show platform hardware fedswitch***switch\_number***qosqueue statsinternal cpupolicer** コマンドの出力例を示します。

Device#**show platform hardware fed switch 3 qos queue stats internal cpu policer**

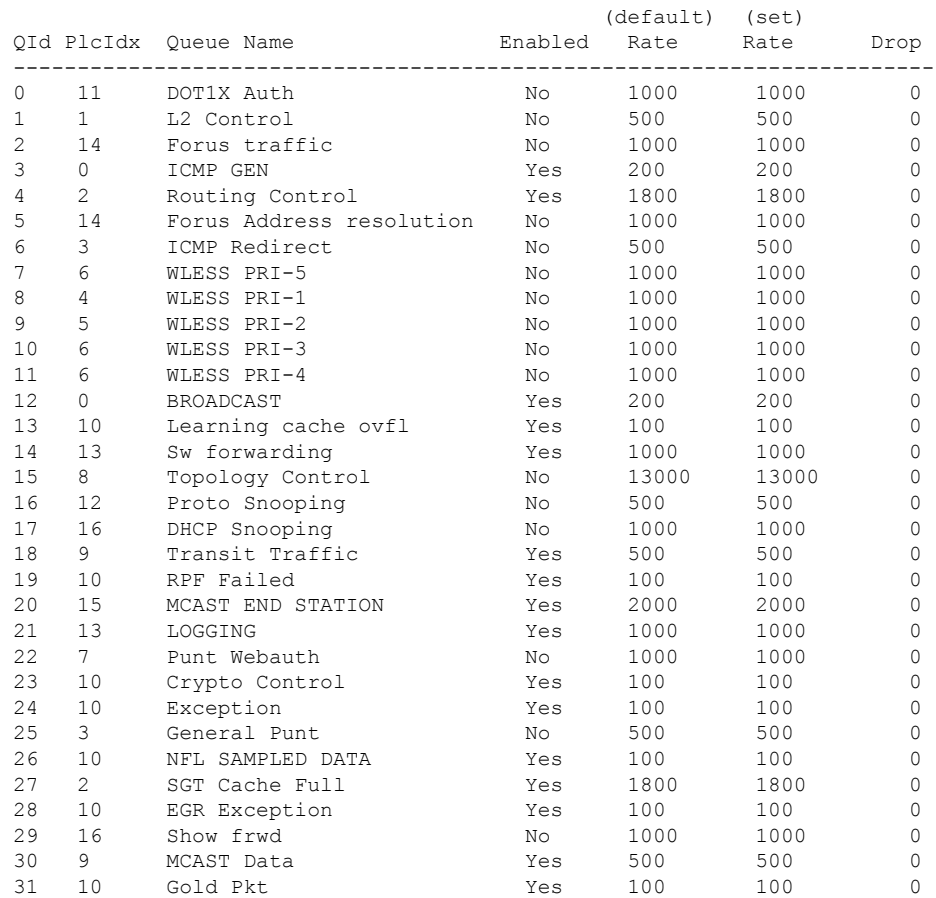
### **show platform software fed switch qos**

デバイス固有のソフトウェア情報を表示するには、**show platform hardware fed switch** *switch\_number* コマンドを使用します。

このトピックでは、**show platform software fed switch** {*switch\_num* | **active** | **standby** } **qos** コマンドで使用可能な QoS 特有のオプションのみについて詳しく説明します。

**show platform software fed switch**{*switch number* | **active** | **standby** }**qos**{**avc** | **internal** | **label2qmap** | **nflqos** | **policer** | **policy** | **qsb** | **tablemap**}

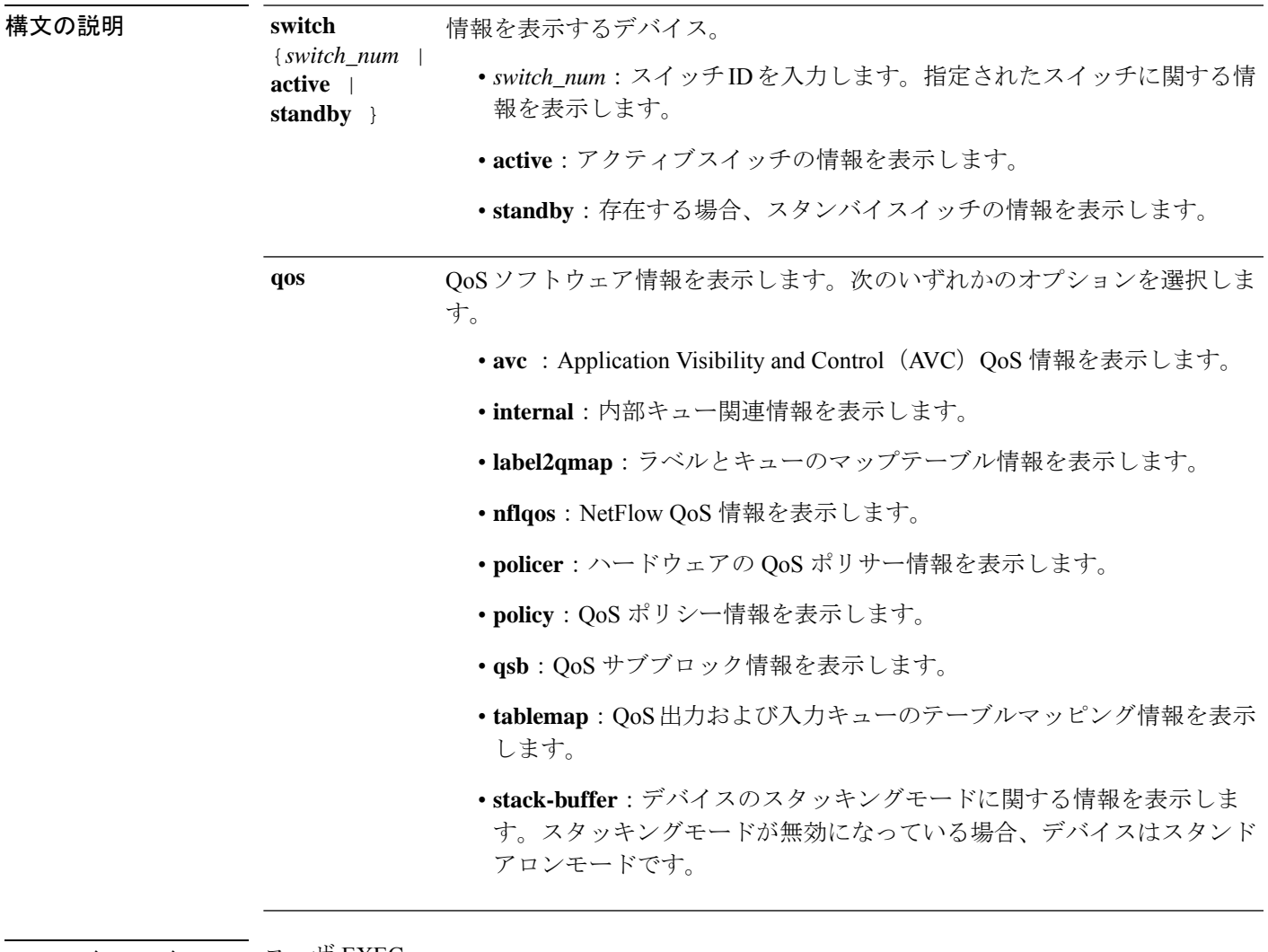

コマンド モード コーザ EXEC

特権 EXEC

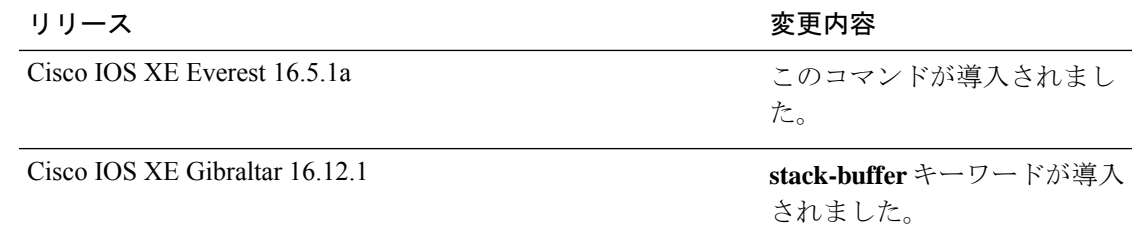

I

# **show platform software fed switch qos qsb**

QoSサブブロック情報を表示するには、**show platform software fedswitch***switch\_number***qosqsb** コマンドを使用します。

**show platform software fed switch**{*switch number* | **active** | **standby**}**qosqsb**{**brief** | [{**all** | **type** | {**client***client\_id* | **port** *port\_number* | **radio***radio\_type* | **ssid***ssid*}}] | **iif\_id***id* | **interface** | {**Auto-Template***interface\_number* | **BDI***interface\_number* | **Capwap***interface\_number* | **GigabitEthernet***interface\_number* | **InternalInterface***interface\_number* | **Loopback***interface\_number* | **Null***interface\_number* | **Port-channel***interface\_number* | **TenGigabitEthernet***interface\_number* | **Tunnel***interface\_number* | **Vlan***interface\_number*}}

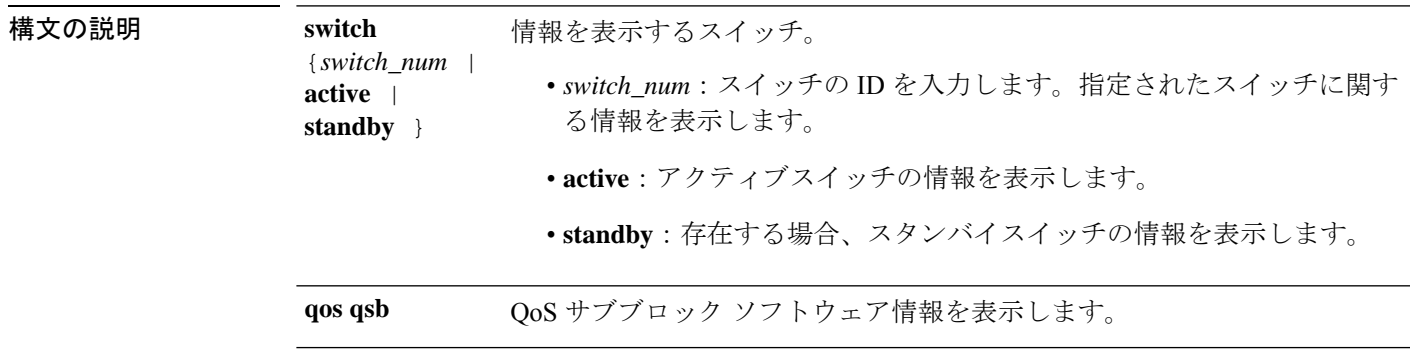

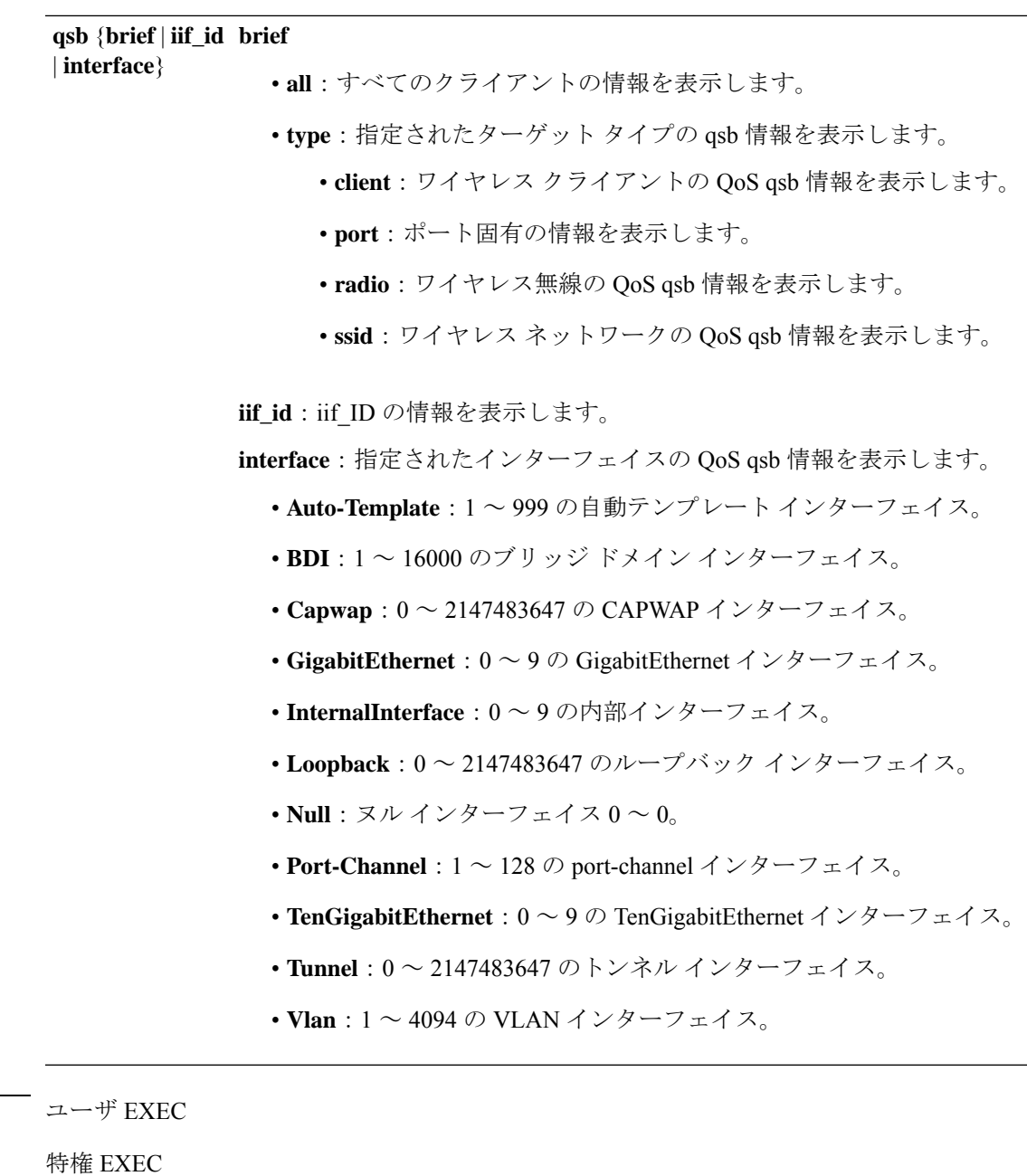

コマンド モード

コマンド履歴 Cisco IOS XE Everest 16.5.1a このコマンドが導入されました。

次に、**show platform software fed switch***switch\_number***qos qsb** コマンドの出力例を示し ます。

Device#**sh pl so fed sw 3 qos qsb interface g3/0/2**

```
QoS subblock information:
Name:GigabitEthernet3/0/2 iif_id:0x0000000000007b iif_type:ETHER(146)
qsb ptr:0xffd8573350
```

```
Port type = Wired port
  asic num:0 is uplink:false init done:true
  FRU events: Active-0, Inactive-0
  def qos label:0 def le priority:13
  trust enabled:false trust type:TRUST DSCP ifm trust type:1
  LE priority:13 LE trans_index(in, out): (0,0)
  Stats (plc,q) export counters (in/out): 0/0
  Policy Info:
   Ingress Policy: pmap::{(0xffd8685180,AutoQos-4.0-CiscoPhone-Input-Policy,1083231504,)}
    tcg::{0xffd867ad10,GigabitEthernet3/0/2 tgt(0x7b,IN) level:0 num_tccg:4 num_child:0},
 status:VALID,SET_INHW
    Egress Policy: pmap::{(0xffd86857d0,AutoQos-4.0-Output-Policy,1076629088,)}
    tcg::{0xffd8685b40,GigabitEthernet3/0/2 tgt(0x7b,OUT) level:0 num_tccg:8 num_child:0},
 status: VALID, SET_INHW
   TCG(in,out):(0xffd867ad10, 0xffd8685b40) le_label_id(in,out):(2, 1)
  Policer Info:
    num ag policers(in, out)[1r2c, 2r3c]: ([0,0],[0,0])
    num_mf_policers(in,out): (0,0)
    num_afd_policers:0
    [ag plc handle(in, out) = (0xd8688220,0)]
    [mf_plc_handle(in,out)=((nil),(nil)) num_mf_policers:(0,0)
      base:(0xffffffff,0xffffffff) rc:(0,0)]
  Queueing Info:
    def queuing = 0, shape_rate:0 interface_rate_kbps:1000000
    Port shaper:false
    lbl_to_qmap_index:1
    Physical qparams:
      Queue Config: NodeType:Physical Id:0x40000049 parent:0x40000049 qid:0 attr:0x1
defq:0
        PARAMS: Excess Ratio:1 Min Cir:1000000 QBuffer:0
        Queue Limit Type:Single Unit:Percent Queue Limit:44192
        SHARED Queue
```
### **show policy-map**

着信トラフィックの分類基準を定義するサービス品質(QoS)のポリシーマップを表示するに は、EXEC モードで **show policy-map** コマンドを使用します。

**show policy-map** [{ *policy-map-name* | **interface** *interface-id*}]

**show policy-map interface** {**Auto-template** | **Capwap** | **GigabitEthernet** | **GroupVI** | **InternalInterface** | **Loopback** | **Lspvif** | **Null** | **Port-channel** | **TenGigabitEthernet** | **Tunnel** | **Vlan** | **brief** | **class** | **input** | **output**}

**show policy-map type control subscriber detail**

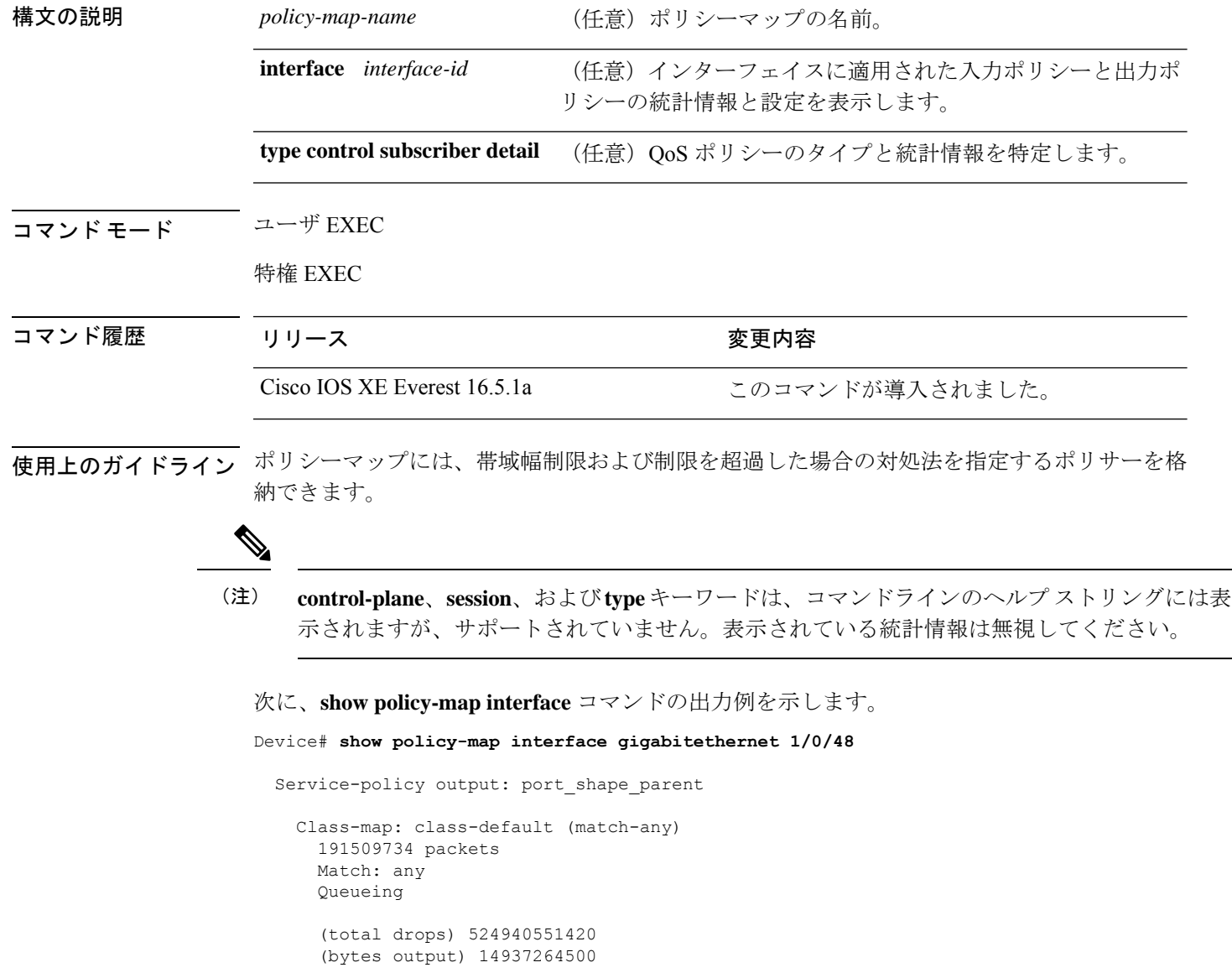

```
shape (average) cir 250000000, bc 2500000, be 2500000
target shape rate 250000000
Service-policy : child trip play
  queue stats for all priority classes:
    Queueing
   priority level 1
    (total drops) 524940551420
    (bytes output) 14937180648
  queue stats for all priority classes:
    Queueing
   priority level 2
    (total drops) 0
    (bytes output) 0
  Class-map: dscp56 (match-any)
    191508445 packets
   Match: dscp cs7 (56)
     0 packets, 0 bytes
     5 minute rate 0 bps
    Priority: Strict,
    Priority Level: 1
    police:
        cir 10 %
        cir 25000000 bps, bc 781250 bytes
     conformed 0 bytes; actions: >>>>>counters not supported
       transmit
     exceeded 0 bytes; actions:
        drop
      conformed 0000 bps, exceeded 0000 bps >>>>>counters not supported
```
# **show tech-support qos**

テクニカルサポートに使用する Quality of Service (QoS) 関連の情報を表示するには、特権 EXEC モードで **show tech-support qos** コマンドを使用します。

**show tech-support qos** [{**switch** {*switch-number* | **active** | **all** | **standby**} | [{**control-plane** | **interface** { *interface-name* | **all**}}]}]

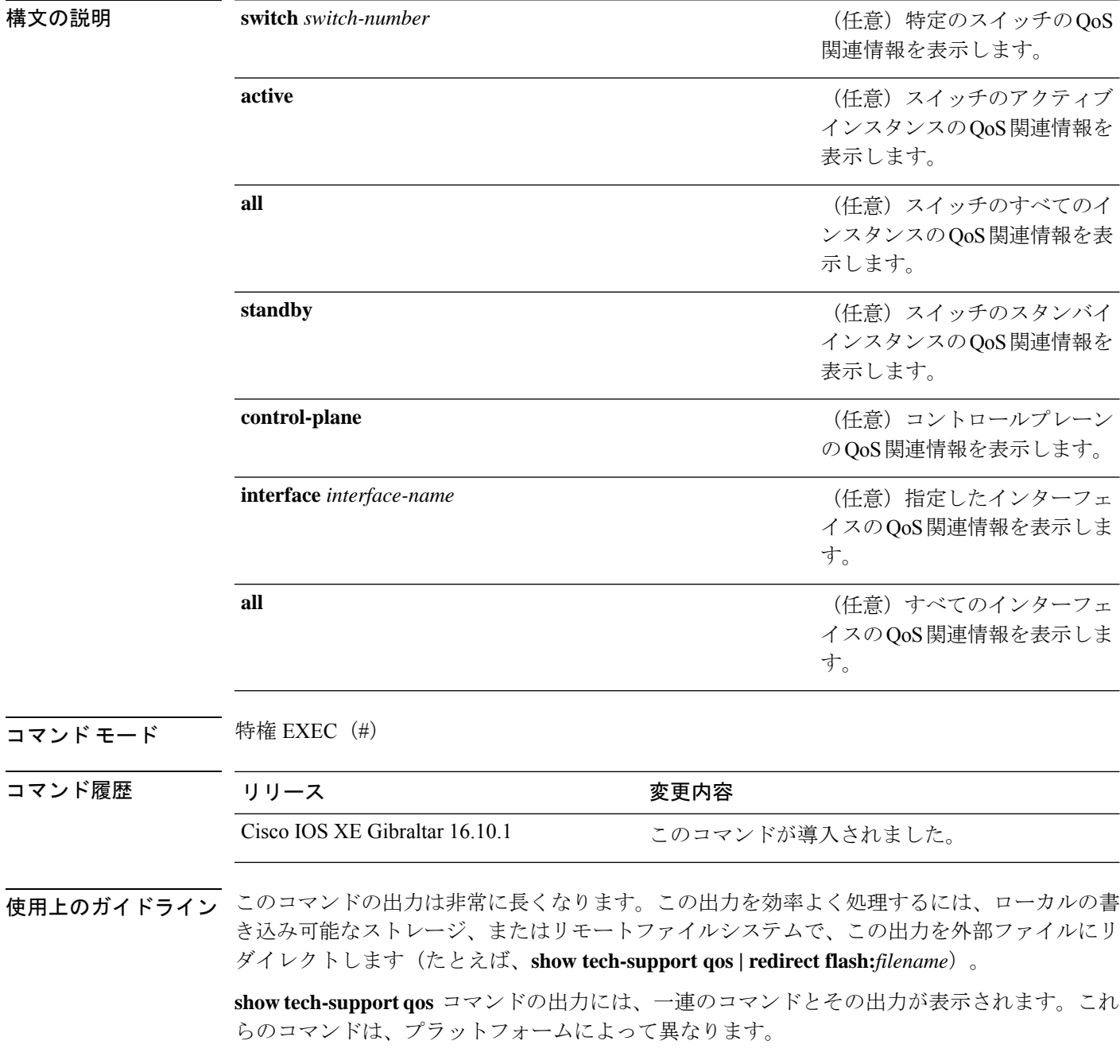

#### **QoS**

### <sup>例</sup> 次に、**show tech-support qos** コマンドの出力例を示します。

Device# **show tech-support qos**

. .

. ----------------- show platform software fed switch 1 qos policy target brief ------------------

TCG summary for policy: system-cpp-policy

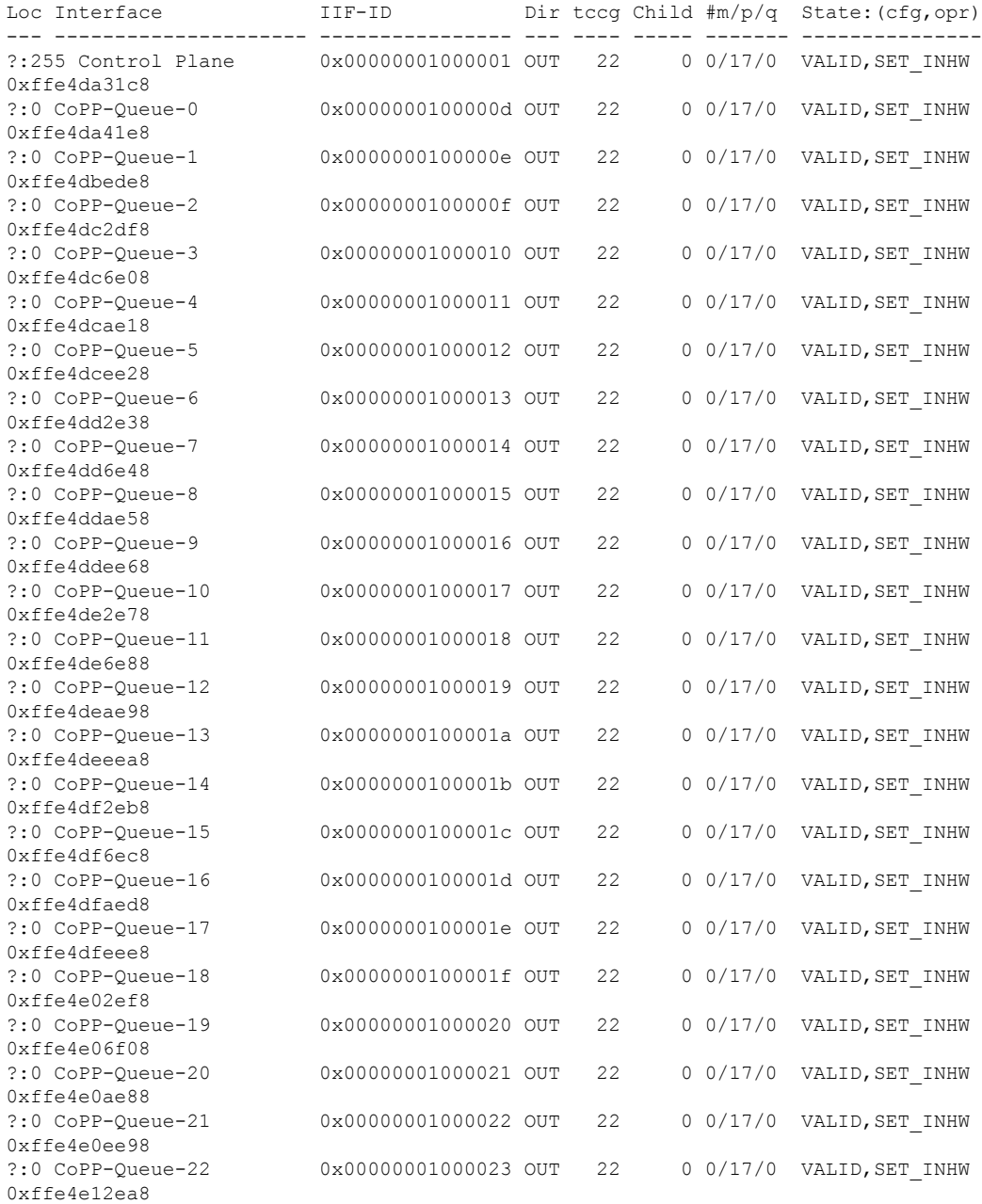

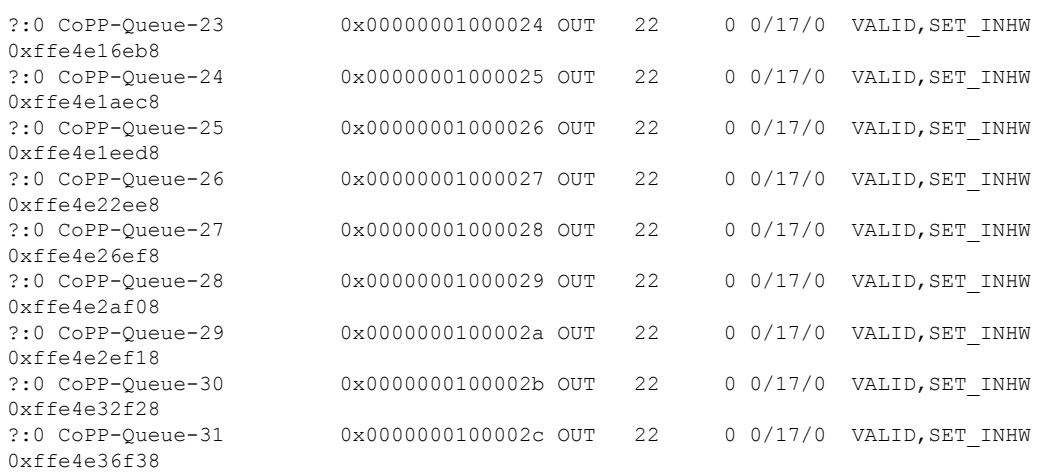

----------------- show platform software fed switch 1 qos policy summary ------------------

Policymap Summary: (counters) CGID Clases Targets Child CfgErr InHw OpErr Policy Name ---------- ------ ------- ----- ------ ----- ----- ------------------ 15212688 22 33 0 0 33 0 system-cpp-policy . . . 出力フィールドの意味は自明です。

**Cisco IOS XE Gibraltar 16.12.x**(**Catalyst 9300** スイッチ)コマンドリファレンス

### **trust device**

インターフェイスに接続されているサポートデバイスに対する信頼を設定するには、インター フェイス コンフィギュレーション モードで **trust device** コマンドを使用します。接続デバイス に対する信頼を無効にするには、このコマンドの **no** 形式を使用します。

**trust device** {**cisco-phone** | **cts** | **ip-camera** | **media-player**} **no trust device** {**cisco-phone** | **cts** | **ip-camera** | **media-player**}

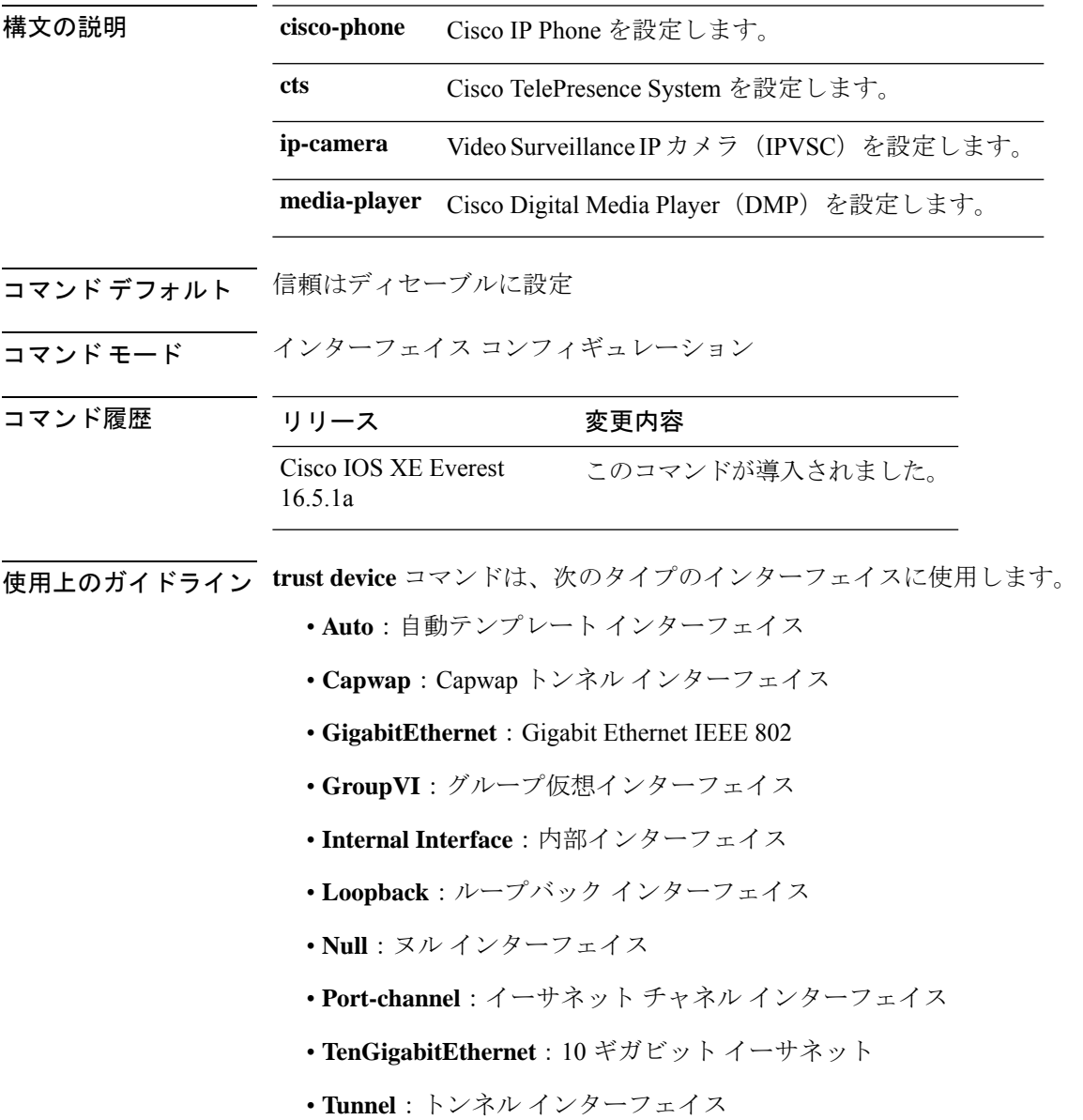

• **Vlan**: Catalyst VLAN

• **range**:**interface range** コマンド

#### 例

次に、インターフェイス GigabitEthernet 1/0/1 で Cisco IP 電話の信頼を設定する例を示 します。

Device(config)# **interface gigabitethernet 1/0/1** Device(config-if)# **trust device cisco-phone**

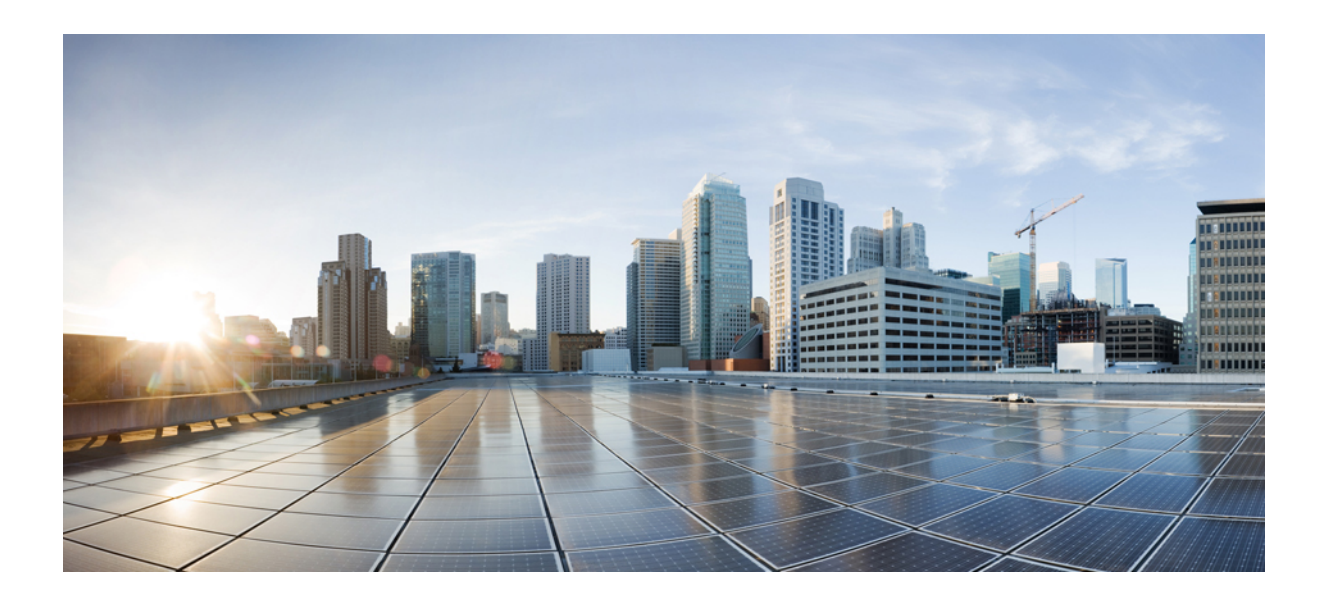

<sup>第</sup> **X** <sup>部</sup>

ルーティング

• IP [ルーティングコマンド](#page-1346-0) (1313 ページ)

<span id="page-1346-0"></span>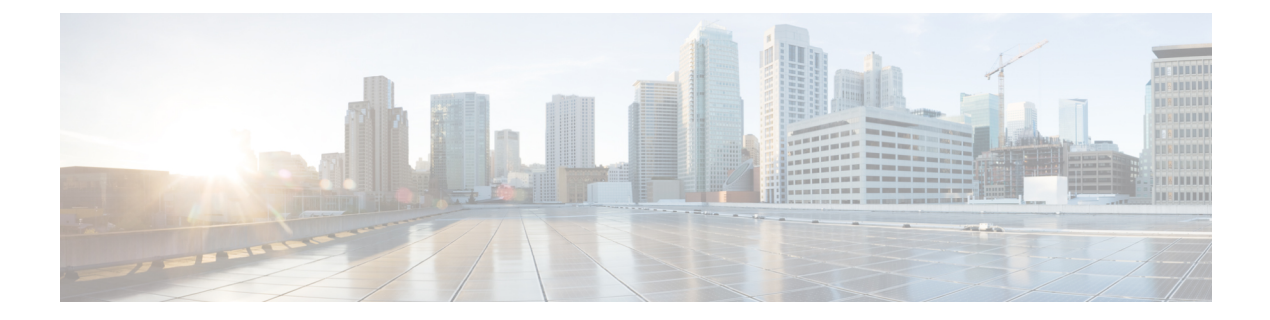

# **IP** ルーティングコマンド

- [accept-lifetime](#page-1349-0)  $(1316 \sim \rightarrow \sim)$
- [address-family](#page-1352-0) ipv6 (OSPF)  $(1319 \sim \rightarrow \sim)$
- [aggregate-address](#page-1353-0)  $(1320 \sim \rightarrow \sim)$
- area nssa  $(1324 \sim \rightarrow \rightarrow)$
- area [virtual-link](#page-1359-0)  $(1326 \sim \rightarrow \sim)$
- [auto-summary](#page-1363-0) (BGP)  $(1330 \sim \rightarrow \sim)$
- [authentication](#page-1366-0) (BFD) (1333  $\langle -\tilde{\vee} \rangle$ )
- bfd (1334 [ページ\)](#page-1367-0)
- bfd [all-interfaces](#page-1369-0)  $(1336 \sim \rightarrow \sim)$
- bfd [check-ctrl-plane-failure](#page-1370-0) (1337 ページ)
- bfd echo  $(1338 \sim -\check{\mathcal{V}})$
- bfd [slow-timers](#page-1373-0)  $(1340 \sim \rightarrow \sim)$
- bfd template  $(1342 \sim \rightarrow \rightarrow)$
- [bfd-template](#page-1376-0) single-hop  $(1343 \sim -\gamma)$
- bgp [graceful-restart](#page-1377-0)  $(1344 \sim \rightarrow \rightarrow)$
- clear [proximity](#page-1380-0) ip bgp  $(1347 \sim -\gamma)$
- [default-information](#page-1385-0) originate  $(OSPF)$   $(1352 \sim \sim \sim \sim)$
- [default-metric](#page-1387-0) (BGP)  $(1354 \sim \sim \sim \sim)$
- distance (OSPF)  $(1357 \sim \rightarrow \sim)$
- eigrp [log-neighbor-changes](#page-1393-0) (1360 ページ)
- ip [authentication](#page-1395-0) key-chain eigrp  $(1362 \sim \rightarrow \sim)$
- ip [authentication](#page-1396-0) mode eigrp  $(1363 \sim \rightarrow \sim)$
- ip [bandwidth-percent](#page-1398-0) eigrp  $(1365 \sim \rightarrow \sim)$
- ip cef [load-sharing](#page-1399-0) algorithm  $(1366 \sim \rightarrow \sim)$
- ip [community-list](#page-1401-0)  $(1368 \sim \rightarrow \sim)$
- ip [prefix-list](#page-1407-0)  $(1374 \sim \rightarrow \sim)$
- ip [hello-interval](#page-1411-0) eigrp  $(1378 \sim \rightarrow \sim)$
- ip [hold-time](#page-1412-0) eigrp  $(1379 \sim -\gamma)$
- ip [load-sharing](#page-1414-0)  $(1381 \sim \sim)$

• ip ospf [database-filter](#page-1416-0) all out  $(1383 \sim \rightarrow \sim)$ • ip ospf [name-lookup](#page-1417-0)  $(1384 \sim \rightarrow \rightarrow)$ • ip [split-horizon](#page-1418-0) eigrp  $(1385 \sim \rightarrow \sim)$ • ip [summary-address](#page-1419-0) eigrp  $(1386 \sim \rightarrow \sim)$ • ip route static bfd  $(1389 \sim \rightarrow \sim)$ • ipv6 route static bfd  $(1391 \sim \rightarrow \sim)$ • metric weights (EIGRP) (1393  $\sim-\check{\nu}$ ) • neighbor [advertisement-interval](#page-1429-0) (1396 ページ) • neighbor [default-originate](#page-1431-0)  $(1398 \sim \rightarrow \sim)$ • neighbor [description](#page-1433-0)  $(1400 \sim \rightarrow \sim)$ • neighbor [ebgp-multihop](#page-1435-0)  $(1402 \sim \rightarrow \sim)$ • neighbor [maximum-prefix](#page-1437-0) (BGP)  $(1404 \sim \rightarrow \sim)$ • neighbor peer-group [\(メンバの割り当て\)](#page-1440-0) (1407ページ) • neighbor [peer-group](#page-1442-0) (作成)  $(1409 \sim \rightarrow \sim)$ • neighbor [route-map](#page-1445-0)  $(1412 \sim \sim)$ • neighbor [update-source](#page-1447-0)  $(1414 \sim \rightarrow \sim)$ • network(BGP [およびマルチプロトコル](#page-1449-0) BGP) (1416 ページ) • network (EIGRP)  $(1418 \sim \rightarrow \sim)$ • nsf (EIGRP)  $(1420 \sim \sim \sim)$ ) • [offset-list](#page-1455-0) (EIGRP)  $(1422 \sim \rightarrow \sim)$ • [redistribute](#page-1457-0) (IP)  $(1424 \sim \rightarrow \rightarrow)$ • [redistribute](#page-1466-0) (IPv6)  $(1433 \sim \rightarrow \sim)$ • redistribute [maximum-prefix](#page-1470-0) (OSPF)  $(1437 \sim \rightarrow \sim)$ • [rewrite-evpn-rt-asn](#page-1472-0) (1439 ページ) • [route-map](#page-1474-0)  $(1441 \sim \rightarrow \sim)$ • router-id  $(1445 \sim \rightarrow \sim)$ • router bgp  $(1446 \sim \rightarrow \rightarrow)$ • router eigrp  $(1450 \sim \rightarrow \sim)$ • router ospf  $(1451 \sim \rightarrow \sim)$ • router ospfv3  $(1453 \sim -\gamma)$ • [send-lifetime](#page-1487-0)  $(1454 \sim \sim \sim)$ • set [community](#page-1490-0)  $(1457 \sim \rightarrow \sim)$ • set ip next-hop (BGP)  $(1459 \sim 3)$ • show ip bgp  $(1462 \sim \rightarrow \rightarrow)$ • show ip bgp [neighbors](#page-1509-0)  $(1476 \sim \rightarrow \rightarrow)$ • show ip eigrp [interfaces](#page-1526-0)  $(1493 \sim \rightarrow \sim)$ • show ip eigrp [neighbors](#page-1529-0)  $(1496 \sim \rightarrow \sim)$ • show ip eigrp topology  $(1499 \sim +\ \ \ \ \ \ \ \ \ \ \ \ \$ • show ip eigrp traffic  $(1505 \sim \rightarrow \sim)$ • show ip ospf  $(1507 \sim -\gamma)$ • show ip ospf [border-routers](#page-1548-0)  $(1515 \sim \rightarrow \sim)$ 

Ι

- show ip ospf database  $(1516 \sim \rightarrow \sim)$
- show ip ospf interface  $(1526 \sim \rightarrow \sim)$
- show ip ospf neighbor  $(1530 \sim \rightarrow \sim)$
- show ip ospf [virtual-links](#page-1569-0)  $(1536 \sim \rightarrow \sim)$
- [summary-address](#page-1571-0)(OSPF) (1538 ページ)
- timers throttle spf  $(1540 \sim \rightarrow \sim)$

# <span id="page-1349-0"></span>**accept-lifetime**

キーチェーンの認証キーが有効なキーとして受信される期間を設定するには、**accept-lifetime** コマンドをキーチェーン キー コンフィギュレーション モードで使用します。デフォルト値に 戻すには、このコマンドの **no** 形式を使用します。

**accept-lifetime** [ **local** ] *start-time* { **infinite** *end-time* | **duration** *seconds* } **no accept-lifetime**

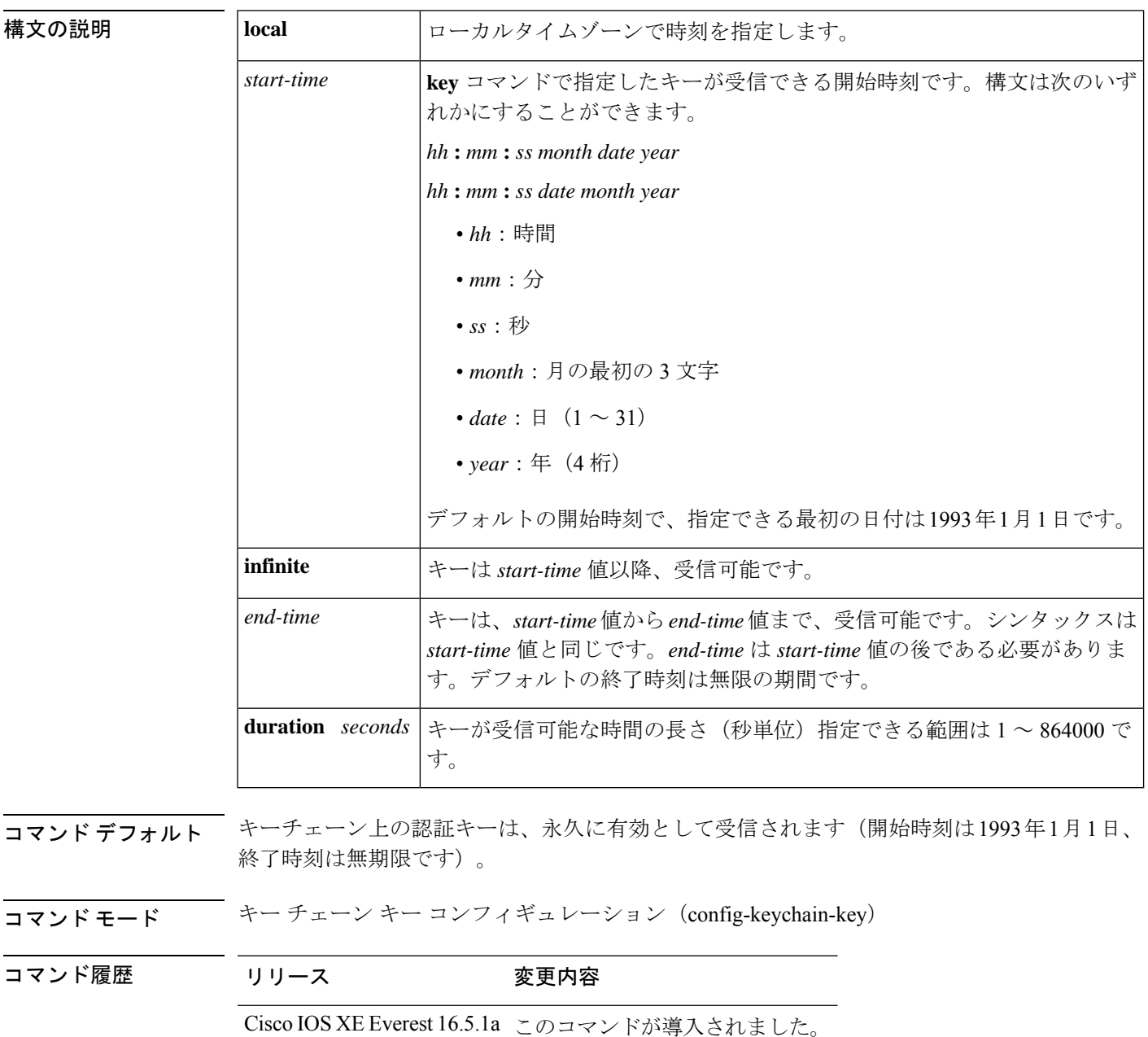

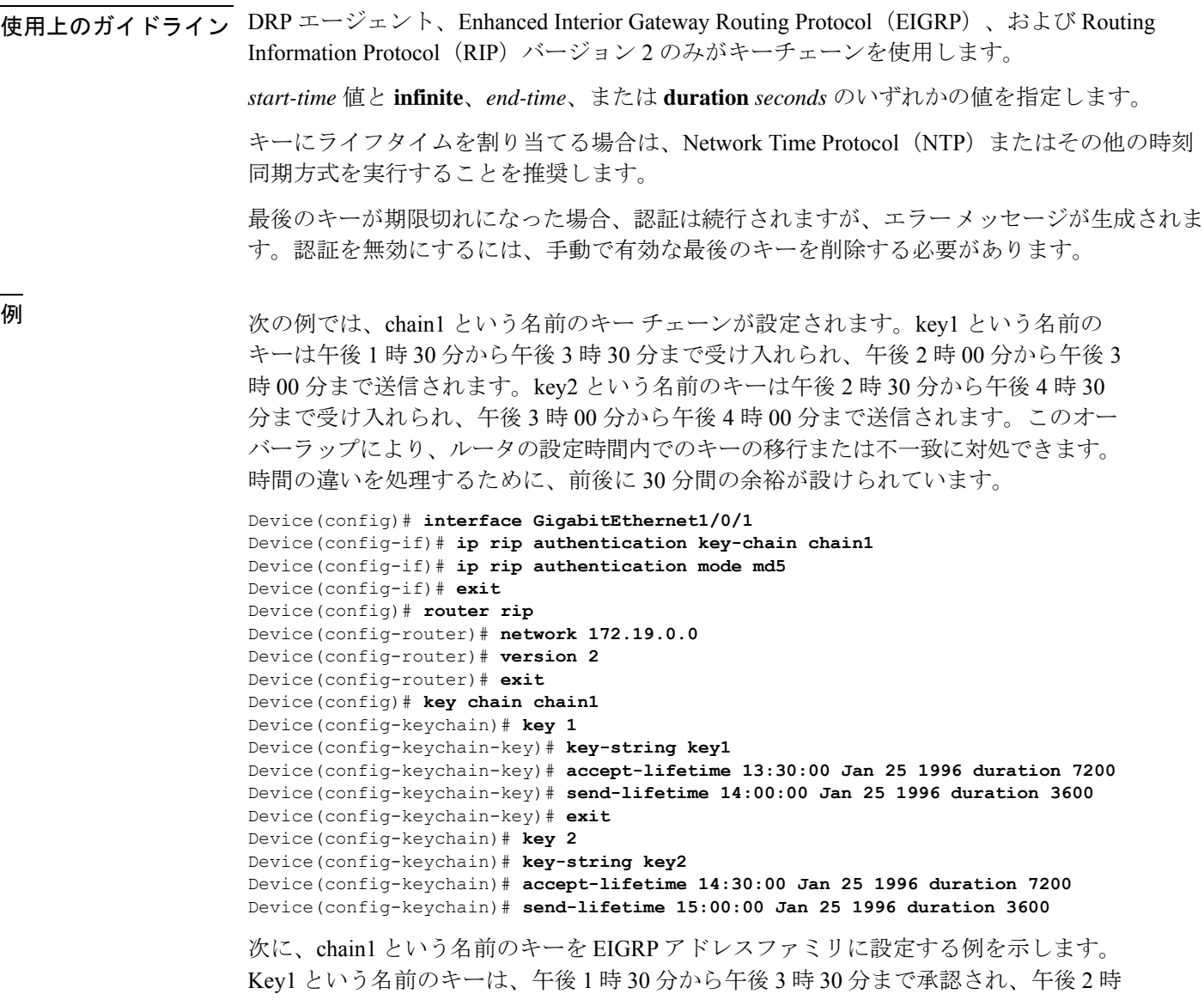

から午後 3 時まで送信されます。Key2 という名前のキーは、午後 2 時 30 分から午後 4 時 30 分まで承認され、午後 3 時から午後 4 時まで送信されます。この重複により、 キーの移行またはルータの設定時間の不一致に対処できます。時間の違いを処理する ために、前後に 30 分間の余裕が設けられています。

```
Device(config)# router eigrp 10
Device(config-router)# address-family ipv4 autonomous-system 4453
Device(config-router-af)# network 10.0.0.0
Device(config-router-af)# af-interface ethernet0/0
Device(config-router-af-interface)# authentication key-chain trees
Device(config-router-af-interface)# authentication mode md5
Device(config-router-af-interface)# exit
Device(config-router-af)# exit
Device(config-router)# exit
Device(config)# key chain chain1
Device(config-keychain)# key 1
Device(config-keychain-key)# key-string key1
```

```
Device(config-keychain-key)# accept-lifetime 13:30:00 Jan 25 1996 duration 7200
Device(config-keychain-key)# send-lifetime 14:00:00 Jan 25 1996 duration 3600
Device(config-keychain-key)# exit
Device(config-keychain)# key 2
Device(config-keychain-key)# key-string key2
Device(config-keychain-key)# accept-lifetime 14:30:00 Jan 25 1996 duration 7200
Device(config-keychain-key)# send-lifetime 15:00:00 Jan 25 1996 duration 3600
```
#### 関連コマンド **Command Description**

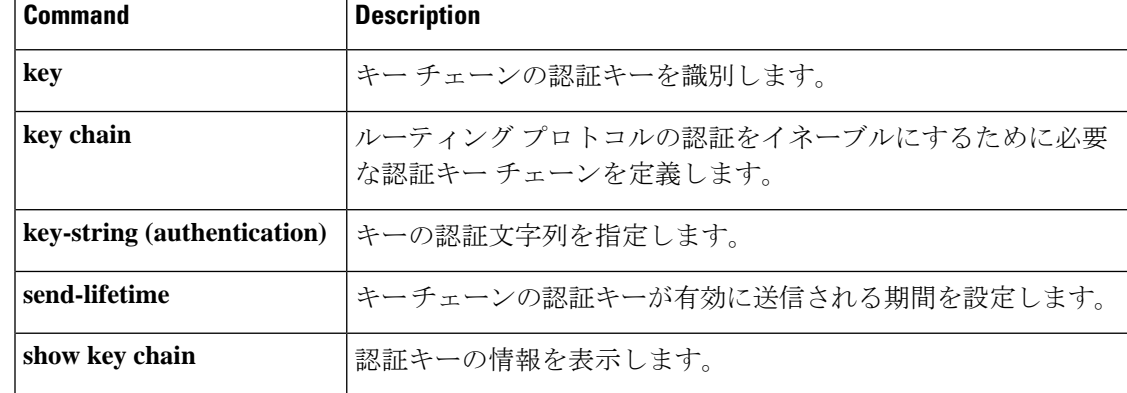

# <span id="page-1352-0"></span>**address-family ipv6**(**OSPF**)

標準の IPv6 アドレスプレフィックスを使用するルーティングセッション(Open Shortest Path First (OSPF) など) を設定するためにアドレス ファミリ コンフィギュレーション モードを開 始するには、ルータ コンフィギュレーション モードで **address-family ipv6** コマンドを使用し ます。アドレス ファミリ コンフィギュレーション モードをディセーブルにするには、このコ マンドの **no** 形式を使用します。

**address-family ipv6** [**unicast** ][{**vrf** *vrf-name* }] **no address-family ipv6** [**unicast** ][{**vrf** *vrf-name* }]

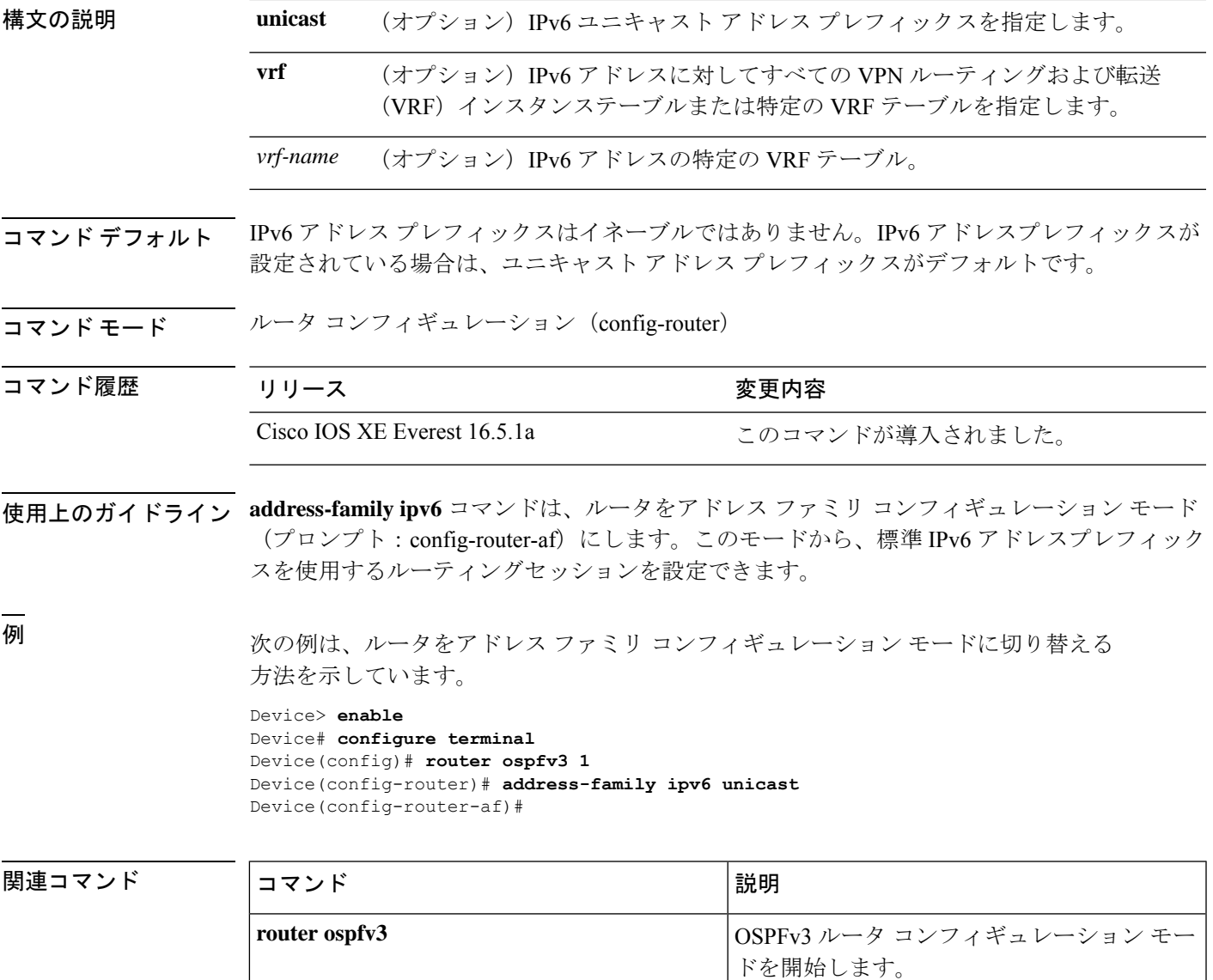

構文の説明 *address* 集約アドレス。

### <span id="page-1353-0"></span>**aggregate-address**

ボーダー ゲートウェイ プロトコル (BGP) データベース内に集約エントリを作成するには、 アドレスファミリまたはルータ コンフィギュレーション モードで **aggregate-address** コマンド を使用します。この機能を無効にするには、このコマンドの **no** 形式を使用します。

**aggregate-address** *address mask* [**as-set**] [**as-confed-set**] [**summary-only**] [**suppress-map** *map-name*] [**advertise-map** *map-name*] [**attribute-map** *map-name*] **no aggregate-address** *address mask* [**as-set**] [**as-confed-set**] [**summary-only**] [**suppress-map** *map-name*] [**advertise-map** *map-name*] [**attribute-map** *map-name*]

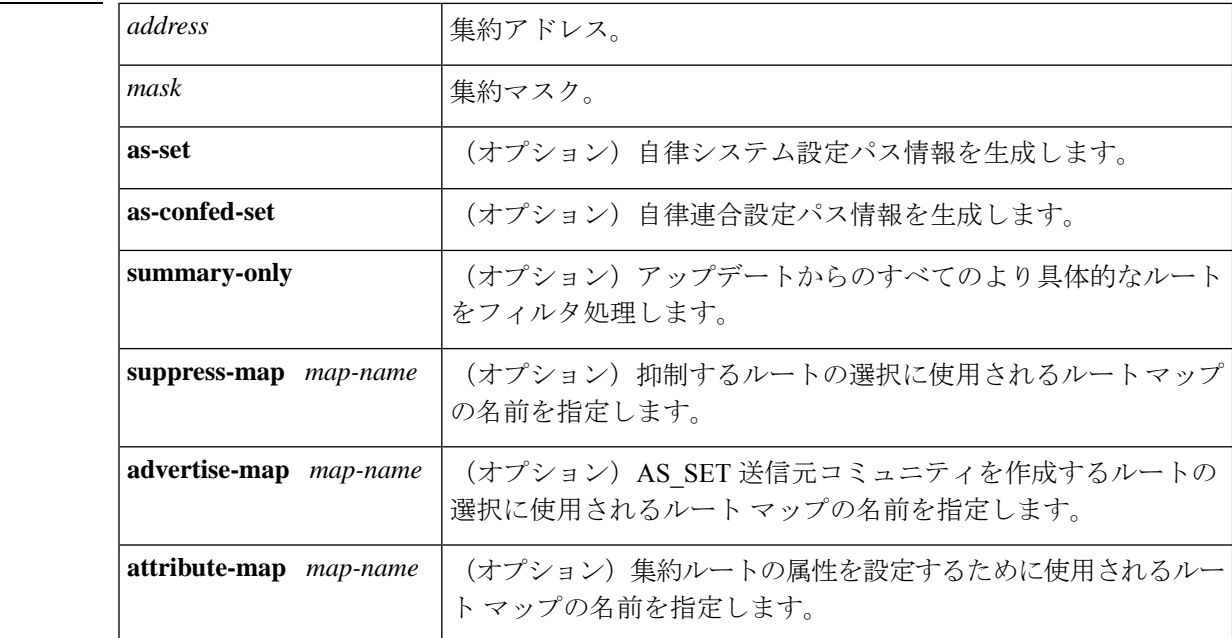

コマンド デフォルト アトミック集約属性は、**as-set**キーワードが指定されない限り、このコマンドによって集約ルー トが作成されるときに自動的に設定されます。

コマンド モード アドレス ファミリ コンフィギュレーション(config-router-af)

ルータ コンフィギュレーション(config-router)

コマンド履歴 <sup>表</sup> **<sup>120</sup> :**

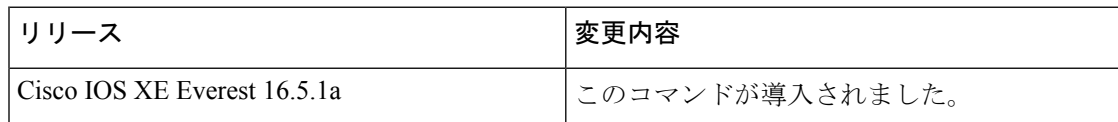

使用上のガイドライン 集約ルートを BGP またはマルチプロトコル BGP(mBGP)に再配布するか、条件付きの集約 ルーティング機能を使用することにより、BGP および mBGP に集約ルーティングを実装でき ます。

キーワードなしで **aggregate-address** コマンドを使用すると、指定された範囲内にあるより具 体的な BGP または mBGP ルートが使用できる場合、BGP または mBGP ルーティングテーブル に集約エントリが作成されます(集約に一致する長いプレフィックスは、ルーティング情報 ベース (RIB)に存在する必要があります)。集約ルートは自律システムからのルートとして アドバタイズされます。また、この集約ルートには、情報が失われている可能性を示すため に、アトミック集約属性が設定されます(アトミック集約属性は、**as-set** キーワードを指定し ない限りデフォルトで設定されます)。

**as-set** キーワードを使用すると、コマンドがこのキーワードなしで従う同じルールを使用する 集約エントリが作成されますが、このルートにアドバタイズされるパスは、集約されているす べてのパス内に含まれるすべての要素で構成されるAS SETになります。このルートは集約さ れたルート変更に関する自律システムパス到着可能性情報として継続的に削除してアップデー トする必要があるため、多くのパスを集約する際に **aggregate-address** コマンドのこの形式を 使用しないでください。

**as-confed-set** キーワードによって作成される集約エントリでは、このキーワードを指定しない 場合にコマンドが従うルールと同じルールが使用されます。このキーワードは、自律的連合パ ス情報を生成することを除いては、**as-set** キーワードと同じ機能を実行します。

**summary-only** キーワードを使用すると、集約ルート (192.\*.\*.\* など) が作成されるだけでな く、すべてのネイバーへのより具体的なルートのアドバタイズメントが抑制されます。特定の ネイバーへのアドバタイズメントのみを抑制したい場合、**neighbordistribute-list**コマンドを使 用できますが、慎重に使用すべきです。より具体的なルートがリークした場合、すべてのBGP またはmBGPルータは、生成中の具体的でない集約よりもこのルートを優先します(最長一致 ルーティングによる)。

**suppress-map**キーワードを使用すると、集約ルートは作成されますが、指定されたルートのア ドバタイズメントが抑制されます。ルート マップの **match** 句を使用して、集約のより具体的 な一部のルートを選択的に抑制し、他のルートを抑制しないでおくことができます。IPアクセ ス リストと自律システム パス アクセス リストの一致句がサポートされています。

advertise-map キーワードを使用すると、集約ルートの異なるコンポーネント (AS SET やコ ミュニティなど)を構築するために使用する特定のルートが選択されます。集約のコンポーネ ントが別々の自律システムにあり、AS SET で集約を作成して同じ自律システムの一部にアド バタイズしたい場合、**aggregate-address** コマンドのこの形式が役立ちます。AS\_SET から特定 の自律システム番号を省略し、集約が受信ルータのBGPループ検出メカニズムによってドロッ プされるのを防ぐことを忘れてはなりません。IP アクセス リストと自律システム パス アクセ ス リストの **match** 句がサポートされています。

**attribute-map**キーワードを使用すると、集約ルートの属性を変更できます。AS\_SETを構成す るルートの1つが community no-export 属性(集約ルートがエクスポートされるのを防ぐ)など の属性で設定されている場合、**aggregate-address**コマンドのこの形式が役立ちます。属性マッ プ ルート マップを作成し、集約の属性を変更することができます。

#### **as-set** の例

次に、集約 BGP アドレスがルータ コンフィギュレーション モードで作成される例を 示します。このルートにアドバタイズされるパスは、集約中のすべてのパス内に含ま れるすべての要素で構成される AS\_SET になります。

Device(config)#**router bgp 50000** Device(config-router)#**aggregate-address 10.0.0.0 255.0.0.0 as-set**

#### **summary-only** の例

次に、集約 BGP アドレスがアドレス ファミリ コンフィギュレーション モードで作成 され、IPバージョン4アドレスファミリの下にあるマルチキャストデータベースに適 用される例を示します。**summary-only**キーワードが設定されているため、アップデー トからより具体的なルートがフィルタ処理されます。

Device(config)#**router bgp 50000** Device(config-router)#**address-family ipv4 multicast** Device(config-router-af)#**aggregate-address 10.0.0.0 255.0.0.0 summary-only**

#### 条件付き集約の例

次に、MAP-ONE というルート マップが作成され、AS-path アクセス リストで一致す る例を示します。このルートにアドバタイズされるパスは、ルートマップで照合され るパスに含まれる要素で構成される AS\_SET になります。

```
Device(config)#ip as-path access-list 1 deny ^1234_
Device(config)#ip as-path access-list 1 permit .*
Device(config)#!
Device(config)#route-map MAP-ONE
Device(config-route-map)#match ip as-path 1
Device(config-route-map)#exit
Device(config)#router bgp 50000
Device(config-router)#address-family ipv4
Device(config-router-af)#aggregate-address 10.0.0.0 255.0.0.0 as-set advertise-map
MAP-ONE
Router(config-router-af)#end
```
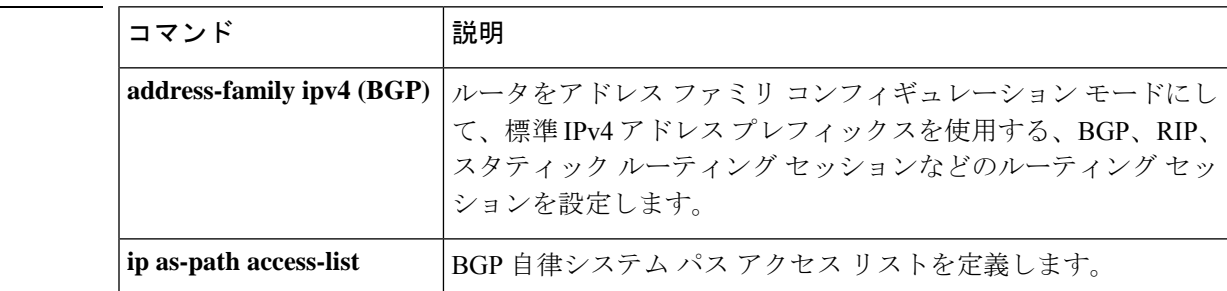

関連コマンド

 $\mathbf I$ 

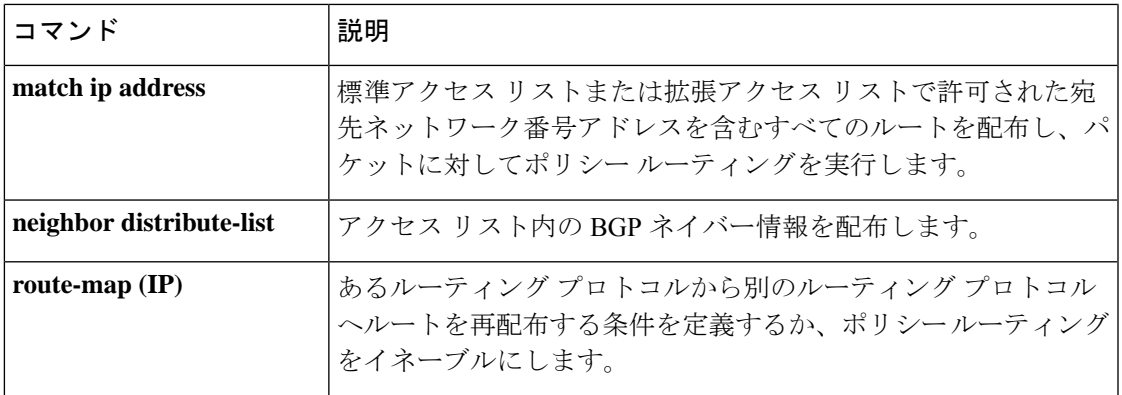

### <span id="page-1357-0"></span>**area nssa**

Not-So-Stubby Area(NSSA)を設定するには、ルータアドレスファミリまたはルータコンフィ ギュレーション モードで **area nssa** コマンドを使用します。エリアから NSSA の区別を削除す るには、このコマンドの **no** 形式を使用します。

**area nssa commandarea** *area-id* **nssa** [**no-redistribution**] [**default-information-originate** [**metric**] [**metric-type**]] [**no-summary**] [**nssa-only**] **no area** *area-id* **nssa** [**no-redistribution**] [**default-information-originate** [**metric**] [**metric-type**]]

[**no-summary**] [**nssa-only**]

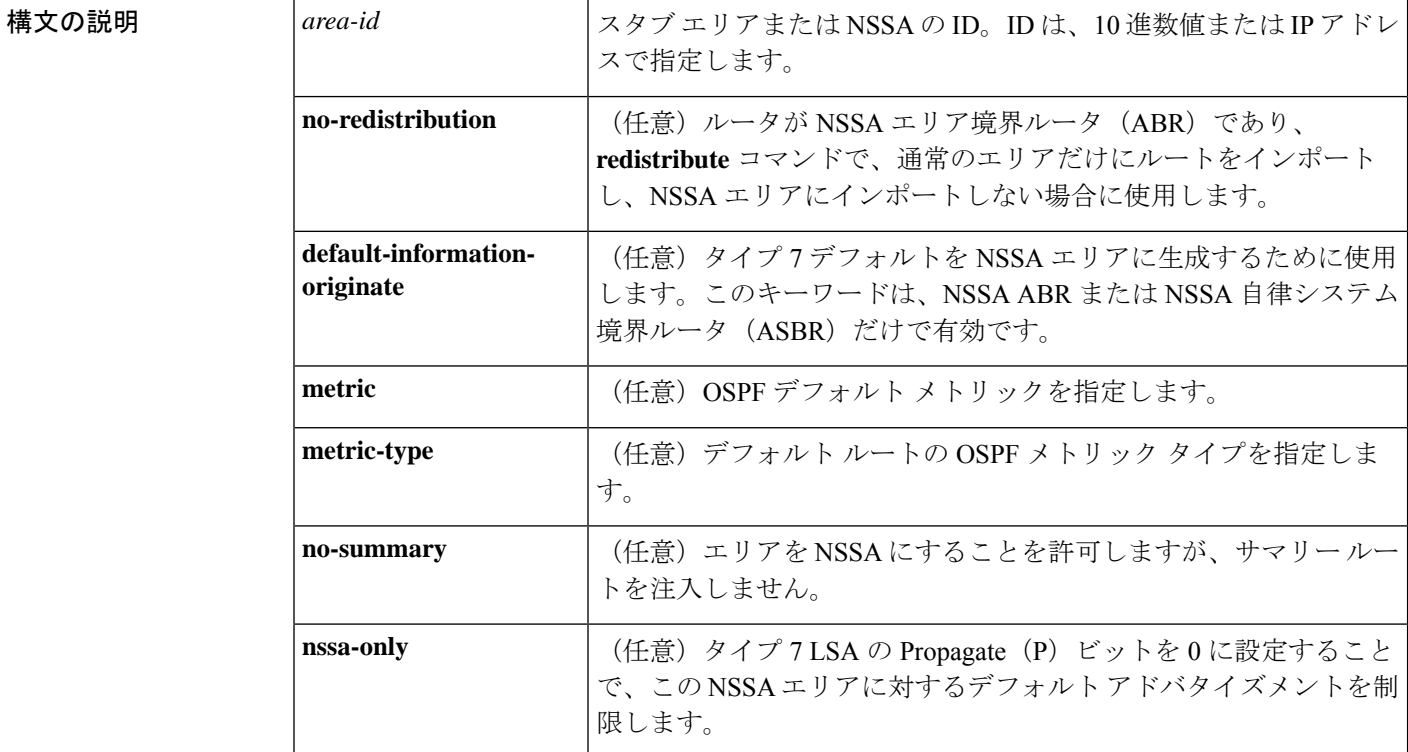

コマンド デフォルト NSSA エリアは未定義です。

コマンド モード ルータ アドレス ファミリ トポロジ コンフィギュレーション(config-router-af-topology)ルー タ コンフィギュレーション(config-router)

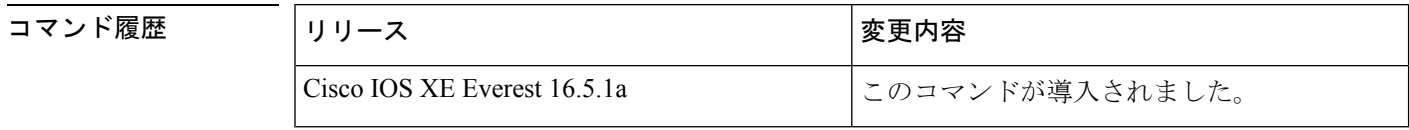

使用上のガイドライン 指定したエリアをソフトウェア コンフィギュレーションから削除するには、**no area** *area-id* コ マンドを使用します(他のキーワードは指定しません)。つまり、**no area** *area-id* コマンド

は、**area authentication**、**area default-cost**、**area nssa**、**area range**、**area stub**、および **area virtual-link** などのすべてのエリアオプションを削除します。

#### **Release 12.2(33)SRB**

マルチトポロジルーティング(MTR)機能を使用する予定の場合は、この OSPF ルータ コン フィギュレーション コマンドをトポロジ対応にするために、ルータ アドレス ファミリ トポロ ジ コンフィギュレーション モードで **area nssa** コマンドを実行する必要があります。

<sup>例</sup> 次に、エリア <sup>1</sup> <sup>を</sup> NSSA エリアにする例を示します。

```
router ospf 1
redistribute rip subnets
network 172.19.92.0 0.0.0.255 area 1
area 1 nssa
```

```
関連コマンド | C
```
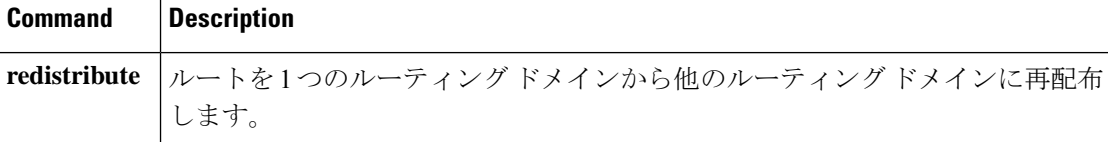

### <span id="page-1359-0"></span>**area virtual-link**

Open Shortest Path First(OSPF)仮想リンクを定義するには、ルータ アドレス ファミリ トポロ ジ、ルータ コンフィギュレーション、またはアドレス ファミリ コンフィギュレーション モー ドで **area virtual-link** コマンドを使用します。仮想リンクを削除するには、このコマンドの **no** 形式を使用します。

**area** *area-id* **virtual-link** *router-id* **authentication key-chain** *chain-name* [**hello-interval** *seconds*] [**retransmit-interval** *seconds*] [**transmit-delay** *seconds*] [**dead-interval** *seconds*] [**ttl-security hops** *hop-count*]

**no area** *area-id* **virtual-link** *router-id* **authentication key-chain** *chain-name*

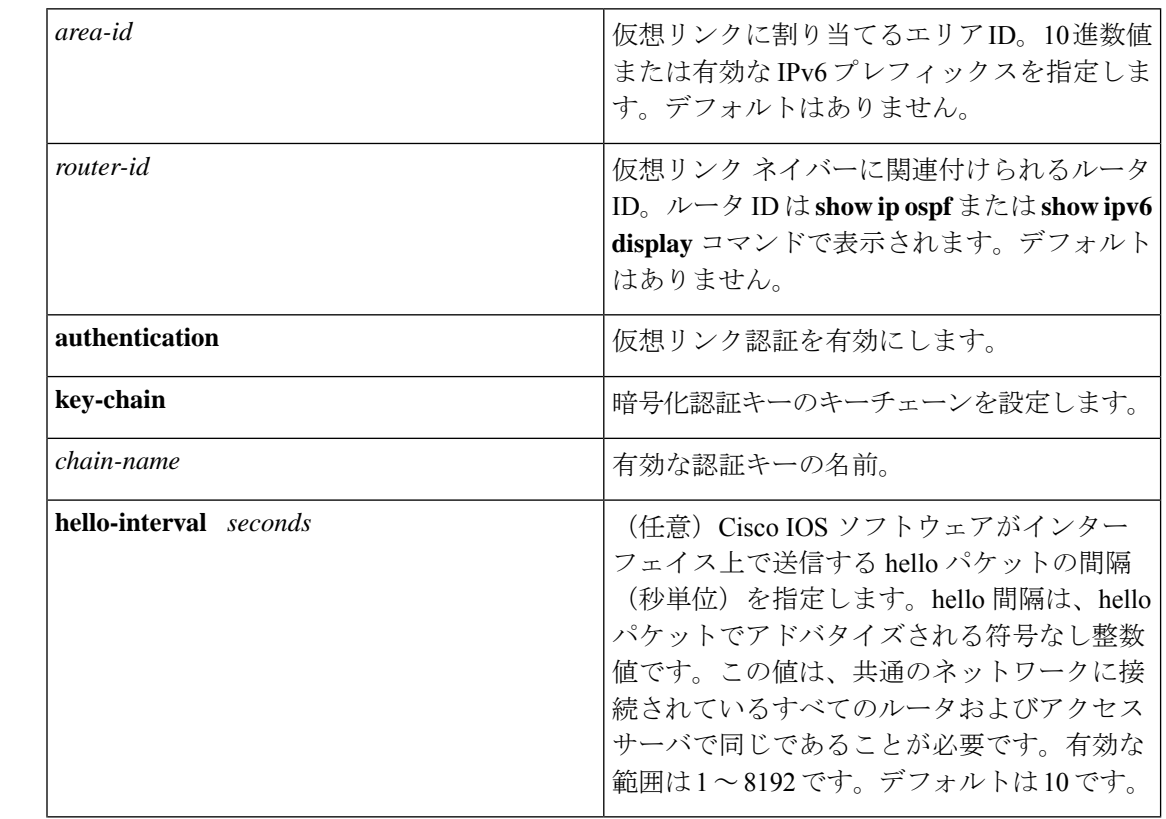

### **| 表 121** :

**Cisco IOS XE Gibraltar 16.12.x**(**Catalyst 9300** スイッチ)コマンドリファレンス

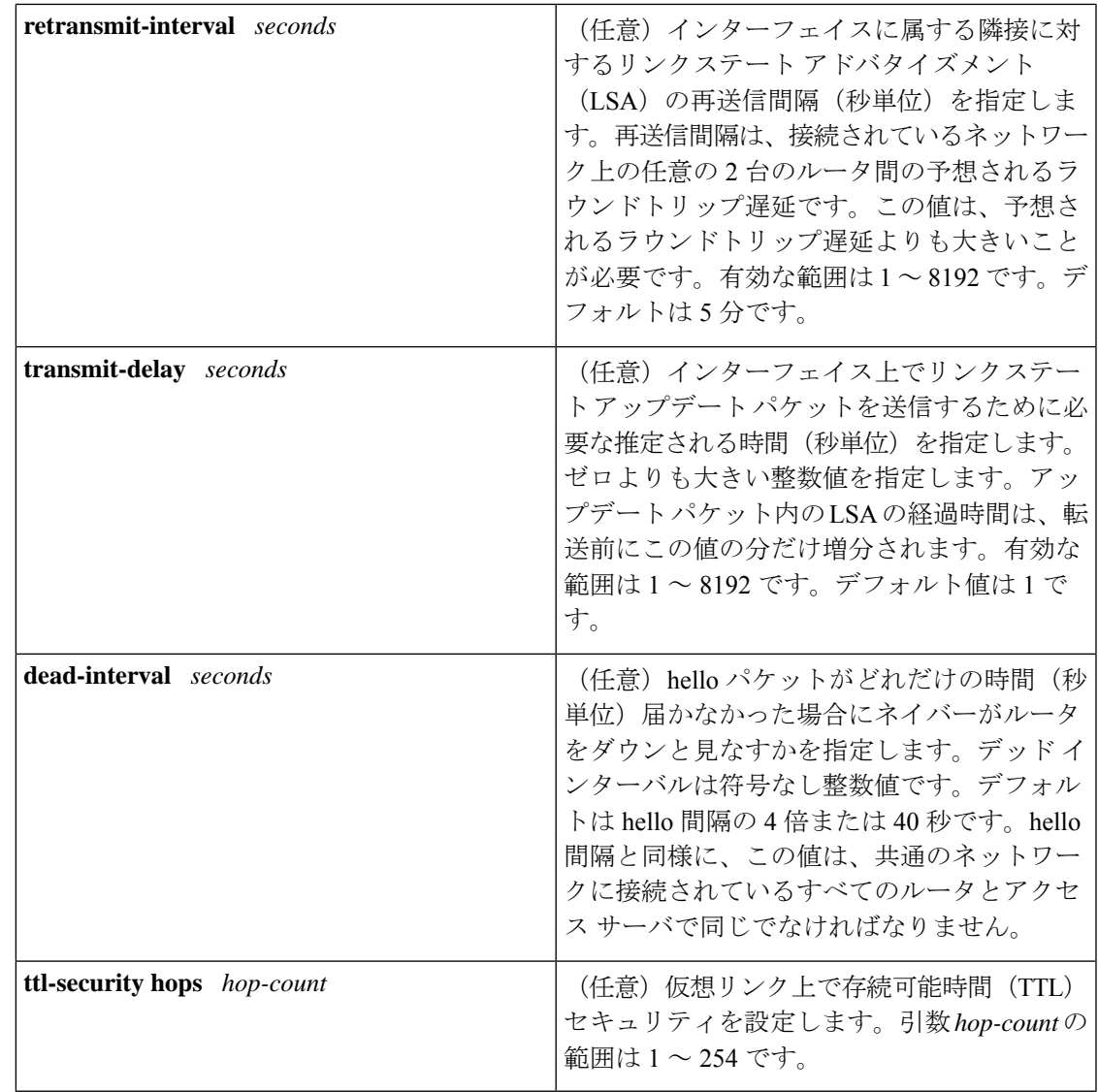

コマンド デフォルト OSPF 仮想リンクは定義されていません。

コマンド モード ルータ アドレス ファミリ トポロジ コンフィギュレーション(config-router-af-topology) ルータ コンフィギュレーション(config-router)

アドレス ファミリ コンフィギュレーション(config-router-af)

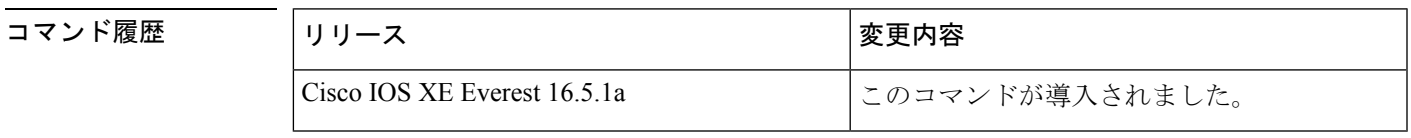

使用上のガイドライン OSPF では、すべてのエリアがバックボーン エリアに接続されている必要があります。バック ボーンへの接続が失われた場合は、仮想リンクを確立して修復できます。

hello 間隔を短くするほど、トポロジの変更が速く検出されますが、ルーティング トラフィッ クの増加につながります。再送信間隔は控えめに設定する必要があります。そうしないと、不 必要な再送信が発生します。シリアル回線および仮想リンクの場合は、値を大きくする必要が あります。

インターフェイスの送信遅延と伝達遅延を考慮した伝送遅延値を選択する必要があります。

IPv6 の OSPF で仮想リンクを設定するには、アドレスではなくルータ ID を使用する必要があ ります。IPv6のOSPFでは、仮想リンクはリモートルータのIPv6プレフィックスではなくルー タ ID を使用します。

ネイバーからのOSPFパケット上のTTL値のチェックをイネーブルにするか、ネイバーに送信 される TTL 値を設定するには、**ttl-security hops** *hop-count* キーワードと引数を使用します。こ の機能により、OSPF にさらなる保護レイヤが追加されます。

(注)

仮想リンクを正しく設定するには、各仮想リンク ネイバーにトランジット エリア ID と対応す る仮想リンク ネイバー ルータ ID が設定されている必要があります。ルータ ID を表示するに は、特権 EXEC モードで **show ip ospf** または **show ipv6 ospf** コマンドを使用します。

 $\label{eq:1} \bigotimes_{\mathbb{Z}}\mathbb{Z}_{\mathbb{Z}}$ 

指定したエリアをソフトウェア コンフィギュレーションから削除するには、**no area** *area-id* コ マンドを使用します(他のキーワードは指定しません)。つまり、**no area** *area-id* コマンド は、**areadefault-cost**、**areanssa**、**area range**、**area stub**、および **area virtual-link** などのすべて のエリアオプションを削除します。 (注)

#### **Release 12.2(33)SRB**

マルチトポロジルーティング(MTR)機能を使用する予定の場合は、この OSPF ルータ コン フィギュレーション コマンドをトポロジ対応にするために、ルータ アドレス ファミリ トポロ ジ コンフィギュレーション モードで **area virtual-link** コマンドを実行する必要があります。

例 次に、すべてのオプションパラメータでデフォルト値を使用して、仮想リンクを確立 する例を示します。

> ipv6 router ospf 1 log-adjacency-changes area 1 virtual-link 192.168.255.1

次に、IPv6 の OSPF で仮想リンクを確立する例を示します。

```
ipv6 router ospf 1
log-adjacency-changes
area 1 virtual-link 192.168.255.1 hello-interval 5
```
次の例に、IPv6 向けの OSPFv3 で仮想リンク用の TTL セキュリティを設定する方法を 示します。

```
Device(config)#router ospfv3 1
Device(config-router)#address-family ipv6 unicast vrf vrf1
Device(config-router-af)#area 1 virtual-link 10.1.1.1 ttl-security hops 10
```
次の例に、仮想リンク用にキーチェーンを使用して認証を設定する方法を示します。

area 1 virtual-link 1.1.1.1 authentication key-chain ospf-chain-1

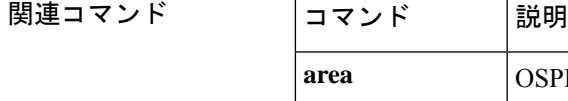

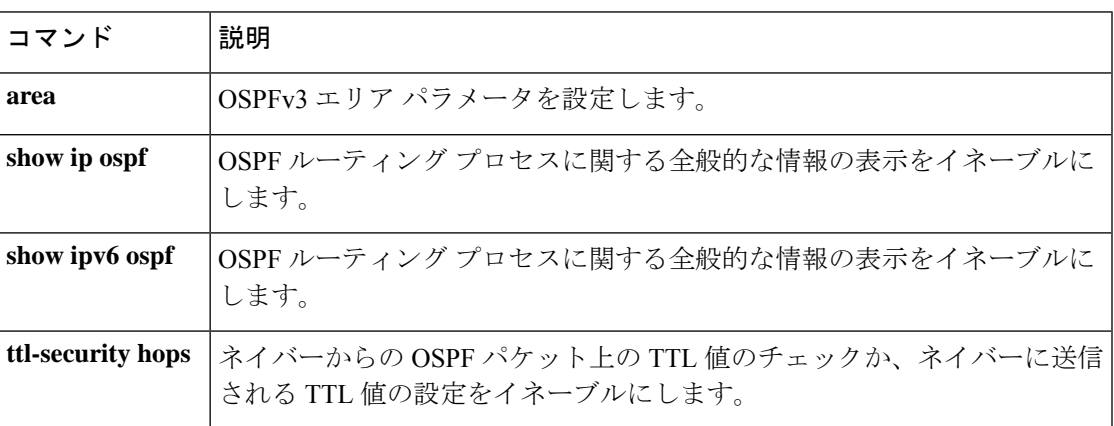

### <span id="page-1363-0"></span>**auto-summary**(**BGP**)

ネットワークレベルルートへのサブネットルートの自動集約を設定にするには、ルータ コン フィギュレーションモードで**auto-summary**コマンドを使用します。自動集約をディセーブル にし、クラスフルネットワーク境界を越えてサブプレフィックスルーティング情報を送信する には、このコマンドの **no** 形式を使用します。

#### **auto-summary no auto-summary**

構文の説明 このコマンドには引数またはキーワードはありません。

コマンド デフォルト 自動集約はデフォルトで無効になっています(ソフトウェアは、クラスフルネットワーク境界 をまたいでサブプレフィックス ルーティング情報を送信します)。

コマンド モード アドレス ファミリ コンフィギュレーション(config-router-af)

ルータ コンフィギュレーション(config-router)

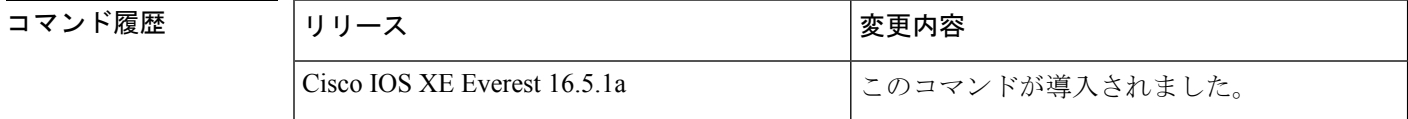

使用上のガイドライン BGP は、このコマンドが有効になっている場合、クラスフル ネットワーク境界へのルートを 自動的に集約します。ルート集約は、ルーティングテーブル内のルーティング情報の量を減ら すために使用されます。自動集約は、接続された、静的な、再配布されたルートに適用されま す。

(注) MPLS VPN Per VRF Label 機能は、自動集約をサポートしていません。

デフォルトでは、自動集約は無効になっており、BGPは内部ゲートウェイプロトコル(IGP) から再配布されたサブネットを受け入れます。クラスフルネットワーク境界を越えるときにサ ブネットをブロックし、クラスフルネットワーク境界へのサマリサブプレフィックスを作成す るには、**auto-summary** コマンドを使用します。

自動集約が有効なときに BGP のサブネットルートをアドバタイズして伝送するには、明示的 な**network**コマンドを使用してサブネットをアドバタイズします。**auto-summary**コマンドは、 **network** コマンド経由で、または iBGP または eBGP を介して BGP に挿入されたルートには適 用されません。

デフォルトで **BGP** の自動集約が無効になっている理由

**auto-summary** を有効にすると、再配布によって BGP に挿入されたルートがクラスフル境界上 に集約されます。32 ビットの IP アドレスは、ネットワーク アドレスとホスト アドレスで構成 されています。サブネット マスクは、ネットワーク アドレスに使用されるビット数とホスト

アドレスに使用されるビット数を決定します。IPアドレスクラスには、次の表に示すように、 通常または標準のサブネット マスクがあります。

表 **122 : IP** アドレス クラス

| クラ<br>ス | アドレス範囲                                           | 標準マスク               |
|---------|--------------------------------------------------|---------------------|
| A       | $1.0.0.0 \sim 126.0.0.0$                         | 255,0,0,0 または/8     |
| в       | $128.1.0.0 \sim 191.254.0.0$                     | 255 255 0 0 または /16 |
|         | 192.0.1.0 ~ 223.255.254.0   255.255.255.0 または/24 |                     |

予約アドレスには、128.0.0.0、191.255.0.0、192.0.0.0、および 223.255.255.0 が含まれます。

標準サブネットマスクを使用する場合、クラスAアドレスはネットワーク用に1つのオクテッ トがあり、クラス B アドレスはネットワーク用に 2 つのオクテットがあり、クラス C アドレ スはネットワーク用に 3 つのオクテットがあります。

たとえば、クラス B のアドレス 156.26.32.1 に 24 ビットのサブネット マスクがあるとします。 24 ビットのサブネット マスクは、ネットワークに対して 3 つのオクテット、156.26.32 を選択 します。最後のオクテットはホスト アドレスです。ネットワーク 156.26.32.1/24 が IGP を介し て学習され、その後 BGP に再配布された場合、**auto-summary** が有効になっていれば、ネット ワークはクラス B ネットワークのナチュラルマスクに自動的に集約されます。BGP がアドバ タイズするネットワークは156.26.0.0/16です。BGPは、クラスB全体のアドレス空間156.26.0.0 から 156.26.255.255 まで到達できることをアドバタイジングします。BGP ルータ経由で到達で きる唯一のネットワークが 156.26.32.0/24 である場合、BGP はこのルータ経由で到達できない 254 個のネットワークをアドバタイズします。このため、**auto-summary (BGP)** コマンドはデ フォルトでは無効になっています。

<sup>例</sup> 次の例では、IPv4アドレスファミリプレフィックスに対して自動集約が有効になって います。

Device(config)#**router bgp 50000**

Device(config-router)#**address-family ipv4 unicast**

Device(config-router-af)#**auto-summary**

Device(config-router-af)#**network 7.7.7.7 255.255.255.255**

この例では、ループバック インターフェイス 6 とループバック インターフェイス 7 に それぞれ 7.7.7.6 と 7.7.7.7 などの異なるサブネットがあります。**auto-summary** コマン ドと **network** コマンドの両方が設定されています。

#### Device#**show ip interface brief**

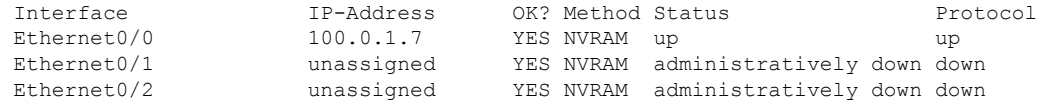

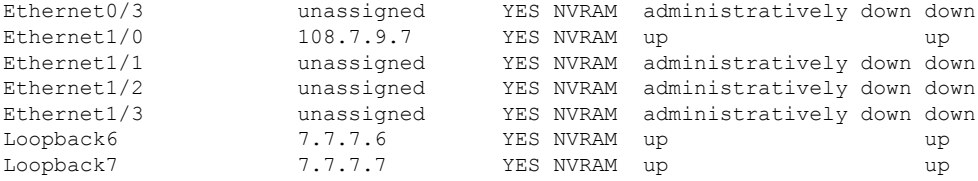

次の出力では、**auto-summary**コマンドのため、BGPルーティングテーブルには7.7.7.6 の代わりに集約されたルート 7.0.0.0 が表示されていることに注意してください。 **auto-summary** コマンドの影響を受けない **network** コマンドを使用して設定されたた め、7.7.7.7/32 ネットワークが表示されます。

```
Device#show ip bgp
```

```
BGP table version is 10, local router ID is 7.7.7.7
Status codes: s suppressed, d damped, h history, * valid, > best, i - internal,
          r RIB-failure, S Stale, m multipath, b backup-path, x best-external
Origin codes: i - IGP, e - EGP, ? - incomplete
 Network Mext Hop Metric LocPrf Weight Path<br>6.6.6.6/32 100.0.1.6 0 06 i
* > 6.6.6.6/32*> 7.0.0.0 0.0.0.0 0 32768 ? <-- summarization
               0.0.0.0 0 32768 i <-- network command
r>i9.9.9.9/32 108.7.9.9 0 100 0 i
*> 100.0.0.0 0.0.0.0 0 32768 ?
r > 100.0.1.0/24 100.0.1.6 0
*> 108.0.0.0 0.0.0.0 0 32768 ?
r > i108.7.9.0/24 108.7.9.9 0 100 0 ?<br>*>i200.0.1.0 108.7.9.9
* > i200.0.1.0
```
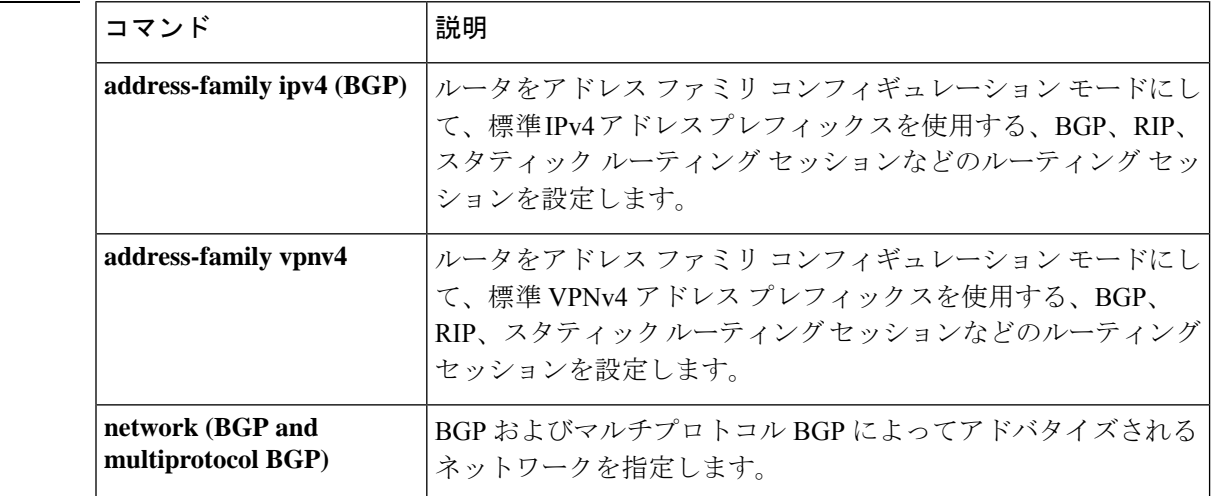

#### 関連コマンド

# <span id="page-1366-0"></span>**authentication**(**BFD**)

シングルホップセッション用の Bidirectional Forwarding Detection (BFD) テンプレートで認証 を設定するには、BFD コンフィギュレーション モードで **authentication** コマンドを使用しま す。シングルホップセッション用の BFD テンプレートで認証を無効にするには、このコマン ドの **no** 形式を使用します。

**authentication** *authentication-type* **keychain** *keychain-name* **no authentication** *authentication-type* **keychain** *keychain-name*

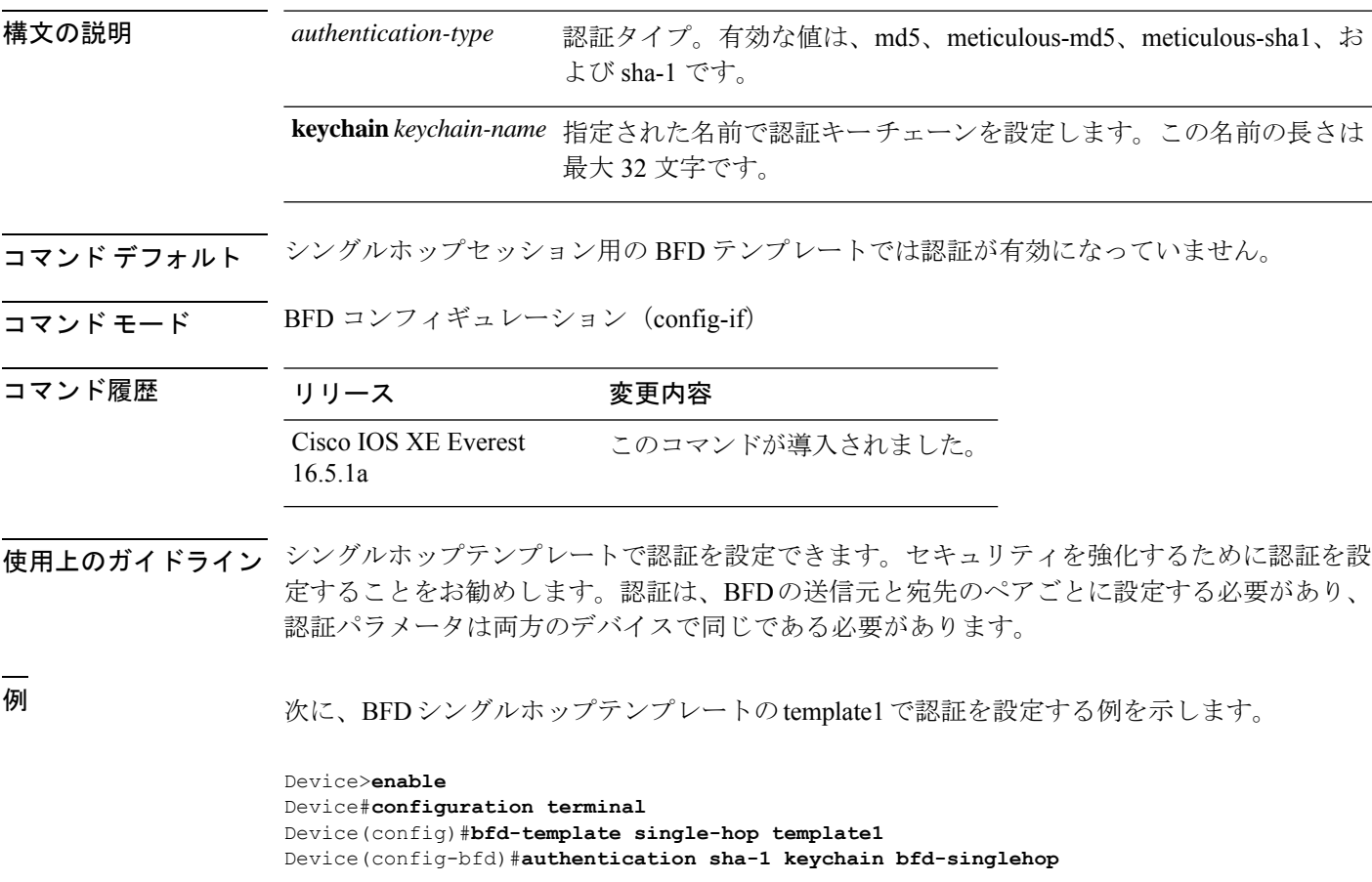

## <span id="page-1367-0"></span>**bfd**

インターフェイスに対してベースライン Bidirectional Forwarding Detection (BFD) セッション パラメータを設定するには、インターフェイス コンフィギュレーション モードで **bfd** コマン ドを使用します。ベースライン BFD セッションパラメータを削除するには、このコマンドの **no** 形式を使用します。

**bfd interval** *milliseconds* **min\_rx** *milliseconds* **multiplier** *multiplier-value* **no bfd interval** *milliseconds* **min\_rx** *milliseconds* **multiplier** *multiplier-value*

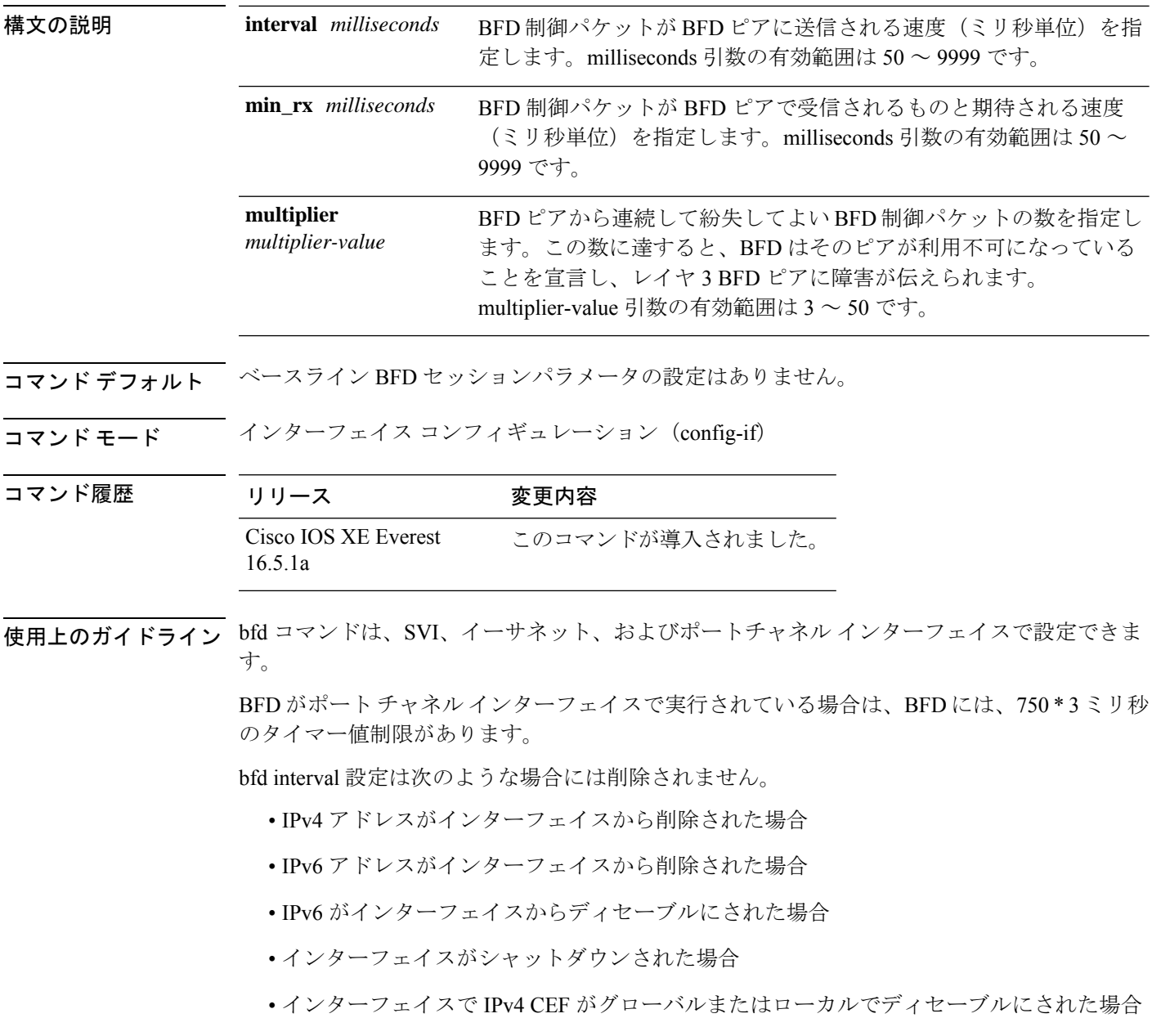
• インターフェイスで IPv6 CEF がグローバルまたはローカルでディセーブルにされた場合

bfd interval 設定は、それを設定したサブインターフェイスが削除されたときに削除されます。

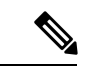

インターフェイスコンフィギュレーションモードでbfd intervalコマンドを設定すると、デフォ ルトでBFDエコーモードが有効になります。インターフェイスコンフィギュレーションモー ドで no ip redirect(BFD エコーが必要な場合)または no bfd echo のいずれかを有効にする必要 があります。 (注)

CPU 使用率の上昇を避けるために、BFD エコー モードを使用する前に、no ip redirect コマンド を入力して、インターネット制御メッセージプロトコル(ICMP)リダイレクトメッセージの 送信を無効にする必要があります。

<sup>例</sup> 次に、ギガビットイーサネット 1/0/3 <sup>の</sup> BFD セッションパラメータを設定する例を示 します。

> Device>**enable** Device#**configuration terminal** Device(config)#**interface gigabitethernet 1/0/3** Device(config-if)#**bfd interval 100 min\_rx 100 multiplier 3**

### **bfd all-interfaces**

ルーティングプロセスに参加しているすべてのインターフェイスの Bidirectional Forwarding Detection (BFD) を有効にするには、ルータ コンフィギュレーション モードまたはアドレス ファミリ インターフェイス コンフィギュレーション モードで **bfd all-interfaces** コマンドを使 用します。1つのインターフェイスですべてのネイバーのBFDを無効にするには、このコマン ドの **no** 形式を使用します。

#### **bfd all-interfaces no bfd all-interfaces**

構文の説明 このコマンドには引数またはキーワードはありません。 コ**マンド デフォルト** ルーティングプロセスに参加しているインターフェイスの BFD が無効になっています。 コマンド モード ブレータ コンフィギュレーション (config-router) コマンド履歴 リリース 変更内容 Cisco IOS XE Everest このコマンドが導入されました。 16.5.1a 使用上のガイドライン すべてのインターフェイスの BFD を有効にするには、ルータ コンフィギュレーション モード で bfd all-interfaces コマンドを入力します。 <sup>例</sup> 次に、すべての Enhanced Interior Gateway Routing Protocol(EIGRP)ネイバーの BFD を有効にする例を示します。 Device>**enable** Device#**configuration terminal** Device(config)#**router eigrp 123** Device(config-router)#**bfd all-interfaces** Device(config-router)#**end** 次に、すべての Intermediate System-to-Intermediate System (IS-IS) ネイバーの BFD を 有効にする例を示します。 Device> **enable** Device#**configuration terminal** Device(config)#**router isis tag1** Device(config-router)#**bfd all-interfaces** Device(config-router)#**end**

### **bfd check-ctrl-plane-failure**

Intermediate System-to-Intermediate System(IS-IS)ルーティングプロトコルの Bidirectional Forwarding Detection (BFD) コントロールプレーン障害チェックを有効にするには、ルータコ ンフィギュレーション モードで **bfd check-control-plane-failure** コマンドを使用します。コン トロールプレーン障害検出を無効にするには、このコマンドの **no** 形式を使用します。

### **bfd check-ctrl-plane-failure no bfd check-ctrl-plane-failure**

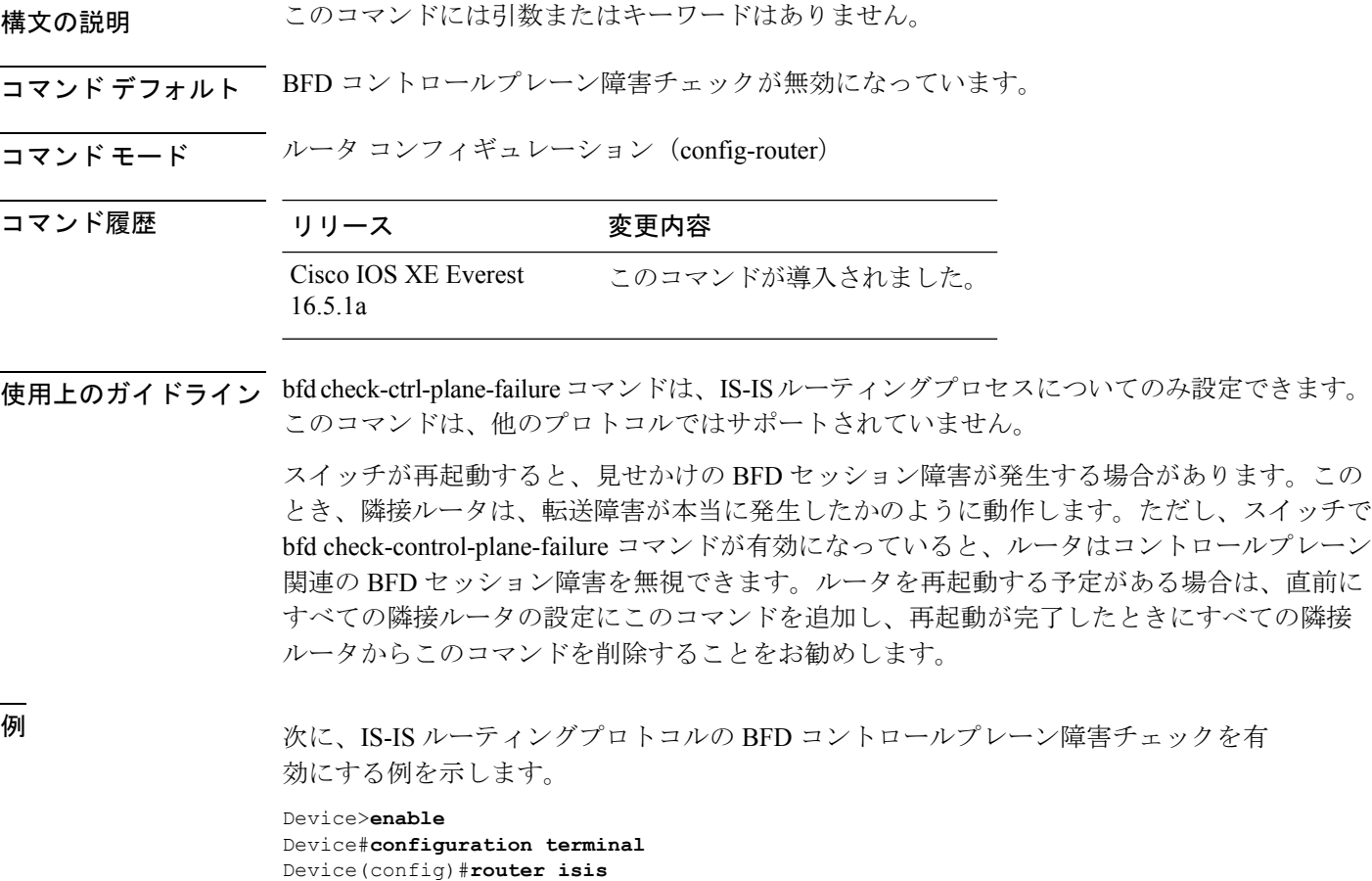

Device(config-router)#**bfd check-ctrl-plane-failure**

Device(config-router)#**end**

### **bfd echo**

Bidirectional Forwarding Detection(BFD)エコーモードを有効にするには、インターフェイス コンフィギュレーション モードで **bfd echo** コマンドを使用します。BFD エコーモードを無効 にするには、このコマンドの **no** 形式を使用します。

#### **bfd echo no bfd echo**

- 構文の説明 このコマンドには引数またはキーワードはありません。
- **コマンド デフォルト** インターフェイス コンフィギュレーション モードで bfd interval コマンドを使用して BFD を設 定している場合は、BFD エコー モードがデフォルトで有効になります。
- コマンド モード インターフェイス コンフィギュレーション(config-if)

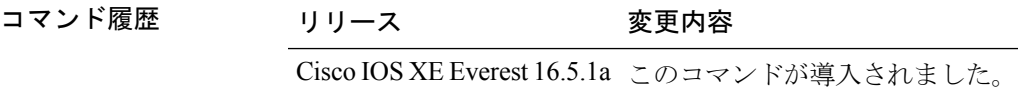

使用上のガイドライン エコーモードはデフォルトでイネーブルになっています。キーワードを指定せずに**nobfdecho** コマンドを入力すると、エコーパケットの送信がオフになり、スイッチがBFDネイバースイッ チから受信したエコーパケットを転送しないことを示します。

```
エコーモードを有効にすると、必要最短エコー送信間隔と必要最短送信間隔の値が bfd
intervalmillisecondsmin_rxmilliseconds パラメータから取得されます。
```
CPU 使用率の上昇を避けるために、BFD エコーモードを使用する前に、**no ip redirects** コマン ドを入力して、インターネット制御メッセージプロトコル(ICMP)リダイレクトメッセージ の送信を無効にする必要があります。 (注)

<sup>例</sup> 次に、BFD ネイバー間でエコーモードを設定する例を示します。

```
Device>enable
Device#configuration terminal
Device(config)#interface GigabitEthernet 1/0/3
Device(config-if)#bfd echo
```
**show bfd neighbors details** コマンドの次の出力は、BFD セッションネイバーが BFD エ コーモードで稼働しているところを示します。この出力では、対応するコマンド出力 が太字で表示されています。

```
Device#show bfd neighbors details
OurAddr MeighAddr LD/RD RH/RS Holdown(mult) State Int<br>172.16.1.2 172.16.1.1 1/6 Up 0 (3) Up Fa0
172.16.1.2  172.16.1.1  1/6  Up  0  (3)  Up  Fa0/1
Session state is UP and using echo function with 100 ms interval.
Local Diag: 0, Demand mode: 0, Poll bit: 0
```

```
MinTxInt: 1000000, MinRxInt: 1000000, Multiplier: 3
Received MinRxInt: 1000000, Received Multiplier: 3
Holdown (hits): 3000(0), Hello (hits): 1000(337)
Rx Count: 341, Rx Interval (ms) min/max/avg: 1/1008/882 last: 364 ms ago
Tx Count: 339, Tx Interval (ms) min/max/avg: 1/1016/886 last: 632 ms ago
Registered protocols: EIGRP
Uptime: 00:05:00
Last packet: Version: 1 - Diagnostic: 0
            State bit: Up - Demand bit: 0
            Poll bit: 0 - Final bit: 0
           Multiplier: 3 - Length: 24
           My Discr.: 6 - Your Discr.: 1
           Min tx interval: 1000000 - Min rx interval: 1000000
           Min Echo interval: 50000
```
### **bfd slow-timers**

Bidirectional Forwarding Detection(BFD) スロータイマー値を設定するには、インターフェイ ス コンフィギュレーション モードで **bfdslow-timers** コマンドを使用します。BFD によって使 用されるスロータイマーを変更するには、このコマンドの **no** 形式を使用します。

**bfd slow-timers** [*milliseconds*] **no bfd slow-timers**

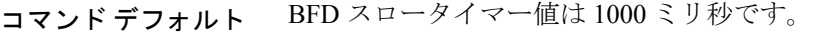

コマンド モード グローバル コンフィギュレーション(config)

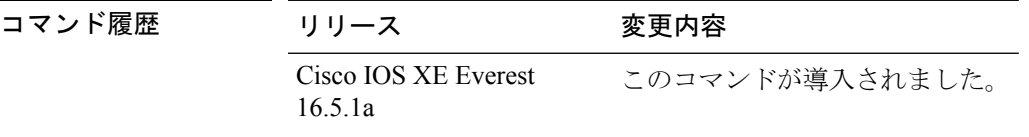

<sup>例</sup> 次に、BFD スロータイマー値を 14,000 ミリ秒に設定する例を示します。

```
Device(config)#bfd slow-timers 14000
```
show bfd neighbors details コマンドの次の出力は、BFD スロータイマー値 14,000 ミリ秒 が実装されているところを示します。MinTxInt および MinRxInt の値は BFD スロータ イマーの設定値に対応しています。関連するコマンド出力は太字で示されています。

```
Device#show bfd neighbors details
OurAddr NeighAddr LD/RD RH/RS Holdown(mult) State Int
172.16.1.2 172.16.1.1 1/6 Up 0 (3) Up Fa0/1
Session state is UP and using echo function with 100 ms interval.
Local Diag: 0, Demand mode: 0, Poll bit: 0
MinTxInt: 14000, MinRxInt: 14000, Multiplier: 3
Received MinRxInt: 1000000, Received Multiplier: 3
Holdown (hits): 3600(0), Hello (hits): 1200(337)
Rx Count: 341, Rx Interval (ms) min/max/avg: 1/1008/882 last: 364 ms ago
Tx Count: 339, Tx Interval (ms) min/max/avg: 1/1016/886 last: 632 ms ago
Registered protocols: EIGRP
Uptime: 00:05:00
Last packet: Version: 1 - Diagnostic: 0
            State bit: Up - Demand bit: 0<br>Poll bit: 0 - Final bit: 0
                                 - Final bit: 0
            Multiplier: 3 - Length: 24
            My Discr.: 6 - Your Discr.: 1
            Min tx interval: 1000000 - Min rx interval: 1000000
            Min Echo interval: 50000
```
# $\label{eq:1} \mathscr{D}_{\mathbb{Z}}$

(注)

- BFDセッションがダウンすると、BFD制御パケットがスロータイマー間隔で送信 されます。
	- BFDセッションが稼働している場合、エコーが有効になっていれば、BFD制御パ ケットがネゴシエートされたスロータイマー間隔で送信され、エコーパケットが ネゴシエートされた設定済みのBFD間隔で送信されます。エコーが有効になって いない場合は、BFD 制御パケットがネゴシエートされた設定済みの間隔で送信さ れます。

### **bfd template**

Bidirectional Forwarding Detection(BFD)テンプレートを設定し、BFD コンフィギュレーショ ン モードを開始するには、グローバル コンフィギュレーション モードで **bfd-template** コマン ドを使用します。BFD テンプレートを削除するには、このコマンドの **no** 形式を使用します。

**bfd template** *template-name* **no bfd template** *template-name*

- コマンド デフォルト BFD テンプレートはインターフェイスにバインドされません。
- コマンド モード インターフェイス コンフィギュレーション(config-if)

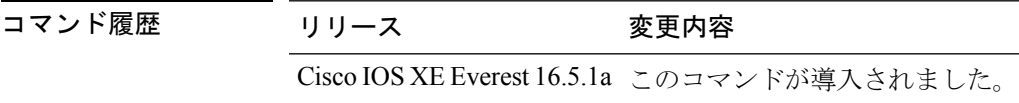

使用上のガイドライン **bfd-template** コマンドを使用してテンプレートを作成していない場合でも、インターフェイス でテンプレート名を設定できますが、テンプレートを定義するまでテンプレートは無効と見な されます。テンプレート名を再設定する必要はありません。名前は自動的に有効になります。

例 Device> **enable** Device#**configuration terminal** Device(config)#**interface Gigabitethernet 1/3/0** Device(config-if)#**bfd template template1**

## **bfd-template single-hop**

シングルホップ Bidirectional Forwarding Detection (BFD) テンプレートをインターフェイスに バインドするには、インターフェイス コンフィギュレーション モードで **bfd template** コマン ドを使用します。シングルホップ BFD テンプレートをインターフェイスからアンバインドす るには、このコマンドの **no** 形式を使用します。

**bfd-template single-hop** *template-name* **no bfd-template single-hop** *template-name*

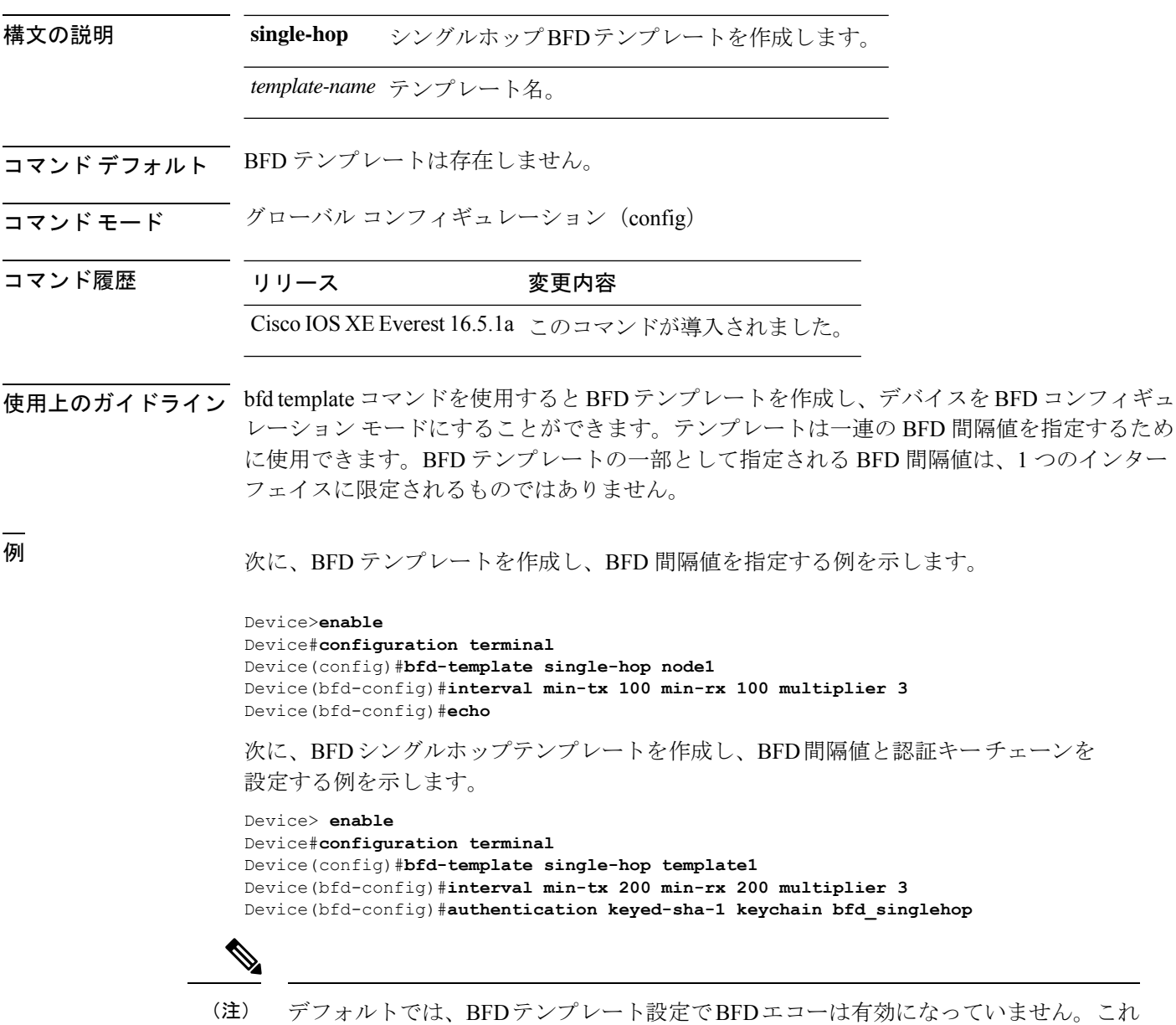

は明示的に設定する必要があります。

### **bgp graceful-restart**

すべての BGP ネイバーに対してボーダー ゲートウェイ プロトコル (BGP) グレースフルリス タート機能をグローバルに有効にするには、アドレスファミリまたはルータコンフィギュレー ション モードで **bgp graceful-restart** コマンドを使用します。BGP グレースフルリスタート機 能をすべての BGP ネイバーに対してグローバルに無効にするには、このコマンドの **no** 形式を 使用します。

**bgp graceful-restart** [{**extended** | **restart-time** *seconds* | **stalepath-time** *seconds*}] [**all**] **no bgp graceful-restart**

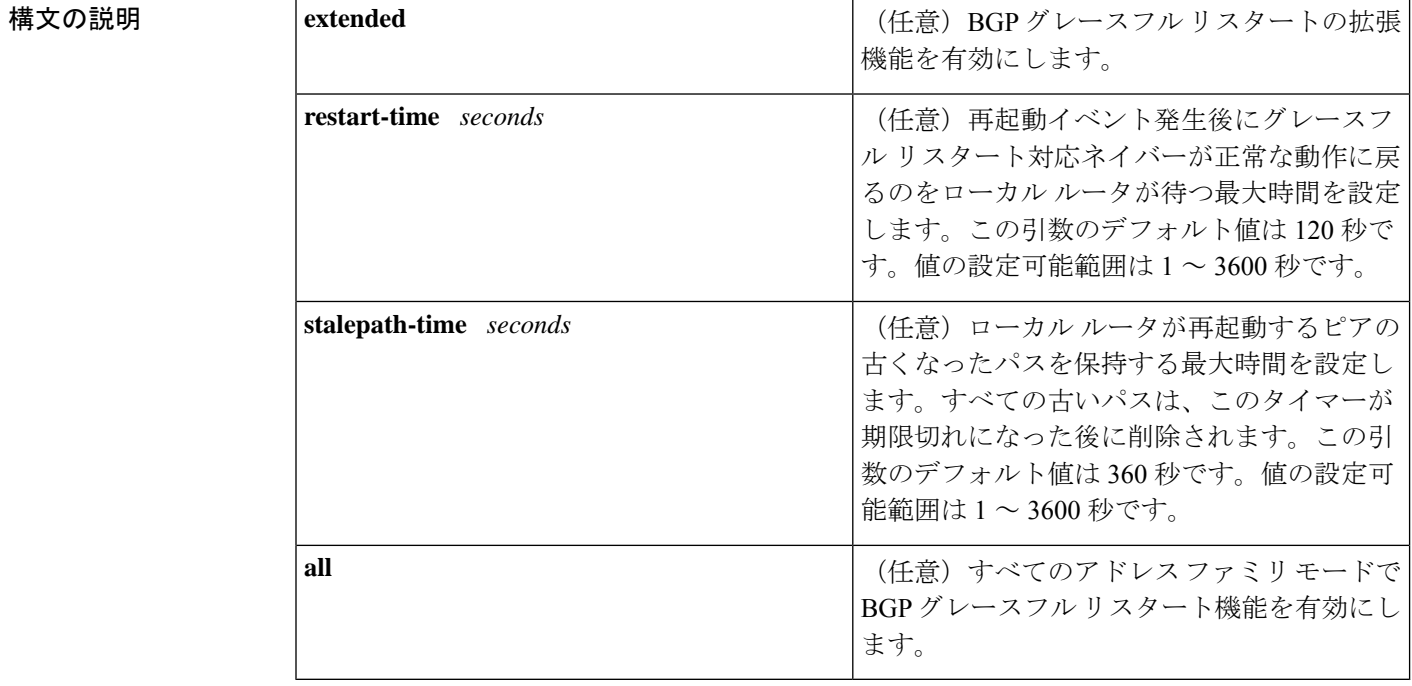

コマンドデフォルト このコマンドがキーワードまたは引数なしで入力された場合、次のデフォルト値が使用されま す。

**restart-time** :120 秒 **stalepath-time**:360 秒

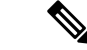

BGPグレースフルリスタート機能をイネーブルにするために、restartと stalepathのタイマー値 を変更する必要はありません。デフォルト値はほとんどのネットワーク構成にとって最適な値 であり、これらの値は経験豊富なネットワーク オペレータのみが調整すべきです。 (注)

コマンド モード アドレス ファミリ コンフィギュレーション(config-router-af)

ルータ コンフィギュレーション(config-router)

コマンド履歴 <sup>表</sup> **<sup>123</sup> :** リリース しゅうしゃ おおし おおし しゅうしゃ すいかん しょうしょう リリース Cisco IOS XE Everest 16.5.1a このコマンドが導入されました。

使用上のガイドライン **bgpgraceful-restart**コマンドは、BGPネットワーク内のすべてのBGPネイバーに対してグレー スフルリスタート機能をグローバルに有効または無効にするために使用します。グレースフル リスタート機能は、セッションの確立時に OPEN メッセージのノンストップ フォワーディン グ(NSF)対応ピアと NSF 認識ピアの間でネゴシエートされます。BGP セッションの確立後 にグレースフル リスタート機能をイネーブルにした場合は、セッションをハード リセットし て再起動する必要があります。

> グレースフルリスタート機能は、NSF対応ルータおよびNSF認識ルータでサポートされます。 NSF 対応ルータでは、ステートフル スイッチオーバー(SSO)処理(グレースフル リスター ト)を実行し、その処理が完了するまでルーティングテーブル情報を保持することによってピ アの再起動を支援できます。NSF 対応ルータは NSF 対応ルータと同様に機能しますが、SSO 処理を実行することはできません。

> BGP グレースフル リスタート機能は、Cisco IOS ソフトウェアのサポート バージョンがインス トールされている場合、デフォルトで有効になっています。この機能のデフォルトのタイマー 値は、ほとんどのネットワーク構成にとって最適です。これらの値は、経験豊富なネットワー クオペレータのみが調整することを推奨します。タイマー値を調整する場合、再起動タイマー は、OPENメッセージ内にある保持時間を超える値に設定してはなりません。連続した再起動 動作が発生する場合、以前に古くなったとしてマークされたルート(再起動するルータからの ルート)が削除されます。

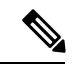

BGP グレースフルリスタート機能をイネーブルにするために、restartと stalepathのタイマー値 を変更する必要はありません。デフォルト値はほとんどのネットワーク構成にとって最適な値 であり、これらの値は経験豊富なネットワーク オペレータのみが調整すべきです。 (注)

<sup>例</sup> 次の例では、BGP グレースフル リスタート機能が有効になっています。

Device#**configure terminal** Device(config)#**router bgp 65000** Device(config-router)#**bgp graceful-restart**

次の例では、再起動タイマーが 130 秒に設定されています。

Device#**configure terminal** Device(config)#**router bgp 65000** Device(config-router)#**bgp graceful-restart restart-time 130**

次の例では、stalepath タイマーが 350 秒に設定されています。

Device#**configure terminal**

**1345**

Device(config)#**router bgp 65000** Device(config-router)#**bgp graceful-restart stalepath-time 350**

次の例では、**extended** キーワードが使用されています。

Device#**configure terminal** Device(config)#**router bgp 65000** Device(config-router)#**bgp graceful-restart extended**

### 関連コマンド <sup>表</sup> **<sup>124</sup> :**

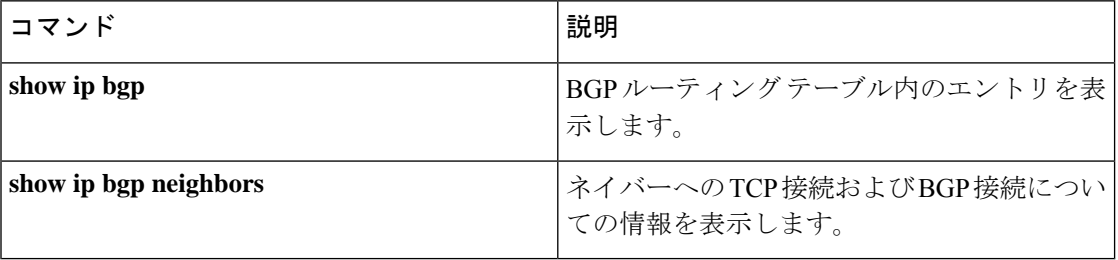

## **clear proximity ip bgp**

ハードまたはソフト再構成を使用してボーダーゲートウェイプロトコル(BGP)接続をリセッ トするには、特権 EXEC モードで **clear proximity ip bgp** コマンドを使用します。

**clear proximity ip bgp** {**\*** | **all***autonomous-system-numberneighbor-address*|**peer-group** *group-name* } [{**in** [**prefix-filter**] | **out** | **slow** | **soft** [{**in** [**prefix-filter**] | **out** | **slow**}]}]

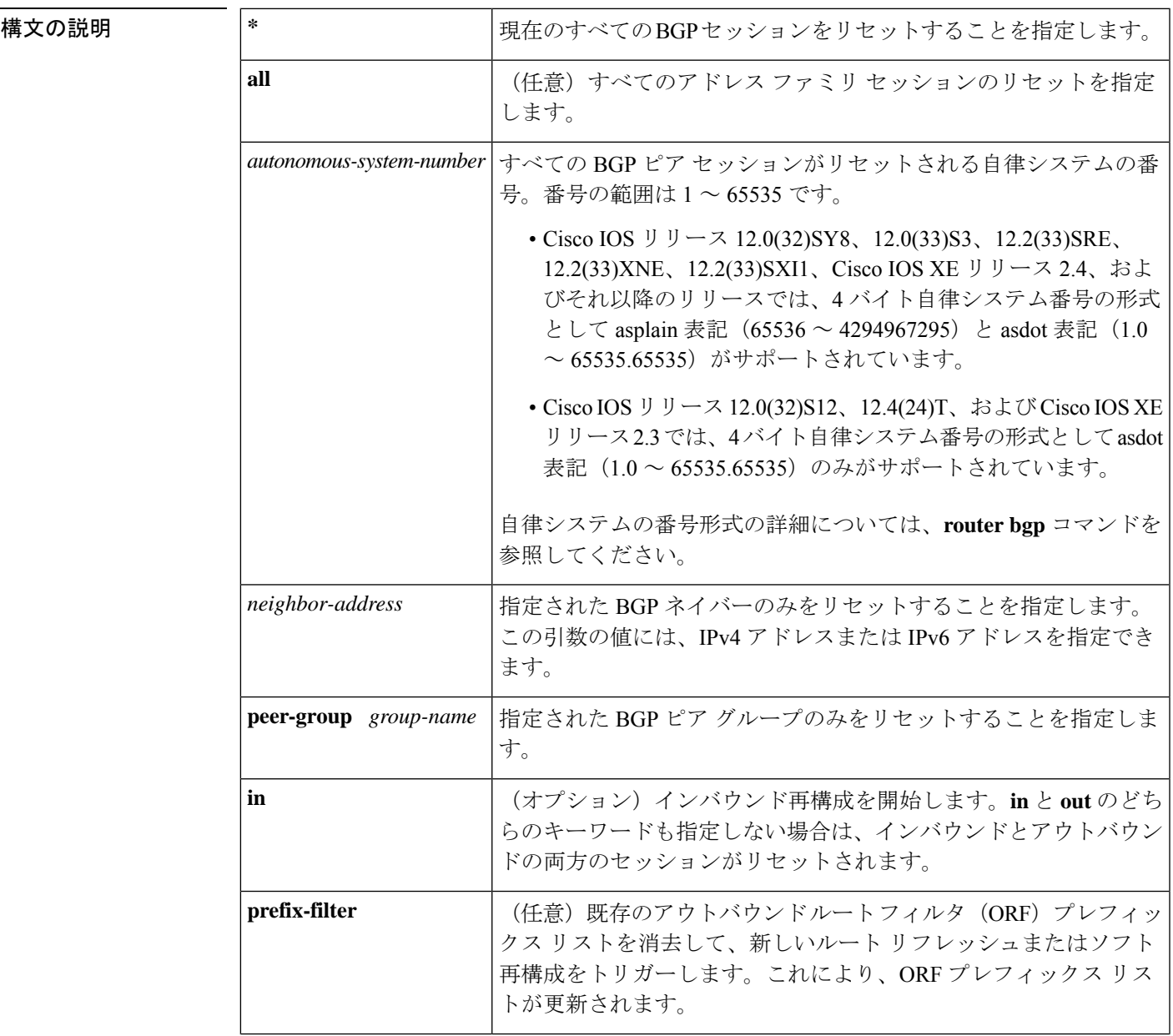

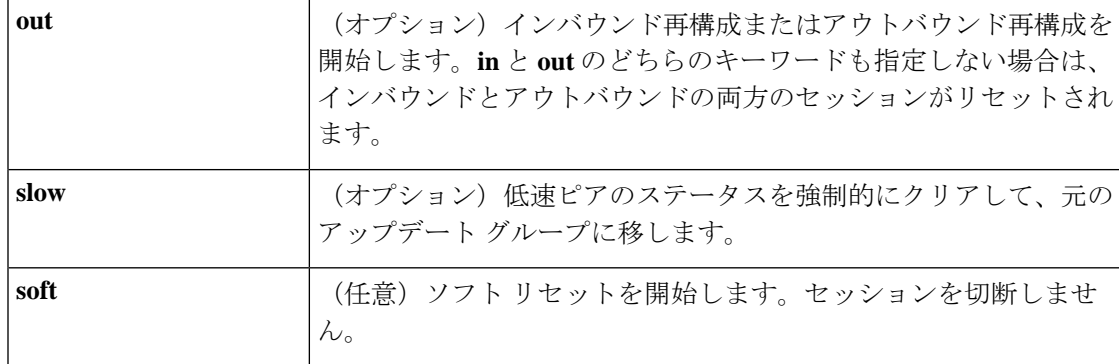

コマンド モード 特権 EXEC(#)

#### コマンド履歴

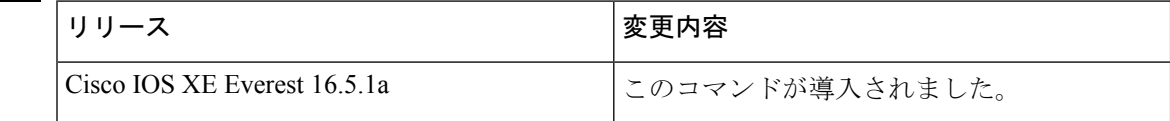

使用上のガイドライン **clearproximity ip bgp** コマンドを使用して、ハードリセットまたはソフト再構成を開始できま す。ハードリセットは、指定されたピアリングセッションを切断して再構築し、BGPルーティ ングテーブルを再構築します。ソフト再構成は、保存されたプレフィックス情報を使用し、既 存のピアリング セッションを切断せずに BGP ルーティング テーブルの再構成とアクティブ化 を行います。ソフト再構成では、保存されているアップデート情報が使用されます。アップ デートを保存するために追加のメモリが必要になりますが、ネットワークを中断せずに、新し い BGP ポリシーを適用することができます。ソフト再構成は、インバウンド セッション、ま たはアウトバウンド セッションに対して設定できます。

**clear proximityip bgp** コマンドで使用できる一部のキーワードが複雑であるため、一部のキー ワードは、別のコマンドとして説明します。個別に文書化された複雑なキーワードはすべて **clear ip bgp** で始まります。たとえば、IPv4 アドレスファミリセッション内のすべての BGP ネ イバーに対してハードまたはソフト再構成を使用して BGP 接続をリセットする方法について は、**clear ip bgp ipv4** コマンドを参照してください。 (注)

#### 保存された情報から更新を生成する

BGPセッションをリセットせずに(ダイナミックではなく)保存されたアップデート情報から 新しいインバウンドアップデートを生成するには、**neighbor soft-reconfiguration inbound** コマ ンドを使用してローカルBGPルータを事前に設定する必要があります。この事前設定により、 インバウンドポリシーによって更新が受け入れられているかどうかにかかわらず、ソフトウェ アは受信したすべての更新を変更なしで格納します。更新を保存するとメモリを消費するの で、可能な場合は避けるべきです。

アウトバウンド BGP ソフト設定にはメモリのオーバーヘッドがなく、事前設定は必要ありま せん。新しいインバウンド ポリシーを有効にするために、BGP セッションの反対側でアウト バウンドの再構成をトリガーすることができます。

次のいずれかの変更が発生するたびに、このコマンドを使用します。

- BGP 関連のアクセス リストへの追加または変更
- BGP 関連ウェイトの変更
- BGP 関連配布リストの変更
- BGP 関連ルート マップの変更

#### ダイナミック インバウンド ソフト リセット

これは RFC 2918 に定義されているルート リフレッシュ機能で、サポートしているピアへの ルート リフレッシュ要求を交換することにより、ローカル ルータがインバウンド ルーティン グテーブルを動的にリセットできるようにするものです。中断を伴わないポリシー変更につい ては、ルートリフレッシュ機能がアップデート情報をローカルに保存することはありません。 その代わり、サポートしているピアとの動的な交換に依存します。ルート リフレッシュは、 BGP 機能のネゴシエーションによってアドバタイズされます。すべての BGP ルータが、ルー ト リフレッシュ機能をサポートしていなければなりません。

BGP ルータがこの機能をサポートしているかどうかを確認するには、**show ipbgpneighbors** コ マンドを使用します。ルータがルート リフレッシュ機能をサポートしている場合、次のメッ セージが出力されます。

Received route refresh capability from peer.

すべての BGP ルータがルートリフレッシュ機能をサポートしている場合は、**in** キーワードを 指定して **clear proximityip bgp** コマンドを使用します。ルートリフレッシュ機能がサポートさ れている場合は、ソフトリセットが自動的に行われるため、**soft** キーワードを使用する必要は ありません。

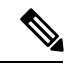

ソフト リセット(インバウンドまたはアウトバウンド)を設定した後、BGP ルーティング プ ロセスがメモリを保持するのは正常です。保持されるメモリの量は、ルーティングテーブルの サイズと使用されるメモリチャンクの割合によって異なります。部分的に使用されているメモ リ チャンクは、グローバル ルータ プールからより多くのメモリが割り当てられる前に使用ま たは解放されます。 (注)

<sup>例</sup> 次の例では、ネイバー 10.100.0.1 とのインバウンド セッションに対してソフト再構成 が開始され、アウトバウンド セッションは影響を受けません。

Device#**clear proximity ip bgp 10.100.0.1 soft in**

次の例では、ルート リフレッシュ機能が BGP ネイバー ルータでイネーブルになって おり、ネイバー172.16.10.2とのインバウンドセッションに対してソフト再構成が開始 され、アウトバウンド セッションは影響を受けません。

Device#**clear proximity ip bgp 172.16.10.2 in**

次の例では、自律システム番号 35700 のすべてのルータとのセッションに対してハー ド リセットが開始されます。

#### Device#**clear proximity ip bgp 35700**

次の例では、asplain表記の4バイト自律システム番号65538のすべてのルータとのセッ ションに対してハード リセットが開始されます。この例では、Cisco IOS Release 12.0(32)SY8、12.0(33)S3、12.2(33)SRE、12.2(33)XNE、12.2(33)SXI1、Cisco IOS XE Release 2.4 またはそれ以降のリリースが必要です。

#### Device#**clear proximity ip bgp 65538**

次の例では、asdot表記の4バイト自律システム番号1.2のすべてのルータとのセッショ ンに対してハード リセットが開始されます。この例では、Cisco IOS Release 12.0(32)SY8、12.0(32)S12、12.2(33)SRE、12.2(33)XNE、12.2(33)SXI1、12.4(24)T、およ び Cisco IOS XE Release 2.3 またはそれ以降のリリースが必要です。

Device#**clear proximity ip bgp 1.2**

#### 関連コマンド

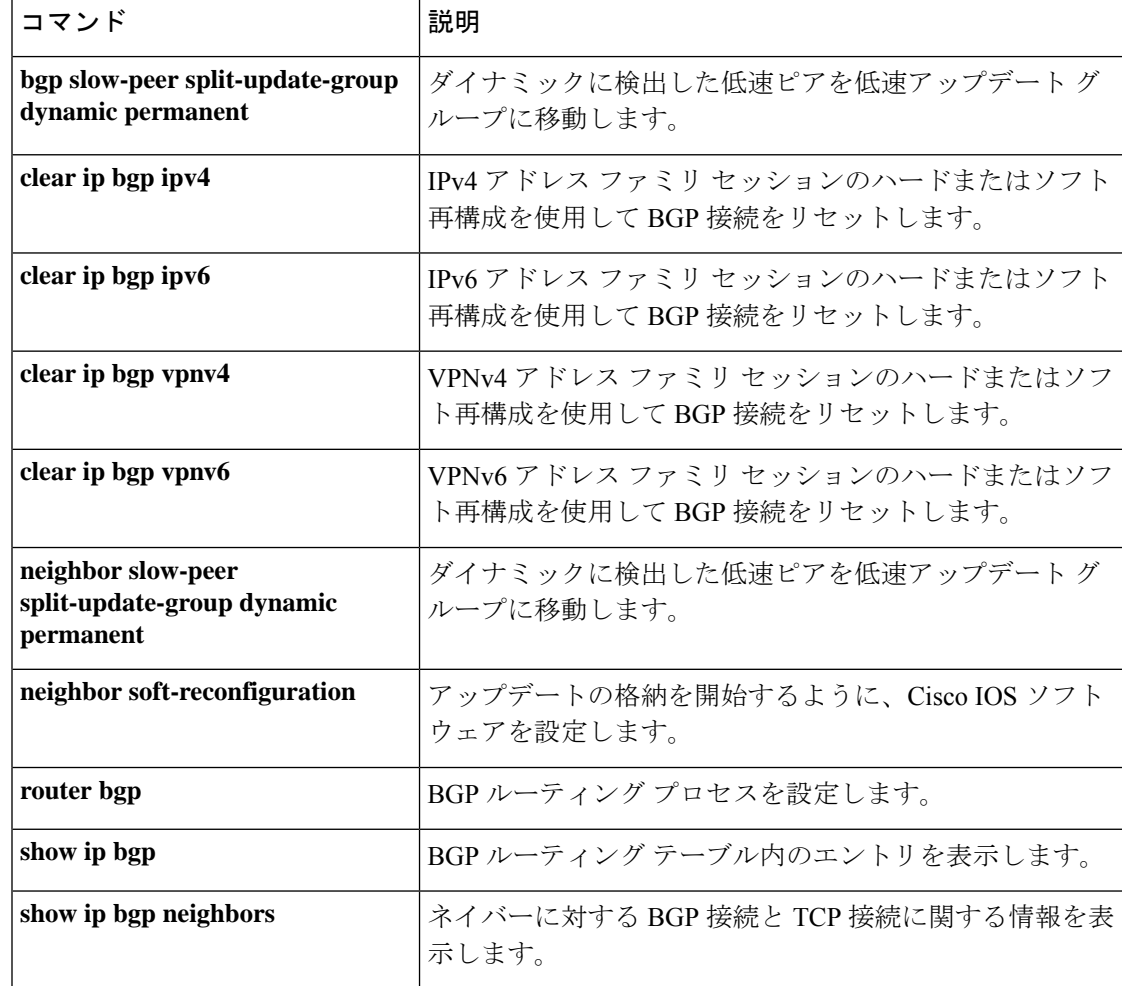

I

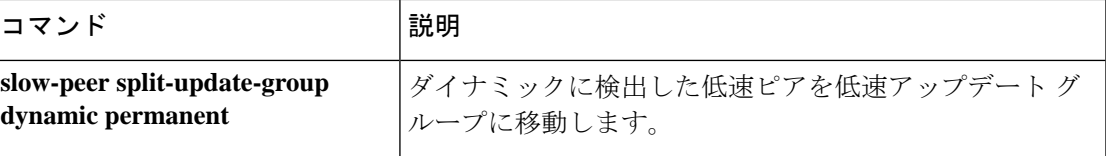

## **default-information originate**(**OSPF**)

デフォルト外部ルートを Open Shortest Path First (OSPF) ルーティングドメイン内に生成する には、ルータ コンフィギュレーション モードまたはルータ アドレス ファミリ トポロジ コン フィギュレーション モードで **default-information originate** コマンドを使用します。この機能 を無効にするには、このコマンドの **no** 形式を使用します。

**default-information originate** [**always**] [**metric** *metric-value*] [**metric-type** *type-value*] [**route-map** *map-name*]

**no default-information originate** [**always**] [**metric** *metric-value*] [**metric-type** *type-value*] [**route-map** *map-name*]

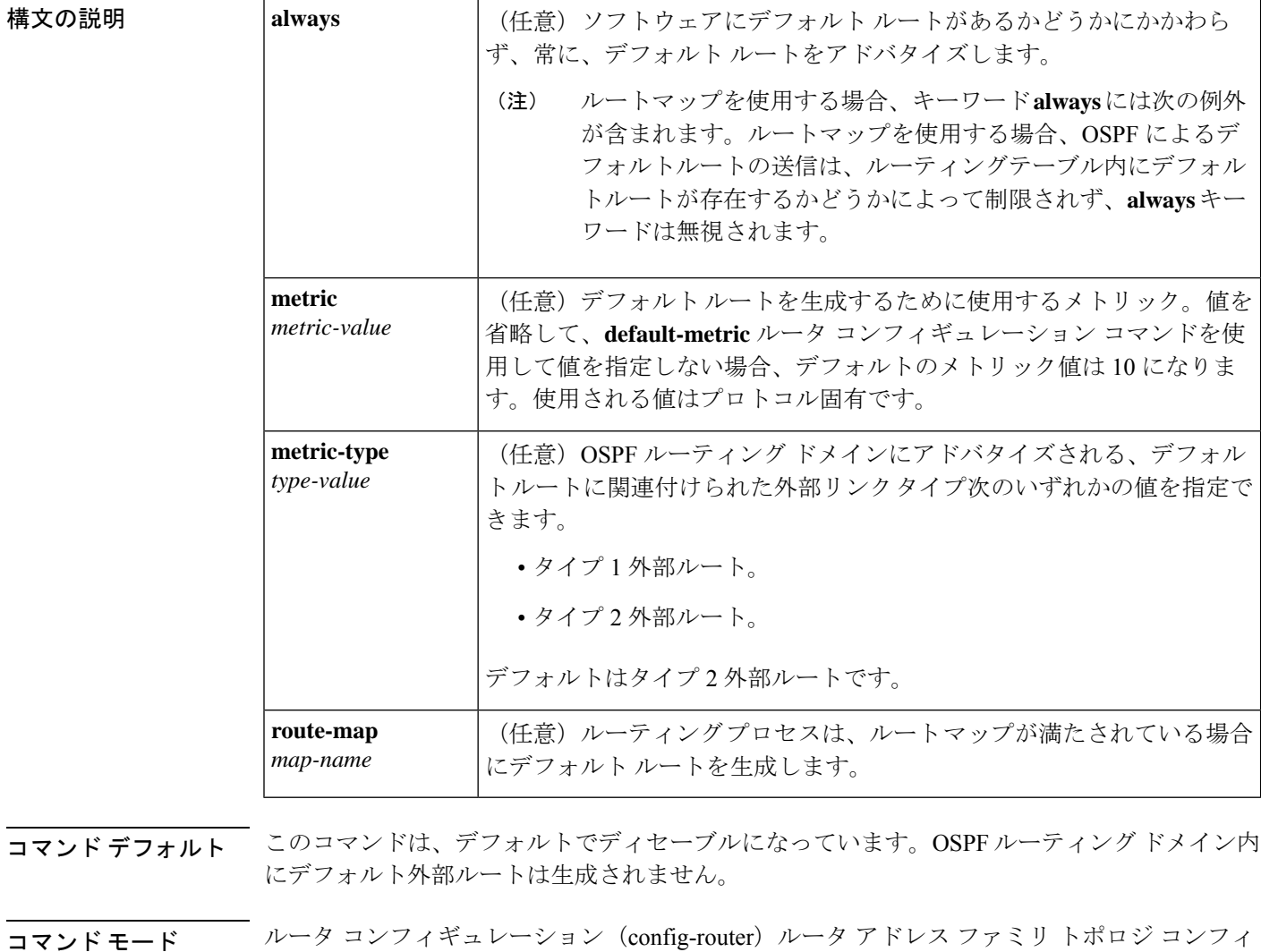

ギュレーション(config-router-af-topology) コマンド履歴 Cisco IOS XE Everest 16.5.1a このコマンドが導入されました

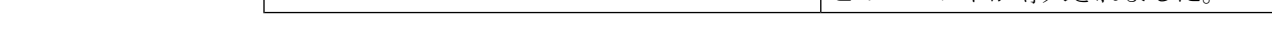

使用上のガイドライン **redistribute** または **default-information** ルータ コンフィギュレーション コマンドを使用して、 OSPFルーティングドメインにルートを再配布する場合、Cisco IOSソフトウェアは自動的に自 律システム境界ルータ (ASBR)になります。ただし、デフォルトでは、ASBR はデフォルト ルートを OSPF ルーティング ドメインに生成しません。キーワード **always** を指定した場合を 除き、ソフトウェアには、デフォルトルートを生成する前に、自身のためにデフォルトルート が設定されている必要があります。

> ルート マップを使用する場合、OSPF によるデフォルト ルートの送信は、ルーティング テー ブル内にデフォルト ルートが存在するかどうかによって制限されません。

#### **Release 12.2(33)SRB**

マルチトポロジルーティング(MTR)機能を使用する予定の場合は、この OSPF ルータ コン フィギュレーション コマンドをトポロジ対応にするために、ルータ アドレス ファミリ トポロ ジ コンフィギュレーション モードで **default-information originate** コマンドを実行する必要が あります。

<sup>例</sup> 次に、OSPF ルーティング ドメインに再配布されるデフォルト ルートのメトリックを 100 に指定し、外部メトリック タイプをタイプ 1 に指定する例を示します。

> router ospf 109 redistribute eigrp 108 metric 100 subnets default-information originate metric 100 metric-type 1

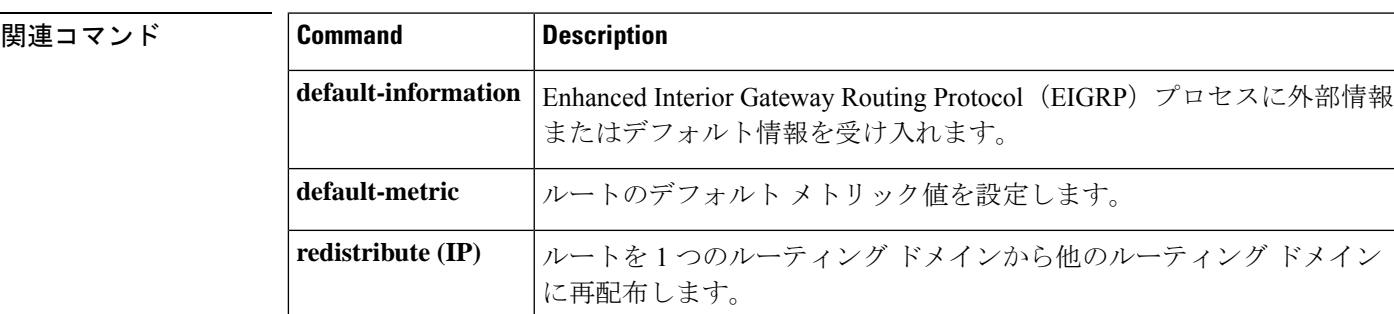

### **default-metric**(**BGP**)

ボーダー ゲートウェイ プロトコル(BGP)に再配布されたルートのデフォルトメトリックを 設定するには、アドレスファミリまたはルータコンフィギュレーションモードで**default-metric** コマンドを使用します。設定した値を削除し、BGPをデフォルト操作に戻すには、このコマン ドの **no** 形式を使用します。

値です。デフォルトのメトリックは、受信したルートに MED 値がある場合には設定されませ

**default-metric** *number* **no default-metric** *number*

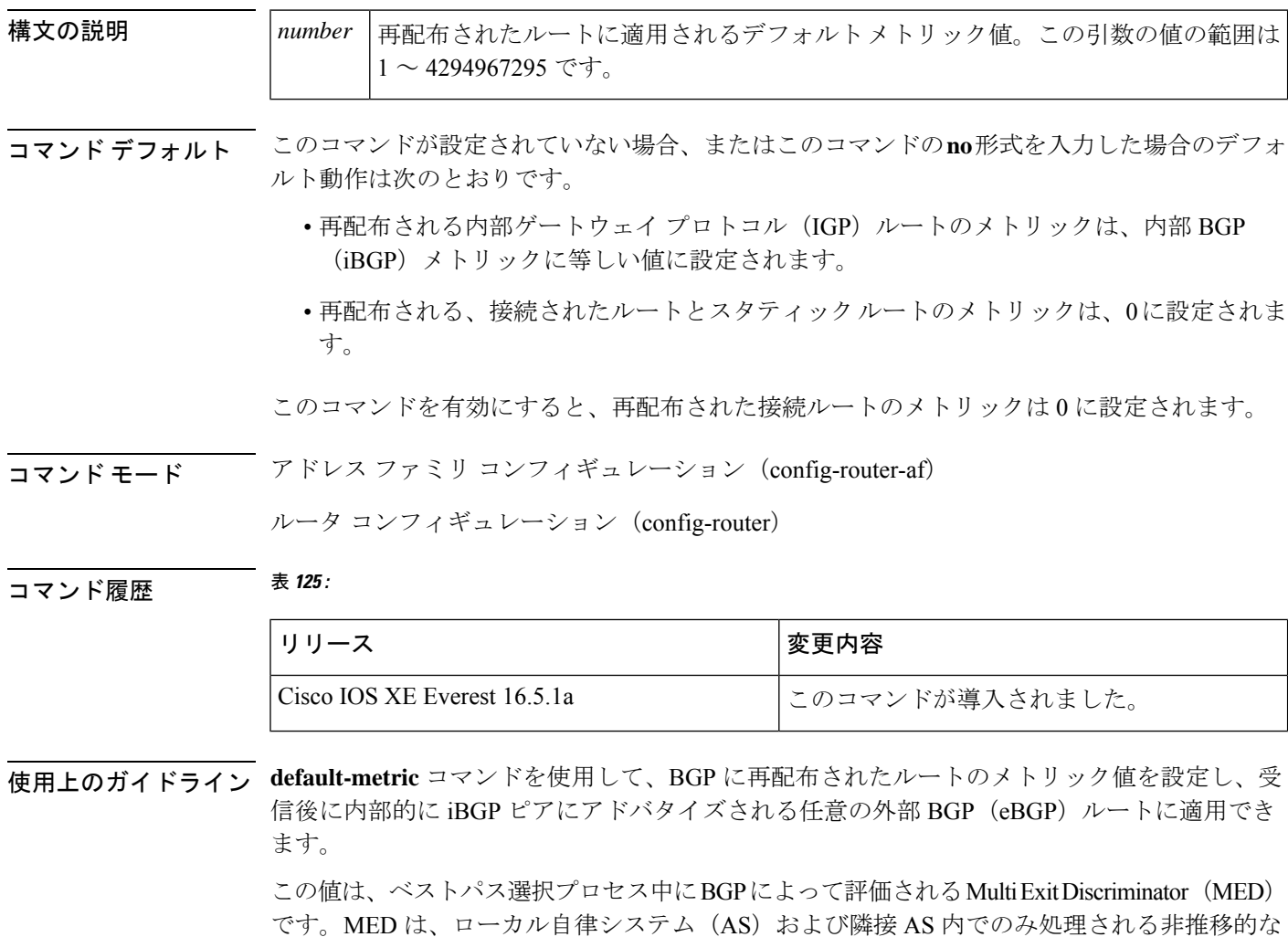

 $h_{\circ}$ 

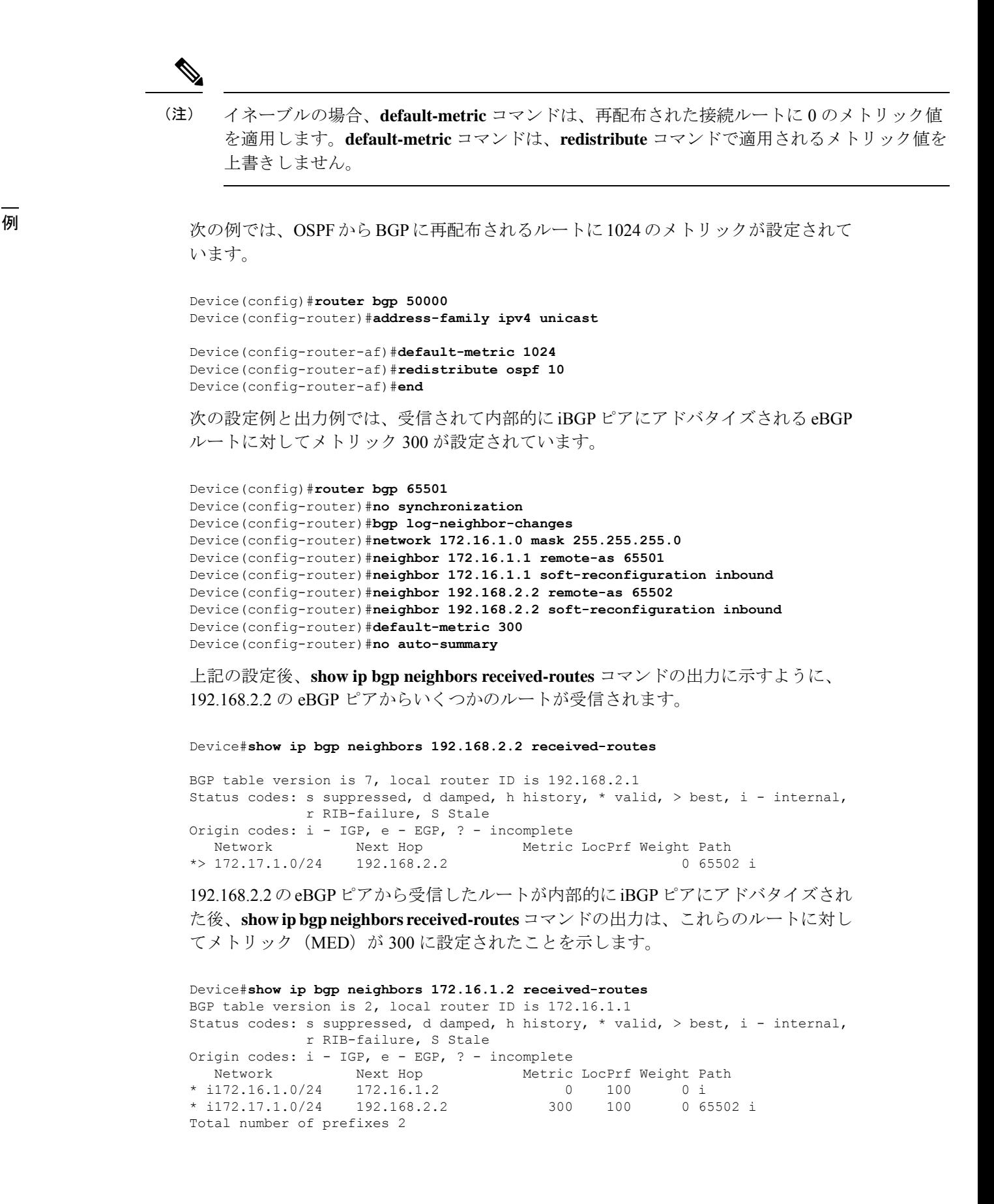

I

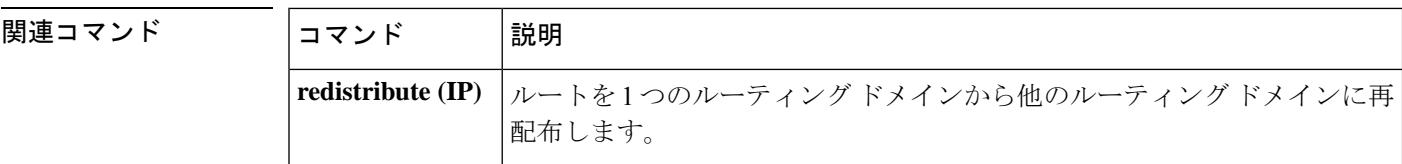

### **distance**(**OSPF**)

アドミニストレーティブ ディスタンスを定義するには、ルータ コンフィギュレーション モー ドまたは VRF コンフィギュレーション モードで **distance** コマンドを使用します。**distance** コ マンドを削除し、システムをデフォルトの状態に戻すには、このコマンドの **no** 形式を使用し ます。

**distance** *weight* [*ip-address wildcard-mask* [*access-list name* ]] **no distance** *weight ip-address wildcard-mask* [*access-list-name*]

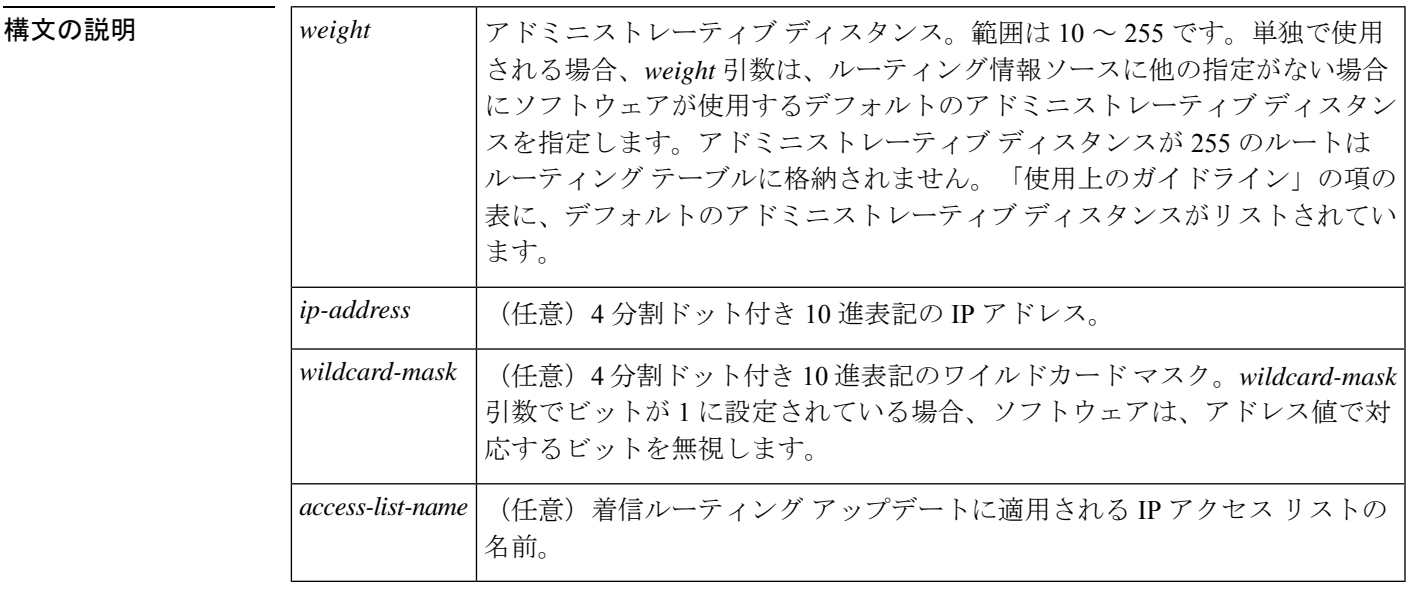

コマンドデフォルト このコマンドが指定されていない場合、アドミニストレーティブディスタンスはデフォルトに なります。「使用上のガイドライン」の項の表に、デフォルトのアドミニストレーティブディ スタンスがリストされています。

コマンド モード ルータ コンフィギュレーション(config-router)

VRF コンフィギュレーション(config-vrf)

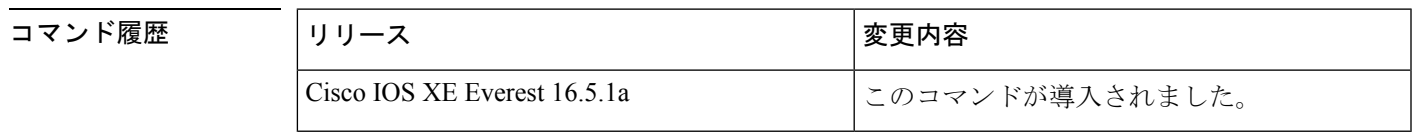

使用上のガイドライン このコマンドを使用するには、適切なタスク ID を含むタスク グループに関連付けられている ユーザ グループに属している必要があります。ユーザ グループの割り当てのためにコマンド を使用できない場合は、AAA 管理者に連絡してください。

アドミニストレーティブ ディスタンスは、10 ~ 255 の整数です。通常は、値が大きいほど、 信頼性の格付けが下がります。255のアドミニストレーティブディスタンスは、ルーティング 情報源がまったく信頼できないため、無視すべきであることを意味します。重み値は主観的に 選択します。重み値を選択するための定量的方法はありません。

アクセス リストがこのコマンドで使用される場合、ネットワークがルーティング テーブルに 挿入されるときに適用されます。この動作により、ルーティング情報を提供するIPプレフィッ クスに基づいてネットワークをフィルタリングできます。たとえば、管理制御下にないネット ワーキングデバイスからの、間違っている可能性があるルーティング情報をフィルタリングで きます。

**distance** コマンドを実行する順序は、「例」の項に示すように、割り当てられるアドミニスト レーティブディスタンスに影響を与える可能性があります。次の表に、デフォルトのアドミニ ストレイティブ ディスタンスを示します。

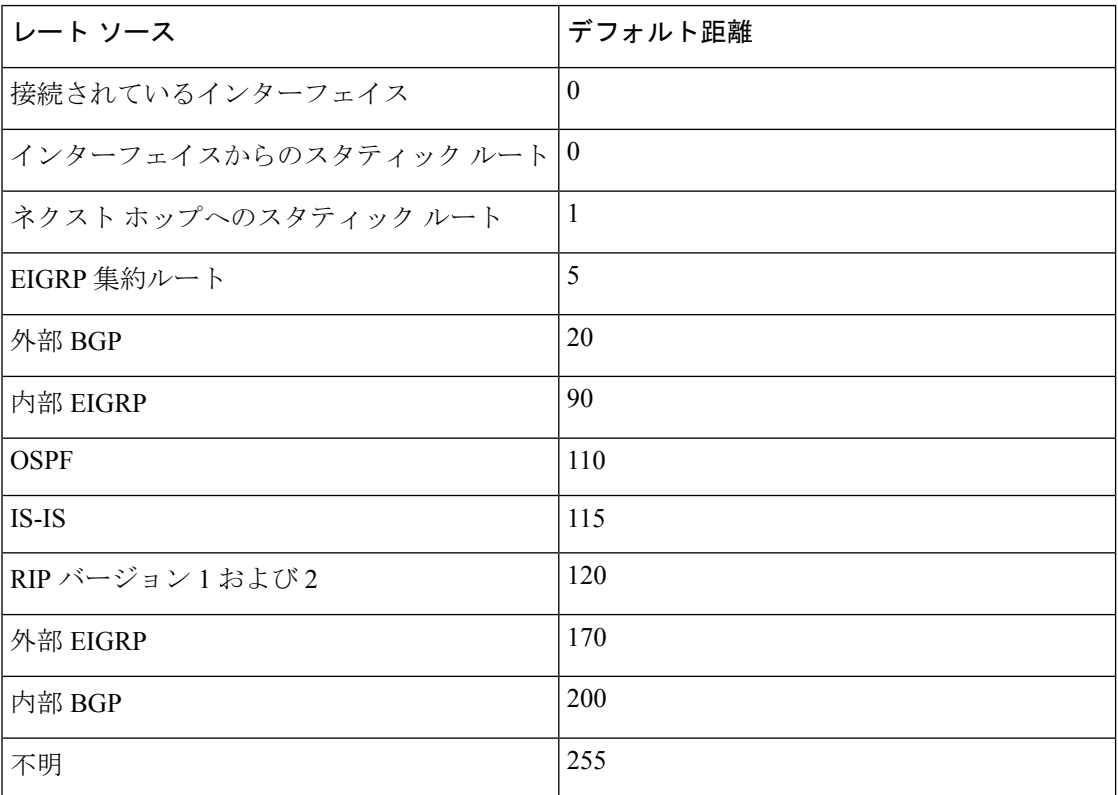

#### 表 **126 :** デフォルトのアドミニストレーティブ ディスタンス

#### タスク **ID**

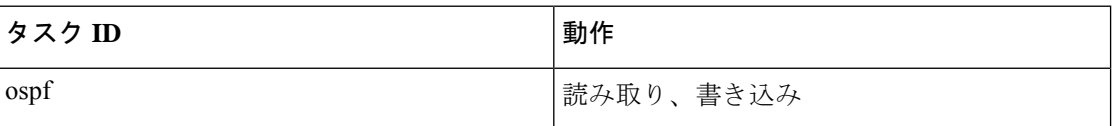

**例 めいすい あい あい 次の例では、router ospf** コマンドを使用して、Open Shortest Path First (OSPF) ルー ティングインスタンス 1 を設定しています。最初の **distance** コマンドは、デフォルト のアドミニストレーティブ ディスタンスを 255 に設定します。つまり、ソフトウェア は、明示的なディスタンスが設定されていないネットワーキングデバイスからのすべ てのルーティングアップデートを無視します。2 番目の **distance** コマンドは、ネット ワーク 192.168.40.0 上のすべてのデバイスのアドミニストレーティブ ディスタンスを 90 に設定します。

> Device#**configure terminal** Device(config)#**router ospf 1** Device(config-ospf)#**distance 255** Device(config-ospf)#**distance 90 192.168.40.0 0.0.0.255**

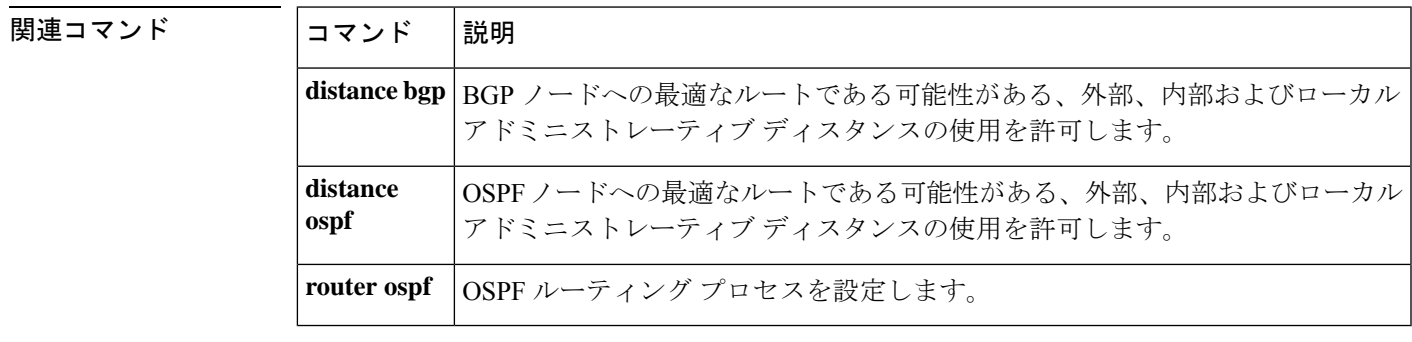

### **eigrp log-neighbor-changes**

Enhanced Interior Gateway Routing Protocol (EIGRP) 隣接関係の変更のロギングをイネーブルに するには、ルータ コンフィギュレーション モード、アドレスファミリ コンフィギュレーショ ンモード、またはサービスファミリコンフィギュレーションモードで**eigrplog-neighbor-changes** コマンドを使用します。EIGRP隣接関係の変化に関するロギングをディセーブルにするには、 このコマンドの **no** 形式を使用します。

#### **eigrp log-neighbor-changes no eigrp log-neighbor-changes**

- 構文の説明 このコマンドには引数またはキーワードはありません。
- コマンド デフォルト 隣接関係の変更がロギングされます。
- コマンド モード レータ コンフィギュレーション(config-router)アドレス ファミリ コンフィギュレーション (config-router-af)サービス ファミリ コンフィギュレーション(config-router-sf)

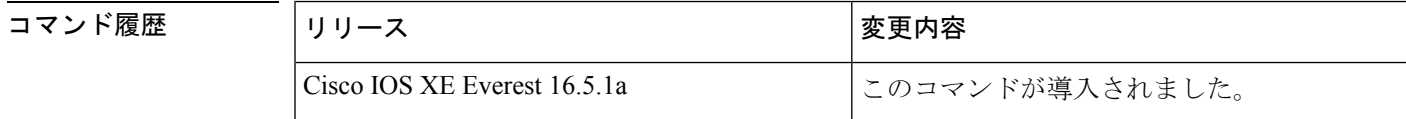

使用上のガイドライン このコマンドは、ルーティングシステムの安定性を監視して問題の検出に役立てるために、ネ イバールータとの隣接関係の変更のロギングをイネーブルにします。デフォルトでは、ロギン グはイネーブルです。隣接関係の変更のロギングをディセーブルにするには、このコマンドの **no** 形式を使用します。

> EIGRPアドレスファミリ隣接関係の変更のロギングをイネーブルにするには、アドレスファミ リ コンフィギュレーション モードで **eigrp log-neighbor-changes** コマンドを使用します。

> EIGRPサービスファミリ隣接関係の変更のロギングをイネーブルにするには、サービスファミ リ コンフィギュレーション モードで **eigrp log-neighbor-changes** コマンドを使用します。

<sup>例</sup> 次の設定は、EIGRP プロセス <sup>209</sup> について隣接関係の変更のロギングをディセーブル にします。

> Device(config)# **router eigrp 209** Device(config-router)# **no eigrp log-neighbor-changes**

次の設定は、EIGRP プロセス 209 について隣接関係の変更のロギングをイネーブルに します。

Device(config)# **router eigrp 209** Device(config-router)# **eigrp log-neighbor-changes**

次に、自律システム 4453 で EIGRP アドレス ファミリの隣接の変更のロギングをディ セーブルにする例を示します。

```
Device(config)# router eigrp virtual-name
Device(config-router)# address-family ipv4 autonomous-system 4453
Device(config-router-af)# no eigrp log-neighbor-changes
Device(config-router-af)# exit-address-family
```
次の設定は、EIGRPサービスファミリプロセス209について隣接関係の変更のロギン グをイネーブルにします。

```
Device(config)# router eigrp 209
Device(config-router)# service-family ipv4 autonomous-system 4453
Device(config-router-sf)# eigrp log-neighbor-changes
Device(config-router-sf)# exit-service-family
```
#### 関連コマンド

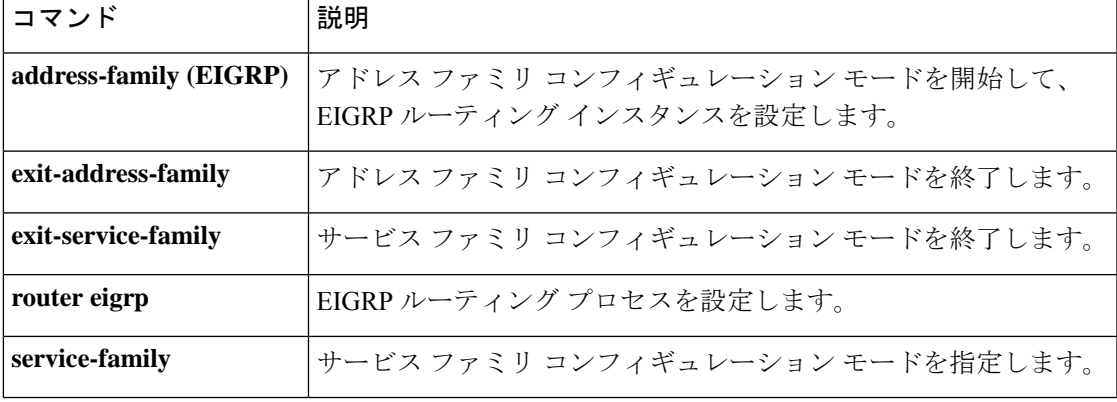

### **ip authentication key-chain eigrp**

Enhanced Interior Gateway Routing Protocol (EIGRP) パケットの認証を有効にするには、イン ターフェイス コンフィギュレーション モードで **ipauthenticationkey-chaineigrp** コマンドを使 用します。このような認証をディセーブルにするには、このコマンドの**no**形式を使用します。

**ip authentication key-chain eigrp** *as-number key-chain* **no ip authentication key-chain eigrp** *as-number key-chain*

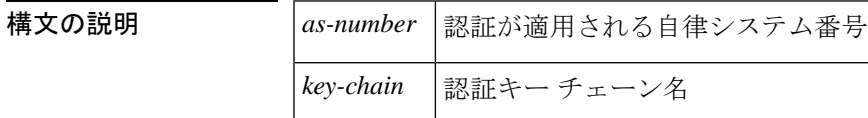

コマンド デフォルト EIGRP パケットには認証は適用されません。

コマンド モード インターフェイス コンフィギュレーション(config-if)仮想ネットワーク インターフェイス (config-if-vnet)

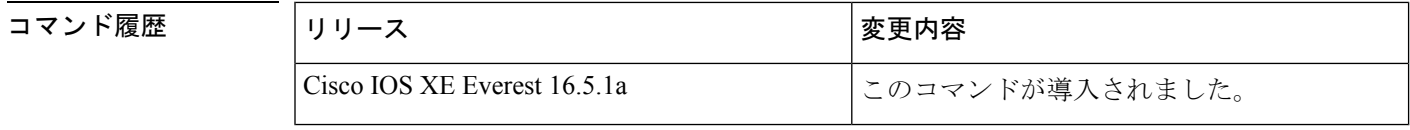

<sup>例</sup> 次に、自律システム <sup>2</sup> に認証を適用し、SPORTS というキー チェーン名を識別する例 を示します。

Device(config-if)#**ip authentication key-chain eigrp 2 SPORTS**

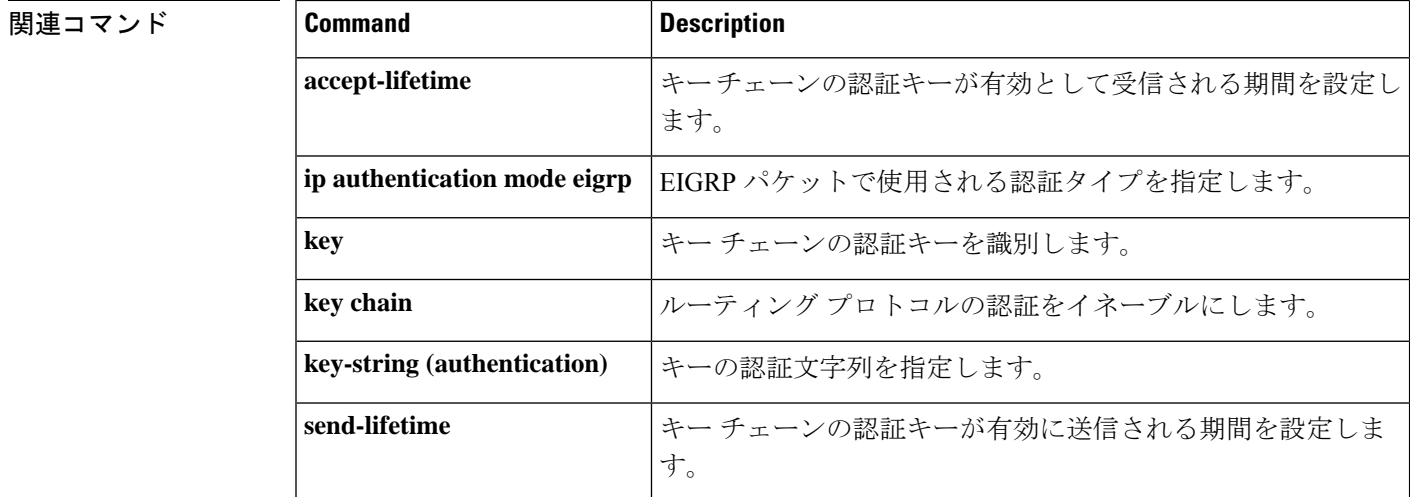

# **ip authentication mode eigrp**

Enhanced Interior Gateway Routing Protocol (EIGRP) パケットに使用される認証タイプを指定す るには、インターフェイス コンフィギュレーション モードで **ip authentication mode eigrp** コ マンドを使用します。認証タイプをディセーブルにするには、このコマンドの **no** 形式を使用 します。

**ip authentication mode eigrp** *as-number* **md5 no ip authentication mode eigrp** *as-number* **md5**

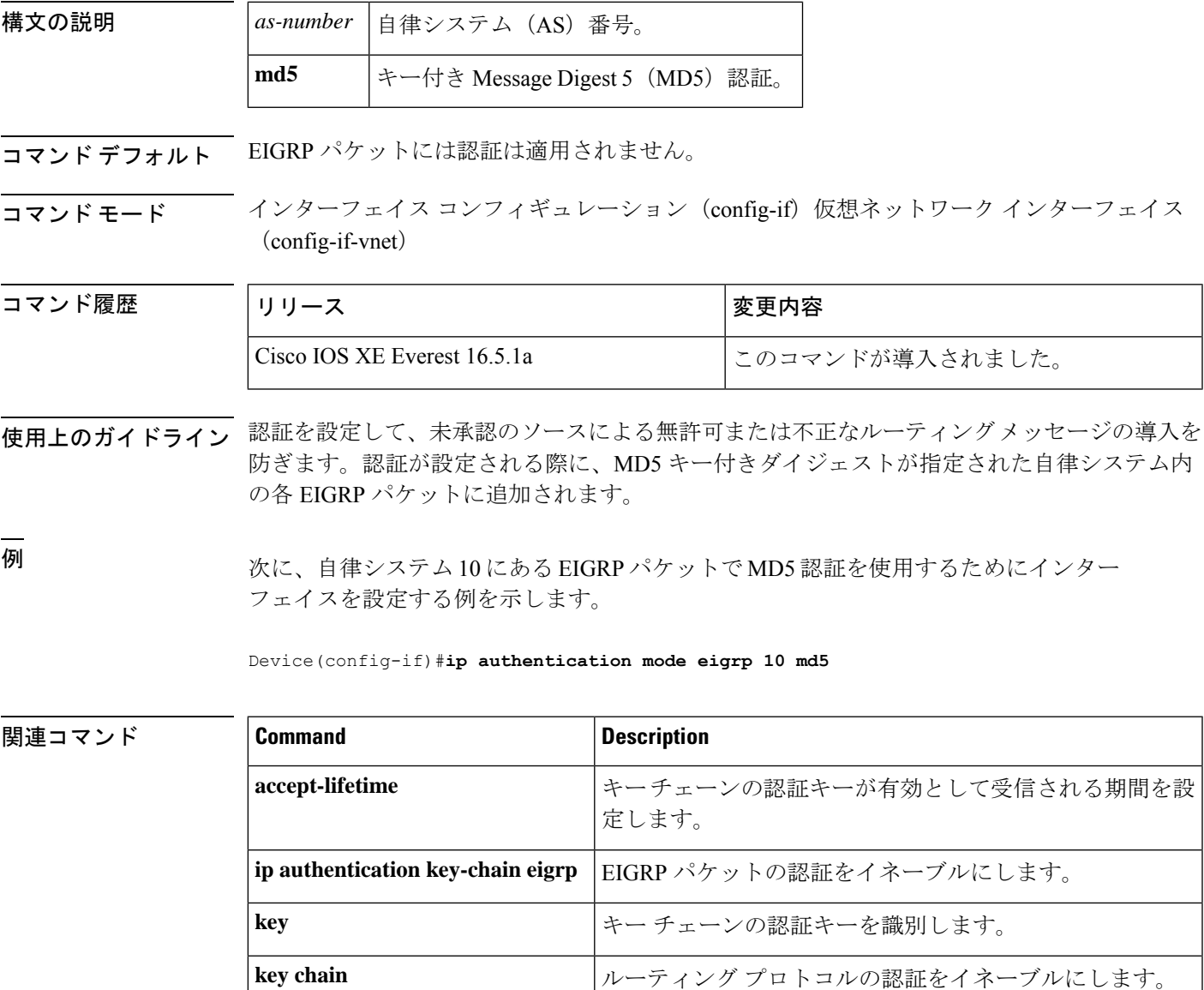

**key-string (authentication)** キーの認証文字列を指定します。

I

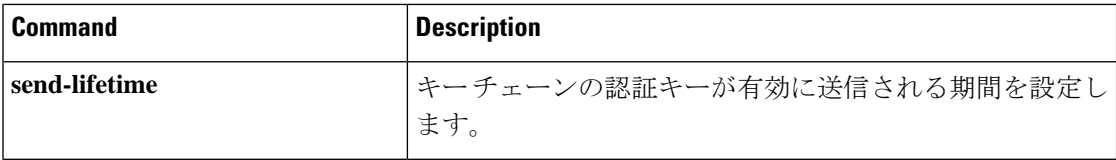

# **ip bandwidth-percent eigrp**

インターフェイス上でEnhanced Interior Gateway Routing Protocol (EIGRP)で使用される可能性 ある帯域幅の割合を設定するには、インターフェイス コンフィギュレーション モードで **ip bandwidth-percent eigrp**コマンドを使用します。デフォルト値に戻すには、このコマンドの**no** 形式を使用します。

**ip bandwidth-percent eigrp** *as-number percent* **no ip bandwidth-percent eigrp** *as-number percent*

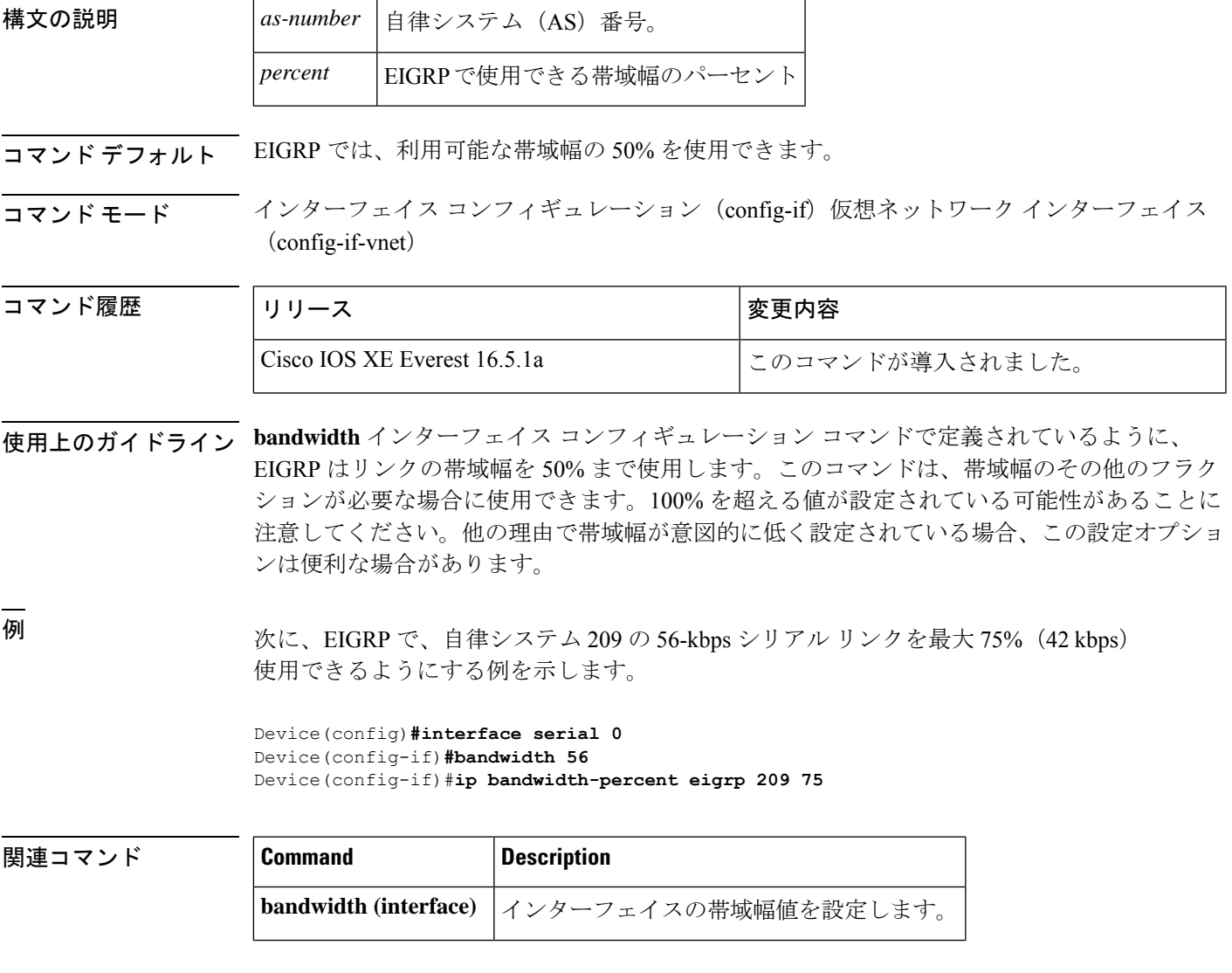

### **ip cef load-sharing algorithm**

Cisco Express Forwarding ロードバランシング アルゴリズムを選択するには、グローバル コン フィギュレーション モードで **ipcef load-sharing algorithm** コマンドを使用します。デフォルト のユニバーサル ロードバランシング アルゴリズムに戻るには、このコマンドの **no** 形式を使用 します。

**ip cef load-sharing algorithm** {**original** | [**universal** [*id*]]} **no ip cef load-sharing algorithm**

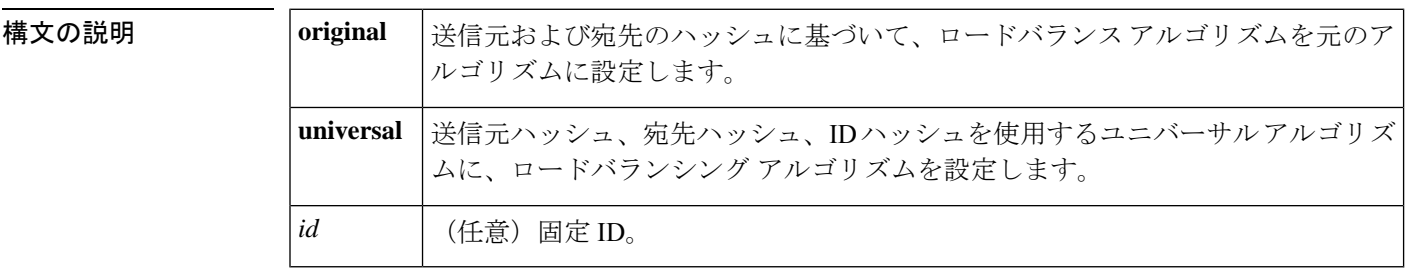

- コマンド デフォルト ユニバーサル ロードバランシング アルゴリズムがデフォルトで選択されています。ロードバ ランシング アルゴリズムに固定識別子を設定しなかった場合、ルータは固有 ID を自動的に生 成します。
- コマンド モード グローバル コンフィギュレーション(config)

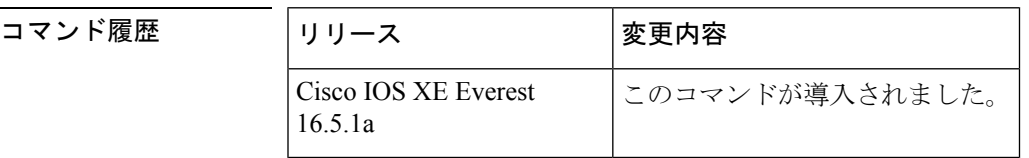

- 使用上のガイドライン Cisco ExpressForwardingのオリジナルのロードバランシングアルゴリズムでは、すべてのデバ イスで同じアルゴリズムが使用されるため、複数のデバイスにわたるロードシェアリングで歪 みが発生していました。ロードバランシング アルゴリズムをユニバーサルモードに設定する と、ネットワークのそれぞれのデバイスは、送信元アドレスと宛先アドレスのペアごとに別々 のロードシェアリング決定を下すことができるようになり、ロードバランシングのゆがみが解 消します。
- <sup>例</sup> 次に、Cisco Express Forwarding の元のロードバランシング アルゴリズムを有効にする 例を示します。

```
Device> enable
Device# configure terminal
Device(config)# ip cef load-sharing algorithm original
Device(config)# exit
```
関連コマンド

I

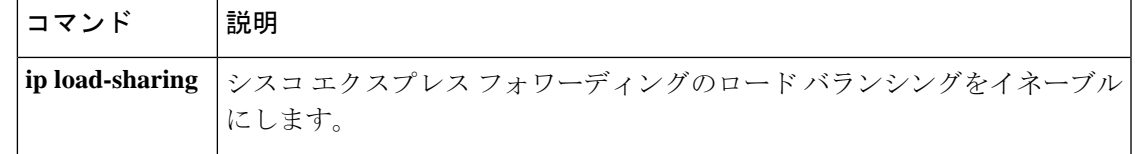

### **ip community-list**

BGPコミュニティリストを設定し、コミュニティ値に基づいて許可または拒否するルートを制 御するには、グローバル コンフィギュレーション モードで **ip community-list** コマンドを使用 します。コミュニティリストを削除するには、このコマンドの **no** 形式を使用します。

標準コミュニティ リスト

**ip community-list** {*standard* | **standard** *list-name*} {**deny** |**permit**} [*community-number*] [*AA***:***NN*] [**internet**] [**local-as**] [**no-advertise**] [**no-export**] [**gshut**] **no ip community-list** {*standard* | **standard** *list-name*}

拡張コミュニティ リスト

**ip community-list** {*expanded* | **expanded** *list-name*} {**deny** | **permit**} *regexp* **no ip community-list** {*expanded* | **expanded** *list-name*}

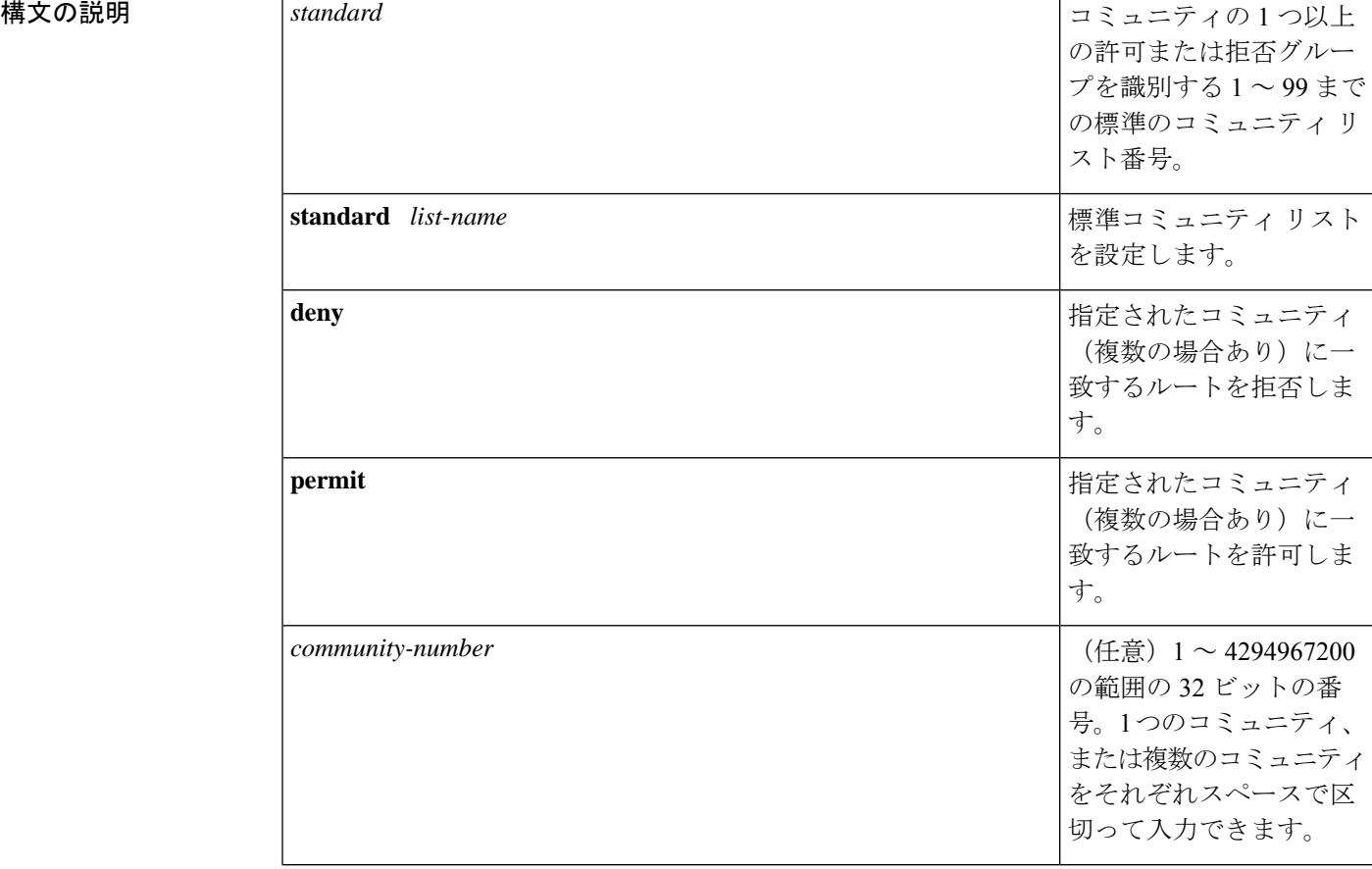

 $\overline{\phantom{a}}$ 

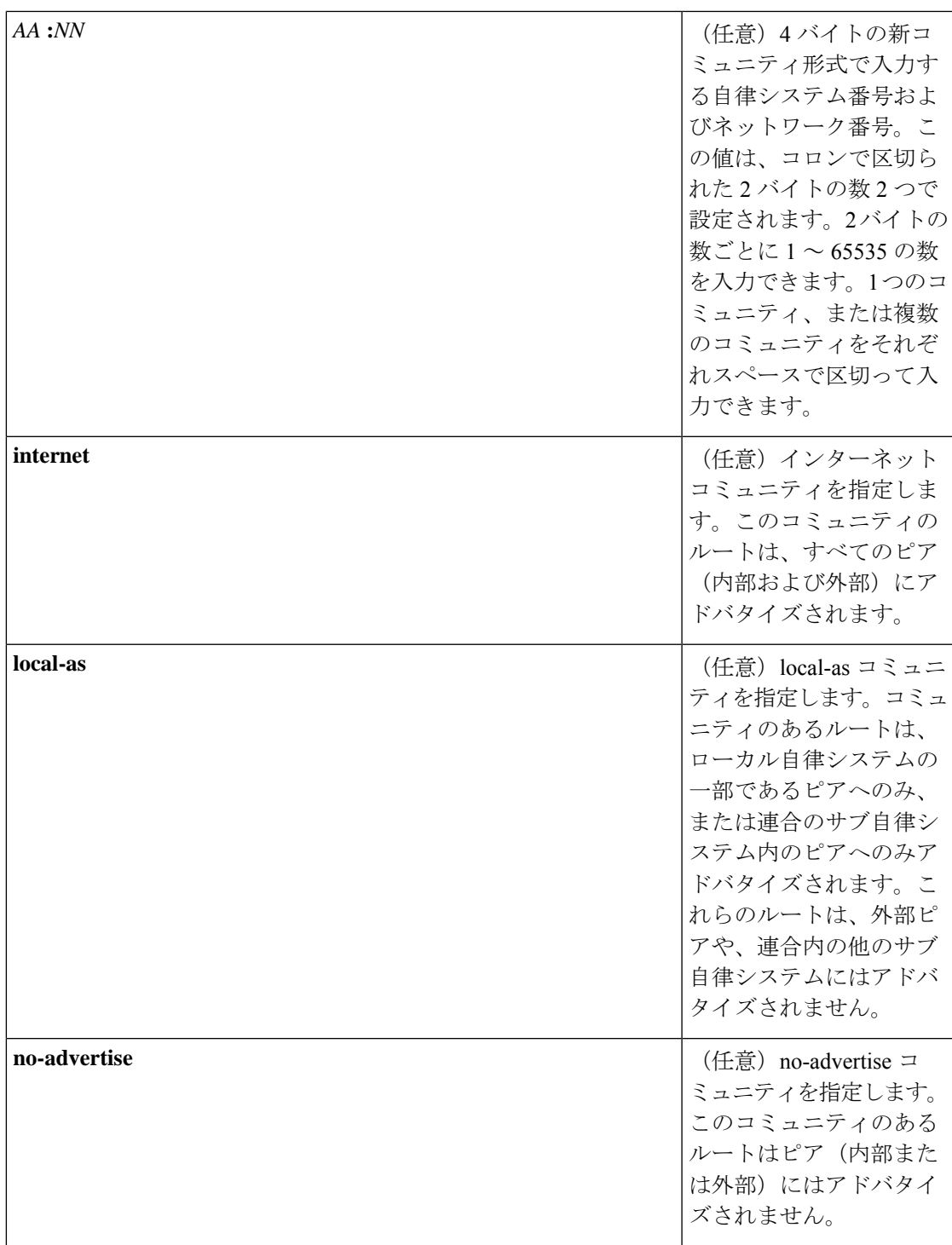

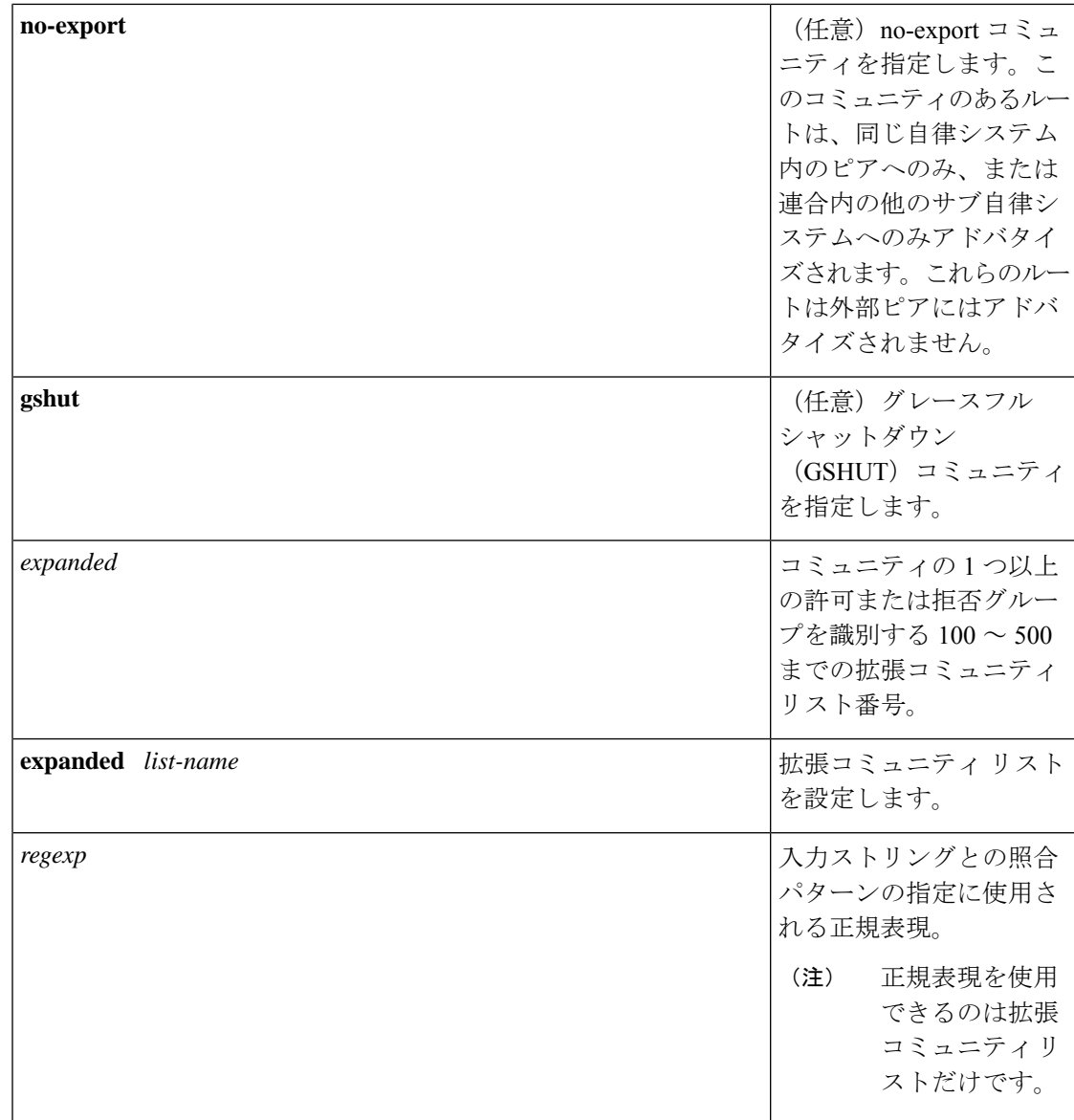

**コマンド デフォルト BGP** コミュニティの交換はデフォルトではイネーブルになりません。

コマンド モード グローバル コンフィギュレーション (config)

コマンド履歴 <sup>表</sup> **<sup>127</sup> :**

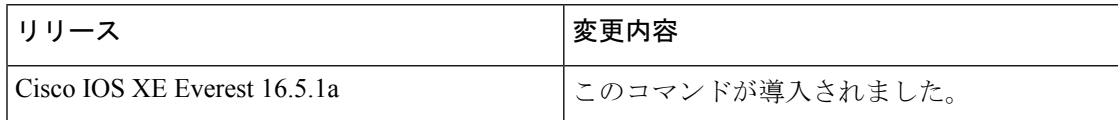

使用上のガイドライン **ipcommunity-list** コマンドは、1 つ以上のコミュニティ値に基づいて BGP ルートをフィルタリ ングするために使用されます。BGP コミュニティ値は 32 ビット数値 (古い形式)または4バ
イト数値(新しい形式)として設定されます。新しいコミュニティ形式は、**ipbgp-community new-format** コマンドをグローバル コンフィギュレーション モードで入力した場合に、イネー ブルになります。新しいコミュニティ形式は、4 バイト値で構成されます。先頭の 2 バイトは 自律システム番号を表し、末尾の2バイトはユーザ定義のネットワーク番号を表します。名前 付きおよび番号付きコミュニティ リストがサポートされます。

BGP コミュニティの交換はデフォルトではイネーブルになりません。BGP ピア間の BGP コ ミュニティ属性の交換は、**neighbor send-community**コマンドを使用してネイバー単位でイネー ブルになります。BGP コミュニティ属性は、RFC 1997 および RFC 1998 に定義されています。

このコマンドまたは **set community** コマンドで他のコミュニティ値が設定されるまで、デフォ ルトではすべてのルートまたはプレフィックスにインターネットコミュニティが適用されま す。

ルート マップを使用してコミュニティ リストを参照し、ポリシー ルーティングや設定値を適 用します。

## コミュニティ リストの処理

特定のコミュニティセットと照合するように **permit** 値が設定されている場合は、デフォルト で、コミュニティリストが他のすべてのコミュニティ値に対して暗黙拒否に設定されます。ア クセスリストとは異なり、コミュニティリストには **deny** ステートメントのみを含めることが 可能です。

- 同じ **ip community-list** ステートメントに複数のコミュニティを設定すると、論理 AND 条 件が作成されます。ルートのすべてのコミュニティ値は、AND条件を満たすためにコミュ ニティ リスト ステートメントのコミュニティと一致する必要があります。
- 独立した **ip community-list** ステートメントに複数のコミュニティを設定すると、論理 OR 条件が作成されます。条件に一致する最初のリストが処理されます。

## 標準コミュニティ リスト

標準コミュニティリストは、既知のコミュニティや特定のコミュニティ番号の設定に使用され ます。標準コミュニティ リストでは、最大 16 のコミュニティを設定できます。16 を超えるコ ミュニティを設定しようとすると、制限数を超えた後続のコミュニティは処理されないか、ま たは実行コンフィギュレーション ファイルに保存されます。

## 拡張コミュニティ リスト

拡張コミュニティ リストは正規表現によるフィルタ コミュニティに使用されます。正規表現 は、コミュニティ属性の照合パターンの設定に使用されます。\* または + の文字を使用した照 合の順序は、最長のコンストラクトが最初になります。入れ子のコンストラクトは外側から内 側へと照合されます。連結コンストラクトは左側から順に照合されます。ある正規表現が、1 つの入力ストリングの異なる2つの部分と一致する可能性がある場合、早く入力された部分が 最初に一致します。正規表現の設定の詳細については、『*Terminal ServicesConfiguration Guide*』 の付録「Regular Expressions」を参照してください。

<sup>例</sup> 次の例では、標準コミュニティ リストが、自律システム <sup>50000</sup> のネットワーク <sup>10</sup> <sup>か</sup> らのルートを許可するように設定されます。

### Device(config)#**ip community-list 1 permit 50000:10**

次の例では、同じ自律システムのピアか、同じ連合内のサブ自律システムのピアから のルートのみを許可するように、標準コミュニティ リストが設定されます。

### Device(config)#**ip community-list 1 permit no-export**

次の例では、標準コミュニティ リストが、自律システム 65534 内のネットワーク 40 からのコミュニティと自律システム65412内のネットワーク60からのコミュニティを 搬送するルートを拒否するように設定されます。この例は、論理 AND 条件を示して います。すべてのコミュニティ値が一致しないとリストが処理されません。

## Device(config)#**ip community-list 2 deny 65534:40 65412:60**

次の例では、名前付き標準コミュニティリストが、ローカル自律システム内のすべて のルートを許可する、または、自律システム40000内のネットワーク20からのルート を許可するように設定されます。この例は、論理 OR 条件を示しています。最初の一 致が処理されます。

### Device(config)#**ip community-list standard RED permit local-as** Device(config)#**ip community-list standard RED permit 40000:20**

次の例では、GSHUT コミュニティとのルートを拒否し、ローカル AS コミュニティと のルートを許可する標準コミュニティ リストが設定されています。この例は、論理 OR 条件を示しています。最初の一致が処理されます。

Device(config)#**ip community-list 18 deny gshut** Device(config)#**ip community-list 18 permit local-as**

次の例では、拡張コミュニティリストが、プライベート自律システムからのコミュニ ティを持つルートを拒否するように設定されています。

Device(config)#**ip community-list 500 deny \_64[6-9][0-9][0-9]\_|\_65[0-9][0-9][0-9]\_** 次の例では、名前付き拡張コミュニティ リストが、自律システム 50000 のネットワー ク 1 ~ 99 のルートを拒否するように設定されています。

Device(config)#ip community-list expanded BLUE deny 50000:[0-9][0-9]\_

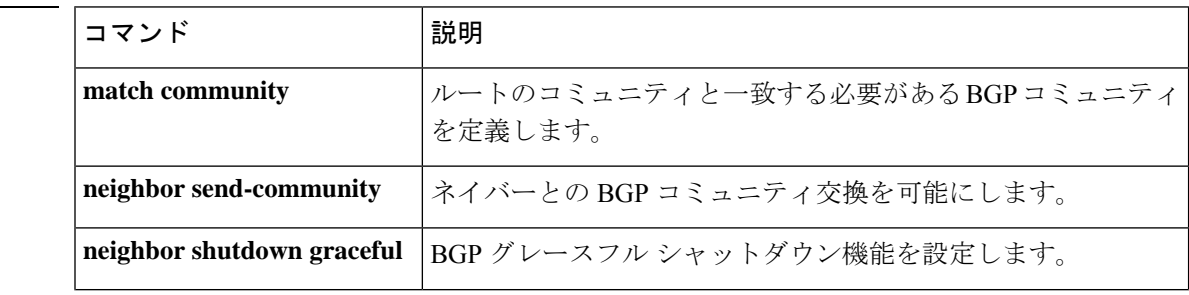

## 関連コマンド

 $\mathbf{l}$ 

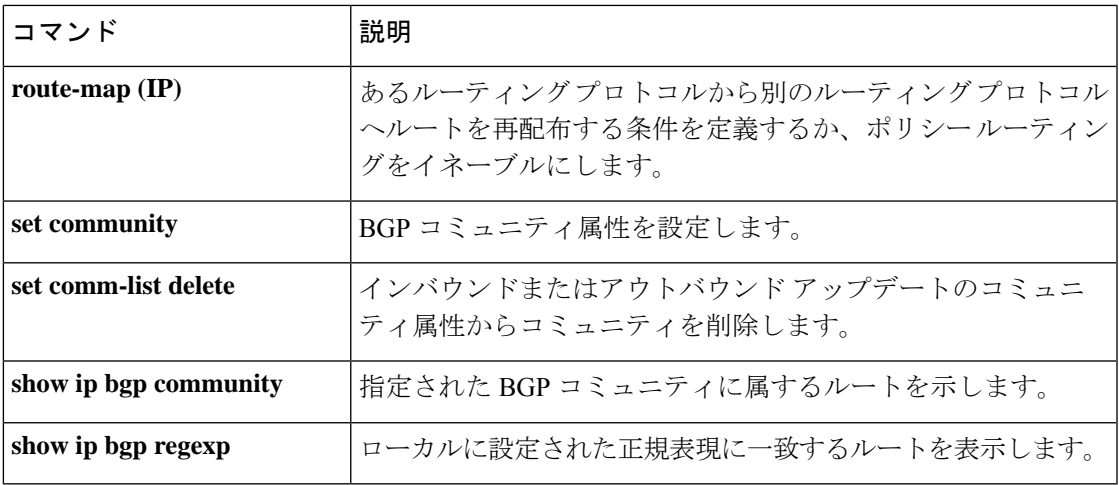

# **ip prefix-list**

プレフィックスリストを作成したり、プレフィックスリストエントリを追加するには、グロー バルコンフィギュレーションモードで**ipprefix-list**コマンドを使用します。プレフィックスリ スト エントリを削除するには、このコマンドの **no** 形式を使用します。

**ip prefix-list** {*list-name* [**seq** *number*] {**deny** |**permit**} *network***/***length* [**ge** *ge-length*] [**le** *le-length*] | **description** *description* | **sequence-number**}

**no ip prefix-list** {*list-name* [**seq** *number*] [{**deny** | **permit**} *network***/***length* [**ge** *ge-length*] [**le** *le-length*]] | **description** *description* | **sequence-number**}

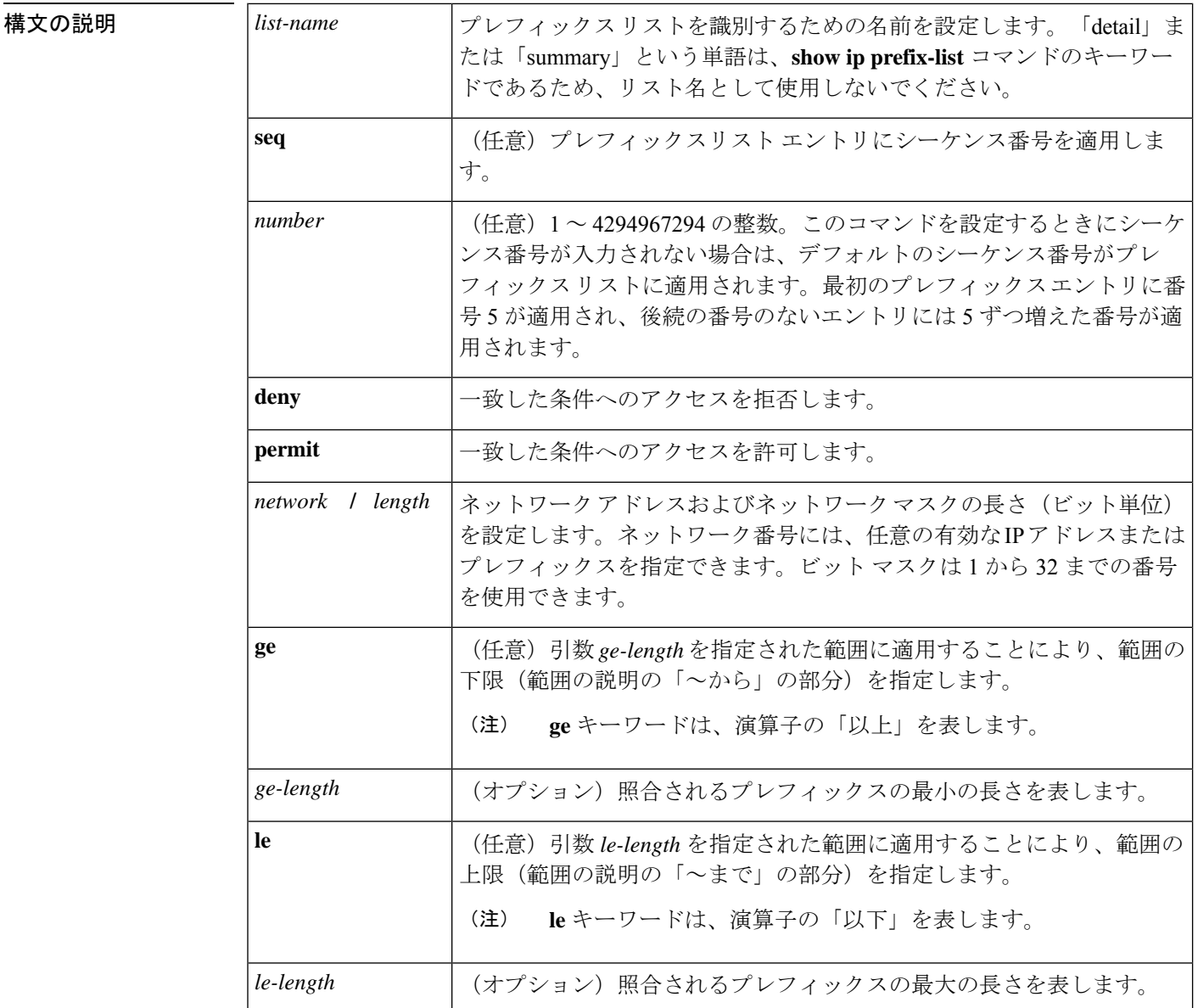

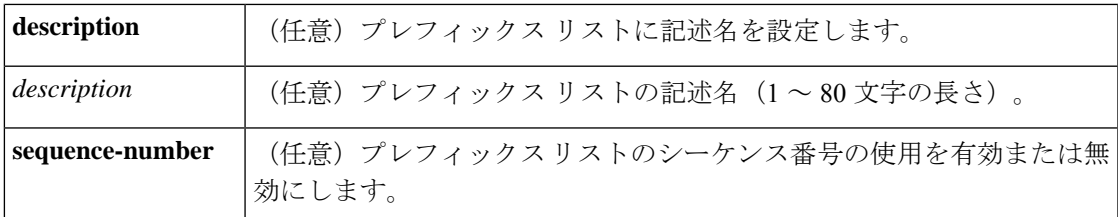

コマンド デフォルト プレフィックス リストまたはプレフィックスリスト エントリは作成されません。

コマンド モード グローバル コンフィギュレーション(config)

コマンド履歴 <sup>表</sup> **<sup>128</sup> :**

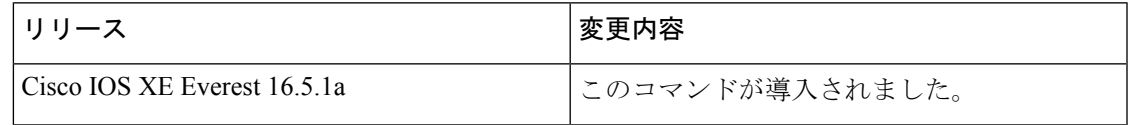

使用上のガイドライン IP プレフィックス フィルタリングを設定するには、**ip prefix-list** コマンドを使用します。一致 条件に基づいてプレフィックスを許可または拒否するには、プレフィックスリストを **permit** または **deny** キーワードを指定して設定します。どのプレフィックス リストのエントリとも一 致しないトラフィックに暗黙拒否が適用されます。

> プレフィックスリスト エントリは、IP アドレスとビット マスクで構成されています。IP アド レスは、クラスフルなネットワーク、サブネット、または単一のホストルート用にできます。 ビット マスクは、1 ~ 32 の数値です。

> プレフィックスリストは、完全なプレフィックス長の一致、または**ge**キーワードと**le**キーワー ドが使用されている場合は範囲内の一致に基づいてトラフィックをフィルタリングするように 設定されます。**ge** キーワードと **le** キーワードは、プレフィックス長の範囲を指定するために 使用され、*network***/***length*引数だけを使用するよりも柔軟な設定を提供します。プレフィックス リストは、**ge** キーワードと **le** キーワードのどちらも指定されていない場合、完全一致を使用 して処理されます。**ge** 値のみが指定されている場合、範囲は **ge** *ge-length* 引数に入力された値 から完全な 32 ビットの長さまでです。**le** 値のみが指定されている場合、範囲は *network***/***length* 引数に入力された値から **le** *le-length* 引数までです。**ge** *ge-length* と **le** *le-length* の両方のキーワー ドと引数が入力された場合、その範囲は *ge-length* 引数と *le-length* 引数に使用される値の間で す。

この動作は、次の式で表すことができます。

*length* < **ge** *ge-length* < **le** *le-length* <= 32

シーケンス番号なしで **seq** キーワードが設定されている場合、デフォルトのシーケンス番号は 5 です。このシナリオでは、最初のプレフィックスリスト エントリには番号 5 が割り当てら れ、後続のプレフィックス リスト エントリは 5 ずつ増分します。たとえば、次の 2 つのエン トリはシーケンス番号 10 と 15 を持ちます。最初のプレフィックス リスト エントリにシーケ ンス番号が入力され、後続のエントリには入力されない場合、後続のエントリ番号は5ずつ増 分します。たとえば、最初に設定されたシーケンス番号が3の場合、後続のエントリは8、13、

および18になります。デフォルトのシーケンス番号を抑制するには、**seq**キーワードを指定し て **no ip prefix-list** コマンドを入力します。

プレフィックスリストの評価はシーケンス番号が最も小さいからものから開始し、一致するも のが見つかるまで順番に評価していきます。IPアドレスの一致が見つかると、そのネットワー クに permit または deny 文が適用され、リストの残りは評価されません。

$$
\overline{\mathcal{L}}
$$

ヒント 最も処理される頻度の高いプレフィックスリスト文のシーケンス番号を最小にすれば、最良の パフォーマンスを得ることができます。**seq***number*キーワードと引数はリシーケンスに使用で きます。

**neighbor prefix-list** コマンドを入力すると、特定のピアのインバウンドまたはアウトバウンド アップデートにプレフィックスリストが適用されます。プレフィックスリストの情報とカウン タは、**show ipprefix-list** コマンドの出力に表示されます。prefix-list カウンタをリセットするに は、**clear ip prefix-list** コマンドを入力します。

<sup>例</sup> 次の例では、プレフィックスリストがデフォルトルート0.0.0.0/0を拒否するように設 定されています。

## Device(config)#**ip prefix-list RED deny 0.0.0.0/0**

次の例では、プレフィックス リストが 172.16.1.0/24 サブネットからのトラフィックを 許可するように設定されています。

## Device(config)#**ip prefix-list BLUE permit 172.16.1.0/24**

次の例では、プレフィックス リストが 24 ビット以下のマスク長を持つ 10.0.0.0/8 ネッ トワークからのルートを許可するように設定されています。

### Device(config)#**ip prefix-list YELLOW permit 10.0.0.0/8 le 24**

次の例では、プレフィックス リストが 25 ビット以上のマスク長を持つ 10.0.0.0/8 ネッ トワークからのルートを拒否するように設定されています。

### Device(config)#**ip prefix-list PINK deny 10.0.0.0/8 ge 25**

次の例では、マスク長が8~24ビットの任意のネットワークからのルートを許可する ようにプレフィックス リストが設定されています。

## Device(config)#**ip prefix-list GREEN permit 0.0.0.0/0 ge 8 le 24**

次の例では、プレフィックス リストが 10.0.0.0/8 ネットワークからの任意のマスク長 を持つルートを拒否するように設定されています。

## Device(config)#**ip prefix-list ORANGE deny 10.0.0.0/8 le 32**

## 関連コマンド

 $\mathbf I$ 

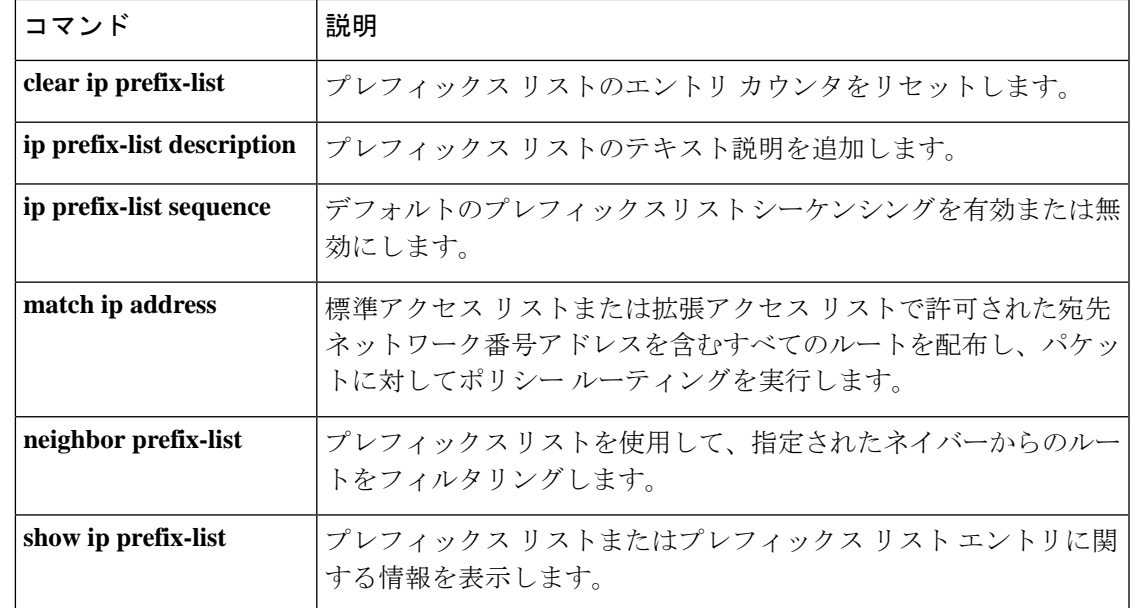

# **ip hello-interval eigrp**

Enhanced Interior Gateway Routing Protocol (EIGRP) プロセスの Hello インターバルを設定する には、インターフェイス コンフィギュレーション モードで **ip hello-interval eigrp** コマンドを 使用します。デフォルト値に戻すには、このコマンドの **no** 形式を使用します。

**ip hello-interval eigrp** *as-number seconds* **no ip hello-interval eigrp** *as-number* [*seconds*]

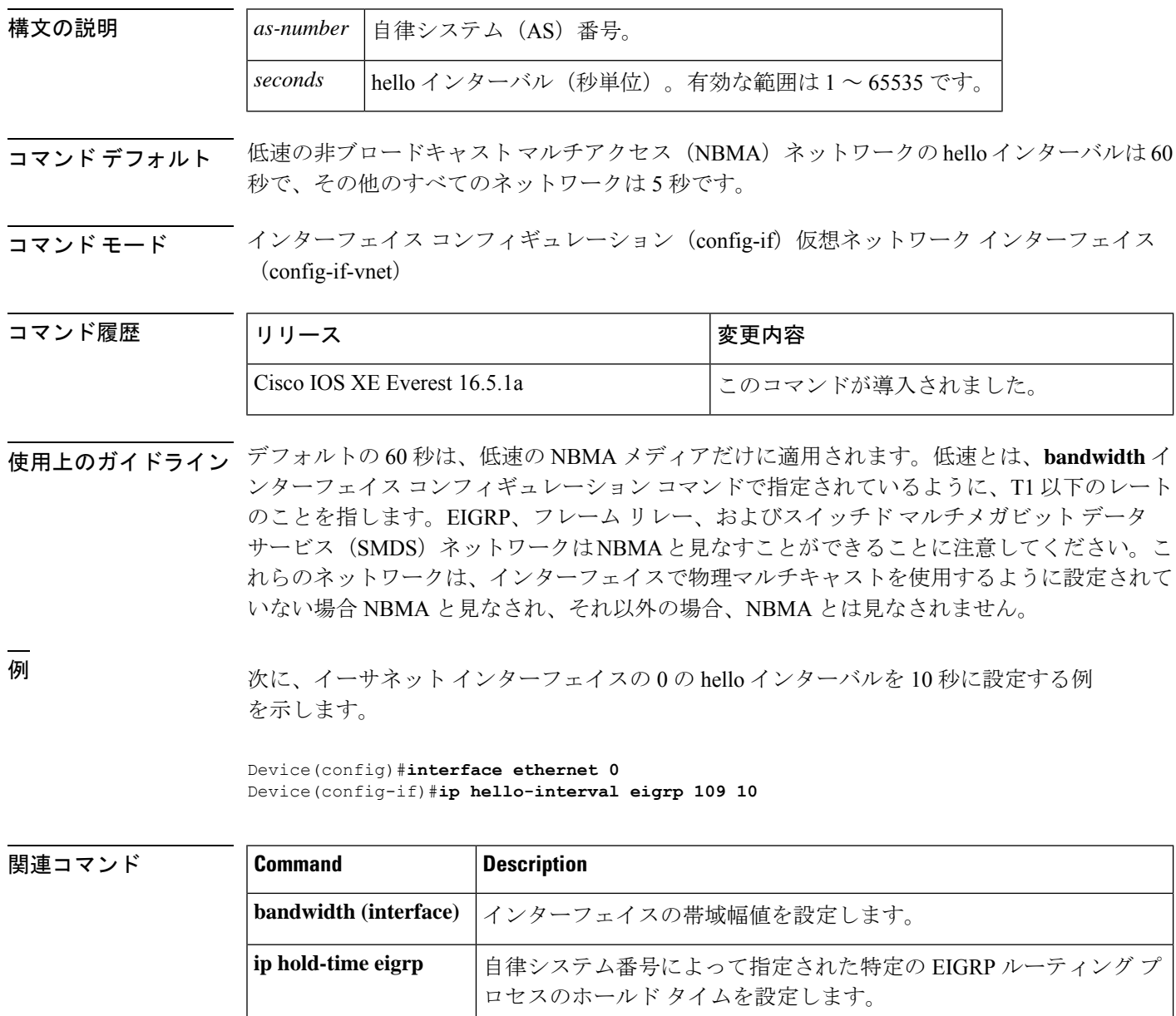

# **ip hold-time eigrp**

Enhanced Interior Gateway Routing Protocol (EIGRP) プロセスのホールドタイムを設定するに は、インターフェイス コンフィギュレーション モードで **ip hold-time eigrp** コマンドを使用し ます。デフォルト値に戻すには、このコマンドの **no** 形式を使用します。

**ip hold-time eigrp** *as-number seconds* **no ip hold-time eigrp** *as-number seconds*

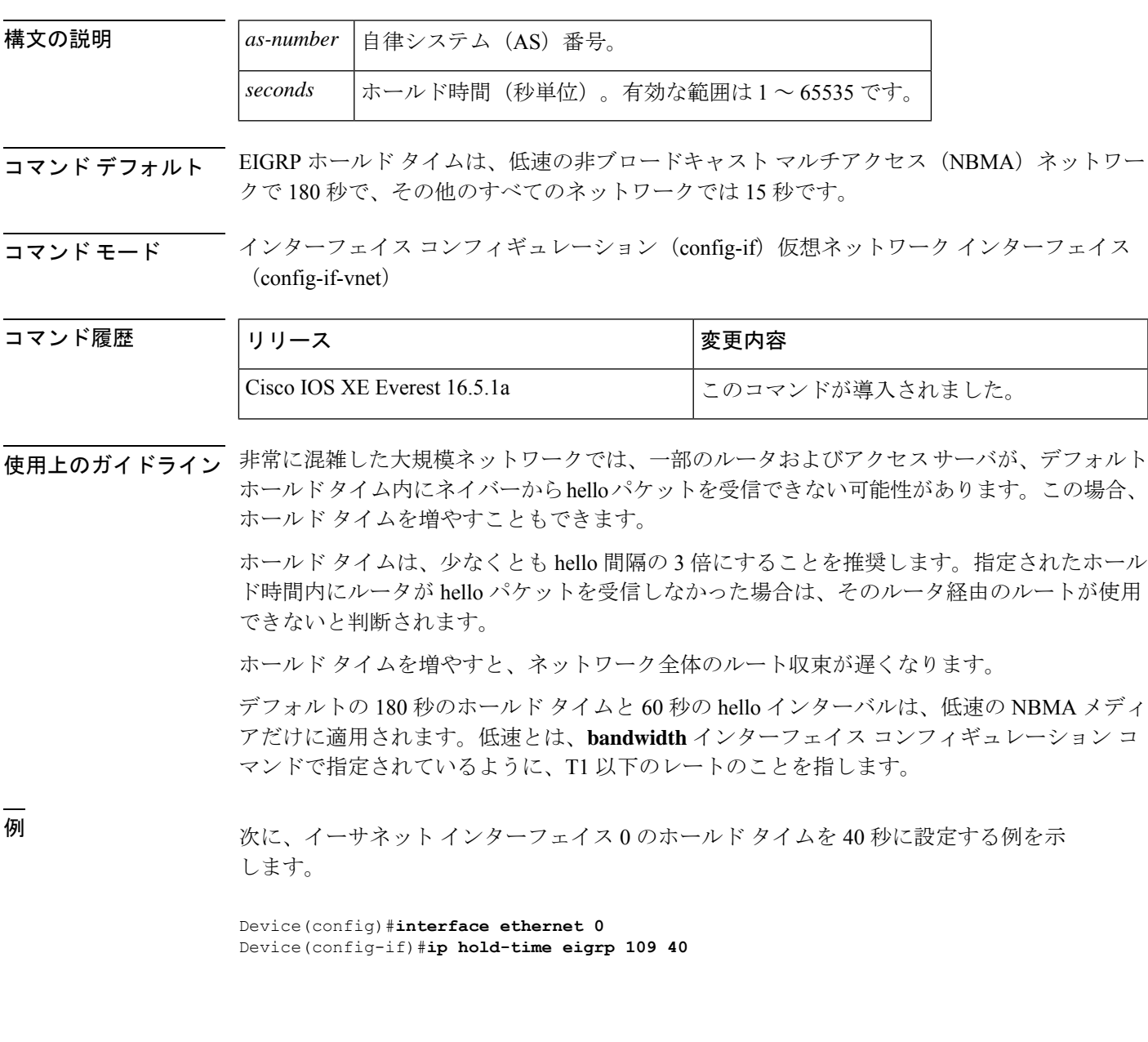

I

## 関連コマンド **Command Description**

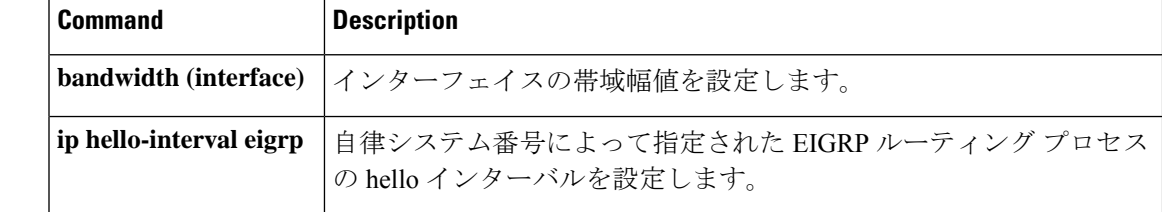

# **ip load-sharing**

インターフェイスで Cisco Express Forwarding のロードバランシングを有効にするには、イン ターフェイス コンフィギュレーション モードで **ip load-sharing** コマンドを使用します。イン ターフェイスでCisco ExpressForwardingのロードバランシングを無効にするには、このコマン ドの **no** 形式を使用します。

**ip load-sharing** {**per-packet** | **per-destination** } **no ip load-sharing per-packet**

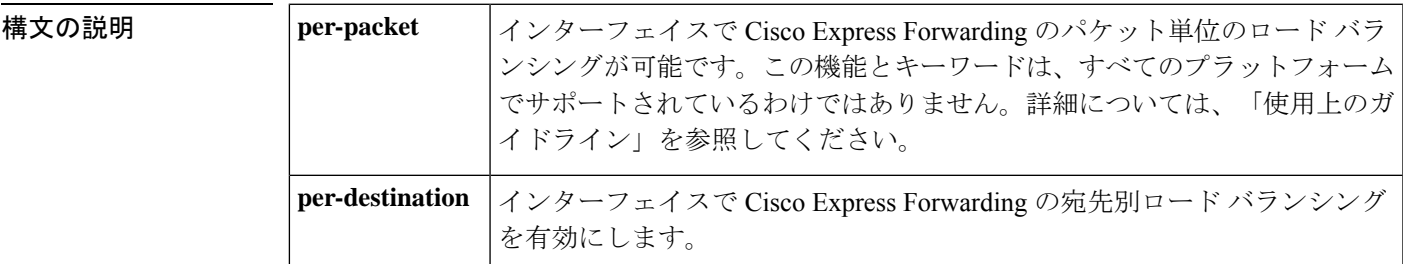

- コマンド デフォルト ―宛先単位のロード バランシングは、シスコ エクスプレス フォワーディングをイネーブルにす ると、デフォルトでイネーブルになります。
- コマンド モード インターフェイス コンフィギュレーション(config-if)

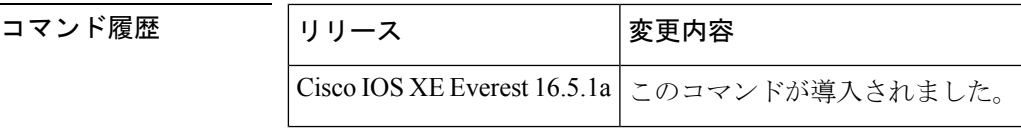

使用上のガイドライン パケット単位のロードバランシングでは、ルータは、個々の宛先ホストやユーザのセッション に関係なく、データパケットを連続する等コストのパスを介して送信できます。パス使用率は 適切になりますが、特定の宛先ホストに対するパケットが、異なるパスをたどり、順不同で宛 先に着信する可能性があります。

> 宛先別ロードバランシングにより、デバイスは複数の等コストのパスを使用して負荷を分散さ せます。指定された送信元と宛先ホストのペアは、複数の等コストのパスを使用可能な場合で あっても、同じパスを使用することが保証されています。異なる送信元と宛先ホストのペア宛 てのトラフィックは、それぞれ異なるパスを通る傾向があります。

特定の宛先に対してパケット単位のロード共有をイネーブルにするには、その宛先にトラフィッ クを転送できるすべてのインターフェイスが、パケット単位のロード共有に関してイネーブル になっている必要があります。 (注)

例 次の例は、パケット単位のロードバランシングをイネーブルにする方法を示していま す。

> Device> **enable** Device# **configure terminal** Device(config)# **interface gigabitethernet 1/0/1** Device(config-if)# **ip load-sharing per-packet**

次の例は、宛先単位のロードバランシングをイネーブルにする方法を示しています。

```
Device> enable
Device# configure terminal
Device(config)# interface gigabitethernet 1/0/1
Device(config-if)# ip load-sharing per-destination
```
# **ip ospf database-filter all out**

Open Shortest Path First (OSPF) インターフェイスへの発信リンクステート アドバタイズメン ト(LSA)をフィルタ処理するには、インターフェイスまたは仮想ネットワークインターフェ イス コンフィギュレーション モードで **ip ospf database-filter all out** コマンドを使用します。 インターフェイスに対する LSA の転送を元に戻すには、このコマンドの **no** 形式を使用しま す。

**ip ospf database-filter all out** [**disable**] **no ip ospf database-filter all out**

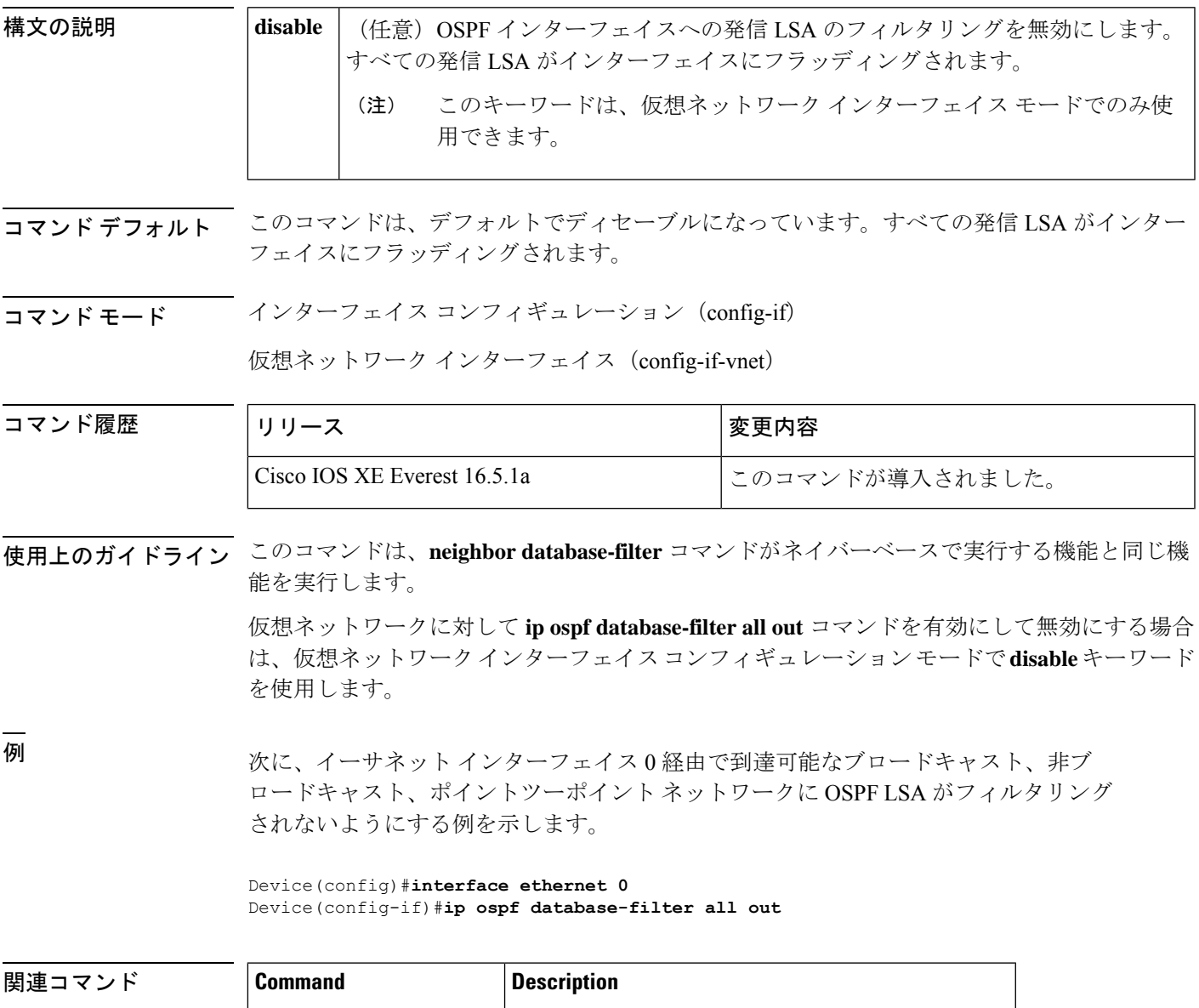

**neighbor database-filter** | OSPF ネイバーへの発信 LSA をフィルタします。

# **ip ospf name-lookup**

すべてのOSPF show EXEC コマンド表示で使用するドメインネームシステム (DNS) 名を検索 するように Open Shortest Path First (OSPF) を設定するには、グローバルコンフィギュレーショ ン モードで **ip ospf name-lookup** コマンドを使用します。この機能を無効にするには、このコ マンドの **no** 形式を使用します。

## **ip ospf name-lookup noipospfname-lookup**

構文の説明 このコマンドには、引数またはキーワードはありません。

コマンド デフォルト このコマンドは、デフォルトでディセーブルになっています。

コマンド モード グローバル コンフィギュレーション

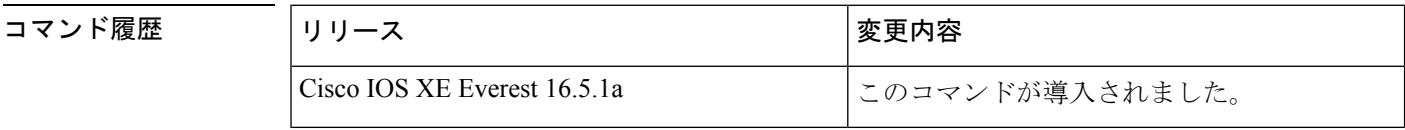

使用上のガイドライン このコマンドを使用するとルータがルータIDやネイバーIDではなく名前で表示されるため、 ルータを識別しやすくなります。

<sup>例</sup> 次に、すべての OSPF **show** EXEC コマンドの表示で使用する DNS 名を検索するよう に OSPF を設定する例を示します。

Device(config)#**ip ospf name-lookup**

# **ip split-horizon eigrp**

Enhanced Interior Gateway RoutingProtocol(EIGRP)スプリットホライズンをイネーブルにする には、インターフェイス コンフィギュレーション モードで **ip split-horizon eigrp** コマンドを使 用します。スプリットホライズンをディセーブルにするには、このコマンドの **no** 形式を使用 します。

**ip split-horizon eigrp** *as-number* **no ip split-horizon eigrp** *as-number*

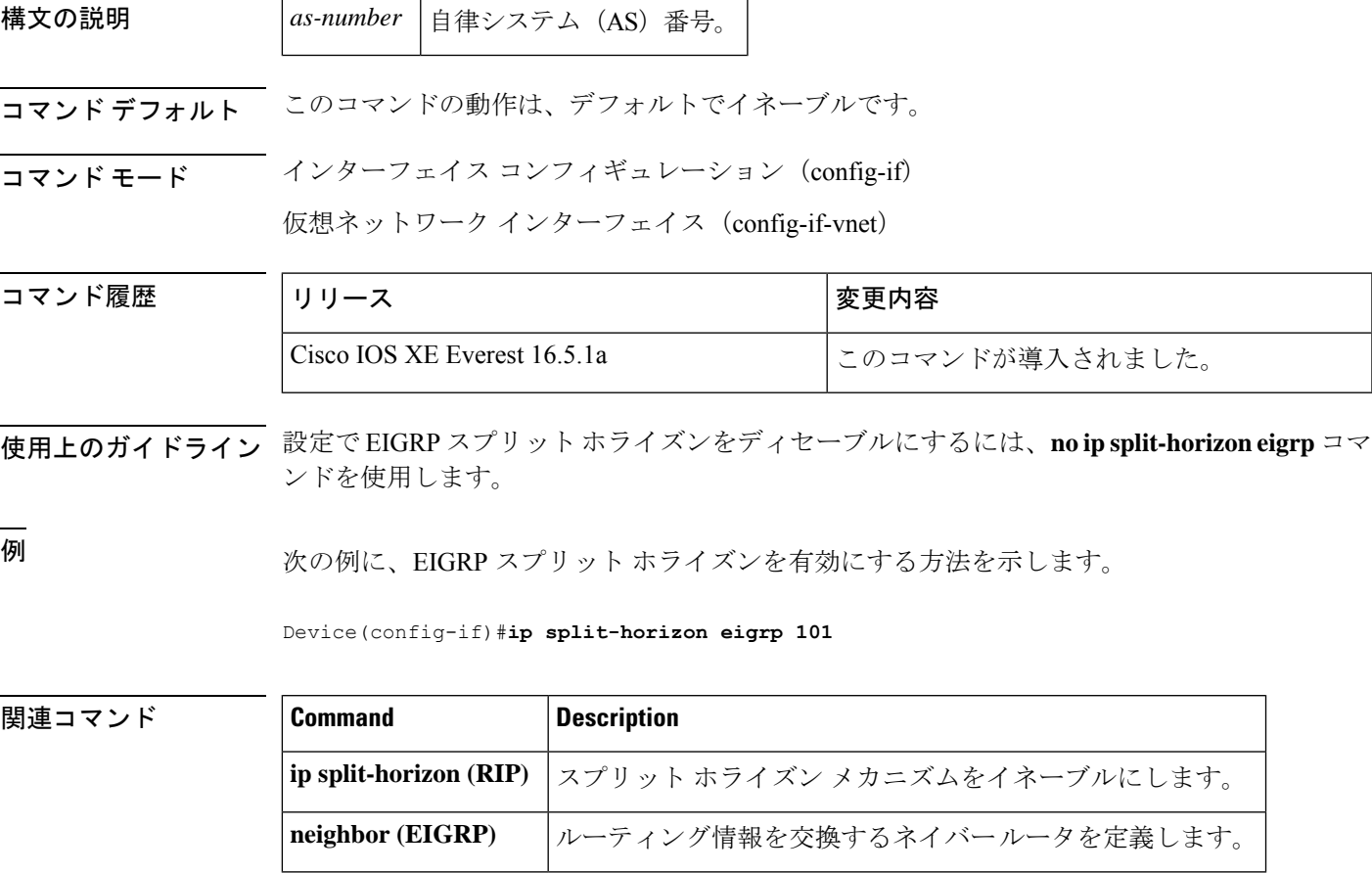

# **ip summary-address eigrp**

指定されたインターフェイスでEnhanced Interior GatewayRoutingProtocol(EIGRP)のアドレス 集約を設定するには、インターフェイス コンフィギュレーションまたは仮想ネットワーク イ ンターフェイス コンフィギュレーション モードで **ipsummary-address eigrp** コマンドを使用し ます。この設定を無効にするには、このコマンドの **no** 形式を使用します。

**ip summary-address eigrp** *as-number ip-address mask* [*admin-distance*] [**leak-map** *name*] **no ip summary-address eigrp** *as-number ip-address mask*

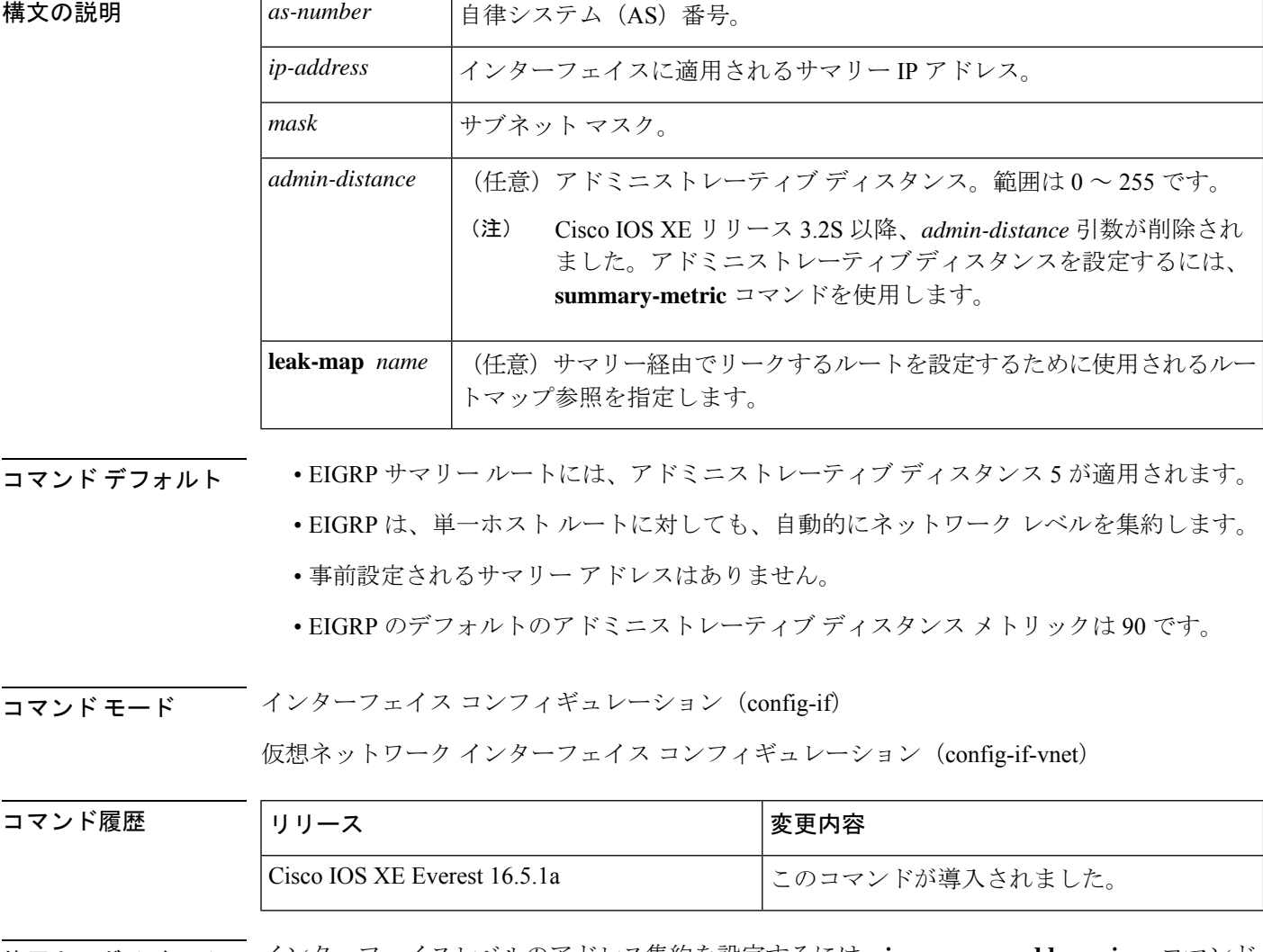

使用上のガイドライン インターフェイスレベルのアドレス集約を設定するには、**ip summary-address eigrp** コマンド を使用します。EIGRP 集約ルートには、アドミニストレーティブ ディスタンス値 5 が割り当 てられます。アドミニストレーティブ ディスタンス メトリックは、ルーティング テーブルに インストールすることなくサマリーをアドバタイズするために使用します。

デフォルトでは、EIGRP はサブネット ルートをネットワーク レベルに集約します。**no auto-summary** コマンドを入力して、サブネットレベルの集約を設定することができます。

アドミニストレーティブ ディスタンスが 255 に設定されている場合、サマリー アドレスはピ アにアドバタイズされません。

リークするルートに対する **EIGRP** のサポート

キーワード **leak-map** を設定すると、マニュアルサマリーによって抑制されるコンポーネント ルートをアドバタイズできるようになります。サマリーの任意のコンポーネントサブセットを リークできます。ルート マップおよびアクセス リストは、リークされたルートを特定するた めに定義する必要があります。

不完全な設定を入力した場合、次がデフォルトの動作になります。

- 存在しないルートマップを参照するようにキーワード**leak-map**を設定する場合、このキー ワードの設定は無効です。サマリー アドレスはアドバタイズされますが、すべてのコン ポーネント ルートは抑制されます。
- キーワード **leak-map** を設定していてもアクセスリストが存在しないかルートマップがア クセスリストを参照していない場合、サマリーアドレスおよびすべてのコンポーネント ルートがアドバタイズされます。

仮想ネットワーク トランク インターフェイスを設定していて **ipsummary-address eigrp** コマン ドを設定している場合、アドミニストレーティブ ディスタンス オプションは仮想ネットワー ク サブインターフェイス上の **ip summary-address eigrp** コマンドでサポートされていないた め、コマンドの *admin-distance* 値はトランクインターフェイス上で実行されている仮想ネット ワークによって継承されません。

<sup>例</sup> 次の例は、イーサネット インターフェイス 0/0 <sup>で</sup> 192.168.0.0/16 サマリー アドレスに アドミニストレーティブ ディスタンスを 95 に設定する方法を示しています。

```
Device(config)#router eigrp 1
Device(config-router)#no auto-summary
Device(config-router)#exit
Device(config)#interface Ethernet 0/0
Device(config-if)#ip summary-address eigrp 1 192.168.0.0 255.255.0.0 95
```
次に、10.2.2.0 サマリー アドレスを通じてリークされる 10.1.1.0/24 サブネットを設定 する例を示します。

```
Device(config)#router eigrp 1
Device(config-router)#exit
Device(config)#access-list 1 permit 10.1.1.0 0.0.0.255
Device(config)#route-map LEAK-10-1-1 permit 10
Device(config-route-map)#match ip address 1
Device(config-route-map)#exit
Device(config)#interface Serial 0/0
Device(config-if)#ip summary-address eigrp 1 10.2.2.0 255.0.0.0 leak-map LEAK-10-1-1
Device(config-if)#end
```
次の例では、GigabitEthernet インターフェイス 0/0/0 を仮想ネットワーク トランク イ ンターフェイスとして設定します。

```
Device(config)#interface gigabitethernet 0/0/0
Device(config-if)#vnet global
Device(config-if-vnet)#ip summary-address eigrp 1 10.3.3.0 255.0.0.0 33
```
## 関連コマンド **Command Description**

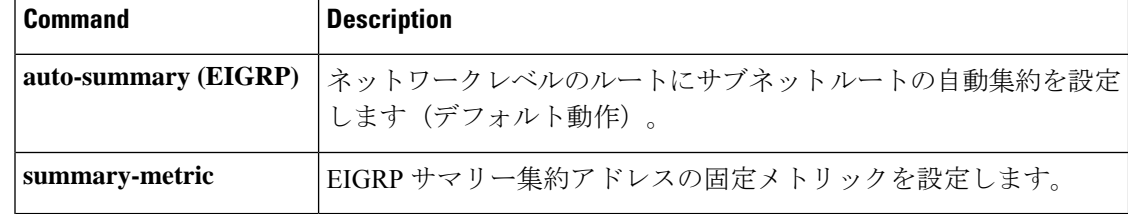

## **ip route static bfd**

スタティックルートの Bidirectional Forwarding Detection (BFD) ネイバーを指定するには、グ ローバル コンフィギュレーション モードで **ip route static bfd** コマンドを使用します。スタ ティックルートの BFD ネイバーを削除するには、このコマンドの **no** 形式を使用します。

**iproute staticbfd** {*interface-type interface-numberip-address* | **vrf** *vrf-name*} [**group***group-name*] **[passive] [unassociate] no ip route static bfd** {*interface-type interface-number ip-address* | **vrf** *vrf-name*} [**group**

*group-name*] **[passive] [unassociate]**

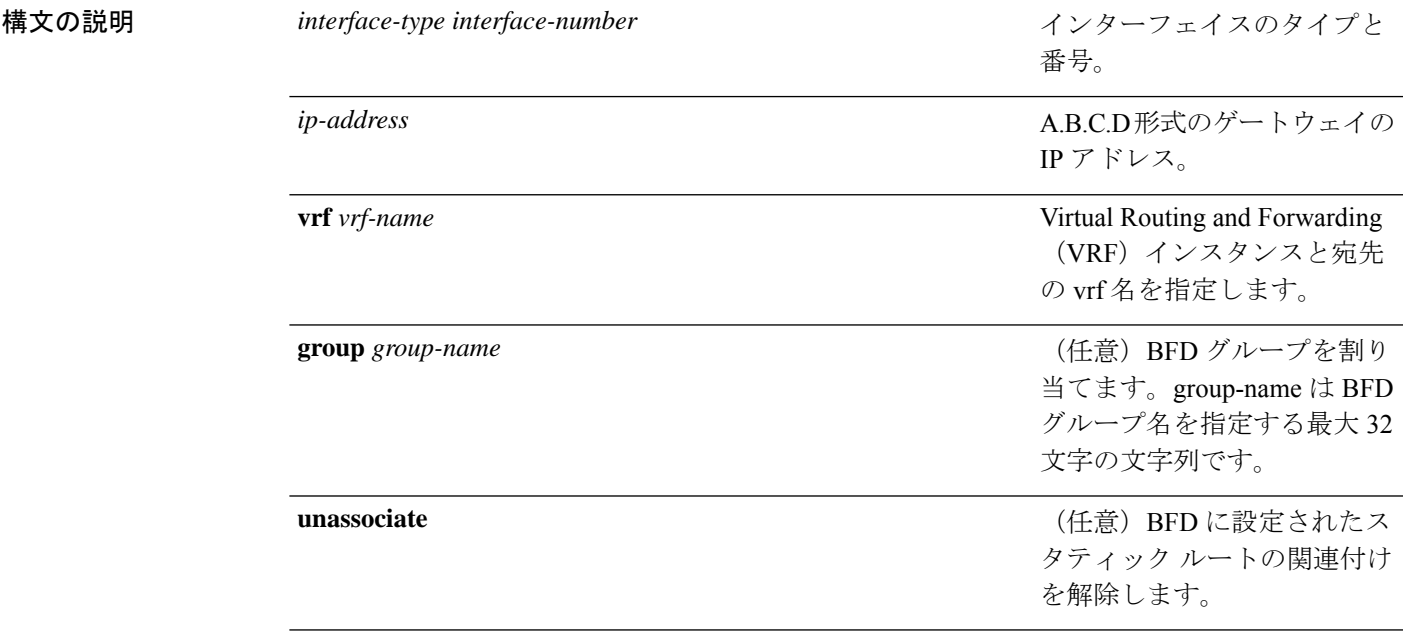

コマンド デフォルト スタティック ルート BFD ネイバーは指定されていません。

コマンド モード グローバル コンフィギュレーション(config)

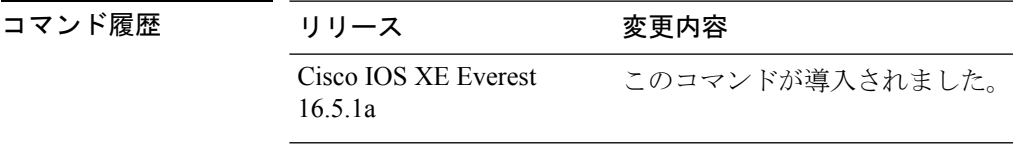

使用上のガイドライン スタティック ルート BFD ネイバーを指定するには、ip route static bfd コマンドを使用します。 設定に指定されている同一のインターフェイスとゲートウェイを保持するスタティックルート はすべて、到達可能性通知を得るために同一の BFD セッションを共有します。

> interface-type interface-number および ip-address 引数に同じ値が指定されているスタティック ルートはすべて、自動的に BFD を使用して、ゲートウェイの到達可能性を判別し、高速障害 検出を利用します。

**group** キーワードは BFD グループを割り当てます。スタティック BFD 設定は、インターフェ イスが関連付けられている VPN ルーティングおよび転送(VRF) インスタンスに追加されま す。**passive** キーワードは、グループのパッシブメンバを指定します。passive キーワードなし でグループにスタティック BFD を追加すると、BFD がグループのアクティブメンバになりま す。グループの BFD セッションをトリガーするために、スタティック ルートをアクティブ BFD 設定によって追跡する必要があります。特定のグループのすべてのスタティック BFD 設 定(アクティブとパッシブ)を削除するには、**no iproute staticbfd** コマンドを使用して、BFD グループ名を指定します。

**unassociate** キーワードは、BFD ネイバーがスタティック ルートに関連付けられることなく、 インターフェイスに BFD が設定されている場合に BFD セッションが要求されることを指定し ます。これは IPv4 スタティック ルートがない BFDv4 セッションを起動するために役立ちま す。unassociate キーワードを指定しない場合は、IPv4 スタティック ルートが BFD セッション に関連付けられます。

BFD では、両方のエンドポイント デバイス BFD セッションが開始されている必要がありま す。そのため、このコマンドは各エンドポイント デバイスで設定する必要があります。

スイッチ仮想インターフェイス (SVI)の BFD スタティック セッションは、その SVI 上で無 効だった **bfd interval***milliseconds***min\_rx***milliseconds***multiplier***multiplier-value* コマンドが有効化 された後にのみ確立されます。

スタティック BFD セッションを有効にするには、次の手順を実行します。

**1.** SVI で BFD タイマーを有効にします。

**bfd interval** *milliseconds* **min\_rx** *milliseconds* **multiplier** *multiplier-value*

**2.** スタティック IP ルートの BFD を有効にします。

**ip route static bfd** *interface-type interface-number ip-address*

**3.** SVI で BFD タイマーを無効にし、再度有効にします。

**no bfd interval** *milliseconds* **min\_rx** *milliseconds* **multiplier** *multiplier-value*

**bfd interval** *milliseconds* **min\_rx** *milliseconds* **multiplier** *multiplier-value*

例 次に、指定したネイバー、グループおよびグループのアクティブメンバを介してすべ てのスタティック ルートの BFD を設定する例を示します。

> Device#**configuration terminal** Device(config)#**ip route static bfd GigabitEthernet 1/0/1 10.1.1.1 group group1**

> 次に、指定したネイバー、グループおよびグループのパッシブメンバを介してすべて のスタティック ルートの BFD を設定する例を示します。

```
Device#configuration terminal
Device(config)#ip route static bfd GigabitEthernet 1/0/1 10.2.2.2 group group1 passive
```
次に、group および passive キーワードを指定せず、無関係なモードですべてのスタ ティック ルートの BFD を設定する例を示します。

Device#**configuration terminal** Device(config)#**ip route static bfd GigabitEthernet 1/0/1 10.2.2.2 unassociate**

# **ipv6 route static bfd**

スタティックルートの Bidirectional Forwarding Detection for IPv6 (BFDv6) ネイバーを指定する には、グローバル コンフィギュレーション モードで **ipv6 route static bfd** コマンドを使用しま す。スタティックルートの BFDv6 ネイバーを削除するには、このコマンドの **no** 形式を使用し ます。

**ipv6 route static bfd** [**vrf** *vrf-name*] *interface-type interface-number ipv6-address* **[unassociated] no ipv6 route static bfd**

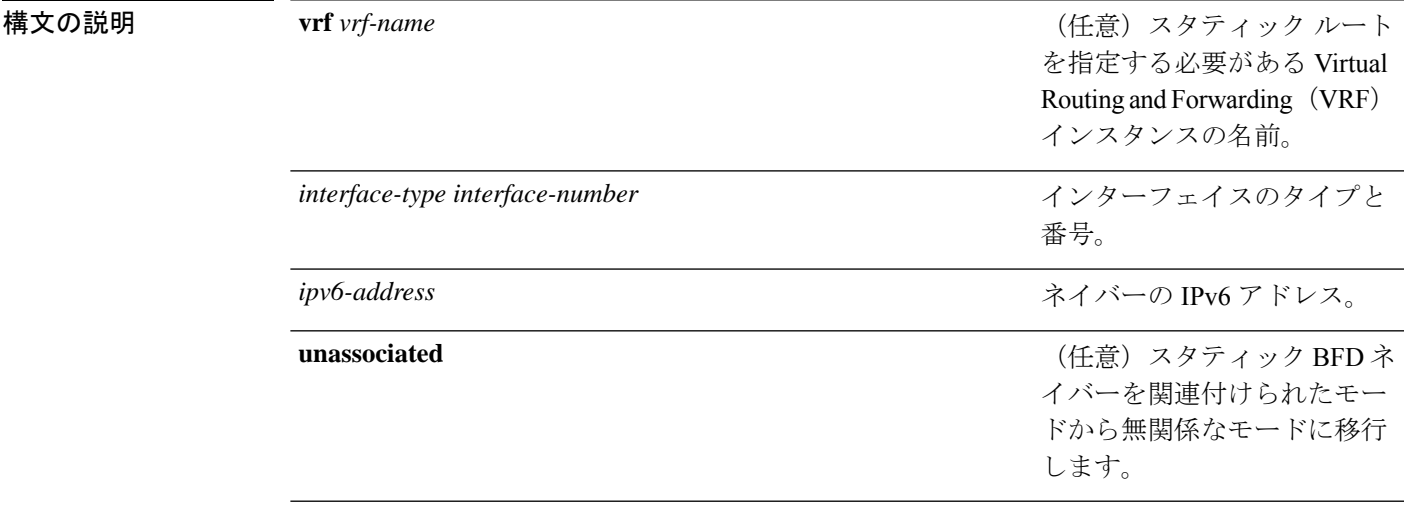

コマンドデフォルト スタティック ルートの BFDv6 ネイバーは指定されていません。

コマンド モード グローバル コンフィギュレーション(config)

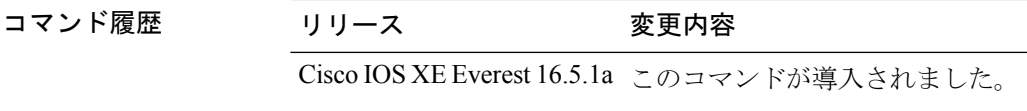

使用上のガイドライン スタティック ルートのネイバーを指定するには、ipv6 route static bfd コマンドを使用します。 設定に指定されている同一のインターフェイスとゲートウェイを保持するスタティックルート はすべて、到達可能性通知を得るために同一のBFDv6セッションを共有します。BFDv6では、 両方のエンドポイントのルータで BFDv6 セッションが開始されている必要があります。その ため、このコマンドは各エンドポイント ルータで設定する必要があります。IPv6 スタティッ クBFDv6ネイバーは、インターフェイスとネイバーアドレスで完全に指定される必要があり、 直接接続されている必要があります。

> vrf vrf-name、interface-type interface-number および *ipv6-address* に同じ値が指定されているスタ ティックルートはすべて、自動的にBFDv6を使用して、ゲートウェイの到達可能性を判別し、 高速障害検出を利用します。

<sup>例</sup> 次に、アドレスが2001::1のイーサネットインターフェイス0/0でネイバーを作成する 例を示します。

> Device#**configuration terminal** Device(config)#**ipv6 route static bfd ethernet 0/0 2001::1**

次に、ネイバーを無関係なモードに変換する例を示します。

Device#**configuration terminal** Device(config)#**ipv6 route static bfd ethernet 0/0 2001::1 unassociated**

**1392**

# **metric weights**(**EIGRP**)

Enhanced Interior Gateway Routing Protocol (EIGRP) メトリック計算を調整するには、ルータコ ンフィギュレーションモードまたはアドレスファミリコンフィギュレーションモードで**metric weights**コマンドを使用します。デフォルト値にリセットするには、このコマンドの**no**形式を 使用します。

**Router Configuration metric weights** *tos k1 k2 k3 k4 k5* **no metric weights**

アドレス ファミリ コンフィギュレーション **metric weights** *tos* [*k1* [*k2* [*k3* [*k4* [*k5* [*k6*]]]]]] **no metric weights**

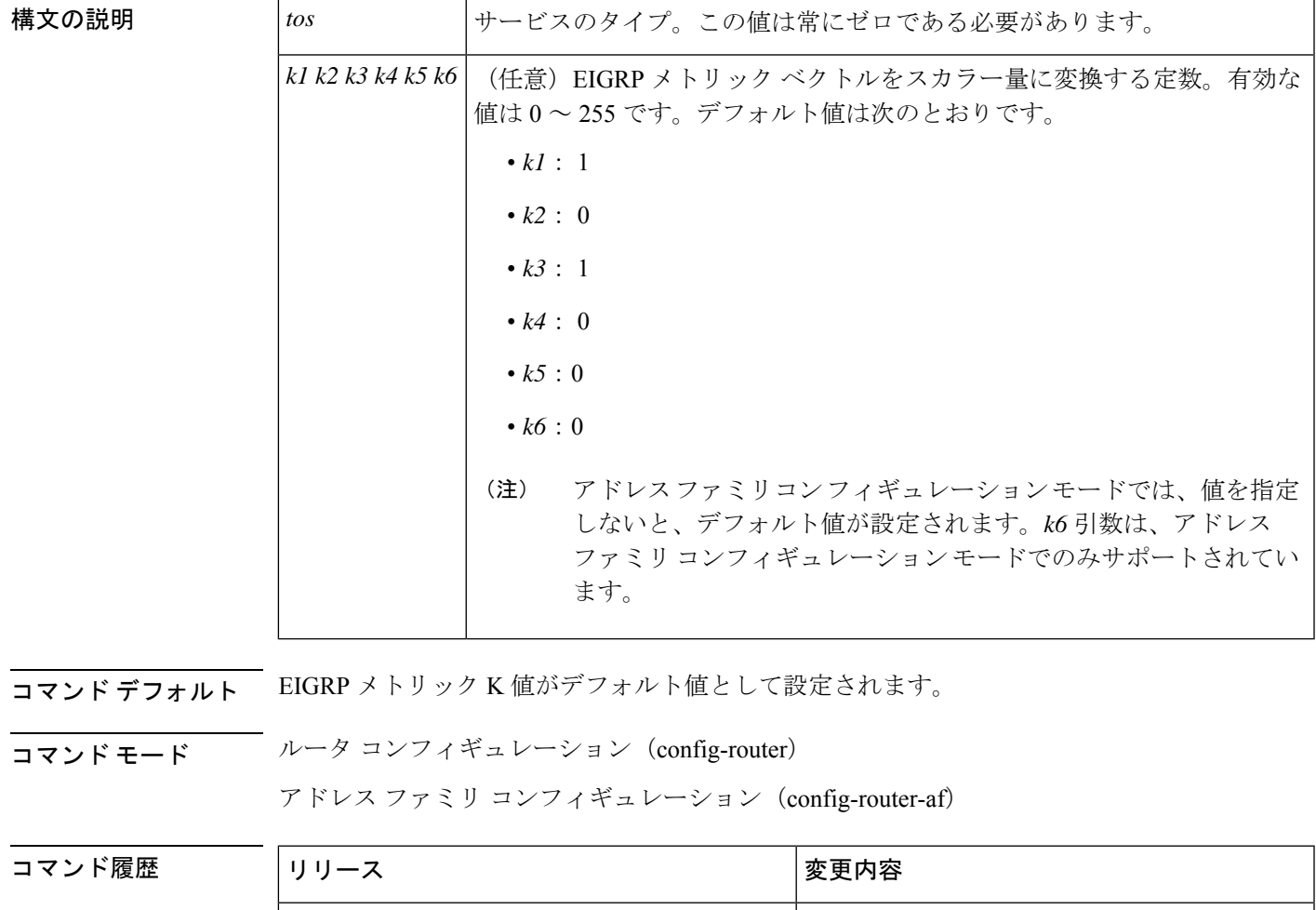

Cisco IOS XE Everest 16.5.1a このコマンドが導入されました。

使用上のガイドライン このコマンドを使用すると、EIGRPルーティングおよびメトリックの計算のデフォルト動作を 変更して、特定のタイプオブサービス(ToS)の EIGRP メトリック計算の調整が可能になり ます。

k5 が 0 に等しい場合、次の計算式に従って複合 EIGRP メトリックが計算されます。

メトリック = [k1 \* 帯域幅 + (k2 \* 帯域幅)/(256 – 負荷) + k3 \* 遅延 + K6 \* 拡張メトリック]

k5 がゼロに等しくない場合、追加の計算が実行されます。

メトリック = メトリック \* [k5/(信頼性 + k4)]

スケーリングされた帯域幅 =  $10^{7}$ /最小インターフェイス帯域幅 (キロビット/秒) \* 256

遅延は、クラシック モードでは数十マイクロ秒、名前付きモードではピコ秒単位です。クラ シック モードでは、16 進数の FFFFFFFF(10 進数 4294967295)の遅延は、ネットワークが到 達不能であることを示します。名前付きモードでは、16 進数 FFFFFFFFFFFF (10 進数 281474976710655)の遅延は、ネットワークが到達不能であることを示します。

信頼性は 255 のフラクションとして指定されます。つまり、255 は 100% の信頼度または完全 に安定したリンクであることを示します。

負荷は、255 のフラクションとして指定されます。負荷 255 は、完全に飽和状態のリンクを表 します。

例 次に、メトリック ウェイトをデフォルトと少し異なる値に設定する例を示します。

```
Device(config)#router eigrp 109
Device(config-router)#network 192.168.0.0
Device(config-router)#metric weights 0 2 0 2 0 0
```
次に、アドレス ファミリ メトリック ウェイトを ToS:0、K1:2、K2:0、K3:2、 K4:0、K5:0、K6:1 に設定する例を示します。

```
Device(config)#router eigrp virtual-name
Device(config-router)#address-family ipv4 autonomous-system 4533
Device(config-router-af)#metric weights 0 2 0 2 0 0 1
```
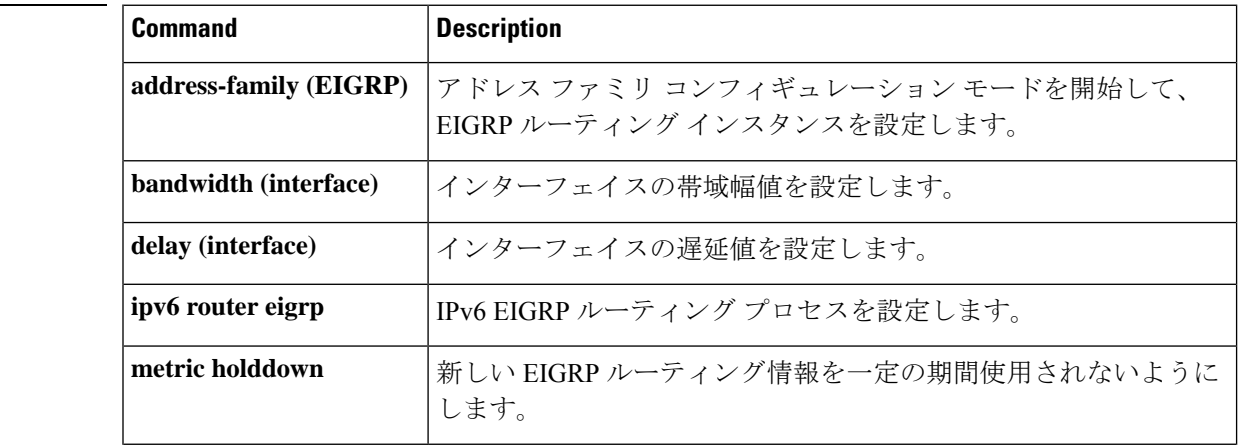

関連コマンド **Command Description**

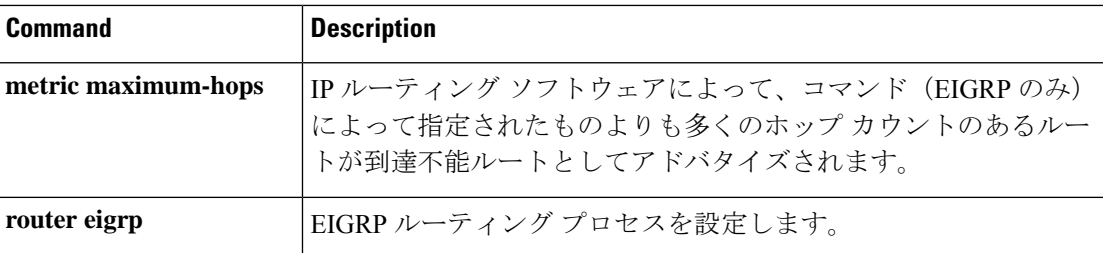

## **neighbor advertisement-interval**

BGP ルーティングアップデートを送信する最小ルート アドバタイズメント インターバル (MRAI)を設定するには、アドレスファミリまたはルータコンフィギュレーションモードで **neighbor advertisement-interval**コマンドを使用します。デフォルト値に戻すには、このコマン ドの **no** 形式を使用します。

**neighbor** {*ip-addresspeer-group-name*} **advertisement-interval** *seconds* **no neighbor** {*ip-addresspeer-group-name*} **advertisement-interval** *seconds*

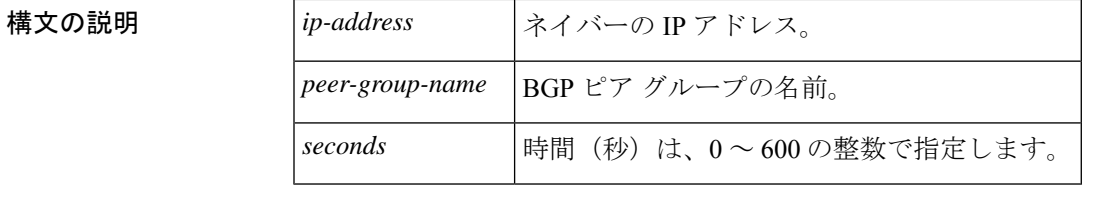

コマンド デフォルト VRF 以外の eBGP セッション:30 秒

VRF の eBGP セッション:0 秒

iBGP セッション:0 秒

- コマンド モード ルータ コンフィギュレーション(config-router)
- コマンド履歴 <sup>表</sup> **<sup>129</sup> :**

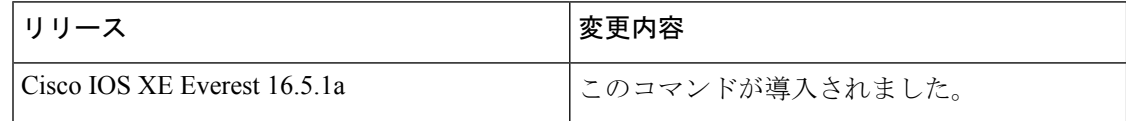

使用上のガイドライン MRAI が 0 秒の場合は、BGP ルーティングテーブルが変更された時点ですぐに BGP ルーティ ングアップデートが送信されます。

> *peer-group-name* 引数を使用して BGP ピアグループを指定すると、ピアグループのすべてのメ ンバが、このコマンドで設定される特性を継承します。

<sup>例</sup> 次に、BGP ルーティング アップデートの最小送信間隔を <sup>10</sup> 秒に設定するルータ コン フィギュレーション モードの例を示します。

> router bgp 5 neighbor 10.4.4.4 advertisement-interval 10

次に、BGP ルーティング アップデートの最小送信間隔を 10 秒に設定するアドレス ファミリ コンフィギュレーション モードの例を示します。

router bgp 5 address-family ipv4 unicast neighbor 10.4.4.4 advertisement-interval 10

## 関連コマンド

 $\mathbf I$ 

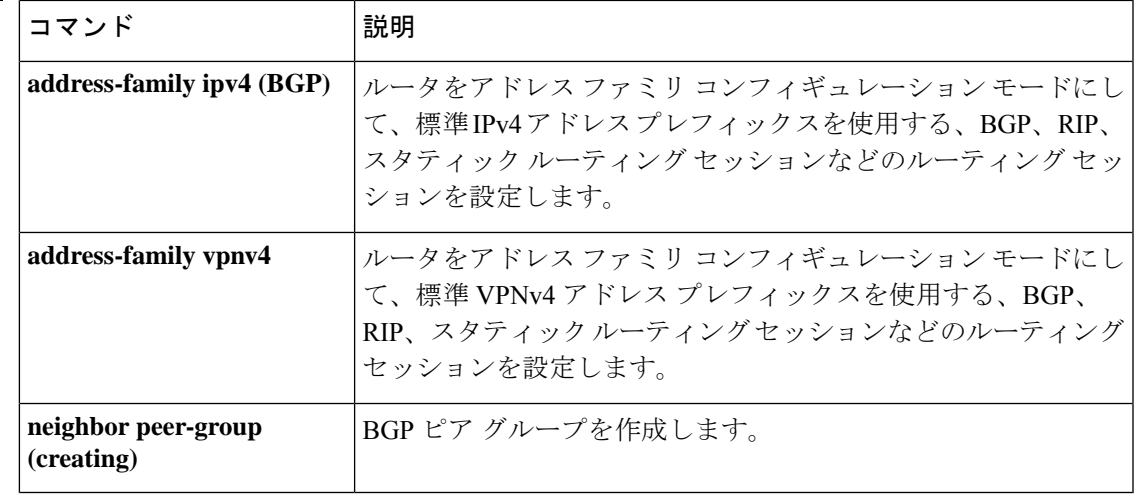

# **neighbor default-originate**

BGP スピーカー (ローカルルータ) にネイバーへのデフォルトルート 0.0.0.0 の送信を許可し て、このルートがデフォルトルートとして使用されるようにするには、アドレスファミリまた はルータコンフィギュレーションモードで**neighbordefault-originate**コマンドを使用します。 デフォルトルートを送信しないようにするには、このコマンドの **no** 形式を使用します。

**neighbor** {*ip-addresspeer-group-name*} **default-originate** [**route-map** *map-name*] **no neighbor** {*ip-addresspeer-group-name*} **default-originate** [**route-map** *map-name*]

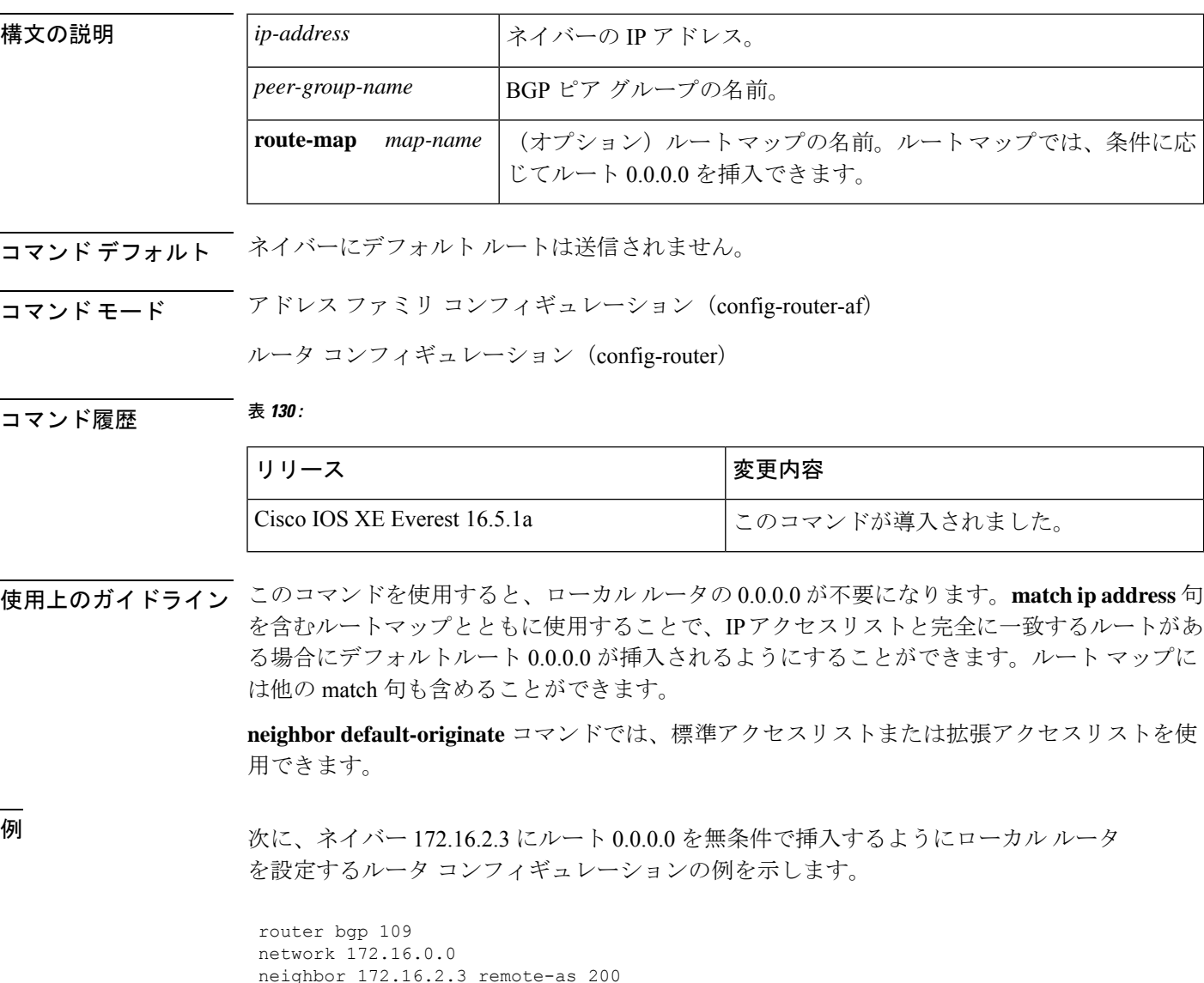

neighbor 172.16.2.3 default-originate

```
次の例では、ローカル ルータは、192.168.68.0 へのルートがある場合(つまり、
255.255.255.0 または 255.255.0.0 などのマスクが存在するルートがある場合)にのみ、
ルート 0.0.0.0 をネイバー 172.16.2.3 に挿入します。
```

```
router bgp 109
network 172.16.0.0
neighbor 172.16.2.3 remote-as 200
neighbor 172.16.2.3 default-originate route-map default-map
!
route-map default-map 10 permit
match ip address 1
!
access-list 1 permit 192.168.68.0
```
次の例では、設定の最後の行が拡張アクセスリストの使用を示すように変更されてい ます。ローカル ルータは、255.255.0.0 のマスクを持つ 192.168.68.0 へのルートがある 場合にのみ、ルート 0.0.0.0 をネイバー 172.16.2.3 に挿入します。

```
router bgp 109
network 172.16.0.0
neighbor 172.16.2.3 remote-as 200
neighbor 172.16.2.3 default-originate route-map default-map
!
route-map default-map 10 permit
match ip address 100
!
```
access-list 100 permit ip host 192.168.68.0 host 255.255.0.0

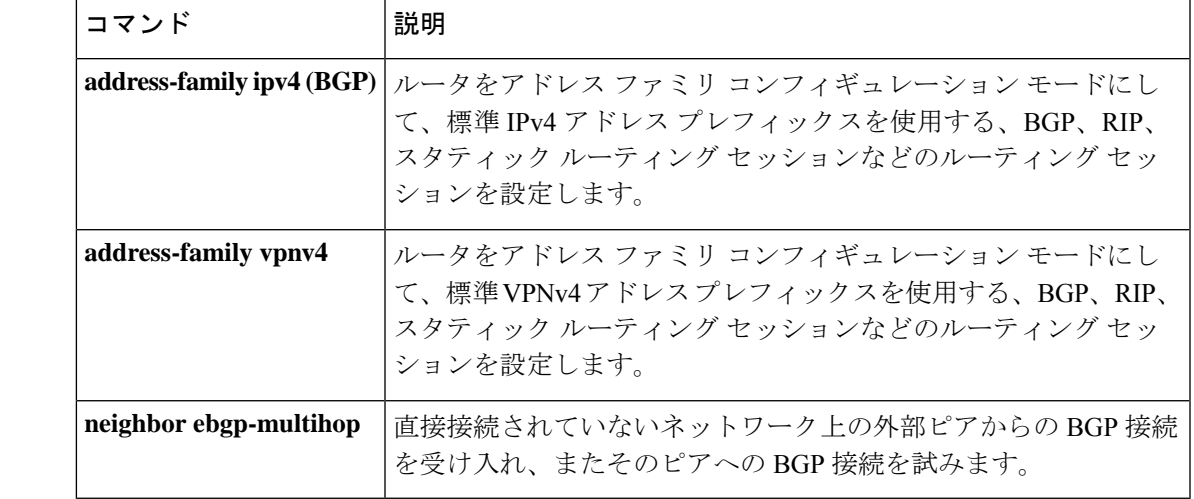

## 関連コマンド

# **neighbor description**

説明をネイバーに関連付けるには、ルータコンフィギュレーションモードまたはアドレスファ ミリ コンフィギュレーション モードで **neighbor description** コマンドを使用します。説明を削 除するには、このコマンドの **no** 形式を使用します。

**neighbor** {*ip-addresspeer-group-name*} **description** *text* **no neighbor** {*ip-addresspeer-group-name*} **description** [*text*]

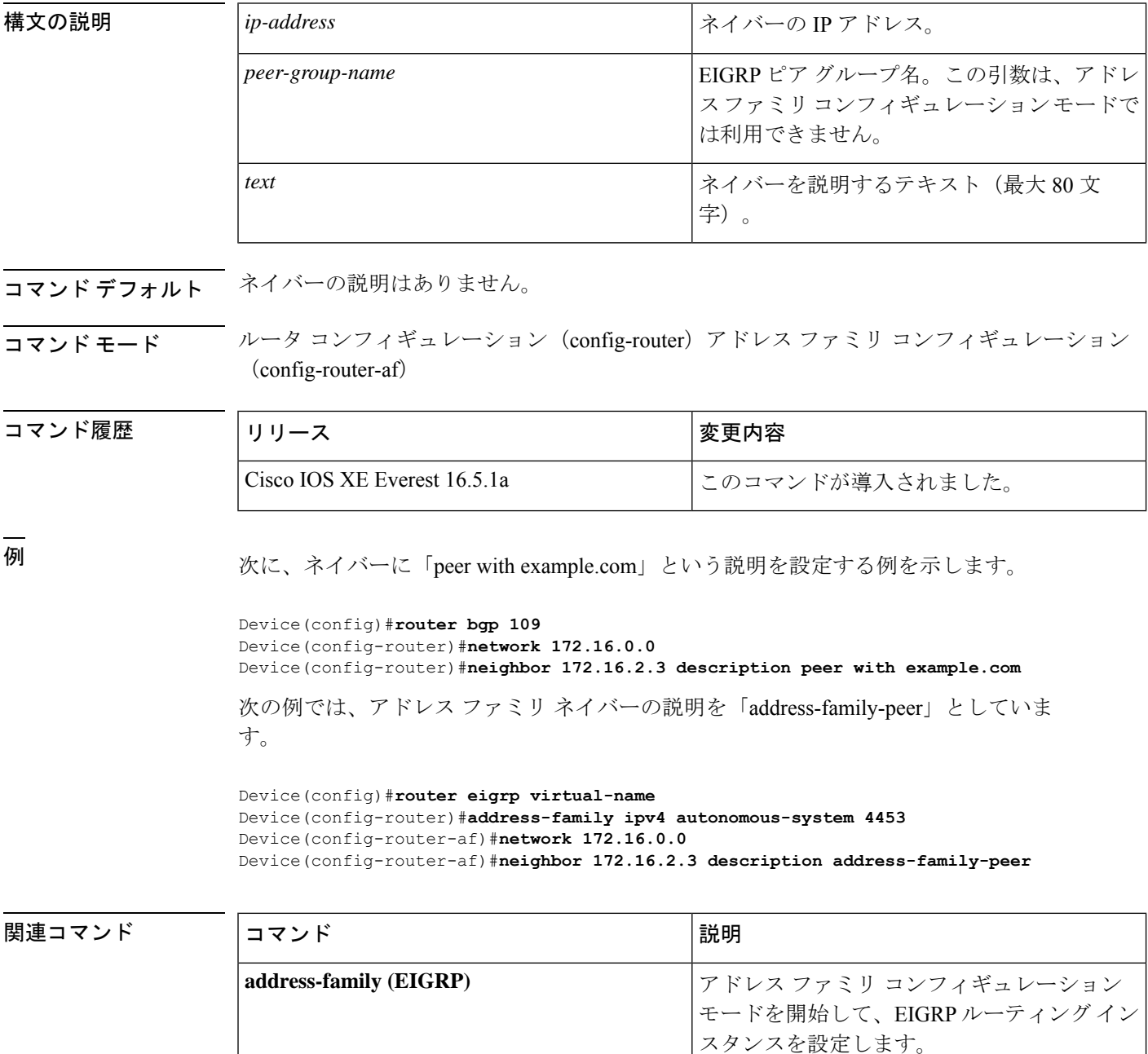

I

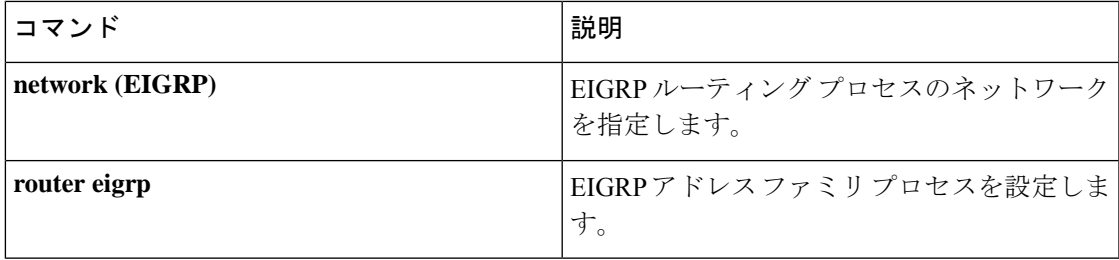

# **neighbor ebgp-multihop**

直接接続されていないネットワークに存在する外部ピアへの BGP 接続を受け入れて試行する には、ルータ コンフィギュレーション モードで **neighbor ebgp-multihop** コマンドを使用しま す。デフォルトに戻すには、このコマンドの **no** 形式を使用します。

**neighbor** {*ip-addressipv6-addresspeer-group-name*} **ebgp-multihop** [*ttl*] **no neighbor** {*ip-addressipv6-addresspeer-group-name*} **ebgp-multihop**

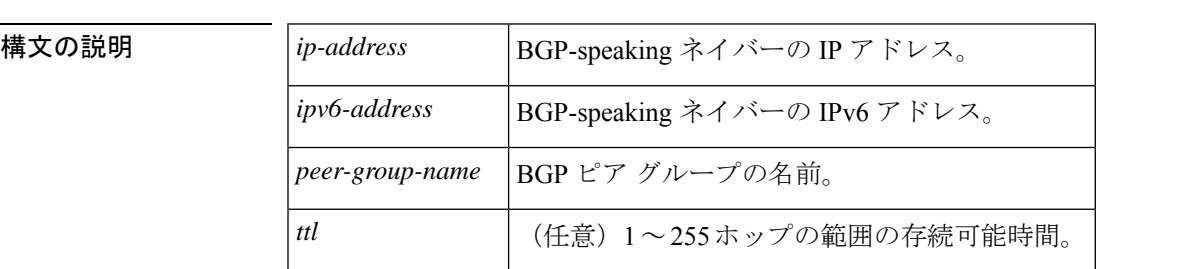

コマンドデフォルト<br>直接接続されたネイバーだけが許可されます。

コマンド モード ブレータ コンフィギュレーション (config-router)

コマンド履歴 <sup>表</sup> **<sup>131</sup> :**

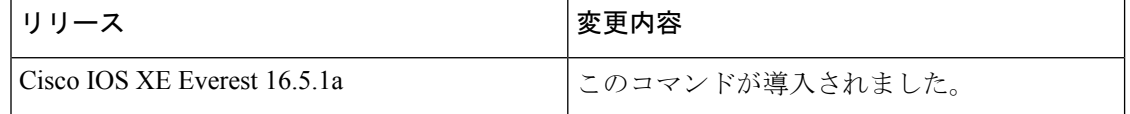

使用上のガイドライン この機能は、シスコ テクニカル サポート担当者の指示のもとでのみ使用してください。

*peer-group-name* 引数を使用して BGP ピアグループを指定すると、ピアグループのすべてのメ ンバが、このコマンドで設定される特性を継承します。

ルートが一定でないことによるループの発生を回避するために、マルチホップピアのルートが デフォルトルート (0.0.0.0)だけの場合はマルチホップは確立されません。

<sup>例</sup> 次に、直接接続されていないネットワークに存在するネイバー 10.108.1.1 との間の接 続を許可する例を示します。

> Device(config)#router bgp 109 Device(config-router)#neighbor 10.108.1.1 ebgp-multihop

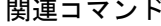

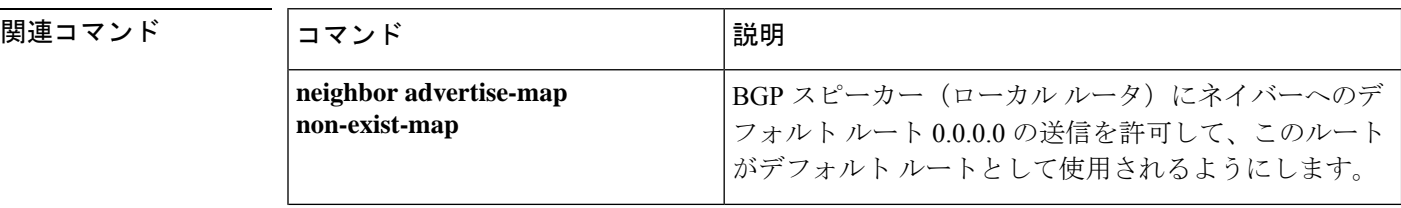

I

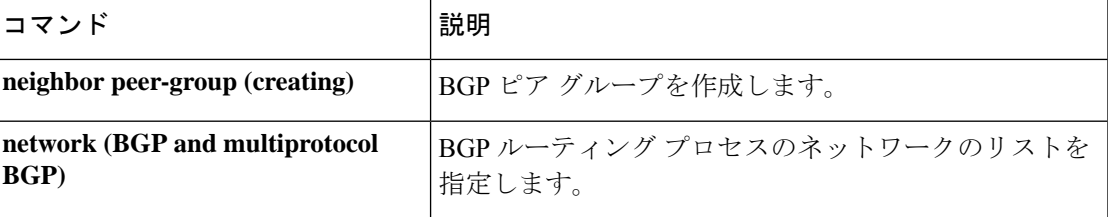

# **neighbor maximum-prefix**(**BGP**)

ネイバーから受信できるプレフィックスの数を制御するには、ルータコンフィギュレーション モードで **neighbor maximum-prefix** コマンドを使用します。この機能を無効にするには、この コマンドの **no** 形式を使用します。

**neighbor** {*ip-addresspeer-group-name*} **maximum-prefix** *maximum* [*threshold*] [**restart** *restart-interval* ] [**warning-only**] **no neighbor** {*ip-addresspeer-group-name*} **maximum-prefix** *maximum*

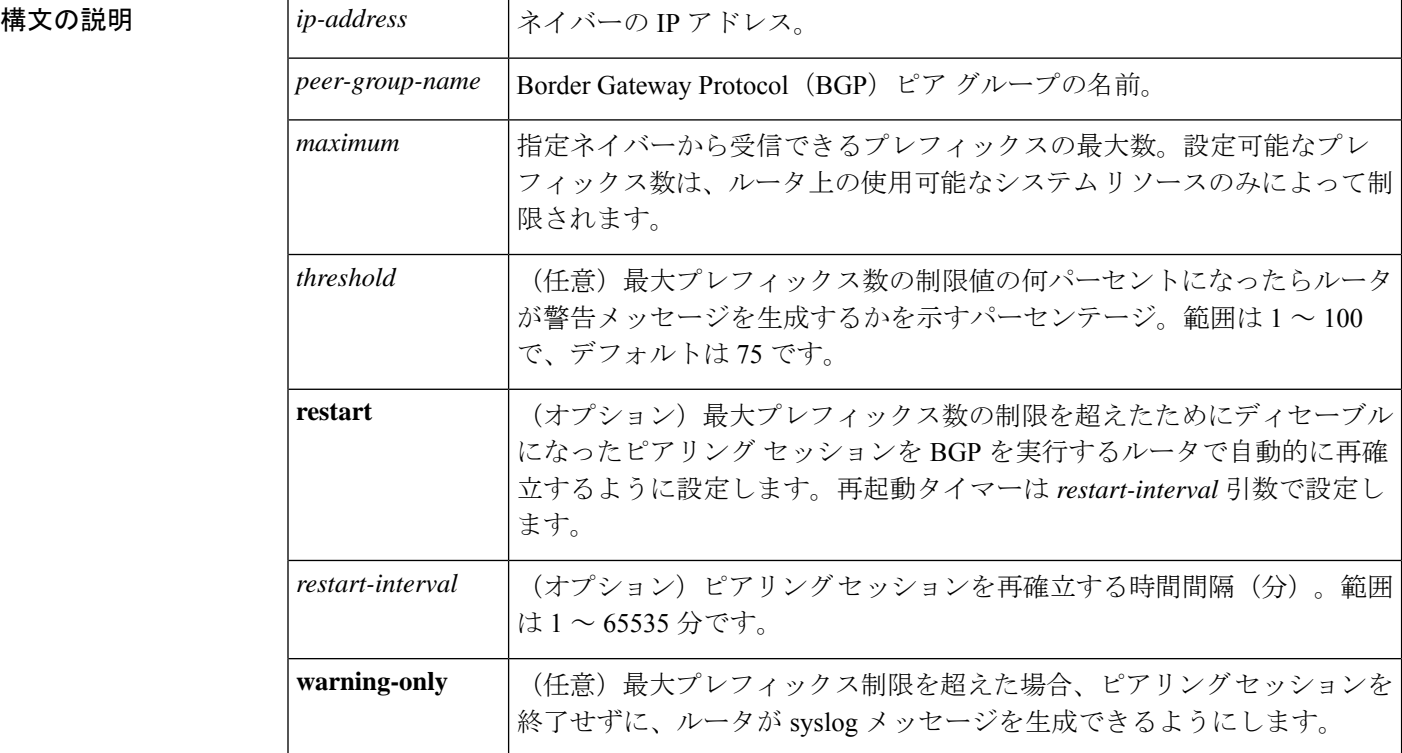

コマンド デフォルト このコマンドは、デフォルトでディセーブルになっています。最大プレフィックス数を超える と、ピアリング セッションはディセーブルになります。*restart-interval* 引数が設定されていな いと、最大プレフィックス制限を超えた後もディセーブルになったセッションはダウン状態の ままになります。

*threshold* :75%

- コマンド モード ルータ コンフィギュレーション(config-router)
- **| コマンド履歴 表 132 :**

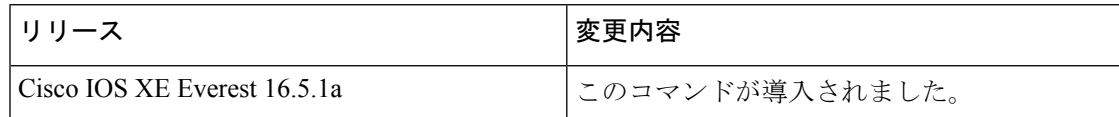

使用上のガイドライン **neighbor maximum-prefix** コマンドを使用すると、ボーダー ゲートウェイ プロトコル(BGP) ルーティングプロセスが指定ピアから受け入れるプレフィックスの最大数を設定できます。こ の機能は、ピアから受信されるプレフィックスの制御メカニズムを提供します(配布リスト、 フィルタ リスト、ルート マップに加えて)。

> 受信プレフィックスの数が設定されている最大数を超えると、BGP はピアリング セッション をディセーブルにします(デフォルト)。**restart** キーワードが設定されている場合、BGP は 設定されている時間間隔でピアリングセッションを自動的に再確立します。**restart**キーワード が設定されておらず、最大プレフィックス制限を超過したためにピアリングセッションが終了 した場合、**clear ipbgp**コマンドが入力されるまでピアリングセッションは再確立されません。 **warning-only**キーワードが設定されていれば、BGPはログメッセージだけを送信し、送信側と ピアを保ちます。

> このコマンドで設定できるプレフィックス数には、デフォルトの制限値はありません。設定可 能なプレフィックス数の制限は、システム リソースの容量によって決まります。

<sup>例</sup> 次の例では、192.168.1.1ネイバーから受け入れられる最大プレフィックス数が1000<sup>に</sup> 設定されます。

Device(config)#**router bgp 40000**

Device(config-router)#**network 192.168.0.0**

Device(config-router)#*neighbor 192.168.1.1 maximum-prefix 1000*

次の例では、192.168.2.2ネイバーから受け入れられる最大プレフィックス数が5000に 設定されます。ルータは、最大プレフィックス リミット (2500 プレフィックス)の 50% に到達した段階で警告メッセージを表示するようにも設定されます。

Device(config)#**router bgp 40000** Device(config-router)#**network 192.168.0.0**

Device(config-router)#**neighbor 192.168.2.2 maximum-prefix 5000 50**

次の例では、192.168.3.3ネイバーから受け入れられる最大プレフィックス数が2000に 設定されます。ルータは、30分後にディセーブルにされたピアリングセッションを再 確立するようにも設定されます。

Device(config)#**router bgp 40000**

Device(config-router) **network 192.168.0.0**

Device(config-router)#**neighbor 192.168.3.3 maximum-prefix 2000 restart 30**

次の例では、192.168.4.4 ネイバーの最大プレフィックス数のしきい値(500 X 0.75 = 375)を超えると警告メッセージが表示されます。

Device(config)#**router bgp 40000**

Device(config-router)#**network 192.168.0.0**

Device(config-router)#**neighbor 192.168.4.4 maximum-prefix 500 warning-only**

I

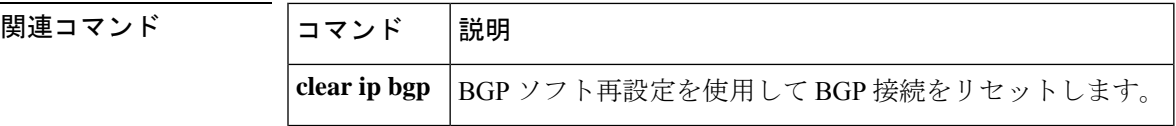
# **neighbor peer-group**(メンバの割り当て)

BGP ネイバーをピアグループのメンバに設定するには、アドレスファミリまたはルータ コン フィギュレーション モードで **neighbor peer-group** コマンドを使用します。ピアグループから ネイバーを削除するには、このコマンドの **no** 形式を使用します。

**neighbor** {*ip-addressipv6-address*} **peer-group** *peer-group-name* **no neighbor** {*ip-addressipv6-address*} **peer-group** *peer-group-name*

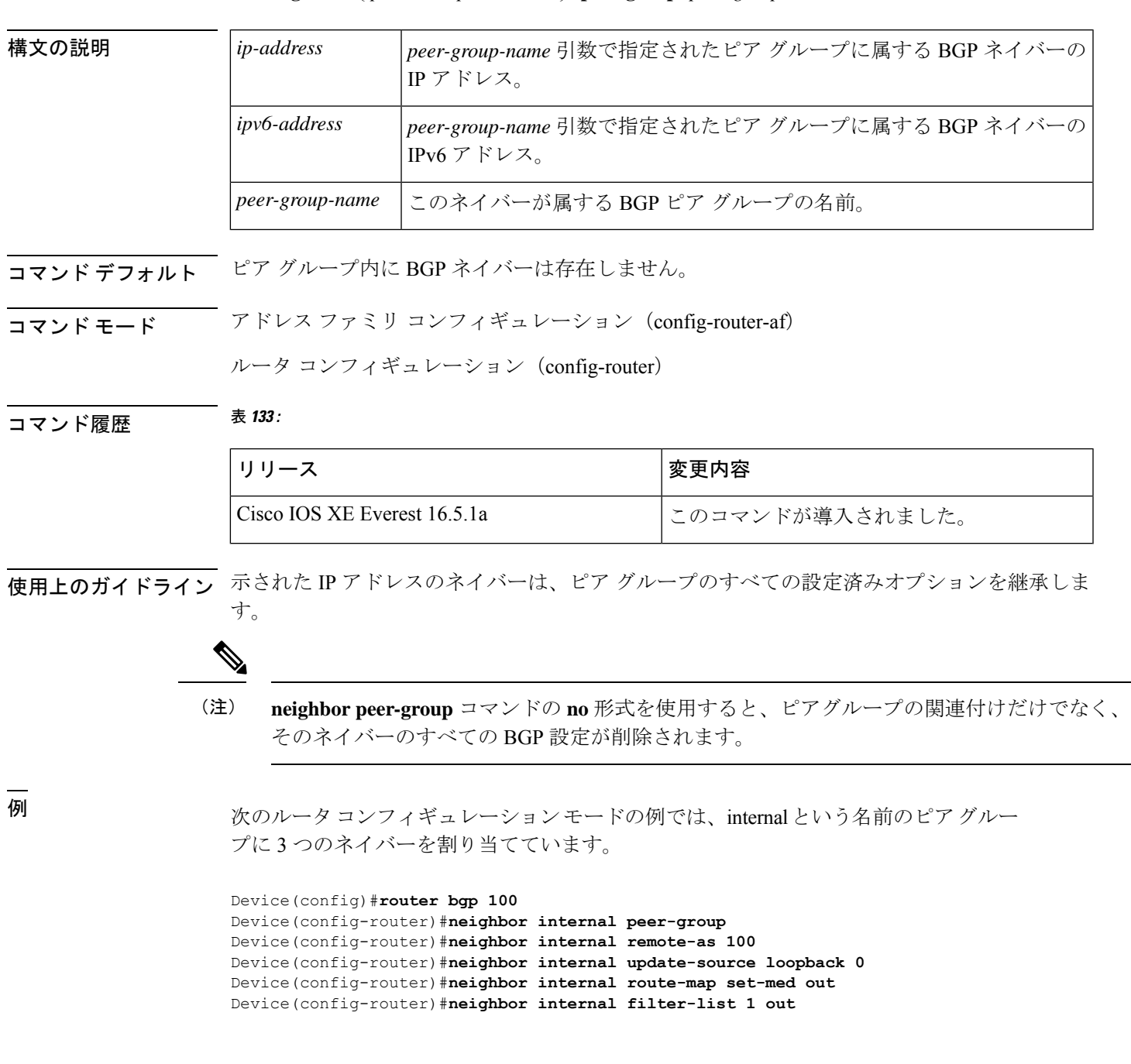

```
Device(config-router)#neighbor internal filter-list 2 in
Device(config-router)#neighbor 172.16.232.53 peer-group internal
Device(config-router)#neighbor 172.16.232.54 peer-group internal
Device(config-router)#neighbor 172.16.232.55 peer-group internal
Device(config-router)#neighbor 172.16.232.55 filter-list 3 in
```
次のアドレスファミリ コンフィギュレーション モードの例では、internal という名前 のピア グループに 3 つのネイバーを割り当てています。

```
Device(config)#router bgp 100
Device(config-router)#address-family ipv4 unicast
Device(config-router)#neighbor internal peer-group
Device(config-router)#neighbor internal remote-as 100
Device(config-router)#neighbor internal update-source loopback 0
Device(config-router)#neighbor internal route-map set-med out
Device(config-router)#neighbor internal filter-list 1 out
Device(config-router)#neighbor internal filter-list 2 in
Device(config-router)#neighbor 172.16.232.53 peer-group internal
Device(config-router)#neighbor 172.16.232.54 peer-group internal
Device(config-router)#neighbor 172.16.232.55 peer-group internal
Device(config-router)#neighbor 172.16.232.55 filter-list 3 in
```
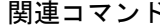

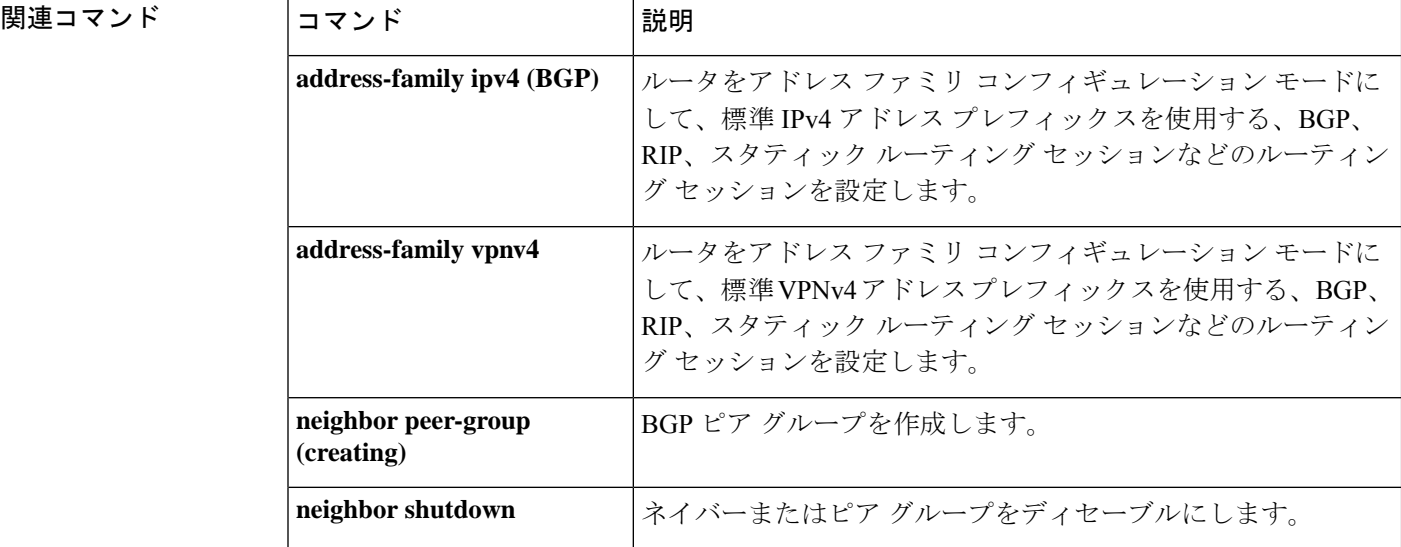

# **neighbor peer-group**(作成)

BGPまたはマルチプロトコルBGPピアグループを作成するには、アドレスファミリまたはルー タ コンフィギュレーション モードで **neighbor peer-group** コマンドを使用します。ピアグルー プとそのすべてのメンバを削除するには、このコマンドの **no** 形式を使用します。

**neighbor** *peer-group-name* **peer-group no neighbor** *peer-group-name* **peer-group**

**構文の説明** *peer-group-name* BGP ピア グループの名前。

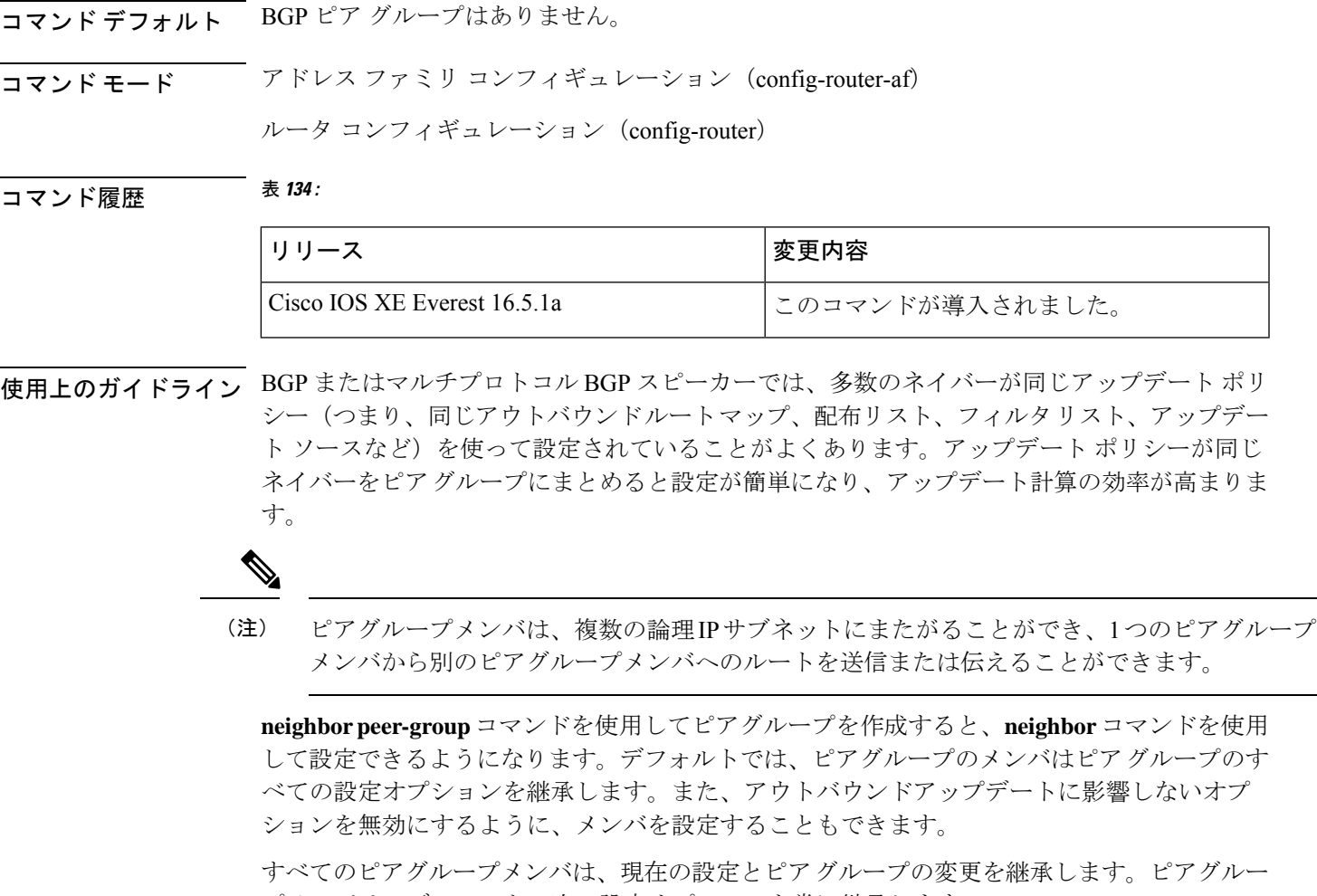

- プメンバは、デフォルトで次の設定オプションを常に継承します。
	- remote-as(設定されている場合)
	- version
	- update-source
- outbound route-maps
- outbound filter-lists
- outbound distribute-lists
- minimum-advertisement-interval
- next-hop-self

ピアグループが remote-as オプションを使用して設定されていない場合、メンバは **neighbor** {*ip-address* | *peer-group-name*} **remote-as** コマンドを使用して設定できます。このコマンドを使 用すると、外部 BGP (eBGP) ネイバーを含むピア グループを作成できます。

例 次の設定例は、これらのタイプのネイバーピアグループを作成する方法を示していま す。

- •内部ボーダー ゲートウェイ プロトコル (IBGP) のピア グループ
- eBGP ピア グループ
- マルチプロトコル BGP ピア グループ

次の例では、internal という名前のピアグループが、ピアグループのメンバを iBGP ネ イバーに設定しています。**routerbgp**コマンドと**neighbor remote-as**コマンドは同じ自 律システム(この場合は自律システム 100)を示しているため、定義上、これは iBGP ピアグループです。すべてのピアグループメンバは、ループバック 0 をアップデート ソースとして使用し、set-med をアウトバウンドルートマップとして使用します。 **neighbor internal filter-list 2 in** コマンドは、172.16.232.55 を除くすべてのネイバーが フィルタリスト 2 をインバウンドフィルタリストとして持つことを示します。

router bgp 100 neighbor internal peer-group neighbor internal remote-as 100 neighbor internal update-source loopback 0 neighbor internal route-map set-med out neighbor internal filter-list 1 out neighbor internal filter-list 2 in neighbor 172.16.232.53 peer-group internal neighbor 172.16.232.54 peer-group internal neighbor 172.16.232.55 peer-group internal neighbor 172.16.232.55 filter-list 3 in

次の例では、**neighbor remote-as** コマンドを使用しないで external-peers という名前の ピアグループを定義します。ピアグループの個々のメンバがそれぞれ自律システム番 号で個別に設定されるため、定義上、これは eBGP ピアグループです。したがって、 ピアグループは、自律システム 200、300、および 400 からのメンバで構成されます。 すべてのピアグループメンバには、アウトバウンドルートマップとしてset-metricルー トマップがあり、アウトバウンド フィルタ リストとしてフィルタリスト 99 がありま す。ネイバー 172.16.232.110 を除き、それらのすべてはインバウンドフィルタリスト として 101 を持っています。

```
router bgp 100
neighbor external-peers peer-group
neighbor external-peers route-map set-metric out
neighbor external-peers filter-list 99 out
neighbor external-peers filter-list 101 in
neighbor 172.16.232.90 remote-as 200
neighbor 172.16.232.90 peer-group external-peers
neighbor 172.16.232.100 remote-as 300
neighbor 172.16.232.100 peer-group external-peers
neighbor 172.16.232.110 remote-as 400
neighbor 172.16.232.110 peer-group external-peers
neighbor 172.16.232.110 filter-list 400 in
```

```
次の例では、ピアグループのすべてのメンバがマルチキャスト対応です。
```

```
router bgp 100
neighbor 10.1.1.1 remote-as 1
neighbor 172.16.2.2 remote-as 2
address-family ipv4 multicast
neighbor mygroup peer-group
neighbor 10.1.1.1 peer-group mygroup
neighbor 172.16.2.2 peer-group mygroup
 neighbor 10.1.1.1 activate
neighbor 172.16.2.2 activate
```

```
関連コマンド
```
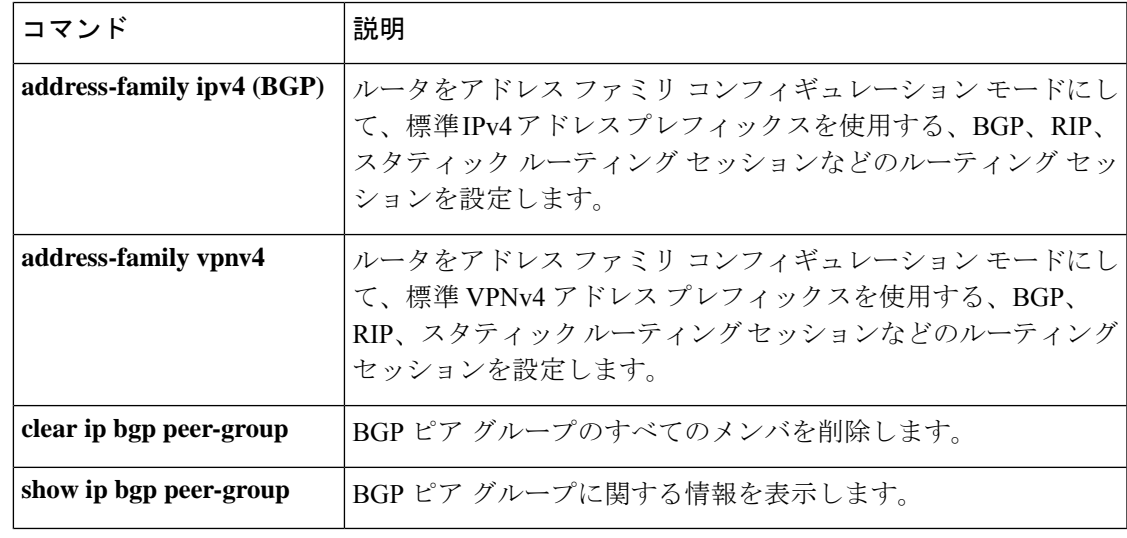

### **neighbor route-map**

着信ルートまたは発信ルートにルートマップを適用するには、アドレスファミリまたはルータ コンフィギュレーション モードで **neighbor route-map** コマンドを使用します。ルートマップ を削除するには、このコマンドの **no** 形式を使用します。

**neighbor**{*ip-addresspeer-group-name* | *ipv6-address*[{**%**}]}**route-map** *map-name*{**in** | **out**} **no neighbor**{*ip-addresspeer-group-name* | *ipv6-address*[{**%**}]}**route-map** *map-name*{**in** | **out**}

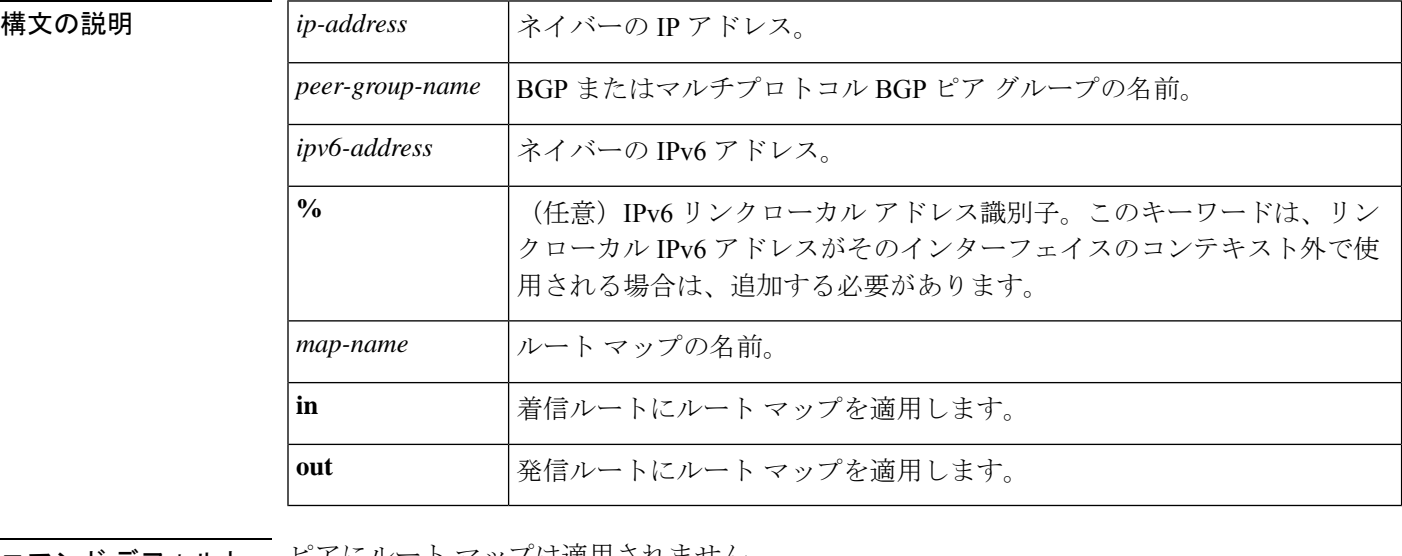

コマンド デフォルト ピアにルート マップは適用されません。

 $\overline{\mathsf{u}^{\mathsf{u}}\mathsf{v}}$ レード ルータ コンフィギュレーション(config-router)

コマンド履歴 <sup>表</sup> **<sup>135</sup> :**

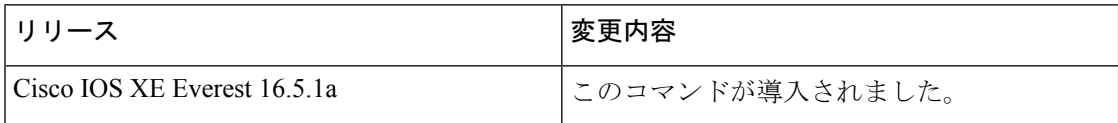

使用上のガイドライン このコマンドをアドレス ファミリ コンフィギュレーション モードで指定した場合、そのアド レスファミリだけにルートマップが適用されます。ルータ コンフィギュレーション モードで 指定した場合は、IPv4 または IPv6 ユニキャスト ルートだけにルート マップが適用されます。

> 発信ルートマップを指定した場合、ルートマップの少なくとも1のセクションに一致するルー トだけがアドバタイズされます。これは適切な動作です。

*peer-group-name* 引数を使用して BGP またはマルチプロトコル BGP ピアグループを指定する と、ピアグループのすべてのメンバが、このコマンドで設定される特性を継承します。ネイ バーにコマンドを指定すると、ピアグループから継承された受信ポリシーが上書きされます。 **%** キーワードは、リンクローカル IPv6 アドレスがインターフェイスのコンテキスト外で使用 される場合に使用されます。このキーワードは、非リンクローカル IPv6 アドレスに使用する 必要はありません。

関連コマン

<sup>例</sup> 次に、172.16.70.24 からの BGP 着信ルートに internal-map という名前のルート マップ を適用するルータ コンフィギュレーション モードの例を示します。

> router bgp 5 neighbor 172.16.70.24 route-map internal-map in route-map internal-map match as-path 1 set local-preference 100

次に、172.16.70.24 からのマルチプロトコル BGP 着信ルートに internal-map という名前 のルート マップを適用するアドレス ファミリ コンフィギュレーション モードの例を 示します。

router bgp 5 address-family ipv4 multicast neighbor 172.16.70.24 route-map internal-map in route-map internal-map match as-path 1 set local-preference 100

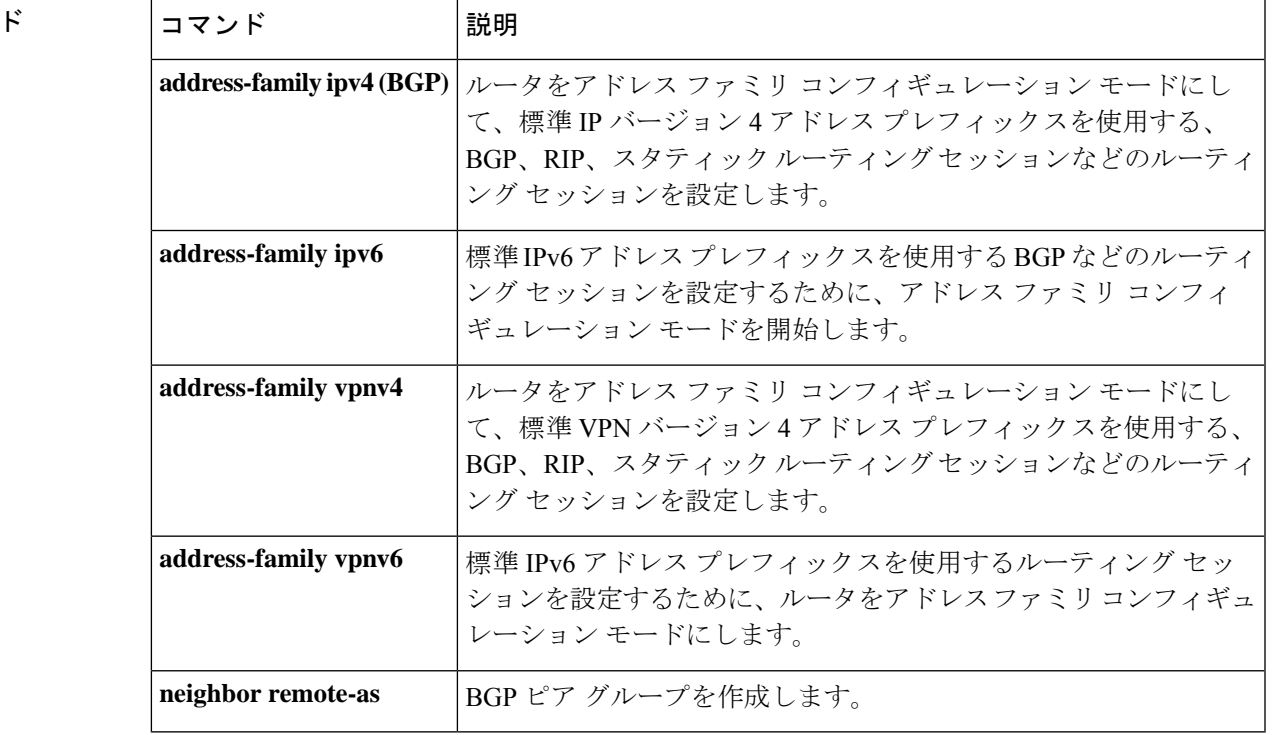

### **neighbor update-source**

シスコ製ソフトウェアのボーダー ゲートウェイ プロトコル (BGP) セッションで TCP 接続用 に操作インターフェイスを使用できるようにするには、ルータ コンフィギュレーション モー ドで **neighbor update-source** コマンドを使用します。インターフェイスの割り当てを最も近い インターフェイス(最適ローカルアドレス)に復元するには、このコマンドの no 形式を使用 します。

**neighbor**{*ip-address* | *ipv6-address*[{**%**}]*peer-group-name*}**update-source** *interface-type interface-number* **neighbor**{*ip-address* | *ipv6-address*[{**%**}]*peer-group-name*}**update-source** *interface-type interface-number*

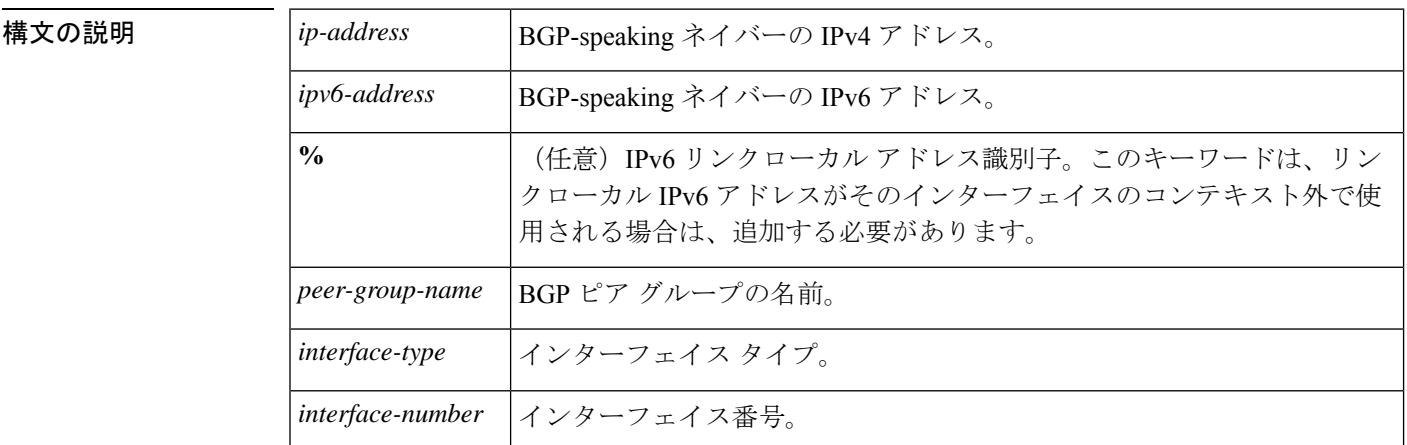

#### コマンド デフォルト 最良ローカル アドレス

コマンド モード ルータ コンフィギュレーション(config-router)

コマンド履歴 <sup>表</sup> **<sup>136</sup> :**

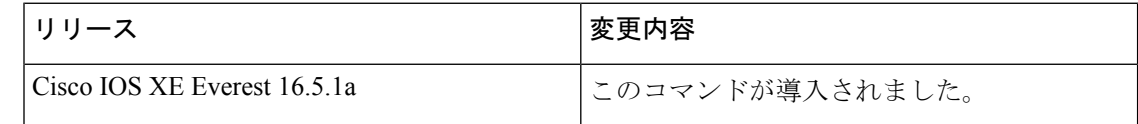

使用上のガイドライン このコマンドは、『Cisco IOSInterface and Hardware Component Configuration Guide』の「Interface Configuration Overview」の章で説明されているループバックインターフェイス機能と併用でき ます。

> *peer-group-name* 引数を使用して BGP ピアグループを指定すると、ピアグループのすべてのメ ンバが、このコマンドで設定される特性を継承します。

> 内部または外部のBGPセッションのIPv6リンクローカルピアリングを有効にするには、**neighbor update-source** コマンドを使用する必要があります。

**%** キーワードは、リンクローカル IPv6 アドレスがインターフェイスのコンテキスト外で使用 される場合に使用され、これらのリンクローカル IPv6 アドレスに対しては、それらが存在す るインターフェイスを指定する必要があります。構文は <IPv6 local-link address>%<interface name> になります(例:FE80::1%Ethernet1/0)。この状況では名前の短縮がサポートされてい ないため、インターフェイスタイプと番号にはスペースを含めず、省略されていない形式で使 用する必要があることに注意してください。%キーワードおよびそれ以降のインターフェイス 構文は、非リンクローカル IPv6 アドレスには使用されません。

<sup>例</sup> 次に、指定されたネイバーの BGP TCP 接続に、ベスト ローカル アドレスではなく、 ループバック インターフェイスの IP アドレスを供給する例を示します。

> Device(config)#router bgp 65000 Device(config-router)#network 172.16.0.0 Device(config-router)#neighbor 172.16.2.3 remote-as 110 Device(config-router)#neighbor 172.16.2.3 update-source Loopback0

次に、自律システム65000内の指定されたネイバーのIPv6BGP TCP接続にループバッ ク インターフェイス 0 のグローバル IPv6 アドレスを供給し、自律システム 65400 内の 指定されたネイバーに Fast イーサネット インターフェイス 0/0 のリンクローカル IPv6 アドレスを供給する例を示します。FE80::2 のリンクローカル IPv6 アドレスはイーサ ネット インターフェイス 1/0 にあることに注意してください。

```
Device(config)#router bgp 65000
Device(config-router)#neighbor 3ffe::3 remote-as 65000
Device(config-router)#neighbor 3ffe::3 update-source Loopback0
Device(config-router)#neighbor fe80::2%Ethernet1/0 remote-as 65400
Device(config-router)#neighbor fe80::2%Ethernet1/0 update-source FastEthernet 0/0
Device(config-router)#address-family ipv6
Device(config-router)#neighbor 3ffe::3 activate
Device(config-router)#neighbor fe80::2%Ethernet1/0 activate
Device(config-router)#exit-address-family
```
#### 関連コマンド

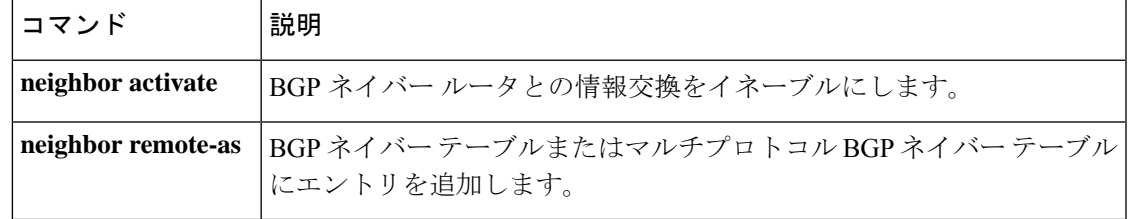

# **network**(**BGP** およびマルチプロトコル **BGP**)

ボーダー ゲートウェイ プロトコル(BGP)およびマルチプロトコル BGP ルーティングプロセ スでアドバタイズするネットワークを指定するには、アドレスファミリまたはルータコンフィ ギュレーション モードで **network** コマンドを使用します。ルーティングテーブルからエント リを削除するには、このコマンドの **no** 形式を使用します。

**network** {*network-number* [**mask** *network-mask* ]*nsap-prefix*} [**route-map** *map-tag*] **no network** {*network-number* [**mask** *network-mask* ]*nsap-prefix*} [**route-map** *map-tag*]

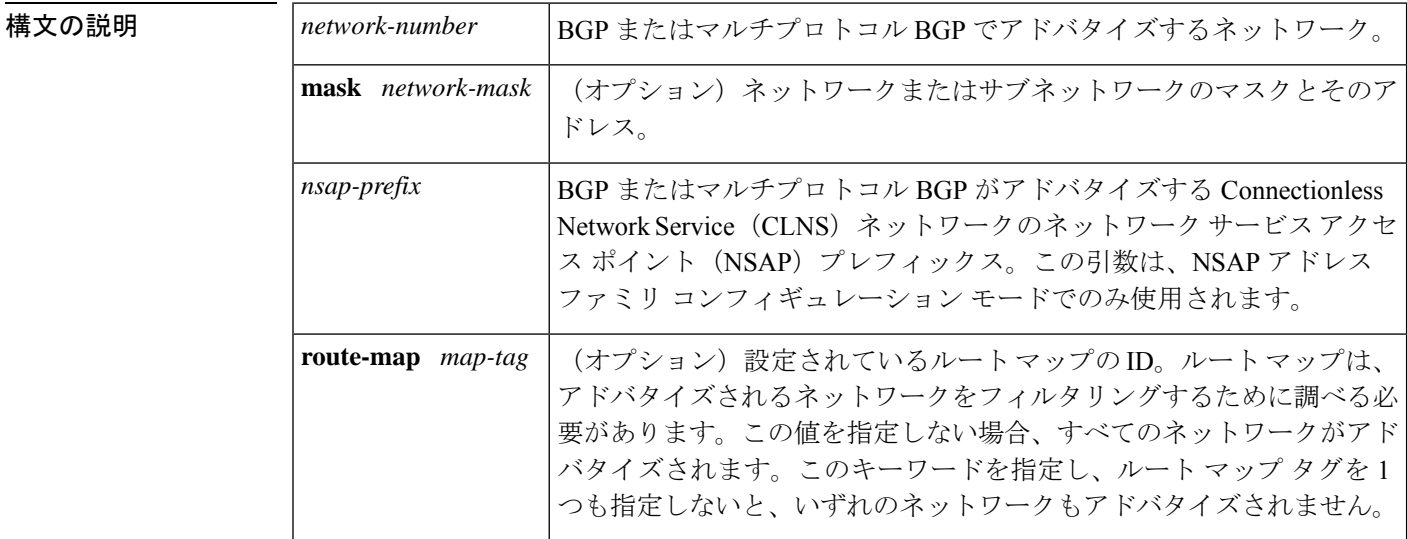

コマンドデフォルト ネットワークは指定されていません。

コマンド モード アドレス ファミリ コンフィギュレーション(config-router-af)

ルータ コンフィギュレーション(config-router)

### コマンド履歴 <sup>表</sup> **<sup>137</sup> :**

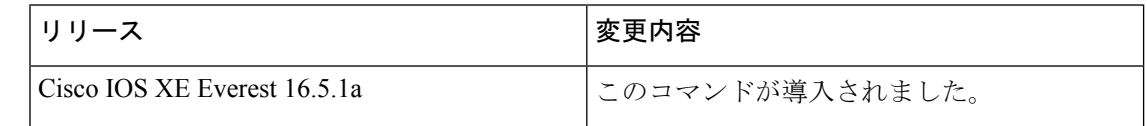

使用上のガイドライン BGP およびマルチプロトコル BGP のネットワークは、接続されたルート、ダイナミック ルー ティング、およびスタティック ルートの情報源から学習できます。

> 使用できる **network** コマンドの最大数は、設定されている NVRAM や RAM など、ルータのリ ソースで決まります。

<sup>例</sup> 次に、ネットワーク 10.108.0.0 <sup>を</sup> BGP アップデートに含めるように設定する例を示し ます。

> Device(config)#**router bgp 65100** Device(config-router)#**network 10.108.0.0**

次に、ネットワーク 10.108.0.0 をマルチプロトコル BGP アップデートに含めるように 設定する例を示します。

Device(config)#**router bgp 64800** Device(config-router)#**address family ipv4 multicast** Device(config-router)#**network 10.108.0.0**

次に、マルチプロトコル BGP アップデートで NSAP プレフィックス 49.6001 をアドバ タイズする例を示します。

Device(config)#**router bgp 64500** Device(config-router)#**address-family nsap** Device(config-router)#**network 49.6001**

関連コマンド コマンド 説明 ルータをアドレス ファミリ コンフィギュレーション モードにし て、標準 IP バージョン 4 アドレス プレフィックスを使用する、 BGP、RIP、スタティック ルーティング セッションなどのルー ティング セッションを設定します。 **address-family ipv4 (BGP)** ルータをアドレス ファミリ コンフィギュレーション モードにし て、標準 VPNv4 アドレス プレフィックスを使用する、BGP、 RIP、スタティックルーティングセッションなどのルーティング セッションを設定します。 **address-family vpnv4 default-information** ネットワーク 0.0.0.0 の BGP への再配布を許可します。 **originate (BGP)** あるルーティング プロトコルから別のルーティング プロトコル にルートを再配布する条件を定義します。 **route-map (IP) router bgp headler bgp カーティングプロセスを設定します。** 

# **network**(**EIGRP**)

Enhanced Interior Gateway Routing Protocol (EIGRP) ルーティングプロセスのネットワークを指 定するには、ルータコンフィギュレーションモードまたはアドレスファミリコンフィギュレー ション モードで **network** コマンドを使用します。エントリを削除するには、このコマンドの **no** 形式を使用します。

**network** *ip-address* [*wildcard-mask*] **no network** *ip-address* [*wildcard-mask*]

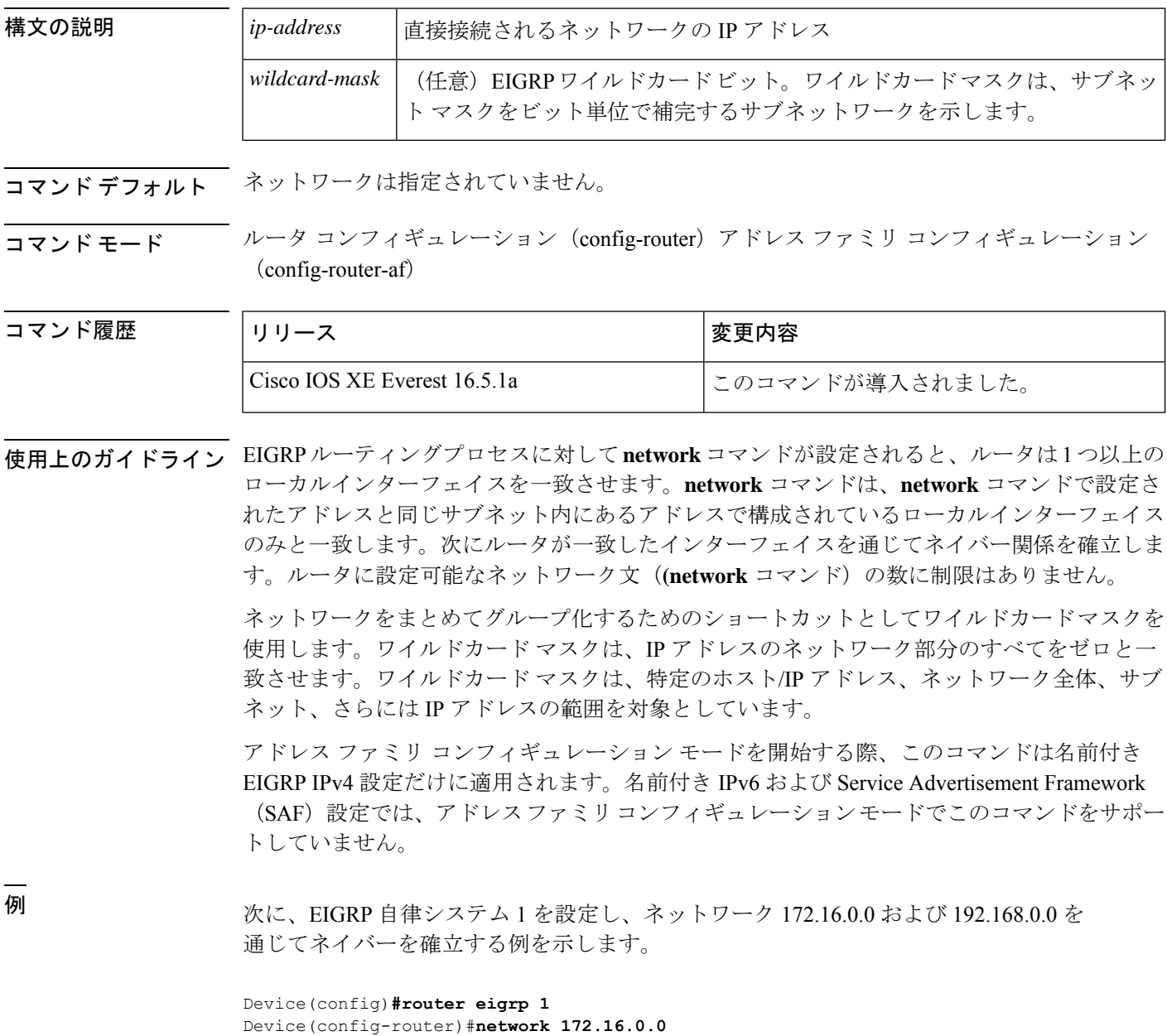

Device(config-router)#**network 192.168.0.0** Device(config-router)#**network 192.168.0.0 0.0.255.255**

次に、EIGRP アドレス ファミリ自律システム 4453 を設定し、ネットワーク 172.16.0.0 および 192.168.0.0 を通じてネイバーを確立する例を示します。

```
Device(config)#router eigrp virtual-name
Device(config-router)#address-family ipv4 autonomous-system 4453
Device(config-router-af)#network 172.16.0.0
Device(config-router-af)#network 192.168.0.0
```
#### 関連コマンド

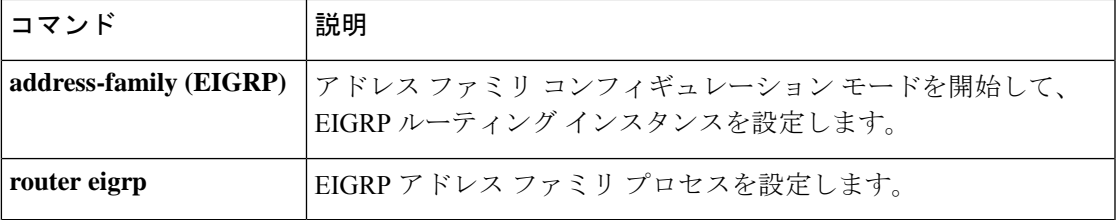

### **nsf**(**EIGRP**)

Enhanced Interior Gateway Routing Protocol (EIGRP) の Cisco Nonstop Forwarding (NSF) 動作を イネーブルにするには、ルータ コンフィギュレーション モードまたはアドレスファミリ コン フィギュレーション モードで **nsf** コマンドを使用します。EIGRP NSF をディセーブルにして EIGRP NSF 設定を running-config ファイルから削除するには、このコマンドの **no** 形式を使用 します。

```
nsf
no nsf
```
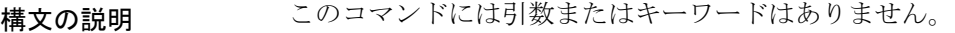

- コマンド デフォルト EIGRP NSF はディセーブルです。
- コマンド モード ブレータ コンフィギュレーション (config-router)

アドレス ファミリ コンフィギュレーション(config-router-af)

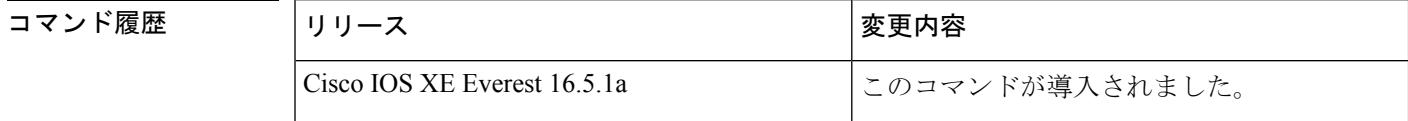

- 使用上のガイドライン **nsf** コマンドは、NSF 対応ルータで EIGRP NSF サポートをイネーブルまたはディセーブルにす るために使用します。NSF は、ハイ アベイラビリティをサポートするプラットフォームでの みサポートされています。
- 例 タンチャングの例は、NSF をディセーブルにする方法を示しています。

Device#**configure terminal** Device(config)#**router eigrp 101** Device(config-router)#**no nsf** Device(config-router)#**end**

次に、EIGRP IPv6 NSF をイネーブルにする例を示します。

```
Device#configure terminal
Device(config)#router eigrp virtual-name-1
Device(config-router)#address-family ipv6 autonomous-system 10
Device(config-router-af)#nsf
Device(config-router-af)#end
```
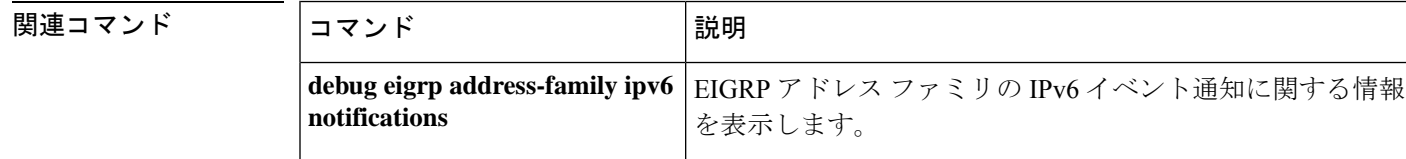

I

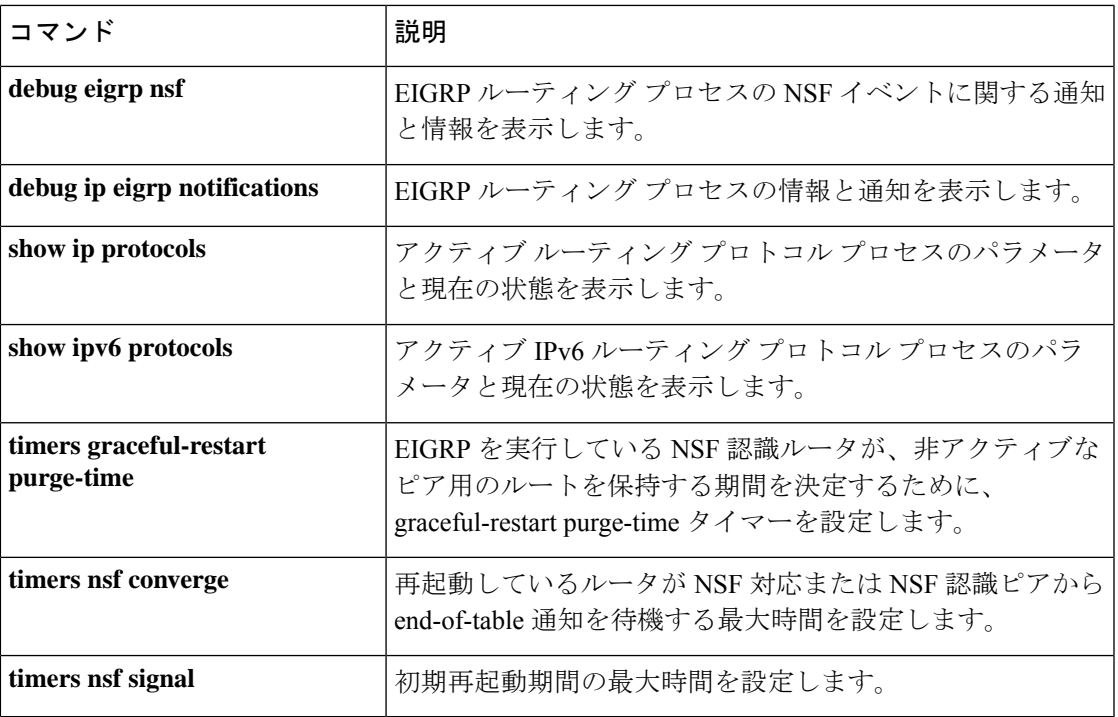

### **offset-list**(**EIGRP**)

Enhanced Interior Gateway RoutingProtocol(EIGRP)を介して学習されたルートに対する着信お よび発信メトリックにオフセットを追加するには、ルータ コンフィギュレーション モードま たはアドレス ファミリ トポロジ コンフィギュレーション モードで **offset-list** コマンドを使用 します。オフセットリストを削除するには、このコマンドの **no** 形式を使用します。

**offset-list** {*access-list-numberaccess-list-name*} {**in** | **out**} *offset* [*interface-type interface-number*] **no offset-list** {*access-list-numberaccess-list-name*} {**in**| **out**} *offset* [*interface-type interface-number*]

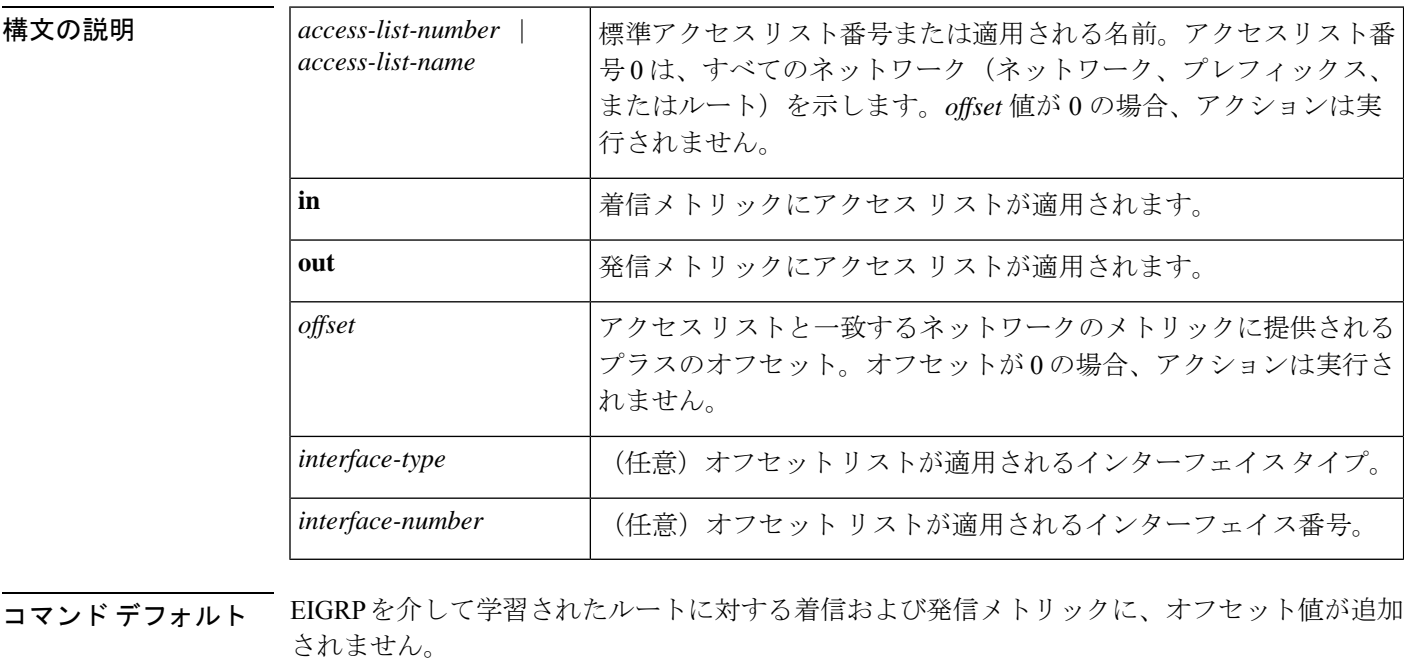

コマンド モード ルータコンフィギュレーション (config-router) アドレスファミリトポロジコンフィギュレー  $\triangleright$   $\exists$   $\triangleright$  (config-router-af-topology)

#### コマンド履歴 <sup>表</sup> **<sup>138</sup> :**

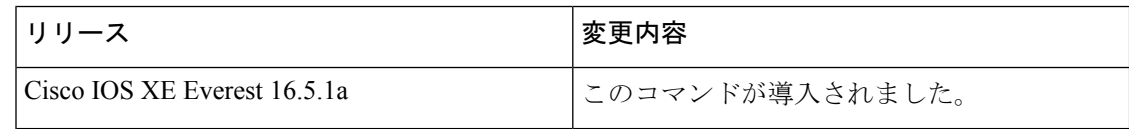

使用上のガイドライン オフセット値がルーティング メトリックに追加されました。インターフェイス タイプおよび インターフェイス番号のあるオフセットリストは、拡張済みと見なされ、拡張されていないオ フセット リストよりも優先されます。したがって、エントリで拡張オフセット リストと通常 のオフセット リストが渡される場合、拡張オフセット リストのオフセットがメトリックに追 加されます。

<sup>例</sup> 次の例では、ルータによって、アクセス リスト <sup>21</sup> に対してだけ <sup>10</sup> のオフセットが ルータの遅延コンポーネントに適用されます。

Device(config-router)#**offset-list 21 out 10**

次の例では、ルータによって、イーサネット インターフェイス 0 から学習されたルー トに対して 10 のオフセットが適用されます。

Device(config-router)#**offset-list 21 in 10 ethernet 0**

次の例では、ルータによって、EIGRP 名前付きコンフィギュレーションのイーサネッ ト インターフェイス 0 から学習されたルートに対して 10 のオフセットが適用されま す。

Device(config)#**router eigrp virtual-name** Device(config-router)#**address-family ipv4 autonomous-system 1** Device(config-router-af)#**topology base** Device(config-router-af-topology)#**offset-list 21 in 10 ethernet0**

### **redistribute**(**IP**)

あるルーティングドメインから別のルーティングドメインにルートを再配布するには、該当す るコンフィギュレーション モードで **redistribute** コマンドを使用します。(プロトコルに応じ て)再配布のすべてまたは一部を無効にするには、このコマンドの **no** 形式を使用します。プ ロトコル固有の動作の詳細については、「使用上のガイドライン」の項を参照してください。

**redistribute** *protocol* [*process-id*] {**level-1** | **level-1-2** | **level-2**} [*autonomous-system-number*] [**metric** {*metric-value* | **transparent**}] [**metric-type** *type-value*] [**match** {**internal** | **external 1** | **external 2**}] [**tag** *tag-value*] [**route-map** *map-tag*] [**subnets**] [**nssa-only**] **no redistribute** *protocol* [*process-id*] {**level-1** | **level-1-2** | **level-2**} [*autonomous-system-number*] [**metric** {*metric-value* | **transparent**}] [**metric-type** *type-value*] [**match** {**internal** | **external 1** | **external 2**}] [**tag** *tag-value*] [**route-map** *map-tag*] [**subnets**] [**nssa-only**]

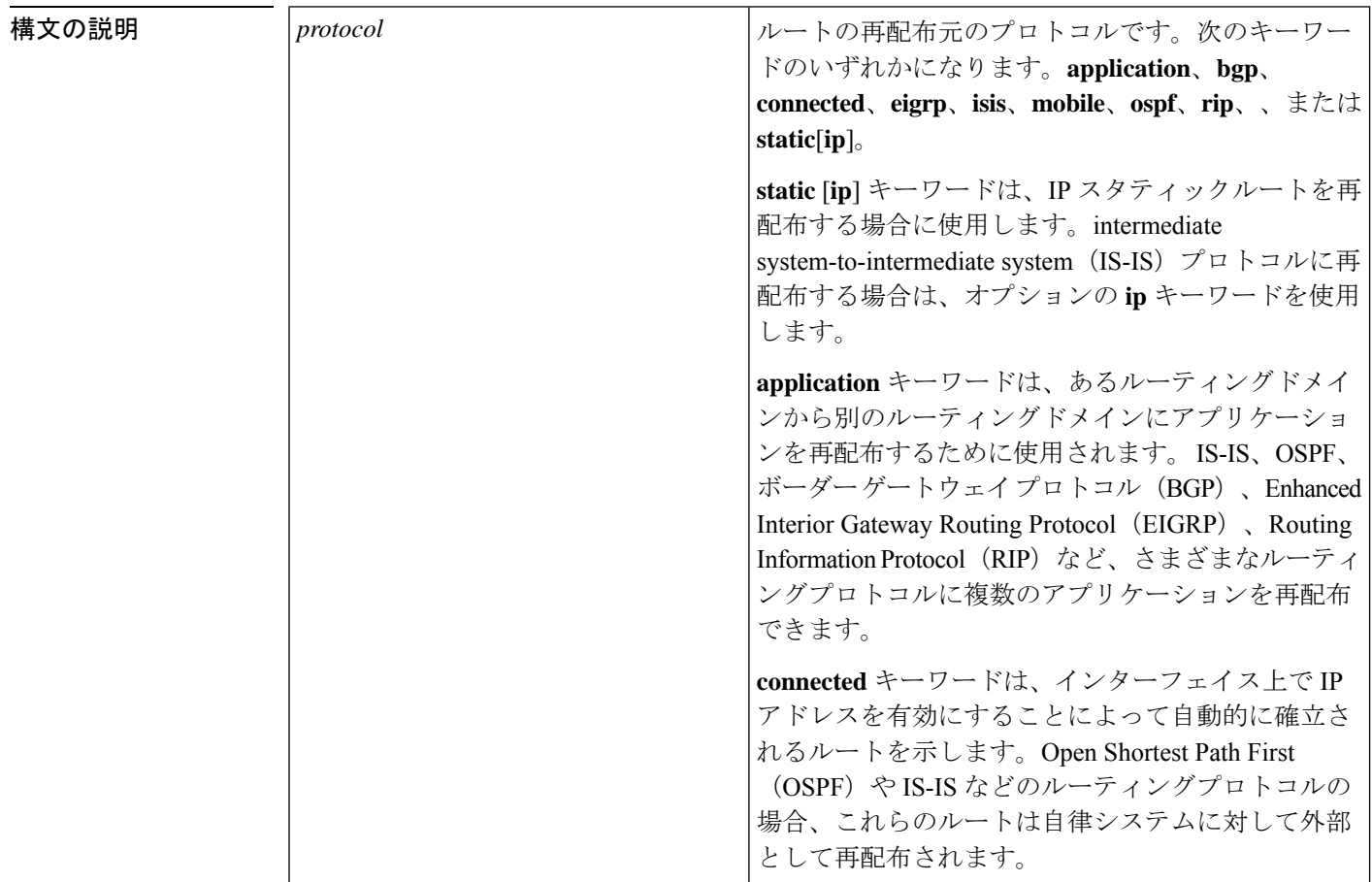

 $\mathbf I$ 

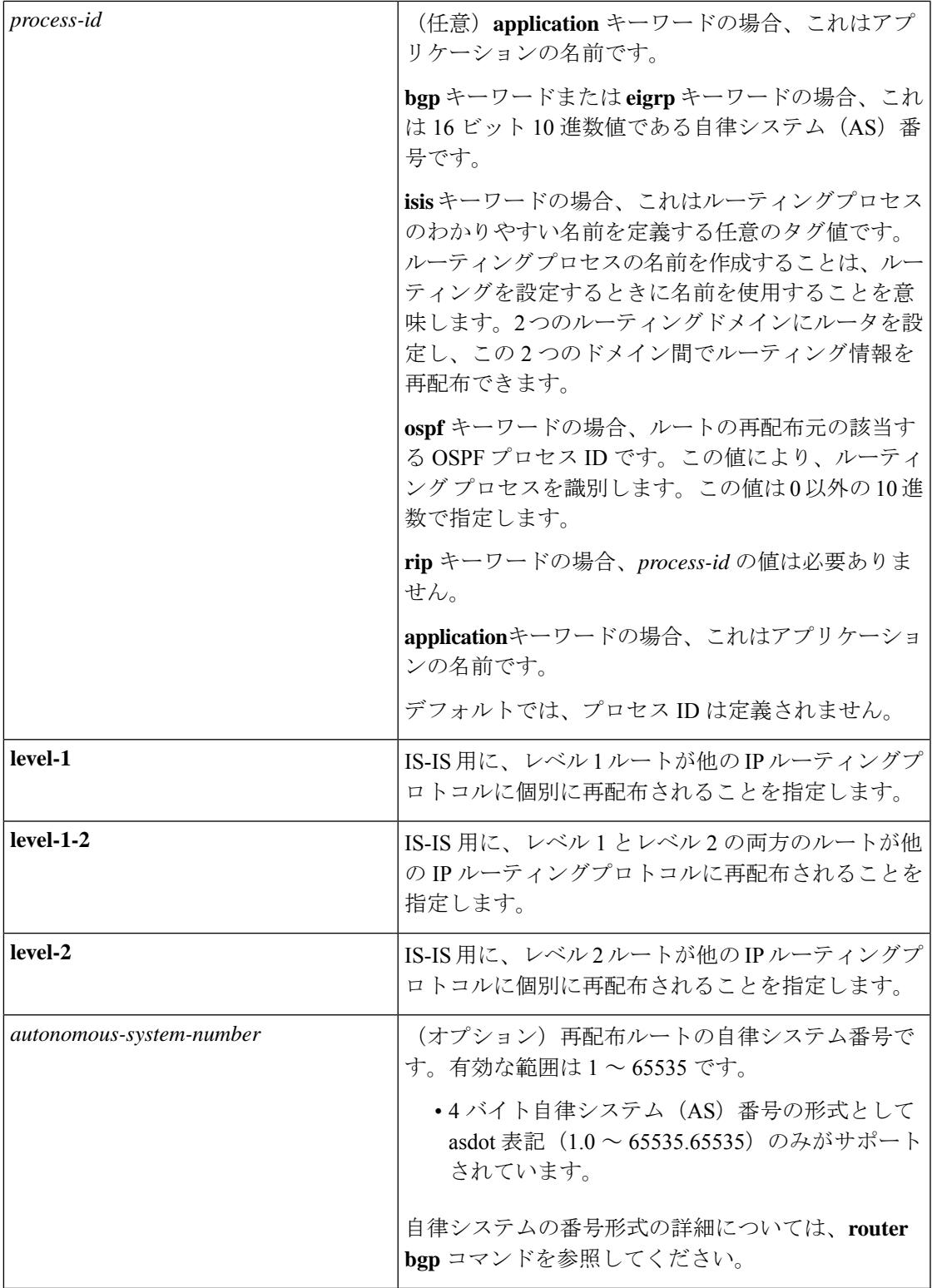

I

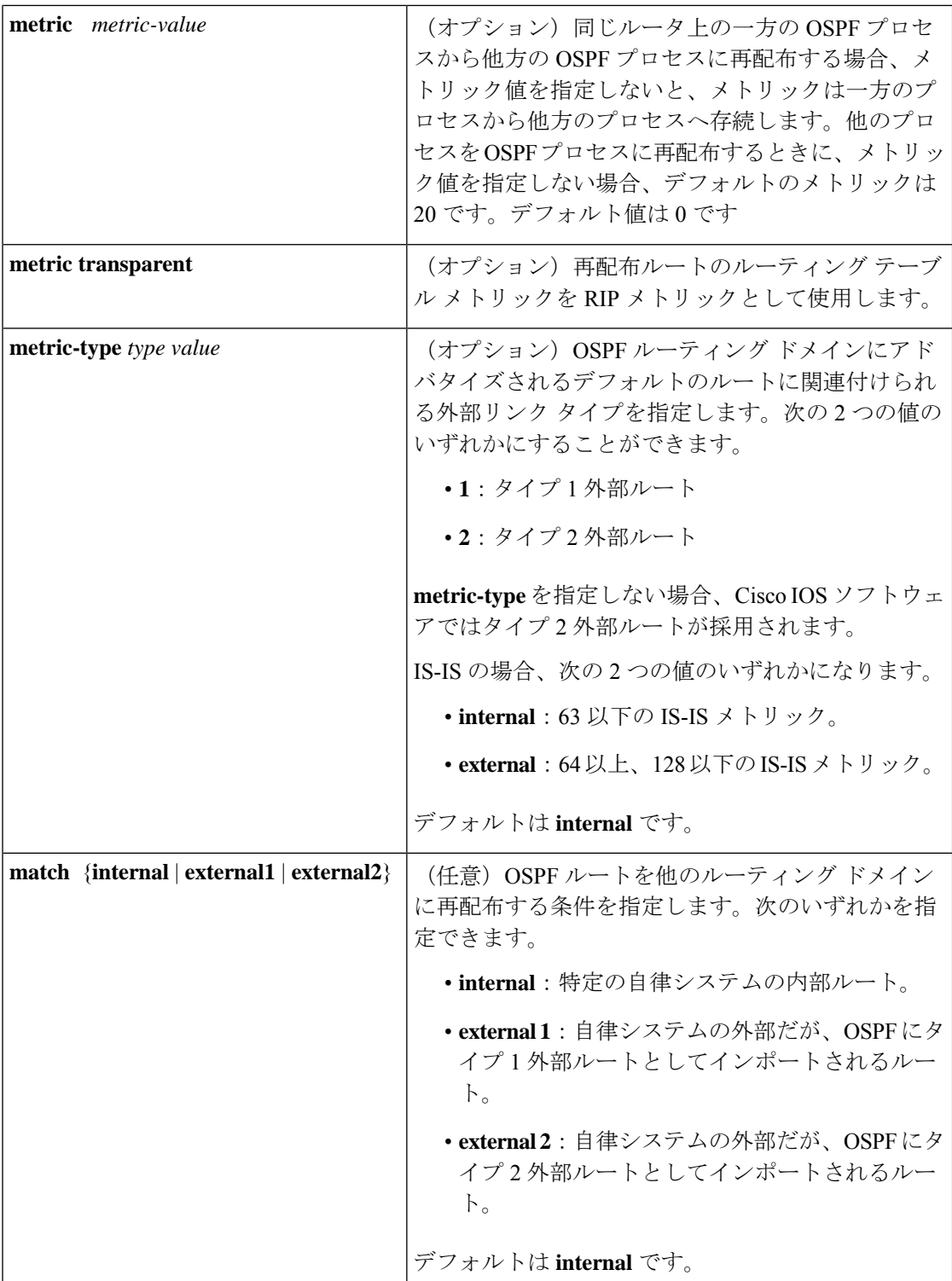

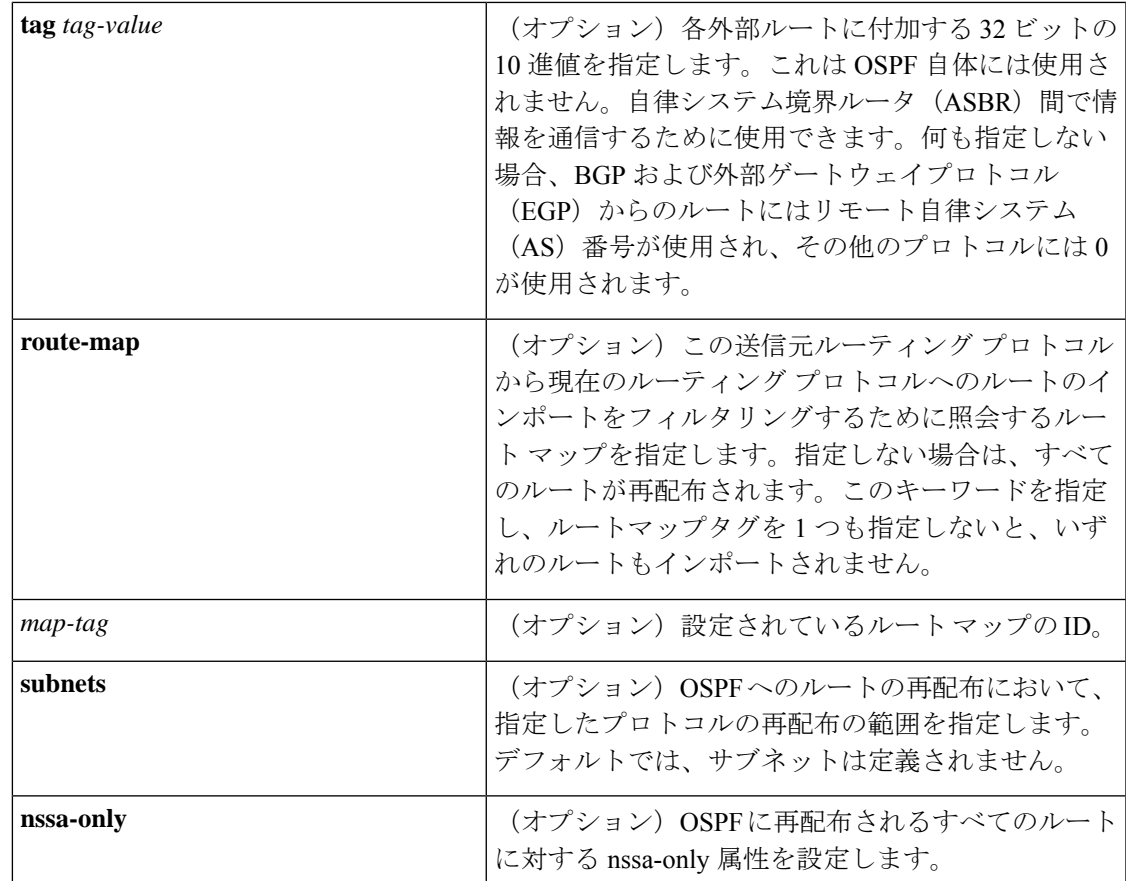

コマンドデフォルト ルートの再配布はディセーブルです。

コマンド モード ルータ コンフィギュレーション(config-router)

アドレス ファミリ コンフィギュレーション(config-af)

アドレス ファミリ トポロジ コンフィギュレーション(config-router-af-topology)

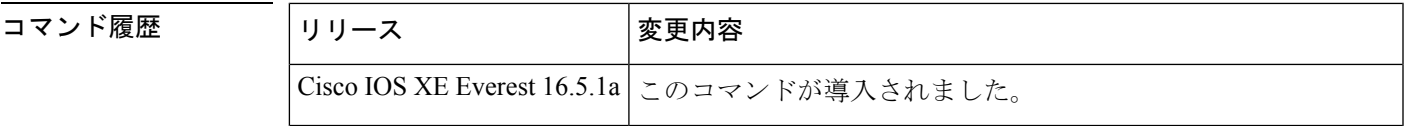

**redistribute** コマンドの **no** 形式の使用

#### $\bigwedge$

**redistribute** コマンドに設定したオプションを削除するには、期待する結果が得られるように 注意 **redistribute** コマンドの **no** 形式を慎重に使用する必要があります。キーワードを変更または無 効にしても、プロトコルによって他のキーワードの状態に影響する場合としない場合がありま す。

異なるプロトコルでは、**redistribute** コマンドの **no** 形式を異なる方法で導入することを理解す ることが重要です。

- BGP、OSPF、RIP の設定では、**no redistribute** コマンドは、実行コンフィギュレーション の **redistribute** コマンドから、指定されたキーワードのみを削除します。これらでは、そ の他のプロトコルから再配布するときに、減算キーワードの方式を使用します。たとえ ば、BGP で **no redistribute static route-map interior** を設定する場合、ルートマップのみが 再配布から除外され、**redistribute static** がフィルタなしでそのまま残ります。
- **no redistribute isis** コマンドは、実行コンフィギュレーションから IS-IS 再配布を削除しま す。IS-IS は、IS-IS が再配布されているかどうかや、プロトコルを再配布しているかどう かに関係なく、コマンド全体を削除します。
- EIGRP は、EIGRP コンポーネント バージョン rel5 の前は、減算キーワード方式を使用し ていました。EIGRP コンポーネントバージョン rel5 以降、**no redistribute** コマンドによっ て、他のプロトコルから再配布するときに **redistribute** コマンド全体が削除されます。
- **router eigrp**コマンドを発行し、**network**サブコマンドを使用してプロセスのネットワーク を指定すると、EIGRPルーティングプロセスが設定されます。EIGRPルーティングプロセ スを設定しておらず、そのような EIGRP プロセスから BGP、OSPF、RIP へのルートの再 配布を設定したとします。**no redistribute eigrp** コマンドを使用して **redistribute eigrp** コマ ンドのパラメータを変更するか無効にする場合、**no redistribute eigrp**コマンドは特定のパ ラメータの変更または無効化を行うのではなく **redistribute eigrp** コマンド全体を削除しま す。

#### **redistribute** コマンドのその他の使用上のガイドライン

内部メトリックが指定されたリンクステートプロトコルを受信するルータの場合、ルートのコ ストには、そのルータから再配布するルータまでのコストと宛先に達するまでのアドバタイズ されたコストの合計が考慮されます。外部メトリックでは、宛先に達するまでのアドバタイズ されたコストだけを考慮します。

IP ルーティングプロトコルから学習したルートは、レベル 1 またはレベル 2 で接続エリアに再 配布できます。**level-1-2** キーワードを使用すると、1 つのコマンドでレベル 1 とレベル 2 の両 方のルートが許可されます。

再配布されるルーティング情報は、**distribute-list out**ルータコンフィギュレーションコマンド でフィルタリングする必要があります。これにより、管理者が意図するルートだけが、受信側 のルーティング プロトコルに転送されます。

ルータ コンフィギュレーション コマンドの **redistribute** または **default-information** を使用して OSPF ルーティングドメインにルートを再配布した場合、ルータは必ず自動的に ASBR になり ます。ただし、デフォルトでは、ASBRはデフォルトルートをOSPFルーティングドメインに 生成しません。

OSPF または BGP 以外のプロトコルから OSPF にルートを再配布するときは、**metric-type** キー ワードと *type-value* 引数でメトリックが指定されていないと、OSPF ではデフォルトメトリッ クとして 20 が使用されます。BGP から OSPF にルートを再配布する場合は、デフォルト メト リックとして 1 が使用されます。OSPF プロセスから別の OSPF プロセスにルートを再配布す

る場合、自律システム(AS)の外部および Not-So-Stubby Area(NSSA)のルートではデフォ ルトメトリックとして20が使用されます。OSPFプロセス間でエリア内およびエリア間のルー トを再配布する場合は、再配布元プロセスの内部 OSPF メトリックが再配布先プロセスの外部 メトリックとしてアドバタイズされます(この場合にのみ、OSPFへのルートの再配布時にルー ティング テーブルのメトリックが維持されます)。

OSPFにルートを再配布する際、**subnets**キーワードを指定していない場合は、サブネット化さ れていないルートだけが再配布されます。

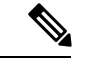

リリースによっては、**redistribute** *ospf* コマンドの使用時に **subnets** キーワードが自動的に付加 されます。この自動追加により、クラスレス OSPF ルートが再配布されます。 (注)

NSSA エリアの内部のルータでは、**nssa-only** キーワードを指定すると、生成されるタイプ 7 NSSA LSA の伝播(P)ビットがゼロに設定されます。これらの LSA については、エリア境界 ルータでタイプ5外部LSAに変換されません。NSSAエリアおよび標準エリアに接続されてい るエリア境界ルータでは、**nssa-only** キーワードを指定した場合、ルートが NSSA エリアにの み再配布されます。

**connected** キーワードが設定されたルートでこの **redistribute** コマンドの影響を受けるのは、 **network** ルータ コンフィギュレーション コマンドで指定されていないルートです。

**default-metric** コマンドでメトリックを指定しても、接続ルートのアドバタイズに使用するメ トリックには影響しません。

**redistribute** コマンドで指定された **metric** 値は、**default-metric** コマンドで指定された **metric** 値 よりも優先されます。 (注)

内部ゲートウェイプロトコル (IGP) または外部ゲートウェイプロトコル (EGP) のBGPへの デフォルトの再配布は、**default-information originate** ルータ コンフィギュレーション コマン ドが指定されない限り許可されません。

#### **4** バイト自律システム番号のサポート

シスコが採用している4バイト自律システム番号は、自律システム番号の正規表現のマッチン グおよび出力表示形式のデフォルトとして asplain(たとえば、65538)を使用していますが、 RFC 5396 に記載されているとおり、4 バイト自律システム番号を asplain 形式および asdot 形式 の両方で設定できます。4 バイト自律システム番号の正規表現マッチングと出力表示のデフォ ルトを asdot 形式に変更するには、**bgp asnotation dot** コマンドを使用します。

<sup>例</sup> 次に、OSPF ルートを BGP ドメインに再配布する例を示します。

Device(config)# **router bgp 109** Device(config-router)# **redistribute ospf**

次に、EIGRP ルートを OSPF ドメインに再配布する例を示します。

Device(config)# **router ospf 110** Device(config-router)# **redistribute eigrp**

次に、指定された EIGRP プロセスルートを OSPF ドメインに再配布する例を示しま す。EIGRP 派生メトリックは 100 に再マッピングされ、RIP ルートは 200 に再マッピ ングされます。

Device(config)# **router ospf 109** Device(config-router)# **redistribute eigrp 108 metric 100 subnets** Device(config-router)# **redistribute rip metric 200 subnets**

次に、BGP ルートを IS-IS に再配布する例を示します。リンクステートコストが 5 に 指定され、メトリックタイプが外部に設定されます。外部というのは、内部メトリッ クより優先順位が低いことを示します。

Device(config)# **router isis** Device(config-router)# **redistribute bgp 120 metric 5 metric-type external**

次に、OSPFドメインにアプリケーションを再配布し、メトリック値5を指定する例を 示します。

Device(config)# **router ospf 4** Device(config-router)# **redistribute application am metric 5**

次に、ネットワーク 172.16.0.0 を OSPF 1 の外部 LSA として設定する例を示します。 コストは 100 で維持されます。

```
Device(config)# interface ethernet 0
Device(config-if)# ip address 172.16.0.1 255.0.0.0
Device(config-if)# exit
Device(config)# ip ospf cost 100
Device(config)# interface ethernet 1
Device(config-if)# ip address 10.0.0.1 255.0.0.0
!
Device(config)# router ospf 1
Device(config-router)# network 10.0.0.0 0.255.255.255 area 0
Device(config-if)# exit
Device(config-router)# redistribute ospf 2 subnet
Device(config)# router ospf 2
Device(config-router)# network 172.16.0.0 0.255.255.255 area 0
```
次に、BGP ルートを OSPF に再配布し、asplain 形式のローカルの 4 バイト自律システ ム番号を割り当てる例を示します。

Device(config)# **router ospf 2** Device(config-router)# **redistribute bgp 65538**

次に、構成で **redistribute connected metric 1000 subnets** コマンドから **connected metric 1000 subnets**オプションを削除して、**redistribute connected**コマンドをそのままにする 例を示します。

Device(config-router)# **no redistribute connected metric 1000 subnets**

次に、構成で **redistribute connected metric 1000 subnets** コマンドから **metric 1000** オ プションを削除して、**redistribute connectedsubnets**コマンドをそのままにする例を示 します。

Device(config-router)# **no redistribute connected metric 1000**

次に、構成で **redistribute connected metric 1000 subnets** コマンドから **subnets** オプショ ンを削除して、**redistribute connected metric 1000** コマンドをそのままにする例を示し ます。

Device(config-router)# **no redistribute connected subnets**

次に、**redistribute connected** コマンドと **redistribute connected** コマンドに設定された すべてのオプションを構成から削除する方法を示します。

Device(config-router)# **no redistribute connected**

次に、EIGRP ルートが名前付き EIGRP 構成の EIGRP プロセスに再配布される例を示 します。

```
Device(config)# router eigrp virtual-name
Device(config-router)# address-family ipv4 autonomous-system 1
Device(config-router-af)# topology base
Device(config-router-af-topology)# redistribute eigrp 6473 metric 1 1 1 1 1
```
次に、EIGRP構成で再配布を設定および無効化する例を示します。EIGRPの場合、コ マンドの **no** 形式は実行コンフィギュレーションから **redistribute** コマンドセット全体 を削除することに注意してください。

```
Device(config)# router eigrp 1
Device(config-router)# network 0.0.0.0
Device(config-router)# redistribute eigrp 2 route-map x
Device(config-router)# redistribute ospf 1 route-map x
Device(config-router)# redistribute bgp 1 route-map x
Device(config-router)# redistribute isis level-2 route-map x
Device(config-router)# redistribute rip route-map x
Device(config)# router eigrp 1
Device(config-router)# no redistribute eigrp 2 route-map x
Device(config-router)# no redistribute ospf 1 route-map x
Device(config-router)# no redistribute bgp 1 route-map x
Device(config-router)# no redistribute isis level-2 route-map x
Device(config-router)# no redistribute rip route-map x
Device(config-router)# end
```
Device# **show running-config | section router eigrp 1**

router eigrp 1 network 0.0.0.0

次に、OSPF 構成で再配布を設定または無効化する例を示します。コマンドの **no** 形式 は、実行コンフィギュレーションの**redistribute**コマンドから指定されたキーワードの みを削除することに注意してください。

```
Device(config)# router ospf 1
Device(config-router)# network 0.0.0.0
Device(config-router)# redistribute eigrp 2 route-map x
Device(config-router)# redistribute ospf 1 route-map x
Device(config-router)# redistribute bgp 1 route-map x
Device(config-router)# redistribute isis level-2 route-map x
Device(config-router)# redistribute rip route-map x
Device(config)# router ospf 1
Device(config-router)# no redistribute eigrp 2 route-map x
Device(config-router)# no redistribute ospf 1 route-map x
Device(config-router)# no redistribute bgp 1 route-map x
Device(config-router)# no redistribute isis level-2 route-map x
Device(config-router)# no redistribute rip route-map x
Device(config-router)# end
Device# show running-config | section router ospf 1
router ospf 1
redistribute eigrp 2
redistribute ospf 1
 redistribute bgp 1
 redistribute rip
```
次に、BGP の再配布からルートマップフィルタのみを削除する例を示します。再配布 自体はフィルタなしで有効なままになります。

Device(config)# **router bgp 65000** Device(config-router)# **no redistribute eigrp 2 route-map x**

次に、BGP への EIGRP 再配布を削除する例を示します。

Device(config)# **router bgp 65000** Device(config-router)# **no redistribute eigrp 2**

network 0.0.0.0

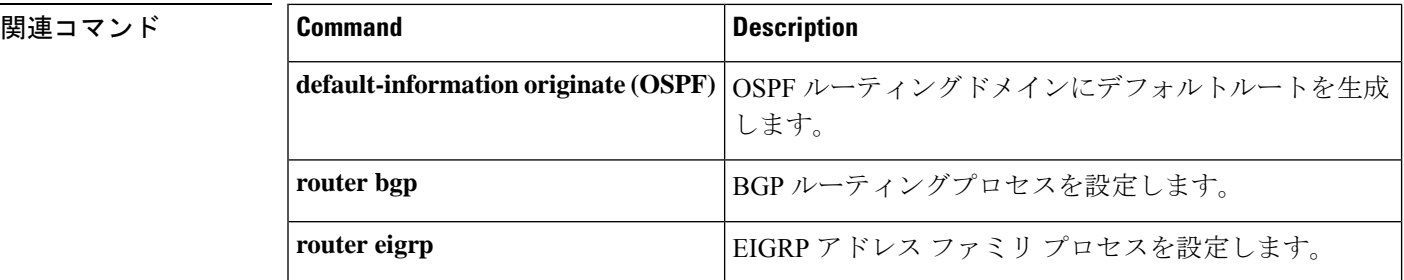

### **redistribute**(**IPv6**) あるルーティングドメインから別のルーティングドメインに IPv6 ルートを再配布するには、 ルータ コンフィギュレーション モードで **redistribute** コマンドを使用します。再配布をディ セーブルにするには、このコマンドの **no** 形式を使用します。

**redistribute** *protocol* [{*process-id*}][{**include-connected** {**level-1** | **level-1-2** | **level-2**}}][{*as-number*}][{**metric** *metric-value*}]{**metric-type** *type-value*}[{**nssa-only**}][{**tag***tag-value*}][{**route-map** *map-tag*}]

**no redistribute** *protocol* [{*process-id*}][{**include-connected** {**level-1** | **level-1-2** | **level-2**}}][{*as-number*}][{**metric** *metric-value*}]{**metric-type** *type-value*}[{**nssa-only**}][{**tag***tag-value*}][{**route-map** *map-tag*}]

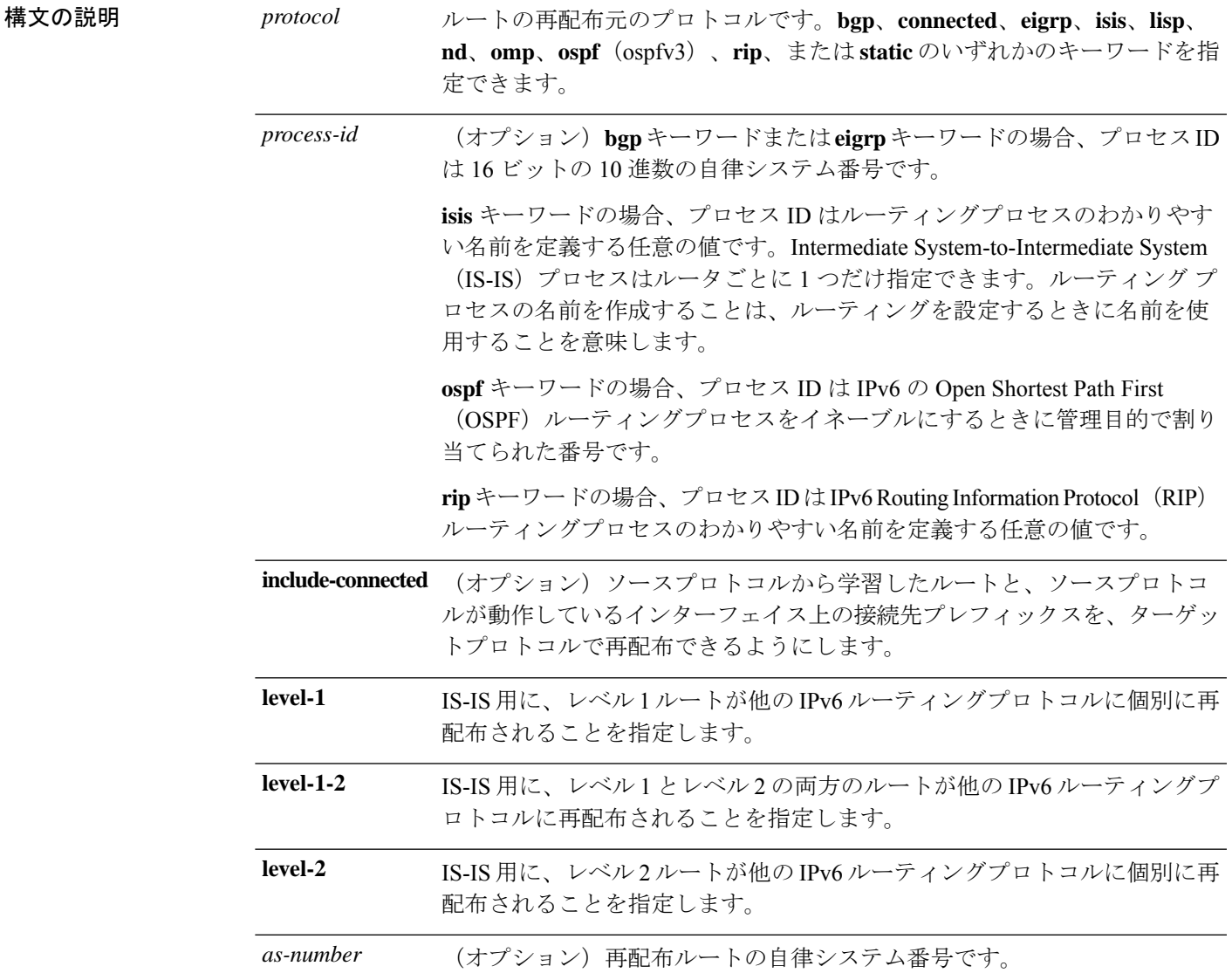

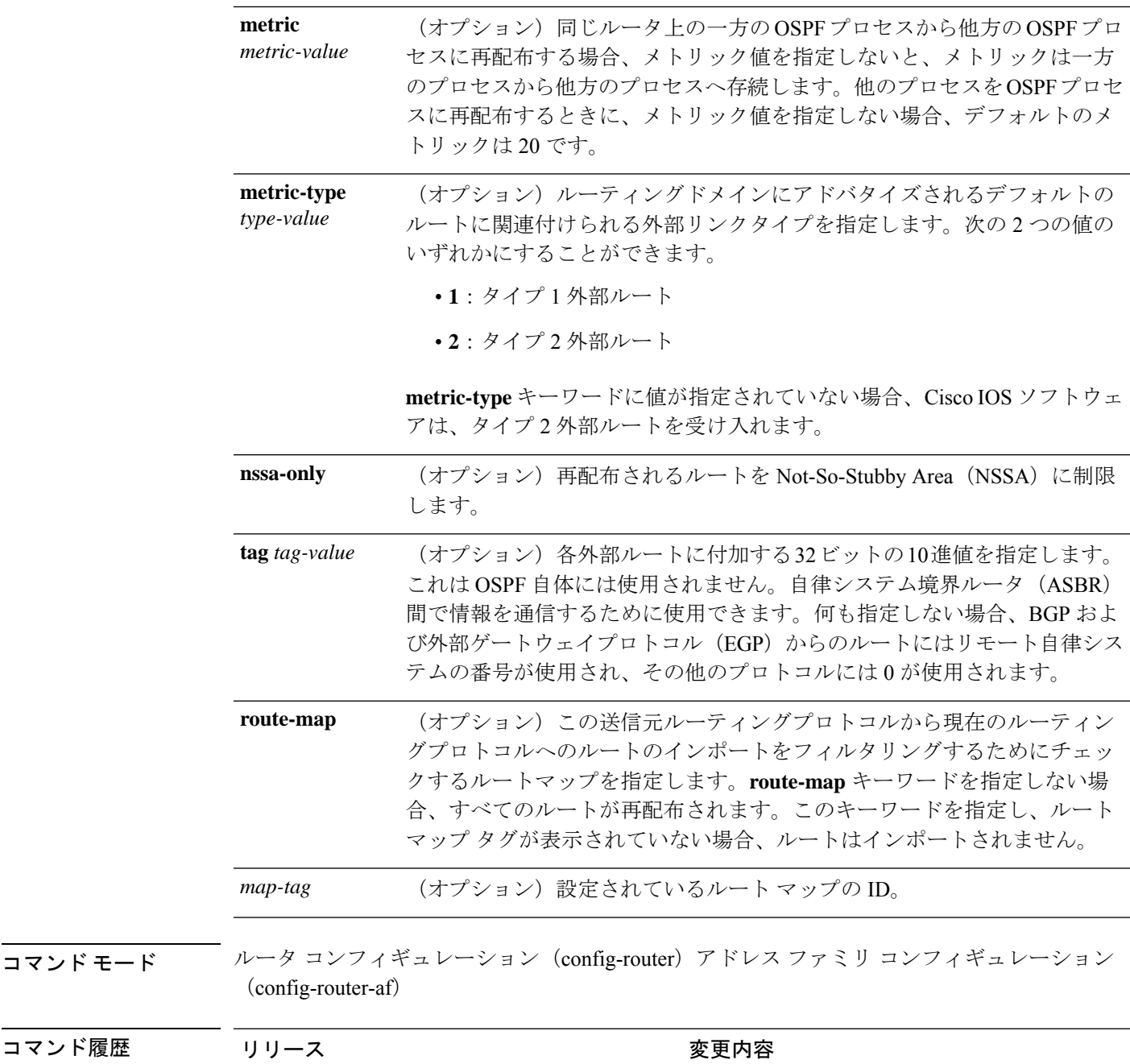

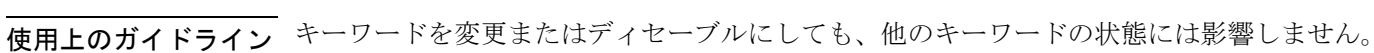

Cisco IOS XE Everest 16.5.1a このコマンドが導入されました。

ルートの再配布が**include-connected**キーワードを指定して設定されている場合、それらはIS-IS で無視されます。インターフェイスにおいて IS-IS からプレフィックスがアドバタイズされる のは、インターフェイスで IS-IS が実行されている場合かインターフェイスがパッシブとして 設定されている場合です。

コマンド モード

IPv6 ルーティングプロトコルから学習されたルートは、レベル 1 では IPv6 IS-IS、レベル 2 で は接続エリアに再配布されます。**level-1-2** キーワードを使用すると、1 つのコマンドでレベル 1とレベル2の両方のルートが許可されます。

IPv6 RIP の場合、**redistribute** コマンドを使用すると、スタティックルートが直接接続された ルートのようにアドバタイズされます。

(注)

スタティックルートを直接接続されたルートとしてアドバタイズする場合、設定に誤りがある とルーティングループが発生する可能性があります。

再配布された IPv6 RIP ルーティング情報は、ルータ コンフィギュレーション モードの **distribute-list prefix-list** コマンドで常にフィルタリングされます。**distribute-list prefix-list** コマ ンドを使用することにより、管理者が意図するルートだけが、受信側のルーティングプロトコ ルに転送されます。

IPv6 RIP の **redistribute** コマンドで指定された **metric** 値は、**default-metric** コマンドを使用して 指定された **metric** 値よりも優先されます。 (注)

IPv4では、プロトコルを再配布する場合、プロトコルが実行されているインターフェイスのサ ブネットもデフォルトで再配布されます。IPv6 では、これはデフォルトの動作ではありませ ん。IPv6 でプロトコルが実行されているインターフェイスのサブネットを再配布するには、 **include-connected** キーワードを使用します。IPv6 では、送信元プロトコルが BGP の場合、こ の機能はサポートされません。

**no redistribute** コマンドを設定すると、クライアントプロトコルが IS-IS または EIGRP の場合 にパラメータ設定が無視されます。

IS-IS のレベル 1 とレベル 2 を削除すると、IS-IS 再配布が完全に削除されます。IS-IS レベルの 設定は **redistribute** コマンドを使用してのみ設定できます。

ルートタイプの値をすべて削除すると、デフォルトの再配布タイプが OSPFv3 に戻ります。

外部ルートがNSSAに再配布されたときに伝搬ビット(Pビット)をクリアするには、**nssa-only** キーワードを指定します。これにより、対応する NSSA 外部リンク ステート アドバタイズメ ント(LSA)が他のエリアに変換されなくなります。

<sup>例</sup> 次に、IPv6 BGP ルートを再配布するように IPv6 IS-IS を設定する例を示します。メト リックとして 5 を指定し、メトリックタイプを 1 に設定しています。

> Device> **enable** Device# **configure terminal** Device(config)# **router isis** Device(config-router)# **address-family ipv6** Device(config-router-af)# **redistribute bgp 64500 metric 5 metric-type 1**

次に、IPv6 BGP ルートを cisco という名前の IPv6 RIP ルーティングプロセスに再配布 する例を示します。

```
Device> enable
Device# configure terminal
Device(config)# router rip cisco
Device(config-router)# redistribute bgp 42
```
次に、IS-IS for IPv6 ルートを OSPFv3 for IPv6 ルーティングプロセス 1 に再配布する例 を示します。

Device> **enable** Device# **configure terminal** Device(config)# **router ospfv3 1** Device(config-router)# **address-family ipv6** Device(config-router-af)# **redistribute isis 1 metric 32 metric-type 1 tag 85**

# **redistribute maximum-prefix**(**OSPF**)

Open Shortest Path First (OSPF) に再配布されるプレフィックスの数を制限したり、OSPF に再 配布されたプレフィックスが最大数を超えたときに警告メッセージを生成したりするには、 ルータコンフィギュレーションモードで**redistribute maximum-prefix**コマンドを使用します。 この値を削除するには、このコマンドの **no** 形式を使用します。

**redistribute maximum-prefix** *maximum*[{*percentage*}][{**warning-only**}] **no redistribute**

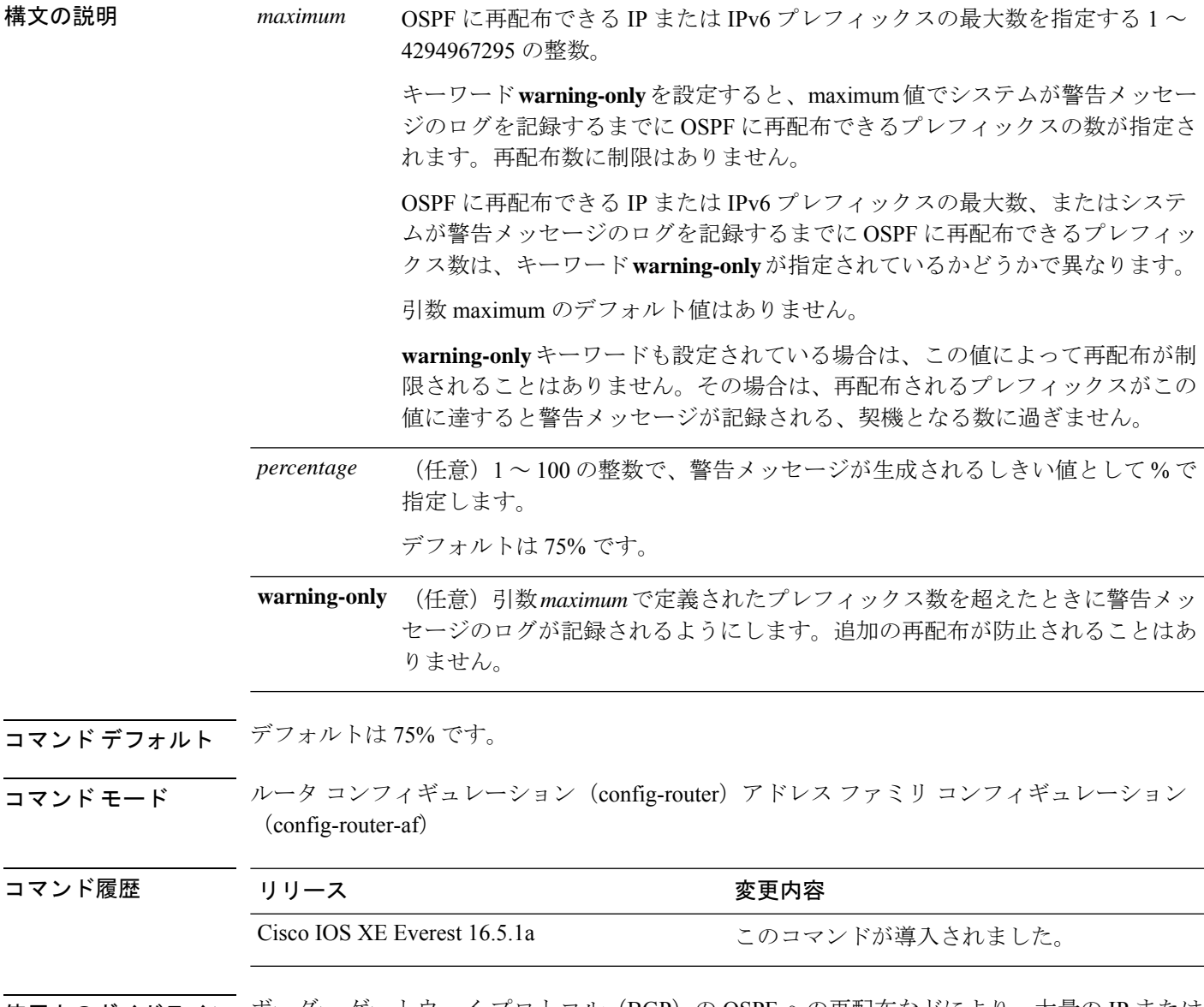

使用上のガイドライン ボーダー ゲートウェイ プロトコル (BGP)の OSPF への再配布などにより、大量の IP または IPv6プレフィックスがOSPFに挿入されると、ネットワークが深刻なフラッディング状態にな るおそれがあります。プレフィックスの再配布数を制限すると、この潜在的な問題を回避でき ます。

**redistribute maximum-prefix** コマンドを設定した場合は、プレフィックスの再配布数が設定の 最大値に達したときに、それ以上のプレフィックスは再配布されません(**warning-only** キー ワードが設定されている場合を除きます)。

<sup>例</sup> 次に、プレフィックスの再配布数が <sup>600</sup> <sup>の</sup> 85%(<sup>510</sup> 個のプレフィックス)に達した 場合とルートの再配布数が 600 に達した場合にそれぞれ警告メッセージを記録するよ うに設定する例を示します。ただし、再配布されるルート数は制限されません。

```
Device> enable
Device# configure terminal
Device(config)# router ospfv3 11
Device(config-router)# address-family ipv6
Device(config-router-af)# redistribute eigrp 10 subnets
Device(config-router-af)# redistribute maximum-prefix 600 85 warning-only
```
次に、OSPFv3 プロセスに再配布できるプレフィックスの最大数を 2000 に設定する例 を示します。

Device> **enable** Device# **configure terminal** Device(config)# **router ospfv3 10** Device(config-router)# **address-family ipv6 unicast** Device(config-router-af)# **redistribute maximum-prefix 10** Device(config-router-af)# **redistribute connected**

### **rewrite-evpn-rt-asn**

EVPNルートターゲット拡張コミュニティの自律システム番号 (ASN) の部分について、ター ゲット eBGP EVPN ピアの ASN への書き換えを有効にするには、アドレス ファミリ コンフィ ギュレーション モードで **rewrite-evpn-rt-asn** コマンドを使用します。ASN の書き換えを無効 にするには、このコマンドの **no** 形式を使用します。

#### **rewrite-evpn-rt-asn no rewrite-evpn-rt-asn**

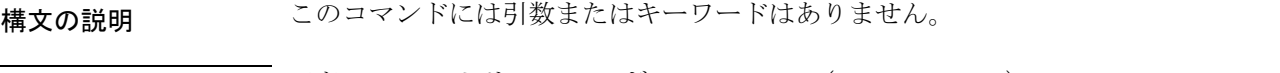

コマンド モード アドレス ファミリ コンフィギュレーション(config-router-af)

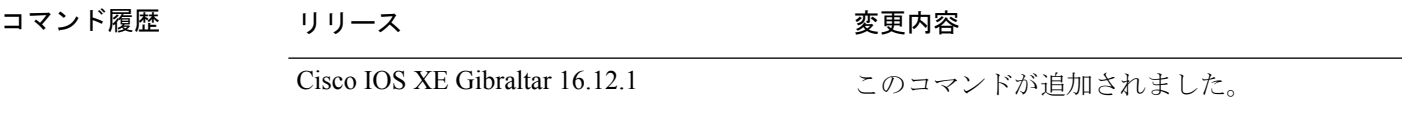

使用上のガイドライン **rewrite-evpn-rt-asn** コマンドは、ルートターゲット自動機能を使用して EVPN ルートターゲッ トを設定する場合に必要です。ルートターゲット自動機能は、BGPEVPNをサポートするすべ てのボーダーリーフスイッチに実装されています。

**rewrite-evpn-rt-asn** コマンドは以下にのみ影響します。

- EVPN アドレスファミリ。
- インバウンドルート受信。
- EBGP ピアからのルート。
- ルートタイプ 2 とルートタイプ 5 の EVPN プレフィックス。
- BGP アップデート内のルートターゲット拡張コミュニティ。

**rewrite-evpn-rt-asn** コマンドは、タイプ 0 とタイプ 2 のルートターゲット拡張コミュニティで のみ機能します。

# 

- (注)
- このコマンドは、ルートターゲット自動機能を使用する場合に、一致するルートターゲットが 手動で設定されていないスイッチがあるときにのみ実行します。

次に、**rewrite-evpn-rt-asn** コマンドを使用して ASN の書き換えを有効にする例を示し ます。

```
Device# configure terminal
Device(config)# router bgp 10000
Device(config-router)# address-family l2vpn evpn
```
I

Device(config-router-af)# **rewrite-evpn-rt-asn**

### **route-map**

ルーティングプロトコル間でルートを再配布する条件を定義するか、ポリシールーティングを イネーブルにするには、グローバル コンフィギュレーション モードで **route-map** コマンドを 使用します。エントリを削除するには、このコマンドの **no** 形式を使用します。

**route-map** *map-tag* [{**permit** | **deny**}] [*sequence-number*] **ordering-seq** *sequence-name* **no route-map** *map-tag* [{**permit** | **deny**}] [*sequence-number*] **ordering-seq** *sequence-name*

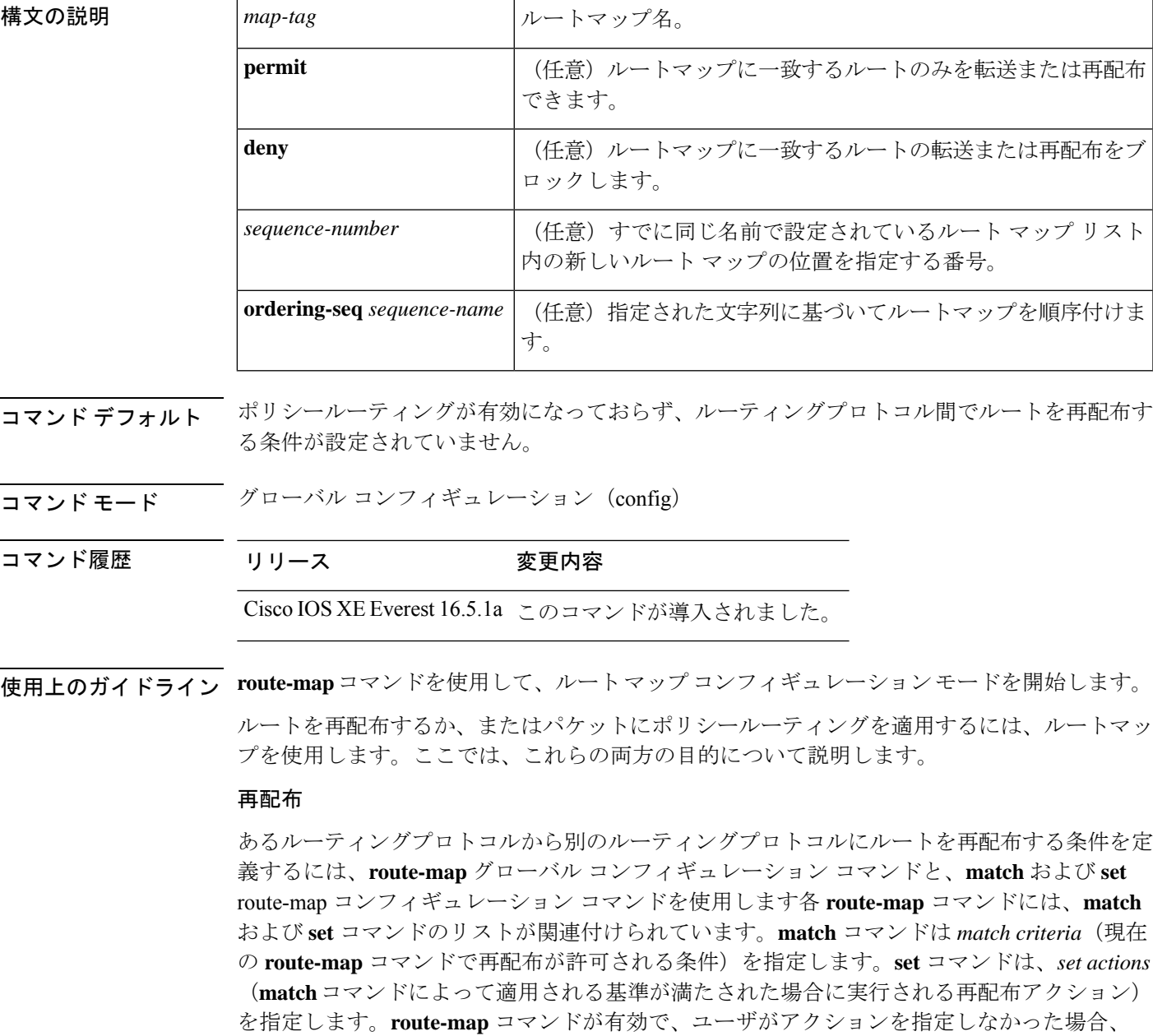

**permit**アクションがデフォルトで適用されます。**no route-map**コマンドは、ルートマップを削 除します。

**match** ルート マップ コンフィギュレーション コマンドには、複数の形式があります。**match** コマンドはどのような順序でも実行できます。また、**set** コマンドで指定された *set actions* に 従って、ルートが採譜されるようにすべての**match**コマンドが一致している必要があります。 **match** コマンドの **no** 形式を使用すると、指定した一致基準が削除されます。

ルーティングプロセス間でルートを再配布する方法を詳細に制御する必要がある場合にルート マップを使用します。宛先ルーティングプロトコルは**router**グローバルコンフィギュレーショ ン コマンドを使用して指定します。ソース ルーティング プロトコルは **redistribute** ルータ コ ンフィギュレーションコマンドを使用して指定します。ルートマップの設定方法の例について は、例のセクションを参照してください。

ルートマップに従ってルートを通過する場合は、ルートマップに複数の要素を持たせることが できます。**route-map** コマンドに関連した 1 つ以上の **match** 句に一致しないルートはすべて無 視されます。つまり、アウトバウンドルートマップではルートはアドバタイズされず、インバ ウンドルートマップでは受け入れられません。一部のデータのみを変更する場合は、2 つ目の ルートマップセクションに明示的に match を指定して設定します。

**redistribute** ルータ コンフィギュレーション コマンドでは、*map-tag* 引数で指定されたルート マップを参照します。複数のルート マップで同じマップ タグ名を共有できます。

このルートマップの一致基準が満たされた場合、**permit**キーワードが指定されていると、設定 アクションに従ってルートが再配布されます。ポリシールーティングの場合、パケットはポリ シーに従ってルーティングされます。一致基準が満たされなかった場合、**permit**キーワードが 指定されていると、同じマップタグを持つ次のルートマップがテストされます。あるルート が、同じ名前を共有するルート マップ セットの一致基準のいずれをも満たさない場合、その セットによる再配布は行われません。

ルートマップの一致基準が満たされている場合でも、**deny**キーワードが指定されているとルー トは再配布されません。ポリシールーティングの場合、パケットはポリシーに従ってルーティ ングされません。また、同じマップタグ名を共有しているルートマップは検証されません。パ ケットがポリシールーティングの対象にならない場合、通常の転送アルゴリズムが使用されま す。

#### ポリシー ルーティング

ルート マップには、ポリシー ルーティングをイネーブルにするというもう 1 つの用途があり ます。ポリシールーティングパケットの条件を定義するには、**route-map**コマンドに加えて、 **ip policy route-map** または **ipv6 policy route-map** コマンド、**match** および **set** コマンドを使用し ます。**match** コマンドは、ポリシールーティングが行われる条件を指定します。**set** コマンド は、**match**コマンドによって適用される条件が満たされている場合に実行するルーティングア クションを指定します。明らかな最短パスとは異なる方法でルートパケットにポリシーを適用 することを推奨します。

*sequence-number* 引数を使用した場合の動作は次のとおりです。

• 提供されたタグでエントリが定義されていない場合、*sequence-number* 引数を 10 にしたエ ントリが作成されます。
- 指定されているタグで定義されているエントリが1つのみの場合、そのエントリが**route-map** コマンドのデフォルトエントリになります。このエントリの *sequence-number* 引数は変わ りません。
- 指定されたタグによって複数のエントリが定義されている場合、*sequence-number* 引数が 必要であることを伝えるエラーメッセージが表示されます。

**no route-map** *map-tag* コマンドが指定されると(*sequence-number* 引数なし)、ルートマップ全 体が削除されます。

<sup>例</sup> 次に、ホップカウントが <sup>1</sup> <sup>の</sup> Routing InformationProtocol(RIP)ルートを OpenShortest Path First(OSPF)に再配布する例を示します。これらのルートは、メトリックが 5、 メトリックタイプがtype1、タグが1の外部リンクステートアドバタイズメント(LSA) として OSPF に再配布されます。

```
Device> enable
Device# configure terminal
Device(config)# router ospf 109
Device(config-router)# redistribute rip route-map rip-to-ospf
Device(config-router)# exit
Device(config)# route-map rip-to-ospf permit
Device(config-route-map)# match metric 1
Device(config-route-map)# set metric 5
Device(config-route-map)# set metric-type type1
Device(config-route-map)# set tag 1
```
次に、IPv6 の場合にホップカウントが 1 の RIP ルートを OSPF に再配布する例を示し ます。これらのルートは、タグが 42、メトリックタイプが type1 の外部 LSA として OSPF に再配布されます。

```
Device> enable
Device# configure terminal
Device(config)# ipv6 router ospf 1
Device(config-router)# redistribute rip one route-map rip-to-ospfv3
Device(config-router)# exit
Device(config)# route-map rip-to-ospfv3
Device(config-route-map)# match tag 42
Device(config-route-map)# set metric-type type1
```
次の、名前付きコンフィギュレーションの例では、ホップカウントが 1 の Enhanced Interior Gateway Routing Protocol (EIGRP) アドレスを再配布する方法を示します。こ れらのアドレスは、メトリックが 5 、タグが 1 の外部アドレスとして EIGRP に再配布 されます。

```
Device> enable
Device# configure terminal
Device(config)# router eigrp virtual-name1
Device(config-router)# address-family ipv4 autonomous-system 4453
Device(config-router-af)# topology base
Device(config-router-af-topology)# redistribute eigrp 6473 route-map
virtual-name1-to-virtual-name2
Device(config-router-af-topology)# exit-address-topology
Device(config-router-af)# exit-address-family
Device(config-router)# router eigrp virtual-name2
Device(config-router)# address-family ipv4 autonomous-system 6473
Device(config-router-af)# topology base
```

```
Device(config-router-af-topology)# exit-af-topology
Device(config-router-af)# exit-address-family
Device(config)# route-map virtual-name1-to-virtual-name2
Device(config-route-map)# match tag 42
Device(config-route-map)# set metric 5
Device(config-route-map)# set tag 1
```
## **関連コマンド**

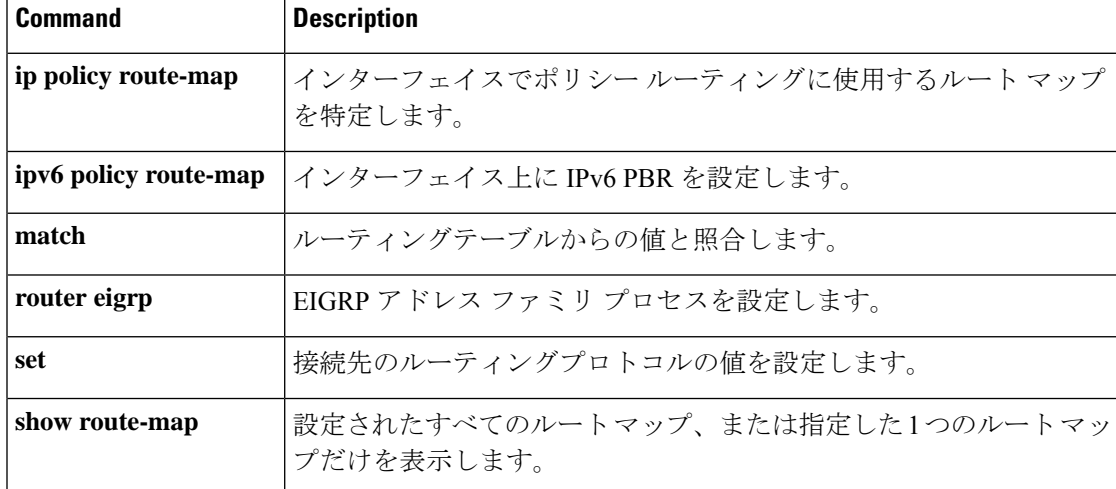

## **router-id**

固定ルータ ID を使用するには、ルータ コンフィギュレーション モードで **router-id** コマンド を使用します。Open Shortest Path First (OSPF) で以前の OSPF ルータ ID の動作を強制するに は、このコマンドの **no** 形式を使用します。

**router-id** *ip-address* **no router-id** *ip-address*

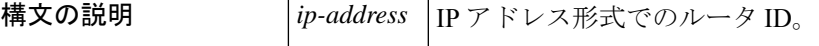

コマンド デフォルト OSPF ルーティング プロセスは定義されません。

コマンド モード ルータ コンフィギュレーション

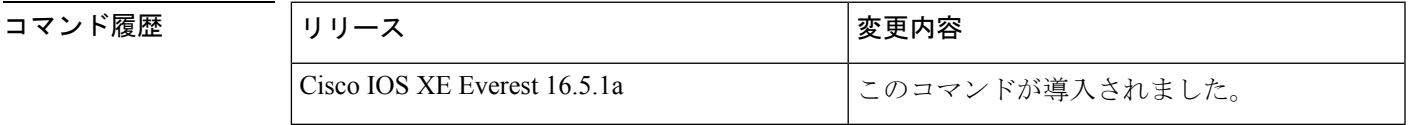

使用上のガイドライン IP アドレス形式で各ルータに任意の値を定義できます。ただし、それぞれ固有のルータ ID に する必要があります。

> すでにアクティブになっている(ネイバーが存在する)OSPF ルータ プロセスでこのコマンド を使用すると、次回のリロード時または手動のOSPFプロセスの再起動時に、新しいルータID が使用されます。OSPF プロセスを手動で再起動するには、clear ip ospf コマンドを使用しま す。

例 みちゃく あたい 固定ルータ ID を指定する例を示します。

router-id 10.1.1.1

**関連コマンド** 

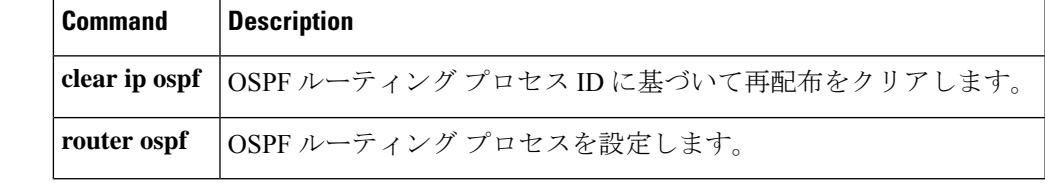

# **router bgp**

ボーダー ゲートウェイ プロトコル (BGP) ルーティングプロセスを設定するには、グローバ ル コンフィギュレーション モードで **router bgp** コマンドを使用します。BGP ルーティングプ ロセスを削除するには、このコマンドの **no** 形式を使用します。

**router bgp** *autonomous-system-number* **no router bgp** *autonomous-system-number*

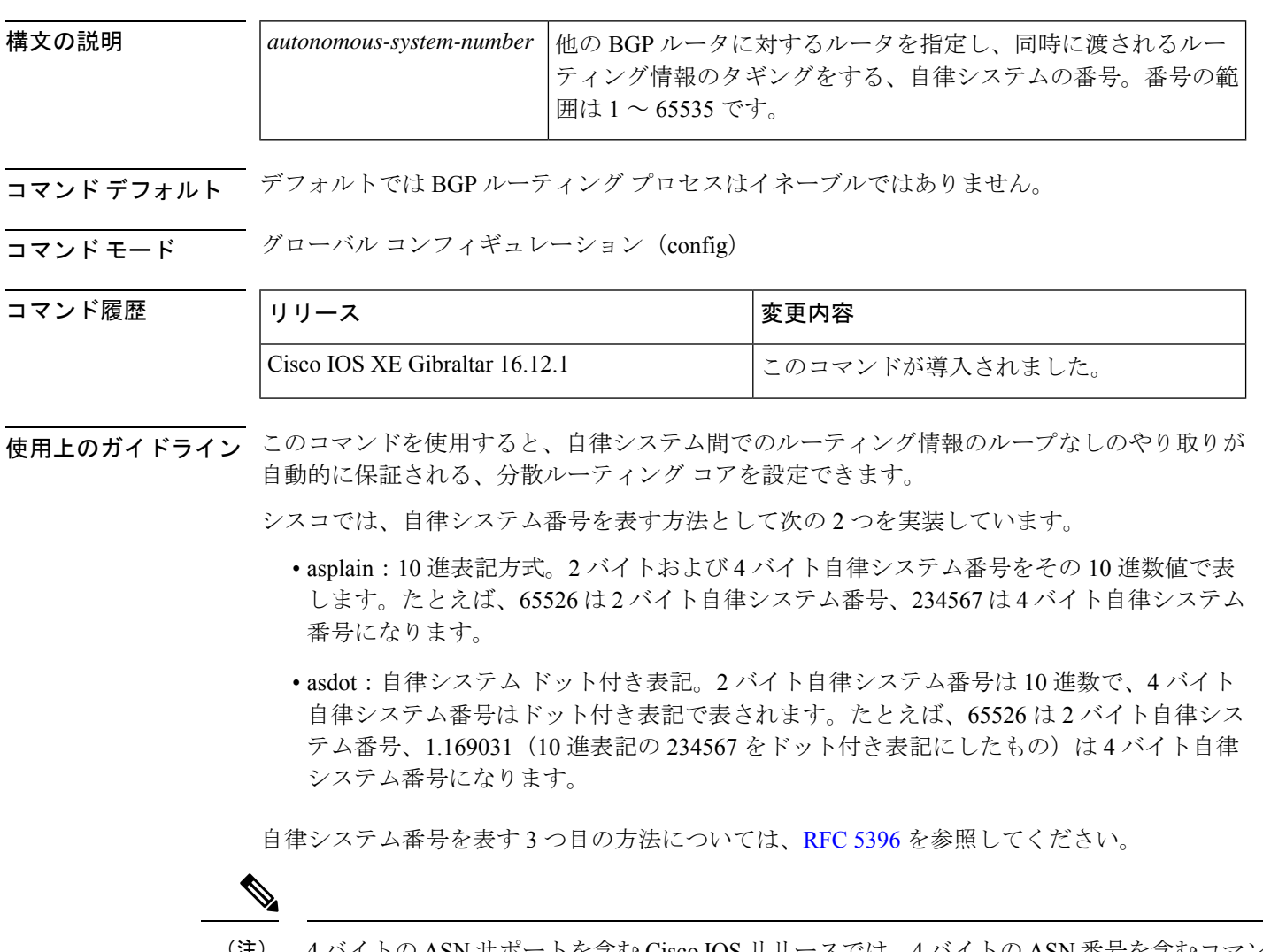

4 バイトの ASN サポートを含む Cisco IOS リリースでは、4 バイトの ASN 番号を含むコマンド アカウンティングおよびコマンド認可が、コマンドラインインターフェイスで使用される形式 に関係なく、asplain 表記で送信されます。 (注)

**asplain** をデフォルトとする自律システム番号形式

Cisco IOS Release 12.0(32)SY8、12.0(33)S3、12.2(33)SRE、12.2(33)XNE、12.2(33)SXI1、Cisco IOS XE Release 2.4、およびそれ以降のリリースで シスコが採用している 4 バイト自律システ

ム番号では、自律システム番号のデフォルト表示形式としてasplainが使用されますが、4バイ ト自律システム番号を asplain と asdot の両方の形式で設定できます。また、正規表現で 4 バイ ト自律システム番号とマッチングするためのデフォルト形式はasplainであるため、4バイト自 律システム番号とマッチングする正規表現はすべて、asplain形式で記述する必要があります。 デフォルトの **show** コマンド出力を変更して、4 バイトの自律システム番号を asdot 形式で表示 する場合は、ルータ コンフィギュレーション モードで **bgp asnotation dot** コマンドを使用しま す。デフォルトで asdot 形式がイネーブルにされている場合、正規表現の 4 バイト自律システ ム番号のマッチングには、すべて asdot 形式を使用する必要があり、使用しない場合正規表現 によるマッチングは失敗します。次の表に示すように、4バイト自律システム番号はasplainと asdot のどちらにも設定できますが、**show** コマンド出力と正規表現を使用した 4 バイト自律シ ステム番号のマッチング制御には 1 つの形式だけが使用されます。デフォルトは asplain 形式 です。**show** コマンド出力の表示と正規表現のマッチング制御で asdot 形式の 4 バイト自律シス テム番号を使用する場合、**bgpasnotationdot**コマンドを設定する必要があります。**bgpasnotation dot** コマンドを有効にした後、**clear ipbgp\*** コマンドを入力してすべての BGP セッションに対 してハード リセットを開始する必要があります。

4 バイト自律システム番号をサポートしているイメージにアップグレードしている場合でも、 2 バイト自律システム番号を使用できます。4 バイト自律システム番号に設定された形式にか かわらず、2バイト自律システムの**show**コマンド出力と正規表現のマッチングは変更されず、 asplain (10 進数)形式のままになります。 (注)

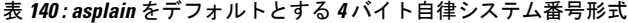

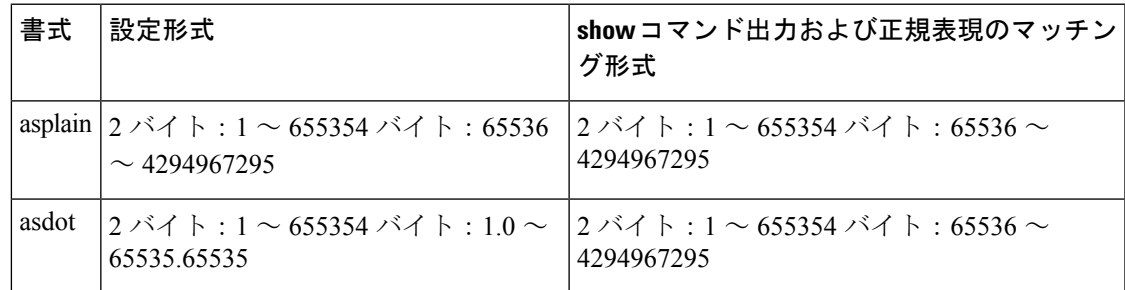

表 **<sup>141</sup> : asdot** を使用する **<sup>4</sup>** バイト自律システム番号形式

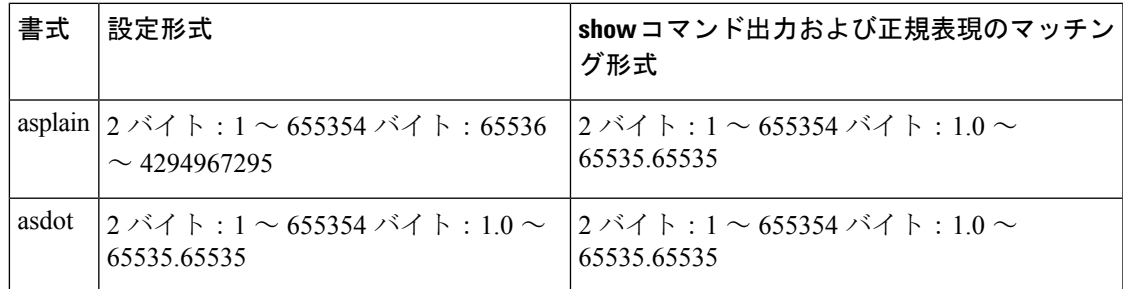

予約済みおよびプライベートの自律システム番号

Cisco IOS Release 12.0(32)S12、12.0(32)SY8、12.2(33)SRE、12.2(33)XNE、12.2(33)SXI1、 12.4(24)T、Cisco IOS XE Release 2.3、およびそれ以降のリリースでシスコが採用している BGP は、RFC [4893](https://www.ietf.org/rfc/rfc4893.txt) をサポートしています。RFC 4893 は、2 バイト自律システム番号から 4 バイト 自律システム番号への段階的移行を BGP がサポートできるように開発されました。新しい予 約済み(プライベート)自律システム番号 (23456) は RFC 4893 により作成された番号で、 Cisco IOS CLI ではこの番号を自律システム番号として設定できません。

RFC [5398](https://www.ietf.org/rfc/rfc5398.txt)『*Autonomous System (AS) Number Reservation for Documentation Use*』では、文書化を 目的として新たに予約された自律システム番号について説明されています。予約済み番号を使 用することで、設定例を正確に文書化しつつ、その設定がそのままコピーされた場合でも製品 ネットワークに競合が発生することを防止できます。予約済み番号はIANA自律システム番号 レジストリに記載されています。予約済み 2 バイト自律システム番号は 64496 ~ 64511 の連続 したブロック、予約済み 4 バイト自律システム番号は 65536 ~ 65551 をその範囲としていま す。

64512 ~ 65534 を範囲とするプライベートの 2 バイト自律システム番号は依然有効で、65535 は特殊な目的のために予約されています。プライベート自律システム番号は内部ルーティング ドメインで使用できますが、インターネットにルーティングされるトラフィックについては変 換が必要です。プライベート自律システム番号を外部ネットワークへアドバタイズするように BGP を設定しないでください。Cisco IOS ソフトウェアは、デフォルトではルーティング アッ プデートからプライベート自律システム番号を削除しません。ISP がプライベート自律システ ム番号をフィルタリングすることを推奨します。

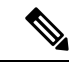

パブリック ネットワークおよびプライベート ネットワークに対する自律システム番号の割り 当ては、IANA が管理しています。予約済み番号の割り当てや自律システム番号の登録申込な ど、自律システム番号に関する情報については、<http://www.iana.org/> を参照してください。 (注)

<sup>例</sup> 次に、自律システム <sup>45000</sup> <sup>に</sup> BGP プロセスを設定し、<sup>2</sup> バイト自律システム番号を使 用して異なる自律システムで 2 つの外部 BGP ネイバーを設定する例を示します。

```
Device> enable
Device# configure terminal
Device(config)# router bgp 45000
Device(config-router)# neighbor 192.168.1.2 remote-as 40000
Device(config-router)# neighbor 192.168.3.2 remote-as 50000
Device(config-router)# neighbor 192.168.3.2 description finance
Device(config-router)# address-family ipv4
Device(config-router-af)# neighbor 192.168.1.2 activate
Device(config-router-af)# neighbor 192.168.3.2 activate
Device(config-router-af)# no auto-summary
Device(config-router-af)# no synchronization
Device(config-router-af)# network 172.17.1.0 mask 255.255.255.0
Device(config-router-af)# exit-address-family
```
次に、自律システム 65538 に BGP プロセスを設定し、asplain 表記の 4 バイト自律シス テム番号を使用して異なる自律システムで 2 つの外部 BGP ネイバーを設定する例を示 します。 <del>この例は、Cisco IOS Release 12.0(32)SY8、12.0(33)S3、12.2(33)SRE、</del>

12.2(33)XNE、12.2(33)SXI1、Cisco IOS XE Release 2.4 およびそれ以降のリリースでサ ポートされています。

```
Device> enable
Device# configure terminal
Device(config)# router bgp 65538
Device(config-router)# neighbor 192.168.1.2 remote-as 65536
Device(config-router)# neighbor 192.168.3.2 remote-as 65550
Device(config-router)# neighbor 192.168.3.2 description finance
Device(config-router)# address-family ipv4
Device(config-router-af)# neighbor 192.168.1.2 activate
Device(config-router-af)# neighbor 192.168.3.2 activate
Device(config-router-af)# no auto-summary
Device(config-router-af)# no synchronization
Device(config-router-af)# network 172.17.1.0 mask 255.255.255.0
Device(config-router-af)# exit-address-family
```

```
関連コマンド
```
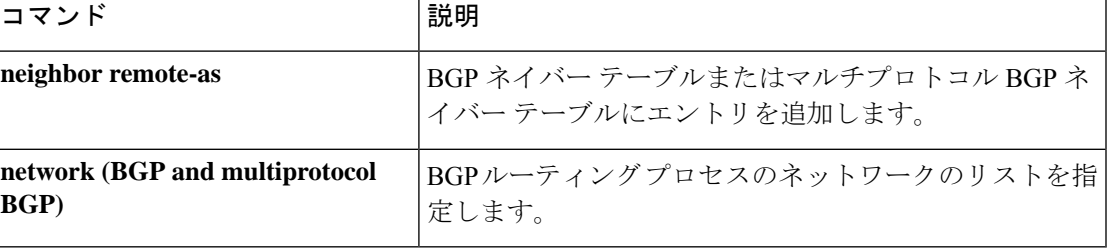

# **router eigrp**

EIGRP ルーティングプロセスを設定するには、グローバル コンフィギュレーション モードで **router eigrp** コマンドを使用します。EIGRP ルーティングプロセスを削除するには、このコマ ンドの **no** 形式を使用します。

**router eigrp** {*autonomous-system-numbervirtual-instance-name*} **no router eigrp** {*autonomous-system-numbervirtual-instance-name*}

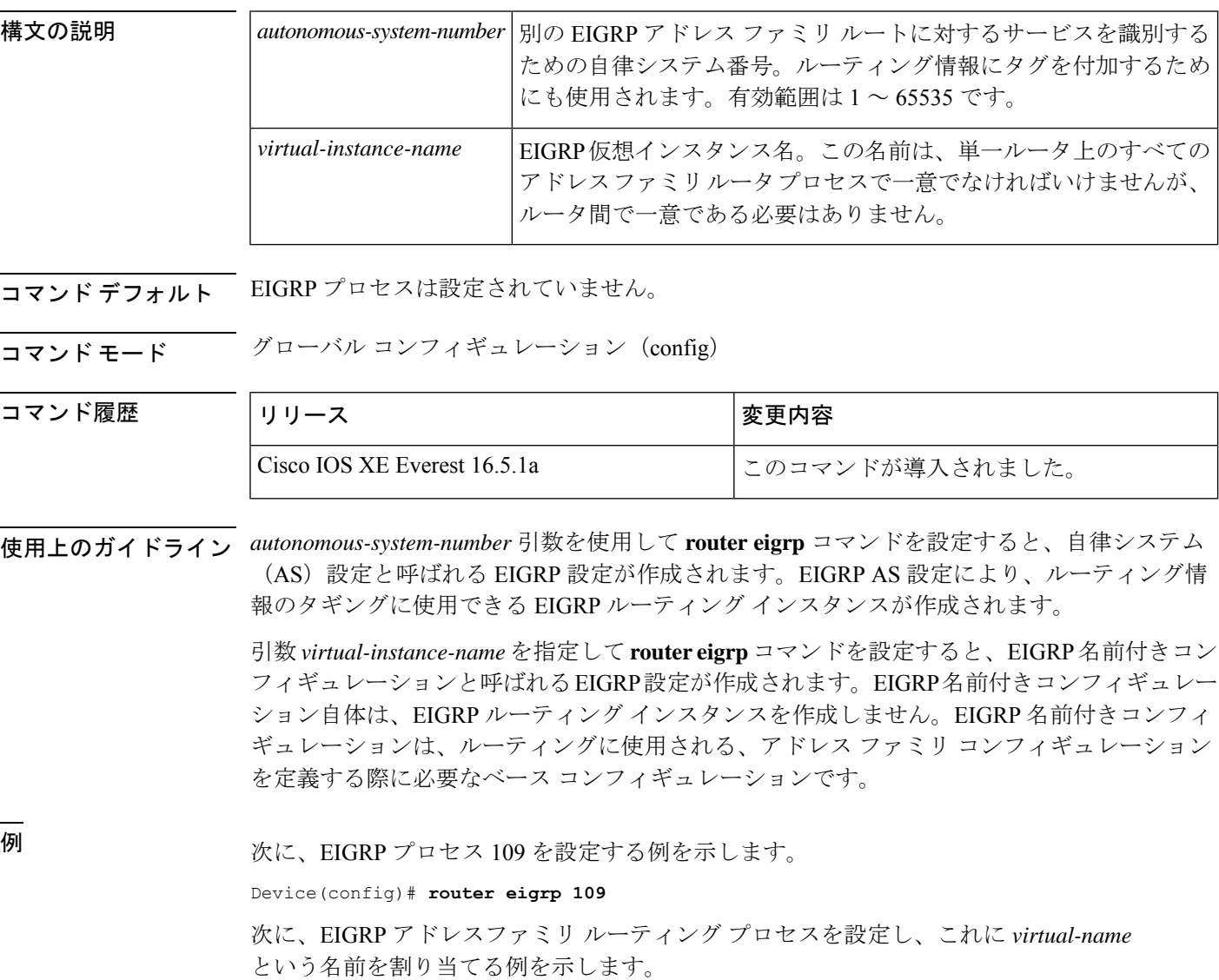

Device(config)# **router eigrp virtual-name**

# **router ospf**

OSPF ルーティングプロセスを設定するには、グローバル コンフィギュレーション モードで **router ospf** コマンドを使用します。OSPF ルーティングプロセスを終了するには、このコマン ドの **no** 形式を使用します。

**router ospf** *process-id*[**vrf** *vrf-name* ] **no router ospf** *process-id*[**vrf** *vrf-name* ]

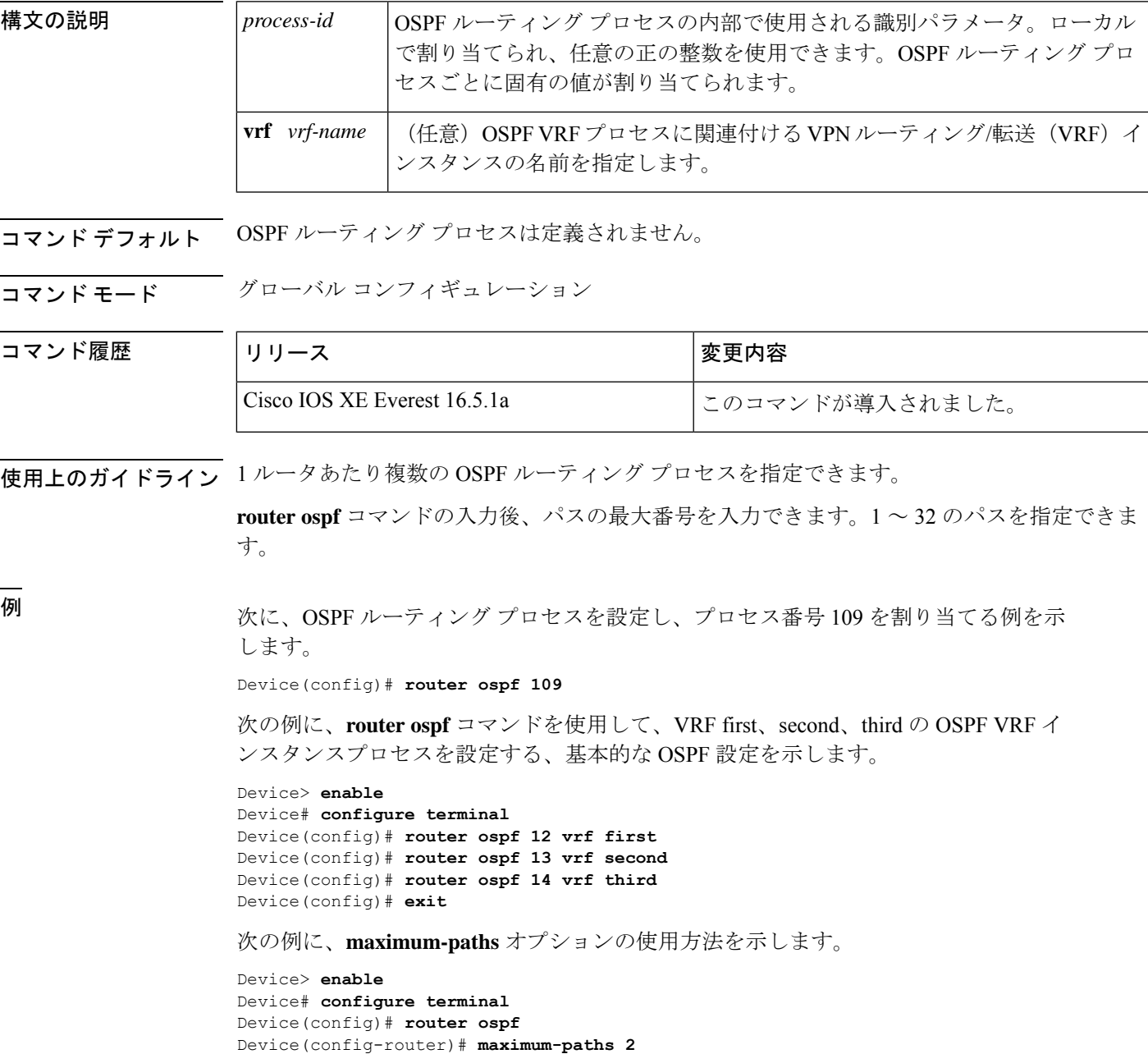

I

Device(config-router)# **exit**

関連コマンド コマンド 説明

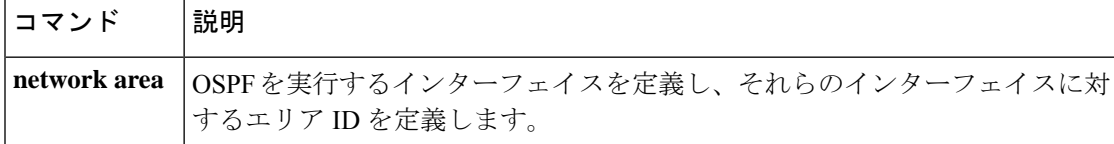

# **router ospfv3**

Open Shortest Path First バージョン 3 (OSPFv3) のルータ コンフィギュレーション モードを開 始するには、グローバル コンフィギュレーション モードで **router ospfv3** コマンドを使用しま す。

**router ospfv3** [{*process-id*}]

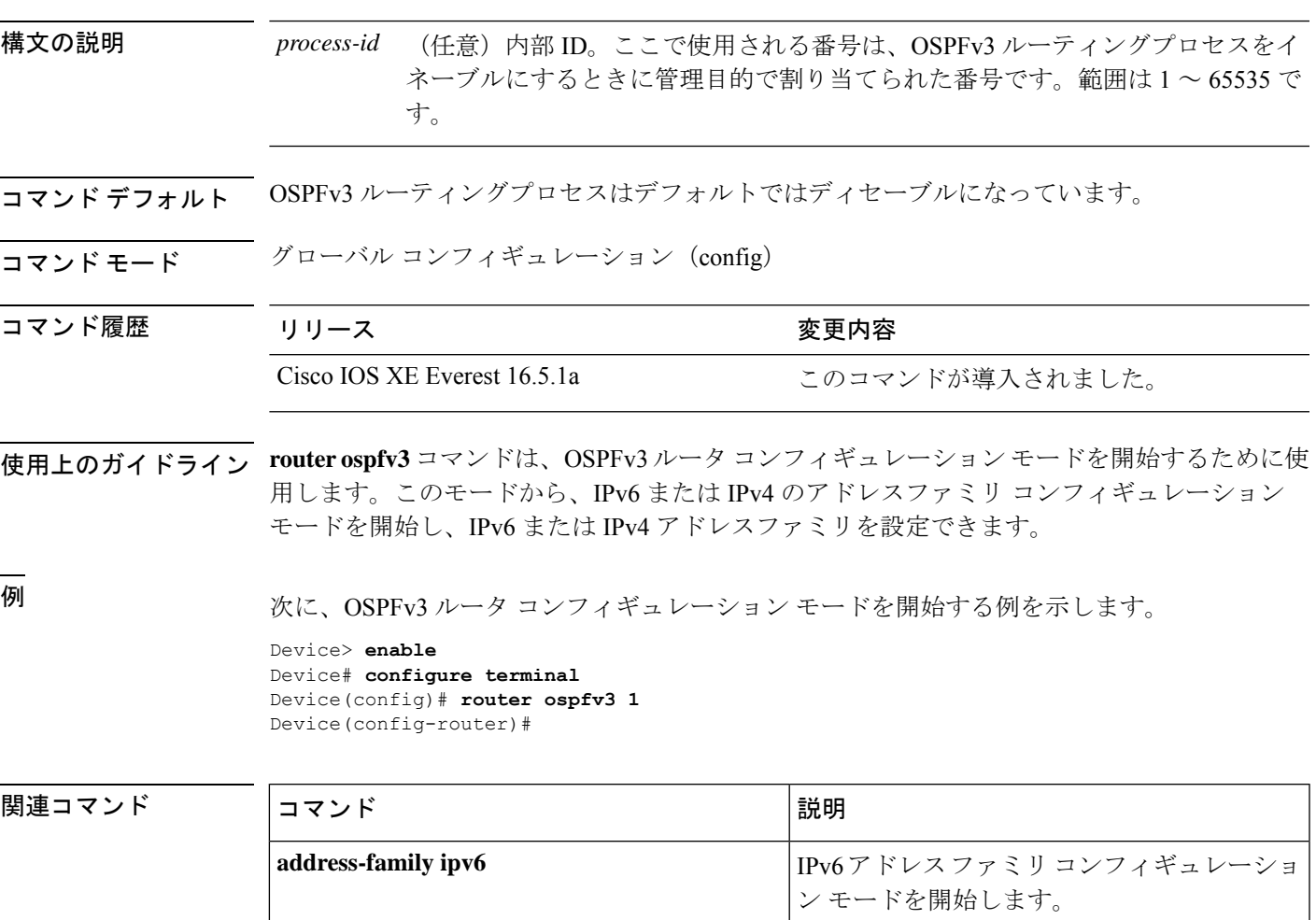

# **send-lifetime**

キーチェーンの認証キーが送信できる期間を設定するには、**send-lifetime**コマンドをキーチェー ン キー コンフィギュレーション モードで使用します。デフォルト値に戻すには、このコマン ドの **no** 形式を使用します。

**send-lifetime** [ **local** ] *start-time* { **infinite** *end-time* | **duration** *seconds* } **no send-lifetime**

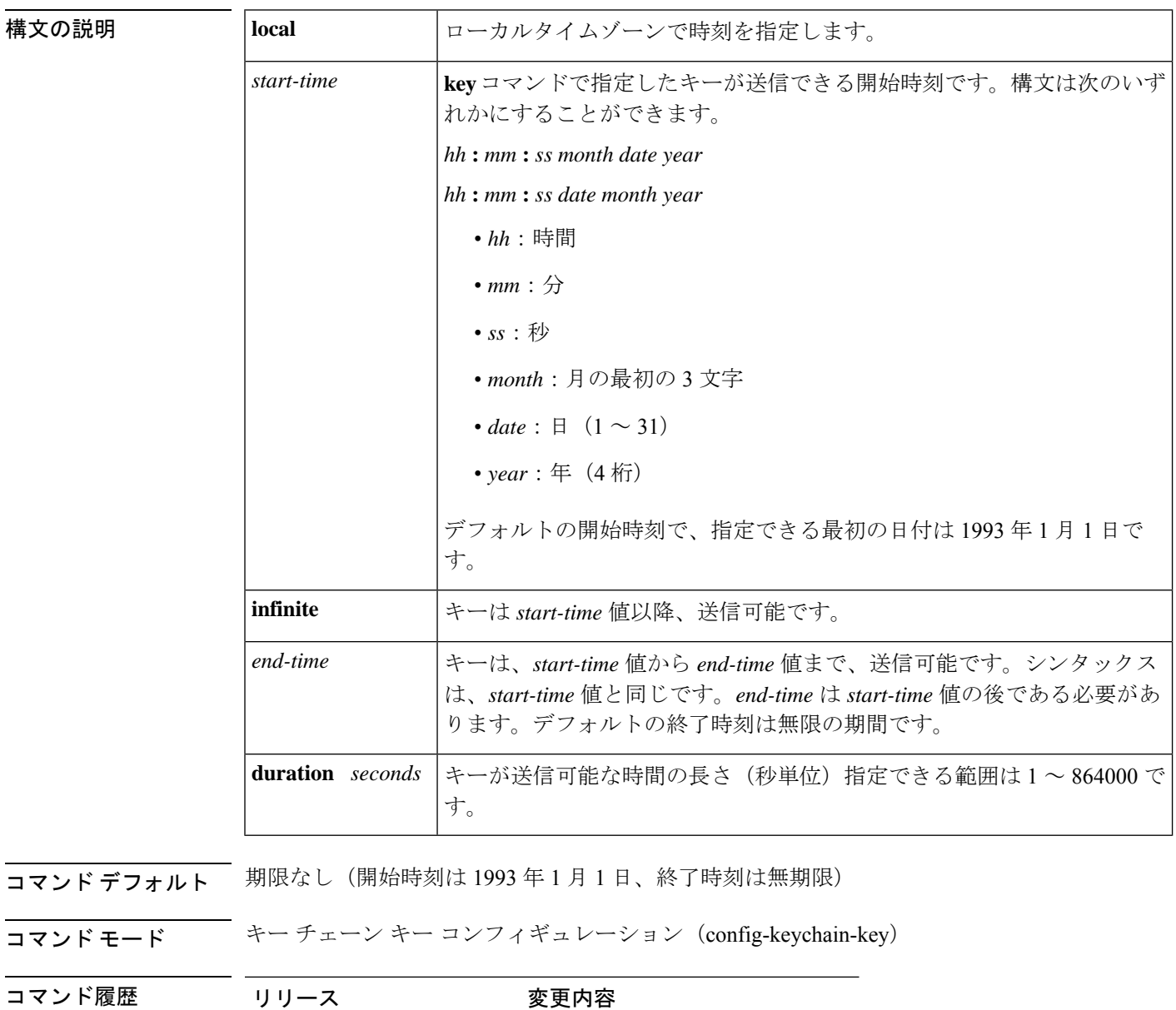

Cisco IOS XE Everest 16.5.1a このコマンドが導入されました。

使用上のガイドライン *start-time* 値と、**infinite**、*end-time*、または **duration** *seconds* のいずれかの値を指定します。

キーにライフタイムを設定する場合は、Network Time Protocol (NTP) または時刻同期方式を 実行することを推奨します。

最後のキーが期限切れになった場合、認証は続行されますが、エラーメッセージが生成されま す。認証を無効にするには、手動で有効な最後のキーを削除する必要があります。

<sup>例</sup> 次の例では、chain1 という名前のキー チェーンが設定されます。Key1 という名前の キーは、午後 1 時 30 分から午後 3 時 30 分まで承認され、午後 2 時から午後 3 時まで 送信されます。Key2 という名前のキーは、午後 2 時 30 分から午後 4 時 30 分まで承認 され、午後 3 時から午後 4 時まで送信されます。この重複により、キーの移行または ルータの設定時間の不一致に対処できます。時間の違いを処理するために、前後に30 分間の余裕が設けられています。

> Device(config)# **interface GigabitEthernet1/0/1** Device(config-if)# **ip rip authentication key-chain chain1** Device(config-if)# **ip rip authentication mode md5** Device(config-if)# **exit** Device(config)# **router rip** Device(config-router)# **network 172.19.0.0** Device(config-router)# **version 2** Device(config-router)# **exit** Device(config)# **key chain chain1** Device(config-keychain)# **key 1** Device(config-keychain-key)# **key-string key1** Device(config-keychain-key)# **accept-lifetime 13:30:00 Jan 25 1996 duration 7200** Device(config-keychain-key)# **send-lifetime 14:00:00 Jan 25 1996 duration 3600** Device(config-keychain-key)# **exit** Device(config-keychain)# **key 2** Device(config-keychain)# **key-string key2** Device(config-keychain)# **accept-lifetime 14:30:00 Jan 25 1996 duration 7200** Device(config-keychain)# **send-lifetime 15:00:00 Jan 25 1996 duration 3600**

> 次に、chain1 という名前のキーを EIGRP アドレスファミリに設定する例を示します。 Key1 という名前のキーは、午後 1 時 30 分から午後 3 時 30 分まで承認され、午後 2 時 から午後 3 時まで送信されます。Key2 という名前のキーは、午後 2 時 30 分から午後 4 時 30 分まで承認され、午後 3 時から午後 4 時まで送信されます。この重複により、 キーの移行またはルータの設定時間の不一致に対処できます。時間の違いを処理する ために、前後に 30 分間の余裕が設けられています。

```
Device(config)# router eigrp 10
Device(config-router)# address-family ipv4 autonomous-system 4453
Device(config-router-af)# network 10.0.0.0
Device(config-router-af)# af-interface ethernet0/0
Device(config-router-af-interface)# authentication key-chain trees
Device(config-router-af-interface)# authentication mode md5
Device(config-router-af-interface)# exit
Device(config-router-af)# exit
Device(config-router)# exit
Device(config)# key chain chain1
Device(config-keychain)# key 1
Device(config-keychain-key)# key-string key1
Device(config-keychain-key)# accept-lifetime 13:30:00 Jan 25 1996 duration 7200
Device(config-keychain-key)# send-lifetime 14:00:00 Jan 25 1996 duration 3600
Device(config-keychain-key)# exit
Device(config-keychain)# key 2
```
Device(config-keychain-key)# **key-string key2** Device(config-keychain-key)# **accept-lifetime 14:30:00 Jan 25 1996 duration 7200** Device(config-keychain-key)# **send-lifetime 15:00:00 Jan 25 1996 duration 3600**

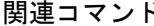

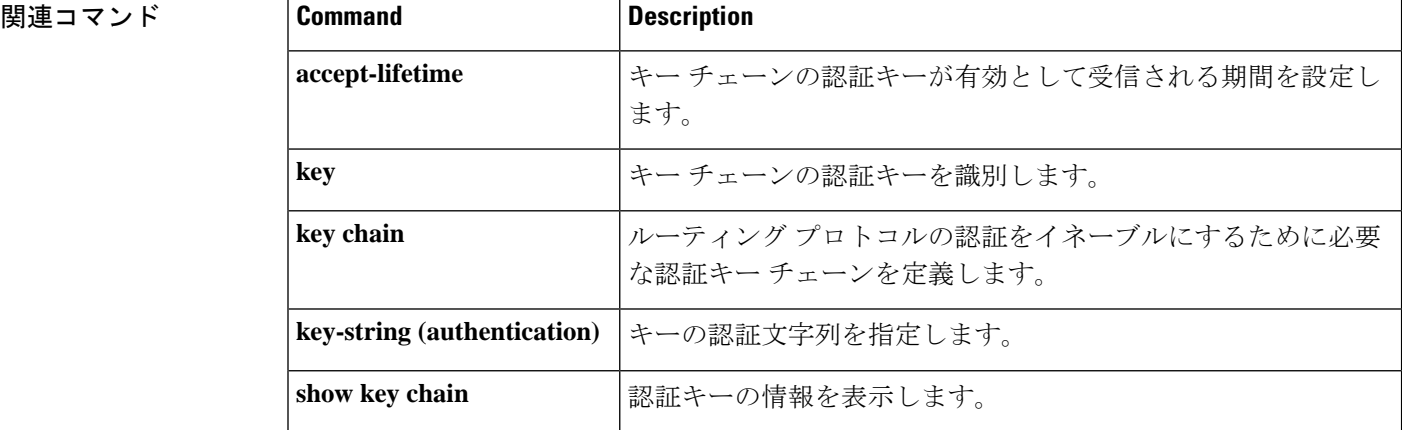

# **set community**

BGPコミュニティ属性を設定するには、**set community**ルートマップコンフィギュレーション コマンドを使用します。エントリを削除するには、このコマンドの **no** 形式を使用します。

**set community** {*community-number* [**additive**] [*well-known-community*] | **none**} **no set community**

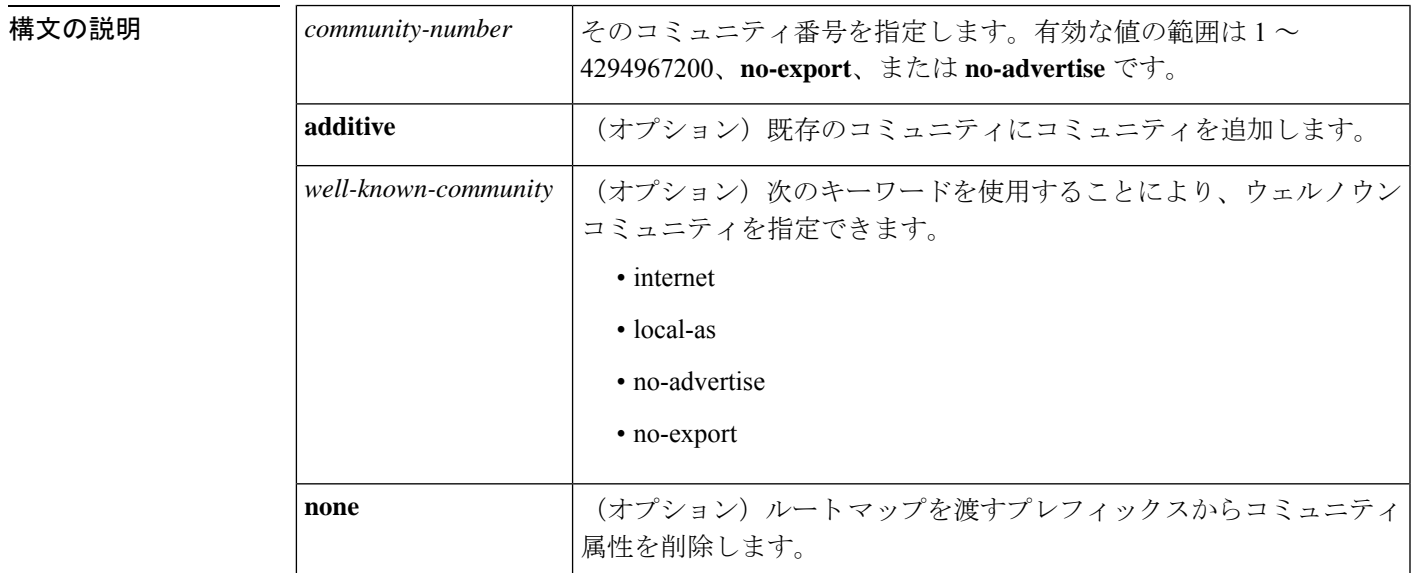

**コマンド デフォルト BGP コミュニティ属性は存在しません。** 

コマンド モード ルートマップ コンフィギュレーション(config-route-map)

**コマンド履歴** 表 142:

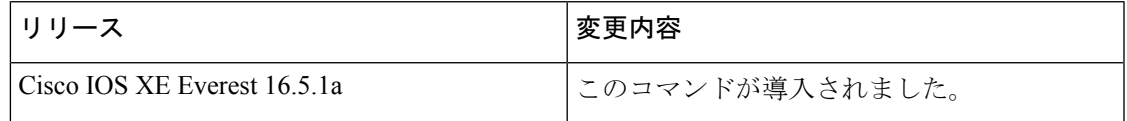

使用上のガイドライン タグを設定する場合は、match 句を使用する必要があります(「permit everything」リストを指 している場合でも)。

> あるルーティングプロトコルから別のルーティングプロトコルにルートを再配布する条件を定 義するには、**route-map** グローバル コンフィギュレーション コマンドと、**match** および **set** ルート マップ コンフィギュレーション コマンドを使用します。各 **route-map** コマンドには、 **match**および**set**コマンドのリストが関連付けられています。**match**コマンドは、一致基準(現 在の **route-map** コマンドで再配布が許可される条件)を指定します。**set** コマンドは、set 処理 (**match** コマンドによって強制される基準が満たされた場合に実行される特定の再配布アク ション)を指定します。**no route-map** コマンドは、ルートマップを削除します。

**set**ルートマップコンフィギュレーションコマンドは、ルートマップのすべての一致基準が満 たされたときに実行される再配布 set 処理を指定します。すべての一致基準を満たすと、すべ ての set 処理が実行されます。

<sup>例</sup> 次の例では、自律システム パス アクセス リスト <sup>1</sup> を通過するルートのコミュニティ が 109 に設定されます。自律システム パス アクセス リスト 2 を通過するルートのコ ミュニティは、no-export(これらのルートがどの eBGP ピアにもアドバタイズされな い)に設定されます。

```
route-map set_community 10 permit
match as-path 1
set community 109
route-map set_community 20 permit
match as-path 2
set community no-export
```
次の同様の例では、自律システム パス アクセス リスト 1 を通過するルートのコミュ ニティが 109 に設定されます。自律システム パス アクセス リスト 2 を通過するルー トのコミュニティは、local-as (ルータがローカル自律システムの外部のピアにこのルー トをアドバタイズしない)に設定されます。

```
route-map set_community 10 permit
match as-path 1
set community 109
route-map set_community 20 permit
match as-path 2
set community local-as
```
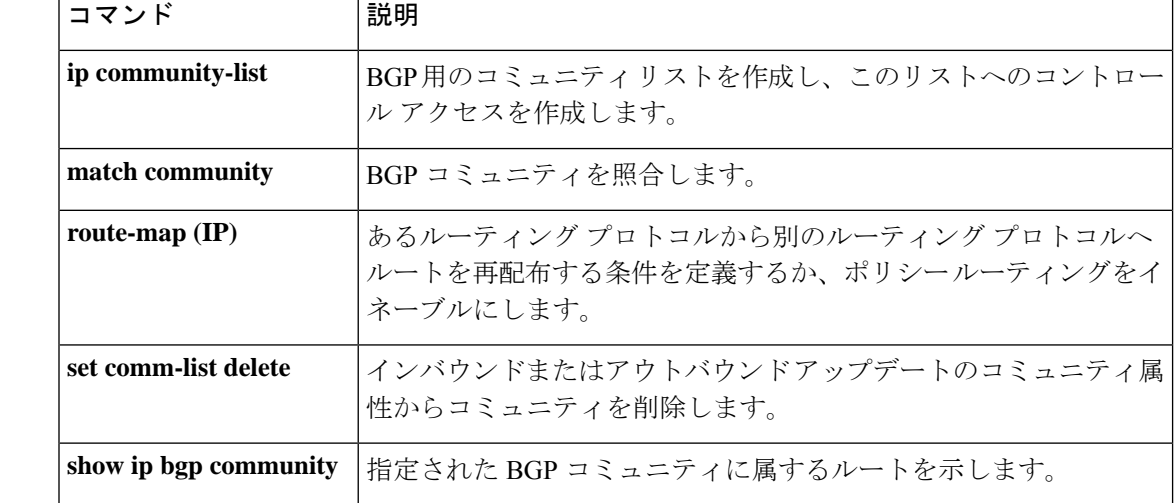

### 関連コマンド

# **set ip next-hop**(**BGP**)

ポリシールーティングにおいてルートマップのmatch句を通過するパケットの出力先を示すに は、ルートマップ コンフィギュレーション モードで **set ip next-hop** コマンドを使用します。 エントリを削除するには、このコマンドの **no** 形式を使用します。

**set ip next-hop** *ip-address*[{*...ip-address*}][{**peer-address**}] **no set ip next-hop** *ip-address*[{*...ip-address*}][{**peer-address**}]

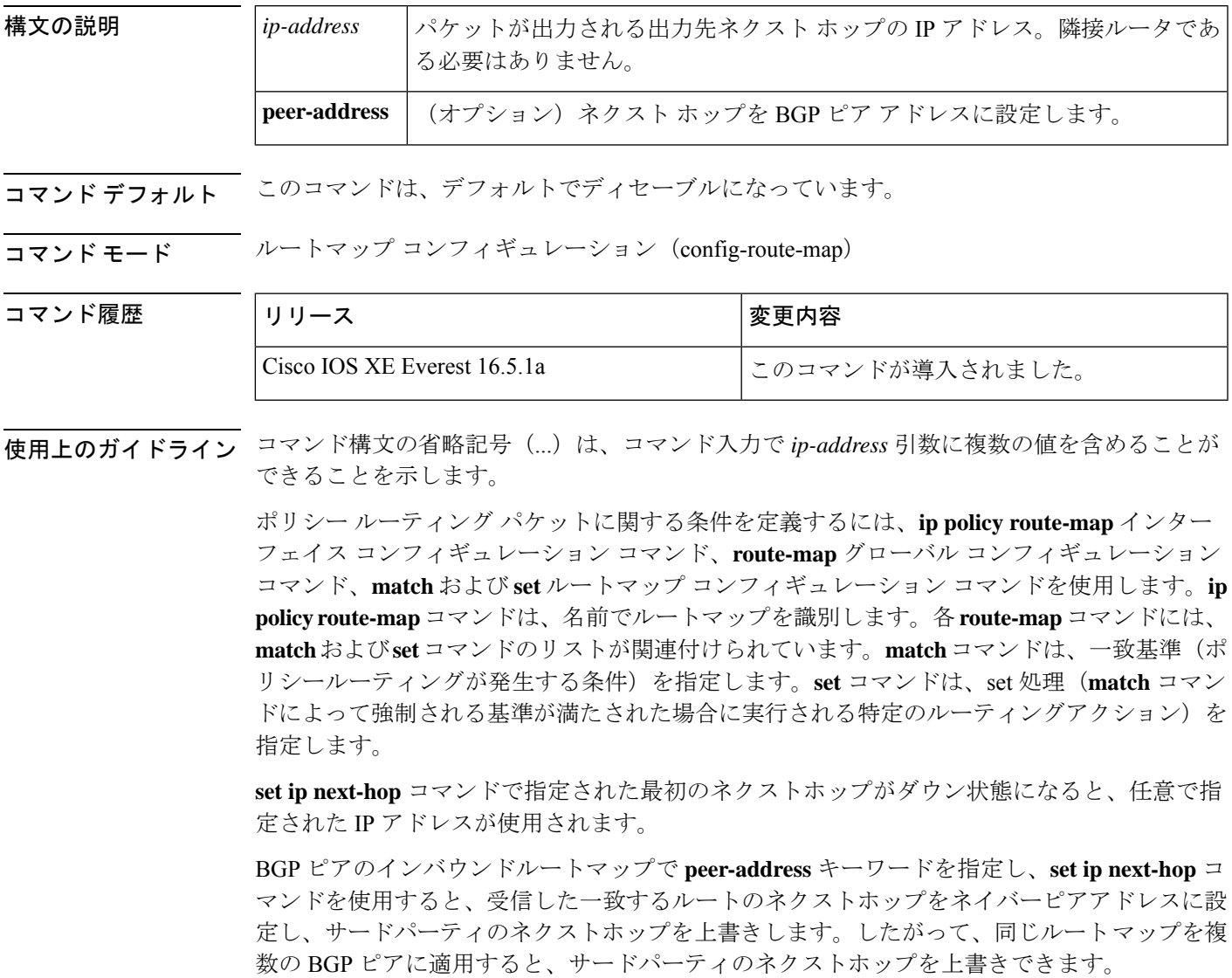

BGP ピアのアウトバウンドルートマップで **peer-address** キーワードを指定し、**set ip next-hop** コマンドを使用すると、アドバタイズされた一致するルートのネクストホップをローカルルー タのピアアドレスに設定し、ネクストホップ計算をディセーブルにします。他のルートではな く、一部のルートにネクストホップを設定できるので、**setipnext-hop**コマンドは、(ネイバー

単位の)**neighbor next-hop-self** コマンドよりも詳細に設定できます。**neighbor next-hop-self** コ マンドは、そのネイバーに送信されたすべてのルートにネクストホップを設定します。

set 句は互いに組み合わせて使用できます。set 句は次の順で評価されます。

- **1. set ip next-hop**
- **2. set interface**
- **3. set ip default next-hop**
- **4. set default interface**

反映されたルートの一般的な設定エラーを回避するために、BGP ルート リフレクタ クライア ントに適用するルートマップで **set ip next-hop** コマンドを使用しないでください。 (注)

VRF インターフェイスで **set ip next-hop** *...ip-address* コマンドを設定すると、指定した VRF ア ドレスファミリでネクストホップを検索できます。このコンテキストでは、*...ip-address* 引数 は、指定された VRF インスタンスの引数と一致します。

<sup>例</sup> 次の例では、<sup>3</sup> 台のルータが同じ FDDI LAN 上にあります(IP アドレス 10.1.1.1、 10.1.1.2、および10.1.1.3)。それぞれが異なる自律システム(AS)です。**setipnext-hop peer-address** コマンドは、ルートマップと一致する、リモート自律システム 300 内の ルータ(10.1.1.3)からリモート自律システム100内のルータ(10.1.1.1)へのトラフィッ クが、LANへの相互接続上で自律システム100内のルータ(10.1.1.1)に直接送信され るのではなく、ルータ bgp 200 を通過するように指定します。

```
Device(config)#router bgp 200
Device(config)#neighbor 10.1.1.3 remote-as 300
Device(config)#neighbor 10.1.1.3 route-map set-peer-address out
Device(config)#neighbor 10.1.1.1 remote-as 100
Device(config)#route-map set-peer-address permit 10
Device(config)#set ip next-hop peer-address
```
## 関連コマンド

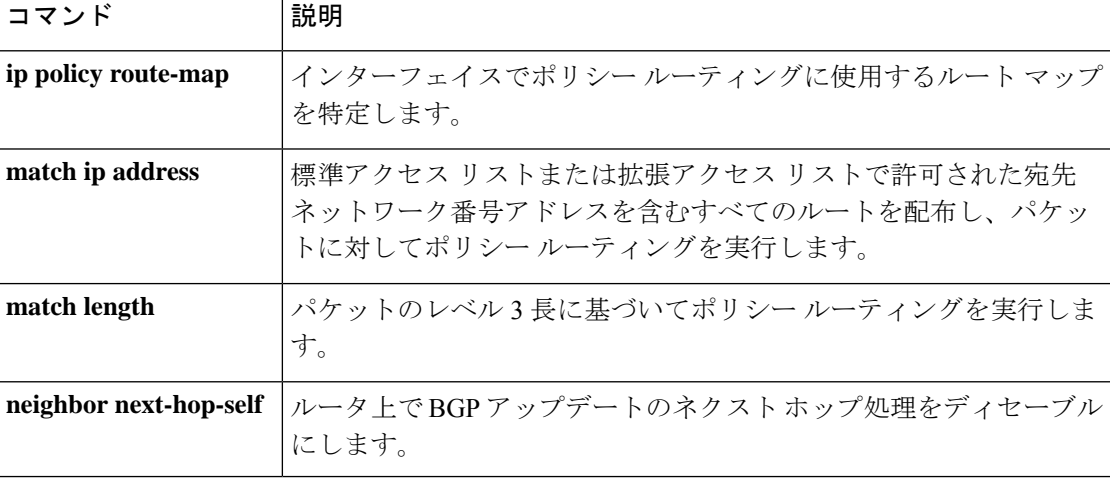

 $\mathbf I$ 

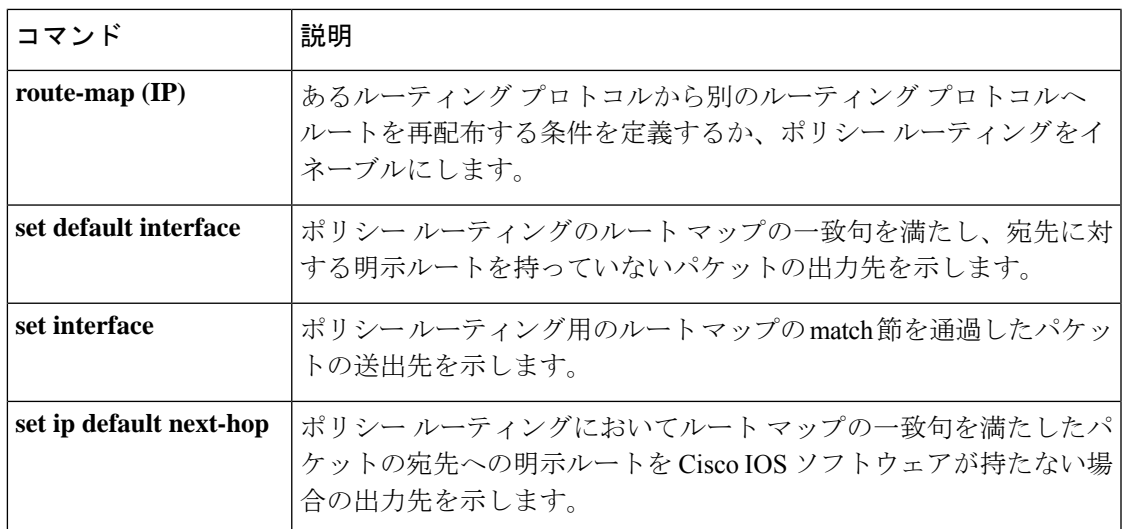

# **show ip bgp**

ボーダー ゲートウェイ プロトコル (BGP) ルーティングテーブル内のエントリを表示するに は、ユーザ EXEC モードまたは特権 EXEC モードで **show ip bgp** コマンドを使用します。

**show ip bgp** [{*ip-address* [{*mask* [{**longer-prefixes** [{**injected**}] | **shorter-prefixes** [{*length*}] | **best-path-reason** | **bestpath** | **multipaths** | **subnets**}] | **best-path-reason** | **bestpath** | **internal** | **multipaths**}] | **all** | **oer-paths** | **prefix-list** *name* | **pending-prefixes** | **route-map** *name* | **version** {*version-number* | **recent** *offset-value*}}]

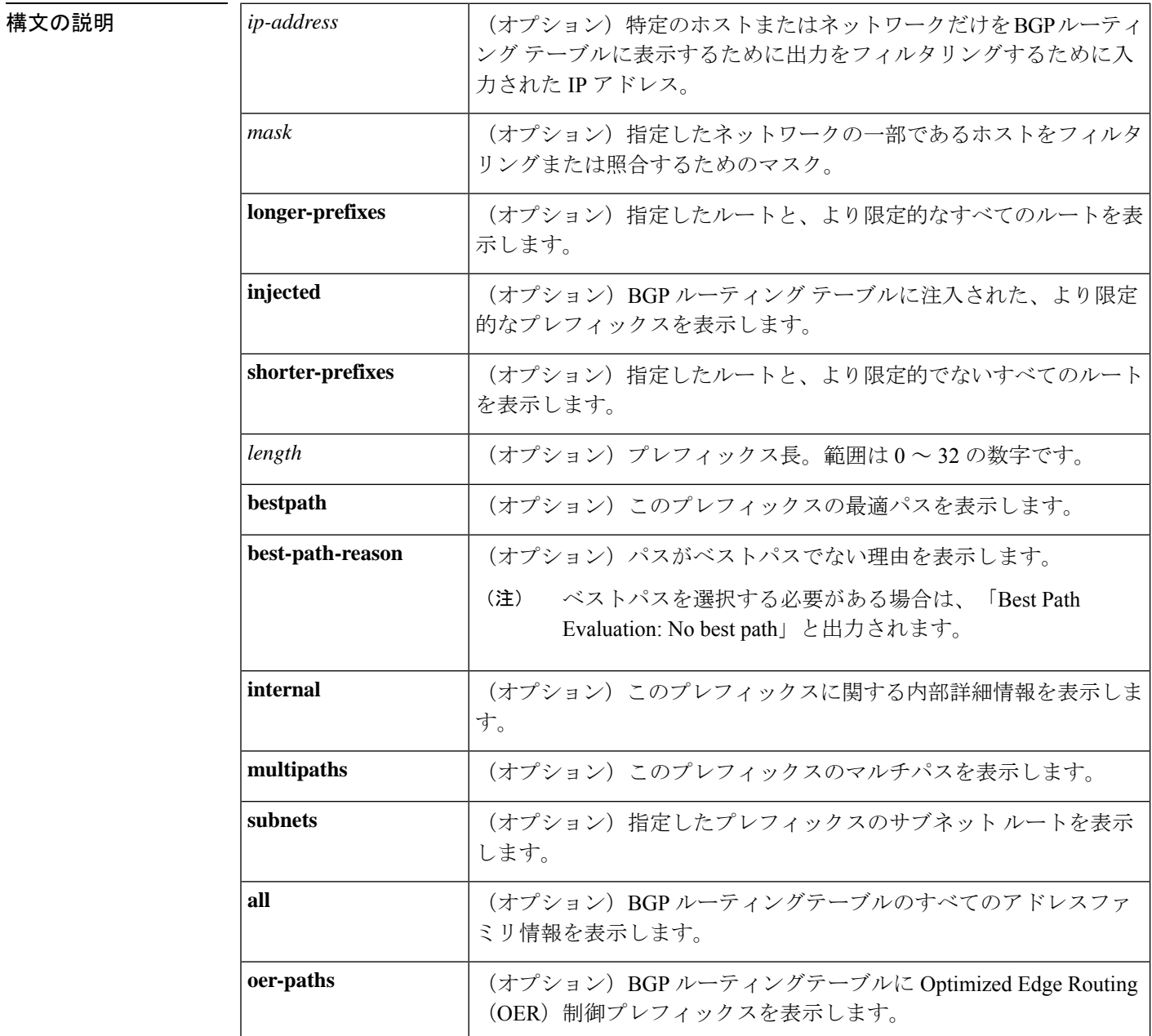

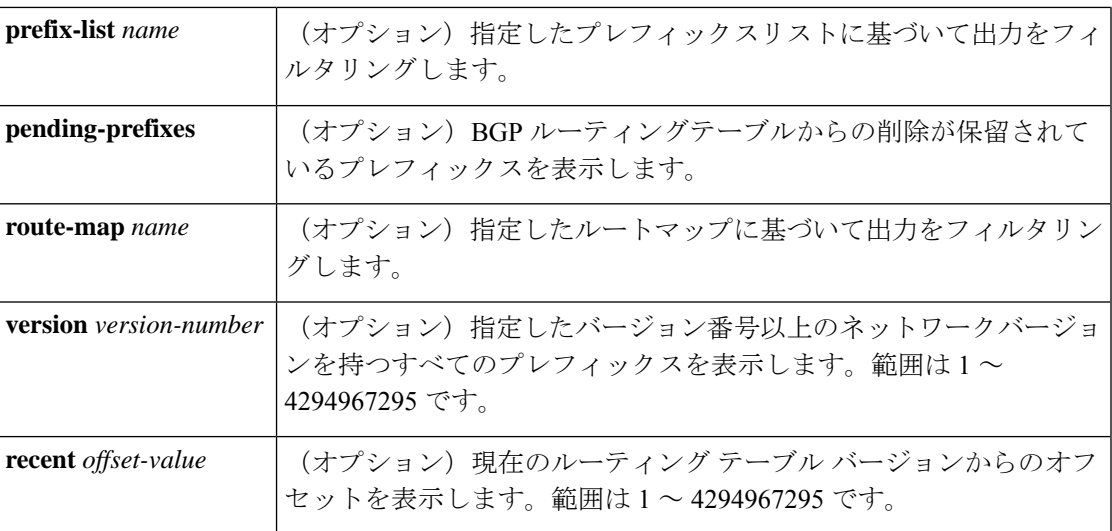

コマンド モード ユーザ EXEC (>)

特権 EXEC (#)

コマンド履歴

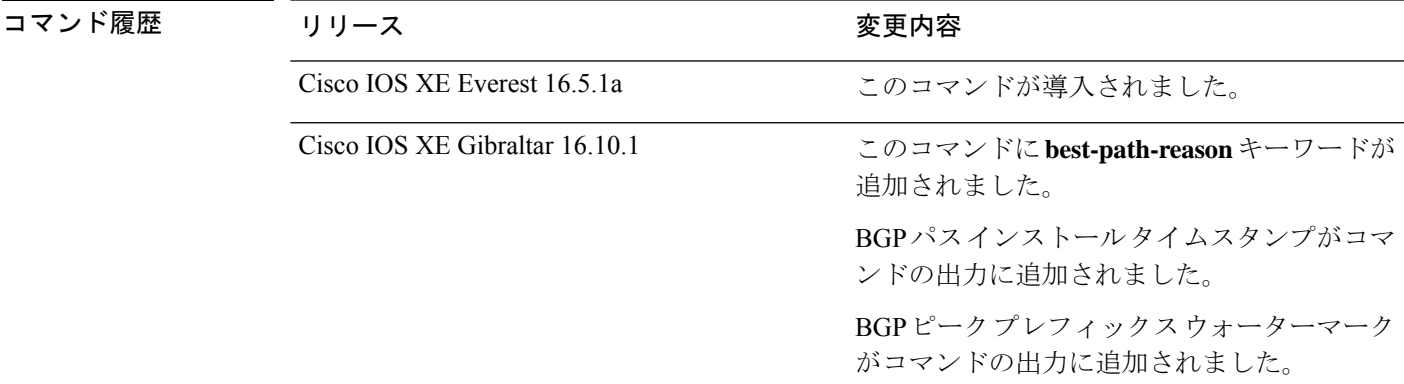

使用上のガイドライン **show ip bgp** コマンドは、BGP ルーティングテーブルの内容を表示するために使用します。出 力は、特定のプレフィックスのエントリ、特定のプレフィックス長のエントリ、および、プレ フィックスリスト、ルートマップ、または条件付きアドバタイズメントを介して注入されたプ レフィックスのエントリを表示するようにフィルタリングできます。

> ネットワークアドレスが変更されると、ネットワークバージョン番号が増分されます。特定の ネットワークバージョンを表示するには、**version** キーワードを使用します。

**show ip bgp**:例

次に、BGPルーティングテーブルの出力例を示します。

Device#**show ip bgp**

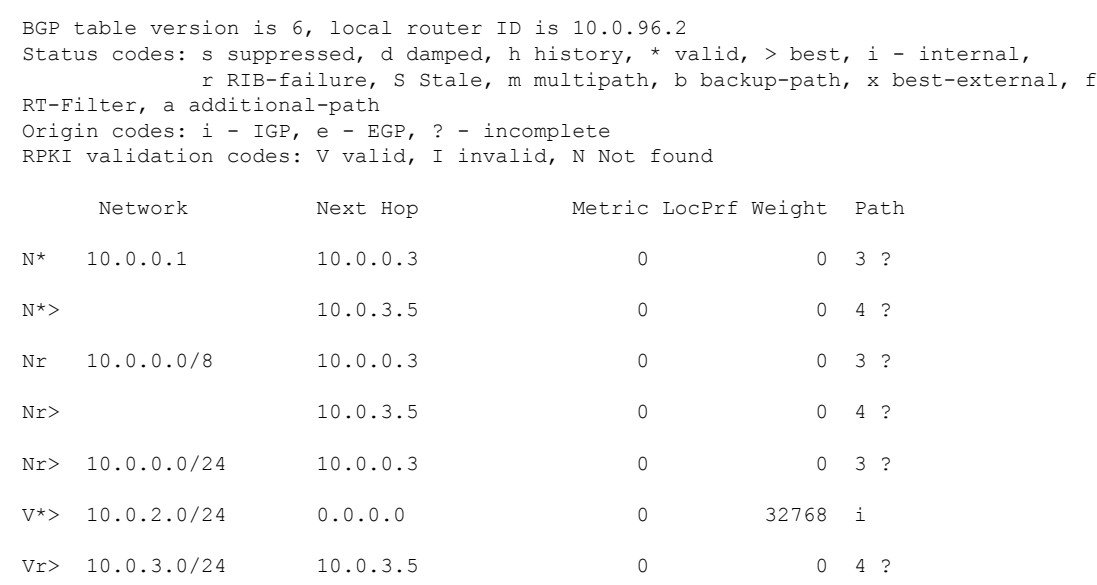

次の表で、この出力に表示される重要なフィールドを説明します。

### 表 **<sup>143</sup> : show ip bgp** のフィールドの説明

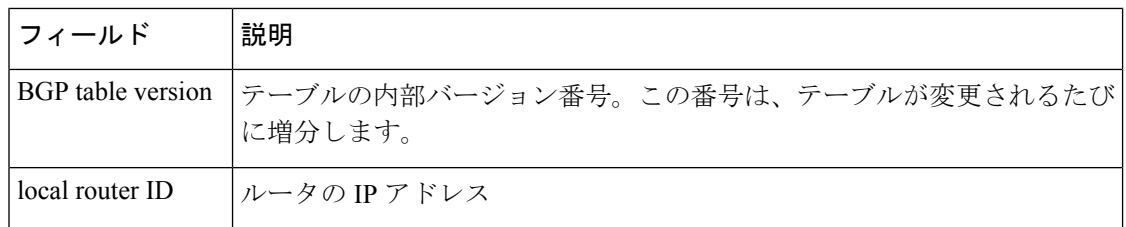

 $\mathbf I$ 

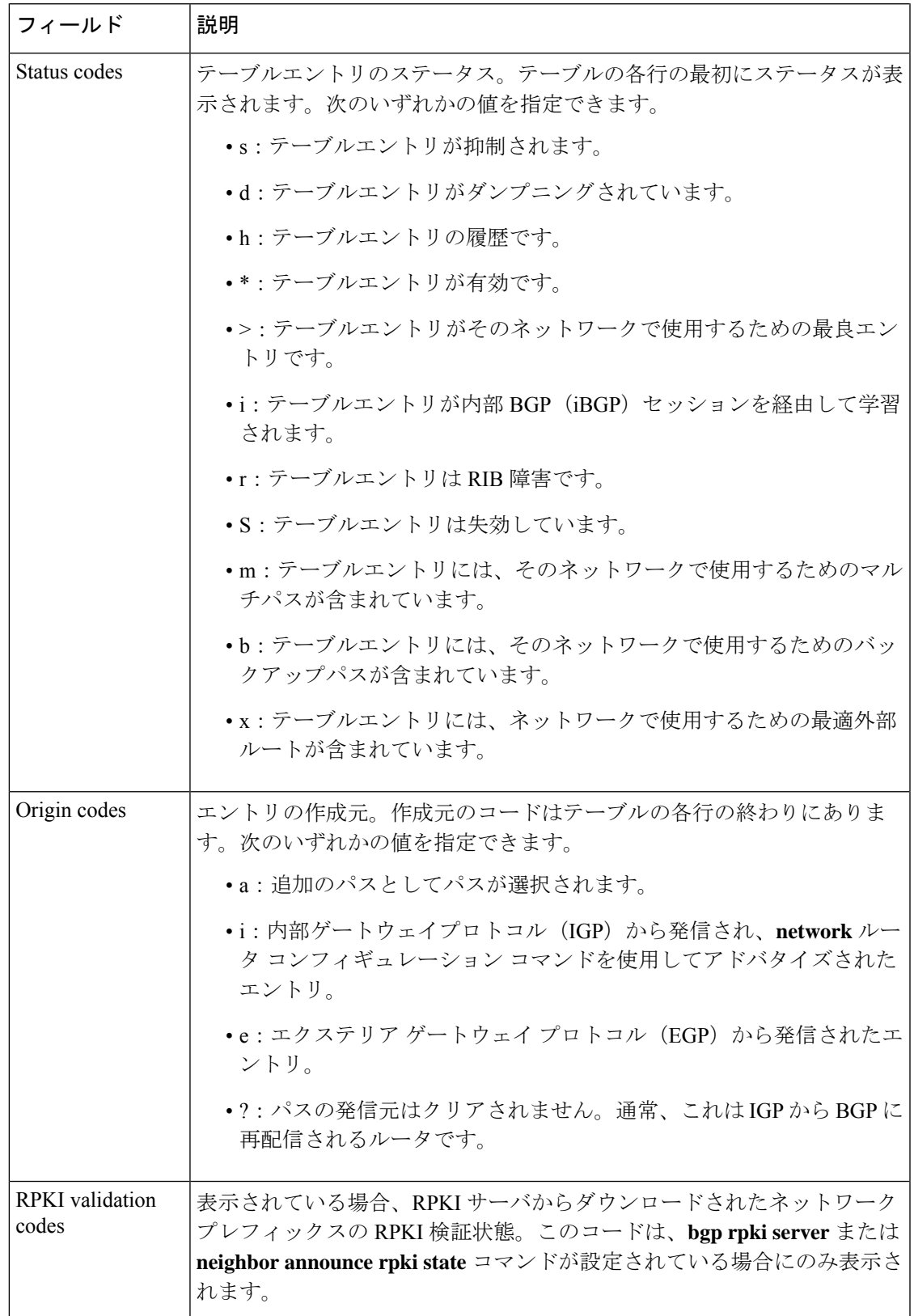

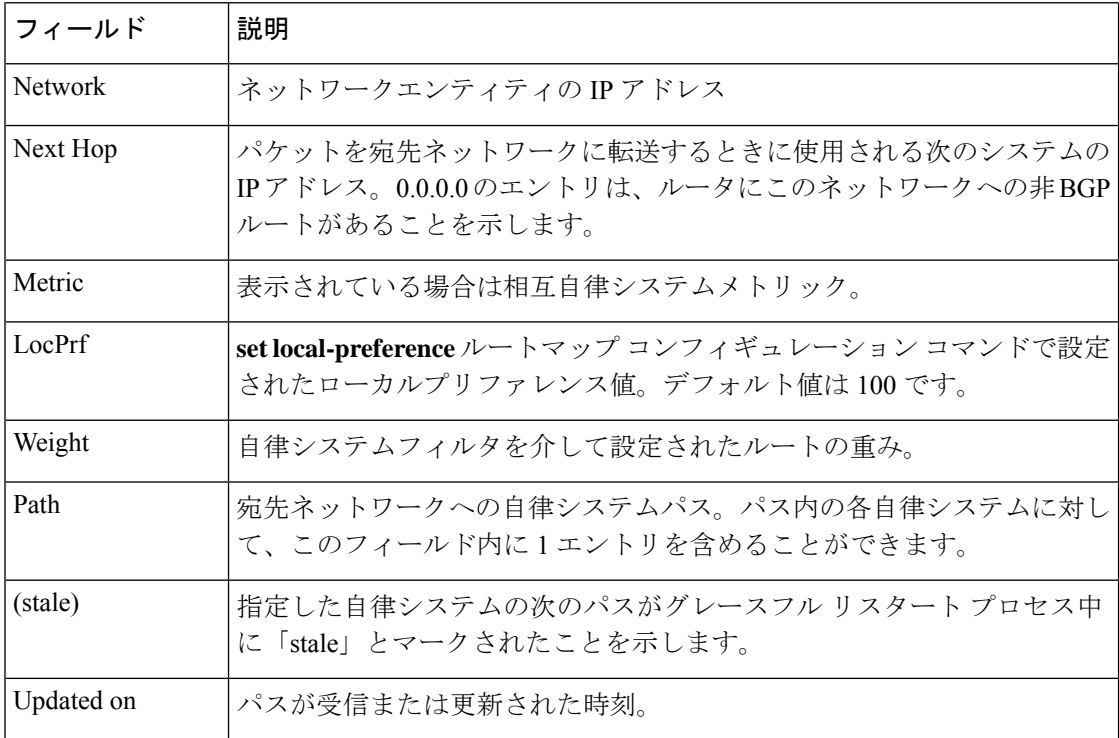

### **show ip bgp**(**4** バイト自律システム番号):例

次に、BGP ルーティングテーブルの出力例を示します。[Path] フィールドの下に 4 バ イト自律システム番号(65536 と 65550)が表示されます。この例では、Cisco IOS Release 12.0(32)SY8、12.0(33)S3、12.2(33)SRE、12.2(33)XNE、12.2(33)SXI1、Cisco IOS XE Release 2.4 またはそれ以降のリリースが必要です。

Device#**show ip bgp**

BGP table version is 4, local router ID is 172.16.1.99 Status codes: s suppressed, d damped, h history, \* valid, > best, i - internal, r RIB-failure, S Stale Origin codes: i - IGP, e - EGP, ? - incomplete Network Next Hop Metric LocPrf Weight Path \*> 10.1.1.0/24 192.168.1.2 0 0 65536 i<br>\*> 10.2.2.0/24 192.168.3.2 0 0 65550 i  $\star$  10.2.2.0/24 192.168.3.2 \*> 172.16.1.0/24 0.0.0.0 0 32768 i

### **show ip bgp network**:例

次に、BGPルーティングテーブルの192.168.1.0エントリに関する情報の出力例を示し ます。

Device#**show ip bgp 192.168.1.0**

BGP routing table entry for 192.168.1.0/24, version 22

```
Paths: (2 available, best #2, table default)
  Additional-path
 Advertised to update-groups:
    3
 10 10
   192.168.3.2 from 172.16.1.2 (10.2.2.2)
     Origin IGP, metric 0, localpref 100, valid, internal, backup/repair
  10 10
   192.168.1.2 from 192.168.1.2 (10.3.3.3)
     Origin IGP, localpref 100, valid, external, best , recursive-via-connected
```
次に、BGP ルーティングテーブルの 10.3.3.3 255.255.255.255 エントリに関する情報の 出力例を示します。

#### Device#**show ip bgp 10.3.3.3 255.255.255.255**

```
BGP routing table entry for 10.3.3.3/32, version 35
Paths: (3 available, best #2, table default)
Multipath: eBGP
Flag: 0x860
  Advertised to update-groups:
     1
  200
    10.71.8.165 from 10.71.8.165 (192.168.0.102)
      Origin incomplete, localpref 100, valid, external, backup/repair
      Only allowed to recurse through connected route
  200
    10.71.11.165 from 10.71.11.165 (192.168.0.102)
      Origin incomplete, localpref 100, weight 100, valid, external, best
      Only allowed to recurse through connected route
  200
    10.71.10.165 from 10.71.10.165 (192.168.0.104)
      Origin incomplete, localpref 100, valid, external,
      Only allowed to recurse through connected route
```
次の表で、この出力に表示される重要なフィールドを説明します。

表 **<sup>144</sup> : show ip bgp ip-address** のフィールドの説明

| フィールド     | 説明                                                                                                    |
|-----------|----------------------------------------------------------------------------------------------------|
| for       | BGP routing table entry   ルーティング テーブル エントリの IP アドレスまたはネットワーク番<br>号。                                     |
| version   | テーブルの内部バージョン番号。この番号は、テーブルが変更される<br>たびに増分します。                                                            |
| Paths     | 使用可能なパスの数、およびインストールされた最適パスの数。最適<br>パスがIPルーティングテーブルに登録されている場合、この行に<br>「Default-IP-Routing-Table」と表示されます。 |
| Multipath | このフィールドは、マルチパス ロード シェアリングがイネーブルの<br>場合に表示されます。このフィールドは、マルチパスがiBGPとeBGP<br>のどちらであるかを示します。                |

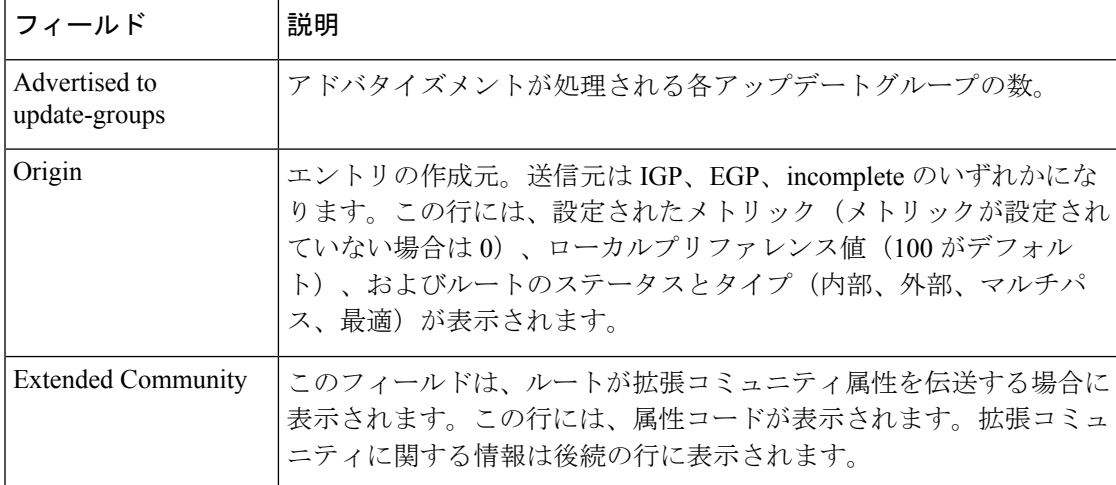

## **show ip bgp all**:例

次に、**all** キーワードを指定した **show ip bgp** コマンドの出力例を示します。設定され たすべてのアドレスファミリに関する情報が表示されます。

### Device#**show ip bgp all**

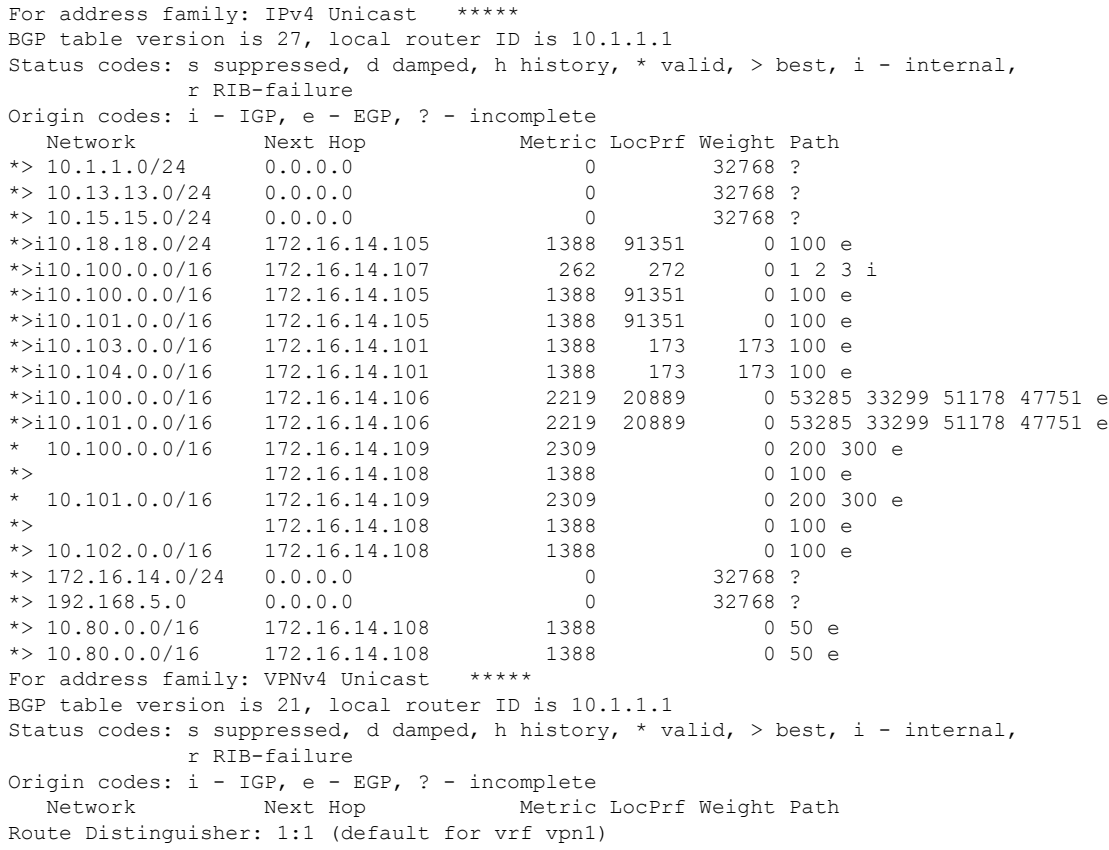

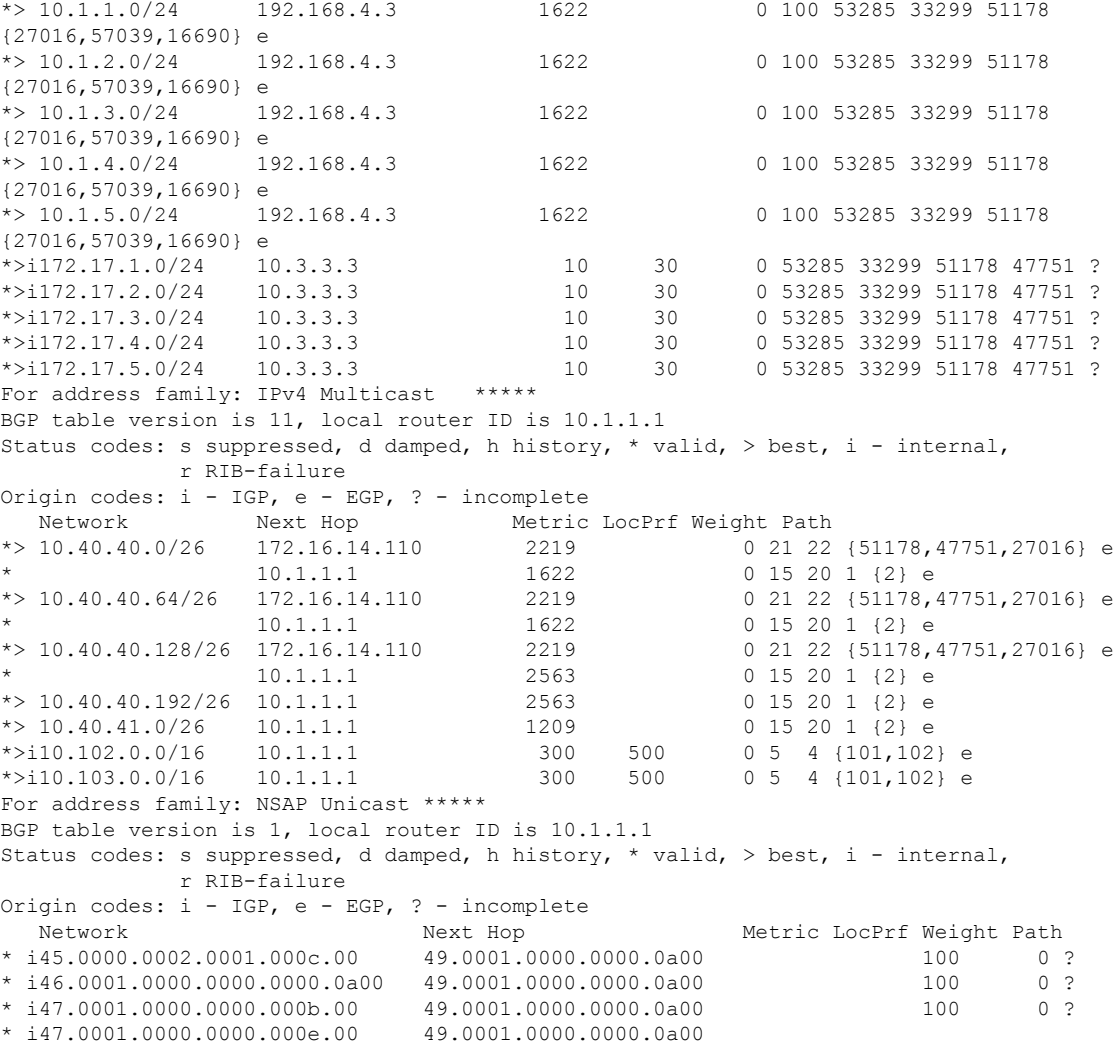

### **show ip bgp longer-prefixes**:例

次に、**show ip bgp longer-prefixes** コマンドの出力例を示します。

#### Device#**show ip bgp 10.92.0.0 255.255.0.0 longer-prefixes**

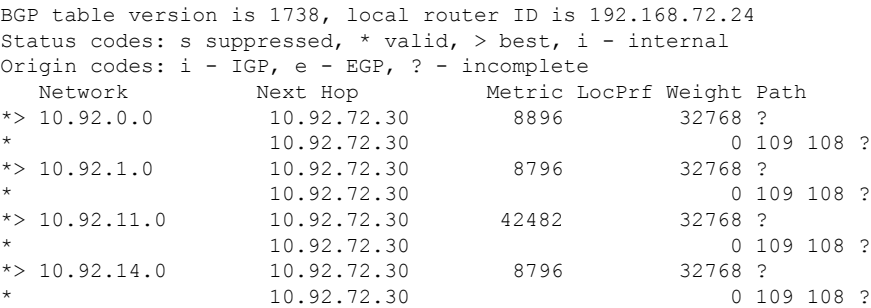

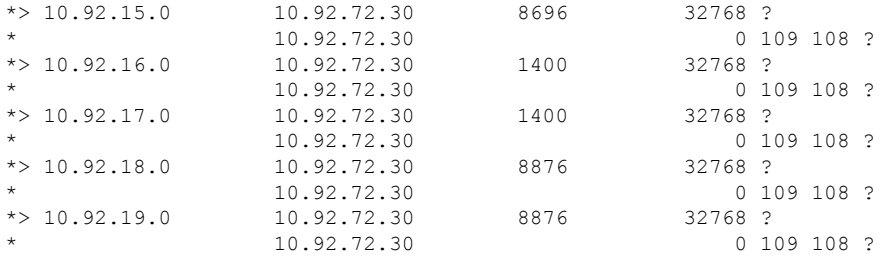

### **show ip bgp shorter-prefixes**:例

次に、 **show ip bgp shorter-prefixes** コマンドの出力例を示します。8 ビットプレフィッ クス長を指定しています。

Device#**show ip bgp 172.16.0.0/16 shorter-prefixes 8**

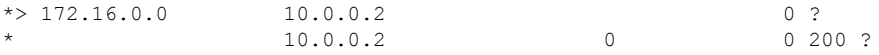

### **show ip bgp prefix-list**:例

次に、**show ip bgp prefix-list** コマンドの出力例を示します。

#### Device#**show ip bgp prefix-list ROUTE**

BGP table version is 39, local router ID is 10.0.0.1 Status codes:s suppressed, d damped, h history, \* valid, > best, i internal Origin codes: i - IGP, e - EGP, ? - incomplete<br>Network Mext Hop Metric Network Next Hop Metric LocPrf Weight Path  $\star$  > 192.168.1.0 10.0.0.2 0 ? \* 10.0.0.2 0 0 200 ?

#### **show ip bgp route-map**:例

次に、**show ip bgp route-map** コマンドの出力例を示します。

Device#**show ip bgp route-map LEARNED\_PATH**

BGP table version is 40, local router ID is 10.0.0.1 Status codes: s suppressed, d damped, h history, \* valid, > best, i internal Origin codes:i - IGP, e - EGP, ? - incomplete Network Mext Hop Metric LocPrf Weight Path<br>  $> 192.168.1.0$  10.0.0.2 0?  $\begin{array}{ccccccccc}\n * & 192.168.1.0 & 10.0.0.2 & & & & & & 0 \\
 * & & & & & & & 10.0.0.2 & & & & 0\n \end{array}$  $10.0.0.2$ 

### **show ip bgp**(追加のパス):例

次の出力は、追加のパスタグ (group-best、all、best 2 または best 3) のいずれかがパス に適用されているかどうかを(各ネイバーに対して)示します。出力の行は、rxpathid (ネイバーから受信)と tx pathid (ネイバーにアナウンス)を示します。BGP の追加 パス機能が有効になっている場合、「Path advertised to update-groups:」が per-path にな りました。

#### Device#**show ip bgp 10.0.0.1 255.255.255.224**

```
BGP routing table entry for 10.0.0.1/28, version 82
Paths: (10 available, best #5, table default)
 Path advertised to update-groups:
   21 25
 Refresh Epoch 1
 20 50, (Received from a RR-client)
   192.0.2.1 from 192.0.2.1 (192.0.2.1)
     Origin IGP, metric 200, localpref 100, valid, internal, all
     Originator: 192.0.2.1, Cluster list: 2.2.2.2
     mpls labels in/out 16/nolabel
     rx pathid: 0, tx pathid: 0x9
     Updated on Aug 14 2018 18:30:39 PST
  Path advertised to update-groups:
    18 21
 Refresh Epoch 1
 30
   192.0.2.2 from 192.0.2.2 (192.0.2.2)
     Origin IGP, metric 200, localpref 100, valid, internal, group-best, all
     Originator: 192.0.2.2, Cluster list: 4.4.4.4
     mpls labels in/out 16/nolabel
     rx pathid: 0x1, tx pathid: 0x8
     Updated on Aug 14 2018 18:30:39 PST
 Path advertised to update-groups:
    16 18 19 20 21 22 24
    25 27
 Refresh Epoch 1
 10
   192.0.2.3 from 192.0.2.3 (192.0.2.3)
     Origin IGP, metric 200, localpref 100, valid, external, best2, all
     mpls labels in/out 16/nolabel
     rx pathid: 0, tx pathid: 0x7
     Updated on Aug 14 2018 18:30:39 PST
 Path advertised to update-groups:
    20 21 22 24 25
 Refresh Epoch 1
 10
   192.0.2.4 from 192.0.2.4 (192.0.2.4)
     Origin IGP, metric 300, localpref 100, valid, external, best3, all
     mpls labels in/out 16/nolabel
     rx pathid: 0, tx pathid: 0x6
     Updated on Jun 17 2018 11:12:30 PST
  Path advertised to update-groups:
    10 13 17 18 19 20 21
    22 23 24 25 26 27 28
 Refresh Epoch 1
 10
   192.0.2.5 from 192.0.2.5 (192.0.2.5)
     Origin IGP, metric 100, localpref 100, valid, external, best
     mpls labels in/out 16/nolabel
     rx pathid: 0, tx pathid: 0x0
     Updated on Jun 17 2018 11:12:30 PST
```

```
Path advertised to update-groups:
  21
Refresh Epoch 1
30
 192.0.2.6 from 192.0.2.6 (192.0.2.6)
   Origin IGP, metric 200, localpref 100, valid, internal, all
   Originator: 192.0.2.6, Cluster list: 5.5.5.5
   mpls labels in/out 16/nolabel
   rx pathid: 0x1, tx pathid: 0x5
   Updated on Jun 17 2018 11:12:30 PST
Path advertised to update-groups:
   18 23 24 26 28
Refresh Epoch 1
60 40, (Received from a RR-client)
 192.0.2.7 from 192.0.2.7 (192.0.2.7)
   Origin IGP, metric 250, localpref 100, valid, internal, group-best
   Originator: 192.0.2.7, Cluster list: 3.3.3.3
   mpls labels in/out 16/nolabel
   rx pathid: 0x2, tx pathid: 0x2
   Updated on Jun 17 2018 11:12:30 PST
Path advertised to update-groups:
  25
Refresh Epoch 1
30 40, (Received from a RR-client)
 192.0.2.8 from 192.0.2.8 (192.0.2.8)
   Origin IGP, metric 200, localpref 100, valid, internal, all
   Originator: 192.0.2.8, Cluster list: 2.2.2.2
   mpls labels in/out 16/nolabel
   rx pathid: 0x1, tx pathid: 0x3
   Updated on Jun 17 2018 11:12:30 PST
Path advertised to update-groups:
   18 21 23 24 25 26 28
Refresh Epoch 1
20 40, (Received from a RR-client)
 192.0.2.9 from 192.0.2.9 (192.0.2.9)
   Origin IGP, metric 200, localpref 100, valid, internal, group-best, all
   Originator: 192.0.2.9, Cluster list: 2.2.2.2
   mpls labels in/out 16/nolabel
   rx pathid: 0x1, tx pathid: 0x4
   Updated on Jun 17 2018 18:34:12 PST
Path advertised to update-groups:
  21
Refresh Epoch 1
30 40
  192.0.2.9 from 192.0.2.9 (192.0.2.9)
   Origin IGP, metric 100, localpref 100, valid, internal, all
   Originator: 192.0.2.9, Cluster list: 4.4.4.4
   mpls labels in/out 16/nolabel
   rx pathid: 0x1, tx pathid: 0x1
   Updated on Jun 17 2018 18:34:12 PST
```
#### **show ip bgp network (BGP 属性フィルタ): 例**

次に、不明のパス属性と破棄されたパス属性を表示する**showipbgp**コマンドの出力例 を示します。

Device#**show ip bgp 192.0.2.0/32**

BGP routing table entry for 192.0.2.0/32, version 0 Paths: (1 available, no best path)

```
Refresh Epoch 1
Local
  192.168.101.2 from 192.168.101.2 (192.168.101.2)
   Origin IGP, localpref 100, valid, internal
   unknown transitive attribute: flag 0xE0 type 0x81 length 0x20
     value 0000 0000 0000 0000 0000 0000 0000 0000
            0000 0000 0000 0000 0000 0000 0000 0000
   unknown transitive attribute: flag 0xE0 type 0x83 length 0x20
      value 0000 0000 0000 0000 0000 0000 0000 0000
            0000 0000 0000 0000 0000 0000 0000 0000
   discarded unknown attribute: flag 0x40 type 0x63 length 0x64
     value 0000 0000 0000 0000 0000 0000 0000 0000
            0000 0000 0000 0000 0000 0000 0000 0000
```
#### **show ip bgp version**:例

次に、**show ip bgp version** コマンドの出力例を示します。

#### Device#**show ip bgp version**

BGP table version is 5, local router ID is 10.2.4.2 Status codes: s suppressed, d damped, h history, \* valid, > best, i - internal, r RIB-failure, S Stale, m multipath, b backup-path, x best-external Origin codes: i - IGP, e - EGP, ? - incomplete Network Next Hop Metric LocPrf Weight Path \*> 192.168.34.2/24 10.0.0.1 0 0 1 ? \*> 192.168.35.2/24 10.0.0.1 0 0 1 ?

#### 次に、ネットワークのバージョンを表示する例を示します。

#### Device#**show ip bgp 192.168.34.2 | include version**

BGP routing table entry for 192.168.34.2/24, version 5

```
showipbgpversionrecentコマンドの次の出力例は、指定されたバージョンのプレフィッ
クス変更を表示します。
```
#### Device#**show ip bgp version recent 2**

BGP table version is 5, local router ID is 10.2.4.2 Status codes: s suppressed, d damped, h history, \* valid, > best, i - internal, r RIB-failure, S Stale, m multipath, b backup-path, x best-external Origin codes: i - IGP, e - EGP, ? - incomplete

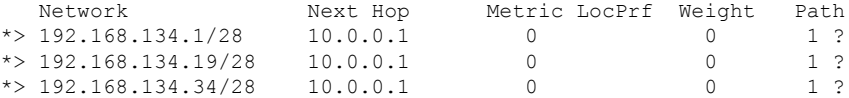

#### Device#**show ip bgp 80.230.70.96 best-path-reason**

BGP routing table entry for 192.168.3.0/24, version 72 Paths: (2 available, best #2, table default) Advertised to update-groups: 2 Refresh Epoch 1  $\mathfrak{D}$ 

```
10.0.101.1 from 10.0.101.1 (10.0.101.1)
   Origin IGP, localpref 100, valid, external
   Extended Community: RT:100:100
   rx pathid: 0, tx pathid: 0
   Updated on Aug 14 2018 18:34:12 PST
   Best Path Evaluation: Path is younger
Refresh Epoch 1
1
  10.0.96.254 from 10.0.96.254 (10.0.96.254)
   Origin IGP, localpref 100, valid, external, best
   rx pathid: 0, tx pathid: 0x0
    Updated on Aug 14 2018 18:30:39 PST
   Best Path Evaluation: Overall best path
```

```
次に、ネイバーベースごとのピーク時のルートエントリ数についてのピークウォーター
マークとそのタイムスタンプを表示する show ip bgp summary コマンドの出力例を示
します。
```
Device#**show ip bgp all summary**

For address family: IPv4 Unicast BGP router identifier 10.10.10.10, local AS number 1 BGP table version is 27, main routing table version 27 2 network entries using 496 bytes of memory 2 path entries using 272 bytes of memory 1/1 BGP path/bestpath attribute entries using 280 bytes of memory 1 BGP extended community entries using 24 bytes of memory 0 BGP route-map cache entries using 0 bytes of memory 0 BGP filter-list cache entries using 0 bytes of memory BGP using 1072 total bytes of memory BGP activity 58/54 prefixes, 110/106 paths, scan interval 60 secs 20 networks peaked at 00:03:50 Jul 28 2018 PST (00:00:32.833 ago)

```
Neighbor V AS MsgRcvd MsgSent TblVer InQ OutQ Up/Down State/PfxRcd
11.11.11.11 4 1 0 0 1 0 0 00:20:09 Idle
```
For address family: L2VPN E-VPN BGP router identifier 10.10.10.10, local AS number 1 BGP table version is 183, main routing table version 183 2 network entries using 688 bytes of memory 2 path entries using 416 bytes of memory 2/2 BGP path/bestpath attribute entries using 560 bytes of memory 1 BGP extended community entries using 24 bytes of memory 0 BGP route-map cache entries using 0 bytes of memory 0 BGP filter-list cache entries using 0 bytes of memory BGP using 1688 total bytes of memory BGP activity 58/54 prefixes, 110/106 paths, scan interval 60 secs 30 networks peaked at 00:35:36 Jul 28 2018 PST (00:00:47.321 ago)

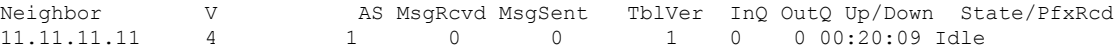

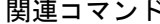

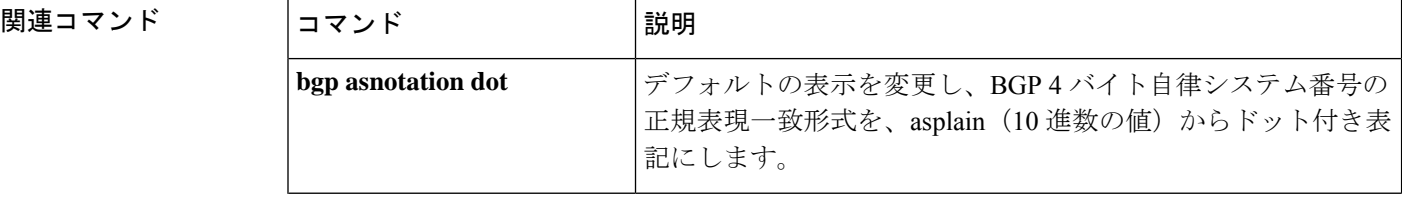

 $\mathbf I$ 

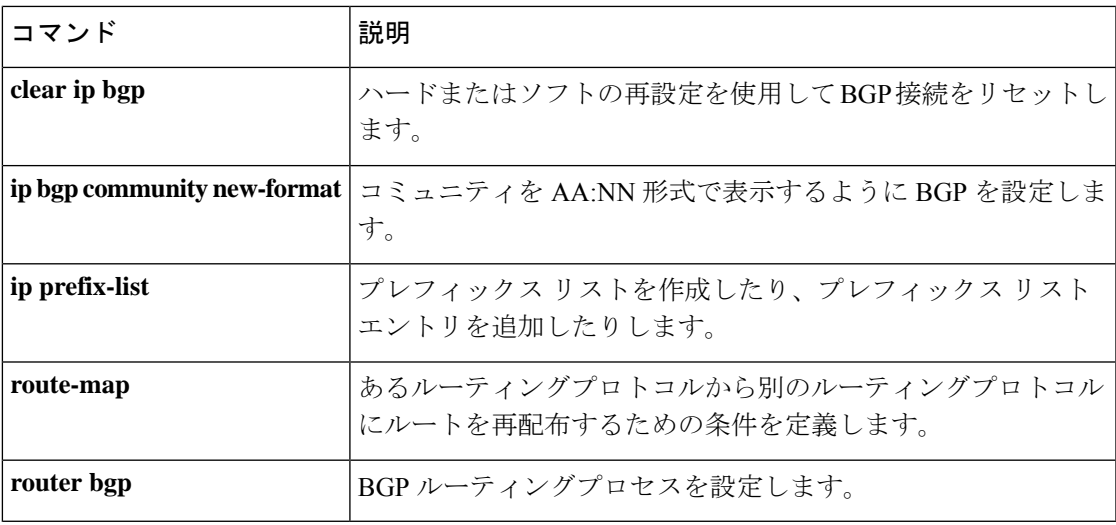

# **show ip bgp neighbors**

ネイバーへのボーダー ゲートウェイ プロトコル (BGP) 接続および TCP 接続に関する情報を 表示するには、ユーザ EXEC モードまたは特権 EXEC モードで **show ip bgp neighbors** コマン ドを使用します。

**show ip bgp** [{**ipv4** {**multicast** | **unicast**} | **vpnv4 all** | **vpnv6 unicast all**}] **neighbors** [{**slow***ip-address* | *ipv6-address* [{**advertised-routes** | **dampened-routes** | **flap-statistics** | **paths** [*reg-exp*] | **policy** [**detail**] | **received prefix-filter** | **received-routes** | **routes**}]}]

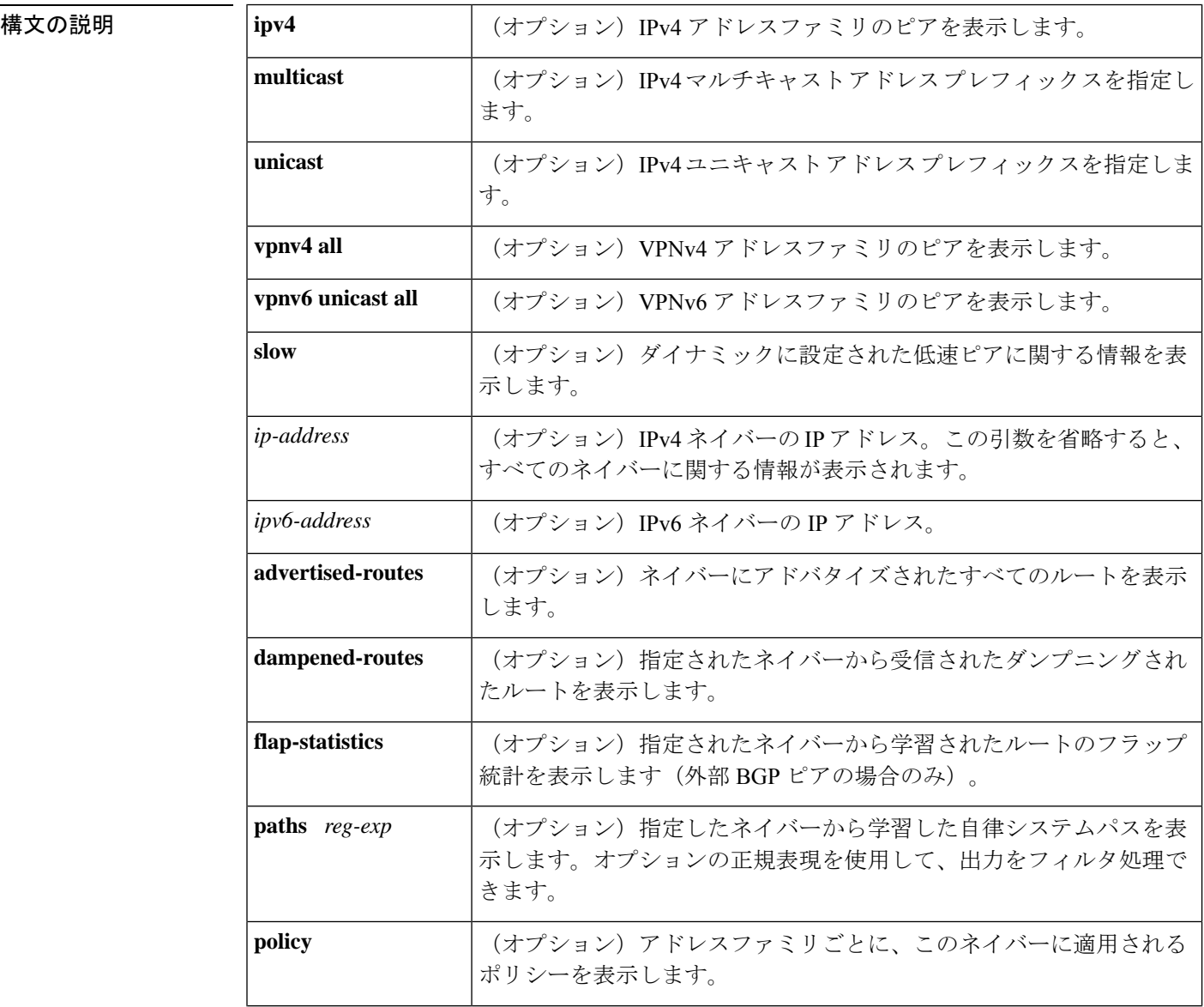

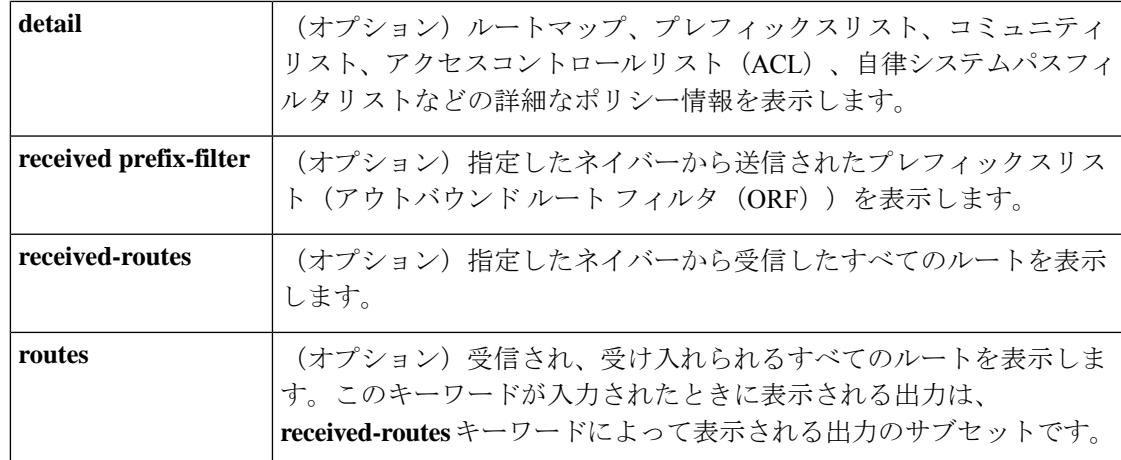

コマンドデフォルト このコマンドの出力には、すべてのネイバーの情報が表示されます。

コマンド モード ユーザ EXEC (>)

特権 EXEC (#)

コマンド履歴

コマンド履歴

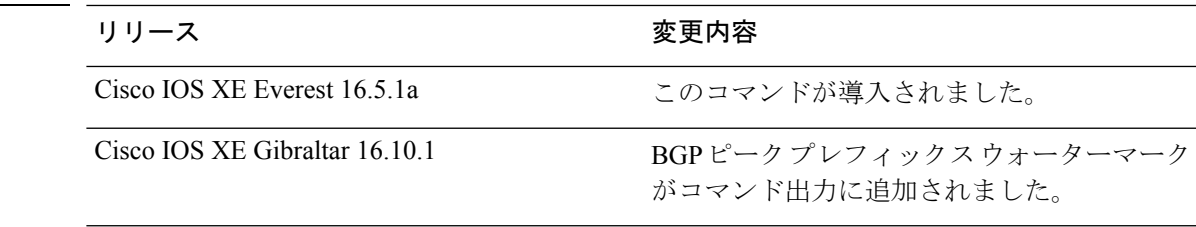

使用上のガイドライン ネイバーセッションの BGP および TCP 接続情報を表示するには、**show ip bgp neighbors** コマ ンドを使用します。BGPの場合、これには詳細なネイバー属性、機能、パス、およびプレフィッ クス情報が含まれています。TCP の場合、これには BGP ネイバー セッション確立およびメン テナンスに関連した統計が含まれています。

> アドバタイズされ、取り消されたプレフィックスの数に基づいて、プレフィックスアクティビ ティが表示されます。ポリシー拒否には、アドバタイズされたものの、その後、出力に表示さ れている機能または属性に基づいて無視されたルートの数が表示されます。

<sup>例</sup> 出力例は、**show ip bgp neighbors** コマンドで使用できるさまざまなキーワードによっ て異なります。以降のセクションでは、さまざまなキーワードの使用例を示します。

### **show ip bgp neighbors**:例

次に、10.108.50.2 の BGP ネイバーの出力例を示します。このネイバーは、内部 BGP (iBGP)ピアです。ルート更新とグレースフル リスタート機能をサポートしていま す。

Device#**show ip bgp neighbors 10.108.50.2** BGP neighbor is 10.108.50.2, remote AS 1, internal link BGP version 4, remote router ID 192.168.252.252 BGP state = Established, up for 00:24:25 Last read 00:00:24, last write 00:00:24, hold time is 180, keepalive interval is 60 seconds Neighbor capabilities: Route refresh: advertised and received(old & new) MPLS Label capability: advertised and received Graceful Restart Capability: advertised Address family IPv4 Unicast: advertised and received Message statistics: InQ depth is 0 OutQ depth is 0 Sent Rcvd Opens: 3 3 3 Notifications: 0 0<br>
Undates: 0 0 0 Updates: 0 0 Keepalives: 113 112 Route Refresh: 0 0 Total: 116 115 Default minimum time between advertisement runs is 5 seconds For address family: IPv4 Unicast BGP additional-paths computation is enabled BGP advertise-best-external is enabled BGP table version 1, neighbor version 1/0 Output queue size : 0 Index 1, Offset 0, Mask 0x2 1 update-group member Sent Rcvd Prefix activity:  $---$  ----Prefixes Current: 0 0 0<br>Prefixes Total: 0 0 0 Prefixes Total: 0 0 Implicit Withdraw: 0 0 0 Explicit Withdraw: 0 0 0 0 Used as bestpath:  $n/a$  0 Used as multipath:  $n/a$  0 Outbound Inbound Local Policy Denied Prefixes: -------- -------Total: 0 0 Number of NLRIs in the update sent: max 0, min 0 Connections established 3; dropped 2 Last reset 00:24:26, due to Peer closed the session External BGP neighbor may be up to 2 hops away. Connection state is ESTAB, I/O status: 1, unread input bytes: 0 Connection is ECN Disabled Local host: 10.108.50.1, Local port: 179 Foreign host: 10.108.50.2, Foreign port: 42698 Enqueued packets for retransmit: 0, input: 0 mis-ordered: 0 (0 bytes) Event Timers (current time is 0x68B944): Timer Starts Wakeups Next<br>Retrans 27 0 0x0 Retrans  $27$  0  $0 \times 0$ <br>
TimeWait 0 0  $0 \times 0$  $T$ imeWait 0 0 0 $x$ 0 AckHold 27 18 0x0 SendWnd 0 0 0x0 KeepAlive 0 0 0x0  $\begin{array}{cccccccccccccc} \texttt{GiveUp} & & & & 0 & & & 0 & & & 0 \smallskip \\ \texttt{PmtuAger} & & & & 0 & & & 0 & & & 0 \smallskip \\ \end{array}$ PmtuAger 0 0 0x0 DeadWait  $0$  0 0 $0$  0x0 iss: 3915509457 snduna: 3915510016 sndnxt: 3915510016 sndwnd: 15826 irs: 233567076 rcvnxt: 233567616 rcvwnd: 15845 delrcvwnd: 539 SRTT: 292 ms, RTTO: 359 ms, RTV: 67 ms, KRTT: 0 ms
minRTT: 12 ms, maxRTT: 300 ms, ACK hold: 200 ms Flags: passive open, nagle, gen tcbs IP Precedence value : 6 Datagrams (max data segment is 1460 bytes): Rcvd: 38 (out of order: 0), with data: 27, total data bytes: 539 Sent: 45 (retransmit: 0, fastretransmit: 0, partialack: 0, Second Congestion: 08

次の表で、この出力に表示される重要なフィールドを説明します。アスタリスク文字 (\*)の後ろにあるフィールドは、カウンタが非ゼロ値の場合だけ表示されます。

## 表 **<sup>145</sup> : show ip bgp neighbors** のフィールドの説明

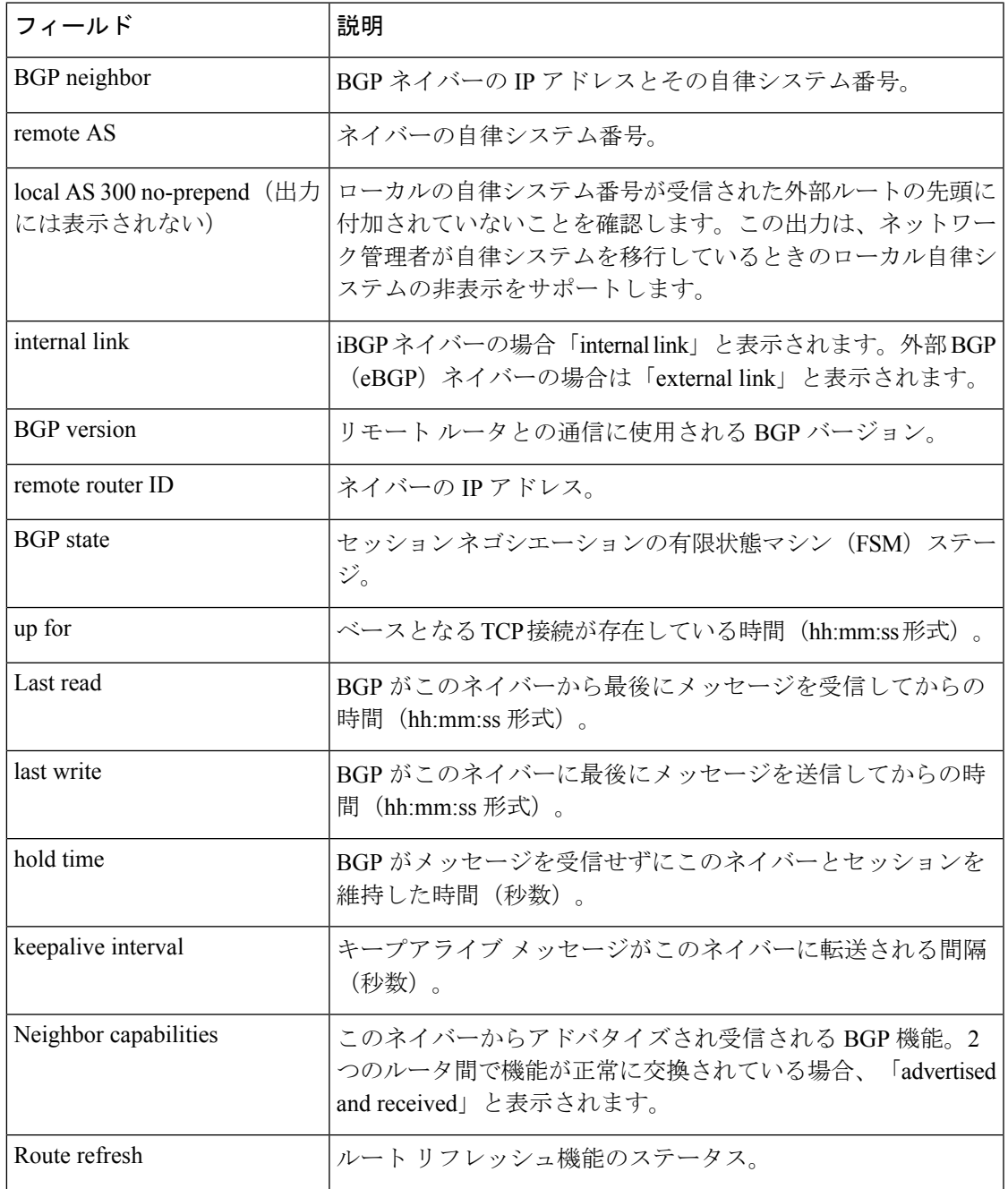

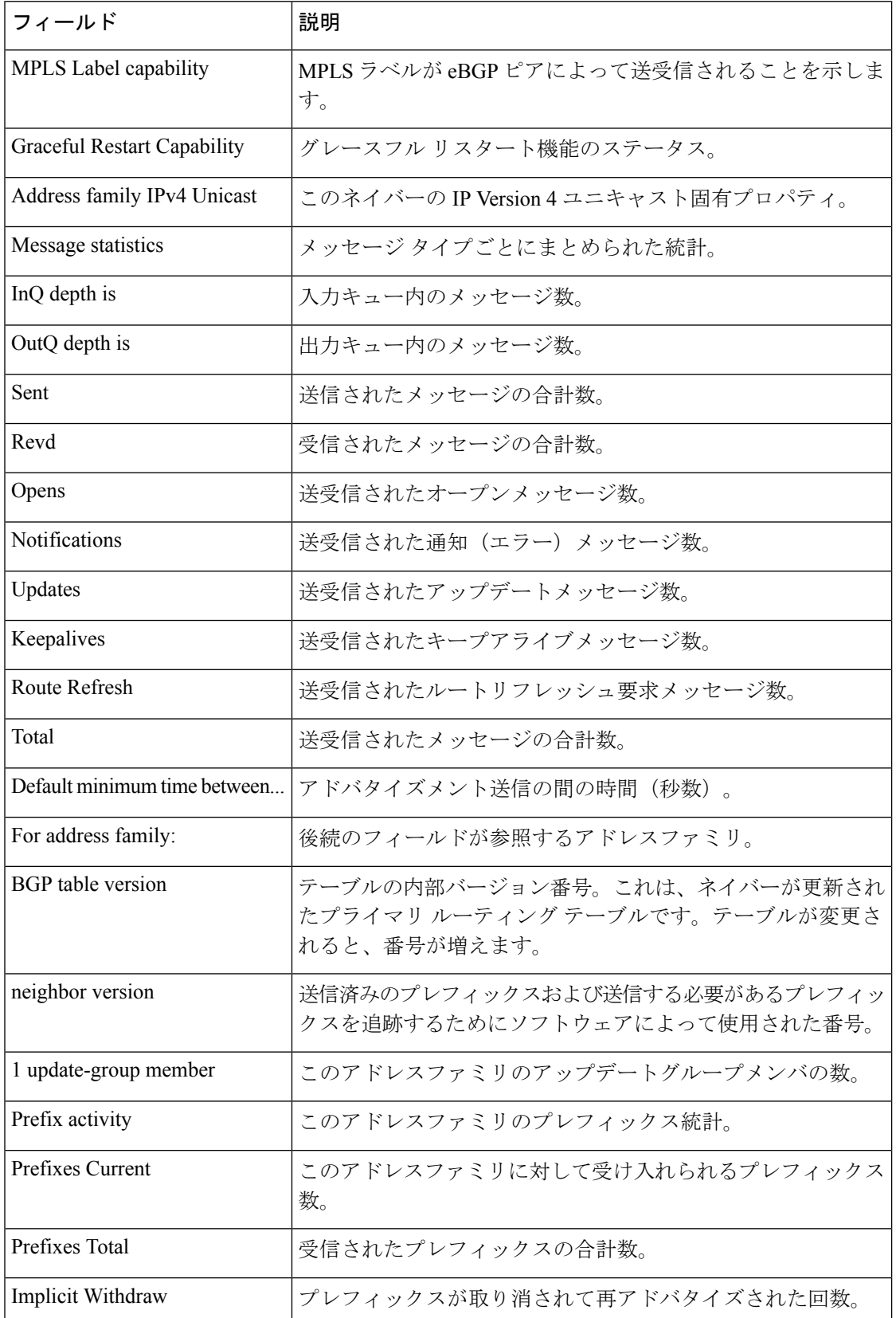

 $\mathbf I$ 

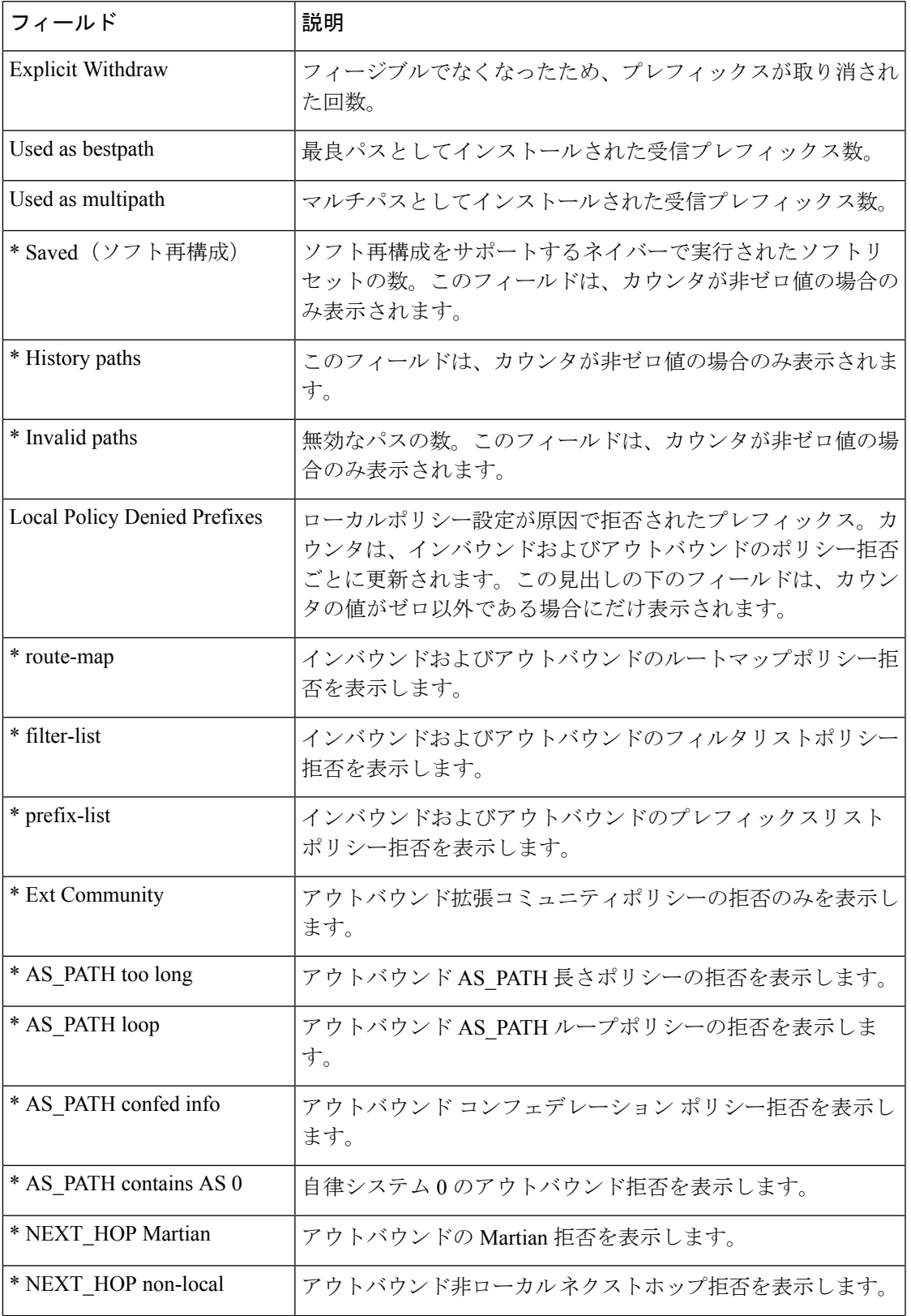

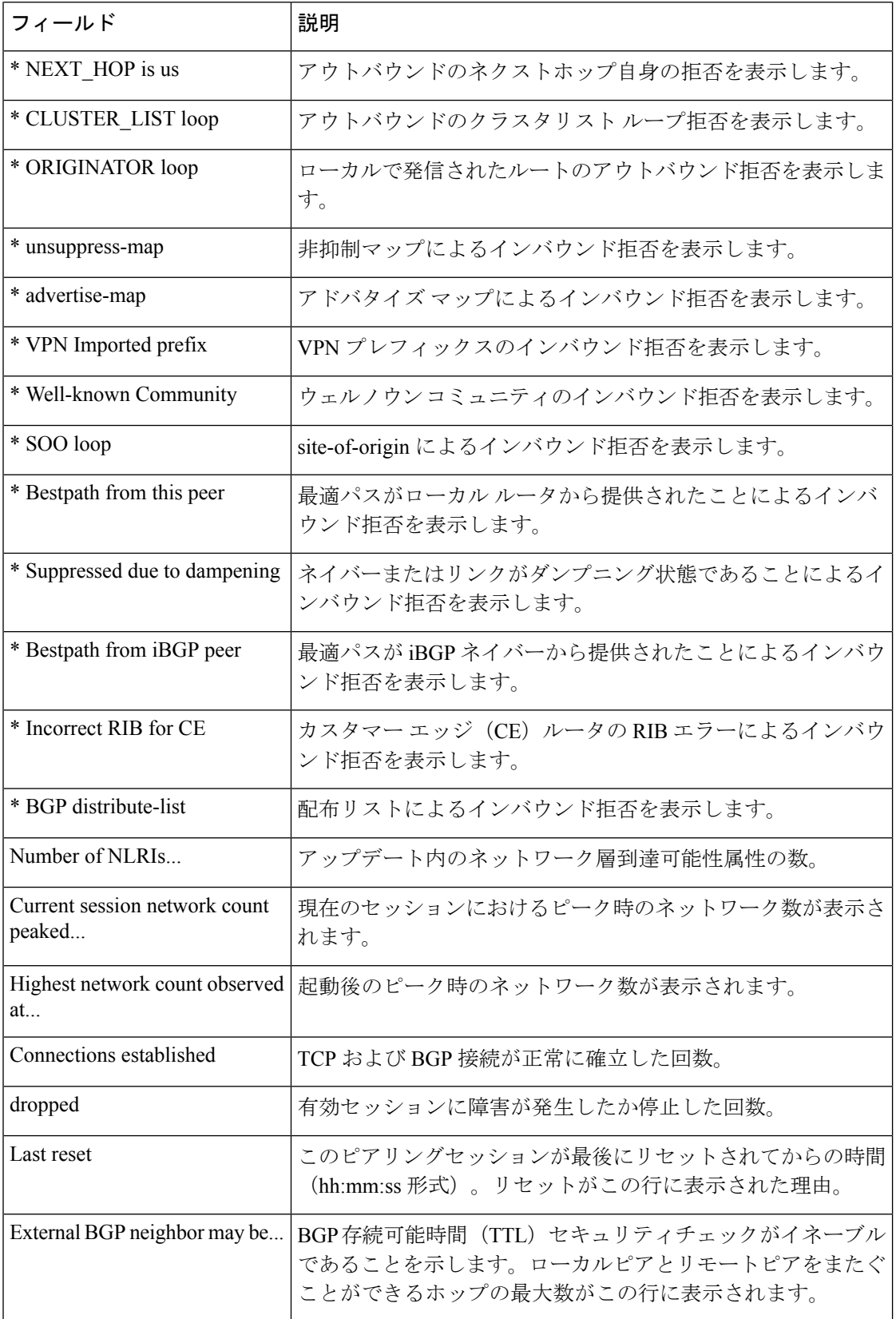

 $\mathbf I$ 

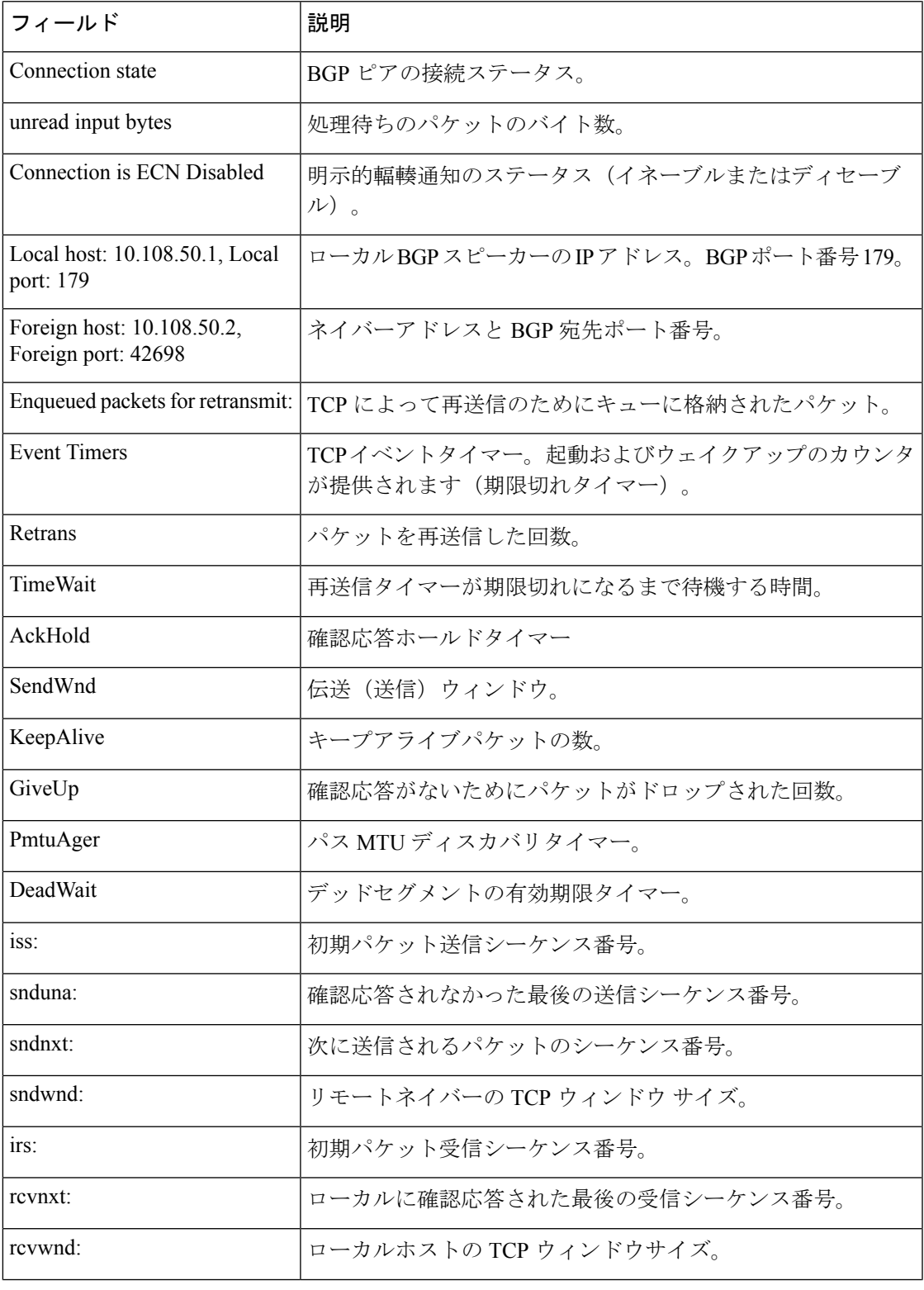

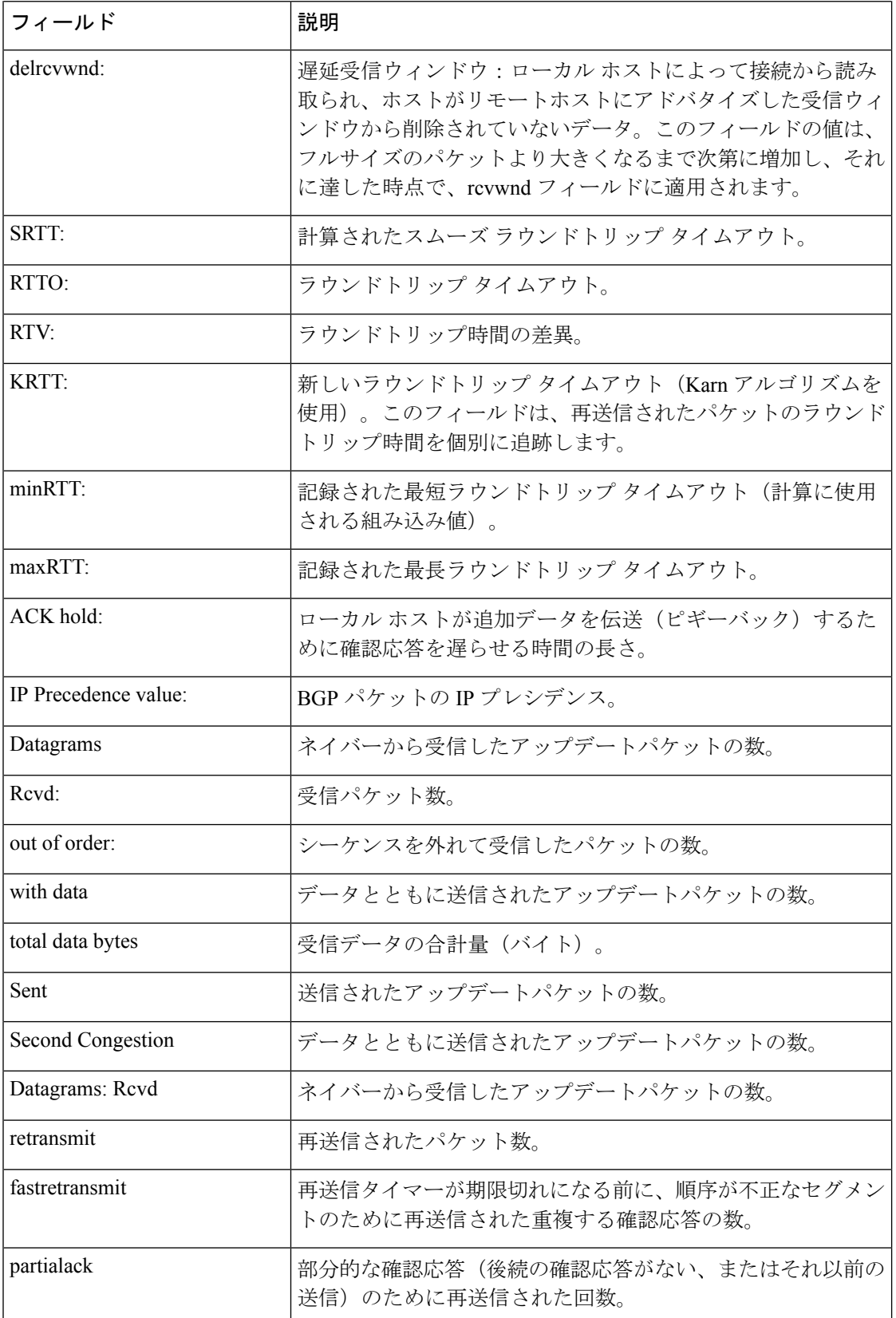

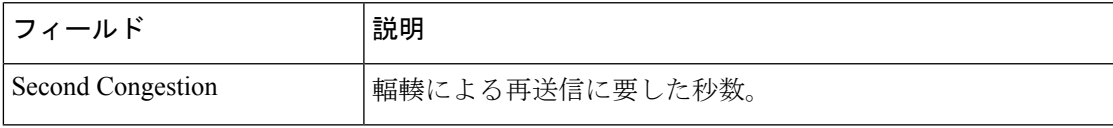

## **show ip bgp neighbors**(**4** バイト自律システム番号)

次の部分的な例は、4 バイトの自律システム番号 65536 と 65550 を持つ自律システム 内のいくつかの外部 BGP ネイバーの出力を示しています。この例では、Cisco IOS Release 12.0(32)SY8、12.0(33)S3、12.2(33)SRE、12.2(33)XNE、12.2(33)SXI1、Cisco IOS XE Release 2.4 またはそれ以降のリリースが必要です。

```
Device#show ip bgp neighbors
```

```
BGP neighbor is 192.168.1.2, remote AS 65536, external link
 BGP version 4, remote router ID 0.0.0.0
 BGP state = Idle
 Last read 02:03:38, last write 02:03:38, hold time is 120, keepalive interval is 70
seconds
  Configured hold time is 120, keepalive interval is 70 seconds
 Minimum holdtime from neighbor is 0 seconds
.
.
.
BGP neighbor is 192.168.3.2, remote AS 65550, external link
Description: finance
 BGP version 4, remote router ID 0.0.0.0
 BGP state = Idle
  Last read 02:03:48, last write 02:03:48, hold time is 120, keepalive interval is 70
seconds
  Configured hold time is 120, keepalive interval is 70 seconds
 Minimum holdtime from neighbor is 0 seconds
```
### **show ip bgp neighbors advertised-routes**

次に、172.16.232.178ネイバーのみにアドバタイズされたルートを表示する例を示しま す。

### Device#**show ip bgp neighbors 172.16.232.178 advertised-routes**

BGP table version is 27, local router ID is 172.16.232.181 Status codes: s suppressed, d damped, h history, \* valid, > best, i - internal Origin codes: i - IGP, e - EGP, ? - incomplete Network Next Hop Metric LocPrf Weight Path 172.16.232.179 0 100 0 ? \*> 10.20.2.0 10.0.0.0 0 32768 i

次の表で、この出力に表示される重要なフィールドを説明します。

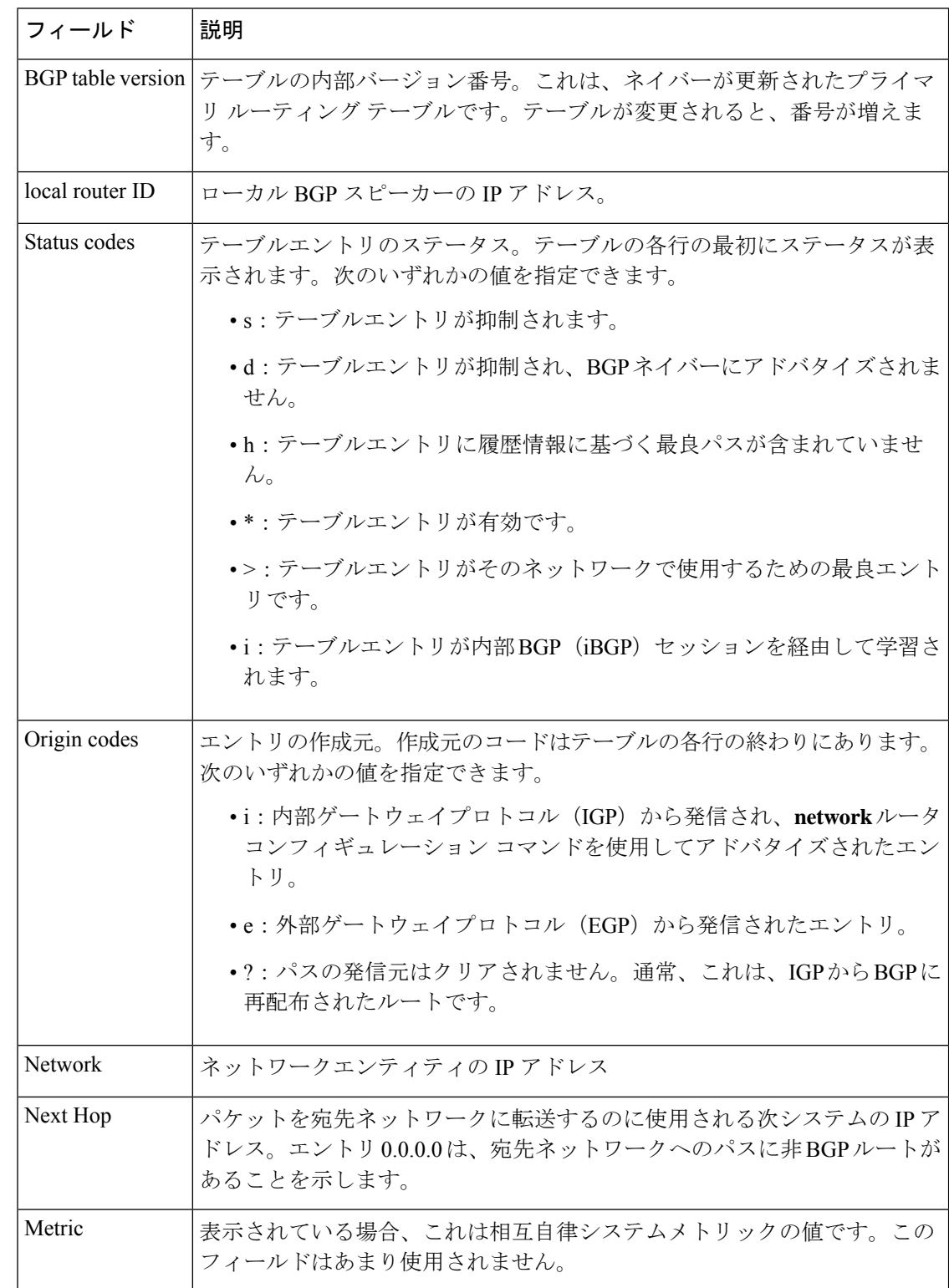

# 表 **<sup>146</sup> : show ip bgp neighbors advertised-routes** のフィールドの説明

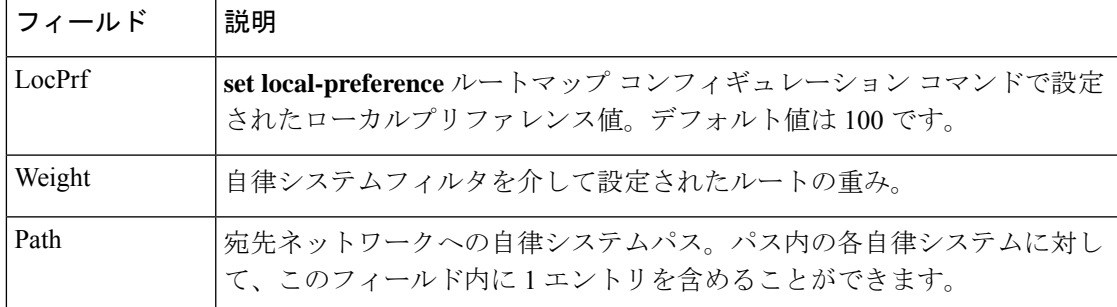

## **show ip bgp neighbors check-control-plane-failure**

次に、**check-control-plane-failure**オプションを設定して入力された**show ipbgpneighbors** コマンドの出力例を示します。

```
Device#show ip bgp neighbors 10.10.10.1
```

```
BGP neighbor is 10.10.10.1, remote AS 10, internal link
Fall over configured for session
BFD is configured. BFD peer is Up. Using BFD to detect fast fallover (single-hop) with
 c-bit check-control-plane-failure.
Inherits from template cbit-tps for session parameters
 BGP version 4, remote router ID 10.7.7.7
 BGP state = Established, up for 00:03:55Last read 00:00:02, last write 00:00:21, hold time is 180, keepalive interval is 60
seconds
  Neighbor sessions:
   1 active, is not multisession capable (disabled)
  Neighbor capabilities:
   Route refresh: advertised and received(new)
   Four-octets ASN Capability: advertised and received
   Address family IPv4 Unicast: advertised and received
   Enhanced Refresh Capability: advertised and received
   Multisession Capability:
   Stateful switchover support enabled: NO for session 1
```
## **show ip bgp neighbors paths**

次に、**paths** キーワードを指定した **show ip bgp neighbors** コマンドの出力例を示しま す。

Device#**show ip bgp neighbors 172.29.232.178 paths 10**

```
Address Refcount Metric Path
0x60E577B0 2 40 10 2
```
次の表で、この出力に表示される重要なフィールドを説明します。

表 **<sup>147</sup> : show ip bgp neighbors paths** のフィールドの説明

| フィールド 説明 |                 |
|----------|-----------------|
| Address  | パスが保存される内部アドレス。 |

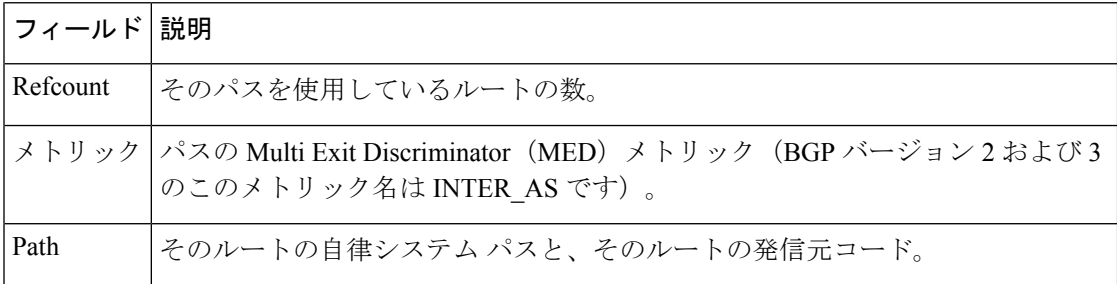

## **show ip bgp neighbors received prefix-filter**

次の例は、10.0.0.0ネットワークのすべてのルートをフィルタリングするプレフィック ス リストが 192.168.20.72 ネイバーから受信されたことを示しています。

Device#**show ip bgp neighbors 192.168.20.72 received prefix-filter**

```
Address family:IPv4 Unicast
ip prefix-list 192.168.20.72:1 entries
   seq 5 deny 10.0.0.0/8 le 32
```
次の表で、この出力に表示される重要なフィールドを説明します。

表 **<sup>148</sup> : show ip bgp neighbors received prefix-filter** のフィールドの説明

| フィールド              | 説明                                             |
|--------------------|------------------------------------------------|
|                    | Address family   プレフィックスフィルタが受信されるアドレスファミリモード。 |
| $ $ ip prefix-list | 指定したネイバーから送信されたプレフィックスリスト。                     |

## **show ip bgp neighbors policy**

次の出力例に表示されているのは、192.168.1.2 にあるネイバーに適用されたポリシー です。この出力には、継承されたポリシーと、このネイバーデバイスで設定されたポ リシーの両方が表示されています。継承されたポリシーは、ピアグループ、またはピ アポリシーテンプレートからネイバーが継承したポリシーです。

### Device#**show ip bgp neighbors 192.168.1.2 policy**

```
Neighbor: 192.168.1.2, Address-Family: IPv4 Unicast
Locally configured policies:
route-map ROUTE in
Inherited polices:
prefix-list NO-MARKETING in
route-map ROUTE in
weight 300
maximum-prefix 10000
```
# **BGP** 属性フィルタと拡張属性エラーの処理

次に、**show ip bgp neighbors** コマンドの出力例を示します。ここでは、discard 属性値 および treat-as-withdraw 属性値が設定されていることが示されています。また、 treat-as-withdraw属性に一致する受信した更新の数、discard属性に一致する受信した更 新の数、および treat-as-withdraw である受信した不正な更新の数も示されます。

Device#**show ip bgp vpnv4 all neighbors 10.0.103.1**

BGP neighbor is 10.0.103.1, remote AS 100, internal link Path-attribute treat-as-withdraw inbound Path-attribute treat-as-withdraw value 128 Path-attribute treat-as-withdraw 128 in: count 2 Path-attribute discard 128 inbound Path-attribute discard 128 in: count 2 Outbound Inbound Local Policy Denied Prefixes: --------

MALFORM treat as withdraw: 0 1  $Total: 0 1$ 

### **BGP** の追加パス

次の出力は、ネイバーが追加のパスをアドバタイズし、受信した追加のパスを送信で きることを示します。また、追加のパスとアドバタイズされたパスを受信することも できます。

#### Device#**show ip bgp neighbors 10.108.50.2**

```
BGP neighbor is 10.108.50.2, remote AS 1, internal link
 BGP version 4, remote router ID 192.168.252.252
 BGP state = Established, up for 00:24:25
  Last read 00:00:24, last write 00:00:24, hold time is 180, keepalive interval is 60
seconds
  Neighbor capabilities:
    Additional paths Send: advertised and received
   Additional paths Receive: advertised and received
   Route refresh: advertised and received(old & new)
   Graceful Restart Capabilty: advertised and received
   Address family IPv4 Unicast: advertised and received
```
# **BGP**:複数のクラスタ **ID**

次の出力では、ネイバーのクラスタIDが表示されます。(縦棒と「include」を意味す る文字「i」によって、デバイスは「i」の後にユーザの入力を含む行だけを表示します (この場合は「cluster-id」))。表示されるクラスタ ID は、ネイバーまたはテンプ レートによって直接設定されたものです。

Device#**show ip bgp neighbors 192.168.2.2 | i cluster-id**

```
Configured with the cluster-id 192.168.15.6
```
# **BGP** ピーク プレフィックス ウォーターマーク

次に、ネイバーベースごとのピーク時のルートエントリ数についてのピークウォーター マークとそのタイムスタンプを表示する出力例を示します。

### Device#**show ip bgp ipv4 unicast neighbors 11.11.11.11**

BGP neighbor is 11.11.11.11, remote AS 1, internal link BGP version 4, remote router ID 0.0.0.0 BGP state = Idle, down for 00:01:43 Neighbor sessions: 0 active, is not multisession capable (disabled) Stateful switchover support enabled: NO Do log neighbor state changes (via global configuration) Default minimum time between advertisement runs is 0 seconds For address family: IPv4 Unicast BGP table version 27, neighbor version 1/27 Output queue size : 0 Index 0, Advertise bit 0 Slow-peer detection is disabled Slow-peer split-update-group dynamic is disabled Sent Rcvd Prefix activity:  $\begin{array}{ccc} \texttt{Prefix} & \texttt{c}-\texttt{--} & \texttt{---} \\ \texttt{Prefixes Current:} & 0 & 0 \end{array}$ Prefixes Current: 0 0 0<br>Prefixes Total: 0 0 0 0 Prefixes Total: 0 0 Implicit Withdraw: 0 0 Explicit Withdraw: 0 0 0 0 Used as bestpath:  $n/a$  0 Used as multipath:  $n/a$  0 Used as secondary:  $n/a$  0 Outbound Inbound Local Policy Denied Prefixes: -------- -------Total: 0 0 Number of NLRIs in the update sent: max 2, min 0 Current session network count peaked at 20 entries at 00:00:23 Aug 8 2018 PST (00:01:29.156 ago). Highest network count observed at 20 entries at 23:55:32 Aug 7 2018 PST (00:06:20.156 ago). Last detected as dynamic slow peer: never Dynamic slow peer recovered: never Refresh Epoch: 1 Last Sent Refresh Start-of-rib: never Last Sent Refresh End-of-rib: never Last Received Refresh Start-of-rib: never Last Received Refresh End-of-rib: never Sent Rcvd Refresh activity:  $---$  ----Refresh Start-of-RIB 0 0<br>Refresh End-of-RIB 0 0 0 Refresh End-of-RIB

# **BGP** ソフトインバウンドおよびアウトバウンド更新回数

次の例では、特定のネイバーとの間で発生したソフトインバウンドおよびアウトバウ ンド更新の回数が表示されています。

Device#**show ip bgp l2vpn evpn neighbors 11.11.11.11**

```
BGP neighbor is 11.11.11.11, remote AS 1, internal link
 BGP version 4, remote router ID 11.11.11.11
 BGP state = Established, up for 00:14:06
 Last read 00:00:21, last write 00:00:28, hold time is 180, keepalive
  ……………
 Do log neighbor state changes (via global configuration)
 Default minimum time between advertisement runs is 0 seconds
For address family: L2VPN E-VPN
 Session: 11.11.11.11
 BGP table version 30, neighbor version 30/0
 Output queue size : 0
 Index 1, Advertise bit 0
 1 update-group member
 Community attribute sent to this neighbor
 Extended-community attribute sent to this neighbor
  ……….
  …………
 Last detected as dynamic slow peer: never
 Dynamic slow peer recovered: never
 Refresh Epoch: 2
 Last Sent Refresh Start-of-rib: never
 Last Sent Refresh End-of-rib: never
 Last Received Refresh Start-of-rib: 00:14:06
 Last Received Refresh End-of-rib: 00:14:06
 Refresh-In took 0 seconds
                                     Sent Rcvd
       Refresh activity: --- ----
         Refresh Start-of-RIB 0 1
         Refresh End-of-RIB 0 1
  Address tracking is enabled, the RIB does have a route to 11.11.11.11
 Route to peer address reachability Up: 1; Down: 0
   Last notification 00:14:07
 Connections established 1; dropped 0
…………
…………
Packets received in fast path: 0, fast processed: 0, slow path: 0
fast lock acquisition failures: 0, slow path: 0
TCP Semaphore 0x7FA8A0AE7BA0 FREE
```
関連コマンド

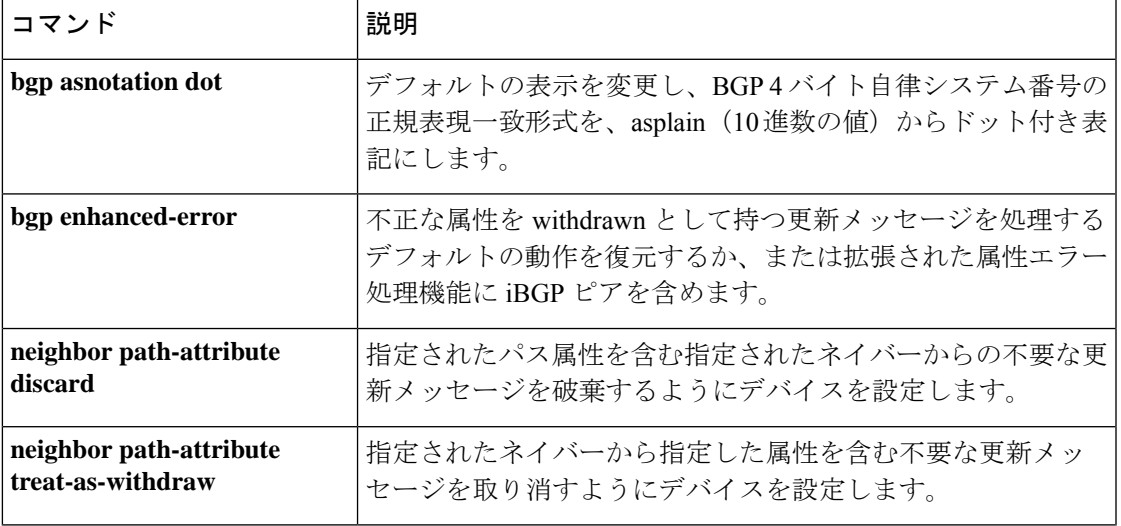

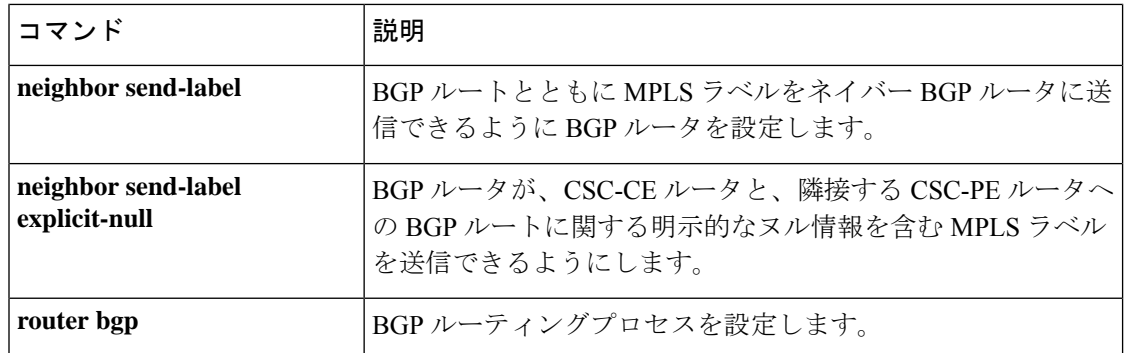

コマンド履歴

# **show ip eigrp interfaces**

Enhanced Interior Gateway Routing Protocol (EIGRP) 用に設定されたインターフェイスに関する 情報を表示するには、ユーザ EXEC または特権 EXEC モードで **show ip eigrp interfaces** コマン ドを使用します。

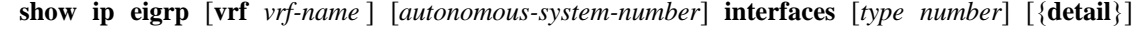

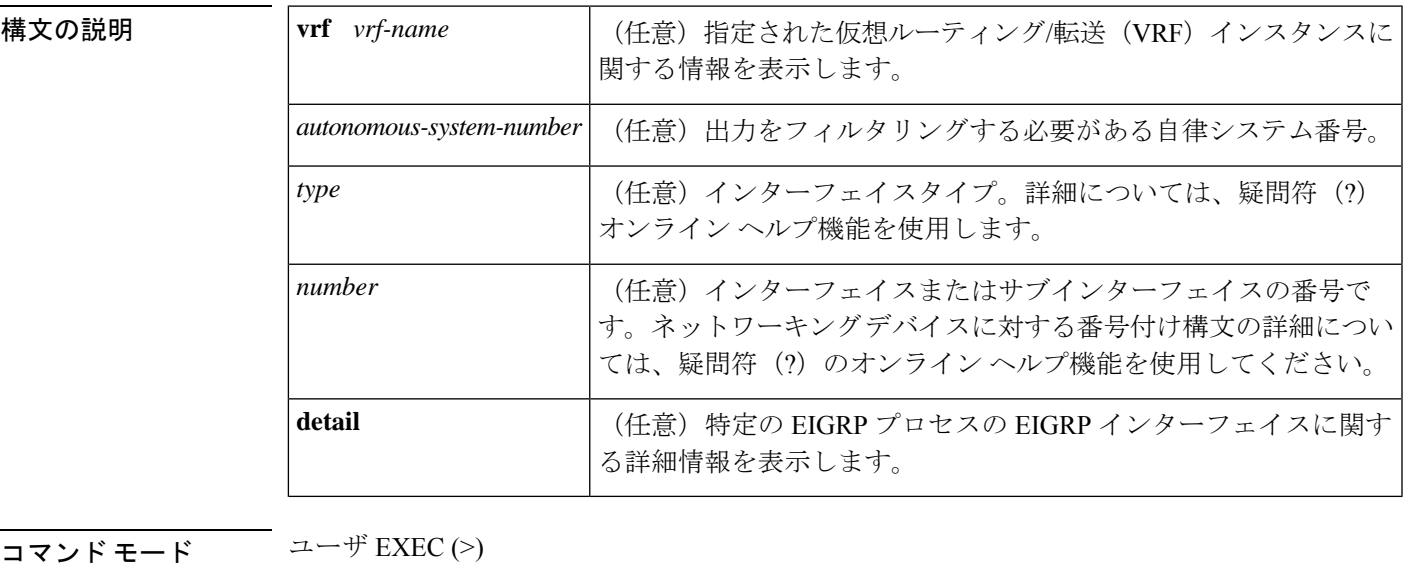

特権 EXEC (#)

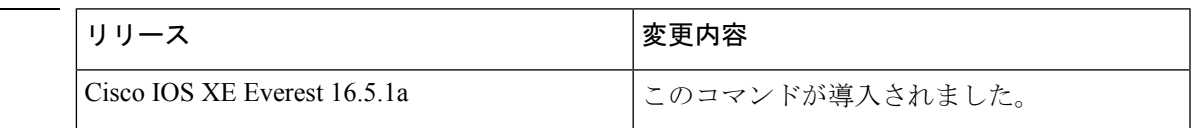

使用上のガイドライン アクティブな EIGRP インターフェイスと EIGRP 固有のインターフェイス設定と統計情報を表 示するには、**show ip eigrp interfaces** コマンドを使用します。オプションの *type number* 引数と **detail** キーワードは任意の順序で入力できます。

> インターフェイスが指定される場合、そのインターフェイスに関する情報だけが表示されま す。それ以外は、EIGRP が動作しているすべてのインターフェイスに関する情報が表示さま す。

自律システムが指定された場合、指定された自律システムについてのルーティングプロセスの みが表示されます。指定されない場合、すべての EIGRP プロセスが表示されます。

このコマンドは、EIGRP 名前付きコンフィギュレーションおよび EIGRP 自律システム コン フィギュレーションに関する情報を表示するために使用できます。

このコマンドは、 **show eigrp address-family interfaces**コマンドと同じ情報を表示します。シス コでは、**show eigrp address-family interfaces** コマンドを使用することを推奨しています。

# <sup>例</sup> 次に、**show ip eigrp interfaces** コマンドの出力例を示します。

### Device#**show ip eigrp interfaces**

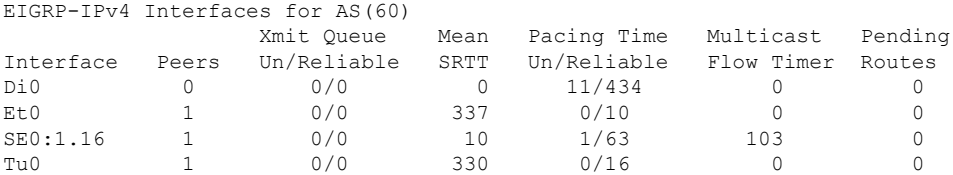

次の **show ip eigrp interfaces detail** コマンドの出力例は、アクティブなすべての EIGRP インターフェイスに関する詳細情報を表示します。

### Device#**show ip eigrp interfaces detail**

```
EIGRP-IPv4 Interfaces for AS(1)
                   Xmit Queue PeerQ Mean Pacing Time Multicast Pending
Interface Peers Un/Reliable Un/Reliable SRTT Un/Reliable Flow Timer
Routes
Et0/0 1 0/0 0/0 525 0/2 3264
0
Hello-interval is 5, Hold-time is 15
 Split-horizon is enabled
 Next xmit serial <none>
 Packetized sent/expedited: 3/0
 Hello's sent/expedited: 6/2
 Un/reliable mcasts: 0/6 Un/reliable ucasts: 7/4
 Mcast exceptions: 1 CR packets: 1 ACKs suppressed: 0
 Retransmissions sent: 1 Out-of-sequence rcvd: 0
 Topology-ids on interface - 0
 Authentication mode is not set
```

```
次の show ip eigrp interfaces detail コマンドの出力例は、no-ecmp-mode オプションと
ともに no ip next-hop self コマンドが設定されている特定のインターフェイスに関する
詳細情報を表示します。
```
### Device#**show ip eigrp interfaces detail tunnel 0**

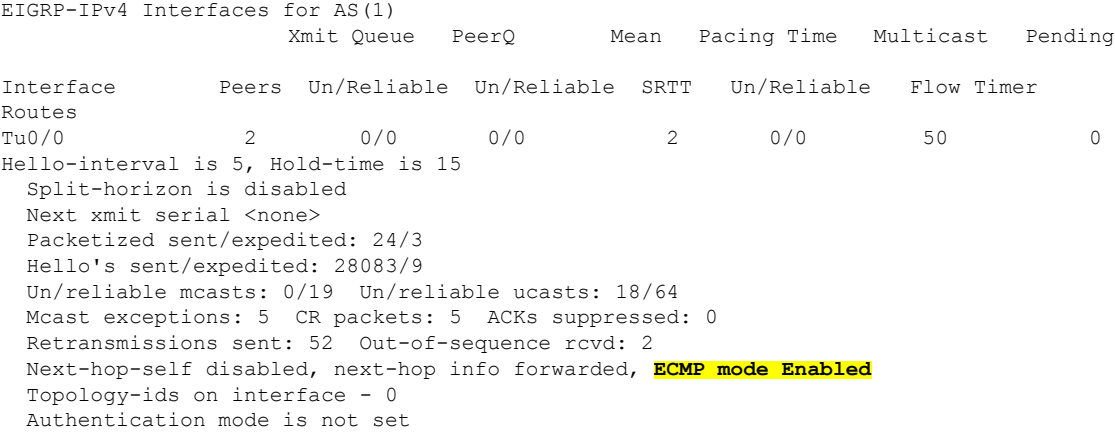

次の表で、この出力で表示される重要なフィールドについて説明します。

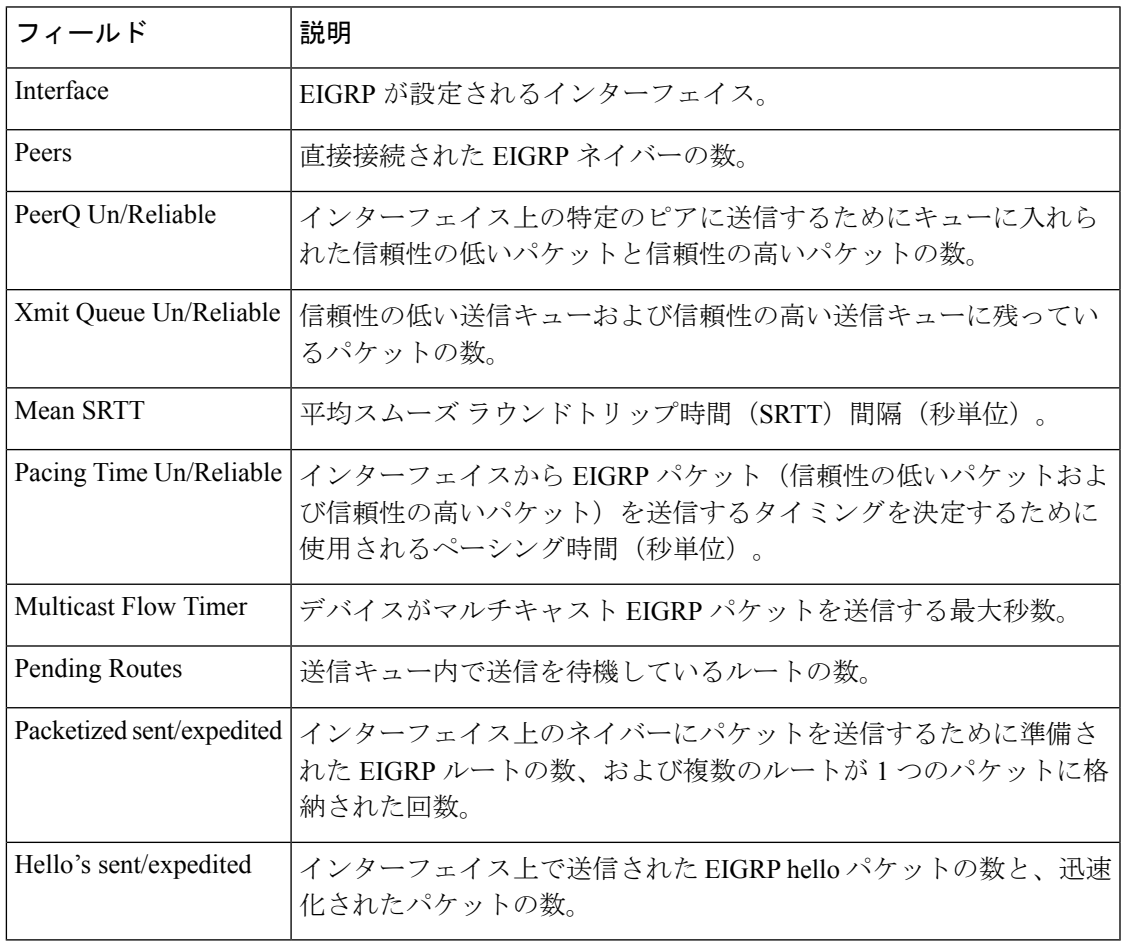

# 表 **<sup>149</sup> : show ip eigrp interfaces** フィールドの説明

**関連コマンド** 

I

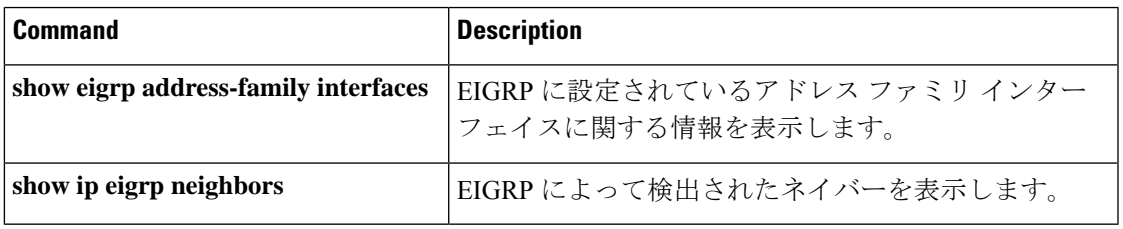

# **show ip eigrp neighbors**

Enhanced Interior Gateway Routing Protocol (EIGRP) によって検出されたネイバーを表示するに は、特権 EXEC モードで **show ip eigrp neighbors** コマンドを使用します。

**show ip eigrp** [**vrf** *vrf-name* ] [*autonomous-system-number*] **neighbors** [{**static** | **detail**}] [*interface-type interface-number*]

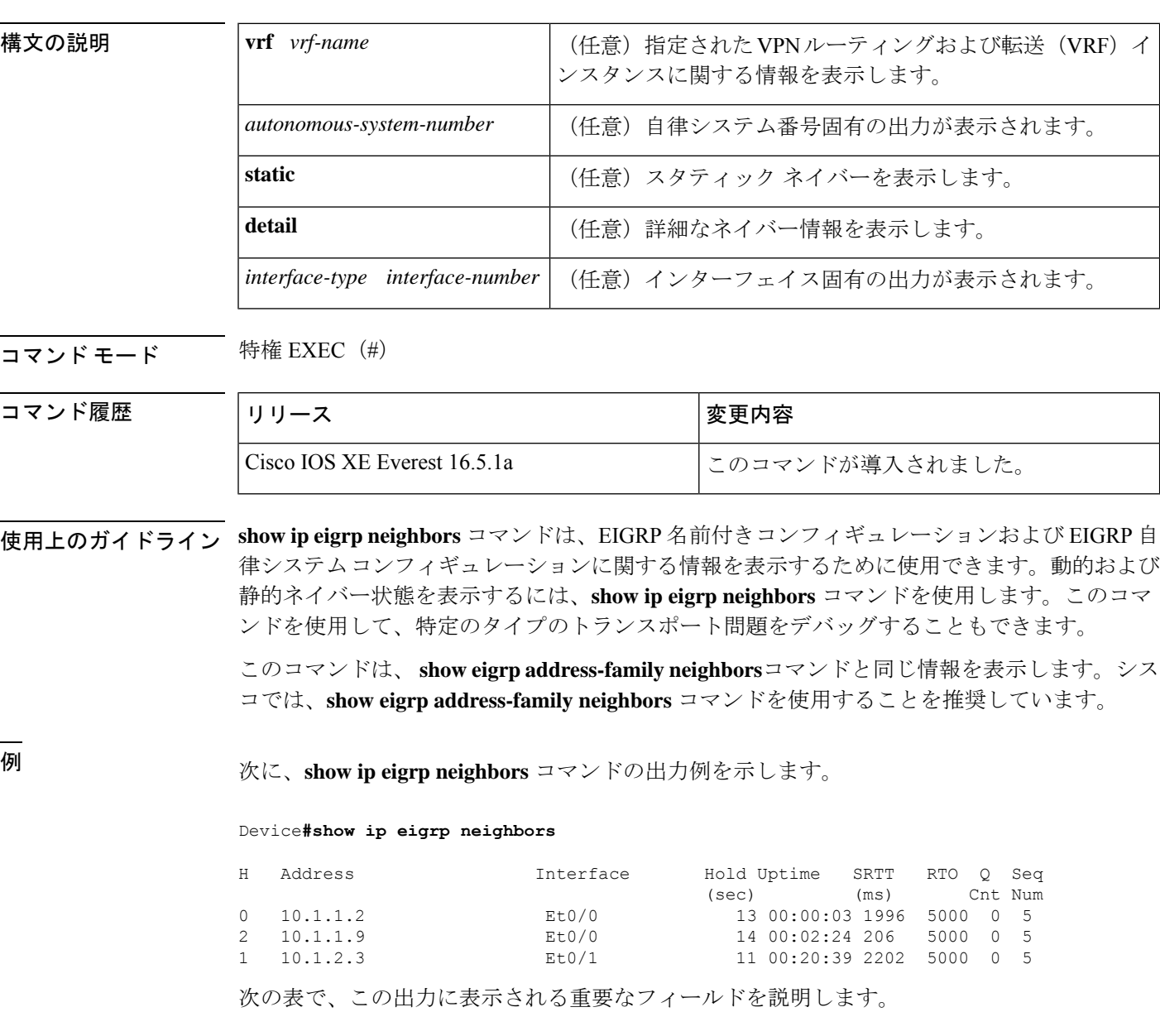

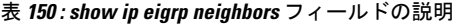

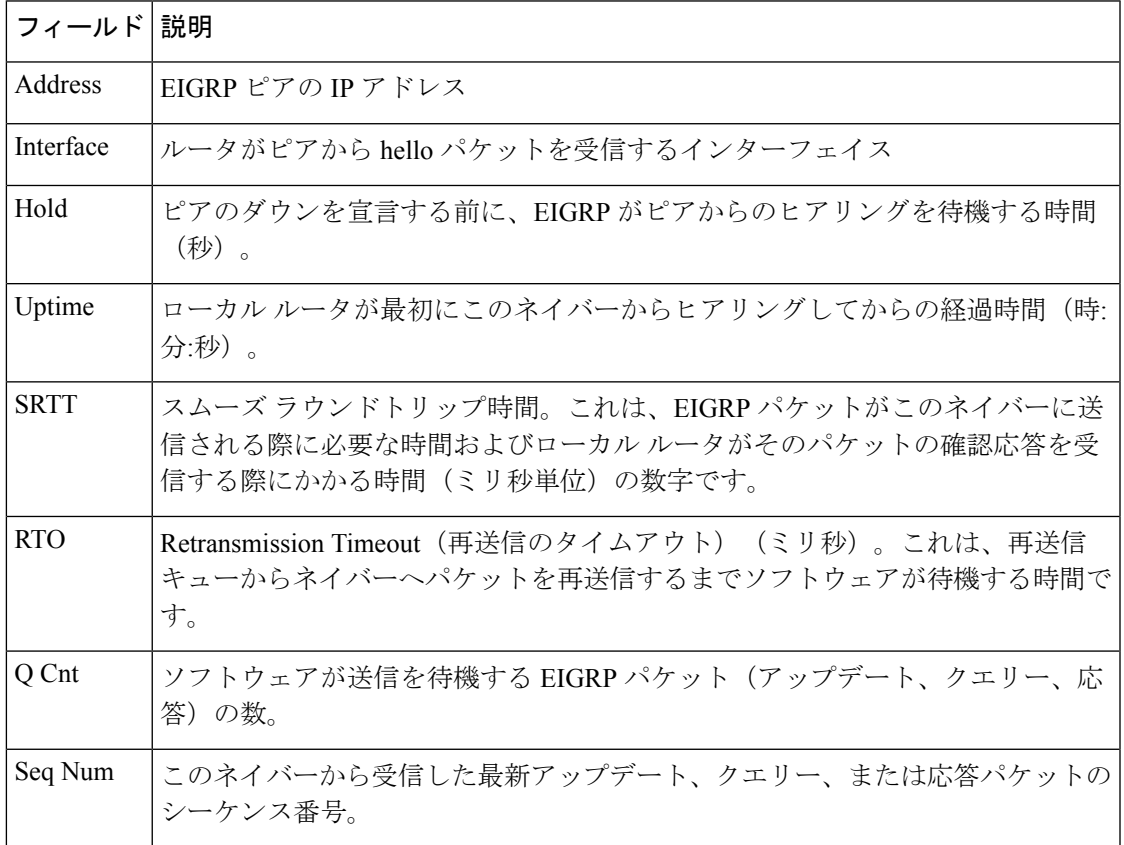

次に、**show ip eigrp neighbors detail** コマンドの出力例を示します。

Device#**show ip eigrp neighbors detail**

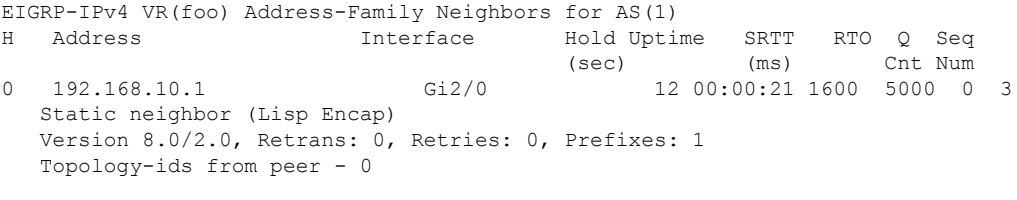

次の表で、この出力に表示される重要なフィールドを説明します。

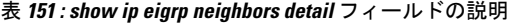

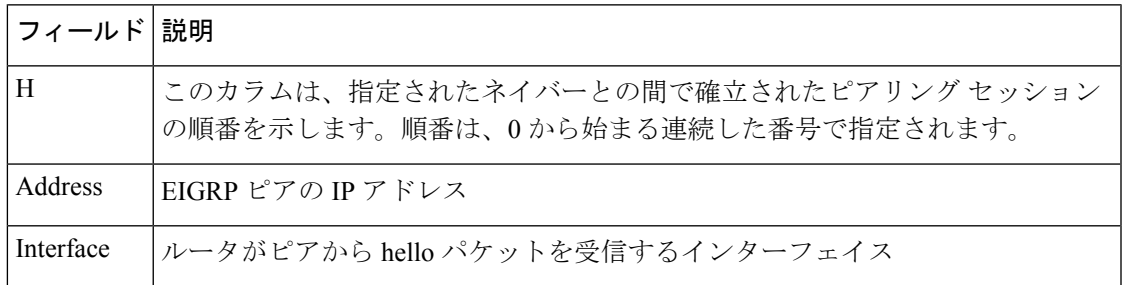

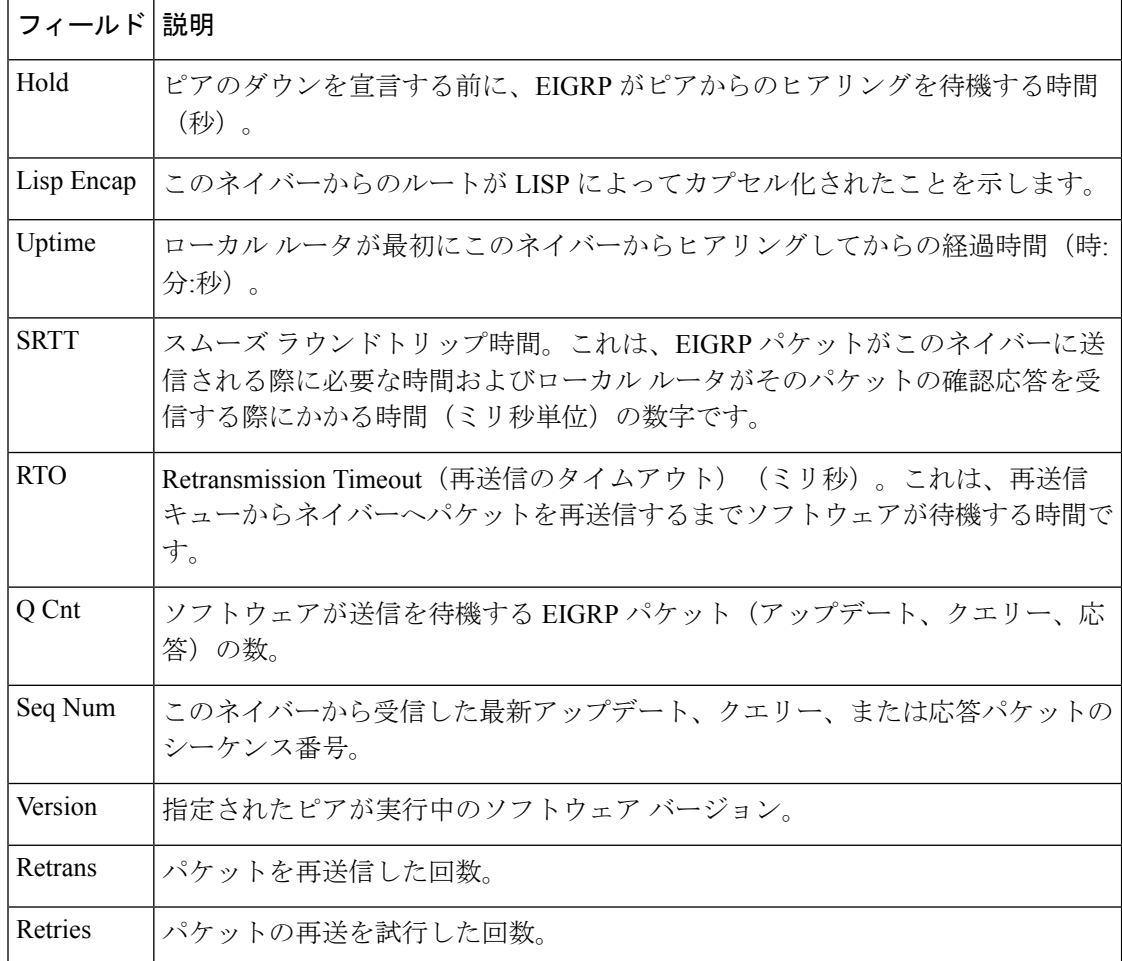

関連コマンド **Command Description**

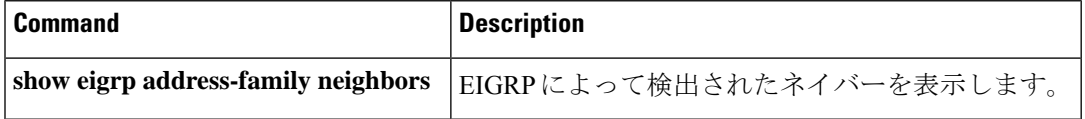

# **show ip eigrp topology**

Enhanced Interior Gateway Routing Protocol (EIGRP) トポロジテーブルのエントリを表示するに は、ユーザ EXEC モードまたは特権 EXEC モードで **show ip eigrp topology** コマンドを使用し ます。

**show ip eigrp topology** [{ *network* [{ *mask* }] *prefix* | **active** | **all-links** | **detail-links** | **pending** | **secondary-paths** | **summary** | **zero-successors** }]

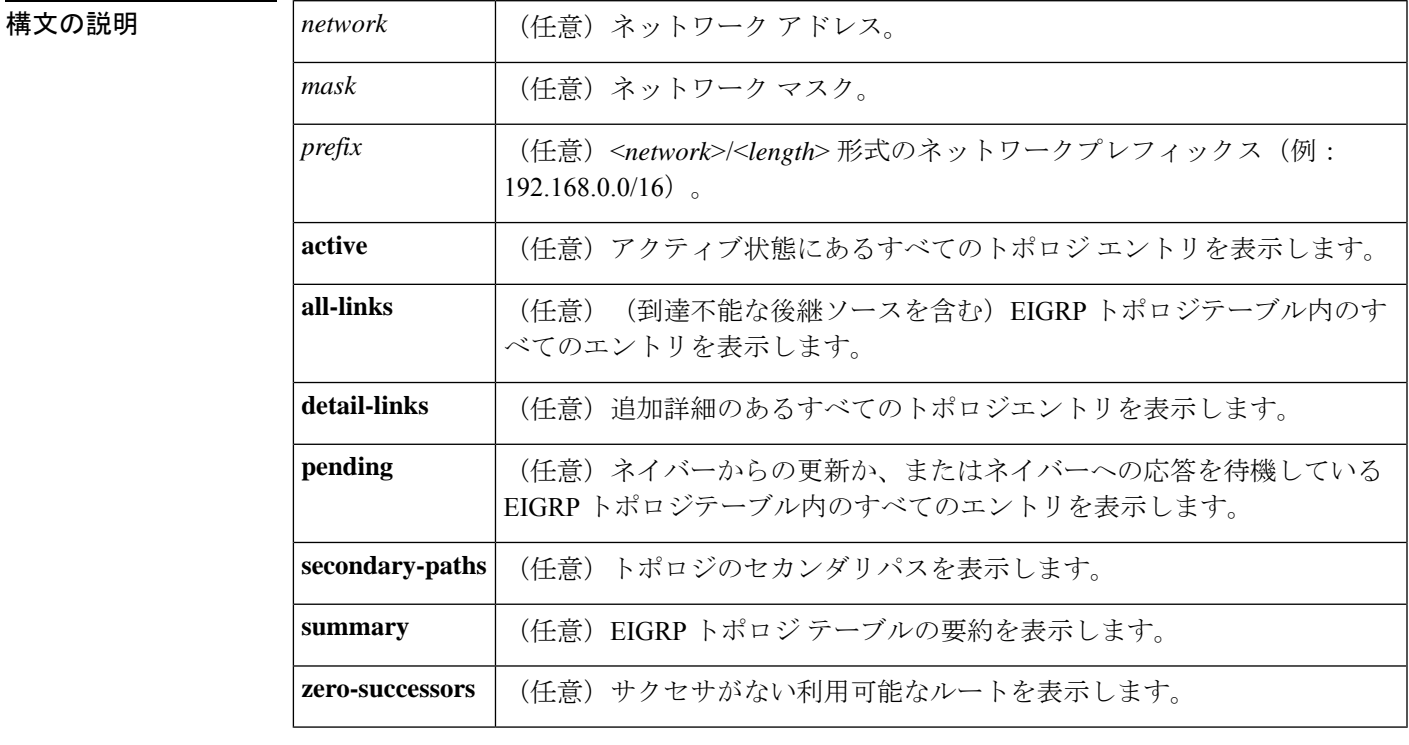

コマンドデフォルト このコマンドがオプションのキーワードなしで使用される場合、フィージブルサクセサのある トポロジ エントリだけが表示され、実行可能なパスだけが表示されます。

 $\overline{\mathsf{J7V}}$   $\overline{\mathsf{t}}$   $\overline{\mathsf{t}}$   $\over$ 

特権 EXEC (#)

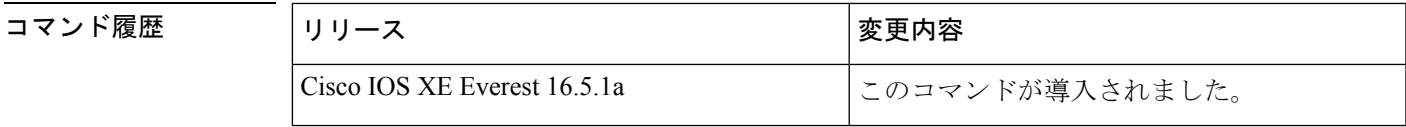

使用上のガイドライン **show ip eigrp topology** コマンドを使用して、トポロジエントリ、実行可能なパス、実行不可能 なパス、メトリック、および状態を表示します。このコマンドは、引数またはキーワードなし で使用して、フィージブル サクセサと実行可能なパスを持つトポロジ エントリのみを表示す

ることができます。**all-links** キーワードは、実行可能かどうかにかかわらずすべてのパスを表 示し、**detail-links** キーワードはこれらのパスに関する追加の詳細を表示します。

EIGRP 名前付きコンフィギュレーションおよび EIGRP 自律システム コンフィギュレーション に関する情報を表示するには、このコマンドを使用します。このコマンドは、 **show eigrp address-family topology**コマンドと同じ情報を表示します。**show eigrp address-family topology** コマンドを使用することを推奨します。

<sup>例</sup> 次に、**show ip eigrp topology** コマンドの出力例を示します。

Device# **show ip eigrp topology**

```
EIGRP-IPv4 Topology Table for AS(1)/ID(10.0.0.1)
Codes: P - Passive, A - Active, U - Update, Q - Query, R - Reply,
      r - Reply status, s - sia status
P 10.0.0.0/8, 1 successors, FD is 409600
        via 192.0.2.1 (409600/128256), Ethernet0/0
P 192.16.1.0/24, 1 successors, FD is 409600
        via 192.0.2.1 (409600/128256), Ethernet0/0
P 10.0.0.0/8, 1 successors, FD is 281600
        via Summary (281600/0), Null0
P 10.0.1.0/24, 1 successors, FD is 281600
        via Connected, Ethernet0/0
```
次に、**show ipeigrptopology** *prefix* コマンドの出力例を示します。このコマンドは単一 のプレフィックスに関する詳細情報を表示します。表示されるプレフィックスはEIGRP 内部ルートです。

```
Device# show ip eigrp topology 10.0.0.0/8
```

```
EIGRP-IPv4 VR(vr1) Topology Entry for AS(1)/ID(10.1.1.2) for 10.0.0.0/8
 State is Passive, Query origin flag is 1, 1 Successor(s), FD is 82329600, RIB is 643200
  Descriptor Blocks:
  10.1.1.1 (Ethernet2/0), from 10.1.1.1, Send flag is 0x0
      Composite metric is (82329600/163840), route is Internal
      Vector metric:
        Minimum bandwidth is 16000 Kbit
        Total delay is 631250000 picoseconds
       Reliability is 255/255
       Load is ½55
       Minimum MTU is 1500
        Hop count is 1
        Originating router is 10.1.1.1
```
次に、**show ipeigrptopology** *prefix* コマンドの出力例を示します。このコマンドは単一 のプレフィックスに関する詳細情報を表示します。表示されるプレフィックスはEIGRP 外部ルートです。

Device# **show ip eigrp topology 192.16.1.0/24**

```
EIGRP-IPv4 Topology Entry for AS(1)/ID(10.0.0.1) for 192.16.1.0/24
State is Passive, Query origin flag is 1, 1 Successor(s), FD is 409600, RIB is 643200
  Descriptor Blocks:
  172.16.1.0/24 (Ethernet0/0), from 10.0.1.2, Send flag is 0x0
      Composite metric is (409600/128256), route is External
      Vector metric:
       Minimum bandwidth is 10000 Kbit
        Total delay is 6000 picoseconds
```
Reliability is 255/255 Load is ½55 Minimum MTU is 1500 Hop count is 1 Originating router is 192.16.1.0/24 External data: AS number of route is 0 External protocol is Connected, external metric is 0 Administrator tag is 0 (0x00000000)

次に、**show ip eigrp topology** *prefix* コマンドの出力例を示します。このコマンドは EIGRP トポロジで **no-ecmp-mode** キーワードを指定しないで **no ip next-hop-self** コマン ドを設定した場合の等コストマルチパス(ECMP)モード情報を表示します。ECMP モードは、アドバタイズされているパスに関する情報を提供します。複数のサクセサ が存在する場合、一番上のパスがすべてのインターフェイス上でのデフォルトパスと してアドバタイズされ、出力に [ECMP Mode: Advertise by default] と表示さ れます。デフォルト以外のパスがアドバタイズされる場合は、[ECMP Mode: Advertise out <Interface name>] と表示されます。

トポロジ テーブルには、特定のプレフィックスのルート エントリが表示されます。 ルートは、メトリック、ネクストホップ、およびインフォソースに基づいてソートさ れます。Dynamic Multipoint VPN(DMVPN)シナリオでは、同じメトリックとネクス トホップを持つルートがインフォソースに基づいてソートされます。ECMP のトップ ルートは常にアドバタイズされます。

### Device# **show ip eigrp topology 192.168.10.0/24**

EIGRP-IPv4 Topology Entry for AS(1)/ID(10.10.100.100) for 192.168.10.0/24 State is Passive, Query origin flag is 1, 2 Successor(s), FD is 284160 Descriptor Blocks: 10.100.1.0 (Tunnel0), from 10.100.0.1, Send flag is 0x0 Composite metric is (284160/281600), route is Internal Vector metric: Minimum bandwidth is 10000 Kbit Total delay is 1100 microseconds Reliability is 255/255 Load is ½55 Minimum MTU is 1400 Hop count is 1 Originating router is 10.10.1.1 **ECMP Mode: Advertise by default** 10.100.0.2 (Tunnel1), from 10.100.0.2, Send flag is 0X0 Composite metric is (284160/281600), route is Internal Vector metric: Minimum bandwidth is 10000 Kbit Total delay is 1100 microseconds Reliability is 255/255 Load is ½55 Minimum MTU is 1400 Hop count is 1 Originating router is 10.10.2.2 **ECMP Mode: Advertise out Tunnel1**

次に、**show ipeigrptopology all-links** コマンドの出力例を示します。実行可能でないも のを含めて、すべてのパスが表示されます。

```
Device# show ip eigrp topology all-links
```

```
EIGRP-IPv4 Topology Table for AS(1)/ID(10.0.0.1)
Codes: P - Passive, A - Active, U - Update, Q - Query, R - Reply,
       r - reply Status, s - sia Status
P 172.16.1.0/24, 1 successors, FD is 409600, serno 14
        via 10.10.1.2 (409600/128256), Ethernet0/0
        via 10.1.4.3 (2586111744/2585599744), Serial3/0, serno 18
```
次に、**show ip eigrp topology detail-links** コマンドの出力例を示します。ルートに関す る追加の詳細情報が表示されます。

Device# **show ip eigrp topology detail-links**

EIGRP-IPv4 Topology Table for AS(1)/ID(10.0.0.1) Codes: P - Passive, A - Active, U - Update, Q - Query, R - Reply, r - reply Status, s - sia Status P 10.0.0.0/8, 1 successors, FD is 409600, serno 6 via 10.10.1.2 (409600/128256), Ethernet0/0 P 172.16.1.0/24, 1 successors, FD is 409600, serno 14 via 10.10.1.2 (409600/128256), Ethernet0/0 P 10.0.0.0/8, 1 successors, FD is 281600, serno 3 via Summary (281600/0), Null0 P 10.1.1.0/24, 1 successors, FD is 281600, serno 1 via Connected, Ethernet0/0

次の表では、上記の例に示されている重要なフィールドについて説明します。

 $\mathbf I$ 

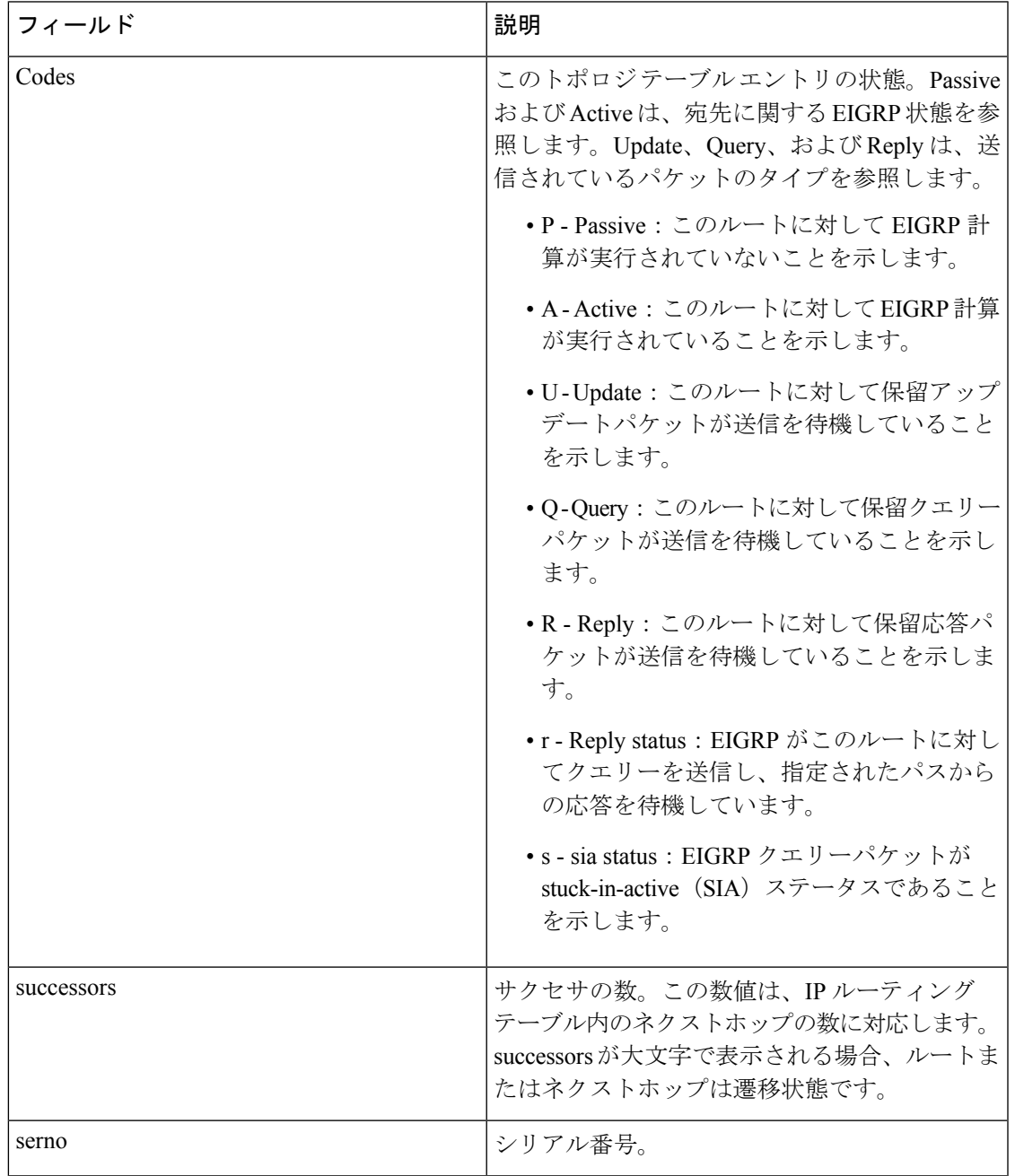

# 表 **<sup>152</sup> : show ip eigrp topology** フィールドの説明

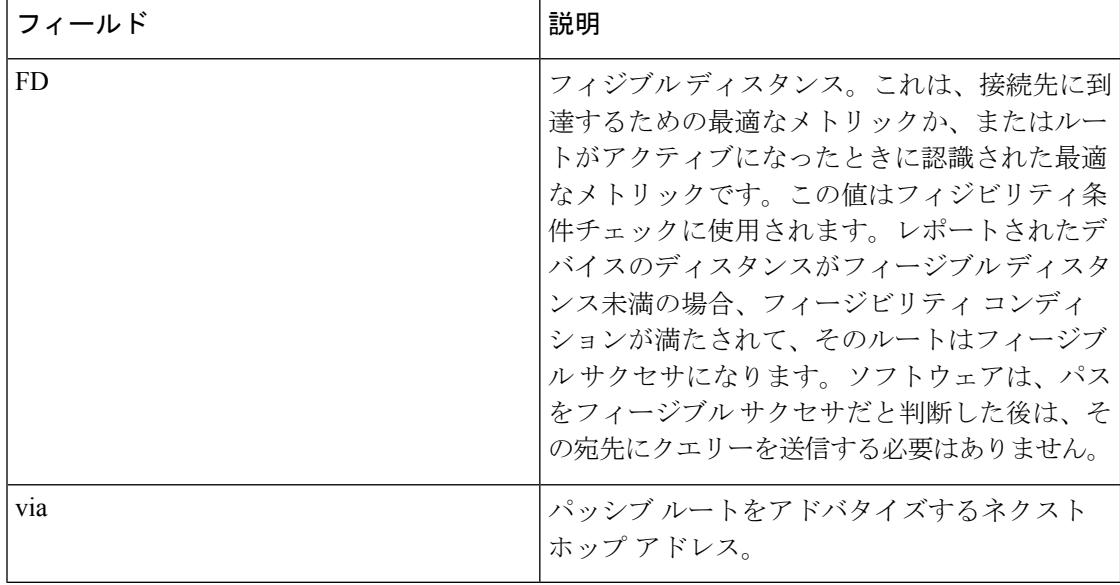

**コント** 

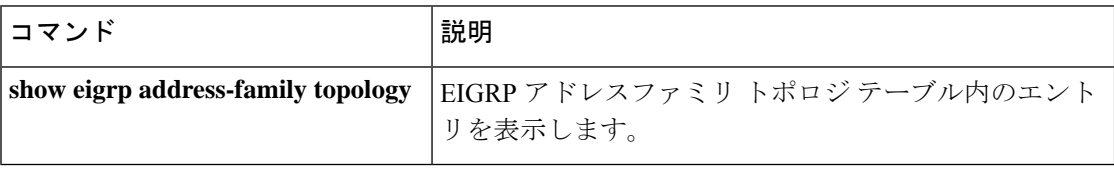

# **show ip eigrp traffic**

送受信した Enhanced Interior Gateway Routing Protocol (EIGRP) パケット数を表示するには、特 権 EXEC モードで **show ip eigrp traffic** コマンドを使用します。

**show ip eigrp** [**vrf** {*vrf-name* | **\***}] [*autonomous-system-number*] **traffic**

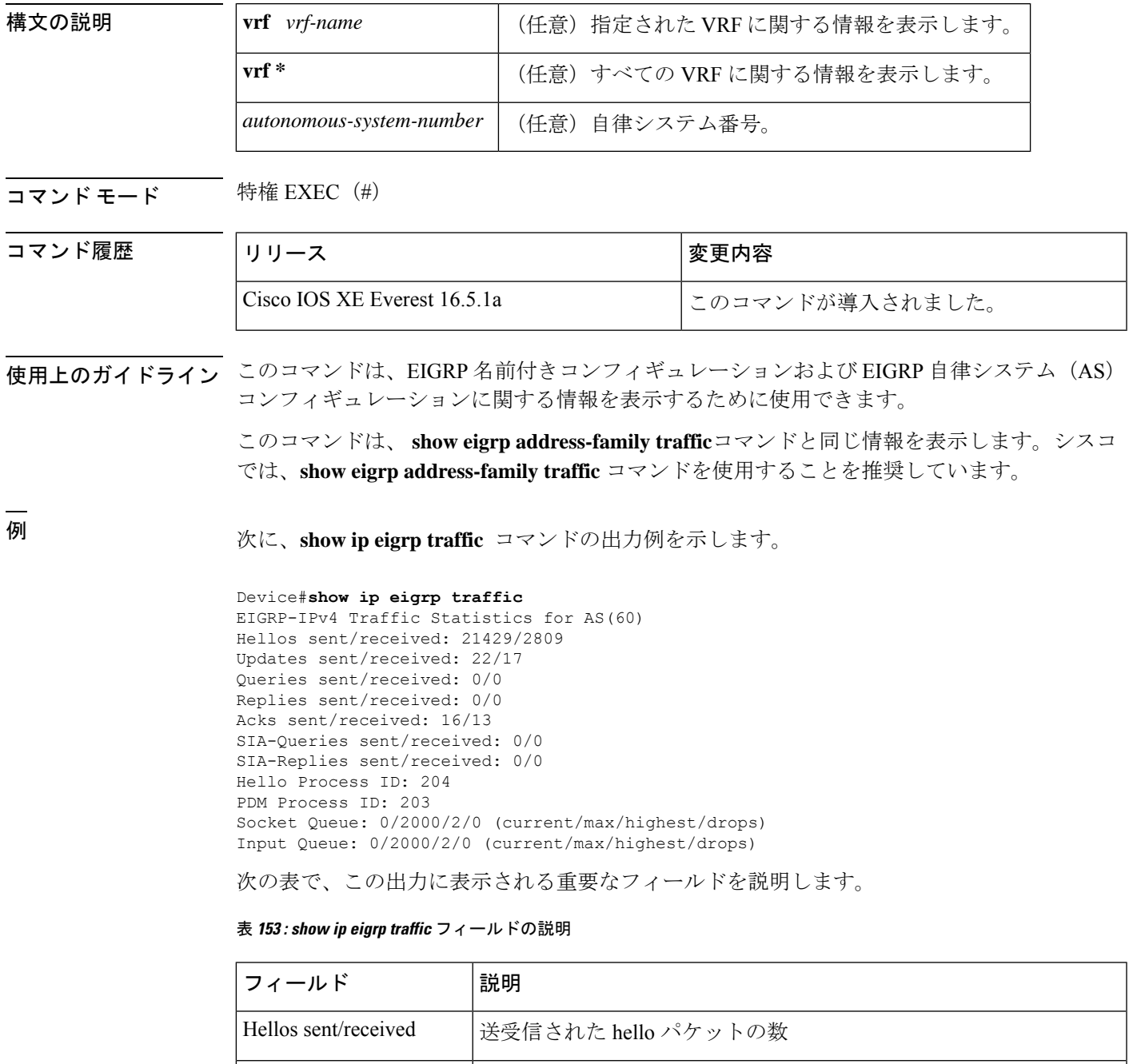

Updates sent/received |送受信されたアップデート パケットの数

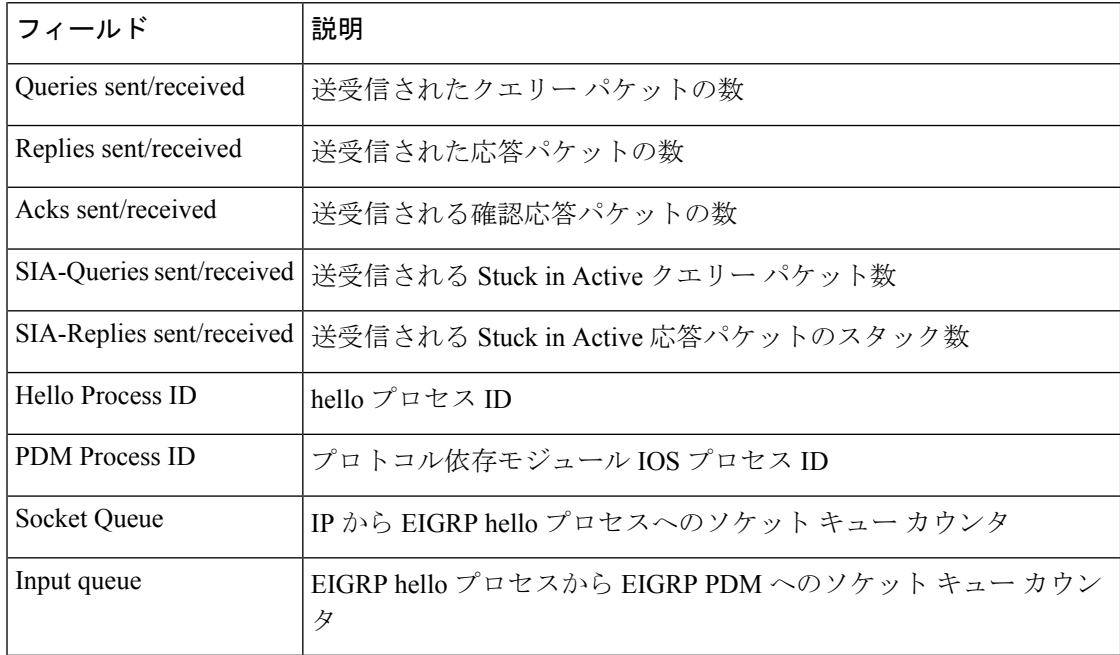

# **BestEarning The BestEarning**

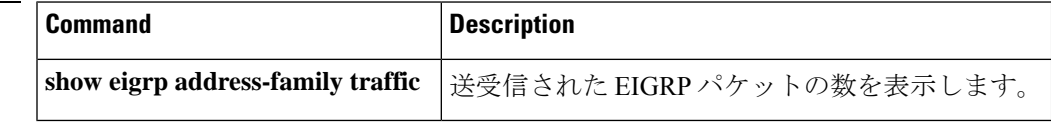

# **show ip ospf**

Open Shortest Path First (OSPF) ルーティングプロセスに関する一般情報を表示するには、ユー ザ EXEC または特権 EXEC モードで **showipospf** コマンドを使用します。

**show ip ospf** [*process-id*]

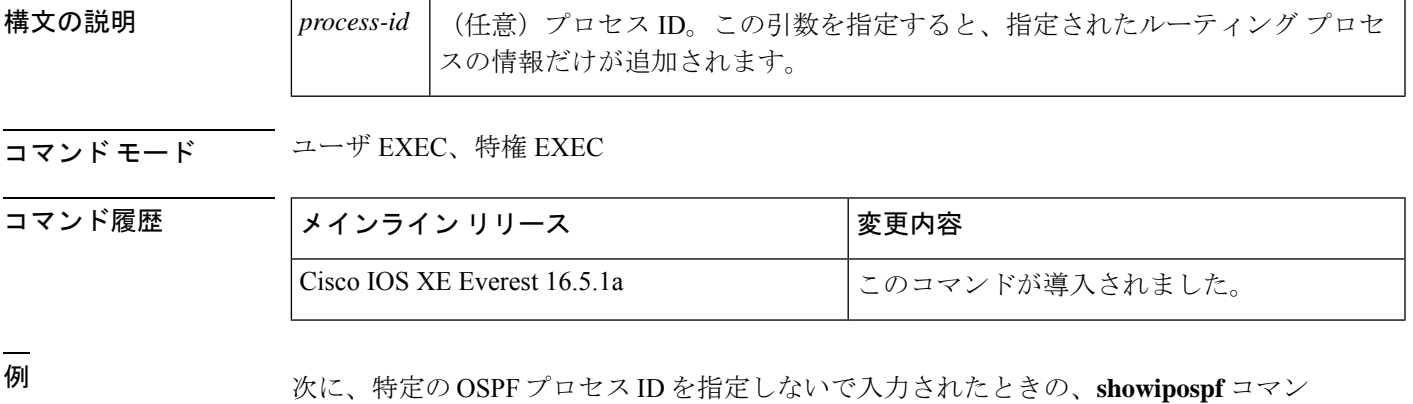

Device#**show ip ospf**

ドの出力例を示します。

Routing Process "ospf 201" with ID 10.0.0.1 and Domain ID 10.20.0.1 Supports only single TOS(TOS0) routes Supports opaque LSA SPF schedule delay 5 secs, Hold time between two SPFs 10 secs Minimum LSA interval 5 secs. Minimum LSA arrival 1 secs LSA group pacing timer 100 secs Interface flood pacing timer 55 msecs Retransmission pacing timer 100 msecs Number of external LSA 0. Checksum Sum 0x0 Number of opaque AS LSA 0. Checksum Sum 0x0 Number of DCbitless external and opaque AS LSA 0 Number of DoNotAge external and opaque AS LSA 0 Number of areas in this router is 2. 2 normal 0 stub 0 nssa External flood list length 0 Area BACKBONE(0) Number of interfaces in this area is 2 Area has message digest authentication SPF algorithm executed 4 times Area ranges are Number of LSA 4. Checksum Sum 0x29BEB Number of opaque link LSA 0. Checksum Sum 0x0 Number of DCbitless LSA 3 Number of indication LSA 0 Number of DoNotAge LSA 0 Flood list length 0 Area 172.16.26.0 Number of interfaces in this area is 0 Area has no authentication SPF algorithm executed 1 times Area ranges are 192.168.0.0/16 Passive Advertise Number of LSA 1. Checksum Sum 0x44FD

```
Number of opaque link LSA 0. Checksum Sum 0x0
Number of DCbitless LSA 1
Number of indication LSA 1
Number of DoNotAge LSA 0
Flood list length 0
```
## **Cisco IOS Release 12.2(18)SXE**、**12.0(31)S**、および **12.4(4)T**

次に、BFD 機能が OSPF プロセス 123 でイネーブルされているかどうか確認する **showipospf** コマンドの出力例を示します。この出力では、対応するコマンド出力が太 字で表示されています。

### Device#**show ip ospf**

```
Routing Process "ospf 123" with ID 172.16.10.1
Supports only single TOS(TOS0) routes
Supports opaque LSA
Supports Link-local Signaling (LLS)
Initial SPF schedule delay 5000 msecs
Minimum hold time between two consecutive SPFs 10000 msecs
Maximum wait time between two consecutive SPFs 10000 msecs
Incremental-SPF disabled
Minimum LSA interval 5 secs
Minimum LSA arrival 1000 msecs
LSA group pacing timer 240 secs
Interface flood pacing timer 33 msecs
Retransmission pacing timer 66 msecs
Number of external LSA 0. Checksum Sum 0x000000
Number of opaque AS LSA 0. Checksum Sum 0x000000
Number of DCbitless external and opaque AS LSA 0
Number of DoNotAge external and opaque AS LSA 0
Number of areas in this router is 1. 1 normal 0 stub 0 nssa
External flood list length 0
 BFD is enabled
   Area BACKBONE(0)
      Number of interfaces in this area is 2
       Area has no authentication
       SPF algorithm last executed 00:00:03.708 ago
       SPF algorithm executed 27 times
       Area ranges are
       Number of LSA 3. Checksum Sum 0x00AEF1
       Number of opaque link LSA 0. Checksum Sum 0x000000
       Number of DCbitless LSA 0
       Number of indication LSA 0
       Number of DoNotAge LSA 0
       Flood list length 0
```
次の表で、この出力に表示される重要なフィールドを説明します。

表 **<sup>154</sup> : show ip ospf** フィールドの説明

| l フィールド                                        | 説明                        |
|------------------------------------------------|---------------------------|
| Routing process "ospf 201" with ID<br>10.0.0.1 | プロセス ID および OSPF ルータ ID。  |
| Supports                                       | サポートされるサービス タイプの数(タイプ0のみ) |

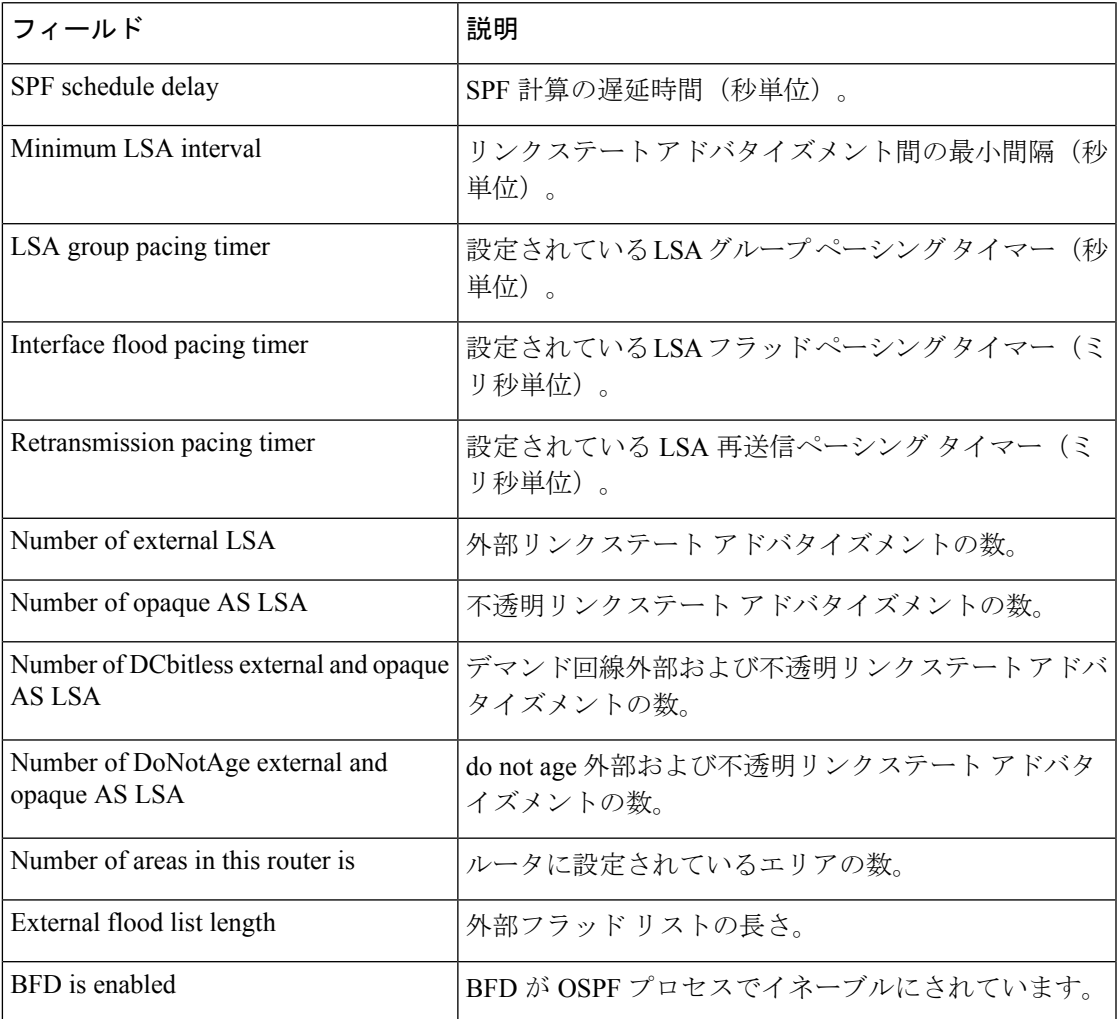

次に、Type-5 LSA 機能の OSPF Forwarding Address Suppression が設定されている場合 の **showipospf** コマンドの出力からの抜粋を示します。

Device#**show ip ospf**

```
.
.
.
Area 2
  Number of interfaces in this area is 4
   It is a NSSA area
   Perform type-7/type-5 LSA translation, suppress forwarding address
.
.
.
Routing Process "ospf 1" with ID 192.168.0.1
Supports only single TOS(TOS0) routes
Supports opaque LSA
Supports Link-local Signaling (LLS)
Initial SPF schedule delay 5000 msecs
Minimum hold time between two consecutive SPFs 10000 msecs
Maximum wait time between two consecutive SPFs 10000 msecs
Incremental-SPF disabled
```

```
Minimum LSA interval 5 secs
Minimum LSA arrival 1000 msecs
LSA group pacing timer 240 secs
Interface flood pacing timer 33 msecs
Retransmission pacing timer 66 msecs
Number of external LSA 0. Checksum Sum 0x0
Number of opaque AS LSA 0. Checksum Sum 0x0
Number of DCbitless external and opaque AS LSA 0
Number of DoNotAge external and opaque AS LSA 0
Number of areas in this router is 0. 0 normal 0 stub 0 nssa
External flood list length 0
```
次の表で、この出力に表示される重要なフィールドを説明します。

表 **<sup>155</sup> : show ip ospf** フィールドの説明

| フィールド                                           | 説明                                                                       |
|-------------------------------------------------|--------------------------------------------------------------------------|
| Area                                            | OSPF エリアおよびタグ。                                                           |
| Number of interfaces                            | エリアで設定されているインターフェイスの数。                                                   |
| It is                                           | 指定できるタイプは、内部、エリア境界、または自律シ<br>ステム境界です。                                    |
| Routing process "ospf 1" with ID<br>192.168.0.1 | プロセス ID および OSPF ルータ ID。                                                 |
| Supports                                        | サポートされるサービス タイプの数 (タイプ0のみ)                                               |
| Initial SPF schedule delay                      | 起動時の SPF 計算の遅延時間。                                                        |
| Minimum hold time                               | 連続するSPF計算間の最小ホールド時間(ミリ秒単位)。                                              |
| Maximum wait time                               | 連続するSPF計算間の最大ホールド時間(ミリ秒単位)。                                              |
| Incremental-SPF                                 | 増分 SPF 計算のステータス。                                                         |
| Minimum LSA                                     | リンクステートアドバタイズメント間の最小間隔(秒単<br>位)、およびリンクステートアドバタイズメント間の最<br>小到着時間 (ミリ秒単位)。 |
| LSA group pacing timer                          | 設定されている LSA グループ ペーシング タイマー (秒<br>単位)。                                   |
| Interface flood pacing timer                    | 設定されている LSA フラッド ペーシング タイマー (ミ<br>リ秒単位)。                                 |
| Retransmission pacing timer                     | 設定されている LSA 再送信ペーシング タイマー (ミリ<br>秒単位)。                                   |
| Number of                                       | 受信した LSA の数およびタイプ                                                        |
| Number of external LSA                          | 外部リンクステート アドバタイズメントの数。                                                   |

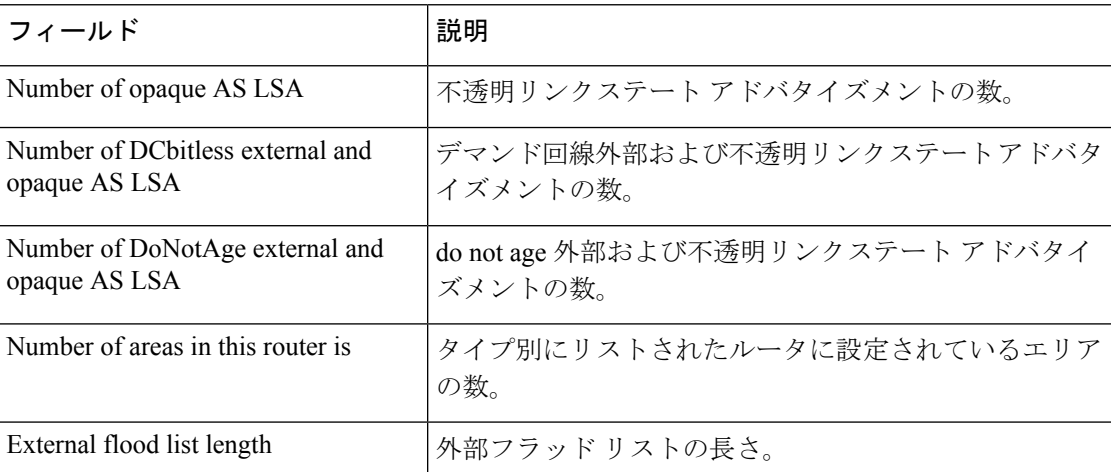

次に、**showipospf** コマンドの出力例を示します。この例では、ユーザが、

**redistributionmaximum-prefix** コマンドを使用して再配布ルートの制限を 2000 に設定 しています。SPFスロットリングは**timersthrottlespf**コマンドを使用して設定されまし た。

```
Device#show ip ospf 1
Routing Process "ospf 1" with ID 10.0.0.1
Supports only single TOS(TOS0) routes
Supports opaque LSA
Supports Link-local Signaling (LLS)
It is an autonomous system boundary router
Redistributing External Routes from,
    static, includes subnets in redistribution
   Maximum limit of redistributed prefixes 2000
    Threshold for warning message 75%
Initial SPF schedule delay 5000 msecs
Minimum hold time between two consecutive SPFs 10000 msecs
Maximum wait time between two consecutive SPFs 10000 msecs
```
次の表で、この出力に表示される重要なフィールドを説明します。

表 **<sup>156</sup> : show ip ospf** フィールドの説明

| フィールド                                        | 説明                                                                     |
|----------------------------------------------|------------------------------------------------------------------------|
| Routing process "ospf 1" with ID<br>10.0.0.1 | プロセス ID および OSPF ルータ ID。                                               |
| Supports                                     | サポートされているサービスのタイプの数。                                                   |
| It is $\ldots$                               | 指定できるタイプは、内部、エリア境界、または自律シス<br>テム境界ルータです。                               |
| Redistributing External Routes from          | 再配布されたルートのプロトコル別リスト。                                                   |
| Maximum limit of redistributed<br>prefixes   | 再配布ルートの数の制限を指定するために<br>redistributionmaximum-prefix コマンドに設定されている<br>値。 |

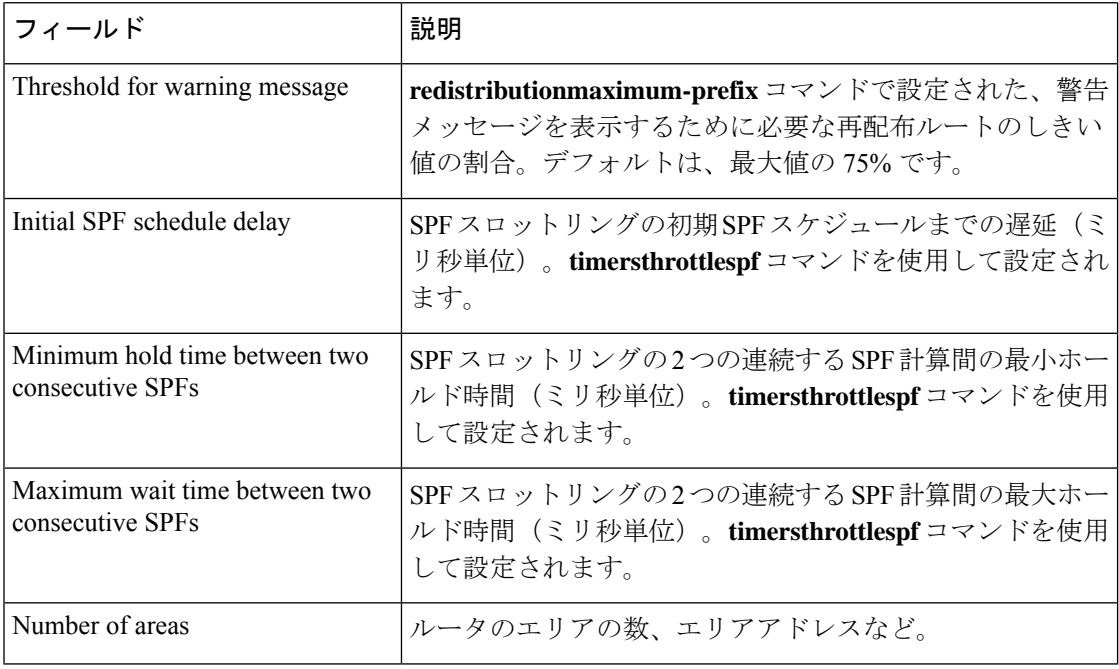

次に、**showipospf** コマンドの出力例を示します。この例では、ユーザが、LSA スロッ トリングを設定しています。これらの出力行は太字で示されます。

```
Device#show ip ospf 1
```
Routing Process "ospf 4" with ID 10.10.24.4 Supports only single TOS(TOS0) routes Supports opaque LSA Supports Link-local Signaling (LLS) Initial SPF schedule delay 5000 msecs Minimum hold time between two consecutive SPFs 10000 msecs Maximum wait time between two consecutive SPFs 10000 msecs Incremental-SPF disabled **Initial LSA throttle delay 100 msecs Minimum hold time for LSA throttle 10000 msecs**

```
Maximum wait time for LSA throttle 45000 msecs
Minimum LSA arrival 1000 msecs
LSA group pacing timer 240 secs
Interface flood pacing timer 33 msecs
Retransmission pacing timer 66 msecs
Number of external LSA 0. Checksum Sum 0x0
Number of opaque AS LSA 0. Checksum Sum 0x0
Number of DCbitless external and opaque AS LSA 0
Number of DoNotAge external and opaque AS LSA 0
Number of areas in this router is 1. 1 normal 0 stub 0 nssa
External flood list length 0
   Area 24
       Number of interfaces in this area is 2
        Area has no authentication
        SPF algorithm last executed 04:28:18.396 ago
        SPF algorithm executed 8 times
        Area ranges are
        Number of LSA 4. Checksum Sum 0x23EB9
        Number of opaque link LSA 0. Checksum Sum 0x0
        Number of DCbitless LSA 0
        Number of indication LSA 0
```
Number of DoNotAge LSA 0 Flood list length 0

次に、**showipospf** コマンドの例を示します。この例では、ユーザが、 **redistributionmaximum-prefix** コマンドを使用して再配布ルートの制限を 2000 に設定 しています。SPFスロットリングは**timersthrottlespf**コマンドを使用して設定されまし た。

```
Device#show ip ospf 1
```

```
Routing Process "ospf 1" with ID 192.168.0.0
Supports only single TOS(TOS0) routes
Supports opaque LSA
Supports Link-local Signaling (LLS)
It is an autonomous system boundary router
Redistributing External Routes from,
   static, includes subnets in redistribution
   Maximum limit of redistributed prefixes 2000
   Threshold for warning message 75%
Initial SPF schedule delay 5000 msecs
Minimum hold time between two consecutive SPFs 10000 msecs
Maximum wait time between two consecutive SPFs 10000 msecs
```
次の表で、この出力に表示される重要なフィールドを説明します。

### 表 **<sup>157</sup> : show ip ospf** フィールドの説明

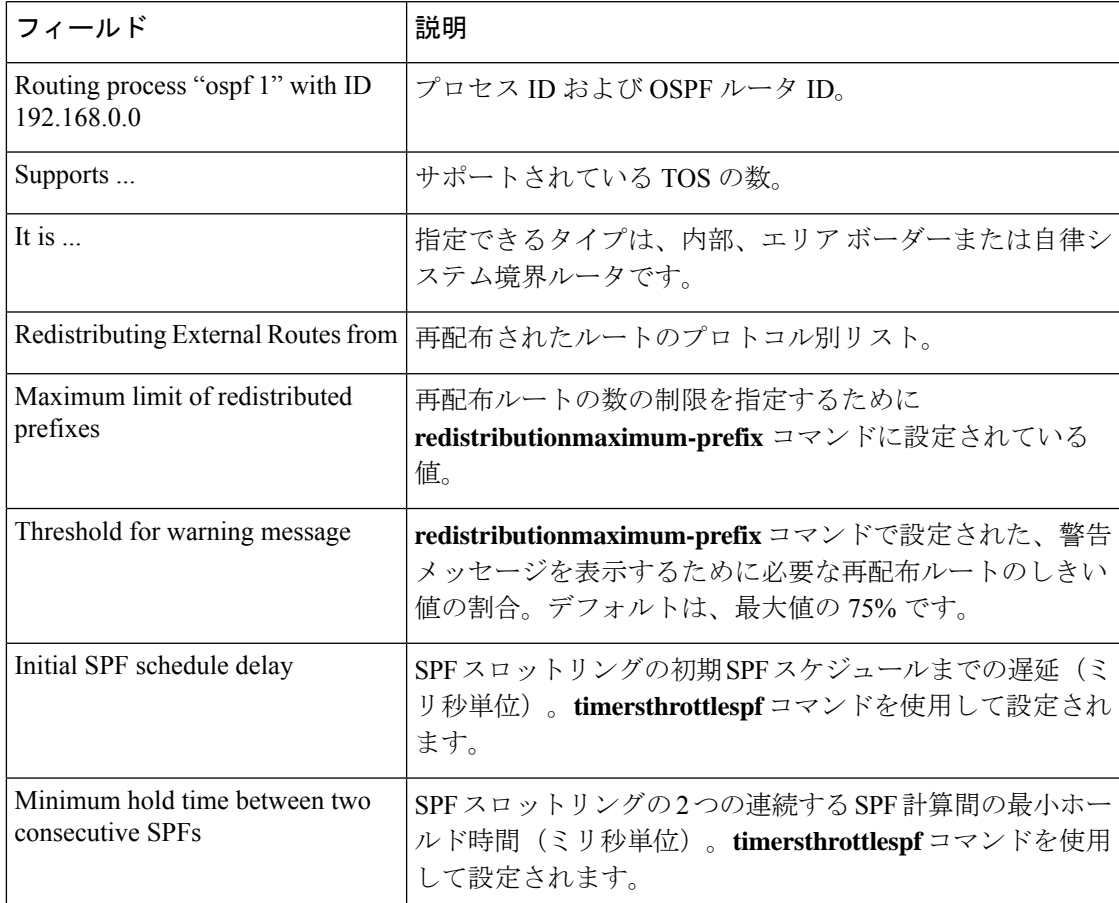

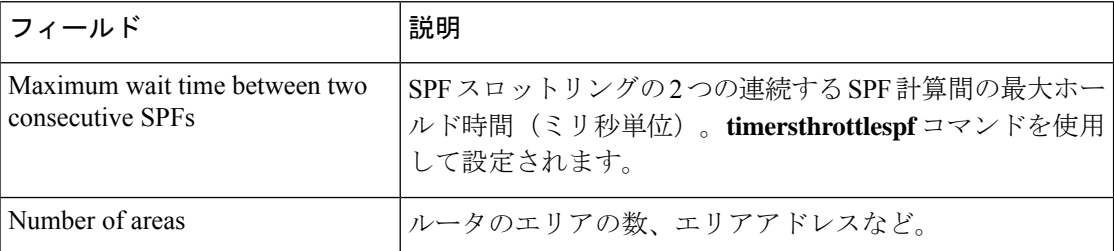

次に、**showipospf** コマンドの出力例を示します。この例では、ユーザが、LSA スロッ トリングを設定しています。これらの出力行は太字で示されます。

```
Device#show ip ospf 1
Routing Process "ospf 4" with ID 10.10.24.4
Supports only single TOS(TOS0) routes
Supports opaque LSA
 Supports Link-local Signaling (LLS)
Initial SPF schedule delay 5000 msecs
Minimum hold time between two consecutive SPFs 10000 msecs
Maximum wait time between two consecutive SPFs 10000 msecs
Incremental-SPF disabled
Initial LSA throttle delay 100 msecs
Minimum hold time for LSA throttle 10000 msecs
Maximum wait time for LSA throttle 45000 msecs
Minimum LSA arrival 1000 msecs
LSA group pacing timer 240 secs
Interface flood pacing timer 33 msecs
Retransmission pacing timer 66 msecs
Number of external LSA 0. Checksum Sum 0x0
Number of opaque AS LSA 0. Checksum Sum 0x0
Number of DCbitless external and opaque AS LSA 0
Number of DoNotAge external and opaque AS LSA 0
Number of areas in this router is 1. 1 normal 0 stub 0 nssa
 External flood list length 0
   Area 24
        Number of interfaces in this area is 2
        Area has no authentication
        SPF algorithm last executed 04:28:18.396 ago
        SPF algorithm executed 8 times
        Area ranges are
        Number of LSA 4. Checksum Sum 0x23EB9
        Number of opaque link LSA 0. Checksum Sum 0x0
        Number of DCbitless LSA 0
        Number of indication LSA 0
        Number of DoNotAge LSA 0
        Flood list length 0
```
### **show ip ospf border-routers**

エリア境界ルータ (ABR) および自律システム境界ルータ (ASBR) に対する内部 Open Shortest Path First (OSPF) ルーティング テーブル エントリを表示するには、特権 EXEC モードで **showipospfborder-routers** コマンドを使用します。

**show ip ospf border-routers**

構文の説明 このコマンドには引数またはキーワードはありません。

コマンド モード 特権 EXEC

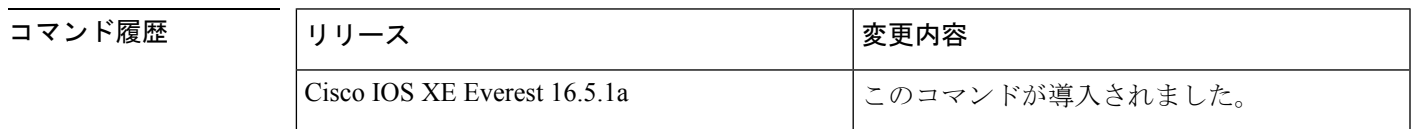

<sup>例</sup> 次に、**showipospfborder-routers** コマンドの出力例を示します。

```
Device#show ip ospf border-routers
OSPF Process 109 internal Routing Table
Codes: i - Intra-area route, I - Inter-area route
i 192.168.97.53 [10] via 172.16.1.53, Serial0, ABR, Area 0.0.0.3, SPF 3
i 192.168.103.51 [10] via 192.168.96.51, Serial0, ABR, Area 0.0.0.3, SPF 3
I 192.168.103.52 [22] via 192.168.96.51, Serial0, ASBR, Area 0.0.0.3, SPF 3
I 192.168.103.52 [22] via 172.16.1.53, Serial0, ASBR, Area 0.0.0.3, SPF 3
```
次の表で、この出力に表示される重要なフィールドを説明します。

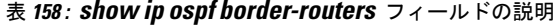

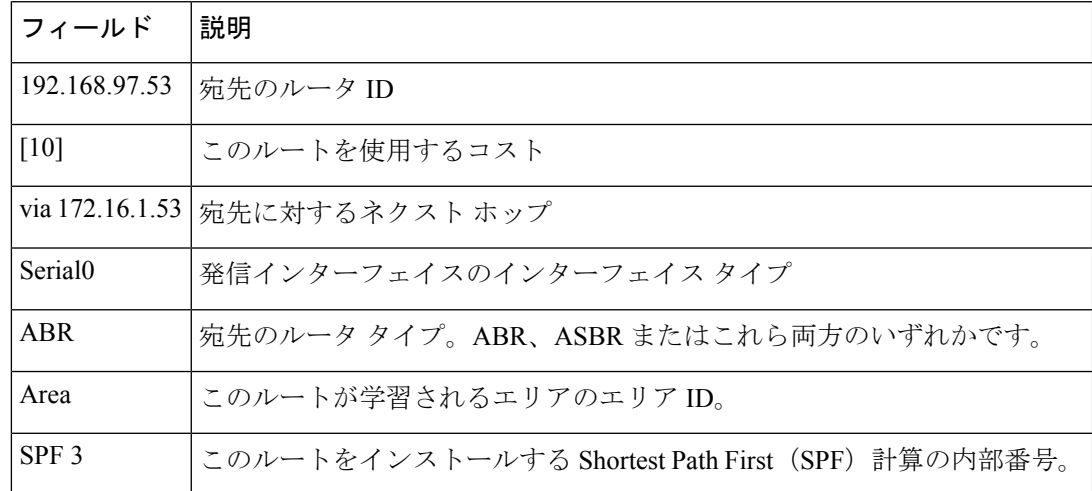

### **show ip ospf database**

特定のルータの Open Shortest Path First (OSPF) データベースに関連する情報リストを表示す るには、EXEC モードで **showipospfdatabase** コマンドを使用します。

**show ip ospf** [*process-id area-id*] **database show ip ospf** [*process-id area-id*] **database** [**adv-router** [*ip-address*]] **show ip ospf** [*process-id area-id*] **database** [**asbr-summary**] [*link-state-id*] **show ip ospf** [*process-id area-id*] **database** [**asbr-summary**] [*link-state-id*] [**adv-router** [*ip-address*]] **show ip ospf** [*process-id area-id*] **database** [**asbr-summary**] [*link-state-id*] [**self-originate**] [*link-state-id*] **show ip ospf** [*process-id area-id*] **database** [**database-summary**] **show ip ospf** [*process-id*] **database** [**external**] [*link-state-id*] **show ip ospf** [*process-id*] **database** [**external**] [*link-state-id*] [**adv-router** [*ip-address*]] **show ip ospf** [*process-id area-id*] **database** [**external**] [*link-state-id*] [**self-originate**] [*link-state-id*] **show ip ospf** [*process-id area-id*] **database** [**network**] [*link-state-id*] **show ip ospf** [*process-id area-id*] **database** [**network**] [*link-state-id*] [**adv-router** [*ip-address*]] **show ip ospf** [*process-id area-id*] **database** [**network**] [*link-state-id*] [**self-originate**] [*link-state-id*] **show ip ospf** [*process-id area-id*] **database** [**nssa-external**] [*link-state-id*] **show ip ospf** [*process-id area-id*] **database** [**nssa-external**] [*link-state-id*] [**adv-router** [*ip-address*]] **show ip ospf** [*process-id area-id*] **database** [**nssa-external**] [*link-state-id*] [**self-originate**] [*link-state-id*] **show ip ospf** [*process-id area-id*] **database** [**router**] [*link-state-id*] **show ip ospf** [*process-id area-id*] **database** [**router**] [**adv-router** [*ip-address*]] **show ip ospf** [*process-id area-id*] **database** [**router**] [**self-originate**] [*link-state-id*] **show ip ospf** [*process-id area-id*] **database** [**self-originate**] [*link-state-id*] **show ip ospf** [*process-id area-id*] **database** [**summary**] [*link-state-id*] **show ip ospf** [*process-id area-id*] **database** [**summary**] [*link-state-id*] [**adv-router** [*ip-address*]] **show ip ospf** [*process-id area-id*] **database** [**summary**] [*link-state-id*] [**self-originate**] [*link-state-id*]

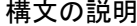

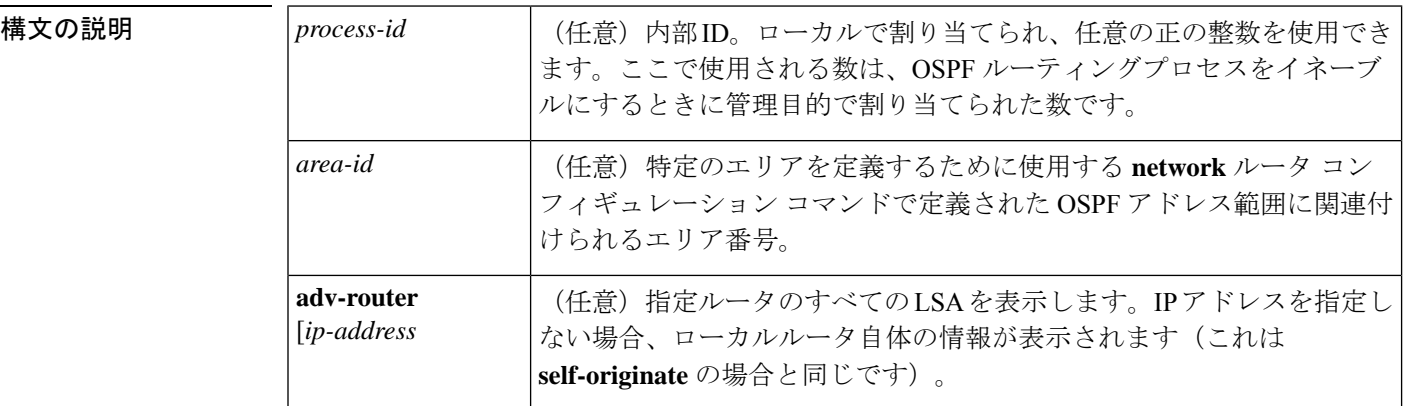

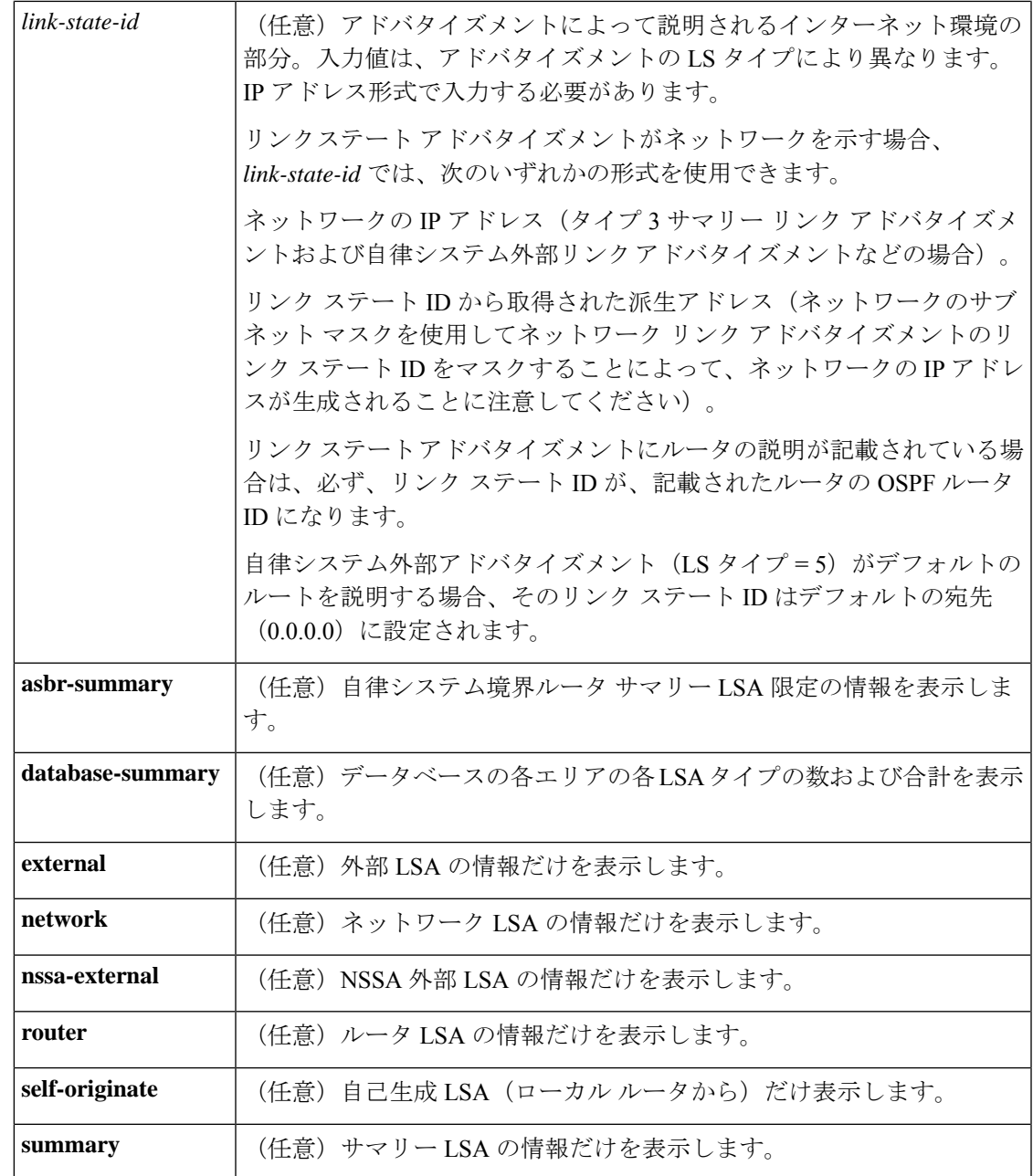

 $\overline{\mathsf{J7V}}$   $\overline{\mathsf{F}}$   $\overline{\mathsf{F}}$   $\over$ 

コマンド履歴

Ι

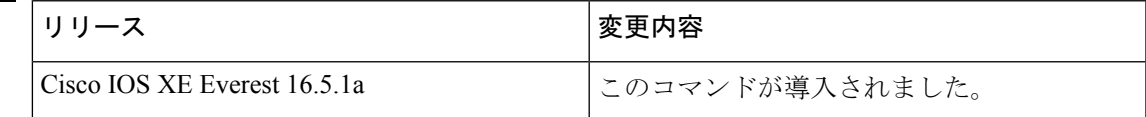

使用上のガイドライン このコマンドは、さまざまな形式で、異なるOSPFリンクステートアドバタイズメントに関す る情報を提供します。

<sup>例</sup> 次に、引数やキーワードが使用されていないときの **showipospfdatabase** コマンドの出 力例を示します。

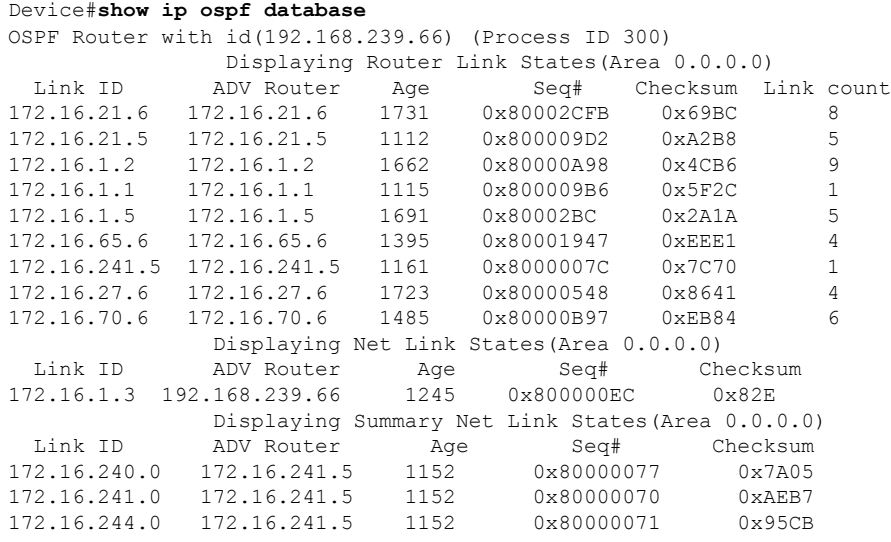

次の表で、この出力に表示される重要なフィールドを説明します。

表 **<sup>159</sup> : show ip ospf Database** フィールドの説明

| フィールド      | 説明                                       |
|------------|------------------------------------------|
| Link ID    | ルータ ID 番号                                |
|            | ADV Router   アドバタイズ ルータの ID。             |
| Age        | リンク ステート経過時間                             |
| Seq#       | リンクステートシーケンス番号 (以前の、または重複したLSAを検出します)    |
| Checksum   | リンクステート アドバタイズメントの詳細な内容の Fletcher チェックサム |
| Link count | ルータで検出されたインターフェイスの数                      |

次に、**asbr-summary**キーワードを指定した場合の**showipospfdatabase**コマンドの出力 例を示します。

```
Device#show ip ospf database asbr-summary
OSPF Router with id(192.168.239.66) (Process ID 300)
               Displaying Summary ASB Link States(Area 0.0.0.0)
LS age: 1463
Options: (No TOS-capability)
LS Type: Summary Links(AS Boundary Router)
Link State ID: 172.16.245.1 (AS Boundary Router address)
Advertising Router: 172.16.241.5
LS Seq Number: 80000072
Checksum: 0x3548
```

```
Length: 28
Network Mask: 0.0.0.0 TOS: 0 Metric: 1
```
表 **<sup>160</sup> : show ip ospf database asbr-summary** フィールドの説明

| フィールド                           | 説明                                                    |
|---------------------------------|-------------------------------------------------------|
| OSPF Router with id   ルータ ID 番号 |                                                       |
| Process ID                      | OSPFプロセスID                                            |
| LS age                          | リンク ステート経過時間                                          |
| Options                         | サービス オプションのタイプ(タイプ0のみ)                                |
| LS Type                         | リンク ステート タイプ                                          |
| Link State ID                   | リンクステートID (自律システム境界ルータ)                               |
| <b>Advertising Router</b>       | アドバタイズ ルータのID.                                        |
| LS Seq Number                   | リンクステートシーケンス (以前の、または重複した LSA を検出しま<br>す)。            |
| Checksum                        | LSのチェックサム(リンクステートアドバタイズメントの詳細な内容の<br>Fletcher チェックサム) |
| Length                          | LSA の長さ(バイト単位)                                        |
| Network Mask                    | 実行されたネットワーク マスク                                       |
| <b>TOS</b>                      | サービスのタイプ。                                             |
| Metric                          | リンク ステート メトリック                                        |

次に、**external** キーワードを指定した場合の **showipospfdatabase** コマンドの出力例を 示します。

```
Device#show ip ospf database external
OSPF Router with id(192.168.239.66) (Autonomous system 300)
                   Displaying AS External Link States
LS age: 280
Options: (No TOS-capability)
LS Type: AS External Link
Link State ID: 10.105.0.0 (External Network Number)
Advertising Router: 172.16.70.6
LS Seq Number: 80000AFD
Checksum: 0xC3A
Length: 36
Network Mask: 255.255.0.0
      Metric Type: 2 (Larger than any link state path)
       TOS: 0
      Metric: 1
```

```
Forward Address: 0.0.0.0
External Route Tag: 0
```
表 **<sup>161</sup> : show ip ospf database external** フィールドの説明

| フィールド                           | 説明                                                                                                    |
|---------------------------------|----------------------------------------------------------------------------------------------------|
| OSPF Router with id   ルータ ID 番号 |                                                                                                    |
| Autonomous system               | OSPF 自律システム番号 (OSPF プロセス ID)                                                                                            |
| LS age                          | リンク ステート経過時間                                                                                                    |
| Options                         | サービスオプションのタイプ (タイプ0のみ)                                                                                                  |
| LS Type                         | リンク ステート タイプ                                                                                                    |
| Link State ID                   | リンク ステート ID (外部ネットワーク番号)。                                                                                               |
| <b>Advertising Router</b>       | アドバタイズルータのID。                                                                                                    |
| LS Seq Number                   | リンクステートシーケンス番号(以前の、または重複したLSAを検出<br>します)                                                                                |
| Checksum                        | LS のチェックサム (LSA の詳細な内容の Fletcher チェックサム)。                                                                               |
| Length                          | LSAの長さ (バイト単位)                                                                                                    |
| Network Mask                    | 実行されたネットワーク マスク                                                                                                    |
| Metric Type                     | 外部タイプ。                                                                                                    |
| <b>TOS</b>                      | サービスのタイプ。                                                                                                    |
| Metric                          | リンク ステート メトリック                                                                                                    |
| <b>Forward Address</b>          | 転送アドレス。アドバタイズされた宛先へのデータトラフィックは、こ<br>のアドレスに転送されます。転送アドレスが0.0.0.0に設定されている場<br>合は、代わりに、データトラフィックがアドバタイズメントの送信元に<br>転送されます。 |
| <b>External Route Tag</b>       | 外部ルートタグ、各外部ルートに関連付けられる32ビットフィールド。<br>これは、OSPFプロトコル自体では使用されません。                                                          |

次に、**network** キーワードを指定した場合の **showipospfdatabase** コマンドの出力例を 示します。

```
Device#show ip ospf database network
OSPF Router with id(192.168.239.66) (Process ID 300)
               Displaying Net Link States(Area 0.0.0.0)
LS age: 1367
```

```
Options: (No TOS-capability)
LS Type: Network Links
Link State ID: 172.16.1.3 (address of Designated Router)
Advertising Router: 192.168.239.66
LS Seq Number: 800000E7
Checksum: 0x1229
Length: 52
Network Mask: 255.255.255.0
       Attached Router: 192.168.239.66
        Attached Router: 172.16.241.5
        Attached Router: 172.16.1.1
        Attached Router: 172.16.54.5
        Attached Router: 172.16.1.5
```
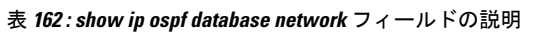

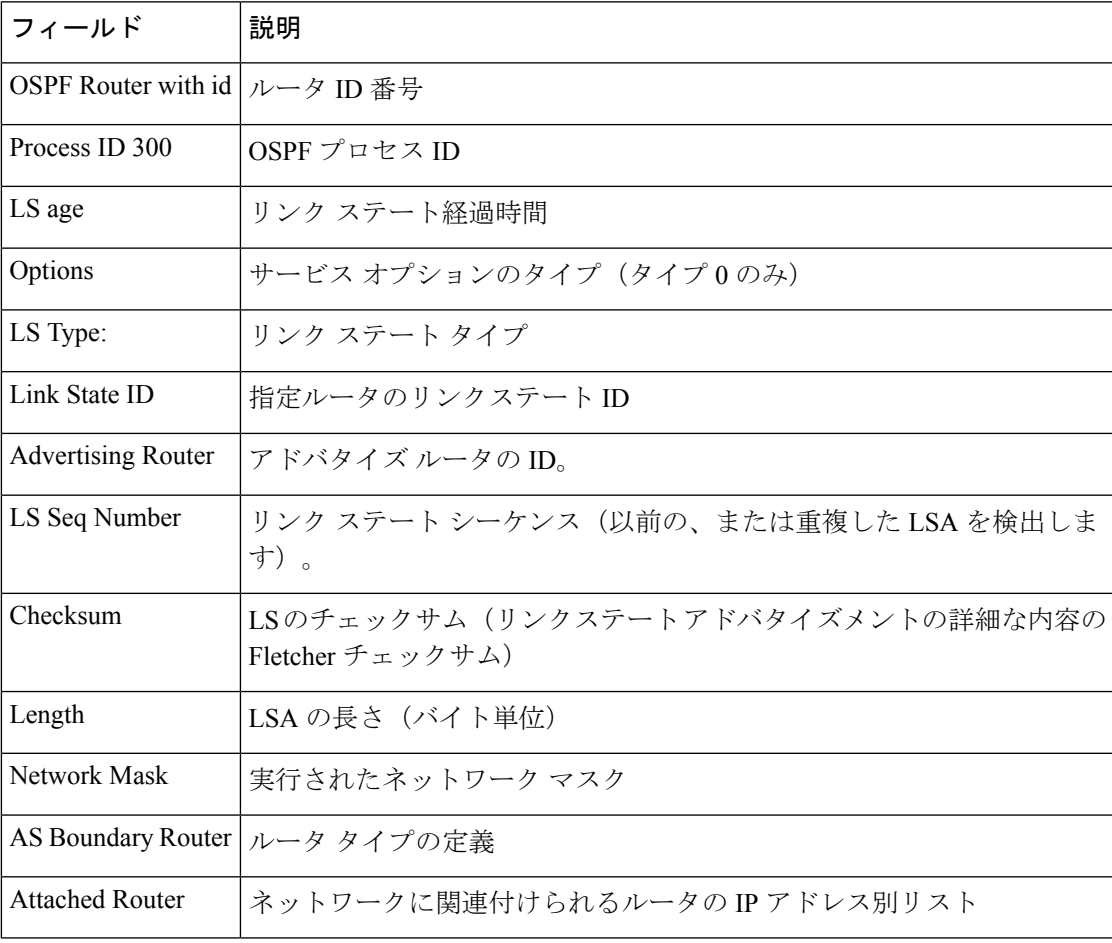

次に、**router** キーワードを指定した場合の **showipospfdatabase** コマンドの出力例を示 します。

```
Device#show ip ospf database router
OSPF Router with id(192.168.239.66) (Process ID 300)
Displaying Router Link States(Area 0.0.0.0)
LS age: 1176
```

```
Options: (No TOS-capability)
LS Type: Router Links
Link State ID: 172.16.21.6
Advertising Router: 172.16.21.6
LS Seq Number: 80002CF6
Checksum: 0x73B7
Length: 120
AS Boundary Router
155 Number of Links: 8
Link connected to: another Router (point-to-point)
(link ID) Neighboring Router ID: 172.16.21.5
(Link Data) Router Interface address: 172.16.21.6
Number of TOS metrics: 0
TOS 0 Metrics: 2
```
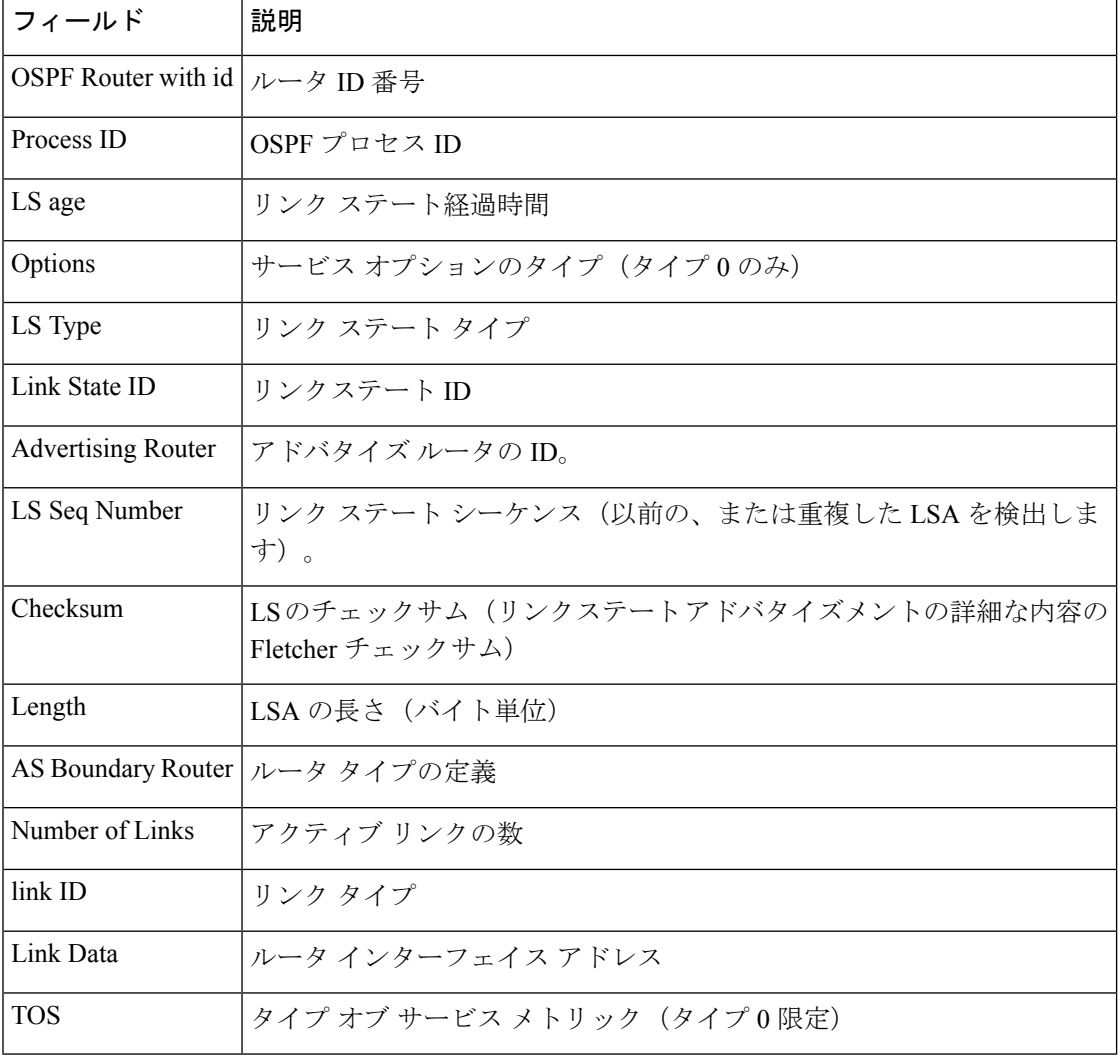

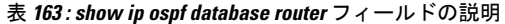

次に、**summary** キーワードを指定した場合の **showipospfdatabase** コマンドの出力例を 示します。

```
Device#show ip ospf database summary
       OSPF Router with id(192.168.239.66) (Process ID 300)
                Displaying Summary Net Link States(Area 0.0.0.0)
LS age: 1401
Options: (No TOS-capability)
LS Type: Summary Links(Network)
Link State ID: 172.16.240.0 (summary Network Number)
Advertising Router: 172.16.241.5
LS Seq Number: 80000072
Checksum: 0x84FF
Length: 28
Network Mask: 255.255.255.0 TOS: 0 Metric: 1
```
表 **<sup>164</sup> : show ip ospf database summary** フィールドの説明

| フィールド                           | 説明                                                    |
|---------------------------------|-------------------------------------------------------|
| OSPF Router with id   ルータ ID 番号 |                                                       |
| Process ID                      | OSPFプロセスID                                            |
| LS age                          | リンク ステート経過時間                                          |
| Options                         | サービス オプションのタイプ(タイプ0のみ)                                |
| LS Type                         | リンク ステート タイプ                                          |
| Link State ID                   | リンク ステート ID(サマリー ネットワーク番号)。                           |
| <b>Advertising Router</b>       | アドバタイズルータのID.                                         |
| LS Seq Number                   | リンク ステート シーケンス(以前の、または重複した LSA を検出しま<br>寸)。           |
| Checksum                        | LSのチェックサム(リンクステートアドバタイズメントの詳細な内容の<br>Fletcher チェックサム) |
| Length                          | LSA の長さ(バイト単位)                                        |
| Network Mask                    | 実行されたネットワーク マスク                                       |
| <b>TOS</b>                      | サービスのタイプ。                                             |
| Metric                          | リンク ステート メトリック                                        |

次に、**database-summary**キーワードを指定した場合の**showipospfdatabase**コマンドの 出力例を示します。

```
Device#show ip ospf database database-summary
OSPF Router with ID (10.0.0.1) (Process ID 1)
Area 0 database summary
 LSA Type Count Delete Maxage
```
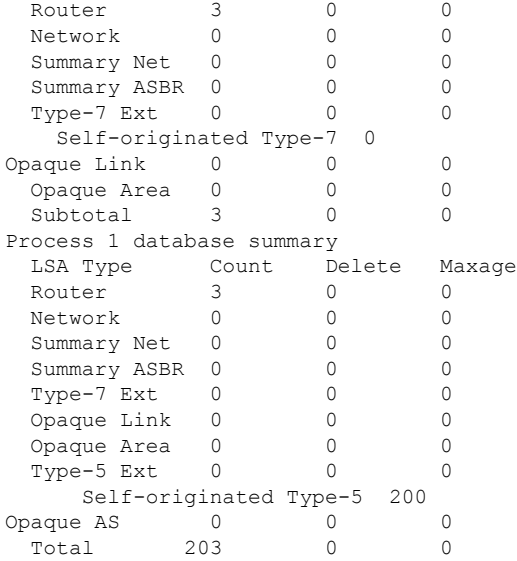

表 **<sup>165</sup> : show ip ospf database database-summary** フィールドの説明

| フィールド                   | 説明                                              |
|-------------------------|-------------------------------------------------|
| Area 0 database summary | エリア番号                                           |
| Count                   | 最初のカラムで特定されたタイプの LSA の数                         |
| Router                  | エリアのルータ LSA の数                                  |
| <b>Network</b>          | エリアのネットワーク LSA の数                               |
| Summary Net             | エリアの要約 LSA の数                                   |
| <b>Summary ASBR</b>     | エリアの要約自律システム境界ルータ (ASBR) リンクステート<br>アドバタイズメントの数 |
| Type-7 Ext              | タイプ 7 LSA の数                                    |
| Self-originated Type-7  | 自動送信タイプ 7 LSA                                   |
| Opaque Link             | タイプ 9 LSA の数                                    |
| Opaque Area             | タイプ 10 LSA カウント                                 |
| Subtotal                | エリアの LSA の合計                                    |
| Delete                  | エリア内で「Deleted」とマークされたリンクステートアドバタイ<br>ズメントの数。    |

 $\mathbf I$ 

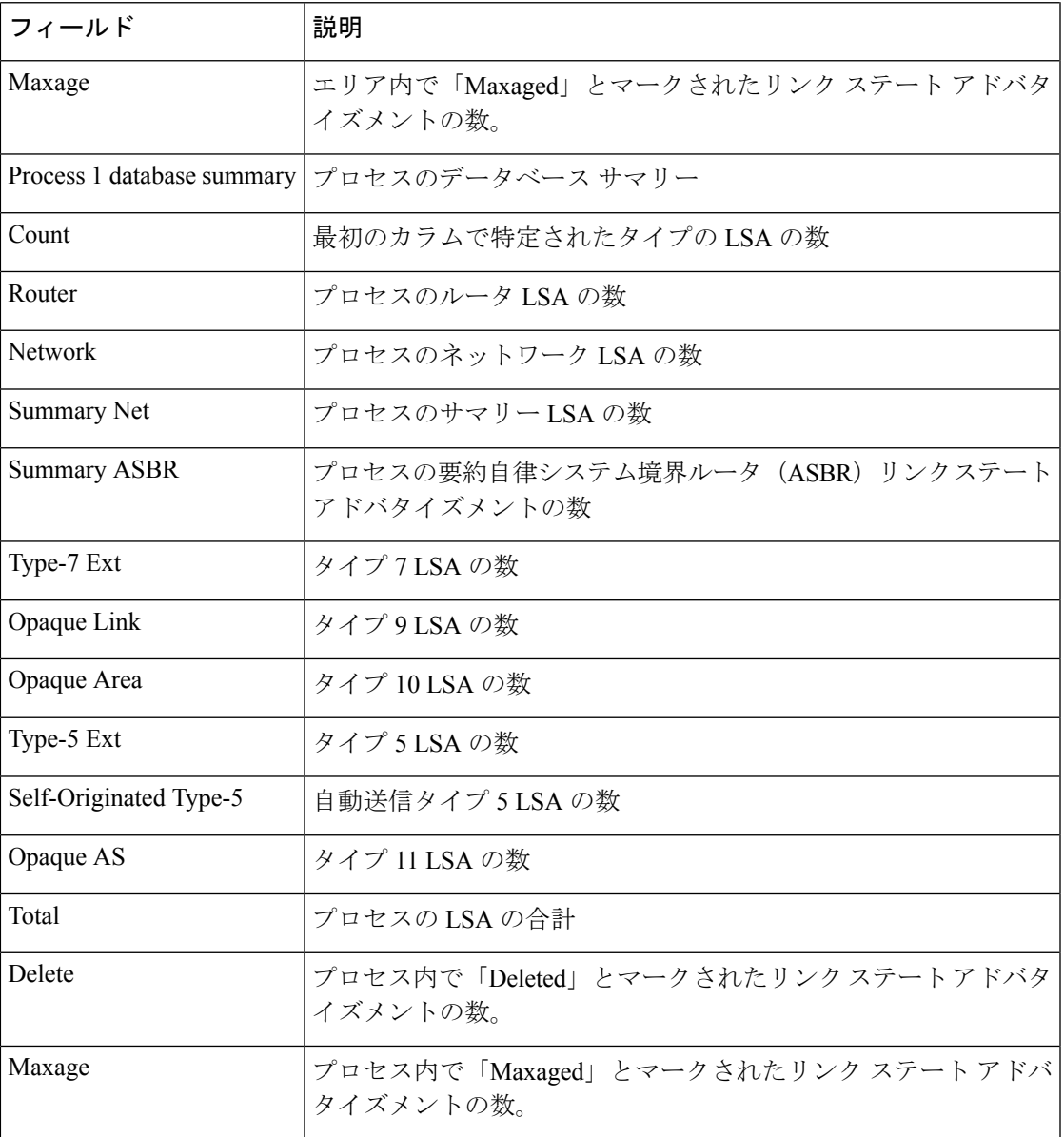

## **show ip ospf interface**

OpenShortestPathFirst(OSPF)に関連するインターフェイス情報を表示するには、ユーザEXEC または特権 EXEC モードで **show ip ospf interface** コマンドを使用します。

**show ip** [**ospf**] [*process-id*] **interface** [*type number*] [**brief**] [**multicast**] [**topology** {*topology-name* | **base**}]

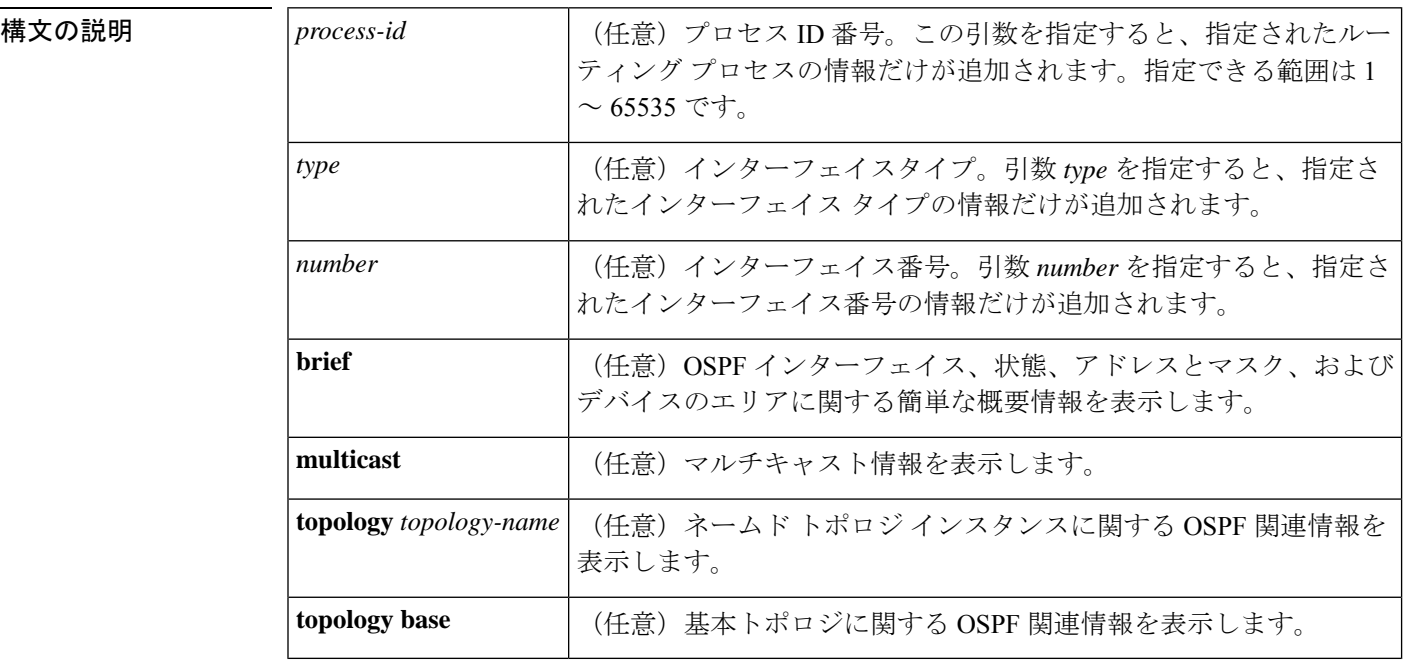

 $\overline{\mathsf{I} \mathsf{I} \mathsf{I} \mathsf{I} \mathsf{I} \mathsf{I} \mathsf{I} \mathsf{I} \mathsf{I} \mathsf{I}}$   $\mathsf{I} \mathsf{I} \mathsf{I} \mathsf{I} \mathsf{I} \mathsf{I} \mathsf{I} \mathsf{I} \mathsf{I} \mathsf{I} \mathsf{I} \mathsf{I} \mathsf{I} \mathsf{I} \mathsf{I} \mathsf{I} \mathsf{I} \mathsf{I} \mathsf{I} \mathsf{I} \mathsf{I} \mathsf{I} \mathsf{I} \mathsf{I} \mathsf{I} \mathsf{$ 

特権 EXEC (#)

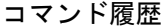

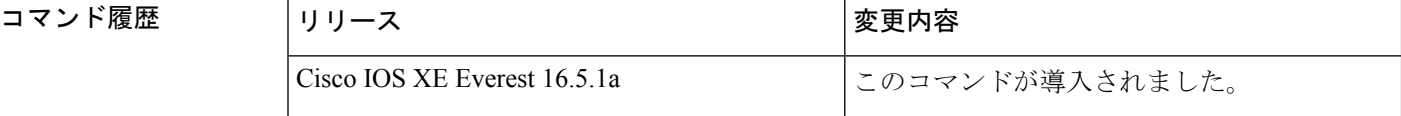

<sup>例</sup> 次に、イーサネットインターフェイス0/0が指定されている場合の**showipospfinterface** コマンドの出力例を示します。

#### Device#**show ip ospf interface ethernet 0/0**

Ethernet0/0 is up, line protocol is up Internet Address 192.168.254.202/24, Area 0 Process ID 1, Router ID 192.168.99.1, Network Type BROADCAST, Cost: 10 Topology-MTID Cost Disabled Shutdown Topology Name 0 10 no no Base Transmit Delay is 1 sec, State DR, Priority 1 Designated Router (ID) 192.168.99.1, Interface address 192.168.254.202

```
Backup Designated router (ID) 192.168.254.10, Interface address 192.168.254.10
Timer intervals configured, Hello 10, Dead 40, Wait 40, Retransmit 5
  oob-resync timeout 40
 Hello due in 00:00:05
Supports Link-local Signaling (LLS)
Cisco NSF helper support enabled
IETF NSF helper support enabled
Index 1/1, flood queue length 0
Next 0x0(0)/0x0(0)
Last flood scan length is 1, maximum is 1
Last flood scan time is 0 msec, maximum is 0 msec
Neighbor Count is 1, Adjacent neighbor count is 1
  Adjacent with neighbor 192.168.254.10 (Backup Designated Router)
Suppress hello for 0 neighbor(s)
```
Cisco IOS リリース 12.2(33)SRB では、次の **show ip ospf interface brief topology VOICE** コマンドの出力例には、Multitopology Routing (MTR) VOICE トポロジがインターフェ イス コンフィギュレーションで設定されていることなどの、情報の概要が示されま す。

Device#**show ip ospf interface brief topology VOICE**

VOICE Topology (MTID 10)

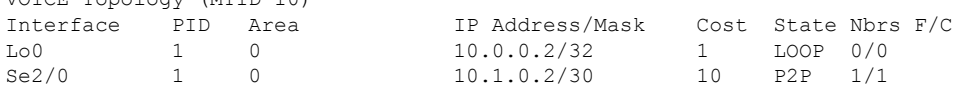

次の **show ipospf interfacebrief topology VOICE** コマンドの出力例では、インターフェ イスに対する MTR VOICE トポロジの詳細が示されています。キーワード **brief** を指定 せずにこのコマンドを入力すると、詳細が表示されます。

#### Device#**show ip ospf interface topology VOICE**

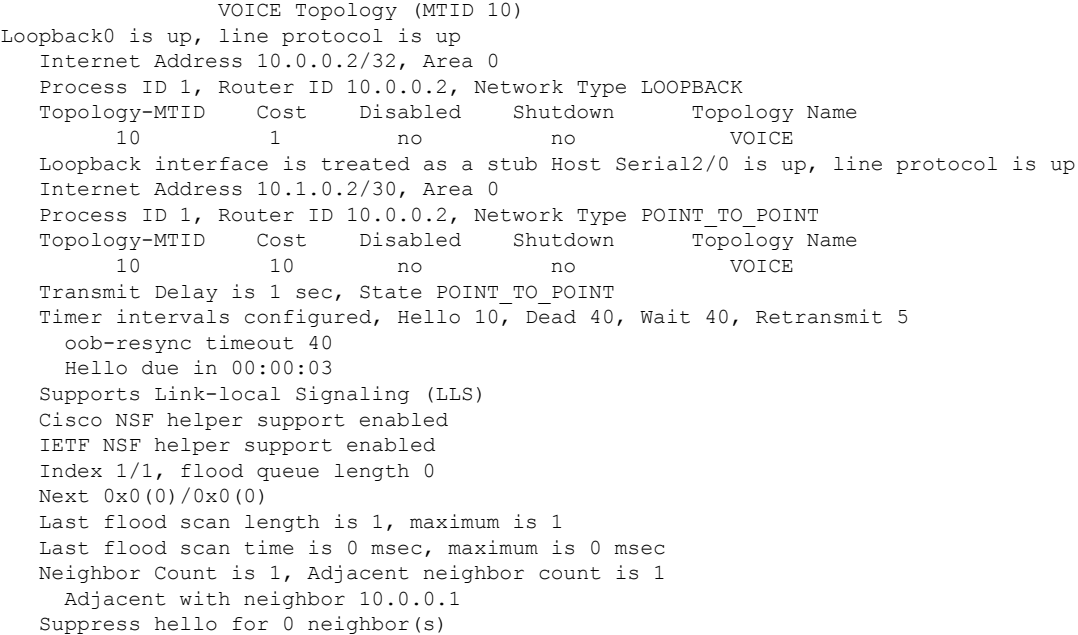

```
Cisco IOSリリース12.2(33)SRCでは、次のshow ipospfinterfaceコマンドの出力例は、
設定された存続可能時間(TTL)の制限に関する詳細を表示します。
Device#show ip ospf interface ethernet 0
.
.
.
Strict TTL checking enabled
! or a message similar to the following is displayed
Strict TTL checking enabled, up to 4 hops allowed
.
.
.
```
次の表で、この出力で表示される重要なフィールドについて説明します。

| フィールド                           | 説明                                                                                                 |  |
|---------------------------------|----------------------------------------------------------------------------------------------------|--|
| Ethernet                        | 物理リンクのステータス、およびプロトコルの動作ステータ<br>ス。                                                                  |  |
| Process ID                      | OSPFプロセス ID                                                                                        |  |
| Area                            | OSPF エリア。                                                                                          |  |
| Cost                            | インターフェイスに割り当てられる管理コスト。                                                                             |  |
| State                           | インターフェイスの動作状態。                                                                                     |  |
| Nbrs F/C                        | OSPF ネイバー カウント。                                                                                    |  |
| <b>Internet Address</b>         | インターフェイス IP アドレス、サブネットマスク、および<br>エリアアドレス。                                                          |  |
| Topology-MTID                   | MTR トポロジの Multitopology Identifier (MTID)。ピアに送<br>信する情報が関連付けられるトポロジをプロトコルが識別で<br>きるように割り当てられている番号。 |  |
| <b>Transmit Delay</b>           | 転送遅延(秒単位)、インターフェイスステート、およびデ<br>バイス プライオリティ。                                                        |  |
| Designated Router               | 指定ルータ ID および各インターフェイス IP アドレス。                                                                     |  |
| <b>Backup Designated router</b> | バックアップ指定ルータ ID および各インターフェイス IP ア<br>ドレス。                                                           |  |
| Timer intervals configured      | タイマーインターバルの設定。                                                                                     |  |
| Hello                           | 次の hello パケットがこのインターフェイスから送信される<br>までの時間(秒単位)。                                                     |  |
| Strict TTL checking enabled     | 使用できるホップは1つだけです。                                                                                   |  |

表 **<sup>166</sup> : show ip ospf interface** フィールドの説明

I

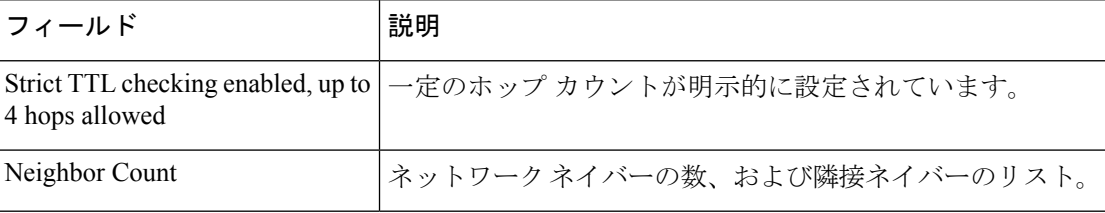

# **show ip ospf neighbor**

Open Shortest Path First (OSPF) ネイバー情報をインターフェイス単位で表示するには、特権 EXEC モードで **showipospfneighbor** コマンドを使用します。

**show ip ospf neighbor** [*interface-type interface-number*] [*neighbor-id*] [**detail**] [**summary** [**per-instance**]]

| 構文の説明   | <i>interface-type</i><br>interface-number | (任意) 特定の OSPF インターフェイスに関連付けられるタイプ<br>および番号。                    |
|---------|-------------------------------------------|----------------------------------------------------------------|
|         | neighbor-id                               | (任意)ネイバー ホスト名または A.B.C.D 形式の IP アドレス。                          |
|         | detail                                    | (任意) 指定されたすべてのネイバーの詳細を表示します(すべ<br>てのネイバーをリストします)。              |
|         | summary                                   | (任意) すべてのネイバーの総数サマリーを表示します。                                    |
|         | per-instance                              | (任意) 各ネイバー状態のネイバーの総数を表示します。設定さ<br>れたOSPFインスタンスごとに出力が個別に出力されます。 |
| コマンドモード | 特権 EXEC (#)                               |                                                                |
| コマンド履歴  | リリース                                      | 変更内容                                                           |

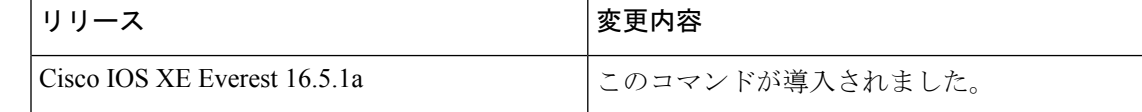

<sup>例</sup> 次の **show ip ospf neighbor** コマンドの出力例では、各ネイバーのサマリー情報が <sup>1</sup> <sup>行</sup> に表示されています。

#### Device#**show ip ospf neighbor**

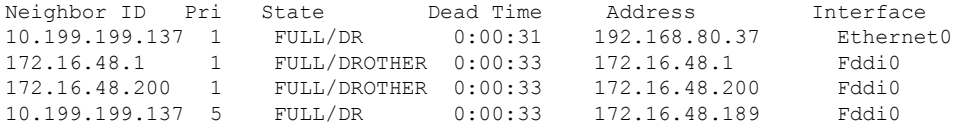

次に、ネイバー ID と一致するネイバーに関するサマリー情報を示す出力例を示しま す。

Device#**show ip ospf neighbor 10.199.199.137**

Neighbor 10.199.199.137, interface address 192.168.80.37 In the area 0.0.0.0 via interface Ethernet0 Neighbor priority is 1, State is FULL Options 2 Dead timer due in 0:00:32 Link State retransmission due in 0:00:04

```
Neighbor 10.199.199.137, interface address 172.16.48.189
   In the area 0.0.0.0 via interface Fddi0
  Neighbor priority is 5, State is FULL
  Options 2
   Dead timer due in 0:00:32
   Link State retransmission due in 0:00:03
```
インターフェイスとネイバー ID を指定すると、次に示す出力例のように、インター フェイスのネイバー ID と一致するネイバーが表示されます。

#### Device#**show ip ospf neighbor ethernet 0 10.199.199.137**

```
Neighbor 10.199.199.137, interface address 192.168.80.37
    In the area 0.0.0.0 via interface Ethernet0
   Neighbor priority is 1, State is FULL
   Options 2
    Dead timer due in 0:00:37
    Link State retransmission due in 0:00:04
```
また、次に示す出力例のように、ネイバーIDなしでインターフェイスを指定して、指 定したインターフェイスのすべてのネイバーを表示することもできます。

#### Device#**show ip ospf neighbor fddi 0**

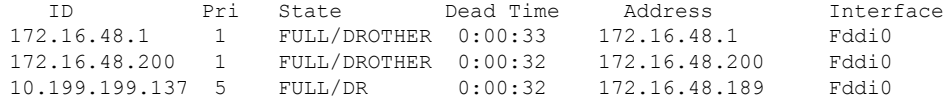

次に、**show ip ospf neighbor detail** コマンドの出力例を示します。

#### Device#**show ip ospf neighbor detail**

```
Neighbor 192.168.5.2, interface address 10.225.200.28
    In the area 0 via interface GigabitEthernet1/0/0
    Neighbor priority is 1, State is FULL, 6 state changes
   DR is 10.225.200.28 BDR is 10.225.200.30
   Options is 0x42
   LLS Options is 0x1 (LR), last OOB-Resync 00:03:08 ago
   Dead timer due in 00:00:36
   Neighbor is up for 00:09:46
   Index 1/1, retransmission queue length 0, number of retransmission 1
    First 0x0(0)/0x0(0) Next 0x0(0)/0x0(0)
   Last retransmission scan length is 1, maximum is 1
    Last retransmission scan time is 0 msec, maximum is 0 msec
```
### 次の表で、この出力で表示される重要なフィールドについて説明します。

### 表 **<sup>167</sup> : show ip ospf neighbor detail** フィールドの説明

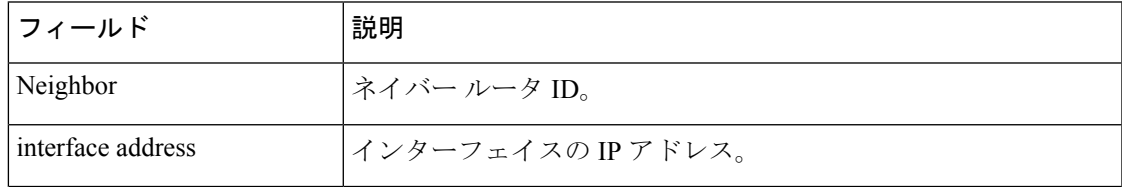

I

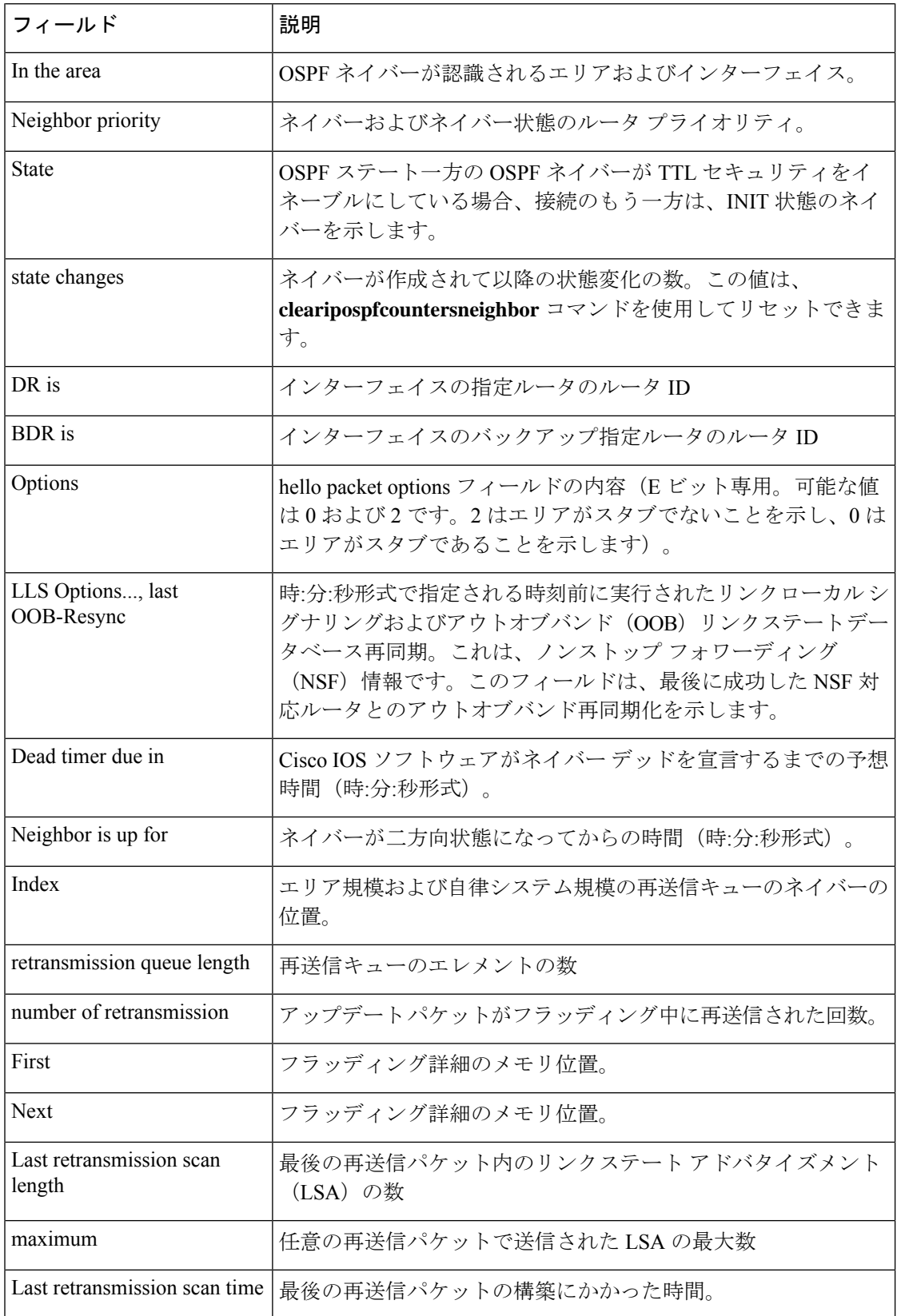

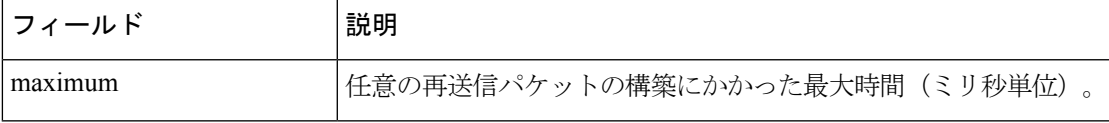

次に、各ネイバーのサマリー情報を 1 行に表示する **show ip ospf neighbor** コマンド の出力例を示します。一方の OSPF ネイバーが TTL セキュリティをイネーブルにして いる場合、接続のもう一方は、INIT 状態のネイバーを示します。

Device#**show ip ospf neighbor**

Neighbor ID Pri State Dead Time Address Interface<br>10.199.199.137 1 FULL/DR 0:00:31 192.168.80.37 Ethernet0  $0:00:31$  192.168.80.37 172.16.48.1 1 FULL/DROTHER 0:00:33 172.16.48.1 Fddi0 172.16.48.200 1 FULL/DROTHER 0:00:33 172.16.48.200 Fddi0 10.199.199.137 5 FULL/DR 0:00:33 172.16.48.189 Fddi0 172.16.1.201 1 INIT/DROTHER 00.00.35 10.1.1.201 Ethernet0/0

### **Cisco IOS Release 15.1(3)S**

次の **show ip ospf neighbor** コマンドの出力例は、ネイバーの視点からネットワーク を示しています。

Device#**show ip ospf neighbor 192.0.2.1** OSPF Router with ID (192.1.1.1) (Process ID 1)

Area with ID (0)

Neighbor with Router ID 192.0.2.1: Reachable over: Ethernet0/0, IP address 192.0.2.1, cost 10 SPF was executed 1 times, distance to computing router 10 Router distance table: 192.1.1.1 i [10] 192.0.2.1 i [0] 192.3.3.3 i [10] 192.4.4.4 i [20] 192.5.5.5 i [20] Network LSA distance table: 192.2.12.2 i [10] 192.2.13.3 i [20] 192.2.14.4 i [20] 192.2.15.5 i [20]

次に、**show ip ospf neighbor summary** コマンドの出力例を示します。

Device#**show ip ospf neighbor summary**

Neighbor summary for all OSPF processes

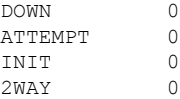

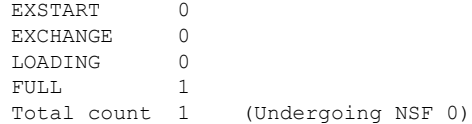

次に、**show ip ospf neighbor summary per-instance** コマンドの出力例を示します。

Device#**show ip ospf neighbor summary**

OSPF Router with ID (1.0.0.10) (Process ID 1)

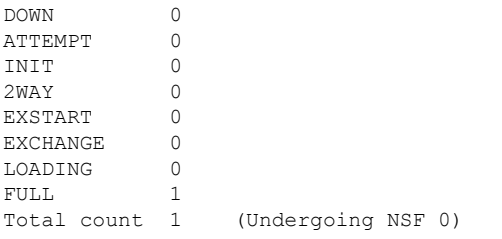

Neighbor summary for all OSPF processes

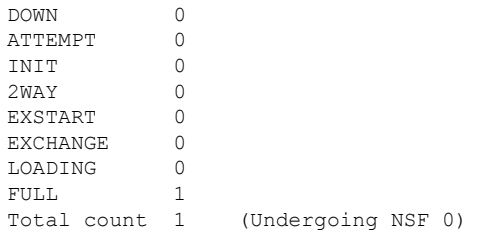

表 **<sup>168</sup> : show ip ospf neighbor summary** および **show ip ospf neighbor summary per-instance** のフィールド の説明

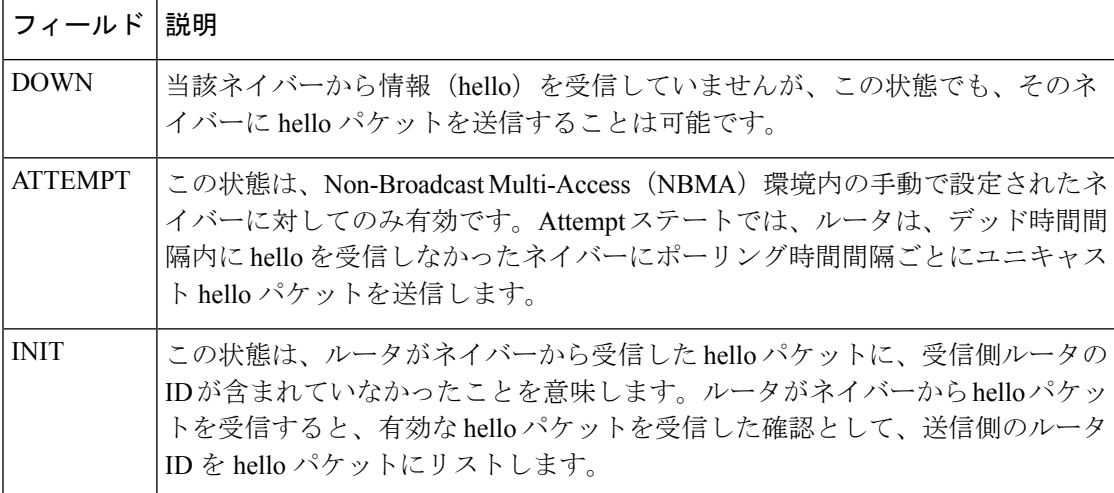

I

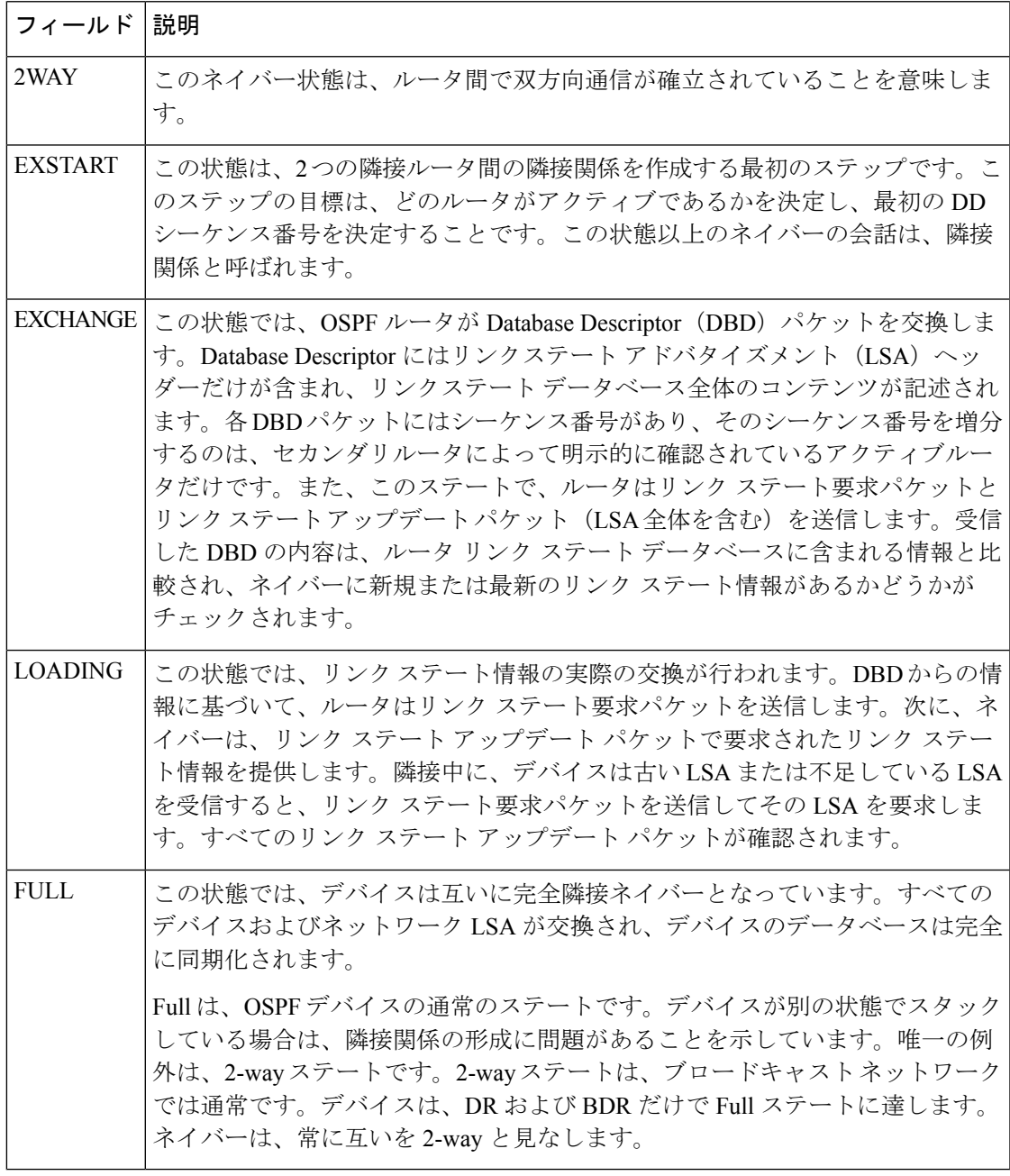

## **show ip ospf virtual-links**

Open Shortest Path First (OSPF) 仮想リンクのパラメータと現在の状態を表示するには、EXEC モードで **showipospfvirtual-links** コマンドを使用します。

#### **show ip ospf virtual-links**

構文の説明 このコマンドには引数またはキーワードはありません。

### コマンド モード  $E\times EC$

コマンド履歴

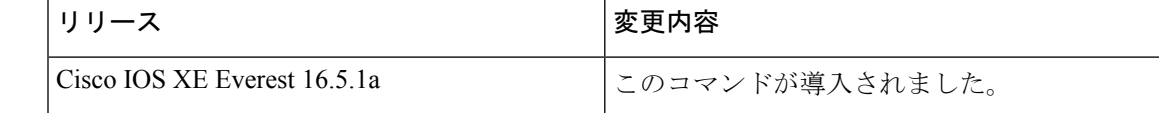

### 使用上のガイドライン **showipospfvirtual-links**コマンドで表示される情報は、OSPFルーティング操作のデバッグに役 立ちます。

<sup>例</sup> 次に、**showipospfvirtual-links** コマンドの出力例を示します。

```
Device#show ip ospf virtual-links
Virtual Link to router 192.168.101.2 is up
Transit area 0.0.0.1, via interface Ethernet0, Cost of using 10
Transmit Delay is 1 sec, State POINT TO POINT
Timer intervals configured, Hello 10, Dead 40, Wait 40, Retransmit 5
```
Hello due in 0:00:08 Adjacency State FULL

次の表で、この出力に表示される重要なフィールドを説明します。

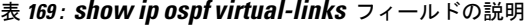

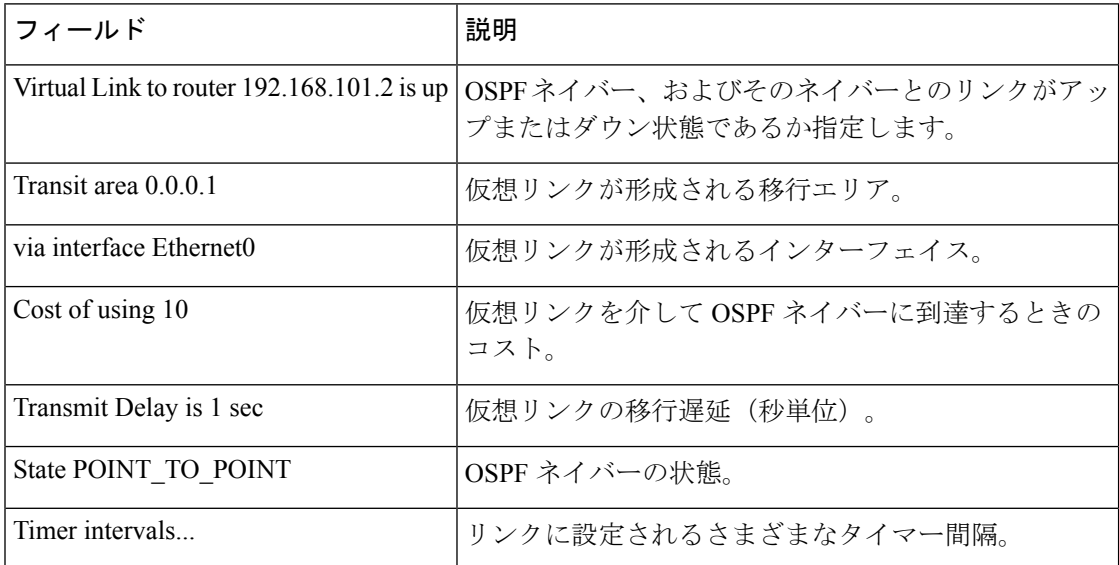

I

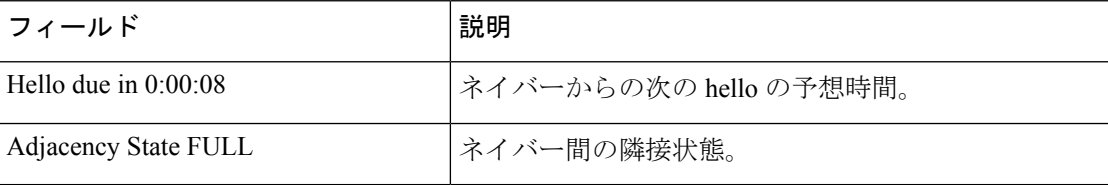

### **summary-address**(**OSPF**)

Open Shortest Path First (OSPF) の集約アドレスを作成するには、ルータコンフィギュレーショ ン モードで **summary-address** コマンドを使用します。デフォルトに戻す場合は、このコマン ドの no 形式を入力します。

**summary-address commandsummary-address** {*ip-address mask* | *prefix mask*} [**not-advertise**] [**tag** *tag*] [**nssa-only**]

**no summary-address** {*ip-address mask* | *prefix mask*} [**not-advertise**] [**tag** *tag*] [**nssa-only**]

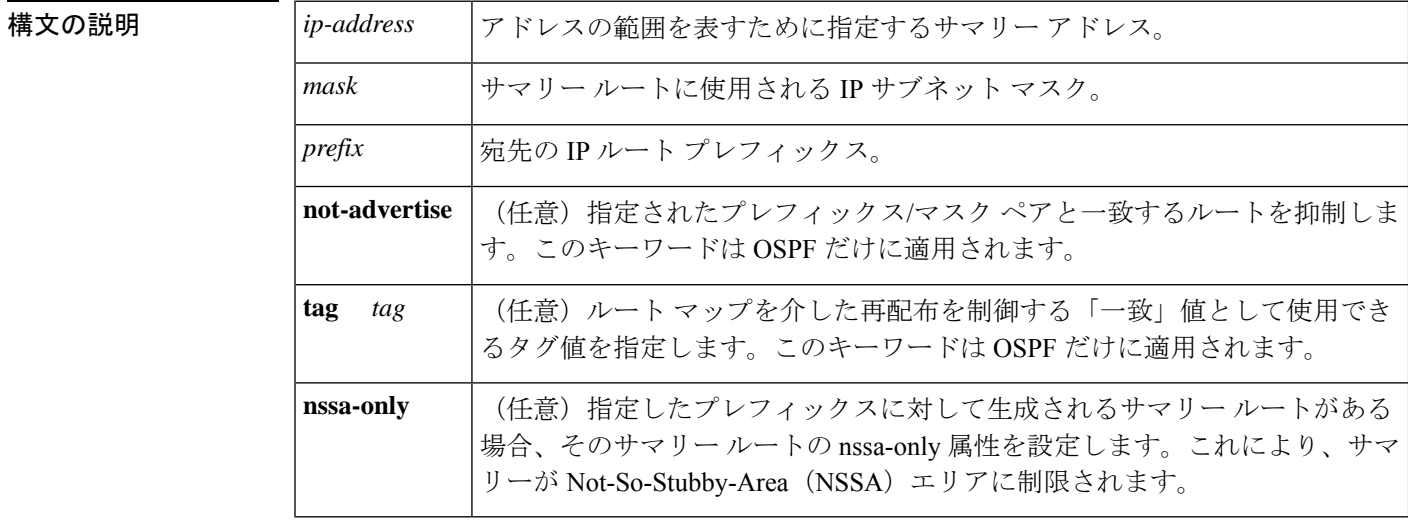

コマンド デフォルト このコマンドの動作は、デフォルトではディセーブルです。

コマンド モード レータ コンフィギュレーション

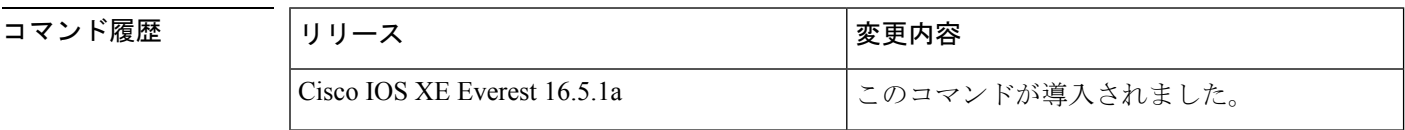

使用上のガイドライン 他のルーティングプロトコルから学習したルートを集約できます。サマリーのアドバタイズに 使用されるメトリックは、すべての特定ルートの中で最小のメトリックです。このコマンド は、ルーティング テーブルの容量縮小に有効です。

> このコマンドをOSPFに対して使用すると、OSPF自律システム境界ルータ (ASBR) により、 このアドレスの対象となる再配布されるすべてのルートの集約として、1 つの外部ルートがア ドバタイズされます。OSPFの場合、このコマンドでは、OSPF内に再配布される他のルーティ ングプロトコルからのルートだけが集約されます。OSPFエリア間のルート集約には**area range** コマンドを使用します。

OSPF は **summary-address 0.0.0.0 0.0.0.0** コマンドをサポートしていません。

<sup>例</sup> 次の例では、集約アドレス 10.1.0.0 にアドレス 10.1.1.0、10.1.2.0、10.1.3.0 などが含ま れています。外部 LSA では、アドレス 10.1.0.0 だけがアドバタイズされます。

Device(config)#**summary-address 10.1.0.0 255.255.0.0**

### **関連コマンド**

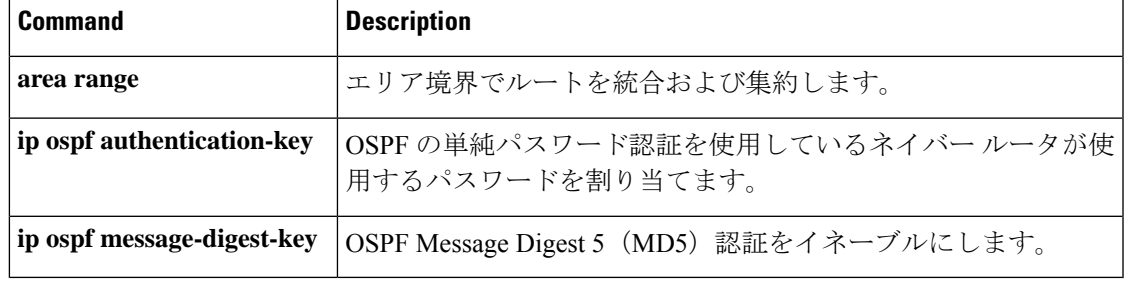

## **timers throttle spf**

Open Shortest Path First (OSPF) 最短パス優先 (SPF) スロットリングをオンにするには、適切 なコンフィギュレーション モードで **timers throttle spf** コマンドを使用します。OSPF SPF ス ロットリングをオフにするには、このコマンドの **no** 形式を使用します。

**timers throttle spf** *spf-start spf-hold spf-max-wait* **no timers throttle spf** *spf-start spf-hold spf-max-wait*

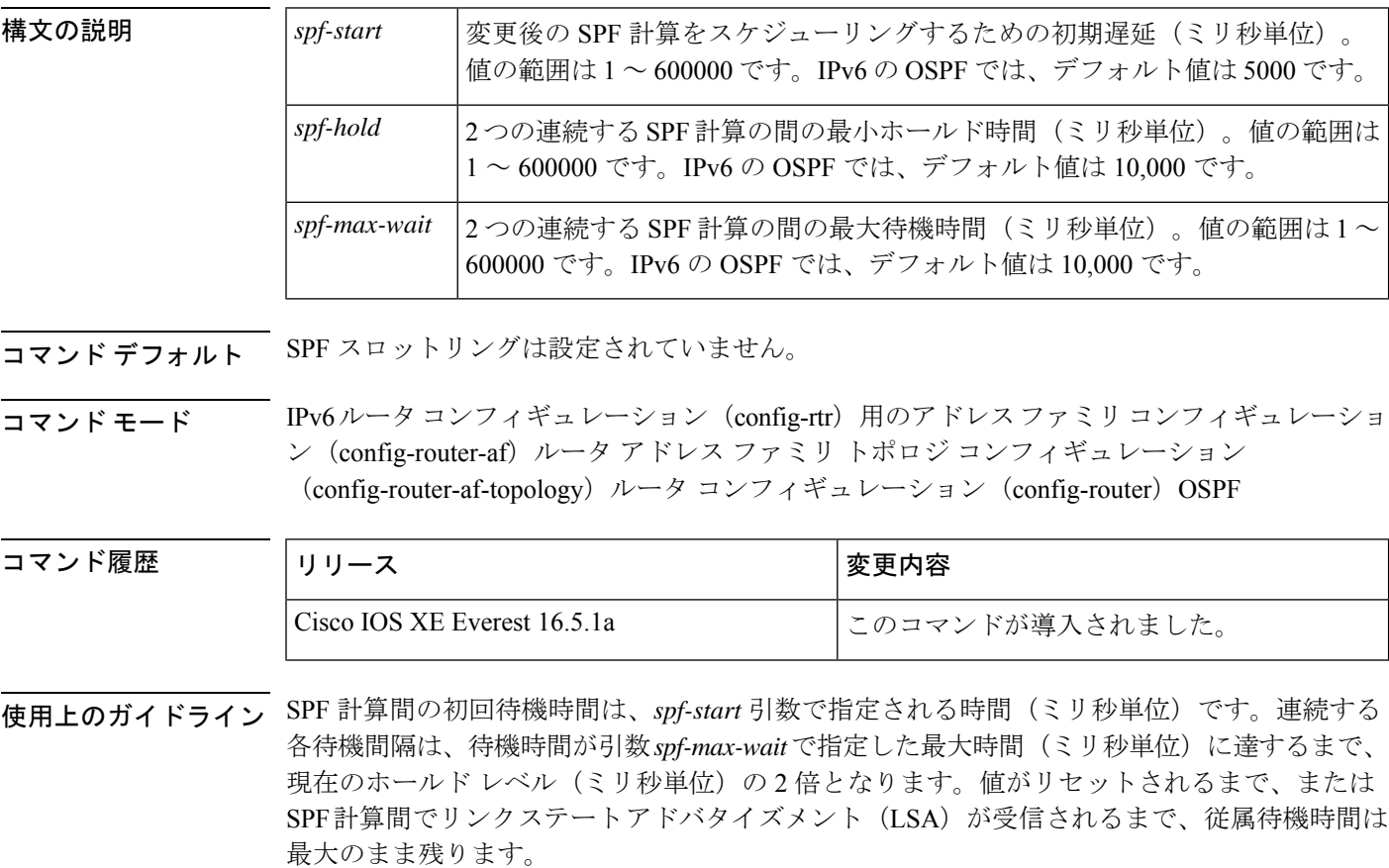

#### **Release 12.2(33)SRB**

マルチトポロジルーティング(MTR)機能を使用する予定の場合は、この OSPF ルータ コン フィギュレーション コマンドをトポロジ対応にするために、ルータ アドレス ファミリ トポロ ジ コンフィギュレーション モードで **timers throttle spf** コマンドを実行する必要があります。

### **Release 15.2(1)T**

OSPFv3 プロセスに接続されたインターフェイスで **ospfv3 network manet** コマンドを設定する と、*spf-start*、*spf-hold*、および *spf-max-wait* 引数のデフォルト値は、それぞれ 1000 ミリ秒、 1000 ミリ秒、および 2000 ミリ秒に短縮されます。

 $\mathbf I$ 

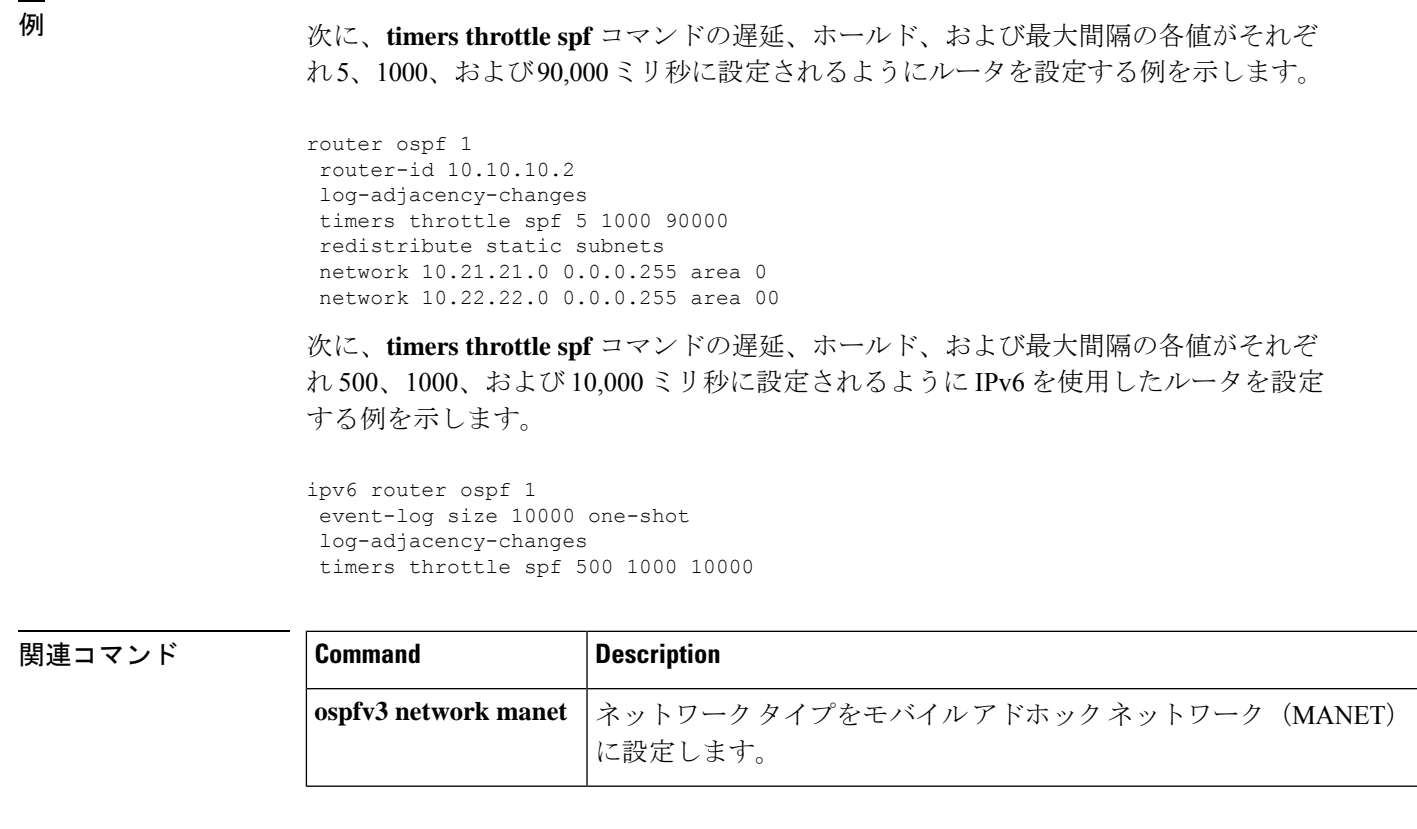

**timers throttle spf**

 $\mathbf I$ 

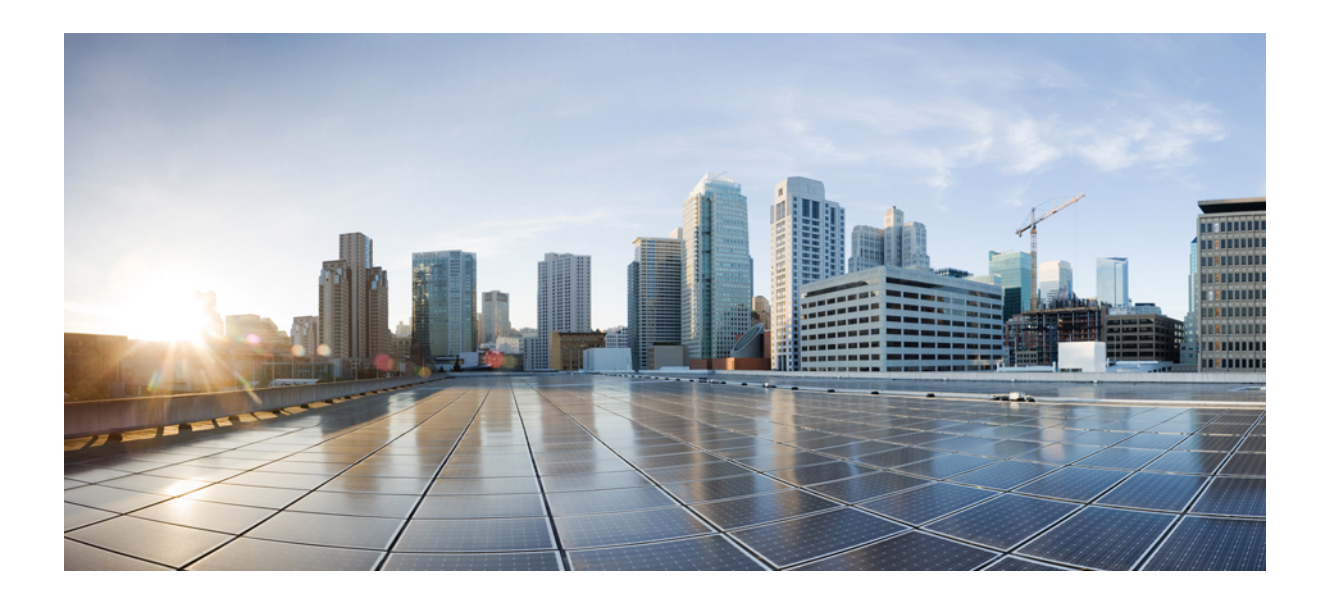

<sup>第</sup> **XI** <sup>部</sup>

# セキュリティ

• [セキュリティ](#page-1578-0) (1545 ページ)

<span id="page-1578-0"></span>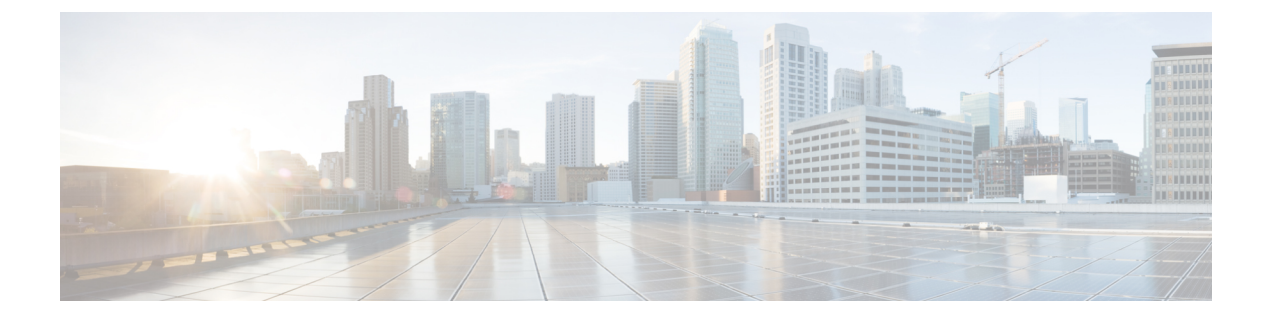

# セキュリティ

- aaa [accounting](#page-1582-0)  $(1549 \sim \sim \mathcal{V})$
- aaa [accounting](#page-1586-0) dot1x  $(1553 \sim \rightarrow \sim)$
- aaa [accounting](#page-1588-0) identity  $(1555 \sim \rightarrow \sim)$
- aaa [authentication](#page-1590-0) dot1x  $(1557 \sim$
- aaa [authorization](#page-1591-0)  $(1558 \sim \sim \sim)$
- aaa [new-model](#page-1596-0)  $(1563 \sim \sim \sim)$
- [access-session](#page-1598-0) mac-move deny  $(1565 \sim \rightarrow \sim)$
- action  $(1567 \sim -\frac{1}{2})$
- [authentication](#page-1601-0) host-mode  $(1568 \sim \rightarrow \sim)$
- [authentication](#page-1603-0) logging verbose  $(1570 \sim \rightarrow \sim)$
- [authentication](#page-1604-0) mac-move permit  $(1571 \sim \rightarrow \sim)$
- [authentication](#page-1606-0) priority  $(1573 \sim -\gamma)$
- [authentication](#page-1609-0) violation  $(1576 \sim \rightarrow \sim)$
- cisp enable  $(1578 \sim \rightarrow \sim)$
- clear [errdisable](#page-1613-0) interface vlan  $(1580 \sim \rightarrow \sim)$
- clear mac [address-table](#page-1615-0)  $(1582 \sim \rightarrow \sim)$
- [confidentiality-offset](#page-1617-0)  $(1584 \sim \sim \mathcal{V})$
- debug aaa [dead-criteria](#page-1618-0) transaction (1585 ページ)
- [delay-protection](#page-1620-0)  $(1587 \sim \rightarrow \sim)$
- deny (MAC アクセス リスト [コンフィギュレーション\)](#page-1621-0) (1588 ページ)
- device-role (IPv6 [スヌーピング\)](#page-1625-0) (1592 ページ)
- device-role (IPv6 ND [インスペクション\)](#page-1626-0) (1593 ページ)
- [device-tracking](#page-1627-0) policy  $(1594 \sim \rightarrow \sim)$
- dot1x critical(グローバル [コンフィギュレーション\)](#page-1629-0) (1596 ページ)
- dot1x logging verbose  $(1597 \sim 0.97)$
- dot1x [max-start](#page-1631-0)  $(1598 \sim \sim \sim)$
- dot1x pae  $(1599 \sim \rightarrow \sim)$
- dot1x [supplicant](#page-1633-0) controlled transient  $(1600 \sim \rightarrow \sim)$
- dot1x supplicant [force-multicast](#page-1634-0)  $(1601 \sim \rightarrow \sim)$
- dot1x test [eapol-capable](#page-1635-0)  $(1602 \sim \rightarrow \sim)$
- dot1x test timeout  $(1603 \sim \rightarrow \sim)$
- dot1x timeout  $(1604 \sim -\gamma)$
- dtls  $(1607 \sim -\frac{1}{\sqrt{2}})$
- enable [password](#page-1642-0)  $(1609 \sim \rightarrow \sim)$
- enable secret  $(1612 \sim \sim)$
- epm [access-control](#page-1649-0) open  $(1616 \sim -\gamma)$
- [include-icv-indicator](#page-1650-0)  $(1617 \sim \rightarrow \sim)$
- ip [access-list](#page-1651-0)  $(1618 \sim \rightarrow \circ)$
- ip access-list [role-based](#page-1654-0)  $(1621 \sim \sim)$
- ip [admission](#page-1655-0)  $(1622 \leq \leq \leq \cdot)$
- ip [admission](#page-1656-0) name  $(1623 \sim \sim \gamma)$
- ip dhcp snooping database  $(1626 \sim \rightarrow \sim)$
- ip dhcp snooping [information](#page-1661-0) option format remote-id  $(1628 \sim \sim \mathcal{V})$
- ip dhcp snooping verify [no-relay-agent-address](#page-1662-0)  $(1629 \sim \rightarrow \sim)$
- ip http [access-class](#page-1663-0)  $(1630 \sim \rightarrow \sim)$
- ip radius [source-interface](#page-1665-0)  $(1632 \sim \rightarrow \sim)$
- ip source binding  $(1634 \sim \rightarrow \rightarrow)$
- ip ssh [source-interface](#page-1669-0)  $(1636 \sim \rightarrow \sim)$
- ip verify source  $(1637 \sim \rightarrow \sim)$
- ipv6 [access-list](#page-1672-0)  $(1639 \sim \sim \gamma)$
- ipv6 [snooping](#page-1675-0) policy  $(1642 \sim \rightarrow \sim)$
- key chain macsec  $(1644 \sim \rightarrow \sim)$
- key config-key [password-encrypt](#page-1678-0)  $(1645 \sim \sim)$
- [key-server](#page-1681-0)  $(1648 \sim \rightarrow \sim)$
- limit [address-count](#page-1683-0)  $(1650 \sim \rightarrow \sim)$
- mab logging verbose  $(1651 \sim \rightarrow \sim)$
- mab request format attribute 32  $(1652 \sim \rightarrow \sim)$
- [macsec-cipher-suite](#page-1687-0)  $(1654 \sim \rightarrow \sim)$
- macsec [network-link](#page-1689-0)  $(1656 \sim \rightarrow \sim)$
- match (アクセス マップ [コンフィギュレーション\)](#page-1690-0) (1657 ページ)
- mka [pre-shared-key](#page-1692-0)  $(1659 \sim \rightarrow \sim)$
- mka suppress syslogs [sak-rekey](#page-1693-0)  $(1660 \sim \rightarrow \sim)$
- password [encryption](#page-1694-0) aes  $(1661 \sim +\ \ \ \ \ \ \ \ \ \ \$
- permit (MAC アクセス リスト [コンフィギュレーション\)](#page-1697-0) (1664ページ)
- protocol (IPv6 [スヌーピング\)](#page-1702-0) (1669 ページ)
- radius server  $(1671 \sim \sim)$
- [radius-server](#page-1706-0) dead-criteria  $(1673 \sim \rightarrow \sim)$
- [radius-server](#page-1708-0) deadtime  $(1675 \sim \rightarrow \sim)$
- radius-server [directed-request](#page-1710-0)  $(1677 \sim \rightarrow \sim)$
- radius-server [domain-stripping](#page-1713-0)  $(1680 \sim \rightarrow \sim)$

```
sak-rekey (1684 \sim \rightarrow \rightarrow)スヌーピング) (1686 ページ)
• security passthru (1687 \sim \rightarrow \sim)send-secure-announcements (1688 \sim \rightarrow \sim)server-private (RADIUS) (1690 \sim \rightarrow \sim)server-private (TACACS+) (1693 \sim \rightarrow \sim)• show aaa clients (1695 \sim \rightarrow \sim)command handler (1696 \sim \rightarrow \sim)dead-criteria (1697 \sim 10^{10} \text{ m})• show aaa local (1699 \sim \sim \sim \sim)• show aaa servers (1701 \sim \rightarrow \sim)• show aaa sessions (1702 \sim \rightarrow \sim)authentication brief (1703 \sim 0)authentication history (1706 \sim -\gamma)authentication sessions (1707 \sim 0.001)• show cisp (1710 \sim \rightarrow \sim)• show dot1x (1712 \leq \leq \leq)• show eap pac peer (1714 \sim \rightarrow \sim)access-lists (1715 \sim \rightarrow \sim)• show ip dhcp snooping statistics (1719 \sim \rightarrow \sim)server-group (1722 \sim +\ \ \ \ \ \ \ \ \ \ \ \storm-control (1724 \sim \rightarrow \sim)tech-support acl (1726 \sim \rightarrow \sim)tech-support identity (1731 \sim \rightarrow \sim)access-map (1740 \sim \rightarrow \sim)• show vlan filter (1741 \sim \rightarrow \sim)• show ylan group (1742 \sim \rightarrow \sim)• ssci-based-on-sci (1743 ページ)
storm-control (1745 \sim -\gamma)• switchport port-security aging (1749 ページ)
port-security mac-address (1751 \sim \rightarrow \sim)• switchport port-security maximum (1754 ページ)
port-security violation (1756 \sim \rightarrow \sim)• tacacs server (1758 \sim 0)• tls (1760 \sim -\nu)スヌーピング) (1762 ページ)
trusted-port (1764 \sim -\gamma)• use-updated-eth-header (1765 ページ)
• username (1767 \sim \rightarrow \sim)access-map (1773 \sim \rightarrow \sim)
```
• vlan dot1Q tag native  $(1775 \sim \rightarrow \sim)$ 

I

- vlan filter  $(1776 \sim -\gamma)$
- vlan group  $(1777 \sim -\gamma)$

### <span id="page-1582-0"></span>**aaa accounting**

RADIUS または TACACS+ を使用する場合に、課金やセキュリティ目的で、要求されたサービ スの認証、許可、およびアカウンティング(AAA)アカウンティングをイネーブルにするに は、グローバルコンフィギュレーションモードで**aaa accounting** コマンドを使用します。AAA アカウンティングをディセーブルにするには、このコマンドの **no** 形式を使用します。

**aaa accounting** {**auth-proxy** | **system** | **network** | **exec** | **connections** | **commands** *level*} {**default** | *list-name*} {**start-stop** | **stop-only** | **none**} [**broadcast**] **group** *group-name* **no aaa accounting** {**auth-proxy** | **system** | **network** | **exec** | **connections** | **commands** *level*} {**default** | *list-name*} {**start-stop** | **stop-only** | **none**} [**broadcast**] **group** *group-name*

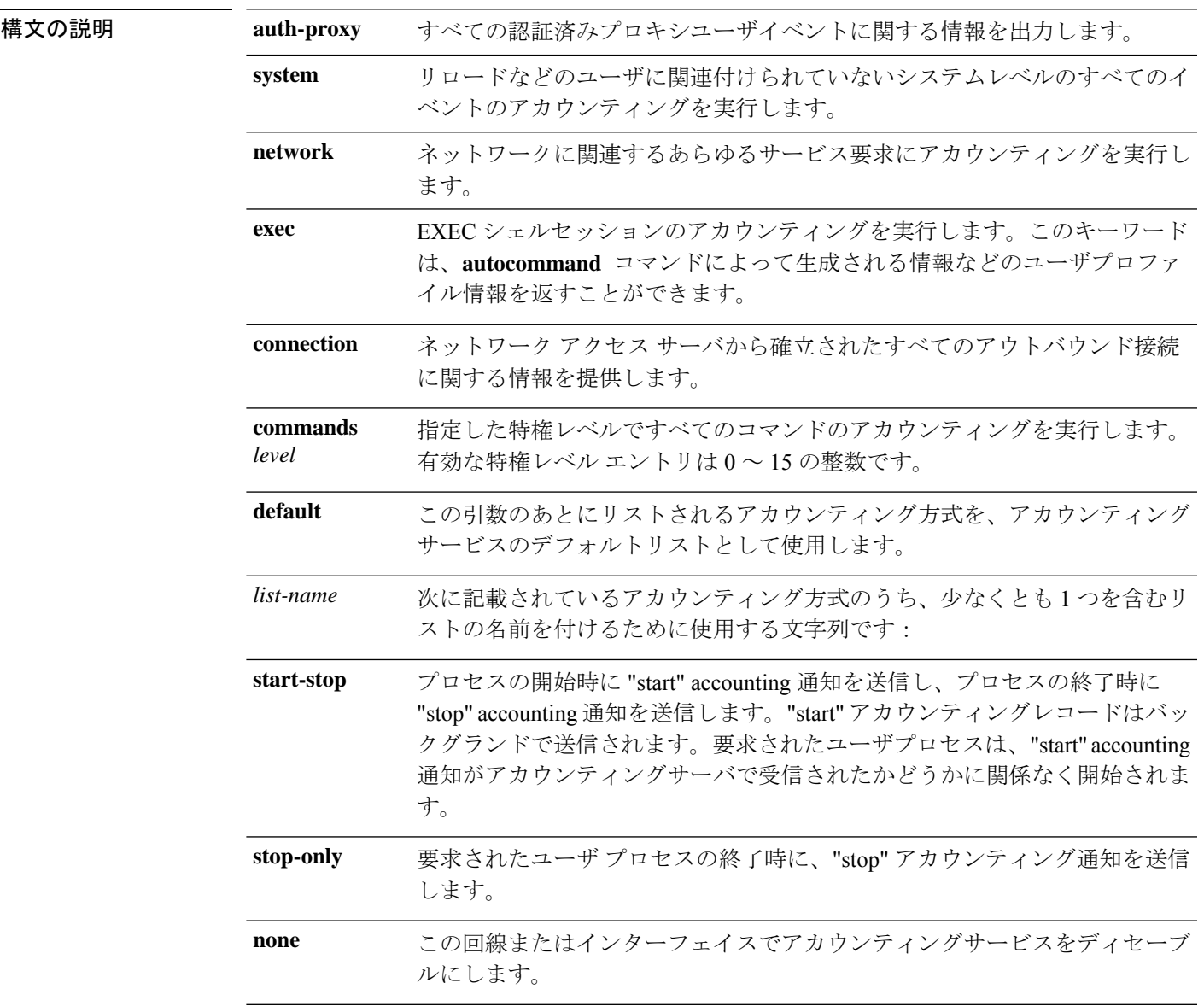

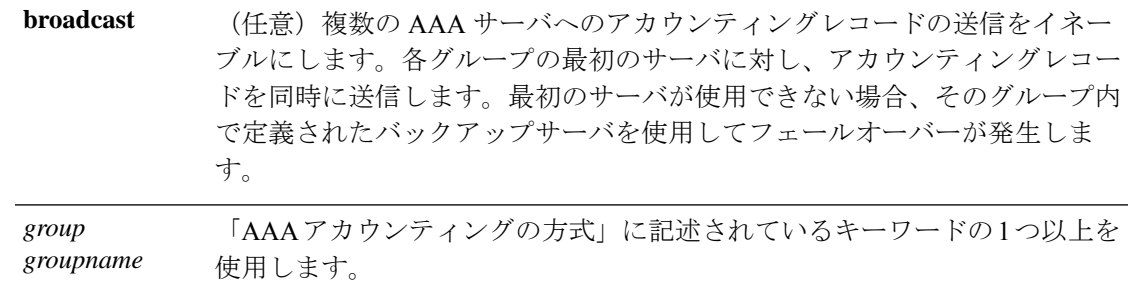

- コマンド デフォルト AAA アカウンティングはディセーブルです。
- コマンド モード グローバル コンフィギュレーション(config)

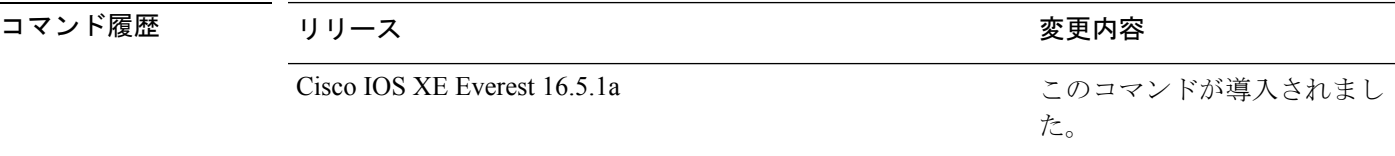

使用上のガイドライン アカウンティングを有効にし、回線別またはインターフェイス別に特定のアカウンティング方 式を定義する名前付き方法リストを作成するには、**aaa accounting** コマンドを使用します。

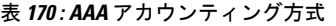

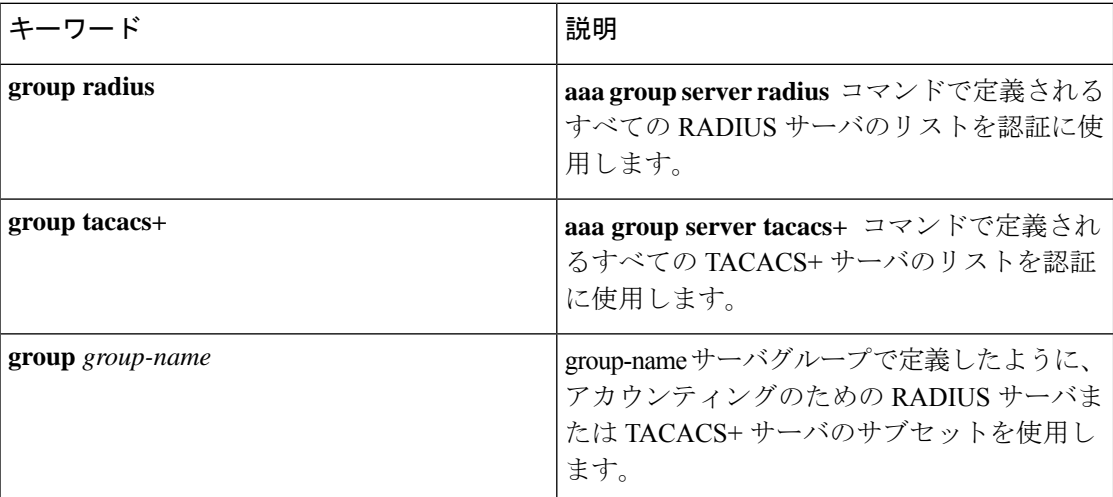

「AAA アカウンティングの方式」の表では、**groupradius** 方式および **grouptacacs+** 方式は、 以前に定義した一連のRADIUSサーバまたはTACACS+サーバを参照します。ホストサーバを 設定するには、**radius server** および **tacacs server** コマンドを使用します。特定のサーバグルー プを作成するには、 **aaa group server radius** および **aaa group server tacacs+** コマンドを使用し ます。

Cisco IOS XE ソフトウェアは次の 2 つのアカウンティング方式をサポートします。
- RADIUS:ネットワークアクセスサーバは、アカウンティングレコードの形式でRADIUS セキュリティサーバに対してユーザアクティビティを報告します。各アカウンティングレ コードにはアカウンティングの Attribute-Value(AV)ペアが含まれ、レコードはセキュリ ティサーバに格納されます。
- TACACS+:ネットワークアクセスサーバは、アカウンティングレコードの形式でTACACS+ セキュリティサーバに対してユーザアクティビティを報告します。各アカウンティングレ コードにはアカウンティングの Attribute-Value (AV) ペアが含まれ、レコードはセキュリ ティサーバに格納されます。

アカウンティングの方式リストは、アカウンティングの実行方法を定義します。名前付きアカ ウンティング方式リストにより、特定の回線またはインターフェイスで、特定の種類のアカウ ンティングサービスに使用する特定のセキュリティプロトコルを指定できます。*list-name*およ び *method* を入力してリストを作成します。*list-name* にはこのリストの名前として使用する任 意の文字列(radius や tacacs+ などの方式名を除く)を指定し、*method* には指定されたシーケ ンスで試行する方式を指定します。

特定のアカウンティングの種類の**aaa accounting** コマンドを、名前付き方式リストを指定しな いで発行した場合、名前付き方式リストが明示的に定義されているものを除いて、すべてのイ ンターフェイスまたは回線(このアカウンティングの種類が適用される)にデフォルトの方式 リストが自動的に適用されます(定義済みの方式リストは、デフォルトの方式リストに優先し ます)。デフォルトの方式リストが定義されていない場合、アカウンティングは実行されませ  $h_{\rm o}$ 

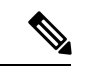

システムアカウンティングでは名前付きアカウンティングリストは使用されず、システムアカ ウンティングのためのデフォルトのリストだけを定義できます。 (注)

最小のアカウンティングの場合、**stop-only** キーワードを指定して、要求されたユーザプロセ スの終了時にstopレコードアカウンティング通知を送信します。詳細なアカウンティングの場 合、**start-stop** キーワードを指定することで、RADIUS または TACACS+ が要求されたプロセ スの開始時に start アカウンティング通知を送信し、プロセスの終了時に stop アカウンティン グ通知を送信するようにできます。アカウンティングはRADIUSまたはTACACS+サーバにだ け保存されます。noneキーワードは、指定した回線またはインターフェイスのアカウンティン グサービスをディセーブルにします。

AAA アカウンティングがアクティブにされると、ネットワークアクセスサーバは、ユーザが 実装したセキュリティ方式に応じて、接続に関係する RADIUS アカウンティング属性または TACACS+ AV ペアをモニタします。ネットワークアクセスサーバはこれらの属性をアカウン ティングレコードとしてレポートし、アカウンティングレコードはその後セキュリティサーバ のアカウンティングログに保存されます。

(注) このコマンドは、TACACS または拡張 TACACS には使用できません。

次の例では、デフォルトのコマンドアカウンティング方式リストを定義しています。 この例のアカウンティングサービスは TACACS+ セキュリティサーバによって提供さ れ、stop-only 制限で特権レベル 15 コマンドに設定されています。

Device> **enable** Device# **configure terminal** Device(config)# **aaa accounting commands 15 default stop-only group TACACS+** Device(config)# **exit**

次の例では、アカウンティングサービスがTACACS+セキュリティサーバで提供され、 stop-only 制限があるデフォルトの auth-proxy アカウンティング方式リストの定義を示 します。**aaa accounting** コマンドは認証プロキシアカウンティングをアクティブにし ます。

```
Device> enable
Device# configure terminal
Device(config)# aaa new model
Device(config)# aaa authentication login default group TACACS+
Device(config)# aaa authorization auth-proxy default group TACACS+
Device(config)# aaa accounting auth-proxy default start-stop group TACACS+
Device(config)# exit
```
## **aaa accounting dot1x**

認証、認可、およびアカウンティング(AAA)アカウンティングをイネーブルにして、IEEE 802.1Xセッションの特定のアカウンティング方式を、回線単位またはインターフェイス単位で 定義する方式リストを作成するには **aaa accounting dot1x** グローバル コンフィギュレーション コマンドを使用します。IEEE 802.1X アカウンティングをディセーブルにするには、このコマ ンドの **no** 形式を使用します。

**aaa accounting dot1x** {*name* | **default** } **start-stop** {**broadcast group** {*name* | **radius** | **tacacs+**} [**group** {*name* | **radius** | **tacacs+**} ... ] | **group** {*name* | **radius** | **tacacs+**} [**group** {*name* | **radius** | **tacacs+**}... ]} **no aaa accounting dot1x** {*name* | **default** }

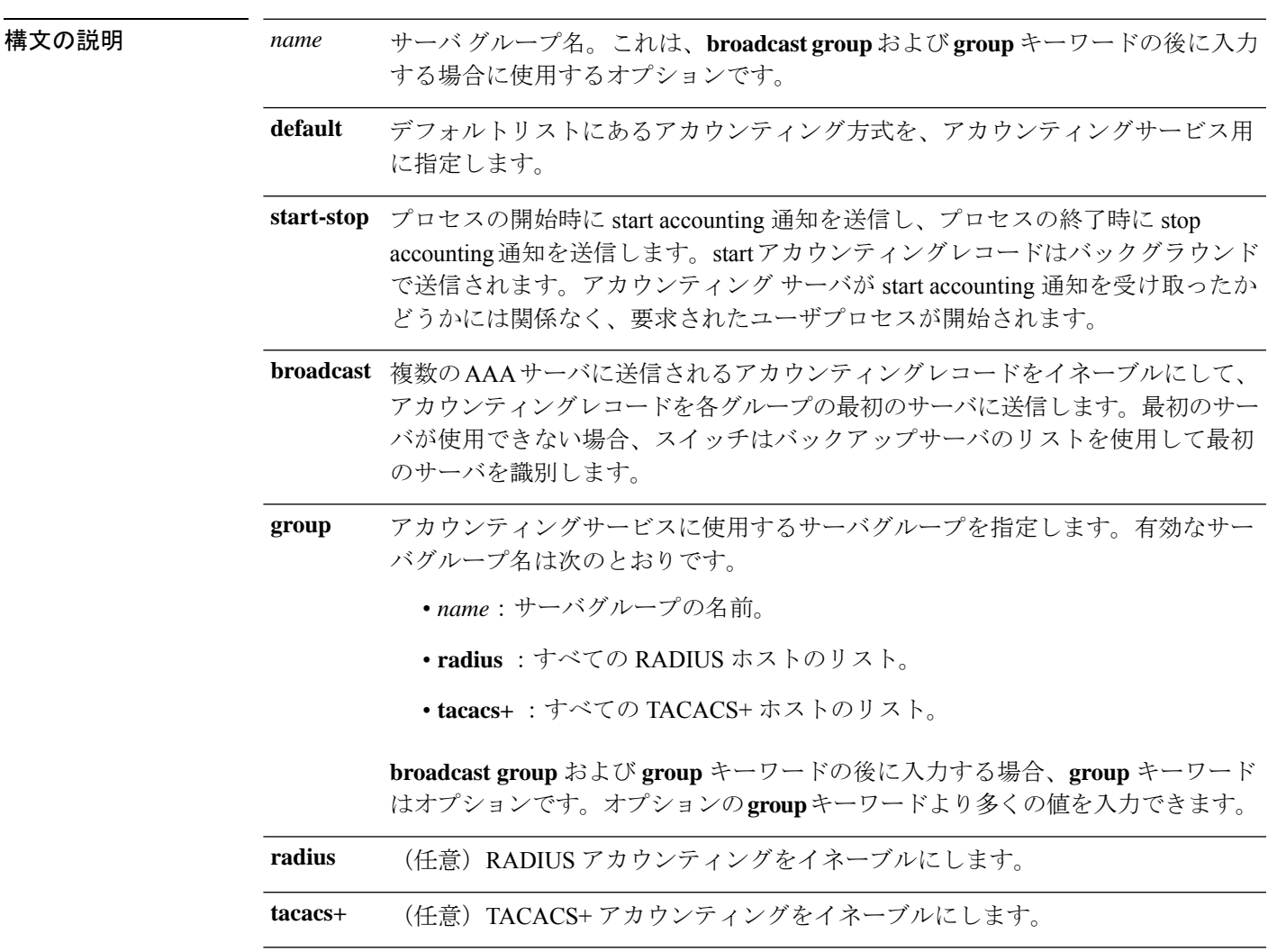

コマンド デフォルト AAA アカウンティングはディセーブルです。

I

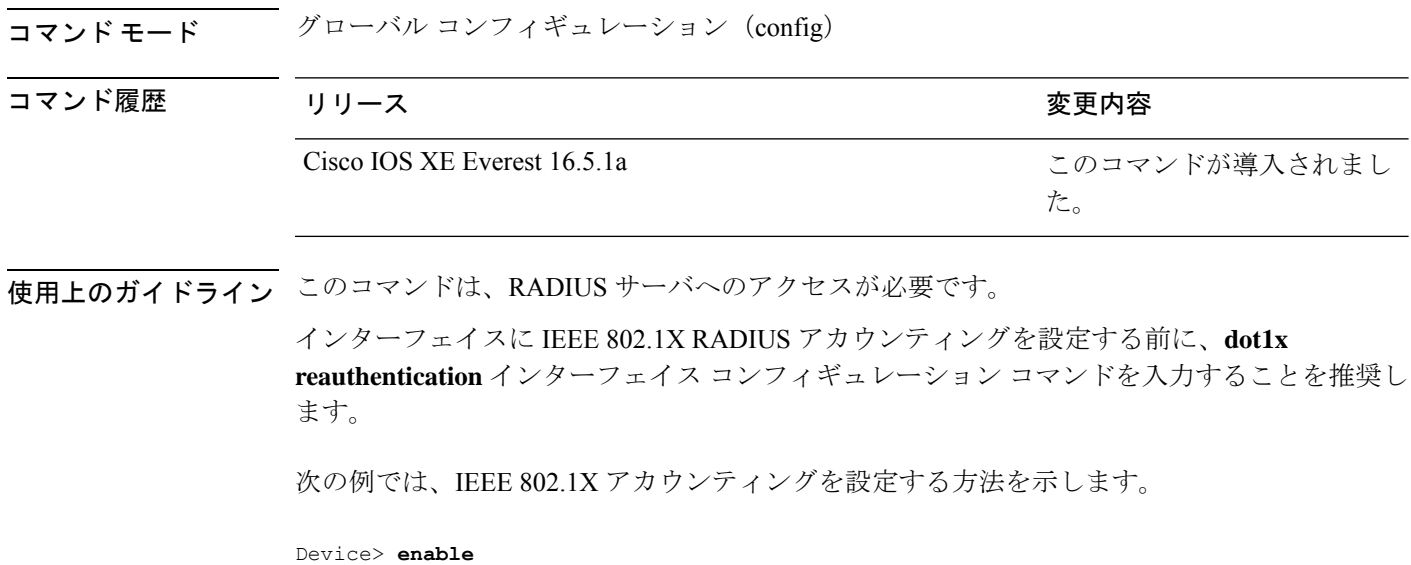

Device# **configure terminal** Device(config)# **aaa new-model** Device(config)# **aaa accounting dot1x default start-stop group radius** Device(config)# **exit**

## **aaa accounting identity**

IEEE 802.1X、MAC 認証バイパス(MAB)、および Web 認証セッションの認証、認可、およ びアカウンティング(AAA)アカウンティングをイネーブルにするには、グローバルコンフィ ギュレーション モードで、**aaa accounting identity** コマンドを使用します。IEEE 802.1X アカウ ンティングをディセーブルにするには、このコマンドの **no** 形式を使用します。

**aaa accounting identity** {*name* | **default** } **start-stop** {**broadcast group** {*name* | **radius** | **tacacs+**} [**group** {*name* | **radius** | **tacacs+**} ... ] | **group** {*name* | **radius** | **tacacs+**} [**group** {*name* | **radius** | **tacacs+**}... ]} **no aaa accounting identity** {*name* | **default** }

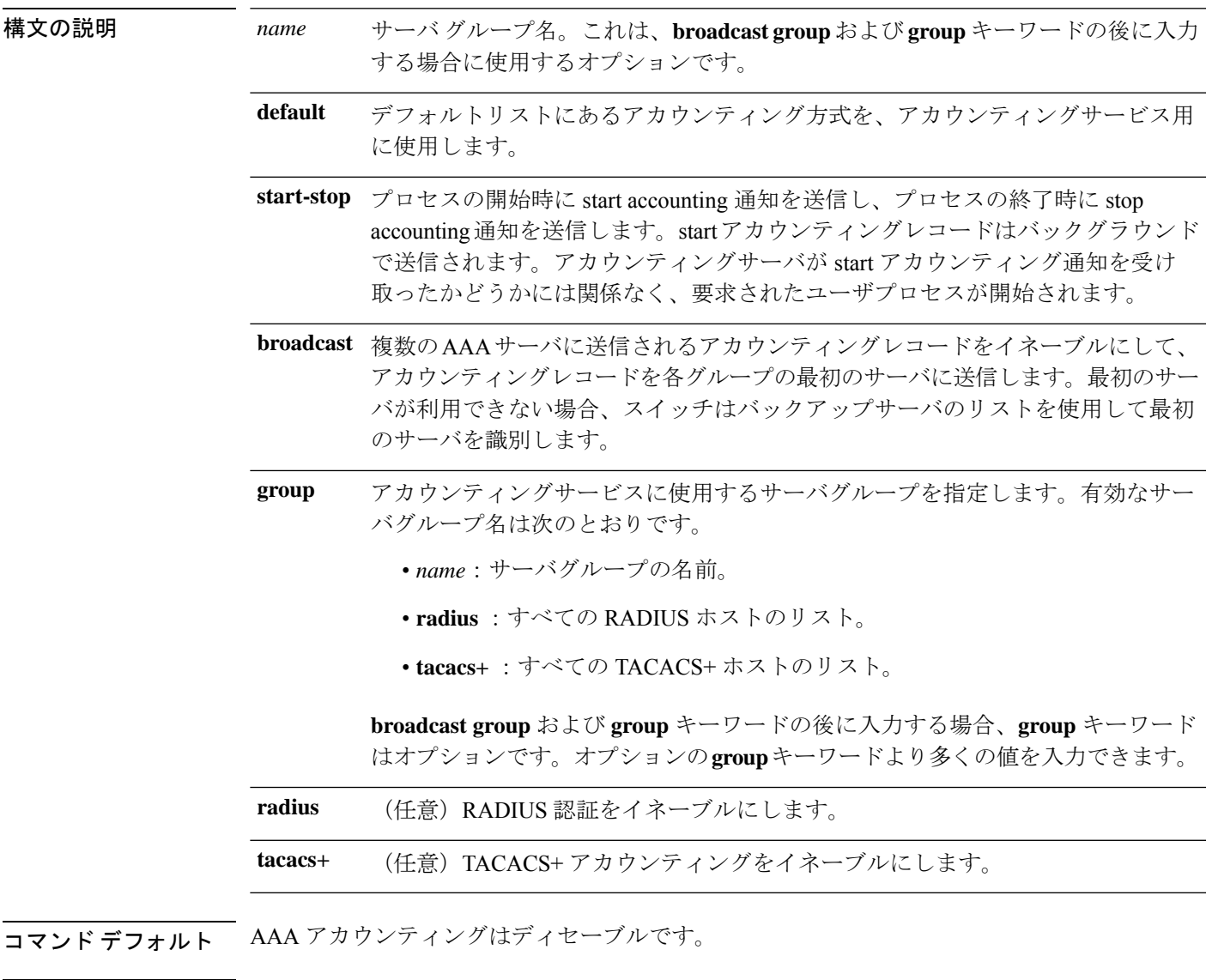

コマンド モード グローバル コンフィギュレーション(config)

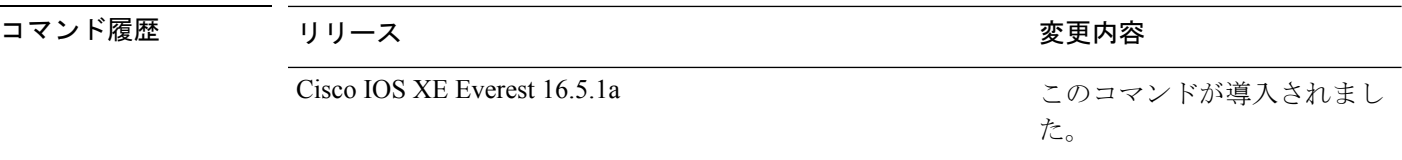

使用上のガイドライン AAA アカウンティング アイデンティティをイネーブルにするには、ポリシー モードをイネー ブルにする必要があります。ポリシー モードを有効にするには、特権 EXEC モードで **authentication display new-style** コマンドを入力します。

> 次の例では、IEEE 802.1X アカウンティング アイデンティティを設定する方法を示し ます。

Device# **authentication display new-style**

Please note that while you can revert to legacy style configuration at any time unless you have explicitly entered new-style configuration, the following caveats should be carefully read and understood.

- (1) If you save the config in this mode, it will be written to NVRAM in NEW-style config, and if you subsequently reload the router without reverting to legacy config and saving that, you will no longer be able to revert.
- (2) In this and legacy mode, Webauth is not IPv6-capable. It will only become IPv6-capable once you have entered newstyle config manually, or have reloaded with config saved in 'authentication display new' mode.

#### Device# **configure terminal**

Device(config)# **aaa accounting identity default start-stop group radius** Device(config)# **exit**

# **aaa authentication dot1x**

IEEE 802.1X 認証に準拠するポートで使用する認証、許可、およびアカウンティング (AAA) 方式を指定するには、グローバル コンフィギュレーション モードで **aaa authentication dot1x** コマンドを使用します。認証を無効にするには、このコマンドの **no** 形式を使用します。

**aaa authentication dot1x** {**default**} *method1* **no aaa authentication dot1x** {**default**} *method1*

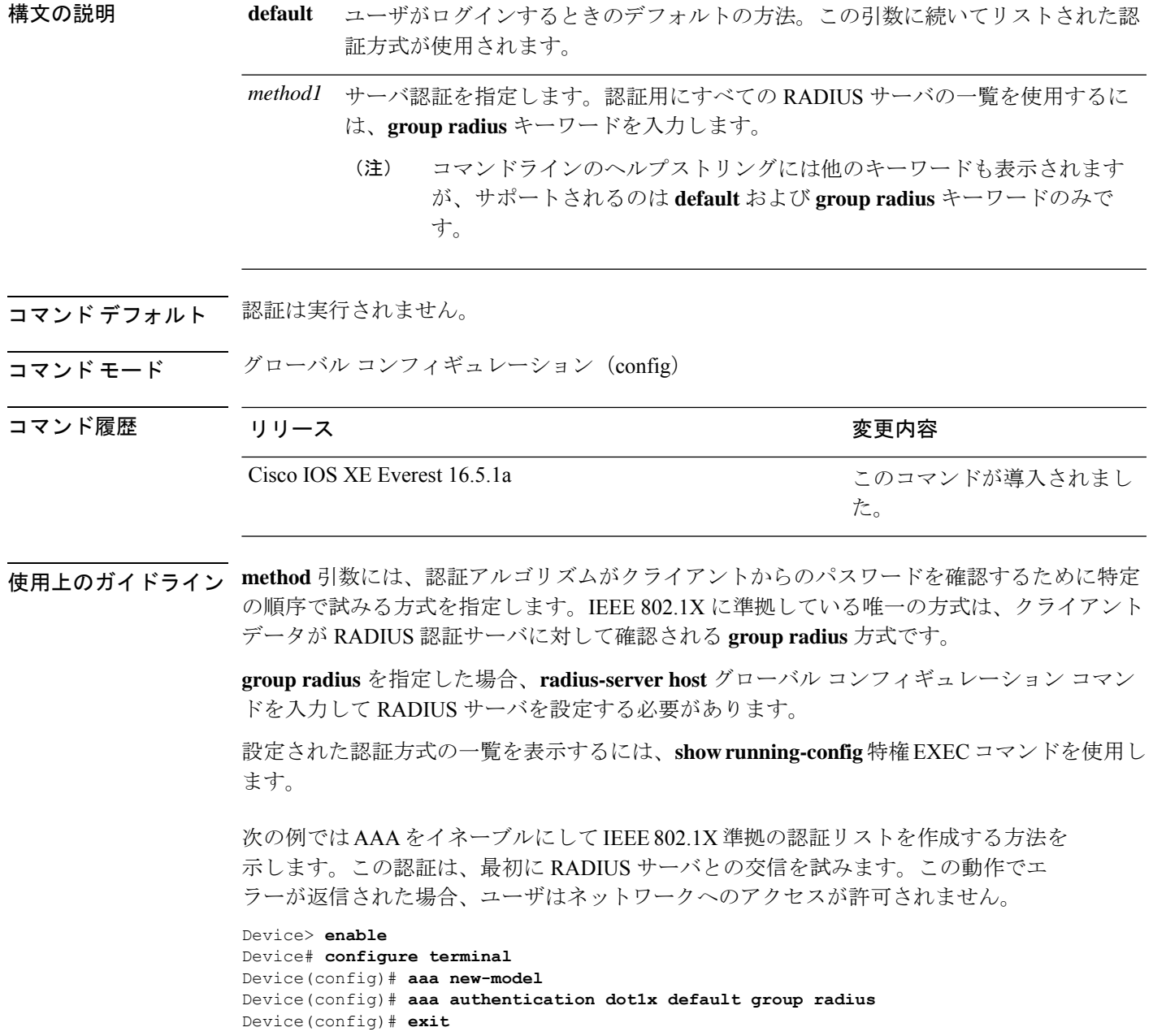

# **aaa authorization**

ネットワークへのユーザアクセスを制限するパラメータを設定するには、グローバルコンフィ ギュレーション モードで **aaa authorization** コマンドを使用します。パラメータを削除するに は、このコマンドの **no** 形式を使用します。

**aaa authorization** { **auth-proxy** | **cache** | **commands***level* | **config-commands** | **configuration** | **console** | **credential-download** | **exec** | **multicast** | **network** | **reverse-access** |**template**} {**default** | *list\_name* } [*method1* [ *method2* ...]] **no aaa authorization** { **auth-proxy** | **cache** | **commands** *level* | **config-commands** | **configuration** | **console** | **credential-download** | **exec** | **multicast** | **network** | **reverse-access** |**template**} {**default** | *list\_name* } [*method1* [ *method2* ...]]

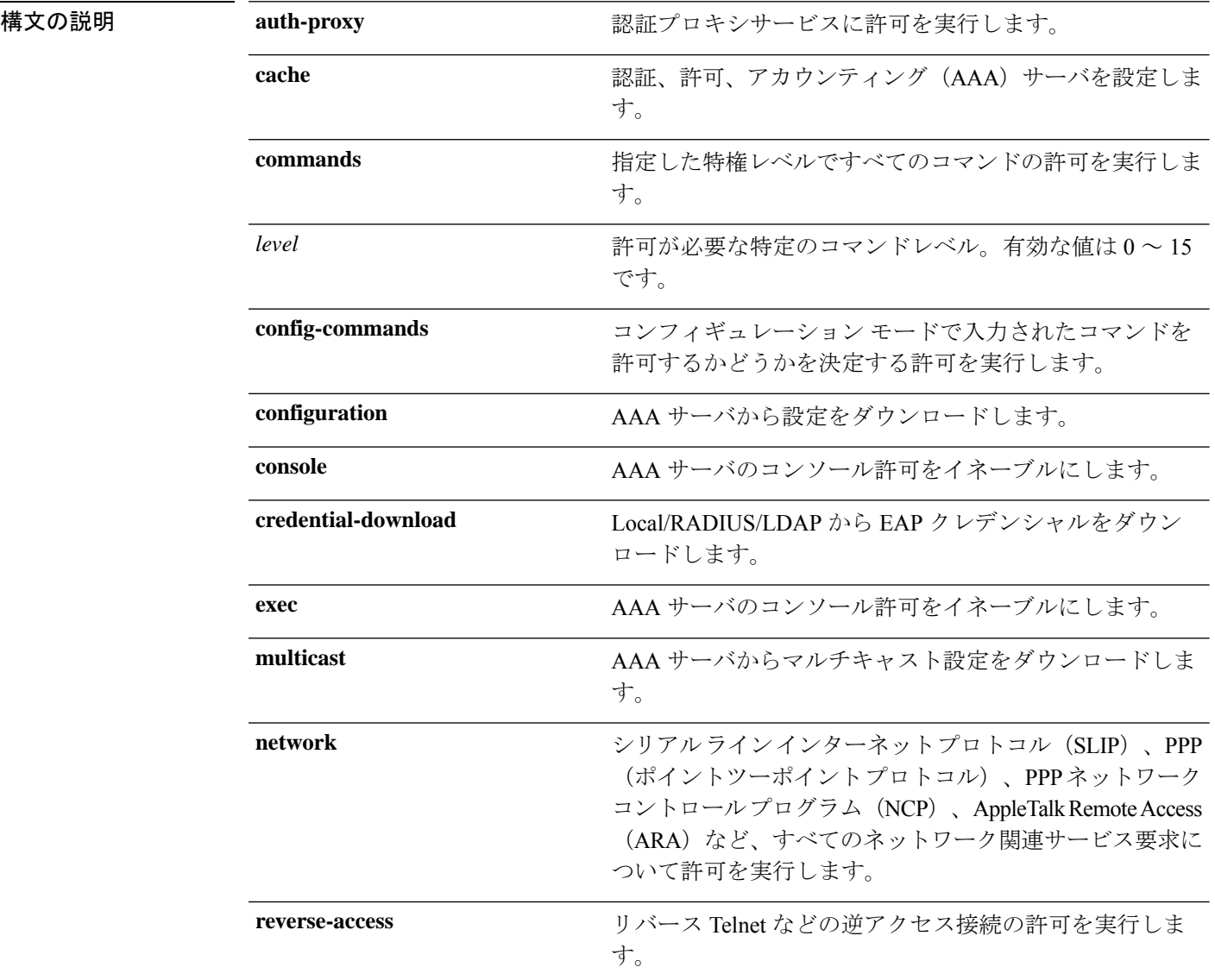

コマンド履歴

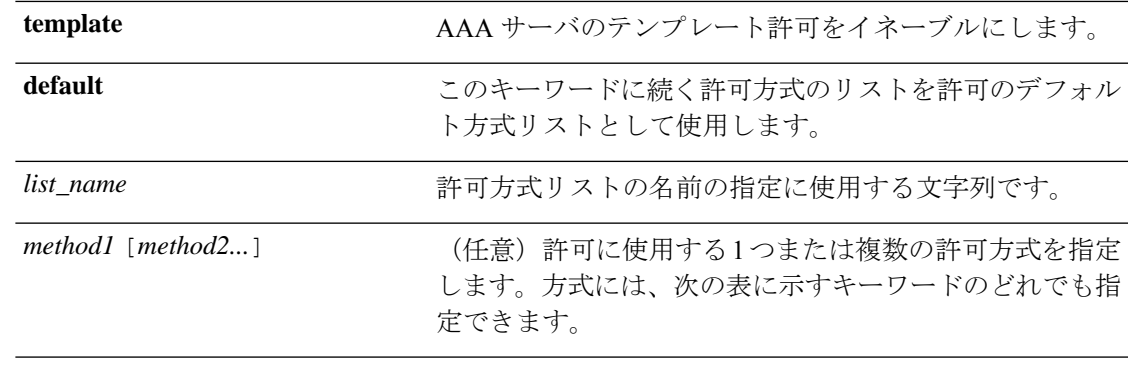

コマンド デフォルト すべてのアクションに対する許可がディセーブルになります(方式キーワード**none**と同等)。

コマンド モード グローバル コンフィギュレーション(config)

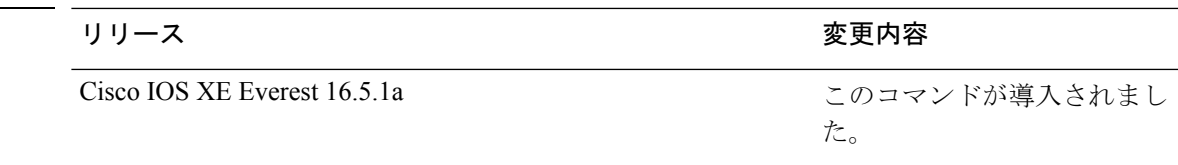

使用上のガイドライン **aaa authorization** コマンドを使用して、許可をイネーブルにし、名前付きの方式リストを作成 します。このリストにはユーザが特定の機能にアクセスするときに使用できる許可方式が定義 されます。許可方式リストによって、許可の実行方法とこれらの方式の実行順序が定義されま す。方式リストは、一定順序で使用する必要がある許可方式 (RADIUS、TACACS+ など)を 示す名前付きリストです。方式リストを使用すると、許可に使用するセキュリティプロトコル を1つ以上指定できるため、最初の方式が失敗した場合のバックアップシステムを確保できま す。Cisco IOS XE ソフトウェアでは、特定のネットワークサービスについてユーザを許可する ために最初の方式が使用されます。その方式が応答しない場合、方式リストの次の方式が選択 されます。このプロセスは、リスト内の許可方式による通信が成功するか、定義された方式を すべて試し終わるまで繰り返されます。

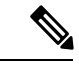

Cisco IOS XE ソフトウェアでは、前の方式からの応答がない場合にのみ、リストの次の許可方 式が試行されます。このサイクルの任意の時点で許可が失敗した場合(つまり、セキュリティ サーバまたはローカルユーザ名データベースからユーザサービスの拒否応答が返される場合)、 許可プロセスは停止し、その他の許可方式は試行されません。 (注)

特定の許可の種類の**aaa authorization**コマンドを、名前付き方式リストを指定しないで発行し た場合、名前付き方式リストが明示的に定義されているものを除いて、すべてのインターフェ イスまたは回線(この許可の種類が適用される)にデフォルトの方式リストが自動的に適用さ れます(定義済みの方式リストは、デフォルトの方式リストに優先します)。デフォルトの方 式リストが定義されていない場合、許可は実行されません。RADIUS サーバからの IP プール のダウンロードを許可するなどの発信許可は、デフォルトの許可方式リストを使用して実行す る必要があります。

**aaa authorization**コマンドを使用して、*list-name*引数および*method*引数に値を入力してリスト を作成します。*list-name*にはこのリストの名前として使用する任意の文字列(すべての方式名 を除く)を指定し、*method* には特定の順序で試行される許可方式のリストを指定します。

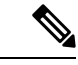

(注)

次の表に、以前定義済みの RADIUS サーバまたは TACACS+ サーバのセットを参照する **group***group-name* 方式、**group ldap** 方式、**group radius** 方式、および **group tacacs+** 方式を示し ます。ホストサーバを設定するには、**radius server** および **tacacs server** コマンドを使用しま す。特定のサーバグループを作成するには、**aaa group server radius**、**aaa group server ldap**、 **aaa group server tacacs+** コマンドを使用します。

この表では、method キーワードについて説明します。

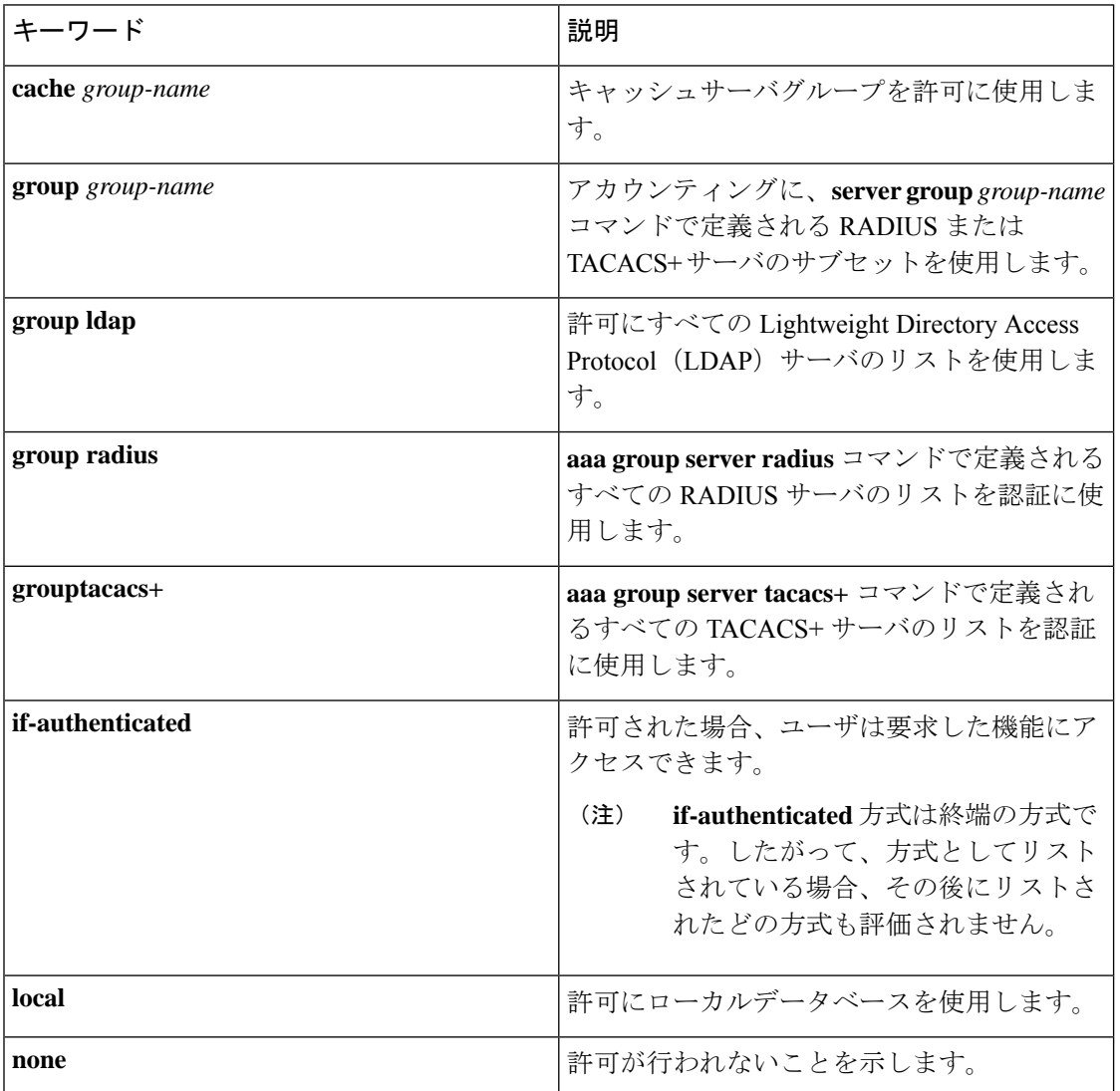

#### 表 **<sup>171</sup> : AAA** 許可方式

Cisco IOS XE ソフトウェアは、許可について次の方式をサポートします。

- Cache Server Groups:デバイスはキャッシュサーバグループを調べて、特定の権限をユー ザに許可します。
- If-Authenticated:ユーザが認証に成功した場合、ユーザは要求した機能にアクセスできま す。
- Local:デバイスは、**username** コマンドの定義に従ってローカルデータベースに問い合わ せ、特定の権限をユーザに許可します。ローカルデータベースでは制御できるのは、一部 の機能だけです。
- None:ネットワークアクセスサーバは、認可情報を要求しません。認可は、この回線また はインターフェイスで実行されません。
- RADIUS:ネットワークアクセスサーバは RADIUS セキュリティサーバグループからの認 可情報を要求します。RADIUS認可では、属性を関連付けることでユーザに固有の権限を 定義します。属性は適切なユーザとともにRADIUSサーバ上のデータベースに保存されま す。
- TACACS+:ネットワークアクセスサーバは、TACACS+セキュリティデーモンと認可情報 を交換します。TACACS+許可は、属性値(AV)ペアを関連付けることでユーザに特定の 権限を定義します。属性ペアは適切なユーザとともに TACACS+ セキュリティサーバの データベースに保存されます。

方式リストは、要求されている許可のタイプによって異なります。AAA は 5 種類の許可方式 をサポートしています。

- Commands:ユーザが実行するEXECモードコマンドに適用されます。コマンドの認可は、 特定の特権レベルに関連付けられた、グローバル コンフィギュレーション コマンドなど のすべての EXEC モードコマンドについて、認可を試行します。
- EXEC:ユーザ EXEC ターミナルセッションに関連付けられた属性に適用されます。
- Network:ネットワーク接続に適用されます。ネットワーク接続には、PPP、SLIP、または ARA 接続が含まれます。
- Reverse Access:リバース Telnet セッションに適用されます。
- Configuration:AAA サーバからダウンロードされた設定に適用されます。

名前付き方式リストを作成すると、指定した許可タイプに対して特定の許可方式リストが定義 されます。

定義されると、方式リストを特定の回線またはインターフェイスに適用してから、定義済み方 式のいずれかを実行する必要があります。

authorizationコマンドにより、許可プロセスの一環として、一連のAVのペアを含む要求パケッ トが RADIUS または TACACS+ デーモンに送信されます。デーモンは、次のいずれかのアク ションを実行できます。

• 要求をそのまま受け入れます。

- 要求を変更します。
- 要求および許可を拒否します。

サポートされるRADIUS属性のリストについては、RADIUS属性のモジュールを参照してくだ さい。サポートされる TACACS+ の AV ペアのリストについては、TACACS+ 属性値ペアのモ ジュールを参照してください。

(注)

**disable**、**enable**、**exit**、**help**、**logout** の 5 つのコマンドは特権レベル 0 と関連付けられていま す。特権レベルの AAA 認証を 0 より大きい値に設定した場合、これらの 5 個のコマンドは特 権レベルコマンドセットに含まれません。

次に、PPP を使用するシリアル回線に RADIUS の許可を使用するように指定する mygroup というネットワーク許可方式リストを定義する例を示します。RADIUS サー バが応答しない場合、ローカル ネットワークの許可が実行されます。

Device> **enable** Device# **configure terminal** Device(config)# **aaa authorization network mygroup group radius local** Device(config)# **exit**

### **aaa new-model**

認証、認可、およびアカウンティング(AAA)アクセス制御モデルを有効にするには、グロー バル コンフィギュレーション モードで **aaanew-model** コマンドを使用します。AAA アクセス 制御モデルを無効にするには、このコマンドの **no** 形式を使用します。

#### **aaa new-model no aaa new-model**

構文の説明 このコマンドには引数またはキーワードはありません。

コマンド デフォルト AAA が有効になっていません。

コマンド モード グローバル コンフィギュレーション (config)

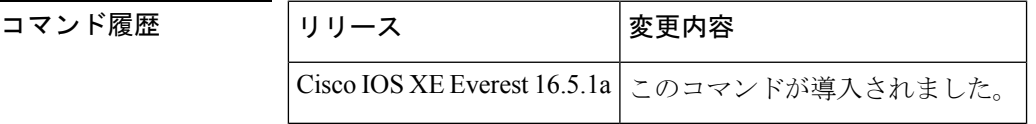

使用上のガイドライン このコマンドにより、AAA アクセス制御システムが有効になります。

仮想端末回線(VTY)に関して **login local** コマンドが設定されている場合、**aaa new-model** コマンドを削除するときは、スイッチをリロードしてデフォルト設定または **login** コマンドを 取得する必要があります。スイッチをリロードしない場合、スイッチは、VTY ではデフォル トで **login local** コマンドに設定されます。

(注) **aaa new-model** コマンドを削除することは推奨されません。

<sup>例</sup> 次に、AAA を初期化する例を示します。

```
Device> enable
Device# configure terminal
Device(config)# aaa new-model
Device(config)# exit
```
次に、VTY が設定済みで **aaa new-model** コマンドが削除された例を示します。

```
Device> enable
Device# configure terminal
Device(config)# aaa new-model
Device(config)# line vty 0 15
Device(config-line)# login local
Device(config-line)# exit
Device(config)# no aaa new-model
Device(config)# exit
Device# show running-config | b line vty
```
line vty 0 4

```
login local !<=== Login local instead of "login"
line vty 5 15
login local
!
```
### 関連コマンド **Command Description**

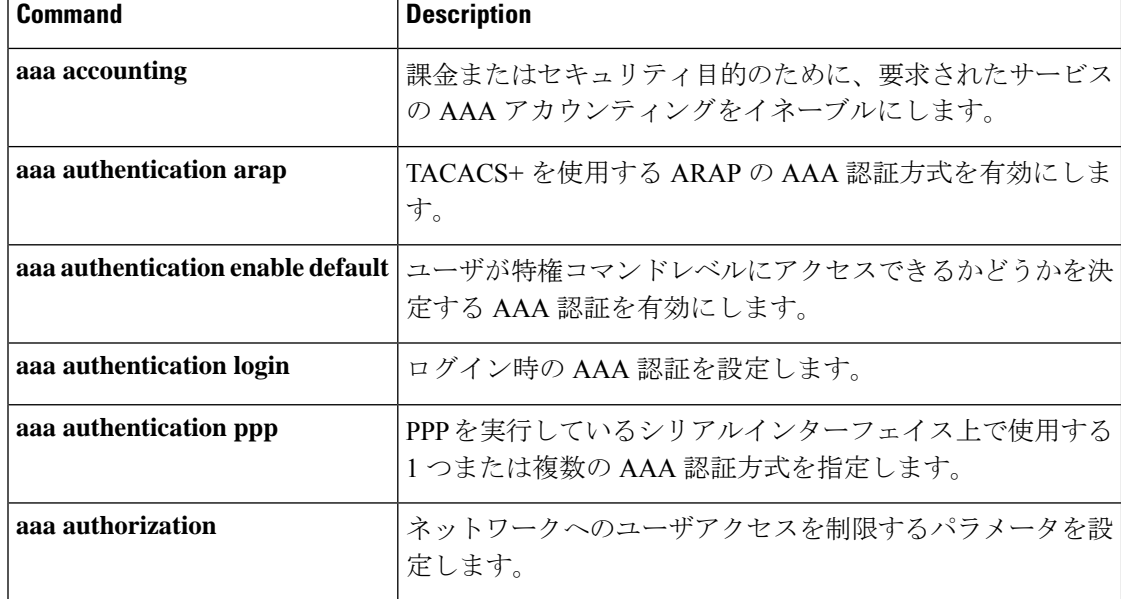

### **access-session mac-move deny**

デバイス上での MAC 移動をディセーブルにするには、**access-session mac-move deny** グロー バル コンフィギュレーション コマンドを使用します。デフォルト設定に戻すには、このコマ ンドの **no** 形式を使用します。

**access-session mac-move deny no access-session mac-move deny**

**| 本文の説明 インス** このコマンドには、引数またはキーワードはありません。

コマンド デフォルト MAC 移動はイネーブルです。

コマンド モード グローバル コンフィギュレーション(config)

コマンド履歴 リリース りんしょう しんしょう かんしょう かいかく 変更内容 このコマンドが導入されまし た。 Cisco IOS XE Everest 16.5.1a

使用上のガイドライン このコマンドの **no** 形式を使用すると、認証済みホストをデバイス上の認証対応ポート(MAC 認証バイパス(MAB)、802.1X、またはWeb-auth)間で移動することができます。たとえば、 認証されたホストとポートの間にデバイスがあり、そのホストが別のポートに移動した場合、 認証セッションは最初のポートから削除され、ホストは新しいポート上で再認証されます。

> MAC 移動がディセーブルで、認証されたホストが別のポートに移動した場合、そのホストは 再認証されず、違反エラーが発生します。

次の例では、デバイス上で MAC 移動をイネーブルにする方法を示します。

Device> **enable** Device# **configure terminal** Device(config)# **no access-session mac-move deny** Device(config)# **exit**

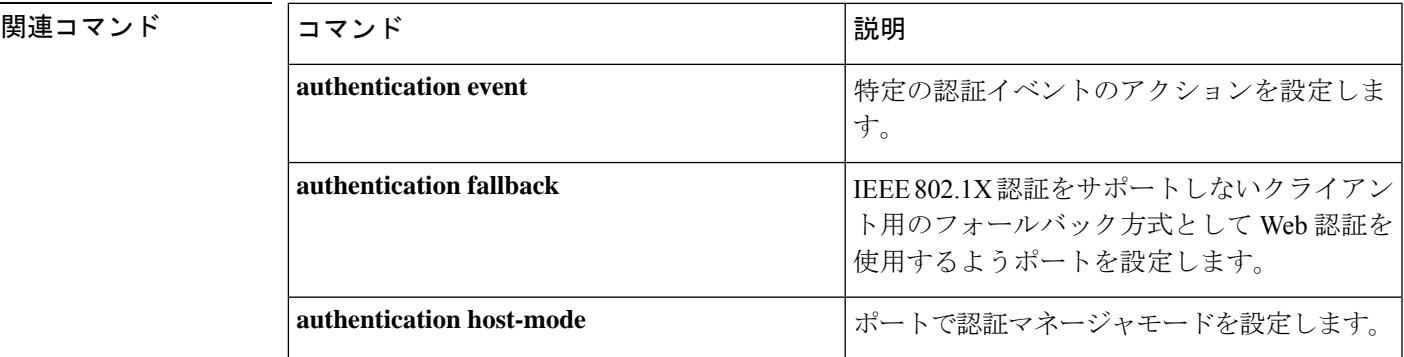

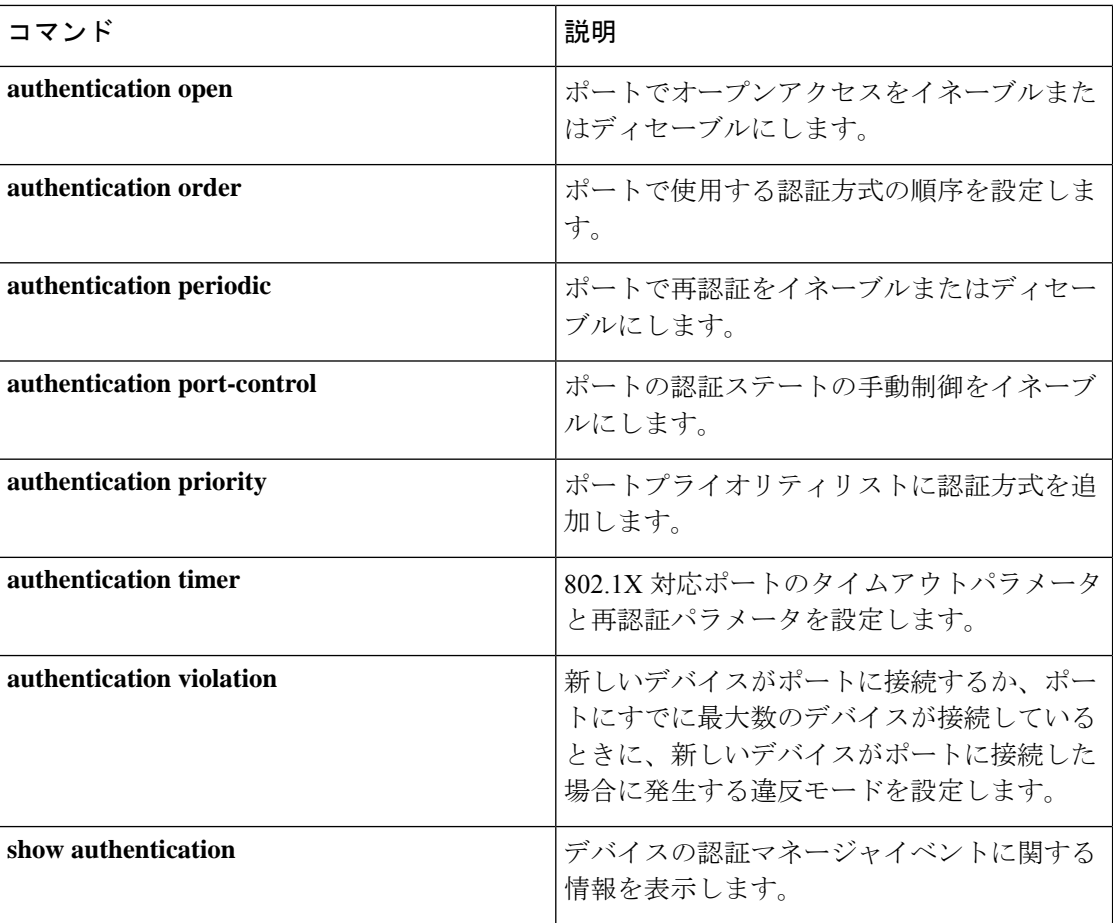

# **action**

VLAN アクセスマップエントリのアクションを設定するには、アクセスマップ コンフィギュ レーション モードで **action** コマンドを使用します。デフォルト設定に戻すには、このコマン ドの **no** 形式を使用します。

### **action**{**drop** | **forward**} **no action**

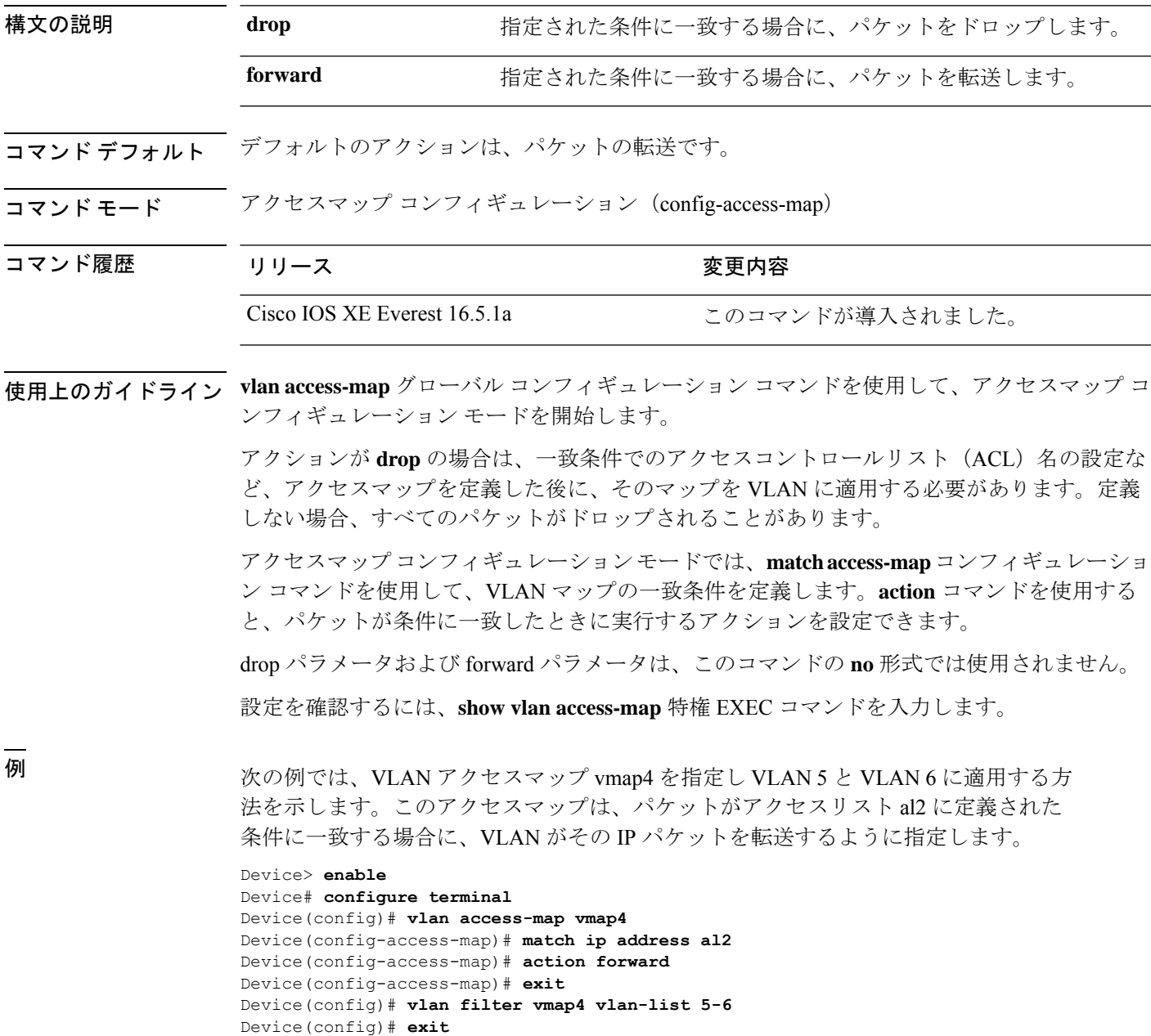

### **authentication host-mode**

ポートで認証マネージャモードを設定するには、インターフェイス コンフィギュレーション モードで **authentication host-mode** コマンドを使用します。デフォルト設定に戻すには、この コマンドの **no** 形式を使用します。

**authentication host-mode** {**multi-auth** | **multi-domain** | **multi-host** | **single-host**} **no authentication host-mode**

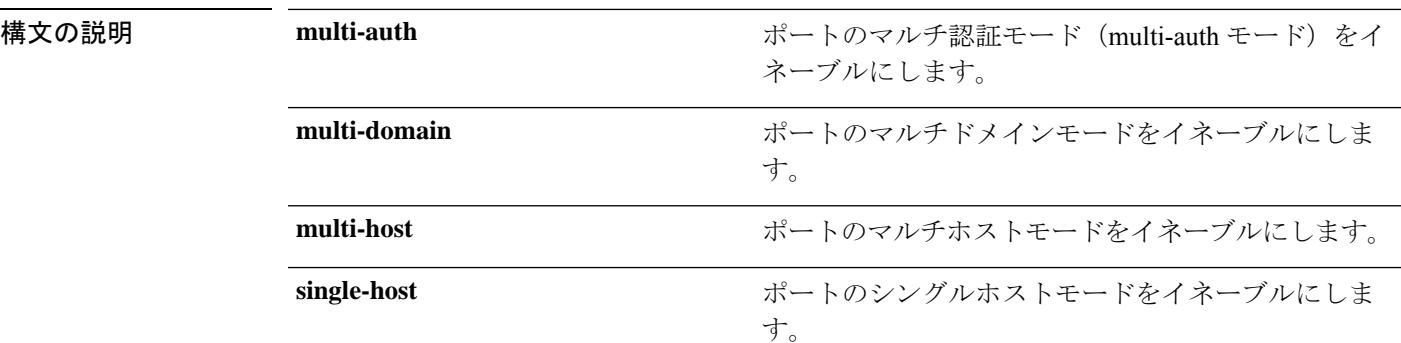

コマンド デフォルト シングルホストモードがイネーブルにされています。

コマンド モード インターフェイス コンフィギュレーション(config-if)

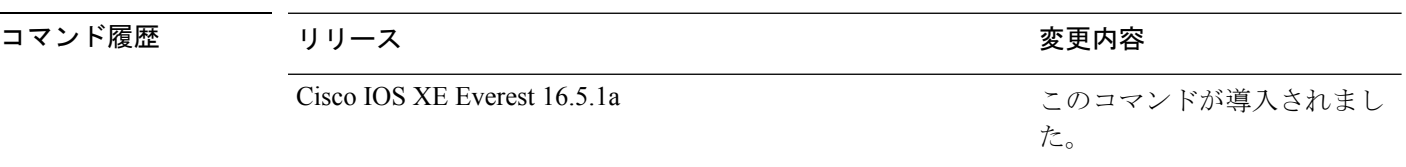

使用上のガイドライン 接続されているデータホストが1つだけの場合は、シングルホストモードを設定する必要があ ります。シングルホストポートでの認証のために音声デバイスを接続しないでください。ポー トで音声 VLAN が設定されていないと、音声デバイスの許可が失敗します。

> データホストが IP フォン経由でポートに接続されている場合は、マルチドメインモードを設 定する必要があります。音声デバイスを認証する必要がある場合は、マルチドメインモードを 設定する必要があります。

> ハブの背後にデバイスを配置し、それぞれを認証してポートアクセスのセキュリティを確保で きるようにするには、マルチ認証モードに設定する必要があります。音声 VLAN が設定され ている場合は、このモードで認証できる音声デバイスは 1 つだけです。

> マルチホストモードでも、ハブ越しの複数ホストのためのポートアクセスが提供されますが、 マルチホストモードでは、最初のユーザが認証された後でデバイスに対して無制限のポートア クセスが与えられます。

次の例では、ポートのマルチ認証モードをイネーブルにする方法を示します。

```
Device> enable
Device# configure terminal
Device(config)# interface gigabitethernet 2/0/1
Device(config-if)# authentication host-mode multi-auth
Device(config-if)# end
```
次の例では、ポートのマルチドメインモードをイネーブルにする方法を示します。

```
Device> enable
Device# configure terminal
Device(config)# interface gigabitethernet 2/0/1
Device(config-if)# authentication host-mode multi-domain
Device(config-if)# end
```
次の例では、ポートのマルチホストモードをイネーブルにする方法を示します。

```
Device> enable
Device# configure terminal
Device(config)# interface gigabitethernet 2/0/1
Device(config-if)# authentication host-mode multi-host
Device(config-if)# end
```
次の例では、ポートのシングルホストモードをイネーブルにする方法を示します。

```
Device> enable
Device# configure terminal
Device(config)# interface gigabitethernet 2/0/1
Device(config-if)# authentication host-mode single-host
Device(config-if)# end
```
設定を確認するには、**show authenticationsessionsinterface** *interface* **details** 特権 EXEC コマンドを入力します。

# **authentication logging verbose**

認証システムメッセージから詳細情報をフィルタリングするには、スイッチスタックまたはス タンドアロンスイッチ上で**authentication logging verbose**コマンドをグローバルコンフィギュ レーション モードで使用します。

#### **authentication logging verbose no authentication logging verbose**

- 構文の説明 このコマンドには引数またはキーワードはありません。
- コマンド デフォルト システムメッセージの詳細ログは有効になっていません。
- コマンド モード グローバル コンフィギュレーション(config)

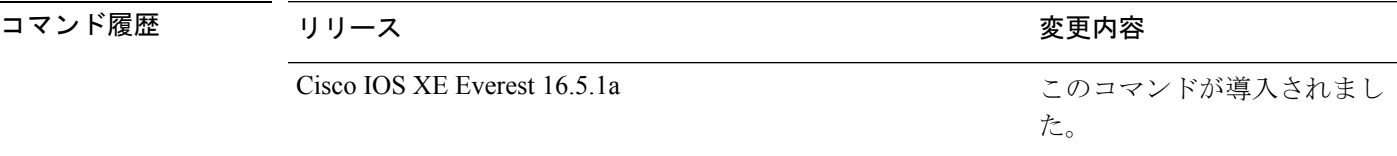

使用上のガイドライン このコマンドにより、認証システムメッセージから、予測される成功などの詳細情報がフィル タリングされます。失敗メッセージはフィルタリングされません。

verbose 認証システムメッセージをフィルタリングするには、次の手順に従います。

Device> **enable** Device# **configure terminal** Device(config)# **authentication logging verbose** Device(config)# **exit**

設定を確認するには、**show running-config** 特権 EXEC コマンドを入力します。

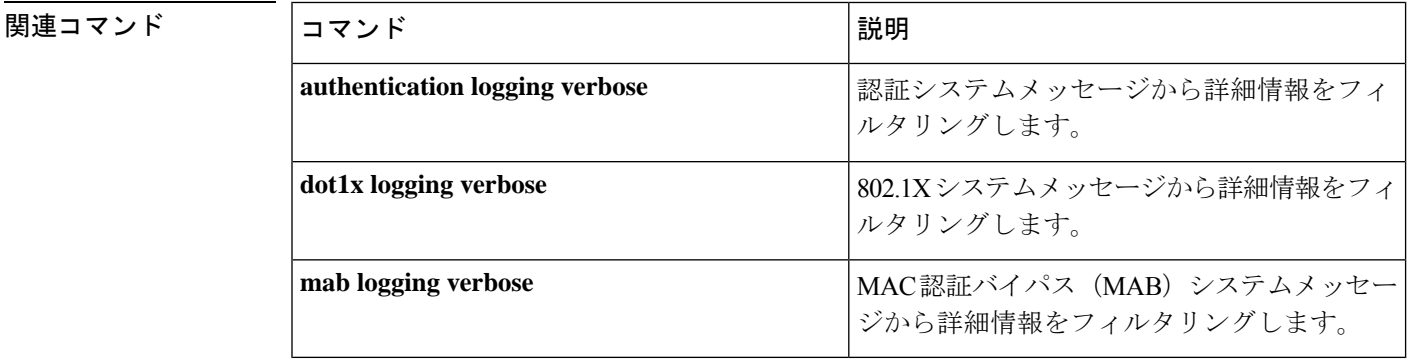

### **authentication mac-move permit**

デバイス上でのMAC移動をイネーブルにするには、グローバルコンフィギュレーションモー ドで **authentication mac-move permit** コマンドを使用します。MAC 移動をディセーブルにす るには、このコマンドの **no** 形式を使用します。

#### **authentication mac-move permit no authentication mac-move permit**

- **| 本文の説明 インス このコマンドには引数またはキーワードはありません。**
- コマンド デフォルト MAC 移動は無効になっています。
- コマンド モード グローバル コンフィギュレーション(config)

コマンド履歴 リリース りんしょう しんしょう かんしょう かいかく 変更内容 このコマンドが導入されまし た。 Cisco IOS XE Everest 16.5.1a

使用上のガイドライン このコマンドを使用すると、認証済みホストをデバイス上の認証対応ポート(MAC 認証バイ パス(MAB)、802.1X、または Web-auth)間で移動することができます。たとえば、認証さ れたホストとポートの間にデバイスがあり、そのホストが別のポートに移動した場合、認証 セッションは最初のポートから削除され、ホストは新しいポート上で再認証されます。

> MAC 移動がディセーブルで、認証されたホストが別のポートに移動した場合、そのホストは 再認証されず、違反エラーが発生します。

次の例では、デバイス上で MAC 移動をイネーブルにする方法を示します。

Device> **enable** Device# **configure terminal** Device(config)# **authentication mac-move permit** Device(config)# **exit**

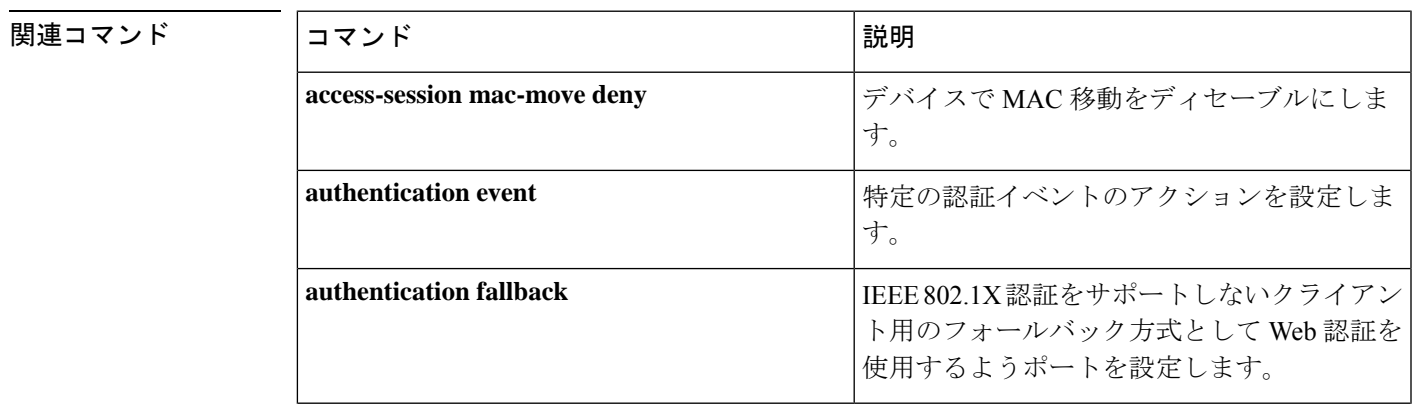

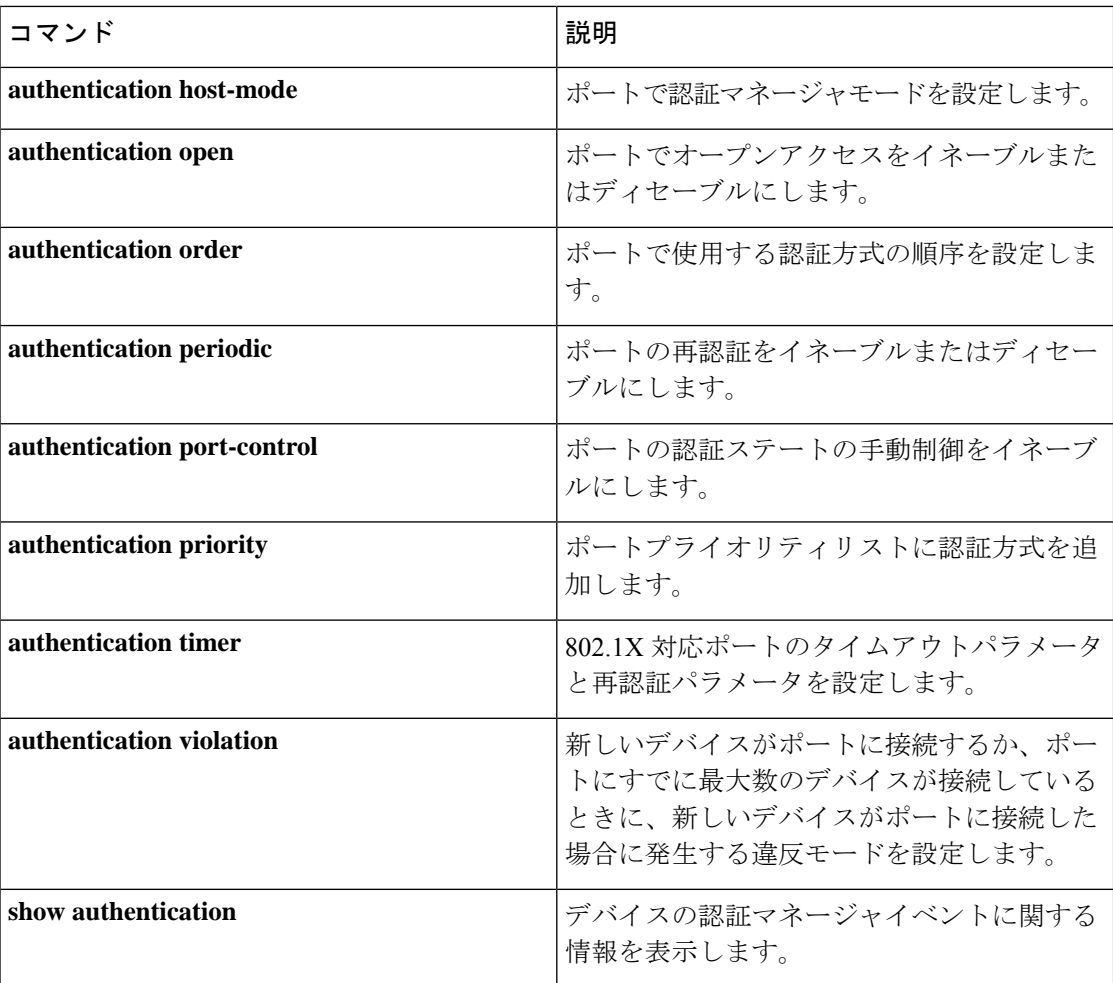

# **authentication priority**

プライオリティリストに認証方式を追加するには、インターフェイスコンフィギュレーション モードで **authentication priority** コマンドを使用します。デフォルトに戻るには、**no** 形式のコ マンドを使用します。

**authentication priority** [**dot1x** | **mab**] {**webauth**} **no authentication priority** [**dot1x** | **mab**] {**webauth**}

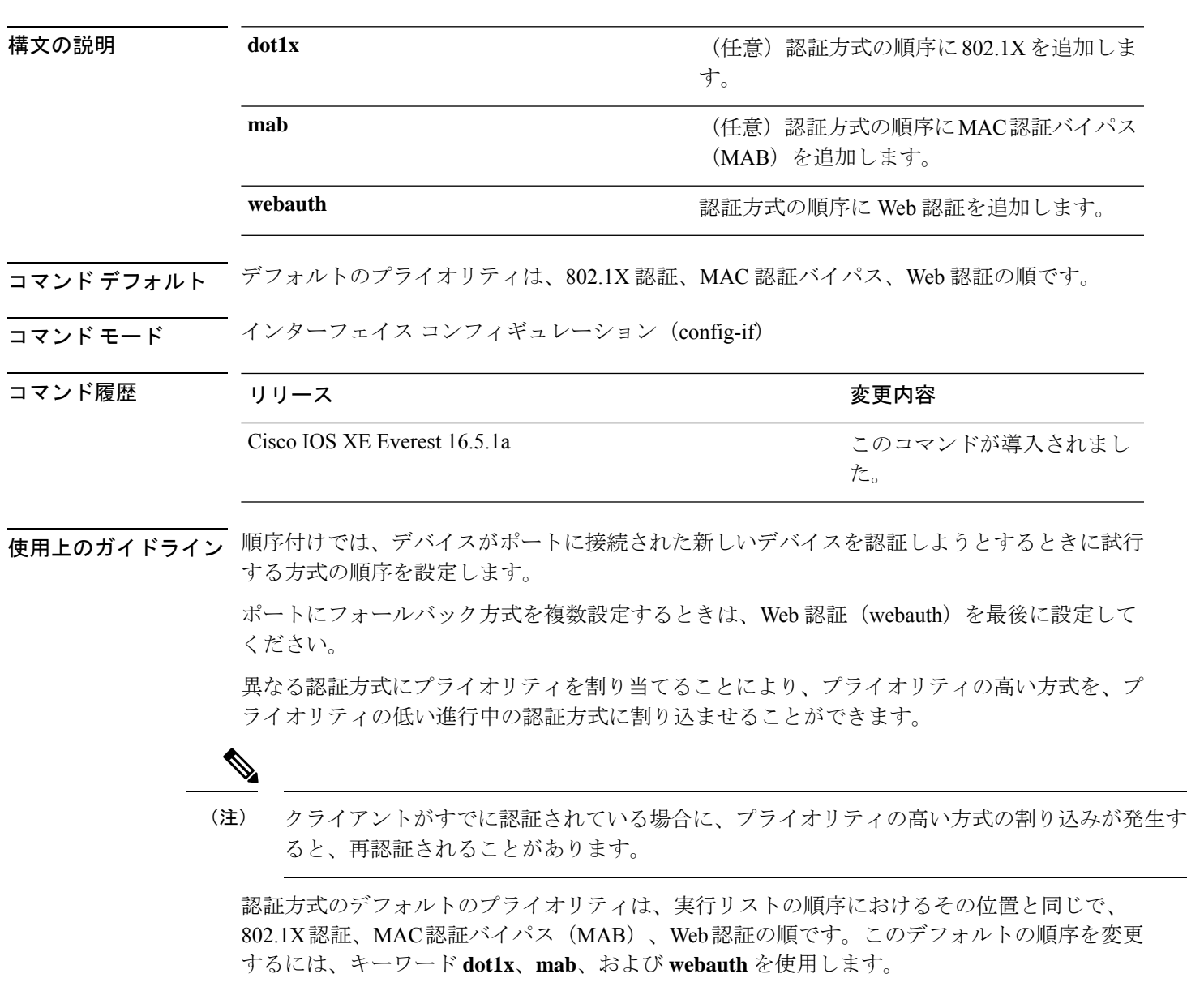

次の例では、802.1X を最初の認証方式、Web 認証を 2 番めの認証方式として設定する 方法を示します。

#### Device(config-if)# **authentication priority dot1x webauth**

次の例では、MAB を最初の認証方式、Web 認証を 2 番めの認証方式として設定する 方法を示します。

Device> **enable** Device# **configure terminal** Device(config)# **interface gigabitethernet 0/1/2** Device(config-if)# **authentication priority mab webauth** Device(config-if)# **end**

### 関連コマンド

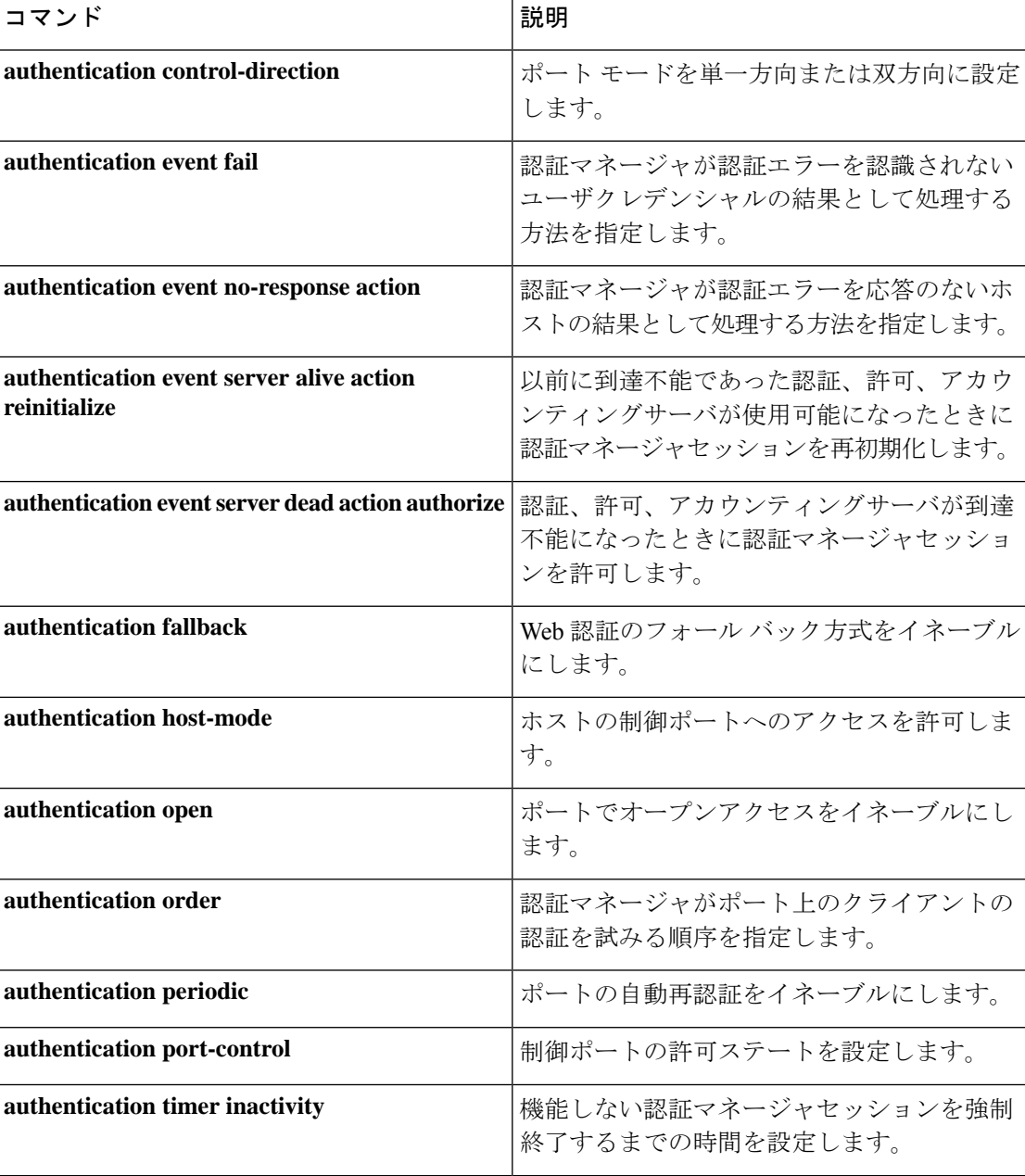

 $\mathbf{l}$ 

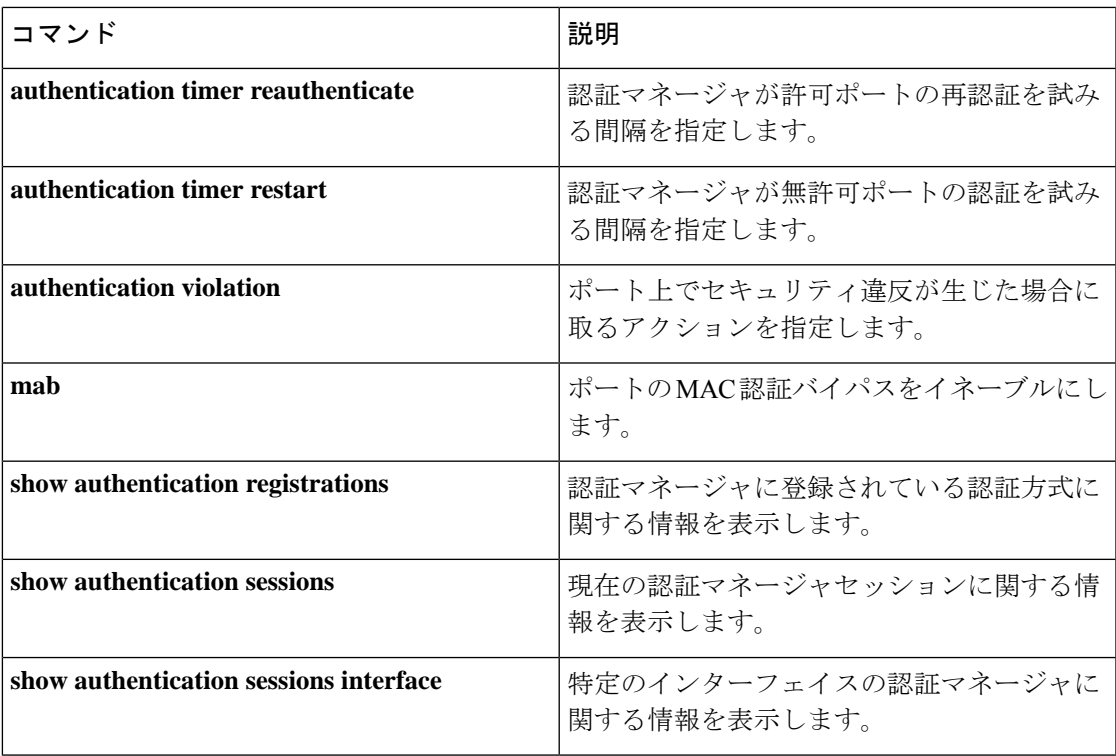

# **authentication violation**

新しいデバイスがポートに接続されたとき、または最大数のデバイスがポートに接続されてい る状態で新しいデバイスがポートに接続されたときに発生する違反モードを設定するには、イ ンターフェイス コンフィギュレーション モードで **authenticationviolation** コマンドを使用しま す。

**authentication violation**{ **protect**|**replace**|**restrict**|**shutdown** } **no authentication violation**{ **protect**|**replace**|**restrict**|**shutdown** }

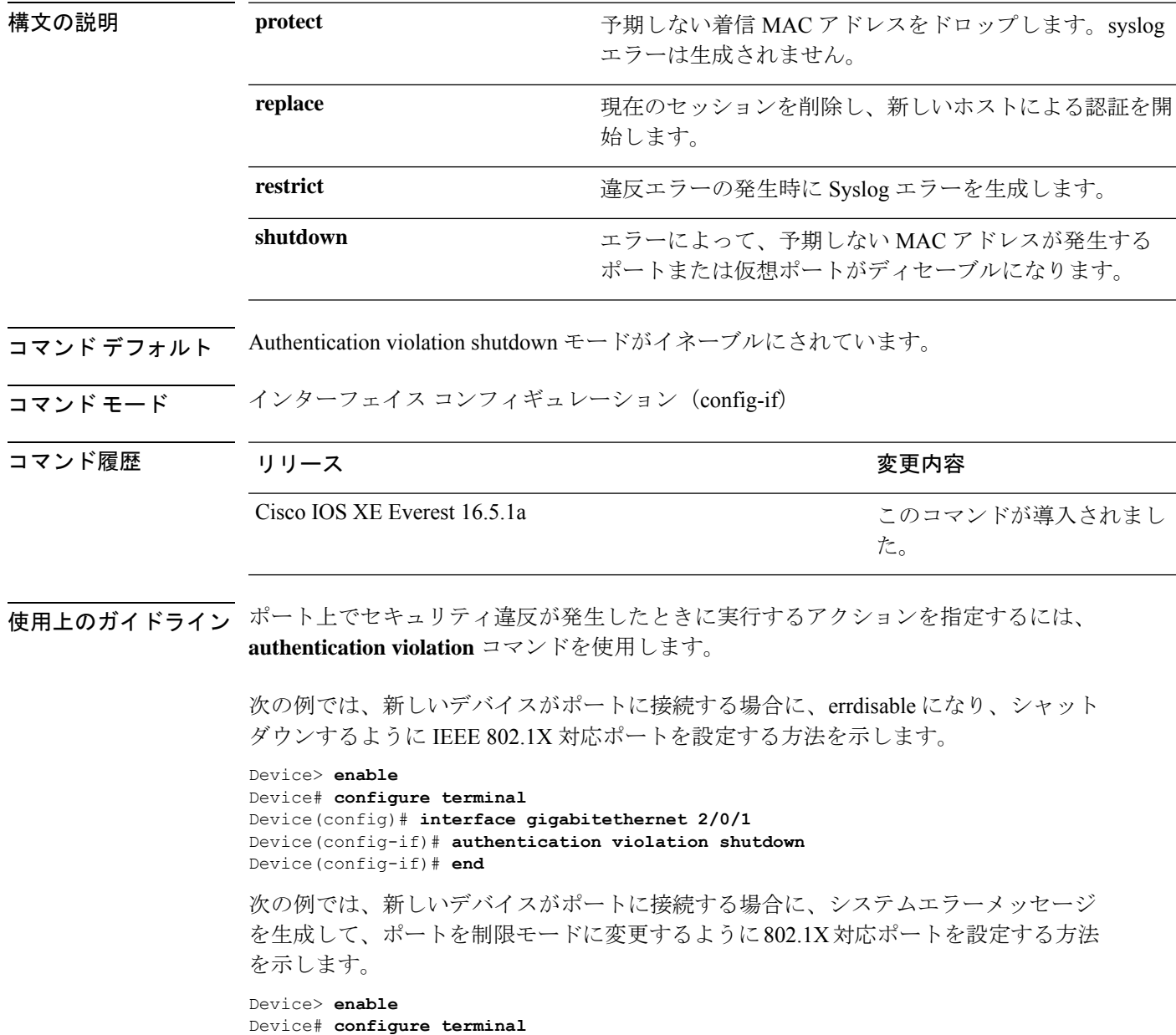

Device(config)# **interface gigabitethernet 2/0/1** Device(config-if)# **authentication violation restrict** Device(config-if)# **end**

次の例では、新しいデバイスがポートに接続するときに、そのデバイスを無視するよ うに 802.1X 対応ポートを設定する方法を示します。

Device> **enable** Device# **configure terminal** Device(config)# **interface gigabitethernet 2/0/1** Device(config-if)# **authentication violation protect** Device(config-if)# **end**

次の例では、新しいデバイスがポートに接続するときに、現在のセッションを削除し、 新しいデバイスによる認証を開始するように802.1X対応ポートを設定する方法を示し ます。

```
Device> enable
Device# configure terminal
Device(config)# interface gigabitethernet 2/0/1
Device(config-if)# authentication violation replace
Device(config-if)# end
```
設定を確認するには、**show authentication** コマンドを入力します。

## **cisp enable**

デバイス上で Client Information Signalling Protocol (CISP) をイネーブルにして、サプリカント デバイスのオーセンティケータとして機能し、オーセンティケータデバイスのサプリカントと して機能するようにするには、**cisp enable** グローバル コンフィギュレーション コマンドを使 用します。

#### **cisp enable no cisp enable**

構文の説明 このコマンドには引数またはキーワードはありません。

コマンド デフォルトの動作や値はありません。

コマンド モード グローバル コンフィギュレーション(config)

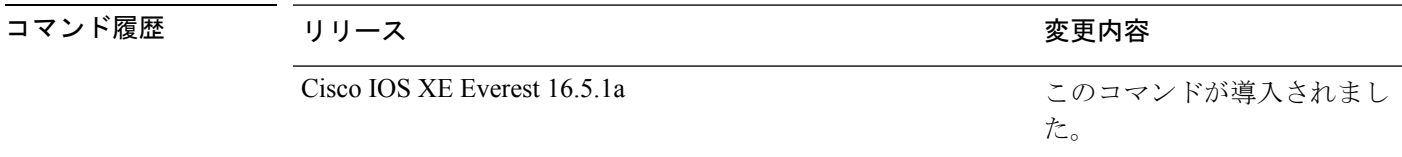

使用上のガイドライン オーセンティケータとサプリカントデバイスの間のリンクはトランクです。両方のデバイスで VTP をイネーブルにする場合は、VTP ドメイン名が同一であり、VTP モードがサーバである 必要があります。

> VTPモードを設定する場合にMD5チェックサムの不一致エラーにならないようにするために、 次の点を確認してください。

- VLAN が異なる 2 台のデバイスに設定されていないこと。同じドメインに VTP サーバが 2 台存在することがこの状態の原因になることがあります。
- 両方のデバイスで、設定のリビジョン番号が異なっていること。

次の例では、CISP をイネーブルにする方法を示します。

Device> **enable** Device# **configure terminal** Device(config)# **cisp enable** Device(config)# **exit**

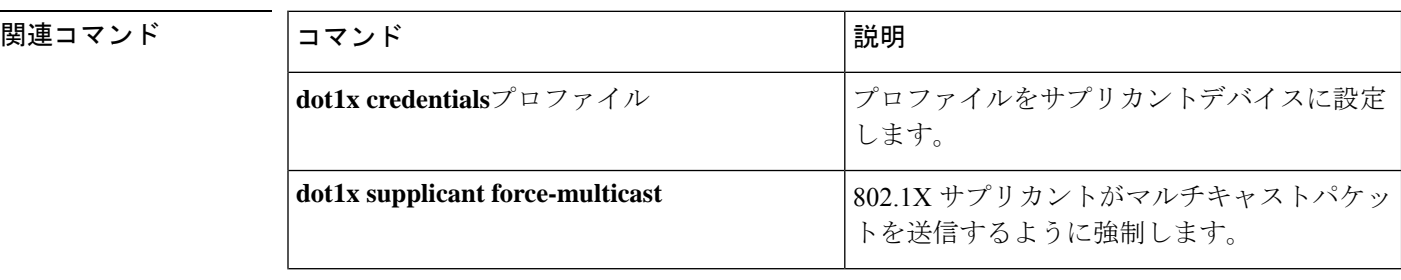

I

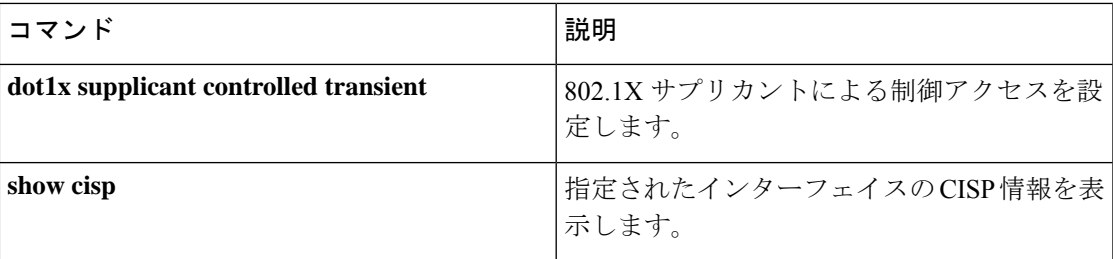

# **clear errdisable interface vlan**

error-disabled状態になっていたVLANを再びイネーブルにするには、特権EXECモードで**clear errdisable interface** コマンドを使用します。

**clear errdisable interface** *interface-id* **vlan** [*vlan-list*]

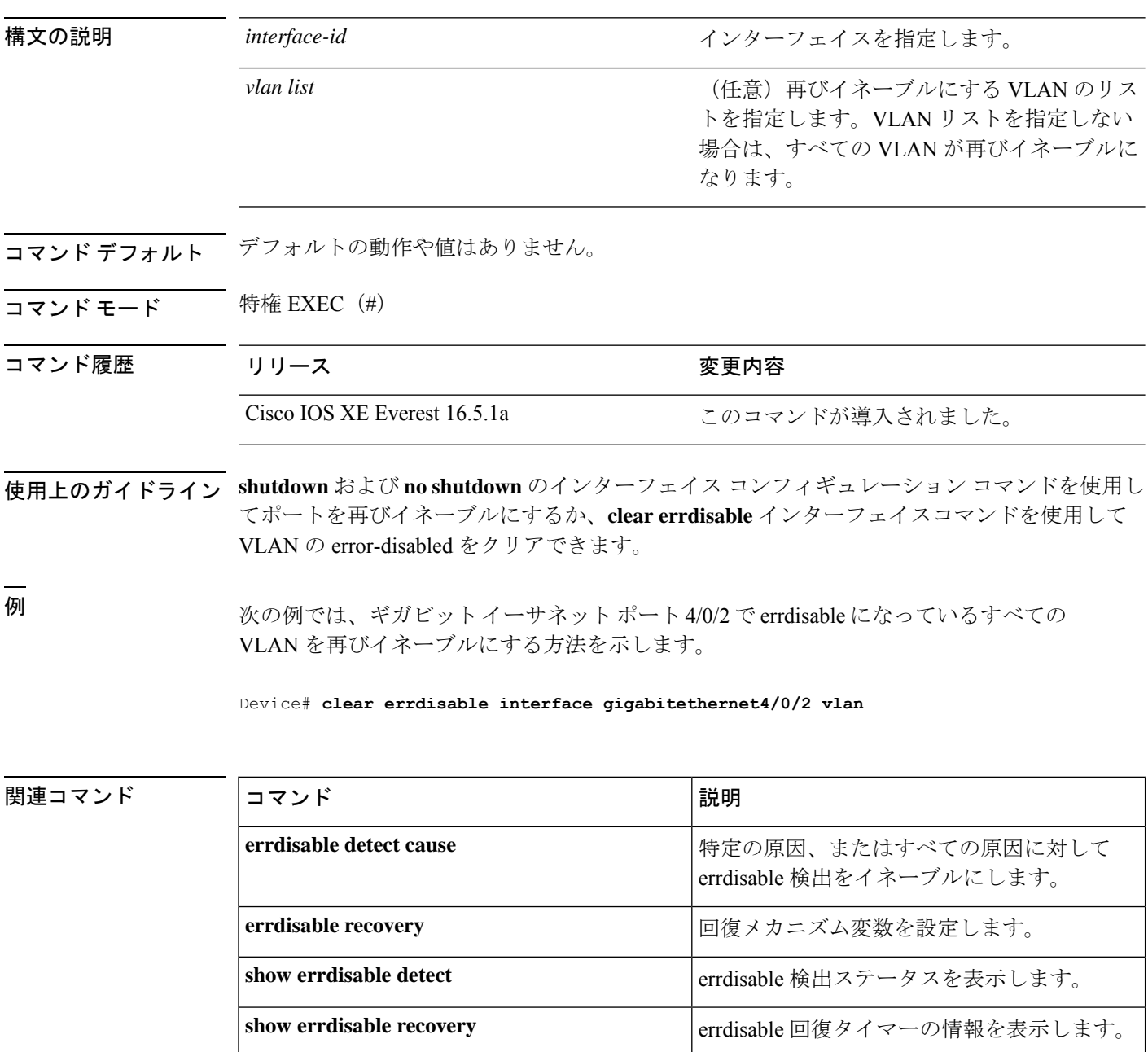

I

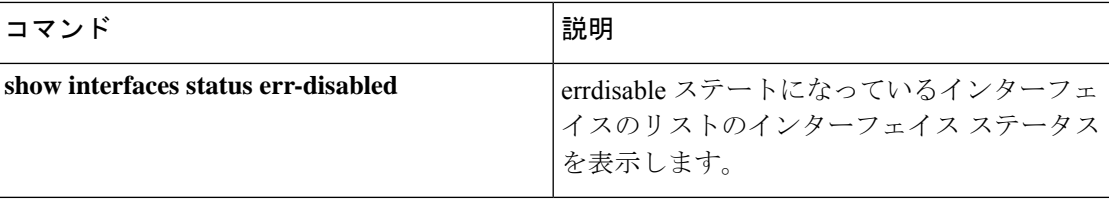

### **clear mac address-table**

特定のダイナミックアドレス、特定のインターフェイス上のすべてのダイナミックアドレス、 スタックメンバ上のすべてのダイナミックアドレス、または特定の VLAN 上のすべてのダイ ナミックアドレスを MAC アドレステーブルから削除するには、**clear mac address-table** コマン ドを特権 EXEC モードで使用します。このコマンドはまた MAC アドレス通知グローバル カウ ンタもクリアします。

**clear mac address-table** {**dynamic** [**address** *mac-addr* | **interface** *interface-id* | **vlan** *vlan-id*] | **move update** | **notification**}

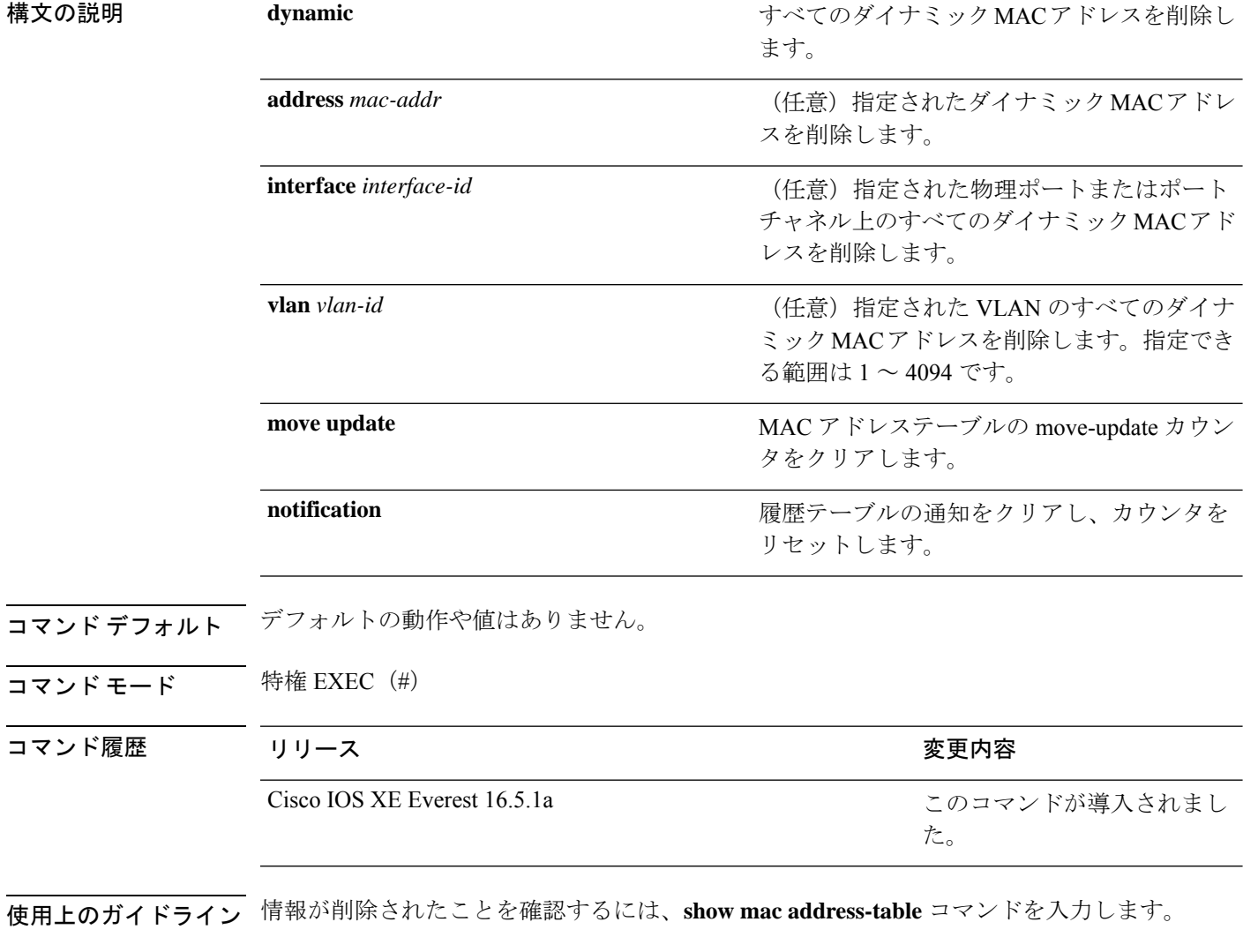

次の例では、ダイナミック アドレス テーブルから特定の MAC アドレスを削除する方 法を示します。

Device> **enable** Device# **clear mac address-table dynamic address 0008.0070.0007**

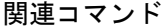

I

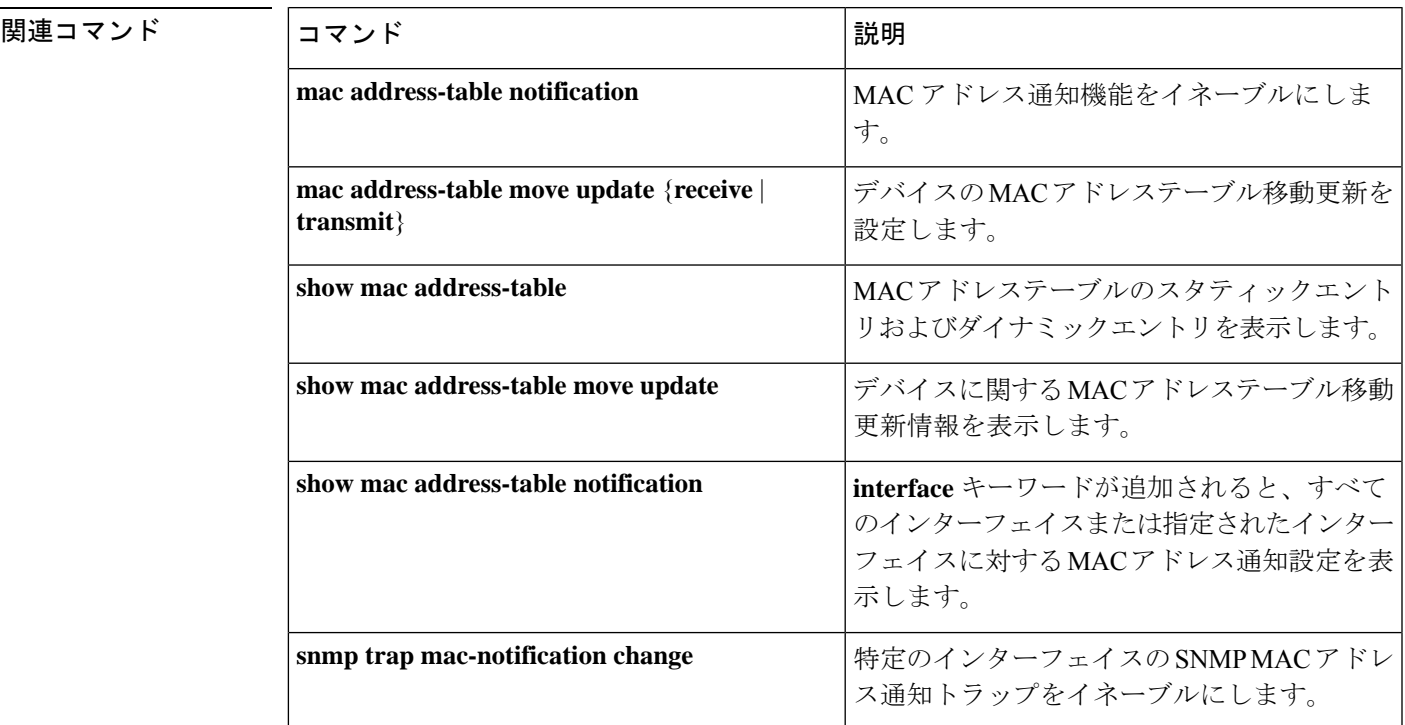

# **confidentiality-offset**

MACsec Key Agreement (MKA) プロトコルを有効にして MACsec 動作の機密性オフセットを 設定するには、MKA ポリシー コンフィギュレーション モードで **confidentiality-offset** コマン ドを使用します。機密性オフセットを無効にするには、このコマンドの**no**形式を使用します。

### **confidentiality-offset no confidentiality-offset**

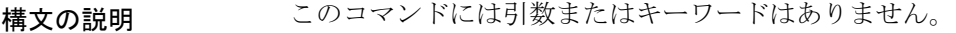

コマンドデフォルト 機密性オフセットが無効になっています。

コマンド モード MKA ポリシー コンフィギュレーション(config-mka-policy)

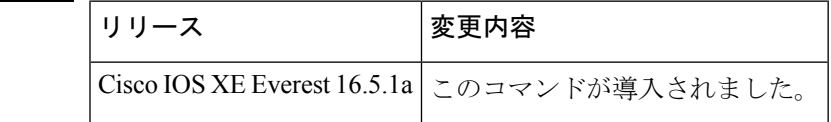

コマンド履歴

例 次に、機密性オフセットを有効にする例を示します。

```
Device> enable
Device# configure terminal
Device(config)# mka policy 2
Device(config-mka-policy)# confidentiality-offset
```
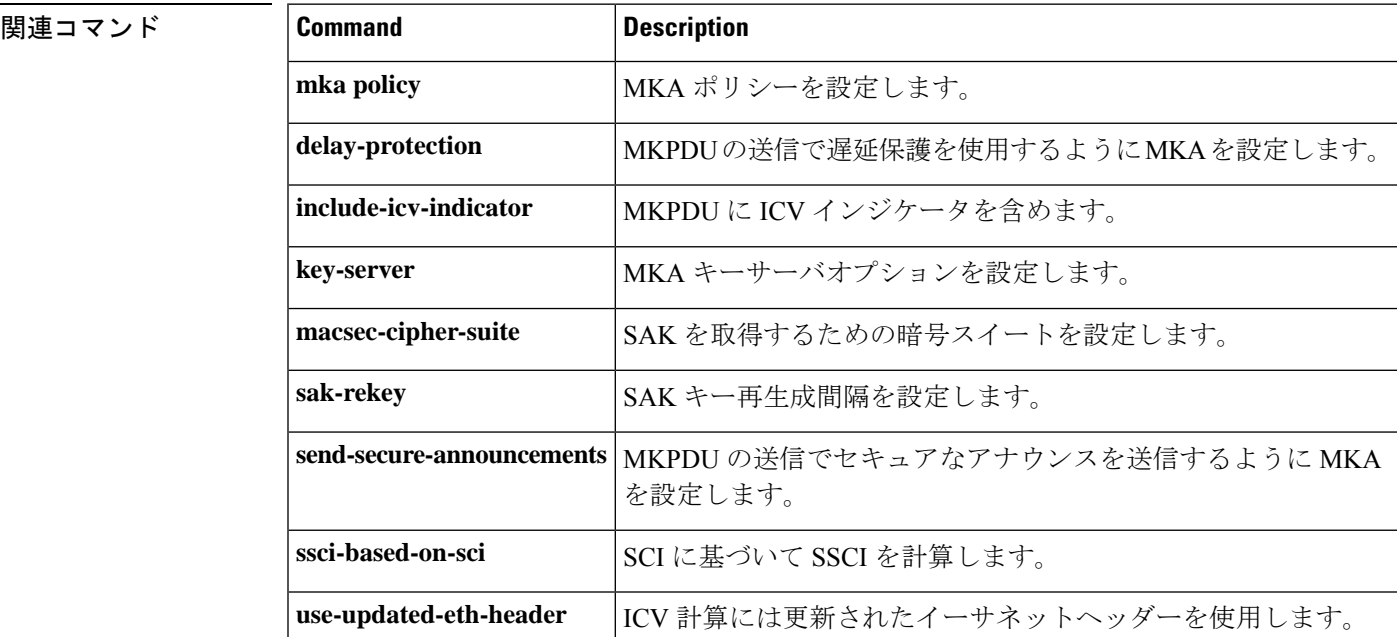

### **debug aaa dead-criteria transaction**

認証、許可、およびアカウンティング (AAA)の dead-criteria ランザクション値を表示するに は、**debugaaadead-criteriatransaction** コマンドを特権 EXEC モードで使用します。dead-criteria のデバッグを無効にするには、このコマンドの **no** 形式を使用します。

**debug aaa dead-criteria transaction no debug aaa dead-criteria transaction**

- 構文の説明 このコマンドには引数またはキーワードはありません。
- コマンド デフォルト コマンドが設定されていない場合、デバッグはオンになりません。
- コマンド モード 特権 EXEC (#)

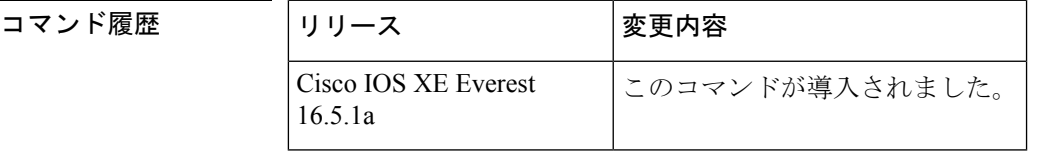

使用上のガイドライン dead-criteriaトランザクションの値は、AAAトランザクションごとに異なる場合があります。表 示される可能性のある値の一部は、推定される未処理のトランザクション、再送信の試行、お よび dead 検出間隔です。これらの値については、次の表で説明します。

<sup>例</sup> 次に、特定のサーバグループのdead-criteriaトランザクションの情報の例を示します。

```
Device> enable
Device# debug aaa dead-criteria transaction
```
AAA Transaction debugs debugging is on \*Nov 14 23:44:17.403: AAA/SG/TRANSAC: Computed Retransmit Tries: 10, Current Tries: 3, Current Max Tries: 10 \*Nov 14 23:44:17.403: AAA/SG/TRANSAC: Computed Dead Detect Interval: 10s, Elapsed Time: 317s, Current Max Interval: 10s \*Nov 14 23:44:17.403: AAA/SG/TRANSAC: Estimated Outstanding Transaction: 6, Current Max Transaction: 6

次の表で、この出力に表示される重要なフィールドを説明します。

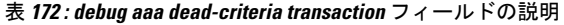

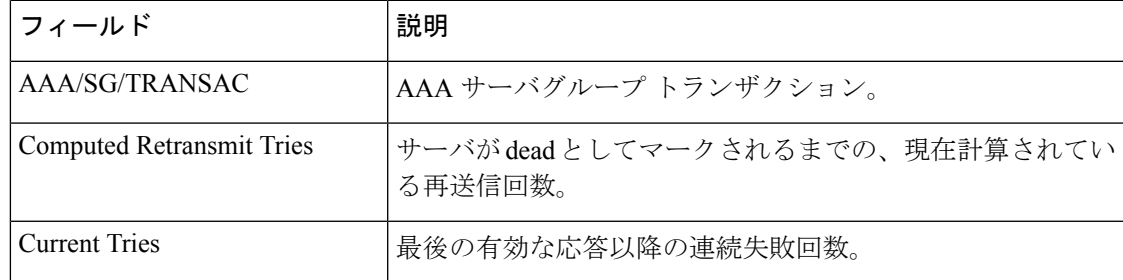

I

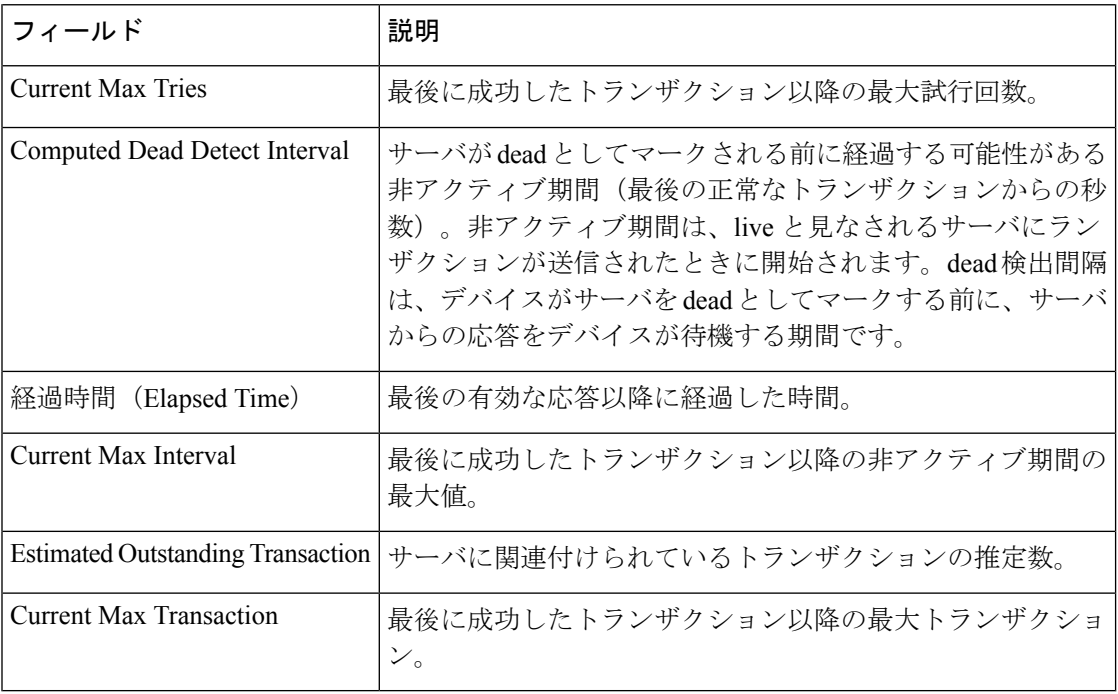

### 関連コマンド

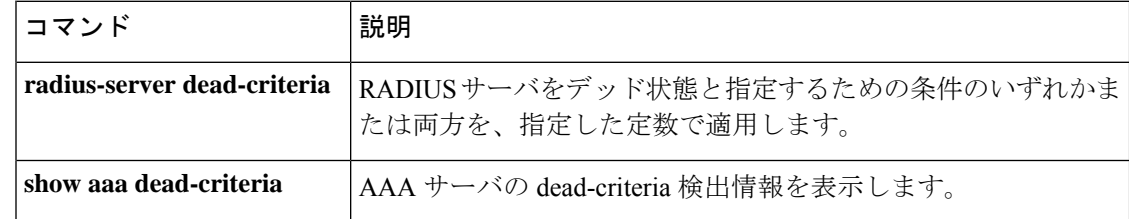
# **delay-protection**

MACsec Key Agreement Protocol Data Unit (MKPDU)の送信に遅延保護を使用するように MKA を設定するには、MKA ポリシー コンフィギュレーション モードで **delay-protection** コマンド を使用します。遅延保護を無効にするには、このコマンドの **no** 形式を使用します。

### **delay-protection no delay-protection**

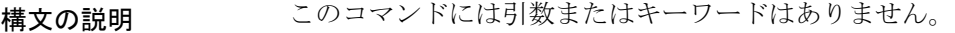

コマンドデフォルト<br>MKPDU の送信に対する遅延保護は無効になっています。

コマンド モード MKA ポリシー コンフィギュレーション(config-mka-policy)

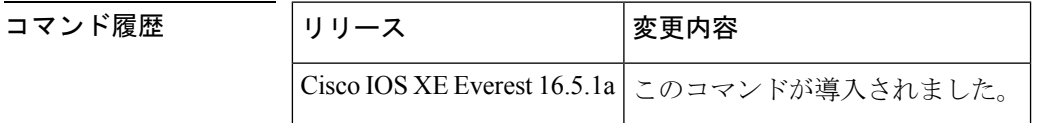

<sup>例</sup> 次に、MKPDU の送信で遅延保護を使用するように MKA を設定する例を示します。

```
Device> enable
Device# configure terminal
Device(config)# mka policy 2
Device(config-mka-policy)# delay-protection
```
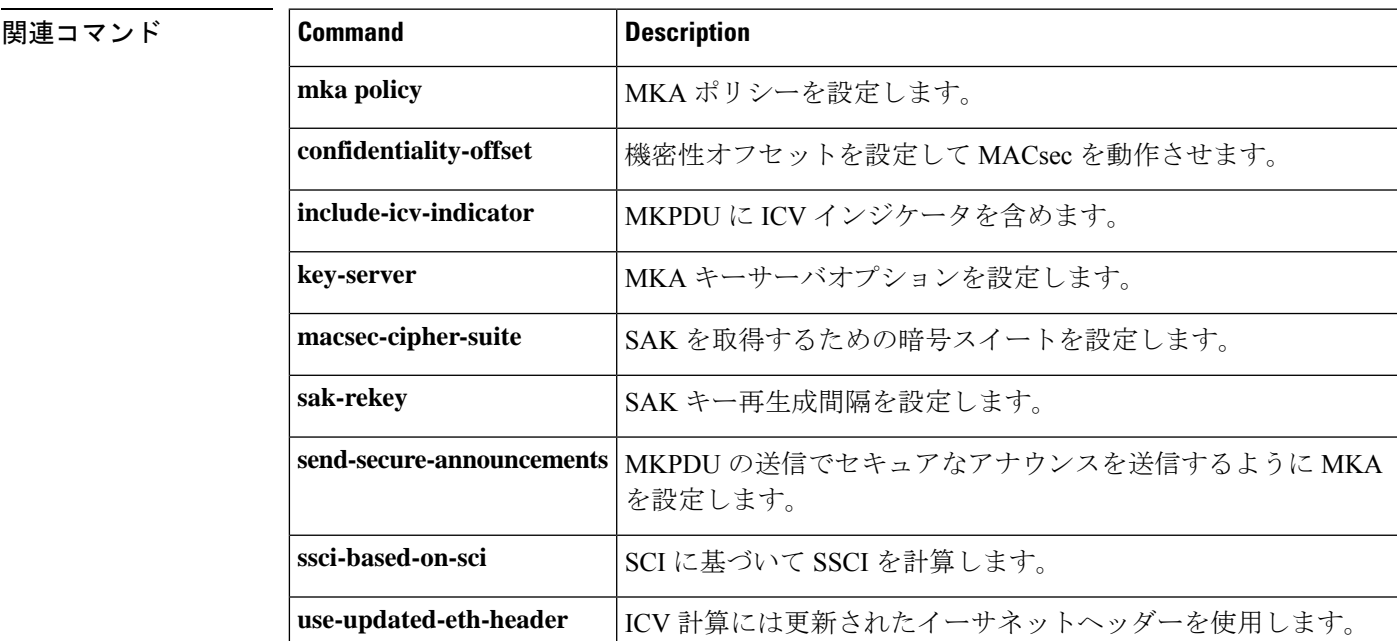

# **deny**(**MAC** アクセス リスト コンフィギュレーション)

条件が一致した場合に非 IP トラフィックが転送されないようにするには、MAC アクセスリス ト拡張コンフィギュレーション モードで **deny** コマンドを使用します。名前付き MAC アクセ ス リストから拒否条件を削除するには、このコマンドの **no** 形式を使用します。

**deny** {**any** | **host** *src-MAC-addr* | *src-MAC-addr mask*} {**any** | **host** *dst-MAC-addr* | *dst-MAC-addr mask*} [*type mask* | **aarp** | **amber** | **appletalk** | **dec-spanning** | **decnet-iv** | **diagnostic** | **dsm** | **etype-6000** | **etype-8042** | **lat** | **lavc-sca** | **lsap** *lsap mask* | **mop-console** | **mop-dump** | **msdos** | **mumps** | **netbios** | **vines-echo** | **vines-ip** | **xns-idp**][**cos** *cos*] **no deny** {**any** | **host** *src-MAC-addr* | *src-MAC-addr mask*} {**any** | **host** *dst-MAC-addr* | *dst-MAC-addr mask*} [*type mask* | **aarp** | **amber** | **appletalk** | **dec-spanning** | **decnet-iv** | **diagnostic** | **dsm** | **etype-6000** | **etype-8042** | **lat** | **lavc-sca** | **lsap** *lsap mask* | **mop-console** | **mop-dump** | **msdos** | **mumps** | **netbios** | **vines-echo** | **vines-ip** | **xns-idp**][**cos** *cos*]

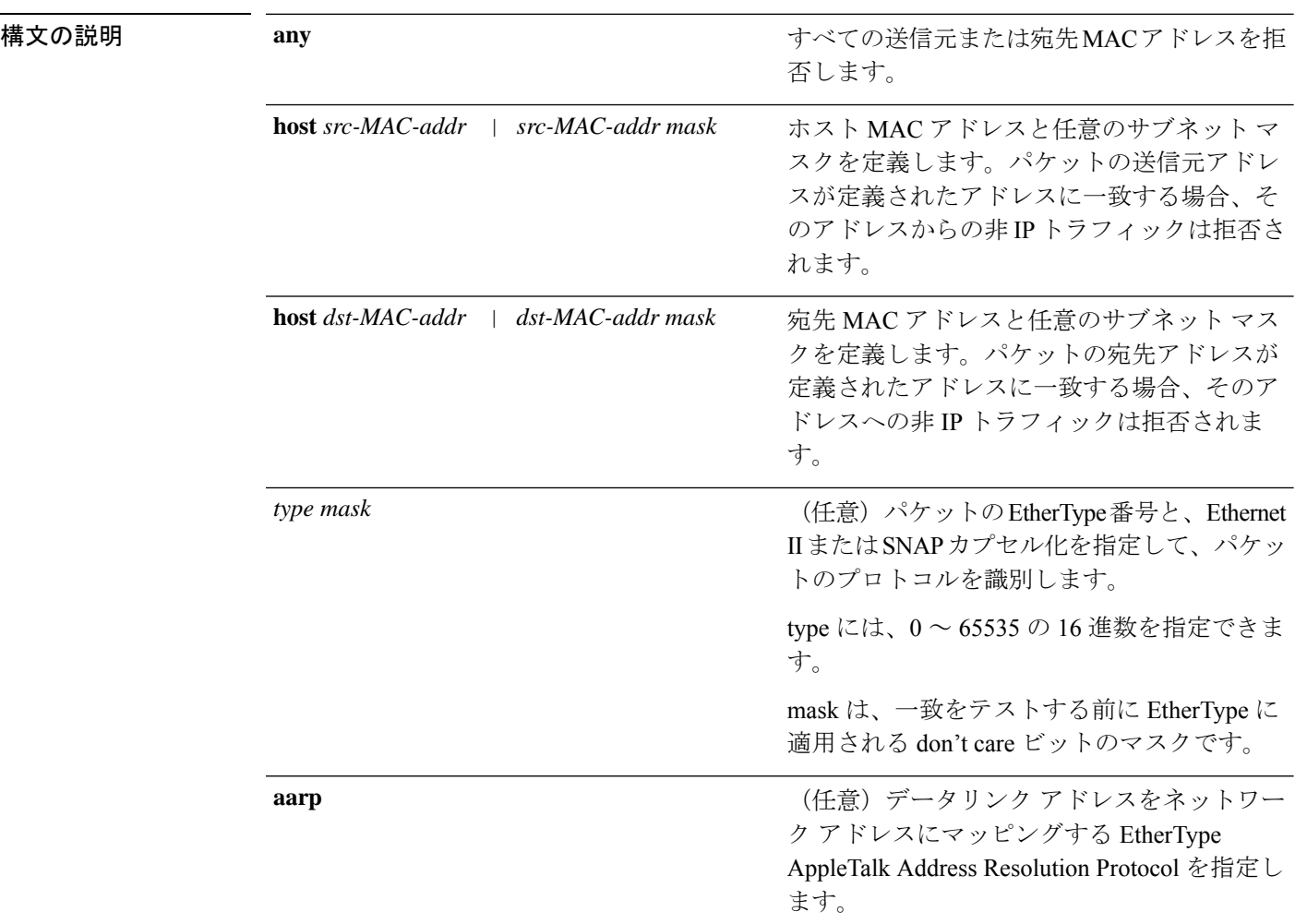

 $\mathbf I$ 

a ka

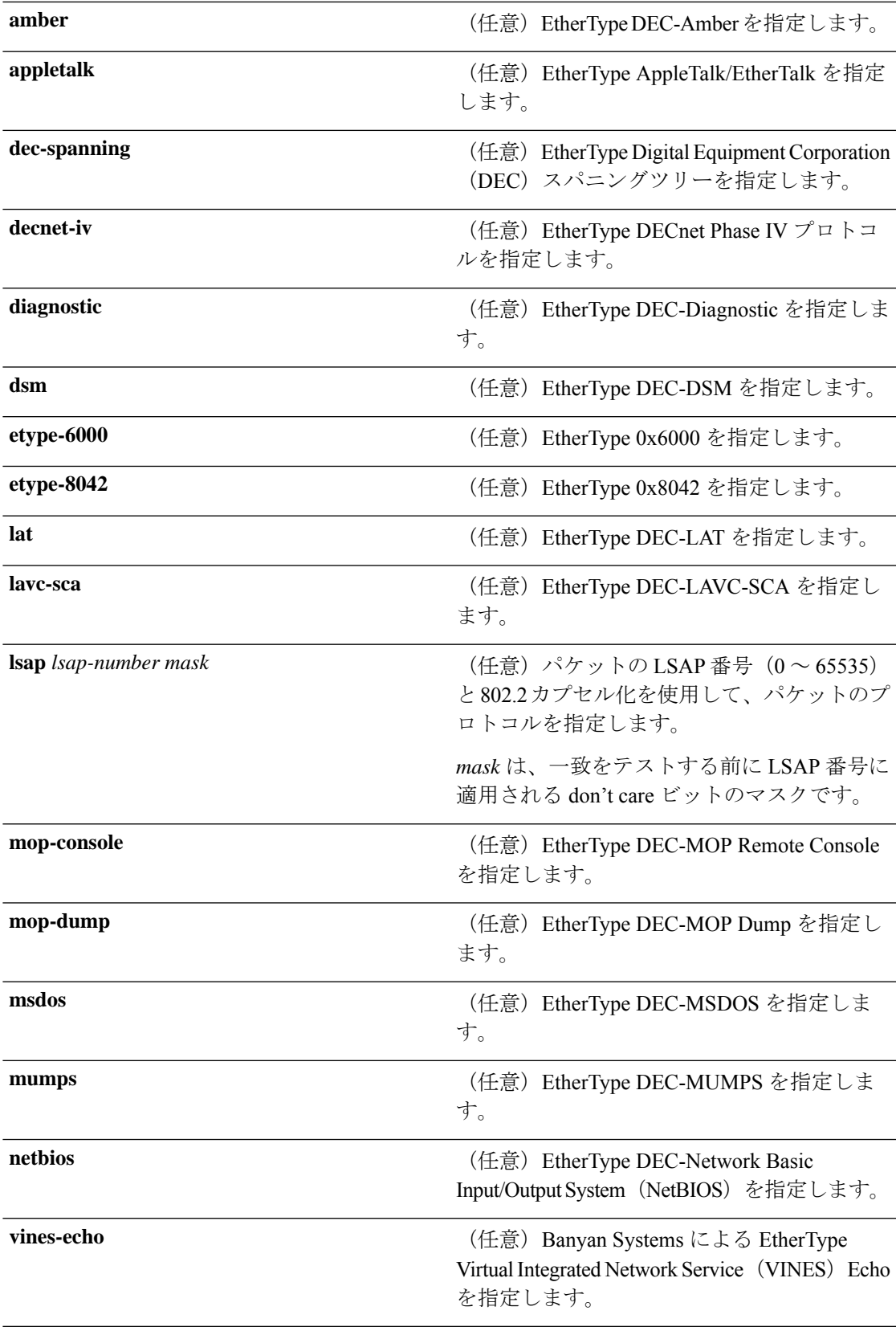

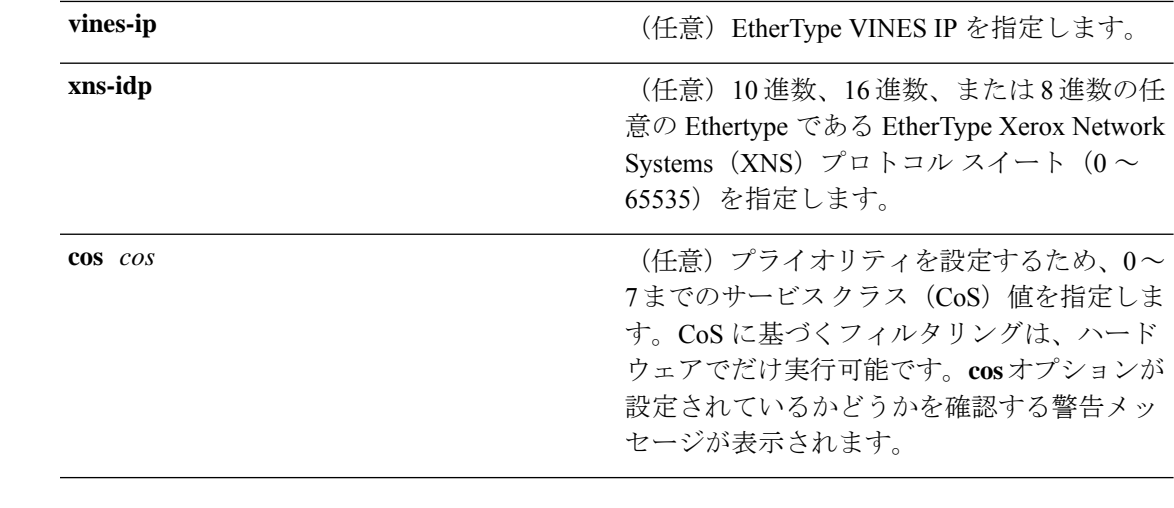

コマンド デフォルト このコマンドには、デフォルトはありません。ただし、名前付き MAC ACL のデフォルト ア クションは拒否です。

#### **コマンド モード** MAC アクセスリスト拡張コンフィギュレーション (config-ext-macl)

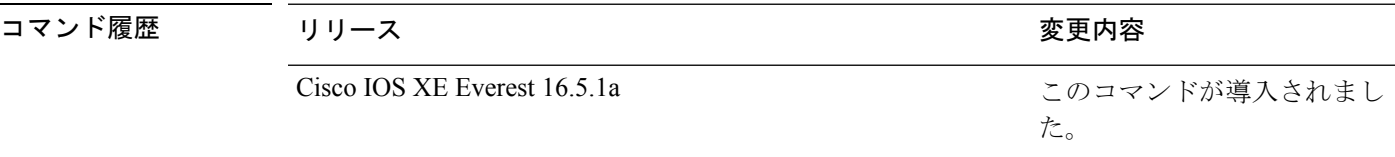

使用上のガイドライン MAC アクセスリスト拡張コンフィギュレーション モードを開始するには、**mac access-list extended** グローバル コンフィギュレーション コマンドを使用します。

> **host**キーワードを使用した場合、アドレスマスクは入力できません。**host**キーワードを使用し ない場合は、アドレスマスクを入力する必要があります。

> アクセス コントロール エントリ (ACE) がアクセスコントロールリストに追加された場合、 リストの最後には暗黙の**deny-any-any**条件が存在します。つまり、一致がない場合にはパケッ トは拒否されます。ただし、最初の ACE が追加される前に、リストはすべてのパケットを許 可します。

> IPX トラフィックをフィルタリングするには、使用されている IPX カプセル化のタイプに応じ て、*type mask* または **lsap** *lsap mask* キーワードを使用します。Novell 用語と Cisco IOS XE 用語 での IPX カプセル化タイプに対応するフィルタ条件を表に一覧表示します。

#### 表 **173 : IPX** フィルタ基準

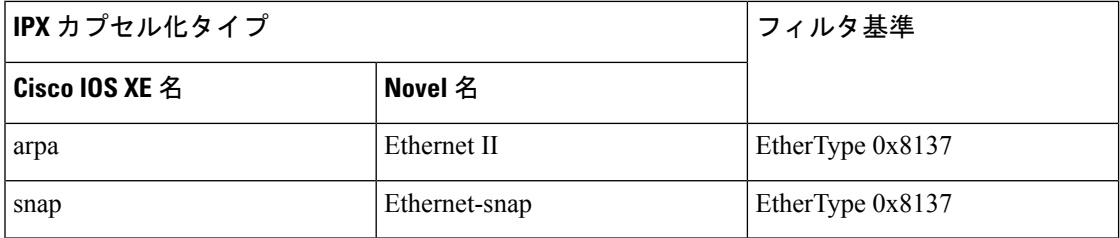

関連コマン

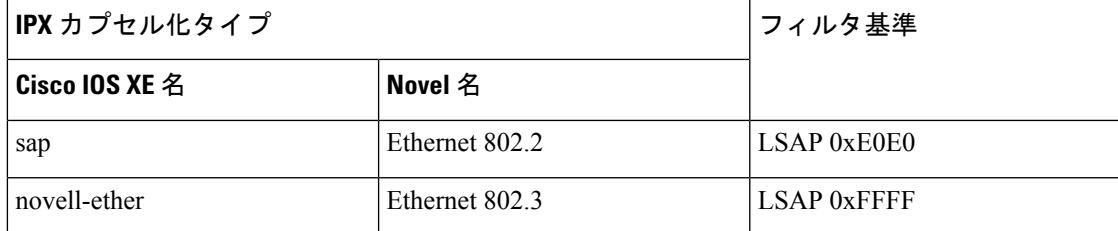

次の例では、すべての送信元から MAC アドレス 00c0.00a0.03fa への NETBIOS トラ フィックを拒否する名前付き MAC 拡張アクセス リストを定義する方法を示します。 このリストに一致するトラフィックは拒否されます。

```
Device> enable
Device# configure terminal
Device(config)# mac access-list extended mac_layer
Device(config-ext-macl)# deny any host 00c0.00a0.03fa netbios.
Device(config-ext-macl)# end
```
次の例では、名前付き MAC 拡張アクセス リストから拒否条件を削除する方法を示し ます。

```
Device> enable
Device# configure terminal
Device(config)# mac access-list extended mac_layer
Device(config-ext-macl)# no deny any 00c0.00a0.03fa 0000.0000.0000 netbios.
Device(config-ext-macl)# end
```
次に、EtherType 0x4321 のすべてのパケットを拒否する例を示します。

```
Device> enable
Device# configure terminal
Device(config)# mac access-list extended mac_layer
Device(config-ext-macl)# deny any any 0x4321 0
Device(config-ext-macl)# end
```
設定を確認するには、**show access-lists** 特権 EXEC コマンドを入力します。

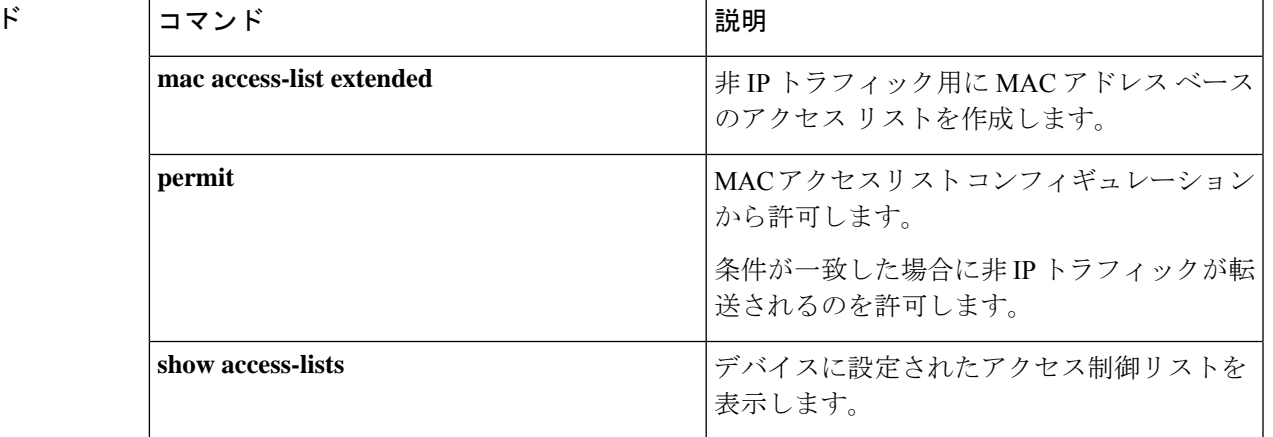

# **device-role**(**IPv6** スヌーピング)

ポートに接続されているデバイスのロールを指定するには、IPv6 スヌーピング コンフィギュ レーション モードで **device-role** コマンドを使用します。この指定を削除するには、このコマ ンドの **no** 形式を使用します。

**device-role** {**node** | **switch**} **no device-role** {**node** | **switch**}

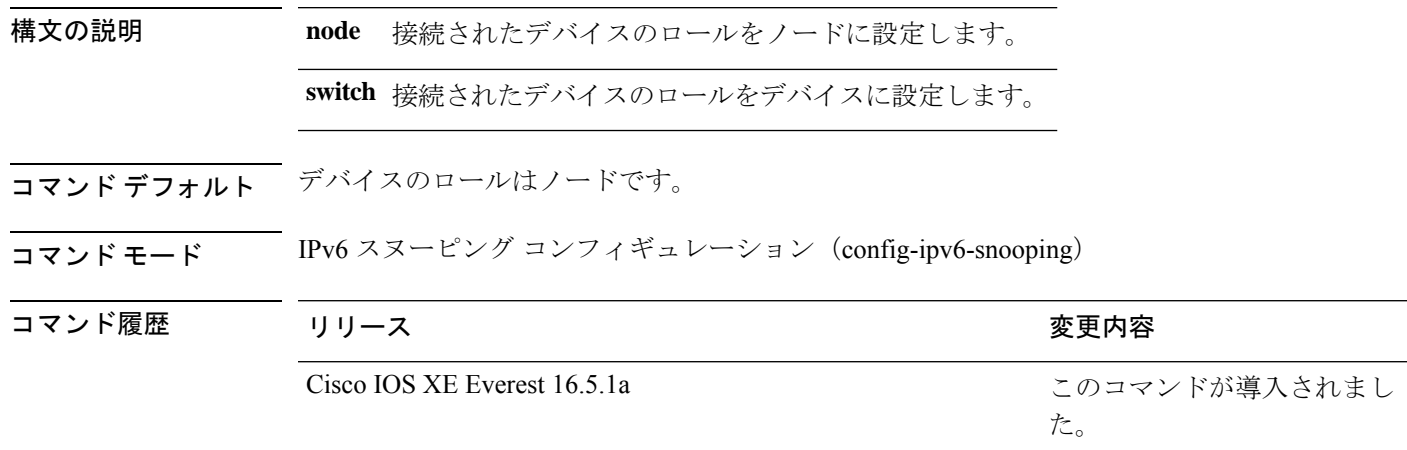

使用上のガイドライン **device-role**コマンドは、ポートに接続されているデバイスのロールを指定します。デフォルト では、デバイスのロールはノードです。

> **switch**キーワードは、リモートデバイスがスイッチであり、ローカルスイッチがマルチスイッ チ モードで動作していることを示します。ポートで学習したバインディング エントリは、 trunk\_port プリファレンス レベルでマークされます。ポートが trusted ポートに設定されている 場合、バインディングエントリはtrunk trusted portプリファレンスレベルでマークされます。

次に、IPv6 スヌーピング ポリシー名を policy1 と定義し、デバイスを IPv6 スヌーピン グコンフィギュレーションモードにし、デバイスをノードとして設定する例を示しま す。

Device> **enable** Device# **configure terminal** Device(config)# **ipv6 snooping policy policy1** Device(config-ipv6-snooping)# **device-role node** Device(config-ipv6-snooping)# **end**

# **device-role**(**IPv6 ND** インスペクション)

ポートに接続されているデバイスのロールを指定するには、ネイバー探索(ND)インスペク ション ポリシー コンフィギュレーション モードで **device-role** コマンドを使用します。

**device-role** {**host** | **switch**}

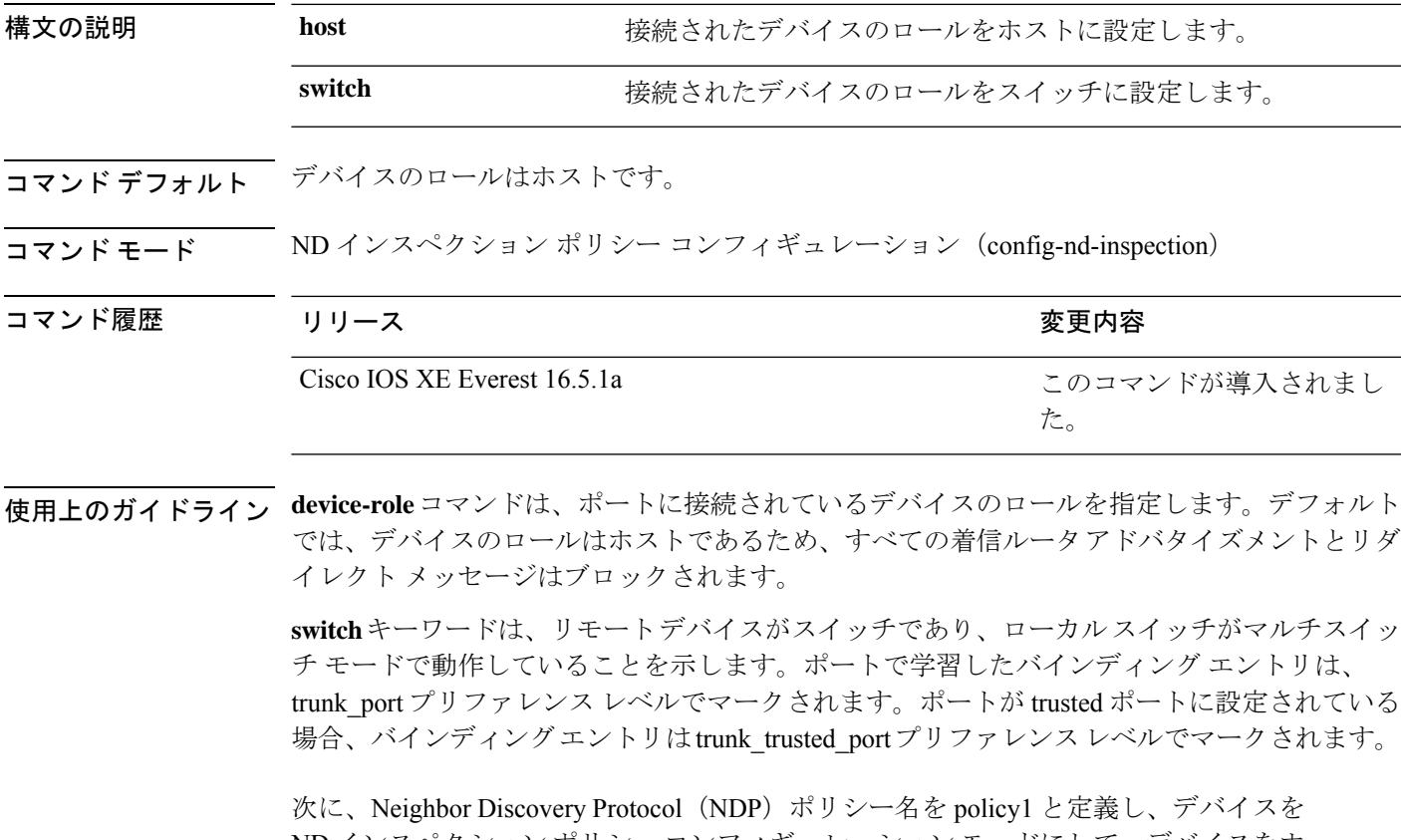

ND インスペクション ポリシー コンフィギュレーション モードにして、デバイスをホ ストとして設定する例を示します。

Device> **enable** Device# **configure terminal** Device(config)# **ipv6 nd inspection policy policy1** Device(config-nd-inspection)# **device-role host** Device(config-nd-inspection)# **end**

# **device-tracking policy**

スイッチ統合型セキュリティ機能(SISF)ベースの IP デバイス トラッキング ポリシーを設定 するには、グローバル コンフィギュレーション モードで **device-tracking** コマンドを使用しま す。デバイス トラッキング ポリシーを削除するには、このコマンドの **no** 形式を使用します。

**device-tracking policy** *policy-name* **no device-tracking policy** *policy-name*

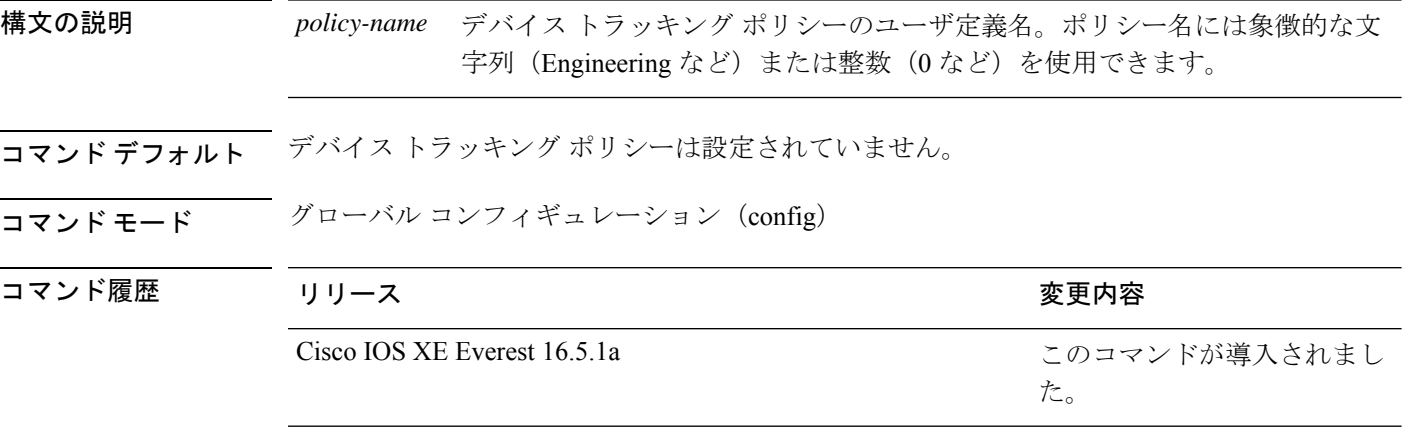

使用上のガイドライン デバイス トラッキング ポリシーを作成するには、SISF ベースの **device-tracking policy** コマン ドを使用します。**device-tracking policy** コマンドがイネーブルの場合、コンフィギュレーショ ン モードが デバイストラッキング コンフィギュレーション モードに変更されます。このモー ドでは、管理者が次のファーストホップ セキュリティ コマンドを設定できます。

- (任意)**device-role**{**node**] | **switch**}:ポートに接続されたデバイスの役割を指定します。 デフォルトは **node** です。
- (任意)**limit address-count** *value*:ターゲットごとに許可されるアドレス数を制限します。
- (任意)**no**:コマンドを無効にするか、またはそのデフォルトに設定します。
- (任意)**destination-glean**{**recovery**| **log-only**}[**dhcp**]}:データ トラフィックの送信元アド レス グリーニングによるバインディング テーブルの回復をイネーブルにします。
- (任意)**data-glean**{**recovery**| **log-only**}[**dhcp** | **ndp**]}:送信元アドレスまたはデータ アドレ スのグリーニングを使用したバインディング テーブルの回復をイネーブルにします。
- (任意)**security-level**{**glean**|**guard**|**inspect**}:この機能によって適用されるセキュリティの レベルを指定します。デフォルトは **guard** です。

**glean**:メッセージからアドレスを収集し、何も確認せずにバインディングテーブルに 入力します。

**guard**:アドレスを収集し、メッセージを検査します。さらに、RA および DHCP サー バ メッセージを拒否します。これがデフォルトのオプションです。

**inspect**:アドレスを収集し、メッセージの一貫性と準拠を検証して、アドレスの所有 権を適用します。

- (任意)**tracking** {**disable** | **enable**}:トラッキング オプションを指定します。
- (任意)**trusted-port**:信頼できるポートを設定します。これにより、該当するターゲット に対するガードがディセーブルになります。信頼できるポートを経由して学習されたバイ ンディングは、他のどのポートを経由して学習されたバインディングよりも優先されま す。テーブル内にエントリを作成しているときに衝突が発生した場合、信頼できるポート が優先されます。

次に、デバイストラッキング ポリシーを設定する例を示します。

Device> **enable** Device# **configure terminal** Device(config)# **device-tracking policy policy1** Device(config-device-tracking)# **trusted-port** Device(config-device-tracking)# **end**

# **dot1x critical**(グローバル コンフィギュレーション)

IEEE 802.1X クリティカル認証パラメータを設定するには、グローバル コンフィギュレーショ ン モードで **dot1x critical** コマンドを使用します。

#### **dot1x critical eapol**

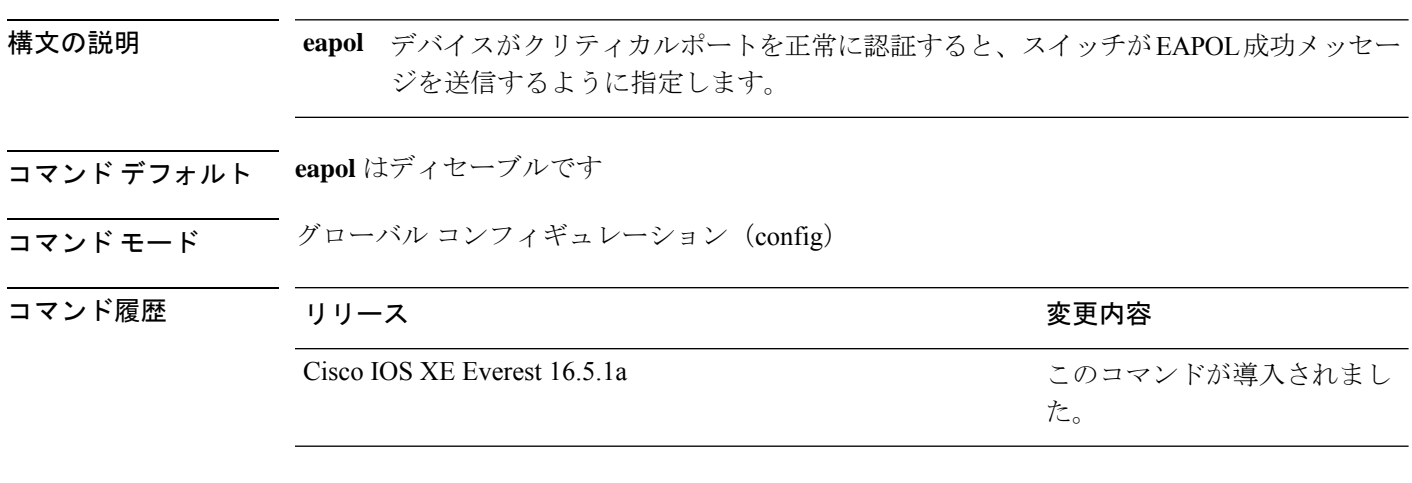

次に、デバイスがクリティカルポートを正常に認証すると、デバイスが EAPOL 成功 メッセージを送信するように指定する例を示します。

Device> **enable** Device# **configure terminal** Device(config)# **dot1x critical eapol** Device(config)# **exit**

# **dot1x logging verbose**

802.1Xシステムメッセージから詳細情報をフィルタリングするには、デバイススタックまたは スタンドアロンデバイス上で **dot1x logging verbose** コマンドをグローバル コンフィギュレー ション モードで使用します。

### **dot1x logging verbose no dot1x logging verbose**

- 構文の説明 このコマンドには引数またはキーワードはありません。
- コマンド デフォルト シンステムメッセージの詳細ログは有効になっていません。
- コマンド モード グローバル コンフィギュレーション(config)

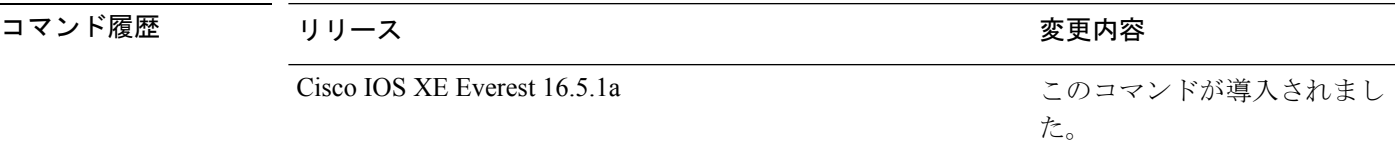

使用上のガイドライン このコマンドにより、802.1Xシステムメッセージから、予測される成功などの詳細情報がフィ ルタリングされます。失敗メッセージはフィルタリングされません。

次に、verbose 802.1X システムメッセージをフィルタリングする例を示します。

Device> **enable** Device# **configure terminal** Device(config)# **dot1x logging verbose** Device(config)# **exit**

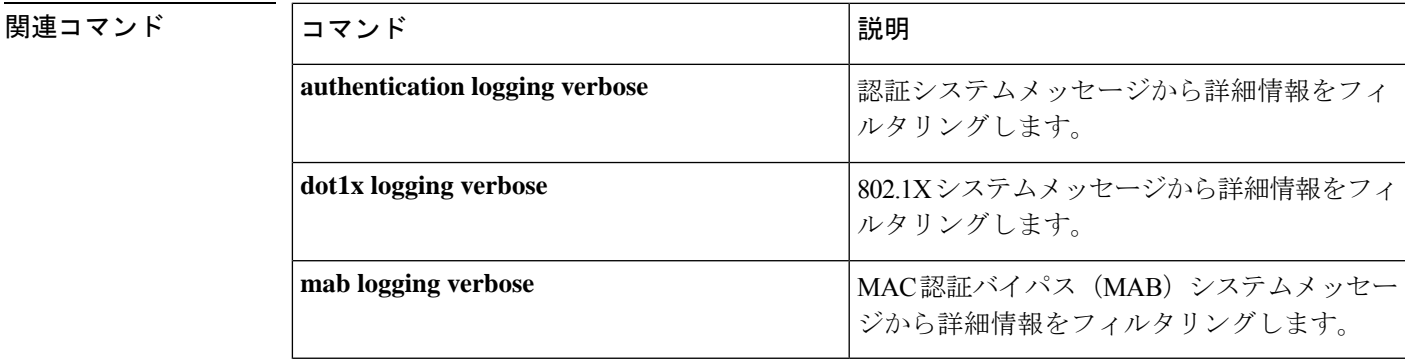

### **dot1x max-start**

もう一方の端で 802.1X が認識されないと判断されるまでにサプリカントがクライアントに送 信する(応答が受信されないと想定) Extensible Authentication Protocol over LAN (EAPOL) 開 始フレームの最大数を設定するには、インターフェイス コンフィギュレーション モードで **dot1x max-start** コマンドを使用します。最大回数の設定を削除するには、このコマンドの **no** 形式を使用します。

**dot1x max-start** *number* **no dot1x max-start**

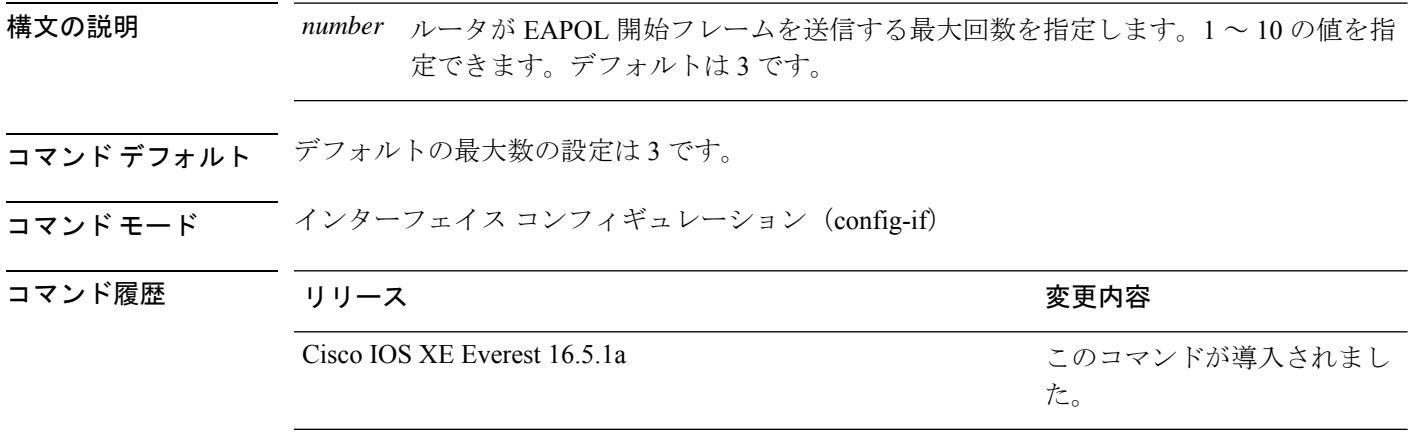

使用上のガイドライン このコマンドを入力する前に、スイッチポートで **switchport mode access** コマンドを入力する 必要があります。

次に、EAPOL 開始要求の最大数が 5 に設定されている例を示します。

Device> **enable** Device# **configure terminal** Device(config)# **interface gigibitethernet 1/0/3** Device(config-if)# **dot1x max-start 5** Device(config-if)# **end**

### **dot1x pae**

Port Access Entity(PAE)タイプを設定するには、インターフェイス コンフィギュレーション モードで **dot1x pae** コマンドを使用します。設定された PAE タイプをディセーブルにするに は、コマンドの **no** 形式を入力します。 **dot1x pae** {**supplicant** | **authenticator**} **no dot1x pae** {**supplicant** | **authenticator**} 構文の説明 supplicant インターフェイスはサプリカントとしてだけ機能し、オーセンティケータ向け のメッセージに応答しません。 **supplicant** authenticator インターフェイスはオーセンティケータとしてだけ動作し、サプリカント向け のメッセージに応答しません。 コマンド デフォルト PAE タイプは設定されていません。 コマンド モード インターフェイス コンフィギュレーション(config-if) コマンド履歴 リリース さんじょう しゅうしゃ 変更内容 このコマンドが導入されまし た。 Cisco IOS XE Everest 16.5.1a 使用上のガイドライン IEEE 802.1X 認証をポート上でディセーブルにする場合は、**no dot1x pae** インターフェイス コ ンフィギュレーション コマンドを使用します。 **dot1xport-control**インターフェイスコンフィギュレーションコマンドを入力するなどしてポー ト上で IEEE 802.1X 認証を設定した場合、デバイスは自動的にポートを IEEE 802.1X オーセン ティケータとして設定します。オーセンティケータの PAE 動作は、**nodot1xpae** インターフェ イス コンフィギュレーション コマンドを入力した後でディセーブルになります。 次に、インターフェイスがサプリカントとして動作するように設定されている例を示 します。 Device> **enable** Device# **configure terminal** Device(config)# **interface gigabitethernet 1/0/3** Device(config-if)# **dot1x pae supplicant** Device(config-if)# **end**

### **dot1x supplicant controlled transient**

認証中に 802.1X サプリカントポートへのアクセスを制御するには、グローバル コンフィギュ レーション モードで **dot1x supplicant controlled transient** コマンドを使用します。認証中にサ プリカントのポートを開くには、このコマンドの **no** 形式を使用します。

#### **dot1x supplicant controlled transient no dot1x supplicant controlled transient**

- 構文の説明 このコマンドには引数またはキーワードはありません。
- コマンド デフォルト 認証中に 802.1X サプリカントのポートへのアクセスが許可されます。
- $\overline{\mathsf{u}}$  コマンド モード グローバル コンフィギュレーション (config)

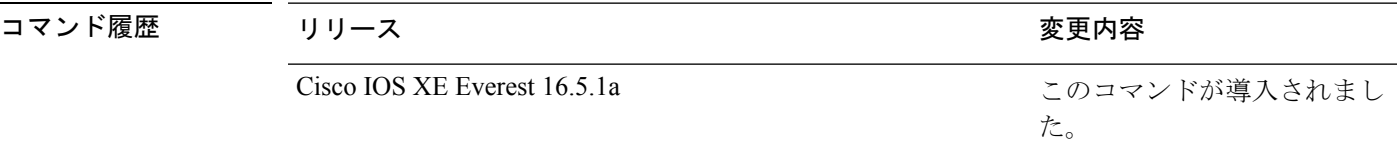

使用上のガイドライン デフォルトでは、BPCUガードがイネーブルにされたオーセンティケータスイッチにサプリカ ントのデバイスを接続する場合、オーセンティケータのポートはサプリカントスイッチが認証 する前にスパニングツリープロトコル(STP)のブリッジプロトコルデータユニット(BPDU) を受信した場合、errdisable状態になる可能性があります。認証中にサプリカントのポートから 送信されるトラフィックを制御できます。**dot1x supplicant controlledtransient** コマンドを入力 すると、認証が完了する前にオーセンティケータポートがシャットダウンすることがないよう に、認証中に一時的にサプリカントのポートがブロックされます。認証に失敗すると、サプリ カントのポートが開きます。**no dot1x supplicant controlled transient** コマンドを入力すると、 認証期間中にサプリカントポートが開きます。これはデフォルトの動作です。

> BPDU ガードが **spanning-tree bpduguard enable** インターフェイス コンフィギュレーション コ マンドによりオーセンティケータ スイッチ ポートでイネーブルになっている場合、サプリカ ントデバイスで **dot1x supplicant controlled transient** コマンドを使用することを推奨します。

次に、認証の間にデバイスの802.1Xサプリカントのポートへのアクセスを制御する例 を示します。

Device> **enable** Device# **configure terminal** Device(config)# **dot1x supplicant controlled transient** Device(config)# **exit**

# **dot1x supplicant force-multicast**

サプリカントスイッチでマルチキャストまたはユニキャストのExtensible AuthenticationProtocol over LAN (EAPOL) パケットを受信した場合に、常にマルチキャストEAPOLパケットのみを 送信するように強制するには、グローバルコンフィギュレーションモードで**dot1x supplicant force-multicast**コマンドを使用します。デフォルト設定に戻すには、このコマンドの**no**形式を 使用します。

### **dot1x supplicant force-multicast no dot1x supplicant force-multicast**

構文の説明 このコマンドには、引数またはキーワードはありません。

コマンド デフォルト サプリカントデバイスは、ユニキャストEAPOLパケットを受信すると、ユニキャストEAPOL パケットを送信します。同様に、マルチキャスト EAPOL パケットを受信すると、EAPOL パ ケットを送信します。

### コマンド モード グローバル コンフィギュレーション(config)

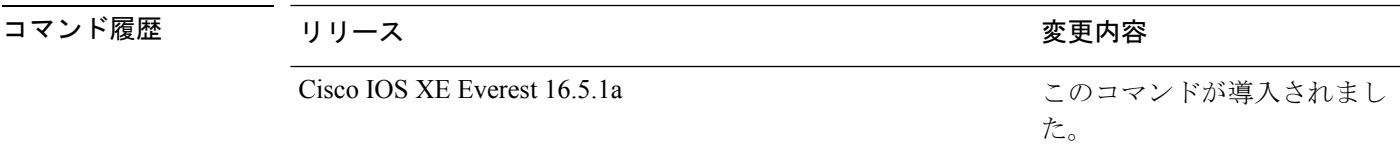

使用上のガイドライン Network Edge Access Topology (NEAT) がすべてのホストモードで機能するようにするには、 サプリカントデバイス上でこのコマンドをイネーブルにします。

> 次の例では、サプリカントデバイスがオーセンティケータデバイスにマルチキャスト EAPOL パケットを送信するように設定する方法を示します。

Device> **enable** Device# **configure terminal** Device(config)# **dot1x supplicant force-multicast** Device(config)# **end**

```
関連コマンド
```
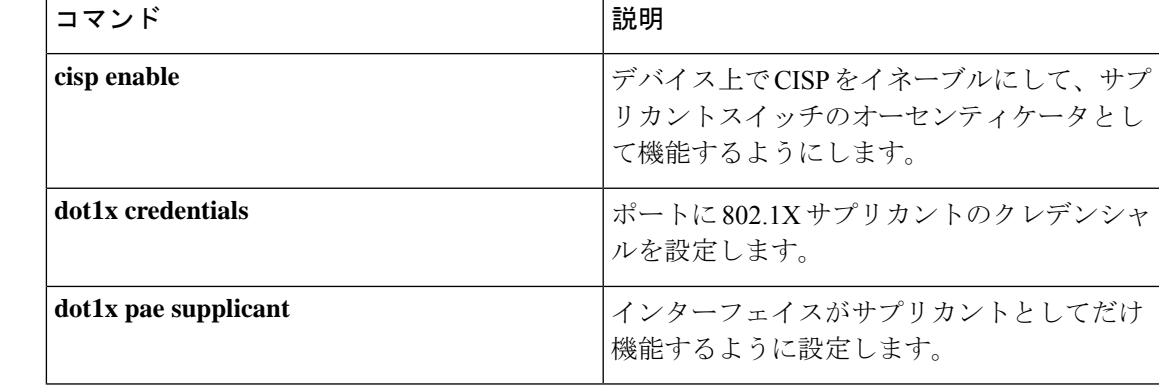

### **dot1x test eapol-capable**

すべてのスイッチポート上のIEEE802.1Xのアクティビティをモニタリングして、IEEE802.1X をサポートするポートに接続しているデバイスの情報を表示するには、特権 EXEC モードで **dot1x test eapol-capable** コマンドを使用します。

**dot1x test eapol-capable** [**interface** *interface-id*]

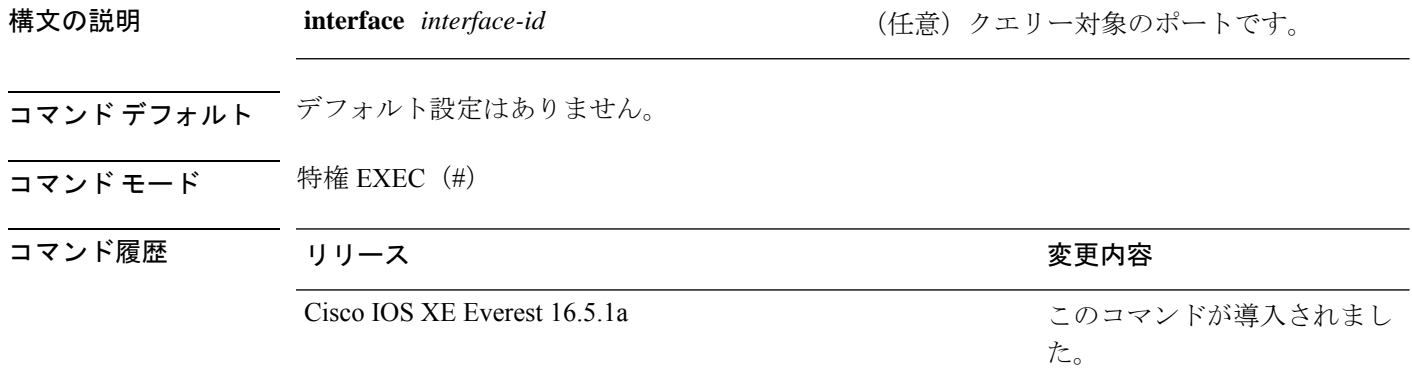

使用上のガイドライン スイッチ上のすべてのポートまたは特定のポートに接続するデバイスの IEEE 802.1X 機能をテ ストするには、このコマンドを使用します。

このコマンドには、no 形式はありません。

次の例では、スイッチ上で IEEE 802.1X の準備チェックをイネーブルにして、ポート に対してクエリーを実行する方法を示します。また、ポートに接続しているデバイス を確認するためのクエリーの実行対象ポートから受信した応答が IEEE 802.1X 対応で あることを示します。

Device> **enable** Device# **dot1x test eapol-capable interface gigabitethernet1/0/13**

DOT1X PORT EAPOL CAPABLE: DOT1X: MAC 00-01-02-4b-f1-a3 on gigabitethernet1/0/13 is EAPOL capable

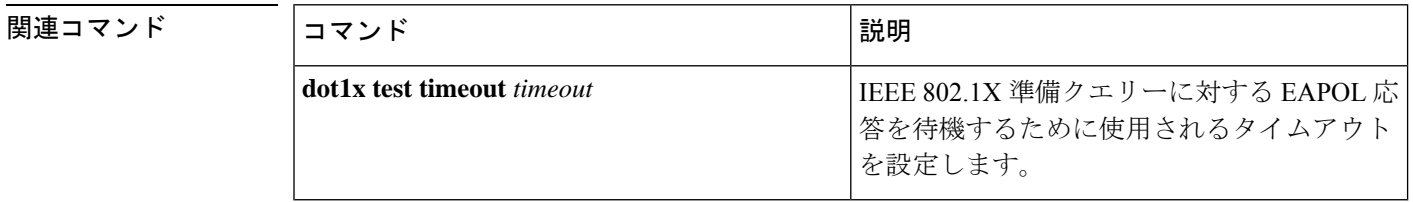

### **dot1x test timeout**

**dot1x test timeout** *timeout*

IEEE 802.1X 準備状態を照会しているポートからの EAPOL 応答の待機に使用されるタイムア ウトを設定するには、グローバル コンフィギュレーション モードで **dot1x test timeout** コマ ンドを使用します。

構文の説明 himeout timeout http://www.fackbook.com/bending/bending/bending/bending/bending/bending/bending/bending/ る範囲は 1 ~ 65535 秒です。 *timeout* コマンド デフォルト デフォルト設定は 10 秒です。 コマンド モード グローバル コンフィギュレーション (config) コマンド履歴 リリース りゅうしょう しょうしょう 変更内容 このコマンドが導入されまし た。 Cisco IOS XE Everest 16.5.1a 使用上のガイドライン EAPOL 応答を待機するために使用されるタイムアウトを設定するには、このコマンドを使用 します。 このコマンドには、no 形式はありません。 次の例では、EAPOL 応答を 27 秒間待機するようにスイッチを設定する方法を示しま す。 Device> **enable** Device# **dot1x test timeout 27** タイムアウト設定のステータスを確認するには、**show running-config**コマンドを入力 します。

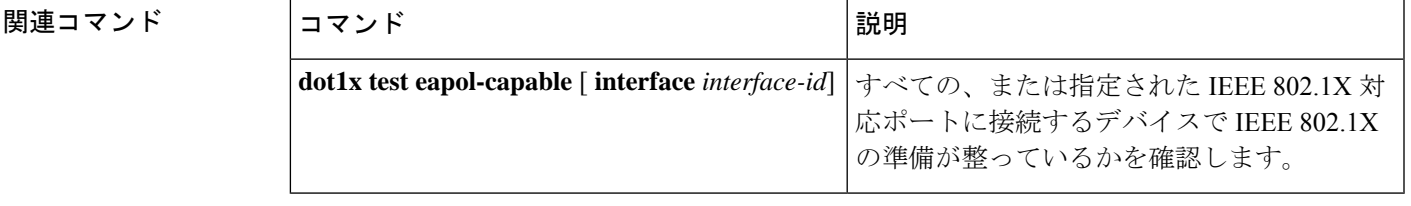

# **dot1x timeout**

再試行タイムアウトの値を設定するには、グローバル コンフィギュレーション モードまたは インターフェイス コンフィギュレーション モードで **dot1x timeout** コマンドを使用します。再 試行タイムアウトをデフォルト値に戻すには、このコマンドの **no** 形式を使用します。

**dot1x timeout** {**auth-period** *seconds* | **held-period** *seconds* | **quiet-period** *seconds* | **ratelimit-period***seconds* | **server-timeout***seconds* | **start-period***seconds* | **supp-timeout***seconds* | **tx-period** *seconds*}

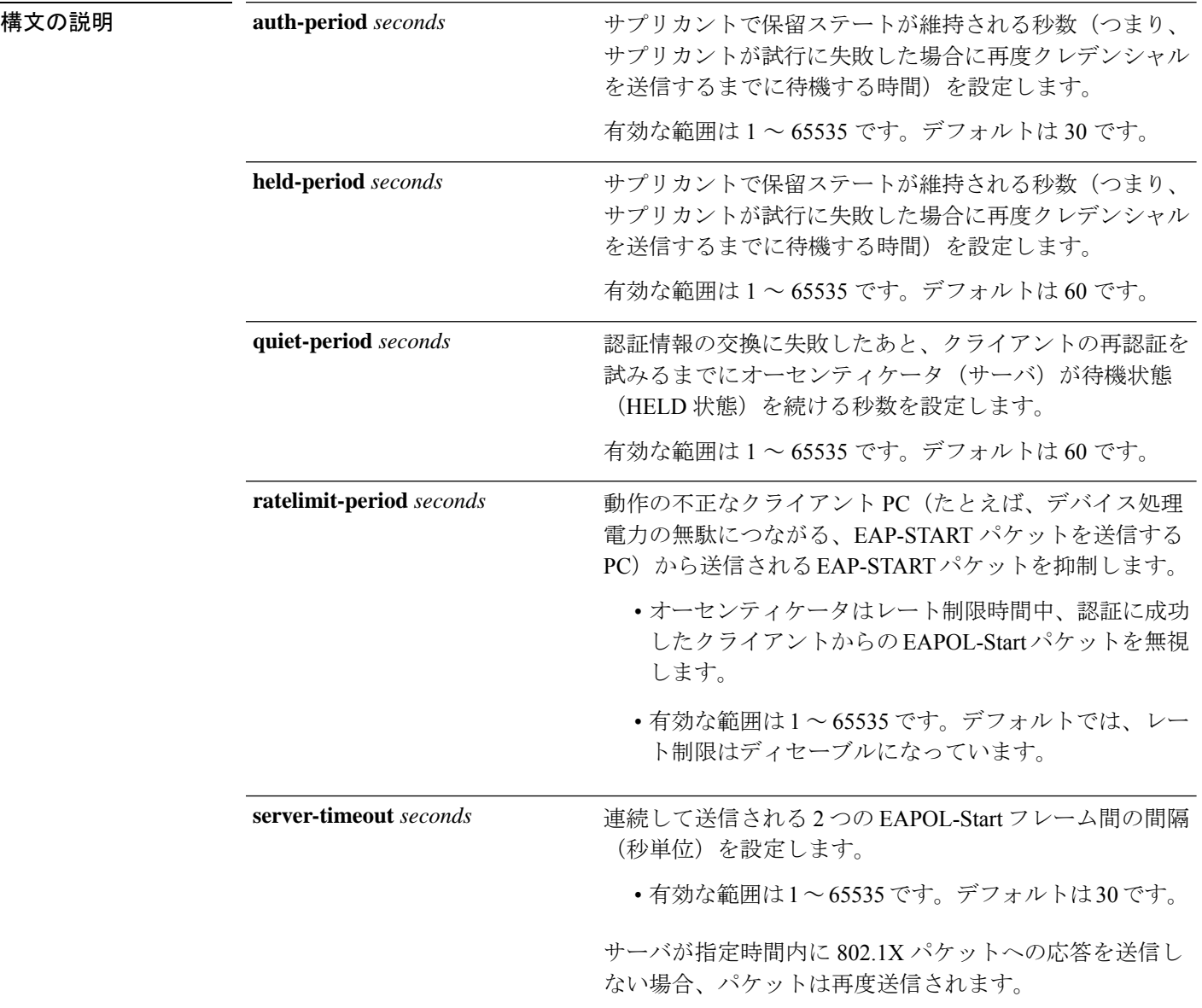

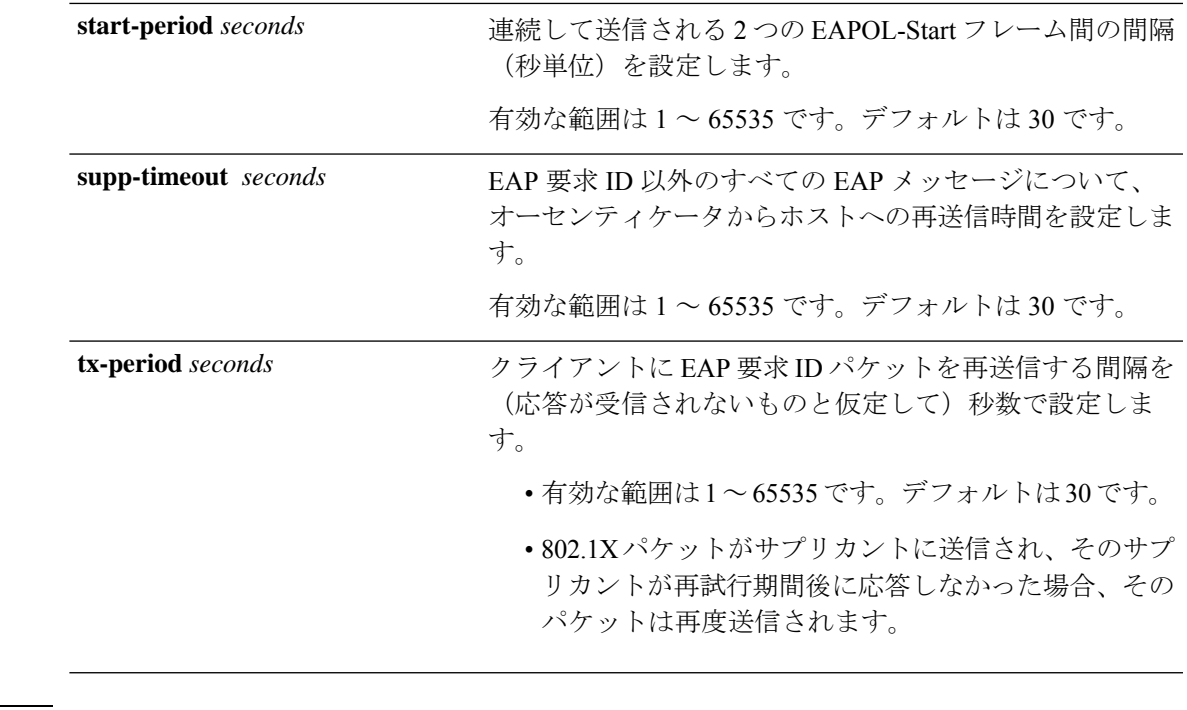

コマンドデフォルト 定期的な再認証と定期的なレート制限が行われます。

コマンド モード グローバル コンフィギュレーション(config)

インターフェイス コンフィギュレーション(config-if)

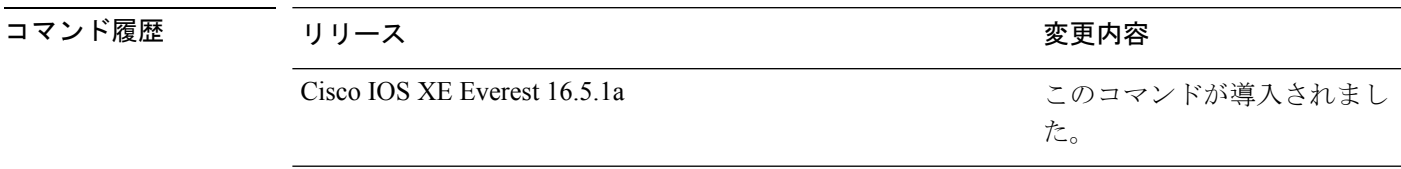

使用上のガイドライン このコマンドのデフォルト値は、リンクの信頼性が低下した場合や、特定のクライアントおよ び認証サーバの動作に問題がある場合など、異常な状況に対する調整を行う必要があるときに 限って変更してください。

> **dot1x reauthentication** インターフェイス コンフィギュレーション コマンドを使用して定期的 な再認証をイネーブルにしただけの場合、**dot1x timeout reauth-period** インターフェイス コン フィギュレーション コマンドは、デバイスの動作に影響します。

> 待機時間の間、デバイスはどのような認証要求も受け付けず、開始もしません。デフォルトよ りも小さい数を入力することによって、ユーザへの応答時間を短縮できます。

> **ratelimit-period** が 0(デフォルト)に設定された場合、デバイスは認証に成功したクライアン トからの EAPOL パケットを無視し、それらを RADIUS サーバに転送します。

次に、さまざまな802.1X再送信およびタイムアウト時間が設定されている例を示しま す。

Device> **enable** Device(config)# **configure terminal** Device(config)# **interface gigabitethernet 1/0/3** Device(config-if)# **dot1x port-control auto** Device(config-if)# **dot1x timeout auth-period 2000** Device(config-if)# **dot1x timeout held-period 2400** Device(config-if)# **dot1x timeout quiet-period 600** Device(config-if)# **dot1x timeout start-period 90** Device(config-if)# **dot1x timeout supp-timeout 300** Device(config-if)# **dot1x timeout tx-period 60** Device(config-if)# **dot1x timeout server-timeout 60** Device(config-if)# **end**

### **dtls**

Datagram Transport Layer Security (DTLS) のパラメータを設定するには、RADIUS サーバ コン フィギュレーション モードで **dtls** コマンドを使用します。デフォルト設定に戻すには、この コマンドの **no** 形式を使用します。

**dtls** [**connectiontimeout** *connection-timeout-value*] [**idletimeout** *idle-timeout-value*] [**ip** {**radius source-interface** *interface-name* |**vrf forwarding** *forwarding-table-name*}] [**port** *port-number*] [**retries** *number-of-connection-retries*] [**trustpoint** {**client** *trustpoint name*|**server** *trustpoint name*}]

### **no dtls**

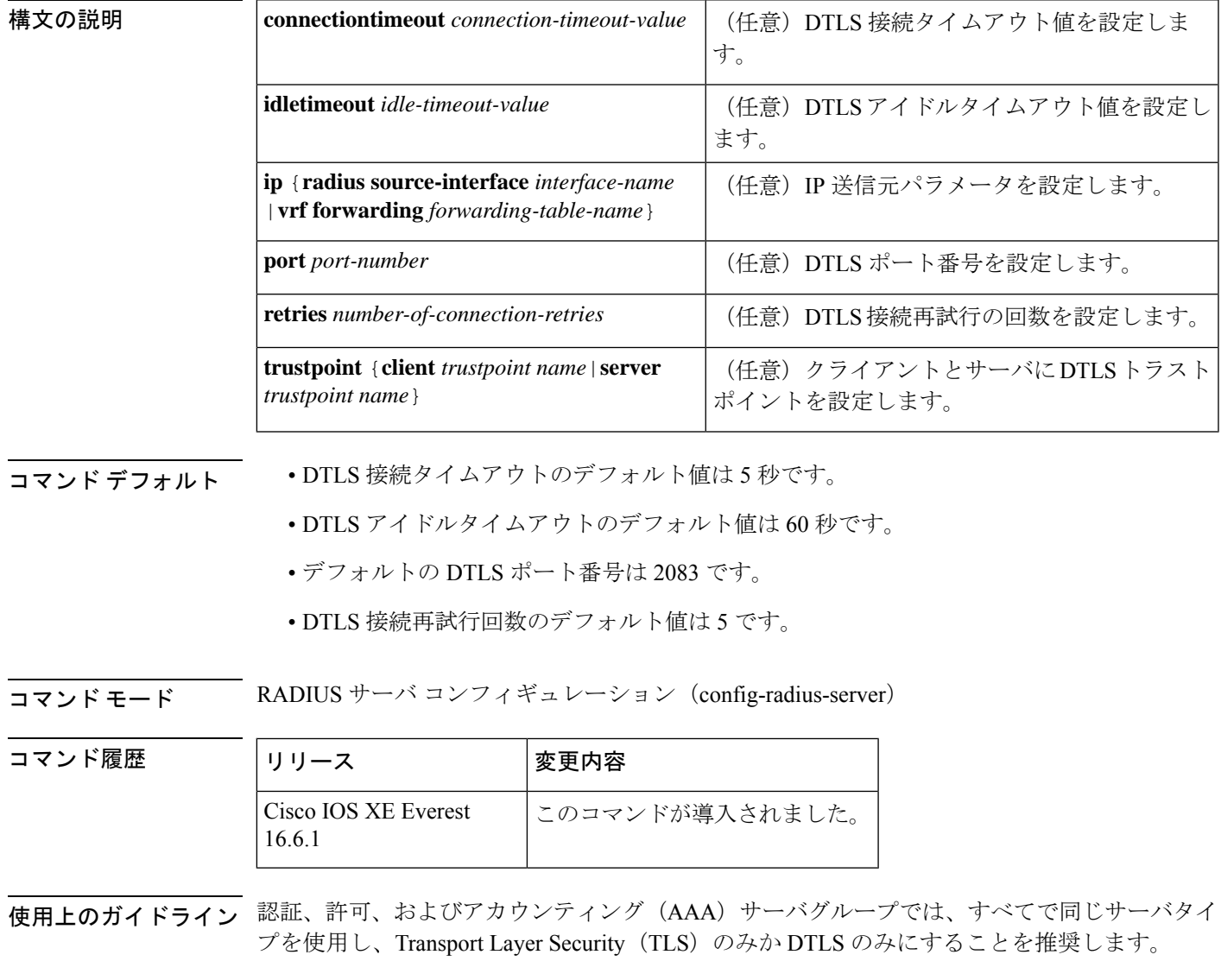

<sup>例</sup> 次に、DTLS 接続タイムアウト値を <sup>10</sup> 秒に設定する例を示します。

Device> **enable** Device# **configure terminal** Device(config)# **radius server R1** Device(config-radius-server)# **dtls connectiontimeout 10** Device(config-radius-server)# **end**

### **| 国連コマンド**

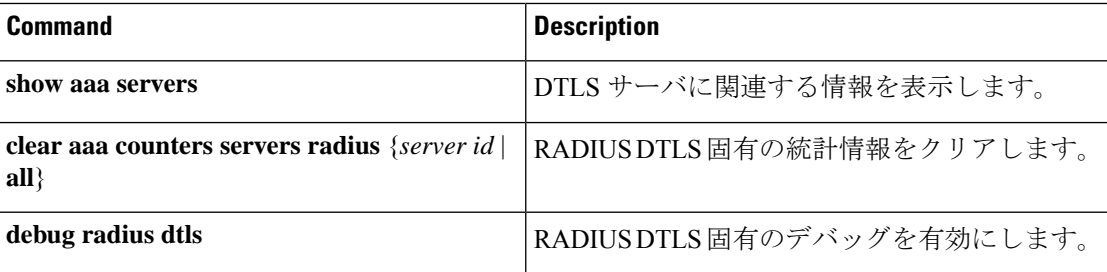

### **enable password**

さまざまな権限レベルへのアクセスを制御するローカルパスワードを設定するには、グローバ ル コンフィギュレーション モードで **enable password** コマンドを使用します。ローカルパス ワードの制御アクセスを削除するには、このコマンドの **no** 形式を使用します。

**enable password** [**level** *level*] {[**0**] *unencrypted-password* | [ *encryption-type*] *encrypted-password*} **no enable password** [**level** *level*]

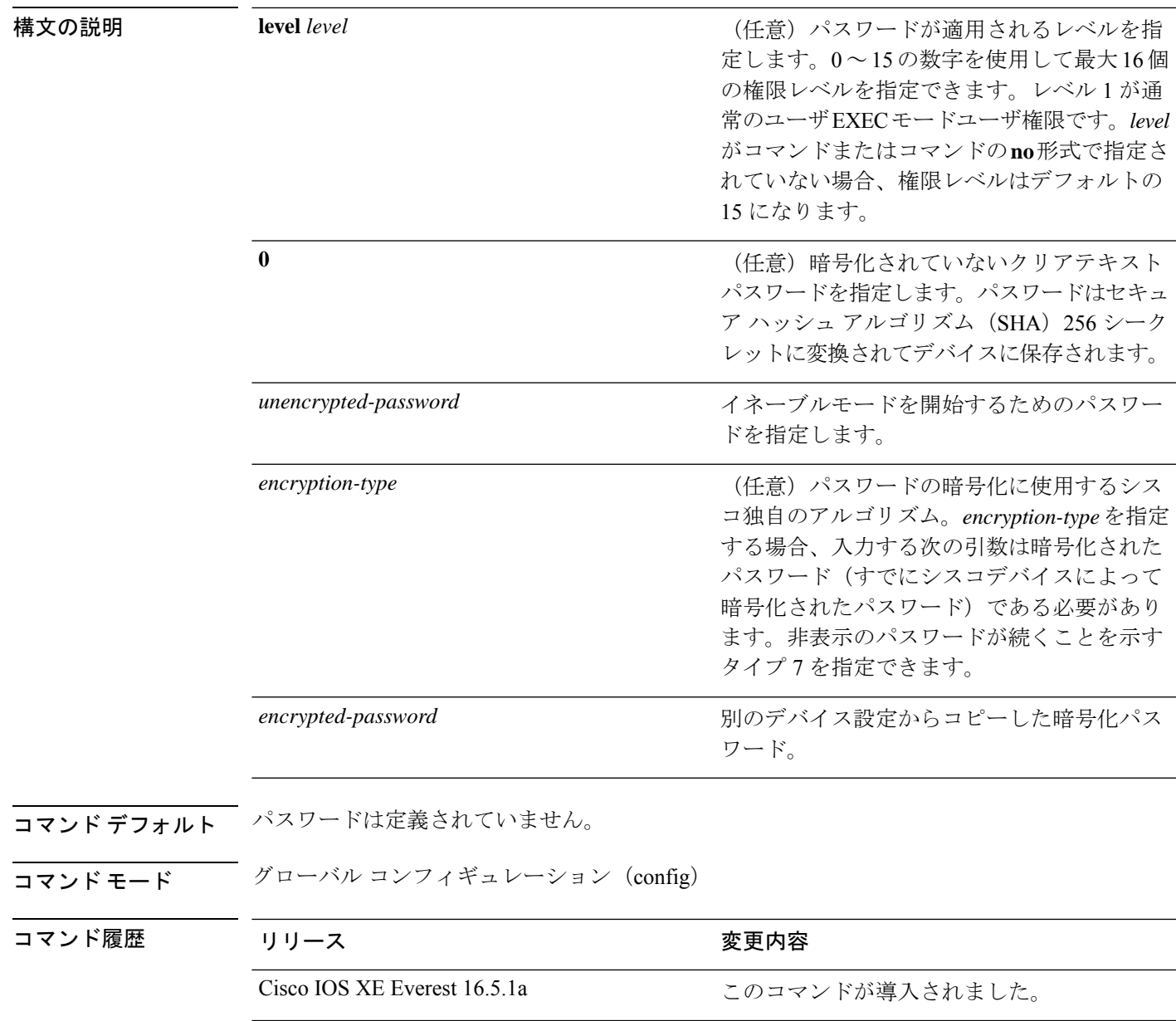

使用上のガイドライン **enablepassword**コマンドと**enable secret**コマンドのいずれも設定されていない場合、コンソー ルの回線パスワードが設定されていれば、コンソールの回線パスワードがすべてのVTY(Telnet およびセキュアシェル(SSH))セッションのイネーブルパスワードとして機能します。

> 特定の権限レベルのパスワードを定義する場合は、**level**オプションを指定して**enablepassword** コマンドを使用します。レベルとパスワードを設定したら、このレベルにアクセスする必要の あるユーザとパスワードを共有します。各レベルでアクセスできるコマンドを指定するには、 **privilege level** コンフィギュレーション コマンドを使用します。

> 通常、暗号化タイプは、シスコデバイスによってすでに暗号化されているパスワードをコピー してこのコマンドに貼り付ける場合にのみ入力します。

注意 暗号化タイプを指定してクリアテキストパスワードを入力した場合は、再び特権EXECモード を開始することはできません。以前に暗号化されたパスワードを忘れた場合、回復することは できません。

**service password-encryption** コマンドが設定されている場合、**more nvram:startup-config** コマ ンドを実行すると、**enable password** コマンドで作成するパスワードが暗号化された形式で表 示されます。

**service password-encryption** コマンドを使用して、パスワードの暗号化を有効または無効にす ることができます。

イネーブルパスワードの定義は次のとおりです。

- 数字、大文字、小文字を組み合わせた 1 ~ 25 文字の英数字を含める必要があります。
- 先頭にスペースを指定できますが、無視されます。ただし、中間および末尾のスペースは 認識されます。
- パスワードを作成するときに、Crtl+V キーの組み合わせを押してから疑問符(?)を入力 すると、パスワードに疑問符を含めることができます。たとえば、*abc?123*というパスワー ドを作成するには、次の手順を実行します。
	- **1. abc** を入力します。
	- **2. Crtl-v** を押します。
	- **3. ?123** を入力します。

システムから**enablepassword**コマンドを入力するように求められた場合、疑問符の前にCtrl+V を入力する必要はなく、パスワードのプロンプトにそのまま abc?123 と入力できます。 (注)

<sup>例</sup> 次に、特権レベル <sup>2</sup> のパスワード pswd2 を有効にする例を示します。

Device> **enable**

**1610**

#### Device# **configure terminal** Device(config)# **enable password level 2 pswd2**

次に、暗号化タイプ 7 を使用して、デバイスのコンフィギュレーション ファイルから コピーした権限レベル2の暗号化パスワード\$1\$i5Rkls3LoyxzS8t9を設定する例を示し ます。

Device> **enable** Device# **configure terminal** Device(config)# **enable password level 2 5 \$1\$i5Rkls3LoyxzS8t9**

#### 関連コマンド **Command Description**

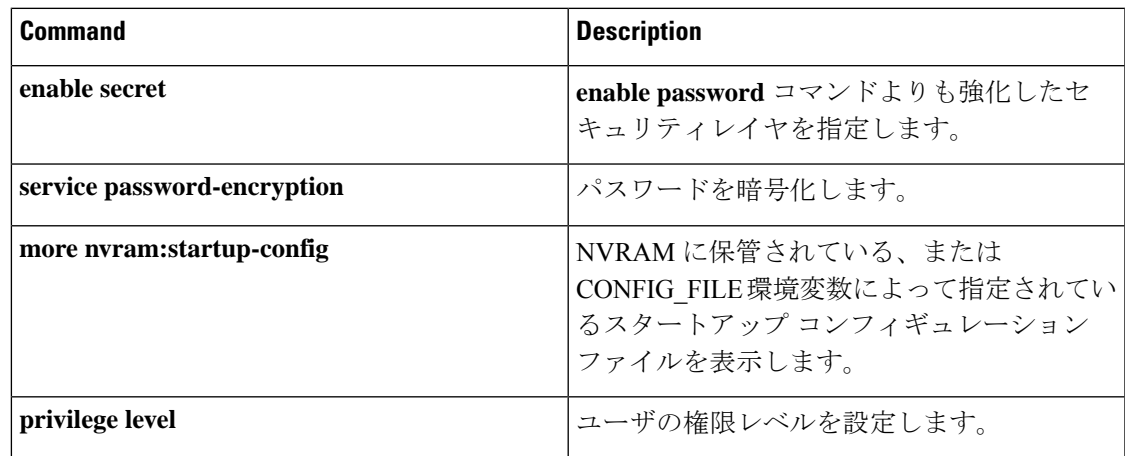

# **enable secret**

**enable password** コマンドよりも強化したセキュリティレイヤを指定するには、グローバル コ ンフィギュレーション モードで **enable secret** コマンドを使用します。イネーブルシークレッ ト機能をオフにするには、このコマンドの **no** 形式を使用します。

**enable secret** [**level** *level*] {[**0**] *unencrypted-password* | *encryption-type encrypted-password*} **no enable secret** [**level** *level*] [*encryption-type encrypted-password*]

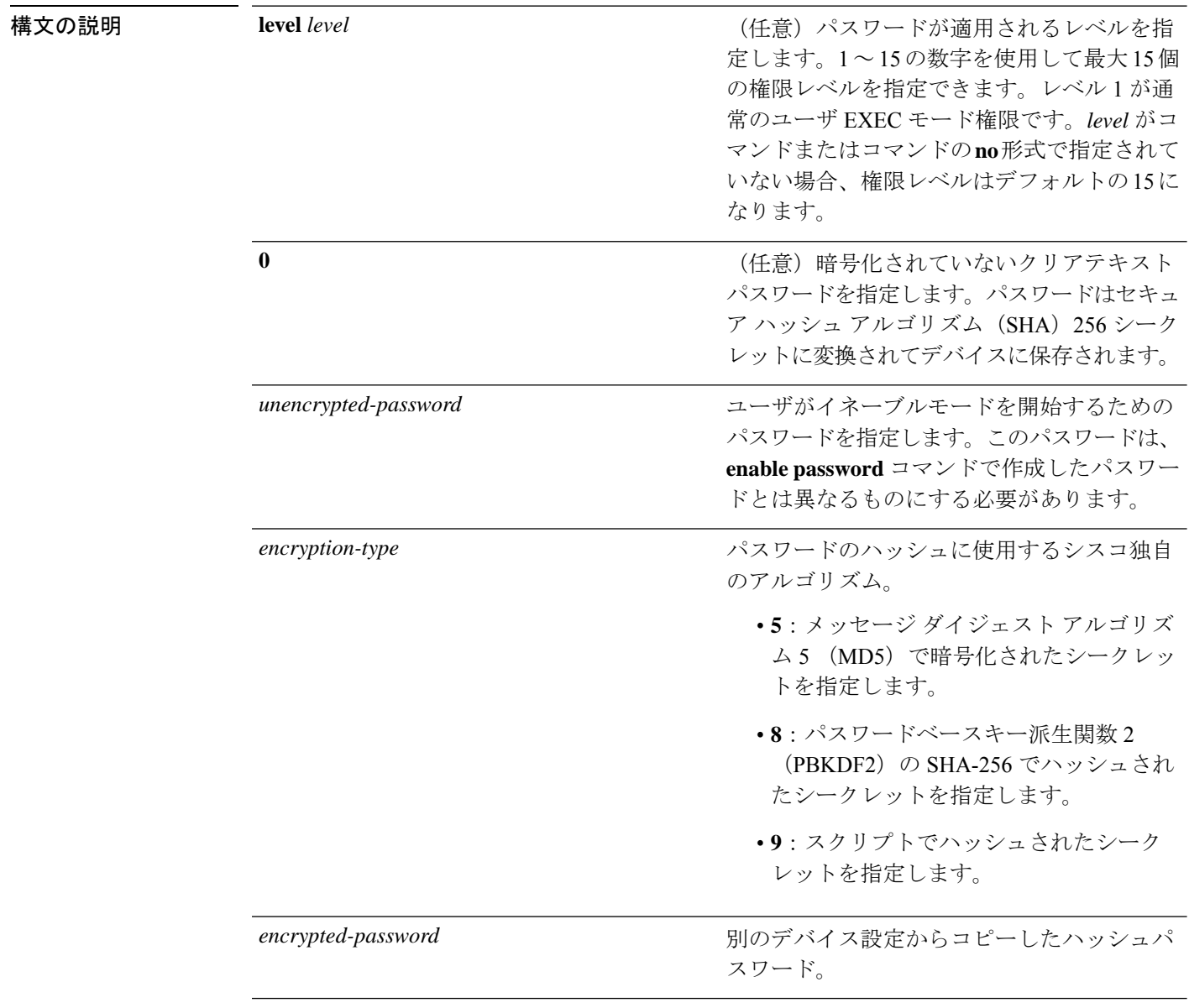

コマンドデフォルト パスワードは定義されていません。

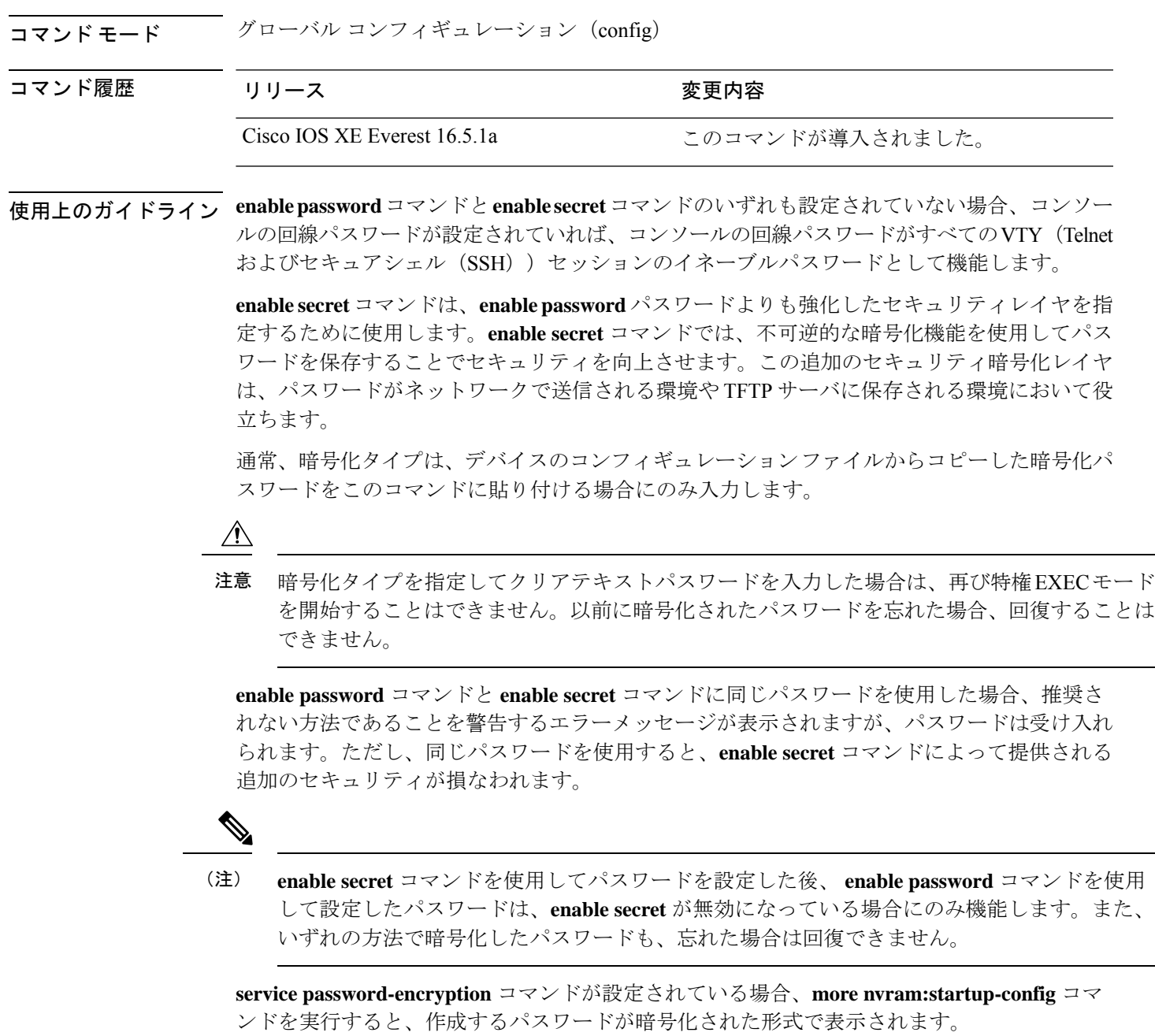

**service password-encryption** コマンドを使用して、パスワードの暗号化を有効または無効にす ることができます。

イネーブルパスワードの定義は次のとおりです。

- 数字、大文字、小文字を組み合わせた 1 ~ 25 文字の英数字を含める必要があります。
- 先頭にスペースを指定できますが、無視されます。ただし、中間および末尾のスペースは 認識されます。
- パスワードを作成するときに、Crtl+V キーの組み合わせを押してから疑問符(?)を入力 すると、パスワードに疑問符を含めることができます。たとえば、*abc?123*というパスワー ドを作成するには、次の手順を実行します。
- **1. abc** を入力します。
- **2. Crtl-v** を押します。
- **3. ?123** を入力します。

- (注)
	- システムから **enablepassword**コマンドを入力するように求められた場合、疑問符の前にCtrl+V を入力する必要はなく、パスワードのプロンプトにそのまま **abc?123**と入力できます。

<sup>例</sup> 次に、**enable secret** コマンドを使用してパスワードを指定する例を示します。

```
Device> enable
Device# configure terminal
Device(config)# enable secret password
```
**enable secret** コマンドを使用してパスワードを指定した後、ユーザはこのパスワード を入力してアクセスする必要があります。**enablepassword** コマンドを使用して設定さ れたパスワードは機能しなくなります。

#### Password: **password**

次に、暗号化タイプ 4 を使用して、デバイスのコンフィギュレーション ファイルから コピーした権限レベル 2 の暗号化パスワード \$1\$FaD0\$Xyti5Rkls3LoyxzS8 を有効にす る例を示します。

```
Device> enable
Device# configure terminal
Device(config)# enable password level 2 4 $1$FaD0$Xyti5Rkls3LoyxzS8
```
次に、ユーザが **enable secret 4** *encrypted-password*コマンドを入力したときに表示され る警告メッセージの例を示します。

```
Device> enable
Device# configure terminal
Device(config)# enable secret 4 tnhtc92DXBhelxjYk8LWJrPV36S2i4ntXrpb4RFmfqY
WARNING: Command has been added to the configuration but Type 4 passwords have been
deprecated.
```
Migrate to a supported password type

```
Device(config)# end
Device# show running-config | inc secret
```
**1614**

enable secret 4 tnhtc92DXBhelxjYk8LWJrPV36S2i4ntXrpb4RFmfqY

**コマンド** 

I

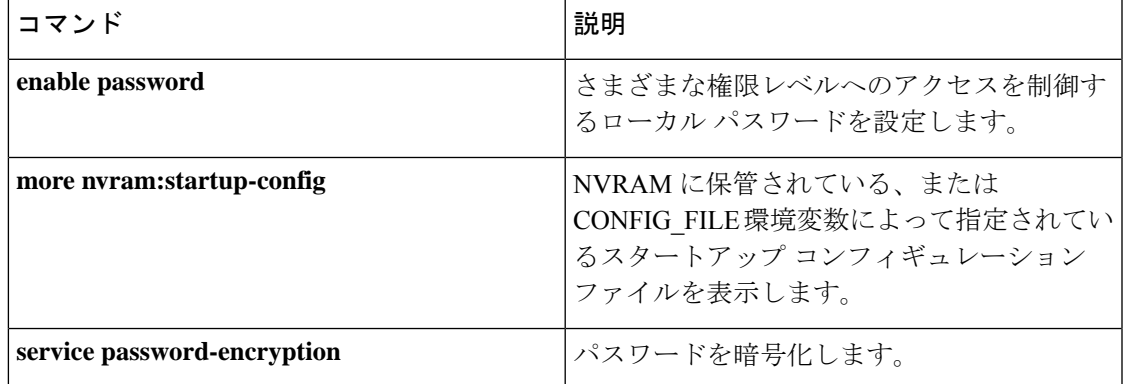

# **epm access-control open**

アクセスコントロールリスト(ACL)が設定されていないポートにオープンディレクティブを 設定するには、グローバル コンフィギュレーション モードで **epm access-control open** コマン ドを使用します。オープンディレクティブをディセーブルにするには、このコマンドの **no** 形 式を使用します。

### **epm access-control open no epm access-control open**

- 構文の説明 このコマンドには、引数またはキーワードはありません。
- コマンド デフォルト デフォルトのディレクティブが適用されます。
- コマンド モード グローバル コンフィギュレーション (config)

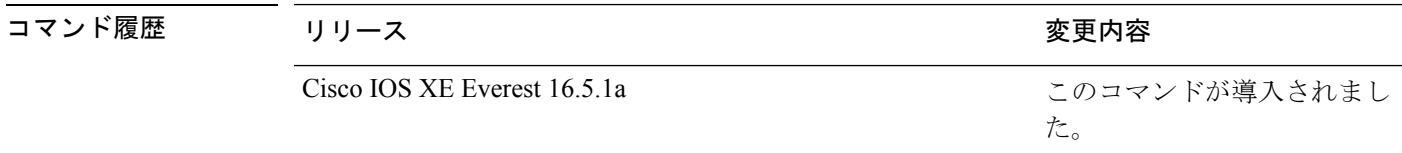

- 使用上のガイドライン スタティックACLが設定されたアクセスポートに、認可ポリシーのないホストを許可するオー プンディレクティブを設定するには、このコマンドを使用します。このコマンドを設定しない 場合、ポートは設定されたACLのポリシーをトラフィックに適用します。ポートにスタティッ ク ACL が設定されていない場合、デフォルトおよびオープンの両方のディレクティブがポー トへのアクセスを許可します。
	- 設定を確認するには、**show running-config** コマンドを入力します。

次の例では、オープンディレクティブを設定する方法を示します。

Device> **enable** Device# **configure terminal** Device(config)# **epm access-control open** Device(config)# **exit**

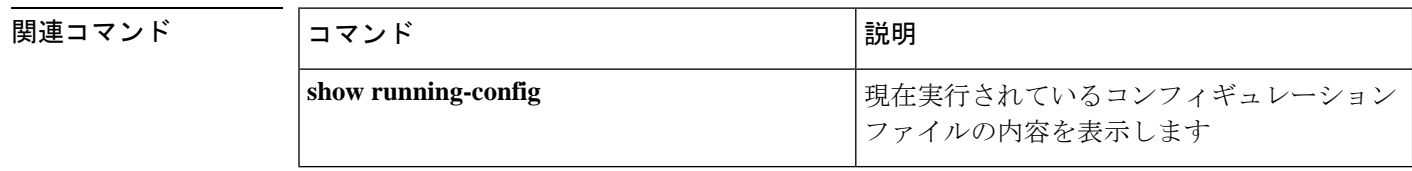

# **include-icv-indicator**

MKPDUに整合性チェック値 (ICV) インジケータを含めるには、MKAポリシーコンフィギュ レーション モードで **include-icv-indicator** コマンドを使用します。ICV インジケータを無効に するには、このコマンドの **no** 形式を使用します。

### **include-icv-indicator no include-icv-indicator**

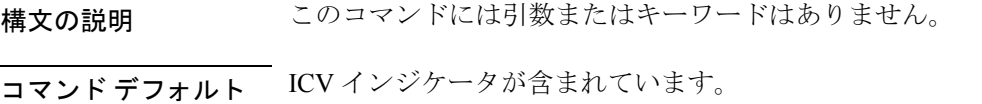

コマンド モード MKA ポリシー コンフィギュレーション(config-mka-policy)

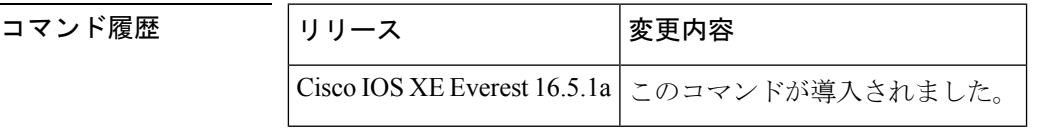

<sup>例</sup> 次に、MKPDU <sup>に</sup> ICV インジケータを含める例を示します。

Device> **enable** Device# **configure terminal** Device(config)# **mka policy 2** Device(config-mka-policy)# **include-icv-indicator**

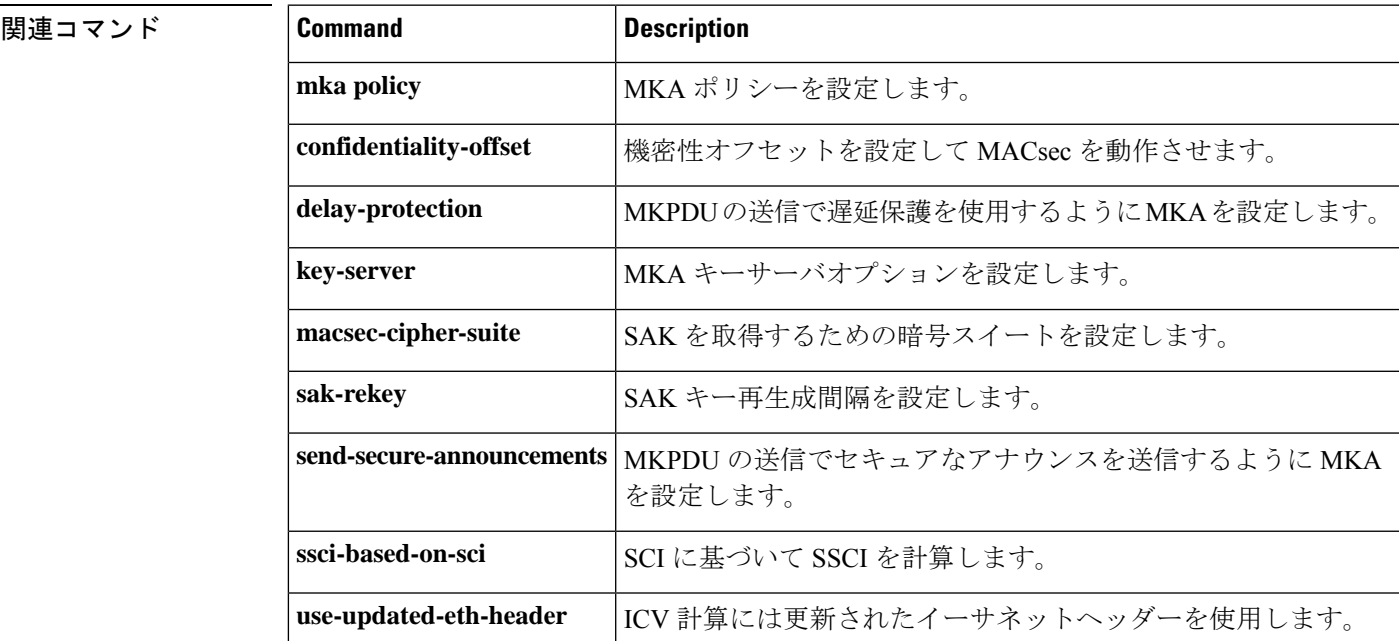

# **ip access-list**

IP アクセスリストまたはオブジェクトグループ アクセス コントロール リスト (ACL) を名前 または番号によって定義する場合、または、IPヘルパーアドレス宛先をもつパケットのフィル タリングを有効にする場合は、グローバル コンフィギュレーション モードで **ip access-list** コ マンドを使用します。IP アクセスリストまたはオブジェクトグループ ACL を削除する場合、 または、IPヘルパーアドレス宛先をもつパケットのフィルタリングを無効にする場合は、この コマンドの **no** 形式を使用します。

**ipaccess-list** {{**extended**| **resequence** | **standard**}{*access-list-numberaccess-list-name*} |**helper egress check** | **log-update threshold** *threshold-number* | **logging** {**hash-generation** | **interval** *time*} | **persistent** | **role-based** *access-list-name*}

**ipaccess-list** {{**extended**| **resequence** | **standard**}{*access-list-numberaccess-list-name*} |**helper egress check** | **log-update threshold** | **logging** {**hash-generation** | **interval**} | **persistent** | **role-based** *access-list-name*}

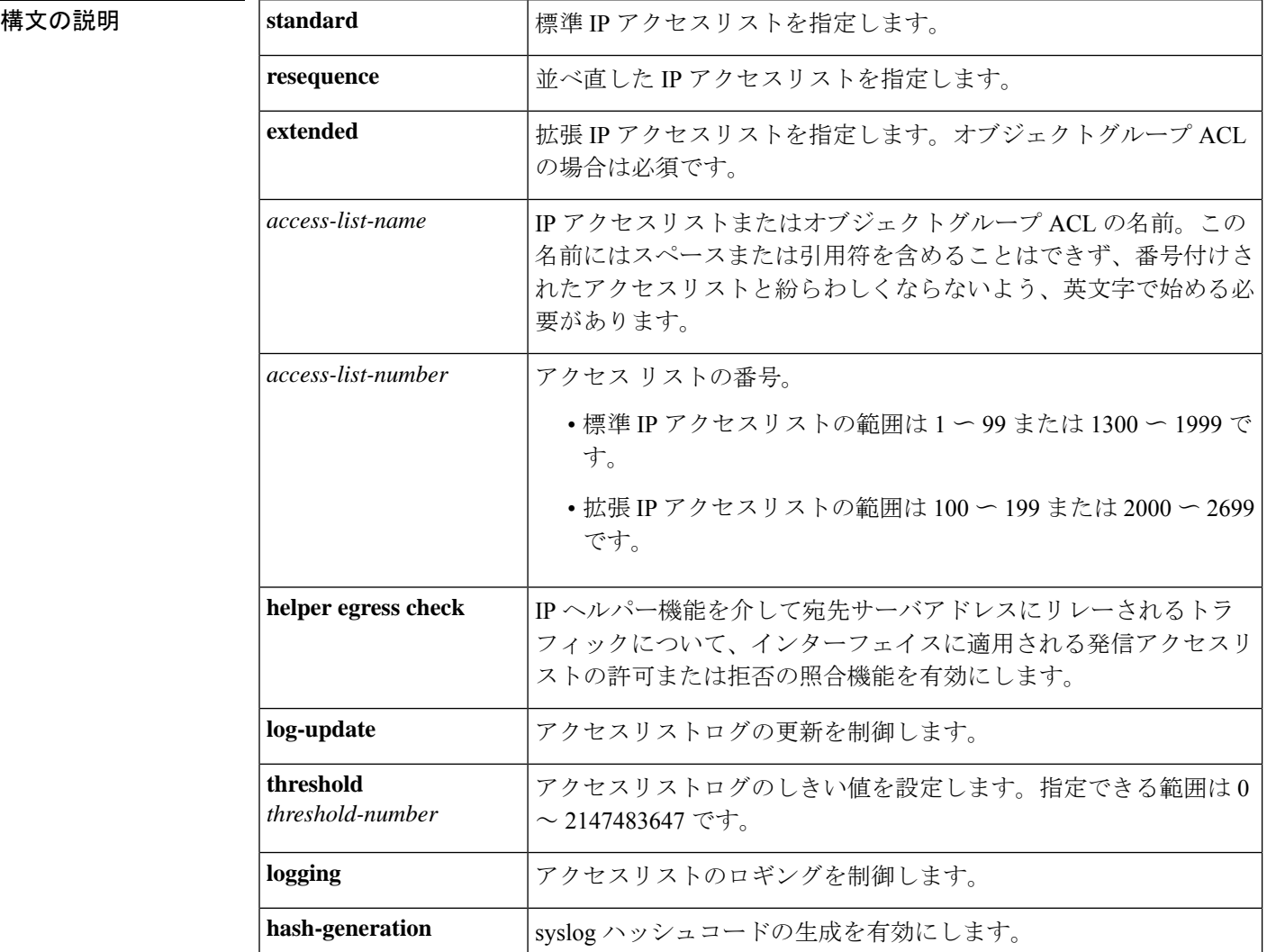

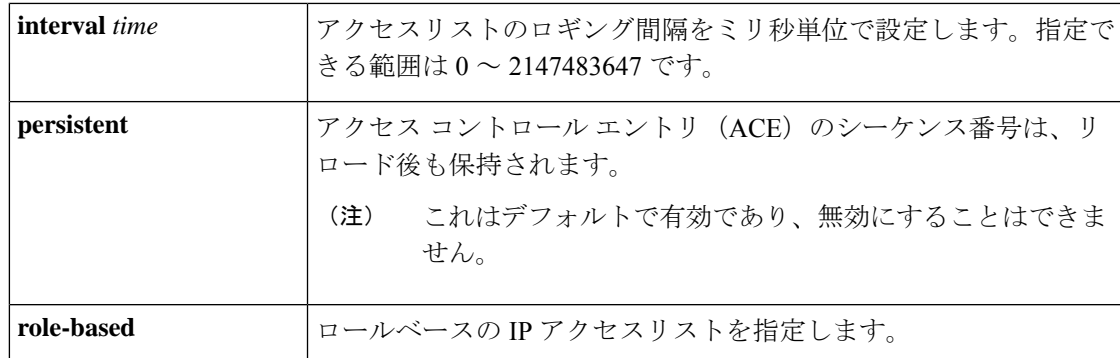

コマンド デフォルト IP アクセスリストまたはオブジェクトグループ ACL が定義されていないため、発信 ACL は IP ヘルパーによってリレーされたトラフィックを照合およびフィルタリングしません。

コマンド モード グローバル コンフィギュレーション (config)

コマンド履歴

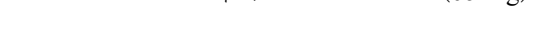

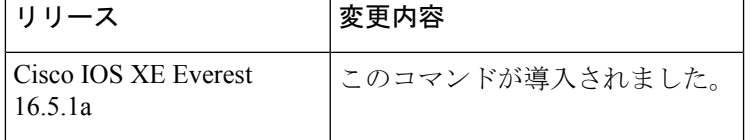

使用上のガイドライン 名前付きまたは番号付き IP アクセスリストまたはオブジェクトグループ ACL を設定するに は、このコマンドを使用します。コマンドによって、デバイスはアクセスリストコンフィギュ レーションモードを開始します。ここで、**deny**コマンドおよび**permit**コマンドを使用して、 拒否アクセス条件または許可アクセス条件を定義しなければなりません。

> **ipaccess-list** コマンドで **standard** または **extended** のキーワードを指定することで、アクセスリ ストコンフィギュレーションモードを開始したときに表示されるプロンプトが決定されます。 オブジェクトグループ ACL を定義する場合は、**extended** キーワードを使用する必要がありま す。

> オブジェクトグループと IP アクセスリスト、またはオブジェクトグループ ACL を個別に作成 できます。つまり、まだ存在しないオブジェクトグループ名を使用できます。

**ip access-group** コマンドを使用して、アクセスリストをインターフェイスに適用します。

**ipaccess-listhelper egress check** コマンドは、IP ヘルパーアドレス宛先をもつパケットの許可ま たは拒否機能の発信 ACL マッチングを有効にします。このコマンドで発信拡張 ACL を使用す ると、送信元または宛先の User Datagram Protocol(UDP)ポートに基づいて、IP ヘルパーリ レートラフィックを許可または拒否できます。**ip access-list helper egress check** コマンドはデ フォルトでは無効です。発信 ACL は、IP ヘルパーによってリレーされたトラフィックを照合 およびフィルタリングしません。

<sup>例</sup> 次に、Internetfilterという名前の標準アクセスリストを定義する方法の例を示します。

```
Device> enable
Device# configure terminal
Device(config)# ip access-list standard Internetfilter
Device(config-std-nacl)# permit 192.168.255.0 0.0.0.255
```
関連コマンド **Command Description**

```
Device(config-std-nacl)# permit 10.88.0.0 0.0.255.255
Device(config-std-nacl)# permit 10.0.0.0 0.255.255.255
```
次に、プロトコル ポートが my\_service\_object\_group で指定されたポートと一致する場 合に、my\_network\_object\_group 内のユーザからのパケットを許可するオブジェクトグ ループ ACL を作成する例を示します。

```
Device> enable
Device# configure terminal
Device(config)# ip access-list extended my_ogacl_policy
Device(config-ext-nacl)# permit tcp object-group my_network_object_group portgroup
my_service_object_group any
Device(config-ext-nacl)# deny tcp any any
```
次に、ヘルパーアドレスの宛先をもつパケットで発信ACLフィルタリングを有効にす る例を示します。

```
Device> enable
Device# configure terminal
Device(config)# ip access-list helper egress check
```
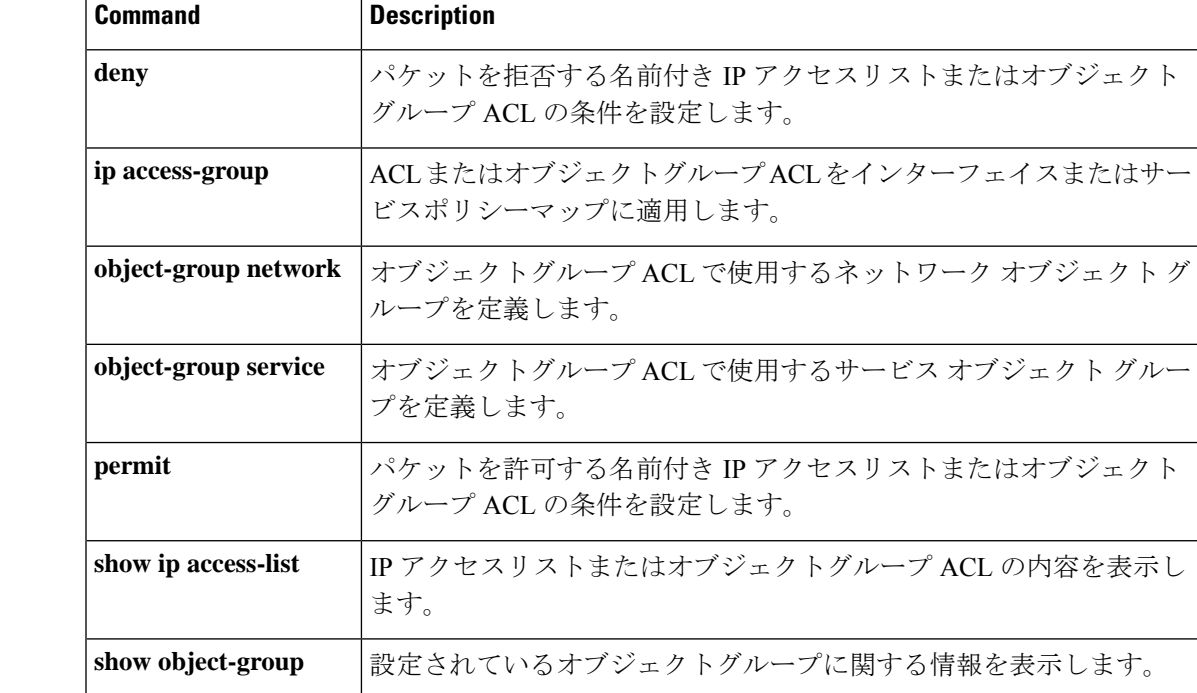

# **ip access-list role-based**

ロールベース(セキュリティグループ)アクセスコントロールリスト(RBACL)を作成して、 ロールベース ACL コンフィギュレーション モードを開始するには、グローバル コンフィギュ レーション モードで **ip access-list role-based** コマンドを使用します。設定を削除するには、 このコマンドの **no** 形式を使用します。

**ip access-list role-based** *access-list-name* **no ip access-list role-based** *access-list-name*

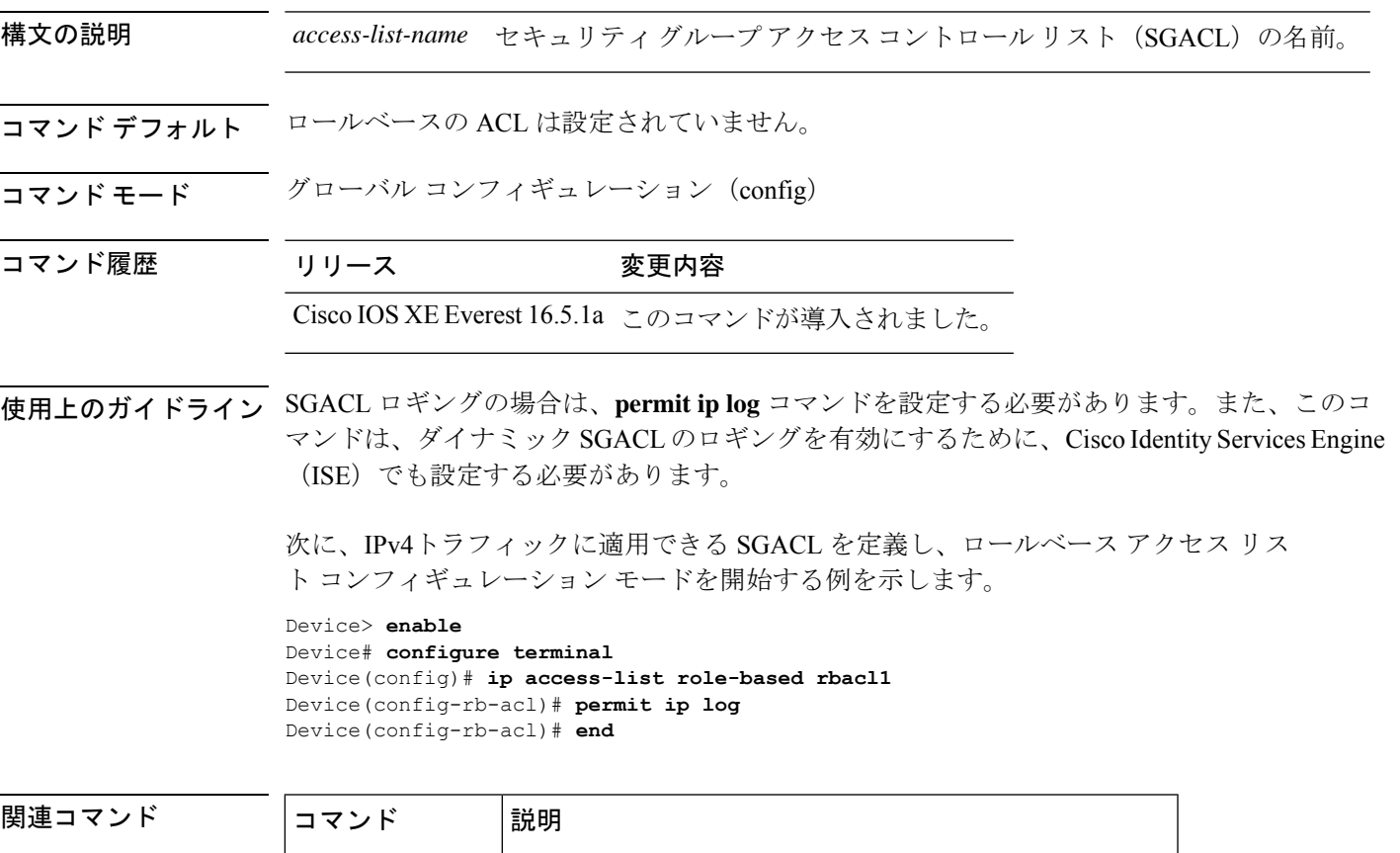

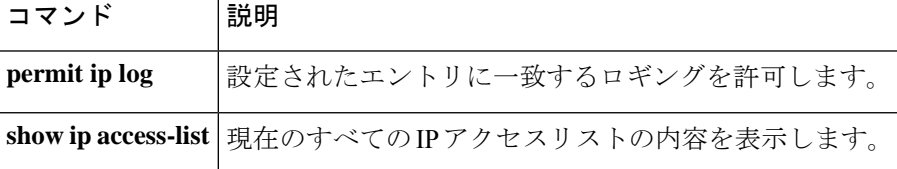

### **ip admission**

Web 認証を有効にするには、インターフェイス コンフィギュレーション モードまたはフォー ルバックプロファイルコンフィギュレーションモードで**ipadmission**コマンドを使用します。 Web 認証をディセーブルにするには、このコマンドの **no** 形式を使用します。

#### **ip admission** *rule* **no ip admission** *rule*

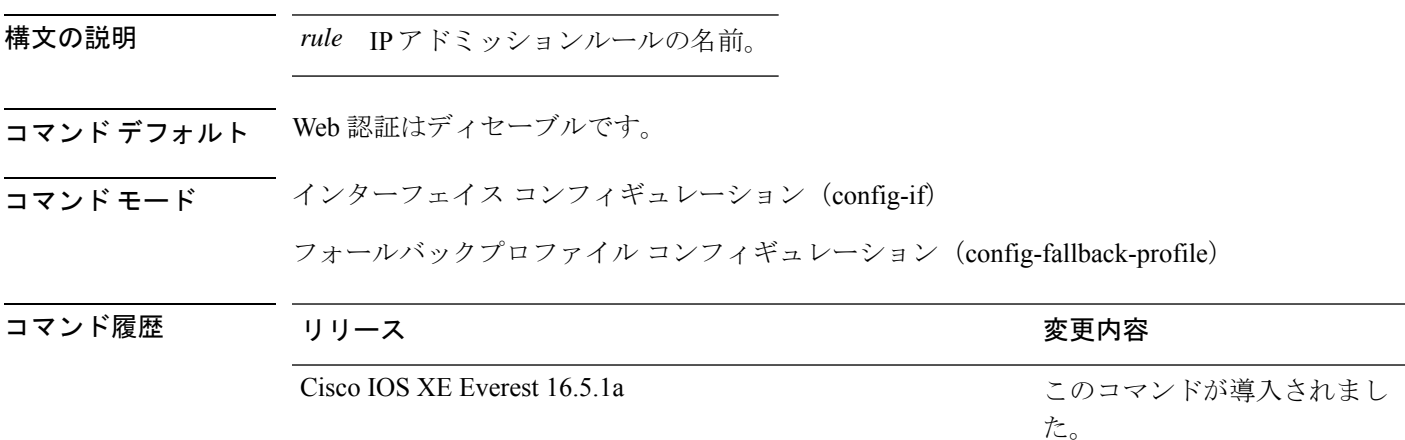

使用上のガイドライン **ip admission** コマンドはスイッチポートに web 認証ルールを適用します。

次の例では、スイッチポートに Web 認証ルールを適用する方法を示します。

```
Device> enable
Device# configure terminal
Device(config)# interface gigabitethernet1/0/1
Device(config-if)# ip admission rule1
Device(config-if)# end
```
次の例では、IEEE802.1X対応のスイッチポートで使用するフォールバックプロファイ ルに Web 認証ルールを適用する方法を示します。

Device> **enable** Device# **configure terminal** Device(config)# **fallback profile profile1** Device(config-fallback-profile)# **ip admission rule1** Device(config-fallback-profile)# **end**
## **ip admission name**

Web認証をイネーブルにするには、グローバルコンフィギュレーションモードで**ip admission name** コマンドを使用します。Web 認証をディセーブルにするには、このコマンドの **no** 形式 を使用します。

**ip admission name** *name* {**consent** | **proxy http**} [**absolute timer** *minutes* | **inactivity-time** *minutes* | **list** {*acl* | *acl-name*} | **service-policy type tag** *service-policy-name*] **no ip admission name** *name* {**consent** | **proxyhttp**} [**absolute timer** *minutes* | **inactivity-time** *minutes* | **list** {*acl* | *acl-name*} | **service-policy type tag** *service-policy-name*]

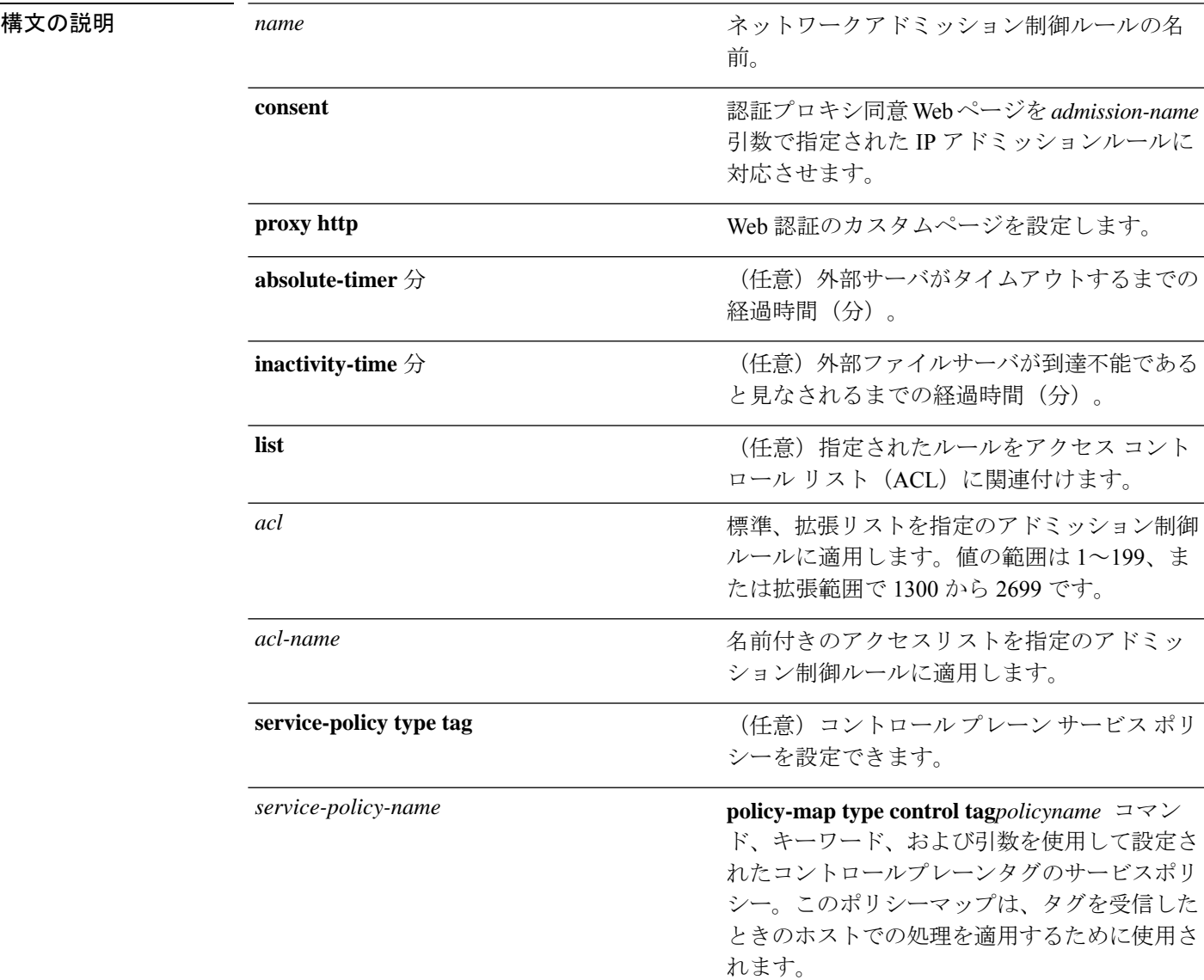

**コマンド デフォルト** Web 認証はディセーブルです。

I

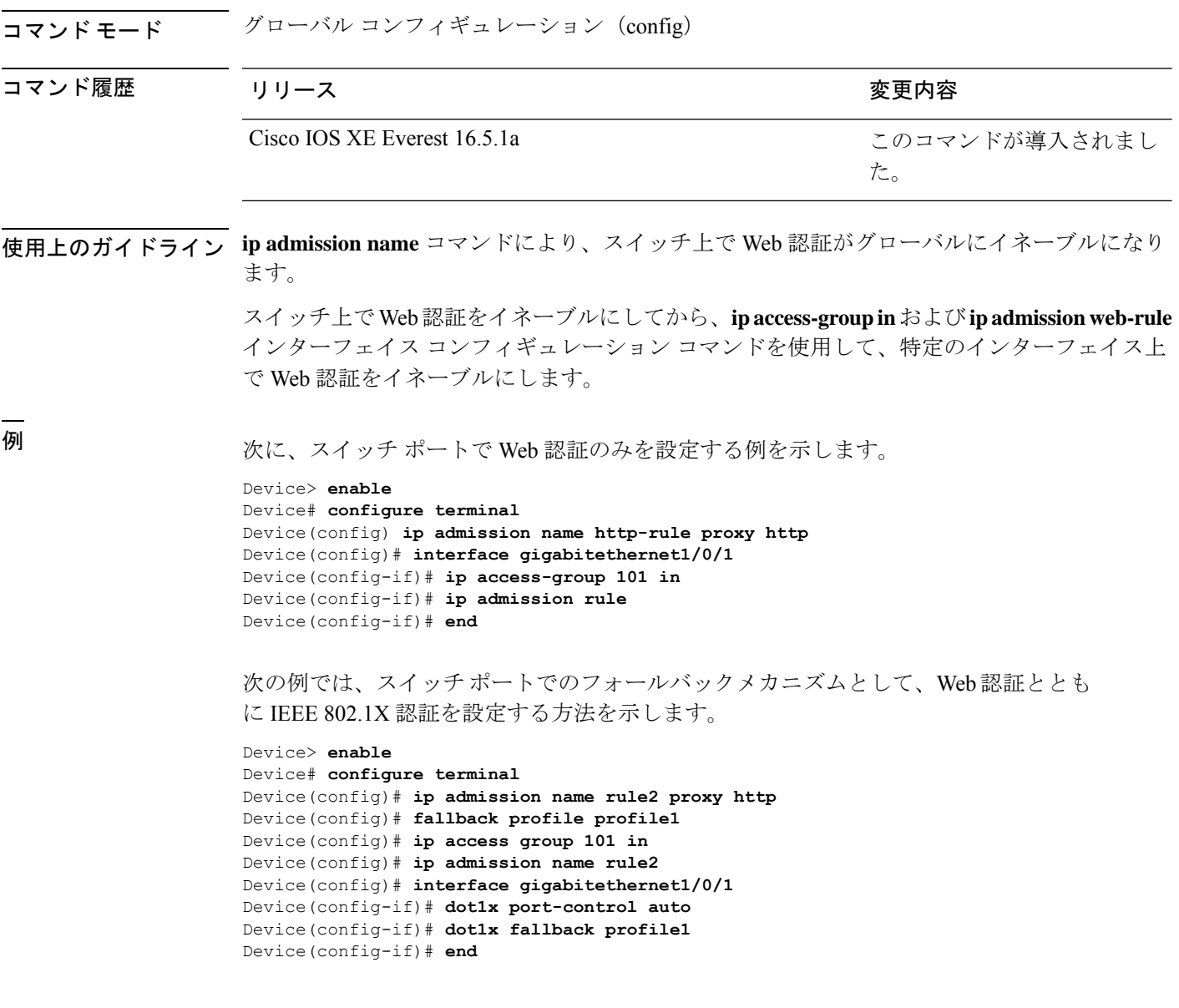

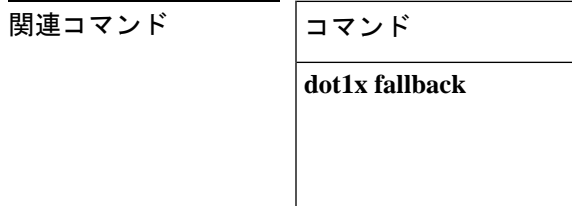

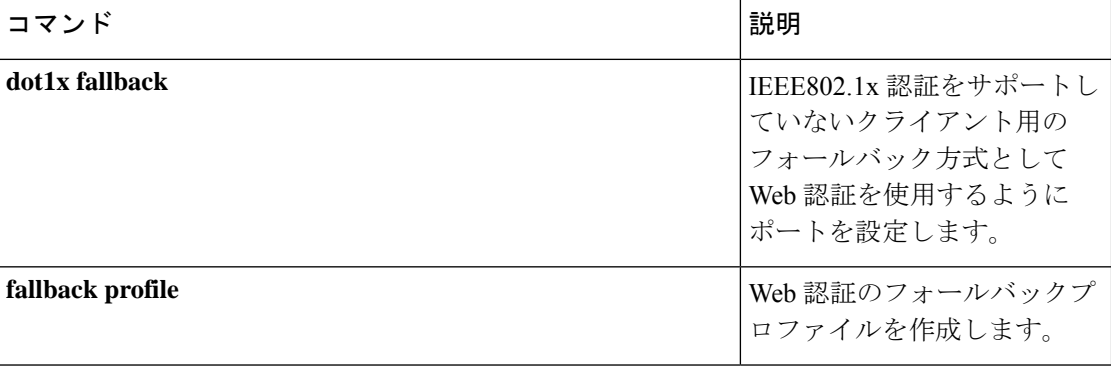

I

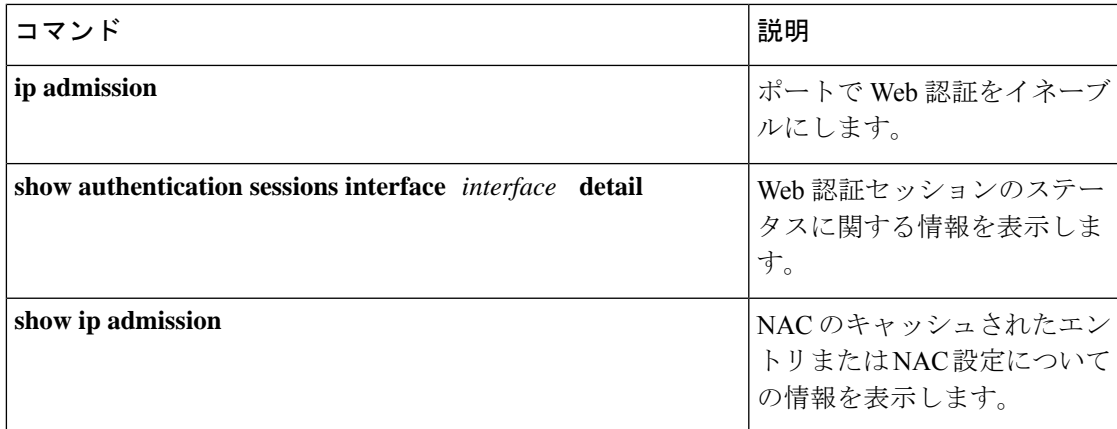

## **ip dhcp snooping database**

abor

Dynamic Host Configuration Protocol (DHCP) のスヌーピングデータベースを設定するには、グ ローバル コンフィギュレーション モードで **ipdhcpsnoopingdatabase** コマンドを使用します。 DHCPスヌーピングサーバをディセーブルにするには、このコマンドの**no**形式を使用します。 **ip dhcp snooping database** { **crashinfo:** *url* | **flash:** *url* | **ftp:** *url* | **http:** *url* | **https:** *url* | **rcp:** *url* | **scp:** *url* | **tftp:** *url* | **timeout** *seconds* | **usbflash0:** *url* | **write-delay** *seconds* } **no ip dhcp snooping database** [ **timeout** | **write-delay** ]

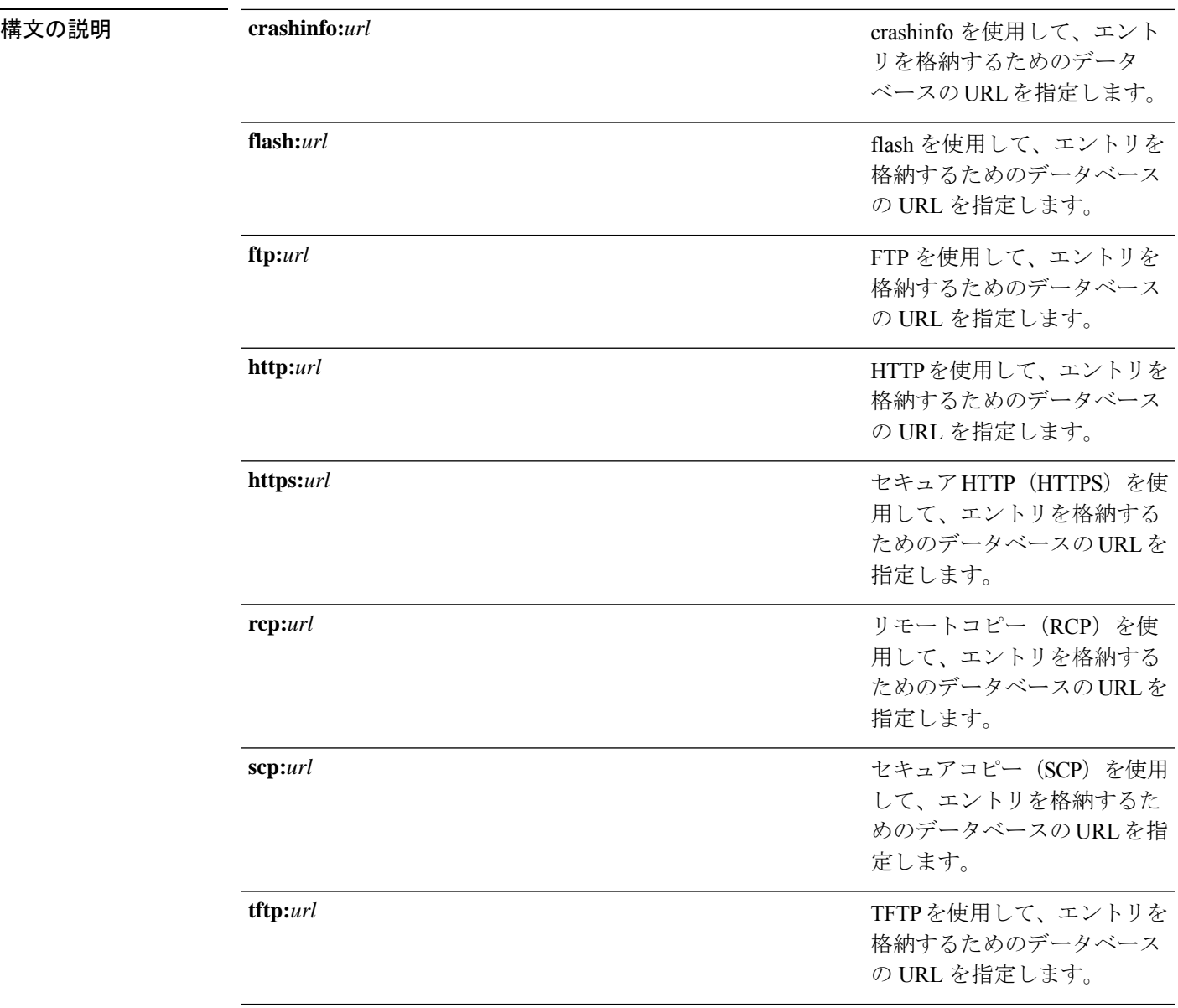

 $\mathbf I$ 

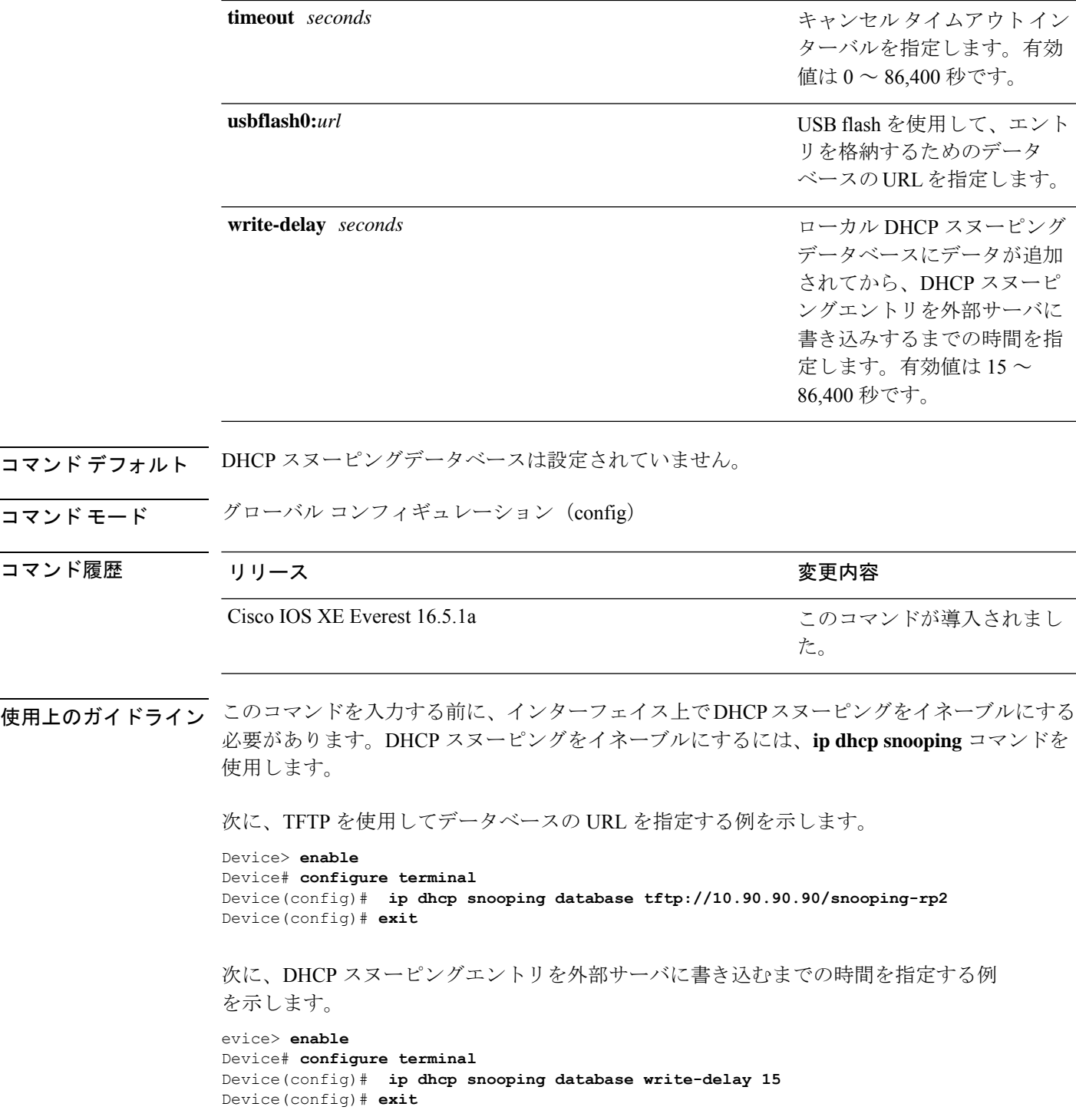

### **ip dhcp snooping information option format remote-id**

オプション 82 リモート ID サブオプションを設定するには、デバイスのグローバル コンフィ ギュレーション モードで **ip dhcp snooping information option format remote-id** コマンドを使用 します。デフォルトのリモートIDサブオプションを設定するには、このコマンドの**no**形式を 使用します。

**ip dhcp snooping information option format remote-id** {**hostname** | **string** *string*} **no ip dhcp snooping information option format remote-id** {**hostname** | **string** *string*}

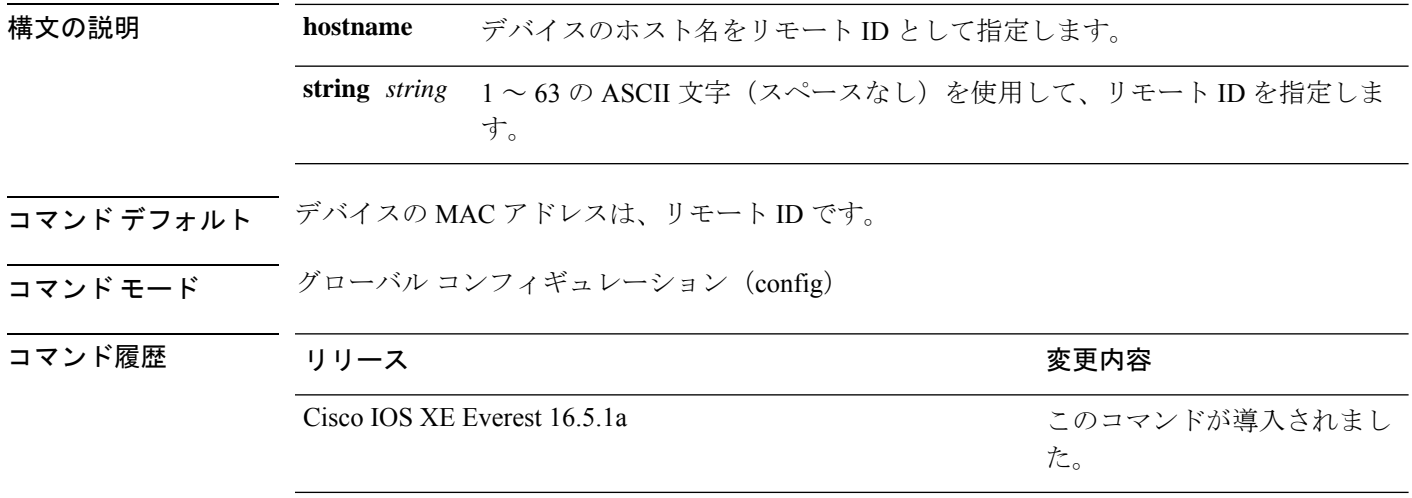

使用上のガイドライン DHCPスヌーピング設定を有効にするには、**ipdhcpsnooping**グローバルコンフィギュレーショ ンコマンドを使用してDHCPスヌーピングをグローバルにイネーブルにする必要があります。

> オプション 82 機能がイネーブルの場合、デフォルトのリモート ID サブオプションはデバイス の MAC アドレスです。このコマンドを使用すると、デバイスのホスト名または 63 個の ASCII 文字列(スペースなし)のいずれかをリモート ID として設定できます。

(注) ホスト名が 63 文字を超える場合、リモート ID 設定では 63 文字以降は省略されます。

次の例では、オプション 82 リモート ID サブオプションを設定する方法を示します。

```
Device> enable
Device# configure terminal
Device(config)# ip dhcp snooping information option format remote-id hostname
Device(config)# exit
```
### **ip dhcp snooping verify no-relay-agent-address**

DHCP クライアントメッセージのリレーエージェントアドレス (giaddr) が信頼できないポー ト上のクライアント ハードウェア アドレスに一致することを確認して、DHCP スヌーピング 機能をディセーブルにするには、グローバルコンフィギュレーションモードで**ipdhcpsnooping verify no-relay-agent-address** コマンドを使用します。検証をイネーブルにするには、このコマ ンドの **no** 形式を使用します。

**ip dhcp snooping verify no-relay-agent-address no ip dhcp snooping verify no-relay-agent-address**

構文の説明 このコマンドには引数またはキーワードはありません。

**コマンド デフォルト - DHCP** スヌーピング機能では、信頼できないポート上の DHCP クライアントメッセージのリ レーエージェント IP アドレス (giaddr) フィールドが 0 であることを確認します。

コマンド モード グローバル コンフィギュレーション(config)

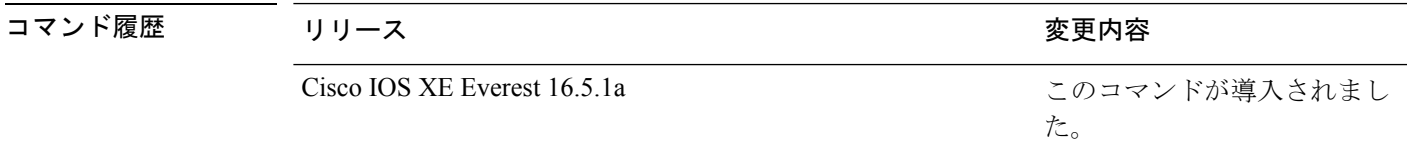

使用上のガイドライン デフォルトでは、DHCPスヌーピング機能では、信頼できないポート上のDHCPクライアント メッセージのリレーエージェントの IP アドレス(giaddr)フィールドが 0 であることを確認し ます。giaddr フィールドが 0 でない場合、メッセージはドロップされます。検証をディセーブ ルにするには、**ip dhcp snooping verify no-relay-agent-address** コマンドを使用します。検証を 再度イネーブルにするには、**no ip dhcp snooping verify no-relay-agent-address** コマンドを使用 します。

次に、DHCPクライアントメッセージのgiaddr検証をイネーブルにする例を示します。

Device> **enable** Device# **configure terminal** Device(config)# **no ip dhcp snooping verify no-relay-agent-address** Device(config)# **exit**

#### **ip http access-class**

HTTP サーバへのアクセスを制限するために使用するアクセスリストを指定するには、グロー バル コンフィギュレーション モードで **ip http access-class** コマンドを使用します。以前に設 定したアクセスリストの関連付けを削除するには、このコマンドの **no** 形式を使用します。

**ip http access-class** { *access-list-number* | **ipv4** { *access-list-number* | *access-list-name* } | **ipv6** *access-list-name* }

**no ip http access-class** { *access-list-number* | **ipv4** { *access-list-number* | *access-list-name* } | **ipv6** *access-list-name* }

構文の説明 グローバル コンフィギュレーション コマンド **access-list** を使用して設定 される、0 ~ 99 の標準 IP アクセスリスト番号。 *access-list-number* セキュア HTTP サーバへのアクセスを制限するように IPv4 アクセス リス トを指定します。 **ipv4** *access-list-name* **ip access-list** コマンドで設定された標準 IPv4 アクセスリストの名前。 セキュア HTTP サーバへのアクセスを制限するように IPv6 アクセス リス トを指定します。 **ipv6**

コマンドデフォルト アクセスリストは、HTTP サーバには適用されません。

コマンド モード グローバル コンフィギュレーション(config)

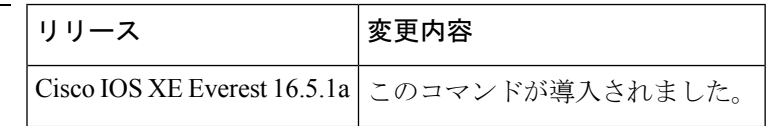

使用上のガイドライン このコマンドが設定されていると、指定されたアクセスリストはHTTPサーバに割り当てられ ます。HTTPサーバは、接続を受け入れる前にアクセスリストを確認します。確認に失敗する と、HTTP サーバは接続要求を承認しません。

```
例 次に、アクセス リストを 20 に定義して、HTTP サーバに割り当てる例を示します。
```

```
Device> enable
Device(config)# ip access-list standard 20
Device(config-std-nacl)# permit 209.165.202.130 0.0.0.255
Device(config-std-nacl)# permit 209.165.201.1 0.0.255.255
Device(config-std-nacl)# permit 209.165.200.225 0.255.255.255
Device(config-std-nacl)# exit
Device(config)# ip http access-class 20
Device(config-std-nacl)# exit
```
次に、IPv4 の指定済みアクセス リストを定義して、HTTP サーバに割り当てる例を示 します。

コマンド履歴

#### Device> **enable**

```
Device(config)# ip access-list standard Internet_filter
Device(config-std-nacl)# permit 1.2.3.4
Device(config-std-nacl)# exit
Device(config)# ip http access-class ipv4 Internet_filter
Device(config)# exit
```
#### 関連コマンド

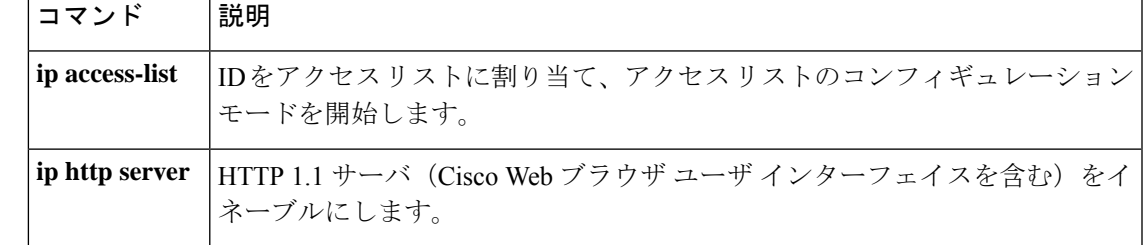

#### **ip radius source-interface**

すべての発信 RADIUS パケットに対して指定されたインターフェイスの IP アドレスを使用す るように RADIUS を設定するには、グローバル コンフィギュレーション モードで **ip radius source-interface** コマンドを使用します。すべての発信 RADIUS パケットに対して指定された インターフェイスの IP アドレスを使用しないように RADIUS を設定するには、このコマンド の no 形式を使用します。

**ip radius source-interface** *interface-name* [**vrf** *vrf-name* ] **no ip radius source-interface**

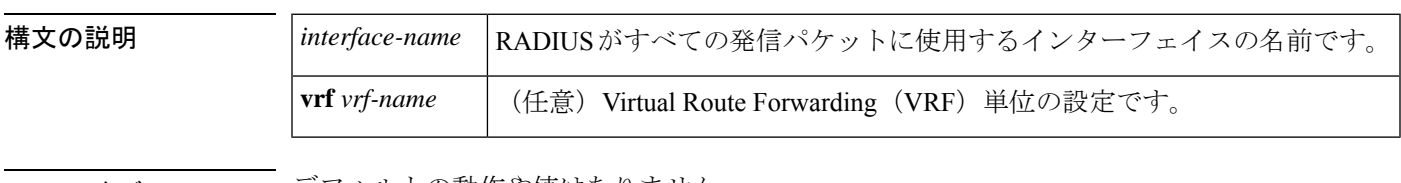

コマンド デフォルト デフォルトの動作や値はありません。

コマンド モード ブローバル コンフィギュレーション(config)

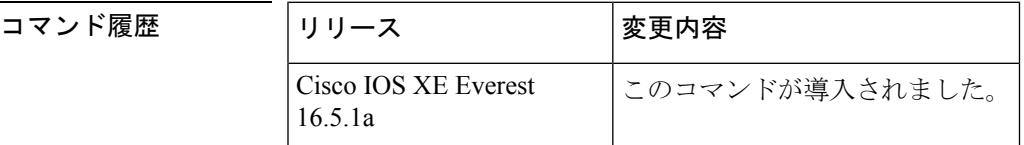

使用上のガイドライン このコマンドは、すべての発信 RADIUS パケットの送信元アドレスとして使用するインター フェイスの IP アドレスを設定する場合に使用します。インターフェイスがアップ状態である 限り、この IP アドレスが使用されます。RADIUS サーバでは、IP アドレスのリストを保持す る代わりに、すべてのネットワーク アクセス クライアントに対して 1 つの IP アドレスエント リを使用できます。インターフェイスがアップ状態であるかダウン状態であるかに関係なく、 関連付けられているインターフェイスの IP アドレスが使用されます。

> 特に、ルータに多数のインターフェイスがあり、特定のルータからのすべてのRADIUSパケッ トに同一の IP アドレスが含まれるようにする場合は、**ip radius source-interface** コマンドが役 立ちます。

> 指定されたインターフェイスに有効な IP アドレスがあり、アップ状態でないと、設定は有効 になりません。指定されたインターフェイスに有効な IP アドレスがない場合やダウン状態で ある場合、RADIUS によって AAA サーバへの最適なルートに対応するローカル IP が選択され ます。これを回避するには、インターフェイスに有効な IP アドレスを追加するか、そのイン ターフェイスをアップ状態にします。

> このコマンドを VRF 単位で設定するには、**vrf** *vrf-name* キーワードと引数を使用します。これ により、ユーザのルートに別のユーザのルートとの相互関係がない複数のルーティングテーブ ルまたは転送テーブルを使用できます。

<sup>例</sup> 次に、すべての発信 RADIUS パケットに対してインターフェイス s2 <sup>の</sup> IP アドレスを 使用するように RADIUS を設定する例を示します。

ip radius source-interface s2

次に、VRF の定義に対してインターフェイス Ethernet0 の IP アドレスを使用するよう に RADIUS を設定する例を示します。

ip radius source-interface Ethernet0 vrf vrf1

## **ip source binding**

スタティック IP ソース バインディング エントリを追加するには、**ip source binding** コマンド を使用します。スタティック IP ソース バインディング エントリを削除するには、このコマン ドの **no** 形式を使用します。

**ip source binding** *mac-address* **vlan** *vlan-id ip-address* **interface** *interface-id* **no ip source binding** *mac-address* **vlan** *vlan-id ip-address* **interface** *interface-id*

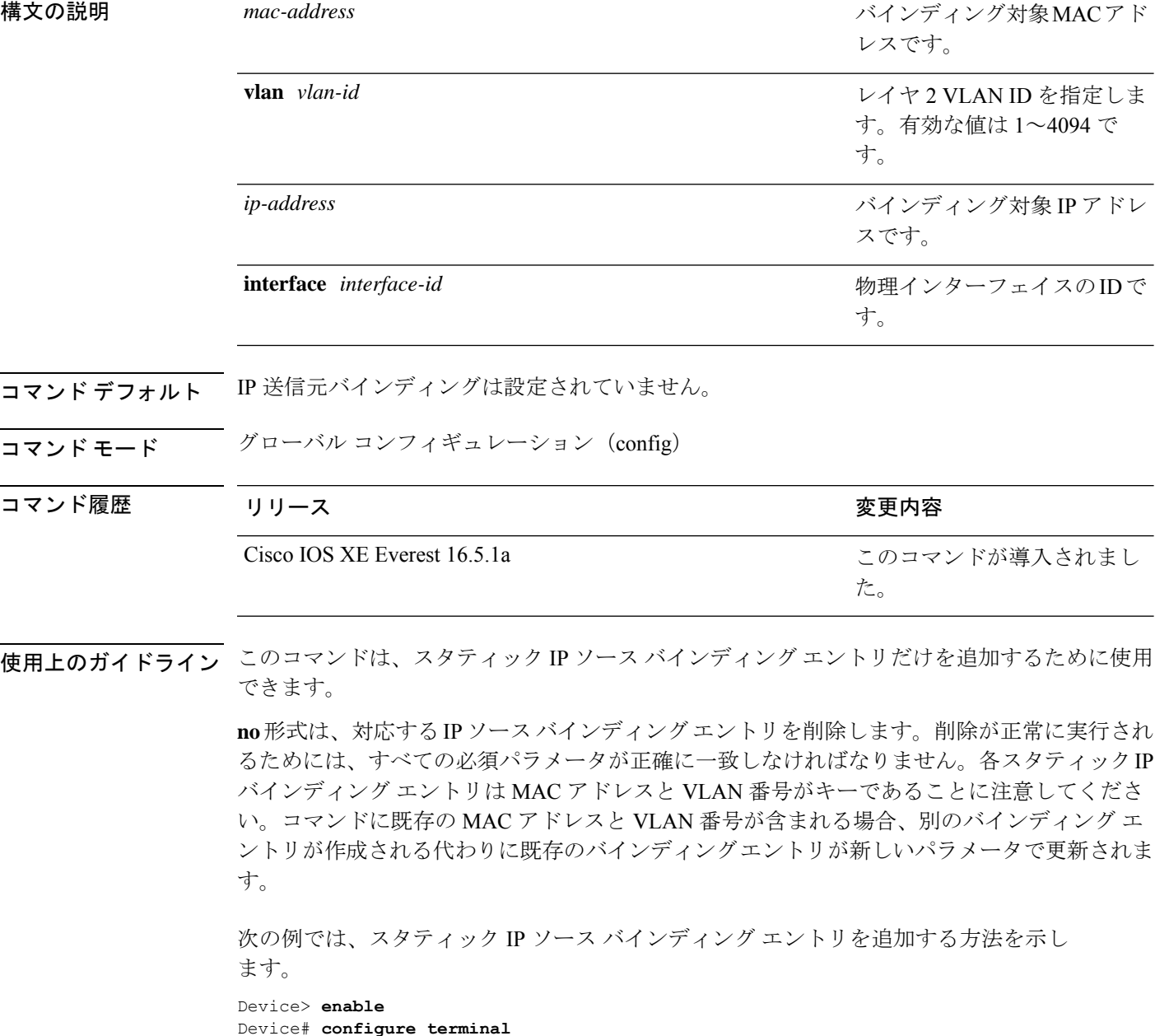

Device(config) **ip source binding 0100.0230.0002 vlan 11 10.0.0.4 interface**

 $\mathbf I$ 

**gigabitethernet1/0/1** Device(config)# **exit**

### **ip ssh source-interface**

インターフェイスのIPアドレスをセキュアシェル(SSH)クライアントデバイスの送信元アド レスとして指定するには、グローバルコンフィギュレーションモードで**ipsshsource-interface** コマンドを使用します。送信元アドレスとして指定した IP アドレスを削除するには、このコ マンドの **no** 形式を使用します。

**ip ssh source-interface** *interface* **no ip ssh source-interface** *interface*

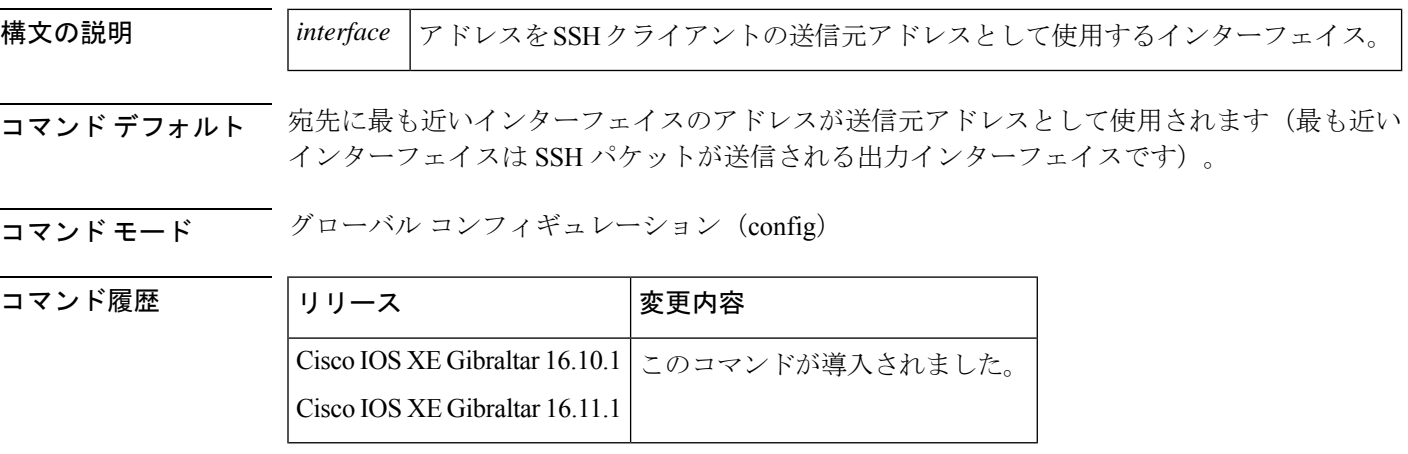

使用上のガイドライン このコマンドを指定することにより、SSH クライアントの送信元アドレスとして送信元イン ターフェイスの IP アドレスを使用するように強制できます。

<sup>例</sup> 次の例では、GigabitEthernet インターフェイス 1/0/1 に割り当てられた IP アドレスが SSH クライアントの送信元アドレスとして使用されます。

> Device> **enable** Device# **configure terminal** Device(config)# **ip ssh source-interface GigabitEthernet 1/0/1** Device(config)# **exit**

#### **ip verify source**

インターフェイス上の IP ソース ガードを有効にするには、インターフェイス コンフィギュ レーション モードで **ip verify source** コマンドを使用します。IP ソース ガードを無効にするに は、このコマンドの **no** 形式を使用します。

**ip verify source** [**mac-check**][**tracking**] **no ip verify source**

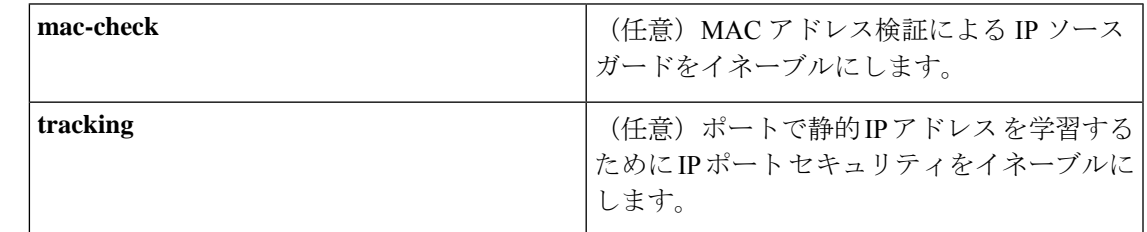

コマンドデフォルト<br>IP 送信元ガードはディセーブルです。

コマンド モード インターフェイス コンフィギュレーション (config-if)

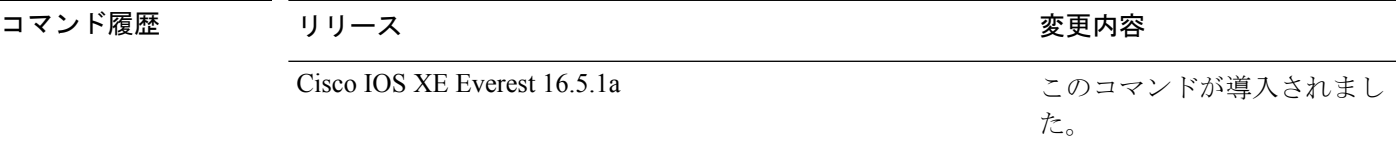

使用上のガイドライン 送信元 IP アドレス フィルタリングによる IP ソース ガードをイネーブルにするには、**ip verify source** インターフェイス コンフィギュレーション コマンドを使用します。

> 送信元 IP アドレス フィルタリングおよび MAC アドレス検証による IP ソース ガードをイネー ブルにするには、**ipverify source mac-check** インターフェイス コンフィギュレーション コマン ドを使用します。

<sup>例</sup> 次の例では、送信元 IP アドレス フィルタリングによる IP ソース ガードをインター フェイス上でイネーブルにする方法を示します。

```
Device> enable
Device# configure terminal
Device(config)# interface gigabitethernet1/0/1
Device(config-if)# ip verify source
Device(config-if)# end
```
次の例では、MAC アドレスの検証による IP ソース ガードをイネーブルにする方法を 示します。

```
Device> enable
Device# configure terminal
Device(config)# interface gigabitethernet1/0/1
Device(config-if)# ip verify source mac-check
```
I

Device(config-if)# **end**

設定を確認するには、**show ip verify source** コマンドを入力します。

### **ipv6 access-list**

IPv6アクセスリストを定義してデバイスをIPv6アクセスリストコンフィギュレーションモー ドに設定するには、グローバル コンフィギュレーション モードで **ipv6 access-list** コマンドを 使用します。アクセス リストを削除するには、このコマンドの **no** 形式を使用します。

**ipv6 access-list** *access-list-name* | **match-local-traffic** | **log-update threshold** *threshold-in-msgs* | **role-based** *list-name* **noipv6 access-list** *access-list-name* | **client** *permit-control-packets*| **log-update** *threshold* | **role-based** *list-name*

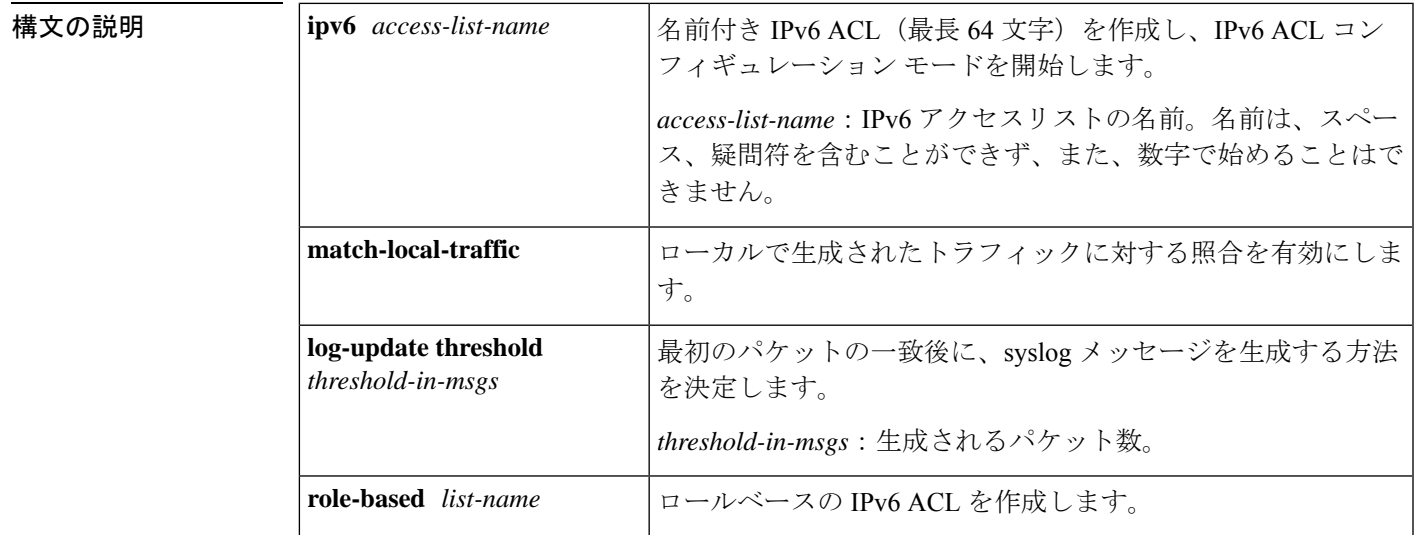

コマンド デフォルト IPv6 アクセス リストは定義されていません。

コマンド モード グローバル コンフィギュレーション(config)

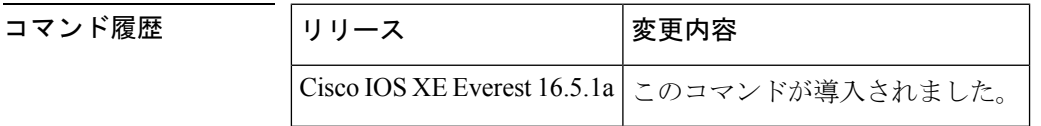

使用上のガイドライン IPv6 ACL は、グローバル コンフィギュレーション モードで **ipv6 access-list** コマンドを使用す ることで定義され、その許可と拒否の条件は IPv6 アクセス リスト コンフィギュレーション モードで**deny**コマンドおよび**permit**コマンドを使用することで設定されます。**ipv6 access-list** コマンドを設定すると、デバイスは IPv6 アクセス リスト コンフィギュレーション モードにな ります。IPv6 アクセスリスト コンフィギュレーション モードから、定義済みの IPv6 ACL に 許可および拒否の条件を設定できます。

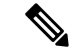

IPv6 ACL は一意な名前によって定義されます(IPv6 は番号付けされた ACL をサポートしませ ん)。IPv4 ACL と IPv6 ACL は同じ名前を共有できません。 (注)

IPv6 は、グローバル コンフィギュレーション モードから IPv6 アクセス リスト コンフィギュ レーション モードに変換される **permit any any** ステートメントおよび **deny any any** ステート メントでプロトコル タイプとして自動的に設定されます。

IPv6 ACLにはそれぞれ、最後に一致した条件として、暗黙の**permiticmpany anynd-na**ステー トメント、**permit icmp any any nd-ns** ステートメント、および **deny ipv6 any any** ステートメン トがあります(前の 2 つの一致条件は、ICMPv6 ネイバー探索を許可します)。1 つの IPv6 ACL には、暗黙の **deny ipv6 any any** ステートメントを有効にするために少なくとも 1 つのエ ントリが含まれている必要があります。IPv6 ネイバー探索プロセスでは、IPv6 ネットワーク 層サービスを利用するため、デフォルトで、インターフェイス上でのIPv6ネイバー探索パケッ トの送受信が IPv6 ACL によって暗黙的に許可されます。IPv4 の場合、IPv6 ネイバー探索プロ セスに相当するアドレス解決プロトコル(ARP)では、個別のデータリンク層プロトコルを利 用するため、デフォルトで、インターフェイス上での ARP パケットの送受信が IPv4 ACL に よって暗黙的に許可されます。

IPv6 ACL を IPv6 インターフェイスに適用するには、*access-list-name* 引数を指定して **ipv6 traffic-filter**インターフェイスコンフィギュレーションコマンドを使用します。IPv6 ACLをデ バイスとの着信および発信 IPv6 仮想端末接続に適用するには、*access-list-name* 引数を指定し て、**ipv6 access-class** ライン コンフィギュレーション コマンドを使用します。

**ipv6 traffic-filter** コマンドでインターフェイスに適用される IPv6 ACL は、デバイスによって発 信されたトラフィックではなく、転送されたトラフィックをフィルタ処理します。

<sup>例</sup> 次に、list1 という名前の IPv6 ACL を設定し、デバイスを IPv6 アクセス リスト コン フィギュレーション モードにする例を示します。

```
Device> enable
```
Device# **configure terminal** Device(config)# **ipv6 access-list list1** Device(config-ipv6-acl)# **end**

次に、list2 という名前の IPv6 ACL を設定し、その ACL をイーサネット インターフェ イス 0 上の発信トラフィックに適用する例を示します。特に、最初の ACL エントリ は、ネットワークFEC0:0:0:2::/64(送信元IPv6アドレスの最初の64ビットとしてサイ トローカル プレフィックス FEC0:0:0:2 を持つパケット)が GigabitEthernet インター フェイス 0/1/2 から出て行くことを拒否します。2 番目の ACL エントリは、その他の すべてのトラフィックがイーサネット インターフェイス 0 から出て行くことを許可し ます。2 番めのエントリは、各 IPv6 ACL の末尾に暗黙的な deny all 条件があるため、 必要となります。

```
Device> enable
Device# configure terminal
Device(config)# ipv6 access-list list2 deny FEC0:0:0:2::/64 any
Device(config)# ipv6 access-list list2 permit any any
Device(config)# interface gigabitethernet 0/1/2
```
 $\mathbf I$ 

Device(config-if)# **ipv6 traffic-filter list2 out** Device(config-if)# **end**

## **ipv6 snooping policy**

IPv6 スヌーピング ポリシーを設定し、IPv6 スヌーピング コンフィギュレーション モードを開 始するには、グローバル コンフィギュレーション モードで **ipv6 snooping policy** コマンドを使 用します。IPv6 スヌーピング ポリシーを削除するには、このコマンドの **no** 形式を使用しま す。

**ipv6 snooping policy** *snooping-policy* **no ipv6 snooping policy** *snooping-policy*

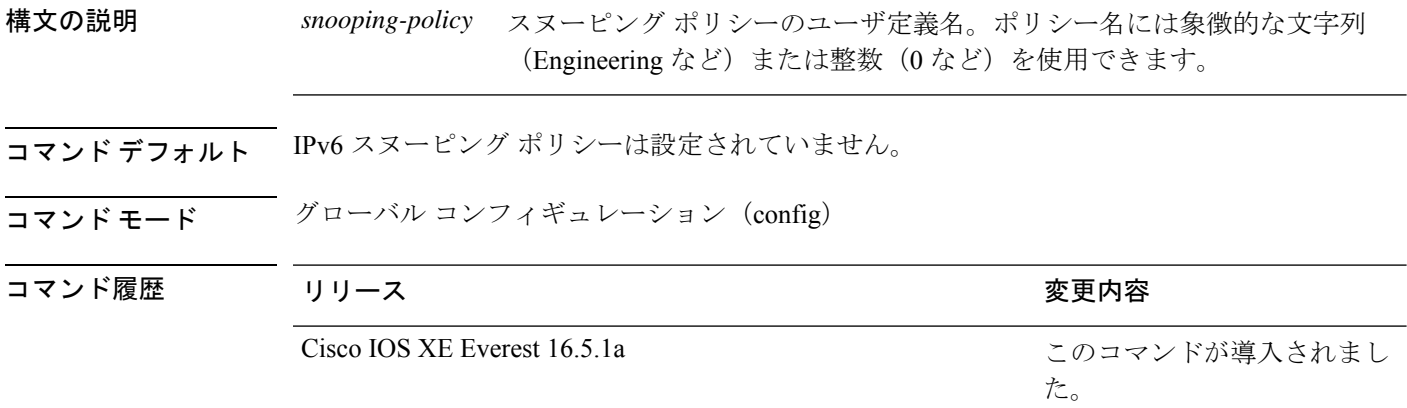

使用上のガイドライン IPv6スヌーピングポリシーを作成するには、**ipv6 snoopingpolicy**コマンドを使用します。**ipv6 snooping policy** コマンドがイネーブルの場合、コンフィギュレーション モードが IPv6 スヌー ピング コンフィギュレーション モードに変更されます。このモードでは、管理者が次の IPv6 ファーストホップ セキュリティ コマンドを設定できます。

- **device-role** コマンドは、ポートに接続されているデバイスのロールを指定します。
- **limit address-count** *maximum* コマンドは、ポートで使用できる IPv6 アドレスの数を制限 します。
- **protocol** コマンドは、アドレスを Dynamic Host Configuration Protocol(DHCP)または Neighbor Discovery Protocol (NDP)で収集する必要があることを指定します。
- **security-level** コマンドは、適用されるセキュリティのレベルを指定します。
- **tracking** コマンドは、ポートのデフォルトのトラッキング ポリシーを上書きします。
- **trusted-port**コマンドは、ポートを信頼できるポートとして設定します。つまり、メッセー ジを受信したときに検証が限定的に実行されるか、まったく実行されません。

次に、IPv6 スヌーピング ポリシーを設定する例を示します。

```
Device> enable
Device# configure terminal
Device(config)# ipv6 snooping policy policy1
```
 $\mathbf I$ 

Device(config-ipv6-snooping)# **end**

## **key chain macsec**

事前共有キー(PSK)を取得するためにデバイスインターフェイスの MACsec キーチェーンの 名前を設定するには、グローバル コンフィギュレーション モードで **key chain macsec** コマン ドを使用します。CDP をディセーブルにするには、このコマンドの **no** 形式を使用します。

**key chain** *name***macsec no key chain** *name*[**macsec** ]

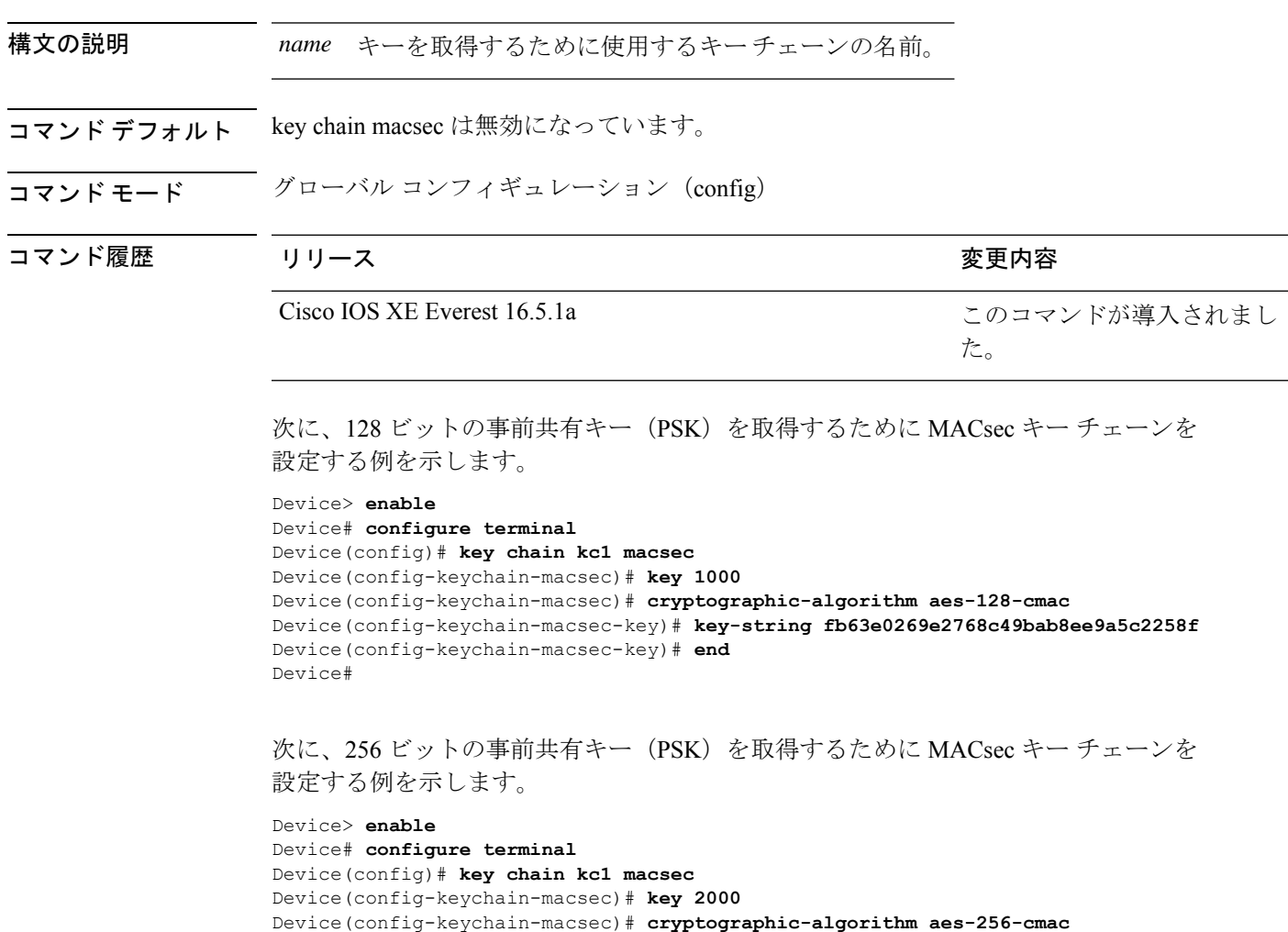

Device(config-keychain-macsec-key)# **key-string c865632acb269022447c417504a1b**

**f5db1c296449b52627ba01f2ba2574c2878** Device(config-keychain-macsec-key)# **end**

Device#

### **key config-key password-encrypt**

タイプ 6 の暗号キーをプライベート NVRAM に保存するには、グローバル コンフィギュレー ション モードで **key config-key password-encrypt** コマンドを使用します。暗号化をディセーブ ルにするには、このコマンドの **no** 形式を使用します。

**key config-key password-encrypt** [*text*] **no key config-key password-encrypt** [*text*]

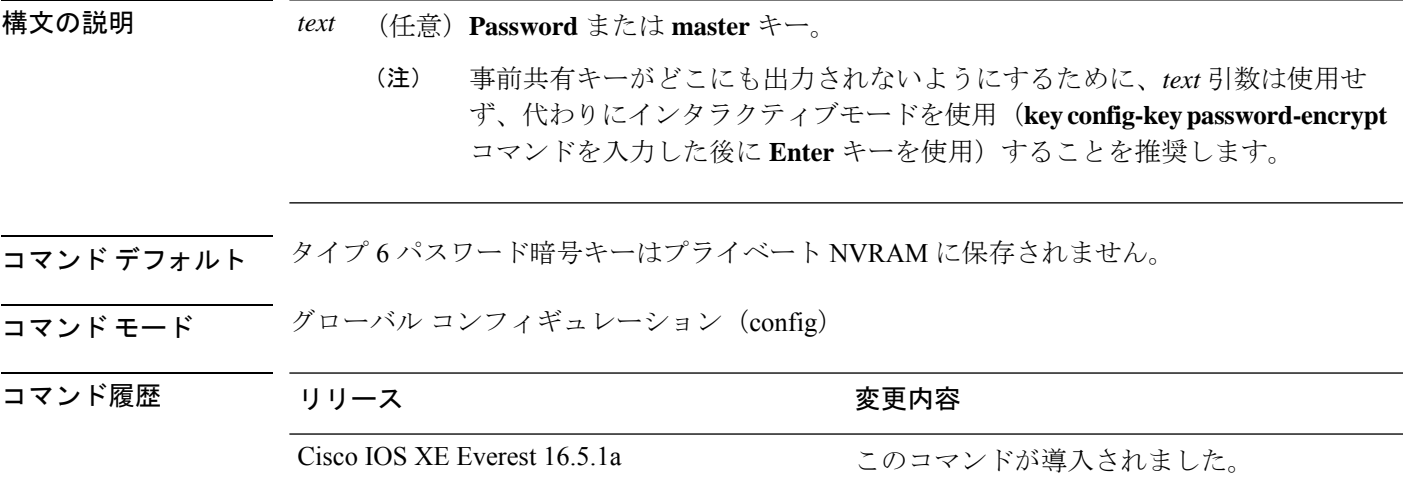

使用上のガイドライン CLI を使用して、プレーンテキストのパスワードをタイプ 6 形式で NVRAM に安全に保存でき ます。タイプ6のパスワードは暗号化されています。暗号化されたパスワード自体を、確認し たり取得したりすることは可能ですが、それを復号化して実際のパスワードを特定することは 困難です。**key config-key password-encrypt** コマンドを **password encryption aes** コマンドとと もに使用すると、パスワードを設定してイネーブルにできます(キーの暗号化には対称キー暗 号である高度暗号化規格 (AES) が使用されます)。**key config-key password-encrypt** コマンド を使用して設定されたパスワード(キー)は、デバイス内のその他すべてのキーを暗号化する マスター暗号キーとして使用されます。

> **password encryption aes** コマンドを設定する際、同時に **key config-key password-encrypt** コマ ンドを設定しないと、**show running-config** コマンドや **copy running-config startup-config** コマ ンドなどが設定されている起動時や不揮発性生成(NVGEN)プロセス中に次のようなメッセー ジが出力されます。

> "Can not encrypt password. Please configure a configuration-key with 'key config-key'"

パスワードの変更

**key config-key password-encrypt** コマンドを使用してパスワード(マスターキー)が変更され た場合、または再暗号化された場合には、リストレジストリから、タイプ6暗号が使用されて いるアプリケーションモジュールへ、変更前のキーと変更後のキーが渡されます。

パスワードの削除

**key config-key password-encrypt** コマンドを使用して設定されたマスターキーがシステムから 削除されると、タイプ6のパスワードすべてが使用不可になるという内容の警告が出力されま す(同時に、確認用のプロンプトも表示されます)。セキュリティ対策として、暗号化された パスワードは、Cisco IOS ソフトウェアによって復号化されることはなくなります。ただし、 すでに説明したように、パスワードを再暗号化することはできます。

 $\bigwedge$ 

**key config-key password-encrypt** コマンドを使用して設定されたパスワードは、一度失われる と回復できません。そのため、パスワードは安全な場所に保存しておくことを推奨します。 注意

#### パスワード暗号化の設定解除

**nopasswordencryptionaes** コマンドを使用してパスワード暗号化の設定を解除しても、既存の タイプ 6 パスワードはすべて変更されずに残されます。**key config-key password-encrypt** コマ ンドを使用して設定したパスワード(マスターキー)があれば、アプリケーションで必要に応 じてタイプ 6 パスワードを復号化できます。

#### パスワードの保存

(key config-key password-encrypt コマンドを使用して設定された)パスワードは誰にも「判 読」できないため、デバイスからパスワードを取得する方法はありません。既存の管理ステー ションでは、その内部にキーが格納されるよう強化されることで初めて、パスワードの内容を 「知る」ことができます。その場合、パスワードは管理ステーション内部に安全に保存する必 要があります。TFTP を使用して保存された設定は、スタンドアロンではないため、デバイス にはロードできません。設定をデバイスにロードする前後には、(**key config-key**

password-encrypt コマンドを使用して) パスワードを手動で追加する必要があります。このパ スワードは、保存された設定に手動で追加できます。ただし、それによって設定内のすべての パスワードを誰もが復号化できるようになるため、手動によるパスワードの追加は行わないこ とを推奨します。

#### 新規パスワードまたは不明パスワードの設定

入力またはカットアンドペーストした暗号文は、それがマスターキーに適合しない場合やマス ターキーが存在しない場合でも、受理または保存されます。ただしこの場合にはアラートメッ セージが表示されます。

"ciphertext>[for username bar>] is incompatible with the configured master key."

マスターキーを新規に設定すると、プレーンテキストのキーはすべて暗号化され、タイプ6の キーになります。すでにタイプ 6 であるキーは暗号化されず、現在の状態が維持されます。

既存のマスターキーが失われた場合、またはその内容が不明の場合は、**no key config-key password-encrypt**コマンドを使用してそのマスターキーを削除できます。マスターキーを削除 しても、既存の暗号化パスワードは、暗号化された状態のままデバイス設定内に保持されま す。これらのパスワードは復号化できません。

<sup>例</sup> 次に、タイプ <sup>6</sup> の暗号キーを NVRAM に保存する例を示します。

Device> **enable**

Device# **configure terminal** Device (config)# **key config-key password-encrypt**

関連コマンド

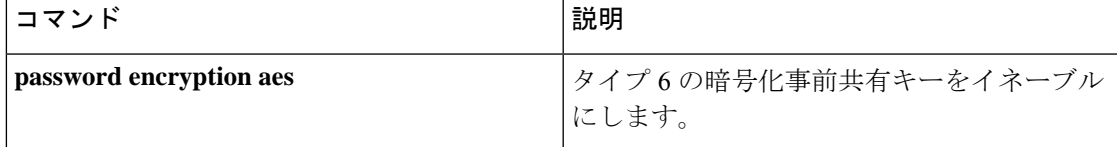

#### **key-server**

MKA キーサーバオプションを設定するには、MKA ポリシー コンフィギュレーション モード で **key-server** コマンドを使用します。MKA キーサーバオプションを無効にするには、コマン ドの **no** 形式を使用します。

**key-server priority** *value* **no key-server priority**

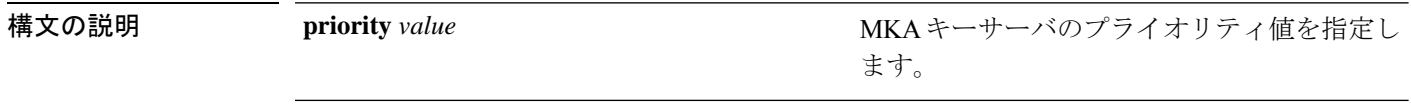

**コマンド デフォルト MKA** キーサーバは無効になっています。

コマンド モード MKA ポリシー コンフィギュレーション(config-mka-policy)

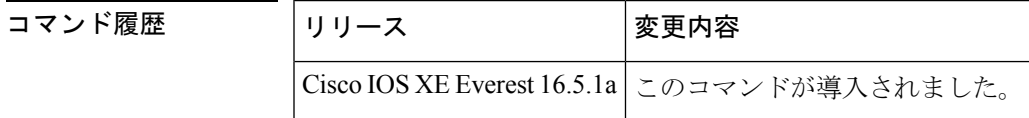

<sup>例</sup> 次に、MKA キーサーバを設定する例を示します。

Device> **enable** Device# **configure terminal** Device(config)# **mka policy 2** Device(config-mka-policy)# **key-server priority 33**

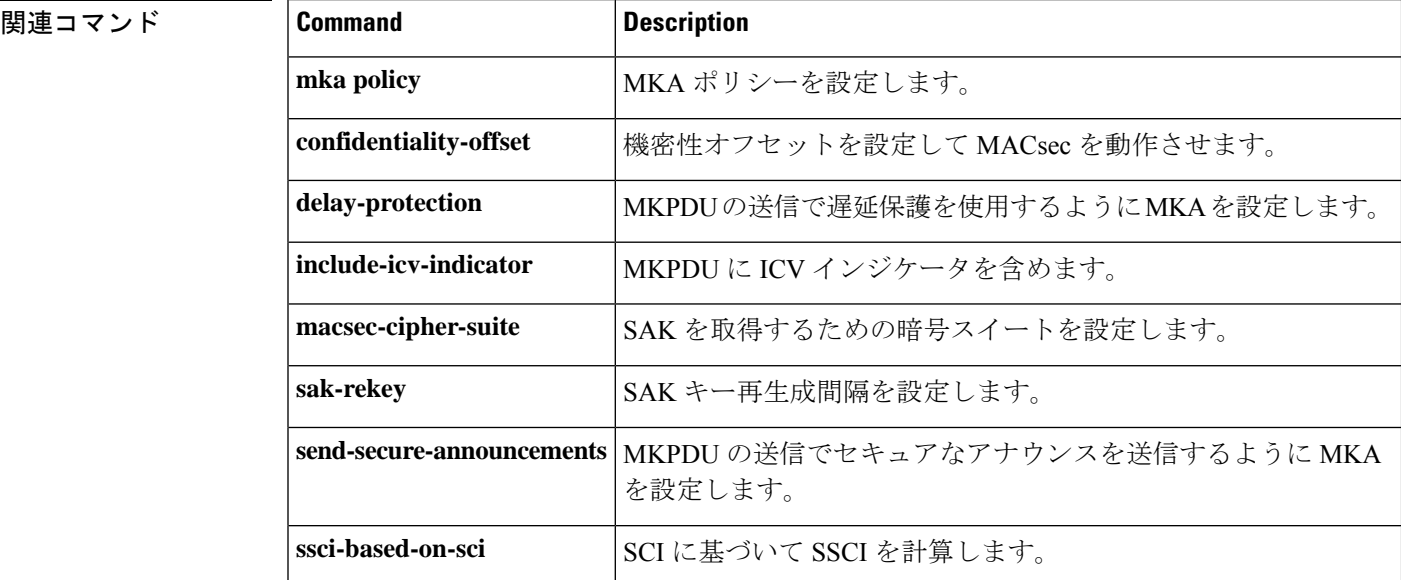

 $\mathbf I$ 

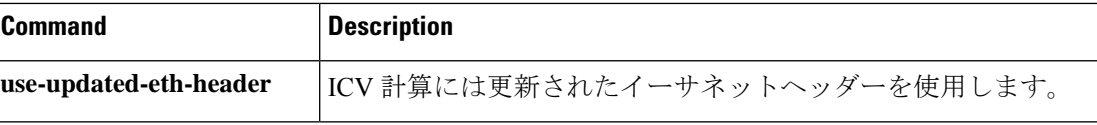

## **limit address-count**

ポートで使用できるIPv6アドレスの数を制限するには、Neighbor Discovery Protocol (NDP)イ ンスペクション ポリシー コンフィギュレーション モードまたは IPv6 スヌーピング コンフィ ギュレーション モードで **limit address-count** コマンドを使用します。デフォルトに戻るには、 **no** 形式のコマンドを使用します。

**limit address-count** *maximum* **no limit address-count**

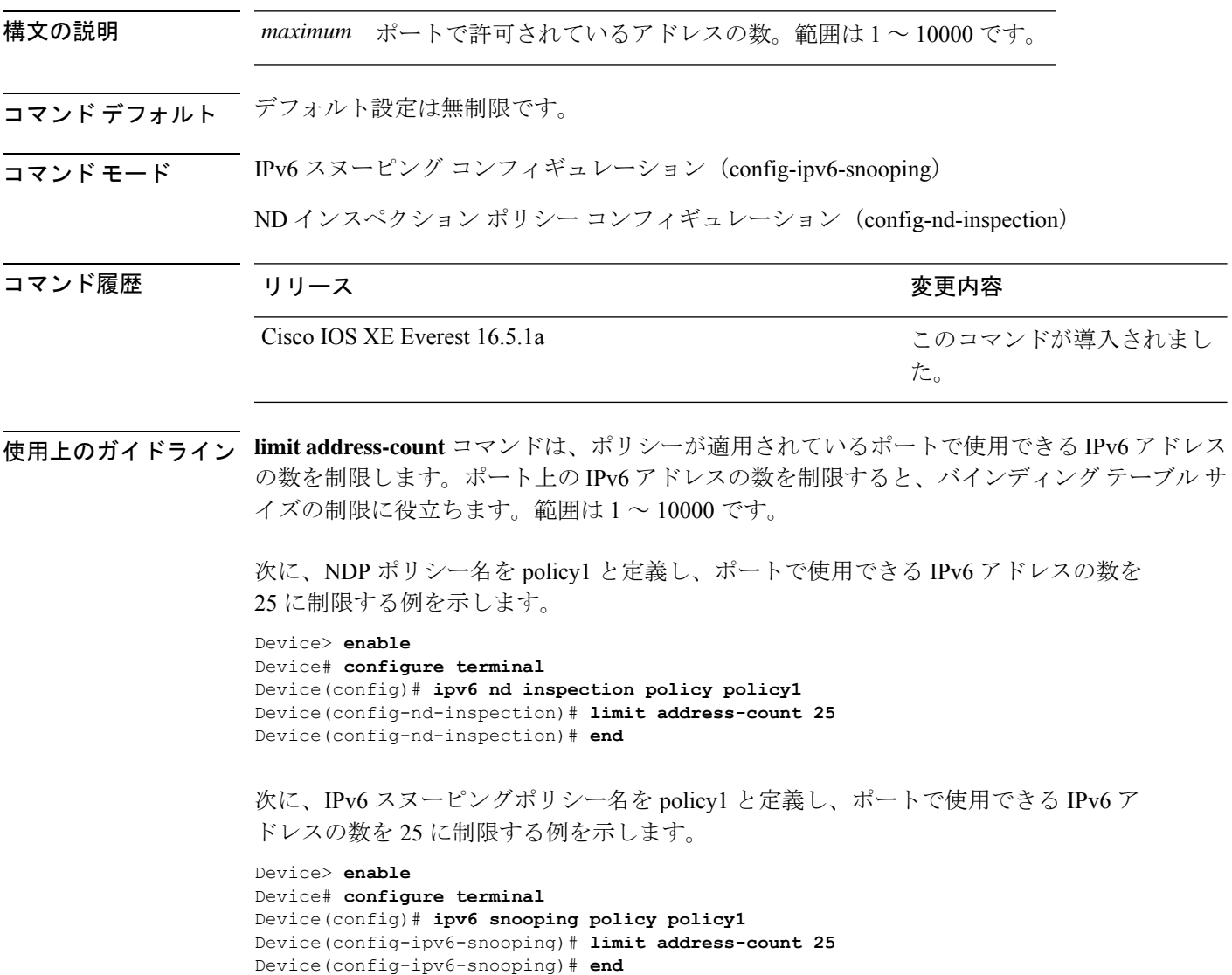

### **mab logging verbose**

MAC認証バイパス (MAB)のシステムメッセージから詳細情報をフィルタリングするには、 グローバル コンフィギュレーション モードで **mab logging verbose** コマンドを使用します。 MABシステムメッセージのロギングをディセーブルにするには、このコマンドのno形式を使 用します。

#### **mab logging verbose no mab logging verbose**

構文の説明 このコマンドには引数またはキーワードはありません。

コマンドデフォルト システムメッセージの詳細ログは有効になっていません。

コマンド モード グローバル コンフィギュレーション (config)

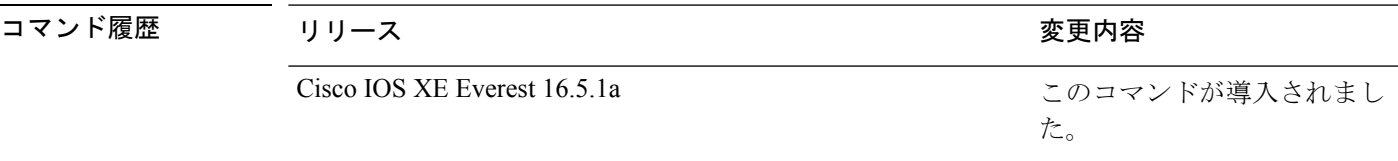

使用上のガイドライン このコマンドにより、MAC認証バイパス(MAB)システムメッセージから、予測される成功 などの詳細情報がフィルタリングされます。失敗メッセージはフィルタリングされません。

verbose MAB システム メッセージをフィルタリングするには、次の手順に従います。

Device> **enable** Device# **configure terminal** Device(config)# **mab logging verbose** Device(config)# **exit**

設定を確認するには、**show running-config** コマンドを入力します。

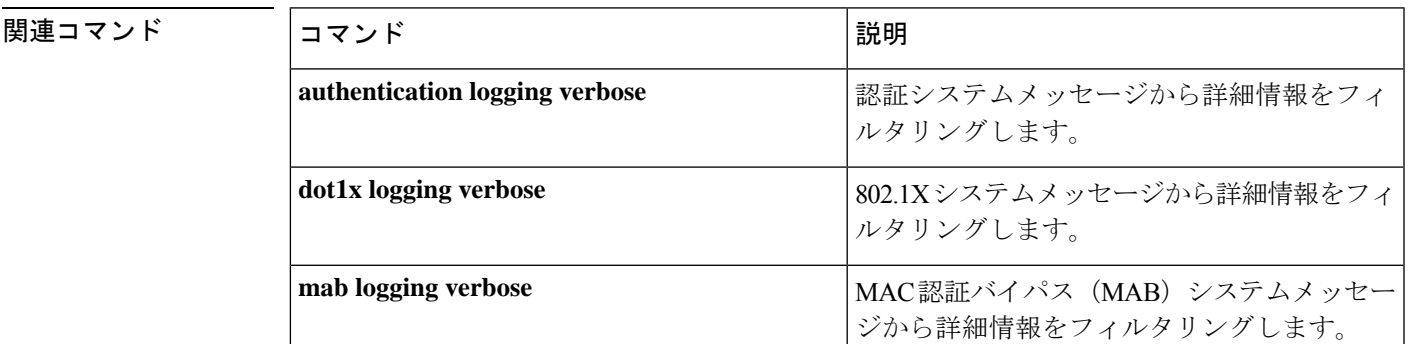

### **mab request format attribute 32**

デバイス上でVLANIDベースのMAC認証をイネーブルにするには、グローバルコンフィギュ レーション モードで **mab request format attribute 32 vlan access-vlan** コマンドを使用しま す。デフォルト設定に戻すには、このコマンドの **no** 形式を使用します。

**mab request format attribute 32 vlan access-vlan no mab request format attribute 32 vlan access-vlan**

- **構文の説明 このコマンドには、引数またはキーワードはありません。**
- コマンド デフォルト VLAN-ID ベースの MAC 認証はディセーブルです。
- コマンド モード ダローバル コンフィギュレーション (config)

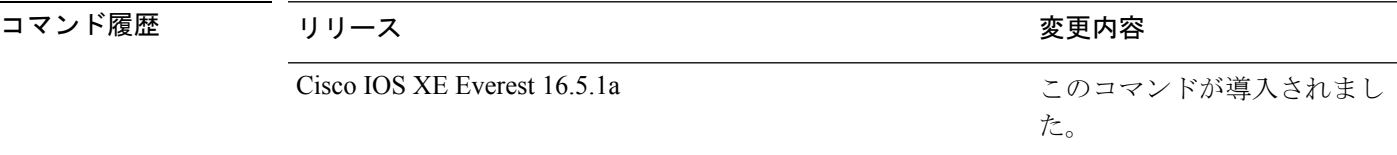

使用上のガイドライン RADIUS サーバがホスト MAC アドレスと VLAN に基づいて新しいユーザを認証できるように するには、このコマンドを使用します。MicrosoftIASRADIUSサーバを使用したネットワーク でこの機能を使用します。Cisco ACS はこのコマンドを無視します。

次に、デバイスで VLAN ID ベースの MAC 認証をイネーブルにする例を示します。

Device> **enable** Device# **configure terminal** Device(config)# **mab request format attribute 32 vlan access-vlan** Device(config)# **exit**

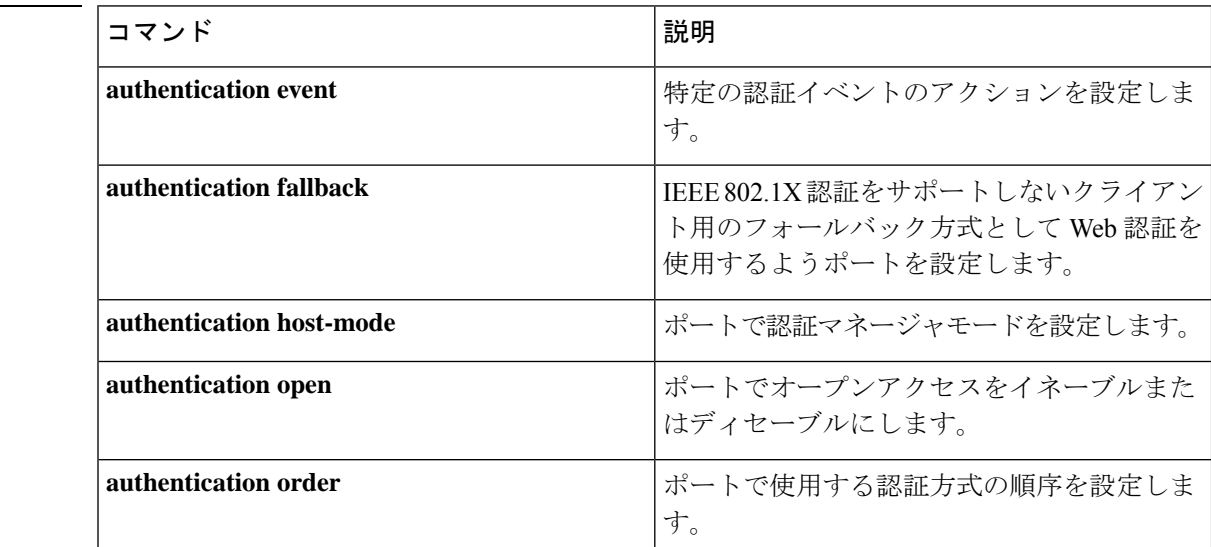

関連コマンド

I

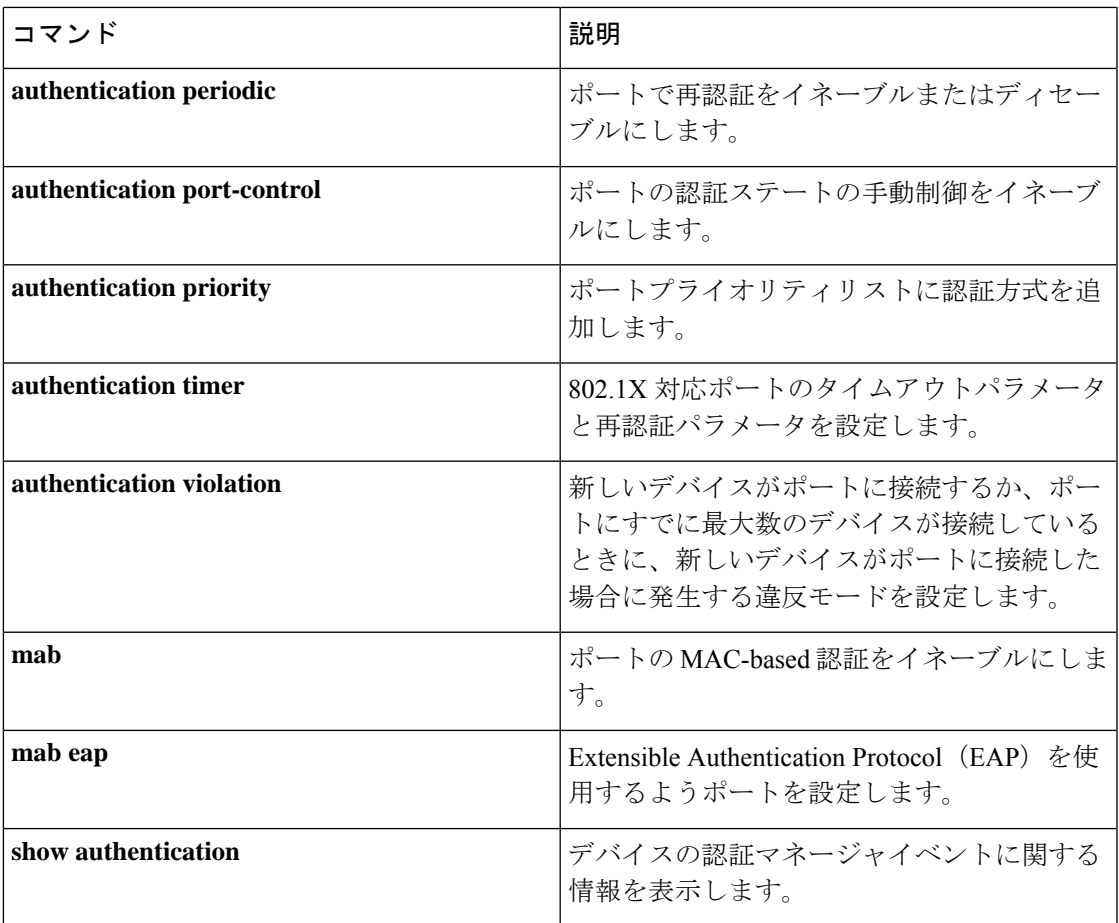

## **macsec-cipher-suite**

Security Association Key(SAK)を取得するための暗号スイートを設定するには、MKA ポリ シー コンフィギュレーション モードで **macsec-cipher-suite** コマンドを使用します。SAK の暗 号スイートを無効にするには、このコマンドの **no** 形式を使用します。

**macsec-cipher-suite** {**gcm-aes-128** | **gcm-aes-256** | **gcm-aes-xpn-128** | **gcm-aes-xpn-256**} **no macsec-cipher-suite** {**gcm-aes-128** | **gcm-aes-256** | **gcm-aes-xpn-128** | **gcm-aes-xpn-256**}

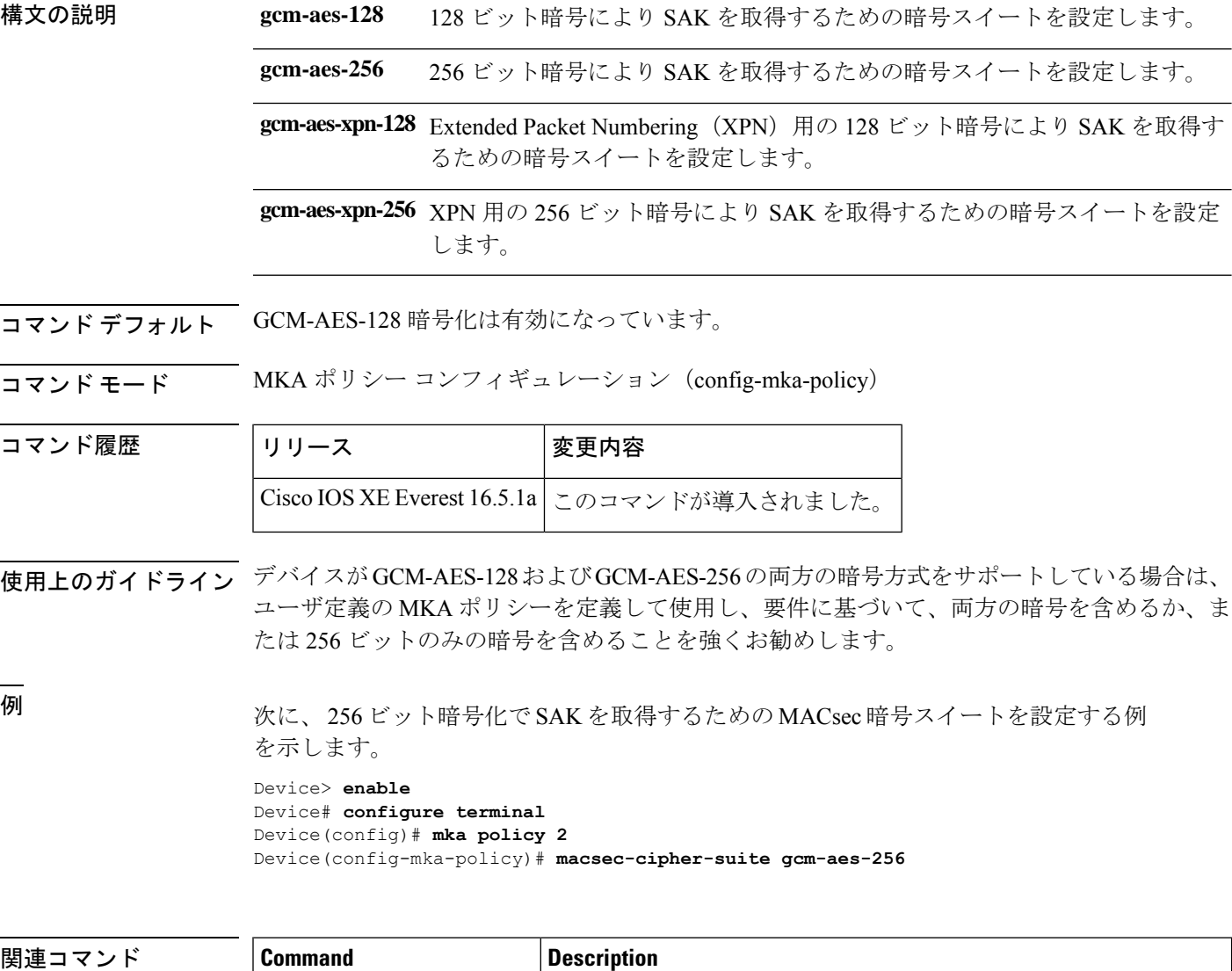

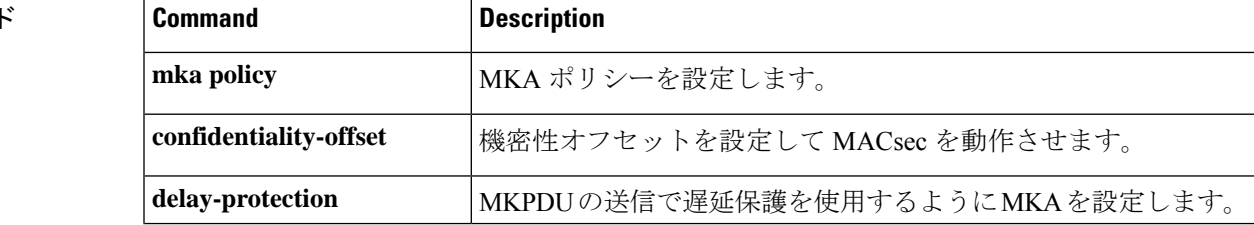

 $\overline{\phantom{a}}$ 

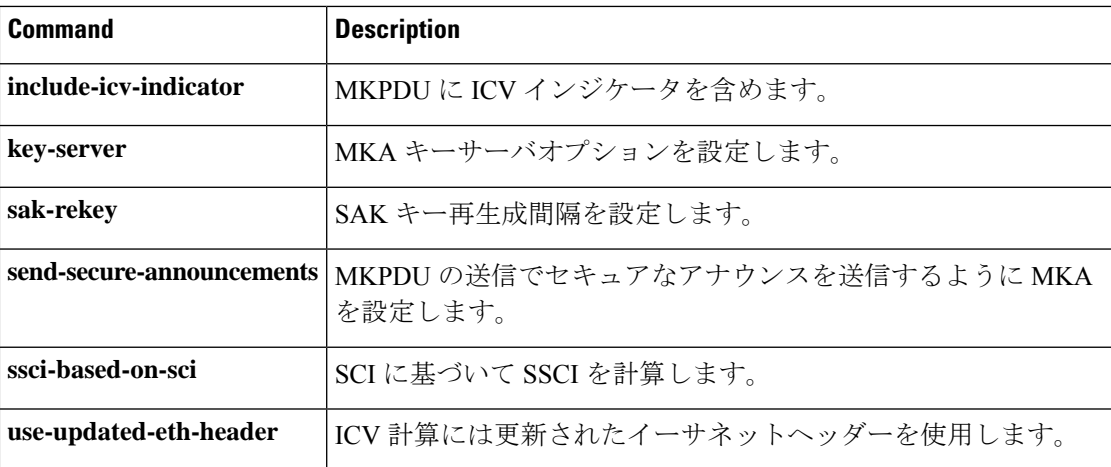

## **macsec network-link**

アップリンクインターフェイスの MACsec Key Agreement (MKA) プロトコル設定を有効にす るには、インターフェイス コンフィギュレーション モードで **macsec network-link** コマンドを 使用します。CDP をディセーブルにするには、このコマンドの **no** 形式を使用します。

#### **macsec network-link**

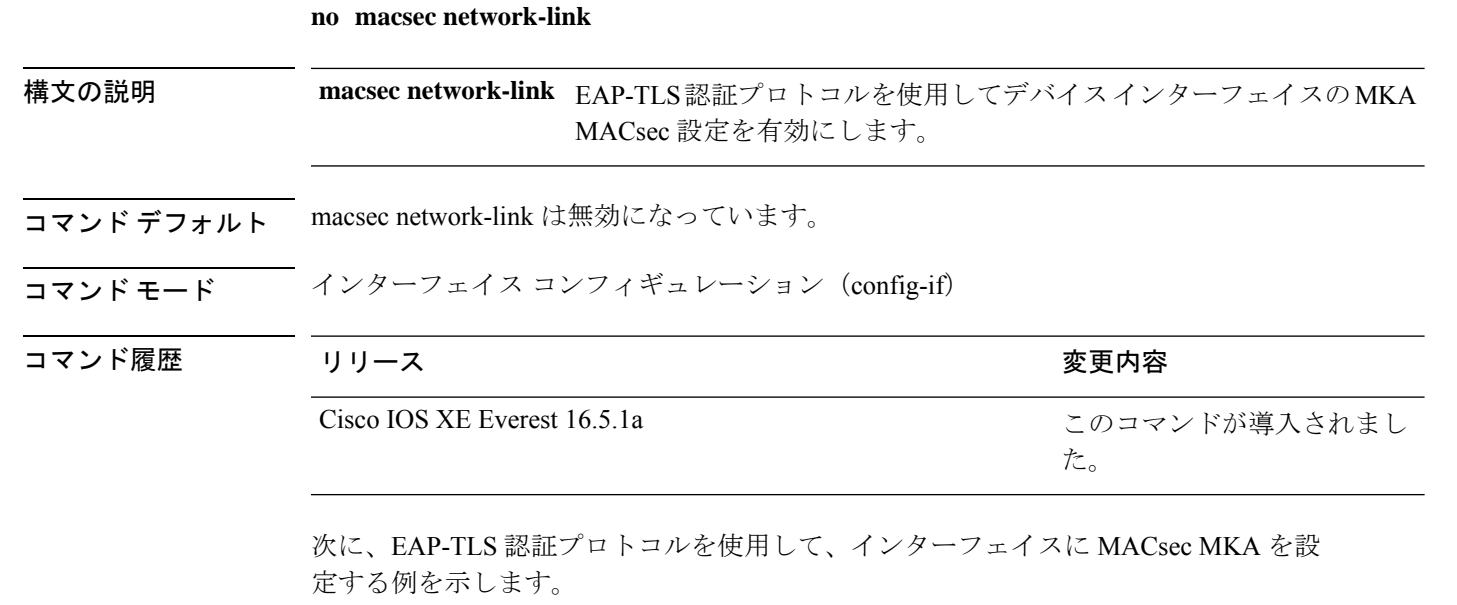

Device> **enable** Device# **configure terminal** Device(config)# **interface GigabitEthernet 1/0/20** Device(config-if)# **macsec network-link** Device(config-if)# **end** Device#

# **match**(アクセス マップ コンフィギュレーション)

VLANマップを1つまたは複数のアクセスリストとパケットを照合するように設定するには、 アクセスマップコンフィギュレーションモードで**match**コマンドを使用します。一致パラメー タを削除するには、このコマンドの **no** 形式を使用します。 **match** {**ip address** {*namenumber*} [{*namenumber*}] [{*namenumber*}]... | **ipv6 address** {*namenumber*} [{*namenumber*}] [{*namenumber*}]... | **mac address** {*name*} [{*name*}] [{*name*}]...} **no match** {**ip address** {*namenumber*} [{*namenumber*}] [{*namenumber*}]... | **ipv6 address** {*namenumber*} [{*namenumber*}] [{*namenumber*}]... | **mac address** {*name*} [{*name*}] [{*name*}]...} 構文の説明 ip address パケットを IP アドレス アクセス リストと照合するようにアクセス マップを 設定します。 **ip address** パケットを IPv6 アドレス アクセス リストと照合するようにアクセス マップ を設定します。 **ipv6 address mac address** パケットを MAC アドレス アクセス リストと照合するようにアクセス マップ を設定します。 *name* パケットを照合するアクセス リストの名前です。 パケットを照合するアクセスリストの番号です。このオプションは、MACア クセス リストに対しては無効です。 *number* コマンド デフォルト デフォルトのアクションでは、一致パラメータは VLAN マップに適用されません。 コマンド モード アクセスマップ コンフィギュレーション(config-access-map) コマンド履歴 リリース さんじょう 変更内容 Cisco IOS XE Everest 16.5.1a このコマンドが導入されました。 使用上のガイドライン **vlan access-map** グローバル コンフィギュレーション コマンドを使用して、アクセスマップ コ ンフィギュレーション モードを開始します。 1 つのアクセス リストの名前または番号を入力する必要があります。その他は任意です。パ ケットは、1つまたは複数のアクセスリストに対して照合できます。いずれかのリストに一致 すると、エントリの一致としてカウントされます。

アクセス マップ コンフィギュレーション モードでは、**match** コマンドを使用して、VLAN に 適用されるVLANマップの一致条件を定義できます。**action**コマンドを使用すると、パケット が条件に一致したときに実行するアクションを設定できます。

パケットは、同じプロトコル タイプのアクセス リストに対してだけ照合されます。IP パケッ トは、IP アクセス リストに対して照合され、IPv6 パケットは IPv6 アクセス リストに対して照 合され、その他のパケットはすべて MAC アクセス リストに対して照合されます。

同じマップ エントリに、IP アドレス、IPv6 アドレスおよび MAC アドレスを指定できます。

<sup>例</sup> 次の例では、VLAN アクセス マップ vmap4 を定義して VLAN <sup>5</sup> <sup>と</sup> VLAN <sup>6</sup> に適用する 方法を示します。このアクセス マップでは、パケットがアクセス リスト al2 に定義さ れた条件に一致すると、インターフェイスは IP パケットをドロップします。

```
Device> enable
Device(config)# vlan access-map vmap4
Device(config-access-map)# match ip address al2
Device(config-access-map)# action drop
Device(config-access-map)# exit
Device(config)# vlan filter vmap4 vlan-list 5-6
Device(config)# exit
```
設定を確認するには、**show vlan access-map** コマンドを入力します。
# **mka pre-shared-key**

事前共有キー(PSK)を使用してデバイスインターフェイスのMACsecKeyAgreement (MKA) MACsec を設定するには、グローバル コンフィギュレーション モードで **mka pre-shared-key key-chain***key-chain name*コマンドを使用します。CDPをディセーブルにするには、このコマン ドの **no** 形式を使用します。

**mka pre-shared-key key-chain** *key-chain-name* **no mka pre-shared-key key-chain** *key-chain-name*

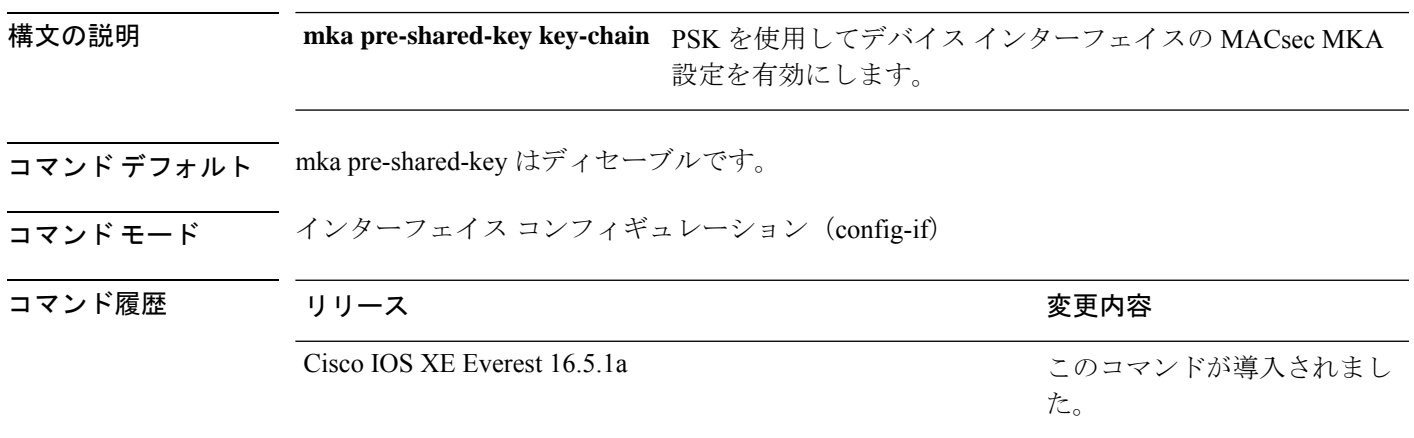

次に、PSKを使用して、インターフェイスのMKAMACsecを設定する例を示します。

```
Device> enable
Device# configure terminal
Device(config)# interface Gigabitethernet 1/0/20
Device(config-if)# mka pre-shared-key key-chain kc1
Device(config-if)# end
Device#
```
### **mka suppress syslogs sak-rekey**

ロギングにおいてMACsec Key Agreement (MKA) セキュアアソシエーションキー (SAK)の キー再生成メッセージを抑制するには、グローバル コンフィギュレーション モードで **mka suppress syslogs sak-rekey** コマンドを使用します。MKA SAK キー再生成メッセージのロギン グを無効にするには、このコマンドの **no** 形式を使用します。

### **mka suppres syslogs sak-rekey no mka suppres syslogs sak-rekey**

このコマンドには引数またはキーワードはありません。

- コマンド デフォルト すべての MKA SAK syslog メッセージがコンソールに表示されます。
- コマンド モード ブローバル コンフィギュレーション(config)

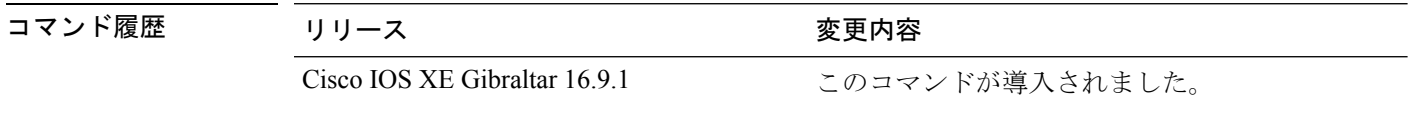

使用上のガイドライン MKA SAK syslog はすべてのキー再生成間隔で継続的に生成されるため、複数のインターフェ イスでMKAが設定されている場合は生成されるsyslogの量が非常に多くなります。MKASAK syslog を抑制するには、このコマンドを使用します。

#### 例

次に、MKA SAK syslog ロギングを抑制する例を示します。

Device> **enable** Device# **configure terminal** Device(config)# **mka suppress syslogs sak-rekey**

### **password encryption aes**

タイプ6の暗号化事前共有キーをイネーブルにするには、グローバルコンフィギュレーション モードで **passwordencryptionaes** コマンドを使用します。パスワードの暗号化をディセーブル にするには、このコマンドの **no** 形式を使用します。

### **password encryption aes no password encryption aes**

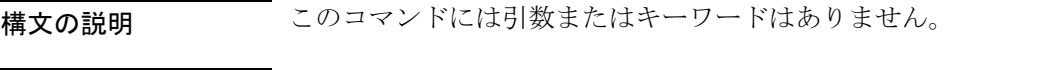

コマンド デフォルト 事前共有キーは暗号化されていません。

コマンド モード グローバル コンフィギュレーション (config)

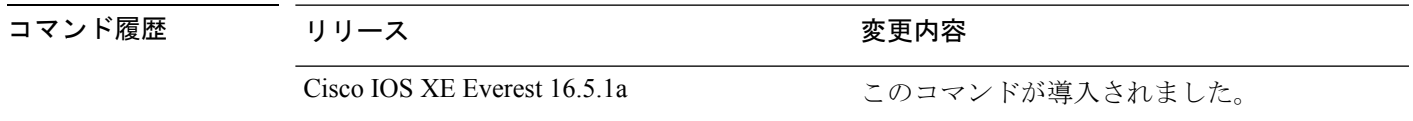

使用上のガイドライン CLI を使用して、プレーンテキストのパスワードをタイプ 6 形式で NVRAM に安全に保存でき ます。タイプ6のパスワードは暗号化されています。暗号化されたパスワード自体を、確認し たり取得したりすることは可能ですが、それを復号化して実際のパスワードを特定することは 困難です。**key config-key password-encrypt** コマンドを **password encryption aes** コマンドとと もに使用すると、パスワードを設定してイネーブルにできます(キーの暗号化には対称キー暗 号である高度暗号化規格(AES)が使用されます)。**key config-keypassword-encrypt**コマンド を使用して設定されたパスワード(キー)は、ルータ内のその他すべてのキーを暗号化するマ スター暗号キーとして使用されます。

> **password encryption aes** コマンドを設定する際、同時に **key config-key password-encrypt** コマ ンドを設定しないと、**show running-config** コマンドや **copy running-config startup-config** コマ ンドなどが実行される起動時や不揮発性生成(NVGEN)プロセス中に次のようなメッセージ が出力されます。

> "Can not encrypt password. Please configure a configuration-key with 'key config-key'"

#### パスワードの変更

**key config-key password-encrypt** コマンドを使用してパスワード(マスターキー)が変更され た場合、または再暗号化された場合には、リストレジストリから、タイプ6暗号が使用されて いるアプリケーションモジュールへ、変更前のキーと変更後のキーが渡されます。

#### パスワードの削除

**key config-key password-encrypt** コマンドを使用して設定されたマスターキーがシステムから 削除されると、タイプ6のパスワードすべてが使用不可になるという内容の警告が出力されま す(同時に、確認用のプロンプトも表示されます)。セキュリティ対策として、暗号化された

パスワードは、Cisco IOS ソフトウェアによって復号化されることはなくなります。ただし、 すでに説明したように、パスワードを再暗号化することはできます。

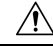

**key config-key password-encrypt** コマンドを使用して設定されたパスワードは、一度失われる と回復できません。そのため、パスワードは安全な場所に保存しておくことを推奨します。 注意

#### パスワード暗号化の設定解除

**nopasswordencryptionaes** コマンドを使用してパスワード暗号化の設定を解除しても、既存の タイプ 6 パスワードはすべて変更されずに残されます。**key config-key password-encrypt** コマ ンドを使用して設定したパスワード(マスターキー)があれば、アプリケーションで必要に応 じてタイプ 6 パスワードを復号化できます。

### パスワードの保存

(**key config-key password-encrypt** コマンドを使用して設定された)パスワードは誰にも「判 読」できないため、ルータからパスワードを取得する方法はありません。既存の管理ステー ションでは、その内部にキーが格納されるよう強化されることで初めて、パスワードの内容を 「知る」ことができます。そのため、パスワードは管理システム内部に安全に保存する必要が あります。TFTPを使用して保存された設定は、スタンドアロンではないため、ルータにはロー ドできません。設定をルータにロードする前後には、(**key config-key password-encrypt** コマ ンドを使用して)パスワードを手動で追加する必要があります。このパスワードは、保存され た設定に手動で追加できますが、それによって設定内のすべてのパスワードを誰もが復号化で きるようになるため、手動によるパスワードの追加は行わないことを推奨します。

#### 新規パスワードまたは不明パスワードの設定

入力またはカットアンドペーストした暗号文は、それがマスターキーに適合しない場合やマス ターキーが存在しない場合でも、受理または保存されます。ただしこの場合には次のアラート メッセージが表示されます。

"ciphertext>[for username bar>] is incompatible with the configured master key."

マスターキーを新規に設定すると、プレーンテキストのキーはすべて暗号化され、タイプ6の キーに変換されます。すでにタイプ 6 であるキーは暗号化されず、現在の状態が維持されま す。

既存のマスターキーが失われた場合、またはその内容が不明の場合は、**no key config-key password-encrypt** コマンドを使用してそのマスターキーを削除できます。既存の暗号化パス ワードは、暗号化された状態のままルータ設定内に保持されます。これらのパスワードは復号 化されません。

<sup>例</sup> 次に、タイプ <sup>6</sup> の暗号化事前共有キーをイネーブルにする例を示します。

```
Device> enable
Device# configure terminal
Device (config)# password encryption aes
```
### 関連コマンド

 $\mathbf I$ 

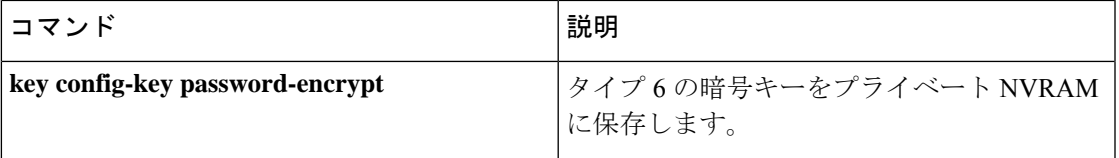

# **permit**(**MAC**アクセスリストコンフィギュレーション)

条件が一致した場合に非 IP トラフィックの転送を許可するには、MAC アクセスリスト コン フィギュレーション モードで **permit** コマンドを使用します。拡張 MAC アクセス リストから 許可条件を削除するには、このコマンドの **no** 形式を使用します。

{**permit** {**any** | **host***src-MAC-addr* | *src-MAC-addr mask*} {**any** | **host***dst-MAC-addr* | *dst-MAC-addr mask*} [*type mask* | **aarp** | **amber** | **appletalk** | **dec-spanning** | **decnet-iv** | **diagnostic** | **dsm** | **etype-6000** | **etype-8042** | **lat** | **lavc-sca** | **lsap***lsap mask* | **mop-console** | **mop-dump** | **msdos** | **mumps** | **netbios** | **vines-echo** | **vines-ip** | **xns-idp**][**cos***cos*] **nopermit** {**any** | **host** *src-MAC-addr* | *src-MAC-addr mask*} {**any** | **host** *dst-MAC-addr* | *dst-MAC-addr mask*} [*type mask* | **aarp** | **amber** | **appletalk** | **dec-spanning** | **decnet-iv** | **diagnostic** | **dsm** | **etype-6000** | **etype-8042** | **lat** | **lavc-sca** | **lsap** *lsap mask* | **mop-console** | **mop-dump** | **msdos** | **mumps** | **netbios** | **vines-echo** | **vines-ip** | **xns-idp**][**cos***cos*]

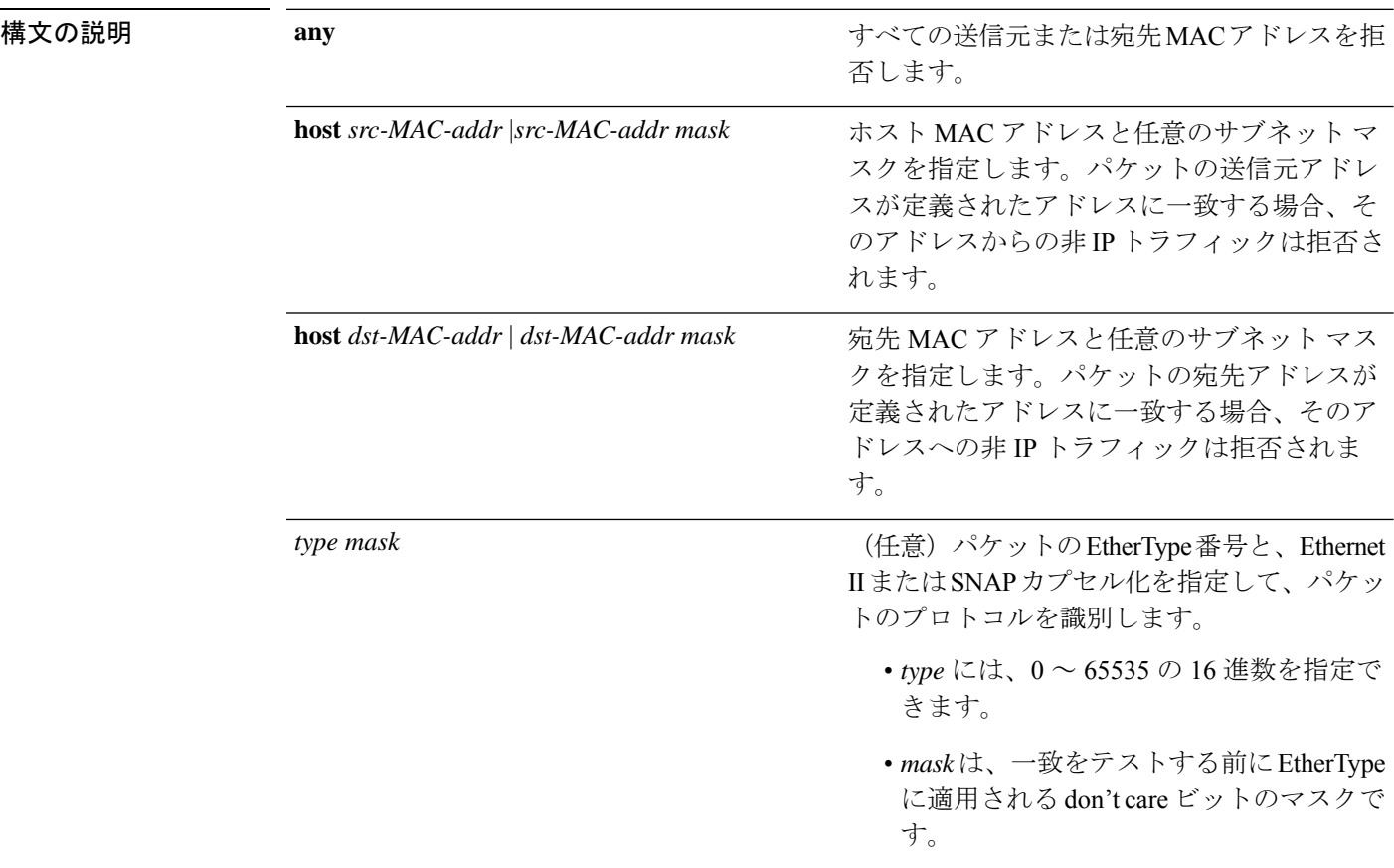

 $\mathbf I$ 

a ka

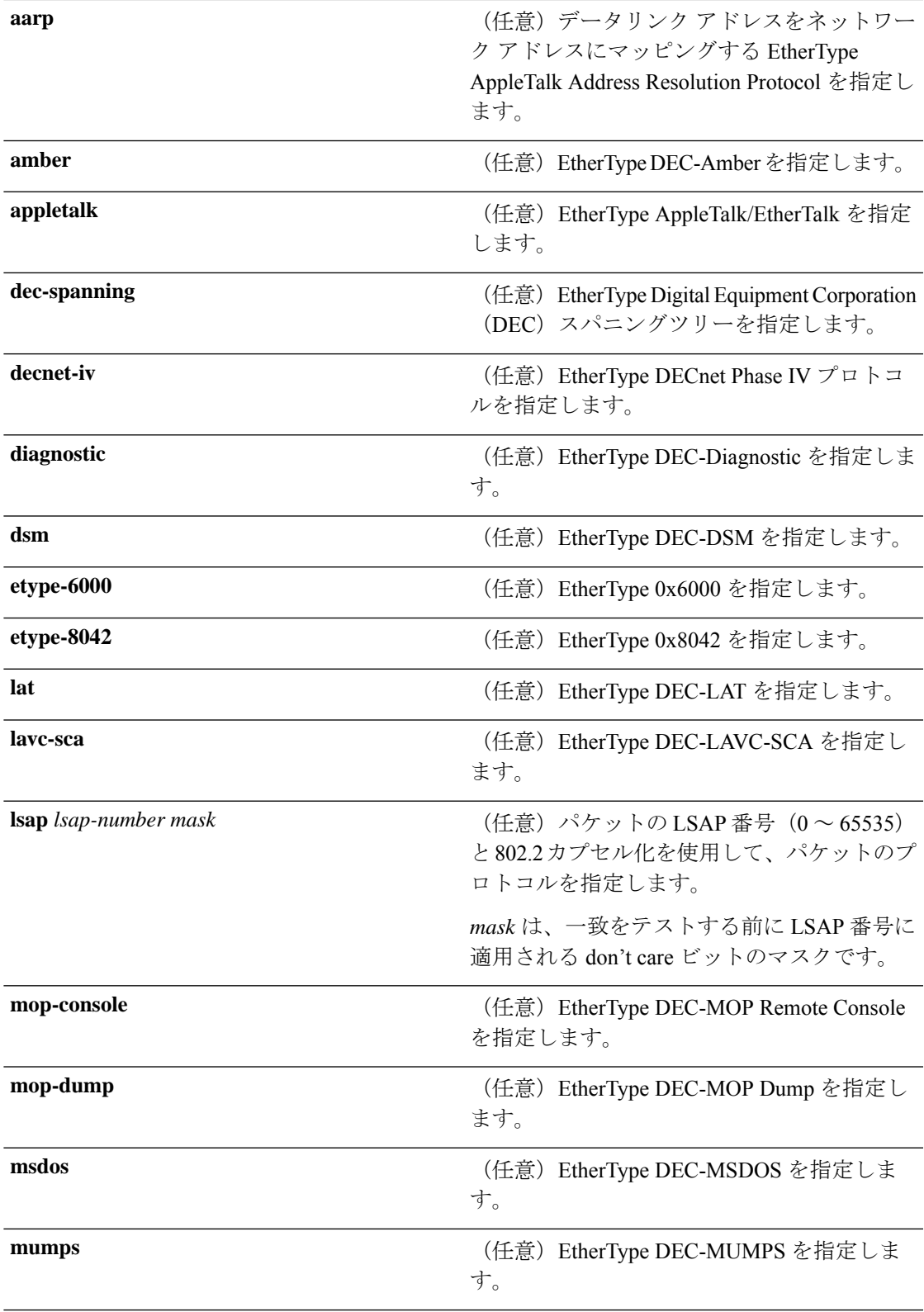

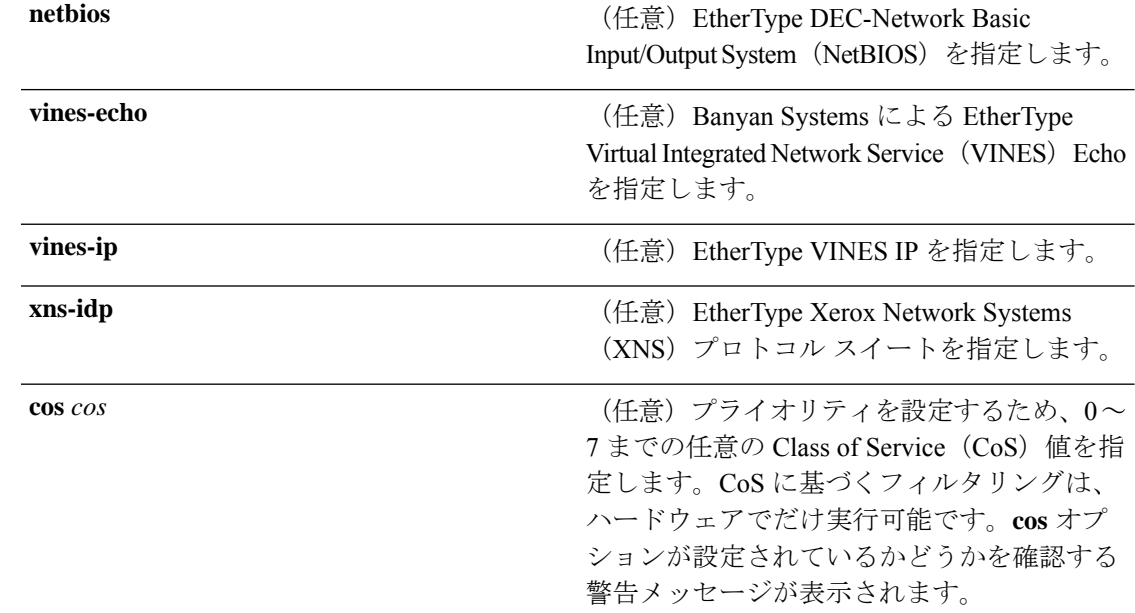

- コマンドデフォルト このコマンドには、デフォルトはありません。ただし、名前付き MAC ACL のデフォルトア クションは拒否です。
- コマンド モード MAC アクセス リスト コンフィギュレーション

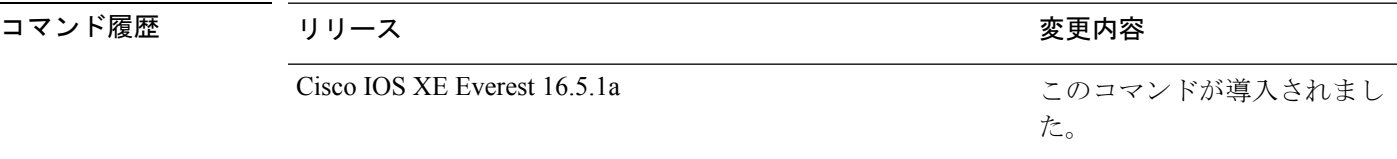

使用上のガイドライン **appletalk** は、コマンドラインのヘルプストリングには表示されますが、一致条件としてはサ ポートされていません。

> **mac access-list extended** グローバル コンフィギュレーション コマンドを使用して、MAC アク セス リスト コンフィギュレーション モードを開始します。

**host** キーワードを使用した場合、アドレスマスクは入力できません。**any** キーワードまたは **host** キーワードを使用しない場合は、アドレスマスクを入力する必要があります。

アクセス コントロール エントリ(ACE)がアクセスコントロールリストに追加された場合、 リストの最後には暗黙の**deny-any-any**条件が存在します。つまり、一致がない場合にはパケッ トは拒否されます。ただし、最初の ACE が追加される前に、リストはすべてのパケットを許 可します。

IPX トラフィックをフィルタリングするには、使用されている IPX カプセル化のタイプに応じ て、*type mask* または **lsap** *lsap mask* キーワードを使用します。Novell 用語と Cisco IOS XE 用語 での IPX カプセル化タイプに対応するフィルタ条件を、次の表に一覧表示します。

表 **<sup>174</sup> : IPX** フィルタ基準

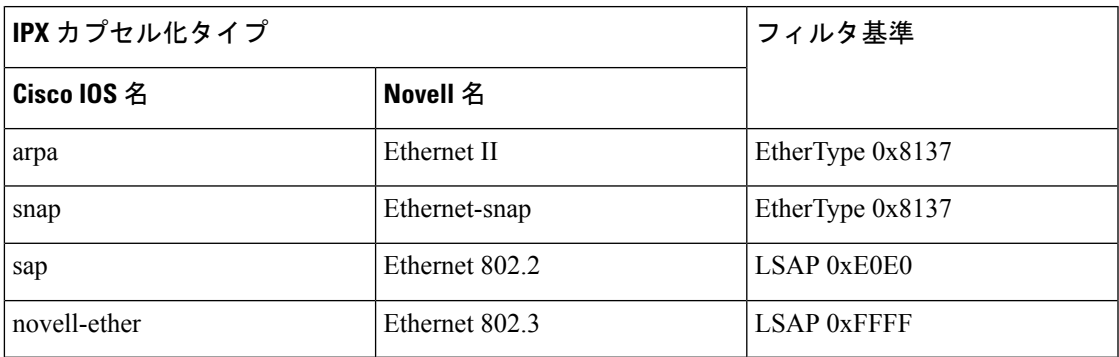

次の例では、あらゆる送信元からMACアドレス00c0.00a0.03faへのNetBIOSトラフィッ クを許可する名前付き MAC 拡張アクセス リストを定義する方法を示します。このリ ストに一致するトラフィックは許可されます。

```
Device> enable
Device# configure terminal
Device(config)# mac access-list extended
Device(config-ext-macl)# permit any host 00c0.00a0.03fa netbios
Device(config-ext-macl)# end
```
次の例では、名前付き MAC 拡張アクセス リストから許可条件を削除する方法を示し ます。

```
Device> enable
Device# configure terminal
Device(config)# mac access-list extended
Device(config-ext-macl)# no permit any 00c0.00a0.03fa 0000.0000.0000 netbios
Device(config-ext-macl)# end
```
次の例では、EtherType 0x4321 のすべてのパケットを許可します。

```
Device> enable
Device# configure terminal
Device(config)# mac access-list extended
Device(config-ext-macl)# permit any any 0x4321 0
Device(config-ext-macl)# end
```
設定を確認するには、**show access-lists** コマンドを入力します。

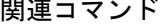

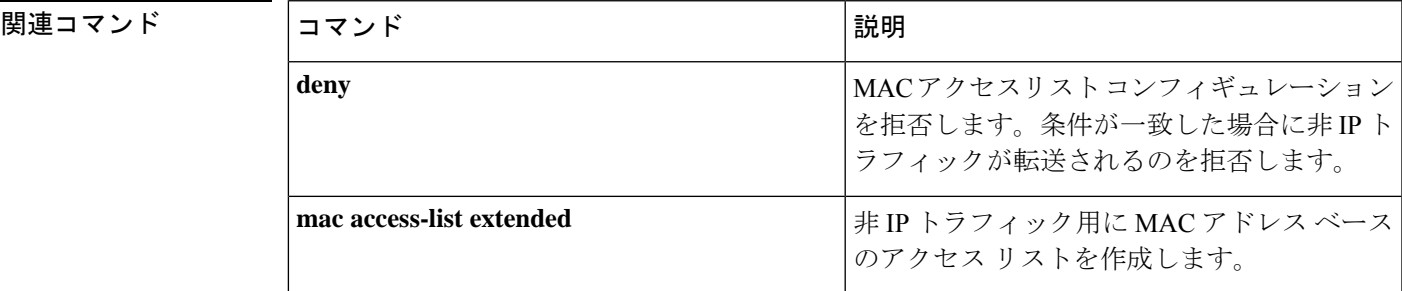

I

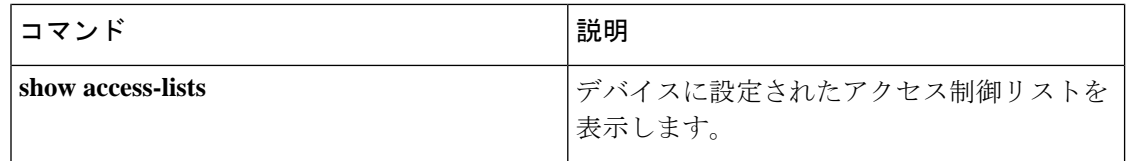

# **protocol**(**IPv6** スヌーピング)

### s

アドレスを Dynamic Host Configuration Protocol(DHCP)または Neighbor Discovery Protocol (NDP)で収集する必要があることを指定するか、プロトコルを IPv6 プレフィックスリスト に対応させるには、IPv6 スヌーピング コンフィギュレーション モードで **protocol** コマンドを 使用します。DHCP または NDP によるアドレス収集をディセーブルにするには、このコマン ドの **no** 形式を使用します。

### **protocol** {**dhcp** | **ndp**} **no protocol** {**dhcp** | **ndp**}

構文の説明 アドレスをダイナミックホストコンフィギュレーションプロトコル(DHCP)パケッ **dhcp** トで収集する必要があることを指定します。

- アドレスをネイバー探索プロトコル(NDP)パケットで収集する必要があることを指 定します。 **ndp**
- コマンドデフォルト スヌーピングとリカバリは DHCP および NDP の両方を使用して試行します。

 $\exists$  マンド モード IPv6 スヌーピング コンフィギュレーション モード (config-ipv6-snooping)

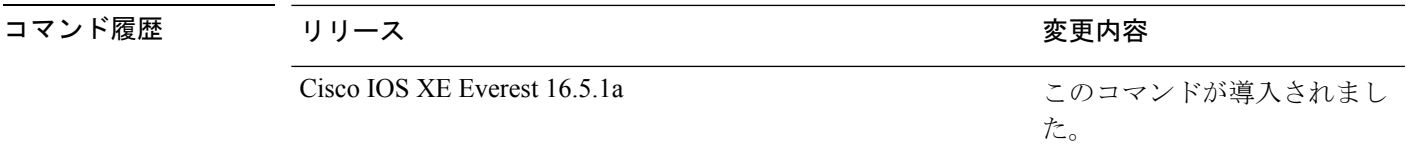

- 使用上のガイドライン アドレスが DHCP または NDP に関連付けられたプレフィックス リストと一致しない場合は、 制御パケットがドロップされ、バインディング テーブル エントリのリカバリはそのプロトコ ルに対しては試行されません。
	- **no protocol** {**dhcp** | **ndp**} コマンドを使用すると、プロトコルはスヌーピングまたはグ リーニングに使用されません。
	- **no protocol dhcp** コマンドを使用すると、DHCP は依然としてバインディング テーブルの リカバリに使用できます。
	- データ収集は DHCP および NDP でリカバリできますが、宛先ガードは DHCP によっての みリカバリできます。

次に、IPv6 スヌーピングポリシー名を policy1 と定義し、アドレスの収集に DHCP を 使用するようにポートを設定する例を示します。

Device> **enable** Device# **configure terminal** Device(config)# **ipv6 snooping policy policy1**

I

Device(config-ipv6-snooping)# **protocol dhcp** Device(config-ipv6-snooping)# **end**

### **radius server**

RADIUS アカウンティングと RADIUS 認証を含む RADIUS サーバのパラメータを設定するに は、グローバルコンフィギュレーションモードで**radiusserver**コマンドを使用します。デフォ ルト設定に戻すには、このコマンドの **no** 形式を使用します。

#### **radius server** *name*

**address {ipv4 | ipv6}** *ip{address | hostname}* **auth-port** *udp-port* **acct-port** *udp-port* **key** *string* **automate tester** *name* | **retransmit** *value* | **timeout** *seconds* **no radius server** *name*

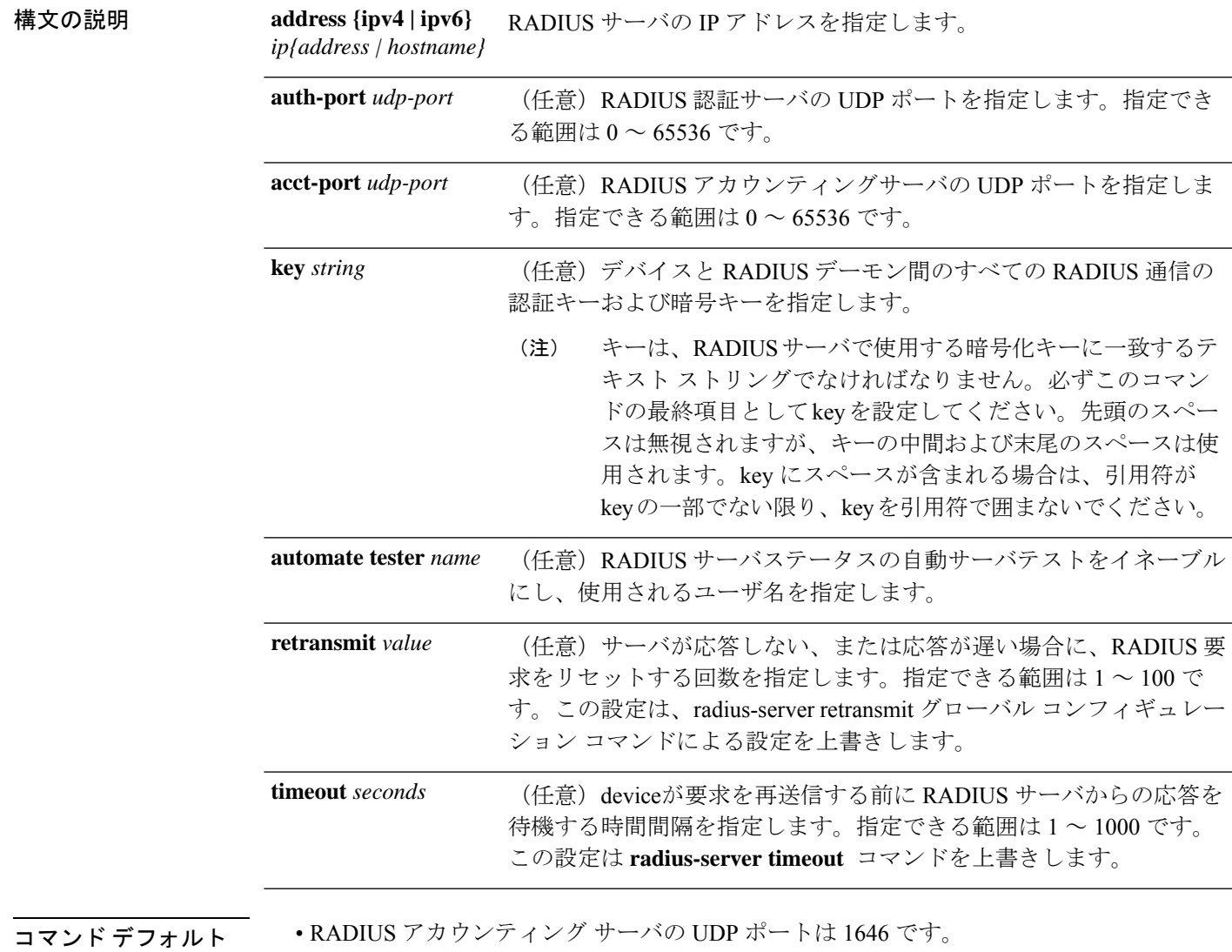

- RADIUS 認証サーバの UDP ポートは 1645 です。
- 自動サーバ テストはディセーブルです。

I

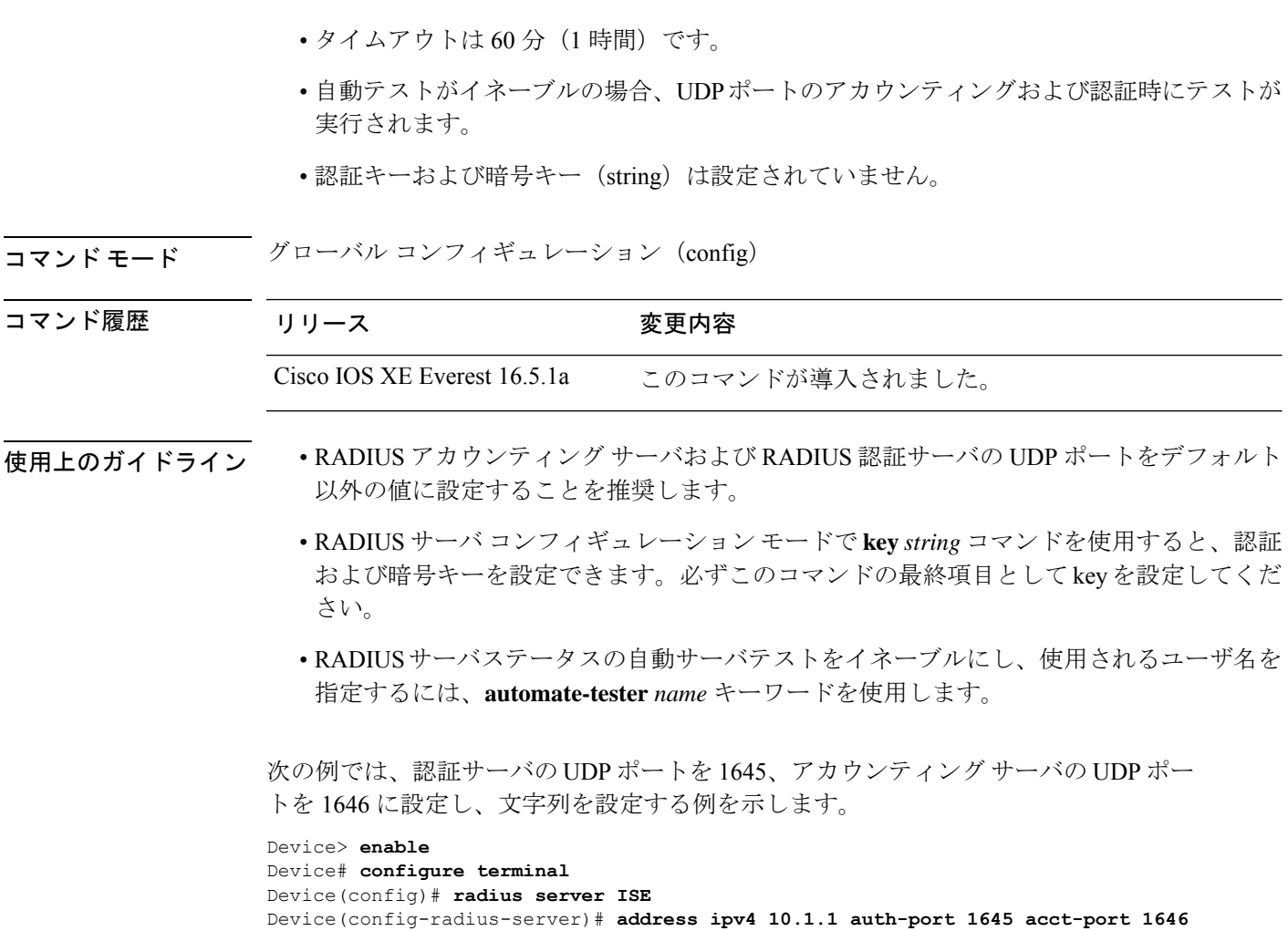

Device(config-radius-server)# **key cisco123**

Device(config-radius-server)# **end**

### **radius-server dead-criteria**

RADIUS サーバを dead としてマークするために使用する基準のいずれかまたは両方を示され ている定数に強制的に設定するには、**radius-server dead-criteria** コマンドをグローバル コン フィギュレーションモードで使用します。設定されていた基準を無効にするには、このコマン ドの **no** 形式を使用します。

**radius-server dead-criteria** [**time** *seconds*] [**tries** *number-of-tries*] **no radius-server dead-criteria** [{**time** *seconds* | **tries** *number-of-tries*}]

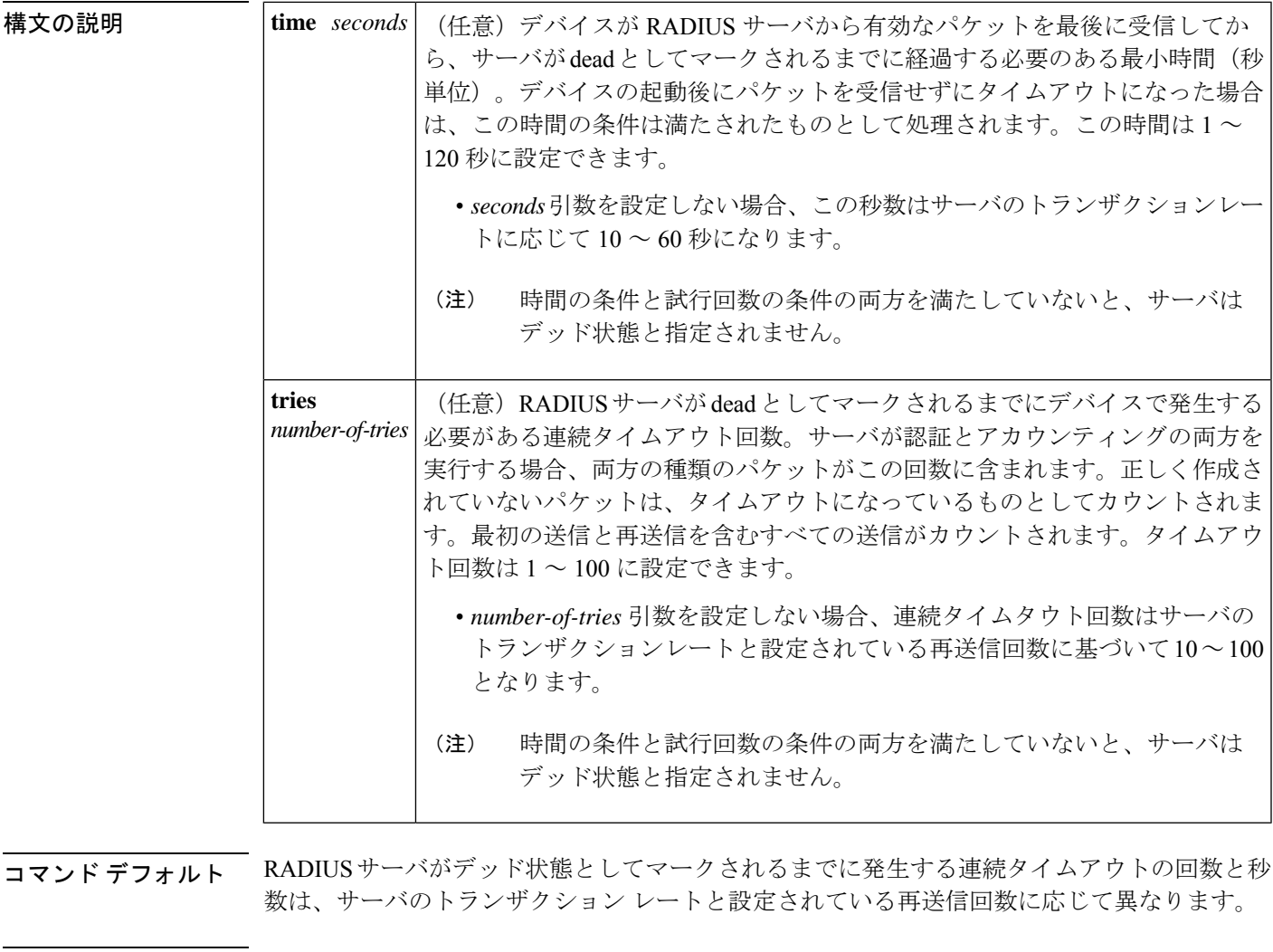

コマンド モード グローバル コンフィギュレーション(config)

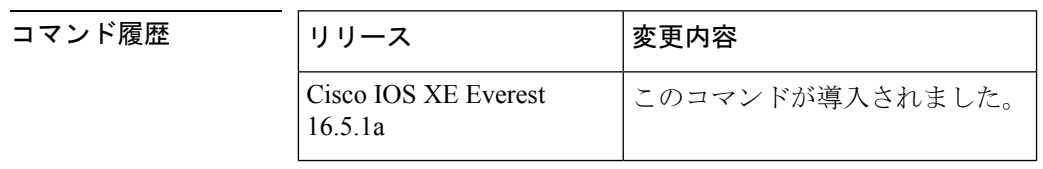

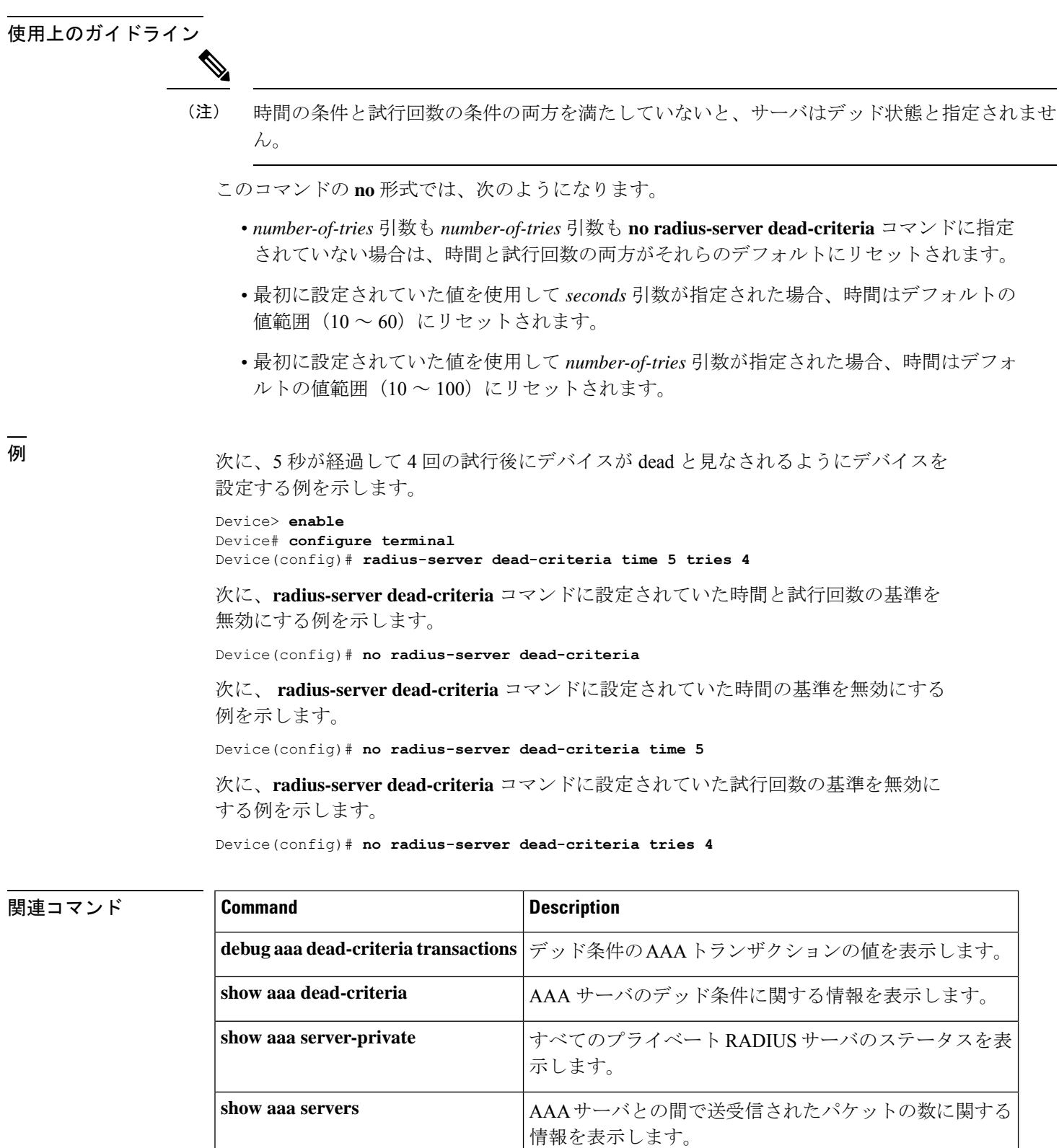

## **radius-server deadtime**

一部のサーバが使用不能な場合の RADIUS 応答時間を改善し、使用不能なサーバを即時にス キップするには、**radius-server deadtime** コマンドをグローバル コンフィギュレーション モー ドで使用します。deadtime を 0 に設定するには、このコマンドの **no** 形式を使用します。

**radius-server deadtime** *minutes* **no radius-server deadtime**

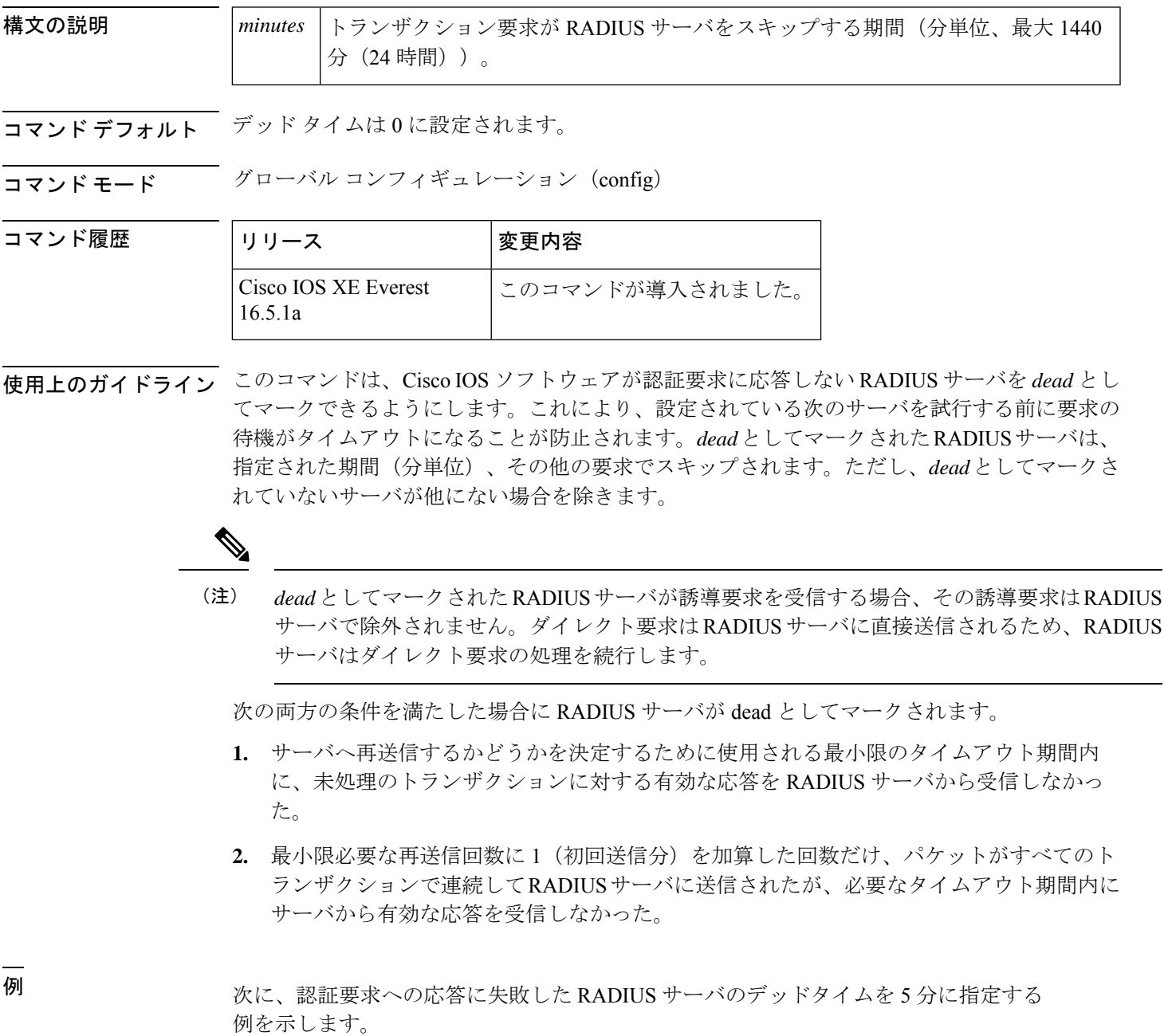

Device> enable Device# configure terminal Device(config)# aaa new-model Device(config)# radius-server deadtime 5

### **BestEase マンド**

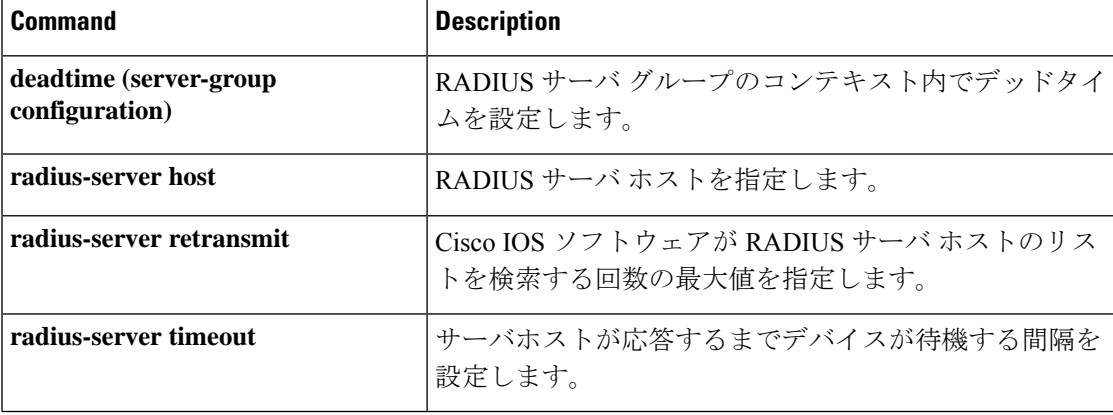

# **radius-server directed-request**

ユーザがシスコのネットワークアクセスサーバ(NAS)にログインして認証用のRADIUSサー バを選択できるようにするには、**radius-serverdirected-request**コマンドをグローバルコンフィ ギュレーションモードで使用します。誘導要求機能を無効にするには、このコマンドの **no** を 使用します。

**radius-server directed-request** [**restricted**] **no radius-server directed-request** [**restricted**]

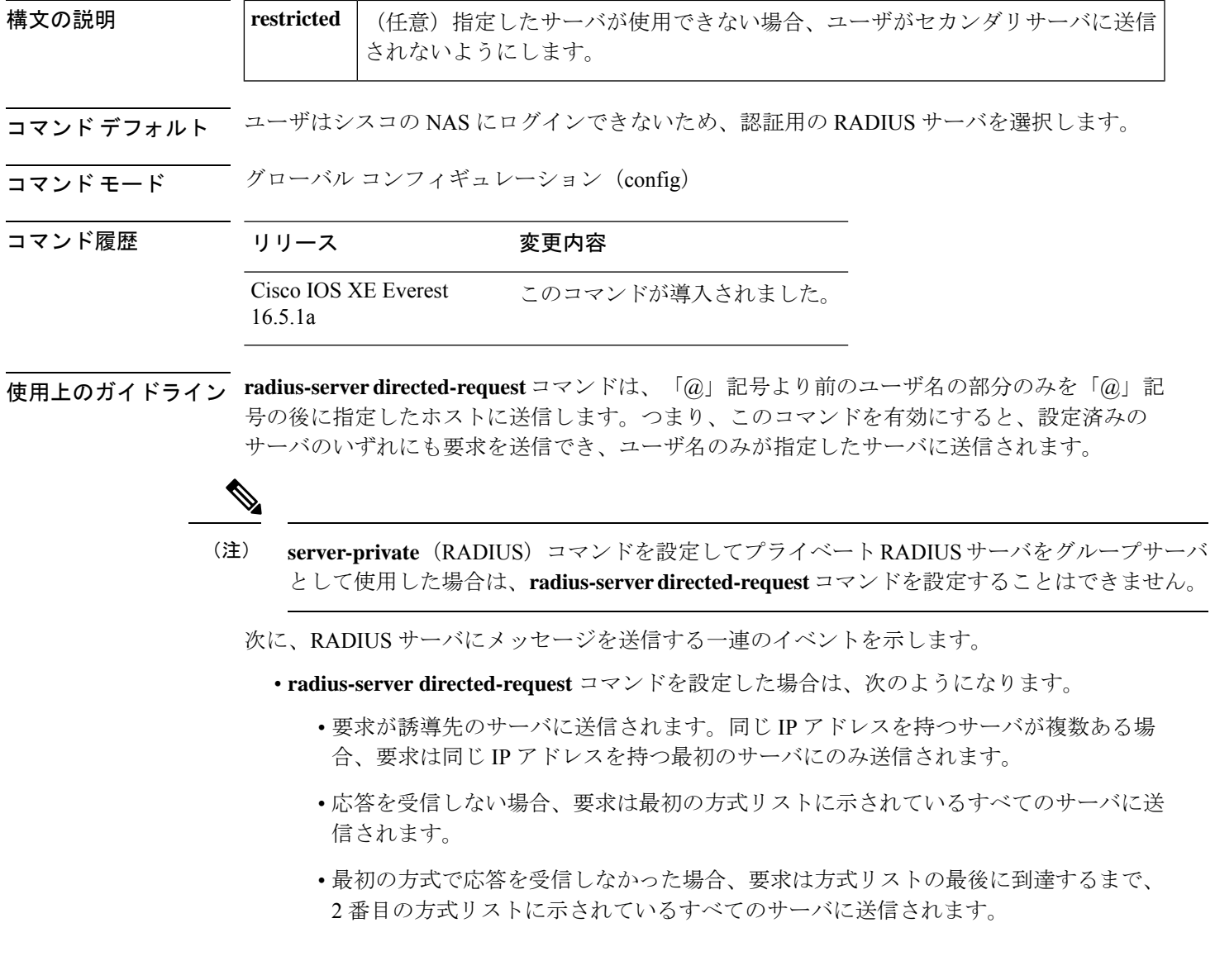

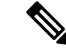

- 誘導先のサーバを選択するには、指定された要求に指定された IP アドレスを持つサーバの方 式リスト内の最初のサーバグループを検索します。使用できない場合、グローバルプールの同 じ IP アドレスを持つ最初のサーバグループが考慮されます。 (注)
	- **radius-server directed-request restricted** コマンドを方式リスト内のすべてのサーバグルー プに対して設定した場合、誘導先のサーバから応答を受信するまで、または方式リストの 最後に到達するまで、次のアクションが実行されます。
		- 誘導先のサーバの IP アドレスを持つ最初のサーバを使用して要求が送信されます。
		- 同じ IP アドレスを持つサーバがサーバグループ内に見つからない場合は、誘導先の サーバの IP アドレスを持つグローバルプール内の最初のサーバが使用されます。

**radius-server directed-request** コマンドを **no radius-server directed-request** コマンドを使用して 無効にした場合、文字列全体(「@」記号の前と後ろの両方)がデフォルトのRADIUSサーバ に送信されます。ルータは、リスト内の最初のサーバから順にサーバのリストを照会します。 文字列全体を送信し、サーバからの最初の応答を受け入れます。

ユーザをユーザ名の一部として識別された RADIUS サーバに制限するには、**radius-server directed-request restricted** コマンドを使用します。

ユーザ要求にサーバ IP アドレスがある場合、誘導先のサーバはその要求をグループに転送す る前に特定のサーバに転送します。たとえば、user@10.0.0.1などのユーザ要求が誘導先のサー バに送信され、このユーザ要求に指定されている IP アドレスがサーバの IP アドレスの場合、 誘導先のサーバはユーザ要求を特定のサーバに転送します。

誘導先のサーバがサーバグループとホストサーバの両方に設定されている場合に設定したサー バ名を持つユーザ要求が誘導先のサーバに送信されると、誘導先のサーバはユーザ要求をサー バグループに転送する前にホストサーバに転送します。たとえば、user@10.0.0.1というユーザ 要求が誘導先のサーバに送信され、10.0.0.1 がホストサーバのアドレスである場合、誘導先の サーバはユーザ要求をサーバグループに転送する前に、ホストサーバに転送します。

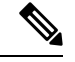

**no radius-server directed-request restricted** コマンドを入力すると、restricted フラグのみが削除 され、directed-requestフラグは保持されます。誘導要求機能を無効にするには、**no radius-server directed-request** コマンドも入力する必要があります。 (注)

**例** みちゃく ありのに、誘導要求機能を設定する例を示します。

```
Device> enable
Device# configure terminal
Device(config)# radius server rad-1
Device(config-radius-server)# address ipv4 10.1.1.2
Device(config-radius-server)# key dummy123
Device(config-radius-server)# exit
Device(config)# radius-server directed-request
```
### 関連コマンド **Command Description**

 $\mathbf I$ 

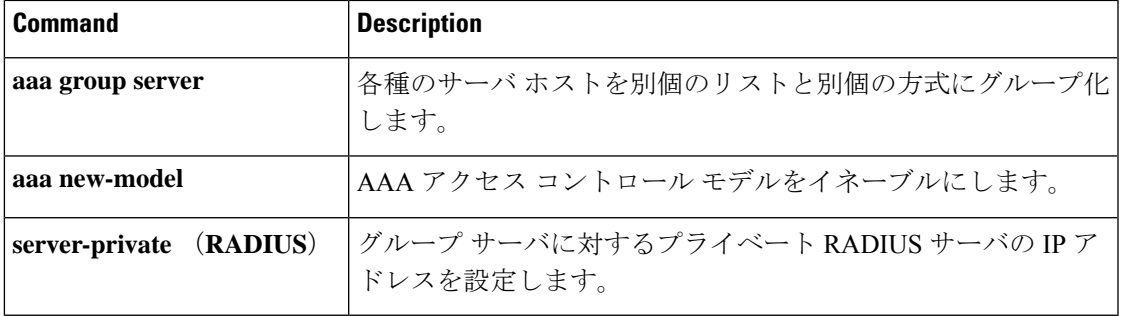

### **radius-server domain-stripping**

ユーザ名をリモートRADIUSサーバに転送する前にユーザ名からサフィックスをストリッピン グするか、またはサフィックスとプレフィックスの両方をストリッピングするようにネット ワークアクセスサーバ(NAS)を設定するには、**radius-server domain-stripping** コマンドをグ ローバル コンフィギュレーション モードで 使用します。ストリッピング設定を無効にするに は、このコマンドの **no** 形式を使用します。

(注)

デフォルトのvrf名が設定されるまでにデフォルトのVRF名が確実にNULL値になるように、 **ipvrfdefault**コマンドをグローバルコンフィギュレーションモードで設定してから**radius-server domain-stripping** コマンドを設定する必要があります。

**radius-server domain-stripping** [{ [**right-to-left**] [ **prefix-delimiter** *character* [ *character2* . . . *character7* ] ] [ **delimiter** *character* [ *character2* . . . *character7* ] ] | **strip-suffix** *suffix* }] [ **vrf** *vrf-name* ] **no radius-server domain-stripping** [{ [**right-to-left**] [ **prefix-delimiter** *character* [ *character2* . . . *character7* ] ] [ **delimiter** *character* [ *character2* . . . *character7* ] ] | **strip-suffix** *suffix* }] [ **vrf** *vrf-name* ]

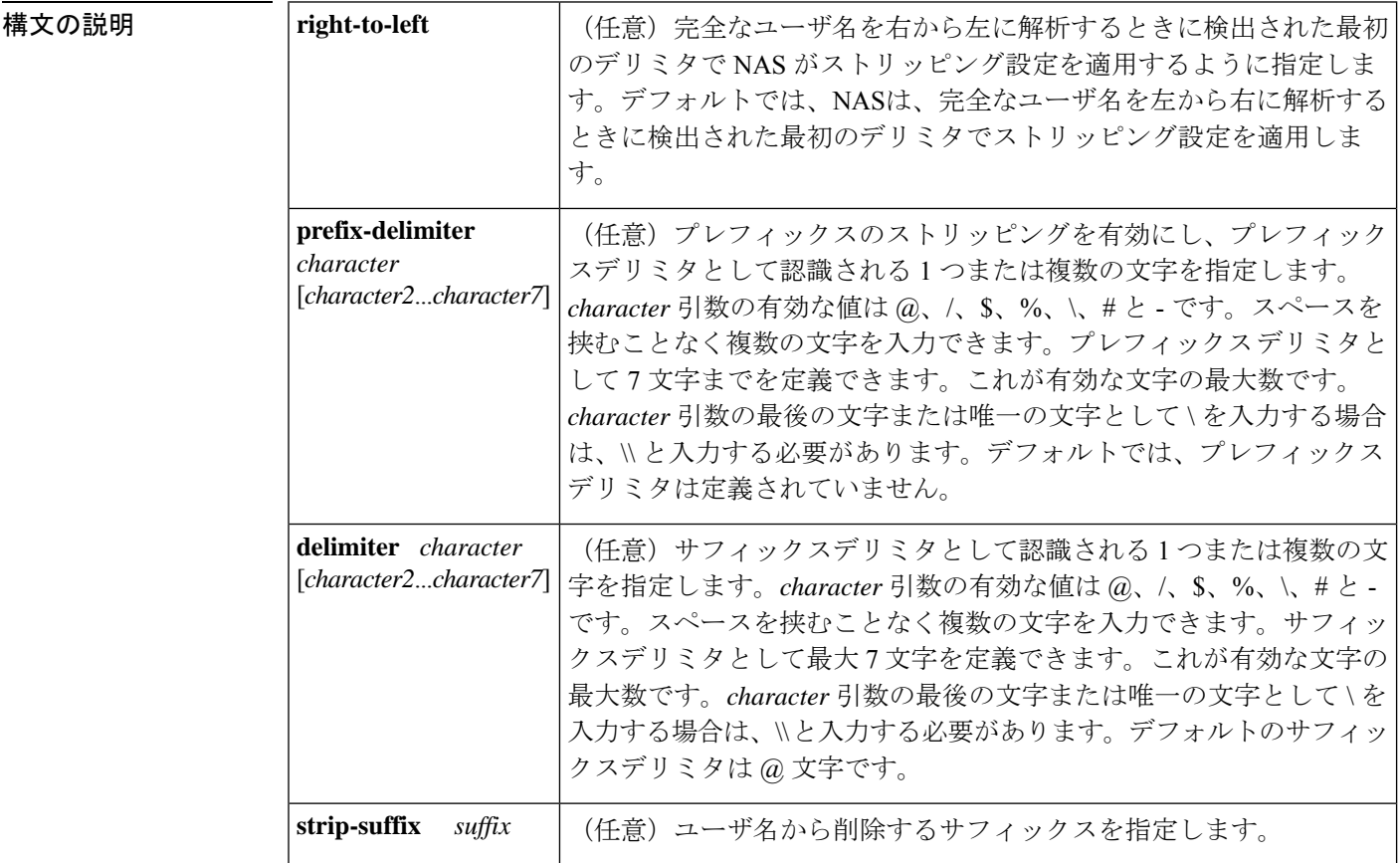

 $\mathbf I$ 

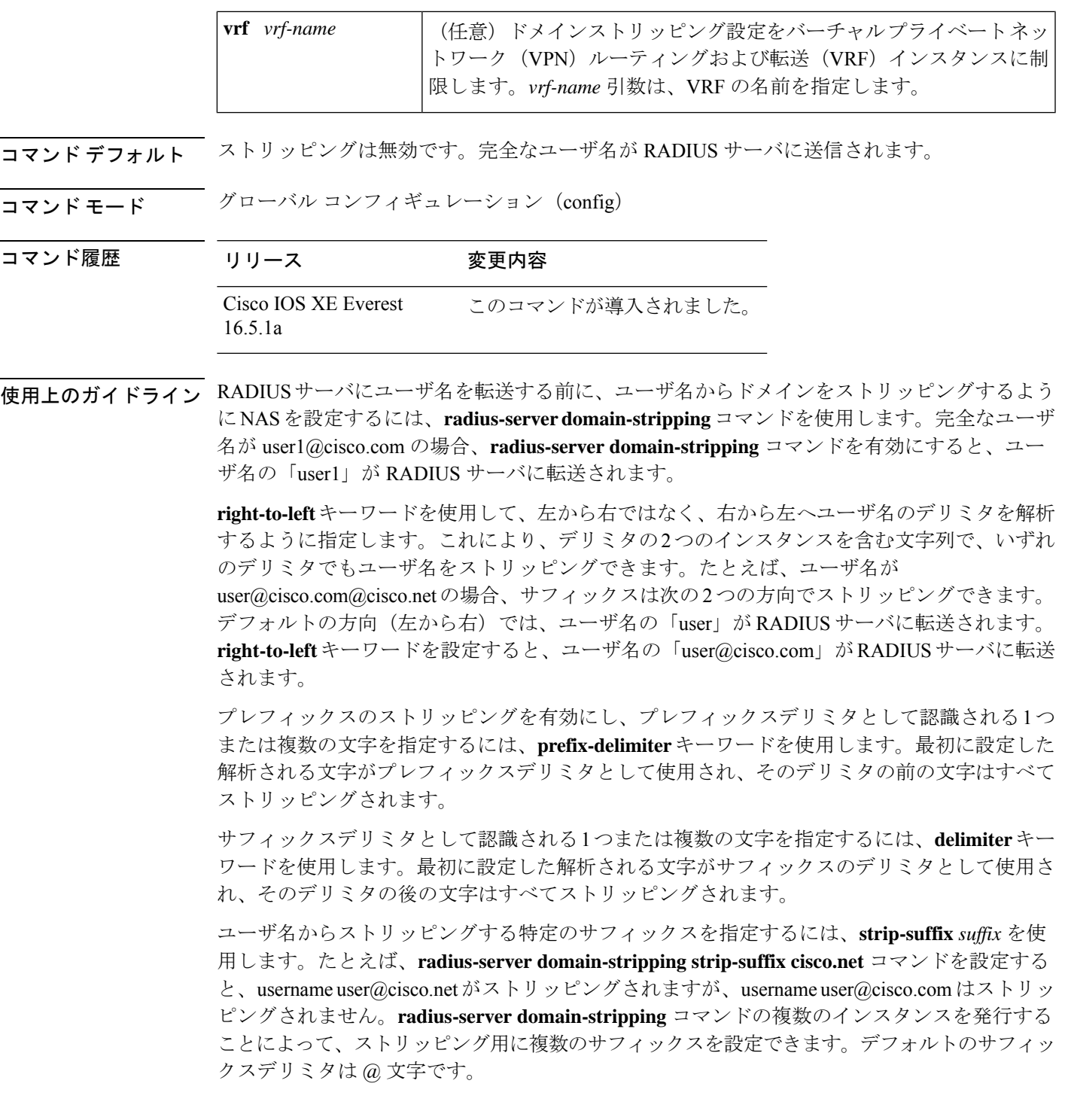

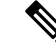

**radius-server domain-stripping s trip-suffix** *suffix* コマンドを発行すると、すべてのドメインか らサフィックスをストリッピングする能力が無効になります。フルユーザ名からサフィックス が削除されるのは、サフィックス デリミタとサフィックスの両方が一致した場合のみです。 **delimiter**キーワードを使用して別のサフィックスデリミタまたは一連のサフィックスデリミタ を指定しない場合は、デフォルトのサフィックスデリミタである @ が使用されます。 (注)

指定した VRF のみにドメインストリッピング設定を適用するには、**vrf** *vrf-name* オプションを 使用します。

次に、さまざまなタイプのドメインストリッピング設定間の連携動作を示します。

- **radius-serverdomain-stripping**[**right-to-left**] [**prefix-delimiter** *character*[*character2*...*character7*]] [**delimiter** *character* [*character2*...*character7*]] コマンドに設定できるインスタンスは 1 つの みです。
- **vrf** *vrf-name* に一意の値を使用した **radius-server domain-stripping**[**right-to-left**] [**prefix-delimiter** *character*[*character2*...*character7*]] [**delimiter** *character*[*character2*...*character7*]] [**vrf** *vrf-name*] コマンドは、複数のインスタンスを設定できます。
- **radius-server domain-stripping strip-suffix** *suffix*[**vrf** *per-vrf*] コマンドのインスタンスを複数 設定することで、グローバルまたはVRFごとのルールセットの一部として複数のサフィッ クスをストリッピングすることができます。
- 別のデリミタまたは一連のデリミタを指定した場合を除き、任意のバージョンの **radius-server domain-stripping** コマンドを発行すると、そのルールセットにデフォルトの デリミタ文字の @ を使用するサフィックスストリッピングが自動的に有効になります。
- サフィックスごとのストリッピングルールを設定すると、そのルールセットの汎用サフィッ クスストリッピングが無効になります。設定された1つまたは複数のサフィックスと一致 するサフィックスのみがユーザ名からストリッピングされます。

**例** めんの例では、ルータのユーザ名を右から左へ解析するように設定し、@、\、および \$ を有効なサフィックス デリミタ文字として設定します。完全なユーザ名が cisco/user@cisco.com\$cisco.net の場合、ユーザ名を右から左へ解析するときに \$ 文字が NAS によって検出される最初の有効なデリミタであるため、ユーザ名の 「cisco/user@cisco.com」が RADIUS サーバに転送されます。

radius-server domain-stripping right-to-left delimiter @\\$

次の例は、ルータが、abc と名付けられた VRF インスタンスに関連するユーザのみに 対して、ユーザ名からドメイン名を削除する設定を示します。デフォルトのサフィッ クス デリミタである @ は一般的なサフィックスの削除に使用されます。

radius-server domain-stripping vrf abc

次の例は、/ をプレフィックス デリミタとして使用して、プレフィックスの削除を有 効にします。デフォルトのサフィックス デリミタ文字の @ が一般的なサフィックス

の削除に使用されます。完全なユーザ名が cisco/user@cisco.com の場合、ユーザ名の 「user」が RADIUS サーバに転送されます。

radius-server domain-stripping prefix-delimiter /

次の例は、プレフィックスの削除を有効にし、/ の文字をプレフィックス デリミタと して設定し、# をサフィックスのデリミタとして設定します。完全なユーザ名が cisco/user@cisco.com#cisco.net の場合、ユーザ名の「user@cisco.com」が RADIUS サー バに転送されます。

radius-server domain-stripping prefix-delimiter / delimiter #

次の例は、プレフィックスの削除を有効にし、/ の文字をプレフィックス デリミタと して設定し、\$、@、および # をサフィックスのデリミタとして設定し、cisco.com の サフィックスのサフィックスごとの削除を設定します。完全なユーザ名が cisco/user@cisco.com の場合、ユーザ名の「user」が RADIUS サーバに転送されます。

フルユーザ名が cisco/user@cisco.com#cisco.net であればユーザ名の「user@cisco.com」 が転送されます。

radius-server domain-stripping prefix-delimiter / delimiter \$@# radius-server domain-stripping strip-suffix cisco.com

次の例では、ルータのユーザ名を右から左へ解析するように設定し、cisco.com のサ フィックスでユーザ名のサフィックス削除を有効にします。完全なユーザ名が cisco/user@cisco.net@cisco.com の場合、ユーザ名の「cisco/user@cisco.net」が RADIUS サーバに転送されます。フルユーザ名が cisco/user@cisco.com@cisco.net であれば、こ のフルユーザ名が転送されます。

radius-server domain-stripping right-to-left radius-server domain-stripping strip-suffix cisco.com

次の例は、@ をデリミタとして使用して cisco.com のサフィックスを削除する一連の グローバルな削除ルールと、myvrf という名前の VRF と関連するユーザ名に対する異 なった一連の削除ルールを設定します。

radius-server domain-stripping strip-suffix cisco.com ! radius-server domain-stripping prefix-delimiter # vrf myvrf radius-server domain-stripping strip-suffix cisco.net vrf myvrf

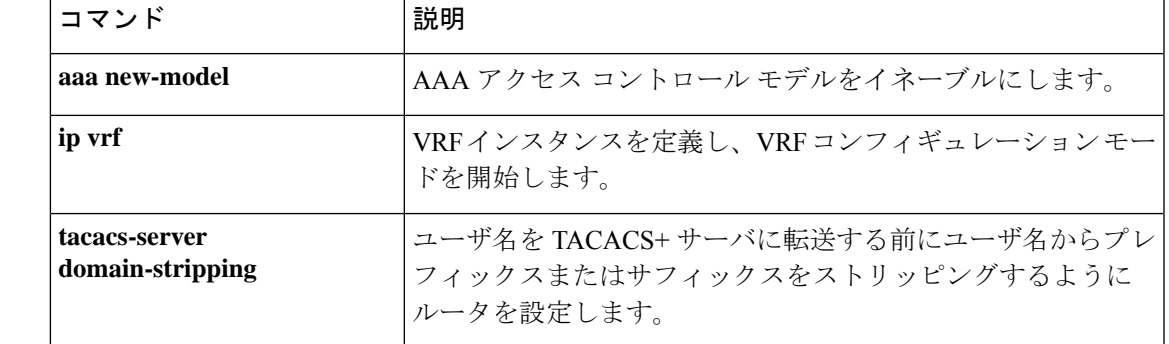

### 関連コマンド

## **sak-rekey**

定義された MKA ポリシーのセキュリティ アソシエーション キー (SAK) のキー再生成間隔 を設定するには、MKA ポリシー コンフィギュレーション モードで **sak-rekey** コマンドを使用 します。SAK キー再生成タイマーを無効にするには、このコマンドの **no** 形式を使用します。

**sak-rekey** {**interval** *time-interval* | **on-live-peer-loss**} **no sak-rekey** {**interval** | **on-live-peer-loss**}

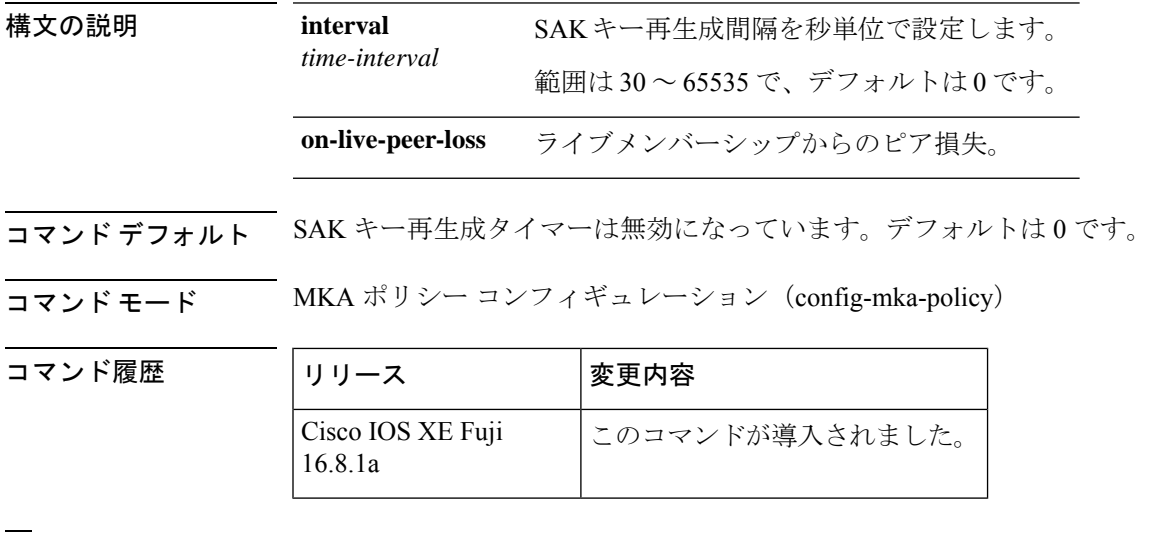

例 みちゃく あんだ SAK キー再生成間隔を設定する例を示します。

Device> **enable** Device# **configure terminal** Device(config)# **mka policy 2** Device(config-mka-policy)# **sak-rekey interval 300**

関連コマンド **Command Description**

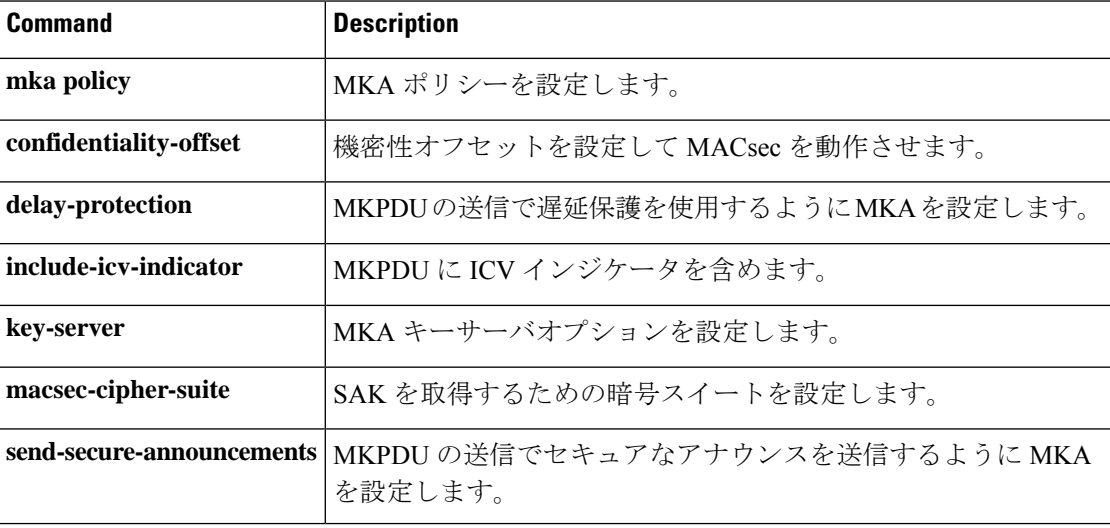

 $\mathbf I$ 

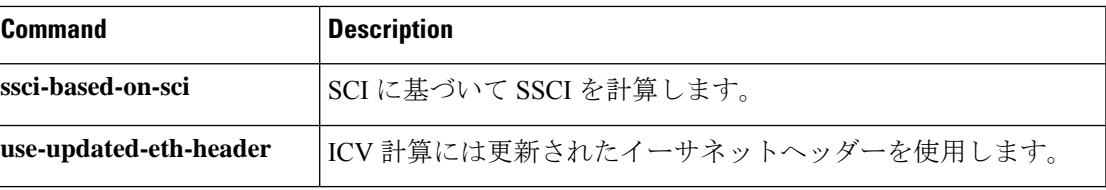

# **security level**(**IPv6** スヌーピング)

適用されるセキュリティのレベルを指定するには、IPv6 スヌーピング ポリシー コンフィギュ レーション モードで **security-level** コマンドを使用します。

**security level** {**glean** | **guard** | **inspect**}

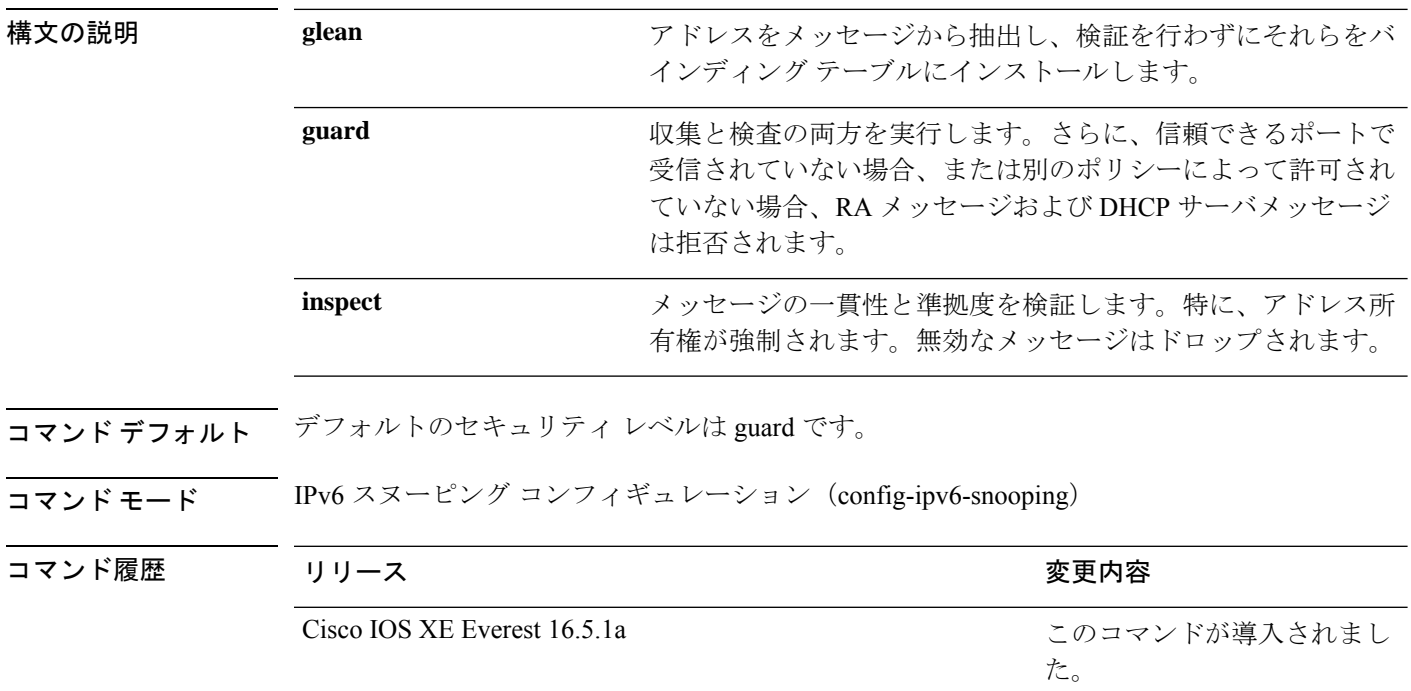

次に、IPv6スヌーピングポリシー名をpolicy1と定義し、セキュリティレベルをinspect として設定する例を示します。

Device> **enable** Device# **configure terminal** Device(config)# **ipv6 snooping policy policy1** Device(config-ipv6-snooping)# **security-level inspect** Device(config-ipv6-snooping)# **end**

# **security passthru**

IPSec のパススルーを変更するには、 **security passthru** コマンドを使用します。ディセーブル にするには、このコマンドの no 形式を使用します。

**security passthru** *ip-address* **no security passthru**

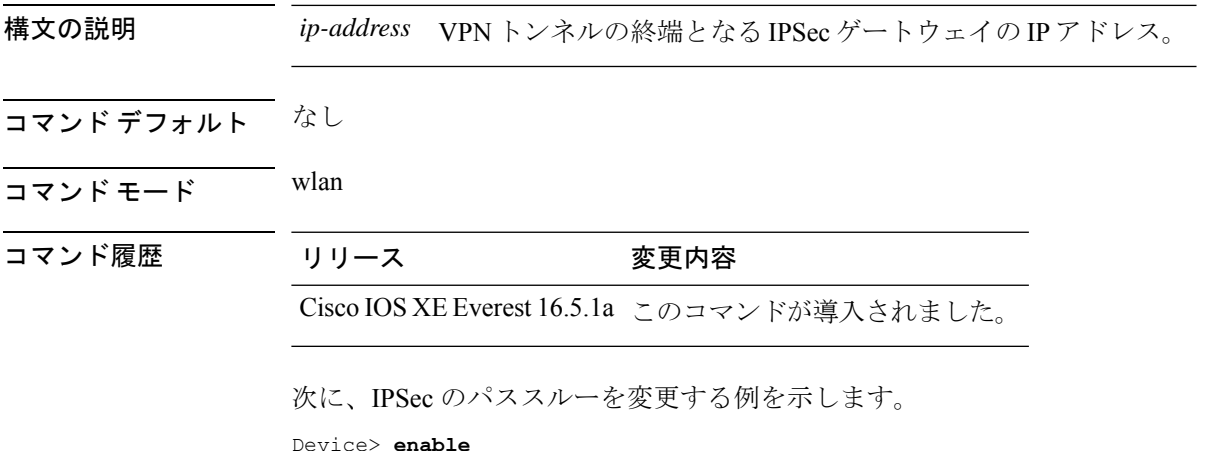

Device> **enable** Device# **configure terminal** Device(config)# **security passthrough 10.1.1.1**

### **send-secure-announcements**

MKA が MACsec Key Agreement Protocol Data Unit (MKPDU) でセキュアな通知を送信できる ようにするには、MKAポリシーコンフィギュレーションモードで**send-secure-announcements** コマンドを使用します。このセキュアな通知の送信を無効にするには、このコマンドの **no** 形 式を使用します。

### **send-secure-announcements no send-secure-announcements**

- 構文の説明 このコマンドには引数またはキーワードはありません。
- コマンドデフォルト<br>MKPDU でのセキュアなアナウンスは無効になっています。
- コマンド モード MKA ポリシー コンフィギュレーション(config-mka-policy)

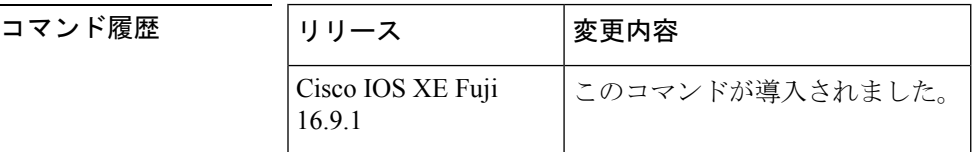

使用上のガイドライン セキュアなアナウンスは、以前はセキュアでないアナウンスで共有されていたMACsec暗号ス イート機能を再検証します。

例 次に、セキュアなアナウンスの送信を有効にする例を示します。

Device> **enable** Device# **configure terminal** Device(config)# **mka policy 2** Device(config-mka-policy)# **send-secure-announcements**

**関連コマンド** 

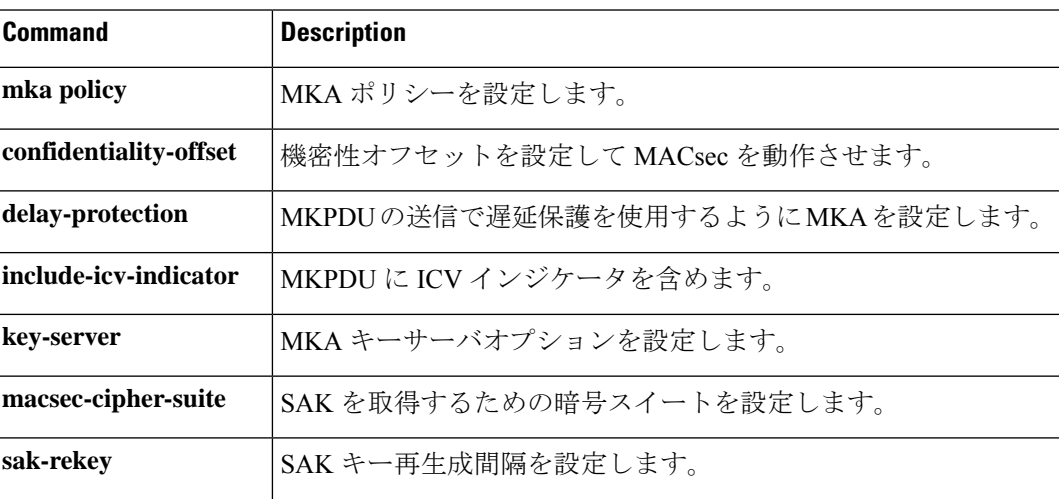

I

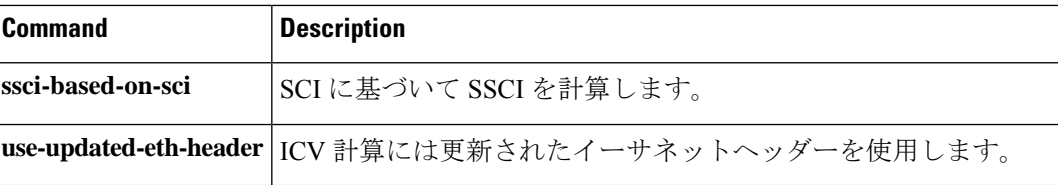

### **server-private**(**RADIUS**)

グループサーバに対して、プライベートRADIUSサーバのIPアドレスを設定するには、RADIUS サーバグループ コンフィギュレーション モードで **server-private** コマンドを使用します。関連 付けられたプライベートサーバを認証、許可、およびアカウンティング (AAA) グループサー バから削除するには、このコマンドの **no** 形式を使用します。

**server-private** *ip-address* [{**auth-port** *port-number* | **acct-port** *port-number*}] [**non-standard**] [**timeout** *seconds*] [**retransmit** *retries*] [**key** *string*]

**no server-private** *ip-address* [{**auth-port** *port-number* | **acct-port** *port-number*}] [**non-standard**] [**timeout** *seconds*] [**retransmit** *retries*] [**key** *string*]

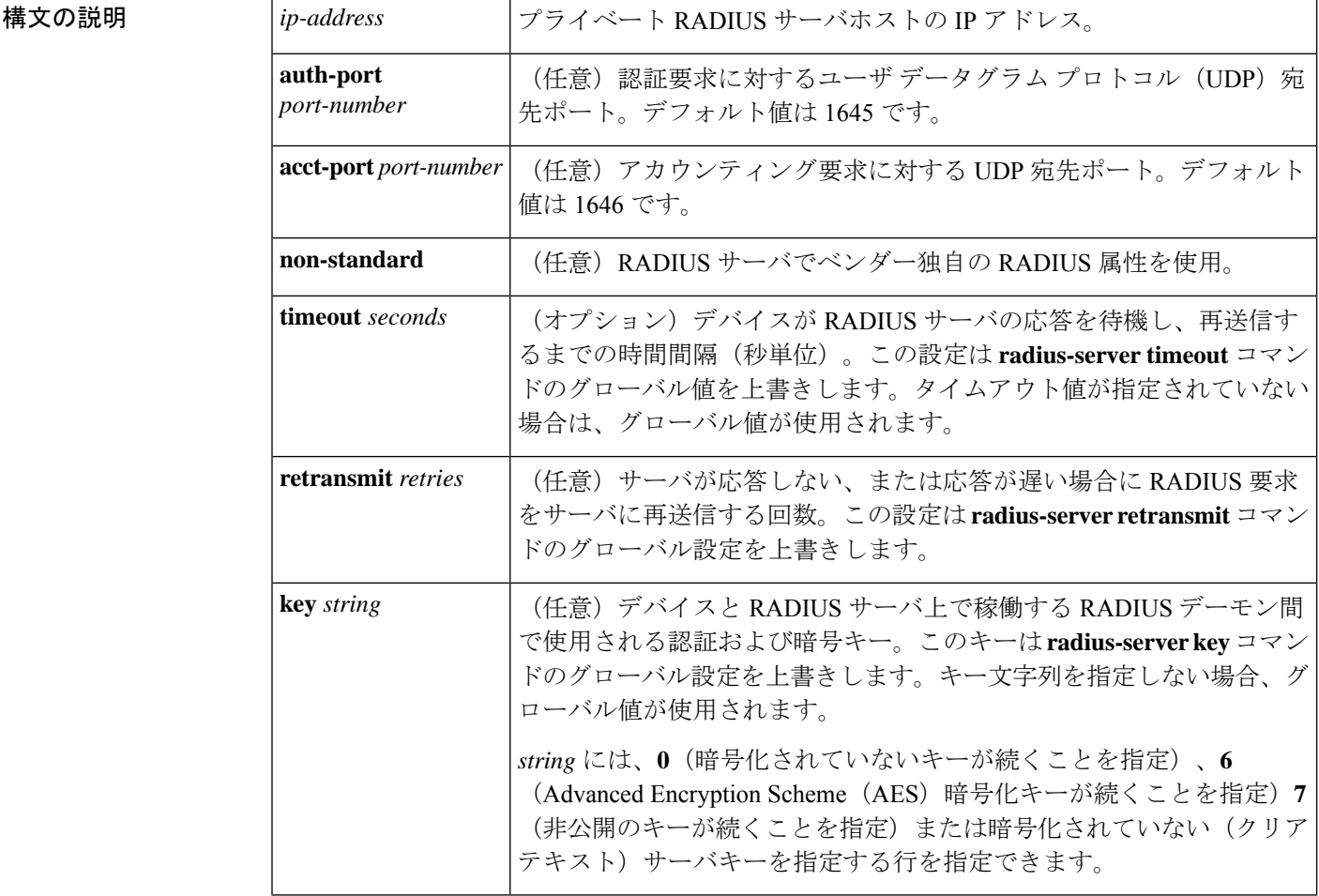

**コマンド デフォルト** server-private パラメータが指定されていない場合は、グローバルコンフィギュレーションが使 用されます。グローバルコンフィギュレーションが指定されていない場合は、デフォルト値が 使用されます。

コマンド モード RADIUS サーバグループ コンフィギュレーション(config-sg-radius)

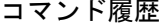

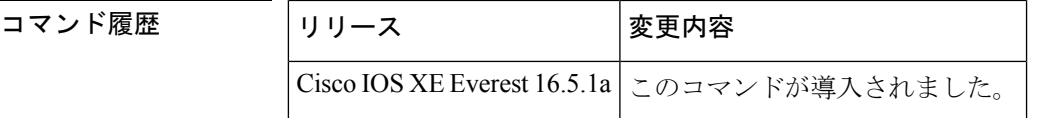

使用上のガイドライン **server-private** コマンドを使用して、特定のプライベートサーバと定義済みのサーバグループ を関連付けます。Virtual Route Forwarding(VRF)インスタンス間でプライベートアドレスが 重複する可能性を防ぐには、プライベートサーバ(プライベートアドレスを持つサーバ)を サーバグループ内で定義し、他のグループには示されないようにします。この場合も、グロー バルプール(デフォルトの「radius」サーバグループなど)内のサーバは、IP アドレスとポー ト番号を使って参照できます。このように、サーバグループ内のサーバのリストには、グロー バル コンフィギュレーションにおけるホストの参照情報とプライベート サーバの定義が含ま れます。

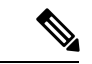

(注)

- **radius-serverdirected-request** コマンドが設定されている場合、**server-private**(RADIUS) コマンドを設定してプライベートRADIUSサーバをグループサーバとして使用することは できません。
	- プライベート RADIUS サーバの AAA サーバ統計情報レコードの作成または更新はサポー トされていません。プライベートRADIUSサーバが使用されている場合、エラーメッセー ジとトレースバックが発生しますが、これらのエラーメッセージやトレースバックはAAA RADIUS機能には影響しません。これらのエラーメッセージとトレースバックを回避する には、プライベートRADIUSサーバの代わりにパブリックRADIUSサーバを設定します。

タイプ 6 AES 暗号化キーを設定するには、**password encryption aes** コマンドを使用します。

例 ツイン レジェン しょう Water RADIUS グループサーバを定義してプライベートサーバを関連付ける 例を示します。

```
Device> enable
Device# configure terminal
Device(config)# aaa new-model
Device(config)# aaa group server radius sg_water
Device(config-sg-radius)# server-private 10.1.1.1 timeout 5 retransmit 3 key xyz
Device(config-sg-radius)# server-private 10.2.2.2 timeout 5 retransmit 3 key xyz
Device(config-sg-radius)# end
```
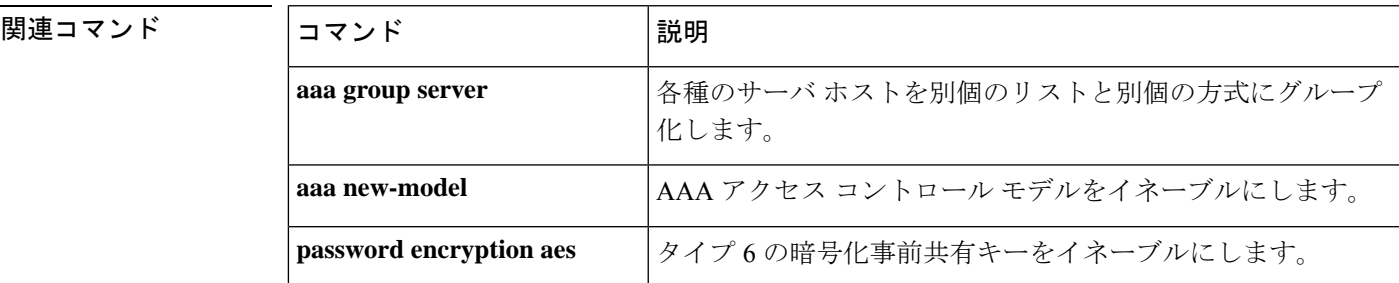

I

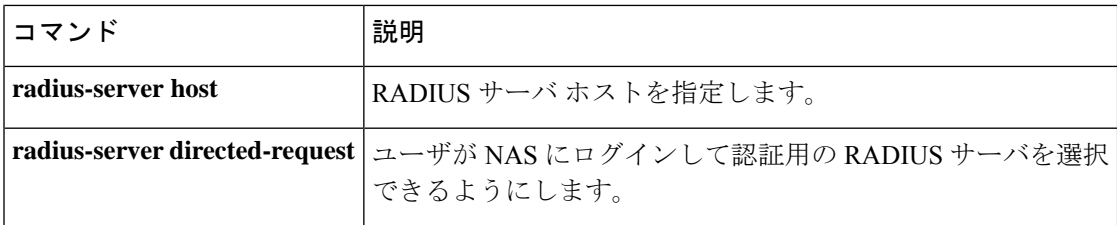

# **server-private**(**TACACS+**)

グループサーバに対してプライベート TACACS+ サーバの IPv4 アドレスまたは IPv6 アドレス を設定するには、**server-private** コマンドをサーバグループ コンフィギュレーション モードで 使用します。関連付けられたプライベートサーバを認証、許可、およびアカウンティング (AAA)グループサーバから削除するには、このコマンドの **no** 形式を使用します。

**server-private** { *ipv4-address* |*ipv6-address* | **fqdn**} [**nat** ] [**single-connection**] [**port** *port-number* ] [ **timeout** *seconds* ] **key** [{ **0** | **7** }] *string* **no server-private**

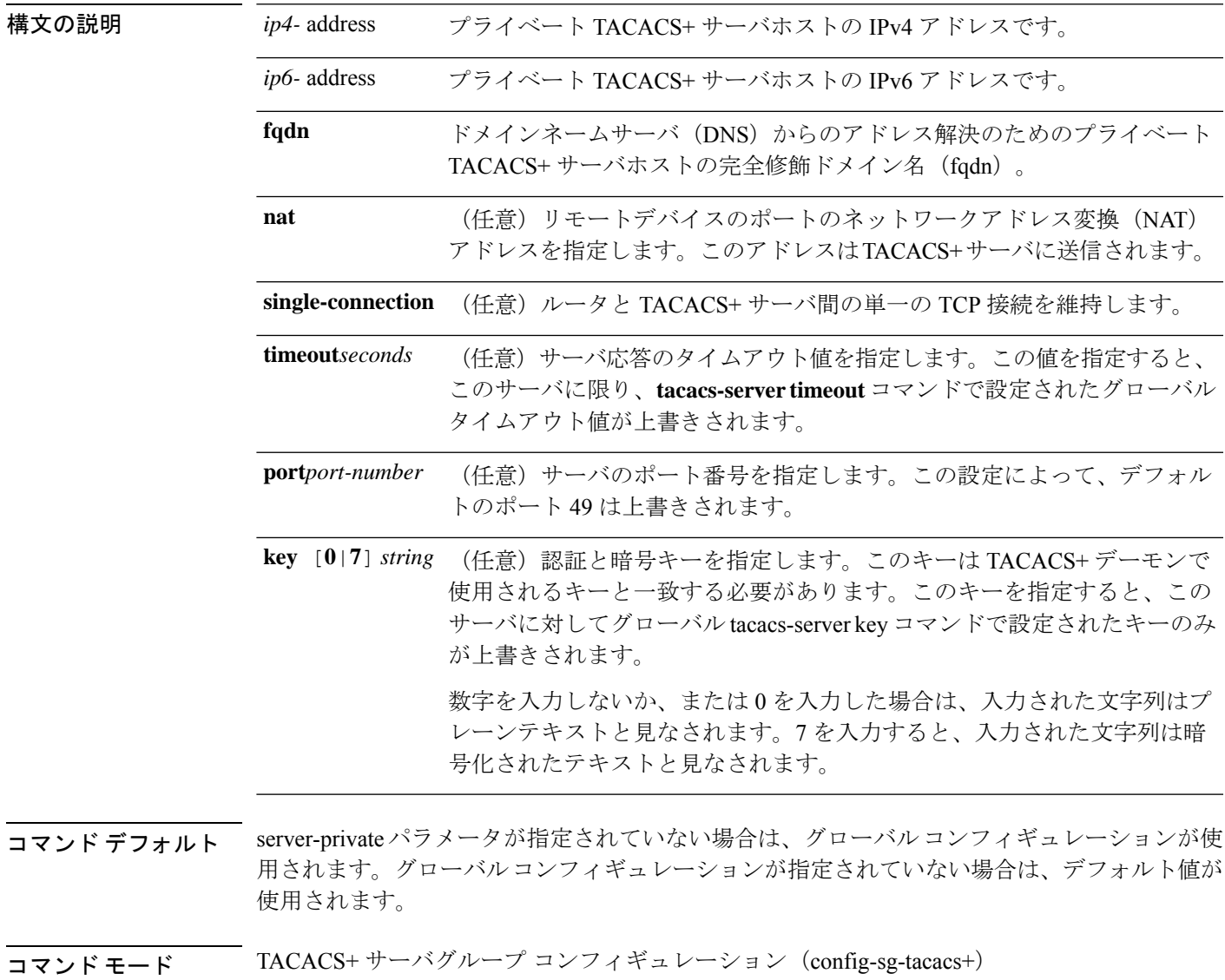

### コマンド履歴 リリース 変更内容

Cisco IOS XE Everest 16.5.1a このコマンドが導入されました。

使用上のガイドライン **server-private** コマンドを使用して、特定のプライベートサーバと定義済みのサーバグループ を関連付けます。Virtual Route Forwarding(VRF)間でプライベートアドレスが重複する可能 性を防ぐには、プライベートサーバ(プライベートアドレスを持つサーバ)をサーバグループ 内で定義し、他のグループには示されないようにします。この場合も、グローバルプール(デ フォルトの「TACACS+」サーバグループ)内のサーバは、IP アドレスとポート番号を使用し て参照できます。このように、サーバグループ内のサーバのリストには、グローバルコンフィ ギュレーションにおけるホストの参照情報とプライベート サーバの定義が含まれます。

> 次に、 tacacs1 TACACS+ グループサーバを定義してプライベートサーバを関連付ける 例を示します。

```
Device> enable
Device# configure terminal
Device(config)# aaa group server tacacs+ tacacs1
Device(config-sg-tacacs+)# server-private 10.1.1.1 port 19 key cisco
Device(config-sg-tacacs+)# exit
Device(config)#ip vrf cisco
Device(config-vrf)# rd 100:1
Device(config-vrf)# exit
Device(config)# interface Loopback0
Device(config-if)#ip address 10.0.0.2 255.0.0.0
Device(config-if)#ip vrf forwarding cisco
```
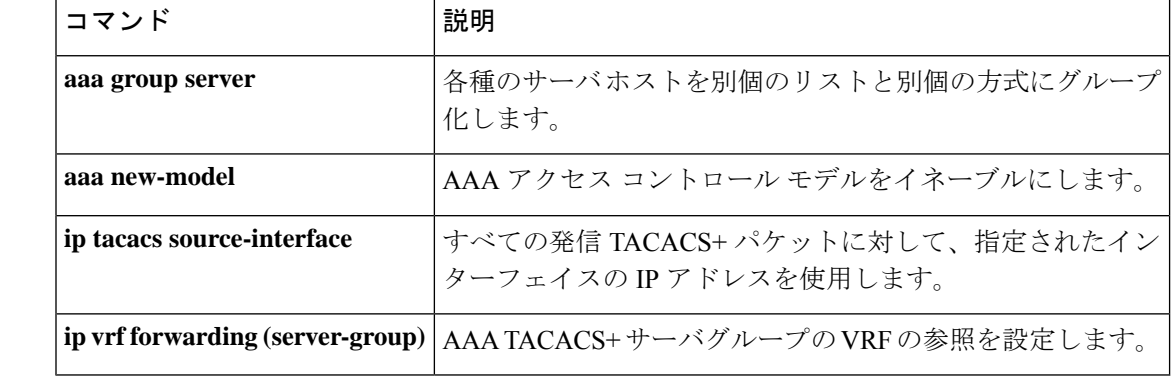

#### 関連コマンド
# **show aaa clients**

認証、許可、およびアカウンティング(AAA)クライアントの統計情報を表示するには、**show aaa clients** コマンドを使用します。

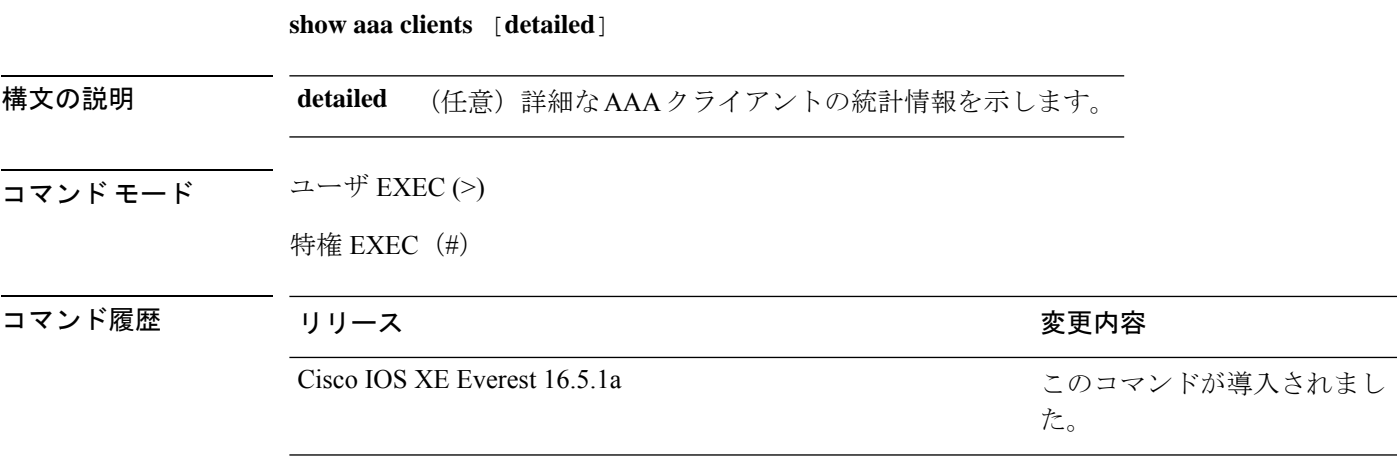

次に、**show aaa clients** コマンドの出力例を示します。

Device> **enable** Device# **show aaa clients**

Dropped request packets: 0

## **show aaa command handler**

認証、許可、およびアカウンティング(AAA)コマンドハンドラの統計情報を表示するには、 **show aaa command handler** コマンドを使用します。 **show aaa command handler** 構文の説明 このコマンドには引数またはキーワードはありません。 コマンド モード ユーザ EXEC (>) 特権 EXEC (#) コマンド履歴 リリース りゅうしょう しょうしょう かんこう 変更内容 このコマンドが導入されまし た。 Cisco IOS XE Everest 16.5.1a

次に、**show aaa command handler** コマンドの出力例を示します。

```
Device# show aaa command handler
AAA Command Handler Statistics:
   account-logon: 0, account-logoff: 0
   account-query: 0, pod: 0
   service-logon: 0, service-logoff: 0
   user-profile-push: 0, session-state-log: 0
   reauthenticate: 0, bounce-host-port: 0
   disable-host-port: 0, update-rbacl: 0
   update-sgt: 0, update-cts-policies: 0
    invalid commands: 0
```
async message not sent: 0

## **show aaa dead-criteria**

認証、許可、およびアカウンティング(AAA)の dead-criteria 検出情報を表示するには、**show aaa dead-criteria** コマンドを特権 EXEC モードで使用します。

**show aaa dead-criteria** {**security-protocol** *ip-address*} [**auth-port** *port-number*] [**acct-port** *port-number*][*server-group-name*]

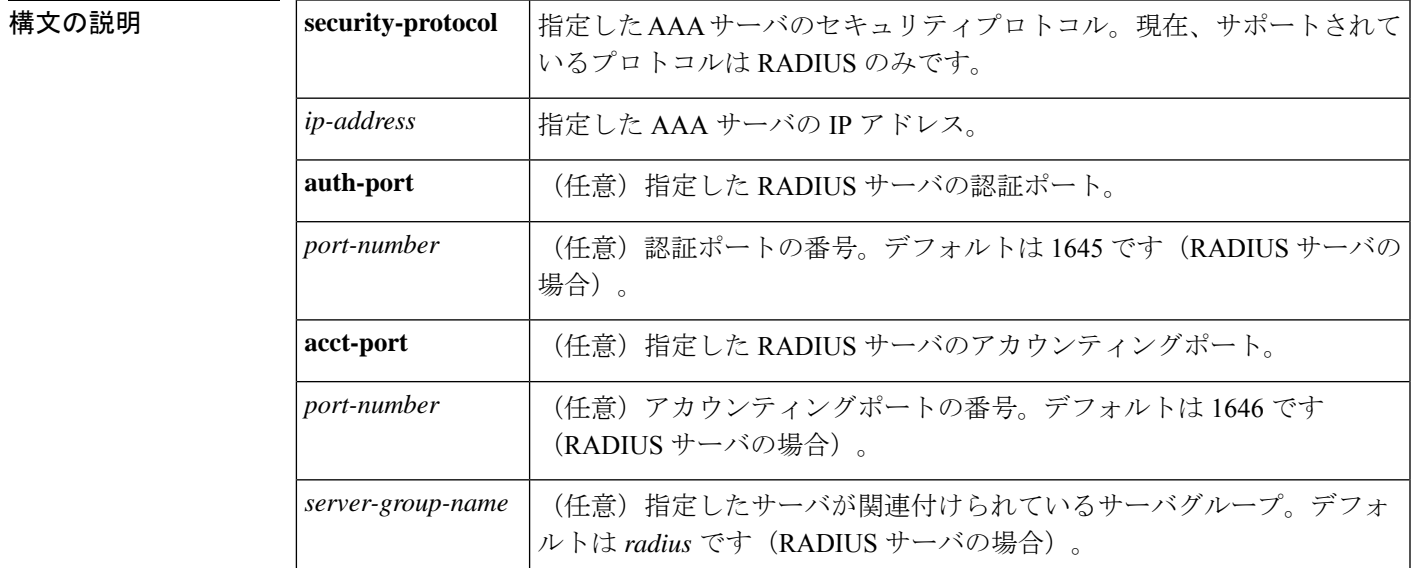

コマンド デフォルト 現在、**auth-port** キーワードの *port-number* 引数と **acct-port** キーワードの *port-number* 引数は、 デフォルトでそれぞれ 1645 と1646 になります。*server-group-name* 引数のデフォルトは radius です。

コマンド モード 特権 EXEC (#)

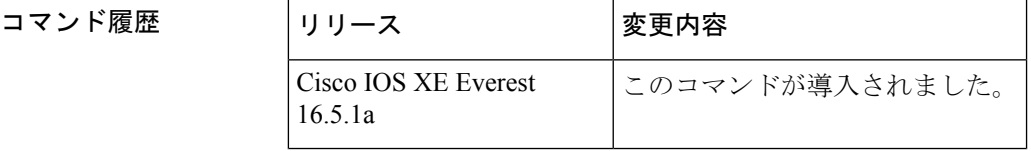

使用上のガイドライン 同じ IP アドレスを持つ複数の RADIUS サーバをデバイスに設定できます。**auth-port** キーワー ドと **acct-port** キーワードはサーバを区別するために使用されます。指定したサーバグループ に関連付けられているサーバの dead 検出間隔は、 **server-group-name** キーワードを使用して取 得できます(RADIUS サーバの dead 状態検出間隔と再送信の値は、サーバが属するサーバグ ループに基づいて設定されます。複数のサーバグループに同じサーバを含めることができま す)。

関連コマンド

<sup>例</sup> 次に、IP アドレス 172.19.192.80 <sup>の</sup> RADIUS サーバに対して dead-criteria 検出情報を要 求した場合の例を示します。

Device# **show aaa dead-criteria radius 172.19.192.80 radius**

```
RADIUS Server Dead Critieria:
=============================
Server Details:
   Address : 172.19.192.80
   Auth Port : 1645
   Acct Port : 1646
Server Group : radius
Dead Criteria Details:
   Configured Retransmits : 62
   Configured Timeout : 27
   Estimated Outstanding Transactions: 5
   Dead Detect Time : 25s
   Computed Retransmit Tries: 22
   Statistics Gathered Since Last Successful Transaction
=====================================================
Max Computed Outstanding Transactions: 5
Max Computed Dead Detect Time: 25s
Max Computed Retransmits : 22
```
**Max Computed Dead Detect Time** が表示されます(秒単位)。表示される他のフィー ルドは説明がなくてもわかります。

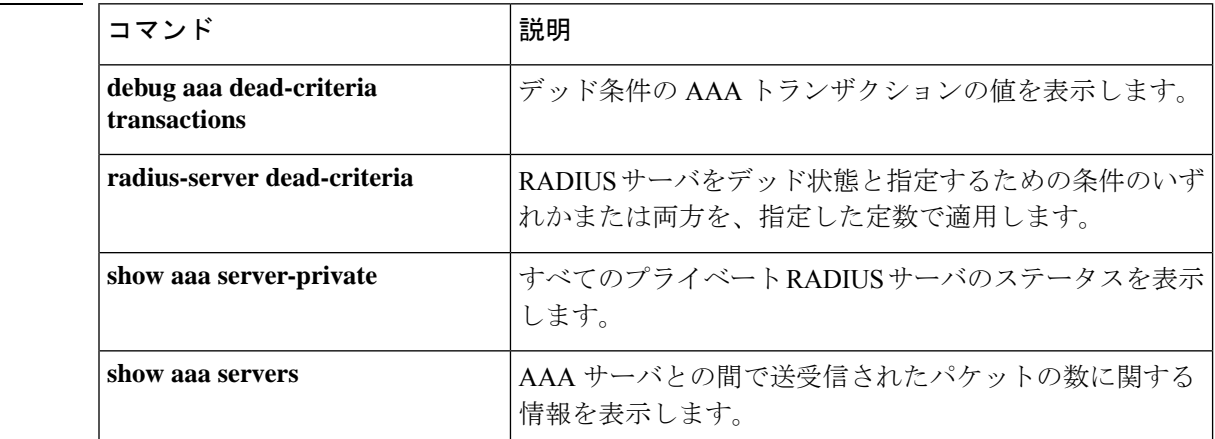

## **show aaa local**

認証、許可、およびアカウンティング(AAA)ローカル方式オプションを表示するには、**show aaa local** コマンドを使用します。

**show aaa local** {**netuser** {*name* | **all** } | **statistics** | **user lockout**}

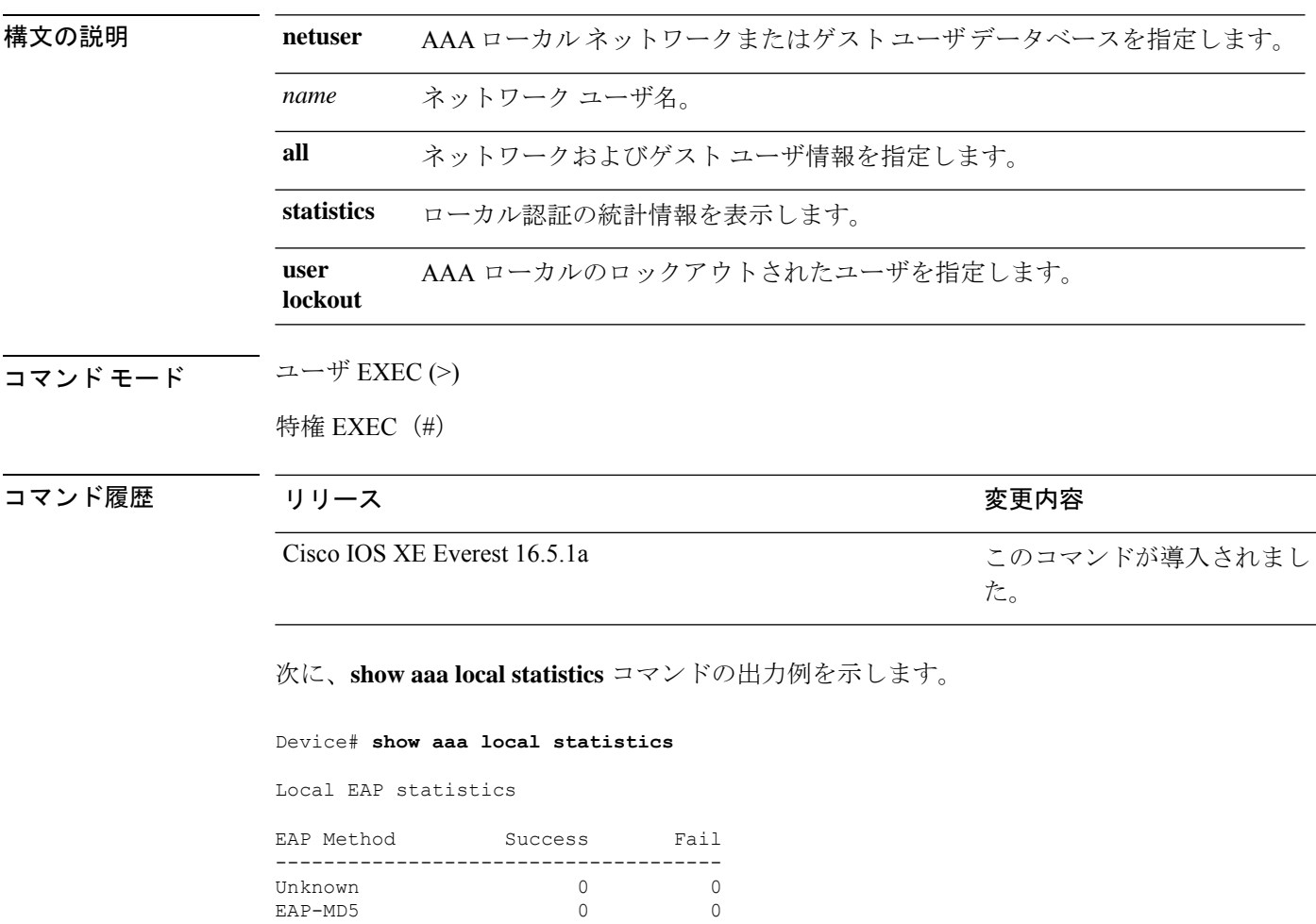

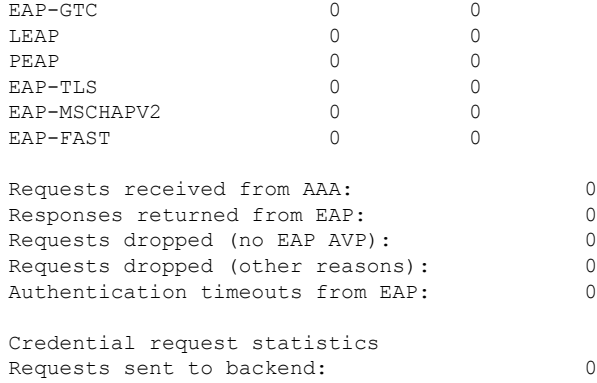

 $\mathbf l$ 

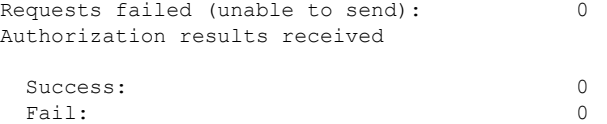

## **show aaa servers**

認証、許可、アカウンティング(AAA)サーバのMIBによって認識されるすべてのAAAサー バを表示するには、**show aaa servers** コマンドを使用します。

**show aaa servers [private**|**public**|[**detailed]]**

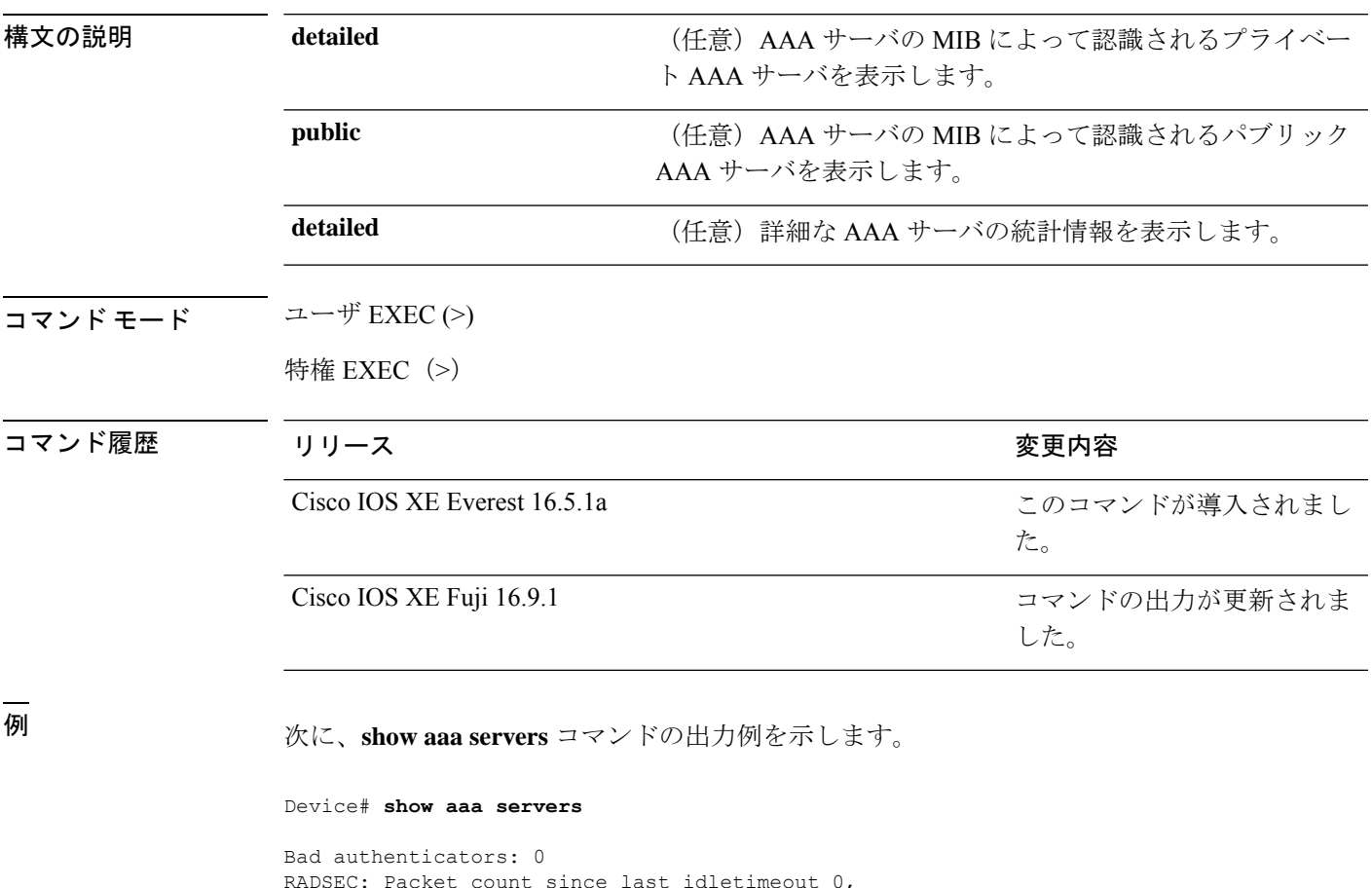

RADSEC: Packet count since last idletimeout 0, Send handshake count 0, Handshake Success 0, Total Packets Transmitted 0, Total Packets Received 0, Total Connection Resets 9, Connection Reset due to idle timeout 0, Connection Reset due to No Response 0, Connection Reset due to Malformed packet 0, Connection Reset by Peer 0,

## **show aaa sessions**

認証、許可、アカウンティング(AAA)セッションのMIBによって認識されるAAAセッショ ンを表示するには、**show aaa sessions** コマンドを使用します。

た。

### **show aaa sessions**

構文の説明 このコマンドには引数またはキーワードはありません。

コマンド モード ユーザ EXEC (>)

特権 EXEC (#)

コマンド履歴 リリース さんじょう しゅうしょう 変更内容 このコマンドが導入されまし Cisco IOS XE Everest 16.5.1a

次に、**show aaa sessions** コマンドの出力例を示します。

```
Device# show aaa sessions
Total sessions since last reload: 7
Session Id: 4007
  Unique Id: 4025
  User Name: *not available*
  IP Address: 0.0.0.0
  Idle Time: 0
  CT Call Handle: 0
```
## **show authentication brief**

特定のインターフェイスの認証セッションに関する概要情報を表示するには、ユーザ EXEC モードまたは特権 EXEC モードで **show authentication brief** コマンドを使用します。

show authentication brief[switch{*switch-number*|active|standby}{R0}]

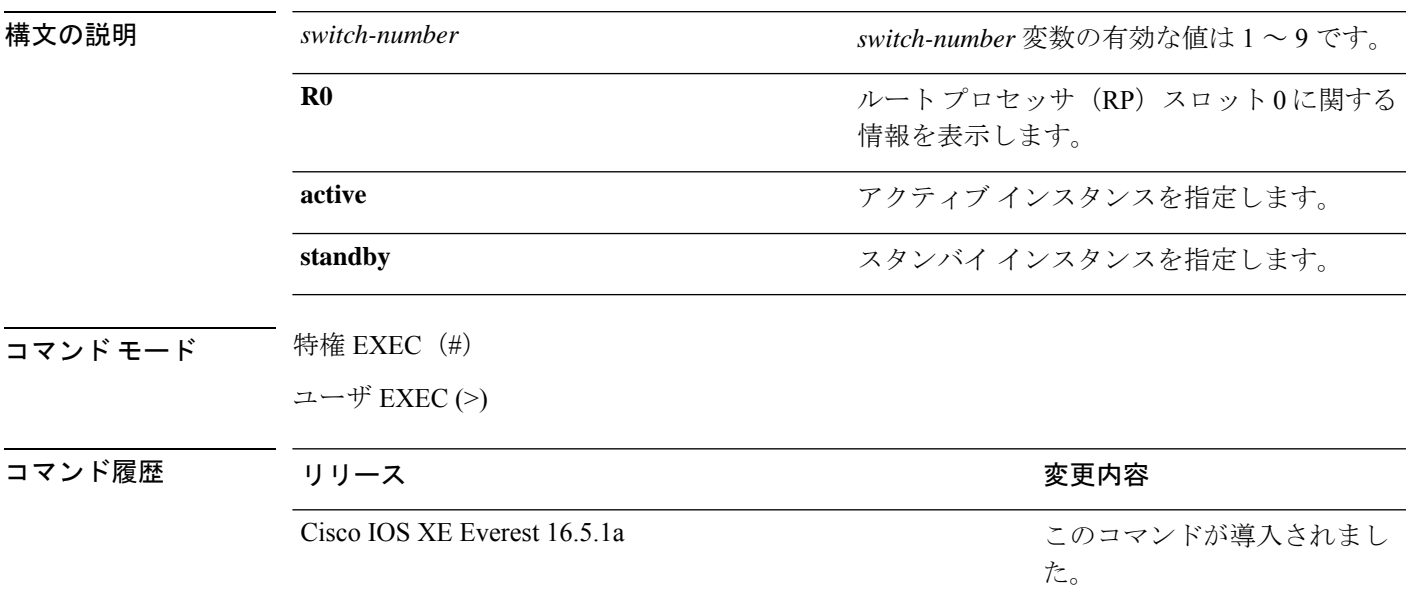

### 次に、 **show authentication brief** コマンドの出力例を示します。

### Device# **show authentication brief**

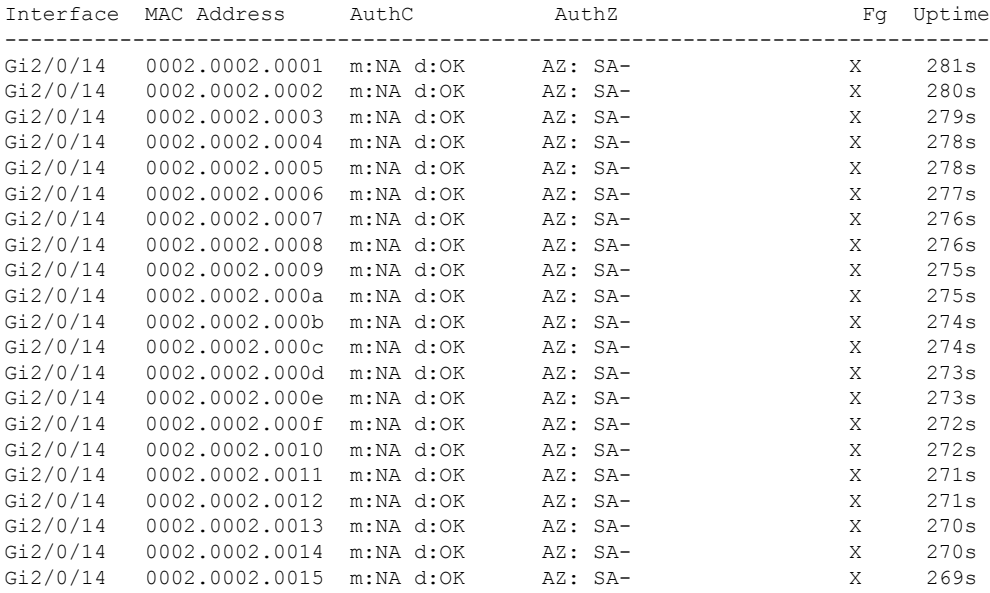

次に、アクティブインスタンスに対する **show authenticationbrief** コマンドの出力例を 示します。

Device# **show authentication brief switch active R0**

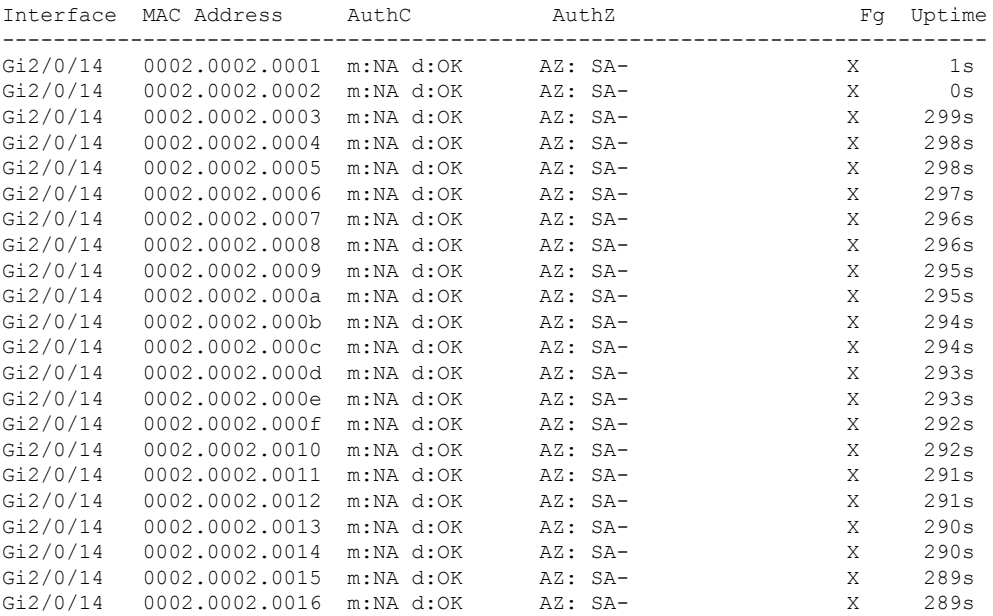

次に、スタンバイインスタンスに対する **show authenticationbrief** コマンドの出力例を 示します。

Device# **show authentication brief switch standby R0**

No sessions currently exist

次の表で、この出力で表示される重要なフィールドについて説明します。

### 表 **175 : show authentication brief** フィールドの説明

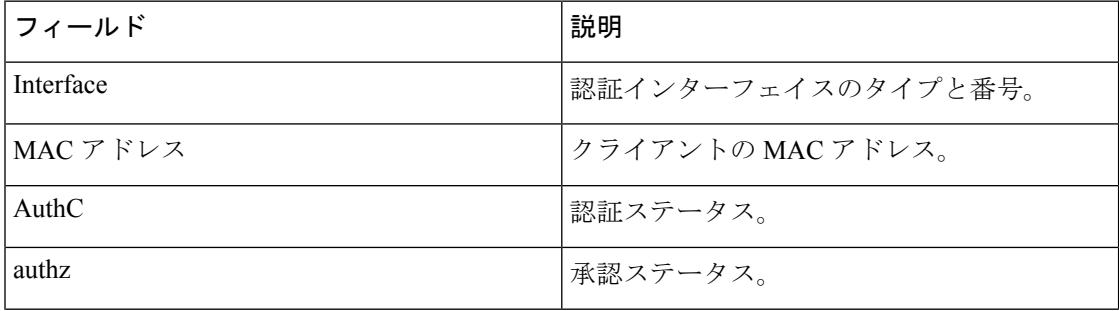

 $\mathbf I$ 

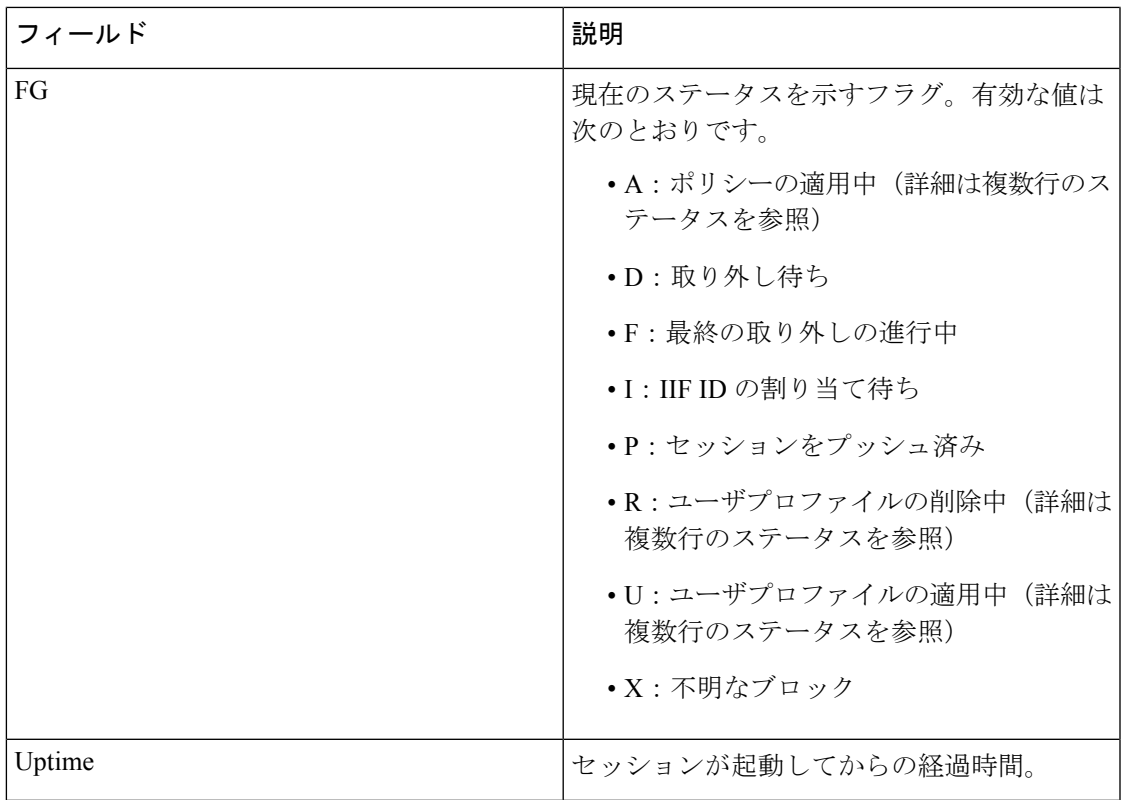

# **show authentication history**

デバイスで稼働中の認証セッションを表示するには、ユーザ EXEC モードまたは特権 EXEC モードで **show authentication history** コマンドを使用します。

**show authentication history** [**min-uptime** *seconds*]

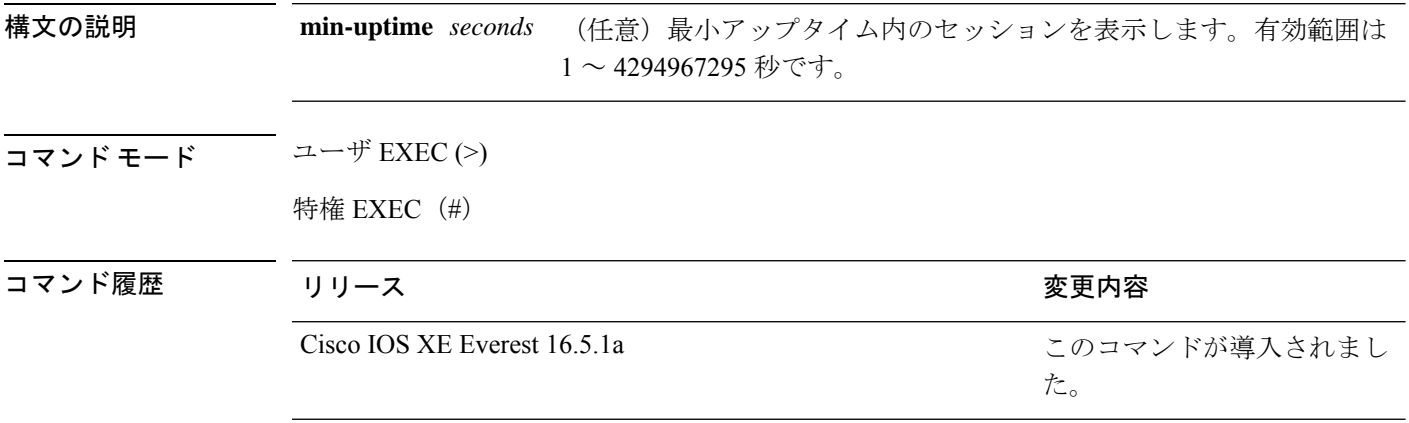

**セルトライン**デバイスで稼働中の認証セッションを表示するには、show authentication historyコマンドを使 用します。

次に、**show authentication history** コマンドの出力例を示します。

Device# **show authentication history**

Interface MAC Address Method Domain Status Uptime Gi3/0/2 0021.d864.07c0 dot1x DATA Auth 38s

Session count = 1

## **show authentication sessions**

現在の認証マネージャセッションに関する情報を表示するには、**show authentication sessions** コマンドを使用します。

**show authentication sessions** [**database**][**handle** *handle-id* [**details**]][**interface** *type number* [**details**][**mac** *mac-address* [**interface** *type number*][**method** *method-name* [**interface** *type number* [**details**] [**session-id** *session-id* [**details**]]

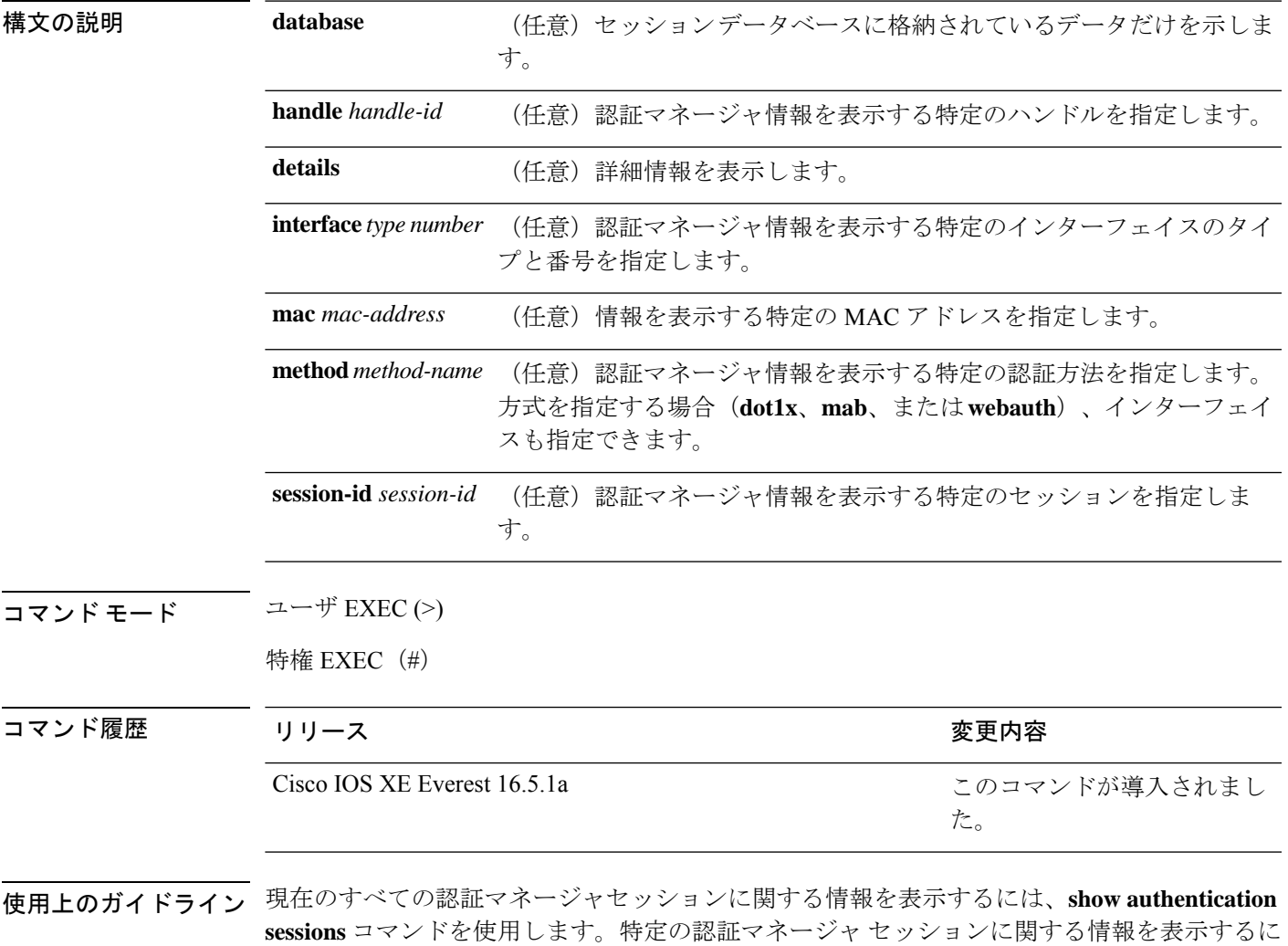

は、1 つ以上のキーワードを使用します。

このテーブルは、報告された認証セッションで想定される動作状態を示します。

### 表 **176 :** 認証方式の状態

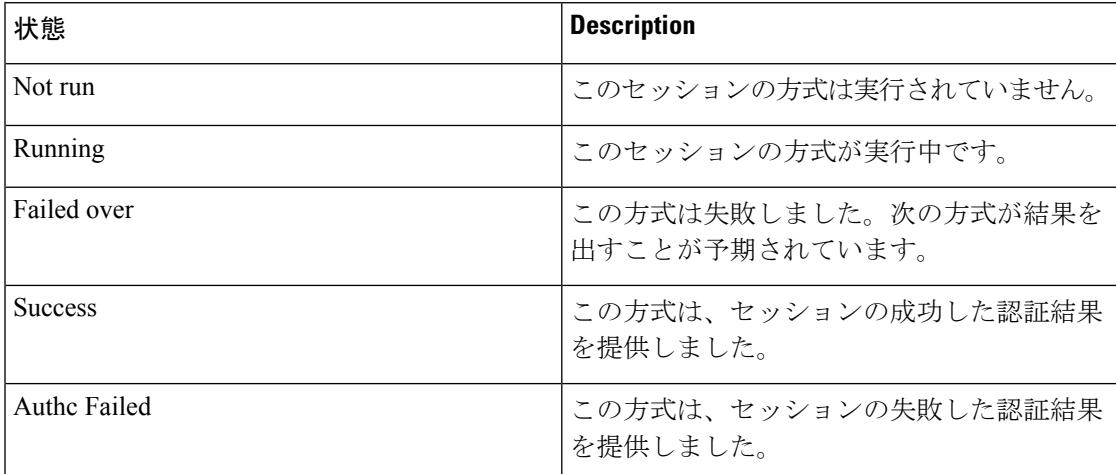

次の表に、使用できる認証方式を示します。

### 表 **<sup>177</sup> :** 認証方式の状態

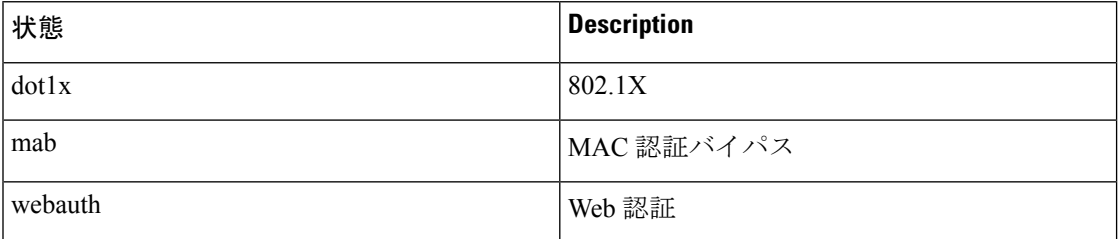

次に、デバイス上のすべての認証セッションを表示する例を示します。

### Device# **show authentication sessions**

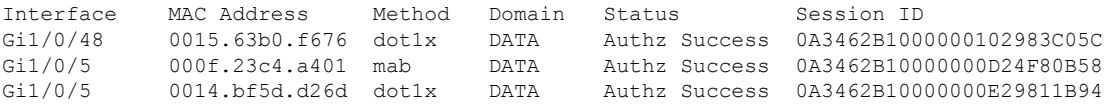

次に、インターフェイス上のすべての認証セッションを表示する例を示します。

#### Device# **show authentication sessions interface gigabitethernet2/0/47**

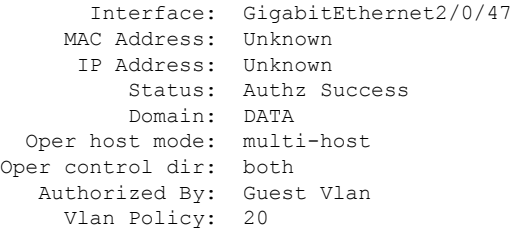

```
Session timeout: N/A
        Idle timeout: N/A
   Common Session ID: 0A3462C8000000000002763C
     Acct Session ID: 0x00000002
              Handle: 0x25000000
Runnable methods list:
      Method State
      mab Failed over
      dot1x Failed over
----------------------------------------
           Interface: GigabitEthernet2/0/47
          MAC Address: 0005.5e7c.da05
           IP Address: Unknown
           User-Name: 00055e7cda05
              Status: Authz Success
              Domain: VOICE
       Oper host mode: multi-domain
     Oper control dir: both
       Authorized By: Authentication Server
     Session timeout: N/A
        Idle timeout: N/A
    Common Session ID: 0A3462C8000000010002A238
      Acct Session ID: 0x00000003
              Handle: 0x91000001
Runnable methods list:
      Method State
      mab Authc Success<br>dot1x Not run
             Not run
```
# **show cisp**

指定されたインターフェイスの Client Information Signaling Protocol (CISP) 情報を表示するに は、特権 EXEC モードで **show cisp** コマンドを使用します。

**show cisp** {[**clients** | **interface** *interface-id*] | **registrations** | **summary**}

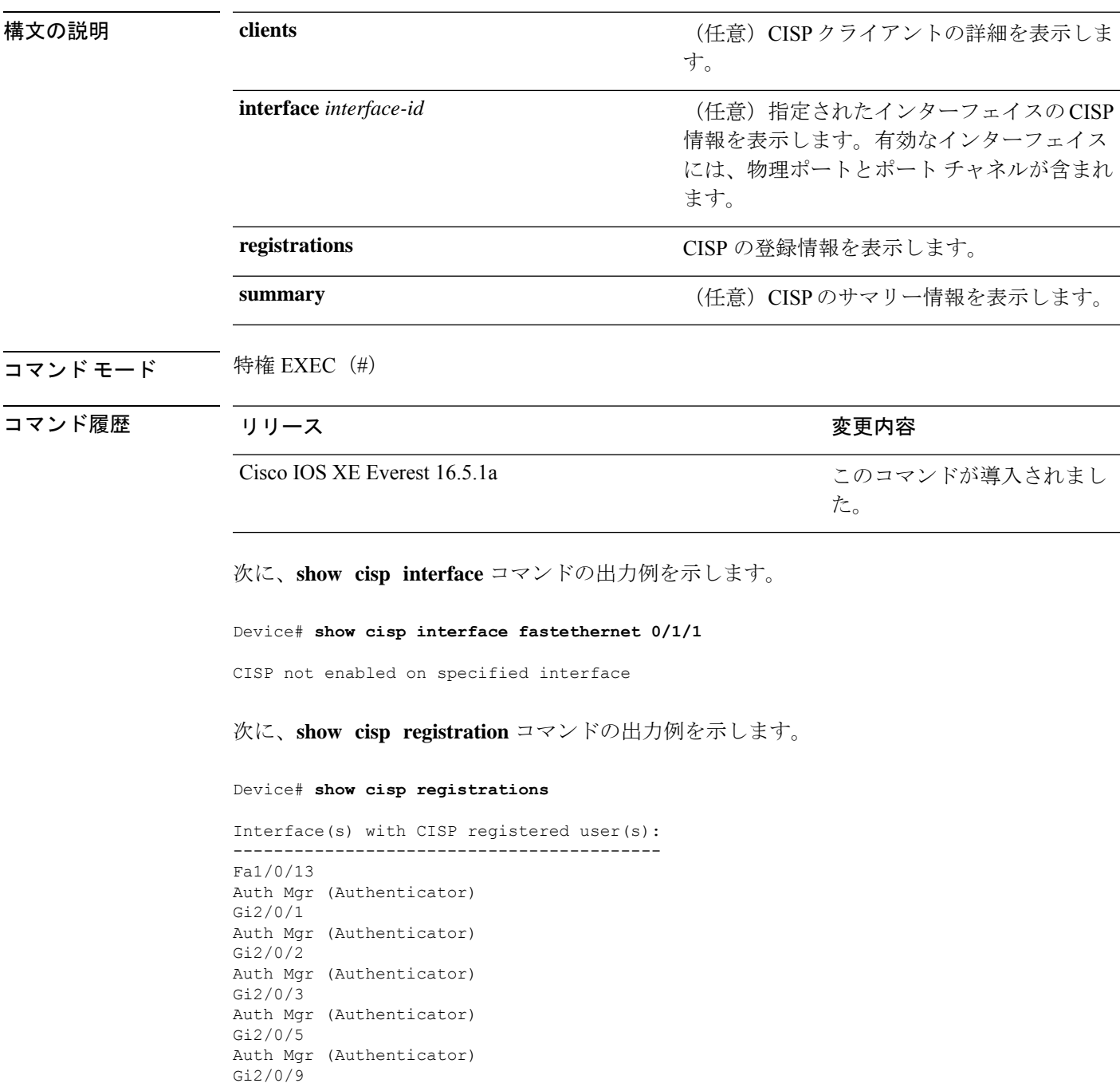

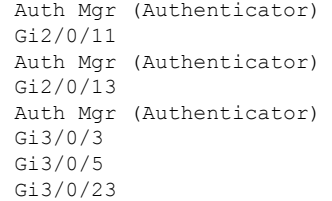

### **コンスト** 関連コマンド

I

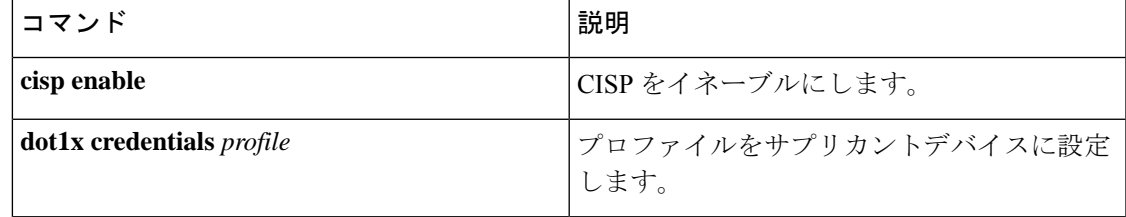

## **show dot1x**

デバイスまたは指定されたポートの IEEE 802.1X 統計情報、管理ステータス、および動作ス テータスを表示するには、ユーザ EXEC モードまたは特権 EXEC モードで **show dot1x** コマン ドを使用します。

**show dot1x** [**all** [**count** | **details** | **statistics** | **summary**]] [**interface** *type number* [**details** | **statistics**]] [**statistics**]

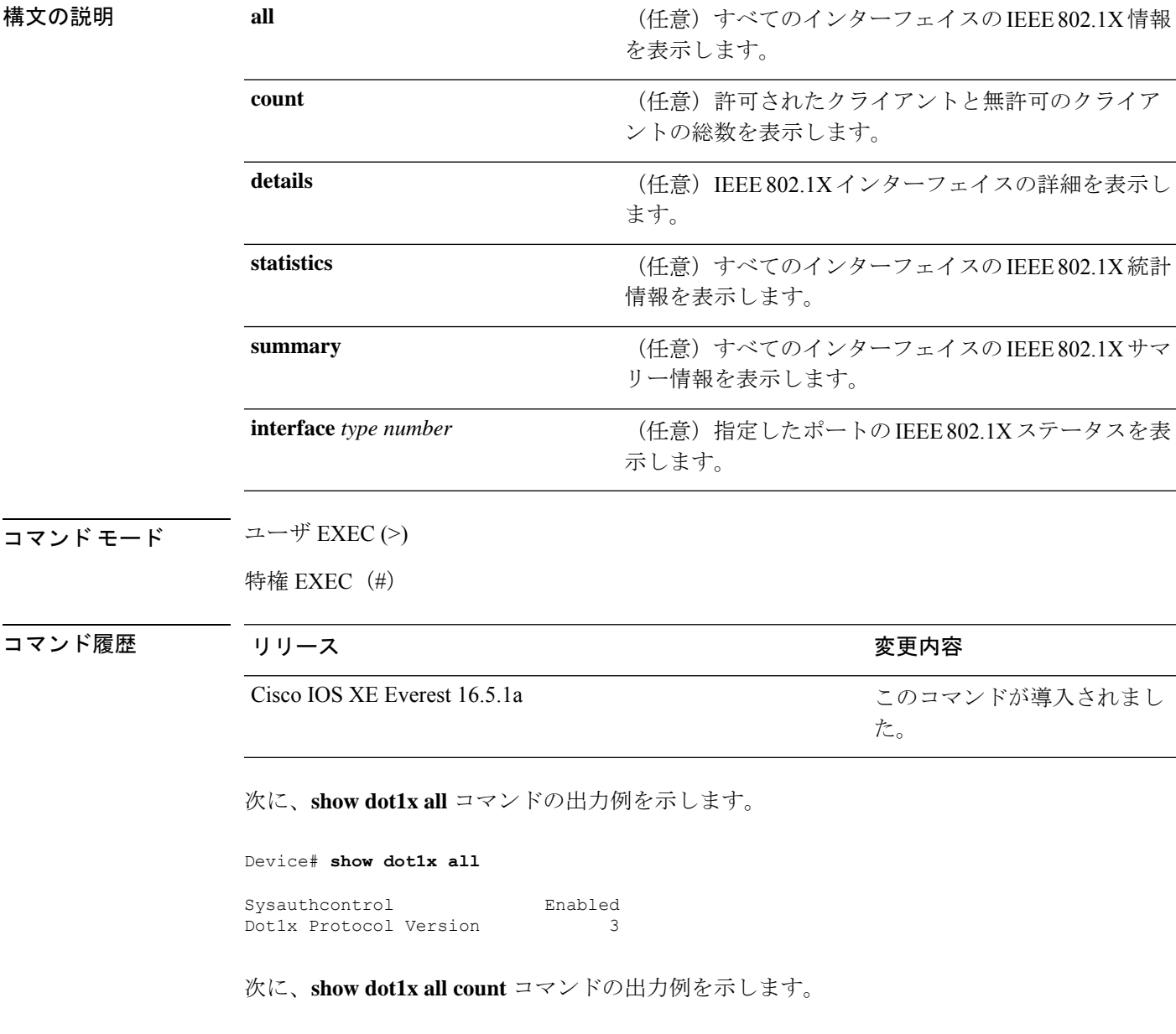

Device# **show dot1x all count**

Number of Dot1x sessions ------------------------------- Authorized Clients = 0 UnAuthorized Clients = 0 Total No of Client  $= 0$ 

次に、**show dot1x all statistics** コマンドの出力例を示します。

```
Device# show dot1x statistics
```

```
Dot1x Global Statistics for
 --------------------------------------------
RxStart = 0 RxLogoff = 0 RxResp = 0 RxRespID = 0
RxReq = 0 RxInvalid = 0 RxLenErr = 0
RxTotal = 0TxStart = 0 TxLogoff = 0 TxResp = 0
TxReq = 0 ReTxReq = 0 ReTxReqFail = 0
TxReqID = 0 ReTxReqID = 0 ReTxReqIDFail = 0
TxTotal = 0
```
# **show eap pac peer**

拡張可能認証プロトコル (EAP) のセキュアトンネリングを介したフレキシブル認証 (FAST) ピアの格納済み Protected Access Credential(PAC)を表示するには、特権 EXEC モードで **show eap pac peer** コマンドを使用します。

### **show eap pac peer**

構文の説明 このコマンドには引数またはキーワードはありません。

コマンド モード 特権 EXEC (#)

コマンド履歴 リリース りゅうしょう しゅうしょう 変更内容

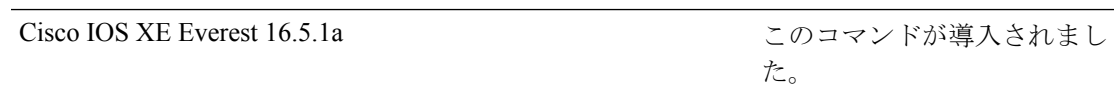

次に、**show eap pac peers** コマンドの出力例を示します。

Device# **show eap pac peers**

No PACs stored

### 関連コマンド

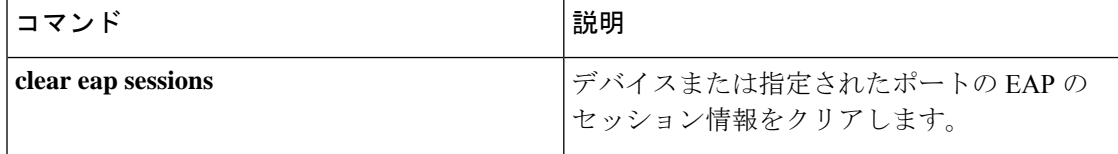

## **show ip access-lists**

現在のすべての IP アクセスリストの内容を表示するには、ユーザ EXEC モードまたは特権 EXEC モードで **show ip access-lists** コマンドを使用します。

**show ip access-lists** [{ *access-list-number access-list-number-expanded-range access-list-name* | **dynamic** [*dynamic-access-list-name*] | **interface** *name number* [{ **in** | **out** }] }]

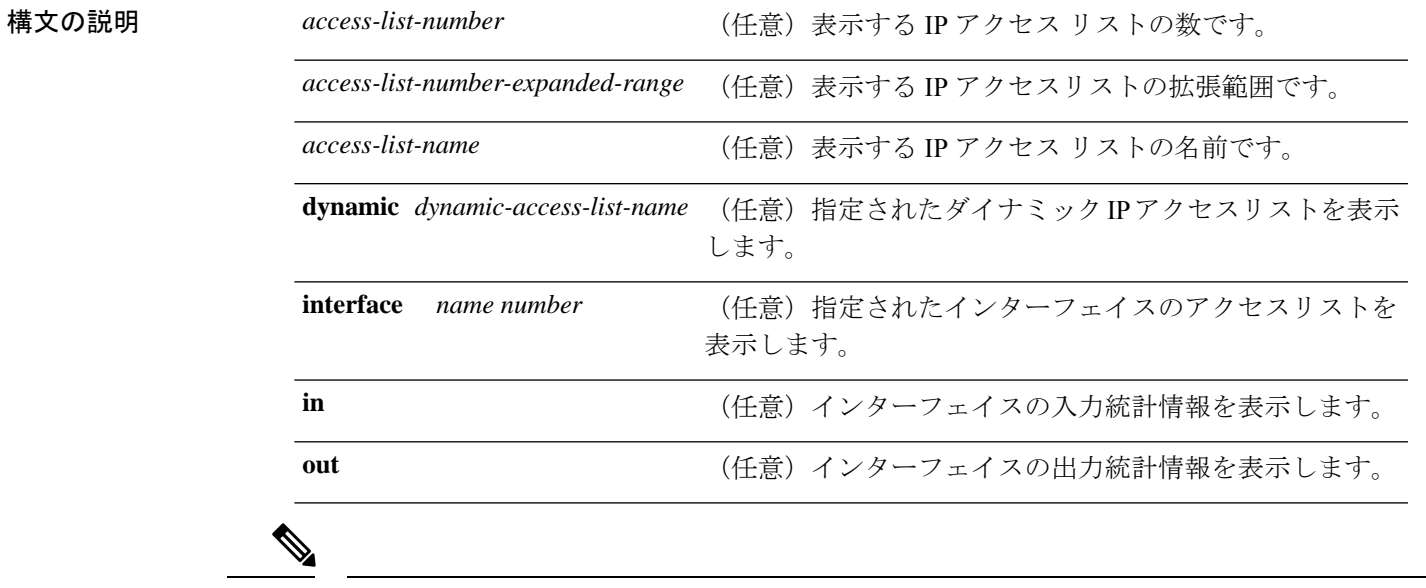

(注) OGACL の統計情報はサポートされていません

コマンドデフォルト 標準の IP アクセスリストおよび拡張 IP アクセスリストがすべて表示されます。

コマンド モード ユーザ EXEC (>)

特権 EXEC (#)

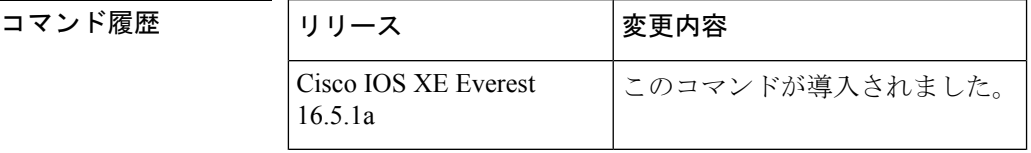

使用上のガイドライン **show ip access-lists** コマンドの出力は、IP 固有のもの以外は **show access-lists** コマンドの出力と 同じです。また、特定のアクセスリストを指定できます。

> **show ip access-lists interface** コマンドの出力には、dACL フィルタ ID や ACL フィルタ ID は表 示されません。これは、物理インターフェイスではなく、各認証セッションのマルチドメイン 認証によって作成された仮想ポートに ACL が接続されるためです。dACL フィルタ ID や ACL フィルタ IDを表示するには、**show ip access-lists** *access-list-name* コマンドを使用します。

*access-list-name* は、**show access-session interface** *interface-name* **detail** コマンドの出力から取得 する必要があります。*access-list-name* では大文字と小文字が区別されます。

<sup>例</sup> 次に、すべてのアクセスリストを要求した場合の**showipaccess-lists**コマンドの出力例 を示します。

```
Device# show ip access-lists
Extended IP access list 101
   deny udp any any eq nntp
   permit tcp any any
   permit udp any any eq tftp
   permit icmp any any
   permit udp any any eq domain
Role-based IP access list r1
   10 permit tcp dst eq telnet
   20 permit udp
FQDN IP access list facl
   10 permit ip host 10.1.1.1 host dynamic www.google.com
    20 permit tcp 10.10.0.0 0.255.255.255 eq ftp host dynamic www.cisco.com log
    30 permit udp host dynamic www.youtube.com any
    40 permit ip 10.3.4.0 0.0.0.255 any
Extended Resolved IP access list facl
    200000 permit tcp 10.0.0.0 0.255.255.255 eq ftp host 10.10.10.1 log
    200001 permit tcp 10.0.0.0 0.255.255.255 eq ftp host 10.10.10.2 log
    300000 permit udp host dynamic 10.11.11.11 any
    300001 permit udp host dynamic 10.11.11.12 any
    400000 permit ip 10.3.4.0 0.0.0.255 any
```
次の表で、この出力に表示される重要なフィールドを説明します。

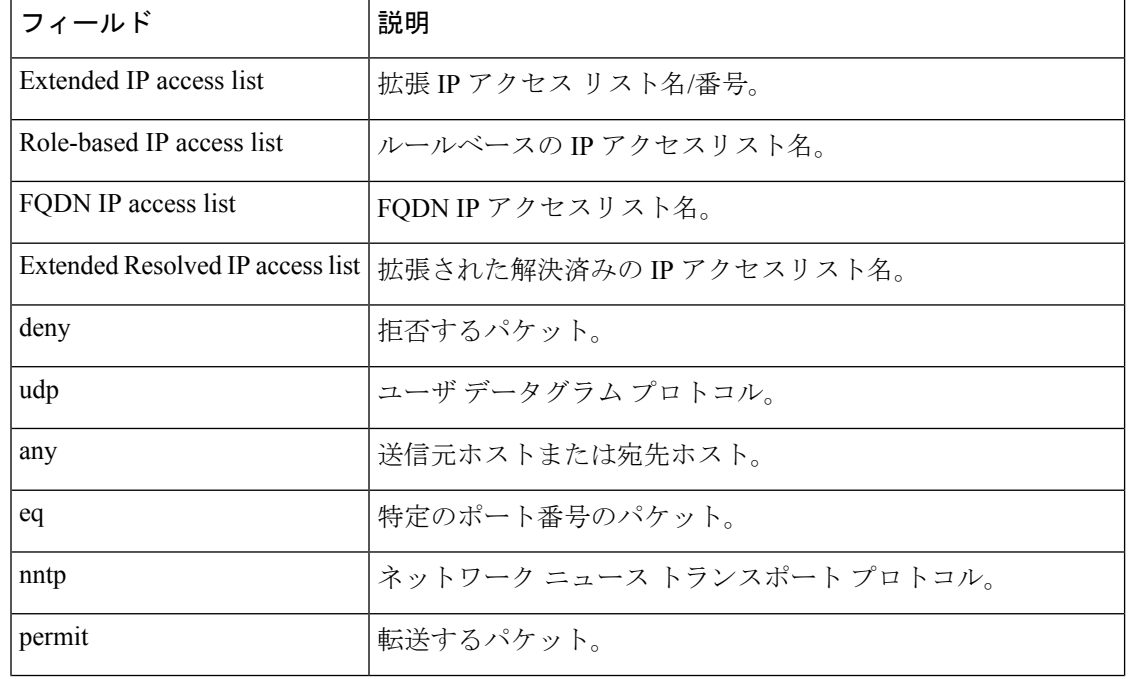

#### 表 **<sup>178</sup> : show ip access-lists** フィールドの説明

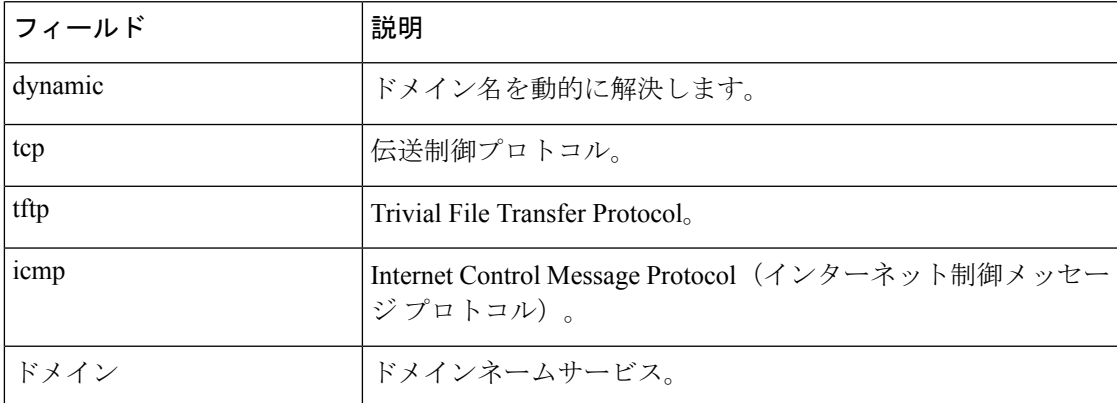

次に、特定のアクセスリストの名前を要求した場合の**showipaccess-lists**コマンドの出 力例を示します。

```
Device# show ip access-lists Internetfilter
```

```
Extended IP access list Internetfilter
  permit tcp any 192.0.2.0 255.255.255.255 eq telnet
  deny tcp any any
  deny udp any 192.0.2.0 255.255.255.255 lt 1024
  deny ip any any log
```
次に、**show ipaccess-lists** コマンドで **dynamic** キーワードを使用した場合の出力例を示 します。

Device# **show ip access-lists dynamic CM\_SF#1**

Extended IP access list CM\_SF#1 permit udp any any eq 5060 (650 matches) permit tcp any any eq 5060 permit udp any any dscp ef (806184 matches)

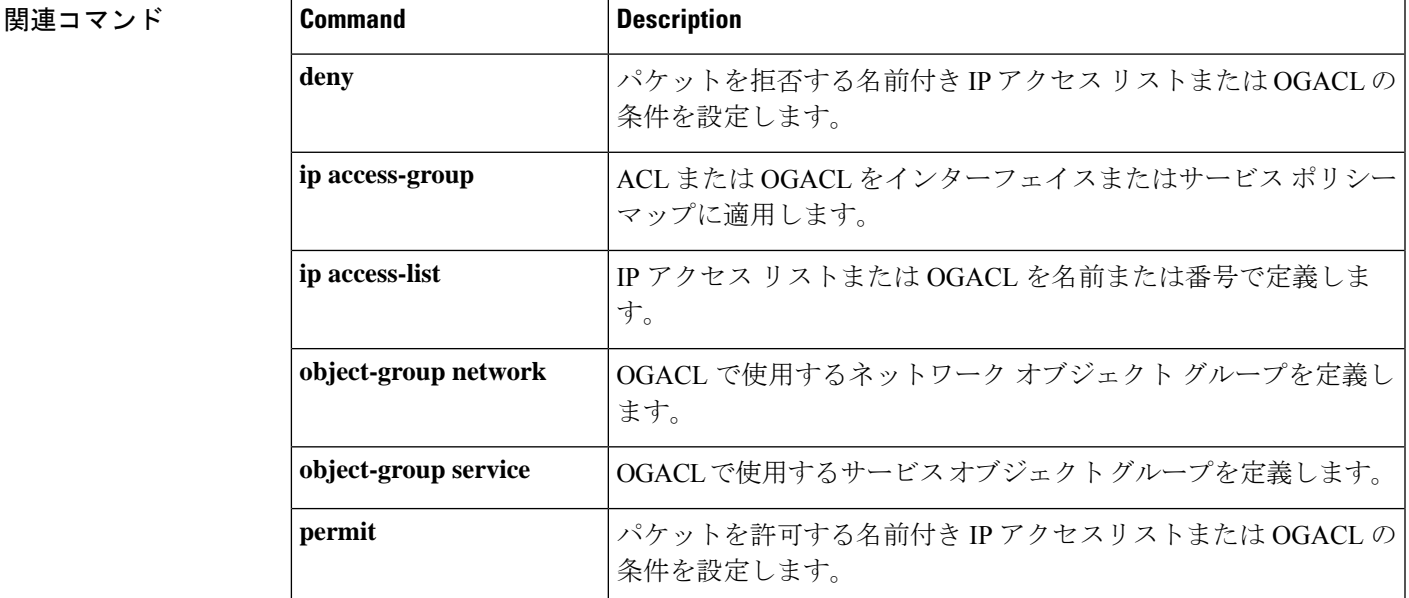

I

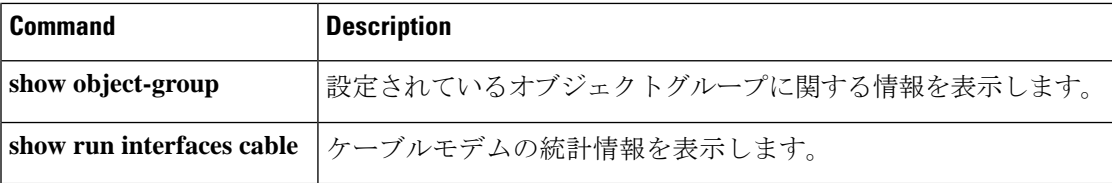

# **show ip dhcp snooping statistics**

DHCPスヌーピング統計情報を概要形式または詳細形式で表示するには、ユーザEXECモード または特権 EXEC モードで **show ip dhcp snooping statistics** コマンドを使用します。

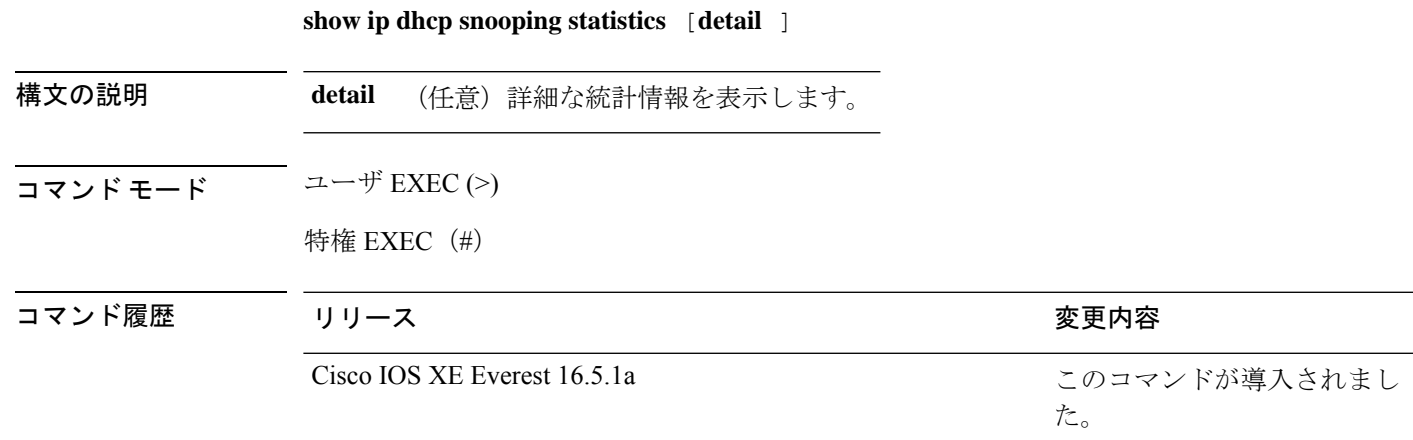

使用上のガイドライン デバイススタックでは、すべての統計情報がスタックのアクティブスイッチで生成されます。 新しいアクティブデバイスが選出された場合、統計カウンタはリセットされます。

次に、**show ip dhcp snooping statistics** コマンドの出力例を示します。

Device> **show ip dhcp snooping statistics**

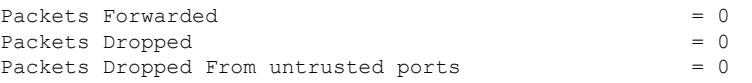

次に、**show ip dhcp snooping statistics detail** コマンドの出力例を示します。

Device> **show ip dhcp snooping statistics detail**

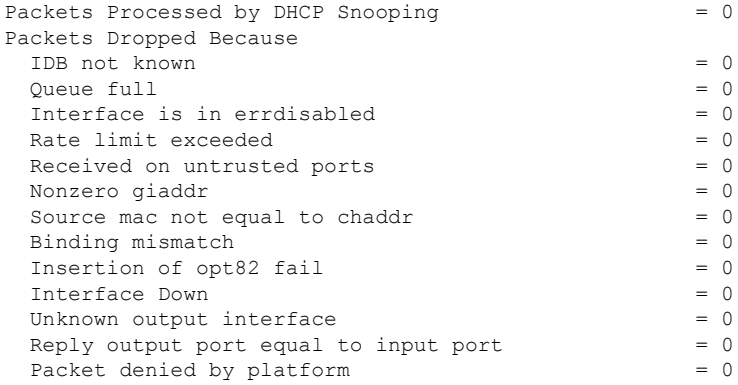

次の表に、DHCP スヌーピング統計情報およびその説明を示します。

### 表 **179 : DHCP** スヌーピング統計情報

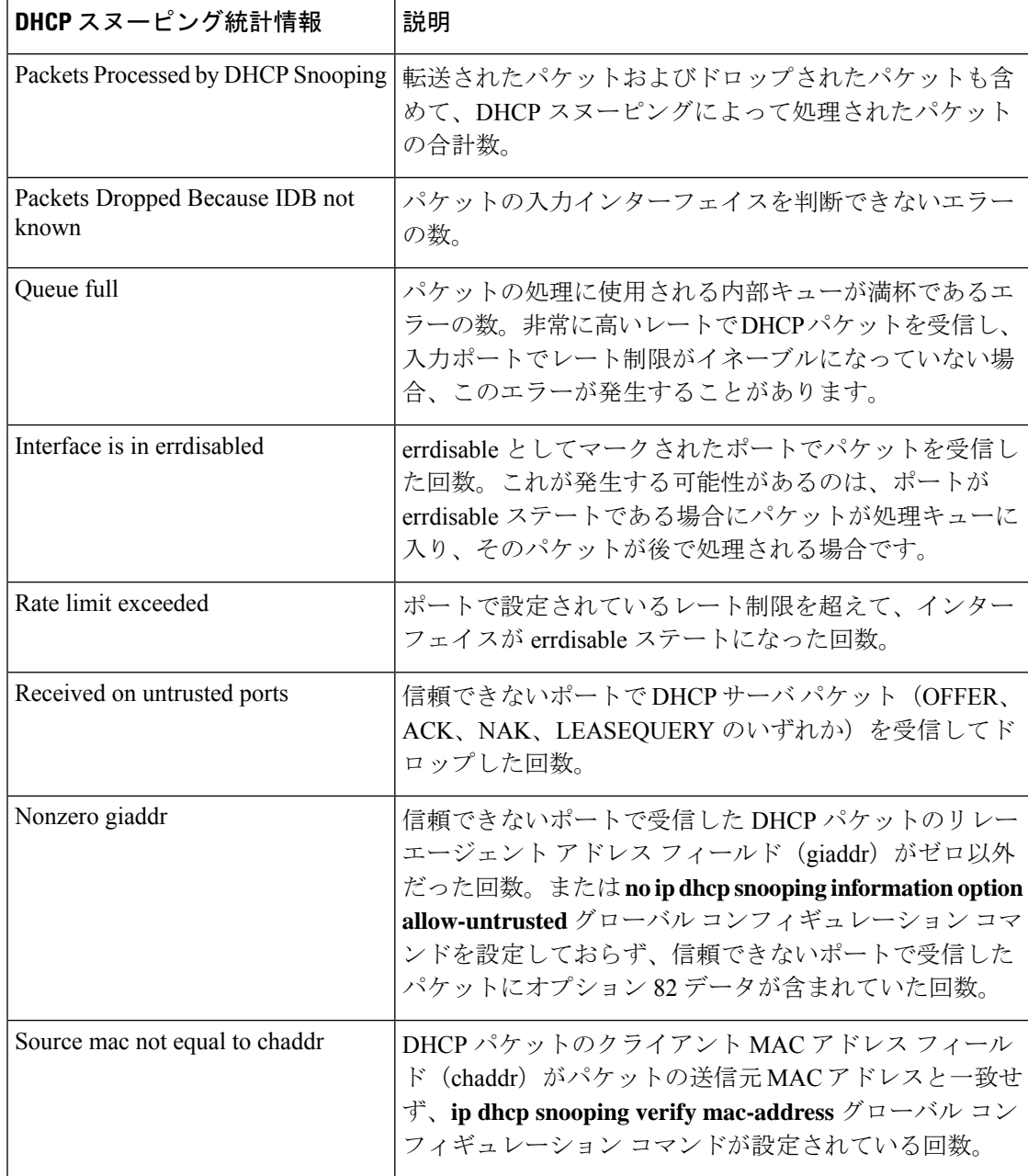

I

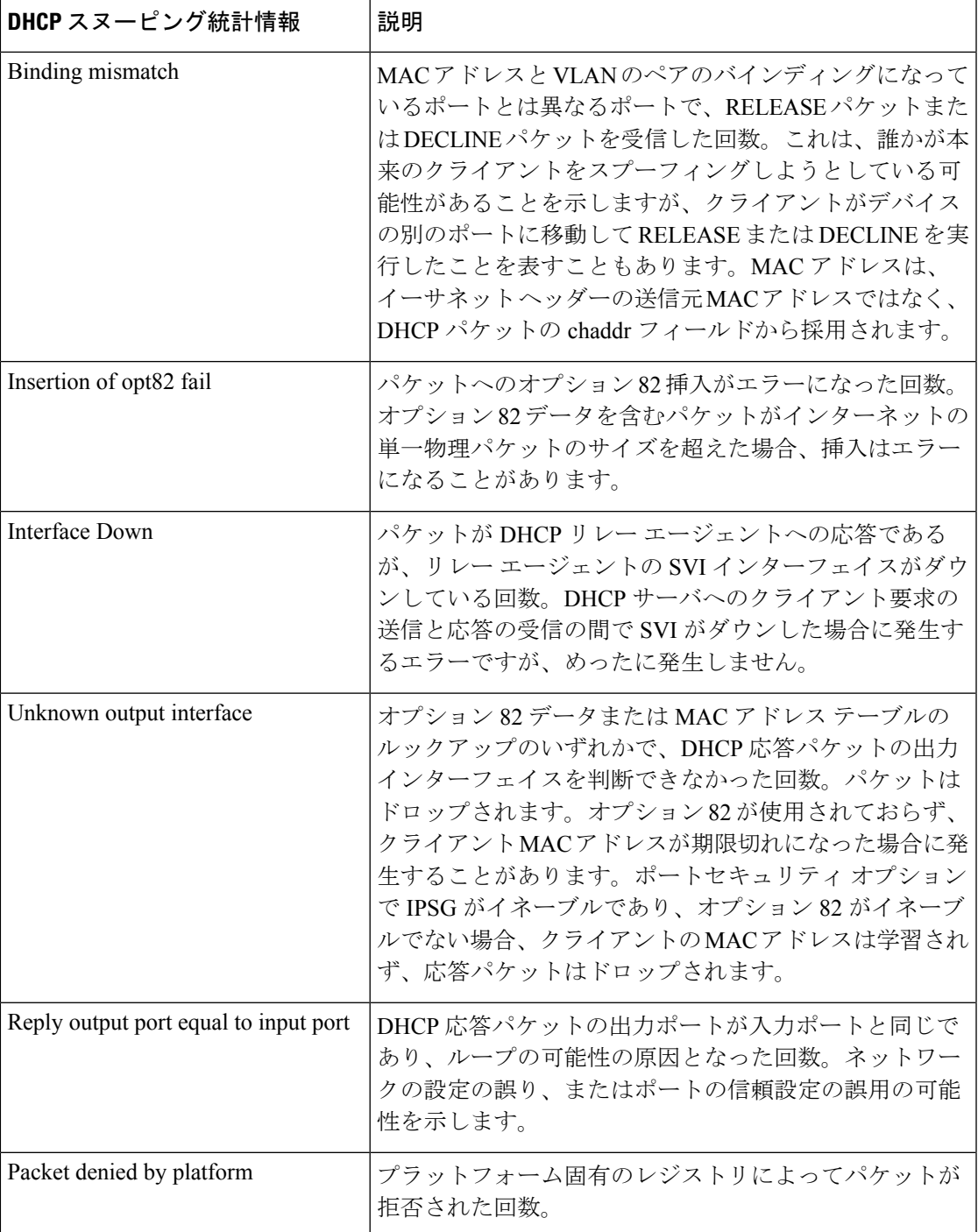

# **show radius server-group**

RADIUS サーバグループのプロパティを表示するには、ユーザ EXEC モードまたは特権 EXEC モードで **show radius server-group** コマンドを使用します。

**show radius server-group** {*name* | **all**}

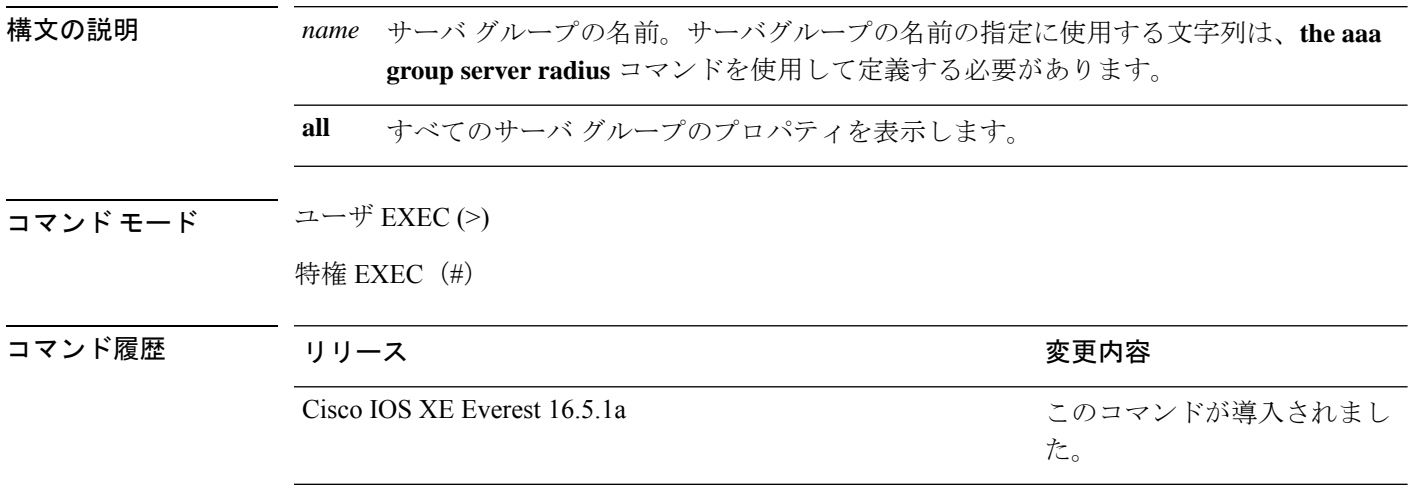

使用上のガイドライン **aaa group server radius** コマンドで定義したサーバグループを表示するには、**show radius server-group** コマンドを使用します。

次に、**show radius server-group all** コマンドの出力例を示します。

Device# **show radius server-group all**

```
Server group radius
   Sharecount = 1 sg_unconfigured = FALSE
   Type = standard Memlocks = 1
```
次の表で、この出力に表示される重要なフィールドを説明します。

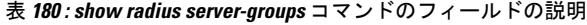

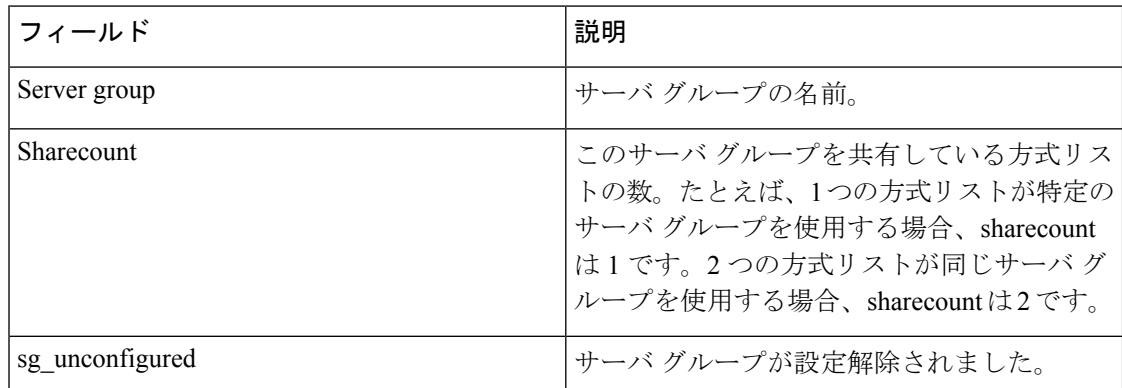

 $\mathbf I$ 

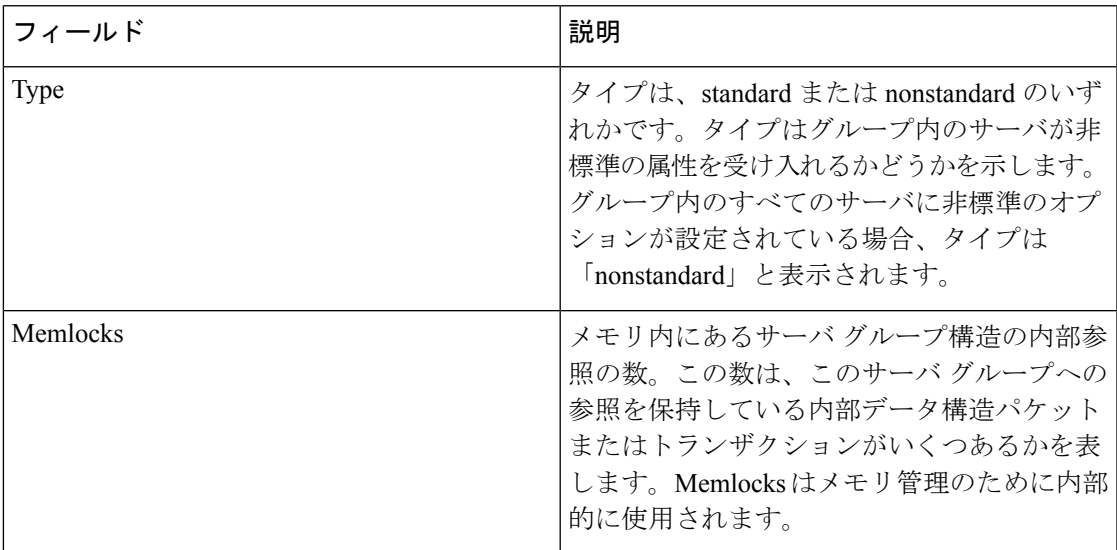

## **show storm-control**

デバイスまたは指定のインターフェイス上で、ブロードキャスト、マルチキャストまたはユニ キャストストーム制御の設定を表示する、またはストーム制御の履歴を表示するには、ユーザ EXEC モードまたは特権 EXEC モードで **show storm-control** コマンドを使用します。

**show storm-control** [{*interface-id*}] [{**broadcast** | **multicast** | **unicast**}]

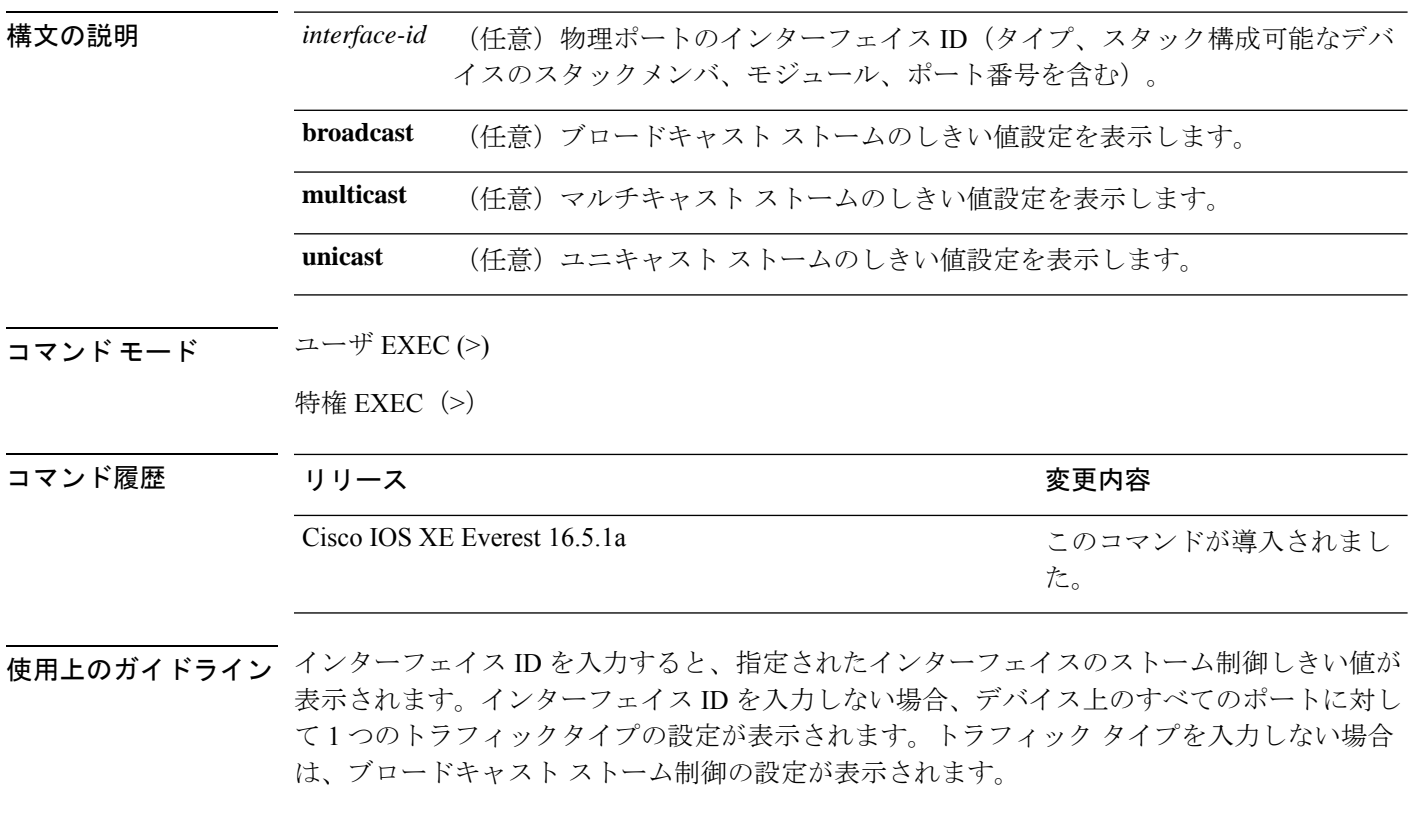

次に、キーワードを入力しない場合の **show storm-control** コマンドの出力例の一部を 示します。トラフィックタイプのキーワードが入力されてないため、ブロードキャス ト ストーム制御の設定が表示されます。

Device> **show storm-control**

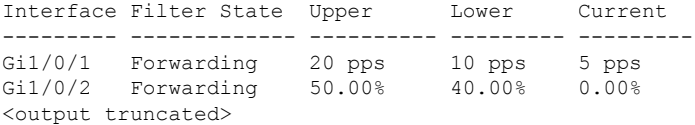

次に、指定したインターフェイスについての **show storm-control** コマンドの出力例を 示します。トラフィックタイプのキーワードが入力されてないため、ブロードキャス ト ストーム制御の設定が表示されます。

### Device> **show storm-control gigabitethernet 1/0/1**

Interface Filter State Upper Lower Current --------- ------------- ---------- --------- --------- Gi1/0/1 Forwarding 20 pps 10 pps 5 pps

次の表に、show storm-control の出力に表示されるフィールドの説明を示します。

### 表 **181 : show storm-control** のフィールドの説明

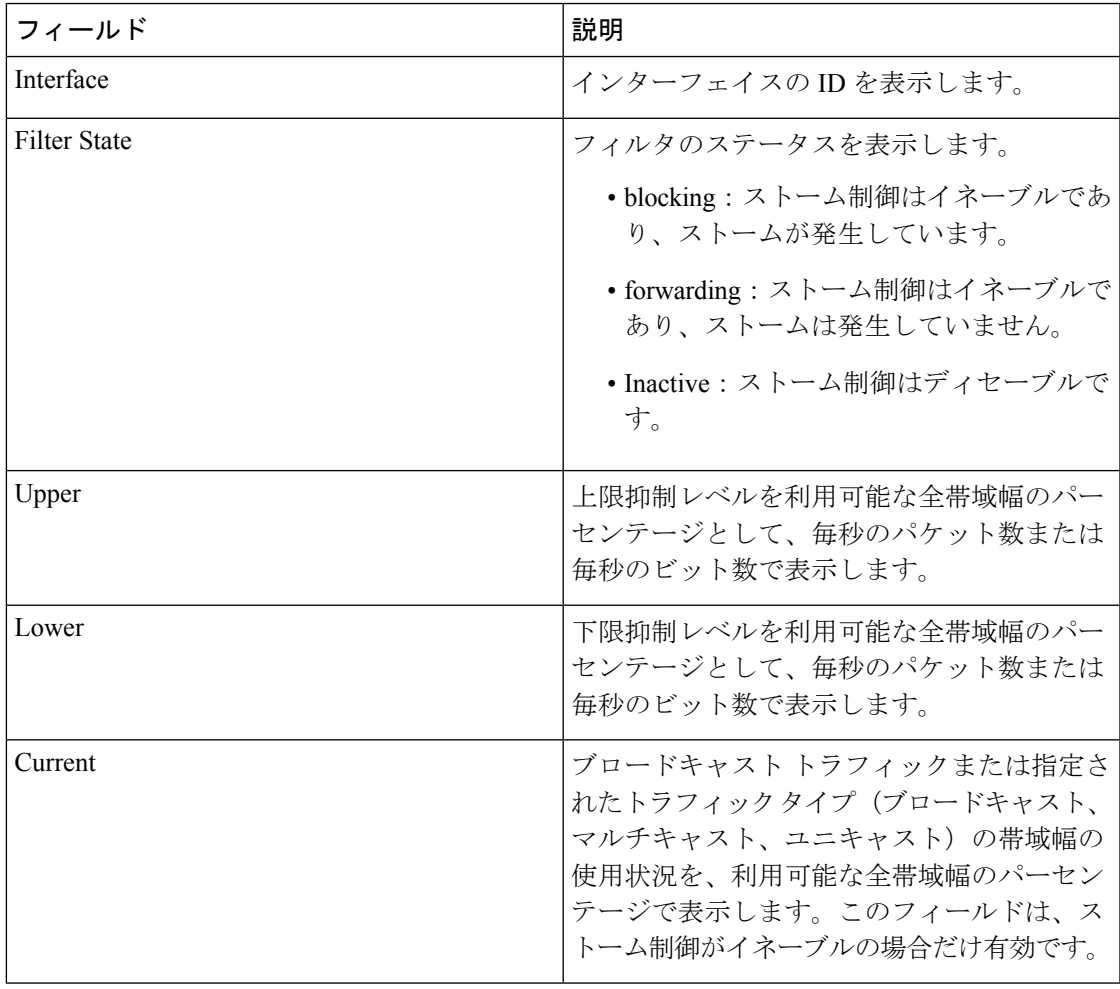

## **show tech-support acl**

テクニカルサポートに使用するアクセスコントロールリスト(ACL)関連の情報を表示するに は、特権 EXEC モードで **show tech-support acl** コマンドを使用します。

### **show tech-support acl**

構文の説明 このコマンドには引数またはキーワードはありません。

コマンド モード 特権 EXEC(#)

コマンド履歴 リリース さんじょう 変更内容

Cisco IOS XE Gibraltar 16.10.1 このコマンドが導入されました。 Cisco IOS XE Gibraltar 16.11.1

使用上のガイドライン **show tech-support acl** コマンドの出力は非常に長くなります。この出力を効率よく処理するに は、ローカルの書き込み可能なストレージ、またはリモートファイルシステムで、この出力を 外部ファイルにリダイレクトします(たとえば、**show tech-support acl | redirect flash:***show\_tech\_acl.txt*)。

このコマンドの出力には次のコマンドが表示されます。

スタック可能なプラットフォームでは、これらのコマンドはスタック内のすべてのスイッチで 実行されます。Catalyst 9400シリーズスイッチなどのモジュール型のプラットフォームでは、 これらのコマンドはアクティブスイッチでのみ実行されます。 (注)

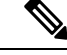

次のコマンドのリストは、出力で使用可能なコマンドの例です。これらはプラットフォームに よって異なる場合があります。 (注)

- **show clock**
- **show version**
- **show running-config**
- **show module**
- **show interface**
- **show access-lists**
- **show logging**
- **show platform software fed switch** *switch-number* **acl counters hardware**
- **show platform software fed switch** *switch-number* **ifm mapping**
- **show platform hardware fed switch** *switch-number* **fwd-asic drops exceptions**
- **show platform software fed switch** *switch-number* **acl info**
- **show platform software fed switch** *switch-number* **acl**
- **show platform software fed switch** *switch-number* **acl usage**
- **show platform software fed switch** *switch-number* **acl policy intftype all cam**
- **show platform software fed switch** *switch-number* **acl cam brief**
- **show platform software fed switch** *switch-number* **acl policy intftype all vcu**
- **show platform hardware fed switch** *switch-number* **acl resource usage**
- **show platform hardware fed switch** *switch-number* **fwd-asic resource tcam table acl**
- **show platform hardware fed switch** *switch-number* **fwd-asic resource tcam utilization**
- **show platform software fed switch** *switch-number* **acl counters hardware**
- **show platform software classification switch** *switch-number* **all F0 class-group-manager class-group**
- **show platform softwareprocessdatabase forwarding-manager switch***switch-number* **R0 summary**
- **show platform softwareprocessdatabase forwarding-manager switch***switch-number* **F0 summary**
- **show platform software object-manager switch** *switch-number* **F0 pending-ack-update**
- **show platform software object-manager switch** *switch-number* **F0 pending-issue-update**
- **show platform software object-manager switch** *switch-number* **F0 error-object**
- **show platform software peer forwarding-manager switch** *switch-number* **F0**
- **show platform software access-list switch** *switch-number* **f0 statistics**
- **show platform software access-list switch** *switch-number* **r0 statistics**
- **show platform software trace message fed switch** *switch-number*
- **show platform software trace message forwarding-manager switch** *switch-number* **F0**
- **show platform software trace message forwarding-manager switch R0** *switch-number* **R0**

<sup>例</sup> 次に、**show tech-support acl** コマンドの出力例を示します。

Device# **show tech-support acl**

.

```
.
.
----------------- show platform software fed switch 1 acl cam brief -----------------
Printing entries for region ACL_CONTROL (143) type 6 asic 0
========================================================
TAQ-4 Index-0 (A:0,C:0) Valid StartF-1 StartA-1 SkipF-0 SkipA-0
```
Output IPv4 VACL VCU Result: Not In-Use L3 Length: 0000, L3 Protocol: 17 (UDP), L3 Tos: 00 Source Address/Mask 0.0.0.0/0.0.0.0 Destination Address/Mask 0.0.0.0/0.0.0.0 Router MAC: Disabled, Not First Fragment: Disabled, Small Offset: Disabled L4 Source Port/Mask L4 Destination Port/Mask 0x0044 (68)/0xffff 0x0043 (67)/0xffff TCP Flags: 0x00 ( NOT SET ) ACTIONS: Forward L3, Forward L2, Logging Disabled ACL Priority: 2 (15 is Highest Priority) ----------------------------------------- TAQ-4 Index-1 (A:0,C:0) Valid StartF-0 StartA-0 SkipF-0 SkipA-0 Output IPv4 VACL VCU Result: Not In-Use L3 Length: 0000, L3 Protocol: 17 (UDP), L3 Tos: 00 Source Address/Mask 0.0.0.0/0.0.0.0 Destination Address/Mask 0.0.0.0/0.0.0.0 Router MAC: Disabled, Not First Fragment: Disabled, Small Offset: Disabled L4 Source Port/Mask L4 Destination Port/Mask 0x0043 (67)/0xffff 0x0044 (68)/0xffff TCP Flags: 0x00 ( NOT SET ) ACTIONS: Forward L3, Forward L2, Logging Disabled ACL Priority: 2 (15 is Highest Priority) ----------------------------------------- TAQ-4 Index-2 (A:0,C:0) Valid StartF-0 StartA-0 SkipF-0 SkipA-0 Output IPv4 VACL VCU Result: Not In-Use L3 Length: 0000, L3 Protocol: 17 (UDP), L3 Tos: 00 Source Address/Mask 0.0.0.0/0.0.0.0 Destination Address/Mask 0.0.0.0/0.0.0.0 Router MAC: Disabled, Not First Fragment: Disabled, Small Offset: Disabled L4 Source Port/Mask L4 Destination Port/Mask 0x0043 (67)/0xffff 0x0043 (67)/0xffff TCP Flags: 0x00 ( NOT SET )

```
ACTIONS: Forward L3, Forward L2, Logging Disabled
ACL Priority: 2 (15 is Highest Priority)
-----------------------------------------
TAQ-4 Index-3 (A:0,C:0) Valid StartF-0 StartA-0 SkipF-0 SkipA-0
Input IPv4 PACL
VCU Result: Not In-Use
L3 Length: 0000, L3 Protocol: 00 (HOPOPT), L3 Tos: 00
Source Address/Mask
0.0.0.0/0.0.0.0
Destination Address/Mask
 0.0.0.0/0.0.0.0
Router MAC: Disabled, Not First Fragment: Disabled, Small Offset: Disabled
L4 Source Port/Mask L4 Destination Port/Mask
0x0000 (0)/0x0000 0x0000 (0)/0x0000
TCP Flags: 0x00 ( NOT SET )
ACTIONS: Drop L3, Drop L2, Logging Disabled
ACL Priority: 2 (15 is Highest Priority)
        -----------------------------------------
TAQ-4 Index-4 (A:0,C:0) Valid StartF-0 StartA-0 SkipF-0 SkipA-0
Output IPv4 PACL
VCU Result: Not In-Use
L3 Length: 0000, L3 Protocol: 00 (HOPOPT), L3 Tos: 00
Source Address/Mask
0.0.0.0/0.0.0.0
 Destination Address/Mask
0.0.0.0/0.0.0.0
Router MAC: Disabled, Not First Fragment: Disabled, Small Offset: Disabled
L4 Source Port/Mask L4 Destination Port/Mask
0x0000 (0)/0x0000 0x0000 (0)/0x0000
TCP Flags: 0x00 ( NOT SET )
ACTIONS: Drop L3, Drop L2, Logging Disabled
ACL Priority: 2 (15 is Highest Priority)
      -----------------------------------------
TAQ-4 Index-5 (A:0,C:0) Valid StartF-0 StartA-0 SkipF-0 SkipA-0
Output MAC PACL
VLAN ID/MASK : 0x000 (000)/0x000
Source MAC/Mask : 0000.0000.0000/0000.0000.0000
Destination MAC/Mask : 0000.0000.0000/0000.0000.0000
isSnap: Disabled, isLLC: Disabled
ACTIONS: Drop L3, Drop L2, Logging Disabled
ACL Priority: 2 (15 is Highest Priority)
```
I

. . . 出力フィールドの意味は自明です。
## **show tech-support identity**

テクニカルサポートに使用するアイデンティティ/802.1X 関連の情報を表示するには、特権 EXEC モードで **show tech-support identity** コマンドを使用します。

**show tech-support identity mac** *mac-address* **interface** *interface-name*

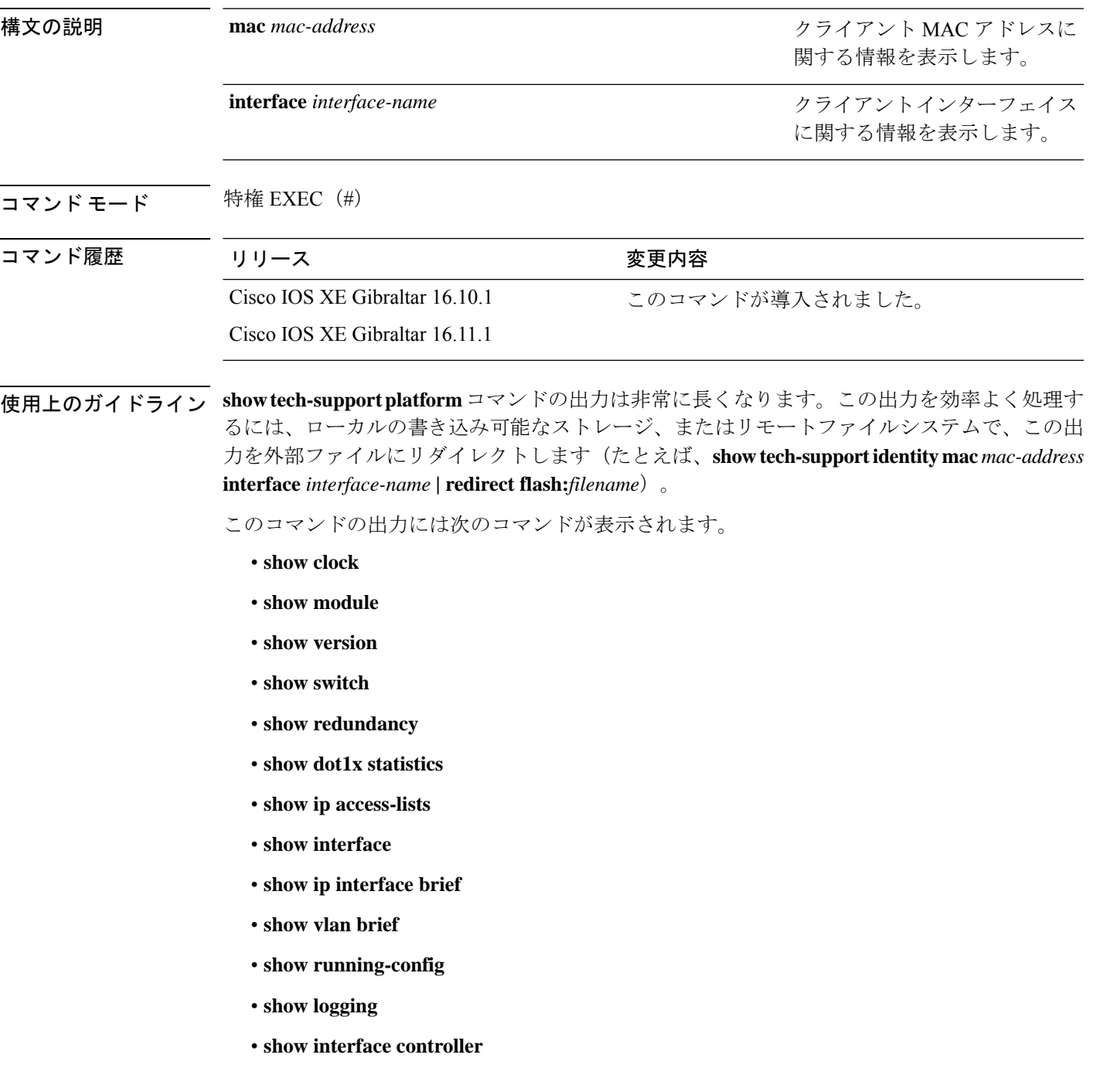

- **show platform authentication sbinfo interface**
- **show platform host-access-table**
- **show platform pm port-data**
- **show spanning-tree interface**
- **show access-session mac detail**
- **show platform authentication session mac**
- **show device-tracking database mac details**
- **show mac address-table address**
- **show access-session event-logging mac**
- **show authentication sessions mac details R0**
- **show ip admission cache R0**
- **show platform software wired-client R0**
- **show platform software wired-client F0**
- **show platform software process database forwarding-manager R0 summary**
- **show platform software process database forwarding-manager F0 summary**
- **show platform software object-manager F0 pending-ack-update**
- **show platform software object-manager F0 pending-issue-update**
- **show platform software object-manager F0 error-object**
- **show platform software peer forwarding-manager R0**
- **show platform software peer forwarding-manager F0**
- **show platform software VP R0 summary**
- **show platform software VP F0 summary**
- **show platform software fed punt cpuq**
- **show platform software fed punt cause summary**
- **show platform software fed inject cause summary**
- **show platform hardware fed fwd-asic drops exceptions**
- **show platform hardware fed fwd-asic resource tcam table acl**
- **show platform software fed acl counter hardware**
- **show platform software fed matm macTable**
- **show platform software fed ifm mappings**
- **show platform software trace message fed reverse**
- **show platform software trace message forwarding-manager R0 reverse**
- **show platform software trace message forwarding-manager F0 reverse**
- **show platform software trace message smd R0 reverse**
- **show authentication sessions mac details**
- **show platform software wired-client**
- **show platform software process database forwarding-manager summary**
- **show platform software object-manager pending-ack-update**
- **show platform software object-manager pending-issue-update**
- **show platform software object-manager error-object**
- **show platform software peer forwarding-manager**
- **show platform software VP summary**
- **show platform software trace message forwarding-manager reverse**
- **show ip admission cache**

.

- **show platform software trace message smd reverse**
- **show platform software fed punt cpuq**
- **show platform software fed punt cause summary**
- **show platform software fed inject cause summary**
- **show platform hardware fed fwd-asic drops exceptions**
- **show platform hardware fed fwd-asic resource tcam table acl**
- **show platform software fed acl counter hardware**
- **show platform software fed matm macTable**
- **show platform software fed ifm mappings**
- **show platform software trace message fed reverse**

<sup>例</sup> 次に、**show tech-support identity** コマンドの出力例を示します。

Device# **show tech-support identity mac 0000.0001.0003 interface gigabitethernet1/0/1**

```
.
.
----------------- show platform software peer forwarding-manager R0 -----------------
IOSD Connection Information:
 MQIPC (reader) Connection State: Connected, Read-selected
   Connections: 1, Failures: 22
    3897 packet received (0 dropped), 466929 bytes
   Read attempts: 2352, Yields: 0
  BIPC Connection state: Connected, Ready
   Accepted: 1, Rejected: 0, Closed: 0, Backpressures: 0
    36 packets sent, 2808 bytes
```

```
SMD Connection Information:
 MQIPC (reader) Connection State: Connected, Read-selected
   Connections: 1, Failures: 30
   0 packet received (0 dropped), 0 bytes
   Read attempts: 1, Yields: 0
 MQIPC (writer) Connection State: Connected, Ready
   Connections: 1, Failures: 0, Backpressures: 0
   0 packet sent, 0 bytes
FP Peers Information:
 Slot: 0
   Peer state: connected
   OM ID: 0, Download attempts: 638
     Complete: 638, Yields: 0, Spurious: 0
     IPC Back-Pressure: 0, IPC-Log Back-Pressure: 0
   Back-Pressure asserted for IPC: 0, IPC-Log: 1
   Number of FP FMAN peer connection expected: 7
   Number of FP FMAN online msg received: 1
   IPC state: unknown
   Config IPC Context:
     State: Connected, Read-selected
     BIPC Handle: 0xdf3d48e8, BIPC FD: 36, Peer Context: 0xdf3e7158
     Tx Packets: 688, Messages: 2392, ACKs: 36
     Rx Packets: 37, Bytes: 2068
     IPC Log:
       Peer name: fman-log-bay0-peer0
       Flags: Recovery-Complete
       Send Seq: 36, Recv Seq: 36, Msgs Sent: 0, Msgs Recovered: 0
   Upstream FMRP IPC Context:
     State: Connected, Read-selected
     BIPC Handle: 0xdf3e7308, BIPC FD: 37, Peer Context: 0xdf3e7158
     TX Packets: 0, Bytes: 0, Drops: 0
     Rx Packets: 0, Bytes: 0
   Upstream FMRP-IOSd IPC Context:
     State: Connected, Read-selected
     BIPC Handle: 0xdf3f9c38, BIPC FD: 38, Peer Context: 0xdf3e7158
     TX Packets: 0, Bytes: 0, Drops: 0
     Rx Packets: 37, Bytes: 2864
     Rx ACK Requests: 1, Tx ACK Responses: 1
   Upstream FMRP-SMD IPC Context:
     State: Connected, Read-selected
     BIPC Handle: 0xdf40c568, BIPC FD: 39, Peer Context: 0xdf3e7158
     TX Packets: 0, Bytes: 0, Drops: 0
     Rx Packets: 0, Bytes: 0
     Rx ACK Requests: 0, Tx ACK Responses: 0
   Upstream FMRP-WNCD_0 IPC Context:
     State: Connected
     BIPC Handle: 0xdf4317c8, BIPC FD: 41, Peer Context: 0xdf3e7158
     TX Packets: 0, Bytes: 0, Drops: 0
     Rx Packets: 0, Bytes: 0
     Rx ACK Requests: 0, Tx ACK Responses: 0
    Upstream FMRP-WNCMGRD IPC Context:
     State: Connected
     BIPC Handle: 0xdf41ee98, BIPC FD: 40, Peer Context: 0xdf3e7158
```

```
TX Packets: 0, Bytes: 0, Drops: 0
   Rx Packets: 0, Bytes: 0
   Rx ACK Requests: 0, Tx ACK Responses: 0
 Upstream FMRP-MOBILITYD IPC Context:
   State: Connected
   BIPC Handle: 0xdf4440f8, BIPC FD: 42, Peer Context: 0xdf3e7158
   TX Packets: 0, Bytes: 0, Drops: 0
   Rx Packets: 0, Bytes: 0
   Rx ACK Requests: 0, Tx ACK Responses: 0
Slot: 1
Peer state: connected
 OM ID: 1, Download attempts: 1
   Complete: 1, Yields: 0, Spurious: 0
   IPC Back-Pressure: 0, IPC-Log Back-Pressure: 0
 Back-Pressure asserted for IPC: 0, IPC-Log: 0
 Number of FP FMAN peer connection expected: 7
 Number of FP FMAN online msg received: 1
 IPC state: unknown
 Config IPC Context:
   State: Connected, Read-selected
   BIPC Handle: 0xdf45e4d8, BIPC FD: 48, Peer Context: 0xdf470e18
   Tx Packets: 20, Messages: 704, ACKs: 1
   Rx Packets: 2, Bytes: 108
   IPC Log:
     Peer name: fman-log-bay0-peer1
     Flags: Recovery-Complete
     Send Seq: 1, Recv Seq: 1, Msgs Sent: 0, Msgs Recovered: 0
  Upstream FMRP IPC Context:
   State: Connected, Read-selected
   BIPC Handle: 0xdf470fc8, BIPC FD: 49, Peer Context: 0xdf470e18
   TX Packets: 0, Bytes: 0, Drops: 0
   Rx Packets: 0, Bytes: 0
 Upstream FMRP-IOSd IPC Context:
   State: Connected, Read-selected
   BIPC Handle: 0xdf4838f8, BIPC FD: 50, Peer Context: 0xdf470e18
   TX Packets: 0, Bytes: 0, Drops: 0
   Rx Packets: 0, Bytes: 0
   Rx ACK Requests: 0, Tx ACK Responses: 0
  Upstream FMRP-SMD IPC Context:
   State: Connected, Read-selected
   BIPC Handle: 0xdf496228, BIPC FD: 51, Peer Context: 0xdf470e18
   TX Packets: 0, Bytes: 0, Drops: 0
   Rx Packets: 0, Bytes: 0
   Rx ACK Requests: 0, Tx ACK Responses: 0
  Upstream FMRP-WNCD_0 IPC Context:
   State: Connected
   BIPC Handle: 0xdf4bb488, BIPC FD: 53, Peer Context: 0xdf470e18
   TX Packets: 0, Bytes: 0, Drops: 0
   Rx Packets: 0, Bytes: 0
   Rx ACK Requests: 0, Tx ACK Responses: 0
 Upstream FMRP-WNCMGRD IPC Context:
   State: Connected
   BIPC Handle: 0xdf4a8b58, BIPC FD: 52, Peer Context: 0xdf470e18
   TX Packets: 0, Bytes: 0, Drops: 0
   Rx Packets: 0, Bytes: 0
```

```
Rx ACK Requests: 0, Tx ACK Responses: 0
   Upstream FMRP-MOBILITYD IPC Context:
     State: Connected
     BIPC Handle: 0xdf4cddb8, BIPC FD: 54, Peer Context: 0xdf470e18
     TX Packets: 0, Bytes: 0, Drops: 0
      Rx Packets: 0, Bytes: 0
     Rx ACK Requests: 0, Tx ACK Responses: 0
----------------- show platform software peer forwarding-manager R0 -----------------
IOSD Connection Information:
 MQIPC (reader) Connection State: Connected, Read-selected
   Connections: 1, Failures: 22
   3897 packet received (0 dropped), 466929 bytes
   Read attempts: 2352, Yields: 0
  BIPC Connection state: Connected, Ready
   Accepted: 1, Rejected: 0, Closed: 0, Backpressures: 0
    36 packets sent, 2808 bytes
SMD Connection Information:
  MQIPC (reader) Connection State: Connected, Read-selected
   Connections: 1, Failures: 30
    0 packet received (0 dropped), 0 bytes
   Read attempts: 1, Yields: 0
  MQIPC (writer) Connection State: Connected, Ready
    Connections: 1, Failures: 0, Backpressures: 0
    0 packet sent, 0 bytes
FP Peers Information:
  Slot: 0
    Peer state: connected
   OM ID: 0, Download attempts: 638
     Complete: 638, Yields: 0, Spurious: 0
     IPC Back-Pressure: 0, IPC-Log Back-Pressure: 0
   Back-Pressure asserted for IPC: 0, IPC-Log: 1
   Number of FP FMAN peer connection expected: 7
   Number of FP FMAN online msg received: 1
    IPC state: unknown
   Config IPC Context:
     State: Connected, Read-selected
     BIPC Handle: 0xdf3d48e8, BIPC FD: 36, Peer Context: 0xdf3e7158
     Tx Packets: 688, Messages: 2392, ACKs: 36
     Rx Packets: 37, Bytes: 2068
      IPC Log:
        Peer name: fman-log-bay0-peer0
        Flags: Recovery-Complete
        Send Seq: 36, Recv Seq: 36, Msgs Sent: 0, Msgs Recovered: 0
    Upstream FMRP IPC Context:
      State: Connected, Read-selected
     BIPC Handle: 0xdf3e7308, BIPC FD: 37, Peer Context: 0xdf3e7158
      TX Packets: 0, Bytes: 0, Drops: 0
      Rx Packets: 0, Bytes: 0
    Upstream FMRP-IOSd IPC Context:
```

```
State: Connected, Read-selected
   BIPC Handle: 0xdf3f9c38, BIPC FD: 38, Peer Context: 0xdf3e7158
   TX Packets: 0, Bytes: 0, Drops: 0
   Rx Packets: 37, Bytes: 2864
   Rx ACK Requests: 1, Tx ACK Responses: 1
  Upstream FMRP-SMD IPC Context:
   State: Connected, Read-selected
   BIPC Handle: 0xdf40c568, BIPC FD: 39, Peer Context: 0xdf3e7158
   TX Packets: 0, Bytes: 0, Drops: 0
   Rx Packets: 0, Bytes: 0
   Rx ACK Requests: 0, Tx ACK Responses: 0
 Upstream FMRP-WNCD_0 IPC Context:
   State: Connected
   BIPC Handle: 0xdf4317c8, BIPC FD: 41, Peer Context: 0xdf3e7158
   TX Packets: 0, Bytes: 0, Drops: 0
   Rx Packets: 0, Bytes: 0
   Rx ACK Requests: 0, Tx ACK Responses: 0
 Upstream FMRP-WNCMGRD IPC Context:
   State: Connected
   BIPC Handle: 0xdf41ee98, BIPC FD: 40, Peer Context: 0xdf3e7158
   TX Packets: 0, Bytes: 0, Drops: 0
   Rx Packets: 0, Bytes: 0
   Rx ACK Requests: 0, Tx ACK Responses: 0
 Upstream FMRP-MOBILITYD IPC Context:
   State: Connected
   BIPC Handle: 0xdf4440f8, BIPC FD: 42, Peer Context: 0xdf3e7158
   TX Packets: 0, Bytes: 0, Drops: 0
   Rx Packets: 0, Bytes: 0
   Rx ACK Requests: 0, Tx ACK Responses: 0
S1ot: 1
Peer state: connected
 OM ID: 1, Download attempts: 1
   Complete: 1, Yields: 0, Spurious: 0
   IPC Back-Pressure: 0, IPC-Log Back-Pressure: 0
 Back-Pressure asserted for IPC: 0, IPC-Log: 0
 Number of FP FMAN peer connection expected: 7
 Number of FP FMAN online msg received: 1
 IPC state: unknown
 Config IPC Context:
   State: Connected, Read-selected
   BIPC Handle: 0xdf45e4d8, BIPC FD: 48, Peer Context: 0xdf470e18
   Tx Packets: 20, Messages: 704, ACKs: 1
   Rx Packets: 2, Bytes: 108
   IPC Log:
     Peer name: fman-log-bay0-peer1
     Flags: Recovery-Complete
     Send Seq: 1, Recv Seq: 1, Msgs Sent: 0, Msgs Recovered: 0
 Upstream FMRP IPC Context:
   State: Connected, Read-selected
   BIPC Handle: 0xdf470fc8, BIPC FD: 49, Peer Context: 0xdf470e18
   TX Packets: 0, Bytes: 0, Drops: 0
   Rx Packets: 0, Bytes: 0
  Upstream FMRP-IOSd IPC Context:
   State: Connected, Read-selected
   BIPC Handle: 0xdf4838f8, BIPC FD: 50, Peer Context: 0xdf470e18
```

```
TX Packets: 0, Bytes: 0, Drops: 0
  Rx Packets: 0, Bytes: 0
  Rx ACK Requests: 0, Tx ACK Responses: 0
Upstream FMRP-SMD IPC Context:
  State: Connected, Read-selected
  BIPC Handle: 0xdf496228, BIPC FD: 51, Peer Context: 0xdf470e18
  TX Packets: 0, Bytes: 0, Drops: 0
 Rx Packets: 0, Bytes: 0
 Rx ACK Requests: 0, Tx ACK Responses: 0
Upstream FMRP-WNCD_0 IPC Context:
  State: Connected
  BIPC Handle: 0xdf4bb488, BIPC FD: 53, Peer Context: 0xdf470e18
  TX Packets: 0, Bytes: 0, Drops: 0
 Rx Packets: 0, Bytes: 0
  Rx ACK Requests: 0, Tx ACK Responses: 0
Upstream FMRP-WNCMGRD IPC Context:
 State: Connected
  BIPC Handle: 0xdf4a8b58, BIPC FD: 52, Peer Context: 0xdf470e18
  TX Packets: 0, Bytes: 0, Drops: 0
  Rx Packets: 0, Bytes: 0
 Rx ACK Requests: 0, Tx ACK Responses: 0
Upstream FMRP-MOBILITYD IPC Context:
  State: Connected
  BIPC Handle: 0xdf4cddb8, BIPC FD: 54, Peer Context: 0xdf470e18
  TX Packets: 0, Bytes: 0, Drops: 0
  Rx Packets: 0, Bytes: 0
  Rx ACK Requests: 0, Tx ACK Responses: 0
```
---------------- show platform software VP R0 summary ------------------

---------------------------------------------------------------------------

Forwarding Manager Vlan Port Information

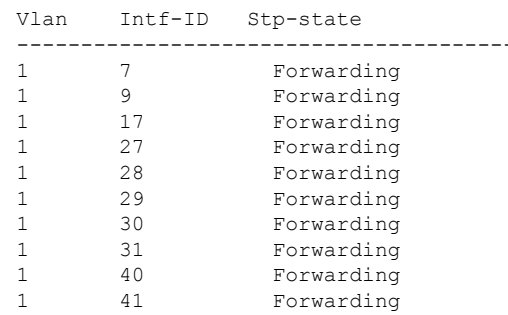

Forwarding Manager Vlan Port Information

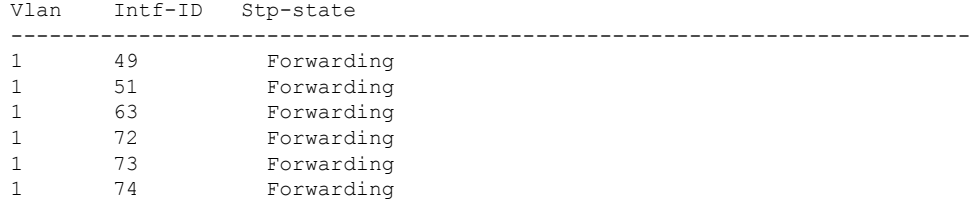

---------------- show platform software VP R0 summary ------------------

Forwarding Manager Vlan Port Information

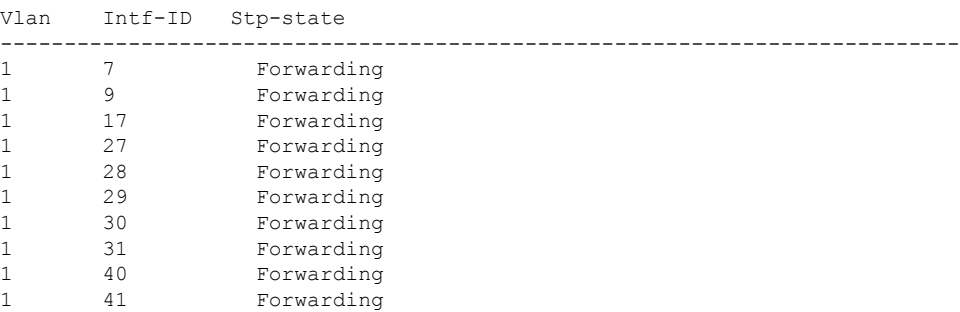

Forwarding Manager Vlan Port Information

. . .

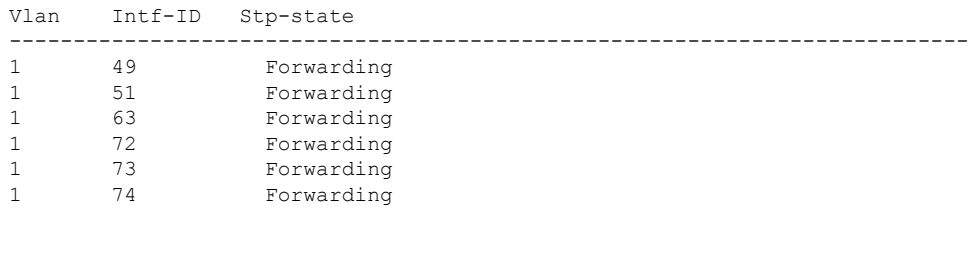

## **show vlan access-map**

特定の VLAN アクセス マップまたはすべての VLAN アクセス マップに関する情報を表示する には、特権 EXEC モードで **show vlan access-map** コマンドを使用します。

**show vlan access-map** [*map-name*]

構文の説明 *map-name* (任意)特定のVLANアクセスマップ名。

コマンド モード 特権 EXEC (#)

コマンド履歴 リリース さんじょう 変更内容

Cisco IOS XE Everest 16.5.1a このコマンドが導入されました。

<sup>例</sup> 次に、**show vlan access-map** コマンドの出力例を示します。

Device# **show vlan access-map**

```
Vlan access-map "vmap4" 10
 Match clauses:
   ip address: al2
 Action:
   forward
Vlan access-map "vmap4" 20
 Match clauses:
   ip address: al2
 Action:
   forward
```
## **show vlan filter**

すべての VLAN フィルタ、または特定の VLAN または VLAN アクセス マップに関する情報を 表示するには、特権 EXEC モードで **show vlan filter** コマンドを使用します。

**show vlan filter** {**access-map** *name* | **vlan** *vlan-id*}

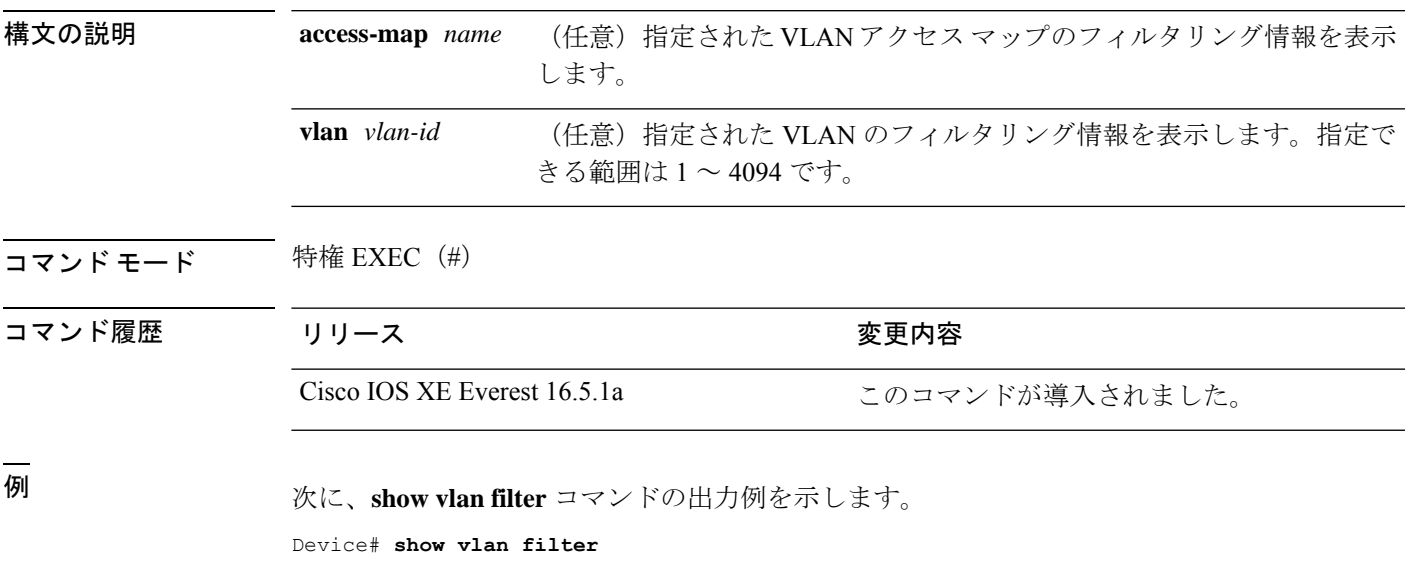

VLAN Map map\_1 is filtering VLANs: 20-22

## **show vlan group**

VLAN グループにマッピングされている VLAN を表示するには、特権 EXEC モードで **show vlan group** コマンドを使用します。

**show vlan group** [{**group-name** *vlan-group-name* [**user\_count**]}]

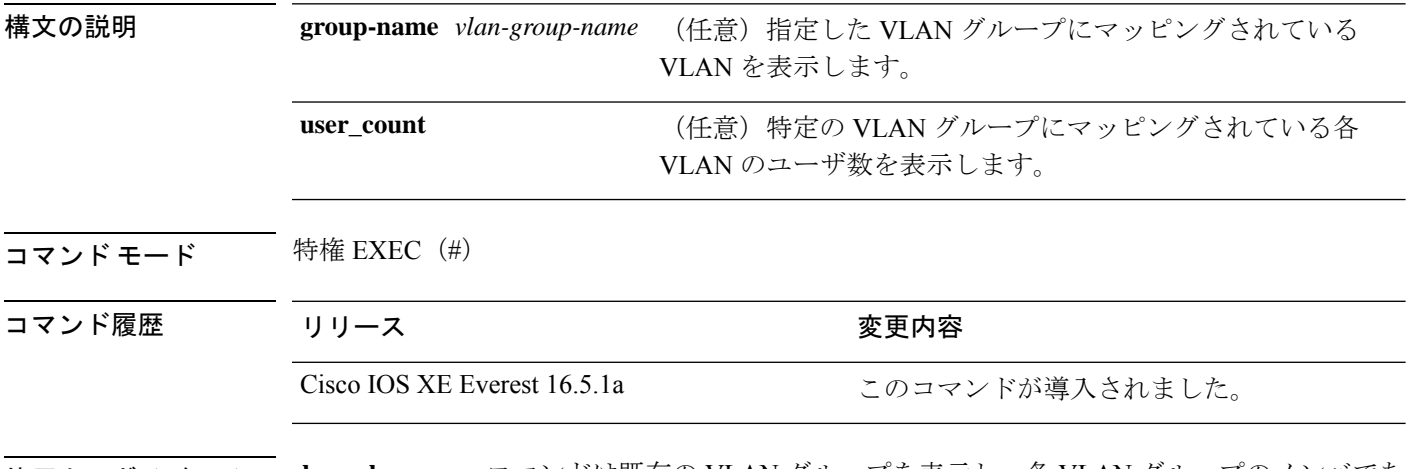

使用上のガイドライン **show vlan group** コマンドは既存の VLAN グループを表示し、各 VLAN グループのメンバであ る VLAN および VLAN の範囲を示します。**group-name** キーワードを入力すると、指定した VLAN グループのメンバのみが表示されます。

<sup>例</sup> 次の例では、特定の VLAN グループのメンバを表示する方法を示します。

Device# **show vlan group group-name group2** vlan group group1 :40-45

次に、グループ内の各 VLAN のユーザ数を表示する例を示します。

Device# **show vlan group group-name group2 user\_count**

VLAN : Count ------------------- 40 : 5 41 : 8  $\begin{array}{ccc} 42 & & \text{\bf : } 12 \\ 43 & & \text{\bf : } 2 \end{array}$  $\cdot$  2 44 : 9 45 : 0

## **ssci-based-on-sci**

Secure Channel Identifier(SCI)値に基づいてShort Secure Channel Identifier(SSCI)値を計算す るには、MKA ポリシー コンフィギュレーション モードで **ssci-based-on-sci** コマンドを使用し ます。SCI に基づく SSCI 計算を無効にするには、このコマンドの **no** 形式を使用します。

#### **ssci-based-on-sci no ssci-based-on-sci**

構文の説明 このコマンドには引数またはキーワードはありません。

コマンドデフォルト SCI 値に基づく SSCI 値の計算は無効になっています。

コマンド モード MKA ポリシー コンフィギュレーション(config-mka-policy)

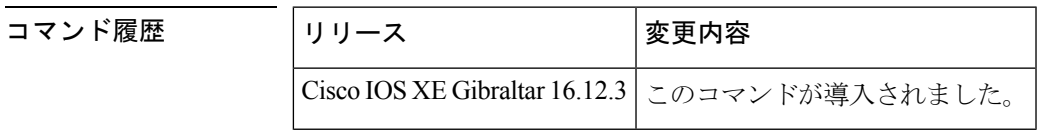

使用上のガイドライン SCI 値が高いほど、SSCI 値は低くなります。

<sup>例</sup> 次に、SCI に基づく SSCI 計算を有効にする例を示します。

Device> **enable** Device# **configure terminal** Device(config)# **mka policy 2** Device(config-mka-policy)# **ssci-based-on-sci**

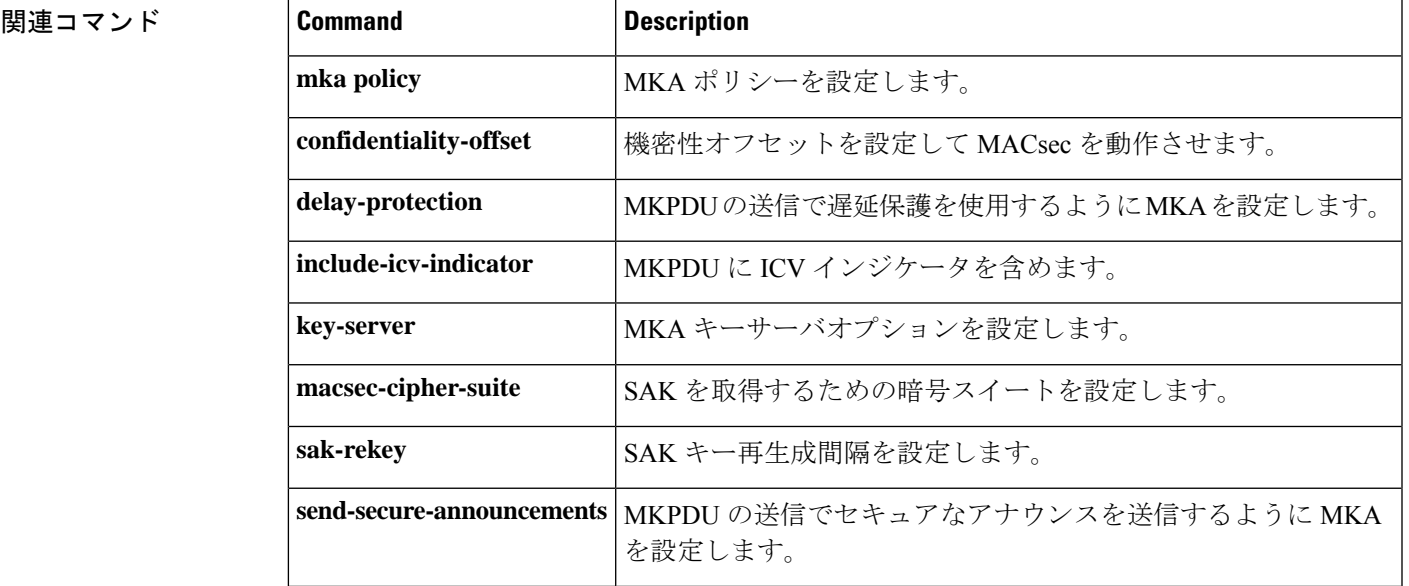

I

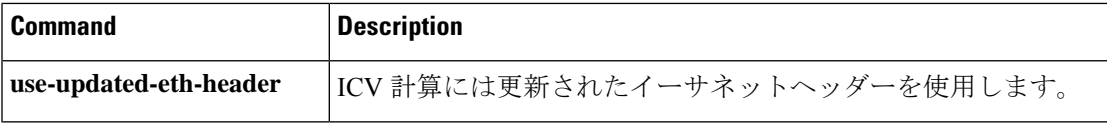

### **storm-control**

ブロードキャスト、マルチキャスト、またはユニキャストストーム制御をイネーブルにして、 インターフェイスのしきい値レベルを設定するには、インターフェイスコンフィギュレーショ ン モードで **storm-control** コマンドを使用します。デフォルト設定に戻すには、このコマンド の **no** 形式を使用します。

**storm-control** {**action** {**shutdown** | **trap**} | {**broadcast** | **multicast** | **unicast** | **unknown-unicast**} **level** {*level* [*level-low*] | **bps** *bps* [*bps-low*] | **pps** *pps* [*pps-low*]}} **no storm-control** {**action** {**shutdown** | **trap**} | {**broadcast** | **multicast** | **unicast** | **unknown-unicast**} **level**}

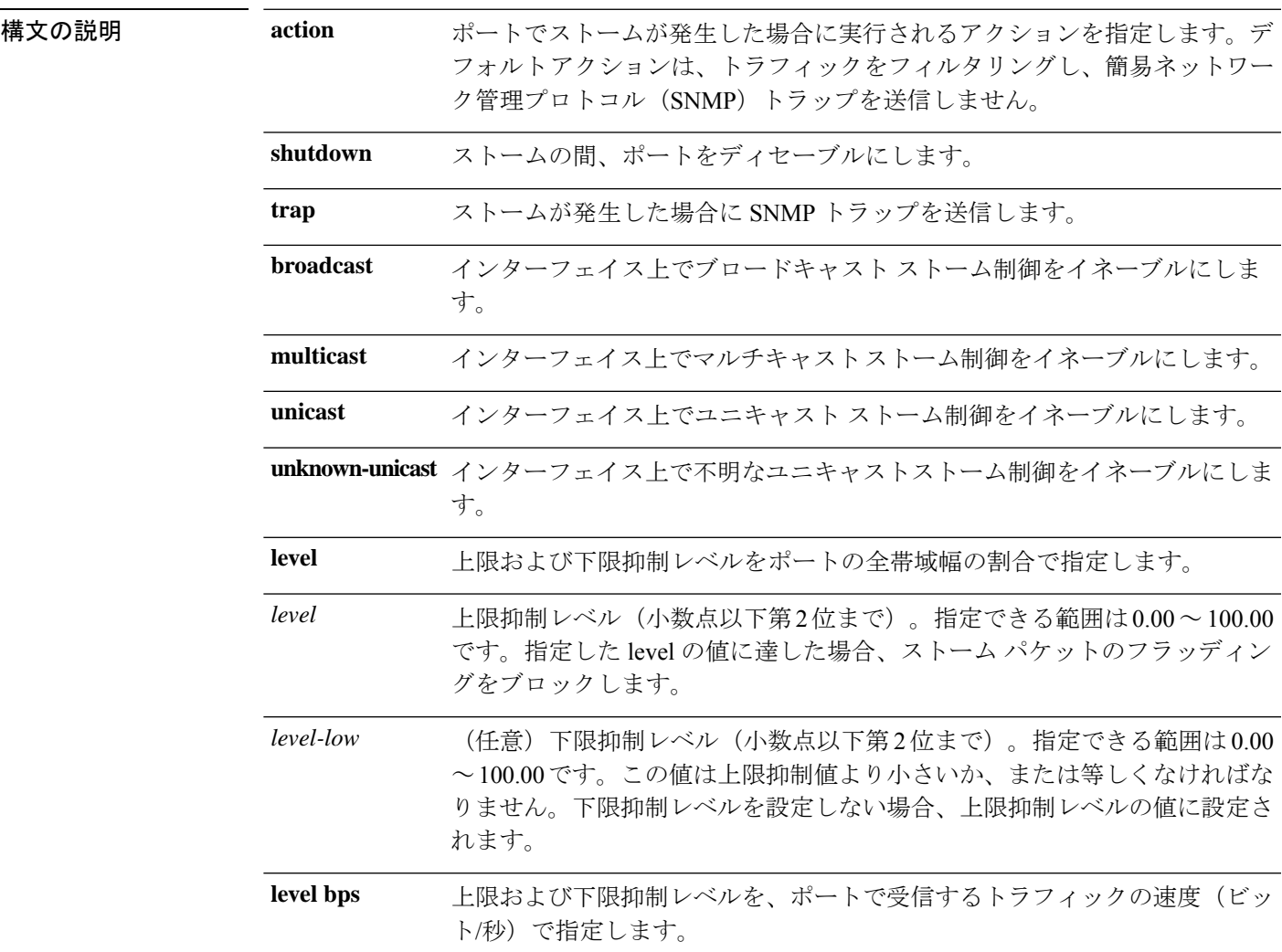

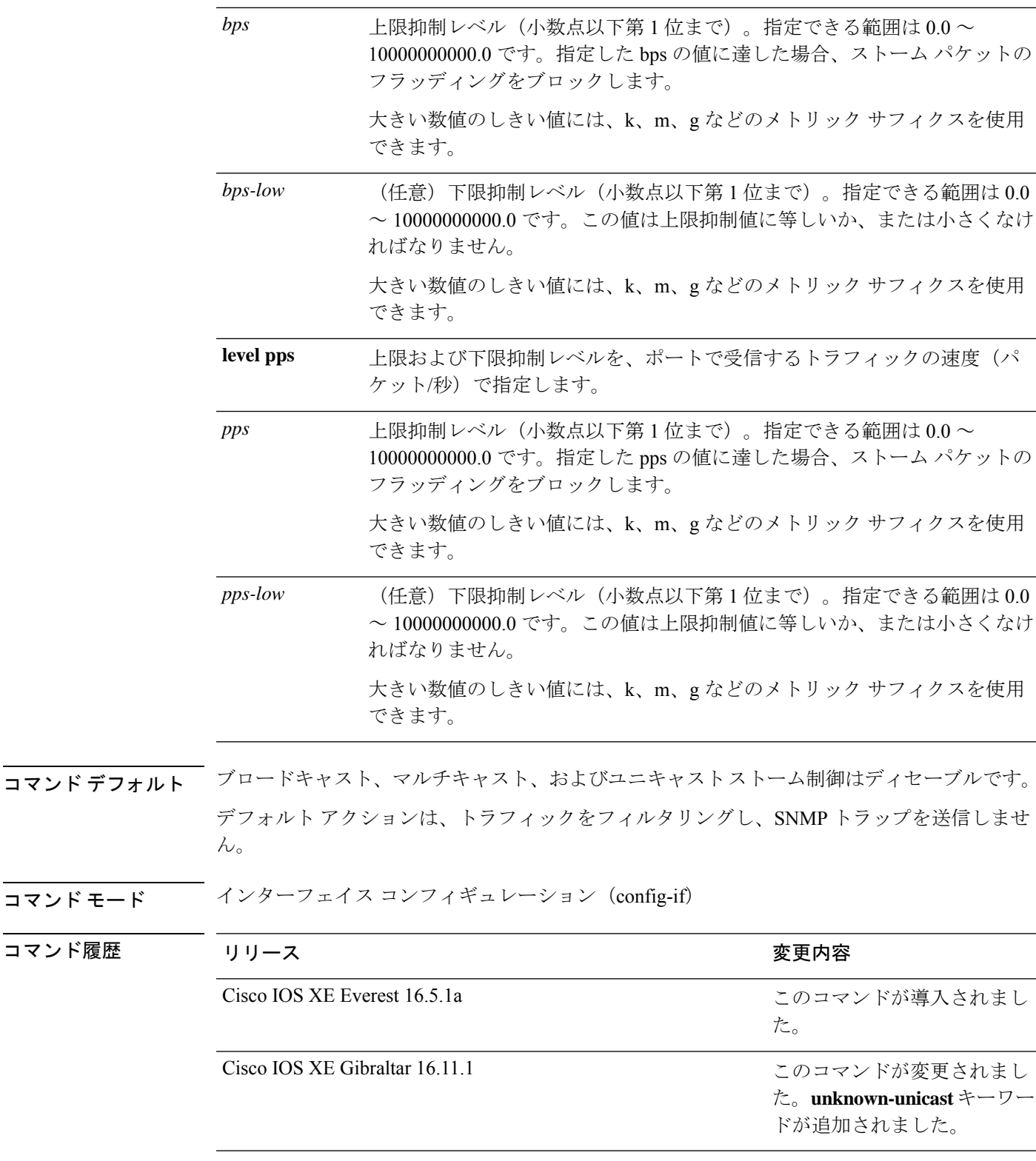

使用上のガイドライン ストーム制御抑制レベルは、ポートの全帯域幅の割合、またはトラフィックを受信する速度(1 秒あたりのパケット数、または 1 秒あたりのビット数)で入力できます。

コマンド モード

コマンド履歴

全帯域幅の割合で指定した場合、100% の抑制値は、指定したトラフィック タイプに制限が設 定されていないことを意味します。**level 0 0** の値は、ポート上のすべてのブロードキャスト、 マルチキャスト、またはユニキャストトラフィックをブロックします。ストーム制御は、上限 抑制レベルが 100% 未満の場合にだけイネーブルになります。他のストーム制御設定が指定さ れていない場合、デフォルトアクションは、ストームの原因となっているトラフィックをフィ ルタリングし、SNMP トラップを送信しません。

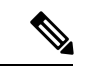

マルチキャストトラフィックのストーム制御しきい値に達した場合、ブリッジプロトコルデー タ ユニット (BPDU) および Cisco Discovery Protocol (CDP) フレームなどの制御トラフィッ ク以外のマルチキャストトラフィックはすべてブロックされます。ただし、デバイスではOpen Shortest Path First(OSPF)などのルーティングアップデートと正規のマルチキャスト データ トラフィックは区別されないため、両方のトラフィックタイプがブロックされます。 (注)

**trap** および **shutdown** オプションは、互いに独立しています。

パケットストームが検出されたときにシャットダウンを行う(ストームの間、ポートが error-disabledになる)ようにアクションを設定する場合、インターフェイスをこのステートか ら解除するには **no shutdown** インターフェイス コンフィギュレーション コマンドを使用する 必要があります。**shutdown** アクションを指定しない場合、アクションを **trap**(ストーム検出 時にデバイスがトラップを生成する)に指定してください。

ストームが発生し、実行されるアクションがトラフィックのフィルタリングである場合、下限 抑制レベルが指定されていないと、トラフィックレートが上限抑制レベルより低くなるまでデ バイスはすべてのトラフィックをブロックします。下限抑制レベルが指定されている場合、ト ラフィックレートがこのレベルより低くなるまでデバイスはトラフィックをブロックします。

ストーム制御は、物理インターフェイスでサポートされています。また、EtherChannel でもス トーム制御を設定できます。ストーム制御をEtherChannelで設定する場合、ストーム制御設定 は EtherChannel 物理インターフェイスに伝播します。 (注)

ブロードキャストストームが発生し、実行されるアクションがトラフィックのフィルタである 場合、デバイスはブロードキャスト トラフィックだけをブロックします。

詳細については、このリリースに対応するソフトウェア コンフィギュレーション ガイドを参 照してください。

次の例では、75.5% の上限抑制レベルでブロードキャスト ストーム制御をイネーブル にする方法を示します。

```
Device> enable
Device# configure terminal
Device(config)# interface gigabitethernet 1/0/1
Device(config-if)# storm-control broadcast level 75.5
Device(config-if)# end
```

```
次の例では、87%の上限抑制レベルと65%の下限抑制レベルのポートでユニキャスト
ストーム制御をイネーブルにする方法を示します。
```
Device> **enable**

```
Device# configure terminal
Device(config)# interface gigabitethernet 1/0/1
Device(config-if)# storm-control unicast level 87 65
Device(config-if)# end
```
次の例では、2000 パケット/秒の上限抑制レベルと 1000 パケット/秒の下限抑制レベル のポートでマルチキャスト ストーム制御をイネーブルにする方法を示します。

```
Device> enable
Device# configure terminal
Device(config)# interface gigabitethernet 1/0/1
Device(config-if)# storm-control multicast level pps 2k 1k
Device(config-if)# end
```
次の例では、ポートで **shutdown** アクションをイネーブルにする方法を示します。

```
Device> enable
Device# configure terminal
Device(config)# interface gigabitethernet 1/0/1
Device(config-if)# storm-control action shutdown
Device(config-if)# end
```
設定を確認するには、**show storm-control** コマンドを入力します。

## **switchport port-security aging**

セキュアアドレスエントリのエージングタイムおよびタイプを設定する、または特定のポート のセキュアアドレスのエージング動作を変更するには、インターフェイス コンフィギュレー ション モードで **switchport port-security aging** コマンドを使用します。ポート セキュリティ エージングをディセーブルにする、またはパラメータをデフォルトの状態に設定するには、こ のコマンドの **no** 形式を使用します。

**switchport port-security aging** {**static** | **time** *time* | **type** {**absolute** | **inactivity**}} **no switchport port-security aging** {**static** | **time** | **type**}

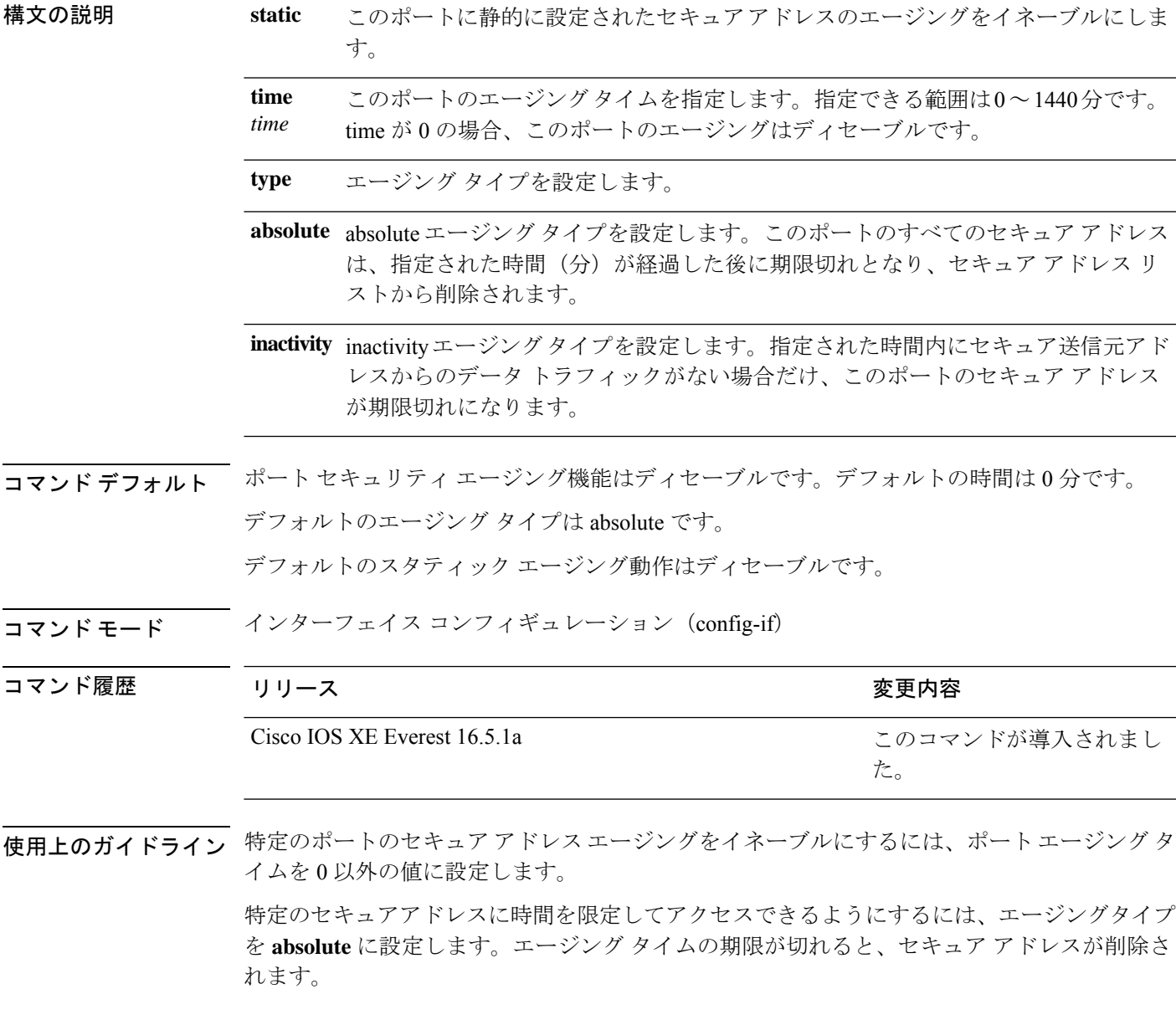

継続的にアクセスできるセキュアアドレス数を制限するには、エージングタイプを **inactivity** に設定します。このようにすると、非アクティブになったセキュアアドレスが削除され、他の アドレスがセキュアになることができます。

セキュアアドレスへのアクセス制限を解除するには、セキュアアドレスとして設定し、**no switchport port-security aging static** インターフェイス コンフィギュレーション コマンドを使用 して、静的に設定されたセキュアアドレスのエージングをディセーブルにします。

次の例では、ポートのすべてのセキュア アドレスに対して、エージング タイプを absolute、エージング タイムを 2 時間に設定します。

```
Device> enable
Device# configure terminal
Device(config)# interface gigabitethernet1/0/1
Device(config-if)# switchport port-security aging time 120
Device(config-if)# end
```
次の例では、ポートに設定されたセキュア アドレスに対して、エージング タイプを inactivity、エージング タイムを 2 分に設定します。

```
Device> enable
Device# configure terminal
Device(config)# interface gigabitethernet1/0/2
Device(config-if)# switchport port-security aging time 2
Device(config-if)# switchport port-security aging type inactivity
Device(config-if)# switchport port-security aging static
Device(config-if)# end
```
次の例では、設定されたセキュアアドレスのエージングをディセーブルにする方法を 示します。

```
Device> enable
Device# configure terminal
Device(config)# interface gigabitethernet1/0/2
Device(config-if)# no switchport port-security aging static
Device(config-if)# end
```
## **switchport port-security mac-address**

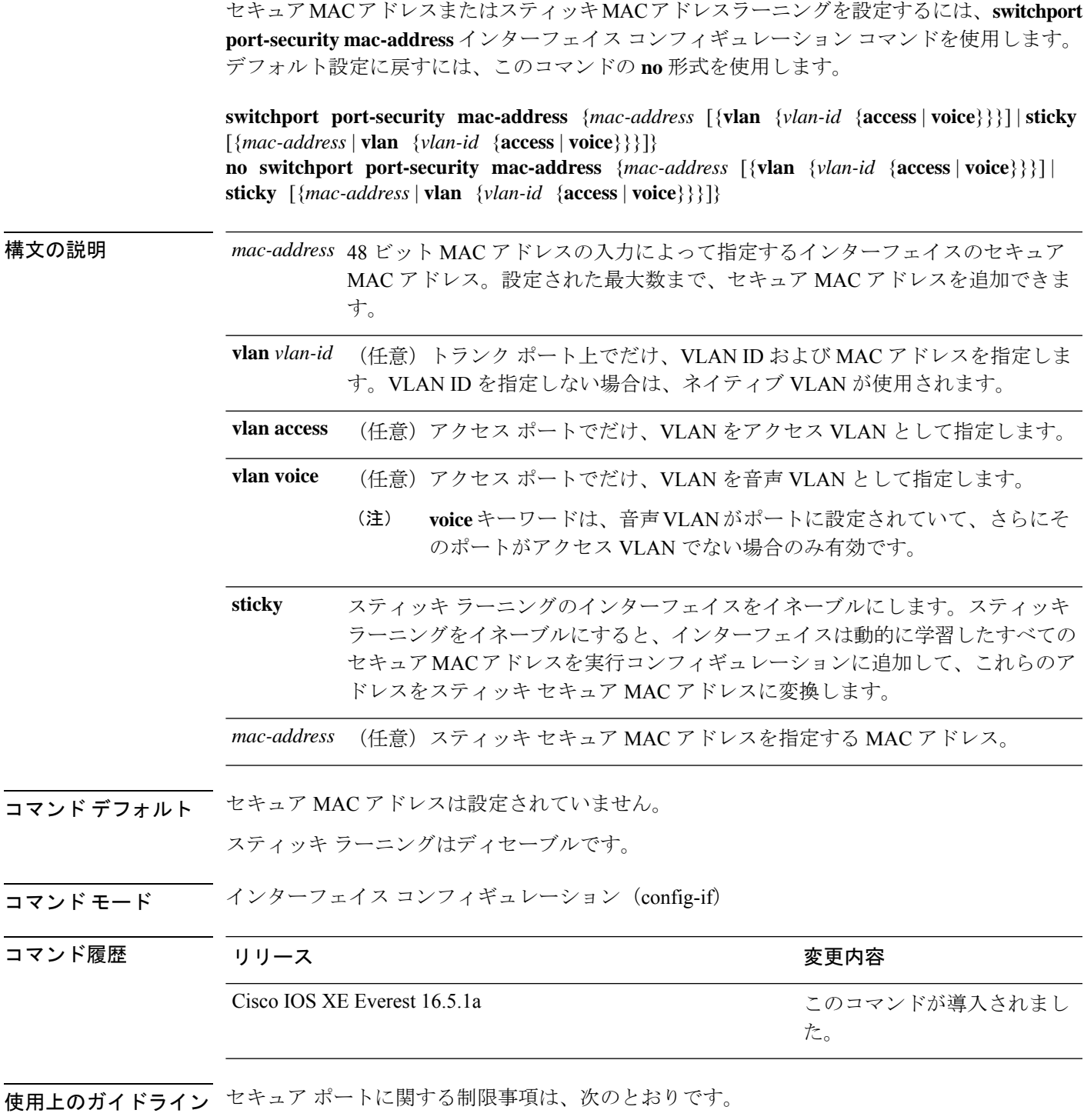

• セキュア ポートはアクセス ポートまたはトランク ポートにすることはできますが、ダイ ナミック アクセス ポートには設定できません。

- セキュア ポートはルーテッド ポートにはできません。
- セキュア ポートは保護ポートにはできません。
- セキュア ポートをスイッチド ポート アナライザ (SPAN)の宛先ポートにすることはで きません。
- セキュア ポートをギガビットまたは 10 ギガビット EtherChannel ポート グループに含める ことはできません。
- 音声 VLAN では、スタティック セキュアまたはスティッキ セキュア MAC アドレスを設 定できません。
- 音声 VLAN が設定されたインターフェイス上でポート セキュリティをイネーブルにする 場合は、ポートの最大セキュアアドレス許容数を2に設定します。ポートをCisco IPPhone に接続する場合は、IP Phone に MAC アドレスが 1 つ必要です。Cisco IP Phone のアドレス は音声 VLAN 上で学習されますが、アクセス VLAN 上では学習されません。1 台の PC を Cisco IP Phone に接続する場合、MAC アドレスの追加は必要ありません。2 台以上の PC を Cisco IP Phone に接続する場合、各 PC に 1 つ、さらに Cisco IP Phone に 1 つ割り当てる よう十分なセキュア アドレスを設定する必要があります。
- 音声 VLAN はアクセス ポート上でだけサポートされます。トランク ポート上ではサポー トされません。
- スティッキ セキュア MAC アドレスには、次の特性があります。
	- **switchport port-security mac-address sticky** インターフェイス コンフィギュレーション コ マンドを使用して、インターフェイス上でスティッキラーニングをイネーブルにした場 合、インターフェイスはすべてのダイナミックセキュア MAC アドレス(スティッキラー ニングがイネーブルになる前に動的に学習されたアドレスを含む)を、スティッキセキュ ア MAC アドレスに変換し、すべてのスティッキセキュア MAC アドレスを実行コンフィ ギュレーションに追加します。
	- **no switchport port-security mac-address sticky** インターフェイス コンフィギュレーション コマンドを使用して、スティッキラーニングをディセーブルする場合、または実行コン フィギュレーションを削除する場合は、スティッキセキュア MAC アドレスは実行コン フィギュレーションの一部に残りますが、アドレステーブルからは削除されます。削除さ れたアドレスはダイナミックに再設定することができ、ダイナミックアドレスとしてアド レス テーブルに追加されます。
	- **switchportport-security mac-addresssticky** *mac-address* インターフェイス コンフィギュレー ションコマンドを使用して、スティッキセキュアMACアドレスを設定する場合、これら のアドレスはアドレステーブルおよび実行コンフィギュレーションに追加されます。ポー ト セキュリティがディセーブルの場合、スティッキ セキュア MAC アドレスは実行コン フィギュレーションに残ります。
	- スティッキーセキュアMACアドレスがコンフィギュレーションファイルに保存されてい ると、デバイスの再起動時、またはインターフェイスのシャットダウン時に、インター フェイスはこれらのアドレスを再学習しなくてすみます。スティッキ セキュア アドレス を保存しない場合、アドレスは失われます。スティッキ ラーニングがディセーブルの場

合、スティッキ セキュア MAC アドレスはダイナミック セキュア アドレスに変換され、 実行コンフィギュレーションから削除されます。

• スティッキラーニングをディセーブルにして、**switchport port-security mac-address sticky** *mac-address* インターフェイス コンフィギュレーション コマンドを入力した場合、エラー メッセージが表示され、スティッキセキュア MAC アドレスは実行コンフィギュレーショ ンに追加されません。

設定を確認するには、**show port-security** コマンドを使用します。

```
次の例では、ポートでセキュア MAC アドレスと VLAN ID を設定する方法を示しま
す。
```

```
Device> enable
Device# configure terminal
Device(config)# interface gigabitethernet 2/0/2
Device(config-if)# switchport mode trunk
Device(config-if)# switchport port-security
Device(config-if)# switchport port-security mac-address 1000.2000.3000 vlan 3
Device(config-if)# end
```
次の例では、スティッキ ラーニングをイネーブルにして、ポート上で2つのスティッ キ セキュア MAC アドレスを入力する方法を示します。

```
Device> enable
Device# configure terminal
Device(config)# interface gigabitethernet 2/0/2
Device(config-if)# switchport port-security mac-address sticky
Device(config-if)# switchport port-security mac-address sticky 0000.0000.4141
Device(config-if)# switchport port-security mac-address sticky 0000.0000.000f
Device(config-if)# end
```
### **switchport port-security maximum**

セキュアMACアドレスの最大数を設定するには、インターフェイスコンフィギュレーション モードで **switchport port-security maximum** コマンドを使用します。デフォルト設定に戻すに は、このコマンドの **no** 形式を使用します。

**switchport port-security maximum** *value* [**vlan** [{*vlan-list* | [{**access** | **voice**}]}]] **no switchport port-security maximum** *value* [**vlan** [{*vlan-list* | [{**access** | **voice**}]}]]

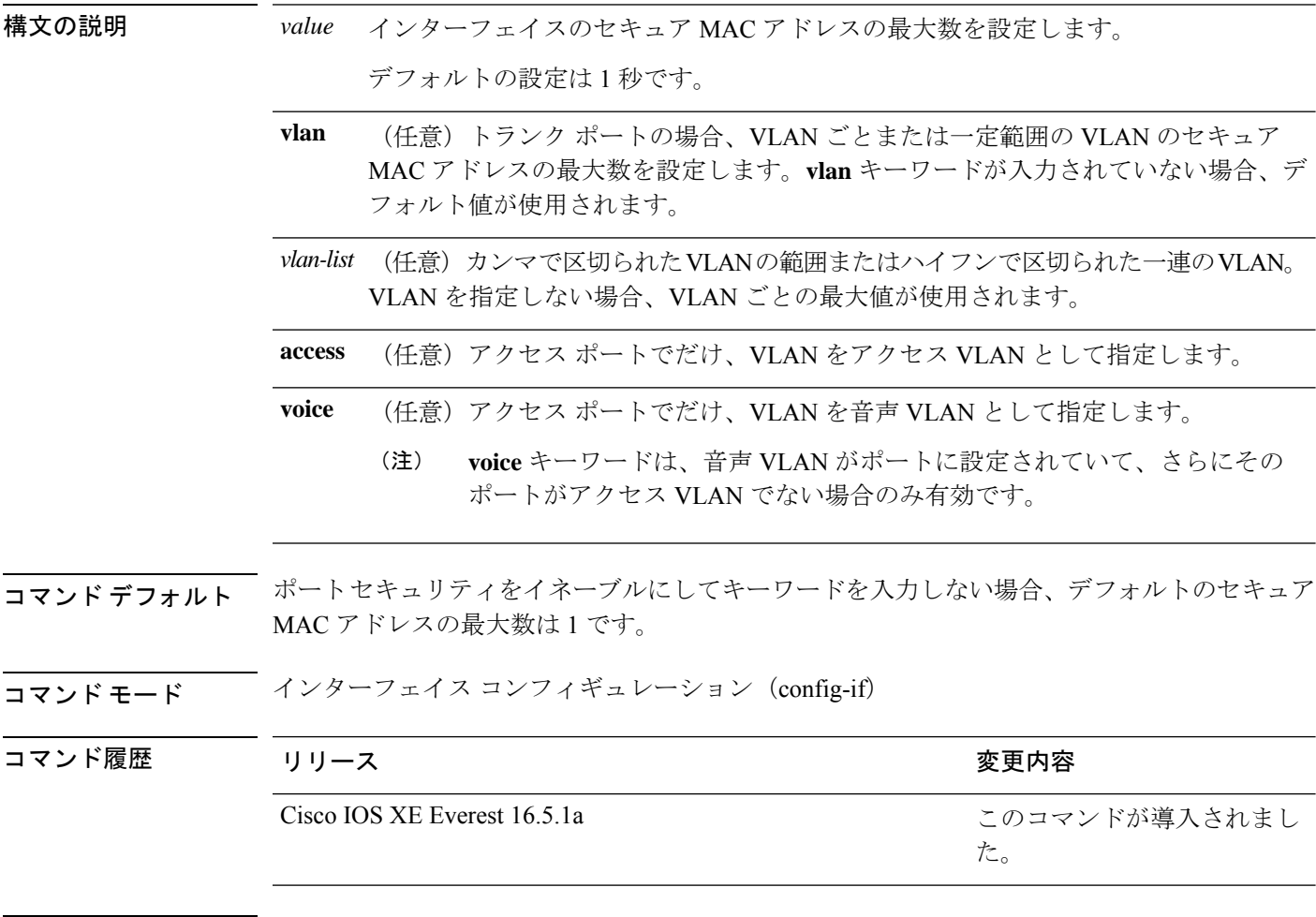

使用上のガイドライン デバイスに設定できるセキュア MAC アドレスの最大数は、システムで許可されている MAC アドレスの最大数によって決まります。この数字はアクティブな Switch Database Management (SDM)テンプレートによって決められます。**sdmprefer**コマンドを参照してください。この 数字は、インターフェイスで設定された他のレイヤ 2 機能やその他のセキュア MAC アドレス など、利用可能な MAC アドレスの合計数を示します。

セキュア ポートに関する制限事項は、次のとおりです。

• セキュア ポートはアクセス ポートまたはトランク ポートにすることができますが、ダイ ナミック アクセス ポートには設定できません。

- セキュア ポートはルーテッド ポートにはできません。
- セキュア ポートは保護ポートにはできません。
- セキュア ポートをスイッチド ポート アナライザ(SPAN)の宛先ポートにすることはで きません。
- セキュア ポートをギガビットまたは 10 ギガビット EtherChannel ポート グループに含める ことはできません。
- 音声 VLAN が設定されたインターフェイス上でポート セキュリティをイネーブルにする 場合は、ポートの最大セキュアアドレス許容数を2に設定します。ポートをCisco IPPhone に接続する場合は、IP Phone に MAC アドレスが 1 つ必要です。Cisco IP Phone のアドレス は音声 VLAN 上で学習されますが、アクセス VLAN 上では学習されません。1 台の PC を Cisco IP Phone に接続する場合、MAC アドレスの追加は必要ありません。2 台以上の PC を Cisco IP Phone に接続する場合、各 PC に 1 つ、さらに Cisco IP Phone に 1 つ割り当てる よう十分なセキュア アドレスを設定する必要があります。

音声 VLAN はアクセス ポート上でだけサポートされます。トランク ポート上ではサポー トされません。

• インターフェイスのセキュアアドレスの最大値を入力する場合、新しい値が前回の値より 大きいと、新しい値によって前回の設定値が上書きされます。新しい値が前回の値より小 さく、インターフェイスで設定されているセキュア アドレス数が新しい値より大きい場 合、コマンドは拒否されます。

アドレスの最大数を 1 に設定し、接続されたデバイスの MAC アドレスを設定すると、確 実にデバイスがポートの帯域幅を完全に使用できます。

インターフェイスのセキュア アドレスの最大値を入力すると、次の事象が発生します。

- 新しい値が前回の値より大きい場合、新しい値によって前回の設定値が上書きされます。
- 新しい値が前回の値より小さく、インターフェイスで設定されているセキュアアドレス数 が新しい値より大きい場合、コマンドは拒否されます。

設定を確認するには、**show port-security** コマンドを使用します。

次の例では、ポートでポートセキュリティをイネーブルにし、セキュアアドレスの最 大数を 5 に設定する方法を示します。違反モードはデフォルトで、セキュア MAC ア ドレスは設定されていません。

```
Device> enable
Device# configure terminal
Device(config)# interface gigabitethernet 2/0/2
Device(config-if)# switchport mode access
Device(config-if)# switchport port-security
Device(config-if)# switchport port-security maximum 5
Device(config-if)# end
```
### **switchport port-security violation**

セキュア MAC アドレスの違反モード、またはポートセキュリティに違反した場合に実行する アクションを設定するには、インターフェイス コンフィギュレーション モードで **switchport port-security violation**コマンドを使用します。デフォルト設定に戻すには、このコマンドの**no** 形式を使用します。

**switchport port-security violation** {**protect** | **restrict** | **shutdown** | **shutdown vlan**} **no switchport port-security violation** {**protect** | **restrict** | **shutdown** | **shutdown vlan**}

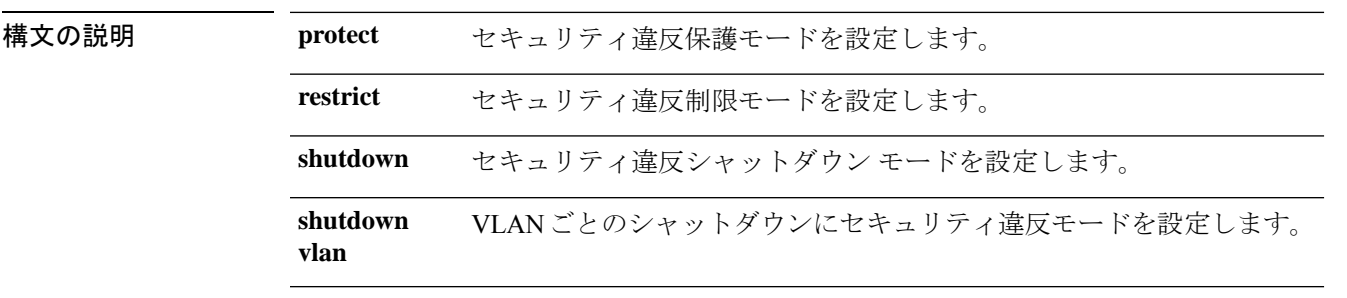

コマンド デフォルト デフォルトの違反モードは **shutdown** です。

コマンド モード インターフェイス コンフィギュレーション(config-if)

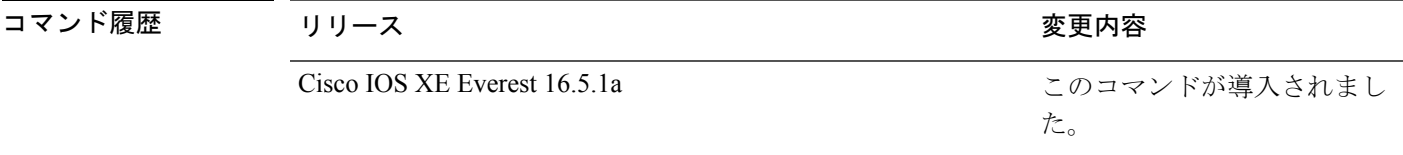

使用上のガイドライン セキュリティ違反保護モードでは、ポートのセキュア MAC アドレス数がポートで許可されて いる最大数に到達した場合、不明な送信元アドレスのパケットはドロップされます。ドロップ することでセキュア MAC アドレス数を上限よりも少なくするか、許容できるアドレスの最大 数を増やさない限り、この状態が続きます。セキュリティ違反が起こっても、ユーザには通知 されません。

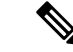

トランクポート上に保護モードを設定することは推奨できません。保護モードでは、ポートが 最大数に達していなくても VLAN が保護モードの最大数に達すると、ラーニングがディセー ブルになります。 (注)

セキュリティ違反制限モードでは、セキュア MAC アドレス数がポートで許可されている最大 数に到達した場合、不明な送信元アドレスのパケットはドロップされます。セキュア MAC ア ドレス数を上限よりも少なくするか、許容できるアドレスの最大数を増やさない限り、この状 態が続きます。SNMPトラップが送信されます。Syslogメッセージがロギングされ、違反カウ ンタが増加します。

セキュリティ違反シャットダウンモードでは、違反が発生し、ポートのLEDがオフになると、 インターフェイスが errdisable になります。SNMP トラップが送信されます。Syslog メッセー ジがロギングされ、違反カウンタが増加します。セキュア ポートが errdisable ステートの場合 は、**errdisable recovery causepsecure-violation** グローバル コンフィギュレーション コマンドを 入力してこのステートを解除するか、**shutdown**および**no shutdown**インターフェイスコンフィ ギュレーション コマンドを入力して手動で再びイネーブルにできます。

セキュリティ違反モードが VLAN ごとのシャットダウンに設定されると、違反が発生した VLAN のみが errdisable になります。

セキュア ポートに関する制限事項は、次のとおりです。

- セキュア ポートはアクセス ポートまたはトランク ポートにすることができますが、ダイ ナミック アクセス ポートには設定できません。
- セキュア ポートはルーテッド ポートにはできません。
- セキュア ポートは保護ポートにはできません。
- セキュア ポートをスイッチド ポート アナライザ (SPAN)の宛先ポートにすることはで きません。
- セキュア ポートをギガビットまたは 10 ギガビット EtherChannel ポート グループに含める ことはできません。

セキュア MAC アドレスの最大値がアドレス テーブルに存在し、アドレス テーブルに存 在しない MAC アドレスを持つステーションがインターフェイスにアクセスしようとした 場合、または別のセキュア ポートのセキュア MAC アドレスとして設定された MAC アド レスを持つステーションがインターフェイスにアクセスしようとした場合に、セキュリ ティ違反が起こります。

セキュアポートが errdisable ステートの場合は、**errdisable recovery cause** *psecure-violation* グローバル コンフィギュレーション コマンドを入力して、このステートから回復させる ことができます。**shutdown** および **no shutdown** インターフェイス コンフィギュレーショ ンコマンドを入力するか、**clear errdisable interface**特権EXECコマンドを使用して、ポー トを手動で再びイネーブルにすることができます。

設定を確認するには、**show port-security** 特権 EXEC コマンドを使用します。

次の例では、MAC セキュリティ違反が発生した場合に VLAN のみをシャットダウン するようポートを設定する方法を示します。

Device> **enable** Device# **configure terminal** Device(config)# **interface gigabitethernet2/0/2** Device(config)# **switchport port-security violation shutdown vlan** Device(config)# **exit**

#### **tacacs server**

IPv6 または IPv4 用に TACACS+ サーバを設定し、TACACS+ サーバ コンフィギュレーション モードを開始するには、グローバル コンフィギュレーション モードで **tacacs server** コマンド を使用します。設定を削除するには、このコマンドの **no** 形式を使用します。

**tacacs server** *name* **no tacacs server**

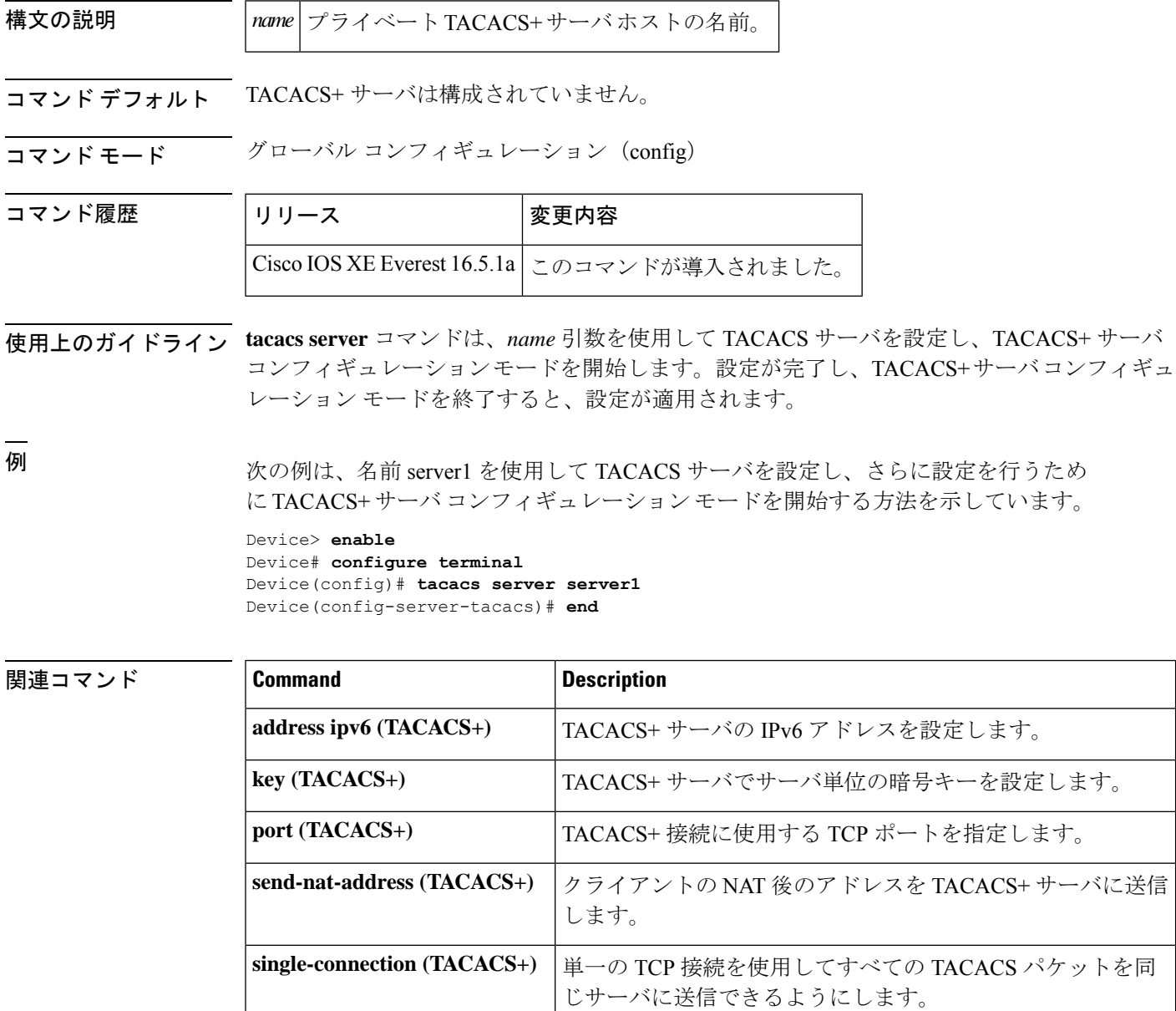

 $\mathbf I$ 

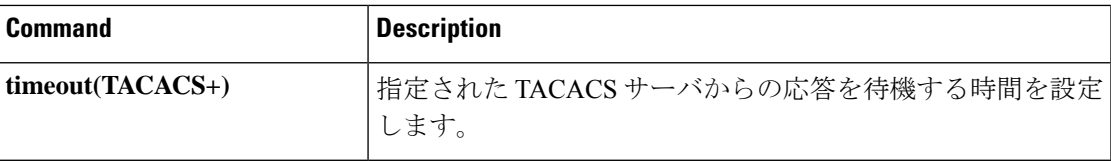

### **tls**

Transport Layer Security(TLS)のパラメータを設定するには、RADIUS サーバ コンフィギュ レーション モードで **tls** コマンドを使用します。デフォルト設定に戻すには、このコマンド の **no** 形式を使用します。

**tls** [**connectiontimeout** *connection-timeout-value*] [**idletimeout** *idle-timeout-value*] [**ip** {**radius source-interface** *interface-name* |**vrf forwarding** *forwarding-table-name*}] [**port** *port-number*] [**retries** *number-of-connection-retries*] [**trustpoint** {**client** *trustpoint name*|**server** *trustpoint name*}]

#### **no tls**

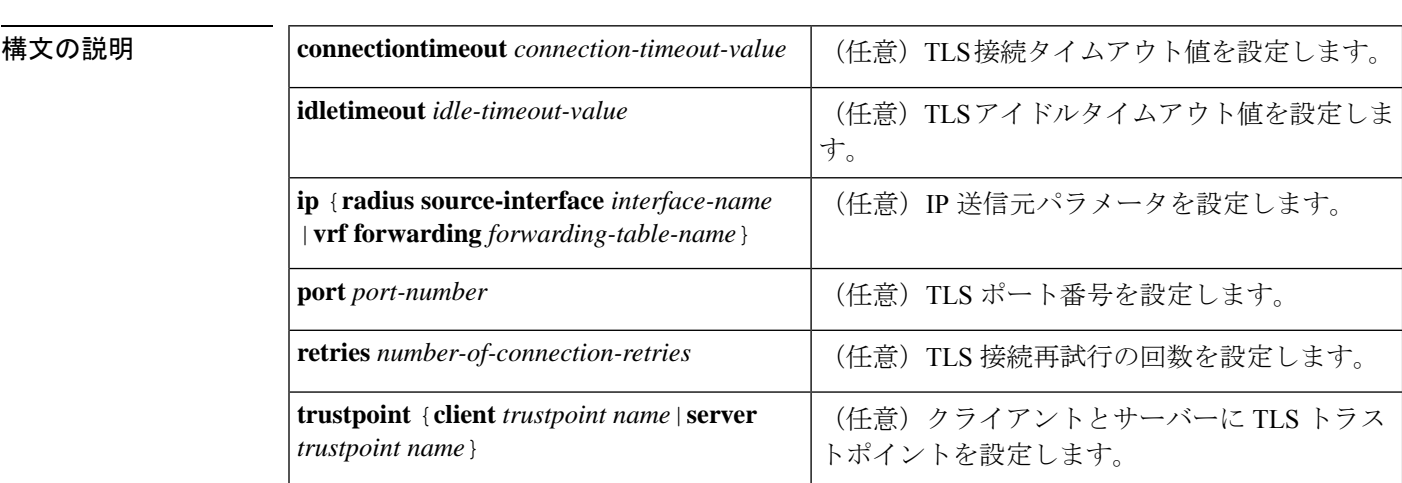

コマンド デフォルト • TLS 接続タイムアウトのデフォルト値は 5 秒です。

- TLS アイドルタイムアウトのデフォルト値は 60 秒です。
- デフォルトの TLS ポート番号は 2083 です。
- TLS 接続再試行回数のデフォルト値は 5 です。
- コマンド モード RADIUS サーバ コンフィギュレーション モード(config-radius-server)

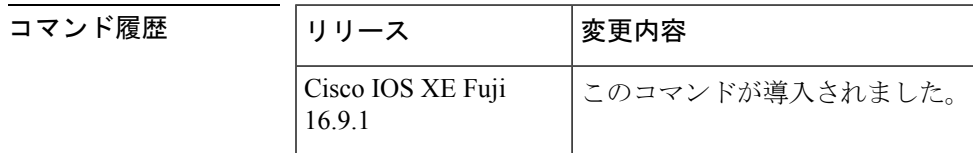

- 使用上のガイドライン 認証、許可、およびアカウンティング(AAA)サーバグループでは、すべてで同じサーバタイ プを使用し、TLS のみか Datagram Transport Layer Security (DTLS) のみにすることを推奨しま す。
- <sup>例</sup> 次に、TLS アイドルタイムアウト値を <sup>5</sup> 秒に設定する例を示します。

Device> **enable** Device# **configure terminal** Device(config)# **radius server R1** Device(config-radius-server)# **tls idletimeout 5** Device(config-radius-server)# **end**

#### **<del>Despite</del><br>関連コマンド**

Ι

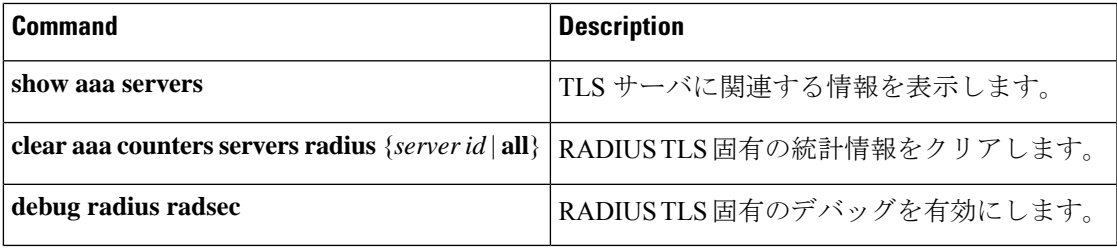

# **tracking**(**IPv6** スヌーピング)

ポートでデフォルトのトラッキングポリシーを上書きするには、IPv6 スヌーピング ポリシー コンフィギュレーション モードで **tracking** コマンドを使用します。

**tracking** {**enable** [**reachable-lifetime** {*value* | **infinite**}] | **disable** [**stale-lifetime** {*value* | **infinite**}

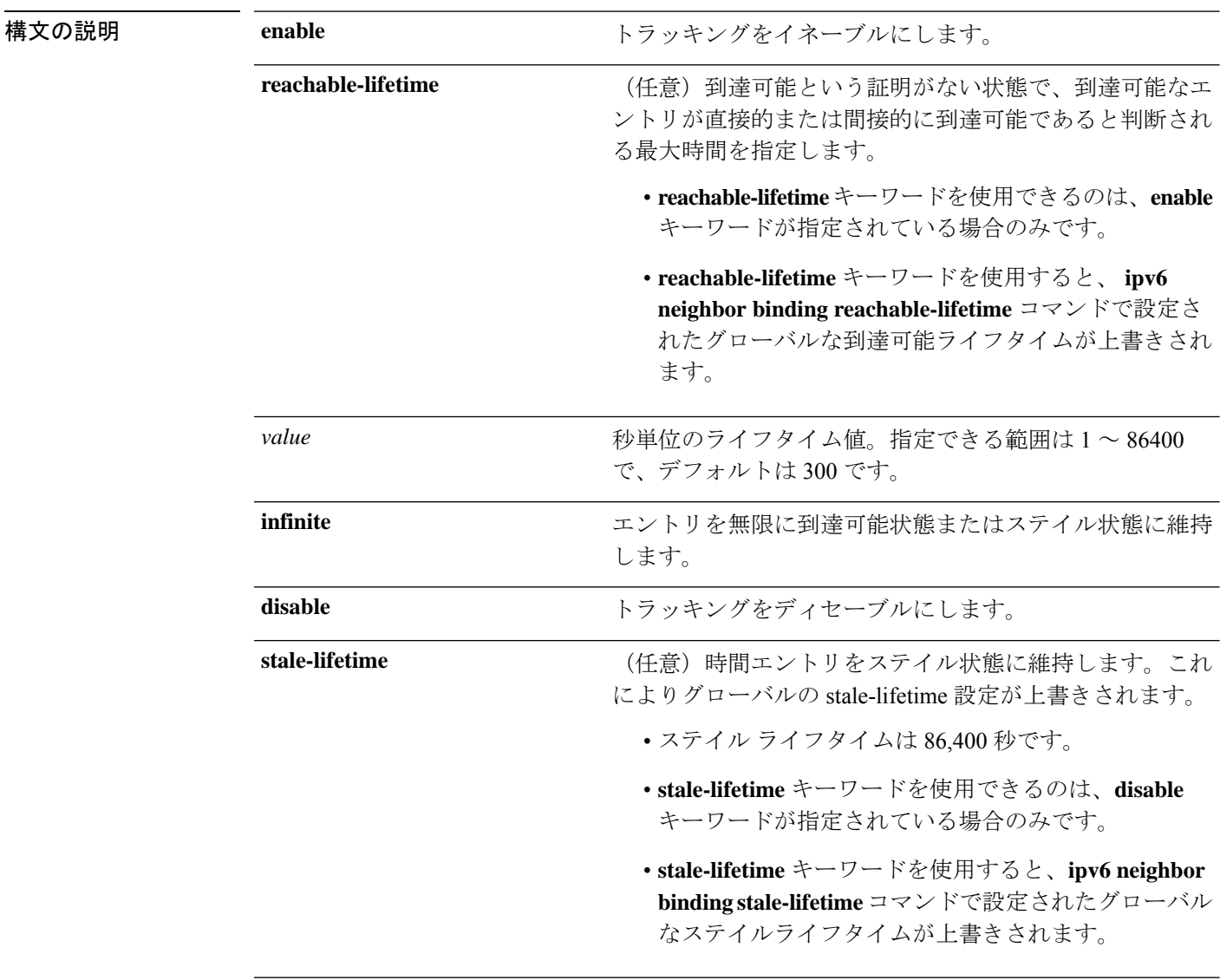

コマンドデフォルト 時間のエントリは到達可能な状態に維持されます。

コマンド モード IPv6 スヌーピング コンフィギュレーション(config-ipv6-snooping)

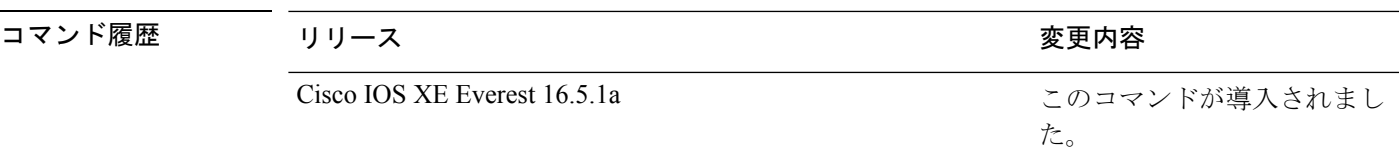

使用上のガイドライン **tracking** コマンドは、このポリシーが適用されるポート上で **ipv6neighbor tracking** コマンドに よって設定されたデフォルトのトラッキングポリシーに優先します。この機能は、たとえば、 エントリを追跡しないが、バインディングテーブルにエントリを残して盗難を防止する場合な どに、信頼できるポート上で有用です。

> **reachable-lifetime**キーワードは、到達可能という証明がない状態で、あるエントリがトラッキ ングにより直接的に、または IPv6 スヌーピングにより間接的に到達可能であると判断される 最大時間を示します。**reachable-lifetime**値に到達すると、エントリはステイル状態に移行しま す。tracking コマンドで **reachable-lifetime** キーワードを使用すると、**ipv6 neighbor binding reachable-lifetime** コマンドで設定されたグローバルな到達可能ライフタイムが上書きされま す。

> **stale-lifetime** キーワードは、エントリが削除されるか、直接または間接的に到達可能であると 証明される前にテーブルに保持される最大時間です。**tracking** コマンドで **reachable-lifetime** キーワードを使用すると、**ipv6 neighbor binding stale-lifetime** コマンドで設定されたグローバ ルなステイルライフタイムが上書きされます。

次に、IPv6スヌーピングポリシー名をpolicy1と定義し、エントリを信頼できるポート 上で無限にバインディングテーブルに保存するように設定する例を示します。

```
Device> enable
Device# configure terminal
Device(config)# ipv6 snooping policy policy1
Device(config-ipv6-snooping)# tracking disable stale-lifetime infinite
Device(config-ipv6-snooping)# end
```
#### **trusted-port**

あるポートを信頼できるポートとして設定するには、IPv6 スヌーピング ポリシー モードまた は ND インスペクション ポリシー コンフィギュレーション モードで **trusted-port** コマンドを 使用します。この機能を無効にするには、このコマンドの **no** 形式を使用します。

#### **trusted-port no trusted-port**

- 構文の説明 このコマンドには、引数またはキーワードはありません。
- コマンド デフォルト どのポートも信頼されていません。
- コマンド モード ND インスペクション ポリシー コンフィギュレーション(config-nd-inspection)

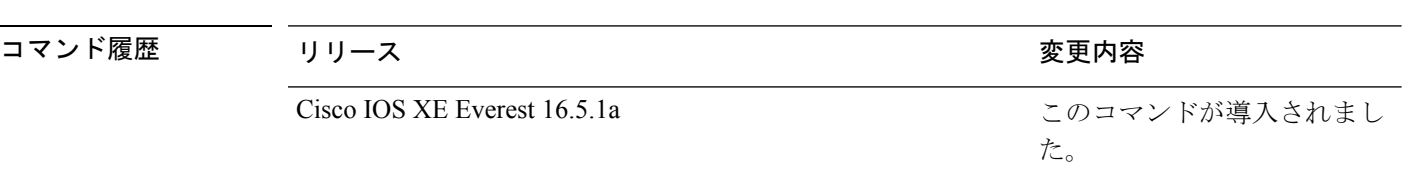

IPv6 スヌーピング コンフィギュレーション(config-ipv6-snooping)

使用上のガイドライン **trusted-port** コマンドをイネーブルにすると、メッセージがこのポリシーを持つポートで受信 された場合、限定的に実行されるか、まったく実行されません。ただし、アドレススプーフィ ングから保護するために、メッセージは伝送するバインディング情報の使用によってバイン ディングテーブルを維持できるように分析されます。これらのポートで検出されたバインディ ングは、信頼できるものとして設定されていないポートから受信したバインディングよりも信 頼性が高いものと見なされます。

> 次に、NDP ポリシー名を policy1 と定義し、ポートを信頼するように設定する例を示 します。

```
Device> enable
Device# configure terminal
Device(config)# ipv6 nd inspection policy1
Device(config-nd-inspection)# trusted-port
Device(config-nd-inspection)# end
```
次に、IPv6スヌーピングポリシー名をpolicy1と定義し、ポートを信頼するように設定 する例を示します。

```
Device> enable
Device# configure terminal
Device(config)# ipv6 snooping policy policy1
Device(config-ipv6-snooping)# trusted-port
Device(config-ipv6-snooping)# end
```
### **use-updated-eth-header**

整合性チェック値 (ICV) の計算のためにMACsec Key Agreement Protocol Data Unit (MKPDU) の更新されたイーサネットヘッダーを含むデバイスとデバイス上の任意のポートの間の相互運 用性を有効にするには、MKA ポリシー コンフィギュレーション モードで **ssci-based-on-sci** コ マンドを使用します。ICV計算のためにMKPDUの更新されたイーサネットヘッダーを無効に するには、このコマンドの **no** 形式を使用します。

#### **use-updated-eth-header no use-updated-eth-header**

構文の説明 このコマンドには引数またはキーワードはありません。

コマンド デフォルト ICV 計算のためのイーサネットヘッダーは無効になっています。

コマンド モード MKA ポリシー コンフィギュレーション(config-mka-policy)

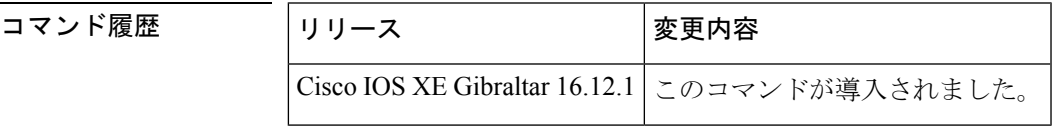

使用上のガイドライン 更新されたイーサネットヘッダーは非標準です。このオプションを有効にすると、デバイス間 の MACsec Key Agreement (MKA) セッションを設定できます。

<sup>例</sup> 次に、ICV 計算のために MKPDU の更新されたイーサネットヘッダーを有効にする例 を示します。

> Device> **enable** Device# **configure terminal** Device(config)# **mka policy 2** Device(config-mka-policy)# **use-updated-eth-header**

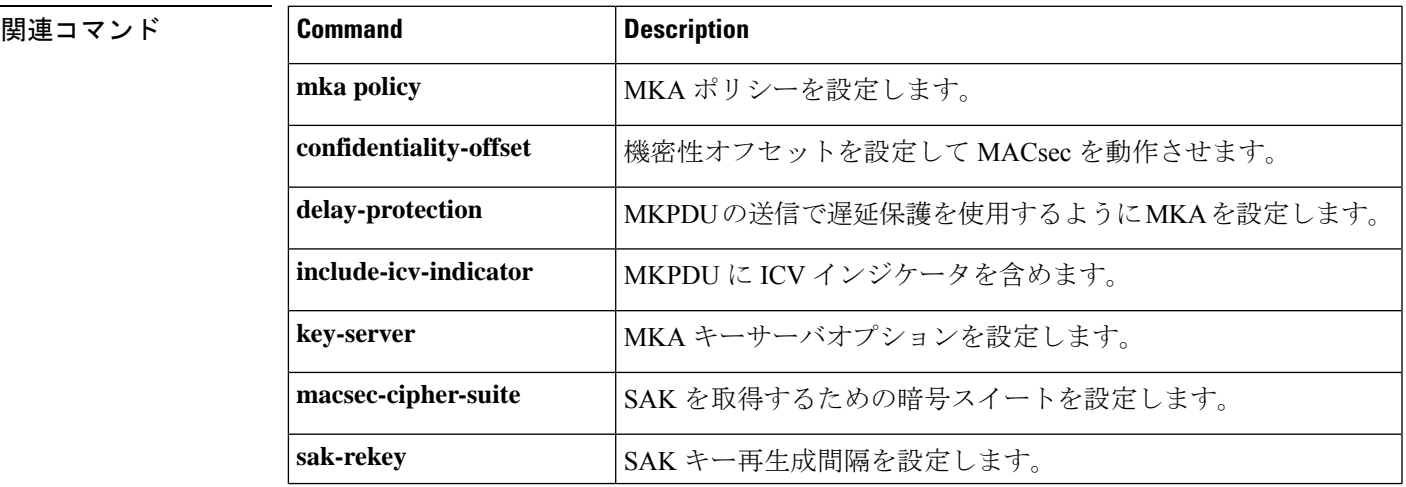

I

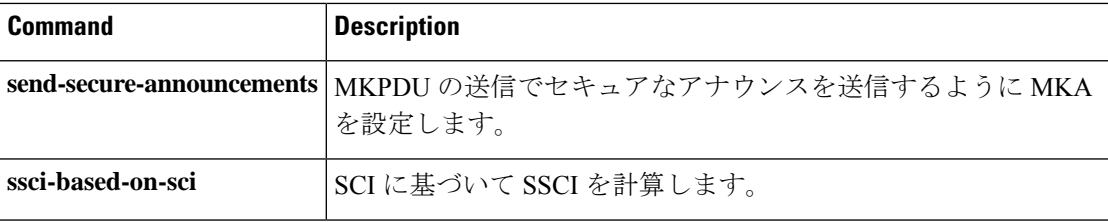
#### **username**

ユーザ名ベースの認証システムを確立するには、グローバル コンフィギュレーション モード で **username** コマンドを使用します。確立されたユーザ名ベースの認証を削除するには、この コマンドの **no** 形式を使用します。

```
username name [aaa attribute list aaa-list-name]
username name[access-class access-list-number]
username name[algorithm-type {md5 | scrypt | sha256 }]
username name[autocommand command]
username name[callback-dialstring telephone-number]
username name[callback-line [tty ]line-number [ending-line-number]]
username name[callback-rotary rotary-group-number]
username name[common-criteria-policy policy-name]
username name[dnis]
username name[mac]
username name[nocallback-verify]
username name[noescape]
username name[nohangup]
username name[{nopassword | passwordpassword | passwordencryption-type encrypted-password}]
username name[one-time {password {0 | 6 | 7 |password } | secret {0 | 5 | 8 | 9 |password}}]
username name[password secret]
username name[privilege level]
username name[secret {0 | 5 |password}]
username name[serial-number]
username name[user-maxlinks number]
username name[view view-name]
no username name
```
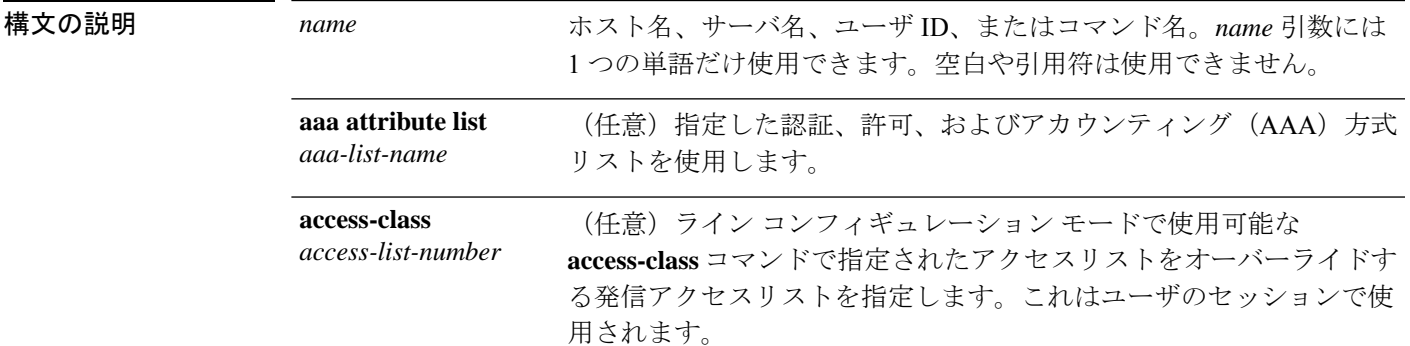

I

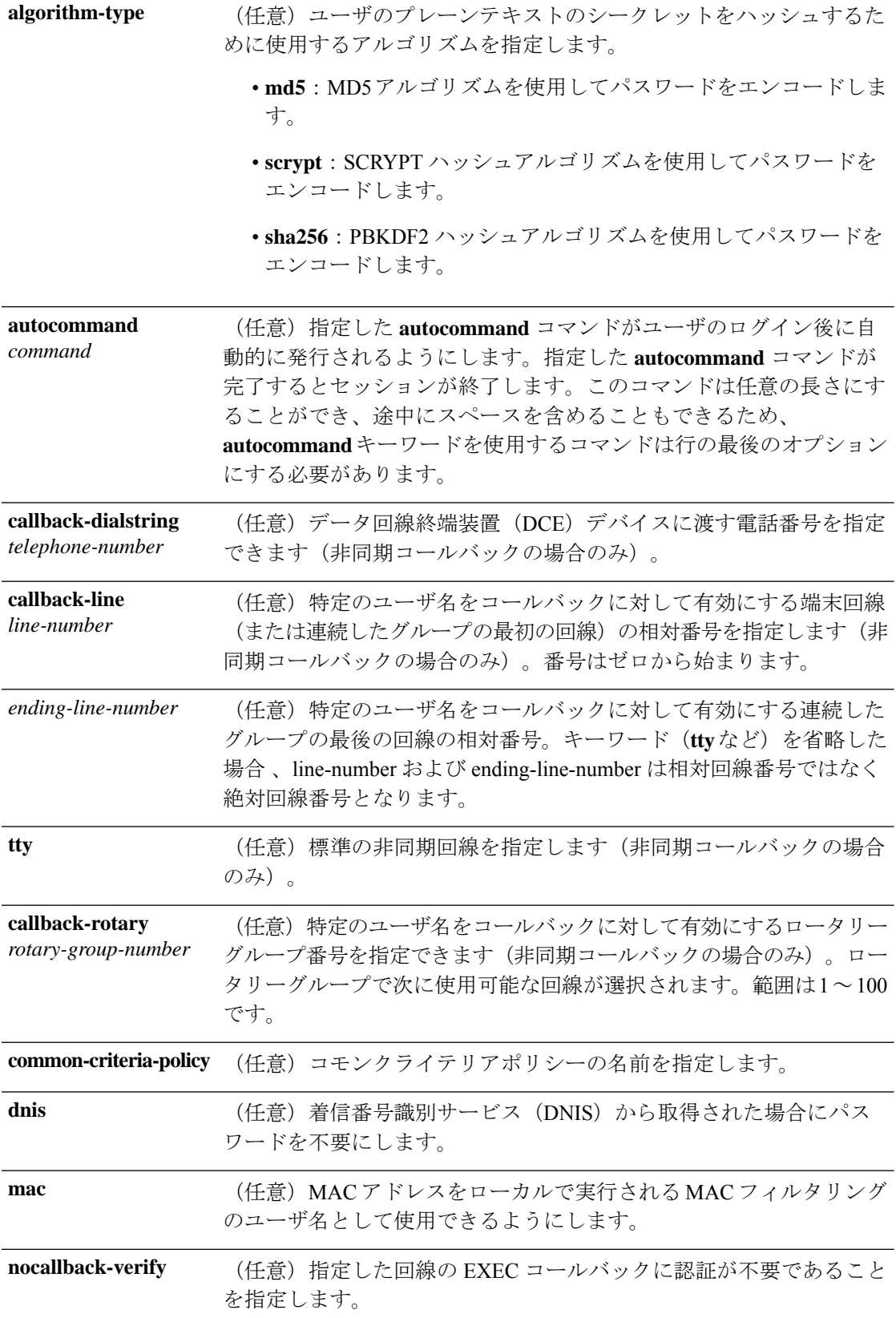

 $\mathbf I$ 

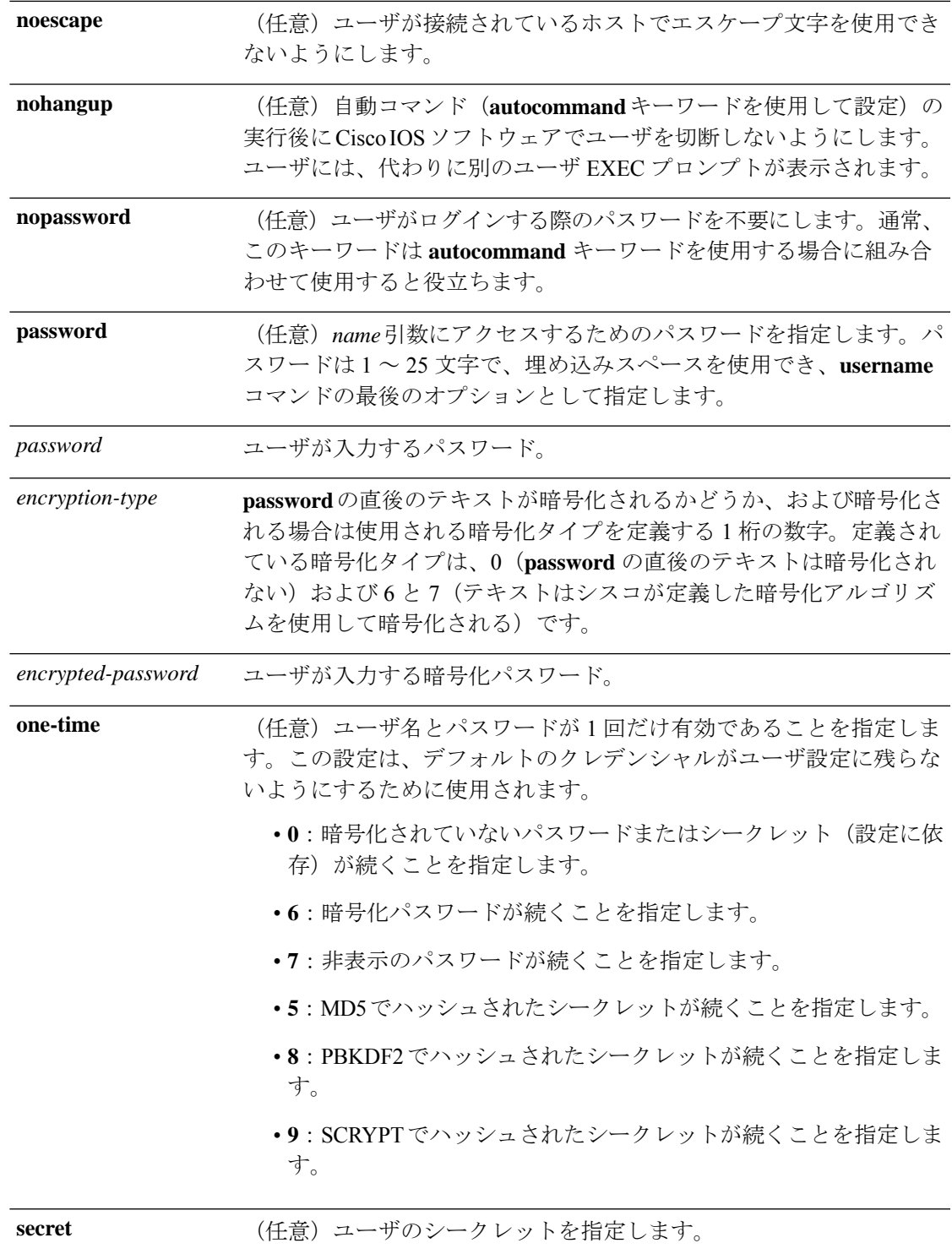

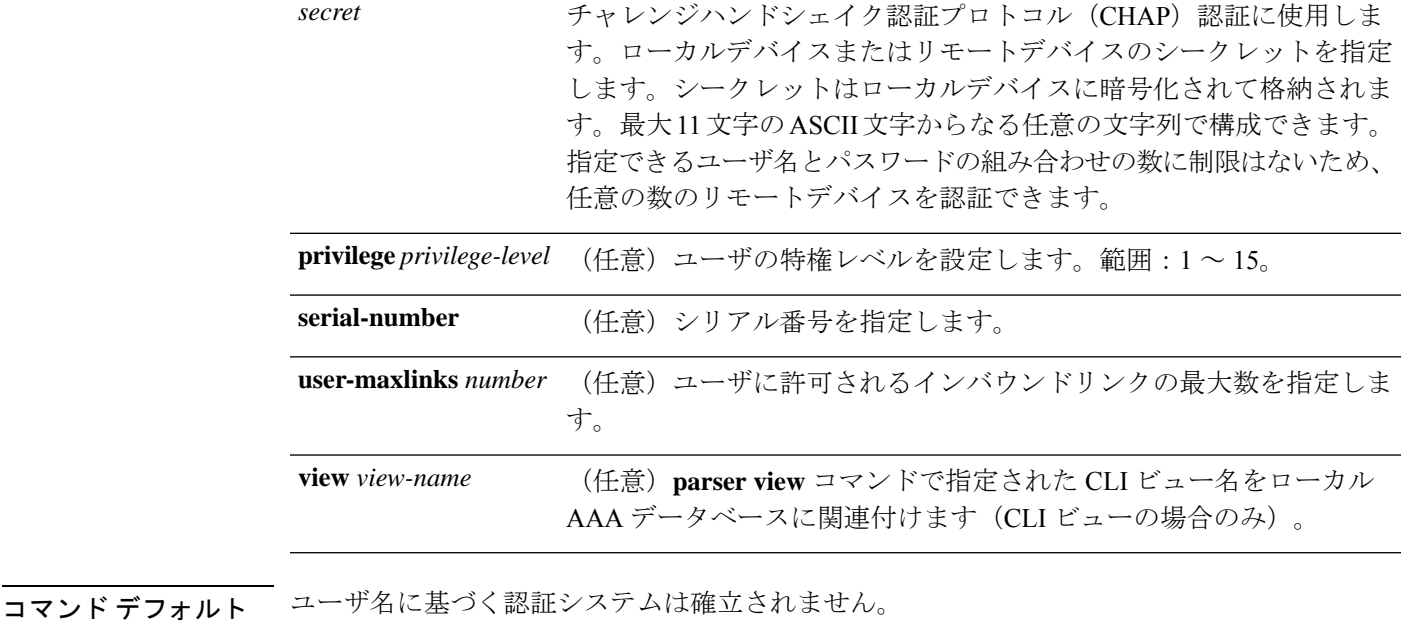

コマンド モード グローバル コンフィギュレーション(config)

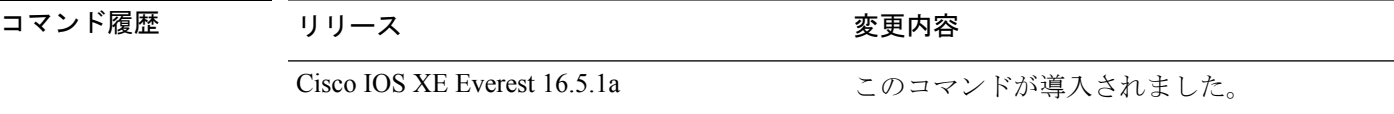

使用上のガイドライン **username** コマンドは、ログインだけを目的としてユーザ名、パスワード、またはその両方の 認証を行います。

複数の **username** コマンドを使用して、単一ユーザのオプションを指定できます。

ローカルデバイスと通信を行う、認証が必要になるリモートシステムごとに、ユーザ名のエン トリを追加します。リモートデバイスには、ローカルデバイスのユーザ名のエントリが必要で す。このエントリは、そのリモートデバイスに対応するローカルデバイスのエントリと同じパ スワードにする必要があります。

このコマンドは、特殊な取り扱いが必要なユーザ名を定義する場合に便利です。たとえば、こ のコマンドを使用すると、パスワードが不要で、ユーザを汎用の情報サービスに接続する *info* ユーザ名を定義できます。

**username** コマンドは、CHAP の設定の一部として必要です。ローカルデバイスが認証を必要 とするリモートシステムごとにユーザ名のエントリを追加します。

ローカルデバイスをリモートのCHAPチャレンジに応答できるようにするには、一方の**username** *name*エントリを他方のデバイスにすでに割り当てられている**hostname**エントリと同じにする 必要があります。権限レベル1のユーザが上位の権限レベルを開始する状況を回避するには、 ユーザ単位の権限レベルを1以外に設定します(たとえば0または2~15)。ユーザ単位の権 限レベルは仮想端末の権限レベルよりも優先されます。

#### **CLI** ビューと合法的傍受ビュー

CLIビューと合法的傍受ビューは、どちらも特定のコマンドと設定情報へのアクセスを制限し ます。合法的傍受ビューを使用すれば、ユーザは、コールとユーザに関する情報を保存する SNMP コマンドの特別なセットである TAP-MIB 内に保持された合法的傍受コマンドへのアク セスを保護できます。

**lawful-intercept**キーワードを使用して指定されたユーザは、他の権限レベルまたはビュー名が 明示的に指定されていない場合、デフォルトで合法的傍受ビューになります。

*secret* 引数に値が指定されていない場合、 **debug serial-interface** コマンドが有効になっている と、リンクの確立時にエラーが表示され、CHAP チャレンジは実装されません。CHAP デバッ グ情報は、**debug ppp negotiation**、**debug serial-interface**、および **debug serial-packet** コマンド を使用して確認できます。

<sup>例</sup> 次に、ログインプロンプトで入力できる UNIX <sup>の</sup> **who** コマンドに似た、デバイスの現 在のユーザを一覧表示するサービスを実装する例を示します。

> Device> **enable** Device# **configure terminal** Device(config)# **username who nopassword nohangup autocommand show users**

次に、パスワードを使用する必要がない情報サービスを実装する例を示します。

Device> **enable** Device# **configure terminal** Device(config)# **username info nopassword noescape autocommand telnet nic.ddn.mil**

次に、すべての TACACS+ サーバが切断された場合でも機能する ID を実装する例を示 します。

Device> **enable** Device# **configure terminal** Device(config)# **username superuser password superpassword**

次に、server 1のシリアルインターフェイス 0 で CHAP を有効にする例を示します。 server r という名前のリモートサーバのパスワードも定義しています。

```
hostname server_l
username server_r password theirsystem
interface serial 0
encapsulation ppp
ppp authentication chap
```
次に、暗号化されたパスワードを表示する **show running-config** コマンドの出力例を示 します。

```
hostname server_l
username server r password 7 121F0A18
interface serial 0
encapsulation ppp
ppp authentication chap
```

```
次に、権限レベル 1 のユーザによる 1 よりも高い権限レベルへのアクセスを拒否する
例を示します。
```

```
Device> enable
Device# configure terminal
Device(config)# username user privilege 0 password 0 cisco
Device(config)# username user2 privilege 2 password 0 cisco
```
次に、user2 のユーザ名ベースの認証を削除する例を示します。

Device> **enable** Device# **configure terminal** Device(config)# **no username user2**

#### 関連コマンド **Command Description**

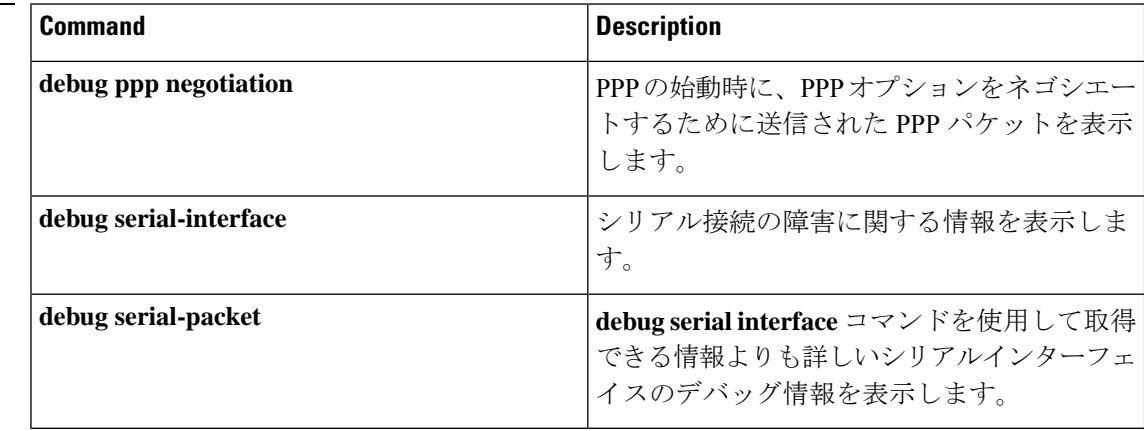

### **vlan access-map**

VLAN パケットフィルタリング用の VLAN マップエントリを作成または修正し、VLAN アク セスマップコンフィギュレーションモードに変更するには、デバイス上でグローバルコンフィ ギュレーション モードで **vlan access-map** コマンドを使用します。VLAN マップ エントリを削 除するには、このコマンドの **no** 形式を使用します。

**vlan access-map** *name* [*number*] **no vlan access-map** *name* [*number*]

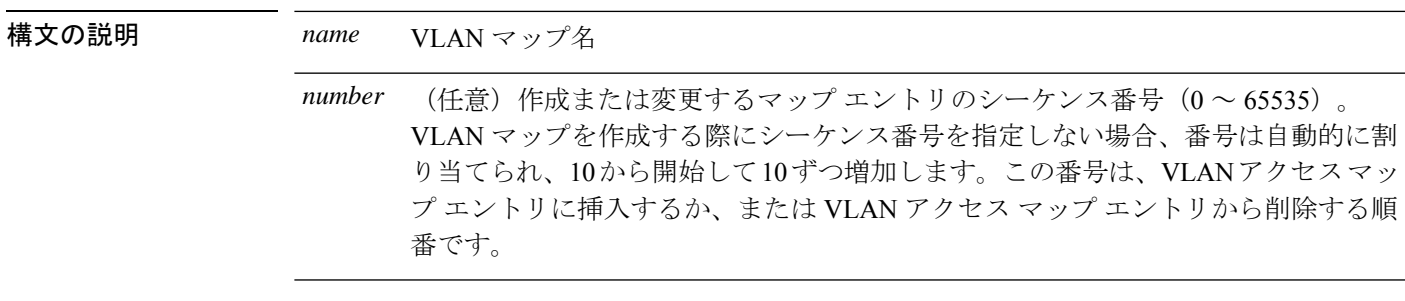

コマンド デフォルト VLAN に適用する VLAN マップ エントリまたは VLAN マップはありません。

コマンド モード グローバル コンフィギュレーション (config)

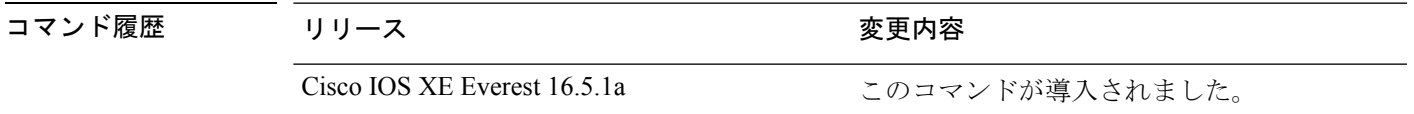

使用上のガイドライン グローバル コンフィギュレーション モードでは、このコマンドは VLAN マップを作成または 修正します。このエントリは、モードを VLAN アクセス マップ コンフィギュレーションに変 更します。**match** アクセス マップ コンフィギュレーション コマンドを使用して、照合する IP または非 IP トラフィックのアクセス リストを指定できます。また、**action** コマンドを使用し て、この照合によりパケットを転送またはドロップするかどうかを設定します。

VLAN アクセス マップ コンフィギュレーション モードでは、次のコマンドが利用できます。

- **action**:実行するアクションを設定します(転送またはドロップ)。
- **default**:コマンドをデフォルト値に設定します。
- **exit**:VLAN アクセス マップ コンフィギュレーション モードを終了します。
- **match**:照合する値を設定します(IP アドレスまたは MAC アドレス)。
- **no**:コマンドを無効にするか、デフォルト値を設定します。

エントリ番号(シーケンス番号)を指定しない場合、マップの最後に追加されます。

VLAN ごとに VLAN マップは 1 つだけ設定できます。VLAN マップは、VLAN でパケットを 受信すると適用されます。

シーケンス番号を指定して **no vlan access-map** *name* [*number*] コマンドを使用すると、エント リを個別に削除できます。

VLAN マップを 1 つまたは複数の VLAN に適用するには、**vlan filter** インターフェイス コン フィギュレーション コマンドを使用します。

<sup>例</sup> 次の例では、vac1 という名の VLAN マップを作成し、一致条件とアクションをその VLAN マップに適用する方法を示します。他のエントリがマップに存在しない場合、 これはエントリ 10 になります。

```
Device> enable
Device# configure terminal
Device(config)# vlan access-map vac1
Device(config-access-map)# match ip address acl1
Device(config-access-map)# action forward
Device(config-access-map)# end
```
次の例では、VLAN マップ vac1 を削除する方法を示します。

Device> **enable** Device# **configure terminal** Device(config)# **no vlan access-map vac1** Device(config)# **exit**

### **vlan dot1Q tag native**

トランクポートのネイティブVLANでdot1q(IEEE802.1Q)のタギングを有効にするには、グ ローバル コンフィギュレーション モードで **vlan dot1Q tag native** コマンドを使用します。

この機能を無効にするには、このコマンドの **no** 形式を使用します。

#### **vlan dot1Q tag native no vlan dot1Q tag native**

- 構文の説明 このコマンドには、引数またはキーワードはありません。
- コマンド デフォルト ディセーブル
- コマンド モード グローバル コンフィギュレーション(config)

コマンド履歴 リリース 変更内容 Cisco IOS XE Everest 16.5.1a このコマンドが導入されました。

使用上のガイドライン 通常は、ネイティブ VLAN ID で 802.1Q トランクを設定します。これによって、その VLAN 上のすべてのパケットからタギングが取り除かれます。

> ネイティブ VLAN でのタギングを維持し、タグなしトラフィックをドロップするには、 **vlan dot1q tag native** コマンドを使用します。デバイスによって、ネイティブ VLAN で受信したト ラフィックがタグ付けされ、802.1Q タグが付けられたフレームのみが許可され、ネイティブ VLAN のタグなしトラフィックを含むすべてのタグなしトラフィックはドロップされます。

**vlan dot1q tag native** コマンドがイネーブルになっていても、トランク ポートのネイティブ VLAN では、制御トラフィックはタグなしとして引き続き許可されます。

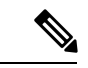

**dot1q tag vlan native** コマンドがグローバルレベルで設定されている場合、トランクポートで の dot1x 再認証は失敗します。 (注)

次に、デバイスのすべてのトランクポートでネイティブVLANのdot1q (IEEE 802.1Q) タギングを有効にする例を示します。

```
Device(config)# vlan dot1q tag native
Device(config)#
```
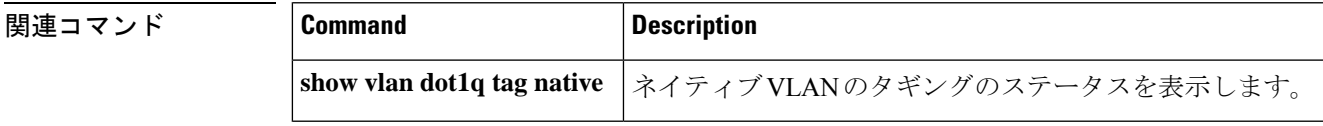

### **vlan filter**

VLAN マップを 1 つまたは複数の VLAN に適用するには、グローバル コンフィギュレーショ ン モードで **vlan filter** コマンドを使用します。マップを削除するには、このコマンドの **no** 形 式を使用します。

**vlan filter** *mapname* **vlan-list** {*list* | **all**} **no vlan filter** *mapname* **vlan-list** {*list* | **all**}

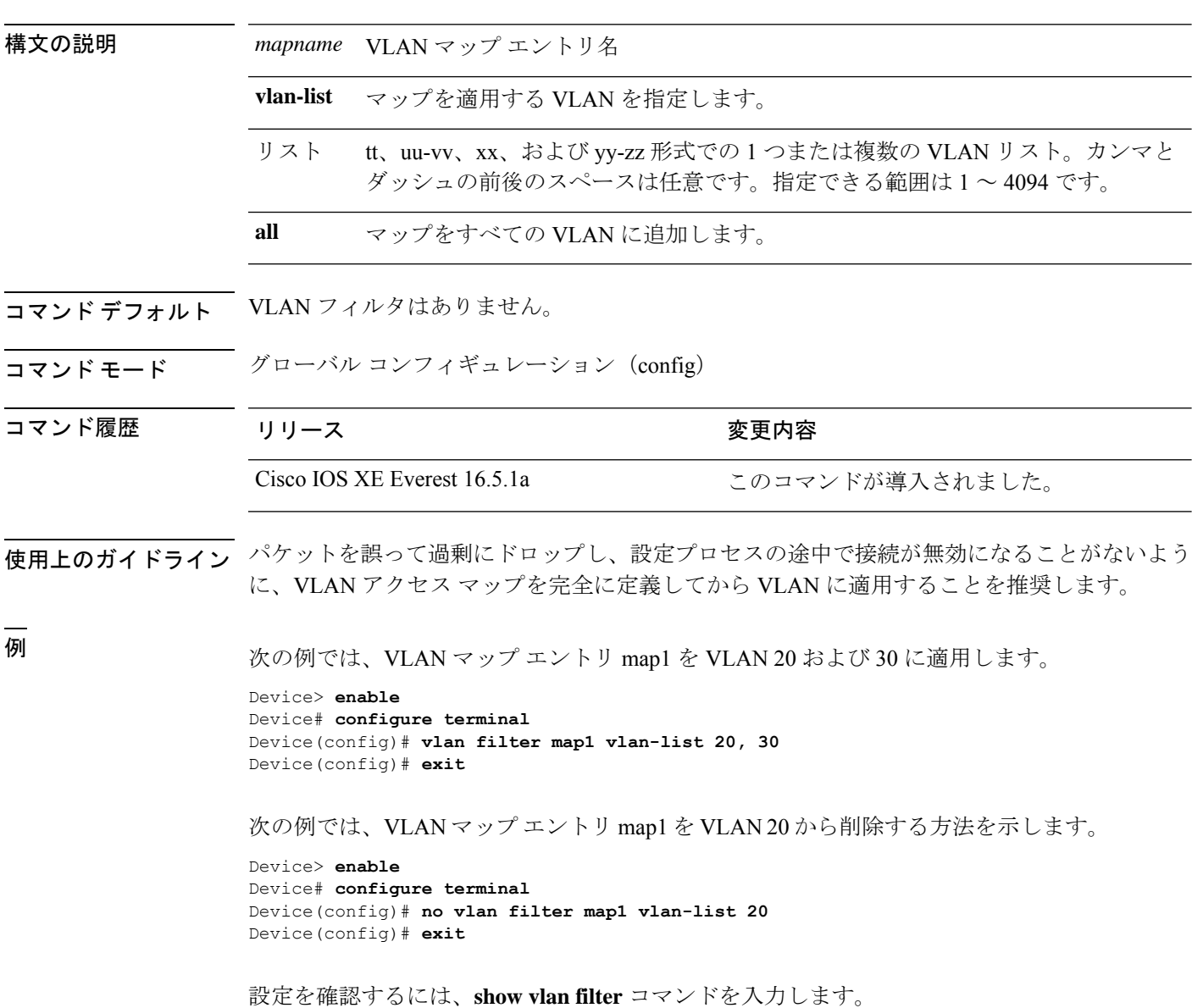

### **vlan group**

VLANグループを作成または変更するには、グローバルコンフィギュレーションモードで**vlan group** コマンドを使用します。VLAN グループから VLAN リストを削除するには、このコマン ドの **no** 形式を使用します。

**vlan group** *group-name* **vlan-list** *vlan-list* **no vlan group** *group-name* **vlan-list** *vlan-list*

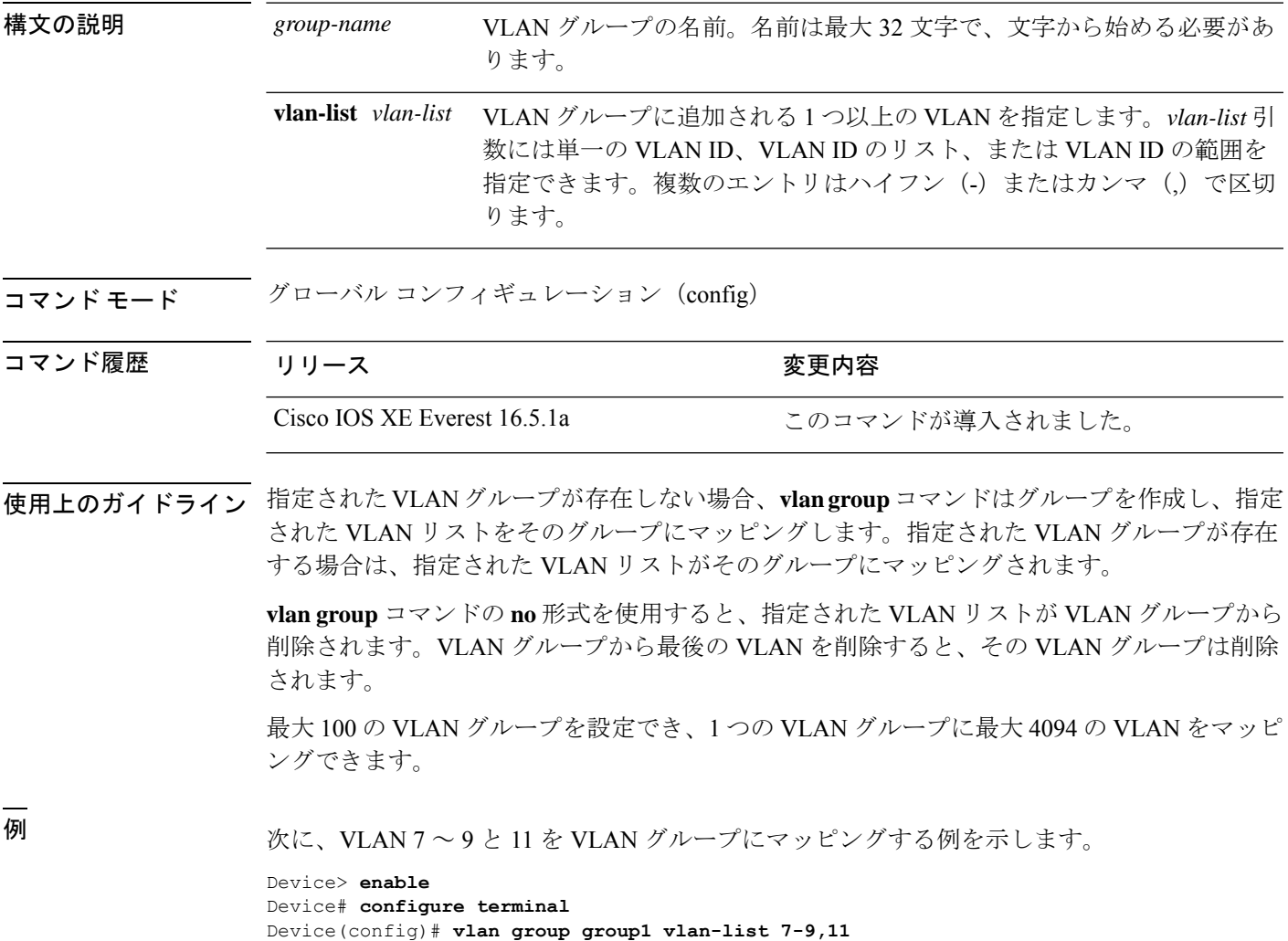

Device(config)# **exit** 次の例では、VLAN グループから VLAN 7 を削除する方法を示します。

Device> **enable** Device# **configure terminal** Device(config)# **no vlan group group1 vlan-list 7** Device(config)# **exit**

 $\mathbf l$ 

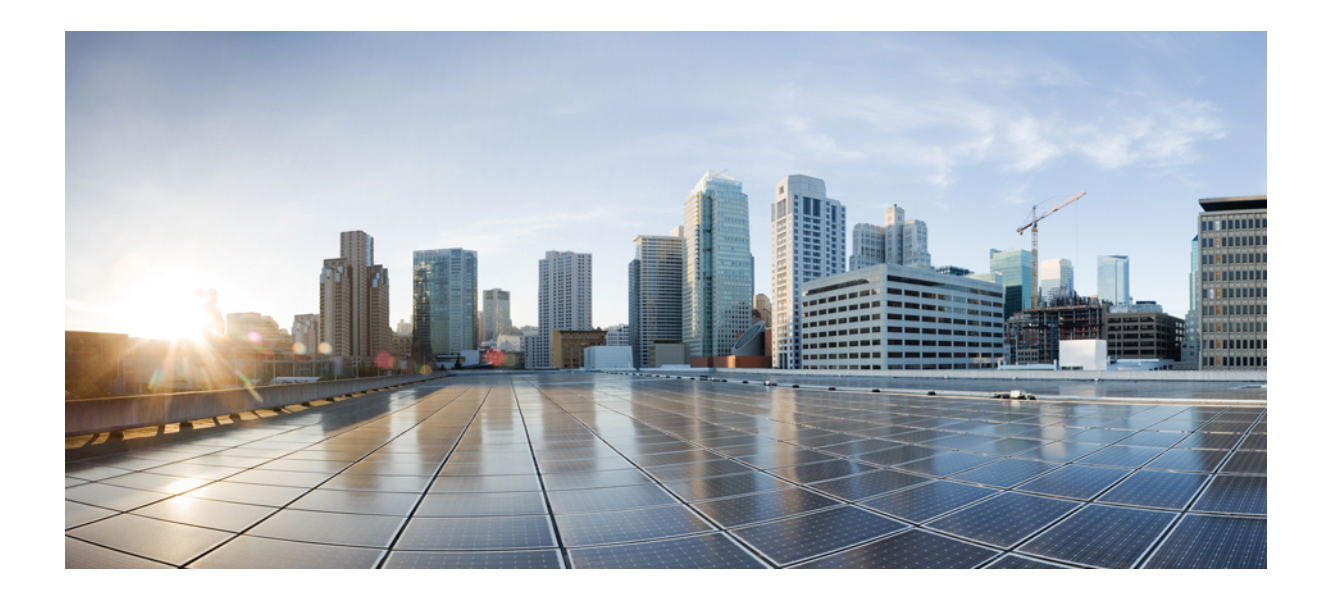

# <sup>第</sup> **XII** <sup>部</sup>

# スタック マネージャおよびハイ アベイラ ビリティ

• スタック [マネージャおよびハイ](#page-1814-0) アベイラビリティ コマンド (1781 ページ)

<span id="page-1814-0"></span>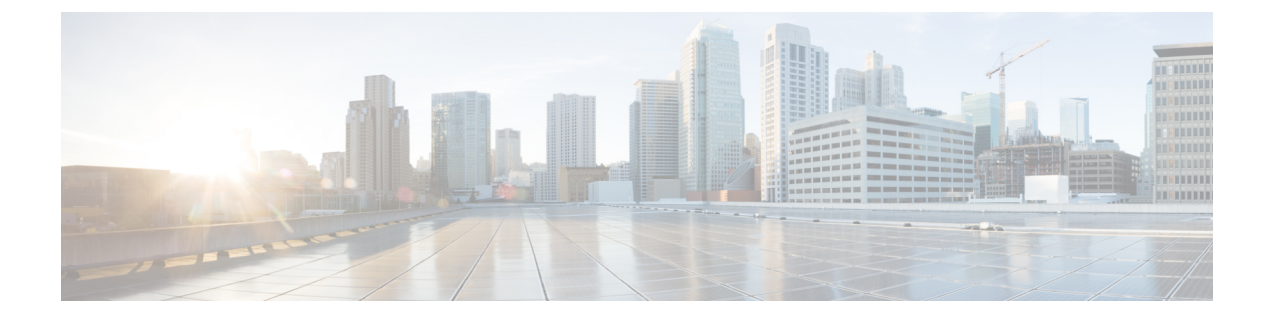

# スタック マネージャおよびハイ アベイラ ビリティ コマンド

- debug platform [stack-manager](#page-1816-0)  $(1783 \sim \rightarrow \sim)$
- [maintenance-template](#page-1817-0)  $(1784 \sim \rightarrow \sim)$
- [main-cpu](#page-1818-0)  $(1785 \sim \rightarrow \sim)$
- mode sso  $(1786 \sim -\check{\mathcal{V}})$
- policy [config-sync](#page-1820-0) prc reload  $(1787 \sim \rightarrow \sim)$
- [redundancy](#page-1821-0)  $(1788 \sim \rightarrow \sim)$
- redundancy config-sync [mismatched-commands](#page-1822-0) (1789 ページ)
- redundancy [force-switchover](#page-1824-0) (1791 ページ)
- [redundancy](#page-1825-0) reload (1792 ページ)
- reload  $(1793 \sim -\gamma)$
- router routing protocol [shutdown](#page-1828-0) 12 (1795 ページ)
- session  $(1796 \sim \rightarrow \sim)$
- show [redundancy](#page-1830-0)  $(1797 \sim \rightarrow \sim)$
- show redundancy [config-sync](#page-1834-0)  $(1801 \sim \rightarrow \sim)$
- show switch  $(1803 \sim \sim \frac{1}{2})$
- show switch [stack-mode](#page-1840-0)  $(1807 \sim \rightarrow \sim)$
- show [tech-support](#page-1841-0) stack  $(1808 \sim \rightarrow \sim)$
- [stack-mac](#page-1847-0) persistent timer  $(1814 \sim \rightarrow \sim)$
- [stack-mac](#page-1849-0) update force  $(1816 \sim \rightarrow \sim)$
- standby console enable  $(1817 \sim -\gamma)$
- start [maintenance](#page-1851-0)  $(1818 \sim -\gamma)$
- stop [maintenance](#page-1852-0)  $(1819 \sim \rightarrow \sim)$
- switch clear [stack-mode](#page-1853-0)  $(1820 \sim \rightarrow \sim)$
- switch [switch-number](#page-1854-0) role  $(1821 \sim \rightarrow \sim)$
- switch stack port  $(1823 \sim \rightarrow \sim)$
- switch priority  $(1825 \sim \rightarrow \sim)$
- switch [provision](#page-1859-0)  $(1826 \sim \rightarrow \sim)$
- switch [renumber](#page-1861-0) (1828 ページ)
- switch renumber  $(1829 \sim +\circ)$
- system mode [maintenance](#page-1863-0)  $(1830 \sim \rightarrow \sim)$

### <span id="page-1816-0"></span>**debug platform stack-manager**

スタック マネージャ ソフトウェアのデバッグをイネーブルにするには、特権 EXEC モードで **debug platform stack-manager** コマンドを使用します。デバッグをディセーブルにするには、 このコマンドの **no** 形式を使用します。

**debug platform stack-manager** {**level1** | **level2** | **level3** | **sdp** | **serviceability** | **sim** | **ssm** | **trace**} [{**switch** *switch-number*}] **no debug platform stack-manager** {**level1** | **level2** | **level3** | **sdp** | **serviceability** | **sim** | **ssm** | **trace**}

[{**switch** *switch-number*}]

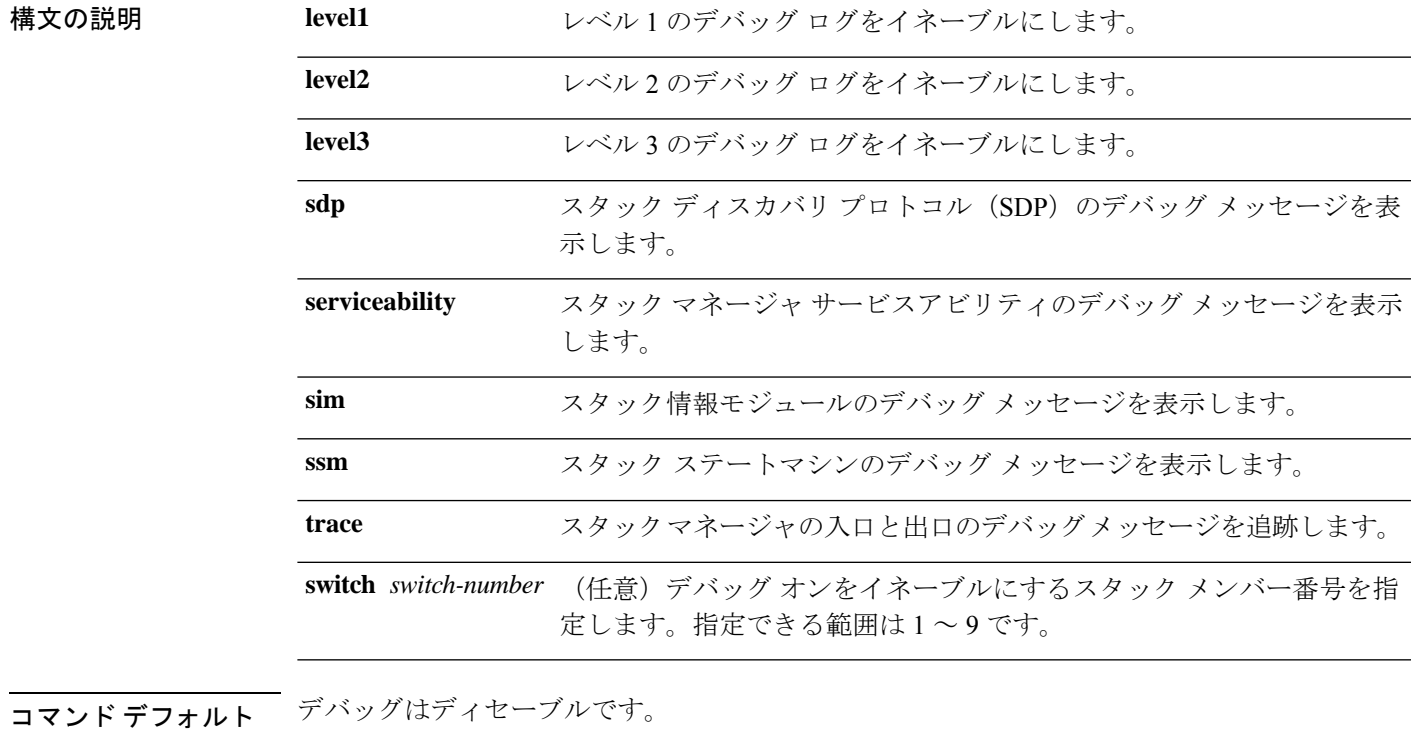

コマンド モード 特権 EXEC

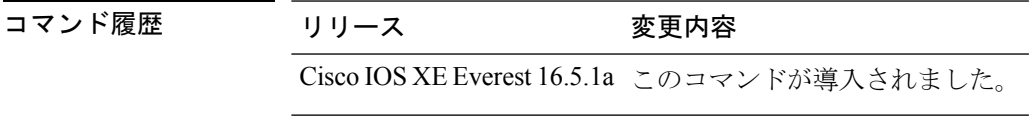

使用上のガイドライン このコマンドは、スタック対応スイッチのみでサポートされています。

**undebug platform stack-manager** コマンドは **no debug platform stack-manager** コマンドと同じ です。

# <span id="page-1817-0"></span>**maintenance-template**

メンテナンステンプレートを作成するには、グローバル コンフィギュレーション モードで **maintenance-template** *template\_name* コマンドを使用します。テンプレートを削除するには、 このコマンドの **no** 形式を使用します。

**maintenance-template** *template\_name* **no maintenance-template** *template\_name*

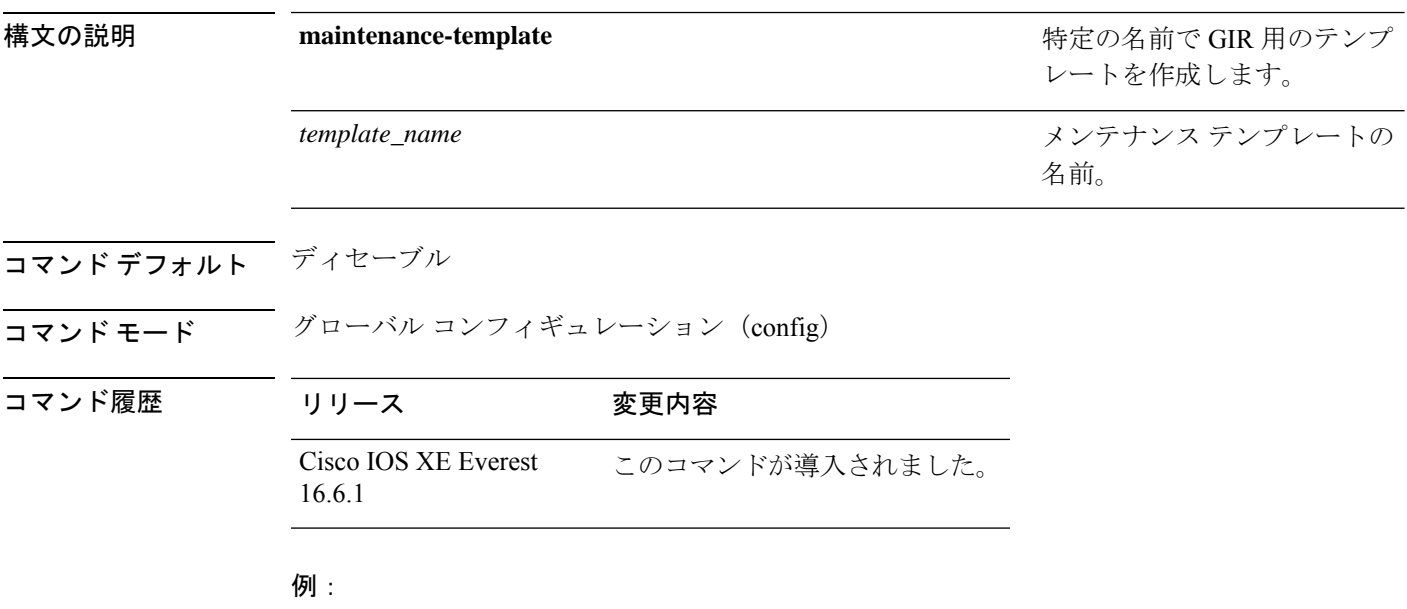

次に、g1 という名前のメンテナンス テンプレートを設定する例を示します。 Device(config)# **maintenance template g1**

# <span id="page-1818-0"></span>**main-cpu**

冗長メイン コンフィギュレーション サブモードを開始し、スタンバイスイッチをイネーブル にするには、冗長コンフィギュレーション モードで **main-cpu** コマンドを使用します。

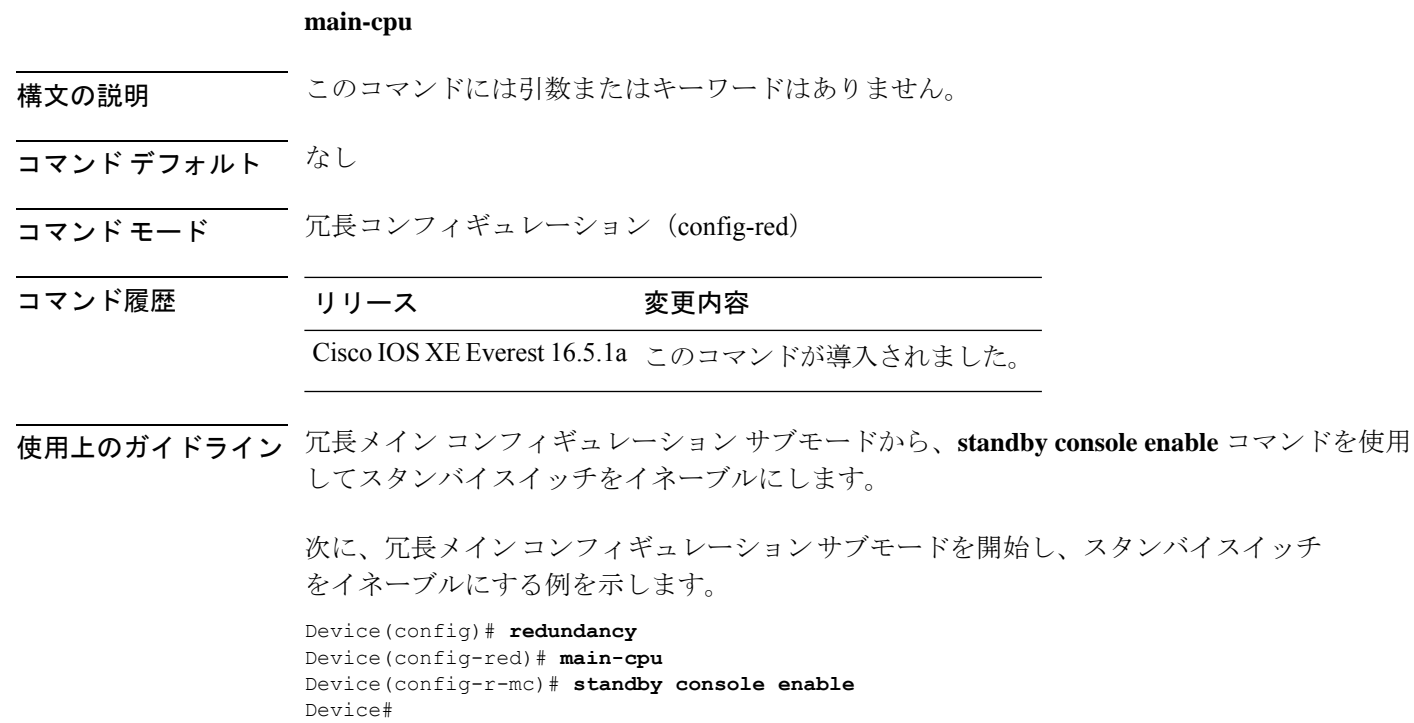

### <span id="page-1819-0"></span>**mode sso**

冗長モードをステートフルスイッチオーバー(SSO)に設定するには、冗長コンフィギュレー ション モードで **mode sso** コマンドを使用します。

#### **mode sso**

- 構文の説明 このコマンドには引数またはキーワードはありません。
- コマンド デフォルト なし
- コマンド モード アアランフィギュレーション

コマンド履歴 リリース 変更内容

Cisco IOS XE Everest 16.5.1a このコマンドが導入されました。

- 使用上のガイドライン **mode sso** コマンドは、冗長コンフィギュレーション モードでのみ入力できます。
	- システムを SSO モードに設定する場合は、次の注意事項に従ってください。
		- SSO モードをサポートするために、スタック内のスイッチでは同一の Cisco IOS イメージ を使用する必要があります。Cisco IOS リリース間の相違のために、冗長機能が動作しな い場合があります。
		- モジュールの活性挿抜 (OIR) を実行する場合、モジュールの状態が移行状態(Ready 以 外の状態)である場合にだけ、ステートフルスイッチオーバーの間にスイッチはリセット し、ポート ステートは再起動します。
		- •転送情報ベース(FIB)テーブルはスイッチオーバー時に消去されます。ルーテッドトラ フィックは、ルート テーブルが再コンバージェンスするまで中断されます。

次の例では、冗長モードを SSO に設定する方法を示します。

Device(config)# **redundancy** Device(config-red)# **mode sso** Device(config-red)#

# <span id="page-1820-0"></span>**policy config-sync prc reload**

Parser Return Code (PRC)の障害がコンフィギュレーションの同期中に発生した場合にスタン バイスイッチをリロードするには、冗長コンフィギュレーション モードで **policy config-sync reload** コマンドを使用します。Parser Return Code(PRC)の障害が発生した場合にスタンバイ スイッチがリロードしないように指定するには、このコマンドの **no** 形式を使用します。

**policy config-sync** {**bulk** | **lbl**} **prc reload no policy config-sync** {**bulk** | **lbl**} **prc reload**

構文の説明 **bulk** バルク コンフィギュレーション モードを指定します。 **lbl** 1行ごと(lbl)のコンフィギュレーションモードを指定します。 コマンド デフォルト このコマンドは、デフォルトではイネーブルです。 コマンド モード 冗長コンフィギュレーション(config-red) コマンド履歴 リリース 変更内容 Cisco IOS XE Everest 16.5.1a このコマンドが導入されました。

> 次に、Parser Return Code (PRC)の障害がコンフィギュレーションの同期化中に発生 した場合に、スタンバイスイッチがリロードされないように指定する例を示します。

Device(config-red)# **no policy config-sync bulk prc reload**

### <span id="page-1821-0"></span>**redundancy**

冗長コンフィギュレーションモードを開始するには、グローバルコンフィギュレーションモー ドで **redundancy** コマンドを使用します。

#### **redundancy**

- 構文の説明 このコマンドには引数またはキーワードはありません。
- コマンド デフォルト なし
- コマンド モード グローバル コンフィギュレーション(config)

コマンド履歴 リリース 変更内容 Cisco IOS XE Everest 16.5.1a このコマンドが導入されました。

使用上のガイドライン 冗長コンフィギュレーションモードは、スタンバイスイッチをイネーブルにするために使用さ れるメイン CPU サブモードを開始するために使用されます。

> メインCPUサブモードを開始するには、冗長コンフィギュレーションモードで**main-cpu**コマ ンドを使用します。

> スタンバイスイッチを有効にするには、メイン CPU サブモードから **standby console enable** コ マンドを使用します。

冗長コンフィギュレーション モードを終了するには、**exit** コマンドを使用します。

次に、冗長コンフィギュレーション モードを開始する例を示します。

(config)# **redundancy** (config-red)#

次の例では、メイン CPU サブモードを開始する方法を示します。

(config)# **redundancy** (config-red)# **main-cpu** (config-r-mc)#

#### 関連コマンド

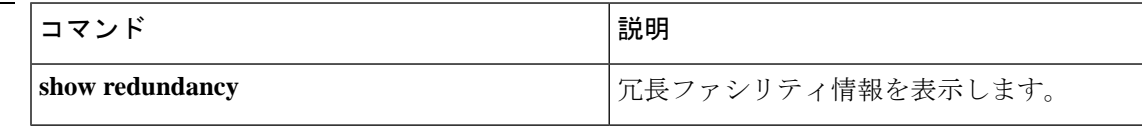

# <span id="page-1822-0"></span>**redundancy config-sync mismatched-commands**

アクティブスイッチとスタンバイスイッチの間に設定の不一致があるときにスタンバイスイッ チのスタックへの参加を許可するには、特権 EXEC モードで **redundancy config-sync mismatched-commands** コマンドを使用します。

**redundancy config-sync** {**ignore** | **validate**} **mismatched-commands**

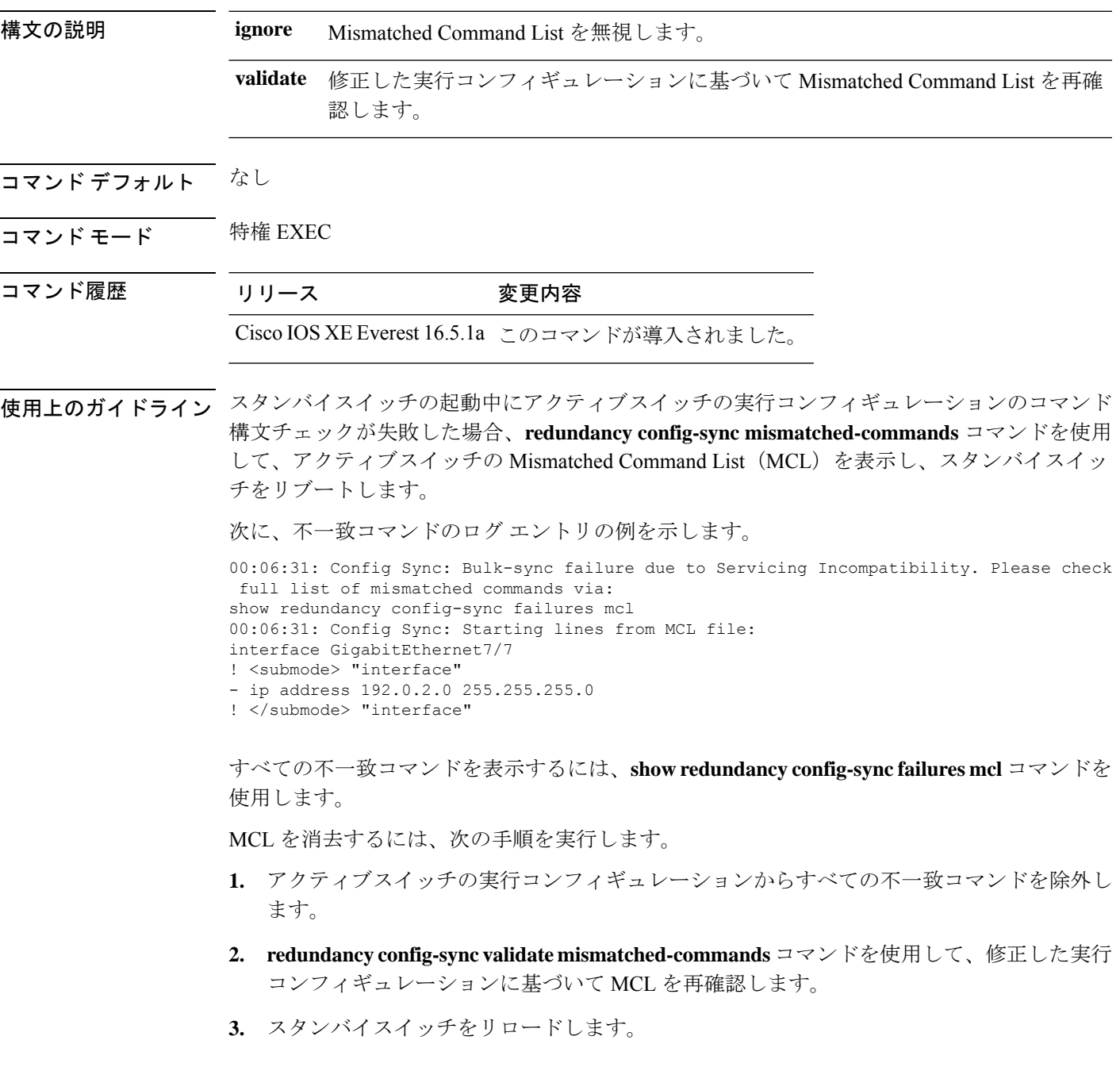

次の手順に従って、MCL を無視することもできます。

**1. redundancy config-sync ignore mismatched-commands** コマンドを入力します。

```
2. スタンバイスイッチをリロードします。システムは SSO モードに移行します。
```
- 不一致コマンドを無視する場合、アクティブスイッチとスタンバイスイッチの同期していない コンフィギュレーションは存在したままです。 (注)
- **3.** 無視された MCL は、**show redundancy config-sync ignored mcl** コマンドを使用して確認で きます。

コンフィギュレーションファイルの互換性の問題が原因で、アクティブスイッチとスタンバイ スイッチ間で SSO モードを確立できない場合、Mismatched Command List (MCL) がアクティ ブスイッチで生成され、スタンバイスイッチに対して RouteProcessor Redundancy(RPR)モー ドへのリロードが強制されます。

次の例に、変更したコンフィギュレーションとのMismatchedCommand Listを再検証す る方法を示します。

# **redundancy config-sync validate mismatched-commands** #

# <span id="page-1824-0"></span>**redundancy force-switchover**

アクティブスイッチとスタンバイスイッチのスイッチオーバーを強制的に実行するには、ス イッチスタックの特権 EXEC モードで **redundancy force-switchover** コマンドを使用します。

**redundancy force-switchover**

構文の説明 このコマンドには引数またはキーワードはありません。

コマンド デフォルト なし

コマンド モード 特権 EXEC

コマンド履歴 リリース 変更内容

Cisco IOS XE Everest 16.5.1a このコマンドが導入されました。

使用上のガイドライン 手動で冗長スイッチに切り替えるには、**redundancy force-switchover** コマンドを使用します。 冗長スイッチは Cisco IOS イメージを実行する新しいアクティブスイッチになり、モジュール はデフォルト設定にリセットされます。

古いアクティブスイッチは新しいイメージで再起動し、スタックに参加します。

アクティブスイッチで **redundancy force-switchover** コマンドを使用すると、アクティブスイッ チのスイッチポートがダウン状態になります。

部分リングスタック内のスイッチにこのコマンドを使用すると、次の警告メッセージが表示さ れます。

# **redundancy force-switchover** Stack is in Half ring setup; Reloading a switch might cause stack split This will reload the active unit and force switchover to standby[confirm]

次の例では、アクティブ スーパーバイザ エンジンからスタンバイ スーパーバイザ エ ンジンに手動で切り替える方法を示します。

# **redundancy force-switchover**

#

### <span id="page-1825-0"></span>**redundancy reload**

スタック内のいずれか、またはすべてのスイッチを強制リロードするには、特権EXECモード で **redundancy reload** コマンドを使用します。

**redundancy reload** {**peer** | **shelf**}

構文の説明 **peer** ピア ユニットをリロードします。

**shelf** スタック内のすべてのスイッチが再起動します。

コマンド デフォルト なし

コマンド モード 特権 EXEC

コマンド履歴 リリース 変更内容 Cisco IOS XE Everest このコマンドが導入されました。 16.5.1a

使用上のガイドライン このコマンドを使用する前に、詳細情報についての「Performing a Software Upgrade」の項を参 照してください。

> スタック内のすべてのスイッチをリブートするには、**redundancy reload shelf** コマンドを使用 します。

次に、手動でスタック内のすべてのスイッチをリロードする例を示します。

# **redundancy reload shelf**

#

### <span id="page-1826-0"></span>**reload**

スタックメンバをリロードし、設定変更を適用するには、特権 EXEC モードで **reload** コマン ドを使用します。

**reload** [{**/noverify** | **/verify**}] [{*LINE* | **at** | **cancel** | **in** | **slot** *stack-member-number* | **standby-cpu**}]

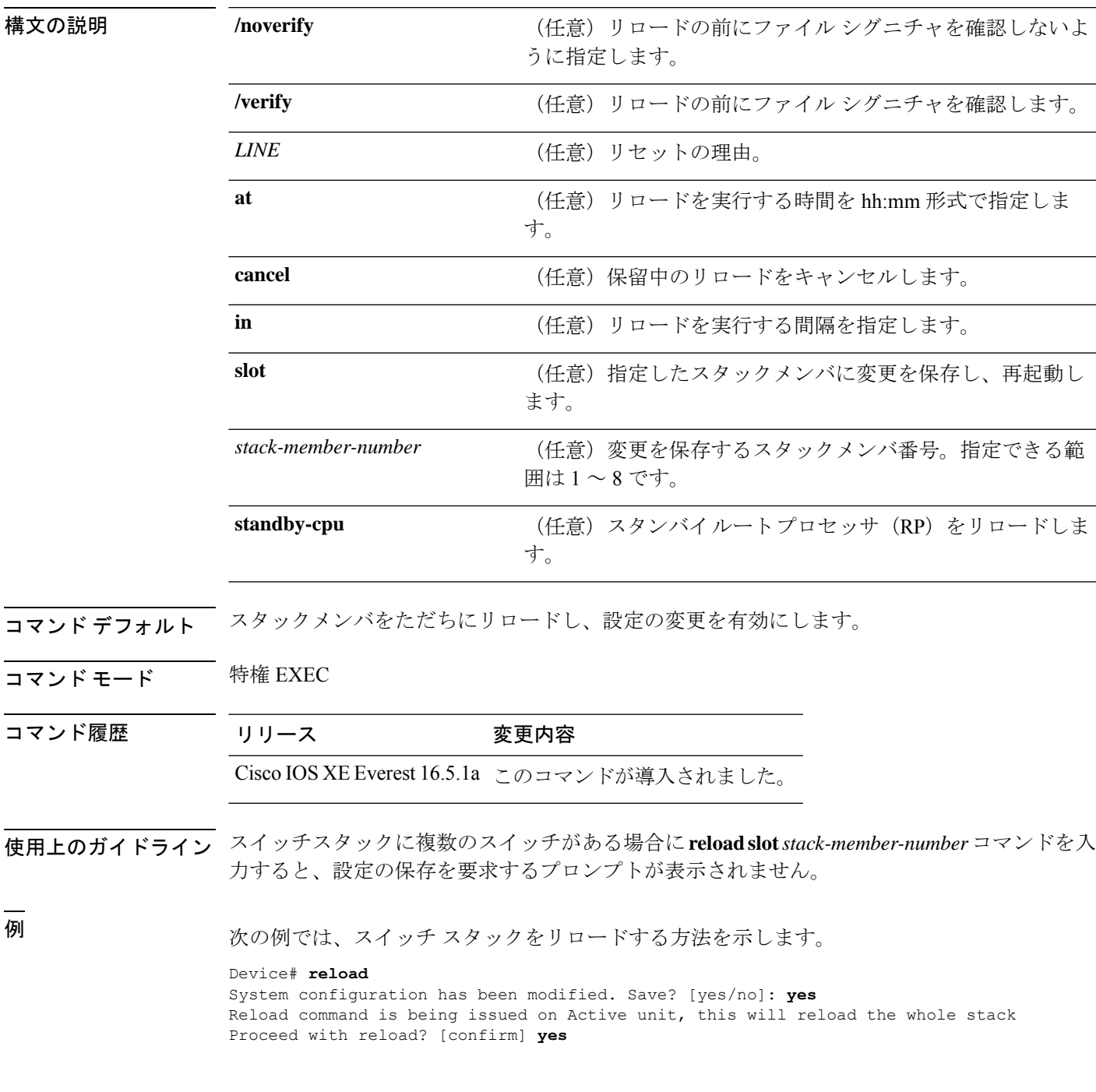

次の例では、特定のスタック メンバをリロードする方法を示します。

Device# **reload slot 6** Proceed with reload? [confirm] **y**

次の例では、単一スイッチのスイッチ スタック (メンバ スイッチが1つだけ)をリ ロードする方法を示します。

Device# **reload slot 3** System configuration has been modified. Save? [yes/no]: **y** Proceed to reload the whole Stack? [confirm] **y**

### <span id="page-1828-0"></span>**router routing protocol shutdown l2**

メンテナンステンプレート内で隔離するインスタンスを作成するには、メンテナンス テンプ レート コンフィギュレーション モードで **router** *routing\_protocol instance\_id* | **shutdown l2** コ マンドを使用します。インスタンスを削除するには、このコマンドの **no** 形式を使用します。

{ **router** *routing\_protocol instance\_id* | **shutdown l2** } **no**{ **router** *routing\_protocol instance\_id* | **shutdown l2** }

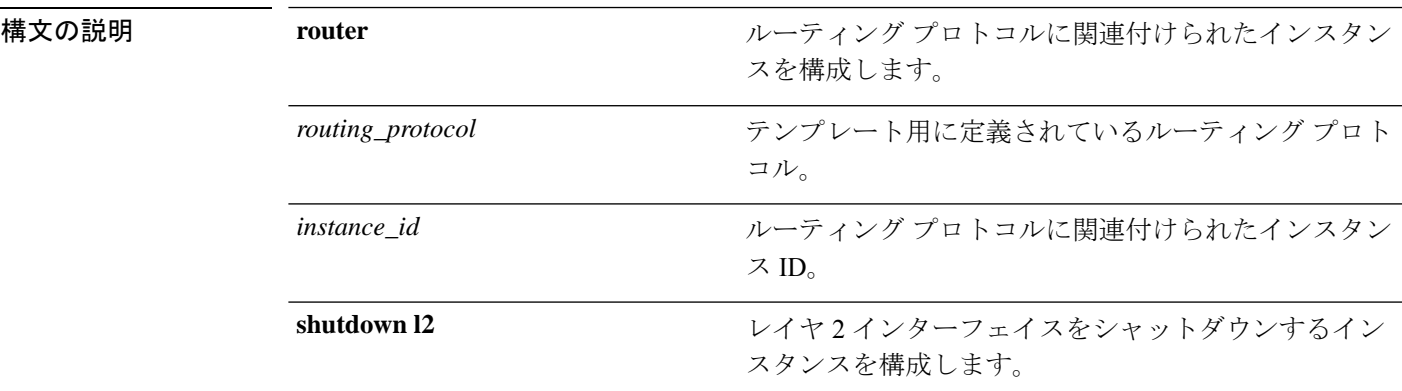

コマンドデフォルト ディセーブル

コマンド モード メンテナンス テンプレートの設定(config-maintenance-*temp*)

コマンド履歴 リリー

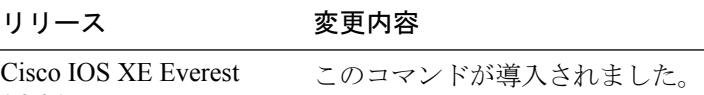

#### 例:

16.6.1

次の例に、メンテナンス テンプレート temp1 でインスタンス ID が 1 である ISIS 用の インスタンスを作成する方法を示します。

Device(config)# **maintenance template g1** Device(config-maintenance-templ)# **router isis 1**

次の例に、メンテナンス テンプレート g1 でレイヤ2インターフェイスをシャットダ ウンするためのインスタンスを作成する方法を示します。

Device(config)# **maintenance template g1** Device(config-maintenance-templ)# **shutdown l2**

**1795**

# <span id="page-1829-0"></span>**session**

特定のスタックメンバの診断シェルまたはスタンバイの Cisco IOS プロンプトにアクセスする には、アクティブの特権 EXEC モードで **session** コマンドを使用します。

**session** {**standby ios** | **switch** [{*stack-member-number*}]}

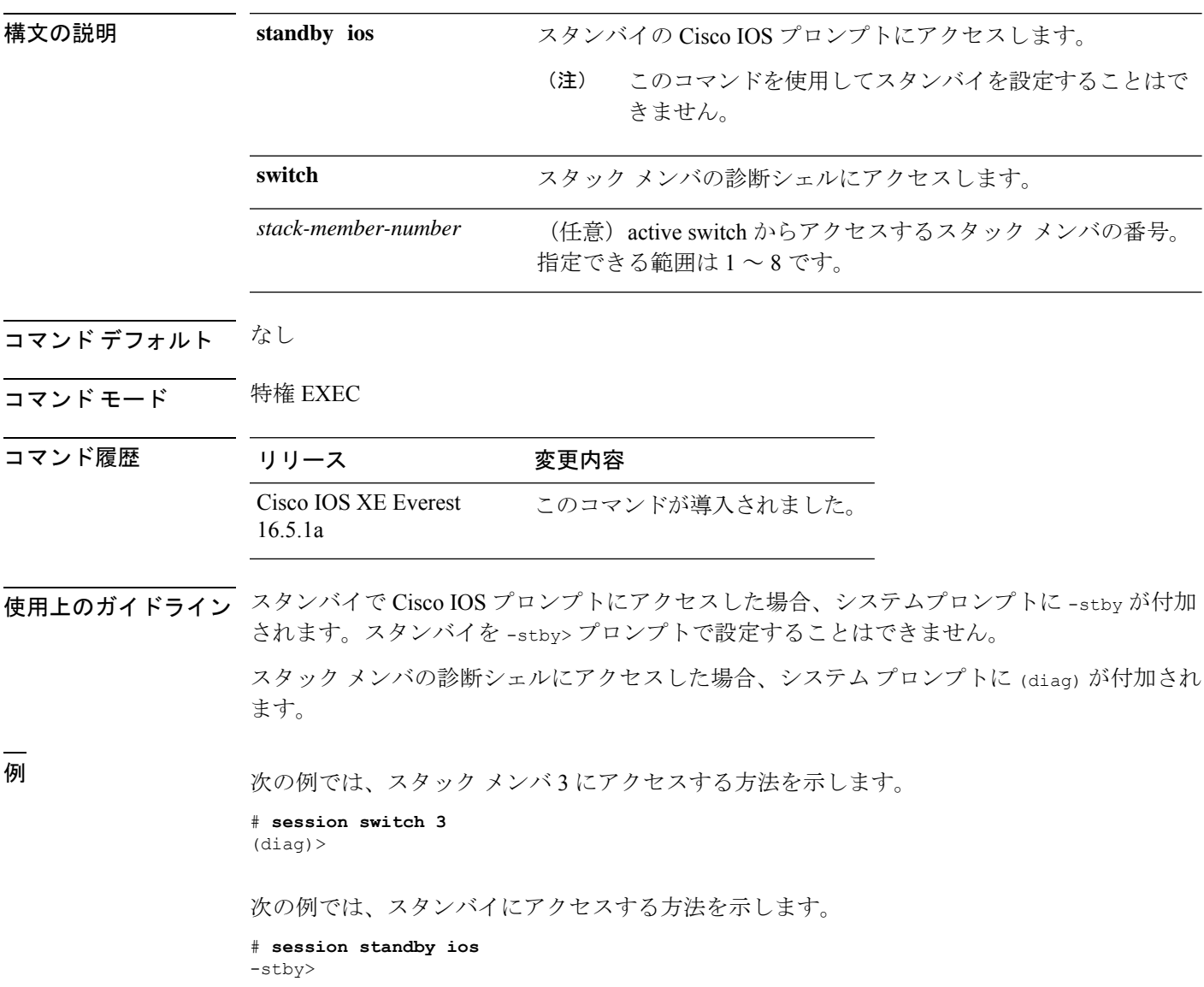

# <span id="page-1830-0"></span>**show redundancy**

冗長ファシリティ情報を表示するには、特権 EXEC モードで **show redundancy** コマンドを使 用します。

**show redundancy** [{**clients**| **config-sync** | **counters**|**history** [{**reload**| **reverse**}] |**slaves**[*slave-name*] {**clients** | **counters**} | **states** | **switchover history** [**domain default**]}]

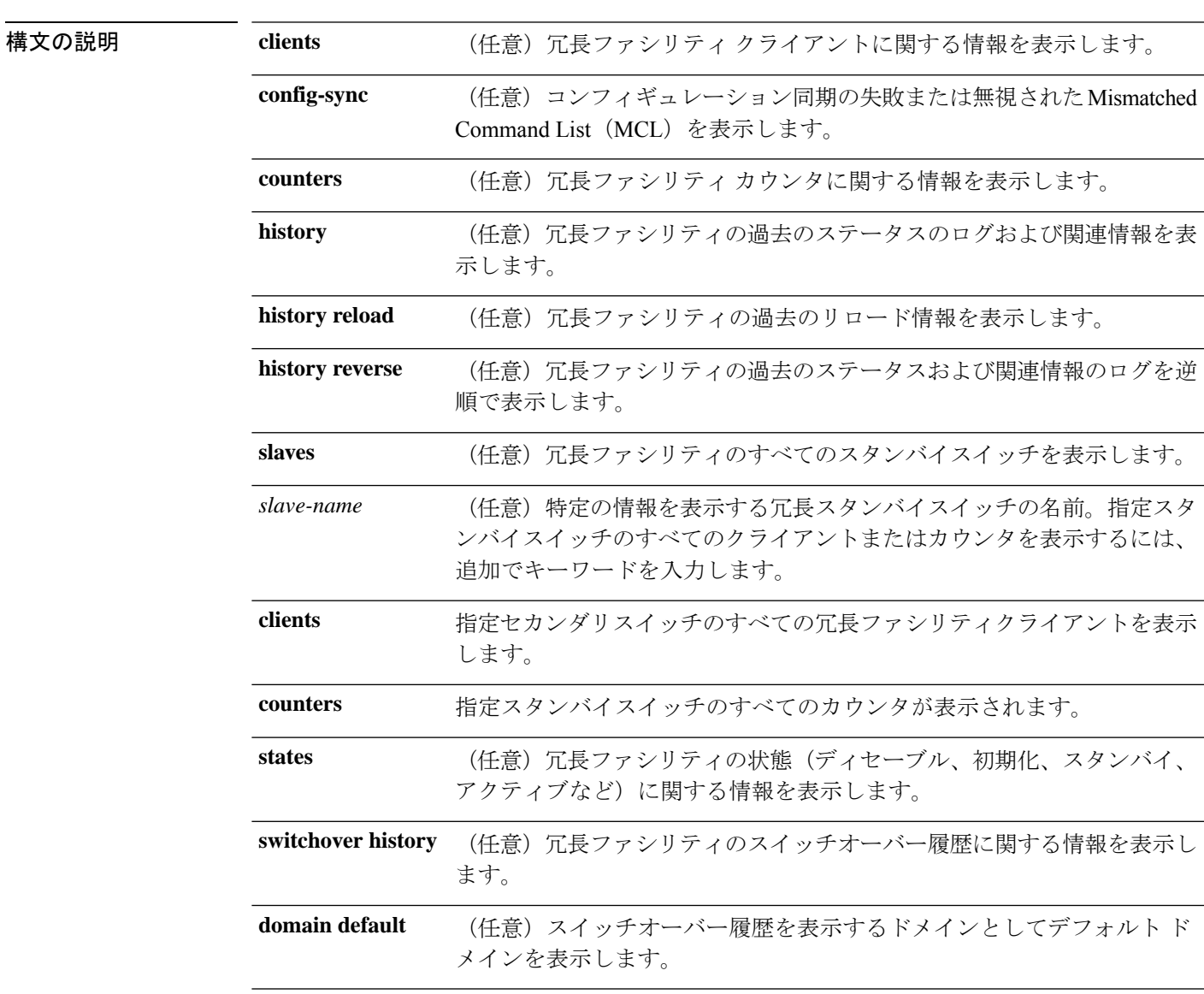

コマンドデフォルト なし

 $\overline{\mathbf{u} \cdot \mathbf{v}}$   $\mathbf{v} \cdot \mathbf{v}$  +  $\mathbf{v} \cdot \mathbf{v}$  +  $\mathbf{v} \cdot \mathbf{v}$  +  $\mathbf{v} \cdot \mathbf{v}$  +  $\mathbf{v} \cdot \mathbf{v}$  +  $\mathbf{v} \cdot \mathbf{v}$  +  $\mathbf{v} \cdot \mathbf{v}$  +  $\mathbf{v} \cdot \mathbf{v}$  +  $\mathbf{v} \cdot \mathbf{v}$  +  $\mathbf{v} \cdot \mathbf{v}$  +  $\mathbf{v} \cdot$ 

#### コマンド履歴 リリース 変更内容 Cisco IOS XE Everest 16.5.1a このコマンドが導入されました。 次の例では、冗長ファシリティに関する情報を表示する方法を示します。 Device# **show redundancy** Redundant System Information : ------------------------------ Available system uptime =  $6$  days, 5 hours, 28 minutes Switchovers system experienced = 0 Standby failures = 0 Last switchover reason = none Hardware Mode = Duplex Configured Redundancy Mode = sso Operating Redundancy Mode = sso Maintenance Mode = Disabled Communications = Up Current Processor Information : ------------------------------- Active Location = slot 5 Current Software state = ACTIVE Uptime in current state =  $6 \text{ days}$ , 5 hours, 28 minutes Image Version = Cisco IOS Software, Catalyst L3 Switch Software (CAT9K\_IOSXE),Experimental Version 16.x.x [S2C-build-v16x\_throttle-4064-/ nobackup/mcpre/BLD-BLD\_V16x\_THROTTLE\_LATEST 102] Copyright (c) 1986-201x by Cisco Systems, Inc. Compiled Mon 07-Oct-xx 03:57 by mcpre BOOT = bootflash:packages.conf; Configuration register = 0x102 Peer Processor Information : ---------------------------- Standby Location = slot 6 Current Software state = STANDBY HOT Uptime in current state =  $6 \ days$ , 5 hours, 25 minutes Image Version = Cisco IOS Software, Catalyst L3 Switch Software (CAT9K\_IOSXE), Experimental Version 16.x.x [S2C-build-v16x\_throttle-4064-/ nobackup/mcpre/BLD-BLD\_V16x\_THROTTLE\_LATEST\_20191007\_000645 102] Copyright (c) 1986-201x by Cisco Systems, Inc. Compiled Mon 07-Oct-xx 03:57 by mcpre BOOT = bootflash:packages.conf; CONFIG FILE  $=$ Configuration register =  $0x102$ Device#

次の例では、冗長ファシリティクライアント情報を表示する方法を示します。

Device# **show redundancy clients**

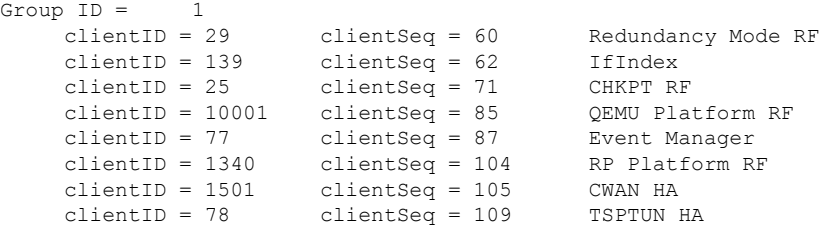

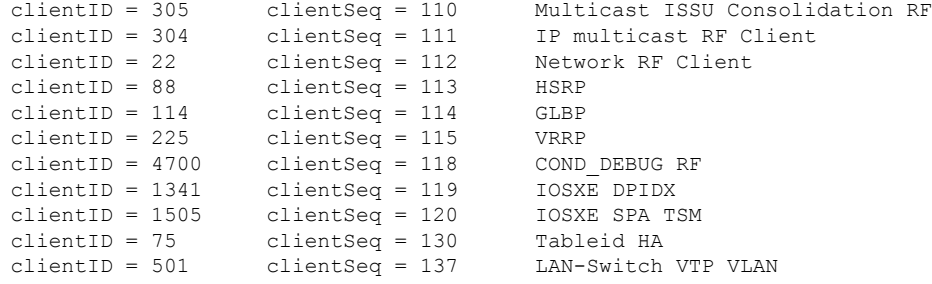

```
<output truncated>
```
出力には、次の情報が表示されます。

- clientID には、クライアントの ID 番号が表示されます。
- clientSeq には、クライアントの通知シーケンス番号が表示されます。
- 現在の冗長ファシリティの状態。

次の例では、冗長ファシリティカウンタ情報を表示する方法を示します。

Device# **show redundancy counters**

```
Redundancy Facility OMs
              comm link up = 0
             comm link down = 0
          invalid client tx = 0
          null tx by client = 0
               tx failures = 0
      tx msq length invalid = 0client not rxing msgs = 0rx peer msg routing errors = 0
          null peer msg rx = 0
        errored peer msg rx = 0
                buffers tx = 135884tx buffers unavailable = 0
                buffers rx = 135109buffer release errors = 0
 duplicate client registers = 0
  failed to register client = 0
       Invalid client syncs = 0
```
Device#

次の例では、冗長ファシリティ履歴情報を表示する方法を示します。

Device# **show redundancy history**

00:00:04 client added: Redundancy Mode RF(29) seq=60 00:00:04 client added: IfIndex(139) seq=62 00:00:04 client added: CHKPT RF(25) seq=71 00:00:04 client added: QEMU Platform RF(10001) seq=85 00:00:04 client added: Event Manager(77) seq=87 00:00:04 client added: RP Platform RF(1340) seq=104 00:00:04 client added: CWAN HA(1501) seq=105 00:00:04 client added: Network RF Client(22) seq=112

00:00:04 client added: IOSXE SPA TSM(1505) seq=120 00:00:04 client added: LAN-Switch VTP VLAN(501) seq=137 00:00:04 client added: XDR RRP RF Client(71) seq=139 00:00:04 client added: CEF RRP RF Client(24) seq=140 00:00:04 client added: MFIB RRP RF Client(306) seq=150 00:00:04 client added: RFS RF(520) seq=163 00:00:04 client added: klib(33014) seq=167 00:00:04 client added: Config Sync RF client(5) seq=168 00:00:04 client added: NGWC FEC Rf client(10007) seq=173 00:00:04 client added: LAN-Switch Port Manager(502) seq=190 00:00:04 client added: Access Tunnel(530) seq=192 00:00:04 client added: Mac address Table Manager(519) seq=193 00:00:04 client added: DHCPC(100) seq=238 00:00:04 client added: DHCPD(101) seq=239 00:00:04 client added: SNMP RF Client(34) seq=251 00:00:04 client added: CWAN APS HA RF Client(1502) seq=252 00:00:04 client added: History RF Client(35) seq=261

<output truncated>

次の例では、冗長ファシリティスタンバイスイッチに関する情報を表示する方法を示 します。

Device# **show redundancy slaves**

```
Group ID = 1Slave/Process ID = 6107 Slave Name = [installer]
Slave/Process ID = 6109 Slave Name = [eicored]
Slave/Process ID = 6128 Slave Name = [snmp_subagent]<br>Slave/Process ID = 8897 Slave Name = [wcm]
Slave/Process ID = 8897Slave/Process ID = 8898 Slave Name = [table mgr]
Slave/Process ID = 8901 Slave Name = [iosd]
```
Device#

次の例では、冗長ファシリティの状態に関する情報を表示する方法を示します。

Device# **show redundancy states**

```
my state = 13 -ACTIVE
    peer state = 8 -STANDBY HOT
          Mode = Duplex
          Unit = Primary
       Unit ID = 5
Redundancy Mode (Operational) = sso
Redundancy Mode (Configured) = sso
Redundancy State = sso
   Maintenance Mode = Disabled
   Manual Swact = enabled
Communications = Up
  client count = 115
 client notification TMR = 30000 milliseconds
          RF debug mask = 0x0
```
Device#

# <span id="page-1834-0"></span>**show redundancy config-sync**

コンフィギュレーション同期障害情報または無視された Mismatched Command List (MCL) (存 在する場合)を表示するには、EXEC モードで **show redundancy config-sync** コマンドを使用し ます。

**show redundancy config-sync** {**failures** {**bem** | **mcl** | **prc**} | **ignored failures mcl**}

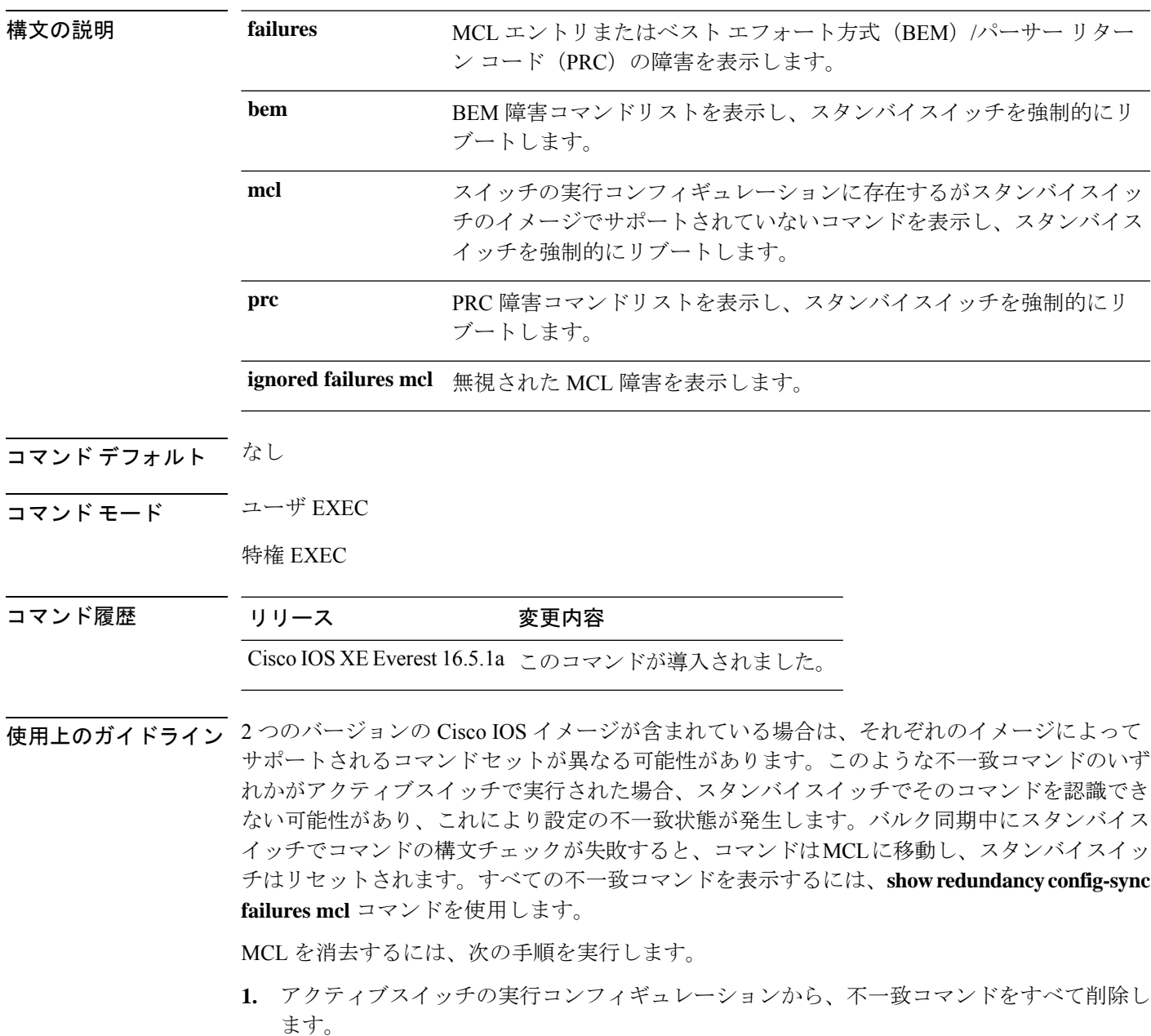

- **2. redundancy config-sync validate mismatched-commands** コマンドを使用して、修正した実行 コンフィギュレーションに基づいて MCL を再確認します。
- **3.** スタンバイスイッチをリロードします。

または、次の手順を実行して MCL を無視することもできます。

**1. redundancy config-sync ignore mismatched-commands** コマンドを入力します。

**2.** スタンバイスイッチをリロードします。システムは SSO モードに遷移します。

- 不一致コマンドを無視する場合、アクティブスイッチとスタンバイスイッチの同期していない コンフィギュレーションは存在したままです。 (注)
- **3.** 無視された MCL は、**show redundancy config-sync ignored mcl** コマンドを使用して確認で きます。

各コマンドでは、そのコマンドを実装するアクション機能において戻りコードが設定されま す。この戻りコードは、コマンドが正常に実行されたかどうかを示します。アクティブスイッ チは、コマンドの実行後に PRC を維持します。スタンバイスイッチはコマンドを実行し、ア クティブスイッチに PRC を返します。これら 2 つの PRC が一致しないと、PRC 障害が発生し ます。バルク同期または1行ごとの(LBL)同期中にスタンバイスイッチで PRC エラーが生 じた場合、スタンバイスイッチはリセットされます。すべてのPRC障害を表示するには、**show redundancy config-sync failures prc** コマンドを使用します。

ベスト エフォート方式(BEM)エラーを表示するには、**show redundancy config-sync failures bem** コマンドを使用します。

次に、BEM 障害を表示する例を示します。

Device> **show redundancy config-sync failures bem** BEM Failed Command List -----------------------

The list is Empty

次に、MCL 障害を表示する例を示します。

Device> **show redundancy config-sync failures mcl** Mismatched Command List -----------------------

The list is Empty

次に、PRC 障害を表示する例を示します。

Device# **show redundancy config-sync failures prc** PRC Failed Command List -----------------------

The list is Empty
### **show switch**

スタックメンバまたはスイッチスタックに関連した情報を表示するには、EXECモードで**show switch** コマンドを使用します。

**show switch** [{*stack-member-number* | **detail** | **neighbors** | **stack-ports** [{**summary**}]}]

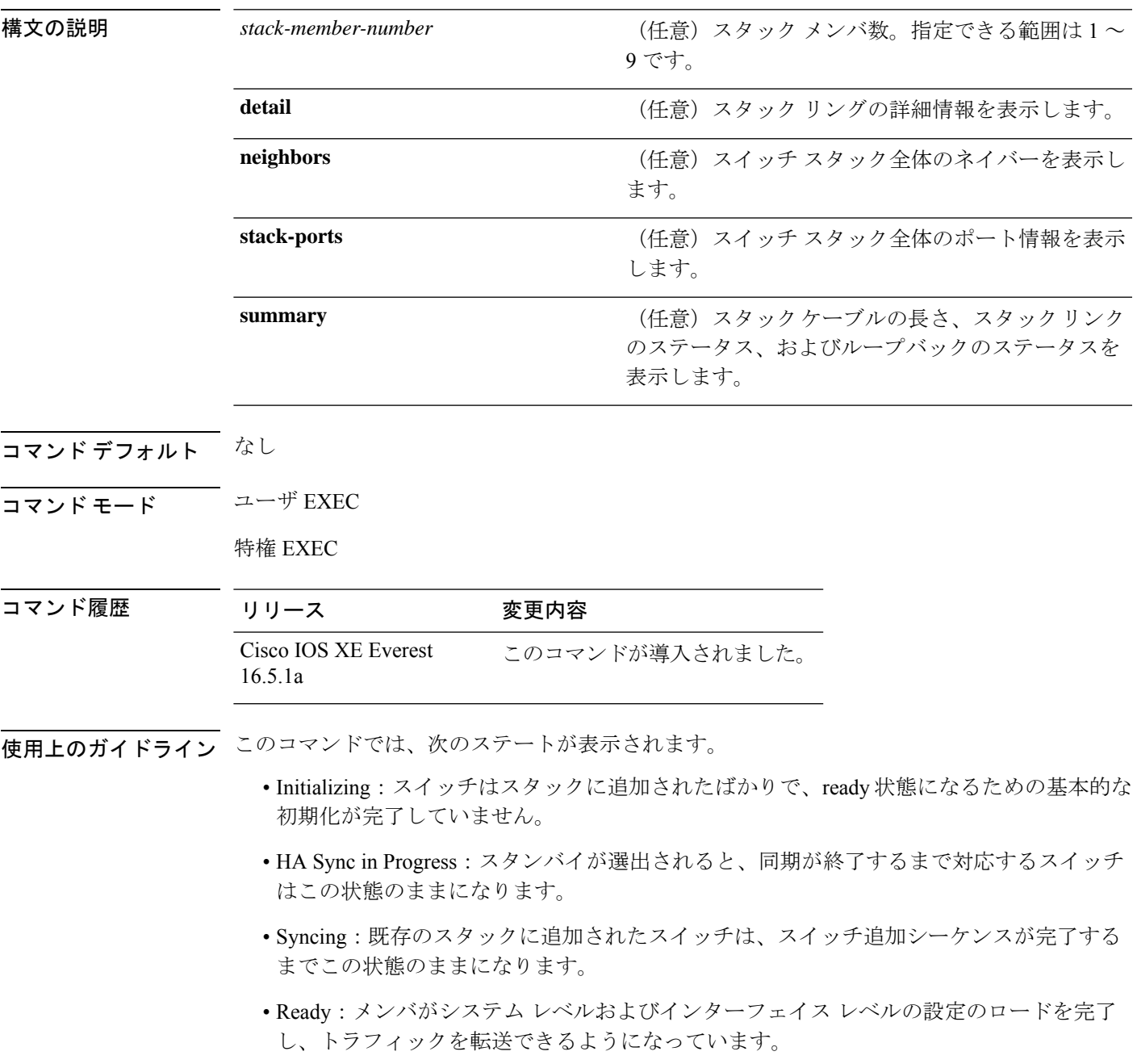

- V-Mismatch:Version-Mismatch モードのスイッチ。Version-Mismatch モードは、スタック に参加したスイッチのソフトウェアバージョンがアクティブスイッチと非互換である場合 です。
- Provisioned:スイッチ スタックのアクティブ メンバになる前にすでに設定されていたス イッチの状態です。プロビジョニングされたスイッチでは、MAC アドレスおよびプライ オリティ番号は、常に 0 と表示されます。
- Unprovisioned:プロビジョニングされたスイッチ番号が **no switch** *switch-number* **provision** コマンドを使用してプロビジョニング解除された場合の状態です。
- Removed:スタックに存在していたスイッチが、**reload slot** コマンドを使用して除外され た場合です。
- Sync not started:複数のスイッチが既存のスタックに同時に追加された場合、アクティブ スイッチが 1 台ずつ追加します。追加中のスイッチは Syncing 状態になります。まだ追加 されていないスイッチは Sync not started 状態になります。
- Lic-Mismatch:スイッチのライセンスレベルがアクティブスイッチと異なります。

スタックメンバ(アクティブスイッチを含む)の代表的なステート遷移は、Waiting>Initializing > Ready です。

Version Mismatch(VM)モードのスタックメンバの代表的な状態遷移は、Waiting > VerMismatch です。

スイッチスタックにプロビジョニングされたスイッチが存在するかどうかを識別するには、 **show switch** コマンドを使用できます。**show running-config** および **show startup-config** 特権 EXEC コマンドでは、この情報は提供されません。

永続的 MAC アドレスがイネーブルになっている場合、スタックの MAC-persistency wait-time も表示されます。

例 次に、スタック情報の概要を表示する例を示します。

次に、スタック情報の詳細を表示する例を示します。

次に、メンバ 6 の要約情報を表示する例を示します。

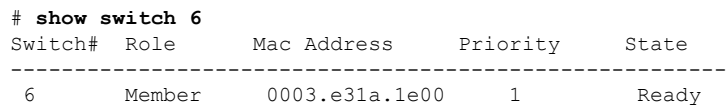

次に、スタックに関するネイバー情報を表示する例を示します。

#### # **show switch neighbors**

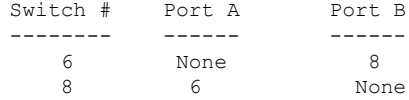

次に、スタック ポート情報を表示する例を示します。

#### # **show switch stack-ports**

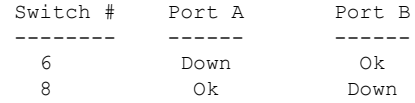

次に、**show switch stack-ports summary** コマンドの出力例を示します。次の表に、こ の出力で表示されるフィールドについて説明します。

#### # **show switch stack-ports summary**

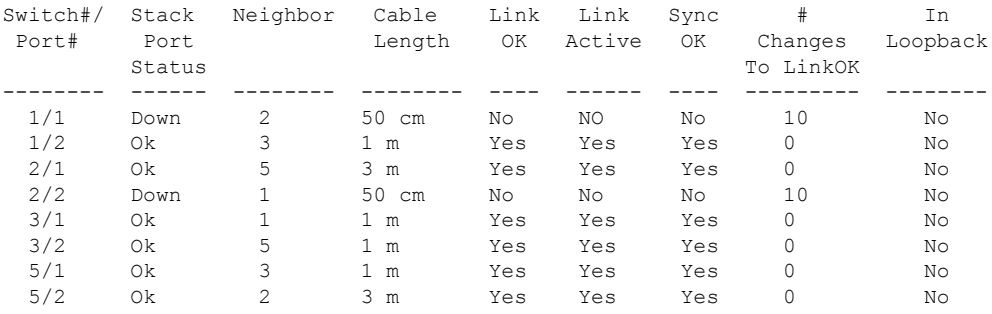

#### 表 **<sup>182</sup> : show switch stack-ports summary** コマンドの出力

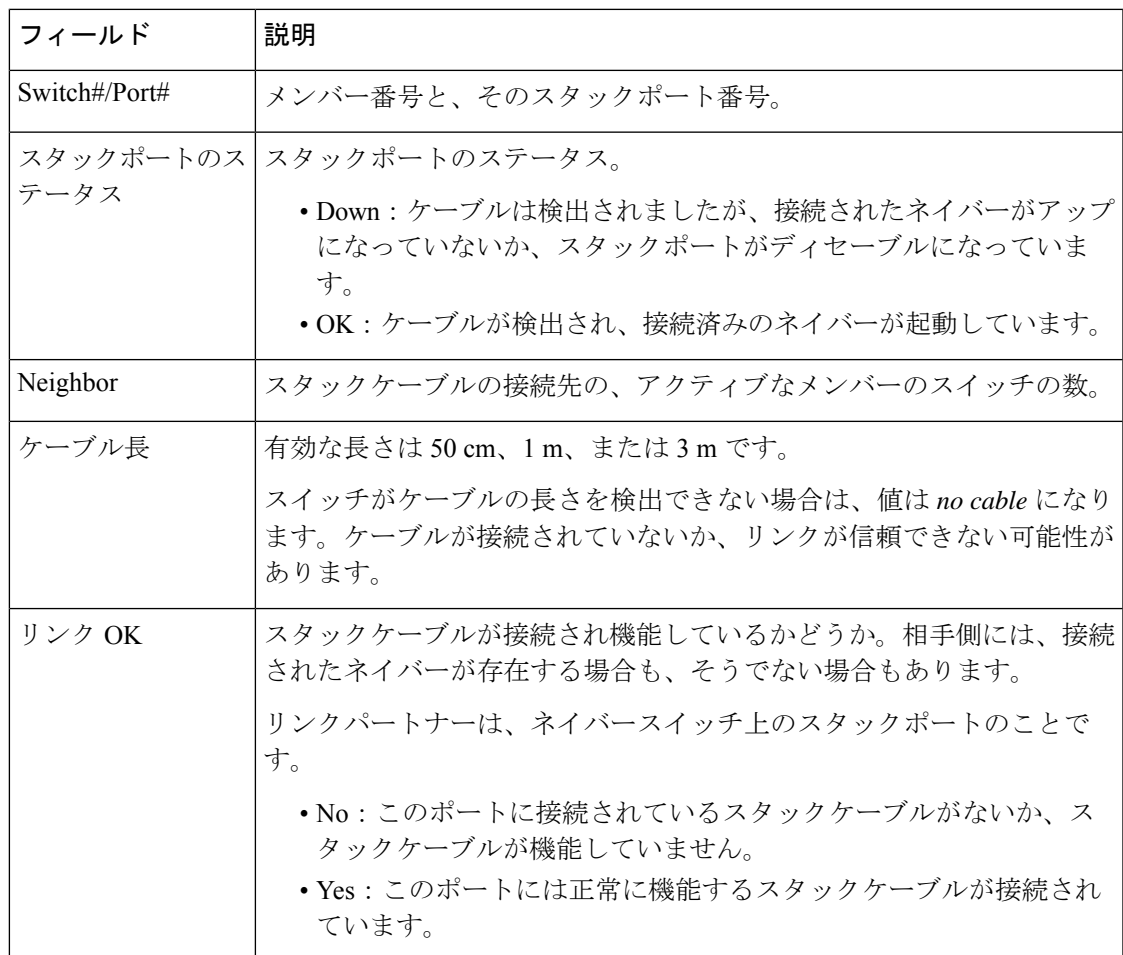

I

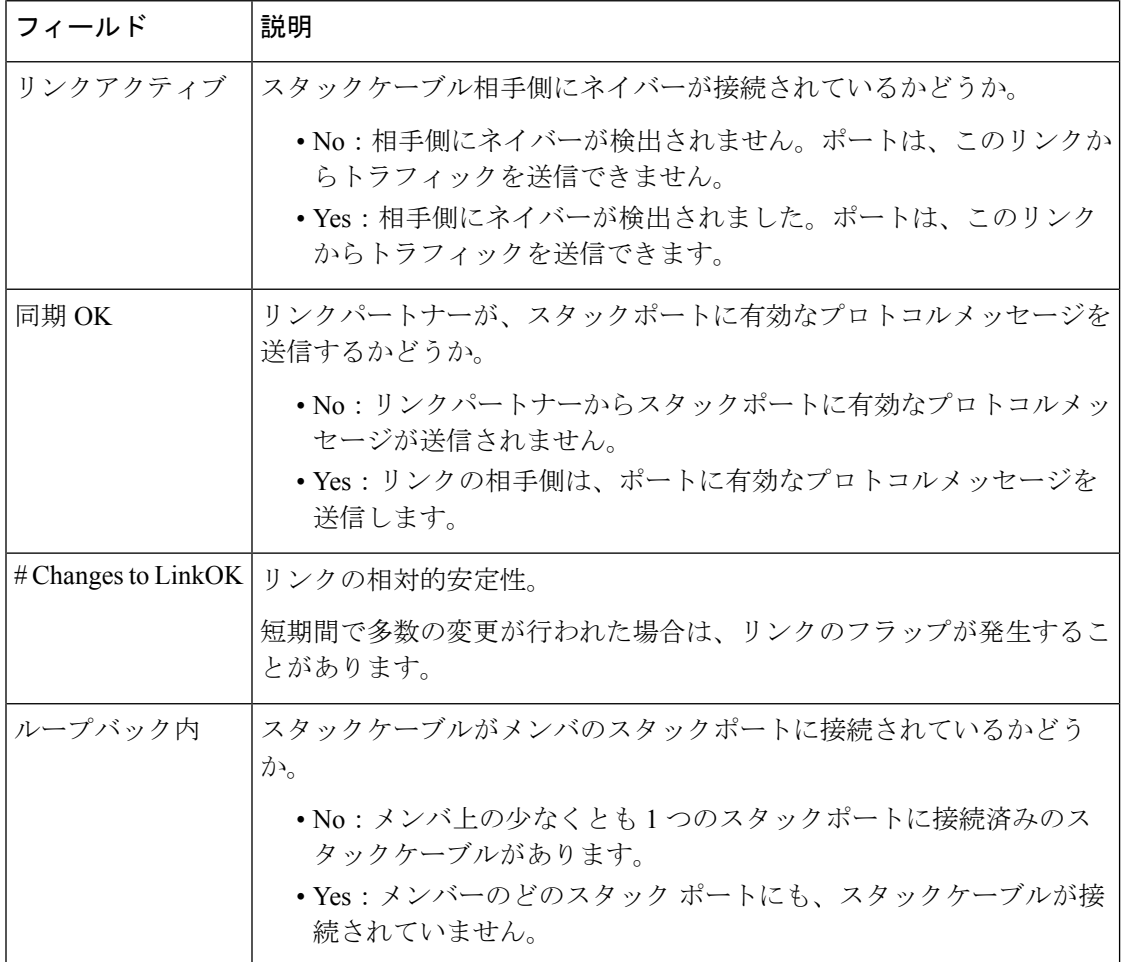

#### **show switch stack-mode**

デバイスの現在のスタックモードを表示し確認するには、特権 EXEC モードでコマンド **show switch stack-mode** を使用します。

**show switch stack-mode**

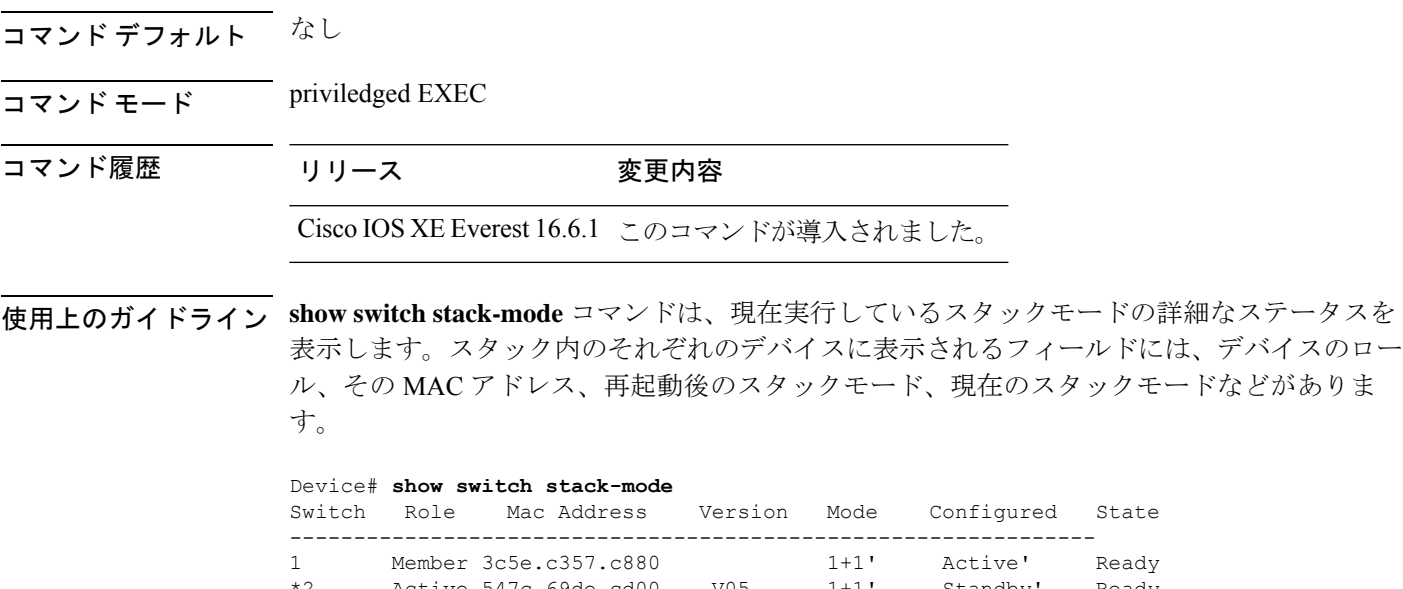

\*2 Active 547c.69de.cd00 V05 1+1' Standby' Ready 3 Member 547c.6965.cf80 V05 1+1' Member' Ready

Mode フィールドには、現在のスタック モードが表示されます。

Configured フィールドは、再起動後に想定されるデバイス状態を参照します。 単一引用符(')は、スタック モードが変更されていることを示します。

#### **show tech-support stack**

テクニカルサポートに使用するスイッチスタック関連のすべての情報を表示するには、特権 EXEC モードで **show tech-support stack** コマンドを使用します。

#### **show tech-support stack**

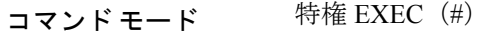

#### コマンド履歴

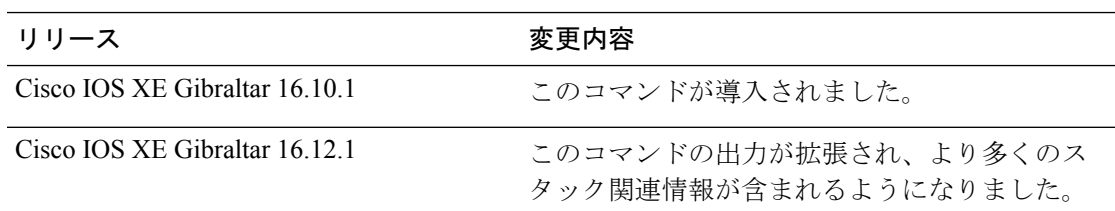

使用上のガイドライン **show tech-support stack** コマンドは、スタック構成の状態のスナップショットをキャプチャ し、問題のデバッグに役立つ情報を提供します。このコマンドは、スタック構成に関する問題 (スタックケーブルの問題、サイレントリロード、スイッチが待受開始状態にならない、ス タックのクラッシュなど)が発生した場合に使用します。

> **show tech-support stack** コマンドの出力は非常に長くなります。この出力を効率よく処理する には、ローカルの書き込み可能なストレージ、またはリモートファイルシステムで、この出力 をファイルにリダイレクトします(たとえば、**showtech-supportstack| redirectflash:***filename*)。

**show tech stack** コマンドの出力には次のコマンドの出力が表示されます。

**Cisco Catalyst 9300** シリーズ スイッチ

- **show clock**
- **show version**
- **show running-config**
- **show redundancy switchover history**
- **show switch stack-ports summary**
- **show switch stack-mode**
- **show switch stack-ring speed**
- **show switch stack-bandwidth**
- **show switch detail**
- **show switch neighbors**

次のコマンドは、待受開始状態のスタック構成のスイッチでのみ使用できます。

• **show platform software stack-mgr switch**

- **show platform software sif switch**
- **show platform hardware fed switch**
- **dir crashinfo:**
- **dir flash:/core**

次のコマンドは、待受開始状態のスタック非対応のスイッチでのみ使用できます。

- **show redundancy switchover history**
- **show platform software fed switch active**
- **show platform software fed switch standby**
- **show stackwise-virtual bandwidth**
- **show stackwise-virtual dual-active-detection**
- **show stackwise-virtual link**
- **show stackwise-virtual neighbors**
- **dir crashinfo:**
- **dir flash:/core**

. . .

<sup>例</sup> 次に、**show tech-support stack** コマンドの出力例を示します。

Device# **show tech-support stack**

------------------**show switch stack-ports summary** ------------------

Sw#/Port# Port Status Neighbor Cable Length Link OK Link Active Sync OK #Changes to LinkOK In Loopback

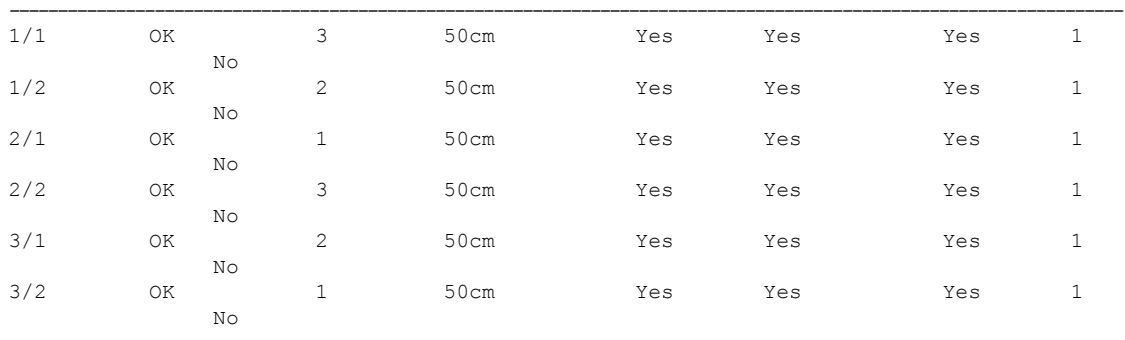

------------------ **show switch stack-mode** ------------------

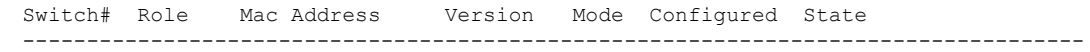

**1809**

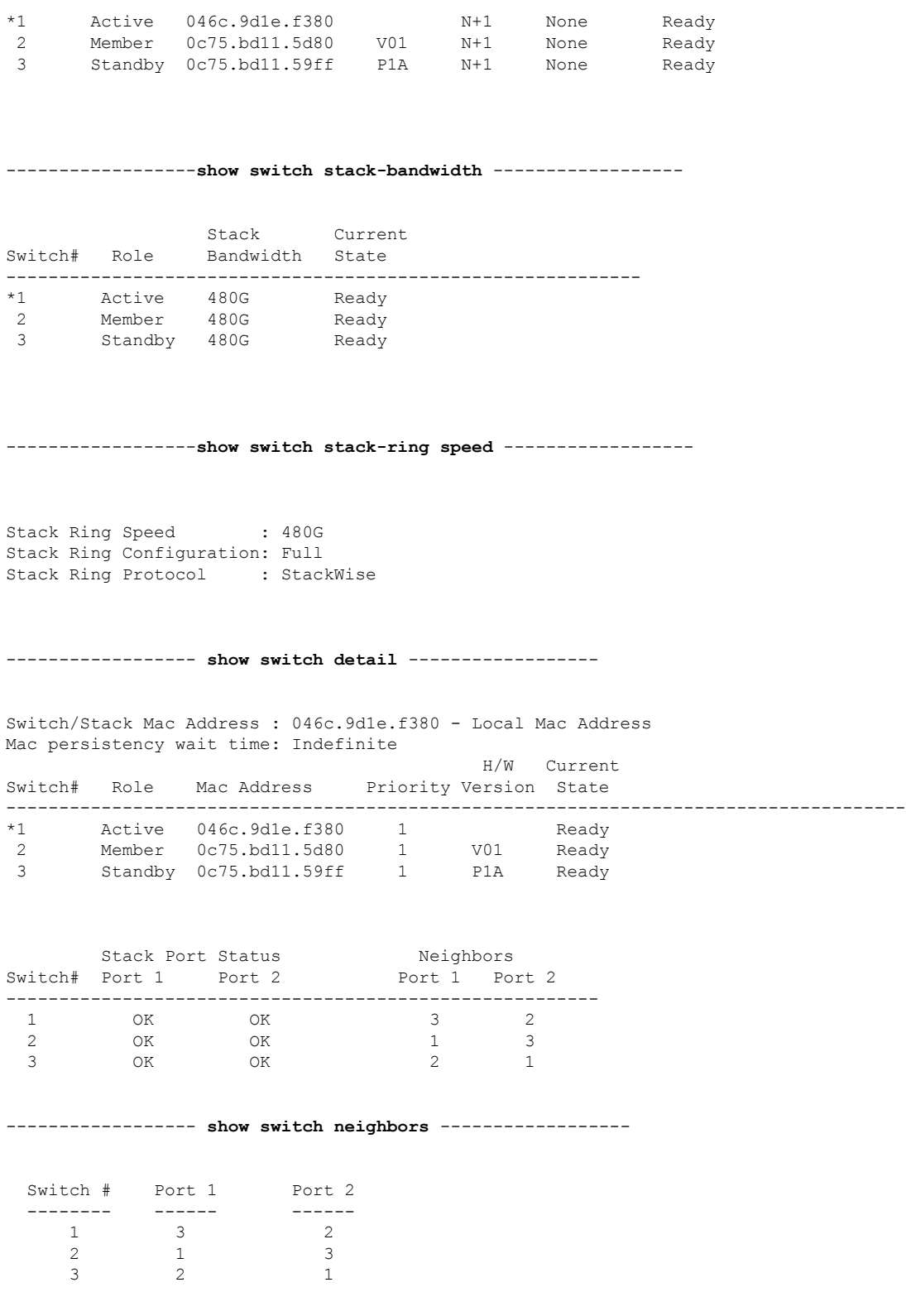

------------------ **show platform software stack-mgr switch 1 R0 oir-states** --

I

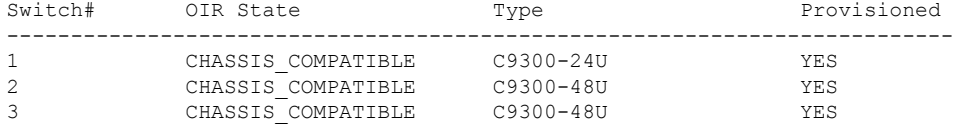

------------------ **show platform software stack-mgr switch 1 R0 sdp-counters** --

Stack Discovery Protocol (SDP) Counters

---------------------------------------

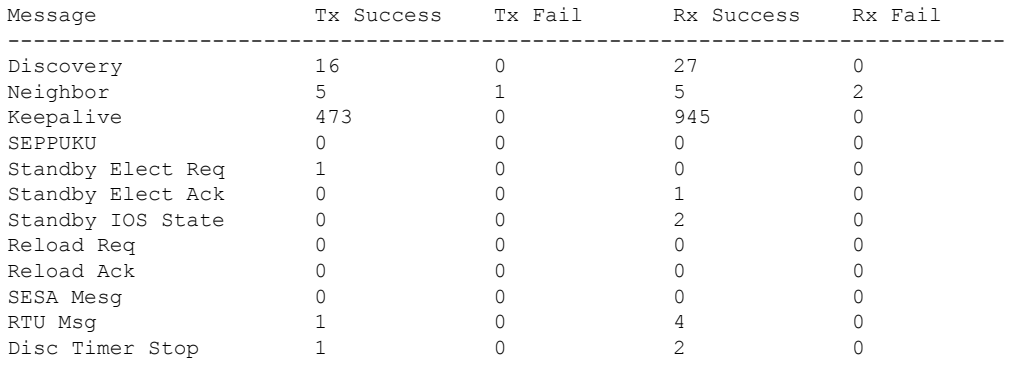

---------------------------------------

------------------ **show platform software sif switch 1 R0 counters** ------------------

Stack Interface (SIF) Counters

------------------------------

Stack Discovery Protocol (SDP) Messages

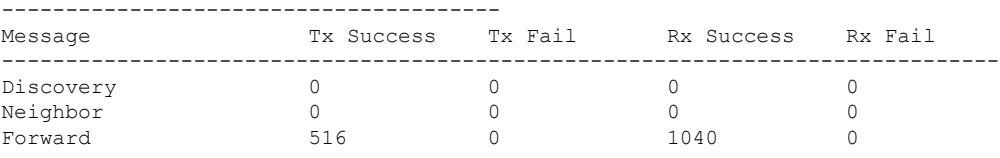

---------------------------------------

---------------------------------------

SIF Management Messages

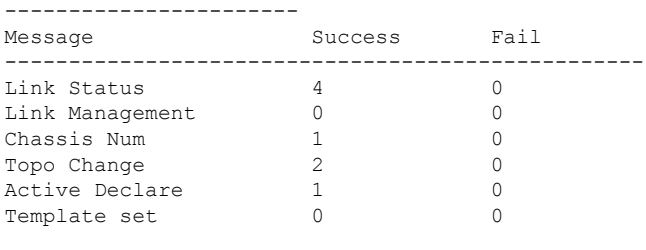

**Cisco IOS XE Gibraltar 16.12.x**(**Catalyst 9300** スイッチ)コマンドリファレンス

------------------ **show platform software sif switch 1 R0 counters oob** ------------------ SIF OOB Statistics ----------------------- Message Count ------------------------------------ TX LSMPI 524<br>TX Enq Failed 0 TX Enq Failed TX Copy Failed 0<br>
TX Ring Full 0 TX Ring Full 0<br>TX Iter 516 TX Iter 516<br>TX Eng Success 526 TX Enq Success 526<br>RX Process 1042 RX Process RX Exception 0 RX Total 1042<br>Dequeue Attempts 986 Dequeue Attempts 986<br>Dequeue Success 1043 Dequeue Success --------------------------------------- SIF Netdrv OOB Statistics Unicast Messages ----------------------- Switch Count -------------------------- 2 42228<br>3 79287 3 79287 ----------------------- Broadcast messages count: 4 --------------------------------------- ------------------ **show platform software sif switch 1 R0 counters cable** ------------------ SIF Cable Statistics -------------------- Direction Remove Insert ---------------------------------------- East 0 1<br>West 0 1  $West \qquad \qquad 0 \qquad \qquad 1$ ------------------------------------ SIF Link Statistics -------------------- ASIC Port State Changes ------------------------------------------------------ 0  $1$  1 2  $1$  2 1 2 ------------------------------------ ------------------ **show platform software sif switch 1 R0 exceptions** ------------------ ------------------ **show platform software sif switch 1 R0 topo** ------------------

Stack Interface (SIF) Topology ------------------------------ Stacked Switch List --------------------------------------- MAC Adress ----------------------------------------------------- 3 0c75.bd11.59ff 2 0c75.bd11.5d80 1 046c.9d1e.f380 L,A L: Local Switch; A: Active Switch; --------------------------------------- . . . 出力フィールドの意味は自明です。

#### **stack-mac persistent timer**

固定MAC アドレス機能を有効にするには、 スイッチスタックまたはスタンドアロンスイッチ のグローバル コンフィギュレーション モードで **stack-mac persistent timer** コマンドを使用し ます。固定 MAC アドレス機能をディセーブルにするには、このコマンドの **no** 形式を使用し ます。

**stack-mac persistent timer** [{**0***time-value*}] **no stack-mac persistent timer**

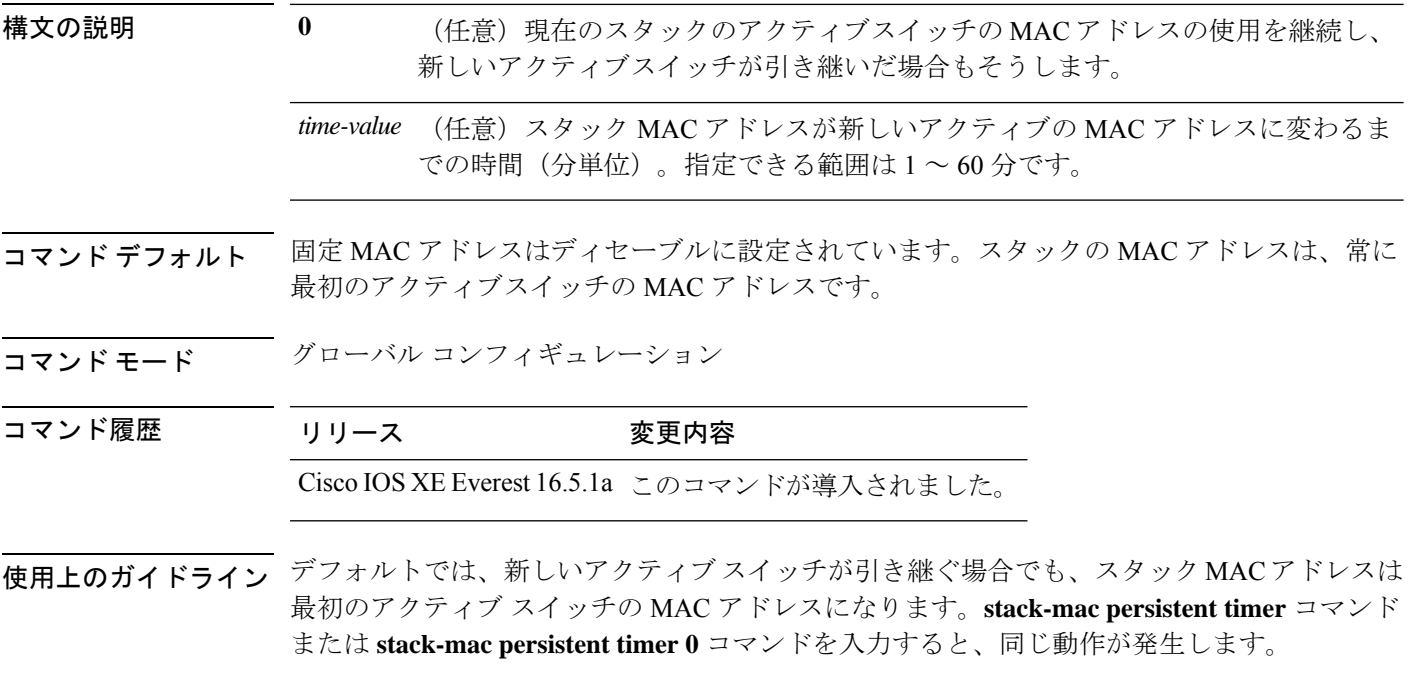

- 
- PAgP フラップを回避するには、**stack-mac persistent timer 0** を使用してスタック MAC 永続待 機タイマーを無期限に設定する必要があります。 (注)

**stack-mac persistent timer** コマンドを *time-value* とともに入力すると、新しいスイッチがアク ティブスイッチになったときに、入力した時間の後にスタック MAC アドレスが新しいアク ティブスイッチのものに変わります。以前のアクティブスイッチがこの時間内にスタックに再 加入した場合、スタックはその MAC アドレスを持つスイッチがスタック内に存在する限り、 その MAC アドレスを保持します。

スタック全体をリロードすると、アクティブ スイッチの MAC アドレスがスタックの MAC ア ドレスになります。

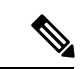

スタック MAC アドレスを変更しない場合、レイヤ 3 インターフェイスのフラップが発生しま せん。これは、未知の MAC アドレス (スタック内のスイッチに属さない MAC アドレス)が スタック MAC アドレスになる可能性があることを意味します。この未知の MAC アドレスを 持つスイッチが別のスタックにアクティブスイッチとして参加すると、2 つのスタックが同じ スタック MAC アドレスを持つことになります。**stack-mac update force** コマンドを使用して、 この競合を解決する必要があります。 (注)

<sup>例</sup> 次に、固定 MAC アドレスをイネーブルにする例を示します。

Device(config)# **stack-mac persistent timer**

設定を確認するには、**show running-config** 特権 EXEC コマンドを入力します。イネー ブルの場合、出力に **stack-mac persistent timer** が表示されます。

#### **stack-mac update force**

スタック MAC アドレスをアクティブスイッチの MAC アドレスに更新するには、アクティブ スイッチの EXEC モードで **stack-mac update force** コマンドを使用します。

#### **stack-mac update force**

構文の説明 このコマンドには引数またはキーワードはありません。

- コマンド デフォルト ~ <sup>なし</sup>
- コマンド モード ユーザ EXEC

特権 EXEC

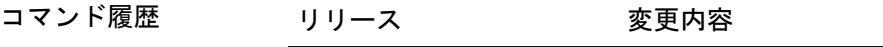

Cisco IOS XE Everest 16.5.1a このコマンドが導入されました。

使用上のガイドライン デフォルトでは、ハイ アベイラビリティ(HA)フェールオーバー時に、スタックの MAC ア ドレスは新しいアクティブスイッチの MAC アドレスに変更されません。スタック MAC アド レスが新しいアクティブスイッチの MAC アドレスに強制的に変更されるようにするには、 **stack-mac update force** コマンドを使用します。

> スタック MAC アドレスと同じ MAC アドレスを持つスイッチが現在そのスタックのメンバで ある場合、**stack-mac update force** コマンドは無効です(スタック MAC アドレスはアクティブ スイッチの MAC アドレスに更新されません)。

スタック MAC アドレスを変更しない場合、レイヤ 3 インターフェイスのフラップが発生しま せん。これは、未知の MAC アドレス(スタック内のスイッチに属さない MAC アドレス)が スタック MAC アドレスになる可能性があることを意味します。この未知の MAC アドレスを 持つスイッチが別のスタックにアクティブスイッチとして参加すると、2 つのスタックが同じ スタック MAC アドレスを持つことになります。**stack-mac update force** コマンドを使用して、 この競合を解決する必要があります。 (注)

次に、スタックMACアドレスをアクティブスイッチのMACアドレスに更新する例を 示します。

#### > **stack-mac update force** >

設定を確認するには、**show switch** 特権 EXEC コマンドを入力します。スタック MAC アドレスには、MAC アドレスがローカルと未知のどちらであるかも含まれます。

#### **standby console enable**

スタンバイ コンソール スイッチへのアクセスをイネーブルにするには、冗長メイン コンフィ ギュレーション サブモードで **standby console enable** コマンドを使用します。スタンバイ コン ソール スイッチへのアクセスをディセーブルにするには、このコマンドの **no** 形式を使用しま す。

**standby console enable no standby console enable**

構文の説明 このコマンドには引数またはキーワードはありません。

コマンド デフォルト スタンバイ コンソール スイッチへのアクセスはディセーブルです。

コマンド モード アーディイン コンフィギュレーション サブモード

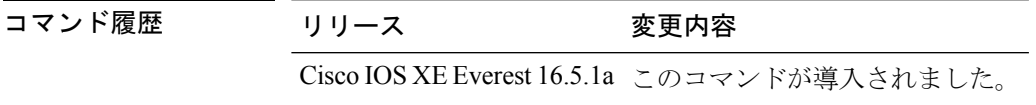

使用上のガイドライン このコマンドは、スタンバイコンソールに関する特定のデータを収集し、確認するために使用 されます。コマンドは、主にシスコのテクニカルサポート担当がスイッチのトラブルシュー ティングを行うのに役立ちます。

> 次に、冗長メインコンフィギュレーションサブモードを開始し、スタンバイコンソー ル スイッチへのアクセスをイネーブルにする例を示します。

Device(config)# **redundancy** Device(config-red)# **main-cpu** Device(config-r-mc)# **standby console enable** Device(config-r-mc)#

### **start maintenance**

システムをメンテナンスモードにするには、特権 EXEC モードで **start maintenance** コマンド を使用します。

#### **start maintenance**

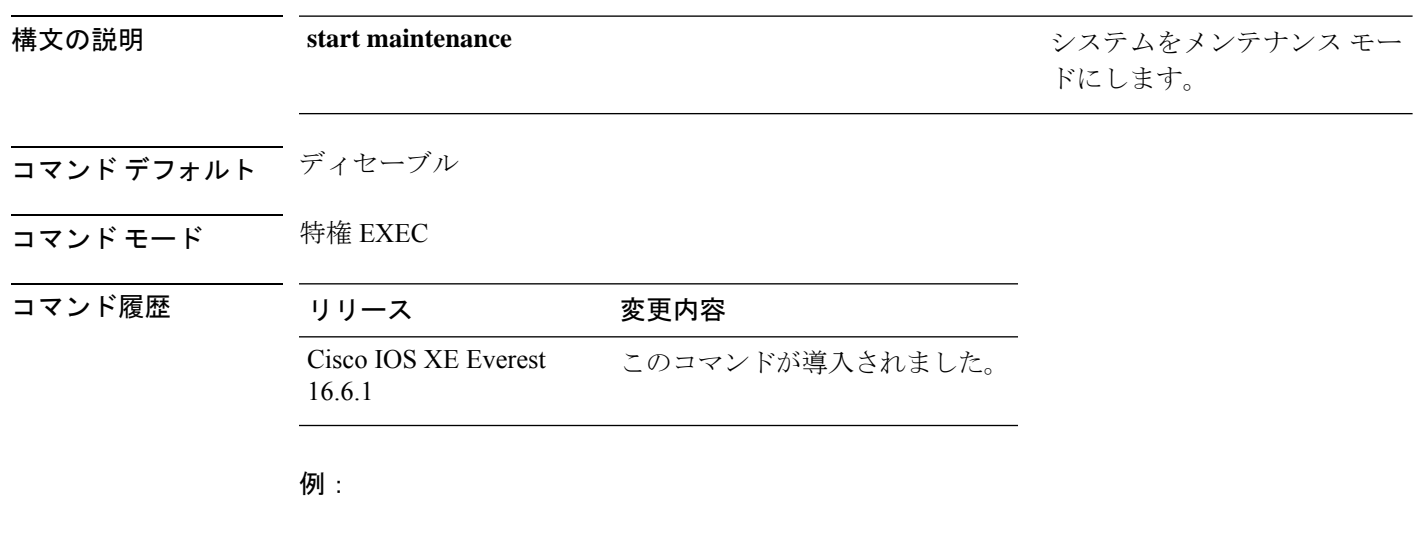

次に、メンテナンス モードを開始する例を示します。

Device# **start maintenance**

### **stop maintenance**

システムをメンテナンスモードから解除するには、特権 EXEC モードで **stop maintenance** コ マンドを使用します。

#### **stop maintenance**

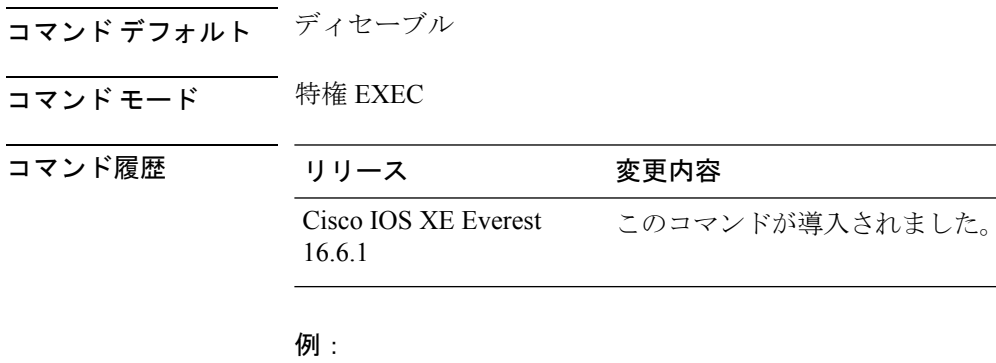

次に、メンテナンス モードを停止する例を示します。

Device# **stop maintenance**

### **switch clear stack-mode**

スタックモードを N+1 に変更して、アクティブおよびスタンバイの 1:1 モードの割り当てを 削除するには、特権 EXEC モードで **switch clear stack-mode** コマンドを使用します。

**switch clear stack-mode**

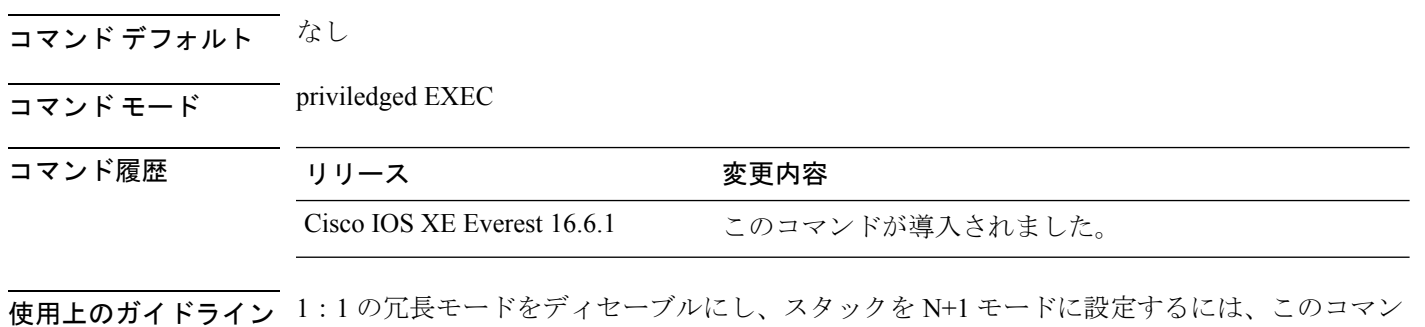

ドを使用します。

Device> **enable** Device# **switch clear stack-mode** WARNING: Clearing the chassis HA configuration will result in the chassis coming up in Stand Alone mode after reboot.The HA configuration will remain the same on other chassis. Do you wish to continue? [y/n]? [yes]:

### **switch switch-number role**

スタック内のデバイスのロールをアクティブまたはスタンバイのいずれかに変更するには、特 権 EXEC モードで **switch** *switch-number***role** コマンドを使用します。

**switch** *switch-number* **role** {**standby** | **active**}

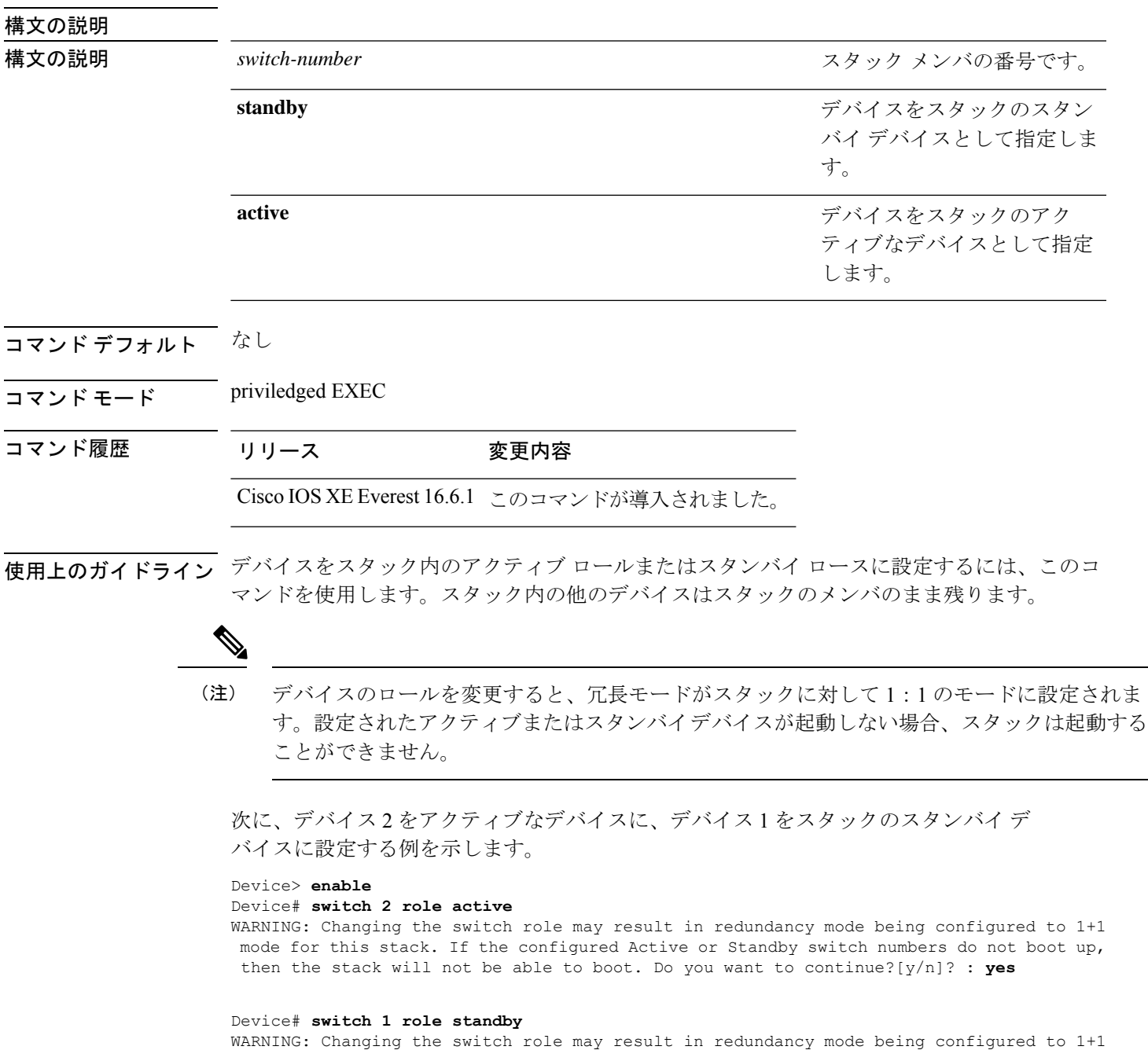

mode for this stack. If the configured Active or Standby switch numbers do not boot up, then the stack will not be able to boot. Do you want to continue?[y/n]? : **yes**

されます。

### **switch stack port**

メンバの指定されたスタックポートをディセーブルまたはイネーブルにするには、スタックメ ンバの特権 EXEC モードで **switch** コマンドを使用します。

**switch** *stack-member-number* **stack port** *port-number* {**disable** | **enable**}

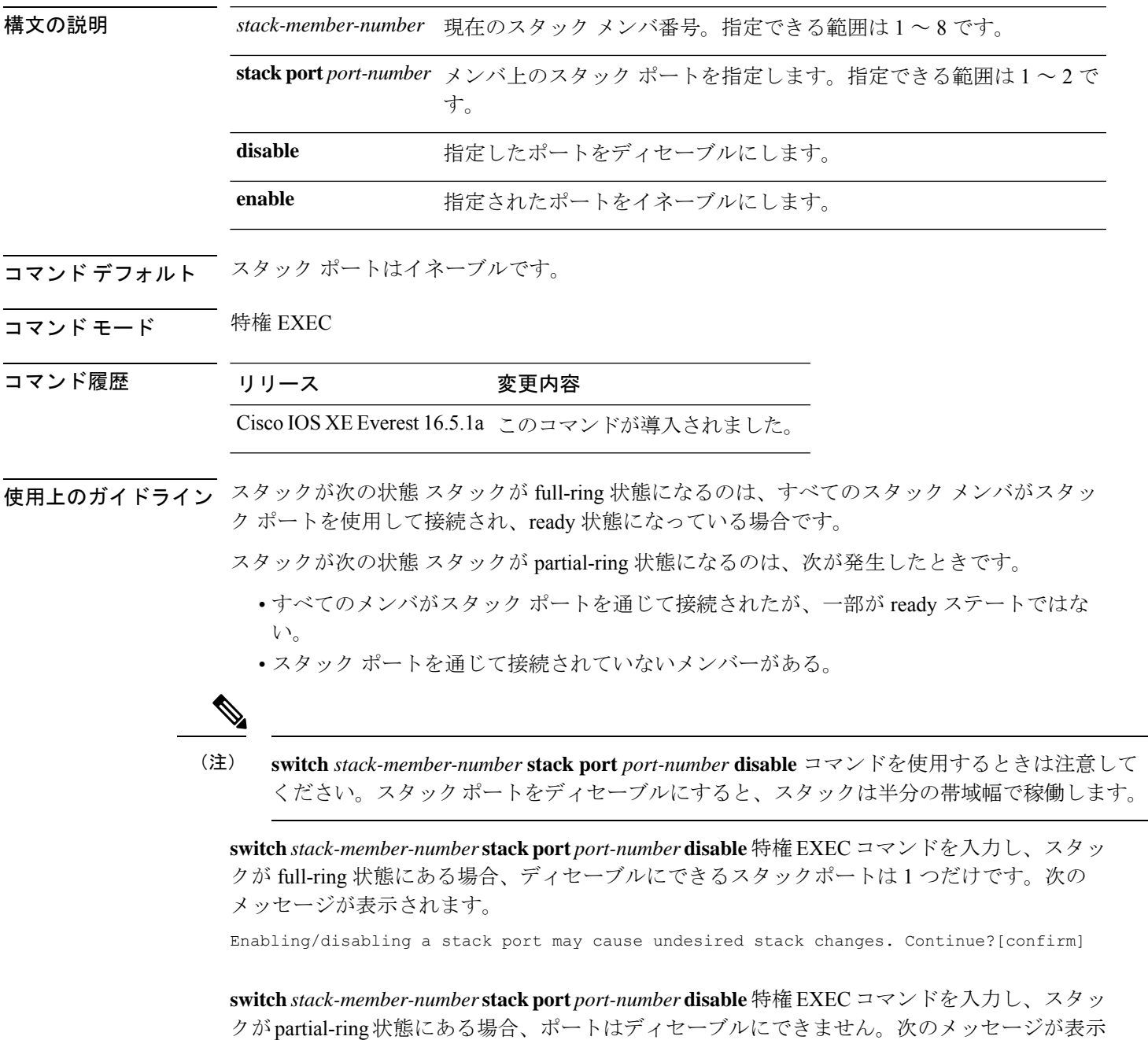

Disabling stack port not allowed with current stack configuration.

<sup>例</sup> 次に、member <sup>4</sup> 上の stack port <sup>2</sup> をディセーブルにする方法の例を示します。 # **switch 4 stack port 2 disable**

### **switch priority**

値を のプライオリティ値を変更するには、active switchの EXEC モードで **switch priority** コマ ンドを使用します。

**switch** *stack-member-number* **priority** *new-priority-value*

Do you want to continue?[confirm]

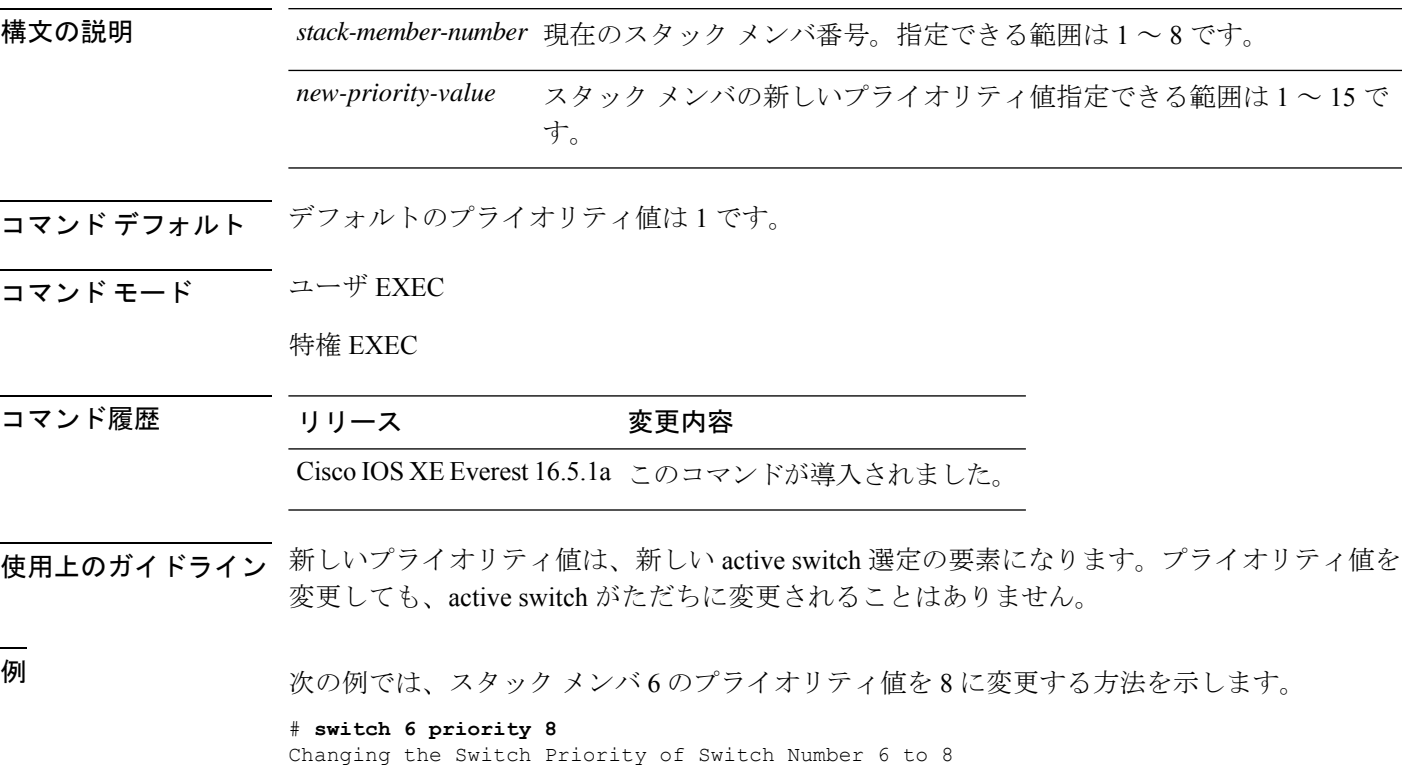

### **switch provision**

新しいスイッチがスイッチスタックに追加される前に構成設定するには、active switchのグロー バル コンフィギュレーション モードで **switch provision** コマンドを使用します。除外されたス イッチ(スタックを離れたスタックメンバ)に対応するすべての設定情報を削除するには、こ のコマンドの **no** 形式を使用します。

**switch** *stack-member-number* **provision** *type* **no switch** *stack-member-number* **provision**

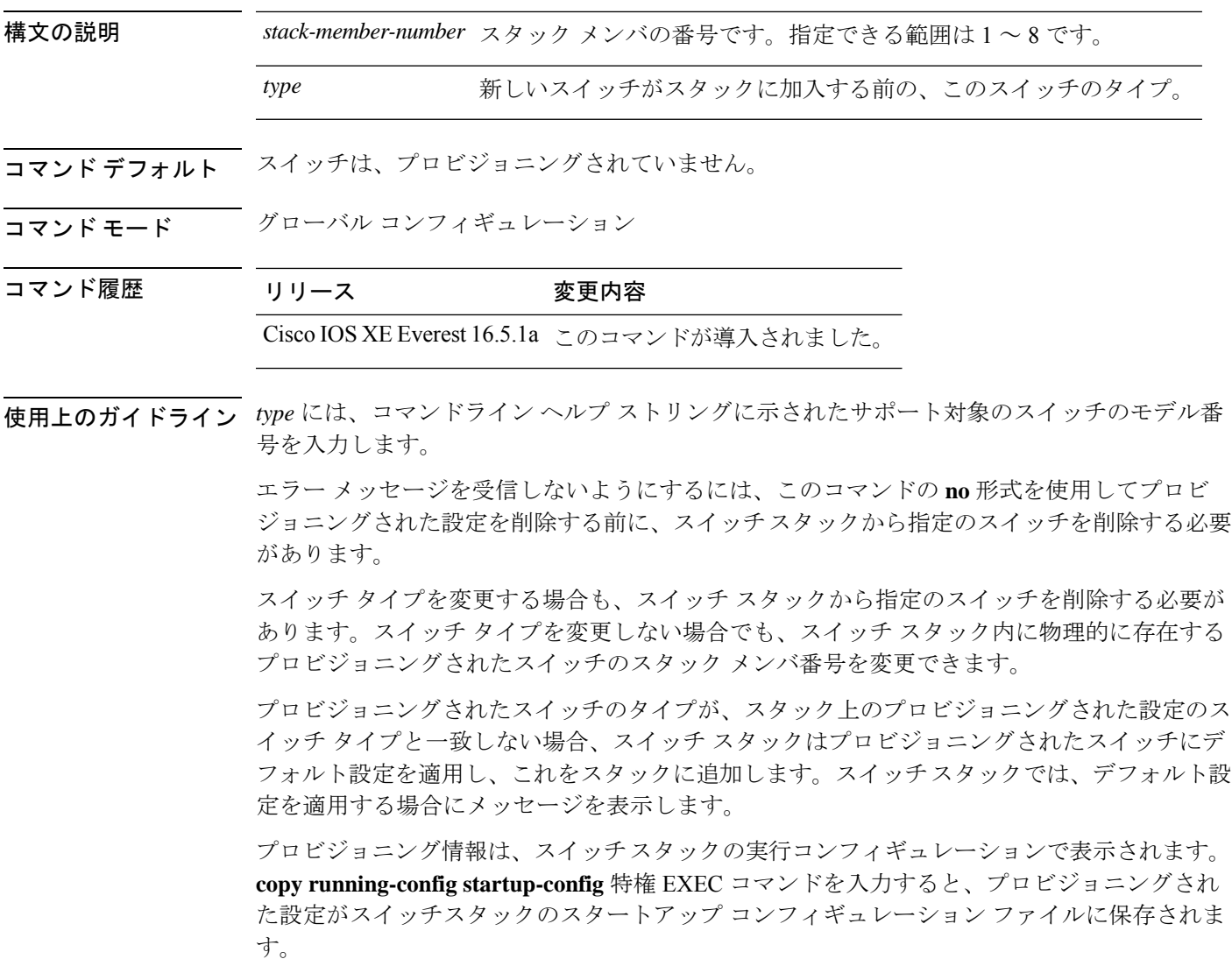

#### $\triangle$

**switchprovision**コマンドを使用すると、プロビジョニングされた設定にメモリが割り当てられ ます。新しいスイッチタイプが設定されたときに、以前割り当てられたメモリのすべてが解放 されるわけではありません。そのため、このコマンドをおおよそ200回を超えて使用しないよ うにしてください。スイッチのメモリが不足し、予期せぬ動作が発生する可能性があります。 注意

<sup>例</sup> 次に、スタックメンバー番号2が設定されたスイッチをスイッチスタックに割り当て る例を示します。**show running-config** コマンドの出力は、プロビジョニングされたス イッチに関連付けられたインターフェイスを示します。

```
(config)# switch 2 provision WS-xxxx
(config)# end
# show running-config | include switch 2
!
interface GigabitEthernet2/0/1
!
interface GigabitEthernet2/0/2
!
interface GigabitEthernet2/0/3
<output truncated>
```
また、**show switch** ユーザ EXEC コマンドを入力すると、スイッチ スタックのプロビ ジョニングされたステータスを表示できます。

次の例では、スイッチがスタックから削除される場合に、スタック メンバ5について のすべての設定情報が削除される方法を示します。

(config)# **no switch 5 provision**

プロビジョニングされたスイッチが、実行コンフィギュレーションで追加または削除 されたことを確認するには、**show running-config** 特権 EXEC コマンドを入力します。

### **switch renumber**

スタックメンバ 番号を変更するには、active switchの EXEC モードで **switch renumber** コマン ドを使用します。

**switch** *current-stack-member-number* **renumber** *new-stack-member-number*

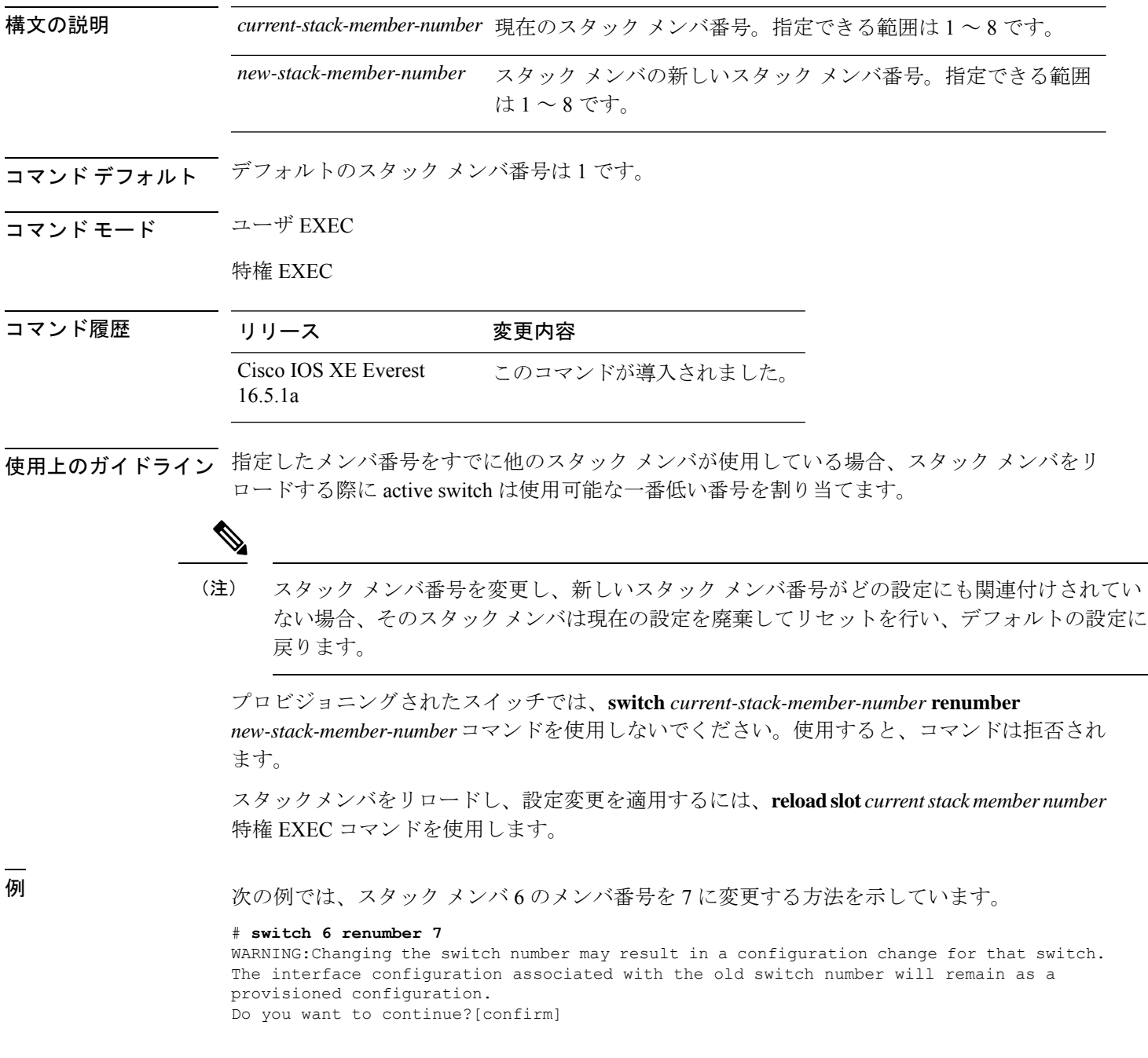

**switch renumber**

### **switch renumber**

スタックメンバ 番号を変更するには、active switchの EXEC モードで **switch renumber** コマン ドを使用します。

**switch** *current-stack-member-number* **renumber** *new-stack-member-number*

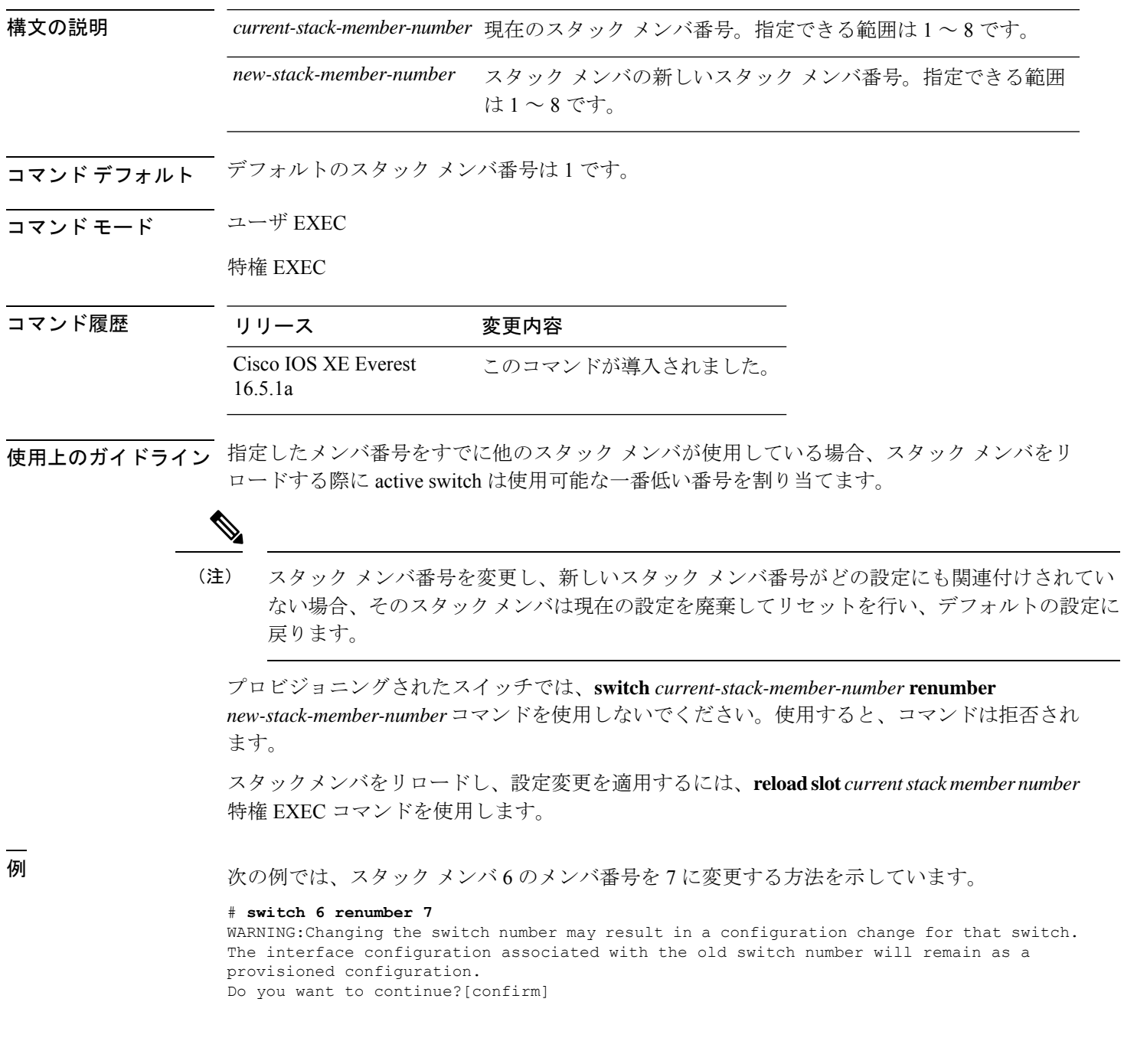

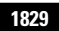

### **system mode maintenance**

システムモードメンテナンスコンフィギュレーションモードを開始するには、グローバルコ ンフィギュレーション モードで **system mode maintenance** コマンドを使用します。

#### **system mode maintenance**

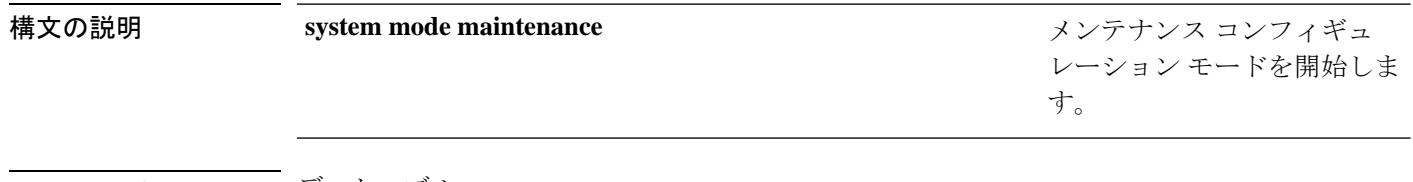

コマンド デフォルト ディセーブル

コマンド モード グローバル コンフィギュレーション(config)

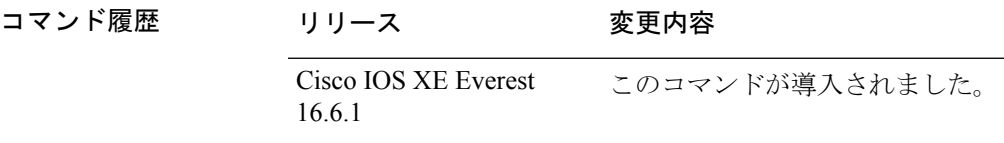

#### 例:

次に、メンテナンス コンフィギュレーション モードを開始する例を示します。

Device(config)# **system mode maintenance** Device(config-maintenance)#

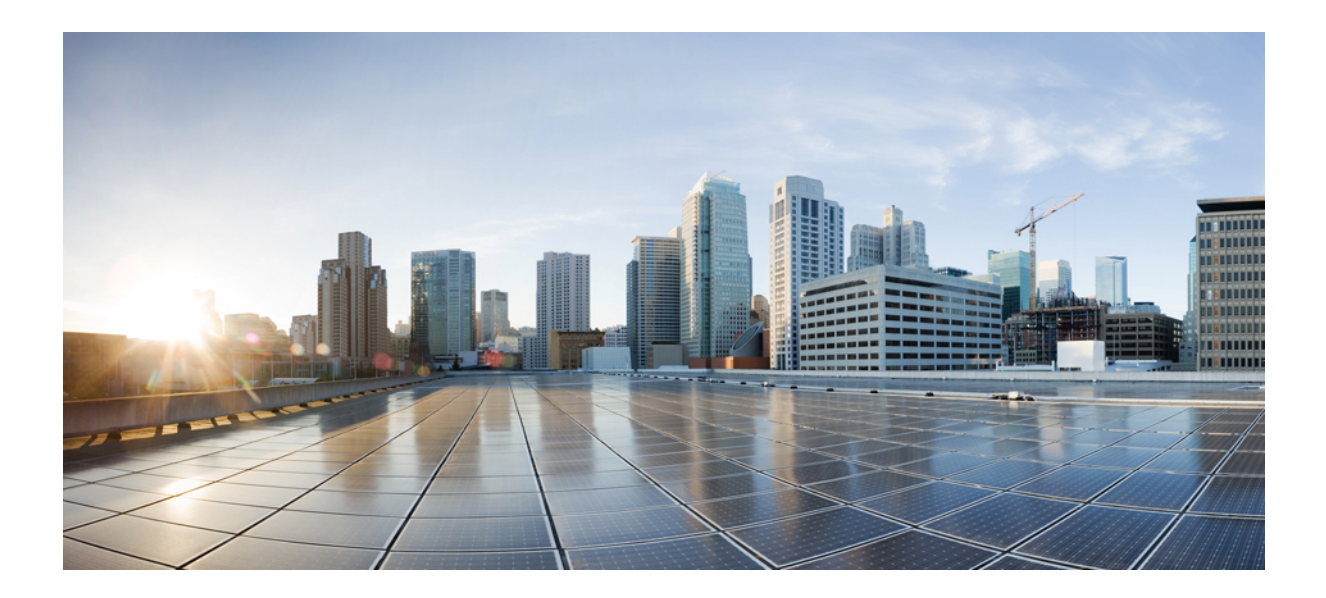

# <sup>第</sup> **XIII** <sup>部</sup>

## システム管理

- [システム管理コマンド](#page-1866-0) (1833 ページ)
- [トレース](#page-2048-0) (2015 ページ)

<span id="page-1866-0"></span>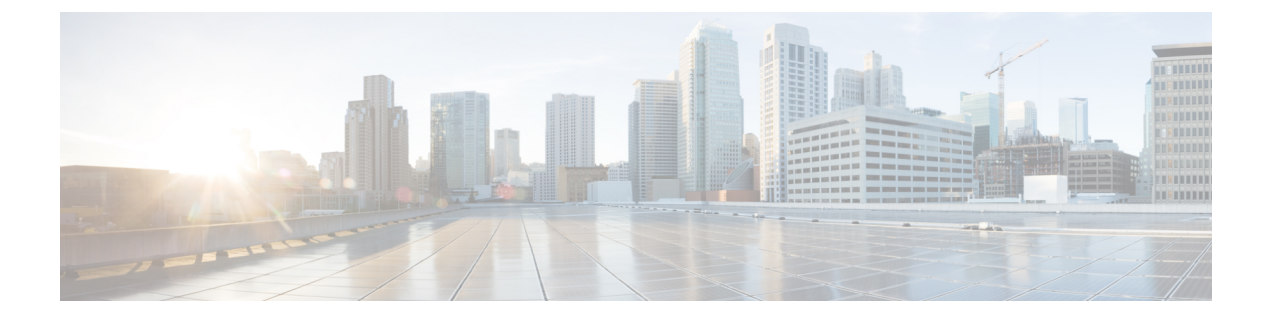

### システム管理コマンド

- arp  $(1836 \sim -\gamma)$
- boot  $(1837 \sim -\frac{1}{2})$
- cat  $(1839 \leftarrow \stackrel{\sim}{\sim} )$
- copy  $(1840 \sim -\gamma)$
- copy [startup-config](#page-1874-0) tftp:  $(1841 \sim \rightarrow \sim)$
- copy tftp: [startup-config](#page-1875-0) (1842 ページ)
- debug voice diagnostics [mac-address](#page-1876-0)  $(1843 \sim \rightarrow \sim)$
- debug platform condition feature multicast [controlplane](#page-1877-0)  $(1844 \sim \rightarrow \sim)$
- debug platform [condition](#page-1879-0) mac  $(1846 \sim \rightarrow \sim)$
- debug platform rep  $(1848 \sim \rightarrow \rightarrow)$
- debug ilpower [powerman](#page-1883-0)  $(1850 \sim \rightarrow \sim)$
- delete  $(1853 \sim +\frac{1}{2})$
- dir  $(1854 \sim \sim)$
- [emergency-install](#page-1889-0)  $(1856 \sim -\gamma)$
- exit (1858 [ページ\)](#page-1891-0)
- [factory-reset](#page-1892-0)  $(1859 \sim 0)$
- flash\_init  $(1861 \sim -\gamma)$
- help  $(1862 \lt \lt \lt \t)$
- install  $(1863 \sim -\frac{1}{\sqrt{2}})$
- 12 [traceroute](#page-1900-0)  $(1867 \sim 3)$
- license boot level  $(1868 \sim \rightarrow \sim)$
- license smart [deregister](#page-1903-0)  $(1870 \sim \rightarrow \sim)$
- license smart register idtoken  $(1871 \sim \rightarrow \sim)$
- license smart renew  $(1872 \sim -\gamma)$
- location  $(1873 \sim -\gamma)$
- location plm [calibrating](#page-1910-0) (1877 ページ)
- mac [address-table](#page-1911-0) move update  $(1878 \sim \rightarrow \sim)$
- mgmt init  $(1880 \sim -\check{\mathcal{V}})$
- mkdir  $(1881 \sim \rightarrow \sim)$
- more (1882 [ページ\)](#page-1915-0)
- no debug all  $(1883 \sim \rightarrow \sim)$
- rename  $(1884 \sim \rightarrow \sim)$
- request consent-token [accept-response](#page-1918-0) shell-access (1885 ページ)
- request consent-token [generate-challenge](#page-1919-0) shell-access  $(1886 \sim \rightarrow \sim)$
- request consent-token [terminate-auth](#page-1920-0)  $(1887 \sim \rightarrow \sim)$
- request platform software console attach switch  $(1888 \sim \rightarrow \sim)$
- reset  $(1890 \sim -\gamma)$
- rmdir  $(1891 \sim -\gamma)$
- sdm prefer  $(1892 \sim \rightarrow \sim)$
- service [private-config-encryption](#page-1926-0)  $(1893 \sim \rightarrow \sim)$
- set  $(1894 \sim -\gamma)$
- show avc client  $(1897 \sim \rightarrow \sim)$
- show [cable-diagnostics](#page-1931-0) tdr  $(1898 \sim \rightarrow \sim)$
- show debug  $(1900 \sim \rightarrow \sim)$
- show env  $(1901 \sim \rightarrow \sim)$
- show env xps  $(1903 \sim \rightarrow \sim)$
- show flow monitor  $(1907 \sim \rightarrow \sim)$
- show install  $(1912 \sim \sim)$
- show license all  $(1915 \sim \rightarrow \sim)$
- show license status  $(1917 \sim -\gamma)$
- show license [summary](#page-1952-0)  $(1919 \sim \rightarrow \sim)$
- show license udi  $(1921 \sim \rightarrow \sim)$
- show license usage  $(1922 \sim \rightarrow \sim)$
- show location  $(1923 \sim \sim)$
- show logging onboard switch uptime  $(1925 \sim 3)$
- show mac [address-table](#page-1961-0)  $(1928 \sim \sim)$
- show mac [address-table](#page-1966-0) move update  $(1933 \sim \rightarrow \sim)$
- show parser encrypt file status (1934 [ページ\)](#page-1967-0)
- show platform [hardware](#page-1968-0) fpga  $(1935 \sim \rightarrow \sim)$
- show platform integrity  $(1936 \sim \rightarrow \rightarrow)$
- show platform software audit (1937 [ページ\)](#page-1970-0)
- show platform software fed switch punt cause  $(1941 \sim \rightarrow \sim)$
- show platform software fed switch punt cpuq (1943  $\sim \rightarrow \sim$ )
- show platform sudi [certificate](#page-1980-0)  $(1947 \sim \rightarrow \sim)$
- show romvar  $(1949 \sim \rightarrow \sim)$
- show [running-config](#page-1984-0)  $(1951 \sim \rightarrow \sim)$
- show sdm prefer (1957 [ページ\)](#page-1990-0)
- show [tech-support](#page-1992-0) license  $(1959 \sim \rightarrow \sim)$
- show [tech-support](#page-1994-0) platform (1961 ページ)
- show [tech-support](#page-1998-0) platform evpn\_vxlan  $(1965 \sim \rightarrow \sim)$

 $\overline{\phantom{a}}$ 

- show [tech-support](#page-2001-0) platform fabric (1968 ページ)
- show tech-support platform [igmp\\_snooping](#page-2005-0)  $(1972 \sim \rightarrow \sim)$
- show [tech-support](#page-2008-0) platform layer3  $(1975 \sim \rightarrow \sim)$
- show tech-support platform [mld\\_snooping](#page-2016-0)  $(1983 \sim -\gamma)$
- show [tech-support](#page-2023-0) port  $(1990 \sim \rightarrow \sim)$
- show version  $(1993 \sim \rightarrow \sim)$
- system env [temperature](#page-2034-0) threshold yellow  $(2001 \sim \rightarrow \sim)$
- test [cable-diagnostics](#page-2036-0) tdr  $(2003 \sim \rightarrow \sim)$
- [traceroute](#page-2037-0) mac  $(2004 \sim \rightarrow \rightarrow)$
- [traceroute](#page-2040-0) mac ip  $(2007 \sim -\gamma)$
- type  $(2010 \sim -\gamma)$
- unset  $(2011 \sim -\gamma)$
- version  $(2013 \sim -\check{\mathcal{V}})$

#### <span id="page-1869-0"></span>**arp**

AddressResolutionProtocol(ARP)テーブルの内容を表示するには、ブートローダモードで**arp** コマンドを使用します。

**arp** [*ip\_address* ]

構文の説明 *ip\_address* (任意)ARPテーブルまたは特定のIPアドレスのマッピングを表示します。

- コマンドデフォルト デフォルトの動作や値はありません。
- コマンドモード ブートローダ
- コマンド履歴 リリース 変更内容 Cisco IOS XE Everest このコマンドが導入されました。 16.5.1a
- 使用上のガイドライン ARP テーブルには、IP アドレスと MAC アドレスのマッピングが示されます。
- <sup>例</sup> 次に、ARP テーブルを表示する例を示します。

Device: **arp 172.20.136.8** arp'ing 172.20.136.8... 172.20.136.8 is at 00:1b:78:d1:25:ae, via port 0

#### <span id="page-1870-0"></span>**boot**

実行可能イメージをロードおよびブートして、コマンドラインインターフェイス(CLI)を表 示するには、ブートローダモードで **boot** コマンドを使用します。

**boot** [**-post** | **-n** | **-p** | *flag*] *filesystem:/file-url...*

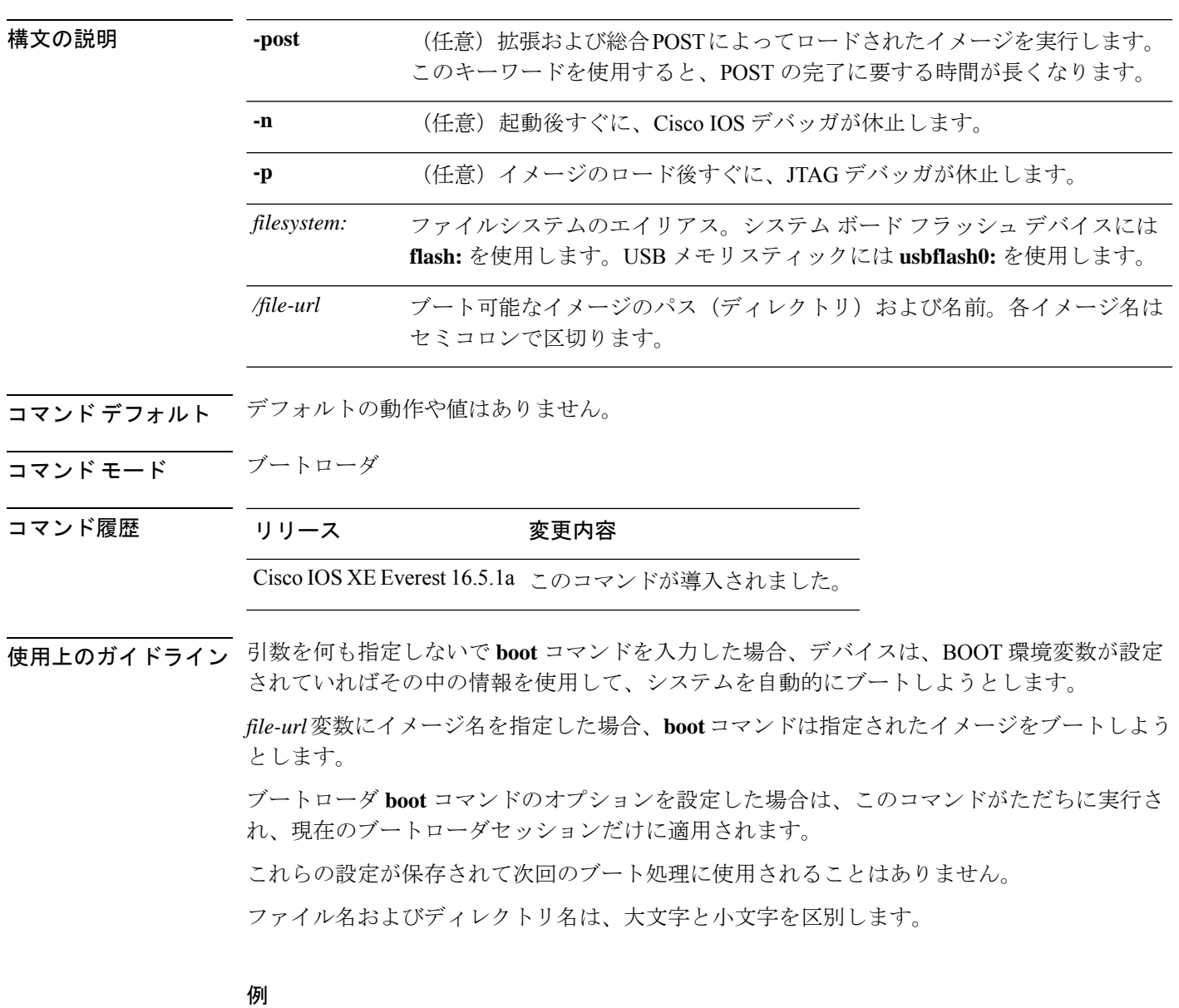

次の例では、*new-image.bin* イメージを使用してデバイスをブートする方法を示しま す。

Device: **set BOOT flash:/new-images/new-image.bin** Device: **boot**

このコマンドを入力すると、セットアッププログラムを開始するように求められます。
### **cat**

1つ以上のファイルの内容を表示するには、ブートローダモードで**cat**コマンドを使用します。

**cat** *filesystem:/file-url...*

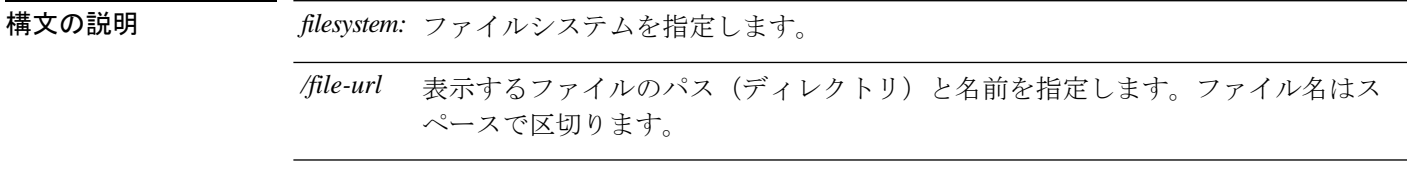

- コマンド デフォルトの動作や値はありません。
- コマンド モード ブートローダ

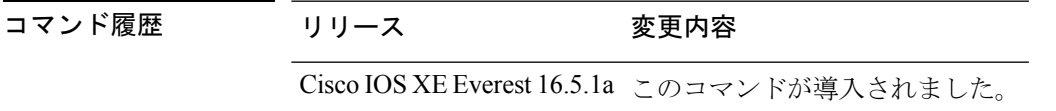

使用上のガイドライン ファイル名およびディレクトリ名は、大文字と小文字を区別します。 ファイルのリストを指定した場合は、各ファイルの内容が順に表示されます。

例 次の例では、イメージファイルの内容を表示する方法を示します。

Device: **cat flash:***image\_file\_name* version\_suffix: universal-122-*xx*.SE*x* version\_directory: *image\_file\_name* image\_system\_type\_id: 0x00000002 image\_name: *image\_file\_name*.bin ios image file size: 8919552 total\_image\_file\_size: 11592192 image\_feature: IP|LAYER 3|PLUS|MIN\_DRAM\_MEG=128 image\_family: *family* stacking\_number: 1.34 board\_ids: 0x00000068 0x00000069 0x0000006a 0x0000006b info\_end:

I

## **copy**

ファイルをコピー元からコピー先にコピーするには、ブートローダモードで **copy** コマンドを 使用します。

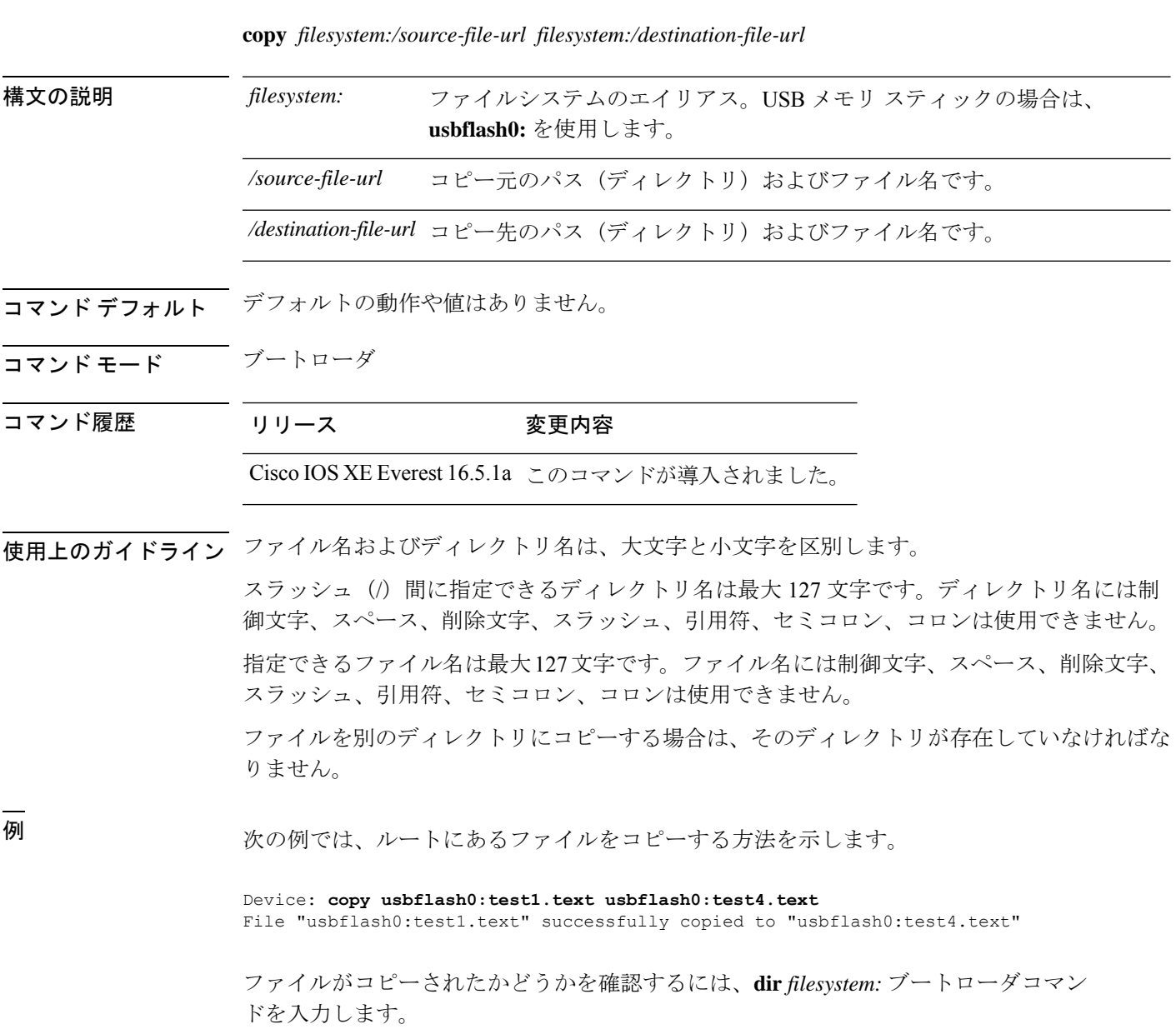

## **copy startup-config tftp:**

スイッチから TFTP サーバに設定をコピーするには、特権 EXEC モードで **copy startup-config tftp:** コマンドを使用します。

**copy startup-config tftp:** *remote host {ip-address}/{name}*

構文の説明 *remote host {ip-address}/{name}* リモートホストのホスト名またはIPアドレス。 コマンドデフォルト デフォルトの動作や値はありません。 コマンド モード 特権 EXEC コマンド履歴 リリース 変更内容 Cisco IOS XE リリース 16.1 このコマンドが導入されました。 使用上のガイドライン スイッチから現在の設定をコピーするには、**copy startup-config tftp:** コマンドを実行し、続く 指示に従います。設定が TFTP サーバにコピーされます。 次に、別のスイッチへログインし、**copy tftp: startup-config** コマンドを実行して、続く指示に 従います。これで、設定は別のスイッチにコピーされます。 <sup>例</sup> 次に、TFTP サーバに設定をコピーする例を示します。

> Device: **copy startup-config tftp:** Address or name of remote host []?

## **copy tftp: startup-config**

TFTP サーバから新しいスイッチに設定をコピーするには、新しいスイッチ上で、特権 EXEC モードで **copy tftp: startup-config** コマンドを使用します。

**copy tftp: startup-config** *remote host {ip-address}/{name}*

構文の説明 *remote host {ip-address}/{name}* リモートホストのホスト名またはIPアドレス。

- コマンドデフォルト デフォルトの動作や値はありません。
- コマンド モード 特権 EXEC
- コマンド履歴 リリース 変更内容

Cisco IOS XE リリース 16.1 このコマンドが導入されました。

- 使用上のガイドライン 設定をコピーした後、その設定を保存するには、**write memory** コマンドを使用し、その後ス イッチをリロードするか、または **copy startup-config running-config** コマンドを実行します。
- 例 みちょう しょく TFTP サーバからスイッチに設定をコピーする例を示します。

Device: **copy tftp: startup-config** Address or name of remote host []?

# **debug voice diagnostics mac-address**

音声クライアントの音声診断のデバッグを有効にするには、特権 EXEC モードで **debug voice diagnostics mac-address** コマンドを使用します。デバッグを無効にするには、このコマンドの **no** 形式を使用します。

**debug voice diagnostics mac-address** *mac-address1* **verbose mac-address** *mac-address2* **verbose nodebug voice diagnostics mac-address** *mac-address1* **verbose mac-address** *mac-address2* **verbose**

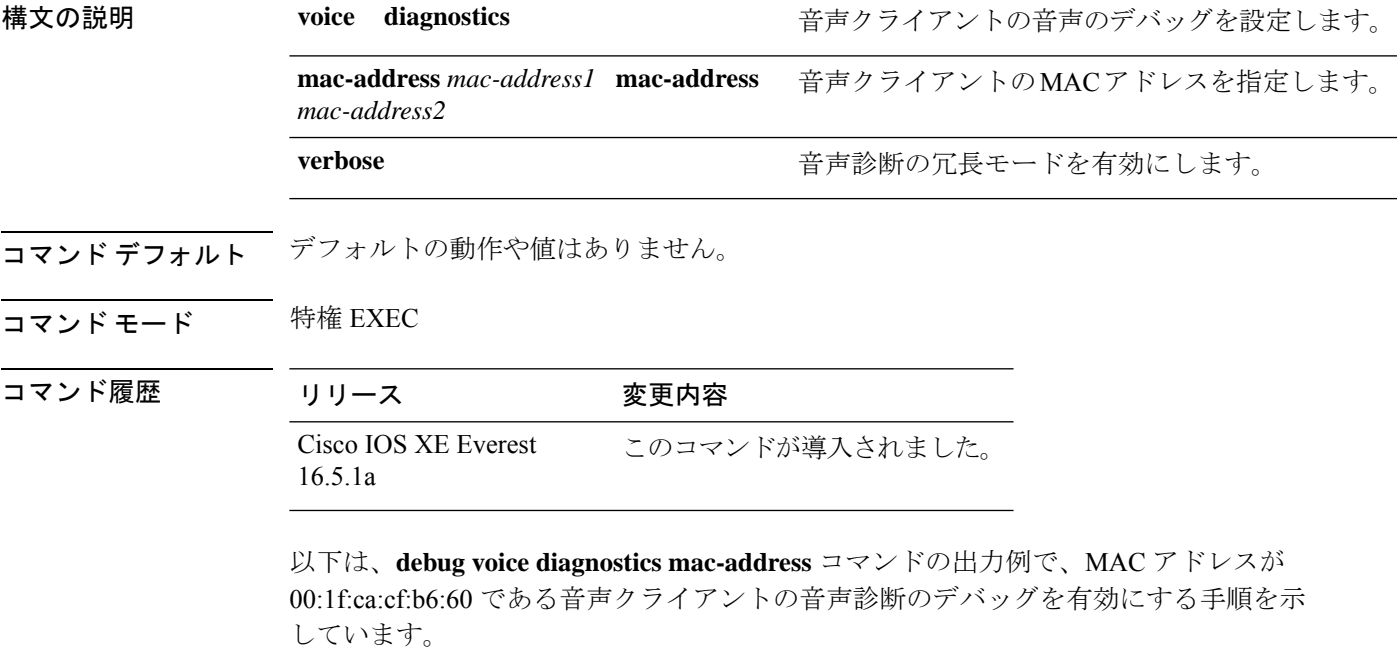

Device# **debug voice diagnostics mac-address 00:1f:ca:cf:b6:60**

## **debug platform condition feature multicast controlplane**

Internet Group Management Protocol (IGMP) およびマルチキャストリスナー検出(MLD)のス ヌーピング機能の放射線トレースを有効にするには、特権 EXEC モードで **debug platform condition feature multicast controlplane** コマンドを使用します。放射線トレースを無効にする には、このコマンドの **no** 形式を使用します。

**debugplatform conditionfeature multicast controlplane {{igmp-debug |pim} group-ip{***ipv4 address | ipv6 address***} | {mld-snooping | igmp-snooping} mac** *mac-address* **ip {***ipv4 address | ipv6 address***} vlan** *vlan-id* **} level {debug | error | info | verbose | warning}**

**no debug platform condition feature multicast controlplane {{igmp-debug | pim} group-ip {***ipv4 address | ipv6 address***} | {mld-snooping | igmp-snooping} mac** *mac-address* **ip {***ipv4 address | ipv6 address***} vlan** *vlan-id* **} level {debug | error | info | verbose | warning}**

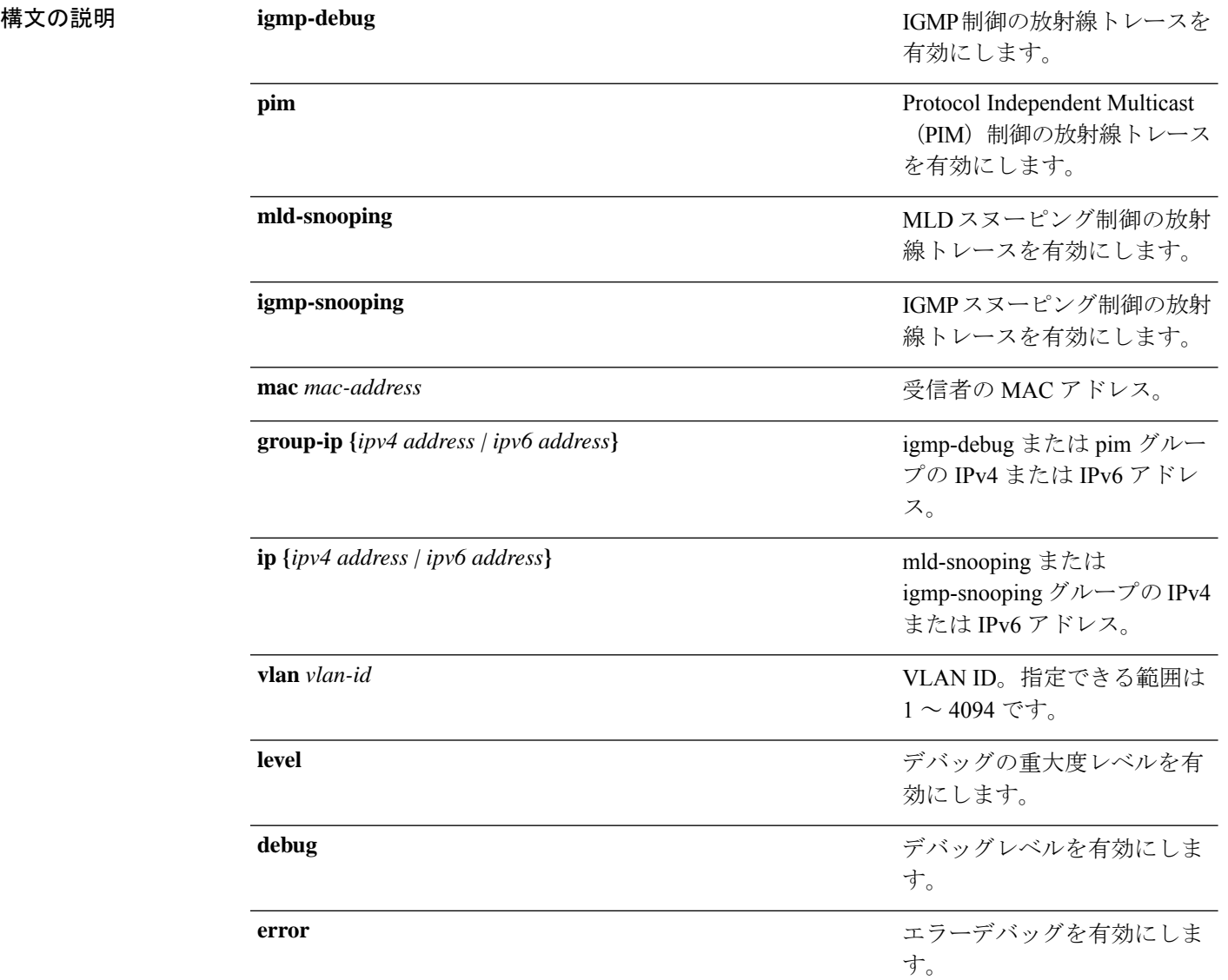

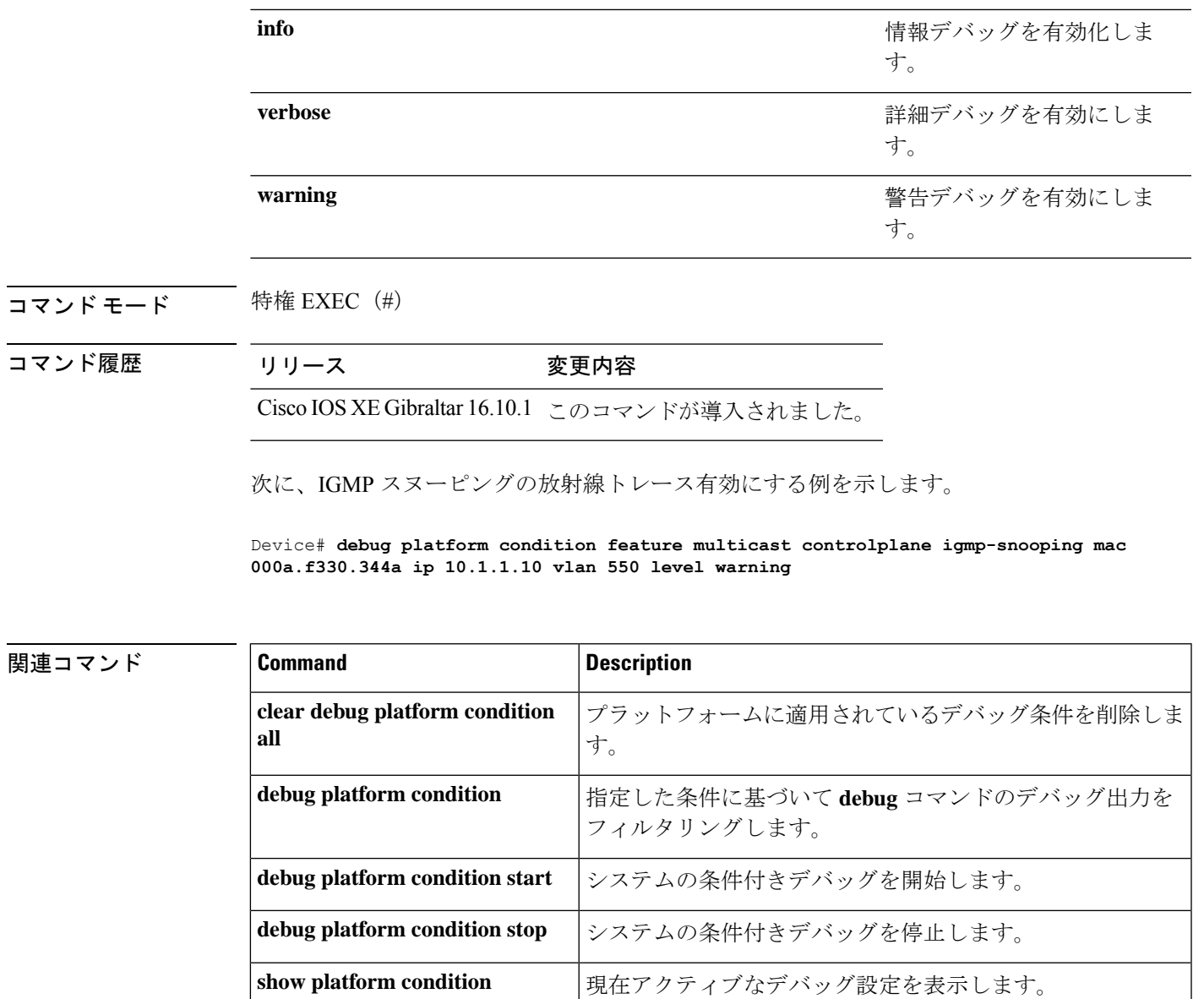

# **debug platform condition mac**

MAC ラーニングの放射線トレースを有効にするには、特権 EXEC モードで **debug platform condition mac** コマンドを使用します。MAC ラーニングの放射線トレースを無効にするには、 このコマンドの **no** 形式を使用します。

**debug platform condition mac {***mac-address* **{control-plane | egress | ingress} | access-list** *access-list name* **{egress | ingress}}**

**nodebugplatform condition mac {***mac-address***{control-plane | egress|ingress}| access-list** *access-list name* **{egress | ingress}}**

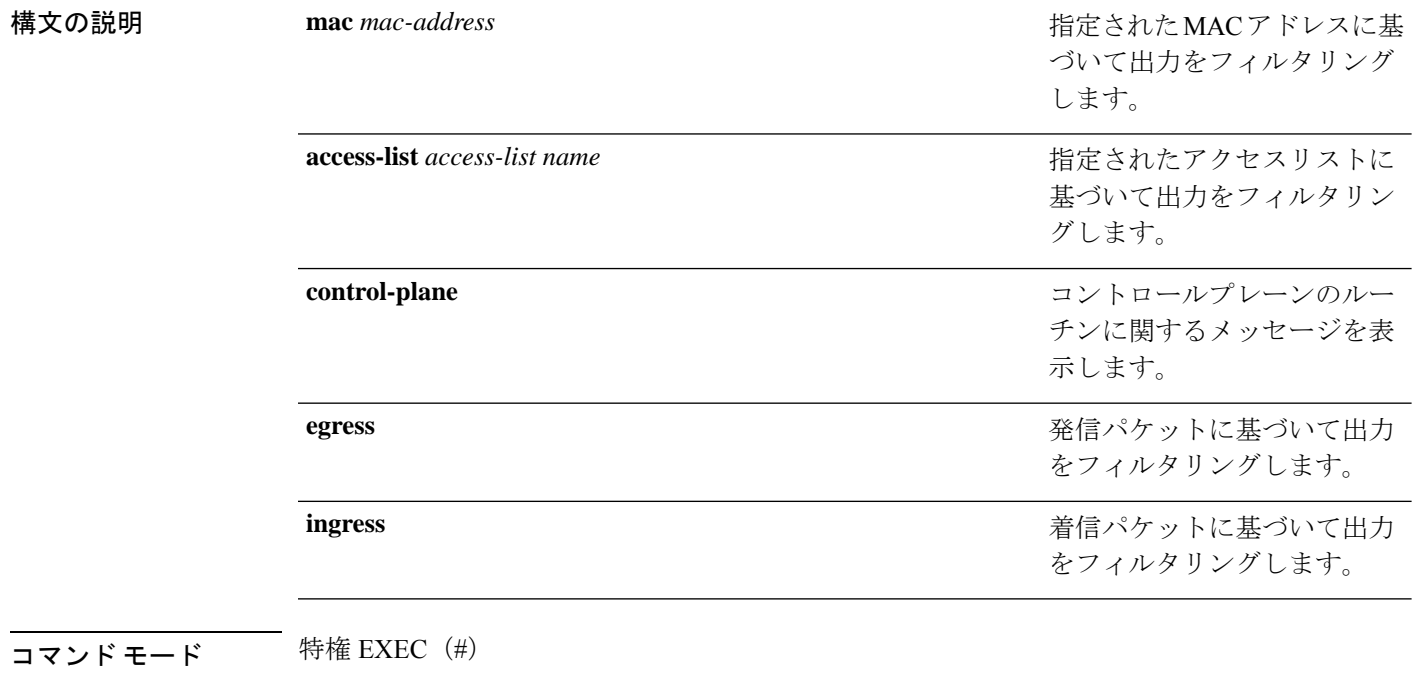

コマンド履歴 リリース 変更内容

Cisco IOS XE Gibraltar 16.10.1 このコマンドが導入されました。

次に、MAC アドレスに基づいてデバッグ出力をフィルタリングする例を示します。

Device# **debug platform condition mac bc16.6509.3314 ingress**

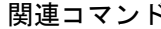

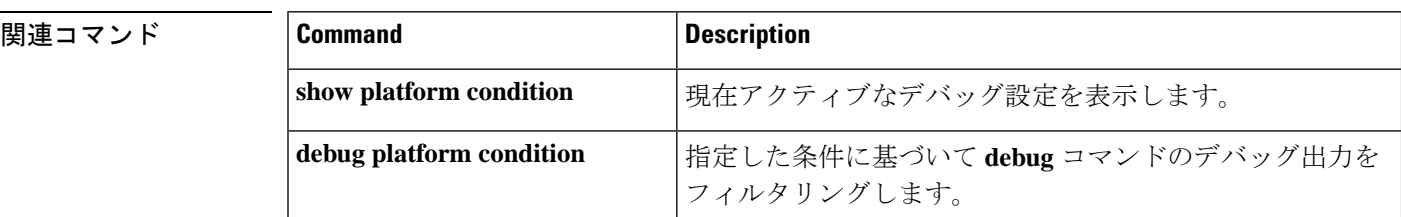

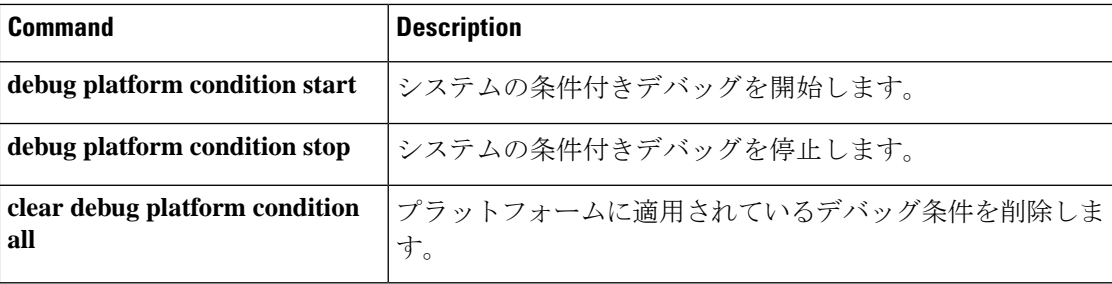

# **debug platform rep**

Resilient Ethernet Protocol (REP) 機能のデバッグをイネーブルにするには、特権 EXEC モード で **debug platform rep** コマンドを使用します。指定した条件を削除するには、このコマンドの **no** 形式を使用します。

**debug platform rep {all | error | event | packet | verbose} no debug platform rep {all | error | event | packet | verbose}**

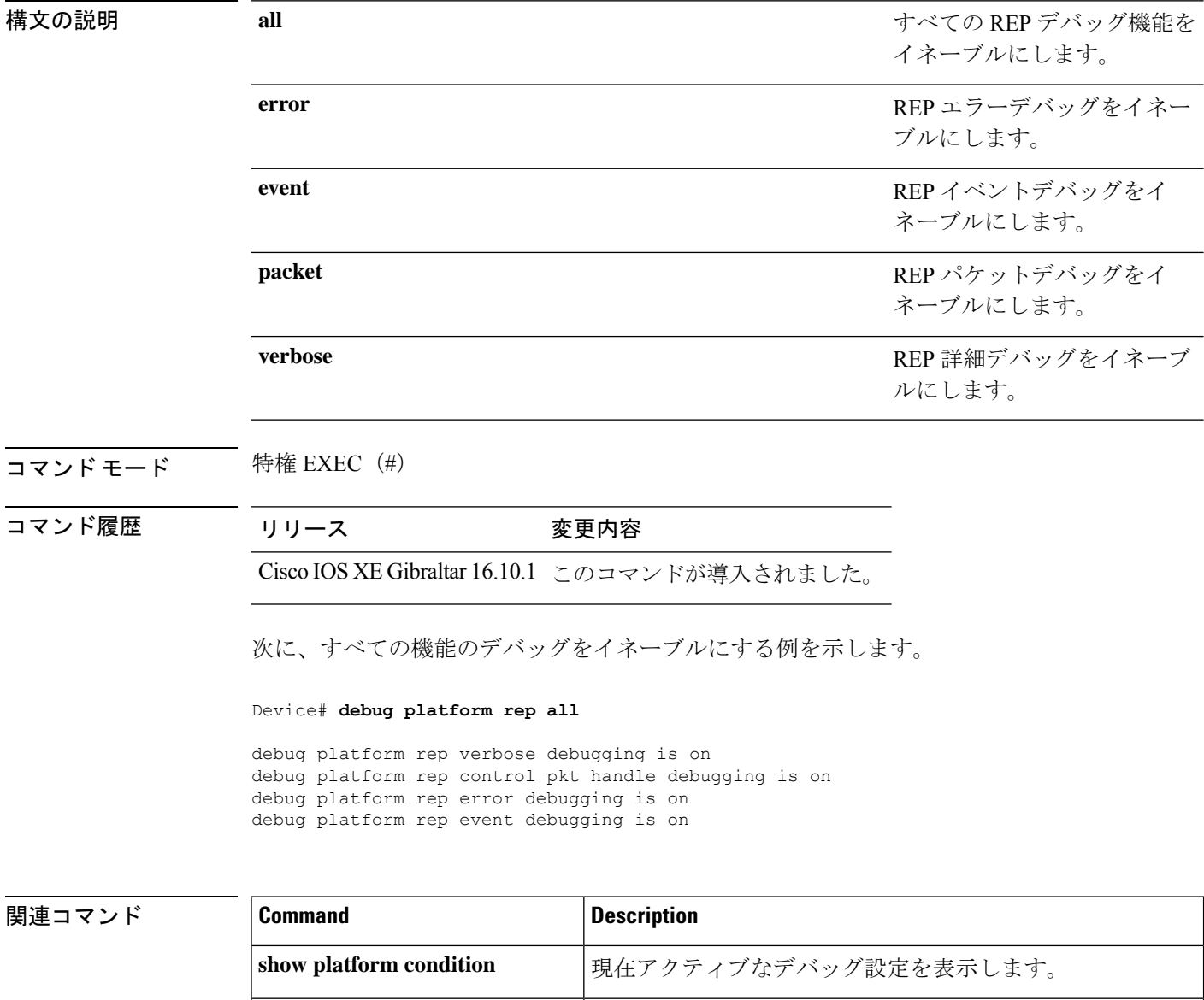

I

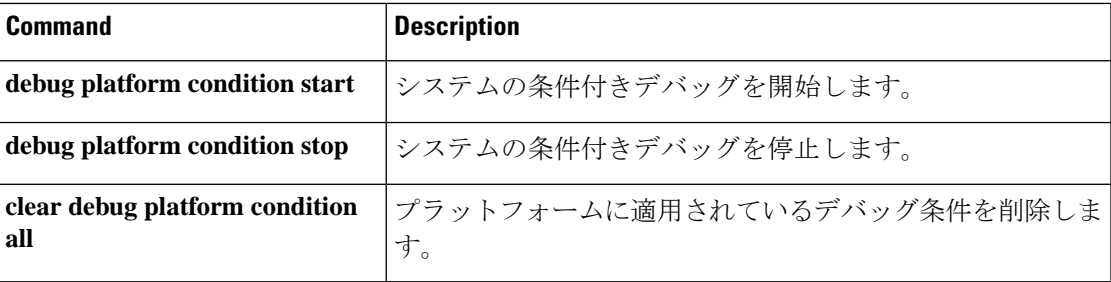

## **debug ilpower powerman**

電源コントローラおよびPower over Ethernet (PoE) システムのデバッグをイネーブルにするに は、特権EXECモードで**debug ilpowerpowerman**コマンドを使用します。デバッグをディセー ブルにする場合は、このコマンドの no 形式を使用します。

コマンド デフォルト このコマンドには引数またはキーワードはありません。

コマンド モード 特権 EXEC

コマンド履歴 リリース ちょうしょう 変更内容 Cisco IOS XE Gibraltar 16.10.1 このコマンドが導入されました。 次に、Cisco IOS XE Gibraltar 16.10.1 よりも前のリリースの **debug ilpower powerman** コ マンドの出力例を示します。 Device# **debug ilpower powerman** 1. %ILPOWER-3-CONTROLLER PORT ERR: Controller port error, Interface Gix/y/z: Power Controller reports power Imax error detected Mar 8 16:35:17.801: ilpower power assign handle event: event 0, pwrassign is done by proto CDP Port Gi1/0/48: Selected Protocol CDP Mar 8 16:35:17.801: Ilpowerinterface (Gi1/0/48) process tlvfrom cdpINPUT: Mar 8 16:35:17.801: power consumption= 2640, power request id= 1, power man id= 2, Mar 8 16:35:17.801: power request level[] = 2640 0 0 0 0 Mar 8 16:35:17.801: Mar 8 16:35:17.801: ILP:: Sending icutoffcurrent msgto slot:1 port:48 Mar 8 16:35:17.802: Ilpowerinterface (Gi1/0/48) power negotiation: consumption =  $2640$ , alloc power=  $2640$ Mar 8 16:35:17.802: Ilpowerinterface (Gi1/0/48) setting ICUT OFF threshold to 2640. Mar 8 16:35:17.802: ILP:: Sending icutoffcurrent msgto slot:1 port:48 Mar 8 16:35:17.802: ILP:: Sending icutoffcurrent msgto slot:1 port:48 Mar 8 16:35:17.803: ILP:: Sending icutoffcurrent msgto slot:1 port:48 Mar 8 16:35:17.803: ILP:: Sending icutoffcurrent msgto slot:1 port:48 Mar 8 16:35:17.803: ILP:: Sending icutoffcurrent msgto slot:1 port:48 Mar 8 16:35:18.115: ILP:: posting ilpslot 1 port 48 event 5 class 0 Mar 8 16:35:18.115: ILP:: Gi1/0/48: State=NGWC ILP LINK UP S-6, Event=NGWC\_ILP\_IMAX\_FAULT\_EV-5 Mar 8 16:35:18.115: ilpowerdelete power from pdlinkdownGi1/0/48 Mar 8 16:35:18.115: Ilpowerinterface (Gi1/0/48), delete allocated power 2640 Mar 8 16:35:18.116: Ilpowerinterface (Gi1/0/48) setting ICUT OFF threshold to 0. Mar 8 16:35:18.116: ILP:: Sending icutoffcurrent msgto slot:1 port:48 Mar 8 16:35:18.116: ilpower\_notify\_lldp\_power\_via\_mdi\_tlvGi1/0/48

```
pwralloc0
Mar 8 16:35:18.116: Gi1/0/48 AUTO PORT PWR Alloc130 Request 130
Mar 8 16:35:18.116: Gi1/0/48: LLDP NOTIFY TLV:
(curr/prev) PSE Allocation: 13000/0
(curr/prev) PD Request : 13000/0
(curr/prev) PD Class : Class 4/
(curr/prev) PD Priority : low/unknown
(curr/prev) Power Type : Type 2 PSE/Type 2 PSE
(curr/prev) mdi_pwr_support: 7/0
(curr/prevPower Pair) : Signal/
(curr/prev) PSE PwrSource : Primary/Unknown
次に、Cisco IOS XE Gibraltar 16.10.1 以降の debug ilpower powerman コマンドの出力例
を示します。power_request_level、PSE Allocation、および PD Request に電力の単位
 (mW) が追加されています。power request levelにゼロ以外の値のみが表示されるよ
うになりました。
Device# debug ilpower powerman
1. %ILPOWER-3-CONTROLLER_PORT_ERR: Controller port error, Interface
Gix/y/z: Power Controller reports power Imax error detected
Mar 8 16:35:17.801: ilpower power assign handle event: event 0, pwrassign
 is done by proto CDP
Port Gi1/0/48: Selected Protocol CDP
Mar 8 16:35:17.801: Ilpowerinterface (Gi1/0/48) process tlvfrom cdpINPUT:
Mar 8 16:35:17.801: power consumption= 2640, power request id= 1,
power man id= 2,
Mar 8 16:35:17.801: power request level(mW) = 2640
<------------------------- mW unit added, non-zero value display
Mar 8 16:35:17.801:
Mar 8 16:35:17.801: ILP:: Sending icutoffcurrent msgto slot:1 port:48
Mar 8 16:35:17.802: Ilpowerinterface (Gi1/0/48) power negotiation:
consumption = 2640, alloc power= 2640Mar 8 16:35:17.802: Ilpowerinterface (Gi1/0/48) setting ICUT OFF
threshold to 2640.
Mar 8 16:35:17.802: ILP:: Sending icutoffcurrent msgto slot:1 port:48
Mar 8 16:35:17.802: ILP:: Sending icutoffcurrent msgto slot:1 port:48
Mar 8 16:35:17.803: ILP:: Sending icutoffcurrent msgto slot:1 port:48
Mar 8 16:35:17.803: ILP:: Sending icutoffcurrent msgto slot:1 port:48
Mar 8 16:35:17.803: ILP:: Sending icutoffcurrent msqto slot:1 port:48
Mar 8 16:35:18.115: ILP:: posting ilpslot 1 port 48 event 5 class 0
Mar 8 16:35:18.115: ILP:: Gi1/0/48: State=NGWC ILP LINK UP S-6,
Event=NGWC_ILP_IMAX_FAULT_EV-5
Mar 8 16:35:18.115: ilpowerdelete power from pdlinkdownGi1/0/48
Mar 8 16:35:18.115: Ilpowerinterface (Gi1/0/48), delete allocated power
 2640
Mar 8 16:35:18.116: Ilpowerinterface (Gi1/0/48) setting ICUT OFF
threshold to 0.
Mar 8 16:35:18.116: ILP:: Sending icutoffcurrent msgto slot:1 port:48
Mar 8 16:35:18.116: ilpower notify lldp power via mdi tlvGi1/0/48
pwralloc0
Mar 8 16:35:18.116: Gi1/0/48 AUTO PORT PWR Alloc130 Request 130
```
Mar 8 16:35:18.116: Gi1/0/48: LLDP NOTIFY TLV: (curr/prev) PSE Allocation (mW): 13000/0 <------------------------- mW unit added (curr/prev) PD Request (mW) : 13000/0 <------------------------- mW unit added (curr/prev) PD Class : Class 4/ (curr/prev) PD Priority : low/unknown (curr/prev) Power Type : Type 2 PSE/Type 2 PSE (curr/prev) mdi\_pwr\_support: 7/0 (curr/prevPower Pair) : Signal/ (curr/prev) PSE PwrSource : Primary/Unknown

## **delete**

指定されたファイルシステムから1つ以上のファイルを削除するには、ブートローダモードで **delete** コマンドを使用します。

**delete** *filesystem:/file-url...*

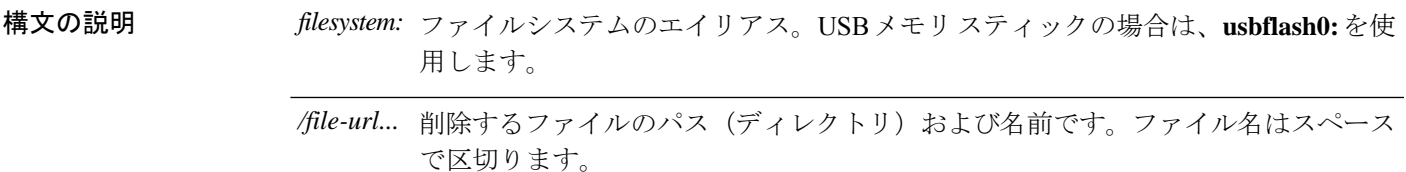

コマンドデフォルト デフォルトの動作や値はありません。

- コマンドモード ブートローダ
- コマンド履歴 リリース 変更内容

Cisco IOS XE Everest 16.5.1a このコマンドが導入されました。

使用上のガイドライン ファイル名およびディレクトリ名は、大文字と小文字を区別します。

各ファイルを削除する前に確認を求めるプロンプトがデバイスによって表示されます。

例 みちょう こうこう 次の例では、2つのファイルを削除します。

Device: **delete usbflash0:test2.text usbflash0:test5.text** Are you sure you want to delete "usbflash0:test2.text" (y/n)?**y** File "usbflash0:test2.text" deleted Are you sure you want to delete "usbflash0:test5.text" (y/n)?**y** File "usbflash0:test2.text" deleted

ファイルが削除されたことを確認するには、**dir usbflash0:** ブートローダコマンドを入 力します。

# **dir**

**dir**

指定されたファイルシステムのファイルおよびディレクトリのリストを表示するには、ブート ローダモードで **dir** コマンドを使用します。

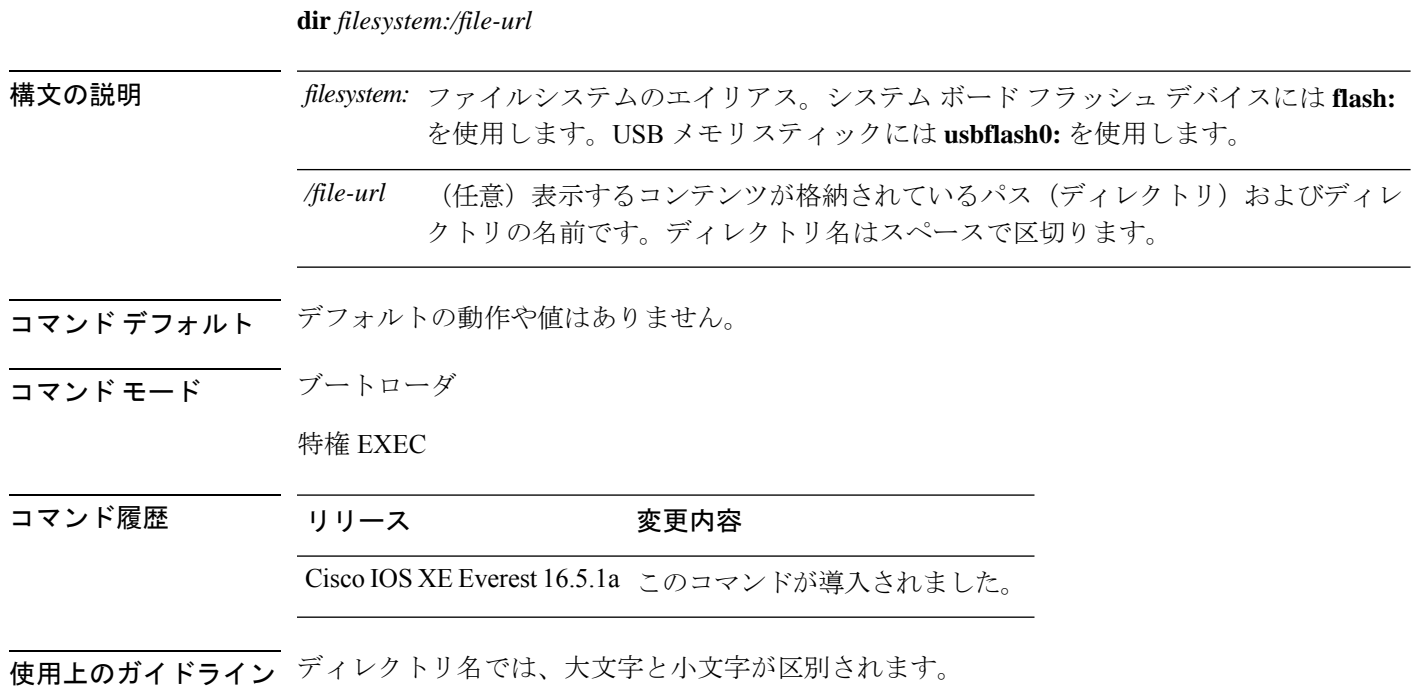

例 次の例では、フラッシュメモリ内のファイルを表示する方法を示します。

#### Device: **dir flash:** Directory of flash**:/**

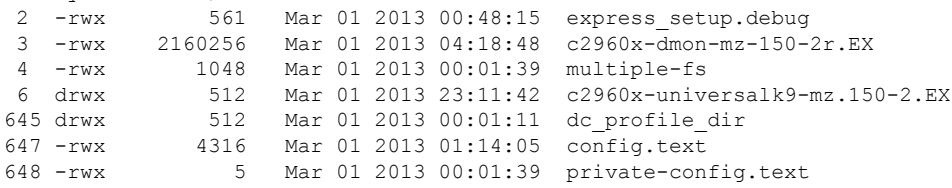

96453632 bytes available (25732096 bytes used)

#### 表 **183 : dir** のフィールドの説明

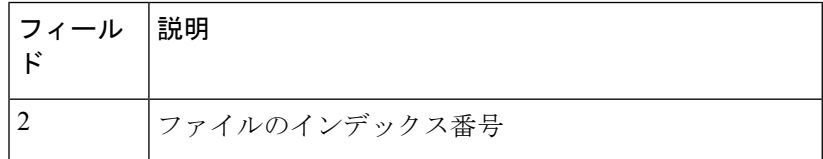

I

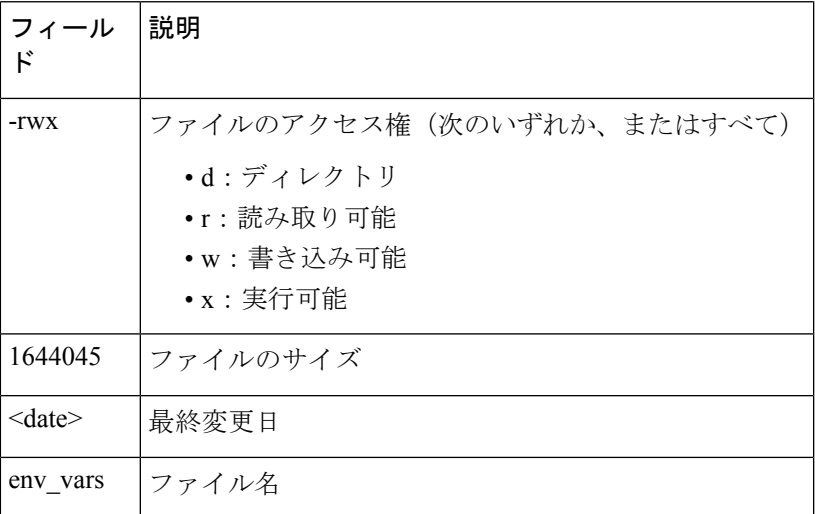

## **emergency-install**

システムで緊急インストールを実行するには、ブートローダモードで**emergency-install**コマン ドを使用します。

**emergency-install** *url://<url>*

構文の説明 *<url>* 緊急インストールバンドルイメージが格納されているファイルのURLと名前です。

- コマンド デフォルトの動作や値はありません。
- コマンドモード ブートローダ
- コマンド履歴 リリース 変更内容 Cisco IOS XE Everest このコマンドが導入されました。 16.5.1a
- 使用上のガイドライン インストール操作時にブートフラッシュが消去されます。緊急インストール操作を実行した 後、**set BOOT flash:packages.conf** コマンドを使用して ROMMON プロンプトで BOOT 変数を 設定し、ブートローダモードで **boot flash:packages.conf** コマンドを手動で実行してシステムを 起動します。ROMMONプロンプトでBOOT変数が設定されていない場合は、システムが起動 してから、グローバル コンフィギュレーション モードで **boot system flash:packages.conf** コマ ンドを使用してデバイスプロンプトで BOOT 変数を設定します。

#### 例

次に、イメージファイルの内容を使用して緊急インストール操作を実行する例を示し ます。

```
Device: emergency-install tftp:<url>
The bootflash will be erased during install operation, continue (y/n)?y
Starting emergency recovery (tftp:<url> ...
Reading full image into memory.........................done
Nova Bundle Image
--------------------------------------
Kernel Address : 0x6042d5c8
Kernel Size : 0x317ccc/3243212
Initramfs Address : 0x60745294
Initramfs Size : 0xdc6774/14444404
Compression Format: .mzip
Bootable image at @ ram:0x6042d5c8
Bootable image segment 0 address range [0x81100000, 0x81b80000] is in range \
[0x80180000, 0x90000000].
@@@@@@@@@@@@@@@@@@@@@@@@@@@@@@@@@@@@@@@@@@@@@@@@@@@@@@@@@@@@@@@@@@@@@@@@@@@@@@@@@@
File "sda9:c3850-recovery.bin" uncompressed and installed, entry point: 0x811060f0
Loading Linux kernel with entry point 0x811060f0 ...
Bootloader: Done loading app on core_mask: 0xf
```

```
### Launching Linux Kernel (flags = 0x5)
Initiating Emergency Installation of bundle \setminustftp:<url>
Downloading bundle tftp:<url>...
Validating bundle tftp:<url>...
Installing bundle tftp:<url>...
Verifying bundle tftp:<url>...
Package cat3k caa-base.SPA.03.02.00SE.pkg is Digitally Signed
Package cat3k caa-drivers.SPA.03.02.00.SE.pkg is Digitally Signed
Package cat3k_caa-infra.SPA.03.02.00SE.pkg is Digitally Signed
Package cat3k_caa-iosd-universalk9.SPA.150-1.EX.pkg is Digitally Signed
Package cat3k caa-platform.SPA.03.02.00.SE.pkg is Digitally Signed
Package cat3k_caa-wcm.SPA.10.0.100.0.pkg is Digitally Signed
Preparing flash...
Syncing device...
Emergency Install successful... Rebooting
Restarting system.\ufffd
Booting...(use DDR clock 667 MHz)Initializing and Testing RAM \setminus+++@@@@####...++@@++@@++@@++@@++@@++@@++@@++@@done.
Memory Test Pass!
Base ethernet MAC Address: 20:37:06:ce:25:80
Initializing Flash...
flashfs[7]: 0 files, 1 directories
flashfs[7]: 0 orphaned files, 0 orphaned directories
flashfs[7]: Total bytes: 6784000
flashfs[7]: Bytes used: 1024
flashfs[7]: Bytes available: 6782976
flashfs[7]: flashfs fsck took 1 seconds....done Initializing Flash.
The system is not configured to boot automatically. The
following command will finish loading the operating system
software:
```
boot

I

### **exit**

# **exit**

以前のモードに戻るか、CLI EXEC モードを終了するには、**exit** コマンドを使用します。

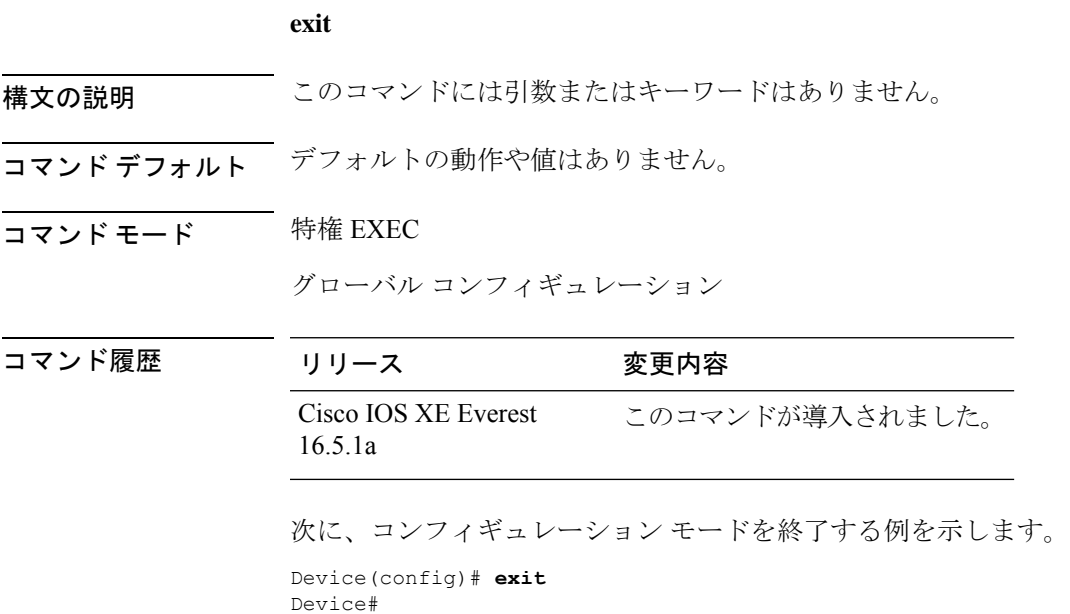

**Cisco IOS XE Gibraltar 16.12.x**(**Catalyst 9300** スイッチ)コマンドリファレンス

## **factory-reset** お客様固有のすべてのデータを消去し、デバイスを工場出荷時の設定に戻すには、特権EXEC モードで **factory-reset** コマンドを使用します。 (注) NIST SP 800-88 Rev. 1 で説明されているように、消去は clear メソッドと一致します。 **factory-reset** {**all [secure 3-pass]** | **boot-vars** | **config**} 構文の説明 **all** NVRAM のすべての内容、現在のブートイメージ、ブート変数、起動コンフィ ギュレーションと実行コンフィギュレーションのデータ、およびユーザデータを 含むすべての Cisco IOS イメージを消去します。 **all** 3-pass 上書きでデバイスからすべての内容を消去します。 • Pass 1:すべてのアドレス可能な場所を 2 進数のゼロで上書きします。 • Pass 2:すべてのアドレス可能な場所を 2 進数の 1 で上書きします。 • Pass 3:すべてのアドレス可能な場所をランダムビットパターンで上書きし ます。 **secure 3-pass boot-vars** ユーザによって追加されたブート変数のみを消去します。 **config** スタートアップ コンフィギュレーションのみを消去します。 コマンド デフォルト なし コマンド モード 特権 EXEC (#) コマンド履歴 リリース さんじょう あいかん 変更内容 Cisco IOS XE Fuji 16.8.1a このコマンドが導入されました。 使用上のガイドライン **factory-reset** コマンドは、次のシナリオで使用されます。 •返品許可(RMA)のためにデバイスをシスコに返送する必要がある場合は、このコマン ドを使用してお客様固有のデータをすべて削除してからデバイスの RMA 証明書を取得し ます。 • デバイスに保存されている重要な情報やクレデンシャルに不正にアクセスされた場合は、 このコマンドを使用してデバイスを初期設定にリセットしてから再設定します。 工場出荷時の状態へのリセットプロセスが正常に完了すると、デバイスがリブートして ROMMON モードになります。

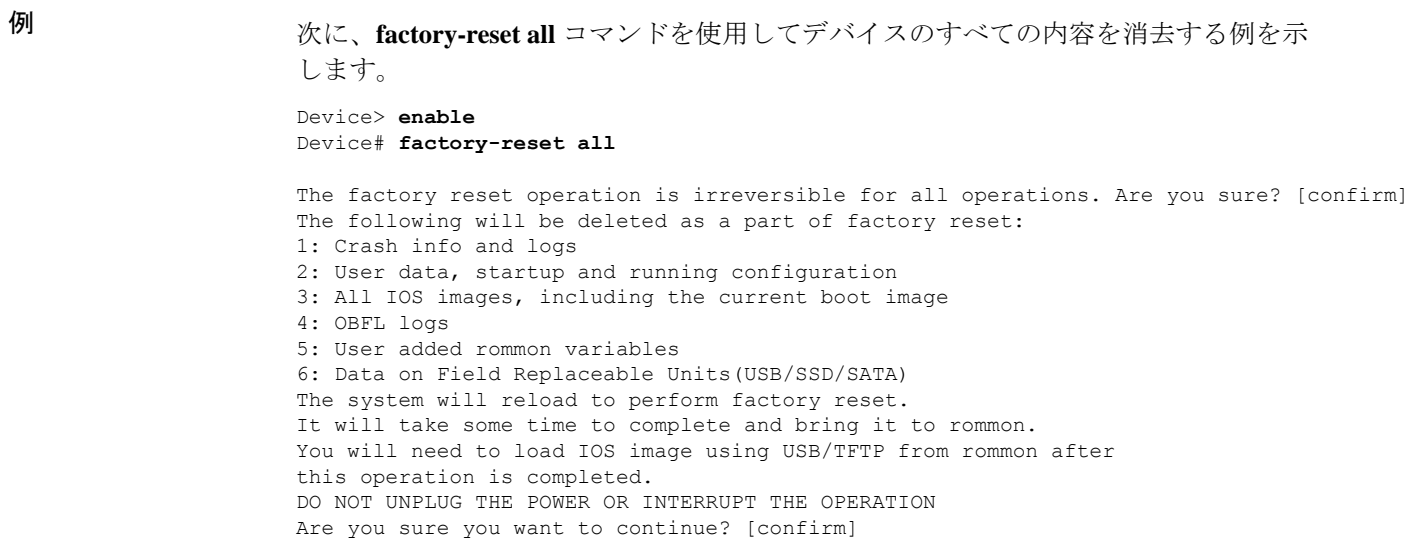

## **flash\_init**

flash: ファイルシステムを再初期化するには、ブートローダモードで **flash\_init** コマンドを使用 します。

#### **flash\_init**

構文の説明 このコマンドには引数またはキーワードはありません。

コマンドデフォルト flash: ファイルシステムは、通常のシステム動作中に自動的に初期化されます。

コマンドモード ブートローダ

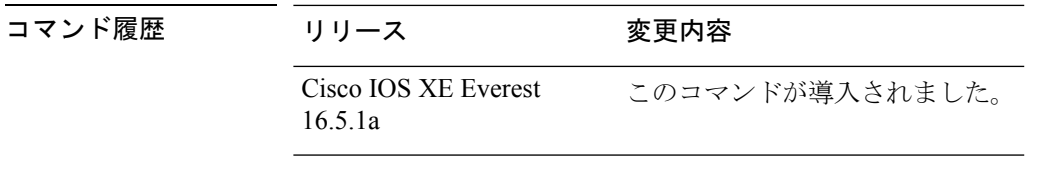

使用上のガイドライン flash: ファイルシステムは、通常のブート プロセス中に自動的に初期化されます。

このコマンドは、flash: ファイルシステムを手動で初期化します。たとえば、パスワードを忘 れた場合には、回復手順中にこのコマンドを使用します。

# **help**

利用可能なコマンドを表示するには、ブートローダモードで **help** コマンドを使用します。

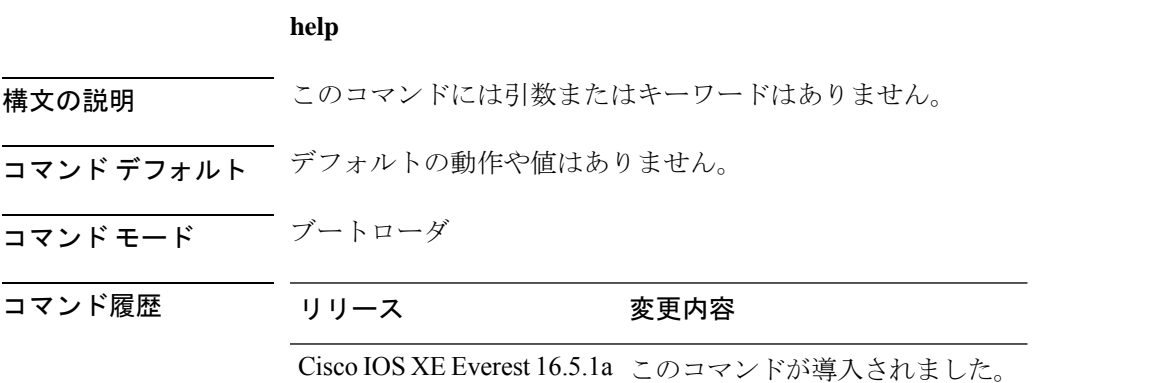

### 例

次に、利用可能なブートローダコマンドのリストを表示する例を示します。

#### Device:**help**

```
? -- Present list of available commands
arp -- Show arp table or arp-resolve an address
boot -- Load and boot an executable image
cat -- Concatenate (type) file(s)
copy -- Copy a file
delete -- Delete file(s)
dir -- List files in directories
emergency-install -- Initiate Disaster Recovery
...
...
...
unset -- Unset one or more environment variables
version -- Display boot loader version
```
## **install**

ソフトウェア メンテナンス アップグレード (SMU) パッケージをインストールするには、特 権 EXEC モードで **install** コマンドを使用します。

**install** {**abort** | **activate** | **file** {**bootflash:** | **flash:** | **harddisk:** | **webui:**} [{**auto-abort-timer timer** *timer* **prompt-level** {**all** | **none**}}] | **add file** {**bootflash:** | **flash:** | **ftp:** | **harddisk:** | **http:** | **https:** | **rcp:** | **scp:** | **tftp:** | **webui:**} [{**activate** [{**auto-abort-timer** *timer***prompt-level** {**all** |**none**}**commit**}]}] | **commit** | **auto-abort-timer stop** | **deactivate file** {**bootflash:** | **flash:** | **harddisk:** | **webui:**} | **label** *id*{**description***description* |**label-name** *name*} | **remove** {**file** {**bootflash:** | **flash:** |**harddisk:** | **webui:**} | **inactive** } | **rollback to** {**base** | **committed** | **id** {*install-ID* } | **label** {*label-name*}}}

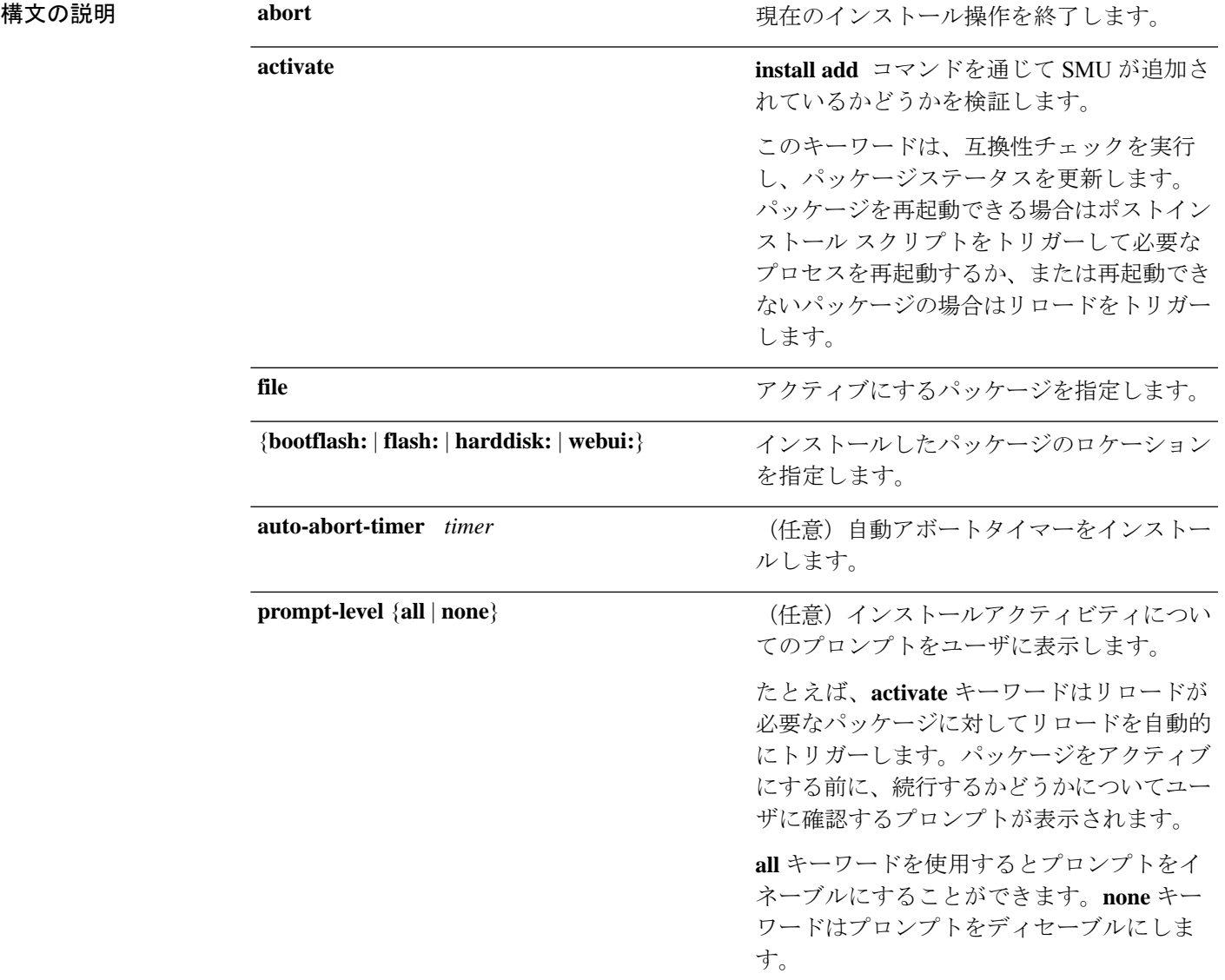

I

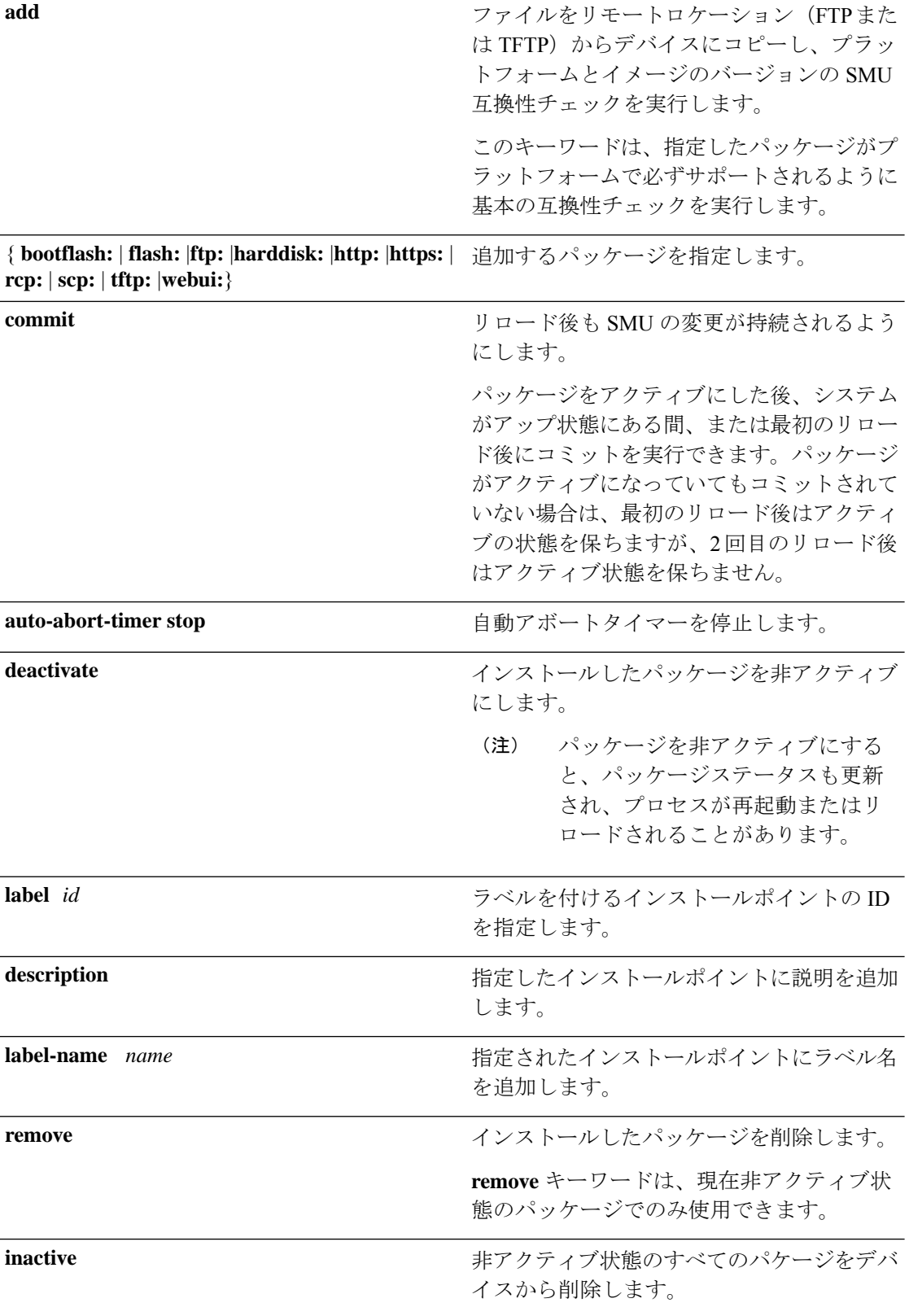

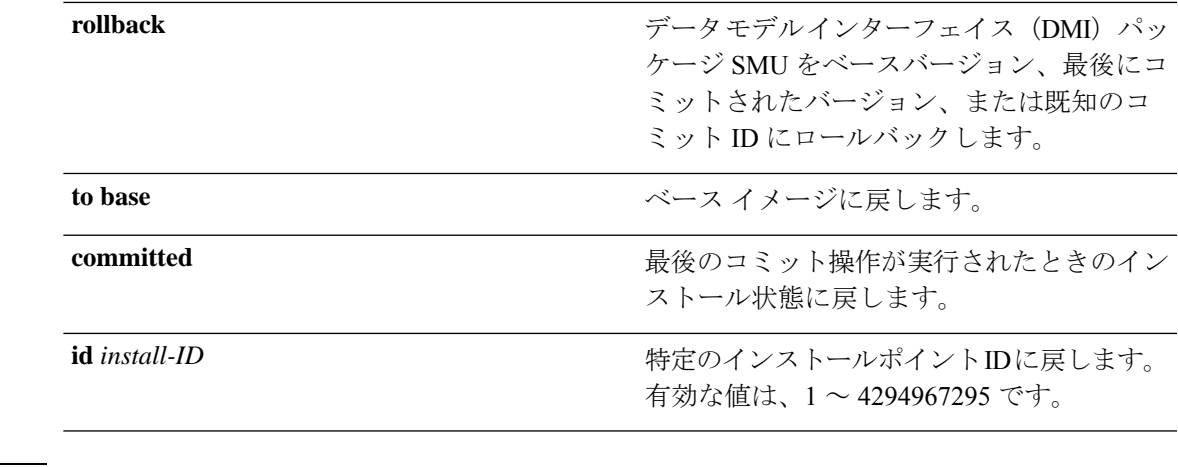

- コマンド デフォルト パッケージはインストールされません。
- コマンド モード 特権 EXEC (#)

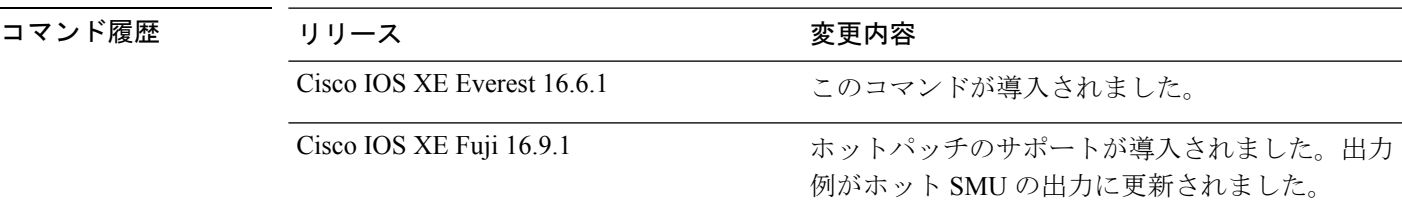

使用上のガイドライン SMUは、システムにインストールしてパッチ修正やセキュリティ解決をリリースされたイメー ジに提供ができるパッケージです。このパッケージには、パッケージの内容を記述するいくつ かのメタデータとともに、リリースにパッチを適用するための最小限の一連のファイルが含ま れています。

SMU をアクティブ化する前にパッケージを追加する必要があります。

パッケージは、フラッシュから削除する前に非アクティブにする必要があります。削除した パッケージは、もう一度追加する必要があります。

次に、インストールパッケージをデバイスに追加する例を示します。

Device# **install add file flash:cat9k\_iosxe.BLD\_SMU\_20180302\_085005\_TWIG\_LATEST\_20180306\_013805.3.SSA.smu.bin**

install\_add: START Mon Mar 5 21:48:51 PST 2018 install\_add: Adding SMU

--- Starting initial file syncing --- Info: Finished copying flash:cat9k\_iosxe.BLD\_SMU\_20180302\_085005\_TWIG\_LATEST\_20180306\_013805.3.SSA.smu.bin to the selected switch(es) Finished initial file syncing

Executing pre scripts....

Executing pre scripts done. --- Starting SMU Add operation ---

```
Performing SMU_ADD on all members
  [1] SMU ADD package(s) on switch 1
  [1] Finished SMU ADD on switch 1
Checking status of SMU_ADD on [1]
SMU_ADD: Passed on [1]
Finished SMU Add operation
```

```
SUCCESS: install_add
/flash/cat9k_iosxe.BLD_SMU_20180302_085005_TWIG_LATEST_20180306_013805.3.SSA.smu.bin Mon
Mar 5 21:49:00 PST 2018
```

```
次に、インストールパッケージをアクティブにする例を示します。
```
#### Device# **install activate file flash:cat9k\_iosxe.BLD\_SMU\_20180302\_085005\_TWIG\_LATEST\_20180306\_013805.3.SSA.smu.bin**

```
install activate: START Mon Mar 5 21:49:22 PST 2018
install_activate: Activating SMU
Executing pre scripts....
```
Executing pre sripts done.

```
--- Starting SMU Activate operation ---
Performing SMU_ACTIVATE on all members
  [1] SMU_ACTIVATE package(s) on switch 1
  [1] Finished SMU_ACTIVATE on switch 1
Checking status of SMU_ACTIVATE on [1]
SMU_ACTIVATE: Passed on [1]
Finished SMU Activate operation
```

```
SUCCESS: install_activate
/flash/cat9k_iosxe.BLD_SMU_20180302_085005_TWIG_LATEST_20180306_013805.3.SSA.smu.bin Mon
Mar 5 21:49:34 PST 2018
```
次に、インストールしたパッケージをコミットする例を示します。

Device# **install commit**

install\_commit: START Mon Mar 5 21:50:52 PST 2018 install\_commit: Committing SMU Executing pre scripts....

Executing pre sripts done. --- Starting SMU Commit operation --- Performing SMU\_COMMIT on all members [1] SMU COMMIT package(s) on switch 1 [1] Finished SMU\_COMMIT on switch 1 Checking status of SMU\_COMMIT on [1]

SMU\_COMMIT: Passed on [1] Finished SMU Commit operation

```
SUCCESS: install_commit
/flash/cat9k_iosxe.BLD_SMU_20180302_085005_TWIG_LATEST_20180306_013805.3.SSA.smu.bin Mon
Mar 5 21:51:01 PST 2018
```

```
関連コマンド
```
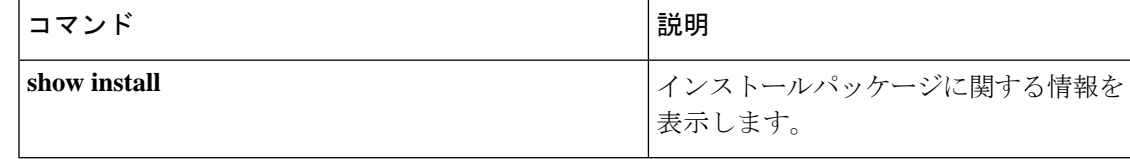

### **l2 traceroute**

レイヤ 2 トレースルートサーバを有効にするには、グローバル コンフィギュレーション モー ドで **l2 traceroute** コマンドを使用します。レイヤ 2 トレースルートサーバを無効にするには、 このコマンドの **no** 形式を使用します。

### **l2 traceroute no l2 traceroute**

構文の説明 このコマンドには引数またはキーワードはありません。

**コマンド モード** グローバル コンフィギュレーション (config#)

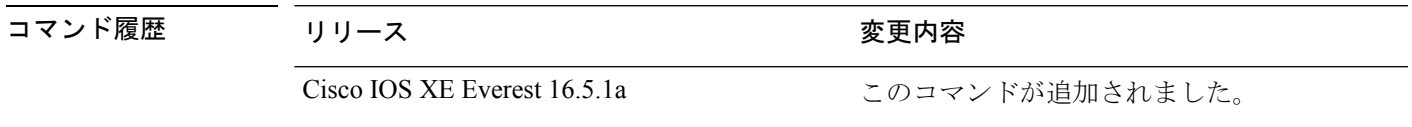

使用上のガイドライン レイヤ 2 トレースルートはデフォルトでは有効になっており、ユーザ データグラム プロトコ ル(UDP)ポート 2228 でリスニングソケットが開きます。UDP ポート 2228 を閉じてレイヤ 2 トレースルートを無効にするには、グローバルコンフィギュレーションモードで**nol2traceroute** コマンドを使用します。

> 次に、**l2 traceroute** コマンドを使用してレイヤ 2 トレースルートを設定する例を示し ます。

Device# **configure terminal** Device(config)# **l2 traceroute**

## **license boot level**

デバイスで新しいソフトウェアライセンスを起動するには、グローバルコンフィギュレーショ ン モードで **license boot level** コマンドを使用します。すべてのソフトウェアライセンスをデバ イスから削除するには、このコマンドの **no** 形式を使用します。

**license boot level** *base-license-level* **addon** *addon-license-level* **no license boot level**

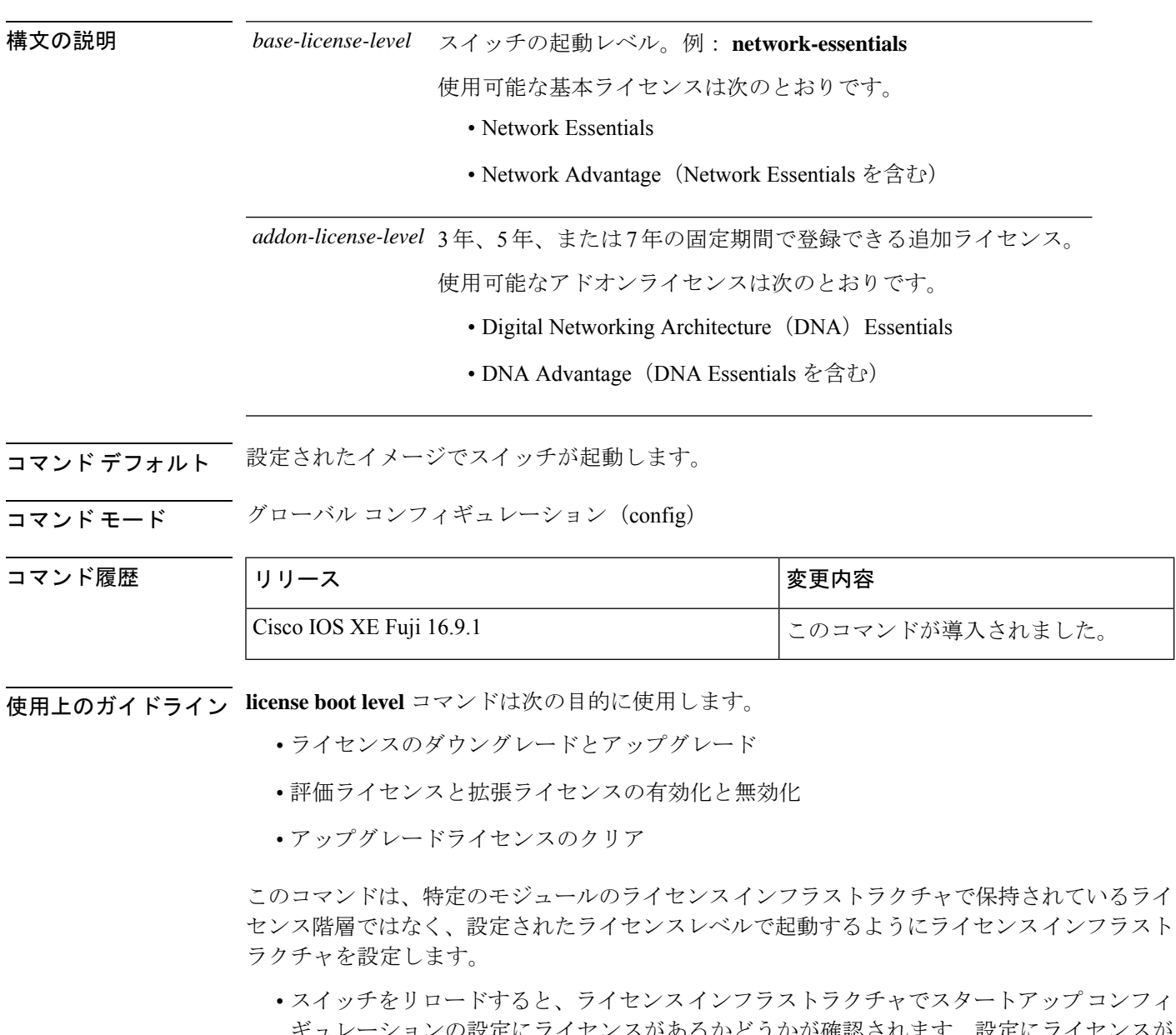

- 強制ブート評価ライセンスが期限切れの場合、ライセンスインフラストラクチャで通常の 階層に従ってライセンスが確認されます。
- 設定されたブートライセンスがすでに期限切れになっている場合、ライセンスインフラス トラクチャで階層に従ってライセンスが確認されます。
- <sup>例</sup> 次に、スイッチの次回リロード時に *network-essentals* ライセンスを有効化する例を示 します。

Device(config)# **license boot level network-essentals**

## **license smart deregister**

CiscoSmartSoftware Manager(CSSM)へのデバイスの登録をキャンセルするには、特権EXEC モードで **license smart deregister** コマンドを使用します。

#### **license smart deregister**

構文の説明 このコマンドには引数またはキーワードはありません。

コマンド デフォルト 特権 EXEC (#)

コマンド履歴 リリース さんじょう あいしゃ 変更内容 Cisco IOS XE Fuji 16.9.1 このコマンドが導入されました。

使用上のガイドライン **license smart deregister** コマンドは次の目的に使用します。

- デバイスをインベントリから外すとき
- デバイスを再配置のために別の場所に出荷するとき
- •デバイスを交換のために返品許可(RMA)プロセスを使用してシスコに返却するとき

#### 例

次に、CSSM へのデバイスの登録を解除する例を示します。

Device# license smart deregister \*Jun 25 00:20:13.291 PDT: %SMART\_LIC-6-AGENT\_DEREG\_SUCCESS: Smart Agent for Licensing De-registration with the Cisco Smart Software Manager or satellite was successful \*Jun 25 00:20:13.291 PDT: %SMART\_LIC-5-EVAL\_START: Entering evaluation period \*Jun 25 00:20:13.291 PDT: %SMART\_LIC-6-EXPORT\_CONTROLLED: Usage of export controlled features is Not Allowed for udi PID:ISR4461/K9,SN:FDO2213A0GL

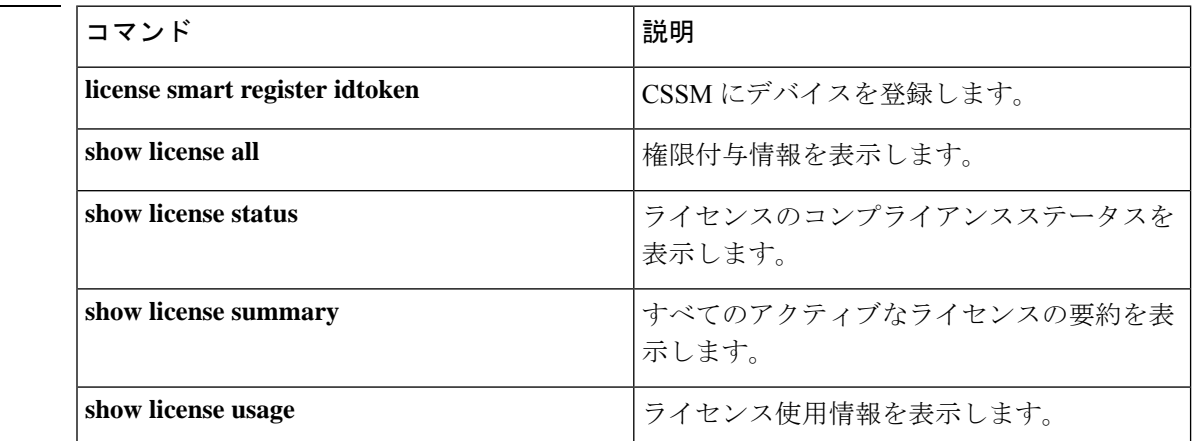

#### **Cisco IOS XE Gibraltar 16.12.x**(**Catalyst 9300** スイッチ)コマンドリファレンス

関連コマンド

# **license smart register idtoken**

Cisco Smart Software Manager (CSSM) からトークンが生成されたデバイスを登録するには、特 権 EXEC モードで **license smart register idtoken** コマンドを使用します。

**license smart register idtoken** *token\_ID* {**force**}

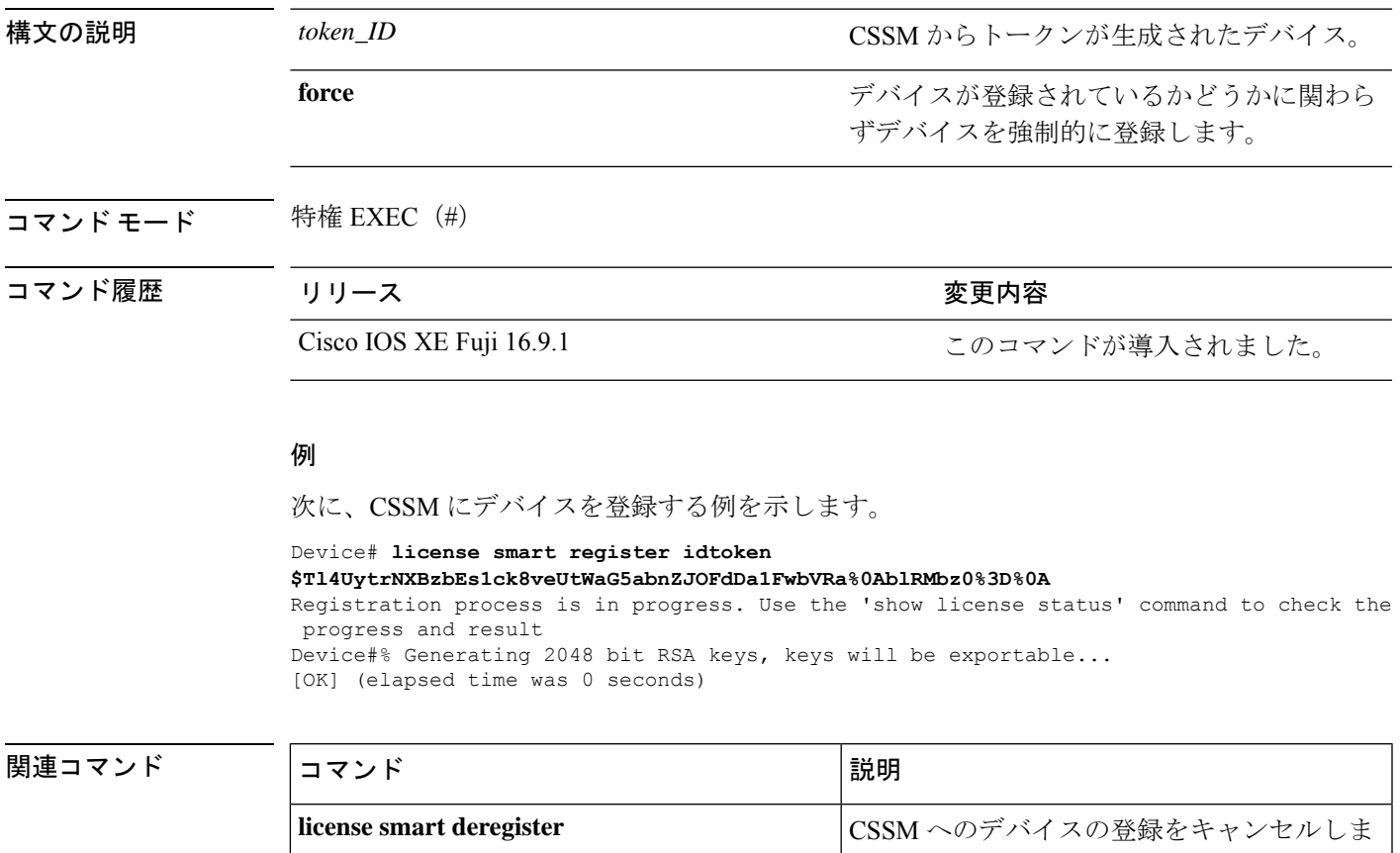

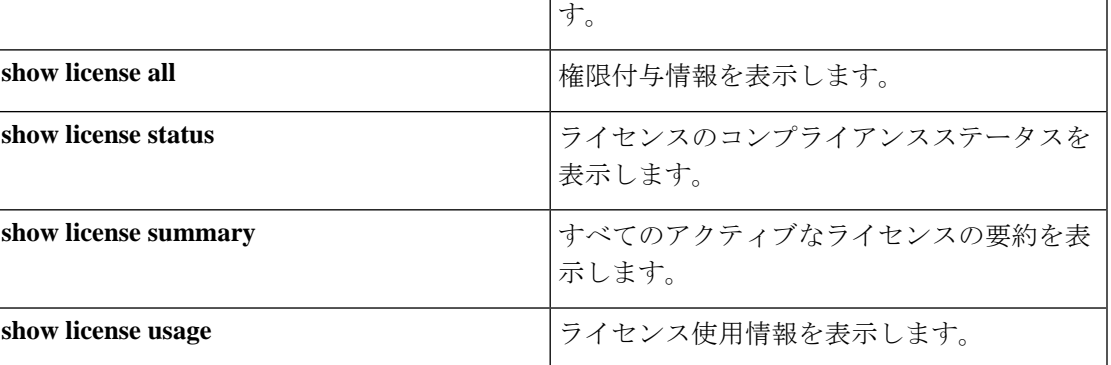

**Cisco IOS XE Gibraltar 16.12.x**(**Catalyst 9300** スイッチ)コマンドリファレンス

### **license smart renew**

Cisco Smart Software Manager(CSSM)でデバイスの ID または承認を手動で更新するには、特 権 EXEC モードで **license smart renew** コマンドを使用します。

**license smart renew** {**auth** | **id**}

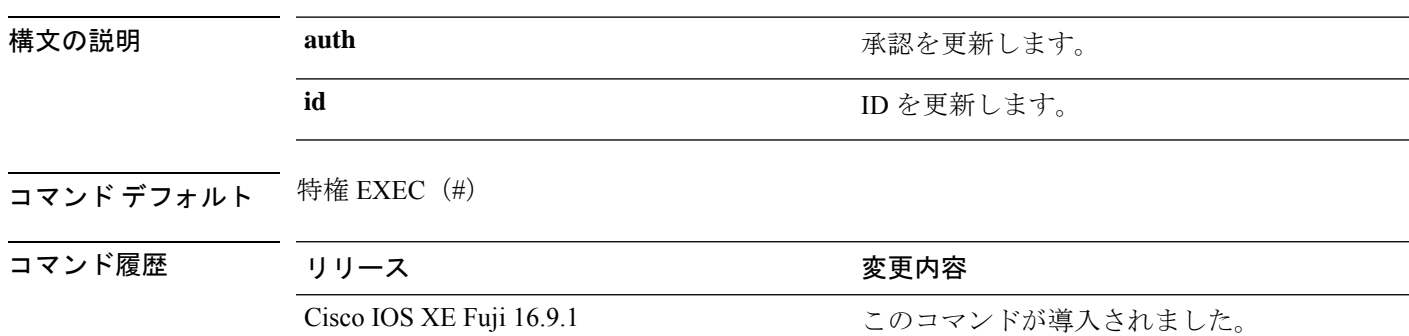

使用上のガイドライン 認証期間は、スマートライセンスシステムによって 30 日ごとに更新されます。ライセンスが 「承認済み」または「コンプライアンス違反」の状態にある限り、認証期間が更新されます。 猶予期間は、認証期間が過ぎると開始されます。猶予期間中、またはライセンスが「期限切 れ」状態になると、システムは引き続き認証期間の更新を試行します。再試行に成功すると、 新しい認証期間が開始されます。

### 例

次に、デバイスのライセンスを更新する例を示します。

Device# **license smart renew auth**

### 関連コマンド

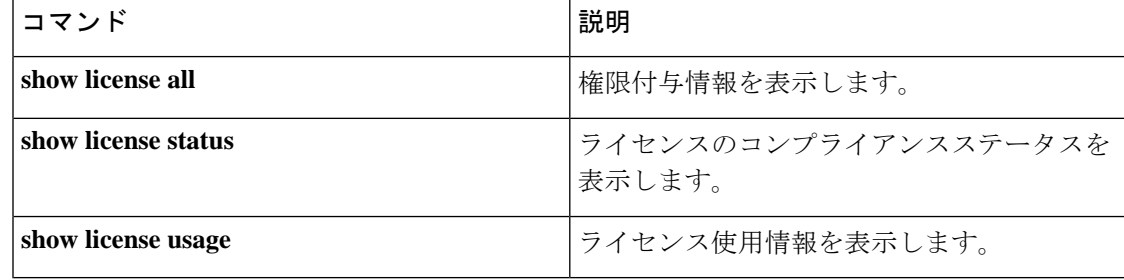

### **location**

エンドポイントのロケーション情報を設定するには、グローバルコンフィギュレーションモー ドで **location** コマンドを使用します。ロケーション情報を削除するには、このコマンドの **no** 形式を使用します。

**location** {**admin-tag** *string* | **civic-location identifier** {**host***id*} | **civic-location identifier** {**host***id*} | **elin-location** {*string* |**identifier** *id*} | **geo-location identifier** {**host***id*} | **prefer**{**cdp weight** *priority-value*|**lldp-med weight** *priority-value*|**static config weight** *priority-value*} **no location** {**admin-tag** *string* | **civic-locationidentifier** {**host***id*} | **civic-locationidentifier** {**host***id*} | **elin-location** {*string* |**identifier** *id*} | **geo-location identifier** {**host***id*} | **prefer**{**cdp weight** *priority-value*|**lldp-med weight** *priority-value*|**static config weight** *priority-value*}

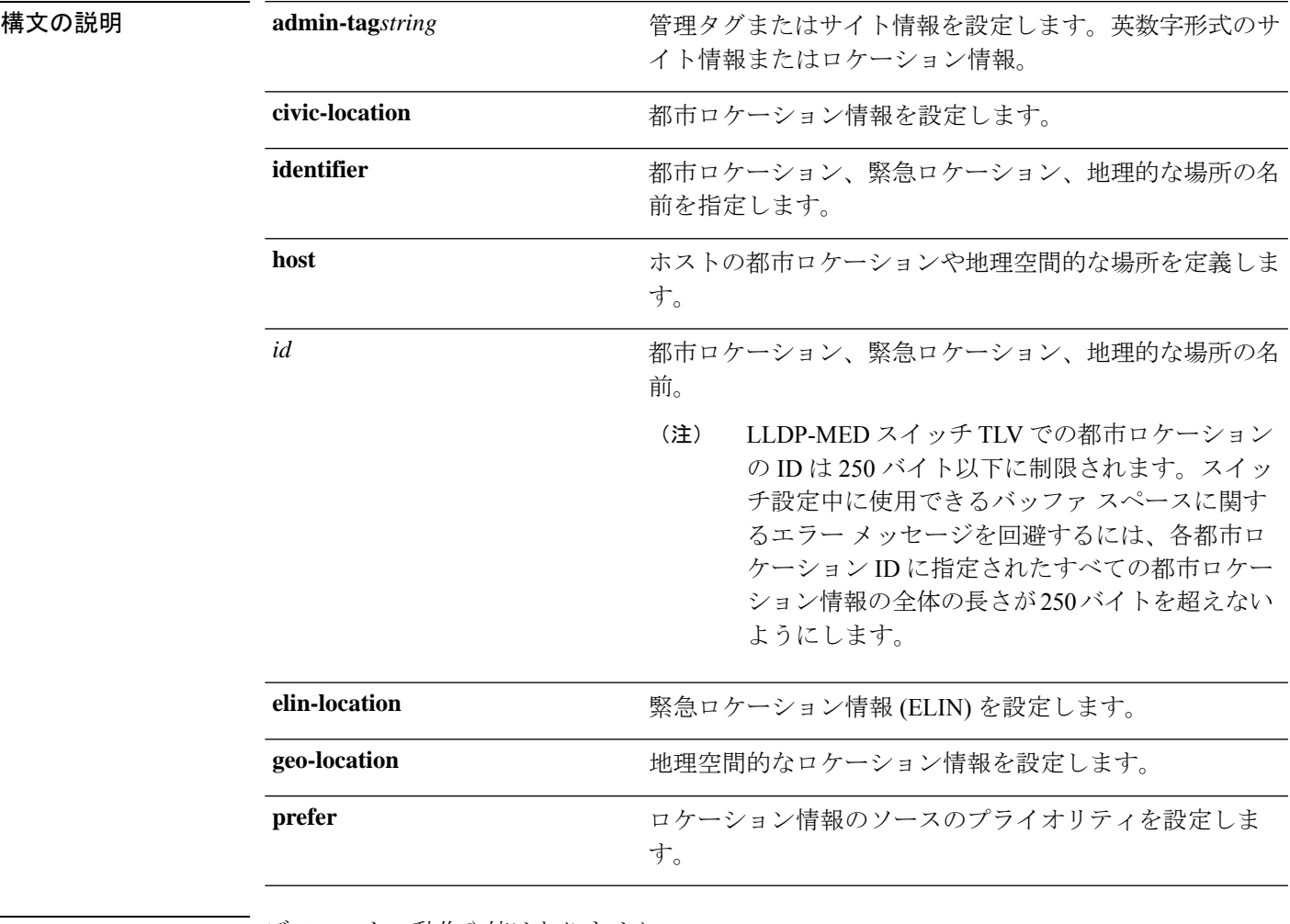

コマンド デフォルト デフォルトの動作や値はありません。

コマンドモード グローバル コンフィギュレーション

 $\mathbf l$ 

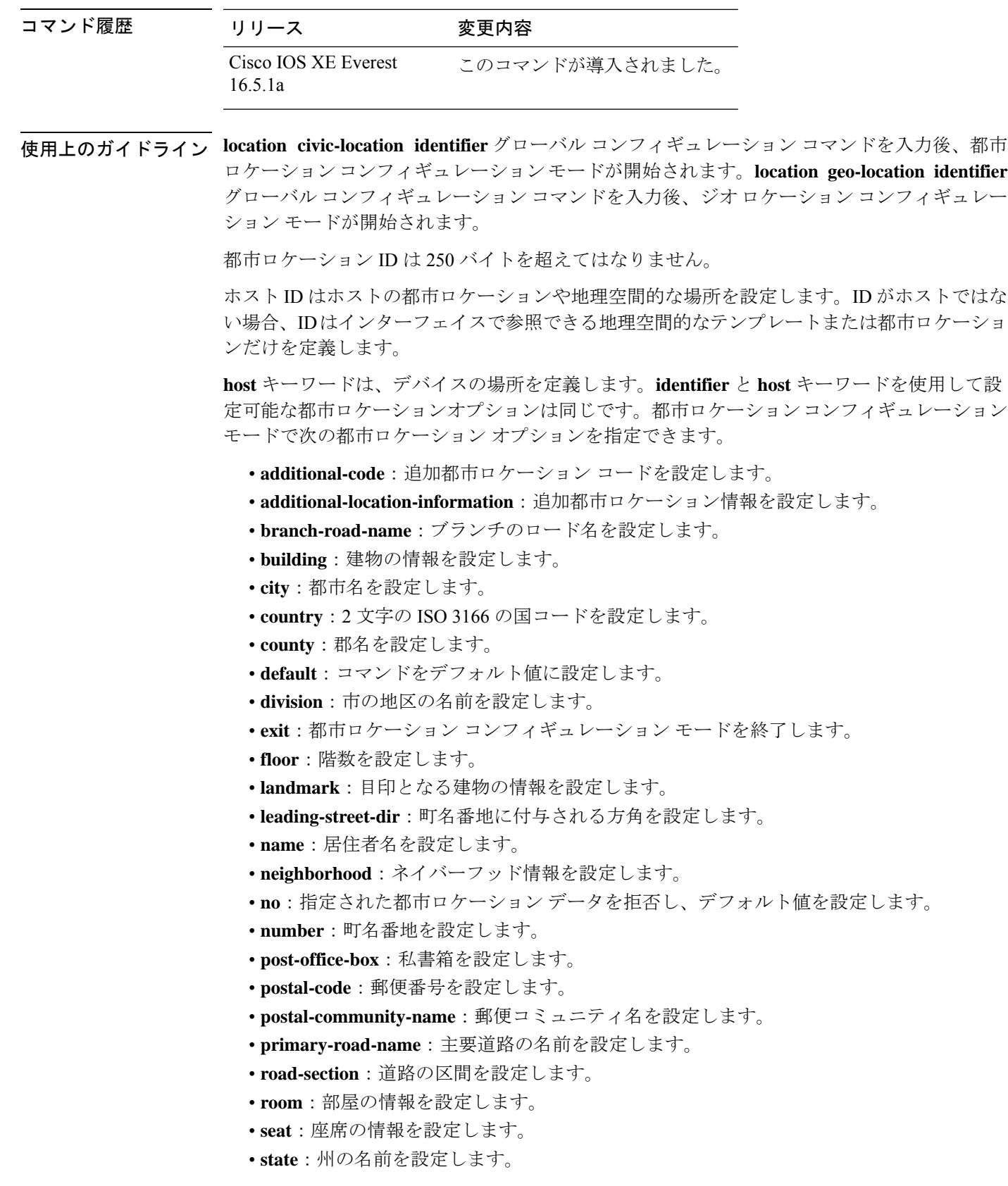
- **street-group**:町名番地のグループを設定します。
- **street-name-postmodifier**:町名番地の名前のポストモディファイアを設定します。
- **street-name-premodifier**:町名番地の名前のプレモディファイアを設定します。
- **street-number-suffix**:町名番地の番号のサフィックスを設定します。
- **street-suffix**:町名番地のサフィックスを設定します。
- **sub-branch-road-name**:支線からさらに分岐した道路名を設定します。
- **trailing-street-suffix**:後に続く町名番地のサフィクスを設定します。
- **type-of-place**:場所のタイプを設定します。
- **unit**:単位を設定します。

地理的ロケーション コンフィギュレーション モードで次の地理空間的なロケーション情報を 指定できます。

- **altitude**:高さの情報を階数、メートル、またはフィート単位で設定します。
- **latitude**:度、分、秒の緯度情報を設定します。範囲は -90 ~ 90 度です。正の値は、赤道 より北側の位置を示します。
- **longitude**:度、分、秒の経度の情報を設定します。範囲は-180~180度です。正の値は、 グリニッジ子午線の東側の位置を示します。
- **resolution**:緯度と経度の分解能を設定します。分解能値を指定しない場合、10mのデフォ ルト値が緯度と経度の分解能パラメータに適用されます。緯度と経度の場合、分解能の単 位はメートルで測定されます。分解能の値は小数単位でも指定できます。
- **default**:デフォルトの属性によって、地理的位置を設定します。
- **exit**:地理的ロケーション コンフィギュレーション モードを終了します。
- **no**:指定された地理的パラメータを拒否し、デフォルト値を設定します。

ロケーション TLV をディセーブルにするには、**no lldp med-tlv-select location information** イ ンターフェイスコンフィギュレーションコマンドを使用します。デフォルトでは、ロケーショ ン TLV はイネーブルに設定されています。

次の例では、スイッチに都市ロケーション情報を設定する方法を示します。

```
Device(config)# location civic-location identifier 1
Device(config-civic)# number 3550
Device(config-civic)# primary-road-name "Cisco Way"
Device(config-civic)# city "San Jose"
Device(config-civic)# state CA
Device(config-civic)# building 19
Device(config-civic)# room C6
Device(config-civic)# county "Santa Clara"
Device(config-civic)# country US
Device(config-civic)# end
```
設定を確認するには、**show location civic-location** 特権 EXEC コマンドを入力します。 次の例では、スイッチ上で緊急ロケーション情報を設定する方法を示します。

Device(config)# **location elin-location 14085553881 identifier 1**

設定を確認するには、**show location elin** 特権 EXEC コマンドを入力します。

次に、スイッチに、地理空間ロケーション情報を設定する例を示します。

Device(config)# **location geo-location identifier host** Device(config-geo)# **latitude 12.34** Device(config-geo)# **longitude 37.23** Device(config-geo)# **altitude 5 floor** Device(config-geo)# **resolution 12.34**

設定された地理空間的な場所の詳細を表示するには、**showlocationgeo-locationidentifier** コマンドを使用します。

# **location plm calibrating**

調整クライアントのパス損失測定(CCXS60)要求を設定するには、グローバルコンフィギュ レーション モードで **location plm calibrating** コマンドを使用します。

**location plm calibrating** {**multiband** | **uniband**}

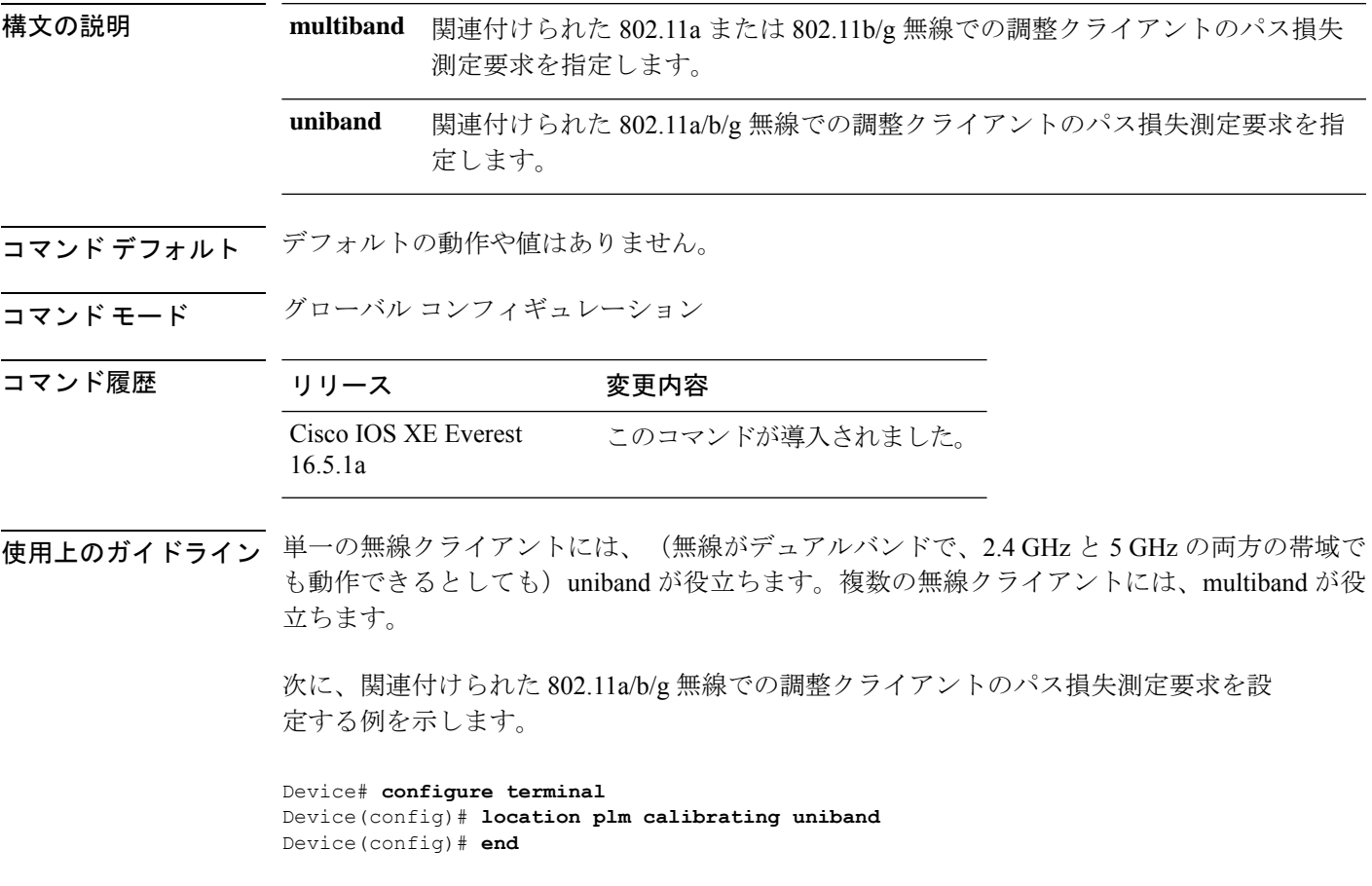

### **mac address-table move update**

MAC アドレステーブル移行更新機能を有効にするには、スイッチスタックまたはスタンドア ロンスイッチのグローバル コンフィギュレーション モードで **mac address-table move update** コマンドを使用します。デフォルト設定に戻すには、このコマンドの **no** 形式を使用します。

**mac address-table move update** {**receive | transmit**} **no mac address-table move update** {**receive | transmit**}

構文の説明 receive スイッチが MAC アドレス テーブル移行更新メッセージを処理するように指定し ます。 **receive transmit** プライマリ リンクがダウンし、スタンバイ リンクが起動した場合、スイッチが MACアドレステーブル移行更新メッセージをネットワークの他のスイッチに送信 するように指定します。 コマンド デフォルト デフォルトでは、MAC アドレステーブル移行更新機能はディセーブルです。 コマンド モード ブローバル コンフィギュレーション

#### コマンド履歴

コマンド履歴 リリース 変更内容 Cisco IOS XE Everest このコマンドが導入されました。 16.5.1a

使用上のガイドライン MAC アドレステーブル移行更新機能により、プライマリ (フォワーディング) リンクがダウ ンし、スタンバイリンクがトラフィックのフォワーディングを開始した場合、スイッチは高速 双方向コンバージェンスを提供できます。

> プライマリリンクがダウンし、スタンバイリンクが起動した場合、アクセススイッチがMAC アドレステーブル移行更新メッセージを送信するように設定できます。アップリンクスイッチ が、MAC アドレステーブル移行更新メッセージを受信および処理するように設定できます。

#### 例

次の例では、アクセス スイッチが MAC アドレス テーブル移行更新メッセージを送信 するように設定する方法を示します。

Device# **configure terminal** Device(config)# **mac address-table move update transmit** Device(config)# **end**

次の例では、アップリンク スイッチが MAC アドレス テーブル移行更新メッセージを 取得および処理するように設定する方法を示します。

Device# **configure terminal** Device(config)# **mac address-table move update receive** Device(config)# **end**

設定を確認するには、**show mac address-table move update** 特権 EXEC コマンドを入力 します。

# **mgmt\_init**

イーサネット管理ポートを初期化するには、ブートローダモードで**mgmt\_init**コマンドを使用 します。

#### **mgmt\_init**

構文の説明 このコマンドには引数またはキーワードはありません。

コマンドデフォルト デフォルトの動作や値はありません。

コマンドモード ブートローダ

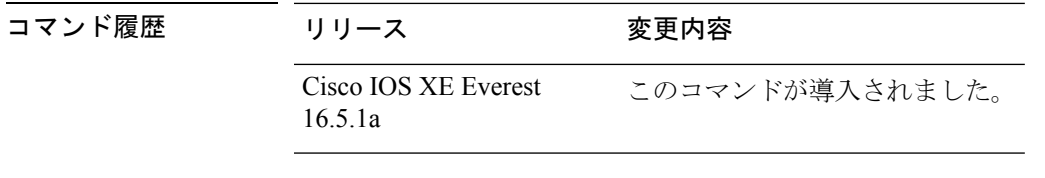

使用上のガイドライン イーサネット管理ポートのデバッグ中にのみ、**mgmt\_init** コマンドを使用します。

例 次の例では、イーサネット管理ポートを初期化する方法を示します。

Device: **mgmt\_init**

## **mkdir**

指定されたファイルシステムに1つ以上のディレクトリを作成するには、ブートローダモード で **mkdir** コマンドを使用します。

**mkdir** *filesystem:/directory-url...*

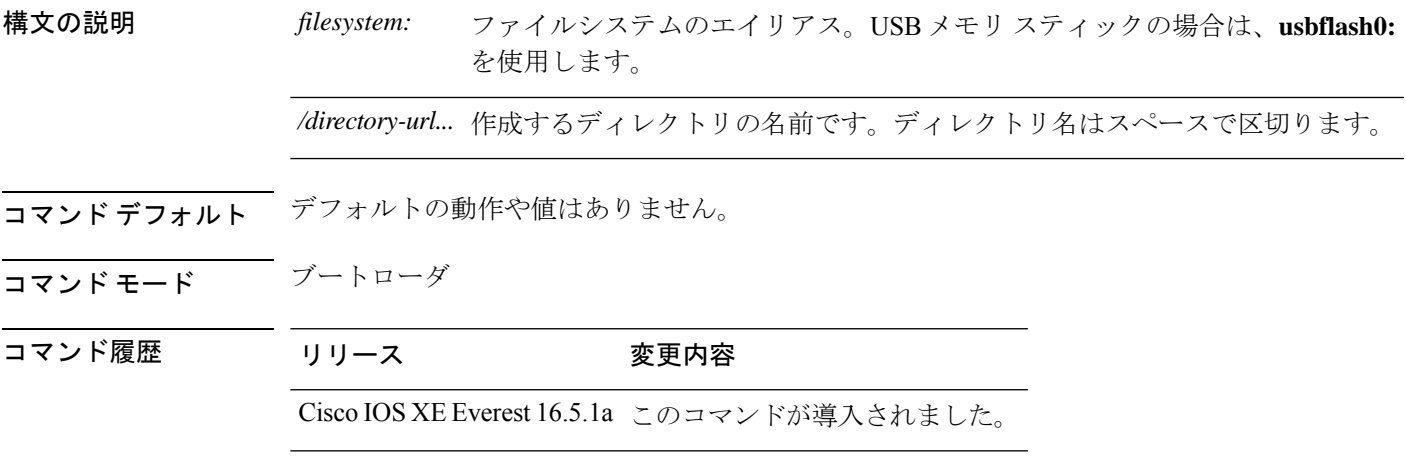

ココークガイドライン ディレクトリ名では、大文字と小文字が区別されます。

スラッシュ(/)間に指定できるディレクトリ名は最大 127 文字です。ディレクトリ名には制 御文字、スペース、削除文字、スラッシュ、引用符、セミコロン、コロンは使用できません。

#### 例

次の例では、ディレクトリ Saved Configs を作成する方法を示します。

Device: **mkdir usbflash0:Saved\_Configs** Directory "usbflash0:Saved\_Configs" created

### **more**

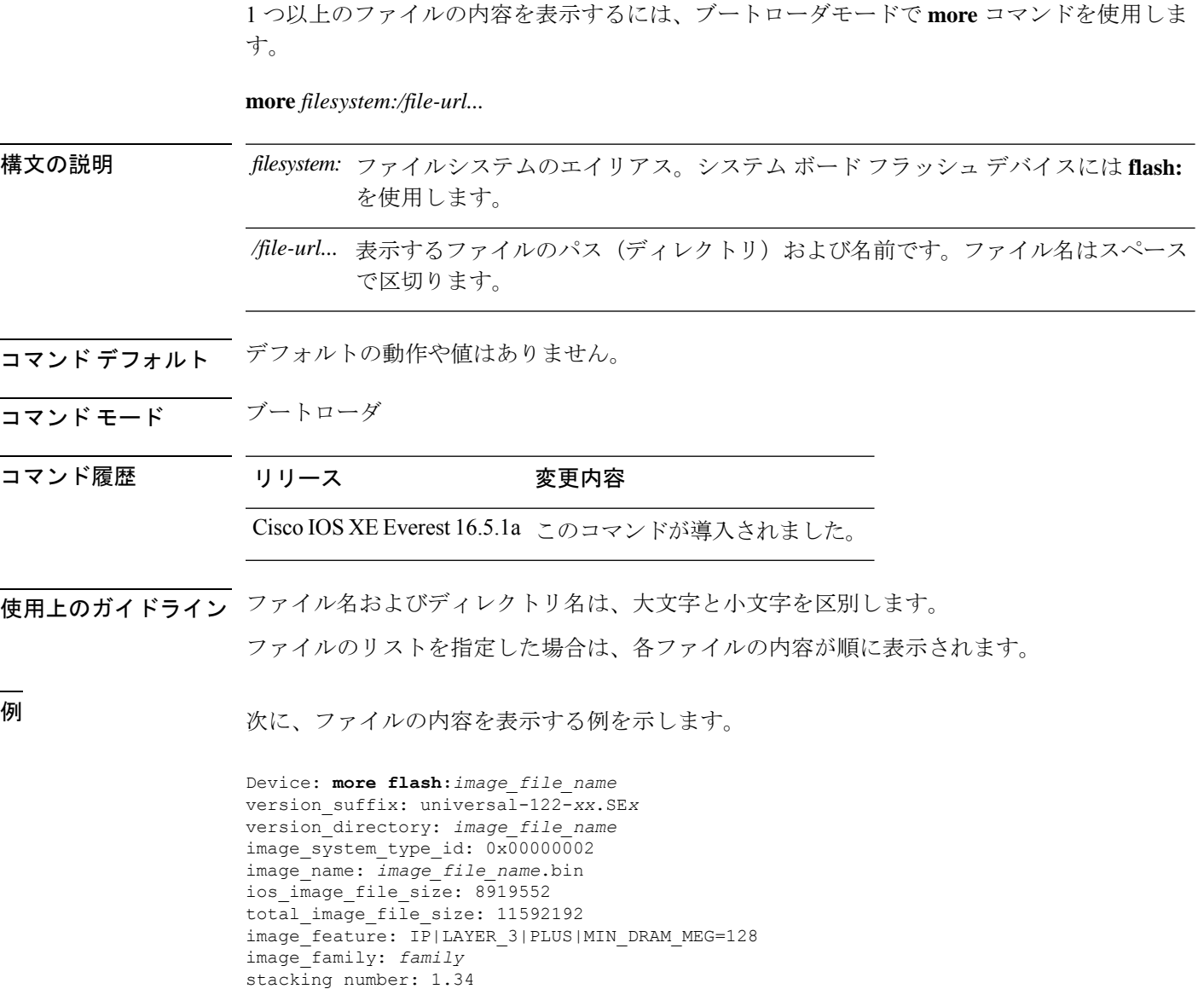

board\_ids: 0x00000068 0x00000069 0x0000006a 0x0000006b

info\_end:

# **no debug all**

スイッチのデバッグを無効にするには、特権 EXEC モードで **no debug all** コマンドを使用しま す。

#### **no debug all**

コマンドデフォルト デフォルトの動作や値はありません。

コマンド モード 特権 EXEC

コマンド履歴 リリース 変更内容 Cisco IOS XE リリース 16.1 このコマンドが導入されました。

例 次に、スイッチでデバッグを無効にする例を示します。

Device: **no debug all** All possible debugging has been turned off.

### **rename**

ファイルの名前を変更するには、ブートコンフィギュレーションモードで**rename**コマンドを 使用します。

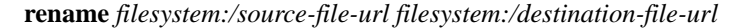

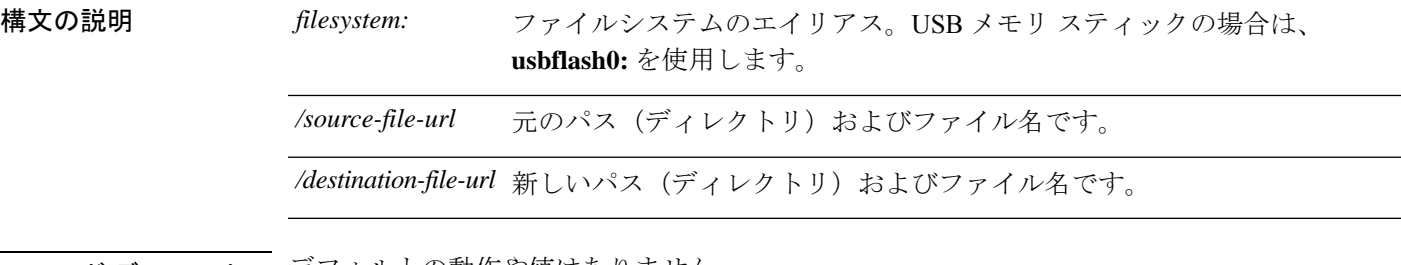

- コマンド デフォルトの動作や値はありません。
- コマンドモード ブートローダ

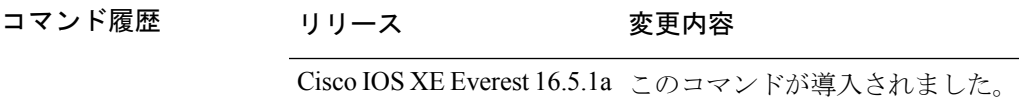

使用上のガイドライン ファイル名およびディレクトリ名は、大文字と小文字を区別します。

スラッシュ(/)間に指定できるディレクトリ名は最大 127 文字です。ディレクトリ名には制 御文字、スペース、削除文字、スラッシュ、引用符、セミコロン、コロンは使用できません。

指定できるファイル名は最大127文字です。ファイル名には制御文字、スペース、削除文字、 スラッシュ、引用符、セミコロン、コロンは使用できません。

<sup>例</sup> 次の例では、ファイル *config.text* の名前を *config1.text* に変更します。

Device: **rename usbflash0:config.text usbflash0:config1.text**

ファイルの名前が変更されたかどうかを確認するには、**dir** *filesystem:* ブートローダコ マンドを入力します。

# **request consent-token accept-response shell-access**

以前に生成されたチャレンジに対する同意トークン応答を送信するには、**request consent-token accept-response shell-access** コマンドを使用します。

**request consent-token accept-response shell-access** *response-string*

#### 構文の説明

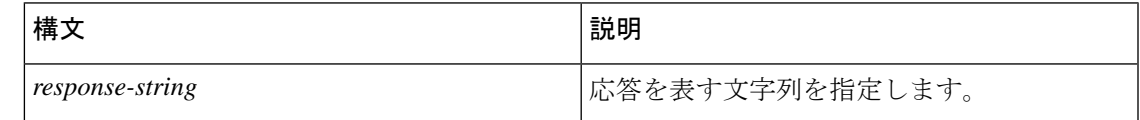

コマンド モード 特権 EXEC モード (#)

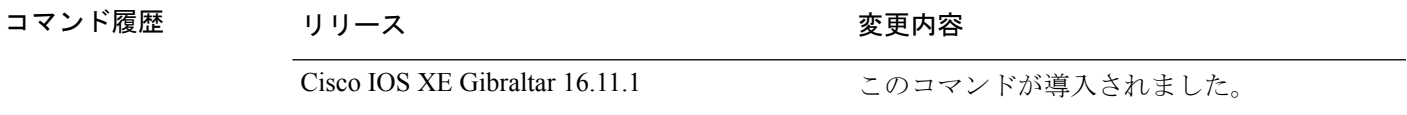

使用上のガイドライン 応答文字列は、チャレンジの生成から30分以内に入力する必要があります。入力しないとチャ レンジが期限切れになり、新しいチャレンジの要求が必要になります。

#### 例

次に、**request consent-token accept-response shell-access** *response-string* コマンドの出力例を示 します。

Device# **request consent-token accept-response shell-access**

% Consent token authorization success

\*Jan 18 02:51:37.807: %CTOKEN-6-AUTH UPDATE: Consent Token Update (authentication success: Shell access 0).

<u>Yumahashataqitatiingan tijdustationista tidijtam jetam jenitib yoramin majtextit anjonjujumta totu totunin tij</u>

### **request consent-token generate-challenge shell-access**

システムシェルアクセスに対する同意トークンチャレンジを生成するには、**requestconsent-token generate-challenge shell-access** コマンドを使用します。

**request consent-token generate-challenge shell-access auth-timeout** *time-validity-slot*

構文の説明

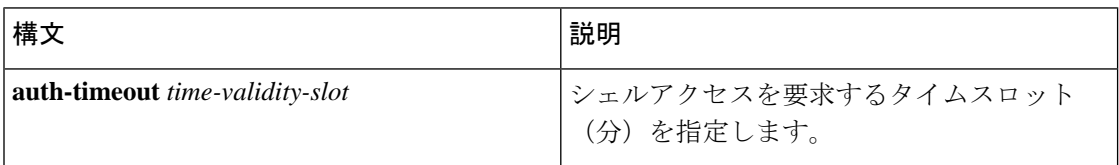

**コマンドモード** 特権 EXEC モード (#)

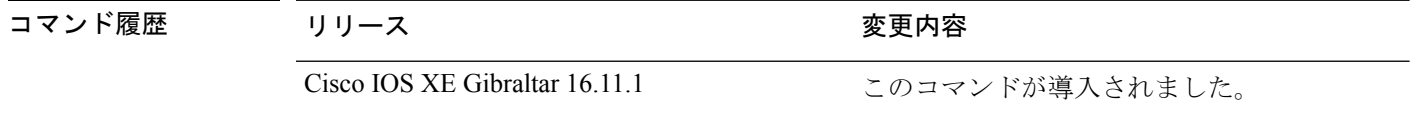

使用上のガイドライン システムシェルに対する要求したタイムスロットが期限切れになると、セッションは自動的に 終了します。

システムシェルアクセスの最大承認タイムアウトは 7 日間です。

#### 例

次に、**request consent-tokengenerate-challenge shell-access auth-timeout** *time-validity-slot* コマン ドの出力例を示します。

Device# **request consent-token generate-challenge shell-access auth-timeout 900** zStaraquerqraerqeraanaadeasimiObrqCeQcqRUeoD8AwQJeBra33ArUenteMWcAGNQQHCORO9T3USUS1BAOEWQAQM5ODAUMUESQAQqQUEEE9Rk= Device#

\*Jan 18 02:47:06.733: %CTOKEN-6-AUTH UPDATE: Consent Token Update (challenge generation attempt: Shell access 0).

### **request consent-token terminate-auth**

システムシェルに対する同意トークンベースの承認を終了するには、**request consent-token terminate-auth** コマンドを使用します。

**request consent-token terminate-auth**

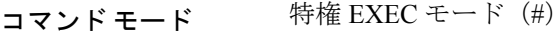

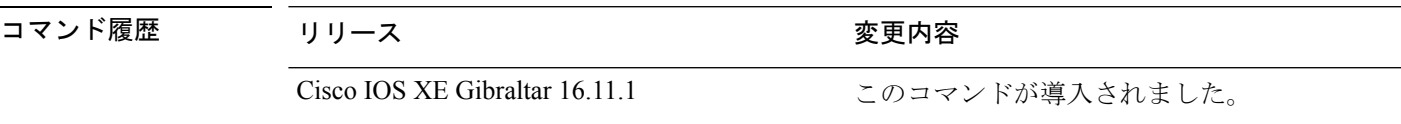

使用上のガイドライン システムシェルアクセスのシナリオでは、シェルを終了しても、承認タイムアウトが発生する まで承認は終了しません。

> システムシェルアクセスの目的を達成したら、**request consent-token terminate-auth** コマンド を明示的に発行することによって、システムシェルの承認を強制終了することを推奨します。

> **request consent-token terminate-auth** コマンドを使用して現在の認証を終了した場合、 ユーザ がシステムシェルにアクセスする際に再度認証プロセスが必要になります。

#### 例

次に、**request consent-token terminate-auth** コマンドの出力例を示します。

```
Device# request consent-token terminate-auth shell-access
% Consent token authorization termination success
```
Device# \*Mar 13 01:45:39.197: %CTOKEN-6-AUTH\_UPDATE: Consent Token Update (terminate authentication: Shell access 0). Device#

### **request platform software console attach switch**

メンバスイッチでセッションを開始するには、特権 EXEC モードで **request platform software console attach switch** コマンドを使用します。

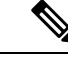

スタッキングスイッチ(Catalyst 3650/3850/9200/9300 スイッチ)では、このコマンドはスタン バイコンソールでセッションを開始する場合にのみ使用できます。Catalyst 9500 スイッチで は、このコマンドは Stackwise Virtual セットアップでのみサポートされます。メンバスイッチ でセッションを開始することはできません。デフォルトでは、すべてのコンソールはすでにア クティブであるため、アクティブなコンソールでセッションを開始する要求はエラーになりま す。 (注)

**request platform software console attach switch {** *switch-number* **| active | standby } { 0/0 | R0 }**

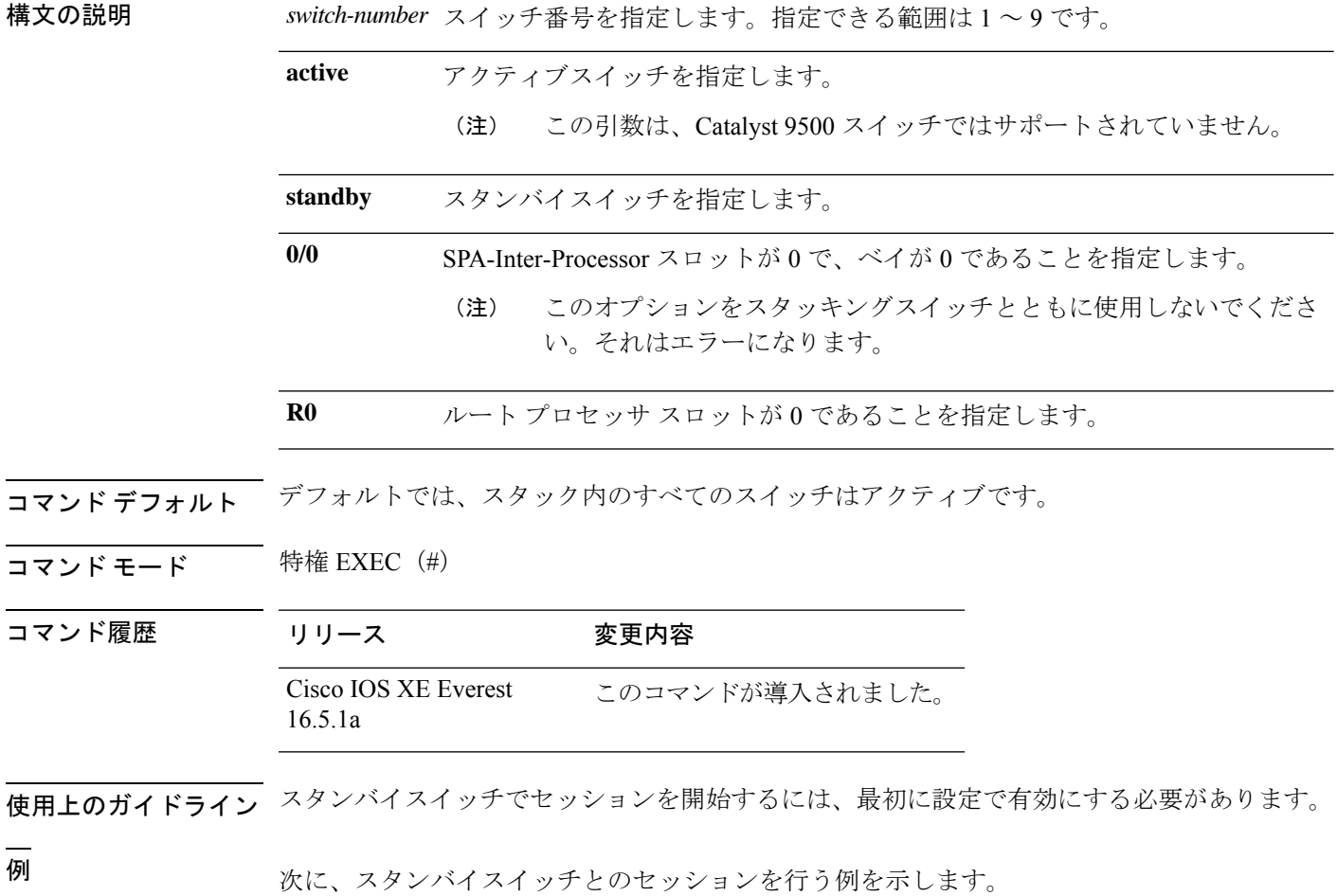

Device# **configure terminal**

```
Enter configuration commands, one per line. End with CNTL/Z.
Device(config)# redundancy
Device(config-red)# main-cpu
Device(config-r-mc)# standby console enable
Device(config-r-mc)# end
Device# request platform software console attach switch standby R0
#
# Connecting to the IOS console on the route-processor in slot 0.
# Enter Control-C to exit.
#
Device-stby> enable
Device-stby#
```
### **reset**

システムでハードリセットを実行するには、ブートローダモードで **reset** コマンドを実行しま す。ハードリセットを行うと、デバイスの電源切断後に電源を投入する手順と同様に、プロ セッサ、レジスタ、およびメモリの内容が消去されます。

#### **reset**

- 構文の説明 このコマンドには引数またはキーワードはありません。
- コマンドデフォルト<sup>デフォルトの動作や値はありません。</sup>
- コマンドモード ブートローダ

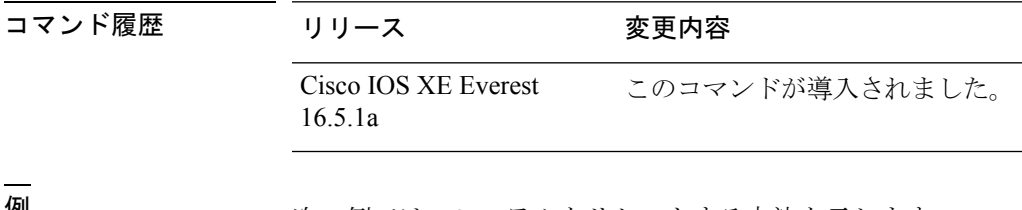

**例** タインスの例では、システムをリセットする方法を示します。

Device: **reset** Are you sure you want to reset the system  $(y/n)$ ? **y** System resetting...

### **rmdir**

指定されたファイルシステムから1つ以上の空のディレクトリを削除するには、ブートローダ モードで **rmdir** コマンドを使用します。

**rmdir** *filesystem:/directory-url...*

構文の説明 ファイルシステムのエイリアス。USB メモリ スティックの場合は、**usbflash0:** を使用します。 *filesystem:*

/directory-url... 削除する空のディレクトリのパス(ディレクトリ)および名前です。ディレク トリ名はスペースで区切ります。

コマンドデフォルト デフォルトの動作や値はありません。

- コマンドモード ブートローダ
- コマンド履歴 リリース 変更内容

Cisco IOS XE Everest 16.5.1a このコマンドが導入されました。

使用上のガイドライン スラッシュ(/)間に指定できるディレクトリ名は最大 45 文字で、大文字と小文字の区別があ ります。ディレクトリ名には制御文字、スペース、削除文字、スラッシュ、引用符、セミコロ ン、およびコロンは使用できません。 ディレクトリを削除する前に、まずディレクトリ内のファイルをすべて削除する必要がありま す。

デバイスは、各ディレクトリを削除する前に、確認を求めるプロンプトを出します。

#### 例

次の例では、ディレクトリを1つ削除する方法を示します。

Device: **rmdir usbflash0:Test**

ディレクトリが削除されたかどうかを確認するには、**dir** *filesystem:* ブートローダコマ ンドを入力します。

### **sdm prefer**

スイッチで使用する SDM テンプレートを指定するには、グローバル コンフィギュレーション モードで **sdm prefer** コマンドを使用します。

**sdm prefer** {**access**}

- 構文の説明 **access** SDMアクセステンプレートを指定します。
- コマンド デフォルト・デフォルトの動作や値はありません。
- コ**マンド モード** グローバル コンフィギュレーション
- コマンド履歴 リリース 変更内容

Cisco IOS XE Everest このコマンドが導入されました。 16.5.1a

使用上のガイドライン スタックでは、すべてのスタック メンバが、アクティブな に保存された同一の SDM テンプ レートを使用する必要があります。

> 新規 がスタックに追加されると、アクティブ に保存されたSDMコンフィギュレーションは、 個々の に設定されているテンプレートを上書きします。

#### 例

次に、アクセステンプレートを設定する例を示します。

Device(config)# **sdm prefer access** Device(config)# **exit** Device# **reload**

# **service private-config-encryption**

プライベート設定ファイルの暗号化を有効にするには、**service private-config-encryption** コマ ンドを使用します。この機能を無効にするには、このコマンドの **no** 形式を使用します。

### **service private-config-encryption no service private-config-encryption**

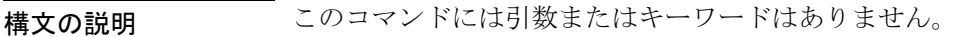

コマンド デフォルト デフォルトの動作や値はありません。

コマンド モード グローバル コンフィギュレーション(config)

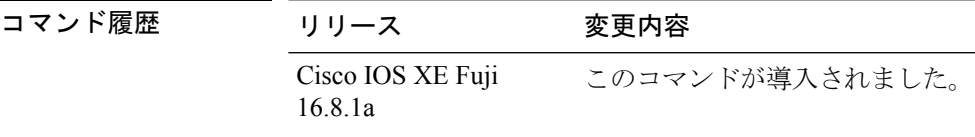

例 次に、プライベート設定ファイルの暗号化を有効にする例を示します。

Device> **enable** Device# **configure terminal** Device(config)# **service private-config-encryption**

関連コマンド

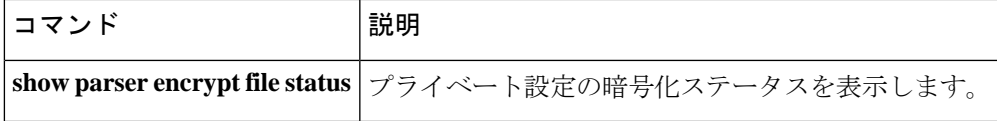

### **set**

環境変数を設定または表示するには、ブートローダモードで **set** コマンドを使用します。環境 変数は、ブートローダまたはデバイスで稼働している他のソフトウェアを制御するために使用 できます。

#### **set** *variable value*

構文の説明 *variable*および*value*の適切な値には、次のいずれかのキーワードを使用します。 **MANUAL\_BOOT**:デバイスの起動を自動で行うか手動で行うかを決定します。 有効な値は 1/Yes と 0/No です。0 または No に設定されている場合、ブート ロー 変数 値

ダはシステムを自動的に起動します。他の値に設定されている場合は、ブート ローダモードから手動でデバイスを起動する必要があります。

**BOOT** *filesystem:/file-url*:自動起動時にロードおよび実行される実行可能ファイ ルのセミコロン区切りリストを識別します。

BOOT 環境変数が設定されていない場合、システムは、フラッシュ ファイル シ ステム全体に再帰的な縦型検索を行って、最初に検出された実行可能イメージを ロードして実行を試みます。BOOT 変数が設定されていても、指定されたイメー ジをロードできなかった場合、システムはフラッシュ ファイル システムで最初 に検出した起動可能なファイルを起動しようとします。

**ENABLE\_BREAK**:ユーザがコンソールの**Break**キーを押すと自動起動プロセス を中断できるようになります。

有効な値は 1、Yes、On、0、No、および Off です。1、Yes、または On に設定さ れている場合は、フラッシュファイルシステムの初期化後にコンソール上でBreak キーを押すことで、自動起動プロセスを中断できます。

**HELPER** *filesystem:/file-url*:ブート ローダの初期化中に動的にロードされるロー ド可能ファイルのセミコロン区切りリストを識別します。ヘルパーファイルは、 ブートローダの機能を拡張したり、パッチを当てたりします。

**PS1** *prompt*:ブート ローダ モードの場合に、コマンドライン プロンプトとして 使用する文字列を指定します。

**CONFIG\_FILE flash:** */file-url*:Cisco IOS がシステム設定の不揮発性コピーの読み 書きに使用するファイル名を指定します。

**BAUD** *rate*:コンソールのボー レートに使用するビット数/秒(b/s)を指定しま す。コンフィギュレーションファイルに別の設定が指定されていない限り、Cisco IOS ソフトウェアはブートローダからボー レート設定を継承し、この値を引き続 き使用します。指定できる範囲は0~128000 b/sです。有効値は、50、75、110、 150、300、600、1200、1800、2000、2400、3600、4800、7200、9600、14400、 19200、28800、38400、56000、57600、115200、および 128000 です。

最も一般的な値は、300、1200、2400、9600、19200、57600、および 115200 で す。

**SWITCH\_NUMBER** *stack-member-number*:スタック メンバのメンバ番号を変更 します。

**SWITCH\_PRIORITY** *priority-number*:スタック メンバのプライオリティ値を変 更します。

コマンド デフォルト 環境変数のデフォルト値は、次のとおりです。

MANUAL\_BOOT: No (0)

BOOT:ヌル ストリング

ENABLE BREAK: No (Off または 0) (コンソール上で Break キーを押して自動起動プロセ スを中断することはできません)。

HELPER: デフォルト値はありません(ヘルパーファイルは自動的にロードされません)。

PS1 デバイス:

CONFIG\_FILE: config.text

BAUD:9600 b/s

SWITCH\_NUMBER: 1

SWITCH\_PRIORITY: 1

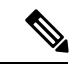

値が設定された環境変数は、各ファイルのフラッシュファイルシステムに保管されます。ファ イルの各行には、環境変数名と等号に続いて、その変数の値が指定されます。 (注)

このファイルに表示されていない変数には値がありません。表示されていればヌルストリング であっても値があります。Null 文字列(たとえば"")が設定されている変数は、値が設定され た変数です。

多くの環境変数は事前に定義されており、デフォルト値が設定されています。

コマンドモード ブートローダ

コマンド履歴 リリース 変更内容

Cisco IOS XE Everest 16.5.1a このコマンドが導入されました。

使用上のガイドライン 環境変数は大文字と小文字の区別があり、指定どおりに入力する必要があります。

値を持つ環境変数は、フラッシュ ファイル システムの外にあるフラッシュ メモリに保管され ます。

通常の環境では、環境変数の設定を変更する必要はありません。

MANUAL\_BOOT 環境変数は、**boot manual** グローバル コンフィギュレーション コマンドを使 用して設定することもできます。

BOOT 環境変数は、**boot system** *filesystem:/file-url* グローバル コンフィギュレーション コマン ドを使用して設定することもできます。

ENABLE\_BREAK 環境変数は、**boot enable-break** グローバル コンフィギュレーション コマン ドを使用して設定することもできます。

HELPER 環境変数は、**boot helper** *filesystem: / file-url* グローバル コンフィギュレーション コマ ンドを使用して設定することもできます。

CONFIG\_FILE 環境変数は、**boot config-file flash:** */file-url* グローバル コンフィギュレーション コマンドを使用して設定することもできます。

SWITCH\_NUMBER 環境変数は、**switch** *current-stack-member-number* **renumber** *new-stack-member-number* グローバル コンフィギュレーション コマンドを使用して設定するこ ともできます。

SWITCH\_PRIORITY 環境変数は、device *stack-member-number* **priority** *priority-number* グローバ ル コンフィギュレーション コマンドを使用して設定することもできます。

ブート ローダのプロンプト ストリング (PS1) には、等号(=)を除く、出力可能な文字列を 120 文字まで指定できます。

#### 例

次に、SWITCH\_PRIORITY 環境変数を設定する例を示します。

Device: **set SWITCH\_PRIORITY 2**

設定を確認するには、**set** ブートローダコマンドを使用します。

### **show avc client**

上位アプリケーションの数に関する情報を表示するには、特権 EXEC モードで **show avc client** コマンドを使用します。

**show avc client** *client-mac* **top** *n* **application** [**aggregate** | **upstream** | **downstream**]

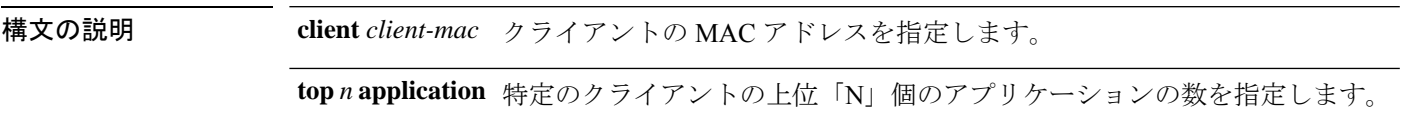

- コマンド デフォルト デフォルトの動作や値はありません。
- コマンド モード 特権 EXEC

コマンド履歴 リリー 変更内容 ス

このコマンドが導入されました。

次に、**show avc client** コマンドの出力例を示します。

# **sh avc client 0040.96ae.65ec top 10 application aggregate**

Cumulative Stats:

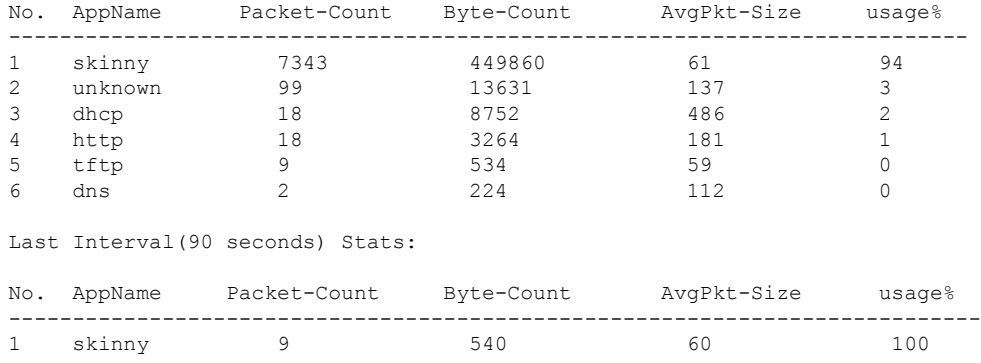

### **show cable-diagnostics tdr**

タイムドメイン反射率計(TDR)の結果を表示するには、特権 EXEC モードで **show cable-diagnostics tdr** コマンドを使用します。

**show cable-diagnostics tdr interface** *interface-id*

構文の説明 *interface-id* TDRが実行されているインターフェイスを指定します。

- コマンドデフォルト デフォルトの動作や値はありません。
- コマンド モード 特権 EXEC

コマンド履歴 リリース 変更内容 Cisco IOS XE Everest このコマンドが導入されました。 16.5.1a

使用上のガイドライン TDR は、銅線のイーサネット 10/100/100 ポートだけでサポートされます。10 ギガビット イー サネット ポート、および Small Form-Factor Pluggable(SFP)モジュール ポートではサポート されません。

#### 例

次に、デバイスに対する **show cable-diagnostics tdr interface** *interface-id* コマンドの出 力例を示します。

```
Device# show cable-diagnostics tdr interface gigabitethernet1/0/23
 TDR test last run on: March 01 00:04:08
  Interface Speed Local pair Pair length Remote pair Pair status
  --------- ----- ---------- ------------------ ----------- --------------------
  Gi1/0/23 1000M Pair A 1 +/- 1 meters Pair A Normal
  Pair B 1 +/- 1 meters Pair B Normal
  Pair C 1 +/- 1 meters Pair C Normal
  Pair D 1 +/- 1 meters Pair D Normal
```
表 **<sup>184</sup> : show cable-diagnostics tdr** コマンドで出力されるフィールドの説明

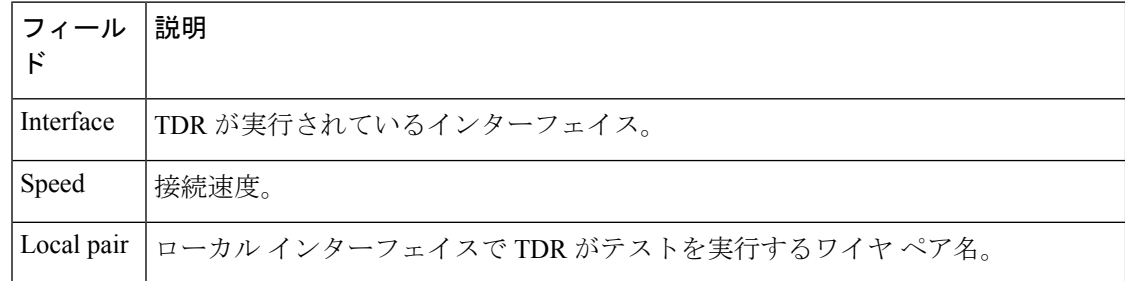

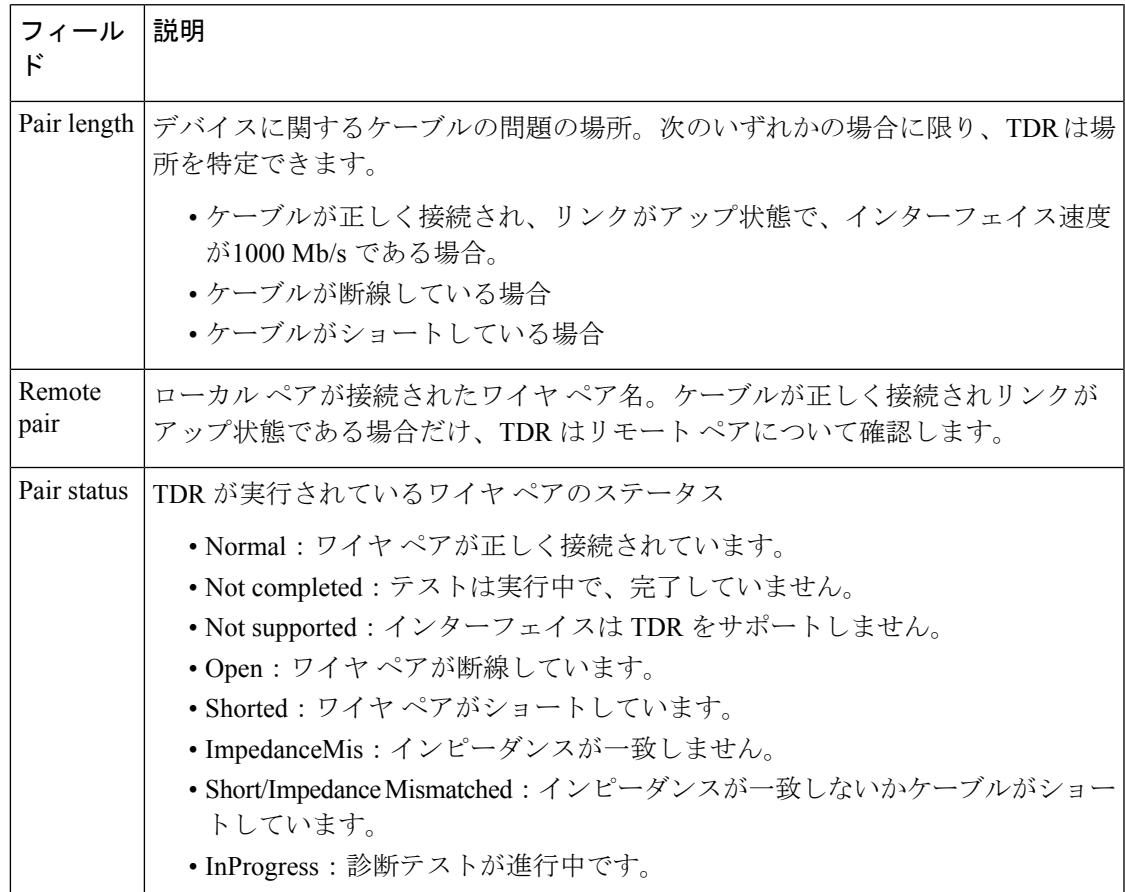

次の例では、TDR が実行されているときの **show interface** *interface-id* コマンドの出力 を示します。

Device# **show interface gigabitethernet1/0/2**

gigabitethernet1/0/2 is up, line protocol is up (connected: TDR in Progress)

次の例では、TDR が実行されていないときの **show cable-diagnostics tdr interface** *interface-id* コマンドの出力を示します。

# **show cable-diagnostics tdr interface gigabitethernet1/0/2** % TDR test was never issued on gigabitethernet1/0/2

インターフェイスでTDRがサポートされない場合、次のメッセージが表示されます。

% TDR test is not supported on device 1

### **show debug**

スイッチで使用できるすべての debug コマンドを表示するには、特権 EXEC モードで **show debug** コマンドを使用します。

**show debug**

**show debug condition** *Condition identifier | All conditions*

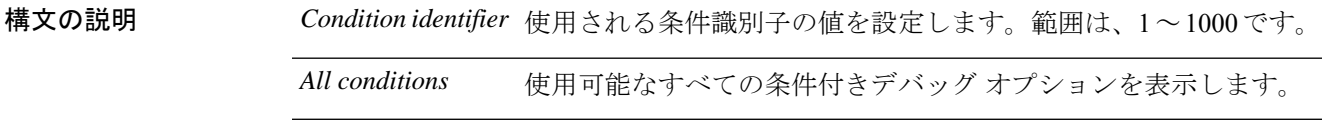

- コマンド デフォルト デフォルトの動作や値はありません。
- コマンド モード 特権 EXEC

### コマンド履歴 リリース 変更内容

Cisco IOS XE リリース 16.1 このコマンドが導入されました。

- 使用上のガイドライン デバッグ出力は CPU プロセスで高プライオリティが割り当てられているため、デバッグ出力 を行うとシステムが使用できなくなることがあります。したがって、debug コマンドを使用す るのは、特定の問題のトラブルシューティング時、またはシスコのテクニカルサポート担当者 とともにトラブルシューティングを行う場合に限定してください。さらに、debugコマンドは、 ネットワークトラフィックが少なく、ユーザも少ないときに使用するのが最良です。このよう な時間帯を選んでデバッグを実行すると、debug コマンドの処理の負担によってシステム利用 が影響を受ける可能性が少なくなります。
- <sup>例</sup> 次に、**show debug** コマンドの出力例を示します。

Device# **show debug condition all**

デバッグを無効にするには、**no debug all** コマンドを使用します。

### **show env**

スイッチ(スタンドアロンスイッチ、スタックのアクティブスイッチ、またはスタックメン バー)のファン、温度、および電源情報を表示するには、EXEC モードで **show env** コマンド を使用します。

**show env** { **all** | **fan** | **power** [**all** | **switch** [*switch-number*]] | **stack** [*stack-number* ] | **temperature** [**status**] }

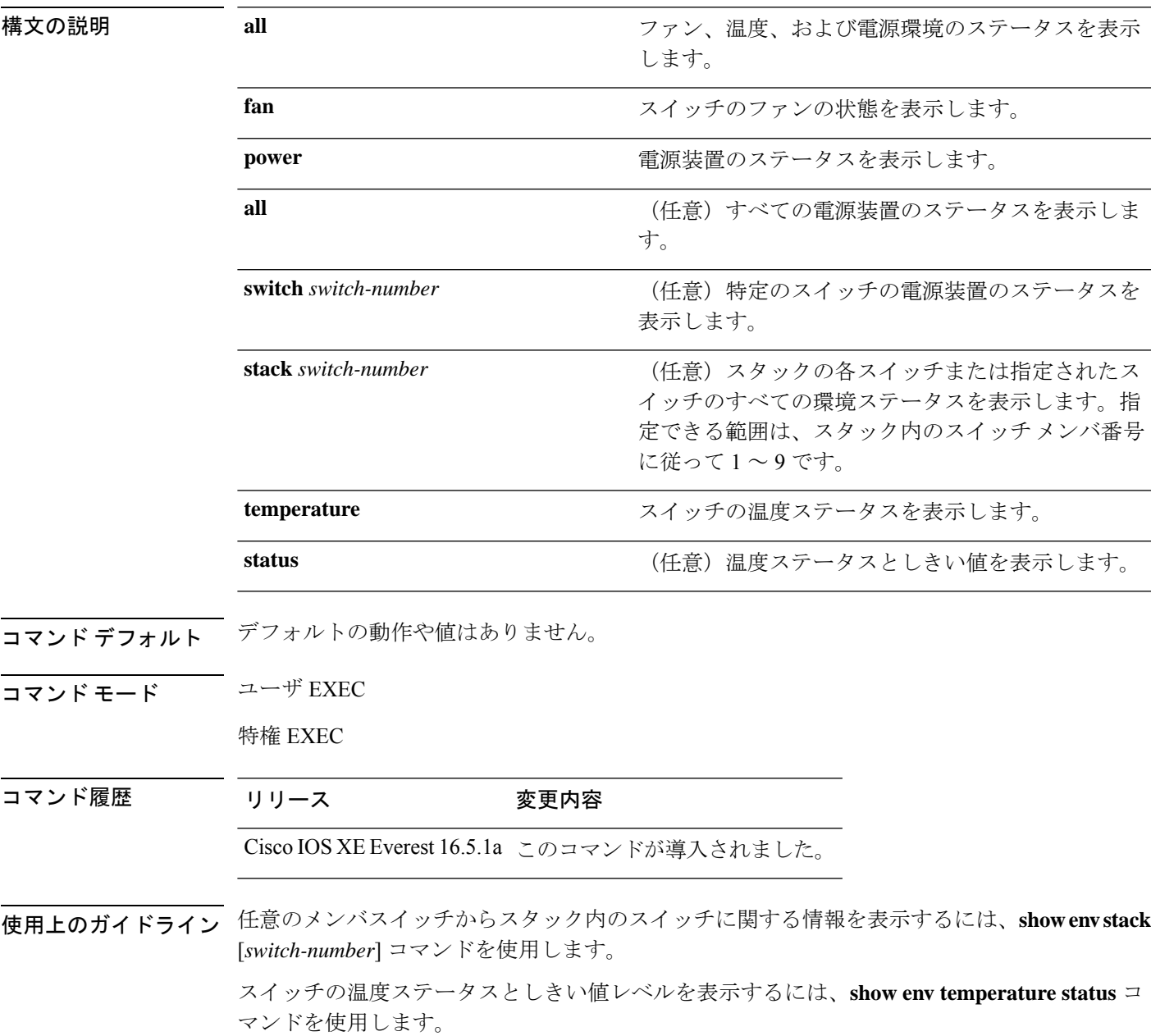

<sup>例</sup> 次の例では、マスタースイッチからスタックメンバ <sup>1</sup> に関する情報を表示する方法を 示します。

```
Device> show env stack 1
Device 1:
Device Fan 1 is OK
Device Fan 2 is OK
Device Fan 3 is OK
FAN-PS1 is OK
FAN-PS2 is NOT PRESENT
Device 1: SYSTEM TEMPERATURE is OK
Temperature Value: 32 Degree Celsius
Temperature State: GREEN
Yellow Threshold : 41 Degree Celsius
Red Threshold : 56 Degree Celsius
```
Device>

次に、温度値、状態、およびしきい値を表示する例を示します。

Device> **show env temperature status** Temperature Value: 32 Degree Celsius Temperature State: GREEN Yellow Threshold : 41 Degree Celsius Red Threshold : 56 Degree Celsius

Device>

表 **<sup>185</sup> : show env temperature status** コマンド出力のステート

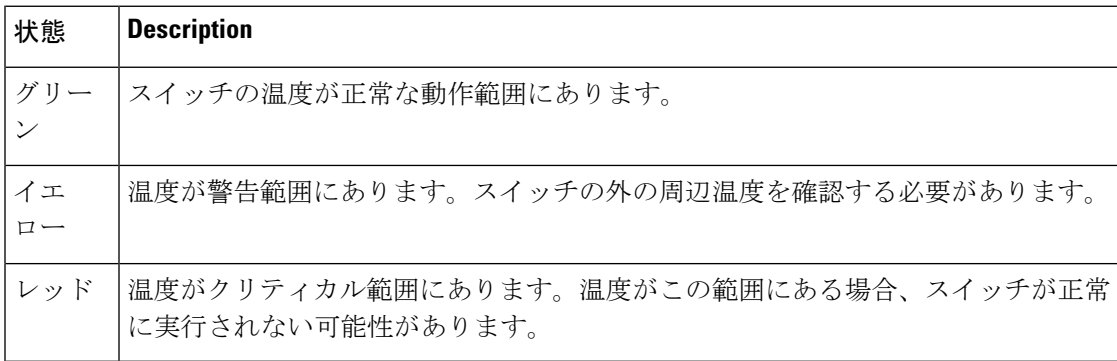

# **show env xps**

Cisco eXpandable Power System(XPS)2200 のバジェット配分、設定、電力、およびシステム 電源情報を表示するには、特権 EXEC モードで **show env xps** コマンドを使用します。

**show env xps** { **budgeting** | **configuration** | **port** [ **all** | *number* ] | **power** | **system** | **thermal** | **upgrade** | **version** }

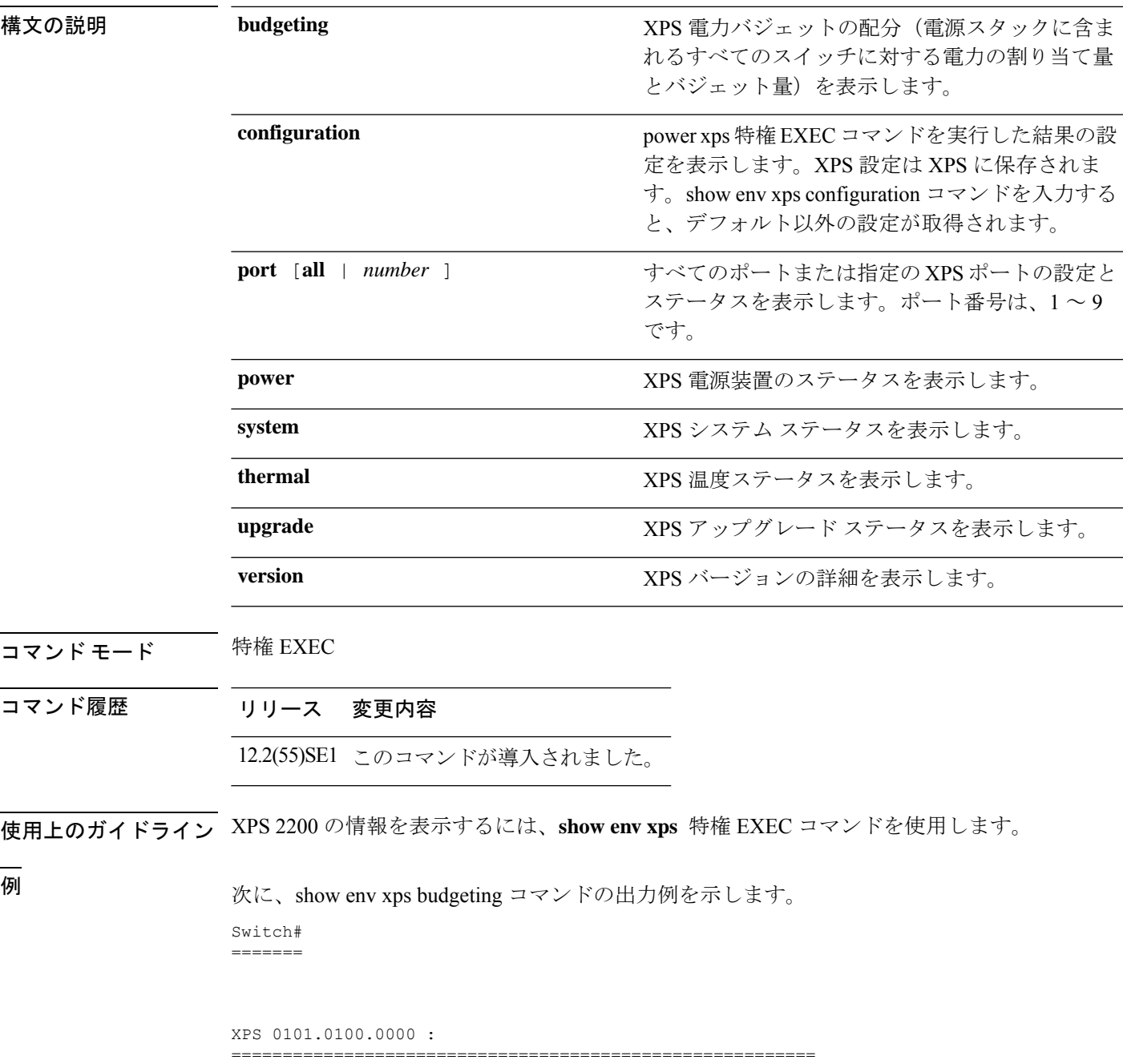

Data Current Power Power Port Switch # PS A PS B Role-State Committed Budget ---- -------- ---- ---- ---------- --------- ------ 1 - - 715 SP-PS 223 1543 2 - - - SP-PS 223 223 3 - - - - - - - - - -4 - - - - - - - - -5 - - - - - - - -6 - - - - - - - - -7 - - - - - - - - -8 - - - - - - - - -9 1 1100 - RPS-NB 223 070 XPS - - 1100 -次に、show env xps configuration コマンドの出力例を示します。 Switch# show env xps configuration ============================================= XPS 0101.0100.0000 : ============================================= power xps port 4 priority 5 power xps port 5 mode disable power xps port 5 priority 6 power xps port 6 priority power xps port 7 priority 8 power xps port 8 priority 9 power xps port 9 priority 4 次に、show env xps port all コマンドの出力例を示します。 Switch# XPS 010 ----------------------------------------- Port name : -Connected : Yes Mode : Enabled (On) Priority : 1 Data stack switch # : - Configured role : Auto-SP Run mode : SP-PS : Stack Power Power-Sharing Mode Cable faults : 0x0 XPS 0101.0100.0000 Port 2 ----------------------------------------- Port name : -Connected : Yes Mode : Enabled (On) Priority : 2 Data stack switch # : - Configured role : Auto-SP Run mode : SP-PS : Stack Power Power-Sharing Mode Cable faults : 0x0 XPS 0101.0100.0000 Port 3 ----------------------------------------- Port name : -<br>Connected : No Connected Mode : Enabled (On) Priority : 3 Data stack switch # : - Configured role : Auto-SP Run mode : -Cable faults <output truncated>

次に、show env xps power コマンドの出力例を示します。

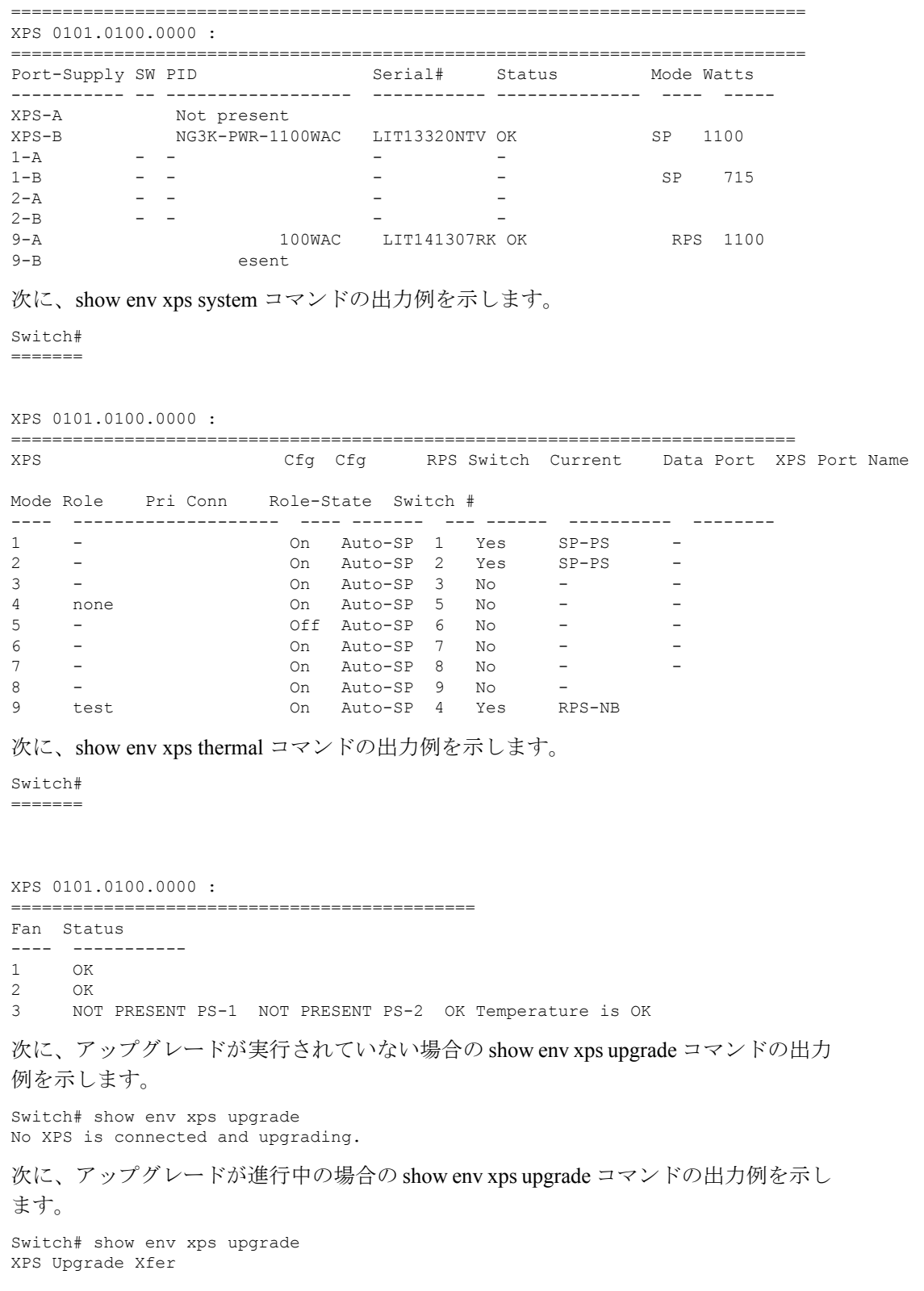

SW Status Prog -- ----------- ----

 $\mathbf I$ 

```
1 Waiting 0%
Switch#
*Mar 22 03:12:46.723: %PLATFORM_XPS-6-UPGRADE_START: XPS 0022.bdd7.9b14 upgrade has
started through the Service Port.
Switch# show env xps upgrade
XPS Upgrade Xfer
SW Status Prog
-- ----------- ----
1 Receiving 1%
Switch# show env xps upgrade
XPS Upgrade Xfer
SW Status Prog
-- ----------- ----
1 Receiving 5%
Switch# show env xps upgrade
XPS Upgrade Xfer
SW Status Prog
-- ----------- ----
1 Reloading 100%
Switch#
*Mar 22 03:16:01.733: %PLATFORM_XPS-6-UPGRADE_DONE: XPS 0022.bdd7.9b14 upgrade has
completed and the XPS is reloading.
```
次に、show env xps version コマンドの出力例を示します。

```
Switch# show env xps version
=============================================
XPS 0022.bdd7.9b14:
=============================================
Serial Number: FDO13490KUT
Hardware Version: 8
Bootloader Version: 7
Software Version: 18
```
#### 表 **186 :** 関連コマンド

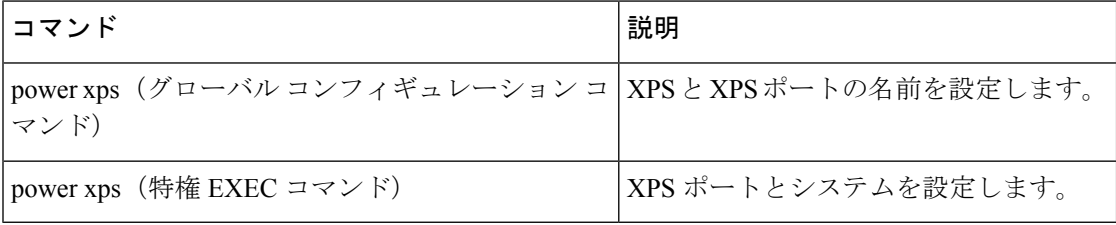

# **show flow monitor**

Flexible NetFlow フロー モニタのステータスと統計情報を表示するには、特権 EXEC モードで **show flow monitor** コマンドを使用します。

**show flow monitor** [{**broker** [{**detail** | **picture**}] | [**name**] *monitor-name* [{**cache** [**format** {**csv** | **record** | **table**}]}] | **provisioning** | **statistics**}]

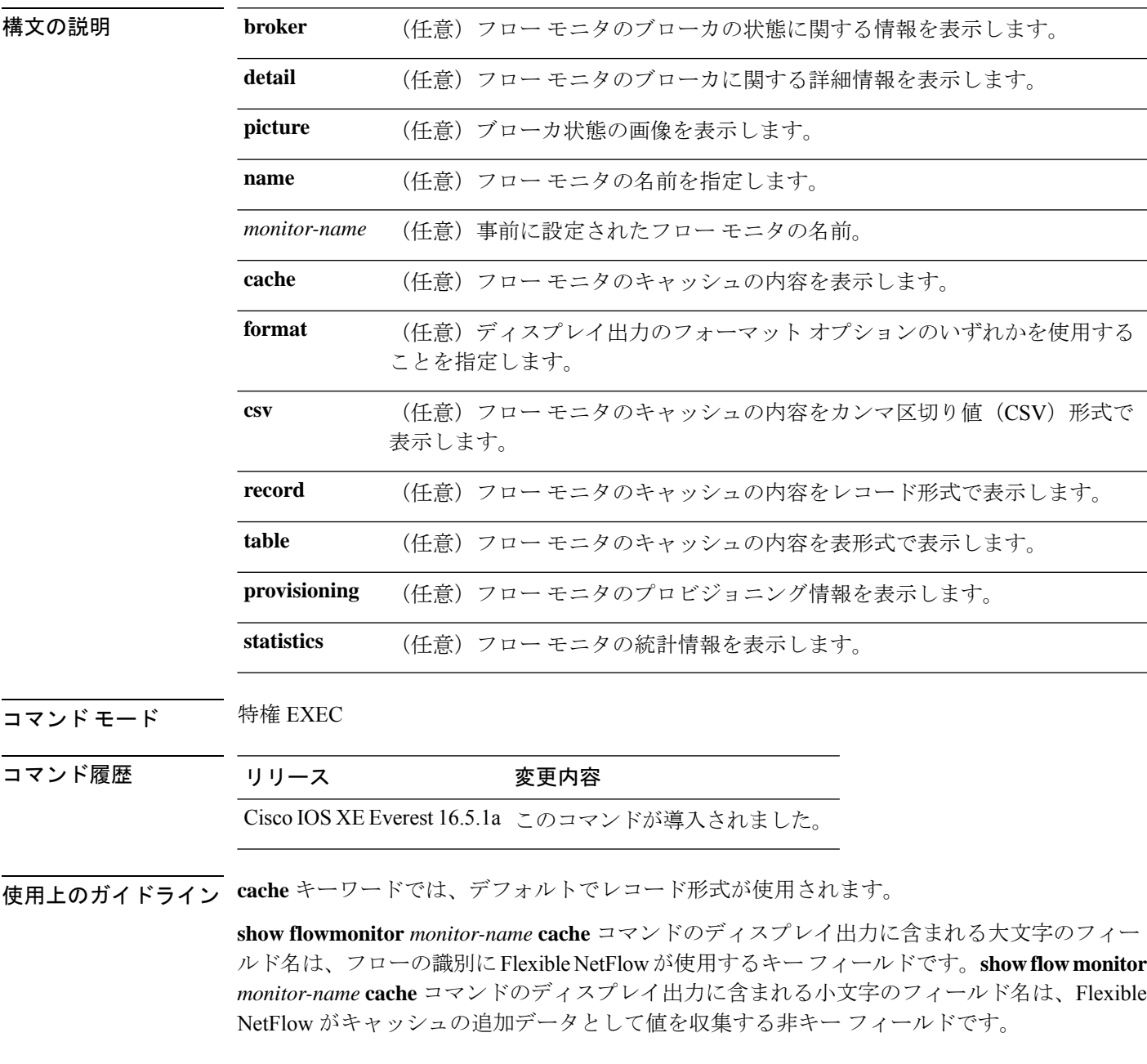

例 次の例では、フロー モニタのステータスを表示します。

```
# show flow monitor FLOW-MONITOR-1
```
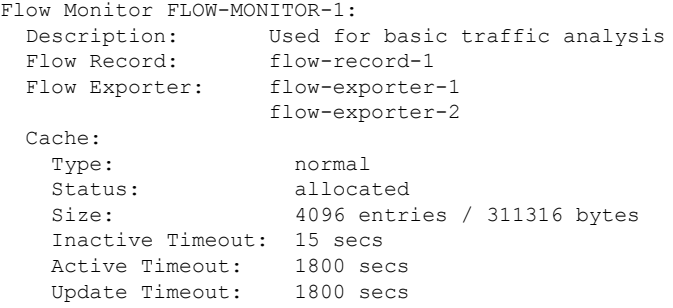

次の表で、この出力に表示される重要なフィールドを説明します。

| フィールド         | 説明                                  |
|---------------|-------------------------------------|
| Flow Monitor  | 設定したフロー モニタの名前。                     |
| Description   | モニタに設定した説明、またはユーザ定義のデフォルトの説明。       |
| Flow Record   | フローモニタに割り当てられたフロー レコード。             |
| Flow Exporter | フローモニタに割り当てられたエクスポータ。               |
| Cache         | フロー モニタのキャッシュに関する情報。                |
| Type          | フロー モニタのキャッシュ タイプ。                  |
|               | 次の値が可能です。                           |
|               | • immediate : フローは即座に期限切れになります。     |
|               | • normal: フローは通常どおり期限切れになります。       |
|               | • Permanent : フローは期限切れになりません。       |
| <b>Status</b> | フローモニタのキャッシュのステータス。                 |
|               | 次の値が可能です。                           |
|               | •allocated : キャッシュが割り当てられています。      |
|               | • being deleted : キャッシュが削除されています。   |
|               | · not allocated: キャッシュが割り当てられていません。 |
| Size          | 現在のキャッシュ サイズ。                       |

表 **187 : show flow monitor monitor-name** フィールドの説明

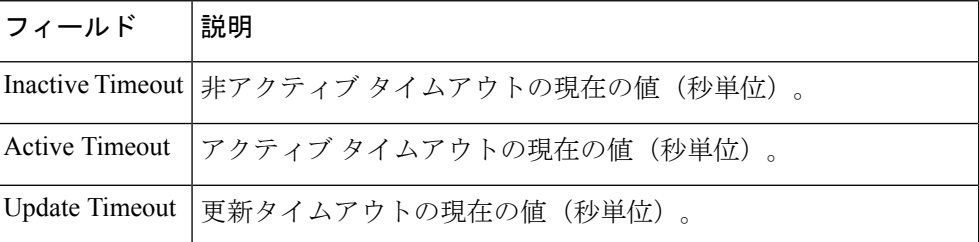

次の例では、FLOW-MONITOR-1 という名前のフロー モニタのステータス、統計情 報、およびデータを表示します。

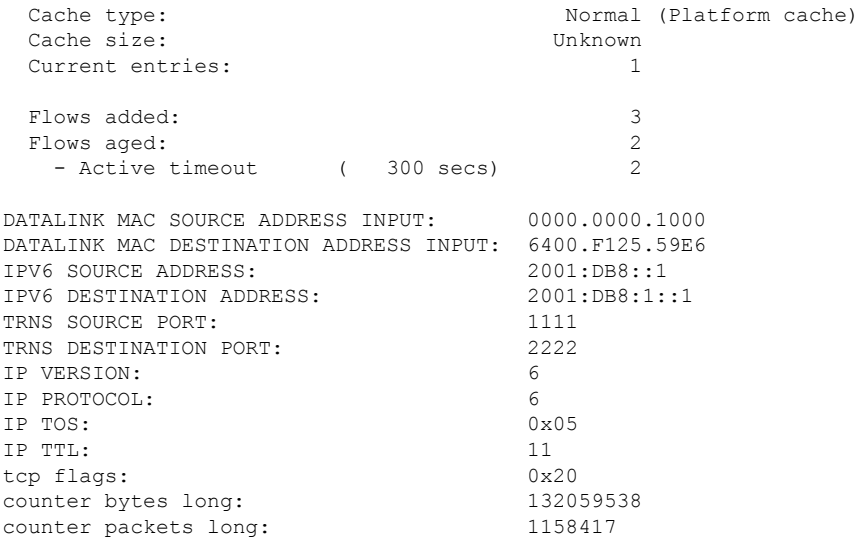

# **show flow monitor FLOW-MONITOR-1 cache**

次の表で、この出力に表示される重要なフィールドを説明します。

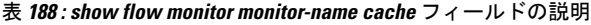

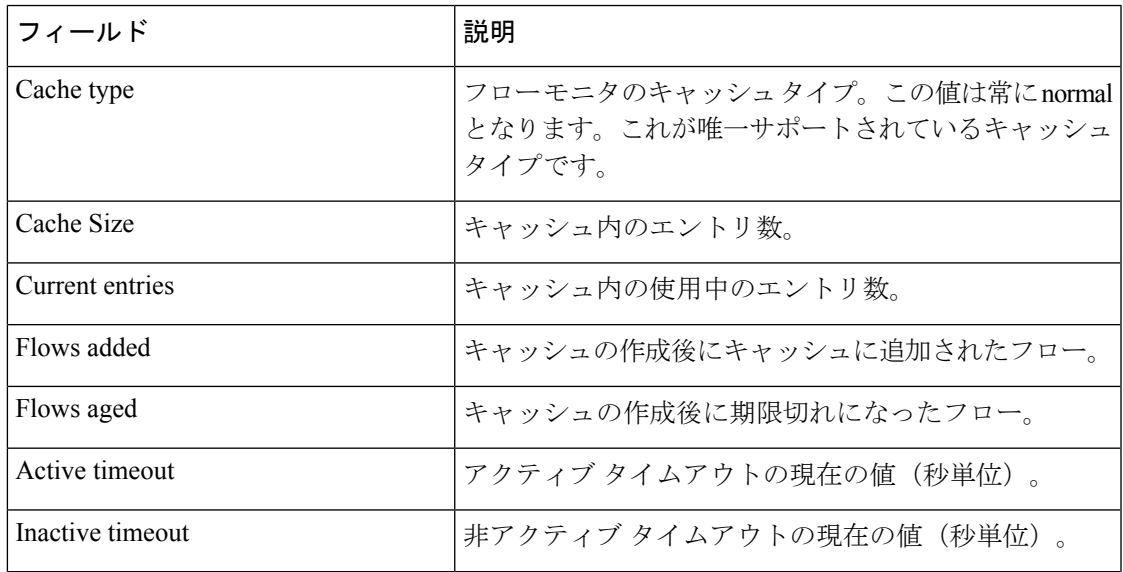

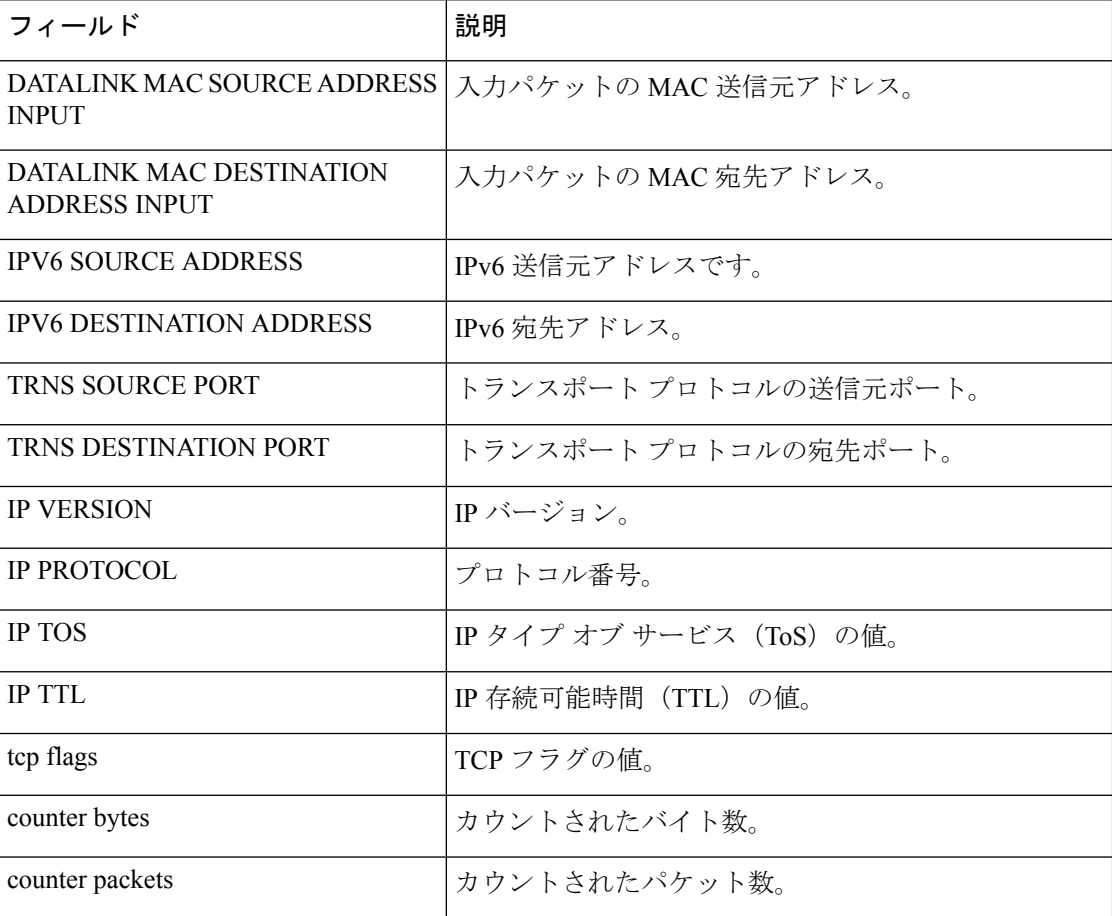

次の例では、FLOW-MONITOR-1 という名前のフロー モニタのステータス、統計情 報、およびデータを表形式で表示します。

#### # **show flow monitor FLOW-MONITOR-1 cache format table**

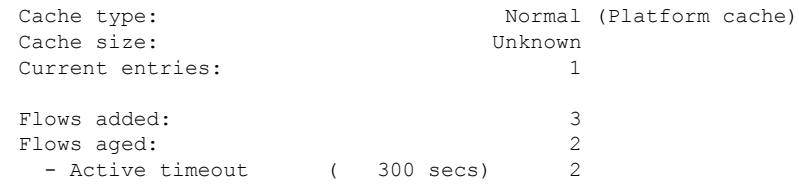

DATALINK MAC SRC ADDR INPUT DATALINK MAC DST ADDR INPUT IPV6 SRC ADDR IPV6 DST ADDR TRNS SRC PORT TRNS DST PORT IP VERSION IP PROT IP TOS IP TTL tcp flags bytes long pkts long

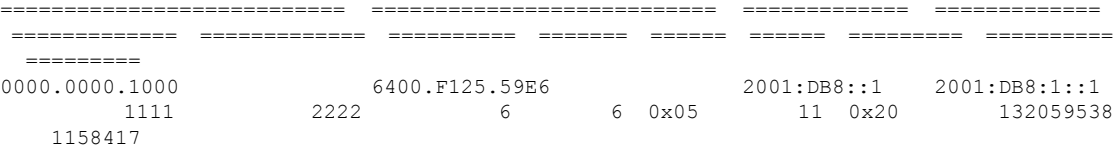

次の例では、FLOW-MONITOR-IPv6 という名前のフロー モニタ (キャッシュに IPv6 データを格納)のステータス、統計情報、およびデータをレコード形式で表示します。
Ι

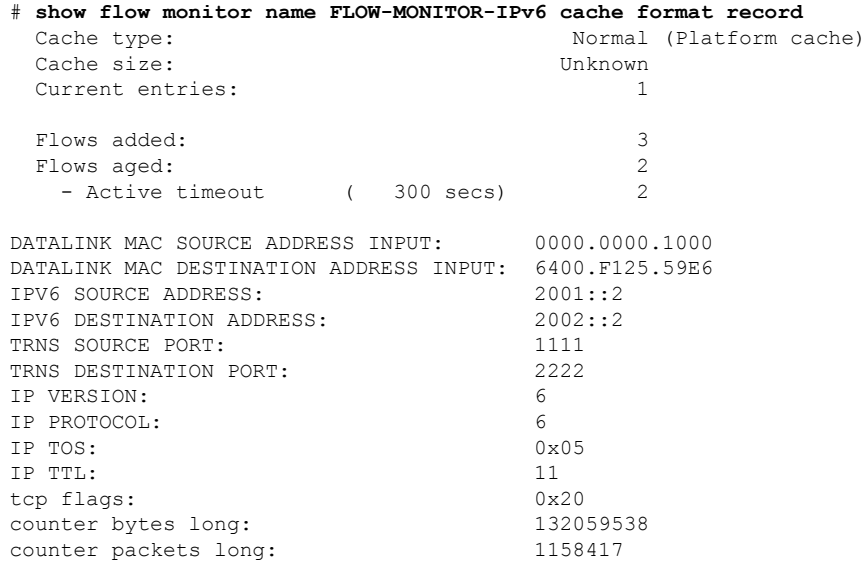

次の例では、フロー モニタのステータスと統計情報を表示します。

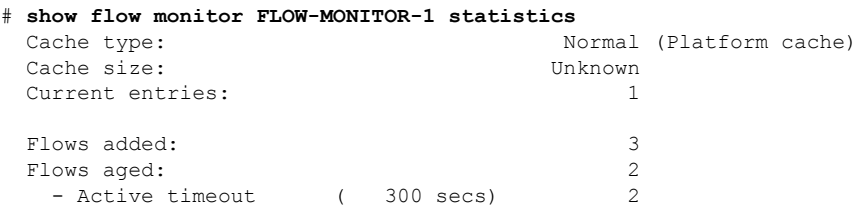

- Active timeout (300 secs)

**Cisco IOS XE Gibraltar 16.12.x**(**Catalyst 9300** スイッチ)コマンドリファレンス

# **show install**

インストールパッケージに関する情報を表示するには、特権 EXEC モードで **show install** コマ ンドを使用します。

**show install** {**active** | **committed** | **inactive** | **log** | **package** {**bootflash:** | **flash:** | **webui:**} | **rollback** | **summary** | **uncommitted**}

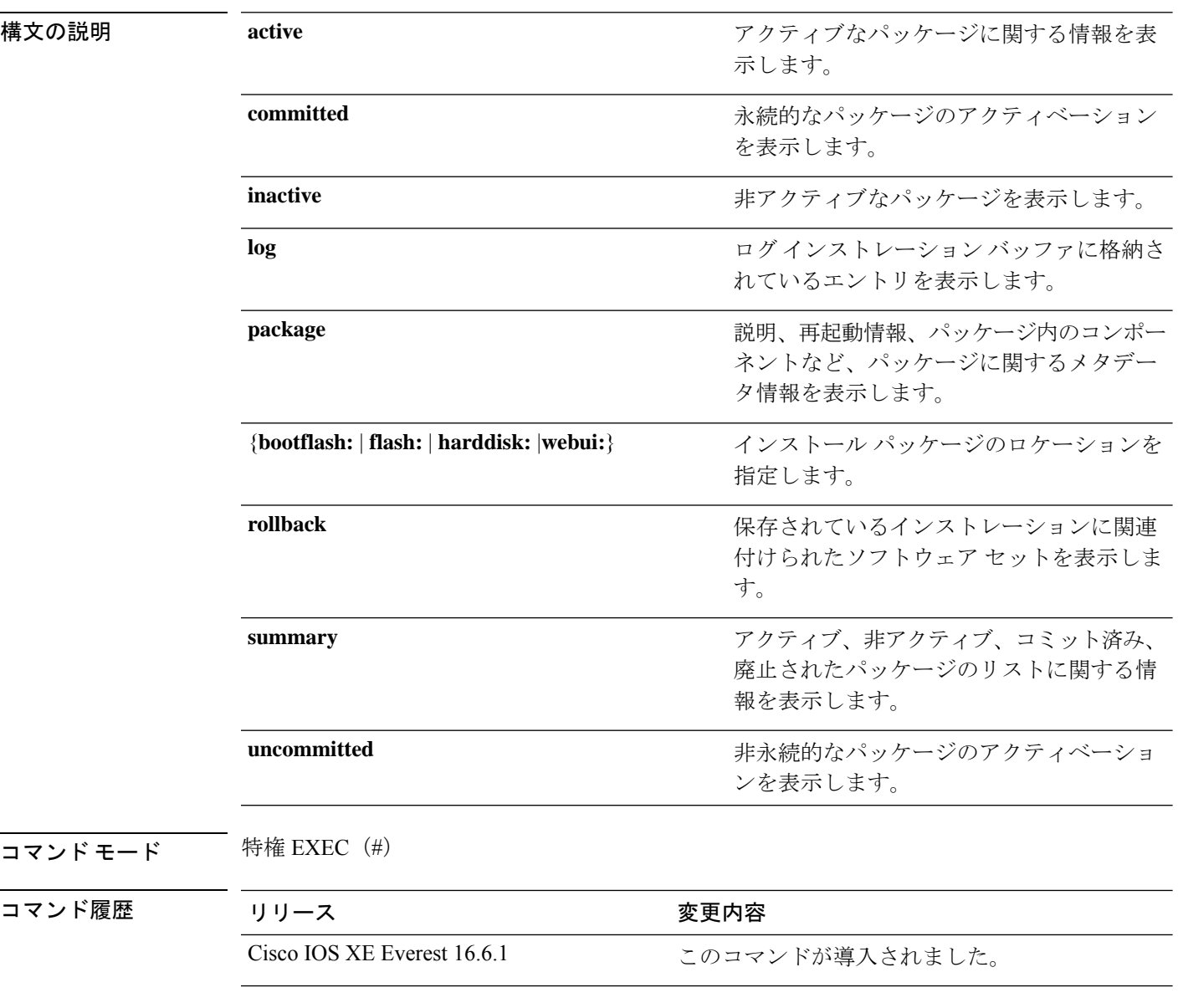

使用上のガイドライン インストール パッケージのステータスを表示するには、show コマンドを使用します。

#### 例

```
次に、show install package コマンドの出力例を示します。
```

```
Device# show install package bootflash:cat3k-universalk9.2017-01-10_13.15.1.
CSCxxx.SSA.dmp.bin
Name: cat3k-universalk9.2017-01-10 13.15.1.CSCxxx.SS
Version: 16.6.1.0.199.1484082952..Everest
Platform: Catalyst3k
Package Type: dmp
Defect ID: CSCxxx
Package State: Added
Supersedes List: {}
Smu ID: 1
```

```
次に、show install summary コマンドの出力例を示します。
```

```
Device# show install summary
```

```
Active Packages:
   bootflash:cat3k-universalk9.2017-01-10_13.15.1.CSCxxx.SSA.dmp.bin
Inactive Packages:
   No packages
Committed Packages:
   bootflash:cat3k-universalk9.2017-01-10_13.15.1.CSCxxx.SSA.dmp.bin
Uncommitted Packages:
  No packages
Device#
```
下の表に、ディスプレイ内に表示される重要なフィールドのリストを示します。

| フィールド                       | 説明                                                       |
|-----------------------------|----------------------------------------------------------|
| <b>Active Packages</b>      | アクティブなインストール パッケージの名前。                                   |
| Inactive Packages           | 非アクティブなパッケージのリスト。                                        |
| <b>Committed Packages</b>   | 変更がリロード以降も存続するように、ハードディスクに変更<br>を保存またはコミットしたインストールパッケージ。 |
| <b>Uncommitted Packages</b> | 非永続的なインストール パッケージのアクティベーション。                             |

表 **<sup>189</sup> : show install summary** フィールドの説明

次に、**show install log** コマンドの出力例を示します。

#### Device# **show install log**

```
[0|install_op_boot]: START Fri Feb 24 19:20:19 Universal 2017
[O|install_op_boot]: END SUCCESS Fri Feb 24 19:20:23 Universal 2017
[3|install_add]: START Sun Feb 26 05:55:31 UTC 2017
[3|install_add( FATAL)]: File path (scp) is not yet supported for this command
[4|install_add]: START Sun Feb 26 05:57:04 UTC 2017
[4|install_add]: END SUCCESS
/bootflash/cat3k-universalk9.2017-01-10_13.15.1.CSCvb12345.SSA.dmp.bin
Sun Feb 26 05:57:22 UTC 2017
```
[5|install\_activate]: START Sun Feb 26 05:58:41 UTC 2017

関連コマンド

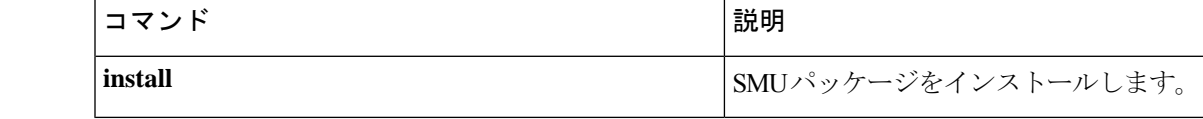

 $\overline{\phantom{a}}$ 

# **show license all**

権限付与情報を表示するには、特権 EXEC モードで **show license all** コマンドを使用します。

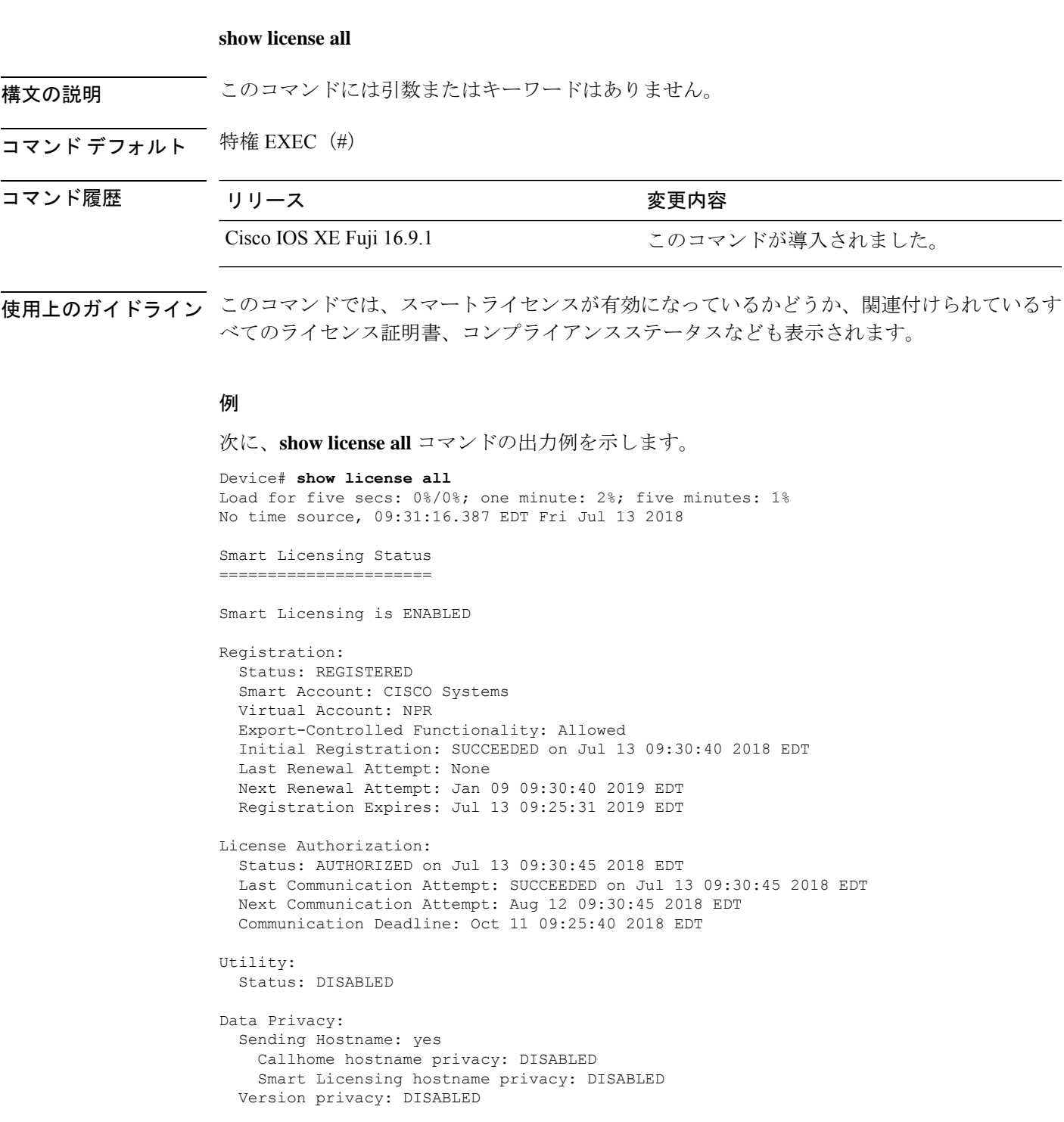

```
Transport:
 Type: Callhome
License Usage
==============
C9300 DNA Advantage (C9300-24 DNA Advantage):
 Description: C9300-24P DNA Advantage
 Count: 3
 Version: 1.0
 Status: AUTHORIZED
C9300 Network Advantage (C9300-24 Network Advantage):
 Description: C9300-24P Network Advantage
 Count: 3
 Version: 1.0
 Status: AUTHORIZED
Product Information
===================
UDI: PID:C9300-24U,SN:FCW2125L046
HA UDI List:
   Active:PID:C9300-24U,SN:FCW2125L046
   Standby:PID:C9300-24U,SN:FCW2125L03U
   Member:PID:C9300-24U,SN:FCW2125G01T
Agent Version
=============
Smart Agent for Licensing: 4.4.13_rel/116
Component Versions: SA:(1_3_dev)1.0.15, SI:(dev22)1.2.1, CH:(rel5)1.0.3, PK:(dev18)1.0.3
Reservation Info
```
================

License reservation: DISABLED

### 関連コマンド

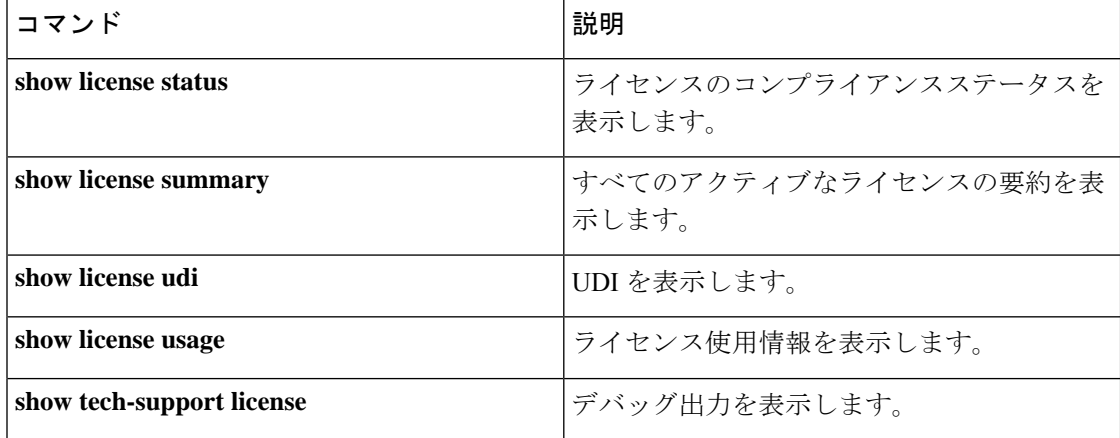

# **show license status**

ライセンスのコンプライアンスステータスを表示するには、特権 EXEC モードで **show license status** コマンドを使用します。

### **show license status**

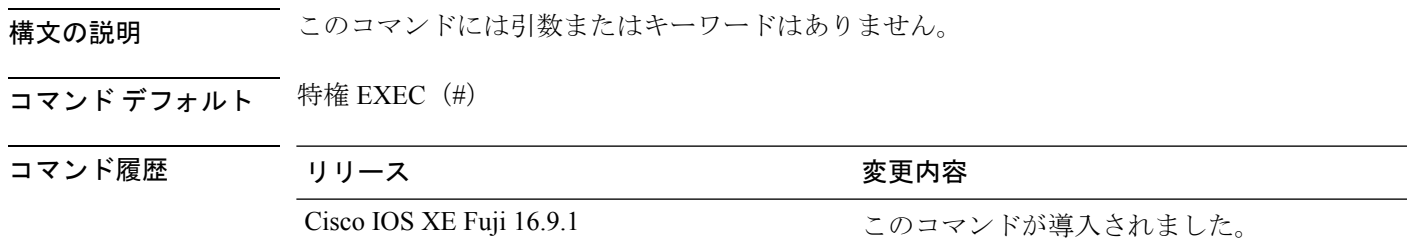

### 例

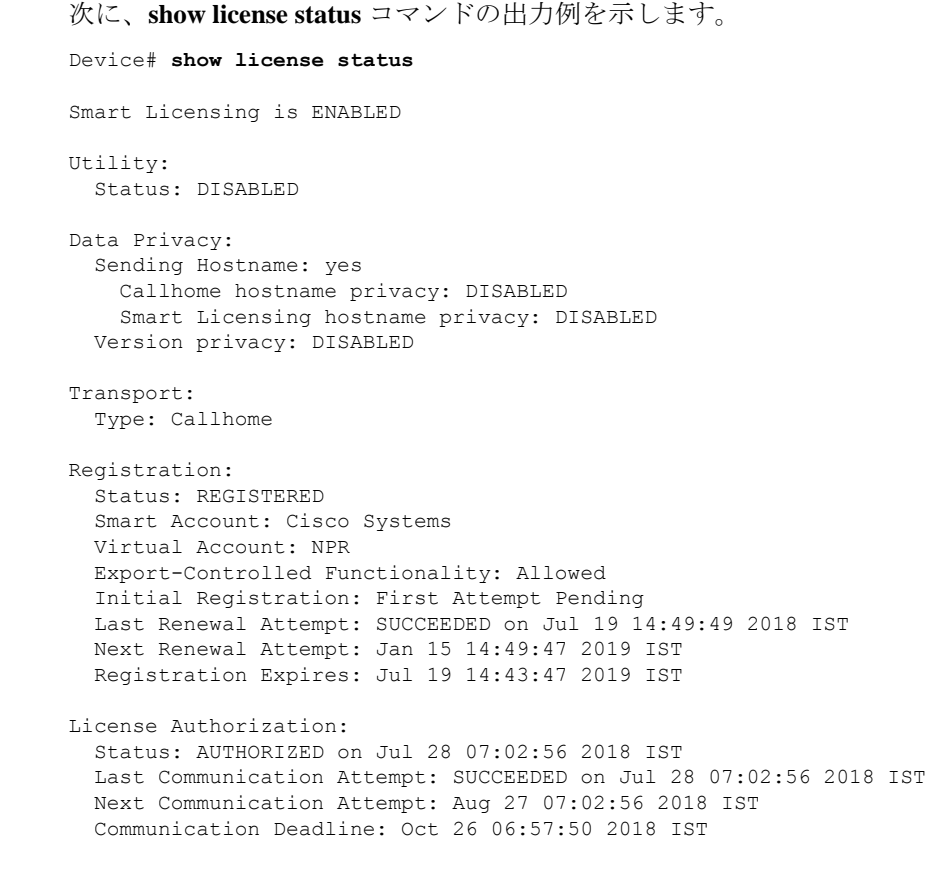

関連コマンド

ı

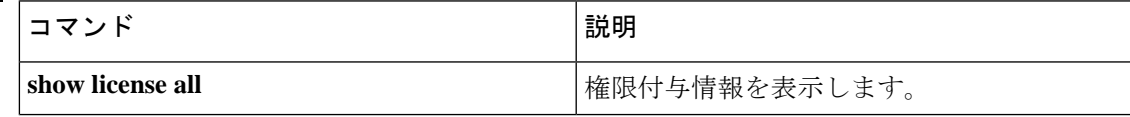

I

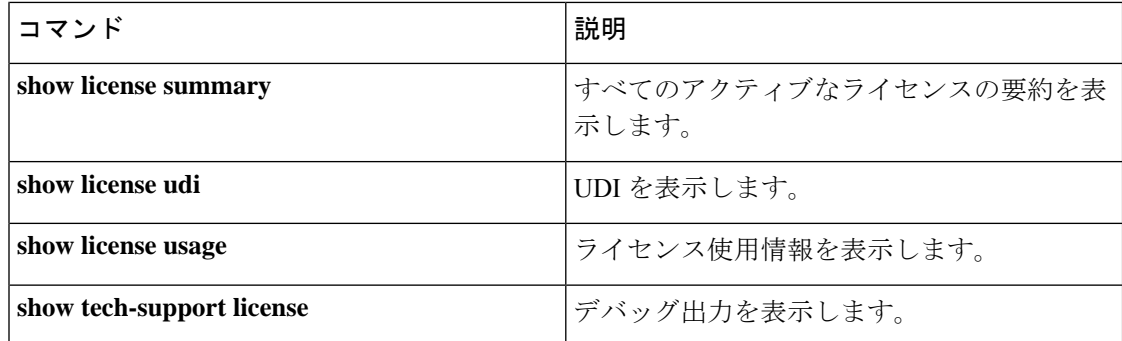

# **show license summary**

すべてのアクティブなライセンスの要約を表示するには、特権 EXEC モードで **show license summary** コマンドを使用します。

### **show license summary**

**show license status**

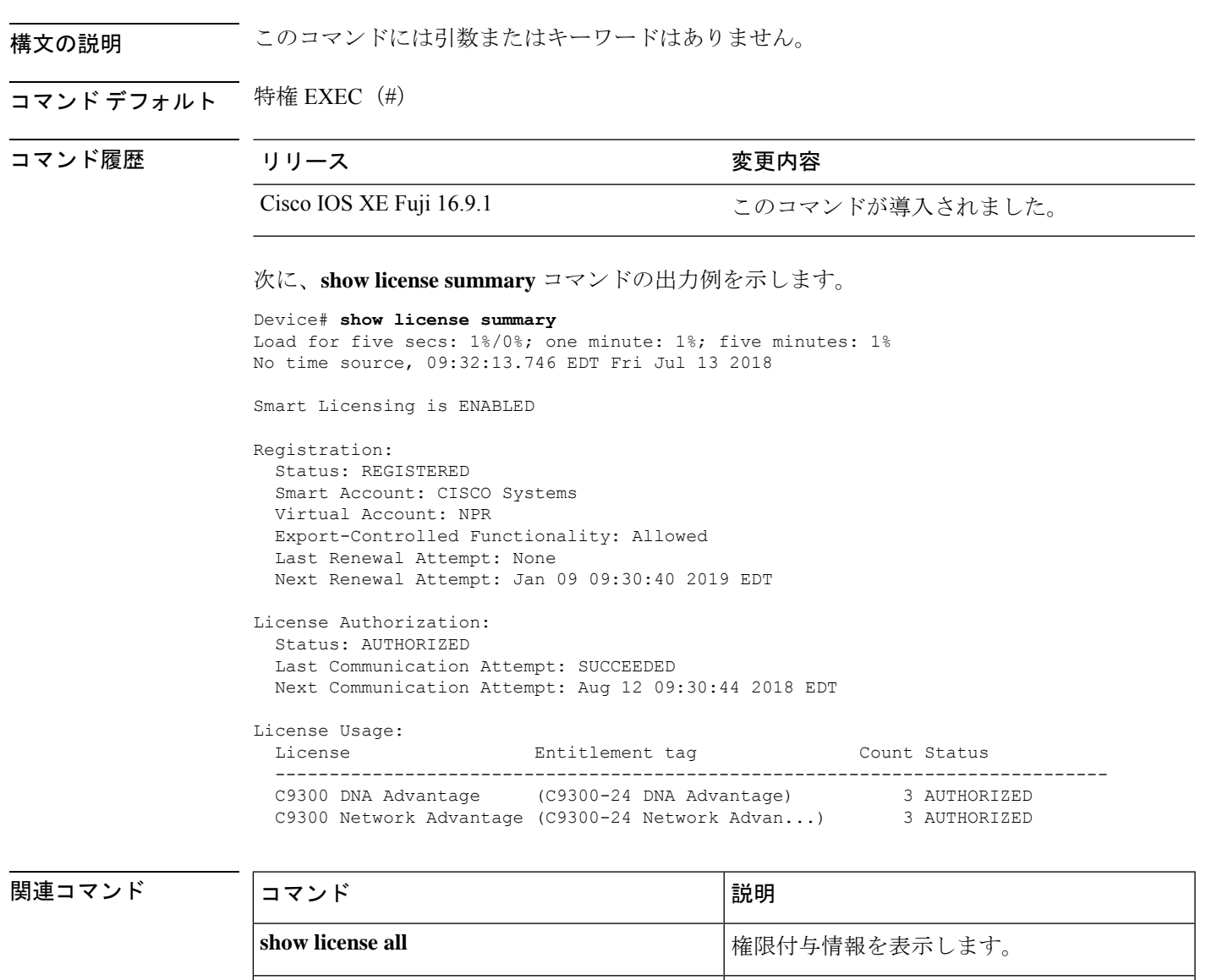

show license udi<br>  $\boxed{\text{UDI}} \; \&\; \overline{\text{B}} \bar{\text{B}} \cup \text{B} \; \text{C}}$ 

**show license usage** ライセンス使用情報を表示します。

表示します。

ライセンスのコンプライアンスステータスを

I

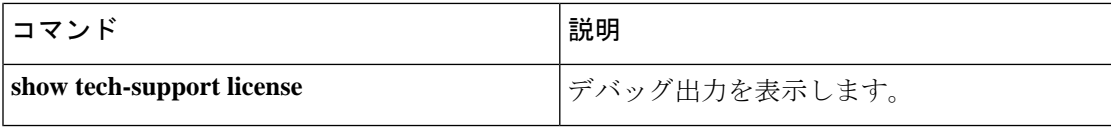

# **show license udi**

固有デバイス識別子(UDI)を表示するには、特権 EXEC モードで **show license udi** コマンド を使用します。

### **show license udi**

構文の説明 このコマンドには引数またはキーワードはありません。

コマンド デフォルト 特権 EXEC (#)

コマンド履歴 リリース 変更内容

Cisco IOS XE Fuji 16.9.1 このコマンドが導入されました。

### 例

次に、**show license udi** コマンドの出力例を示します。

Device# **show license udi** UDI: PID:C9300-24U,SN:FCW2125L046

HA UDI List: Active:PID:C9300-24U,SN:FCW2125L046 Standby:PID:C9300-24U,SN:FCW2125L03U Member:PID:C9300-24U,SN:FCW2125G01T

# **show license usage**

ライセンス使用情報を表示するには、特権 EXEC モードで **show license usage** コマンドを使用 します。

### **show license usage**

このコマンドには引数またはキーワードはありません。

## コマンドデフォルト 特権 EXEC (#)

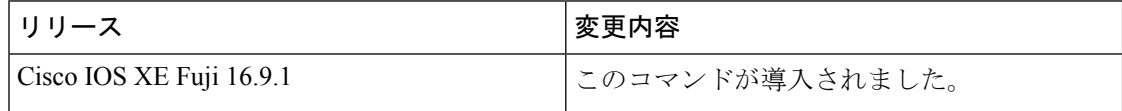

### 例

次に、**show license usage** コマンドの出力例を示します。

```
Device# show license usage
License Authorization:
 Status: AUTHORIZED on Jul 17 09:47:28 2018 EDT
C9300 DNA Advantage (C9300-24 DNA Advantage):
 Description: C9300-24P DNA Advantage
 Count: 3
 Version: 1.0
 Status: AUTHORIZED
C9300 Network Advantage (C9300-24 Network Advantage):
 Description: C9300-24P Network Advantage
 Count: 3
  Version: 1.0
 Status: AUTHORIZED
```
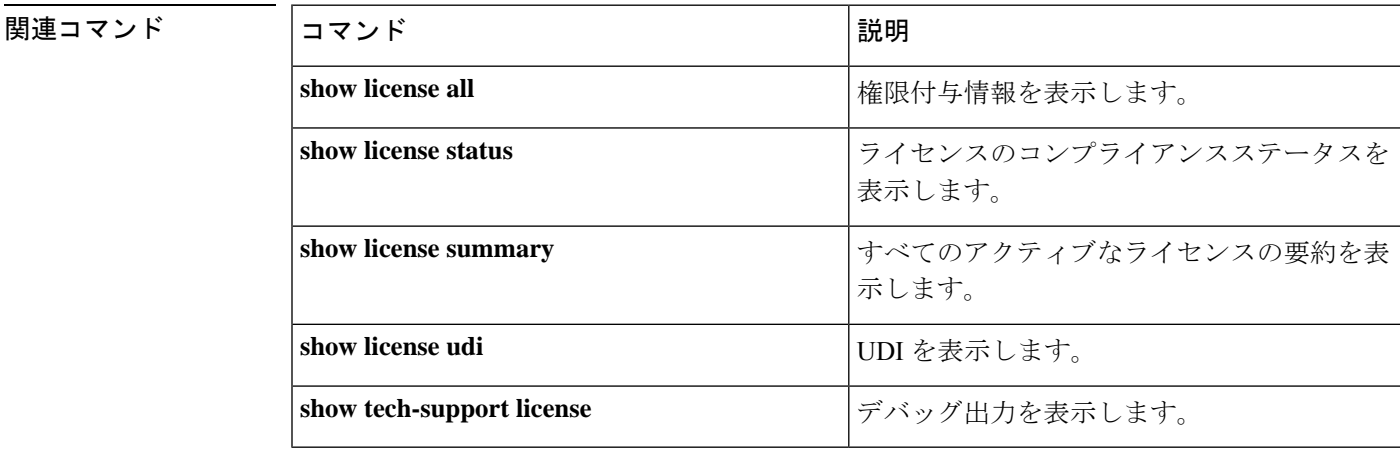

# **show location**

エンドポイントのロケーション情報を表示するには、特権 EXEC モードで **show location** コマ ンドを使用します。

#### **show location**

[{**admin-tag** | **civic-location**{**identifier** *identifier-string* | **interface** *type number* | **static**} | **custom-location**{**identifier** *identifier-string* |**interface** *type number*|**static**} | **elin-location**{**identifier** *identifier-string* | **interface** *type number* | **static**} | **geo-location**{**identifier** *identifier-string* | **interface** *type number* | **static**} | **host**}]

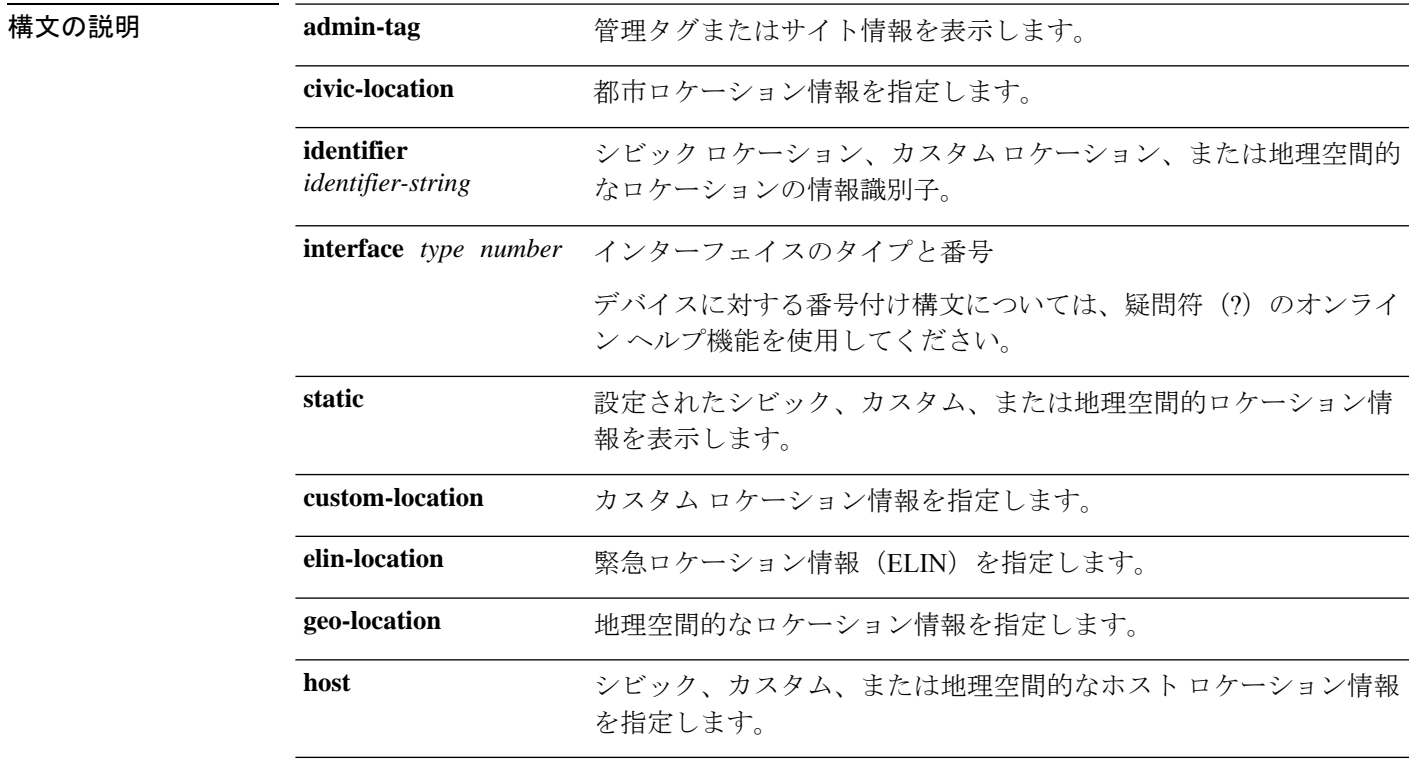

コマンドデフォルト デフォルトの動作や値はありません。

コマンド モード 特権 EXEC

### コマンド履歴

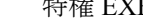

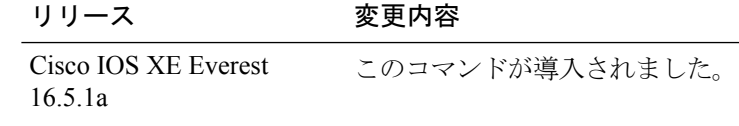

次の **show location civic-location** コマンドの出力例は、指定された識別子(identifier 1) のシビックロケーション情報を表示します。

#### Device# **show location civic-location identifier 1** Civic location information -------------------------- Identifier : 1 County : Santa Clara Street number Building Street number<br>
Street number<br>
Building<br>
Room : 26<br>
Primary road name<br>
: Example<br>
: Example Primary road name City : San Jose State : CA Country : US

## **コンスト** 関連コマンド

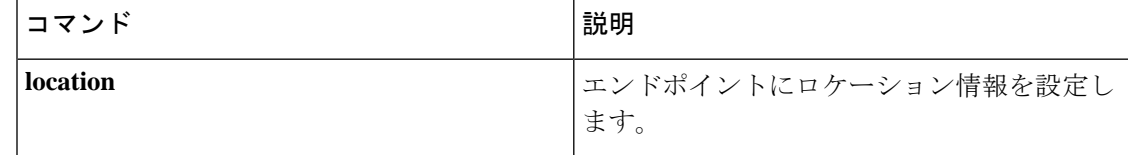

# **show logging onboard switch uptime**

システム内のすべてのモジュールまたはスイッチのすべてのリセット理由の履歴を表示するに は、**show logging onboard switch uptime** コマンドを使用します。

**show logging onboard switch** { *switch-number* | **active** | **standby** } **uptime** [[[**continuous** | **detail**][**start** *hour day month* [*year*][**end** *hour day month year*]]] |**summary**]

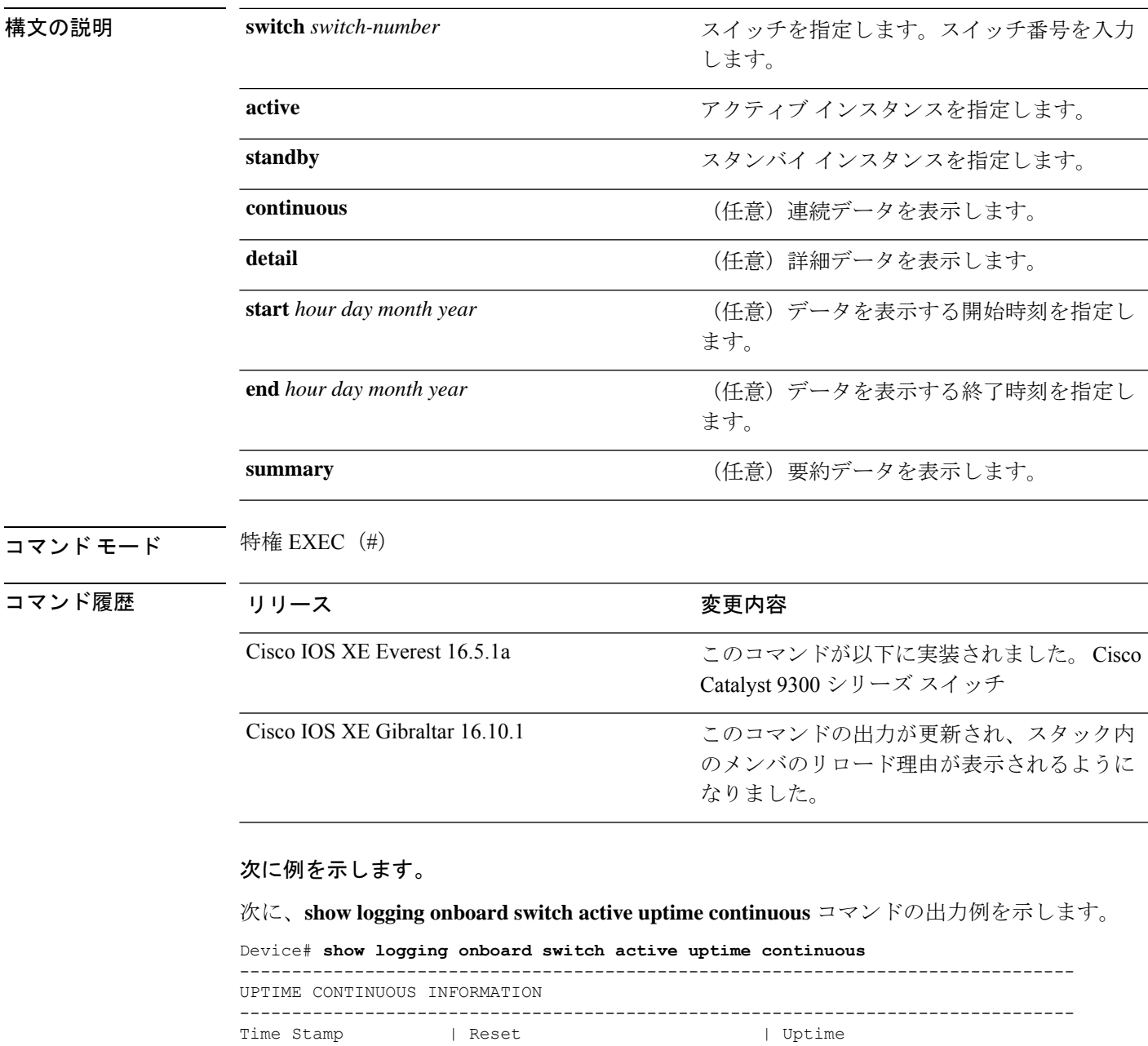

MM/DD/YYYY HH:MM:SS | Reason | years weeks days hours minutes --------------------------------------------------------------------------------

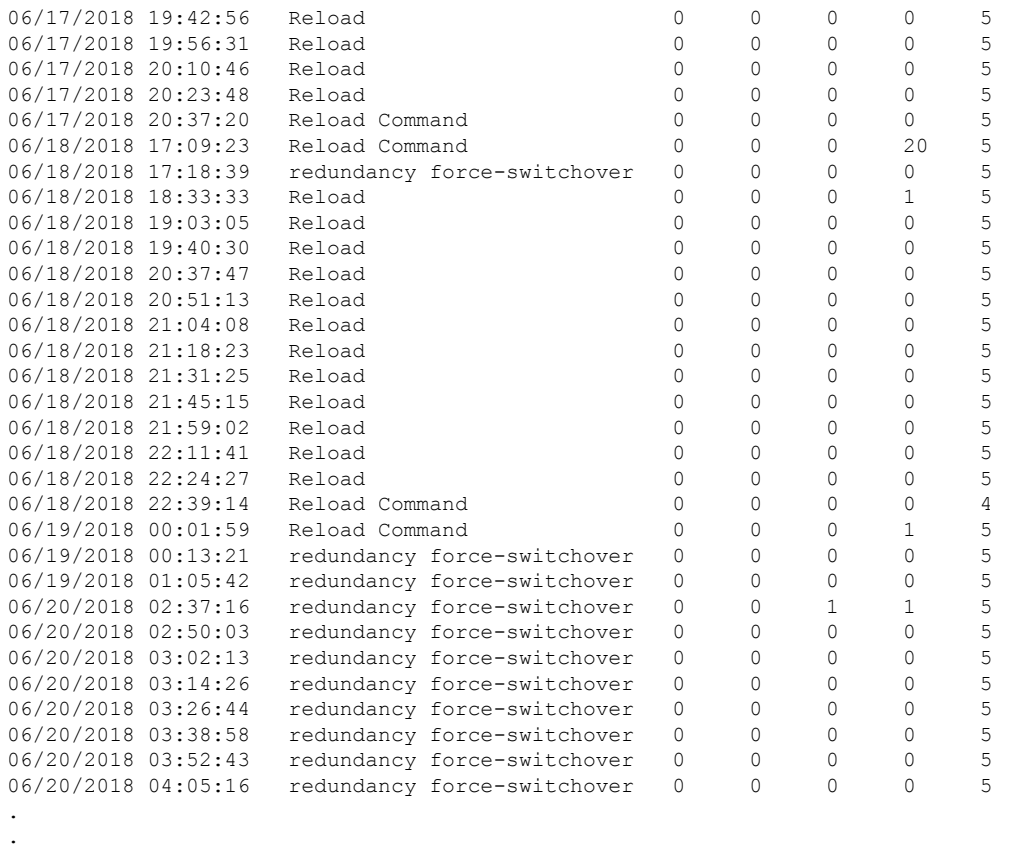

.

### 次に、**show logging onboard switch active uptime detail** コマンドの出力例を示します。

Device# **show logging onboard switch active uptime detail**

```
--------------------------------------------------------------------------------
UPTIME SUMMARY INFORMATION
--------------------------------------------------------------------------------
First customer power on : 06/10/2017 09:28:22
Total uptime : 0 years 50 weeks 4 days 13 hours 38 minutes
Total downtime : 0 years 15 weeks 4 days 11 hours 52 minutes<br>Number of resets : 75
Number of resets
Number of slot changes : 9
Current reset reason : PowerOn
Current reset timestamp : 09/17/2018 10:59:57
Current slot : 1<br>Chassis type : 0
Chassis type
Current uptime : 0 years 0 weeks 0 days 0 hours 0 minutes
--------------------------------------------------------------------------------
--------------------------------------------------------------------------------
UPTIME CONTINUOUS INFORMATION
--------------------------------------------------------------------------------
Time Stamp | Reset | Uptime
MM/DD/YYYY HH:MM:SS | Reason | years weeks days hours minutes
--------------------------------------------------------------------------------
06/10/2017 09:28:22 Reload 0 0 0 0 0 0
<snip>
09/17/2018 09:07:44 PowerOn 0 0 0 3 15 5
09/17/2018 10:16:26 Reload Command 0 0 0 0 1 5
```
09/17/2018 10:59:57 PowerOn 0 0 0 0 5

次に、**show logging onboard switch standby uptime detail** コマンドの出力例を示します。

Device# **show logging onboard switch standby uptime detail**

-------------------------------------------------------------------------------- UPTIME SUMMARY INFORMATION -------------------------------------------------------------------------------- First customer power on : 06/10/2017 11:51:26 Total uptime : 0 years 46 weeks 0 days 11 hours 44 minutes Total downtime : 0 years 20 weeks 1 days 10 hours 45 minutes Number of resets : 79 Number of slot changes : 13 Current reset reason : PowerOn Current reset timestamp : 09/17/2018 10:59:57 Current slot : 2 Chassis type : 0 Current uptime : 0 years 0 weeks 0 days 0 hours 5 minutes --------------------------------------------------------------------------------

--------------------------------------------------------------------------------

UPTIME CONTINUOUS INFORMATION

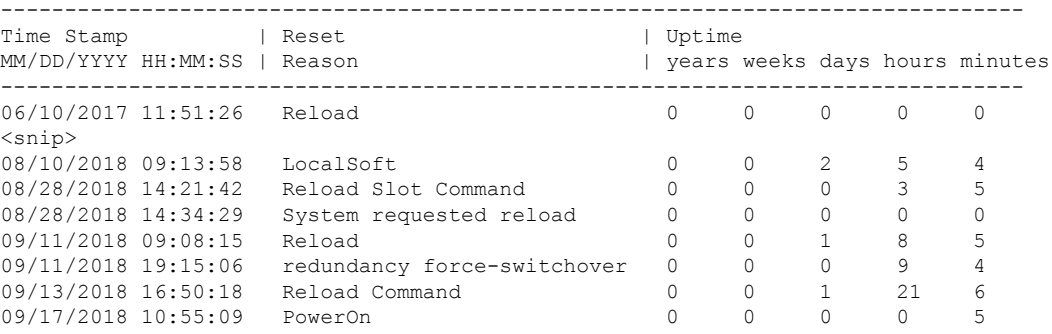

#### 次に、**show logging onboard switch active uptime summary** コマンドの出力例を示します。

```
Device# show logging onboard switch active uptime summary
```
-------------------------------------------------------------------------------- UPTIME SUMMARY INFORMATION -------------------------------------------------------------------------------- First customer power on : 04/26/2018 21:45:39 Total uptime : 0 years 20 weeks 2 days 12 hours 22 minutes Total downtime : 0 years 2 weeks 2 days 8 hours 40 minutes<br>Number of resets : 1900 Number of resets Number of slot changes : 18 Current reset reason : Reload Command Current reset timestamp : 09/26/2018 20:43:15 Current slot Chassis type : 91<br>Current uptime : 0 : 0 years 0 weeks 5 days 22 hours 5 minutes --------------------------------------------------------------------------------

# **show mac address-table**

MAC アドレステーブルを表示するには、**show mac address-table** コマンドを特権 EXEC モード で使用します。

**show mac address-table** [{ **address** *mac-addr*[ **interface** *type/number* **| vlan** *vlan-id* ] | **aging-time** [ **routed-mac | vlan** *vlan-id* ] | **control-packet-learn** | **count** [ **summary | vlan** *vlan-id* ] | [ **dynamic | secure | static** ] [ **address** *mac-addr* ] [ **interface** *type/number* **| vlan** *vlan-id* ] | **interface** *type/number* | **learning** [ **vlan** *vlan-id* ] | **multicast** [ **count** ] [ **igmp-snooping | mld-snooping | user** ] [ **vlan** *vlan-id* ] | **notification** { **change** [ **interface** [ *type/number* ] ] | **mac-move** | **threshold**  $\{$  | **vlan** *vlan-id*  $\}$ ]

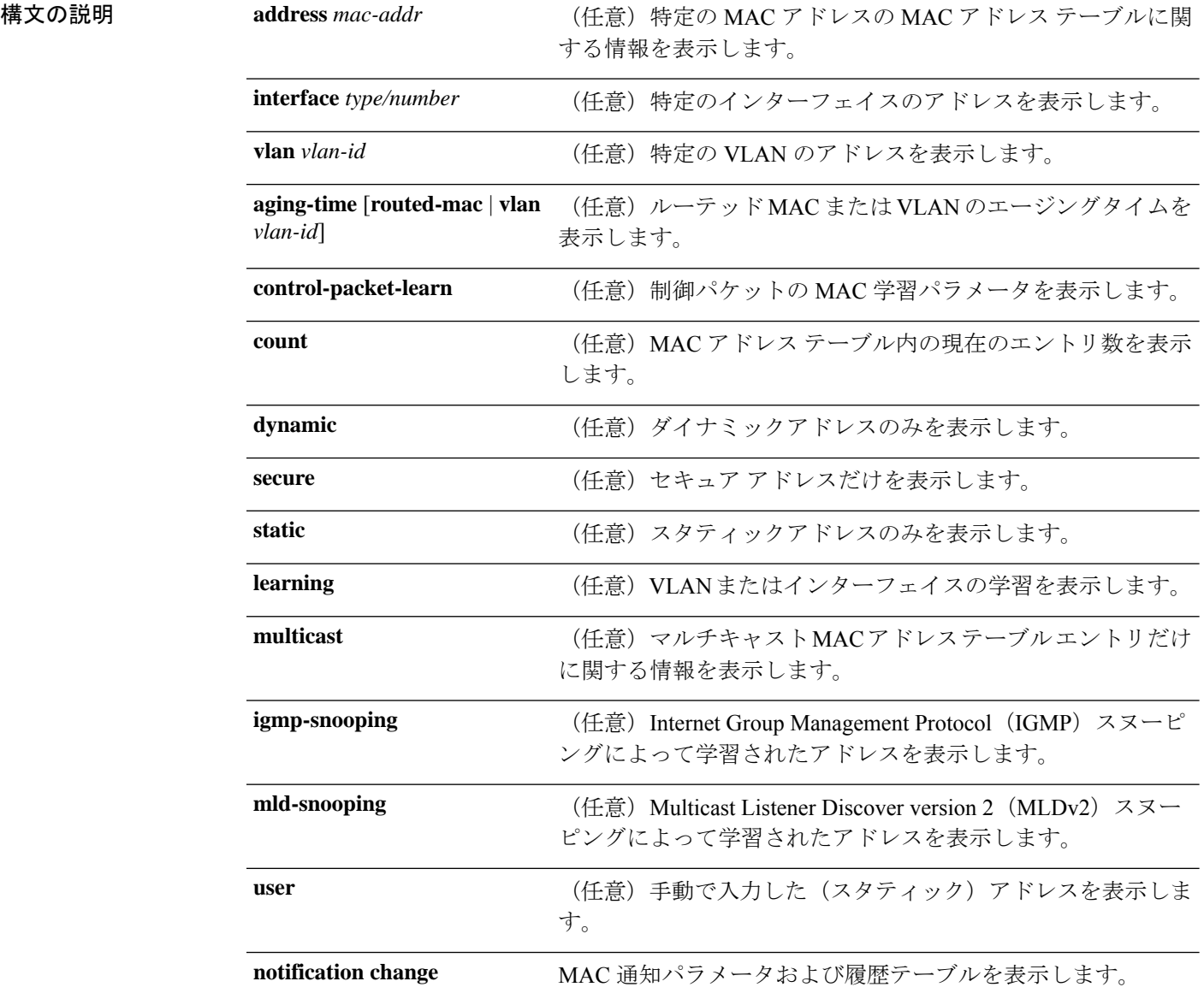

#### **Cisco IOS XE Gibraltar 16.12.x**(**Catalyst 9300** スイッチ)コマンドリファレンス

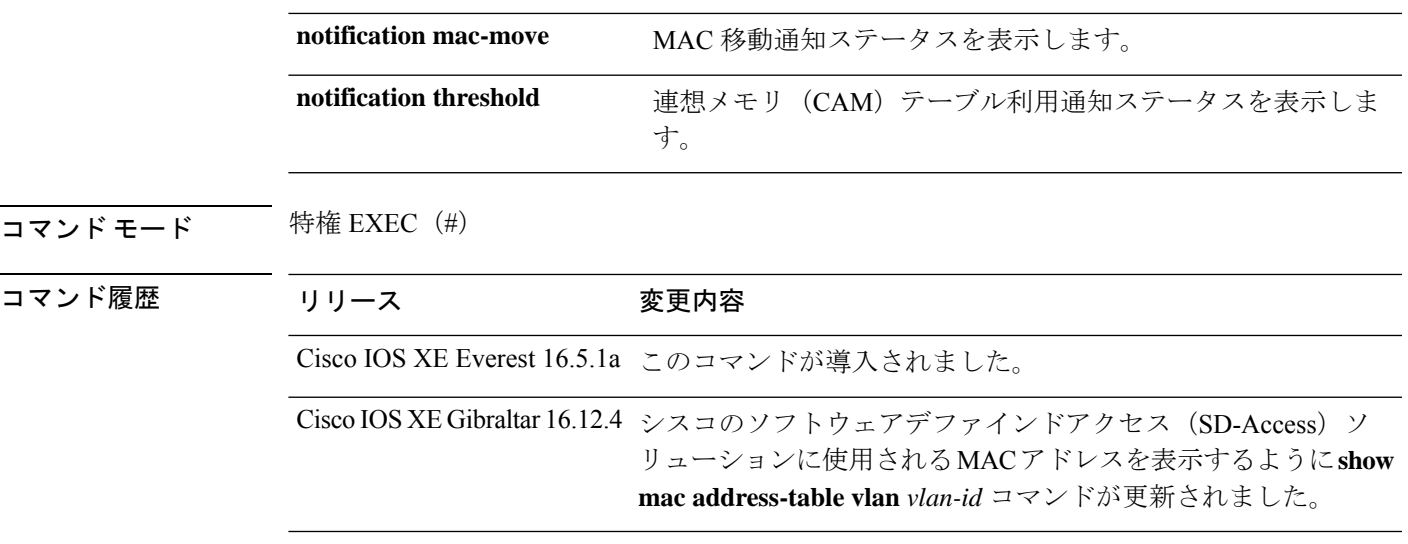

使用上のガイドライン *mac-addr* の値は 48 ビットの MAC アドレスです。有効なフォーマットは H.H.H です。

*interface-number*引数では、モジュールとポート番号を指定します。有効値は、指定されたイン ターフェイス タイプ、および使用されるシャーシとモジュールによって異なります。たとえ ば、13 スロット シャーシに 48 ポート 10/100BASE-T イーサネット モジュールが搭載されてい る場合に、ギガビット イーサネット インターフェイスを指定すると、モジュール番号の有効 値は 1 ~ 13、ポート番号の有効値は 1 ~ 48 になります。

次に、**show mac address-table** コマンドの出力例を示します。

Device# **show mac address-table**

Mac Address Table -------------------------------------------

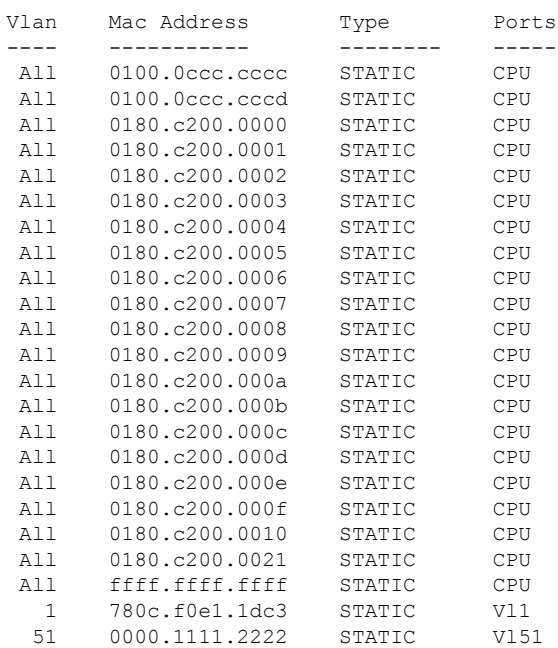

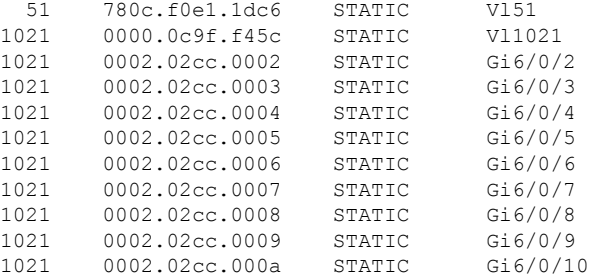

<output truncated>

次に、特定の MAC アドレスの MAC アドレステーブルを表示する例を示します。

Device# **show mac address-table address fc58.9a02.7382**

Mac Address Table ------------------------------------------- Vlan Mac Address Type Ports<br>---- ----------- -------- --------- ----------- -------- ----- 1 fc58.9a02.7382 DYNAMIC Te1/0/1 Total Mac Addresses for this criterion: 1

次に、特定の VLAN に現在設定されているエージングタイムを表示する例を示しま す。

Device# **show mac address-table aging-time vlan 1**

Global Aging Time: 300 Vlan Aging Time ---- ---------- 1 300

次に、特定のインターフェイスの MAC アドレステーブルに関する情報を表示する例 を示します。

Device# **show mac address-table interface TenGigabitEthernet1/0/1**

Mac Address Table ------------------------------------------- Vlan Mac Address Type Ports ---- ----------- -------- ----- 1 fc58.9a02.7382 DYNAMIC Te1/0/1 Total Mac Addresses for this criterion: 1

次に、MAC 移動通知ステータスを表示する例を示します。

Device# **show mac address-table notification mac-move**

MAC Move Notification: Enabled

次に、CAM テーブル利用通知ステータスを表示する例を示します。

Device# **show mac address-table notification threshold**

Status limit Interval -------------+-----------+------------- enabled 50 120

次に、特定のインターフェイスの MAC 通知パラメータと履歴テーブルを表示する例 を示します。

Device# **show mac address-table notification change interface tenGigabitEthernet1/0/1**

MAC Notification Feature is Disabled on the switch Interface MAC Added Trap MAC Removed Trap --------- -------------- ---------------- TenGigabitEthernet1/0/1 Disabled Disabled

次に、特定のVLANのMACアドレステーブルに関する情報を表示する例を示します。

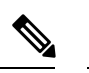

シスコのSD-Access ソリューションを使用している場合は、CP\_LEARN タイプのMAC アドレスが表示されます。 (注)

Device# **show mac address-table vlan 1021**

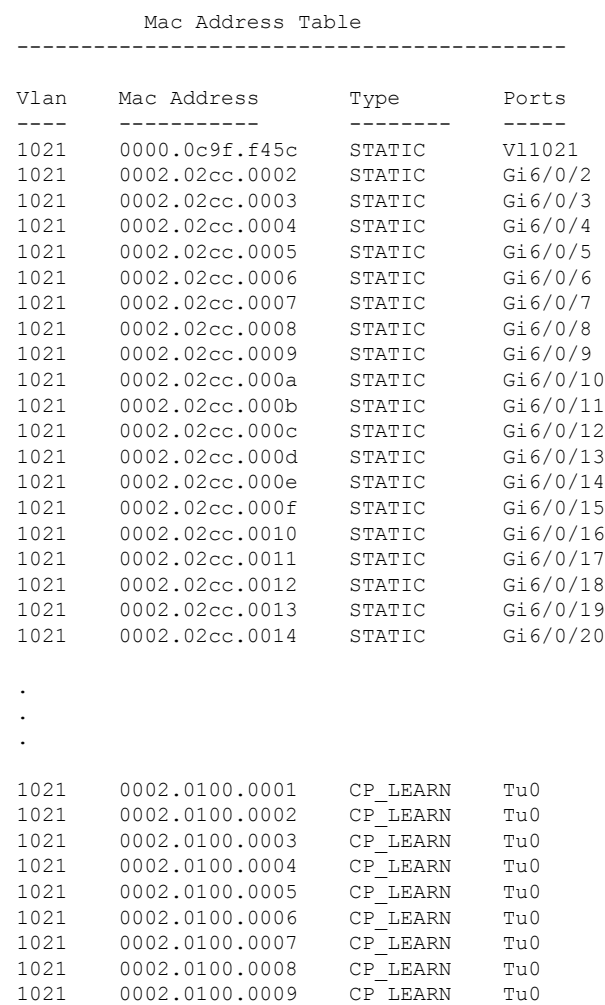

```
1021 0002.0100.000a CP_LEARN Tu0
Total Mac Addresses for this criterion: 114
```
次の表で、**show mac address-table** の出力に表示される重要なフィールドを説明します。

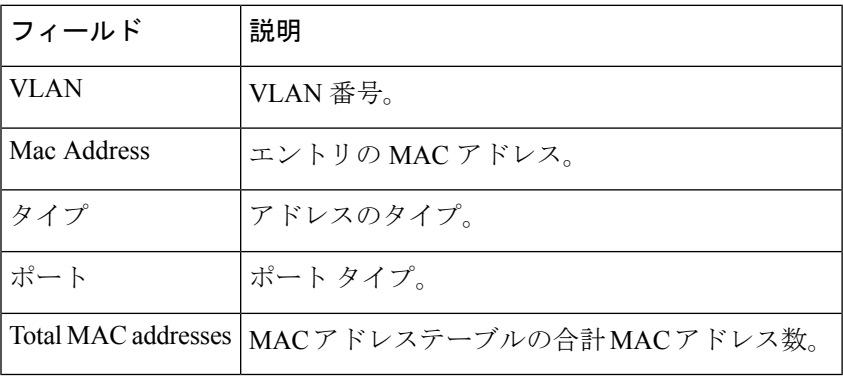

表 **190 : show mac address-table** フィールドの説明

関連コマンド

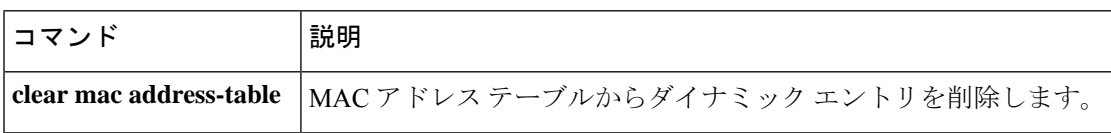

# **show mac address-table move update**

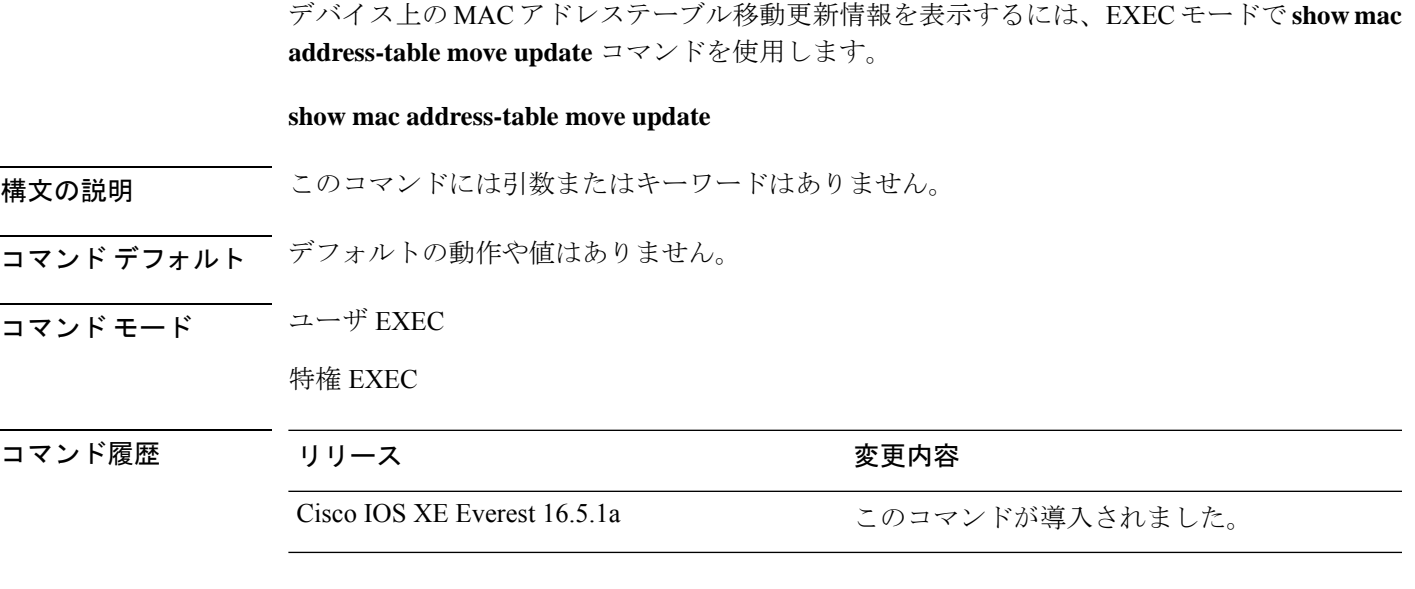

### 例

次に、**show mac address-table move update** コマンドの出力例を示します。

Device# **show mac address-table move update**

```
Switch-ID : 010b.4630.1780
Dst mac-address : 0180.c200.0010
Vlans/Macs supported : 1023/8320
Default/Current settings: Rcv Off/On, Xmt Off/On
Max packets per min : Rcv 40, Xmt 60
Rcv packet count : 10
Rcv conforming packet count : 5
Rcv invalid packet count : 0
Rcv packet count this min : 0
Rcv threshold exceed count : 0
Rcv last sequence# this min : 0
Rcv last interface : Po2
Rcv last src-mac-address : 0003.fd6a.8701
Rcv last switch-ID : 0303.fd63.7600
Xmt packet count : 0
Xmt packet count this min : 0
Xmt threshold exceed count : 0
Xmt pak buf unavail cnt : 0
Xmt last interface : None
```
# **show parser encrypt file status**

プライベート設定の暗号化ステータスを表示するには、**show parser encrypt file status** コマン ドを使用します。

### **show parser encrypt file status**

構文の説明 このコマンドには引数またはキーワードはありません。

- コマンド デフォルト なし
- コマンド モード ユーザ EXEC

コマンド履歴 リリース 変更内容

Cisco IOS XE Fuji このコマンドが導入されました。 16.8.1a

例 次のコマンド出力は、機能が使用可能で、ファイルが暗号化されていることを示しま す。ファイルは「暗号テキスト」形式です。

> Device> **enable** Device# **show parser encrypt file status** Enabled File Format: Cipher text Encryption Version: ver1

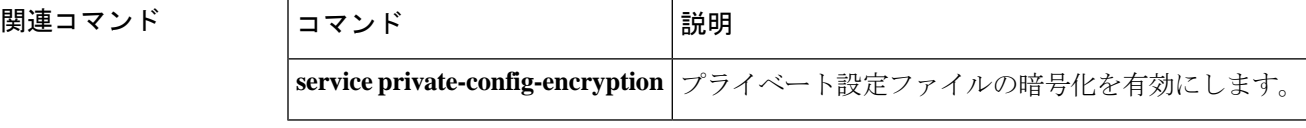

# **show platform hardware fpga**

システムのフィールドプログラマブル ゲートアレイ (FPGA)の設定を表示するには、特権 EXEC モードで **show platform hardware fpga** コマンドを使用します。

### **show platform hardware fpga**

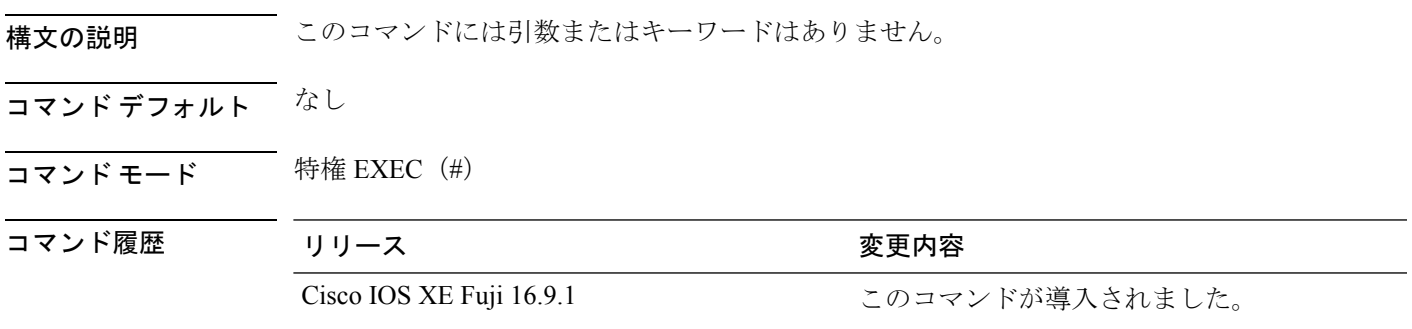

### 例

次に、Cisco Catalyst 9300 シリーズ スイッチでの **show platform hardware fpga** コマン ドの出力例を示します。

#### Device# **show platform hardware fpga**

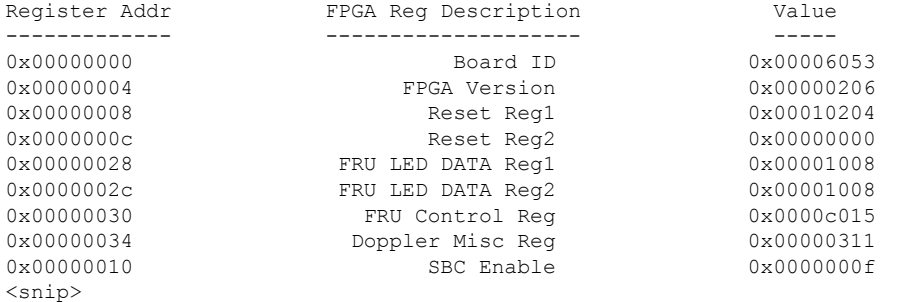

次に、Cisco Catalyst 9500 シリーズ スイッチでの **show platform hardware fpga** コマン ドの出力例を示します。

#### Device# **show platform hardware fpga**

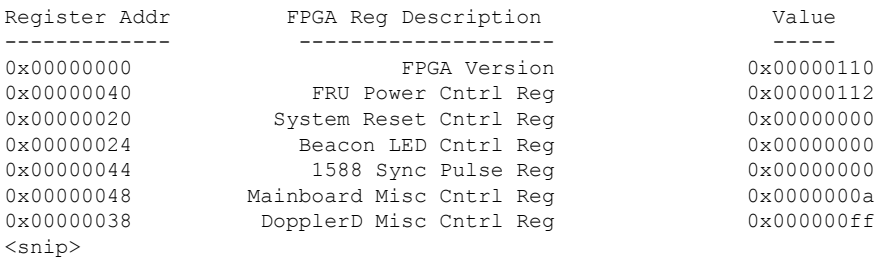

# **show platform integrity**

起動段階のチェックサムレコードを表示するには、特権EXECモードで**show platform integrity** コマンドを使用します。

**show platform integrity** [**sign** [**nonce** <*nonce*>]]

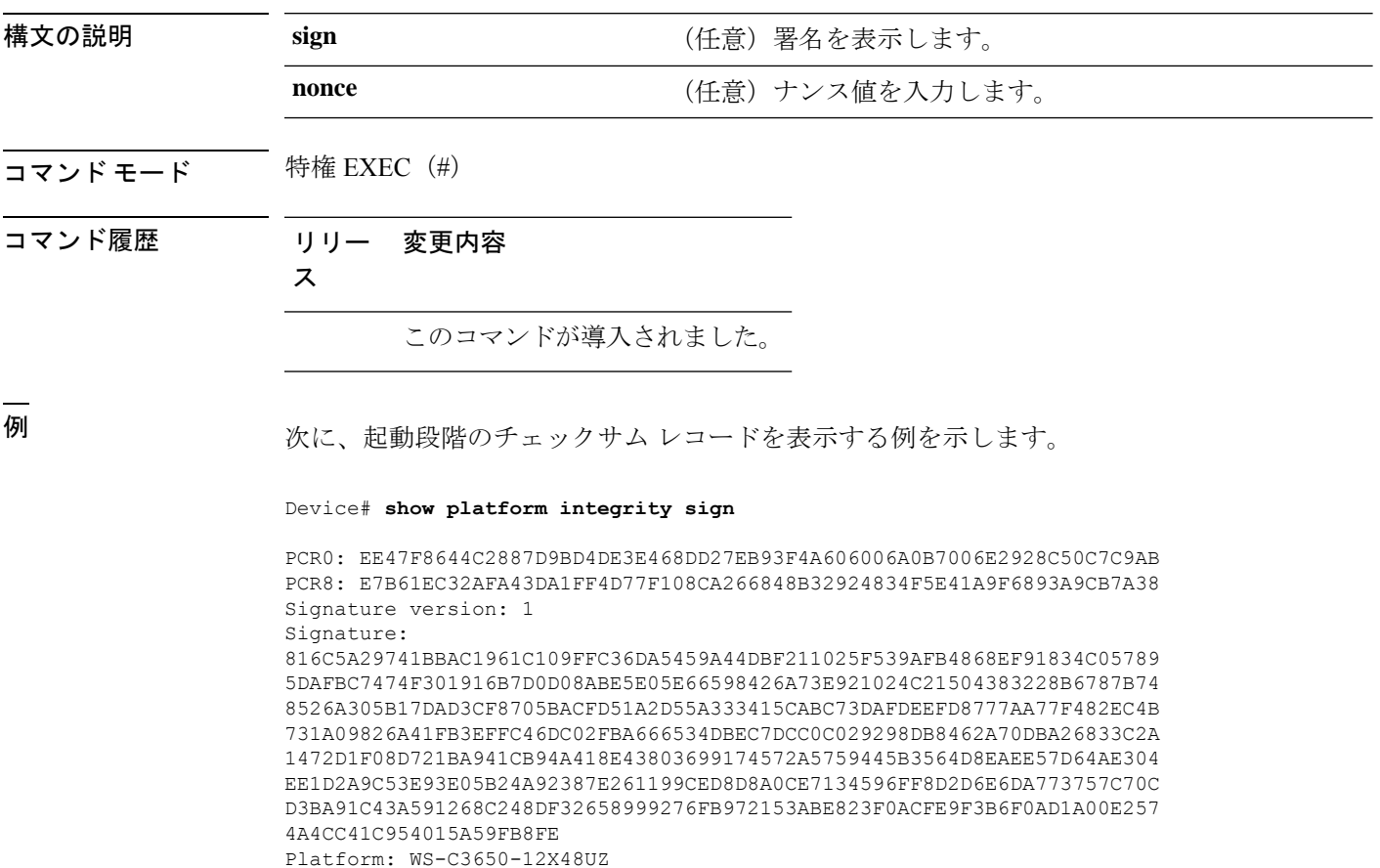

# **show platform software audit**

SE Linux 監査ログを表示するには、特権 EXEC モードで **show platform software audit** コマンド を使用します。

**show platform software audit** {**all** | **summary** | [**switch** {*switch-number* | **active** | **standby**}] {**0** | **F0** | **R0** | {**FP** | **RP**} {**active**}}}

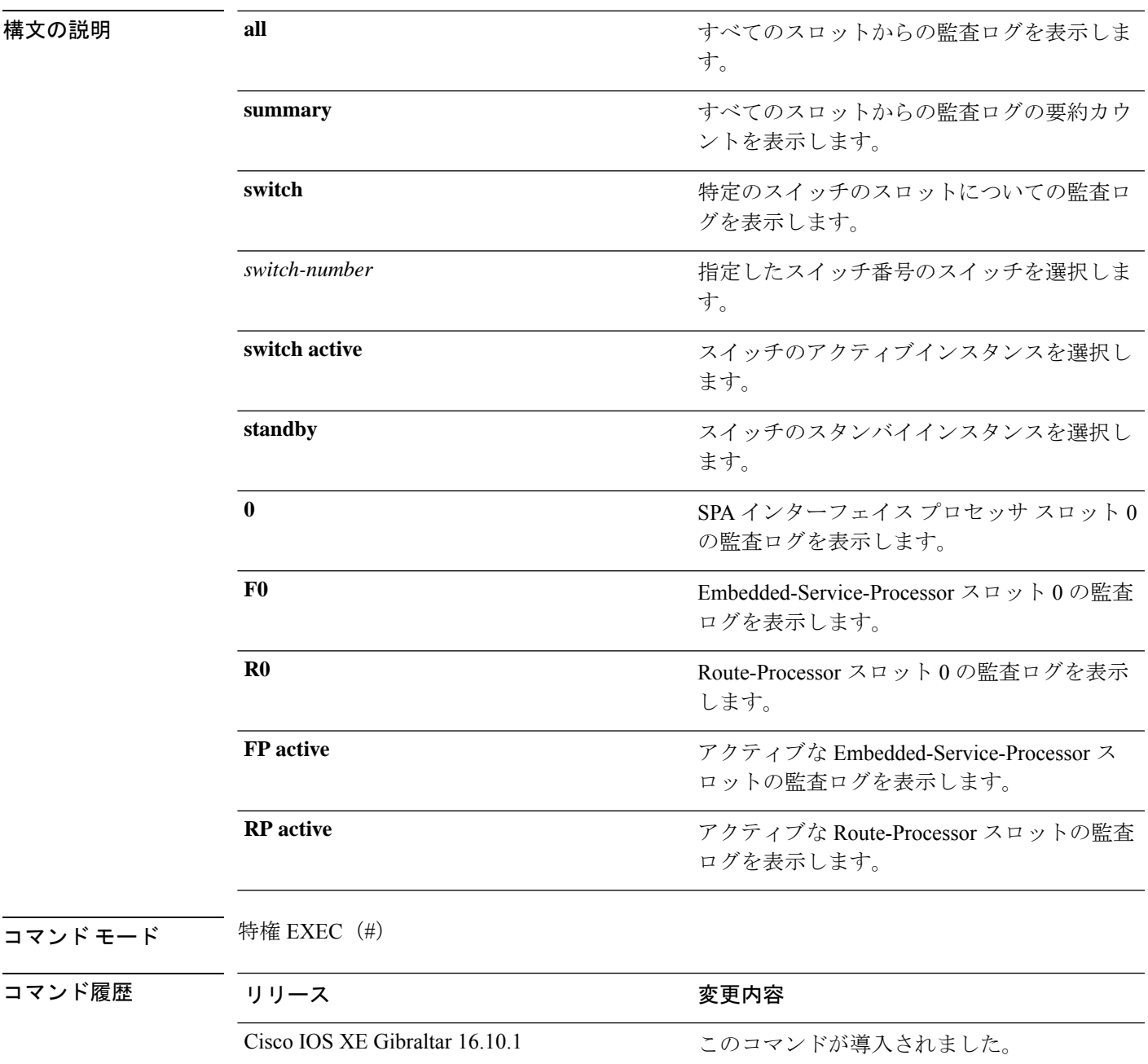

使用上のガイドライン このコマンドは、Cisco IOS XE Gibraltar 16.10.1 で SELinux 許可モード機能の一部として導入さ れました。**show platform software audit** コマンドは、アクセス違反イベントを含むシステム ロ グを表示します。

> Cisco IOS XE Gibraltar 16.10.1 では、許可モードでの操作は、IOS XE プラットフォームの特定 のコンポーネント(プロセスまたはアプリケーション)を制限する目的で利用できます。許可 モードでは、アクセス違反イベントが検出され、システムログが生成されますが、イベントま たは操作自体はブロックされません。このソリューションは、主にアクセス違反検出モードで 動作します。

次に、**show software platform software audit summary** コマンドの出力例を示します。

Device# **show platform software audit summary**

=================================== AUDIT LOG ON switch 1 ----------------------------------- AVC Denial count: 58 ===================================

次に、**show software platform software audit all** コマンドの出力例を示します。

Device# **show platform software audit all**

```
===================================
AUDIT LOG ON switch 1
-----------------------------------
========== START ============
type=AVC msg=audit(1539222292.584:100): avc: denied { read } for pid=14017
comm="mcp_trace_filte" name="crashinfo" dev="rootfs" ino=13667
scontext=system_u:system_r:polaris_trace_filter_t:s0
tcontext=system_u:object_r:polaris_disk_crashinfo_t:s0 tclass=lnk_file permissive=1
type=AVC msg=audit(1539222292.584:100): avc: denied { getattr } for pid=14017
comm="mcp_trace_filte" path="/mnt/sd1" dev="sda1" ino=2
scontext=system_u:system_r:polaris_trace_filter_t:s0
tcontext=system_u:object_r:polaris_disk_crashinfo_t:s0 tclass=dir permissive=1
type=AVC msg=audit(1539222292.586:101): avc: denied { getattr } for pid=14028 comm="ls"
path="/tmp/ufs/crashinfo" dev="tmpfs" ino=58407
scontext=system u:system r:polaris trace filter t:s0
tcontext=system_u:object_r:polaris_ncd_tmp_t:s0 tclass=dir permissive=1
type=AVC msg=audit(1539222292.586:102): avc: denied { read } for pid=14028 comm="ls"
name="crashinfo" dev="tmpfs" ino=58407
scontext=system u:system r:polaris trace filter t:s0
tcontext=system_u:object_r:polaris_ncd_tmp_t:s0 tclass=dir permissive=1
type=AVC msg=audit(1539438600.896:119): avc: denied { execute } for pid=8300 comm="sh"
name="id" dev="loop0" ino=6982
scontext=system_u:system_r:polaris_auto_upgrade_server_rp_t:s0
tcontext=system_u:object_r:bin_t:s0 tclass=file permissive=1
type=AVC msg=audit(1539438600.897:120): avc: denied { execute_no_trans } for pid=8300
comm="sh"
path="/tmp/sw/mount/cat9k-rpbase.2018-10-02_00.13_mhungund.SSA.pkg/nyquist/usr/bin/id"
dev="loop0" ino=6982 scontext=system_u:system_r:polaris_auto_upgrade_server_rp_t:s0
tcontext=system_u:object_r:bin_t:s0 tclass=file permissive=1
type=AVC msg=audit(1539438615.535:121): avc: denied { name_connect } for pid=26421
comm="nginx" dest=8098 scontext=system_u:system_r:polaris_nginx_t:s0
tcontext=system_u:object_r:polaris_caf_api_port_t:s0 tclass=tcp_socket permissive=1
type=AVC msg=audit(1539438624.916:122): avc: denied { execute_no_trans } for pid=8600
 comm="auto_upgrade_se" path="/bin/bash" dev="rootfs" ino=7276
scontext=system u:system r:polaris auto upgrade server rp t:s0
tcontext=system_u:object_r:shell_exec_t:s0 tclass=file permissive=1
type=AVC msg=audit(1539438648.936:123): avc: denied { execute_no_trans } for pid=9307
```
comm="auto\_upgrade\_se" path="/bin/bash" dev="rootfs" ino=7276 scontext=system u:system r:polaris auto upgrade server rp t:s0 tcontext=system\_u:object\_r:shell\_exec\_t:s0 tclass=file permissive=1 type=AVC msg=audit(1539438678.649:124): avc: denied { name\_connect } for pid=26421 comm="nginx" dest=8098 scontext=system\_u:system\_r:polaris\_nginx\_t:s0 tcontext=system\_u:object\_r:polaris\_caf\_api\_port\_t:s0 tclass=tcp\_socket permissive=1 type=AVC msg=audit(1539438696.969:125): avc: denied { execute\_no\_trans } for pid=10057 comm="auto upgrade se" path="/bin/bash" dev="rootfs" ino=7276 scontext=system u:system r:polaris auto upgrade server rp t:s0 tcontext=system\_u:object\_r:shell\_exec\_t:s0 tclass=file permissive=1 type=AVC msg=audit(1539438732.973:126): avc: denied { execute\_no\_trans } for pid=10858 comm="auto\_upgrade\_se" path="/bin/bash" dev="rootfs" ino=7276 scontext=system u:system r:polaris auto upgrade server rp t:s0 tcontext=system\_u:object\_r:shell\_exec\_t:s0 tclass=file permissive=1 type=AVC msg=audit(1539438778.008:127): avc: denied { execute\_no\_trans } for pid=11579 comm="auto\_upgrade\_se" path="/bin/bash" dev="rootfs" ino=7276 scontext=system u:system r:polaris auto upgrade server rp t:s0 tcontext=system u:object r:shell exec t:s0 tclass=file permissive=1 type=AVC msg=audit(1539438800.156:128): avc: denied { name\_connect } for pid=26421 comm="nginx" dest=8098 scontext=system\_u:system\_r:polaris\_nginx\_t:s0 tcontext=system\_u:object\_r:polaris\_caf\_api\_port\_t:s0 tclass=tcp\_socket permissive=1 type=AVC msg=audit(1539438834.099:129): avc: denied { execute\_no\_trans } for pid=12451 comm="auto\_upgrade\_se" path="/bin/bash" dev="rootfs" ino=7276 scontext=system u:system r:polaris auto upgrade server rp t:s0 tcontext=system\_u:object\_r:shell\_exec\_t:s0 tclass=file permissive=1 type=AVC msg=audit(1539440246.697:149): avc: denied { name\_connect } for pid=26421 comm="nginx" dest=8098 scontext=system\_u:system\_r:polaris\_nginx\_t:s0 tcontext=system\_u:object\_r:polaris\_caf\_api\_port\_t:s0 tclass=tcp\_socket permissive=1 type=AVC msg=audit(1539440299.119:150): avc: denied { name\_connect } for pid=26421 comm="nginx" dest=8098 scontext=system\_u:system\_r:polaris\_nginx\_t:s0 tcontext=system\_u:object\_r:polaris\_caf\_api\_port\_t:s0 tclass=tcp\_socket permissive=1 ========== END ============

===================================

### 次に、**show software platform software audit switch** コマンドの出力例を示します。

#### Device# **show platform software audit switch active R0**

========== START ============ type=AVC msg=audit(1539222292.584:100): avc: denied { read } for pid=14017 comm="mcp\_trace\_filte" name="crashinfo" dev="rootfs" ino=13667 scontext=system\_u:system\_r:polaris\_trace\_filter\_t:s0 tcontext=system\_u:object\_r:polaris\_disk\_crashinfo\_t:s0 tclass=lnk\_file permissive=1 type=AVC msg=audit(1539222292.584:100): avc: denied { getattr } for pid=14017 comm="mcp\_trace\_filte" path="/mnt/sd1" dev="sda1" ino=2 scontext=system\_u:system\_r:polaris\_trace\_filter\_t:s0 tcontext=system\_u:object\_r:polaris\_disk\_crashinfo\_t:s0 tclass=dir permissive=1 type=AVC msg=audit(1539222292.586:101): avc: denied { getattr } for pid=14028 comm="ls" path="/tmp/ufs/crashinfo" dev="tmpfs" ino=58407 scontext=system u:system r:polaris trace filter t:s0 tcontext=system\_u:object\_r:polaris\_ncd\_tmp\_t:s0 tclass=dir permissive=1 type=AVC msg=audit(1539222292.586:102): avc: denied { read } for pid=14028 comm="ls" name="crashinfo" dev="tmpfs" ino=58407 scontext=system u:system r:polaris trace filter t:s0 tcontext=system\_u:object\_r:polaris\_ncd\_tmp\_t:s0 tclass=dir permissive=1 type=AVC msg=audit(1539438624.916:122): avc: denied { execute\_no\_trans } for pid=8600 comm="auto\_upgrade\_se" path="/bin/bash" dev="rootfs" ino=7276 scontext=system u:system r:polaris auto upgrade server rp t:s0 tcontext=system u:object r:shell exec t:s0 tclass=file permissive=1 type=AVC msg=audit(1539438648.936:123): avc: denied { execute\_no\_trans } for pid=9307 comm="auto\_upgrade\_se" path="/bin/bash" dev="rootfs" ino=7276 scontext=system u:system r:polaris auto upgrade server rp t:s0 tcontext=system\_u:object\_r:shell\_exec\_t:s0 tclass=file permissive=1 type=AVC msg=audit(1539438678.649:124): avc: denied { name\_connect } for pid=26421

comm="nginx" dest=8098 scontext=system\_u:system\_r:polaris\_nginx\_t:s0 tcontext=system\_u:object\_r:polaris\_caf\_api\_port\_t:s0 tclass=tcp\_socket permissive=1 type=AVC msg=audit(1539438696.969:125): avc: denied { execute\_no\_trans } for pid=10057 comm="auto\_upgrade\_se" path="/bin/bash" dev="rootfs" ino=7276 scontext=system\_u:system\_r:polaris\_auto\_upgrade\_server\_rp\_t:s0 tcontext=system\_u:object\_r:shell\_exec\_t:s0 tclass=file permissive=1 type=AVC msg=audit(1539438732.973:126): avc: denied { execute\_no\_trans } for pid=10858 comm="auto\_upgrade\_se" path="/bin/bash" dev="rootfs" ino=7276 scontext=system u:system r:polaris auto upgrade server rp t:s0 tcontext=system\_u:object\_r:shell\_exec\_t:s0 tclass=file permissive=1 type=AVC msg=audit(1539438778.008:127): avc: denied { execute\_no\_trans } for pid=11579 comm="auto\_upgrade\_se" path="/bin/bash" dev="rootfs" ino=7276 scontext=system u:system r:polaris auto upgrade server rp t:s0 tcontext=system\_u:object\_r:shell\_exec\_t:s0 tclass=file permissive=1 type=AVC msg=audit(1539438800.156:128): avc: denied { name\_connect } for pid=26421 comm="nginx" dest=8098 scontext=system\_u:system\_r:polaris\_nginx\_t:s0 tcontext=system\_u:object\_r:polaris\_caf\_api\_port\_t:s0 tclass=tcp\_socket permissive=1 type=AVC msg=audit(1539438834.099:129): avc: denied { execute\_no\_trans } for pid=12451 comm="auto\_upgrade\_se" path="/bin/bash" dev="rootfs" ino=7276 scontext=system u:system r:polaris auto upgrade server rp t:s0 tcontext=system\_u:object\_r:shell\_exec\_t:s0 tclass=file permissive=1 type=AVC msg=audit(1539438860.907:130): avc: denied { name\_connect } for pid=26421 comm="nginx" dest=8098 scontext=system u:system r:polaris nginx t:s0 tcontext=system u:object r:polaris caf api port t:s0 tclass=tcp socket permissive=1 ========== END ============

===================================

# **show platform software fed switch punt cause**

インターフェイスで受信したパケットがルータプロセッサ (RP)にパントされている理由に関 する情報を表示するには、特権 EXEC モードで **show platform software fed switch punt cpuq cause** コマンドを使用します。

**show platform software fed switch** {*switch-number* | **active** | **standby**} **punt**{*cause\_id* | **clear** | **summary**}

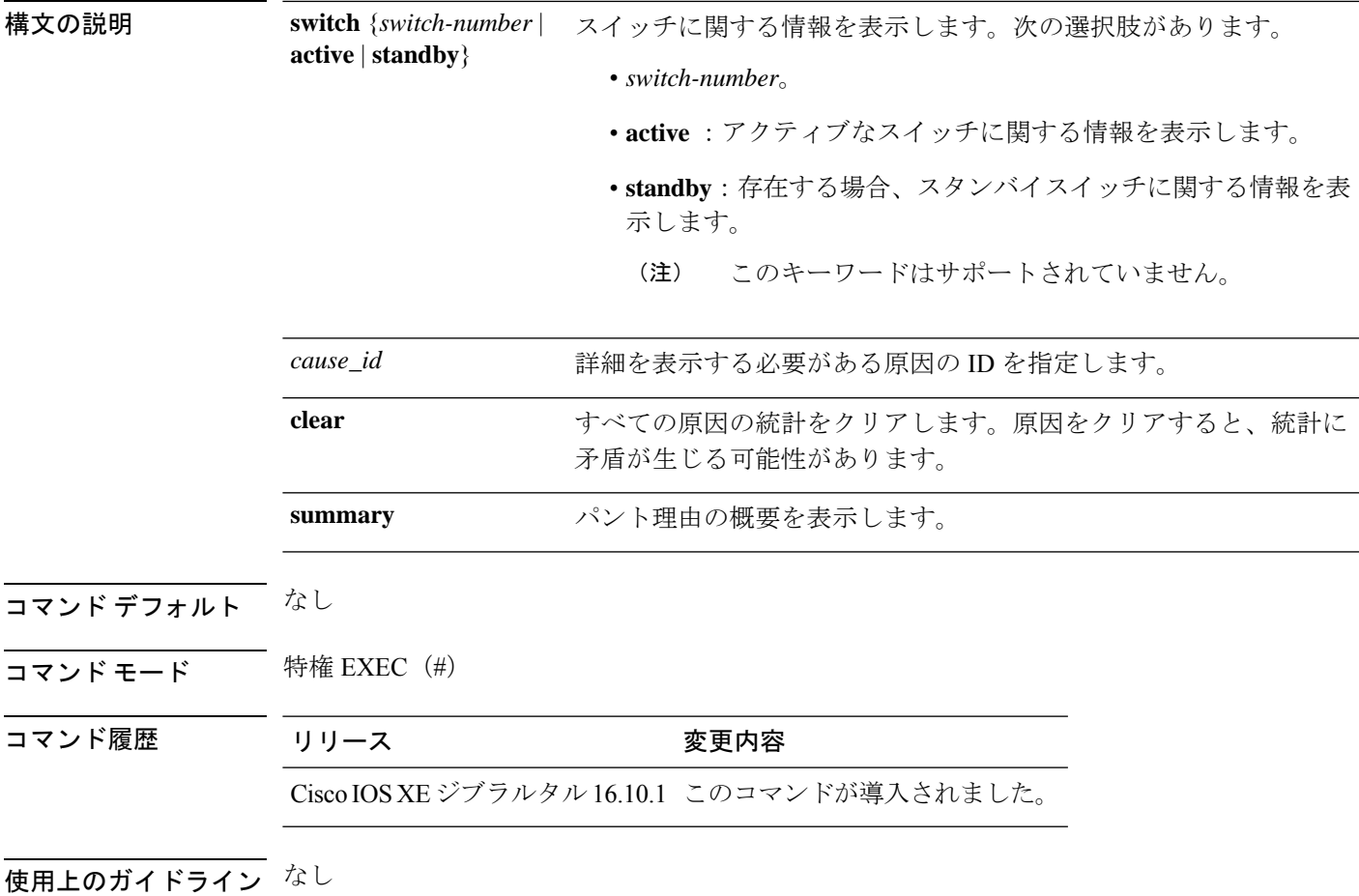

### 例

次に、**show platform software fed switch active punt cause summary** コマンドの出力例 を示します。

Device# **show platform software fed switch active punt cause summary** Statistics for all causes

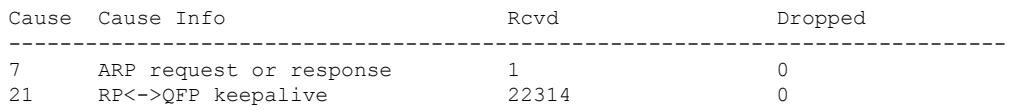

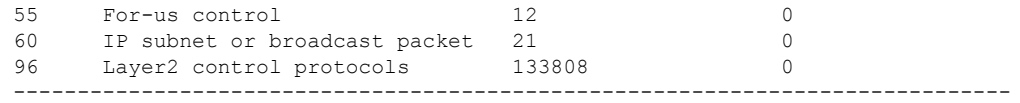

### 次に、**show platform software fed switch active punt cause** *cause-id* コマンドの出力例を 示します。

Device# **show platform software fed switch active punt cause 21** Detailed Statistics

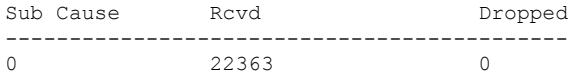

--------------------------------------------

# **show platform software fed switch punt cpuq**

CPU キューのパントトラフィックに関する情報を表示するには、特権 EXEC モードで **show platform software fed switch punt cpuq** コマンドを使用します。

**show platform software fed switch** {*switch-number* | **active** | **standby**} **punt cpuq** {*cpuq\_id* | **all** | **brief** | **clear** | **rates**}

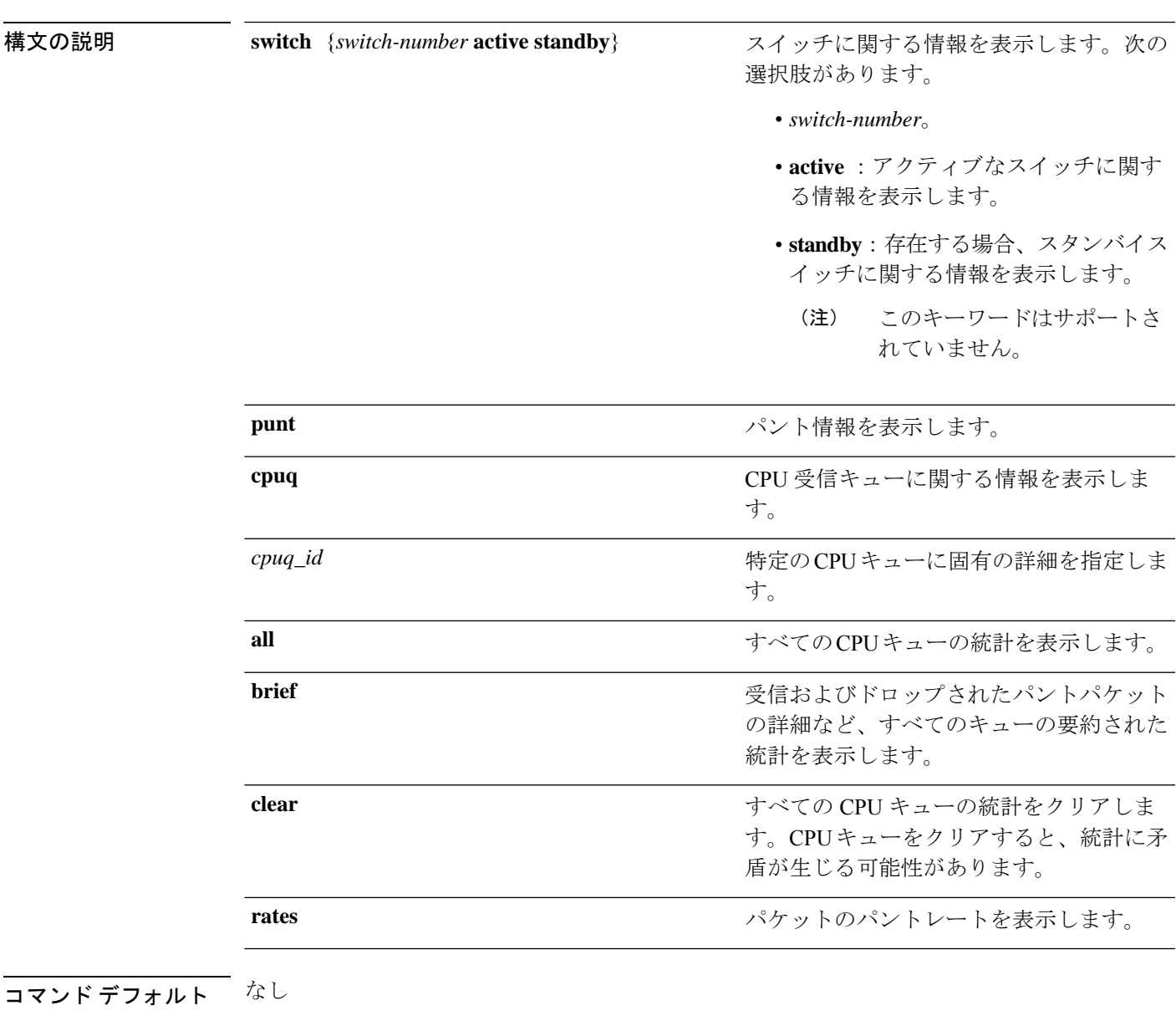

 $\overline{\mathbf{u} \cdot \mathbf{v}}$  =  $\mathbf{v}$  = 特権 EXEC (#)

コマンド履歴 リリース さんじょう 変更内容

Cisco IOS XEジブラルタル16.10.1 このコマンドが導入されました。

セルトライン なし

### 例

次に、**show platform software fed switch active punt cpuq brief** コマンドの出力例を示 します。

Device#**show platform software fed switch active punt cpuq brief**

```
Punt CPU Q Statistics Brief
```
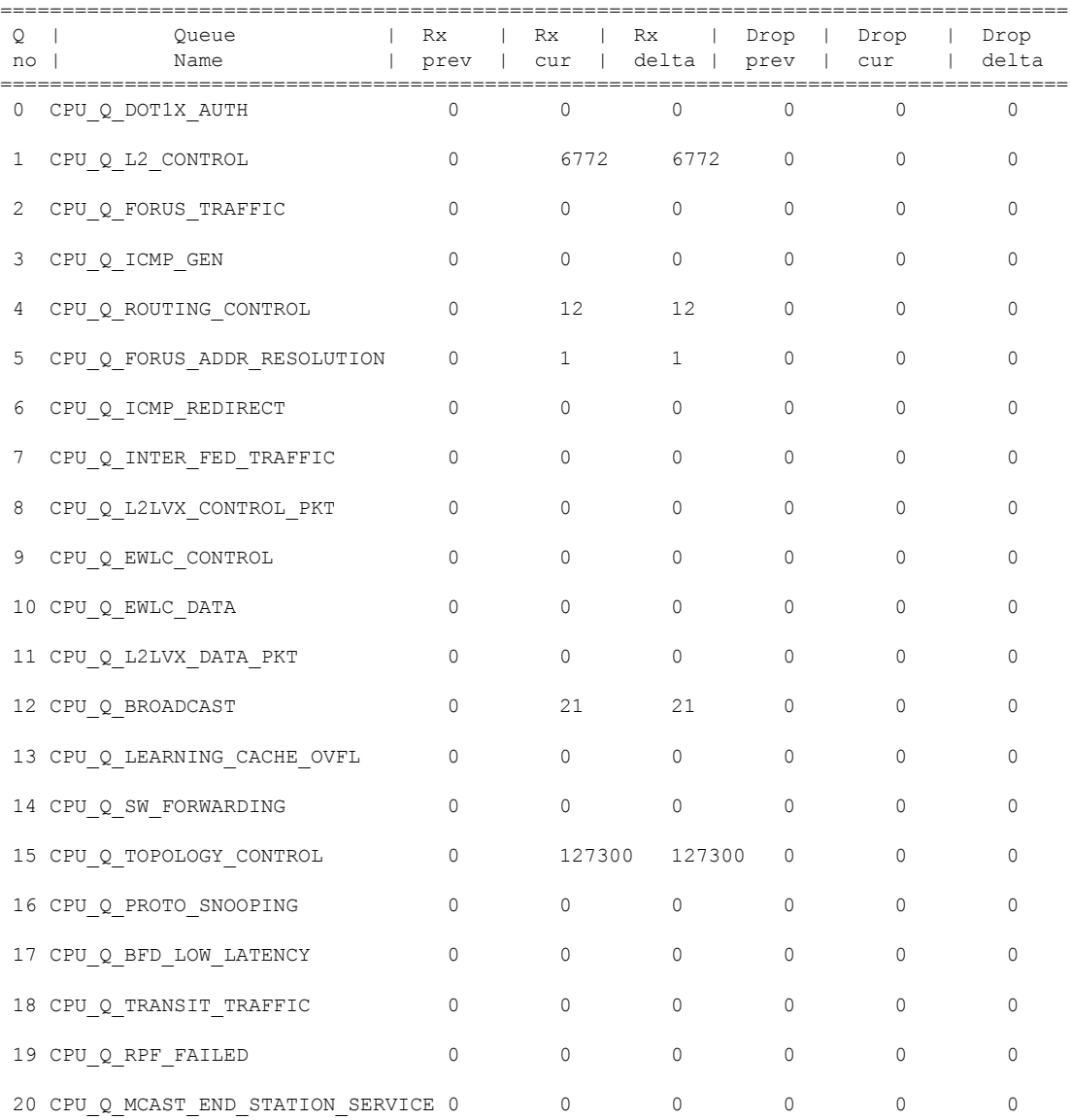

-------------------------------------------------------------------------------------

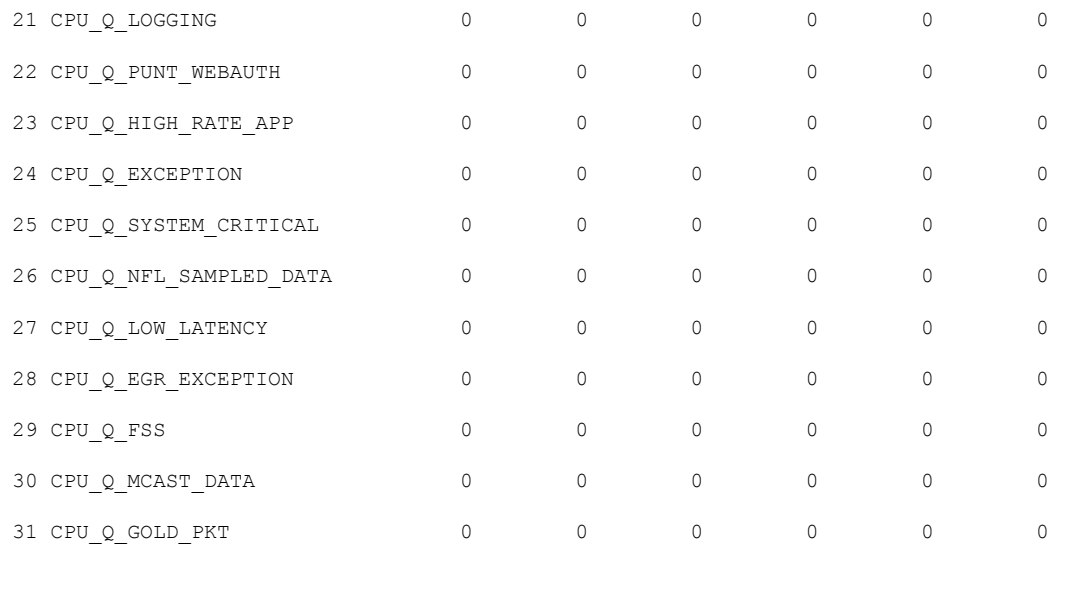

次の表で、この出力に表示される重要なフィールドを説明します。

表 **<sup>191</sup> : show platform software fed switch active punt cpuq brief** フィールドの説明

| フィールド 説明      |               |
|---------------|---------------|
| Q no          | キューの ID。      |
| Queue<br>Name | キューの名前。       |
| Rx            | 受信されたパケット数。   |
| ドロップ          | ドロップされたパケットの数 |

Punt CPU Q Statistics

次に、**show platform software fed switch active punt cpuq cpuq\_id** コマンドの出力例を 示します。

Device#**show platform software fed switch active punt cpuq 1**

```
===========================================
CPU Q Id : 1<br>
CPU Q Name : CI
                          : CPU Q L2 CONTROL
Packets received from ASIC : 6774
Send to IOSd total attempts : 6774
Send to IOSd failed count : 0
RX suspend count : 0
RX unsuspend count : 0<br>RX unsuspend send count : 0
RX unsuspend send count
RX unsuspend send failed count : 0
RX consumed count : 0
RX dropped count : 0
RX non-active dropped count : 0
```
RX conversion failure dropped : 0 RX INTACK count : 6761 RX packets dq'd after intack : 0 Active RxQ event : 6761 RX spurious interrupt : 0 Replenish Stats for all rxq: ------------------------------------------- Number of replenish : 61969 Number of replenish suspend : 0 Number of replenish un-suspend : 0 -------------------------------------------
## **show platform sudi certificate**

特定のSUDIのチェックサムレコードを表示するには、特権EXECモードで**show platform sudi certificate** コマンドを使用します。

**show platform sudi certificate** [**sign** [**nonce** <*nonce*>]]

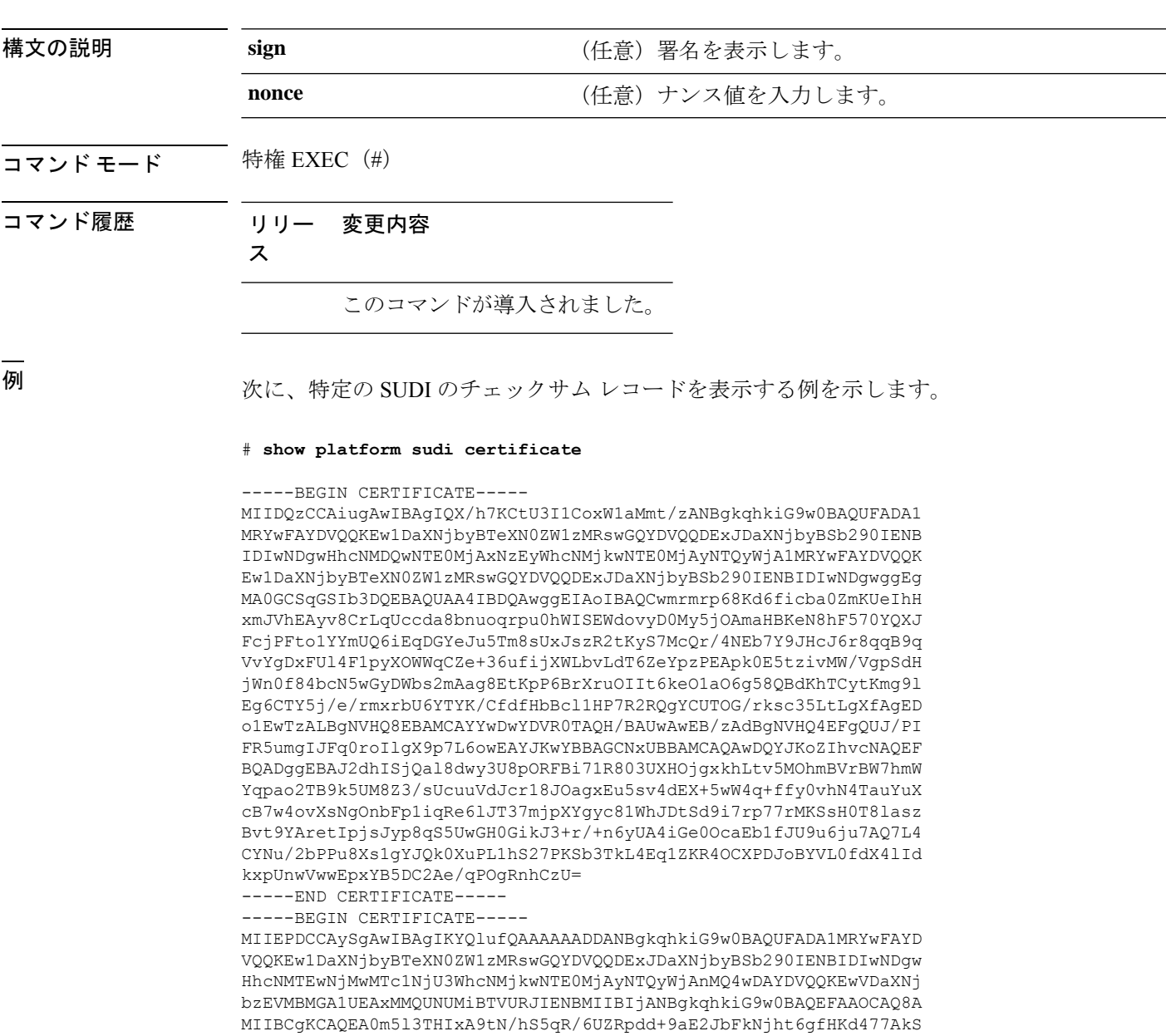

5XAtUs5oxDYVt/zEbslZq3+LR6qrqKKQVu6JYvH05UYLBqCj38s76NLk53905Wzp 9pRcmRCPuX+a6tHF/qRuOiJ44mdeDYZo3qPCpxzprWJDPclM4iYKHumMQMqmgmg+ xghHIooWS80BOcdiynEbeP5rZ7qRuewKMpl1TiI3WdBNjZjnpfjg66F+P4SaDkGb BXdGj13oVeF+EyFWLrFjj97fL2+8oauV43Qrvnf3d/GfqXj7ew+z/sXlXtEOjSXJ URsyMEj53Rdd9tJwHky8neapszS+r+kdVQIDAQABo4IBWjCCAVYwCwYDVR0PBAQD AgHGMB0GA1UdDgQWBBRI2PHxwnDVW7t8cwmTr7i4MAP4fzAfBgNVHSMEGDAWgBQn

88gVHm6aAgkWrSugiWBf2nsvqjBDBgNVHR8EPDA6MDigNqA0hjJodHRwOi8vd3d3 LmNpc2NvLmNvbS9zZWN1cml0eS9wa2kvY3JsL2NyY2EyMDQ4LmNybDBQBggrBgEF BQcBAQREMEIwQAYIKwYBBQUHMAKGNGh0dHA6Ly93d3cuY2lzY28uY29tL3NlY3Vy aXR5L3BraS9jZXJ0cy9jcmNhMjA0OC5jZXIwXAYDVR0gBFUwUzBRBgorBgEEAQkV AQwAMEMwQQYIKwYBBQUHAgEWNWh0dHA6Ly93d3cuY2lzY28uY29tL3NlY3VyaXR5 L3BraS9wb2xpY2llcy9pbmRleC5odG1sMBIGA1UdEwEB/wQIMAYBAf8CAQAwDQYJ KoZIhvcNAQEFBQADggEBAGh1qclr9tx4hzWgDERm371yeuEmqcIfi9b9+GbMSJbi ZHc/CcCl0lJu0a9zTXA9w47H9/t6leduGxb4WeLxcwCiUgvFtCa51Iklt8nNbcKY /4dw1ex+7amATUQO4QggIE67wVIPu6bgAE3Ja/nRS3xKYSnj8H5TehimBSv6TECi i5jUhOWryAK4dVo8hCjkjEkzu3ufBTJapnv89g9OE+H3VKM4L+/KdkUO+52djFKn hyl47d7cZR4DY4LIuFM2P1As8YyjzoNpK/urSRI14WdIlplR1nH7KNDl5618yfVP 0IFJZBGrooCRBjOSwFv8cpWCbmWdPaCQT2nwIjTfY8c=

-----END CERTIFICATE-----

-----BEGIN CERTIFICATE-----

MIIDhjCCAm6gAwIBAgIDctWkMA0GCSqGSIb3DQEBCwUAMCcxDjAMBgNVBAoTBUNp c2NvMRUwEwYDVQQDEwxBQ1QyIFNVREkgQ0EwHhcNMTUwODA2MDgwODI5WhcNMjUw ODA2MDgwODI5WjBzMSwwKgYDVQQFEyNQSUQ6V1MtQzM2NTAtMTJYNDhVWiBTTjpG RE8xOTMyWDAwQzEOMAwGA1UEChMFQ2lzY28xGDAWBgNVBAsTD0FDVC0yIExpdGUg U1VESTEZMBcGA1UEAxMQV1MtQzM2NTAtMTJYNDhVWjCCASIwDQYJKoZIhvcNAQEB BQADggEPADCCAQoCggEBANZxOGYI0eUl4HcSwjL4HO75qTjl9C2BHG3ufce9ikkN xwGXi8qg8vKxuB9tRYRaJC5bP1WMoq7+ZJtQA079xE4X14soNbkq5NaUhh7RB1wD iRUJvTfCOzVICbNfbzvtB30I75tCarFNmpd0K6AFrIa41U988QGqaCj7R1JrYNaj nC73UXXM/hC0HtNR5mhyqer5Y2qjjzo6tHZYqrrx2eS1XOa262ZSQriAxmaH/KLC K97ywyRBdJlxBRX3hGtKlog8nASB8WpXqB9NVCERzUajwU3L/kg2BsCqw9Y2m7HW U1cerTxgthuyUkdNI+Jg6iGApm2+s8E9hsHPBPMCdIsCAwEAAaNvMG0wDgYDVR0P AQH/BAQDAgXgMAwGA1UdEwEB/wQCMAAwTQYDVR0RBEYwRKBCBgkrBgEEAQkVAgOg NRMzQ2hpcElEPVVZSk5ORmRRRlFvN1ZIVmxJRTlqZENBeU9DQXhPRG93TlRveE1T QVg5eWc9MA0GCSqGSIb3DQEBCwUAA4IBAQBKicTRZbVCRjVIR5MQcWXUT086v6Ej HahDHTts3YpQoyAVfioNg2x8J6EXcEau4voyVu+eMUuoNL4szPhmmDcULfiCGBcA /R3EFuoVMIzNT0geziytsCf728KGw1oGuosgVjNGOOahUELu4+F/My7bIJNbH+PD KjIFmhJpJg0F3q17yClAeXvd13g3W393i35d00Lm5L1WbBfQtyBaOLAbxsHvutrX u1VZ5sdqSTwTkkO9vKMaQjh7a8J/AmJi93jvzM69pe5711P1zqZfYfpiJ3cyJ0xf I4brQ1smdczloFD4asF7A+1vor5e4VDBP0ppmeFAJvCQ52JTpj0M0o1D -----END CERTIFICATE-----

**Cisco IOS XE Gibraltar 16.12.x**(**Catalyst 9300** スイッチ)コマンドリファレンス

## **show romvar**

すべての ROMMON 環境変数を表示するには、**show romvar** コマンドを使用します。特定のリ ソースの環境変数を表示するには、**show romvar | i** *resource\_name* を使用します。

#### **show romvar**

コマンドデフォルト このコマンドには引数またはキーワードはありません。

### コマンド モード 特権 EXEC

#### コマンド履歴

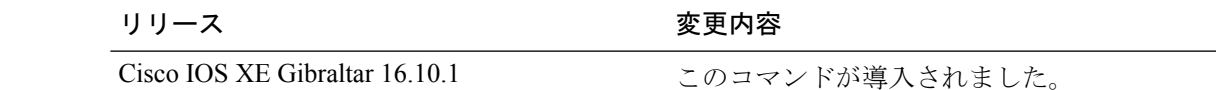

### 次に、**show romvar** コマンドの出力例を示します。

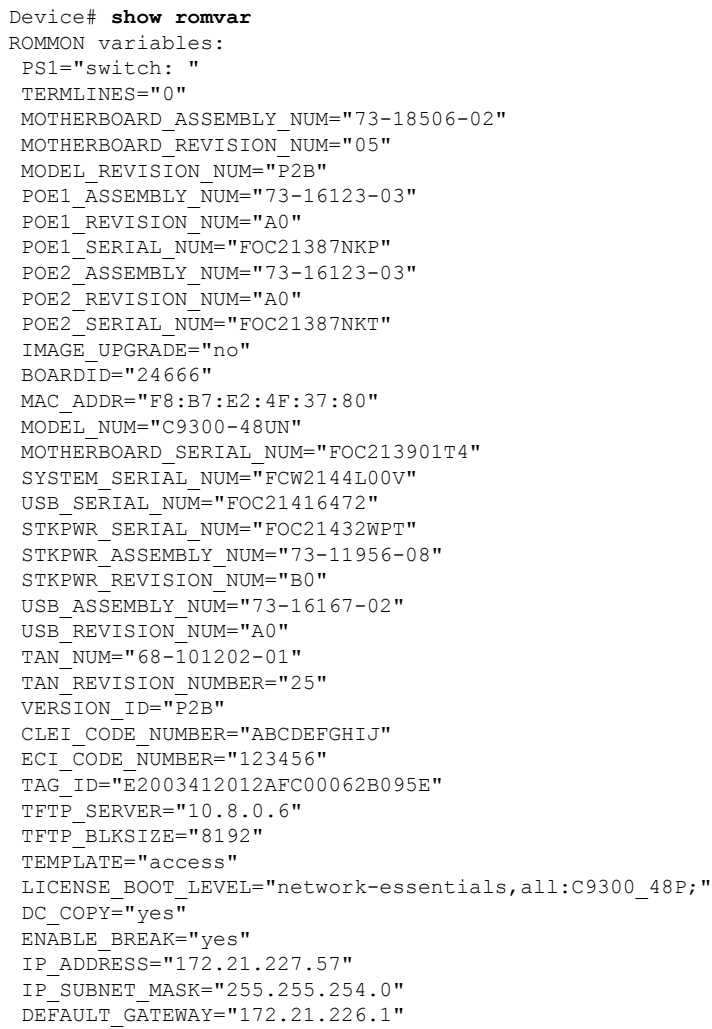

BAUD="115200" AUTOREBOOT\_RESTORE="0" SWITCH\_NUMBER="5" CRASHINFO="crashinfo:crashinfo\_RP\_00\_00\_20180704-001833-UTC" BOOT="flash:packages.conf;" ABNORMAL\_RESET\_COUNT="0" RET 2 RTS="15:25:49 IST Fri Jul 13 2018" ROMMON\_AUTOBOOT\_ATTEMPT="3"  $BSI = "0"$ RET\_2\_RCALTS="" RANDOM\_NUM="1931842665" MANUAL\_BOOT="yes"

# **show running-config**

現在実行されている設定ファイルまたは特定のモジュールのレイヤ 2 VLAN、クラスマップ、 インターフェイス、マップクラス、ポリシーマップ、または仮想回線(VC)クラスの設定の 内容を表示するには、**show running-config** コマンドを特権 EXEC モードで使用します。

**show running-config** [*options*]

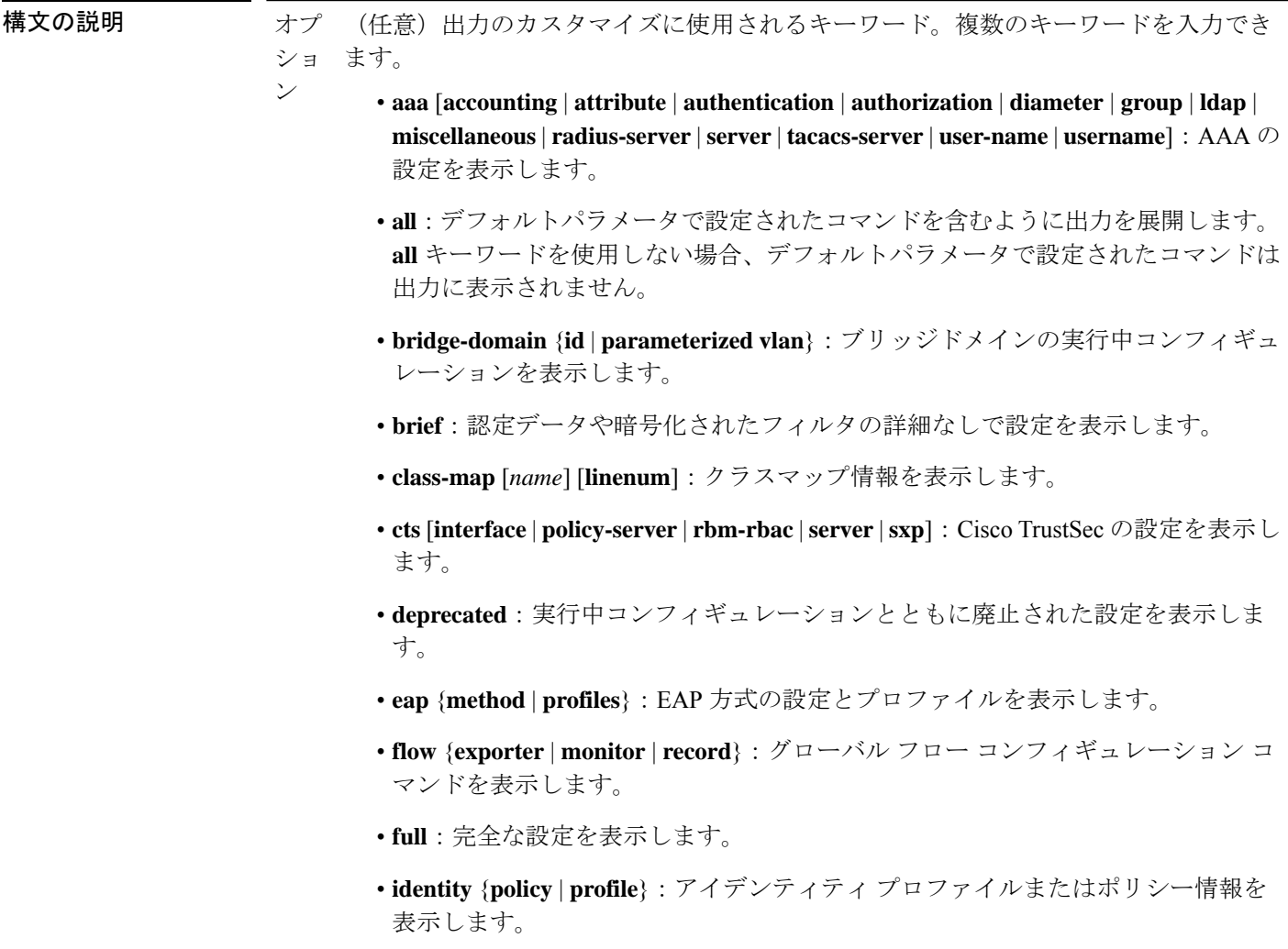

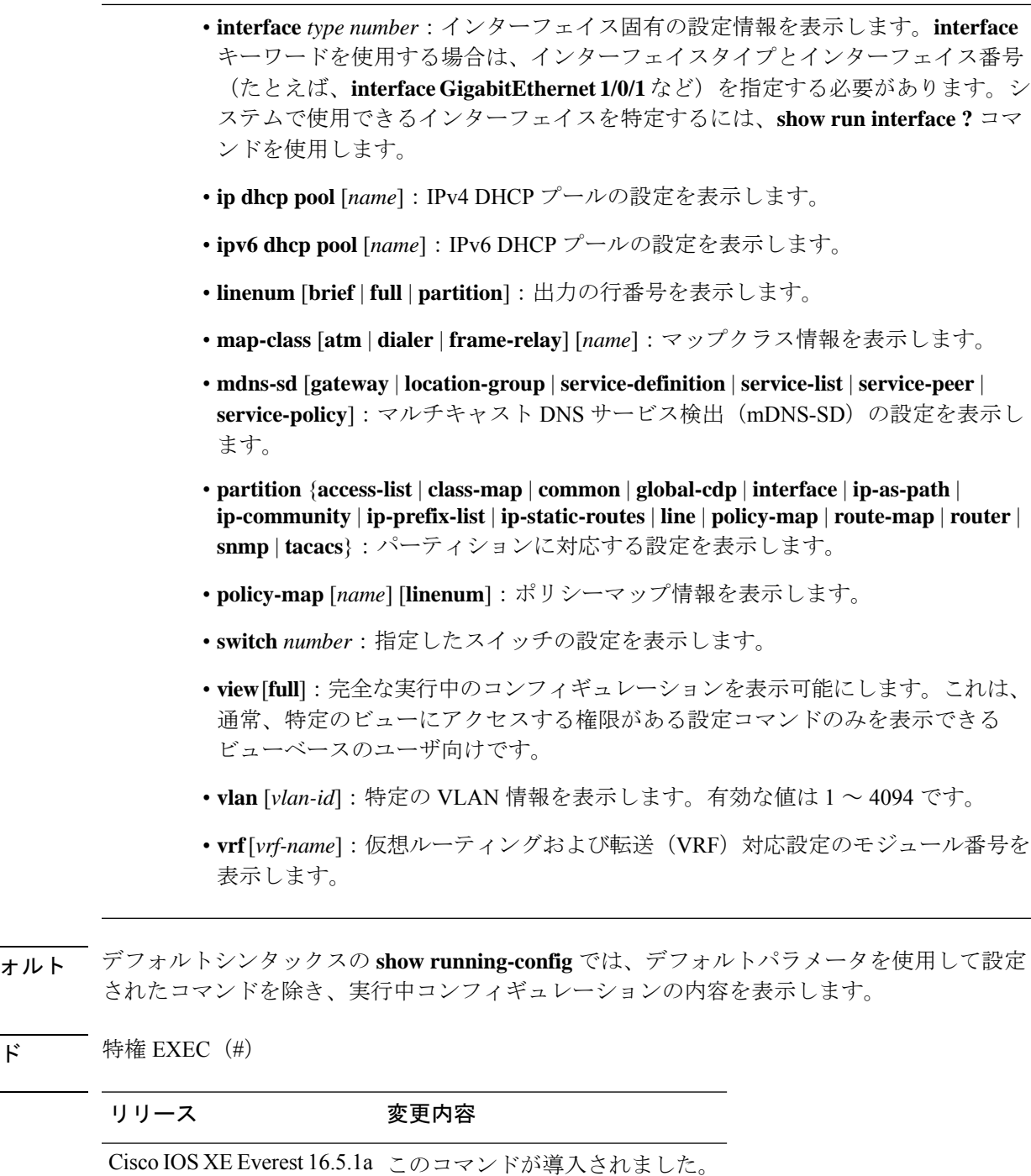

使用上のガイドライン **show running-config** コマンドは、技術的には **more system:running-config** コマンドのコマンド エイリアス(代替シンタックスまたは置換シンタックス)です。より多くのコマンドを使用す ることを推奨しますが(プラットフォーム間で構造が統一されており、拡張可能なシンタック スであるため)、**show running-config** コマンドは、幅広く使用し、**show run** などのショート カットを入力できるように有効のままになっています。

コマンド デフォルト デフォルトシンタックスの **show running-config** では、デフォルトパラメータを使用して設定

コマンド モー

コマンド履歴

**show running-config interface** コマンドは、複数のインターフェイスがある場合に特定のイン ターフェイスの設定を確認する際に役立ちます。

**linenum** キーワードを指定すると、行番号が出力に表示されます。このオプションは、非常に 大規模な設定の特定の部分を識別するのに役立ちます。

オプションのキーワードの後にパイプ文字(|)を含めることで、コマンドシンタックスに追加 の出力修飾子を入力できます。たとえば、**show running-config interface GigabitEthernet 1/0/1 linenum | begin 3** などです。キーワードに使用可能な出力修飾子を表示するには、キーワード の後に **| ?** を入力します。使用しているプラットフォームによって、*options* 引数のキーワード と引数は異なる場合があります。

**show running-config all** コマンドは、デフォルト設定や値を含めて、完全な設定情報を表示し ます。たとえば、Cisco Discovery Protocol (出力では CDP と省略)の保留時間の値がデフォル トの 180 に設定されているとします。

- **show running-config** コマンドではこの値が表示されません。
- **show running-config all** では cdp holdtime 180 を出力します。

Cisco Discovery Protocol の保留時間をデフォルト以外の値(100 など)に変更すると、**show running-config**コマンドと**show running-config all**コマンドの出力は同じになります。つまり、 設定したパラメータが出力されます。

**show running-config** コマンドは ACL 情報を表示します。出力から ACL 情報を除外するには、 **show running** | **section exclude ip access** | **access list** コマンドを使用します。

<sup>例</sup> 次に、GigabitEthernet0/0 インターフェイスを設定する例を示します。フィールドの説 明は自明です。

Device# **show running-config interface gigabitEthernet0/0**

Building configuration...

```
Current configuration : 130 bytes
!
interface GigabitEthernet0/0
vrf forwarding Mgmt-vrf
 ip address 10.5.20.10 255.255.0.0
negotiation auto
ntp broadcast
end
```
次に、コマンド出力に行番号を設定し、出力修飾子を使用して10行目から表示を開始 する例を示します。フィールドの説明は自明です。

Device# **show running-config linenum | begin 10**

```
10 : boot-start-marker
11 : boot-end-marker
12 : !
13 : no logging buffered
14 : enable password #####
15 : !
16 : spe 1/0 1/7
17 : firmware location bootflash:mica-modem-pw.10.16.0.0.bin
```

```
18 : !
19 : !
20 : resource-pool disable
21 : !
22 : no aaa new-model
23 : ip subnet-zero
24 : ip domain name cisco.com
25 : ip name-server 172.16.11.48
26 : ip name-server 172.16.2.133
27 : !
28 : !
29 : isdn switch-type primary-5ess
30 \cdot 1.
.
.
126 : end
```
**show running-config**コマンドの次の出力例では、**shape average**コマンドによってATM のトラフィックシェーピングのオーバーヘッドアカウンティングが有効になっている ことが示されています。BRAS-DSLAM のカプセル化タイプは qinq で、加入者回線の カプセル化タイプは ATM アダプテーション層 5(AAL5)に基づき snap-rbe になりま す。フィールドの説明は自明です。

```
Device# show running-config
```

```
.
.
.
subscriber policy recording rules limit 64
no mpls traffic-eng auto-bw timers frequency 0
call rsvp-sync
!
controller T1 2/0
framing sf
linecode ami
!
controller T1 2/1
framing sf
linecode ami
!
!
policy-map unit-test
class class-default
shape average percent 10 account qinq aal5 snap-rbe
!
次に、showrunning-config class-mapコマンドの出力例を示します。出力にはフィール
```

```
ドの説明も表示されます。
```

```
Device# show running-config class-map
```

```
Building configuration...
Current configuration : 2157 bytes
!
class-map match-any system-cpp-police-ewlc-control
 description EWLC Control
class-map match-any system-cpp-police-topology-control
 description Topology control
class-map match-any system-cpp-police-sw-forward
  description Sw forwarding, L2 LVX data packets, LOGGING, Transit Traffic
class-map match-any system-cpp-default
 description EWLC Data, Inter FED Traffic
```

```
class-map match-any system-cpp-police-sys-data
  description Openflow, Exception, EGR Exception, NFL Sampled Data, RPF Failed
class-map match-any system-cpp-police-punt-webauth
  description Punt Webauth
class-map match-any system-cpp-police-l2lvx-control
  description L2 LVX control packets
class-map match-any system-cpp-police-forus
 description Forus Address resolution and Forus traffic
class-map match-any system-cpp-police-multicast-end-station
  description MCAST END STATION
class-map match-any system-cpp-police-high-rate-app
  description High Rate Applications
class-map match-any system-cpp-police-multicast
  description MCAST Data
class-map match-any system-cpp-police-l2-control
  description L2 control
class-map match-any system-cpp-police-dot1x-auth
  description DOT1X Auth
class-map match-any system-cpp-police-data
 description ICMP redirect, ICMP_GEN and BROADCAST
class-map match-any system-cpp-police-stackwise-virt-control
  description Stackwise Virtual OOB
...
次に、teletype (tty) 回線 2 が 2 番目のコアとの通信用に予約されている例を示しま
す。
Device# show running
Building configuration...
Current configuration:
!
version 12.0
service timestamps debug uptime
service timestamps log uptime
no service password-encryption
!
hostname device
!
enable password lab
!
no ip subnet-zero
!
!
!
interface Ethernet0
ip address 10.25.213.150 255.255.255.128
no ip directed-broadcast
no logging event link-status
!
interface Serial0
no ip address
no ip directed-broadcast
no ip mroute-cache
shutdown
no fair-queue
!
interface Serial1
no ip address
no ip directed-broadcast
shutdown
!
ip default-gateway 10.25.213.129
```

```
ip classless
ip route 0.0.0.0 0.0.0.0 10.25.213.129
!
!
line con 0
transport input none
line 1 6
no exec
transport input all
line 7
no exec
exec-timeout 300 0
transport input all
line 8 9
no exec
transport input all
line 10
no exec
transport input all
stopbits 1
line 11 12
no exec
transport input all
line 13
no exec
transport input all
speed 115200
line 14 16
no exec
transport input all
line aux 0
line vty 0 4
password cisco
login
!
end
```
### 関連コマンド **Command Description**

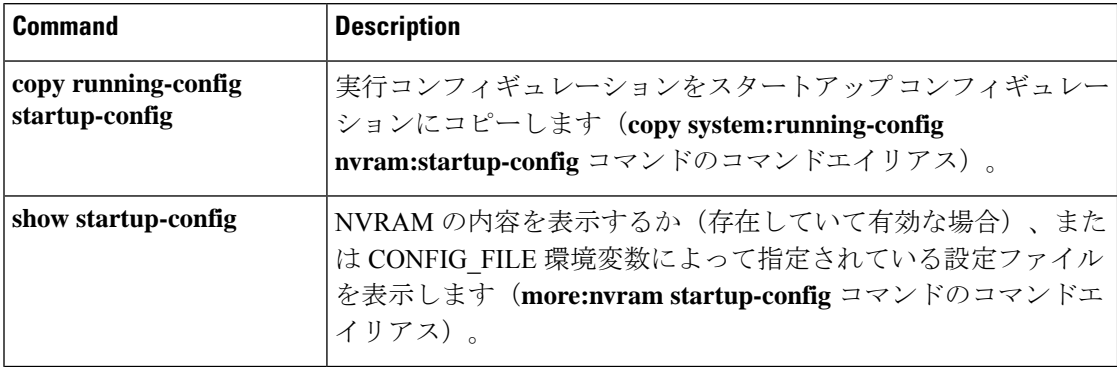

## **show sdm prefer**

特定の機能用のシステムリソースを最大にするために使用できるテンプレートに関する情報を 表示するには、特権EXECモードで**showsdm prefer**コマンドを使用します。現在のテンプレー トを表示するには、キーワードを指定せずにコマンドを使用します。

```
show sdm prefer [access]
```
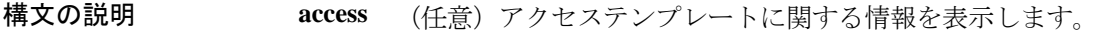

- コマンド デフォルトの動作や値はありません。
- コマンド モード 特権 EXEC

コマンド履歴 リリース 変更内容 Cisco IOS XE Everest このコマンドが導入されました。 16.5.1a

使用上のガイドライン **sdm prefer** グローバル コンフィギュレーション コマンドを入力後にスイッチをリロードして いない場合、**show sdm prefer** 特権 EXEC コマンドでは、新しく設定されたテンプレートでな く現在使用中のテンプレートが表示されます。

> 各テンプレートで表示される番号は、各機能のリソースにおけるおおよその最大数になりま す。他に設定された機能の実際の数字にもよるため、実際の数字とは異なる場合があります。 たとえば、に16を超えるルーテッド インターフェイス(サブネット VLAN)がある場合、デ フォルトのテンプレートでは、可能なユニキャスト MAC アドレスの数は 6000 未満になるこ とがあります。

#### 例

次に、**show sdm prefer** コマンドの出力例を示します。

#### # **show sdm prefer**

Showing SDM Template Info

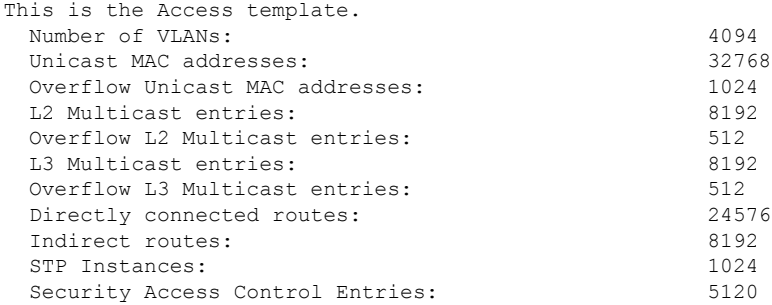

I

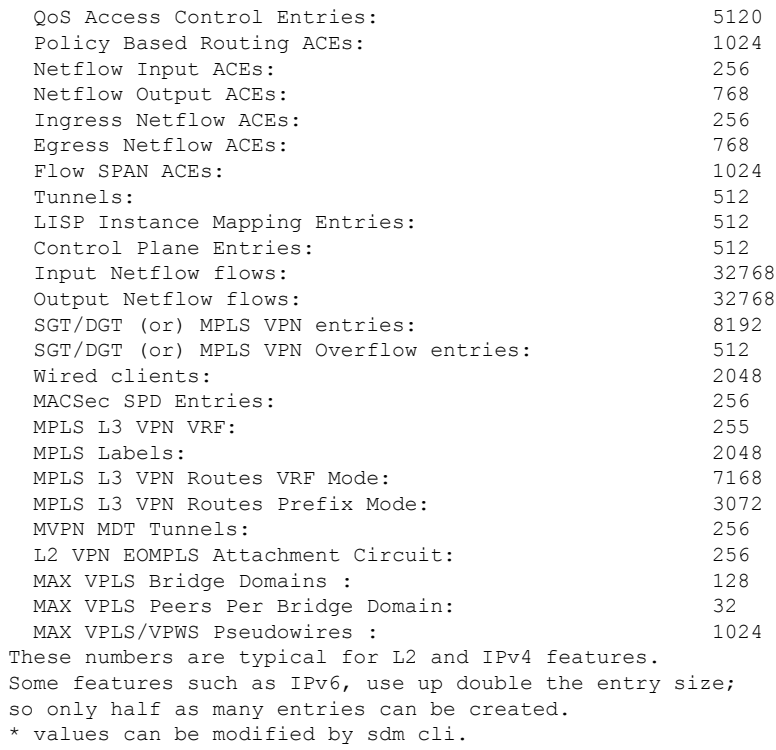

#

## **show tech-support license**

デバッグ出力を表示するには、特権 EXEC モードで **show license tech support** コマンドを使用 します。

#### **show tech-support license**

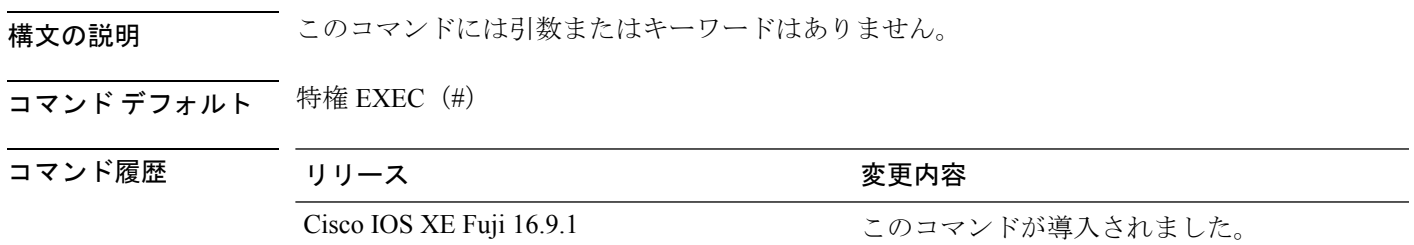

#### 例

! !

次に、**show tech-support license** コマンドの出力例を示します。 Device# **show tech-support license** ----------------- show clock ------------------\*12:35:48.561 EDT Tue Jul 17 2018 ----------------- show version -----------------Cisco IOS XE Software, Version 16.09.01prd7 Cisco IOS Software [Fuji], Catalyst L3 Switch Software (CAT9K\_IOSXE), Version 16.9.1prd7, RELEASE SOFTWARE (fc1) Technical Support: http://www.cisco.com/techsupport Copyright (c) 1986-2018 by Cisco Systems, Inc. Compiled Tue 10-Jul-18 08:47 by mcpre Cisco IOS-XE software, Copyright (c) 2005-2018 by cisco Systems, Inc. All rights reserved. Certain components of Cisco IOS-XE software are licensed under the GNU General Public License ("GPL") Version 2.0. The software code licensed under GPL Version 2.0 is free software that comes with ABSOLUTELY NO WARRANTY. You can redistribute and/or modify such

GPL code under the terms of GPL Version 2.0. For more details, see the documentation or "License Notice" file accompanying the IOS-XE software, or the applicable URL provided on the flyer accompanying the IOS-XE software. !

関連コマンド

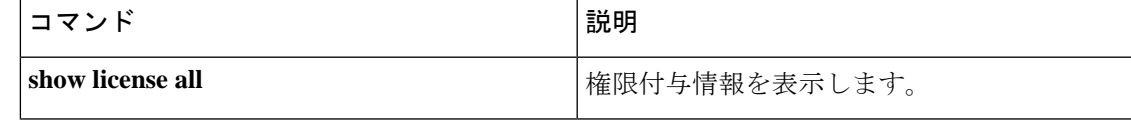

 $\mathbf I$ 

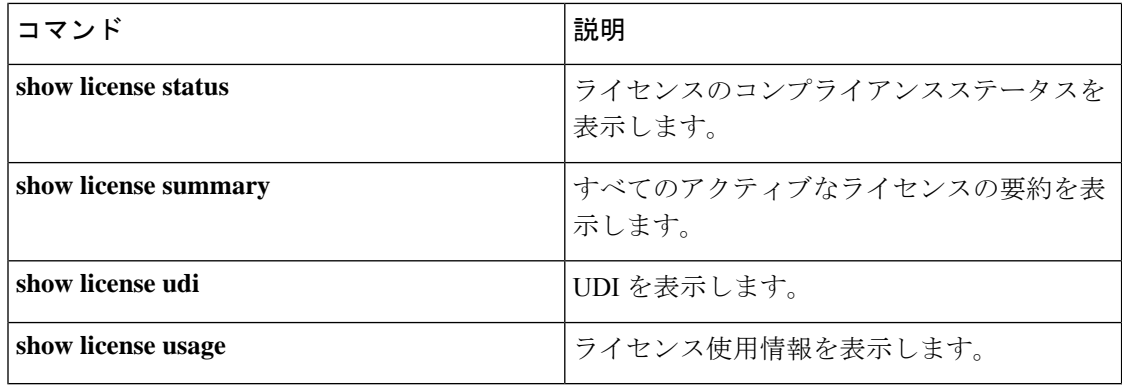

# **show tech-support platform**

テクニカルサポートに使用するプラットフォームに関する詳細情報を表示するには、特権EXEC モードで **show tech-support platform** コマンドを使用します。

#### **show tech-support platform**

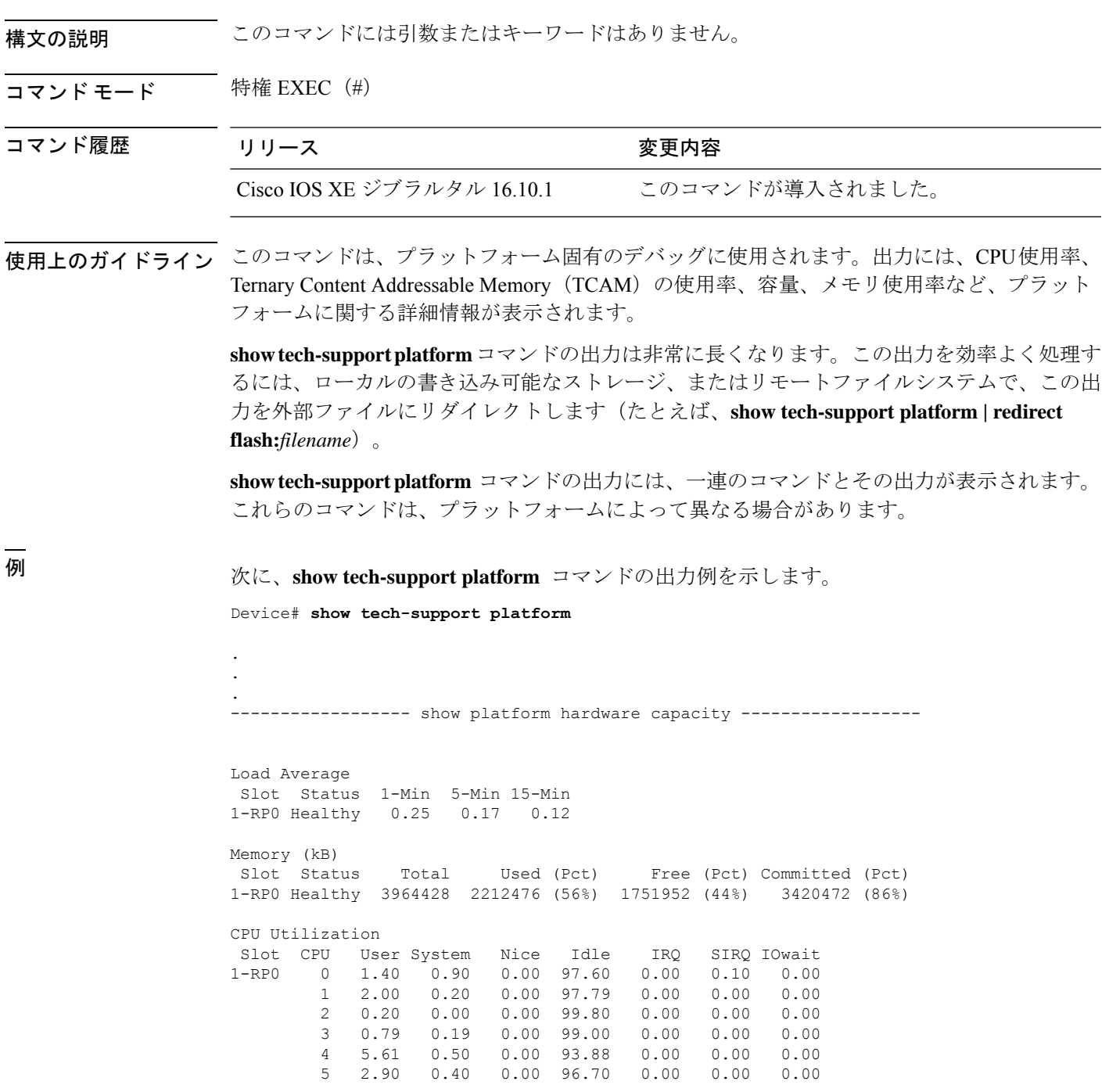

I

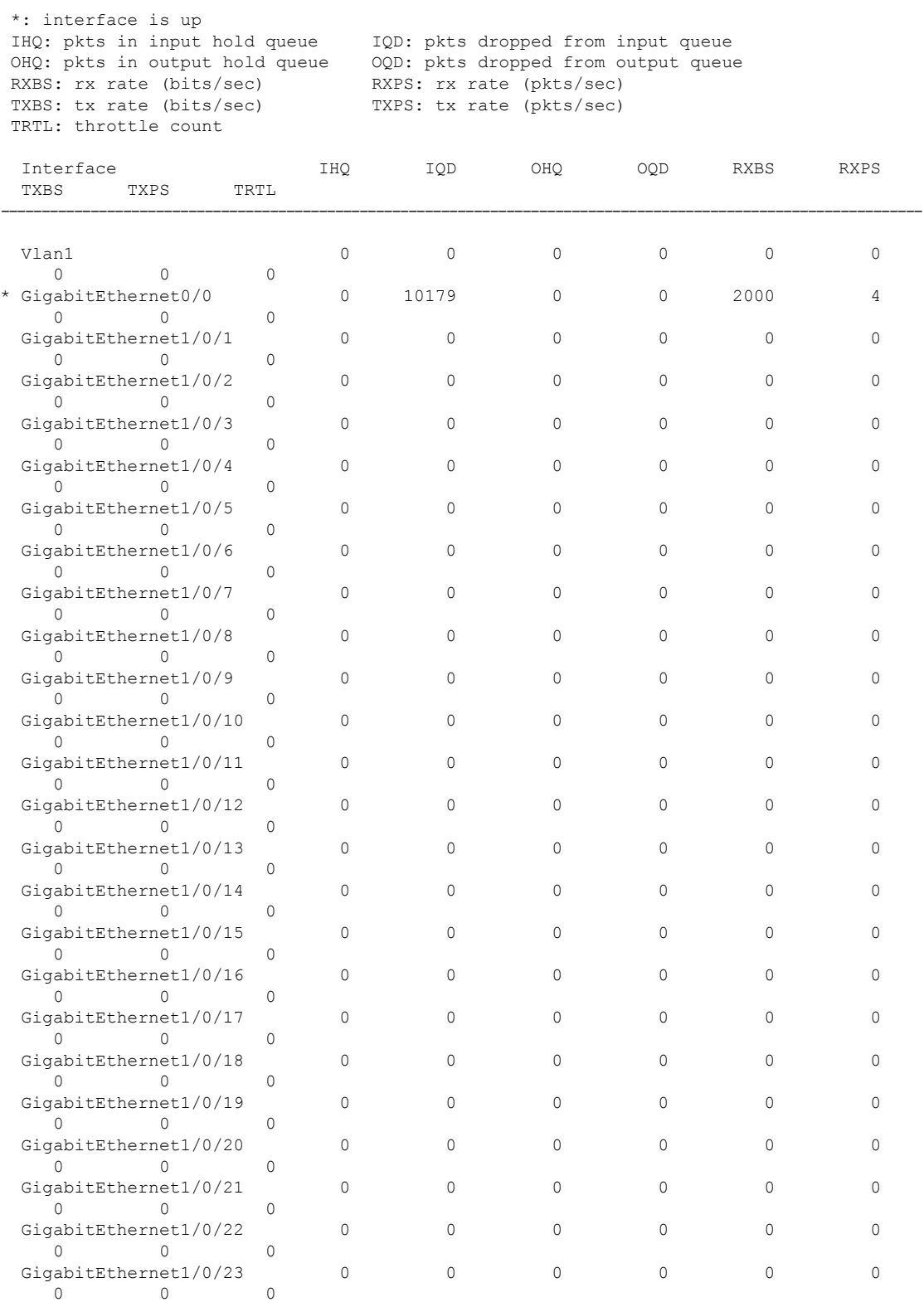

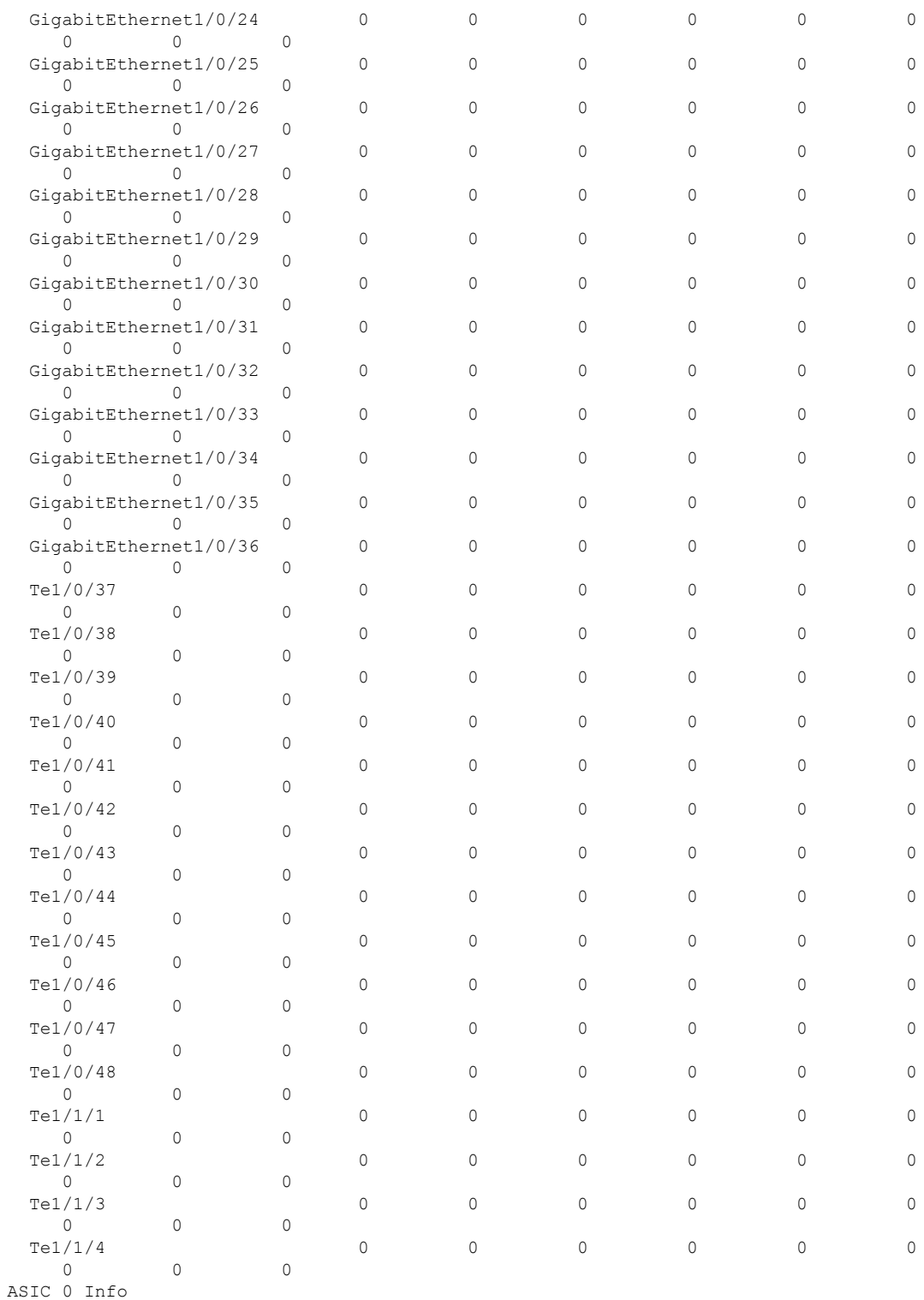

------------

Ι

ASIC 0 HASH Table 0 Software info: FSE 0

MAB 0: Unicast MAC addresses srip 0 1

MAB 1: Unicast MAC addresses srip 0 1

MAB 2: Unicast MAC addresses srip 0 1

I

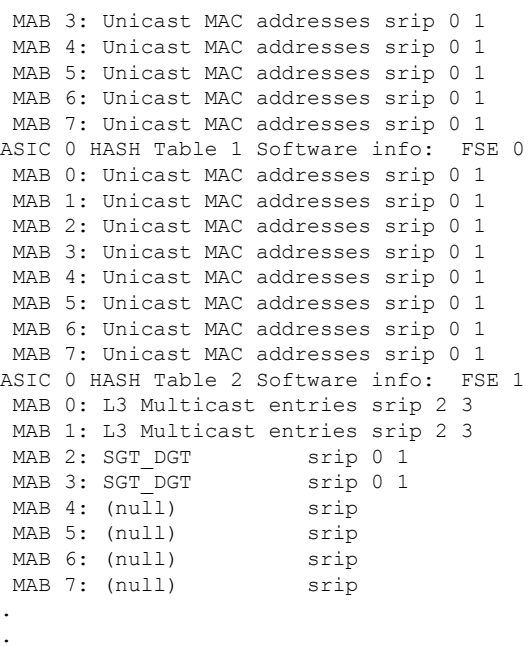

出力フィールドの意味は自明です。

.

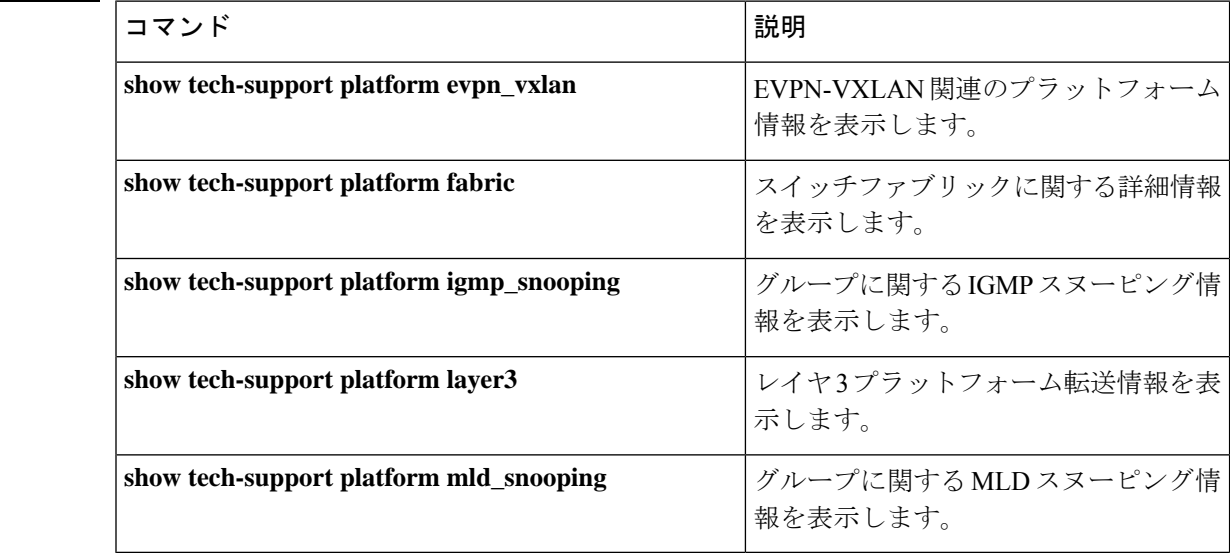

**コマンド** 

# **show tech-support platform evpn\_vxlan**

テクニカルサポートに使用するイーサネット VPN (EVPN) Virtual Extensible LAN (VXLAN) 関連のプラットフォーム情報を表示するには、特権EXECモードで**show tech-supportplatform evpn\_vxlan** コマンドを使用します。

**show tech-support platform evpn\_vxlan switch** *switch-number*

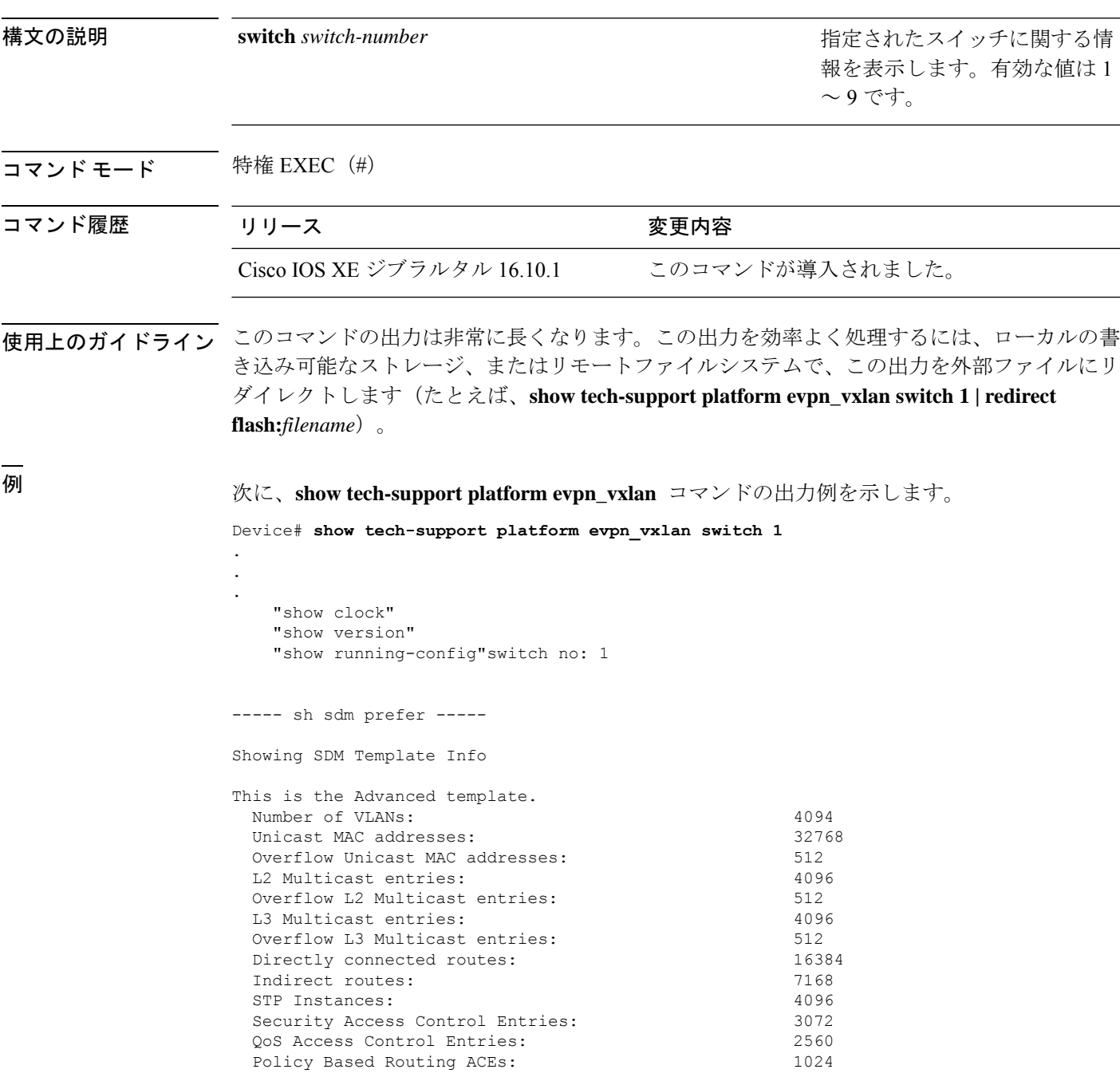

Netflow ACEs: 768 Flow SPAN ACEs: 512<br>Tunnels: 512 Tunnels: LISP Instance Mapping Entries: 256 Control Plane Entries: 512 Input Netflow flows: 8192 Output Netflow flows: 16384 SGT/DGT (or) MPLS VPN entries: 4096 SGT/DGT (or) MPLS VPN Overflow entries: 512 Wired clients: 2048 MACSec SPD Entries: 256 MPLS L3 VPN VRF: 127<br>MPLS Labels: 12048  $MPLS$  Labels $\cdot$ MPLS L3 VPN Routes VRF Mode: 7168 MPLS L3 VPN Routes Prefix Mode: 3072 MVPN MDT Tunnels: 256 L2 VPN EOMPLS Attachment Circuit: 256 MAX VPLS Bridge Domains : 64 MAX VPLS Peers Per Bridge Domain: 8 MAX VPLS/VPWS Pseudowires : 256 These numbers are typical for L2 and IPv4 features. Some features such as IPv6, use up double the entry size; so only half as many entries can be created. \* values can be modified by sdm cli. ----- show platform software fed switch 1 ifm interfaces nve ----- ----- show platform software fed switch 1 ifm interfaces efp ---------- show platform software fed switch 1 matm macTable -----Total Mac number of addresses:: 0 \*a\_time=aging\_time(secs) \*e\_time=total\_elapsed\_time(secs) Type:<br>MAT DYNAMIC ADDR MAT\_DYNAMIC\_ADDR 0x1 MAT\_STATIC\_ADDR 0x2 MAT\_CPU\_ADDR 0x4 MAT\_DISCARD\_ADDR 0x8 MAT\_ALL\_VLANS 0x10 MAT\_NO\_FORWARD 0x20 MAT\_IPMULT\_ADDR  $0 \times 40$  MAT RESYNC  $0 \times 80$ MAT\_DO\_NOT\_AGE  $0x100$  MAT\_SECURE\_ADDR  $0x200$  MAT\_NO\_PORT  $0 \times 400$  MAT DROP\_ADDR  $0 \times 800$ MAT\_DUP\_ADDR  $\overline{0x1000}$  MAT\_NULL\_DESTINATION 0x2000 MAT\_DOT1X\_ADDR 0x4000 MAT\_ROUTER\_ADDR 0x8000 MAT\_WIRELESS\_ADDR 0x10000 MAT\_SECURE\_CFG\_ADDR 0x20000 MAT\_OPQ\_DATA\_PRESENT 0x40000 MAT\_WIRED\_TUNNEL\_ADDR 0x80000 MAT\_DLR\_ADDR 0x100000 MAT\_MRP\_ADDR 0x200000 MAT\_MSRP\_ADDR 0x400000 MAT\_LISP\_LOCAL\_ADDR 0x800000 MAT\_LISP\_REMOTE\_ADDR 0x1000000 MAT\_VPLS\_ADDR 0x2000000 Device#

出力フィールドの意味は自明です。

### 関連コマンド

I

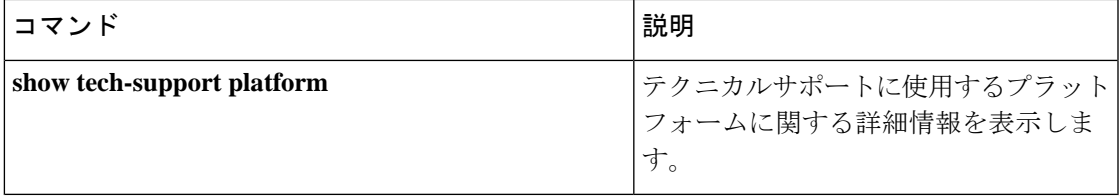

## **show tech-support platform fabric**

スイッチファブリックに関する情報を表示するには、特権 EXEC モードで **show tech-support platform fabric** コマンドを使用します。

**show tech-support platform fabric** [{**display-cli** | **vrf** *vrf-name* {**ipv4 display-cli** | **ipv6 display-cli** | **source instance-id** *instance-id* {**ipv4** *ip-address***/***ip-prefix* | **ipv6** *ipv6-address***/***ipv6-prefix* | **mac** *mac-address*} {**dest instance-id***instance-id* } {**ipv4** *ip-address***/***ip-prefix* | **ipv6** *ipv6-address***/***ipv6-prefix* | **mac** *mac-address*} [{**display-cli**}]}}]

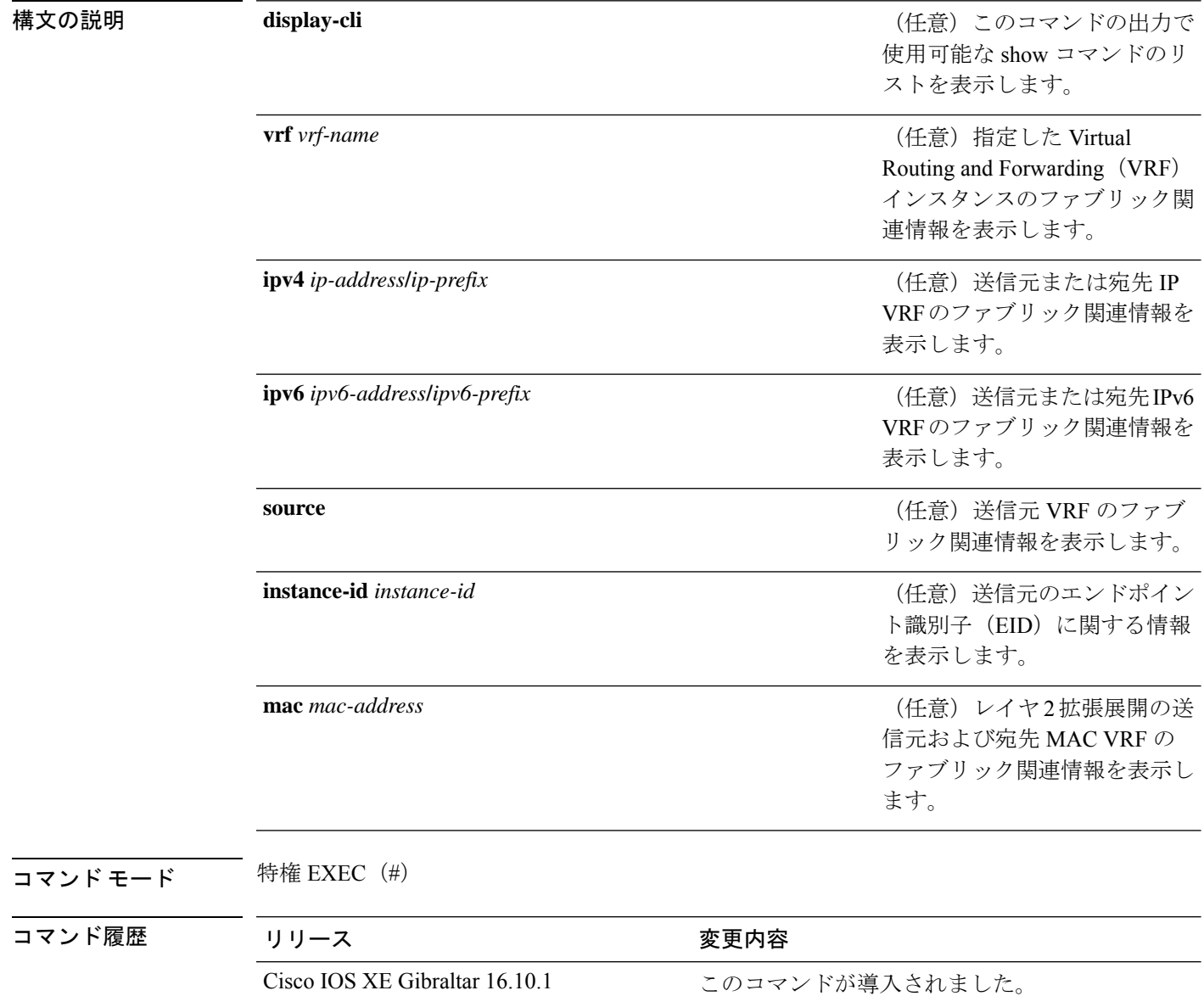

使用上のガイドライン このコマンドの出力は非常に長くなります。この出力を効率よく処理するには、ローカルの書 き込み可能なストレージ、またはリモートファイルシステムで、この出力を外部ファイルにリ ダイレクトします(たとえば、**show tech-support platform fabric | redirect flash:***filename*)。

> このコマンドの出力には、一連のコマンドとその出力が表示されます。これらのコマンドは、 プラットフォームによって異なる場合があります。

### <sup>例</sup> 次に、**show tech-support platform fabric vrf source instance-id ipv4 dest instance-id ipv4** コマンドの出力例を示します。

Device# **show tech-support platform fabric vrf DEFAULT\_VN source instance-id 4098 ipv4 10.1.1.1/32 dest instance-id 4098 ipv4 10.12.12.12/32**

```
.
.
.
-----show ip lisp eid-table vrf DEFAULT VN forwarding eid remote 10.12.12.12-----
Prefix Fwd action Locator status bits encap_iid
10.12.12.12/32 encap 0x00000001 N/A
 packets/bytes 1/576
 path list 7F44EEC2C188, 4 locks, per-destination, flags 0x49 [shble, rif, hwcn]
   ifnums:
     LISP0.4098(78): 192.0.2.2
   1 path
     path 7F44F8B5AFF0, share 10/10, type attached nexthop, for IPv4
       nexthop 192.0.2.2 LISP0.4098, IP midchain out of LISP0.4098, addr 192.0.2.2
7F44F8E86CE8
    1 output chain
     chain[0]: IP midchain out of LISP0.4098, addr 192.0.2.2 7F44F8E86CE8
               IP adj out of GigabitEthernet1/0/1, addr 10.0.2.1 7F44F8E87378
-----show lisp instance-id 4098 ipv4 map-cache-----
LISP IPv4 Mapping Cache for EID-table vrf DEFAULT VN (IID 4098), 3 entries
0.0.0.0/0, uptime: 02:46:01, expires: never, via static-send-map-request
 Encapsulating to proxy ETR
10.1.1.0/24, uptime: 02:46:01, expires: never, via dynamic-EID, send-map-request
 Encapsulating to proxy ETR
10.12.12.12/32, uptime: 02:45:54, expires: 21:14:06, via map-reply, complete
 Locator Uptime State Pri/Wgt Encap-IID
 192.0.2.2 02:45:54 up 10/10
-----show lisp instance-id 4098 ipv4 map-cache detail-----
LISP IPv4 Mapping Cache for EID-table vrf DEFAULT VN (IID 4098), 3 entries
0.0.0.0/0, uptime: 02:46:01, expires: never, via static-send-map-request
 Sources: static-send-map-request
 State: send-map-request, last modified: 02:46:01, map-source: local
 Exempt, Packets out: 2(676 bytes) (~ 02:45:38 ago)
 Configured as EID address space
 Encapsulating to proxy ETR
101.1.0/24, uptime: 02:46:01, expires: never, via dynamic-EID, send-map-request
 Sources: NONE
```

```
State: send-map-request, last modified: 02:46:01, map-source: local
  Exempt, Packets out: 0(0 bytes)
  Configured as EID address space
  Configured as dynamic-EID address space
 Encapsulating dynamic-EID traffic
  Encapsulating to proxy ETR
10.12.12.12/32, uptime: 02:45:54, expires: 21:14:06, via map-reply, complete
 Sources: map-reply
  State: complete, last modified: 02:45:54, map-source: 10.0.1.2
 Idle, Packets out: 1(576 bytes) (~ 02:45:38 ago)
  Locator Uptime State Pri/Wgt Encap-IID
  192.0.2.2 02:45:54 up 10/10
   Last up-down state change: 02:45:54, state change count: 1
   Last route reachability change: 02:45:54, state change count: 1
   Last priority / weight change: never/never
   RLOC-probing loc-status algorithm:
     Last RLOC-probe sent: 02:45:54 (rtt 1ms)
-----show lisp instance-id 4098 ipv4 map-cache 10.12.12.12/32-----
LISP IPv4 Mapping Cache for EID-table vrf DEFAULT VN (IID 4098), 3 entries
10.12.12.12/32, uptime: 02:45:54, expires: 21:14:06, via map-reply, complete
  Sources: map-reply
  State: complete, last modified: 02:45:54, map-source: 10.0.1.2
  Idle, Packets out: 1(576 bytes) (~ 02:45:38 ago)
  Locator Uptime State Pri/Wgt Encap-IID
  192.0.2.2 02:45:54 up 10/10
   Last up-down state change: 02:45:54, state change count: 1
   Last route reachability change: 02:45:54, state change count: 1<br>Last priority / weight change: never/never
   Last priority / weight change:
   RLOC-probing loc-status algorithm:
     Last RLOC-probe sent: 02:45:54 (rtt 1ms)
-----show ip cef vrf DEFAULT VN 10.12.12.12/32 internal-----
10.12.12.12/32, epoch 1, flags [sc, lisp elig], refcnt 6, per-destination sharing
  sources: LISP, IPL
  feature space:
   Broker: linked, distributed at 1st priority
  subblocks:
   SC owned,sourced: LISP remote EID - locator status bits 0x00000001
   LISP remote EID: 1 packets 576 bytes fwd action encap, cfg as EID space
   LISP source path list
     path list 7F44EEC2C188, 4 locks, per-destination, flags 0x49 [shble, rif, hwcn]
       ifnums:
         LISP0.4098(78): 192.0.2.2
        1 path
         path 7F44F8B5AFF0, share 10/10, type attached nexthop, for IPv4
           nexthop 192.0.2.2 LISP0.4098, IP midchain out of LISP0.4098, addr 192.0.2.2
 7F44F8E86CE8
       1 output chain
          chain[0]: IP midchain out of LISP0.4098, addr 192.0.2.2 7F44F8E86CE8
                   IP adj out of GigabitEthernet1/0/1, addr 10.0.2.1 7F44F8E87378
      Dependent covered prefix type LISP, cover 0.0.0.0/0
    2 IPL sources [no flags]
  ifnums:
   LISP0.4098(78): 192.0.2.2
  path list 7F44EEC2C188, 3 locks, per-destination, flags 0x49 [shble, rif, hwcn]
   path 7F44F8B5AFF0, share 10/10, type attached nexthop, for IPv4
```

```
nexthop 192.0.2.2 LISP0.4098, IP midchain out of LISP0.4098, addr 192.0.2.2
7F44F8E86CE8
 output chain:
   PushCounter(LISP:10.12.12.12/32) 7F44F3C8B8D8
    IP midchain out of LISP0.4098, addr 192.0.2.2 7F44F8E86CE8
    IP adj out of GigabitEthernet1/0/1, addr 10.0.2.1 7F44F8E87378
switch no: 1
.
.
.
Device# show tech-support platform fabric vrf Campus_VN source instance-id 8189
mac 00b7.7128.00a1 dest instance-id 8189 mac 00b7.7128.00a0 | i show
------------------ show clock ------------------
```

```
----------------- show version ------------------
------------------ show running-config ------------------
----------------- show device-tracking database ------------------
----------------- show lisp site ------------------
––––––––––––––------ show mac address-table address 00B7.7128.00A0-----
–––––––––––––------- show ip arp vrf Campus_VN-----
Device#
```
出力フィールドの意味は自明です。

関連コマンド

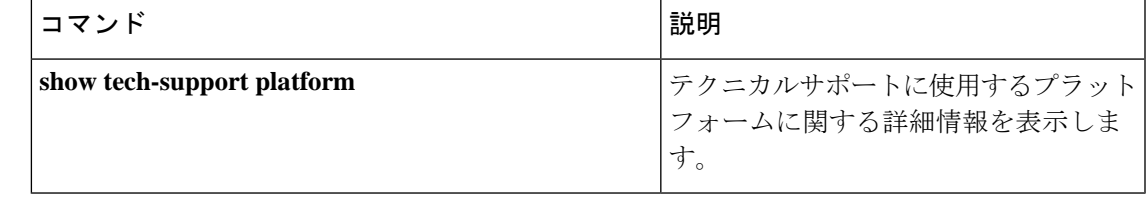

# **show tech-support platform igmp\_snooping**

グループに関する Internet Group Management Protocol (IGMP) スヌーピング情報を表示するに は、特権 EXEC モードで **show tech-support platform igmp\_snooping** コマンドを使用します。

**show tech-support platform igmp\_snooping** [{**Group\_ipAddr** *ipv4-address* | [{**vlan** *vlan-ID*}]}]

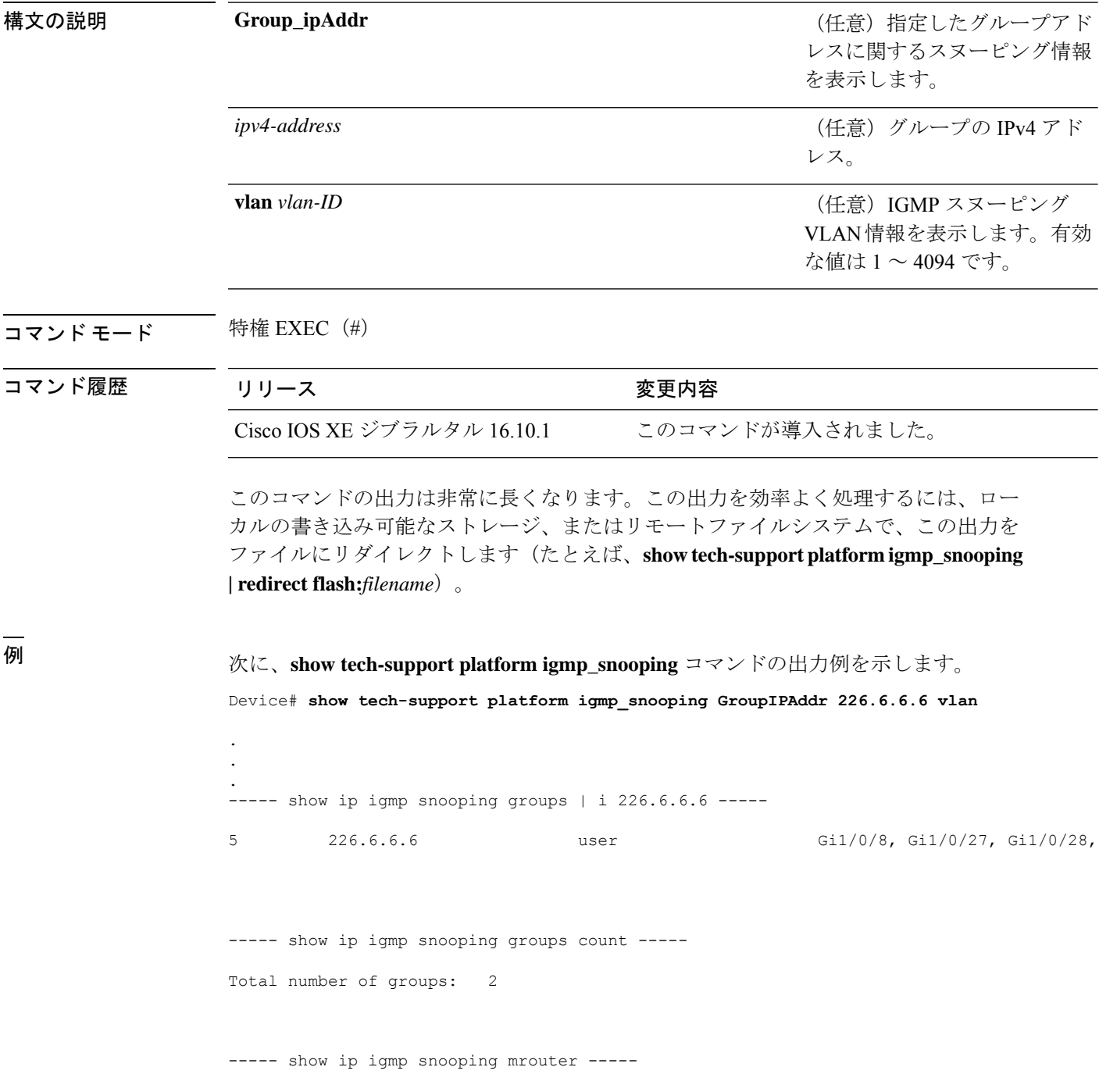

Vlan ports ----- -----<br>23 Route: 23 Router<br>24 Router 24 Router<br>25 Router Router

----- show ip igmp snooping querier -----

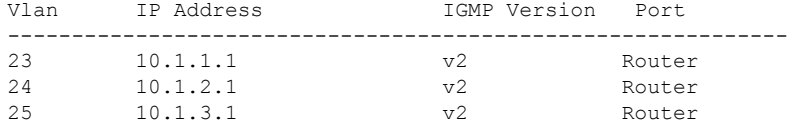

----- show ip igmp snooping vlan 5 -----

```
Global IGMP Snooping configuration:
```
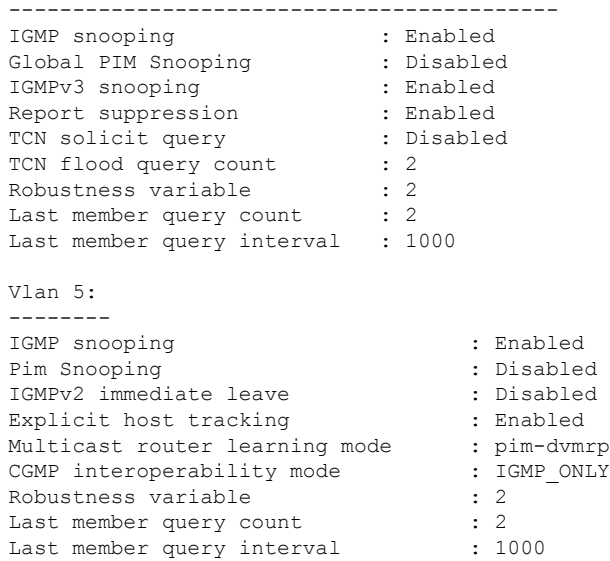

----- show ip igmp snooping groups vlan 5 -----

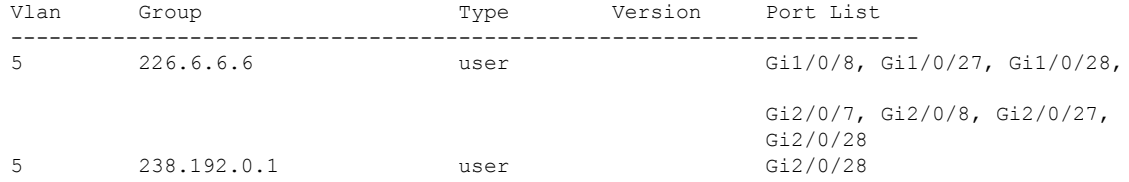

----- show platform software fed active ip igmp snooping vlan 5 -----

Vlan 5

```
---------
IGMPSN Enabled : On
PIMSN Enabled : Off
Flood Mode : On<br>I-Mrouter : Off
 I-Mrouter
 Oper State : Up
STP TCN Flood : Off
Routing Enabled : Off
PIM Enabled : Off
 PVLAN : No<br>
In Retry : 0x0<br>
L3mcast Adj :
 In Retry
L3mcast Adj :
Mrouter PortQ :
 Flood PortQ :
----- show platform software fed active ip igmp snooping groups | begin 226.6.6.6 -----
Vlan:5 Group:226.6.6.6
---------------------------------
Member ports :
CAPWAP ports :
Host Type Flags: 0
Failure Flags : 0
DI handle : 0x7f11151cbad8
REP RI handle : 0x7f11151cc018
SI handle : 0x7f11151cd198
HTM handle : 0x7f11151cd518
si hdl : 0x7f11151cd198 rep ri hdl : 0x7f11151cc018 di hdl : 0x7f11151cbad8 htm hdl :
0x7f11151cd518
.
.
.
Device#
出力フィールドの意味は自明です。
```
### 関連コマンド

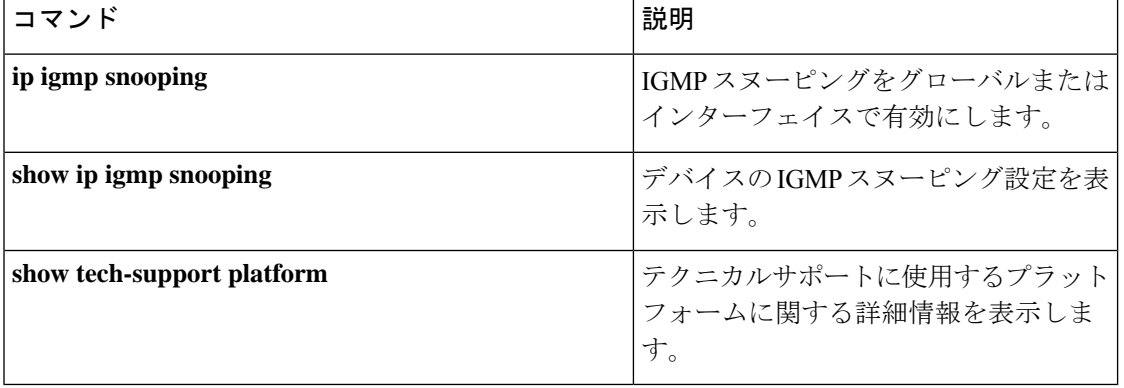

## **show tech-support platform layer3**

レイヤ 3 プラットフォーム転送情報を表示するには、特権 EXEC モードで **show tech-support platform layer3** コマンドを使用します。

**show tech-support platform layer3** {**multicast Group\_ipAddr** *ipv4-address* **switch** *switch-number* **srcIP** *ipv4-address* | **unicast** {**dstIP** *ipv4-address* **srcIP** *ipv4-address* | **vrf** *vrf-name***destIP** *ipv4-address* **srcIP** *ipv4-address*}}

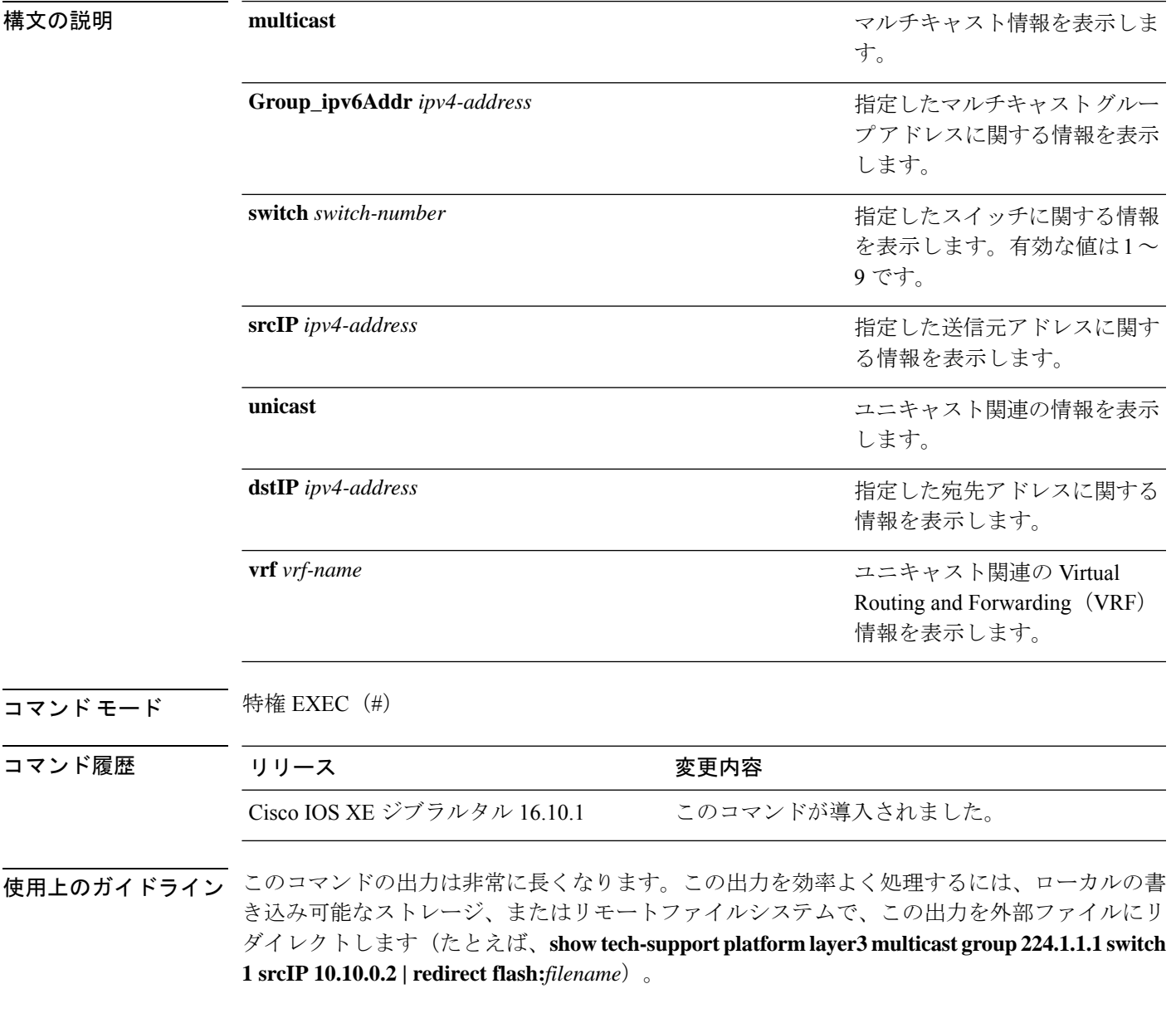

```
例 次に、show tech-support platform layer3 multicast group コマンドの出力例を示しま
                      す。
                      Device# show tech-support platform layer3 multicast group_ipAddr 224.1.1.1
                      switch 1 srcIp 10.10.0.2
                      .
                      .
                      .
                      destination IP: 224.1.1.1
                      source IP: 10.10.0.2
                      switch no: 1
                      ----- show ip mroute 224.1.1.1 10.10.0.2 -----
                      IP Multicast Routing Table
                      Flags: D - Dense, S - Sparse, B - Bidir Group, s - SSM Group, C - Connected,
                            L - Local, P - Pruned, R - RP-bit set, F - Register flag,
                             T - SPT-bit set, J - Join SPT, M - MSDP created entry, E - Extranet,
                            X - Proxy Join Timer Running, A - Candidate for MSDP Advertisement,
                            U - URD, I - Received Source Specific Host Report,
                             Z - Multicast Tunnel, z - MDT-data group sender,
                            Y - Joined MDT-data group, y - Sending to MDT-data group,
                            G - Received BGP C-Mroute, g - Sent BGP C-Mroute,
                            N - Received BGP Shared-Tree Prune, n - BGP C-Mroute suppressed,
                             Q - Received BGP S-A Route, q - Sent BGP S-A Route,
                             V - RD & Vector, v - Vector, p - PIM Joins on route,
                            x - VxLAN group, c - PFP-SA cache created entry
                      Outgoing interface flags: H - Hardware switched, A - Assert winner, p - PIM Join
                       Timers: Uptime/Expires
                      Interface state: Interface, Next-Hop or VCD, State/Mode
                      (10.10.0.2, 224.1.1.1), 00:00:22/00:02:37, flags: LFT
                        Incoming interface: GigabitEthernet1/0/10, RPF nbr 0.0.0.0, Registering
                        Outgoing interface list:
                         Vlan20, Forward/Sparse, 00:00:22/00:02:37, A
                      ----- show ip mfib 224.1.1.1 10.10.0.2 -----
                      Entry Flags: C - Directly Connected, S - Signal, IA - Inherit A flag,
                                     ET - Data Rate Exceeds Threshold, K - Keepalive
                                     DDE - Data Driven Event, HW - Hardware Installed
                                     ME - MoFRR ECMP entry, MNE - MoFRR Non-ECMP entry, MP - MFIB
                                     MoFRR Primary, RP - MRIB MoFRR Primary, P - MoFRR Primary
                                     MS - MoFRR Entry in Sync, MC - MoFRR entry in MoFRR Client.
                      I/O Item Flags: IC - Internal Copy, NP - Not platform switched,
                                     NS - Negate Signalling, SP - Signal Present,
                                     A - Accept, F - Forward, RA - MRIB Accept, RF - MRIB Forward,
                                     MA - MFIB Accept, A2 - Accept backup,
                                     RA2 - MRIB Accept backup, MA2 - MFIB Accept backup
                      Forwarding Counts: Pkt Count/Pkts per second/Avg Pkt Size/Kbits per second
                      Other counts: Total/RPF failed/Other drops
                      I/O Item Counts: FS Pkt Count/PS Pkt Count
                      Default
                       (10.10.0.2,224.1.1.1) Flags: HW
                         SW Forwarding: 0/0/0/0, Other: 1/1/0
                        HW Forwarding: NA/NA/NA/NA, Other: NA/NA/NA
```

```
GigabitEthernet1/0/10 Flags: A
  Vlan20 Flags: F IC
    Pkts: 0/0
  Tunnel0 Flags: F
    Pkts: 0/0
----- show platform software fed switch 1 ip multicast interface summary -----
Multicast Interface database
VRF Interface TF ID PIM Status State RI
Handle SVI
------------------------------------------------------------------------------------------------------------
0 GigabitEthernet1/0/10 0x000000000000005f enabled 0x0000000000000010
0x00007fb414b1f108 false
0 Vlan20 0x0000000000000060 enabled 0x0000000000000010
0x00007fb414b31a98 true
----- show platform software fed switch 1 ip multicast groups summary -----
Multicast Groups database
Mvrf_id: 0 Mroute: (*, 224.0.1.40/32) Flags: C IC
 Htm: 0x00007fb414b23ce8 Si: 0x00007fb414b23a08 Di: 0x00007fb414b240e8 Rep_ri:
 0x00007fb414b245f8
Mvrf id: 0 Mroute: (*, 224.0.0.0/4) Flags: C
 Htm: 0x00007fb4143549e8 Si: 0x00007fb414b20a48 Di: 0x00007fb414b1fe78 Rep ri:
 0x00007fb414b20428
Mvrf id: 0 Mroute: (*, 224.1.1.1/32) Flags: C IC
 Htm: 0x00007fb414b2cc98 Si: 0x00007fb414b2b678 Di: 0x00007fb414b2ab98 Rep ri:
  0x00007fb414b2b0c8
Mvrf_id: 0 Mroute: (10.10.0.2, 224.1.1.1/32) Flags: IC
 Htm: 0x00007fb414b2f348 Si: 0x00007fb414b321d8 Di: 0x00007fb414b2dba8 Rep_ri:
 0x00007fb414b30ed8
----- show platform software fed switch 1 ip multicast groups count -----
Total Number of entries:4
----- show platform software fed switch 1 ip multicast groups 224.1.1.1/32
source 10.10.0.2 detail -----
MROUTE ENTRY vrf 0 (10.10.0.2, 224.1.1.1/32)
 HW Handle: 140411418055080 Flags: IC
RPF interface: GigabitEthernet1/0/10(95)):
 HW Handle:140411418055080 Flags:A
Number of OIF: 3
Flags: 0x4 Pkts : 0
OIF Details:
    Tunnel0 Adj: 0xf8000636 F
```

```
Vlan20 Adj: 0xf8000601 F IC
     GigabitEthernet1/0/10
Htm: 0x7fb414b2f348 Si: 0x7fb414b321d8 Di: 0x7fb414b2dba8 Rep_ri: 0x7fb414b30ed8
DI details
----------
Handle:0x7fb414b2dba8 Res-Type:ASIC_RSC_DI Res-Switch-Num:255 Asic-Num:255
Feature-ID:AL_FID_L3_
MULTICAST_IPV4 Lkp-ftr-id:LKP_FEAT_INVALID ref_count:1
priv_ri/priv_si Handle:(nil) Hardware Indices/Handles: index0:0x538e
mtu_index/l3u_ri_index0:0x0 index1:0x538e mtu_index/l3u_ri_index1:0x0
Cookie length: 56
00 00 00 00 00 00 00 00 00 00 00 00 02 00 0a 0a 01 01 01 e0 00 00 00 00 00 00 00 00 00
00 00 00
00 00 00 00 00 00 00 00 00 00 00 00 00 00 00 00 00 00 00 00 00 00 00 00
Detailed Resource Information (ASIC# 0)
----------------------------------------
Destination Index (DI) [0x538e]
portMap = 0x00000000 0
cmi1 = 0x385
rcpPortMap = 0
al_rsc_cmi
CPU Map Index (CMI) [0x385]
ctiLo0 = 0x9
ctiLo1 = 0ctiLo2 = 0
cpuQNum0 = 0x9e
cpuQNum1 = 0
cpuQNum2 = 0
npuIndex = 0
strip seg = 0x0copy\_seg = 0x0Detailed Resource Information (ASIC# 1)
----------------------------------------
Destination Index (DI) [0x538e]
portMap = 0x00000000 0
cmi1 = 0x385
rcpPortMap = 0
al rsc cmi
CPU Map Index (CMI) [0x385]
ctiLo0 = 0x9
ctiLo1 = 0ctiLo2 = 0
cpuQNum0 = 0x9e
cpuQNum1 = 0
cpuQNum2 = 0
npuIndex = 0
strip seq = 0x0copy\_seg = 0x0==============================================================
RI details
----------
Handle:0x7fb414b30ed8 Res-Type:ASIC RSC RI REP Res-Switch-Num:255 Asic-Num:255 Feature-ID:
AL FID L3 MULTICAST IPV4 Lkp-ftr-id:LKP FEAT INVALID ref count:1
priv ri/priv si Handle: (nil) Hardware Indices/Handles: index0:0x5
mtu index/13u ri index0:0x0
index1:0x5 mtu_index/l3u_ri_index1:0x0
```

```
Cisco IOS XE Gibraltar 16.12.x(Catalyst 9300 スイッチ)コマンドリファレンス
```

```
Cookie length: 56
00 00 00 00 00 00 00 00 00 00 00 00 02 00 0a 0a 01 01 01 e0 00 00 00 00 00 00 00 00 00
00 00 00 00
00 00 00 00 00 00 00 00 00 00 00 00 00 00 00 00 00 00 00 00 00 00 00
Detailed Resource Information (ASIC# 0)
----------------------------------------
Detailed Resource Information (ASIC# 1)
 ----------------------------------------
==============================================================
SI details
----------
Handle:0x7fb414b321d8 Res-Type:ASIC_RSC_SI_STATS Res-Switch-Num:255 Asic-Num:255
Feature-ID:
AL_FID_L3_MULTICAST_IPV4_Lkp-ftr-id:LKP_FEAT_INVALID_ref_count:1
priv_ri/priv_si Handle:(nil) Hardware Indices/Handles: index0:0x4004
mtu_index/l3u_ri_index0:
0x0 sm handle 0:0x7fb414b2df98 index1:0x4004 mtu index/l3u ri index1:0x0
Cookie length: 56
00 00 00 00 00 00 00 00 00 00 00 00 02 00 0a 0a 01 01 01 e0 00 00 00 00 00 00 00 00 00
00 00
00 00 00 00 00 00 00 00 00 00 00 00 00 00 00 00 00 00 00 00 00 00 00 00 00
Detailed Resource Information (ASIC# 0)
----------------------------------------
Detailed Resource Information (ASIC# 1)
----------------------------------------
==============================================================
HTM details
-----------
Handle:0x7fb414b2f348 Res-Type:ASIC RSC HASH TCAM Res-Switch-Num:0 Asic-Num:255 Feature-ID:
AL FID L3 MULTICAST IPV4 Lkp-ftr-id:LKP FEAT IPV4 MCAST SG ref count:1
priv ri/priv si Handle:(nil) Hardware Indices/Handles: handle0:0x7fb414b2f558
Detailed Resource Information (ASIC# 0)
----------------------------------------
Number of HTM Entries: 1
Entry #0: (handle 0x7fb414b2f558)
KEY - src addr:10.10.0.2 starg station index: 16387
MASK - src addr:0.0.0.0 starg station index: 0
AD: use starg match: 0 mcast bridge frame: 0 mcast rep frame: 0 rpf valid: 1 rpf le ptr:
0
afd client flag: 0 dest mod bridge: 0 dest mod route: 1 cpp type: 0 dest mod index: 0
rp_index:
0 priority: 5 rpf le: 36 station index: 16388 capwap mgid present: 0 mgid 0
==============================================================
次に、show tech-support platform layer3 unicast vrf コマンドの出力例を示します。
Device# show tech-support platform layer3 unicast vrf vr1 dstIP 10.0.0.20
srcIP 10.0.0.10
.
.
```

```
.
destination IP: 10.0.0.20
source IP: 10.0.0.10
vrf name :
```

```
Switch/Stack Mac Address : 5006.ab89.0280 - Local Mac Address
Mac persistency wait time: Indefinite
                                            H/W Current
Switch# Role Mac Address Priority Version State
-------------------------------------------------------------------------------------
*1 Active 5006.ab89.0280 1 V02 Ready
----- show switch -------
10.0.0.10 -> 10.0.0.20 =>IP adj out of GigabitEthernet1/0/7, addr 10.0.0.20
----- show ip cef exact-route platform 10.0.0.10 10.0.0.20 -----
nexthop is 10.0.0.20
Protocol Interface Address<br>IP GigabitEthernet1/0/7 10.0.0.20(8)
IP GigabitEthernet1/0/7
                                  0 packets, 0 bytes
                                  epoch 0
                                  sourced in sev-epoch 0
                                  Encap length 14
                                  00211BFDE6495006AB8902C00800
                                  L2 destination address byte offset 0
                                  L2 destination address byte length 6
                                  Link-type after encap: ip
                                  ARP
----- show adjacency 10.0.0.20 detail -----
Routing entry for 10.0.0.0/24
 Known via "connected", distance 0, metric 0 (connected, via interface)
 Routing Descriptor Blocks:
  * directly connected, via GigabitEthernet1/0/7
     Route metric is 0, traffic share count is 1
----- show ip route 10.0.0.20 -----
10.0.0.20/32, epoch 3, flags [attached]
  Adj source: IP adj out of GigabitEthernet1/0/7, addr 10.0.0.20 FF90E67820
   Dependent covered prefix type adjfib, cover 10.0.0.0/24
 attached to GigabitEthernet1/0/7
----- show ip cef 10.0.0.20 detail -----
```
ip prefix: 10.0.0.20/32 Forwarding Table 10.0.0.20/32 -> OBJ\_ADJACENCY (29), urpf: 30 Connected Interface: 31 Prefix Flags: Directly L2 attached OM handle: 0x10205416d8 ----- show platform software ip switch 1 R0 cef prefix 10.0.0.20/32 detail -----OBJ ADJACENCY found: 29 Number of adjacency objects: 5 Adjacency id: 0x1d (29) Interface: GigabitEthernet1/0/7, IF index: 31, Link Type: MCP\_LINK\_IP Encap: 0:21:1b:fd:e6:49:50:6:ab:89:2:c0:8:0 Encap Length: 14, Encap Type: MCP\_ET\_ARPA, MTU: 1500 Flags: no-l3-inject Incomplete behavior type: None Fixup: unknown Fixup\_Flags\_2: unknown Nexthop addr: 10.0.0.20 IP FRR MCP\_ADJ\_IPFRR\_NONE 0 OM handle: 0x1020541348 ----- show platform software adjacency switch 1 R0 index 29 ----- Forwarding Table 10.0.0.20/32 -> OBJ\_ADJACENCY (29), urpf: 30 Connected Interface: 31 Prefix Flags: Directly L2 attached aom id: 393, HW handle: (nil) (created) ----- show platform software ip switch 1 F0 cef prefix 10.0.0.20/32 detail -----OBJ ADJACENCY found: 29 Number of adjacency objects: 5 Adjacency id: 0x1d (29) Interface: GigabitEthernet1/0/7, IF index: 31, Link Type: MCP\_LINK\_IP Encap: 0:21:1b:fd:e6:49:50:6:ab:89:2:c0:8:0 Encap Length: 14, Encap Type: MCP\_ET\_ARPA, MTU: 1500 Flags: no-l3-inject Incomplete behavior type: None

```
Fixup: unknown
  Fixup_Flags_2: unknown
 Nexthop addr: 10.0.0.20
 IP FRR MCP_ADJ_IPFRR_NONE 0
 aom id: 39\overline{1}, HW handle: (nil) (created)
----- show platform software adjacency switch 1 F0 index 29 -----
found aom id: 391
Object identifier: 391
 Description: adj 0x1d, Flags None
 Status: Done, Epoch: 0, Client data: 0xc6a747a8
----- show platform software object-manager switch 1 F0 object 391 -----
Object identifier: 66
 Description: intf GigabitEthernet1/0/7, handle 31, hw handle 31, HW dirty: NONE AOM
dirty NONE
 Status: Done
----- show platform software object-manager switch 1 F0 object 391 parents -----
Object identifier: 393
 Description: PREFIX 10.0.0.20/32 (Table id 0)
 Status: Done
.
.
.
```
出力フィールドの意味は自明です。

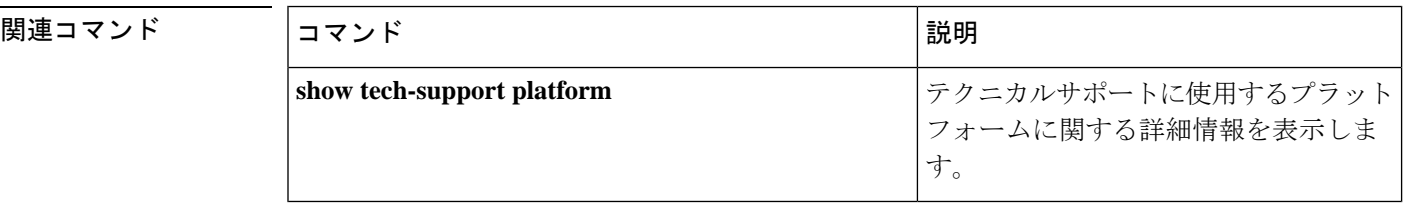
## **show tech-support platform mld\_snooping**

グループに関するマルチキャストリスナー検出(MLD)スヌーピング情報を表示するには、特 権 EXEC モードで **show tech-support platform mld\_snooping** コマンドを使用します。

**show tech-support platform mld\_snooping** [{**Group\_ipv6Addr** *ipv6-address*}][{**vlan** *vlan-ID*}]

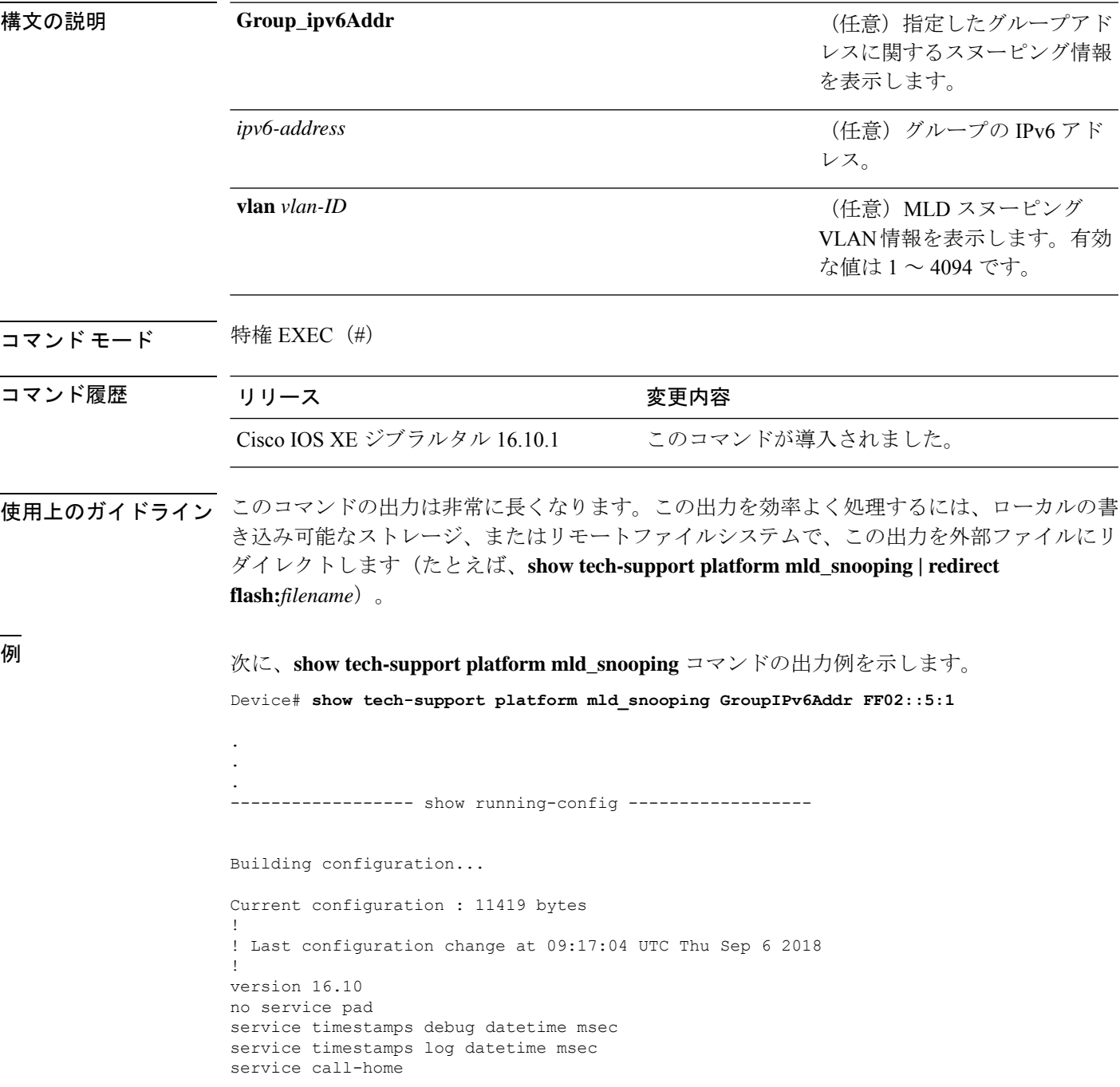

```
no platform punt-keepalive disable-kernel-core
!
hostname Switch
!
!
vrf definition Mgmt-vrf
 !
address-family ipv4
exit-address-family
 !
address-family ipv6
 exit-address-family
!
!
no aaa new-model
switch 1 provision ws-c3650-12x48uq
!
!
!
!
call-home
! If contact email address in call-home is configured as sch-smart-licensing@cisco.com
 ! the email address configured in Cisco Smart License Portal will be used as contact
email address to send SCH notifications.
contact-email-addr sch-smart-licensing@cisco.com
profile "profile-1"
 active
 destination transport-method http
 no destination transport-method email
!
!
!
!
!
ip admission watch-list expiry-time 0
!
!
!
login on-success log
!
!
!
!
!
no device-tracking logging theft
!
crypto pki trustpoint TP-self-signed-559433368
enrollment selfsigned
subject-name cn=IOS-Self-Signed-Certificate-559433368
revocation-check none
 rsakeypair TP-self-signed-559433368
!
crypto pki trustpoint SLA-TrustPoint
enrollment pkcs12
revocation-check crl
!
!
crypto pki certificate chain TP-self-signed-559433368
 certificate self-signed 01
  30820229 30820192 A0030201 02020101 300D0609 2A864886 F70D0101 05050030
  30312E30 2C060355 04031325 494F532D 53656C66 2D536967 6E65642D 43657274
  69666963 6174652D 35353934 33333336 38301E17 0D313531 32303331 32353432
  325A170D 32303031 30313030 30303030 5A303031 2E302C06 03550403 1325494F
  532D5365 6C662D53 69676E65 642D4365 72746966 69636174 652D3535 39343333
```
33363830 819F300D 06092A86 4886F70D 01010105 0003818D 00308189 02818100 AD8C9C3B FEE7FFC8 986837D2 4C126172 446C3C53 E040F798 4BA61C97 7506FDCE 46365D0A E47E3F4F C774CA5B 73E2A8DD B72A2E98 C66DB196 94E8150F 0B669CF6 AA5BC4CD FC2E02F6 FE08B17F 0164FC19 7DC84ABB C99D91D6 398233FF 814EF6DA 6DC8FC20 CA12C0D6 1CB28EDA 6ADD6DFA 7E3E8281 4A189A9A AA44FCC0 BA9BD8A5 02030100 01A35330 51300F06 03551D13 0101FF04 05300301 01FF301F 0603551D 23041830 16801448 668D668E C92914BB 69E9BA64 F61228DE 132E2030 1D060355 1D0E0416 04144866 8D668EC9 2914BB69 E9BA64F6 1228DE13 2E20300D 06092A86 4886F70D 01010505 00038181 0000F1D3 3DD1E5F1 EB714A95 D5819933 CAD0C943 59927D55 9D70CAD0 D64830EB D54380AD D2B5B613 F8AF7A5B 1F801134 246F760D 5E5515DB D098304F 5086F6CE 88E8B576 F6B93A88 F458FDCF 91A42D7E FA741908 5C892D78 600FB655 E6C5A4D0 6C1F1B9A 3AECA550 E3DC0881 01C4D004 7AB65BC3 88CF24DE DAA19474 51B535A5 0C quit crypto pki certificate chain SLA-TrustPoint certificate ca 01 30820321 30820209 A0030201 02020101 300D0609 2A864886 F70D0101 0B050030 32310E30 0C060355 040A1305 43697363 6F312030 1E060355 04031317 43697363 6F204C69 63656E73 696E6720 526F6F74 20434130 1E170D31 33303533 30313934 3834375A 170D3338 30353330 31393438 34375A30 32310E30 0C060355 040A1305 43697363 6F312030 1E060355 04031317 43697363 6F204C69 63656E73 696E6720 526F6F74 20434130 82012230 0D06092A 864886F7 0D010101 05000382 010F0030 82010A02 82010100 A6BCBD96 131E05F7 145EA72C 2CD686E6 17222EA1 F1EFF64D CBB4C798 212AA147 C655D8D7 9471380D 8711441E 1AAF071A 9CAE6388 8A38E520 1C394D78 462EF239 C659F715 B98C0A59 5BBB5CBD 0CFEBEA3 700A8BF7 D8F256EE 4AA4E80D DB6FD1C9 60B1FD18 FFC69C96 6FA68957 A2617DE7 104FDC5F EA2956AC 7390A3EB 2B5436AD C847A2C5 DAB553EB 69A9A535 58E9F3E3 C0BD23CF 58BD7188 68E69491 20F320E7 948E71D7 AE3BCC84 F10684C7 4BC8E00F 539BA42B 42C68BB7 C7479096 B4CB2D62 EA2F505D C7B062A4 6811D95B E8250FC4 5D5D5FB8 8F27D191 C55F0D76 61F9A4CD 3D992327 A8BB03BD 4E6D7069 7CBADF8B DF5F4368 95135E44 DFC7C6CF 04DD7FD1 02030100 01A34230 40300E06 03551D0F 0101FF04 04030201 06300F06 03551D13 0101FF04 05300301 01FF301D 0603551D 0E041604 1449DC85 4B3D31E5 1B3E6A17 606AF333 3D3B4C73 E8300D06 092A8648 86F70D01 010B0500 03820101 00507F24 D3932A66 86025D9F E838AE5C 6D4DF6B0 49631C78 240DA905 604EDCDE FF4FED2B 77FC460E CD636FDB DD44681E 3A5673AB 9093D3B1 6C9E3D8B D98987BF E40CBD9E 1AECA0C2 2189BB5C 8FA85686 CD98B646 5575B146 8DFC66A8 467A3DF4 4D565700 6ADF0F0D CF835015 3C04FF7C 21E878AC 11BA9CD2 55A9232C 7CA7B7E6 C1AF74F6 152E99B7 B1FCF9BB E973DE7F 5BDDEB86 C71E3B49 1765308B 5FB0DA06 B92AFE7F 494E8A9E 07B85737 F3A58BE1 1A48A229 C37C1E69 39F08678 80DDCD16 D6BACECA EEBC7CF9 8428787B 35202CDC 60E4616A B623CDBD 230E3AFB 418616A9 4093E049 4D10AB75 27E86F73 932E35B5 8862FDAE 0275156F 719BB2F0 D697DF7F 28 quit ! ! ! diagnostic bootup level minimal diagnostic monitor syslog ! spanning-tree mode rapid-pvst spanning-tree extend system-id ! ! ! redundancy mode sso ! ! ! ! ! ! class-map match-any system-cpp-police-topology-control description Topology control

```
class-map match-any system-cpp-police-sw-forward
  description Sw forwarding, L2 LVX data, LOGGING
class-map match-any system-cpp-default
  description EWLC control, EWLC data, Inter FED
class-map match-any system-cpp-police-sys-data
  description Learning cache ovfl, High Rate App, Exception, EGR Exception, NFL SAMPLED
 DATA, RPF Failed
class-map match-any AutoQos-4.0-RT1-Class
match dscp ef
match dscp cs6
class-map match-any system-cpp-police-punt-webauth
  description Punt Webauth
class-map match-any AutoQos-4.0-RT2-Class
match dscp cs4
match dscp cs3
match dscp af41
class-map match-any system-cpp-police-l2lvx-control
  description L2 LVX control packets
class-map match-any system-cpp-police-forus
 description Forus Address resolution and Forus traffic
class-map match-any system-cpp-police-multicast-end-station
  description MCAST END STATION
class-map match-any system-cpp-police-multicast
  description Transit Traffic and MCAST Data
class-map match-any system-cpp-police-l2-control
  description L2 control
class-map match-any system-cpp-police-dot1x-auth
  description DOT1X Auth
class-map match-any system-cpp-police-data
  description ICMP redirect, ICMP_GEN and BROADCAST
class-map match-any system-cpp-police-stackwise-virt-control
  description Stackwise Virtual
class-map match-any system-cpp-police-control-low-priority
  description ICMP redirect and general punt
class-map match-any system-cpp-police-wireless-priority1
  description Wireless priority 1
class-map match-any system-cpp-police-wireless-priority2
  description Wireless priority 2
class-map match-any system-cpp-police-wireless-priority3-4-5
  description Wireless priority 3,4 and 5
class-map match-any non-client-nrt-class
class-map match-any system-cpp-police-routing-control
  description Routing control and Low Latency
class-map match-any system-cpp-police-protocol-snooping
  description Protocol snooping
class-map match-any system-cpp-police-dhcp-snooping
  description DHCP snooping
class-map match-any system-cpp-police-system-critical
  description System Critical and Gold Pkt
!
policy-map system-cpp-policy
 class system-cpp-police-data
 police rate 200 pps
class system-cpp-police-routing-control
 police rate 500 pps
 class system-cpp-police-control-low-priority
 class system-cpp-police-wireless-priority1
class system-cpp-police-wireless-priority2
class system-cpp-police-wireless-priority3-4-5
policy-map port_child_policy
 class non-client-nrt-class
  bandwidth remaining ratio 10
!
!
```
!

```
!
!
!
!
!
!
!
interface GigabitEthernet0/0
vrf forwarding Mgmt-vrf
no ip address
speed 1000
negotiation auto
!
interface GigabitEthernet1/0/1
switchport mode access
macsec network-link
!
interface GigabitEthernet1/0/2
!
interface GigabitEthernet1/0/3
!
interface TenGigabitEthernet1/1/1
!
interface TenGigabitEthernet1/1/2
!
interface TenGigabitEthernet1/1/3
!
interface TenGigabitEthernet1/1/4
!
interface Vlan1
no ip address
shutdown
!
ip forward-protocol nd
ip http server
ip http authentication local
ip http secure-server
!
ip access-list extended AutoQos-4.0-wlan-Acl-Bulk-Data
permit tcp any any eq 22
permit tcp any any eq 465
permit tcp any any eq 143
permit tcp any any eq 993
permit tcp any any eq 995
permit tcp any any eq 1914
permit tcp any any eq ftp
permit tcp any any eq ftp-data
permit tcp any any eq smtp
permit tcp any any eq pop3
ip access-list extended AutoQos-4.0-wlan-Acl-MultiEnhanced-Conf
permit udp any any range 16384 32767
permit tcp any any range 50000 59999
ip access-list extended AutoQos-4.0-wlan-Acl-Scavanger
permit tcp any any range 2300 2400
permit udp any any range 2300 2400
permit tcp any any range 6881 6999
permit tcp any any range 28800 29100
permit tcp any any eq 1214
permit udp any any eq 1214
permit tcp any any eq 3689
permit udp any any eq 3689
permit tcp any any eq 11999
ip access-list extended AutoQos-4.0-wlan-Acl-Signaling
```

```
permit tcp any any range 2000 2002
permit tcp any any range 5060 5061
permit udp any any range 5060 5061
ip access-list extended AutoQos-4.0-wlan-Acl-Transactional-Data
permit tcp any any eq 443
permit tcp any any eq 1521
permit udp any any eq 1521
permit tcp any any eq 1526
permit udp any any eq 1526
permit tcp any any eq 1575
permit udp any any eq 1575
permit tcp any any eq 1630
permit udp any any eq 1630
permit tcp any any eq 1527
permit tcp any any eq 6200
permit tcp any any eq 3389
permit tcp any any eq 5985
permit tcp any any eq 8080
!
!
!
ipv6 access-list preauth_ipv6_acl
permit udp any any eq domain
permit tcp any any eq domain
permit icmp any any nd-ns
permit icmp any any nd-na
permit icmp any any router-solicitation
permit icmp any any router-advertisement
permit icmp any any redirect
permit udp any eq 547 any eq 546
permit udp any eq 546 any eq 547
deny ipv6 any any
!
control-plane
service-policy input system-cpp-policy
!
!
line con 0
stopbits 1
line aux 0
stopbits 1
line vty 0 4
login
line vty 5 15
login
!
!
mac address-table notification mac-move
!
!
!
!
!
end
-----show switch | Include Ready-----
*1 Active 188b.9dfc.eb00 1 V00 Ready
----- show ipv6 mld snooping address | i FF02::5:1 -----
Vlan Group Type Version Port List
```
---------------------------------------------------------------------- mld v2 Gi2/0/1

Device#

出力フィールドの意味は自明です。

### 関連コマンド

Ι

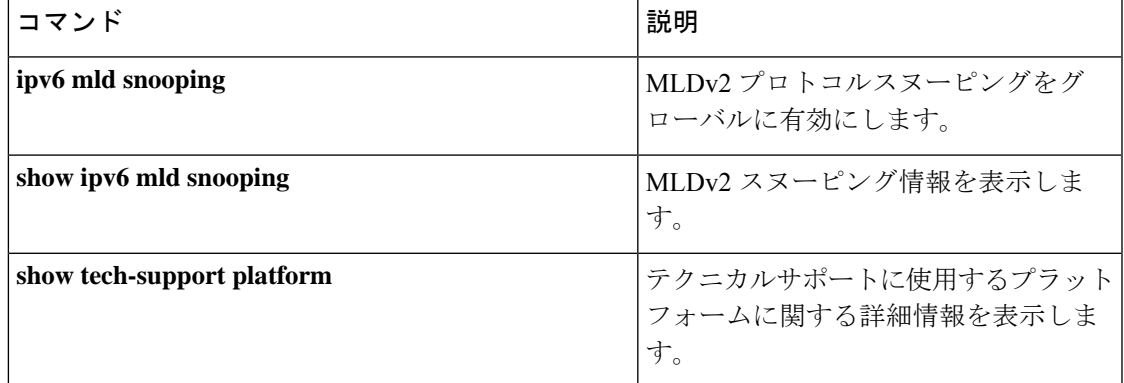

## **show tech-support port**

テクニカルサポートに使用するポート関連の情報を表示するには、特権 EXEC モードで **show tech-support port** コマンドを使用します。

#### **show tech-support port**

構文の説明 このコマンドには引数またはキーワードはありません。

コマンド モード 特権 EXEC(#)

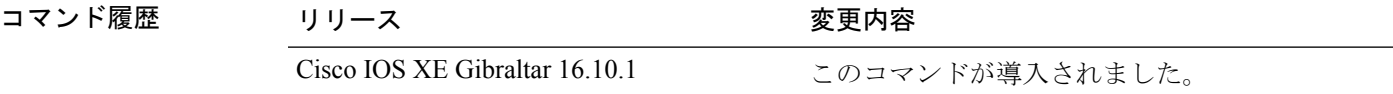

### 使用上のガイドライン **show tech-supportport**コマンドの出力は非常に長くなります。この出力を効率よく処理するに は、ローカルの書き込み可能なストレージ、またはリモートファイルシステムで、この出力を 外部ファイルにリダイレクトします(たとえば、**show tech-support port | redirect flash:***filename*)。

このコマンドの出力には次のコマンドが表示されます。

- **show clock**
- **show version**
- **show module**
- **show inventory**
- **show interface status**
- **show interface counters**
- **show interface counters errors**
- **show interfaces**
- **show interfaces capabilities**
- **show controllers**
- **show controllers utilization**
- **show idprom interface**
- **show controller ethernet-controller phy detail**
- **show switch**
- **show platform software fed switch active port summary**
- **show platform software fed switch ifm interfaces ethernet**
- **show platform software fed switch ifm mappings**
- **show platform software fed switch ifm mappings lpn**
- **show platform software fed switch ifm mappings gpn**
- **show platform software fed switch ifm mappings port-le**
- **show platform software fed switch ifm if-id**
- **show platform software fed switch active port if\_id**

<sup>例</sup> 次に、**show tech-support port** コマンドの出力例を示します。

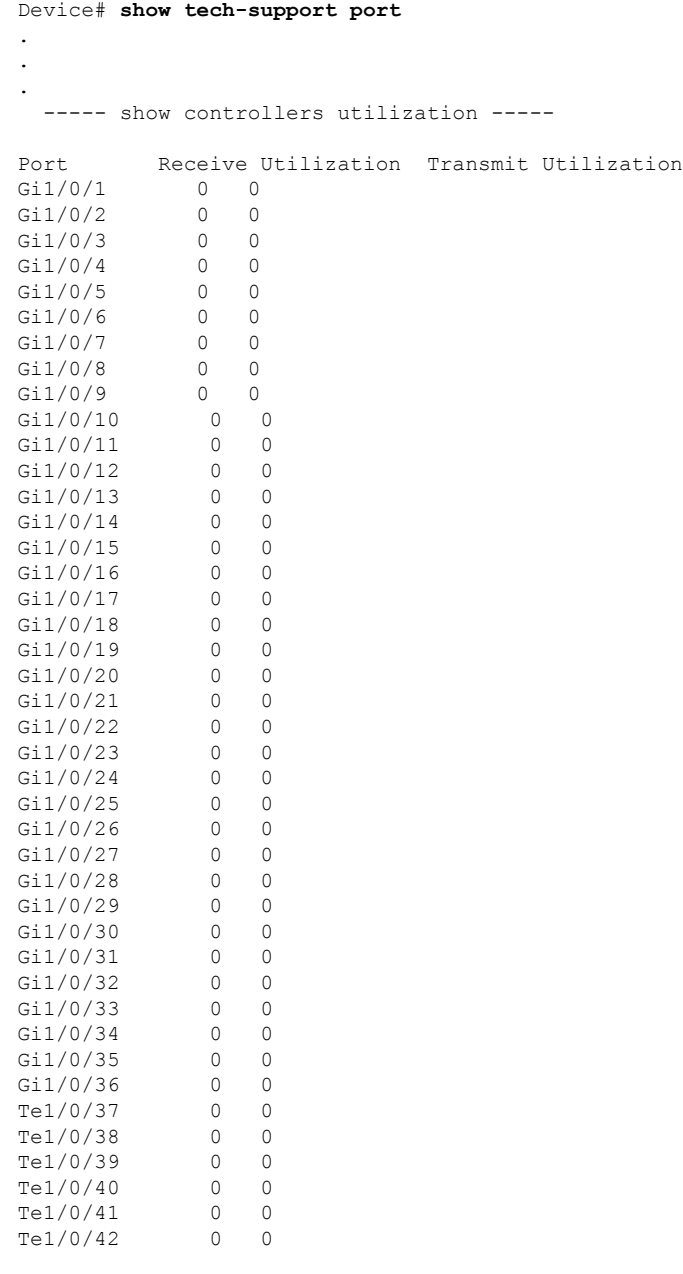

I

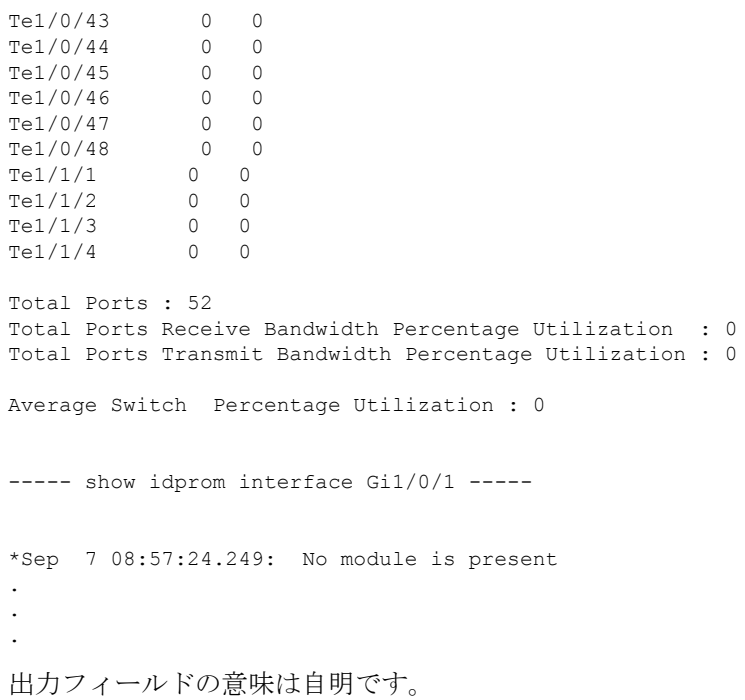

## **show version**

現在ロードされているソフトウェアの情報とハードウェアおよびデバイス情報を表示するに は、ユーザ EXEC モードまたは特権 EXEC モードで **show version** コマンドを使用します。

**show version** [{**switch** *node*}][{**installed** | **provisioned** | **running**}]

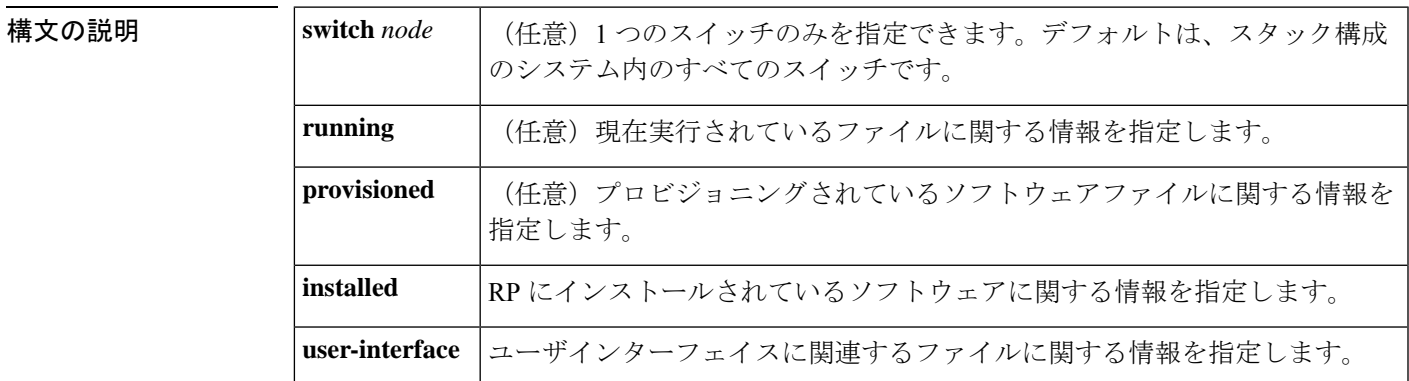

コマンドデフォルト デフォルトの動作や値はありません。

 $\overline{\mathsf{I}(\mathsf{I}(\mathsf{I})\mathsf{I}(\mathsf{I})\mathsf{I}(\mathsf{I})\mathsf{I}(\mathsf{I})\mathsf{I}(\mathsf{I})\mathsf{I}(\mathsf{I})\mathsf{I}}$ 

特権 EXEC (#)

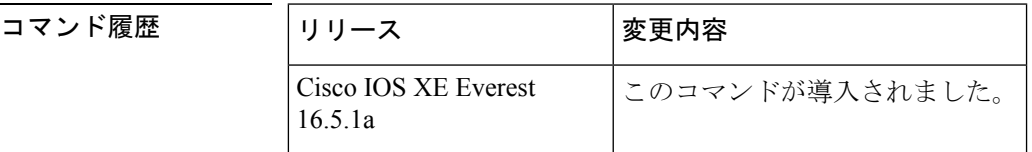

使用上のガイドライン このコマンドでは、デバイスで現在実行中のCisco IOSソフトウェアのバージョン、ROMモニ タとブートフラッシュ ソフトウェアのバージョン、およびシステムメモリの量を含むハード ウェア構成についての情報が表示されます。このコマンドではソフトウェアとハードウェアの 両方の情報が表示されるため、このコマンドの出力は**show hardware**コマンドの出力と同じで す(**show hardware** コマンドは **show version** コマンドのコマンドエイリアスです)。

**show version** コマンドは、具体的には次の情報を提供します。

- ソフトウェア情報
	- メインの Cisco IOS イメージのバージョン
	- メインの Cisco IOS イメージの機能(フィーチャセット)
	- ROM 内のブートファイルの場所と名前
	- ブートフラッシュイメージのバージョン(プラットフォームによって異なる)
- デバイス固有の情報
	- デバイス名
- システムの動作期間
- システムのリロードの理由
- config-register 設定
- •次回のリロード後の config-register 設定(プラットフォームによって異なる)
- ハードウェア情報
	- プラットフォームタイプ
	- プロセッサ タイプ
	- プロセッサ ハードウェア リビジョン
	- 搭載されているメイン(プロセッサ)メモリの容量
	- 搭載されている I/O メモリの容量
	- 搭載されている各タイプのフラッシュメモリの容量(プラットフォームによって異な る)
	- プロセッサボード ID

このコマンドの出力の形式は次のとおりです。

Cisco IOS Software, <platform> Software (<image-id>), Version <software-version>, <software-type

Technical Support: http://www.cisco.com/techsupport Copyright (c) <date-range> by Cisco Systems, Inc. Compiled <day> <date> <time> by <compiler-id>

ROM: System Bootstrap, Version <software-version>, <software-type> BOOTLDR: <platform> Software (image-id), Version <software-version>, <software-type>

<router-name> uptime is <*w*> weeks, <*d*> days, <*h*> hours, <*m*> minutes System returned to ROM by reload at <*time*> <*day*> <date> System image file is "<*filesystem-location*>/<*software-image-name*>" Last reload reason: <*reload-reason*>Cisco <*platform-processor-type*> processor (revision <*processor-revision-id*>) with <*free-DRAM-memory*> K/<*packet-memory*>K bytes of memory. Processor board ID <*ID-number*

<CPU-type> CPU at <clock-speed>Mhz, Implementation <number>, Rev < Revision-number>, <kilobytes-Processor-Cache-Memory>KB <cache-Level> Cache

この出力のフィールドの説明については、「例」を参照してください。

**show version** を入力すると、IOS XE ソフトウェアのバージョンと IOS XE ソフトウェアバンド ルが表示されます。このバンドルには、スイッチで実行されるソフトウェアの完全なセットを 構成する一連の個別パッケージが含まれています。

**show version running** コマンドは、スイッチで現在実行されている個々のパッケージのリスト を表示します。インストールモードで起動した場合、通常は起動したプロビジョニングファイ ルにリストされているパッケージのセットになります。バンドルモードで起動した場合、通常 はバンドルに含まれているパッケージのセットになります。

**show versionprovisioned** コマンドは、プロビジョニングされたパッケージセットに関する情報 を表示します。

次に、Cisco Catalyst 9300 シリーズ スイッチでの **show version** コマンドの出力例を示し ます。

#### Device# **show version**

Cisco IOS XE Software, Version BLD\_V1610\_THROTTLE\_LATEST\_20180903\_070602\_V16\_10\_0\_101\_2 Cisco IOS Software [Fuji], Catalyst L3 Switch Software (CAT9K\_IOSXE), Experimental Version 16.10.20180903:072347 [v1610\_throttle-/nobackup/mcpre/BLD-BLD\_V1610\_THROTTLE\_LATEST\_20180903\_070602 183] Copyright (c) 1986-2018 by Cisco Systems, Inc. Compiled Mon 03-Sep-18 11:53 by mcpre

Cisco IOS-XE software, Copyright (c) 2005-2018 by cisco Systems, Inc. All rights reserved. Certain components of Cisco IOS-XE software are licensed under the GNU General Public License ("GPL") Version 2.0. The software code licensed under GPL Version 2.0 is free software that comes with ABSOLUTELY NO WARRANTY. You can redistribute and/or modify such GPL code under the terms of GPL Version 2.0. For more details, see the documentation or "License Notice" file accompanying the IOS-XE software, or the applicable URL provided on the flyer accompanying the IOS-XE software.

ROM: IOS-XE ROMMON BOOTLDR: System Bootstrap, Version 16.10.1r, RELEASE SOFTWARE (P)

C9300 uptime is 20 hours, 7 minutes Uptime for this control processor is 20 hours, 8 minutes System returned to ROM by Image Install System image file is "flash:packages.conf" Last reload reason: Image Install

This product contains cryptographic features and is subject to United States and local country laws governing import, export, transfer and use. Delivery of Cisco cryptographic products does not imply third-party authority to import, export, distribute or use encryption. Importers, exporters, distributors and users are responsible for compliance with U.S. and local country laws. By using this product you agree to comply with applicable laws and regulations. If you are unable to comply with U.S. and local laws, return this product immediately.

A summary of U.S. laws governing Cisco cryptographic products may be found at: http://www.cisco.com/wwl/export/crypto/tool/stqrg.html

If you require further assistance please contact us by sending email to export@cisco.com.

Technology Package License Information:

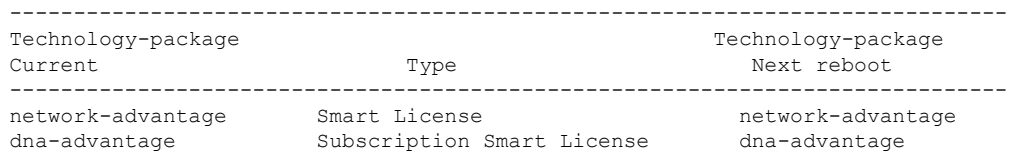

Smart Licensing Status: UNREGISTERED/EVAL MODE cisco C9300-24U (X86) processor with 1415813K/6147K bytes of memory. Processor board ID FCW2125L0BH 8 Virtual Ethernet interfaces 56 Gigabit Ethernet interfaces 16 Ten Gigabit Ethernet interfaces 4 TwentyFive Gigabit Ethernet interfaces 4 Forty Gigabit Ethernet interfaces 2048K bytes of non-volatile configuration memory. 8388608K bytes of physical memory. 1638400K bytes of Crash Files at crashinfo:. 1638400K bytes of Crash Files at crashinfo-2:. 11264000K bytes of Flash at flash:. 11264000K bytes of Flash at flash-2:. 0K bytes of WebUI ODM Files at webui:. Base Ethernet MAC Address : 70:d3:79:be:6c:80 Motherboard Assembly Number : 73-17954-06<br>Motherboard Serial Number : FOC21230KPX Motherboard Serial Number Model Revision Number : A0 Motherboard Revision Number : A0 Model Number : C9300-24U System Serial Number : FCW2125L0BH Switch Ports Model SW Version SW Image Mode ------ ----- ----- ---------- ---------- ---- 1 40 C9300-24U 16.10.1 CAT9K IOSXE INSTALL 2 40 C9300-24U 16.10.1 CAT9K\_IOSXE INSTALL Switch 02 --------- Switch uptime : 20 hours, 8 minutes Base Ethernet MAC Address : 70:d3:79:84:85:80 Motherboard Assembly Number : 73-17954-06 Motherboard Serial Number : FOC21230KPK Model Revision Number : A0 Motherboard Revision Number : A0 Model Number : C9300-24U<br>System Serial Number : FCW2125L03W System Serial Number Last reload reason [19] : Image Install

Configuration register is 0x102

次に、Cisco Catalyst 9300 シリーズ スイッチで **show version running** コマンドを入力し て、2 メンバスタックの両方のスイッチで現在実行されているパッケージに関する情 報を表示する例を示します。

```
Device# show version running
Package: Provisioning File, version: n/a, status: active
 Role: provisioning file
 File: /flash/packages.conf, on: RP0
 Built: n/a, by: n/a
 File SHA1 checksum: 6a43991bae5b94de0df8083550f827a3c01756c5
Package: rpbase, version: BLD V1610 THROTTLE LATEST 20180903 070602 V16 10 0 101 2,
status: active
 Role: rp_base
```

```
File:
/flash/cat9k-rpbase.BLD_V1610_THROTTLE_LATEST_20180903_070602_V16_10_0_101_2.SSA.pkg,
on: RP0
 Built: 2018-09-03_13.11, by: mcpre
 File SHA1 checksum: 78331327788b2cd00624043d71a15094bd19d885
Package: rpboot, version: BLD V1610 THROTTLE LATEST 20180903 070602 V16 10 0 101 2,
status: active
 Role: rp_boot
  File:
/flash/cat9k-rpboot.BLD_V1610_THROTTLE_LATEST_20180903_070602_V16_10_0_101_2.SSA.pkg,
on: RP0
 Built: 2018-09-03 13.11, by: mcpre
 File SHA1 checksum: n/a
Package: guestshell, version: BLD V1610 THROTTLE LATEST 20180903 070602 V16 10 0 101 2,
status: active
 Role: guestshell
 File:
/flash/cat9k-guestshell.BLD_V1610_THROTTLE_LATEST_20180903_070602_V16_10_0_101_2.SSA.pkg,
on: RP0/0
 Built: 2018-09-03_13.11, by: mcpre
  File SHA1 checksum: 10827f9f9db3b016d19a926acc6be0541440b8d7
Package: rpbase, version: BLD V1610 THROTTLE LATEST 20180903 070602 V16 10 0 101 2,
status: active
 Role: rp_daemons
  File:
/flash/cat9k-rpbase.BLD_V1610_THROTTLE_LATEST_20180903_070602_V16_10_0_101_2.SSA.pkg,
on: RP0/0
 Built: 2018-09-03 13.11, by: mcpre
 File SHA1 checksum: 78331327788b2cd00624043d71a15094bd19d885
Package: rpbase, version: BLD V1610 THROTTLE LATEST 20180903 070602 V16 10 0 101 2,
status: active
 Role: rp_iosd
 File:
/flash/cat9k-rpbase.BLD_V1610_THROTTLE_LATEST_20180903_070602_V16_10_0_101_2.SSA.pkg,
on: RP0/0
  Built: 2018-09-03_13.11, by: mcpre
  File SHA1 checksum: 78331327788b2cd00624043d71a15094bd19d885
Package: rpbase, version: BLD V1610 THROTTLE LATEST 20180903 070602 V16 10 0 101 2,
status: active
  Role: rp_security
  File:
/flash/cat9k-rpbase.BLD_V1610_THROTTLE_LATEST_20180903_070602_V16_10_0_101_2.SSA.pkg,
on: RP0/0
 Built: 2018-09-03_13.11, by: mcpre
  File SHA1 checksum: 78331327788b2cd00624043d71a15094bd19d885
Package: webui, version: BLD V1610 THROTTLE LATEST 20180903 070602 V16 10 0 101 2, status:
active
 Role: rp_webui
  File:
/flash/cat9k-webui.BLD_V1610_THROTTLE_LATEST_20180903_070602_V16_10_0_101_2.SSA.pkg, on:
RP0/0
 Built: 2018-09-03 13.11, by: mcpre
 File SHA1 checksum: 5112d7749b38fa1e122ce6ee1bfb266ad7eb553a
Package: srdriver, version: BLD_V1610_THROTTLE_LATEST_20180903_070602_V16_10_0_101_2,
status: active
 Role: srdriver
  File:
```

```
/flash/cat9k-srdriver.BLD_V1610_THROTTLE_LATEST_20180903_070602_V16_10_0_101_2.SSA.pkg,
 on: RP0/0
 Built: 2018-09-03 13.11, by: mcpre
 File SHA1 checksum: aff411e981a8dfc8de14005cc33462dc69f8bfaf
Package: cc srdriver, version: BLD V1610 THROTTLE LATEST 20180903 070602 V16 10 0 101 2,
 status: active
 Role: cc_srdriver
 File:
/flash/cat9k-cc_srdriver.BLD_V1610_THROTTLE_LATEST_20180903_070602_V16_10_0_101_2.SSA.pkg,
on: SIP0
 Built: 2018-09-03 13.11, by: mcpre
 File SHA1 checksum: e3da784f3e61ef1e153028e53d9dc94b2c9b1bf7
```

```
次に、2 メンバスタックのアクティブスイッチである Cisco Catalyst 9300 シリーズ ス
イッチで show version provisioned コマンドを入力した場合の例を示します。show
versionprovisionedコマンドは、プロビジョニングされたパッケージセットに含まれて
いるパッケージに関する情報を表示します。
```

```
Device# show version provisioned
Package: Provisioning File, version: n/a, status: active
 Role: provisioning file
 File: /flash/packages.conf, on: RP0
 Built: n/a, by: n/a
 File SHA1 checksum: 6a43991bae5b94de0df8083550f827a3c01756c5
Package: rpbase, version: BLD V1610 THROTTLE LATEST 20180903 070602 V16 10 0 101 2,
status: n/a
 Role: rp_base
 File:
/flash/cat9k-rpbase.BLD_V1610_THROTTLE_LATEST_20180903_070602_V16_10_0_101_2.SSA.pkg,
on: RP0
 Built: 2018-09-03_13.11, by: mcpre
 File SHA1 checksum: 78331327788b2cd00624043d71a15094bd19d885
Package: guestshell, version: BLD V1610 THROTTLE LATEST 20180903 070602 V16 10 0 101 2,
status: n/a
 Role: guestshell
 File:
/flash/cat9k-guestshell.BLD_V1610_THROTTLE_LATEST_20180903_070602_V16_10_0_101_2.SSA.pkg,
on: RP0
 Built: 2018-09-03_13.11, by: mcpre
 File SHA1 checksum: 10827f9f9db3b016d19a926acc6be0541440b8d7
Package: rpboot, version: BLD V1610 THROTTLE LATEST 20180903 070602 V16 10 0 101 2,
status: n/a
 Role: rp_boot
 File:
/flash/cat9k-rpboot.BLD_V1610_THROTTLE_LATEST_20180903_070602_V16_10_0_101_2.SSA.pkg,
on: RP0
 Built: 2018-09-03_13.11, by: mcpre
 File SHA1 checksum: n/a
Package: rpbase, version: BLD V1610 THROTTLE LATEST 20180903 070602 V16 10 0 101 2,
status: n/a
 Role: rp_daemons
 File:
/flash/cat9k-rpbase.BLD_V1610_THROTTLE_LATEST_20180903_070602_V16_10_0_101_2.SSA.pkg,
on: RP0
 Built: 2018-09-03_13.11, by: mcpre
 File SHA1 checksum: 78331327788b2cd00624043d71a15094bd19d885
```

```
Package: rpbase, version: BLD V1610 THROTTLE LATEST 20180903 070602 V16 10 0 101 2,
status: n/a
 Role: rp_iosd
 File:
/flash/cat9k-rpbase.BLD_V1610_THROTTLE_LATEST_20180903_070602_V16_10_0_101_2.SSA.pkg,
on: RP0
  Built: 2018-09-03_13.11, by: mcpre
 File SHA1 checksum: 78331327788b2cd00624043d71a15094bd19d885
Package: rpbase, version: BLD V1610 THROTTLE LATEST 20180903 070602 V16 10 0 101 2,
status: n/a
  Role: rp_security
  F11e/flash/cat9k-rpbase.BLD_V1610_THROTTLE_LATEST_20180903_070602_V16_10_0_101_2.SSA.pkg,
on: RP0
 Built: 2018-09-03 13.11, by: mcpre
  File SHA1 checksum: 78331327788b2cd00624043d71a15094bd19d885
Package: webui, version: BLD V1610 THROTTLE LATEST 20180903 070602 V16 10 0 101 2, status:
n/a
 Role: rp_webui
 File:
/flash/cat9k-webui.BLD_V1610_THROTTLE_LATEST_20180903_070602_V16_10_0_101_2.SSA.pkg, on:
RP0
 Built: 2018-09-03_13.11, by: mcpre
 File SHA1 checksum: 5112d7749b38fa1e122ce6ee1bfb266ad7eb553a
Package: wlc, version: BLD_V1610_THROTTLE_LATEST_20180903_070602_V16_10_0_101_2, status:
n/a
 Role: rp_wlc
 File: /flash/cat9k-wlc.BLD_V1610_THROTTLE_LATEST_20180903_070602_V16_10_0_101_2.SSA.pkg,
on: RP0
 Built: 2018-09-03_13.11, by: mcpre
  File SHA1 checksum: ada21bb3d57e1b03e5af2329503ed6caa7236d6e
Package: srdriver, version: BLD V1610 THROTTLE LATEST 20180903 070602 V16 10 0 101 2,
status: n/a
 Role: srdriver
  File:
/flash/cat9k-srdriver.BLD_V1610_THROTTLE_LATEST_20180903_070602_V16_10_0_101_2.SSA.pkg,
on: RP0
 Built: 2018-09-03 13.11, by: mcpre
 File SHA1 checksum: aff411e981a8dfc8de14005cc33462dc69f8bfaf
Package: espbase, version: BLD V1610 THROTTLE LATEST 20180903 070602 V16 10 0 101 2,
status: n/a
 Role: fp
  File:
/flash/cat9k-espbase.BLD_V1610_THROTTLE_LATEST_20180903_070602_V16_10_0_101_2.SSA.pkg,
on: ESP0
  Built: 2018-09-03_13.11, by: mcpre
 File SHA1 checksum: 1a2317485f285a3945b31ae57aa64c56ed30a8c0
Package: sipbase, version: BLD V1610 THROTTLE LATEST 20180903 070602 V16 10 0 101 2,
status: n/a
  Role: cc
  File:
/flash/cat9k-sipbase.BLD_V1610_THROTTLE_LATEST_20180903_070602_V16_10_0_101_2.SSA.pkg,
on: SIP0
 Built: 2018-09-03 13.11, by: mcpre
 File SHA1 checksum: ce821195f0c0bd5e44f21e32fca76cf9b2eed02b
Package: sipspa, version: BLD V1610 THROTTLE LATEST 20180903 070602 V16 10 0 101 2,
status: n/a
```

```
Role: cc_spa
 File:
/flash/cat9k-sipspa.BLD_V1610_THROTTLE_LATEST_20180903_070602_V16_10_0_101_2.SSA.pkg,
on: SIP0
 Built: 2018-09-03_13.11, by: mcpre
 File SHA1 checksum: 54645404860b662d72f8ff7fa5e6e88cb0960e20
Package: cc srdriver, version: BLD V1610 THROTTLE LATEST 20180903 070602 V16 10 0 101 2,
status: n/a
 Role: cc_srdriver
 File:
/flash/cat9k-cc_srdriver.BLD_V1610_THROTTLE_LATEST_20180903_070602_V16_10_0_101_2.SSA.pkg,
on: SIP0
 Built: 2018-09-03_13.11, by: mcpre
 File SHA1 checksum: e3da784f3e61ef1e153028e53d9dc94b2c9b1bf7
```
表 **<sup>192</sup> : show version running** のフィールドの説明

| フィールド    | 説明                                               |
|----------|--------------------------------------------------|
| Package: | 個々のサブパッケージの名前。                                   |
| version: | 個々のサブパッケージのバージョン。                                |
| status:  | 特定のスーパバイザモジュールに対してパッケージがアクティブであるか非アク<br>ティブであるか。 |
| $File+$  | 個々のパッケージファイルのファイル名。                              |
| on:      | このパッケージが実行されているアクティブまたはスタンバイのスーパバイザの<br>スロット番号。  |
| Built:   | 個々のパッケージが作成された日付。                                |

## **system env temperature threshold yellow**

イエローのしきい値を決定する、イエローとレッドの温度しきい値の差を設定するには、グ ローバル コンフィギュレーション コマンドで **system env temperature threshold yellow** コマン ドを使用します。デフォルト値に戻すには、このコマンドの **no** 形式を使用します。

**system env temperature threshold yellow** *value* **no system env temperature threshold yellow** *value*

**構文の説明 w***ulue イエローとレッ***ドのしきい値の差を指定します(摂氏)。指定できる範囲は 10 ~ 25 で** す。

コマンドデフォルト デフォルト値は次のとおりです。

表 **193 :** 温度しきい値のデフォルト値

<span id="page-2034-0"></span>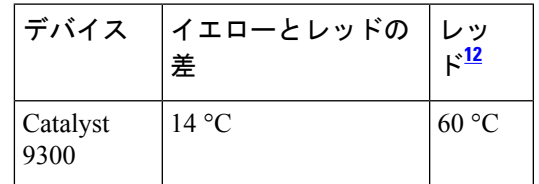

<sup>12</sup> レッドの温度しきい値を設定することはできません。

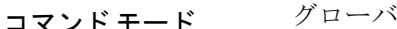

コマンド履歴

コマンド モード グローバル コンフィギュレーション

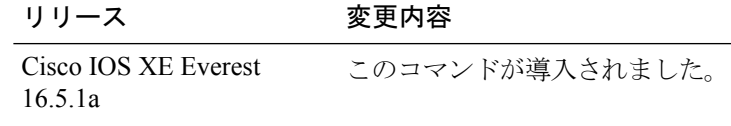

使用上のガイドライン グリーンとレッドのしきい値を設定することはできませんが、イエローのしきい値を設定する ことはできます。イエローとレッドのしきい値の差を指定して、イエローのしきい値を設定す るには、 **system env temperature threshold yellow** *value* グローバル コンフィギュレーション コマンドを使用します。たとえば、レッドしきい値が 66 °C の場合に、イエローしきい値を 51 °C に設定するには、しきい値の差を 15 に設定するために、 **system env temperature threshold yellow 15** コマンドを使用します。たとえば、レッドしきい値が 60 °C の場合に、イエローし きい値を 51 °C に設定するには、しきい値の差を 9 に設定するために、 **system env temperature threshold yellow 9** コマンドを使用します。

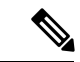

デバイス内部の温度センサーでシステム内の温度を測定するため、±5 °C の差が生じる可能性 があります。 (注)

<sup>例</sup> 次の例では、イエローとレッドのしきい値の差を <sup>15</sup> に設定する方法を示します。

Device(config)# **system env temperature threshold yellow 15** Device(config)#

## **test cable-diagnostics tdr**

インターフェイス上でタイムドメイン反射率計(TDR)機能を実行するには、特権EXECモー ドで **test cable-diagnostics tdr** コマンドを使用します。

**test cable-diagnostics tdr interface** *interface-id*

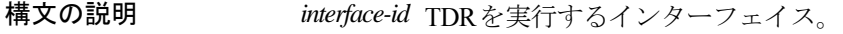

コマンド デフォルト・デフォルトの動作や値はありません。

コマンド モード 特権 EXEC

コマンド履歴 リリース 変更内容 Cisco IOS XE Everest このコマンドが導入されました。 16.5.1a

使用上のガイドライン TDR は、銅線のイーサネット 10/100/100 ポートだけでサポートされます。10 ギガビット イー サネット ポートまたは Small Form-Factor Pluggable(SFP)モジュール ポートではサポートさ れません。

> **test cable-diagnostics tdr interface** *interface-id* コマンドを使用して TDR を実行した後、**show cable-diagnostics tdr interface** *interface-id* 特権 EXEC コマンドを使用して結果を表示します。

次の例では、インターフェイス上で TDR を実行する方法を示します。

Device# **test cable-diagnostics tdr interface gigabitethernet1/0/2** TDR test started on interface Gi1/0/2 A TDR test can take a few seconds to run on an interface Use 'show cable-diagnostics tdr' to read the TDR results

インターフェイスのリンクステータスがアップ状態で速度が 10 Mb/s または 100 Mb/s である場合、**test cable-diagnostics tdr interface** *interface-id* コマンドを入力すると、次 のメッセージが表示されます。

Device# **test cable-diagnostics tdr interface gigabitethernet1/0/3** TDR test on Gi1/0/9 will affect link state and traffic TDR test started on interface Gi1/0/3 A TDR test can take a few seconds to run on an interface Use 'show cable-diagnostics tdr' to read the TDR results.

## **traceroute mac**

指定の送信元 MAC アドレスから指定の宛先 MAC アドレスまでをパケットが通過するレイヤ 2 パスを表示するには、特権 EXEC モードで **traceroute mac** コマンドを使用します。

**traceroute mac** [**interface** *interface-id*] *source-mac-address* [**interface** *interface-id*] *destination-mac-address* [**vlan** *vlan-id*] [**detail**]

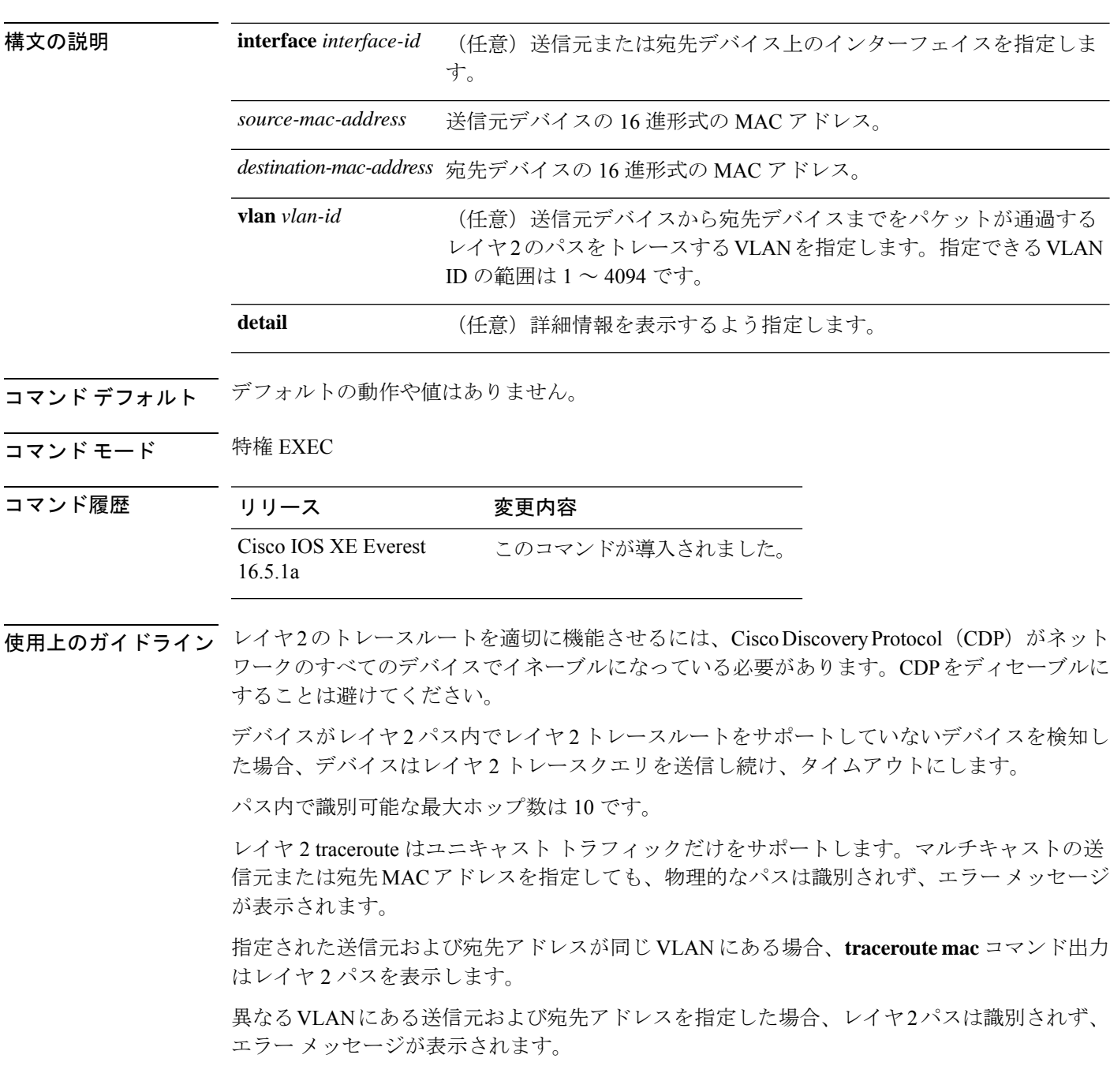

送信元または宛先 MAC アドレスが複数の VLAN に属する場合は、送信元および宛先 MAC ア ドレスの両方が属している VLAN を指定する必要があります。

VLAN を指定しないと、パスは識別されず、エラー メッセージが表示されます。

複数の装置がハブを介して1つのポートに接続されている場合(たとえば、複数の CDP ネイ バーがポートで検出されるなど)、レイヤ 2 traceroute 機能はサポートされません。

複数の CDP ネイバーが 1 つのポートで検出された場合、レイヤ 2 パスは特定されず、エラー メッセージが表示されます。

この機能は、トークンリング VLAN ではサポートされません。

### 例

次の例では、送信元および宛先 MAC アドレスを指定することで、レイヤ 2 のパスを 表示する方法を示します。

```
Device# traceroute mac 0000.0201.0601 0000.0201.0201
```
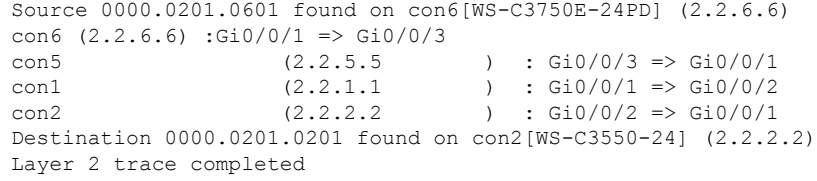

次の例では、**detail**キーワードを使用することで、レイヤ2のパスを表示する方法を示 します。

```
Device# traceroute mac 0000.0201.0601 0000.0201.0201 detail
  Source 0000.0201.0601 found on con6[WS-C3750E-24PD] (2.2.6.6)
 con6 / WS-C3750E-24PD / 2.2.6.6 :
         Gi0/0/2 [auto, auto] => Gi0/0/3 [auto, auto]
  con5 / WS-C2950G-24-EI / 2.2.5.5 :
         Fa0/3 [auto, auto] \Rightarrow Gi0/1 [auto, auto]
  con1 / WS-C3550-12G / 2.2.1.1 :
         Gi0/1 [auto, auto] => Gi0/2 [auto, auto]
  con2 / WS-C3550-24 / 2.2.2.2 :
         Gi0/2 [auto, auto] => Fa0/1 [auto, auto]
  Destination 0000.0201.0201 found on con2[WS-C3550-24] (2.2.2.2)
 Layer 2 trace completed.
```
次の例では、送信元および宛先デバイスのインターフェイスを指定することで、レイ ヤ 2 のパスを表示する方法を示します。

Device# **traceroute mac interface fastethernet0/1 0000.0201.0601 interface fastethernet0/3 0000.0201.0201** Source 0000.0201.0601 found on con6[WS-C3750E-24PD] (2.2.6.6)

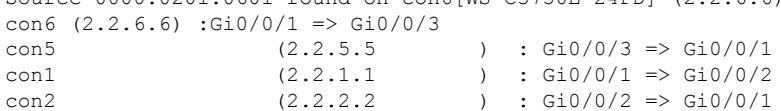

```
Destination 0000.0201.0201 found on con2[WS-C3550-24] (2.2.2.2)
Layer 2 trace completed
```
次の例では、デバイスが送信元デバイスに接続されていない場合のレイヤ2のパスを 示します。

```
Device# traceroute mac 0000.0201.0501 0000.0201.0201 detail
 Source not directly connected, tracing source .....
 Source 0000.0201.0501 found on con5[WS-C3750E-24TD] (2.2.5.5)
 con5 / WS-C3750E-24TD / 2.2.5.5 :
         Gi0/0/1 [auto, auto] => Gi0/0/3 [auto, auto]
  con1 / WS-C3550-12G / 2.2.1.1 :
         Gi0/1 [auto, auto] => Gi0/2 [auto, auto]
  con2 / WS-C3550-24 / 2.2.2.2 :
         Gi0/2 [auto, auto] => Fa0/1 [auto, auto]
  Destination 0000.0201.0201 found on con2[WS-C3550-24] (2.2.2.2)
  Layer 2 trace completed.
```
次の例では、デバイスが送信元 MAC アドレスの宛先ポートを検出できない場合のレ イヤ 2 のパスを示します。

```
Device# traceroute mac 0000.0011.1111 0000.0201.0201
 Error:Source Mac address not found.
 Layer2 trace aborted.
```
次の例では、送信元および宛先デバイスが異なる VLAN にある場合のレイヤ 2 のパス を示します。

```
Device# traceroute mac 0000.0201.0601 0000.0301.0201
 Error:Source and destination macs are on different vlans.
 Layer2 trace aborted.
```
次の例では、宛先 MAC アドレスがマルチキャスト アドレスの場合のレイヤ 2 のパス を示します。

Device# **traceroute mac 0000.0201.0601 0100.0201.0201** Invalid destination mac address

次の例では、送信元および宛先デバイスが複数の VLAN にある場合のレイヤ 2 のパス を示します。

```
Device# traceroute mac 0000.0201.0601 0000.0201.0201
 Error:Mac found on multiple vlans.
 Layer2 trace aborted.
```
## **traceroute mac ip**

指定の送信元 IP アドレスまたはホスト名から、指定の宛先 IP アドレスまたはホスト名を通過 するパケットのレイヤ 2 パスを表示するには、特権 EXEC モードで **traceroute mac ip** コマンド を使用します。

**traceroute mac ip** {*source-ip-addresssource-hostname*} {*destination-ip-address destination-hostname*} [**detail**]

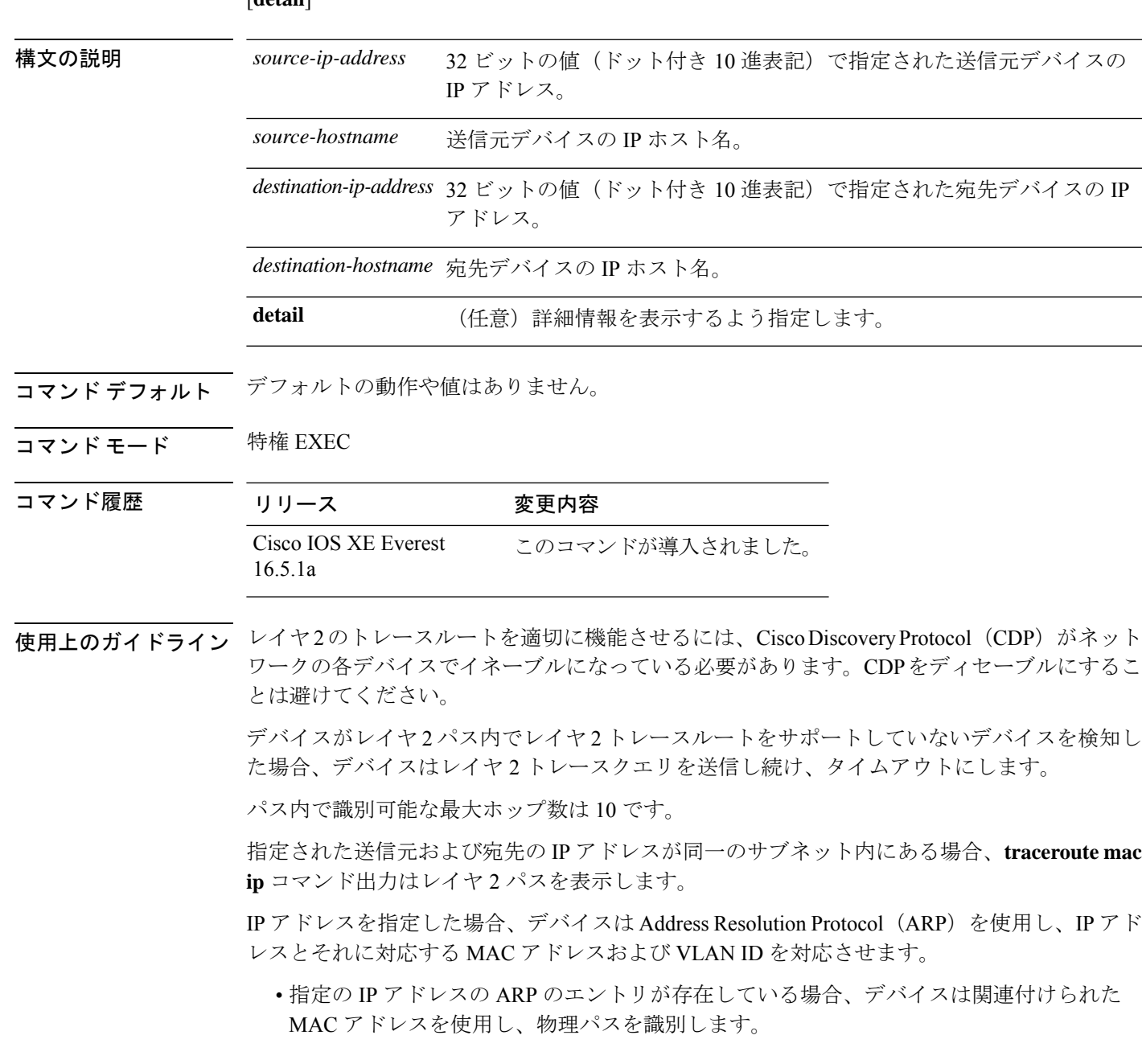

• ARP のエントリが存在しない場合、デバイスは ARP クエリを送信し、IP アドレスを解決 しようと試みます。IP アドレスは同一のサブネットにある必要があります。IP アドレス が解決されない場合は、パスは識別されず、エラー メッセージが表示されます。

複数の装置がハブを介して1つのポートに接続されている場合(たとえば、複数の CDP ネイ バーがポートで検出されるなど)、レイヤ 2 traceroute 機能はサポートされません。

複数の CDP ネイバーが 1 つのポートで検出された場合、レイヤ 2 パスは特定されず、エラー メッセージが表示されます。

この機能は、トークンリング VLAN ではサポートされません。

### 例

次の例では、 **detail** キーワードを使用して、送信元と宛先の IP アドレスを指定するこ とで、レイヤ 2 のパスを表示する方法を示します。

Device# **traceroute mac ip 2.2.66.66 2.2.22.22 detail** Translating IP to mac ..... 2.2.66.66 => 0000.0201.0601 2.2.22.22 => 0000.0201.0201 Source 0000.0201.0601 found on con6[WS-C2950G-24-EI] (2.2.6.6) con6 / WS-C3750E-24TD / 2.2.6.6 : Gi0/0/1 [auto, auto] => Gi0/0/3 [auto, auto] con5 / WS-C2950G-24-EI / 2.2.5.5 : Fa0/3 [auto, auto]  $\Rightarrow$  Gi0/1 [auto, auto] con1 / WS-C3550-12G / 2.2.1.1 : Gi0/1 [auto, auto] => Gi0/2 [auto, auto] con2 / WS-C3550-24 / 2.2.2.2 : Gi0/2 [auto, auto] =>  $Fa0/1$  [auto, auto] Destination 0000.0201.0201 found on con2[WS-C3550-24] (2.2.2.2) Layer 2 trace completed.

次の例では、送信元および宛先ホスト名を指定することで、レイヤ 2 のパスを表示す る方法を示します。

Device# **traceroute mac ip con6 con2** Translating IP to mac .....  $2.2.66.66$  => 0000.0201.0601 2.2.22.22 => 0000.0201.0201 Source 0000.0201.0601 found on con6  $\cosh(2.2.6.6)$  :Gi0/0/1 => Gi0/0/3 con5 (2.2.5.5 ) : Gi0/0/3 => Gi0/1 con1  $(2.2.1.1)$   $(2.2.1.1)$   $(5.10/0/1)$  =>  $6.10/2$ con2 (2.2.2.2 ) : Gi0/0/2 => Fa0/1 Destination 0000.0201.0201 found on con2 Layer 2 trace completed

次の例では、ARP が送信元 IP アドレスと対応する MAC アドレスを関連付けられない 場合の、レイヤ 2 のパスを示します。

 $\overline{\phantom{a}}$ 

Device# **traceroute mac ip 2.2.66.66 2.2.77.77** Arp failed for destination 2.2.77.77. Layer2 trace aborted.

 $\mathbf l$ 

## **type**

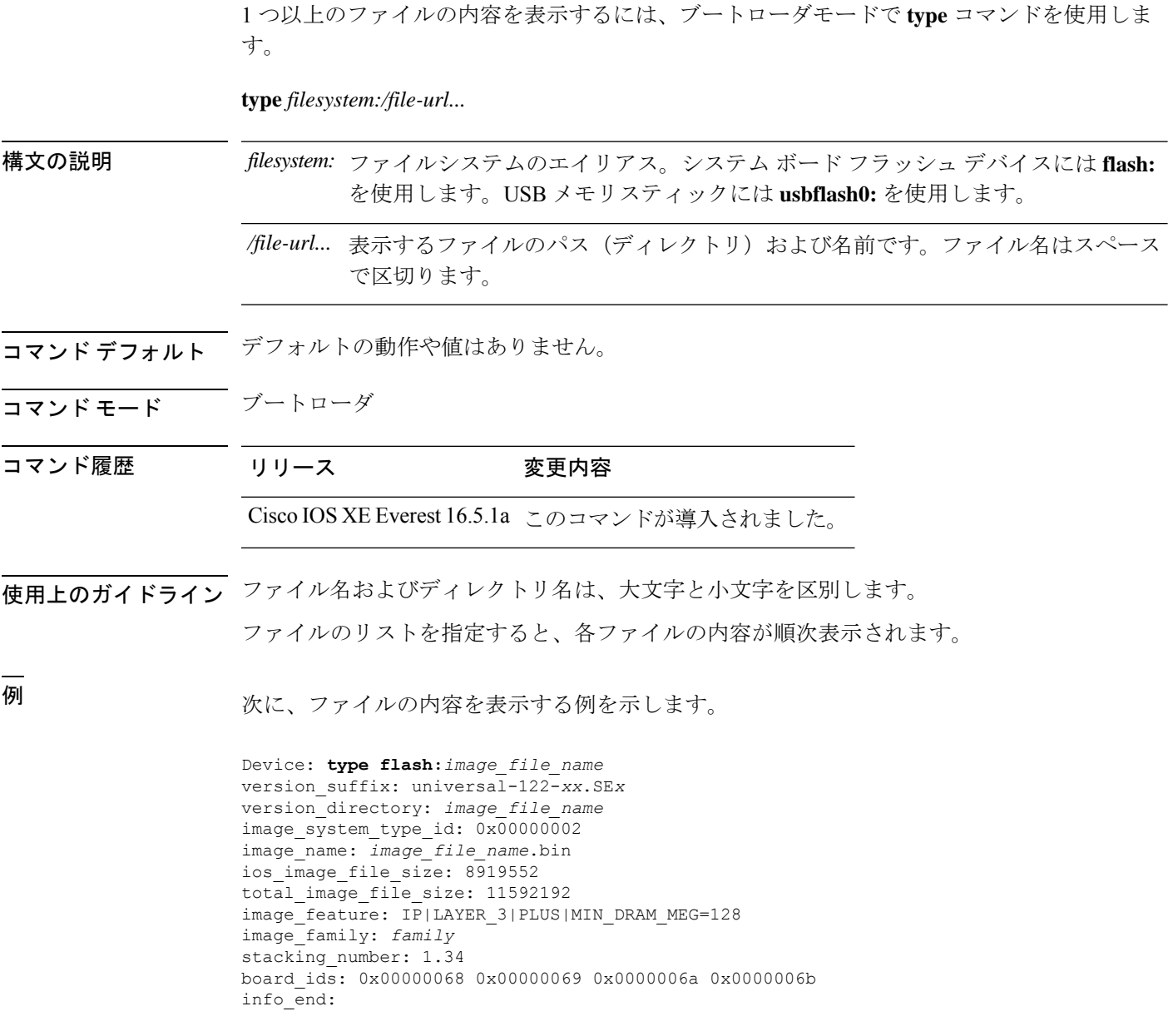

## **unset**

I

1つ以上の環境変数をリセットするには、ブートローダモードで**unset**コマンドを使用します。

**unset** *variable...*

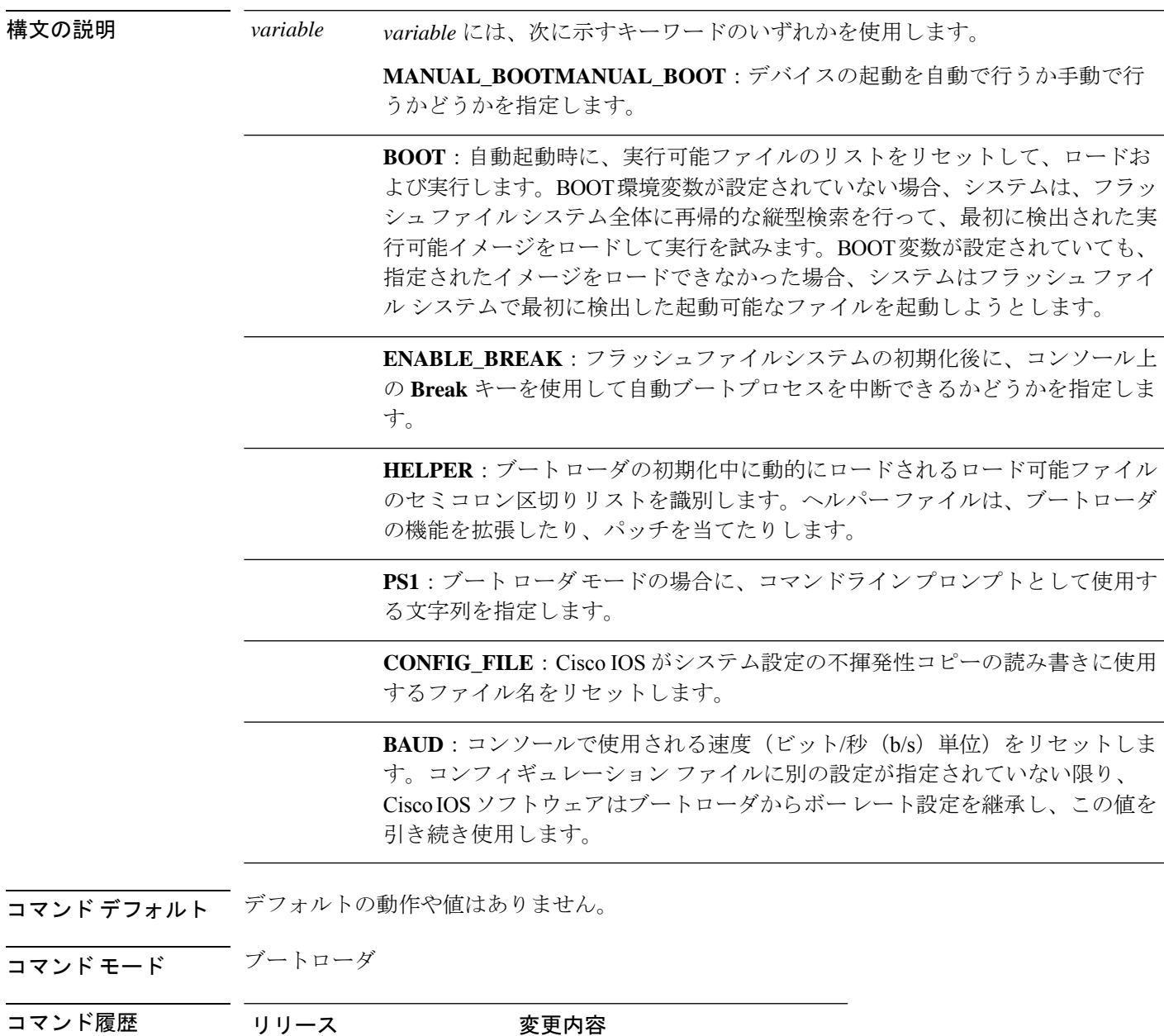

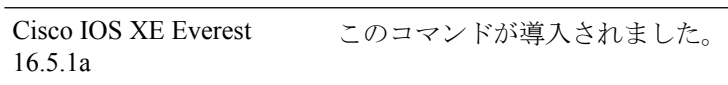

使用上のガイドライン 通常の環境では、環境変数の設定を変更する必要はありません。

MANUAL\_BOOT 環境変数は、**no boot manual** グローバル コンフィギュレーション コマンド を使用してリセットすることもできます。

BOOT 環境変数は、**noboot system** グローバル コンフィギュレーション コマンドを使用してリ セットすることもできます。

ENABLE\_BREAK 環境変数は、**no boot enable-break** グローバル コンフィギュレーション コマ ンドを使用してリセットすることもできます。

HELPER 環境変数は、**no boot helper** グローバル コンフィギュレーション コマンドを使用して リセットすることもできます。

CONFIG\_FILE 環境変数は、**no boot config-file** グローバル コンフィギュレーション コマンドを 使用してリセットすることもできます。

### 例

次に、SWITCH\_PRIORITY 環境変数をリセットする例を示します。

Device: **unset SWITCH\_PRIORITY**

## **version**

ブートローダのバージョンを表示するには、ブートローダモードで **version** コマンドを使用し ます。 **version** 構文の説明 このコマンドには引数またはキーワードはありません。 コマンドデフォルト デフォルトの動作や値はありません。 コマンドモード ブートローダ コマンド履歴 リリース 変更内容 Cisco IOS XE Everest 16.5.1a このコマンドが導入されました。 例 次に、デバイスのブートローダのバージョンを表示する例を示します。

**version**

 $\mathbf I$ 

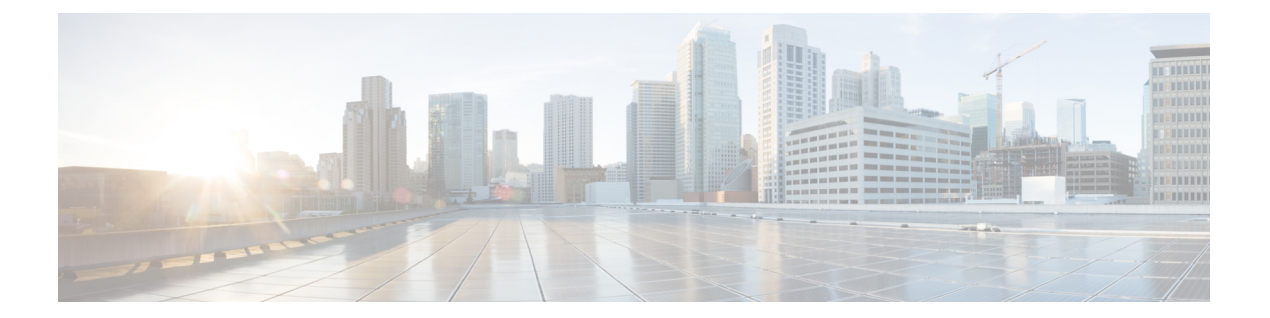

# トレース

- [トレースについて](#page-2049-0) (2016 ページ)
- set platform software trace  $(2019 \sim 0.01)$
- show platform software trace [filter-binary](#page-2056-0)  $(2023 \sim \rightarrow \sim)$
- show platform software trace message  $(2024 \sim \rightarrow \sim)$
- show platform software trace level  $(2030 \sim \rightarrow \sim)$
- request platform software trace archive  $(2034 \sim \rightarrow \sim)$
- request platform software trace rotate all  $(2035 \sim V)$
- request platform software trace [filter-binary](#page-2069-0) (2036 ページ)

## <span id="page-2049-0"></span>トレースについて

### トレースの概要

トレース機能により内部イベントが記録されます。トレースファイルは自動的に作成され、 crashinfo の下の tracelogs サブディレクトリに保存されます。

トレースファイルのデータは、次の処理を行う場合に役立ちます。

- トラブルシューティング:スイッチに問題がある場合、トレースファイルの出力により、 問題の特定および解決に使用できる情報が得られる場合があります。
- デバッグ:トレースファイルの出力は、システム動作の詳細情報を得るために役立ちま す。

特定のモジュールに関する最新のトレース情報を表示するには、**show platform software trace message** コマンドを使用します。

トレースレベルを変更してトレースメッセージ出力の量を調整するために、**setplatformsoftware trace** コマンドを使用して新しいトレーシングレベルを設定できます。トレースレベルは、**set platform software trace** コマンドで **all-modules** キーワードを使用してプロセスごとに設定する ことも、プロセス内のモジュールごとに設定することもできます。

### トレースログの場所

各プロセスは、btrace インフラストラクチャを使用してトレースメッセージをログに記録しま す。プロセスがアクティブのときは、対応するインメモリトレースログが/tmp/<FRU>/trace/ ディレクトリにあります。ここで、<FRU>は、プロセスが実行されている場所(rp、fp、また は cc) を表します。

トレースログファイルがプロセスに関して許可されている最大ファイルサイズの上限に達する と、またはプロセスが終了すると、次のディレクトリにローテーションされます。

- /crashinfo/tracelogs(スイッチで crashinfo: パーティションを使用できる場合)
- /harddisk/tracelogs(スイッチで crashinfo: パーティションを使用できない場合)

トレースログファイルは、ディレクトリに保存される前に圧縮されます。

### トレースログの命名規則

btrace を使用して作成されるすべてのトレースログには、次の命名規則が適用されます。

<process\_name> <FRU><SLOT>-<BAY>.<pid> <counter>.<creation\_timestamp>.bin

ここで、counter は、64 ビットのフリーランニングカウンタで、当該プロセスの新しいファイ ルが作成されるたび増加します。たとえば、wcm\_R0-0.1362\_0.20151006171744.bin にようにな ります。圧縮されると、ファイル名に gz 拡張子が付加されます。

#### トレースログのサイズの上限およびローテーション ポリシー

トレースログファイルの最大サイズはプロセスごとに 1 MB で、保持されるトレースログファ イルの最大数はプロセスごとに 25 です。

## ローテーションおよびスロットリングポリシー

最初は、すべての トレースログファイルが、初期ディレクトリの /tmp/<FRU>/trace から 中継ディレクトリの/tmp/<FRU>/trace/stageに移されます。次に、btrace\_rotate ス クリプトによって、これらのトレースログが中継ディレクトリから/crashinfo/tracelogs ディレクトリに移されます。プロセスごとに /crashinfo/tracelogs ディレクトリに保存 されるファイルの数が最大数の上限に達すると、そのプロセスの最も古いファイルが削除され ますが、それより新しいファイルは保持されます。これは、最悪の場合、60分ごとに繰り返さ れます。

その他、次の 2 種類のファイルセットが /crashinfo/tracelogs ディレクトリからパージ されます。

- 標準命名規則を持たないファイル(fed\_python.log などのいくつかの例外を除く)
- 2 週間以上保持されたファイル

エラーのあるプロセスがスイッチの機能に影響を与えないように、スロットリングポリシーが 導入されました。プロセスが非常に高い頻度でログを記録する(たとえば、そのプロセスに関 して中継ディレクトリに4秒間隔で17以上のファイルが保存される)場合は常に、そのプロ セスがスロットリングされます。そのプロセスのファイルは /tmp/<FRU>/trace から /tmp/<FRU>/trace/stage にローテーションされませんが、最大サイズに達すると削除さ れます。ファイル数が 7 以下になるとスロットリングが再度有効になります。

### トレースレベル

トレースレベルは、トレースバッファまたはトレースファイルに保存する必要のあるモジュー ル情報の量を決定します。

次の表に、使用可能なすべてのトレースレベルを示し、各トレースレベルで表示されるメッ セージについて説明します。

表 **194 :** トレースレベルとその内容

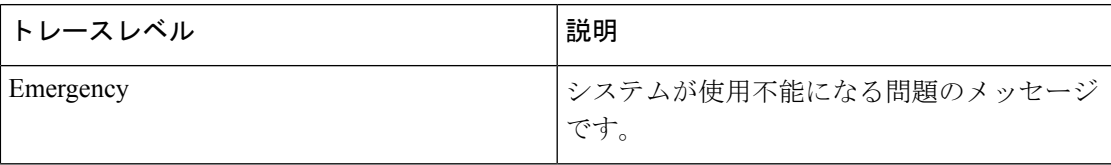

I

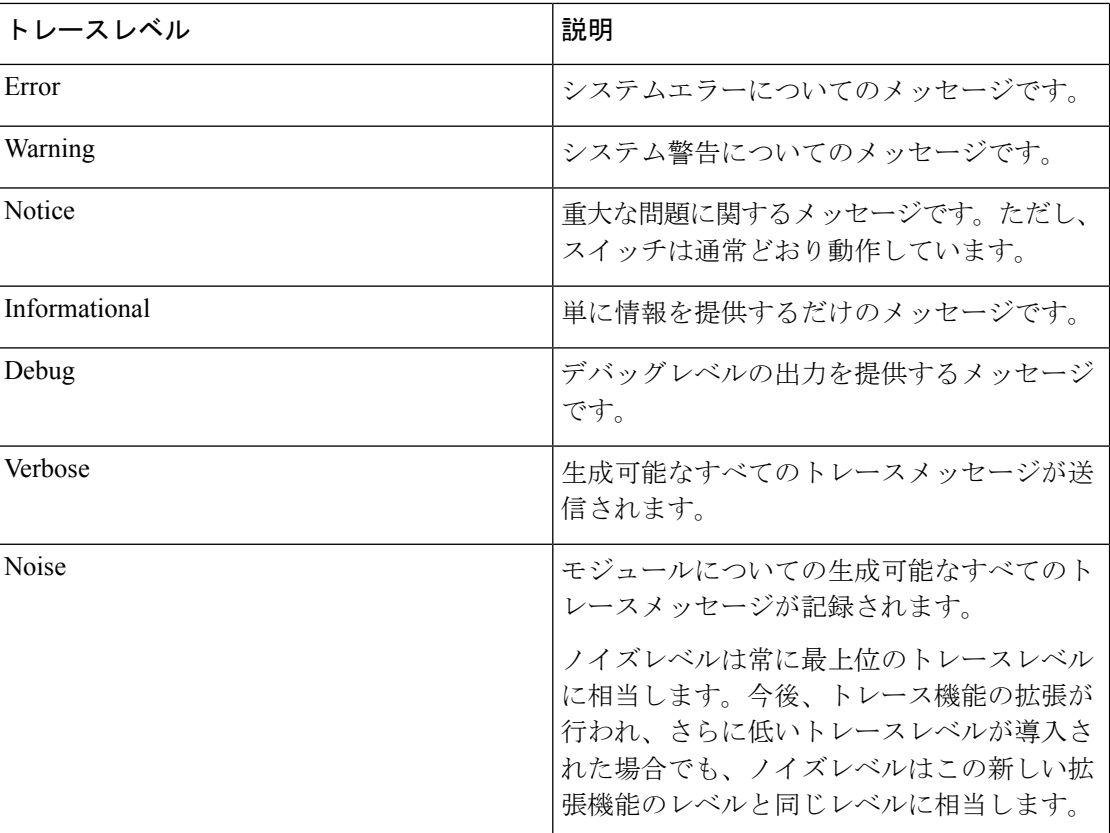
# **set platform software trace**

プロセス内の特定のモジュールのトレースレベルを設定するには、特権 EXEC モードまたは ユーザ EXEC モードで **set platform software trace** コマンドを使用します。

**set platform software trace** *process slot module trace-level*

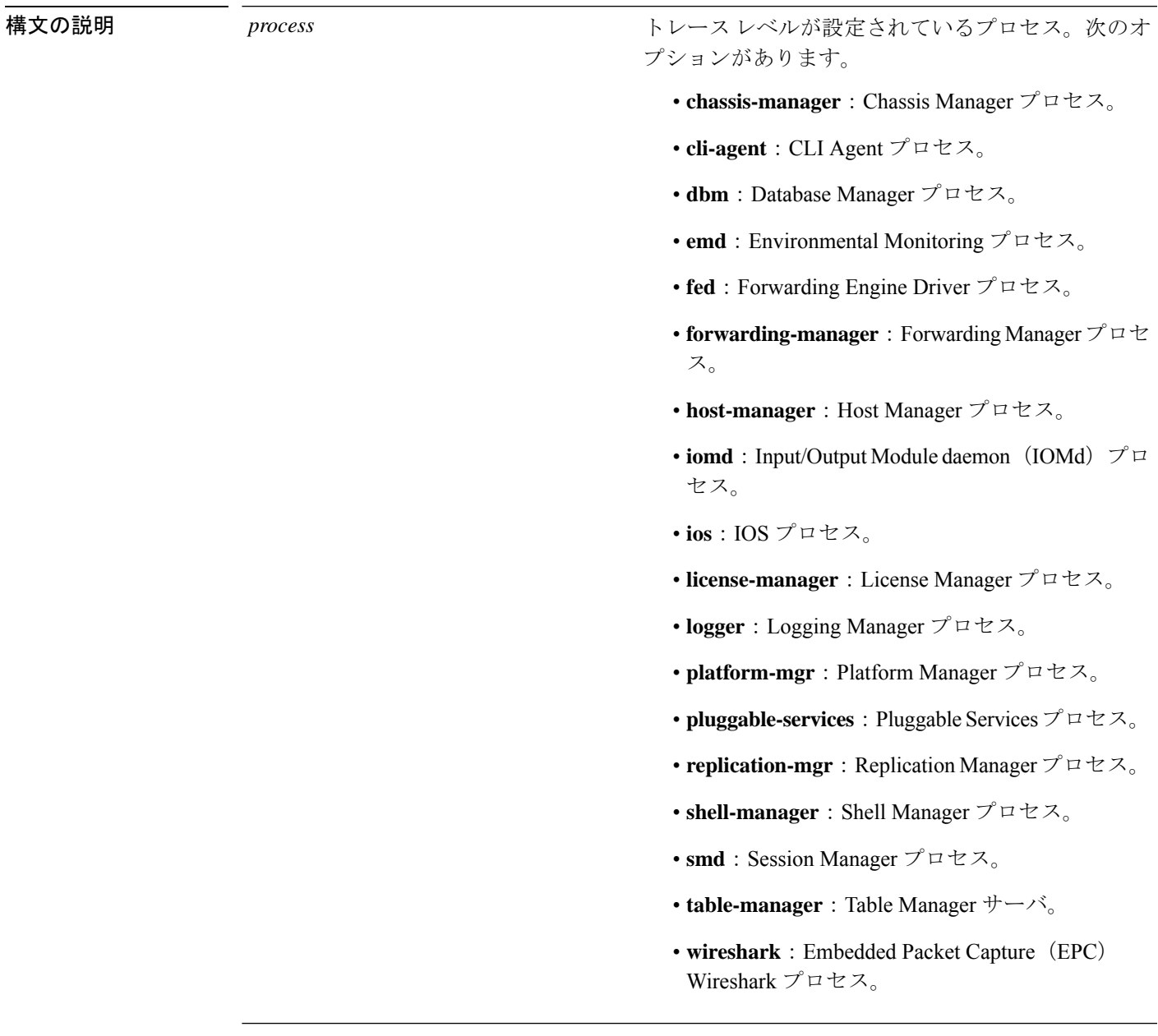

 $\mathbf I$ 

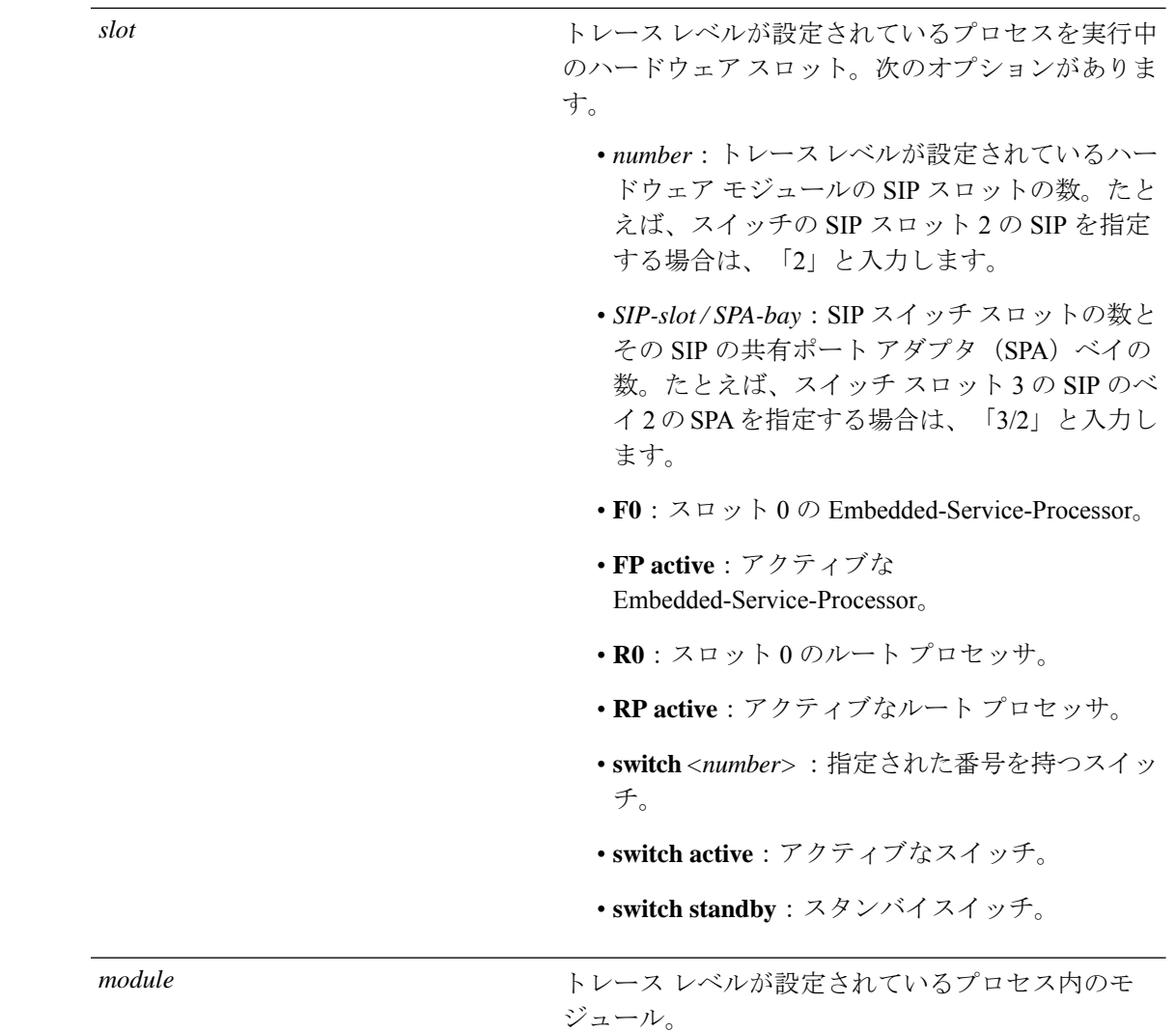

コマンド履歴

I

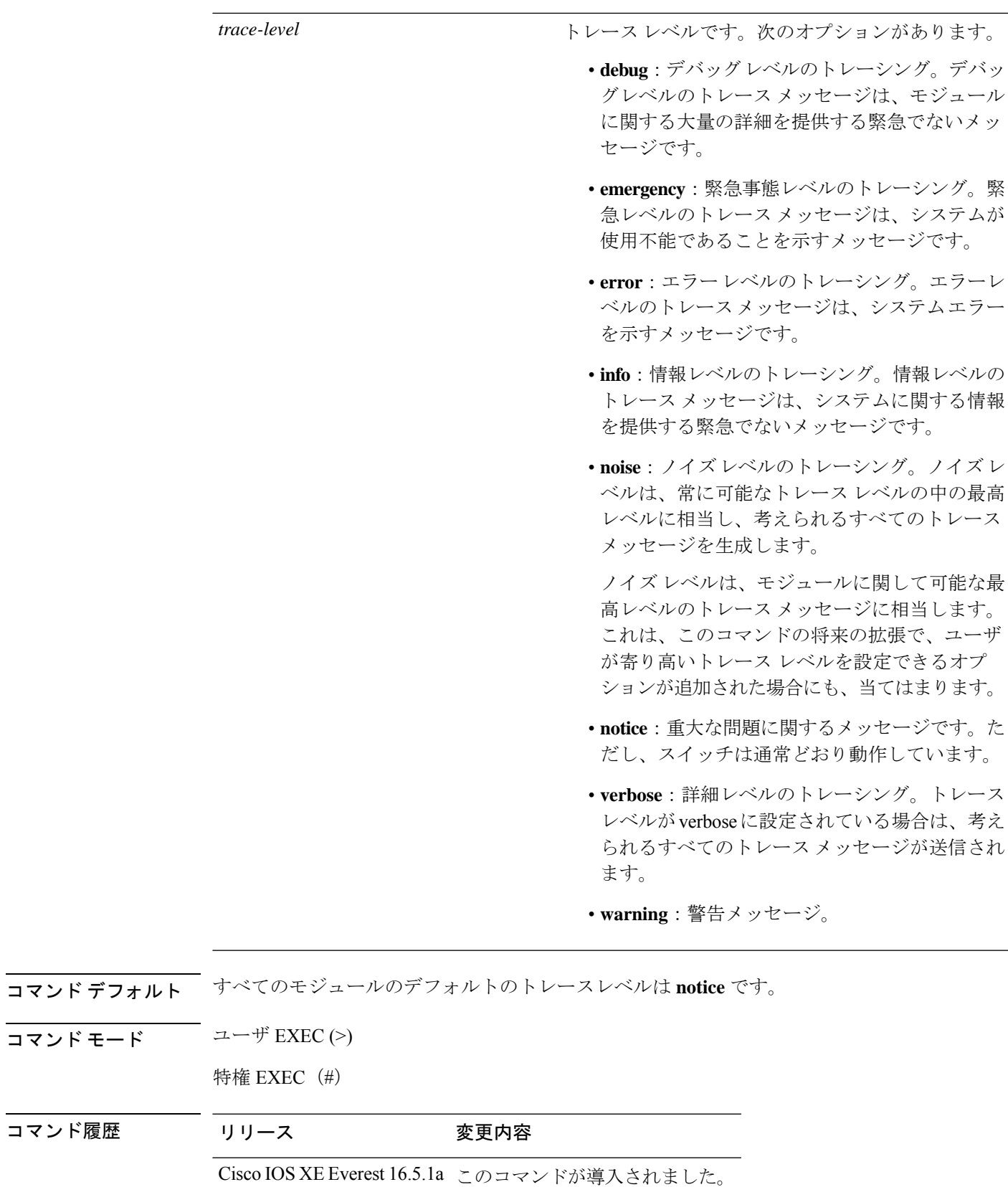

使用上のガイドライン *module* オプションは、プロセスおよび *hardware-module* によって異なります。このコマンドを 入力する際に、各キーワード シーケンスで使用可能な *module* オプションを確認するには、? オプションを使用します。

> トレースメッセージを表示するには、**show platform software trace message** コマンドを使用し ます。

> トレース ファイルは、harddisk: ファイル システムのトレースログ ディレクトリに保存されま す。これらのファイルは、スイッチの動作に影響を与えずに削除できます。

> トレース ファイル出力は、デバッグに使用されます。トレース レベルは、モジュールに関す るどのぐらいの量の情報をトレース ファイルに保存するかを決定する設定です。

<sup>例</sup> 次に、dbm プロセスのすべてのモジュールのトレース レベルを設定する例を示しま す。

# **set platform software trace dbm R0 all-modules debug**

# **show platform software trace filter-binary**

特定のモジュールの最新のトレース情報を表示するには、特権EXECモードまたはユーザEXEC モードで **show platform software trace filter-binary** コマンドを使用します。

**show platform software trace filter-binary***modules* [**context** *mac-address*]

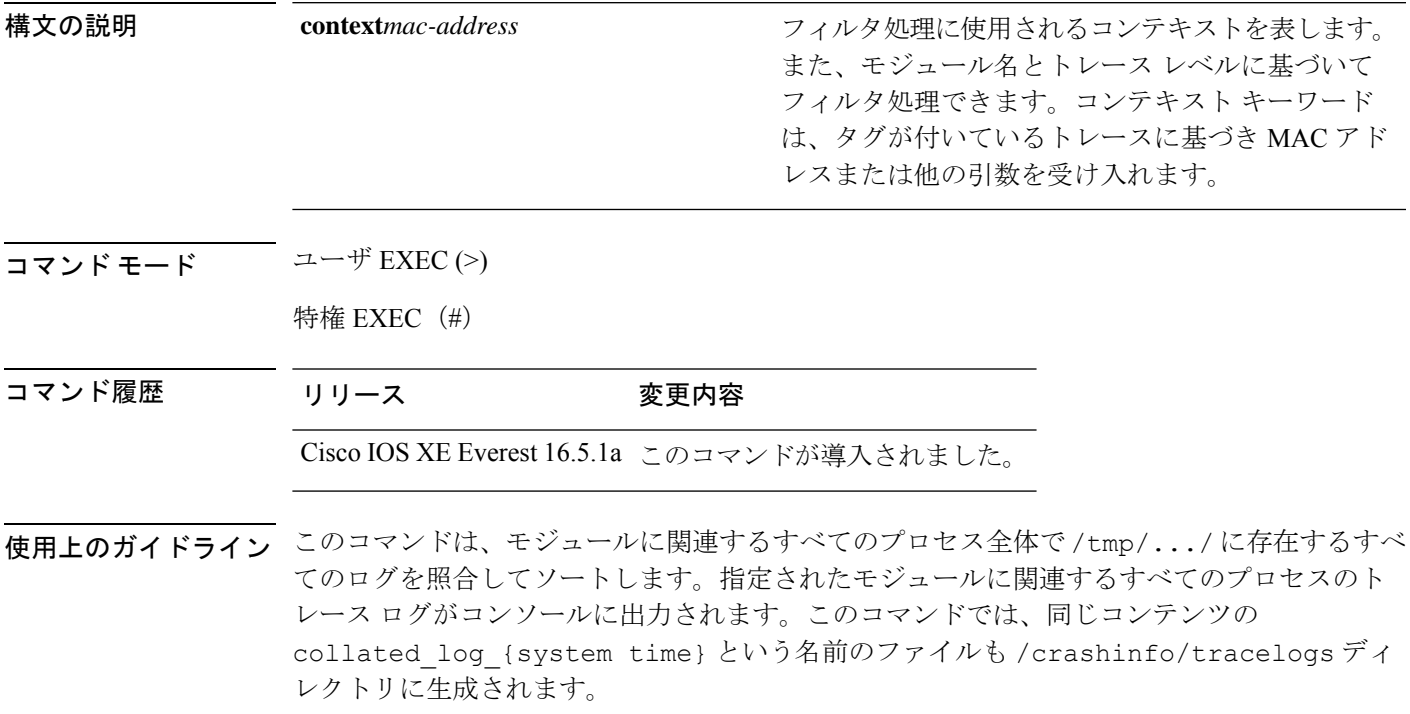

# **show platform software trace message**

プロセスのトレース メッセージを表示するには、特権 EXEC モードまたはユーザ EXEC モー ドで **set platform software trace** コマンドを使用します。

**show platform software trace message** *process slot*

I

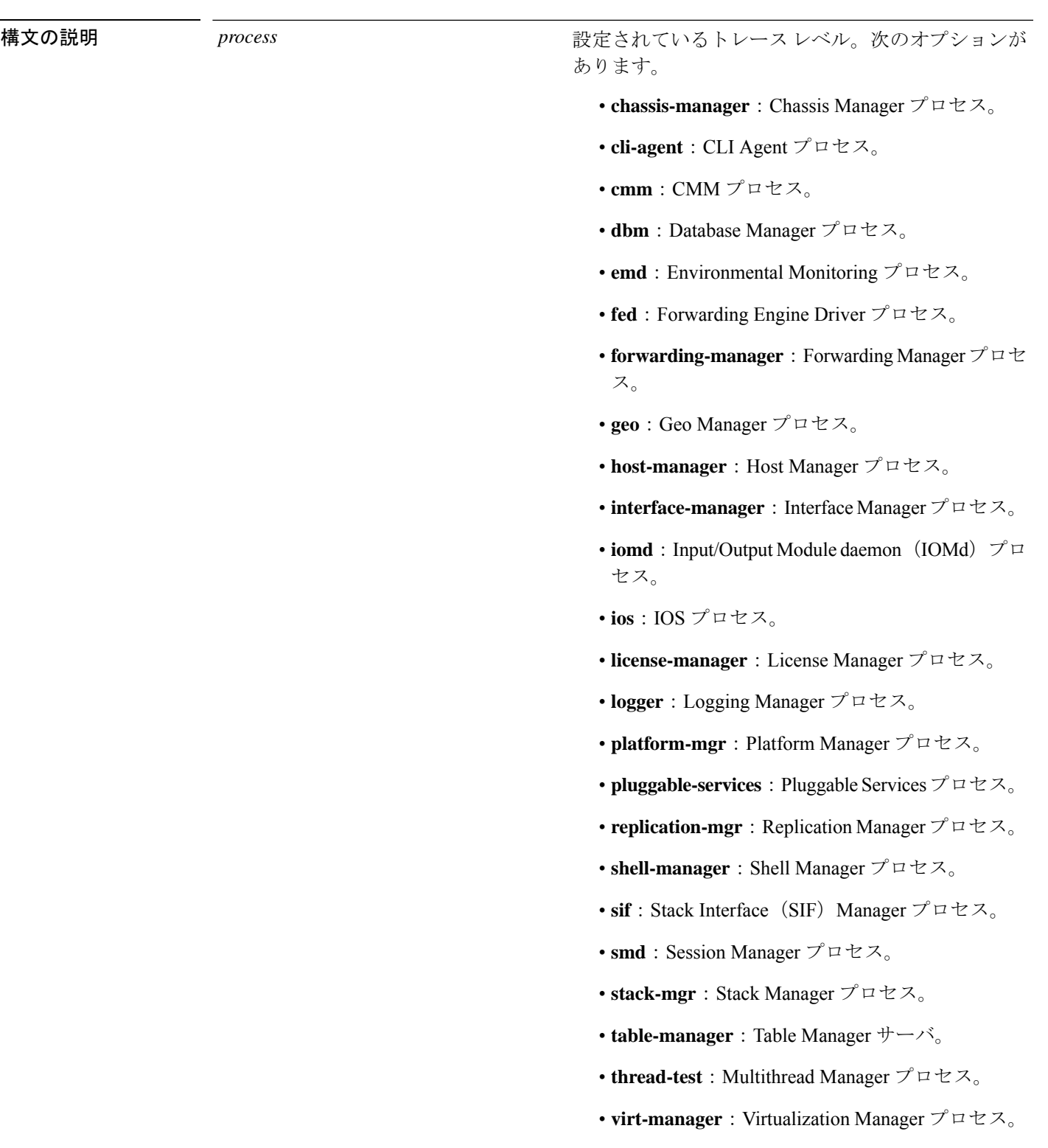

I

*slot*

トレースレベルが設定されているプロセスを実行中 のハードウェアスロット。次のオプションがありま す。

- *number*:トレースレベルが設定されているハー ドウェア モジュールの SIP スロットの数。たと えば、スイッチの SIP スロット 2 の SIP を指定 する場合は、「2」と入力します。
- *SIP-slot/ SPA-bay*:SIP スイッチ スロットの数と その SIP の共有ポート アダプタ (SPA) ベイの 数。たとえば、スイッチ スロット 3 の SIP のベ イ2のSPAを指定する場合は、「3/2」と入力し ます。
- **F0**: Embedded Service Processor スロット 0。
- **FP active**:アクティブな Embedded Service Processor。
- **R0**:スロット 0 のルート プロセッサ。
- **RP active**:アクティブなルート プロセッサ。
- **switch***<number>*:指定された番号を持つスイッ チ。
- **switch active**:アクティブなスイッチ。
- **switch standby**:スタンバイスイッチ。
	- *number*:トレースレベルが設定されている ハードウェア モジュールの SIP スロットの 数。たとえば、スイッチの SIP スロット 2 のSIPを指定する場合は、「2」と入力しま す。
	- *SIP-slot / SPA-bay*:SIP スイッチ スロットの 数とそのSIPの共有ポートアダプタ (SPA) ベイの数。たとえば、スイッチ スロット 3 の SIP のベイ 2 の SPA を指定する場合は、 「3/2」と入力します。
	- **F0**:スロット 0 の Embedded Service Processor。
	- **FP active**:アクティブな Embedded Service Processor。
	- **R0**:スロット 0 のルート プロセッサ。
	- **RP active**:アクティブなルート プロセッ

I

サ。

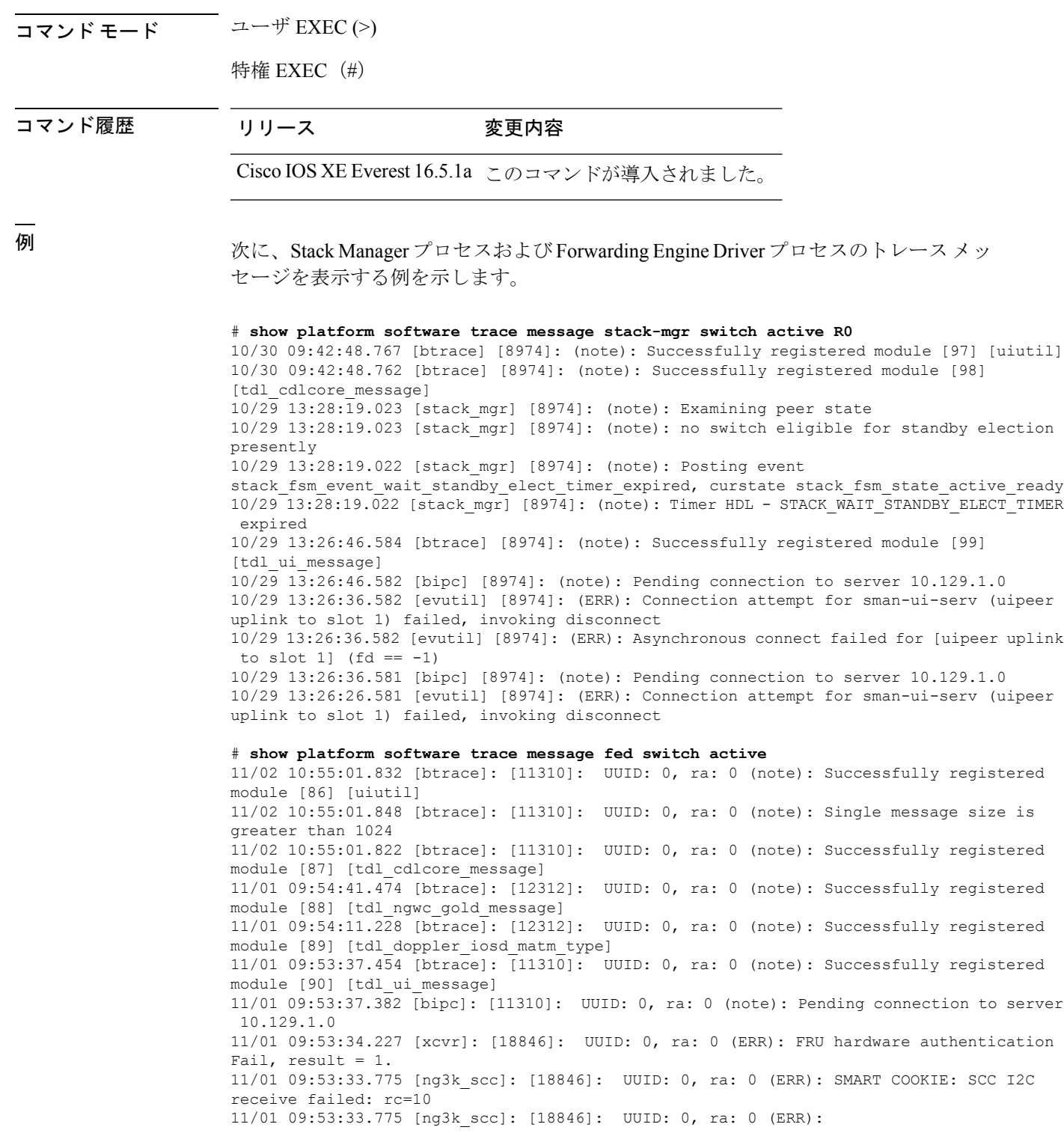

SMART COOKIE receive failed, try again 11/01 09:53:33.585 [ng3k\_scc]: [18846]: UUID: 0, ra: 0 (ERR):

# **show platform software trace level**

特定のプロセスですべてのモジュールのトレース レベルを表示するには、特権 EXEC モード またはユーザ EXEC モードで **show platform software trace level** コマンドを使用します。

**show platform software trace level** *process slot*

Ι

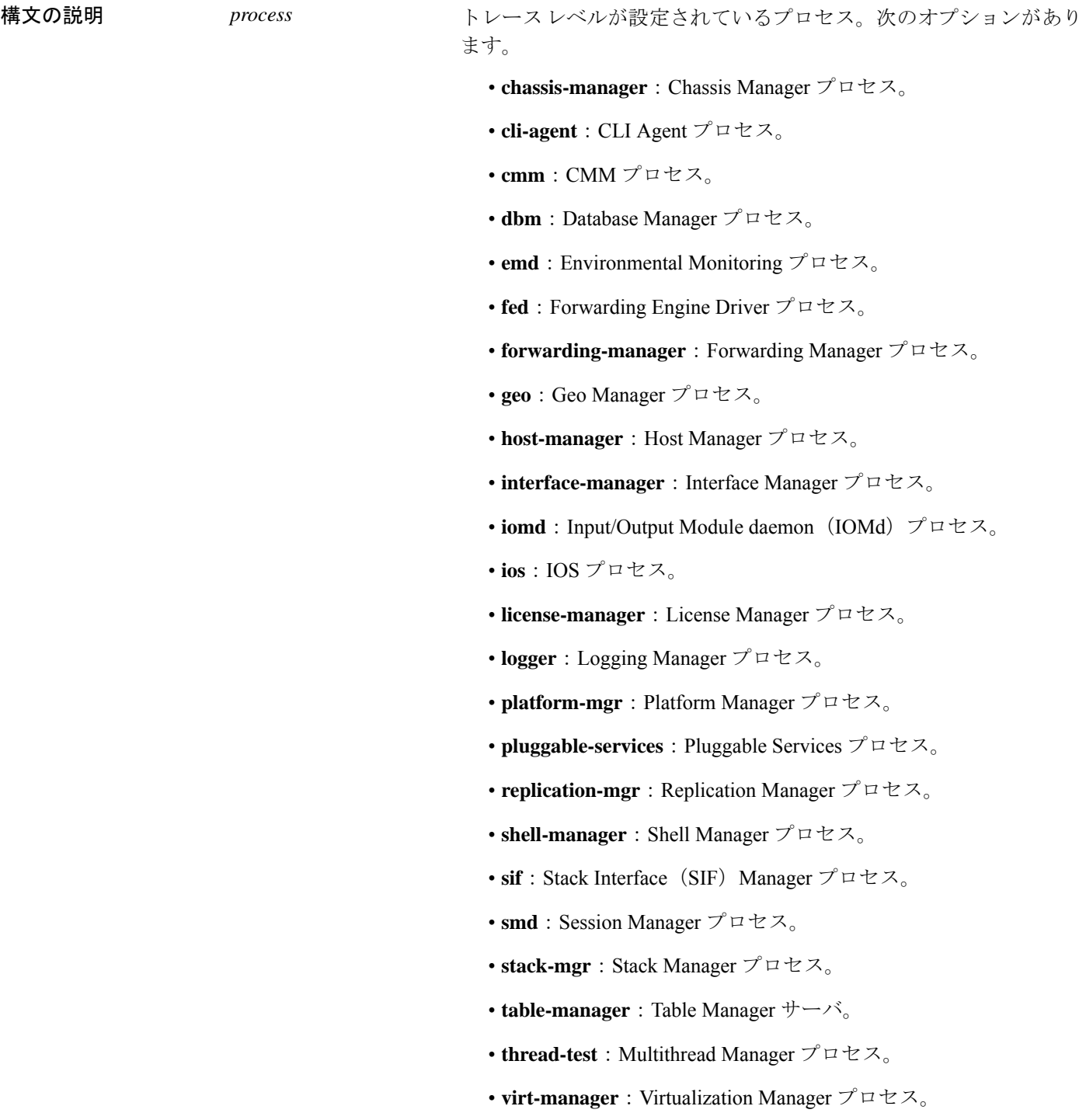

I

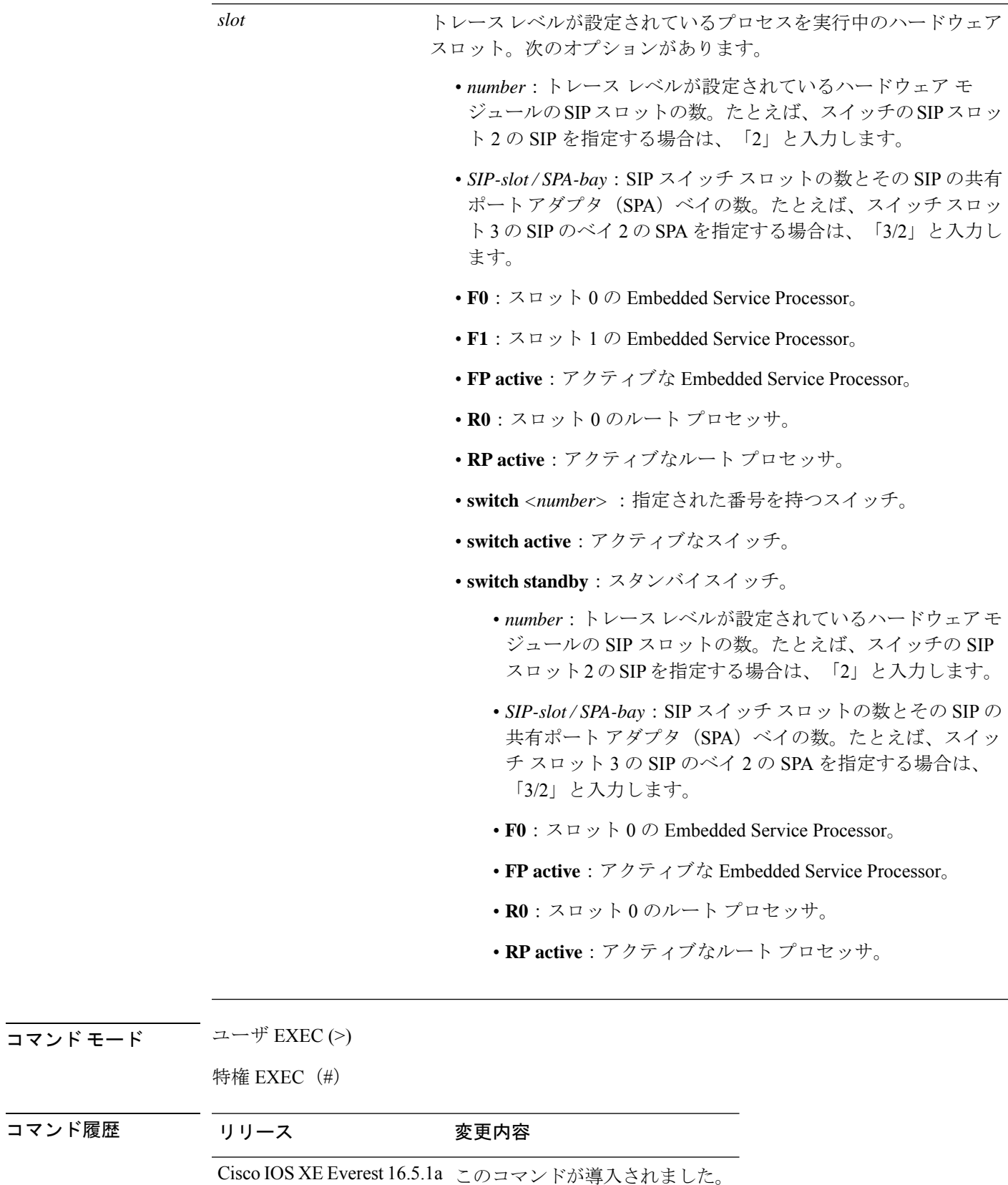

 $\mathbf I$ 

### |<br>|例 | オンの 次に、トレース レベルを表示する例を示します。

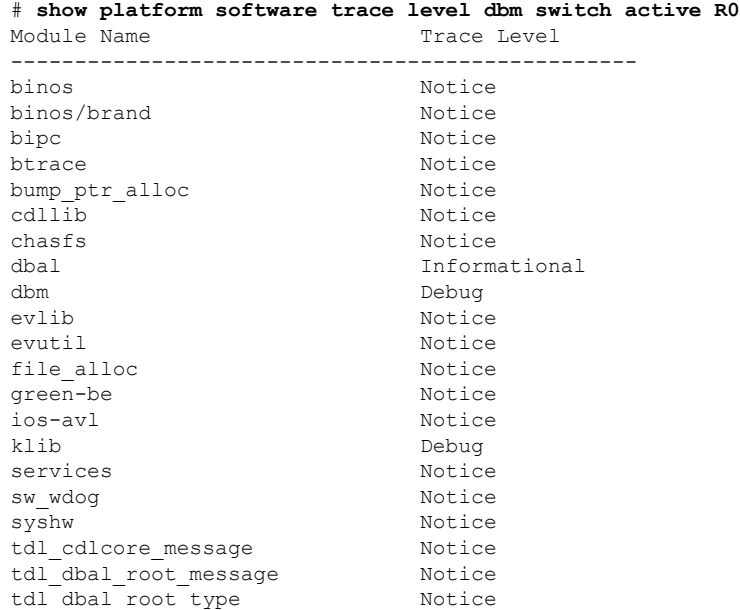

# **request platform software trace archive**

スイッチでの最後のリロード以降にシステム上で実行されているすべてのプロセスに関連する すべてのトレースログをアーカイブし、これを指定された場所に保存するには、特権 EXEC モードまたはユーザ EXEC モードで **request platform software trace archive** コマンドを使用し ます。

**requestplatform software trace archive** [**last** *number-of-days* [**days** [**target** *location*]] | **target** *location*]

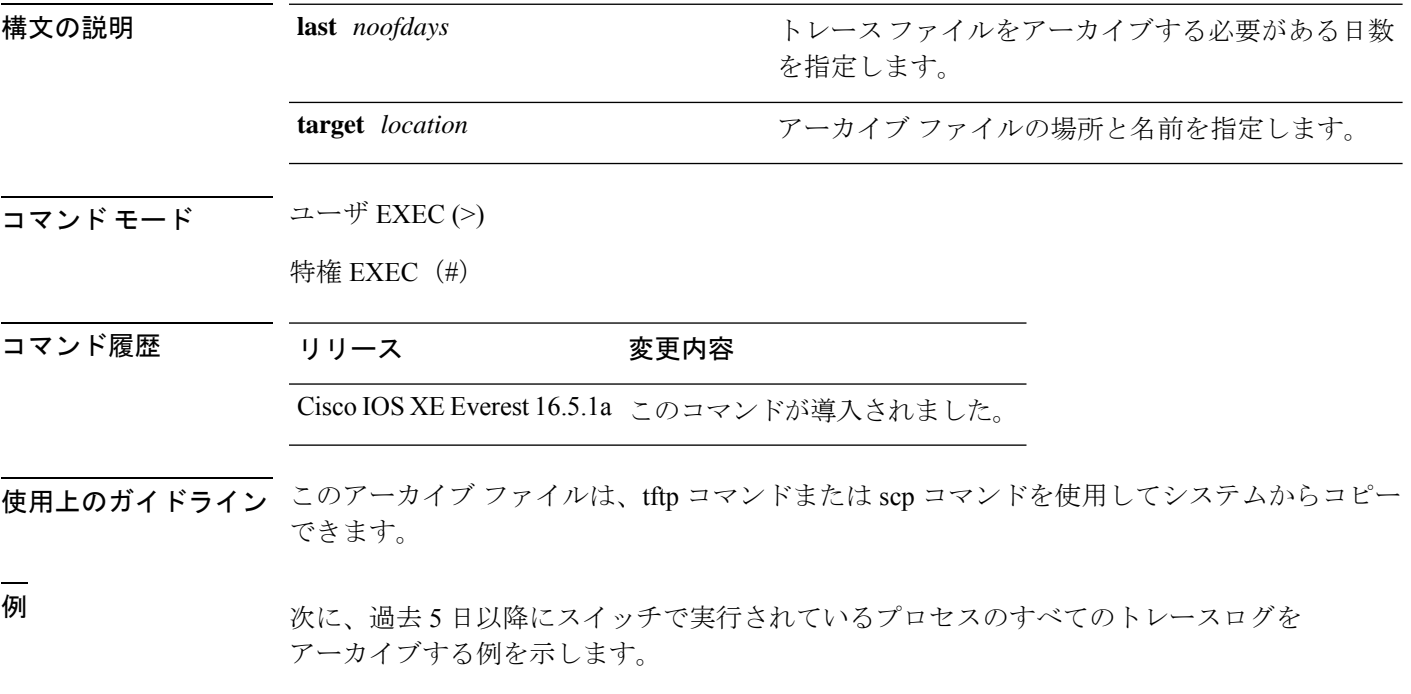

# **request platform software trace archive last 5 days target flash:test\_archive**

### **request platform software trace rotate all**

現在のインメモリトレースログをcrashinfoパーティションに循環させ、プロセスごとの新しい インメモリトレースログを開始するには、特権 EXEC モードまたはユーザ EXEC モードで **request platform software trace rotate all** コマンドを使用します。

**request platform software trace rotate all**

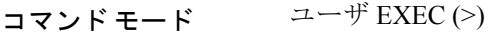

特権 EXEC (#)

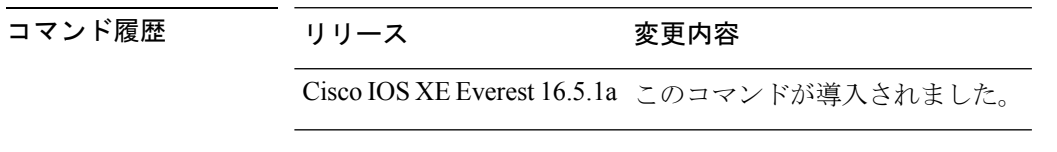

使用上のガイドライン トレース ログ ファイルは読み取り専用を目的としています。ファイルの内容は編集しないで ください。特定のログ セットを表示するために、ファイルの内容を削除する必要がある場合 は、このコマンドを使用して新しいトレース ログ ファイルを開始します。

<sup>例</sup> 次に、過去1日以降にスイッチで実行されているプロセスのすべてのインメモリトレー ス ログを循環させる例を示します。

> # **request platform software trace slot switch active R0 archive last 1 days target flash:test**

# **request platform software trace filter-binary**

トレースログ サブディレクトリに存在するすべてのアーカイブログを照合して並べ替えるに は、特権 EXEC モードまたはユーザ EXEC モードで **requestplatform software trace filter-binary** コマンドを使用します。

**request platform software trace filter-binary** *modules* [**context** *mac-address*]

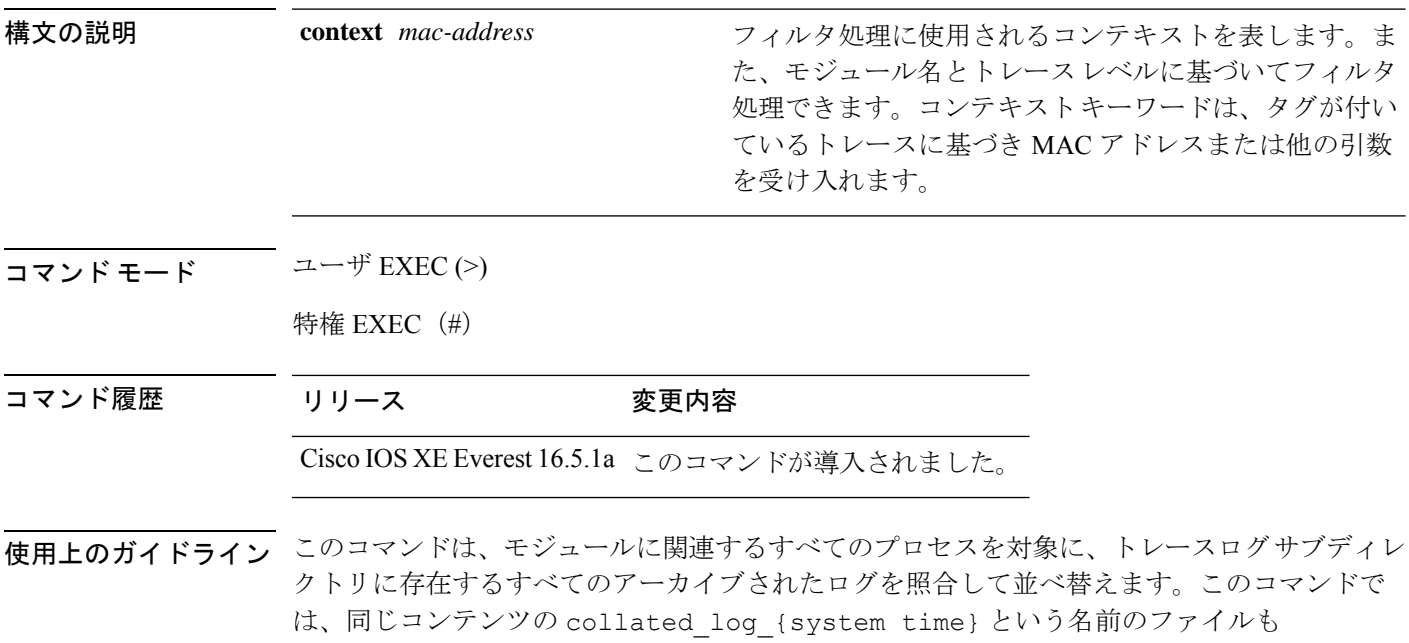

/crashinfo/tracelogs ディレクトリに生成されます。

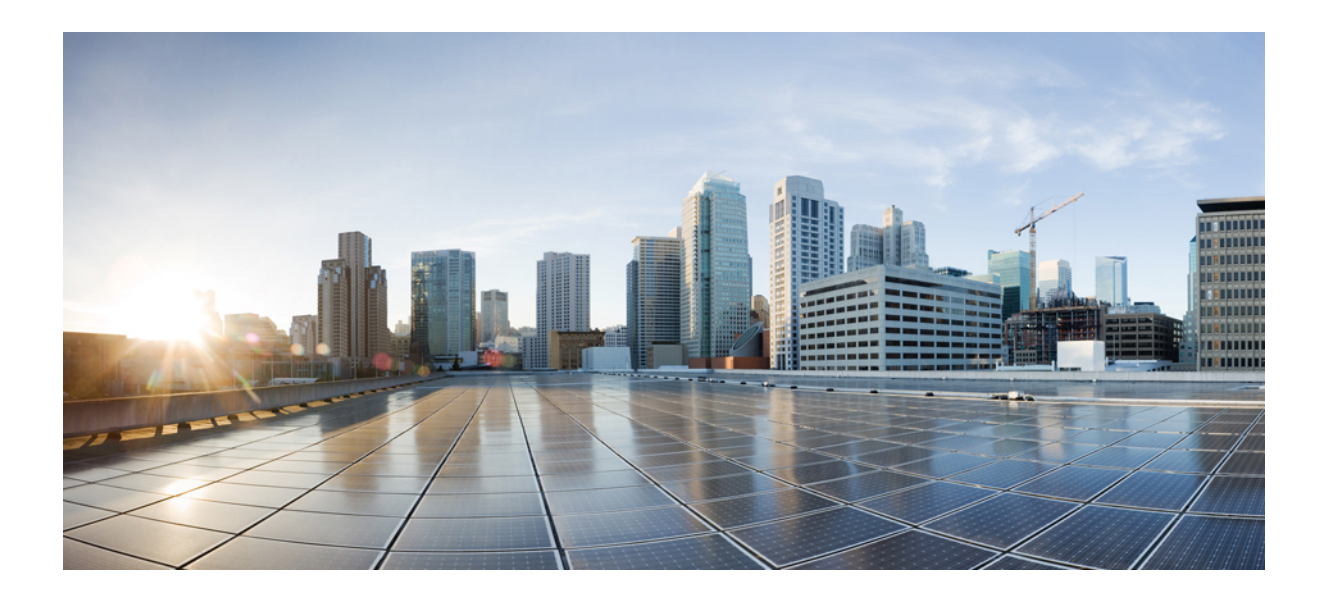

# <sup>第</sup> **XIV** <sup>部</sup>

# **VLAN**

• VLAN [コマンド](#page-2072-0) (2039 ページ)

<span id="page-2072-0"></span>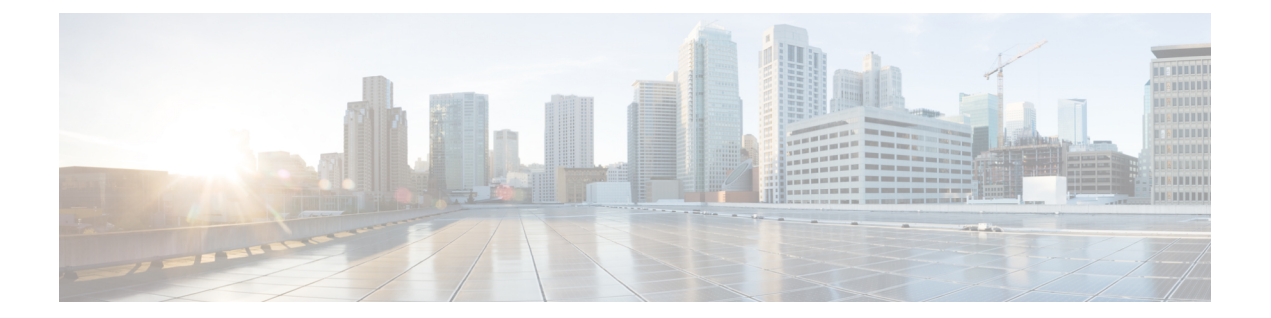

# **VLAN** コマンド

- clear vtp counters  $(2040 \sim -\gamma)$
- debug sw-vlan  $(2041 \sim -\gamma)$
- debug sw-vlan ifs  $(2043 \sim \rightarrow \sim)$
- debug sw-vlan [notification](#page-2077-0) (2044 ページ)
- debug sw-vlan vtp  $(2046 \sim \rightarrow \sim)$
- dot1q vlan native  $(2048 \sim \rightarrow \rightarrow)$
- interface (VLAN)  $(2050 \sim -\gamma)$
- [private-vlan](#page-2084-0)  $(2051 \sim \rightarrow \sim)$
- [private-vlan](#page-2087-0) mapping (2054 ページ)
- show interfaces [private-vlan](#page-2089-0) mapping  $(2056 \sim \rightarrow \sim)$
- show vlan  $(2057 \sim -\gamma)$
- show vtp  $(2061 \sim -\check{\mathcal{V}})$
- switchport mode [private-vlan](#page-2101-0)  $(2068 \sim \rightarrow \sim)$
- [switchport](#page-2103-0) priority extend  $(2070 \sim -\tilde{v})$
- [switchport](#page-2104-0) trunk  $(2071 \sim -\check{\mathcal{V}})$
- vlan  $(2074 \sim -\gamma)$
- vlan dot1q tag native  $(2082 \sim \rightarrow \sim)$
- vtp (グローバル [コンフィギュレーション\)](#page-2116-0) (2083 ページ)
- vtp(インターフェイス [コンフィギュレーション\)](#page-2122-0) (2089 ページ)
- vtp primary  $(2090 \sim \rightarrow \sim)$

### <span id="page-2073-0"></span>**clear vtp counters**

VLAN Trunking Protocol (VTP) およびプルーニングカウンタをクリアするには、特権 EXEC モードで **clear vtp counters** コマンドを使用します。

#### **clear vtp counters**

構文の説明 このコマンドには引数またはキーワードはありません。

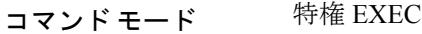

コマンド履歴 リリース さんじょう 変更内容

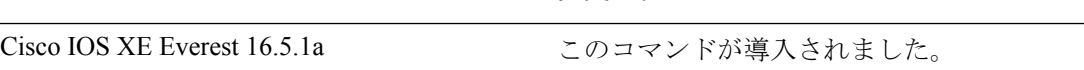

例 めんの例では、VTP カウンタをクリアする方法を示します。

Device> **enable** Device# **clear vtp counters**

情報が削除されたことを確認するには、**show vtp counters** 特権 EXEC コマンドを入力 します。

### <span id="page-2074-0"></span>**debug sw-vlan**

VLAN マネージャアクティビティのデバッグをイネーブルにするには、特権 EXEC モードで **debug sw-vlan** コマンドを使用します。デバッグをディセーブルにするには、このコマンドの **no** 形式を使用します。

**debug sw-vlan** {**badpmcookies**| **cfg-vlan** {**bootup**| **cli**} | **events**|**ifs**| **mapping** |**notification**|**packets** | **redundancy** | **registries** | **vtp**}

**no debug sw-vlan** {**badpmcookies** | **cfg-vlan** {**bootup** | **cli**} | **events** | **ifs** | **mapping** | **notification** | **packets** | **redundancy** | **registries** | **vtp**}

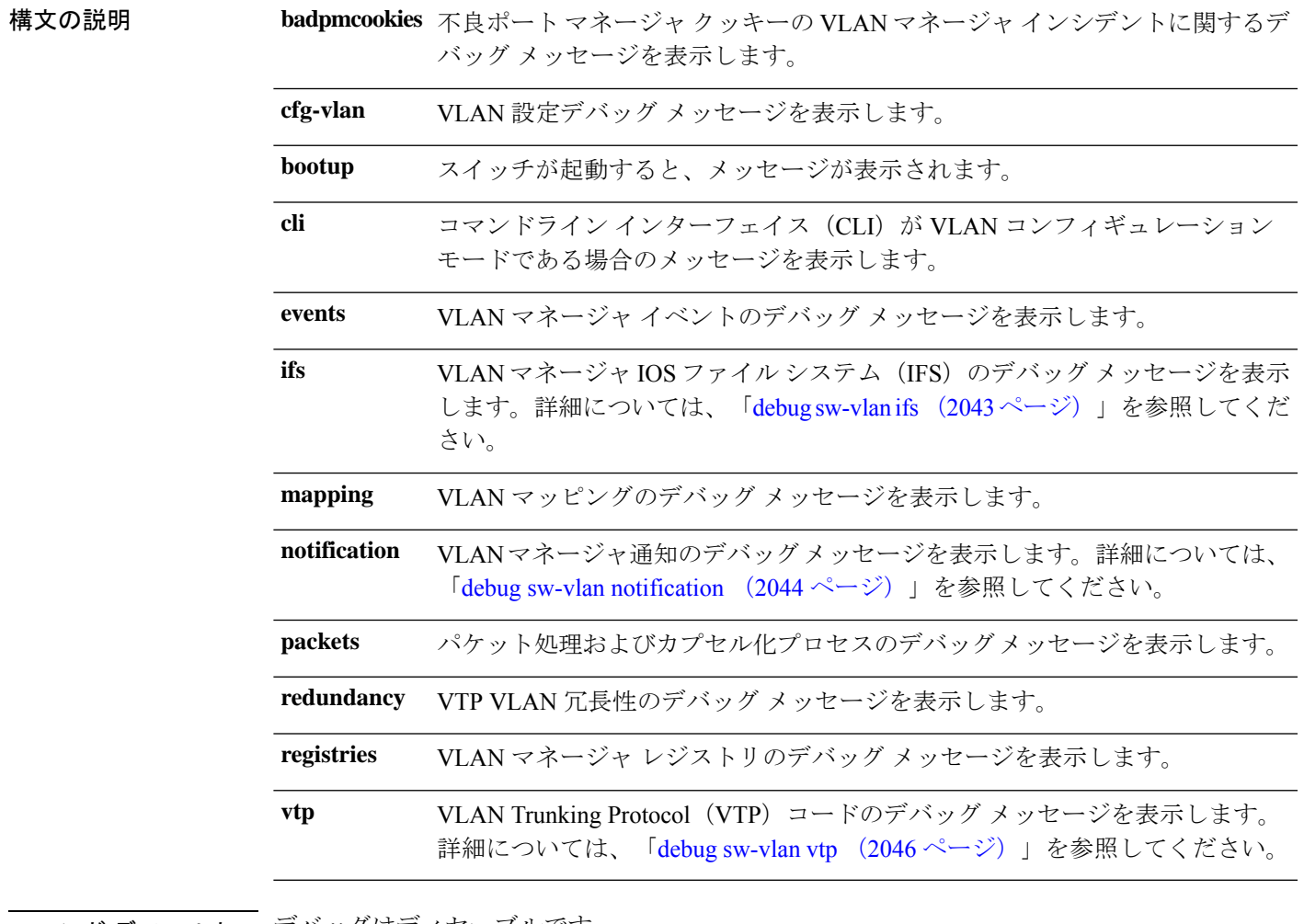

コマンド デフォルト デバッグはディセーブルです。

コマンド モード 特権 EXEC

コマンド履歴 リリース さんじょう 変更内容 Cisco IOS XE Everest 16.5.1a このコマンドが導入されました。

### 使用上のガイドライン **undebug sw-vlan** コマンドは **no debug sw-vlan** コマンドと同じです。

<sup>例</sup> 次に、VLAN マネージャ イベントのデバッグ メッセージを表示する例を示します。

Device> **enable** Device# **debug sw-vlan events**

### <span id="page-2076-0"></span>**debug sw-vlan ifs**

VLAN マネージャ IOS File System (IFS) エラーテストのデバッグをイネーブルにするには、 特権 EXEC モードで **debug sw-vlan ifs** コマンドを使用します。デバッグをディセーブルにする には、このコマンドの **no** 形式を使用します。

**debug sw-vlan ifs** {**open** {**read** | **write**} | **read** {**1** | **2** | **3** | **4**} | **write**} **no debug sw-vlan ifs** {**open** {**read** | **write**} | **read** {**1** | **2** | **3** | **4**} | **write**}

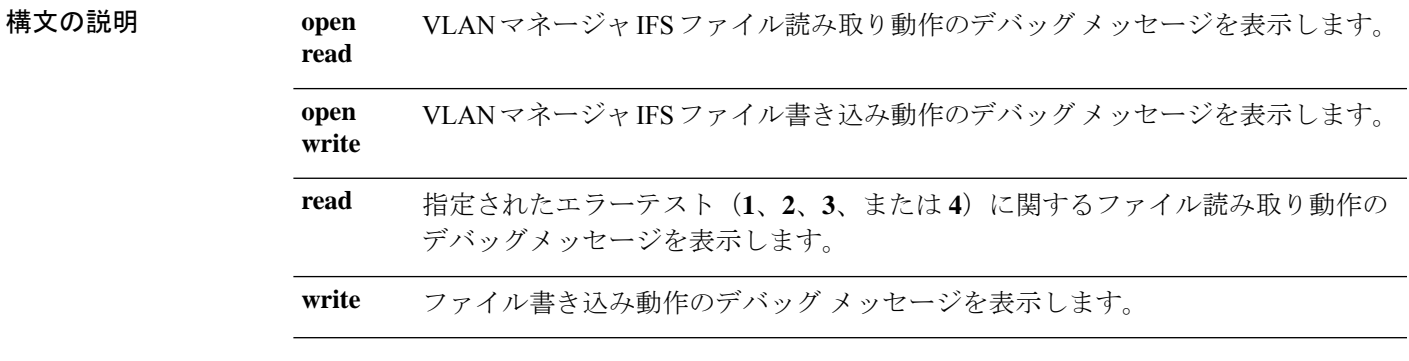

- コマンドデフォルト デバッグはディセーブルです。
- コマンド モード 特権 EXEC

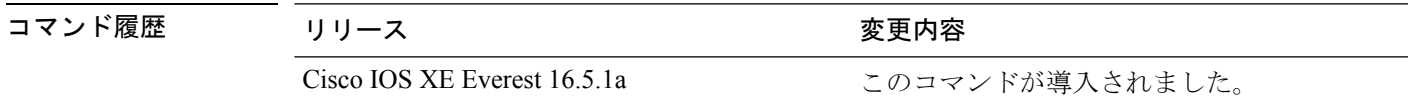

使用上のガイドライン **undebug sw-vlan ifs** コマンドは **no debug sw-vlan ifs** コマンドと同じです。

ファイルの読み取り処理に処理**1**を選択すると、ヘッダー検証ワードおよびファイルバージョ ン番号が格納されたファイルヘッダーが読み込まれます。処理**2**を指定すると、ドメインおよ び VLAN 情報の大部分が格納されたファイル本体が読み取られます。処理 **3** を指定すると、 Type Length Version (TLV)記述子構造が読み取られます。処理4を指定すると、TLV データ が読み取られます。

例 次の例では、ファイル書き込み動作のデバッグ メッセージを表示する方法を示しま す。

> Device> **enable** Device# **debug sw-vlan ifs write**

# <span id="page-2077-0"></span>**debug sw-vlan notification**

VLANマネージャ通知のデバッグをイネーブルにするには、特権EXECモードで**debug sw-vlan notification** コマンドを使用します。デバッグをディセーブルにするには、このコマンドの **no** 形式を使用します。

**debug sw-vlan notification** {**accfwdchange** | **allowedvlancfgchange** | **fwdchange** | **linkchange** | **modechange** | **pruningcfgchange** | **statechange**} **no debug sw-vlan notification** {**accfwdchange** | **allowedvlancfgchange** | **fwdchange** | **linkchange** | **modechange** | **pruningcfgchange** | **statechange**}

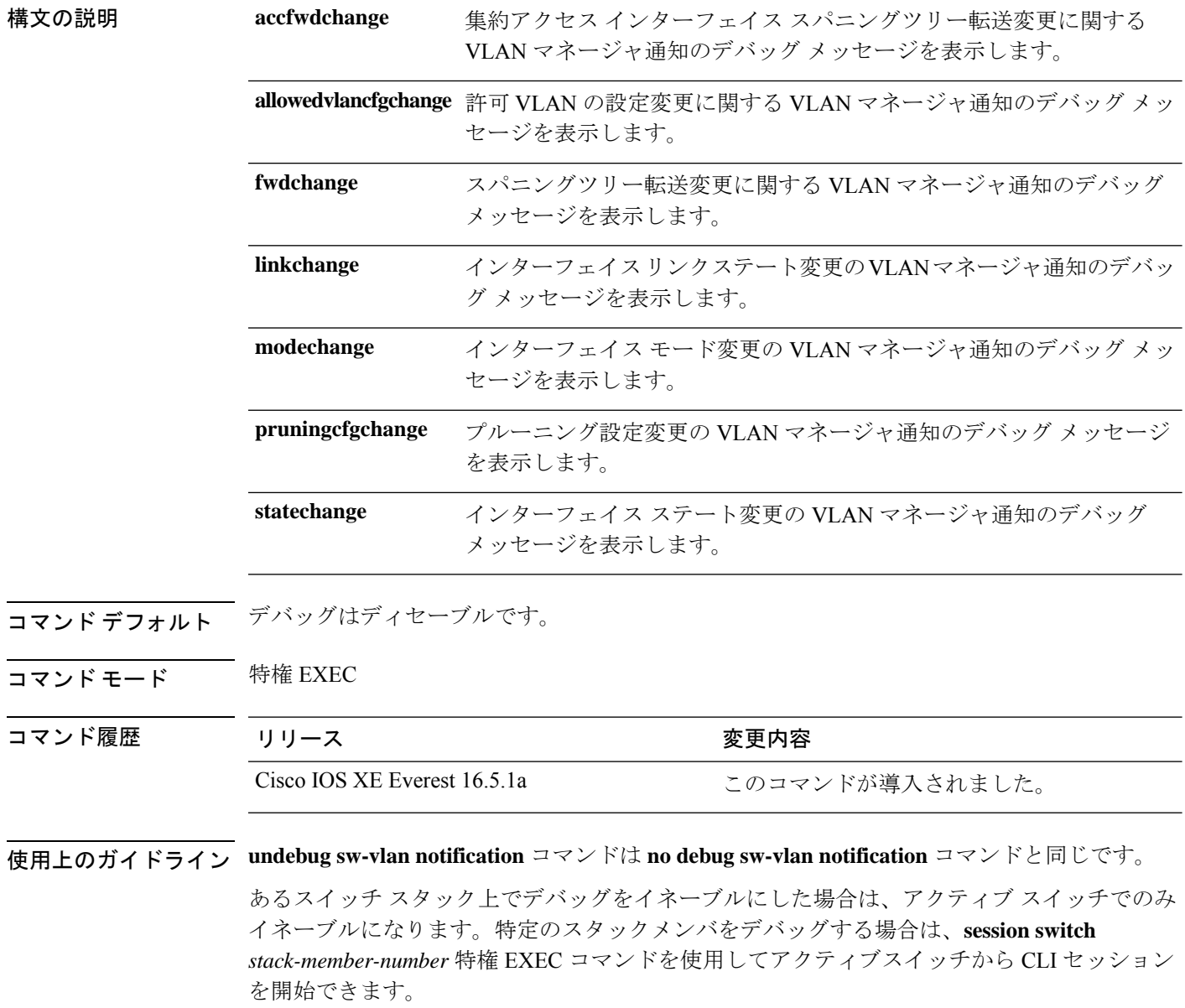

<sup>例</sup> 次に、インターフェイス モード変更の VLAN マネージャ通知のデバッグ メッセージ を表示する例を示します。

> Device> **enable** Device# **debug sw-vlan notification**

# <span id="page-2079-0"></span>**debug sw-vlan vtp**

VLAN Trunking Protocol(VTP)コードのデバッグをイネーブルにするには、特権 EXEC モー ドで **debug sw-vlan vtp** コマンドを使用します。デバッグをディセーブルにするには、このコ マンドの **no** 形式を使用します。

**debug sw-vlan vtp** {**events** | **packets** | **pruning** [{**packets** | **xmit**}] | **redundancy** | **xmit**} **no debug sw-vlan vtp** {**events** | **packets** | **pruning** | **redundancy** | **xmit**}

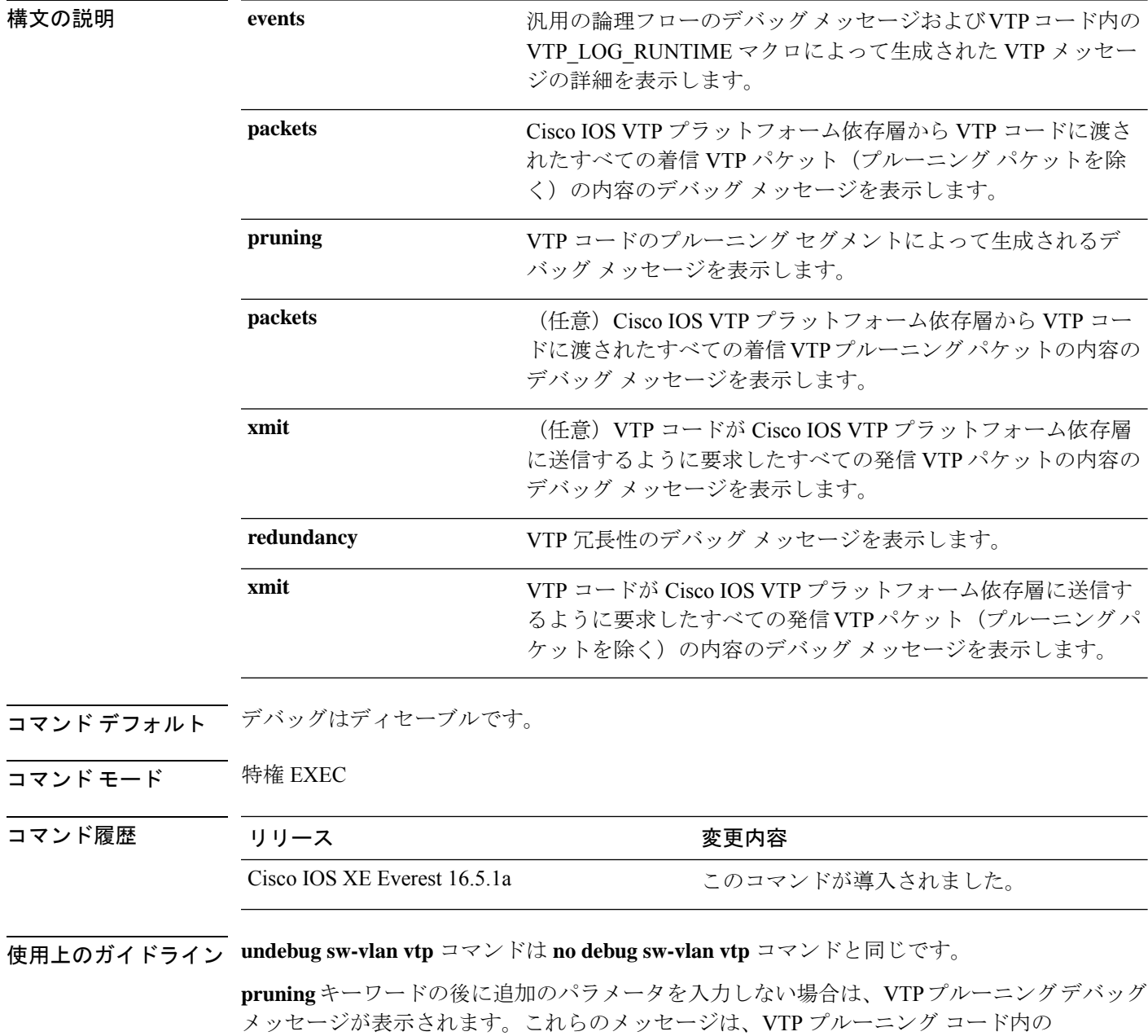

VTP\_PRUNING\_LOG\_NOTICE、VTP\_PRUNING\_LOG\_INFO、VTP\_PRUNING\_LOG\_DEBUG、 VTP\_PRUNING\_LOG\_ALERT、および VTP\_PRUNING\_LOG\_WARNING マクロによって生成 されます。

あるスイッチ スタック上でデバッグをイネーブルにした場合は、アクティブ スイッチでのみ イネーブルになります。特定のスタックメンバをデバッグする場合は、**session switch** *stack-member-number* 特権 EXEC コマンドを使用してアクティブスイッチから CLI セッション を開始できます。

<sup>例</sup> 次に、VTP 冗長性のデバッグ メッセージを表示する例を示します。

Device> **enable** Device# **debug sw-vlan vtp redundancy**

### <span id="page-2081-0"></span>**dot1q vlan native**

802.1Q VLAN トラフィックのトランキングを行う物理インターフェイスのネイティブ VLAN ID を割り当てるには、インターフェイス コンフィギュレーション モードで **dot1q vlan native** コマンドを使用します。VLAN ID の割り当てを削除するには、このコマンドの **no** 形式を使用 します。

**dot1q vlan** *vlan-id* **[native] no dot1q vlan** *vlan-id* **[native]**

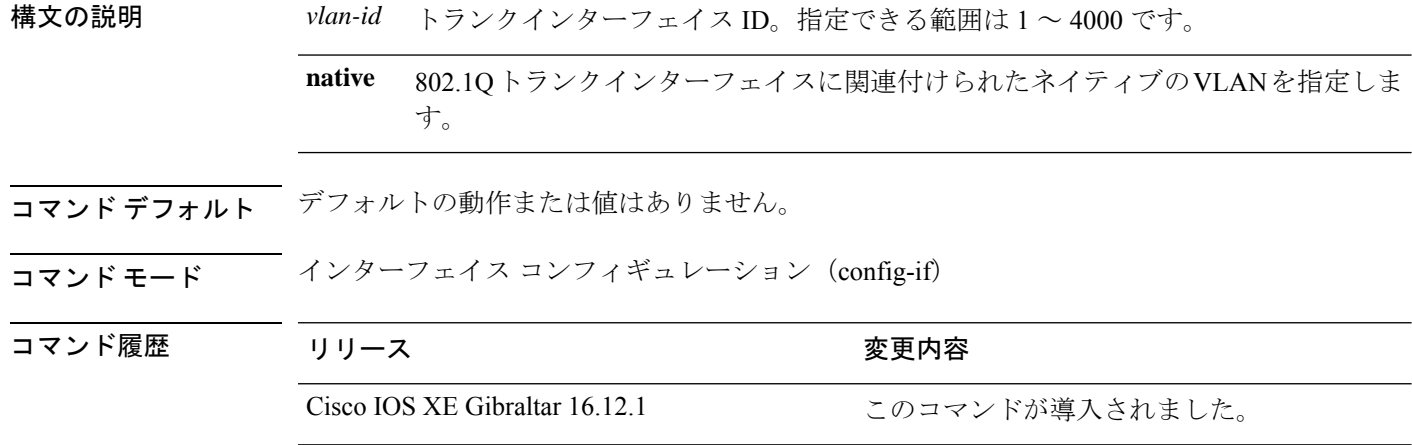

使用上のガイドライン このコマンドを使用するには、適切なタスク ID を含むタスクグループに関連付けられている ユーザグループに属している必要があります。ユーザグループの割り当てのためにコマンドを 使用できない可能性がある場合は、AAA 管理者に問い合わせてください。

> **dot1q vlan native** コマンドは、802.1Q トランクインターフェイスに関連付けられたデフォルト の VLAN またはネイティブ VLAN を定義します。トランクインターフェイスのネイティブ VLAN は、タグ付けされていないすべての VLAN パケットが論理的に割り当てられる VLAN です。

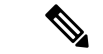

- ネイティブ VLAN は、トランクインターフェイスのサブインターフェイス上には設定できま せん。ネイティブ VLAN は、リンクの両端で同じ値を使用して設定する必要があります。同 じ値を使用しないと、トラフィックが失われたり、間違った VLAN に送信されたりすること があります。 (注)
- <sup>例</sup> 次に、 1/0/33 トランクインターフェイスのネイティブ VLAN <sup>を</sup> <sup>1</sup> に設定する例を示し ます。このインターフェイスで受信されるタグなしパケット、またはVLAN IDが1の 802.1Q タグを持つパケットがメインインターフェイスで受信されます。メインイン ターフェイスから送信されるパケットは、802.1Q タグが付与されずに送信されます。

 $\mathbf I$ 

Device> **enable** Device(config)# interface 1/0/33.201 Device(config-subif)# dot1q vlan 1 native

# <span id="page-2083-0"></span>**interface (VLAN)**

VLAN サブインターフェイスを作成するには、グローバル コンフィギュレーション モードで **interface** コマンドを使用します。サブインターフェイスを削除するには、このコマンドの **no** 形式を使用します。

**interface {***type switch* **|***slot* **|***port.subinterface* **} no interface {***type switch* **|***slot* **|***port.subinterface* **}**

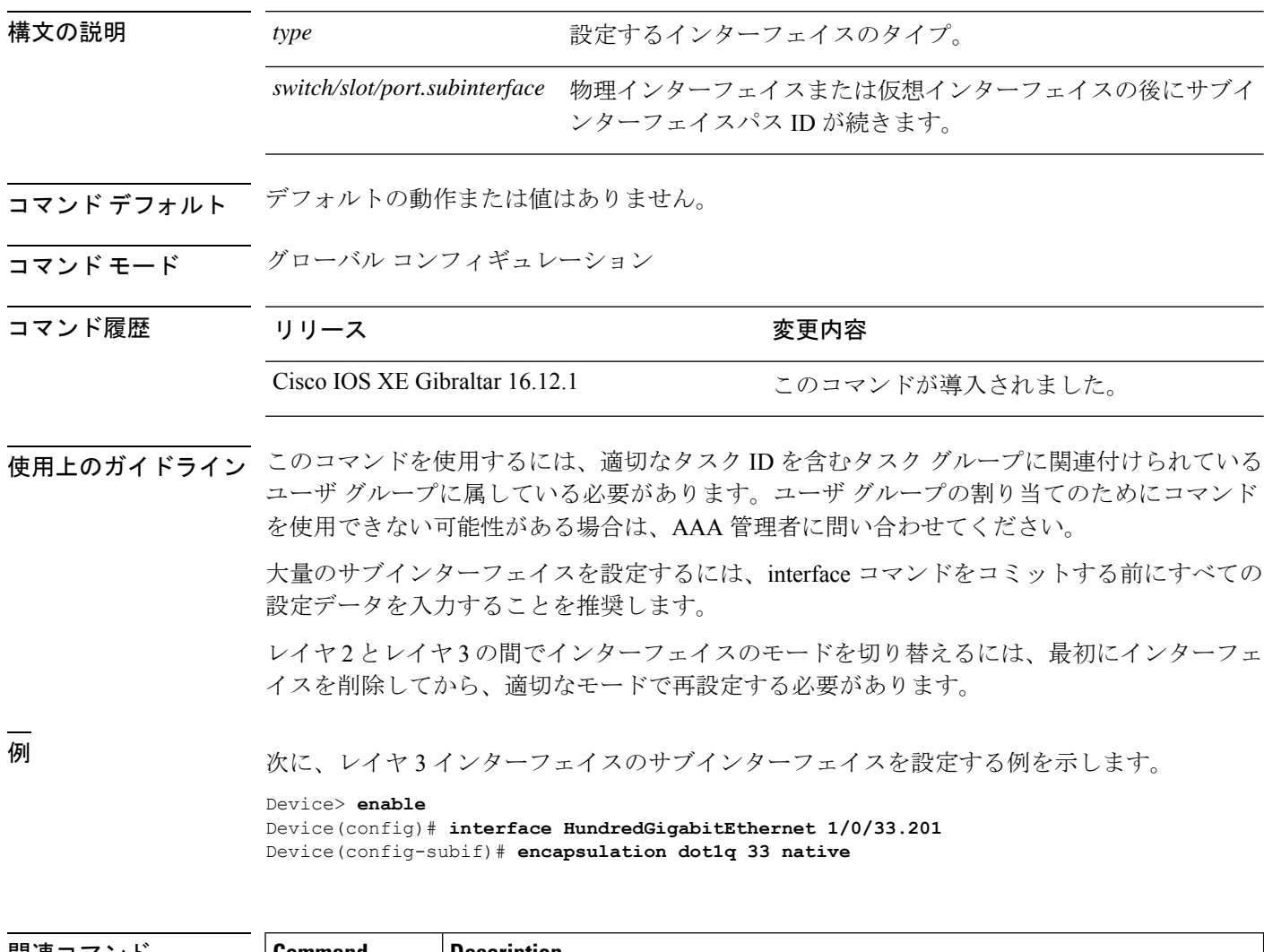

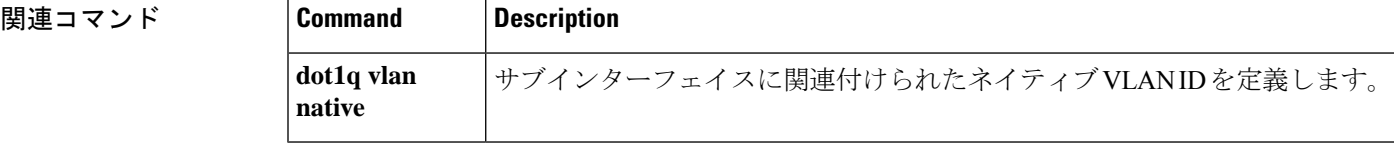

# <span id="page-2084-0"></span>**private-vlan**

プライベート VLAN を設定し、プライマリプライベート VLAN とセカンダリ VLAN 間のアソ シエーションを設定するには、スイッチスタックまたはスタンドアロンスイッチ上で**private-vlan** VLAN コンフィギュレーション コマンドを使用します。通常の VLAN 設定に VLAN を戻すに は、このコマンドの **no** 形式を使用します。

**private-vlan** {**association** [{**add** | **remove**}] *secondary-vlan-list* | **community** | **isolated** | **primary**} **no private-vlan** {**association** | **community** | **isolated** | **primary**}

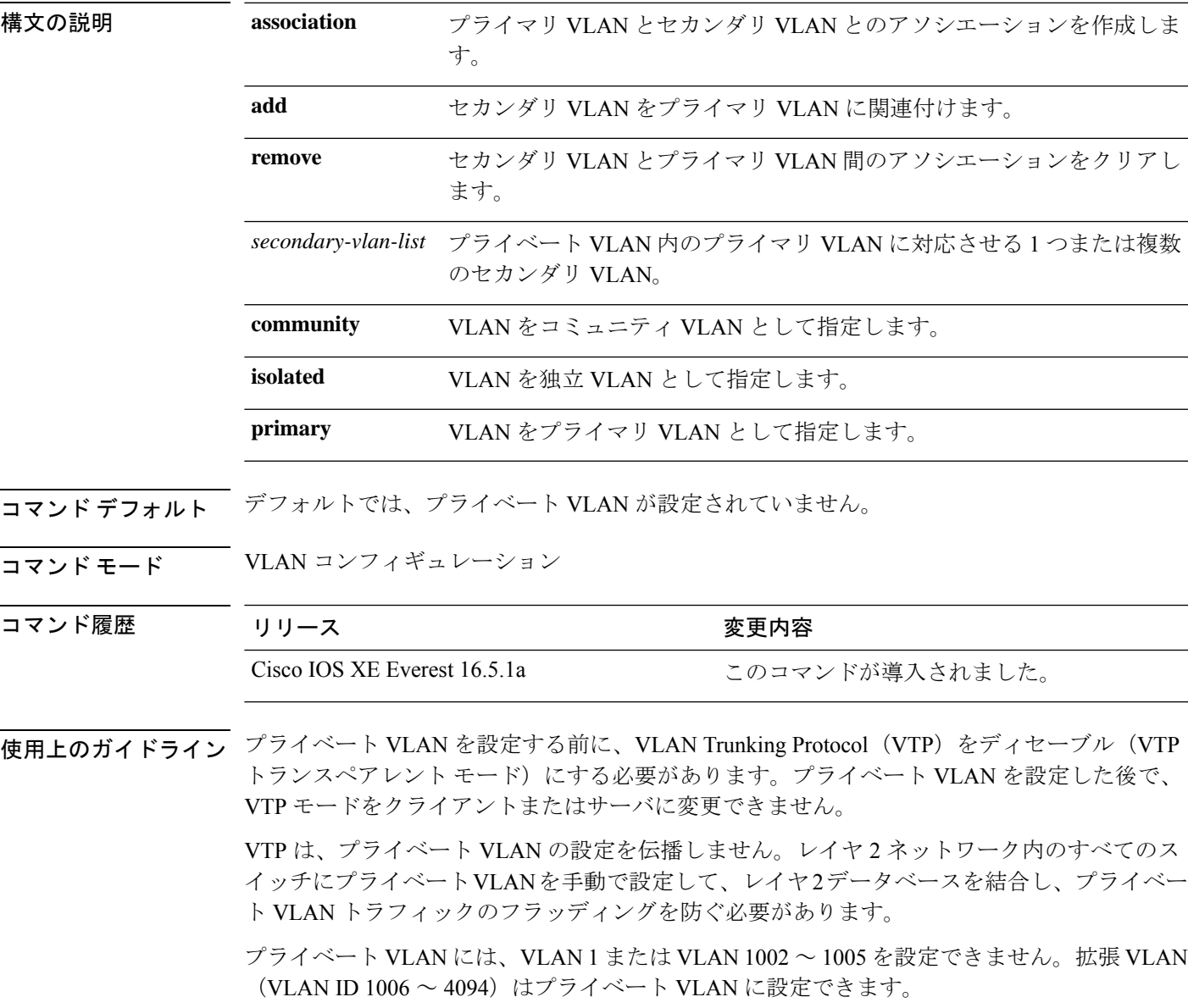

セカンダリ (独立またはコミュニティ) VLAN を1つのプライマリ VLAN だけに対応させる ことができます。プライマリVLANには、1つの独立VLANおよび複数のコミュニティVLAN を関連付けることができます。

- セカンダリ VLAN をプライマリ VLAN として設定できません。
- *secondary-vlan-list*には、スペースを含めないでください。カンマで区切った複数の項目を 含めることができます。各項目として入力できるのは、単一のプライベート VLAN ID、 またはハイフンで連結したプライベート VLAN ID の範囲です。リストには、1 つの独立 VLAN と複数のコミュニティ VLAN を含めることができます。
- プライマリまたはセカンダリ VLAN のいずれかを削除すると、VLAN に関連付けられた ポートが非アクティブになります。

コミュニティ VLAN は、コミュニティ ポート間、およびコミュニティ ポートから対応するプ ライマリ VLAN の無差別ポートにトラフィックを伝送します。

独立 VLAN は、無差別ポートと通信を行うために独立ポートによって使用されます。同一の プライマリ VLAN ドメインで他のコミュニティ ポートまたは独立ポートにトラフィックを伝 送しません。

プライマリ VLAN は、ゲートウェイからプライベート ポートのカスタマー エンド ステーショ ンにトラフィックを伝送する VLAN です。

レイヤ 3 VLAN インターフェイス(SVI)はプライマリ VLAN にだけ設定してください。セカ ンダリ VLAN には、レイヤ 3 VLAN インターフェイスを設定できません。VLAN がセカンダ リ VLAN として設定されている間、セカンダリ VLAN の SVI はアクティブになりません。

VLANコンフィギュレーションモードを終了するまで、**private-vlan**コマンドは作用しません。

プライベートVLANポートをEtherChannelとして設定しないでください。ポートがプライベー ト VLAN の設定に含まれている間は、そのポートの EtherChannel 設定はいずれも非アクティ ブです。

プライベート VLAN をリモート スイッチド ポート アナライザ(RSPAN)VLAN として設定 しないでください。

プライベート VLAN を音声 VLAN として設定しないでください。

プライベート VLAN が設定されたスイッチにフォールバック ブリッジングを設定しないでく ださい。

プライベート VLAN には複数の VLAN が含まれますが、プライベート VLAN 全体で実行され るのは 1 つの STP インスタンスだけです。セカンダリ VLAN がプライマリ VLAN に関連付け られている場合、プライマリ VLAN の STP パラメータがセカンダリ VLAN に伝播されます。

プライベート VLAN の他の機能との相互作用に関する詳細については、このリリースに対応 するソフトウェア コンフィギュレーション ガイドを参照してください。

次の例では、VLAN 20 をプライマリ VLAN に、VLAN 501 を独立 VLAN に、VLAN 502 および 503 をコミュニティ VLAN に設定し、プライベート VLAN に関連付ける方 法を示します。

```
# configure terminal
(config)# vlan 20
(config-vlan)# private-vlan primary
(config-vlan)# exit
(config)# vlan 501
(config-vlan)# private-vlan isolated
(config-vlan)# exit
(config)# vlan 502
(config-vlan)# private-vlan community
(config-vlan)# exit
(config)# vlan 503
(config-vlan)# private-vlan community
(config-vlan)# exit
(config)# vlan 20
(config-vlan)# private-vlan association 501-503
(config-vlan)# end
```
設定を確認するには、**show vlan private-vlan** または **show interfaces status privileged** EXEC コマンドを入力します。

# <span id="page-2087-0"></span>**private-vlan mapping**

両方のVLANで同じプライマリVLANスイッチ仮想インターフェイス(SVI)を共有できるよ うに、プライマリ VLAN とセカンダリ VLAN 間のマッピングを作成するには、スイッチ仮想 インターフェイス(SVI)で **private-vlan mapping** インターフェイス コンフィギュレーション コマンドを使用します。SVIからプライベートVLANのマッピングを削除するには、このコマ ンドの **no** 形式を使用します。

#### **private-vlan mapping** [{**add** | **remove**}] *secondary-vlan-list* **no private-vlan mapping**

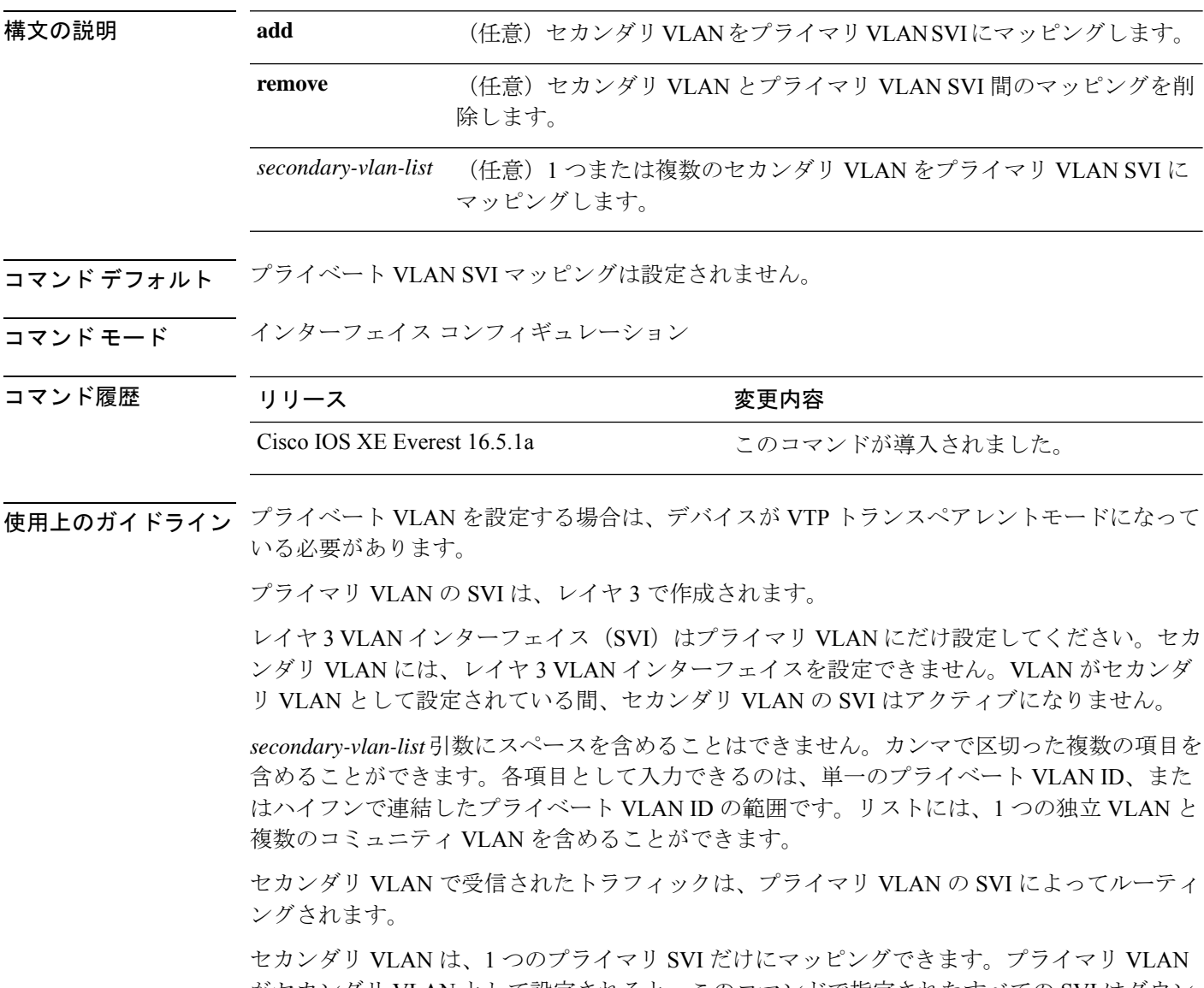

がセカンダリ VLAN として設定されると、このコマンドで指定されたすべての SVI はダウン します。
有効なレイヤ 2 プライベート VLAN のアソシエーションがない 2 つの VLAN 間のマッピング を設定する場合、マッピングの設定は作用しません。

<sup>例</sup> 次の例では、VLAN <sup>20</sup> のインターフェイスを VLAN <sup>18</sup> <sup>の</sup> SVI にマッピングする方法 を示します。

```
Device# configure terminal
Device# interface vlan 18
Device(config-if)# private-vlan mapping 20
Device(config-vlan)# end
```
次の例では、セカンダリ VLAN 303 ~ 305、および 307 からのセカンダリ VLAN トラ フィックのルーティングを VLAN 20 SVI を介して許可する方法を示します。

Device# **configure terminal** Device# **interface vlan 20** Device(config-if)# **private-vlan mapping 303-305, 307** Device(config-vlan)# **end**

設定を確認するには、**show interfacesprivate-vlan mapping** 特権 EXEC コマンドを入力 します。

## **show interfaces private-vlan mapping**

VLAN スイッチ仮想インターフェイス (SVI)のプライベート VLAN のマッピング情報を表示 するには、ユーザEXECモードまたは特権EXECモードで**show interfacesprivate-vlan mapping** コマンドを使用します。

**show interfaces** [*interface-id*] **private-vlan mapping**

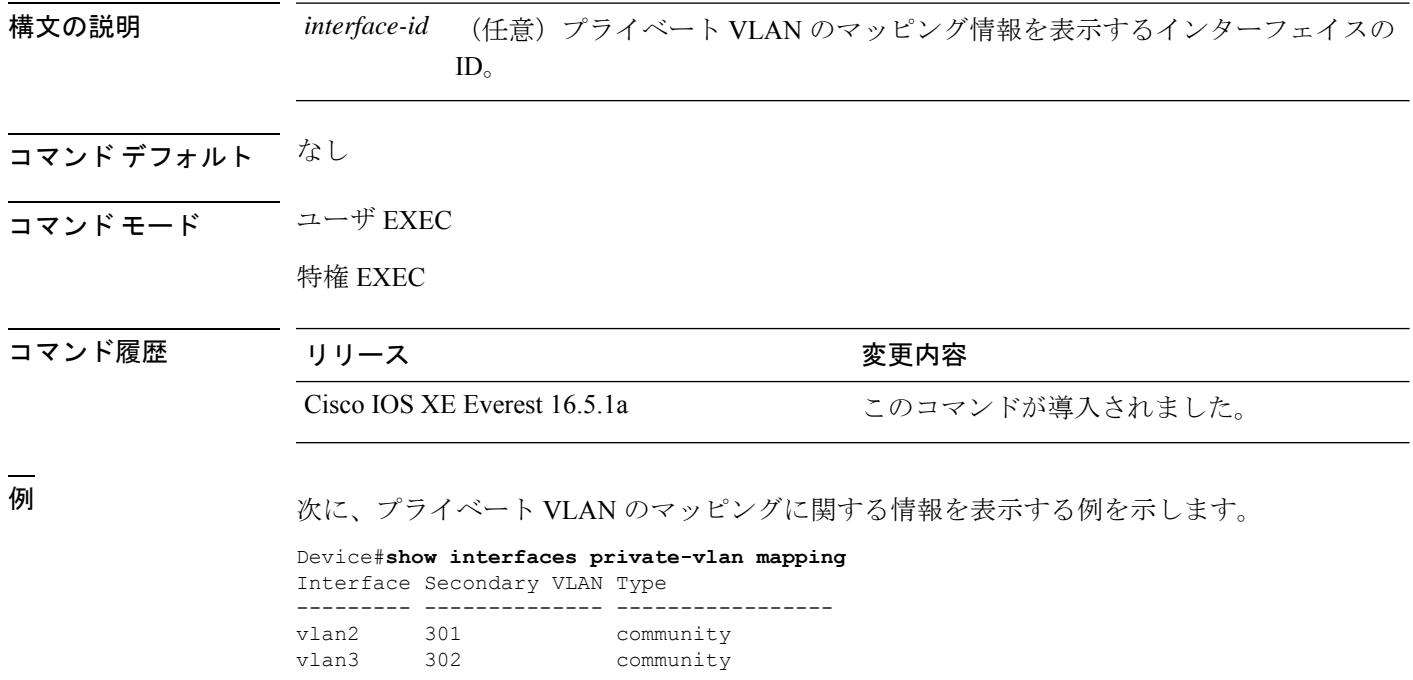

### **show vlan**

設定されたすべての VLAN またはスイッチ上の1つの VLAN (VLAN ID または名前を指定し た場合)のパラメータを表示するには、特権 EXEC モードで **show vlan** コマンドを使用しま す。

**show vlan** [{**brief** | **group**|**id** *vlan-id* | **mtu**|**name** *vlan-name* | **private-vlan** [{**type**}] | **remote-span** | **summary**}]

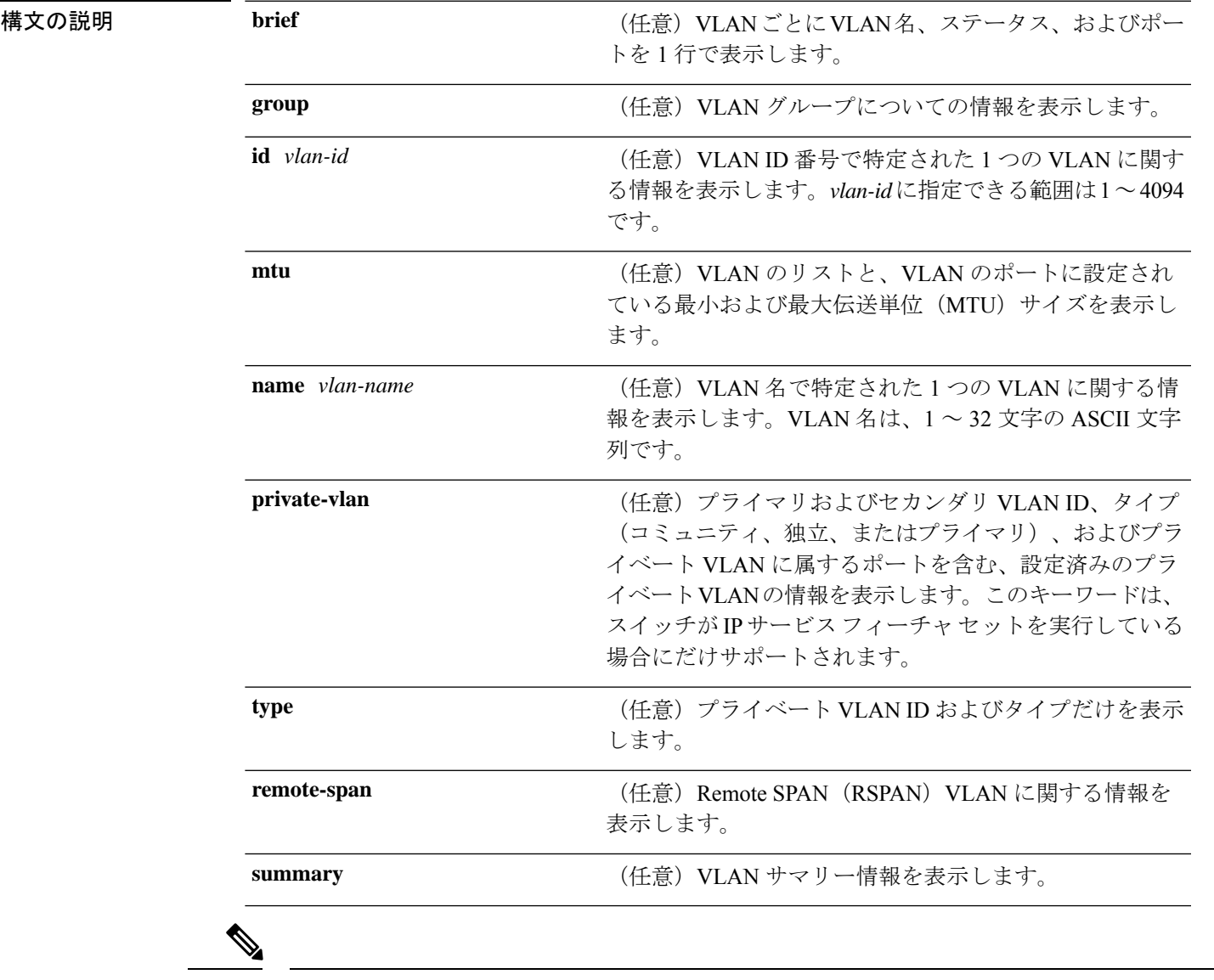

**ifindex** キーワードは、コマンドラインのヘルプ ストリングに表示されますが、サポートされ ていません。 (注)

コマンド モード ユーザ EXEC

コマンド履歴

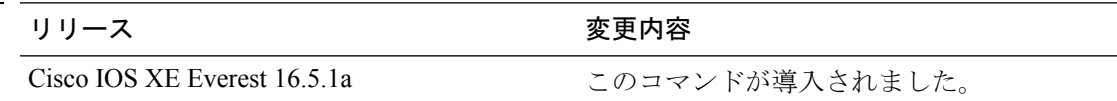

使用上のガイドライン **show vlan mtu** コマンド出力では、MTU\_Mismatch 列に VLAN 内のすべてのポートに同じ MTU があるかどうかを示します。この列に yes が表示されている場合、VLAN の各ポートに別々の MTU があり、パケットが、大きい MTU を持つポートから小さい MTU を持つポートにスイッ チングされると、ドロップされることがあります。VLAN に SVI がない場合、ハイフン(-) 記号がSVI\_MTU列に表示されます。MTU-Mismatch列にyesが表示されている場合、MiniMTU と MaxMTU を持つポート名が表示されます。

> セカンダリVLANを定義する前にプライベートVLANのセカンダリVLANをプライマリVLAN に対応させようとすると、セカンダリ VLAN が **show vlan private-vlan** コマンドの出力に含ま れません。

> **show vlan private-vlan type** コマンドの出力では、normal として表示されたタイプは、プライ ベートVLANのアソシエーションを持っていても、プライベートVLANの一部ではないVLAN であることを意味します。たとえば、2 つの VLAN をプライマリ VLAN およびセカンダリ VLAN と定義し、対応させた後で、プライマリ VLAN からアソシエーションを削除せずにセ カンダリ VLAN の設定を削除した場合、セカンダリ VLAN だった VLAN が出力に normal とし て表示されます。**show vlan private-vlan** 出力では、プライマリとセカンダリ VLAN のペアが nonoperational と表示されます。

<sup>例</sup> 次に、**showvlan**コマンドの出力例を示します。次の表に、この出力で表示されるフィー ルドについて説明します。

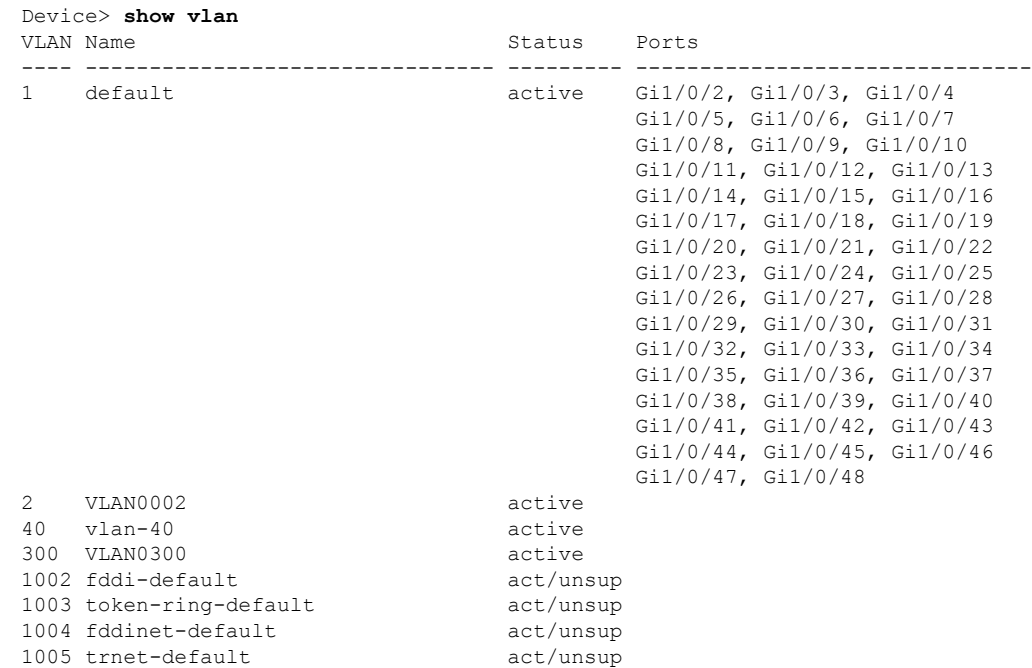

 $\mathbf I$ 

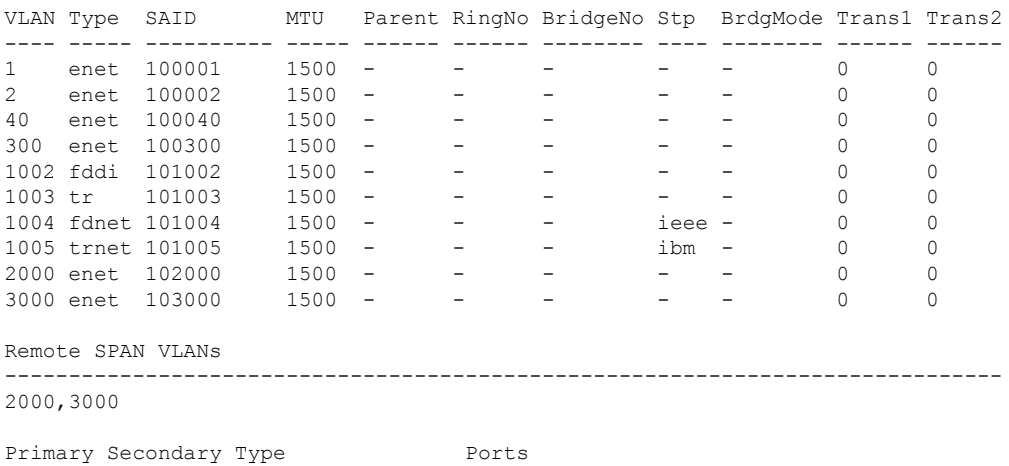

------- --------- ----------------- ------------------------------------------

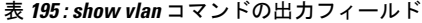

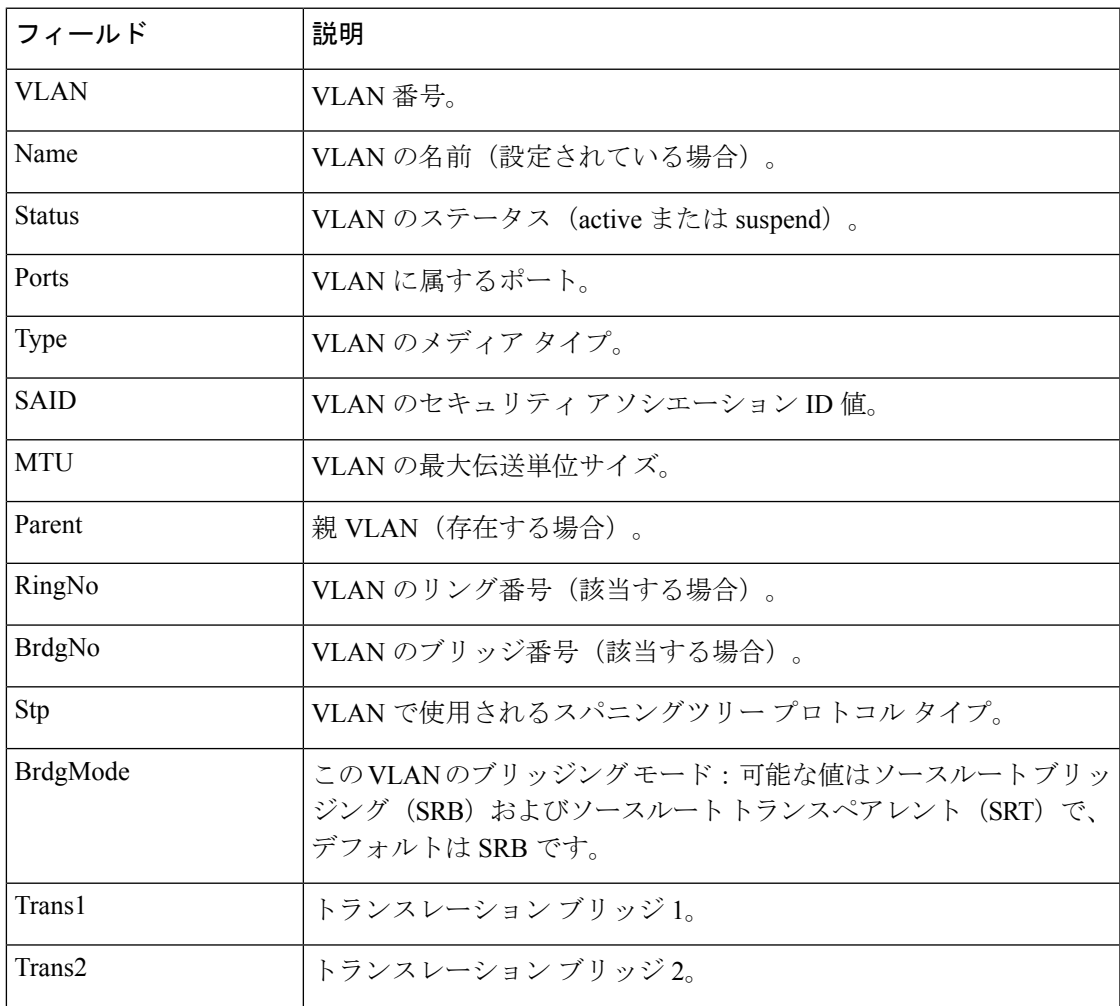

 $\mathbf I$ 

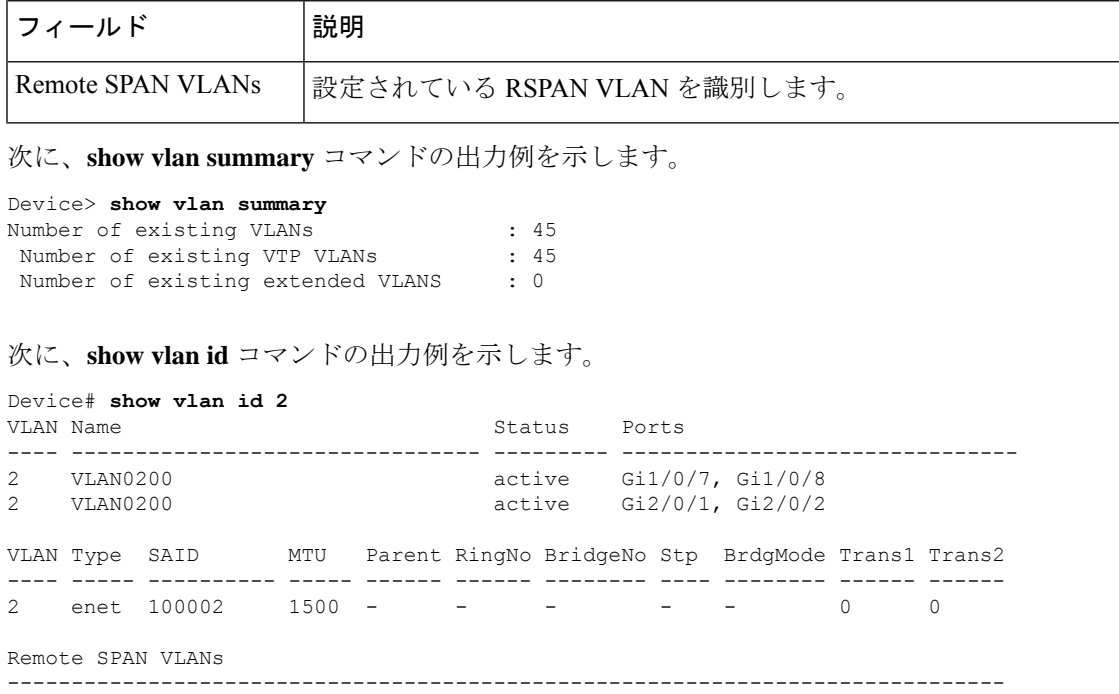

Disabled

```
Cisco IOS XE Gibraltar 16.12.x(Catalyst 9300 スイッチ)コマンドリファレンス
```
### **show vtp**

VLAN Trunking Protocol(VTP)管理ドメイン、ステータス、およびカウンタに関する一般情 報を表示するには、EXEC モードで **show vtp** コマンドを使用します。

**show vtp** {**counters** | **devices** [**conflicts**] | **interface** [*interface-id*] | **password** | **status**}

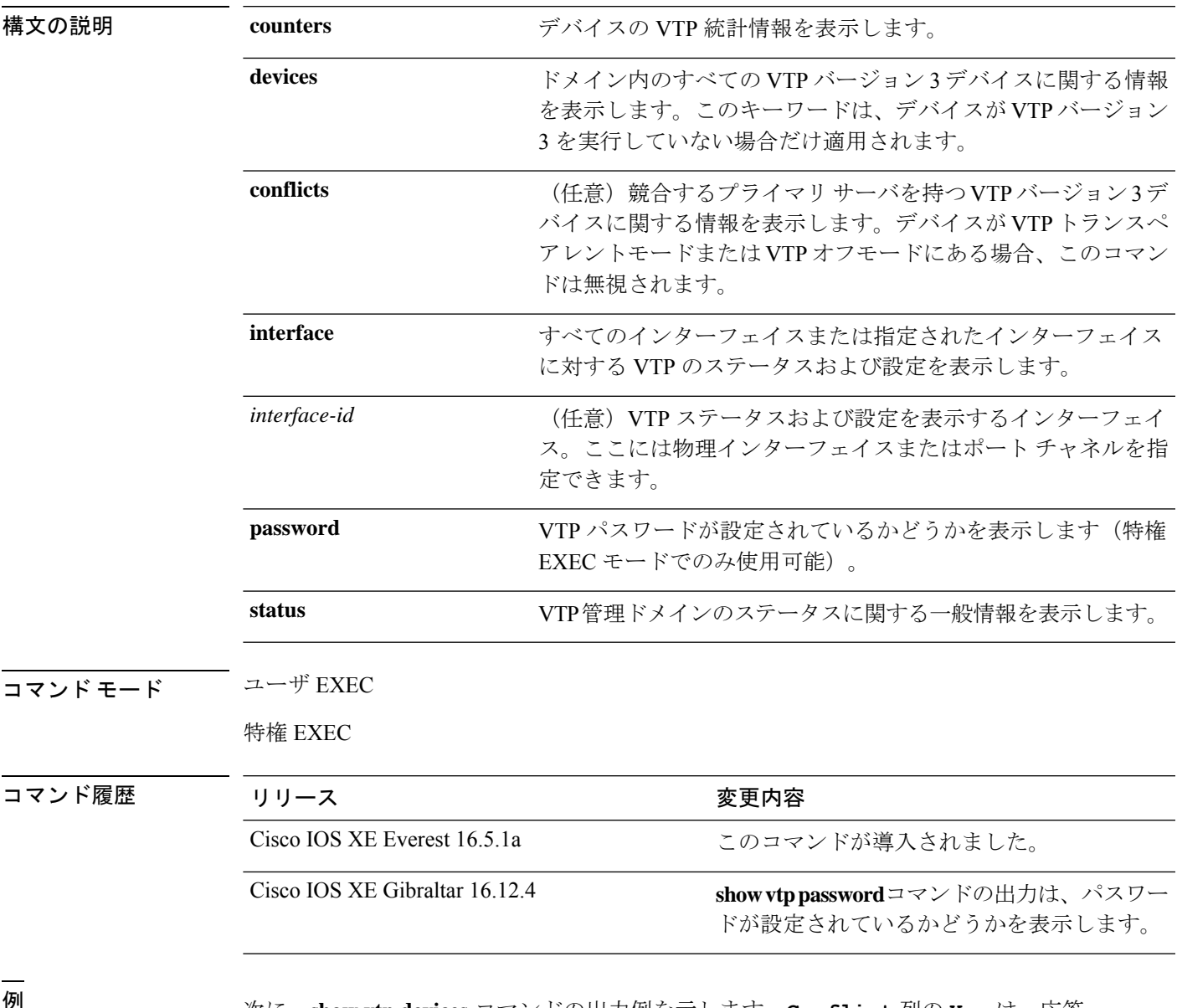

<sup>例</sup> 次に、**show vtp devices** コマンドの出力例を示します。**Conflict** 列の **Yes** は、応答 するサーバがその機能のローカルサーバと競合していることを示します。つまり、同 じドメイン内の 2 つのデバイスは、データベースに対して同じプライマリサーバを持 ちません。

```
Device> enable
Device# show vtp devices
Retrieving information from the VTP domain. Waiting for 5 seconds.
VTP Database Conf Device ID Primary Server Revision System Name
          lict
------------ ---- -------------- -------------- ---------- ----------------------
           Yes 00b0.8e50.d000 000c.0412.6300 12354 main.cisco.com
MST No 00b0.8e50.d000 0004.AB45.6000 24 main.cisco.com
VLAN Yes 000c.0412.6300=000c.0412.6300 67 qwerty.cisco.com
```

```
次に、show vtp counters コマンドの出力例を示します。次の表に、この出力で表示さ
れる各フィールドについて説明します。
```

```
Device> show vtp counters
VTP statistics:
Summary advertisements received : 0<br>Subset advertisements received : 0
Subset advertisements received
Request advertisements received : 0
Summary advertisements transmitted : 0
Subset advertisements transmitted : 0
Request advertisements transmitted : 0
Number of config revision errors : 0
Number of config digest errors : 0
Number of V1 summary errors : 0
```
VTP pruning statistics:

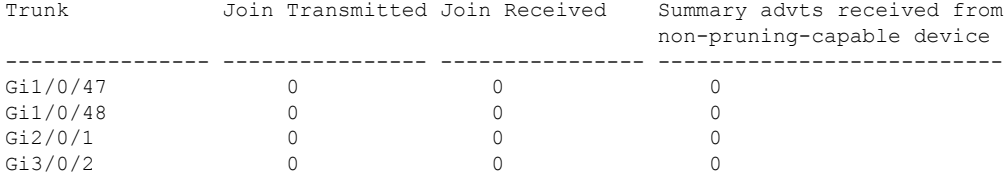

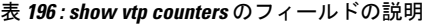

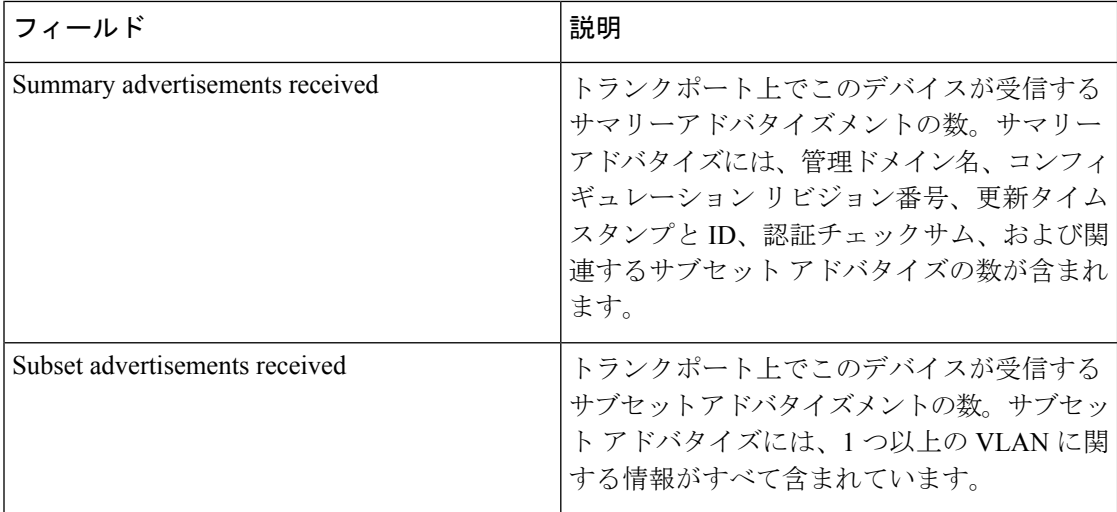

 $\mathbf I$ 

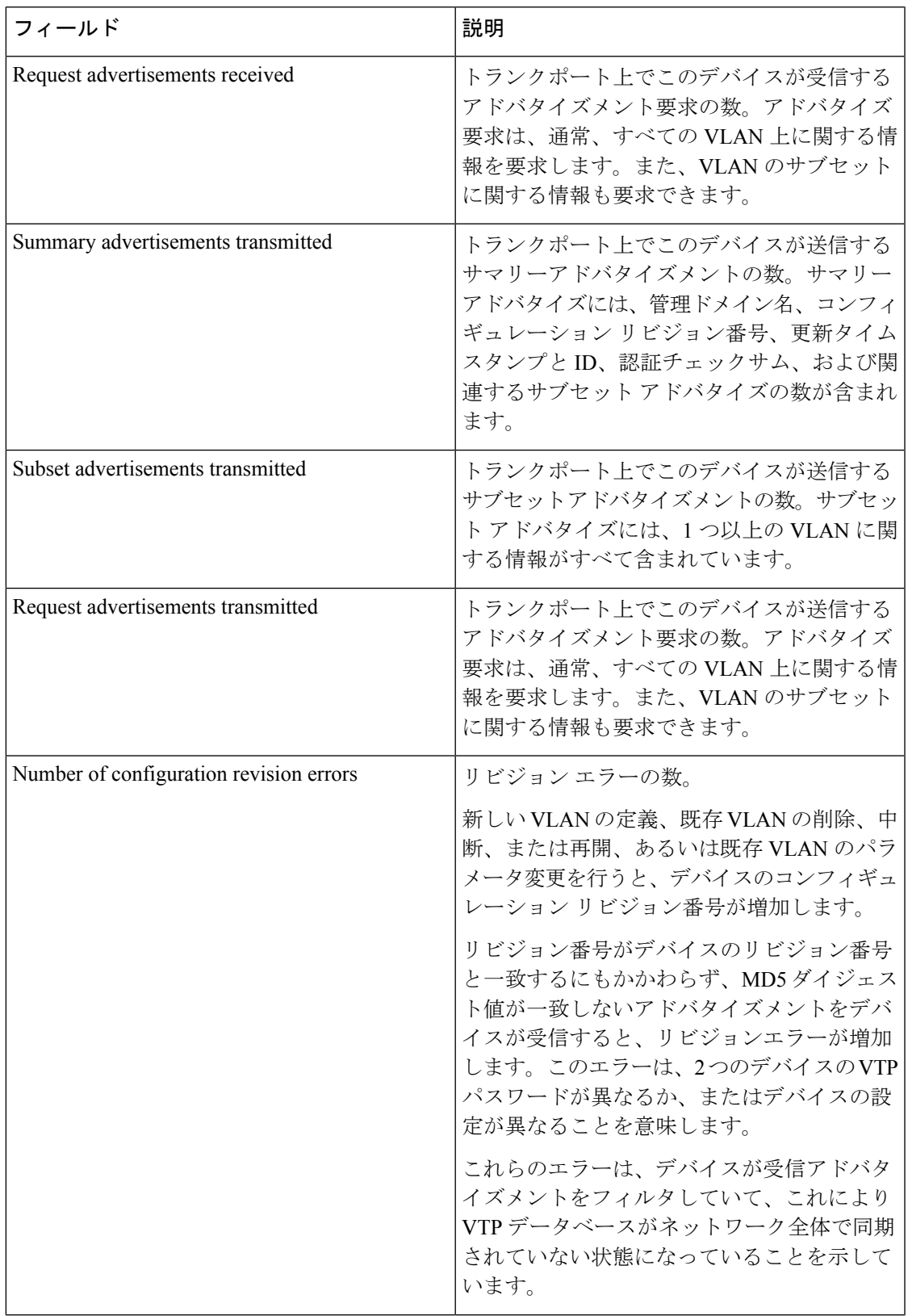

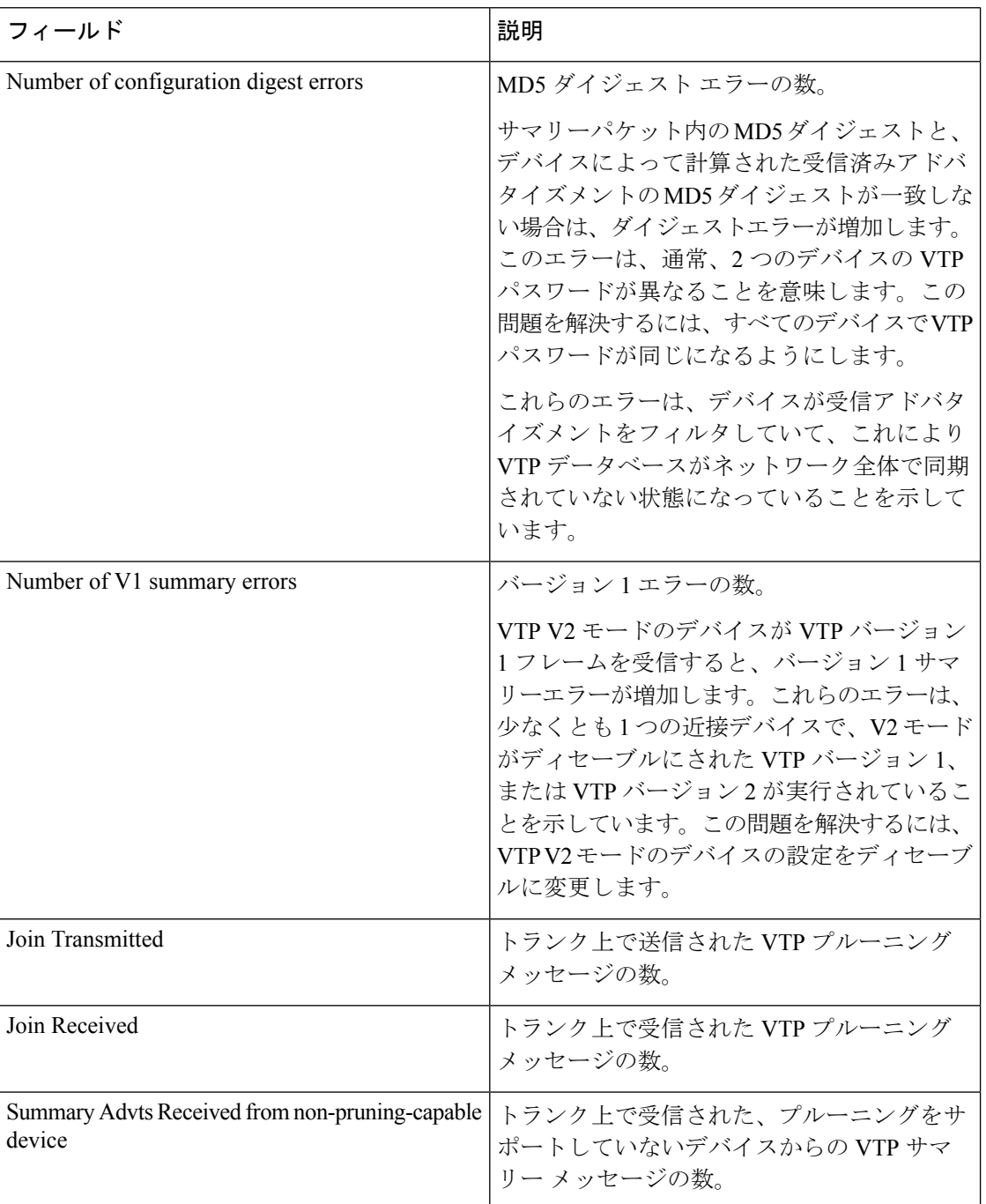

次に、**show vtp status** コマンドの出力例を示します。次の表に、この出力で表示され る各フィールドについて説明します。

Device> **show vtp status**

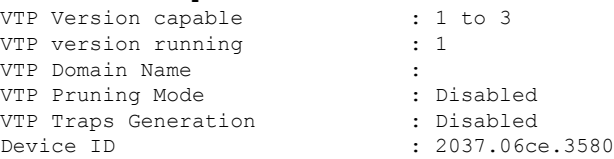

```
Configuration last modified by 192.168.1.1 at 10-10-12 04:34:02
Local updater ID is 192.168.1.1 on interface LIIN0 (first layer3 interface found
)
Feature VLAN:
--------------
VTP Operating Mode : Server
Maximum VLANs supported locally : 1005
Number of existing VLANs : 7
Configuration Revision : 2
MD5 digest : 0xA0 0xA1 0xFE 0x4E 0x7E 0x5D 0x97 0x41
                               0x89 0xB9 0x9B 0x70 0x03 0x61 0xE9 0x27
```
#### 表 **<sup>197</sup> : show vtp status** のフィールドの説明

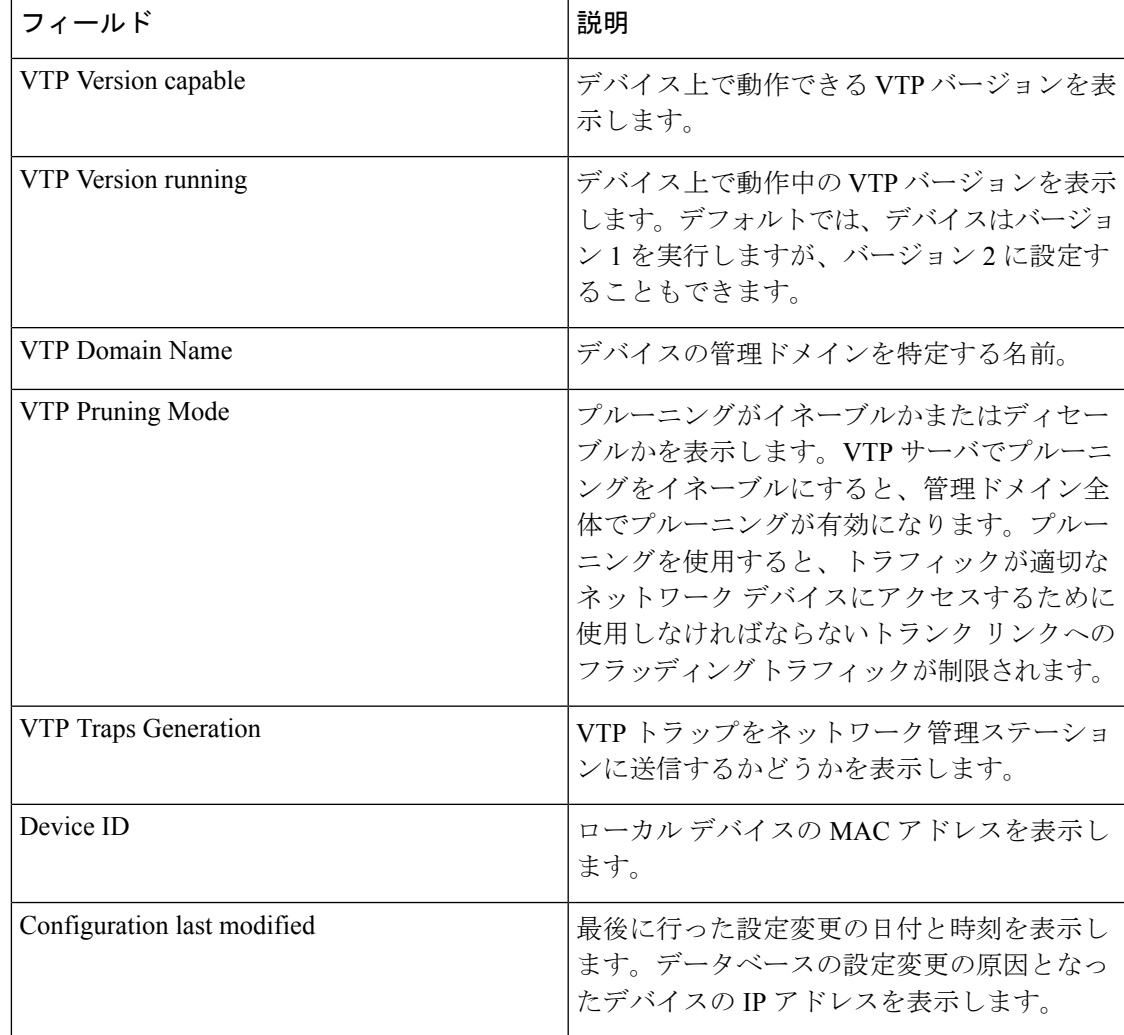

I

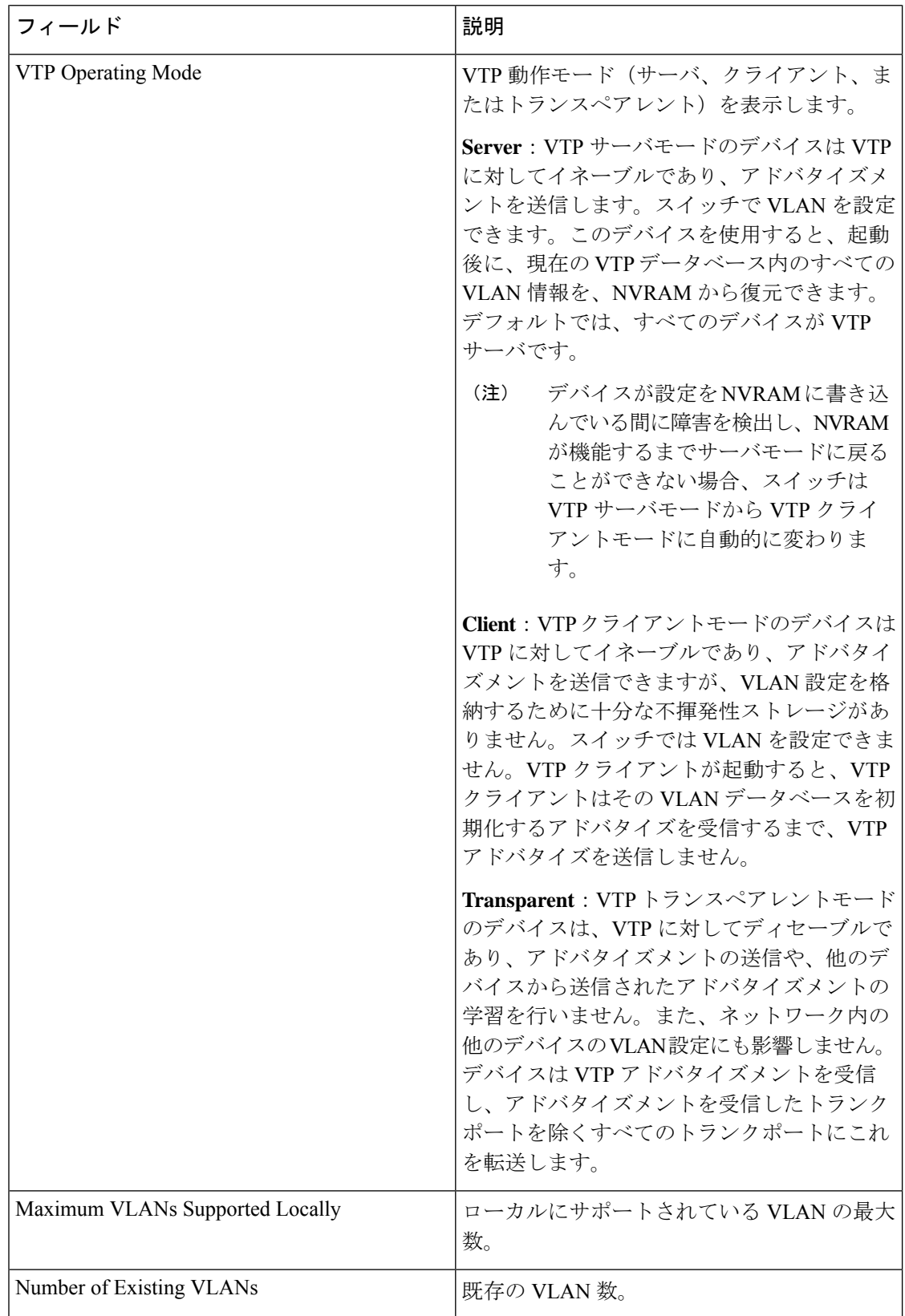

 $\mathbf I$ 

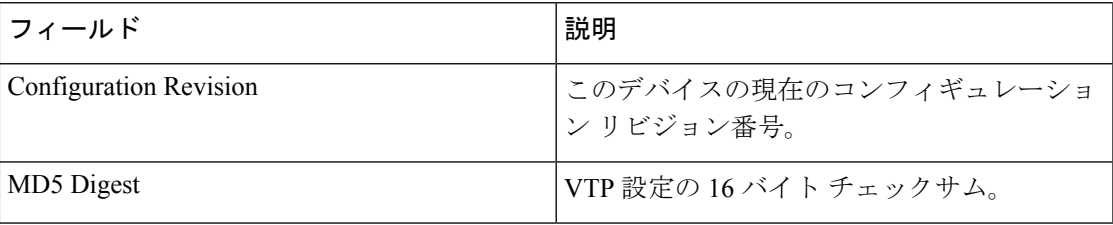

### **switchport mode private-vlan**

インターフェイスをホストプライベート VLAN ポートまたは無差別プライベート VLAN ポー トとして設定するには、インターフェイス コンフィギュレーション モードで **switchport mode private-vlan** コマンドを使用します。モードをデバイスに適したデフォルト設定にリセットす るには、このコマンドの **no** 形式を使用します。

#### **switchport mode private-vlan**{**host** | **promiscuous**} **no switchport mode private-vlan**

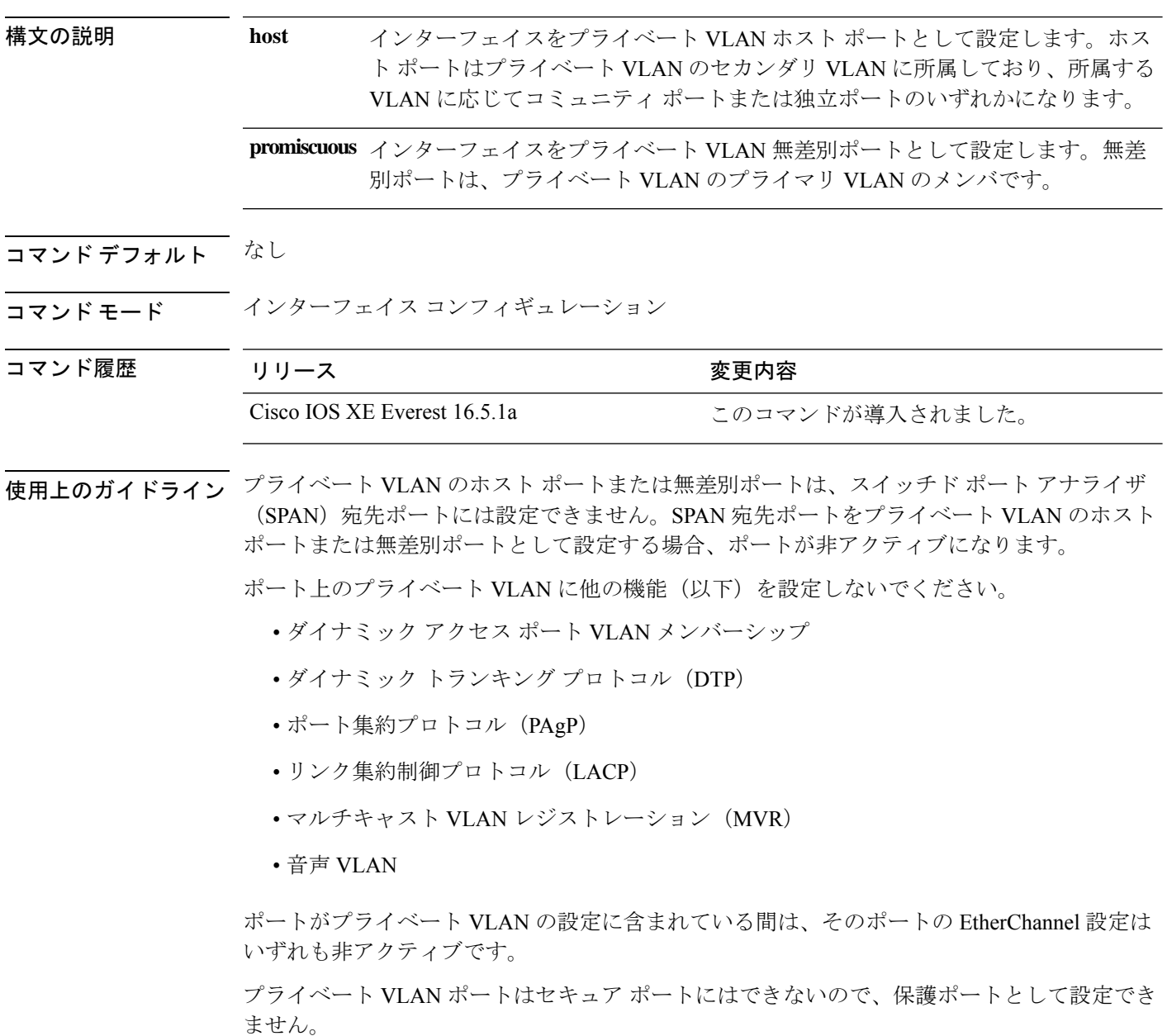

プライベート VLAN の他の機能との相互作用に関する詳細については、このリリースに対応 するソフトウェア コンフィギュレーション ガイドを参照してください。

設定の矛盾によるSTPループの発生を防ぎ、STPコンバージェンスをより速く行うために、独 立およびコミュニティ ホスト ポート上でスパニングツリー PortFast およびブリッジ プロトコ ルデータ ユニット (BPDU) ガードをイネーブルにすることを強く推奨します。

ポートをプライベートVLANホストポートとして設定し、**switchportprivate-vlanhost-association** コマンドを使用して有効なプライベート VLAN のアソシエーションを設定しない場合、イン ターフェイスは非アクティブになります。

ポートをプライベート VLAN 無差別ポートとして設定し、**switchport private-vlan mapping** コ マンドを使用して有効なプライベート VLAN のマッピングを設定しない場合、インターフェ イスは非アクティブになります。

<sup>例</sup> 次の例では、インターフェイスをプライベートVLANホストポートとして設定し、そ れをプライマリVLAN20に関連付ける方法を示します。インターフェイスは、セカン ダリ独立 VLAN 501 およびプライマリ VLAN 20 のメンバです。

```
(config)# interface gigabitethernet2/0/1
(config-if)# switchport mode private-vlan host
(config-if)# switchport private-vlan host-association 20 501
(config-if)# end
```
次に、インターフェイスをプライベート VLAN 無差別ポートとして設定してそれをプ ライベート VLAN にマッピングする例を示します。インターフェイスは、プライマリ VLAN 20 のメンバで、セカンダリ VLAN 501 ~ 503 がマッピングされます。

```
(config)# interface gigabitethernet2/0/1
(config-if)# switchport mode private-vlan promiscuous
(config-if)# switchport private-vlan mapping 20 501-503
(config-if)# end
```
### **switchport priority extend**

着信したタグなしフレームのポートプライオリティ、または指定されたポートに接続されたIP フォンが受信するフレームのプライオリティを設定するには、インターフェイスコンフィギュ レーション モードで **switchportpriority extend** コマンドを使用します。デフォルト設定に戻す には、このコマンドの **no** 形式を使用します。

#### **switchport priority extend** {**cos** *value* | **trust**} **no switchport priority extend**

構文の説明 cos PC から受信したか、または指定した Class of Service (CoS) 値を持つ接続装置から 受信した IEEE 802.1p プライオリティを上書きするよう IP Phone ポートを設定しま す。指定できる範囲は 0 ~ 7 です。7 が最も高いプライオリティです。デフォルト は 0 です。 **cos** *value*

- PC または接続装置から受信した IEEE 802.1p プライオリティを信頼するように IP Phone のポートを設定します。 **trust**
- コマンド デフォルト ポートで受信したタグなしフレームには、デフォルト ポート プライオリティは、CoS 値 0 で 設定されています。
- コマンド モード インターフェイス コンフィギュレーション
- コマンド履歴 リリース さんじょう 変更内容 Cisco IOS XE Everest 16.5.1a このコマンドが導入されました。
- 使用上のガイドライン 音声 VLAN をイネーブルにした場合、デバイスを設定して、Cisco Discovery Protocol(CDP) パケットを送信し、Cisco IP 電話のアクセスポートに接続される装置からデータパケットを送 信する方法を IP 電話に指示できます。Cisco IP 電話に設定を送信するには、Cisco IP 電話に接 続しているデバイスポートのCDPをイネーブルにする必要があります(デフォルトでは、CDP はすべてのデバイスインターフェイスでグローバルにイネーブルです)。

デバイスアクセスポート上で音声 VLAN を設定する必要があります。

次の例では、受信したIEEE802.1pプライオリティを信頼するように、指定されたポー トに接続された IP Phone を設定する方法を示します。

Device> **enable** Device# **configure terminal** Device(config)# **interface gigabitethernet1/0/2** Device(config-if)# **switchport priority extend trust**

設定を確認するには、 **show interfaces** *interface-id* **switchport** 特権 EXEC コマンドを入 力します。

## **switchport trunk**

インターフェイスがトランキングモードの場合、トランクの特性を設定するには、インター フェイスコンフィギュレーションモードで**switchporttrunk**コマンドを使用します。トランキ ング特性をデフォルトにリセットするには、このコマンドの **no** 形式を使用します。

**switchport trunk** {**allowed vlan** *vlan-list* | **native vlan** *vlan-id* | **pruning vlan** *vlan-list* } **no switchport trunk** {**allowed vlan** | **native vlan** | **pruning vlan**}

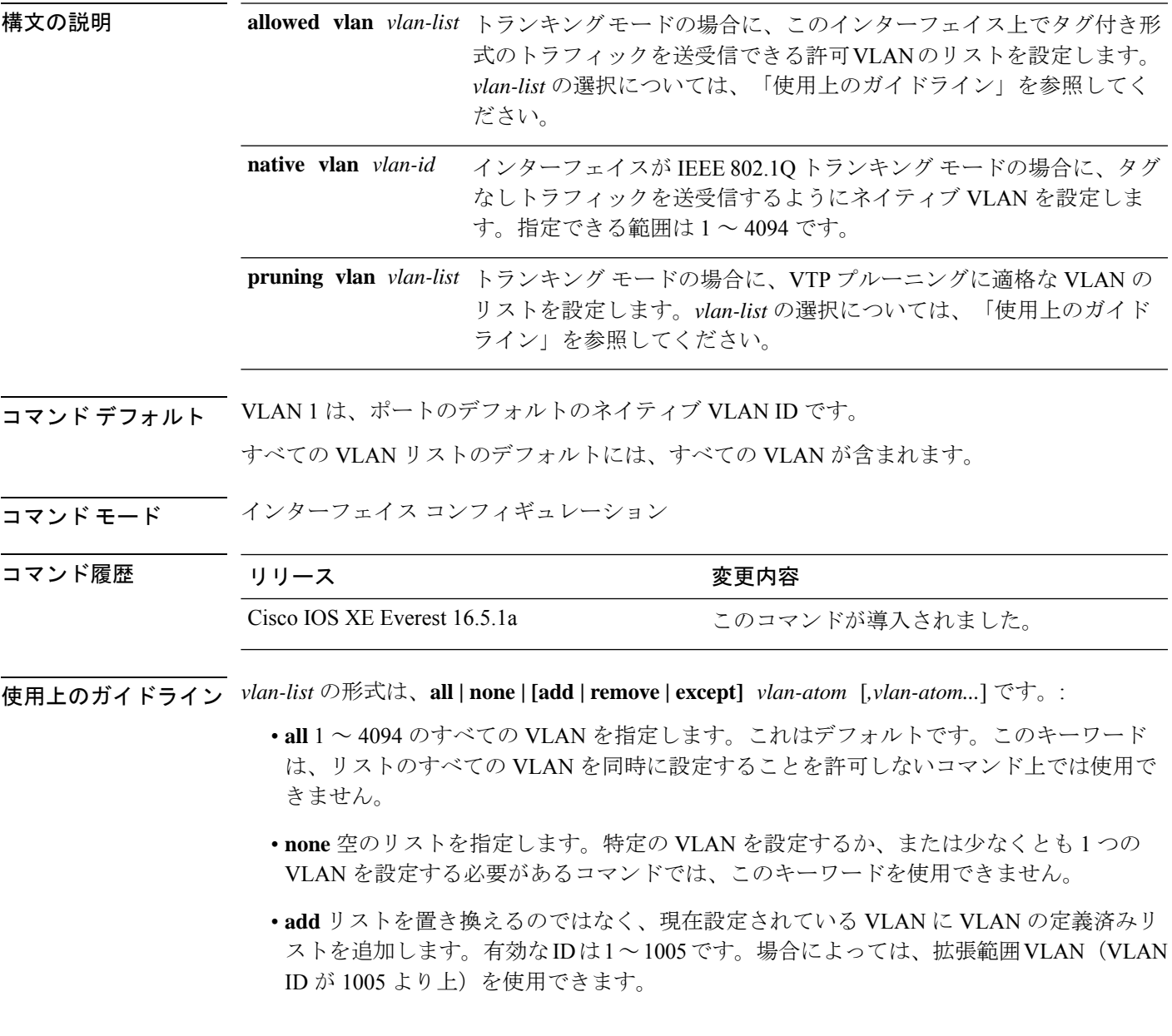

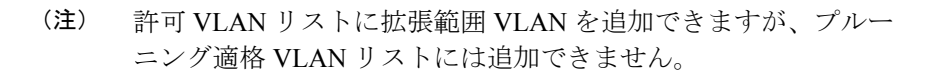

カンマを使い、連続しない VLAN ID を区切ります。ID の範囲を指定するには、ハイフン を使用します。

• **remove** リストを置き換えるのではなく、現在設定されている VLAN から VLAN の定義済 みリストを削除します。有効な ID は 1~1005 です。場合によっては、拡張範囲 VLAN ID を使用できます。

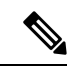

- 許可VLANリストから拡張範囲VLANを削除できますが、プルー ニング適格リストからは削除できません。 (注)
	- **except** 定義済み VLAN リスト以外の、計算する必要がある VLAN を示します(指定され ている VLAN 以外の VLAN が追加されます)。有効な ID の範囲は 1 ~ 1005 です。カン マを使い、連続しない VLAN ID を区切ります。ID の範囲を指定するには、ハイフンを使 用します。
	- *vlan-atom* は、1 ~ 4094 内の単一の VLAN 番号、または 2 つの VLAN 番号で指定された連 続した範囲の VLAN で、小さい方の値を先頭にハイフンで区切ります。

#### ネイティブ VLAN:

- IEEE 802.1Q トランク ポートで受信されたすべてのタグなしトラフィックは、ポートに設 定されたネイティブ VLAN によって転送されます。
- パケットの VLAN ID が送信側ポートのネイティブ VLAN ID と同じであれば、そのパケッ トはタグなしで送信されます。ネイティブ VLAN ID と異なる場合は、スイッチはそのパ ケットをタグ付きで送信します。
- **native vlan** コマンドの **no** 形式は、ネイティブモード VLAN を、デバイスに適したデフォ ルト VLAN にリセットします。

#### 許可 VLAN:

- スパニングツリー ループまたはストームのリスクを減らすには、許可リストから VLAN 1 を削除して個々の VLAN トランク ポートの VLAN 1 をディセーブルにできます。トラ ンク ポートから VLAN 1 を削除した場合、インターフェイスは管理トラフィック(Cisco Discovery Protocol(CDP)、ポート集約プロトコル(PAgP)、Link Aggregation Control Protocol(LACP)、ダイナミック トランキング プロトコル(DTP)、および VLAN 1 の VLAN トランキングプロトコル (VTP)) を送受信し続けます。
- **allowedvlan**コマンドの**no**形式は、リストをデフォルトリスト(すべてのVLANを許可) にリセットします。

トランク プルーニング:

- プルーニング適格リストは、トランク ポートだけに適用されます。
- トランク ポートごとに独自の適格リストがあります。
- VLANをプルーニングしない場合は、プルーニング適格リストからVLANを削除します。 プルーニング不適格の VLAN は、フラッディング トラフィックを受信します。
- VLAN 1、VLAN 1002 ~ 1005、および拡張範囲 VLAN (VLAN 1006 ~ 4094) は、プルー ニングできません。

例 次の例では、すべてのタグなしトラフィックを送信するポートのデフォルトとして、 VLAN 3 を設定する方法を示します。

```
Device> enable
Device(config)# interface gigabitethernet1/0/2
Device(config-if)# switchport trunk native vlan 3
```
次の例では、許可リストに VLAN 1、2、5、および 6 を追加する方法を示します。

```
Device> enable
Device(config)# interface gigabitethernet1/0/2
Device(config-if)# switchport trunk allowed vlan add 1,2,5,6
```
次の例では、プルーニング適格リストから VLAN 3 および 10 ~ 15 を削除する方法を 示します。

```
Device> enable
Device(config)# interface gigabitethernet1/0/2
Device(config-if)# switchport trunk pruning vlan remove 3,10-15
```
設定を確認するには、 **show interfaces** *interface-id* **switchport** 特権 EXEC コマンドを入 力します。

I

### **vlan**

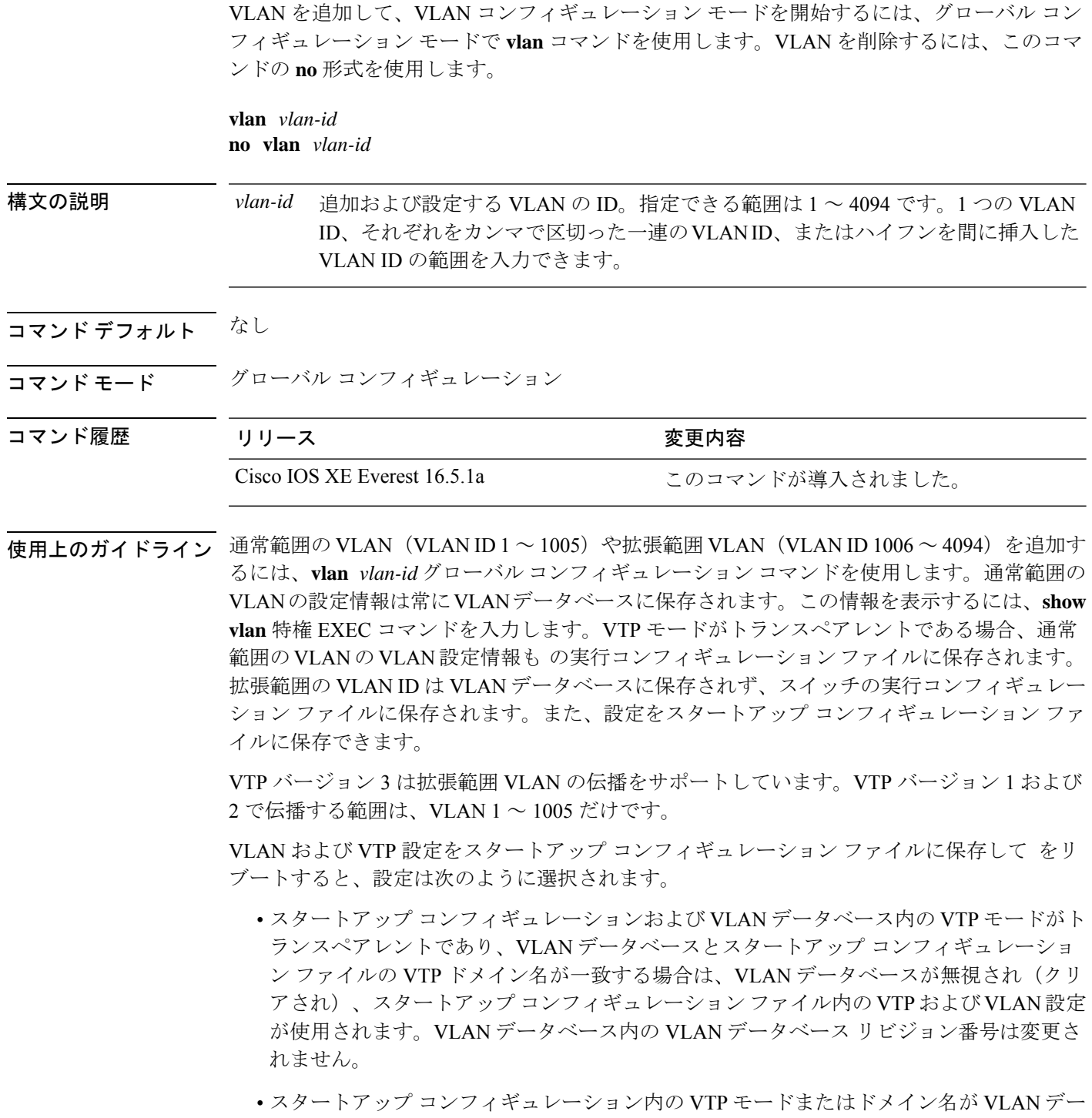

タベースと一致しない場合、VLAN ID 1 ~ 1005 のドメイン名、VTP モード、および VTP 設定には VLAN データベース情報が使用されます。

無効な VLAN ID を入力すると、エラー メッセージが表示され、VLAN コンフィギュレーショ ン モードを開始できません。

VLAN ID を指定して **vlan** コマンドを入力すると、VLAN コンフィギュレーション モードがイ ネーブルになります。既存の VLAN の VLAN ID を入力すると、新しい VLAN は作成されませ んが、その VLAN の VLAN パラメータを変更できます。指定された VLAN は、VLAN コン フィギュレーションモードを終了したときに追加または変更されます。(VLAN1~1005の) **shutdown** コマンドだけがただちに有効になります。

すべてのコマンドが表示されますが、拡張範囲 VLAN でサポートされる VLAN コンフィギュ レーション コマンドは、**mtu** *mtu-size* および **remote-span** だけです。拡張範囲 VLAN の場合、 他のすべての特性はデフォルト ステートのままにしておく必要があります。 (注)

次のコンフィギュレーション コマンドを VLAN コンフィギュレーション モードで利用できま す。各コマンドの **no** 形式を使用すると、特性がそのデフォルト ステートに戻ります。

- **are** *are-number*:このVLANの全ルートエクスプローラ(ARE)ホップの最大数を定義し ます。このキーワードは、TrCRF VLAN だけに適用されます。指定できる範囲は 0 ~ 13 です。デフォルト値は 7 です。値が入力されない場合、最大数は 0 であると見なされま す。
- **backupcrf**:バックアップ CRF モードを指定します。このキーワードは、TrCRF VLAN だ けに適用されます。
	- **enable**:この VLAN のバックアップ CRF モード。
	- **disable**:この VLAN のバックアップ CRF モード(デフォルト)。
- **bridge** {*bridge-number* **| type**}:論理分散ソース ルーティング ブリッジ、つまり、 FDDI-NET、トークンリング NET、および TrBRF VLAN 内で親 VLAN としてこの VLAN を持つすべての論理リングと相互接続するブリッジを指定します。指定できる範囲は0~ 15 です。FDDI-NET、TrBRF、およびトークン リング NET VLAN については、デフォル トのブリッジ番号は 0(ソース ルーティング ブリッジなし)です。**type** キーワードは、 TrCRF VLAN だけに適用され、次のうちのいずれかです。
	- **srb**:ソースルート ブリッジング。
	- **srt**:(ソースルート トランスペアレント)ブリッジング VLAN
- **exit**:変更を適用し、VLAN データベース リビジョン番号(VLAN 1 ~ 1005)を増加さ せ、VLAN コンフィギュレーション モードを終了します。
- **media**:VLAN メディア タイプを定義します。タイプは次のいずれかになります。

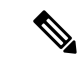

- がサポートするのは、イーサネット ポートだけです。FDDI およ びトークン リング メディア固有の特性は、別の に対する VLAN Trunking Protocol (VTP) グローバル アドバタイズメントに限っ て設定します。これらの VLAN はローカルに停止されます。 (注)
	- **ethernet**:イーサネット メディア タイプ(デフォルト)。
	- **fd-net**:FDDI ネットワーク エンティティ タイトル(NET)メディア タイプ。
	- **fddi**:FDDI メディア タイプ。
	- **tokenring**:VTP v2 モードがディセーブルの場合は、トークン リング メディア タイ プ。VTP バージョン 2(v) モードがイネーブルの場合は、TrCRF。
	- **tr-net**:VTP v2 モードがディセーブルの場合は、トークン リング ネットワーク エン ティティ タイトル(NET)メディア タイプ。VTP v2 モードがイネーブルの場合は、 TrBRF メディア タイプ。

さまざまなメディアタイプで有効なコマンドおよび構文については、下の表を参照してく ださい。

- **mtu** *mtu-size*:最大伝送単位(MTU)(バイト単位のパケットサイズ)を指定します。指 定できる範囲は 576 ~ 18190 です。デフォルトは 1500 バイトです。
- **name** *vlan-name*:管理ドメイン内で一意である 1 ~ 32 文字の ASCII 文字列で VLAN に名 前を付けます。デフォルトは VLANxxxx です。ここで、xxxx は VLAN ID 番号と同じ 4 桁 の数字(先行ゼロを含む)です。
- **no**:コマンドを無効にするか、またはデフォルト設定に戻します。
- **parent** *parent-vlan-id*:既存の FDDI、トークンリング、または TrCRF VLAN の親 VLAN を指定しますこのパラメータは、TrCRF が所属する TrBRF を識別するもので、TrCRF を 定義するときに必要です。指定できる範囲は 0 ~ 1005 です。デフォルトの親 VLAN ID は、FDDI およびトークンリング VLAN では0(親 VLAN なし)です。トークンリングお よび TrCRF VLAN の両方で、親 VLAN ID はデータベースにすでに存在していて、トーク ンリング NET または TrBRF VLAN と関連付けられている必要があります。
- **remote-span**: VLAN をリモート SPAN (RSPAN) VLAN として設定します。RSPAN 機能 が既存の VLAN に追加される場合、まず VLAN は削除され、次に RSPAN 機能とともに再 生されます。RSPAN 機能が削除されるまで、どのアクセス ポートも非アクティブになり ます。VTP がイネーブルの場合、新しい RSPAN VLAN は、1024 より小さい数字の VLAN ID の VTP により伝播されます。ラーニングは VLAN 上でディセーブルになります。
- **ring** *ring-number*:FDDI、トークンリング、または TrCRF VLAN の論理リングを定義しま す。指定できる範囲は 1 ~ 4095 です。トークンリング VLAN のデフォルト値は 0 です。 FDDI VLAN には、デフォルト設定はありません。
- **said** *said-value*:IEEE802.10に記載されているセキュリティアソシエーションID(SAID) を指定します。指定できる ID は、1 ~ 4294967294 です。この数字は、管理ドメイン内で 一意である必要があります。デフォルト値は、100000 に VLAN ID 番号を加算した値で す。
- **shutdown**:VLAN 上で VLAN スイッチングをシャットダウンします。このコマンドはた だちに有効になります。他のコマンドは、VLAN コンフィギュレーション モードを終了 したときに有効になります。
- **state**:VLAN の状態を指定します。
	- **active** VLAN が稼働中であることを意味します(デフォルト)。
	- **suspend** VLAN が停止していることを意味します。停止している VLAN はパケットを 通過させません。
- **ste** *ste-number*:スパニングツリーエクスプローラ(STE)ホップの最大数を定義します。 このキーワードは、TrCRF VLAN だけに適用されます。指定できる範囲は 0 ~ 13 です。 デフォルト値は 7 です。
- **stp type**:FDDI-NET、トークンリング NET、または TrBRF VLAN のスパニングツリー タ イプを定義します。FDDI-NET VLAN の場合、デフォルトの STP タイプは ieee です。トー クン リング NET VLAN の場合、デフォルトの STP タイプは ibm です。FDDI およびトー クン リング VLAN の場合、デフォルトのタイプは指定されていません。
	- **ieee**:ソースルート トランスペアレント(SRT)ブリッジングを実行している IEEE イーサネット STP。
	- **ibm**:ソースルート ブリッジング(SRB)を実行している IBM STP。
	- **auto**:ソースルートトランスペアレント(SRT)ブリッジング(IEEE)およびソース ルートブリッジング (IBM) の組み合わせを実行している STP。
- **tb-vlan1** *tb-vlan1-id* および **tb-vlan2** *tb-vlan2-id*:この VLAN にトランスレーショナル ブ リッジングが行われている 1 番めおよび 2 番めの VLAN を指定します。トランスレーショ ナル VLAN は、たとえば FDDI またはトークンリングをイーサネットに変換します。指定 できる範囲は0~1005です。値が指定されないと、0(トランスレーショナルブリッジン グなし)と見なされます。

表 **198 :** さまざまなメディア タイプで指定できるコマンドと構文

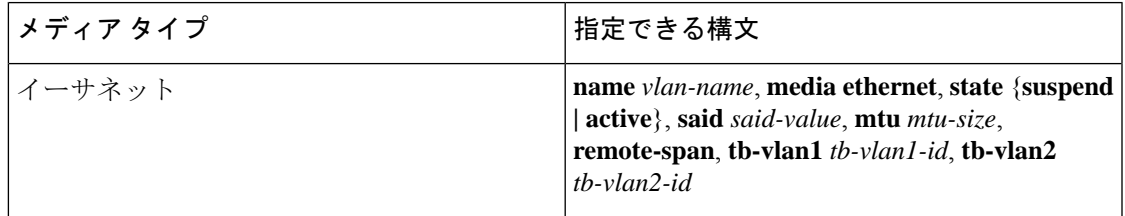

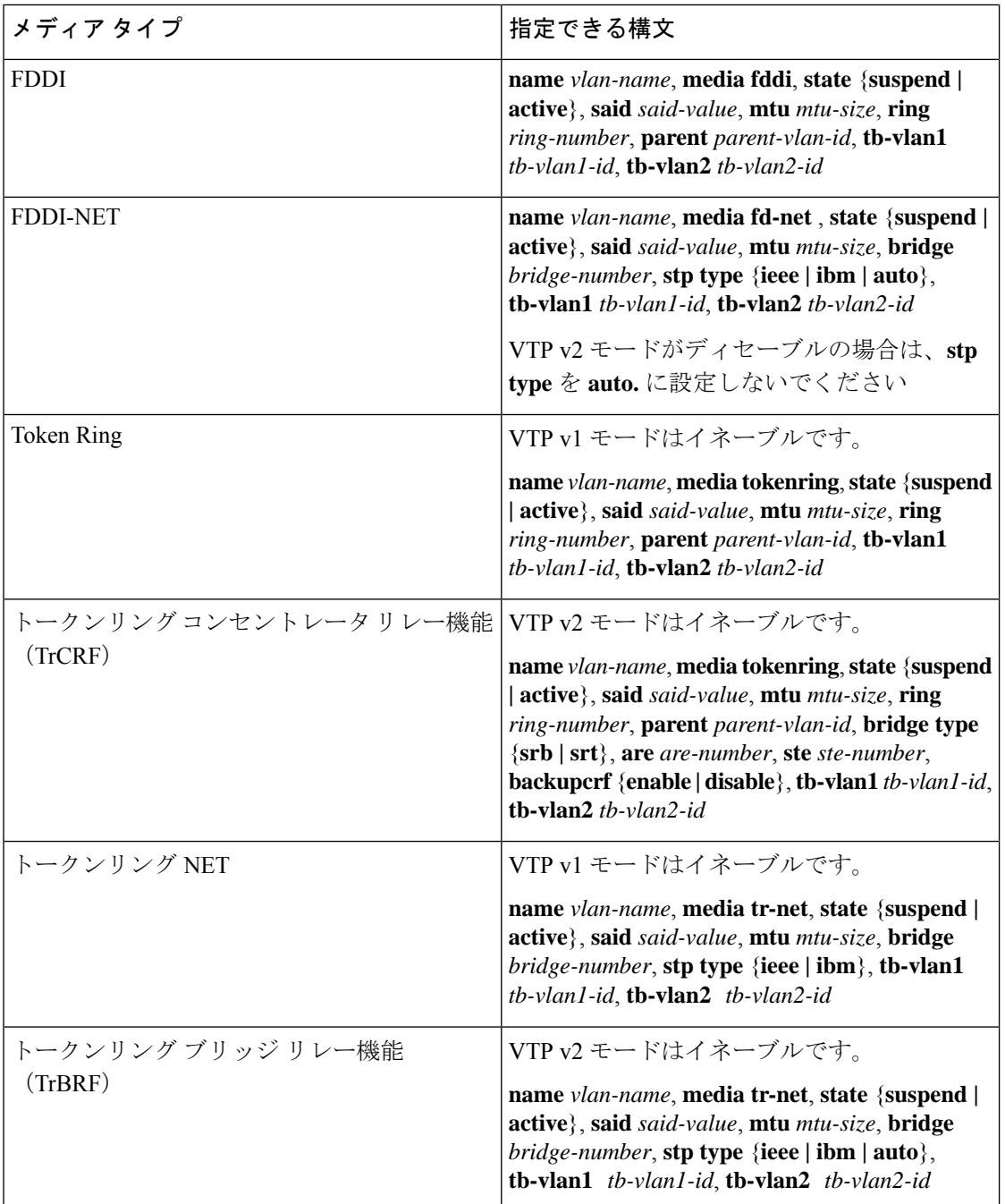

次の表に、VLAN の設定ルールを示します。

 $\mathbf I$ 

#### 表 **199 : VLAN** 設定ルール

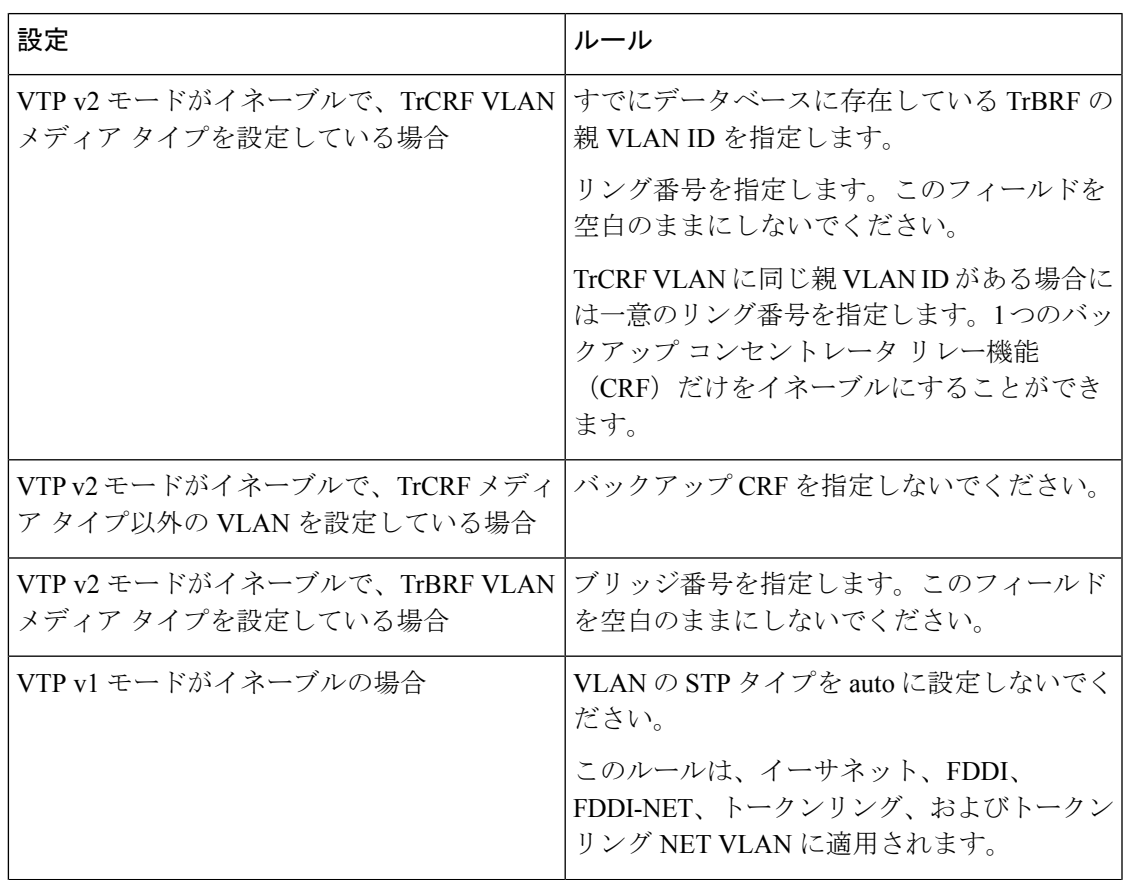

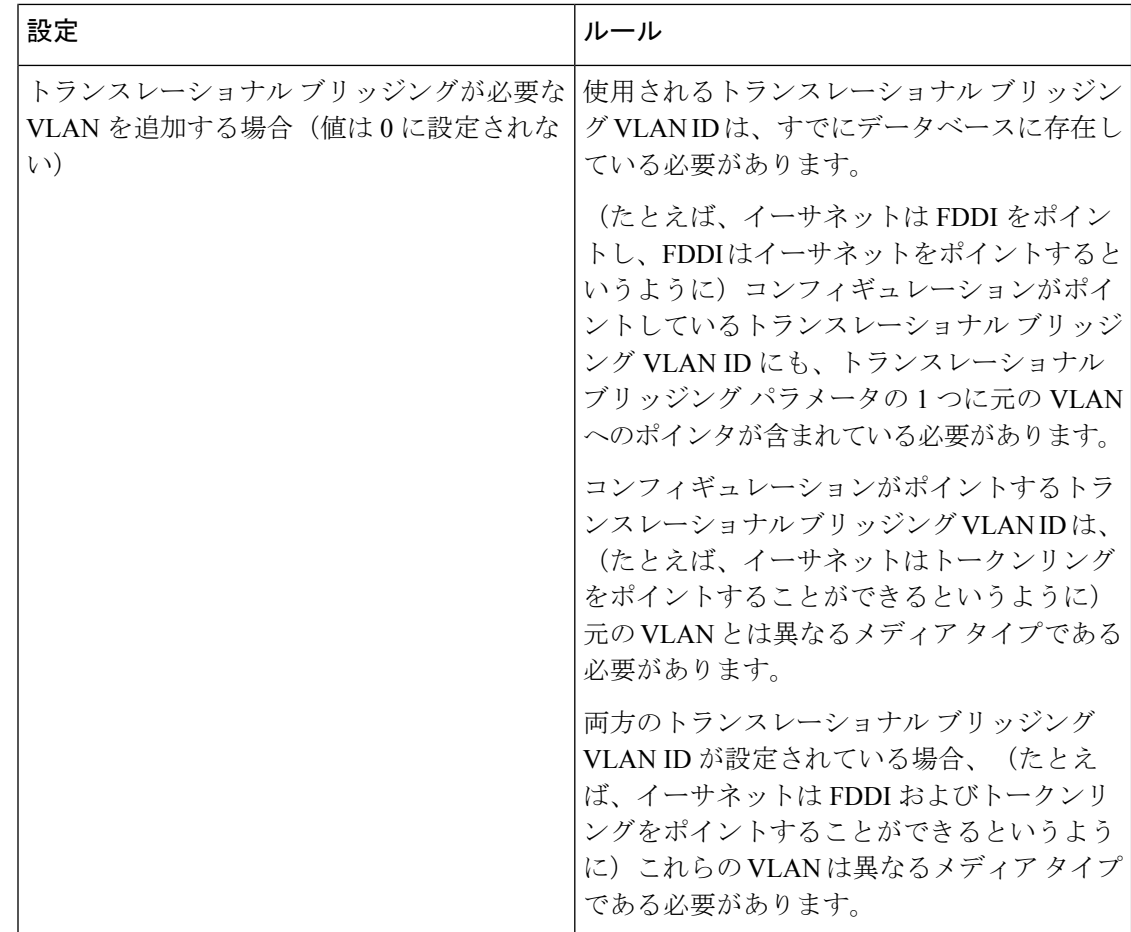

**vlan**

<sup>例</sup> 次の例では、デフォルトのメディア特性を持つイーサネット VLAN を追加する方法を 示します。デフォルトには VLAN *xxxx* の *vlan-name* が含まれています。ここで、*xxxx* は VLAN ID 番号と同じ 4 桁の数字(先行ゼロを含む)です。デフォルトの media は ethernet です。state は active です。デフォルトの said-value は、100000 に VLAN ID を 加算した値です。mtu-size 変数は 1500、stp-type は ieee です。**exit** VLAN コンフィギュ レーション コマンドを入力した場合、VLAN がまだ存在していなかった場合にはこれ が追加されます。そうでない場合、このコマンドは何も作用しません。

> 次に、新しい VLANをすべてデフォルトの特性で 作成し、VLAN コンフィギュレー ション モードを開始する例を示します。

```
(config)# vlan 200
(config-vlan)# exit
(config)#
```
次に、新しい拡張範囲 VLAN をすべてデフォルトの特性で作成して、VLAN コンフィ ギュレーション モードを開始し、新しい VLAN を のスタートアップ コンフィギュ レーション ファイルに保存する例を示します。

(config)# **vlan 2000** (config-vlan)# **end**

Ι

# **copy running-config startup config**

設定を確認するには、**show vlan** 特権 EXEC コマンドを入力します。

### **vlan dot1q tag native**

すべての IEEE 802.1Q トランクポートでネイティブ VLAN フレームのタギングをイネーブルに するには、グローバル コンフィギュレーション モードで **vlan dot1q tag native** コマンドを使用 します。デフォルト設定に戻すには、このコマンドの **no** 形式を使用します。

**vlan dot1q tag native no vlan dot1q tag native**

- 構文の説明 このコマンドには引数またはキーワードはありません。
- コマンド デフォルト IEEE 802.1Q ネイティブ VLAN タギングはディセーブルです。
- コマンド モード グローバル コンフィギュレーション

### コマンド履歴 リリース りゅうしょう 変更内容 Cisco IOS XE Everest 16.5.1a このコマンドが導入されました。

使用上のガイドライン イネーブルの場合は、すべてのIEEE802.1Qトランクポートから出るネイティブVLANパケッ トがタグ付けされます。

> ディセーブルの場合は、すべての IEEE 802.1Q トランク ポートから出るネイティブ VLAN パ ケットがタグ付けされません。

> IEEE 802.1Q トンネリングに関する詳細については、このリリースに対応するソフトウェア コ ンフィギュレーション ガイドを参照してください。

<sup>例</sup> 次の例では、ネイティブ VLAN フレームの IEEE 802.1Q タギングをイネーブルにする 方法を示します。

> Device# **configure terminal** Device (config)# **vlan dot1q tag native** Device (config)# **end**

設定を確認するには、**show vlan dot1q tag native** 特権 EXEC コマンドを入力します。

## **vtp**(グローバル コンフィギュレーション)

VLAN トランキングプロトコル (VTP)設定の特性を設定するか、または変更するには、グ ローバル コンフィギュレーション モードで **vtp** コマンドを使用します。この設定を削除した りデフォルト設定に戻すには、このコマンドの **no** 形式を使用します。

**vtp** {**domain** *domain-name* | **file** *filename* | **interface** *interface-name* [**only**] | **mode** {**client** | **off** | **server** | **transparent**} [{**mst** | **unknown** | **vlan**}] | **password** *password* [{**hidden** | **secret**}] | **pruning** | **version** *number*}

**no vtp** {**file** | **interface** | **mode** [{**client** | **off** | **server** | **transparent**}] [{**mst** | **unknown** | **vlan**}] | **password** | **pruning** | **version**}

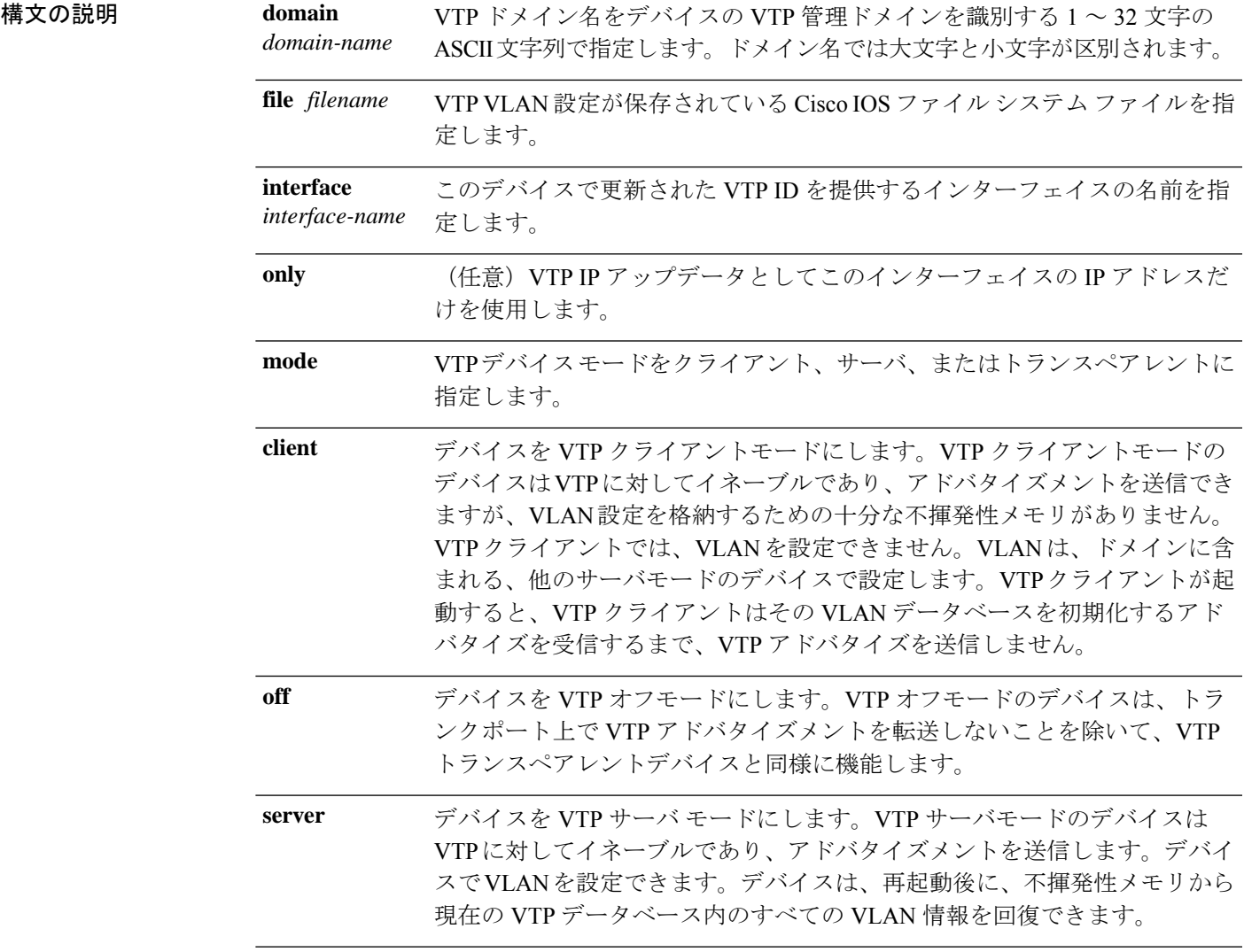

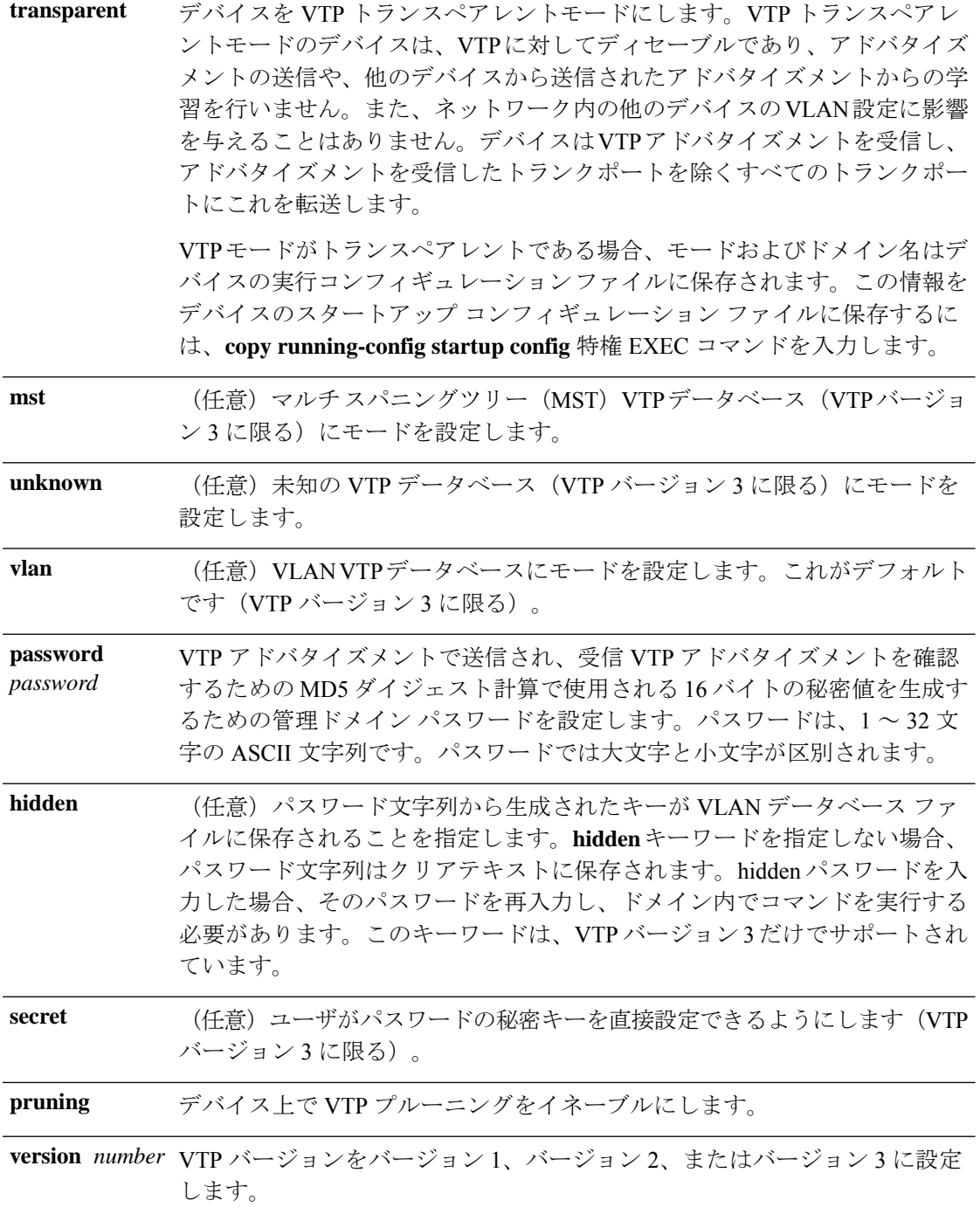

コマンド デフォルト デフォルトのファイル名は *flash:vlan.dat* です。 デフォルト モードはサーバ モードで、デフォルトのデータベースは VLAN です。 VTP バージョン 3 では、MST データベースのデフォルト モードはトランスペアレントです。 ドメイン名またはパスワードは定義されていません。

パスワードは設定されていません。

プルーニングはディセーブルです。

デフォルトのバージョンはバージョン 1 です。

コマンド モード ブローバル コンフィギュレーション

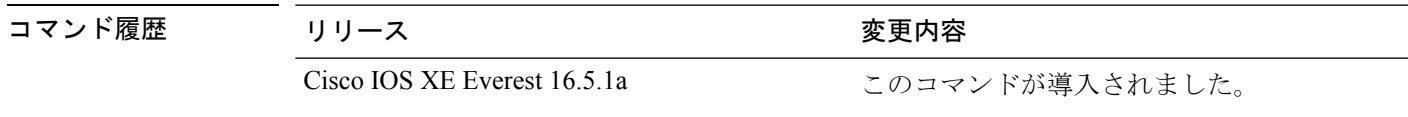

- 使用上のガイドライン VTP モード、ドメイン名、および VLAN 設定をデバイスのスタートアップ コンフィギュレー ション ファイルに保存して、デバイスを再起動すると、VTP および VLAN 設定は次の条件に よって選択されます。
	- スタートアップ コンフィギュレーションおよび VLAN データベース内の VTP モードがト ランスペアレントであり、VLAN データベースとスタートアップ コンフィギュレーショ ン ファイルの VTP ドメイン名が一致する場合は、VLAN データベースが無視され(クリ アされ)、スタートアップ コンフィギュレーション ファイル内の VTP および VLAN 設定 が使用されます。VLAN データベース内の VLAN データベース リビジョン番号は変更さ れません。
	- スタートアップ コンフィギュレーション内の VTP モードまたはドメイン名が VLAN デー タベースと一致しない場合、VLAN ID 1 ~ 1005 のドメイン名、VTP モード、および VTP 設定には VLAN データベース情報が使用されます。

新規データベースをロードするのに **vtp file** *filename* を使用することはできません。これは、 既存のデータベースが保存されているファイルの名前を変更するだけです。

VTP ドメイン名を設定するときには、次の注意事項に従ってください。

- ドメイン名を設定するまで、デバイスは非管理ドメインステートの状態です。非管理ドメ インステートの間は、ローカル VLAN 設定に変更が生じても、デバイスは VTP アドバタ イズメントを送信しません。デバイスは、トランキングを行っているポートで最初のVTP サマリーパケットを受信した後、または **vtp domain** コマンドでドメイン名を設定した後 で、非管理ドメインステートから抜け出します。装置がサマリーパケットからドメインを 受け取る場合は、コンフィギュレーションリビジョン番号が0にリセットされます。デバ イスが非管理ドメインステートから抜け出したあと、NVRAMをクリアしてソフトウェア をリロードするまで、スイッチがこのステートに再び入るよう設定することはできませ  $h_{\circ}$
- ドメイン名では、大文字と小文字が区別されます。
- 設定したドメイン名は、削除できません。別のドメインに再度割り当てるしかありませ  $h_n$

VTP モードを設定するときには、次の注意事項に従ってください。

- **no vtp mode** コマンドを使用すると、デバイスを VTP サーバモードに戻すことができま す。
- **vtp mode server** コマンドは、デバイスがクライアントモードまたはトランスペアレント モードでない場合にエラーを返さないことを除けば、**no vtp mode** と同じです。
- 受信デバイスがクライアントモードである場合、クライアントデバイスはその設定を変更 して、サーバの設定をコピーします。クライアントモードのデバイスがある場合には、必 ずサーバモードのデバイスですべてのVTPまたはVLAN設定変更を行ってください。サー バモードのデバイスの方が、保持している VTP コンフィギュレーション リビジョン番号 が大きいためです。受信デバイスがトランスペアレントモードである場合、そのデバイス の設定は変更されません。
- トランスペアレントモードのデバイスは、VTPに参加しません。トランスペアレントモー ドのデバイスで VTP または VLAN 設定の変更を行った場合、その変更はネットワーク内 の他のデバイスには伝播されません。
- サーバモードのデバイスで VTP または VLAN 設定を変更した場合、その変更は同じ VTP ドメインのすべてのデバイスに伝播されます。
- **vtp mode transparent** コマンドは、ドメインの VTP をディセーブルにしますが、デバイス からドメインを削除しません。
- VTP バージョン 1 および 2 では、VTP および VLAN 情報を実行コンフィギュレーション ファイルに保存する場合には、VTP モードはトランスペアレントに設定してください。
- VTPバージョン1および2では、拡張範囲VLANがスイッチで設定されている場合には、 VTPモードをクライアントまたはサーバに変更できません。VTPモードは、VTPバージョ ン 3 で拡張 VLAN を使用することにより変更できます。
- 拡張範囲 VLAN を追加したり、VTP および VLAN 情報を実行コンフィギュレーション ファイルに保存したりする場合には、VTPモードはトランスペアレントに設定してくださ い。
- ダイナミックVLAN作成がディセーブルの場合、VTPに設定できるモードは、サーバモー ドまたはクライアント モードのいずれかに限ります。
- **vtp mode off** コマンドを使用すると、デバイスをオフに設定します。**no vtp mode off** コマ ンドを使用すると、デバイスを VTP サーバモードにリセットします。

VTP パスワードを設定するときには、次の注意事項に従ってください。

- パスワードは大文字と小文字が区別されます。パスワードは、同じドメイン内のすべての デバイスで一致している必要があります。
- デバイスをパスワードが設定されていない状態に戻す場合は、このコマンドの **no vtp password** 形式を使用します。
- **hidden** および **secret** キーワードは、VTP バージョン 3 だけでサポートされています。VTP バージョン 2 から VTP バージョン 3 に変換する場合、変換前に hidden または secret キー ワードを削除する必要があります。

VTP プルーニングを設定するときには、次の注意事項に従ってください。

- VTP プルーニングは、プルーニング適格 VLAN に所属するステーションがない場合、そ の VLAN の情報を VTP 更新から削除します。
- VTP サーバでプルーニングをイネーブルにすると、プルーニングは VLAN ID 1 ~ 1005 の 管理ドメイン全体でイネーブルになります。
- プルーニング適格リストに指定された VLAN だけが、プルーニングの対象になります。
- プルーニングは、VTP バージョン 1 およびバージョン 2 でサポートされています。

VTP バージョンを設定するときには、次の注意事項に従ってください。

- バージョン 2 (v2) モード ステートを切り替えると、ある一定のデフォルト VLAN のパ ラメータが変更されます。
- 各 VTP デバイスは他のすべての VTP デバイスの機能を自動的に検出します。VTP バー ジョン 2 を使用するには、ネットワーク内のすべての VTP デバイスでバージョン 2 がサ ポートされている必要があります。そうでない場合、VTPバージョン1モードで稼働する よう設定する必要があります。
- ドメイン内のすべてのデバイスが VTP バージョン 2 対応である場合、1 つのデバイスで バージョン 2 を設定すれば、バージョン番号は、VTP ドメイン内の他のバージョン 2 対応 デバイスに伝播されます。
- トークンリング環境で VTP を使用している場合、VTP バージョン 2 もイネーブルである 必要があります。
- Token Ring Bridge Relay Function (TrBRF) または Token Ring Concentrator Relay Function (TrCRF)VLAN メディア タイプを設定している場合には、バージョン 2 を使用してくだ さい。
- トークンリングまたはトークンリング NET VLAN メディア タイプを設定している場合に は、バージョン 1 を使用してください。
- VTPバージョン3では、VLANデータベース情報だけでなく、すべてのデータベースVTP 情報がその VTP ドメイン全体に伝播します。
- VTP バージョン 3 の 2 つのリージョンが、VTP バージョン 1 または VTP バージョン 2 の リージョン経由で通信できるのは、トランスペアレントモードの場合に限られます。

デバイス コンフィギュレーション ファイルにパスワード、プルーニング、およびバージョン コンフィギュレーションを保存することはできません。

<sup>例</sup> 次の例では、VTPコンフィギュレーションストレージのファイル名をvtpfilenameに変 更する方法を示します。

Device(config)# **vtp file vtpfilename**

次の例では、デバイス ストレージのファイル名をクリアする方法を示します。

Device(config)# **no vtp file vtpconfig** Clearing device storage filename.

次の例では、このデバイスの VTP アップデータ ID を提供するインターフェイスの名 前を指定する方法を示します。

Device(config)# **vtp interface gigabitethernet**

次の例では、デバイスの管理ドメインを設定する方法を示します。

Device(config)# **vtp domain OurDomainName**

次の例では、デバイスを VTP トランスペアレント モードにする方法を示します。

Device(config)# **vtp mode transparent**

次の例では、VTP ドメイン パスワードを設定する方法を示します。

Device(config)# **vtp password ThisIsOurDomainsPassword**

次の例では、VLAN データベースでのプルーニングをイネーブルにする方法を示しま す。

Device(config)# **vtp pruning** Pruning switched ON

次の例では、VLAN データベースのバージョン 2 モードをイネーブルにする方法を示 します。

Device(config)# **vtp version 2**

設定を確認するには、**show vtp status** 特権 EXEC コマンドを入力します。

# **vtp**(インターフェイス コンフィギュレーション)

ポート単位で VLAN Trunking Protocol (VTP) をイネーブルにするには、インターフェイス コ ンフィギュレーション モードで **vtp** コマンドを使用します。インターフェイスで VTP をディ セーブルにするには、このコマンドの **no** 形式を使用します。

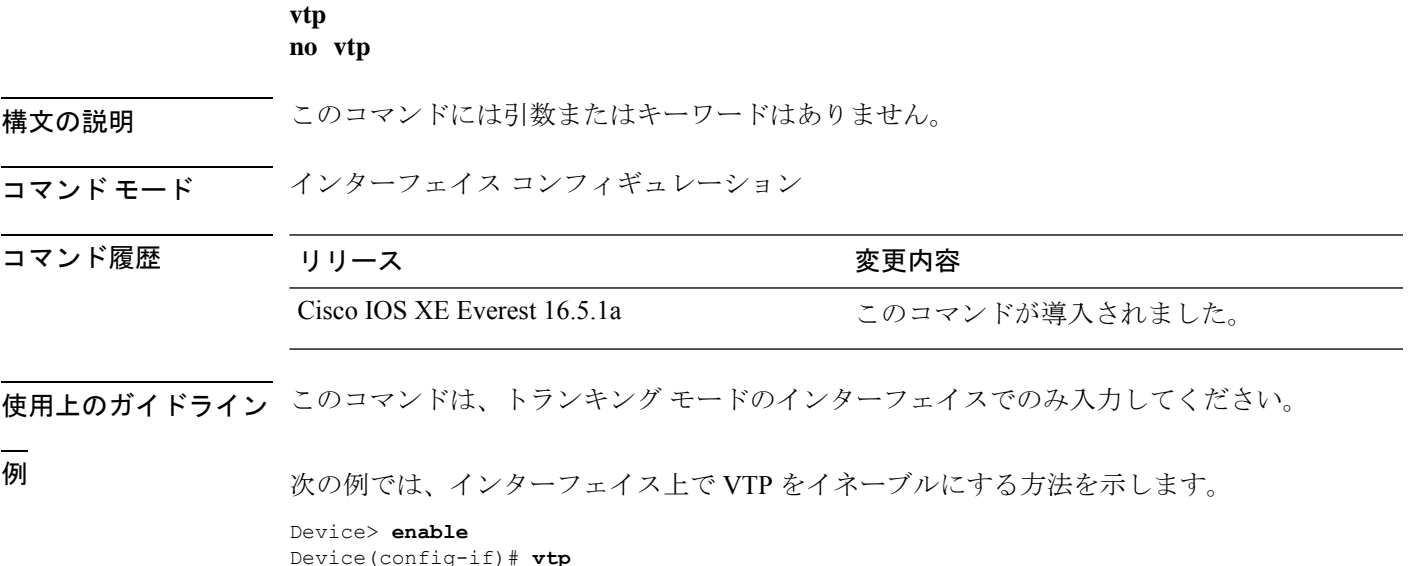

次の例では、インターフェイス上で VTP をディセーブルにする方法を示します。 Device(config-if)# **no vtp**

## **vtp primary**

デバイスをVLAN Trunking Protocol (VTP) プライマリサーバとして設定するには、特権 EXEC モードで **vtp primary** コマンドを使用します。

**vtp primary** [{**mst** | **vlan**}] [**force**]

| 構文の説明      | mst                                                                                                    | (任意)デバイスをマルチスパニングツリー (MST) 機能の                          |
|------------|----------------------------------------------------------------------------------------------------|---------------------------------------------------------|
|            |                                                                                                    | プライマリ VTP サーバとして設定します。                                  |
|            | vlan                                                                                                    | (任意) デバイスをVLANのプライマリVTPサーバとして設<br>定します。                 |
|            | force                                                                                                    | (任意) プライマリサーバを設定するときにデバイスが競合<br>するデバイスをチェックしないように設定します。 |
| コマンド デフォルト | デバイスは VTP セカンダリサーバです。                                                                                                    |                                                         |
| コマンドモード    | 特権 EXEC                                                                                                    |                                                         |
| コマンド履歴     | リリース                                                                                                    | 変更内容                                                    |
|            | Cisco JOS XE Everest 16.5.1a                                                                                                    | このコマンドが導入されました。                                         |
|            | 使用上のガイドライン VTP プライマリ サーバはデータベース情報をアップデートし、システム内のすべてのデバイ<br>スによって行われるアップデートを送信します。VTP セカンダリ サーバは、プライマリ サー<br>バから受信したアップデートされた VTP のコンフィギュレーションを NVRAM にバックアッ<br>プすることだけができます。 |                                                         |
|            | デフォルトでは、すべてのデバイスはセカンダリ サーバとして起動します。プライマリ サー<br>バのステータスは、管理者がドメイン内のテイクオーバーメッセージを発行する場合のデータ<br>ベース アップデートのためだけに必要です。プライマリ サーバなしで実用 VTP ドメインを持<br>つことができます。                     |                                                         |
|            | デバイスがリロードするかドメインパラメータが変更された場合、プライマリサーバのステー<br>タスは失われます。                                                                                                    |                                                         |
|            |                                                                                                    |                                                         |
|            | (注)                                                                                                    | このコマンドは、デバイスがVTPバージョン3を実行している場合にのみサポートされます。             |
| 例          | ます。                                                                                                    | 次の例では、デバイスを VLAN のプライマリ VTP サーバとして設定する方法を示し             |
|            | Device> enable<br>Device# vtp primary vlan                                                                                                    |                                                         |
|            |                                                                                                    |                                                         |
$\overline{\phantom{a}}$ 

Setting device to VTP TRANSPARENT mode.

設定を確認するには、**show vtp status** 特権 EXEC コマンドを入力します。

**vtp primary**

 $\mathbf I$